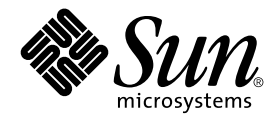

# man pages section 1: User **Commands**

Sun Microsystems, Inc. 901 San Antonio Road Palo Alto, CA 94303-4900 U.S.A.

Part No: 816–0210–06 December 2001

Copyright 2001 Sun Microsystems, Inc. 901 San Antonio Road Palo Alto, CA 94303-4900 U.S.A. All rights reserved.

This product or document is protected by copyright and distributed under licenses restricting its use, copying, distribution, and decompilation. No part of this product or document may be reproduced in any form by any means without prior written authorization of Sun and its licensors, if any.<br>Third-party software, including font technology, is copyrighted and licensed

Parts of the product may be derived from Berkeley BSD systems, licensed from the University of California. UNIX is a registered trademark in the U.S. and other countries, exclusively licensed through X/Open Company, Ltd.

Sun, Sun Microsystems, the Sun logo, docs.sun.com, AnswerBook, AnswerBook2, and Solaris are trademarks, registered trademarks, or service marks<br>of Sun Microsystems, Inc. in the U.S. and other countries. All SPARC trademark Microsystems, Inc.

The OPEN LOOK and Sun™ Graphical User Interface was developed by Sun Microsystems, Inc. for its users and licensees. Sun acknowledges the pioneering efforts of Xerox in researching and developing the concept of visual or graphical user interfaces for the computer industry. Sun holds a<br>non-exclusive license from Xerox to the Xerox Graphical User Interface, wh and otherwise comply with Sun's written license agreements.

Federal Acquisitions: Commercial Software–Government Users Subject to Standard License Terms and Conditions.

DOCUMENTATION IS PROVIDED "AS IS" AND ALL EXPRESS OR IMPLIED CONDITIONS, REPRESENTATIONS AND WARRANTIES,<br>INCLUDING ANY IMPLIED WARRANTY OF MERCHANTABILITY, FITNESS FOR A PARTICULAR PURPOSE OR NON-INFRINGEMENT, ARE<br>DISCLAIM

Copyright 2001 Sun Microsystems, Inc. 901 San Antonio Road Palo Alto, CA 94303-4900 U.S.A. Tous droits réservés

Ce produit ou document est protégé par un copyright et distribué avec des licences qui en restreignent l'utilisation, la copie, la distribution, et la décompilation. Aucune partie de ce produit ou document ne peut être reproduite sous aucune forme, par quelque moyen que ce soit, sans<br>l'autorisation préalable et écrite de Sun et de ses bailleurs de licence, s'il y en a. L aux polices de caractères, est protégé par un copyright et licencié par des fournisseurs de Sun.

Des parties de ce produit pourront être dérivées du système Berkeley BSD licenciés par l'Université de Californie. UNIX est une marque déposée aux Etats-Unis et dans d'autres pays et licenciée exclusivement par X/Open Company, Ltd.

Sun, Sun Microsystems, le logo Sun, docs.sun.com, AnswerBook, AnswerBook2, et Solaris sont des marques de fabrique ou des marques déposées, ou<br>marques de service, de Sun Microsystems, Inc. aux Etats-Unis et dans d'autres p

L'interface d'utilisation graphique OPEN LOOK et Sun™ a été développée par Sun Microsystems, Inc. pour ses utilisateurs et licenciés. Sun reconnaît les efforts de pionniers de Xerox pour la recherche et le développement du concept des interfaces d'utilisation visuelle ou graphique pour l'industrie de l'informatique. Sun détient une licence non exclusive de Xerox sur l'interface d'utilisation graphique Xerox, cette licence couvrant également les<br>licenciés de Sun qui mettent en place l'interface d'utilisation graphiqu

CETTE PUBLICATION EST FOURNIE "EN L'ETAT" ET AUCUNE GARANTIE, EXPRESSE OU IMPLICITE, N'EST ACCORDEE, Y COMPRIS DES GARANTIES CONCERNANT LA VALEUR MARCHANDE, L'APTITUDE DE LA PUBLICATION A REPONDRE A UNE UTILISATION PARTICULIERE, OU LE FAIT QU'ELLE NE SOIT PAS CONTREFAISANTE DE PRODUIT DE TIERS. CE DENI DE GARANTIE NE S'APPLIQUERAIT PAS, DANS LA MESURE OU IL SERAIT TENU JURIDIQUEMENT NUL ET NON AVENU.

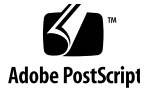

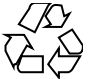

011030@2471

# **Contents**

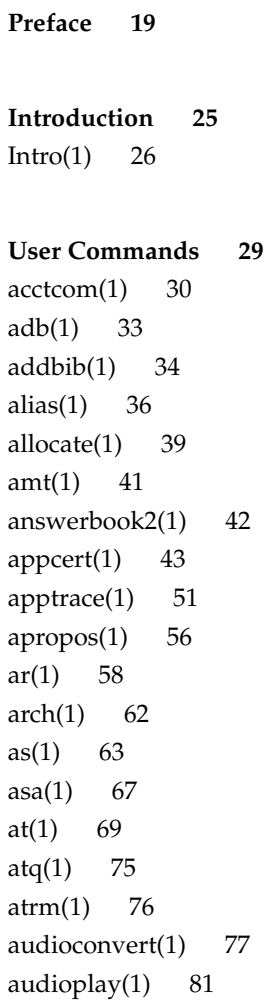

audiorecord(1) 84 auths $(1)$  87 awk(1) 89  $banner(1)$  94 basename(1) 95 basename(1B) 97 bc(1) 98 bdiff(1) 102 bfs(1) 103 biff(1B) 107 break(1) 108 cal(1) 110 calendar(1) 111 cancel(1) 113 cat(1) 115 cc(1B) 117 cd(1) 119 cdrw(1) 122 checknr(1) 128 chgrp(1) 129 chkey(1) 131 chmod(1) 133 chown(1) 139 chown(1B) 141 ckdate(1) 142 ckgid(1) 145 ckint(1) 147 ckitem(1) 149 ckkeywd(1) 152 ckpath(1) 154 ckrange(1) 157 ckstr(1) 160 cksum(1) 163 cktime(1) 165 ckuid(1) 167 ckyorn(1) 169 clear(1) 171

cmp(1) 172 col(1) 174 comm(1) 176 command(1) 178 compress(1) 181 coproc(1F) 184 cp(1) 188 cpio(1) 192 cpp(1) 200 cputrack(1) 206 crle(1) 210  $crontab(1)$  220 crypt(1) 224 csh(1) 225 csplit(1) 251 ct(1C) 254 ctags(1) 256 cu(1C) 259 cut(1) 265 date(1) 268 dc(1) 272 deallocate(1) 276 deroff(1) 278 df(1B) 279 dhcpinfo(1) 280 diff(1) 282 diff3(1) 286 diffmk(1) 288 dircmp(1) 289 dis(1) 290 dispgid(1) 292 dispuid(1) 293 dos2unix(1) 294 download(1) 296 dpost(1) 298 du(1) 301 du(1B) 304

dump(1) 306 dumpcs(1) 309 echo(1) 310 echo(1B) 314 echo(1F) 315 ed(1) 316 edit(1) 328 egrep(1) 332 eject(1) 335 elfdump(1) 339 enable(1) 341 env(1) 343 eqn(1) 345 error(1) 350 ex(1) 354 exec(1) 363 exit(1) 365 expand(1) 367 exportfs(1B) 369 expr(1) 370 expr(1B) 373 exstr(1) 376 face(1) 380 factor(1) 381 fastboot(1B) 382 fdformat(1) 383 fgrep(1) 388 file(1) 390 file(1B) 392 filesync(1) 394 find(1) 401  $finger(1)$  408  $fmlcut(1F)$  411 fmlexpr(1F) 413  $fmlgrep(1F)$  416 fmli(1) 418 fmt(1) 421

fmtmsg(1) 422 fnattr $(1)$  427 fnbind(1) 430 fnlist(1) 432 fnlookup $(1)$  434 fnrename(1) 435  $f nsearch(1)$  436  $f$ nunbind $(1)$  442 fold(1) 443 from(1B) 445 ftp(1) 446 ftpcount(1) 456 ftpwho $(1)$  457 gcore(1) 458 gencat(1) 459 geniconvtbl(1) 462 genlayouttbl(1) 465 genmsg(1) 480  $getconf(1)$  486 getfacl(1) 491  $getfrm(1F)$  495 getitems(1F) 496 getopt(1) 497 getoptcvt(1) 499 getopts(1) 502 gettext $(1)$  508 gettxt(1) 510 glob(1) 512 gprof(1) 513 graph(1) 518 grep(1) 520 groups(1) 525 groups(1B) 526 grpck(1B) 527 hash(1) 528 head(1) 530 history(1) 532

hostid $(1)$  541 hostname(1) 542 iconv(1) 543 indicator(1F) 545  $indxbib(1)$  546 install(1B) 547 ipcrm(1) 549 ipcs(1) 550 isainfo(1) 554 isalist(1) 556 jobs(1) 557 join(1) 564 kbd(1) 567 kdestroy(1) 570 keylogin(1) 571 keylogout(1) 572 kill(1) 573 kinit(1) 577 klist(1) 581 kpasswd(1) 583 ksh(1) 584 ktutil(1) 634 last(1) 636 lastcomm(1) 638 ld(1) 640 ld(1B) 652 ldap(1) 653 ldapdelete(1) 657 ldaplist(1) 659 ldapmodify(1) 663 ldapmodrdn(1) 667 ldapsearch(1) 669 ldd(1) 673 ld.so.1(1) 677 let(1) 684 lex(1) 685 limit(1) 697

line(1) 701 lint(1B) 702 list\_devices(1) 704 listusers(1) 706 llc2\_autocon fig(1) 707 llc2\_con fig(1) 708  $llc2$ \_stats $(1)$  710 ln(1) 718 ln(1B) 721 loadkeys(1) 724 locale(1) 725 localedef(1) 728 logger(1) 732 logger(1B) 734 login(1) 736 logname(1) 742 logout(1) 743 look(1) 744 lookbib(1) 745 lorder(1) 746 lp(1) 747 lpc(1B) 753 lpq(1B) 757 lpr(1B) 759 lprm(1B) 763  $lpstat(1)$  765 lptest(1B) 769 ls(1) 770 ls(1B) 776 m4(1) 779 mach(1) 784 machid(1) 785 mail(1B) 787 mailcompat(1) 788 mailp(1) 789 mailq(1) 791 mailstats(1) 793

Contents **9**

```
mailx(1) 795
make(1S) 817
man(1) 852
mconnect(1) 858
mcs(1) 859
mdb(1) 861
mesg(1) 901
message(1F) 902
mixerctl(1) 904
mkdir(1) 906
mkmsgs(1) 908
mkstr(1B) 910
more(1) 912
mp(1) 918
mpss.so.1(1) 924
msgfmt(1) 927
mt(1) 933
mv(1) 936
nawk(1) 939
nca(1) 960
ncab2clf(1) 962
ncakmod(1) 964
netscape(1) 965
newform(1) 970
newgrp(1) 973
news(1) 975
newtask(1) 976
nice(1) 978
nis+(1) 980
niscat(1) 995
nischgrp(1) 998
nischmod(1) 1000
nischown(1) 1003
nischttl(1) 1005
nisdefaults(1) 1007
niserror(1) 1010
nisgrpadm(1) 1011
```
nisln(1) 1015 nisls(1) 1017 nismatch(1) 1019 nismkdir(1) 1022 nisopaccess(1) 1025 nispasswd(1) 1028 nisrm(1) 1032 nisrmdir(1) 1033 nistbladm(1) 1035 nistest(1) 1041 nl(1) 1043 nm(1) 1046 nohup(1) 1051 nroff(1) 1054 od(1) 1057 on(1) 1063 optisa(1) 1065 pack(1) 1066 pagesize(1) 1069 passwd(1) 1070 paste(1) 1076 patch(1) 1079 pathchk(1) 1084 pathconv(1F) 1087 pax(1) 1089 perl(1) 1098 pfexec(1) 1106 pg(1) 1107 pgrep(1) 1112 pkginfo(1) 1116 pkgmk(1) 1118 pkgparam(1) 1121 pkgproto(1) 1123 pkgtrans(1) 1125 plimit(1) 1127 plot(1B) 1129 postdaisy(1) 1131

```
postdmd(1) 1133
postio(1) 1135
postmd(1) 1138
postplot(1) 1141
postprint(1) 1143
postreverse(1) 1145
posttek(1) 1147
ppgsz(1) 1149
pr(1) 1151
praliases(1) 1155
prctl(1) 1156
preap(1) 1159
prex(1) 1161
print(1) 1172
printenv(1B) 1173
printf(1) 1174
priocntl(1) 1179
proc(1) 1190
prof(1) 1193
profiles(1) 1197
projects(1) 1199
ps(1) 1200
ps(1B) 1209
pvs(1) 1212
pwd(1) 1215
ranlib(1) 1216
rcp(1) 1217
rdist(1) 1219
read(1) 1224
readfile(1F) 1227
readonly(1) 1228
refer(1) 1229
regcmp(1) 1231
regex(1F) 1233
reinit(1F) 1235
renice(1) 1236
reset(1F) 1239
```
rlogin(1) 1240 rm(1) 1243 rmformat(1) 1247 roffbib(1) 1253 roles(1) 1255 rpcgen(1) 1257 rpm2cpio(1) 1262 rsh(1) 1263 run(1F) 1267 runat(1) 1269 rup(1) 1272 rup(1C) 1273 ruptime(1) 1274 rusage(1B) 1275 rusers(1) 1277 rwho(1) 1278 sag(1) 1279 sar(1) 1281 sccs(1) 1286 sccs-admin(1) 1295 sccs-cdc(1) 1299 sccs-comb(1) 1301 sccs-delta(1) 1303 sccs-get(1) 1306 sccs-help(1) 1312 sccs-prs(1) 1313 sccs-prt(1) 1317 sccs-rmdel(1) 1320 sccs-sact(1) 1321 sccs-sccsdiff(1) 1322 sccs-unget(1) 1323 sccs-val(1) 1324 scp(1) 1326 script(1) 1328 sdiff(1) 1329 sed(1) 1331 sed(1B) 1338

```
set(1) 1344
set(1F) 1349
setcolor(1F) 1351
setfacl(1) 1352
setpgrp(1) 1356
sftp(1) 1357
sh(1) 1360
shell(1F) 1378
shell_builtins(1) 1379
shift(1) 1383
shutdown(1B) 1384
size(1) 1385
sleep(1) 1387
smart2cfg(1) 1388
soelim(1) 1390
solregis(1) 1391
sort(1) 1394
sortbib(1) 1401
sotruss(1) 1403
spell(1) 1405
spline(1) 1408
split(1) 1409
srchtxt(1) 1411
ssh(1) 1414
ssh-add(1) 1423
ssh-agent(1) 1425
ssh-http-proxy-connect(1) 1427
ssh-keygen(1) 1429
ssh-socks5-proxy-connect(1) 1432
strchg(1) 1434
strings(1) 1437
strip(1) 1439
stty(1) 1441
stty(1B) 1450
sum(1) 1457
sum(1B) 1458
suspend(1) 1459
```
symorder(1) 1460 sysV-make(1) 1461 tabs(1) 1468 tail(1) 1472 talk(1) 1475 tar(1) 1478 tbl(1) 1489 tcopy(1) 1491 tee(1) 1492 telnet(1) 1493 test(1) 1503 test(1B) 1511 test(1F) 1513 tftp(1) 1515 time(1) 1518 times(1) 1521 timex(1) 1522 tip(1) 1524 tnfdump(1) 1533 tnfxtract(1) 1538 touch(1) 1540 touch(1B) 1543 tplot(1) 1544 tput(1) 1545 tr(1) 1549 tr(1B) 1554 trap(1) 1555 troff(1) 1557 true(1) 1560 truss(1) 1561 tset(1B) 1568 tsort(1) 1573 tty(1) 1575 type(1) 1576 typeset(1) 1577 ucblinks(1B) 1579 ul(1) 1580

```
umask(1) 1581
uname(1) 1584
unifdef(1) 1587
uniq(1) 1589
units(1) 1591
unix2dos(1) 1593
uptime(1) 1595
users(1B) 1596
uucp(1C) 1597
uuencode(1C) 1601
uuglist(1C) 1604
uustat(1C) 1605
uuto(1C) 1609
uux(1C) 1612
vacation(1) 1616
vc(1) 1619
vgrind(1) 1623
vi(1) 1627
vipw(1B) 1637
volcancel(1) 1638
volcheck(1) 1639
volmissing(1) 1641
volrmmount(1) 1642
vsig(1F) 1644
w(1) 1645
wait(1) 1647
wc(1) 1650
what(1) 1652
whatis(1) 1653
whereis(1B) 1654
which(1) 1656
who(1) 1657
whoami(1B) 1660
whocalls(1) 1661
whois(1) 1662
write(1) 1663
xargs(1) 1666
```
xgettext(1) 1671 xstr(1) 1673 yacc(1) 1675 yes(1) 1679 ypcat(1) 1680 ypmatch(1) 1681 yppasswd(1) 1682 ypwhich(1) 1683

**Index 1685**

# Preface

Both novice users and those familar with the SunOS operating system can use online man pages to obtain information about the system and its features. A man page is intended to answer concisely the question "What does it do?" The man pages in general comprise a reference manual. They are not intended to be a tutorial.

## Overview

The following contains a brief description of each man page section and the information it references:

- Section 1 describes, in alphabetical order, commands available with the operating system.
- Section 1M describes, in alphabetical order, commands that are used chiefly for system maintenance and administration purposes.
- Section 2 describes all of the system calls. Most of these calls have one or more error returns. An error condition is indicated by an otherwise impossible returned value.
- Section 3 describes functions found in various libraries, other than those functions that directly invoke UNIX system primitives, which are described in Section 2.
- Section 4 outlines the formats of various files. The C structure declarations for the file formats are given where applicable.
- Section 5 contains miscellaneous documentation such as character-set tables.
- Section 6 contains available games and demos.
- Section 7 describes various special files that refer to specific hardware peripherals and device drivers. STREAMS software drivers, modules and the STREAMS-generic set of system calls are also described.
- Section 9 provides reference information needed to write device drivers in the kernel environment. It describes two device driver interface specifications: the Device Driver Interface (DDI) and the Driver⁄Kernel Interface (DKI).
- Section 9E describes the DDI/DKI, DDI-only, and DKI-only entry-point routines a developer can include in a device driver.
- Section 9F describes the kernel functions available for use by device drivers.
- Section 9S describes the data structures used by drivers to share information between the driver and the kernel.

Below is a generic format for man pages. The man pages of each manual section generally follow this order, but include only needed headings. For example, if there are no bugs to report, there is no BUGS section. See the intro pages for more information and detail about each section, and man(1) for more information about man pages in general.

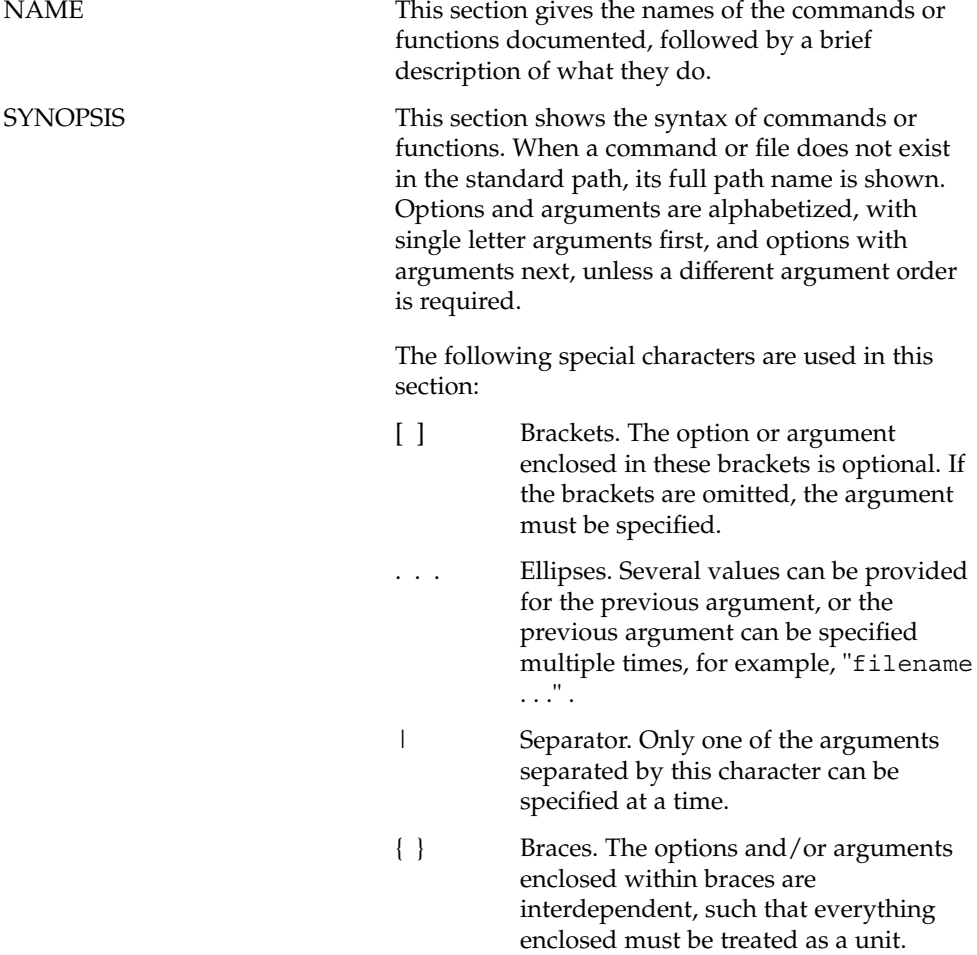

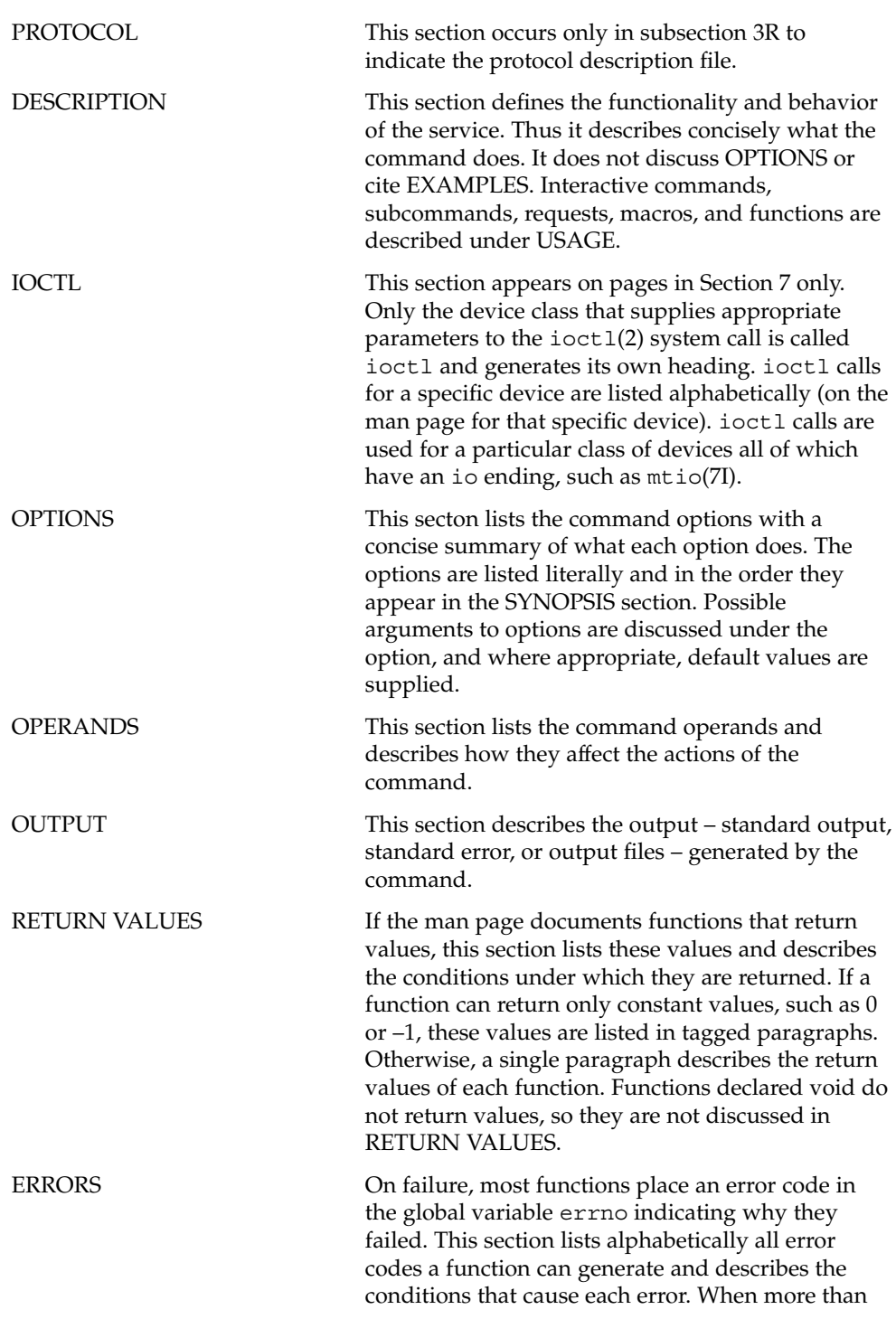

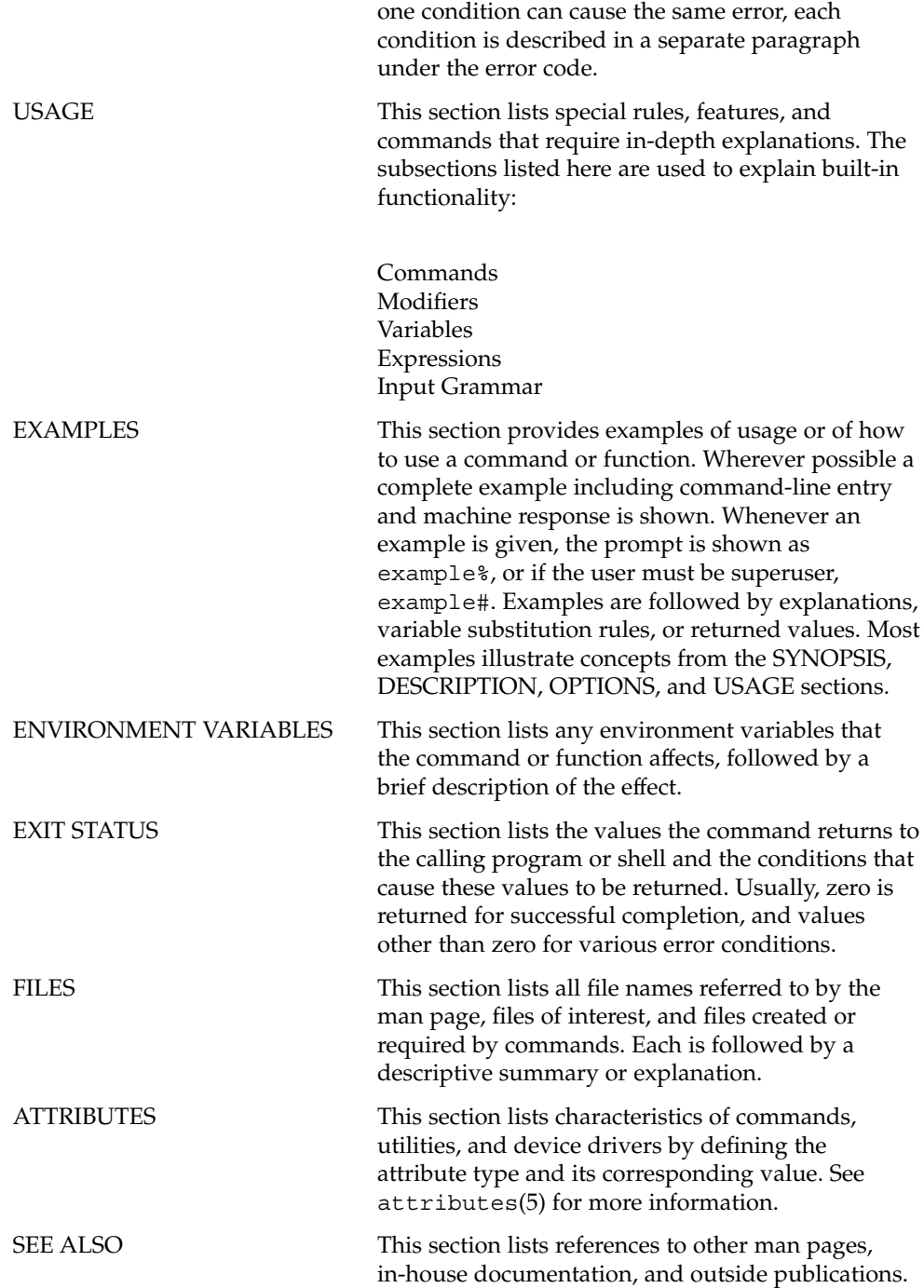

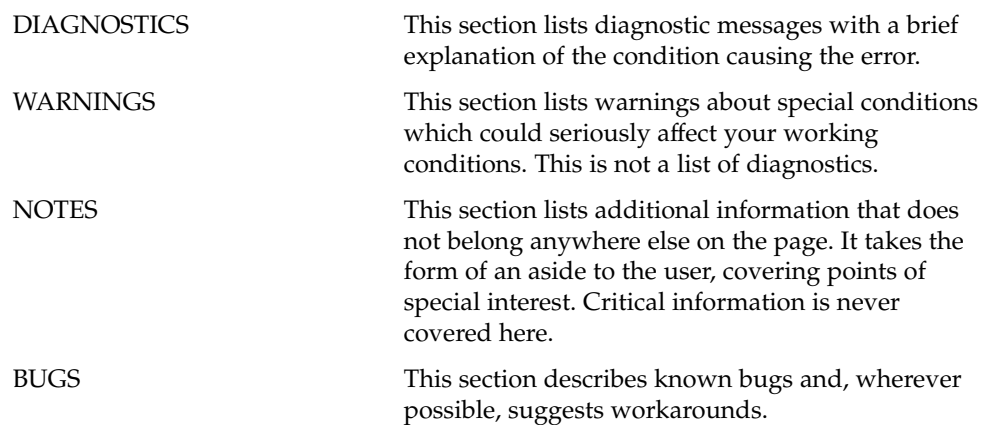

Introduction

Intro(1)

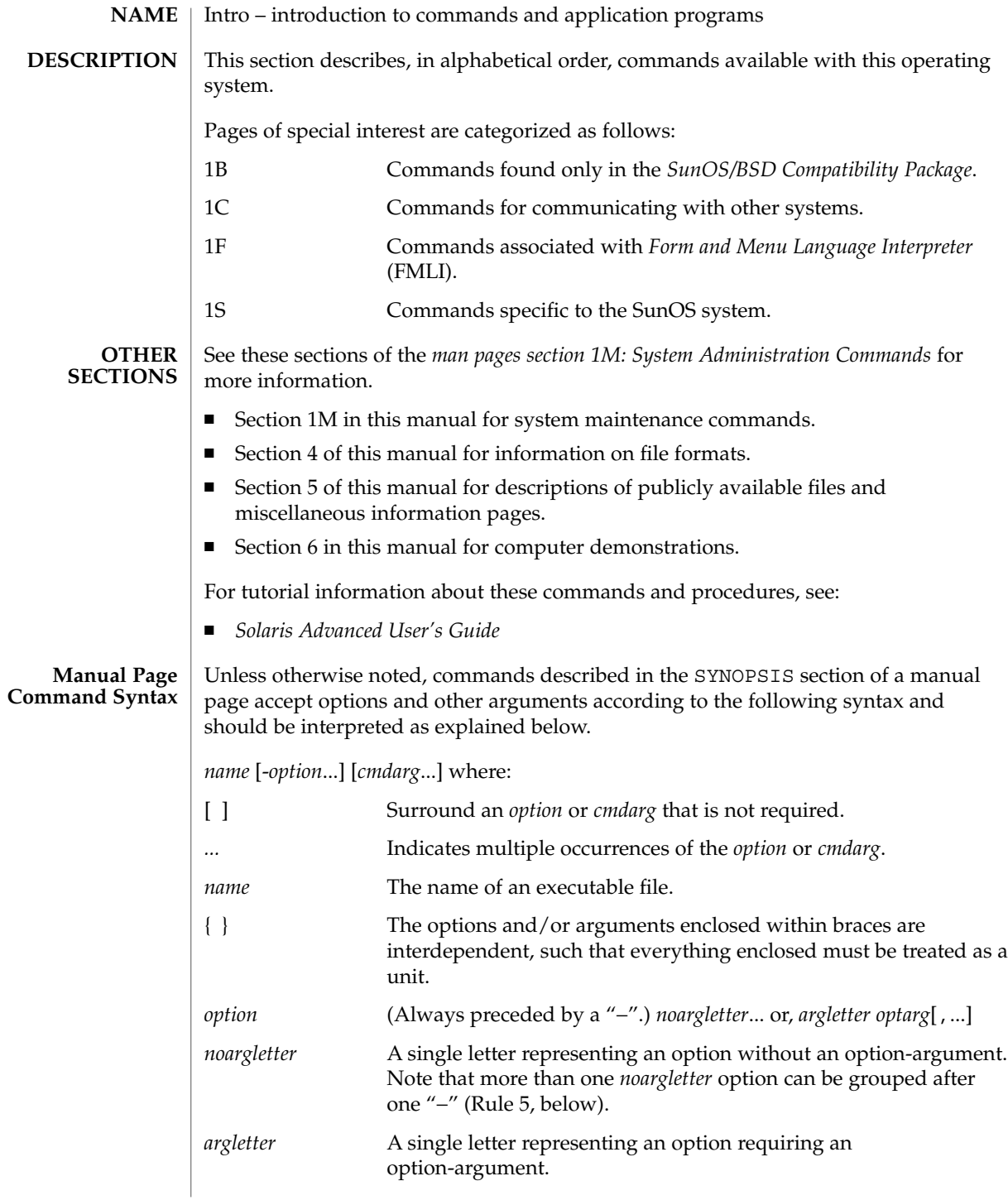

Intro(1)

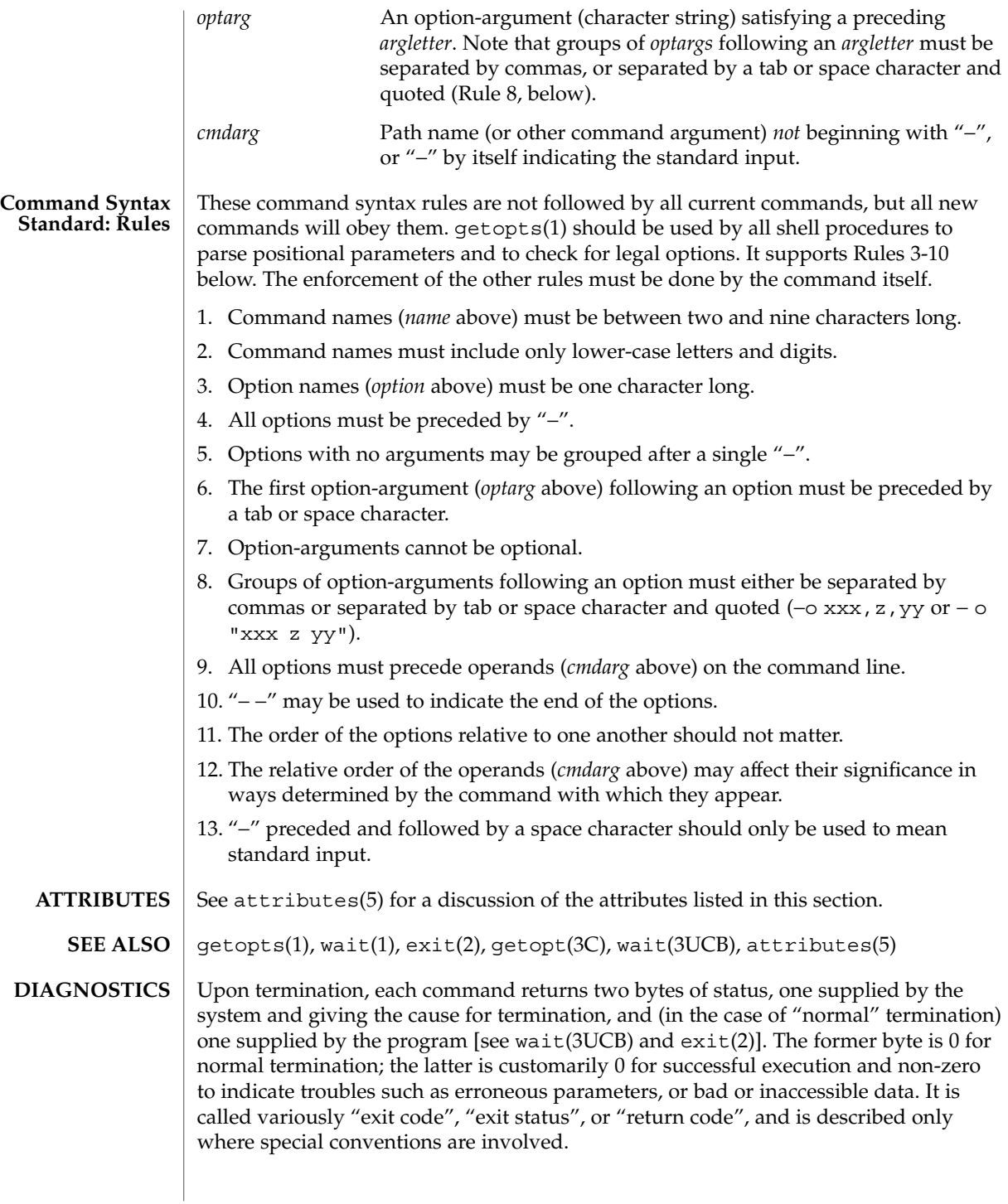

#### Intro(1)

## **WARNINGS**

Some commands produce unexpected results when processing files containing null characters. These commands often treat text input lines as strings and therefore become confused upon encountering a null character (the string terminator) within a line.

User Commands

acctcom(1)

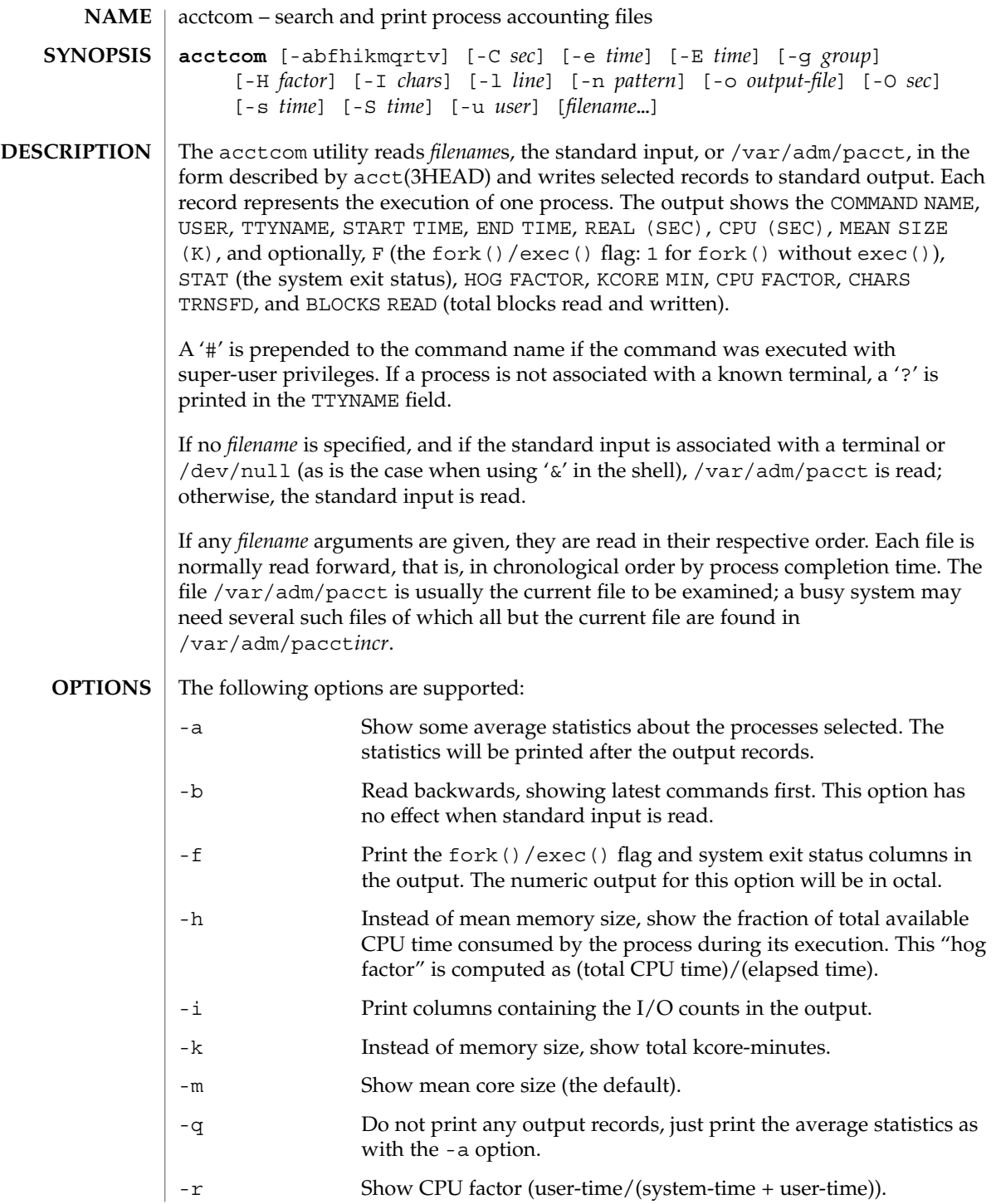

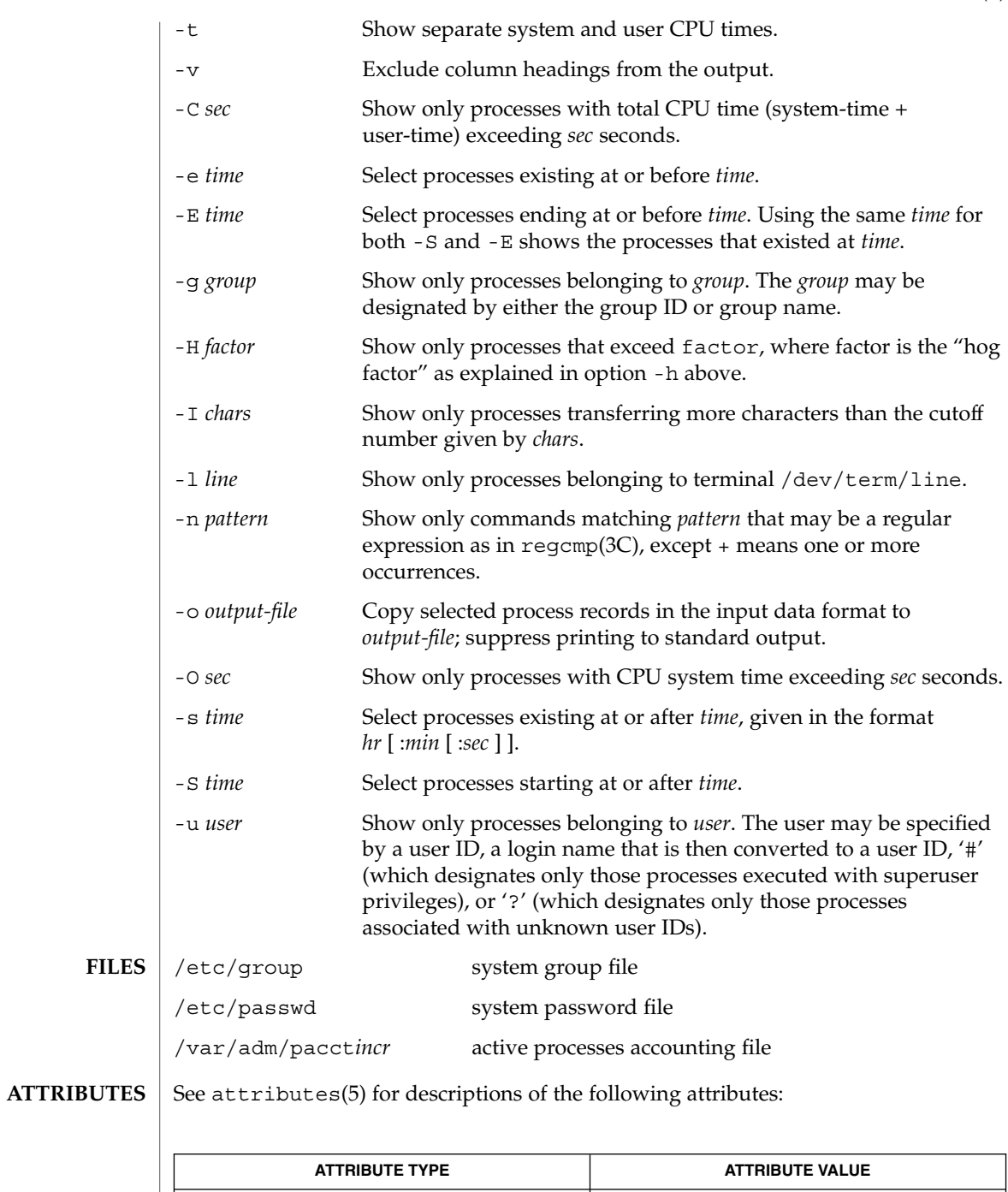

Availability SUNWaccu

User Commands **31**

## acctcom(1)

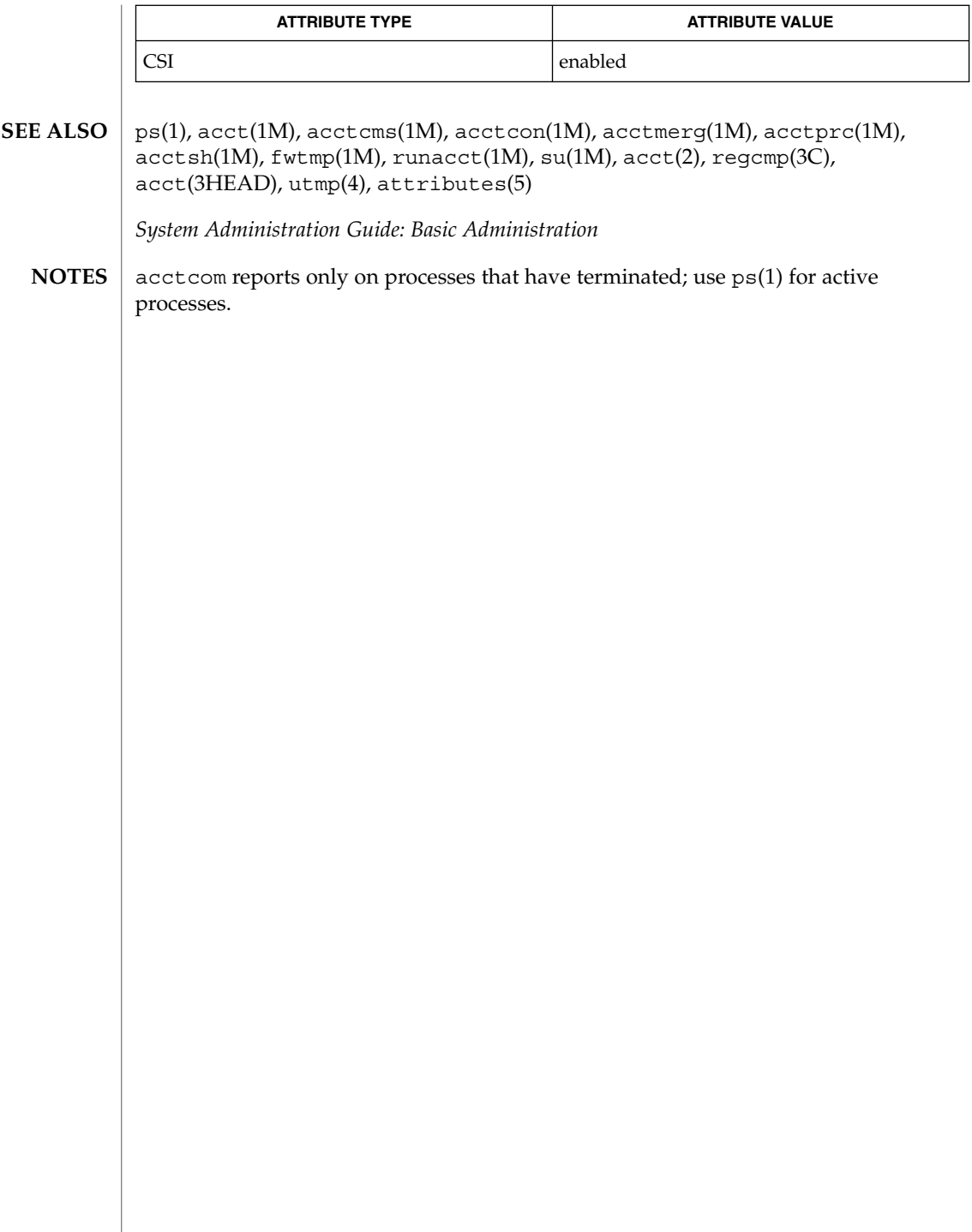

 $adb(1)$ 

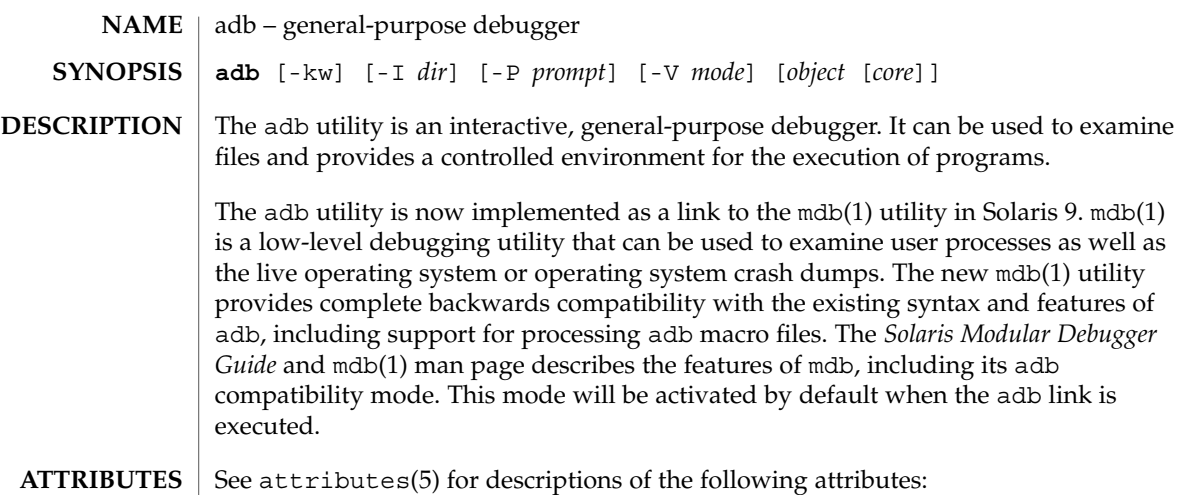

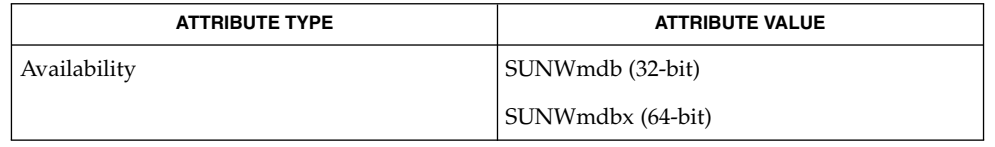

mdb(1), attributes(5) **SEE ALSO**

*Solaris Modular Debugger Guide*

addbib(1)

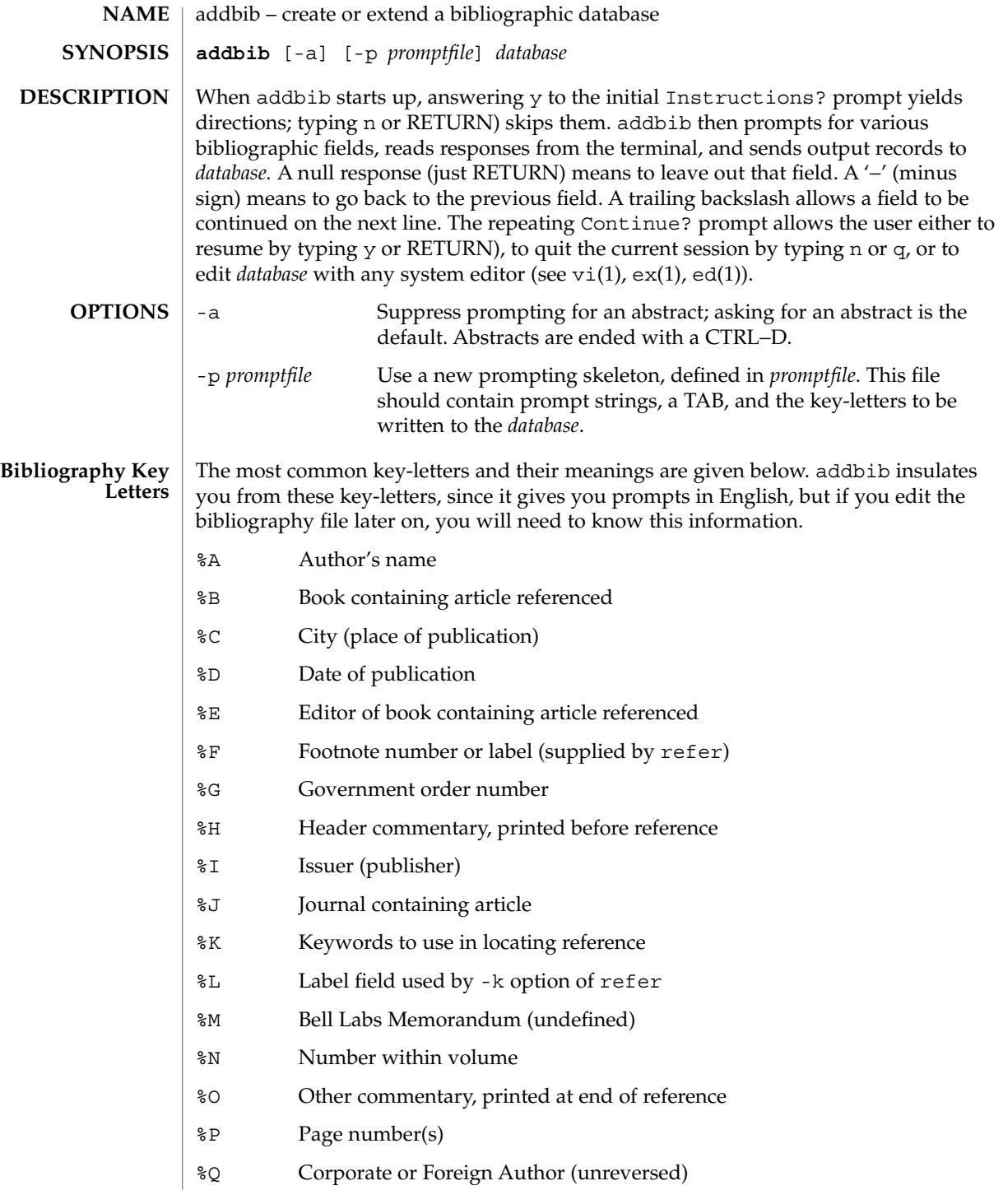

## addbib(1)

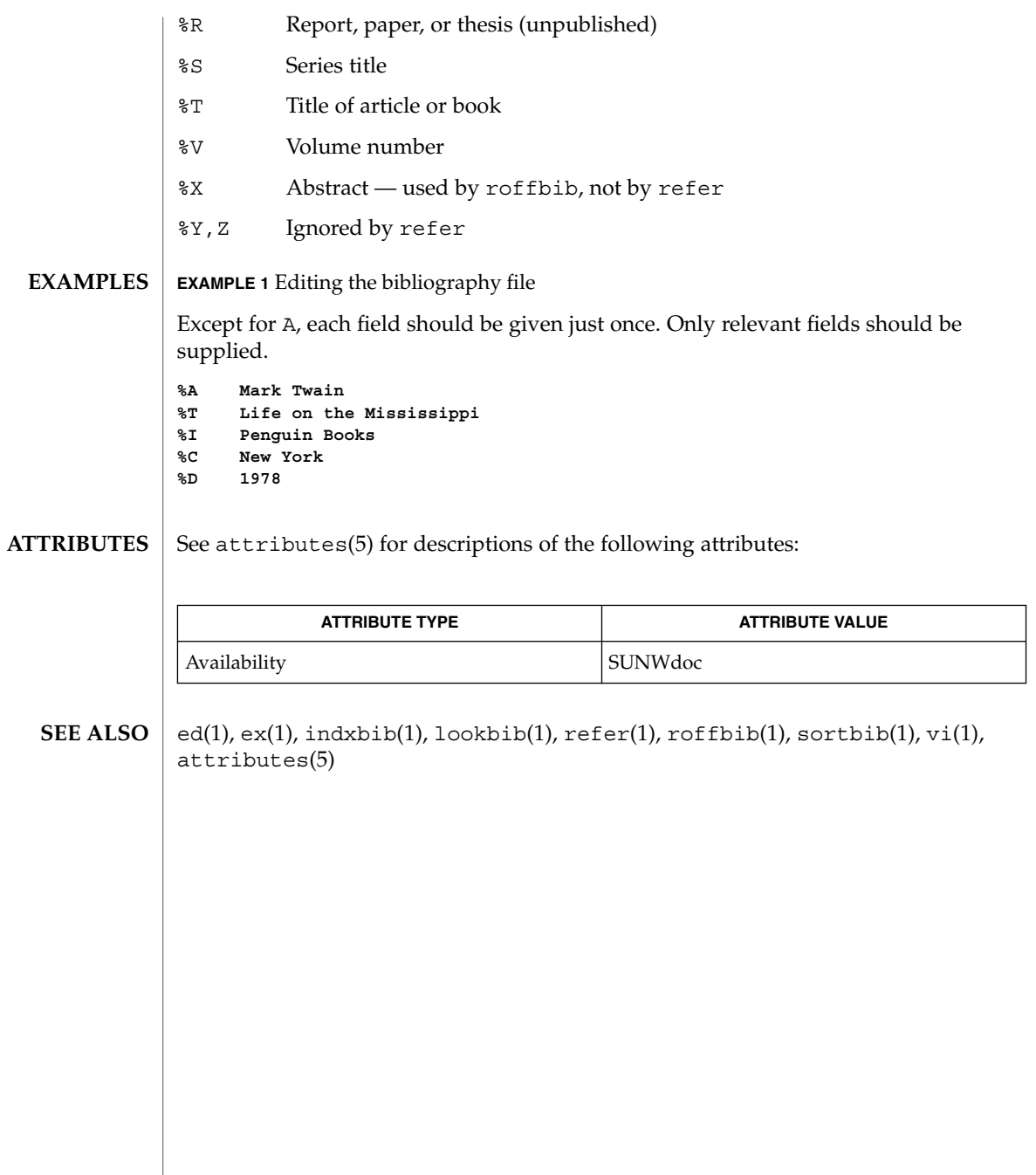

alias(1)

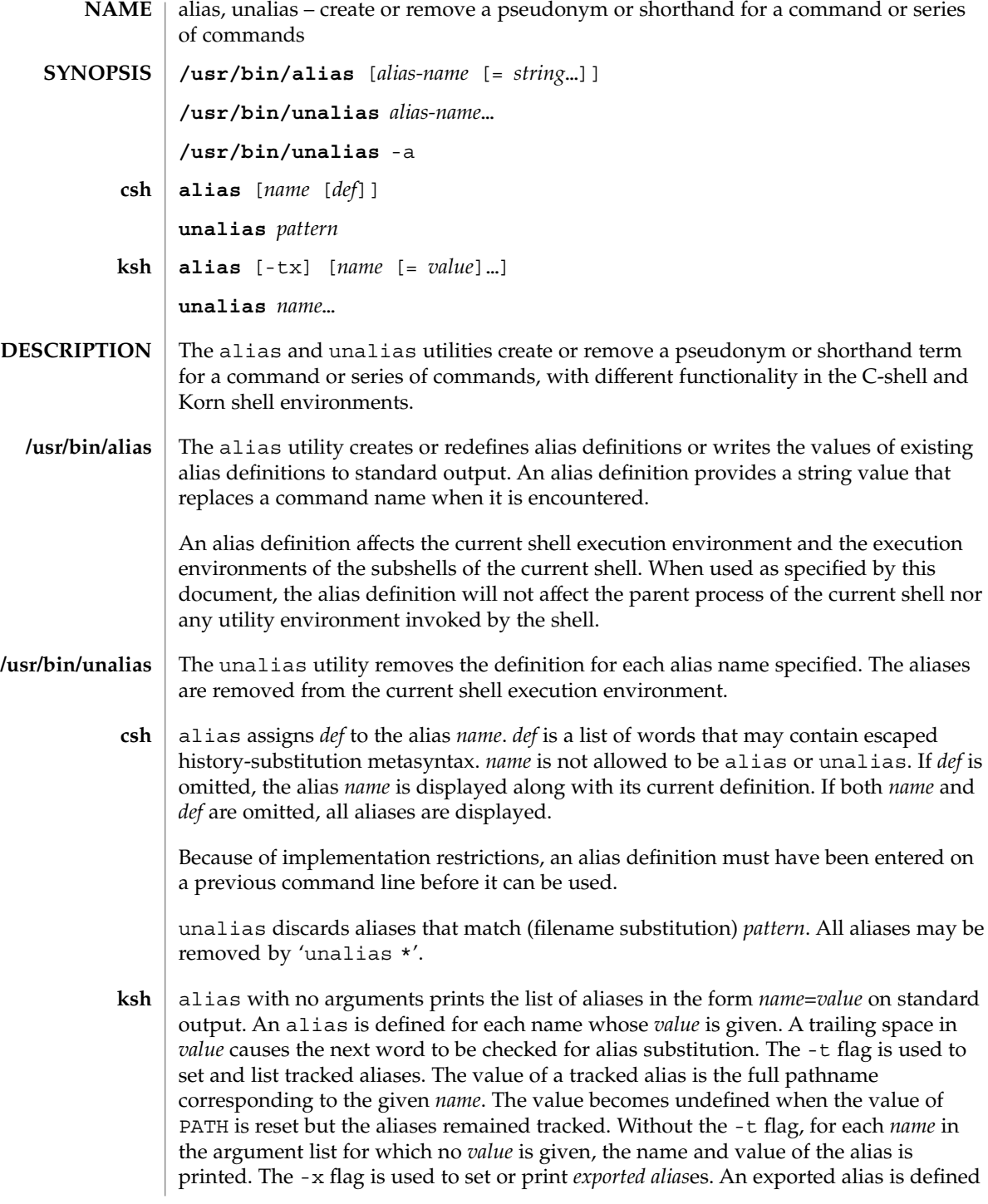
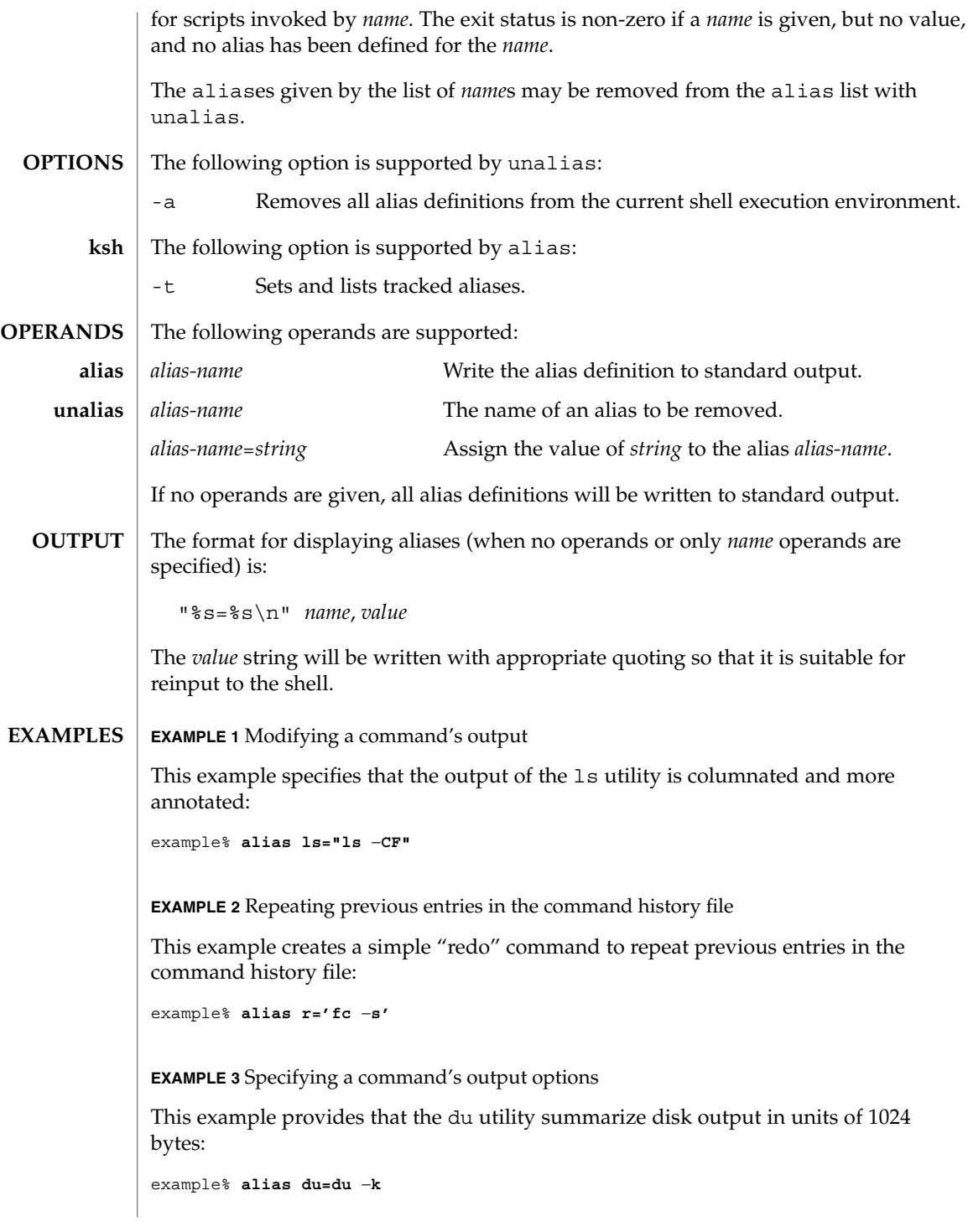

alias(1)

### alias(1)

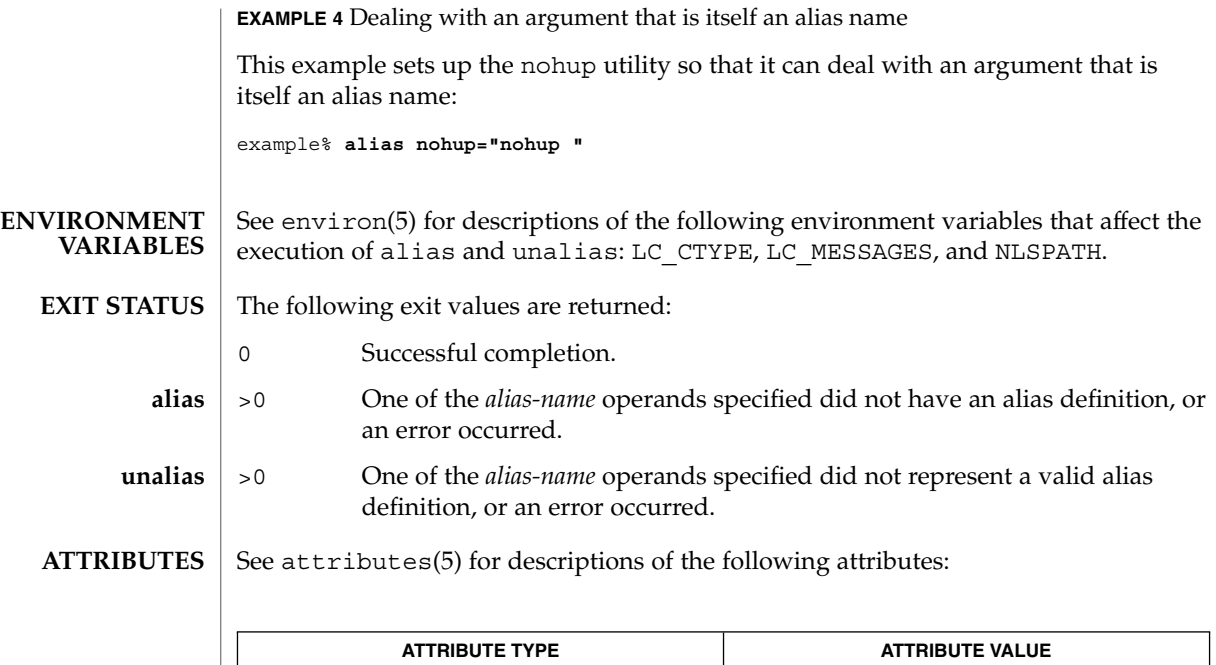

csh(1), ksh(1), shell\_builtins(1), attributes(5), environ(5) **SEE ALSO**

Availability SUNWcsu

**38** man pages section 1: User Commands • Last Revised 28 Sep 2001

allocate(1)

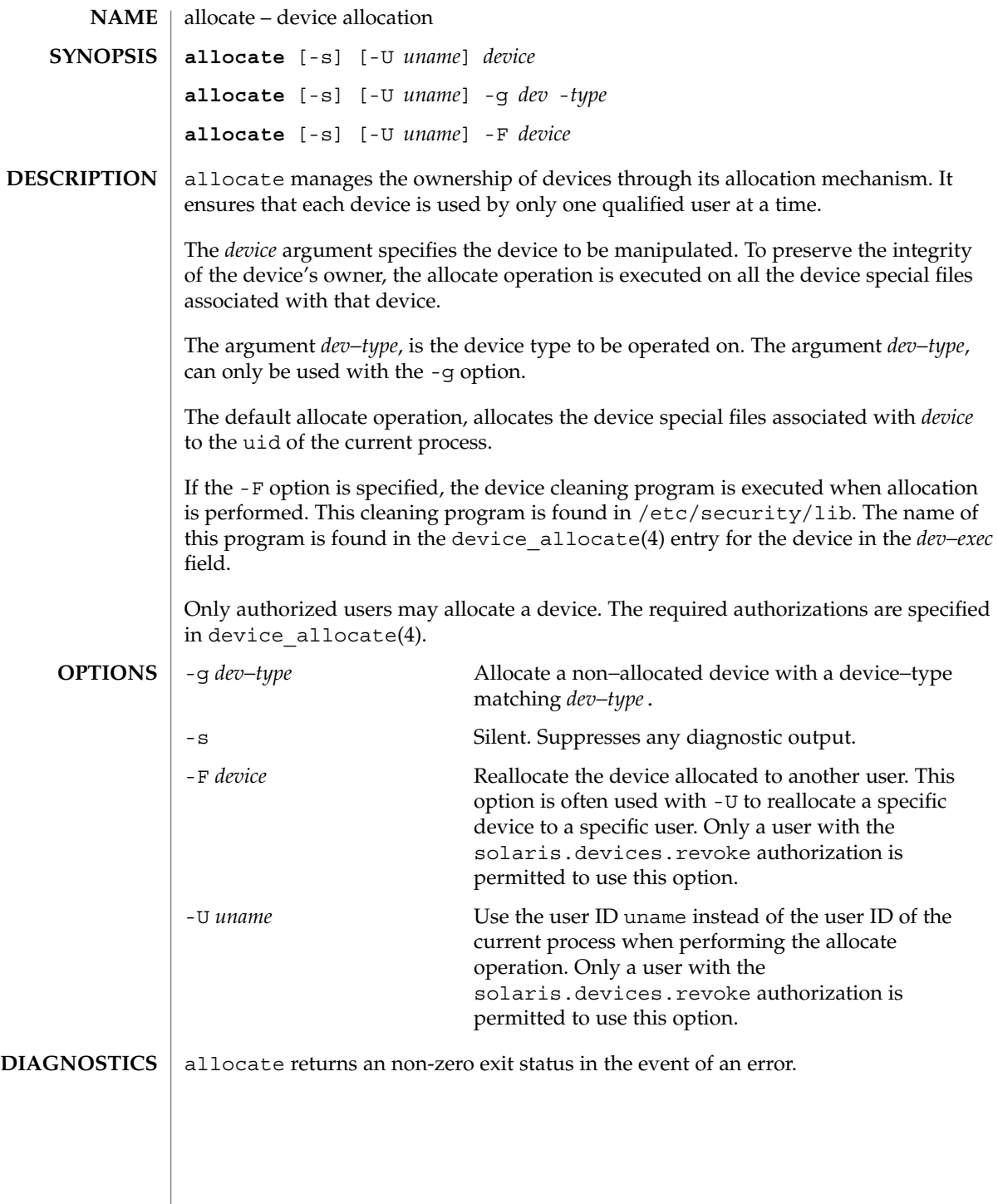

User Commands **39**

allocate(1)

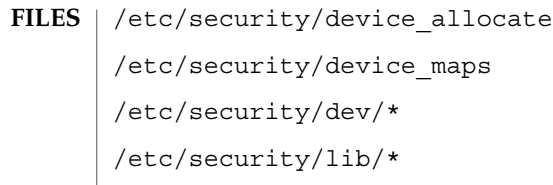

**ATTRIBUTES**

See attributes(5) for descriptions of the following attributes:

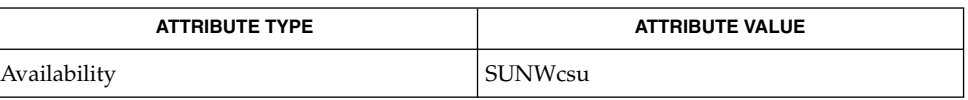

bsmconv(1M), device\_allocate(4), device\_maps(4), attributes(5) **SEE ALSO**

The functionality described in this man page is available only if the Basic Security Module (BSM) has been enabled. See bsmconv(1M) for more information. **NOTES**

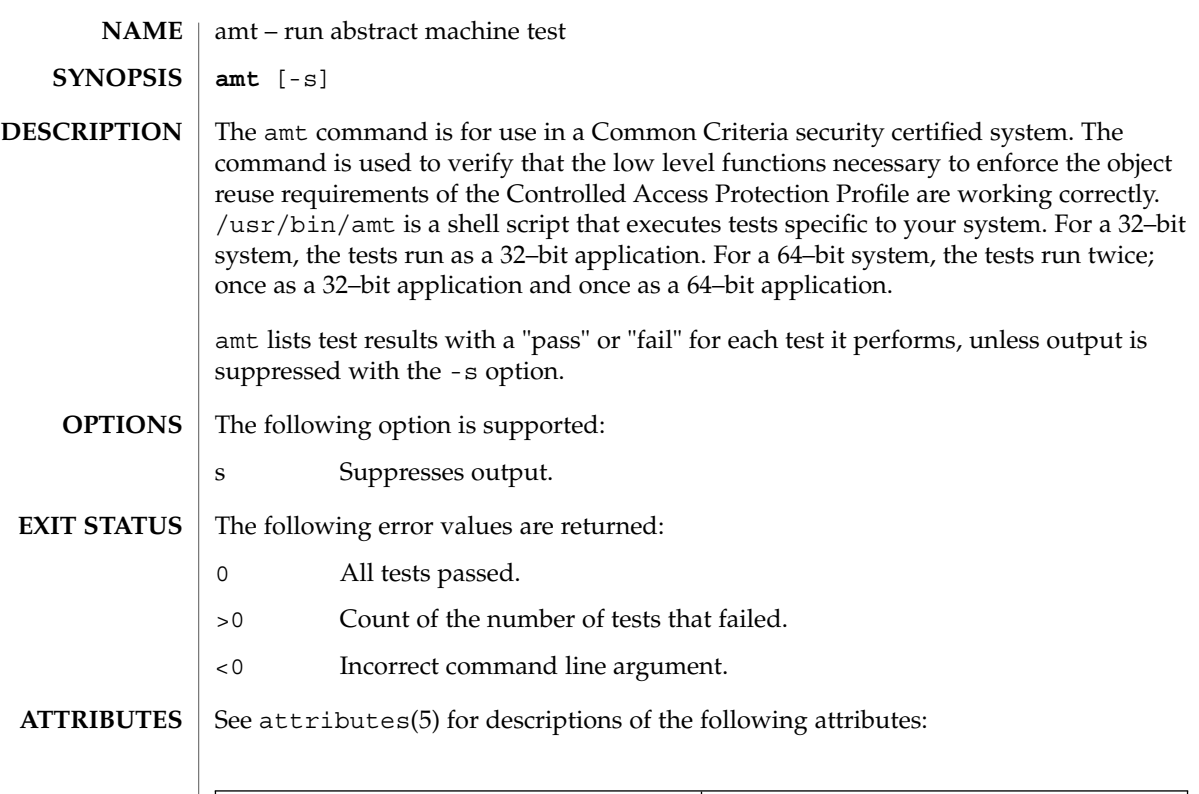

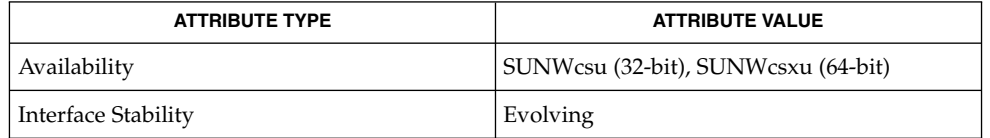

 $\textbf{SEE\ ALSO}\text{ }|\text{ } \texttt{attributes(5)}$ 

amt(1)

answerbook2(1)

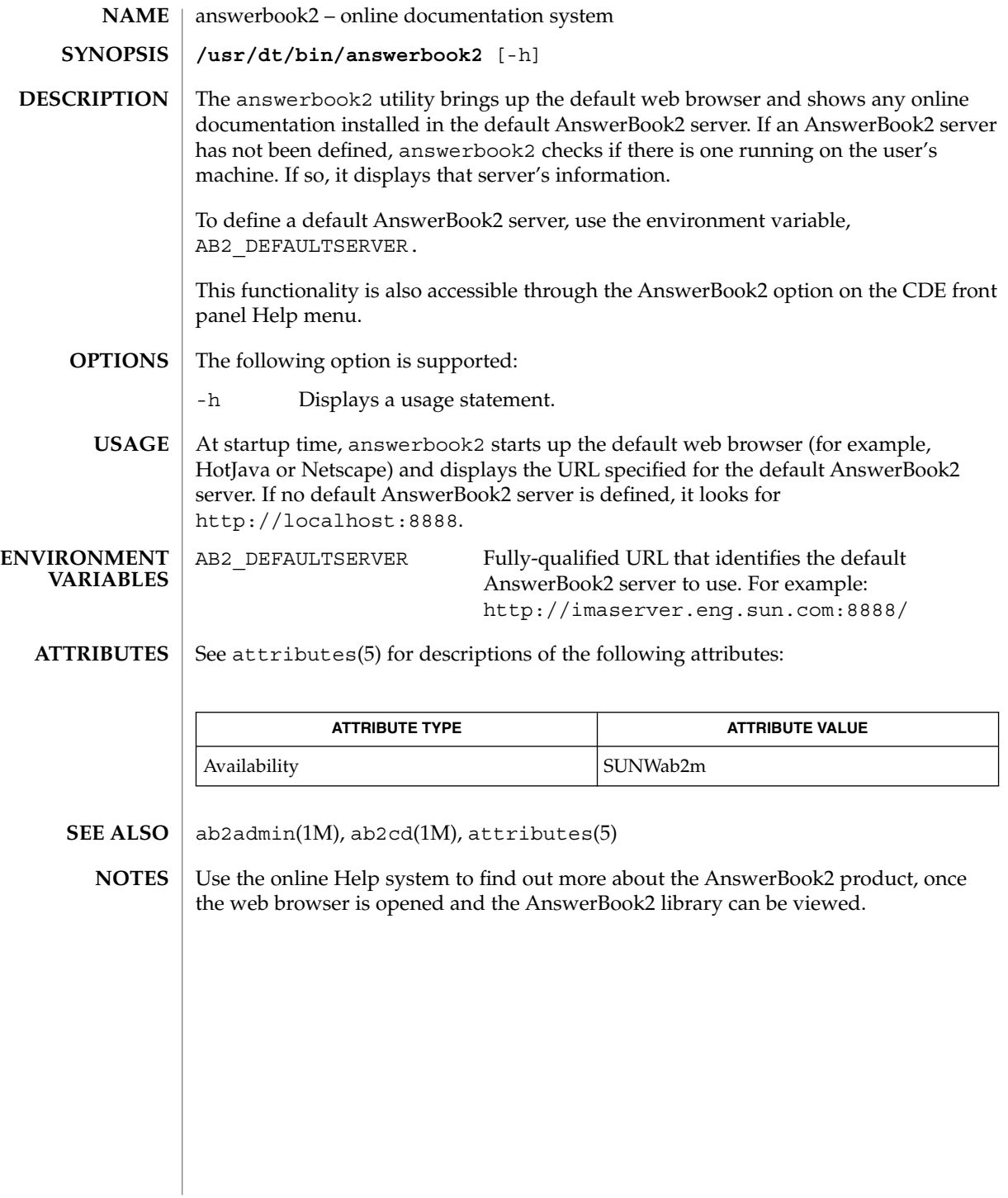

**42** man pages section 1: User Commands • Last Revised 24 Feb 1998

### appcert(1)

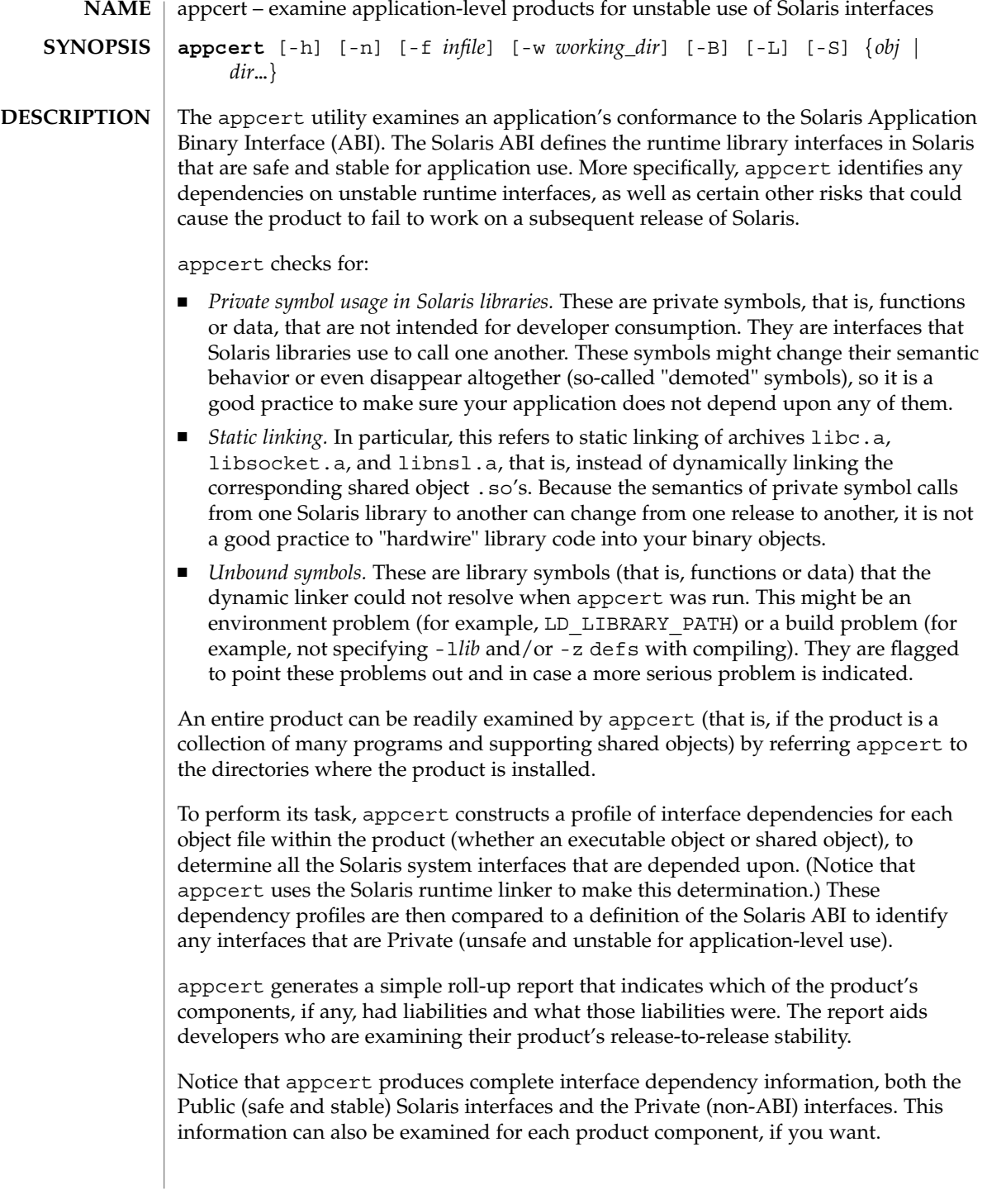

## appcert(1)

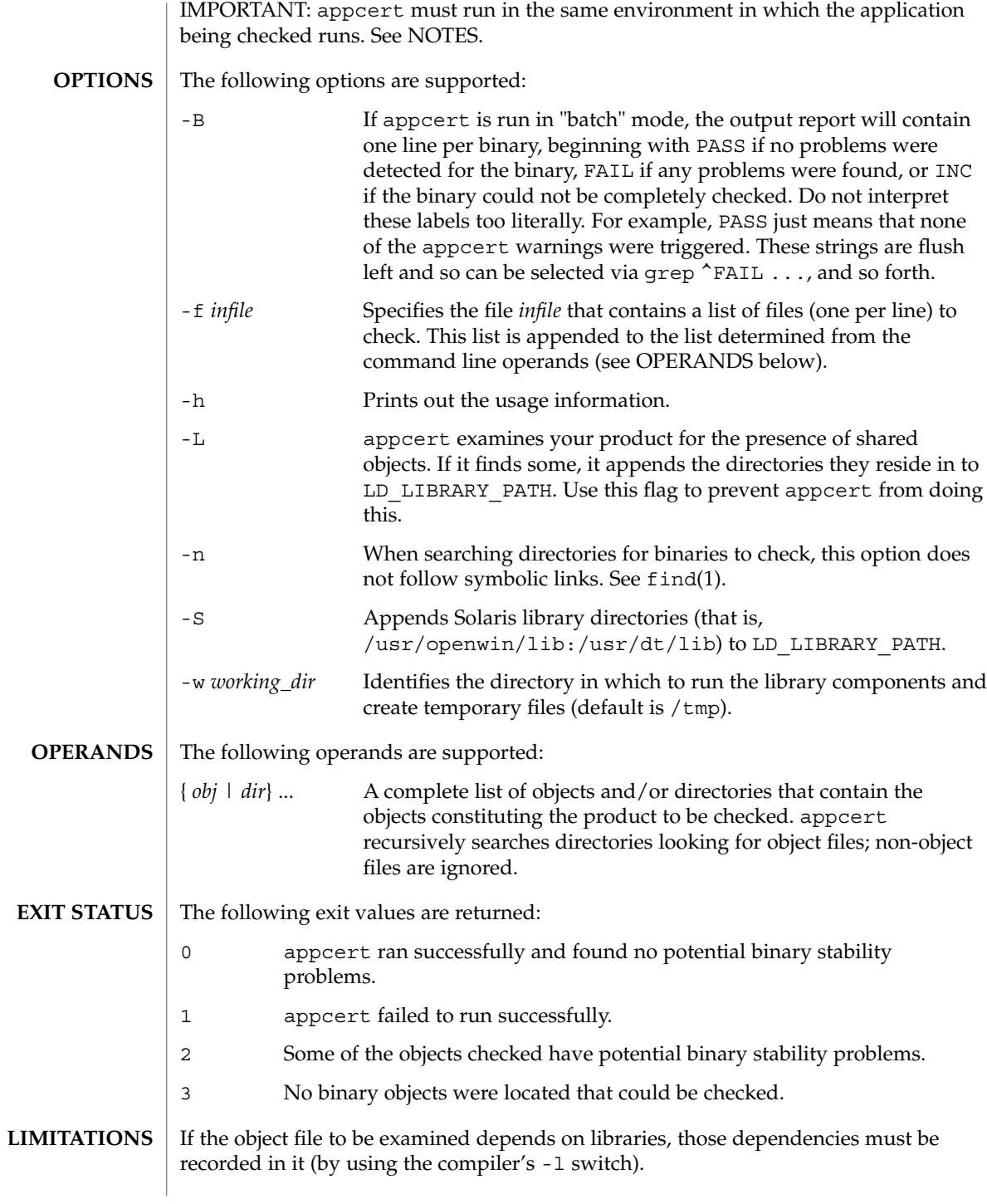

**44** man pages section 1: User Commands • Last Revised 15 Dec 2000

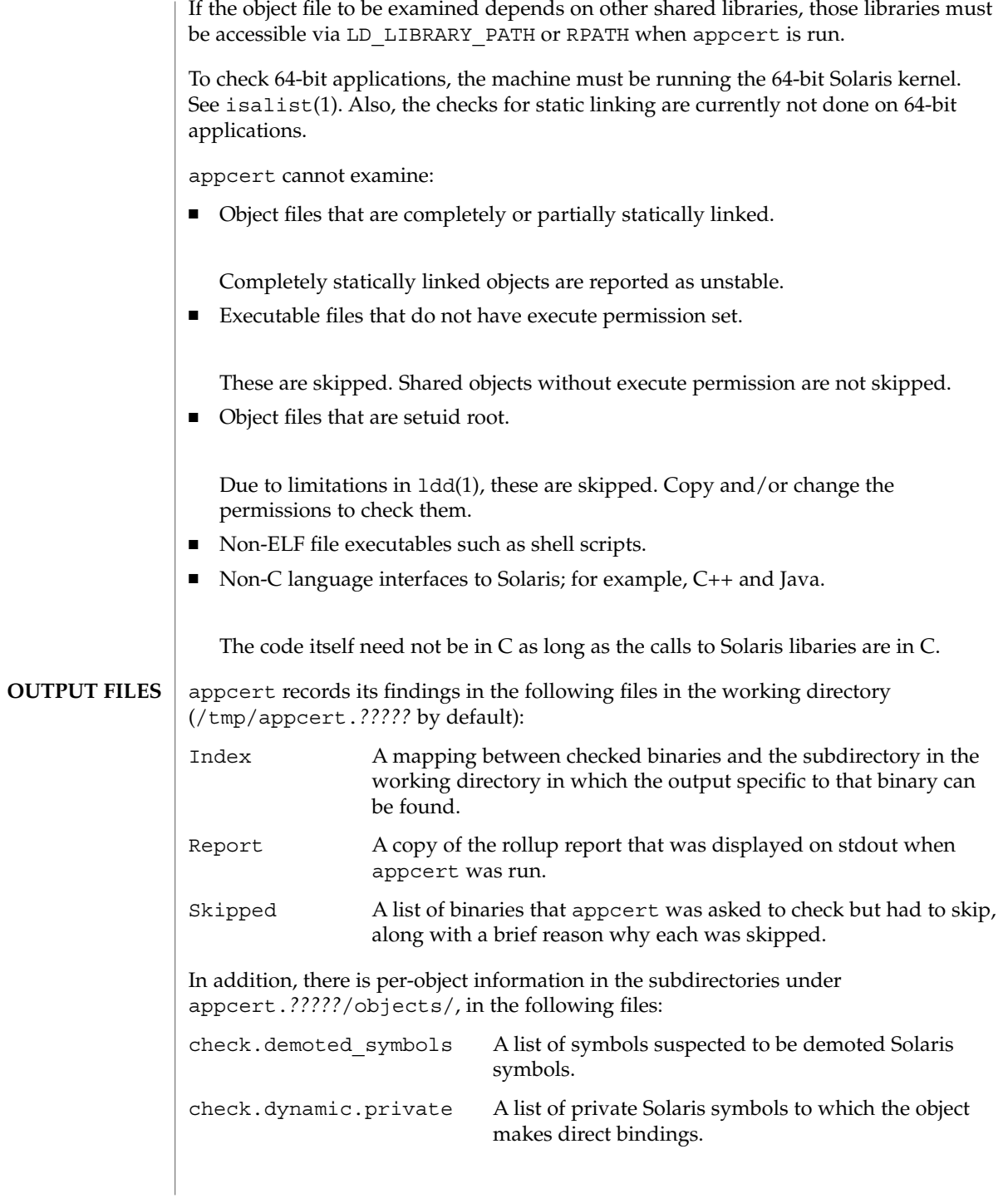

User Commands **45**

appcert(1)

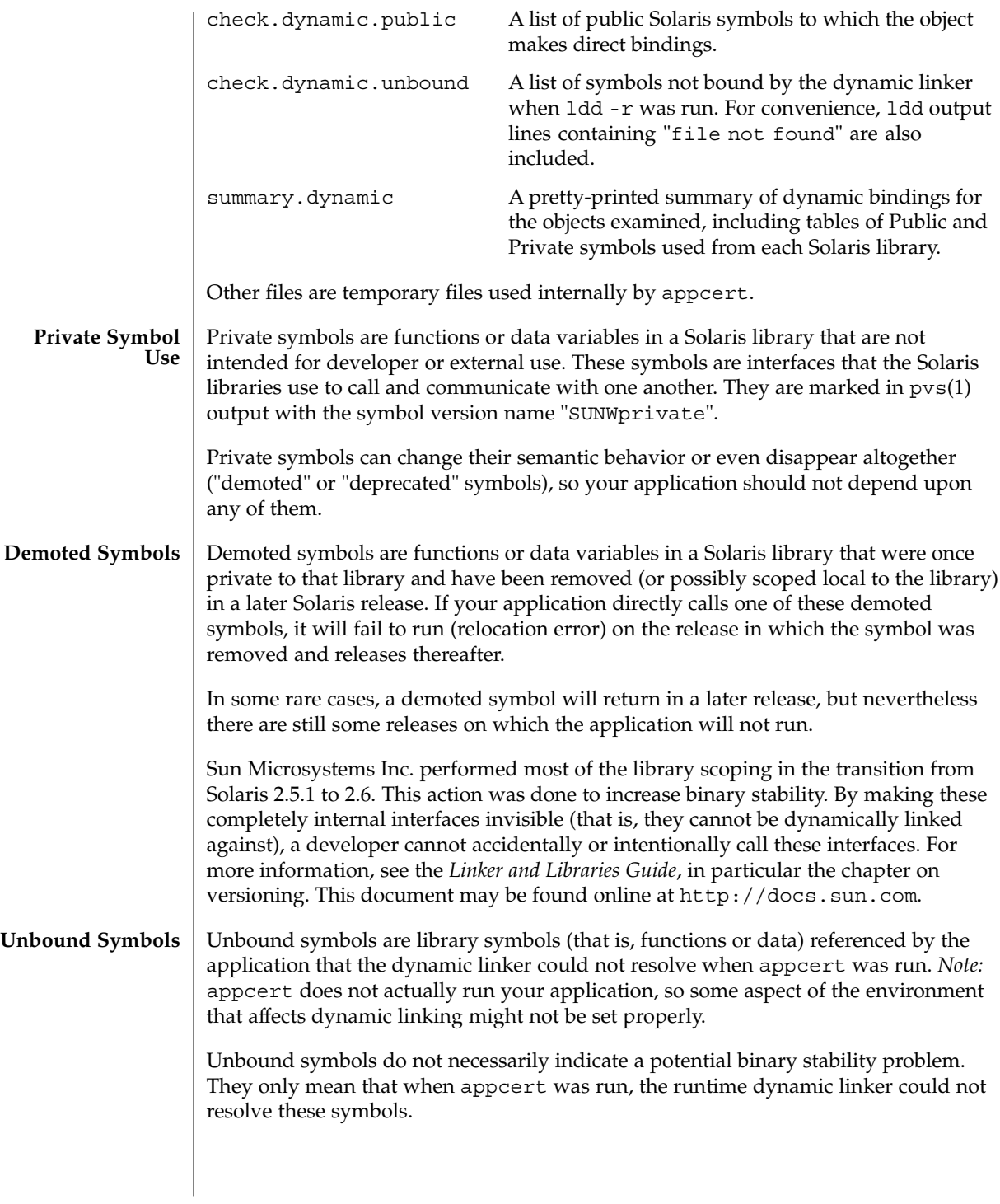

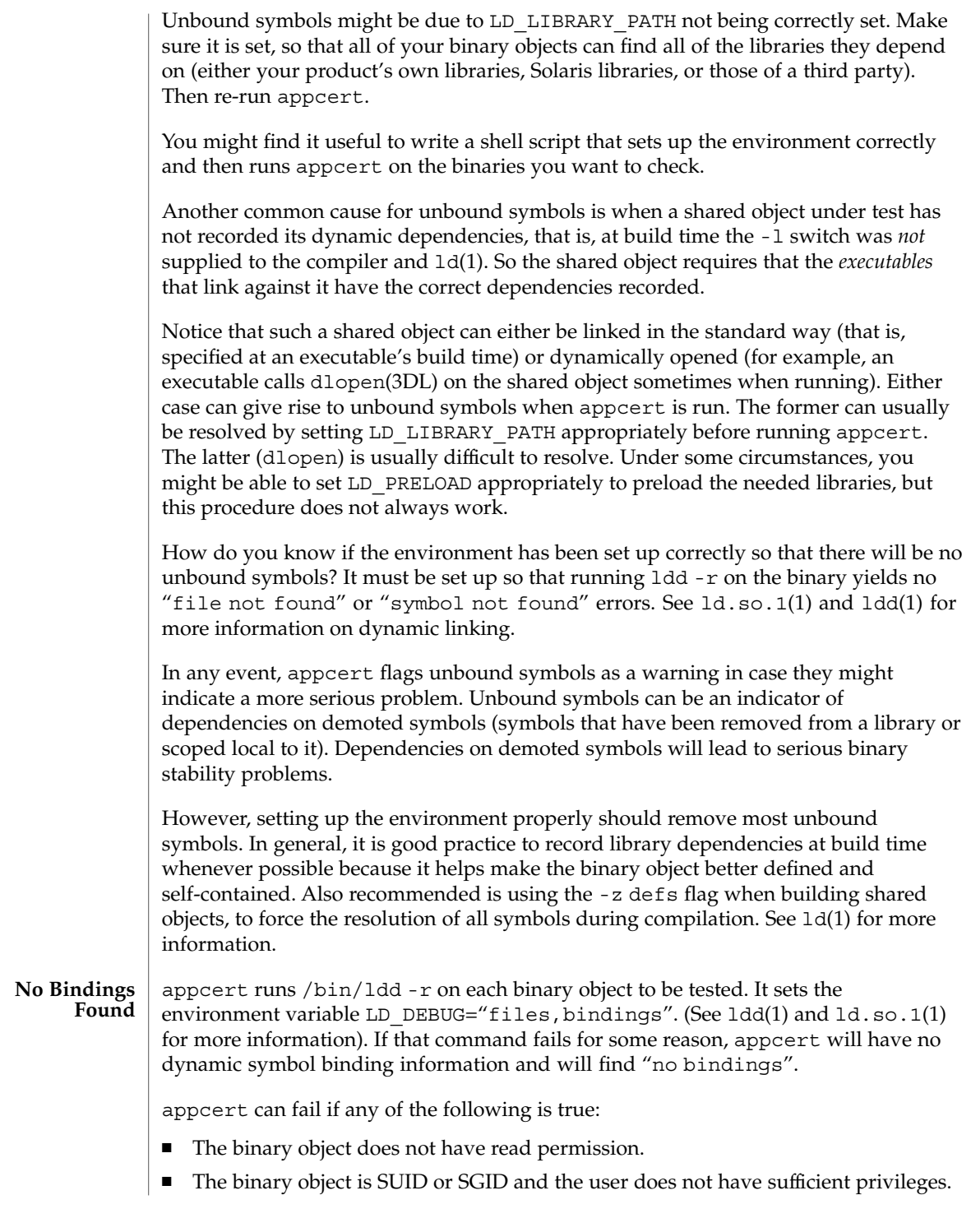

## appcert(1)

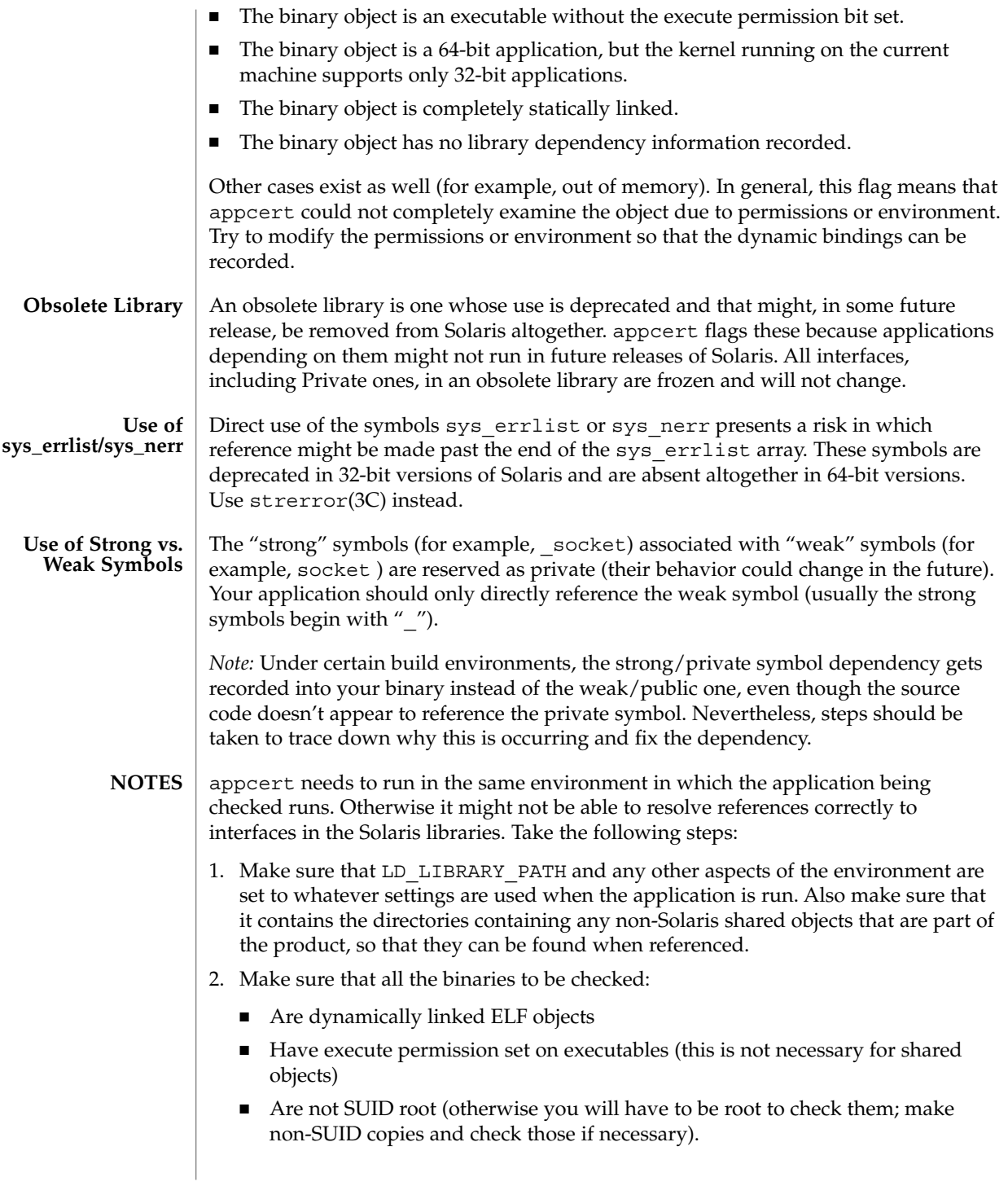

You might find it useful to write a shell script that sets up the environment correctly and then runs appcert.

Some potential problems that can be encountered are:

■ appcert reports unbound symbols that appear to be part of Solaris libraries.

This is probably caused when the application uses dlopen(3DL) to access a shared object that does not have its Solaris dependencies recorded. appcert cannot resolve symbol use in such cases, since the dynamic linker is never invoked on the shared object, and there is no other dependency information that could be used to resolve the Solaris symbol bindings. This can also occur with non-Solaris symbols.

To avoid this problem, make sure that when a shared object is built, its dependencies on Solaris libraries are explicitly recorded by using the -l*lib* option on the compile line (see  $cc(1)$  and  $ld(1)$ ).

■ appcert reports that the application uses a Solaris private symbol that is not referenced in the application's source code.

This problem is most likely due to static linking of a Solaris library that references that symbol. Since appcert uses the dynamic linker to resolve symbols, statically linked libraries appear to appcert to be part of the application code (which, in a sense, they are). This can also sometimes happen as a result of macro substitution in a Solaris header file.

To avoid this problem, whenever possible do not statically link Solaris library archives into your application.

appcert does not recognize a library as part of Solaris.

Some obsolete Solaris libraries are so old that they were obsoleted before their symbols could be versioned. Consequently, appcert cannot recognize them as being part of Solaris.

The use of the terms "public" and "private" as equivalent to "stable" and "unstable" is unfortunately somewhat confusing. In particular, experimental or evolving interfaces are public in the sense that they are documented and their use is encouraged. But they are unstable, because an application built with them might not run on subsequent releases. Thus, they are classified as private for appcert's purposes until they are no longer evolving. Conversely, obsolete interfaces will eventually disappear, and so are unstable, even though they have been public and stable in the past and are still treated as public by appcert. Fortunately, these two situations are rare. **BUGS**

#### See attributes(5) for descriptions of the following attributes: **ATTRIBUTES**

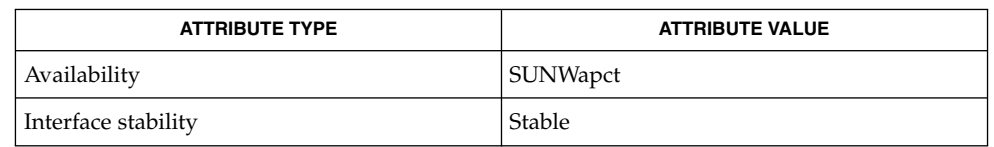

User Commands **49**

appcert(1)

 $cc(1)$ , find(1), isalist(1), ld(1), ldd(1), ld.so.1(1),  $pvs(1)$ , dlopen(3DL), strerror(3C), intro(4), attributes(5) **SEE ALSO**

*Linker and Libraries Guide*

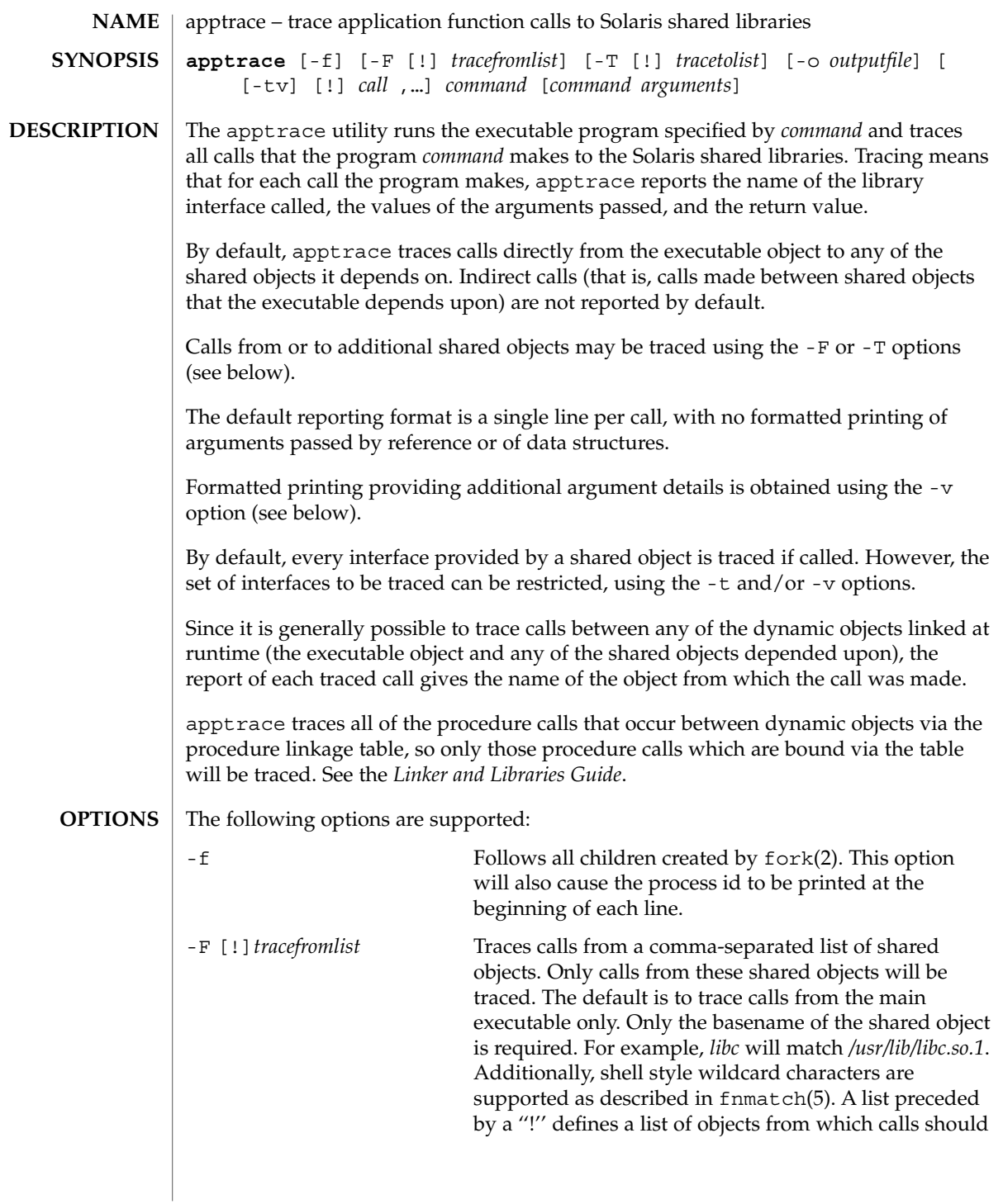

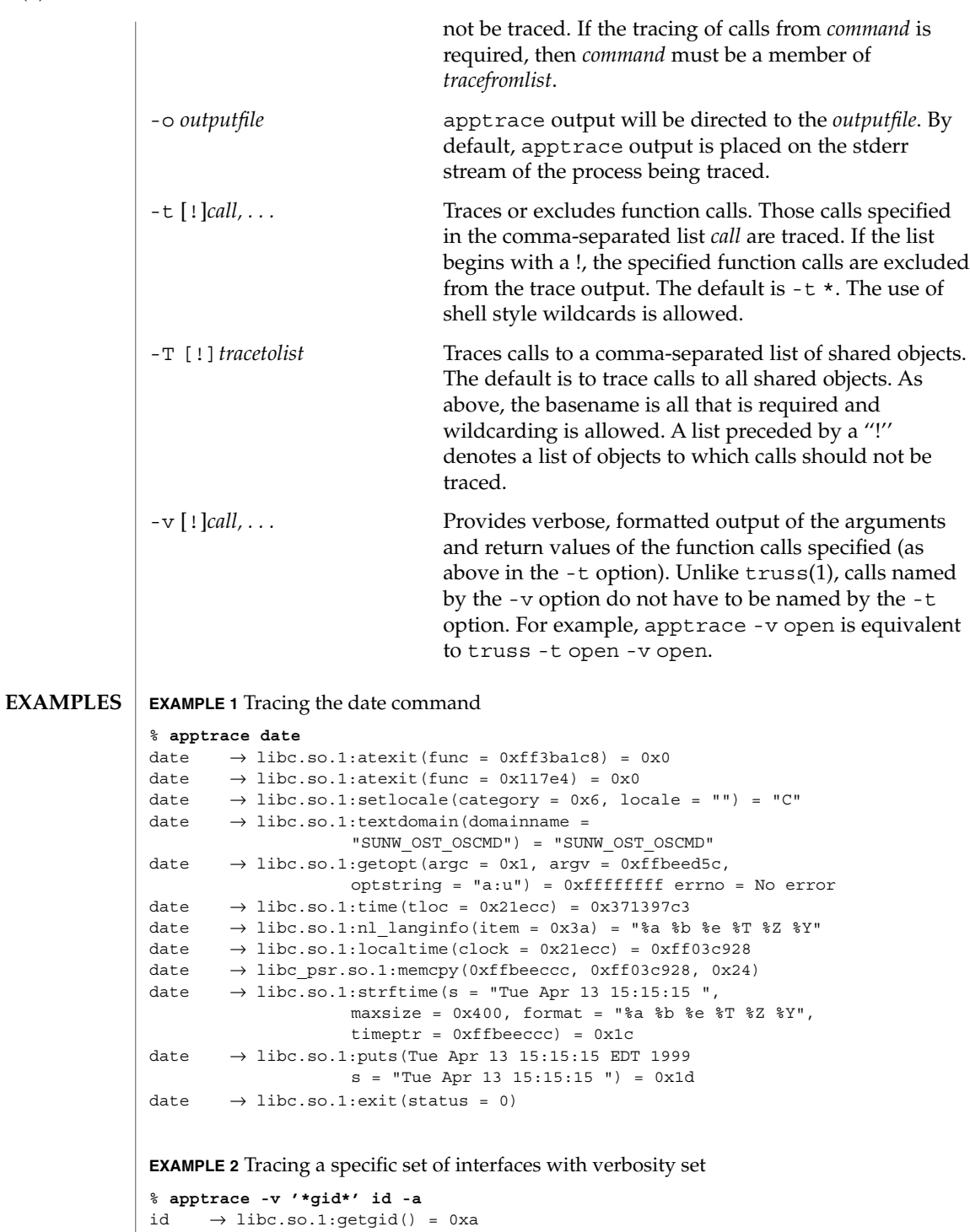

**52** man pages section 1: User Commands • Last Revised 12 Jul 2001

```
EXAMPLE 2 Tracing a specific set of interfaces with verbosity set (Continued)
    return = (gid t) 10 (0xa)
id \rightarrow libc.so.1:getegid() = 0xa
   return = (gid_t) 10 (0xa)id \rightarrow \text{libc.so.1:getgrgid(gid = 0xa) = 0x2238c}qid = (qid t) 10 (0xa)
   return = (struct group *) 0x2238c (struct group) {
    gr_name: (char *) 0x223a0 "staff"
    gr_passwd: (char *) 0x223a6 ""
    gr_gid: (gid_t) 10 (0xa)
    gr_mem: (char **) 0x2239c
}
id \rightarrow like.so.1:getgrgid(gid = 0xa) = 0x2238cgid = (gid_t) 10 (0xa)
   return = (struct group *) 0x2238c (struct group) {
    gr_name: (char *) 0x223a0 "staff"
    gr_passwd: (char *) 0x223a6 ""
    gr_gid: (gid_t) 10 (0xa)
    gr_mem: (char **) 0x2239c
}
id \rightarrow like.so.1:getgrgid(gid = 0x3) = 0x2238cgid = (gid t) 3 (0x3)
  return = (struct group *) 0x2238c (struct group) {
    gr_name: (char *) 0x223b4 "sys"
    gr passwd: (char *) 0x223b8 ""
    qrqid: (qid t) 3 (0x3)gr_mem: (char **) 0x2239c
}
id \rightarrow \text{libc.so.1:getgrgid(gid = 0x29)} = 0x2238cgid = (gid_t) 41 (0x29)
  return = (struct group *) 0x2238c (struct group) {
    gr_name: (char *) 0x223a4 "opcom"
    gr_passwd: (char *) 0x223aa ""
    gr_gid: (gid_t) 41 (0x29)
    gr mem: (char **) 0x2239c
}
id \rightarrow \text{libc.so.1:getgrgid(gid = 0xe) = 0x2238c}gid = (gid t) 14 (0xe)
  return = (struct group *) 0x2238c (struct group) {
    gr_name: (char *) 0x223a0 "sysadmin"
    gr_passwd: (char *) 0x223a9 ""
     gr_gid: (gid_t) 14 (0xe)
     gr_mem: (char **) 0x2239c
}
id \rightarrow \text{libc.so.1:getgrgid}(gid = 0xd3) = 0x2238cgid = (gid_t) 211 (0xd3)
  return = (struct group *) 0x2238c (struct group) {
    gr_name: (char *) 0x223a8 "test"
    gr_passwd: (char *) 0x223ad ""
    gr_gid: (gid_t) 211 (0xd3)
```
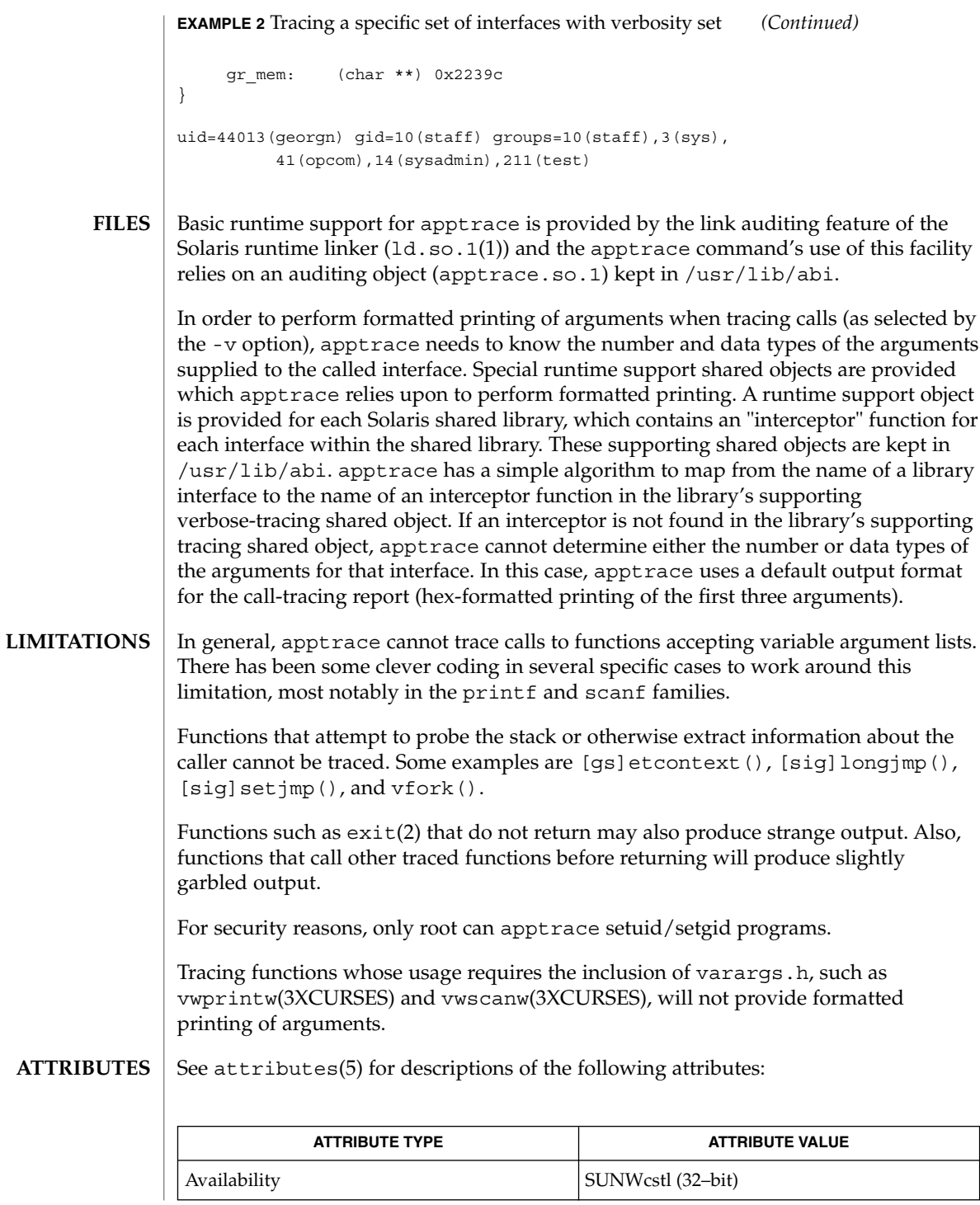

**54** man pages section 1: User Commands • Last Revised 12 Jul 2001

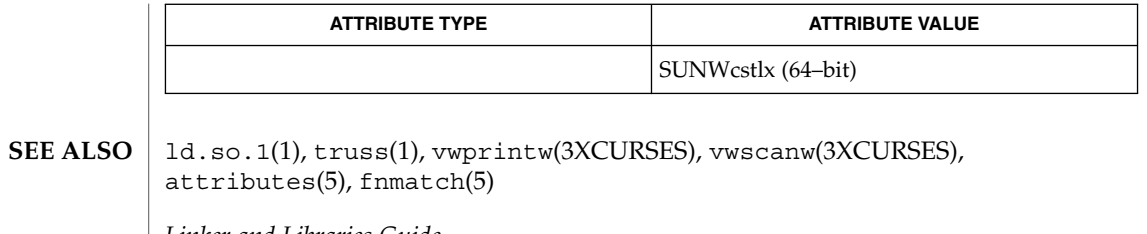

*Linker and Libraries Guide*

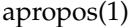

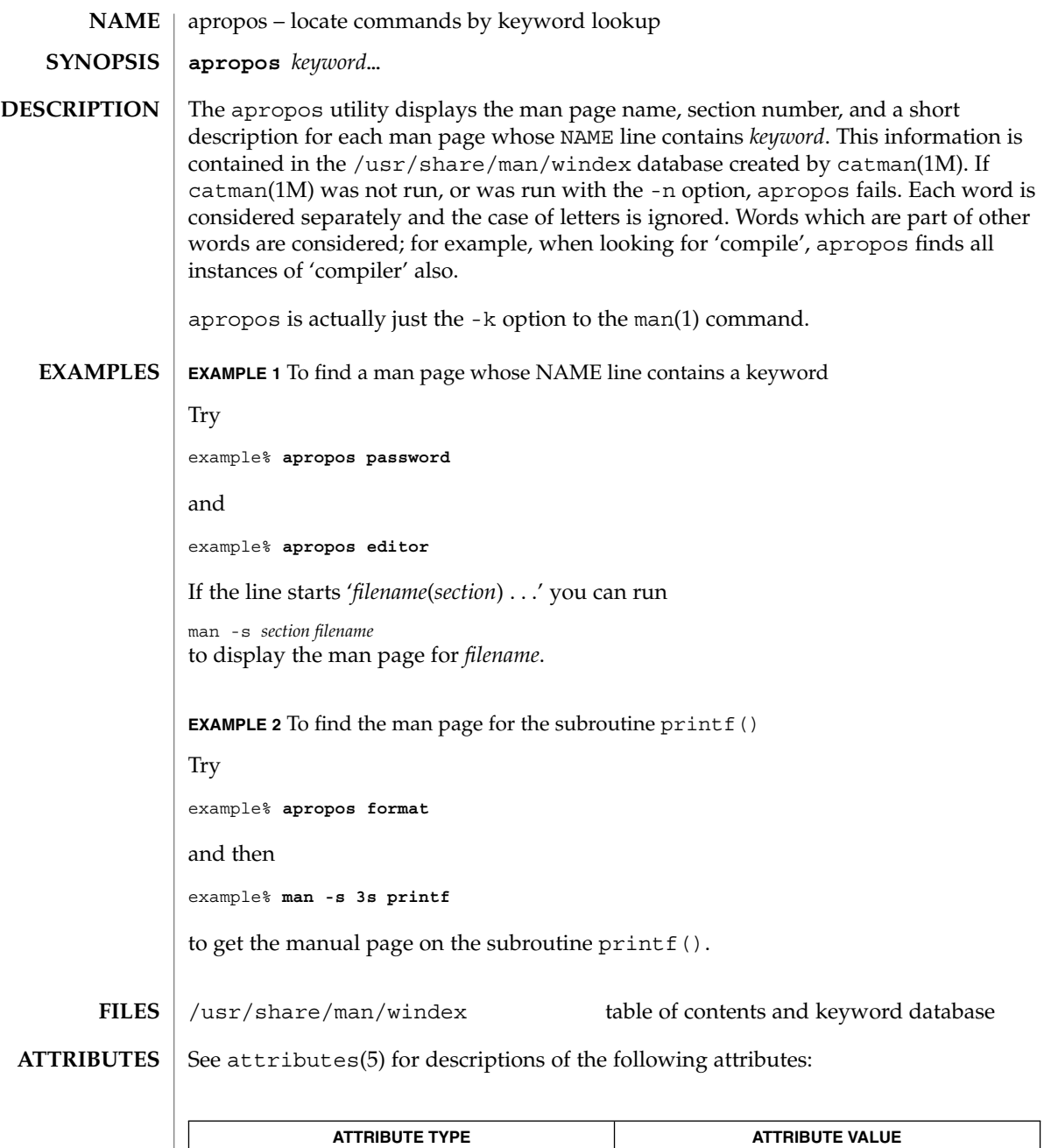

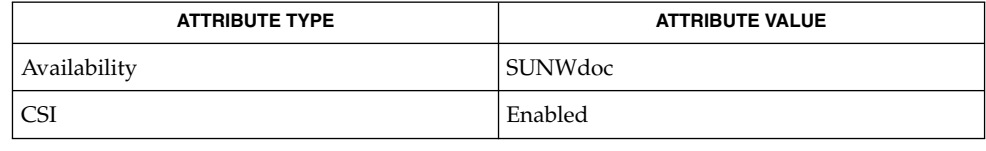

**56** man pages section 1: User Commands • Last Revised 20 Dec 1996

### apropos(1)

 $\textbf{SEE \, ALSO} \, \mid \, \texttt{man(1)},$  whatis(1), catman(1M), attributes(5) /usr/share/man/windex: No such file or directory This database does not exist. catman(1M) must be run to create it. **DIAGNOSTICS**

ar(1)

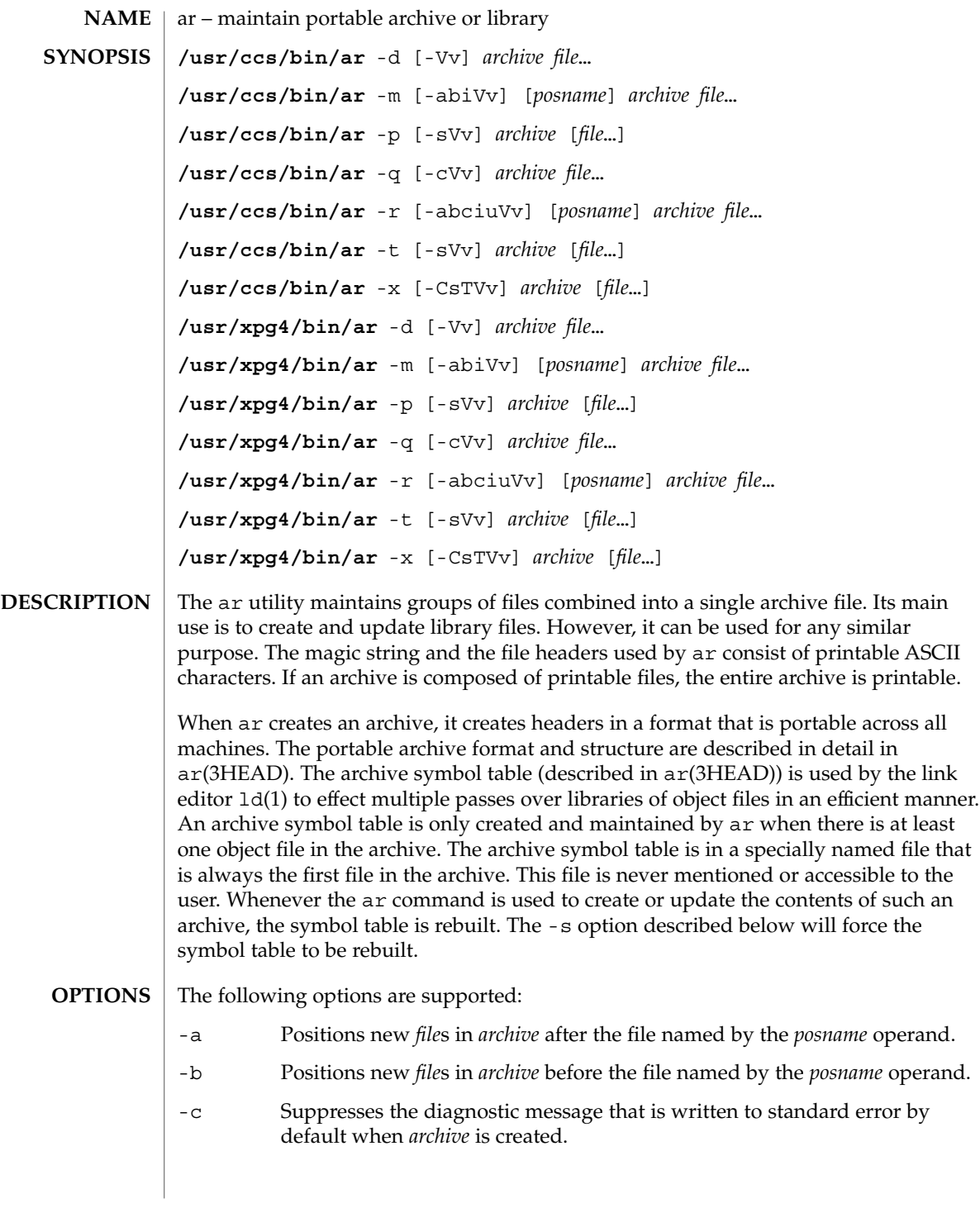

- -C Prevents extracted files from replacing like-named files in the file system. This option is useful when -T is also used to prevent truncated file names from replacing files with the same prefix.
- -d Deletes one or more *file*s from *archive*.
- -i Positions new *file*s in *archive* before the file named by the *posname* operand (equivalent to -b).
- -m Moves *file*s. If -a, -b , or -i with the *posname* operand are specified, moves *file*s to the new position; otherwise, moves *file*s to the end of *archive*.
- -p Prints the contents of *file*s in *archive* to standard output. If no *file*s are specified, the contents of all files in *archive* will be written in the order of the archive.
- -q Quickly appends *file*s to the end of *archive*. Positioning options -a, -b , and -i are invalid. The command does not check whether the added *file*s are already in *archive*. This option is useful to avoid quadratic behavior when creating a large archive piece-by-piece.
- -r Replaces or adds *file*s in *archive*. If *archive* does not exist, a new archive file will be created and a diagnostic message will be written to standard error (unless the -c option is specified). If no *file*s are specified and the *archive* exists, the results are undefined. Files that replace existing files will not change the order of the archive. If the -u option is used with the -r option, then only those files with dates of modification later than the archive files are replaced. If the -a , -b , or -i option is used, then the *posname* argument must be present and specifies that new files are to be placed after (-a) or before ( -b or -i ) *posname*; otherwise the new files are placed at the end.
- -s Forces the regeneration of the archive symbol table even if ar is not invoked with a option which will modify the archive contents. This command is useful to restore the archive symbol table after the strip(1) command has been used on the archive.
- -t Prints a table of contents of *archive*. The files specified by the *file* operands will be included in the written list. If no *file* operands are specified, all files in *archive* will be included in the order of the archive.
- -T Allows file name truncation of extracted files whose archive names are longer than the file system can support. By default, extracting a file with a name that is too long is an error; a diagnostic message will be written and the file will not be extracted.
- -u Updates older files. When used with the -r option, files within *archive* will be replaced only if the corresponding *file* has a modification time that is at least as new as the modification time of the file within *archive*.
- -V Prints its version number on standard error.

ar(1)

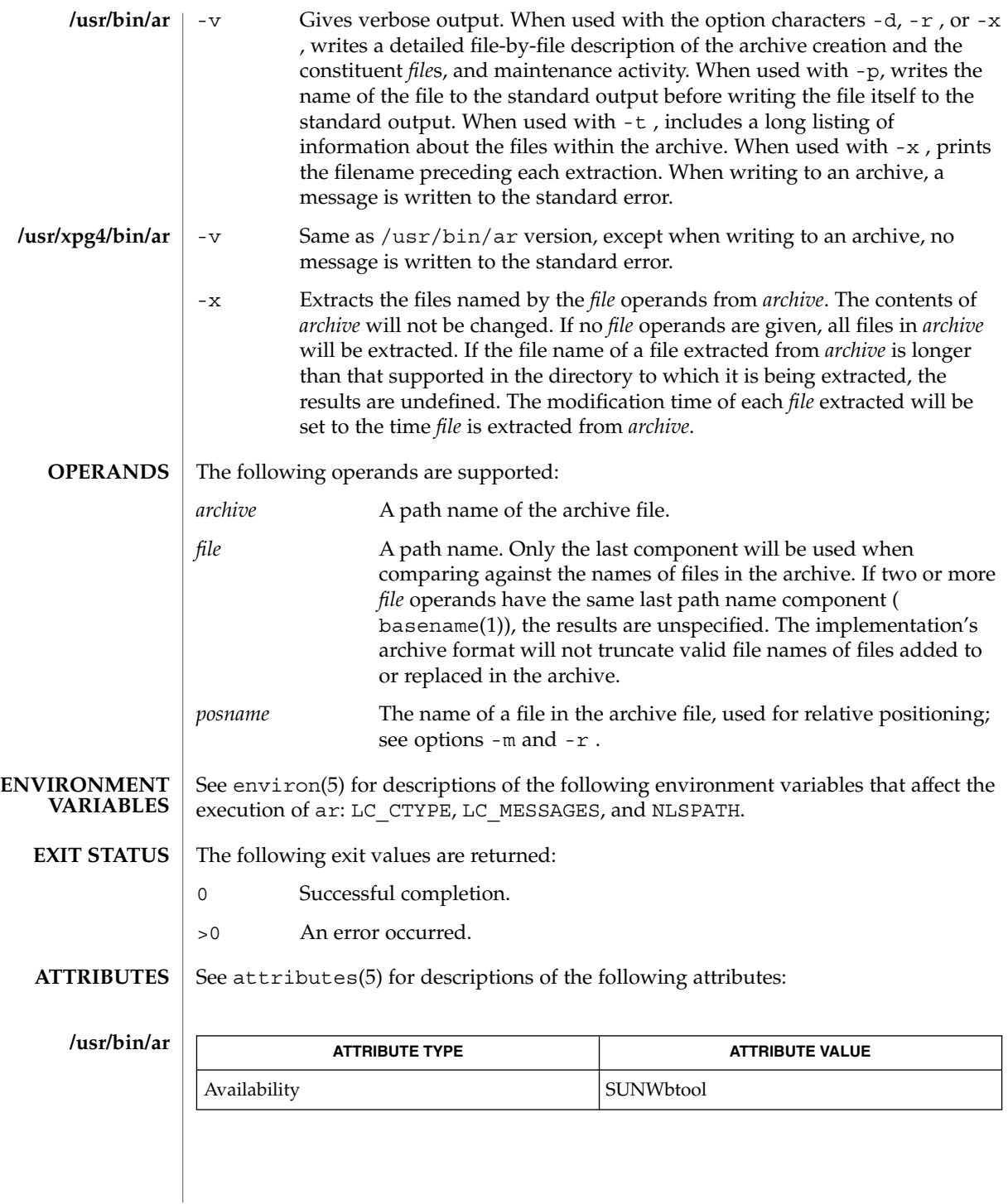

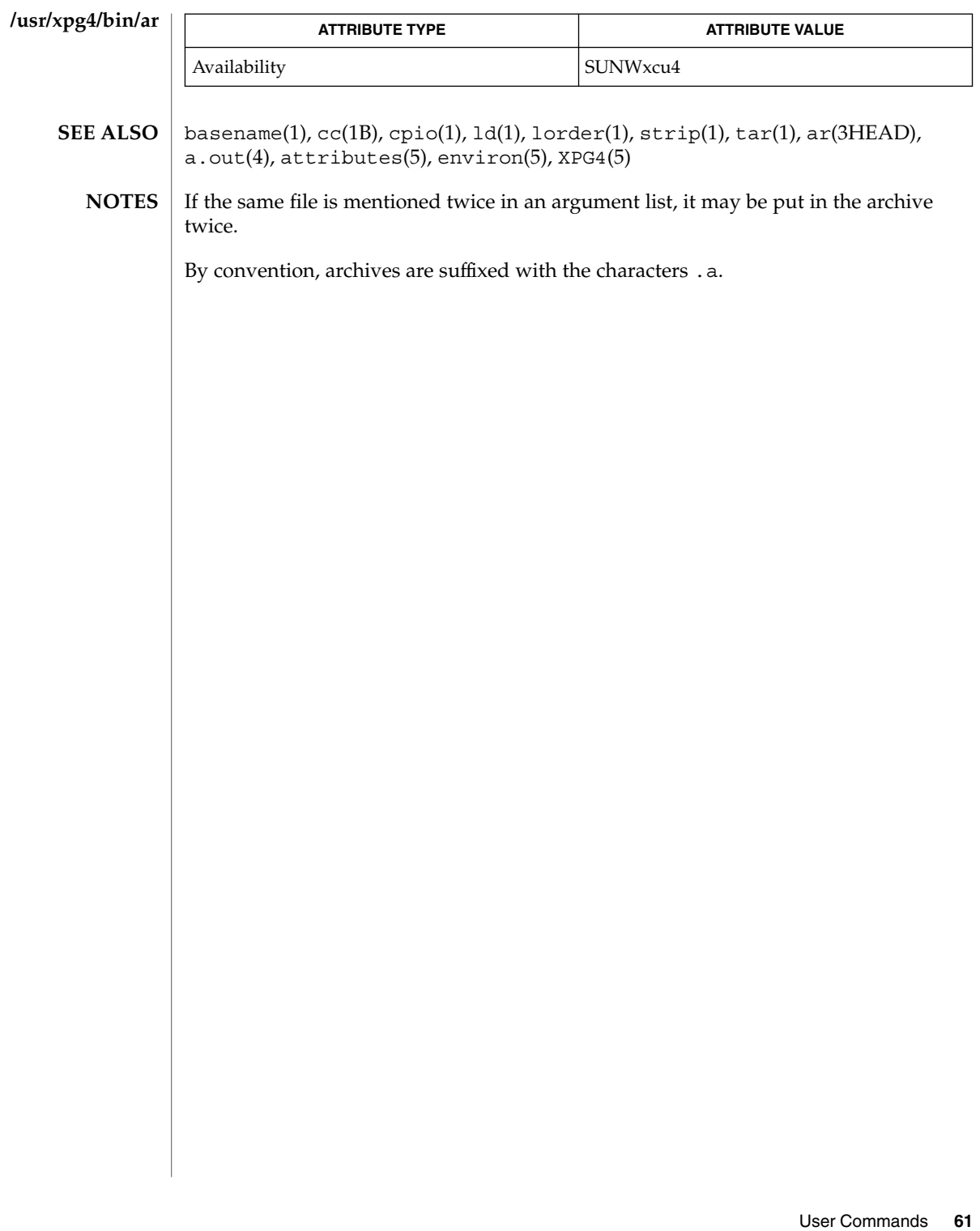

ar(1)

arch(1)

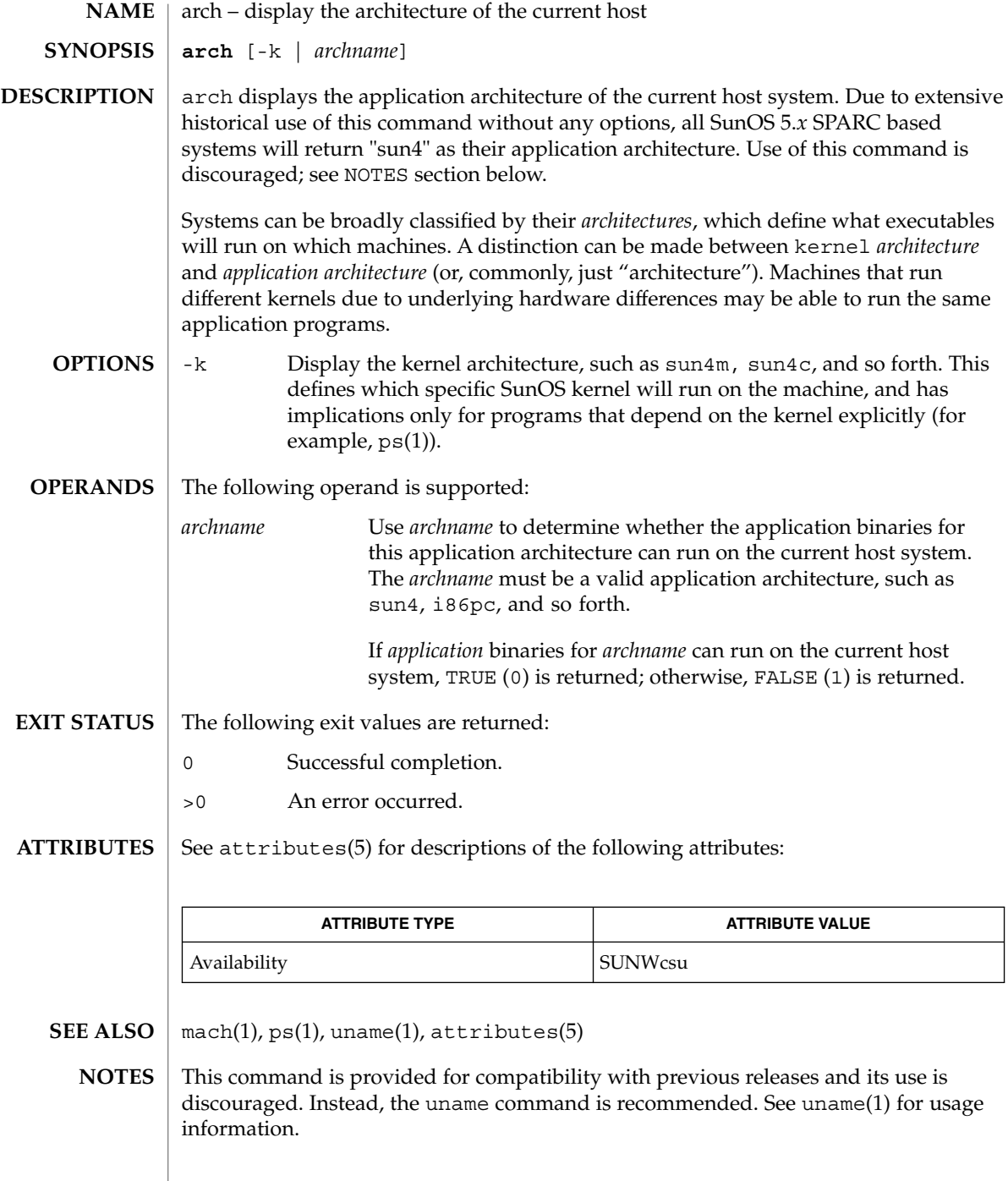

**62** man pages section 1: User Commands • Last Revised 18 Jan 1996

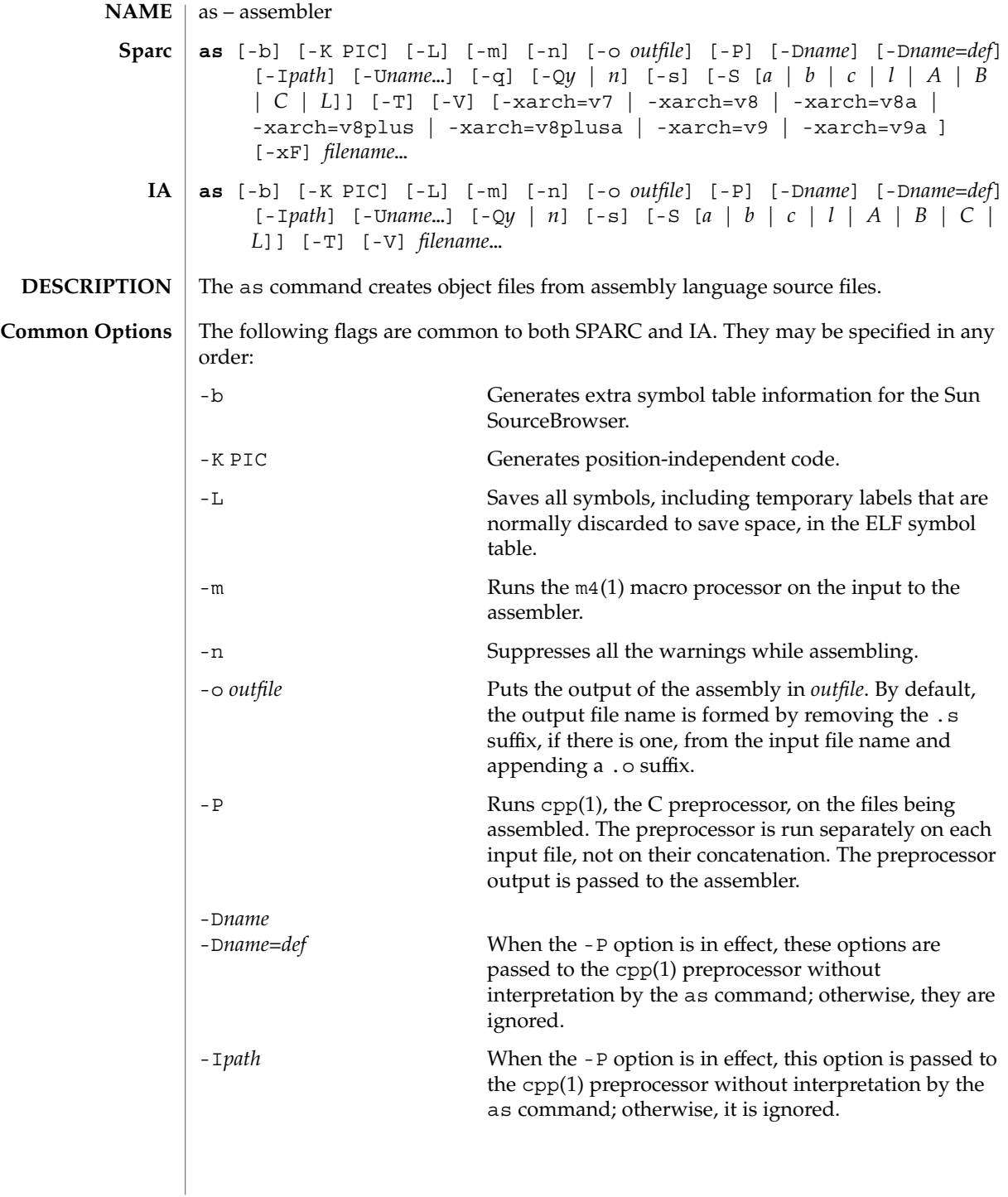

as(1)

as(1)

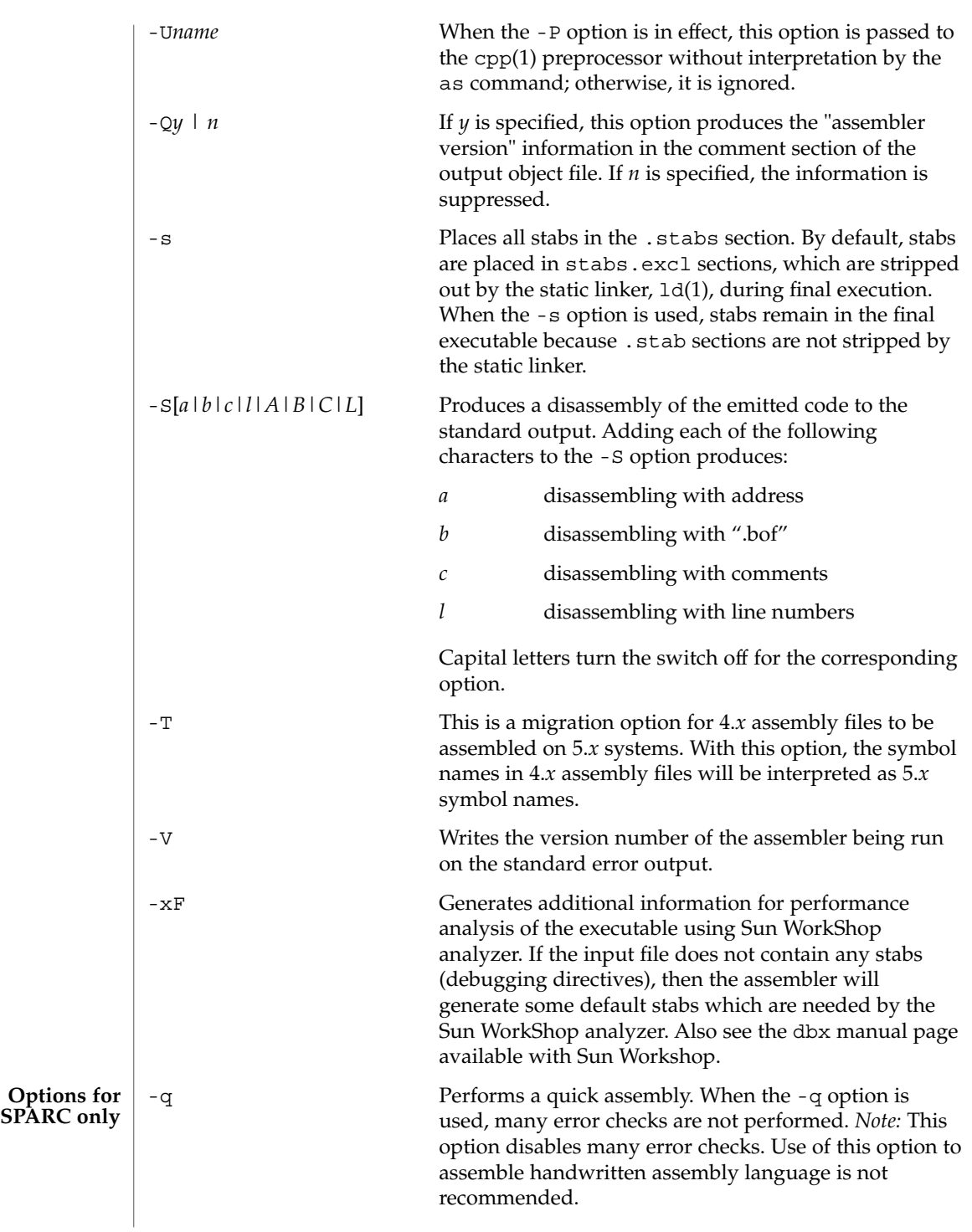

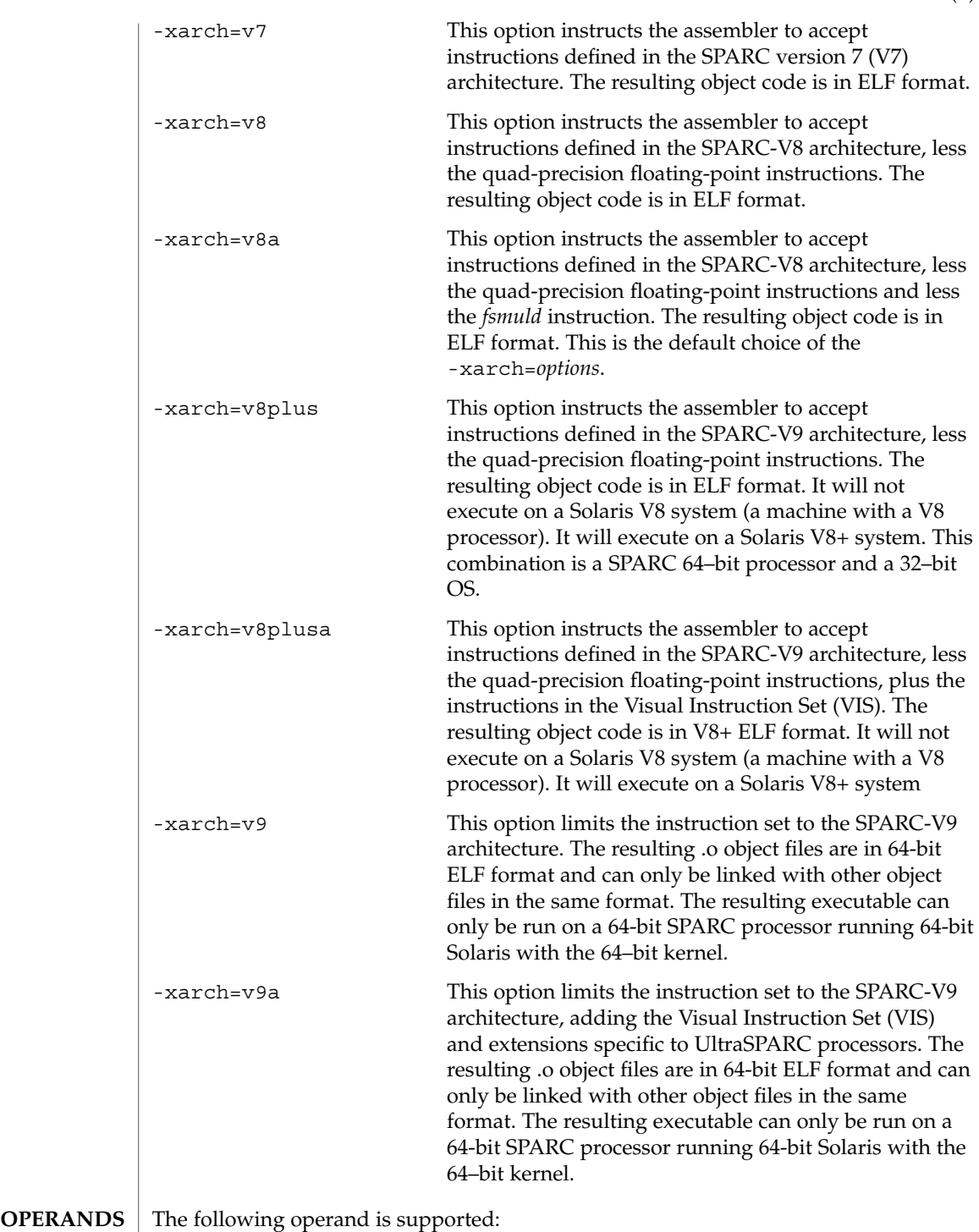

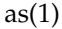

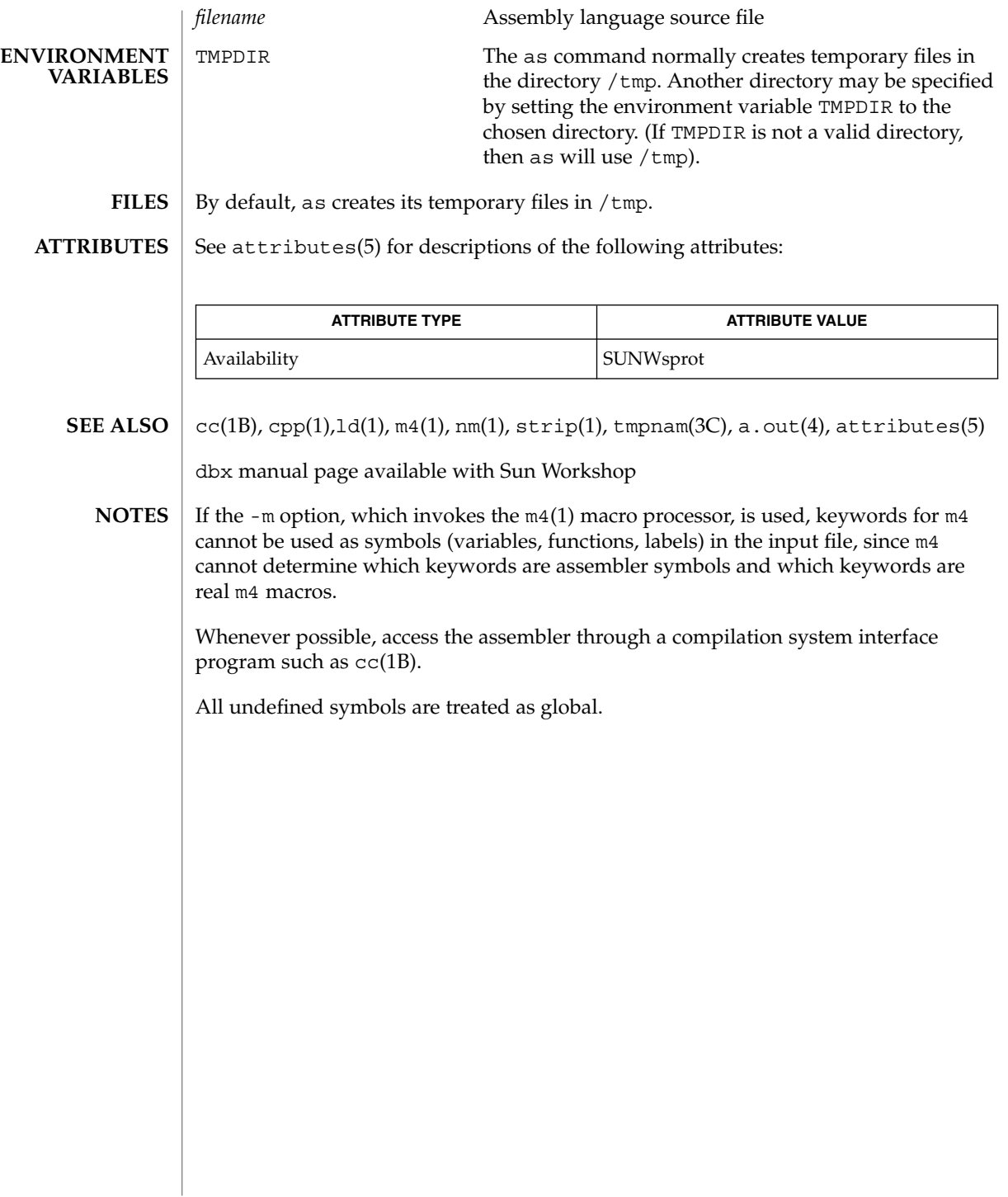

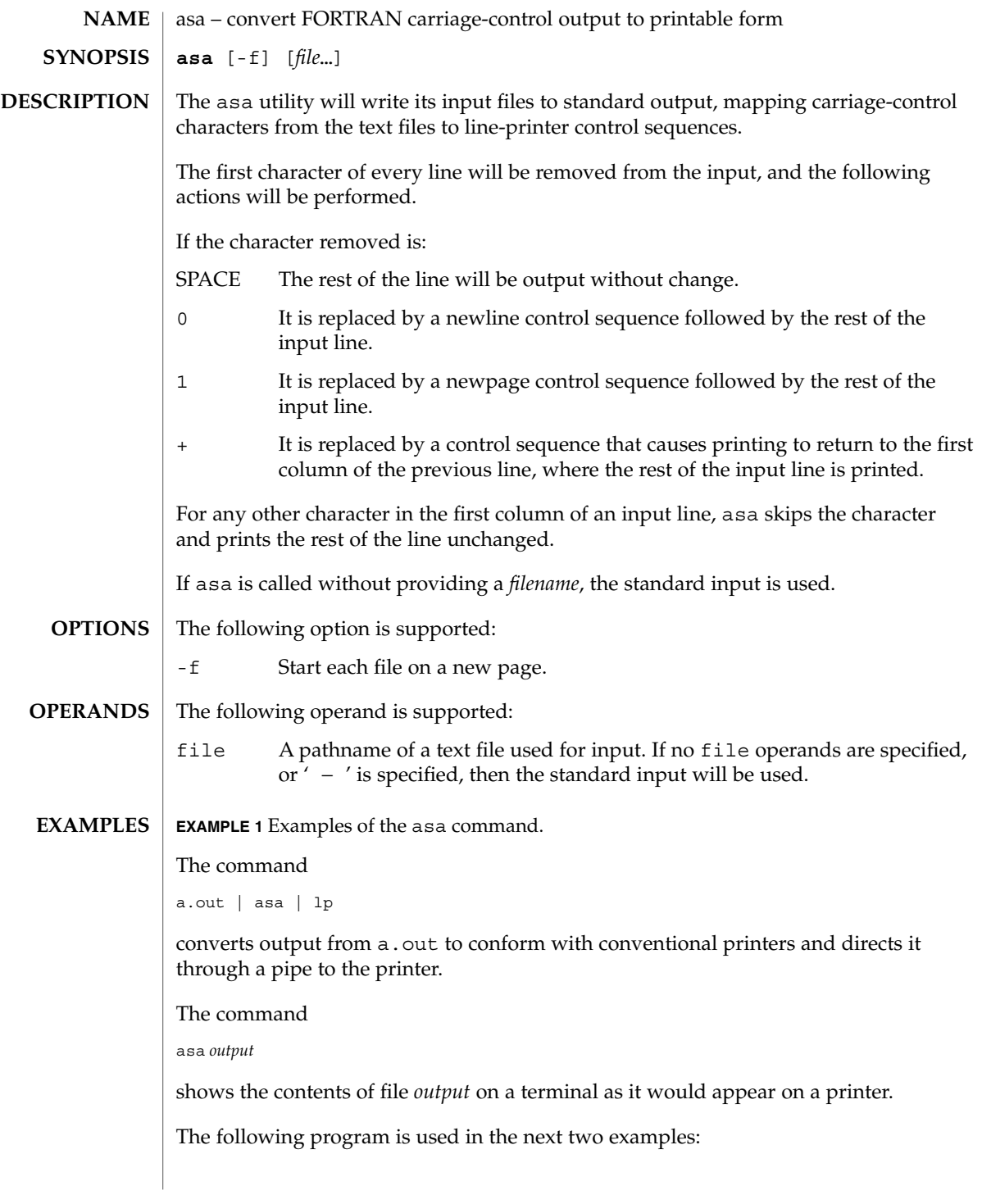

asa(1)

asa(1)

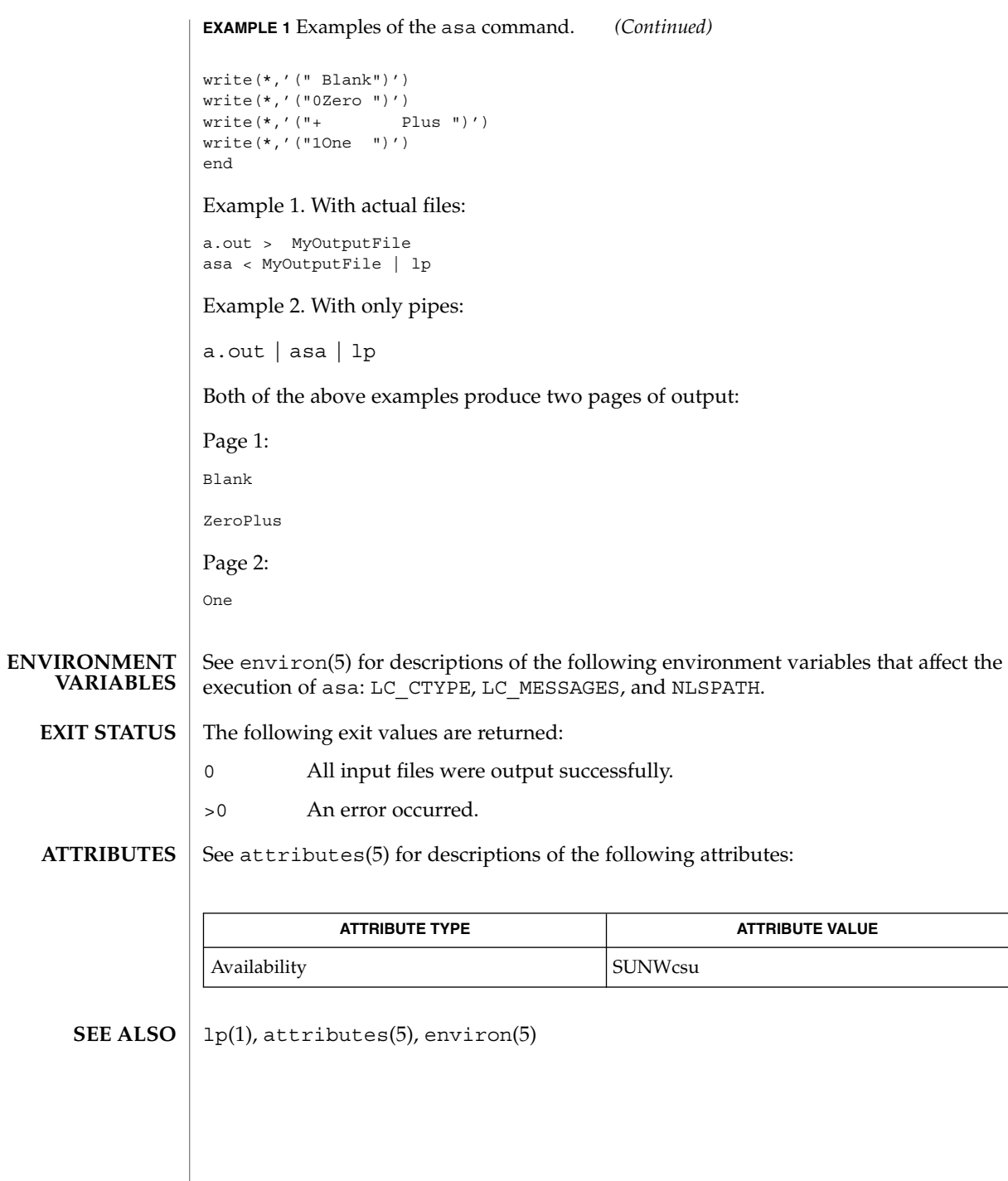

**68** man pages section 1: User Commands • Last Revised 18 Apr 1995

at, batch – execute commands at a later time **at** [-c | -k | -s] [-m] [-f *file*] [-p *project*] [-q *queuename*] -t *time* **at** [-c | -k | -s] [-m] [-f *file*] [-p *project*] [-q *queuename*] *timespec*… **at** -l [-p *project*] [-q *queuename*] [*at\_job\_id. ..*] **at** -r *at\_job\_id. ..* **batch** [-p *project*] The at utility reads commands from standard input and groups them together as an *at-job*, to be executed at a later time. The at-job will be executed in a separate invocation of the shell, running in a separate process group with no controlling terminal, except that the environment variables, current working directory, file creation mask (see umask(1)), and system resource limits (for sh and ksh only, see  $\text{ulimit}(1)$ ) in effect when the at utility is executed will be retained and used when the at-job is executed. When the at-job is submitted, the *at\_job\_id* and scheduled time are written to standard error. The *at\_job\_id* is an identifier that will be a string consisting solely of alphanumeric characters and the period character. The *at\_job\_id* is assigned by the system when the job is scheduled such that it uniquely identifies a particular job. User notification and the processing of the job's standard output and standard error are described under the -m option. Users are permitted to use at and batch (see below) if their name appears in the file /usr/lib/cron/at.allow. If that file does not exist, the file /usr/lib/cron/at.deny is checked to determine if the user should be denied access to at. If neither file exists, only a user with the solaris.jobs.user authorization is allowed to submit a job. If only at . deny exists and is empty, global usage is permitted. The at.allow and at.deny files consist of one user name per line. The batch utility reads commands to be executed at a later time. It is the equivalent of the command: **at** −**q b** −**m now** where queue b is a special at queue, specifically for batch jobs. Batch jobs will be submitted to the batch queue for immediate execution. The following options are supported. If the -c, -k , or -s options are not specified, the SHELL environment variable by default determines which shell to use. -c C shell. csh(1) is used to execute the at-job. -k Korn shell. ksh(1) is used to execute the at-job. -s Bourne shell. sh(1) is used to execute the at-job. **NAME SYNOPSIS at batch OPTIONS**

 $at(1)$ 

at(1)

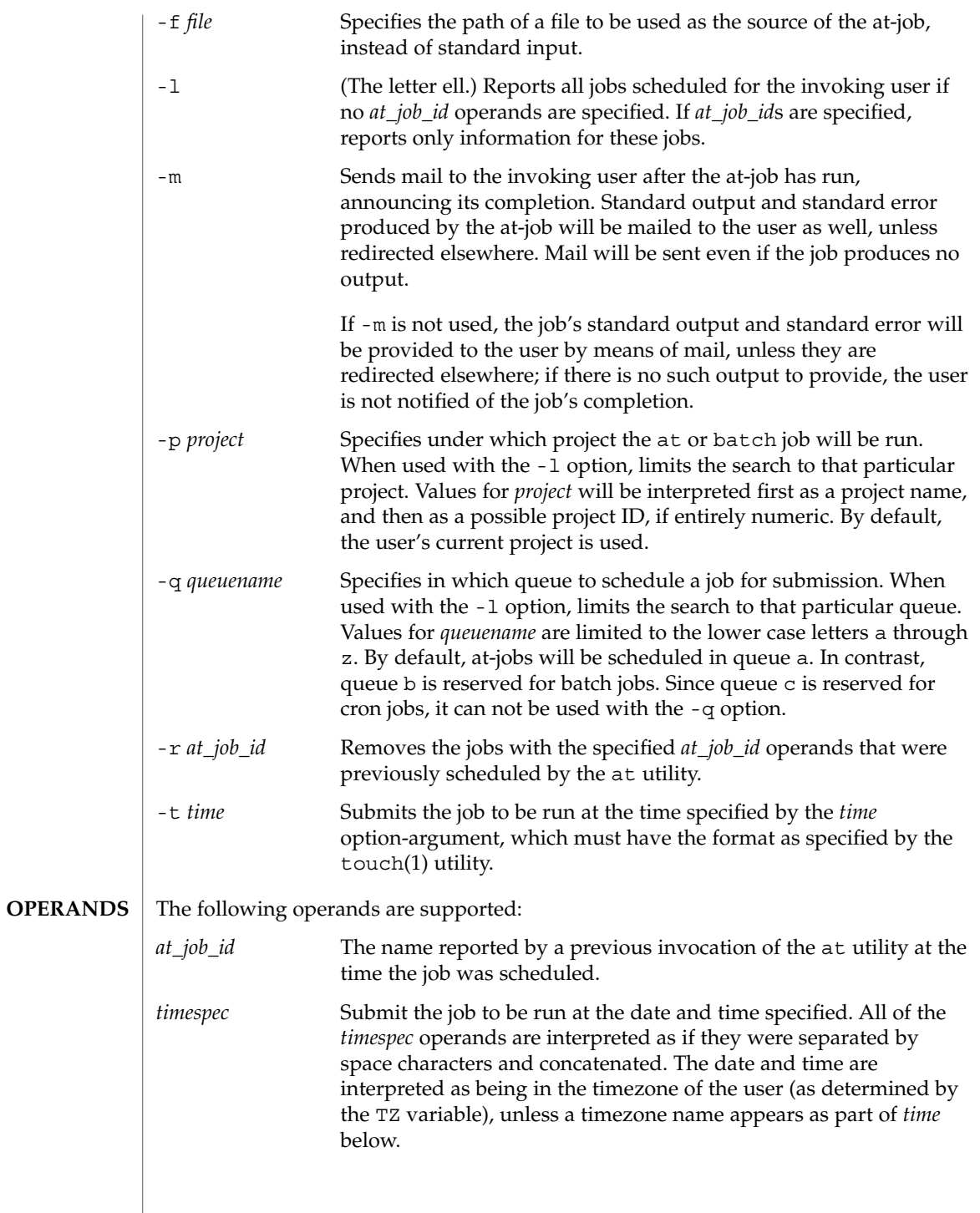

In the "C" locale, the following describes the three parts of the time specification string. All of the values from the LC\_TIME categories in the "C" locale are recognized in a case-insensitive manner.

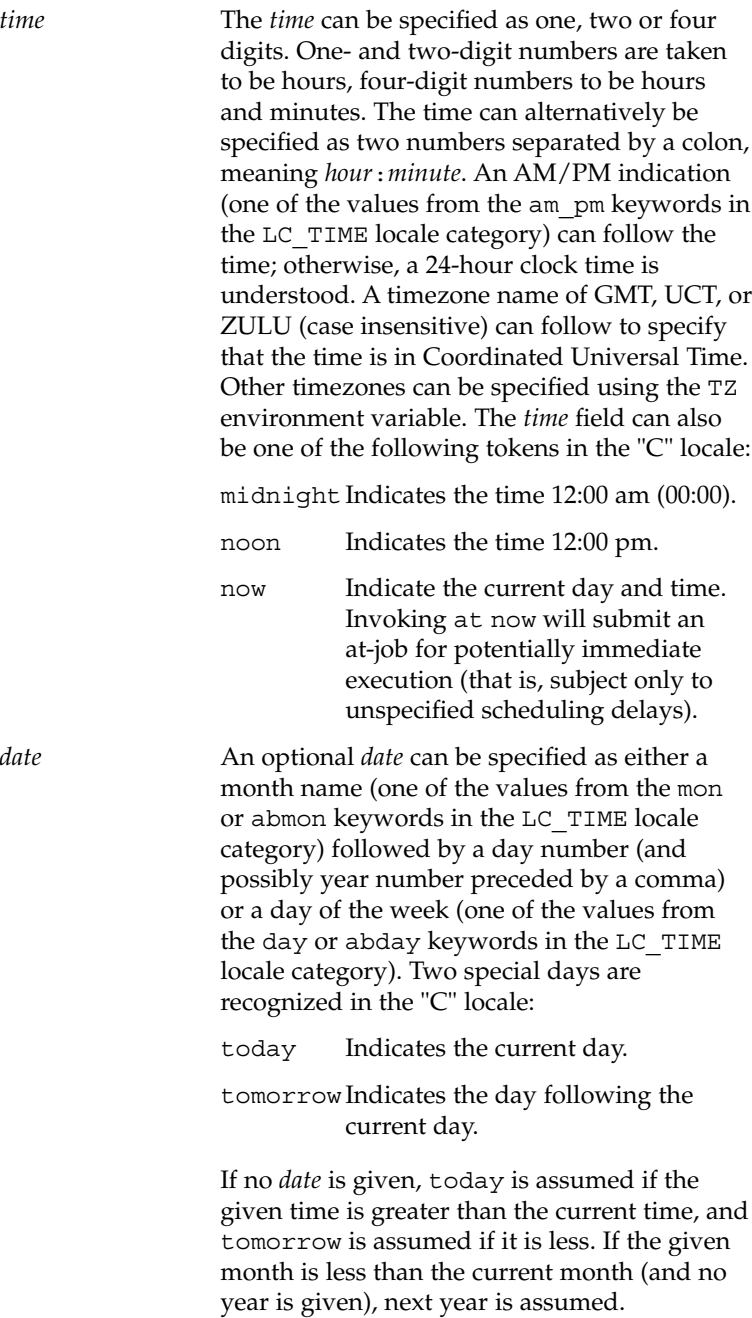

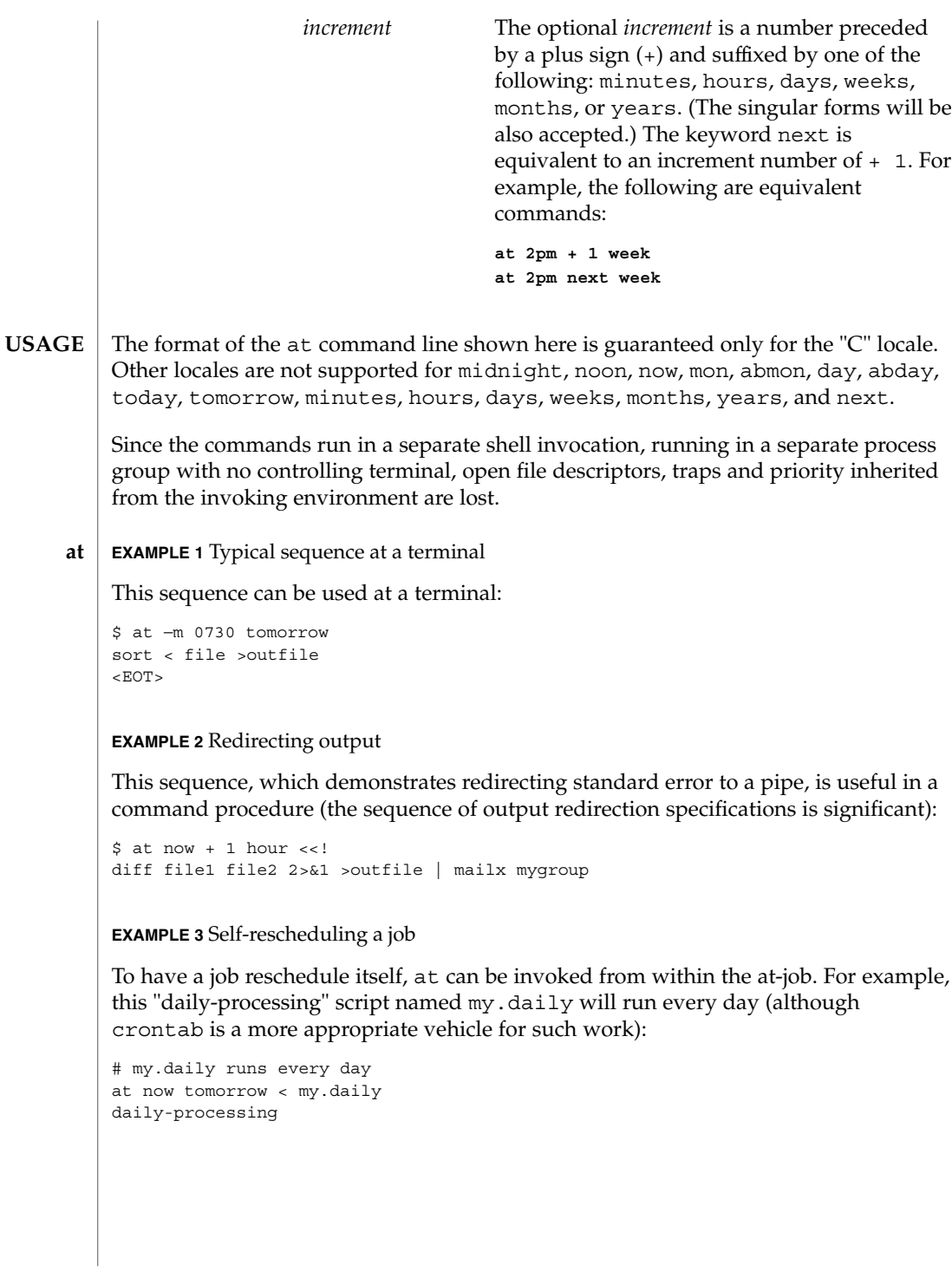

**72** man pages section 1: User Commands • Last Revised 10 Jan 2000
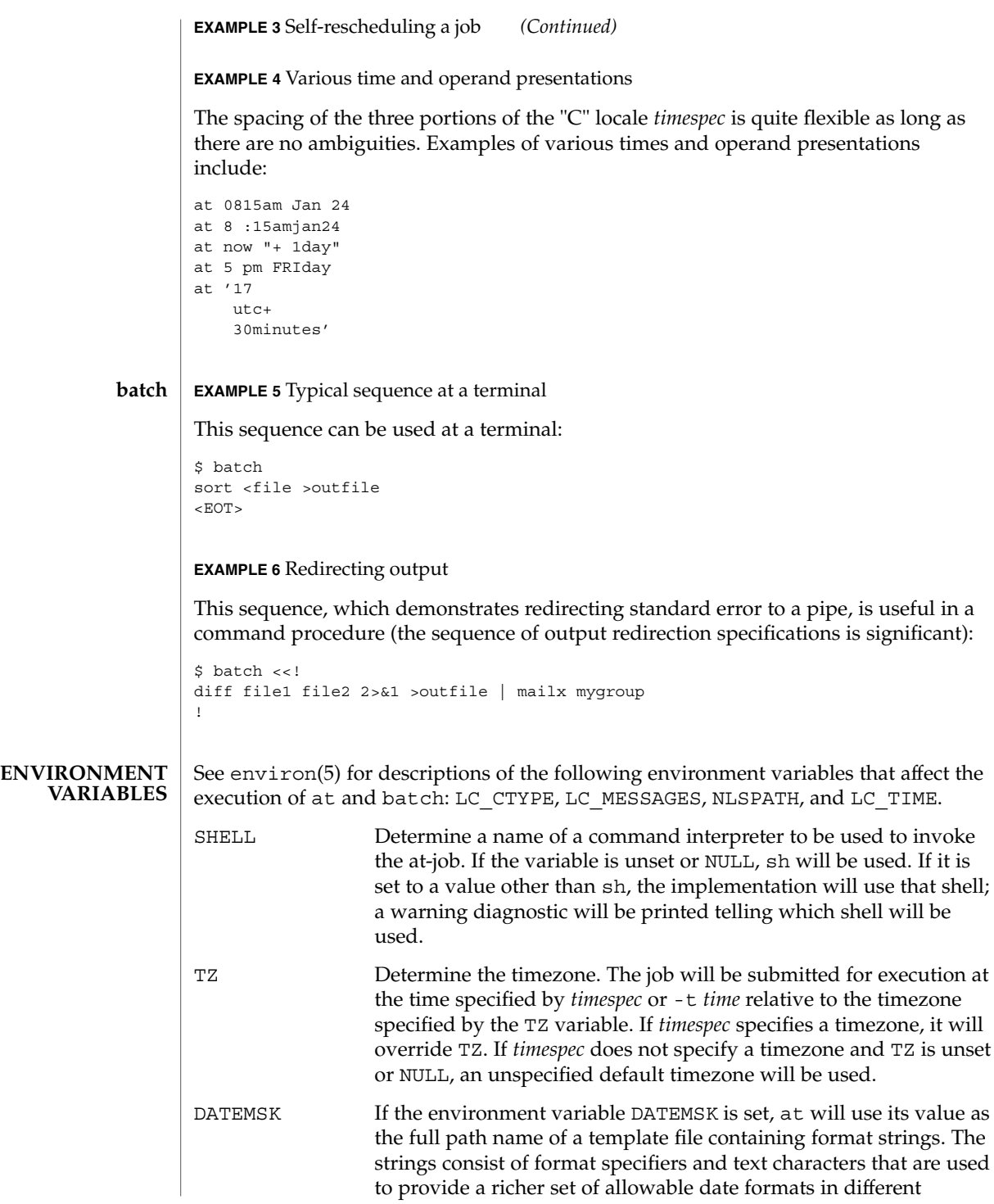

User Commands **73**

 $at(1)$ 

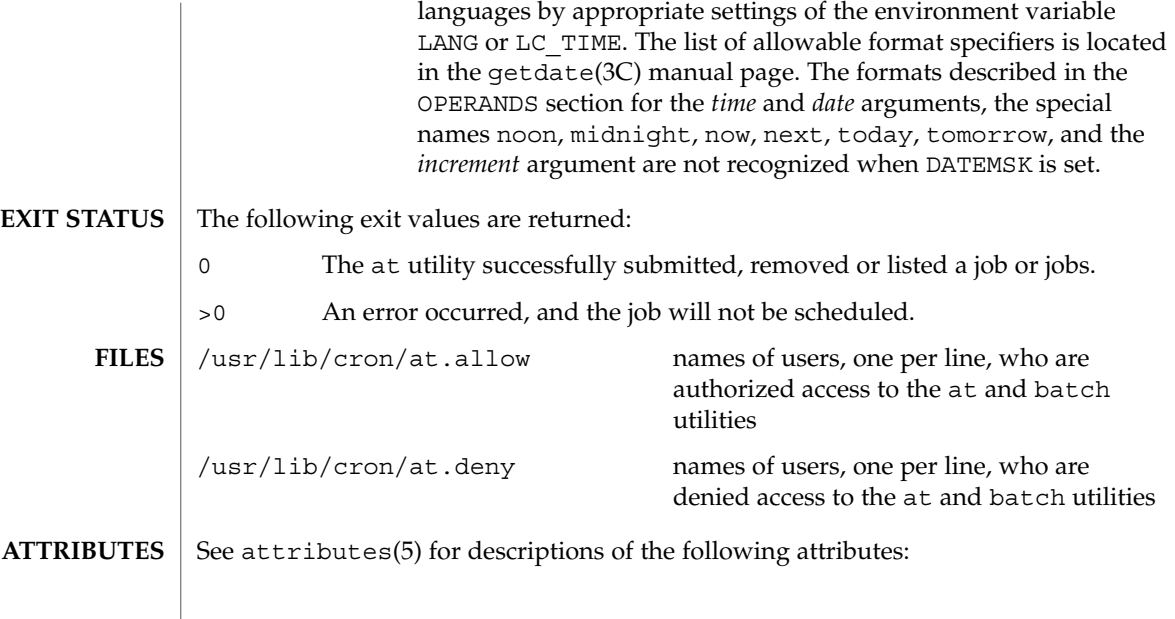

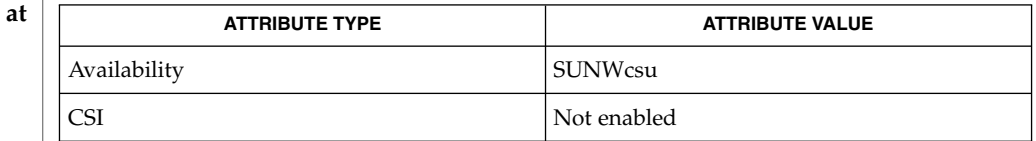

### **batch**

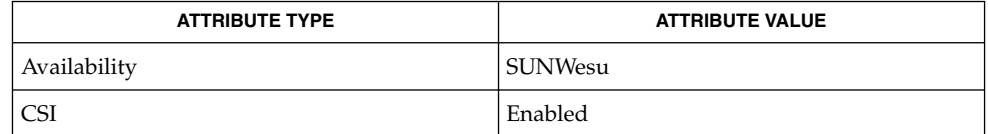

#### auths(1), crontab(1), csh(1), date(1), ksh(1), sh(1), touch(1), ulimit(1), umask(1), cron(1M), getdate(3C), auth attr(4), attributes(5), environ(5) **SEE ALSO**

#### Regardless of queue used, cron(1M) has a limit of 100 jobs in execution at any time. **NOTES**

There can be delays in cron at job execution. In some cases, these delays can compound to the point that cron job processing appears to be hung. All jobs will be executed eventually. When the delays are excessive, the only workaround is to kill and restart cron.

**74** man pages section 1: User Commands • Last Revised 10 Jan 2000

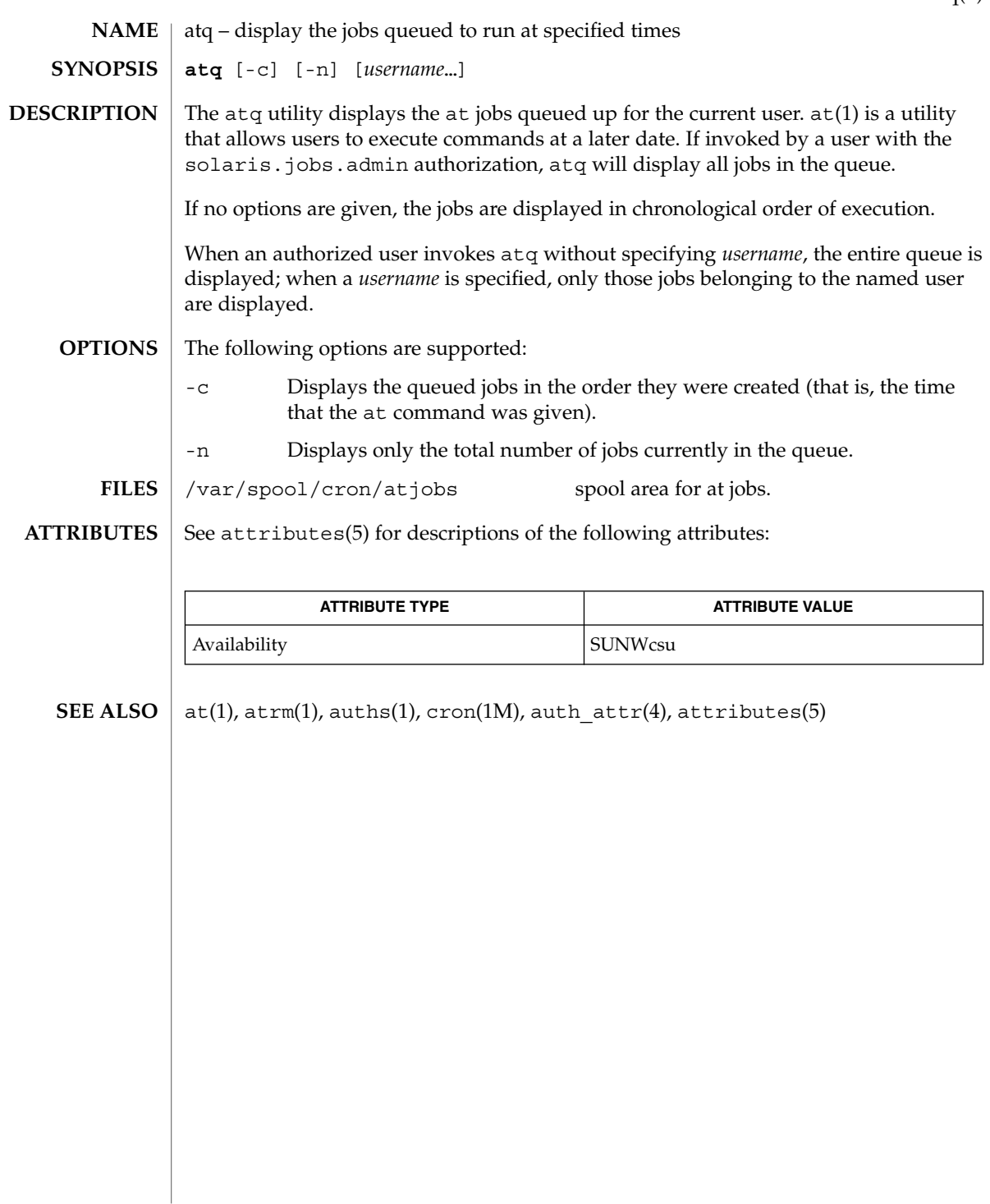

 $atq(1)$ 

atrm(1)

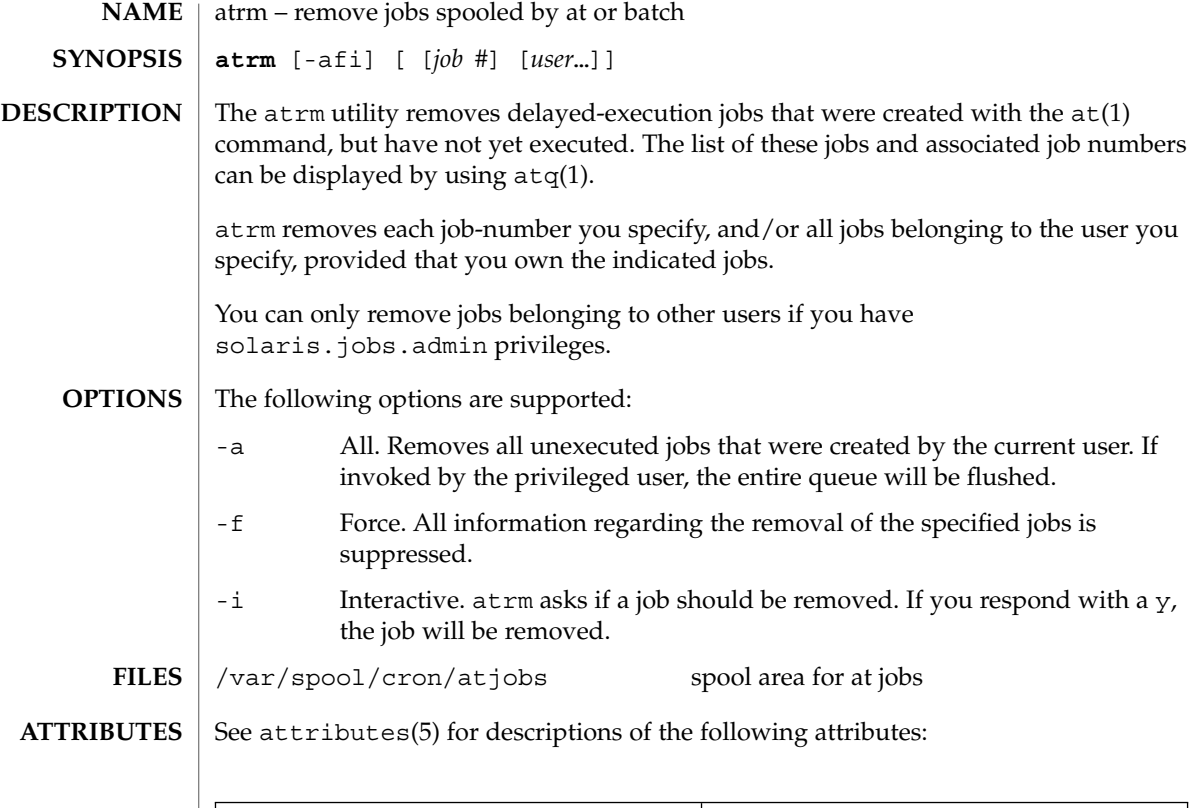

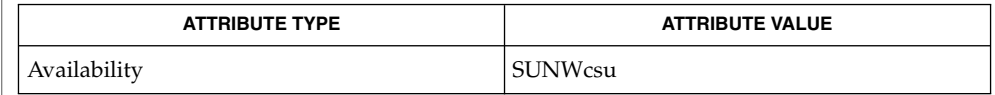

 $\textbf{SEE \: \textbf{ALSO} \parallel \texttt{at(1)}, \texttt{atq(1)}, \texttt{auths(1)}, \texttt{cron(1M)}, \texttt{auth\_attr(4)}, \texttt{attributes(5)}$ 

**76** man pages section 1: User Commands • Last Revised 13 Aug 1999

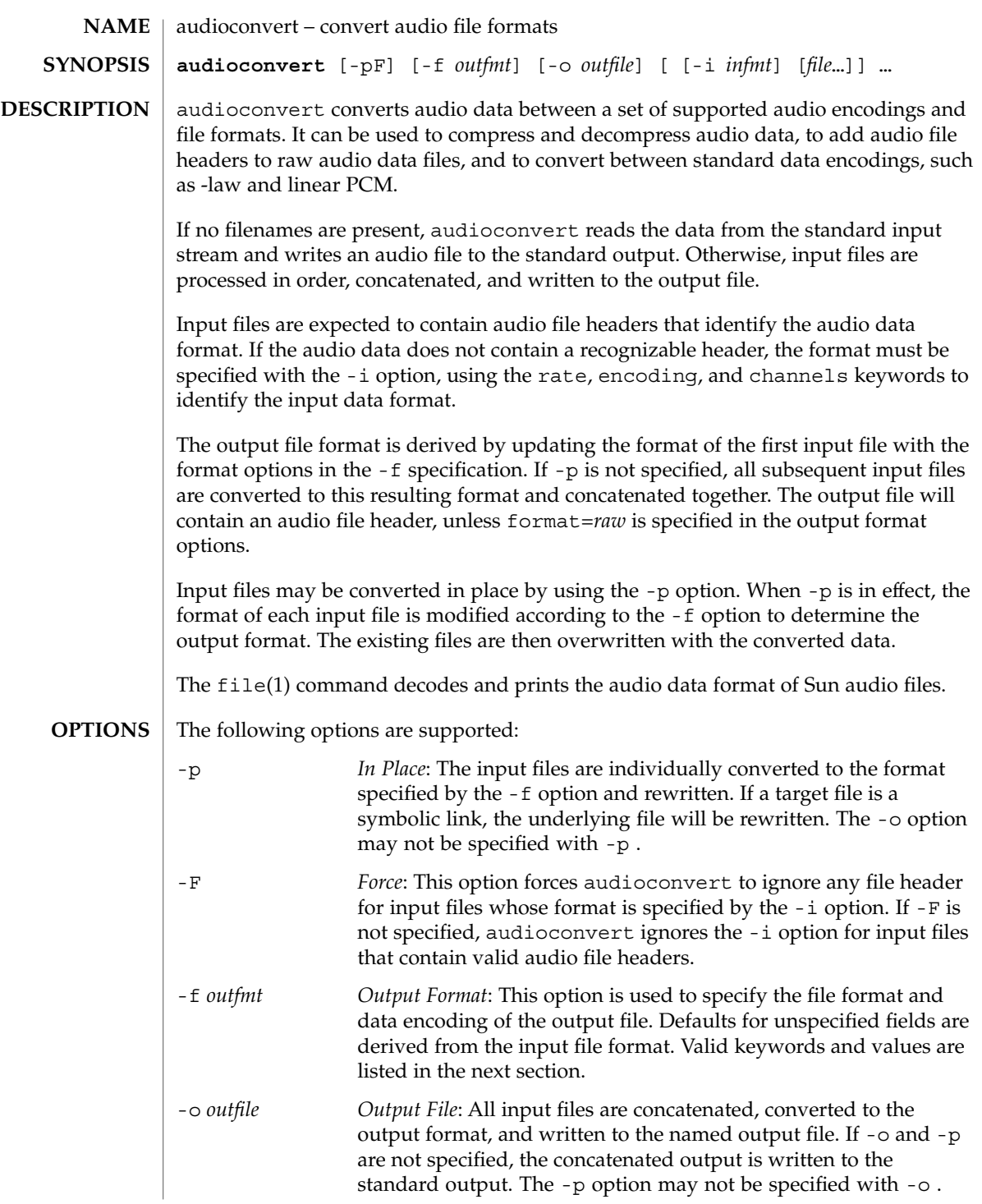

User Commands **77**

audioconvert(1)

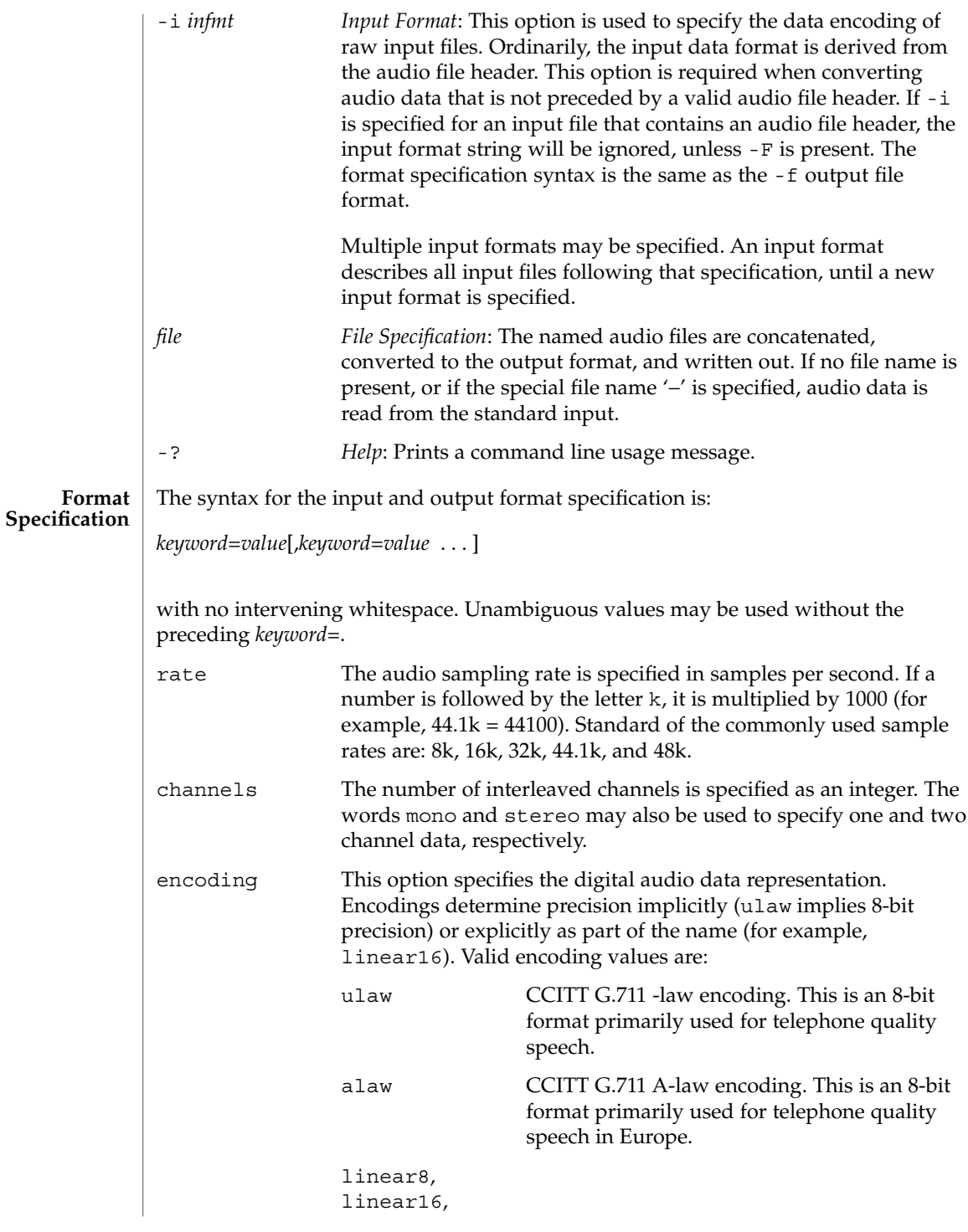

audioconvert(1)

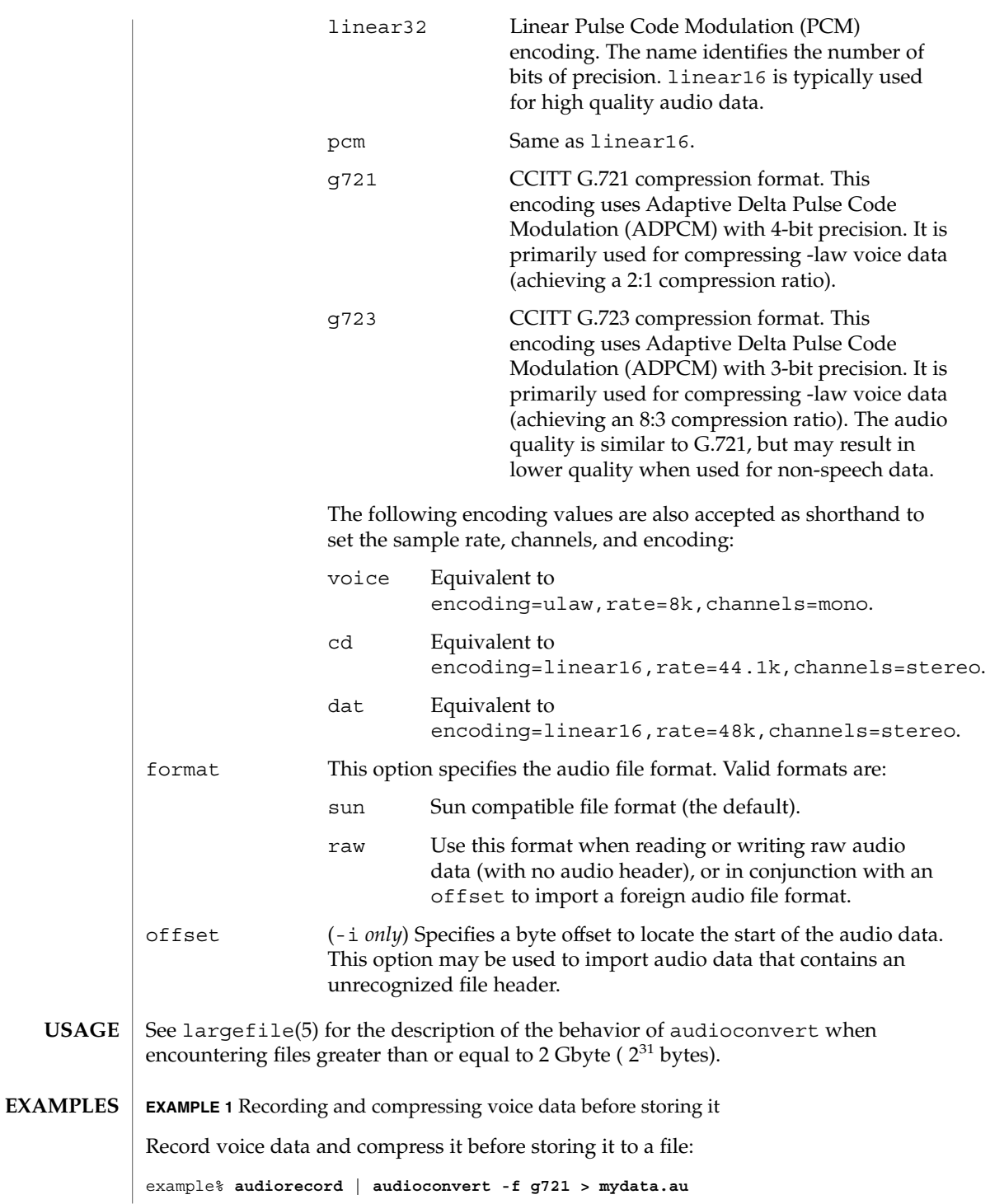

User Commands **79**

**EXAMPLE 2** Concatenating two audio files Concatenate two Sun format audio files, regardless of their data format, and output an 8-bit ulaw, 16 kHz, mono file: example% **audioconvert -f ulaw,rate=16k,mono -o outfile.au infile1 infile2 EXAMPLE 3** Converting a directory to Sun format Convert a directory containing raw voice data files, in place, to Sun format (adds a file header to each file): example% **audioconvert -p -i voice -f sun \*.au**

See attributes(5) for descriptions of the following attributes: **ATTRIBUTES**

audioconvert(1)

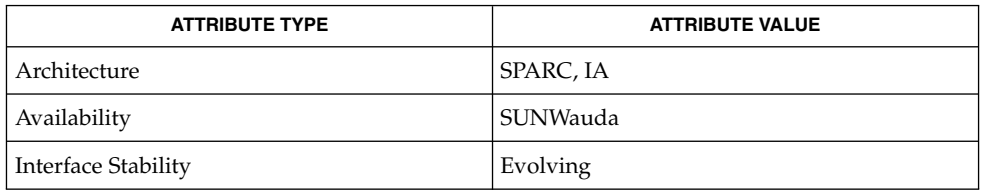

audioplay(1), audiorecord(1), file(1), attributes(5), largefile(5) **SEE ALSO**

The algorithm used for converting multi-channel data to mono is implemented by simply summing the channels together. If the input data is perfectly in phase (as would be the case if a mono file is converted to stereo and back to mono), the resulting data may contain some distortion. **NOTES**

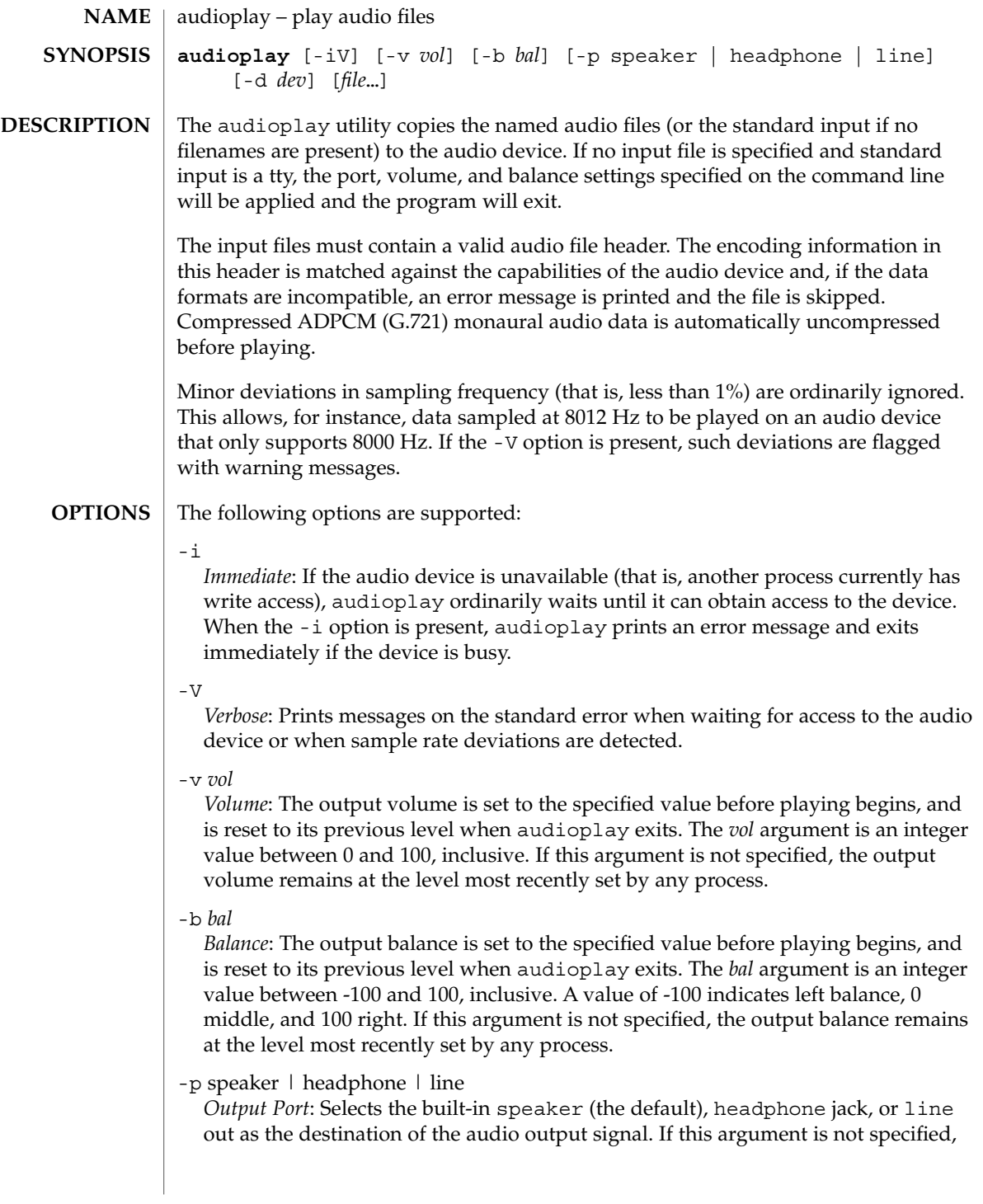

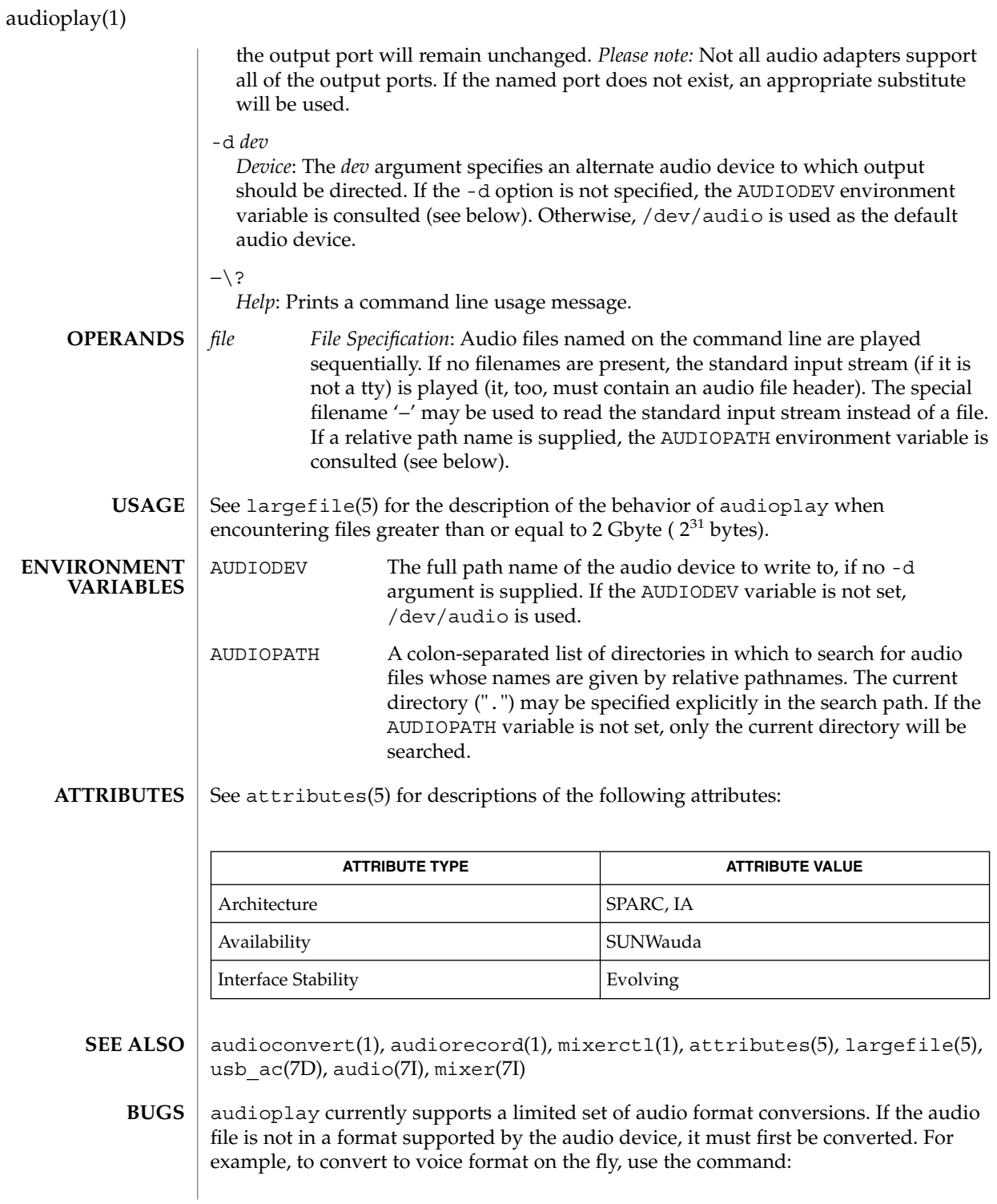

**82** man pages section 1: User Commands • Last Revised 16 Feb 2001

## audioplay(1)

example% **audioconvert -f voice myfile | audioplay**

The format conversion will not always be able to keep up with the audio output. If this is the case, you should convert to a temporary file before playing the data.

audiorecord(1)

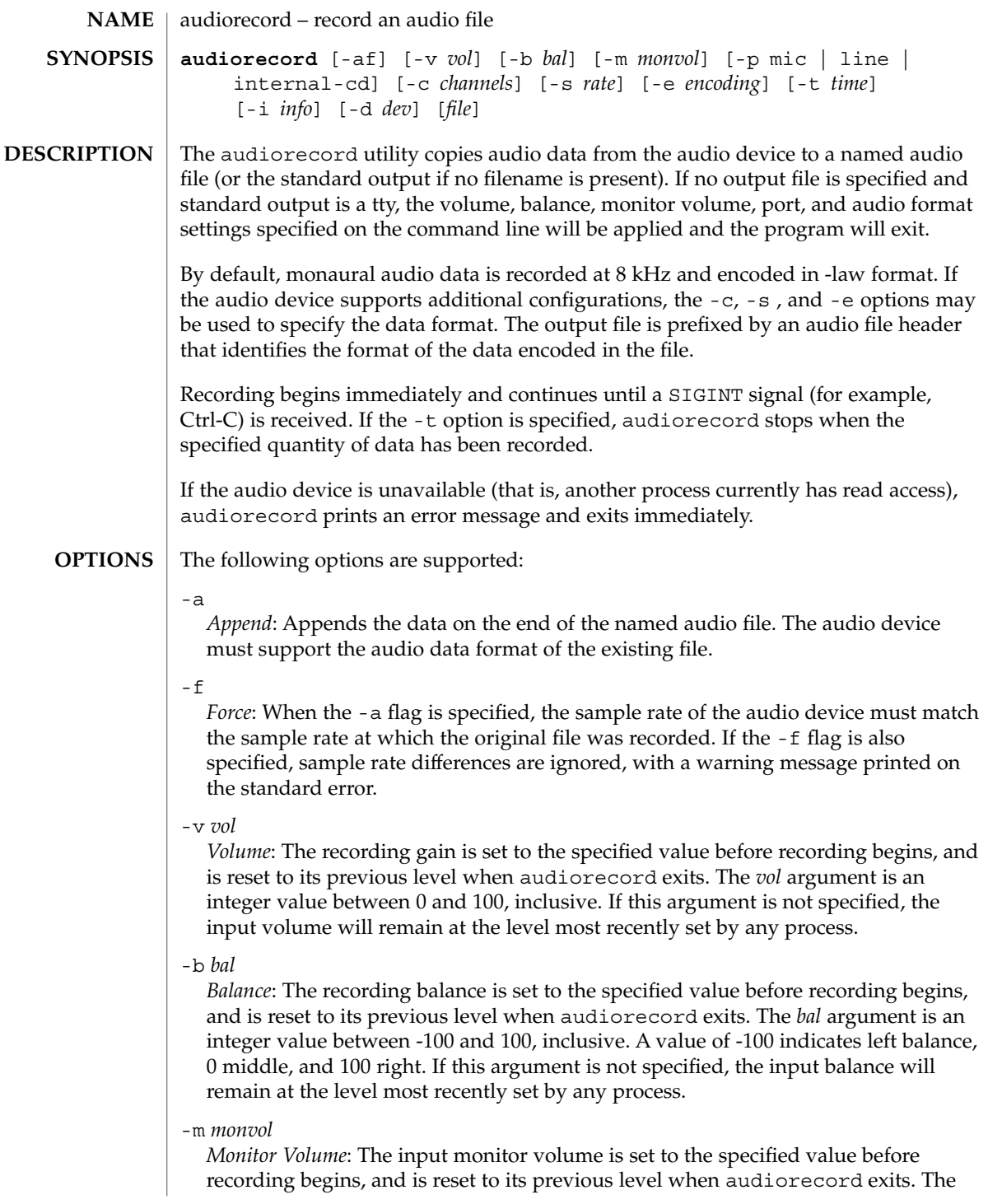

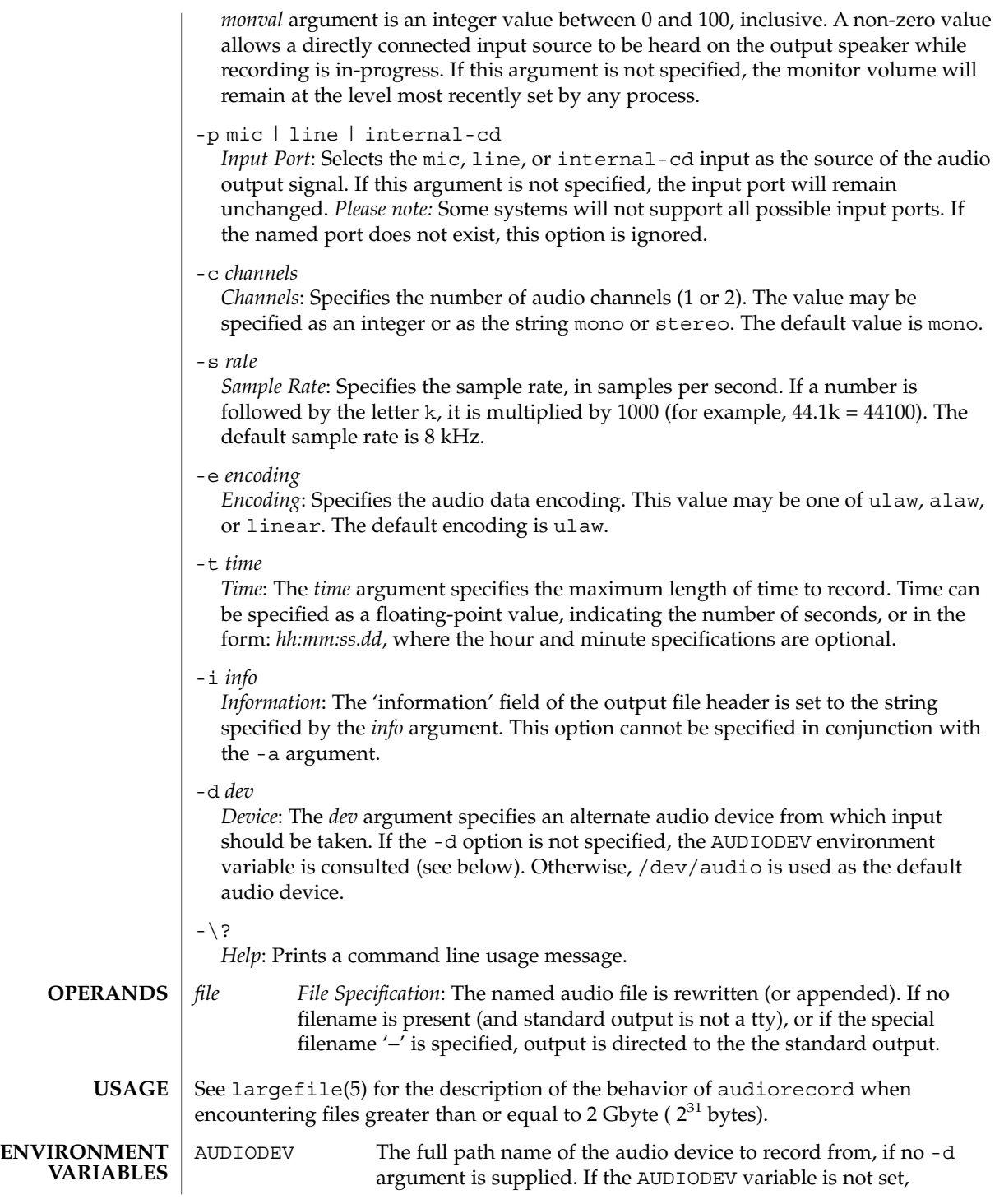

## audiorecord(1)

/dev/audio is used.

## **ATTRIBUTES**

See attributes(5) for descriptions of the following attributes:

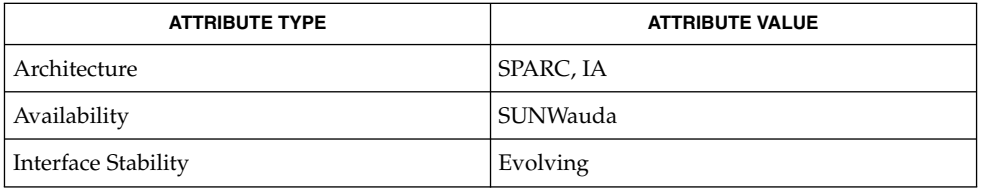

#### audioconvert(1), audioplay(1), mixerctl(1), attributes(5), largefile(5), usb\_ac(7D), audio(7I), mixer(7I) **SEE ALSO**

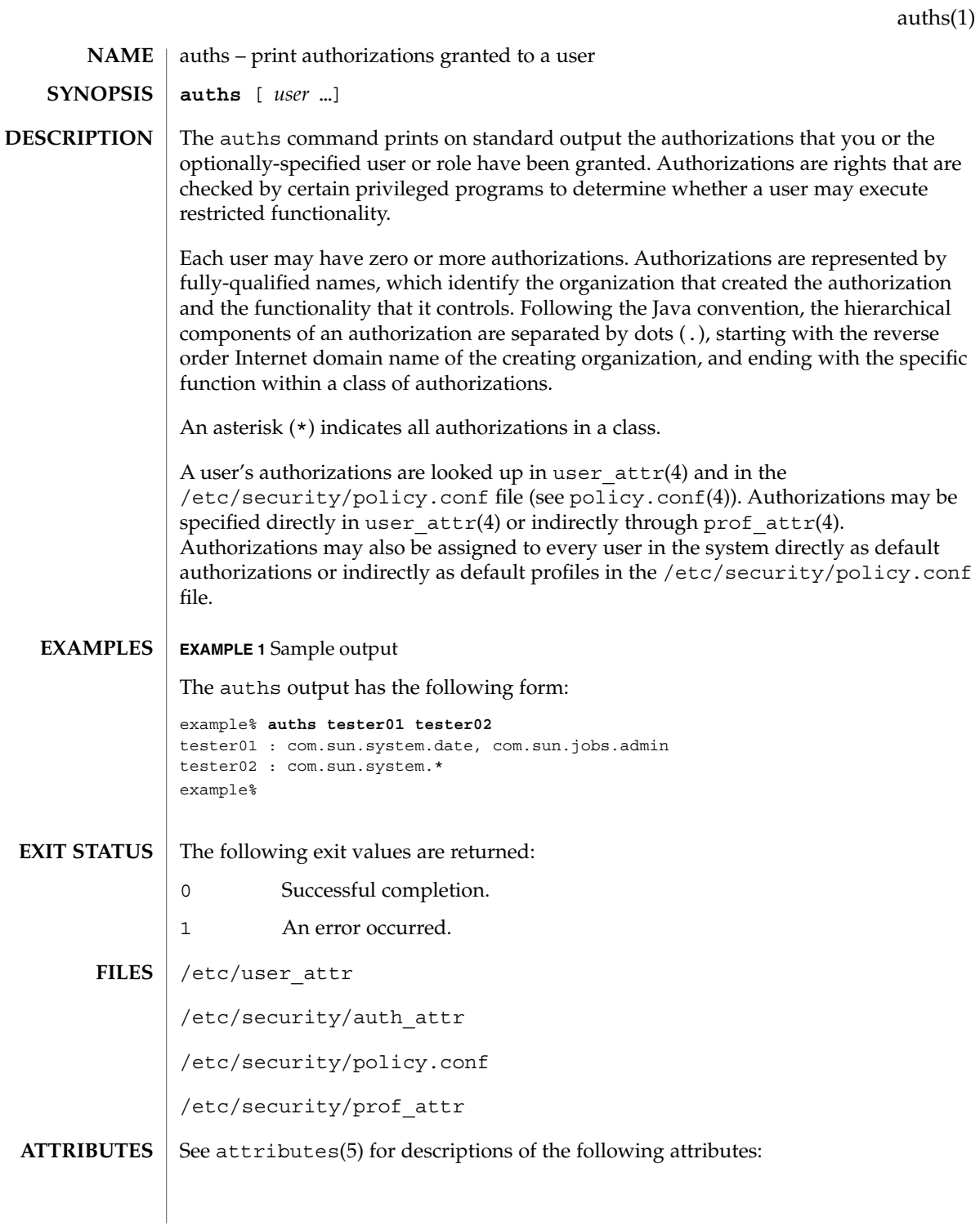

## auths(1)

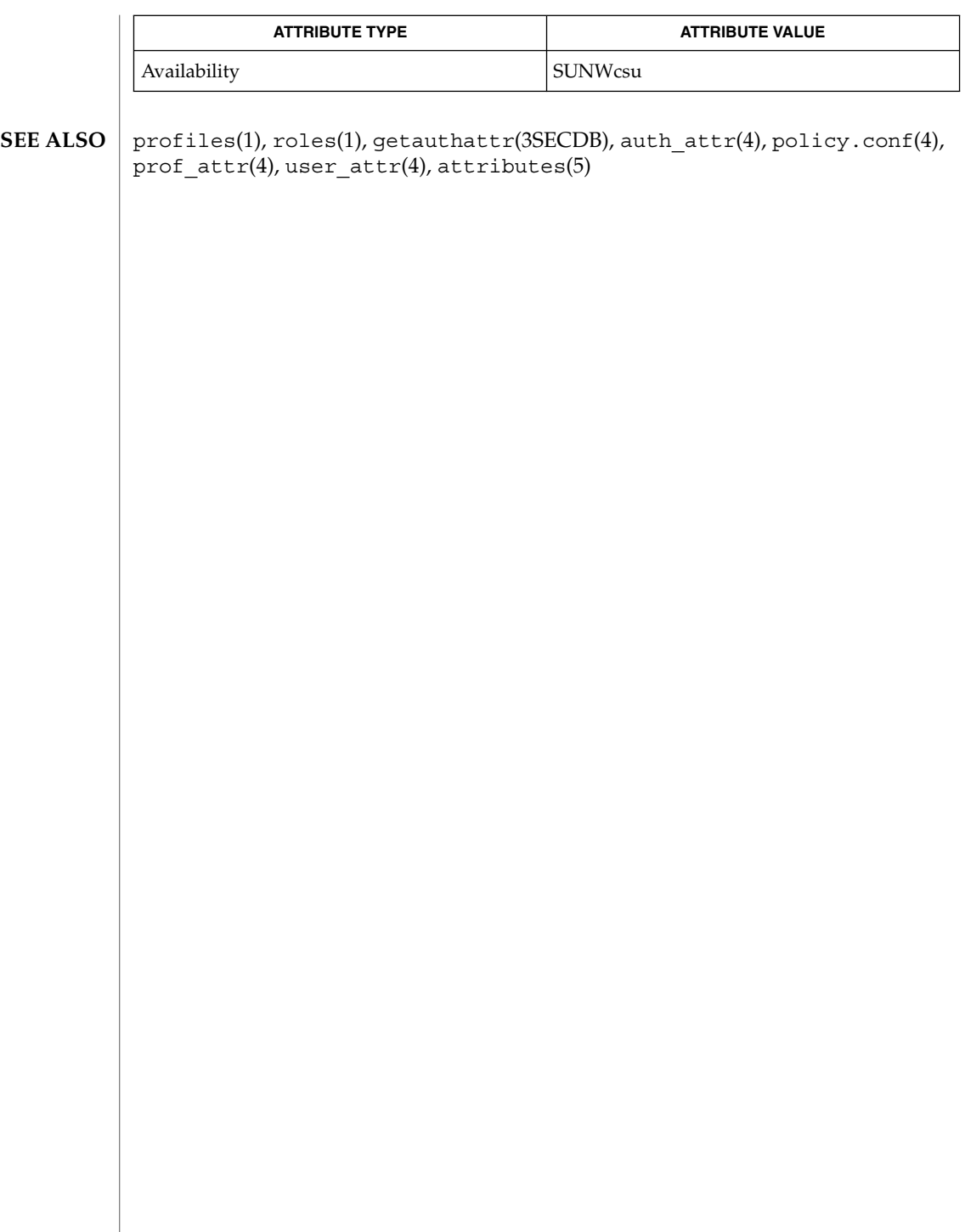

awk – pattern scanning and processing language **/usr/bin/awk** [-f *progfile*] [-F *c*] [' *prog* '] [*parameters*] [*filename*…] **/usr/xpg4/bin/awk** [-F *ERE*] [-v *assignment*…] *'program'* -f *progfile*… [*argument*…] The /usr/xpg4/bin/awk utility is described on the nawk(1) manual page. The /usr/bin/awk utility scans each input *filename* for lines that match any of a set of patterns specified in *prog*. The *prog* string must be enclosed in single quotes ( ´) to protect it from the shell. For each pattern in *prog* there may be an associated action performed when a line of a *filename* matches the pattern. The set of pattern-action statements may appear literally as *prog* or in a file specified with the -f *progfile* option. Input files are read in order; if there are no files, the standard input is read. The file name '−' means the standard input. The following options are supported: -f *progfile* awk uses the set of patterns it reads from *progfile*. -F*c* Uses the character *c* as the field separator (FS) character. See the discussion of FS below. Each input line is matched against the pattern portion of every pattern-action statement; the associated action is performed for each matched pattern. Any *filename* of the form *var=value* is treated as an assignment, not a filename, and is executed at the time it would have been opened if it were a filename. *Variables* assigned in this manner are not available inside a BEGIN rule, and are assigned after previously specified files have been read. An input line is normally made up of fields separated by white spaces. (This default can be changed by using the FS built-in variable or the -F*c* option.) The default is to ignore leading blanks and to separate fields by blanks and/or tab characters. However, if FS is assigned a value that does not include any of the white spaces, then leading blanks are not ignored. The fields are denoted  $$1, $2, . . . ; $0$  refers to the entire line. A pattern-action statement has the form: *pattern* { *action* } Either pattern or action may be omitted. If there is no action, the matching line is printed. If there is no pattern, the action is performed on every input line. Pattern-action statements are separated by newlines or semicolons. Patterns are arbitrary Boolean combinations  $( \cdot, \cdot | \cdot)$ ,  $\&\&\&$ , and parentheses) of relational expressions and regular expressions. A relational expression is one of the following: *expression relop expression* **NAME SYNOPSIS DESCRIPTION OPTIONS Input Lines Pattern-action Statements**

*expression matchop regular\_expression*

User Commands **89**

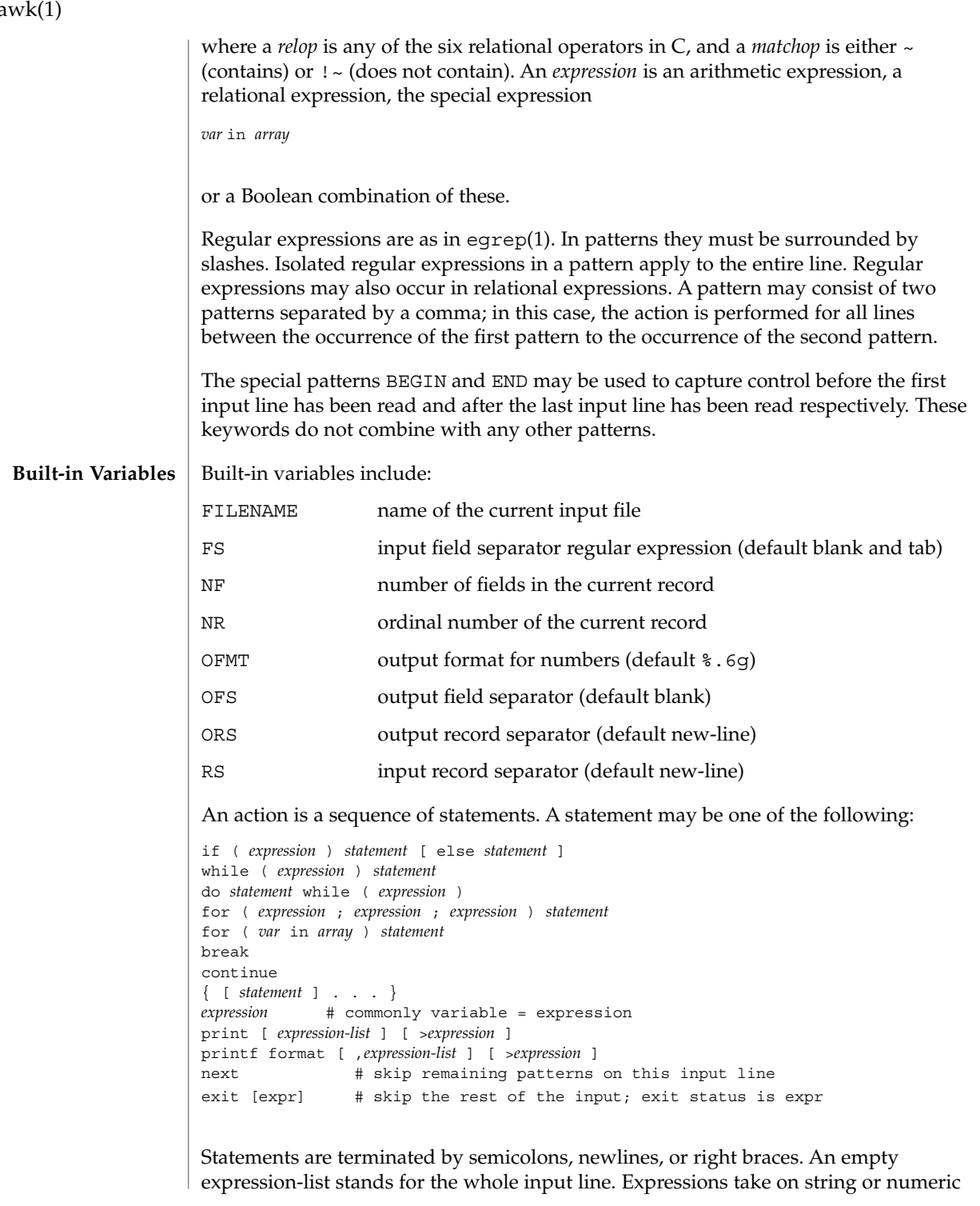

 $a^{\dagger}$ 

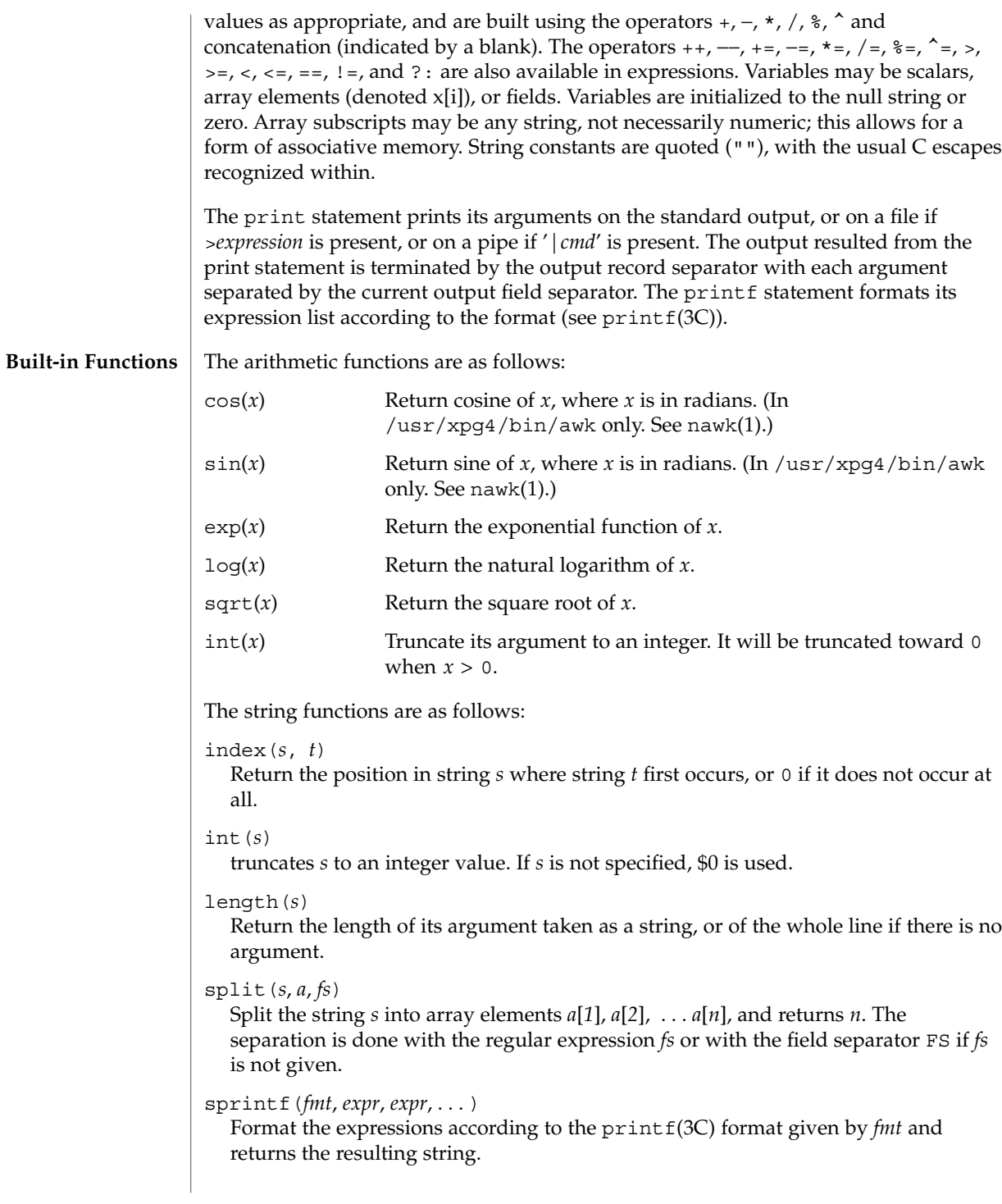

awk(1)

 $awk(1)$ 

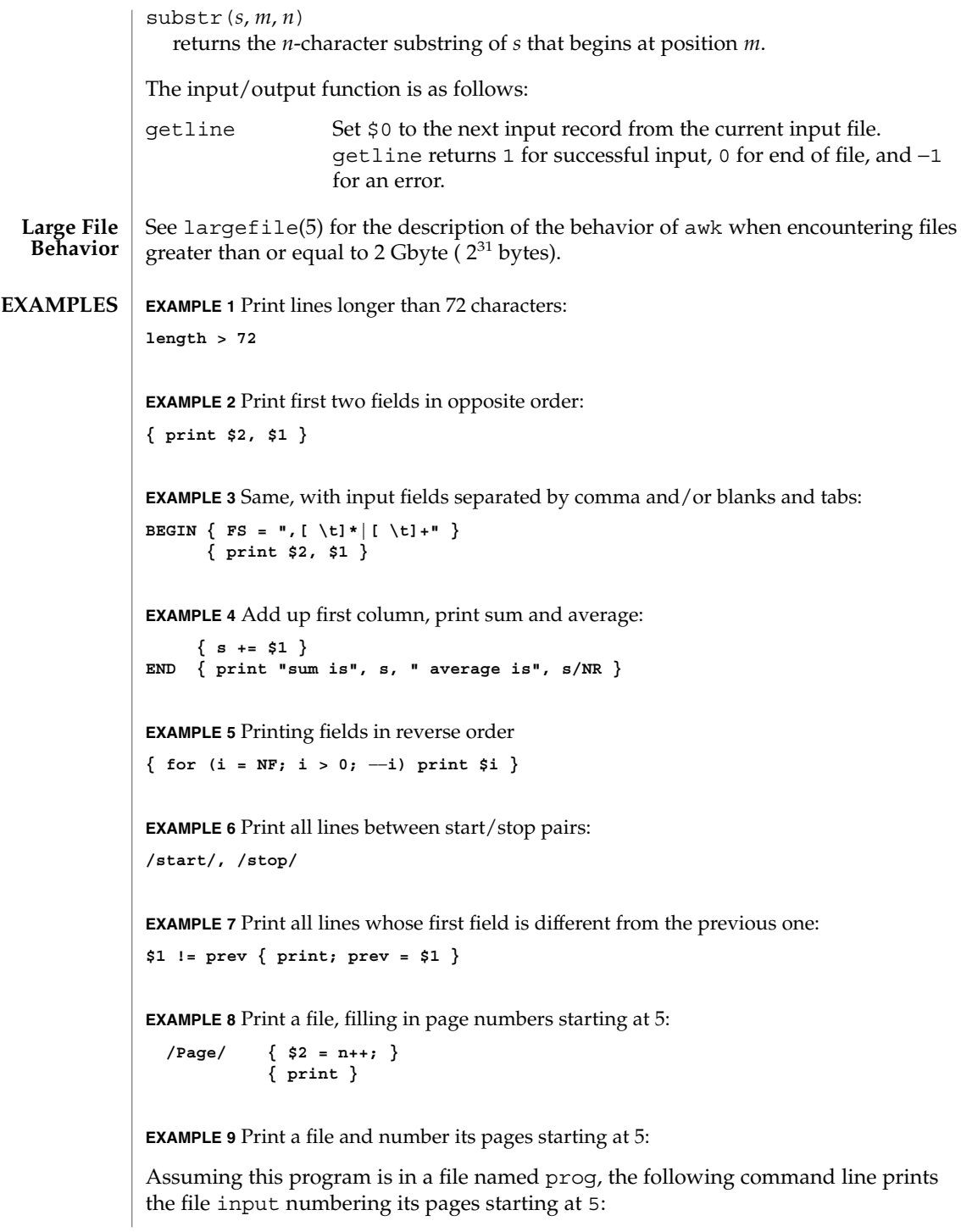

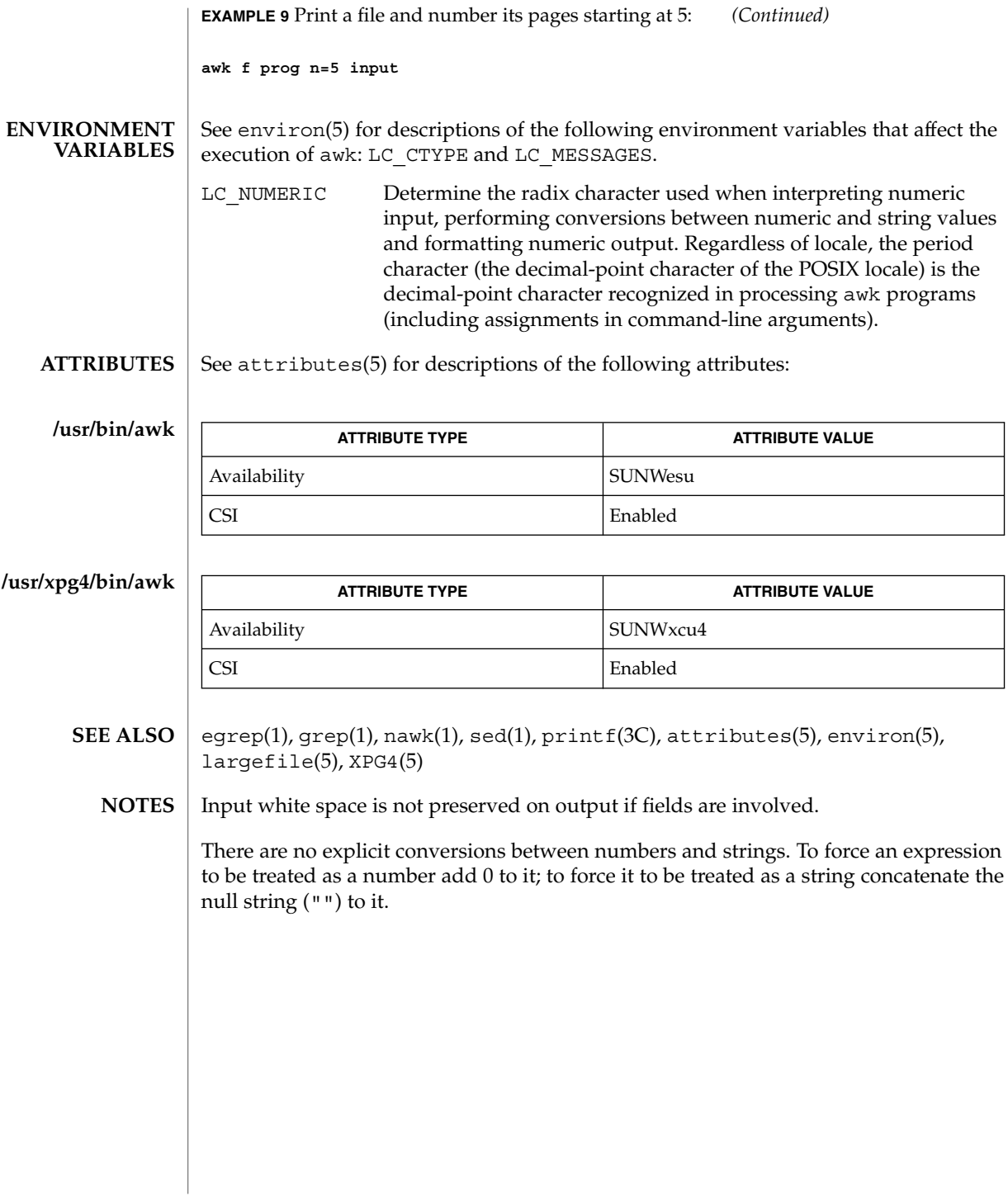

awk(1)

# banner(1)

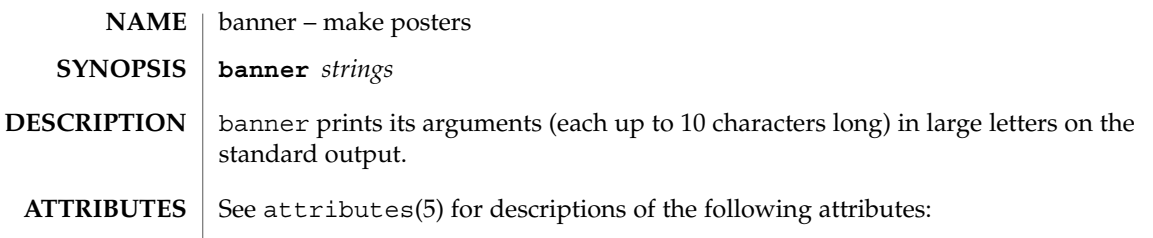

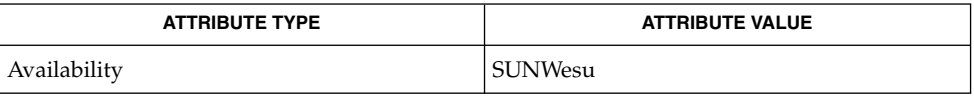

 $\textbf{SEE \, ALSO} \,\mid\, \text{echo}(1)$ ,  $\texttt{attributes}(5)$ 

basename(1)

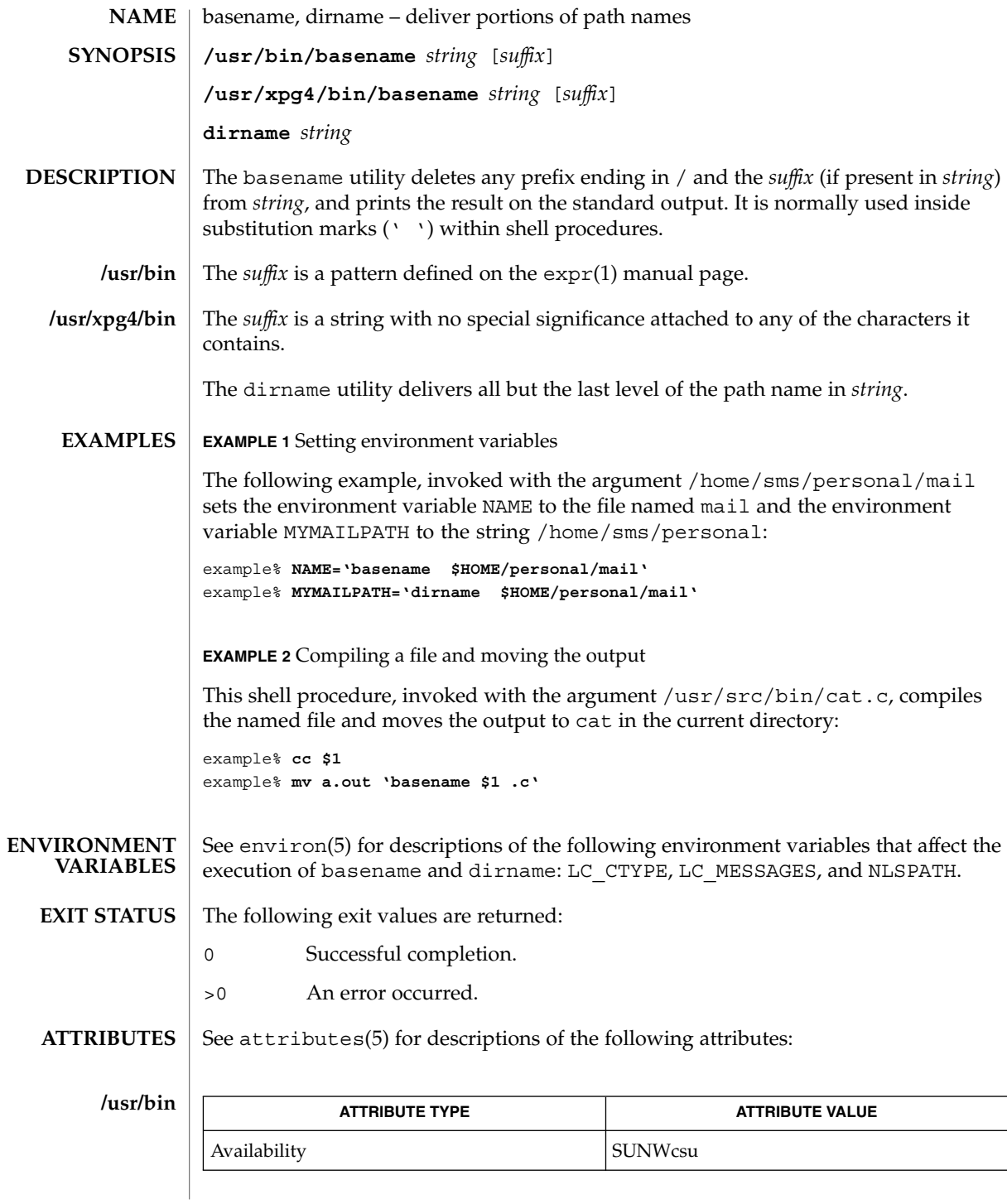

User Commands **95**

# basename(1)

**/usr/xpg4/bin**

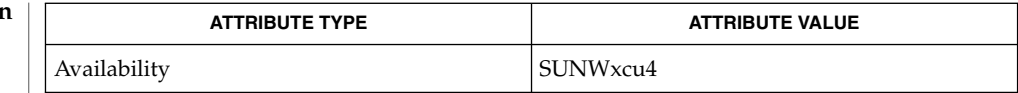

 $\textbf{SEE \, ALSO} \parallel \text{expr}(1)$ , attributes(5), environ(5), XPG4(5)

**96** man pages section 1: User Commands • Last Revised 18 Mar 1997

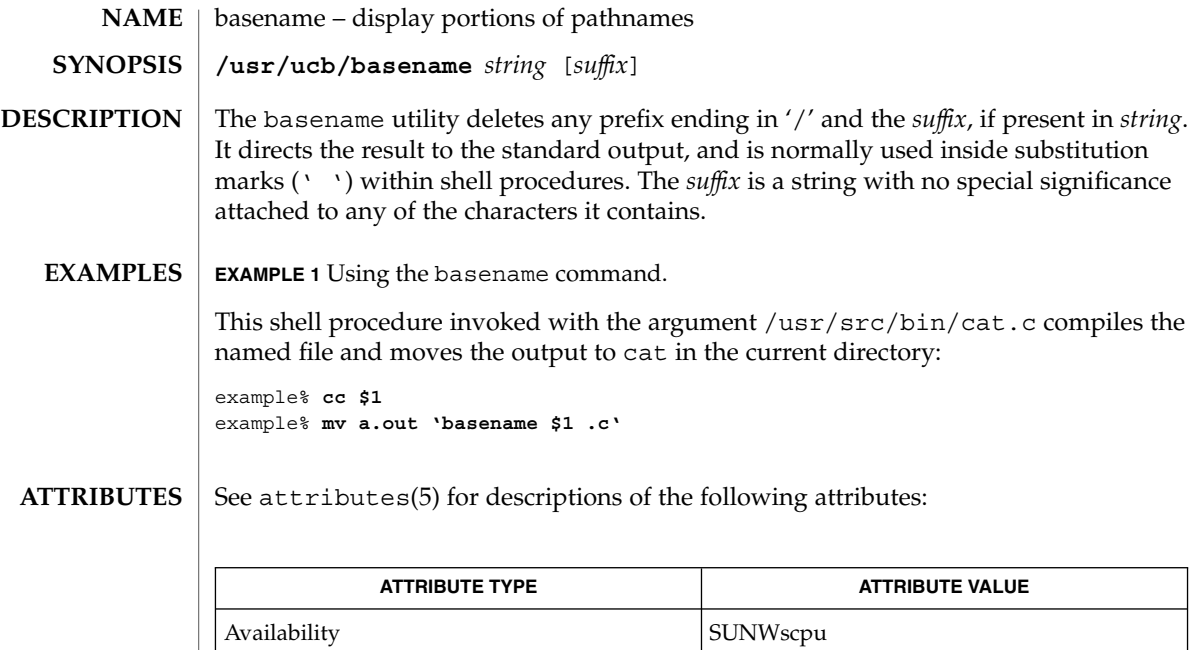

sh(1), attributes(5) **SEE ALSO**

 $bc(1)$ 

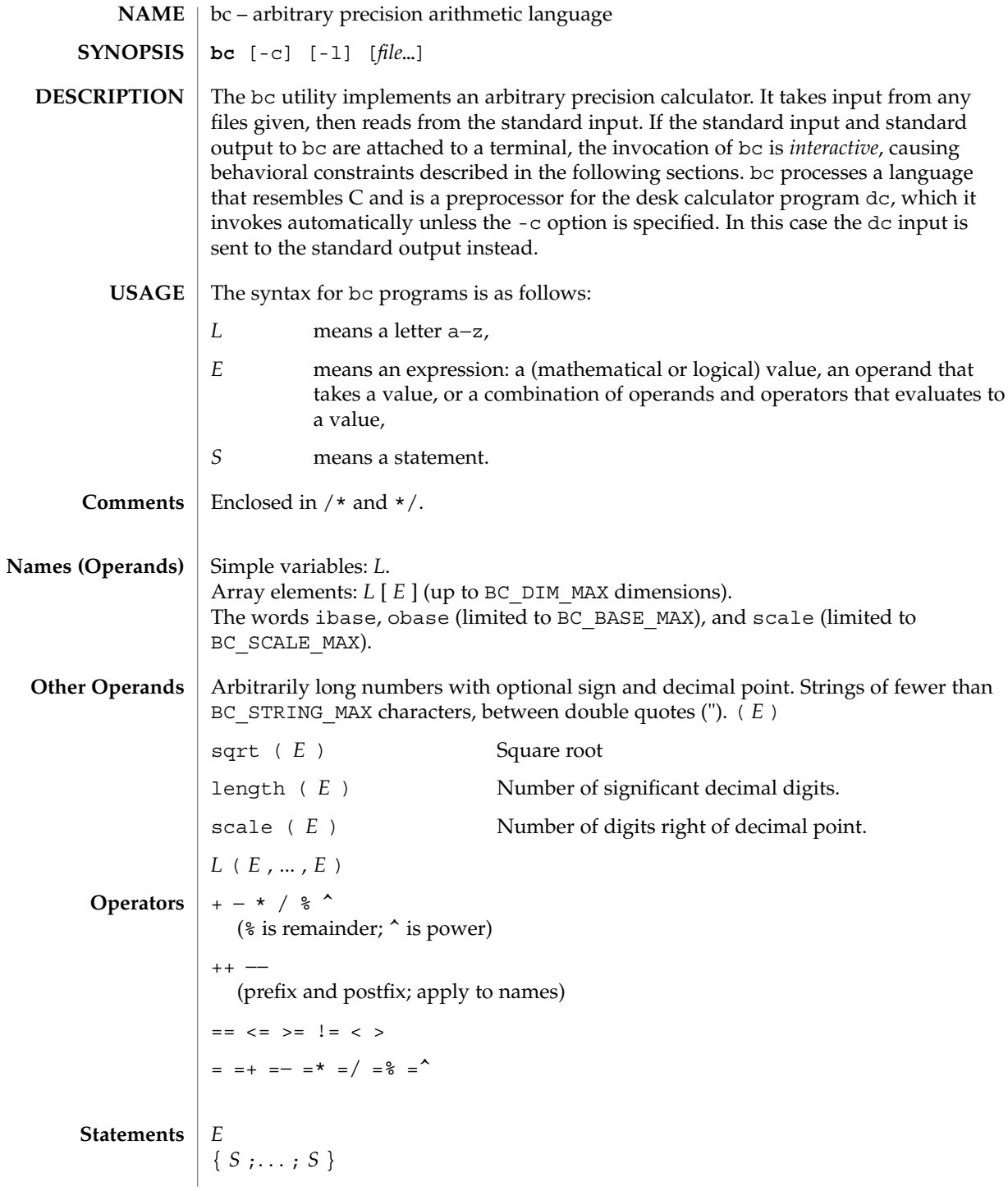

**98** man pages section 1: User Commands • Last Revised 28 Mar 1995

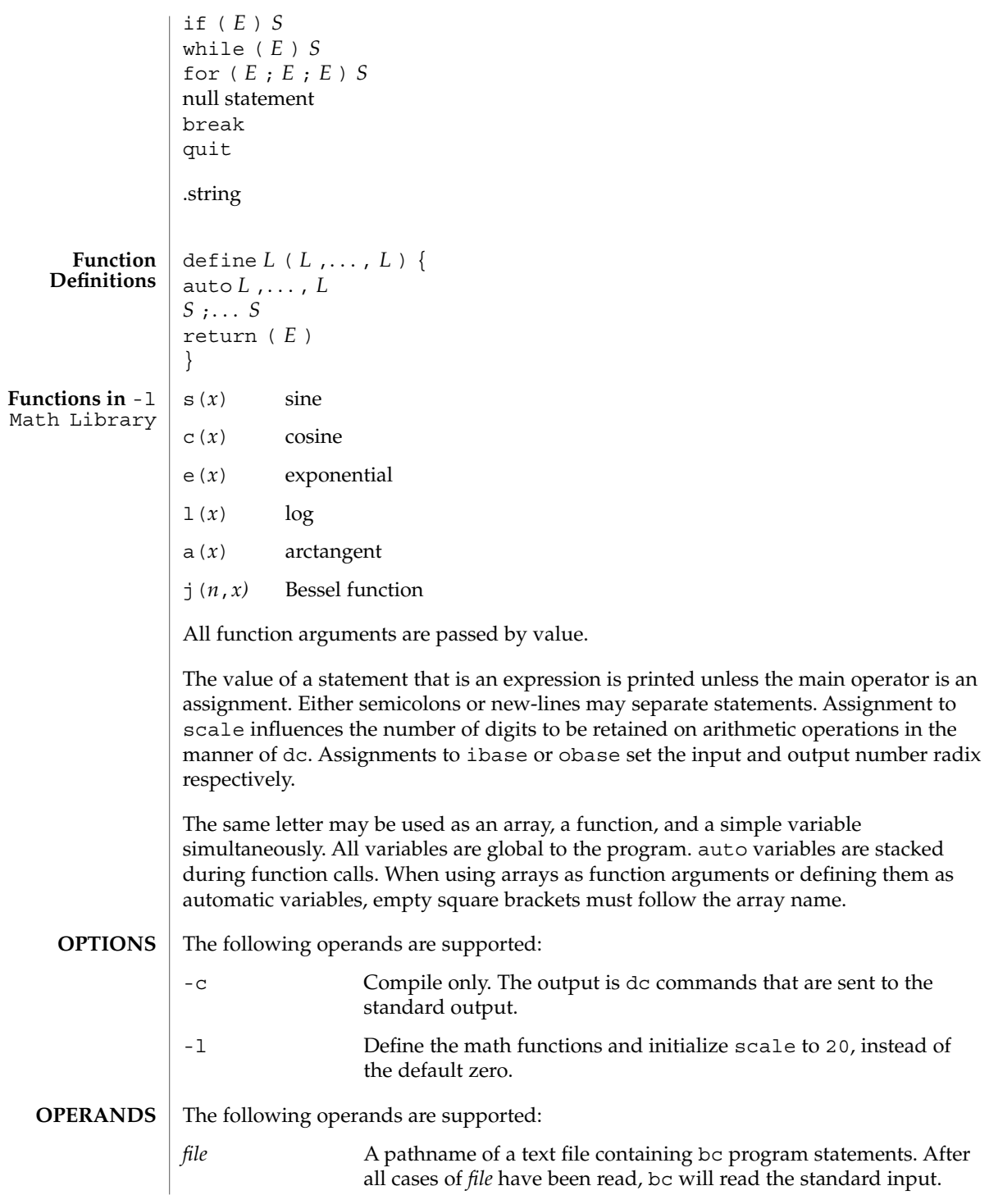

User Commands **99**

 $bc(1)$ 

 $bc(1)$ 

**EXAMPLE 1** Setting the precision of a variable **EXAMPLES**

> In the shell, the following assigns an approximation of the first ten digits of n to the variable *x*:

```
x=$(printf "%s\n" 'scale = 10; 104348/33215' | bc)
```
**EXAMPLE 2** Defining a computing function

Defines a function to compute an approximate value of the exponential function:

```
scale = 20
                 define e(x){
                    auto a, b, c, i, s
                    a=1
                    b=1
                    s=1
                    for(i=1; 1==1; i++){
                       a = a*x
                        b = b*i
                        c = a/b
                        if(c == 0) return(s)
                        s = s+c
                    }
                 }
                 EXAMPLE 3 Printing the approximate values of the function
                 Prints approximate values of the exponential function of the first ten integers:
                 for(i=1; i<=10; i++) e(i)
                 or
                 for (i = 1; i \le 10; ++i) { e(i) }
                 See environ(5) for descriptions of the following environment variables that affect the
                 execution of bc: LC_CTYPE, LC_MESSAGES, and NLSPATH.
                 The following exit values are returned:
                 0 All input files were processed successfully.
                 unspecified An error occurred.
                 /usr/lib/lib.b mathematical library
                 /usr/include/limits.h to define BC_ parameters
ENVIRONMENT
    VARIABLES
  EXIT STATUS
         FILES
```
See attributes(5) for descriptions of the following attributes: **ATTRIBUTES**

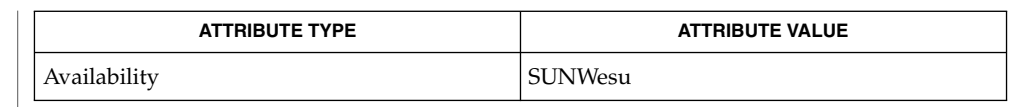

 $dc(1)$ , awk $(1)$ , attributes $(5)$ **SEE ALSO**

The bc command does not recognize the logical operators  $\&\&$  and  $|\;\;|$ . **NOTES**

The for statement must have all three expressions (*E*'s).

 $bc(1)$ 

 $bdiff(1)$ 

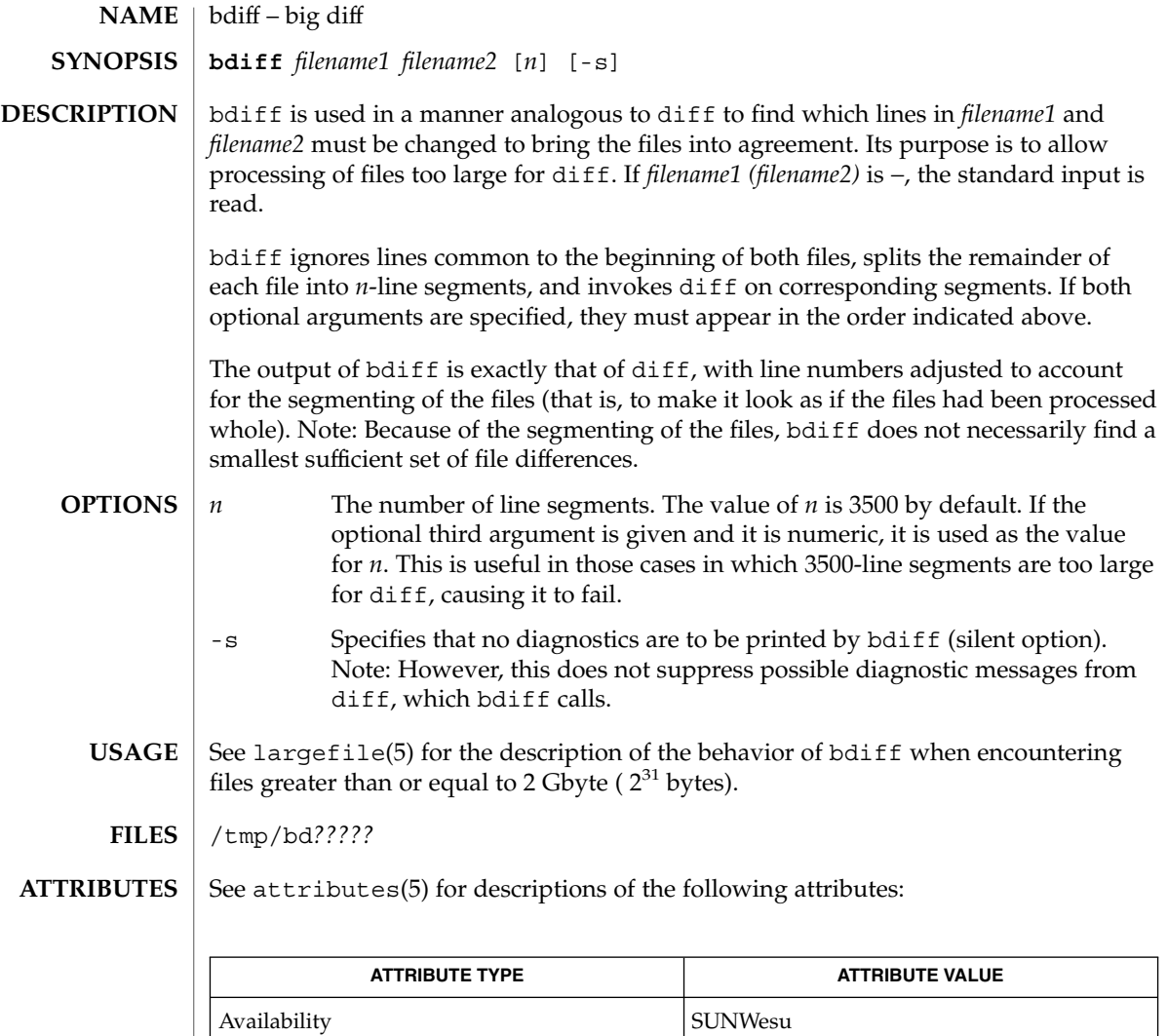

CSI enabled

 $\textbf{SEE \, ALSO} \parallel \text{diff(1)},$  attributes(5), largefile(5)

Use help for explanations. **DIAGNOSTICS**

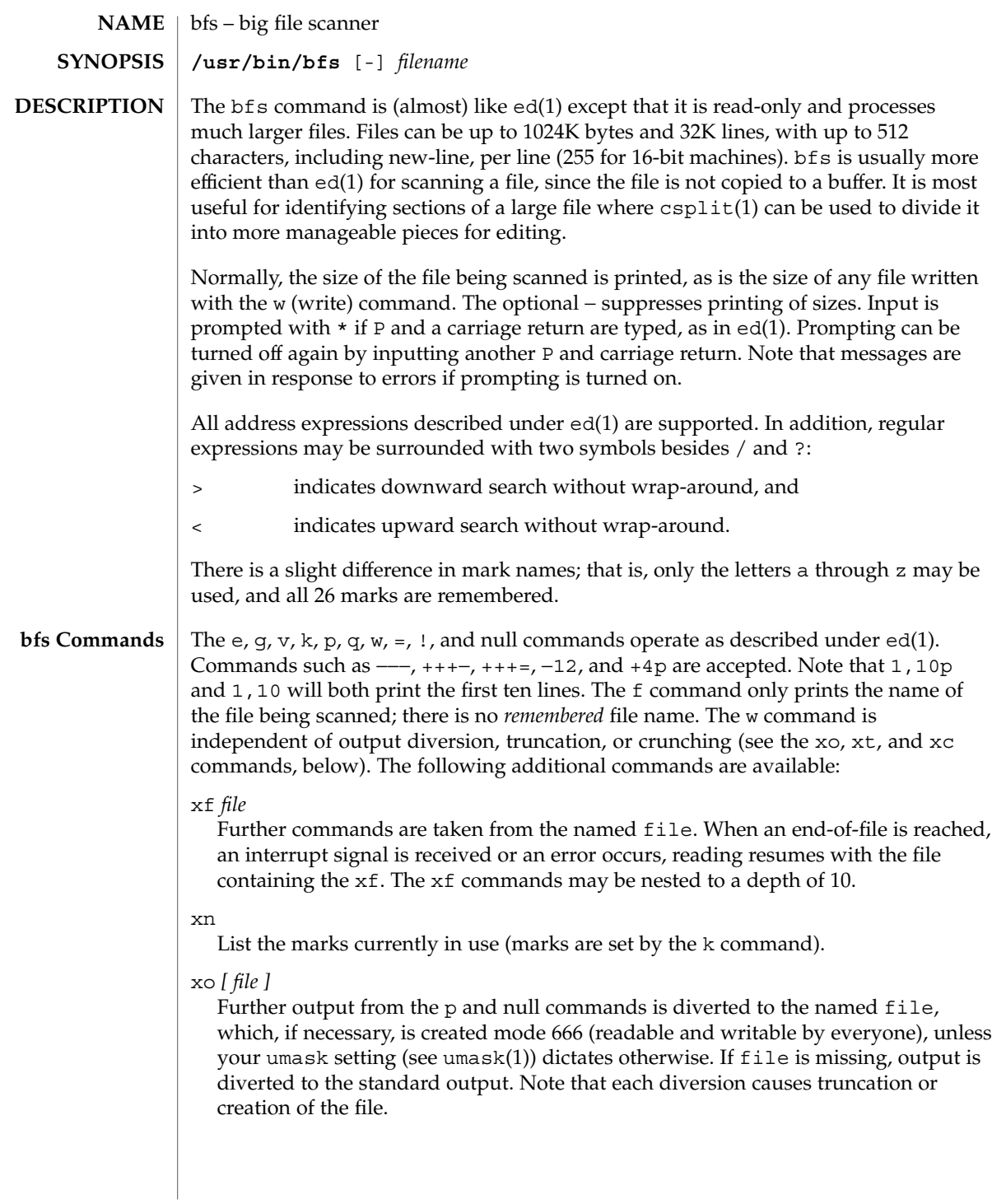

 $bfs(1)$ 

 $bfs(1)$ 

: *label*

This positions a *label* in a command file. The *label* is terminated by new-line, and blanks between the : (colon) and the start of the *label* are ignored. This command may also be used to insert comments into a command file, since labels need not be referenced.

( . , . )xb/*regular expression*/*label*

A jump (either upward or downward) is made to *label* if the command succeeds. It fails under any of the following conditions:

- 1. Either address is not between 1 and \$.
- 2. The second address is less than the first.
- 3. The regular expression does not match at least one line in the specified range, including the first and last lines.

On success, . (dot) is set to the line matched and a jump is made to *label*. This command is the only one that does not issue an error message on bad addresses, so it may be used to test whether addresses are bad before other commands are executed. Note that the command,  $xb$ / $\prime$  label, is an unconditional jump.

The xb command is allowed only if it is read from someplace other than a terminal. If it is read from a pipe, only a downward jump is possible.

xt *number*

Output from the p and null commands is truncated to, at most, *number* characters. The initial number is 255.

xv[*digit*] [*spaces*] [*value*]

The variable name is the specified *digit* following the xv. The commands xv5100 or  $xv5$  100 both assign the value 100 to the variable 5. The command  $xv61$ , 100p assigns the value 1,100p to the variable 6. To reference a variable, put a % in front of the variable name. For example, using the above assignments for variables 5 and 6:

1,%5p 1,%5  $%5$ 

will all print the first 100 lines.

g/%5/p

would globally search for the characters 100 and print each line containing a match. To escape the special meaning of  $\alpha$ , a \ must precede it.

 $g/$ ". \*\%[cds]/p

could be used to match and list %c, %d, or %s formats (for example, "printf"-like statements) of characters, decimal integers, or strings. Another feature of the xv

command is that the first line of output from a UNIX system command can be stored into a variable. The only requirement is that the first character of *value* be an !. For example:

```
.w junk
xv5!cat junk
!rm junk
!echo "%5"
xv6!expr %6 + 1
```
would put the current line into variable 35, print it, and increment the variable 36 by one. To escape the special meaning of ! as the first character of *value*, precede it with a  $\backslash$ .

```
xv7\!date
```
stores the value !date into variable 7.

```
xbz label
```
xbn *label*

These two commands will test the last saved *return code* from the execution of a UNIX system command (!command) or nonzero value, respectively, to the specified label. The two examples below both search for the next five lines containing the string size:

Example 1:

Example 2:

```
xv55
: l
/size/
xv5!expr %5 − 1
!if 0%5 != 0 exit 2
xbn l
xv45
: l
/size/
xv4!expr %4 − 1
!if 0%4 = 0 exit 2
xbz l
```
xc [switch]

If switch is 1, output from the p and null commands is crunched; if switch is 0, it is not. Without an argument, xc reverses switch. Initially, switch is set for no crunching. Crunched output has strings of tabs and blanks reduced to one blank and blank lines suppressed.

### **OPERANDS**

The following operand is supported:

*filename* Any file up to 1024K bytes and 32K lines, with up to 512 characters, including new-line, per line (255 for 16-bit machines).

User Commands **105**

 $bfs(1)$ 

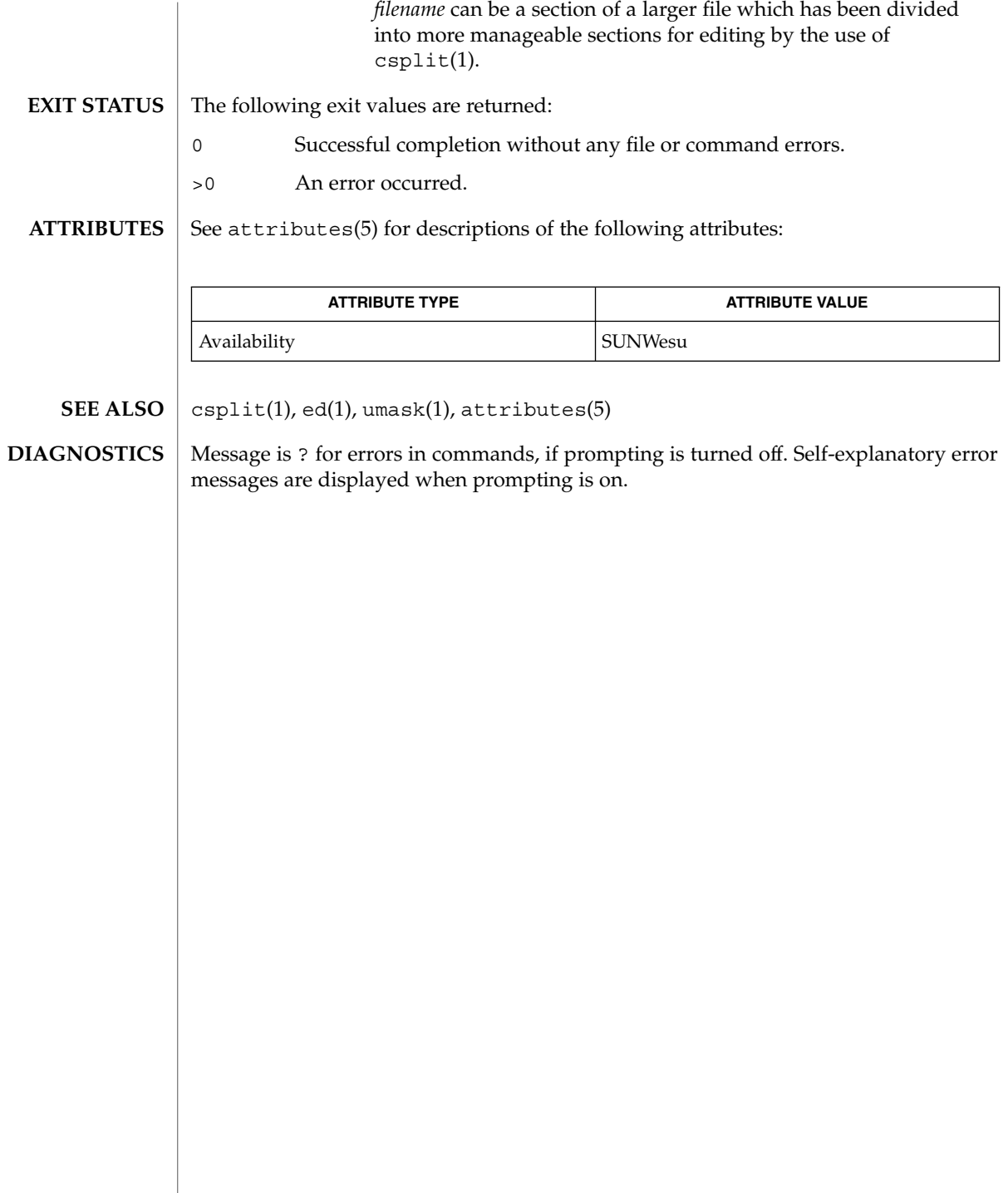

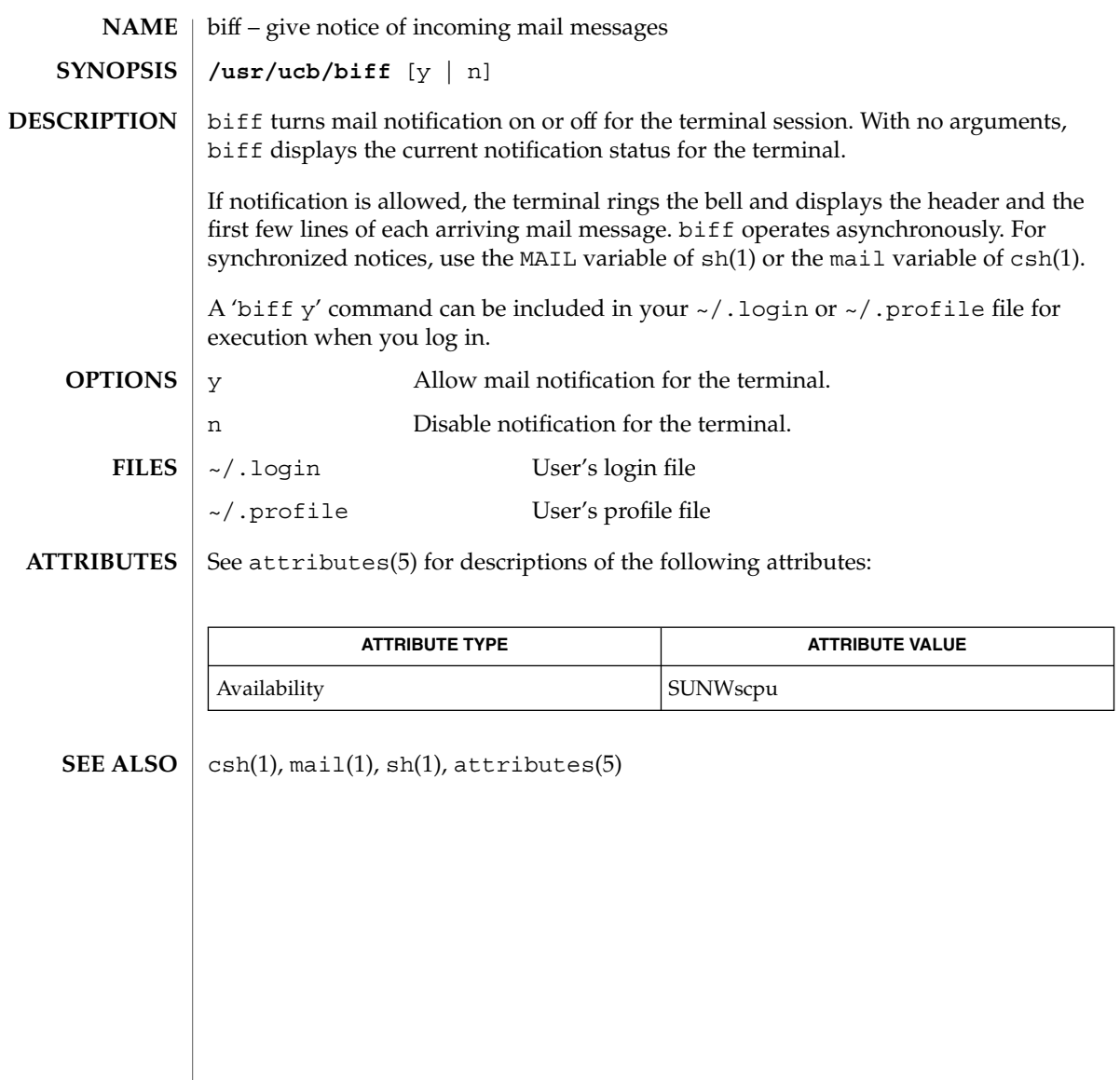

break(1)

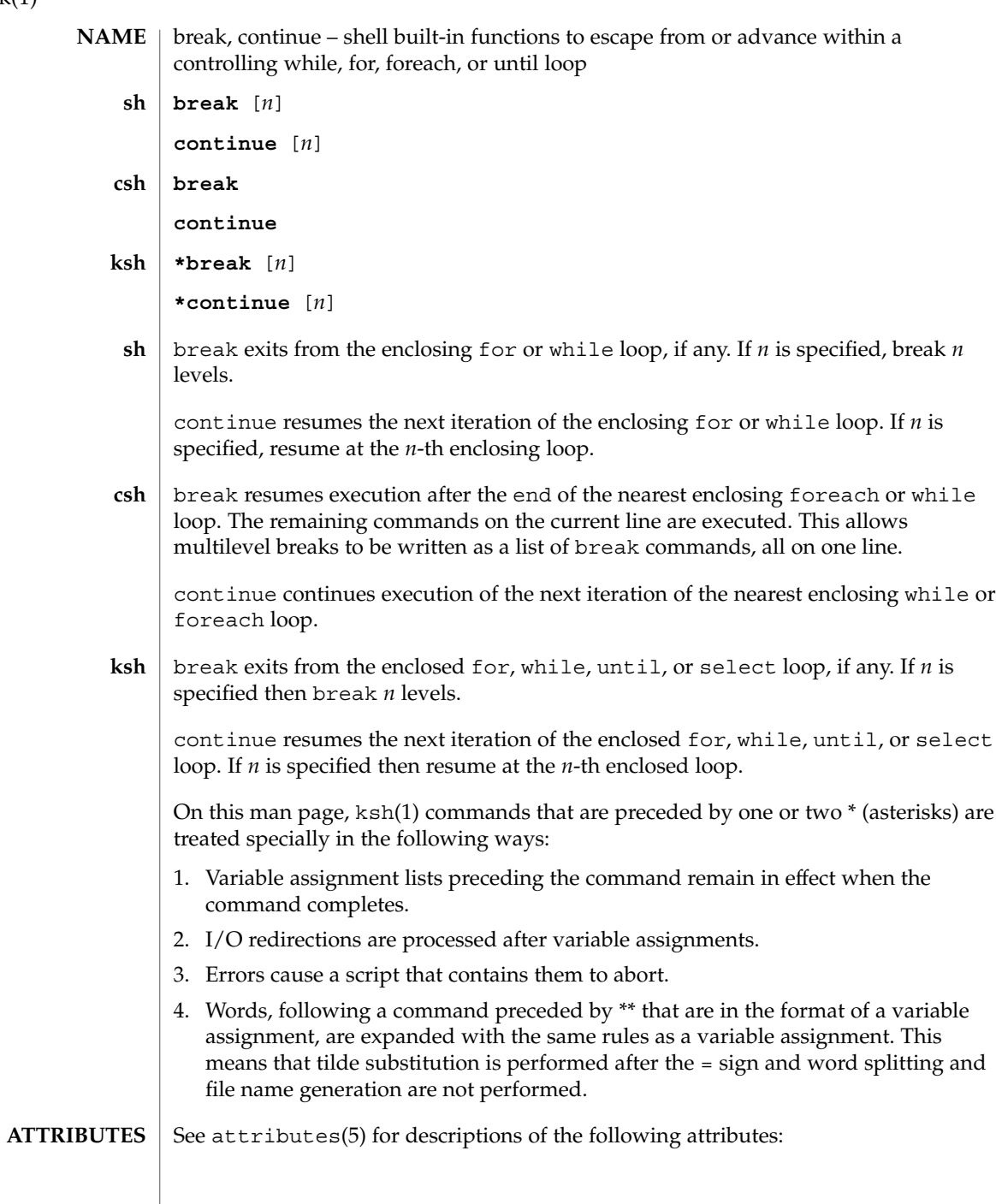
# break(1)

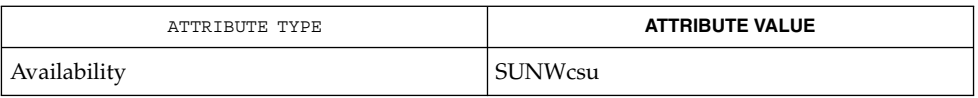

 $\textbf{SEE \: Also} \parallel \text{csh(1), exit(1), ksh(1), sh(1), attribute(5)}$ 

User Commands **109**

 $cal(1)$ 

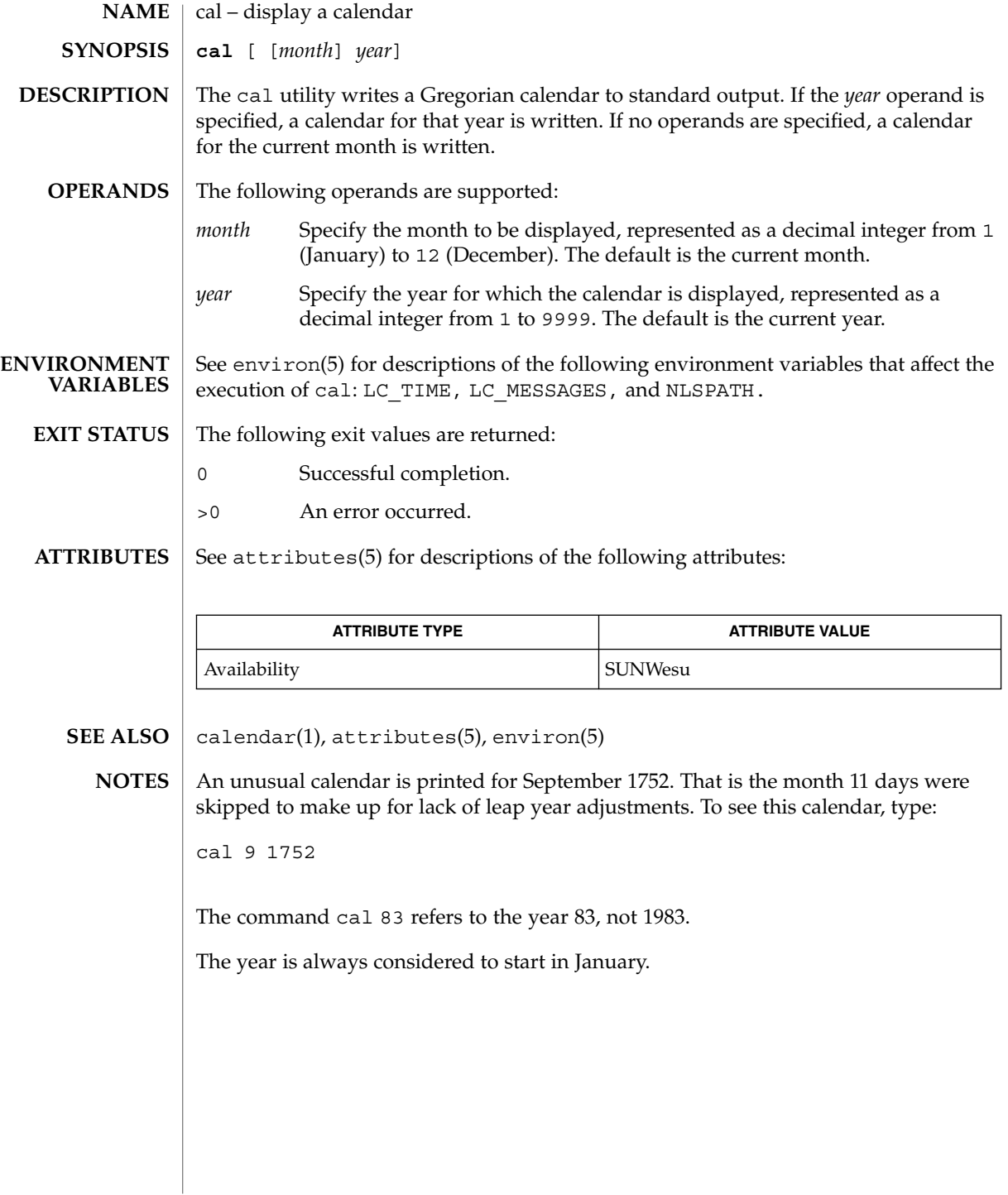

# calendar(1)

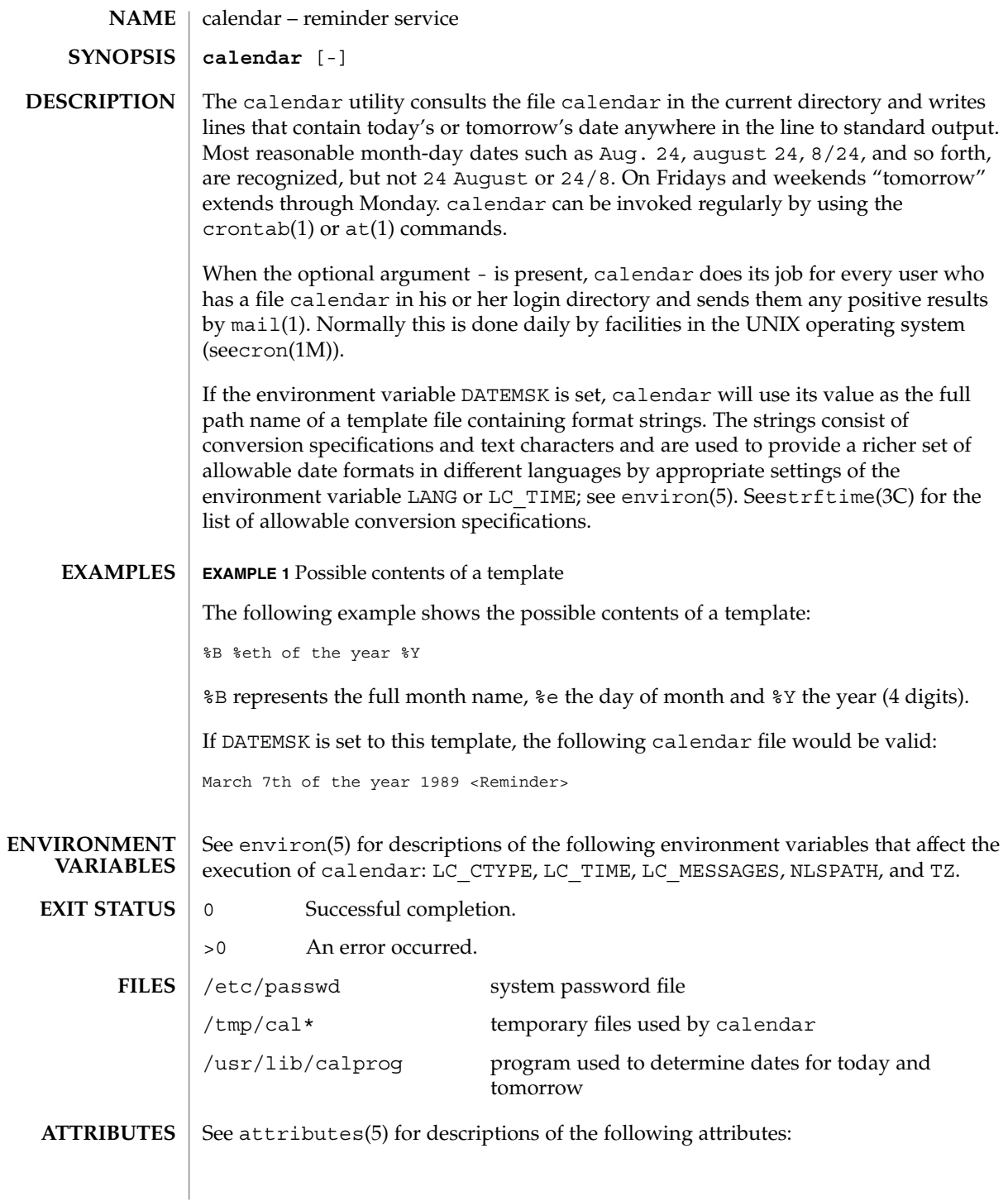

User Commands **111**

# calendar(1)

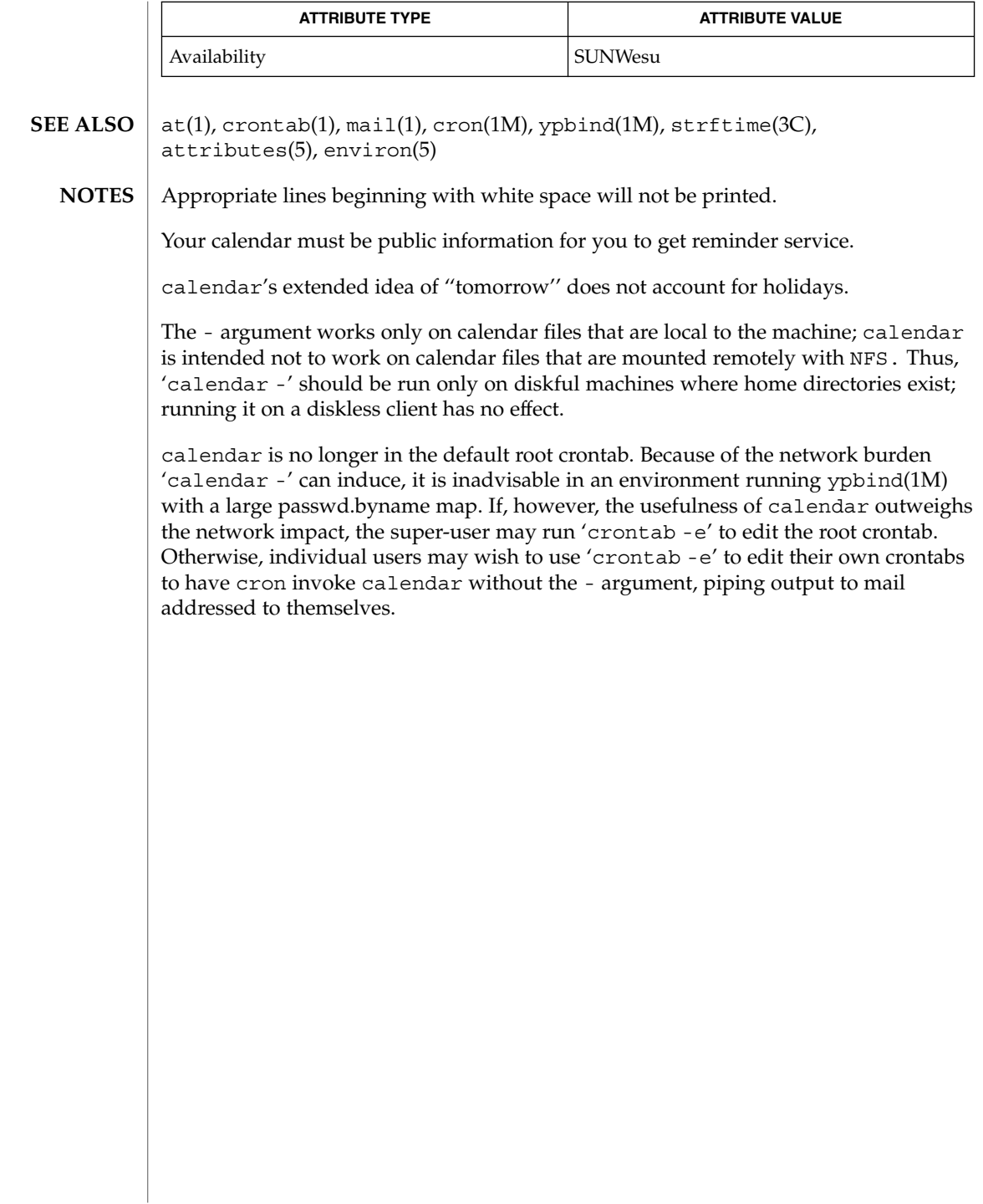

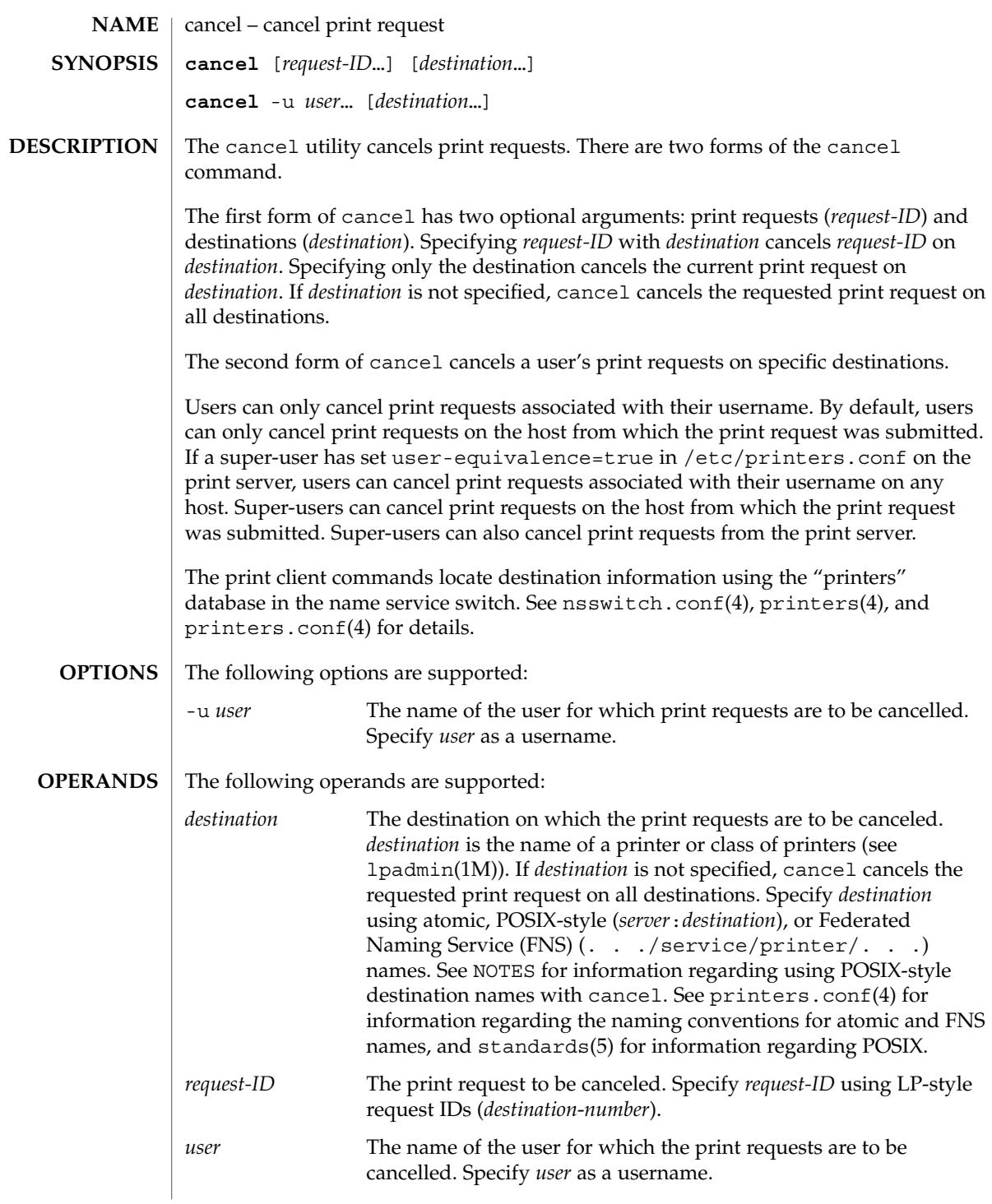

cancel(1)

cancel(1)

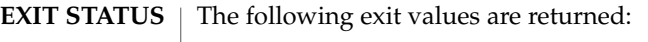

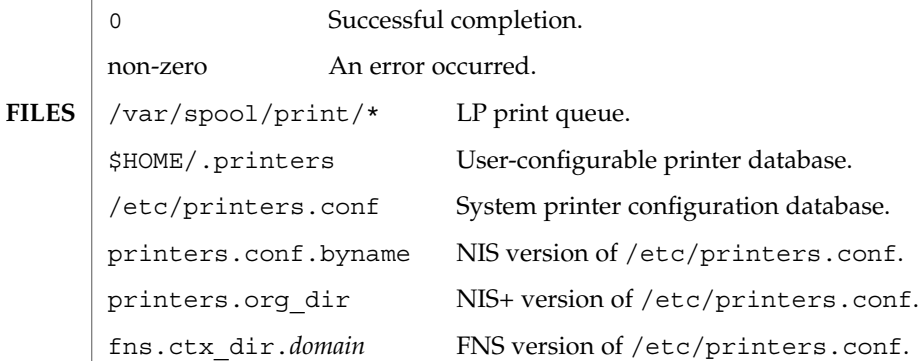

 $\operatorname{ATTRIBUTES}$   $\mid$  See  $\texttt{attributes}$  (5) for descriptions of the following attributes:

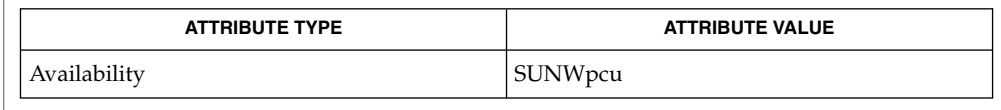

- lp(1), lpq(1B), lpr(1B), lprm(1B), lpstat(1), lpadmin( 1M), nsswitch.conf(4), printers(4), printers.conf(4), attributes(5), standards(5) **SEE ALSO**
	- POSIX-style destination names (*server*:*destination*) are treated as print requests if *destination* has the same format as an LP-style *request-ID*. See standards(5). **NOTES**

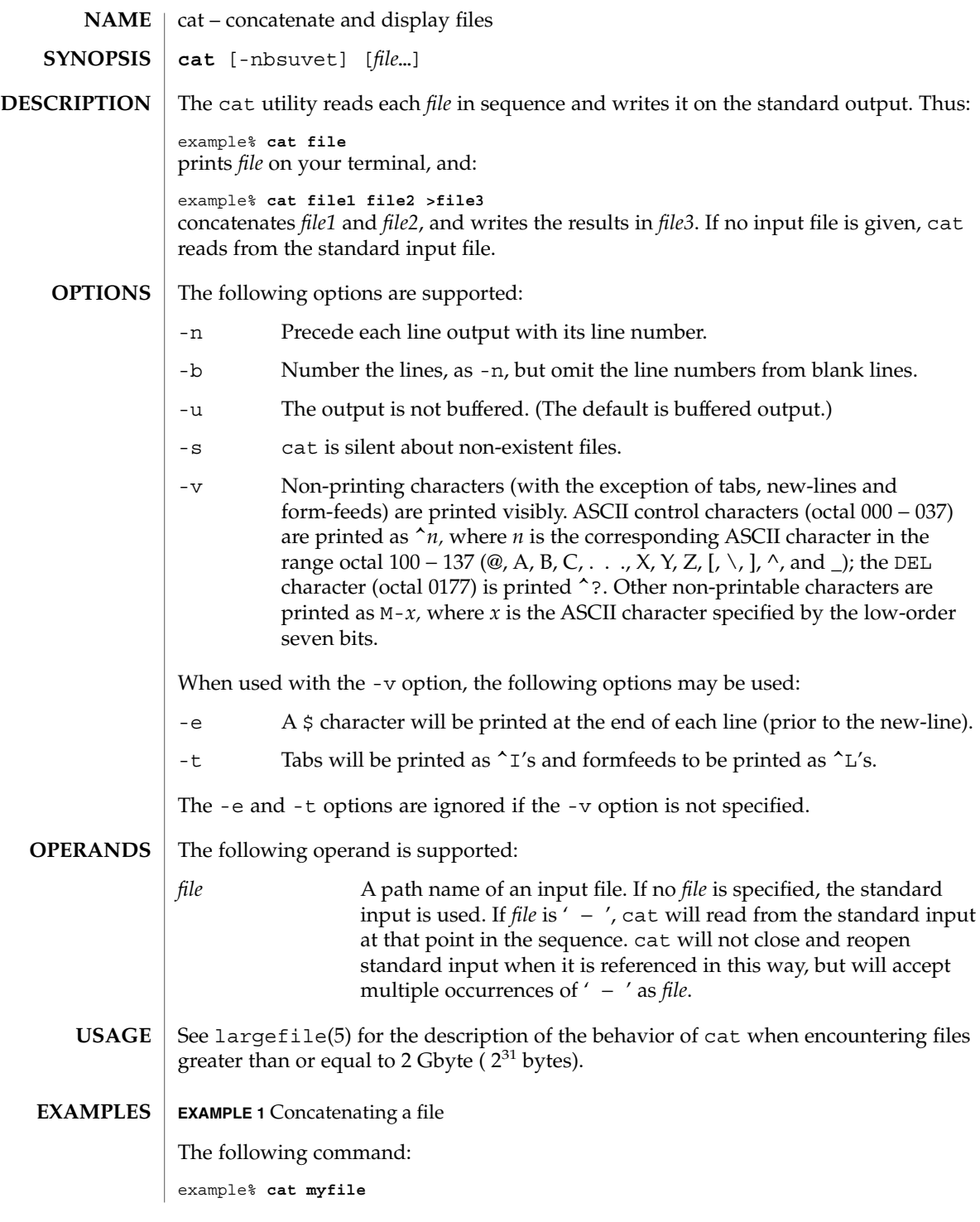

 $cat(1)$ 

 $cat(1)$ 

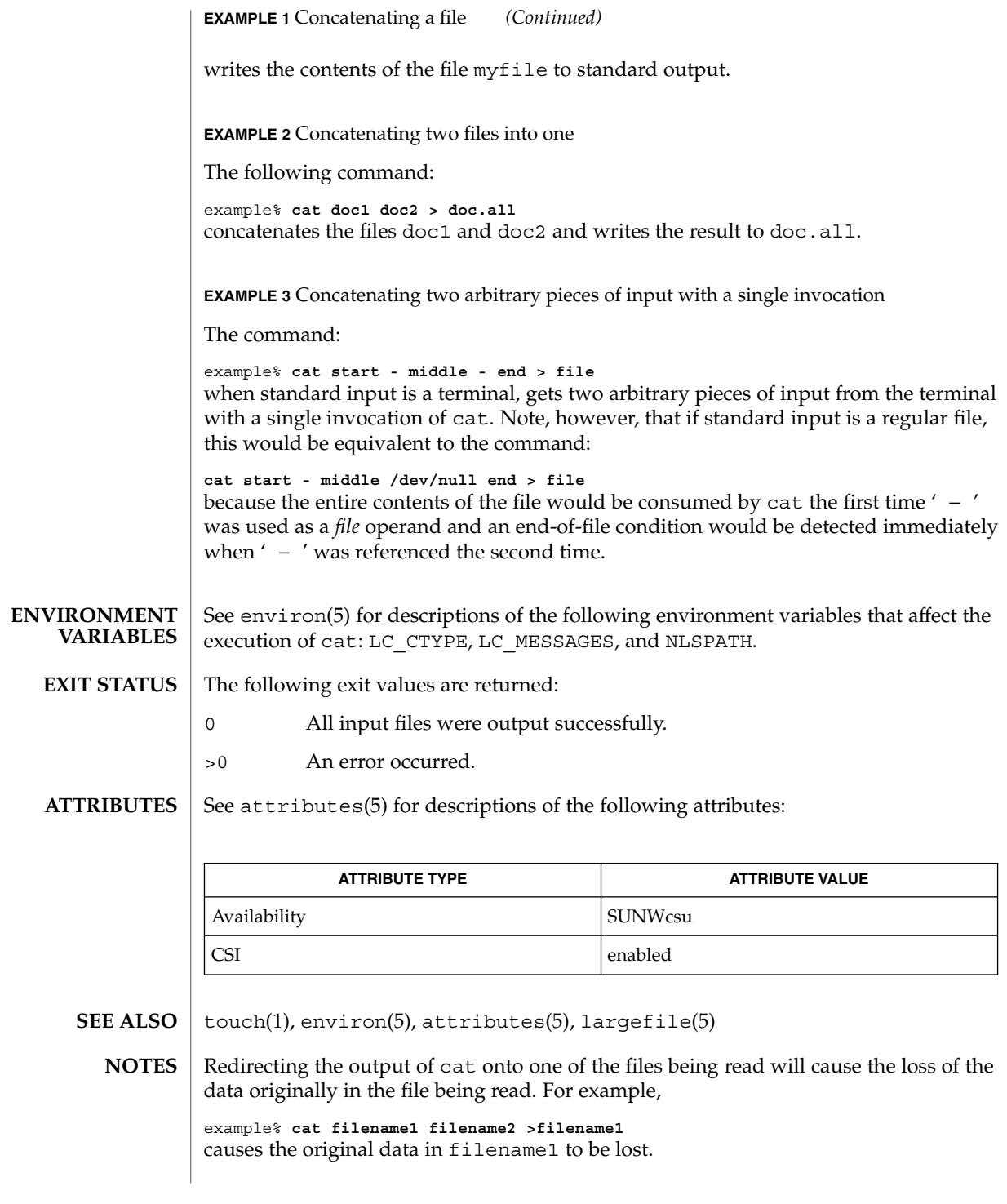

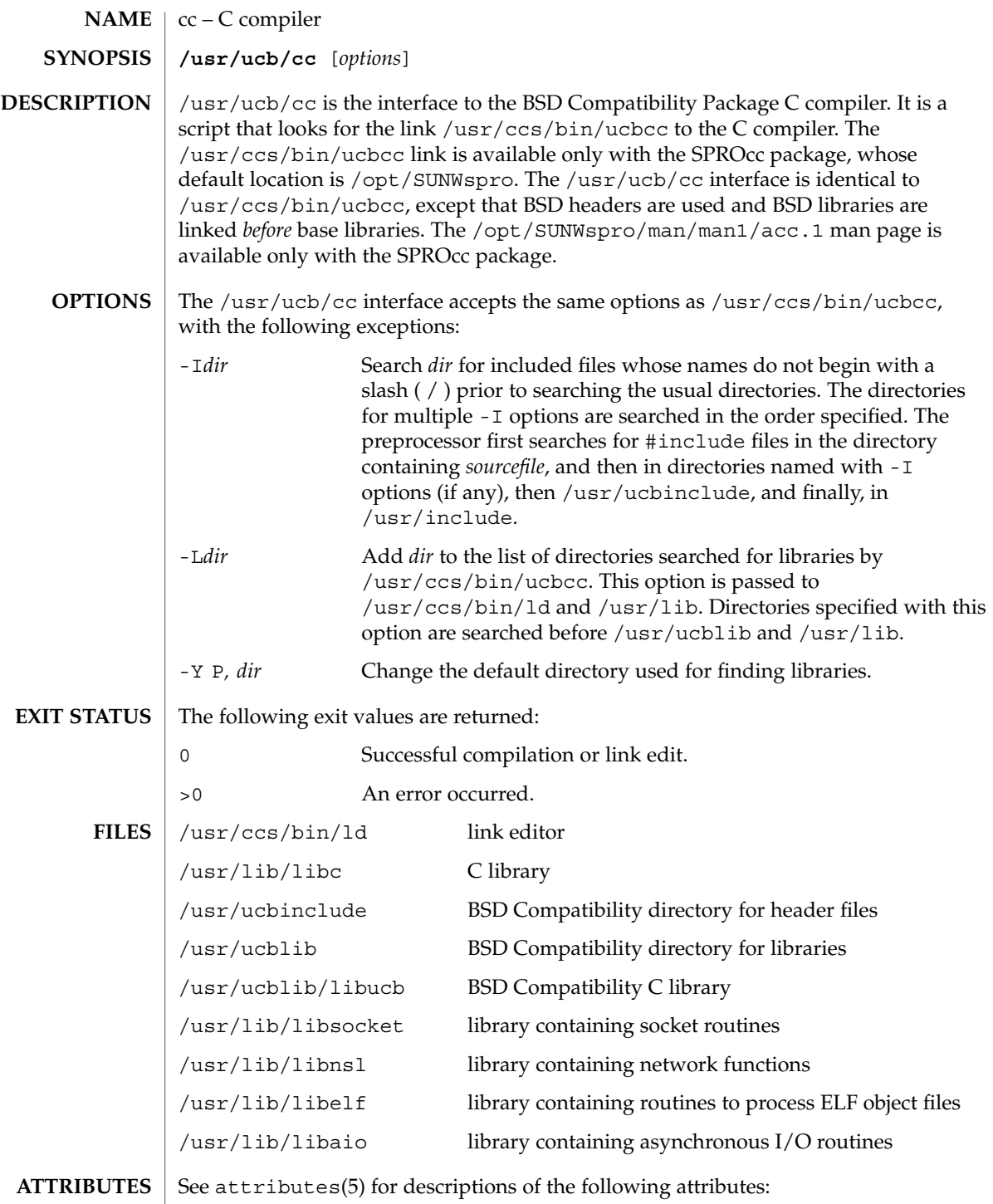

 $cc(1B)$ 

### $cc(1B)$

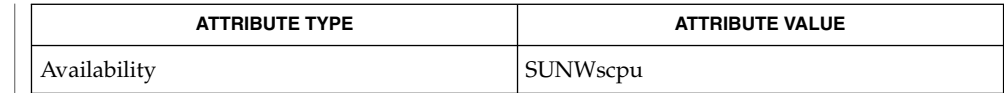

 $ld(1)$ , a.out $(4)$ , attributes $(5)$ **SEE ALSO**

The -Y P, *dir* option may have unexpected results and should not be used. **NOTES**

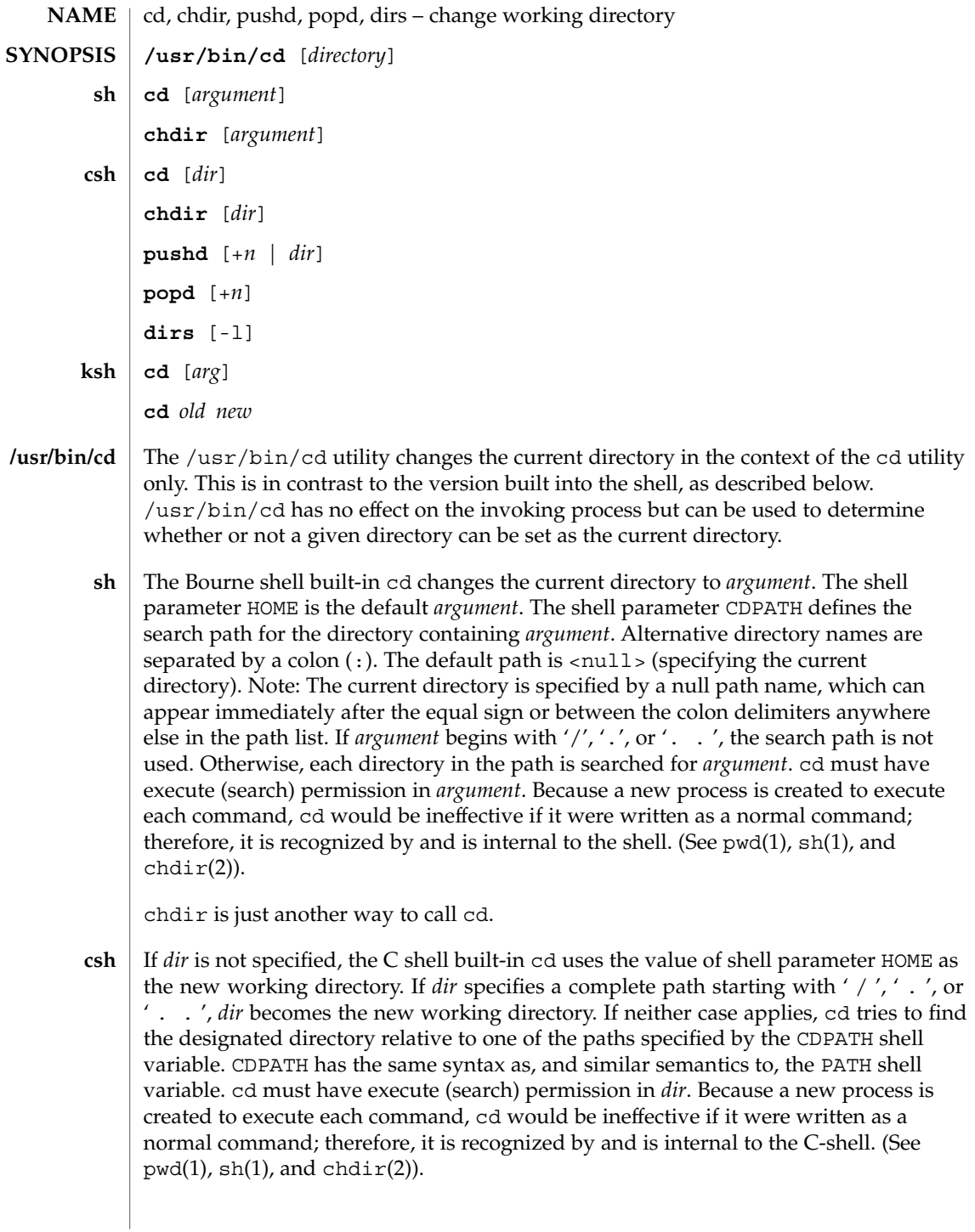

cd(1)

chdir changes the shell's working directory to directory *dir*. If no argument is given, change to the home directory of the user. If *dir* is a relative pathname not found in the current directory, check for it in those directories listed in the cdpath variable. If *dir* is the name of a shell variable whose value starts with a /, change to the directory named by that value.

pushd will push a directory onto the directory stack. With no arguments, exchange the top two elements.

- +*n* Rotate the *n*'th entry to the top of the stack and cd to it.
- *dir* Push the current working directory onto the stack and change to *dir*.

popd pops the directory stack and cd to the new top directory. The elements of the directory stack are numbered from 0 starting at the top.

+*n* Discard the *n*'th entry in the stack.

dirs will print the directory stack, most recent to the left; the first directory shown is the current directory. With the -l argument, produce an unabbreviated printout; use of the ~ notation is suppressed.

The Korn shell built-in cd command can be in either of two forms. In the first form it changes the current directory to *arg*. If *arg* is − the directory is changed to the previous directory. The shell variable HOME is the default *arg*. The variable PWD is set to the current directory. The shell variable CDPATH defines the search path for the directory containing *arg*. Alternative directory names are separated by a colon (:). The default path is <null> (specifying the current directory). Note that the current directory is specified by a null path name, which can appear immediately after the equal sign or between the colon delimiters anywhere else in the path list. If *arg* begins with a ' / ', ' . ', or ' . . ', then the search path is not used. Otherwise, each directory in the path is searched for *arg*. **ksh**

The second form of cd substitutes the string *new* for the string *old* in the current directory name, PWD and tries to change to this new directory.

The cd command may not be executed by rksh. Because a new process is created to execute each command, cd would be ineffective if it were written as a normal command; therefore, it is recognized by and is internal to the Korn shell. (See pwd(1),  $sh(1)$ , and chdir(2)).

The following operands are supported: *directory* An absolute or relative pathname of the directory that becomes the new working directory. The interpretation of a relative pathname by cd depends on the CDPATH environment variable. If a non-empty directory name from CDPATH is used, an absolute pathname of the new working directory will be written to the standard output as follows: "%s\n", <*new directory*> **OPERANDS OUTPUT**

 $cd(1)$ 

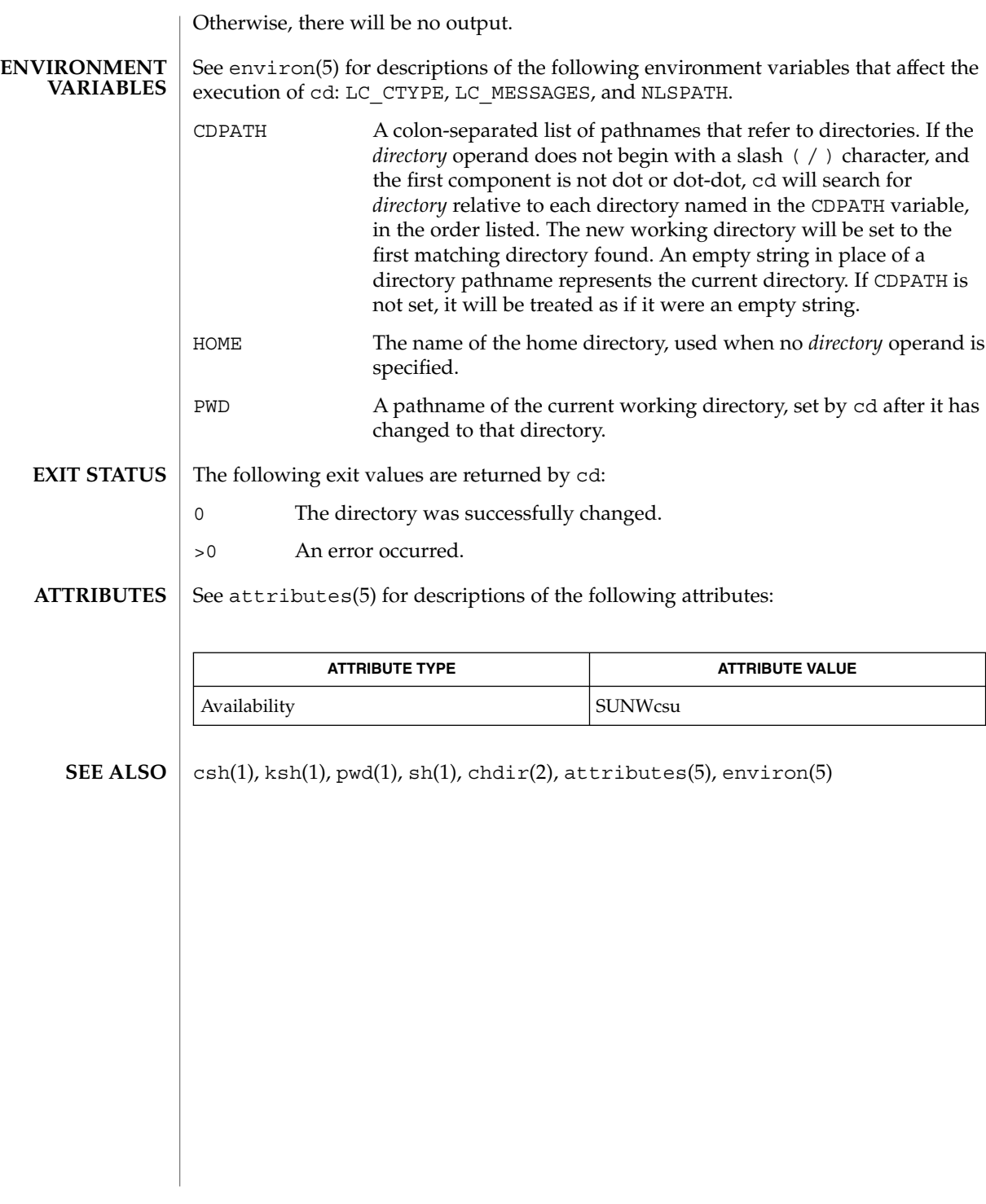

cd(1)

cdrw(1)

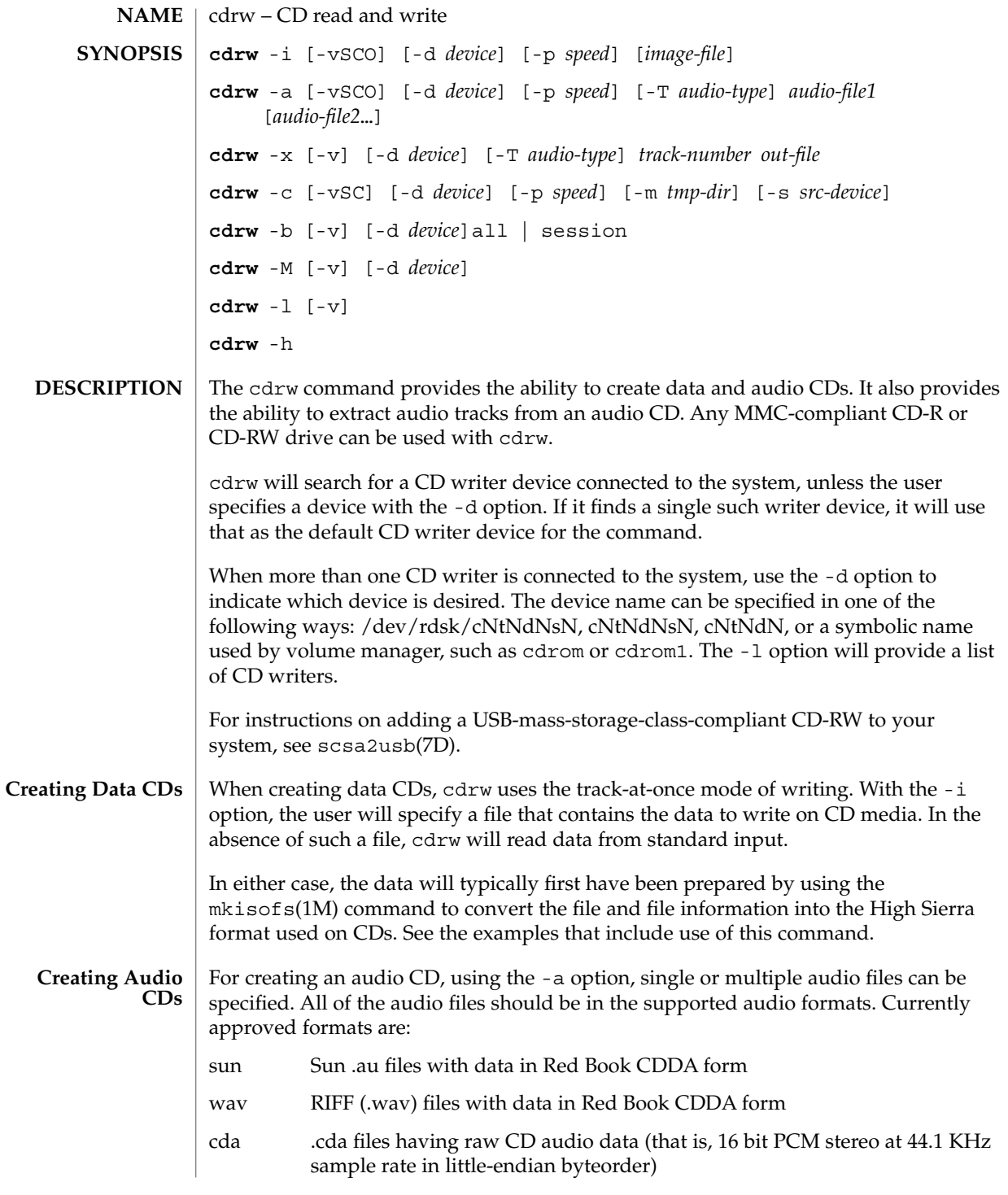

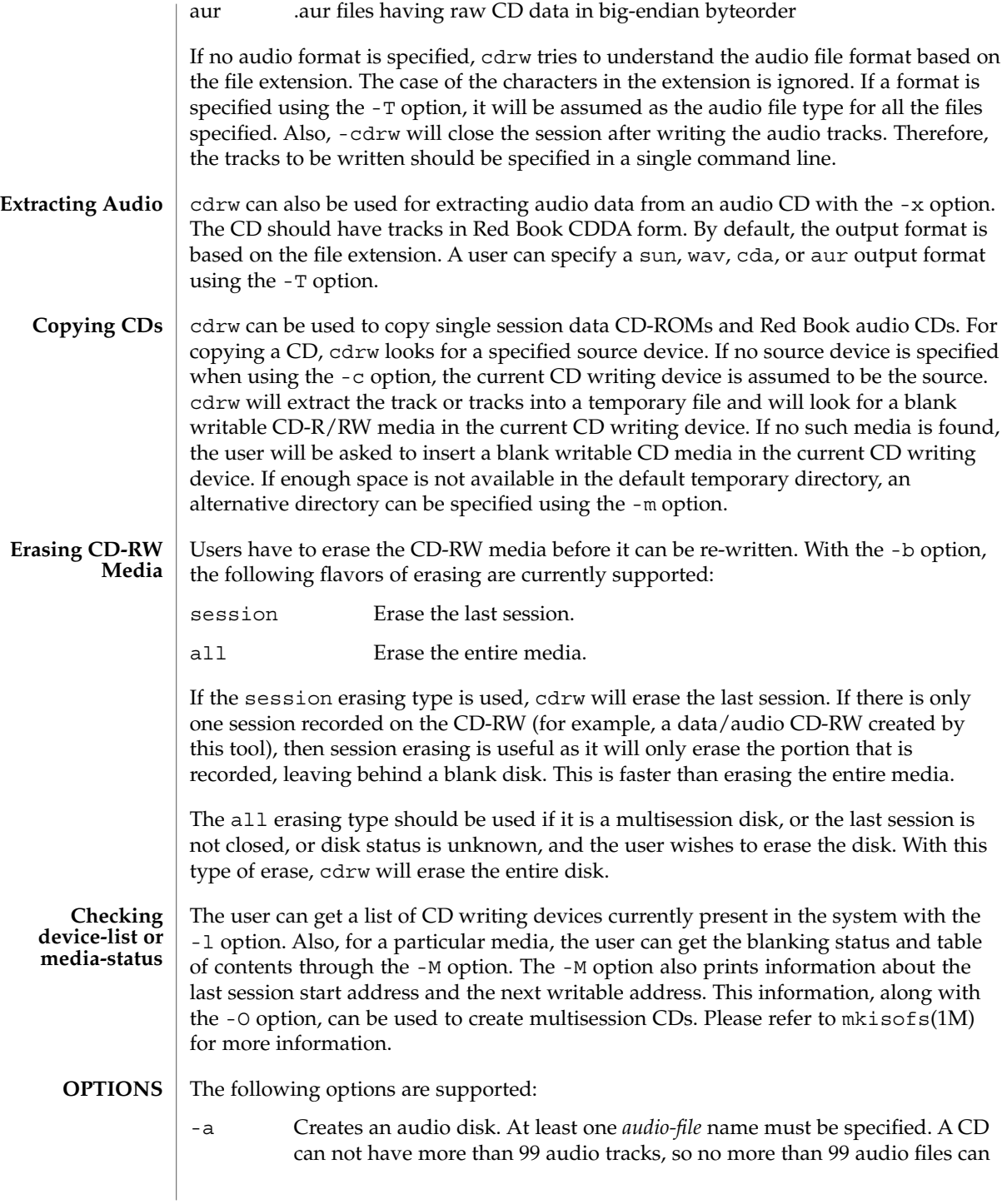

#### cdrw(1)

be specified. Also, the maximum audio data that can be written to the media by default is 74 minutes, unless -C is specified.

- -b Blanks a CD-RW media. The type of erasing must be specified by the all or session argument.
- -c Copies a CD. If no other argument is specified, the default CD writing device is assumed to be the source device as well. In this case, the copying operation will read the source media into a temporary directory and will prompt the user to place a blank media into the drive for copying to proceed.
- -C Uses media stated capacity. Without this option, cdrw will use a default value for writable CD media, which is 74 minutes for an audio CD or 681984000 bytes for a data CD.
- -d Specifies CD writing device.
- -h Help. Prints usage message.
- -i Specifies image file for creating data CDs. The file size should be less than what can be written on a CD-R or CD-RW media, which is 681984000 bytes by default or the media stated capacity if the -C option is used. Also, it is better to have the file locally available instead of having it on an NFS-mounted filesystem, because the CD writing process expects data to be available continuously without interruptions.
- -l Lists all the CD writers found in the system.
- -m Uses an alternate temporary directory instead of system default temporary directory for storing track data while copying a CD. An alternate temporary directory might be required because the amount of data on a CD can be huge (as much as 800 Mbytes for an 80 minute audio CD) and the system default temporary directory might not have that much space.
- -M Reports media status. cdrw will report if the media is blank or not, its table of contents, the last session's start address, and the next writable address if the disk is open.
- -O Keeps the disk open. cdrw will close the session, but it will keep the disk open so that another session can be added later on to create a multisession disk.
- -p Sets the CD writing speed. For example, -p 4 will set the speed to 4X. If this option is not specified, cdrw will use the default speed of the CD writer. If this option is specified, cdrw will try to set the drive write speed to this value, but there is no guarantee of the speed actually used by the drive.
- -s Specifies source device for copying CD.

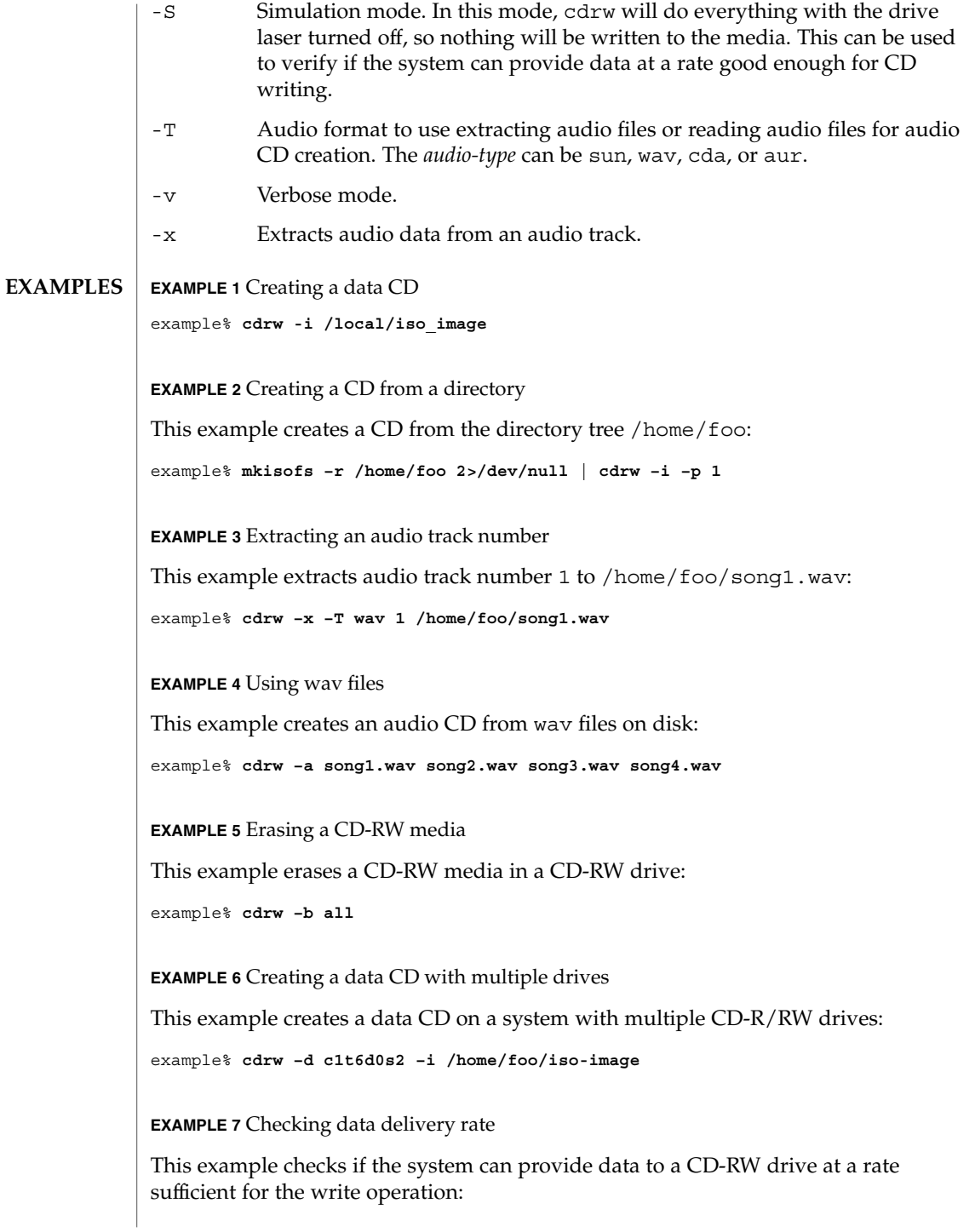

User Commands **125**

cdrw(1)

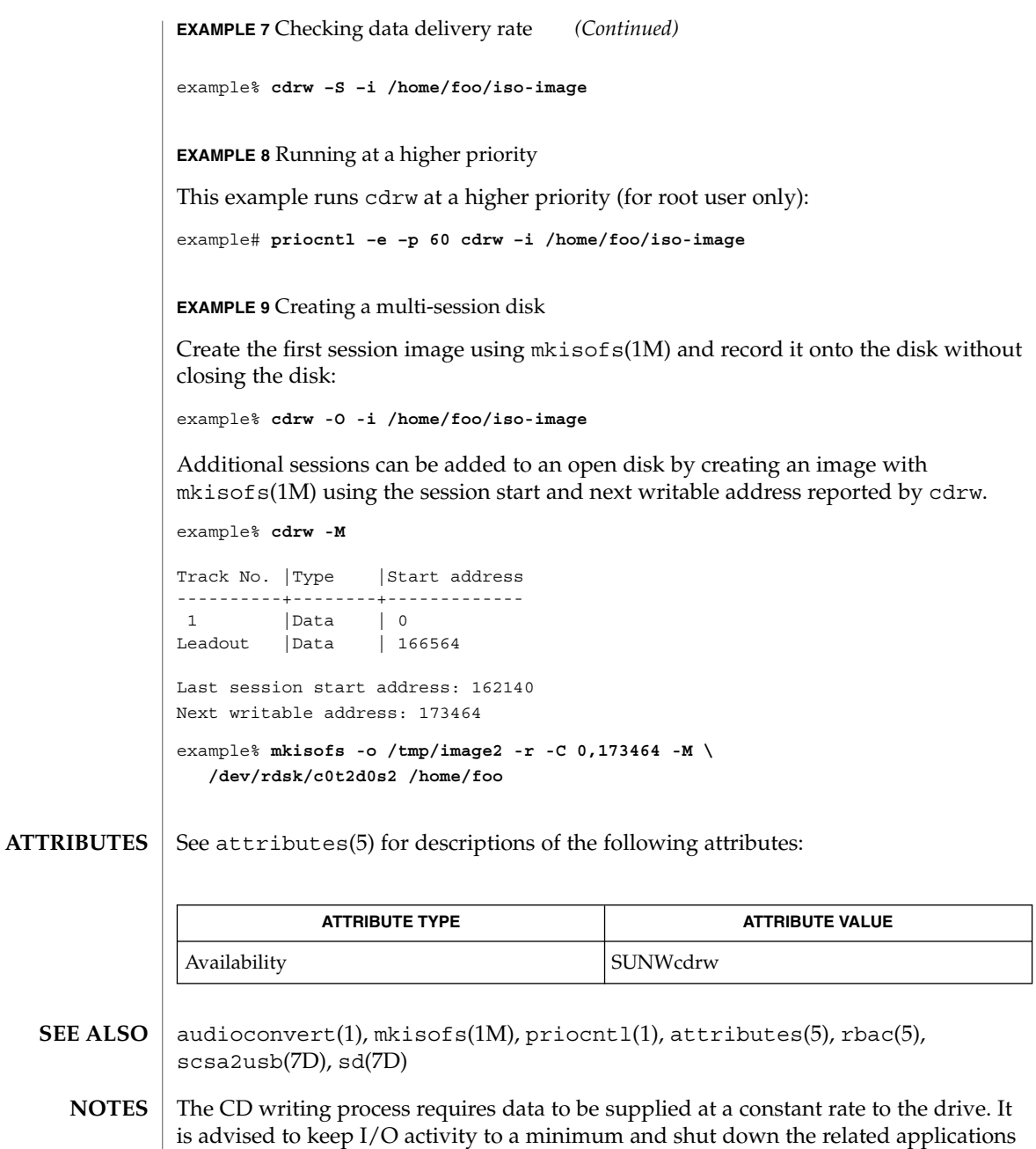

When making copies or extracting audio tracks, it is better to use an MMC compliant source CD-ROM drive. The CD writing device can be used for this purpose.

while writing CDs.

Before writing a CD, ensure that the media is blank by using the -M option and use the -S simulation mode to test the system to make sure it can provide data at the required rate. In case the system is not able to provide data at the required rate, try simulation with a slower write speed set through the -p option. Users can also try to run cdrw at a higher priority using the priocntl(1) command.

The -p option is provided for users who are aware of the CD-R/RW drive and its capabilities to operate at different write speeds. Some commercially available drives handle the drive speed setting command differently, so use this option judiciously.

Most commercially available drives allow writing beyond 74 minutes as long as the media has the capacity (such as 80–minute media). However, such capability of writing beyond 74 minutes might not be supported by the drive in use. If the drive being used supports such capability, then use the -C option to indicate that the tool should rely on the capacity indicated by the media.

The cdrw command uses rbac(5) to control user access to the devices. By default, cdrw is accessible to all users but can be restricted to individual users. Please refer to "Administering CD-R/CD-RW devices" in the System Administration Guide: Basic Administration for more information.

checknr(1)

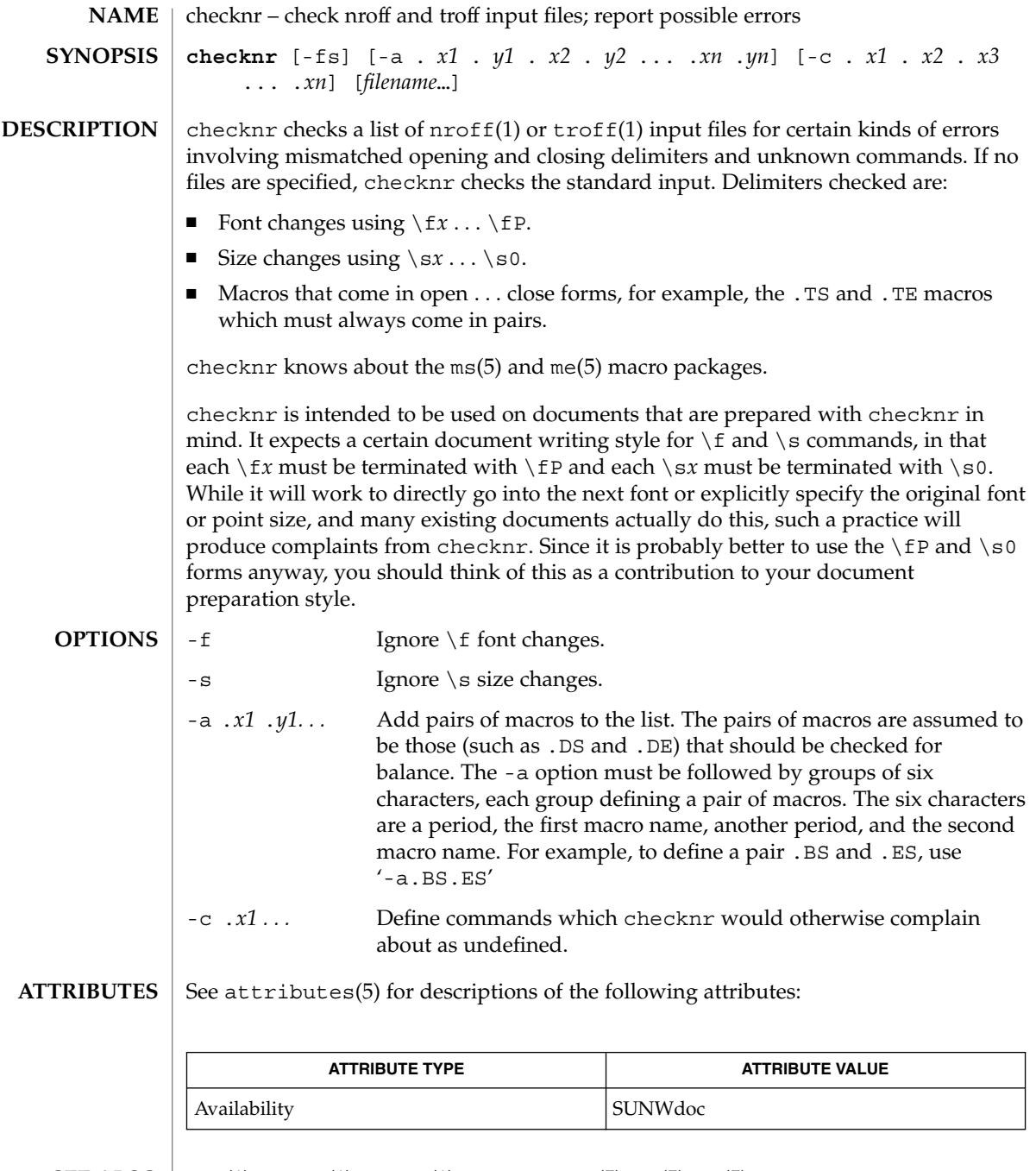

eqn(1),  $nref(1)$ ,  $tref(1)$ ,  $attributes(5)$ ,  $me(5)$ ,  $ms(5)$ **SEE ALSO**

There is no way to define a one-character macro name using the -a option. **BUGS**

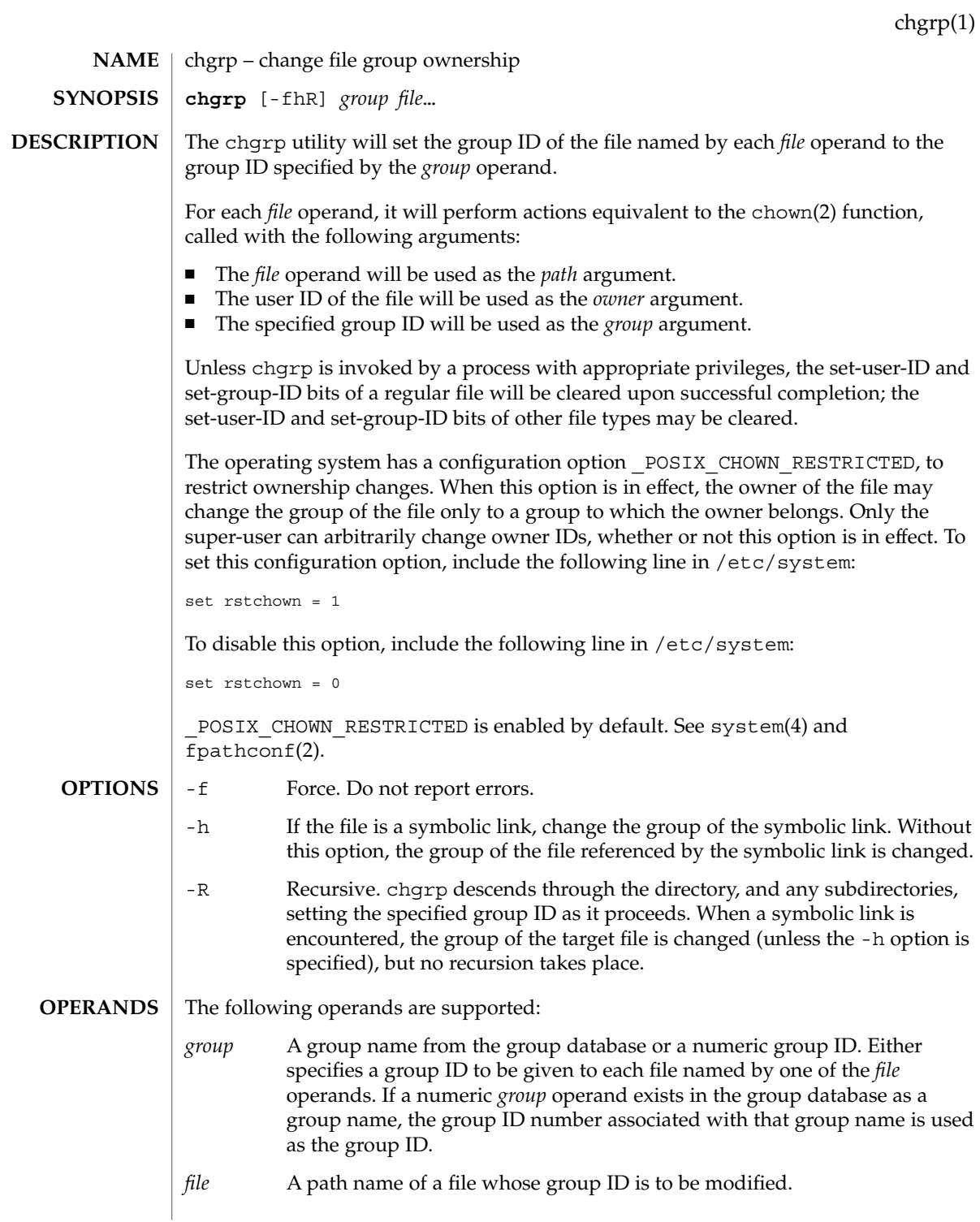

# chgrp(1)

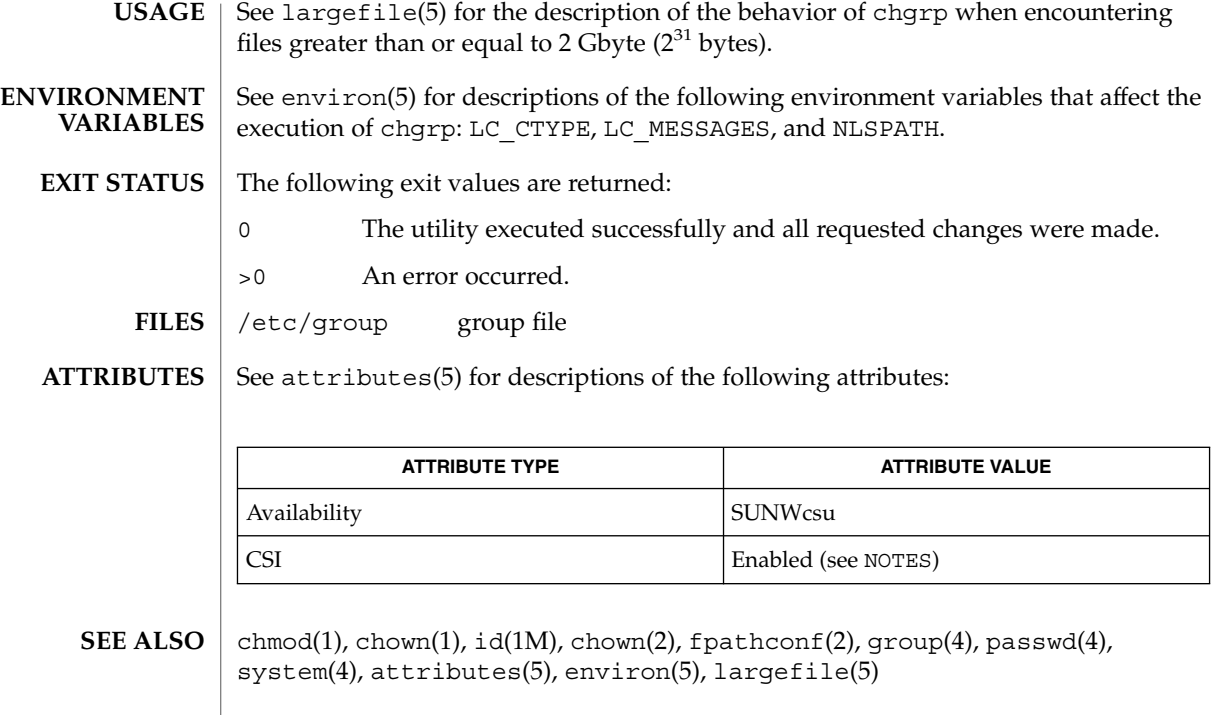

**NOTES**  $\vert$  chgrp is CSI-enabled except for the *group* name.

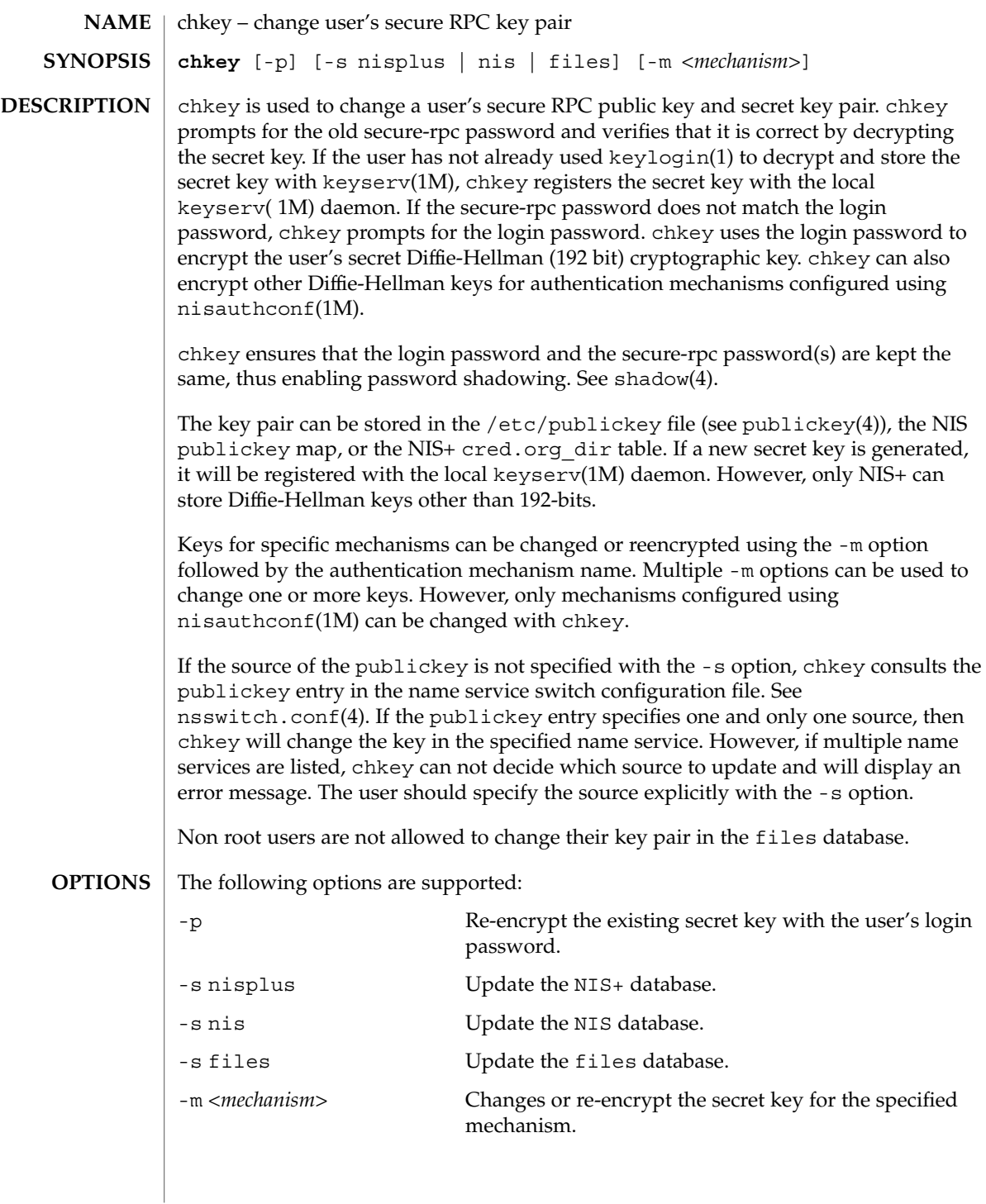

User Commands **131**

chkey(1)

 $\textsf{FILES}$  | /etc/nsswitch.conf

/etc/publickey

 $\operatorname{ATTRIBUTES}$   $\mid$  See  $\texttt{attributes}$  (5) for descriptions of the following attributes:

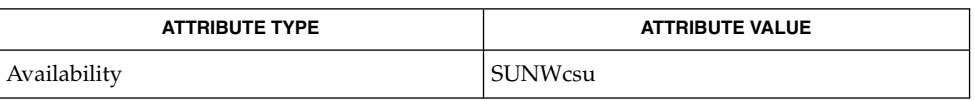

keylogin(1), keylogout(1), keyserv(1M), newkey(1M), nisaddcred(1M), nisauthconf(1M), nsswitch.conf(4), publickey(4), shadow(4), attributes(5) **SEE ALSO**

chmod – change the permissions mode of a file **chmod** [-fR] *absolute-mode file*… **chmod** [-fR] *symbolic-mode-list file*… The chmod utility changes or assigns the mode of a file. The mode of a file specifies its permissions and other attributes. The mode may be absolute or symbolic. An absolute mode specification has the following format: chmod [*options*] *absolute-mode file* . . .where *absolute-mode* is specified using octal numbers *nnnn* defined as follows: *n* a number from 0 to 7. An absolute mode is constructed from the OR of any of the following modes: 4000 Set user ID on execution. 20 *#* 0 Set group ID on execution if *#* is 7, 5, 3, or 1. Enable mandatory locking if *#* is 6, 4, 2, or 0. For directories, files are created with BSD semantics for propagation of the group ID. With this option, files and subdirectories created in the directory inherit the group ID of the directory, rather than of the current process. For directories, the set-gid bit may only be set or cleared by using symbolic mode. 1000 Turn on sticky bit. See chmod(2). 0400 Allow read by owner. 0200 Allow write by owner. 0100 Allow execute (search in directory) by owner. 0700 Allow read, write, and execute (search) by owner. 0040 Allow read by group. 0020 Allow write by group. 0010 Allow execute (search in directory) by group. 0070 Allow read, write, and execute (search) by group. 0004 Allow read by others. 0002 Allow write by others. 0001 Allow execute (search in directory) by others. 0007 Allow read, write, and execute (search) by others. **NAME SYNOPSIS DESCRIPTION Absolute mode**

chmod(1)

# chmod(1)

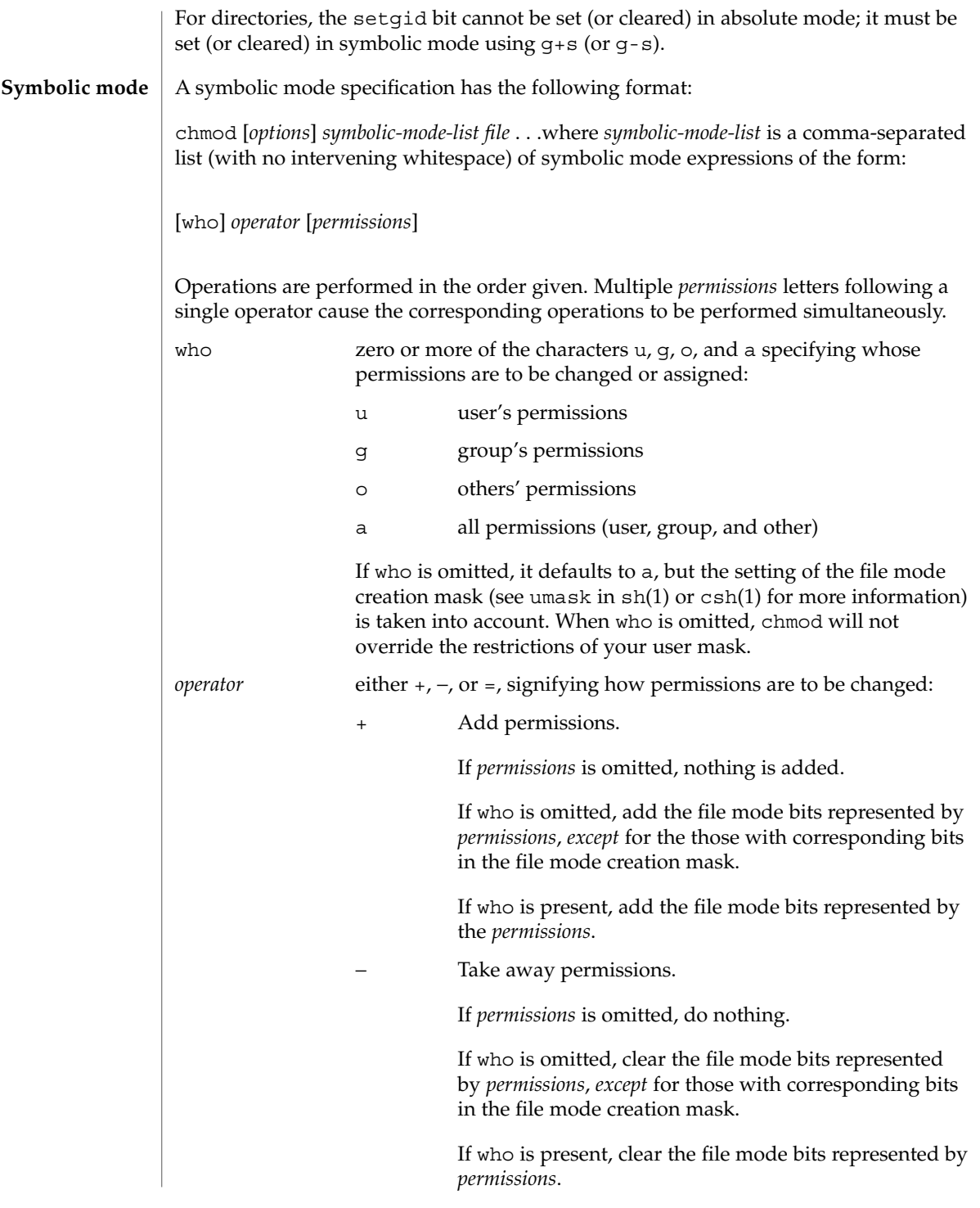

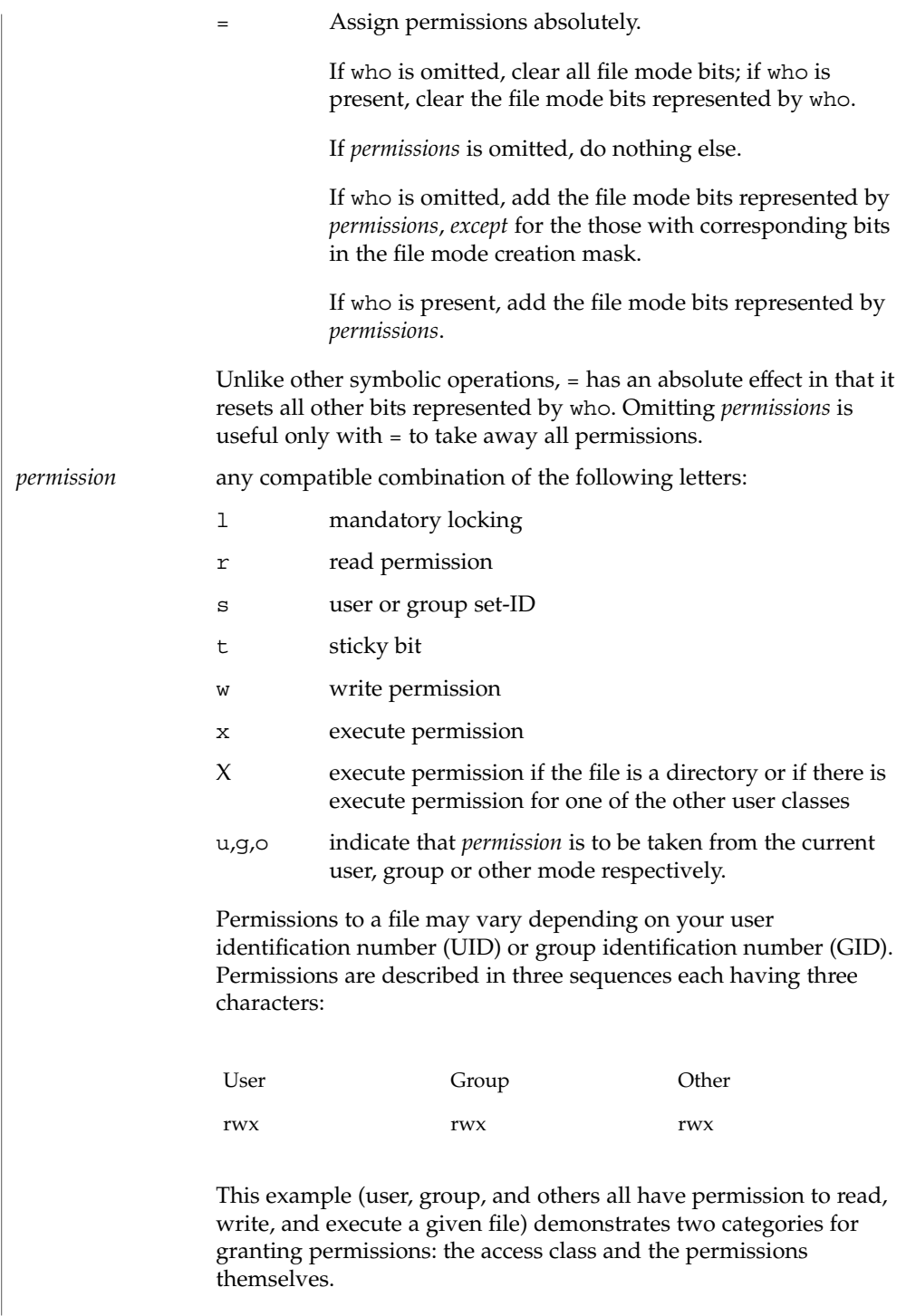

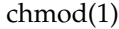

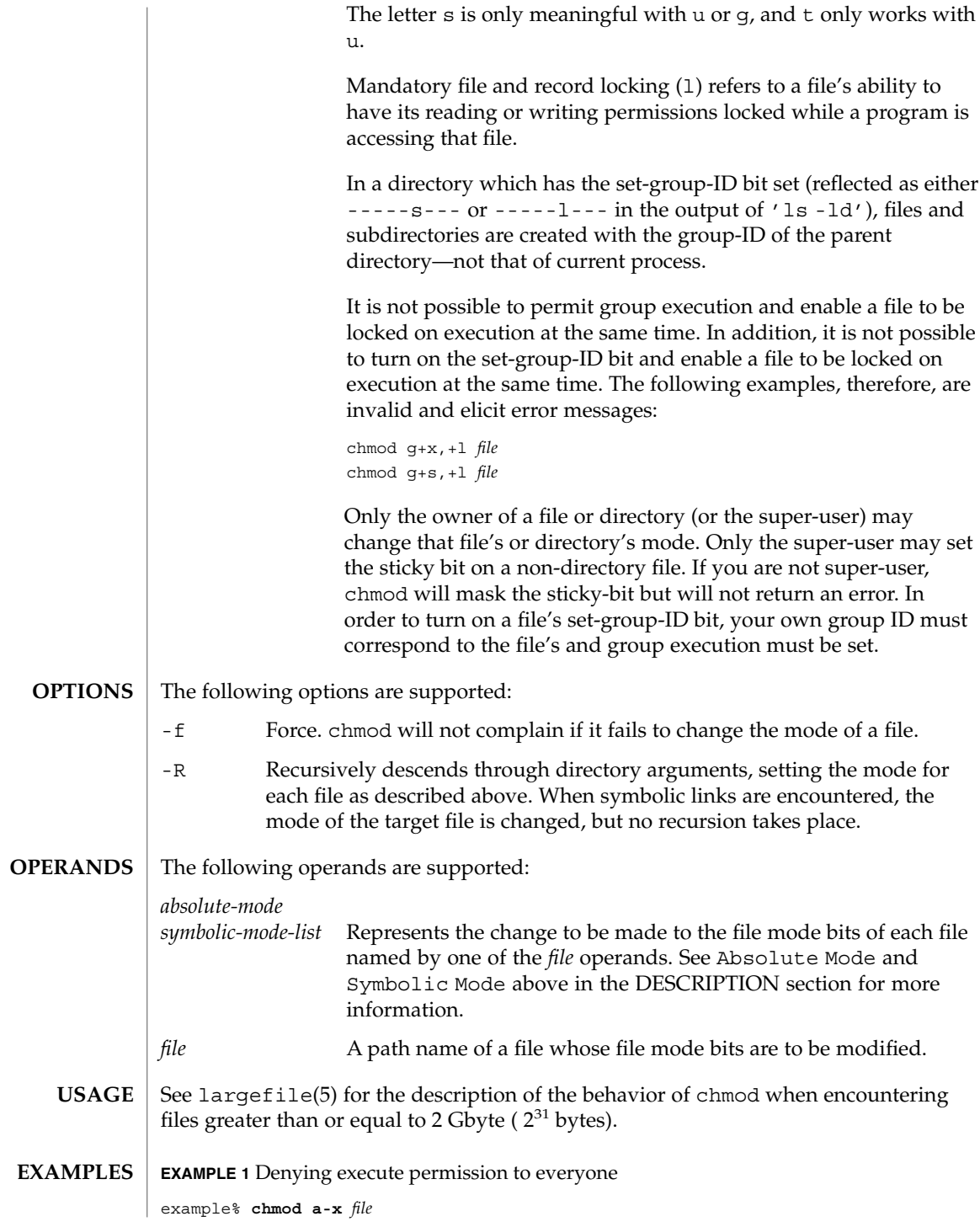

**136** man pages section 1: User Commands • Last Revised 4 Dec 2000

# chmod(1)

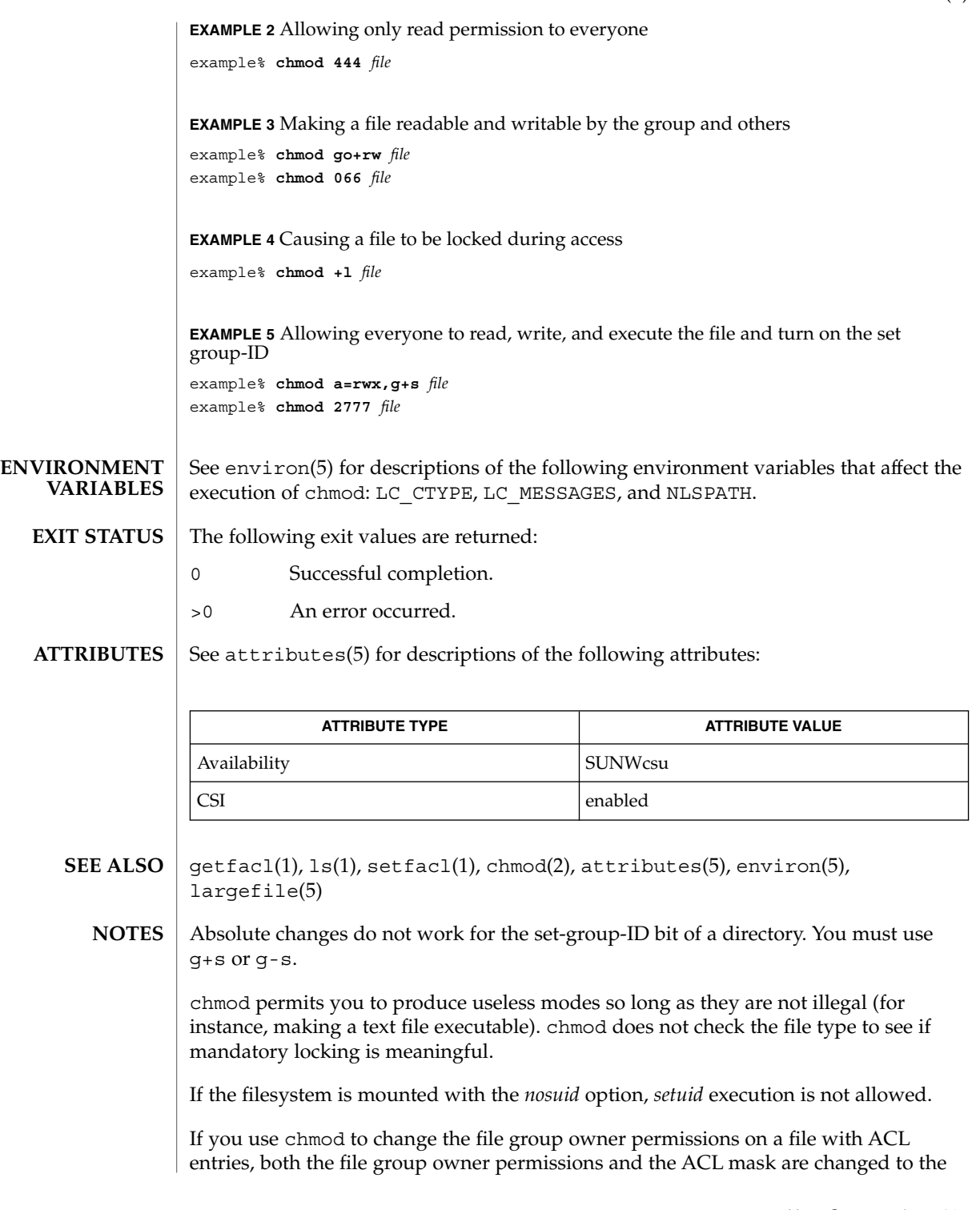

User Commands **137**

chmod(1)

new permissions. Be aware that the new ACL mask permissions may change the effective permissions for additional users and groups who have ACL entries on the file. Use the get  $fac1(1)$  command to make sure the appropriate permissions are set for all ACL entries.

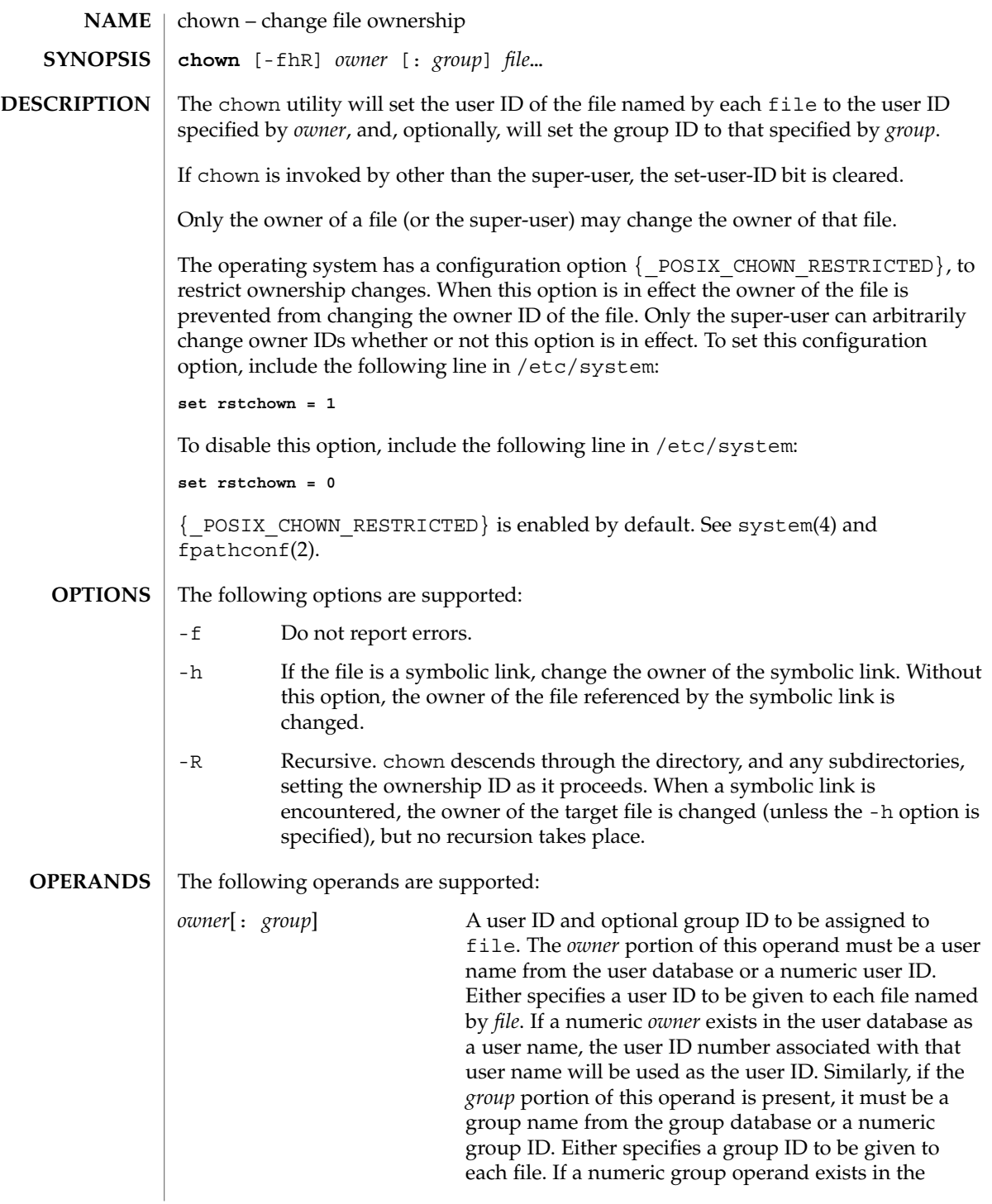

chown(1)

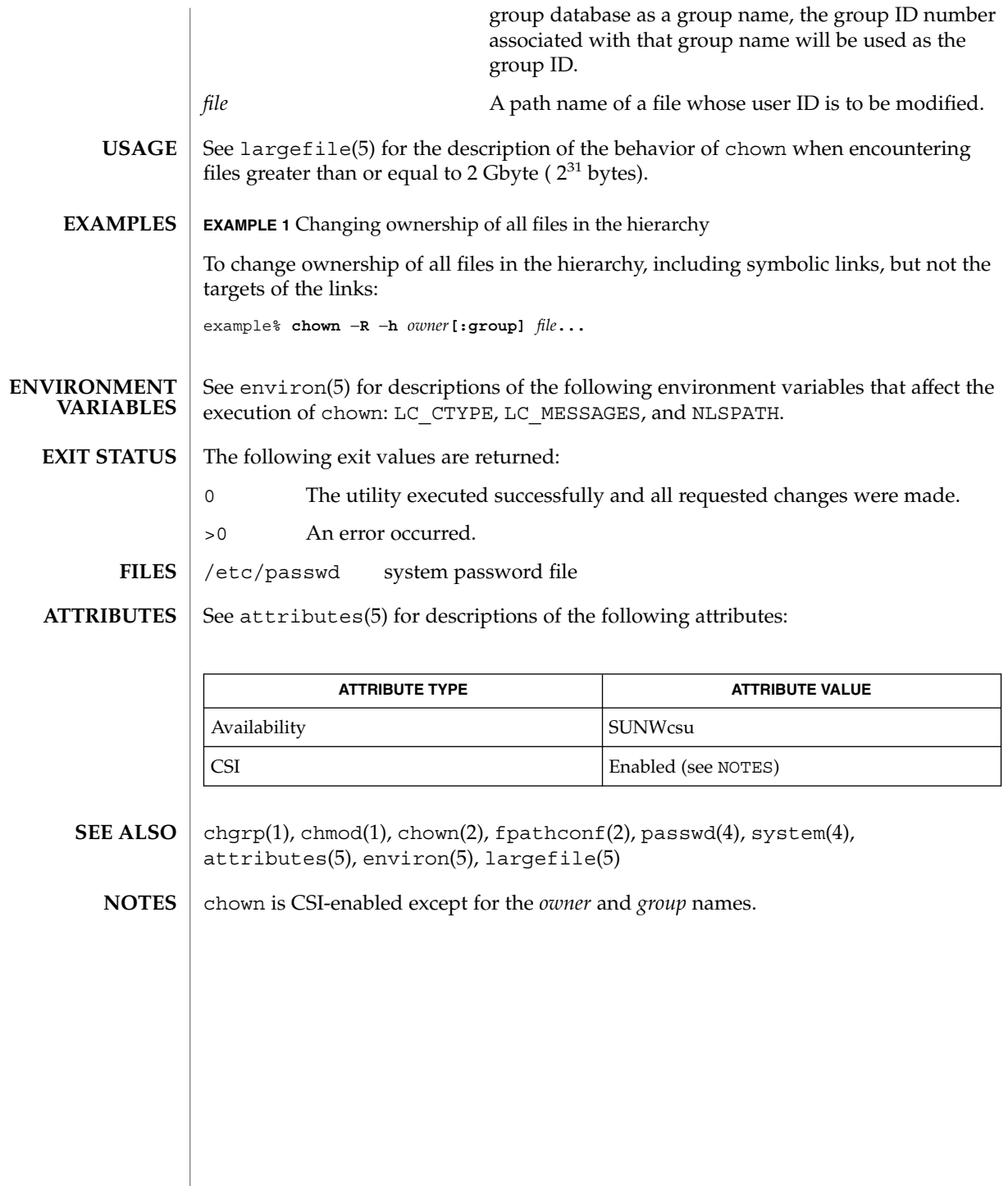

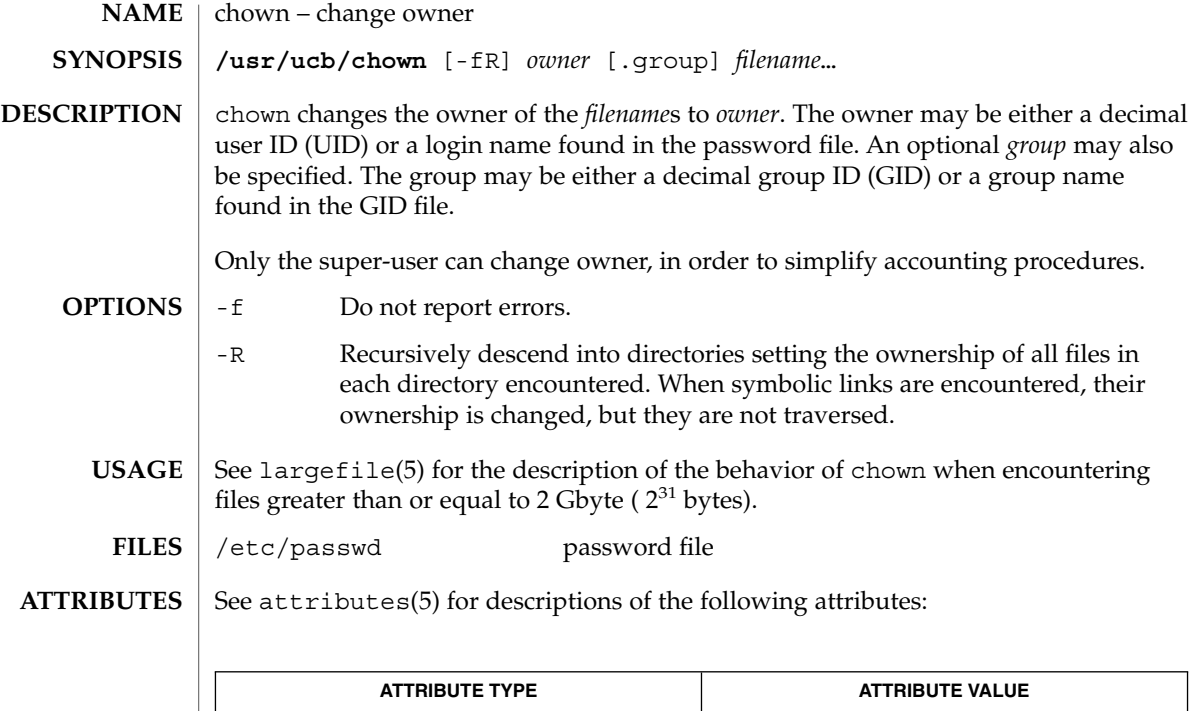

 $chgrp(1)$ ,  $chown(2)$ ,  $group(4)$ ,  $passwd(4)$ ,  $attributes(5)$ ,  $largefile(5)$ **SEE ALSO**

Availability SUNWscpu

# ckdate(1)

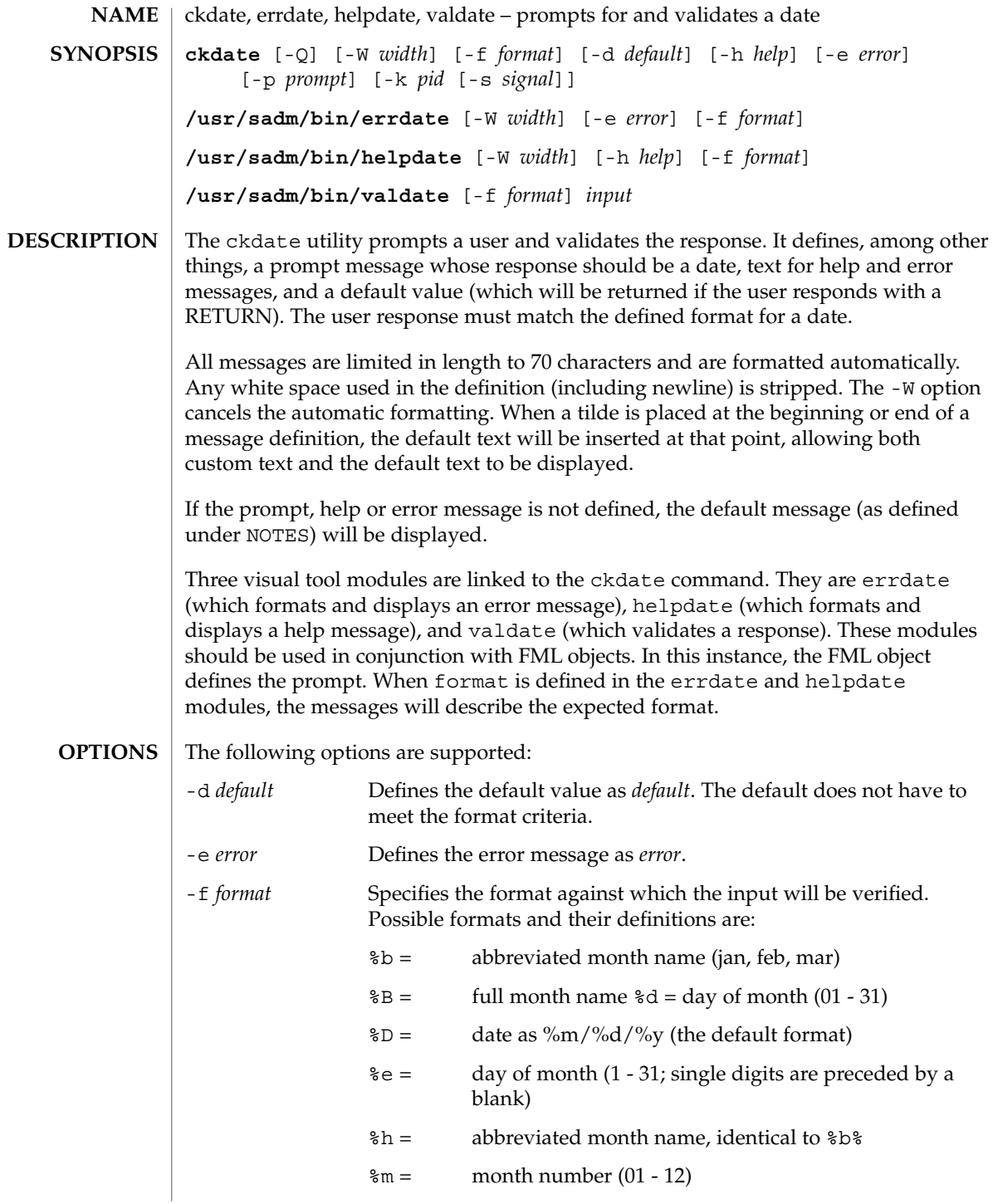

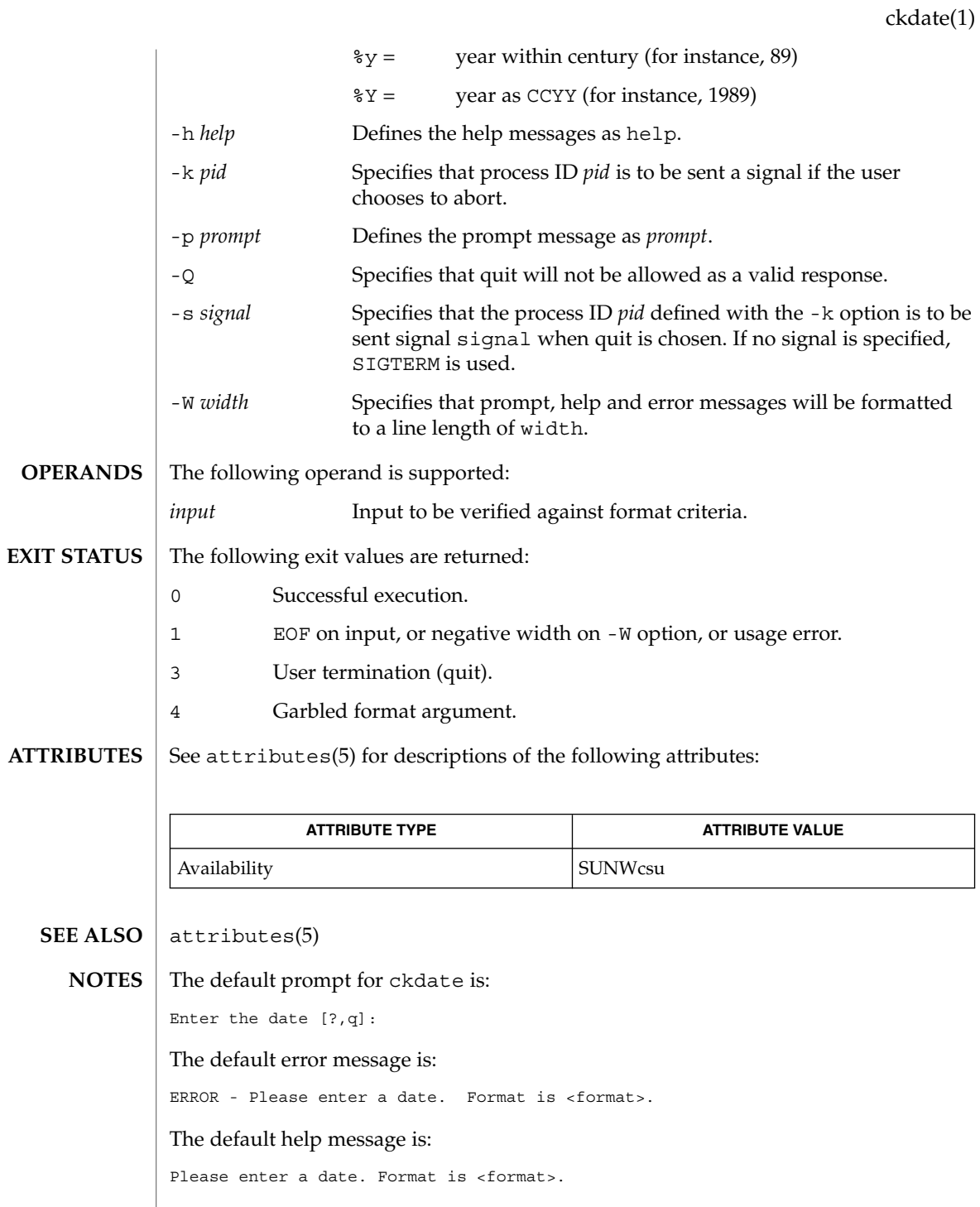

User Commands **143**

ckdate(1)

When the quit option is chosen (and allowed), q is returned along with the return code 3. The valdate module will not produce any output. It returns zero for success and non-zero for failure.
ckgid, errgid, helpgid, valgid – prompts for and validates a group id **ckgid** [-Q] [-W *width*] [-m] [-d *default*] [-h *help*] [-e *error*] [-p *prompt*] [-k *pid* [-s *signal*]] **/usr/sadm/bin/errgid** [-W *width*] [-e *error*] **/usr/sadm/bin/helpgid** [-W *width*] [-m] [-h *help*] **/usr/sadm/bin/valgid** *input* ckgid prompts a user and validates the response. It defines, among other things, a prompt message whose response should be an existing group ID, text for help and error messages, and a default value (which will be returned if the user responds with a carriage return). All messages are limited in length to 70 characters and are formatted automatically. Any white space used in the definition (including newline) is stripped. The -W option cancels the automatic formatting. When a tilde is placed at the beginning or end of a message definition, the default text will be inserted at that point, allowing both custom text and the default text to be displayed. If the prompt, help or error message is not defined, the default message (as defined under NOTES) will be displayed. Three visual tool modules are linked to the ckgid command. They are errgid (which formats and displays an error message), helpgid (which formats and displays a help message), and valgid (which validates a response). These modules should be used in conjunction with FML objects. In this instance, the FML object defines the prompt. The following options are supported: -d *default* Defines the default value as *default*. The default is not validated and so does not have to meet any criteria. -e *error* Defines the error message as *error*. -h *help* Defines the help messages as *help*. -k *pid* Specifies that process ID *pid* is to be sent a signal if the user chooses to abort. -m Displays a list of all groups when help is requested or when the user makes an error. -p *prompt* Defines the prompt message as *prompt*. -Q Specifies that quit will not be allowed as a valid response. -s *signal* Specifies that the process ID *pid* defined with the -k option is to be sent signal *signal* when quit is chosen. If no signal is specified, SIGTERM is used. **NAME SYNOPSIS DESCRIPTION OPTIONS**

ckgid(1)

## ckgid(1)

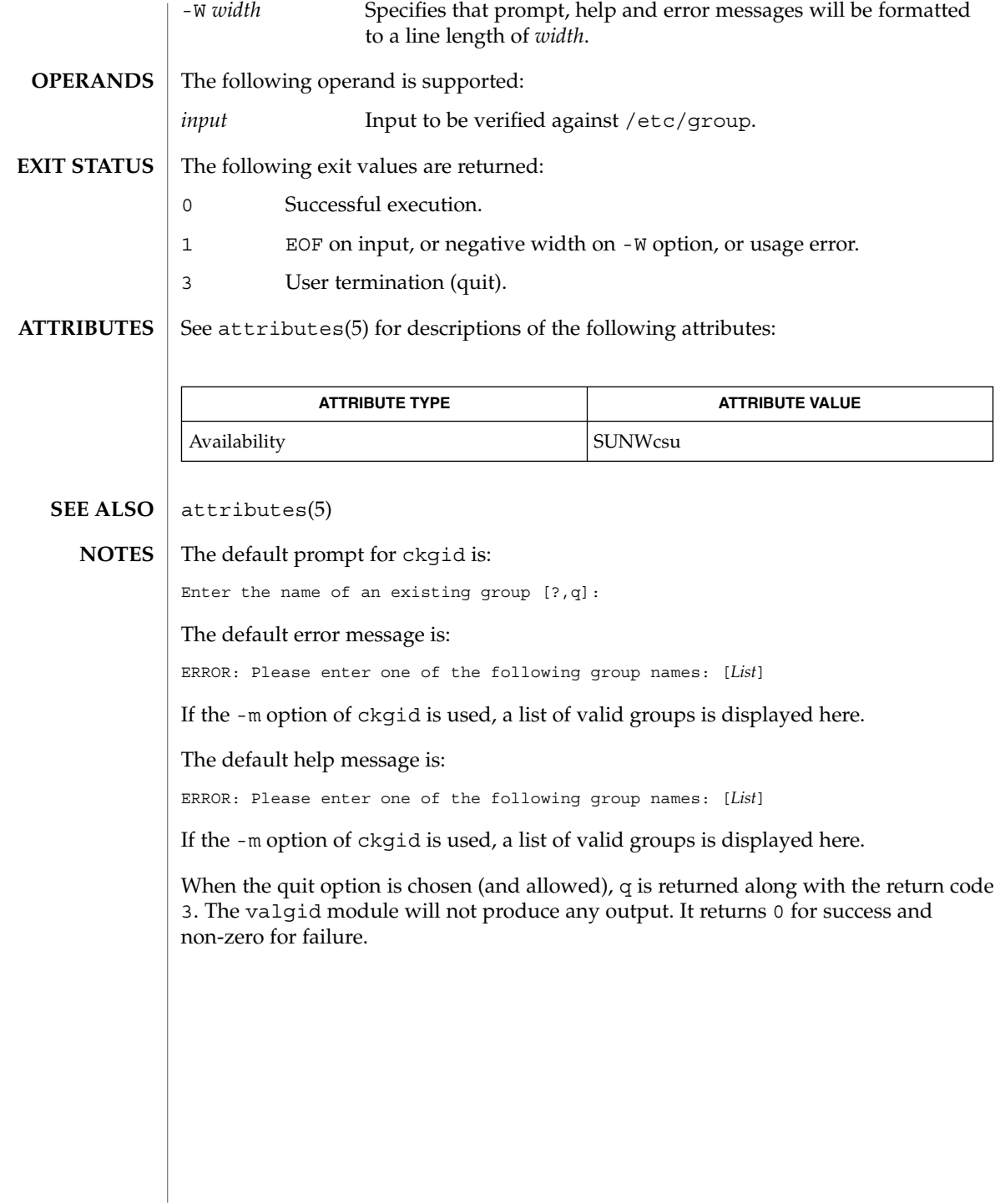

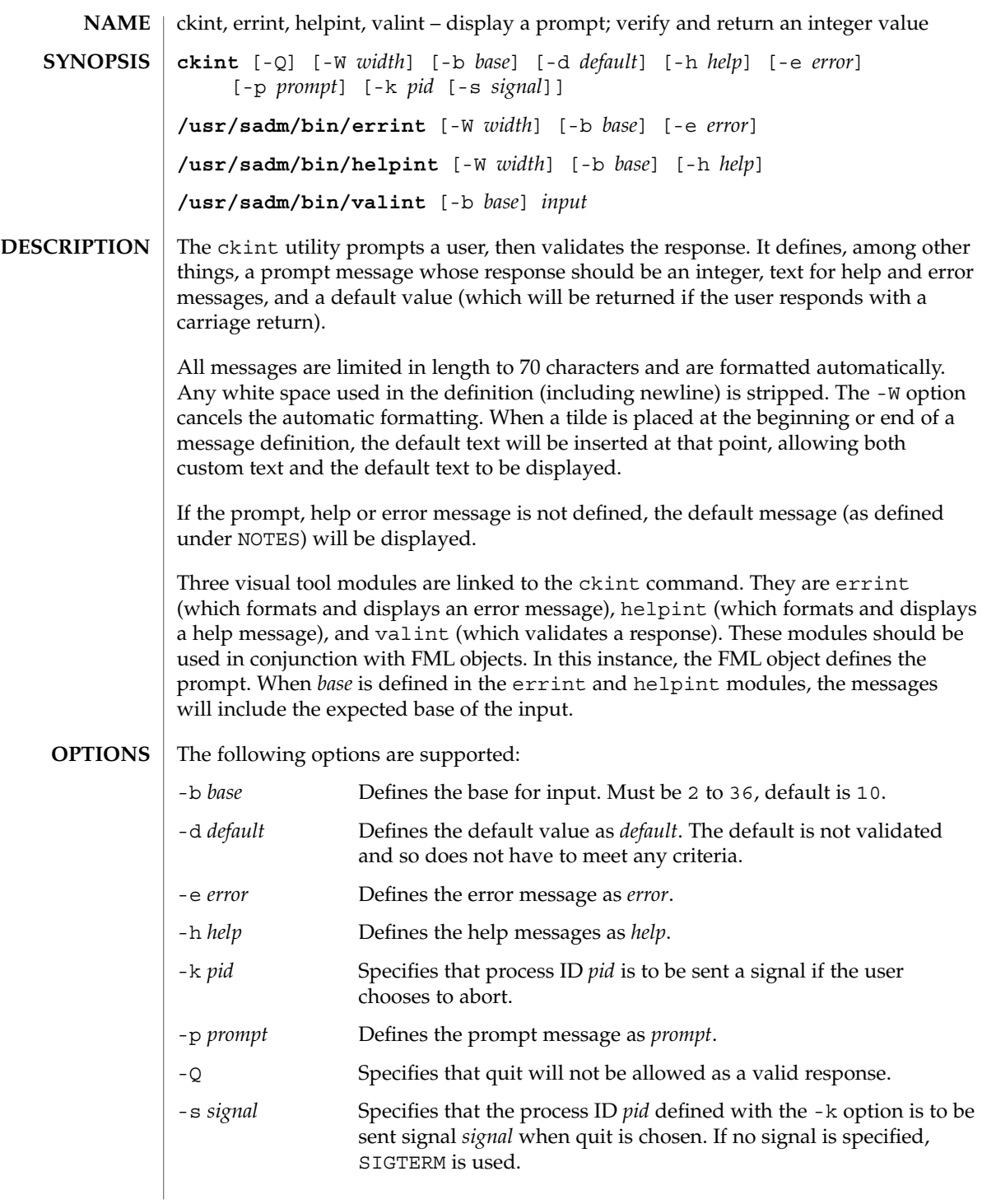

ckint(1)

#### ckint(1)

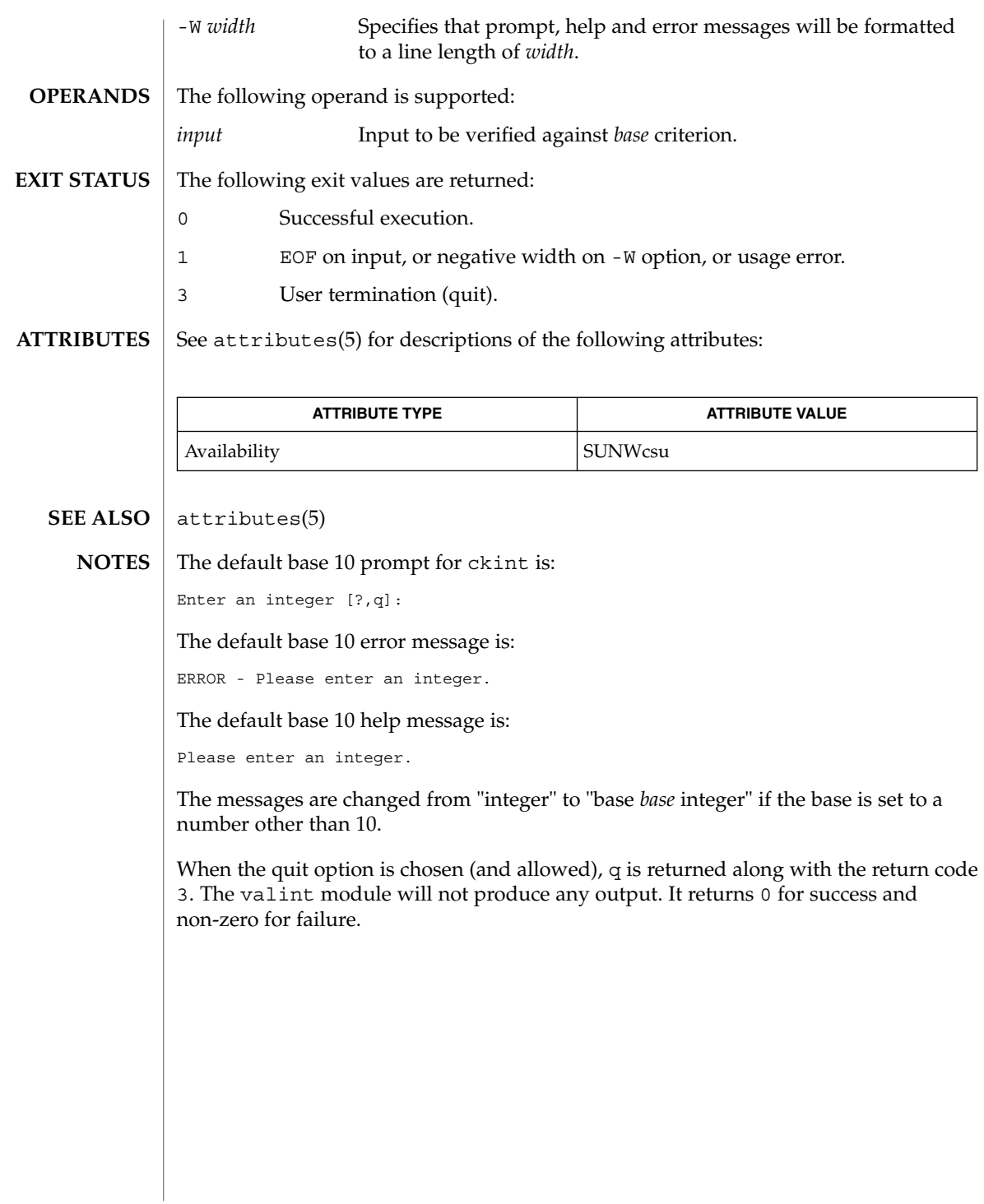

### ckitem(1)

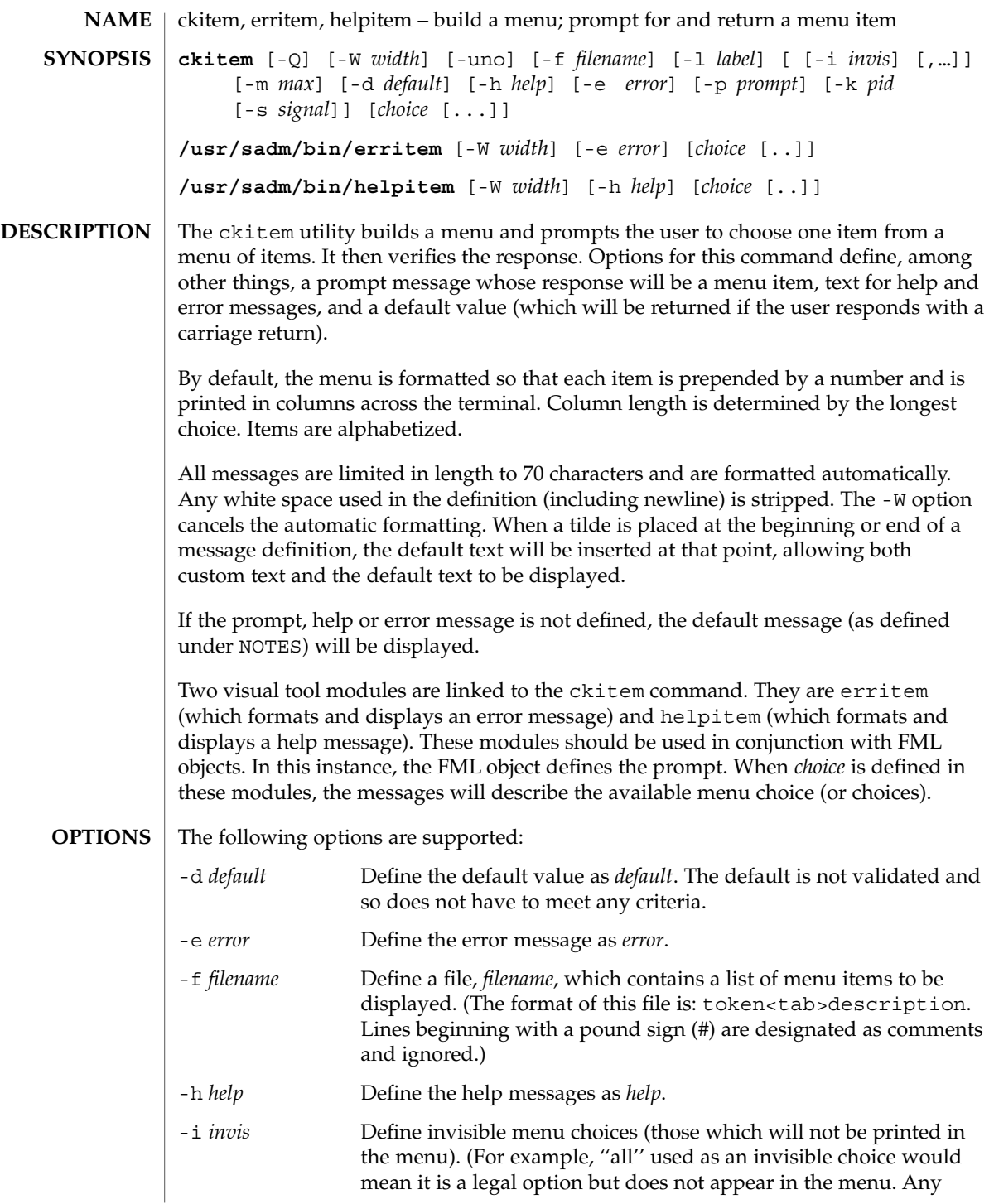

ckitem(1)

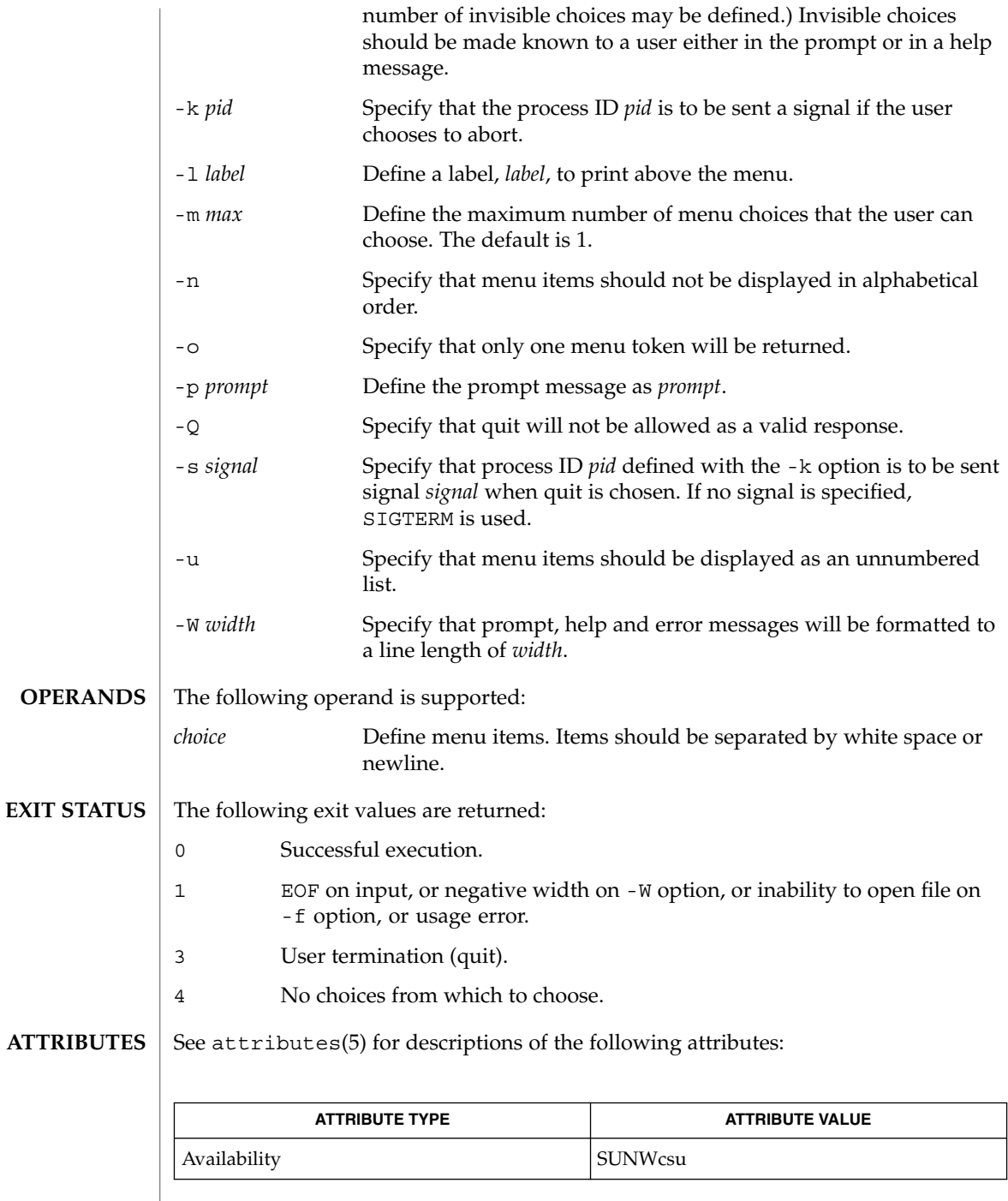

 $\textbf{SEE\ ALSO}\text{ }|\text{ } \texttt{attributes(5)}$ 

**150** man pages section 1: User Commands • Last Revised 14 Sep 1992

The user may input the number of the menu item if choices are numbered or as much of the string required for a unique identification of the item. Long menus are paged with 10 items per page. **NOTES**

> When menu entries are defined both in a file (by using the -f option) and also on the command line, they are usually combined alphabetically. However, if the -n option is used to suppress alphabetical ordering, then the entries defined in the file are shown first, followed by the options defined on the command line.

The default prompt for ckitem is:

Enter selection [?,??,q]:

One question mark will give a help message and then redisplay the prompt. Two question marks will give a help message and then redisplay the menu label, the menu and the prompt.

The default error message if you typed a number is:

ERROR: Bad numeric choice specification

The default error message if you typed a string is:

ERROR: Entry does not match available menu selection. Enter the number of the menu item you wish to select, the token which is associated with the menu item, or a partial string which uniquely identifies the token for the menu item. Enter ?? to reprint the menu.

#### The default help message is:

Enter the number of the menu item you wish to select, the token which is associated with the menu item, or a partial string which uniquely identifies the token for the menu item. Enter ? to reprint the menu.

When the quit option is chosen (and allowed),  $q$  is returned along with the return code 3.

## ckkeywd(1)

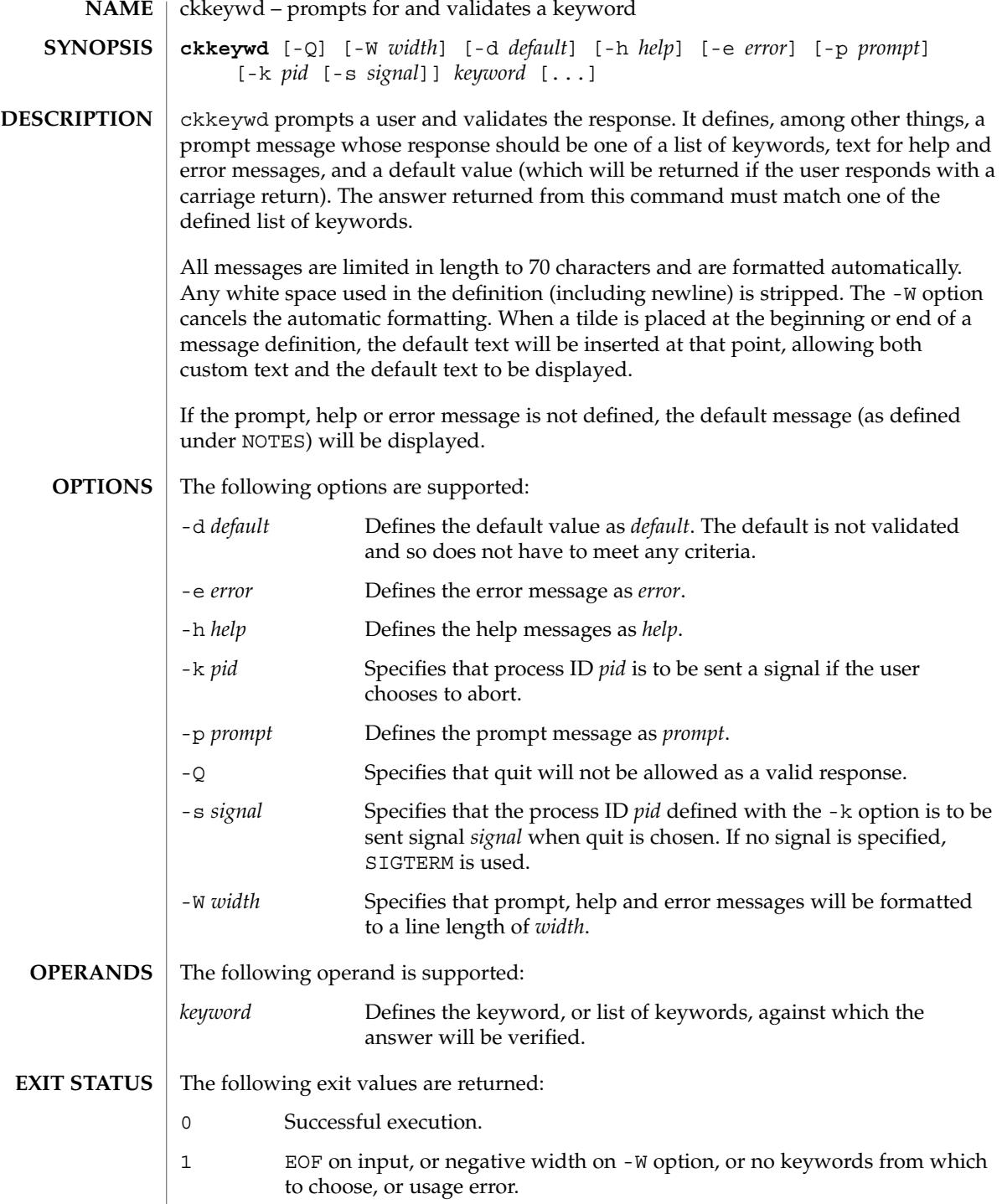

**152** man pages section 1: User Commands • Last Revised 14 Sep 1992

#### ckkeywd(1)

3 User termination (quit).

**ATTRIBUTES**

See attributes(5) for descriptions of the following attributes:

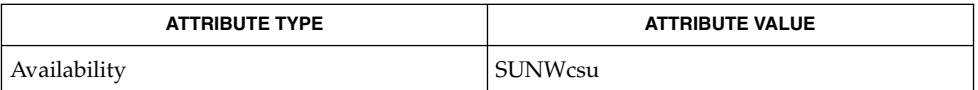

#### attributes(5) **SEE ALSO**

The default prompt for ckkeywd is: **NOTES**

Enter appropriate value [*keyword*,[ . . . ],?,q]:

The default error message is:

ERROR: Please enter one of the following keywords: *keyword*,[ . . . ],q

The default help message is:

*keyword*,[ . . . ],q

When the quit option is chosen (and allowed), q is returned along with the return code 3.

ckpath(1)

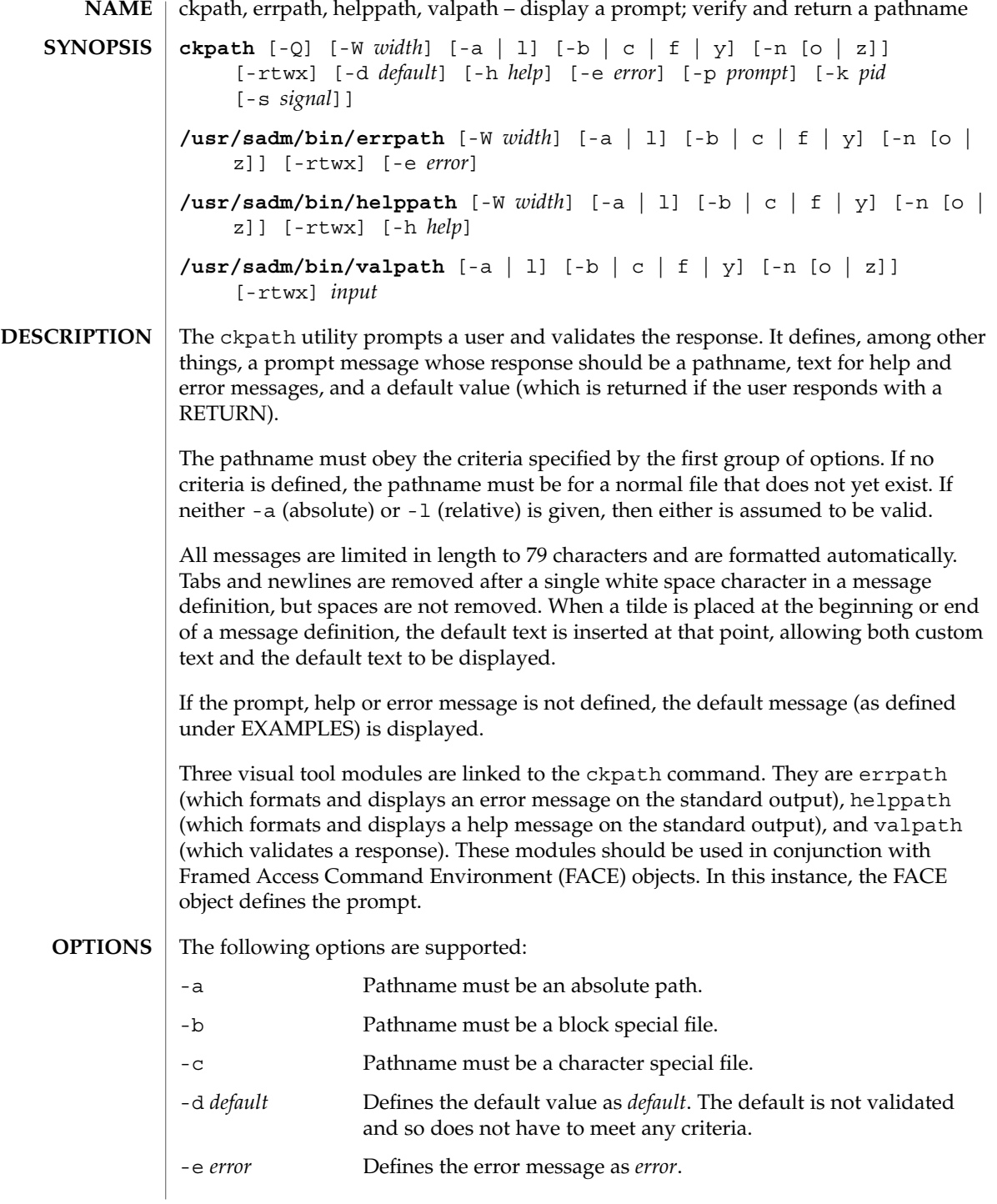

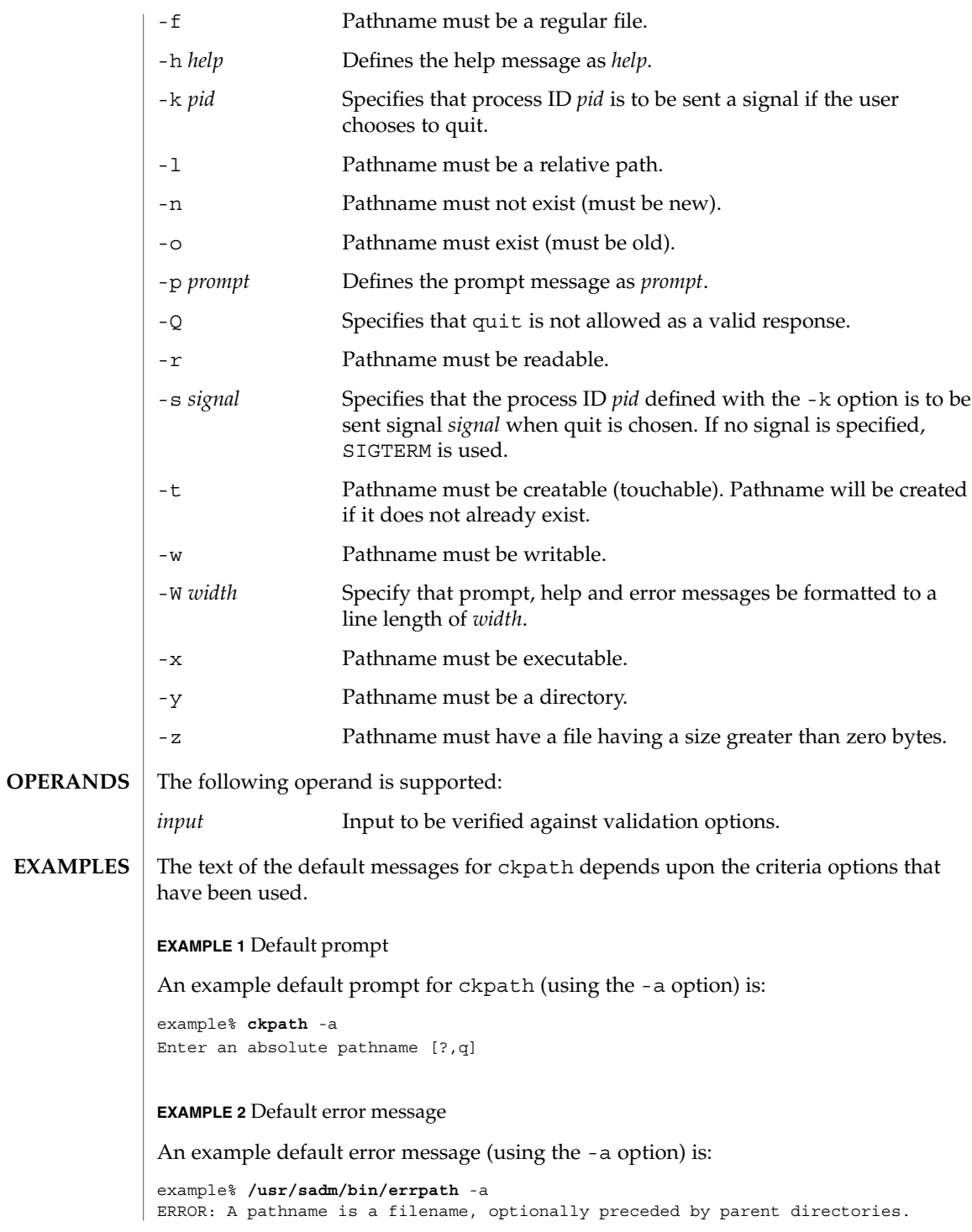

User Commands **155**

## ckpath(1)

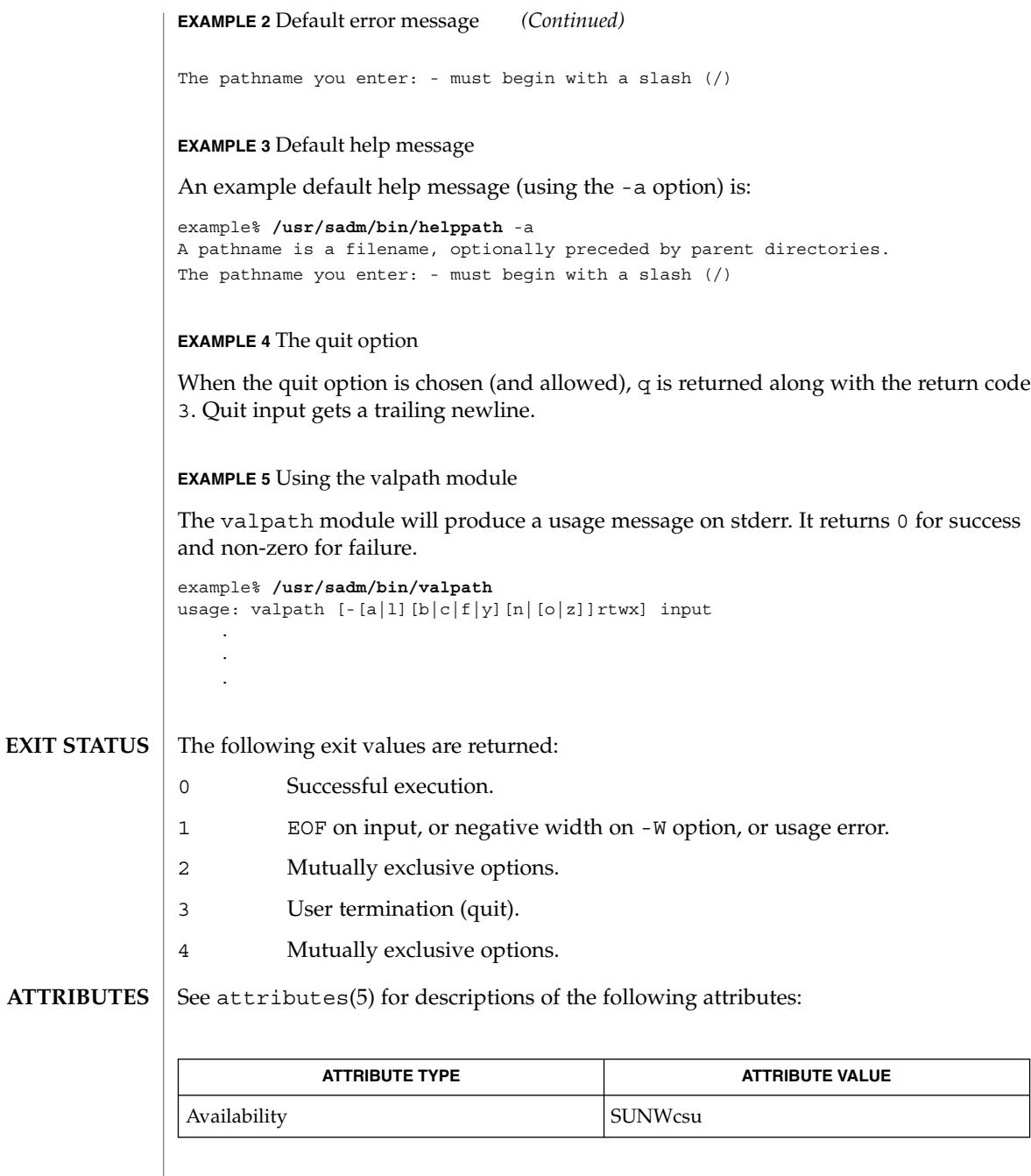

 $\textbf{SEE \, ALSO} \parallel \texttt{face(1)}, \, \texttt{signal(3HEAD)}, \, \texttt{attributes(5)}$ 

## ckrange(1)

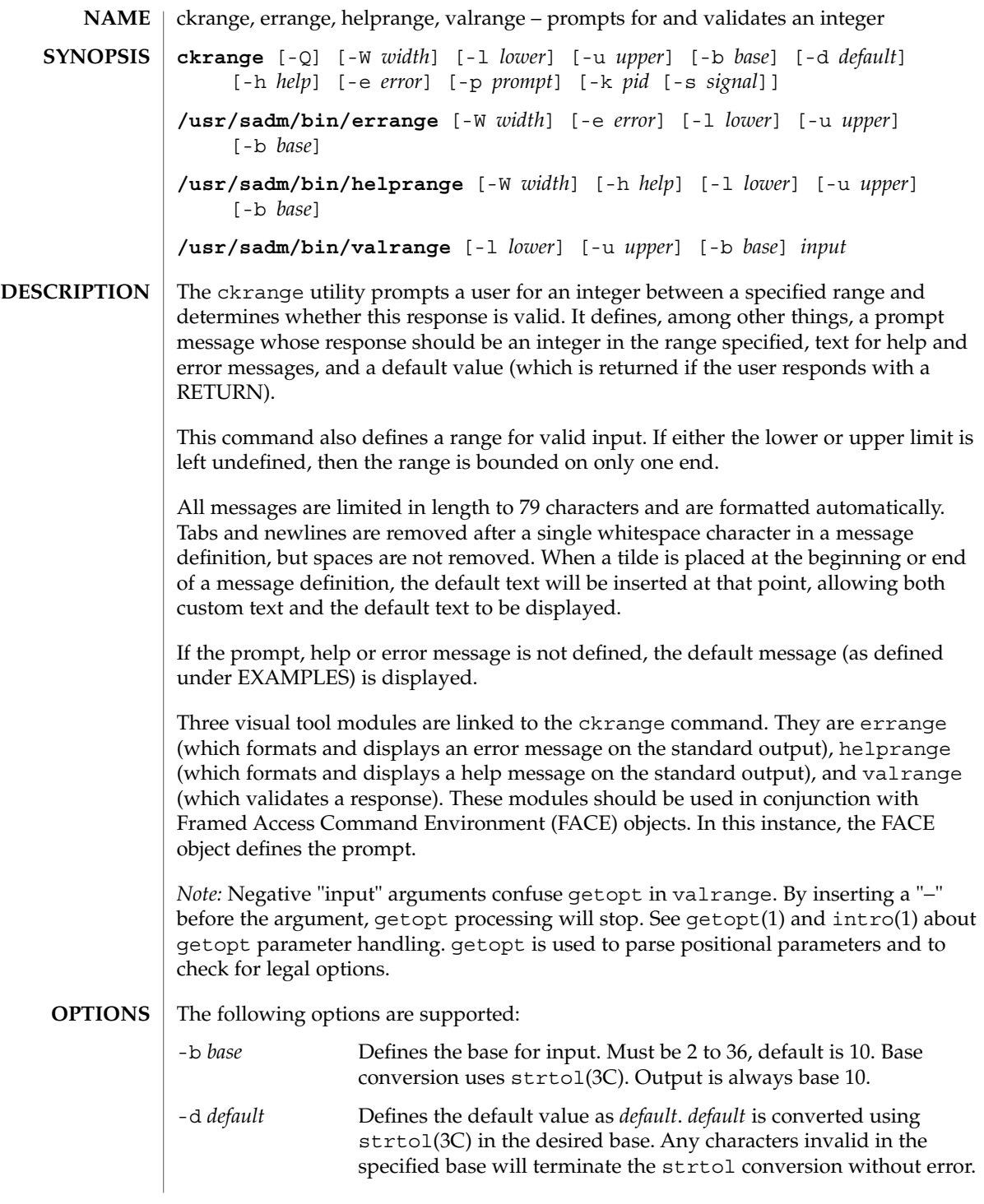

ckrange(1)

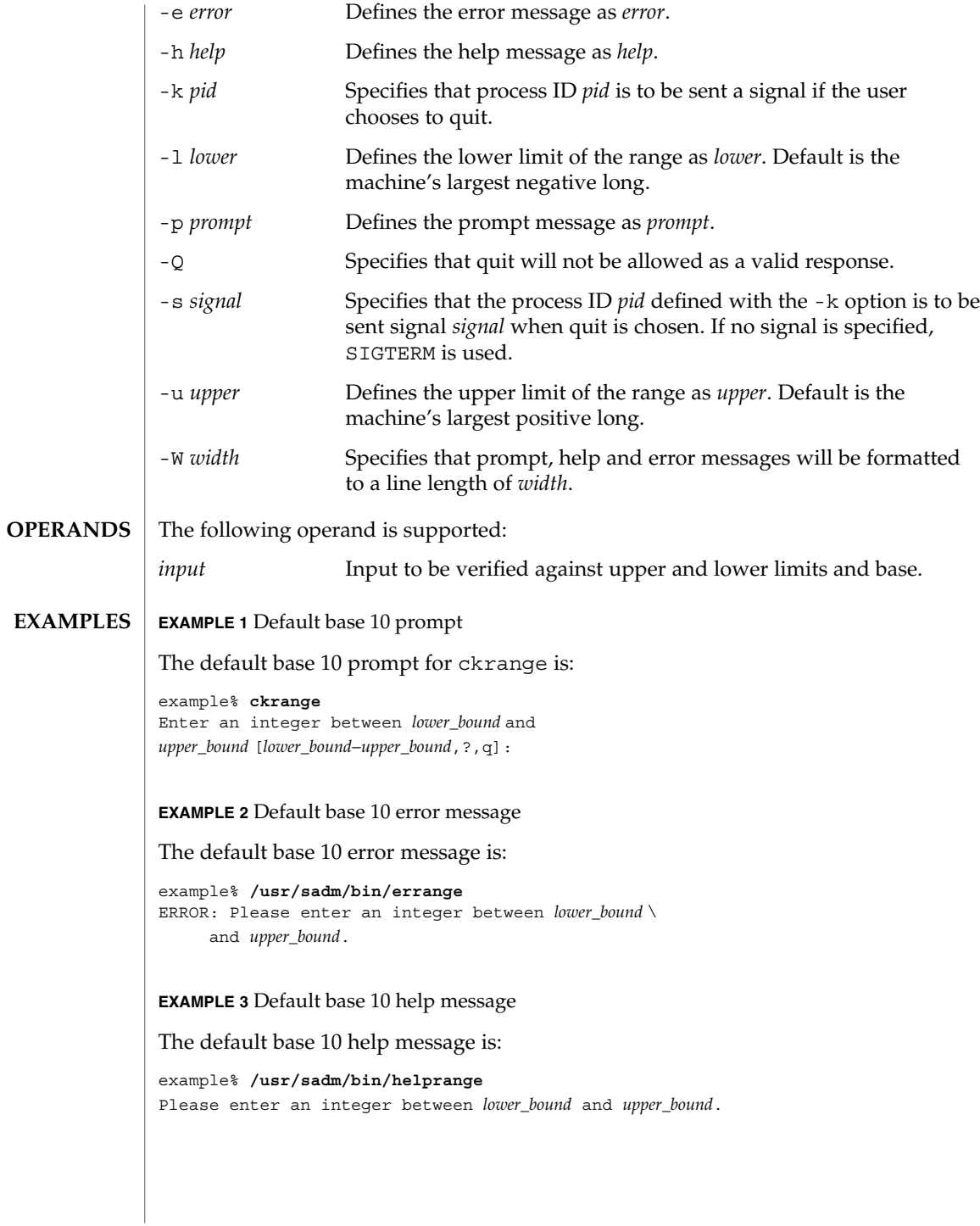

# $clranco(1)$

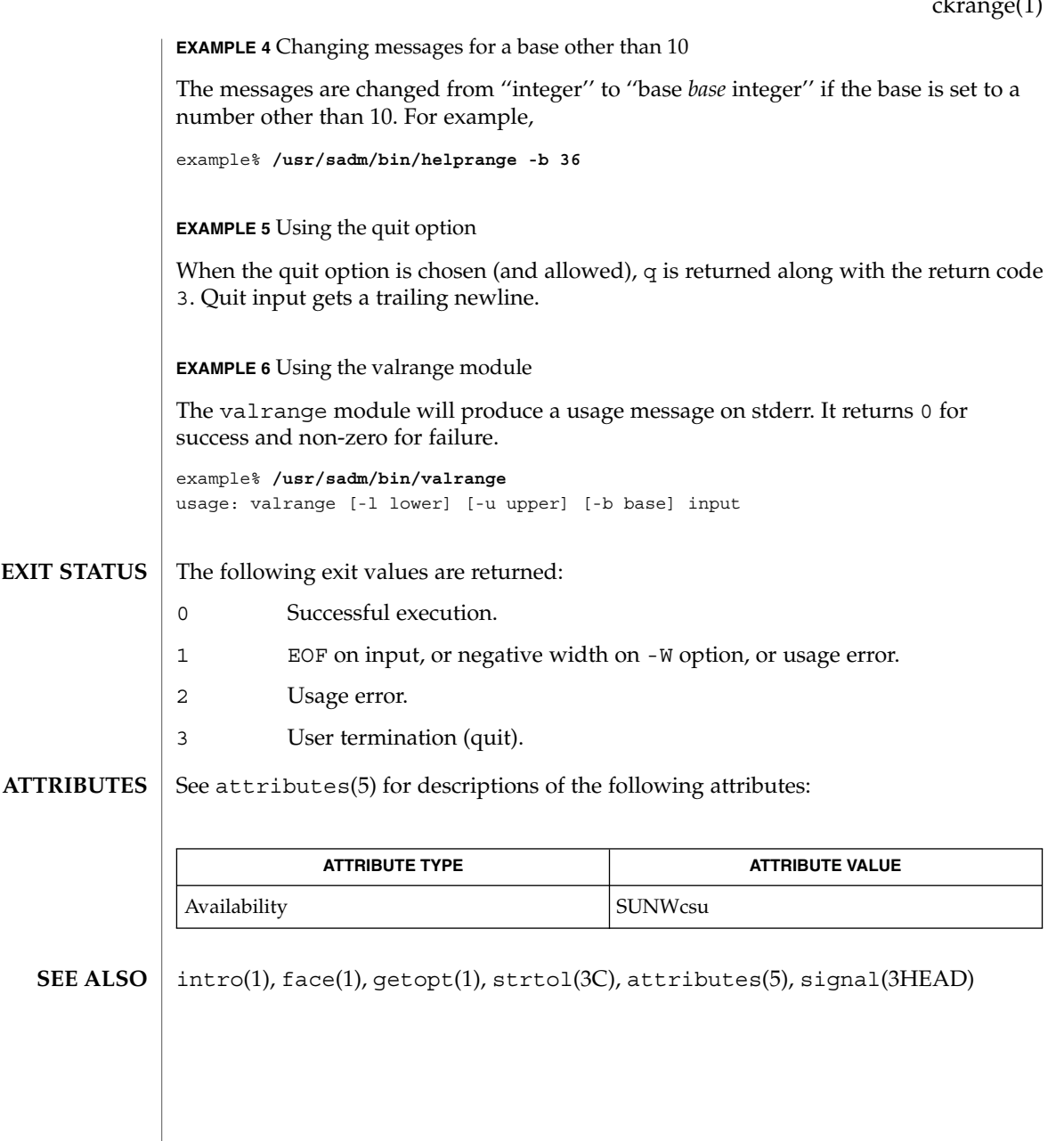

ckstr(1)

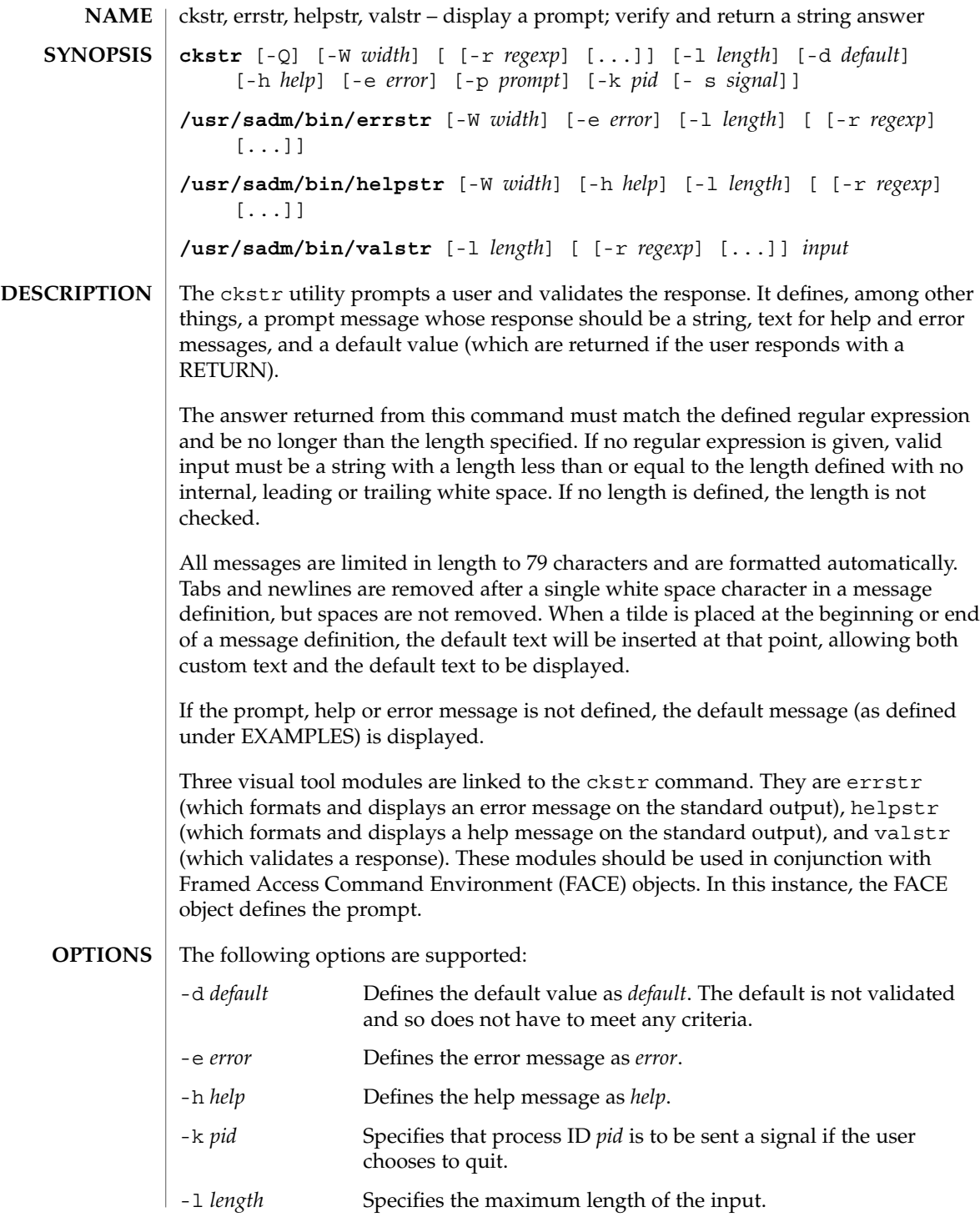

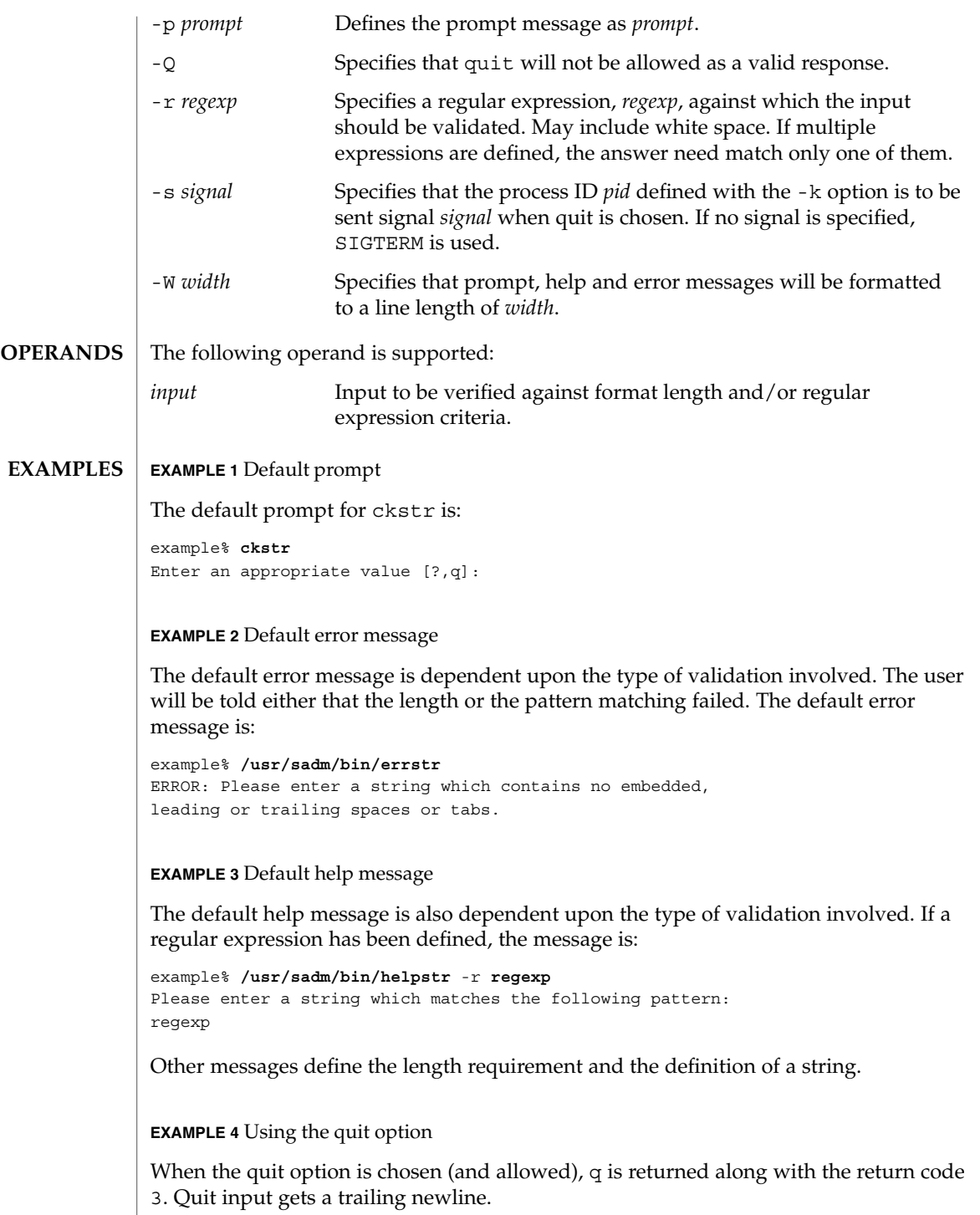

User Commands **161**

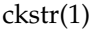

**EXAMPLE 5** Using the valstr module

The valstr module will produce a usage message on stderr. It returns 0 for success and non-zero for failure.

example% **/usr/sadm/bin/valstr** usage: valstr [-l length] [[ -r regexp] [ . . . ]] input

#### The following exit values are returned: **EXIT STATUS**

- 0 Successful execution.
	- 1 EOF on input, or negative width on -W option, or usage error.
	- 2 Invalid regular expression.
- 3 User termination (quit).
- See attributes(5) for descriptions of the following attributes: **ATTRIBUTES**

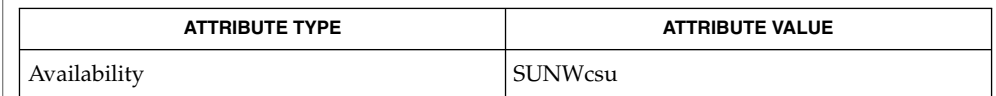

face(1), signal(3HEAD), attributes(5) **SEE ALSO**

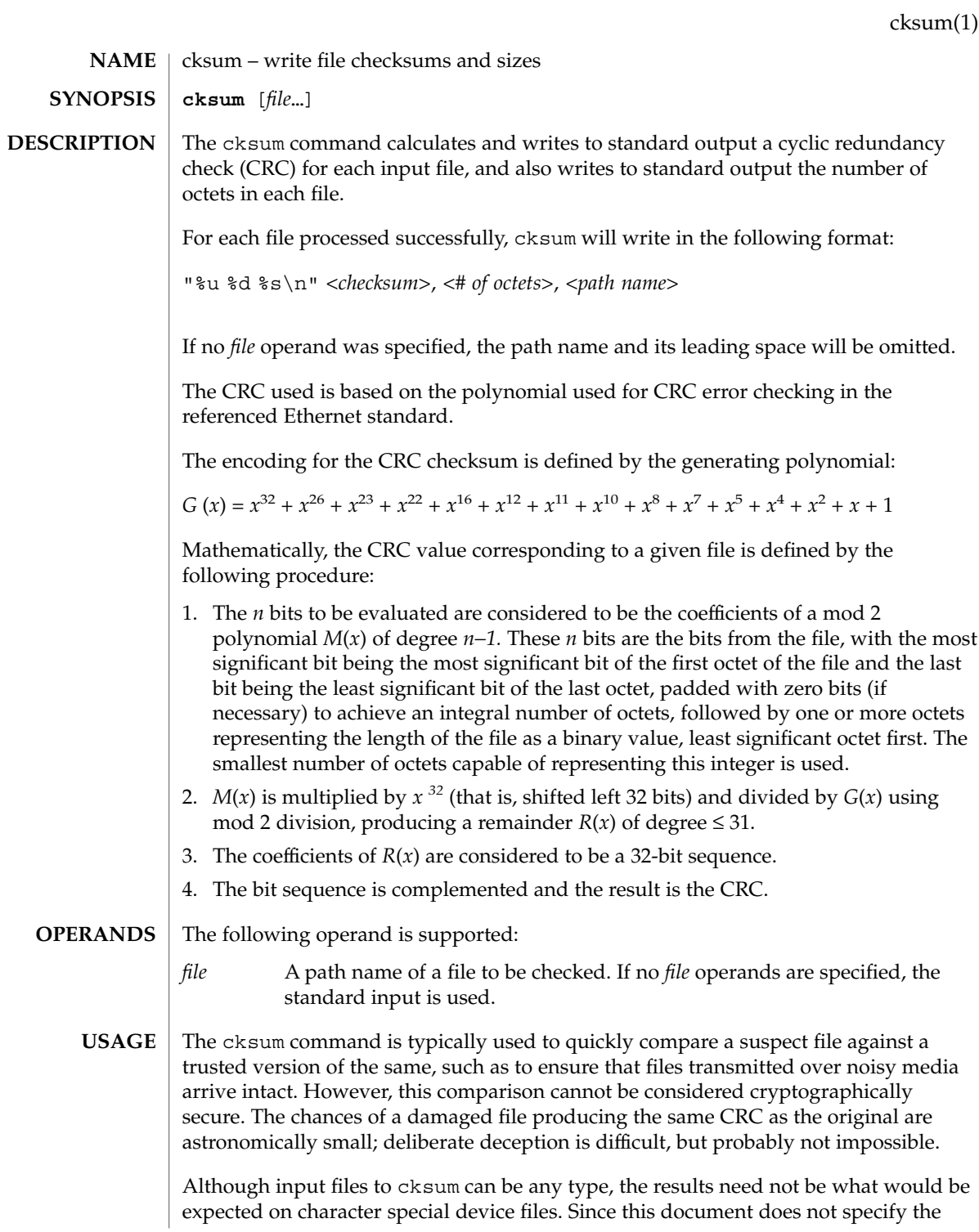

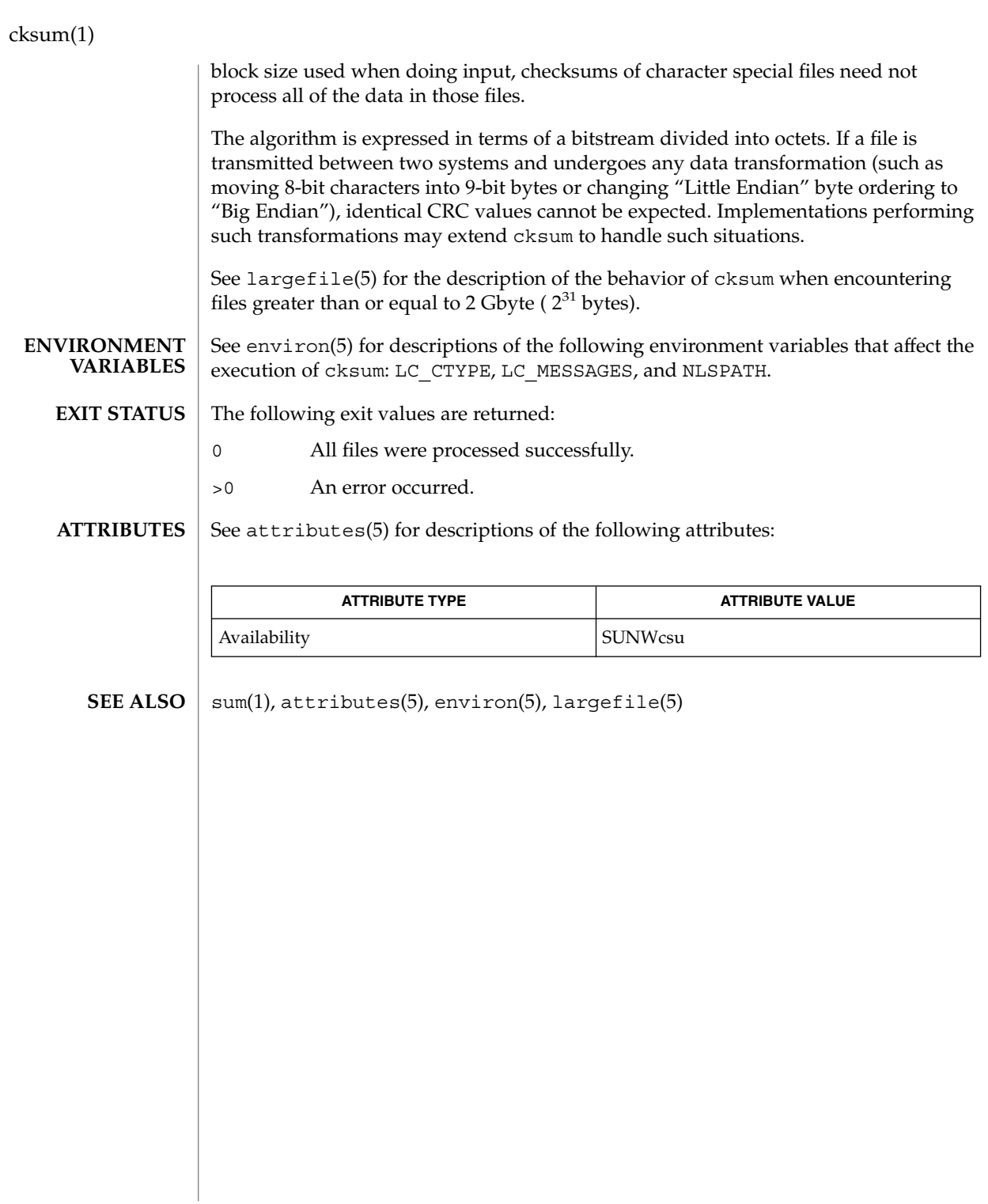

#### cktime, errtime, helptime, valtime – display a prompt; verify and return a time of day **cktime** [-Q] [-W *width*] [-f *format*] [-d *default*] [-h *help*] [-e *error*] [-p *prompt*] [-k *pid* [-s *signal*]] **/usr/sadm/bin/errtime** [-W *width*] [-e *error*] [-f *format*] **/usr/sadm/bin/helptime** [-W *width*] [-h *help*] [-f *format*] **/usr/sadm/bin/valtime** [-f *format*] *input* The cktime utility prompts a user and validates the response. It defines, among other things, a prompt message whose response should be a time, text for help and error messages, and a default value (which is returned if the user responds with a RETURN). The user response must match the defined format for the time of day. All messages are limited in length to 70 characters and are formatted automatically. Any white space used in the definition (including NEWLINE) is stripped. The -W option cancels the automatic formatting. When a tilde is placed at the beginning or end of a message definition, the default text is inserted at that point, allowing both custom text and the default text to be displayed. If the prompt, help or error message is not defined, the default message (as defined under NOTES) is displayed. Three visual tool modules are linked to the cktime command. They are errtime (which formats and displays an error message), helptime (which formats and displays a help message), and valtime (which validates a response). These modules should be used in conjunction with FML objects. In this instance, the FML object defines the prompt. When format is defined in the errtime and helptime modules, the messages will describe the expected format. The following options are supported: -d *default* Defines the default value as *default*. The default is not validated and so does not have to meet any criteria. -e *error* Defines the error message as *error*. -f *format* Specifies the format against which the input will be verified. Possible formats and their definitions are:  $H = hour (00 - 23)$  $I = hour (00 - 12)$ %M = minute (00 - 59) %p = ante meridian or post meridian %r = time as %I:%M:%S %p %R = time as %H:%M (the default format)  $S =$  seconds  $(00 - 59)$ %T = time as %H:%M:%S -h *help* Defines the help messages as *help*. cktime(1) **NAME SYNOPSIS DESCRIPTION OPTIONS**

### cktime(1)

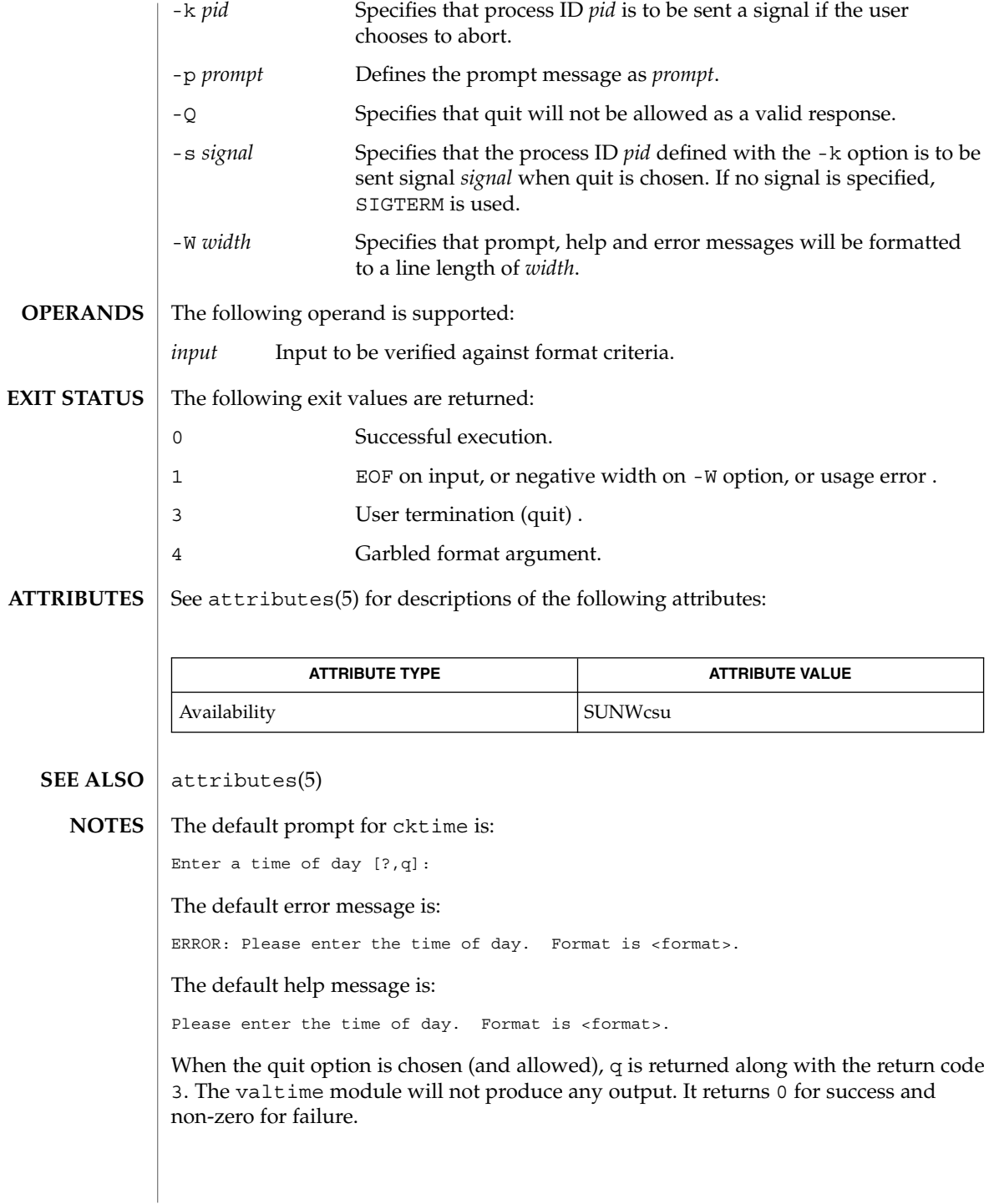

ckuid, erruid, helpuid, valuid – prompts for and validates a user ID **ckuid** [-Q] [-W *width*] [-m] [-d *default*] [-h *help*] [-e *error*] [-p *prompt*] [-k *pid* [-s *signal*]] **/usr/sadm/bin/erruid** [-W *width*] [-e *error*] **/usr/sadm/bin/helpuid** [-W *width*] [-m] [-h *help*] **/usr/sadm/bin/valuid** *input* The ckuid utility prompts a user and validates the response. It defines, among other things, a prompt message whose response should be an existing user ID, text for help and error messages, and a default value (which are returned if the user responds with a RETURN). All messages are limited in length to 70 characters and are formatted automatically. Any white space used in the definition (including NEWLINE) is stripped. The -W option cancels the automatic formatting. When a tilde is placed at the beginning or end of a message definition, the default text is inserted at that point, allowing both custom text and the default text to be displayed. If the prompt, help or error message is not defined, the default message (as defined under NOTES) is displayed. Three visual tool modules are linked to the ckuid command. They are erruid (which formats and displays an error message), helpuid (which formats and displays a help message), and valuid (which validates a response). These modules should be used in conjunction with FML objects. In this instance, the FML object defines the prompt. The following options are supported: -d *default* Defines the default value as *default*. The default is not validated and so does not have to meet any criteria. -e *error* Defines the error message as *error*. -h *help* Defines the help messages as *help*. -k *pid* Specifies that process ID *pid* is to be sent a signal if the user chooses to abort. -m Displays a list of all logins when help is requested or when the user makes an error. -p *prompt* Defines the prompt message as *prompt*. -Q Specifies that quit will not be allowed as a valid response. -s *signal* Specifies that the process ID *pid* defined with the -k option is to be sent signal *signal* when quit is chosen. If no signal is specified, SIGTERM is used. **NAME SYNOPSIS DESCRIPTION OPTIONS**

ckuid(1)

### ckuid(1)

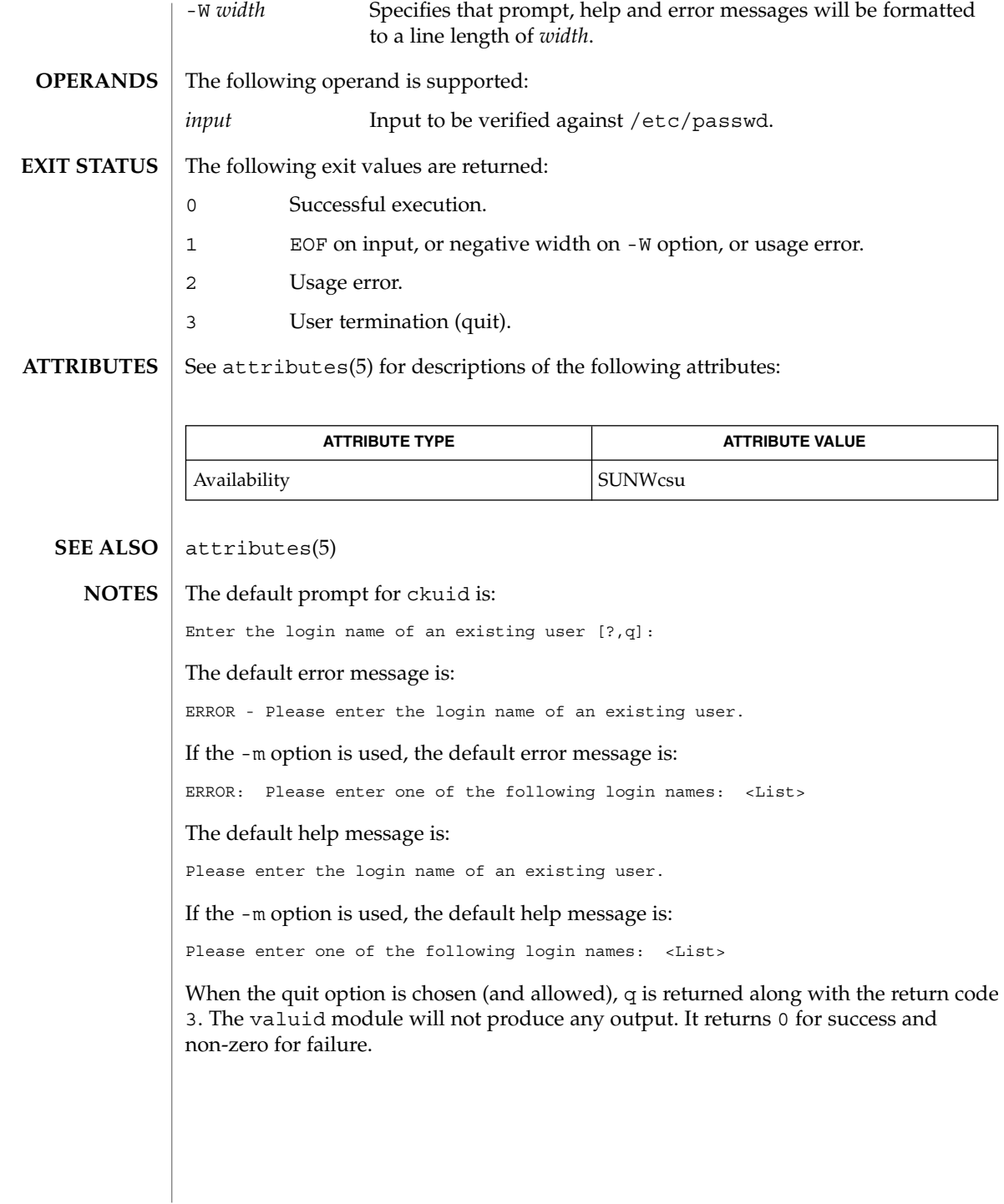

ckyorn(1)

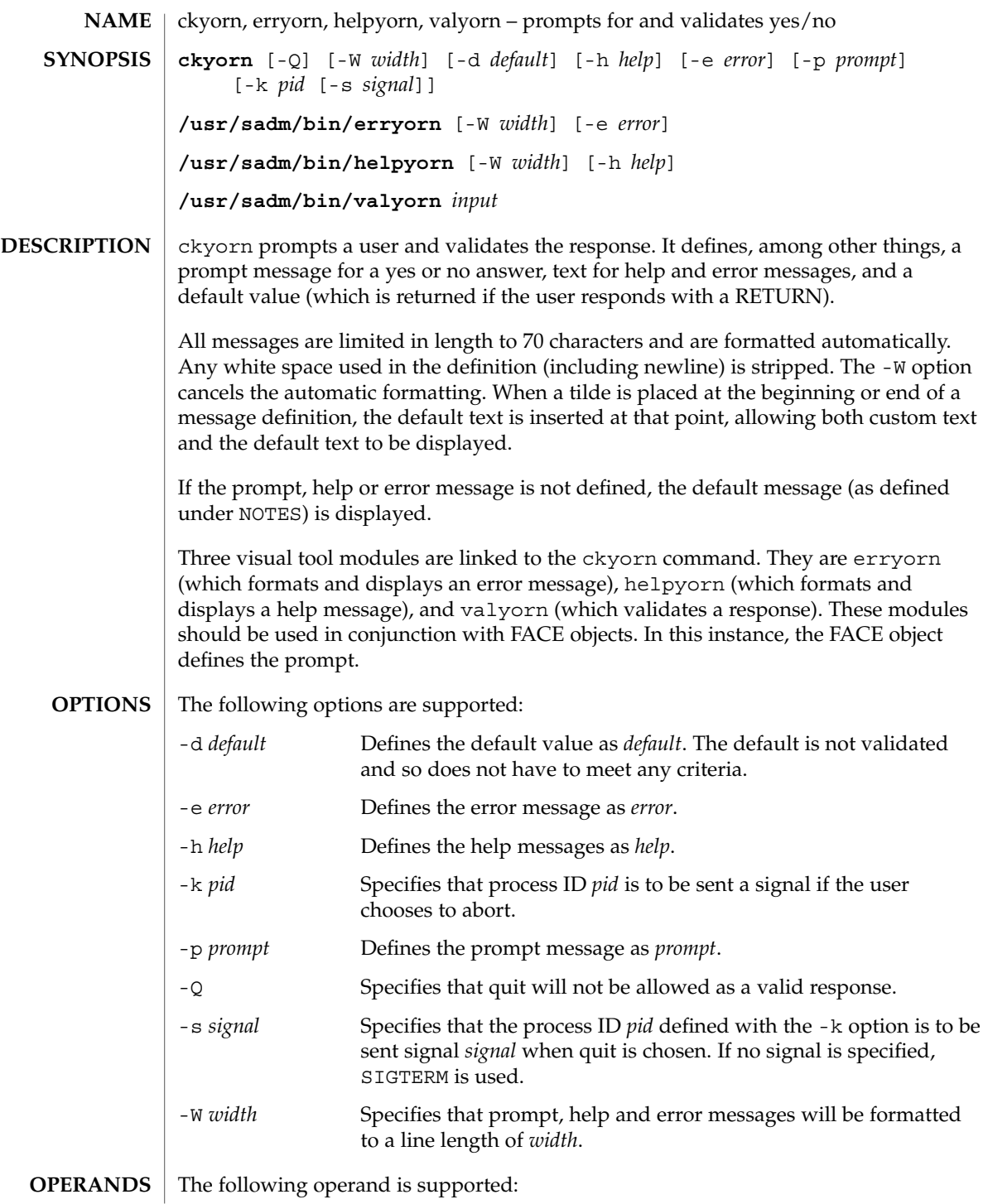

User Commands **169**

## ckyorn(1)

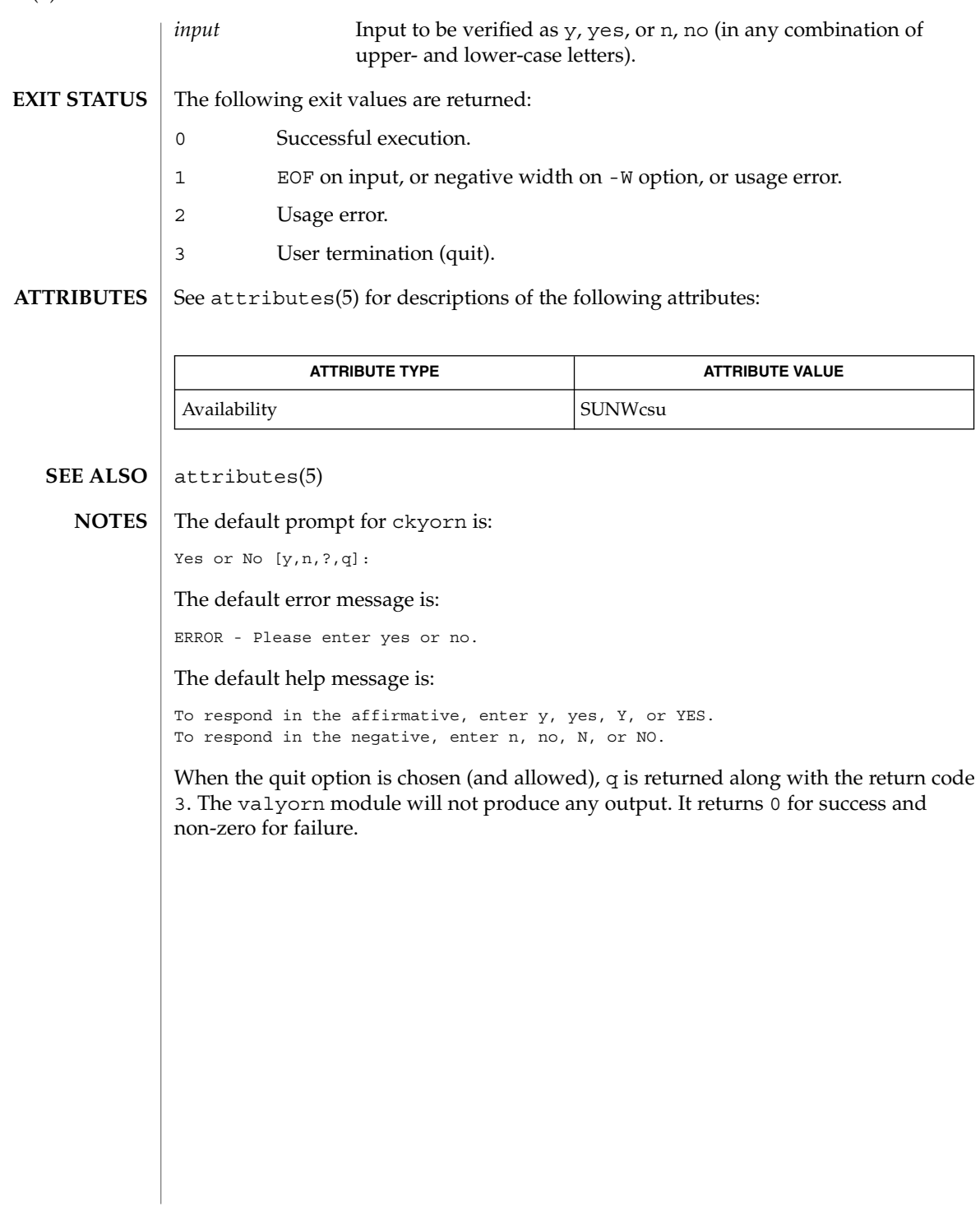

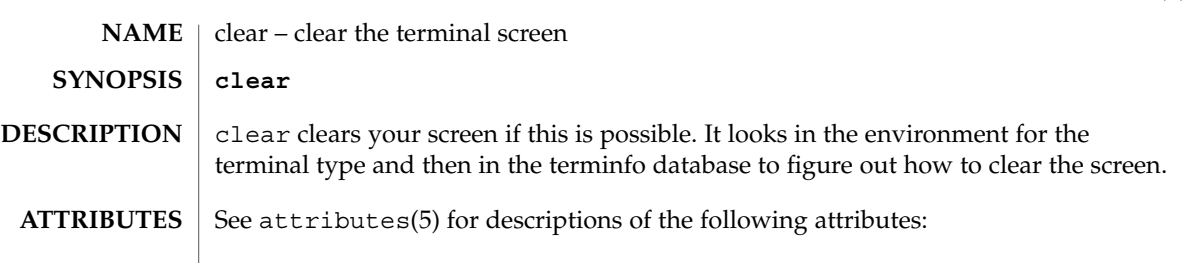

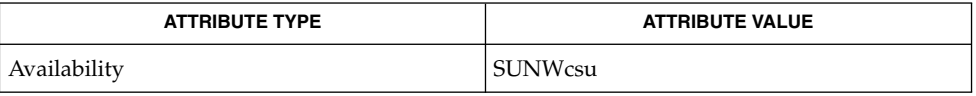

 $\textbf{SEE\ ALSO}\text{ }|\text{ } \texttt{attributes(5)}$ 

clear(1)

cmp(1)

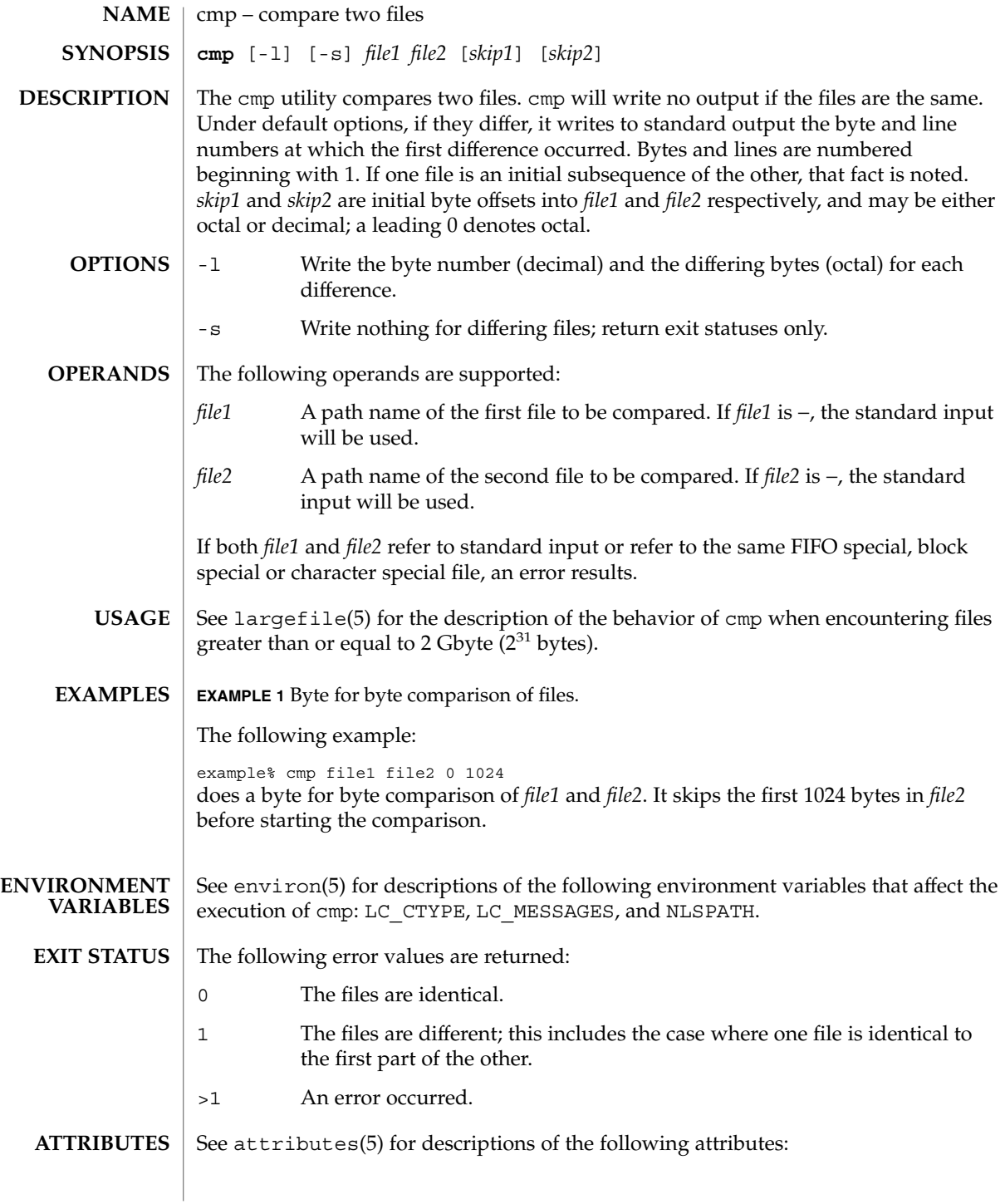

cmp(1)

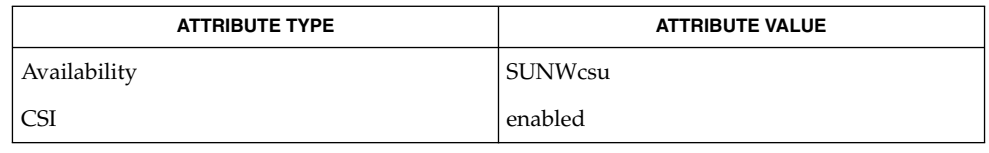

 $\textbf{SEE \, ALSO} \parallel \text{comm}(1)$ ,  $\text{diff}(1)$ ,  $\text{attributes}(5)$ ,  $\text{environment}(5)$ ,  $\text{largefile}(5)$ 

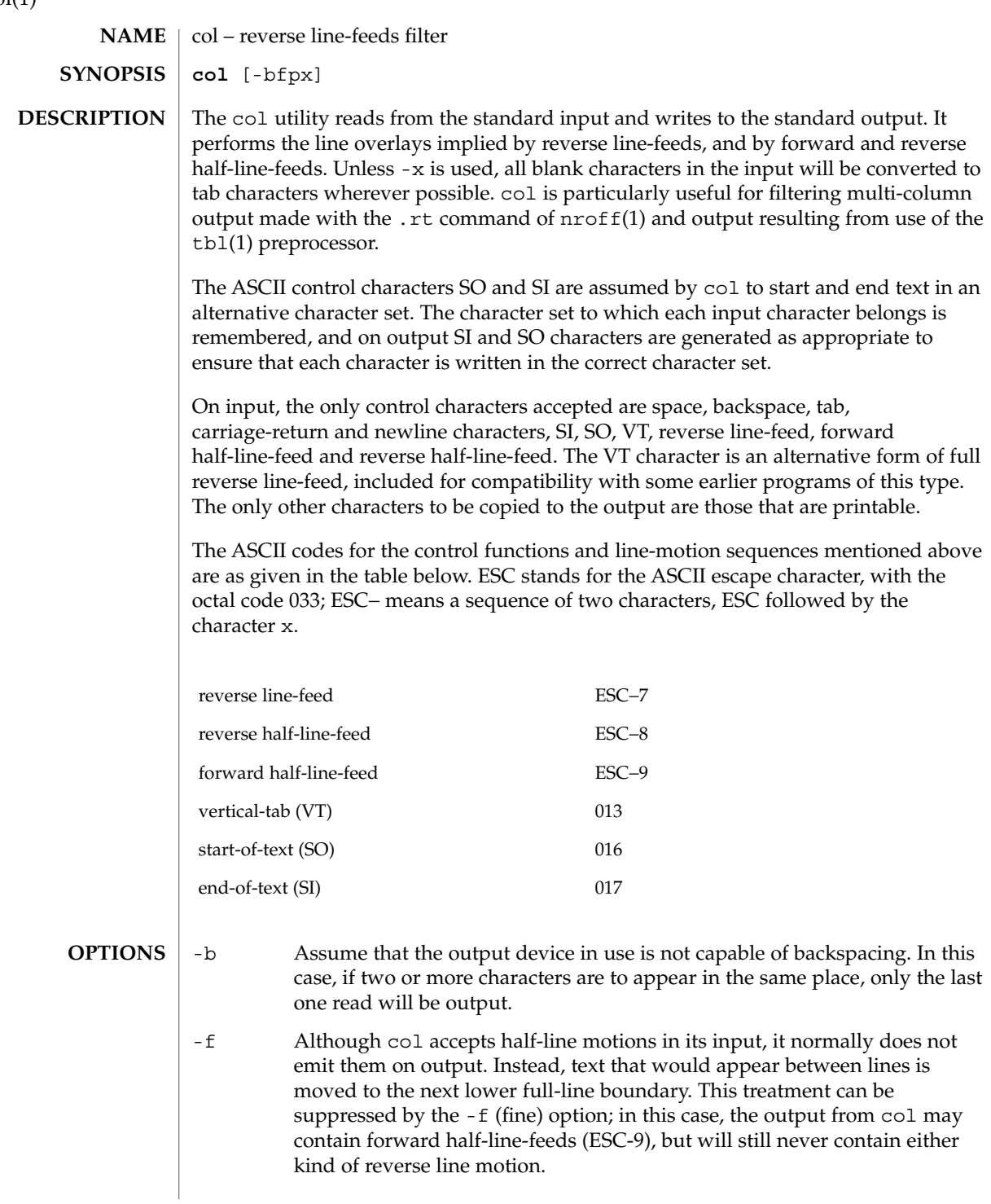

 $col(1)$ 

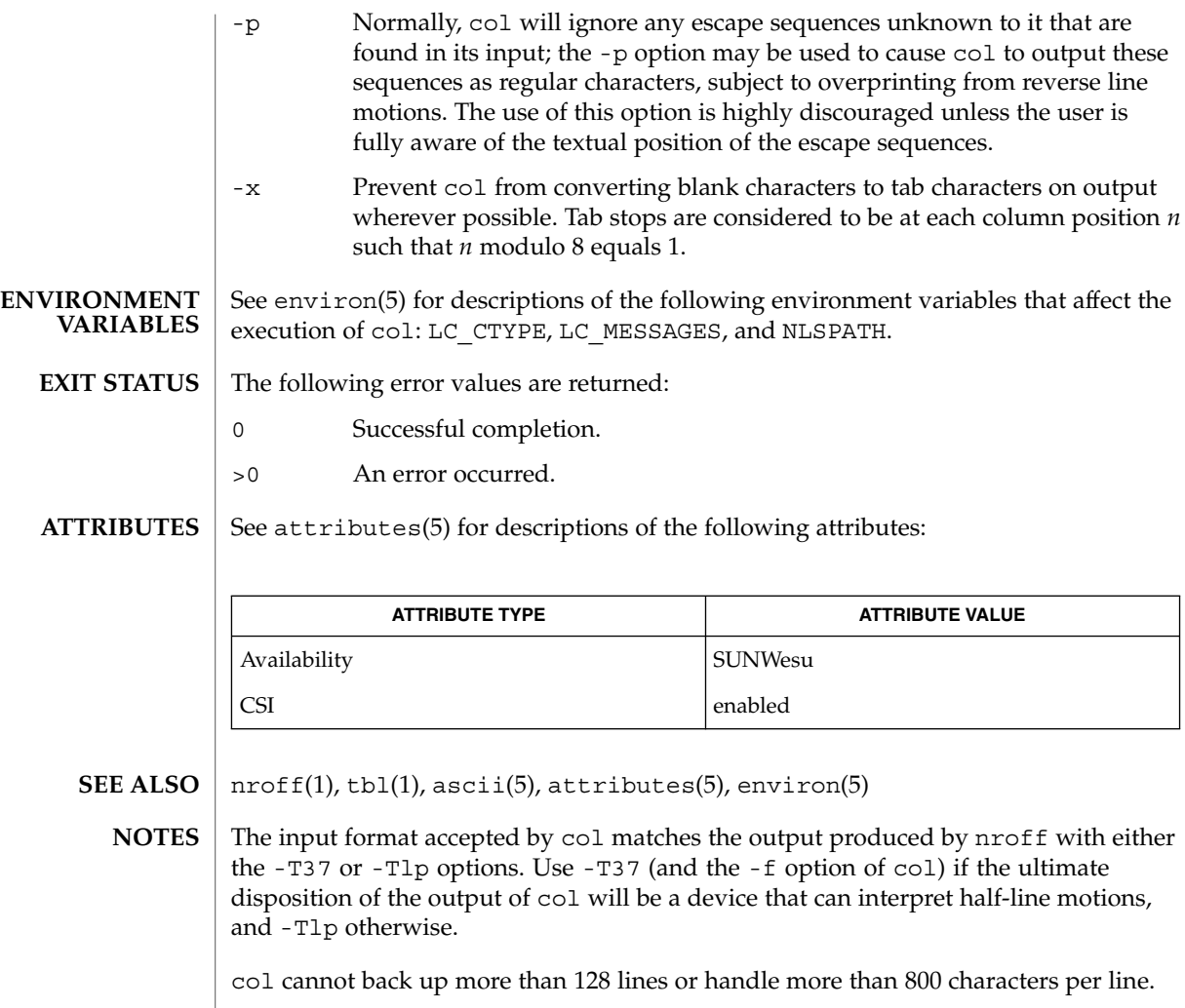

Local vertical motions that would result in backing up over the first line of the document are ignored. As a result, the first line must not have any superscripts.

#### comm(1)

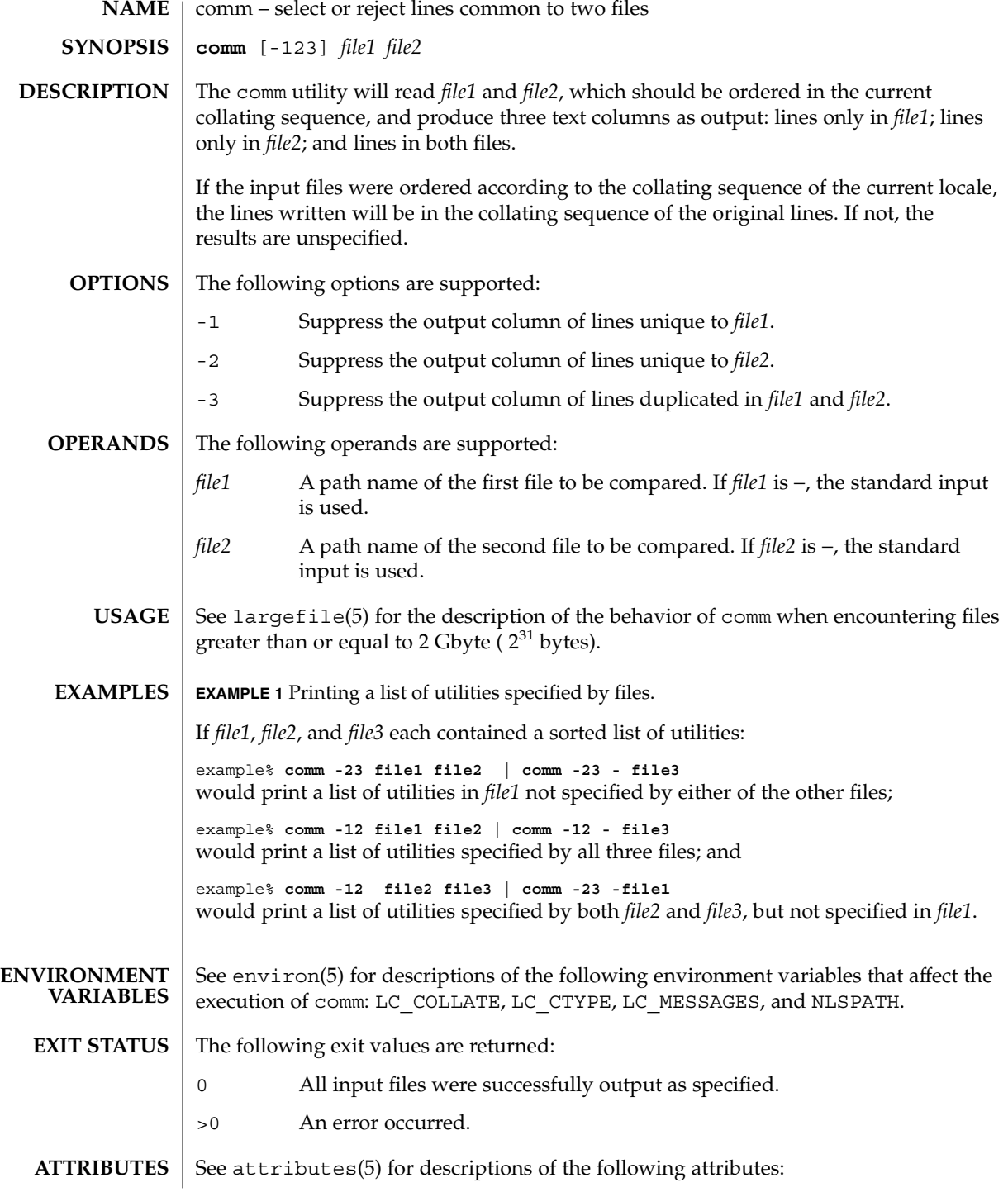

**176** man pages section 1: User Commands • Last Revised 21 Feb 1996

comm(1)

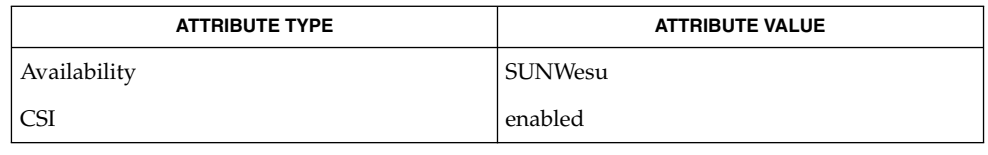

 $\textbf{SEE \, ALSO} \mid \text{cmp}(1), \text{diff}(1), \text{sort}(1), \text{uniq}(1), \text{attributes}(5), \text{environment}(5), \text{targetile}(5)$ 

User Commands **177**

command(1)

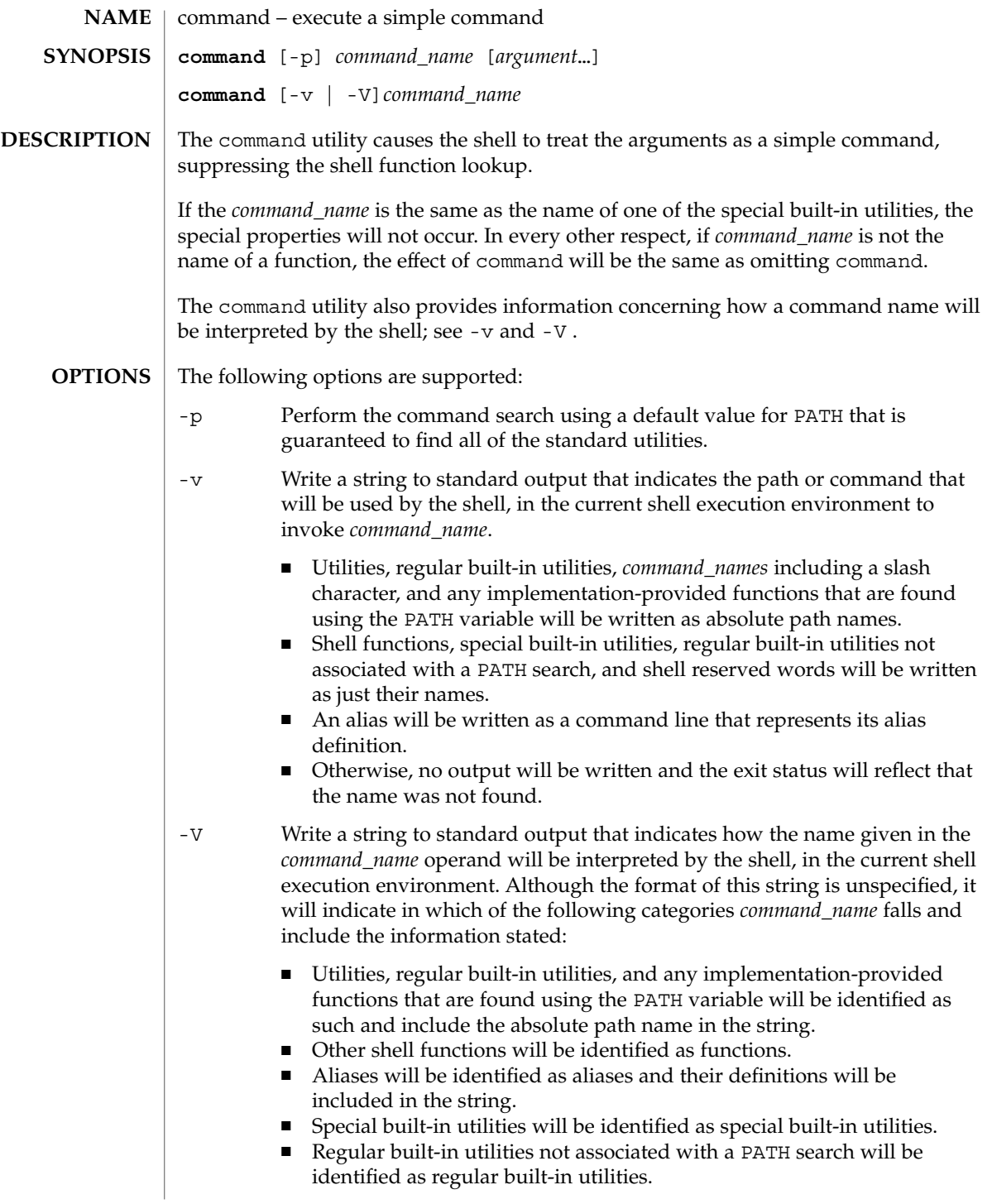

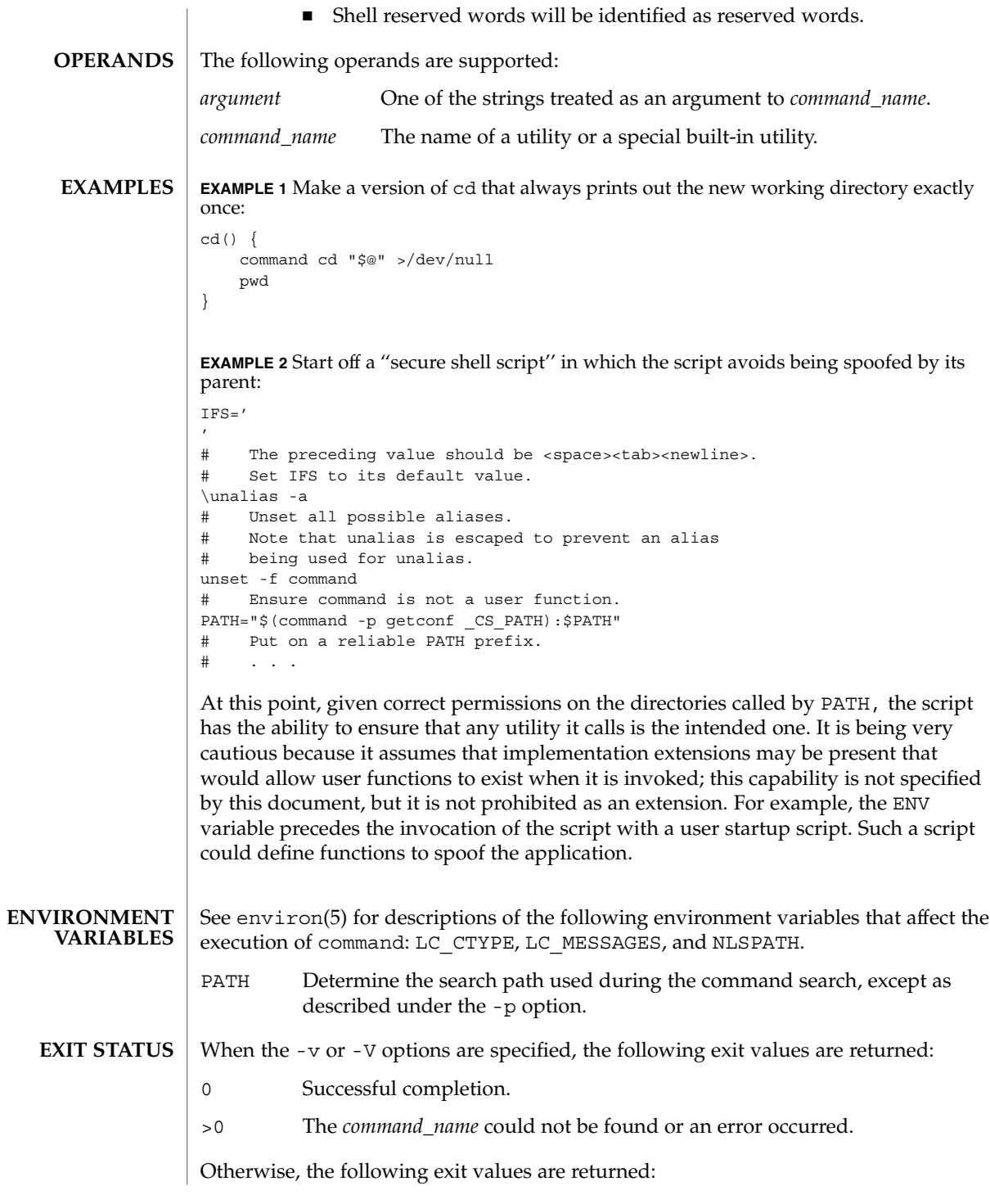

command(1)

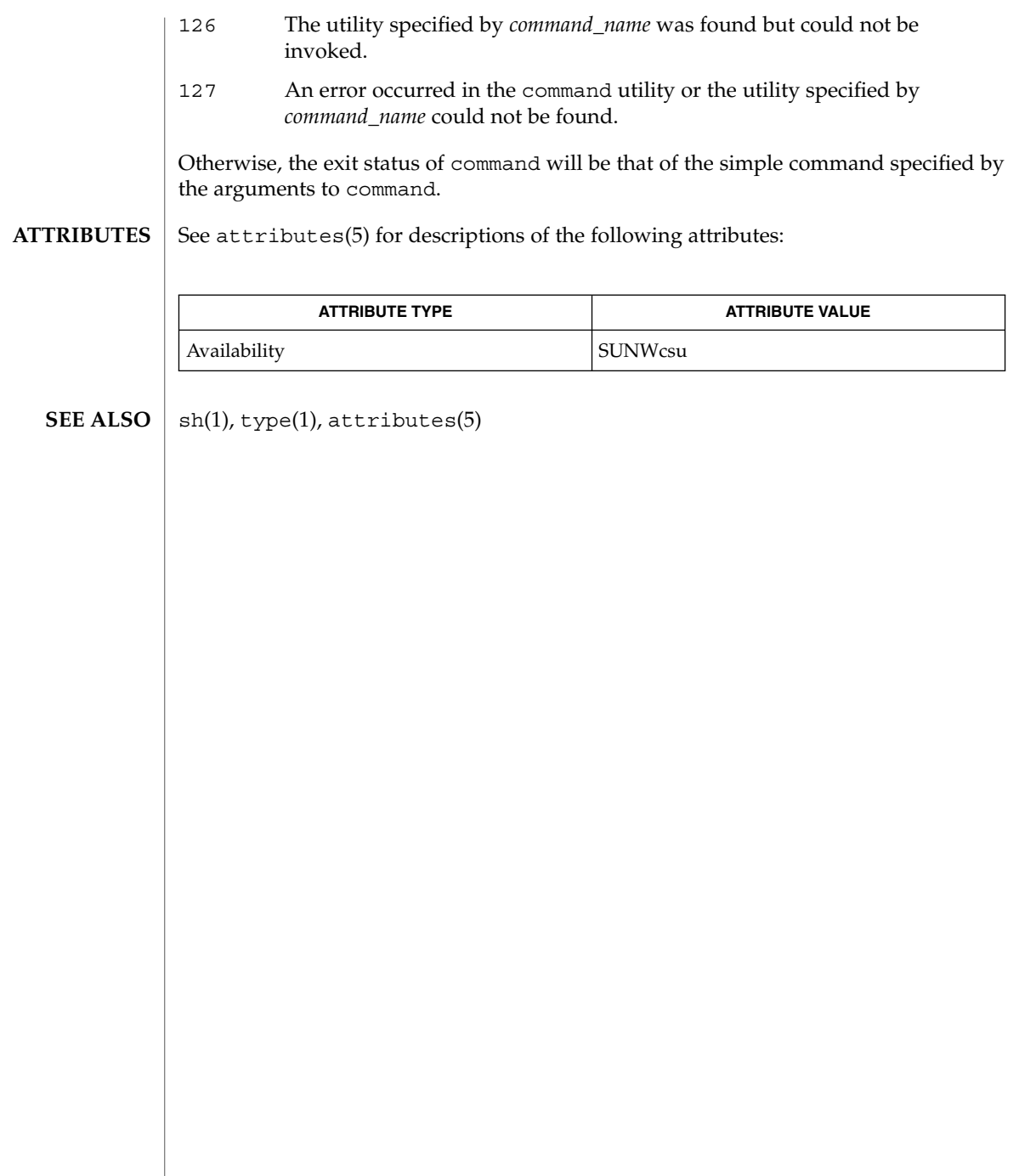
compress, uncompress, zcat – compress, uncompress files or display expanded files **compress** [-fv] [-b *bits*] [*file*…] **compress** [-cfv] [-b *bits*] [*file*] **uncompress** [-cfv] [*file*…] **zcat** [*file*…] The compress utility will attempt to reduce the size of the named files by using adaptive Lempel-Ziv coding. Except when the output is to the standard output, each file will be replaced by one with the extension .Z, while keeping the same ownership modes, change times and modification times. If appending the .Z to the file pathname would make the pathname exceed 1023 bytes, the command will fail. If no files are specified, the standard input will be compressed to the standard output. The amount of compression obtained depends on the size of the input, the number of *bits* per code, and the distribution of common substrings. Typically, text such as source code or English is reduced by 50−60%. Compression is generally much better than that achieved by Huffman coding (as used in pack(1)), and takes less time to compute. The *bits* parameter specified during compression is encoded within the compressed file, along with a magic number to ensure that neither decompression of random data nor recompression of compressed data is subsequently allowed. The uncompress utility will restore files to their original state after they have been compressed using the compress utility. If no files are specified, the standard input will be uncompressed to the standard output. This utility supports the uncompressing of any files produced by compress. For files produced by compress on other systems, uncompress supports 9- to 16-bit compression (see -b). The zcat utility will write to standard output the uncompressed form of files that have been compressed using compress. It is the equivalent of uncompress -c. Input files are not affected. The following options are supported: -c Writes to the standard output; no files are changed and no .Z files are created. The behavior of zcat is identical to that of 'uncompress -c'. -f When compressing, forces compression of *file*, even if it does not actually reduce the size of the file, or if the corresponding *file* . Z file already exists. If the -f option is not given, and the process is not running in the background, prompts to verify whether an existing *file*.Z file should be overwritten. When uncompressing, does not prompt for overwriting files. If the -f option is not given, and the process is not running in the background, prompts to verify whether an existing file should be **NAME SYNOPSIS compress uncompress zcat OPTIONS**

User Commands **181**

compress(1)

# compress(1)

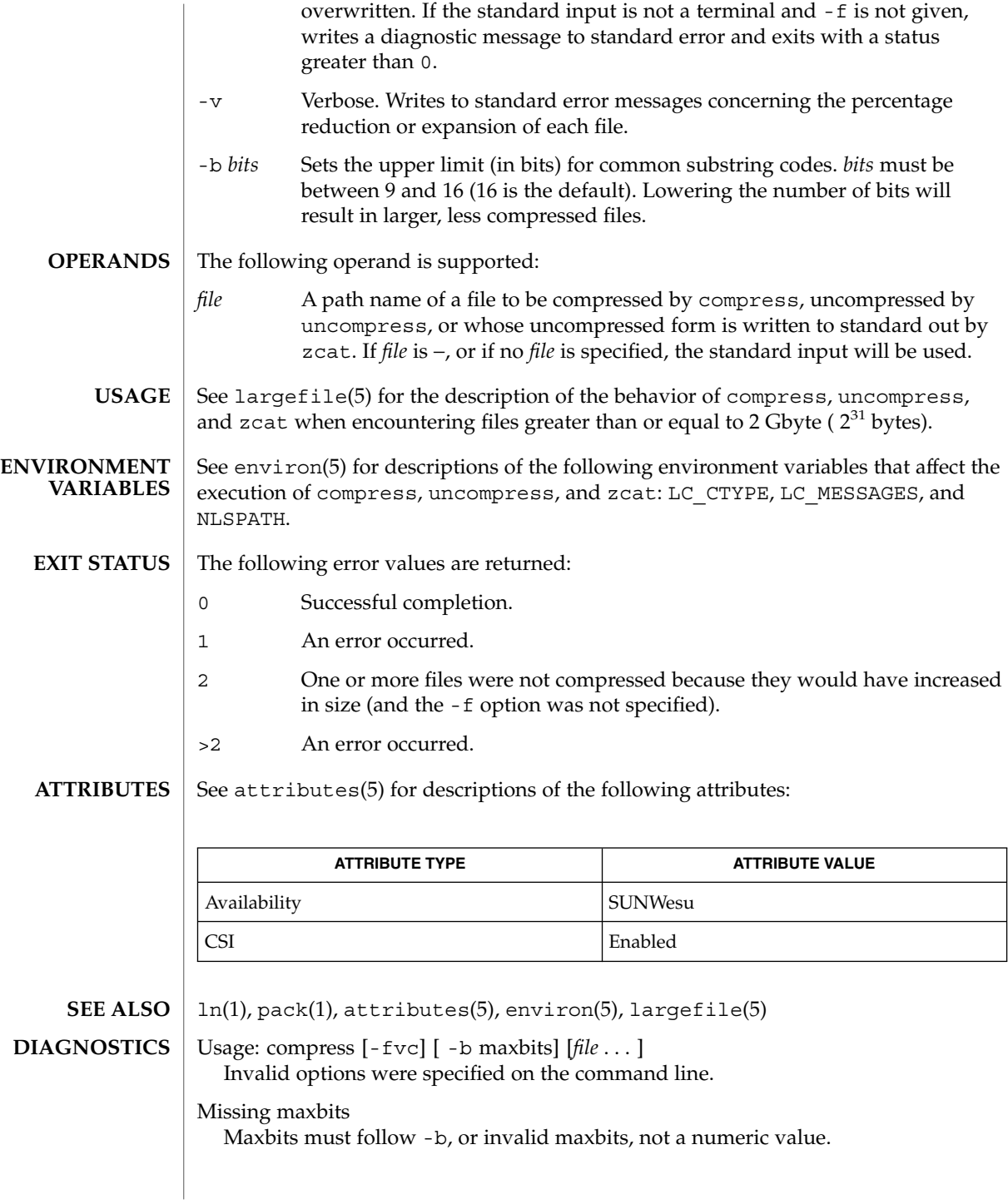

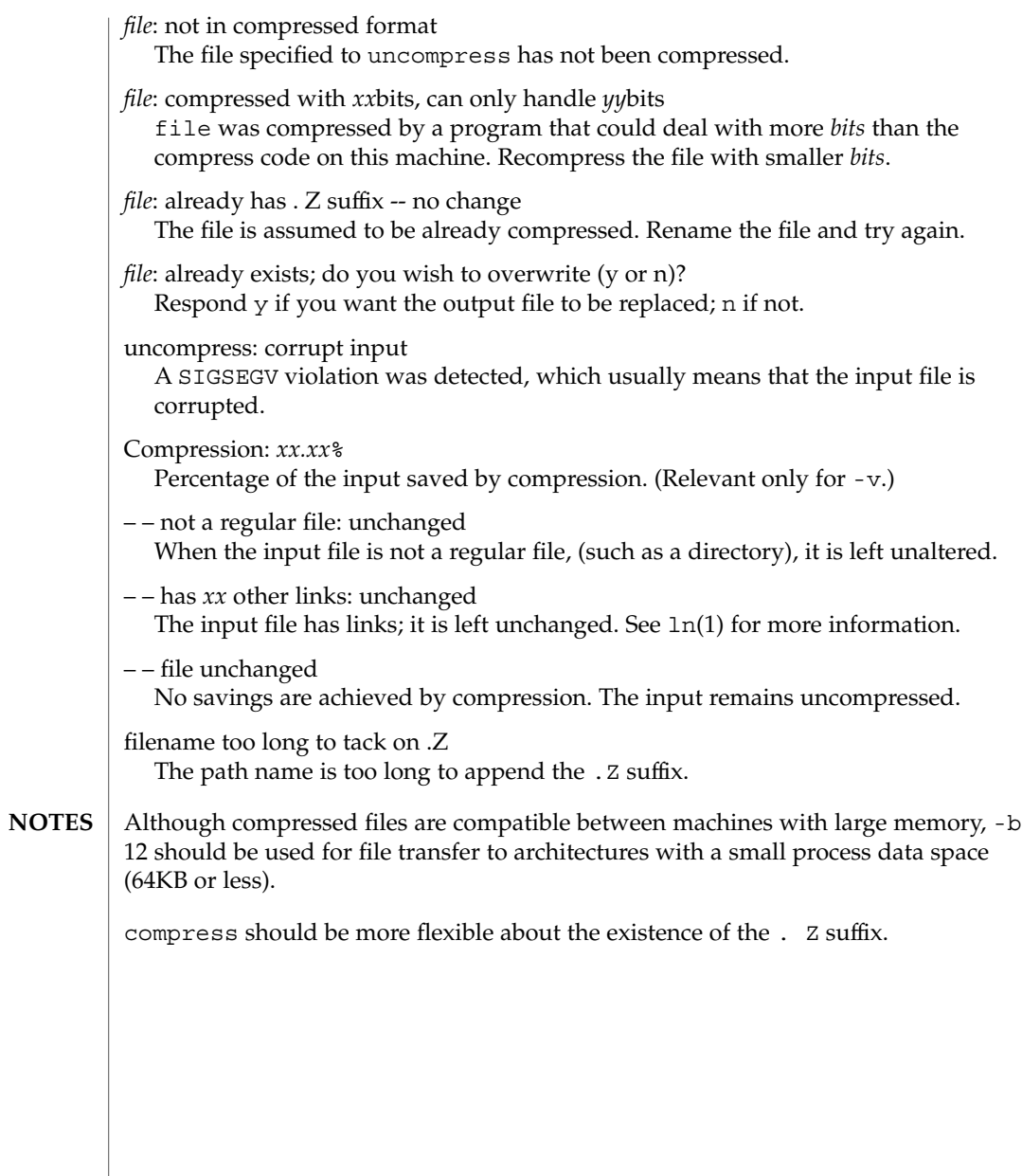

coproc(1F)

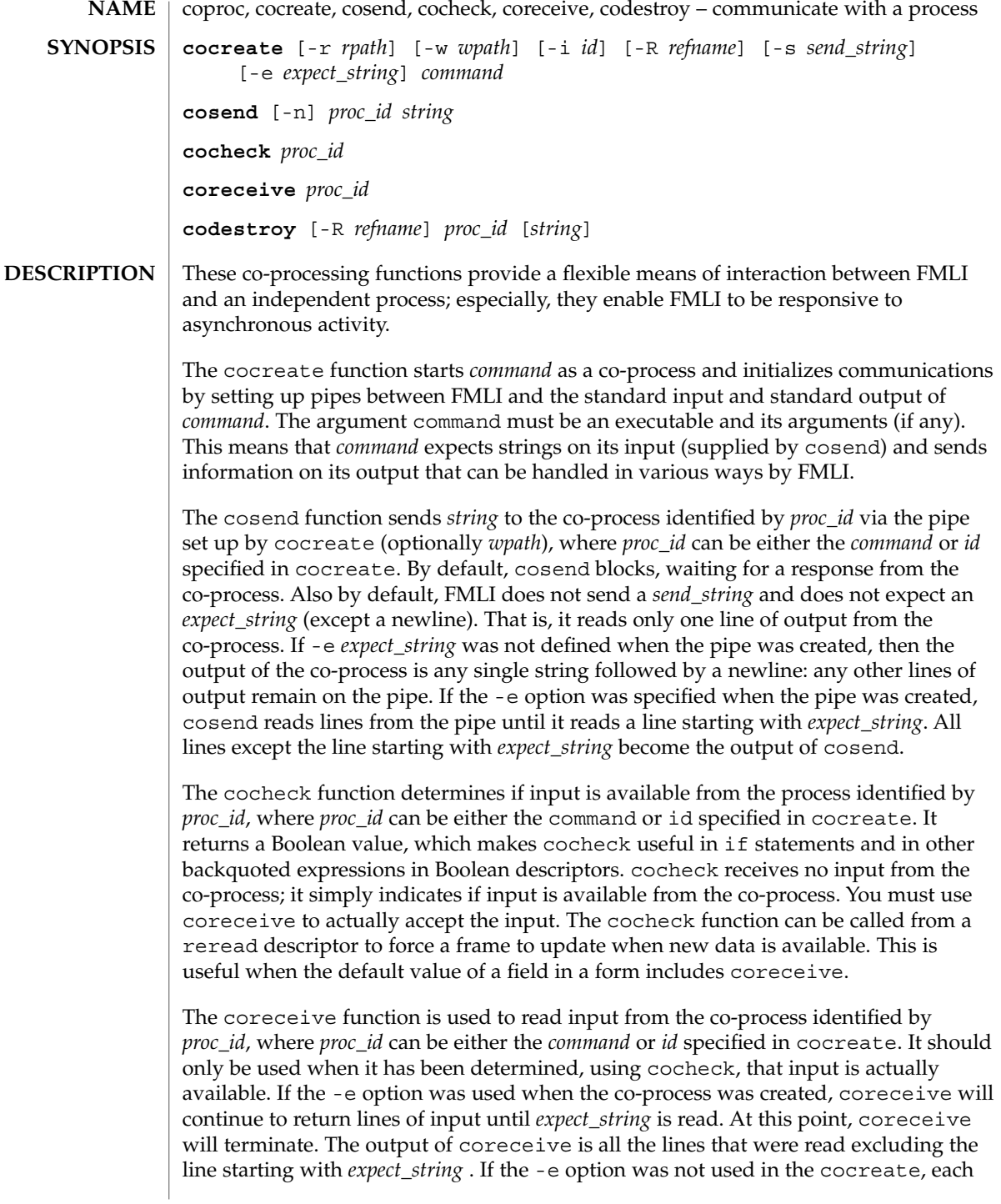

invocation of coreceive will return exactly one line from the co-process. If no input is available when coreceive is invoked, it will simply terminate without producing output.

The codestroy function terminates the read/write pipes to *proc-id*, where *proc\_id* can be either the *command* or *id* specified in cocreate. It generates a SIGPIPE signal to the (child) co-process. This kills the co-process, unless the co-process ignores the SIGPIPE signal. If the co-process ignores the SIGPIPE, it will not die, even after the FMLI process terminates (the parent process id of the co-process will be 1).

The optional argument *string* is sent to the co-process before the co-process dies. If *string* is not supplied, a NULL string is passed, followed by the normal *send\_string* (newline by default). That is, codestroy will call cosend *proc\_id string*: this implies that codestroy will write any output generated by the co-process to *stdout*. For example, if an interactive co-process is written to expect a "quit" string when the communication is over, the close descriptor could be defined; close='codestroy ID 'quit' | message' and any output generated by the co-process when the string quit is sent to it via codestroy (using cosend) would be redirected to the message line.

The codestroy function should usually be given the -R option, since you may have more than one process with the same name, and you do not want to kill the wrong one. codestroy keeps track of the number of *refnames* you have assigned to a process with cocreate, and when the last instance is killed, it kills the process (*id*) for you. codestroy is typically called as part of a close descriptor because close is evaluated when a frame is closed. This is important because the co-process will continue to run if codestroy is not issued.

When writing programs to use as co-processes, the following tips may be useful. If the co-process program is written in C language, be sure to flush output after writing to the pipe. (Currently, awk(1) and sed(1) cannot be used in a co-process program because they do not flush after lines of output.) Shell scripts are well-mannered, but slow. C language is recommended. If possible, use the default *send\_string*, *rpath* and *wpath*. In most cases, *expect\_string* will have to be specified. This, of course, depends on the co-process.

In the case where asynchronous communication from a co-process is desired, a co-process program should use vsig to force strings into the pipe and then signal FMLI that output from the co-process is available. This causes the reread descriptor of all frames to be evaluated immediately.

cocreate options are: **OPTIONS**

-r *rpath* If -r is specified, *rpath* is the pathname from which FMLI reads information. This option is usually used to set up communication with processes that naturally write to a certain path. If -r is not specified, cocreate will choose a unique path in /var/tmp.

coproc(1F)

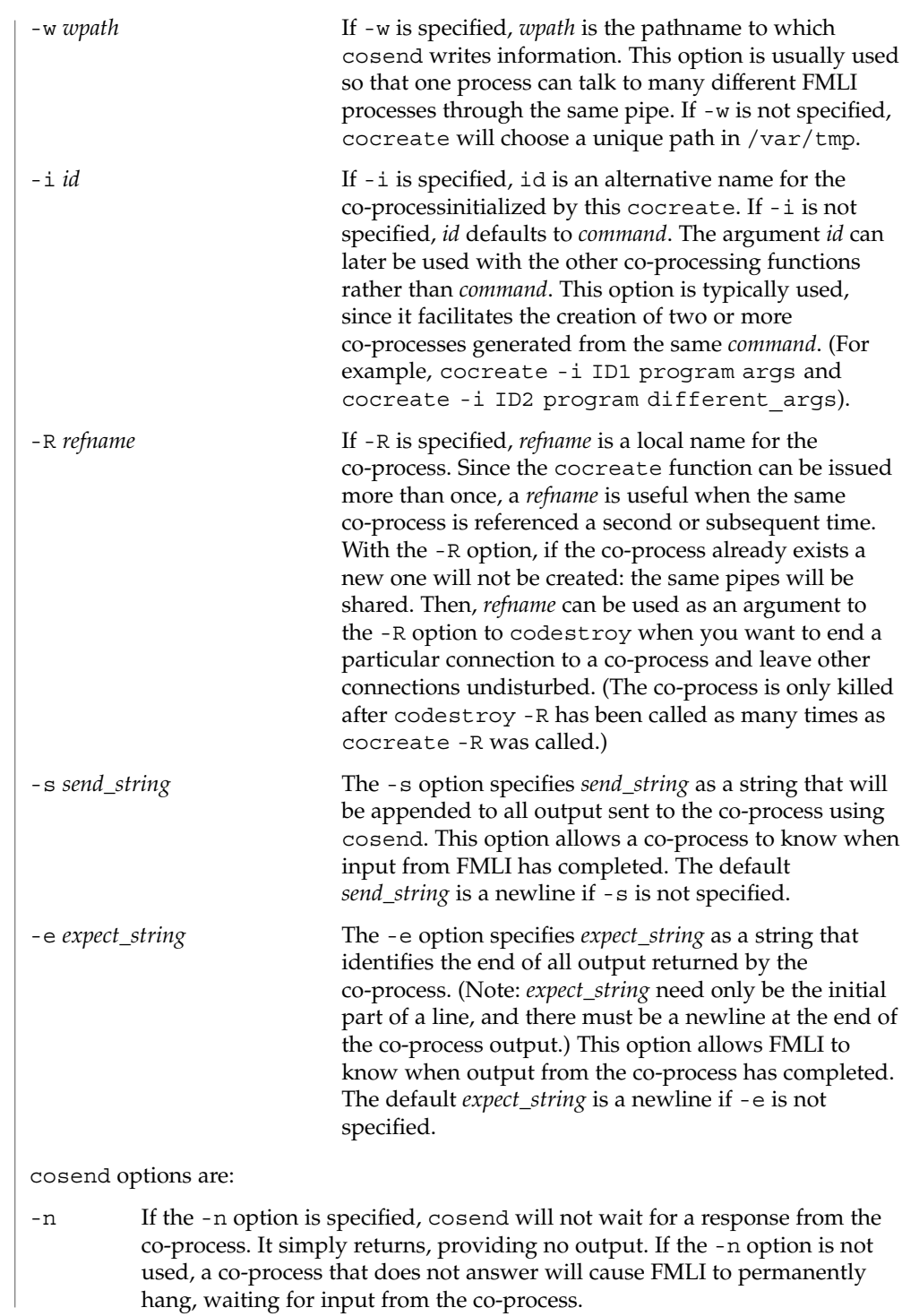

coproc(1F)

### **EXAMPLES** | **EXAMPLE 1** Sample commands

**.**

```
.
   .
init='cocreate -i BIGPROCESS initialize'
close='codestroy BIGPROCESS'
   .
   .
   .
reread='cocheck BIGPROCESS'
name='cosend -n BIGPROCESS field1'
   .
   .
   .
name="Receive field"
inactive=TRUE
value='coreceive BIGPROCESS'
```
## **ATTRIBUTES**

See attributes(5) for descriptions of the following attributes:

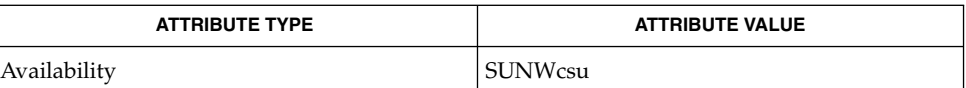

#### $awk(1)$ ,  $cat(1)$ ,  $sed(1)$ ,  $vsig(1F)$ ,  $attributes(5)$ **SEE ALSO**

If cosend is used without the -n option, a co-process that does not answer will cause FMLI to permanently hang. **NOTES**

> The use of non-alphabetic characters in input and output strings to a co-process should be avoided because they may not get transferred correctly.

 $cp(1)$ 

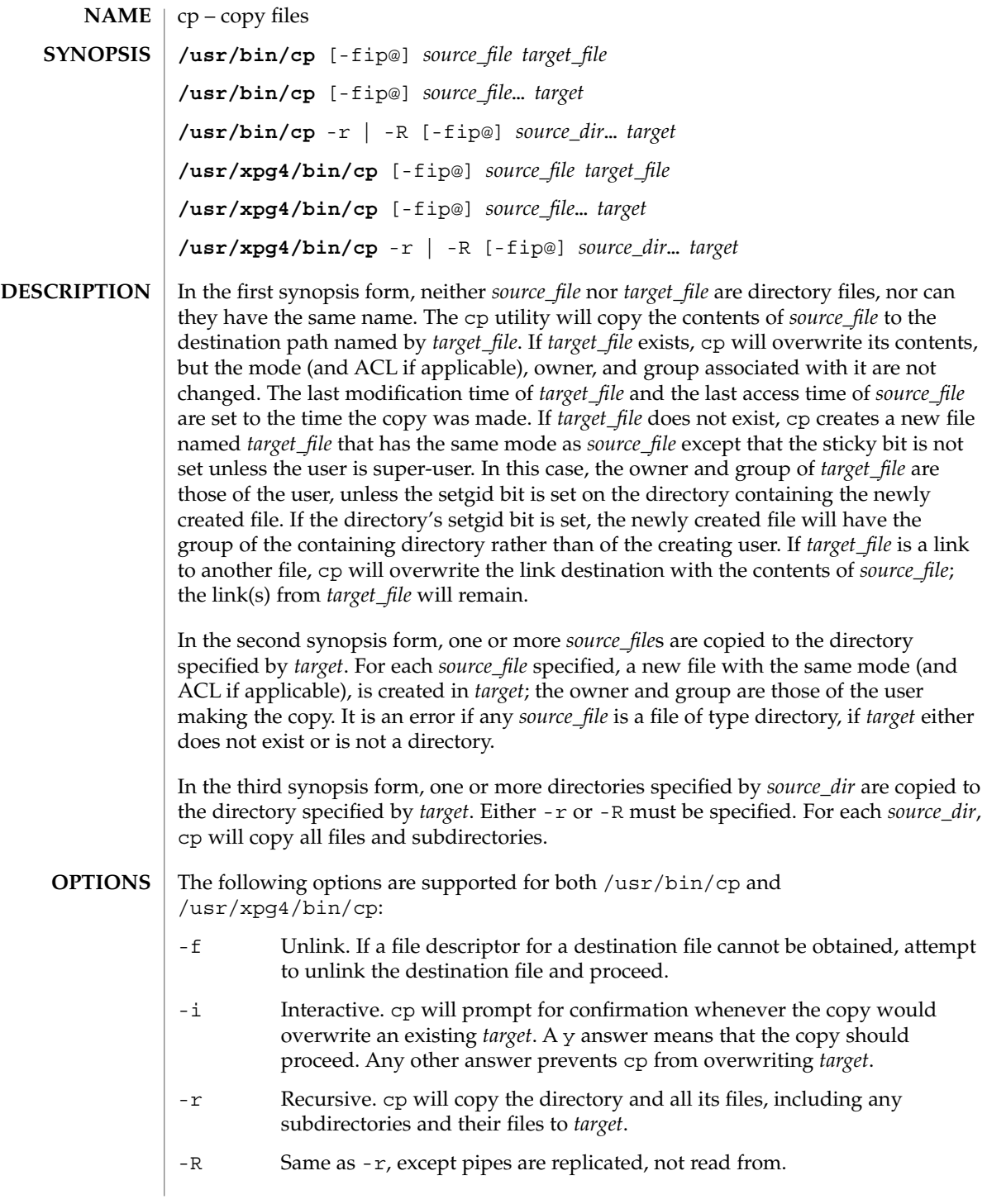

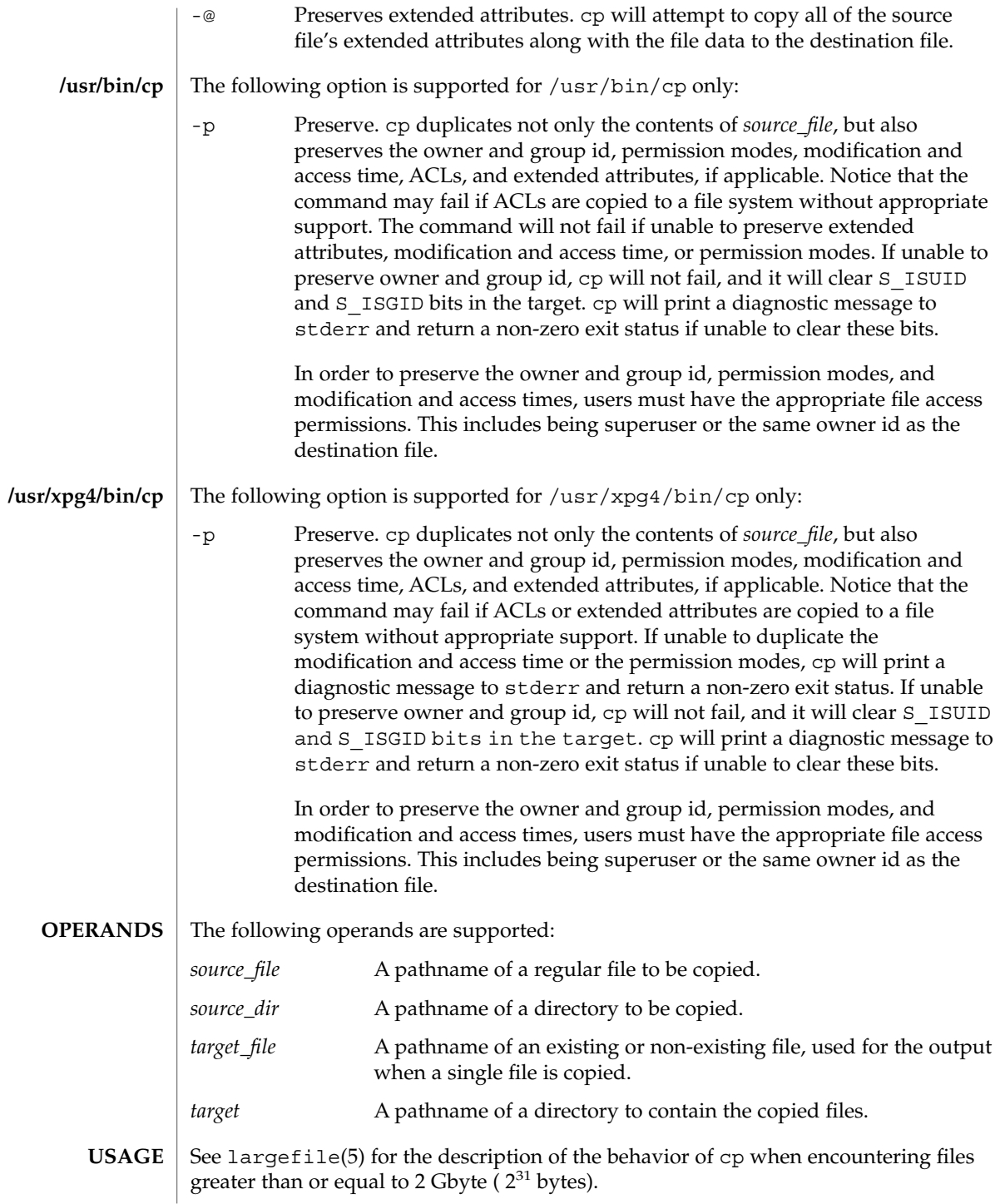

 $cp(1)$ 

 $cp(1)$ 

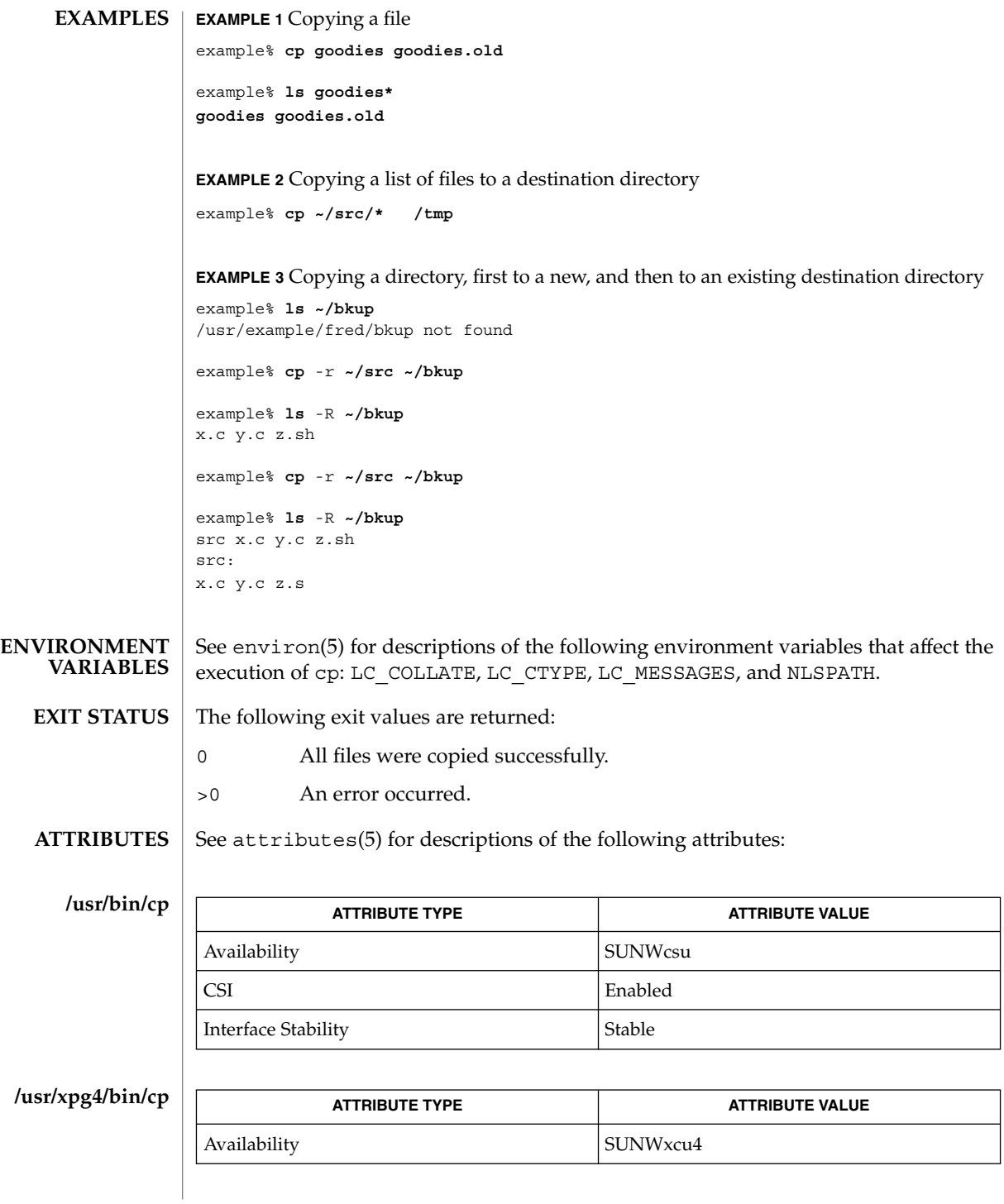

**190** man pages section 1: User Commands • Last Revised 6 Jun 2001

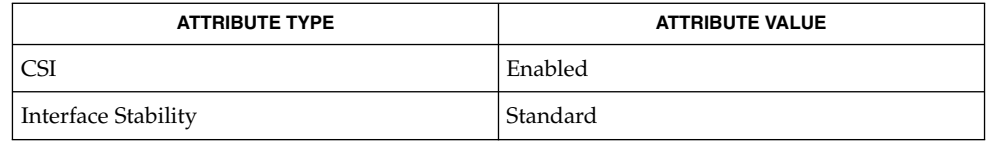

chmod(1), chown(1), setfacl(1), utime(2), attributes(5), environ(5), fsattr(5), largefile(5), XPG4(5) **SEE ALSO**

The permission modes of the source file are preserved in the copy. **NOTES**

> A -- permits the user to mark the end of any command line options explicitly, thus allowing cp to recognize filename arguments that begin with a -.

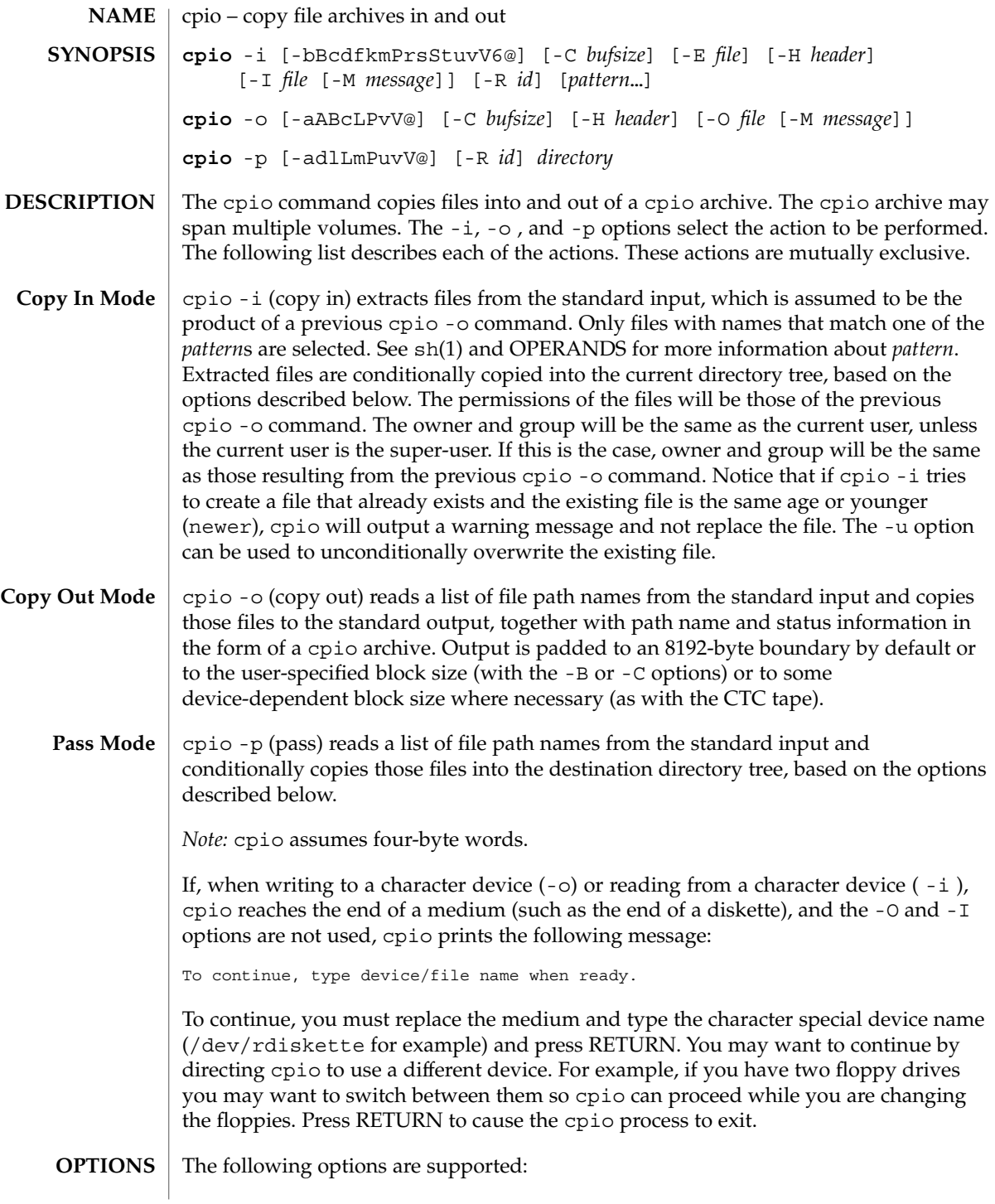

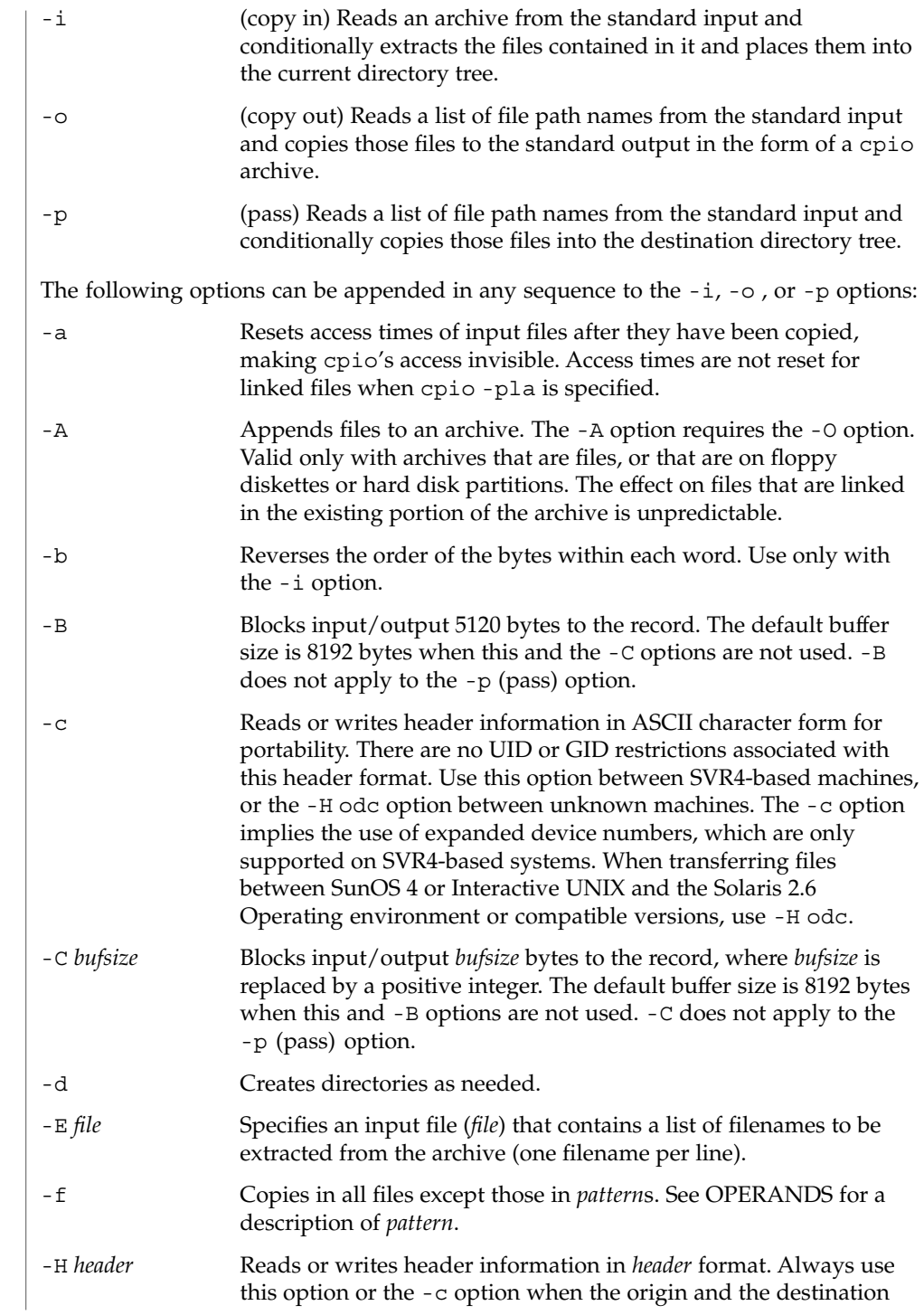

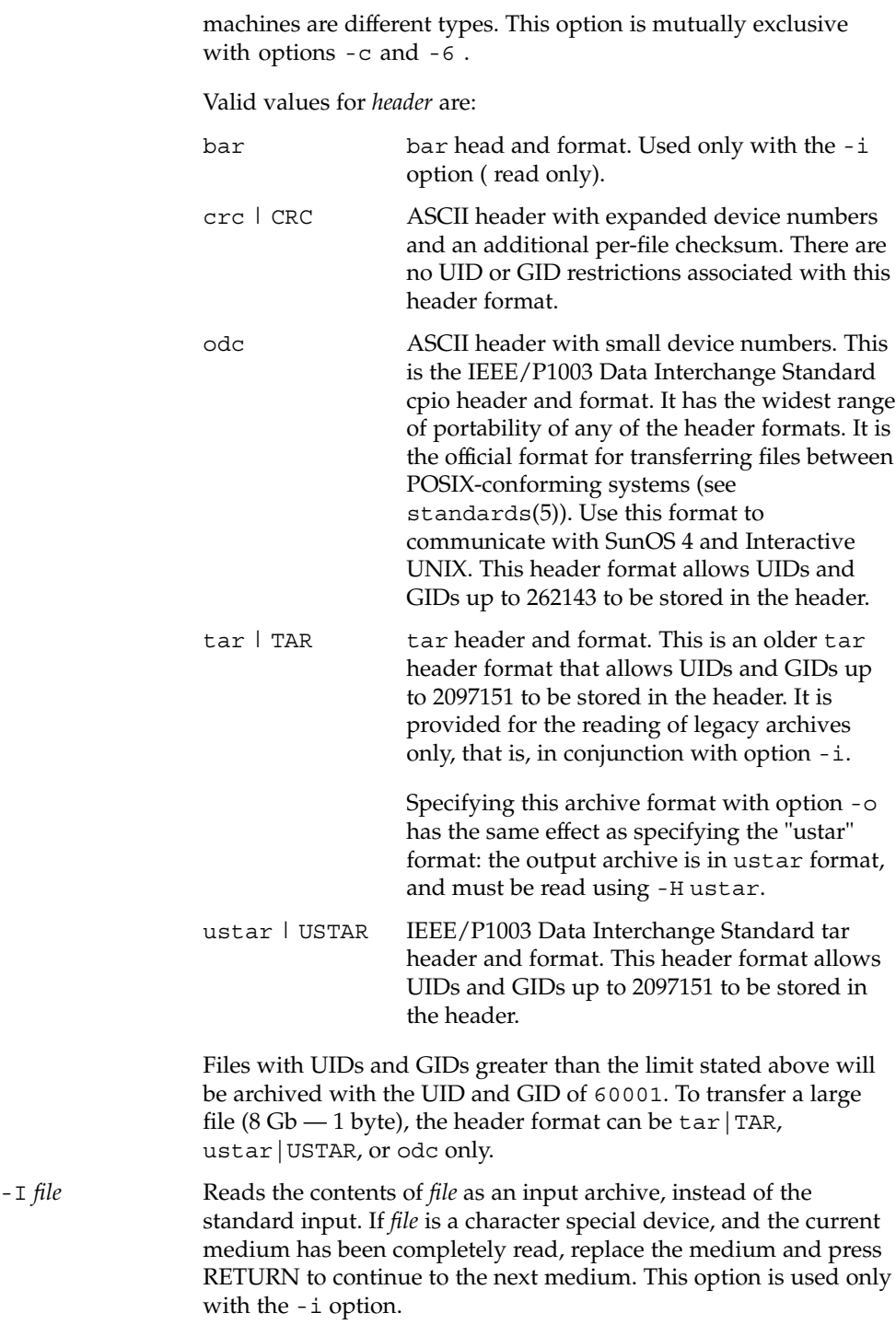

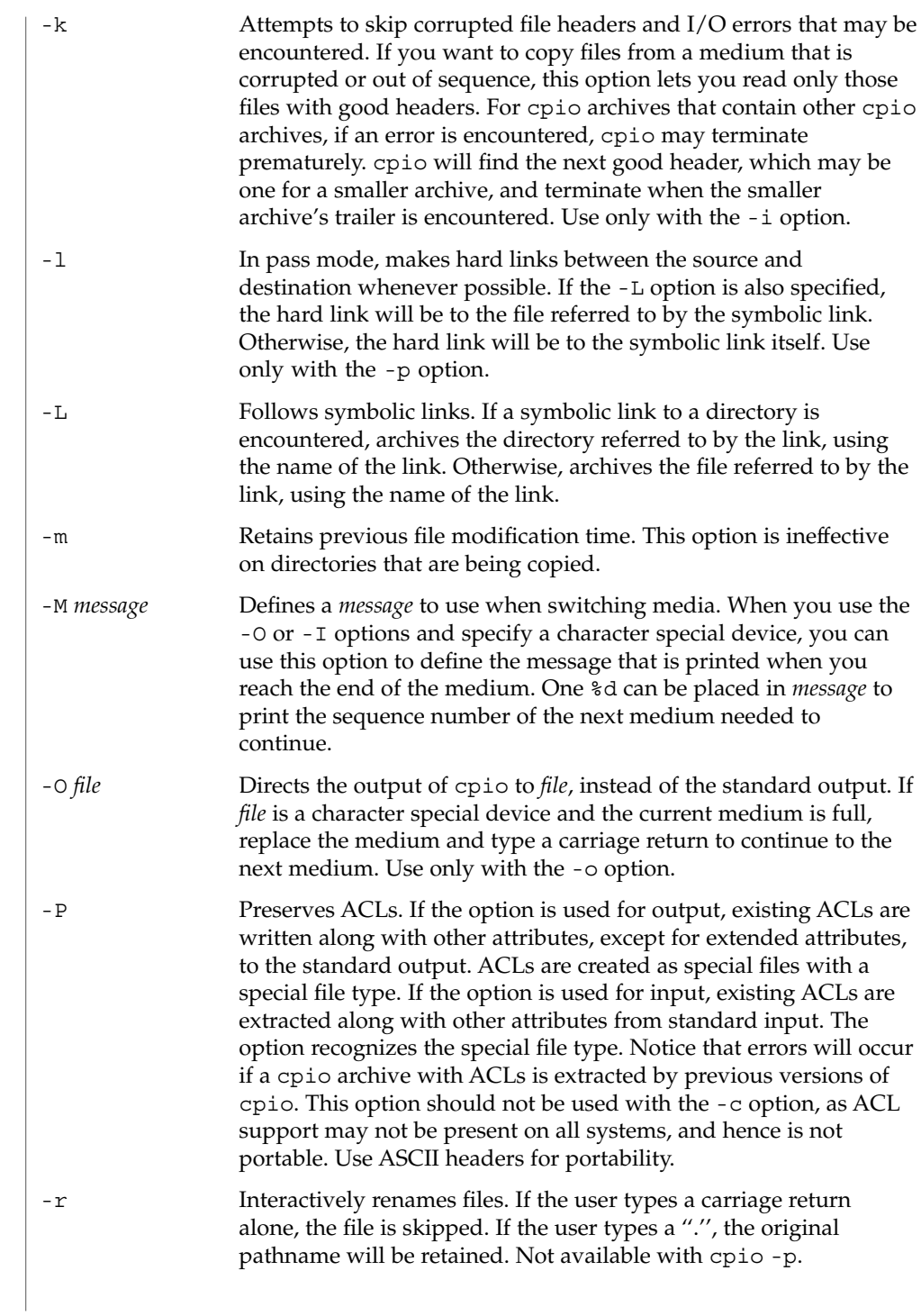

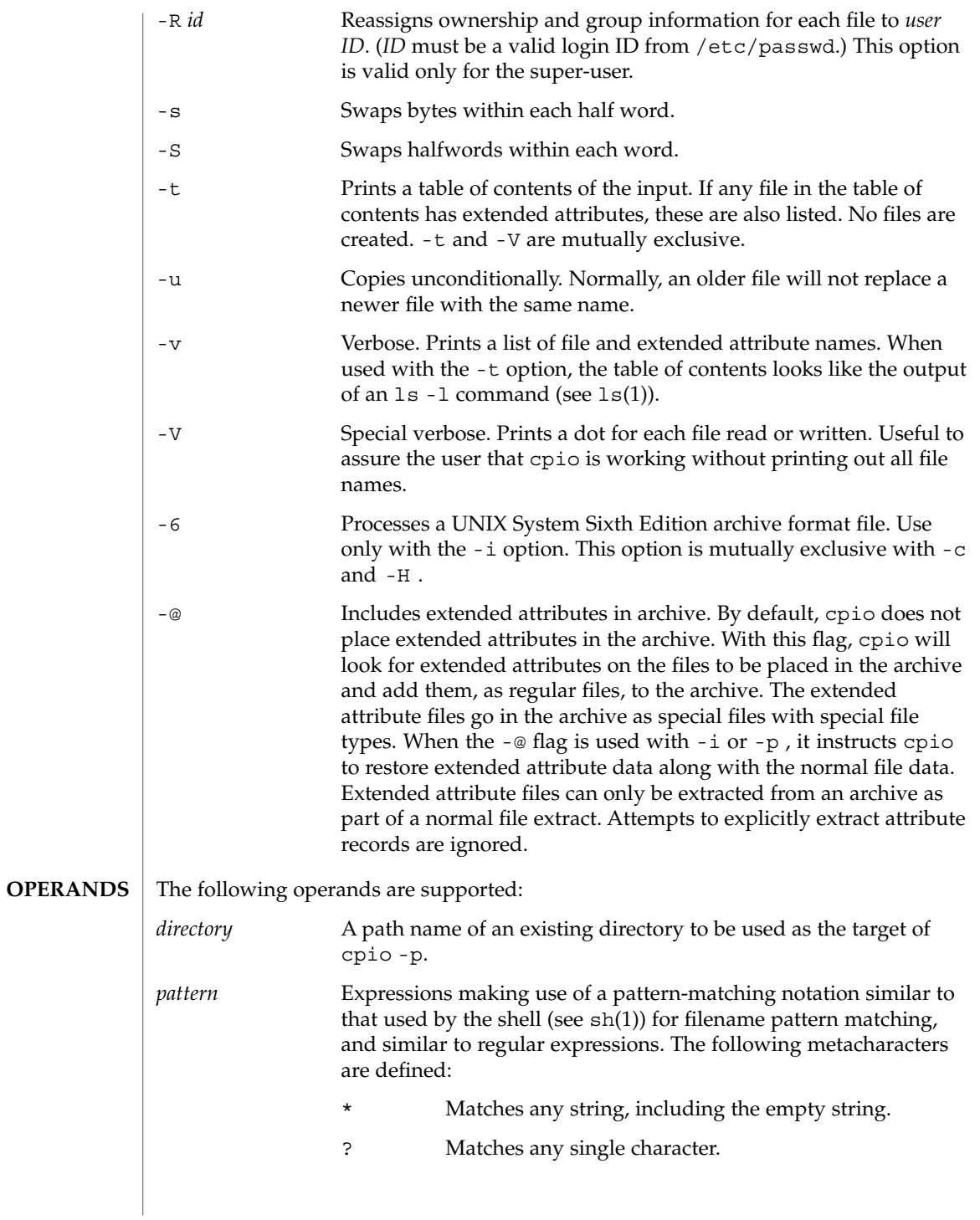

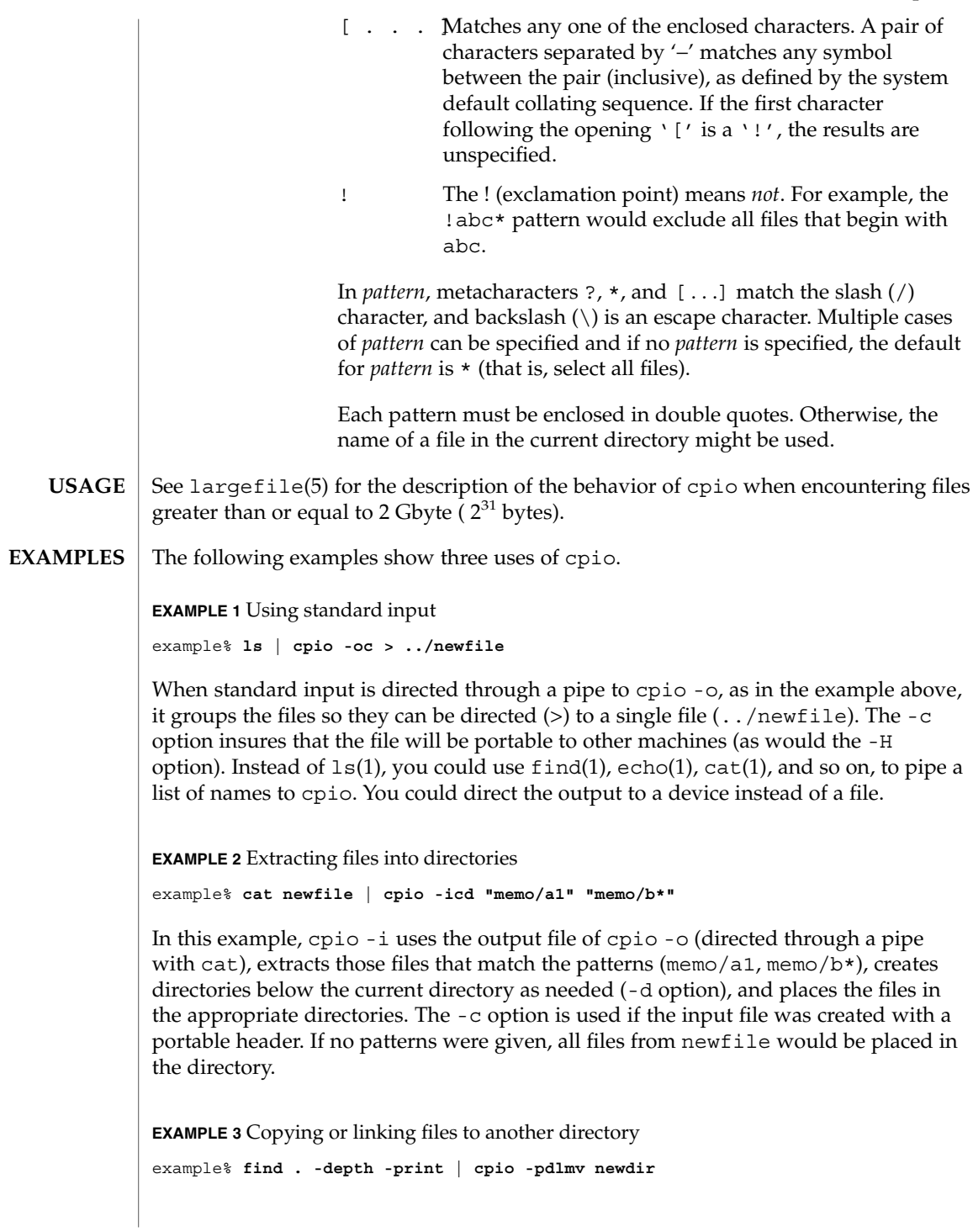

User Commands **197**

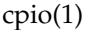

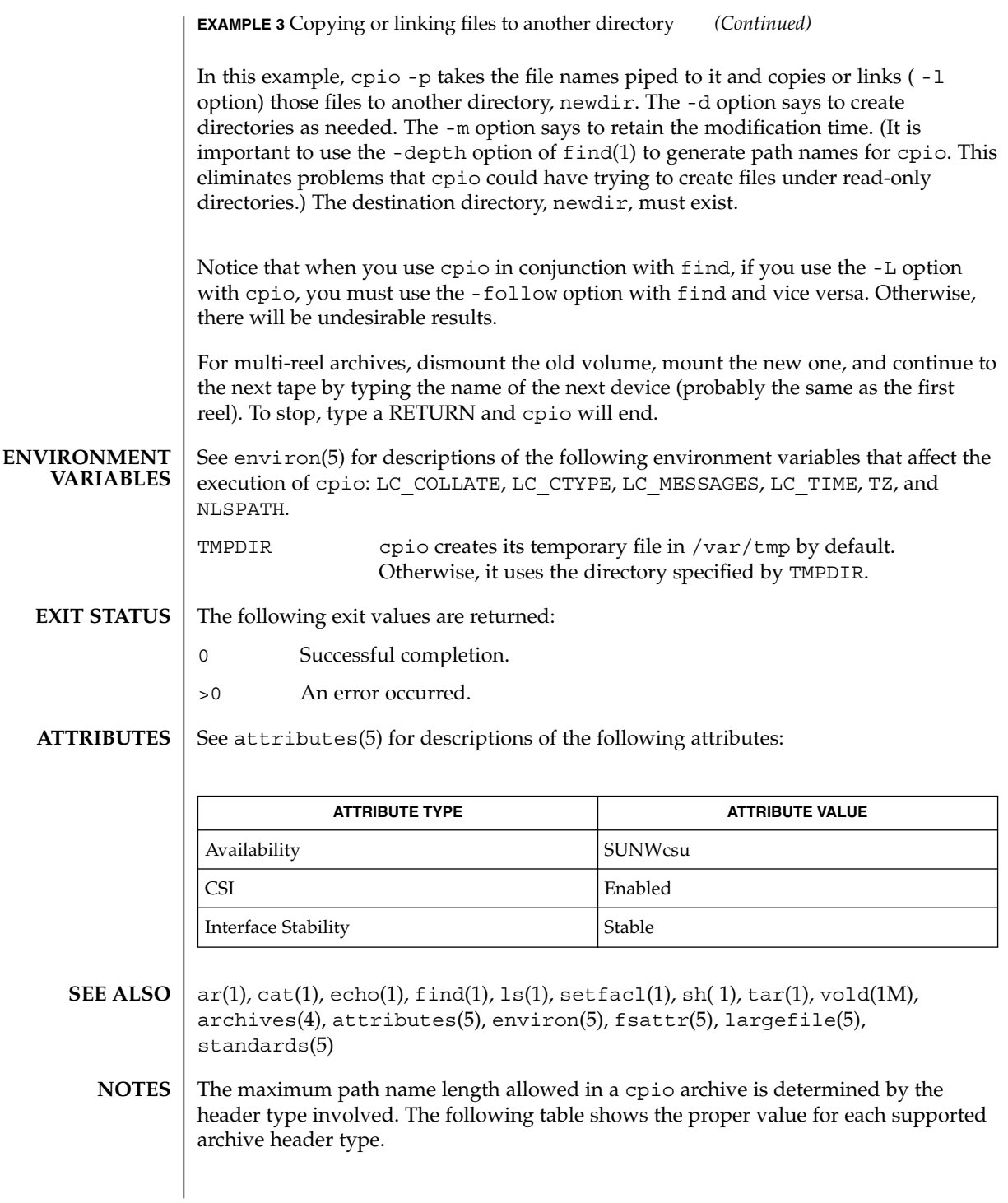

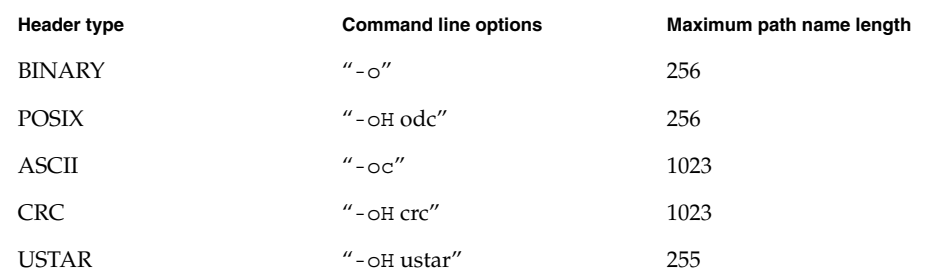

When the command line options  $"$ - $\circ$  -H tar" are specified, the archive created is of type USTAR. This means that it is an error to read this same archive using the command line options "-i -H tar". The archive should be read using the command line options " -i -H ustar". The options " -i -H tar" refer to an older tar archive format.

An error message is output for files whose UID or GID are too large to fit in the selected header format. Use -H crc or -c to create archives that allow all UID or GID values.

Only the super-user can copy special files.

Blocks are reported in 512-byte quantities.

If a file has 000 permissions, contains more than 0 characters of data, and the user is not root, the file will not be saved or restored.

The inode number stored in the header (/usr/include/archives.h) is an unsigned short, which is 2 bytes. This limits the range of inode numbers from 0 to 65535. Files which are hard linked must fall in this inode range. This could be a problem when moving cpio archives between different vendors' machines.

When the Volume Management daemon is running, accesses to floppy devices through the conventional device names (for example, /dev/rdiskette) may not succeed. See vold(1M) for further details.

You must use the same blocking factor when you retrieve or copy files from the tape to the hard disk as you did when you copied files from the hard disk to the tape. Therefore, you must specify the -B or -C option.

During -p and -o processing, cpio buffers the file list presented on stdin in a temporary file.

cpp(1)

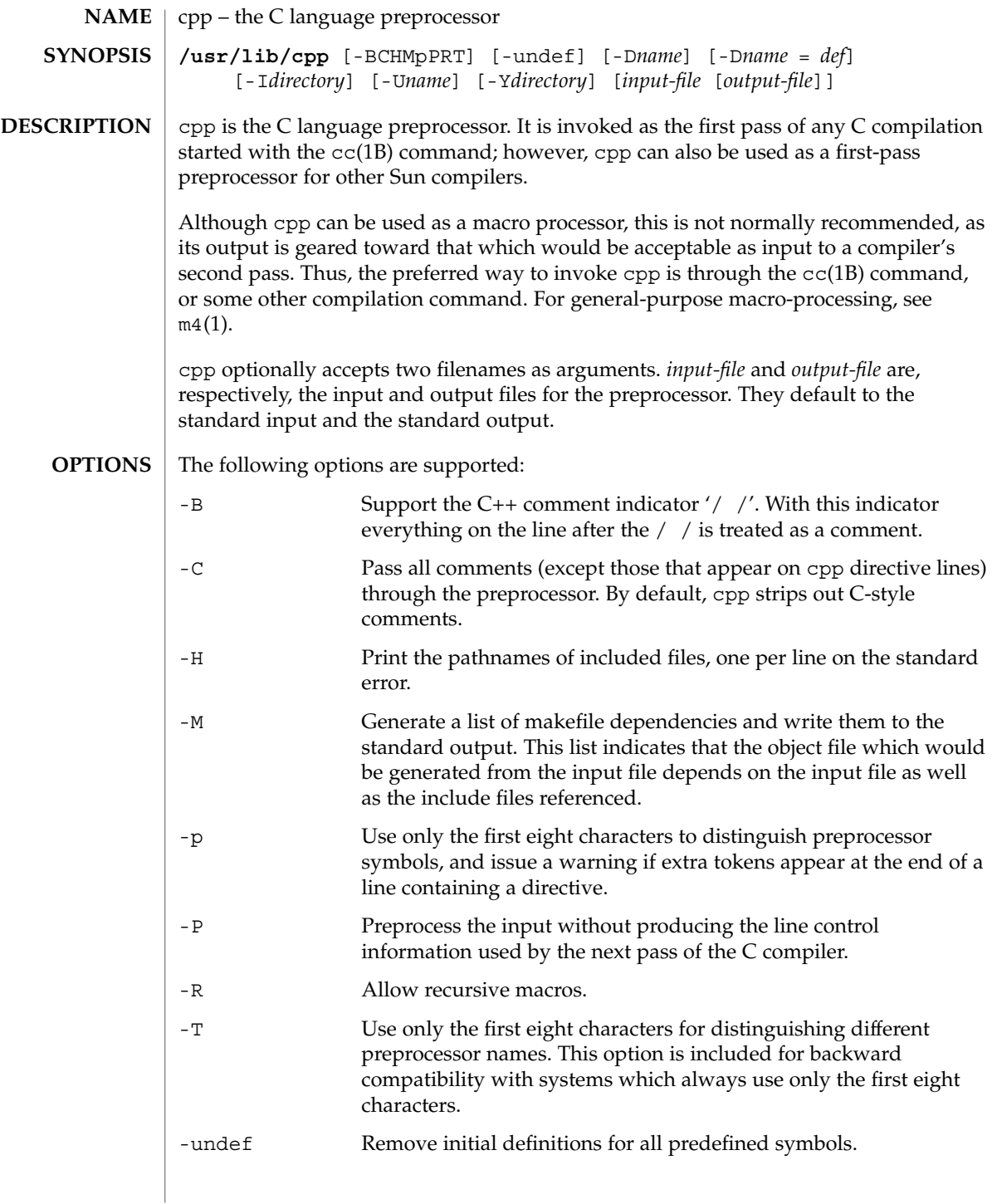

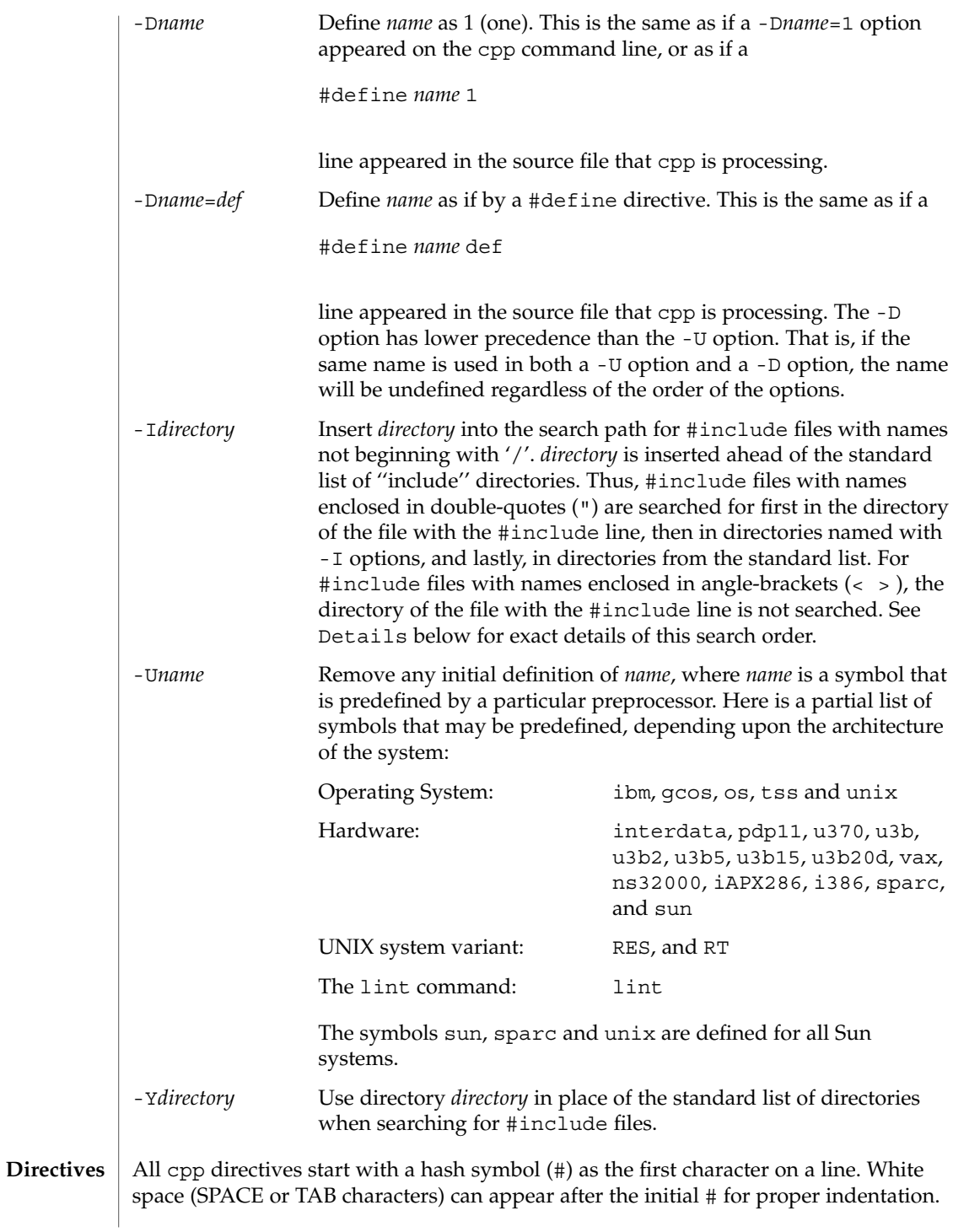

 $cpp(1)$ 

### #define *name token-string* Replace subsequent instances of *name* with *token-string*.

#### #define *name*(*argument* [, *argument*]... ) *token-string*

There can be no space between *name* and the '('. Replace subsequent instances of *name*, followed by a parenthesized list of arguments, with *token-string*, where each occurrence of an *argument* in the *token-string* is replaced by the corresponding token in the comma-separated list. When a macro with arguments is expanded, the arguments are placed into the expanded *token-string* unchanged. After the entire *token-string* has been expanded, cpp re-starts its scan for names to expand at the beginning of the newly created *token-string*.

#### #undef *name*

Remove any definition for the symbol *name*. No additional tokens are permitted on the directive line after *name*.

### #include "*filename* "

#include <*filename*>

Read in the contents of *filename* at this location. This data is processed by cpp as if it were part of the current file. When the <*filename*> notation is used, *filename* is only searched for in the standard ''include'' directories. See the -I and -Y options above for more detail. No additional tokens are permitted on the directive line after the final  $'$ "' or  $'$ >'.

#### #line *integer-constant* "*filename*"

Generate line control information for the next pass of the C compiler. *integer-constant* is interpreted as the line number of the next line and *filename* is interpreted as the file from where it comes. If "*filename*" is not given, the current filename is unchanged. No additional tokens are permitted on the directive line after the optional *filename*.

#### #if *constant-expression*

Subsequent lines up to the matching #else, #elif, or #endif directive, appear in the output only if *constant-expression* yields a nonzero value. All binary non-assignment C operators, including '&&', '| |', and ',', are legal in *constant-expression*. The '?:' operator, and the unary '−', '!', and '∼' operators, are also legal in *constant-expression*.

The precedence of these operators is the same as that for C. In addition, the unary operator defined, can be used in *constant-expression* in these two forms: 'defined ( *name* )' or 'defined *name*'. This allows the effect of #ifdef and #ifndef directives (described below) in the #if directive. Only these operators, integer constants, and names that are known by cpp should be used within *constant-expression*. In particular, the size of operator is not available.

#### #ifdef *name*

Subsequent lines up to the matching #else, #elif, or #endif appear in the output only if *name* has been defined, either with a #define directive or a -D option, and in the absence of an intervening #undef directive. Additional tokens after *name* on the directive line will be silently ignored.

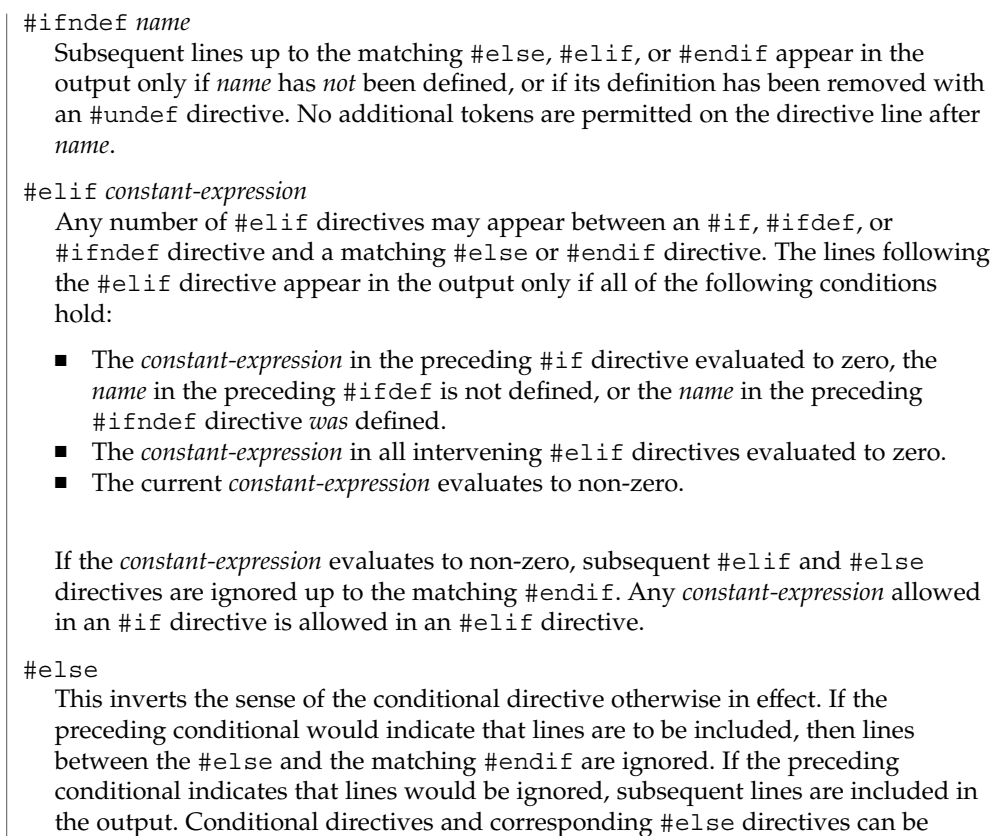

nested.

#endif

End a section of lines begun by one of the conditional directives #if, #ifdef, or #ifndef. Each such directive must have a matching #endif.

Formal parameters for macros are recognized in #define directive bodies, even when they occur inside character constants and quoted strings. For instance, the output from: **Macros**

```
#define abc(a)| '|a|
abc(xyz)
```
is:

# 1 ""  $|\quad \text{`}|$ xyz $\quad$ 

The second line is a NEWLINE. The last seven characters are " $|$  ' $|$ xyz  $|$ " (vertical-bar, backquote, vertical-bar, x, y, z, vertical-bar). Macro names are not recognized within character constants or quoted strings during the regular scan. Thus:

cpp(1)

```
cpp(1)
```

```
#define abc xyz
                  printf("abc");
                  does not expand abc in the second line, since it is inside a quoted string that is not
                  part of a #define macro definition.
                  Macros are not expanded while processing a #define or #undef. Thus:
                  #define abc zingo
                  #define xyz abc
                  #undef abc
                  xyz
                  produces abc. The token appearing immediately after an #ifdef or #ifndef is not
                  expanded.
                  Macros are not expanded during the scan which determines the actual parameters to
                  another macro call. Thus:
                  #define reverse(first, second) second first
                  #define greeting hello
                  reverse(greeting,
                  #define greeting goodbye
                  )
                  produces '' #define hello goodbye hello''.
                  Output consists of a copy of the input file, with modifications, plus lines of the form:
                  #lineno " filename " "level "
                  indicating the original source line number and filename of the following output line
                  and whether this is the first such line after an include file has been entered (level=1),
                  the first such line after an include file has been exited (level=2), or any other such line
                  (level is empty).
                  #include files are searched for in the following order:
                  1. The directory of the file that contains the #include request (that is, #include is
                     relative to the file being scanned when the request is made).
                  2. The directories specified by -I options, in left-to-right order.
                  3. The standard directory(s) \frac{1}{10} include on UNIX systems).
                  Two special names are understood by cpp. The name \angle _LINE_ _ is defined as
                  the current line number (a decimal integer) as known by cpp, and \text{FILE}_ _ is
                  defined as the current filename (a C string) as known by cpp. They can be used
                  anywhere (including in macros) just as any other defined name.
       Output
Directory Search Order
 Special Names
```
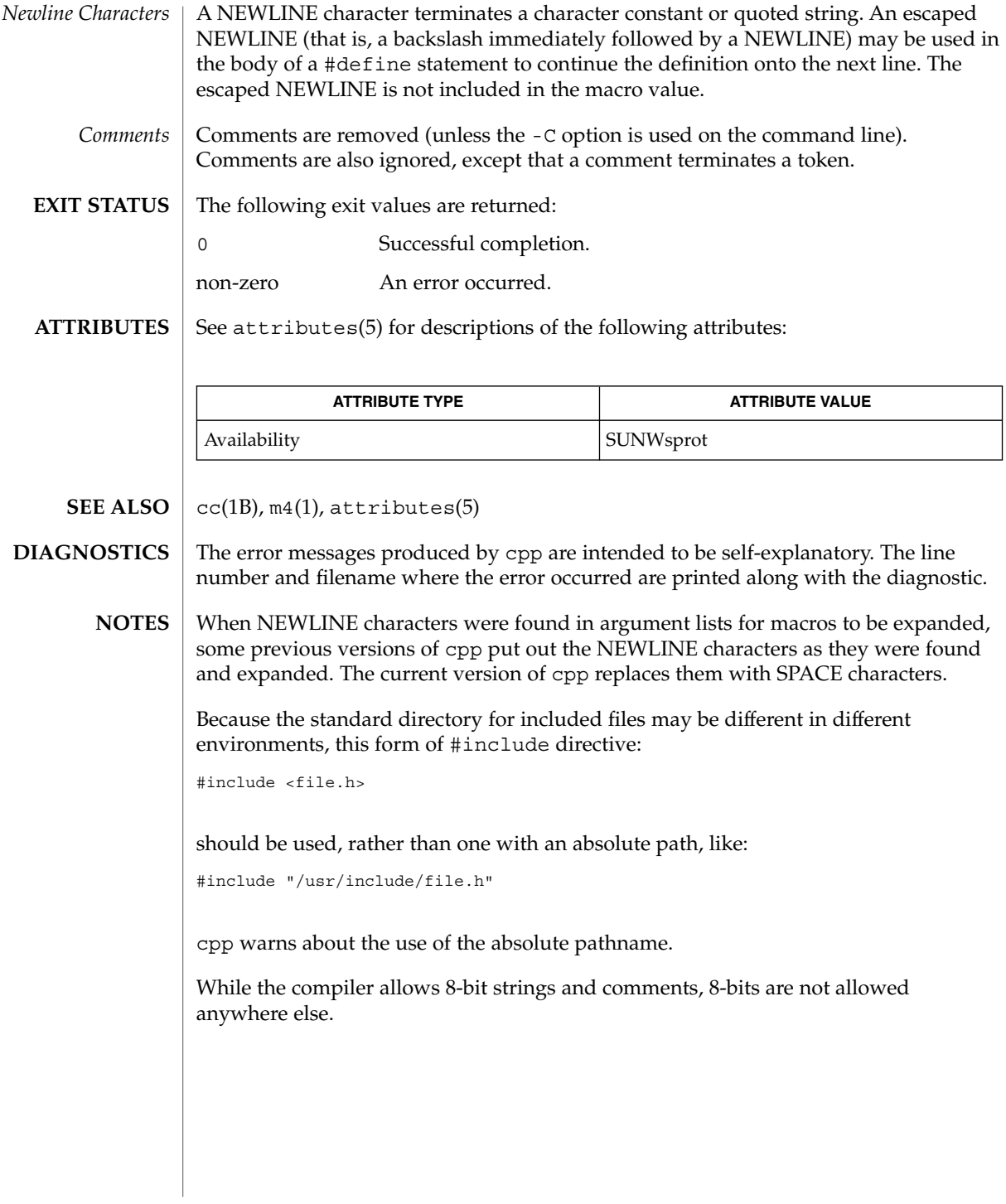

cpp(1)

# cputrack(1)

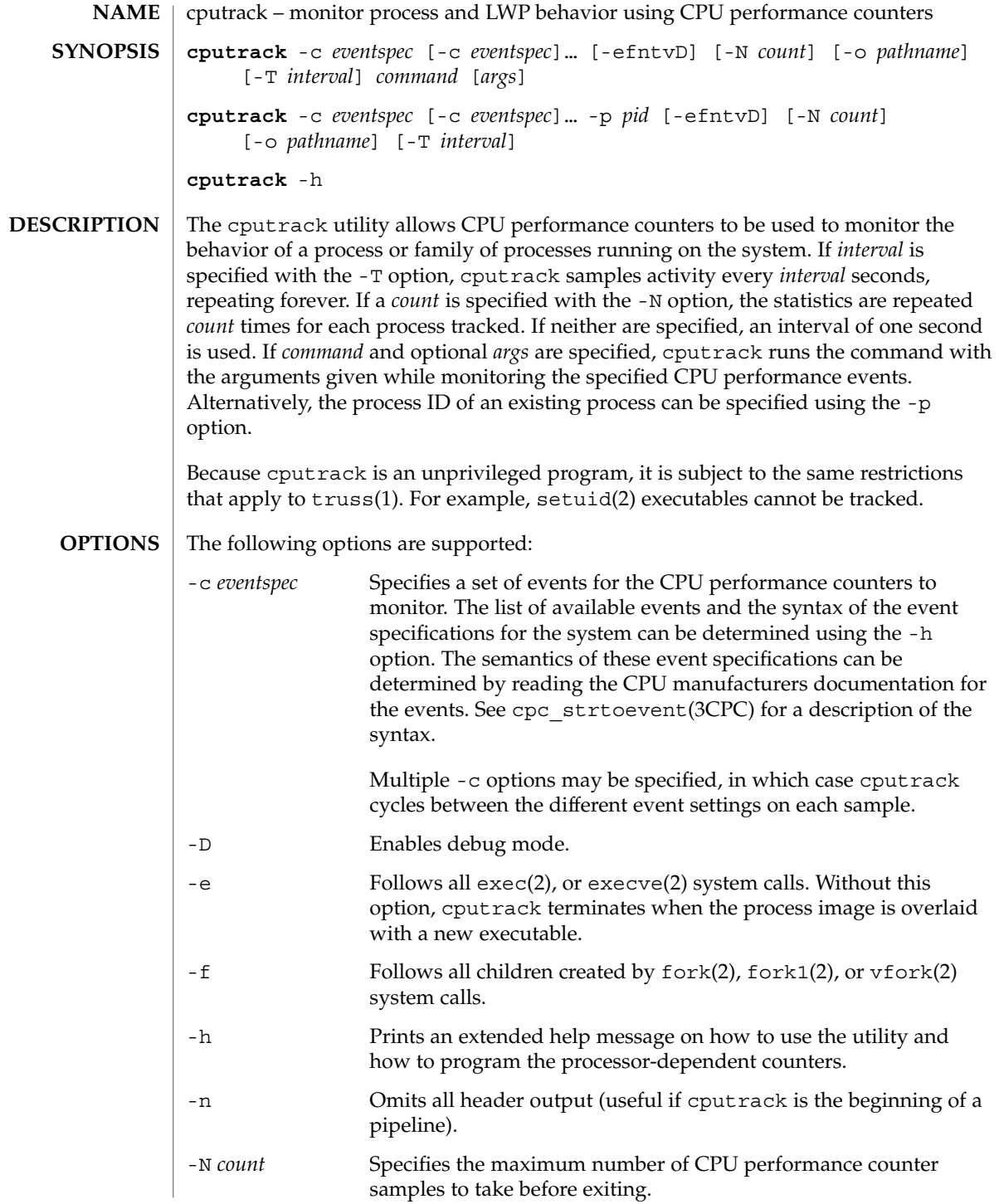

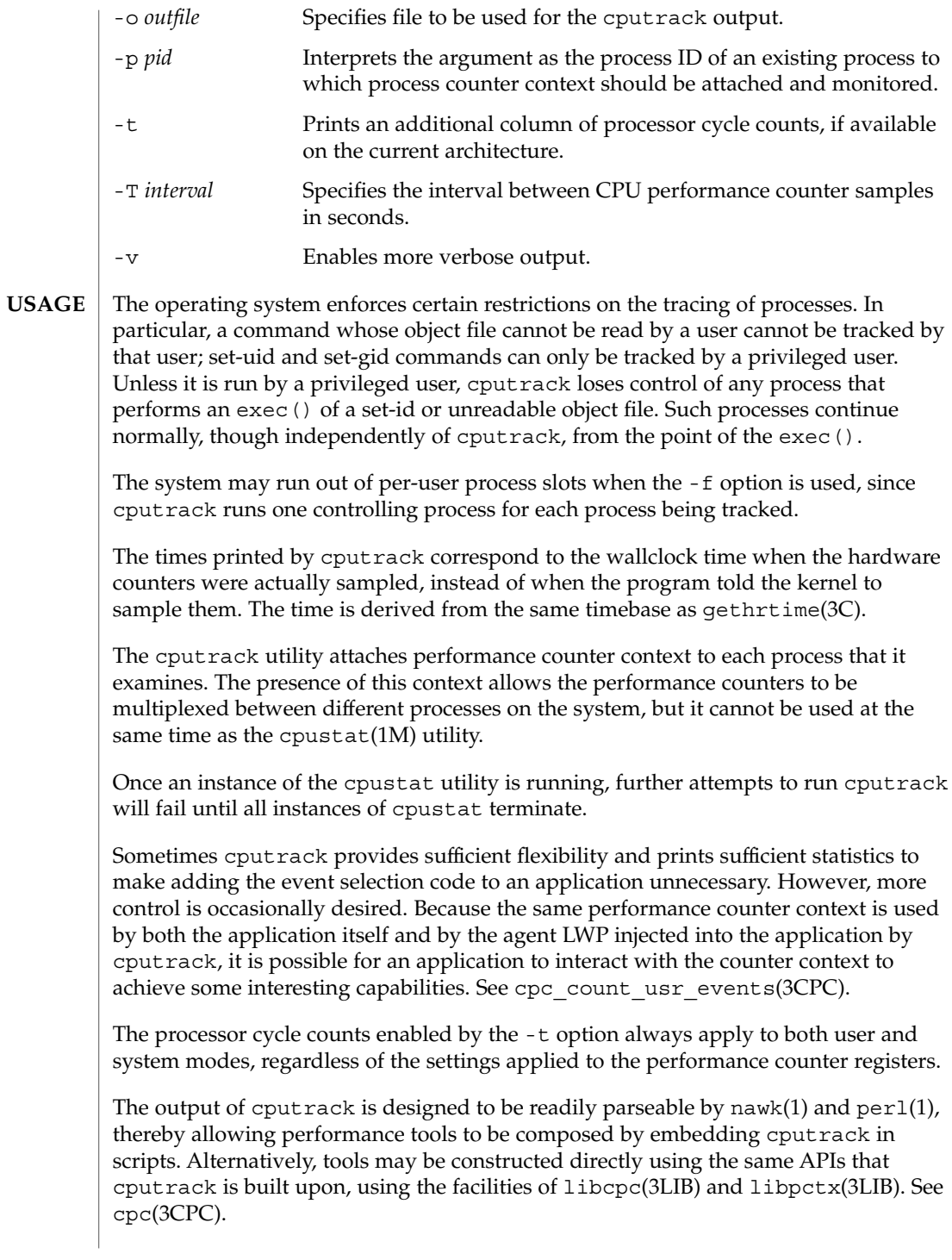

### cputrack(1)

Although cputrack uses performance counter context to maintain separate performance counter values for each LWP, some of the events that can be counted will inevitably be impacted by other activities occurring on the system, particularly for limited resources that are shared between processes (for example, cache miss rates). For such events, it may also be interesting to observe overall system behavior with cpustat(1M).

For the -T *interval* option, if *interval* is specified as zero, no periodic sampling is performed. The performance counters are only sampled when the process creates or destroys an LWP, or it invokes fork(2), exec(2), or exit(2).

#### **EXAMPLE 1** Using performance counters to count clock cycles **SPARC**

In this example, the utility is being used on a machine containing an UltraSPARC 1 processor. The counters are set to count processor clock cycles and instructions dispatched in user mode while running the sleep(1) command.

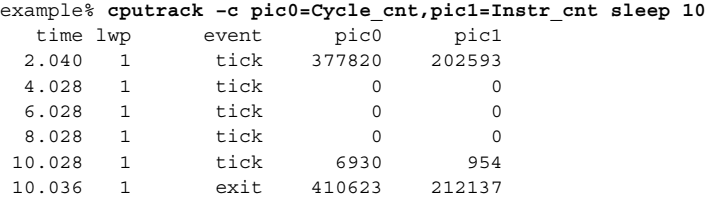

**EXAMPLE 2** Counting external cache references and hits

This example shows more verbose output while following the fork() and exec() of a simple shell script on an UltraSPARC machine. The counters are measuring the number of external cache references and external cache hits. Notice that the explicit pic0 and pic1 names can be omitted where there are no ambiguities.

```
example% cputrack –fev –c EC_ref,EC_hit /bin/ulimit –c
 time pid lwp event pic0 pic1<br>0.032 101200 1 init_lwp 0 0.106 101200 1 fork
 0.032 101200  1   init_lwp
 0.106 101200 1 fork # 101201
 0.115 101201    1    init_lwp    0  0
 0.179 101201   1   fini   1wp   5934  5031
 0.179 101201 1 exec 5934 5031
 0.399 101201 1 exec # 'basename /bin/ulimit'
 0.413 101201    1    init_lwp    0  0
 0.435 101201    1    fini    1wp    19780    17234
 0.435 101201 1 exit 19780 17234 unlimited
 0.454 101200  1  fini_lwp  63025  54583
 0.454 101200 1 exit 63025 54583
```
**EXAMPLE 3** Counting instructions **IA**

> This example shows how many instructions were executed in the application and in the kernel to print the date on a Pentium machine:

cputrack(1)

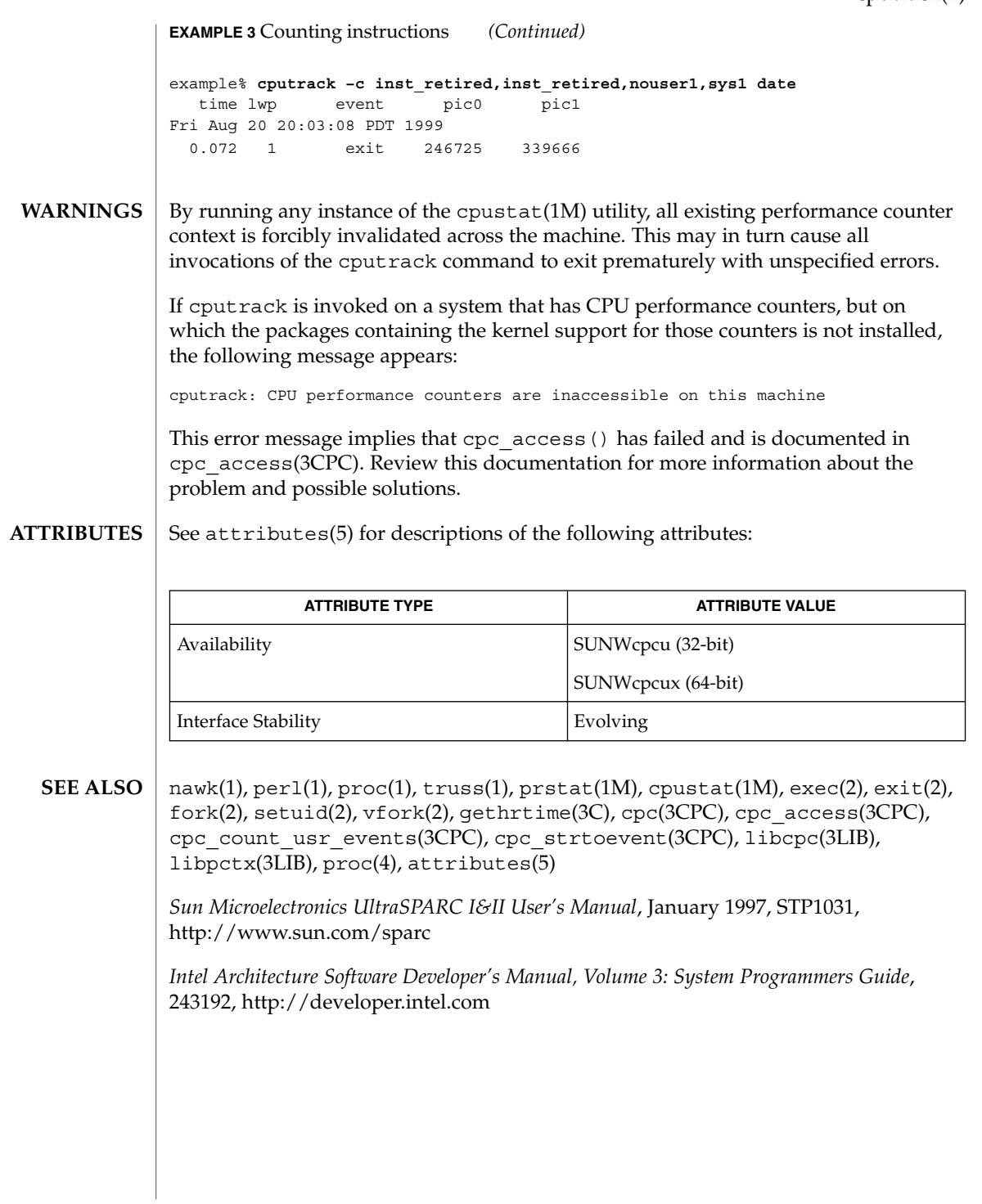

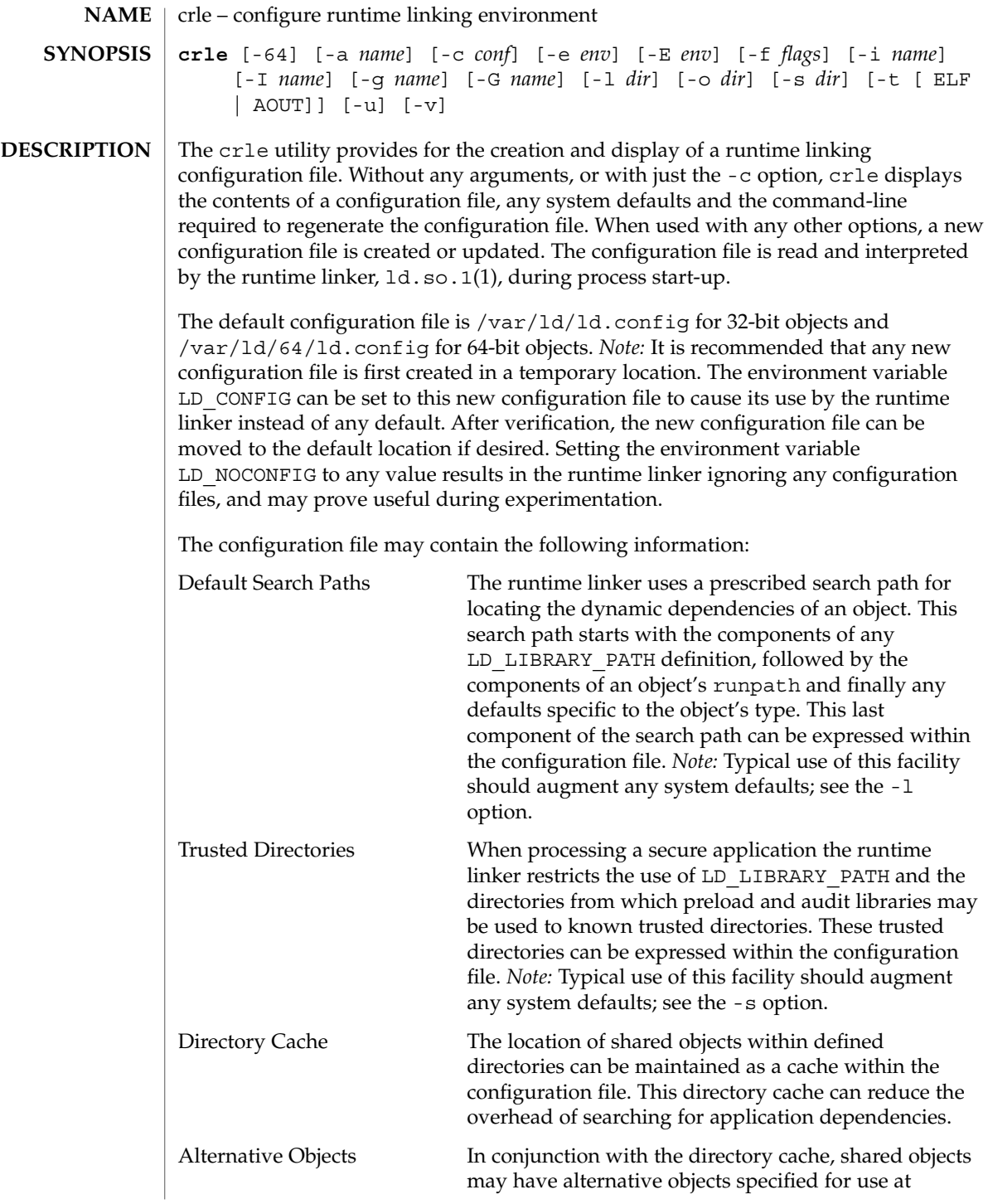

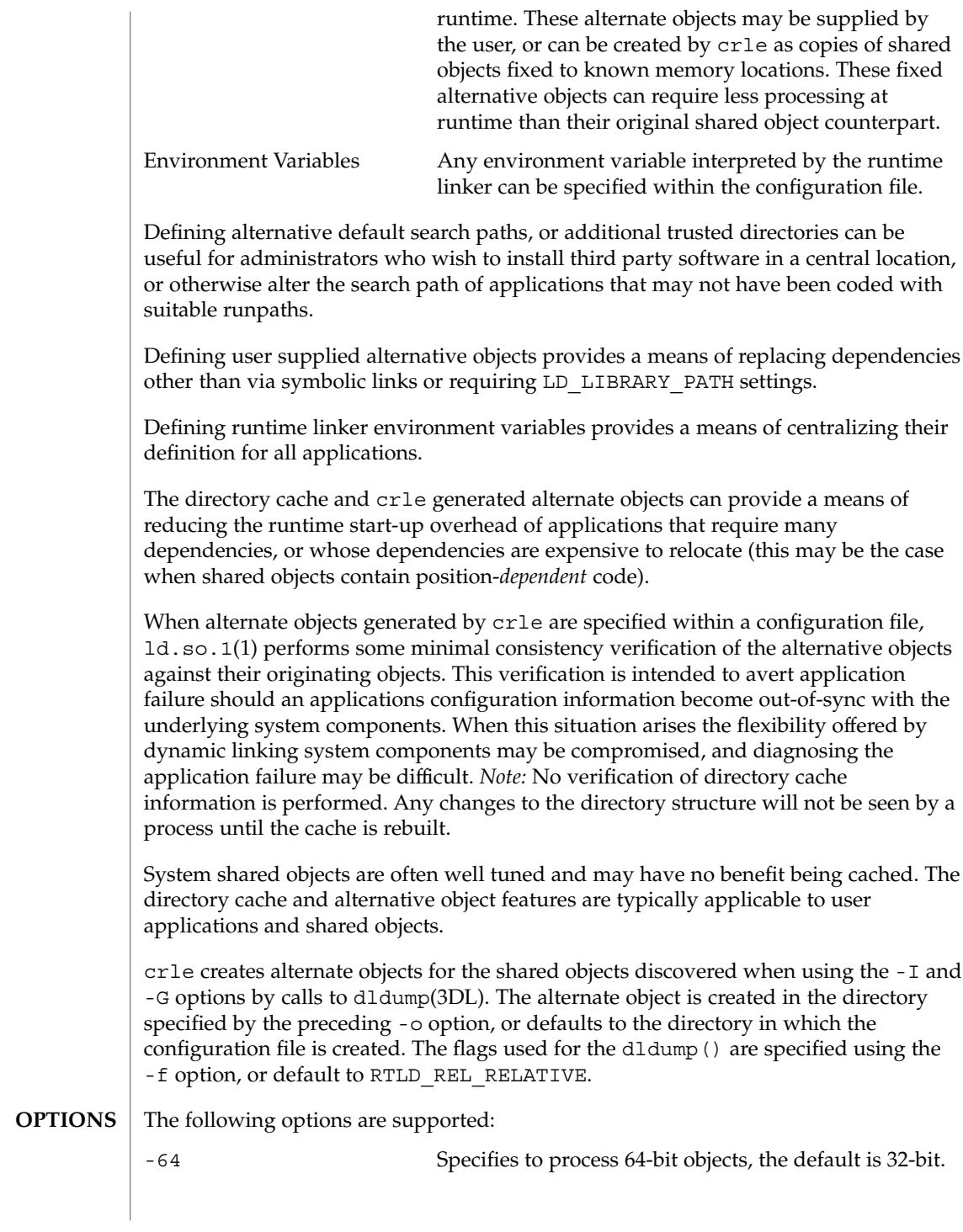

User Commands **211**

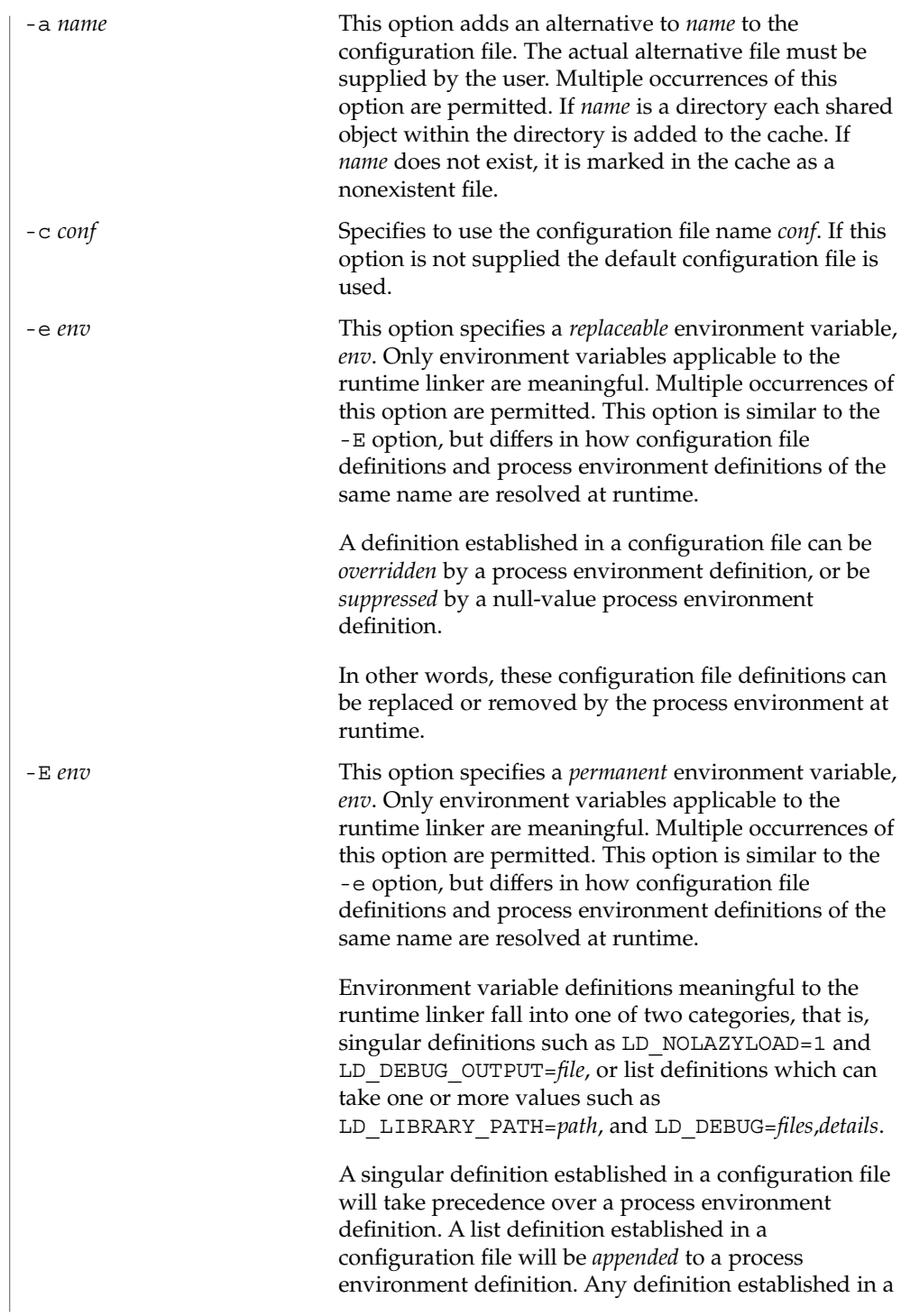

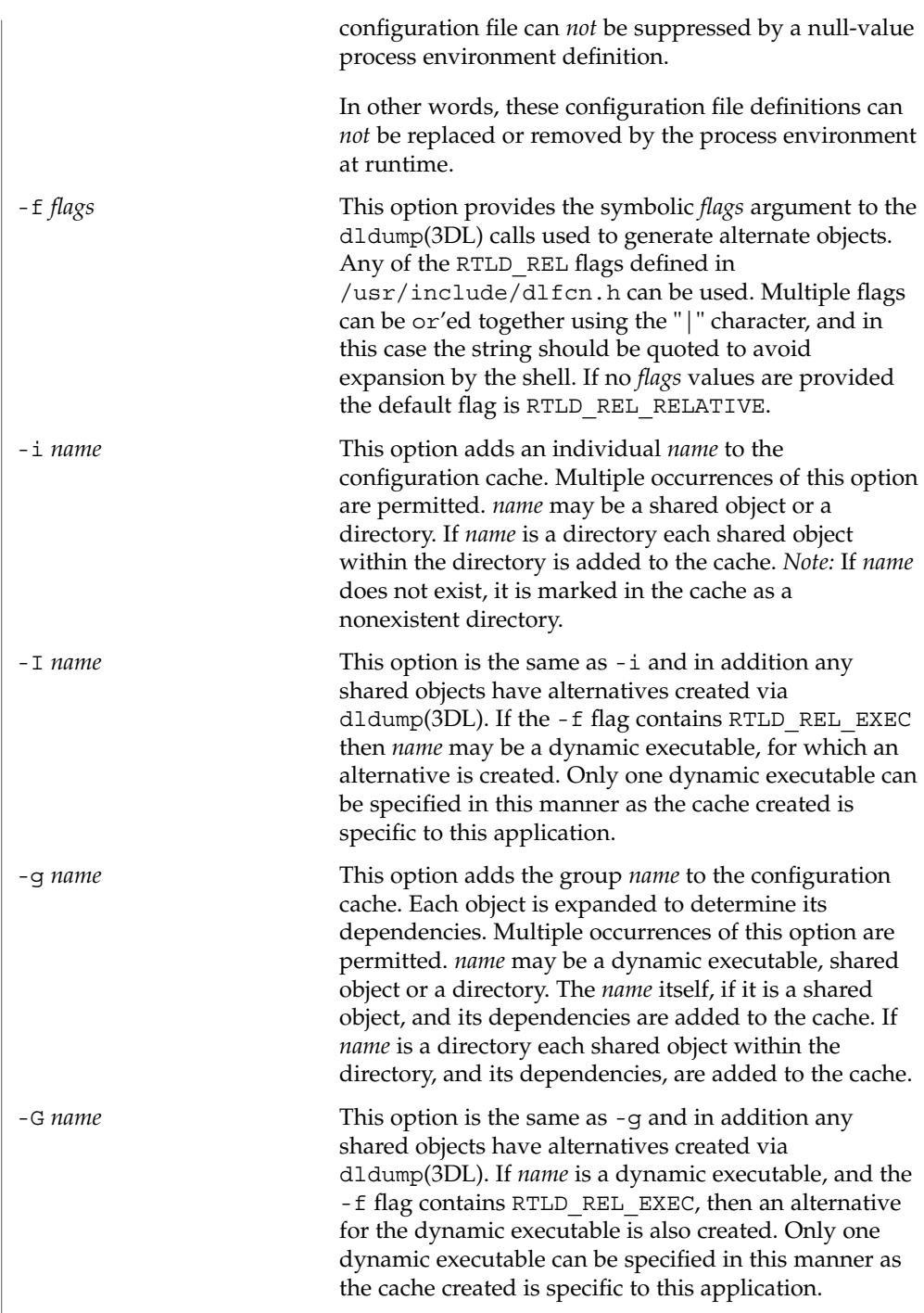

 $\overline{\phantom{a}}$ 

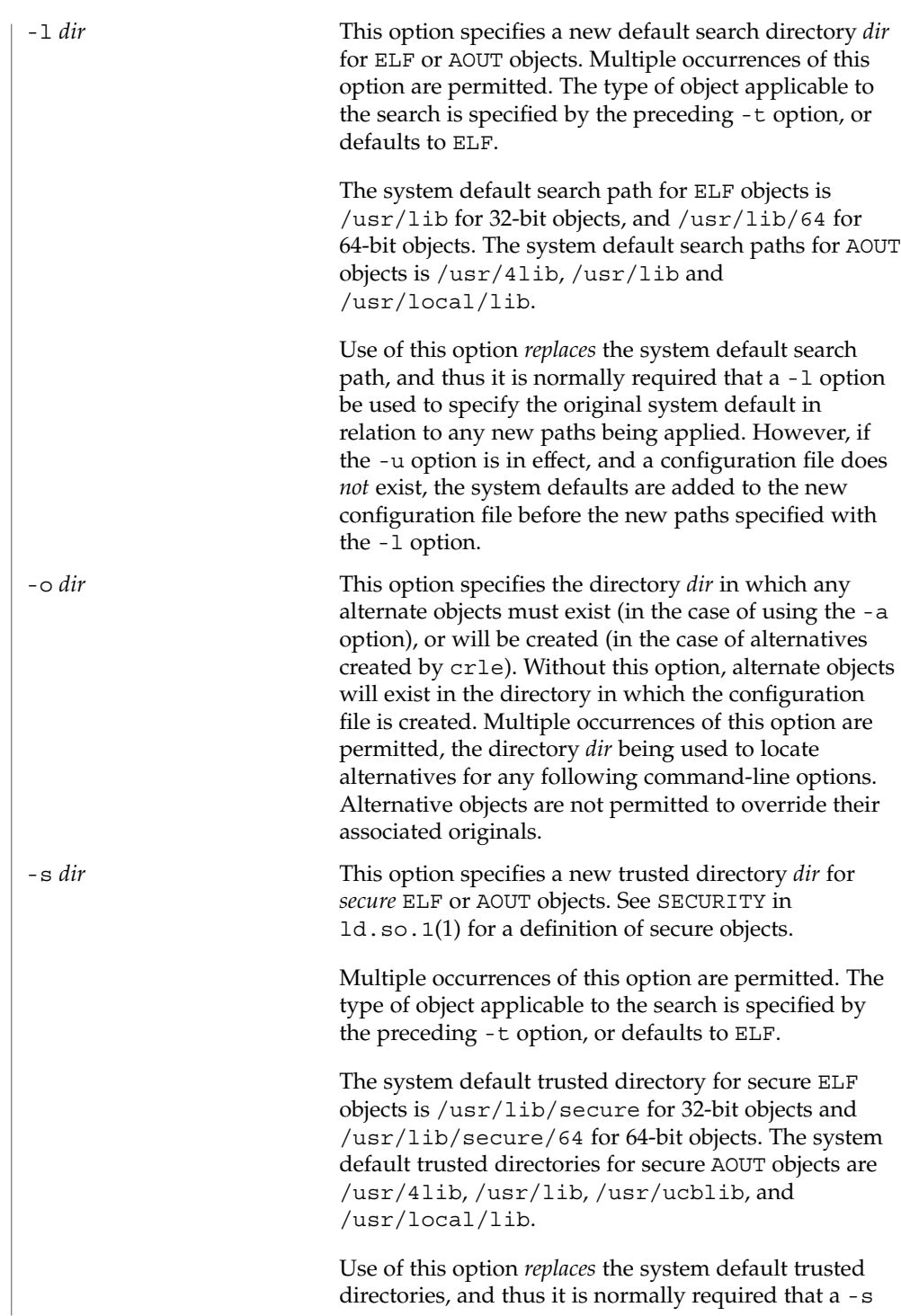

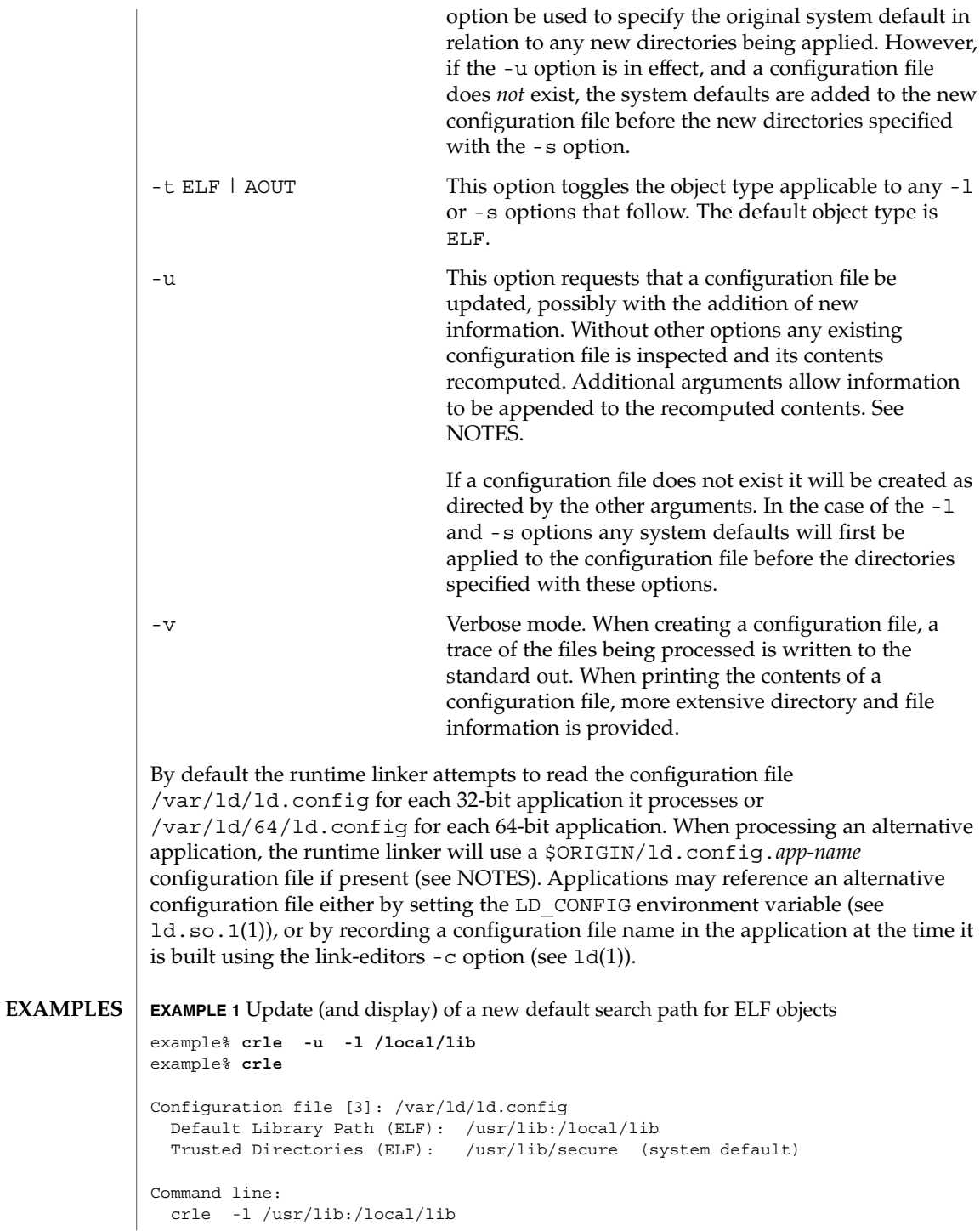

User Commands **215**

**EXAMPLE 1** Update (and display) of a new default search path for ELF objects *(Continued)*

```
example% crle -u -l /usr/local/lib
example% crle
Configuration file [3]: /var/ld/ld.config
 Default Library Path (ELF): /usr/lib:/local/lib:/usr/local/lib
 Trusted Directories (ELF): /usr/lib/secure (system default)
Command line:
 crle -l /usr/lib:/local/lib:/usr/local/lib
```
In this example, the default configuration file initially did not exist, and thus the new search path /local/lib is appended to the system default. The next update appends the search path /usr/local/lib to those already established in the configuration file.

**EXAMPLE 2** Creation (and display) of a new default search path and new trusted directory for ELF objects

```
example% crle -l /local/lib -l /usr/lib -s /local/lib
example% crle
Configuration file [2]: /var/ld/ld.config
 Default Library Path (ELF): /local/lib:/usr/lib
 Trusted Directories (ELF): /local/lib
Command line:
 crle -l /local/lib:/usr/lib -s /local/lib
```
With this configuration, third party applications may be installed in /local/bin and their associated dependencies in /local/lib. The default search path allows the applications to locate their dependencies without the need to set LD\_LIBRARY\_PATH. *Note:* The system default trusted directory has been replaced with this example.

**EXAMPLE 3** Creation of a directory cache for ELF objects

```
example% crle -i /usr/dt/lib -i /usr/openwin/lib -i /usr/lib \
-c config
example% ldd -s ./main
....
  find object=libc.so.1; required by ./main
   search path=/usr/dt/lib:/usr/openwin/lib (RPATH ./main)
   trying path=/usr/dt/lib/libc.so.1
   trying path=/usr/openwin/lib/libc.so.1
   search path=/usr/lib (default)
   trying path=/usr/lib/libc.so.1
       libc.so.1 => /usp/lib/libc.so.1example% LD_CONFIG=config ldd -s ./main
....
  find object=libc.so.1; required by ./main
```
**EXAMPLE 3** Creation of a directory cache for ELF objects *(Continued)*

```
search path=/usr/dt/lib:/usr/openwin/lib (RPATH ./main)
search path=/usr/lib (default)
trying path=/usr/lib/libc.so.1
   libc.so.1 => /usp/lib/libc.so.1
```
With this configuration, the cache reflects that the system library libc.so.1 does not exist in the directories /usr/dt/lib or /usr/openwin/lib. Therefore, the search for this system file ignores these directories even though the application's runpath indicates they should be searched.

**EXAMPLE 4** Creation of an alternative object cache for an ELF executable

```
example% crle -c /local/$HOST/.xterm/ld.config \
       -f RTLD_REL_ALL -G /usr/openwin/bin/xterm
example% ln -s /local/$HOST/.xterm/xterm /local/$HOST/xterm
example% ldd /usr/local/$HOST/xterm
   libXaw.so.5 => /local/$HOST/.xterm/libWaw.so.5 (alternate)
   libXmu.so.4 => /local/$HOST/.xterm/libXmu.so.4 (alternate)
    ....
   libc.so.1 => /local/$HOST/.xterm/libc.so.1 (alternate)
    ....
```
With this configuration, a new xterm and its dependencies are created. These new objects are fully relocated to themselves and result in faster start-up than the originating objects. *Note:* The execution of this application uses its own specific configuration file. This model is generally more flexible than using the environment variable LD\_CONFIG, as the configuration file will not be erroneously used by other applications such as ldd(1) or truss(1).

**EXAMPLE 5** Creating an alternative object cache to replace an ELF shared object

```
example% ldd /usr/bin/vi
   libcurses.so.1 => /usr/lib/libcurses.so.1
    ....
example% crle -a /usr/lib/libcurses.so.1 -o /usr/ucblib
example% crle
Configuration file [3]: /var/ld/ld.config
 Default Library Path (ELF): /usr/lib (system default)
 Trusted Directories (ELF): /usr/lib/secure (system default)
Directory: /usr/lib
 libcurses.so.1 (alternate: /usr/ucblib/libcurses.so.1)
....
example% ldd /usr/bin/vi
  libcurses.so.1 => /usr/ucblib/libcurses.so.1 (alternate)
    ....
```
crle(1)

crle(1)

**EXAMPLE 5** Creating an alternative object cache to replace an ELF shared object *(Continued)*

With this configuration, any dependency that would normally resolve to /usr/lib/libcurses.so.1 will instead resolve to /usr/ucblib/libcurses.so.1.

**EXAMPLE 6** Setting replaceable and permanent environment variables

```
example% crle -e LD_LIBRARY_PATH=/local/lib \
       -E LD_PRELOAD=preload.so.1
example% crle
.....
Environment Variables:
 LD_LIBRARY_PATH=/local/lib (replaceable)
 LD_PRELOAD=preload.so.1 (permanent)
.....
example% LD_DEBUG=files LD_PRELOAD=preload.so.2 ./main
.....
18764: file=preload.so.2; preloaded
18764: file=/local/lib/preload.so.2 [ ELF ]; generating link map
.....
18764: file=preload.so.1; preloaded
18764: file=/local/lib/preload.so.1 [ ELF ]; generating link map
.....
```
With this configuration file, a replaceable search path has been specified together with a permanent preload object which becomes appended to the process environment definition.

- The creation or display of a configuration file results in a 0 being returned; otherwise any error condition is accompanied with a diagnostic message and a non-zero value being returned. **EXIT STATUS**
	- Tagging an alternative application to use an application specific configuration file can only be achieved if the original application contains one of the *.dynamic* tags DT\_FLAGS\_1 or DT\_FEATURE\_1. Without these entries any application specific configuration file must be specified using the LD\_CONFIG environment variable. Care should be exercised with this latter method as this environment variable will be visible to any forked applications. **NOTES**

The use of the -u option requires at least version 2 of crle. This version level is evident from displaying the contents of a configuration file:

example% **crle**

Configuration file [2]: /var/ld/ld.config ......

**218** man pages section 1: User Commands • Last Revised 10 Oct 2001

crle(1)

With a version 2 configuration file, crle is capable of constructing the command-line arguments required to regenerate the configuration file and to provide full update capabilities. Although the update of a version 1 configuration file is possible, the contents of the configuration file may be insufficient for crle to compute the entire update requirements.

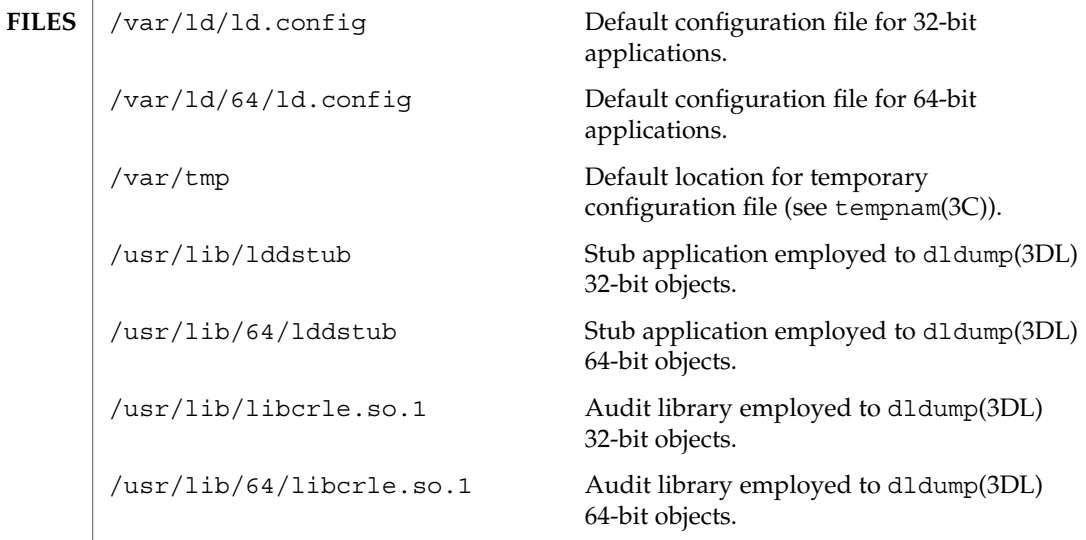

**ATTRIBUTES**

See attributes(5) for descriptions of the following attributes:

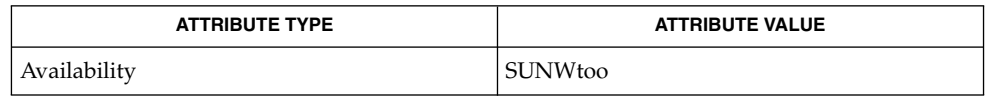

ld(1), ld.so.1(1), dldump(3DL), tempnam(3C), attributes(5) **SEE ALSO**

crontab(1)

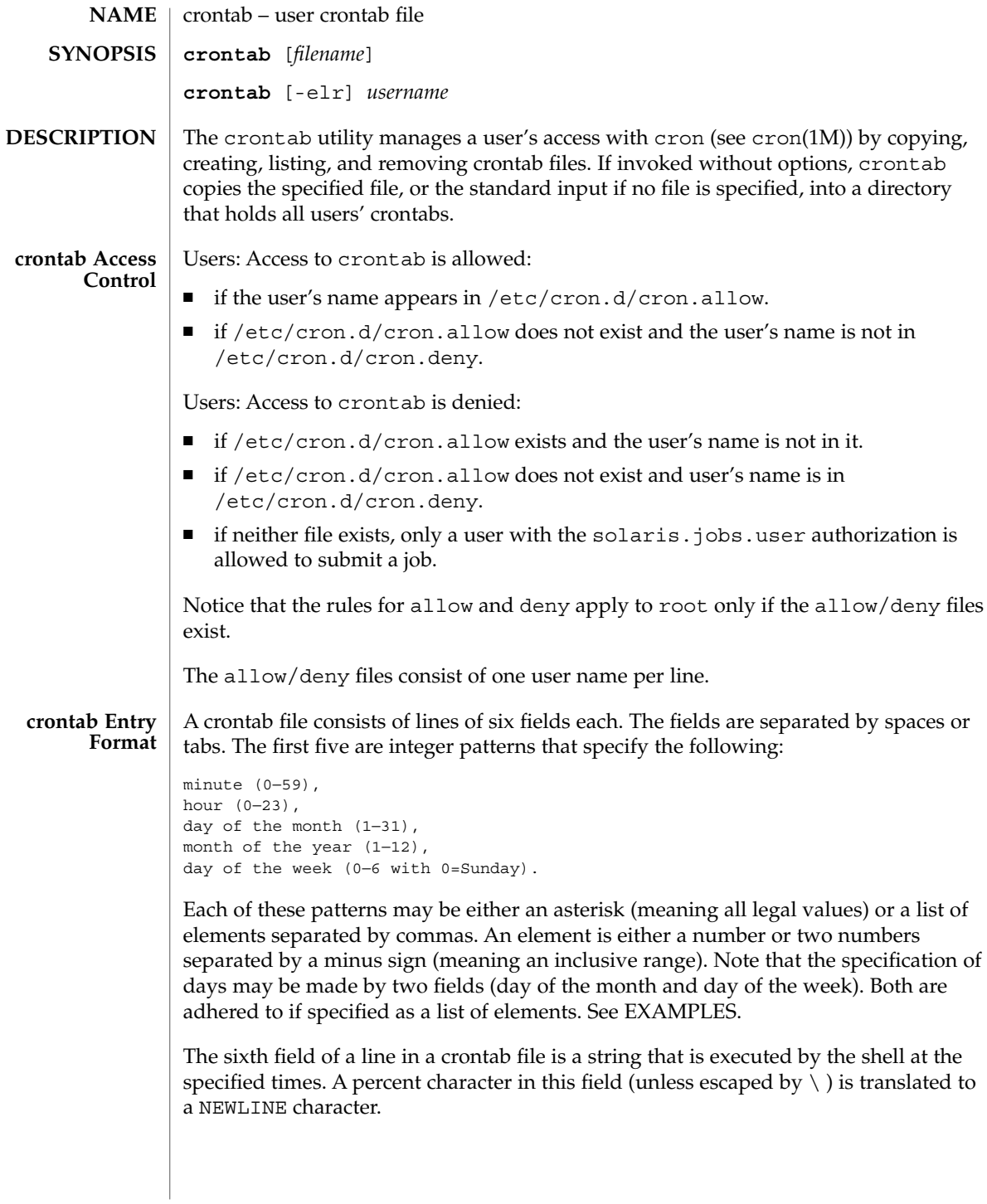

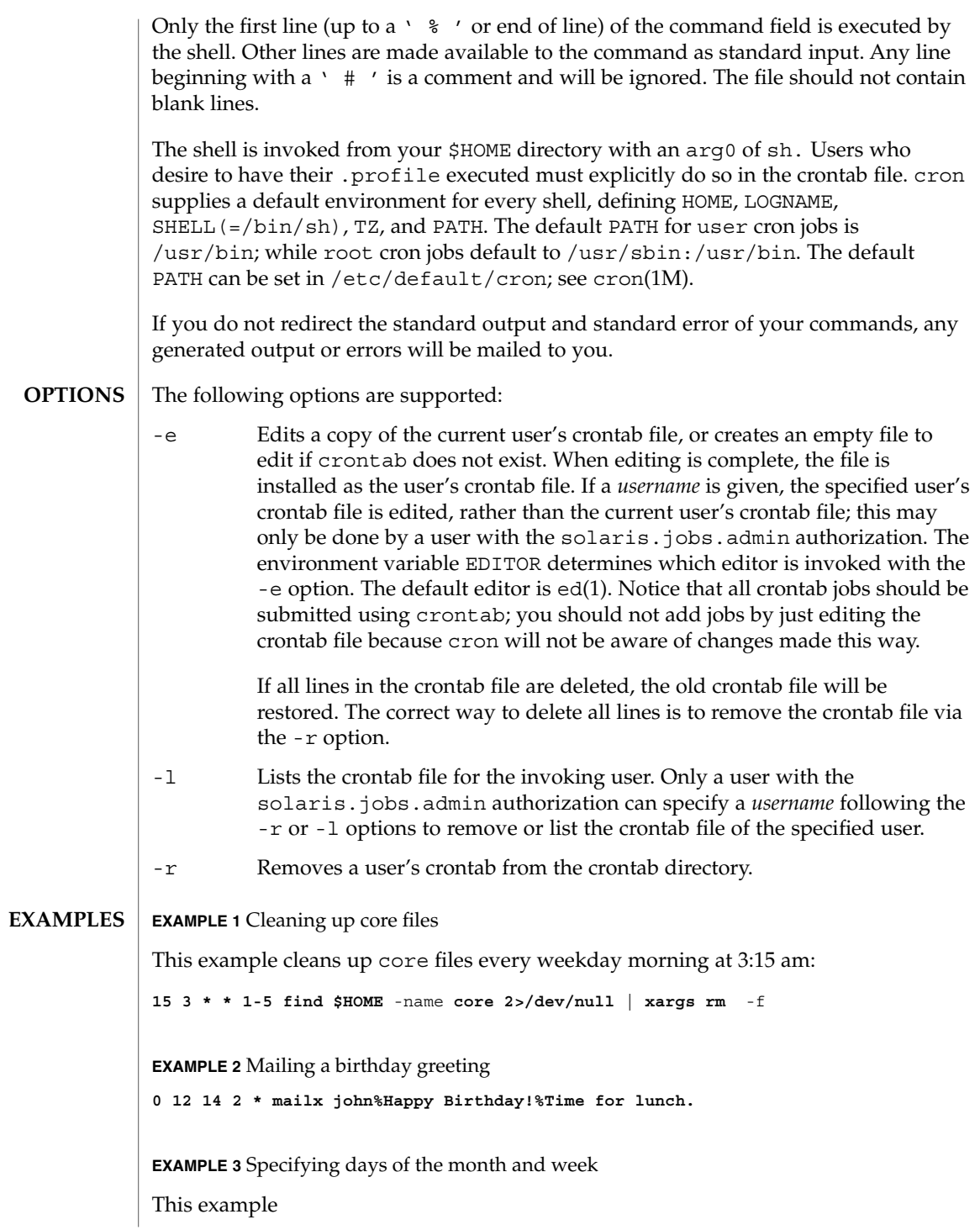

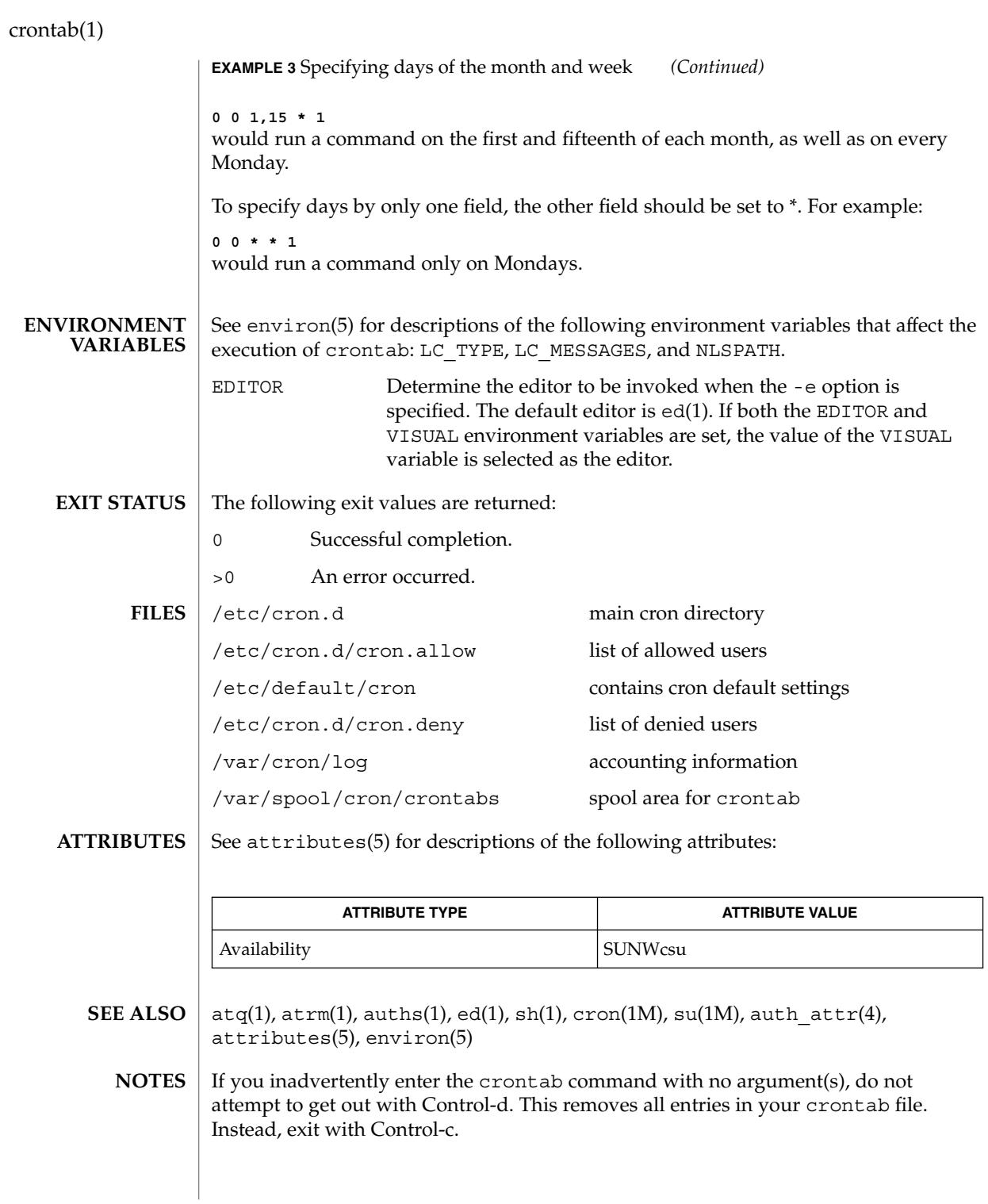

If an authorized user modifies another user's crontab file, resulting behavior may be unpredictable. Instead, the super-user should first su(1M) to the other user's login before making any changes to the crontab file.

When updating cron, check first for existing crontab entries that may be scheduled close to the time of the update. Such entries may be lost if the update process completes after the scheduled event. This can happen because, when cron is notified by crontab to update the internal view of a user's crontab file, it first removes the user's existing internal crontab and any internal scheduled events. Then it reads the new crontab file and rebuilds the internal crontab and events. This last step takes time, especially with a large crontab file, and may complete *after* an existing crontab entry is scheduled to run if it is scheduled too close to the update. To be safe, start a new job at least 60 seconds after the current date and time.

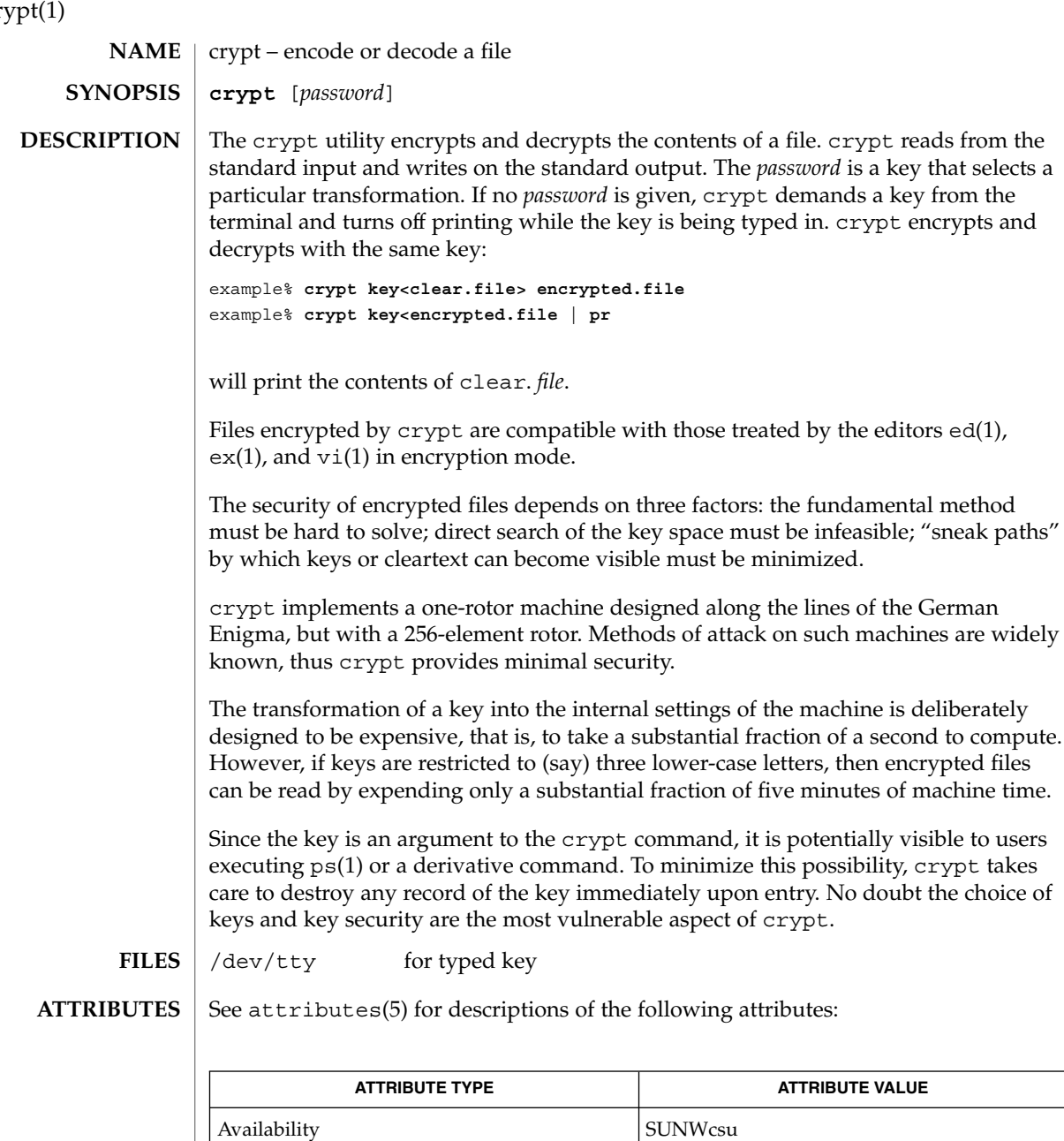

 $\textbf{SEE \: \textbf{ALSO}} \:\:|\:\: \text{des}(1), \, \text{ed}(1), \, \text{ex}(1), \, \text{makekey}(1), \, \text{ps}(1), \, \text{vi}(1), \, \text{attributes (5)}$ 

cr<sub>1</sub>

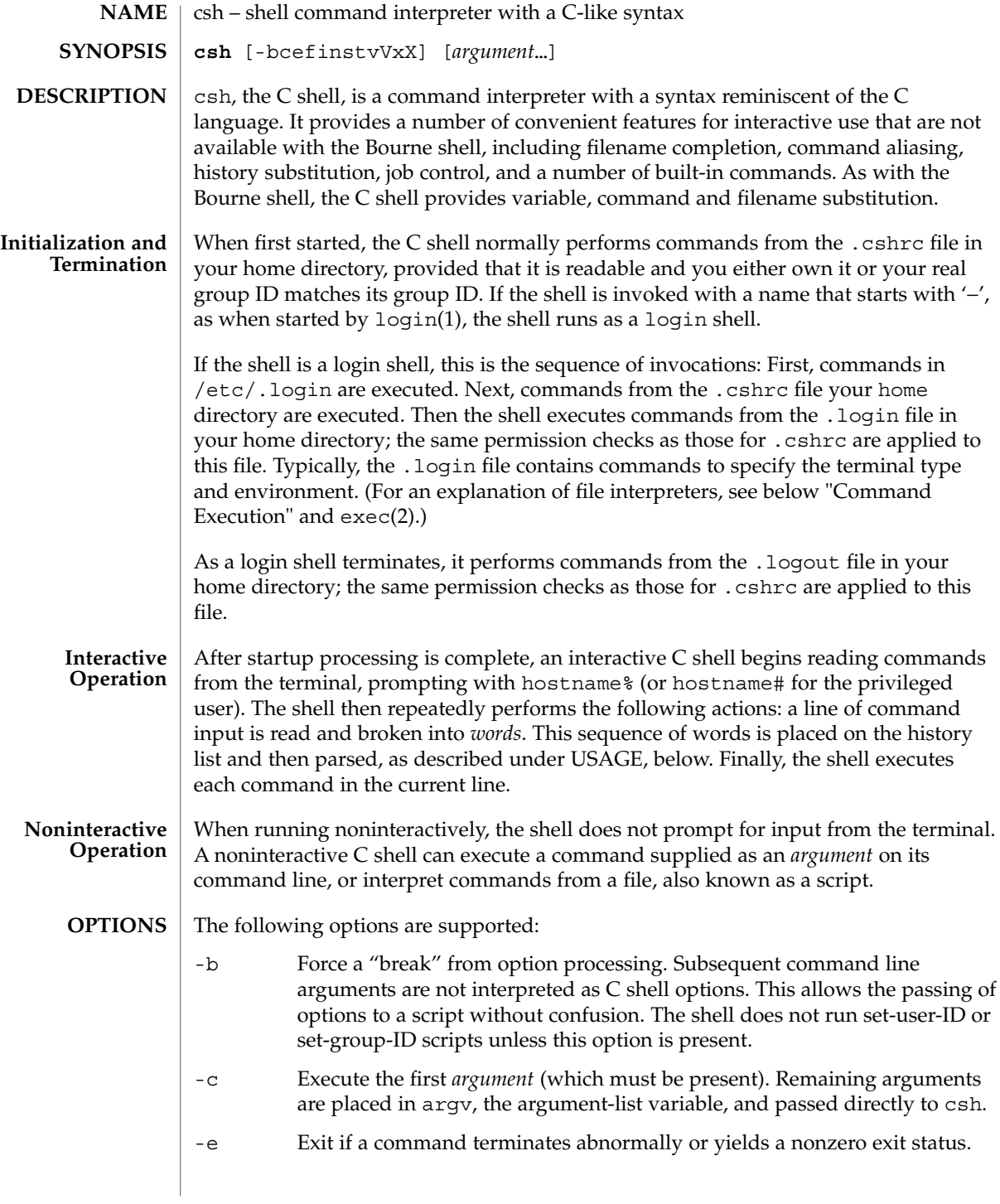

 $\operatorname{csh}(1)$ 

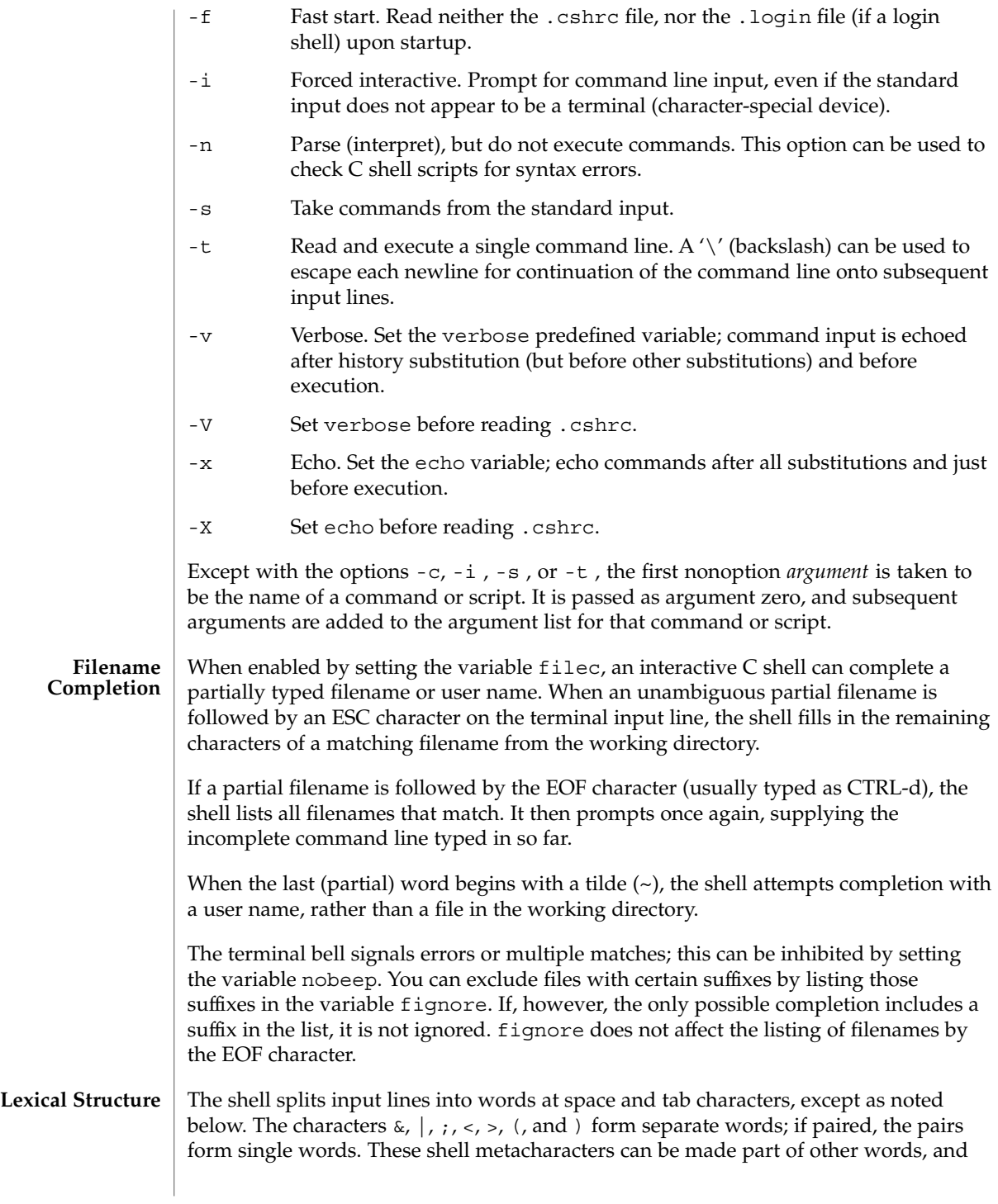

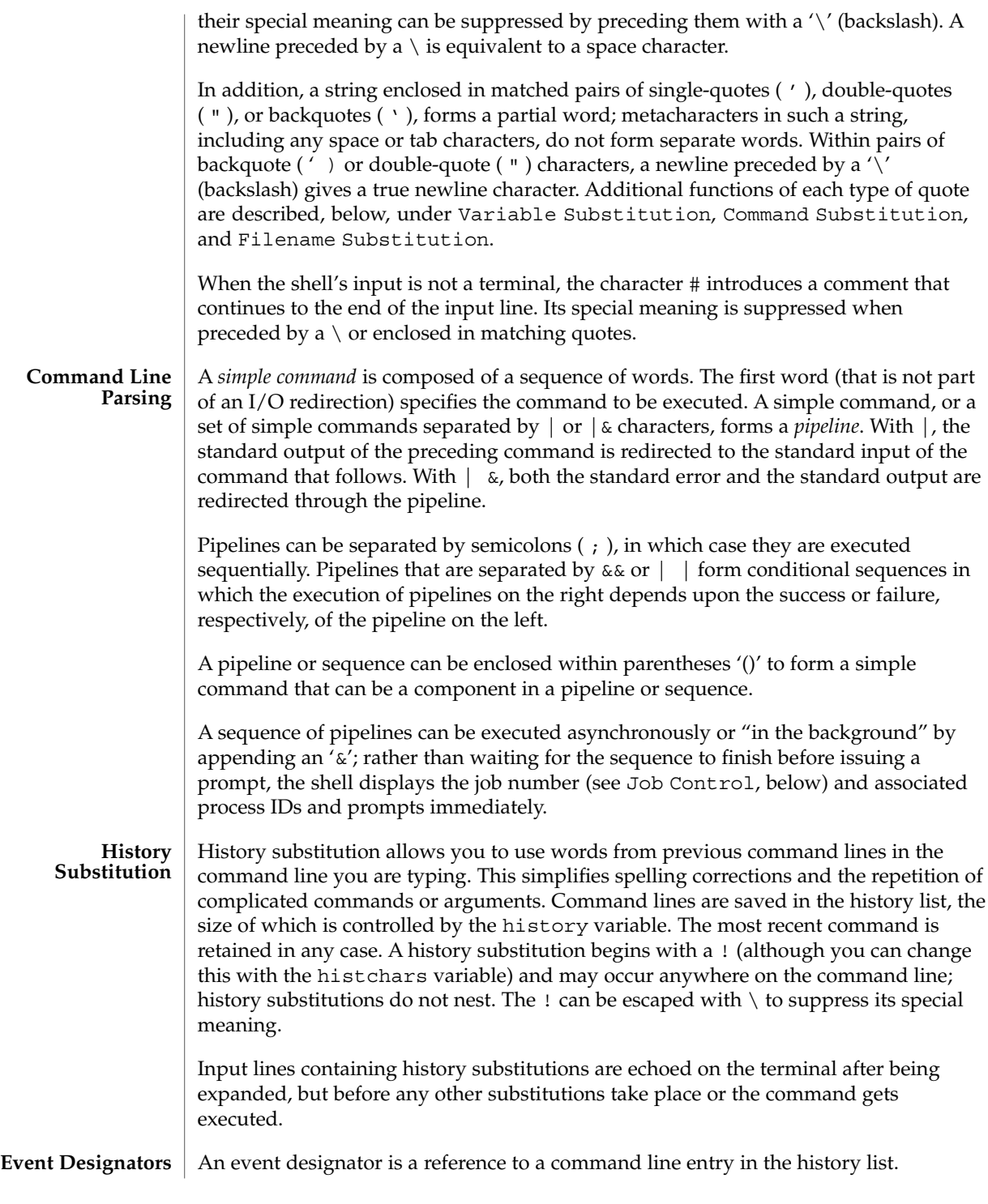

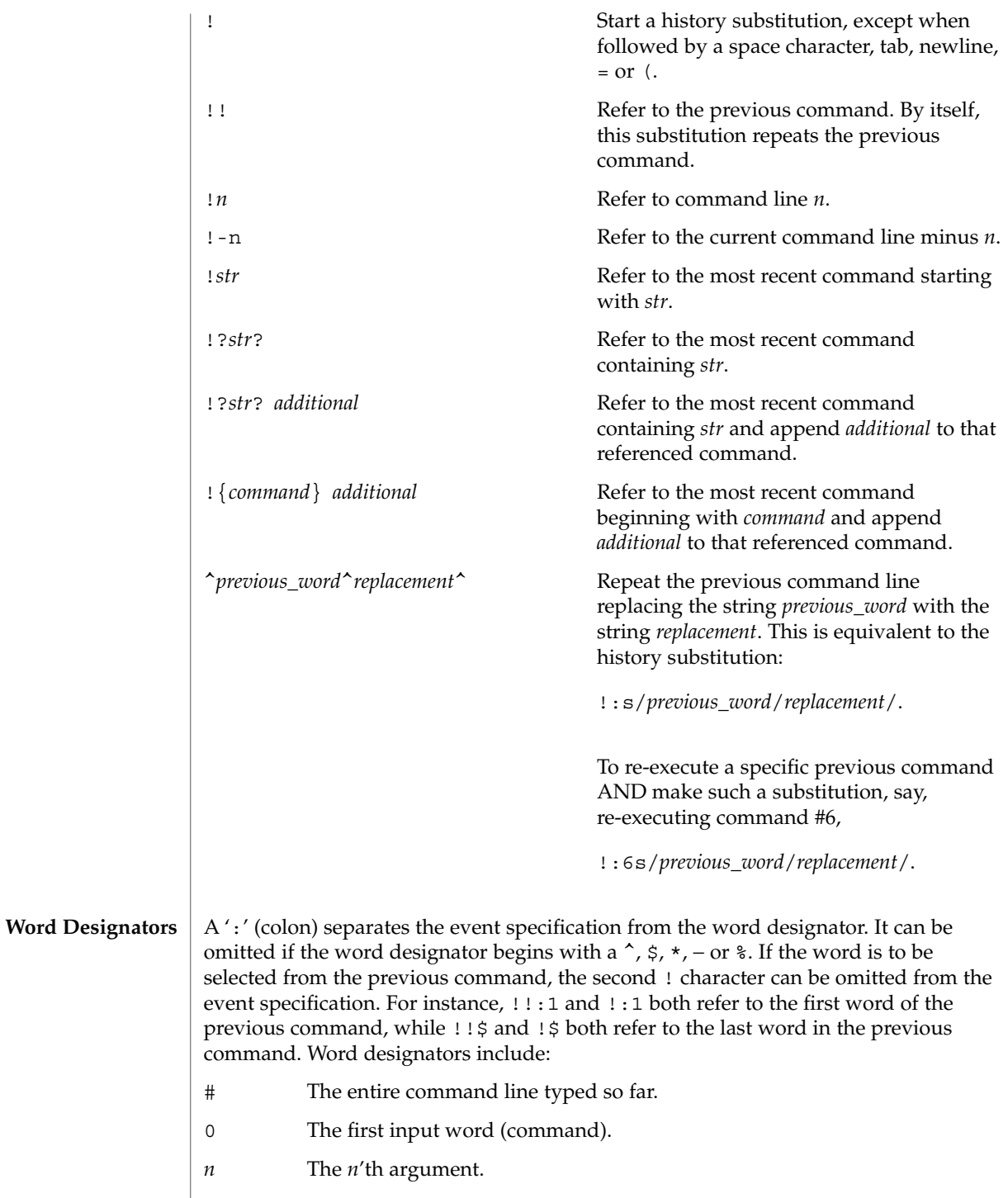

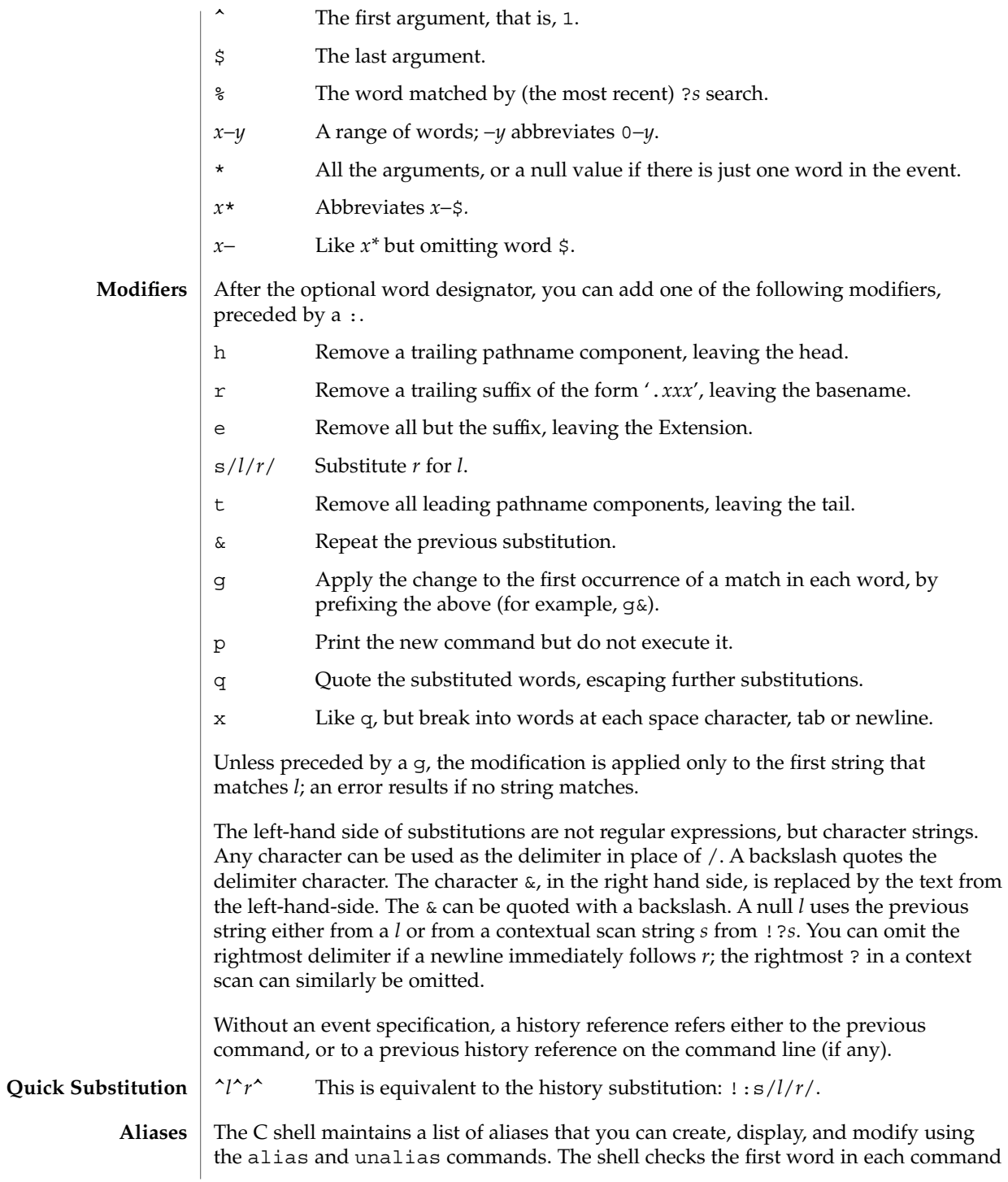

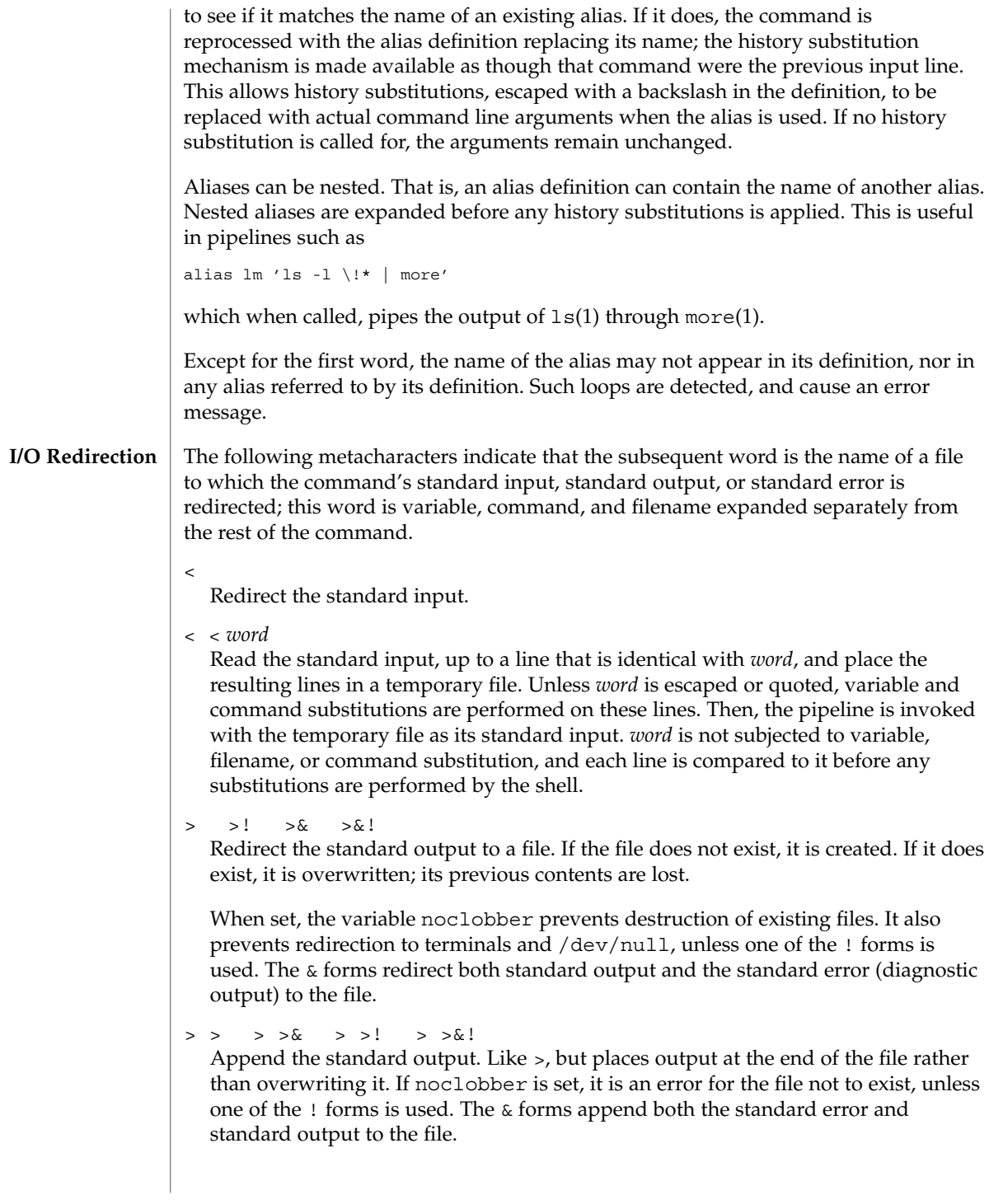

### **Variable Substitution**

The C shell maintains a set of *variables*, each of which is composed of a *name* and a *value*. A variable name consists of up to 20 letters and digits, and starts with a letter (the underscore is considered a letter). A variable's value is a space-separated list of zero or more words.

To refer to a variable's value, precede its name with a '\$'. Certain references (described below) can be used to select specific words from the value, or to display other information about the variable. Braces can be used to insulate the reference from other characters in an input-line word.

Variable substitution takes place after the input line is analyzed, aliases are resolved, and I/O redirections are applied. Exceptions to this are variable references in I/O redirections (substituted at the time the redirection is made), and backquoted strings (see Command Substitution).

Variable substitution can be suppressed by preceding the  $\beta$  with a  $\setminus$ , except within double-quotes where it always occurs. Variable substitution is suppressed inside of single-quotes. A  $\frac{1}{5}$  is escaped if followed by a space character, tab or newline.

Variables can be created, displayed, or destroyed using the set and unset commands. Some variables are maintained or used by the shell. For instance, the argv variable contains an image of the shell's argument list. Of the variables used by the shell, a number are toggles; the shell does not care what their value is, only whether they are set or not.

Numerical values can be operated on as numbers (as with the @ built-in command). With numeric operations, an empty value is considered to be zero; the second and subsequent words of multiword values are ignored. For instance, when the verbose variable is set to any value (including an empty value), command input is echoed on the terminal.

Command and filename substitution is subsequently applied to the words that result from the variable substitution, except when suppressed by double-quotes, when noglob is set (suppressing filename substitution), or when the reference is quoted with the : q modifier. Within double-quotes, a reference is expanded to form (a portion of) a quoted string; multiword values are expanded to a string with embedded space characters. When the :q modifier is applied to the reference, it is expanded to a list of space-separated words, each of which is quoted to prevent subsequent command or filename substitutions.

Except as noted below, it is an error to refer to a variable that is not set.

\$*var*

\${*var*} These are replaced by words from the value of *var*, each separated by a space character. If *var* is an environment variable, its value is returned (but ':' modifiers and the other forms given below are not available).

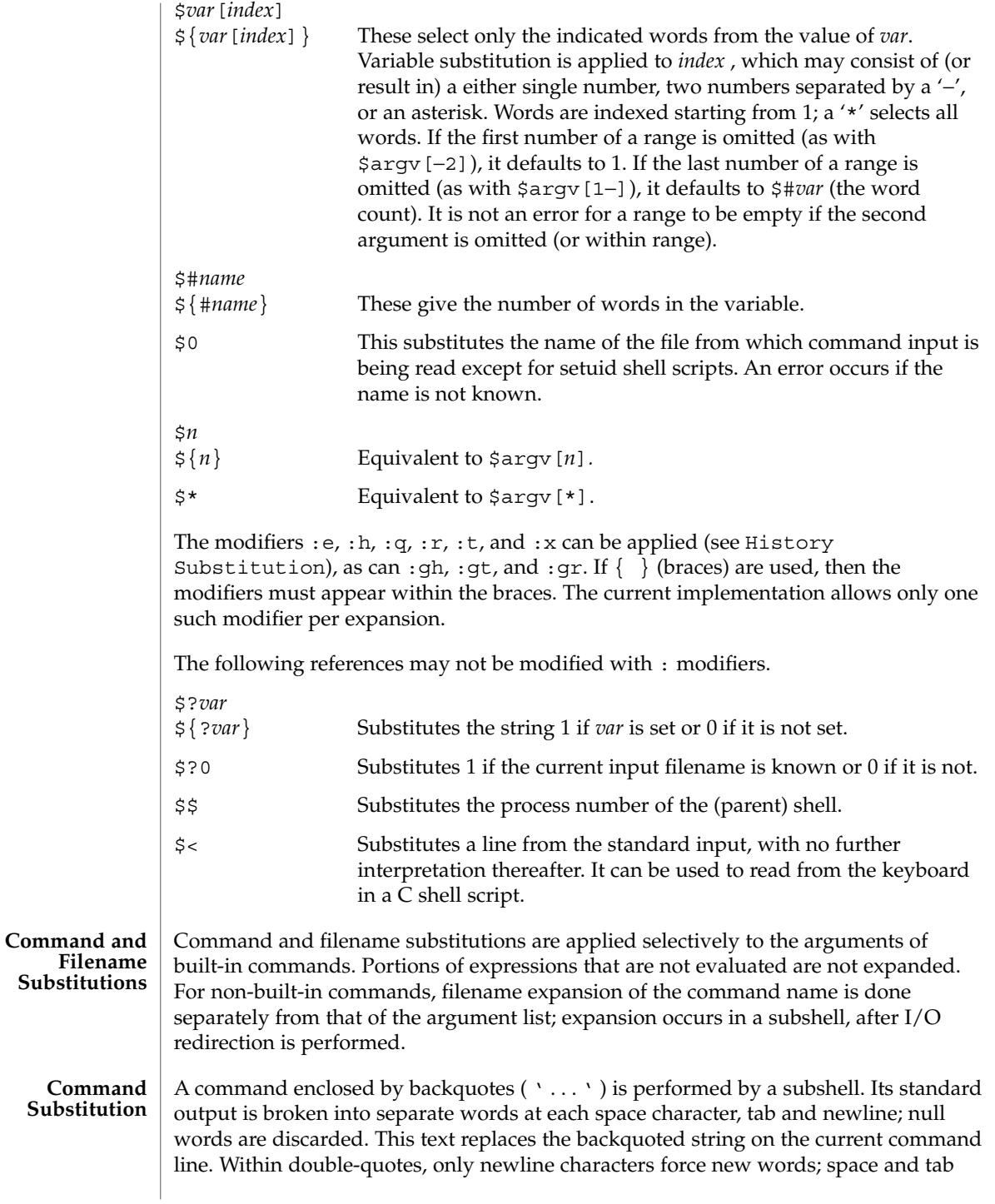

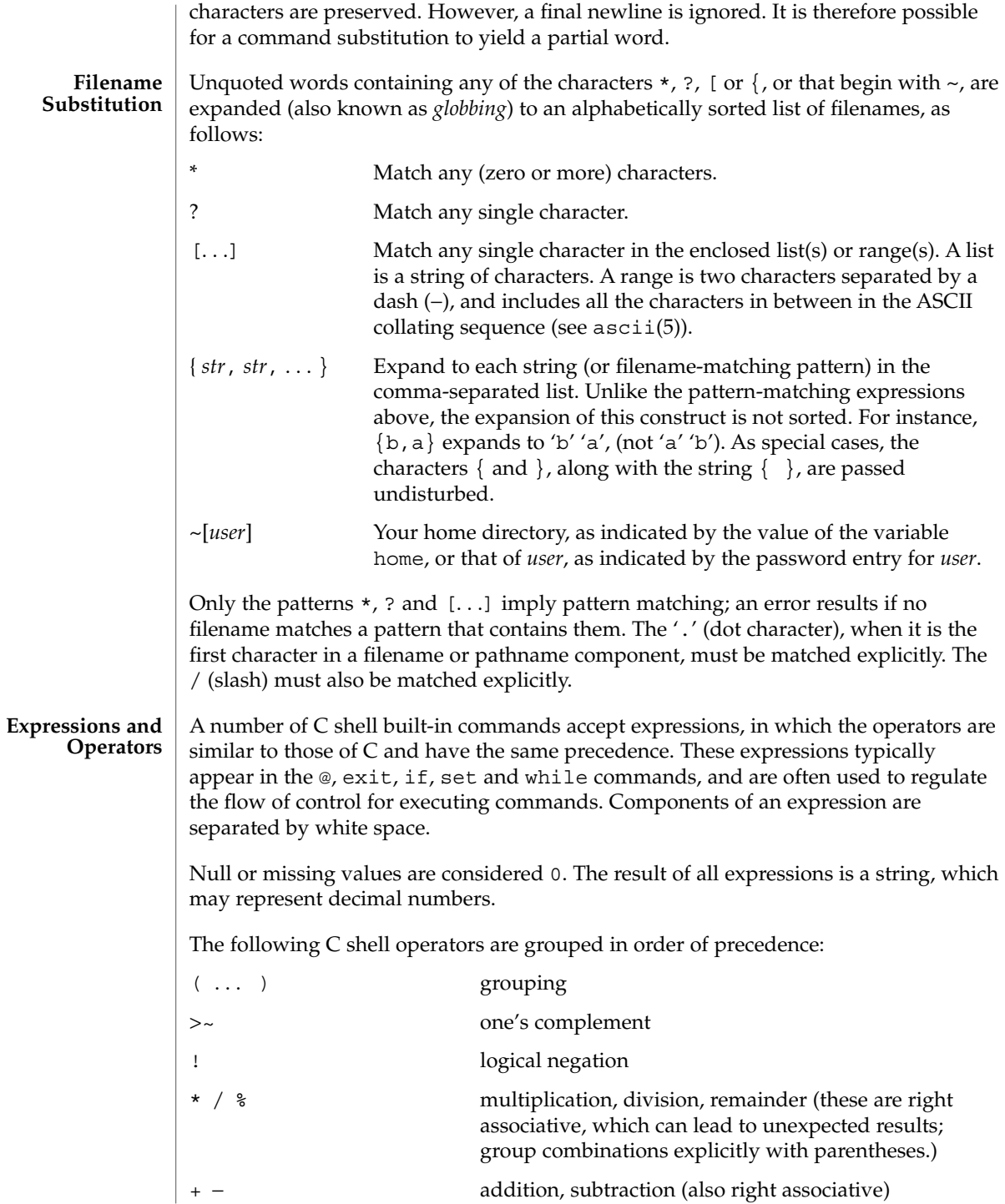

User Commands **233**

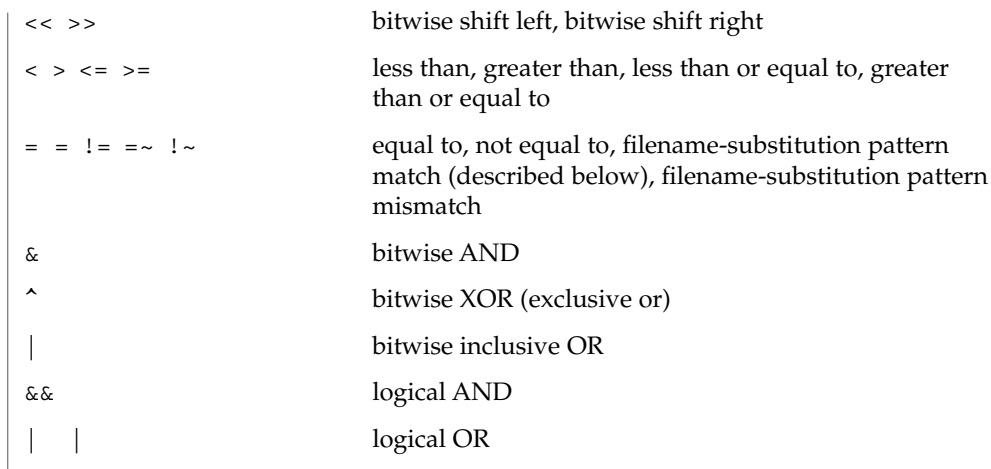

The operators:  $==$ ,  $!=$ ,  $==$ , and  $\cdot \sim$  compare their arguments as strings; other operators use numbers. The operators  $=\sim$  and  $\frac{1}{x}$  each check whether or not a string to the left matches a filename substitution pattern on the right. This reduces the need for switch statements when pattern-matching between strings is all that is required.

Also available are file inquiries:

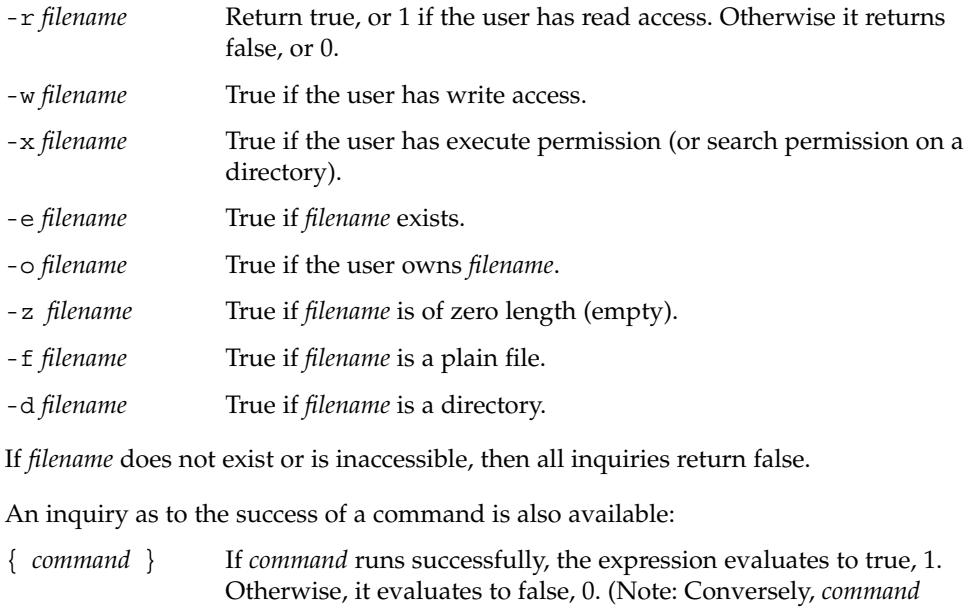

itself typically returns 0 when it runs successfully, or some other value if it encounters a problem. If you want to get at the status directly, use the value of the status variable rather than this expression).

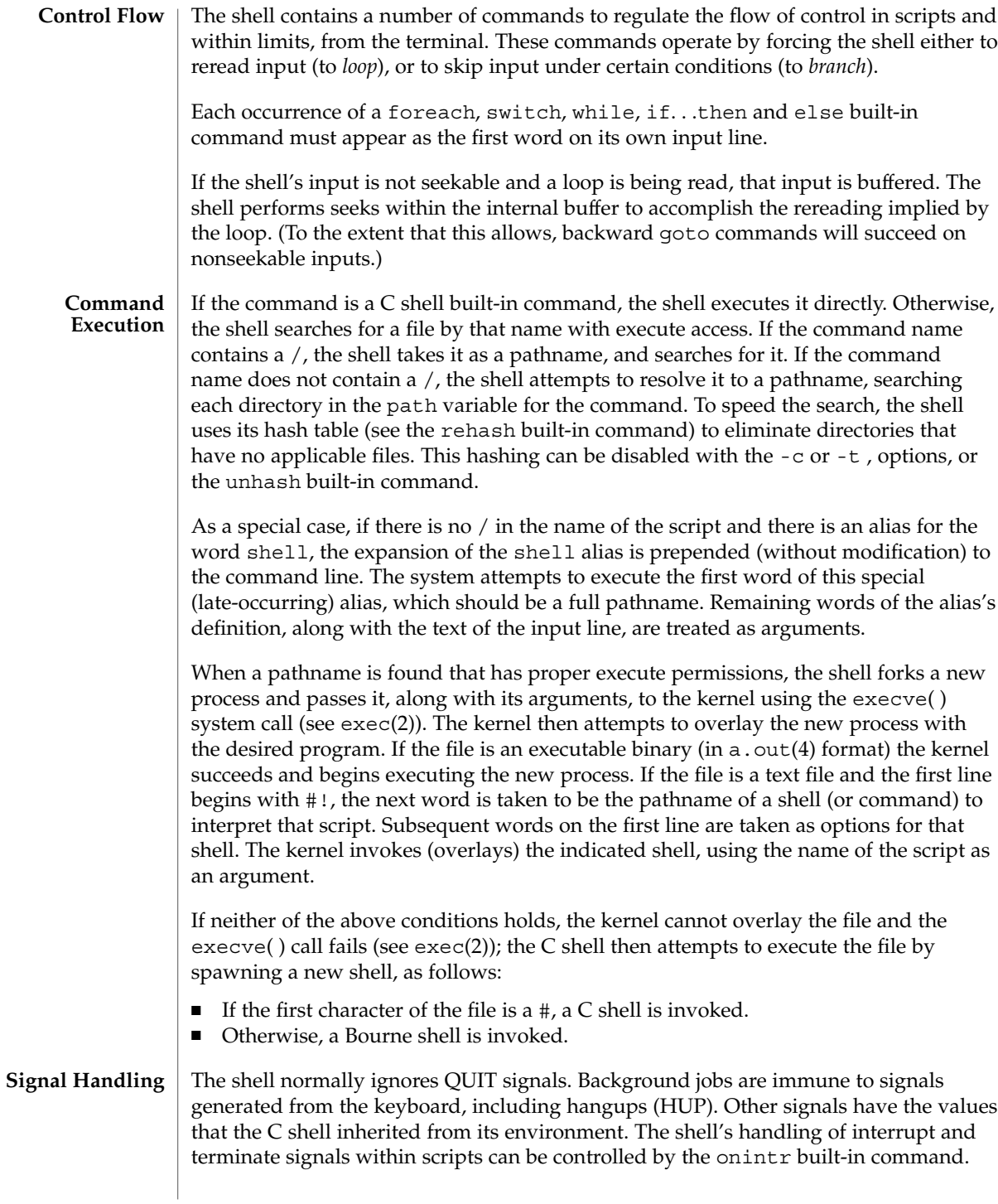

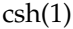

Login shells catch the TERM signal; otherwise, this signal is passed on to child processes. In no case are interrupts allowed when a login shell is reading the .logout file.

The shell associates a numbered *job* with each command sequence to keep track of those commands that are running in the background or have been stopped with TSTP signals (typically CTRL-z). When a command or command sequence (semicolon separated list) is started in the background using the & metacharacter, the shell displays a line with the job number in brackets and a list of associated process numbers: **Job Control**

[1] 1234

To see the current list of jobs, use the jobs built-in command. The job most recently stopped (or put into the background if none are stopped) is referred to as the *current* job and is indicated with a '+'. The previous job is indicated with a '−'; when the current job is terminated or moved to the foreground, this job takes its place (becomes the new current job).

To manipulate jobs, refer to the bg, fg, kill, stop, and % built-in commands.

A reference to a job begins with a '%'. By itself, the percent-sign refers to the current job.

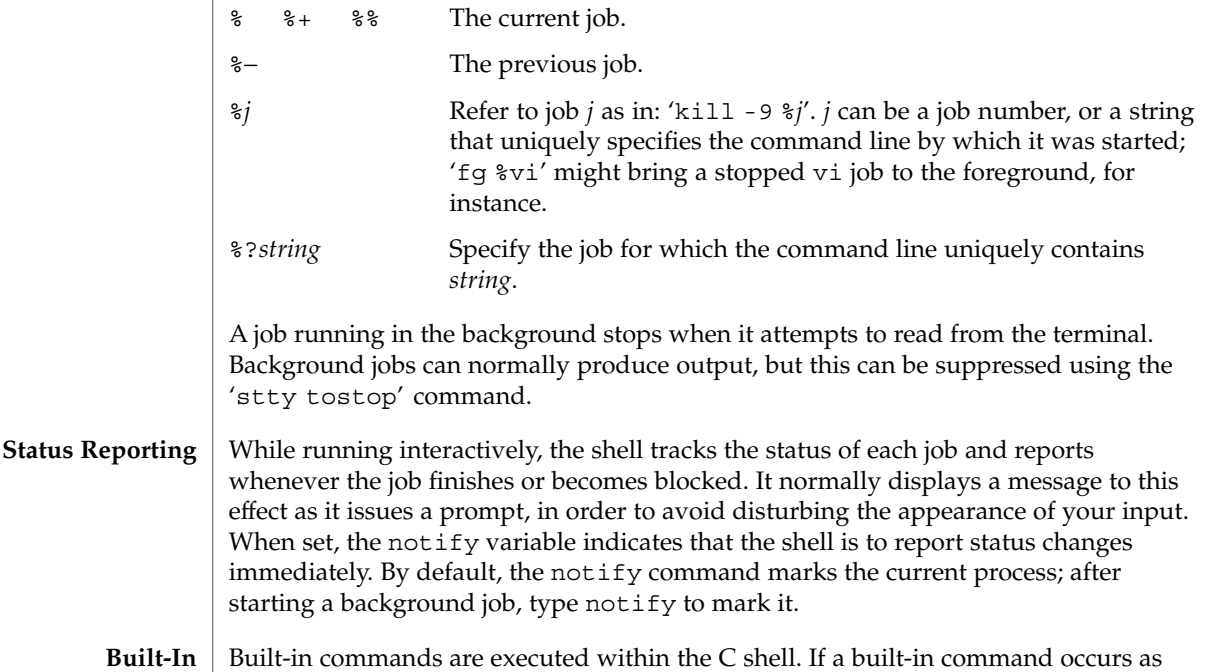

#### any component of a pipeline except the last, it is executed in a subshell. **Commands**

Null command. This command is interpreted, but performs no action.

# alias [ *name* [ *def* ] ]

Assign *def* to the alias *name*. *def* is a list of words that may contain escaped history-substitution metasyntax. *name* is not allowed to be alias or unalias. If *def* is omitted, the current definition for the alias *name* is displayed. If both *name* and *def* are omitted, all aliases are displayed with their definitions.

## bg [ %*job . . .* ]

Run the current or specified jobs in the background.

## break

:

Resume execution after the end of the nearest enclosing foreach or while loop. The remaining commands on the current line are executed. This allows multilevel breaks to be written as a list of break commands, all on one line.

## breaksw

Break from a switch, resuming after the endsw.

# case *label*:

A label in a switch statement.

## cd [*dir* ]

## chdir [*dir* ]

Change the shell's working directory to directory *dir*. If no argument is given, change to the home directory of the user. If *dir* is a relative pathname not found in the current directory, check for it in those directories listed in the cdpath variable. If *dir* is the name of a shell variable whose value starts with a /, change to the directory named by that value.

## continue

Continue execution of the next iteration of the nearest enclosing while or foreach loop.

# default:

Labels the default case in a switch statement. The default should come after all case labels. Any remaining commands on the command line are first executed.

## dirs [-l]

Print the directory stack, most recent to the left; the first directory shown is the current directory. With the -l argument, produce an unabbreviated printout; use of the  $\sim$  notation is suppressed.

## echo [-n] *list*

The words in *list* are written to the shell's standard output, separated by space characters. The output is terminated with a newline unless the -n option is used. csh will, by default, invoke its built-in echo, if echo is called without the full pathname of a Unix command, regardless of the configuration of your PATH (see  $echo(1)$ ).

eval *argument* ...

Reads the arguments as input to the shell and executes the resulting command(s). This is usually used to execute commands generated as the result of command or variable substitution. See tset(1B) for an example of how to use eval.

#### exec *command*

Execute *command* in place of the current shell, which terminates.

#### exit [(*expr*)]

The calling shell or shell script exits, either with the value of the status variable or with the value specified by the expression *expr*.

#### fg [%*job* ]

...

Bring the current or specified *job* into the foreground.

foreach *var* (*wordlist*)

#### end

The variable *var* is successively set to each member of *wordlist*. The sequence of commands between this command and the matching end is executed for each new value of *var*. Both foreach and end must appear alone on separate lines.

The built-in command continue may be used to terminate the execution of the current iteration of the loop and the built-in command break may be used to terminate execution of the foreach command. When this command is read from the terminal, the loop is read once prompting with ? before any statements in the loop are executed.

#### glob *wordlist*

Perform filename expansion on *wordlist*. Like echo, but no \ escapes are recognized. Words are delimited by NULL characters in the output.

### goto *label*

The specified *label* is a filename and a command expanded to yield a label. The shell rewinds its input as much as possible and searches for a line of the form *label*: possibly preceded by space or tab characters. Execution continues after the indicated line. It is an error to jump to a label that occurs between a while or for built-in command and its corresponding end.

#### hashstat

Print a statistics line indicating how effective the internal hash table for the *path* variable has been at locating commands (and avoiding execs). An exec is attempted for each component of the *path* where the hash function indicates a possible hit and in each component that does not begin with a '/'. These statistics only reflect the effectiveness of the *path* variable, not the *cdpath* variable.

## history [-hr] [ *n* ]

Display the history list; if *n* is given, display only the *n* most recent events.

-r Reverse the order of printout to be most recent first rather than oldest first.

## $csh(1)$

-h Display the history list without leading numbers. This is used to produce files suitable for sourcing using the -h option to *source*.

## if (*expr* )*command*

If the specified expression evaluates to true, the single *command* with arguments is executed. Variable substitution on *command* happens early, at the same time it does for the rest of the if command. *command* must be a simple command, not a pipeline, a command list, or a parenthesized command list. Note: I/O redirection occurs even if *expr* is false, when *command* is *not* executed (this is a bug).

if (expr) then

```
...
else if (expr2) then
```
... else

...

endif

If *expr* is true, commands up to the first else are executed. Otherwise, if *expr2* is true, the commands between the else if and the second else are executed. Otherwise, commands between the else and the endif are executed. Any number of else if pairs are allowed, but only one else. Only one endif is needed, but it is required. The words else and endif must be the first nonwhite characters on a line. The if must appear alone on its input line or after an else.

jobs [-l]

List the active jobs under job control.

-l List process IDs, in addition to the normal information.

kill [ -*sig* ] [ *pid* ][%*job* ]. . .

# kill -l

Send the TERM (terminate) signal, by default, or the signal specified, to the specified process ID, the *job* indicated, or the current *job*. Signals are either given by number or by name. There is no default. Typing kill does not send a signal to the current job. If the signal being sent is TERM (terminate) or HUP (hangup), then the job or process is sent a CONT (continue) signal as well.

-l List the signal names that can be sent.

## limit [-h] [*resource* [*max-use* ] ]

Limit the consumption by the current process or any process it spawns, each not to exceed *max-use* on the specified *resource*. If *max-use* is omitted, print the current limit; if *resource* is omitted, display all limits. (Run the sysdef(1M) command to obtain the maximum possible limits for your system. The values reported are in hexadecimal, but can be translated into decimal numbers using the  $bc(1)$ command).

-h Use hard limits instead of the current limits. Hard limits impose a ceiling on the values of the current limits. Only the privileged user may raise the hard limits.

 $\operatorname{csh}(1)$ 

*resource* is one of:

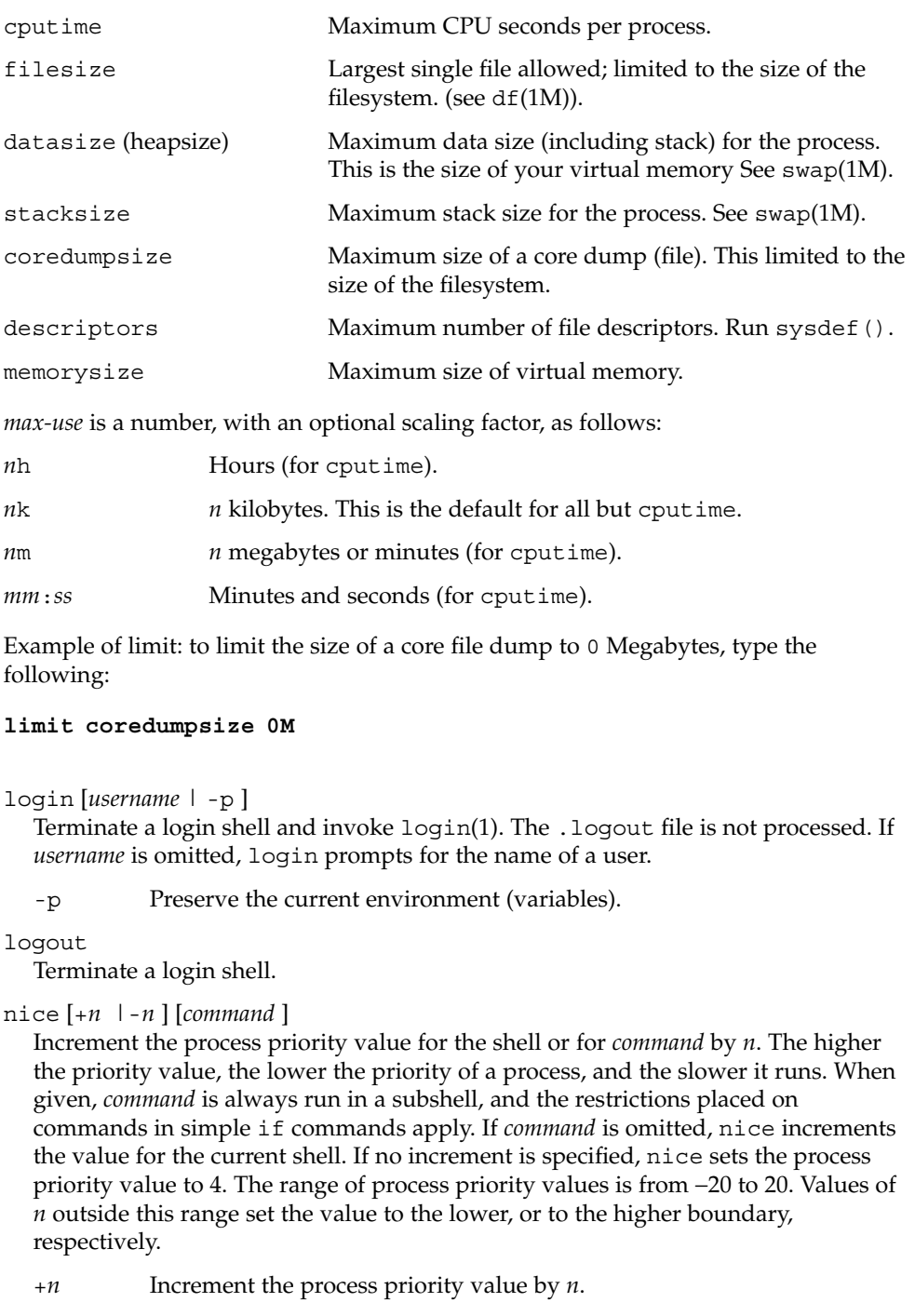

nohup [*command* ]

Run *command* with HUPs ignored. With no arguments, ignore HUPs throughout the remainder of a script. When given, *command* is always run in a subshell, and the restrictions placed on commands in simple if statements apply. All processes detached with & are effectively nohup'd.

## notify [%*job*]...

Notify the user asynchronously when the status of the current job or specified jobs changes.

### onintr [−| *label*]

Control the action of the shell on interrupts. With no arguments, onintr restores the default action of the shell on interrupts. (The shell terminates shell scripts and returns to the terminal command input level). With the − argument, the shell ignores all interrupts. With a *label* argument, the shell executes a goto *label* when an interrupt is received or a child process terminates because it was interrupted.

## popd [+*n* ]

Pop the directory stack and cd to the new top directory. The elements of the directory stack are numbered from 0 starting at the top.

+*n* Discard the *n*'th entry in the stack.

## pushd [+*n* |*dir*]

Push a directory onto the directory stack. With no arguments, exchange the top two elements.

+*n* Rotate the *n*'th entry to the top of the stack and cd to it.

*dir* Push the current working directory onto the stack and change to *dir*.

### rehash

Recompute the internal hash table of the contents of directories listed in the *path* variable to account for new commands added. Recompute the internal hash table of the contents of directories listed in the *cdpath* variable to account for new directories added.

repeat *count command*

Repeat *command count* times. *command* is subject to the same restrictions as with the one-line if statement.

# set [*var* [= *value* ] ]

```
set var[n] = word
```
With no arguments, set displays the values of all shell variables. Multiword values are displayed as a parenthesized list. With the *var* argument alone, set assigns an empty (null) value to the variable *var*. With arguments of the form *var* = *value* set assigns *value* to *var*, where *value* is one of:

*word* A single word (or quoted string).

(*wordlist*) A space-separated list of words enclosed in parentheses.

User Commands **241**

-*n* Decrement by *n*. This argument can be used only by the privileged user.

Values are command and filename expanded before being assigned. The form set *var*[*n*] = *word* replaces the *n*'th word in a multiword value with *word*.

setenv [*VAR* [*word* ] ]

With no arguments, setenv displays all environment variables. With the *VAR* argument, setenv sets the environment variable *VAR* to have an empty (null) value. (By convention, environment variables are normally given upper-case names.) With both *VAR* and *word* arguments, setenv sets the environment variable NAME to the value *word*, which must be either a single word or a quoted string. The most commonly used environment variables, USER, TERM, and PATH, are automatically imported to and exported from the csh variables user, term, and path; there is no need to use setenv for these. In addition, the shell sets the PWD environment variable from the csh variable cwd whenever the latter changes.

The environment variables LC\_CTYPE, LC\_MESSAGES, LC\_TIME, LC\_COLLATE, LC\_NUMERIC, and LC\_MONETARY take immediate effect when changed within the C shell.

If any of the LC\_\* variables (LC\_CTYPE, LC\_MESSAGES, LC\_TIME, LC\_COLLATE, LC\_NUMERIC, and LC\_MONETARY) (see  $environ(5)$ ) are not set in the environment, the operational behavior of csh for each corresponding locale category is determined by the value of the LANG environment variable. If LC\_ALL is set, its contents are used to override both the LANG and the other LC\_\* variables. If none of the above variables is set in the environment, the "C" (U.S. style) locale determines how csh behaves.

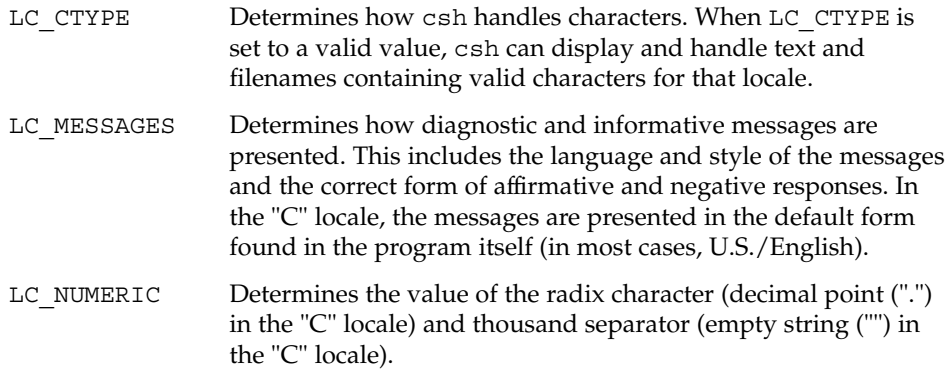

shift [*variable* ]

The components of argv, or *variable*, if supplied, are shifted to the left, discarding the first component. It is an error for the variable not to be set or to have a null value.

source [-h] *name*

Reads commands from *name*. source commands may be nested, but if they are nested too deeply the shell may run out of file descriptors. An error in a sourced file at any level terminates all nested source commands.

-h Place commands from the file *name* on the history list without executing them.

```
stop %jobid . . .
```
Stop the current or specified background job.

```
stop pid . . .
```
Stop the specified process, *pid*. (see ps(1)).

#### suspend

Stop the shell in its tracks, much as if it had been sent a stop signal with  $\hat{z}$ . This is most often used to stop shells started by su.

```
switch (string)
```
case *label*: ...

breaksw

... default:

...

breaksw

endsw

Each *label* is successively matched, against the specified *string*, which is first command and filename expanded. The file metacharacters \*, ? and [...] may be used in the case labels, which are variable expanded. If none of the labels match before a "default" label is found, execution begins after the default label. Each case statement and the default statement must appear at the beginning of a line. The command breaksw continues execution after the endsw. Otherwise control falls through subsequent case and default statements as with C. If no label matches and there is no default, execution continues after the endsw.

## time [*command* ]

With no argument, print a summary of time used by this C shell and its children. With an optional *command*, execute *command* and print a summary of the time it uses. As of this writing, the time built-in command does NOT compute the last 6 fields of output, rendering the output to erroneously report the value "0" for these fields.

example %**time ls** -R 9.0u 11.0s 3:32 10% 0+0k 0+0io 0pf+0w

(See below the "Environment Variables and Predefined Shell Variables" sub-section on the time variable.)

## umask [*value* ]

Display the file creation mask. With *value*, set the file creation mask. With *value* given in octal, the user can turn-off any bits, but cannot turn-on bits to allow new permissions. Common values include 077, restricting all permissions from everyone else; 002, giving complete access to the group, and read (and directory search) access to others; or 022, giving read (and directory search) but not write permission to the group and others.

 $csh(1)$ 

 $csh(1)$ 

## unalias *pattern*

Discard aliases that match (filename substitution) *pattern*. All aliases are removed by 'unalias \*'.

## unhash

Disable the internal hash tables for the *path* and *cdpath* variables.

### unlimit [-h] [*resource* ]

Remove a limitation on *resource*. If no *resource* is specified, then all resource limitations are removed. See the description of the limit command for the list of resource names.

-h Remove corresponding hard limits. Only the privileged user may do this.

### unset *pattern*

Remove variables whose names match (filename substitution) *pattern*. All variables are removed by 'unset \*'; this has noticeably distasteful side effects.

#### unsetenv *variable*

Remove *variable* from the environment. As with unset, pattern matching is not performed.

```
wait
```
Wait for background jobs to finish (or for an interrupt) before prompting.

while (*expr*)

... end

> While *expr* is true (evaluates to nonzero), repeat commands between the while and the matching end statement. break and continue may be used to terminate or continue the loop prematurely. The while and end must appear alone on their input lines. If the shell's input is a terminal, it prompts for commands with a question-mark until the end command is entered and then performs the commands in the loop.

% [*job* ] [&]

Bring the current or indicated *job* to the foreground. With the ampersand, continue running *job* in the background.

- @ [*var* =*expr*]
- @ [*var*[*n*]=*expr*]

With no arguments, display the values for all shell variables. With arguments, set the variable *var*, or the *n*'th word in the value of *var*, to the value that *expr* evaluates to. (If [*n*] is supplied, both *var* and its *n*'th component must already exist.)

If the expression contains the characters >, <, &, or |, then at least this part of *expr* must be placed within parentheses.

The operators  $*=$ ,  $+=$ , and so forth, are available as in C. The space separating the name from the assignment operator is optional. Spaces are, however, mandatory in separating components of *expr* that would otherwise be single words.

Special postfix operators, + + and − −, increment or decrement *name*, respectively.

Unlike the Bourne shell, the C shell maintains a distinction between environment

**Environment Variables and Predefined Shell Variables**

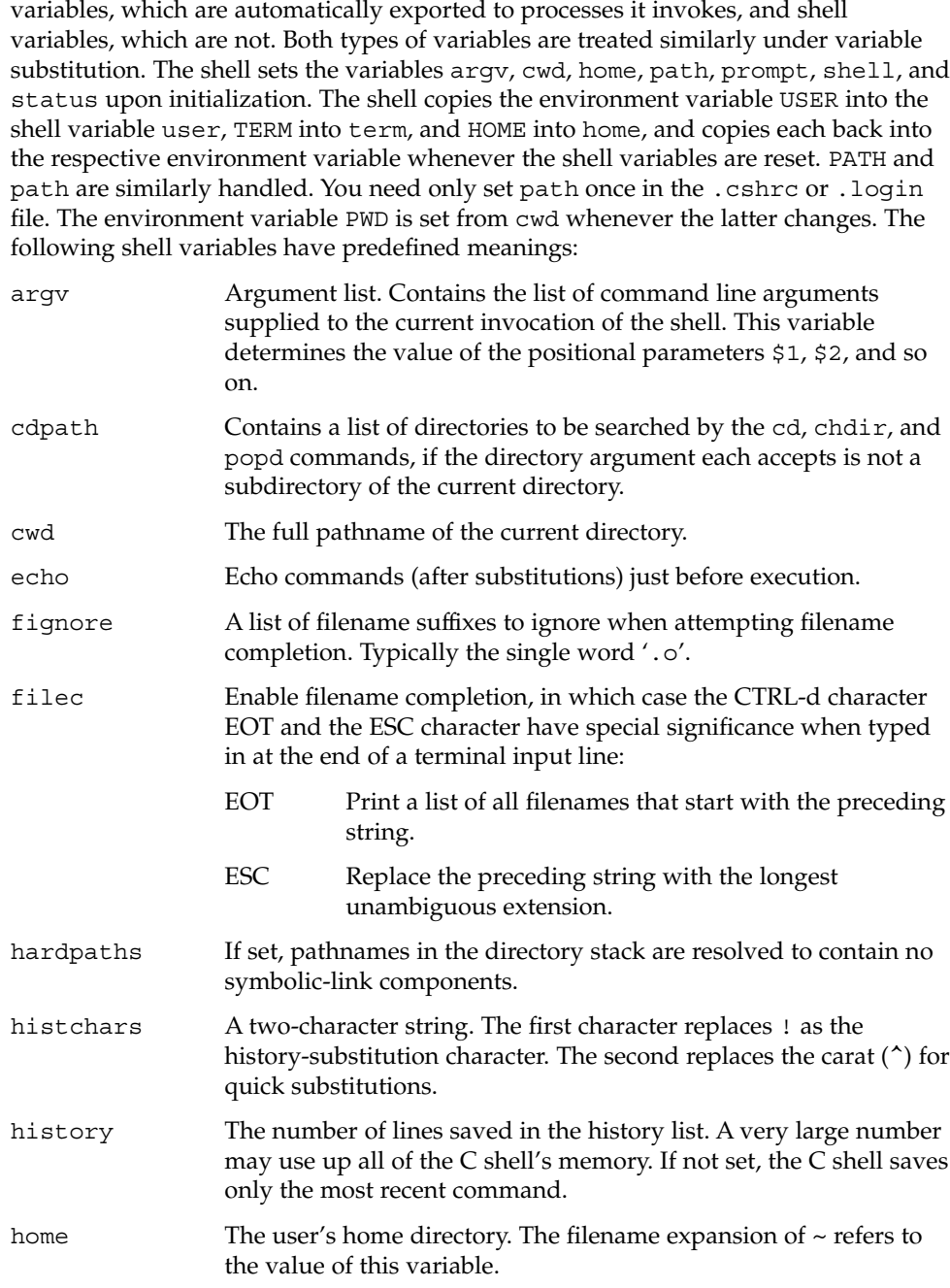

 $csh(1)$ 

 $\operatorname{csh}(1)$ 

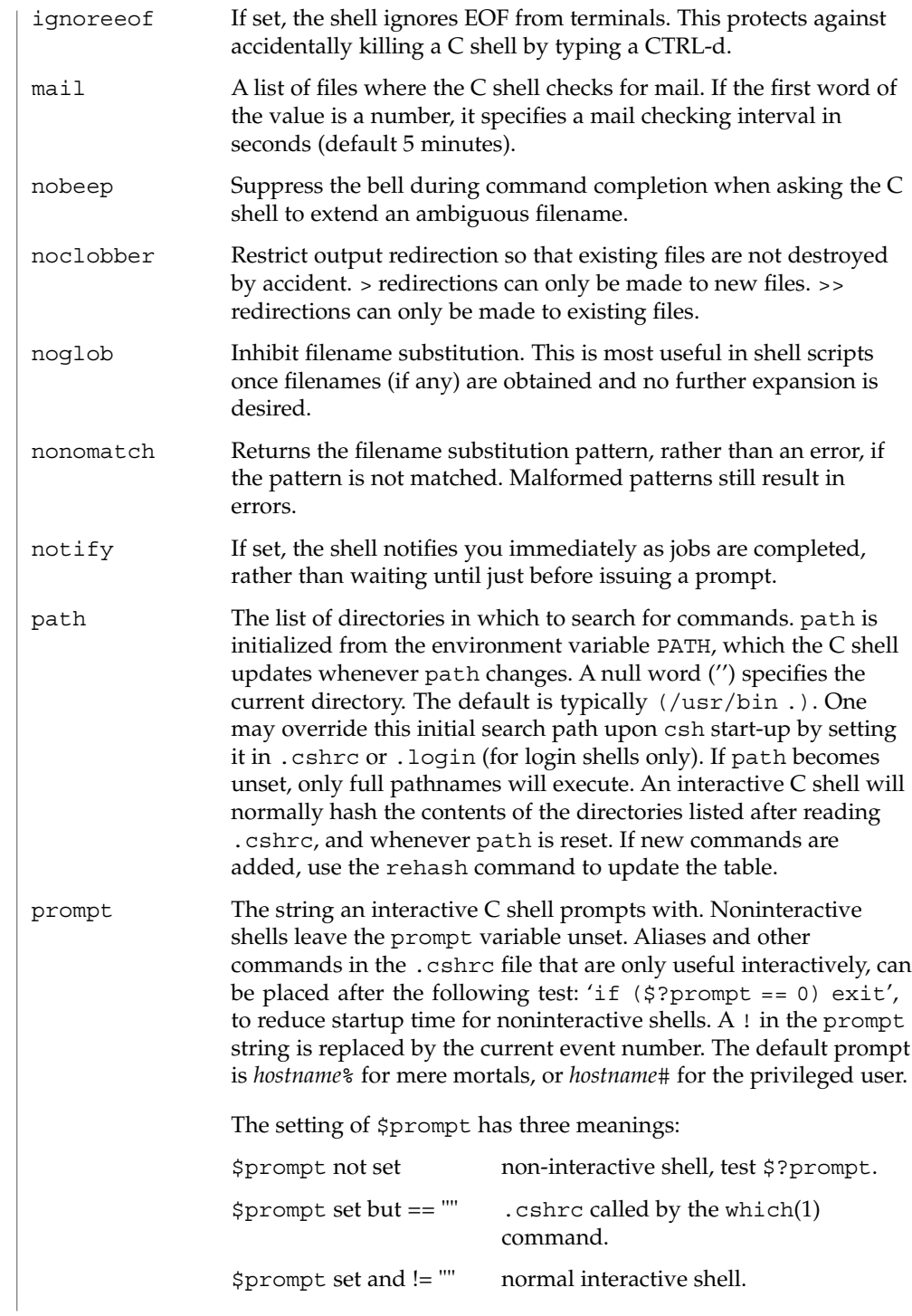

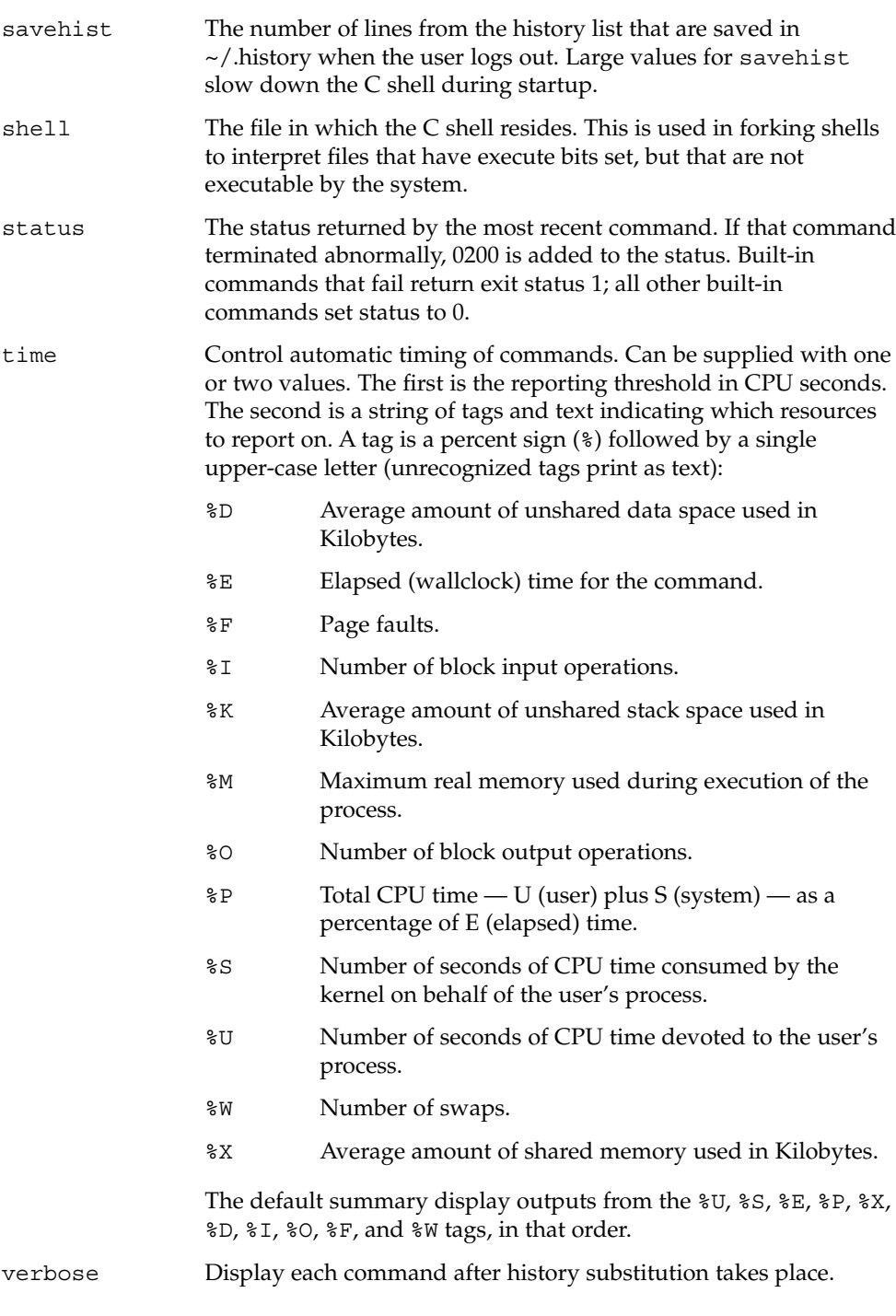

 $\operatorname{csh}(1)$ 

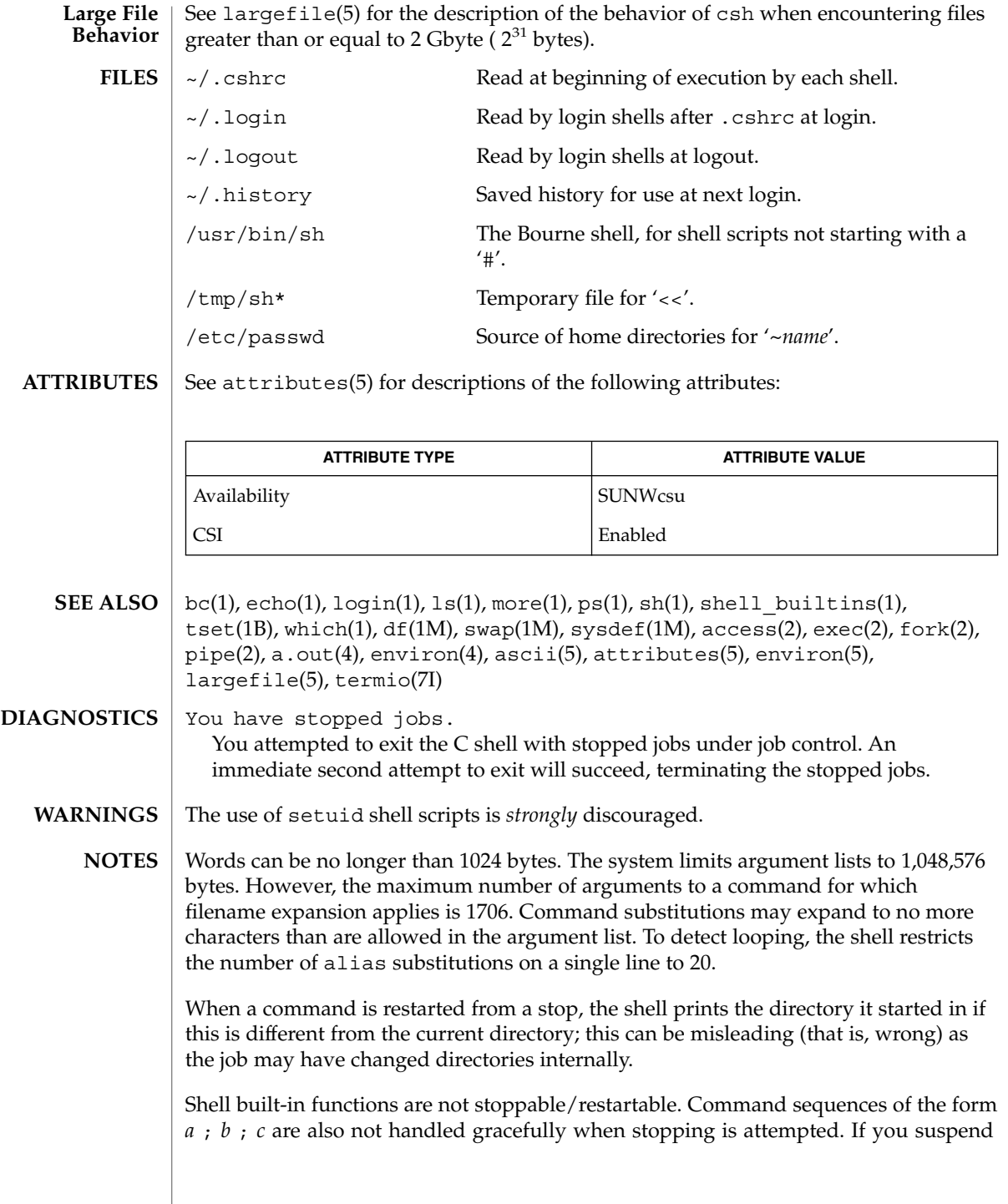

*b*, the shell never executes *c*. This is especially noticeable if the expansion results from an alias. It can be avoided by placing the sequence in parentheses to force it into a subshell.

Control over terminal output after processes are started is primitive; use the Sun Window system if you need better output control.

Commands within loops, prompted for by ?, are not placed in the *history* list.

Control structures should be parsed rather than being recognized as built-in commands. This would allow control commands to be placed anywhere, to be combined with  $\vert$ , and to be used with  $\&$  and ; metasyntax.

It should be possible to use the : modifiers on the output of command substitutions. There are two problems with : modifier usage on variable substitutions: not all of the modifiers are available, and only one modifier per substitution is allowed.

The g (global) flag in history substitutions applies only to the first match in each word, rather than all matches in all words. The common text editors consistently do the latter when given the g flag in a substitution command.

Quoting conventions are confusing. Overriding the escape character to force variable substitutions within double quotes is counterintuitive and inconsistent with the Bourne shell.

Symbolic links can fool the shell. Setting the hardpaths variable alleviates this.

It is up to the user to manually remove all duplicate pathnames accrued from using built-in commands as

set path = *pathnames*or

setenv PATH = *pathnames*more than once. These often occur because a shell script or a .cshrc file does something like

'set path=(/usr/local /usr/hosts \$path)'to ensure that the named directories are in the pathname list.

The only way to direct the standard output and standard error separately is by invoking a subshell, as follows:

*command* > *outfile* ) >& *errorfile*

Although robust enough for general use, adventures into the esoteric periphery of the C shell may reveal unexpected quirks.

If you start csh as a login shell and you do not have a .login in your home directory, then the csh reads in the /etc/.login.

User Commands **249**

When the shell executes a shell script that attempts to execute a non-existent command interpreter, the shell returns an erroneous diagnostic message that the shell script file does not exist.

As of this writing, the time built-in command does NOT compute the last 6 fields of output, rendering the output to erroneously report the value "0" for these fields: **BUGS**

> example %**time ls** -R 9.0u 11.0s 3:32 10% 0+0k 0+0io 0pf+0w

csplit(1)

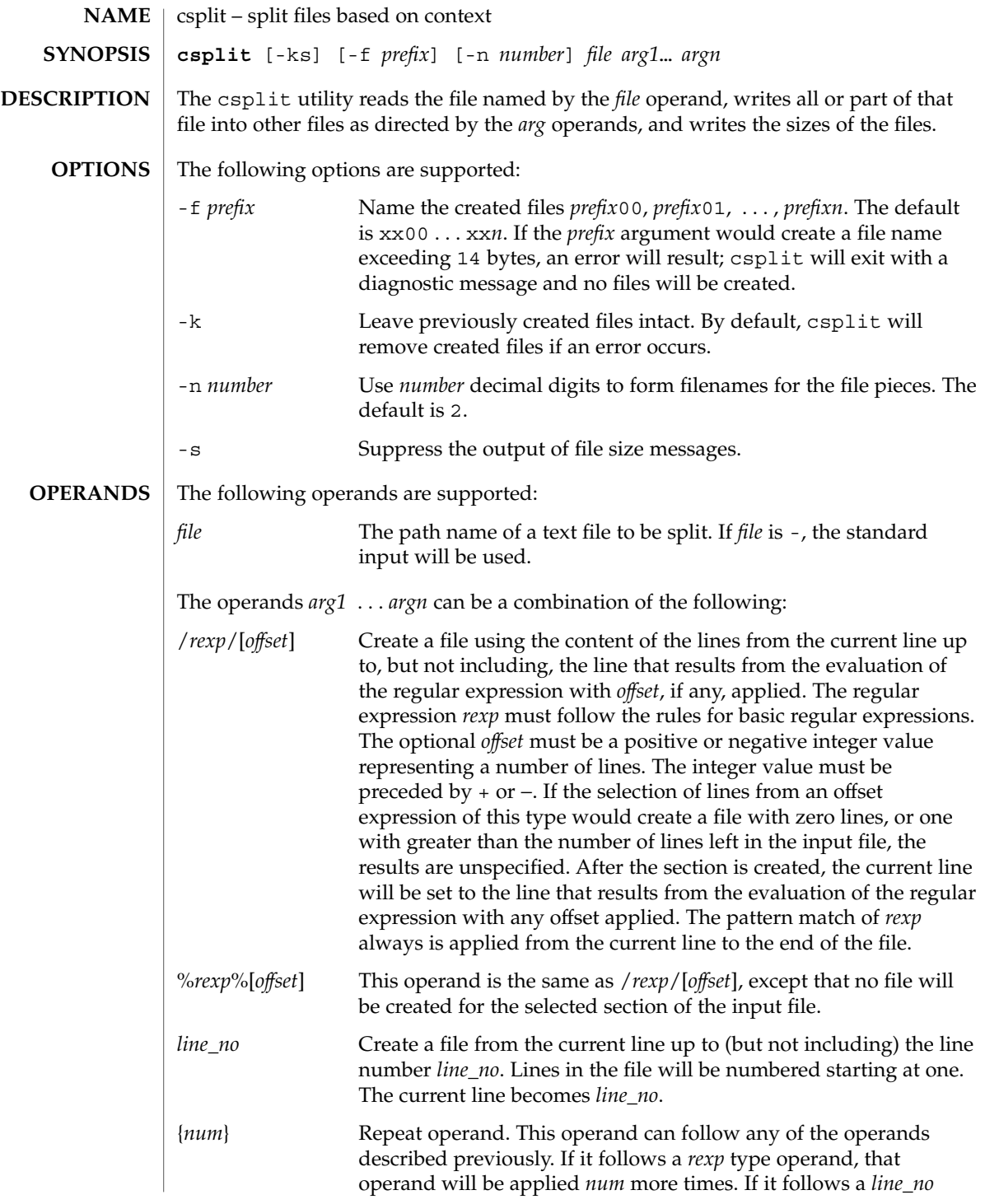

User Commands **251**

csplit(1)

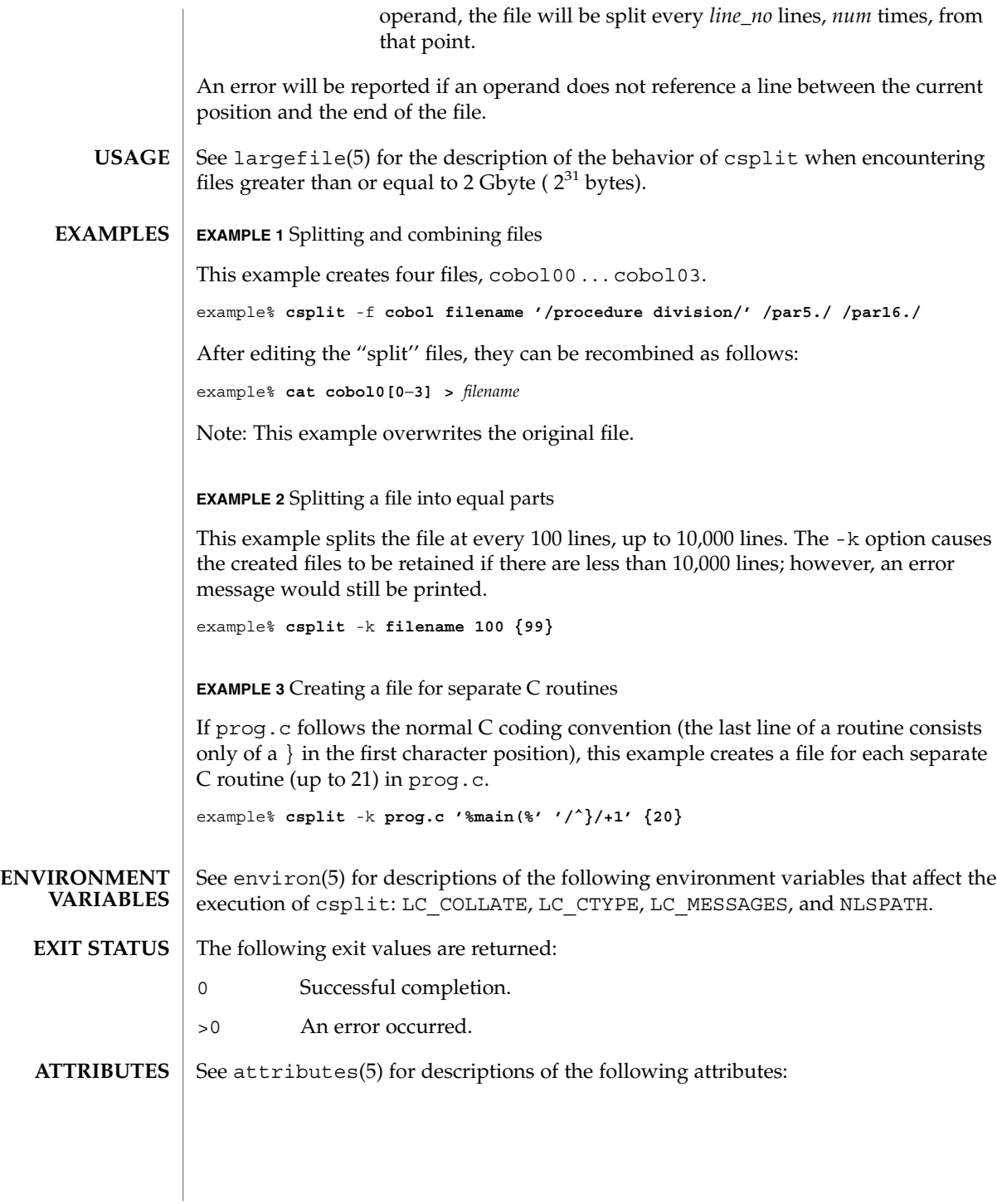
csplit(1)

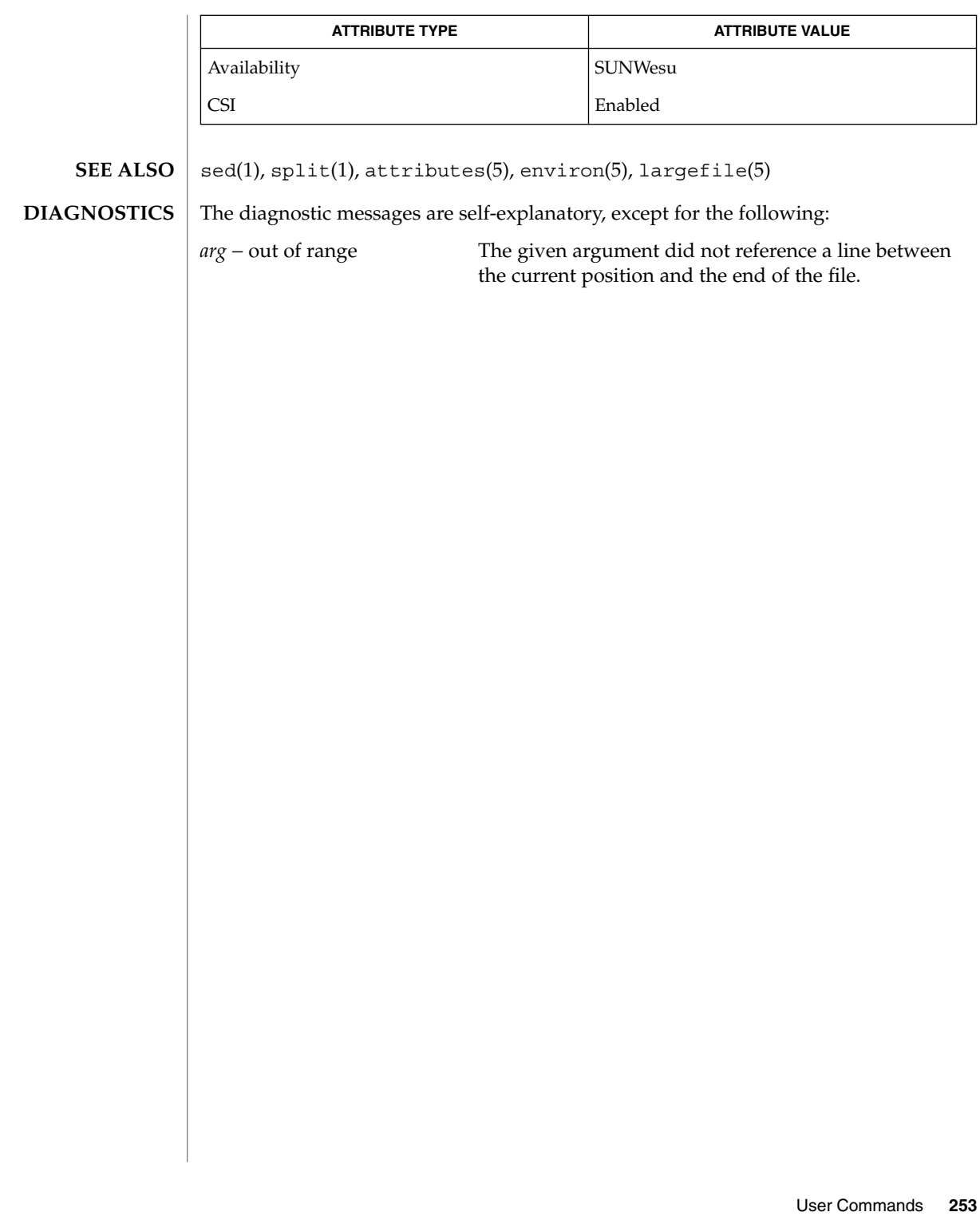

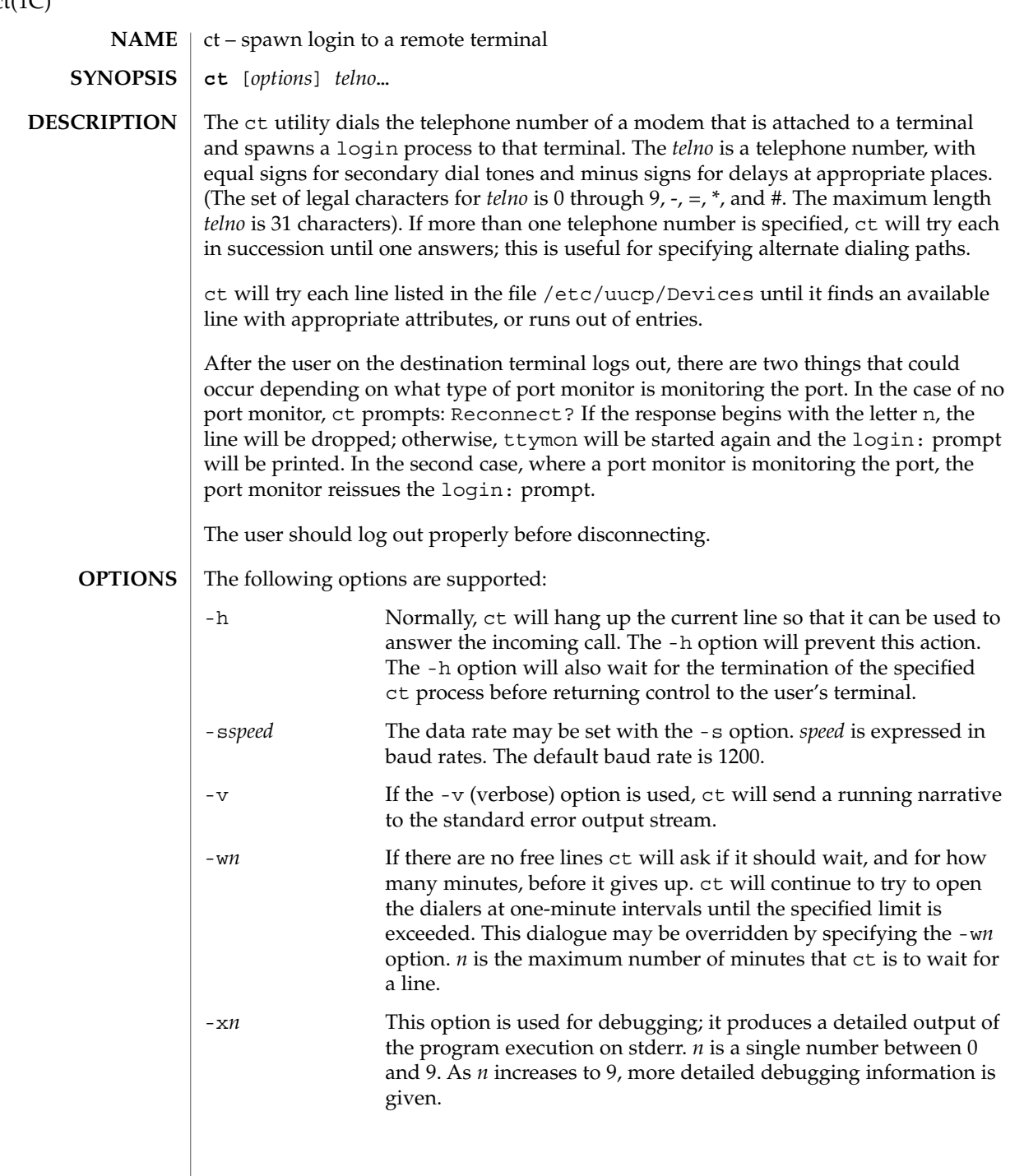

 $ct(1C)$ 

### $\tt{HILES}$  | /etc/uucp/Devices

/var/adm/ctlog

**ATTRIBUTES**

See attributes(5) for descriptions of the following attributes:

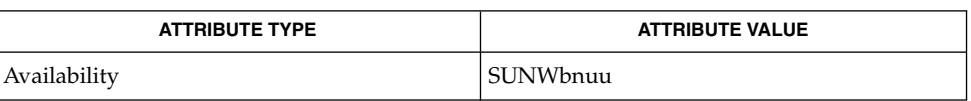

cu(1C), login(1), uucp(1C), ttymon(1M), attributes(5) **SEE ALSO**

#### The ct program will not work with a DATAKIT Multiplex interface. **NOTES**

For a shared port, one used for both dial-in and dial-out, the ttymon program running on the line must have the  $-r$  and  $-b$  options specified (see ttymon(1M)).

# ctags(1)

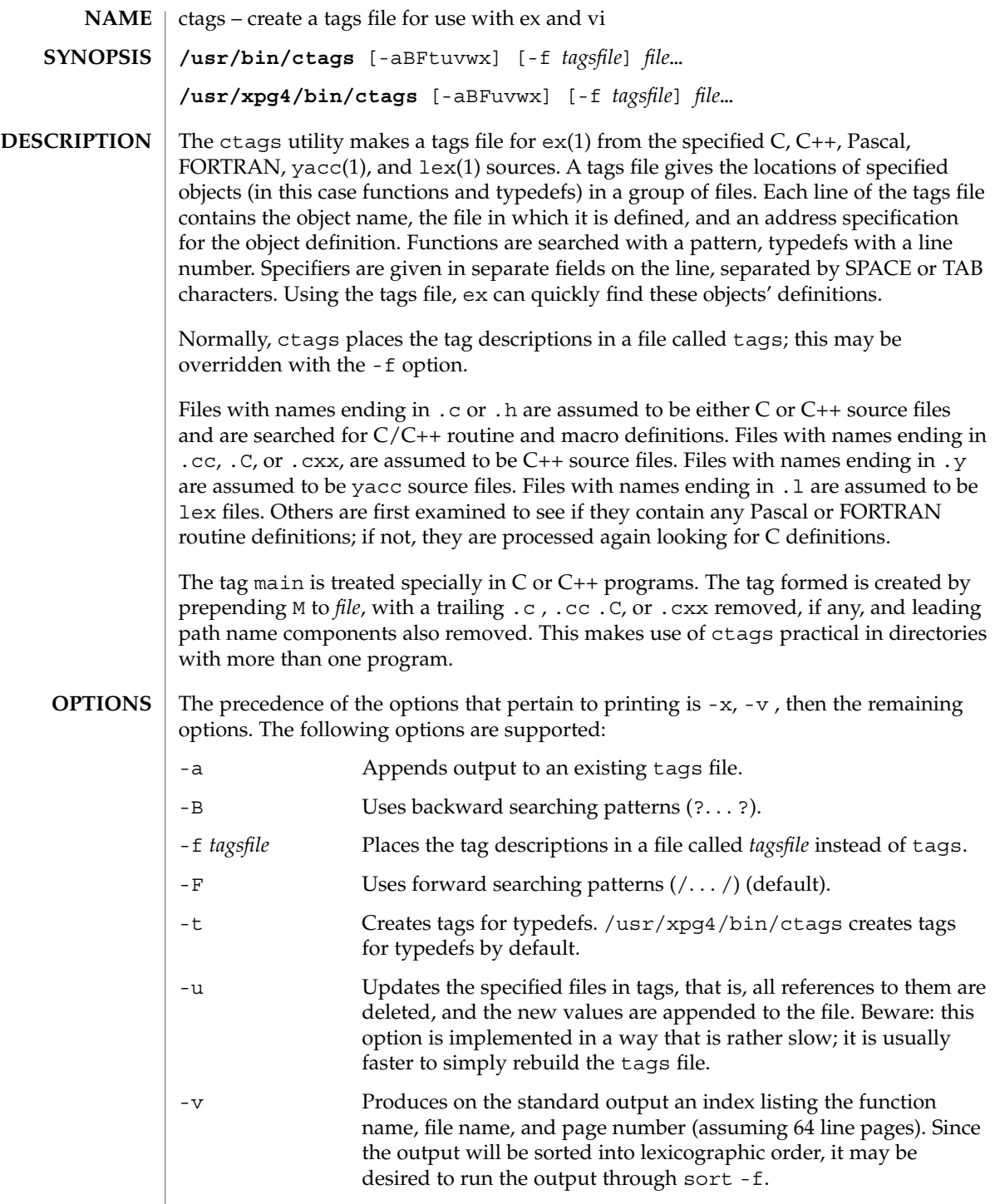

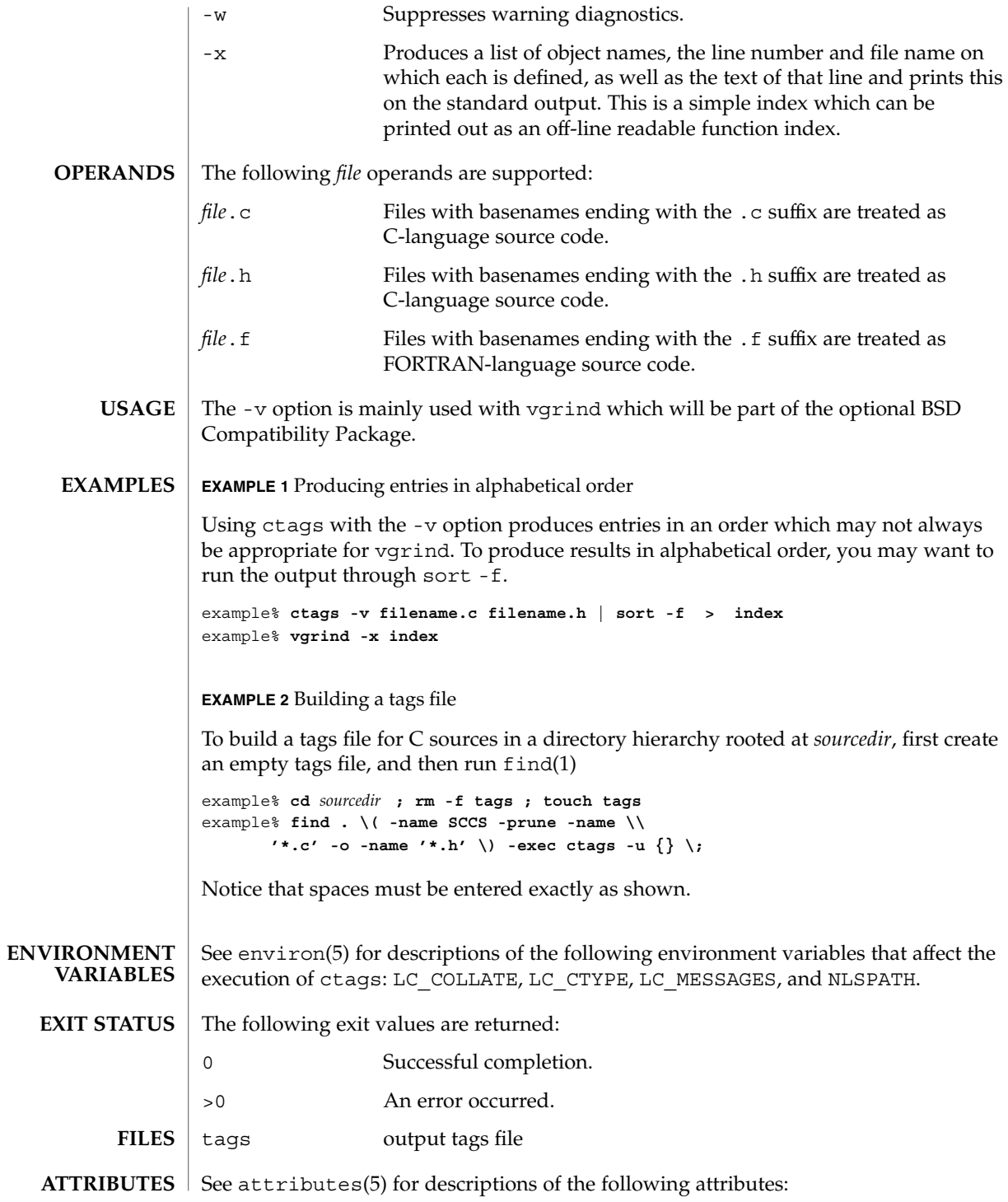

User Commands **257**

## ctags(1)

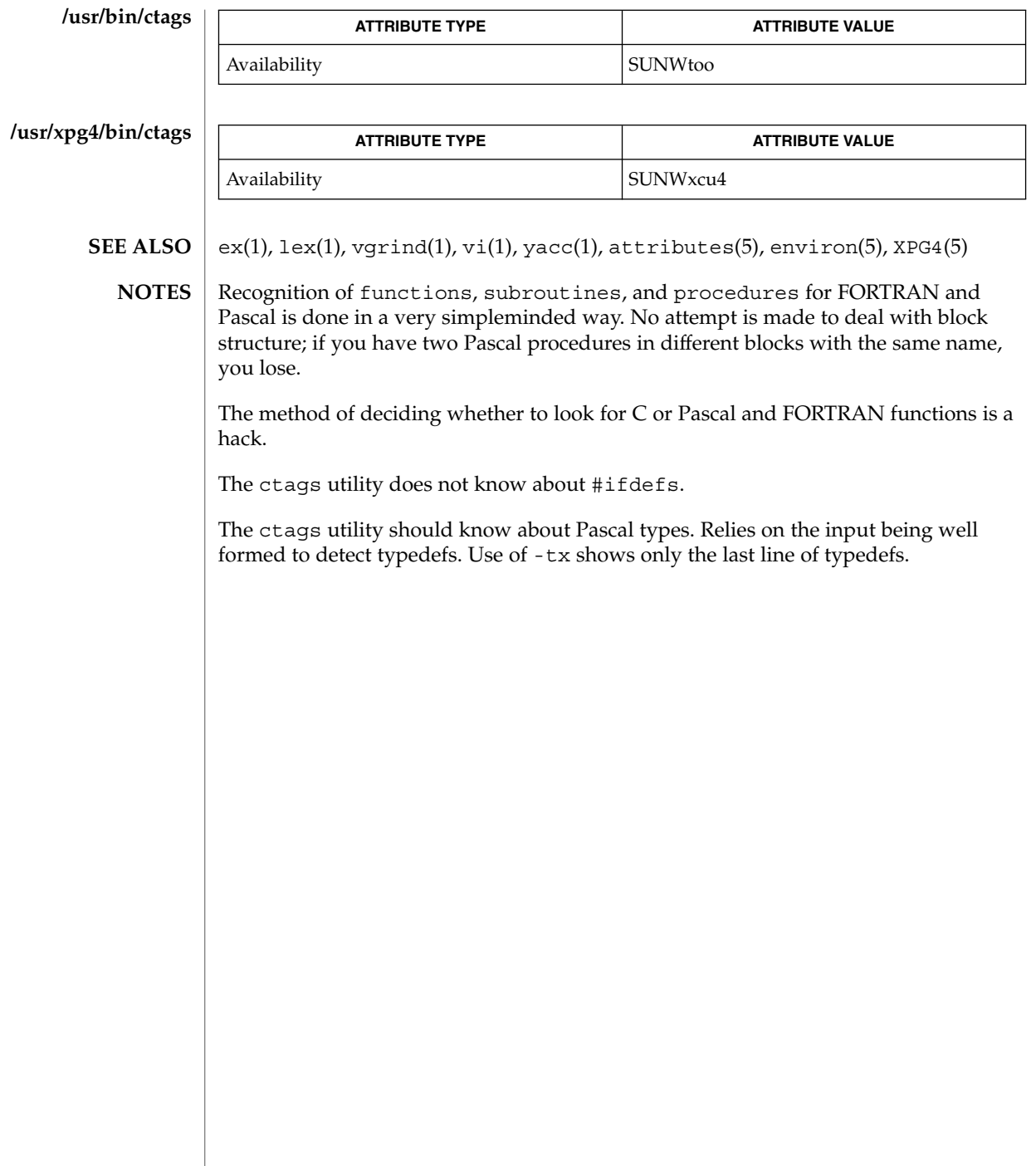

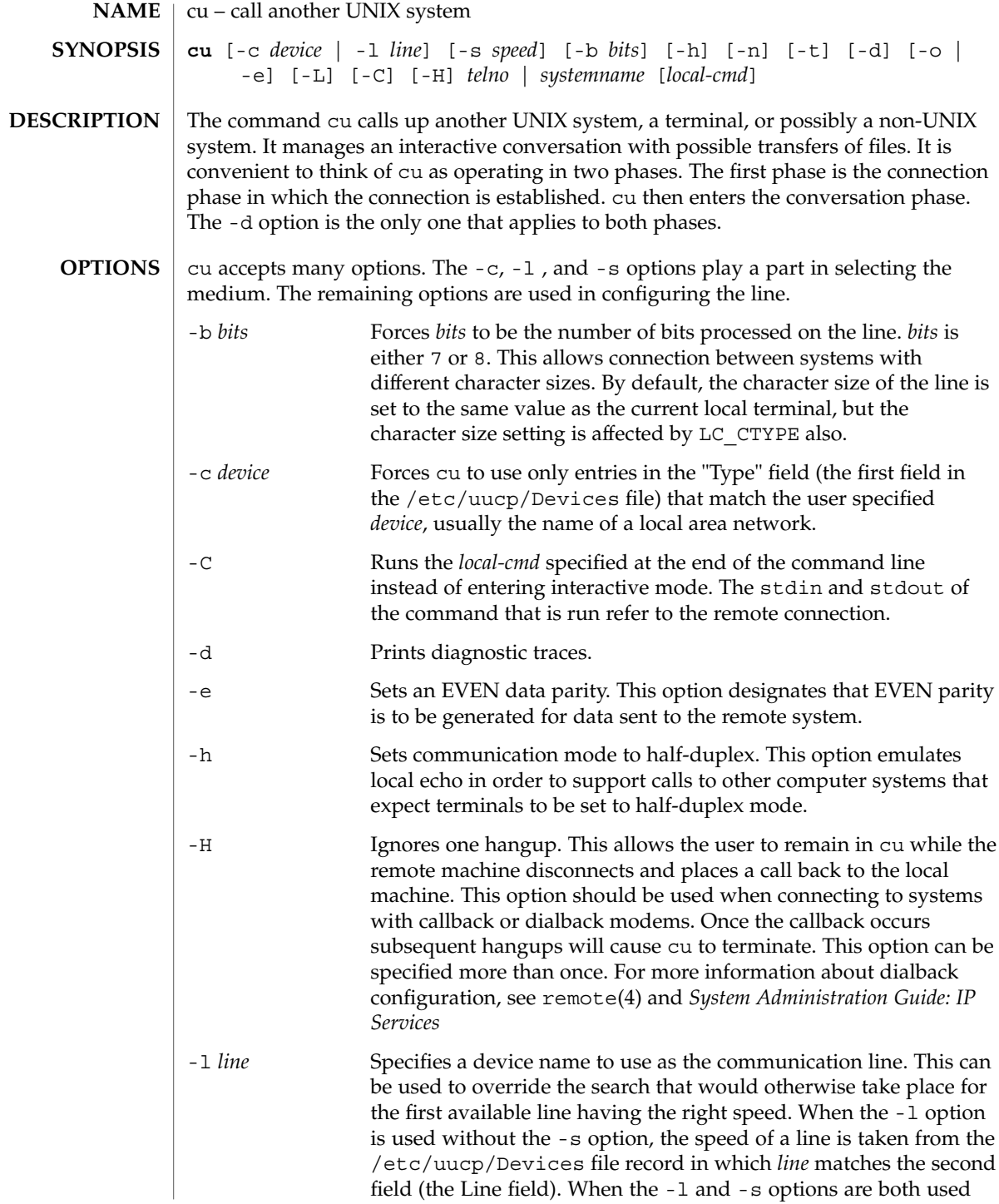

User Commands **259**

 $cu(1C)$ 

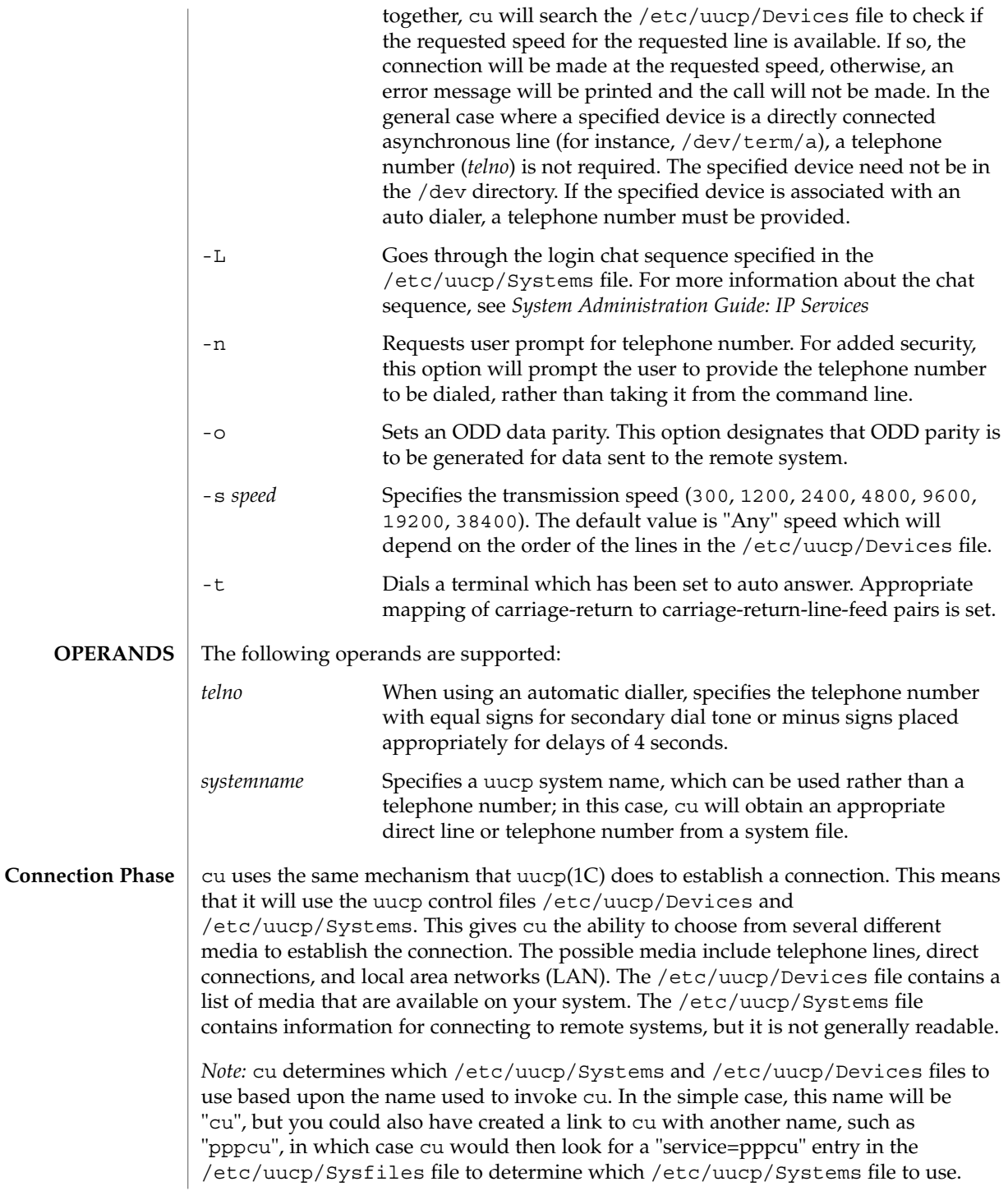

The *telno* or *systemname* parameter from the command line is used to tell cu what system you wish to connect to. This parameter can be blank, a telephone number, a system name, or a LAN specific address. telephone number A telephone number is a string consisting of the tone dial characters (the digits 0 through 9,  $\star$ , and #) plus the special characters = and −. The equal sign designates a secondary dial tone and the minus sign creates a 4 second delay. system name A system name is the name of any computer that uucp can call; the uuname(1C) command prints a list of these names. LAN address The documentation for your LAN will show the form of the LAN specific address. If cu's default behavior is invoked (not using the -c or -l options), cu will use the *telno* or *systemname* parameter to determine which medium to use. If a telephone number is specified, cu will assume that you wish to use a telephone line and it will select an automatic call unit (ACU). Otherwise, cu will assume that it is a system name. cu will follow the uucp calling mechanism and use the /etc/uucp/Systems and /etc/uucp/Devices files to obtain the best available connection. Since cu will choose a speed that is appropriate for the medium that it selects, you may not use the -s option when this parameter is a system name. The -c and -l options modify this default behavior. -c is most often used to select a LAN by specifying a Type field from the /etc/uucp/Devices file. You must include either a *telno* or *systemname* value when using the -c option. If the connection to *systemname* fails, a connection will be attempted using *systemname* as a LAN specific address. The -l option is used to specify a device associated with a direct connection. If the connection is truly a direct connection to the remote machine, then there is no need to specify a *systemname*. This is the only case where a *telno* or *systemname* parameter is unnecessary. On the other hand, there may be cases in which the specified device connects to a dialer, so it is valid to specify a telephone number. The -c and -l options should not be specified on the same command line. After making the connection, cu runs as two processes. The *transmit* process reads data from the standard input and, except for lines beginning with  $\sim$ , passes it to the remote system. The *receive* process accepts data from the remote system and, except for lines beginning with ~, passes it to the standard output. Normally, an automatic DC3/DC1 protocol is used to control input from the remote so the buffer is not overrun. Lines beginning with ~ have special meanings. The *transmit* process interprets the following user initiated commands: ~. Terminates the conversation. ~! Escapes to an interactive shell on the local system. **Conversation Phase Commands**

~!*cmd . . .* Runs *cmd* on the local system (via sh -c).

User Commands **261**

 $cu(1C)$ 

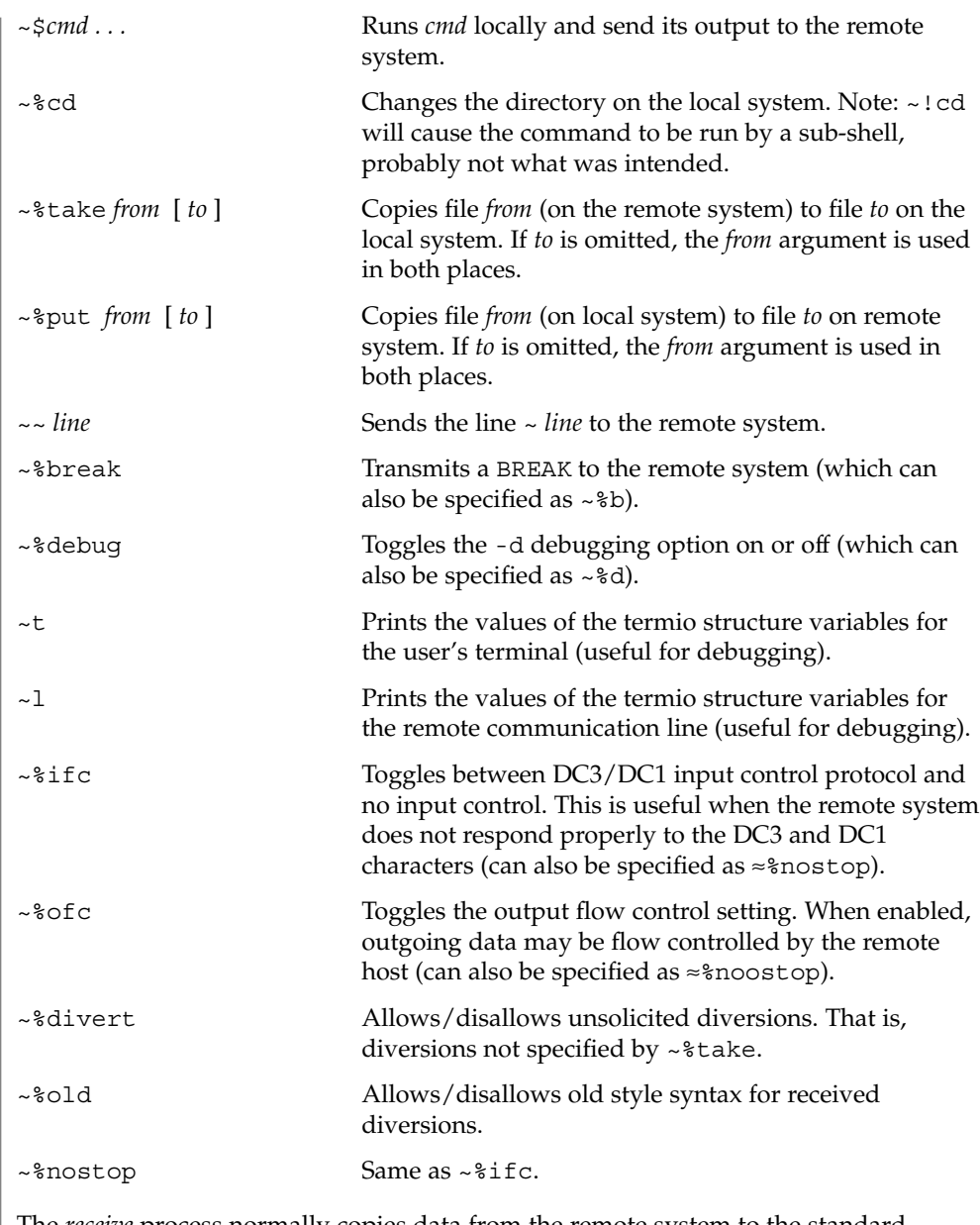

The *receive* process normally copies data from the remote system to the standard output of the local system. It may also direct the output to local files.

The use of  $\sim$  \$put requires  $\text{stty}(1)$  and  $\text{cat}(1)$  on the remote side. It also requires that the current erase and kill characters on the remote system be identical to these current control characters on the local system. Backslashes are inserted at appropriate places.

The use of  $\sim$ <sup>8</sup> take requires the existence of echo(1) and cat(1) on the remote system, and that the remote system must be using the Bourne shell, sh. Also, tabs mode (see  $\text{stty}(1)$ ) should be set on the remote system if tabs are to be copied without expansion to spaces. When  $cu$  is used on system  $X$  to connect to system  $Y$  and subsequently used on system Y to connect to system Z, commands on system Y can be executed by using  $\sim$   $\sim$ . Executing a tilde command reminds the user of the local system uname. For example, uname can be executed on Z, X, and Y as follows: uname Z  $~\sim$  [X] !uname X ~~[Y]!uname Y In general,  $\sim$  causes the command to be executed on the original machine.  $\sim$   $\sim$  causes the command to be executed on the next machine in the chain. **EXAMPLE 1** Dialling a system To dial a system whose telephone number is 9 1 201 555 1234 using 1200 baud (where dialtone is expected after the 9): example% **cu** -s **1200 9=12015551234** If the speed is not specified, "Any" is the default value. **EXAMPLE 2** Logging in to a system on a direct line To login to a system connected by a direct line: example% **cu** -l **/dev/term/b** or example% **cu** -l **term/b EXAMPLE 3** Dialling a system with specific line and speed To dial a system with a specific line and speed: example% **cu** -s **1200** -l **term/b EXAMPLE 4** Using a system name To use a system name: example% **cu systemname** See environ(5) for descriptions of the following environment variables that affect the execution of cu: LC\_CTYPE, LC\_MESSAGES, and NLSPATH. **EXAMPLES ENVIRONMENT VARIABLES**

User Commands **263**

 $cu(1C)$ 

**EXIT STATUS** | The following exit values are returned:

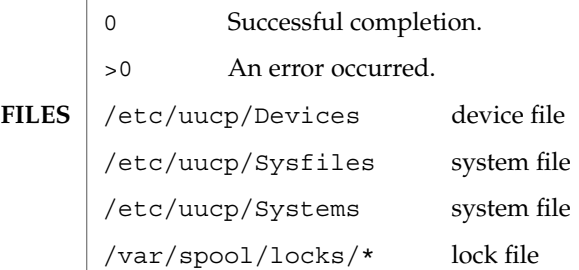

**ATTRIBUTES**

See attributes(5) for descriptions of the following attributes:

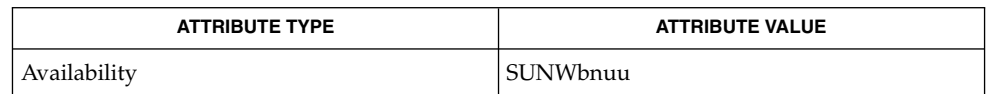

 $cat(1), echo(1), stty(1), tip(1), uname(1), ct(1C), uname(1C), uucp(1C),$  $remote(4), attributes(5), environ(5)$ **SEE ALSO**

*System Administration Guide: IP Services*

The cu utility takes the default action upon receipt of signals, with the exception of: **NOTES**

SIGHUP Close the connection and terminate.

SIGINT Forward to the remote system.

SIGQUIT Forward to the remote system.

SIGUSR1 Terminate the cu process without the normal connection closing sequence.

The cu command does not do any integrity checking on data it transfers. Data fields with special cu characters may not be transmitted properly. Depending on the interconnection hardware, it may be necessary to use  $a \sim$ . to terminate the conversion, even if stty 0 has been used. Non-printing characters are not dependably transmitted using either the ~%put or ~%take commands. ~%put and ~%take cannot be used over multiple links. Files must be moved one link at a time.

There is an artificial slowing of transmission by cu during the ~%put operation so that loss of data is unlikely. Files transferred using ~%take or ~%put must contain a trailing newline, otherwise, the operation will hang. Entering a Control-D command usually clears the hang condition.

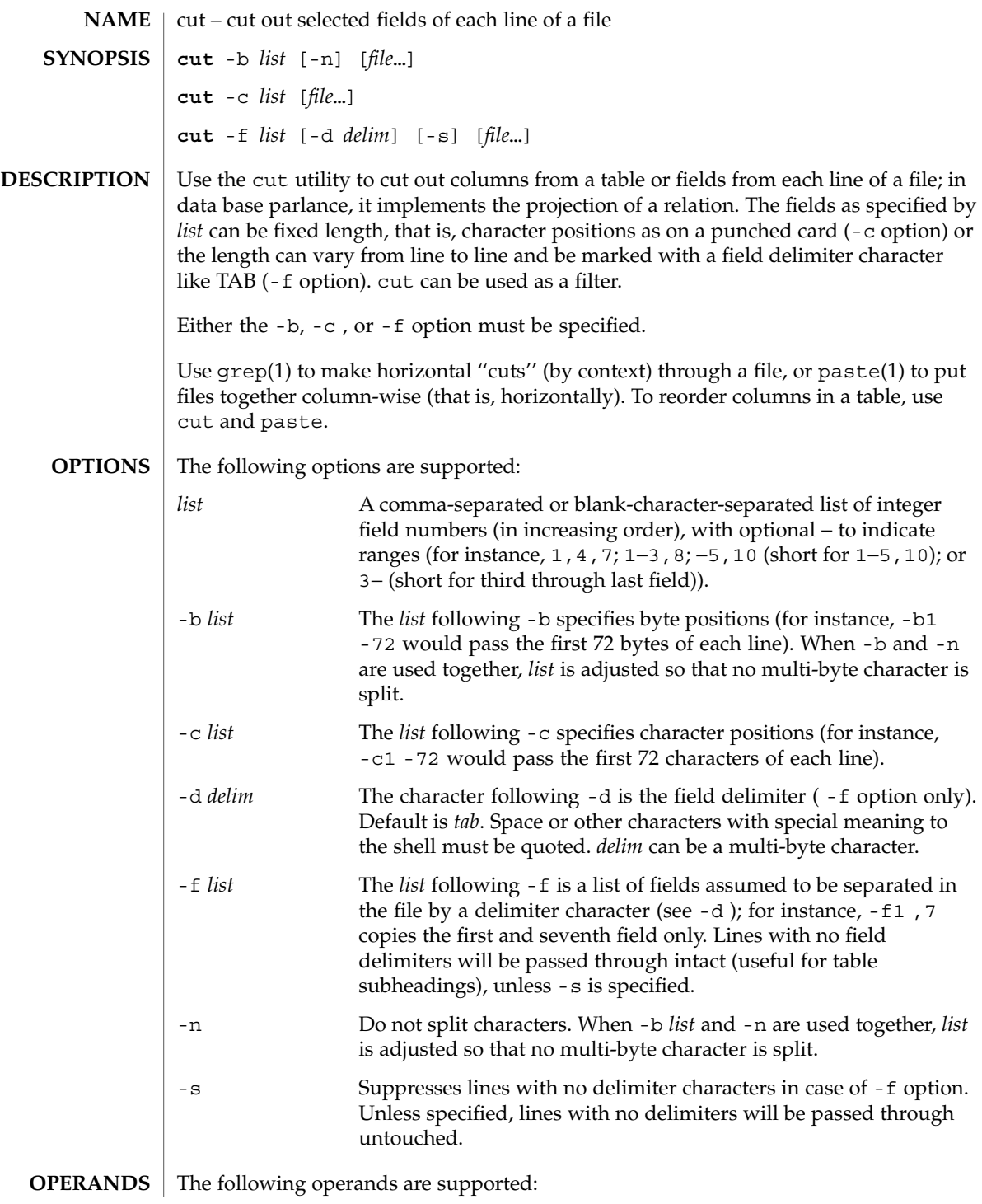

 $cut(1)$ 

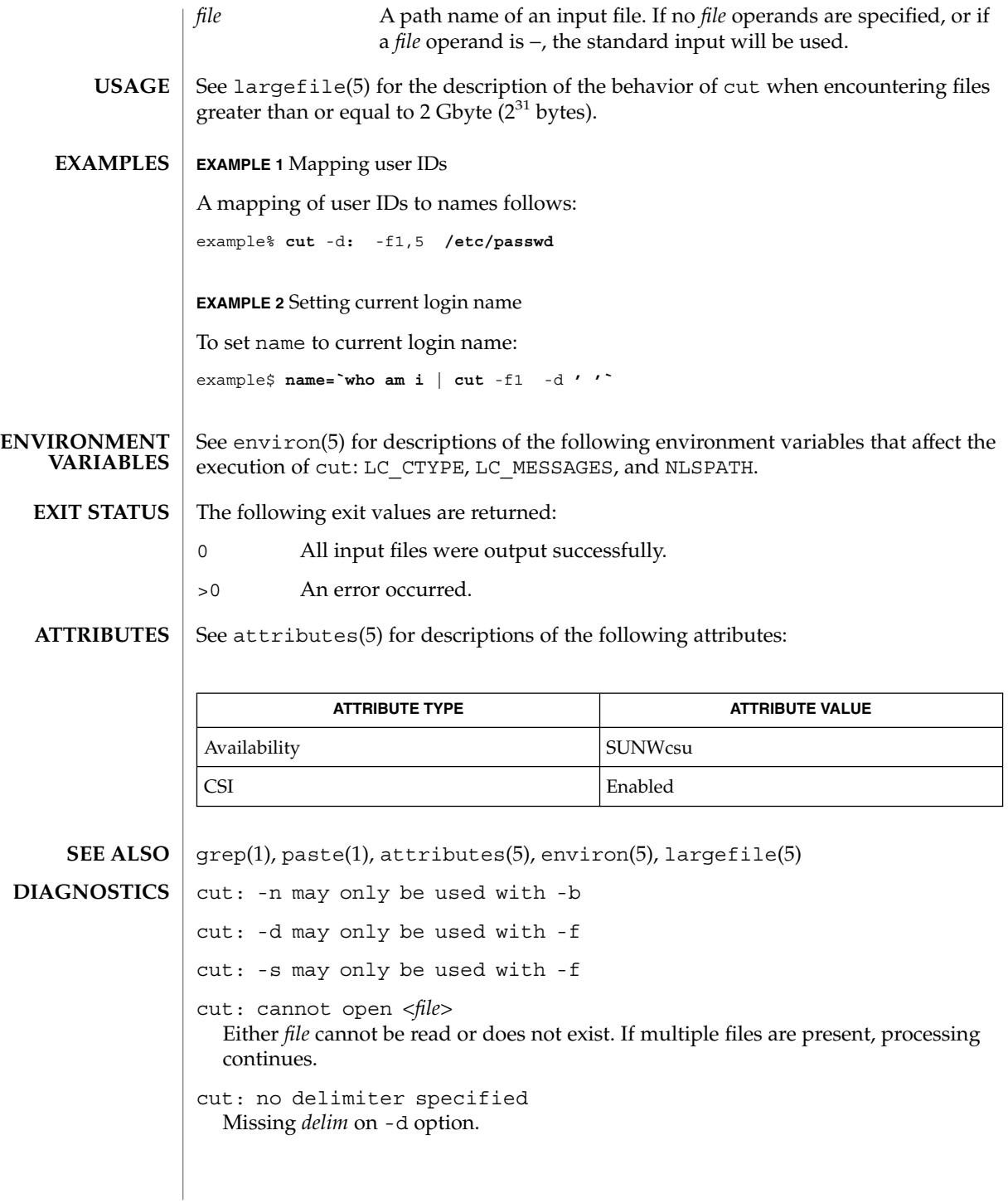

cut: invalid delimiter cut: no *list* specified Missing *list* on -b, -c , or -f option. cut: invalid range specifier cut: too many ranges specified cut: range must be increasing cut: invalid character in range cut: internal error processing input cut: invalid multibyte character cut: unable to allocate enough memory  $cut(1)$ 

date(1)

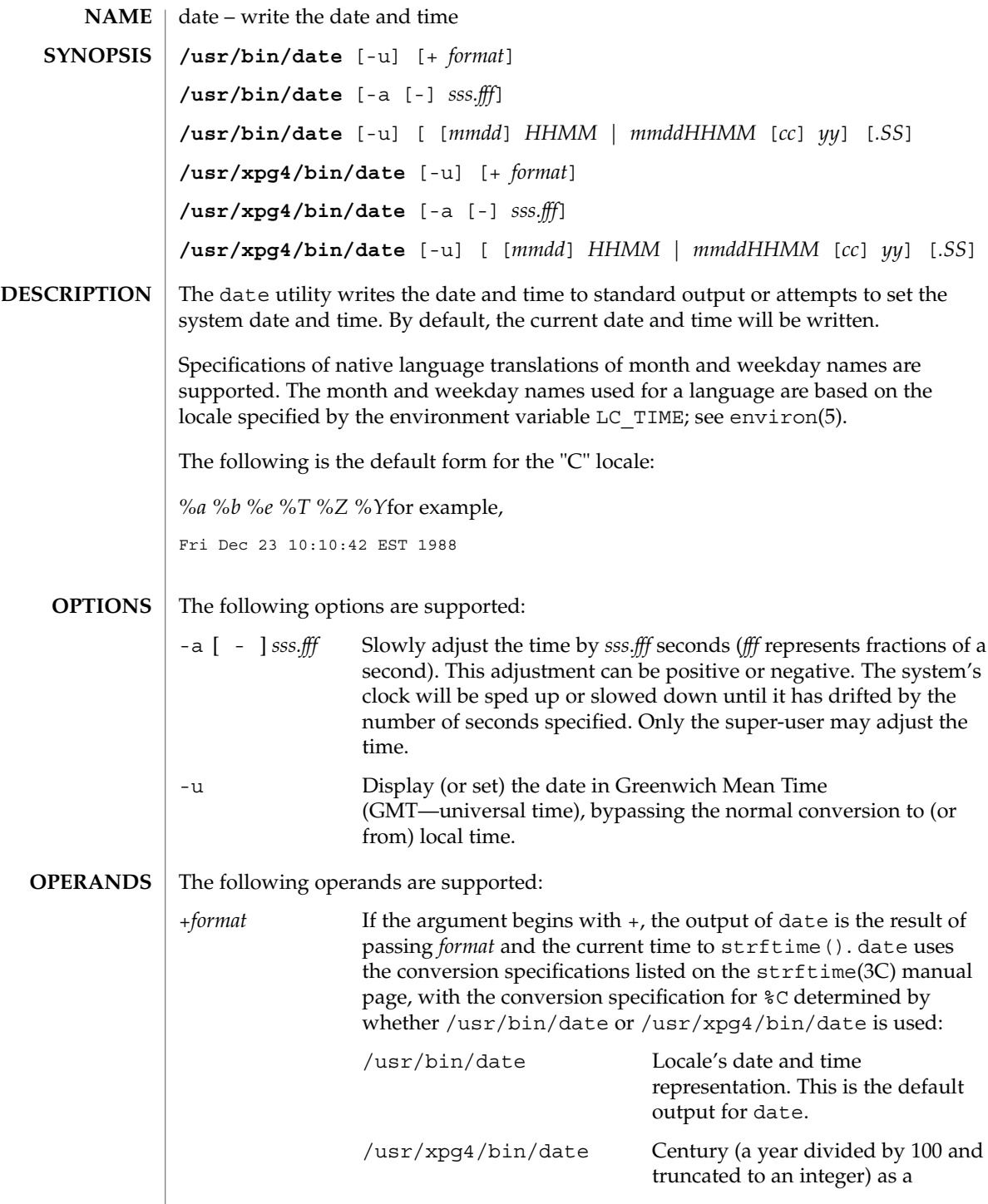

decimal number [00-99].

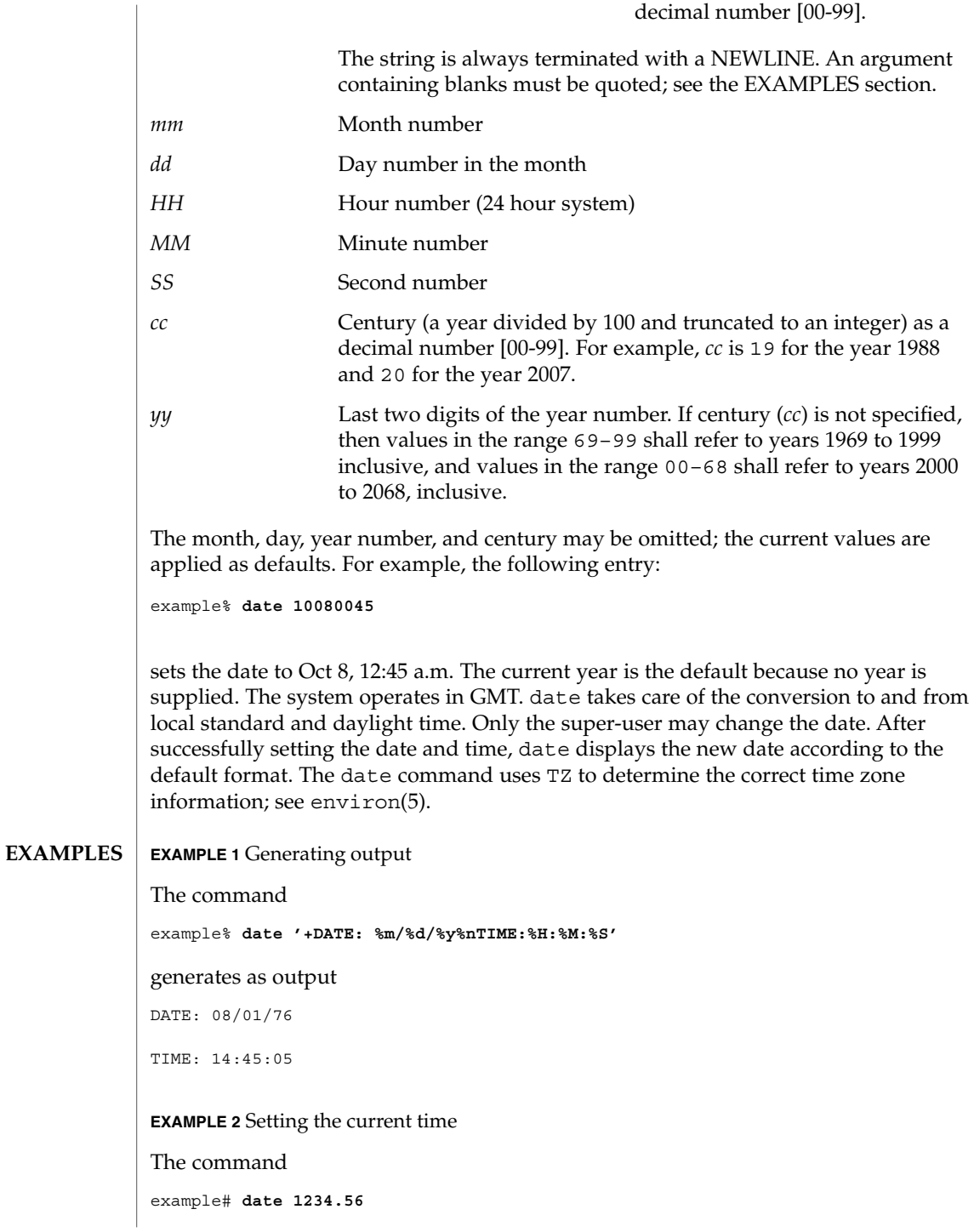

date(1)

# date(1)

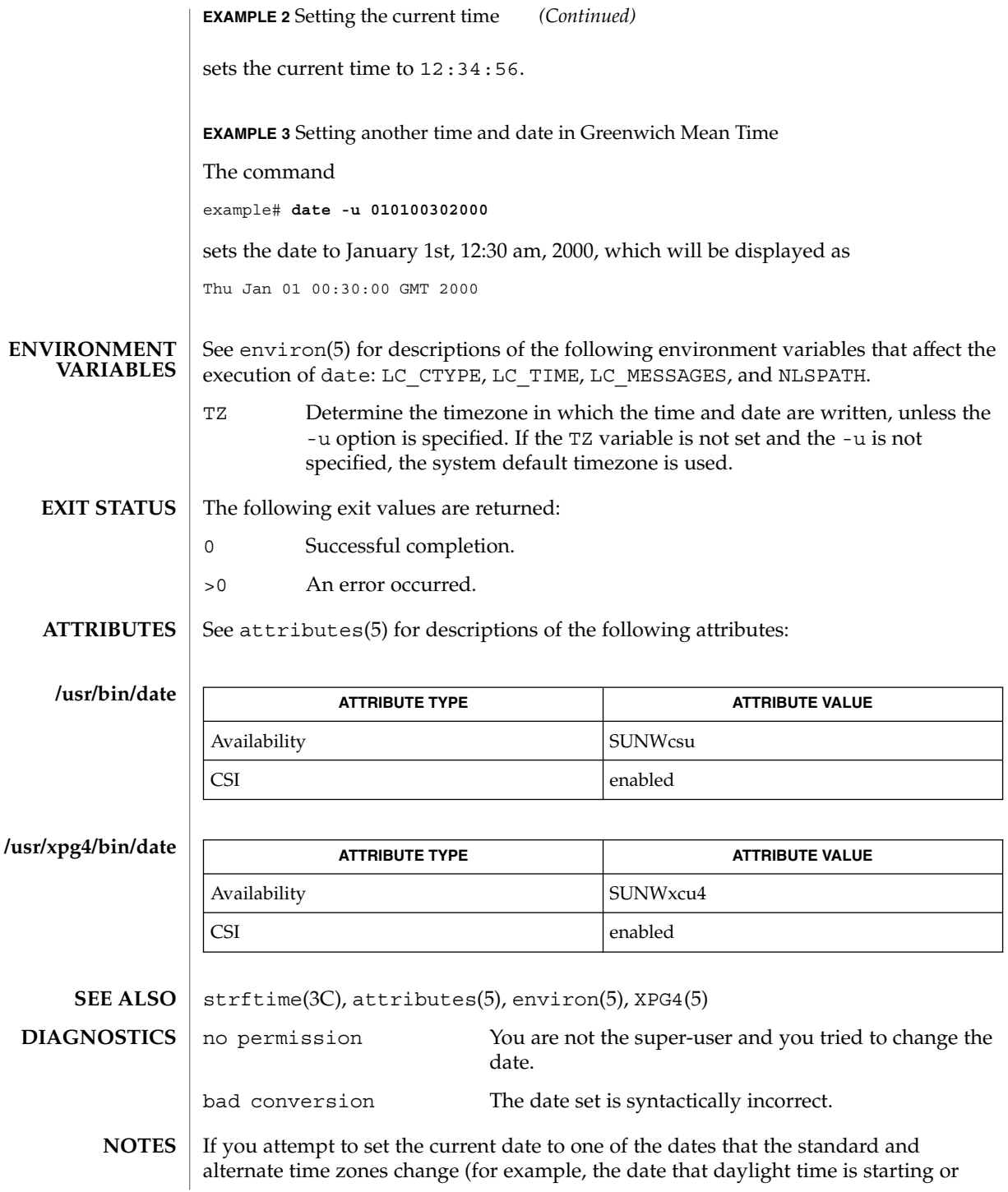

**270** man pages section 1: User Commands • Last Revised 12 Dec 2000

#### date(1)

ending), and you attempt to set the time to a time in the interval between the end of standard time and the beginning of the alternate time (or the end of the alternate time and the beginning of standard time), the results are unpredictable.

Using the date command from within windowing environments to change the date can lead to unpredictable results and is unsafe. It may also be unsafe in the multi-user mode, that is, outside of a windowing system, if the date is changed rapidly back and forth. The recommended method of changing the date is 'date -a'.

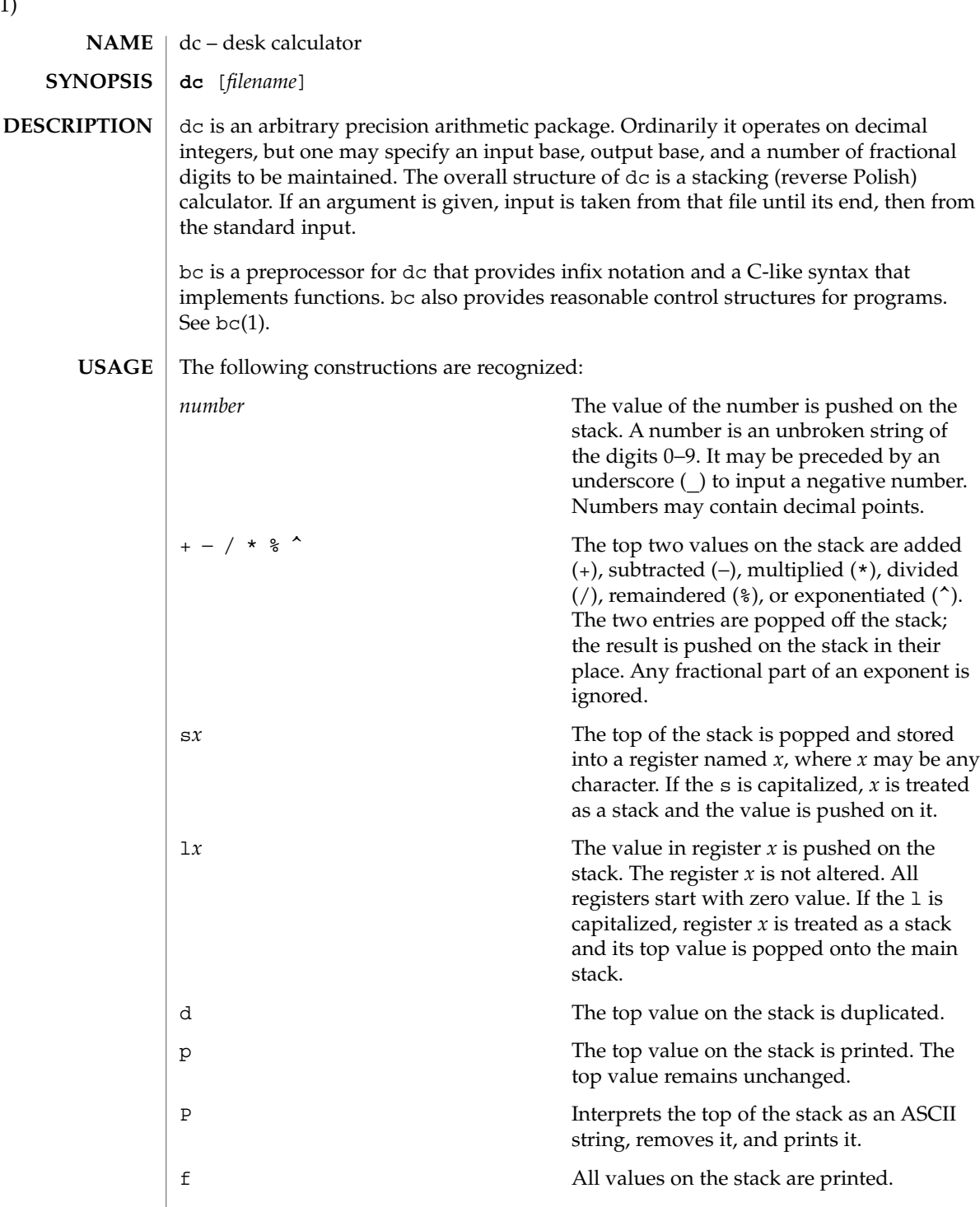

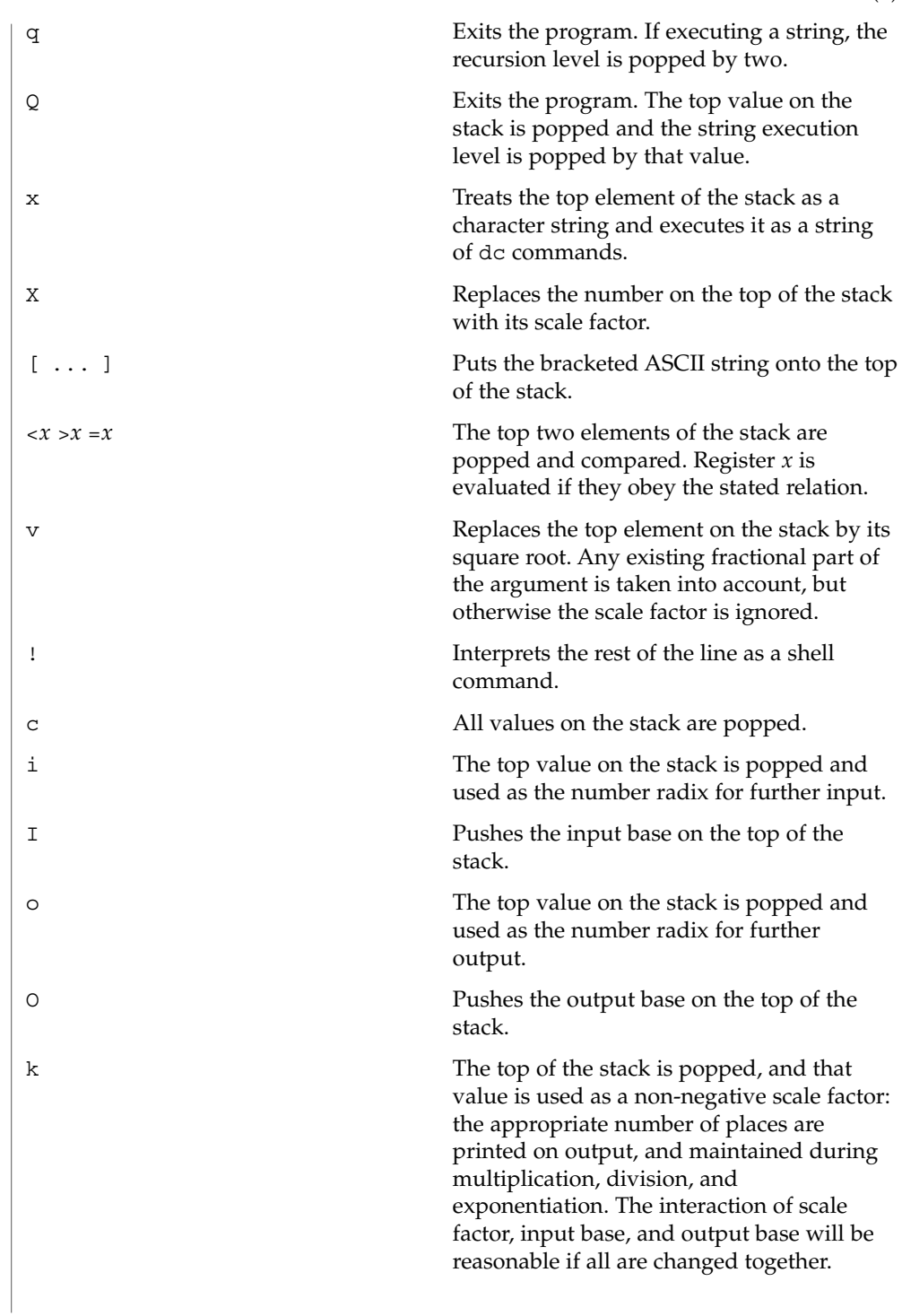

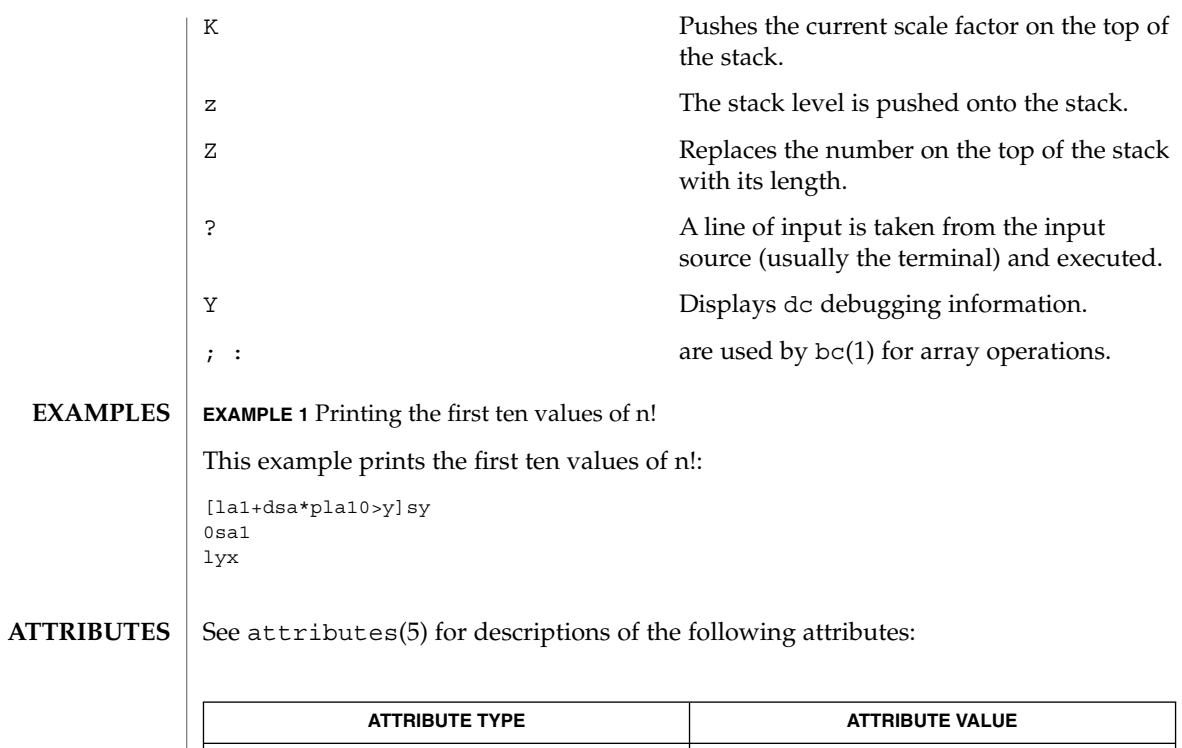

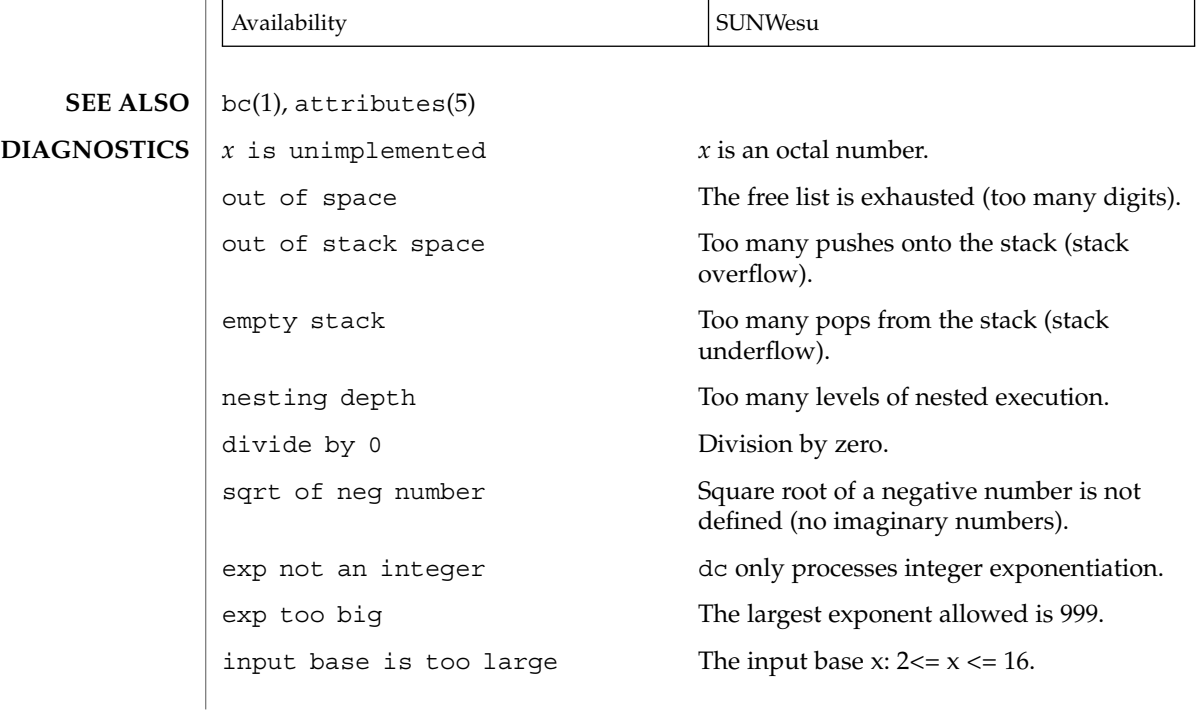

input base is too small The input base  $x: 2 \le x \le 16$ . output base is too large The output base must be no larger than BC\_BASE\_MAX. invalid scale factor Scale factor cannot be less than 1. scale factor is too large A scale factor cannot be larger than BC\_SCALE\_MAX. symbol table overflow Too many variables have been specified. invalid index Index cannot be less than 1. index is too large An index cannot be larger than BC\_DIM\_MAX.

deallocate(1)

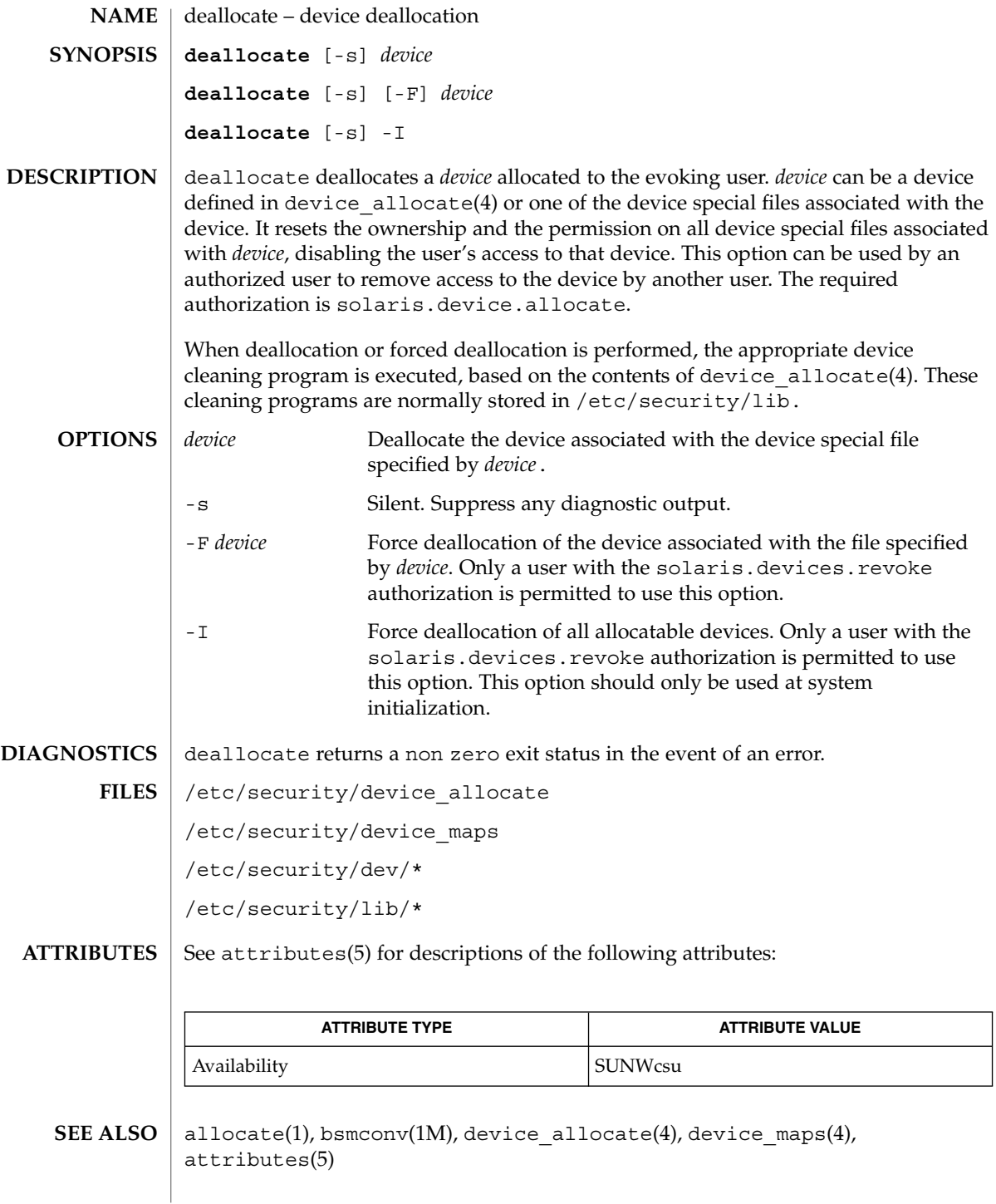

**276** man pages section 1: User Commands • Last Revised 17 Jan 2001

deallocate(1)

The functionality described in this man page is available only if the Basic Security Module (BSM) has been enabled. See bsmconv(1M) for more information. **NOTES**

deroff(1)

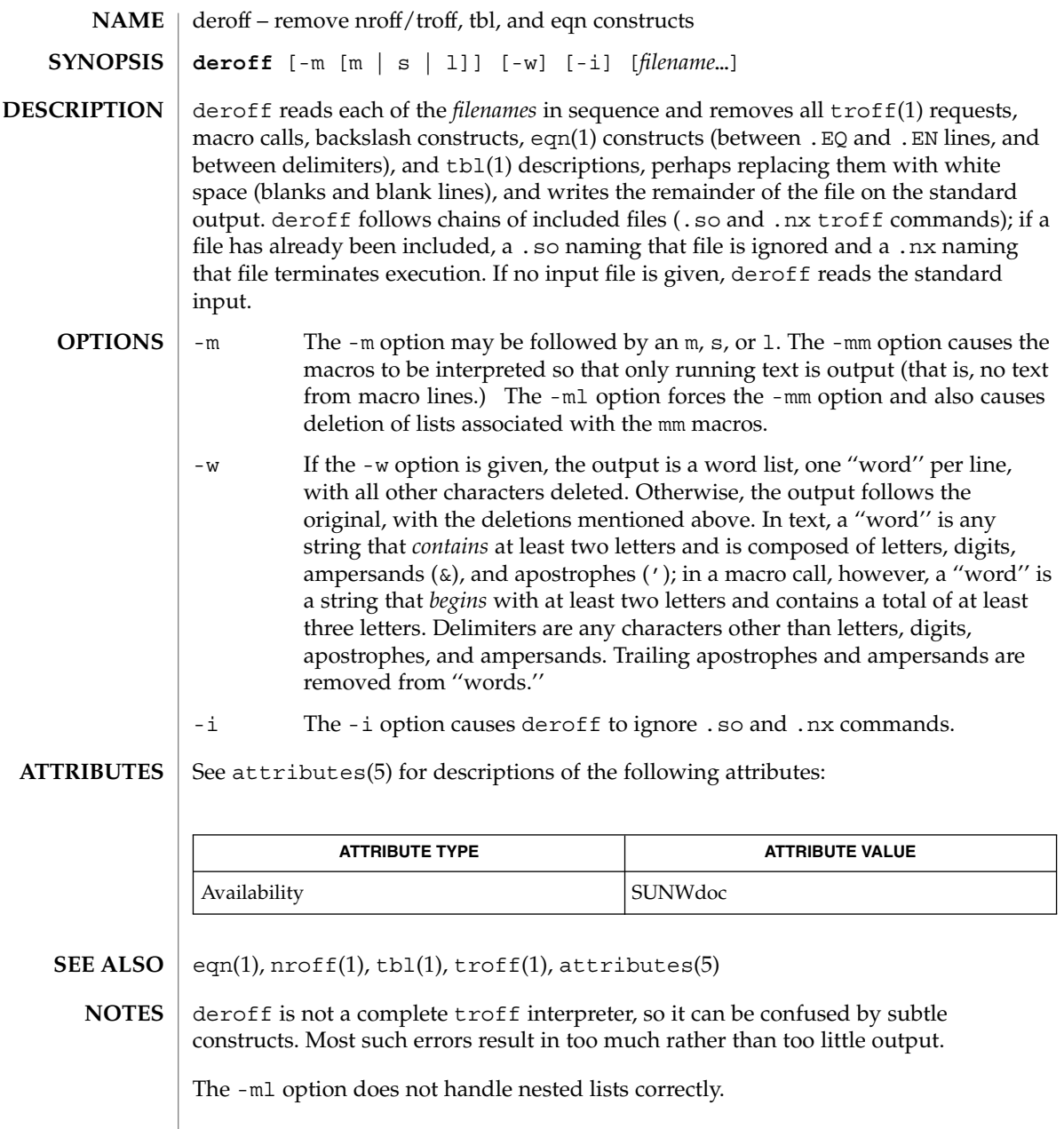

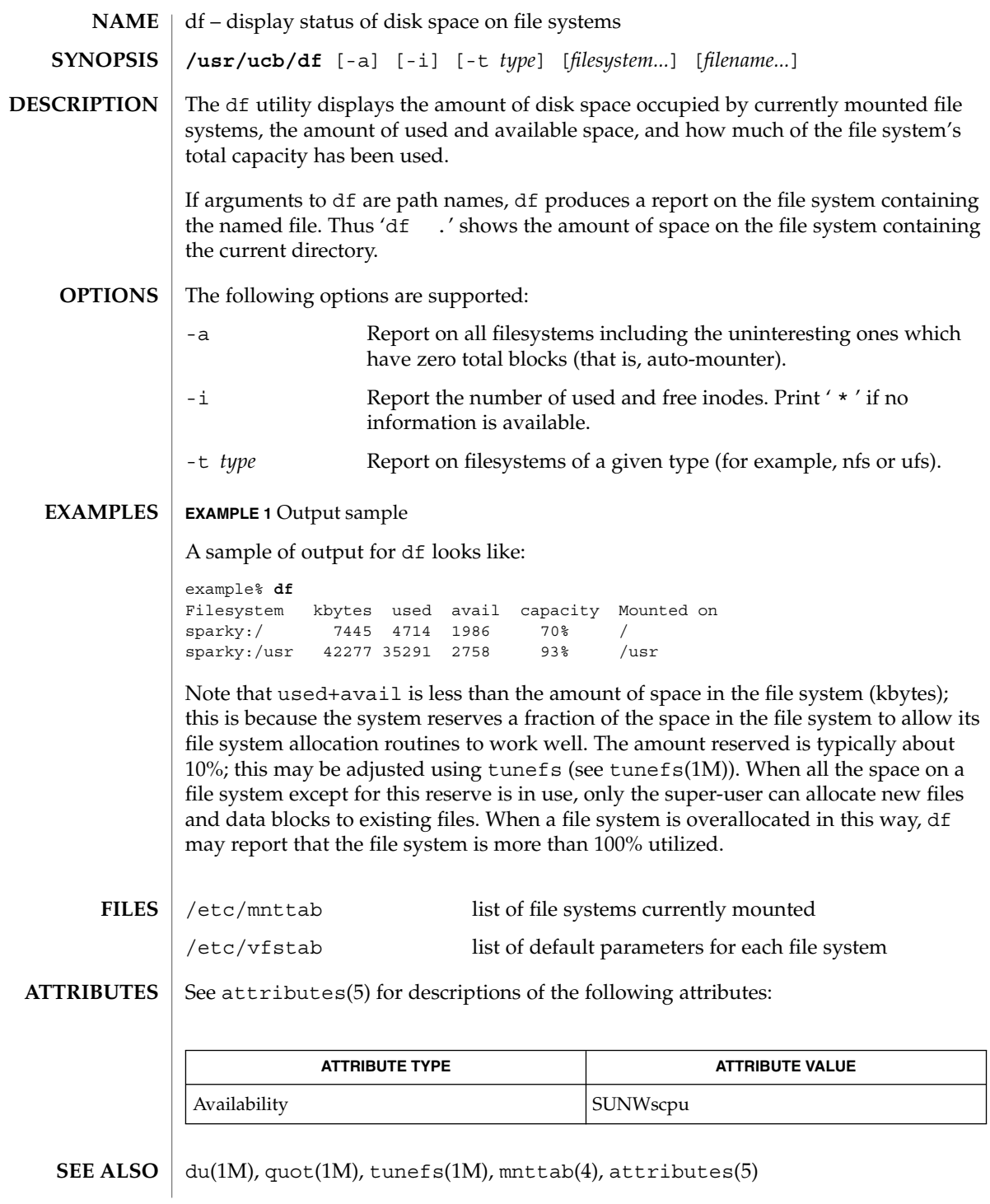

dhcpinfo(1)

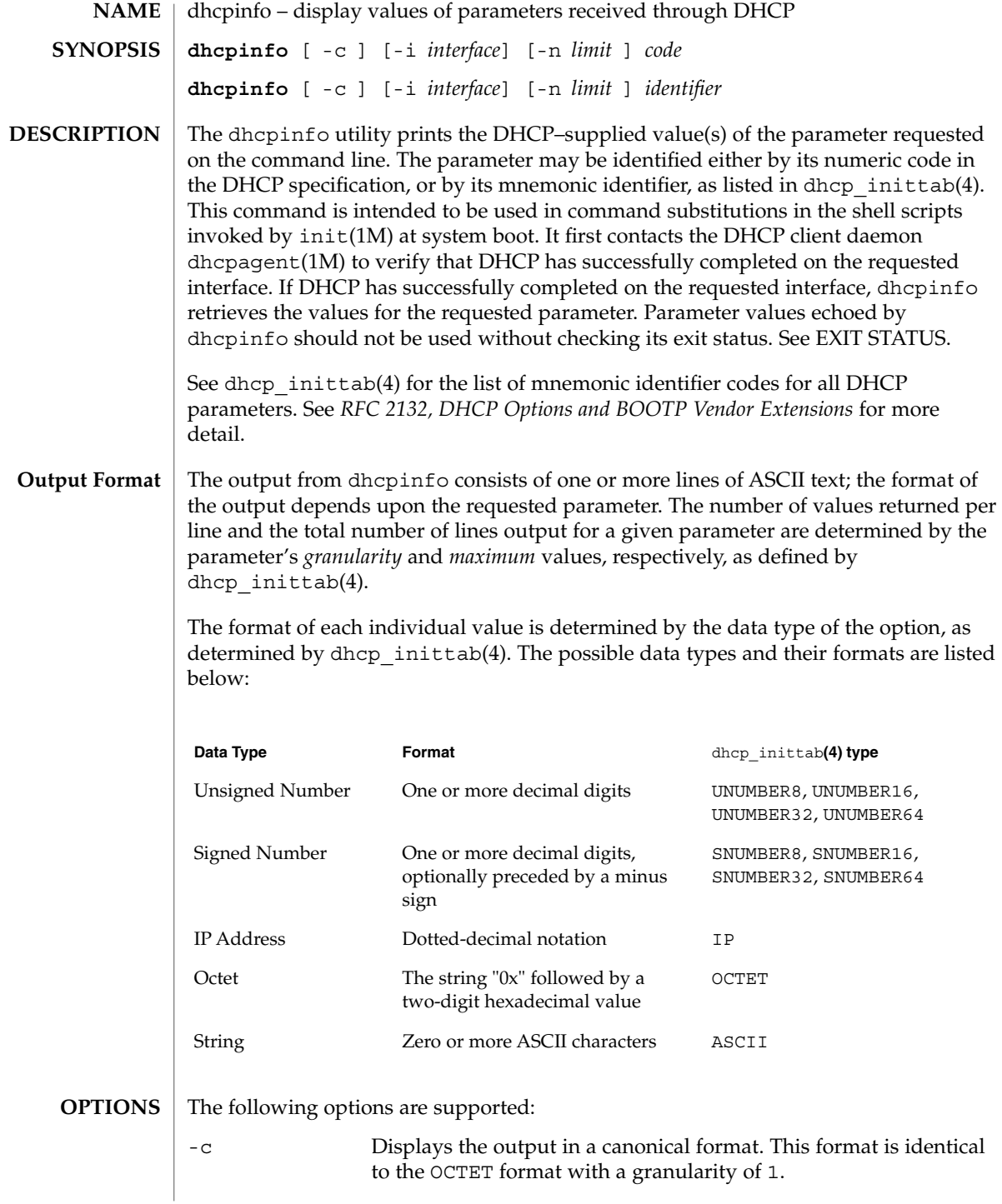

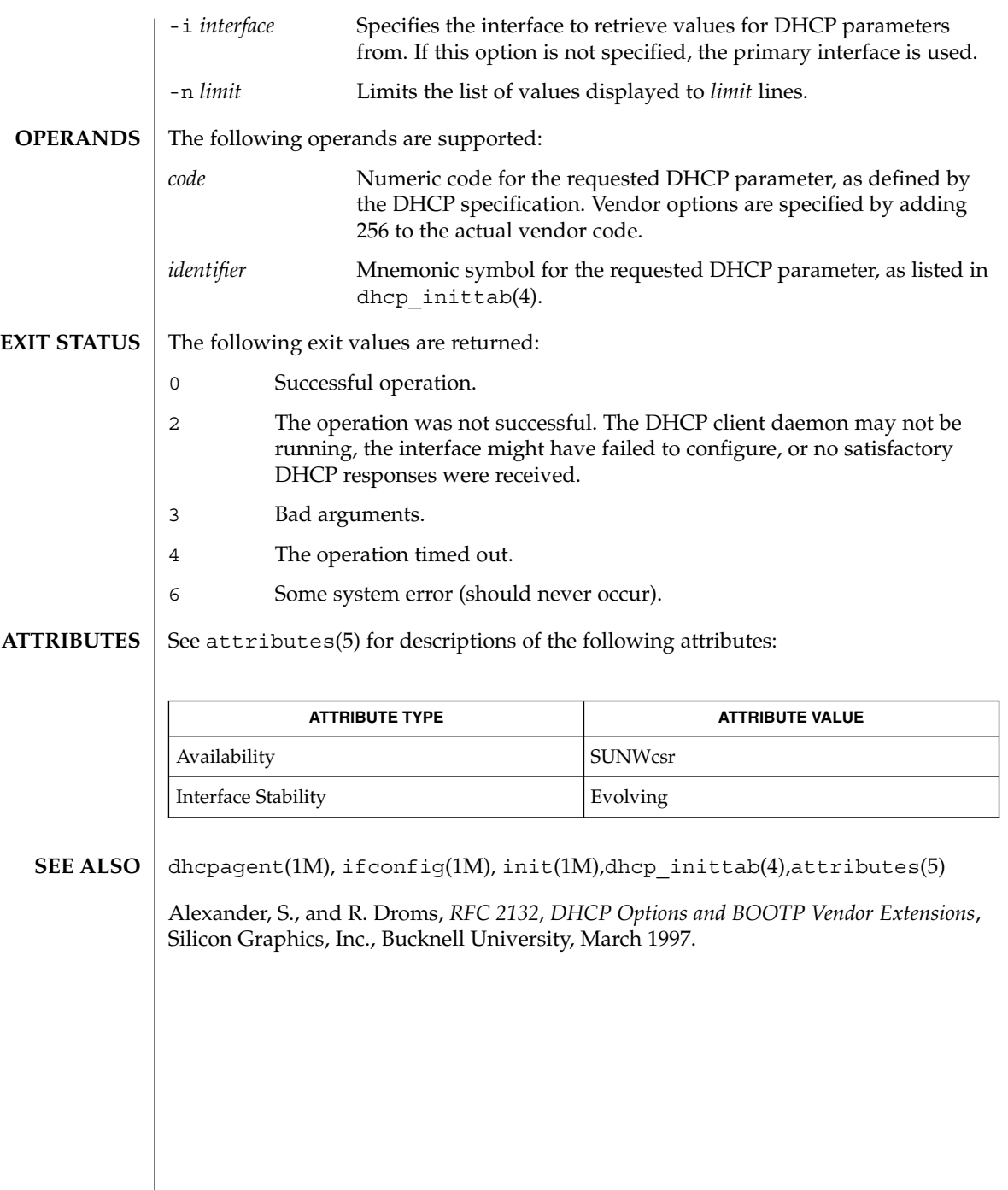

 $diff(1)$ 

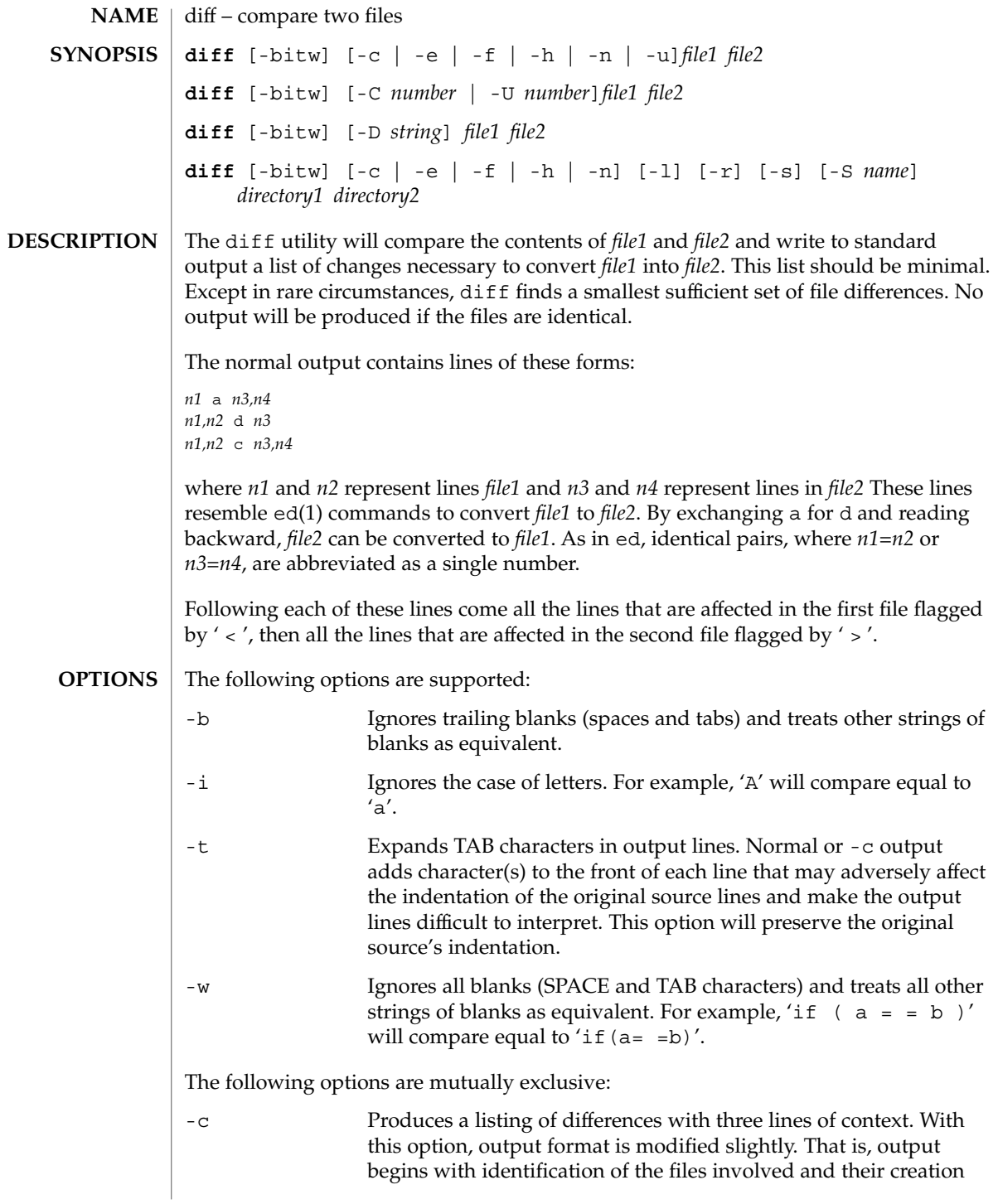

dates, then each change is separated by a line with a dozen \*'s. The lines removed from *file1* are marked with '—'. The lines added to *file2* are marked ' + '. Lines that are changed from one file to the other are marked in both files with ' ! '. -C *number* Produces a listing of differences identical to that produced by -c with *number* lines of context. -D *string* Creates a merged version of *file1* and *file2* with C preprocessor controls included so that a compilation of the result without defining *string* is equivalent to compiling *file1*, while defining *string* will yield *file2*. -e Produces a script of only a, c, and d commands for the editor ed, which will recreate *file2* from *file1*. In connection with the -e option, the following shell program may help maintain multiple versions of a file. Only an ancestral file (\$1) and a chain of version-to-version ed scripts (\$2,\$3,...) made by diff need be on hand. A ''latest version'' appears on the standard output. (shift; cat \$\*; echo ´1,\$p') | ed − \$1 -f Produces a similar script, not useful with ed, in the opposite order. -h Does a fast, half-hearted job. It works only when changed stretches are short and well separated, but does work on files of unlimited length. Options  $-c$ ,  $-c$ ,  $-D$ ,  $-e$ ,  $-f$ , and  $-n$  are unavailable with -h . diff does not descend into directories with this option. -n Produces a script similar to -e, but in the opposite order and with a count of changed lines on each insert or delete command. -u Produces a listing of differences with three lines of context. The output is similar to that of the -c option, except that the context is "unified". Removed and changed lines in *file1* are marked by a '-' while lines added or changed in *file2* are marked by a '+'. Both versions of changed lines appear in the output, while added, removed, and context lines appear only once. The identification of *file1* and *file2* is different, with "---" and "+++" being printed where "\*\*\*" and "---" would appear with the -c option. Each change is separated by a line of the form @@ -*n1*,*n2* +*n3*,*n4* @@ -U *number* Produces a listing of differences identical to that produced by -u with *number* lines of context. The following options are used for comparing directories:

 $diff(1)$ 

User Commands **283**

 $diff(1)$ 

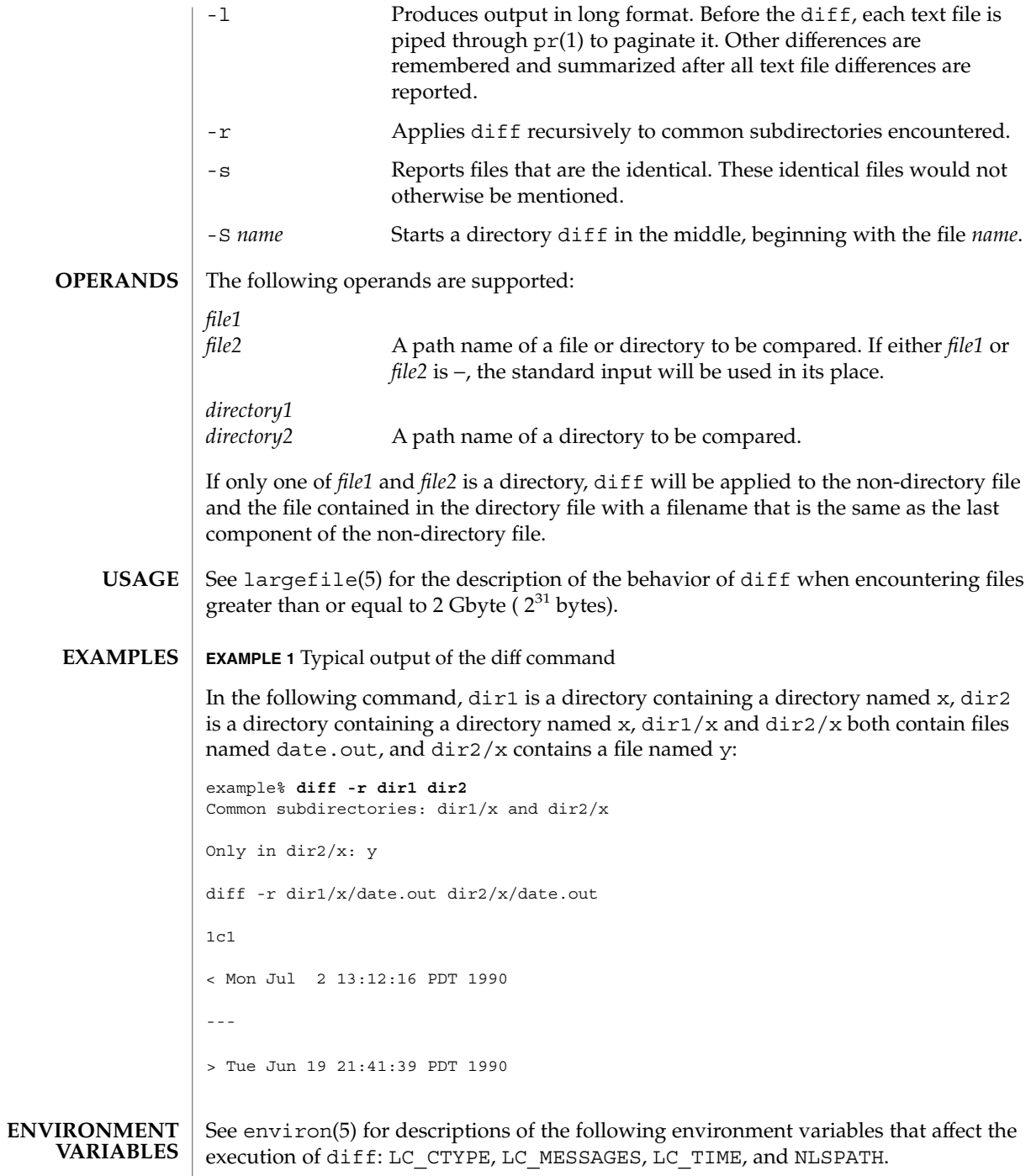

**284** man pages section 1: User Commands • Last Revised 27 Sep 2001

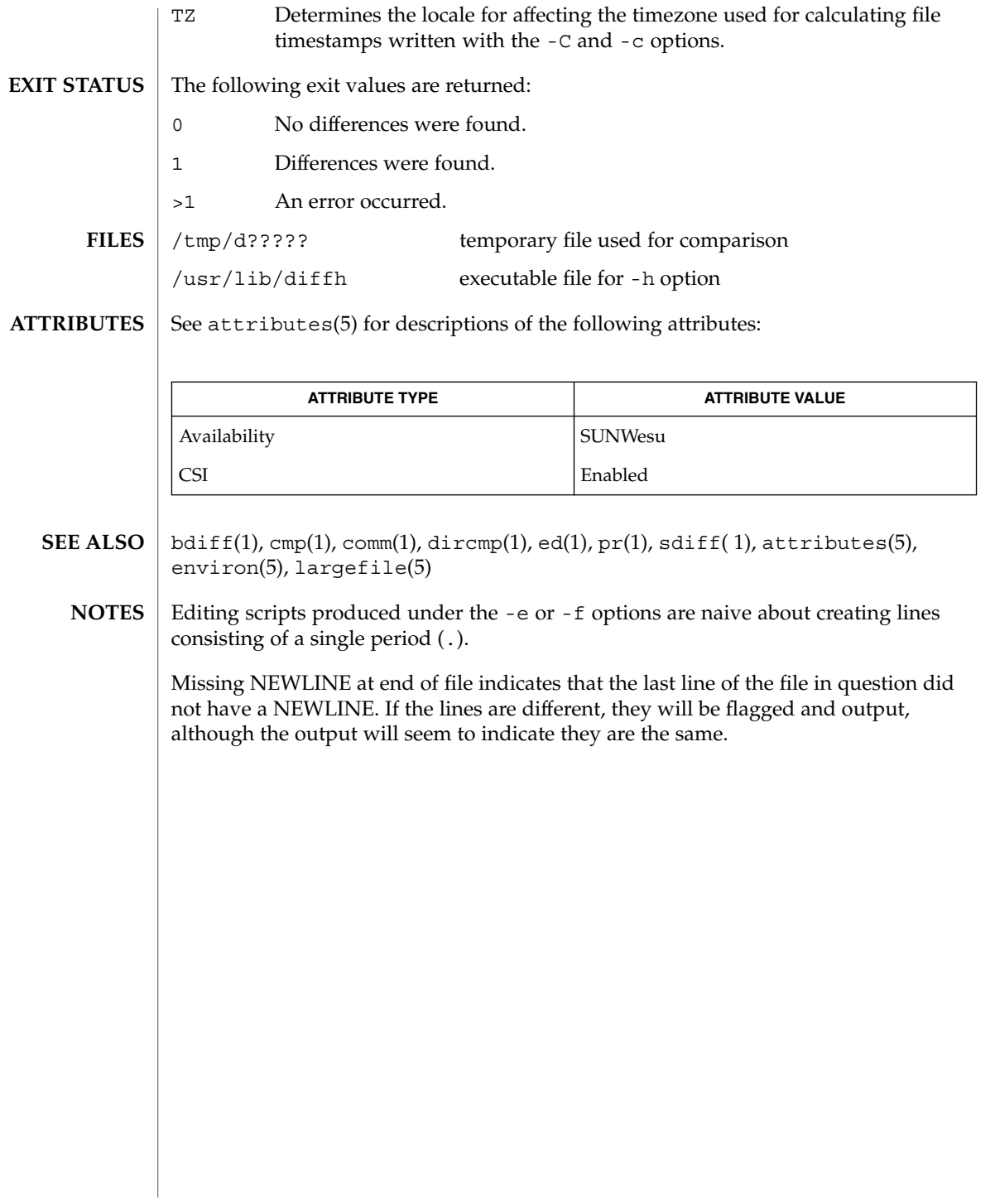

 $diff(1)$ 

 $diff3(1)$ 

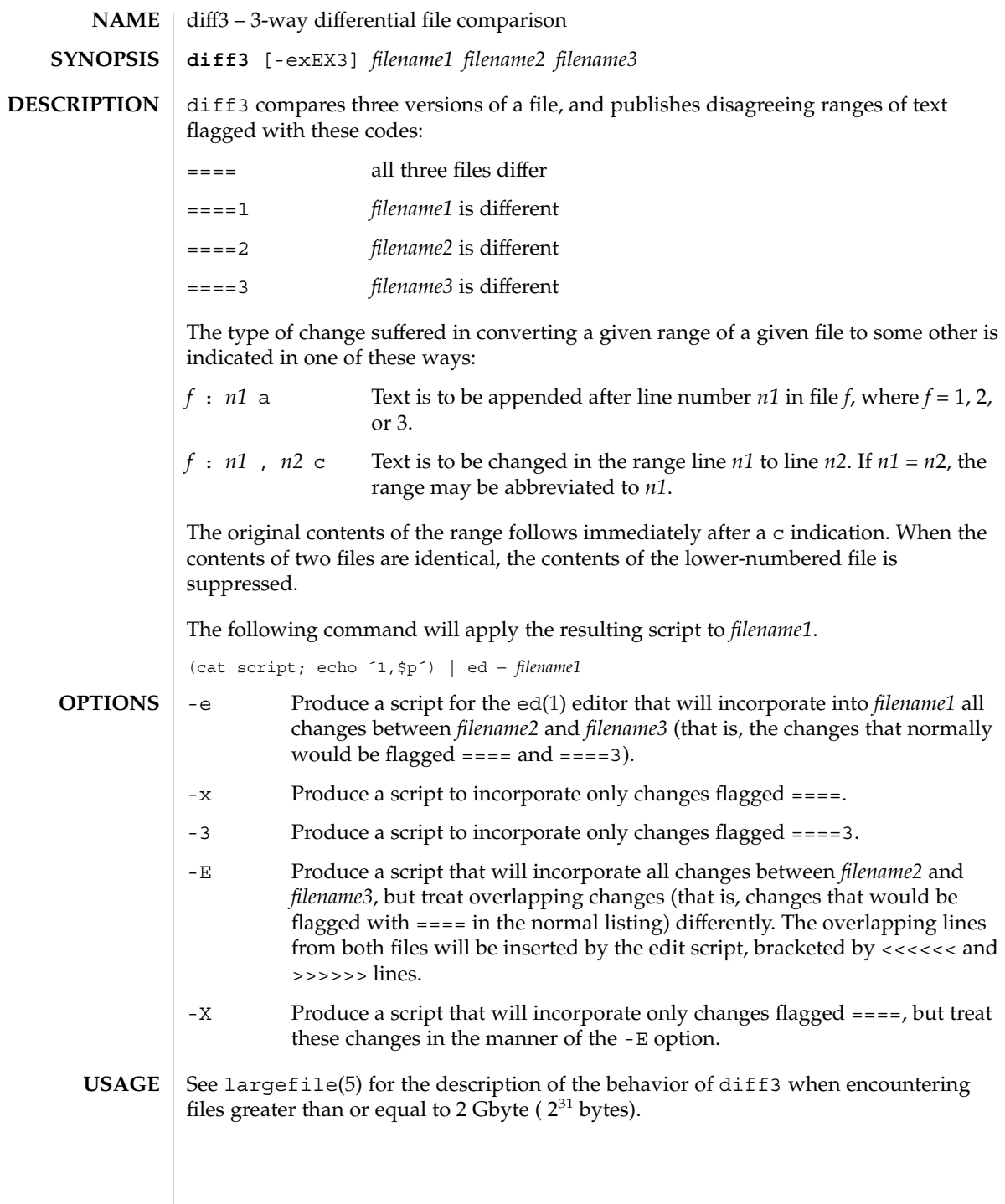

#### $FILES$  |  $/\text{tmp}/\text{d}3*$

/usr/lib/diff3prog

**ATTRIBUTES**

See attributes(5) for descriptions of the following attributes:

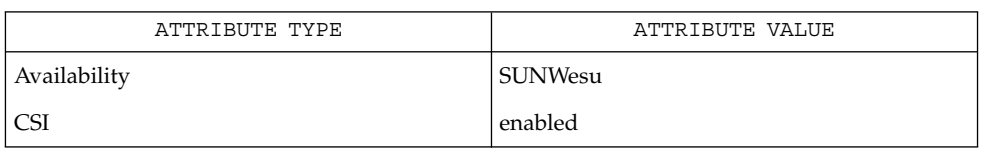

diff(1), attributes(5), largefile(5) **SEE ALSO**

Text lines that consist of a single '.' will defeat -e. **NOTES**

Files longer than 64 Kbytes will not work.

## diffmk(1)

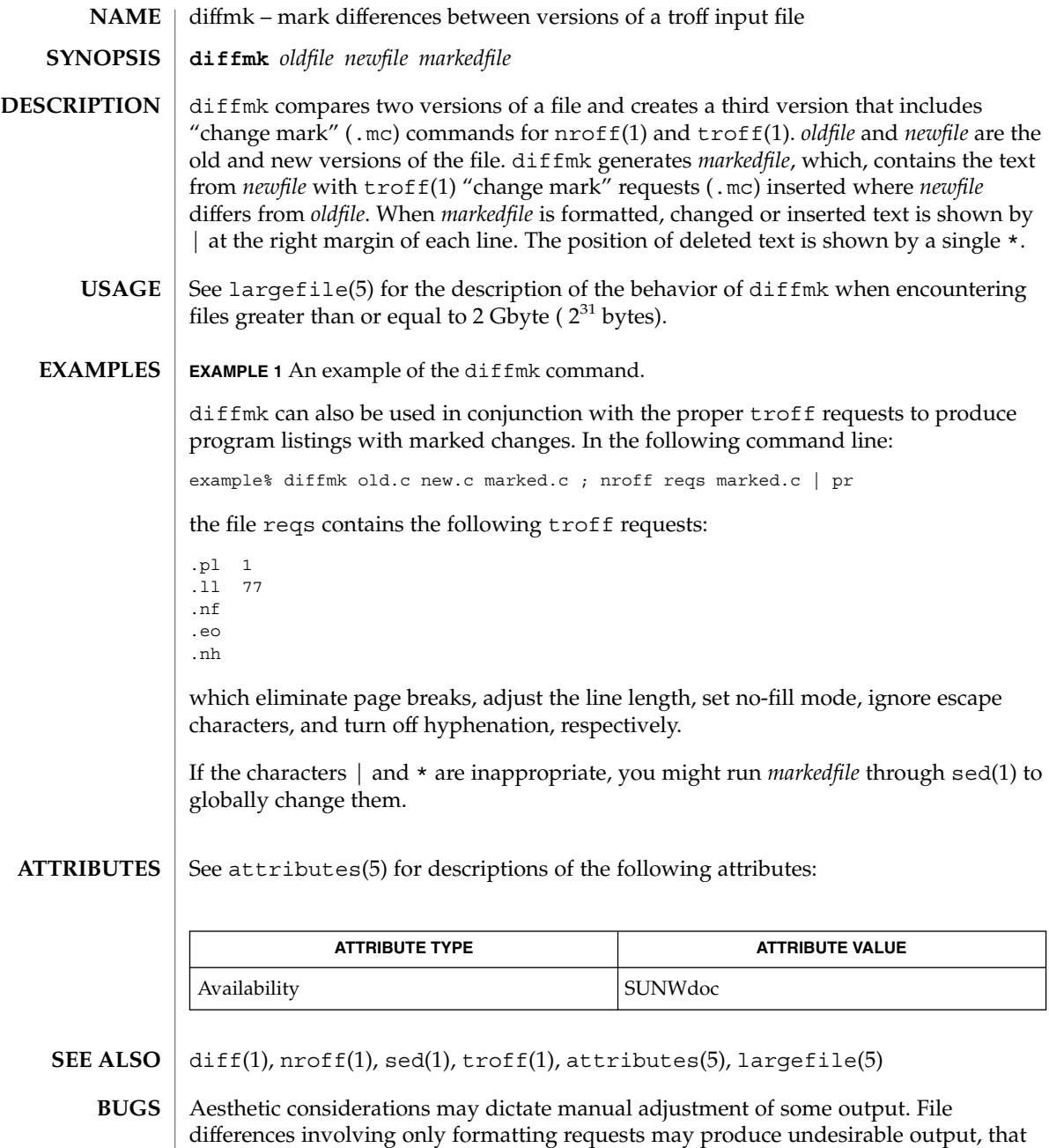

is, replacing .sp by .sp 2 will produce a "change mark" on the preceding or

following line of output.
dircmp(1)

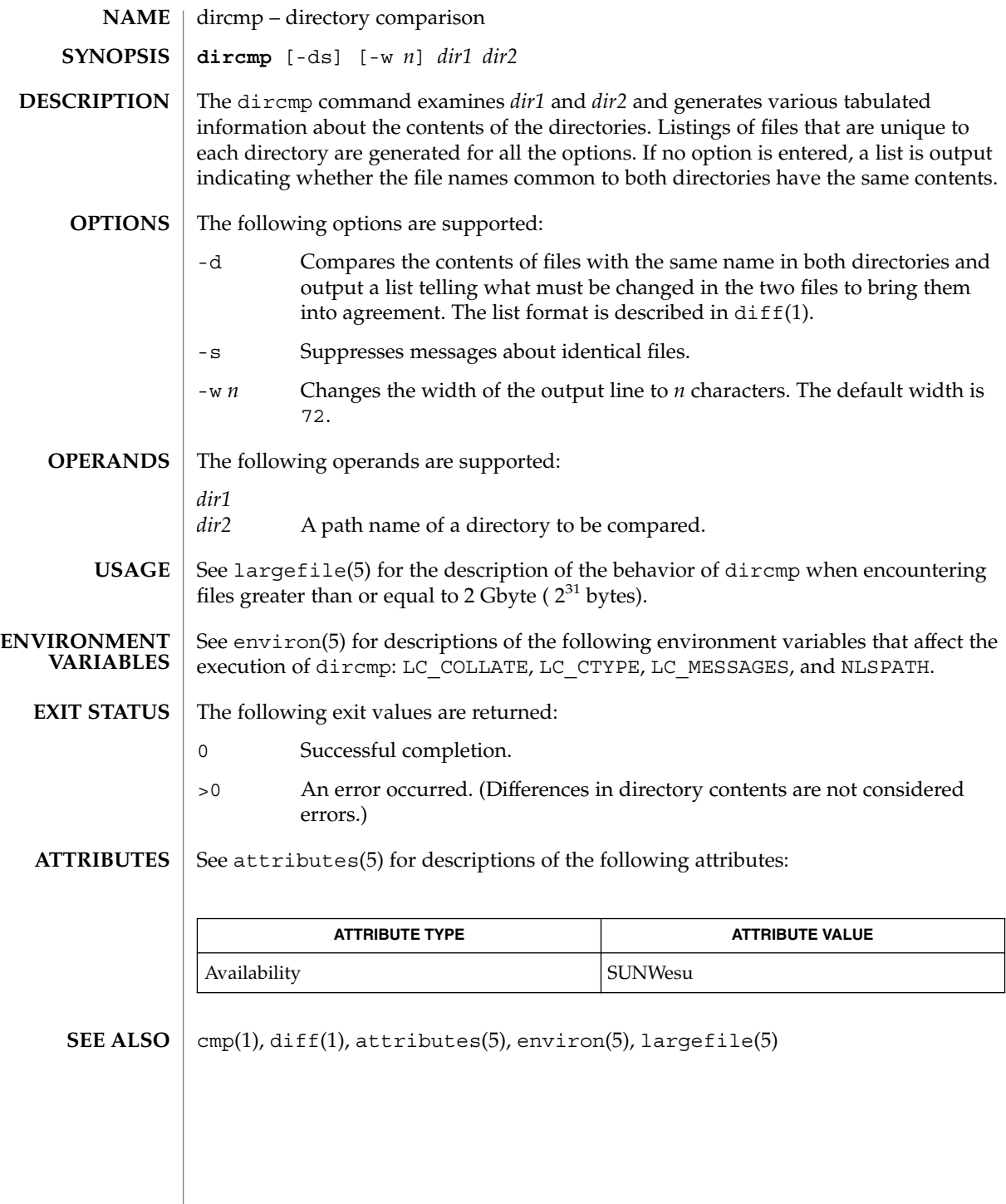

User Commands **289**

### $dis(1)$

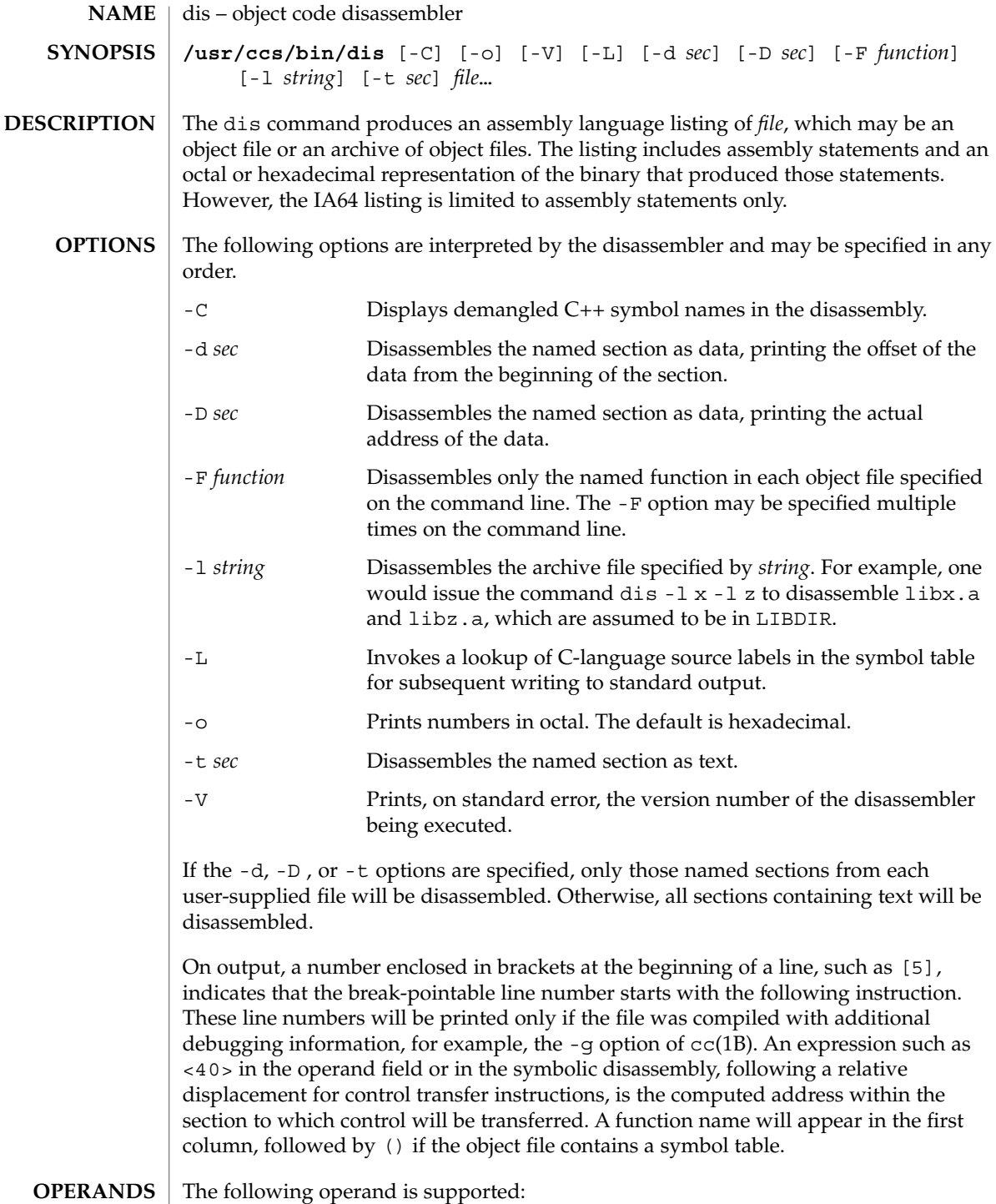

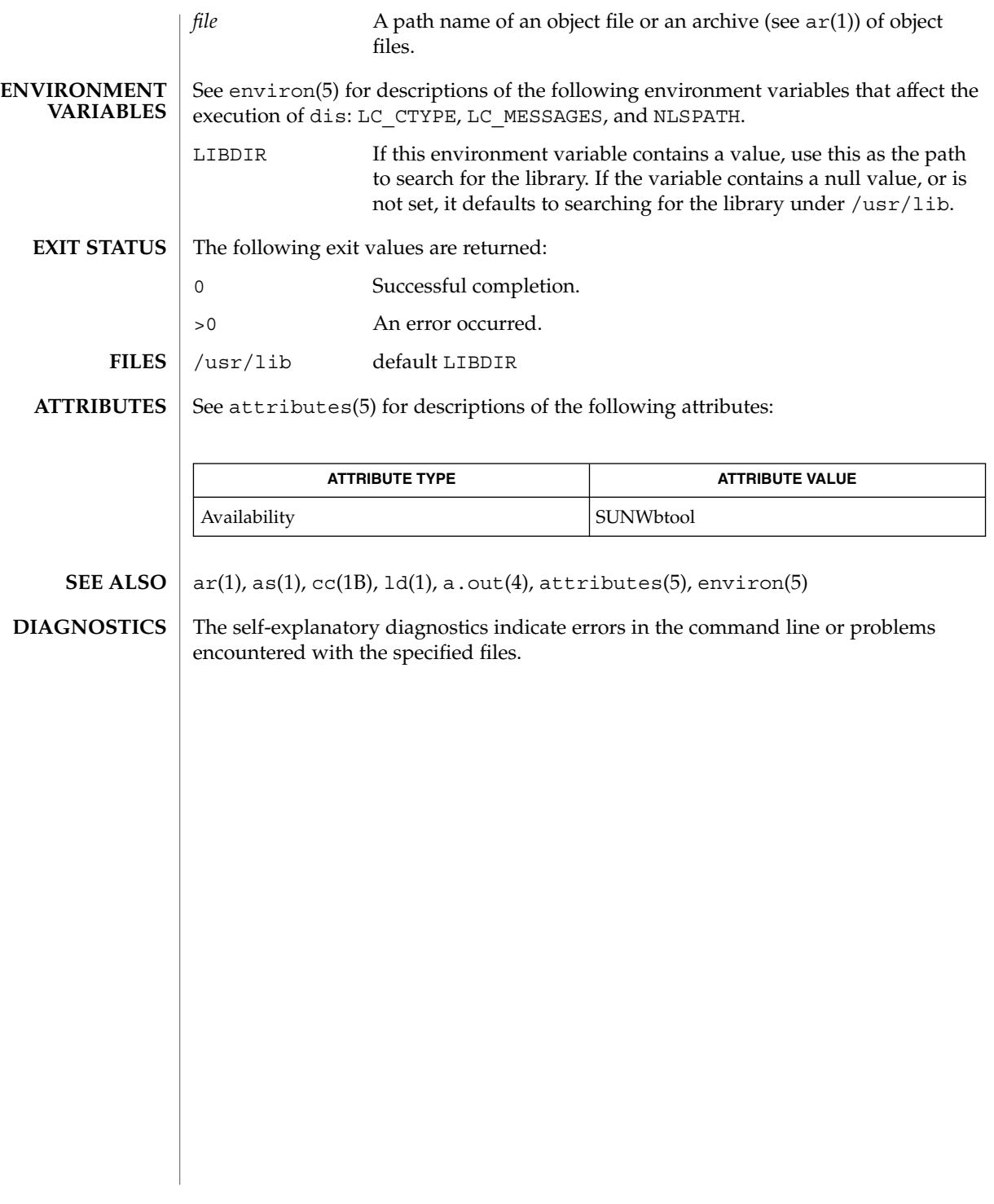

 $dis(1)$ 

## dispgid(1)

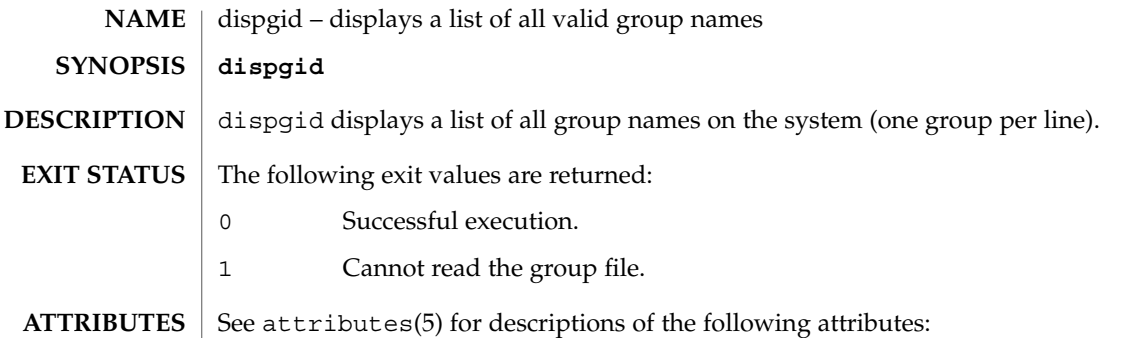

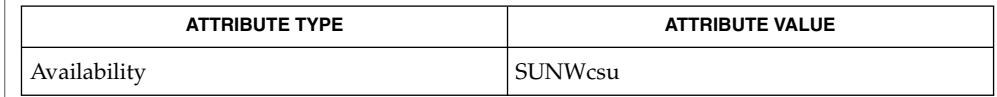

### $\textbf{SEE\ ALSO}\text{ \textcolor{red}{\mid} } \text{attributes (5)}$

## dispuid(1)

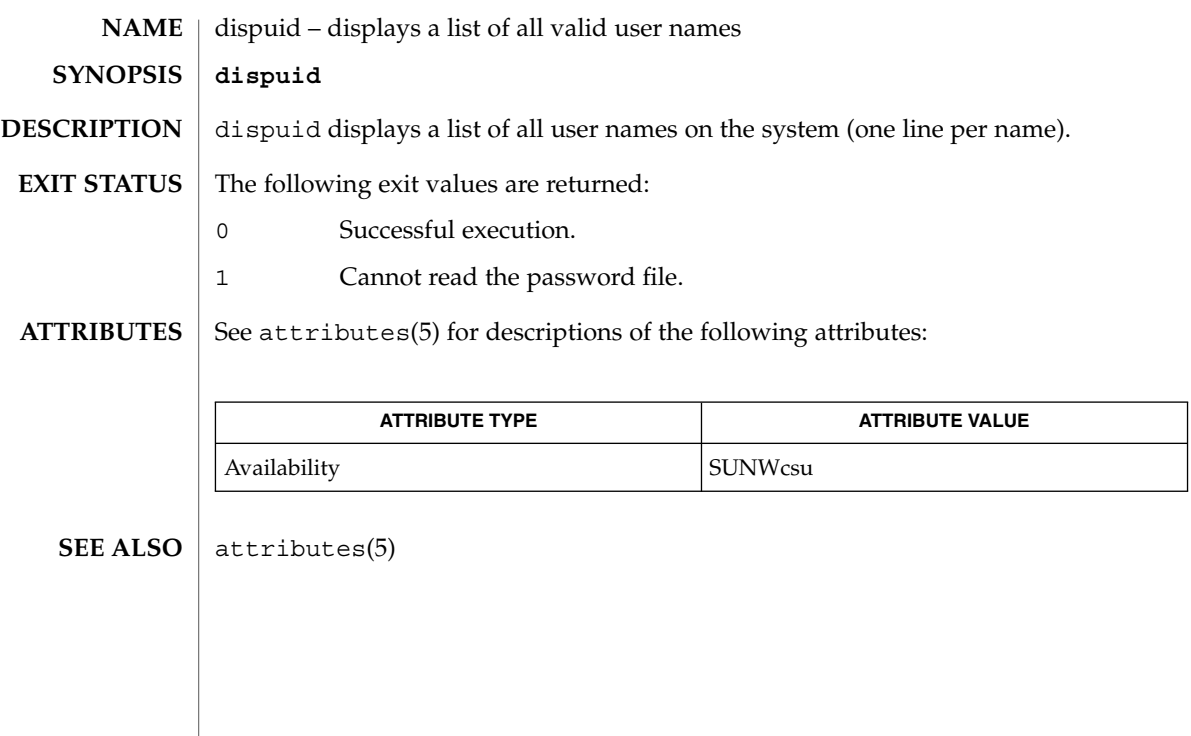

dos2unix(1)

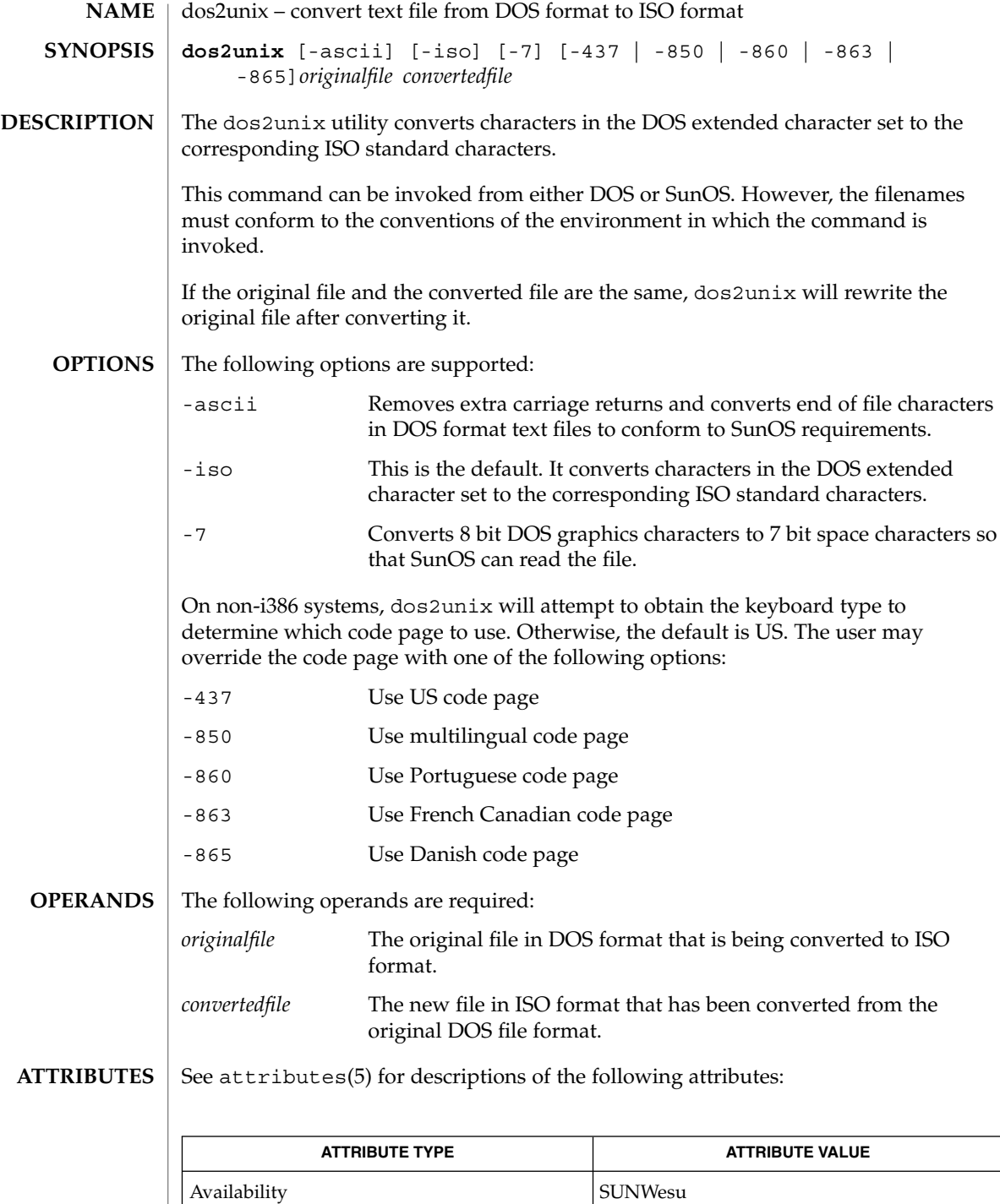

**294** man pages section 1: User Commands • Last Revised 14 Sep 2000

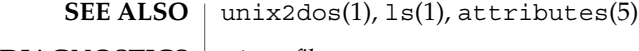

File *filename* not found, or no read permission **DIAGNOSTICS** The input file you specified does not exist, or you do not have read permission. Check with the SunOS command,  $ls -1$  (see  $ls(1)$ ).

> Bad output filename *filename*, or no write permission The output file you specified is either invalid, or you do not have write permission for that file or the directory that contains it. Check also that the drive or diskette is not write-protected.

Error while writing to temporary file

An error occurred while converting your file, possibly because there is not enough space on the current drive. Check the amount of space on the current drive using the DIR command. Also be certain that the default diskette or drive is write-enabled (not write-protected). Notice that when this error occurs, the original file remains intact.

Translated temporary file name = *filename*.

Could not rename temporary file to *filename*. The program could not perform the final step in converting your file. Your converted file is stored under the name indicated on the second line of this message.

## download(1)

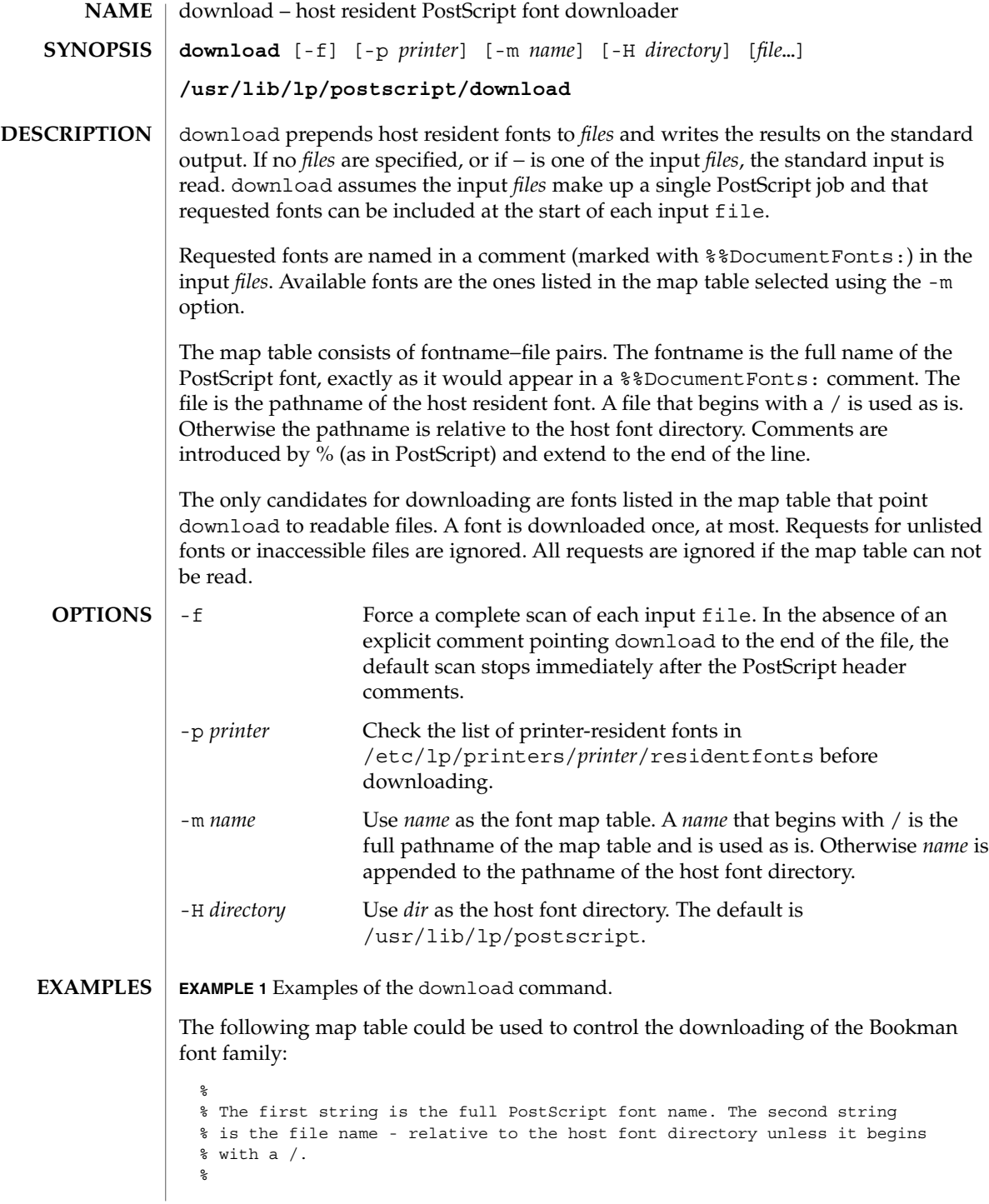

## download(1)

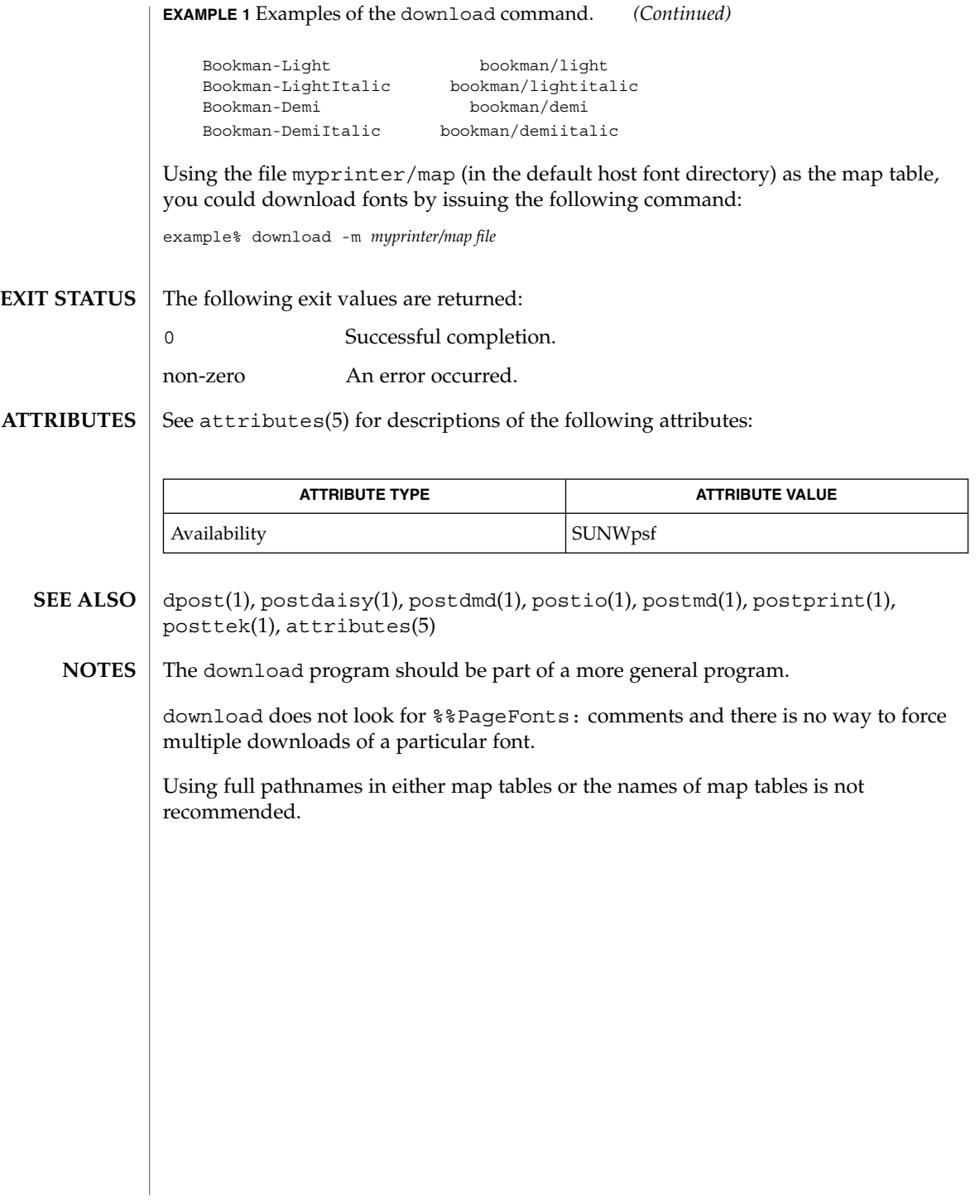

## dpost(1)

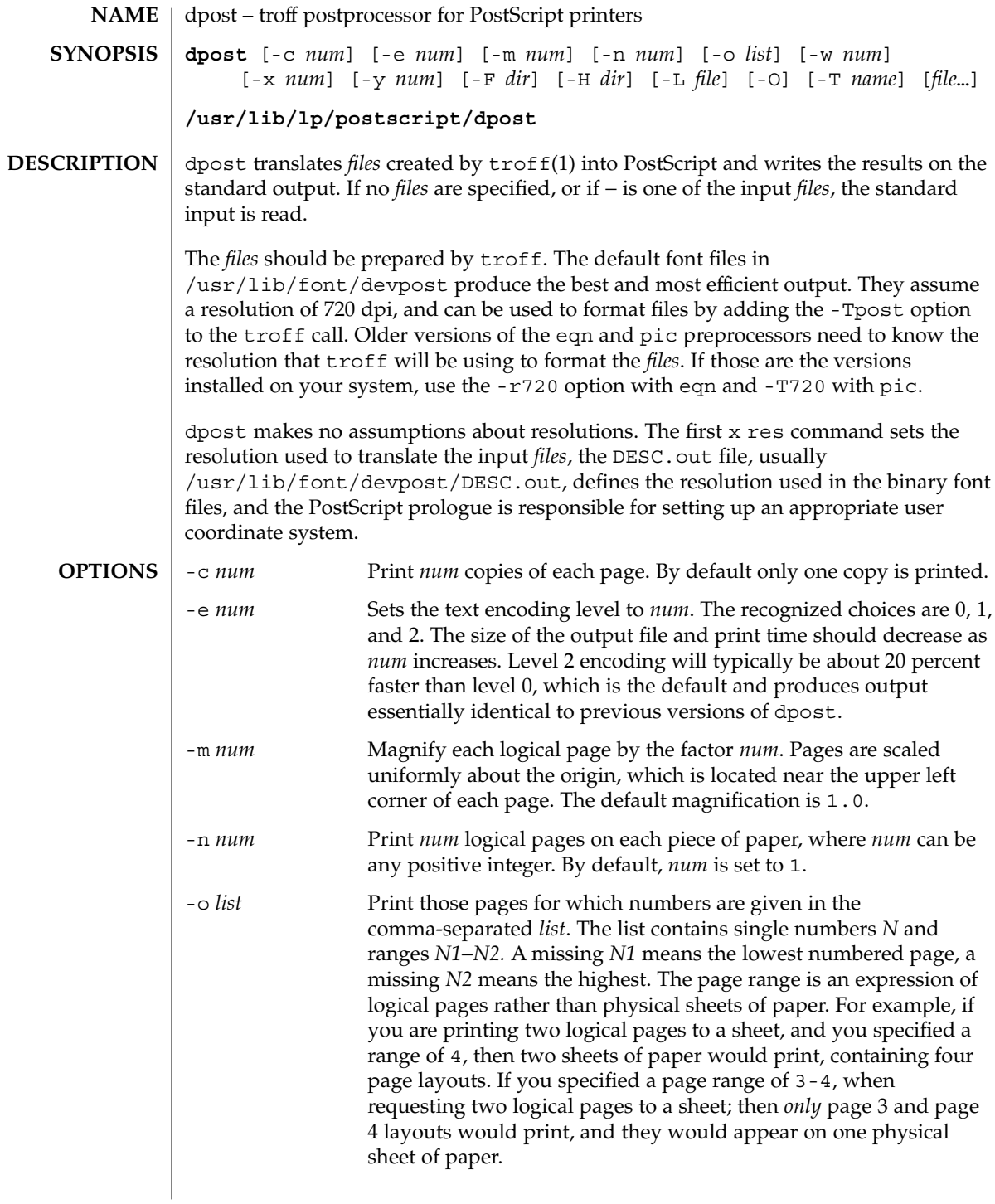

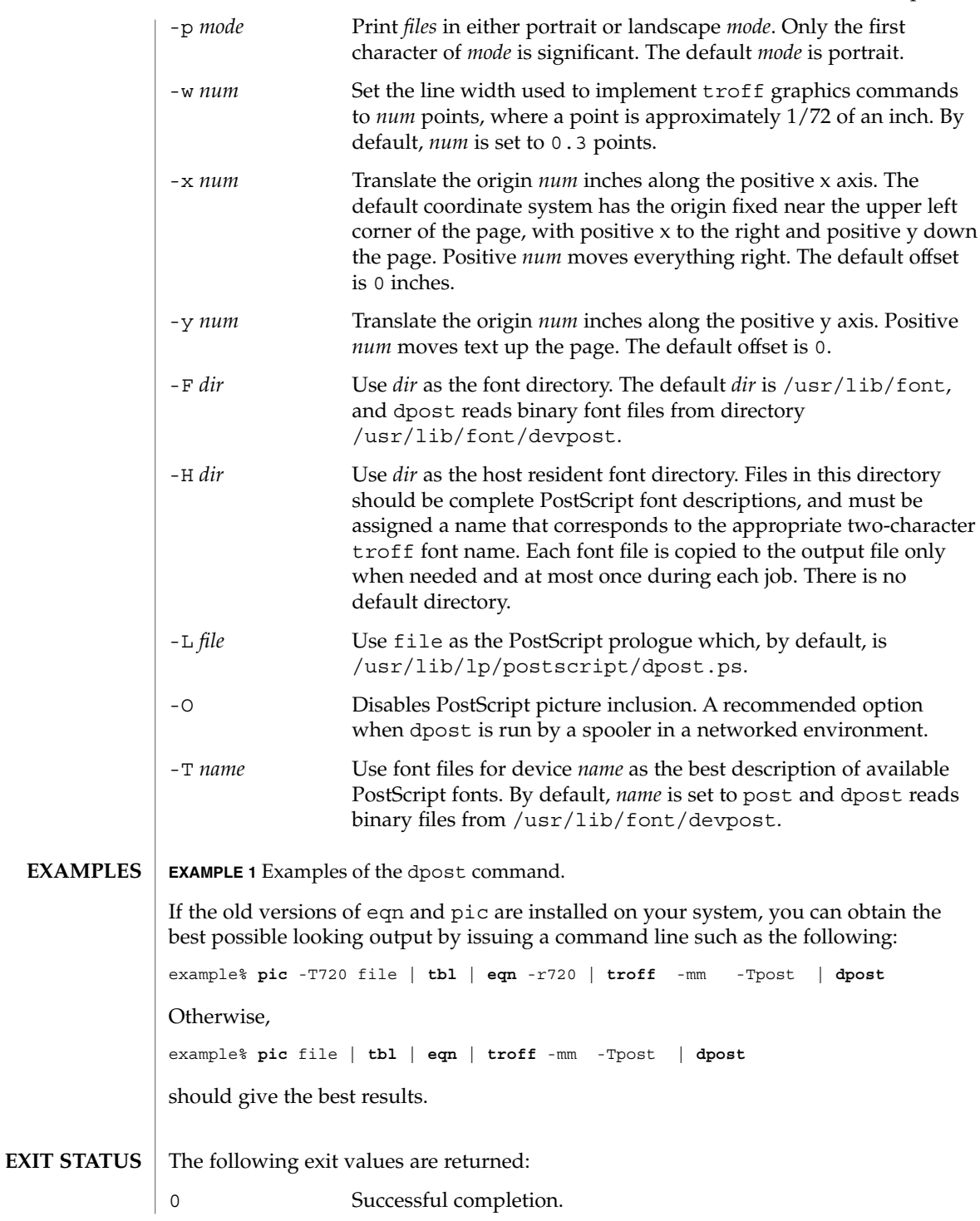

User Commands **299**

dpost(1)

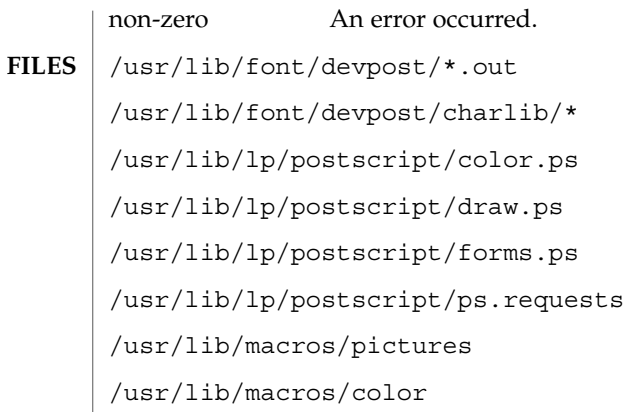

**ATTRIBUTES**

See attributes(5) for descriptions of the following attributes:

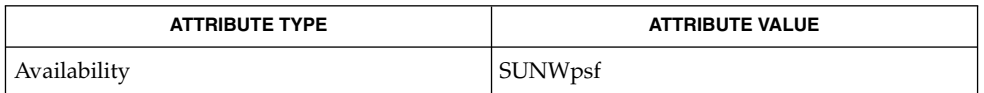

#### download(1), postdaisy(1), postdmd(1), postio(1), postmd(1), postprint(1), postreverse(1), posttek(1), troff(1), attributes(5) **SEE ALSO**

Output files often do not conform to Adobe's file structuring conventions. Piping the output of dpost through postreverse(1) should produce a minimally conforming PostScript file. **NOTES**

> Although dpost can handle files formatted for any device, emulation is expensive and can easily double the print time and the size of the output file. No attempt has been made to implement the character sets or fonts available on all devices supported by troff. Missing characters will be replaced by white space, and unrecognized fonts will usually default to one of the Times fonts (that is, R, I, B, or BI).

An x res command must precede the first x init command, and all the input *files* should have been prepared for the same output device.

Use of the -T option is not encouraged. Its only purpose is to enable the use of other PostScript font and device description files, that perhaps use different resolutions, character sets, or fonts.

Although level 0 encoding is the only scheme that has been thoroughly tested, level 2 is fast and may be worth a try.

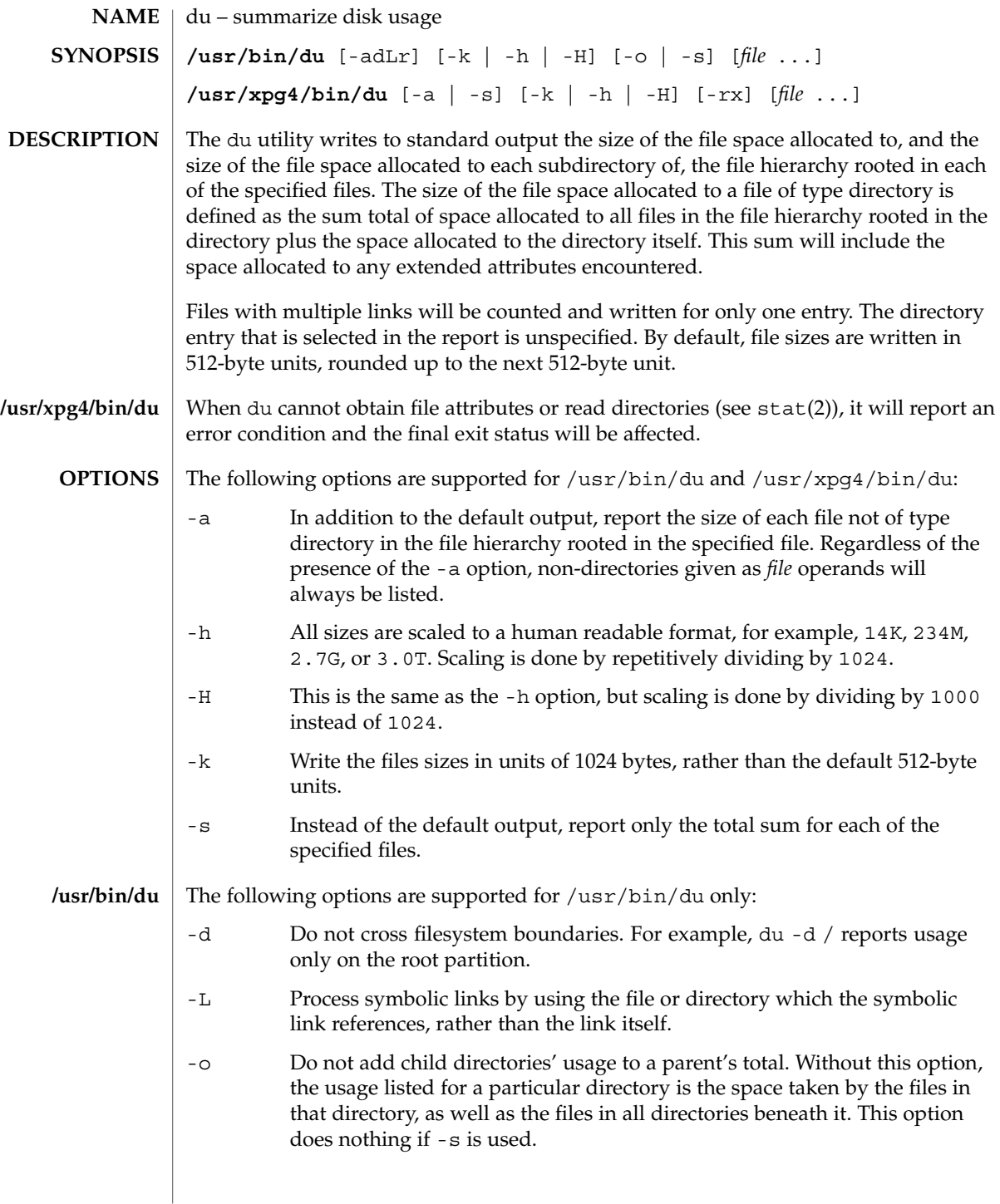

 $du(1)$ 

 $du(1)$ 

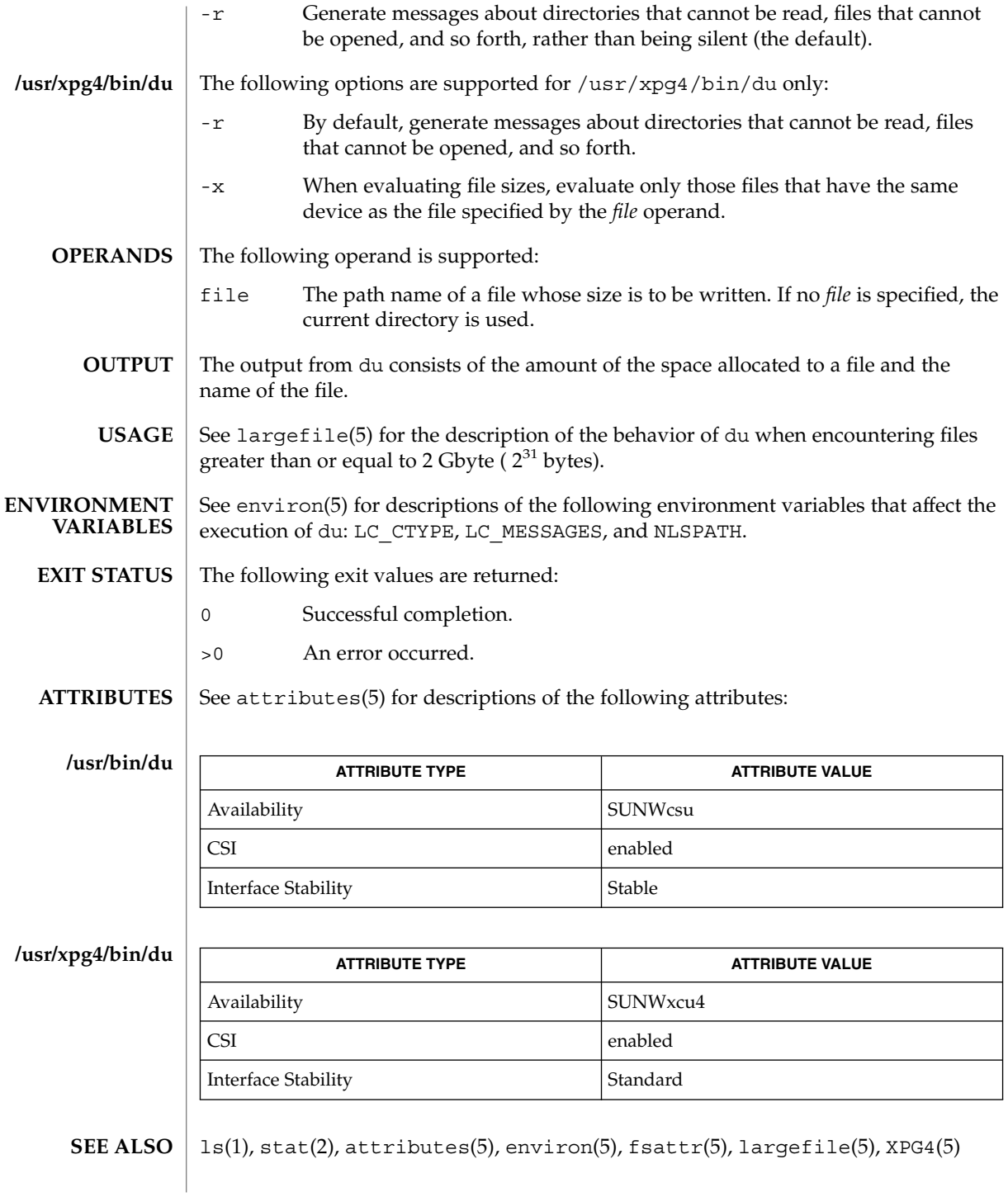

**302** man pages section 1: User Commands • Last Revised 30 Jul 2001

*System Administration Guide: Basic Administration*

### **NOTES**

A file with two or more links is counted only once. If, however, there are links between files in different directories where the directories are on separate branches of the file system hierarchy, du will count the excess files more than once.

Files containing holes will result in an incorrect block count.

 $du(1B)$ 

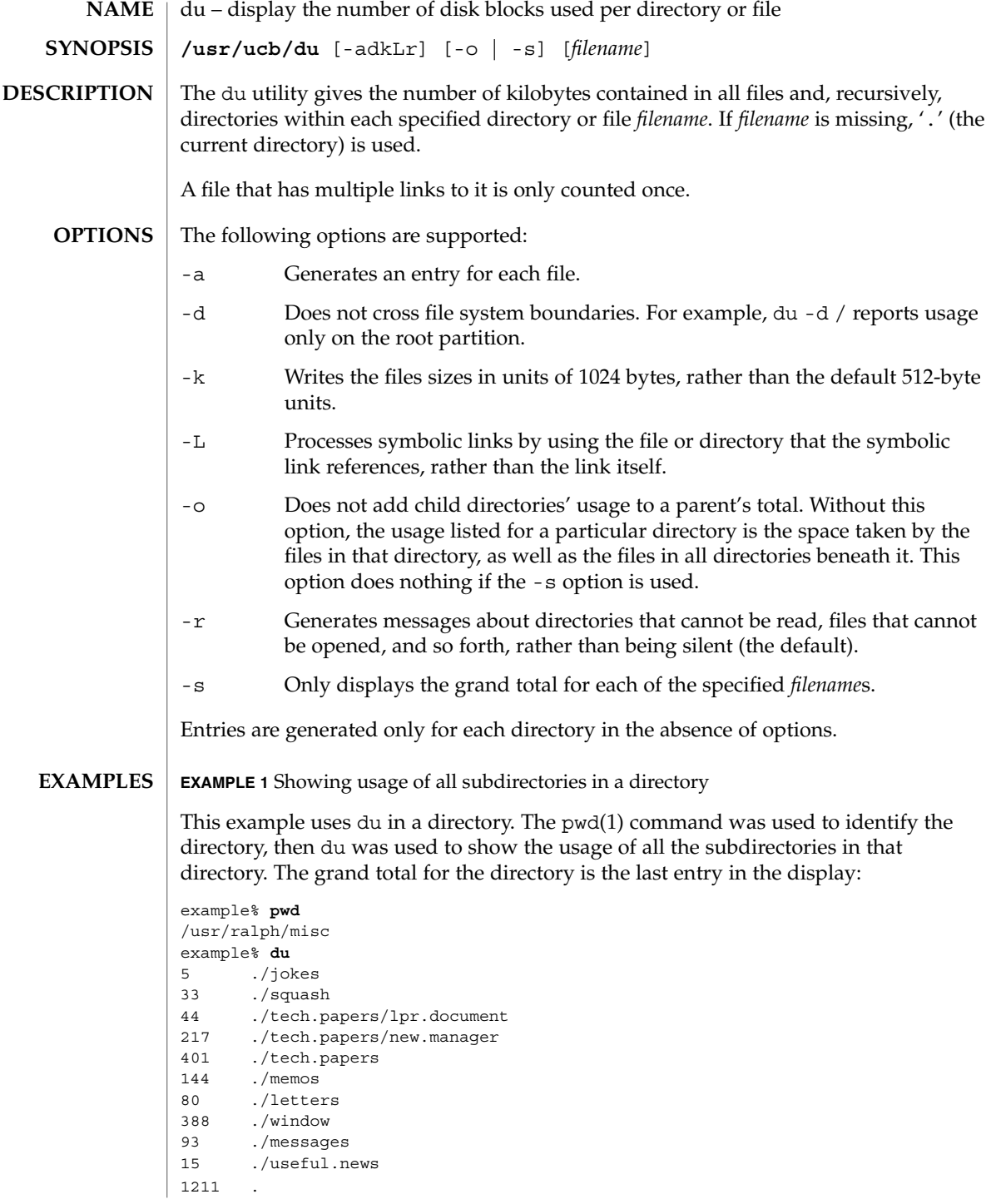

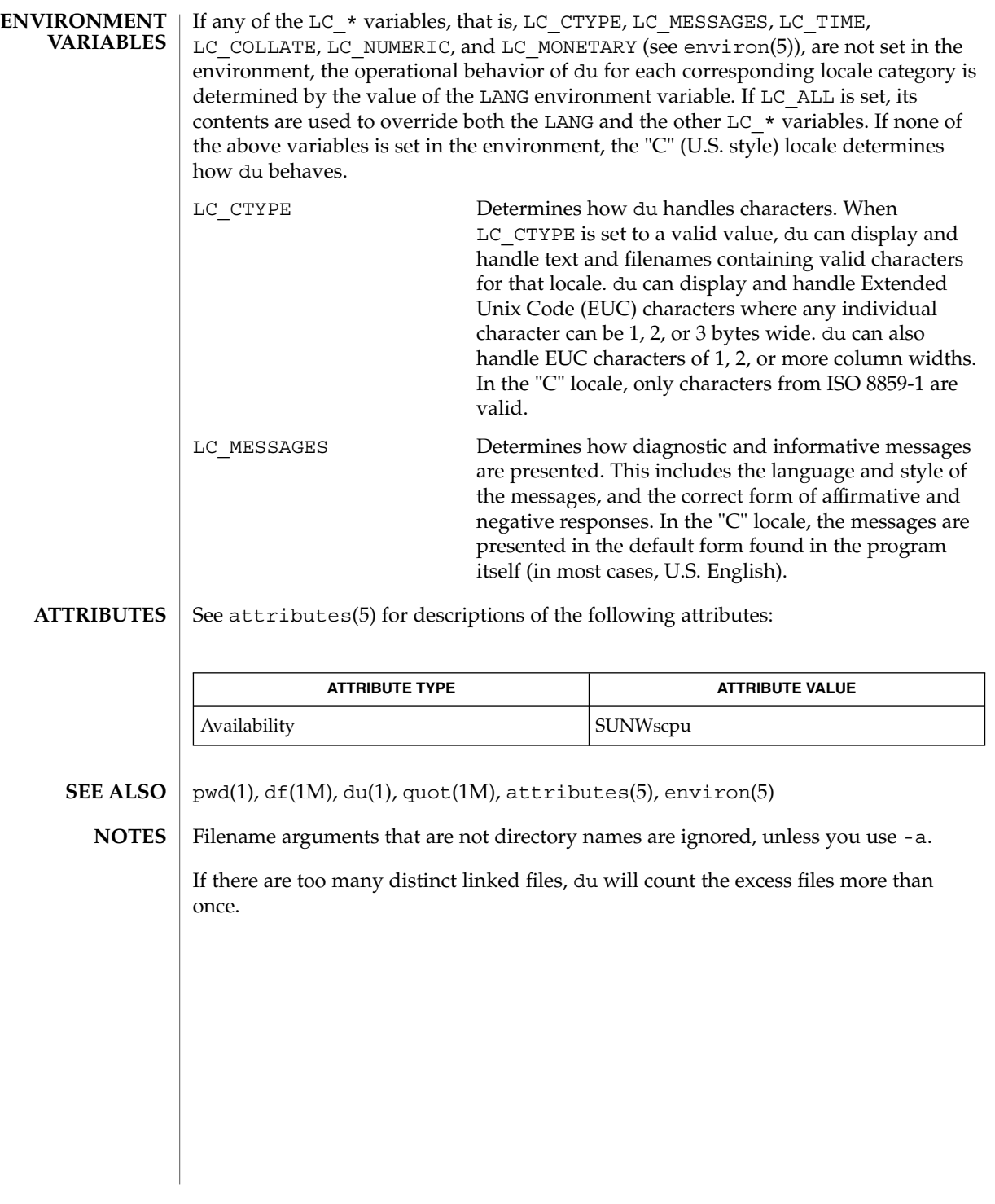

# dump(1)

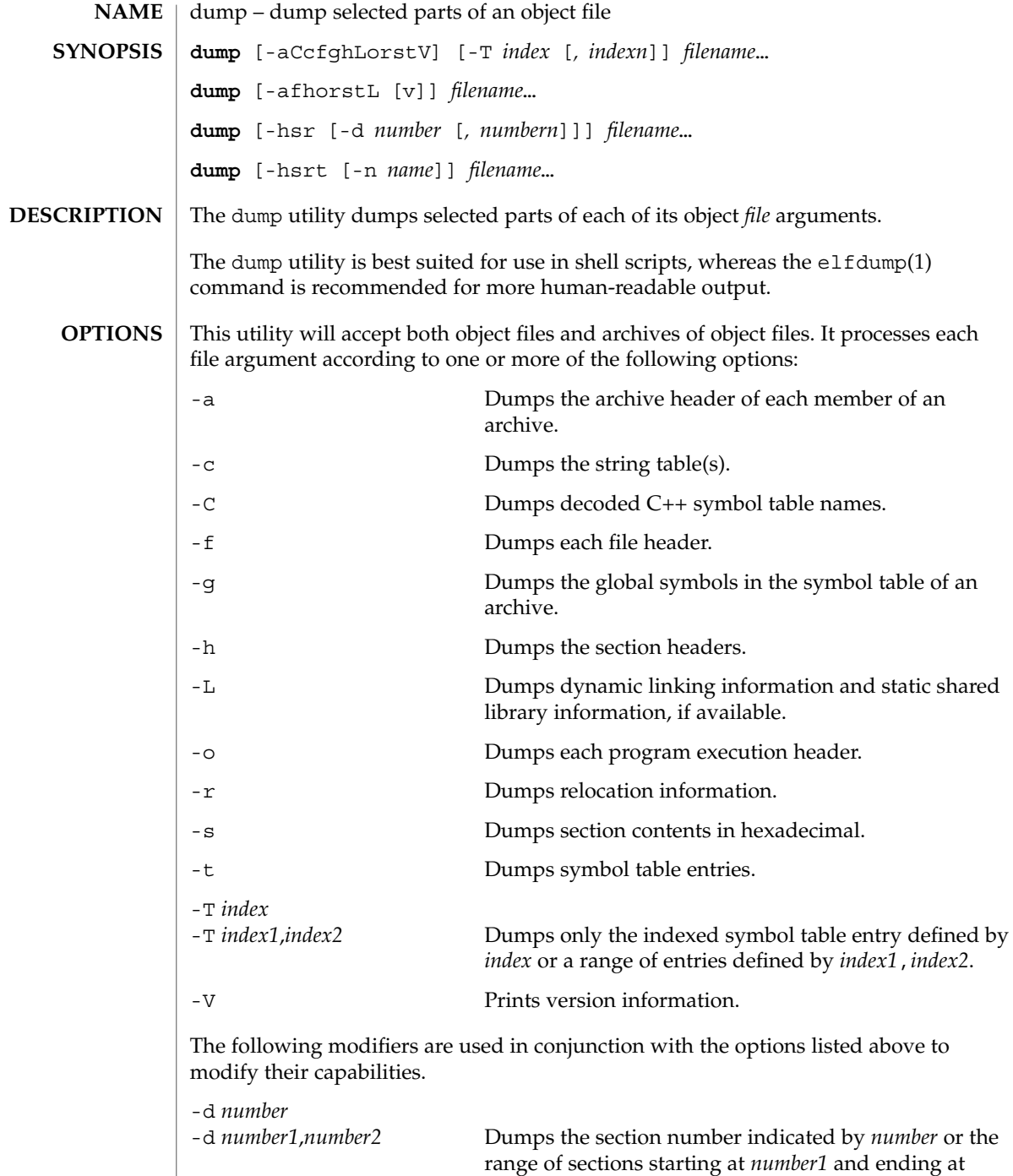

*number2*. This modifier can be used with -h, -s , and

#### dump(1)

-r . When -d is used with -h or -s , the argument is treated as the number of a section or range of sections. When  $-d$  is used with  $-r$ , the argument is treated as the number of the section or range of sections to which the relocation applies. For example, to print out all relocation entries associated with the .text section, specify the number of the section as the argument to -d. If .text is section number 2 in the file, dump -r -d 2 will print all associated entries. To print out a specific relocation section, use dump -s -n *name* for raw data output, or dump -sv -n *name* for interpreted output. -n *name* Dumps information pertaining only to the named entity. This modifier can be used with -h, -s , -r , and -t . When -n is used with -h or -s , the argument will be treated as the name of a section. When  $-n$  is used with  $-t$  or  $-r$ , the argument will be treated as the name of a symbol. For example, dump -t -n .text will dump the symbol table entry associated with the symbol whose name is .text, where dump -h -n .text will dump the section header information for the .text section. -p Suppresses printing of the headings. -v Dumps information in symbolic representation rather than numeric. This modifier can be used with

- -a (date, user id, group id)
- -f (class, data, type, machine, version, flags)
- -h (type, flags)
- -L (value)
- -o (type, flags)
- -r (name, type)
- -s (interpret section contents wherever possible)
- -t (type, bind)

When  $-v$  is used with  $-s$ , all sections that can be interpreted, such as the string table or symbol table, will be interpreted. For example, dump -sv -n .symtab *filename*. . . will produce the same formatted output as dump -tv *filename*. . . , but dump -s -n .symtab *filename*. . . will print raw data in hexadecimal. Without

User Commands **307**

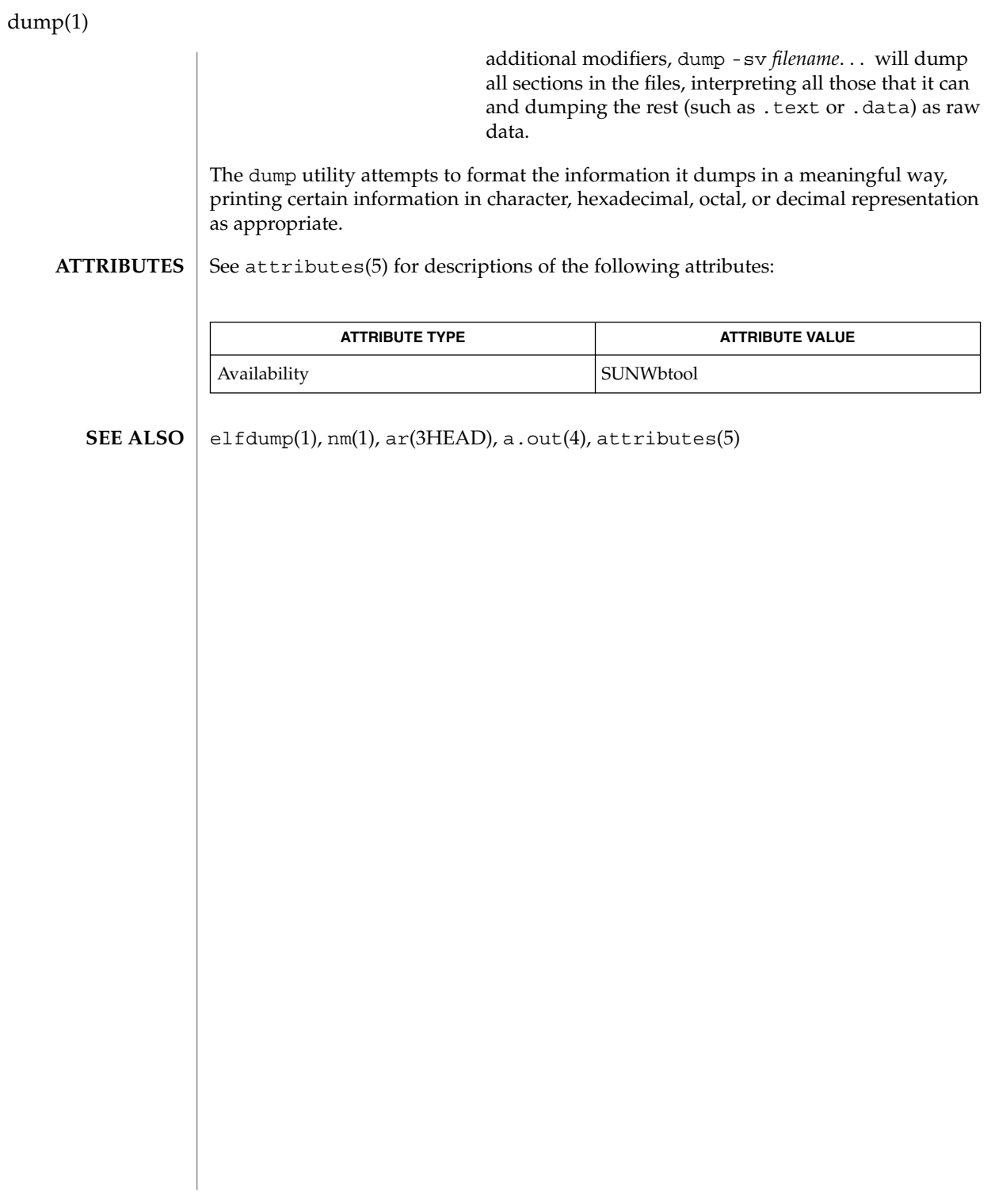

dumpcs – show codeset table for the current locale **dumpcs** [-0123vw] dumpcs shows a list of printable characters for the user's current locale, along with their hexadecimal code values. The display device is assumed to be capable of displaying characters for a given locale. With no option, dumpcs displays the entire list of printable characters for the current locale. With one or more numeric options specified, it shows EUC codeset(s) for the current locale according to the numbers specified, and in order of codeset number. Each non-printable character is represented by an asterisk "\*" and enough ASCII space character(s) to fill that codeset's column width. -0 Show ASCII (or EUC primary) codeset. -1 Show EUC codeset 1, if used for the current locale. -2 Show EUC codeset 2, if used for the current locale. -3 Show EUC codeset 3, if used for the current locale. -v "Verbose". Normally, ranges of non-printable characters are collapsed into a single line. This option produces one line for each non-printable character. -w Replace code values with corresponding wide character values (process codes). The environment variables LC\_CTYPE and LANG control the character classification throughout dumpcs. On entry to dumpcs, these environment variables are checked in that order. This implies that a new setting for LANG does not override the setting of LC CTYPE. When none of the values is valid, the character classification defaults to the POSIX.1 "C" locale. See attributes(5) for descriptions of the following attributes: ATTRIBUTE TYPE  $\vert$  ATTRIBUTE VALUE Availability SUNWcsu localedef(1), attributes(5) dumpcs can only handle EUC locales. **NAME SYNOPSIS DESCRIPTION OPTIONS ENVIRONMENT VARIABLES ATTRIBUTES SEE ALSO NOTES**

echo(1)

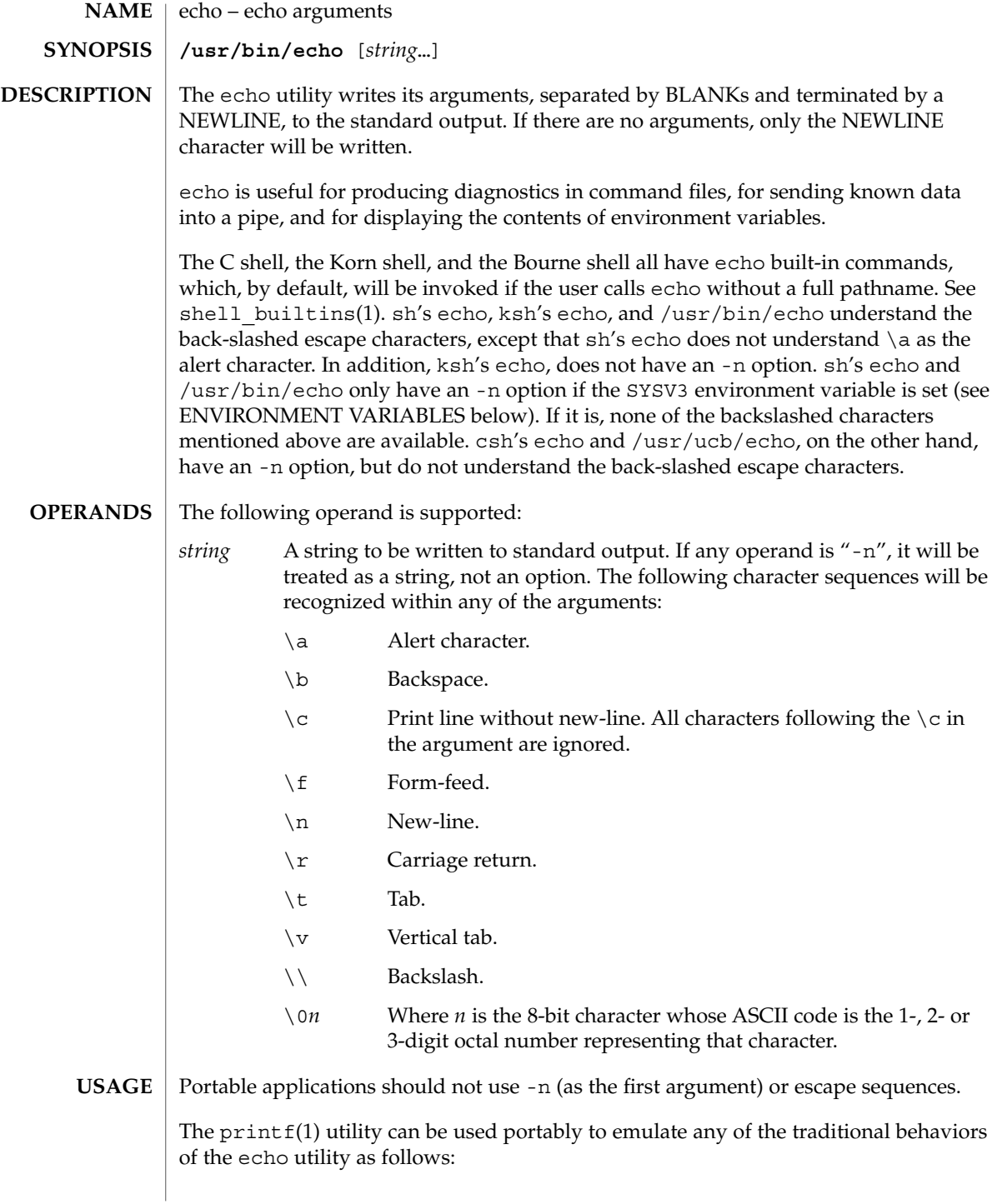

■ The Solaris 2.6 operating environment or compatible version's /usr/bin/echo is equivalent to: **printf "%b\n" "\$\*"** ■ The /usr/ucb/echo is equivalent to: if [ "X\$1" = "X-n" ] then shift printf "%s" "\$\*" else printf "%s\n" "\$\*" fi New applications are encouraged to use printf instead of echo. **EXAMPLE 1** Finding how far below root your current directory is located You can use echo to determine how many subdirectories below the root directory (/) is your current directory, as follows: ■ Echo your current-working-directory's full pathname. ■ Pipe the output through tr to translate the path's embedded slash-characters into space-characters. ■ Pipe that output through wc -w for a count of the names in your path. example% **/usr/bin/echo \$PWD | tr '/''' | wc -w** See  $tr(1)$  and  $wc(1)$  for their functionality. Below are the different flavors for echoing a string without a NEWLINE: **EXAMPLE 2** /usr/bin/echo example% **/usr/bin/echo "\$USER's current directory is \$PWD\c" EXAMPLE 3** sh/ksh shells example\$ **echo "\$USER's current directory is \$PWD\c" EXAMPLE 4** csh shell example% **echo -n "\$USER's current directory is \$PWD" EXAMPLES**

User Commands **311**

echo(1)

### echo(1)

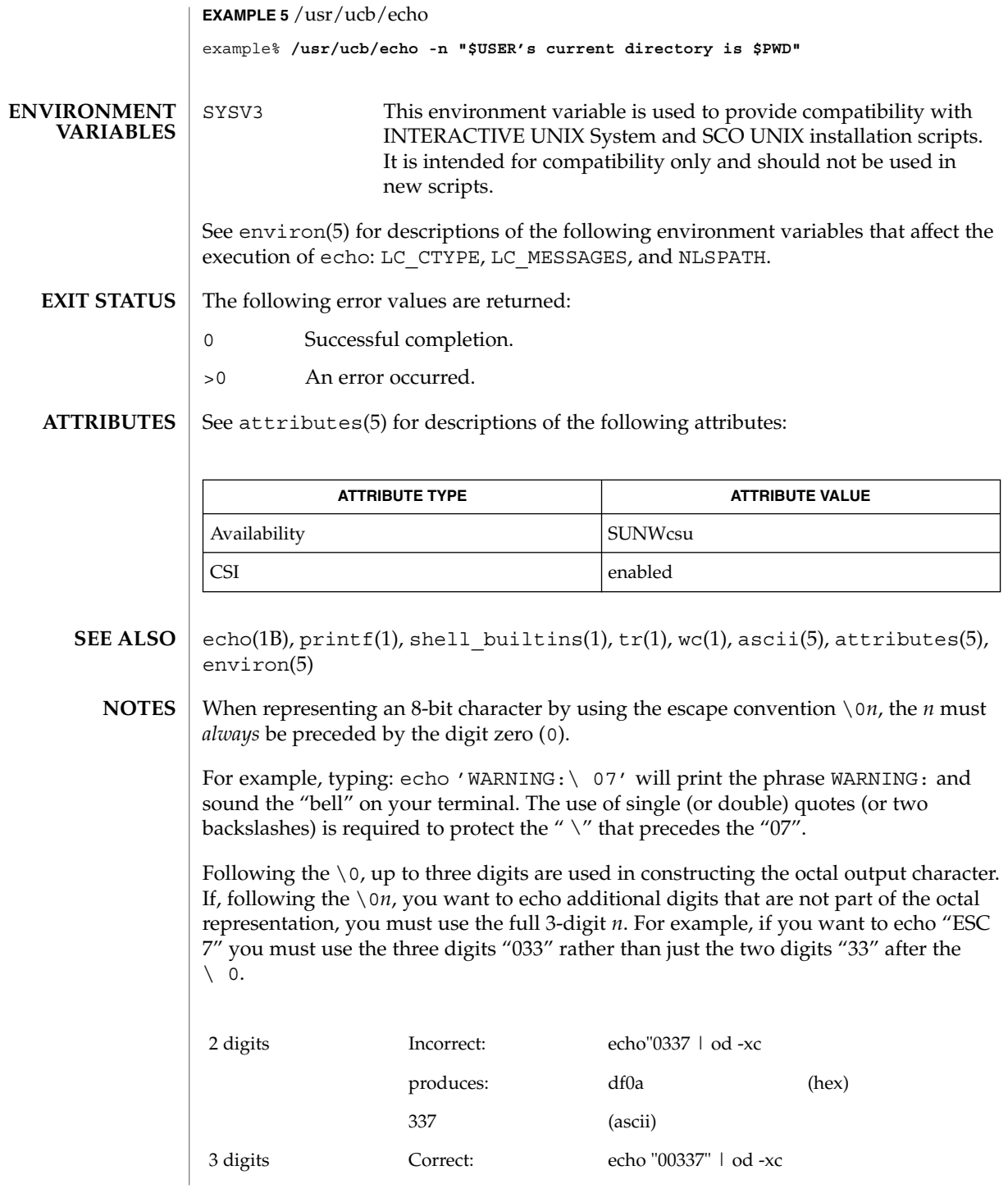

echo(1)

produces: lb37 0a00 (hex) 033 7 (ascii)

For the octal equivalents of each character, see ascii(5).

echo(1B)

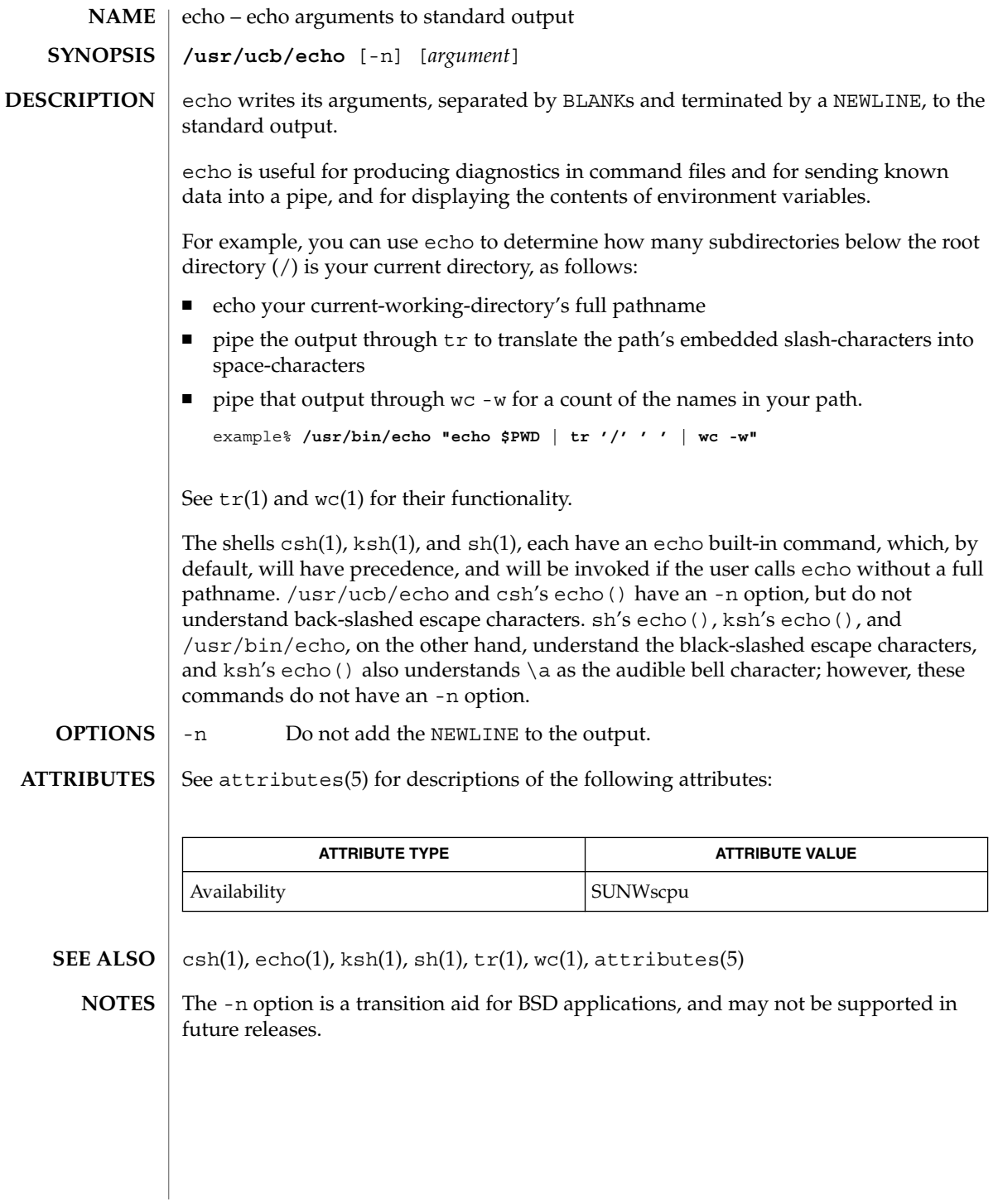

**314** man pages section 1: User Commands • Last Revised 3 Aug 1994

echo(1F)

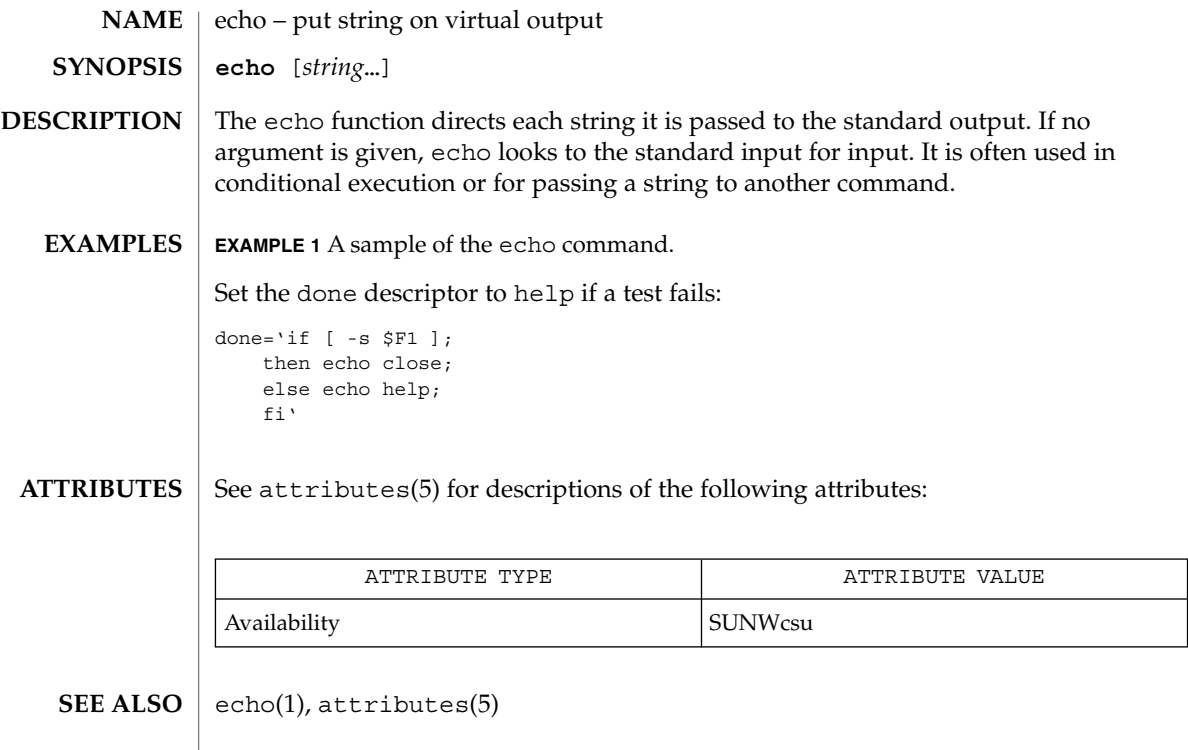

ed(1)

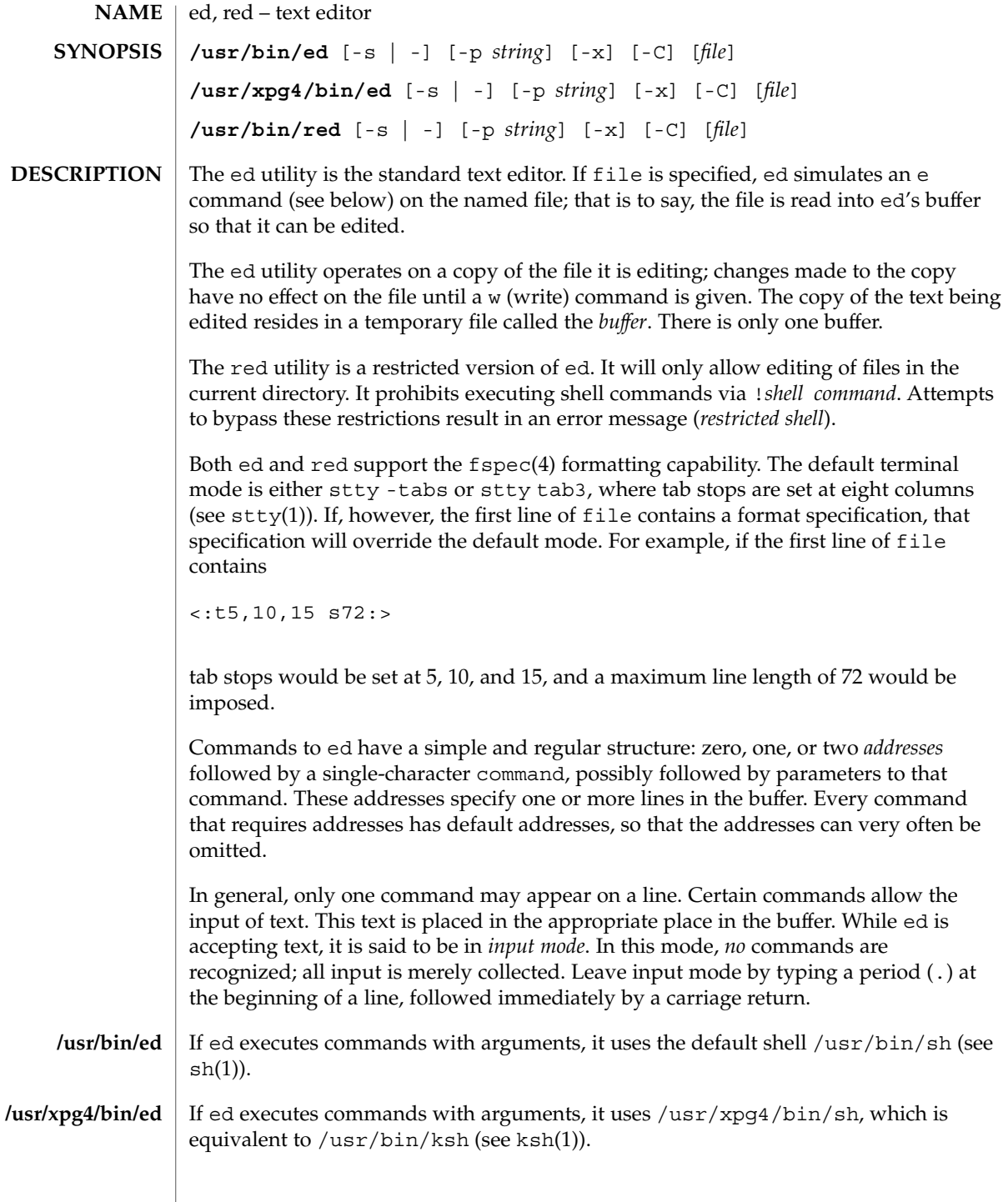

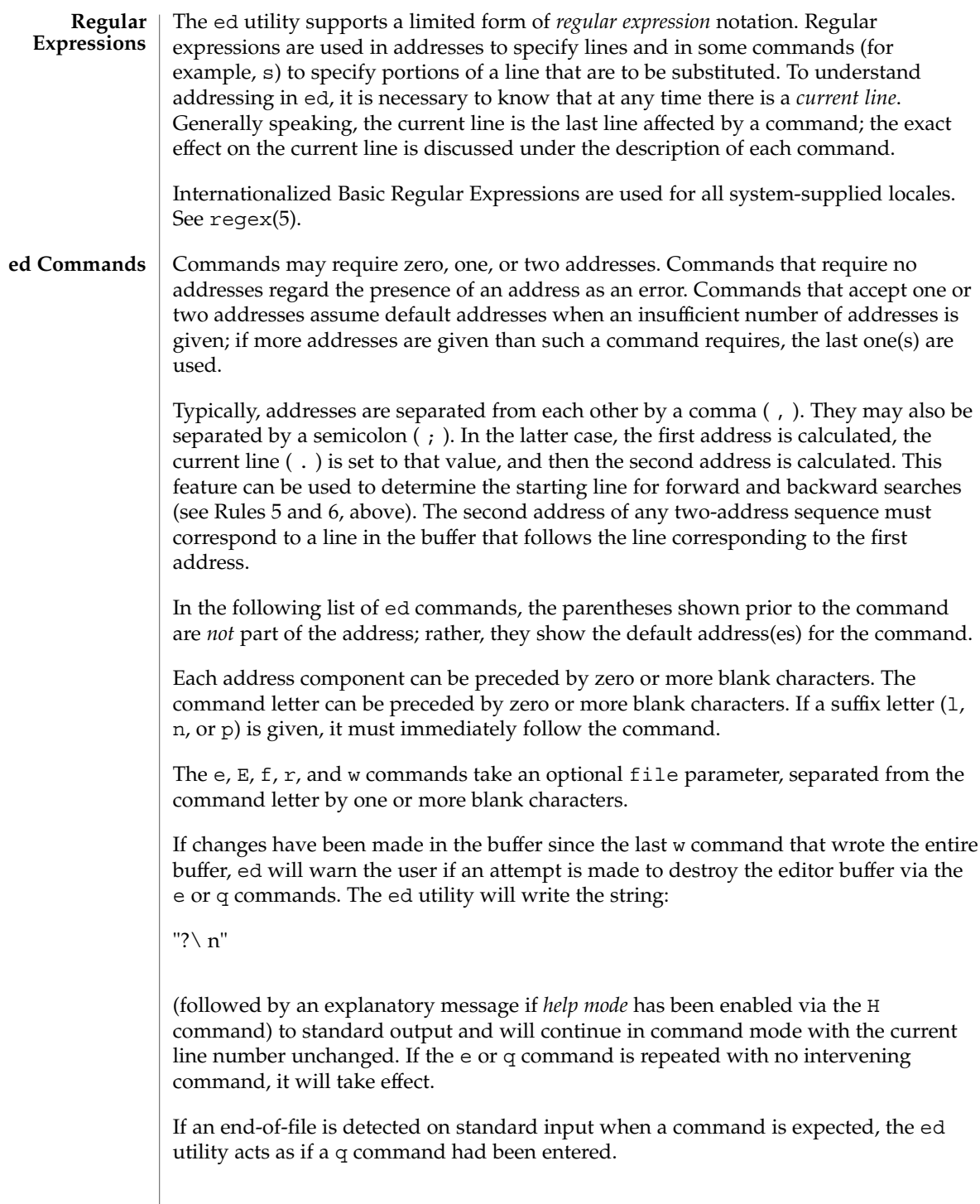

It is generally illegal for more than one command to appear on a line. However, any command (except e,  $f, r$ , or w) may be suffixed by 1, n, or p in which case the current line is either listed, numbered or written, respectively, as discussed below under the l, n, and p commands.

#### ( . )a <*text*>

.

The append command accepts zero or more lines of text and appends it after the addressed line in the buffer. The current line (.) is left at the last inserted line, or, if there were none, at the addressed line. Address 0 is legal for this command: it causes the ''appended'' text to be placed at the beginning of the buffer. The maximum number of characters that may be entered from a terminal is 256 per line (including the new-line character).

#### $($ .  $)$  c <*text*>

The change command deletes the addressed lines from the buffer, then accepts zero or more lines of text that replaces these lines in the buffer. The current line (.) is left at the last line input, or, if there were none, at the first line that was not deleted; if the lines deleted were originally at the end of the buffer, the current line number will be set to the address of the new last line; if no lines remain in the buffer, the current line number will be set to 0.

 $\Gamma$ 

.

Same as the X command, described later, except that ed assumes all text read in for the  $e$  and  $r$  commands is encrypted unless a null key is typed in.

### $($   $,$   $,$   $)$  d

The delete command deletes the addressed lines from the buffer. The line after the last line deleted becomes the current line; if the lines deleted were originally at the end of the buffer, the new last line becomes the current line. If no lines remain in the buffer, the current line number will be set to 0.

e *file*

The edit command deletes the entire contents of the buffer and then reads the contents of file into the buffer. The current line (.) is set to the last line of the buffer. If file is not given, the currently remembered file name, if any, is used (see the f command). The number of bytes read will be written to standard output, unless the -s option was specified, in the following format:

"%d\ n" <*number of bytes read*>

file is remembered for possible use as a default file name in subsequent e, E, r, and w commands. If file is replaced by !, the rest of the line is taken to be a shell ( sh(1)) command whose output is to be read. Such a shell command is *not* remembered as the current file name. See also DIAGNOSTICS below. All marks will

 $ed(1)$ 

be discarded upon the completion of a successful e command. If the buffer has changed since the last time the entire buffer was written, the user will be warned, as described previously.

E *file*

The Edit command is like e, except that the editor does not check to see if any changes have been made to the buffer since the last w command.

f *file*

If file is given, the f command will change the currently remembered path name to file; whether the name is changed or not, it then will write the (possibly new) currently remembered path name to the standard output in the following format:

"%s\ n"*pathname*

The current line number is unchanged.

#### ( 1 , \$ )g/*RE*/*command list*

In the global command, the first step is to mark every line that matches the given *RE*. Then, for every such line, the given *command list* is executed with the current line (.) initially set to that line. When the g command completes, the current line number will have the value assigned by the last command in the command list. If there were no matching lines, the current line number will not be changed. A single command or the first of a list of commands appears on the same line as the global command. All lines of a multi-line list except the last line must be ended with a backslash  $(\cdot)$ ; a, i, and c commands and associated input are permitted. The. terminating input mode may be omitted if it would be the last line of the *command list*. An empty command *list* is equivalent to the p command. The g, G, v, V, and ! commands are *not* permitted in the *command list*. See also the NOTES and the last paragraph before FILES below. Any character other than space or newline can be used instead of a slash to delimit the *RE*. Within the *RE*, the *RE* delimiter itself can be used as a literal character if it is preceded by a backslash.

( 1 , \$ )G/*RE*/

In the interactive Global command, the first step is to mark every line that matches the given *RE*. Then, for every such line, that line is written to standard output, the current line (.) is changed to that line, and any *one* command (other than one of the a, c, i, q,  $G$ ,  $v$ , and  $V$  commands) may be input and is executed. After the execution of that command, the next marked line is written, and so on; a new-line acts as a null command; an & causes the re-execution of the most recent non-null command executed within the current invocation of G. Note: The commands input as part of the execution of the G command may address and affect *any* lines in the buffer. The final value of the current line number will be the value set by the last command successfully executed. (Note that the last command successfully executed will be the G command itself if a command fails or the null command is specified.) If there were no matching lines, the current line number will not be changed. The G command can be terminated by a SIGINT signal. The G command can be terminated by an interrupt signal (ASCII DEL or BREAK). Any character other than space or newline can be used instead of a slash to delimit the *RE*. Within the *RE*, the *RE* delimiter itself can be used as a literal character if it is preceded by a backslash.

h

The help command gives a short error message that explains the reason for the most recent ? diagnostic. The current line number is unchanged.

H

The Help command causes ed to enter a mode in which error messages are written for all subsequent ? diagnostics. It will also explain the previous ? if there was one. The H command alternately turns this mode on and off; it is initially off. The current line number is unchanged.

 $($ .  $)$ i

<*text*>

.

The insert command accepts zero or more lines of text and inserts it before the addressed line in the buffer. The current line (.) is left at the last inserted line, or, if there were none, at the addressed line. This command differs from the a command only in the placement of the input text. Address 0 is not legal for this command. The maximum number of characters that may be entered from a terminal is 256 per line (including the new-line character).

 $( , , , +1 )$ j

The join command joins contiguous lines by removing the appropriate new-line characters. If exactly one address is given, this command does nothing. If lines are joined, the current line number will be set to the address of the joined line; otherwise, the current line number is unchanged.

( . )k*x*

The mark command marks the addressed line with name *x*, which must be an ASCII lower-case letter  $(a-z)$ . The address  $\hat{x}$  then addresses this line; the current line (.) is unchanged.

 $( \cdot , \cdot , \cdot )$  1

The l command writes to standard output the addressed lines in a visually unambiguous form. The characters ( $\setminus \setminus$ ,  $\setminus$  a,  $\setminus$  b,  $\setminus$  f,  $\setminus$  r,  $\setminus$  t,  $\setminus$ v) will be written as the corresponding escape sequence; the  $\setminus$  n in that table is not applicable. Non-printable characters not in the table will be written as one three-digit octal number (with a preceding backslash character) for each byte in the character (most significant byte first).

Long lines will be folded, with the point of folding indicated by writing backslash/newline character; the length at which folding occurs is unspecified, but should be appropriate for the output device. The end of each line will be marked with a \$. An 1 command can be appended to any other command other than e, E,  $f$ ,  $g$ ,  $Q$ ,  $r$ ,  $w$ , or !. The current line number will be set to the address of the last line written.

 $ed(1)$ 

#### ( . , . )m*a*

The move command repositions the addressed line(s) after the line addressed by *a*. Address 0 is legal for *a* and causes the addressed line(s) to be moved to the beginning of the file. It is an error if address *a* falls within the range of moved lines; the current line (.) is left at the last line moved.

#### $($ ,  $,$   $)$ n

The number command writes the addressed lines, preceding each line by its line number and a tab character; the current line (.) is left at the last line written. The n command may be appended to any command other than  $e$ ,  $E$ ,  $E$ ,  $q$ ,  $Q$ ,  $r$ ,  $w$ , or  $l$ .

#### $($ , , ,  $)$   $p$

The print command writes the addressed lines to standard output; the current line (.) is left at the last line written. The p command may be appended to any command other than  $e$ ,  $E$ ,  $E$ ,  $q$ ,  $Q$ ,  $r$ ,  $w$ ,  $or$  !. For example,  $dp$  deletes the current line and writes the new current line.

#### P

The P command causes ed to prompt with an asterisk (\*) (or *string*, if -p is specified) for all subsequent commands. The P command alternatively turns this mode on and off; it is initially on if the -p option is specified, otherwise off. The current line is unchanged.

#### q

The quit command causes ed to exit. If the buffer has changed since the last time the entire buffer was written, the user will be warned; see DIAGNOSTICS.

Q

The editor exits without checking if changes have been made in the buffer since the last w command.

#### ( \$ )r *file*

The read command reads the contents of file into the buffer. If file is not given, the currently remembered file name, if any, is used (see the e and f commands). The currently remembered file name is *not* changed unless file is the very first file name mentioned since ed was invoked. Address 0 is legal for r and causes the file to be read in at the beginning of the buffer. If the read is successful and the -s option was not specified, the number of characters read is written to standard output in the following format:

%d\ n, <*number of bytes read*>

The current line (.) is set to the last line read. If file is replaced by !, the rest of the line is taken to be a shell command (see  $\text{sh}(1)$ ) whose output is to be read. For example, \$r !ls appends the current directory to the end of the file being edited. Such a shell command is *not* remembered as the current file name.

```
( . , . )s/RE/replacement/
( . , . )s/RE/replacement/count, count=[1-512]
( . , . )s/RE/replacement/g
```
 $ed(1)$ 

- ( . , . )s/*RE*/*replacement*/l
- ( . , . )s/*RE*/*replacement*/n
- ( . , . )s/*RE*/*replacement*/p

The substitute command searches each addressed line for an occurrence of the specified *RE*. Zero or more substitution commands can be specified. In each line in which a match is found, all (non-overlapped) matched strings are replaced by the *replacement* if the global replacement indicator g appears after the command. If the global indicator does not appear, only the first occurrence of the matched string is replaced. If a number *count* appears after the command, only the *count*-th occurrence of the matched string on each addressed line is replaced. It is an error if the substitution fails on *all* addressed lines. Any character other than space or new-line may be used instead of the slash (/) to delimit the *RE* and the *replacement*; the current line (.) is left at the last line on which a substitution occurred. Within the *RE*, the *RE* delimiter itself can be used as a literal character if it is preceded by a backslash. See also the last paragraph before FILES below.

An ampersand (&) appearing in the *replacement* is replaced by the string matching the *RE* on the current line. The special meaning of & in this context may be suppressed by preceding it by  $\setminus$ . As a more general feature, the characters  $\setminus n$ , where *n* is a digit, are replaced by the text matched by the *n*-th regular subexpression of the specified *RE* enclosed between  $\setminus$  (and  $\setminus$ ). When nested parenthesized subexpressions are present, *n* is determined by counting occurrences of  $\setminus$  (starting from the left. When the character  $\frac{1}{6}$  is the only character in the *replacement*, the *replacement* used in the most recent substitute command is used as the *replacement* in the current substitute command; if there was no previous substitute command, the use of % in this manner is an error. The % loses its special meaning when it is in a replacement string of more than one character or is preceded by a \ . For each backslash (\) encountered in scanning *replacement* from beginning to end, the following character loses its special meaning (if any). It is unspecified what special meaning is given to any character other than  $\&\, \, \backslash, \, \hat{\,}$ , or digits.

A line may be split by substituting a new-line character into it. The new-line in the *replacement* must be escaped by preceding it by \. Such substitution cannot be done as part of a g or v command list. The current line number will be set to the address of the last line on which a substitution is performed. If no substitution is performed, the current line number is unchanged. If a line is split, a substitution is considered to have been performed on each of the new lines for the purpose of determining the new current line number. A substitution is considered to have been performed even if the replacement string is identical to the string that it replaces.

The substitute command supports the following indicators:

- *count* Substitute for the *count*th occurrence only of the *RE* found on each addressed line. *count* must be between 1-512.
- g Globally substitute for all non-overlapping instances of the *RE* rather than just the first one. If both g and *count* are specified, the results are unspecified.
- l Write to standard output the final line in which a substitution was made. The line will be written in the format specified for the 1 command.
- n Write to standard output the final line in which a substitution was made. The line will be written in the format specified for the n command.
- p Write to standard output the final line in which a substitution was made. The line will be written in the format specified for the p command.

#### ( . , . )t*a*

This command acts just like the m command, except that a *copy* of the addressed lines is placed after address a (which may be 0); the current line (.) is left at the last line copied.

u

The undo command nullifies the effect of the most recent command that modified anything in the buffer, namely the most recent a, c, d, g, i, j, m, r, s, t, u, v, G, or V command. All changes made to the buffer by a g, G, v, or V global command will be undone as a single change; if no changes were made by the global command (such as with  $q/RE /p$ , the u command will have no effect. The current line number will be set to the value it had immediately before the command being undone started.

( 1 , \$ )v/*RE*/*command list*

This command is the same as the global command g, except that the lines marked during the first step are those that do *not* match the *RE*.

( 1 , \$ )V/*RE*/

This command is the same as the interactive global command G, except that the lines that are marked during the first step are those that do *not* match the *RE*.

### ( 1 , \$ )w *file*

The write command writes the addressed lines into file. If file does not exist, it is created with mode 666 (readable and writable by everyone), unless your file creation mask dictates otherwise; see the description of the umask special command on sh(1). The currently remembered file name is *not* changed unless file is the very first file name mentioned since ed was invoked. If no file name is given, the currently remembered file name, if any, is used (see the e and f commands); the current line (.) is unchanged. If the command is successful, the number of characters written is printed, unless the -s option is specified in the following format:

"%d\ n",<*number of bytes written*>

If file is replaced by !, the rest of the line is taken to be a shell (see  $\text{sh}(1)$ ) command whose standard input is the addressed lines. Such a shell command is *not* remembered as the current path name. This usage of the write command with ! is to be considered as a ''last w command that wrote the entire buffer''.

( 1 , \$ )W *file*

This command is the same as the write command above, except that it appends the addressed lines to the end of file if it exists. If file does not exist, it is created as described above for the w command.

X

An educated guess is made to determine whether text read for the e and r commands is encrypted. A null key turns off encryption. Subsequent  $e$ ,  $r$ , and  $w$ commands will use this key to encrypt or decrypt the text. An explicitly empty key turns off encryption. Also, see the -x option of ed.

 $($  \$  $)$  =

The line number of the addressed line will be written to standard output in the following format:

"%d\ n"<*line number*>

The current line number is unchanged by this command.

!*shell command*

The remainder of the line after the  $\perp$  is sent to the UNIX system shell (see  $\text{sh}(1)$ ) to be interpreted as a command. Within the text of that command, the unescaped character  $\frac{1}{2}$  is replaced with the remembered file name; if a ! appears as the first character of the shell command, it is replaced with the text of the previous shell command. Thus, !! will repeat the last shell command. If any replacements of % or ! are performed, the modified line will be written to the standard output before command is executed. The ! command will write:

"!\ n"

to standard output upon completion, unless the -s option is specified. The current line number is unchanged.

 $($  .  $+1$   $)$  <new-line>

An address alone on a line causes the addressed line to be written. A new-line alone is equivalent to .+1p; it is useful for stepping forward through the buffer. The current line number will be set to the address of the written line.

If an interrupt signal (ASCII DEL or BREAK) is sent, ed writes a "?  $\mid$  n" and returns to *its* command level.

The ed utility will take the standard action for all signals with the following exceptions:

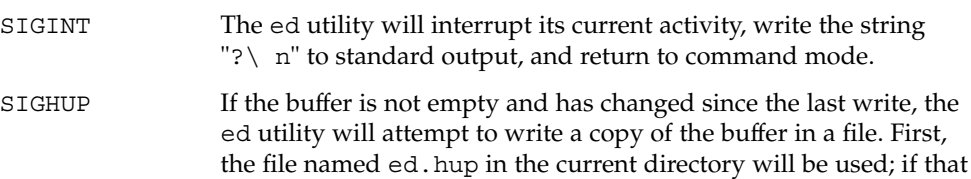

 $ed(1)$
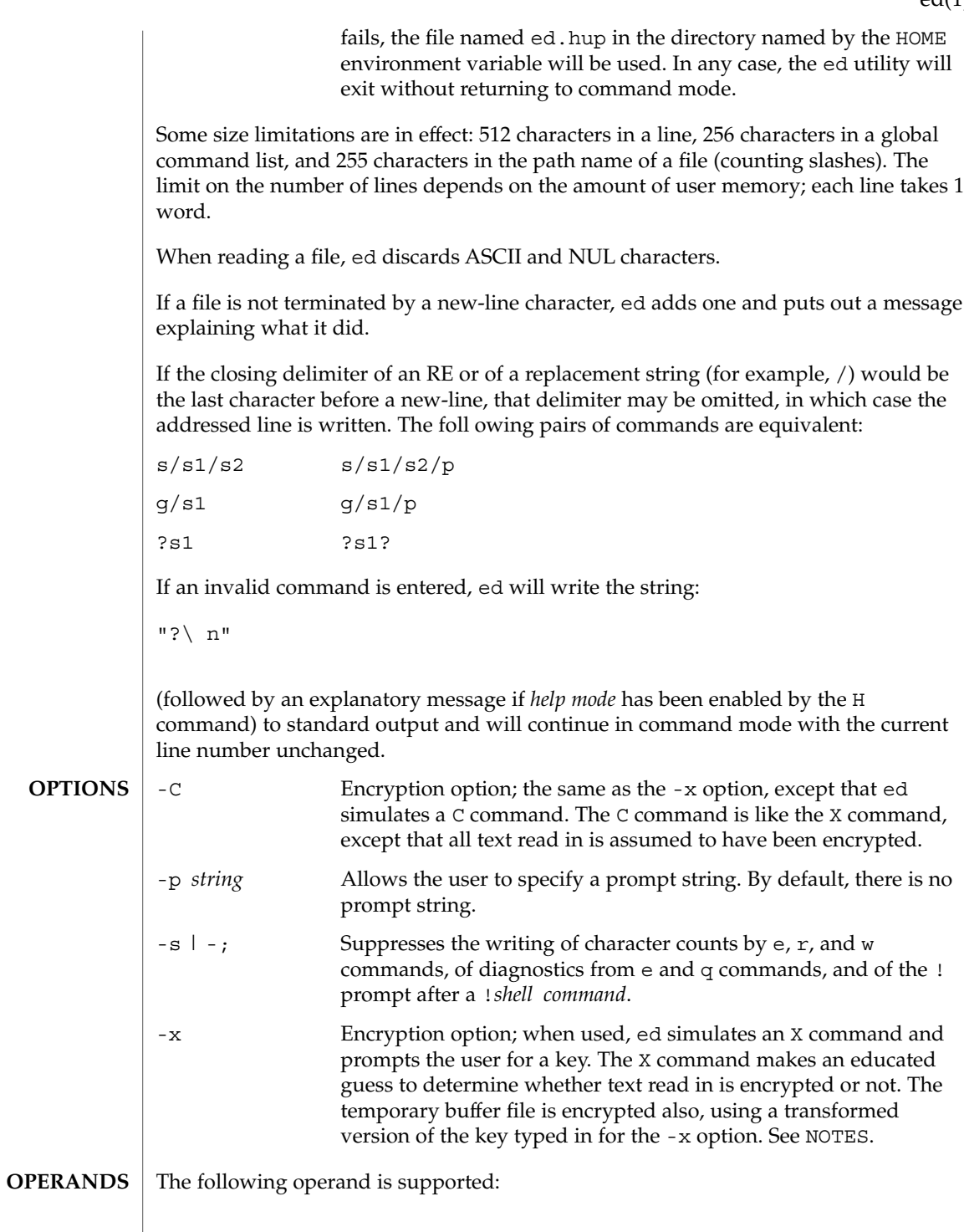

 $ed(1)$ 

ed(1)

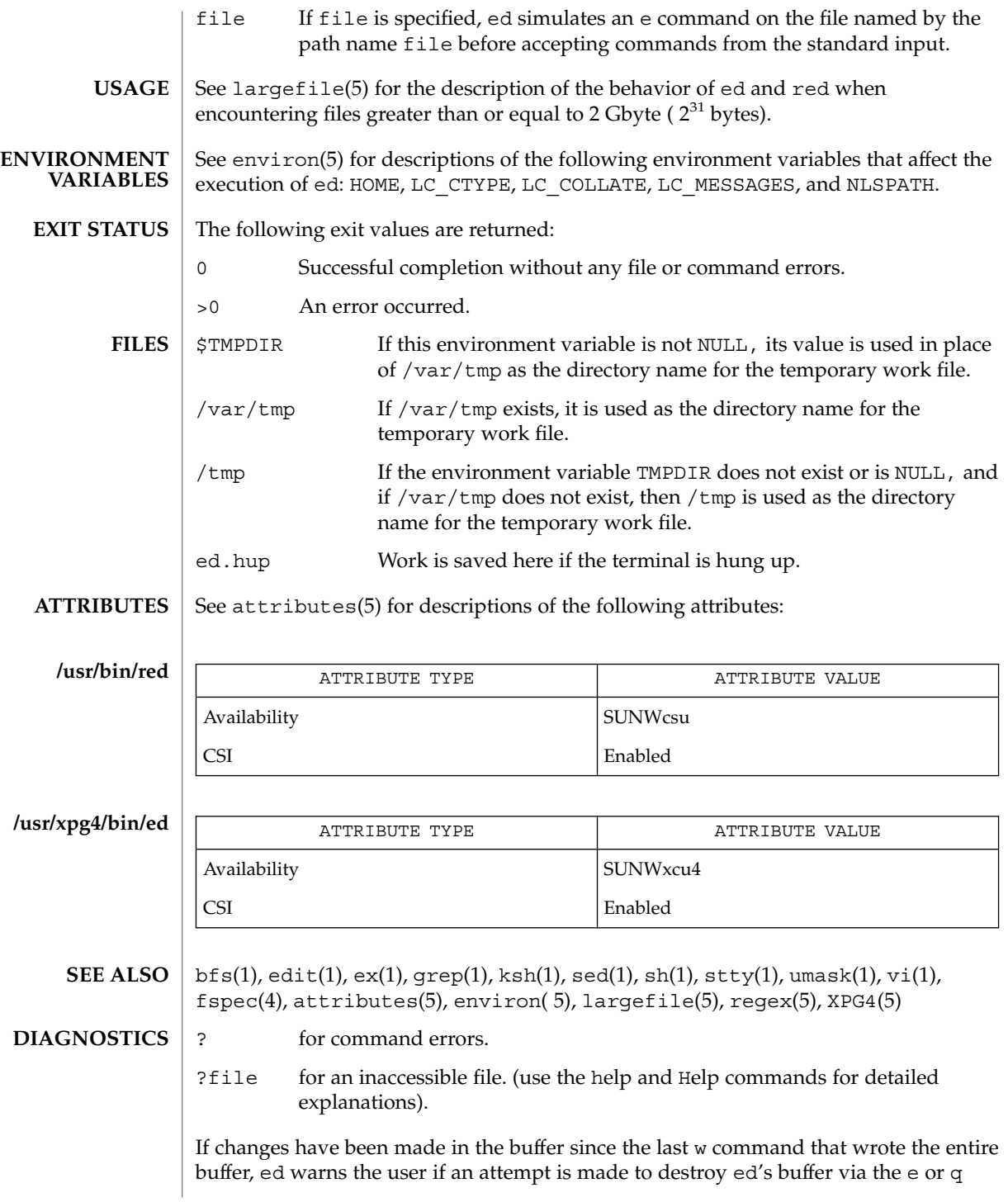

commands. It writes ? and allows one to continue editing. A second e or q command at this point will take effect. The -s command-line option inhibits this feature.

The - option, although it continues to be supported, has been replaced in the documentation by the -s option that follows the Command Syntax Standard (see  $intro(1)$ ). **NOTES**

A ! command cannot be subject to a g or a v command.

The ! command and the ! escape from the e, r, and w commands cannot be used if the editor is invoked from a restricted shell (see sh(1)).

The sequence  $\setminus$  n in an RE does not match a new-line character.

If the editor input is coming from a command file (for example, ed file < *ed\_cmd\_file*), the editor exits at the first failure.

edit(1)

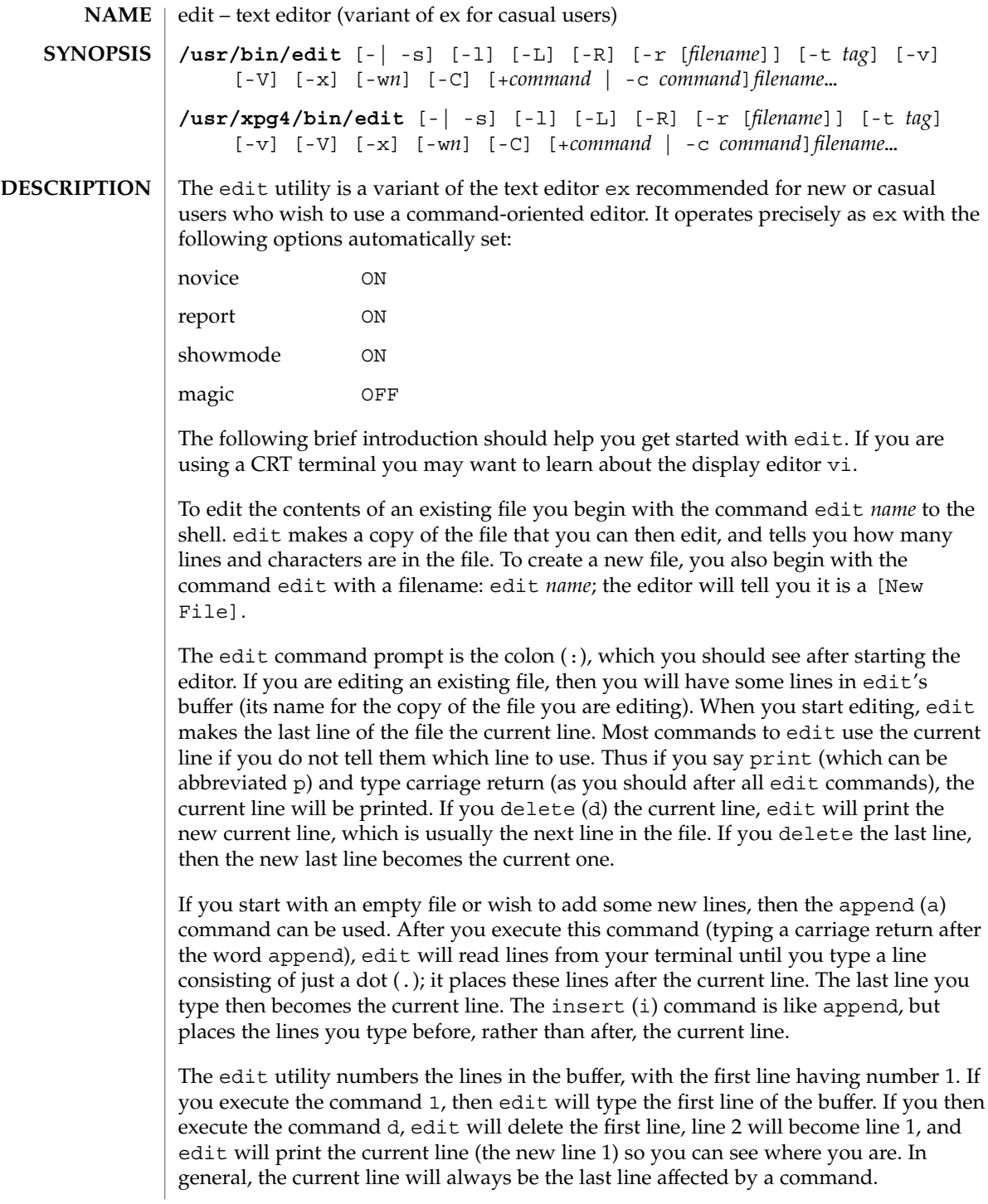

You can make a change to some text within the current line by using the substitute (s) command: s/*old* /*new*/ where *old* is the string of characters you want to replace and *new* is the string of characters you want to replace *old* with.

The  $f$ ilename  $(f)$  command will tell you how many lines there are in the buffer you are editing and will say [Modified] if you have changed the buffer. After modifying a file, you can save the contents of the file by executing a write (w) command. You can leave the editor by issuing a quit (q) command. If you run edit on a file, but do not change it, it is not necessary (but does no harm) to write the file back. If you try to quit from edit after modifying the buffer without writing it out, you will receive the message No write since last change (:quit! overrides), and edit will wait for another command. If you do not want to write the buffer out, issue the quit command followed by an exclamation point  $(q!)$ . The buffer is then irretrievably discarded and you return to the shell.

By using the d and a commands and giving line numbers to see lines in the file, you can make any changes you want. You should learn at least a few more things, however, if you will use edit more than a few times.

The change (c) command changes the current line to a sequence of lines you supply (as in append, you type lines up to a line consisting of only a dot (.). You can tell change to change more than one line by giving the line numbers of the lines you want to change, that is, 3, 5c. You can print lines this way too: 1, 23p prints the first 23 lines of the file.

The undo (u) command reverses the effect of the last command you executed that changed the buffer. Thus if you execute a substitute command that does not do what you want, type u and the old contents of the line will be restored. You can also undo an undo command. edit will give you a warning message when a command affects more than one line of the buffer. Note that commands such as write and quit cannot be undone.

To look at the next line in the buffer, type carriage return. To look at a number of lines, type  $\hat{D}$  (while holding down the control key, press d) rather than carriage return. This will show you a half-screen of lines on a CRT or 12 lines on a hardcopy terminal. You can look at nearby text by executing the z command. The current line will appear in the middle of the text displayed, and the last line displayed will become the current line; you can get back to the line where you were before you executed the z command by typing ''. The z command has other options: z− prints a screen of text (or 24 lines) ending where you are; z+ prints the next screenful. If you want less than a screenful of lines, type z.11 to display five lines before and five lines after the current line. (Typing z.*n*, when *n* is an odd number, displays a total of *n* lines, centered about the current line; when *n* is an even number, it displays *n*-1 lines, so that the lines displayed are centered around the current line.) You can give counts after other commands; for example, you can delete 5 lines starting with the current line with the command d5.

edit(1)

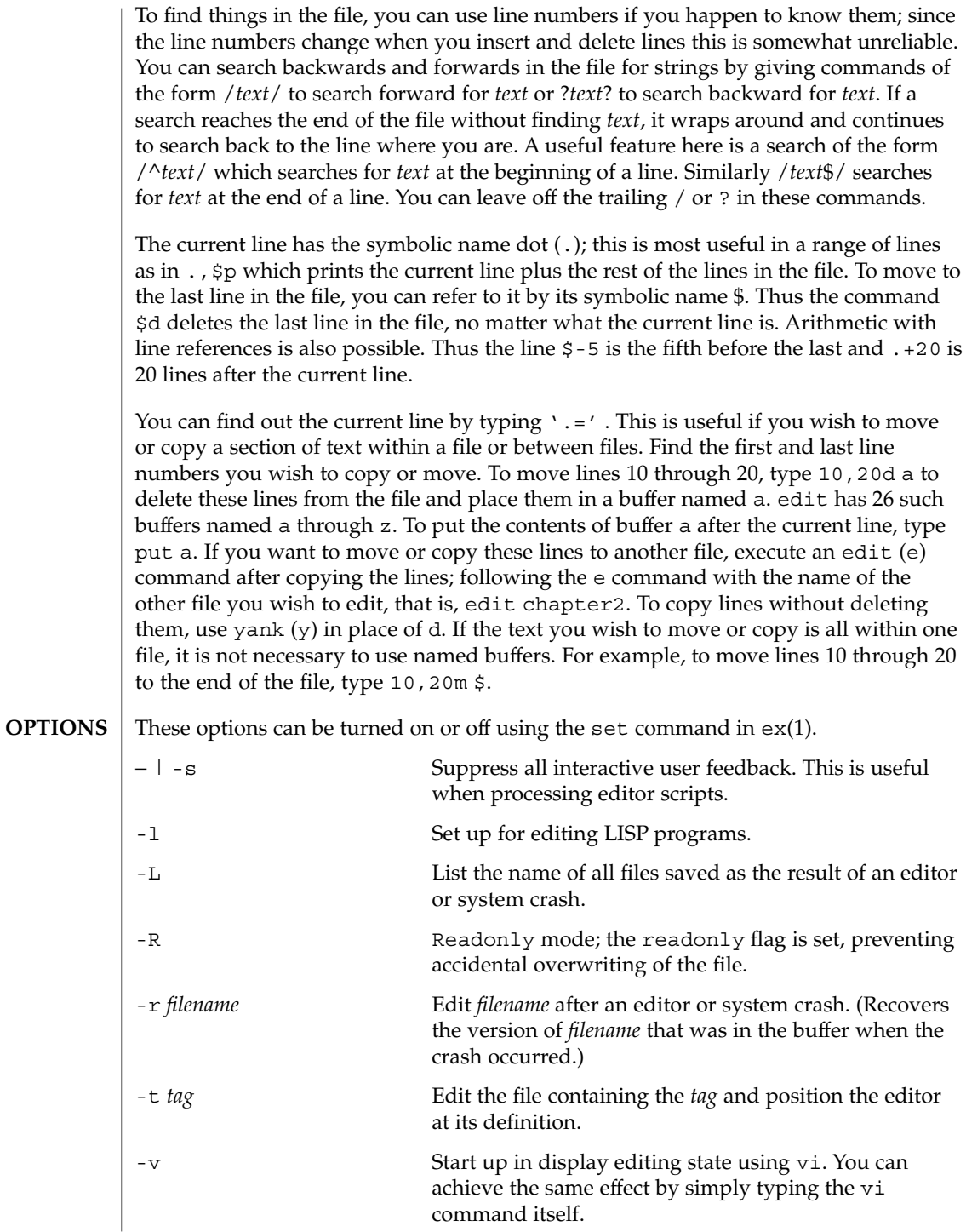

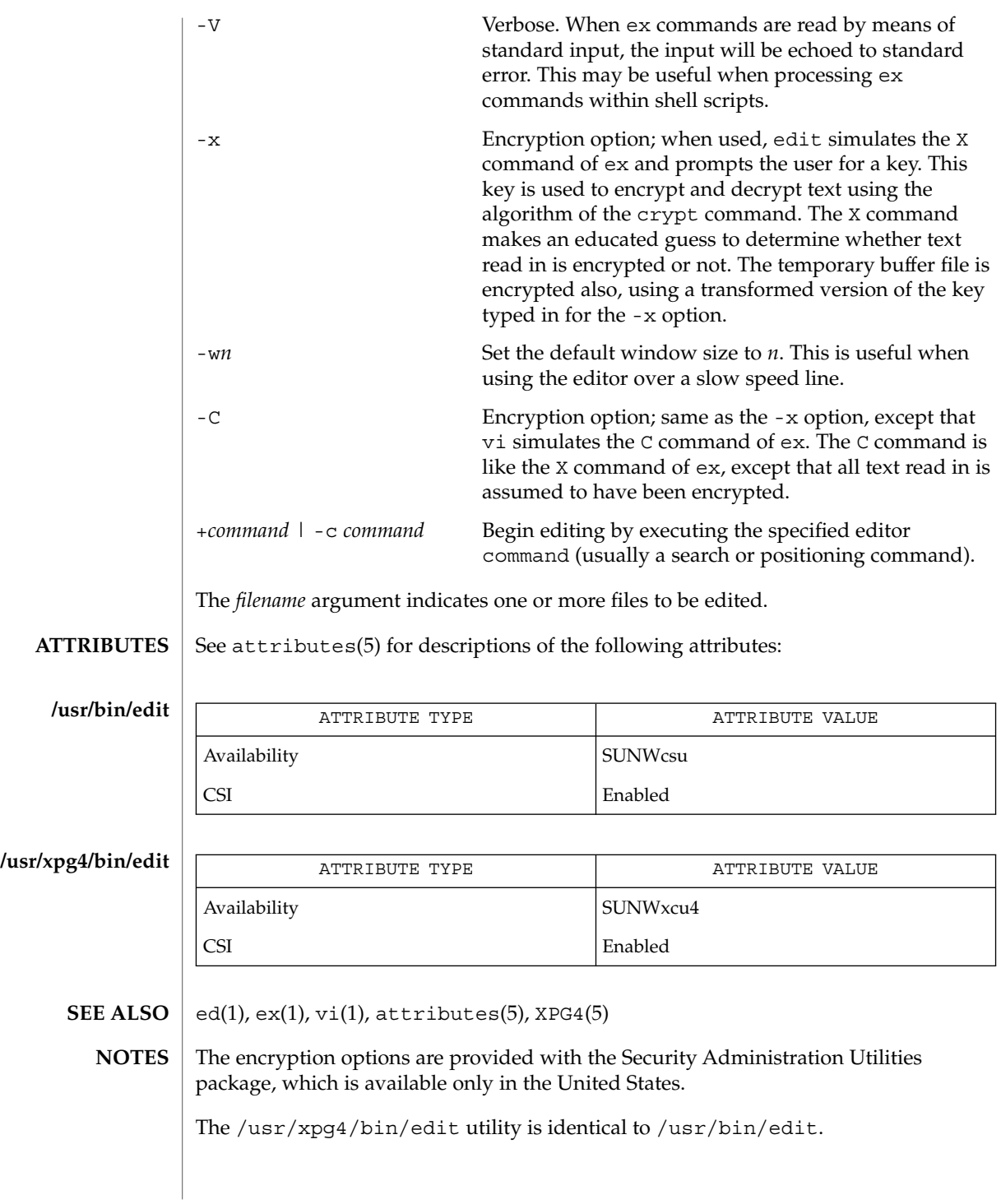

edit(1)

User Commands **331**

egrep(1)

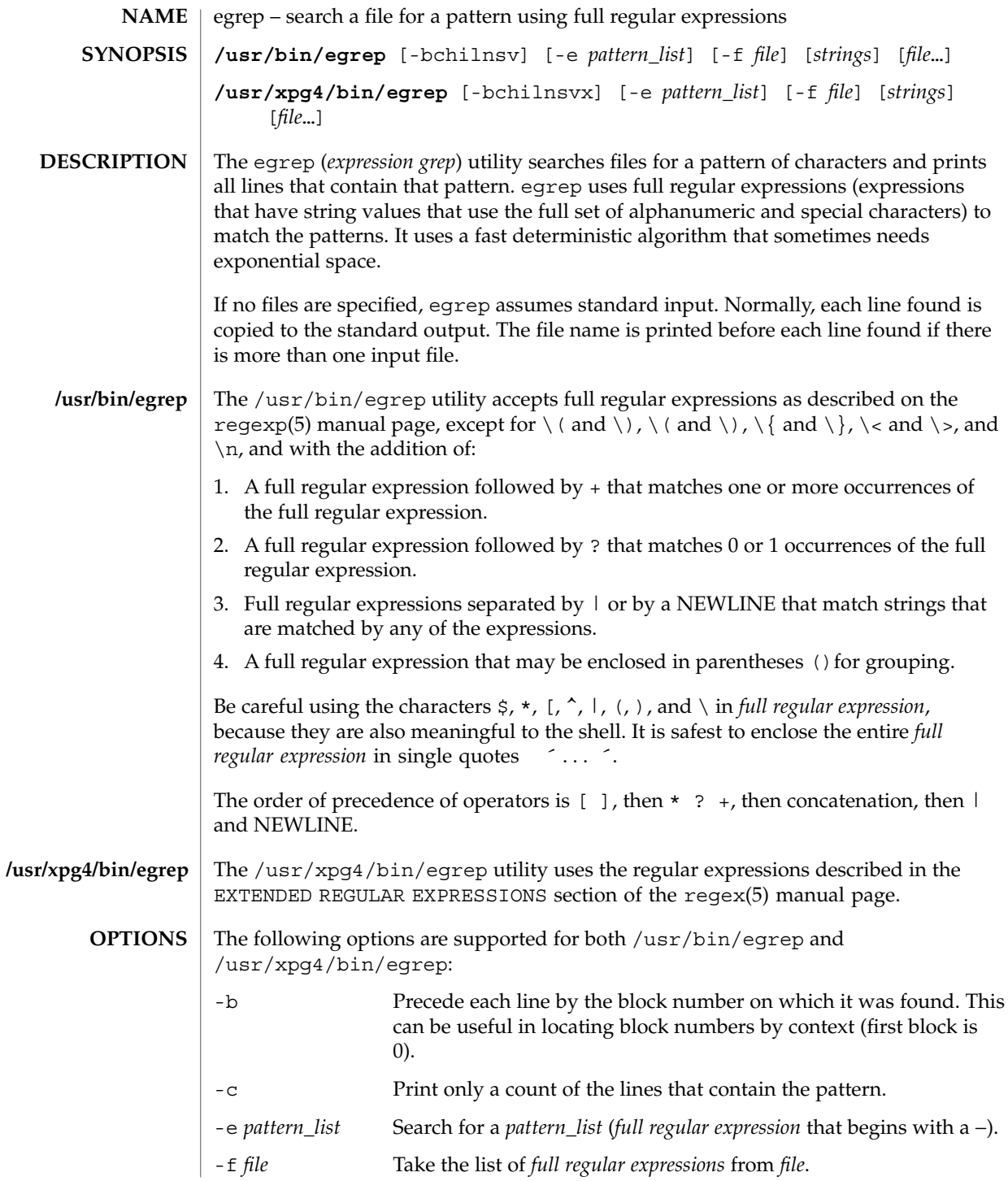

**332** man pages section 1: User Commands • Last Revised 12 May 1997

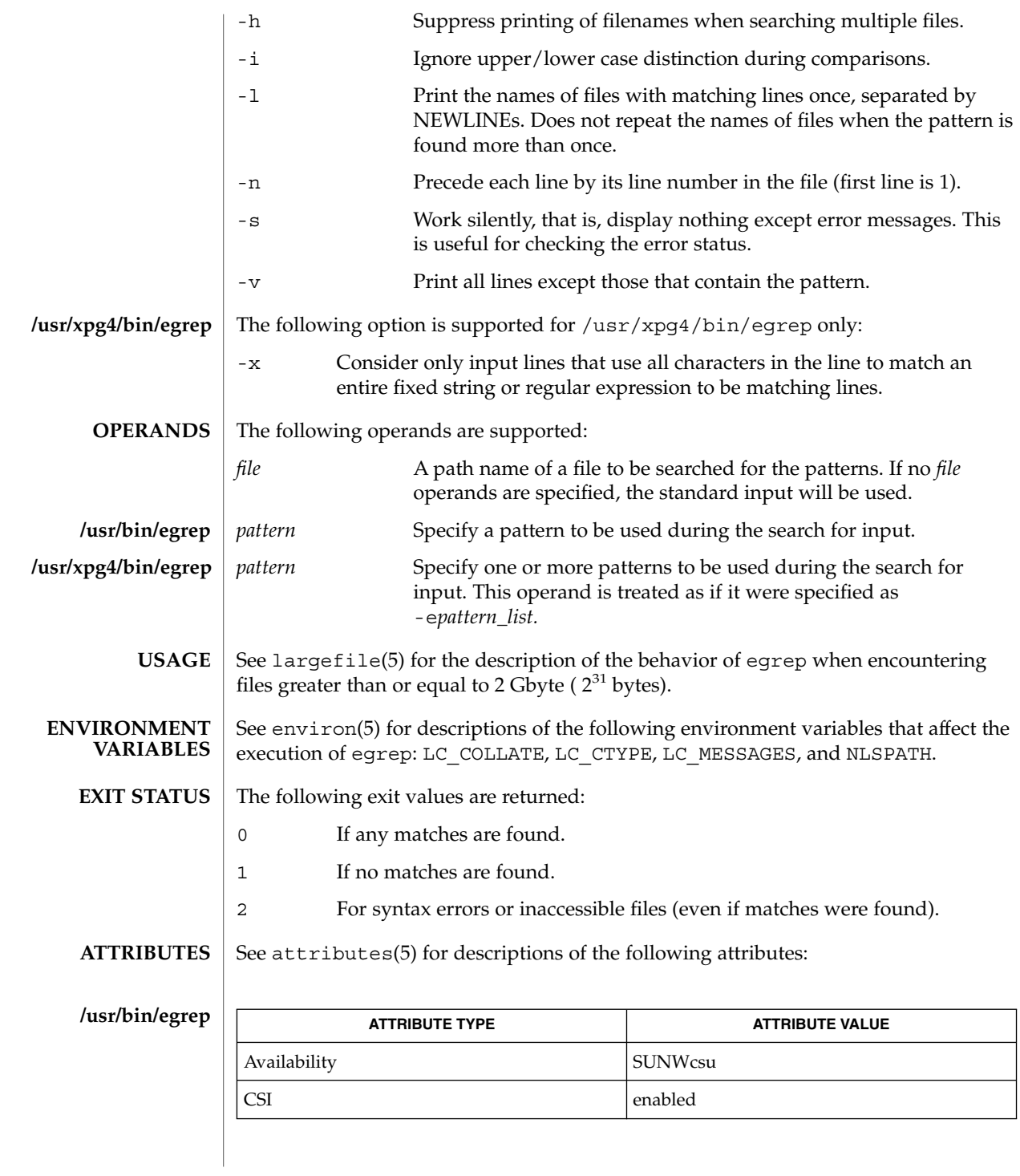

# egrep(1)

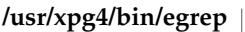

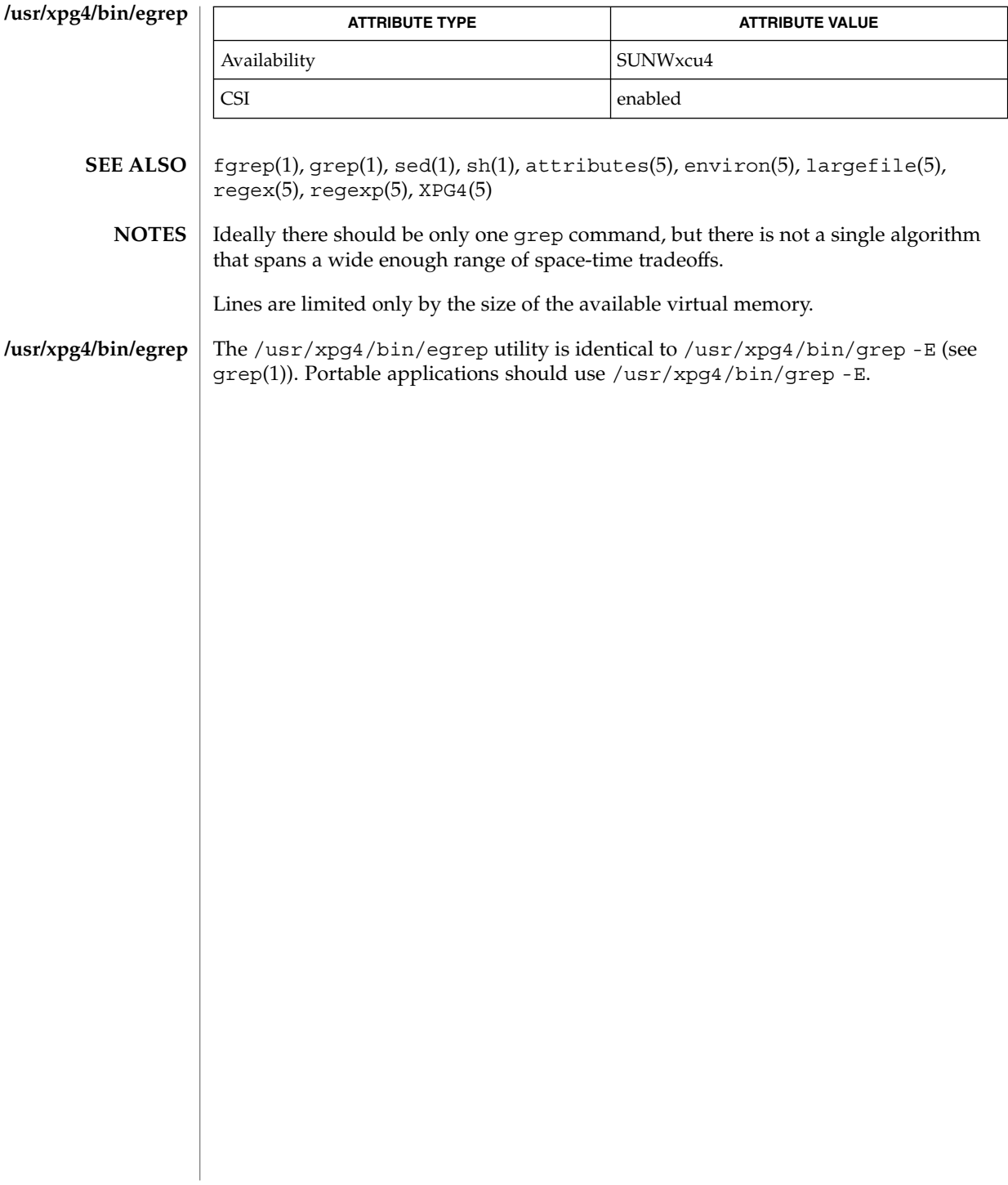

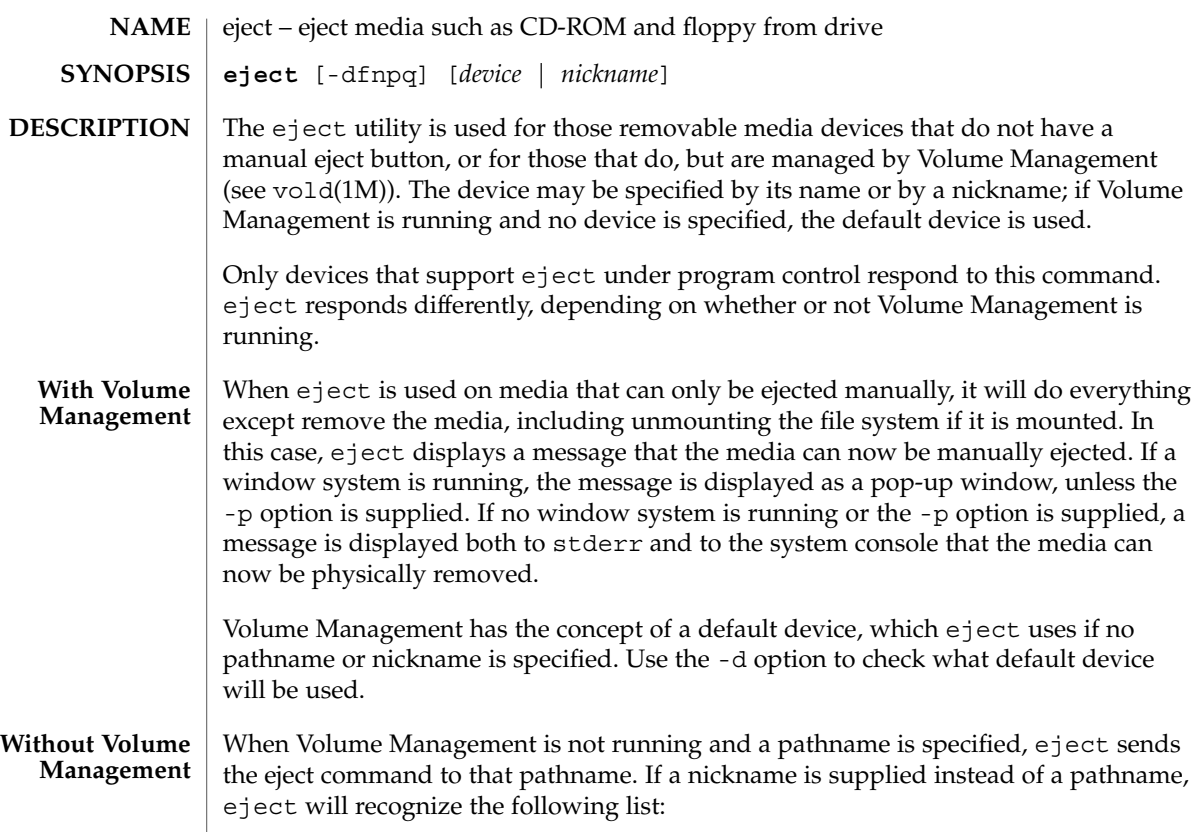

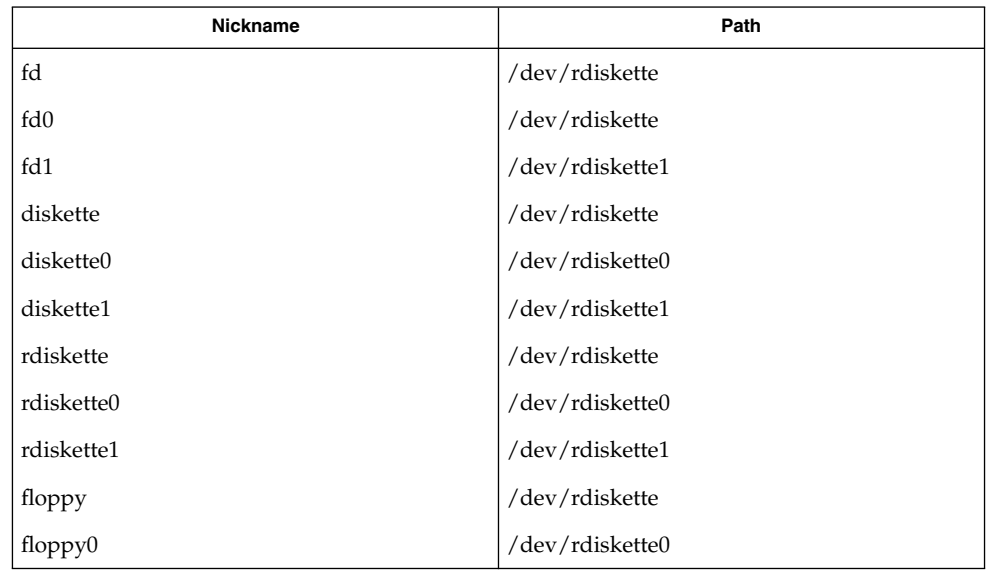

eject(1)

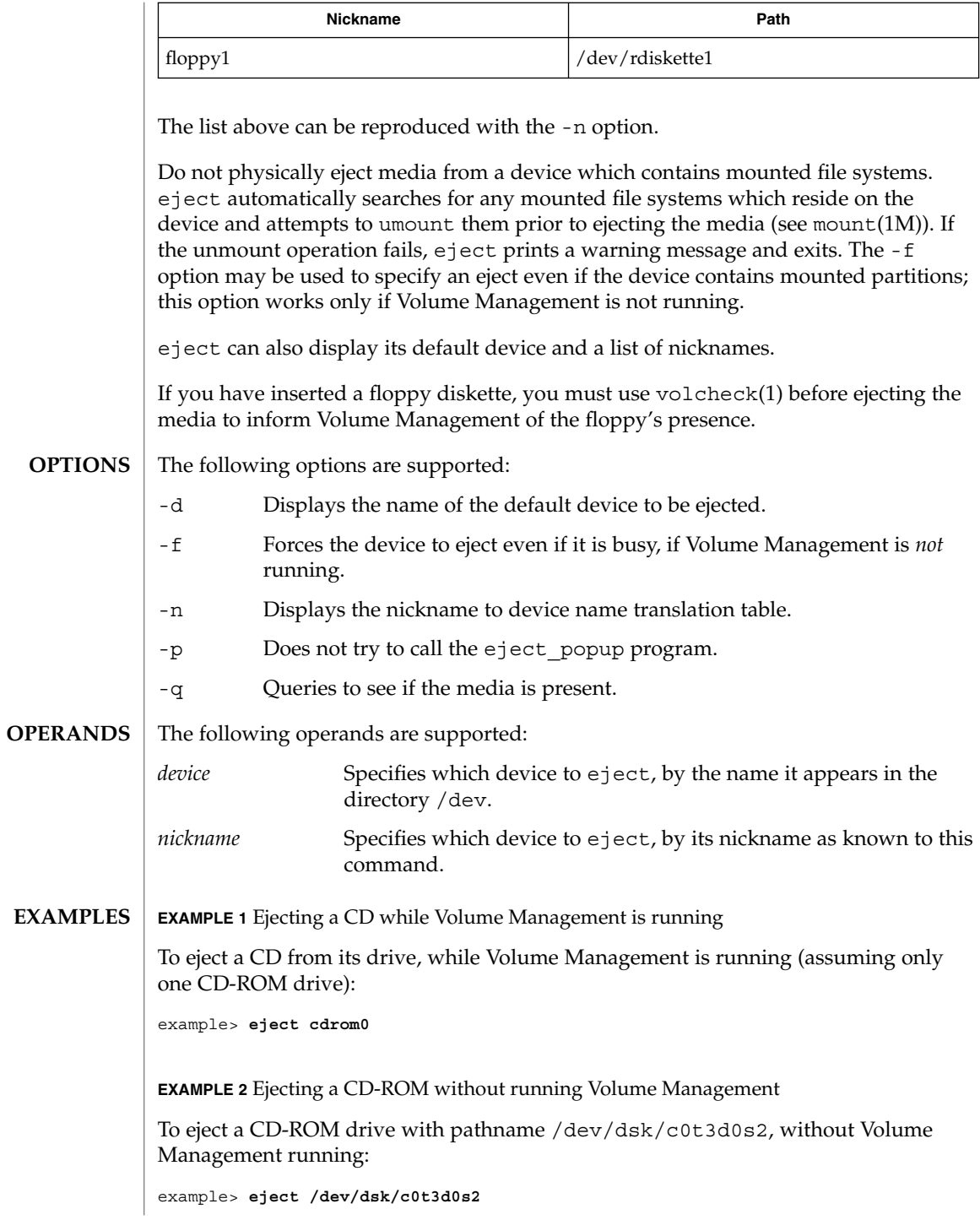

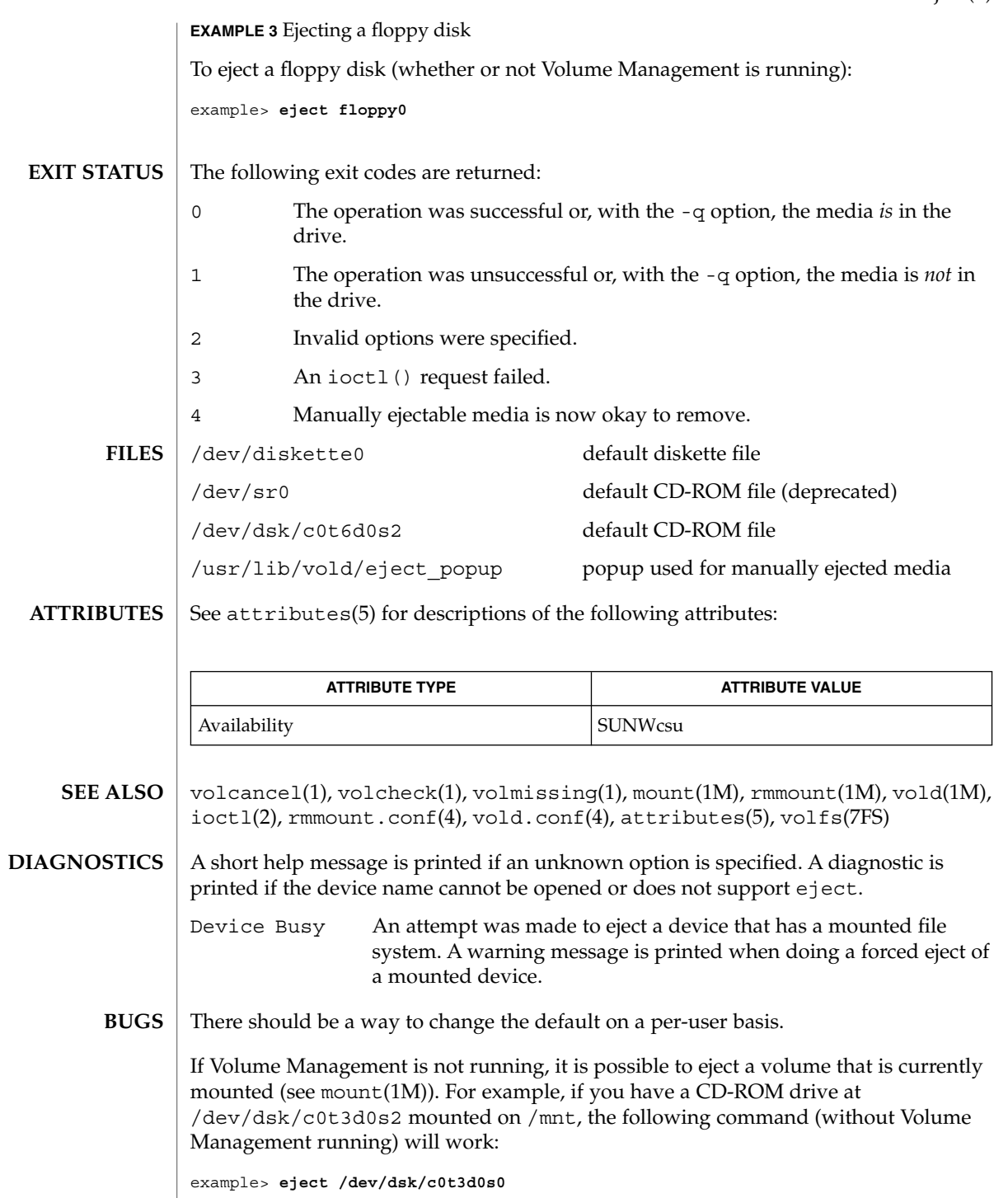

eject(1)

User Commands **337**

eject(1)

since both slices  $s0$  and  $s2$  reference the whole CD-ROM drive.

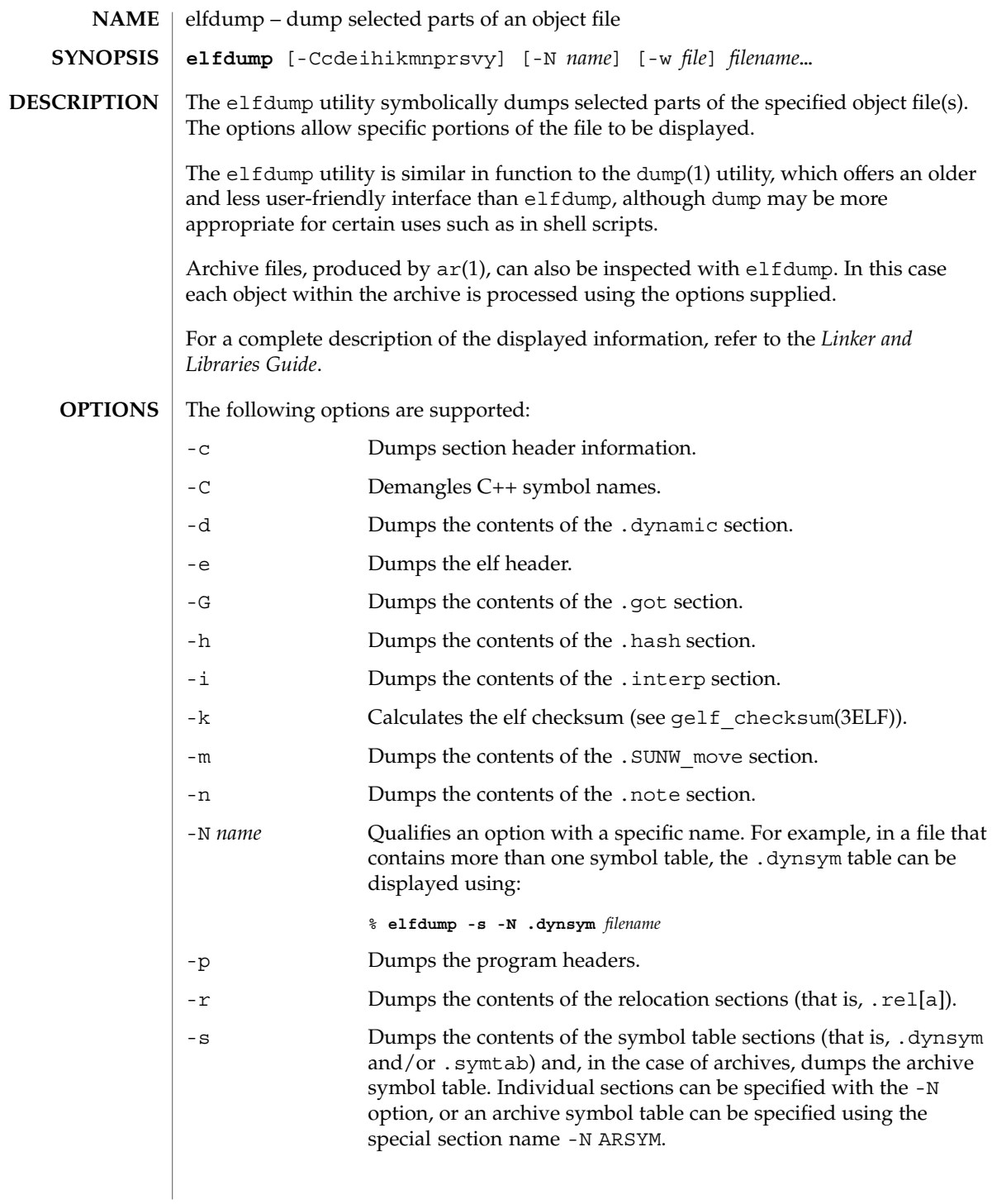

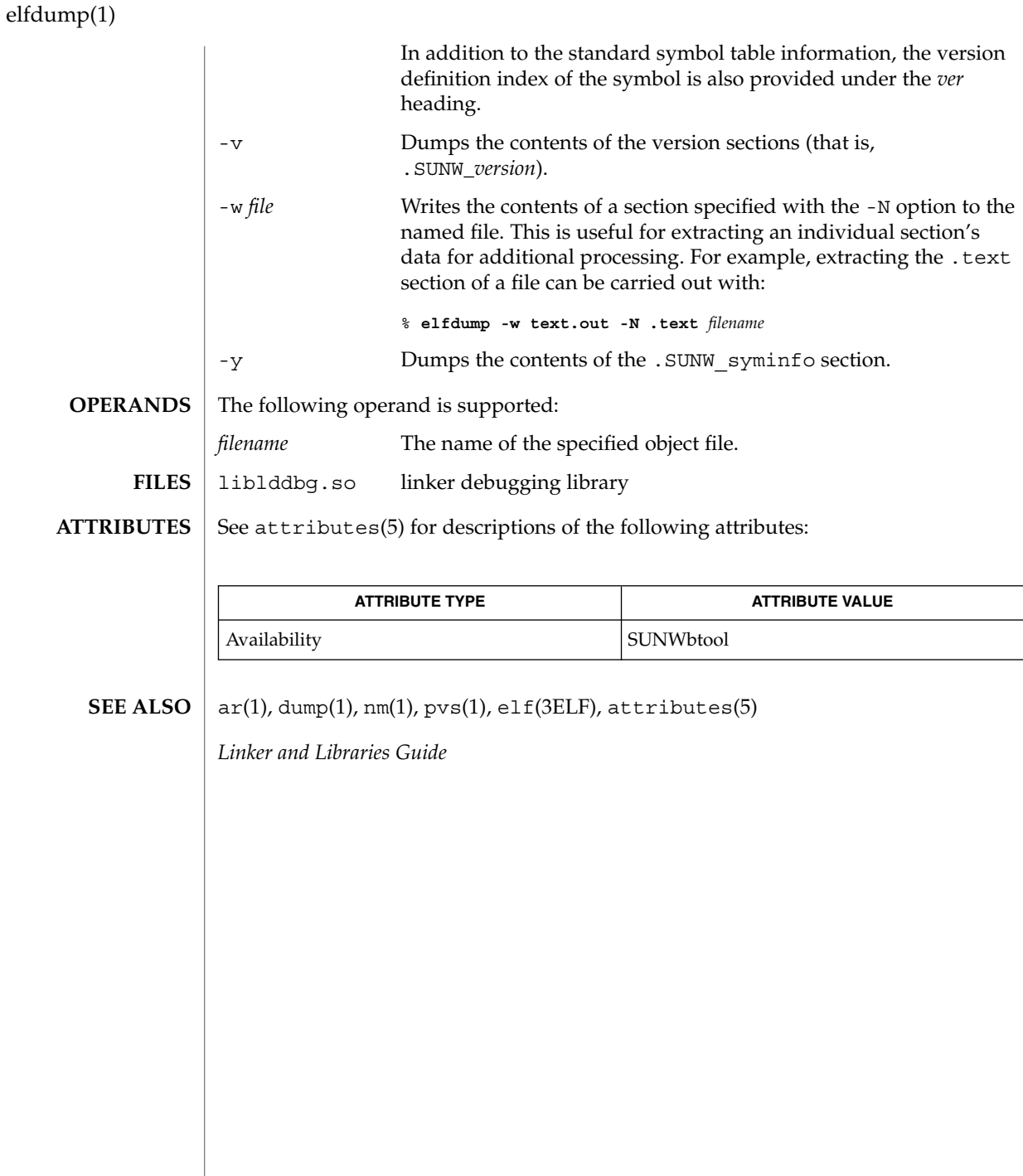

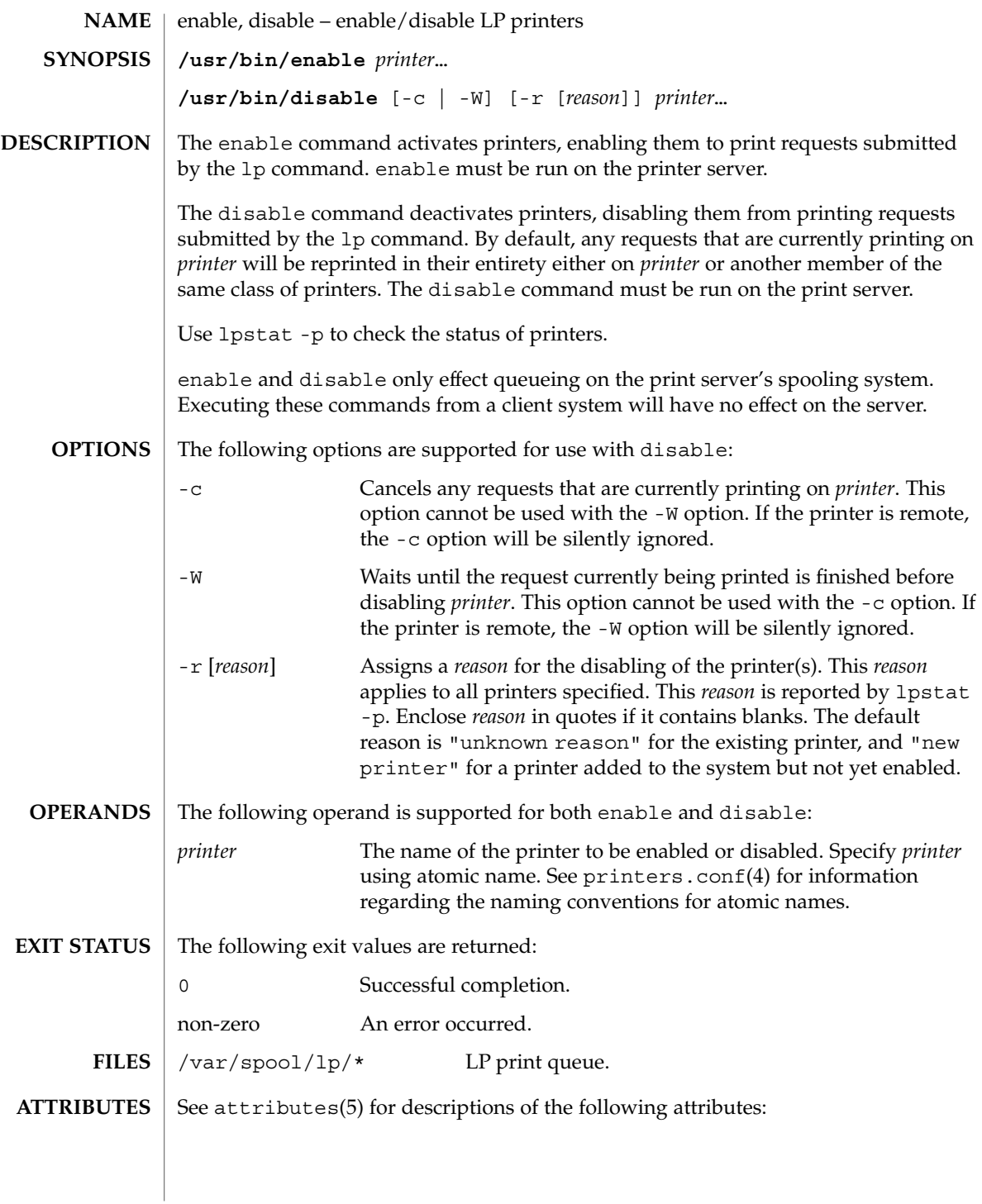

# enable(1)

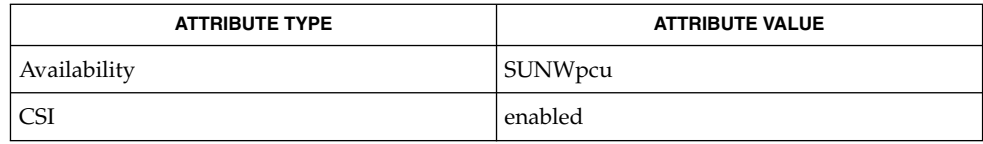

 $\textbf{SEE \, ALSO} \parallel \text{1p(1)}$ , lpstat(1), printers.conf(4), attributes(5)

env(1)

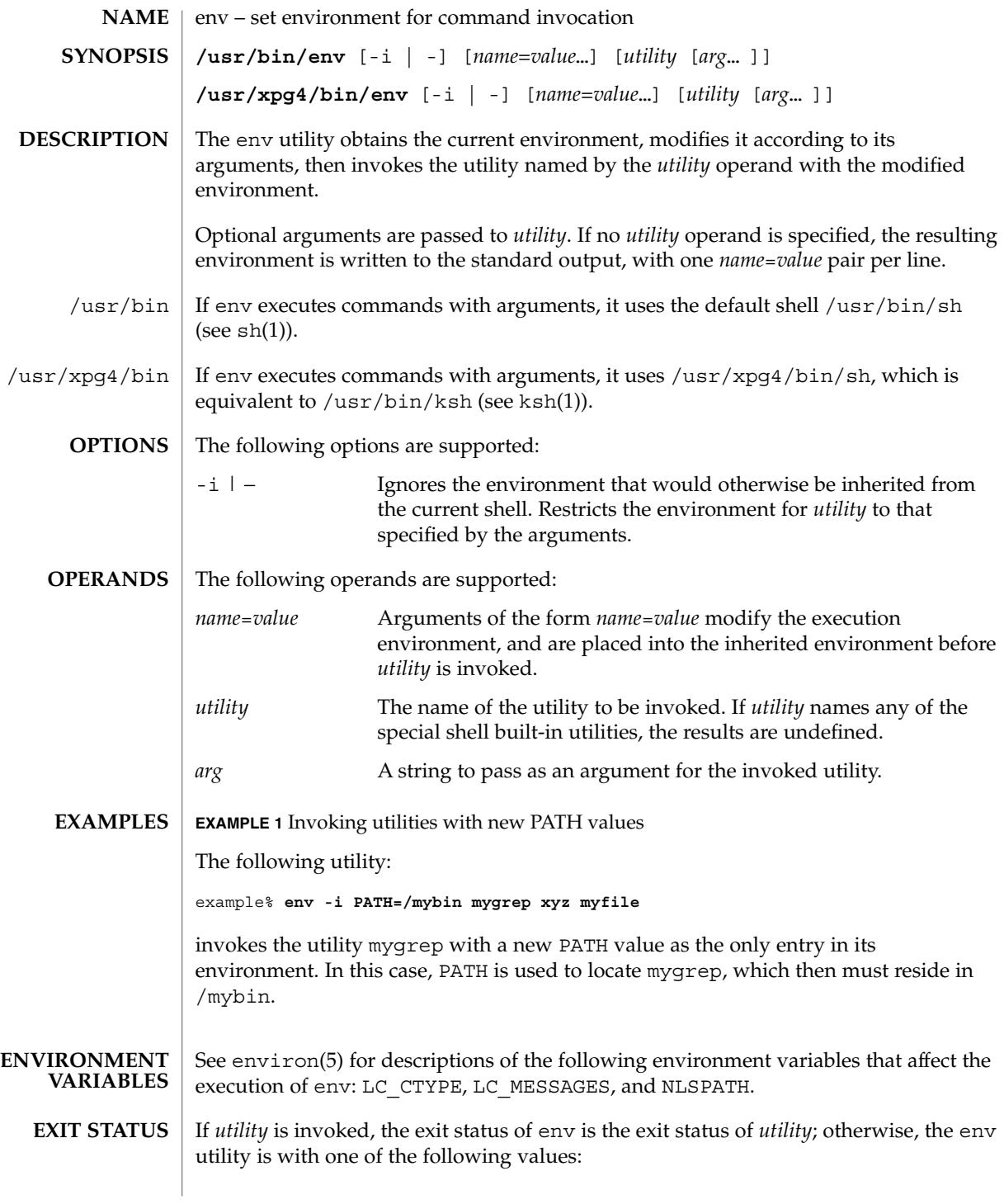

User Commands **343**

 $env(1)$ 

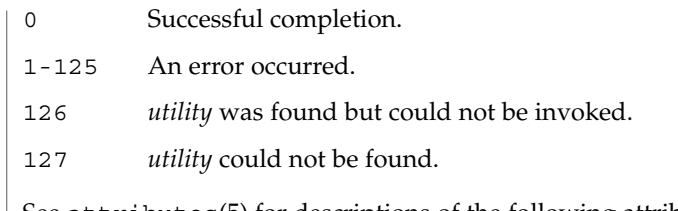

 $\operatorname{ATTRIBUTES}$   $\mid$  See  $\texttt{attributes}$  (5) for descriptions of the following attributes:

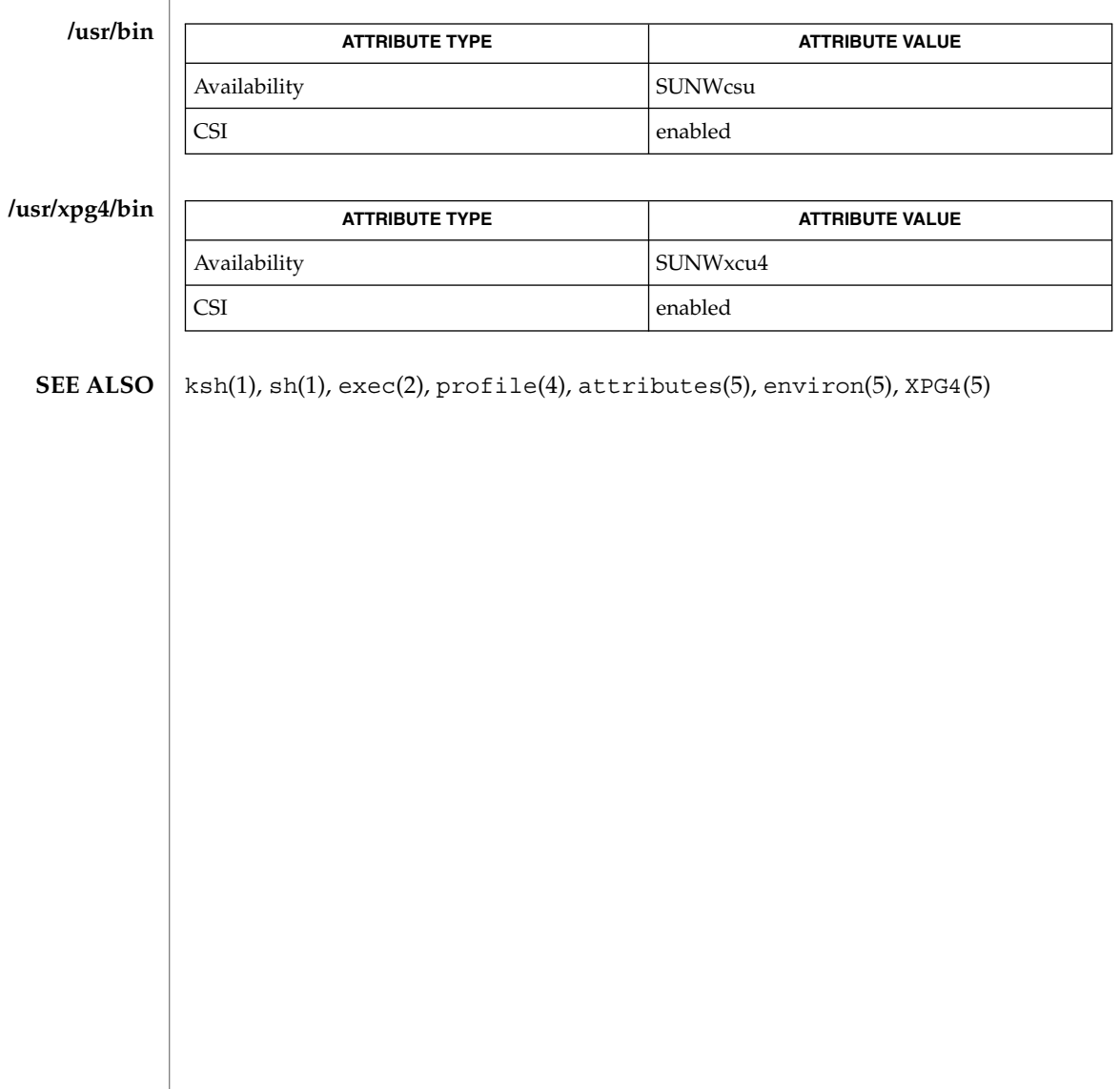

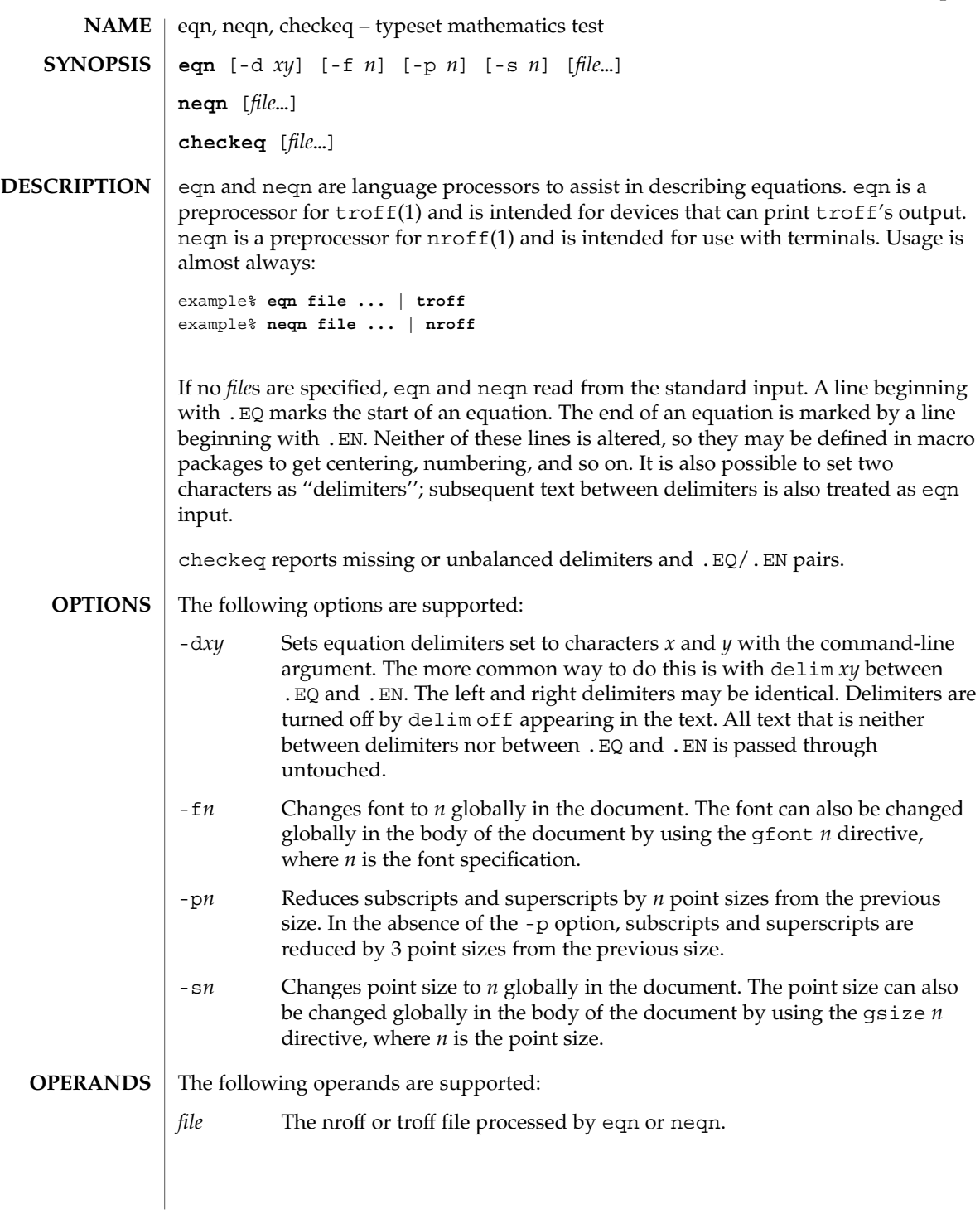

eqn(1)

## eqn(1)

#### **EQN LANGUAGE**

The nroff version of this description depicts the output of neqn to the terminal screen exactly as neqn is able to display it. To see an accurate depiction of the output, view the printed version of this page.

Tokens within eqn are separated by braces, double quotes, tildes, circumflexes, SPACE, TAB, or NEWLINE characters. Braces { } are used for grouping. Generally speaking, anywhere a single character like *x* could appear, a complicated construction enclosed in braces may be used instead. A tilde (~) represents a full SPACE in the output; a circumflex (^) half as much.

Subscripts and superscripts:

These are produced with the keywords sub and sup.

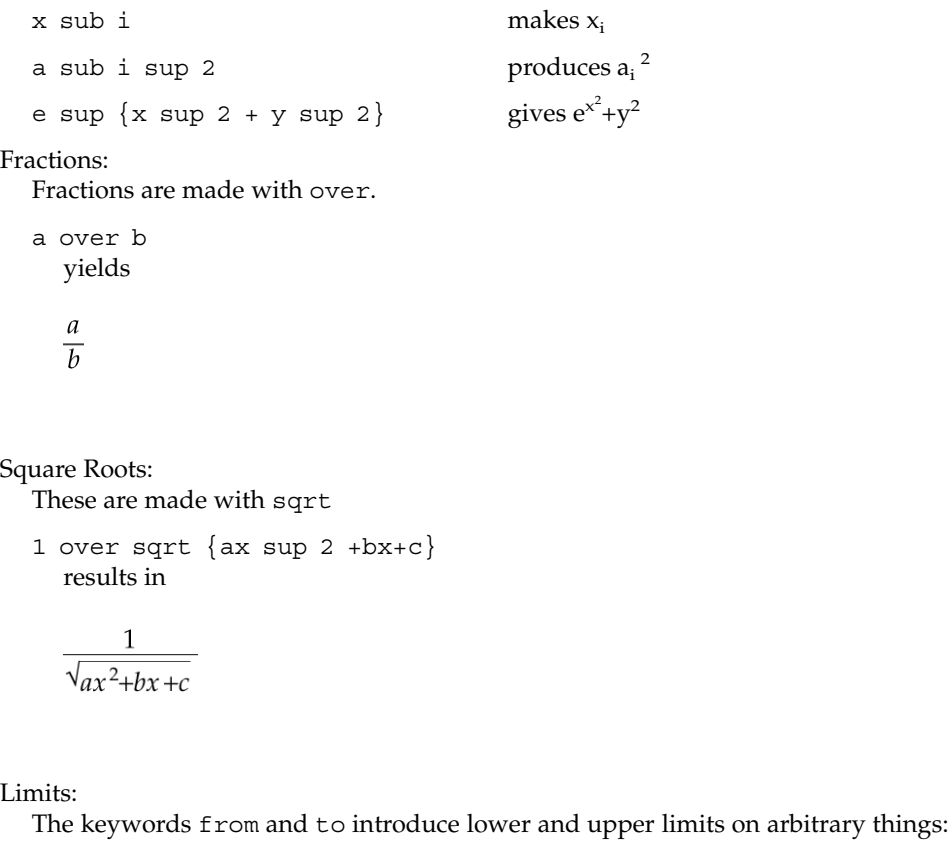

```
lim from {n→ inf } sum from 0 to n x sub i
  makes
```

$$
\lim_{n\to\infty}\sum_{0}^{n}x_i
$$

Brackets and Braces:

Left and right brackets, braces, etc., of the right height are made with left and right.

```
left [ x sup 2 + y sup 2 over alpha right ] \sim = 1produces
```

$$
\[x^2 + \frac{y^2}{\alpha}\] = 1
$$

The right clause is optional. Legal characters after left and right are braces, brackets, bars, c and f for ceiling and floor, and "" for nothing at all (useful for a right-side-only bracket).

Vertical piles:

Vertical piles of things are made with pile, lpile, cpile, and rpile.

```
pile \{a \text{ above } b \text{ above } c\}produces
    \boldsymbol{a}\boldsymbol{b}
```

```
\mathcal{C}
```
There can be an arbitrary number of elements in a pile. lpile left-justifies, pile and cpile center, with different vertical spacing, and rpile right justifies.

## Matrices:

Matrices are made with matrix.

eqn(1)

```
matrix { lcol { x sub i above y sub 2 } ccol { 1 above 2 } }
     produces
     x_i 1
     y_2 2
     In addition, there is rcol for a right-justified column.
Diacritical marks:
  Diacritical marks are made with dot, dotdot, hat, tilde, bar, vec, dyad, and
  under.
  x dot = f(t) bar
     is
     \dot{x} = f(\overline{t})y dotdot bar ~=~ n under
     is
     \ddot{y}=\underline{n}x vec ~=~ y dyad
     is
     \vec{x} = \vec{y}Sizes and Fonts:
  Sizes and font can be changed with size n or size \pm n, roman, italic, bold, and
  font n. Size and fonts can be changed globally in a document by gsize n and
  gfont n, or by the command-line arguments -sn and -fn.
Successive display arguments:
  Successive display arguments can be lined up. Place mark before the desired lineup
  point in the first equation; place lineup at the place that is to line up vertically in
  subsequent equations.
Shorthands:
  Shorthands may be defined or existing keywords redefined with define:
```
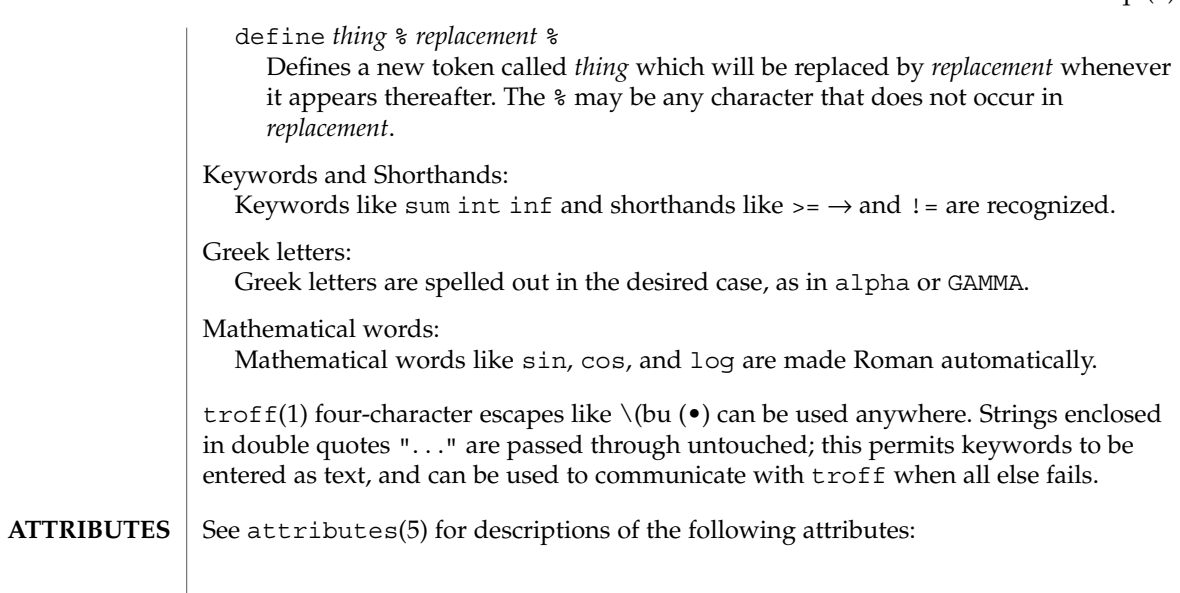

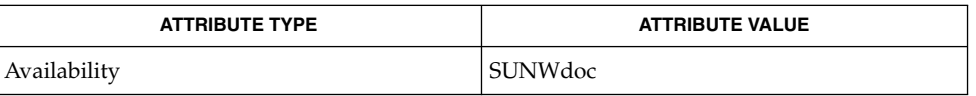

 $\textbf{SEE \: \textbf{ALSO} \parallel \textbf{n} \text{roff(1)}, \text{tbl(1)}, \text{t} \text{roff(1)}, \text{at} \text{t} \text{r} \text{ibutes(5)}, \text{ms(5)}$ 

To embolden characters such as digits and parentheses, it is necessary to quote them, as in 'bold "12.3"'. **BUGS**

error(1)

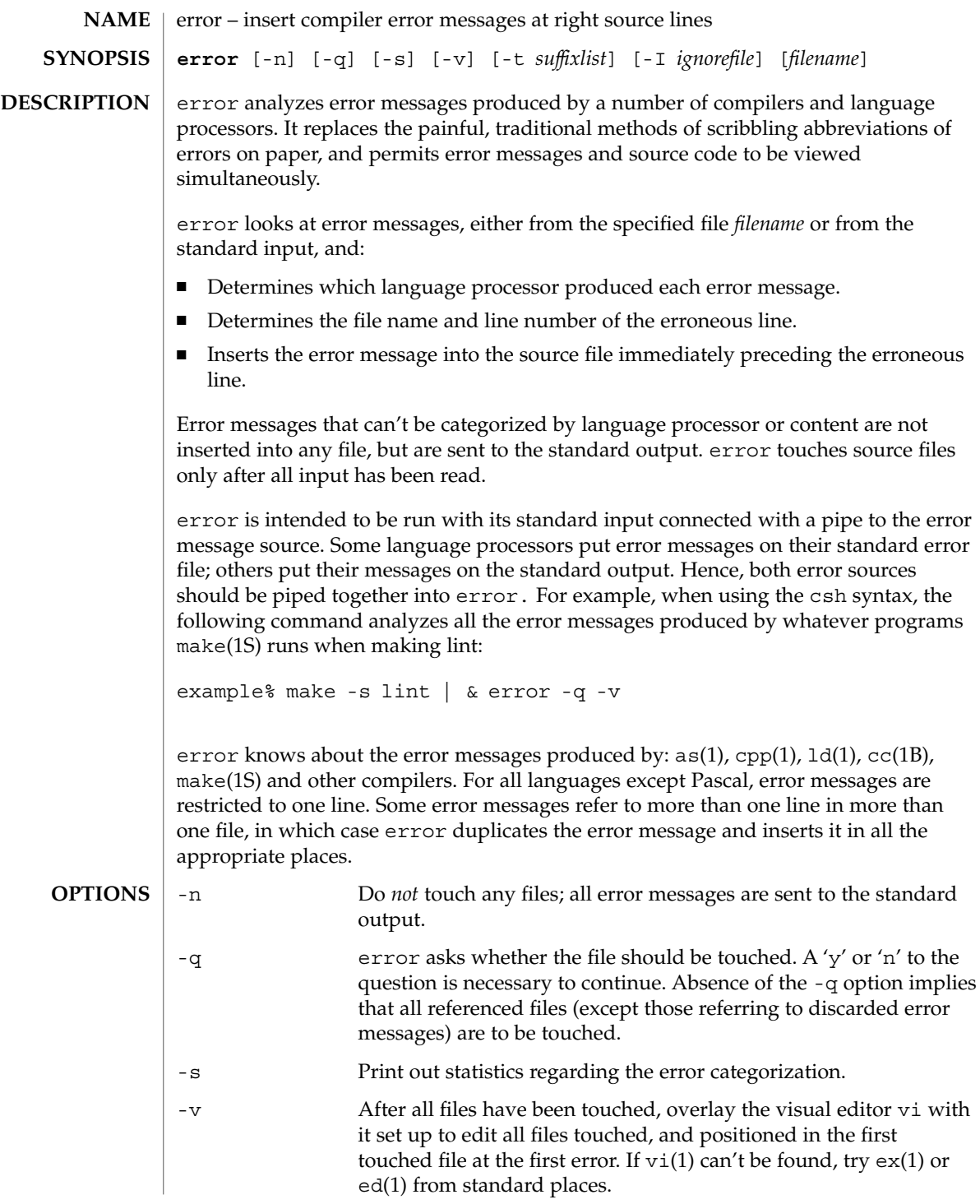

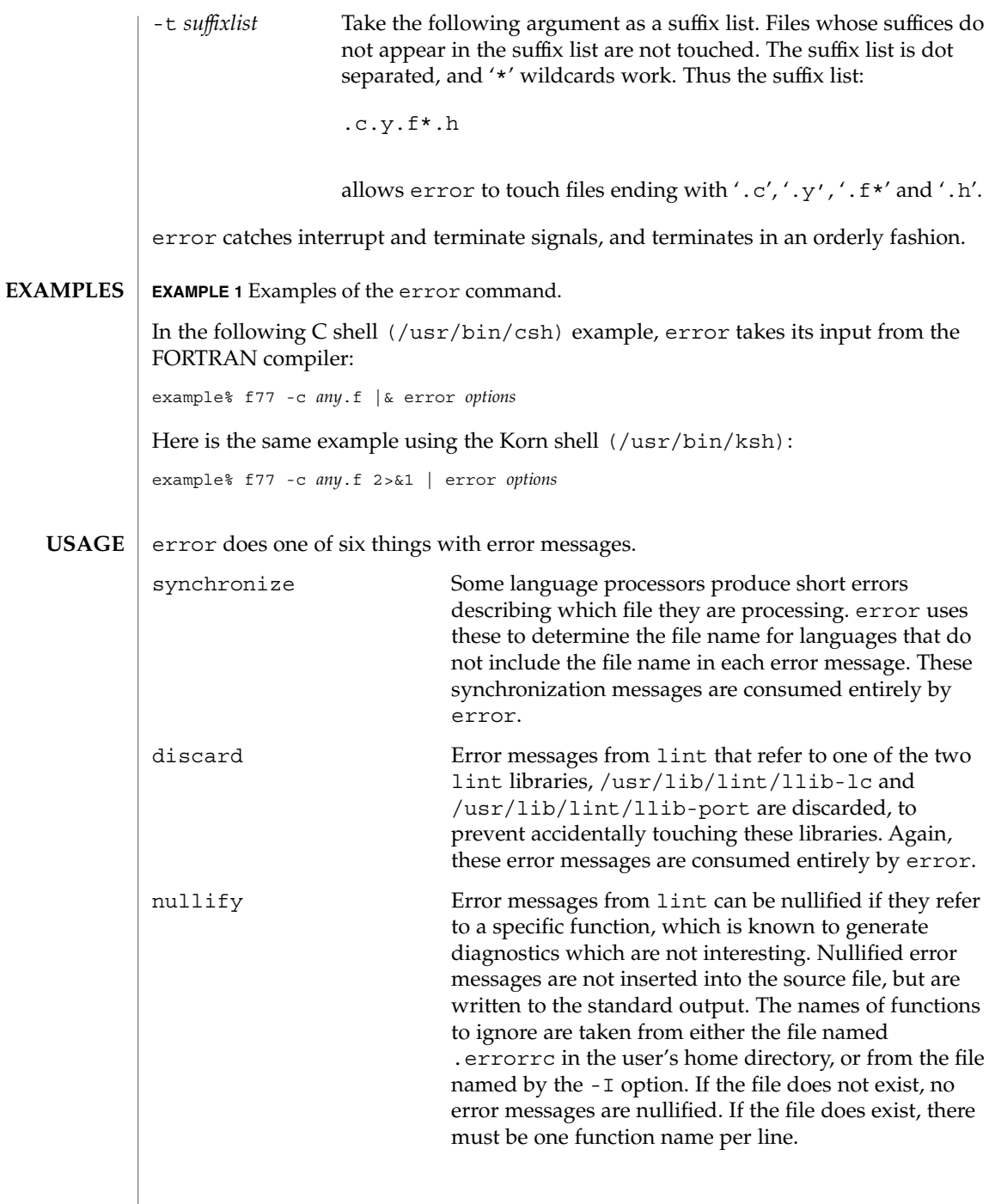

error(1)

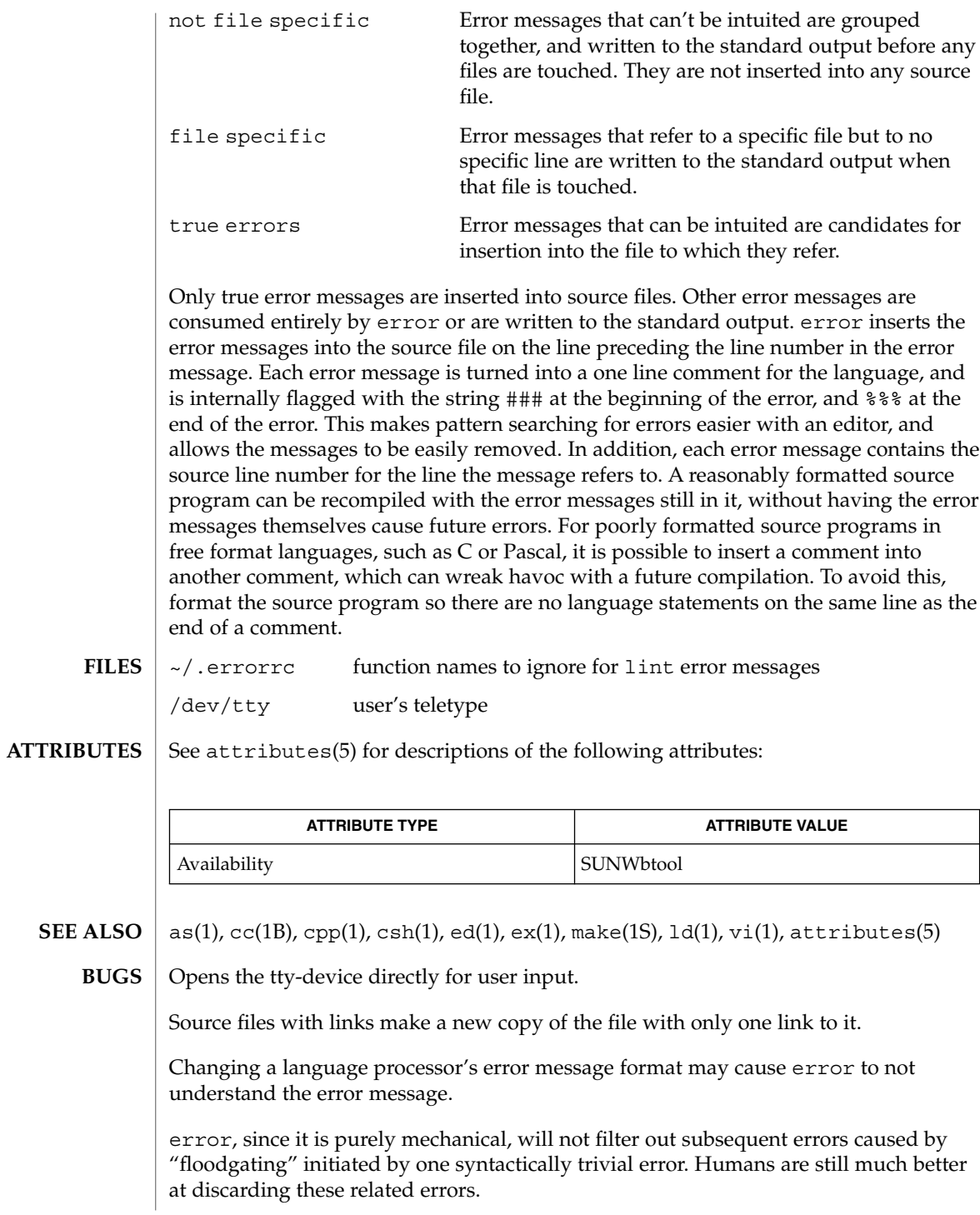

#### error(1)

Pascal error messages belong after the lines affected, error puts them before. The alignment of the  $\sqrt{1}$  marking the point of error is also disturbed by error.

error was designed for work on CRT 's at reasonably high speed. It is less pleasant on slow speed terminals, and was not designed for use on hardcopy terminals.

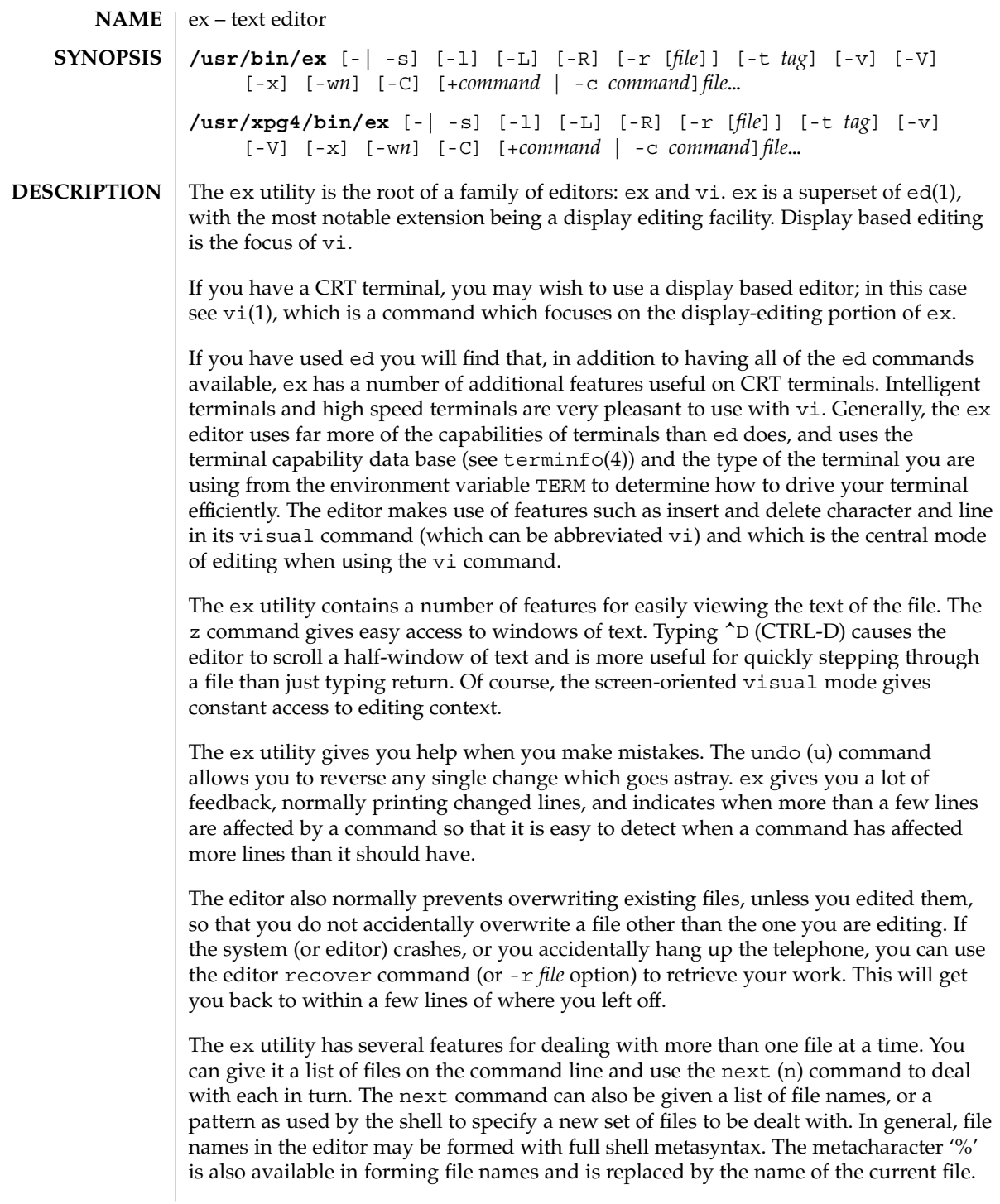

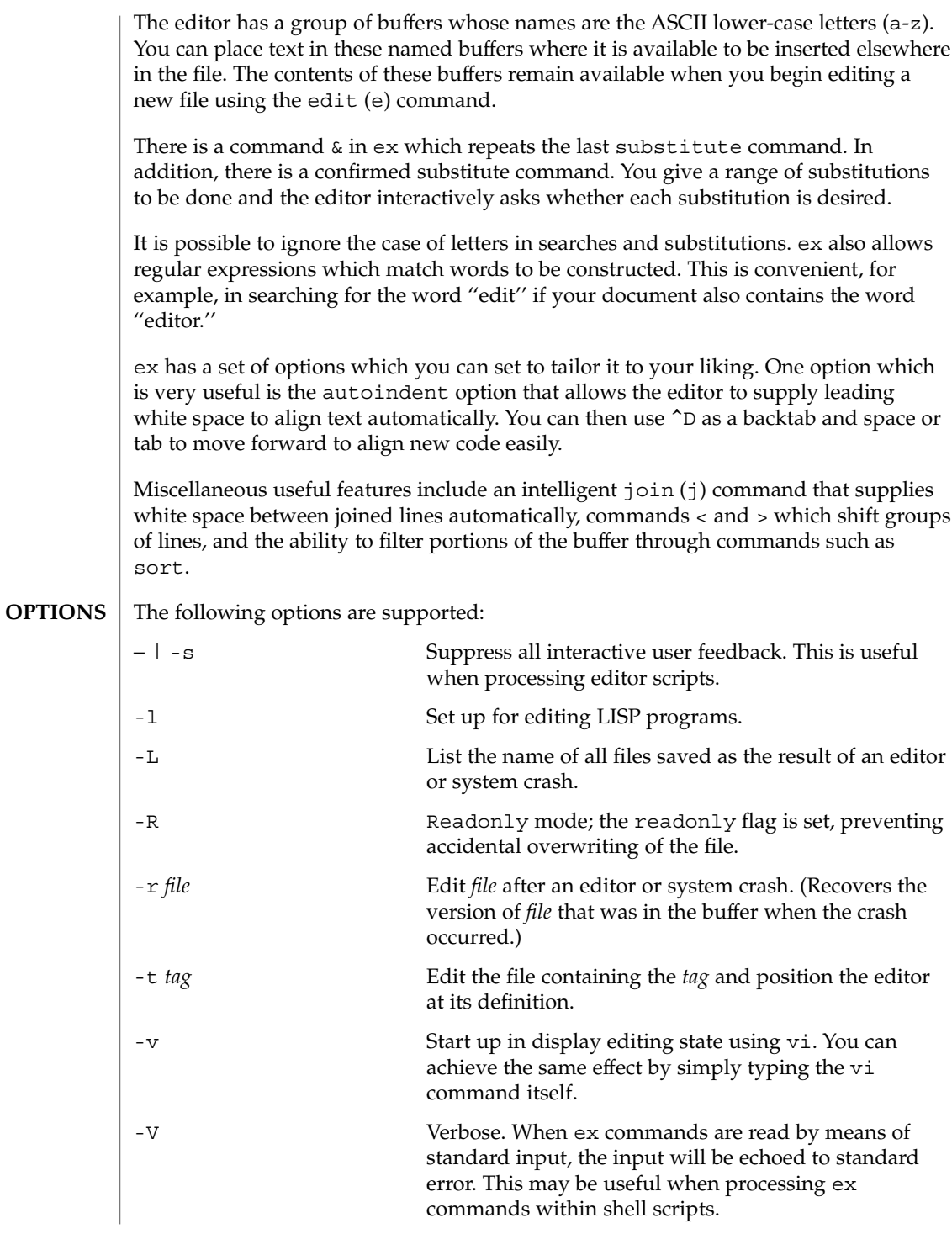

User Commands **355**

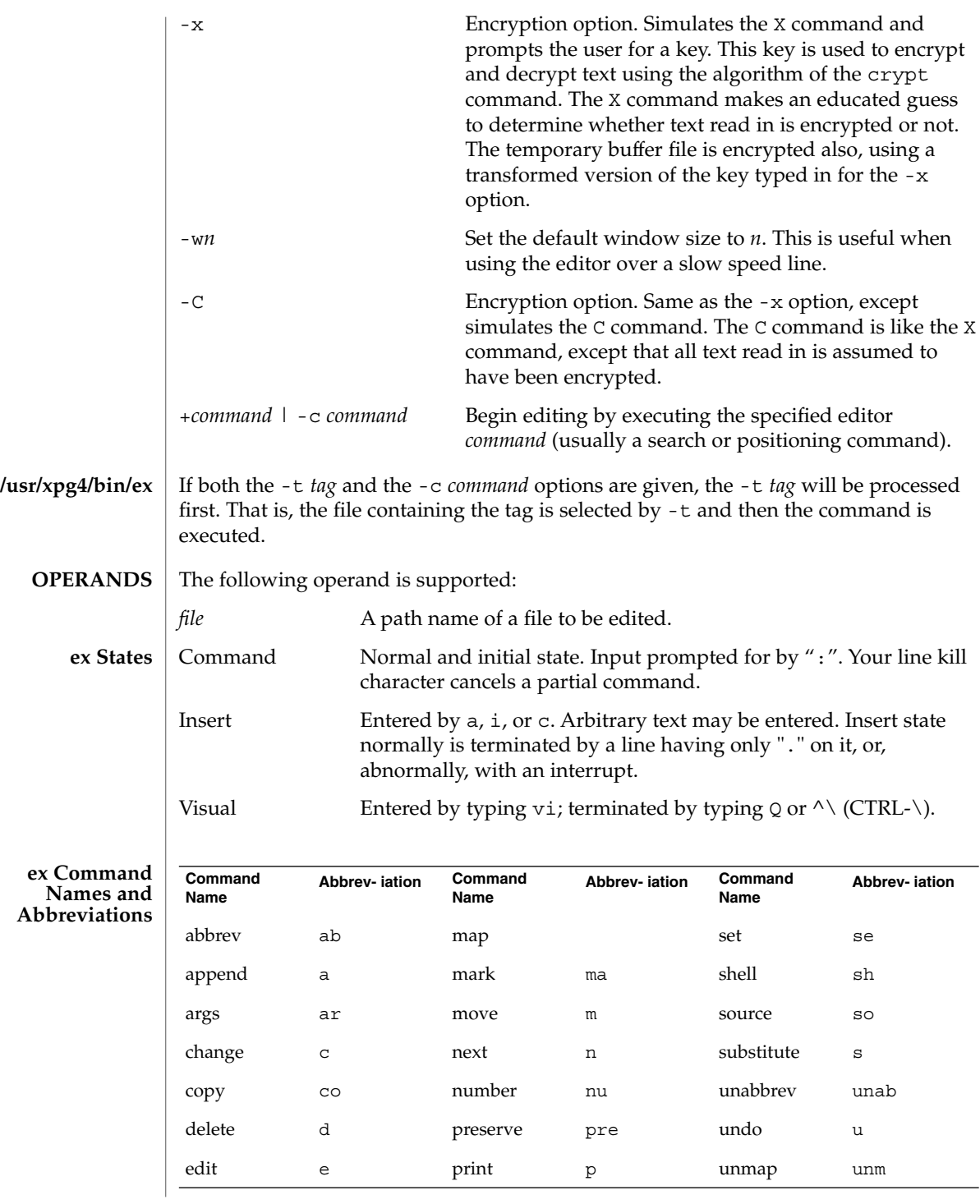

**356** man pages section 1: User Commands • Last Revised 18 Mar 1997

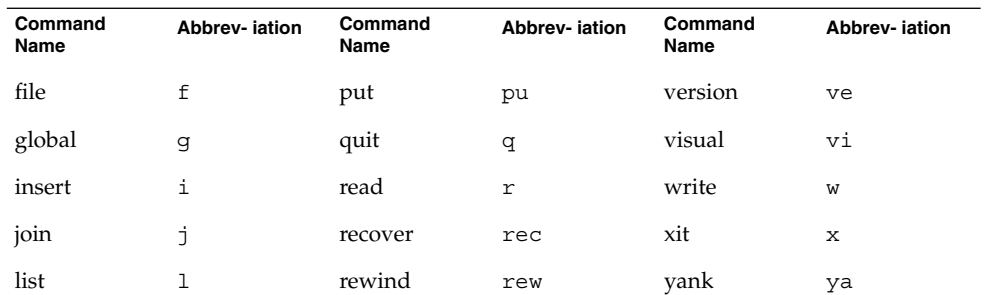

#### **ex Command Arguments**

For all of the ex commands listed below, if both a count and a range are specified for a command that uses them, the number of lines affected will be taken from the count value rather than the range. The starting line for the command is taken to be the first line addressed by the range.

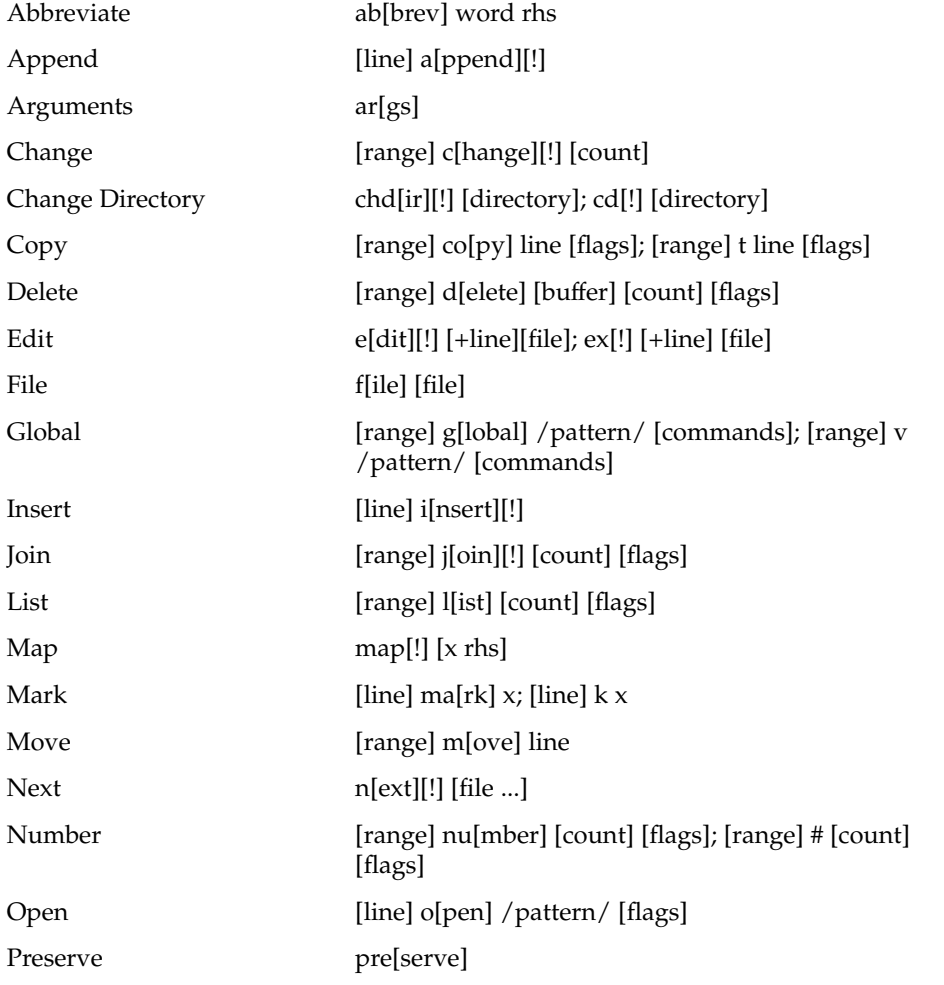

ex(1)

User Commands **357**

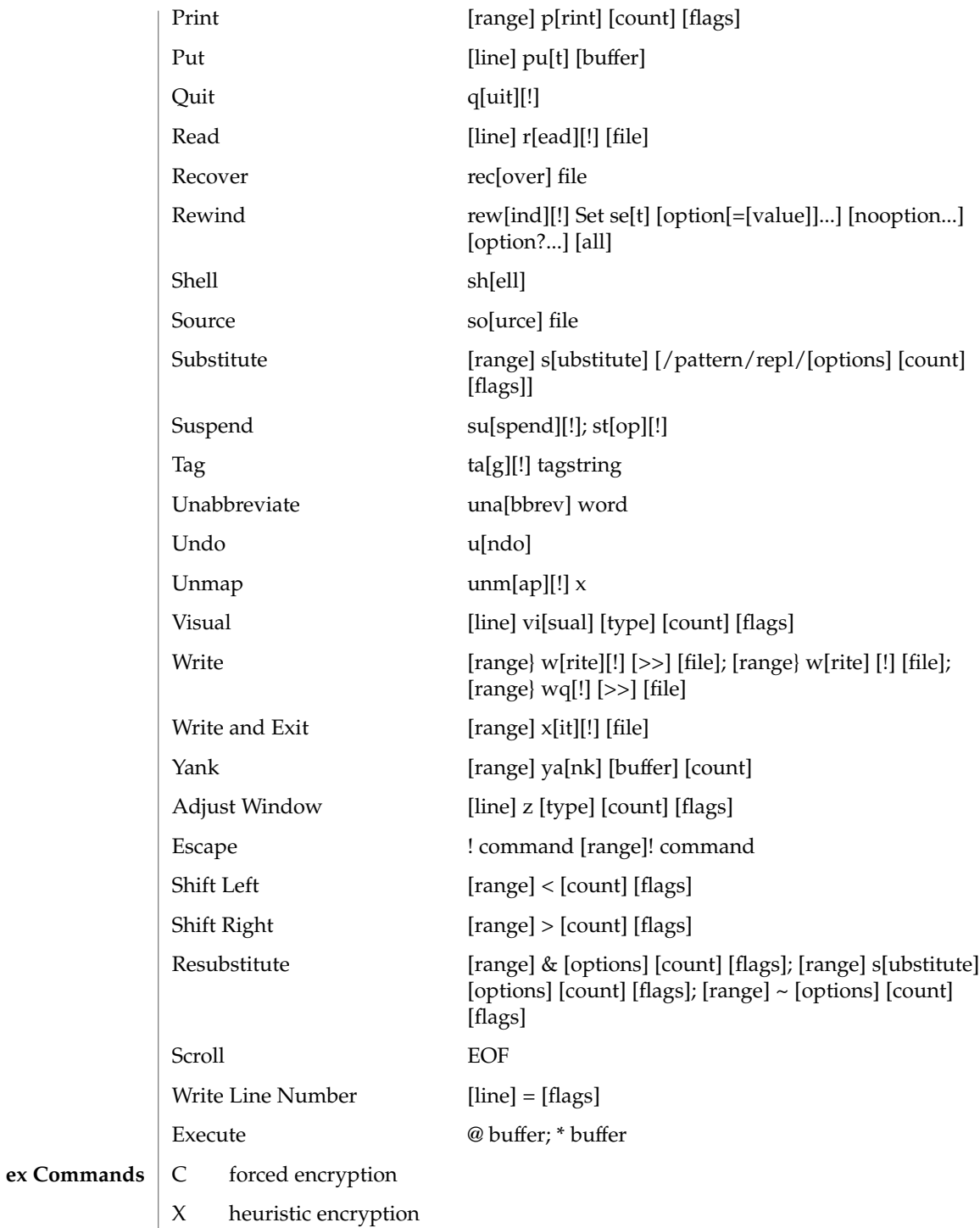

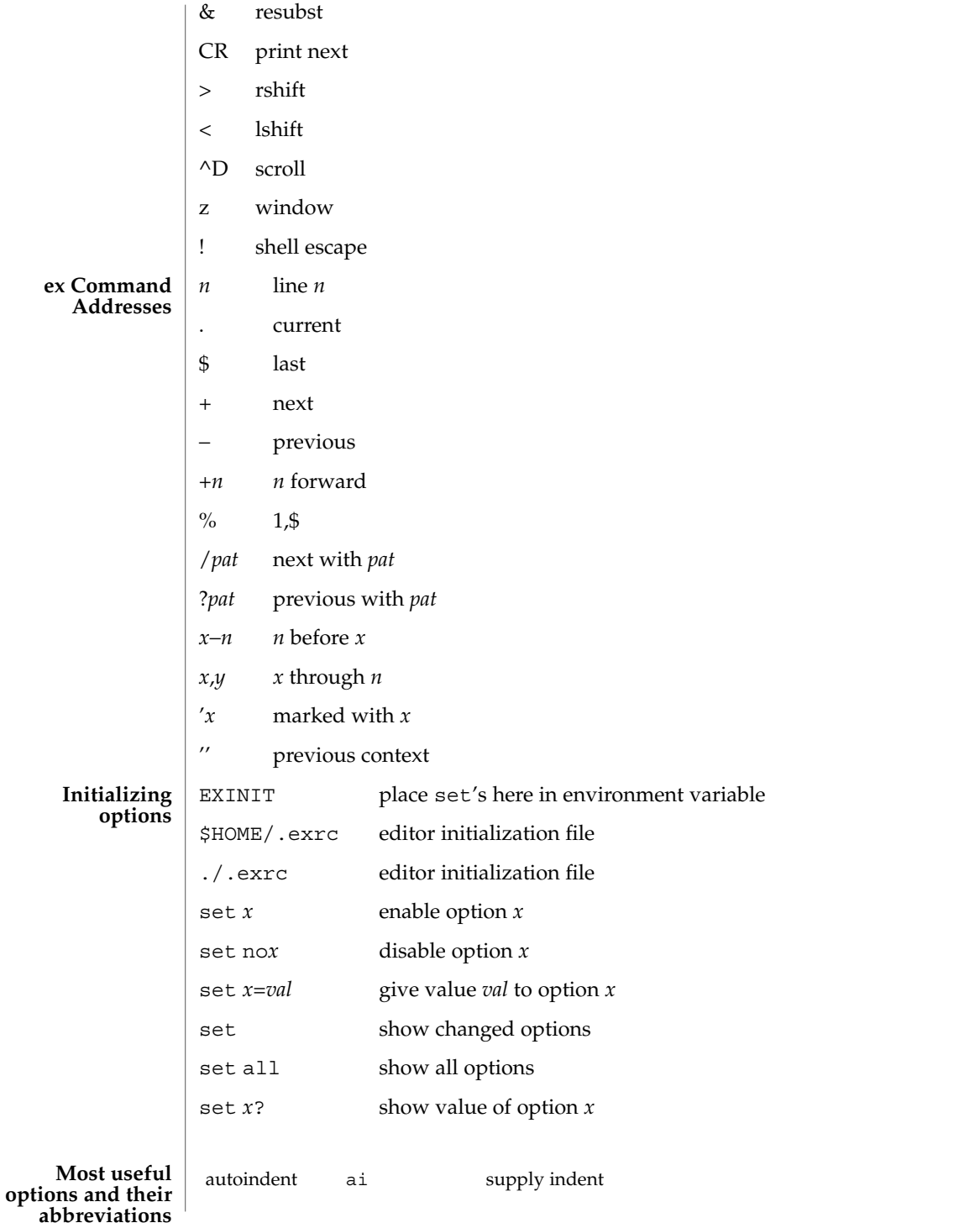

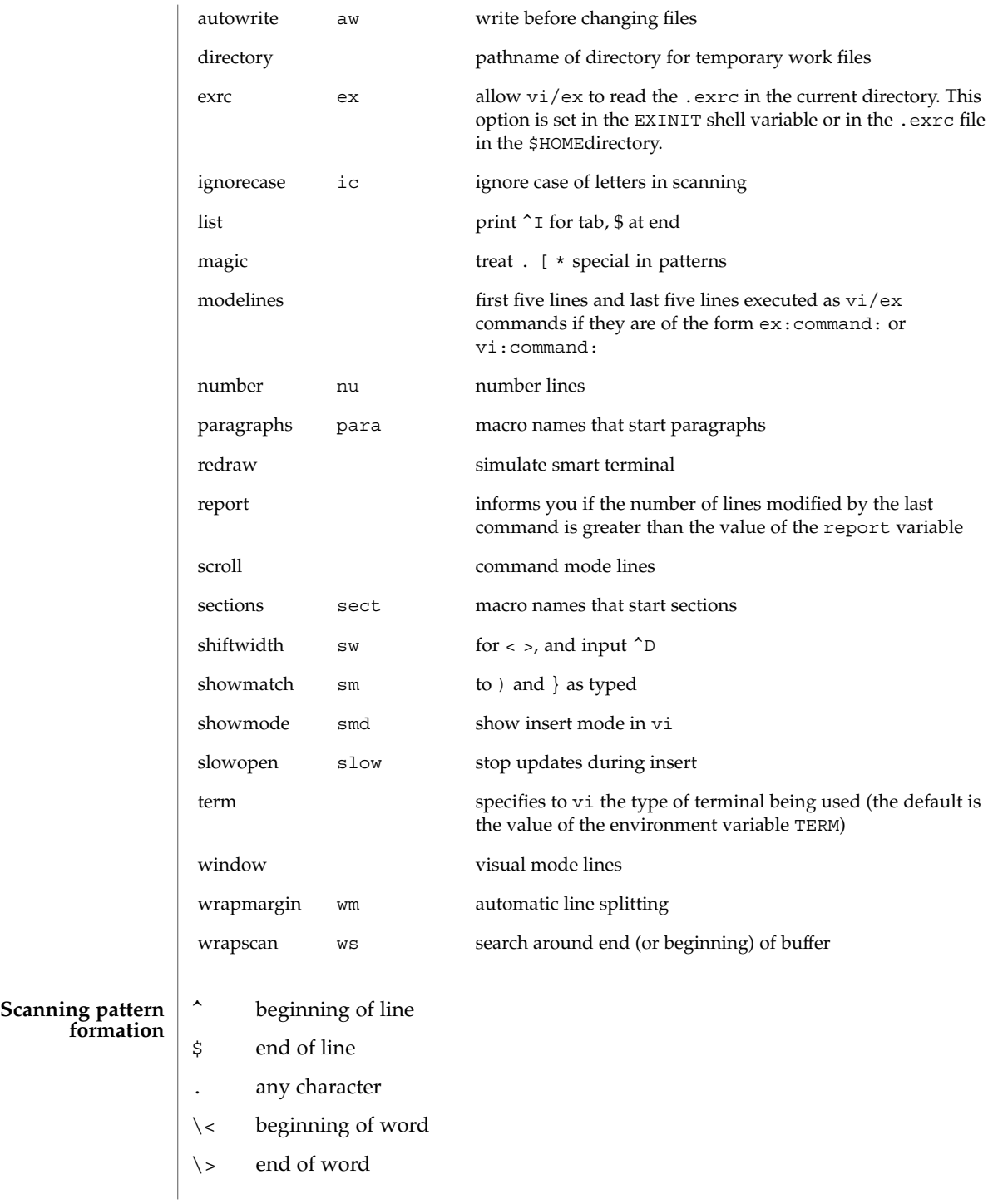
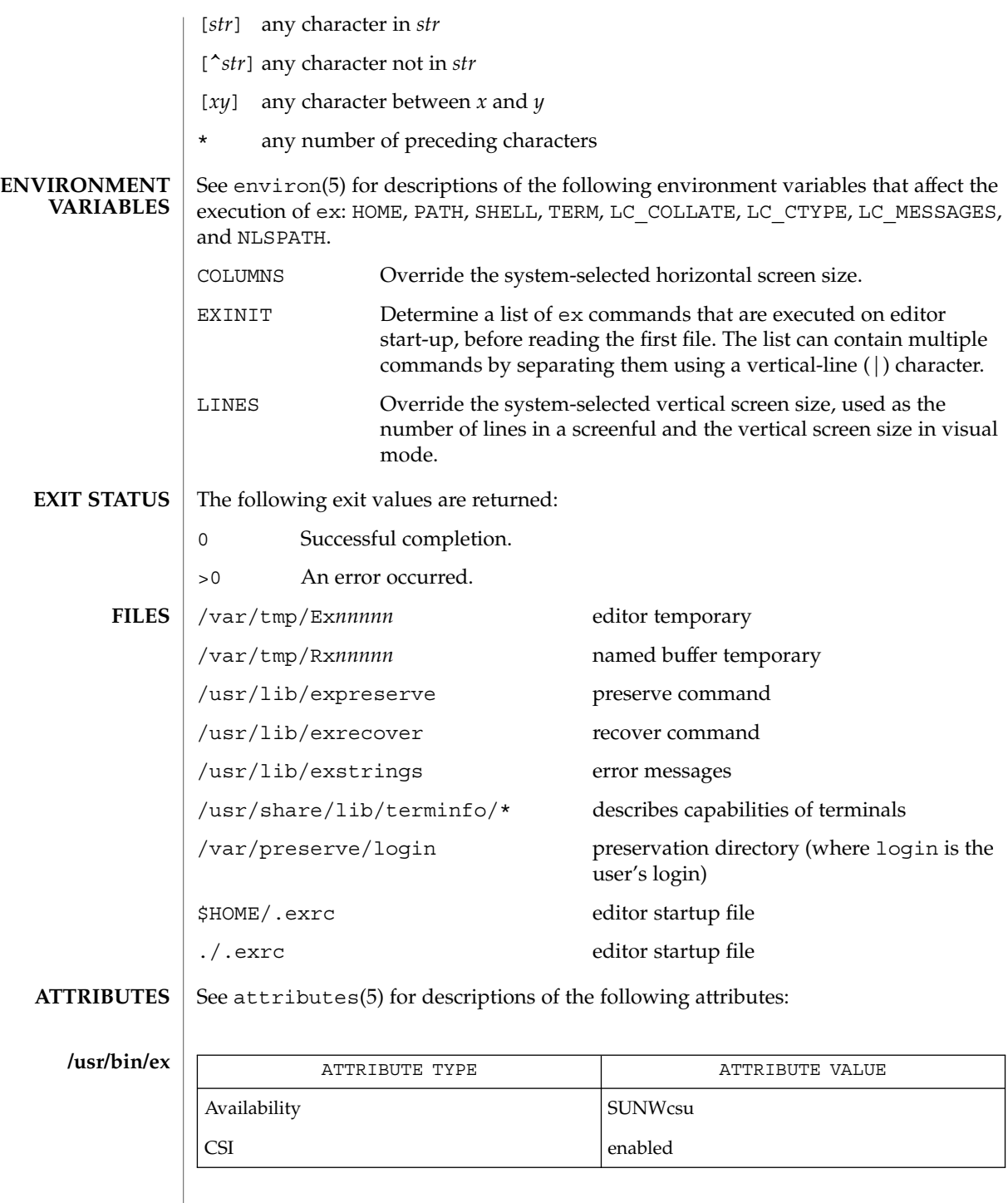

User Commands **361**

 $ex(1)$ 

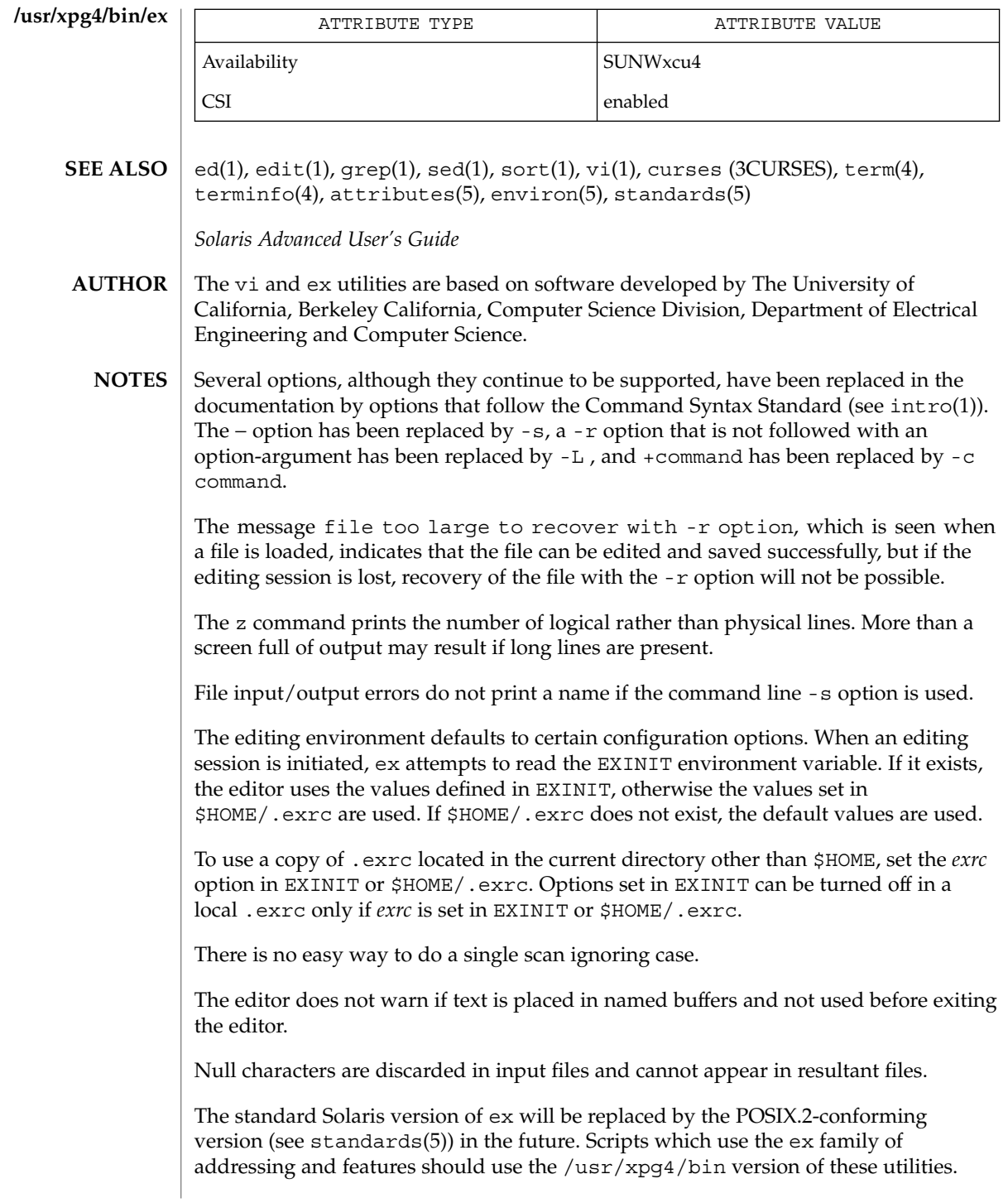

exec, eval, source – shell built-in functions to execute other commands **exec** [*argument*…] **eval** [*argument*…] **exec** *command* **eval** *argument*… **source** [-h] *name* **\*exec** [*arg*…] **\*eval** [*arg*…] The exec command specified by the arguments is executed in place of this shell without creating a new process. Input/output arguments may appear and, if no other arguments are given, cause the shell input/output to be modified. The *argument*s to the eval built-in are read as input to the shell and the resulting command(s) executed. exec executes command in place of the current shell, which terminates. eval reads its *argument*s as input to the shell and executes the resulting command(s). This is usually used to execute commands generated as the result of command or variable substitution. source reads commands from *name*. source commands may be nested, but if they are nested too deeply the shell may run out of file descriptors. An error in a sourced file at any level terminates all nested source commands. -h Place commands from the file *name* on the history list without executing them. With the exec built-in, if *arg* is given, the command specified by the arguments is executed in place of this shell without creating a new process. Input/output arguments may appear and affect the current process. If no arguments are given the effect of this command is to modify file descriptors as prescribed by the input/output redirection list. In this case, any file descriptor numbers greater than 2 that are opened with this mechanism are closed when invoking another program. The arguments to eval are read as input to the shell and the resulting command(s) executed. On this man page,  $k\sin(1)$  commands that are preceded by one or two  $*$  (asterisks) are treated specially in the following ways: 1. Variable assignment lists preceding the command remain in effect when the command completes. 2. I/O redirections are processed after variable assignments. **NAME sh csh ksh sh csh ksh**

exec(1)

#### exec(1)

- 3. Errors cause a script that contains them to abort.
	- 4. Words, following a command preceded by \*\* that are in the format of a variable assignment, are expanded with the same rules as a variable assignment. This means that tilde substitution is performed after the = sign and word splitting and file name generation are not performed.

#### See attributes(5) for descriptions of the following attributes: **ATTRIBUTES**

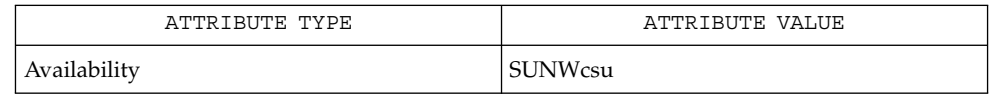

 $\textbf{SEE \: Also} \:\: | \:\: \texttt{csh}(1), \texttt{ksh}(1), \, \texttt{sh}(1), \, \texttt{attributes}(5)$ 

- exit, return, goto shell built-in functions to enable the execution of the shell to advance beyond its sequence of steps **NAME**
	- **exit** [*n*] **sh**

**return** [*n*]

**exit** [( *expr* )] **csh**

**goto** *label*

**\*exit** [*n*] **ksh**

**\*return** [*n*]

exit will cause the calling shell or shell script to exit with the exit status specified by *n*. If *n* is omitted the exit status is that of the last command executed (an EOF will also cause the shell to exit.) **sh**

return causes a function to exit with the return value specified by *n*. If *n* is omitted, the return status is that of the last command executed.

exit will cause the calling shell or shell script to exit, either with the value of the status variable or with the value specified by the expression expr. **csh**

The goto built-in uses a specified *label* as a search string amongst commands. The shell rewinds its input as much as possible and searches for a line of the form *label*: possibly preceded by space or tab characters. Execution continues after the indicated line. It is an error to jump to a label that occurs between a while or for built-in command and its corresponding end.

exit will cause the calling shell or shell script to exit with the exit status specified by *n*. The value will be the least significant 8 bits of the specified status. If *n* is omitted then the exit status is that of the last command executed. When exit occurs when executing a trap, the last command refers to the command that executed before the trap was invoked. An end-of-file will also cause the shell to exit except for a shell which has the ignoreeof option (See set below) turned on. **ksh**

return causes a shell function or '.' script to return to the invoking script with the return status specified by *n*. The value will be the least significant 8 bits of the specified status. If *n* is omitted then the return status is that of the last command executed. If return is invoked while not in a function or a '.' script, then it is the same as an exit.

On this man page,  $k\sin(1)$  commands that are preceded by one or two  $*$  (asterisks) are treated specially in the following ways:

- 1. Variable assignment lists preceding the command remain in effect when the command completes.
- 2. I/O redirections are processed after variable assignments.
- 3. Errors cause a script that contains them to abort.

exit(1)

#### $exit(1)$

4. Words, following a command preceded by \*\* that are in the format of a variable assignment, are expanded with the same rules as a variable assignment. This means that tilde substitution is performed after the = sign and word splitting and file name generation are not performed.

#### See attributes(5) for descriptions of the following attributes: **ATTRIBUTES**

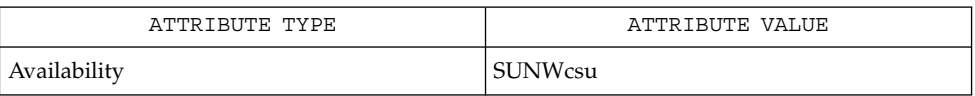

 $break(1), csh(1), ksh(1), sh(1), attributes(5)$ **SEE ALSO**

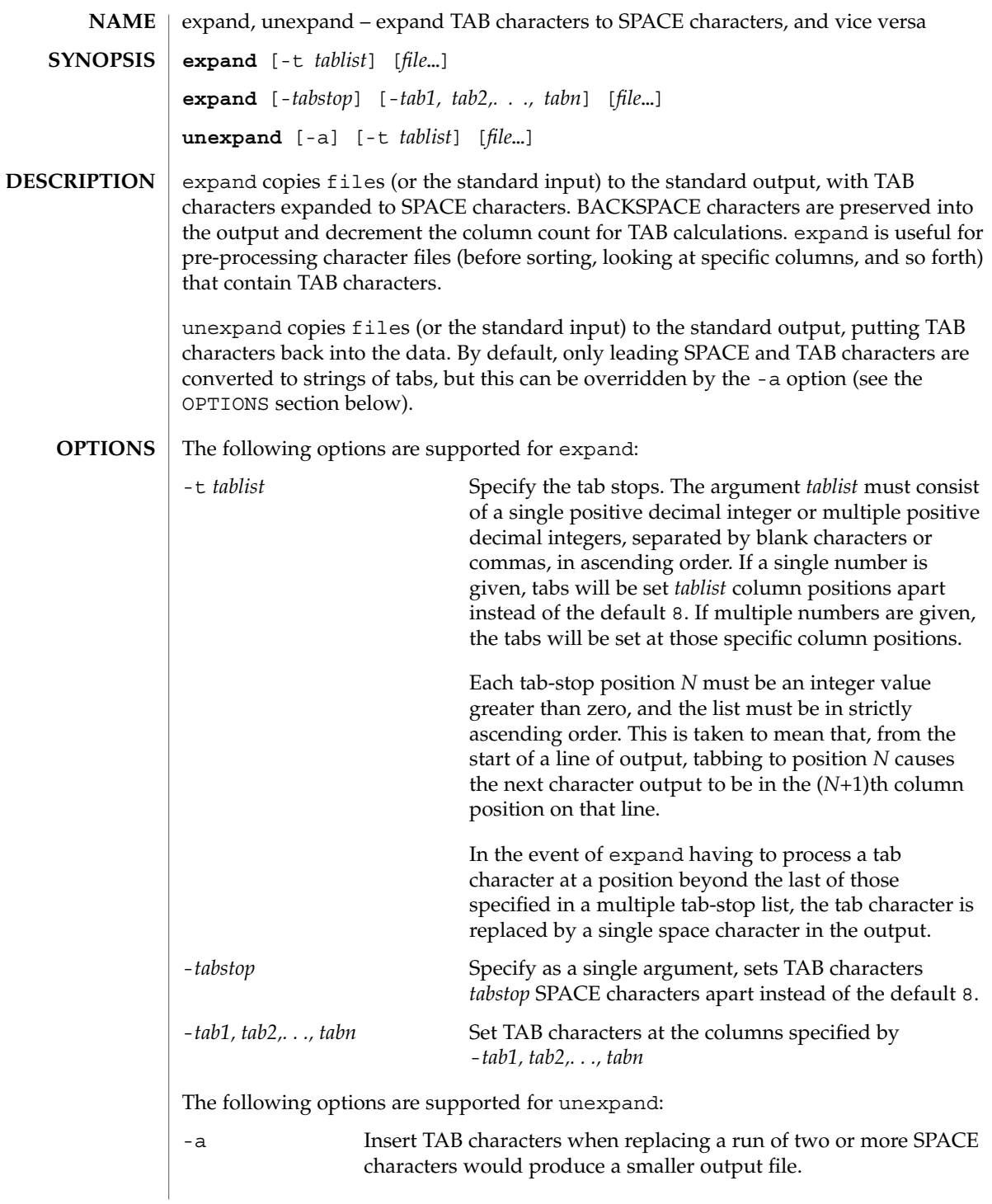

expand(1)

expand(1)

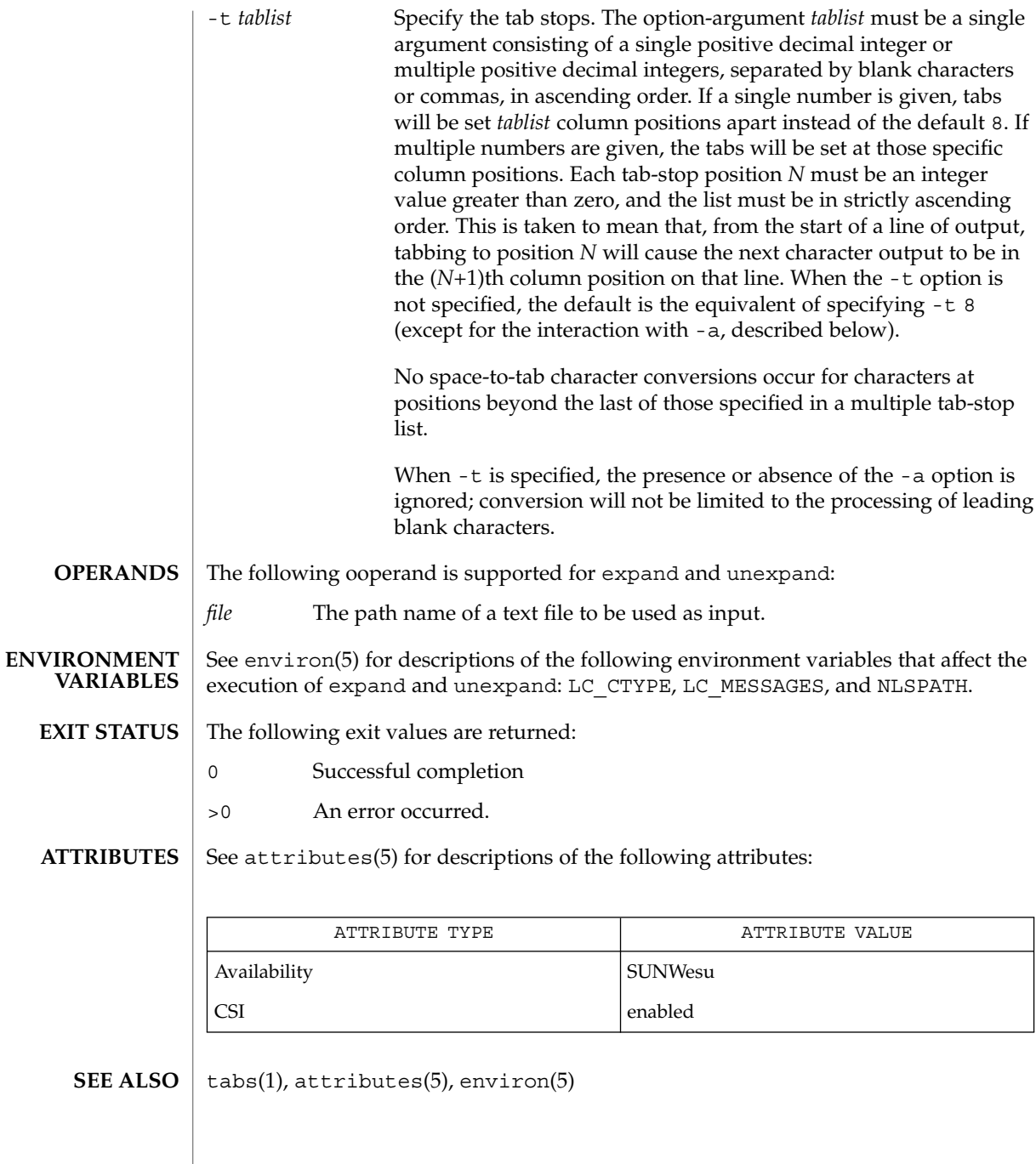

exportfs(1B)

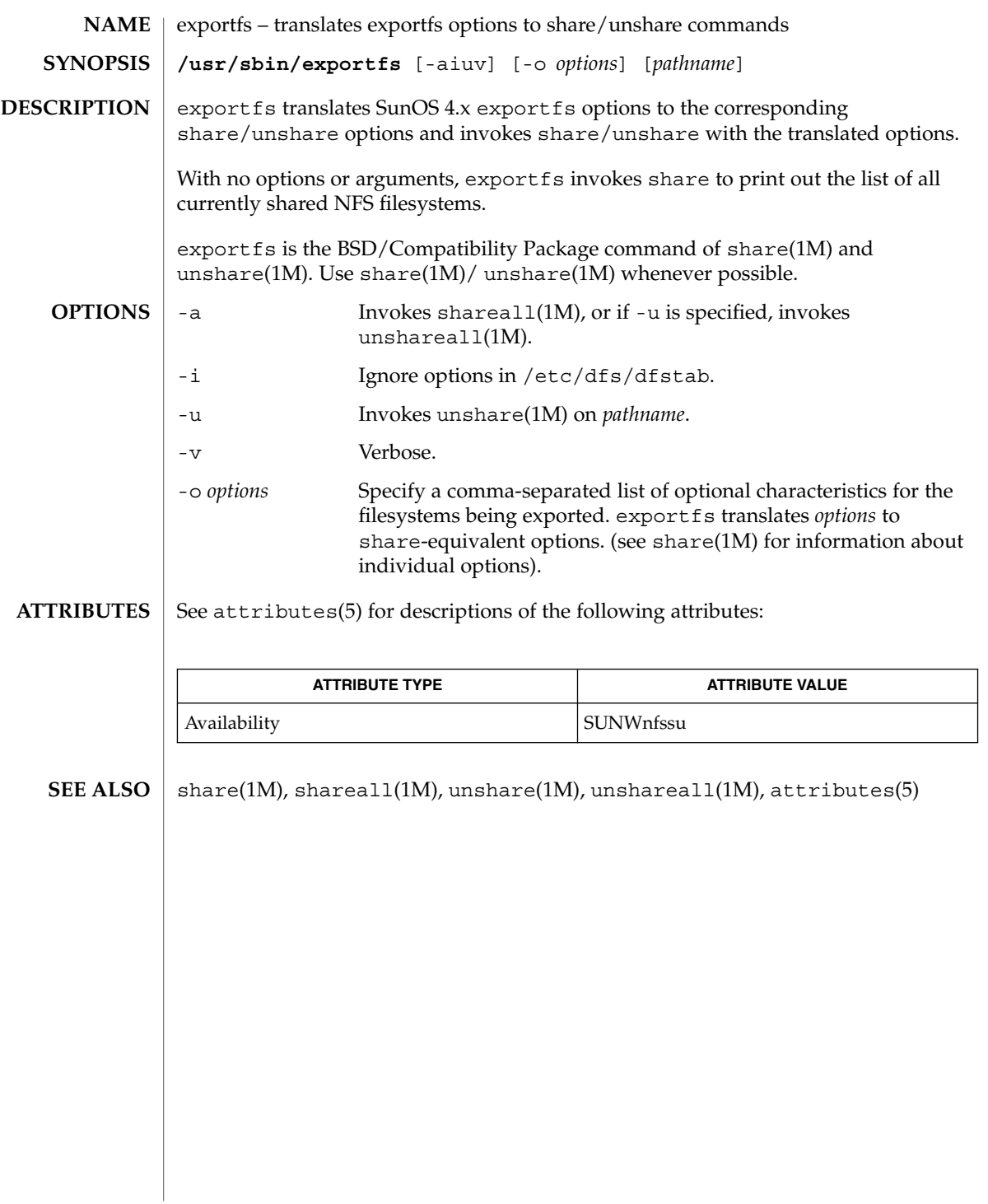

expr(1)

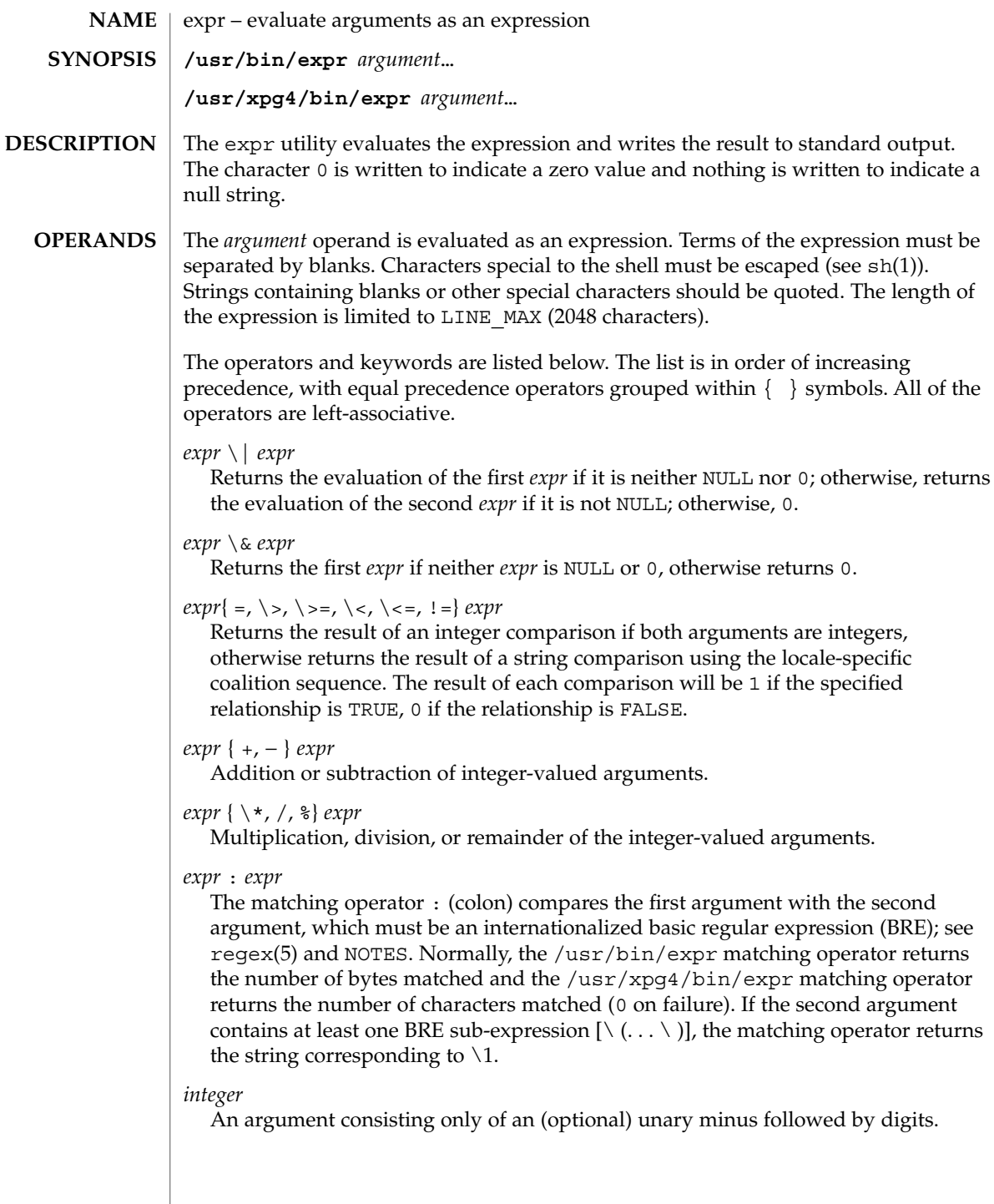

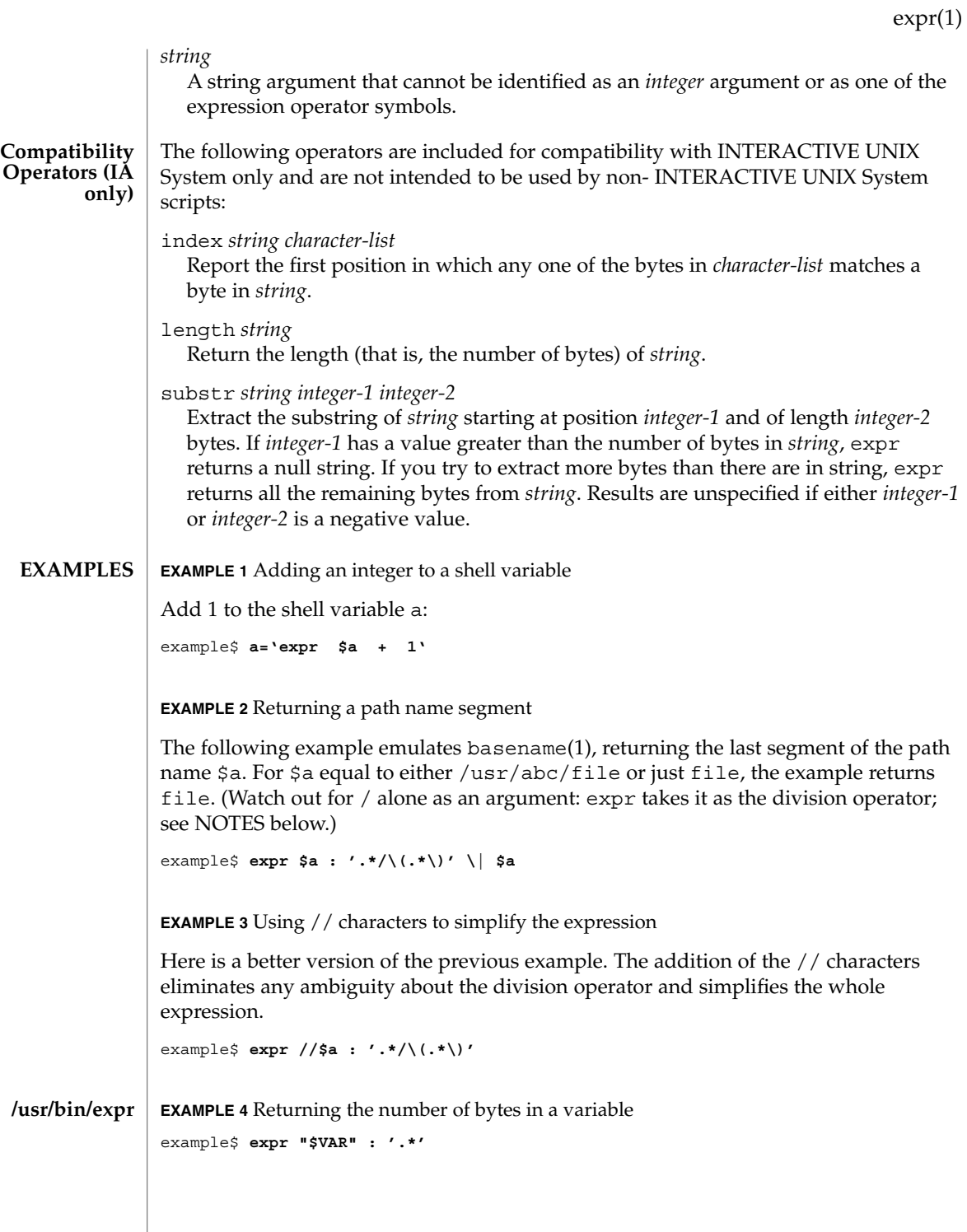

# expr(1)

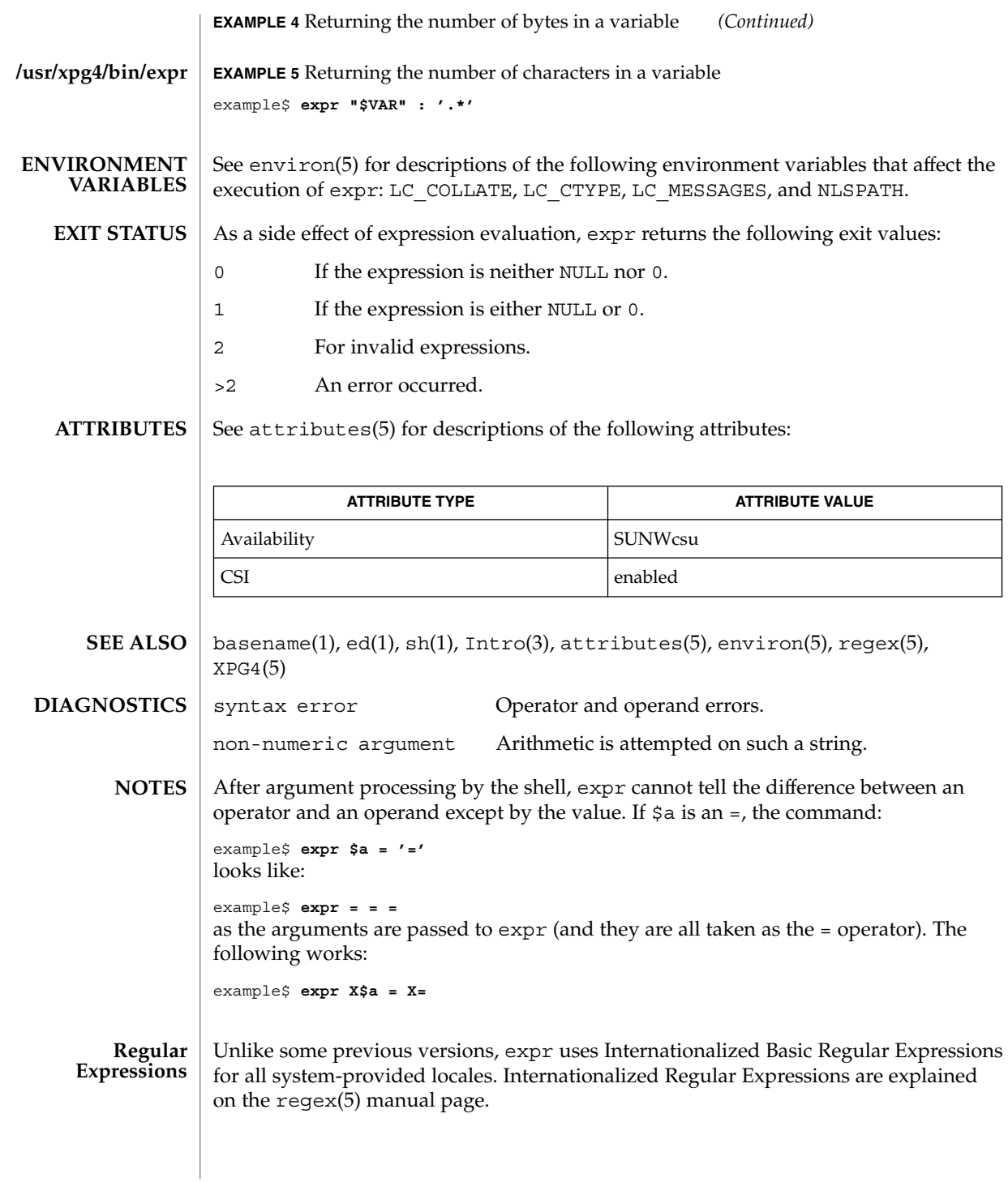

#### expr – evaluate arguments as a logical, arithmetic, or string expression **NAME**

**/usr/ucb/expr** *argument*… **SYNOPSIS**

**DESCRIPTION**

The expr utility evaluates expressions as specified by its arguments. After evaluation, the result is written on the standard output. Each token of the expression is a separate argument, so terms of the expression must be separated by blanks. Characters special to the shell must be escaped. Note: 0 is returned to indicate a zero value, rather than the null string. Strings containing blanks or other special characters should be quoted. Integer-valued arguments may be preceded by a unary minus sign. Internally, integers are treated as 32-bit, two's-complement numbers.

The operators and keywords are listed below. Characters that need to be escaped are preceded by '\'. The list is in order of increasing precedence, with equal precedence operators grouped within  $\{\}$  symbols.

Returns the evaluation of the first *expr* if it is neither NULL nor 0; otherwise, returns the evaluation of the second *expr* if it is not NULL; otherwise, 0.

*expr* \& *expr*

Returns the first *expr* if neither *expr* is NULL or 0, otherwise returns 0.

*expr* { =, \, \ , \<, \<=, != } *expr*

Returns the result of an integer comparison if both arguments are integers, otherwise returns the result of a lexical comparison.

*expr* { +, − } *expr*

Addition or subtraction of integer-valued arguments.

*expr* { \, /, % } expr

Multiplication, division, or remainder of the integer-valued arguments.

*string* : *regular-expression*

match *string regular-expression*

The two forms of the matching operator above are synonymous. The matching operators : and match compare the first argument with the second argument which must be a regular expression. Regular expression syntax is the same as that of regexp(5), except that all patterns are "anchored" (treated as if they begin with ^) and therefore ^ is not a special character, in that context. Normally, the matching operator returns the number of characters matched (0 on failure). Alternatively, the  $\langle \cdot, \cdot \cdot \rangle$  pattern symbols can be used to return a portion of the first argument.

substr *string integer-1 integer-2*

Extracts the substring of *string* starting at position *integer-1* and of length *integer-2* characters. If *integer-1* has a value greater than the length of *string*, expr returns a null string. If you try to extract more characters than there are in *string*, expr returns all the remaining characters from *string*. Beware of using negative values for either *integer-1* or *integer-2* as expr tends to run forever in these cases.

*expr* \| *expr*

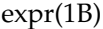

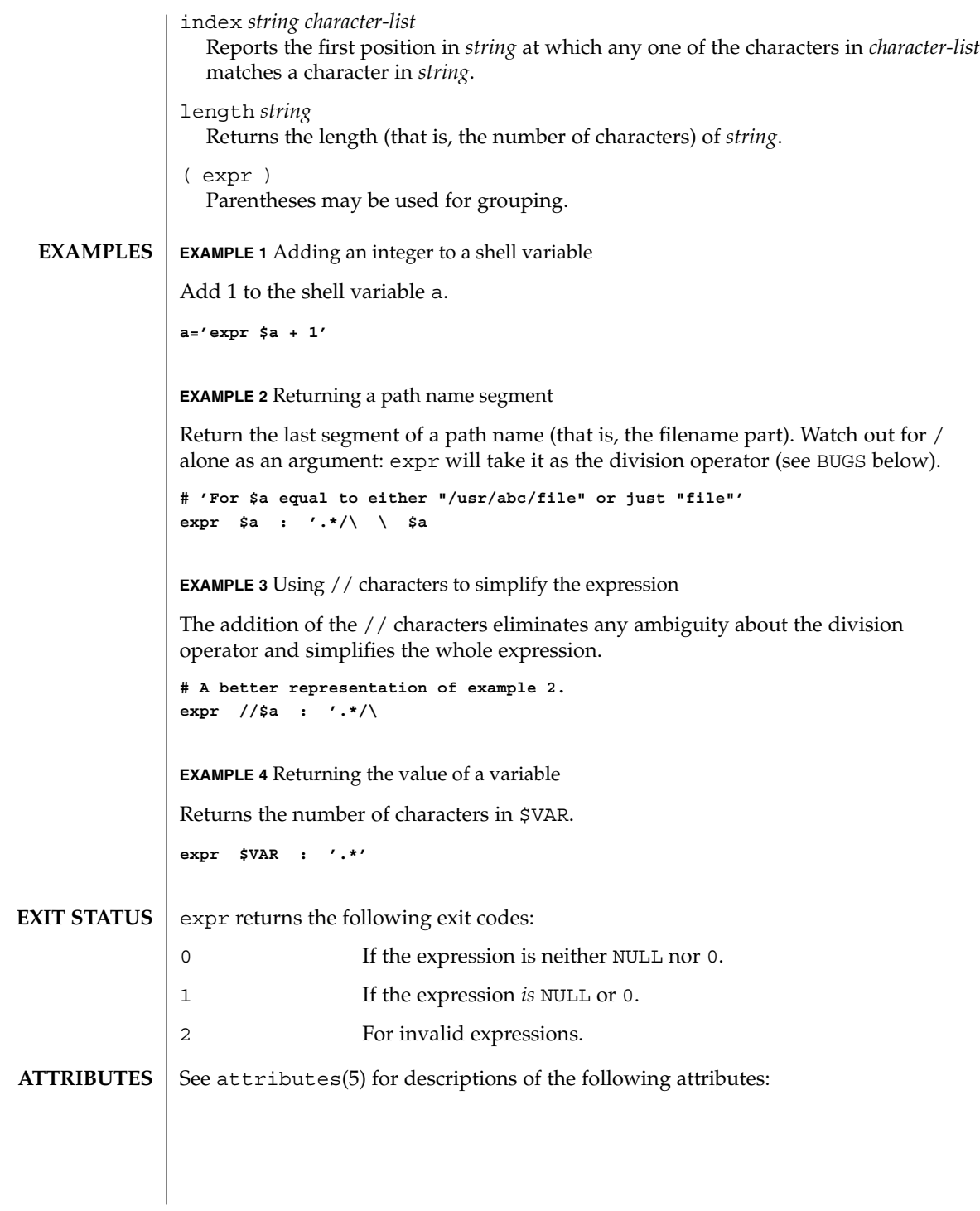

expr(1B)

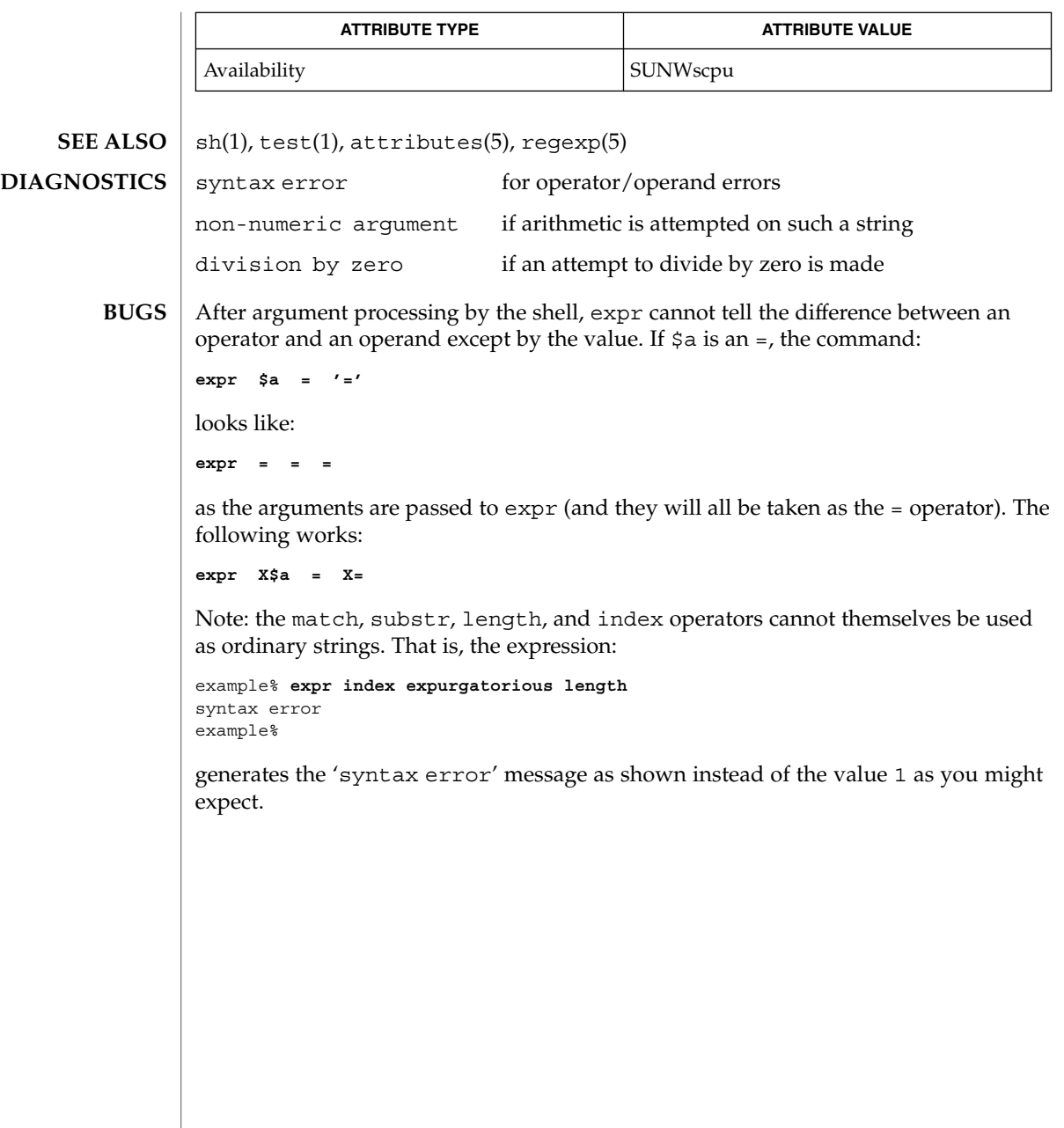

exstr(1)

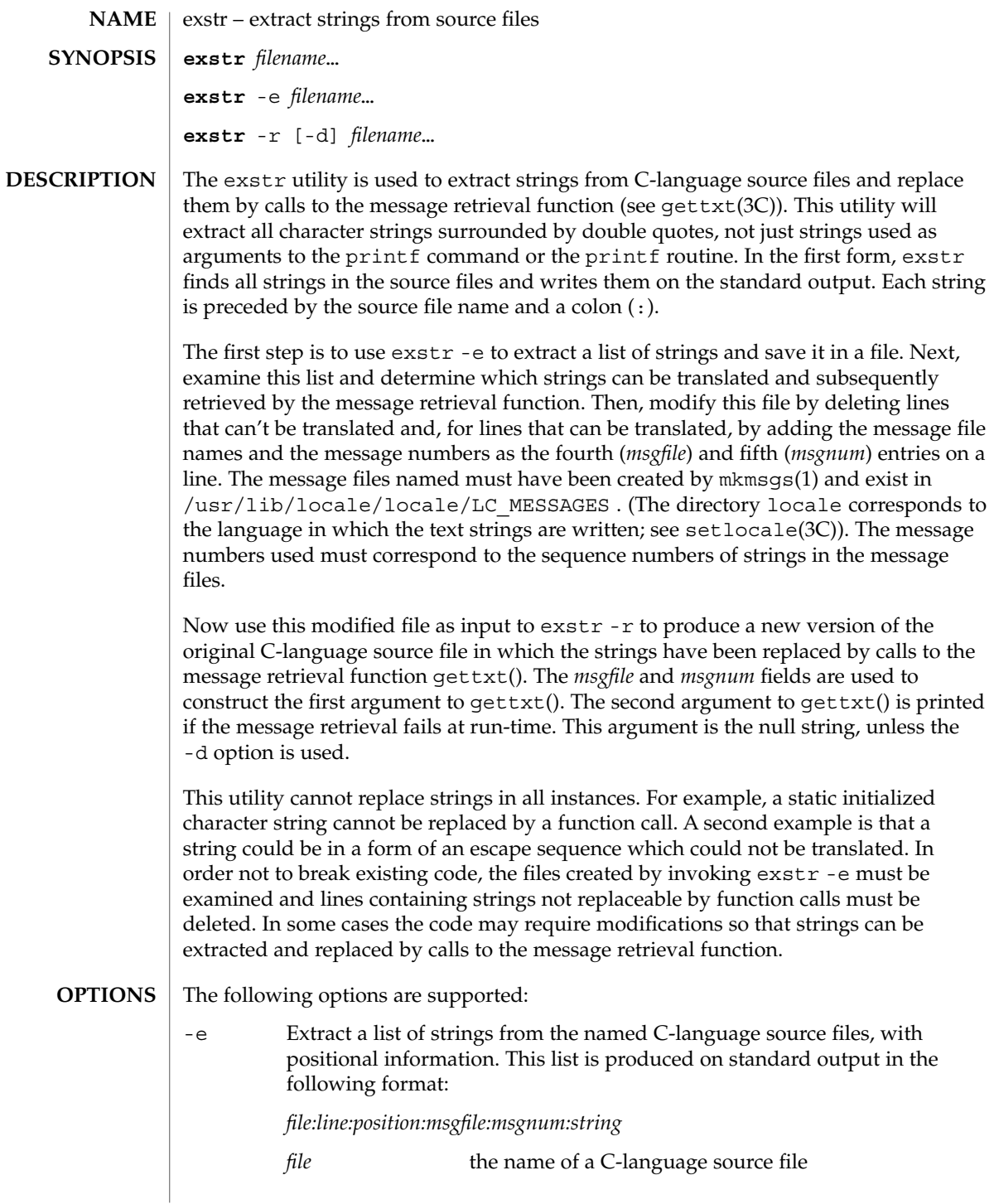

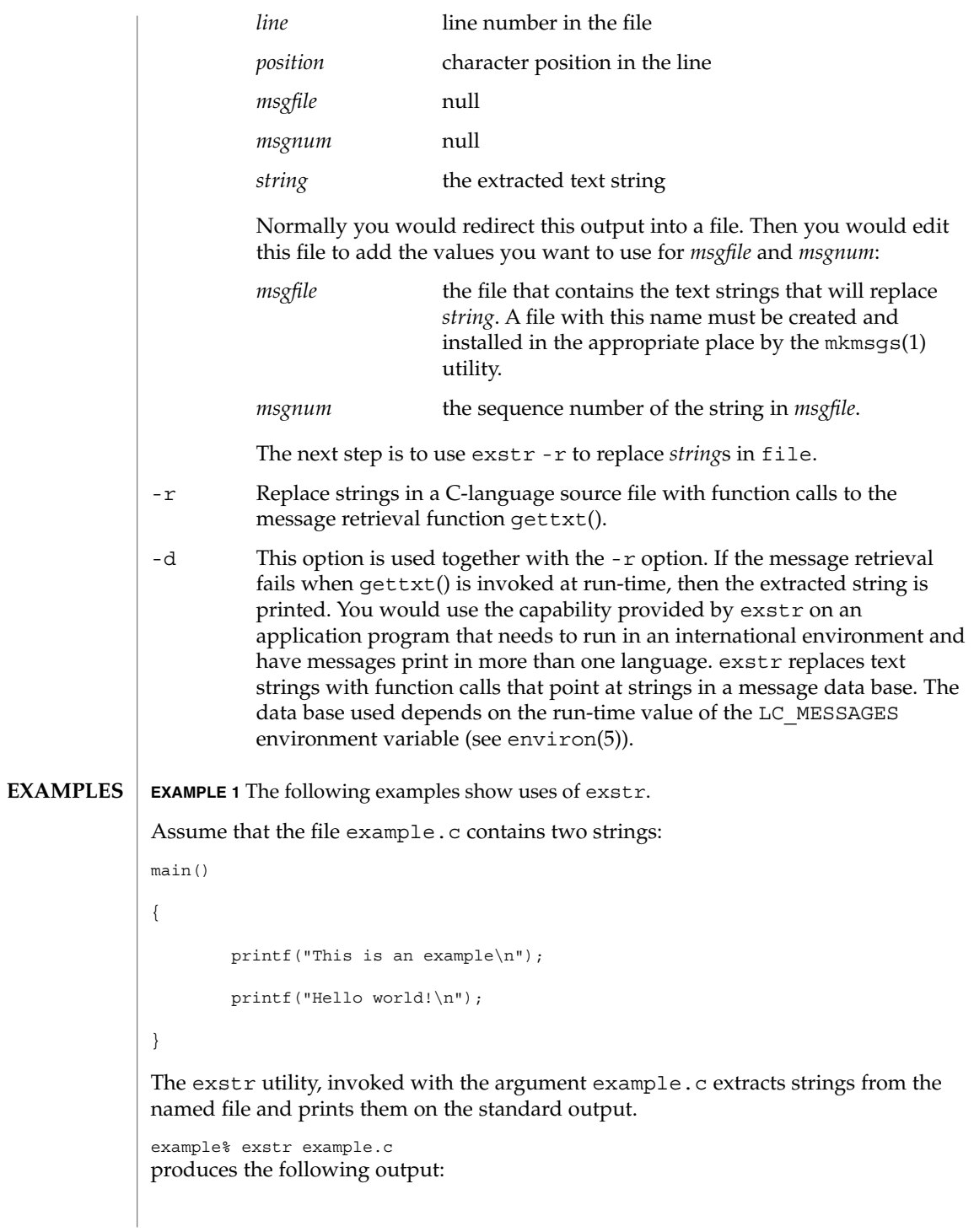

exstr(1)

#### exstr(1)

**EXAMPLE 1** The following examples show uses of exstr. *(Continued)* example.c:This is an example\n example.c:Hello world!\n The exstr utility, invoked with the with -e option and the argument example.c, and redirecting output to the file example.stringsout example% exstr -e example.c > example.stringsout produces the following output in the file example.stringsout example.c:3:8:::This is an example\n example.c:4:8:::Hello world!\n You must edit example.stringsout to add the values you want to use for the *msgfile* and *msgnum* fields before these strings can be replaced by calls to the retrieval function. If UX is the name of the message file, and the numbers 1 and 2 represent the sequence number of the strings in the file, here is what example.stringsout looks like after you add this information: example.c:3:8:UX:1:This is an example\n example.c:4:8:UX:2:Hello world!\n The exstr utility can now be invoked with the  $-*r*$  option to replace the strings in the source file by calls to the message retrieval function gettxt(). example% exstr -r example.c <example.stringsout >intlexample.c produces the following output: extern char \*gettxt(); main() { printf(gettxt("UX:1", "")); printf(gettxt("UX:2", "")); } The following example example% exstr -rd example.c <example.stringsout >intlexample.c uses the extracted strings as a second argument to gettxt(): extern char \*gettxt(); main() { printf(gettxt("UX:1", "This is an example\n")); printf(gettxt("UX:2", "Hello world!\n")); }

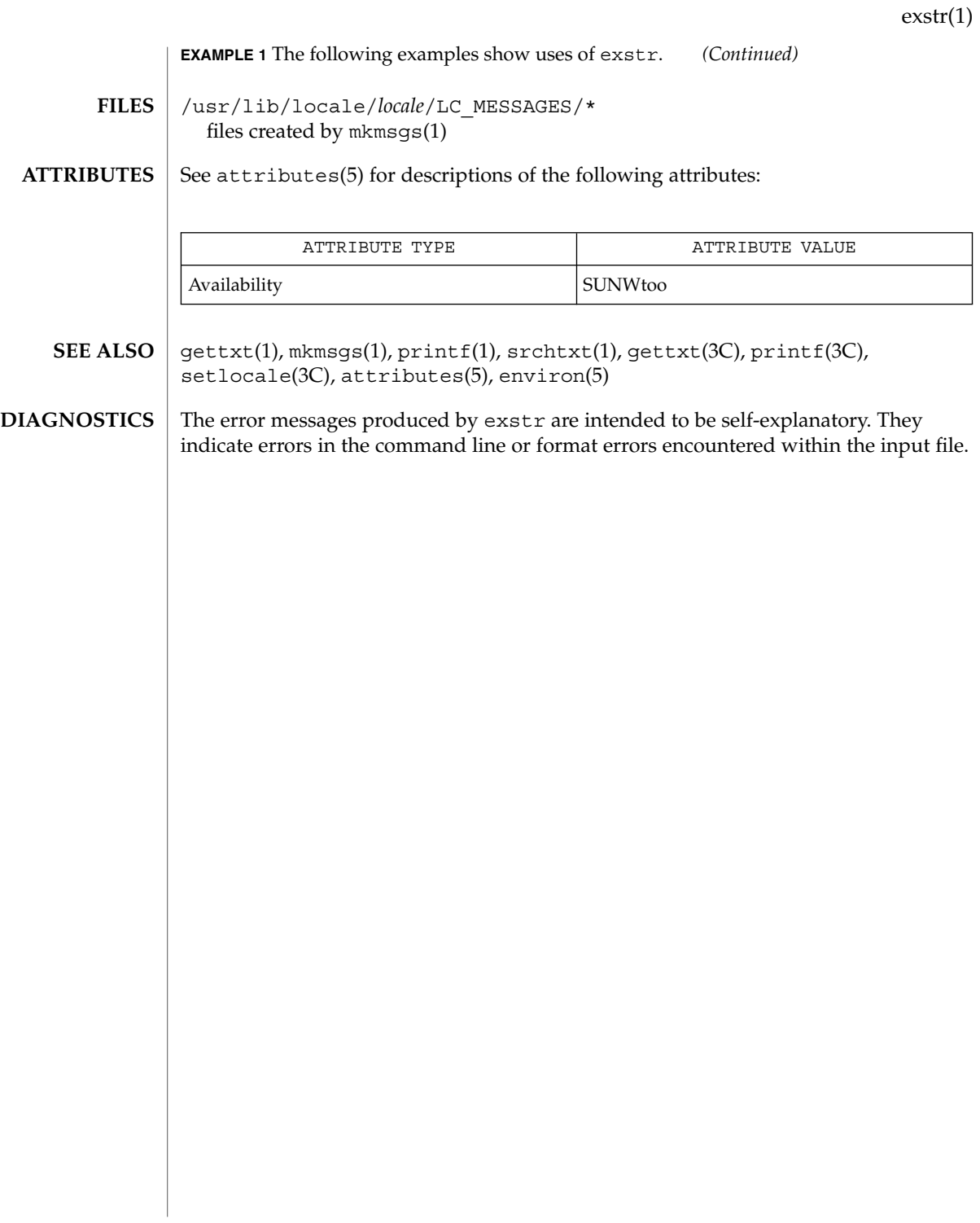

face(1)

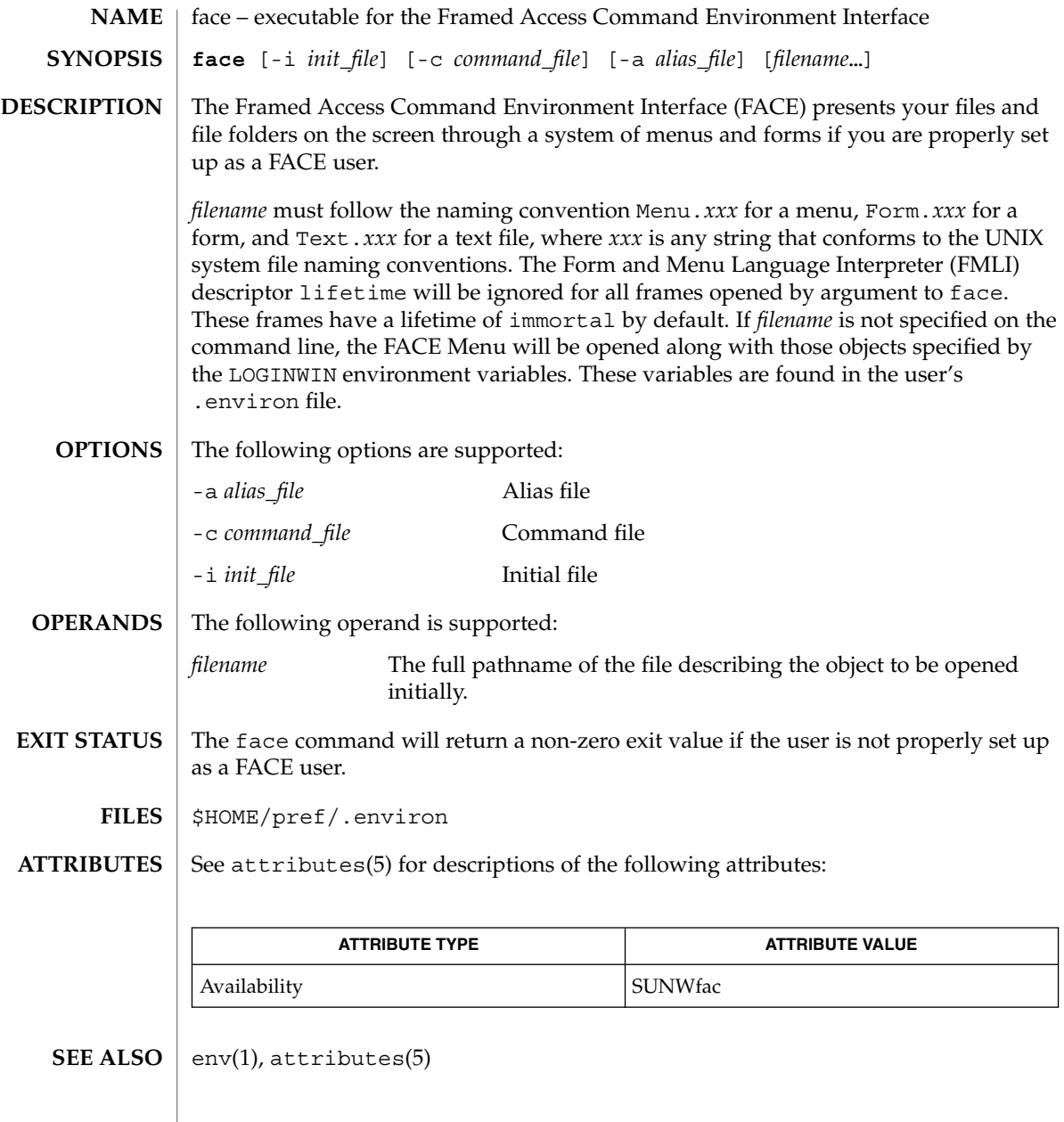

 $\mathbf{NAME} \parallel \mathbf{factor} - \mathbf{obtain}$  the prime factors of a number **factor** [*integer*] factor writes to standard input all prime factors for any positive integer less than or equal to  $10^{14}$ . The prime factors are written the proper number of times. If factor is used *without* an argument, it waits for an integer to be entered. After entry of the integer, it factors it, writes its prime factors the proper number of times, and then waits for another integer. factor exits if a 0 or any non-numeric character is entered. If factor is invoked *with* an argument (*integer*), it writes the integer, factors it and writes all the prime factors as described above, and then exits. If the argument is 0 or non-numeric, factor writes a 0 and then exits. The maximum time to factor an integer is proportional to sqrt(n), where *n* is the integer which is entered. factor will take this time when *n* is prime or the square of a prime. *integer* Any positive integer less than or equal to  $10^{14}$ . 0 Successful completion. 1 An error occurred. factor prints the error message Ouch! for input out of range or for garbage input. See attributes(5) for descriptions of the following attributes: **SYNOPSIS DESCRIPTION OPERANDS EXIT STATUS DIAGNOSTICS ATTRIBUTES**

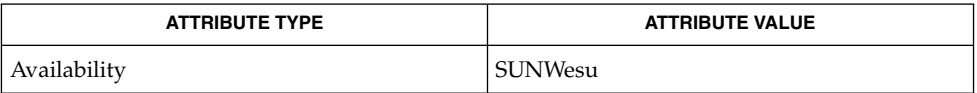

attributes(5) **SEE ALSO**

factor(1)

## fastboot(1B)

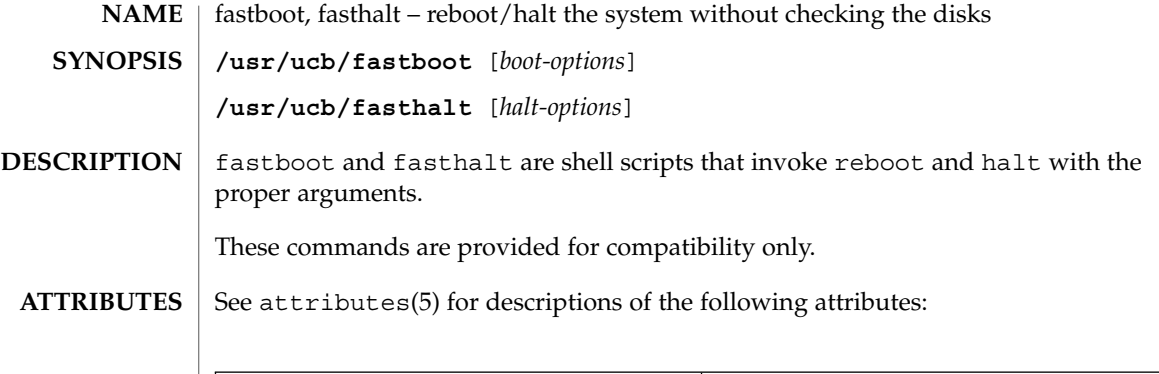

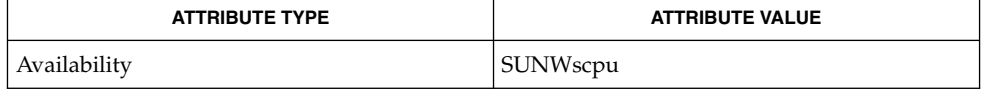

 $\textbf{SEE \, ALSO} \parallel \textbf{fsck}(\text{1M}), \text{halt}(\text{1M}), \text{init}(\text{1M}), \text{reboot}(\text{1M}), \text{init}.\,\text{d(4)}, \text{attributes(5)}$ 

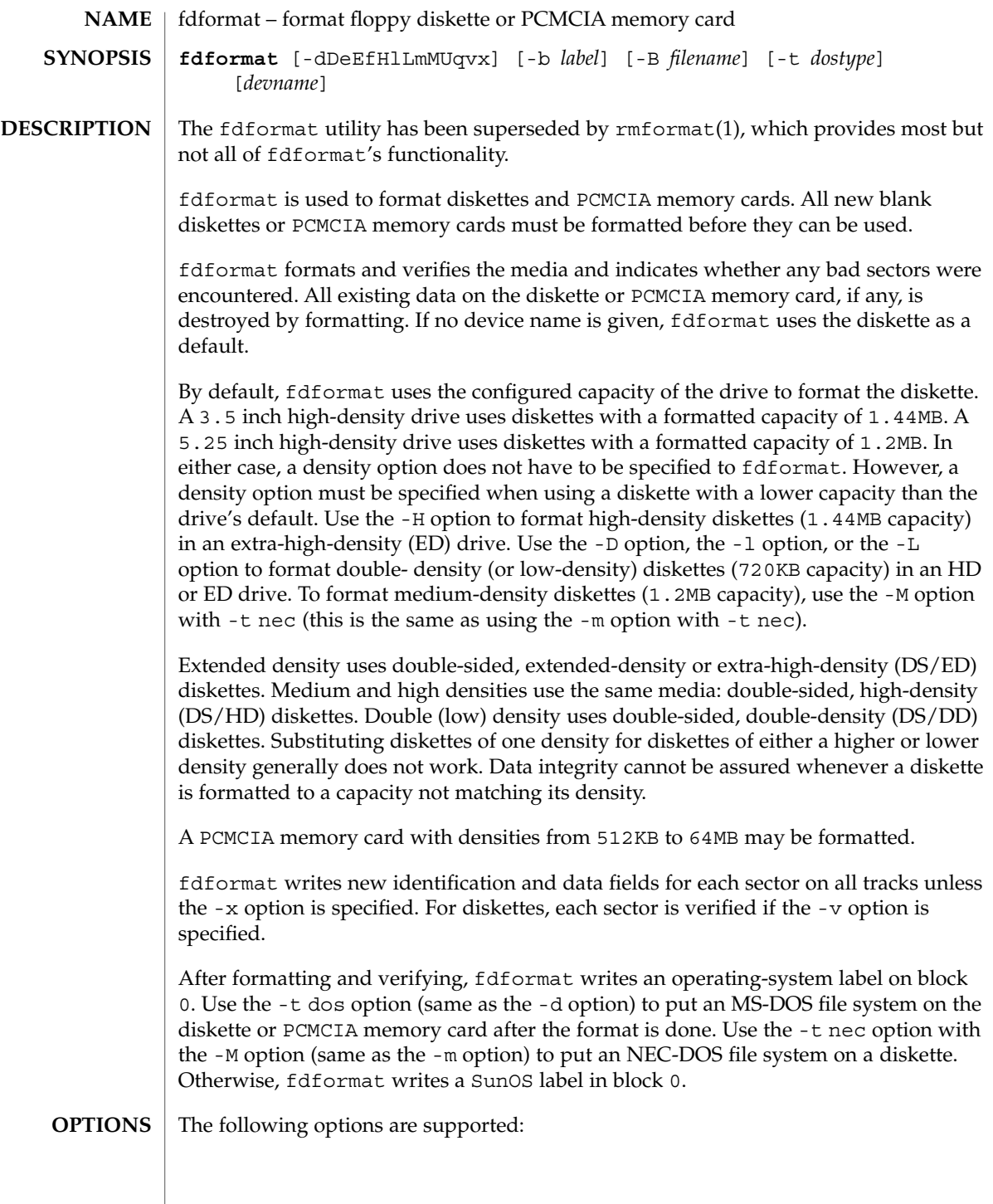

## fdformat(1)

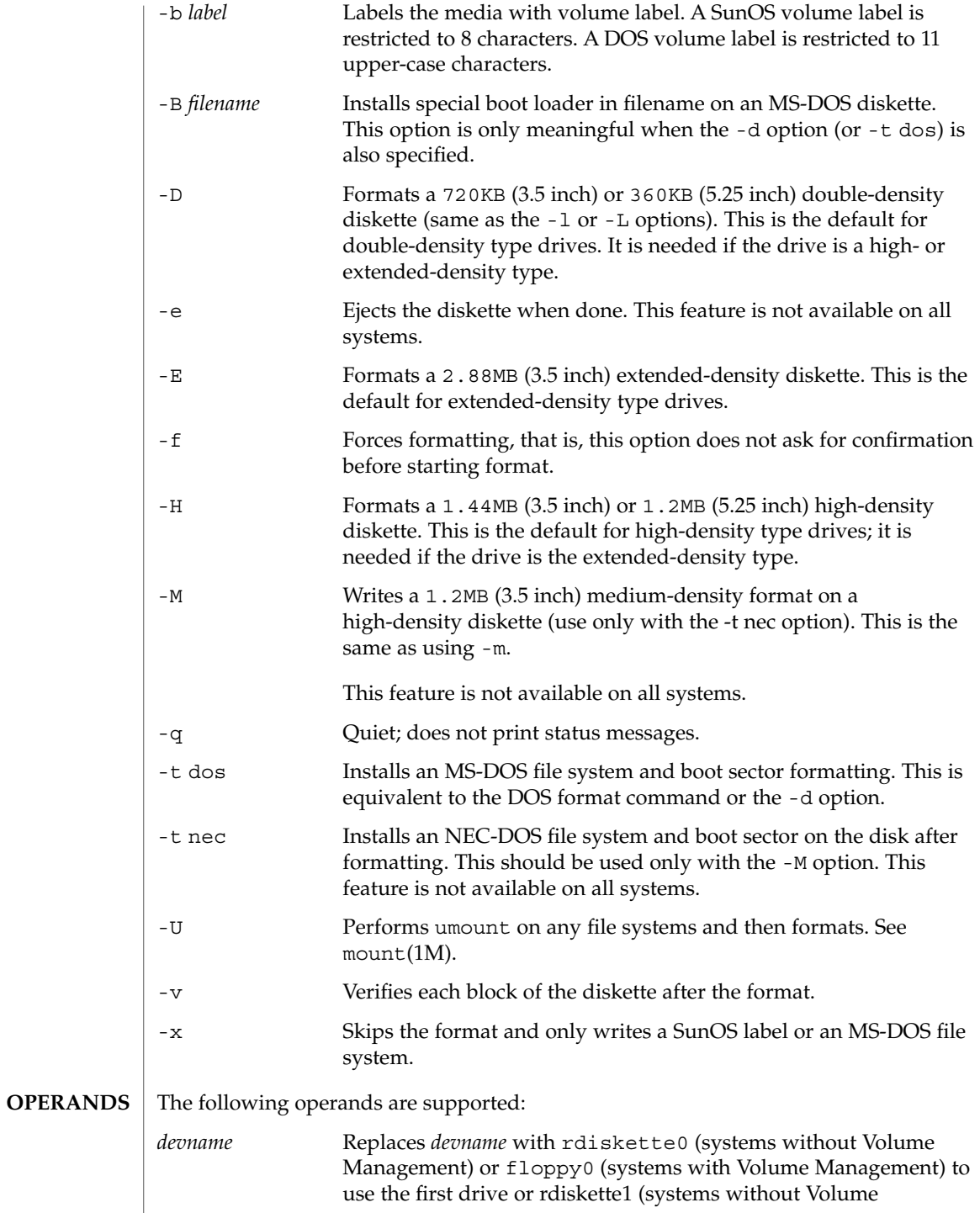

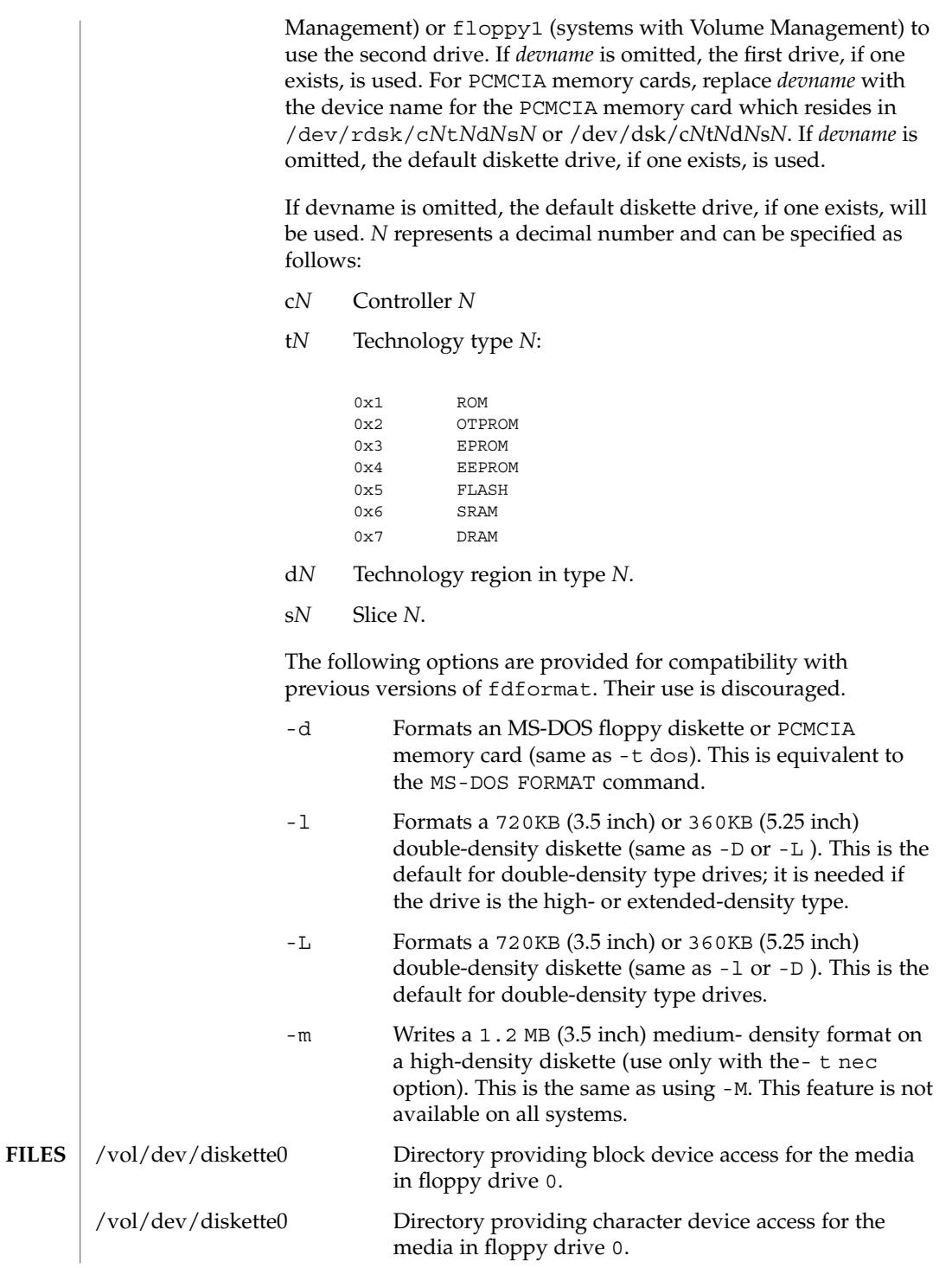

User Commands **385**

## fdformat(1)

**IA** 

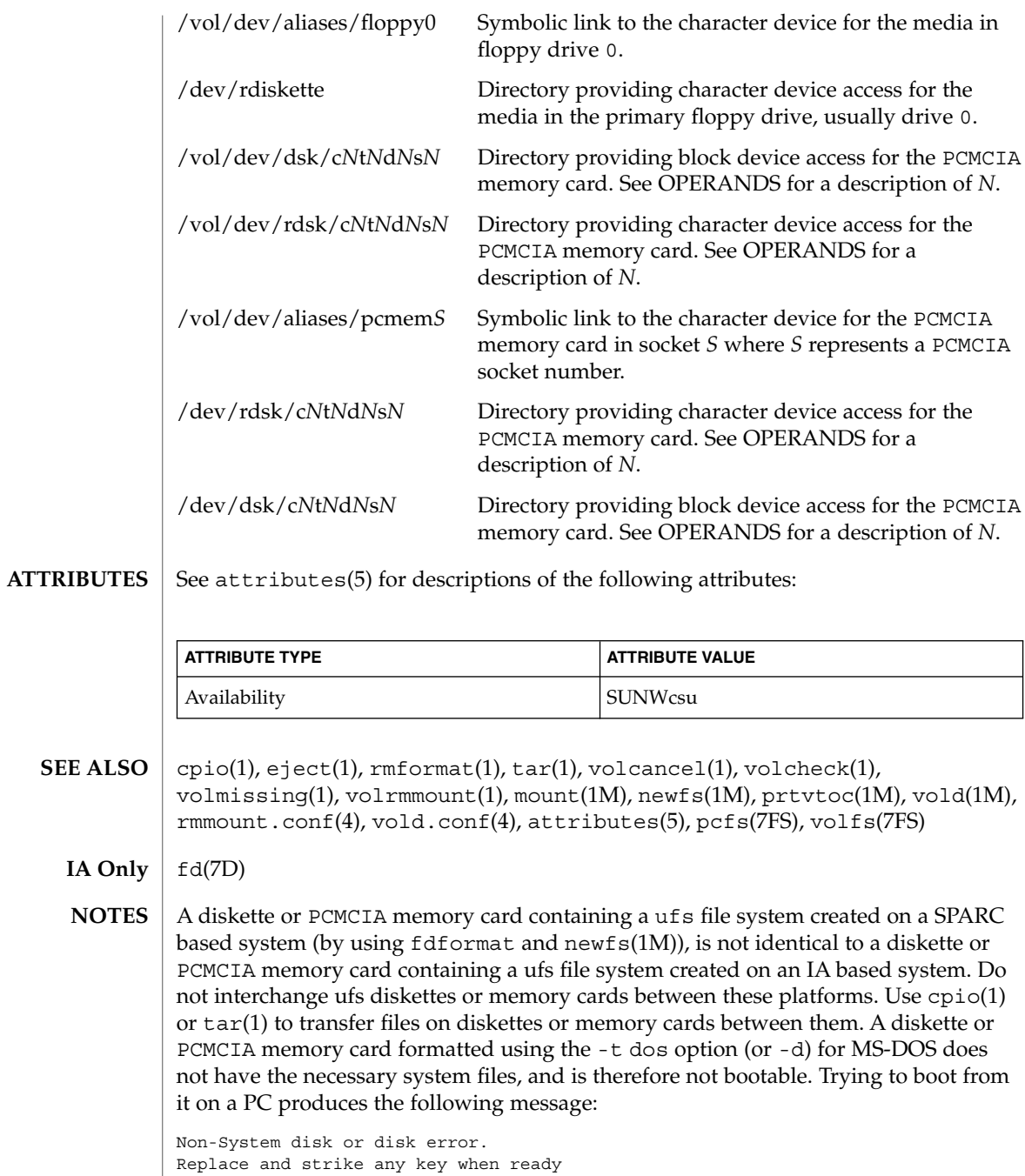

fdformat(1)

Currently, bad sector mapping is not supported on floppy diskettes or PCMCIA memory cards. Therefore, a diskette or memory card is unusable if fdformat finds an error (bad sector). **BUGS**

# fgrep(1)

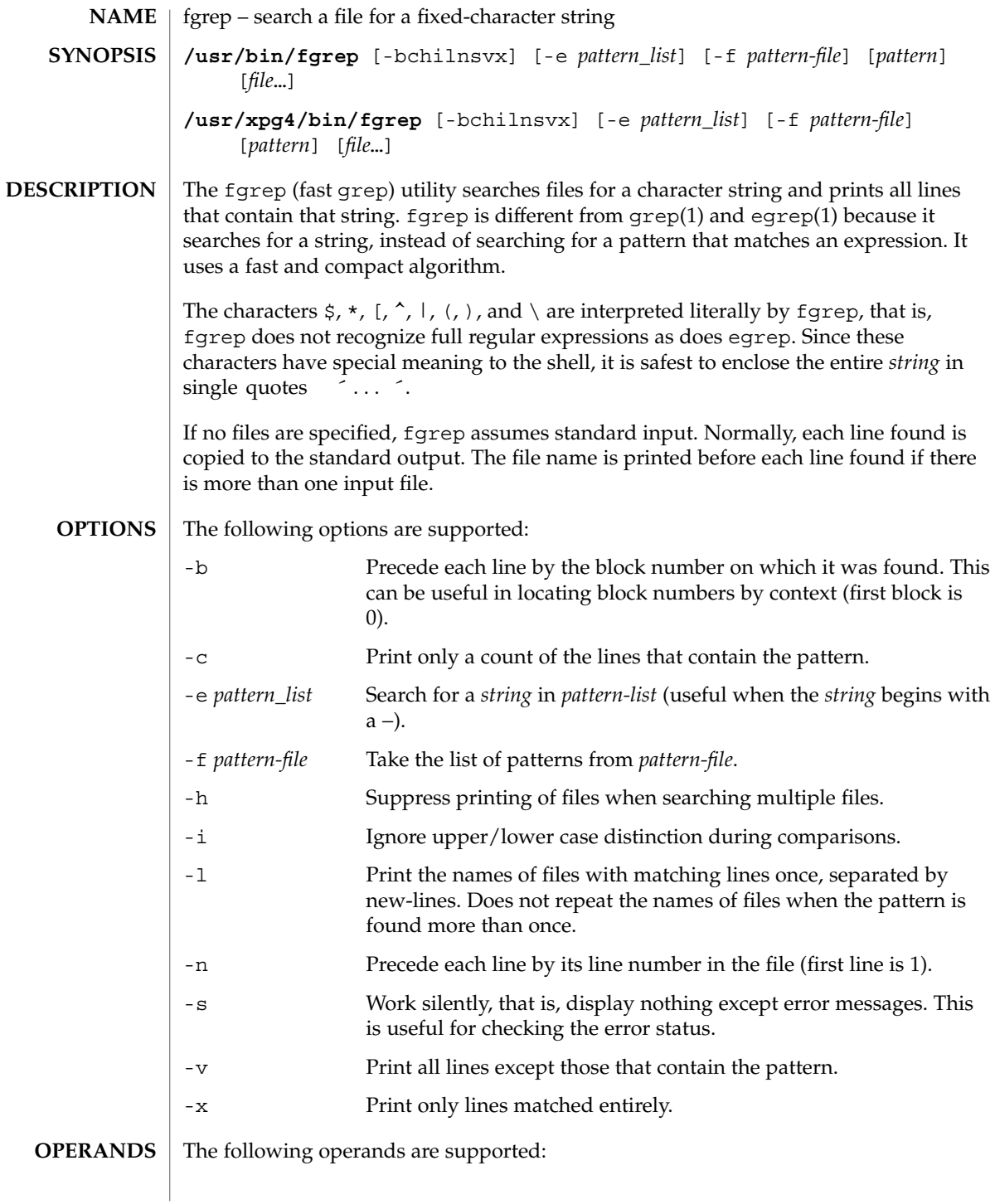

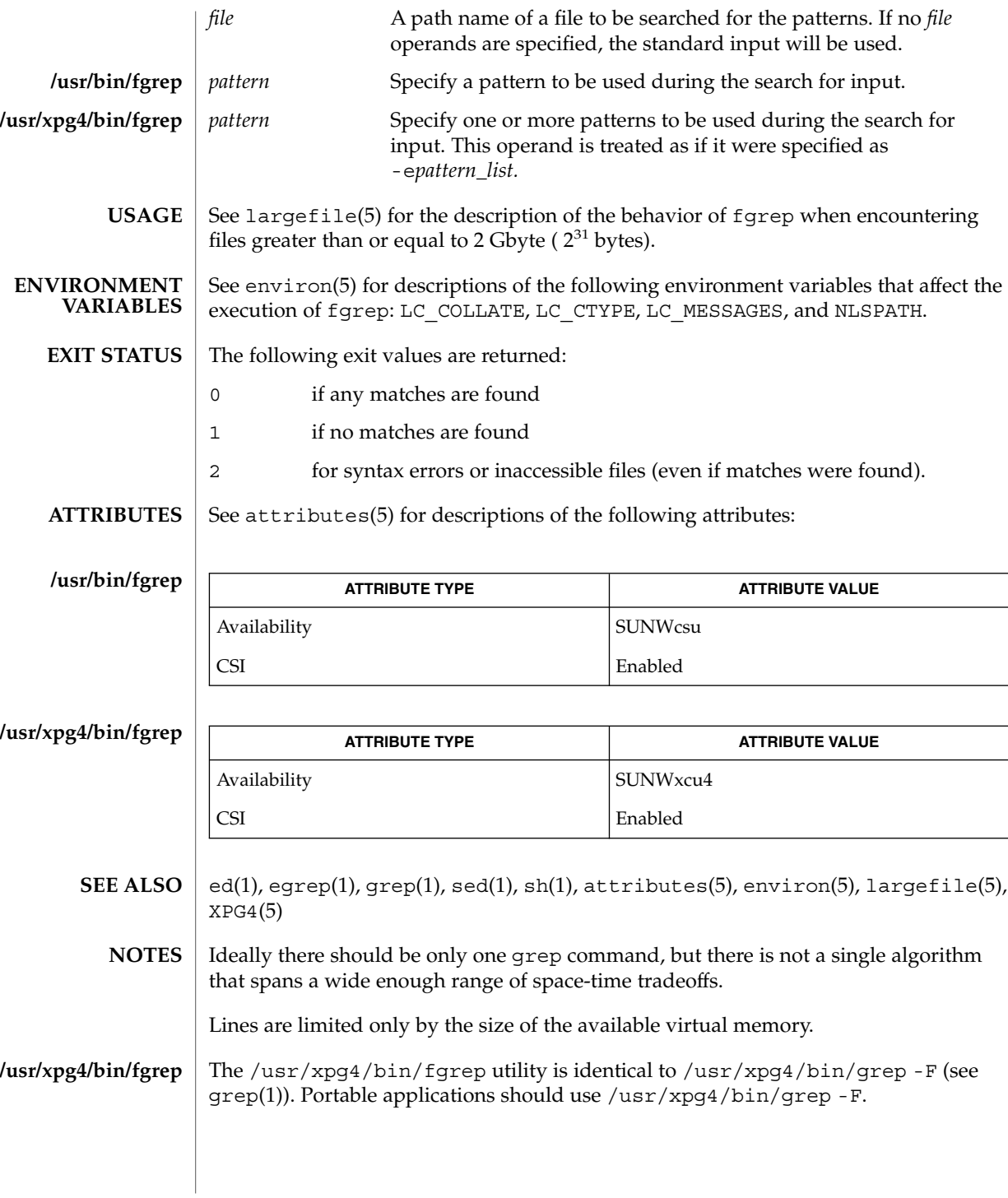

fgrep(1)

User Commands **389**

 $file(1)$ 

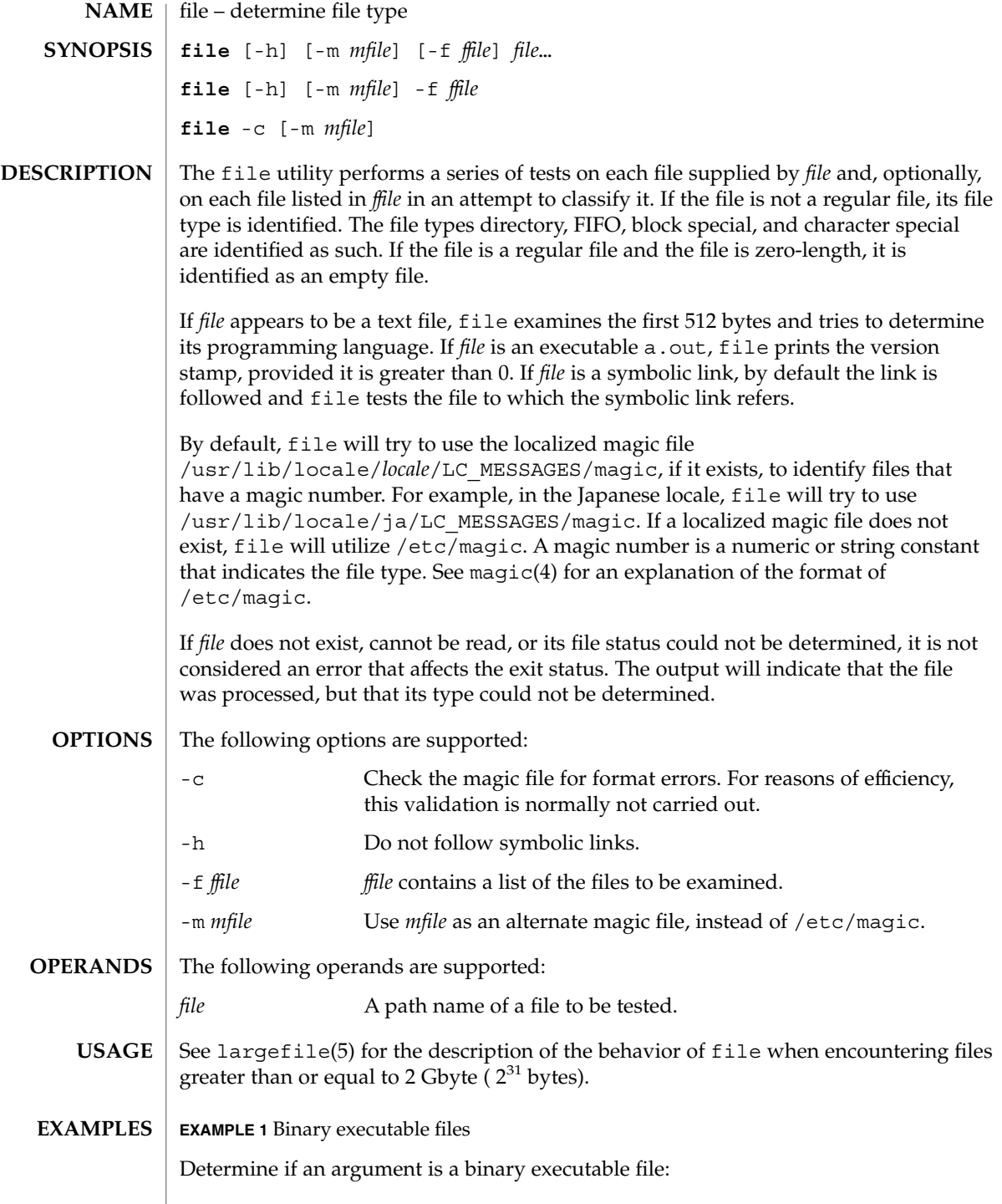

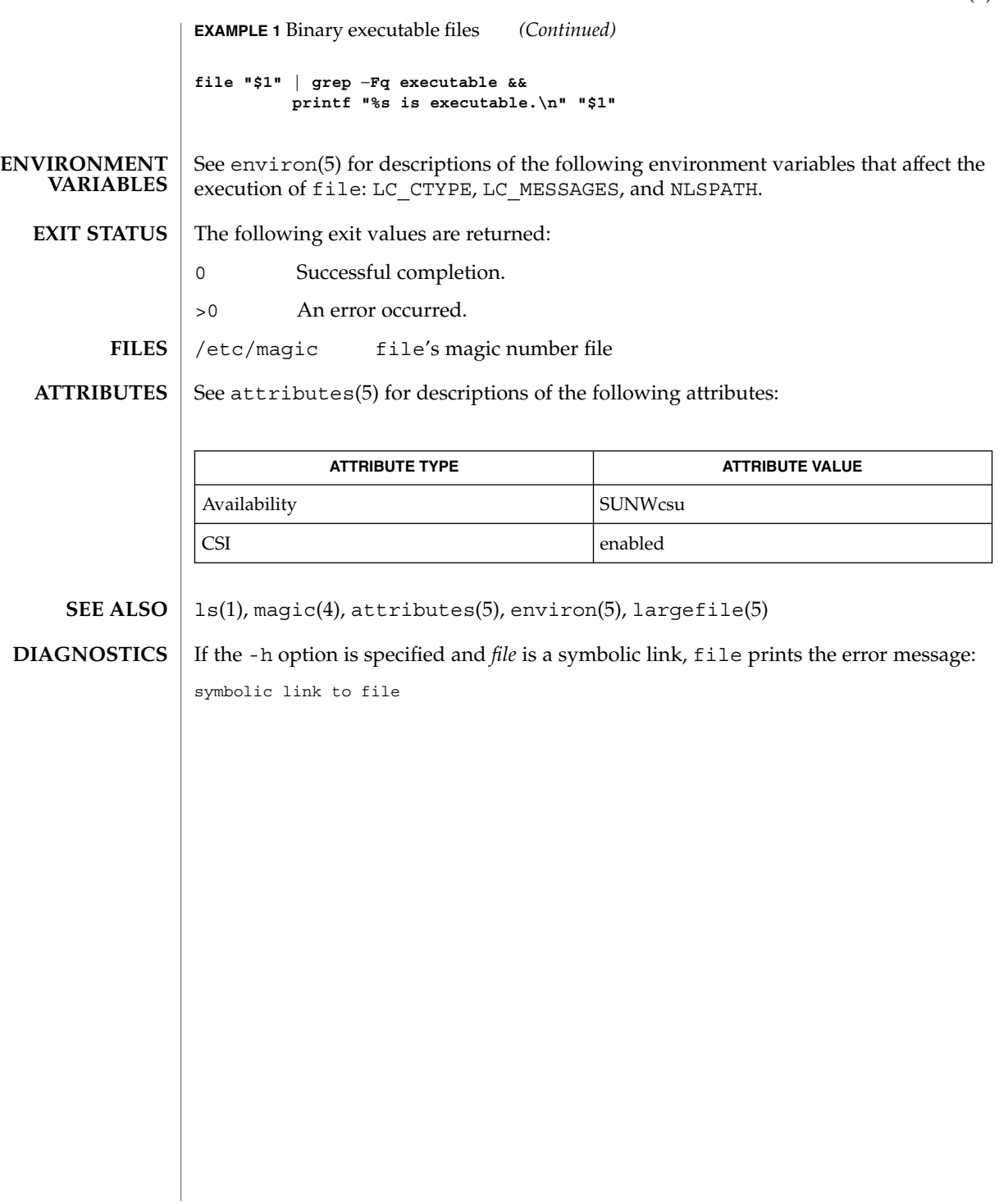

 $file(1)$ 

file(1B)

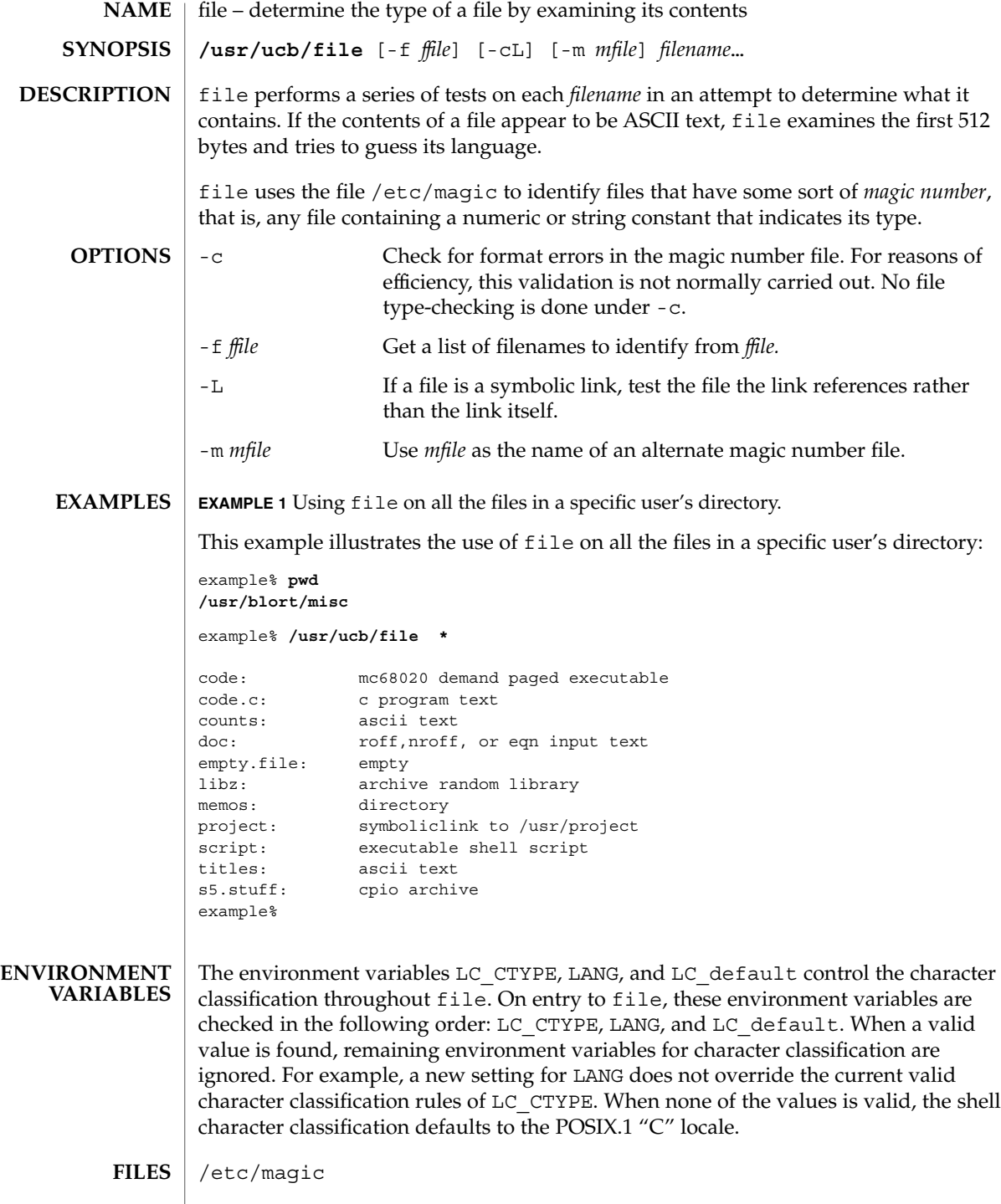

## file(1B)

### **ATTRIBUTES** | See attributes(5) for descriptions of the following attributes:

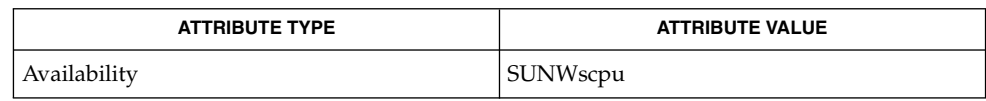

#### $magic(4)$ , attributes(5) **SEE ALSO**

file often makes mistakes. In particular, it often suggests that command files are C programs. **BUGS**

file does not recognize Pascal or LISP.

# filesync(1)

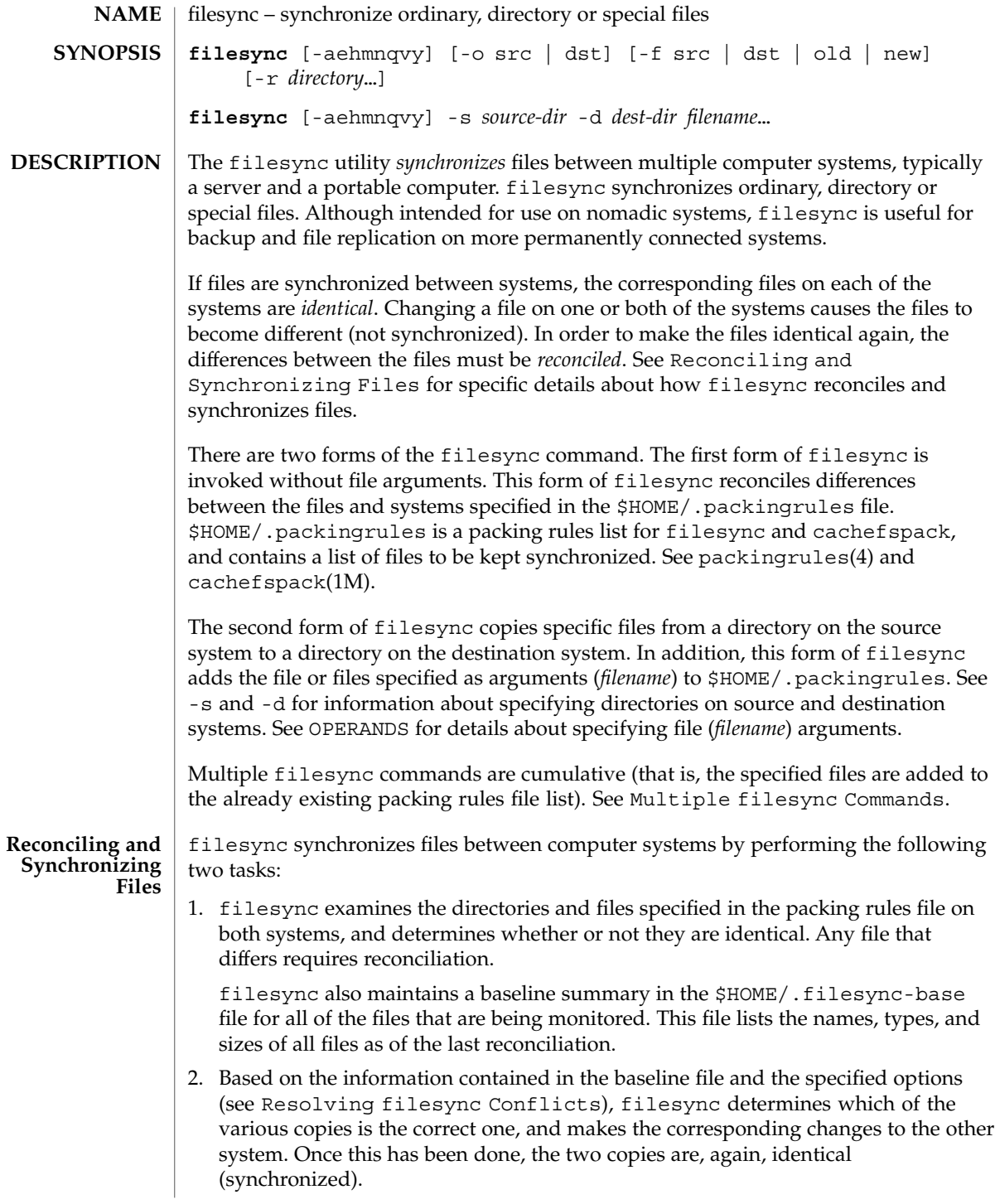

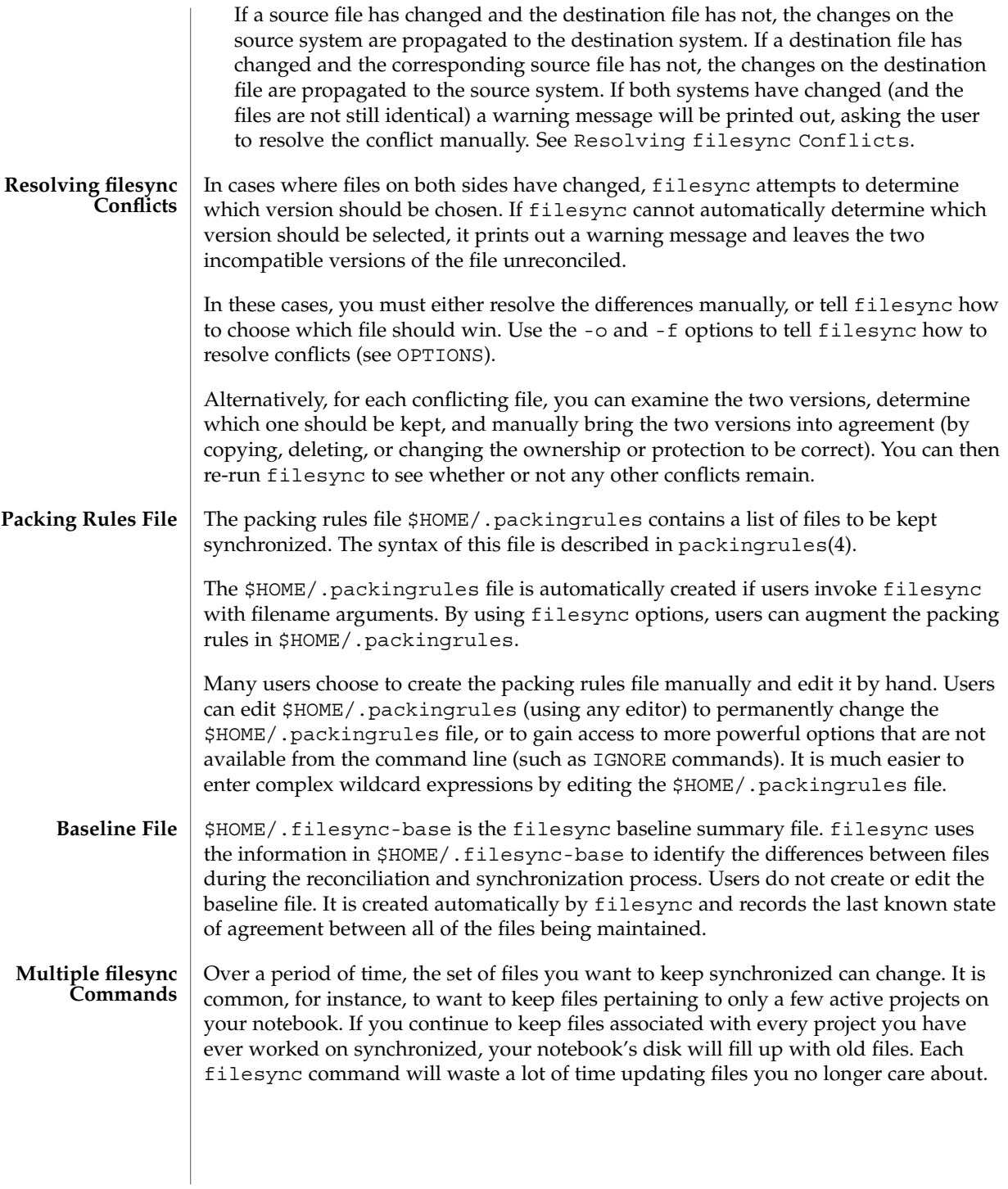

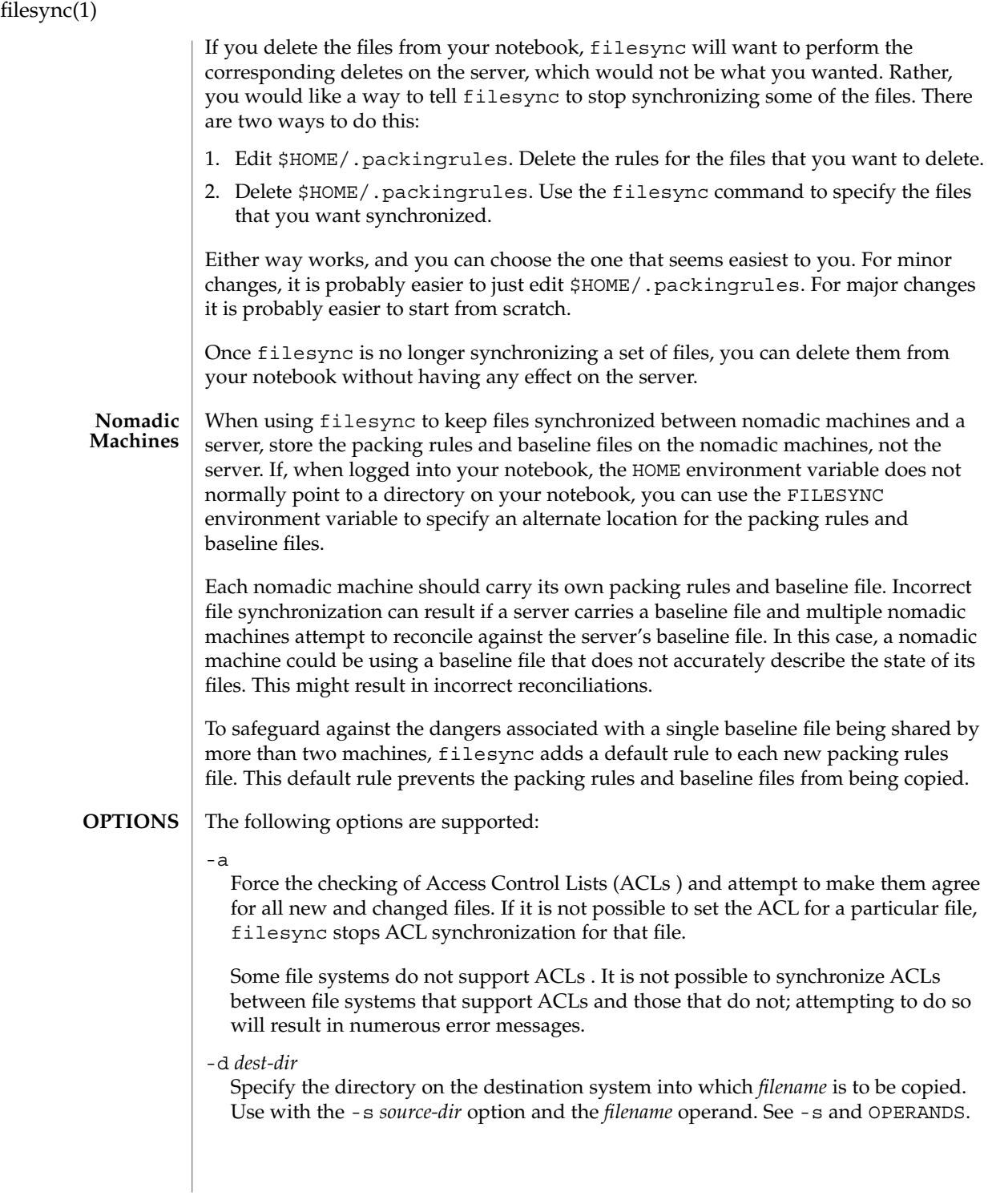
-e Flag all differences. It may not be possible to resolve all conflicts involving modes and ownership (unless filesync is being run with root privileges). If you cannot change the ownership or protections on a file, filesync will normally ignore conflicts in ownership and protection. If you specify the -e (everything must agree) flag, however, filesync will flag these differences.

#### -f src | dst | old | new

The -f option tells filesync how to resolve conflicting changes. If a file has been changed on both systems, and an -f option has been specified, filesync will retain the changes made on the favored system and discard the changes made on the unfavored system.

Specify -f src to favor the source-system file. Specify -f dst to favor the destination-system file. Specify -f old to favor the older version of the file. Specify -f new to favor the newer version of the file.

It is possible to specify the -f and -o options in combination if they both specify the same preference (src and dst). If -f and -o conflict, the -f option is ignored. See the -o option description.

-h

Halt on error. Normally, if filesync encounters a read or write error while copying files, it notes the error and the program continues, in an attempt to reconcile other files. If the -h option is specified, filesync will immediately halt when one of these errors occurs and will not try to process any more files.

-m

Ensure that both copies of the file have the same modification time. The modification time for newly copied files is set to the time of reconciliation by default. File changes are ordered by increasing modification times so that the propagated files have the same relative modification time ordering as the original changes. Users should be warned that there is usually some time skew between any two systems, and transferring modification times from one system to another can occasionally produce strange results.

There are instances in which using filesync to update some (but not all) files in a directory will confuse the make program. If, for instance, filesync is keeping .c files synchronized, but ignoring .o files, a changed .c file may show up with a modification time prior to a .o file that was built from a prior version of the .c file.

-n

Do not really make the changes. If the -n option is specified, filesync determines what changes have been made to files, and what reconciliations are required and displays this information on the standard output. No changes are made to files, including the packing rules file.

Specifying both the -n and -o options causes filesync to analyze the prevailing system and report the changes that have been made on that system. Using -n and -o in combination is useful if your machine is disconnected (and you cannot access

#### filesync(1)

the server) but you want to know what changes have been made on the local machine. See the -o option description.

#### -o src | dst

The -o option forces a one-way reconciliation, favoring either the source system (src) or destination system (dst).

Specify -o src to propagate changes only from the source system to the destination system. Changes made on the destination system are ignored. filesync aborts if it cannot access a source or destination directory.

Specify -o dst to propagate changes only from the destination system to the source system. Changes made on the source system are ignored. filesync aborts if it cannot access a source or destination directory.

Specifying -n with the -o option causes filesync to analyze the prevailing system and reports on what changes have been made on that system. Using -n and -o in combination is useful if a machine is disconnected (and there is no access to the server), but you want to know what changes have been made on the local machine. See the -n option description.

It is possible to specify the -o and -f options in combination if they both specify the same preference (src or dst). If -o and -f options conflict, the -f option will be ignored. See the -f option description.

#### -q

Suppress the standard filesync messages that describe each reconciliation action as it is performed.

The standard filesync message describes each reconciliation action in the form of a UNIX shell command (for example, mv, ln, cp, rm, chmod, chown, chgrp, setfacl, and so forth).

-r *directory*

Limit the reconciliation to *directory*. Specify multiple directories with multiple -r specifications.

-s *source-dir*

Specify the directory on the source system from which the *filename* to be copied is located. Use with the -d *dest-dir* option and the *filename* operand. See the -d option description and OPERANDS.

-v

Display additional information about each file comparison as it is made on the standard output.

-y

Bypass safety check prompts. Nomadic machines occasionally move between domains, and many of the files on which filesync operates are expected to be accessed by NFS. There is a danger that someday filesync will be asked to reconcile local changes against the wrong file system or server. This could result in

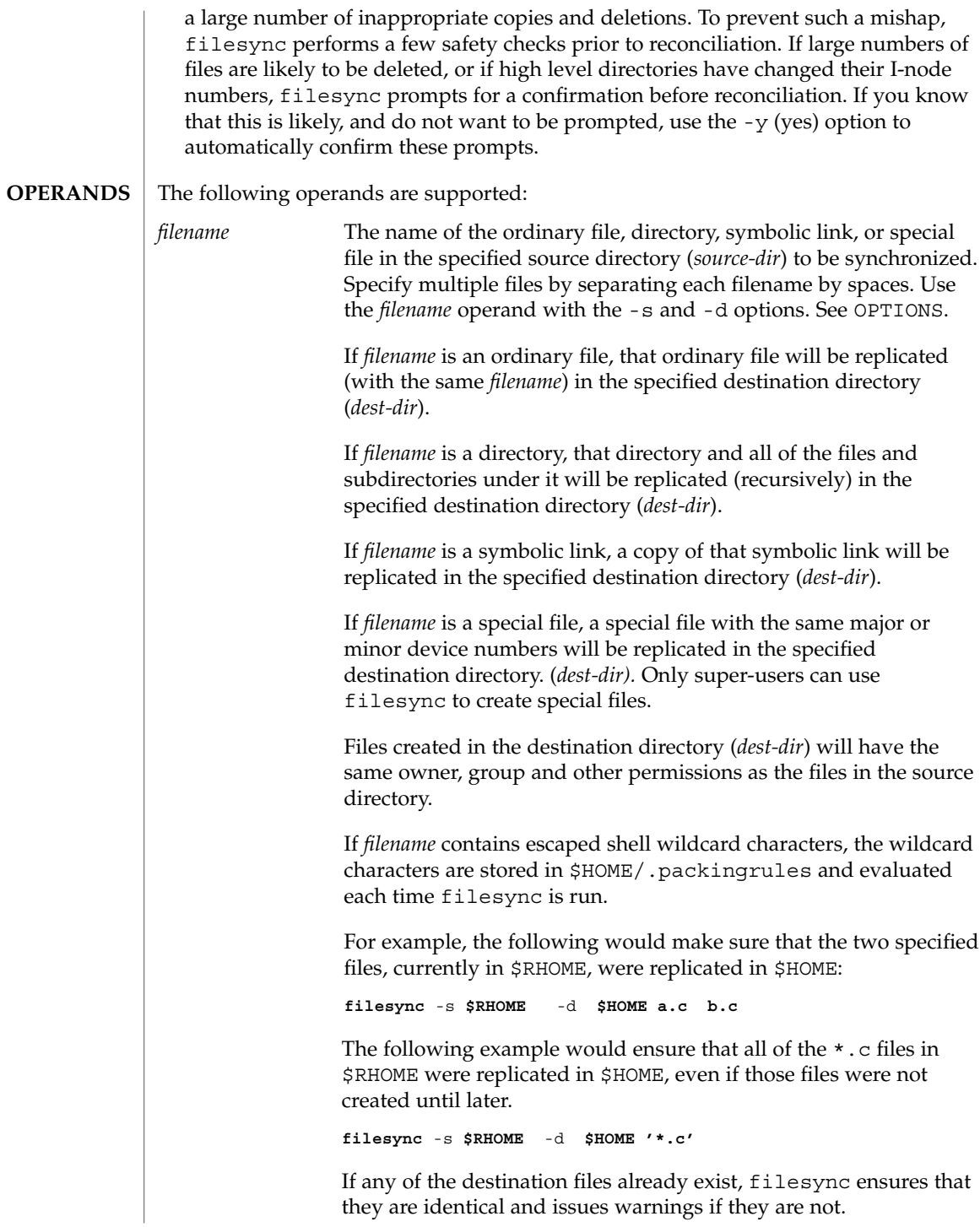

filesync(1)

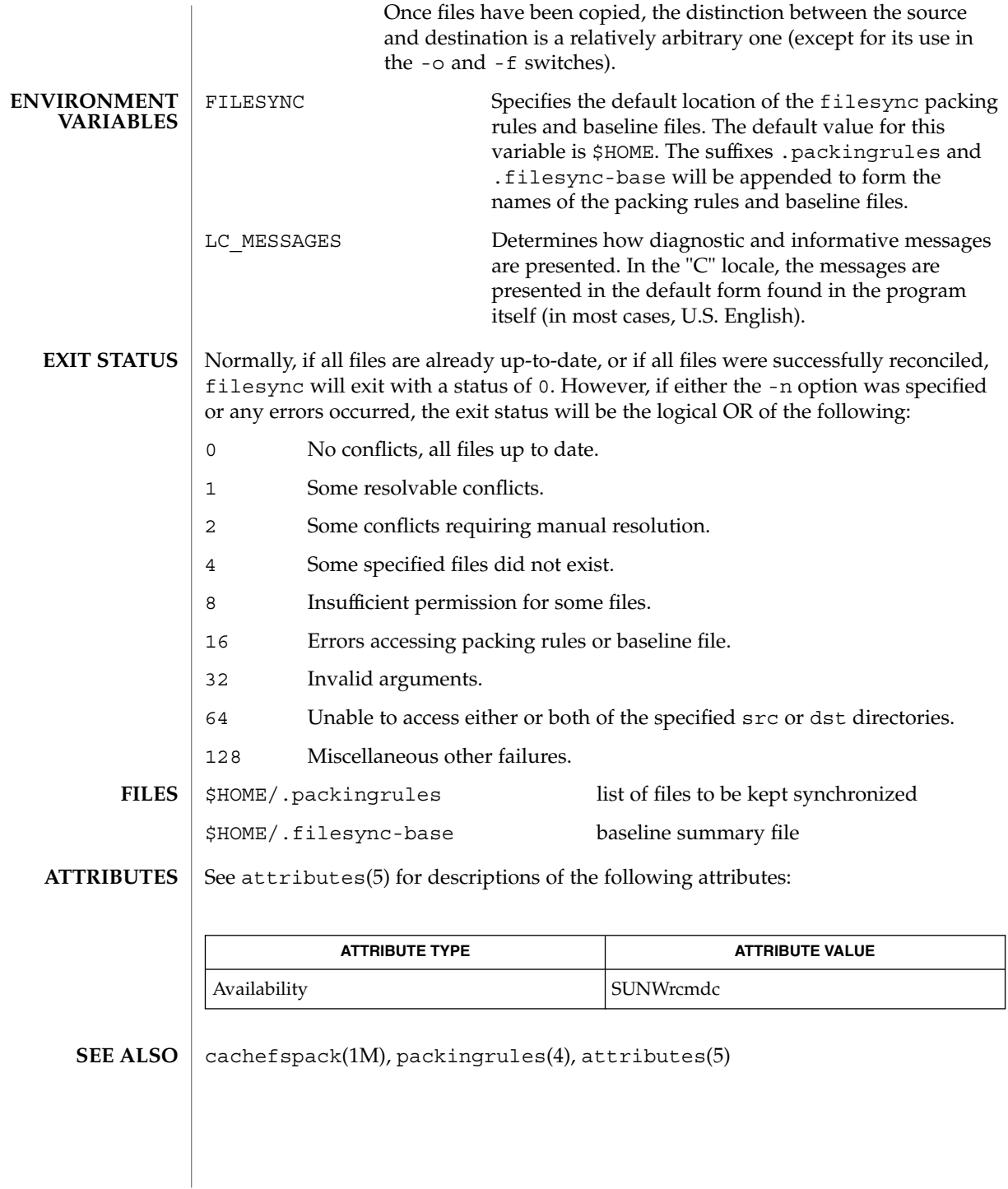

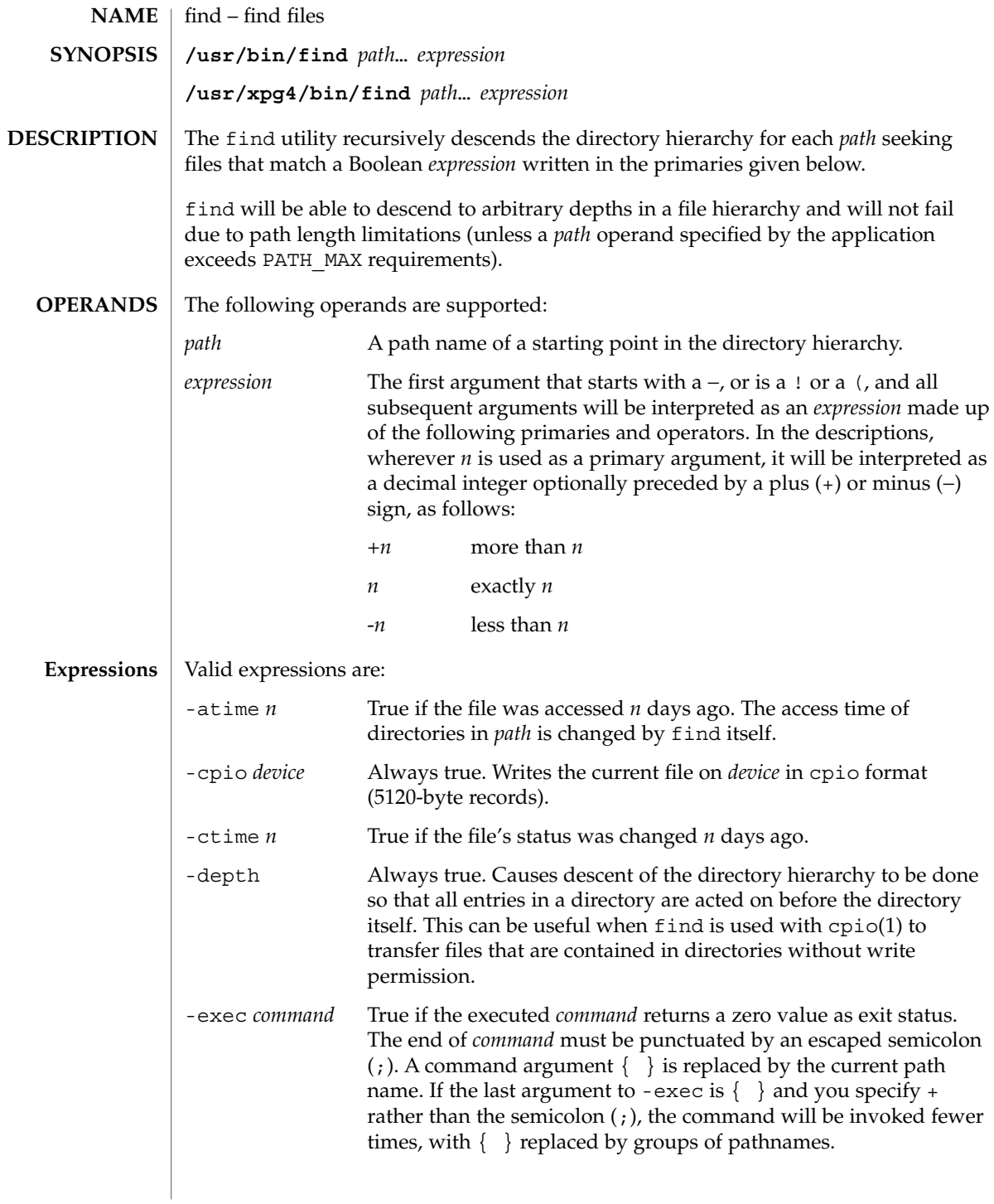

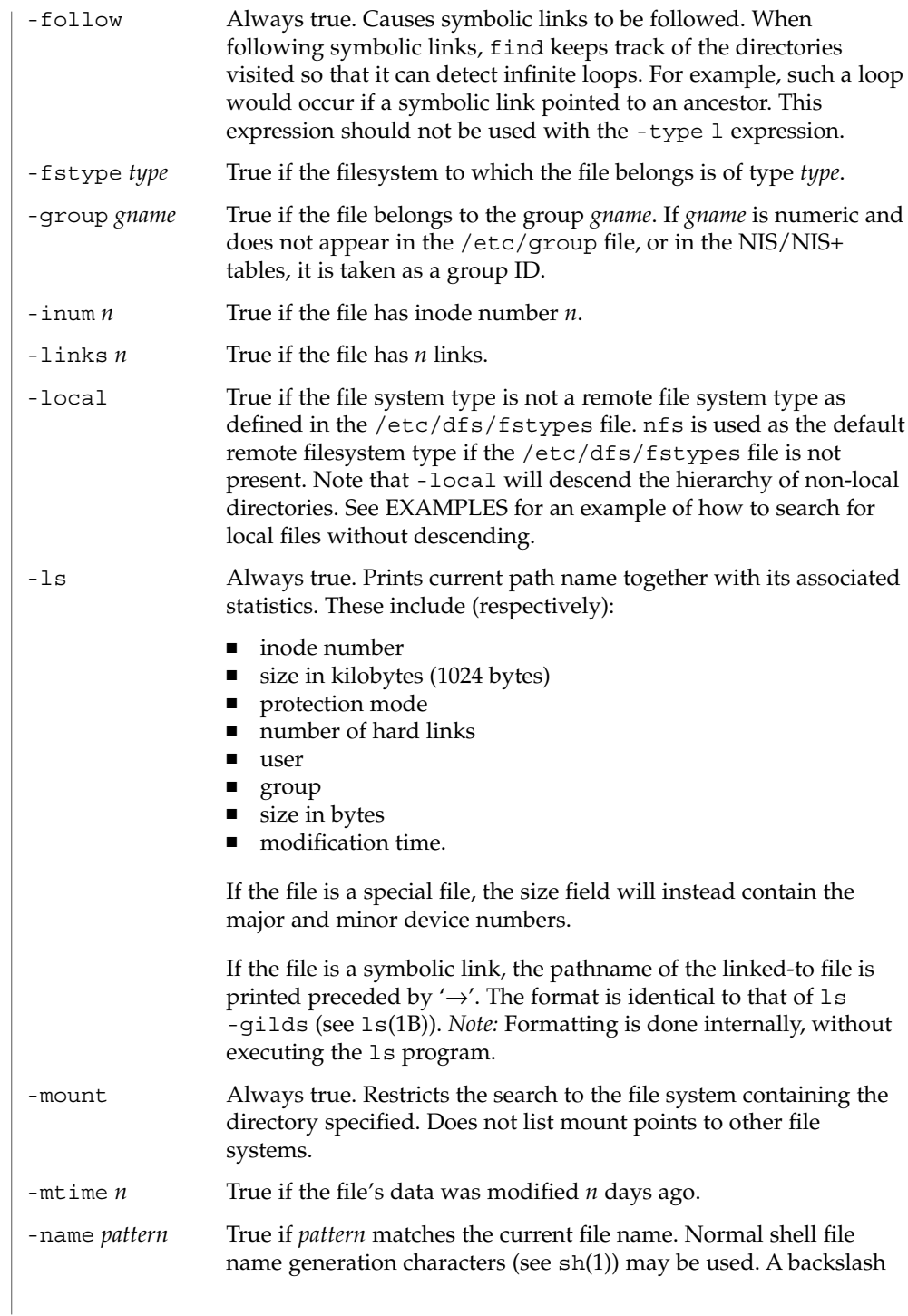

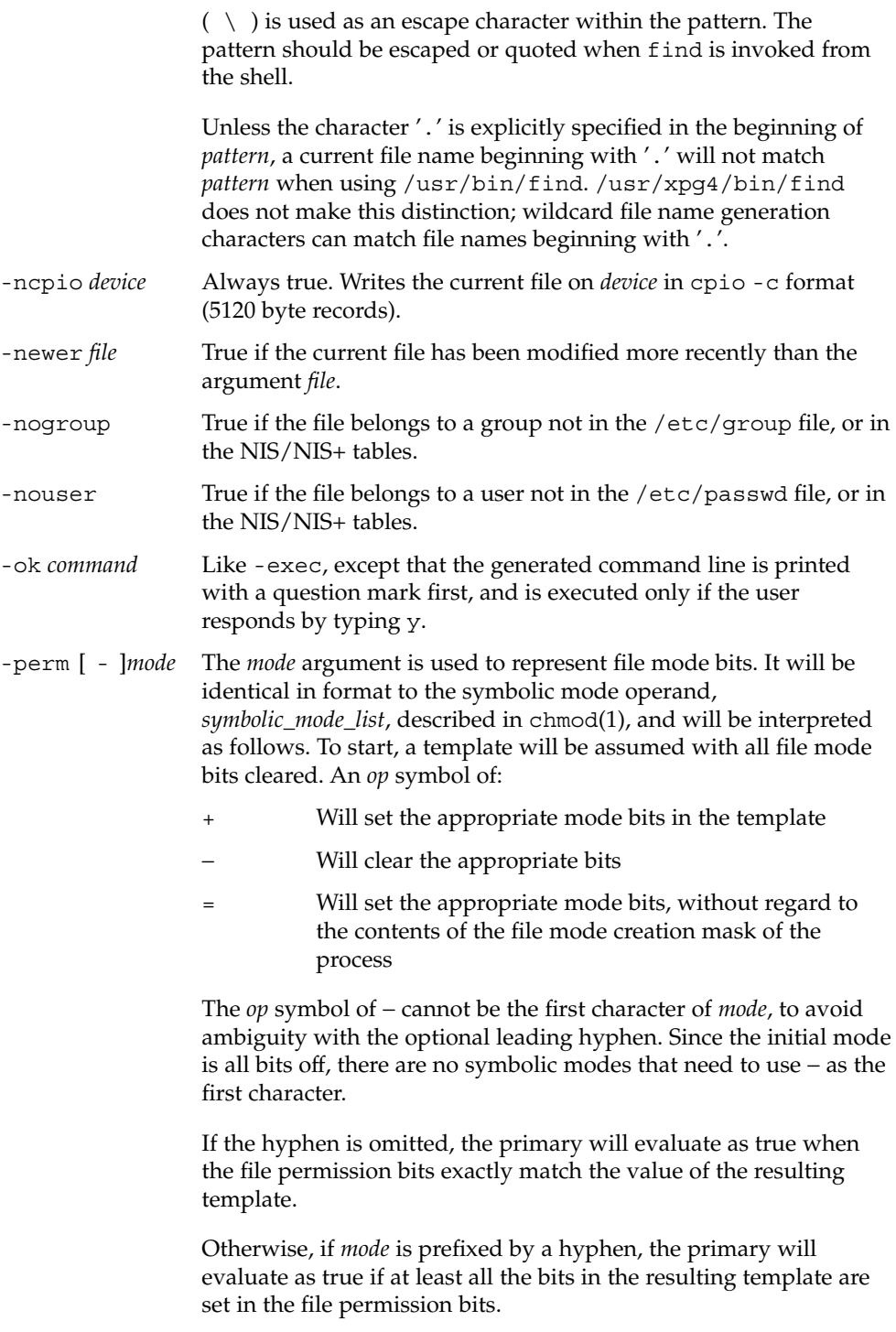

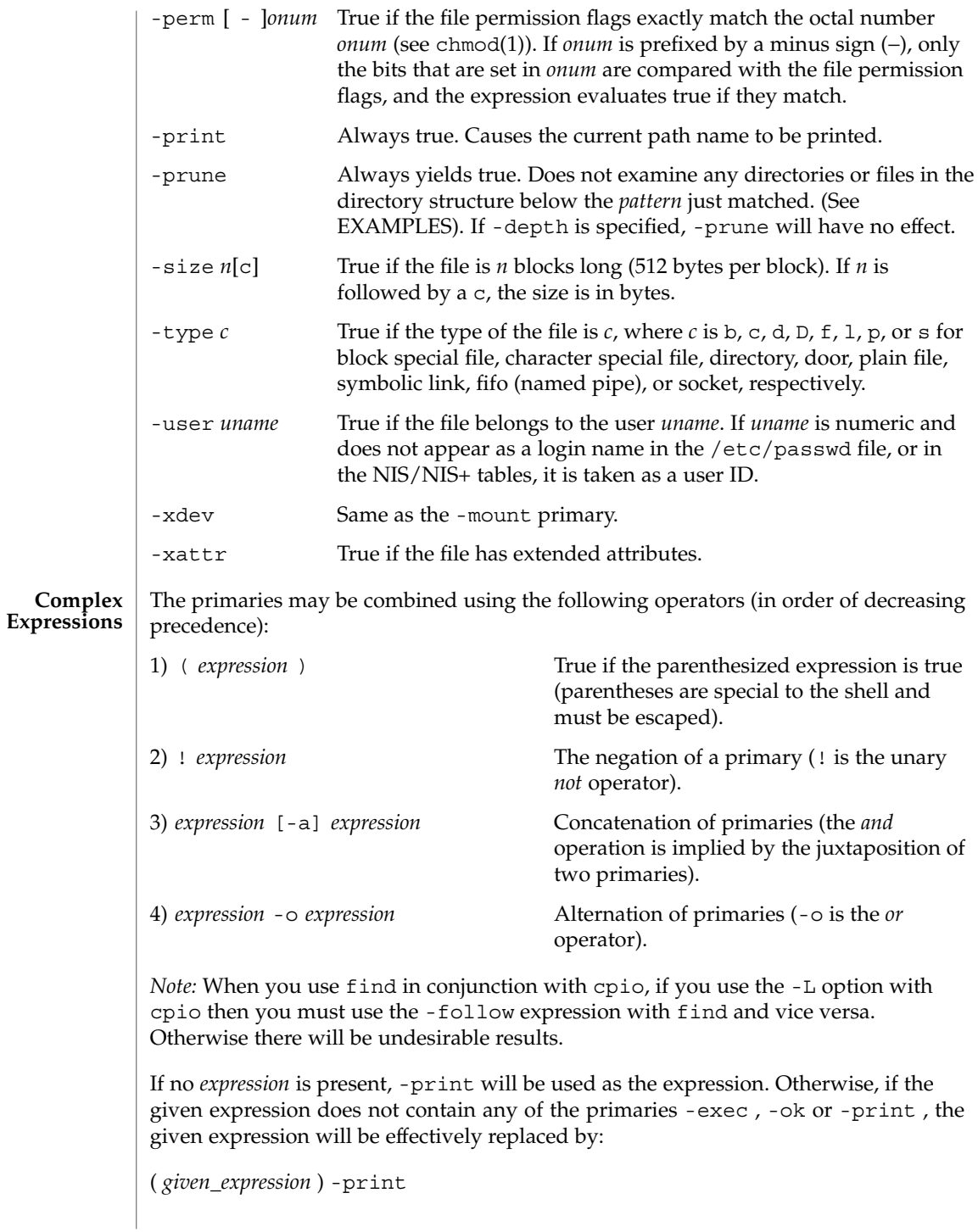

The -user, -group , and -newer primaries each will evaluate their respective arguments only once. Invocation of *command* specified by -exec or -ok does not affect subsequent primaries on the same file.

- See largefile(5) for the description of the behavior of find when encountering files greater than or equal to 2 Gbyte  $(2^{31}$  bytes). **USAGE**
- **EXAMPLE 1** Writing out the hierarchy directory **EXAMPLES**

The following commands are equivalent:

example% **find .**example% **find . -print**

They both write out the entire directory hierarchy from the current directory.

**EXAMPLE 2** Removing files

Remove all files in your home directory named a . out or  $*$  . o that have not been accessed for a week:

```
example% find $HOME \( -name a.out -o -name '*.o' \) \
       -atime +7 -exec rm {} \;
```
**EXAMPLE 3** Printing all file names but skipping SCCS directories

Recursively print all file names in the current directory and below, but skipping SCCS directories:

example% **find . -name SCCS -prune -o -print**

**EXAMPLE 4** Printing all file names and the SCCS directory name

Recursively print all file names in the current directory and below, skipping the contents of SCCS directories, but printing out the SCCS directory name:

example% **find . -print -name SCCS -prune**

**EXAMPLE 5** Testing for the newer file

The following command is basically equivalent to the -nt extension to test(1):

```
example$ if [ -n "$(find
file1 -prune -newer file2)" ]; then
```
**printf %s\\n "file1 is newer than file2"**

**EXAMPLE 6** Selecting a file using 24–hour mode

The descriptions of -atime, -ctime , and -mtime use the terminology *n* ''24-hour periods''. For example, a file accessed at 23:59 will be selected by:

User Commands **405**

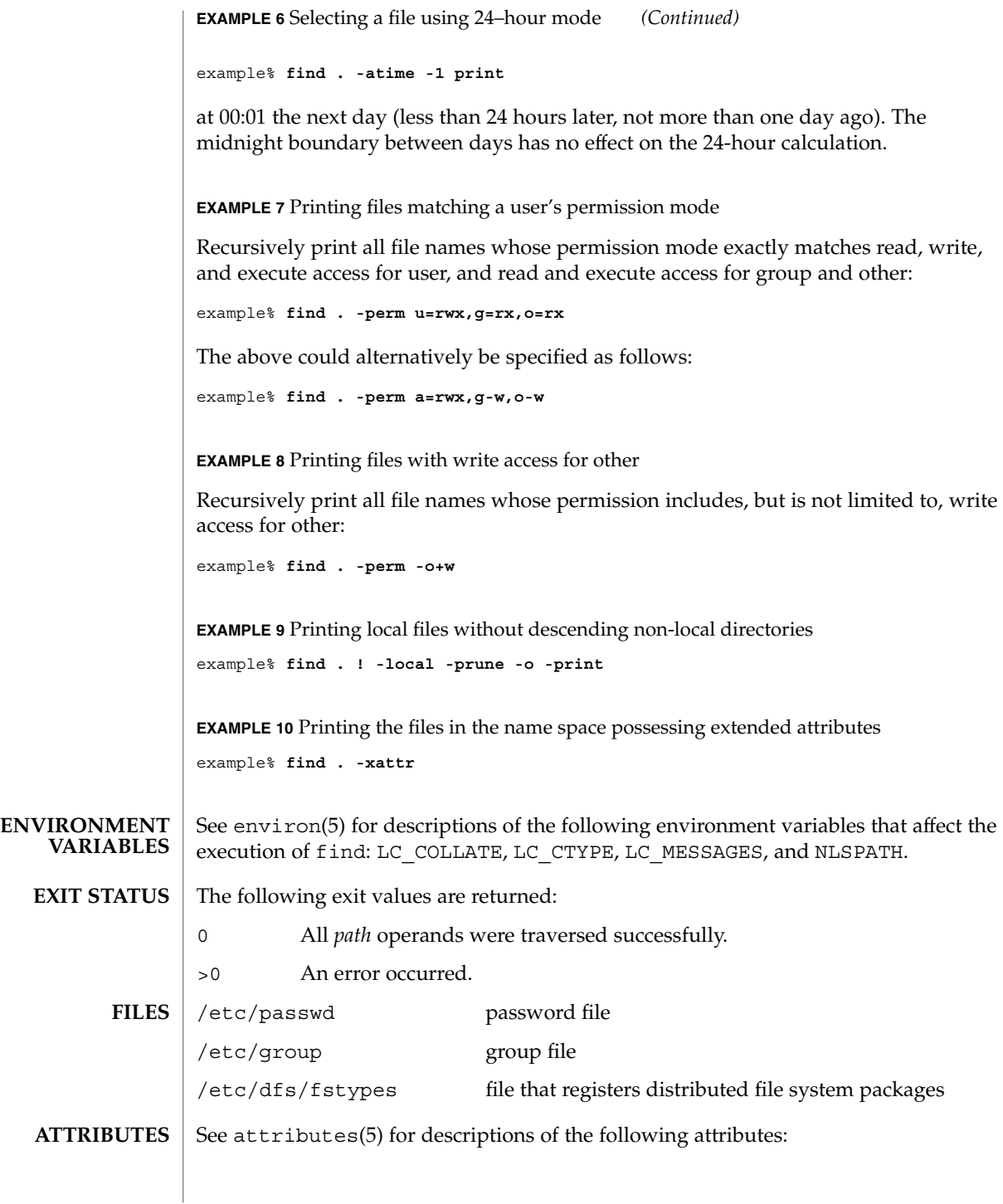

**406** man pages section 1: User Commands • Last Revised 6 Jun 2001

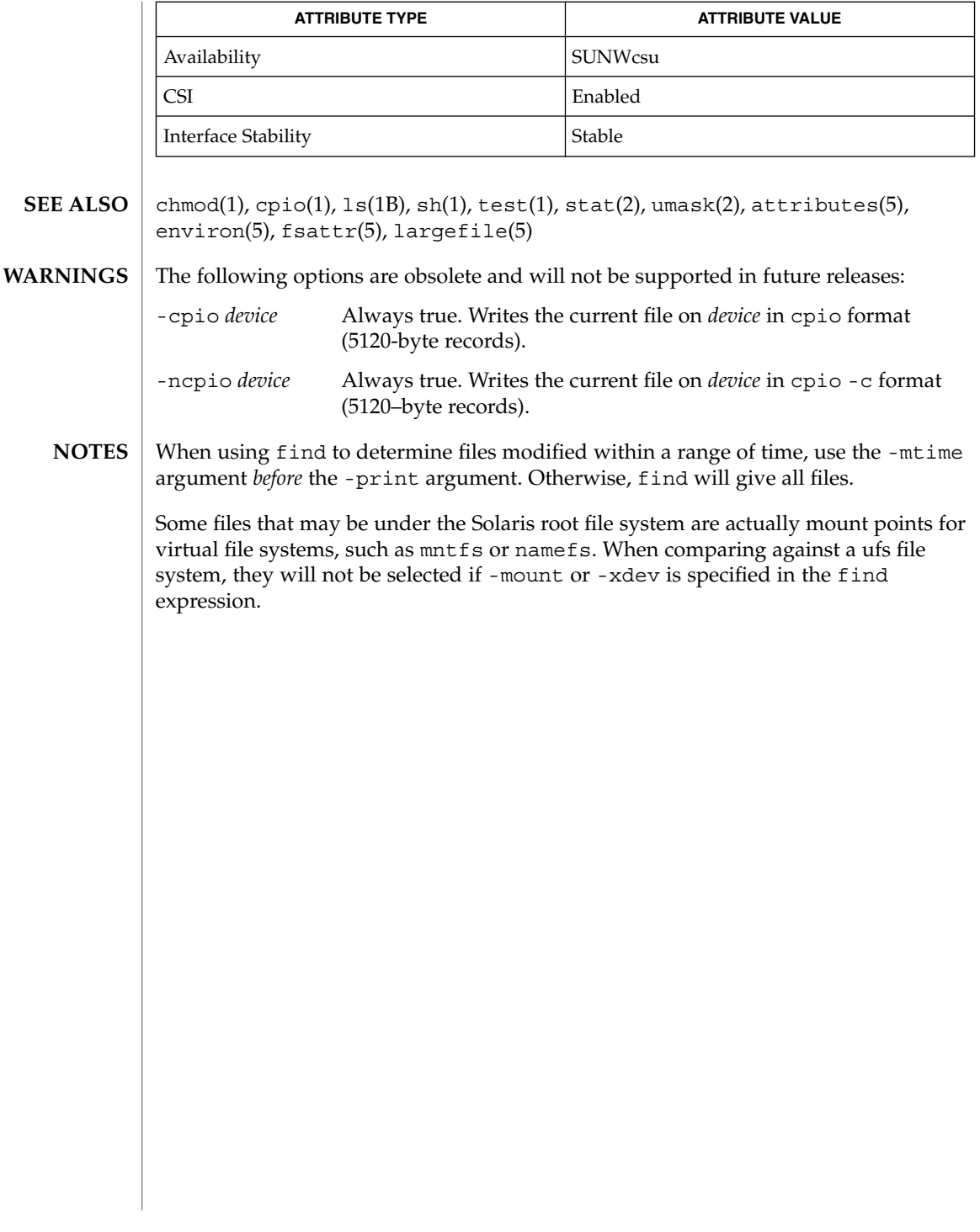

# finger(1)

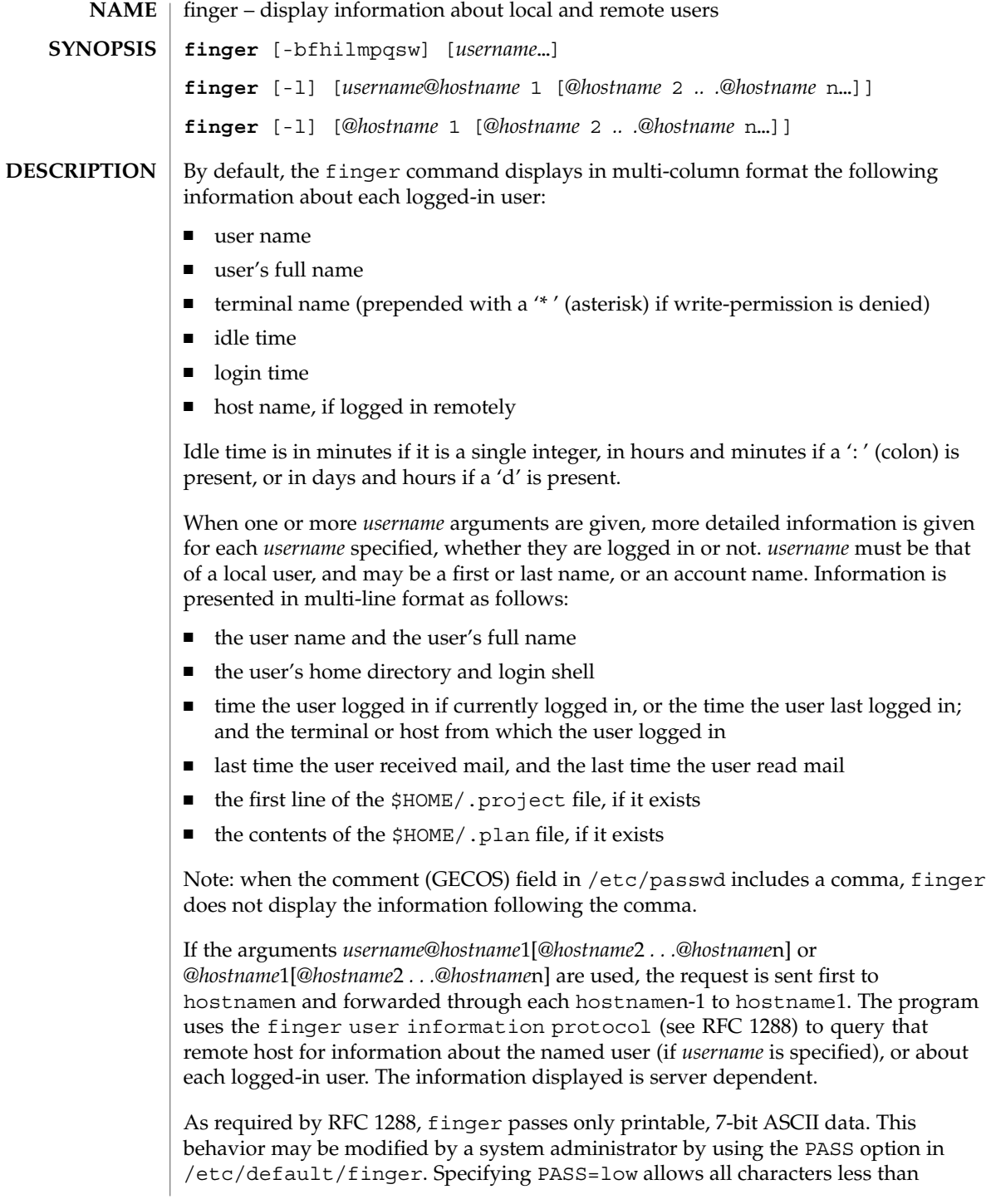

#### finger(1)

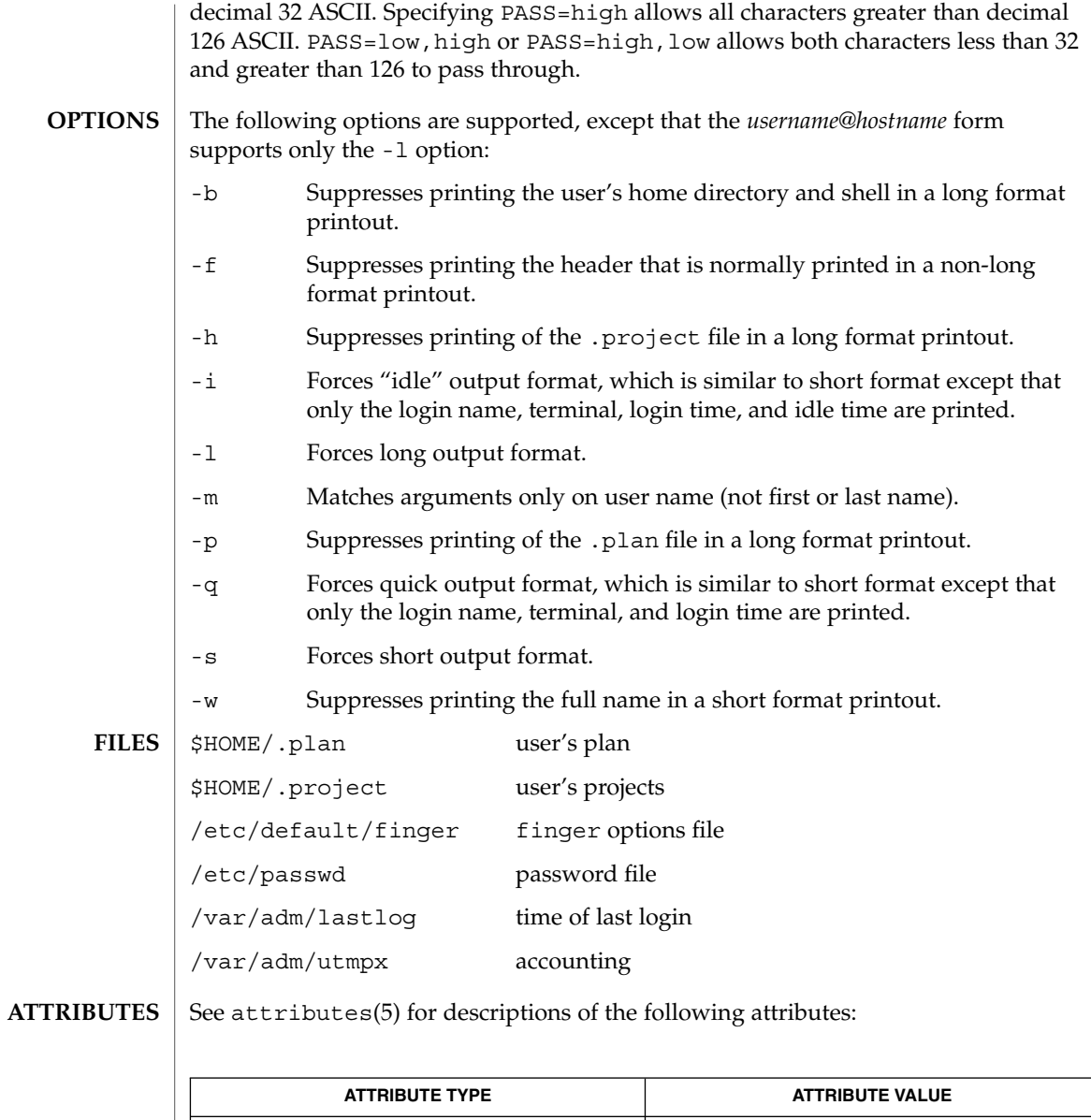

 $passwd(1)$ ,  $who(1)$ ,  $whois(1)$ ,  $passwd(4)$ ,  $attributes(5)$ **SEE ALSO**

Availability SUNWrcmds

Zimmerman, D., *The Finger User Information Protocol*, RFC 1288, Center for Discrete Mathematics and Theoretical Computer Science (DIMACS), Rutgers University, December 1991.

User Commands **409**

# finger(1)

The finger user information protocol limits the options that may be used with the remote form of this command. **NOTES**

fmlcut(1F)

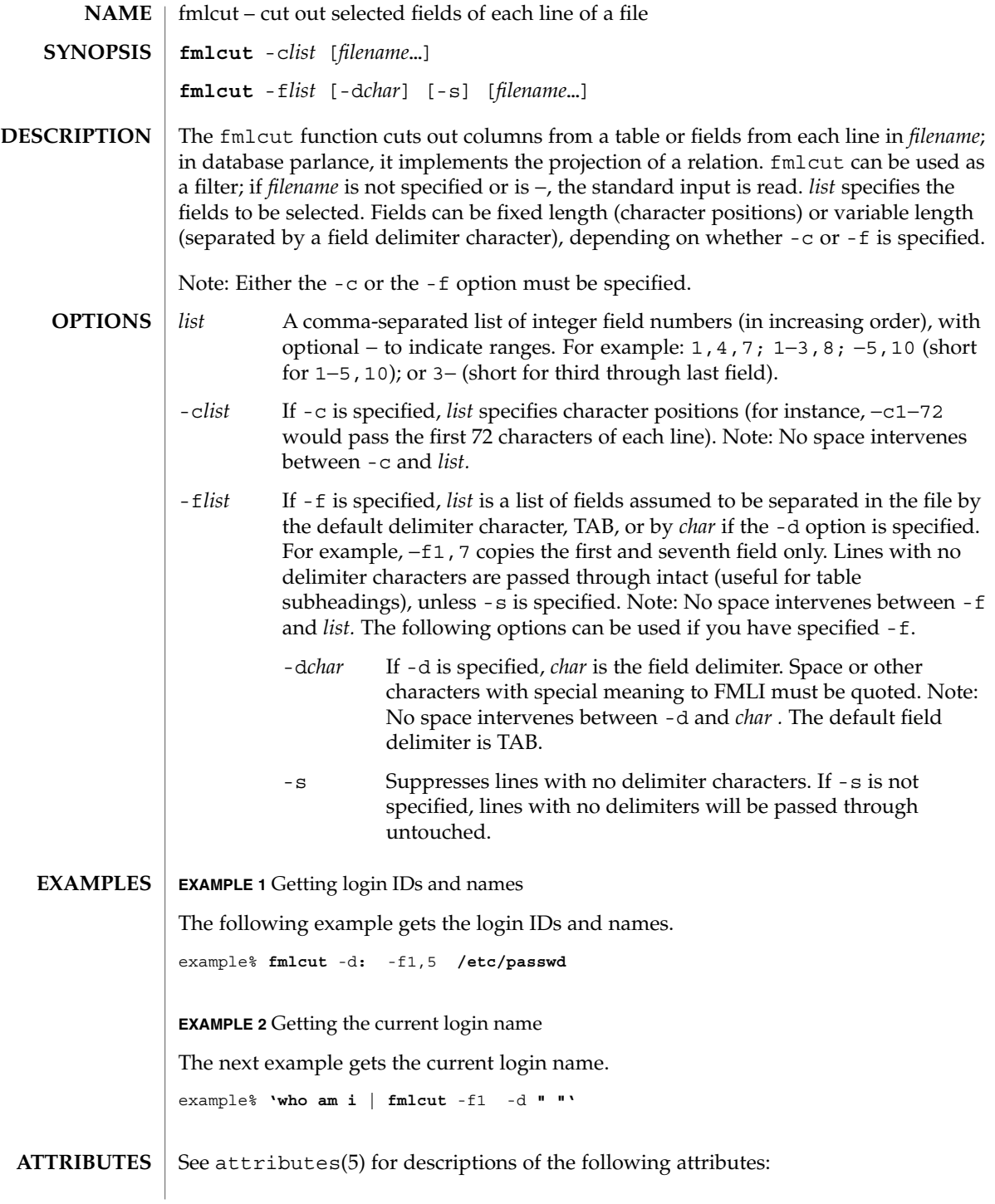

User Commands **411**

## fmlcut(1F)

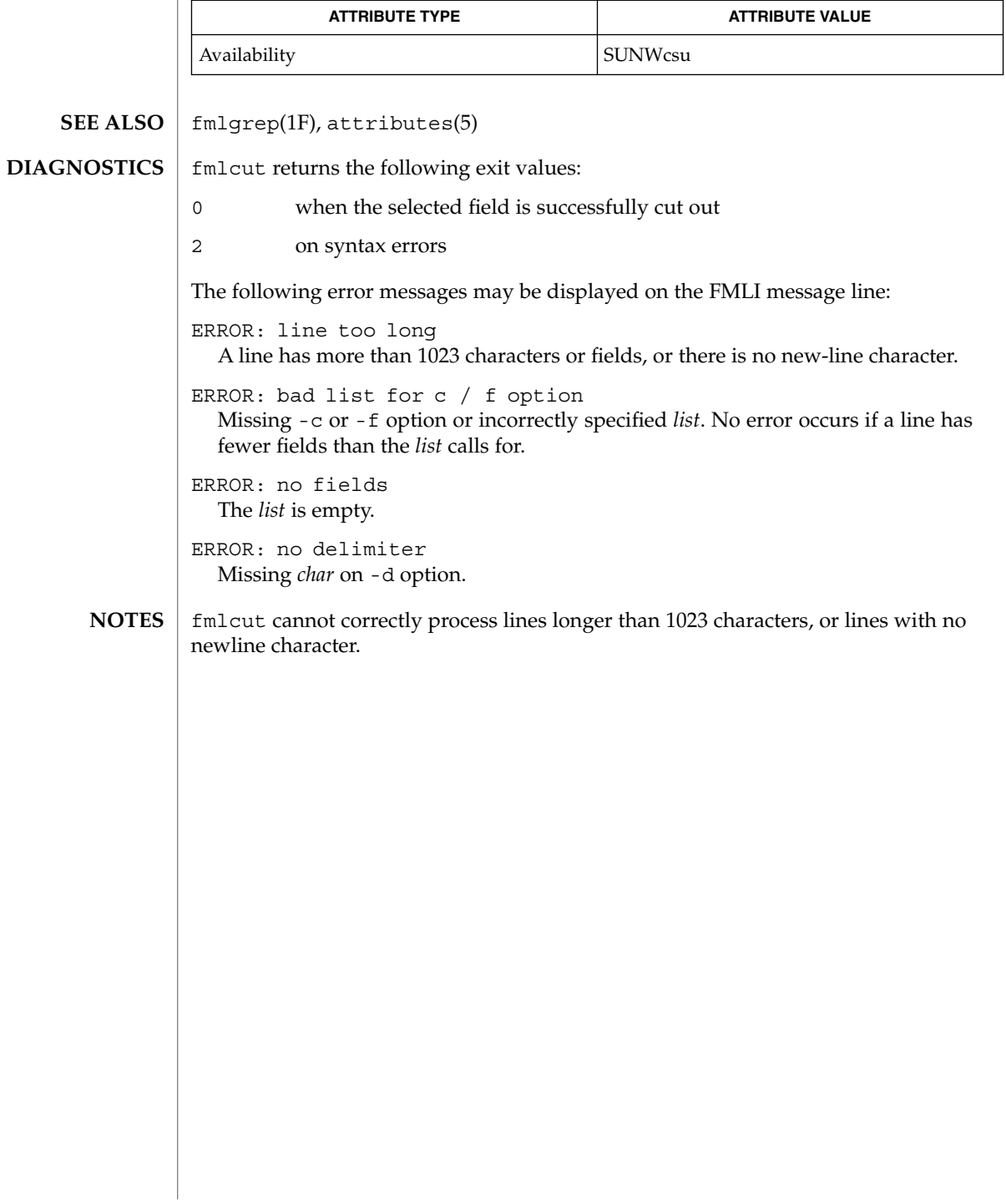

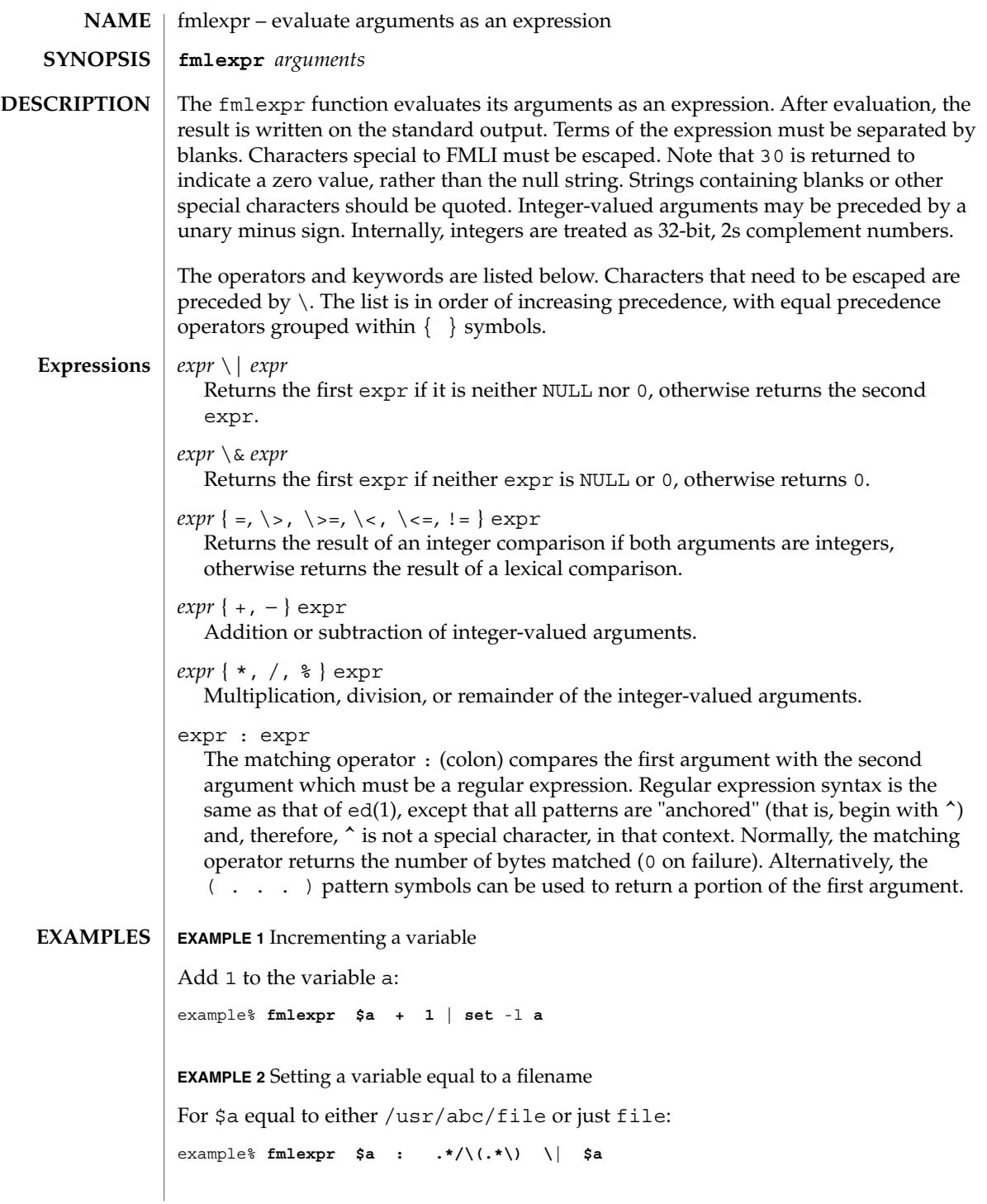

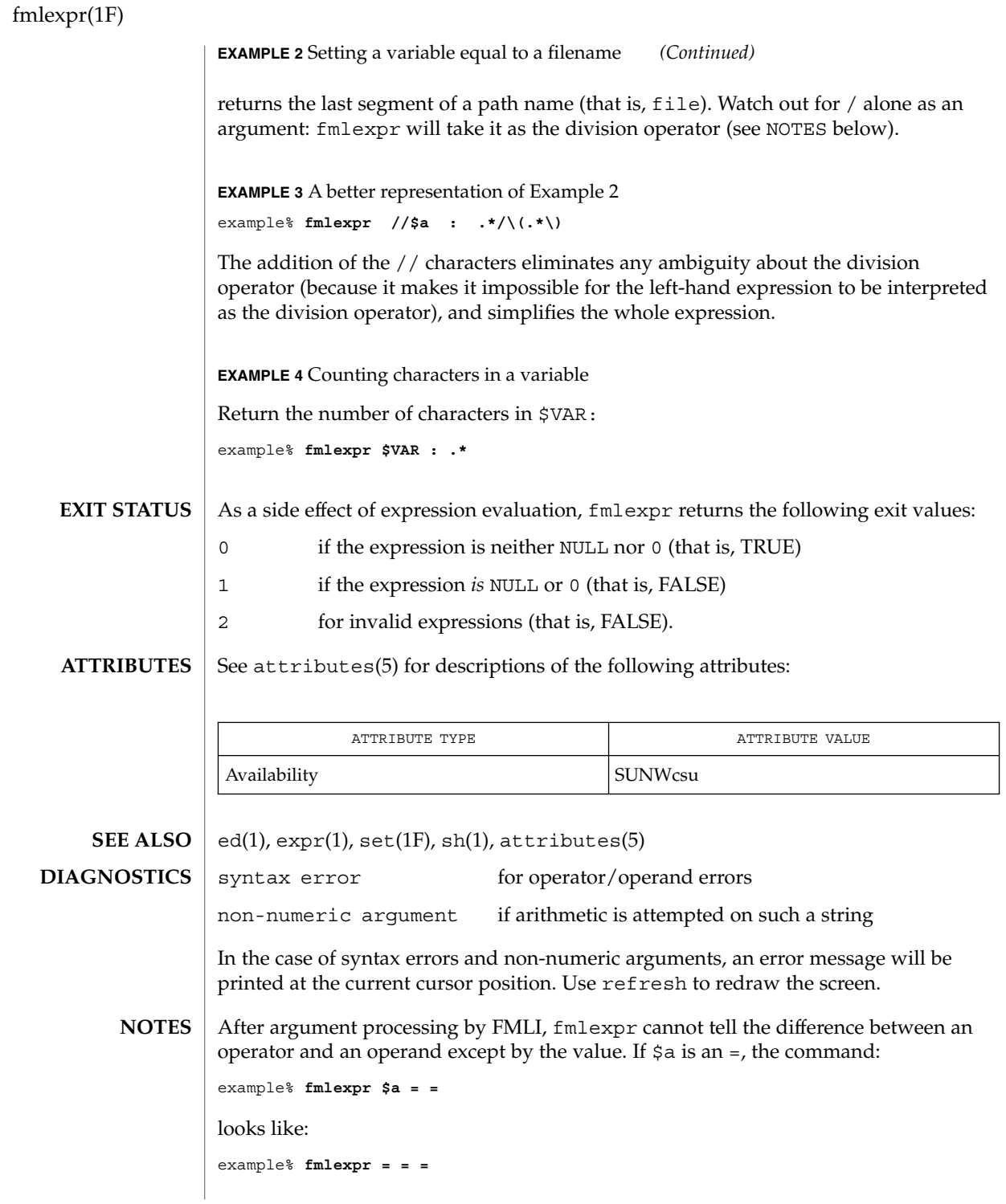

**414** man pages section 1: User Commands • Last Revised 5 Jul 1990

fmlexpr(1F)

as the arguments are passed to fmlexpr (and they will all be taken as the = operator). The following works, and returns TRUE:

example% **fmlexpr X\$a = X=**

# fmlgrep(1F)

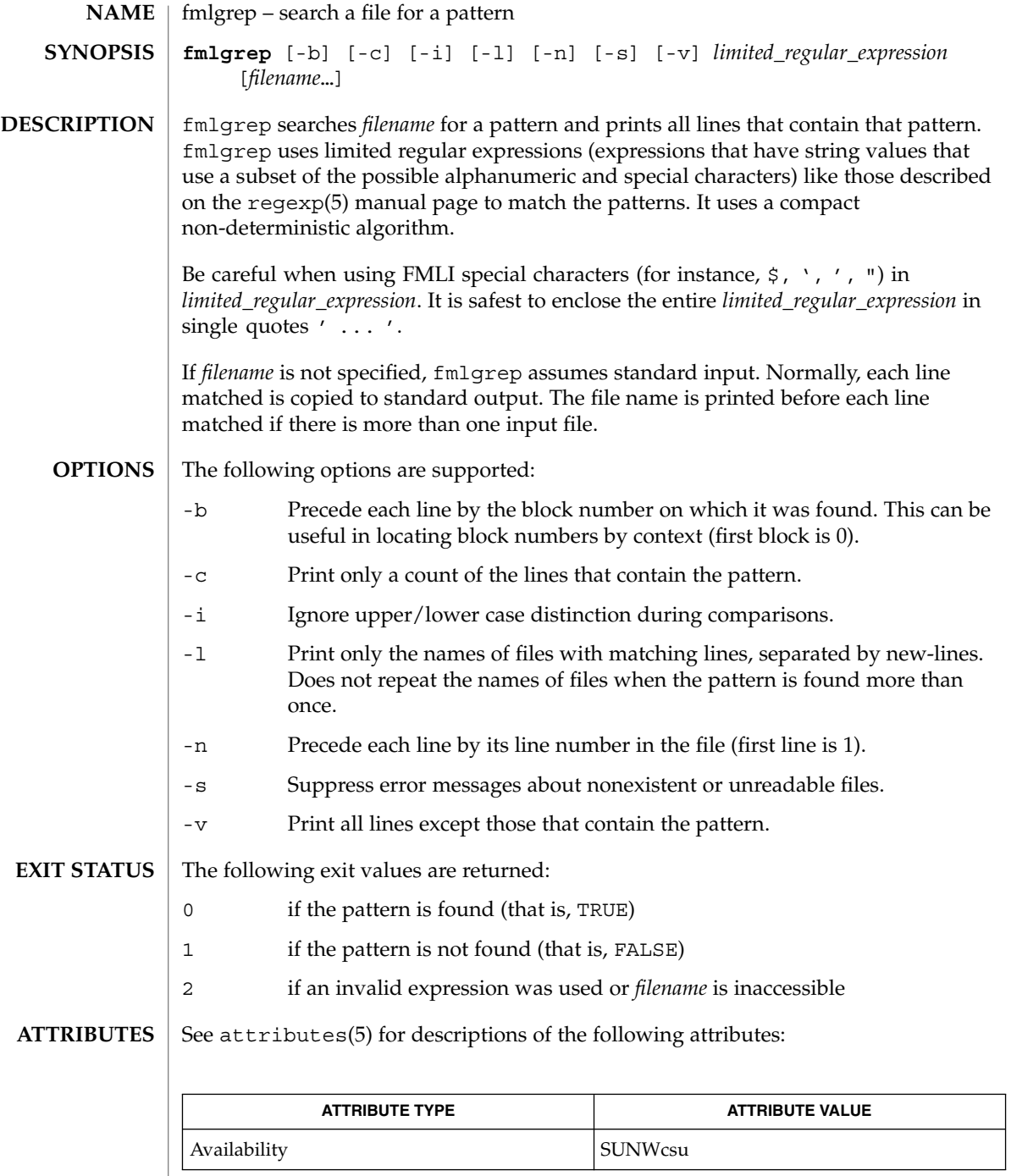

**416** man pages section 1: User Commands • Last Revised 28 Mar 1995

#### fmlgrep(1F)

egrep(1), fgrep(1), fmlcut(1F), grep(1), attributes(5), regexp(5) **SEE ALSO**

#### **NOTES**

Lines are limited to BUFSIZ characters; longer lines are truncated. BUFSIZ is defined in /usr/include/stdio.h.

If there is a line with embedded nulls, fmlgrep will only match up to the first null; if it matches, it will print the entire line.

 $fmli(1)$ 

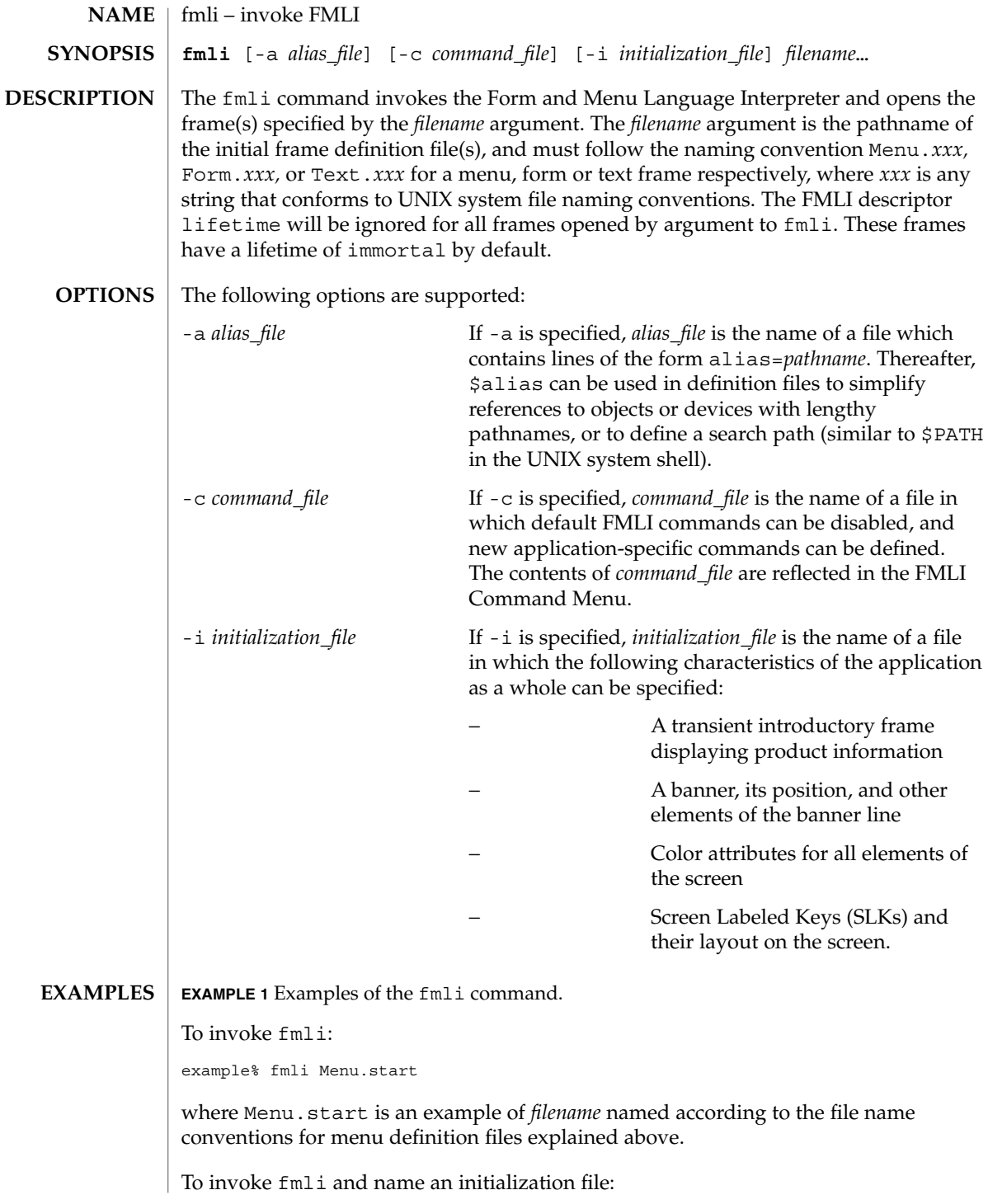

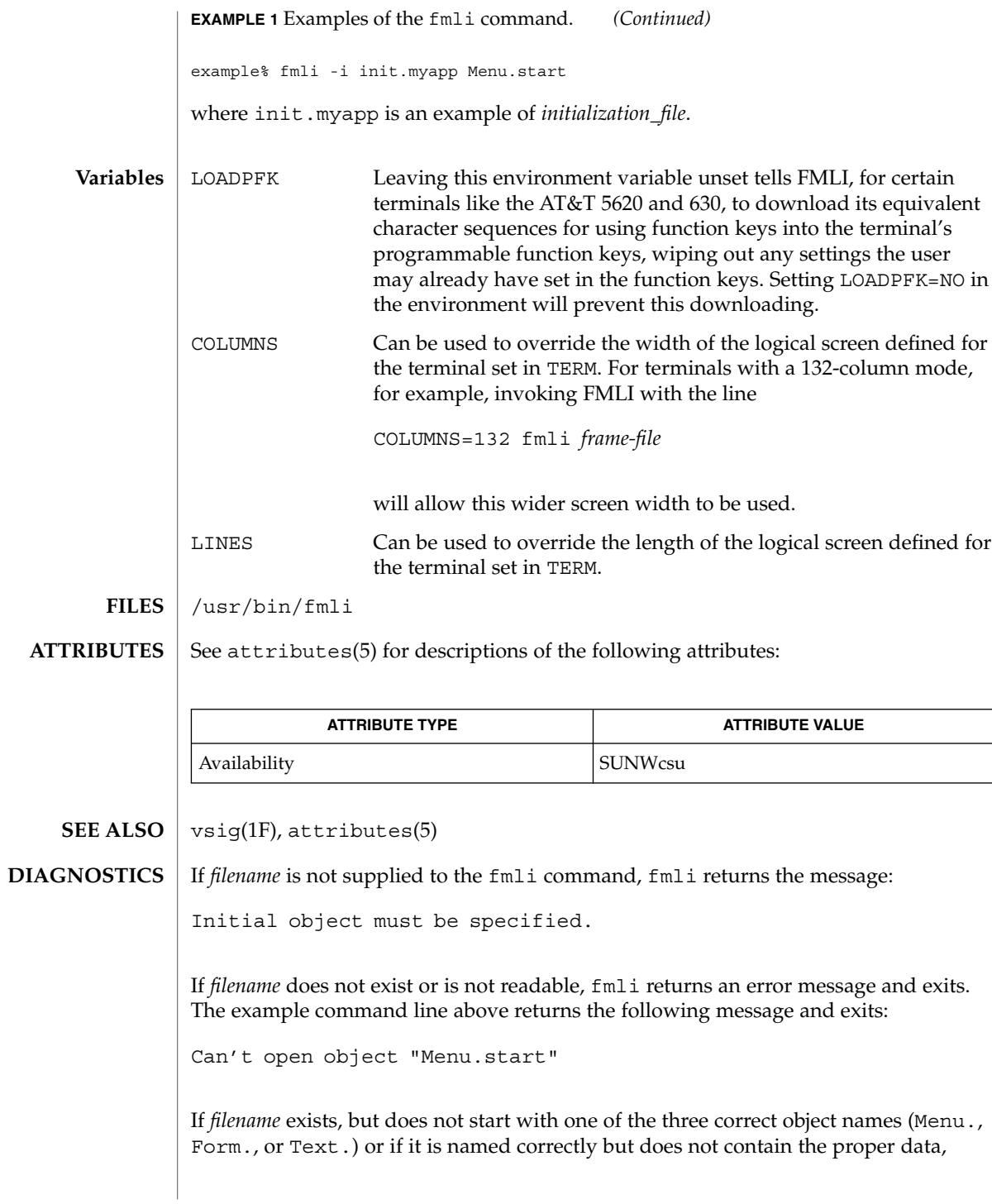

 $fmli(1)$ 

User Commands **419**

fmli(1)

fmli starts to build the screen by putting out the screen labels for function keys, after which it flashes the message:

I do not recognize that kind of object

and then exits.

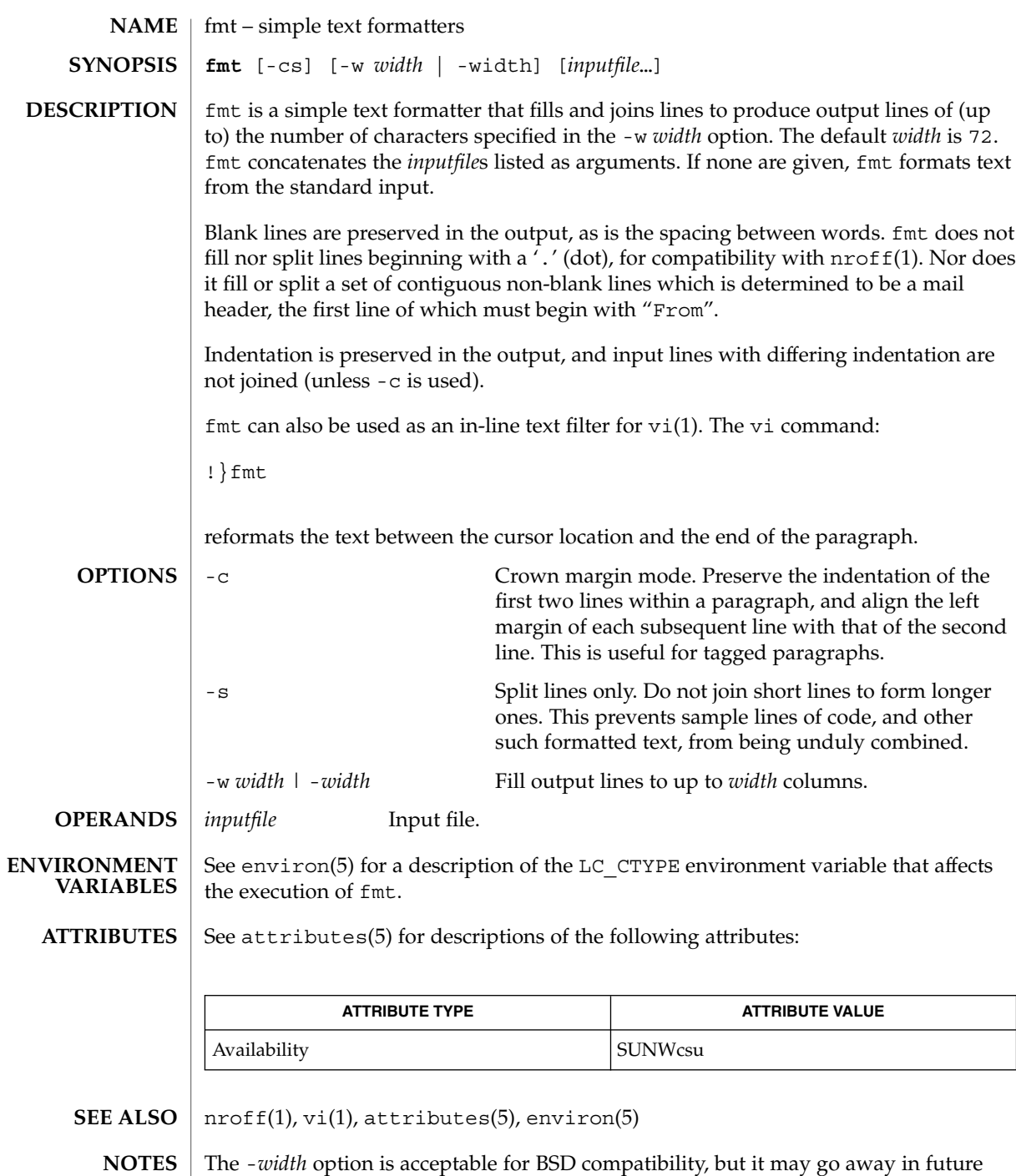

releases.

User Commands **421**

 $fmt(1)$ 

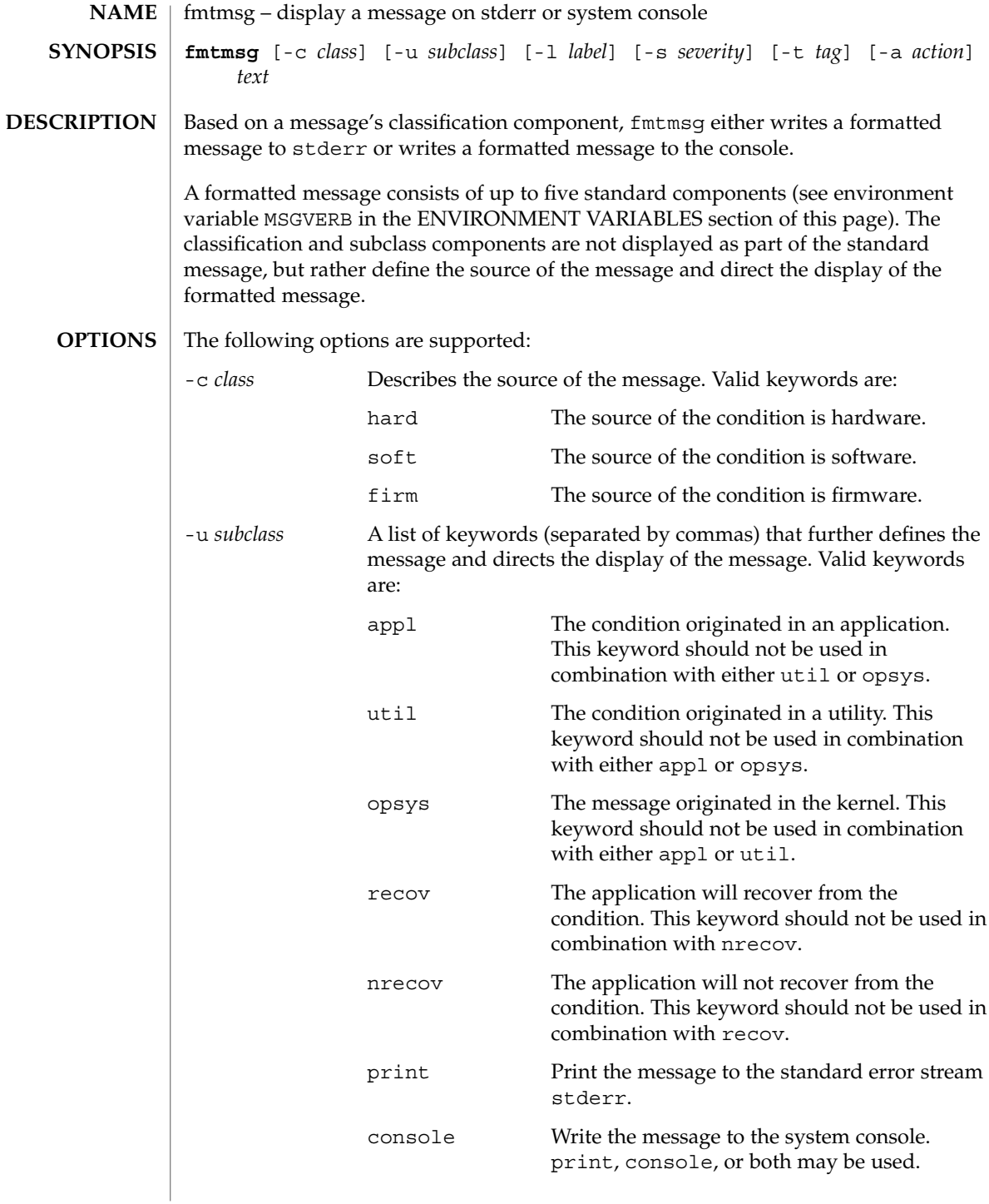

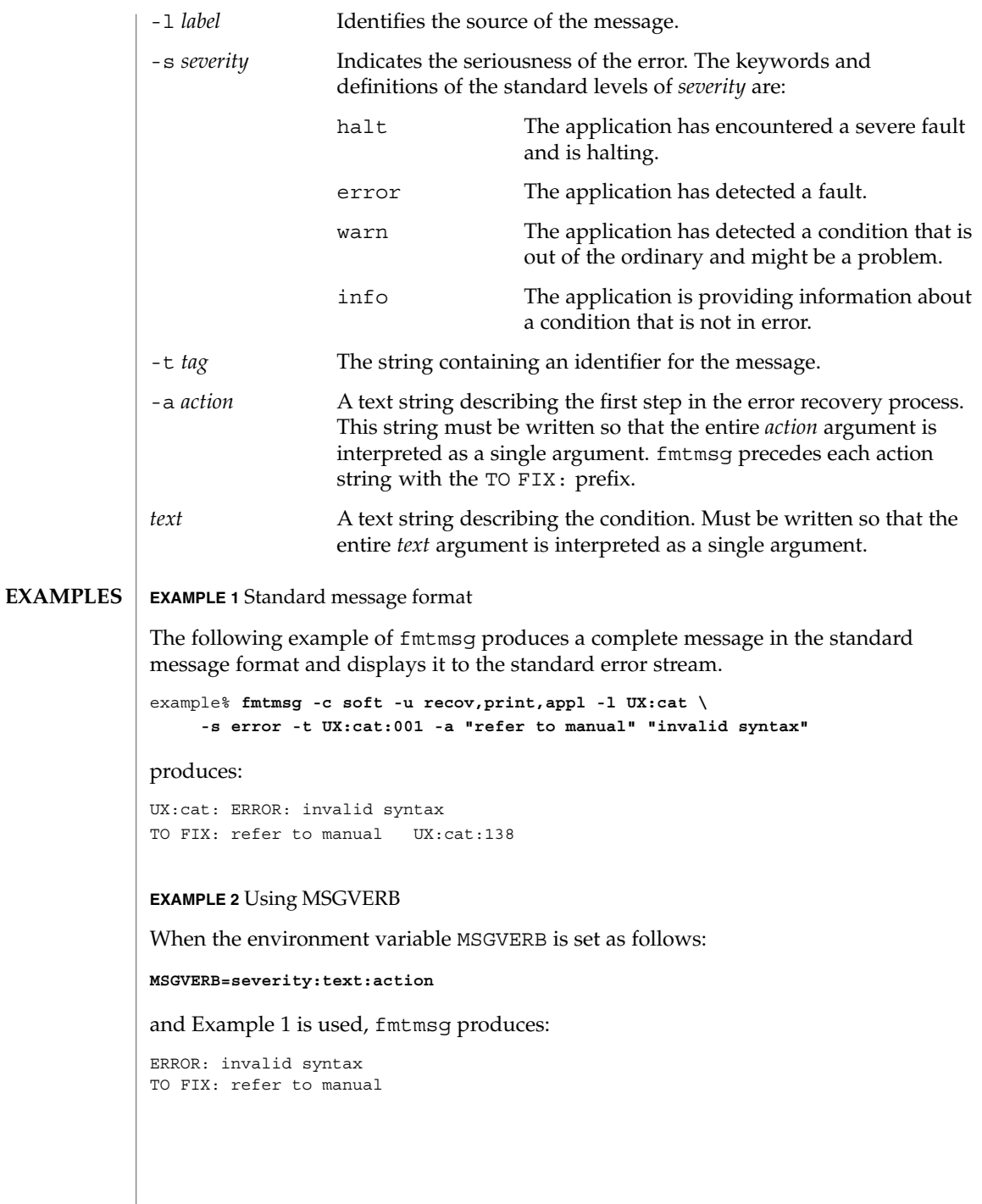

**EXAMPLE 2** Using MSGVERB *(Continued)* **EXAMPLE 3** Using SEV\_LEVEL When the environment variable SEV LEVEL is set as follows: **SEV\_LEVEL=note,5,NOTE** the following fmtmsg command: example% **fmtmsg -c soft -u print -l UX:cat -s note \ -a "refer to manual" "invalid syntax"** produces: NOTE: invalid syntax TO FIX: refer to manual and displays the message on stderr. The environment variables MSGVERB and SEV\_LEVEL control the behavior of fmtmsg. MSGVERB is set by the administrator in the /etc/profile for the system. Users can override the value of MSGVERB set by the system by resetting MSGVERB in their own .profile files or by changing the value in their current shell session. SEV\_LEVEL can be used in shell scripts. MSGVERB tells fmtmsg which message components to select when writing messages to stderr. The value of MSGVERB is a colon-separated list of optional keywords. MSGVERB can be set as follows: **MSGVERB=[***keyword***[:***keyword***[:...]]] export MSGVERB** Valid *keyword*s are: label, severity, text, action, and tag. If MSGVERB contains a keyword for a component and the component's value is not the component's null value, fmtmsg includes that component in the message when writing the message to stderr. If MSGVERB does not include a keyword for a message component, that component is not included in the display of the message. The keywords may appear in any order. If MSGVERB is not defined, if its value is the null string, if its value is not of the correct format, or if it contains keywords other than the valid ones listed above, fmtmsg selects all components. MSGVERB affects only which message components are selected for display. All message components are included in console messages. SEV LEVEL defines severity levels and associates print strings with them for use by fmtmsg. The standard severity levels shown below cannot be modified. Additional severity levels can be defined, redefined, and removed. 0 (no severity is used) **ENVIRONMENT VARIABLES**

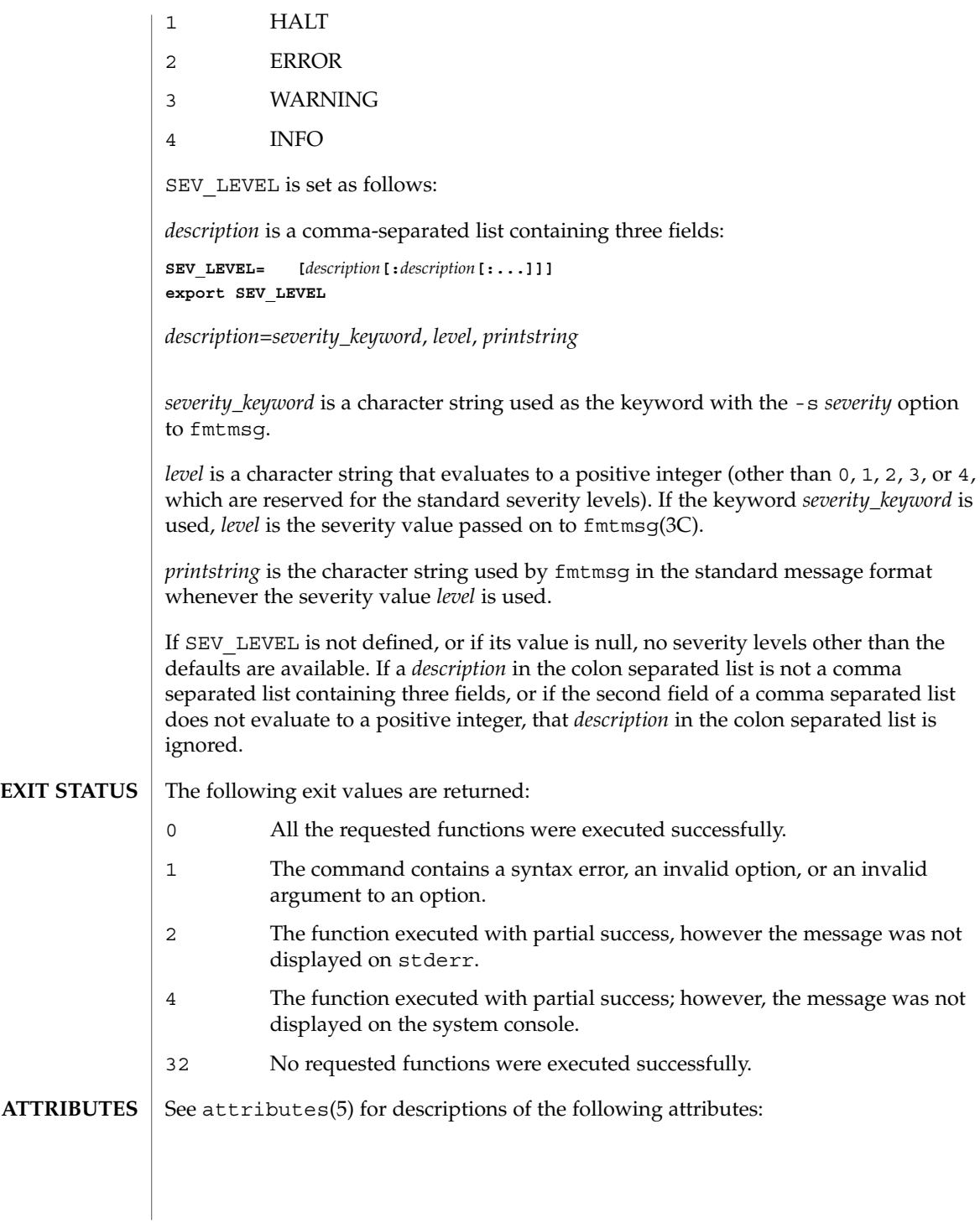

User Commands **425**

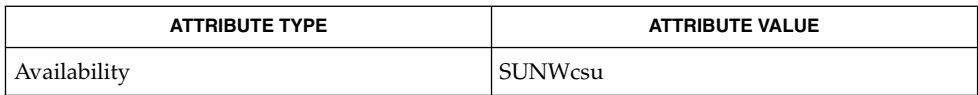

addseverity(3C), fmtmsg(3C), attributes(5) **SEE ALSO**

**426** man pages section 1: User Commands • Last Revised 20 Jul 1994

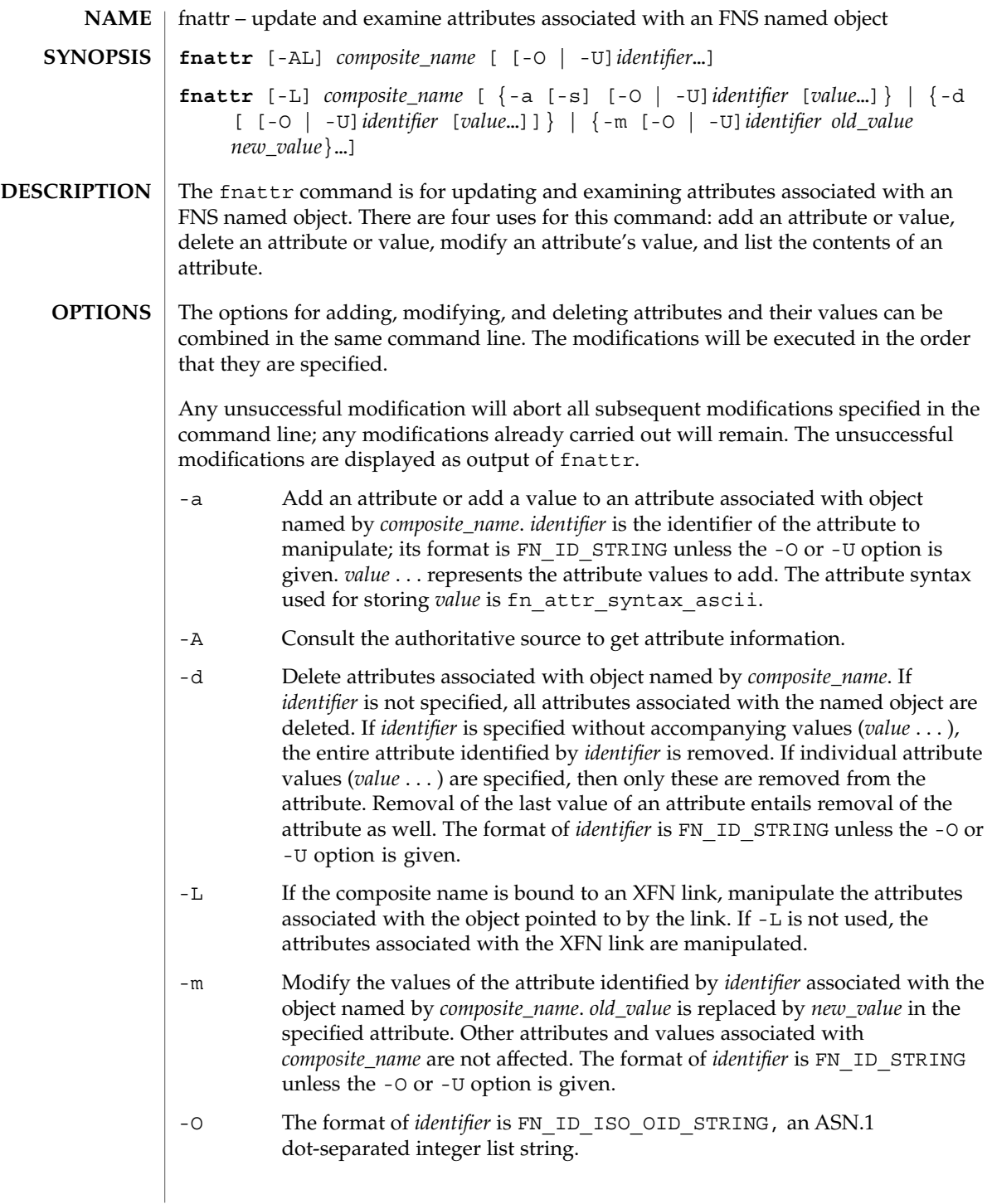

## $f$ nattr $(1)$

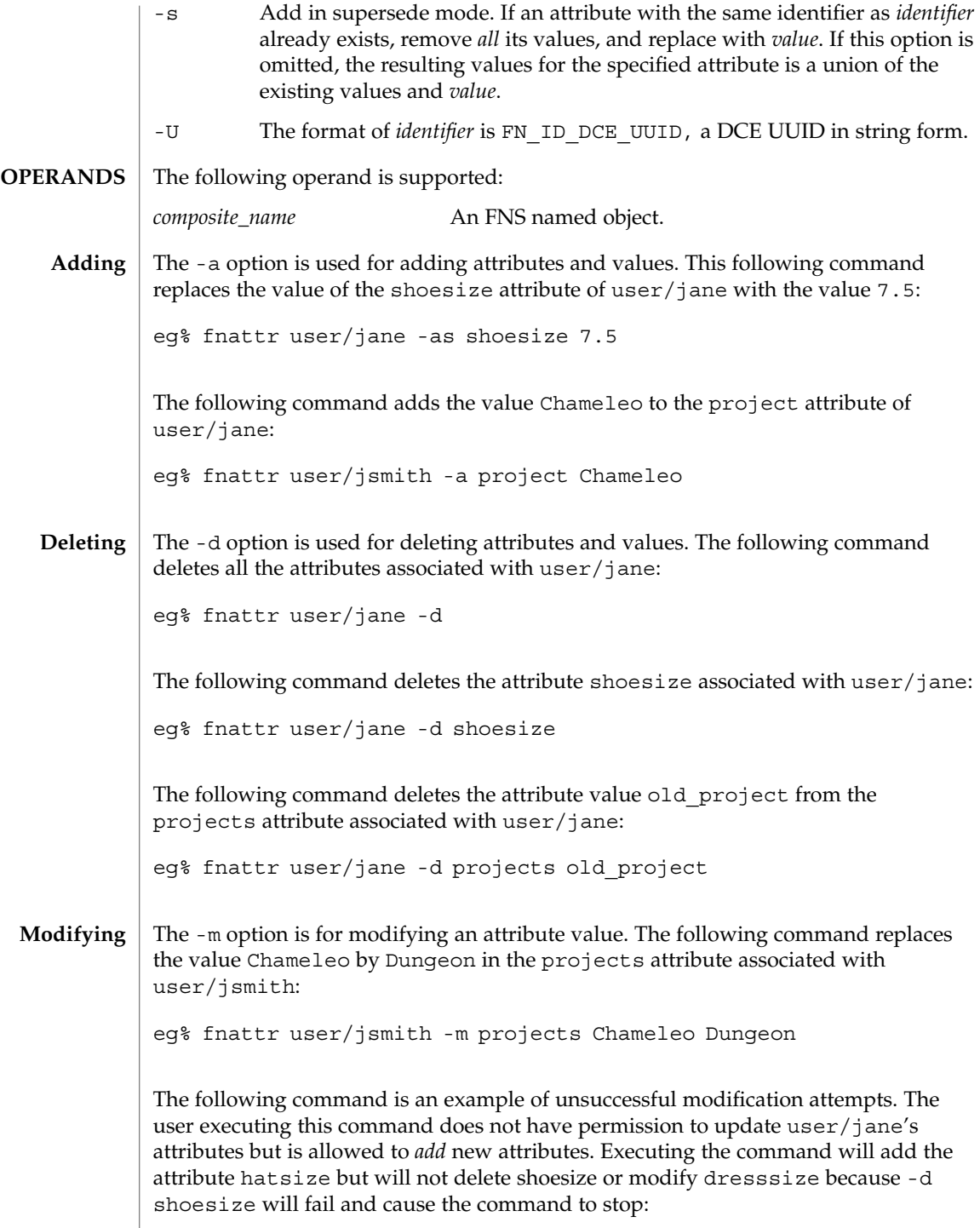

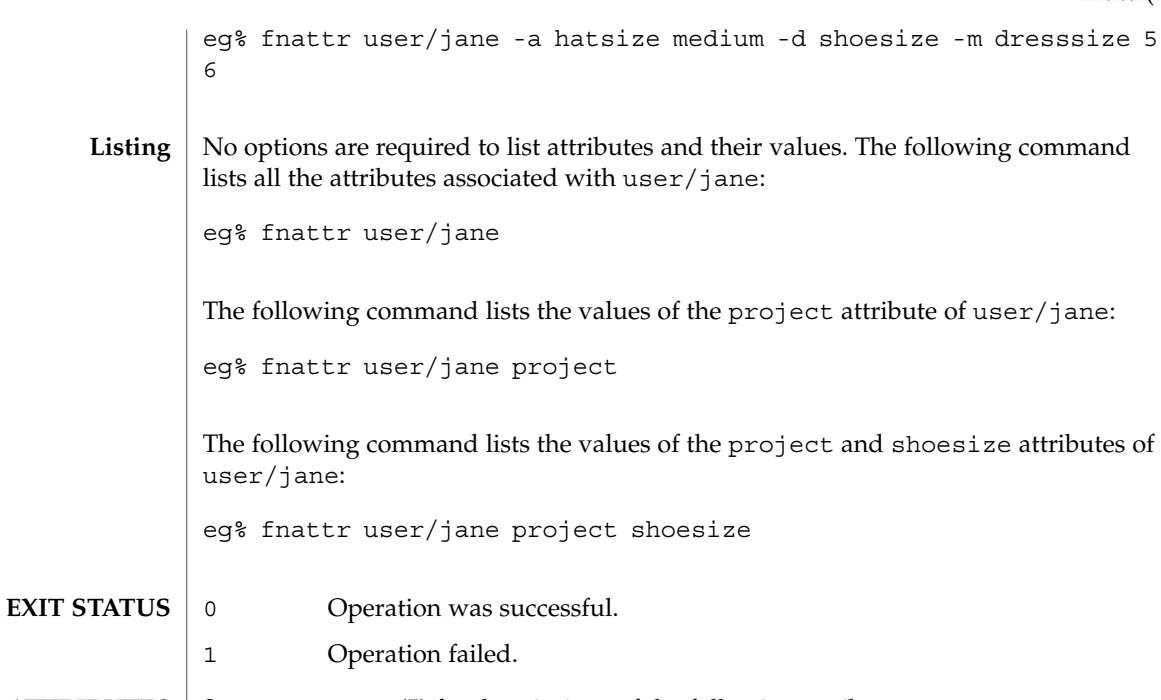

**ATTRIBUTES** See attributes(5) for descriptions of the following attributes:

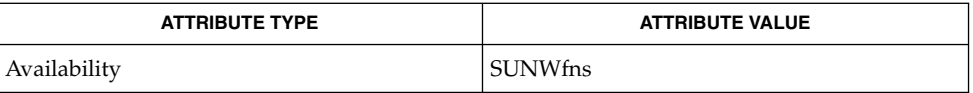

**SEE ALSO**

fnlookup(1), attributes(5), fns(5)

Built-in attributes, such as onc\_unix\_passwd for users, cannot be updated using the fnattr command. Their contents are affected by updates to the underlying naming service, such as NIS+ or NIS. **NOTES**

## fnbind(1)

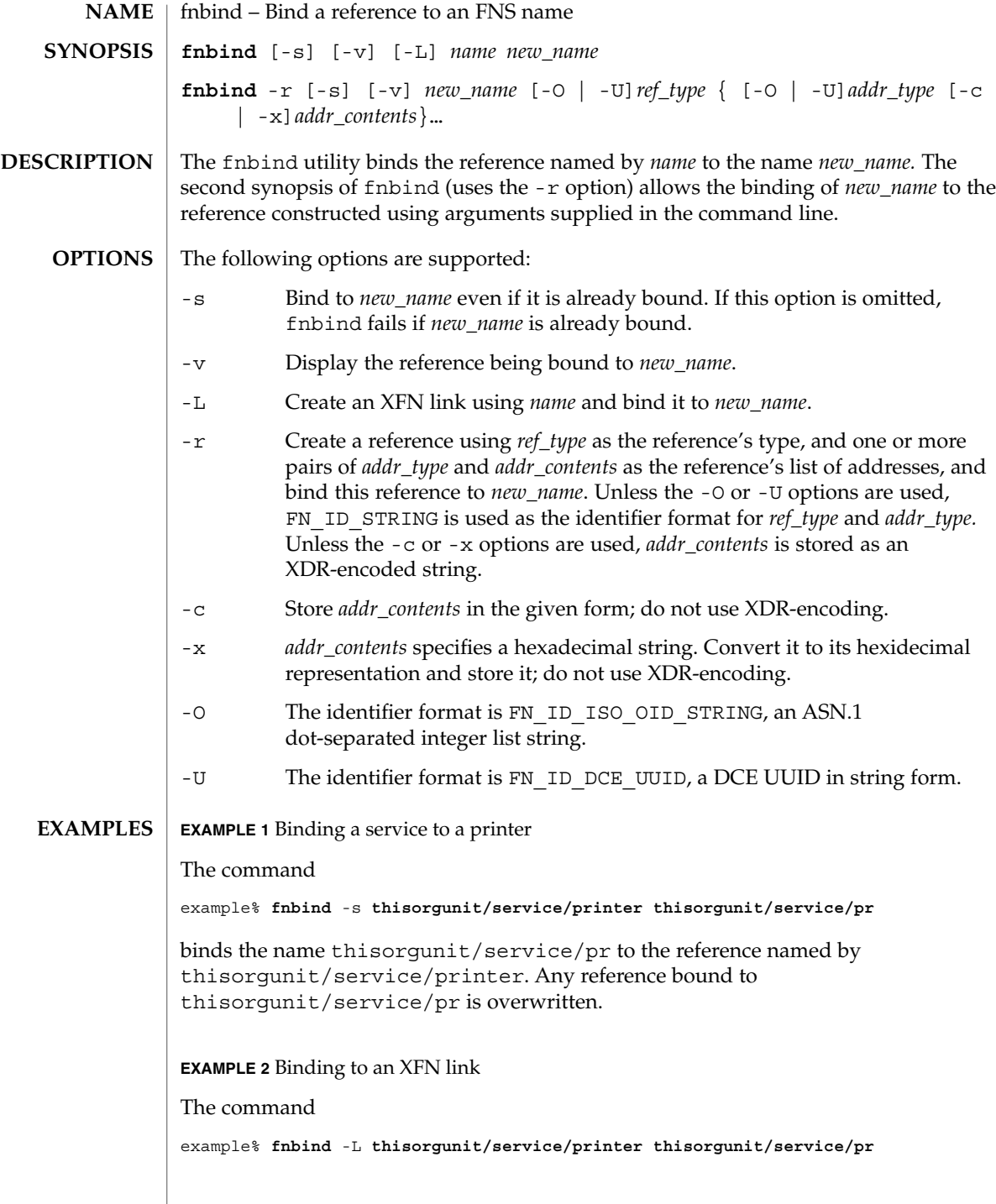

fnbind(1)

**EXAMPLE 2** Binding to an XFN link *(Continued)*

binds the name thisorgunit/service/pr to the XFN link constructed using the name thisorgunit/service/printer .

**EXAMPLE 3** Binding to an address type

The command

example% **fnbind** -r **thisorgunit/service/calendar SUNW\_cal \ SUNW\_cal\_deskset\_onc staff@exodus**

binds the name thisorgunit/service/calendar to the reference with reference type SUNW\_cal and address type SUNW\_cal\_deskset\_onc, and address contents of staff@exodus.

#### **ATTRIBUTES**

See attributes(5) for descriptions of the following attributes:

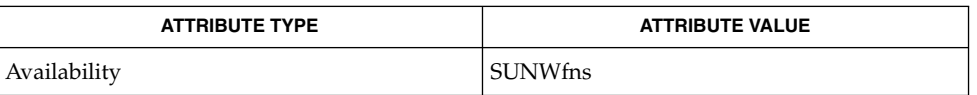

fnlookup(1), fnrename(1), fnunbind(1), FN\_identifier\_t(3XFN), xdr(3NSL), attributes (5), fns(5), xfn\_links(3XFN) **SEE ALSO**

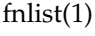

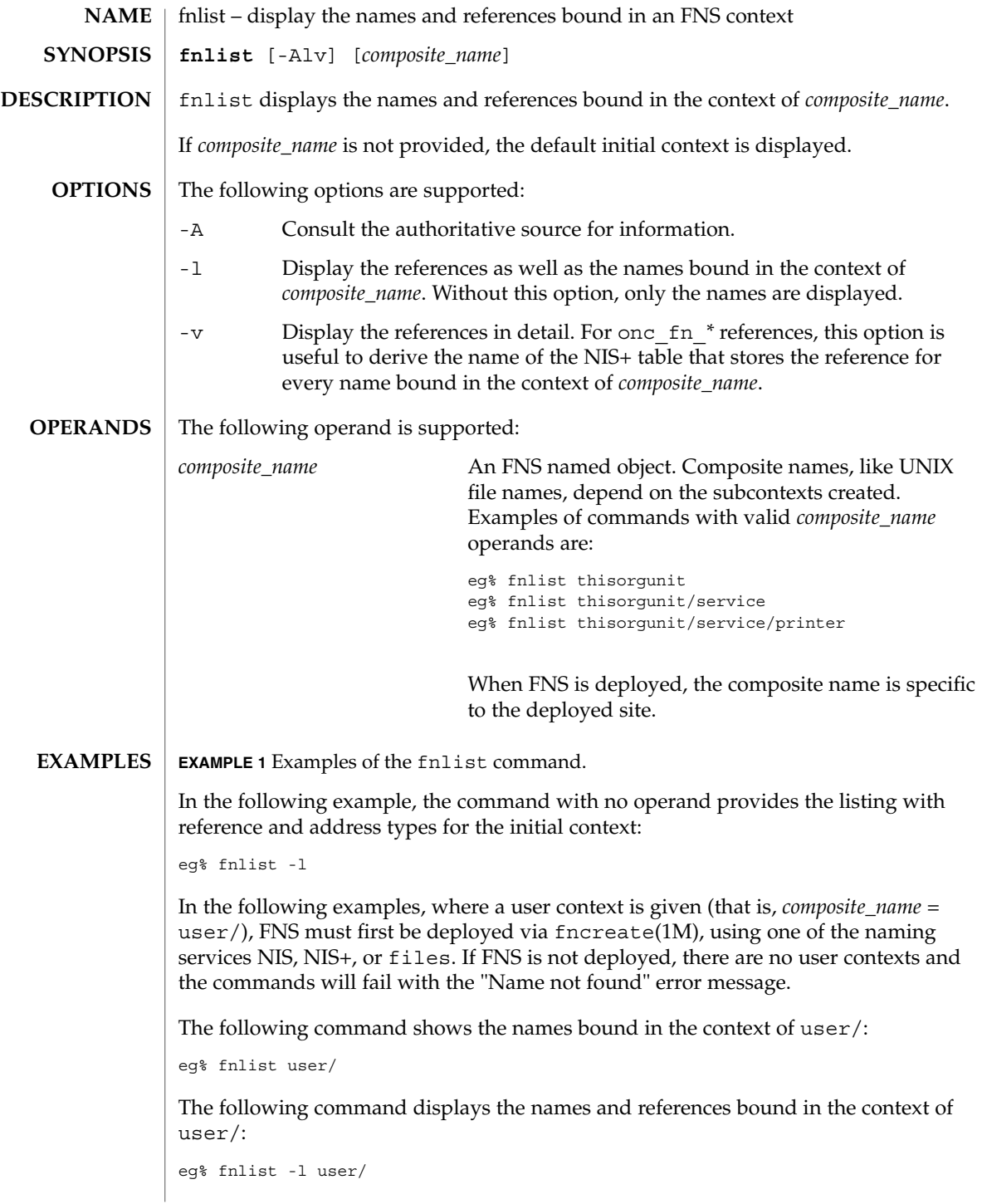

**432** man pages section 1: User Commands • Last Revised 7 May 1997
## **EXAMPLE 1** Examples of the fnlist command. *(Continued)*

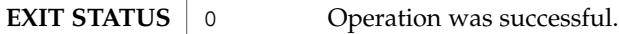

1 Operation failed.

#### See attributes(5) for descriptions of the following attributes: **ATTRIBUTES**

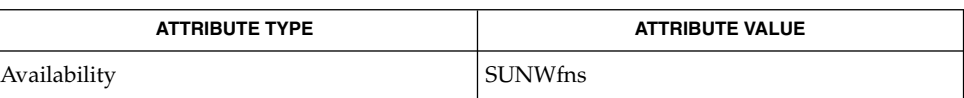

#### fnbind(1), fnlookup(1), fnunbind(1), fncreate(1M), fndestroy(1M),  $attributes(5), fins(5), fins\_references(5)$ **SEE ALSO**

fnlist(1)

fnlookup(1)

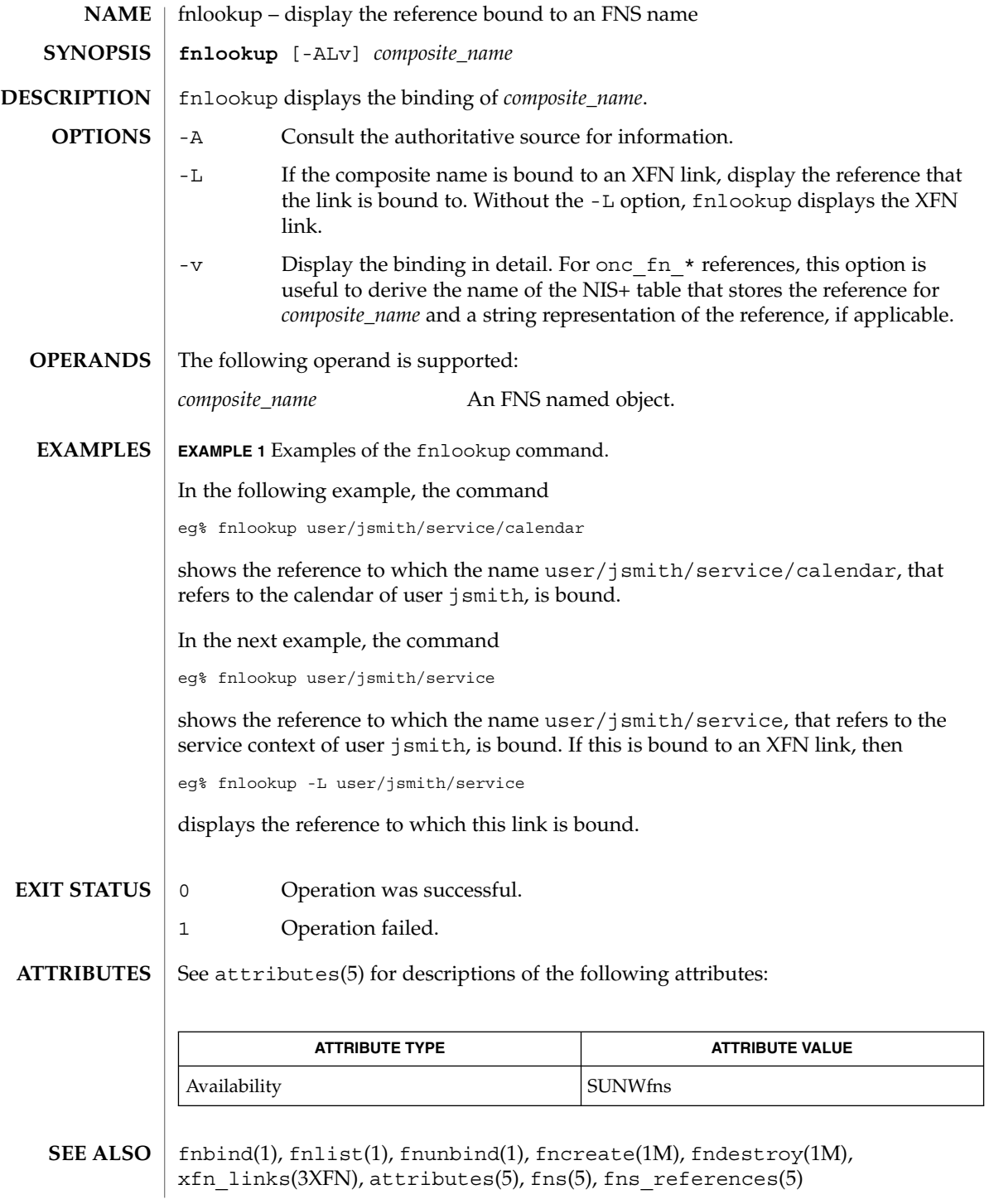

fnrename(1)

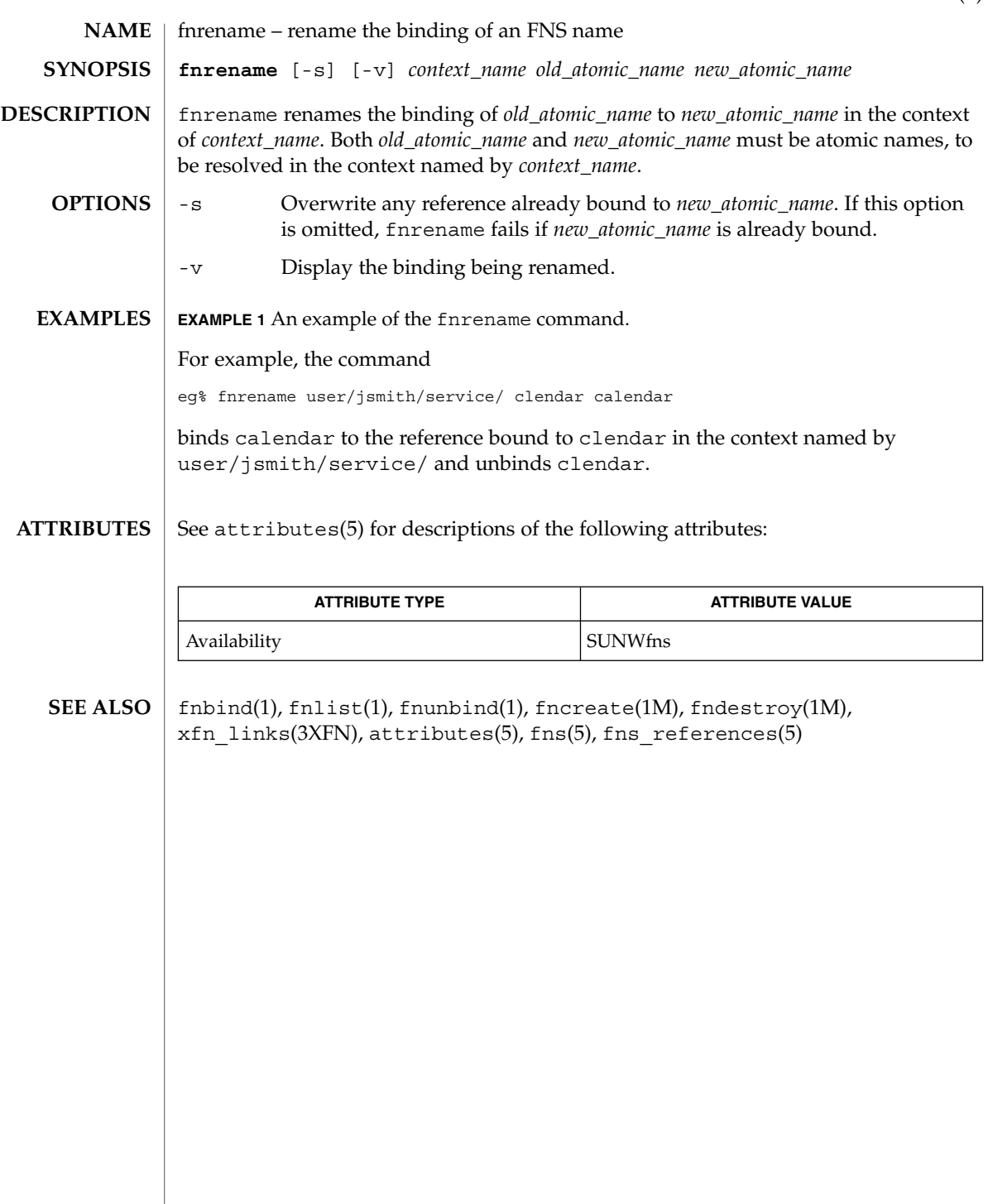

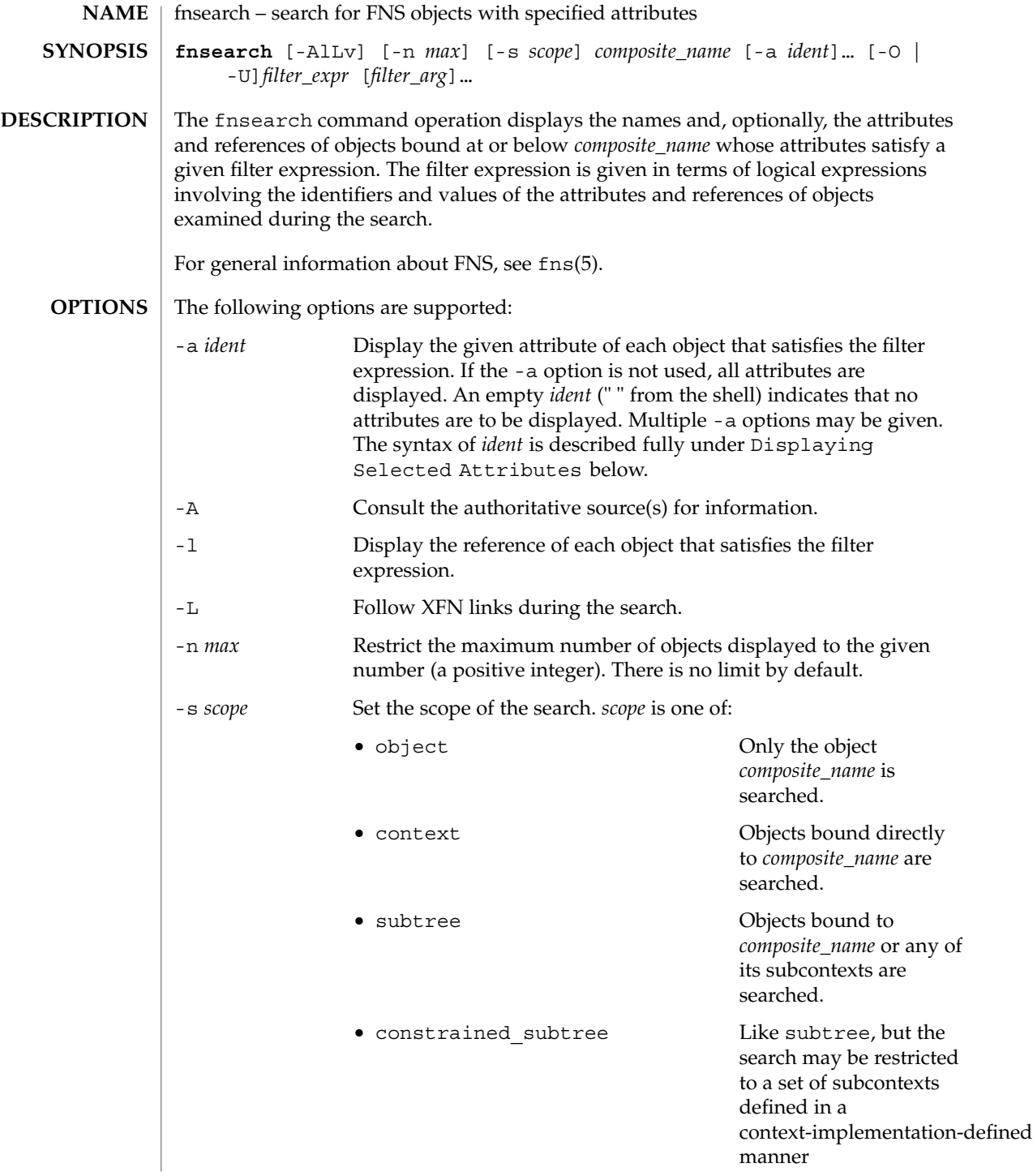

User Commands **437**

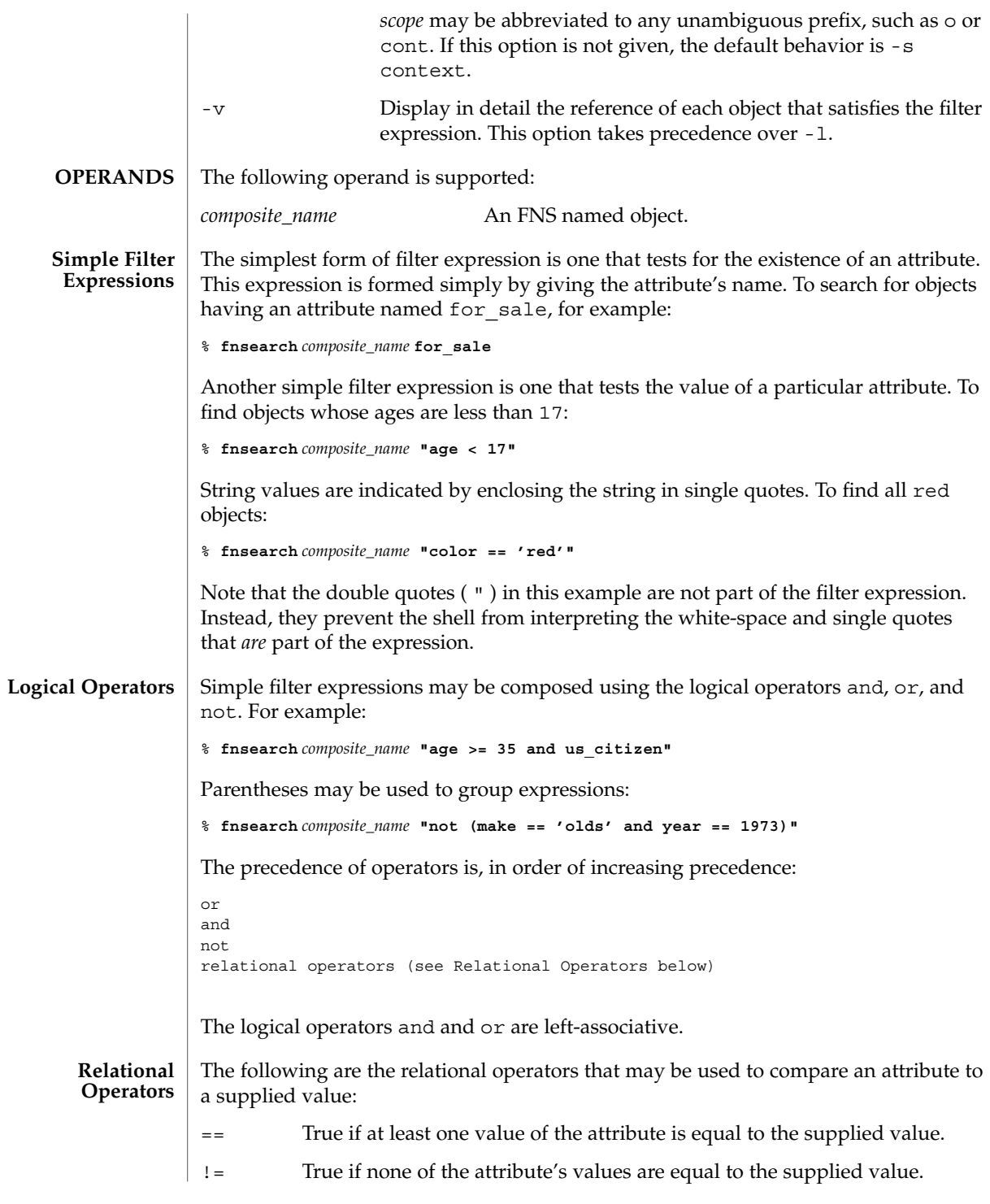

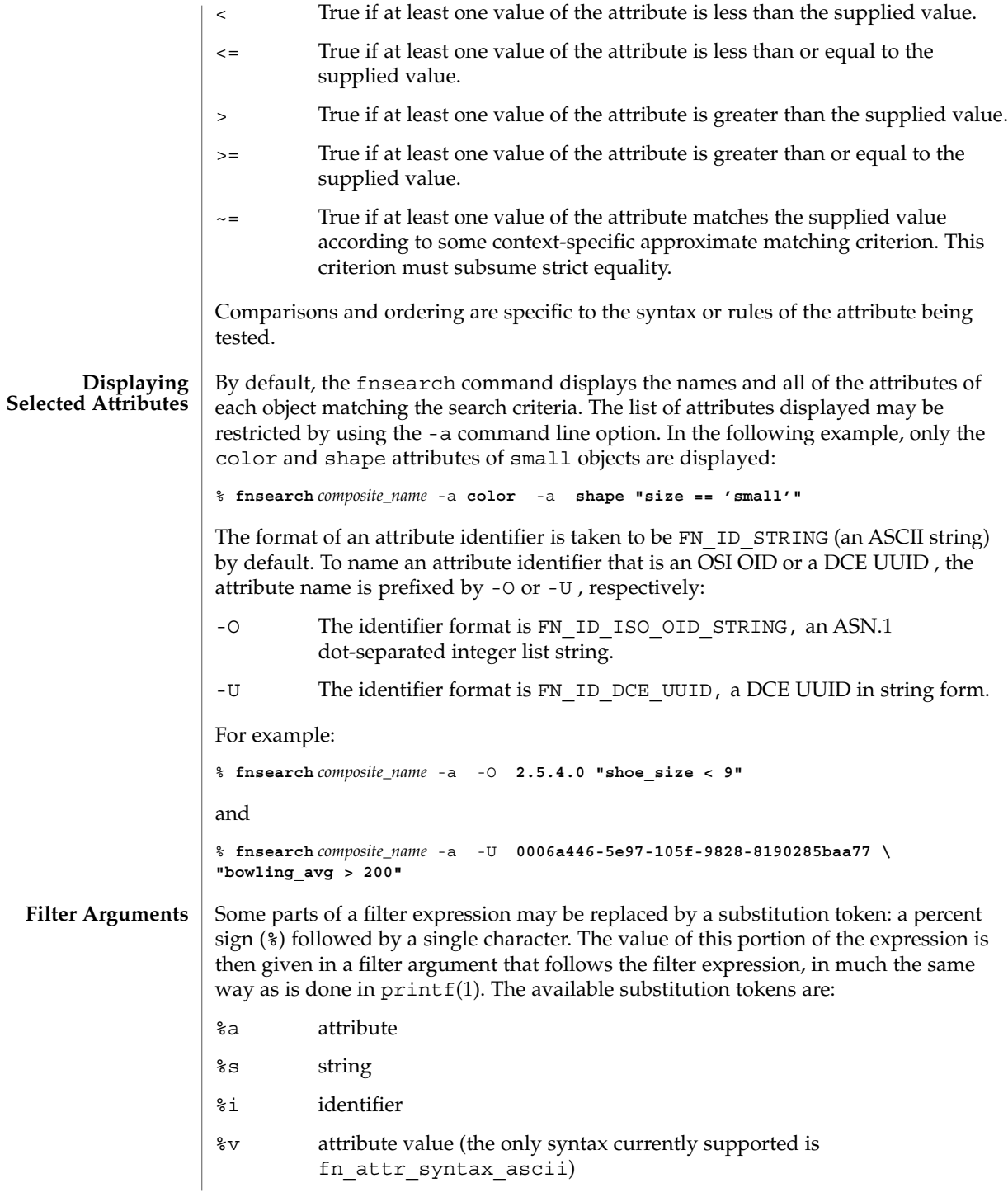

For example, the command: % **fnsearch** *composite\_name* **"color == 'red'"** could equivalently be written: % **fnsearch** *composite\_name* **"%a == 'red'" color** or: % **fnsearch** *composite\_name* **"%a == %s" color red** The use of substitution tokens is helpful when writing shell scripts in which the values of the filter arguments are generated at run-time. By default, the format of the identifier of an attribute such as the color attribute above is taken to be FN\_ID\_STRING (an ASCII string). Substitution tokens enable the use of OSI OIDs and DCE UUIDs instead. The filter argument is prefixed by -O or -U , with the same meaning as in the -a command line option described above: -O The identifier format is FN\_ID\_ISO\_OID\_STRING, an ASN.1 dot-separated integer list string. -U The identifier format is FN\_ID\_DCE\_UUID, a DCE UUID in string form. For example: % **fnsearch** *composite\_name* **"%a** -O **2.5.4.0** and % **fnsearch** *composite\_name* **"%a" =='red'" \** -U **0006a446-5e97-105f-9828-8190285baa77** A wildcarded string consists of a sequence of alternating wildcard specifiers and strings. The wildcard specifiers is denoted by the asterisk (\*) and means zero or more occurrences of any character. Wildcarded strings are used to specify substring matches. The following are some examples of wildcarded strings and their meanings. any string 'tom' the string "tom" 'harv'\* any string starting with "harv" \*'ing' any string ending with "ing" 'a'\*'b' any string starting with "a" and ending with "b" 'jo'\*'ph'\*'ne'\*'er' any string starting with "jo" and containing the substring "ph", and which contains the substring "ne" in the portion of the string following "ph", and which ends with "er" **Wildcarded Strings**

User Commands **439**

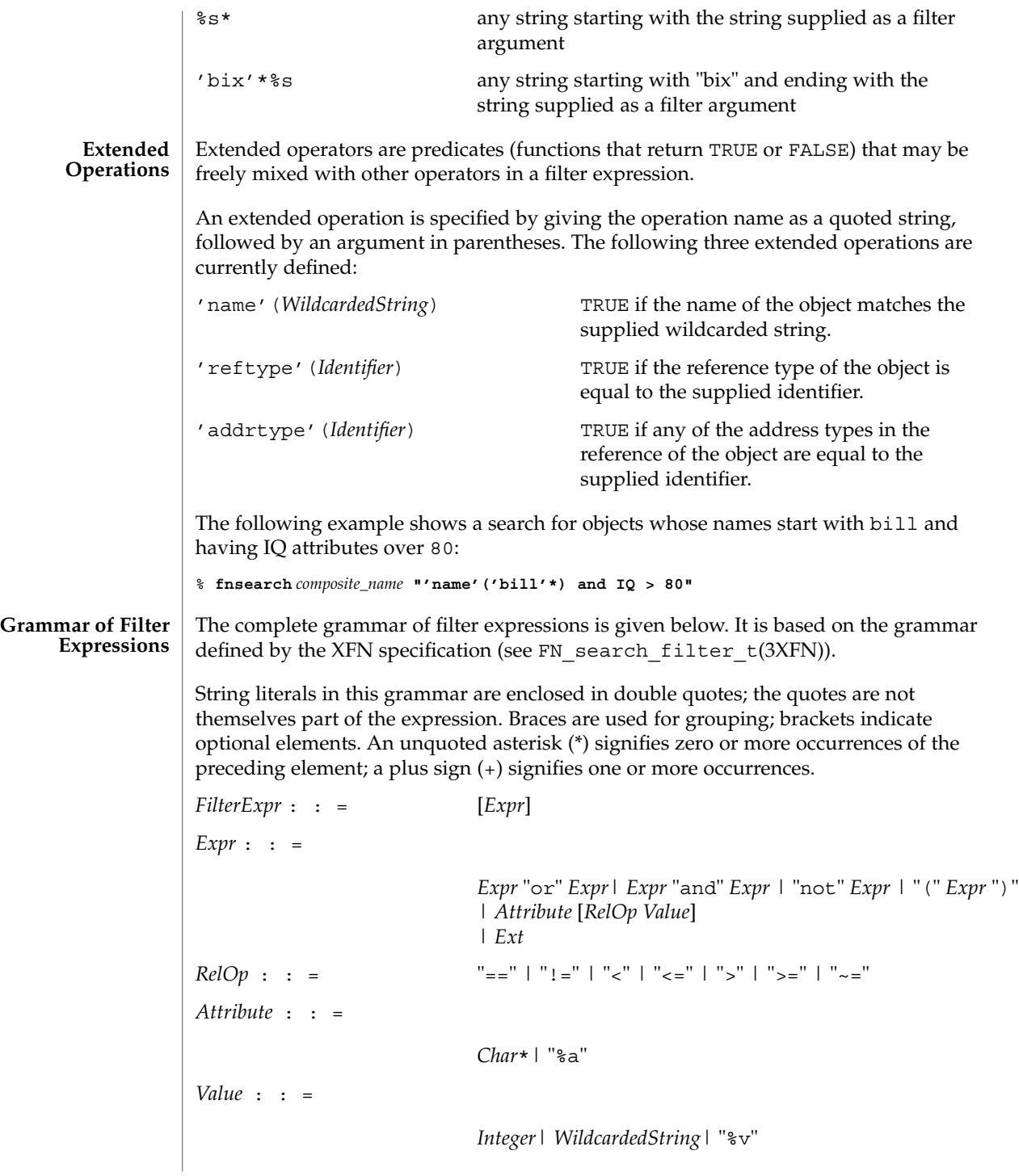

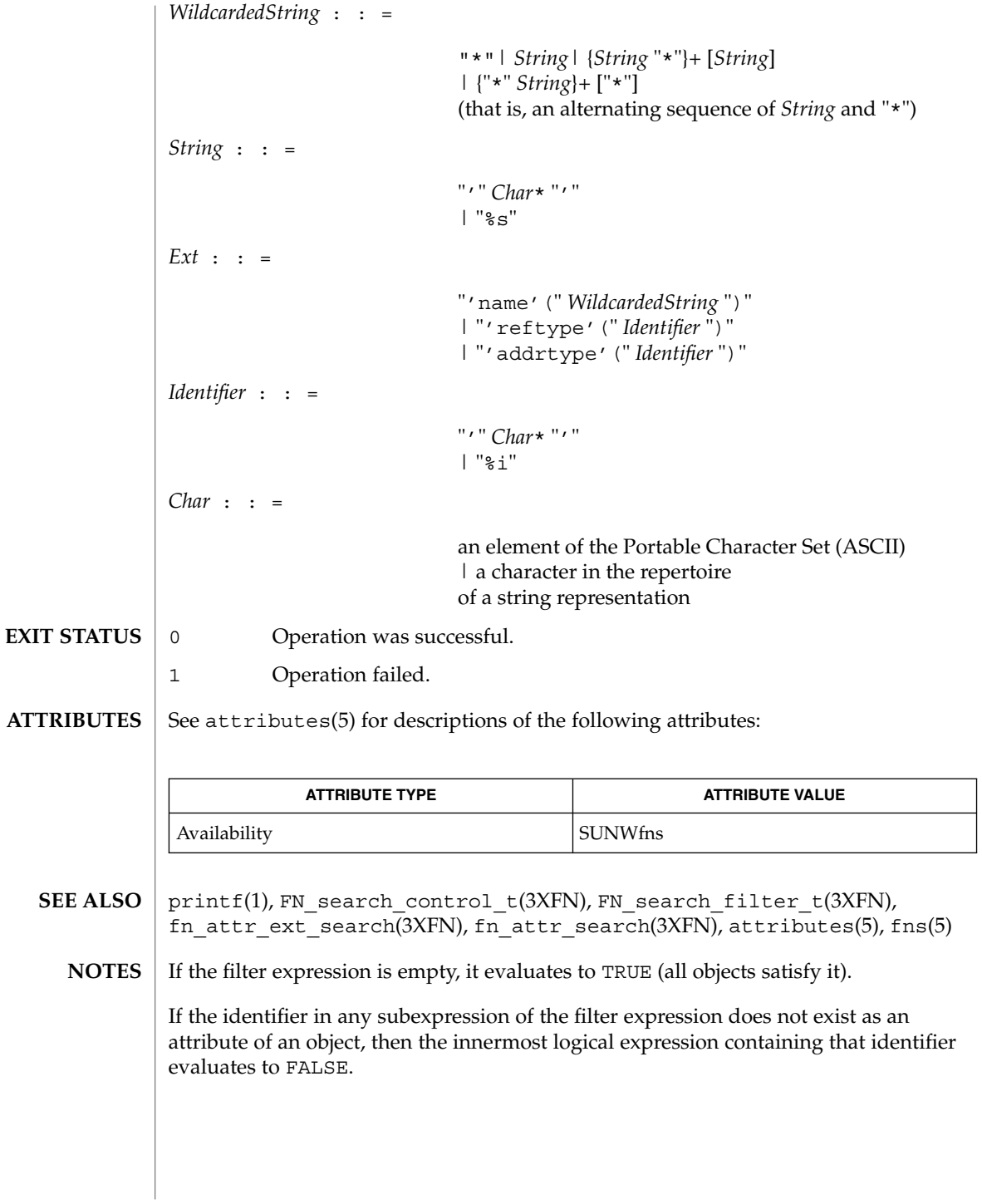

User Commands **441**

fnunbind(1)

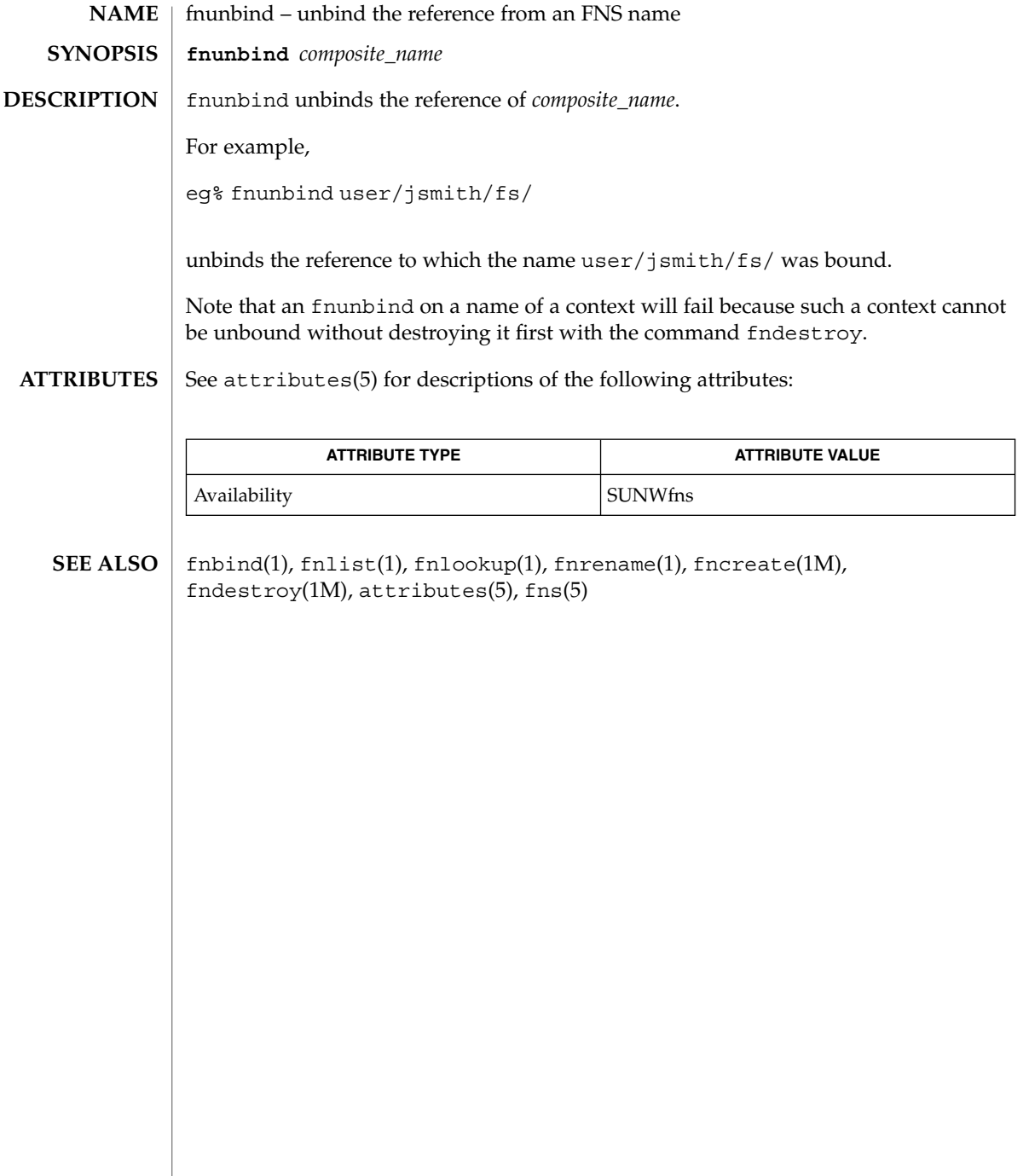

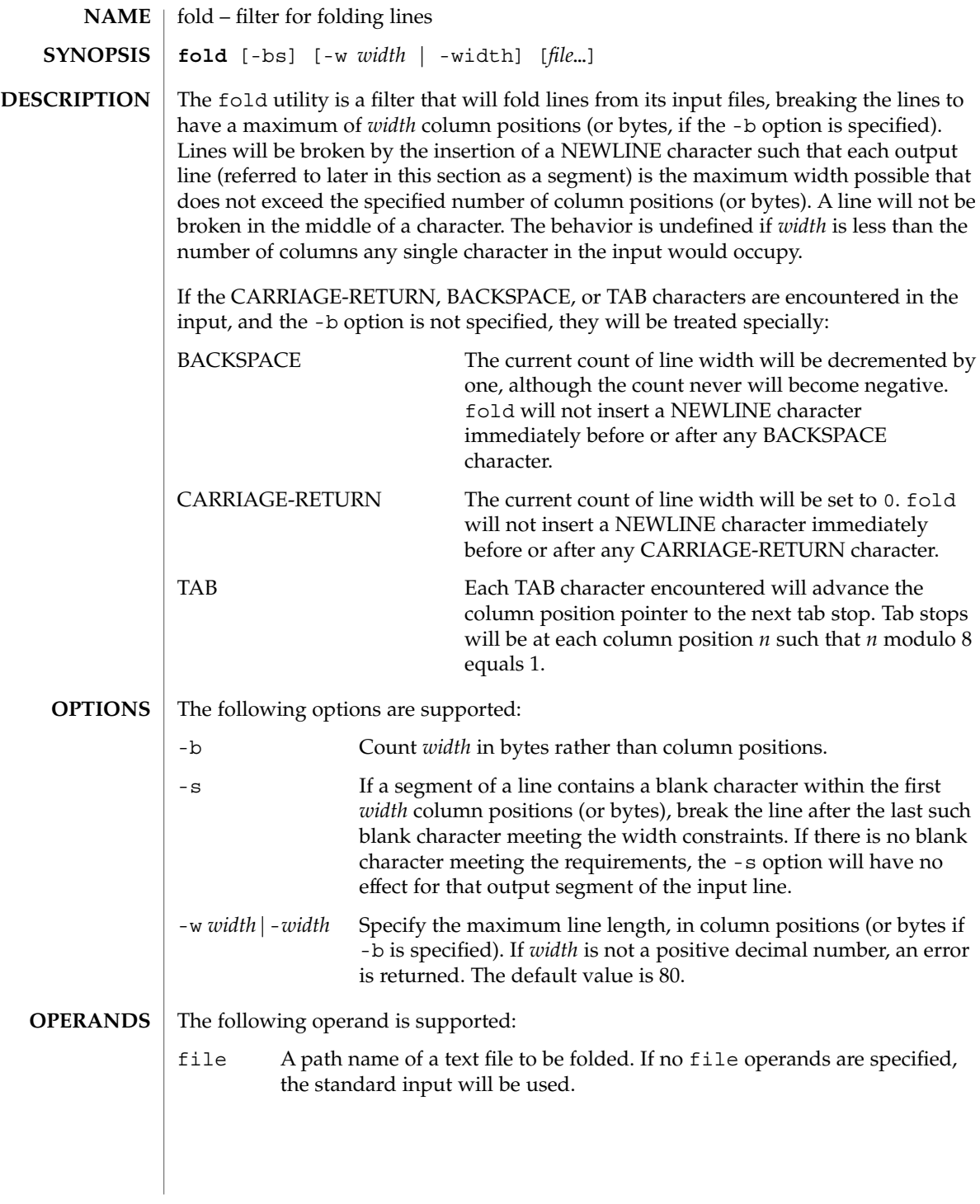

User Commands **443**

## $fold(1)$

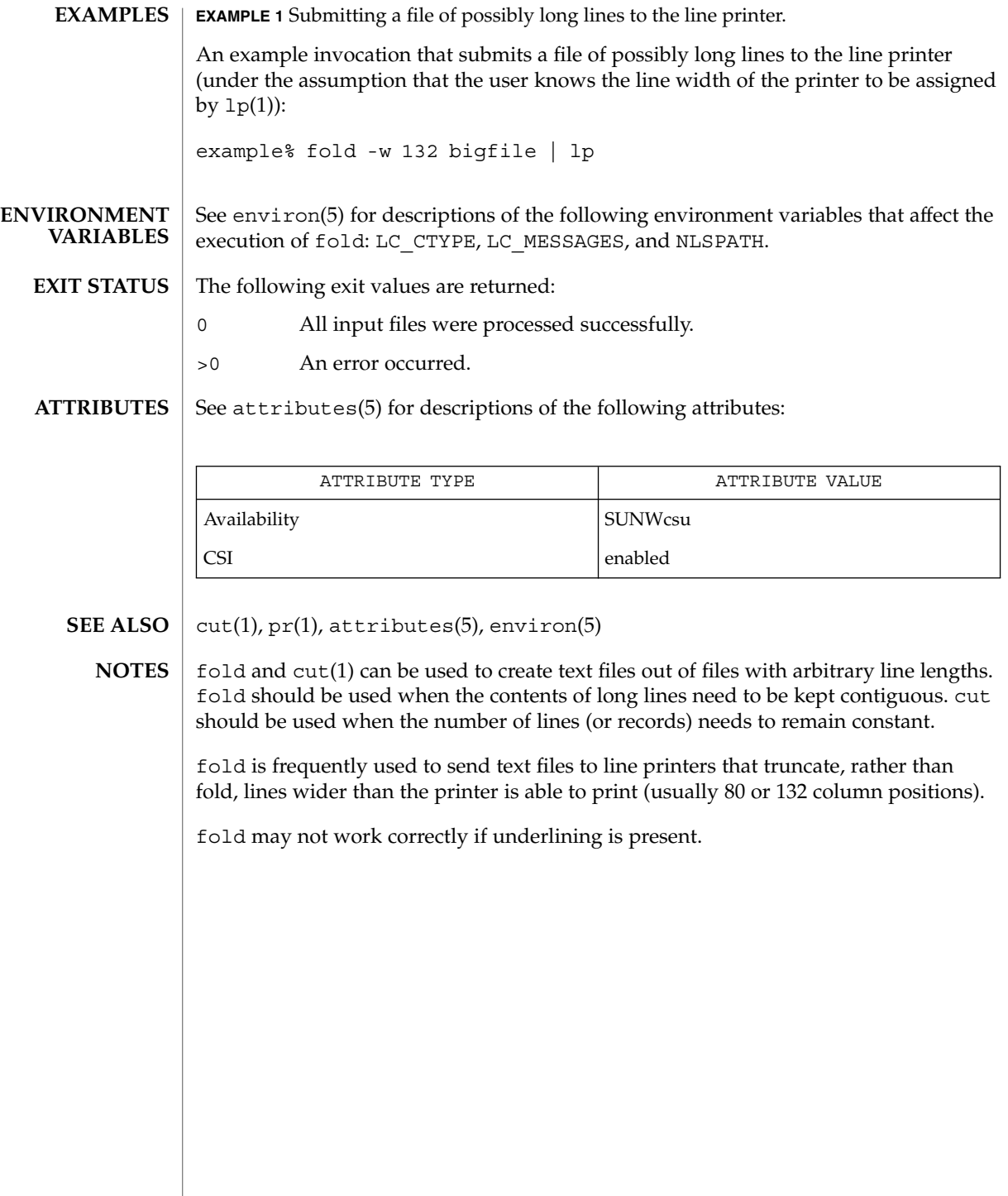

from(1B)

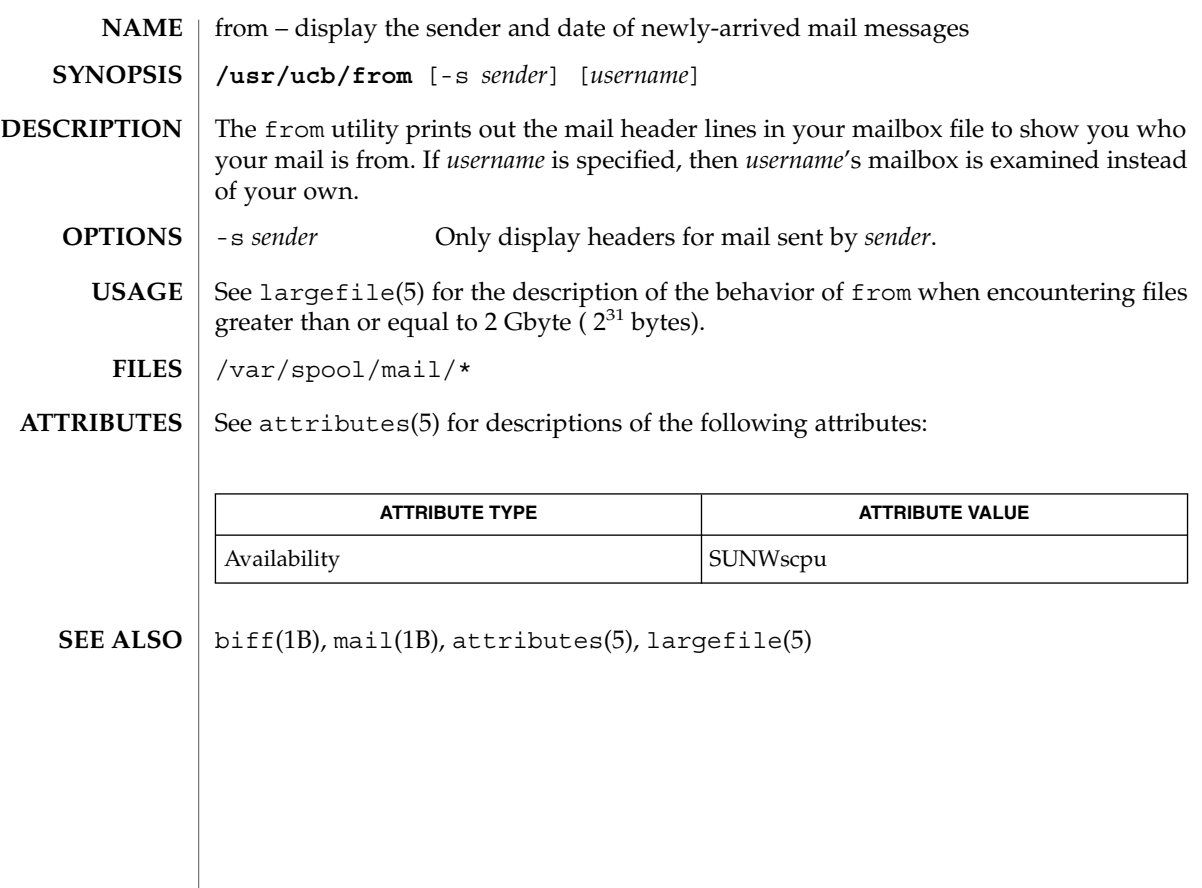

 $ftp(1)$ 

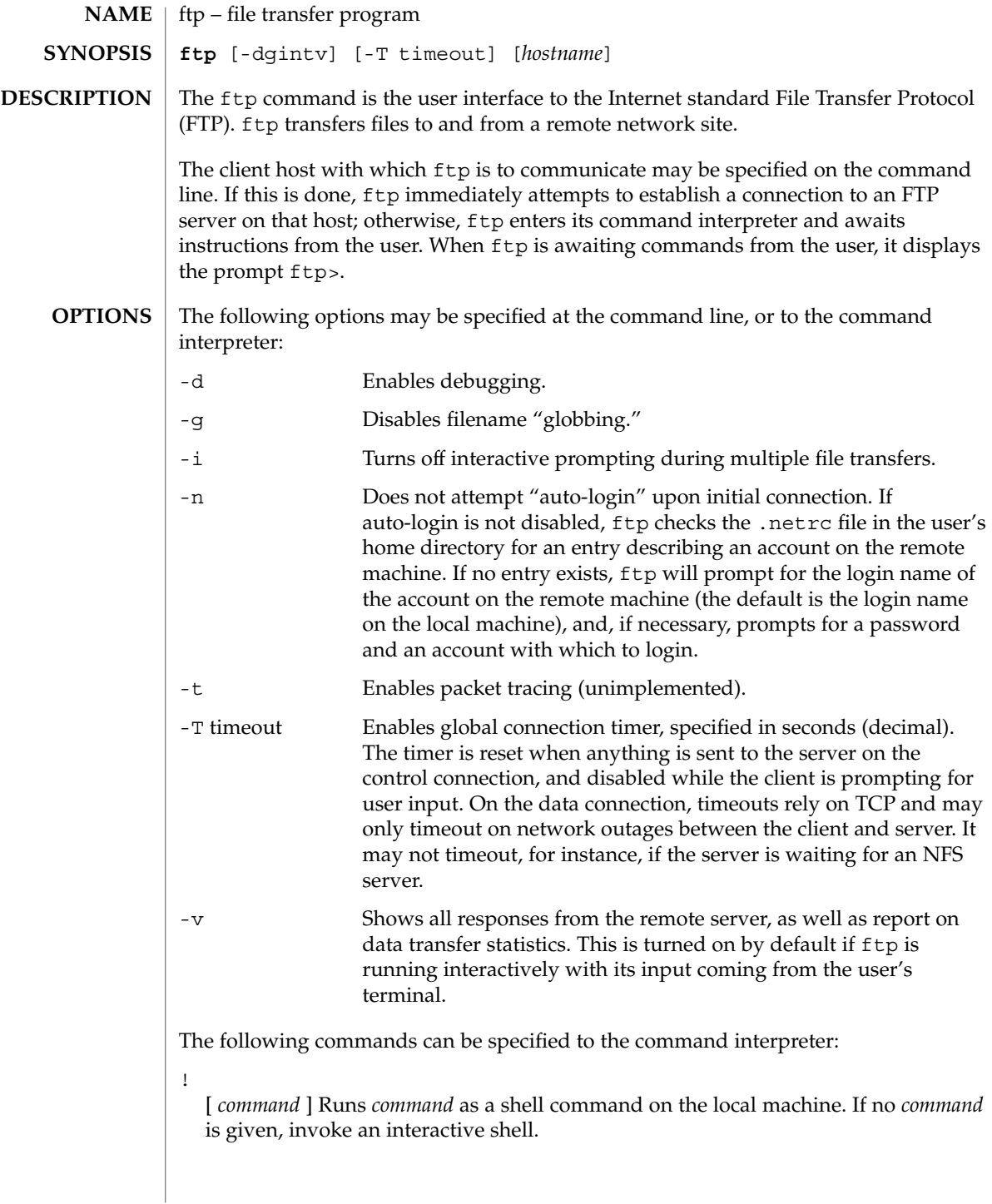

\$ *macro-name* [ *args* ]

Execute the macro *macro-name* that was defined with the macdef command. Arguments are passed to the macro unglobbed.

#### account [ *passwd* ]

Supplies a supplemental password required by a remote system for access to resources once a login has been successfully completed. If no argument is included, the user will be prompted for an account password in a non-echoing input mode.

#### append *local-file* [ *remote-file* ]

Appends a local file to a file on the remote machine. If *remote-file* is not specified, the local file name is used, subject to alteration by any ntrans or nmap settings. File transfer uses the current settings for "representation type", "file structure", and "transfer mode".

#### ascii

Sets the "representation type" to "network ASCII". This is the default type.

#### bell

Sounds a bell after each file transfer command is completed.

### binary

Sets the "representation type" to "image".

#### bye

Terminates the FTP session with the remote server and exit ftp. An EOF will also terminate the session and exit.

### case

Toggles remote computer file name case mapping during mget commands. When case is on (default is off), remote computer file names with all letters in upper case are written in the local directory with the letters mapped to lower case.

#### cd *remote-directory*

Changes the working directory on the remote machine to *remote-directory*.

#### cdup

Changes the remote machine working directory to the parent of the current remote machine working directory.

#### close

Terminates the FTP session with the remote server, and return to the command interpreter. Any defined macros are erased.

#### cr

Toggles RETURN stripping during "network ASCII" type file retrieval. Records are denoted by a RETURN/LINEFEED sequence during "network ASCII" type file transfer. When cr is on (the default), RETURN characters are stripped from this sequence to conform with the UNIX system single LINEFEED record delimiter. Records on non-UNIX-system remote hosts may contain single LINEFEED characters; when an "network ASCII" type transfer is made, these LINEFEED characters may be distinguished from a record delimiter only when cr is off.

delete *remote-file*

Deletes the file *remote-file* on the remote machine.

### debug

Toggles debugging mode. When debugging is on, ftp prints each command sent to the remote machine, preceded by the string –>.

dir [ *remote-directory* ] [ *local-file* ]

Prints a listing of the directory contents in the directory, *remote-directory*, and, optionally, placing the output in *local-file*. If no directory is specified, the current working directory on the remote machine is used. If no local file is specified, or *local-file* is –, output is sent to the terminal.

disconnect

A synonym for close.

form [ *format-name* ]

Sets the carriage control format subtype of the "representation type" to *format-name*. The only valid *format-name* is non-print, which corresponds to the default "non-print" subtype.

get *remote-file* [ *local-file* ]

Retrieves the *remote-file* and store it on the local machine. If the local file name is not specified, it is given the same name it has on the remote machine, subject to alteration by the current case, ntrans, and nmap settings. The current settings for "representation type", "file structure", and "transfer mode" are used while transferring the file.

glob

Toggles filename expansion, or "globbing", for mdelete, mget and mput. If globbing is turned off, filenames are taken literally.

Globbing for mput is done as in sh(1). For mdelete and mget, each remote file name is expanded separately on the remote machine, and the lists are not merged.

Expansion of a directory name is likely to be radically different from expansion of the name of an ordinary file: the exact result depends on the remote operating system and FTP server, and can be previewed by doing mls *remote-files* −.

mget and mput are not meant to transfer entire directory subtrees of files. You can do this by transferring a  $\tan(1)$  archive of the subtree (using a "representation") type" of "image" as set by the binary command).

### hash

Toggles hash-sign (#) printing for each data block transferred. The size of a data block is 8192 bytes.

#### help [ *command* ]

Prints an informative message about the meaning of *command*. If no argument is given, ftp prints a list of the known commands.

 $ftp(1)$ 

#### lcd [ *directory* ]

Changes the working directory on the local machine. If no *directory* is specified, the user's home directory is used.

ls[ *remote-directory* | -al ] [ *local-file* ]

Prints an abbreviated listing of the contents of a directory on the remote machine. If *remote-directory* is left unspecified, the current working directory is used.

The -a option lists all entries, including those that begin with a dot (.), which are normally not listed. The -l option lists files in long format, giving mode, number of links, owner, group, size in bytes, and time of last modification for each file. If the file is a special file, the size field instead contains the major and minor device numbers rather than a size. If the file is a symbolic link, the filename is printed followed by " $\rightarrow$ " and the pathname of the referenced file.

If no local file is specified, or if *local-file* is −, the output is sent to the terminal.

#### macdef *macro-name*

Defines a macro. Subsequent lines are stored as the macro *macro-name*; a null line (consecutive NEWLINE characters in a file or RETURN characters from the terminal) terminates macro input mode. There is a limit of 16 macros and 4096 total characters in all defined macros. Macros remain defined until a close command is executed.

The macro processor interprets  $\frac{1}{2}$  and  $\langle$  as special characters. A  $\frac{1}{2}$  followed by a number (or numbers) is replaced by the corresponding argument on the macro invocation command line. A \$ followed by an i signals that macro processor that the executing macro is to be looped. On the first pass,  $\sin$  is replaced by the first argument on the macro invocation command line; on the second pass, it is replaced by the second argument, and so on. A  $\setminus$  followed by any character is replaced by that character. Use the  $\setminus$  to prevent special treatment of the  $\zeta$ .

### mdelete *remote-files*

Deletes the *remote-files* on the remote machine.

#### mdir *remote-files local-file*

Like dir, except multiple remote files may be specified. If interactive prompting is on, ftp will prompt the user to verify that the last argument is indeed the target local file for receiving mdir output.

#### mget *remote-files*

Expands the *remote-files* on the remote machine and do a get for each file name thus produced. See glob for details on the filename expansion. Resulting file names will then be processed according to case, ntrans, and nmap settings. Files are transferred into the local working directory, which can be changed with lcd *directory*; new local directories can be created with ! mkdir *directory*.

### mkdir *directory-name*

Makes a directory on the remote machine.

#### mls *remote-files local-file*

Like  $\text{ls}(1)$ , except multiple remote files may be specified. If interactive prompting is on, ftp will prompt the user to verify that the last argument is indeed the target local file for receiving mls output.

#### mode [ *mode-name* ]

Sets the "transfer mode" to *mode-name*. The only valid *mode-name* is stream, which corresponds to the default "stream" mode. This implementation only supports stream, and requires that it be specified.

#### mput *local-files*

Expands wild cards in the list of local files given as arguments and do a put for each file in the resulting list. See glob for details of filename expansion. Resulting file names will then be processed according to ntrans and nmap settings.

#### nmap [ *inpattern outpattern* ]

Sets or unsets the filename mapping mechanism. If no arguments are specified, the filename mapping mechanism is unset. If arguments are specified, remote filenames are mapped during mput commands and put commands issued without a specified remote target filename. If arguments are specified, local filenames are mapped during mget commands and get commands issued without a specified local target filename.

This command is useful when connecting to a non-UNIX-system remote host with different file naming conventions or practices. The mapping follows the pattern set by *inpattern* and *outpattern*. *inpattern* is a template for incoming filenames (which may have already been processed according to the ntrans and case settings). Variable templating is accomplished by including the sequences  $$1, $2, \ldots, $9$  in *inpattern*. Use  $\setminus$  to prevent this special treatment of the  $\frac{1}{2}$  character. All other characters are treated literally, and are used to determine the nmap *inpattern* variable values.

For example, given *inpattern* \$1.\$2 and the remote file name mydata.data, \$1 would have the value mydata, and \$2 would have the value data.

The *outpattern* determines the resulting mapped filename. The sequences \$1, \$2, ..., \$9 are replaced by any value resulting from the *inpattern* template. The sequence \$0 is replaced by the original filename. Additionally, the sequence [ *seq1* , *seq2* ] is replaced by *seq1* if *seq1* is not a null string; otherwise it is replaced by *seq2*.

For example, the command nmap \$1.\$2.\$3 [\$1,\$2].[\$2,file] would yield the output filename myfile.data for input filenames myfile.data and myfile.data.old, myfile.file for the input filename myfile, and myfile.myfile for the input filename .myfile. SPACE characters may be included in *outpattern*, as in the example nmap  $\frac{1}{2}$  | sed "s/  $\frac{*}{2}/$ " >  $\frac{1}{2}$ . Use the  $\setminus$  character to prevent special treatment of the  $\zeta$ , [, ], and ,, characters.

#### ntrans [ *inchars* [ *outchars* ] ]

Sets or unsets the filename character translation mechanism. If no arguments are specified, the filename character translation mechanism is unset. If arguments are specified, characters in remote filenames are translated during mput commands and put commands issued without a specified remote target filename, and characters in local filenames are translated during mget commands and get commands issued without a specified local target filename.

This command is useful when connecting to a non-UNIX-system remote host with different file naming conventions or practices. Characters in a filename matching a character in *inchars* are replaced with the corresponding character in *outchars*. If the character's position in *inchars* is longer than the length of *outchars*, the character is deleted from the file name.

Only 16 characters can be translated when using the ntrans command under ftp. Use case (described above) if needing to convert the entire alphabet.

### open *host* [ *port* ]

Establishes a connection to the specified *host* FTP server. An optional port number may be supplied, in which case, ftp will attempt to contact an FTP server at that port. If the *auto-login* option is on (default setting), ftp will also attempt to automatically log the user in to the FTP server.

#### prompt

Toggles interactive prompting. Interactive prompting occurs during multiple file transfers to allow the user to selectively retrieve or store files. By default, prompting is turned on. If prompting is turned off, any mget or mput will transfer all files, and any mdelete will delete all files.

#### proxy *ftp-command*

Executes an FTP command on a secondary control connection. This command allows simultaneous connection to two remote FTP servers for transferring files between the two servers. The first proxy command should be an open, to establish the secondary control connection. Enter the command proxy ? to see other FTP commands executable on the secondary connection.

The following commands behave differently when prefaced by proxy: open will not define new macros during the auto-login process, close will not erase existing macro definitions, get and mget transfer files from the host on the primary control connection to the host on the secondary control connection, and put, mputd, and append transfer files from the host on the secondary control connection to the host on the primary control connection.

Third party file transfers depend upon support of the PASV command by the server on the secondary control connection.

#### put *local-file*[ *remote-file* ]

Stores a local file on the remote machine. If *remote-file* is left unspecified, the local file name is used after processing according to any ntrans or nmap settings in

naming the remote file. File transfer uses the current settings for "representation type", "file structure", and "transfer mode".

## pwd

Prints the name of the current working directory on the remote machine.

#### quit

A synonym for bye.

#### quote *arg1 arg2* ...

Sends the arguments specified, verbatim, to the remote FTP server. A single FTP reply code is expected in return. (The remotehelp command displays a list of valid arguments.)

quote should be used only by experienced users who are familiar with the FTP protocol.

## recv *remote-file*[ *local-file*] A synonym for get.

remotehelp [ *command-name* ]

Requests help from the remote FTP server. If a *command-name* is specified it is supplied to the server as well.

## rename *from to*

Renames the file *from* on the remote machine to have the name *to*.

reset

Clear reply queue. This command re-synchronizes command/reply sequencing with the remote FTP server. Resynchronization may be necessary following a violation of the FTP protocol by the remote server.

rmdir *directory-name*

Deletes a directory on the remote machine.

### runique

Toggles storing of files on the local system with unique filenames. If a file already exists with a name equal to the target local filename for a get or mget command, a .1 is appended to the name. If the resulting name matches another existing file, a .2 is appended to the original name. If this process continues up to .99, an error message is printed, and the transfer does not take place. The generated unique filename will be reported. runique will not affect local files generated from a shell command. The default value is off.

```
send local-file [ remote-file ]
  A synonym for put.
```
sendport

Toggles the use of PORT commands. By default, ftp will attempt to use a PORT command when establishing a connection for each data transfer. The use of PORT commands can prevent delays when performing multiple file transfers. If the PORT command fails, ftp will use the default data port. When the use of PORT

 $ftp(1)$ 

commands is disabled, no attempt will be made to use PORT commands for each data transfer. This is useful when connected to certain FTP implementations that ignore PORT commands but incorrectly indicate they have been accepted.

status

Show the current status of  $ftp.$ 

struct [ *struct-name* ]

Sets the file structure to *struct-name*. The only valid *struct-name* is file, which corresponds to the default "file" structure. The implementation only supports file, and requires that it be specified.

sunique

Toggles storing of files on remote machine under unique file names. The remote FTP server must support the STOU command for successful completion. The remote server will report the unique name. Default value is off.

tenex

Sets the "representation type" to that needed to talk to TENEX machines.

trace

Toggles packet tracing (unimplemented).

type [ *type-name* ]

Sets the "representation type" to *type-name*. The valid *type-name*s are ascii for "network ASCII", binary or image for "image", and tenex for "local byte size" with a byte size of 8 (used to talk to TENEX machines). If no type is specified, the current type is printed. The default type is "network ASCII".

user *user-name* [ *password* ] [ *account* ]

Identify yourself to the remote FTP server. If the password is not specified and the server requires it, ftp will prompt the user for it (after disabling local echo). If an account field is not specified, and the FTP server requires it, the user will be prompted for it. If an account field is specified, an account command will be relayed to the remote server after the login sequence is completed if the remote server did not require it for logging in. Unless ftp is invoked with "auto-login" disabled, this process is done automatically on initial connection to the FTP server.

verbose

Toggles verbose mode. In verbose mode, all responses from the FTP server are displayed to the user. In addition, if verbose mode is on, when a file transfer completes, statistics regarding the efficiency of the transfer are reported. By default, verbose mode is on if ftp's commands are coming from a terminal, and off otherwise.

? [ *command* ]

A synonym for help.

Command arguments which have embedded spaces may be quoted with quote (") marks.

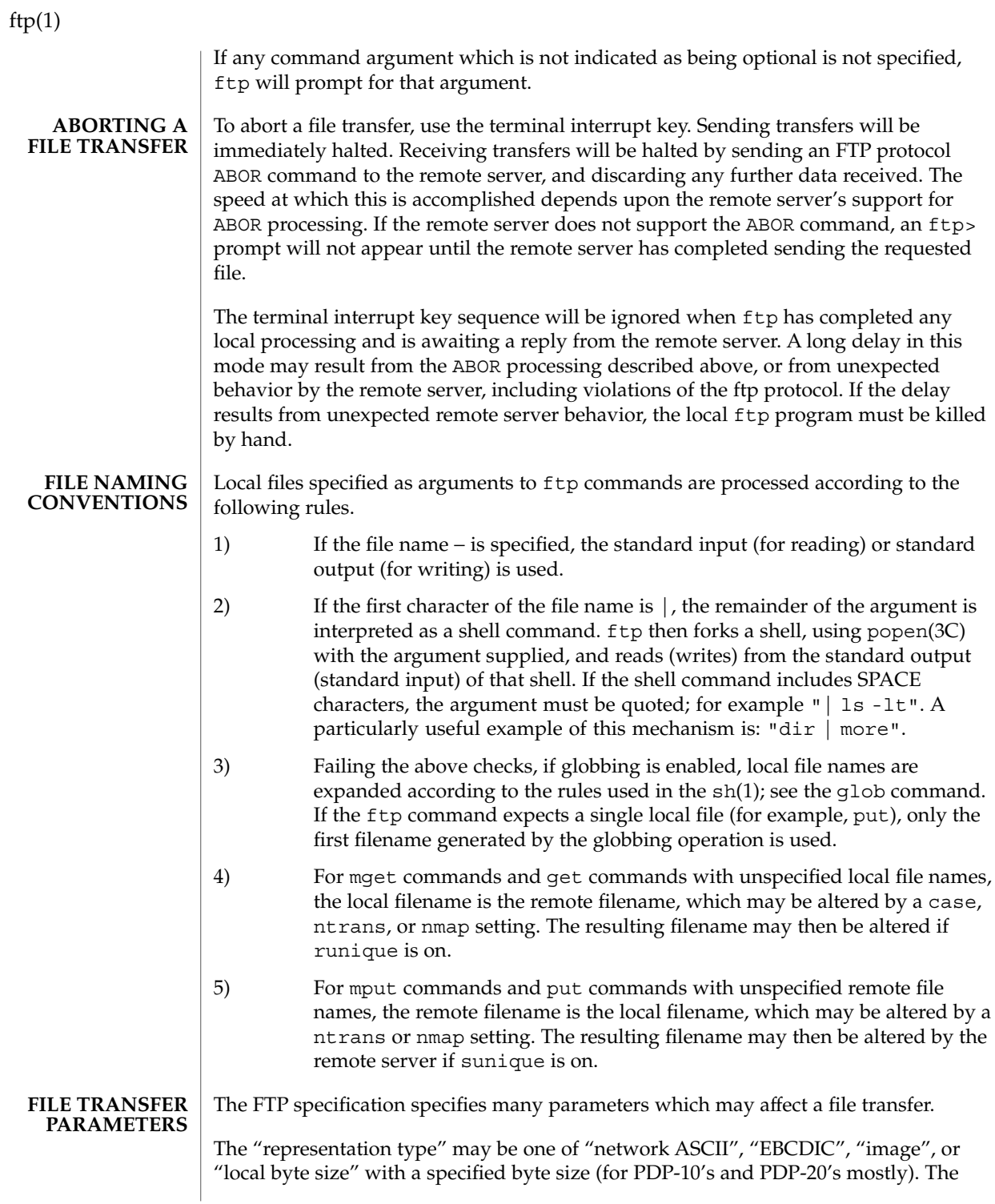

"network ASCII" and "EBCDIC" types have a further subtype which specifies whether vertical format control (NEWLINE characters, form feeds, etc.) are to be passed through ("non-print"), provided in TELNET format ("TELNET format controls"), or provided in ASA (FORTRAN) ("carriage control (ASA)") format. ftp supports the "network ASCII" (subtype "non-print" only) and "image" types, plus "local byte size" with a byte size of 8 for communicating with TENEX machines.

The "file structure" may be one of file (no record structure), record, or page. ftp supports only the default value, which is file.

The "transfer mode" may be one of stream, block, or compressed. ftp supports only the default value, which is stream.

See largefile(5) for the description of the behavior of ftp when encountering files greater than or equal to 2 Gbyte ( $2^{31}$  bytes). **USAGE**

The ftp command is IPv6–enabled. See ip6(7P).

- ~/.netrc **FILES**
- See attributes(5) for descriptions of the following attributes: **ATTRIBUTES**

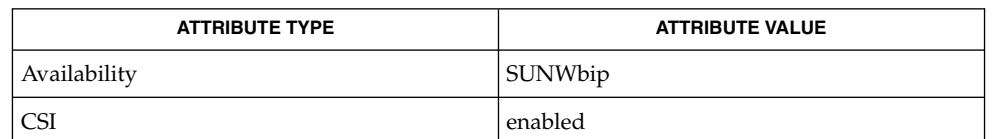

- $ls(1), rep(1), sh(1), tar(1), in.ftpd(1M), popen(3C), ftpusers(4), netrc(4),$ attributes(5), largefile(5), ip6(7P) **SEE ALSO**
	- Failure to log in may arise from an explicit denial by the remote FTP server because the account is listed in /etc/ftpusers. See in. ftpd(1M) and ftpusers(4). **NOTES**

Correct execution of many commands depends upon proper behavior by the remote server.

An error in the treatment of carriage returns in the 4.2 BSD code handling transfers with a "representation type" of "network ASCII" has been corrected. This correction may result in incorrect transfers of binary files to and from 4.2 BSD servers using a "representation type" of "network ASCII". Avoid this problem by using the "image" type.

# ftpcount(1)

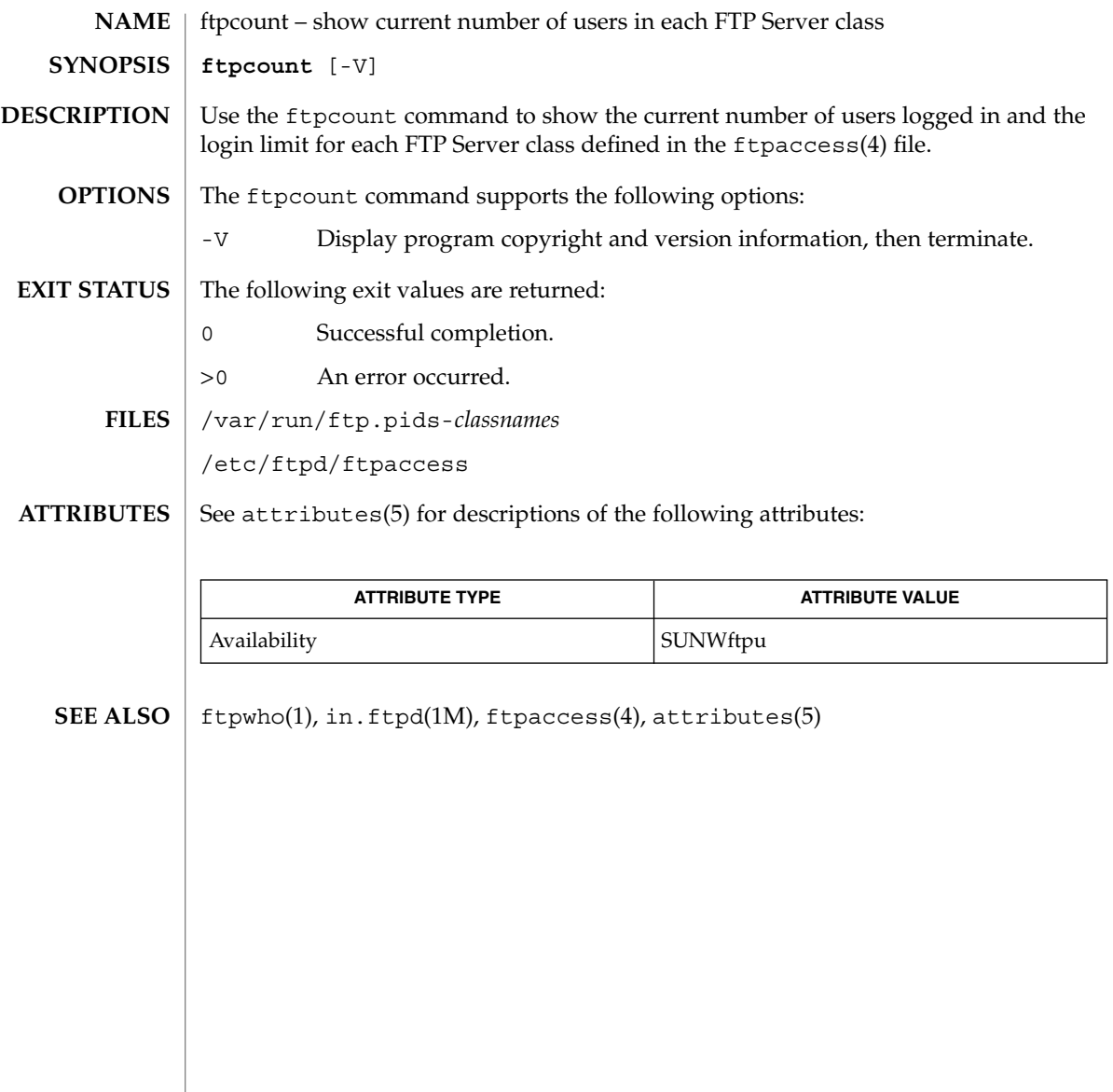

# ftpwho(1)

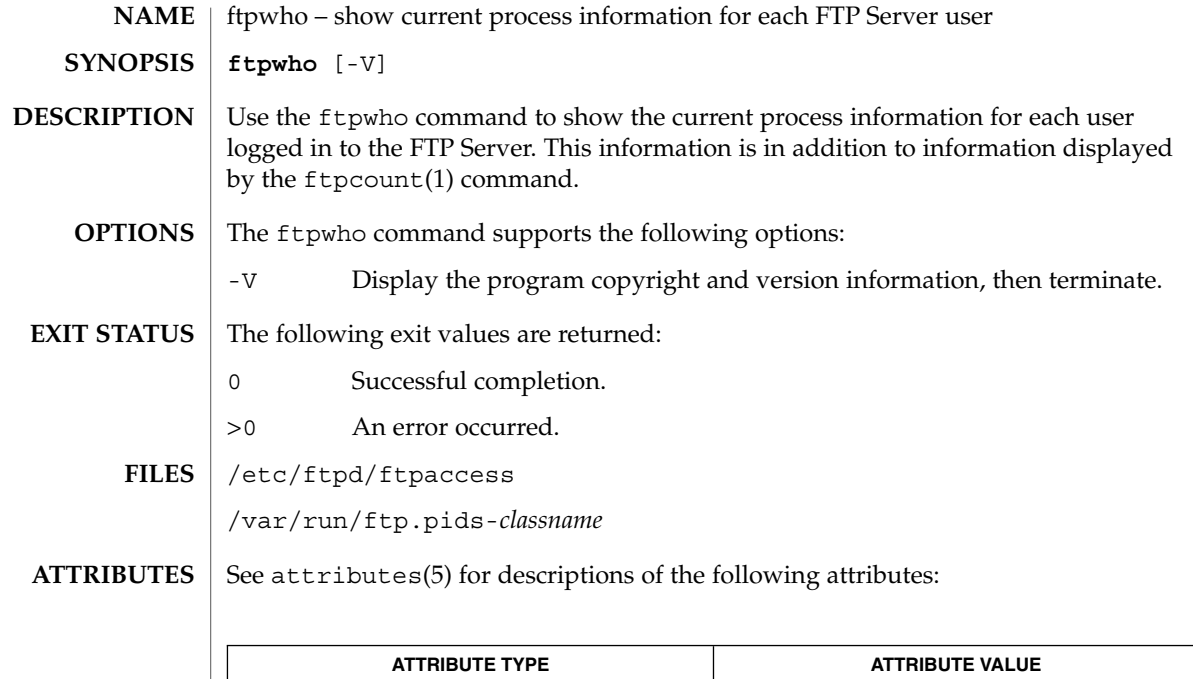

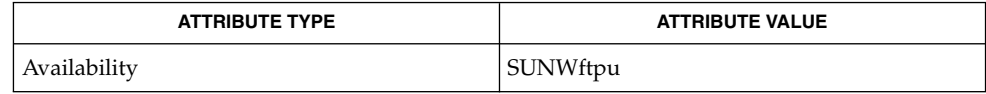

 $\textbf{SEE \, ALSO}$   $\mid$   $\tt ftpcount(1), ps(1), in.ftpd(1M), ftpaccess(4), attributes(5)$ 

gcore(1)

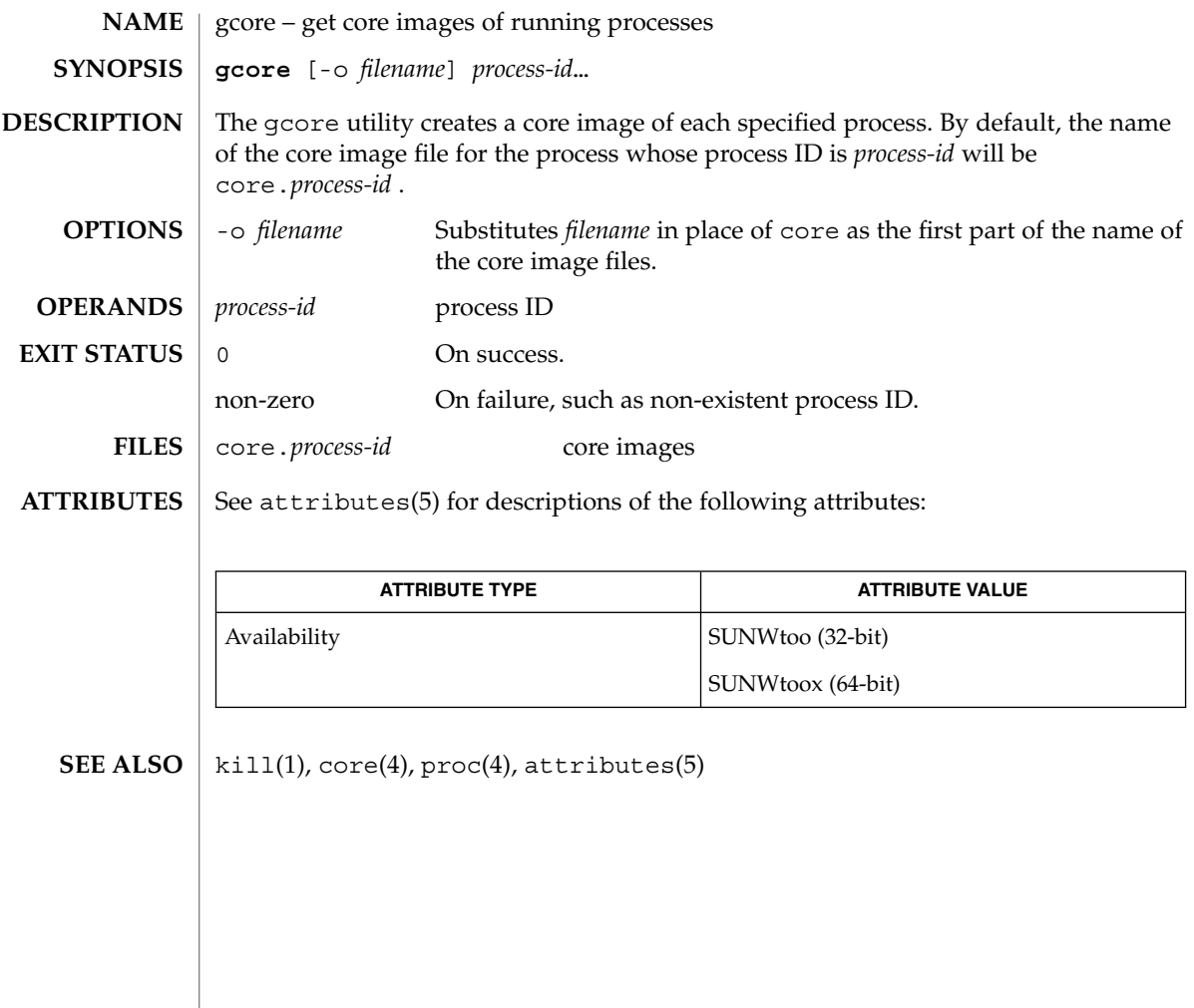

gencat(1)

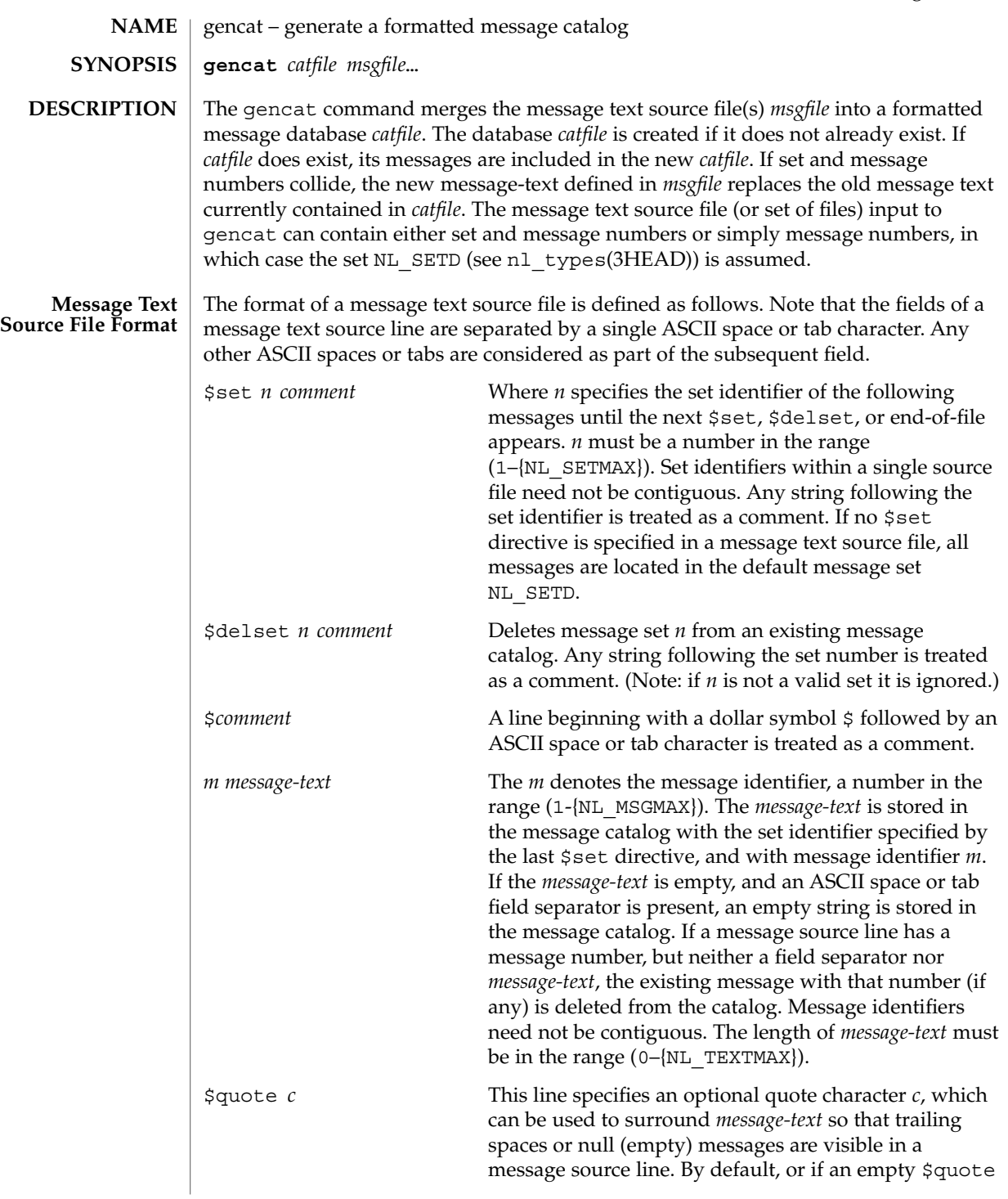

directive is supplied, no quoting of *message-text* will be recognized.

Empty lines in a message text source file are ignored.

Text strings can contain the special characters and escape sequences defined in the following table:

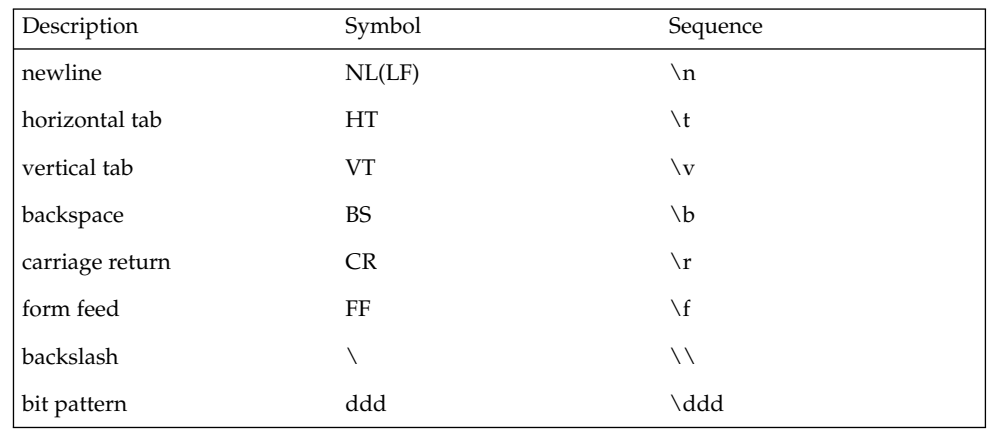

The escape sequence \*ddd* consists of backslash followed by 1, 2 or 3 octal digits, which are taken to specify the value of the desired character. If the character following a backslash is not one of those specified, the backslash is ignored.

Backslash followed by an ASCII newline character is also used to continue a string on the following line. Thus, the following two lines describe a single message string:

1 This line continues \ to the next line

which is equivalent to:

1 This line continues to the next line

#### The following operands are supported: **OPERANDS**

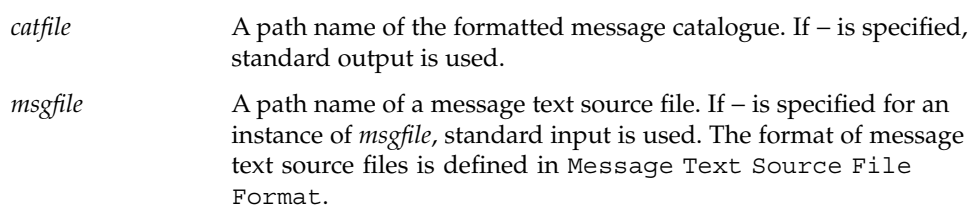

gencat(1)

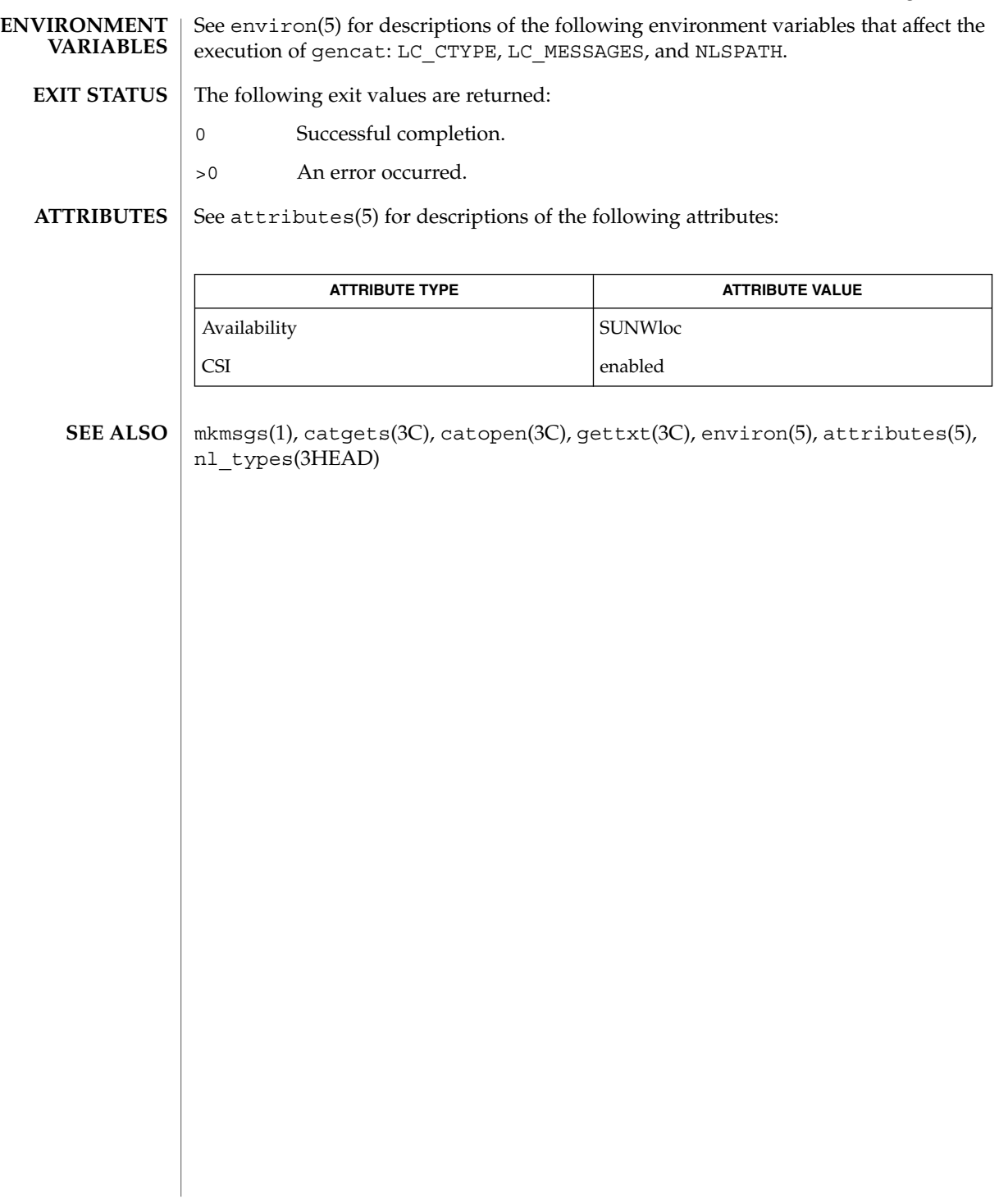

geniconvtbl(1)

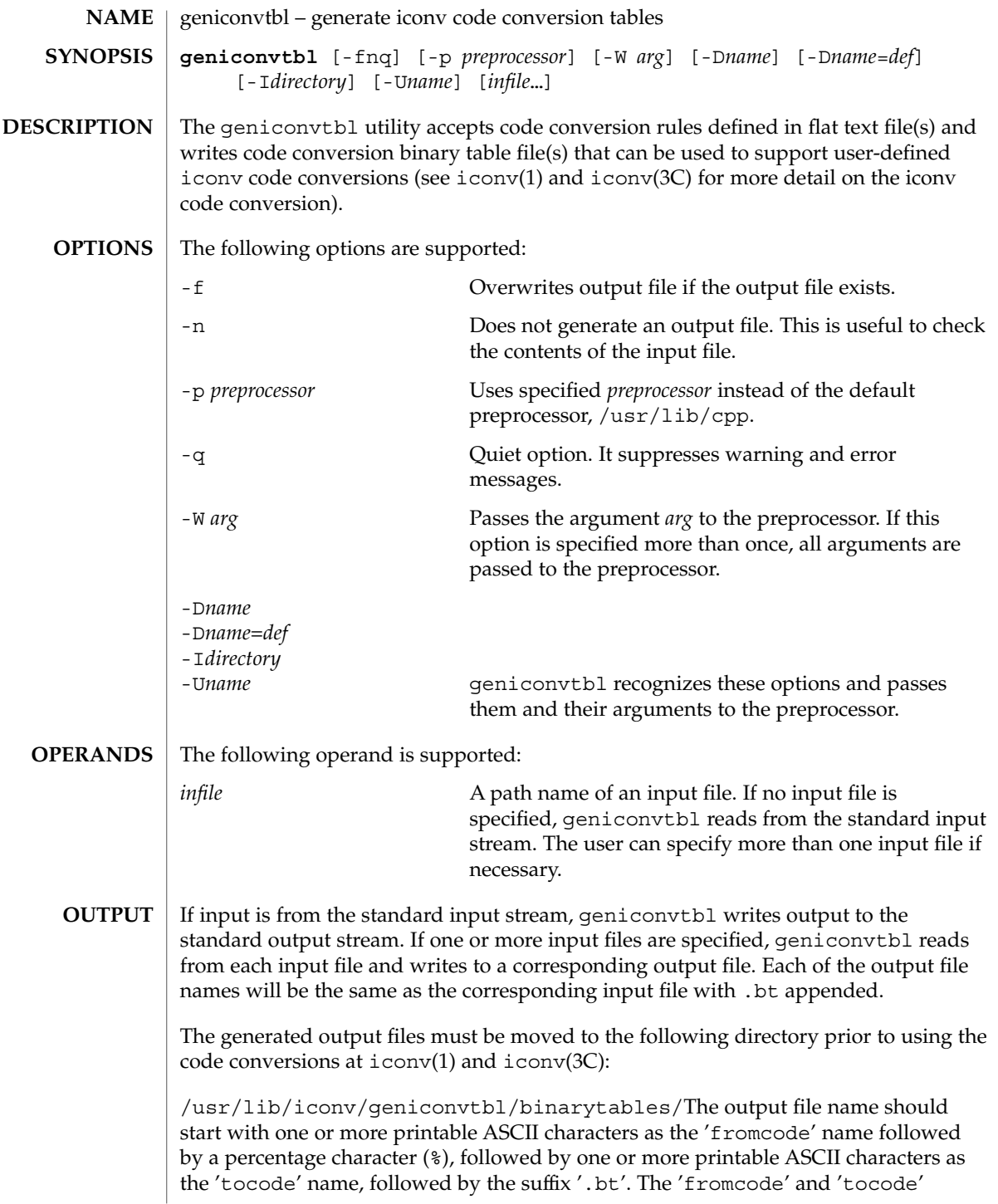

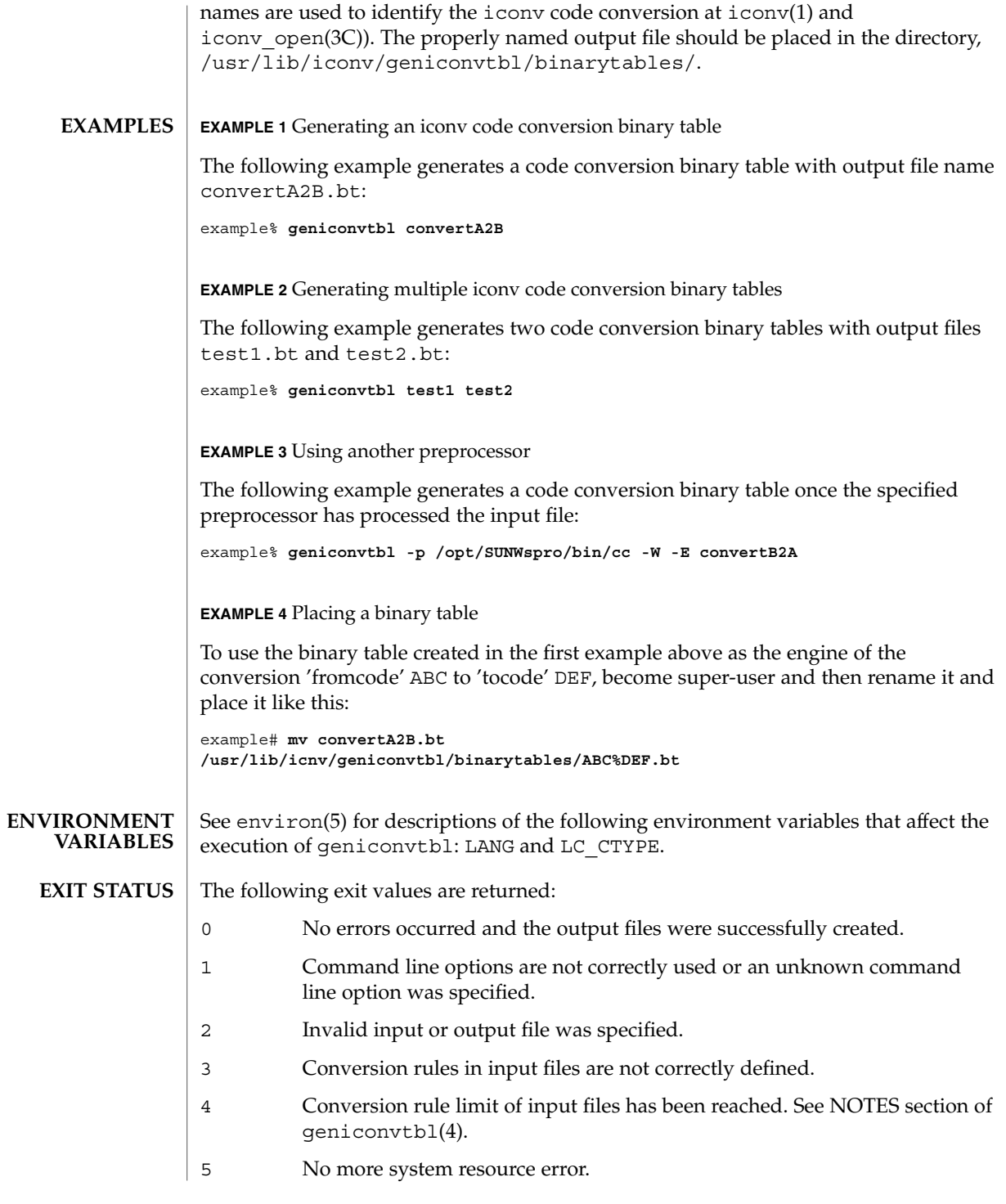

geniconvtbl(1)

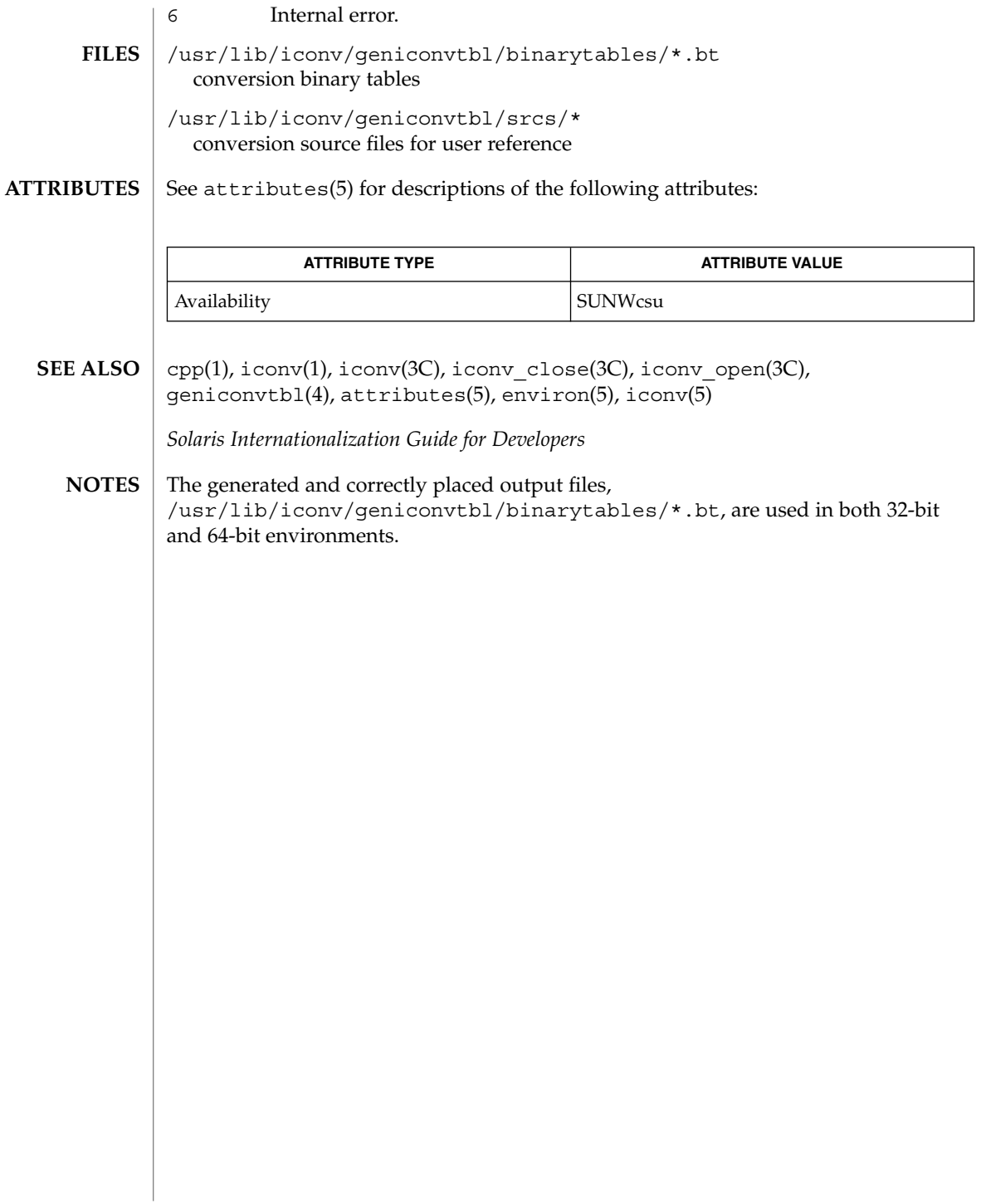

genlayouttbl(1)

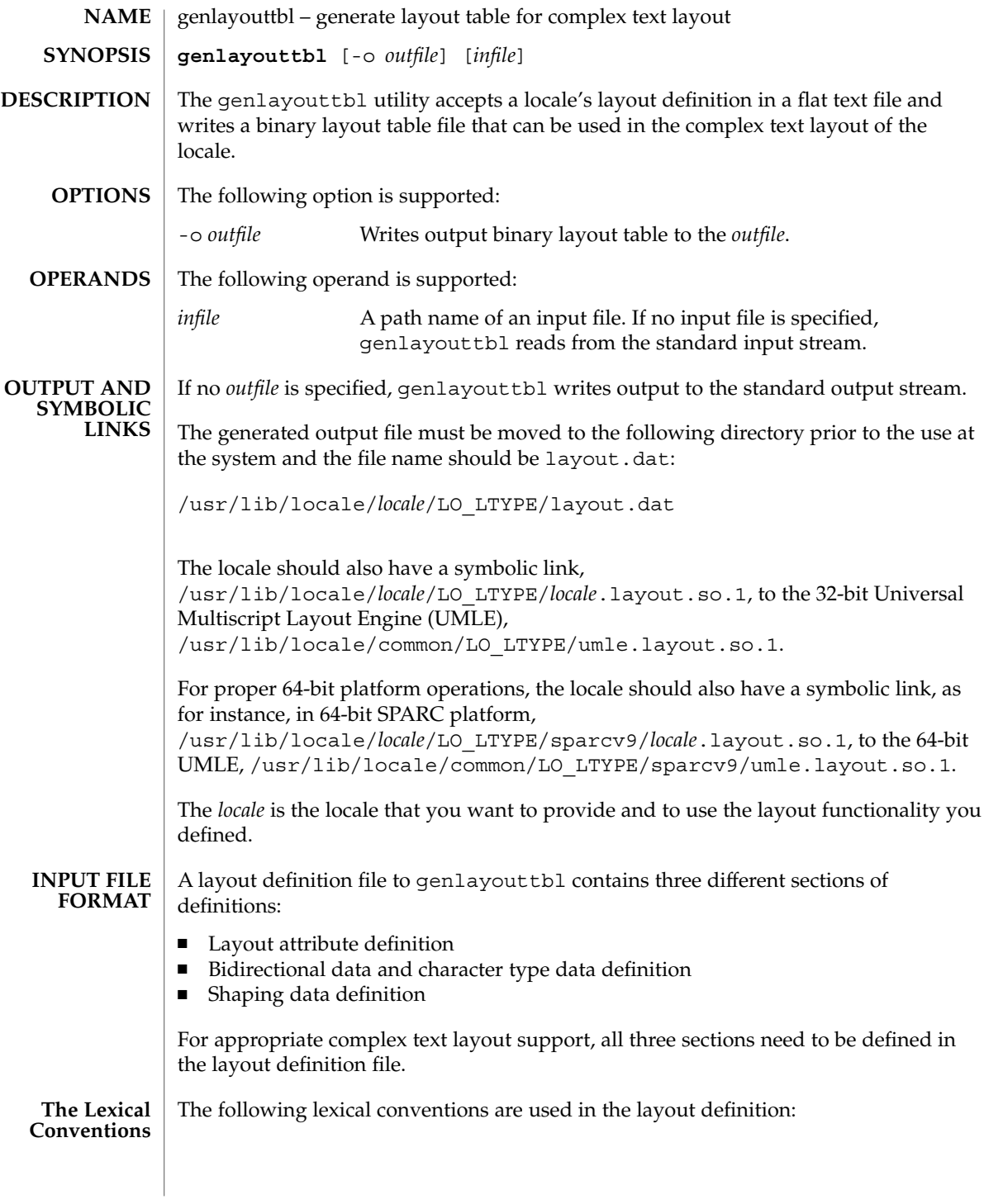

genlayouttbl(1)

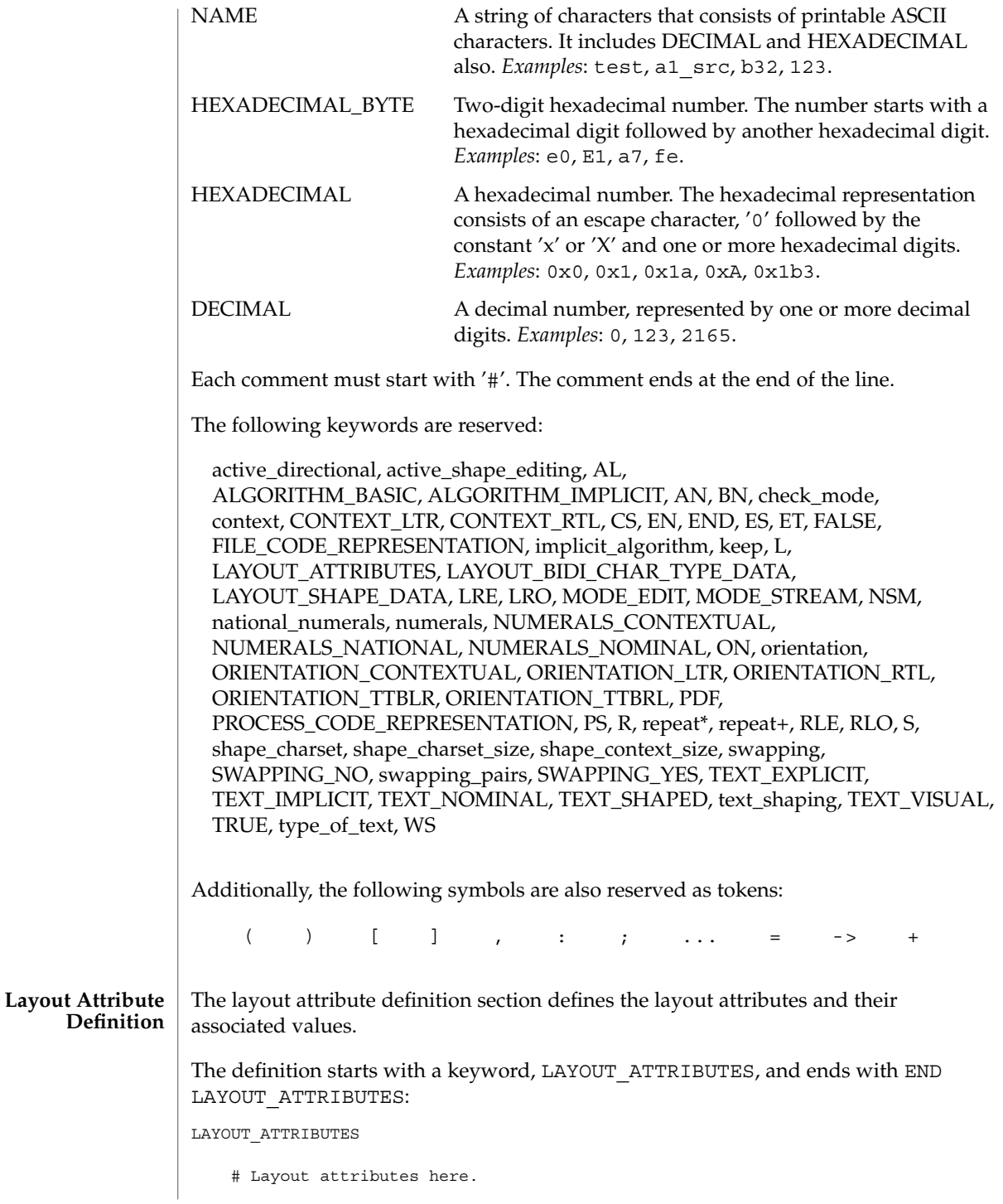

**466** man pages section 1: User Commands • Last Revised 5 Nov 1999

: :

END LAYOUT\_ATTRIBUTES

There are a total of eight layout attribute value trios that can be defined in this section:

- orientation
- context
- type of text
- implicit algorithm
- swapping
- numerals
- text\_shaping
- shape\_context\_size

Additionally, there are five layout attribute value pairs that also can be defined in this section:

- active directional
- active shape editing
- shape charset
- shape\_charset size
- check mode

Each attribute value trio will have an attribute name, an attribute value for the input buffer, and an attribute value for the output buffer, as in the following example:

```
# Orientation layout attribute value trio. The input and output
# attribute values are separated by a colon and the left one
# is the input attribute value:
orientation ORIENTATION_LTR:ORIENTATION_LTR
```
Each attribute value pair will have an attribute name and an associated attribute value, as in the following example:

```
# Shape charset attribute value pair:
shape_charset ISO8859-6
```
The orientation value trio defines the global directional text orientation. The possible values are:

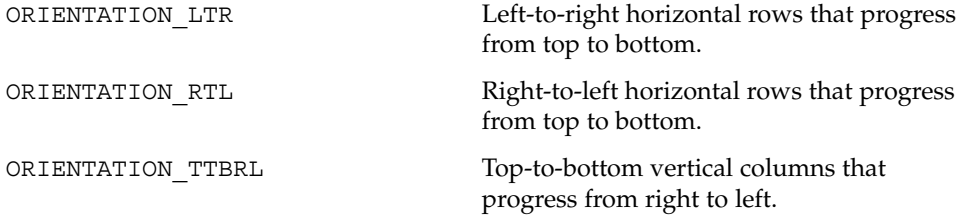

User Commands **467**

## genlayouttbl(1)

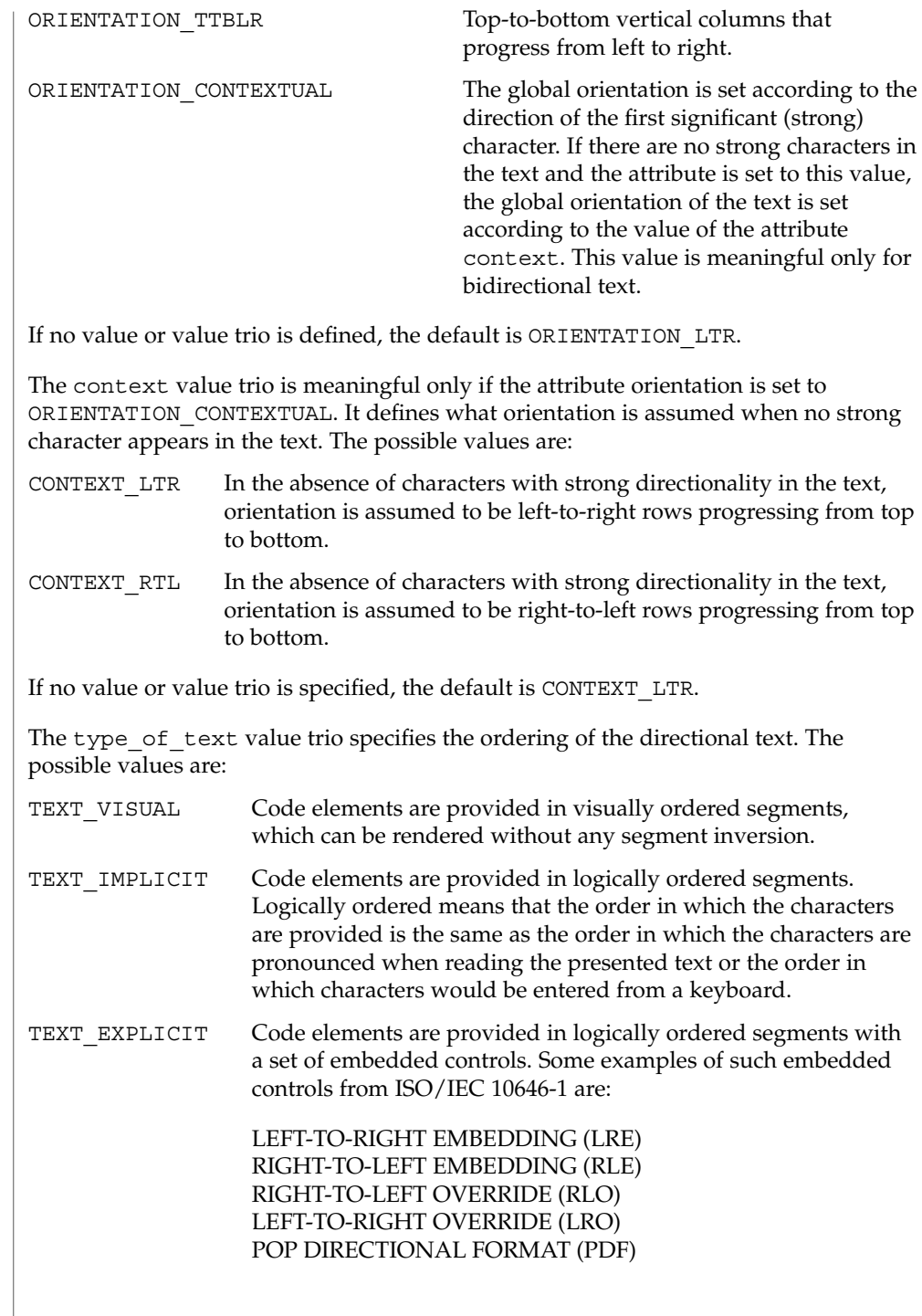
If no value or value trio is specified, the default is TEXT\_IMPLICIT.

The implicit algorithm value trio specifies the type of bidirectional implicit algorithm used in reordering and shaping of directional or context-dependent text. The possible values are:

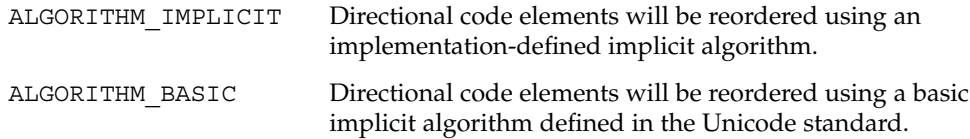

Even though we allow two different values for the implicit\_algorithm, since the Solaris implementation-defined implicit algorithm is based on the Unicode standard, there is no difference in behavior whether you choose ALGORITHM\_IMPLICIT or ALGORITHM\_BASIC for this attribute.

The default value is ALGORITHM\_IMPLICIT.

The swapping value trio specifies whether symmetric swapping is applied to the text. The possible values are:

SWAPPING YES The text conforms to symmetric swapping.

SWAPPING NO The text does not conform to symmetric swapping.

If no value or value trio is specified, the default is SWAPPING\_NO.

The numerals value trio specifies the shaping of numerals. The possible values are:

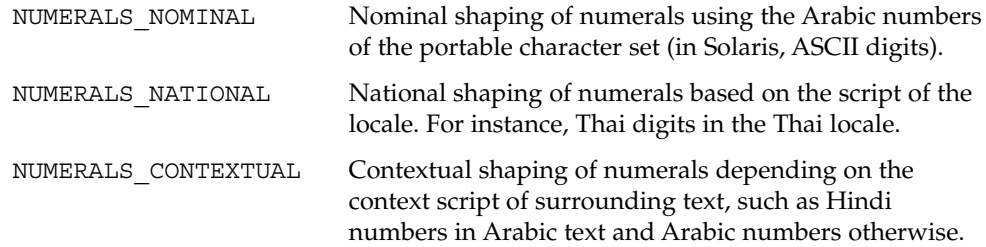

If no value or value trio is specified, the default is NUMERALS\_NOMINAL.

The text\_shaping value trio specifies the shaping; that is, choosing (or composing) the correct shape of the input or output text. The possible values are:

TEXT SHAPED The text has presentation form shapes.

TEXT NOMINAL The text is in basic form.

If no value or value trio is specified, the default is TEXT\_NOMINAL for input and TEXT SHAPED for output.

The shape context size value trio specifies the size of the context (surrounding code elements) that must be accounted for when performing active shape editing. If not defined, the default value 0 is used for the number of surrounding code elements at both front and rear:

```
# The shape_context_size for both front and rear surrounding code
# elements are all zero:
shape context size 0:0
```
The front and rear attribute values are separated by a colon, with the front value to the left of the colon.

The active directional value pair specifies whether the current locale requires (bi-)directional processing. The possible values are:

TRUE Requires (bi-)directional processing.

FALSE Does not require (bi-)directional processing.

The active\_shape\_editing value pair specifies whether the current locale requires context-dependent shaping for presentation. The possible values are:

TRUE Requires context-dependent shaping.

FALSE Does not require context-dependent shaping.

The shape charset value pair specifies the current locale's shape charset on which the complex text layout is based. There are two different kinds of shape charset values that can be specified:

- A single shape charset
- Multiple shape charsets

For a single shape charset, it can be defined by using NAME as defined in the Lexical Convention section above. For multiple shape charsets, however, it should follow the syntax given below in extended BNF form:

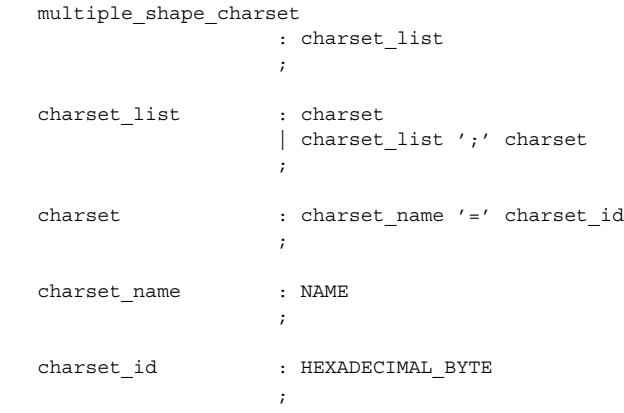

```
For instance, the following is a valid multiple shape charsets value for the
                    shape charset attribute:
                        # Multi-shape charsets:
                        shape charset tis620.2533=e4;iso8859-8=e5;iso8859-6=e6
                    The shape charset must be specified.
                    The shape charset size value pair specifies the encoding size of the current
                    shape charset. The valid value is a positive integer from 1 to 4. If the multiple
                    shape charsets value is defined for the shape_charset attribute, the
                    shape charset size must be 4.
                    The shape charset size must be specified.
                    The check mode value pair specifies the level of checking of the elements in the
                    input buffer for shaping and reordering purposes. The possible values are:
                    MODE STREAM The string in the input buffer is expected to have valid
                                       combinations of characters or character elements.
                    MODE EDIT The shaping of input text may vary depending on locale-specific
                                       validation or assumption.
                    When no value or value pair is not specified, the default value is MODE STREAM.
                    This section defines the bidirectional and other character types that will be used in the
                    Unicode Bidirectional Algorithm and the shaping algorithm part of the UMLE.
                    The definition starts with a keyword LAYOUT_BIDI_CHAR_TYPE_DATA and ends
                    with END LAYOUT_BIDI_CHAR_TYPE_DATA:
                        LAYOUT_BIDI_CHAR_TYPE_DATA
                                 # Layout bidi definitions here.
                                 :
                                 :
                        END LAYOUT_BIDI_CHAR_TYPE_DATA
                    The bidirectional data and character type data definition should be defined for the two
                    different kinds of text shape forms, TEXT_SHAPED and TEXT_NOMINAL, depending on
                    the text_shaping attribute value and also for the two different kinds of text
                    representations, file code representation and process code representation (that is, wide
                    character representation):
                        LAYOUT_BIDI_CHAR_TYPE_DATA
                            FILE_CODE_REPRESENTATION
                                TEXT_SHAPED
Bidirectional Data
   And Character
        Type Data
       Definition
```
# TEXT\_SHAPED bidi and character type data

```
# definition in file code representation here.
                :
                :
            END TEXT_SHAPED
            TEXT_NOMINAL
                # TEXT_NOMINAL bidi and character type data
                # definition in file code representation here.
                :
                :
             END TEXT_NOMINAL
         END FILE CODE REPRESENTATION
         PROCESS_CODE_REPRESENTATION
             TEXT SHAPED
                 # TEXT_SHAPED bidi and character type data
                 # definition in process code representation here.
                  :
                  :
             END TEXT_SHAPED
             TEXT_NOMINAL
                 # TEXT NOMINAL bidi and character type data
                 # definition in process code representation here.
                  :
                  :
             END TEXT_NOMINAL
         END PROCESS_CODE_REPRESENTATION
     END LAYOUT_BIDI_CHAR_TYPE_DATA
Each bidi and character type data definition can have the following definitions:
■ Bidirectional data type definition
■ swapping_pairs character type definition
■ national numerals character type definition
There are nineteen different bidirectional data types that can be defined, as in the
following table:
```
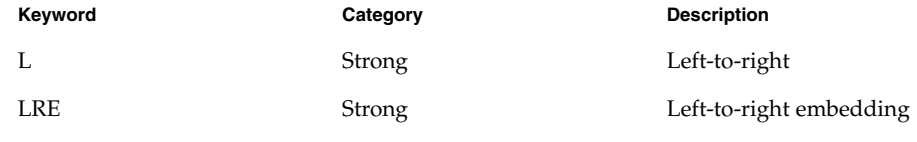

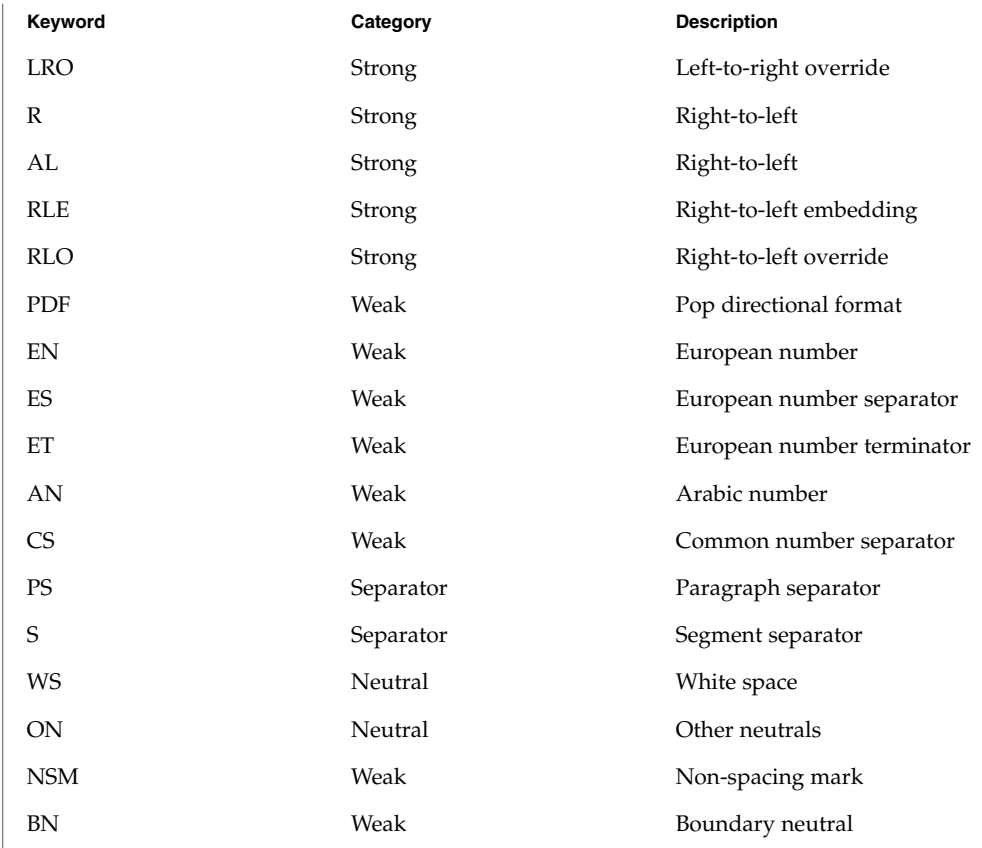

If not defined in this section, the characters belong to the other neutrals type, ON.

Each keyword list above will be accompanied by one or more HEXADECIMAL ranges of characters that belong to the bidirectional character type. The syntax is as follows:

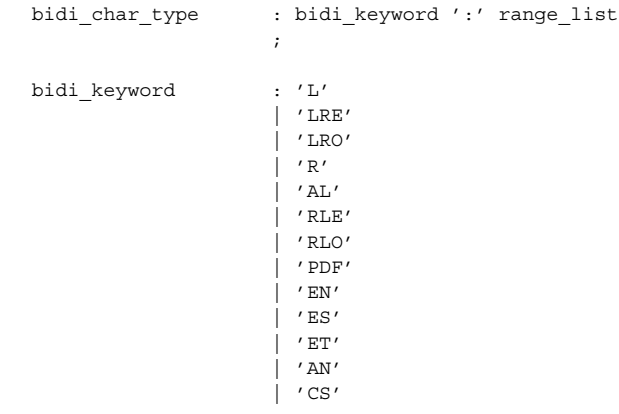

```
| 'PS'
                   \int 's'
                   | 'WS'
                   \frac{1}{\sqrt{N}}| 'NSM'
                   | 'BN'
                   ;
range_list : range
                   | range_list ',' range
                   ;
range : HEXADECIMAL
                   | HEXADECIMAL '...' HEXADECIMAL
                   ;
```
For example:

```
# Bidi character type definitions:
L: 0x26, 0x41...0x5a, 0xc380...0xc396, 0xe285a0...0xe28682
WS: 0x20, 0xc2a0, 0xe28080...0xe28086
```
The swapping\_pairs specifies the list of swappable characters if SWAPPING\_YES is specified as a value at the swapping value trio. The syntax of the swapping\_pairs is as follows:

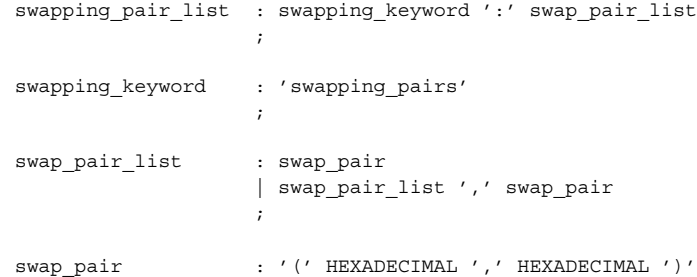

For example:

```
# Swapping pair definitions:
swapping_pairs: (0x28, 0x29), (0x7b, 0x7d)
```
The national\_numerals specifies the list of national digits that can be converted as the numerals value trio specifies. The syntax of the national numerals is as follows:

```
numerals list : numerals keyword ':'
                   numerals_list ';' contextual_range_list
                  ;
numerals_keyword : 'national_numerals'
```
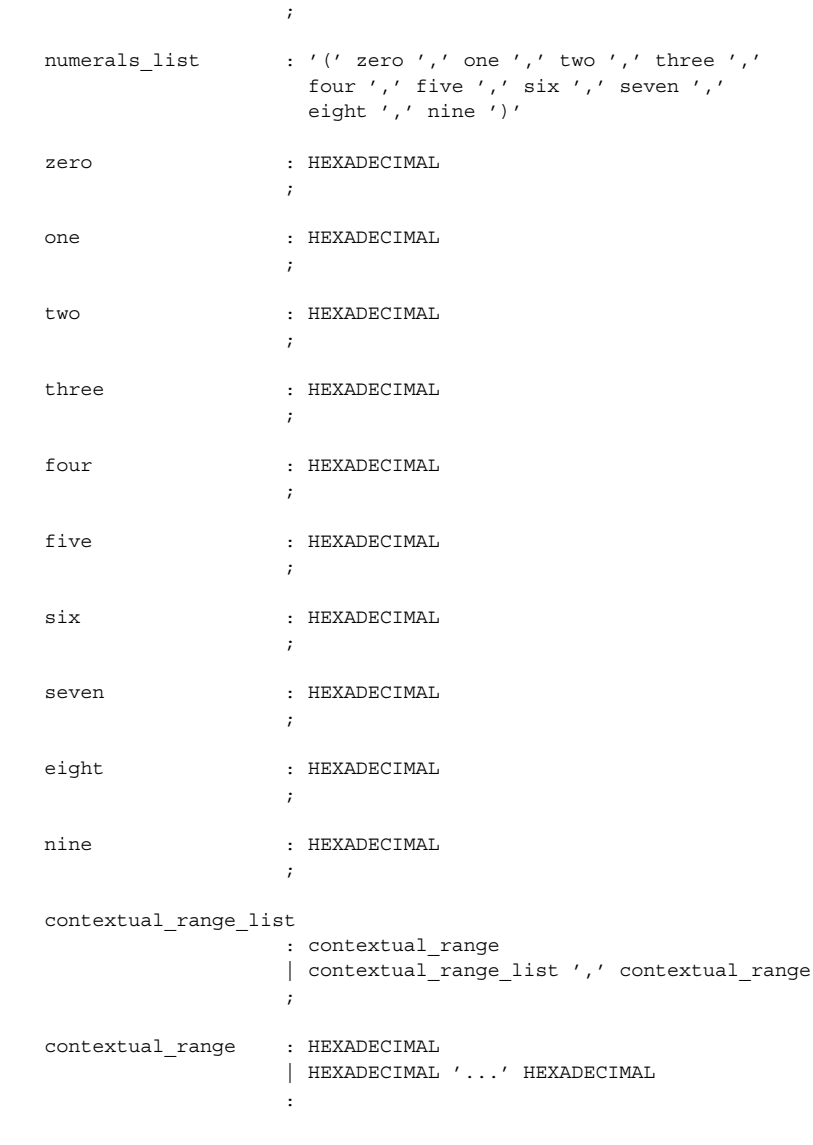

### For instance:

# National numerals definition. The national number that will # replace Arabic number 0 to 9 is 0, 0x41, 0x42, and so on. # The contextual surrounding characters are 0x20 to 0x40 and # 0x50 to 0x7f: national\_numerals: (0x0, 0x41, 0x42, 0x43, 0x44, 0x45, 0x46, 0x47, 0x48, 0x49) ; 0x20...0x40, 0x50...0x7f

```
Unless NUMERALS_CONTEXTUAL is the value of the numerals attribute, the contextual
                      range list definition is meaningless.
                      The shaping data definition section defines the context-dependent shaping rules that
                      will be used in the shaping algorithm of the UMLE.
                      The definition starts with a keyword, LAYOUT_SHAPE_DATA, and ends with END
                      LAYOUT_SHAPE_DATA:
                          LAYOUT_SHAPE_DATA
                              # Layout shaping data definitions here.
                              :
                              :
                          END LAYOUT_SHAPE_DATA
                      The shaping data definition should be defined for the two different kinds of text shape
                      forms, TEXT_SHAPED and TEXT_NOMINAL, depending on the text_shaping
                      attribute value and also for the two different kinds of text representations, file code
                      representation and process code representation (that is, wide character representation:
                          LAYOUT_SHAPE_DATA
                              FILE_CODE_REPRESENTATION
                                  TEXT_SHAPED
                                      # TEXT_SHAPED shaping data definition in file code
                                      # representation here.
                                      :
                                       :
                                  END TEXT_SHAPED
                                  TEXT_NOMINAL
                                      # TEXT NOMINAL shaping data definition in file code
                                      # representation here.
                                       :
                                       :
                                  END TEXT_NOMINAL
                              END FILE CODE REPRESENTATION
                              PROCESS_CODE_REPRESENTATION
                                  TEXT_SHAPED
                                      # TEXT SHAPED shaping data definition in process code
                                      # representation here.
                                      :
                                       :
                                  END TEXT_SHAPED
genlayouttbl(1)
      Shaping Data
         Definition
```

```
TEXT_NOMINAL
            # TEXT_NOMINAL shaping data definition in process
           # code representation here.
           :
            :
       END TEXT_NOMINAL
   END PROCESS_CODE_REPRESENTATION
END LAYOUT_SHAPE_DATA
```
Each shaping data definition consists of one or more of the shaping sequence definitions. Each shaping sequence definition is a representation of a series of state transitions triggered by an input character and the current state at each transition.

The syntax of the shaping sequence definition is as follows:

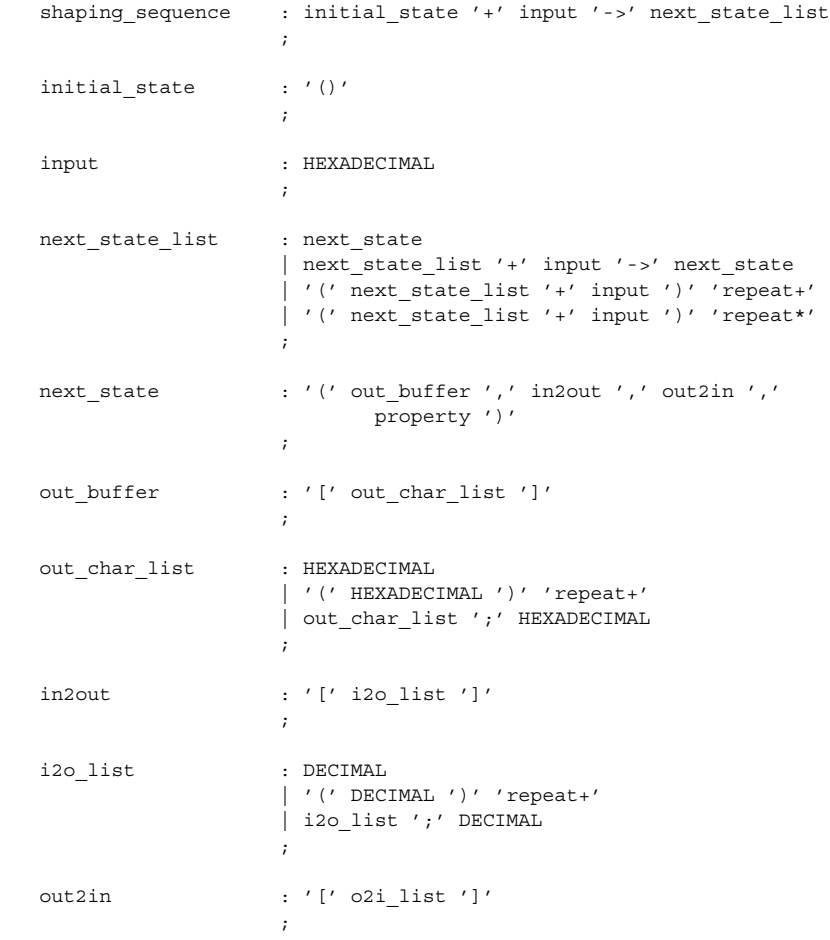

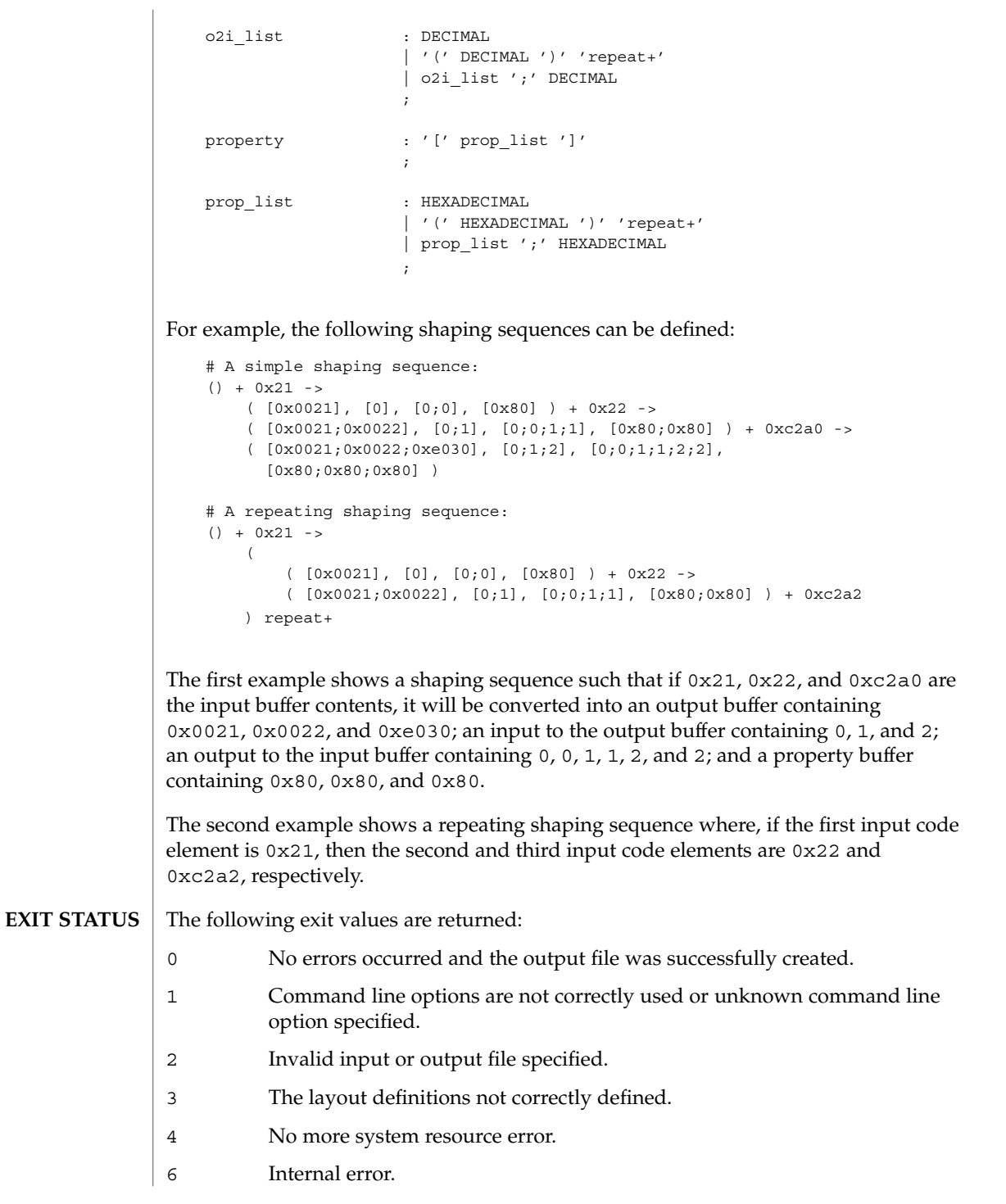

#### /usr/lib/locale/common/LO\_LTYPE/umle.layout.so.1 The Universal Multiscript Layout Engine for 32-bit platforms. **FILES**

/usr/lib/locale/common/LO\_LTYPE/sparcv9/umle.layout.so.1 The Universal Multiscript Layout Engine for 64-bit SPARC platform.

/usr/lib/locale/common/LO\_LTYPE/ia64/umle.layout.so.1 The Universal Multiscript Layout Engine for 64-bit Intel platform.

/usr/lib/locale/*locale*/LO\_LTYPE/layout.dat The binary layout table file for the *locale*.

**ATTRIBUTES**

See attributes(5) for descriptions of the following attributes:

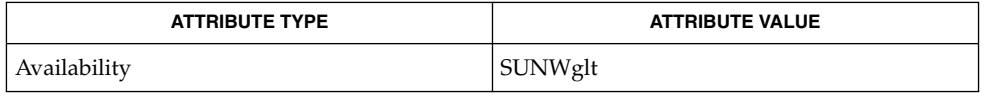

#### **SEE ALSO**

m create layout(3LAYOUT), m destroy layout(3LAYOUT), m\_getvalues\_layout(3LAYOUT), m\_setvalues\_layout(3LAYOUT), m\_transform\_layout(3LAYOUT), m\_wtransform\_layout(3LAYOUT), attributes(5), environ(5)

*International Language Environments Guide*

Unicode Technical Report #9: The Bidirectional Algorithm from http://www.unicode.org/unicode/reports/

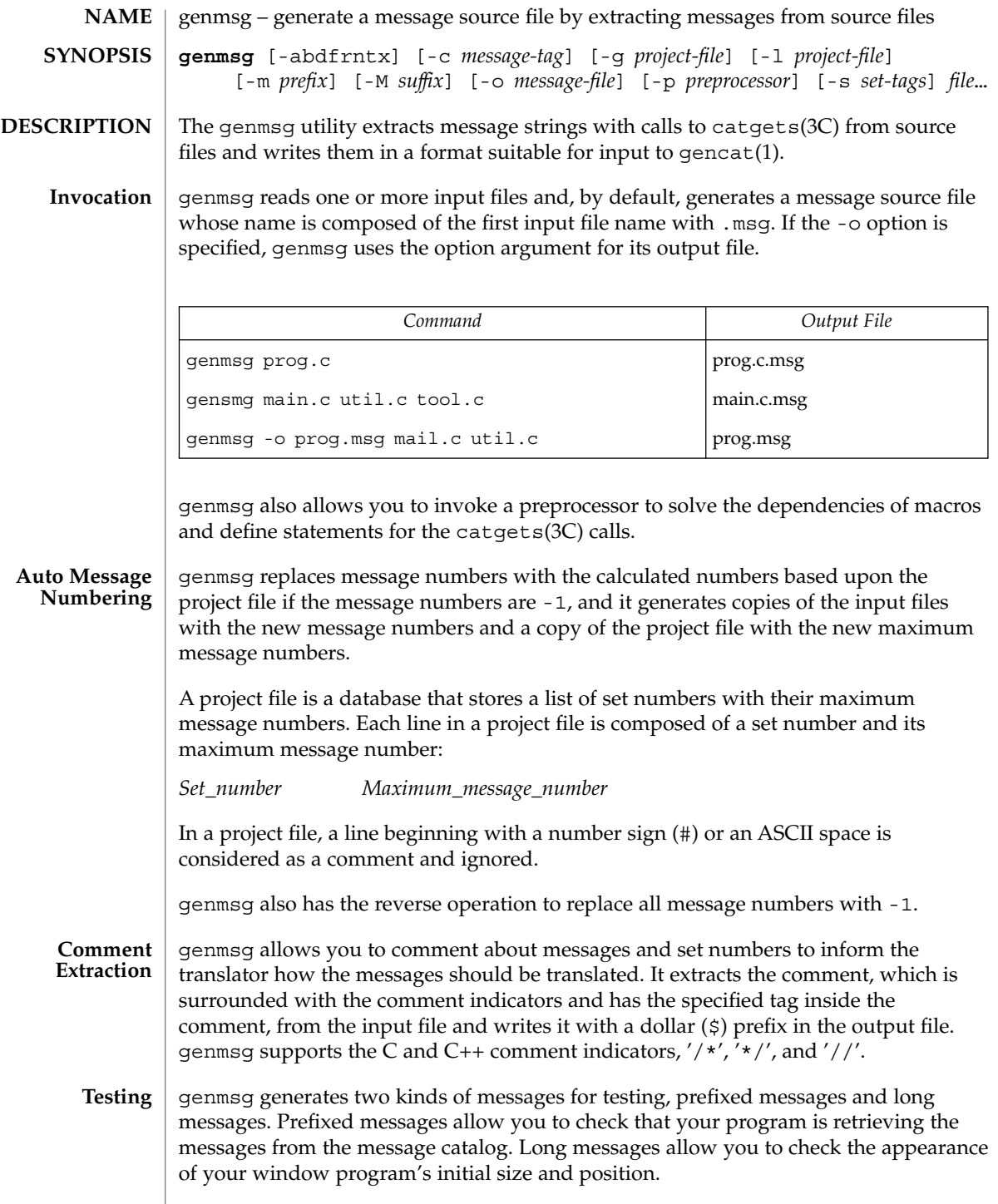

#### **OPTIONS** | The following options are supported:

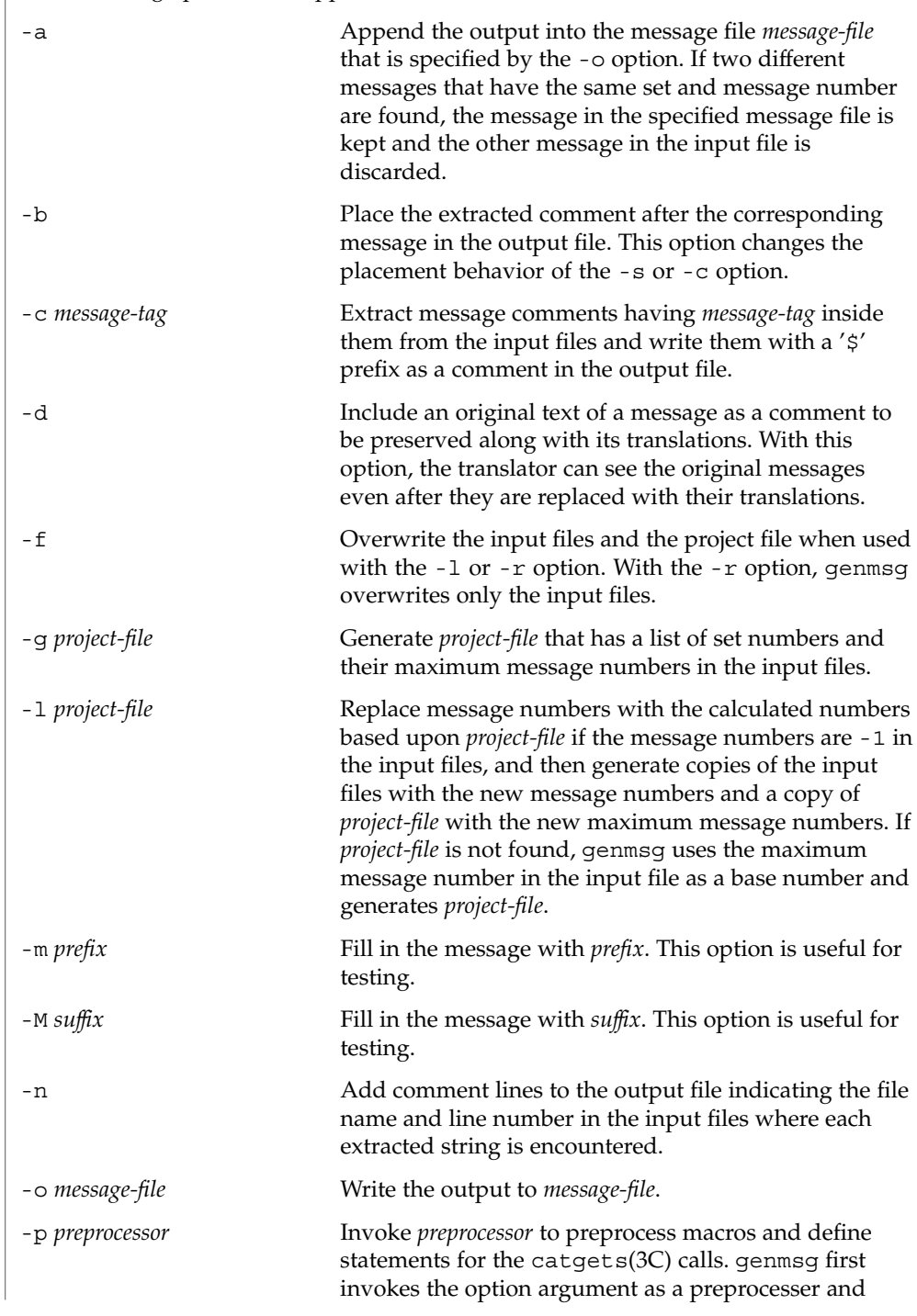

```
genmsg(1)
```
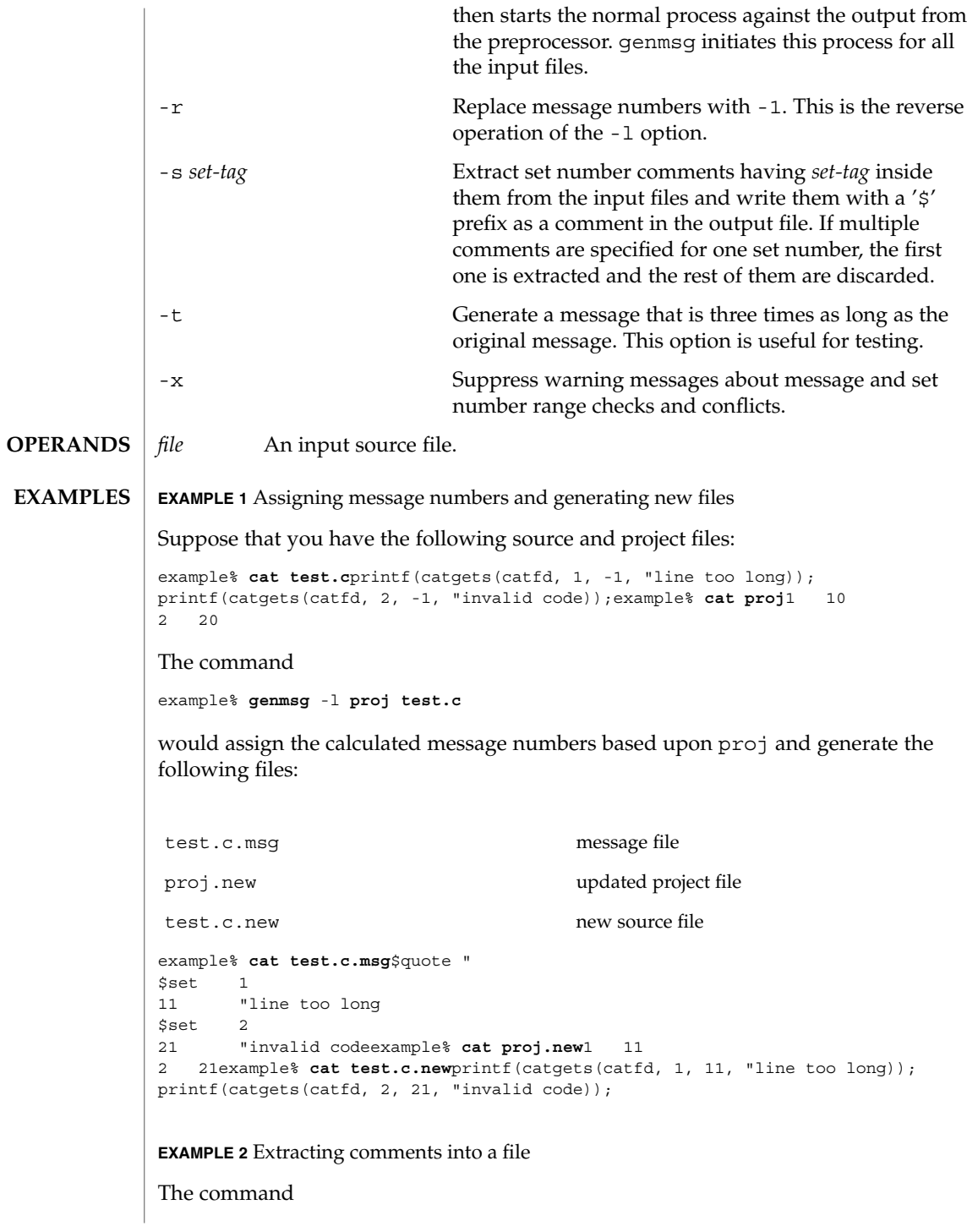

```
EXAMPLE 2 Extracting comments into a file (Continued)
```

```
example% genmsg -s SET -c MSG test.cexample% cat test.c/* SET: tar messages */
/* MSG: don't translate "tar". */
catgets(catfd, 1, 1, "tar: tape write error");
// MSG: don't translate "tar" and "-I".
catgets(catfd, 1, 2, "tar: missing argument for -I flag");
```
would extract the comments and write them in the following output file:

```
example% cat test.c.msg$ /* SET: tar messages */
$set 1
$ /* MSG: don't translate "tar". */
1 "tar: tape write error"
$ // MSG: don't translate "tar" and "-I".
2 "tar: missing argument for -I flag"
```
**EXAMPLE 3** Generating test messages

The command

example% **genmsg** -m **PRE:** -M **:FIX test.c**

would generate the following messages for testing:

example% **cat test.c.msg**1 "PRE:OK:FIX" 2 "PRE:Cancel:FIX"

**EXAMPLE 4** Parsing a macro and writing the extracted messages

Given the following input:

```
example% example.c
#include <nl_types.h>
#define MSG1 "message1"
#define MSG2 "message2"
#define MSG3 "message3"
#define MSG(n) catgets(catd, 1, n, MSG ## n)
void
main(int argc, char **argv)
{
   nl_catd catd = catopen(argv[0], NL_CAT_LOCALE);
   (void) printf("%s0, MSG(1));
   (void) printf("%s0, MSG(2));
    (void) printf("%s0, MSG(3));
    (void) catclose(catd);
}
```
The following command:

example% **genmsg** -p **"cc** -E **"** -o **example.msg example.c**

would parse the MSG macros and write the extracted messages in example.msg.

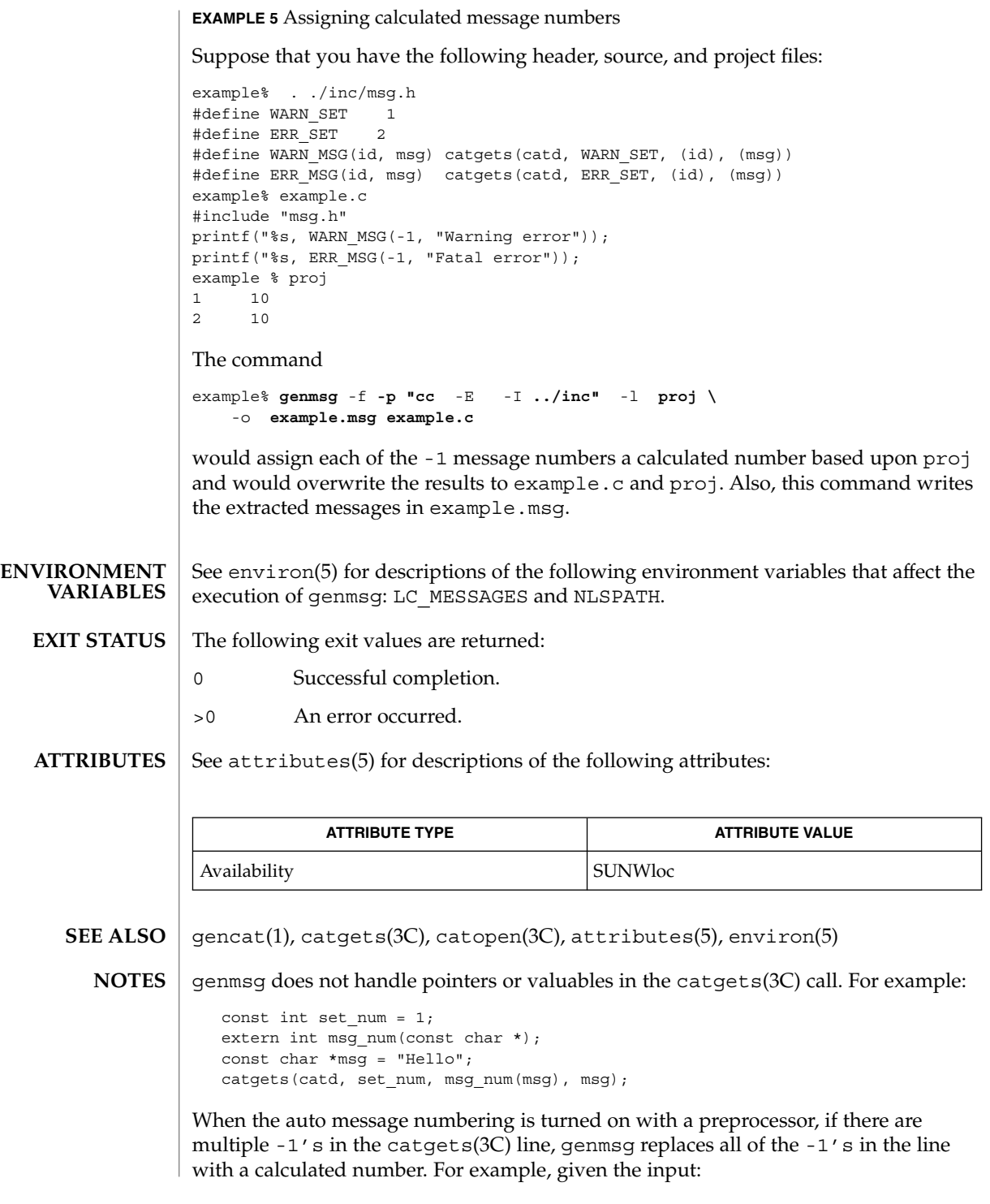

```
#define MSG(id, msg) catgets(catd, 1, (id), (msg))
if (ret == -1) printf("%s, MSG(-1, "Failed"));
the command
genmsg -l proj -p "cc -E "
would produce:
   #define MSG(id, msg) catgets(catd, 1, (id), (msg))
  if (ret == 1) print("s, MSG(1, "Failed"));
```
The workaround would be to split it into two lines as follows:

```
if (\text{ret} == -1)printf("%s, MSG(-1, "Failed"));
```
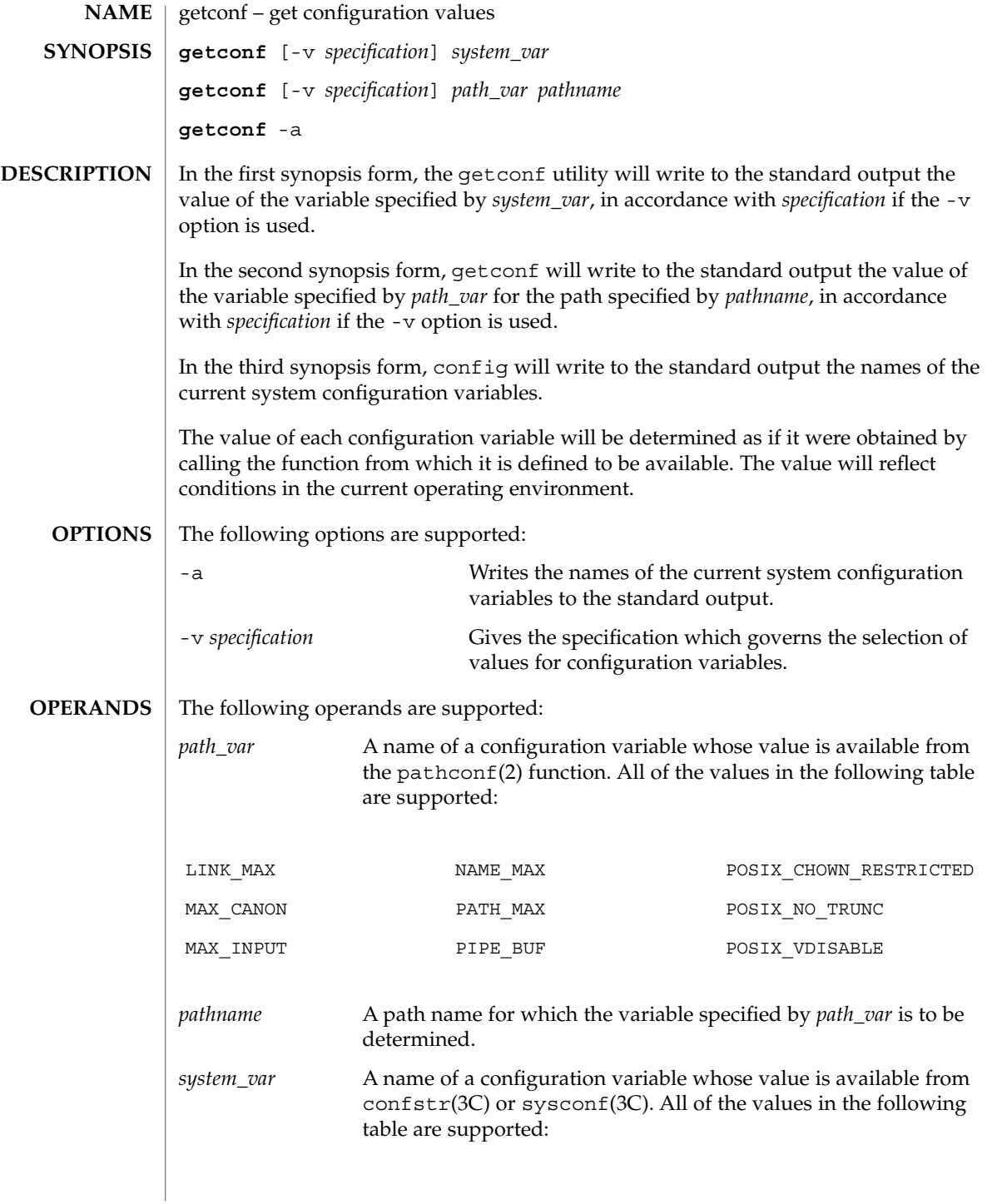

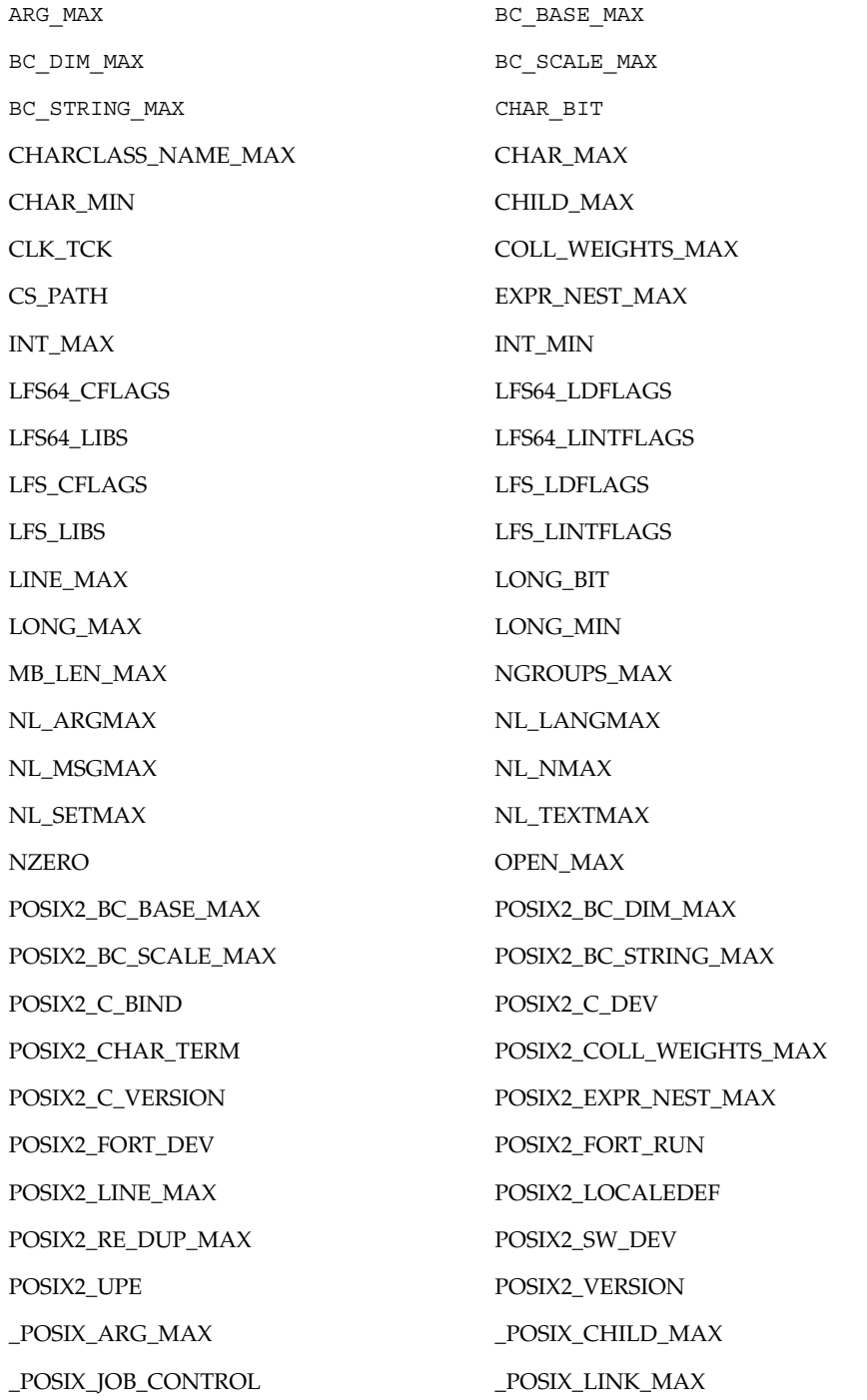

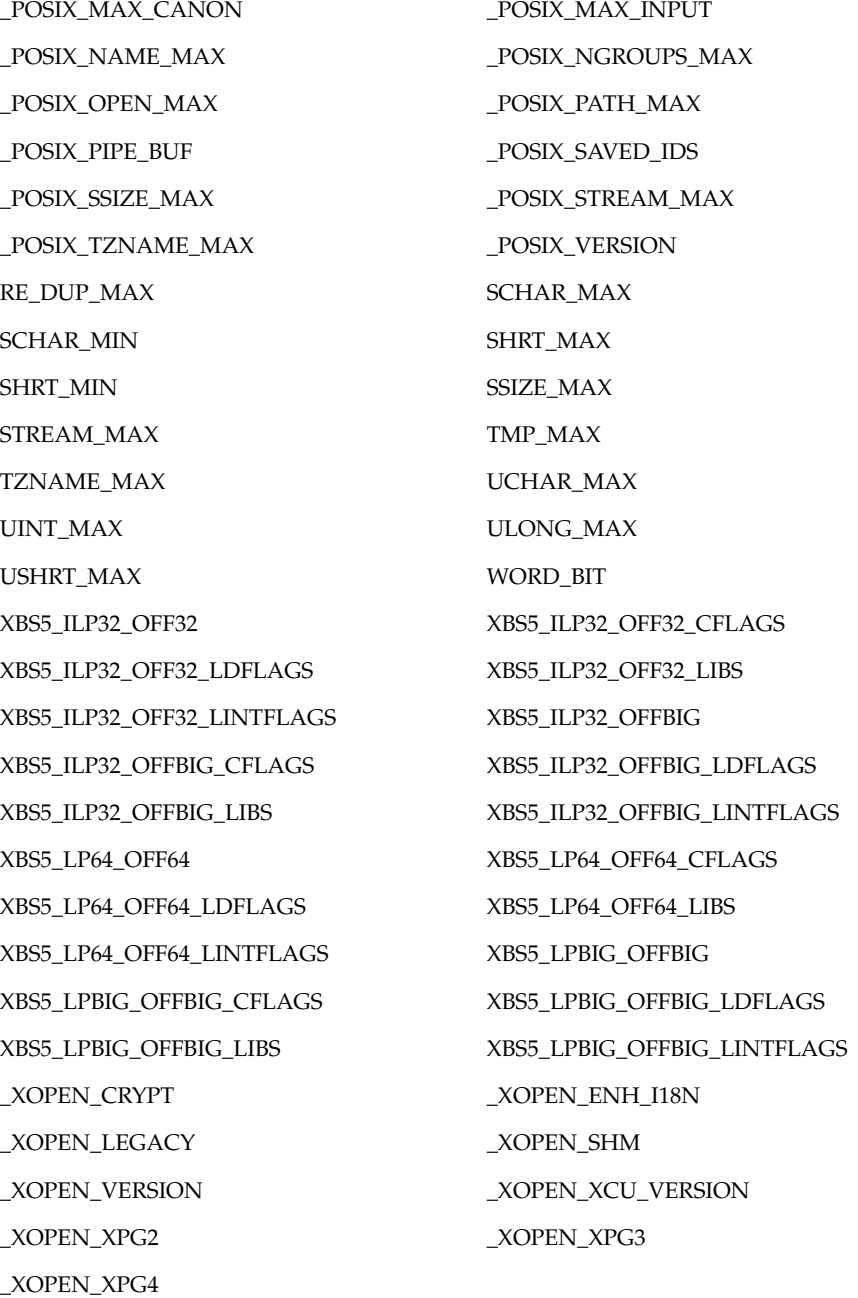

The symbol PATH also is recognized, yielding the same value as the confstr() name value CS\_PATH.

```
See largefile(5) for the description of the behavior of getconf when encountering
                    files greater than or equal to 2 Gbyte (2^{31} bytes).
                    EXAMPLE 1 Writing the value of a variable
                    This example illustrates the value of \{NGROUPS_{MAX}\}:
                    example% getconf NGROUPS_MAX
                    EXAMPLE 2 Writing the value of a variable for a specific directory
                    This example illustrates the value of NAME_MAX for a specific directory:
                    example% getconf NAME_MAX /usr
                    EXAMPLE 3 Dealing with unspecified results
                    This example shows how to deal more carefully with results that might be unspecified:
                    if value=$(getconf PATH_MAX /usr); then
                                         if [ "$value" = "undefined" ]; then
                                        echo PATH_MAX in /usr is infinite.
                                         else
                                        echo PATH_MAX in /usr is $value.
                                        fi
                                  else
                                        echo Error in getconf.
                                  f_iNote that
                    sysconf ( SC POSIX C BIND);
                    and
                    system("getconf POSIX2 C BIND");
                    in a C program could give different answers. The sysconf call supplies a value that
                    corresponds to the conditions when the program was either compiled or executed,
                    depending on the implementation; the system call to getconf always supplies a
                    value corresponding to conditions when the program is executed.
                    See environ(5) for descriptions of the following environment variables that affect the
                    execution of getconf: LC_CTYPE, LC_MESSAGES, and NLSPATH.
                    The following exit values are returned:
                    0 The specified variable is valid and information about its current state was
                              written successfully.
                    >0 An error occurred.
                   See attributes(5) for descriptions of the following attributes:
         USAGE
     EXAMPLES
ENVIRONMENT
    VARIABLES
   EXIT STATUS
   ATTRIBUTES
```
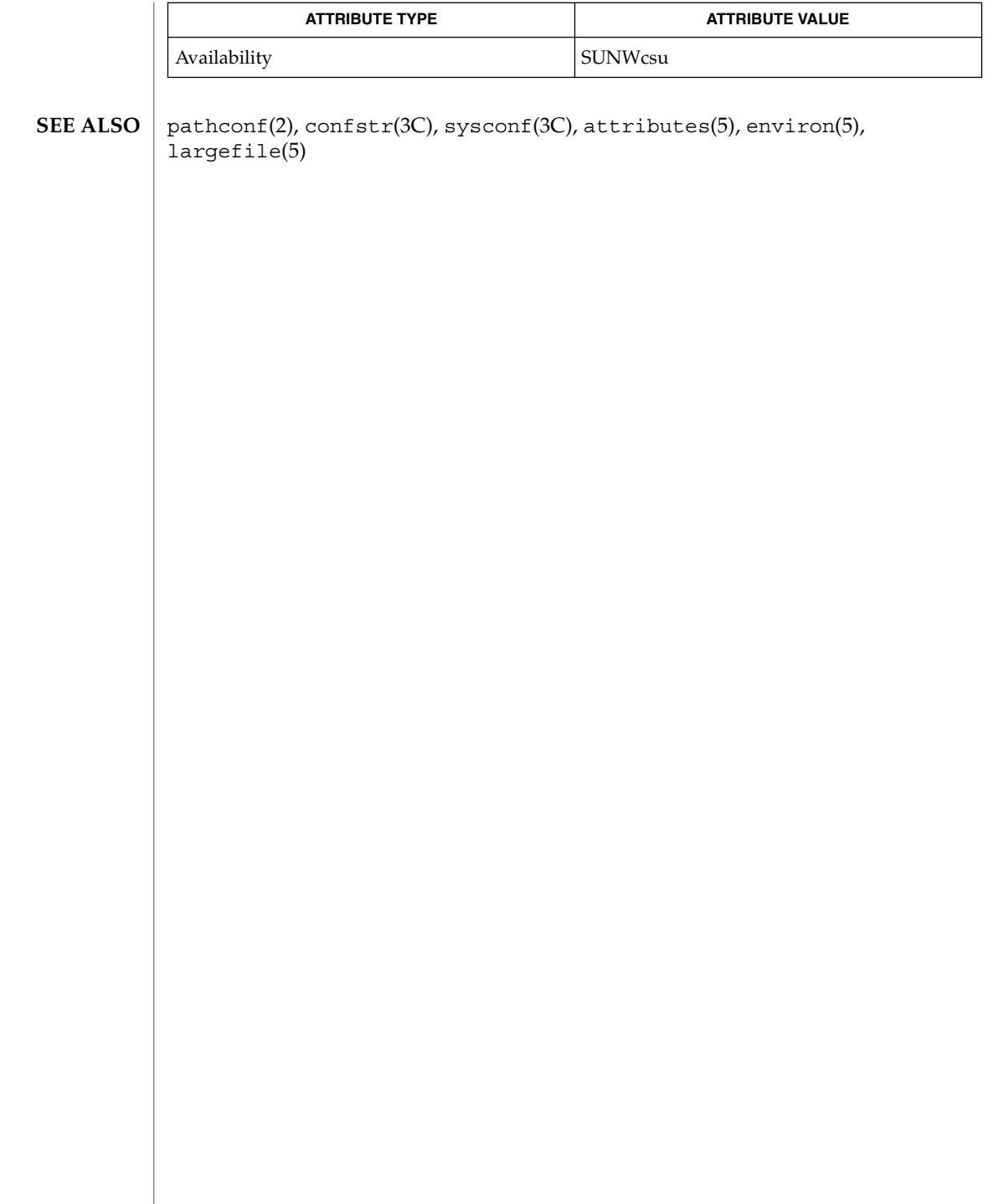

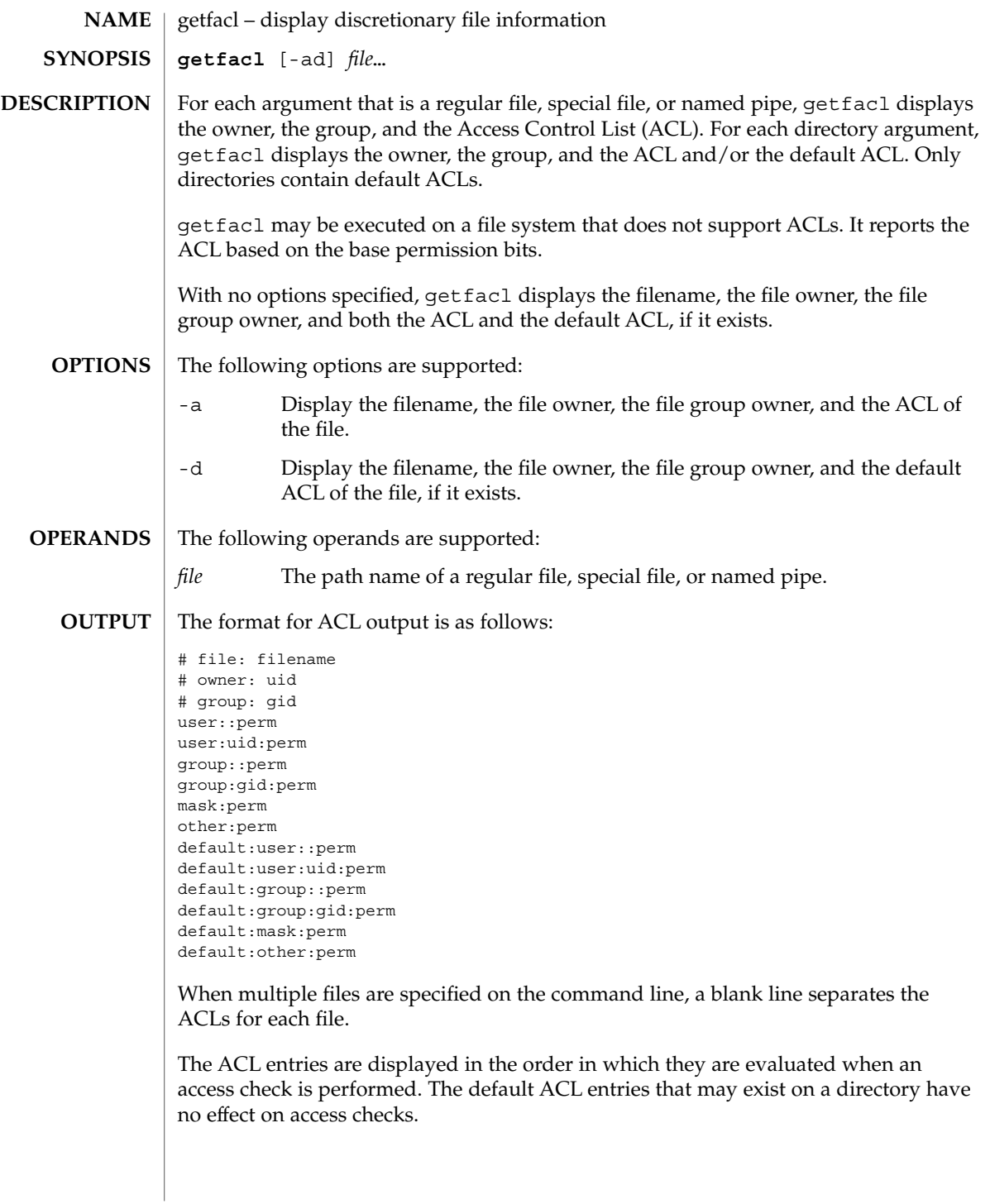

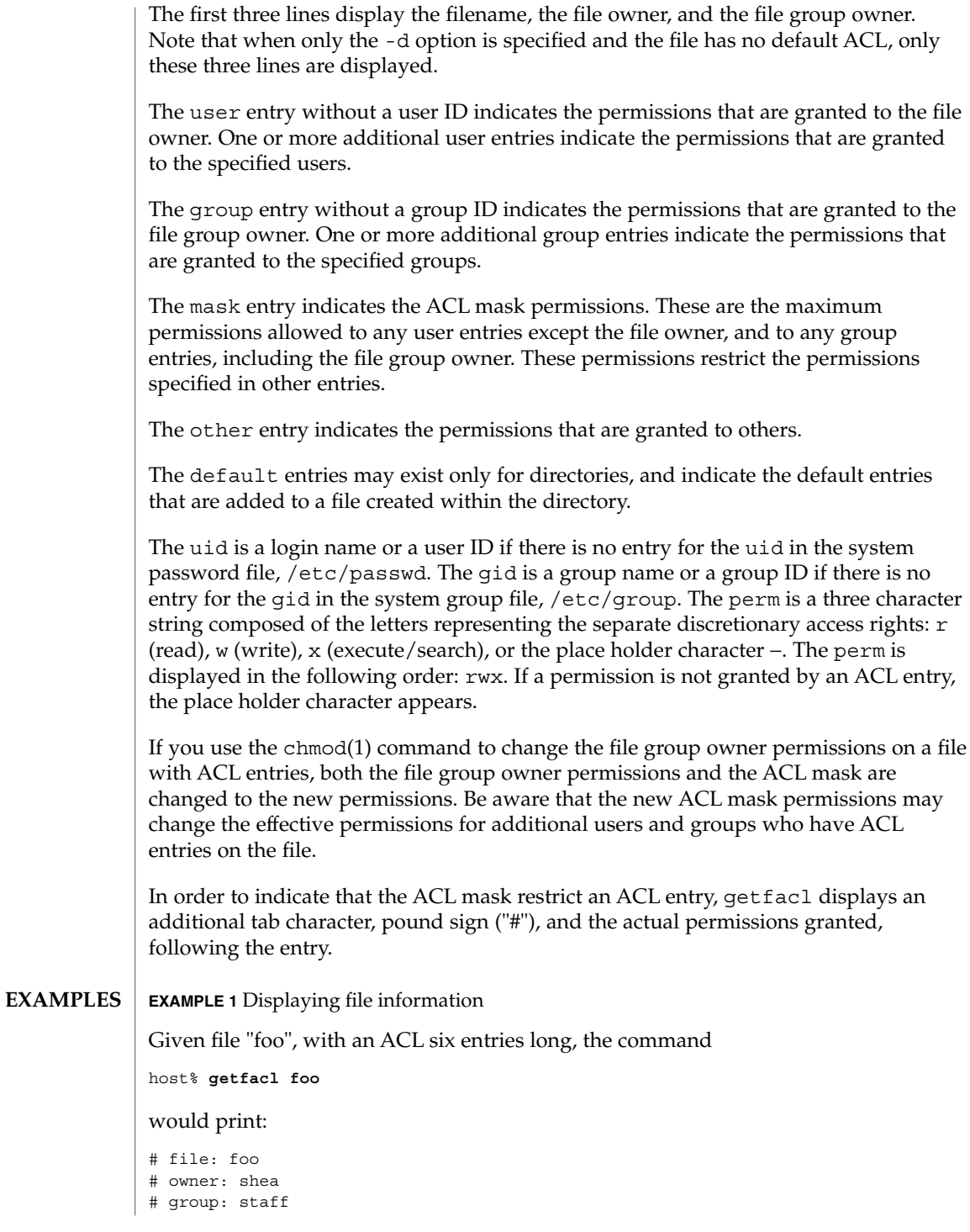

```
EXAMPLE 1 Displaying file information (Continued)
                user::rwx
                user:spy: - - -
                user:mookie:r − −
                group::r − −
                mask::rw −
                other:: −−−
                EXAMPLE 2 Displaying information after chmod command
                Continue with the above example, after "chmod 700 foo" was issued:
                host% getfacl foo
                would print:
                # file: foo
                # owner: shea
                # group: staff
                user::rwx
                user:spy: - - -
                user:mookie:r − − #effective: −−−
                group:: −−−
                mask:: −−−
                other:: −−−
                EXAMPLE 3 Displaying information when ACL contains default entries
                Given directory "doo", with an ACL containing default entries, the command
                host% getfacl -d doo
                would print:
                # file: doo
                # owner: shea
                # group: staff
                default:user::rwx
                default:user:spy: −−−
                default:user:mookie:r − −
                default:group::r − −
                default:mask:: −−−
                default:other:: −−−
               /etc/passwd system password file
                /etc/group group file
                See attributes(5) for descriptions of the following attributes:
       FILES
ATTRIBUTES
```
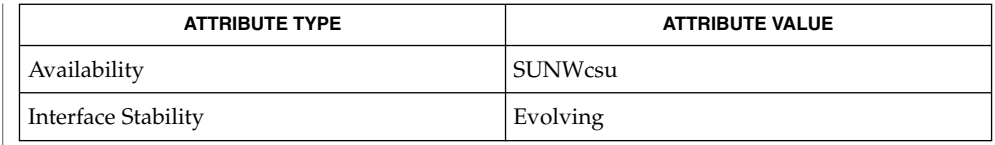

 $chmod(1), 1s(1), setfac1(1), acl(2), aclsort(3SEC), group(4), passwd(4),$ attributes(5) **SEE ALSO**

The output from getfacl is in the correct format for input to the setfacl -f command. If the output from getfacl is redirected to a file, the file may be used as input to setfacl. In this way, a user may easily assign one file's ACL to another file. **NOTES**

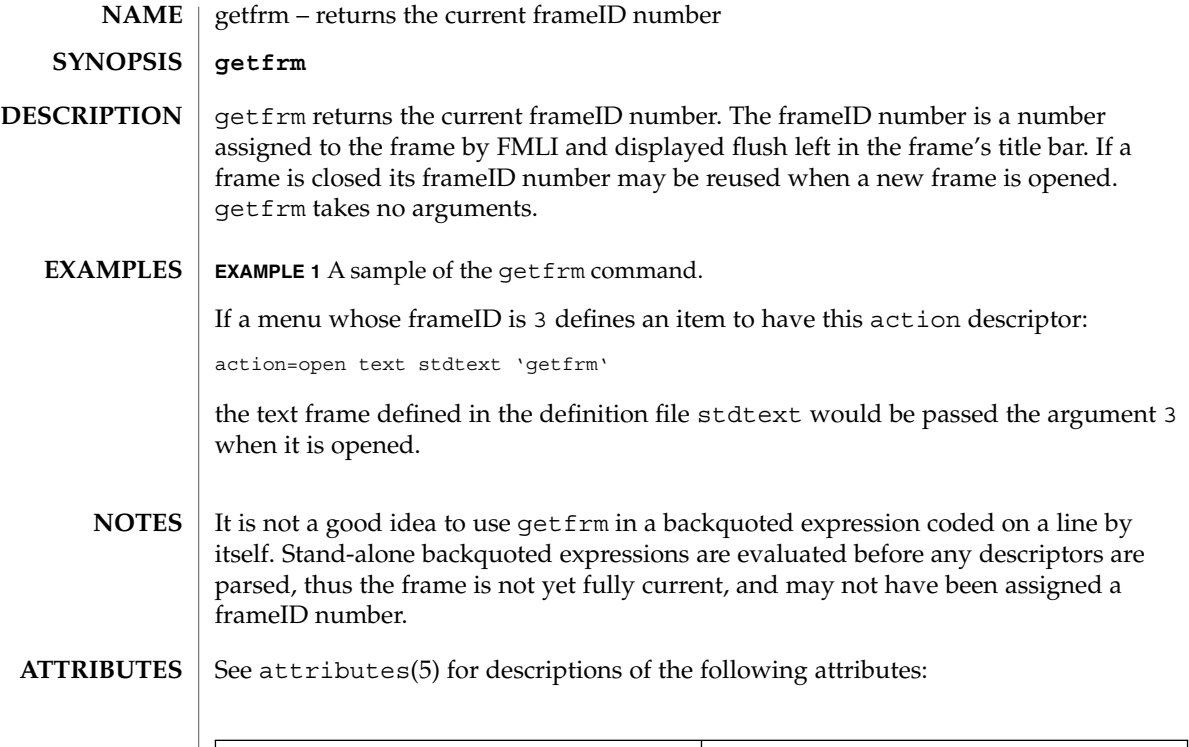

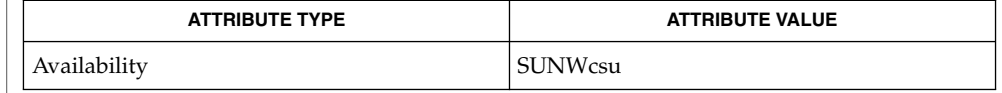

#### $\textbf{SEE\ ALSO}\text{ }|\text{ } \texttt{attributes(5)}$

getitems(1F)

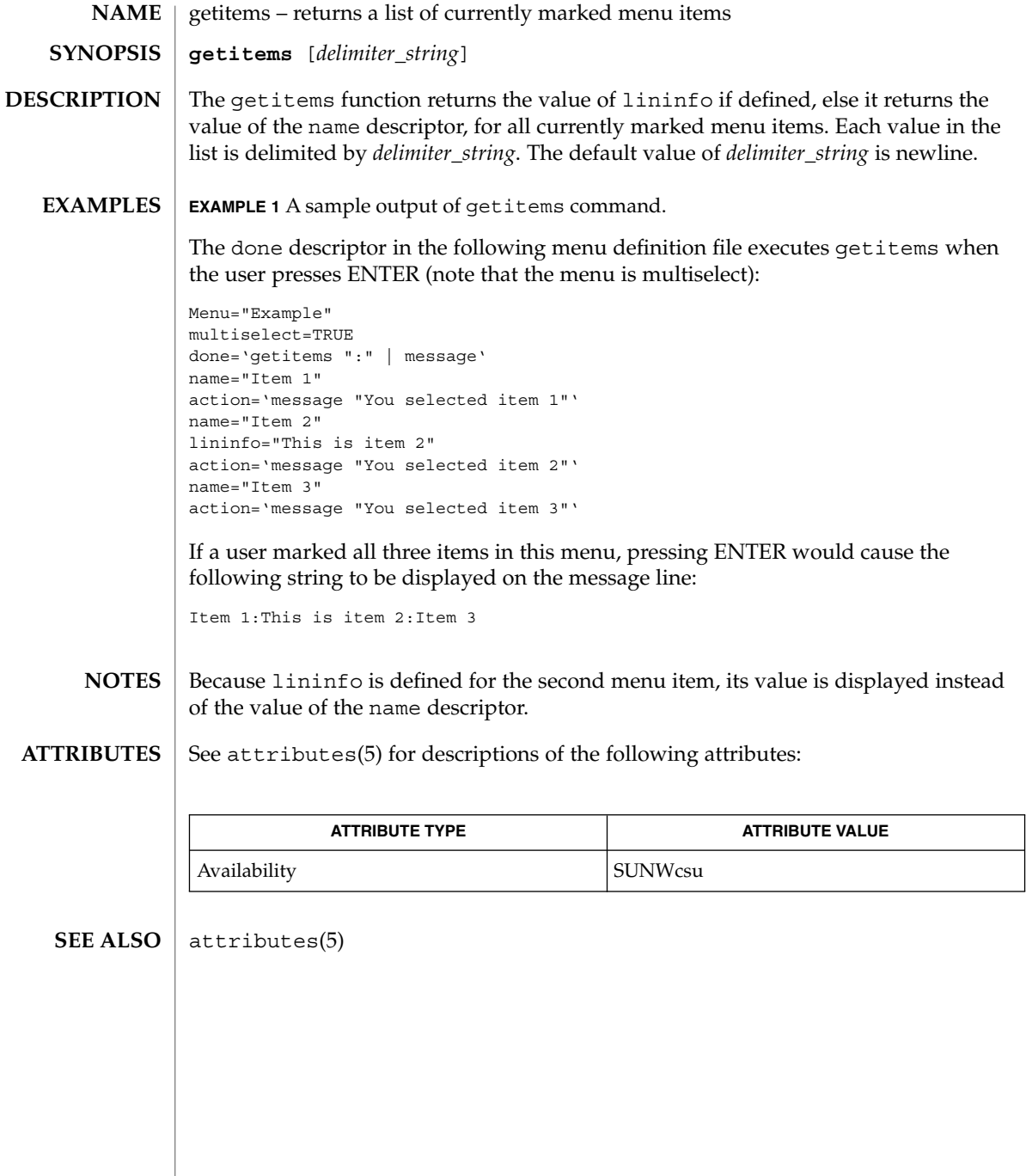

```
getopt – parse command options
                 set -– ' getopt optstring $ * '
                 The getopts command supersedes getopt. For more information, see NOTES
                 below.
                 getopt is used to break up options in command lines for easy parsing by shell
                 procedures and to check for legal options. optstring is a string of recognized option
                 letters; see getopt(3C). If a letter is followed by a colon (:), the option is expected to
                 have an argument which may or may not be separated from it by white space. The
                 special option – is used to delimit the end of the options. If it is used explicitly,
                 getopt recognizes it; otherwise, getopt generates it; in either case, getopt places it
                 at the end of the options. The positional parameters (51, 52 \ldots) of the shell are reset
                 so that each option is preceded by a − and is in its own positional parameter; each
                 option argument is also parsed into its own positional parameter.
                 EXAMPLE 1 Processing the arguments for a command
                 The following code fragment shows how one might process the arguments for a
                 command that can take the options -a or -b , as well as the option -o , which
                 requires an argument:
                 set -- 'getopt abo: $*'
                 if [ $? != 0 ]
                 then
                            echo $USAGE
                            exit 2
                 fi
                 for i in $*
                 do
                            case $i in
                            -a | -b) FLAG=$i; shift;;
                            -o) OARG=$2; shift 2;;
                            --) shift; break;;
                            esac
                 done
                 This code accepts any of the following as equivalent:
                 cmd -aoarg filename1 filename2
                 cmd -a -o arg filename1 filename2
                 cmd -oarg -a filename1 filename2
                 cmd -a -oarg -- filename1 filename2
                 See attributes(5) for descriptions of the following attributes:
                               ATTRIBUTE TYPE ATTRIBUTE VALUE
        NAME
    SYNOPSIS
DESCRIPTION
   EXAMPLES
 ATTRIBUTES
```
Availability SUNWcsu

User Commands **497**

getopt(1)

# getopt(1)

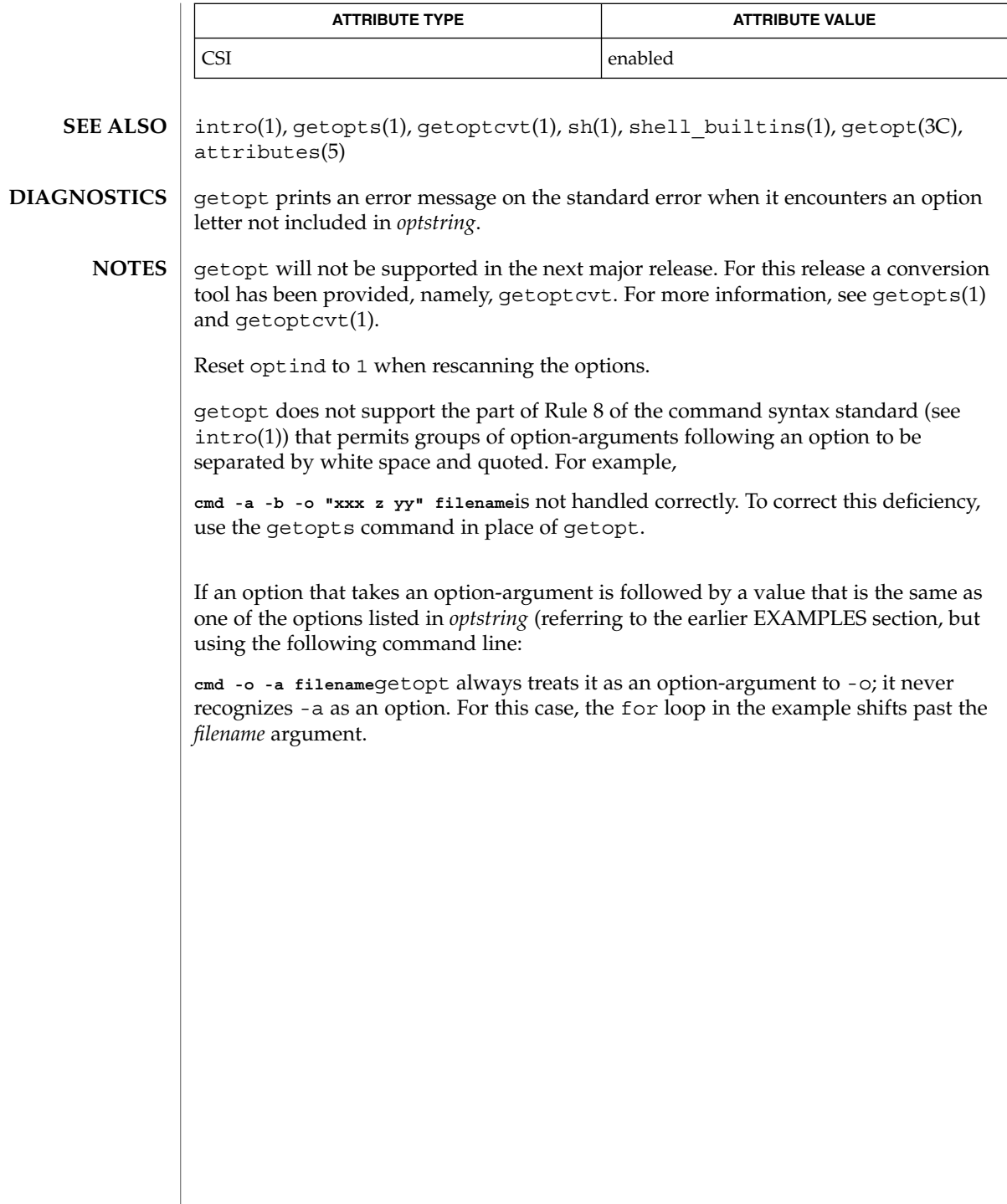

getoptcvt(1)

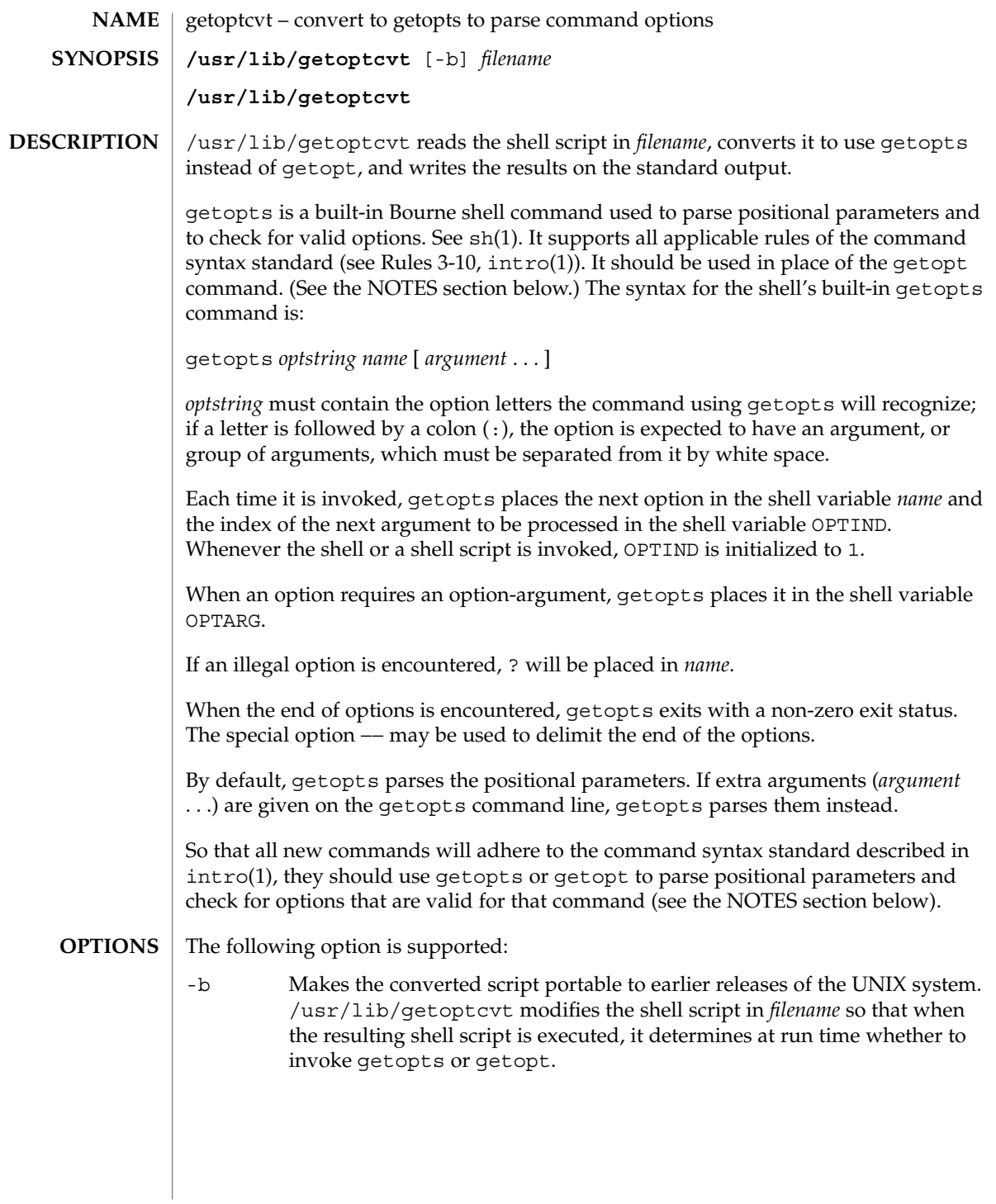

getoptcvt(1)

**EXAMPLE 1** Processing the arguments for a command **EXAMPLES**

> The following fragment of a shell program shows how one might process the arguments for a command that can take the options -a or -b , as well as the option -o , which requires an option-argument:

while getopts abo: c do case \$c in a  $| b \rangle$  FLAG= $\frac{6}{5}c$ ; o) OARG=\$OPTARG;; \?) echo \$USAGE exit  $2;$ esac done shift 'expr \$OPTIND − 1' **EXAMPLE 2** Equivalent code expressions This code accepts any of the following as equivalent: **cmd -a -b -o "xxx z yy" filename cmd -a -b -o "xxx z yy" -filename cmd -ab -o xxx,z,yy filename cmd -ab -o "xxx z yy" filename cmd -o xxx,z,yy b a filename** See environ(5) for descriptions of the following environment variables that affect the execution of getopts: LC\_CTYPE, LC\_MESSAGES, and NLSPATH. OPTIND This variable is used by getoptcvt as the index of the next argument to be processed. OPTARG This variable is used by getoptcvt to store the argument if an option is using arguments. The following exit values are returned: 0 An option, specified or unspecified by *optstring*, was found. >0 The end of options was encountered or an error occurred. See attributes(5) for descriptions of the following attributes: **ATTRIBUTE TYPE**  $\vert$  **ATTRIBUTE VALUE** Availability SUNWcsu CSI enabled  $\text{intro}(1), \text{qetopts}(1), \text{sh}(1), \text{shell}$  builtins(1),  $\text{qetopt}(3C)$ , attributes(5) **ENVIRONMENT VARIABLES EXIT STATUS ATTRIBUTES SEE ALSO**

getopts prints an error message on the standard error when it encounters an option letter not included in *optstring*. **DIAGNOSTICS**

Although the following command syntax rule (see intro(1)) relaxations are permitted under the current implementation, they should not be used because they may not be supported in future releases of the system. As in the EXAMPLES section above, -a and -b are options, and the option -o requires an option-argument. The following example violates Rule 5: options with option-arguments must not be grouped with other options: **NOTES**

example% **cmd -aboxxx filename**

The following example violates Rule 6: there must be white space after an option that takes an option-argument:

example% **cmd -ab oxxx filename**

Changing the value of the shell variable OPTIND or parsing different sets of arguments may lead to unexpected results.

# getopts(1)

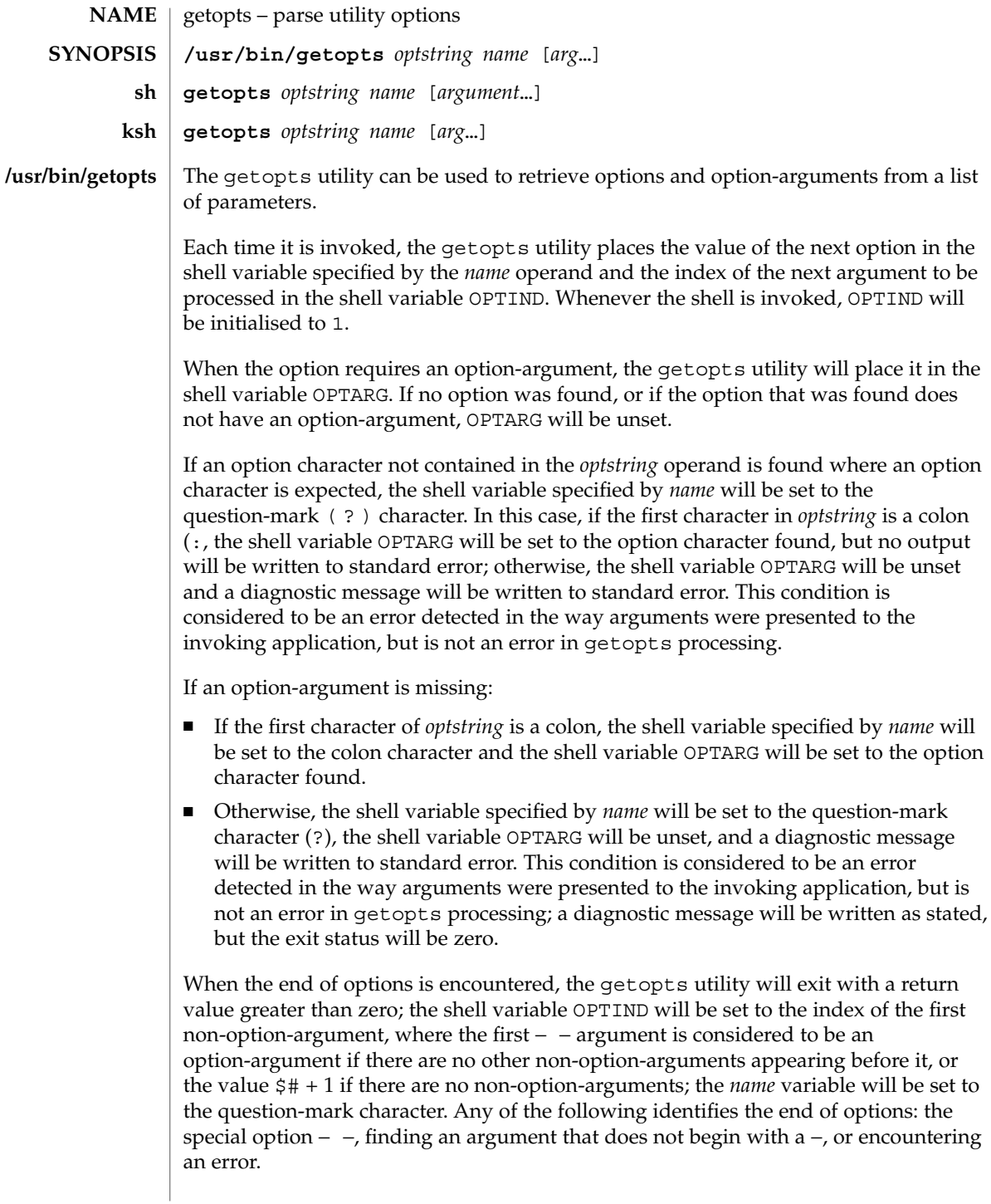

#### getopts(1)

The shell variables OPTIND and OPTARG are local to the caller of getopts and are not exported by default.

The shell variable specified by the *name* operand, OPTIND and OPTARG affect the current shell execution environment.

If the application sets OPTIND to the value 1, a new set of parameters can be used: either the current positional parameters or new *arg* values. Any other attempt to invoke getopts multiple times in a single shell execution environment with parameters (positional parameters or *arg* operands) that are not the same in all invocations, or with an OPTIND value modified to be a value other than 1, produces unspecified results.

getopts is a built-in Bourne shell command used to parse positional parameters and to check for valid options. See sh(1). It supports all applicable rules of the command syntax standard (see Rules 3-10,  $intro(1)$ ). It should be used in place of the getopt command. **sh**

*optstring* must contain the option letters the command using getopts will recognize; if a letter is followed by a colon, the option is expected to have an argument, or group of arguments, which must be separated from it by white space.

Each time it is invoked, getopts places the next option in the shell variable *name* and the index of the next argument to be processed in the shell variable OPTIND. Whenever the shell or a shell script is invoked, OPTIND is initialized to 1.

When an option requires an option-argument, getopts places it in the shell variable OPTARG.

If an illegal option is encountered, ? will be placed in *name*.

When the end of options is encountered, getopts exits with a non-zero exit status. The special option – may be used to delimit the end of the options.

By default, getopts parses the positional parameters. If extra arguments (*argument* . . .) are given on the getopts command line, getopts parses them instead.

/usr/lib/getoptcvt reads the shell script in *filename*, converts it to use getopts instead of getopt, and writes the results on the standard output.

So that all new commands will adhere to the command syntax standard described in intro(1), they should use getopts or getopt to parse positional parameters and check for options that are valid for that command.

getopts prints an error message on the standard error when it encounters an option letter not included in *optstring*.

Although the following command syntax rule (see  $\text{intro}(1)$ ) relaxations are permitted under the current implementation, they should not be used because they may not be

supported in future releases of the system. As in the EXAMPLES section below, -a and -b are options, and the option -o requires an option-argument. The following example violates Rule 5: options with option-arguments must not be grouped with other options: example% **cmd -aboxxx filename** The following example violates Rule 6: there must be white space after an option that takes an option-argument: example% **cmd -ab oxxx filename** Changing the value of the shell variable OPTIND or parsing different sets of arguments may lead to unexpected results. Checks *arg* for legal options. If *arg* is omitted, the positional parameters are used. An option argument begins with a + or a −. An option not beginning with + or − or the argument – ends the options. *optstring* contains the letters that getopts recognizes. If a letter is followed by a :, that option is expected to have an argument. The options can be separated from the argument by blanks. getopts places the next option letter it finds inside variable *name* each time it is invoked with a + prepended when *arg* begins with a +. The index of the next *arg* is stored in OPTIND. The option argument, if any, gets stored in OPTARG. A leading : in *optstring* causes getopts to store the letter of an invalid option in OPTARG, and to set *name* to ? for an unknown option and to : when a required option is missing. Otherwise, getopts prints an error message. The exit status is non-zero when there are no more options. For a further discussion of the Korn shell's getopts built-in command, see the previous discussion in the Bourne shell (sh) section of this manpage. The following operands are supported: *optstring* A string containing the option characters recognised by the utility invoking getopts. If a character is followed by a colon, the option will be expected to have an argument, which should be supplied as a separate argument. Applications should specify an option character and its option-argument as separate arguments, but getopts will interpret the characters following an option character requiring arguments as an argument whether or not this is done. An explicit null option-argument need not be recognised if it is not supplied as a separate argument when getopts is invoked; see getopt(3C). The characters question-mark (?) and colon (:) must not be used as option characters by an application. The use of other option characters that are not alphanumeric produces unspecified results. If the option-argument is not getopts(1) **ksh OPERANDS**
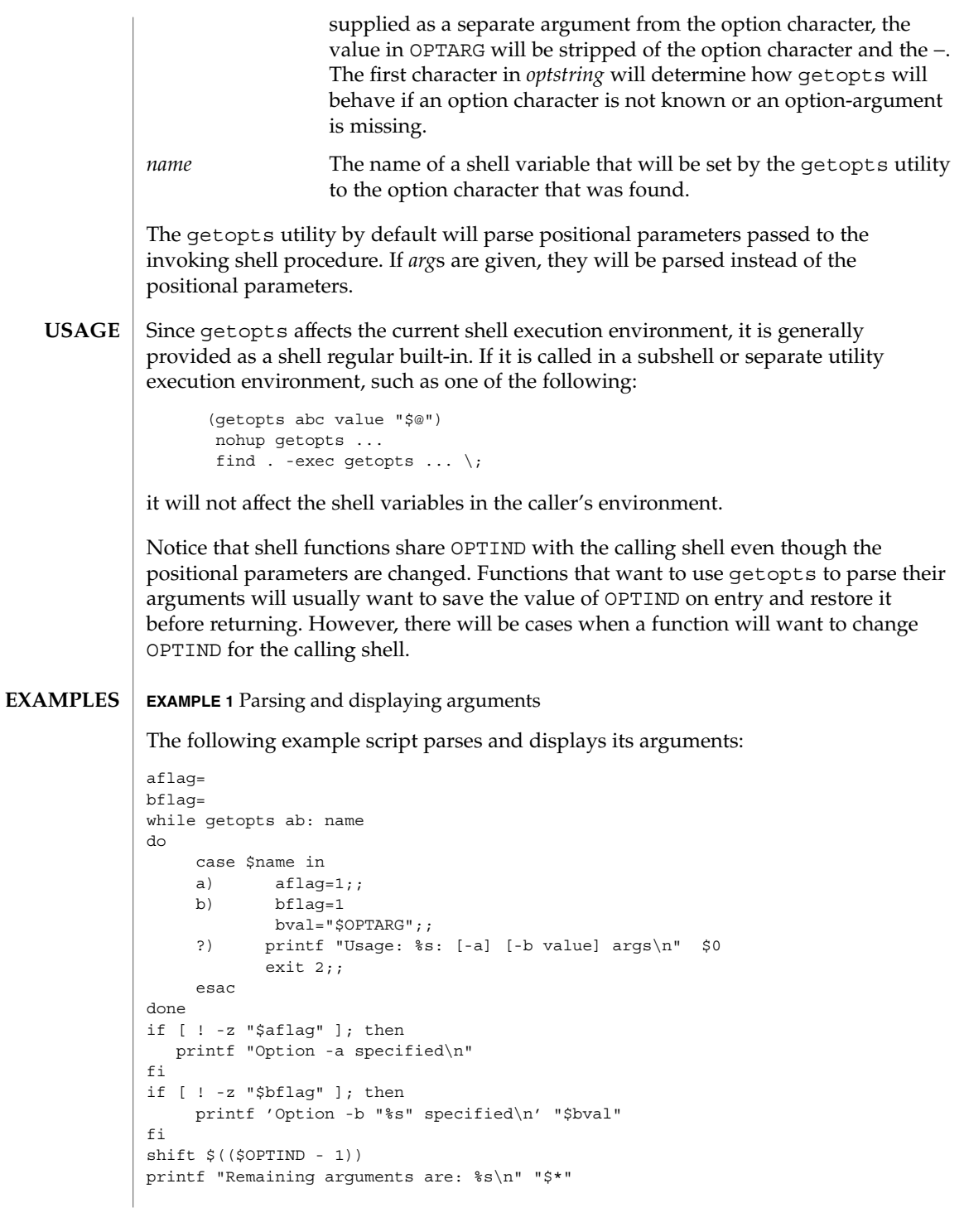

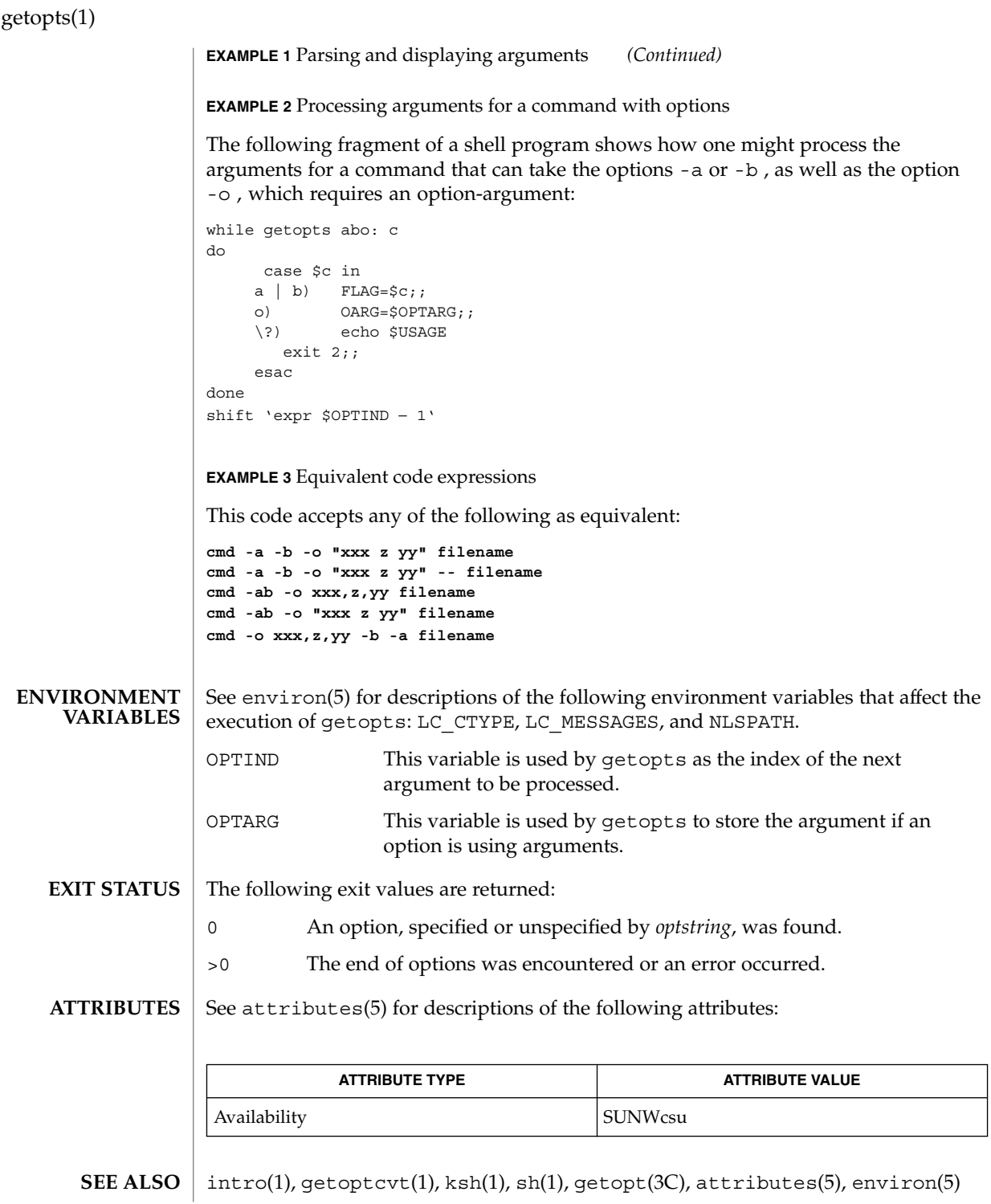

**506** man pages section 1: User Commands • Last Revised 7 Jan 2000

### **DIAGNOSTICS**

Whenever an error is detected and the first character in the *optstring* operand is not a colon (:), a diagnostic message will be written to standard error with the following information in an unspecified format:

■ The invoking program name will be identified in the message. The invoking program name will be the value of the shell special parameter 0 at the time the getopts utility is invoked. A name equivalent to

*basename* "\$0"may be used.

- If an option is found that was not specified in *optstring*, this error will be identified and the invalid option character will be identified in the message.
- If an option requiring an option-argument is found, but an option-argument is not found, this error will be identified and the invalid option character will be identified in the message.

gettext(1)

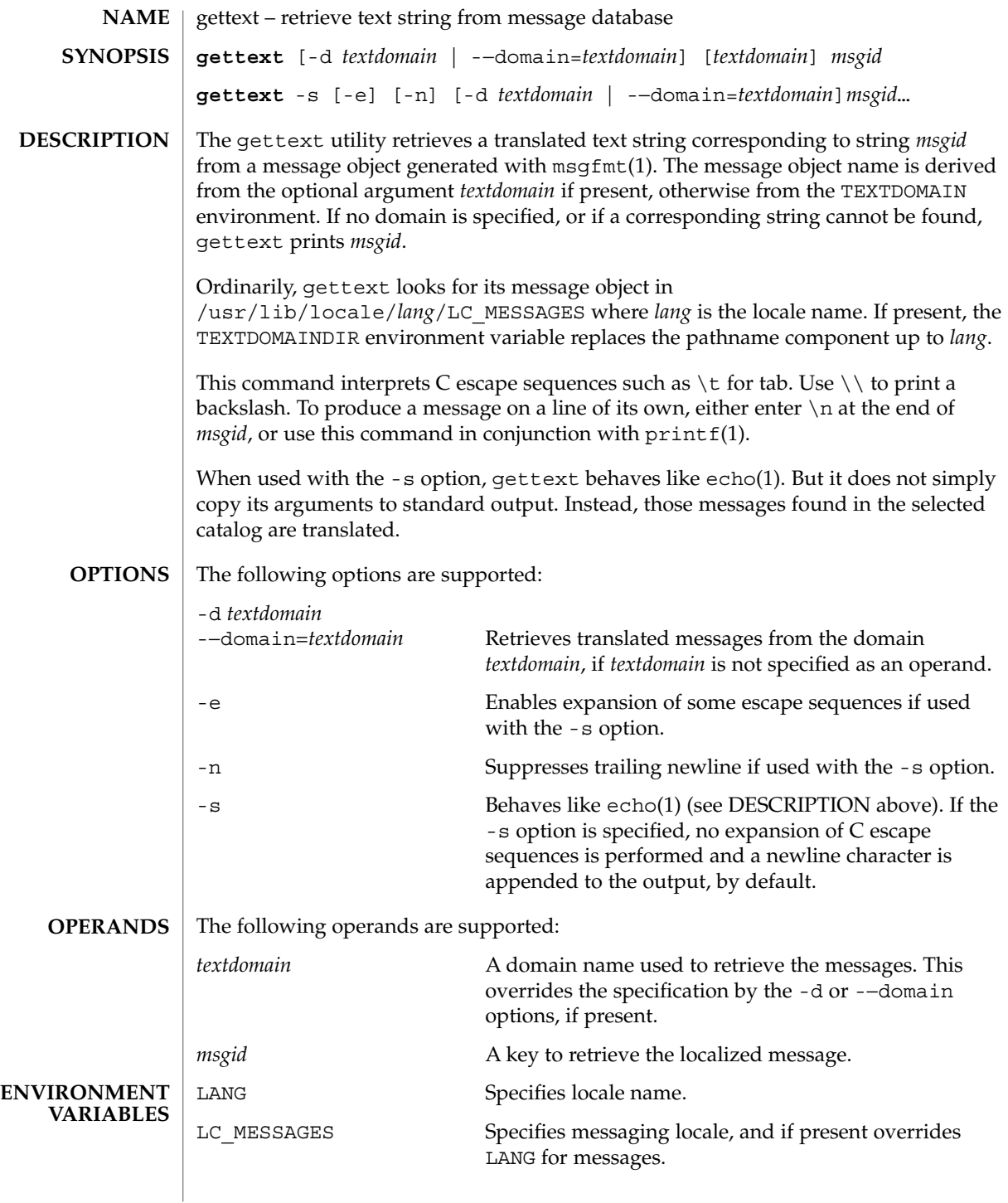

**508** man pages section 1: User Commands • Last Revised 17 Sep 2001

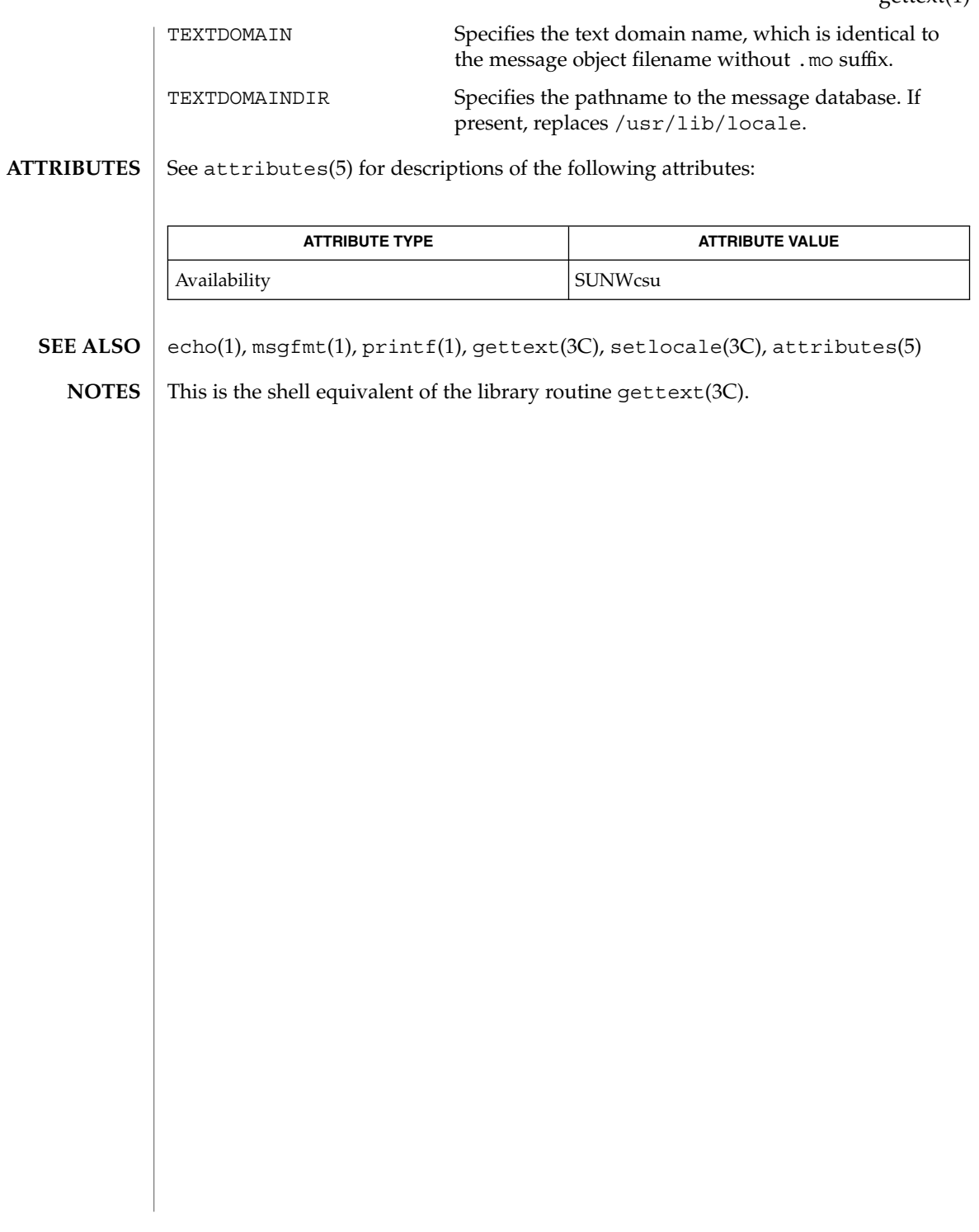

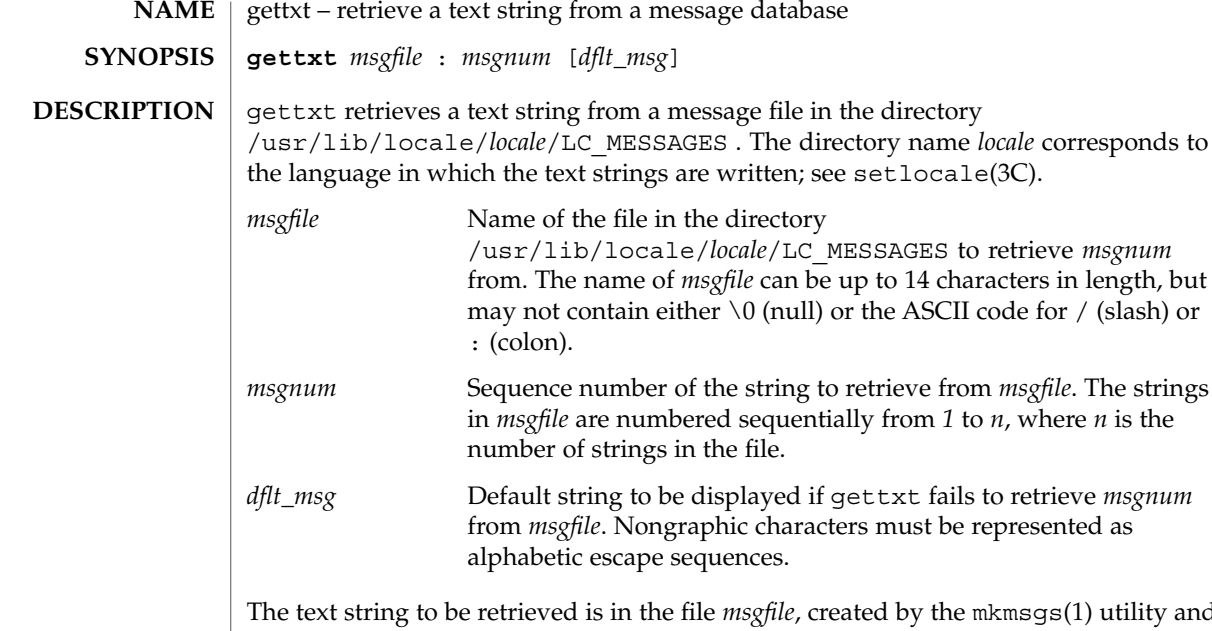

in the file *msgfile*, created by the mkmsgs(1) utility and installed under the directory /usr/lib/locale/*locale*/LC\_MESSAGES . You control which directory is searched by setting the environment variable LC\_MESSAGES. If LC\_MESSAGES is not set, the environment variable LANG will be used. If LANG is not set, the files containing the strings are under the directory /usr/lib/locale/C/LC\_MESSAGES .

If gettxt fails to retrieve a message in the requested language, it will try to retrieve the same message from /usr/lib/locale/C/LC\_MESSAGES/ *msgfile*. If this also fails, and if *dflt\_msg* is present and non-null, then it will display the value of *dflt\_msg*; if *dflt\_msg* is not present or is null, then it will display the string Message not found!!.

**EXAMPLE 1** The environment variables LANG and LC\_MESSAGES. **EXAMPLES**

> If the environment variables LANG or LC\_MESSAGES have not been set to other than their default values, the following example:

example% gettxt UX:10 "hello world\n"

will try to retrieve the 10th message from /usr/lib/locale/C/UX/*msgfile*. If the retrieval fails, the message "hello world," followed by a newline, will be displayed.

See environ(5) for descriptions of the following environment variables that affect the execution of gettxt: LC\_CTYPE and LC\_MESSAGES. LC CTYPE Determines how gettxt handles characters. When **ENVIRONMENT VARIABLES**

LC CTYPE is set to a valid value, gettxt can display and handle text and filenames containing valid

gettxt(1)

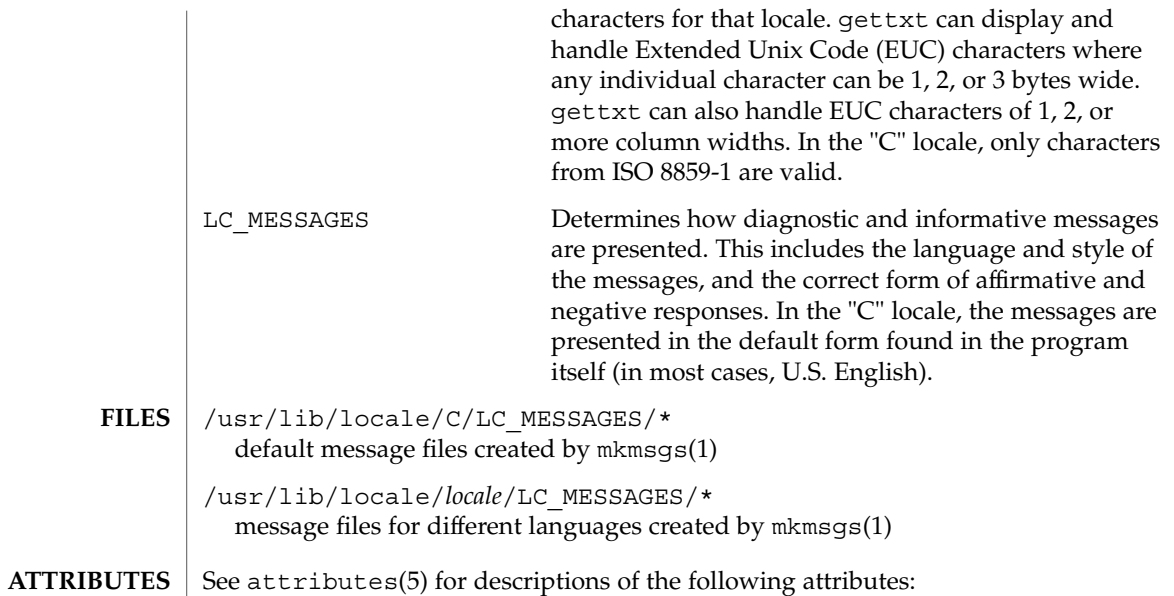

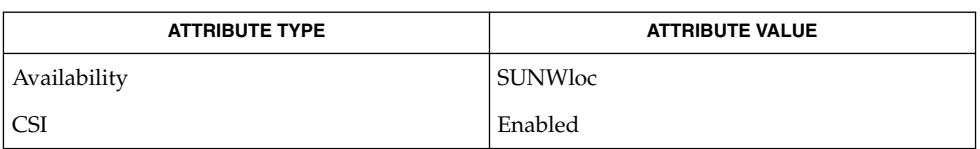

exstr(1), mkmsgs(1), srchtxt(1), gettxt(3C), setlocale(3C), attributes(5), environ(5) **SEE ALSO**

# glob(1)

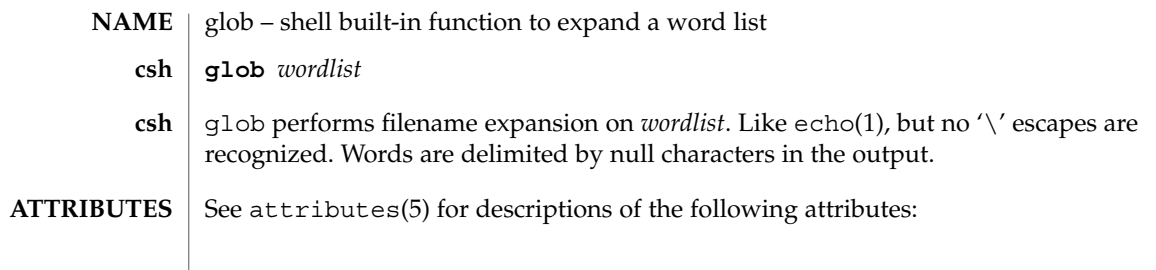

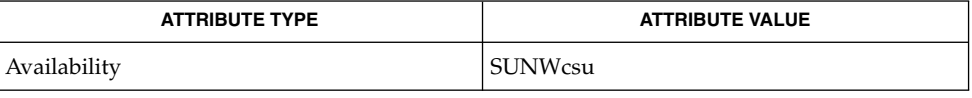

 $\textbf{SEE \, ALSO} \parallel \text{csh(1)}$ , echo(1), attributes(5)

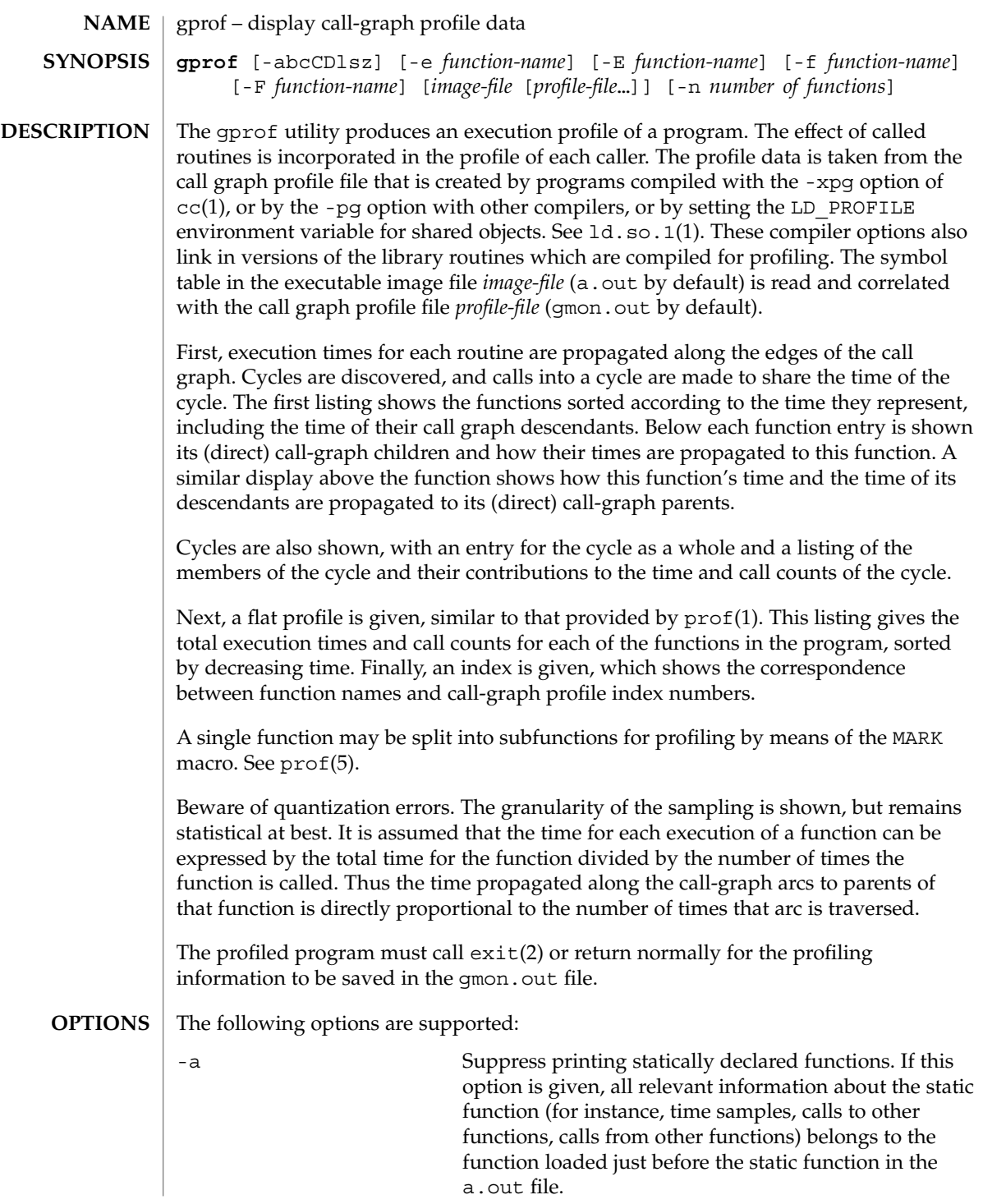

gprof(1)

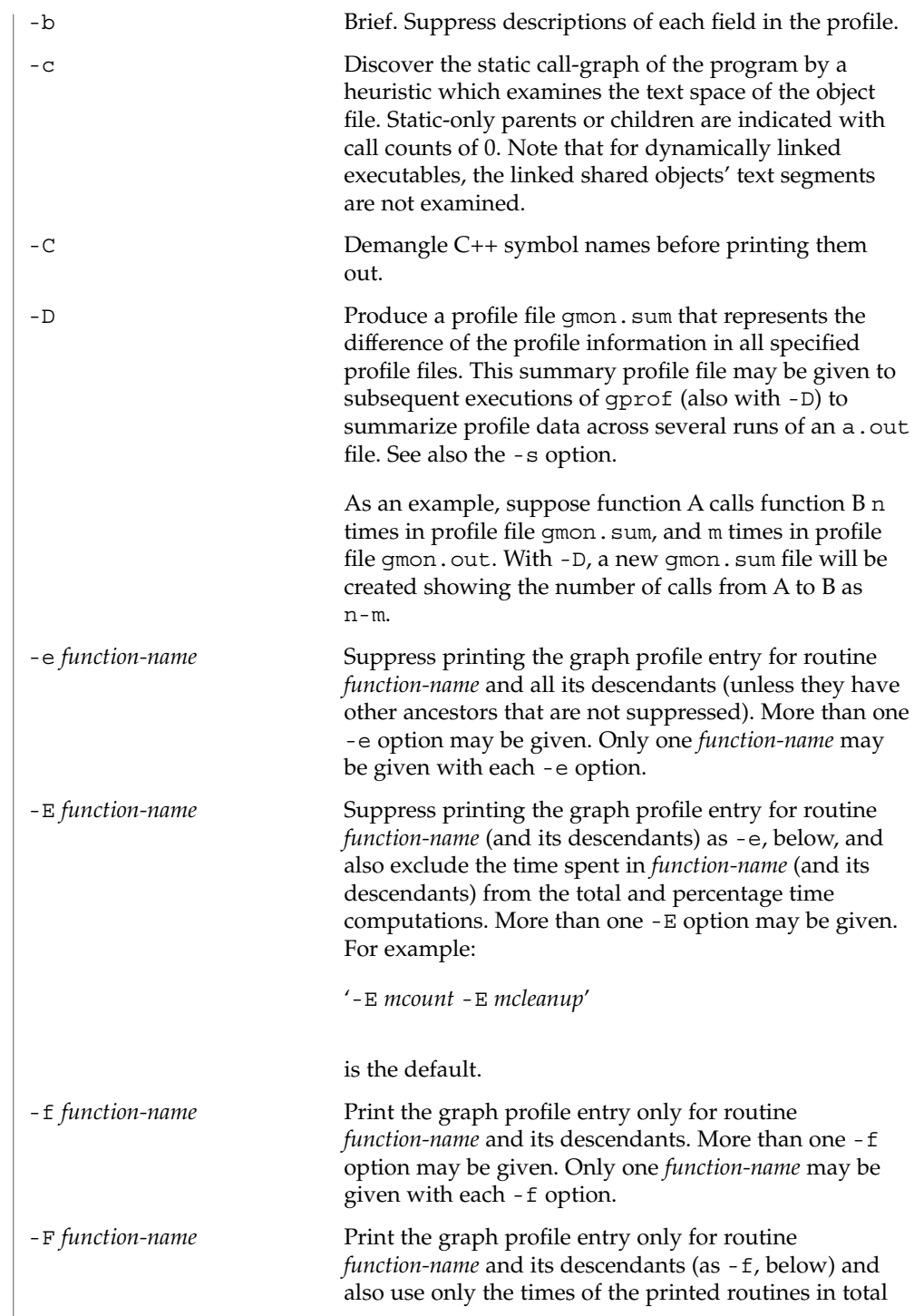

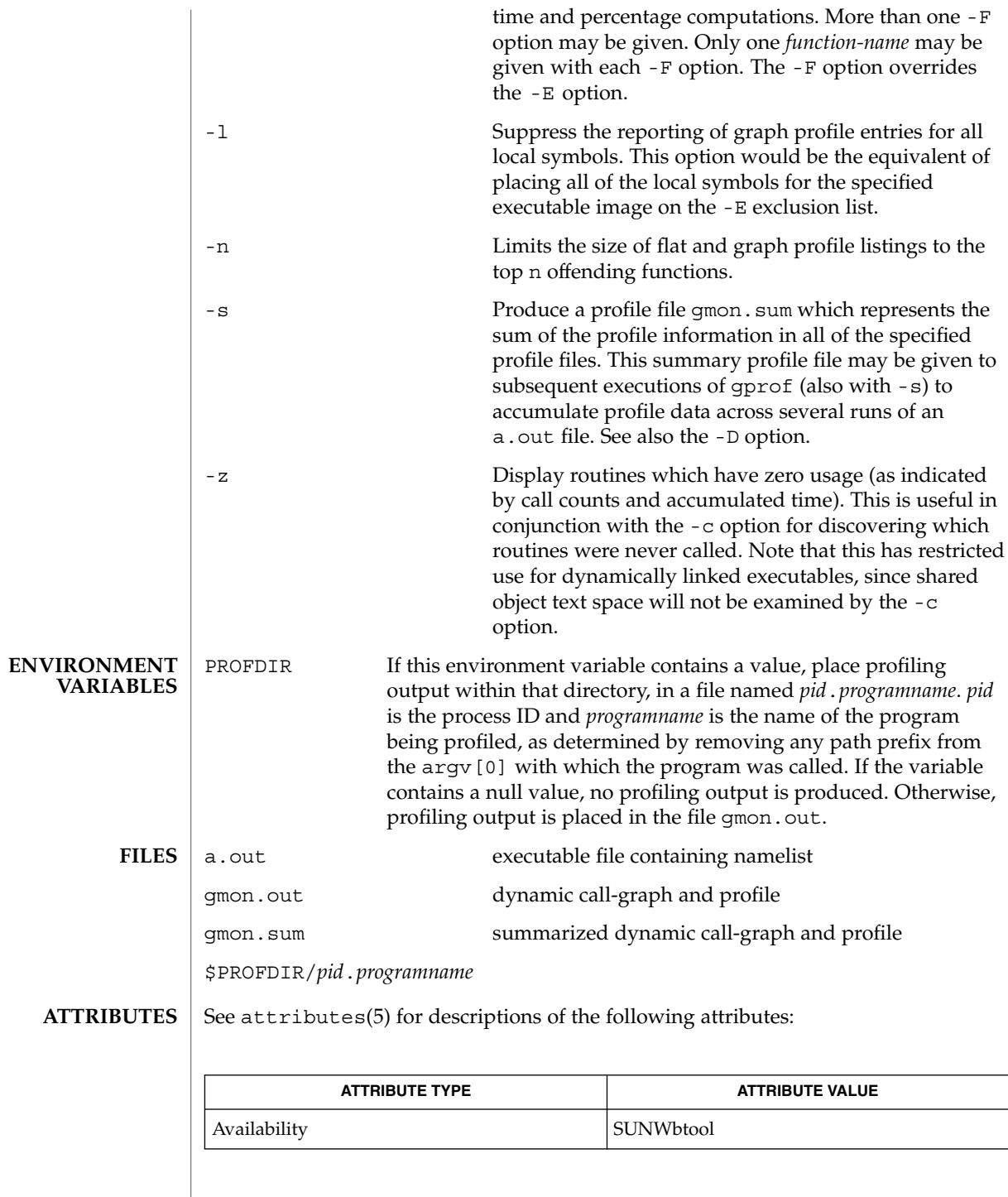

## gprof(1)

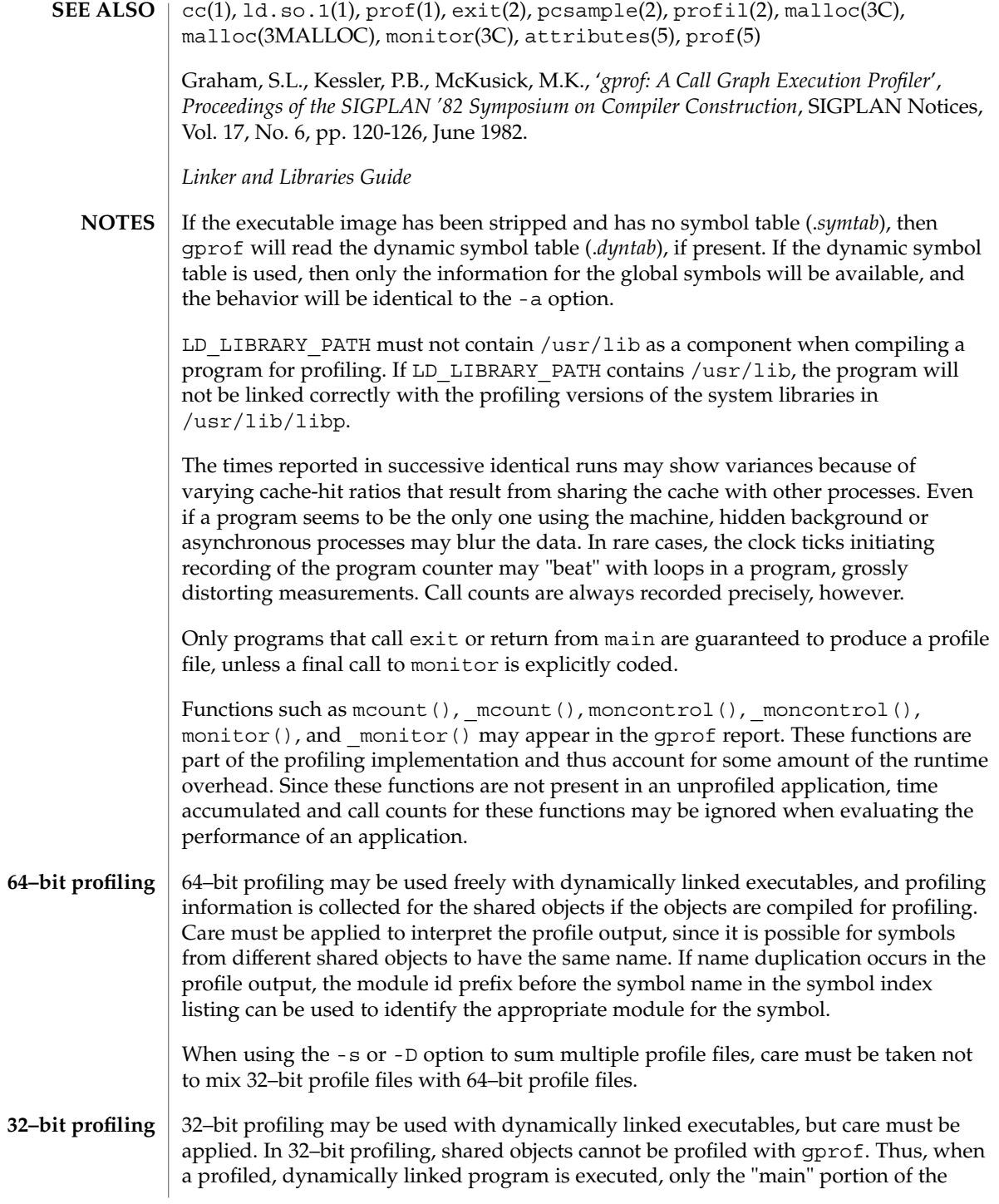

#### gprof(1)

image is sampled. This means that all time spent outside of the "main" object, that is, time spent in a shared object, will not be included in the profile summary; the total time reported for the program may be less than the total time used by the program.

Because the time spent in a shared object cannot be accounted for, the use of shared objects should be minimized whenever a program is profiled with gprof. If desired, the program should be linked to the profiled version of a library (or to the standard archive version if no profiling version is available), instead of the shared object to get profile information on the functions of a library. Versions of profiled libraries may be supplied with the system in the  $/\text{usr}/\text{lib}/\text{libp}$  directory. Refer to compiler driver documentation on profiling.

Consider an extreme case. A profiled program dynamically linked with the shared C library spends 100 units of time in some libc routine, say, malloc(). Suppose malloc() is called only from routine B and B consumes only 1 unit of time. Suppose further that routine A consumes 10 units of time, more than any other routine in the "main" (profiled) portion of the image. In this case, gprof will conclude that most of the time is being spent in A and almost no time is being spent in B. From this it will be almost impossible to tell that the greatest improvement can be made by looking at routine B and not routine A. The value of the profiler in this case is severely degraded; the solution is to use archives as much as possible for profiling.

Parents which are not themselves profiled will have the time of their profiled children propagated to them, but they will appear to be spontaneously invoked in the call-graph listing, and will not have their time propagated further. Similarly, signal catchers, even though profiled, will appear to be spontaneous (although for more obscure reasons). Any profiled children of signal catchers should have their times propagated properly, unless the signal catcher was invoked during the execution of the profiling routine, in which case all is lost. **BUGS**

# graph(1)

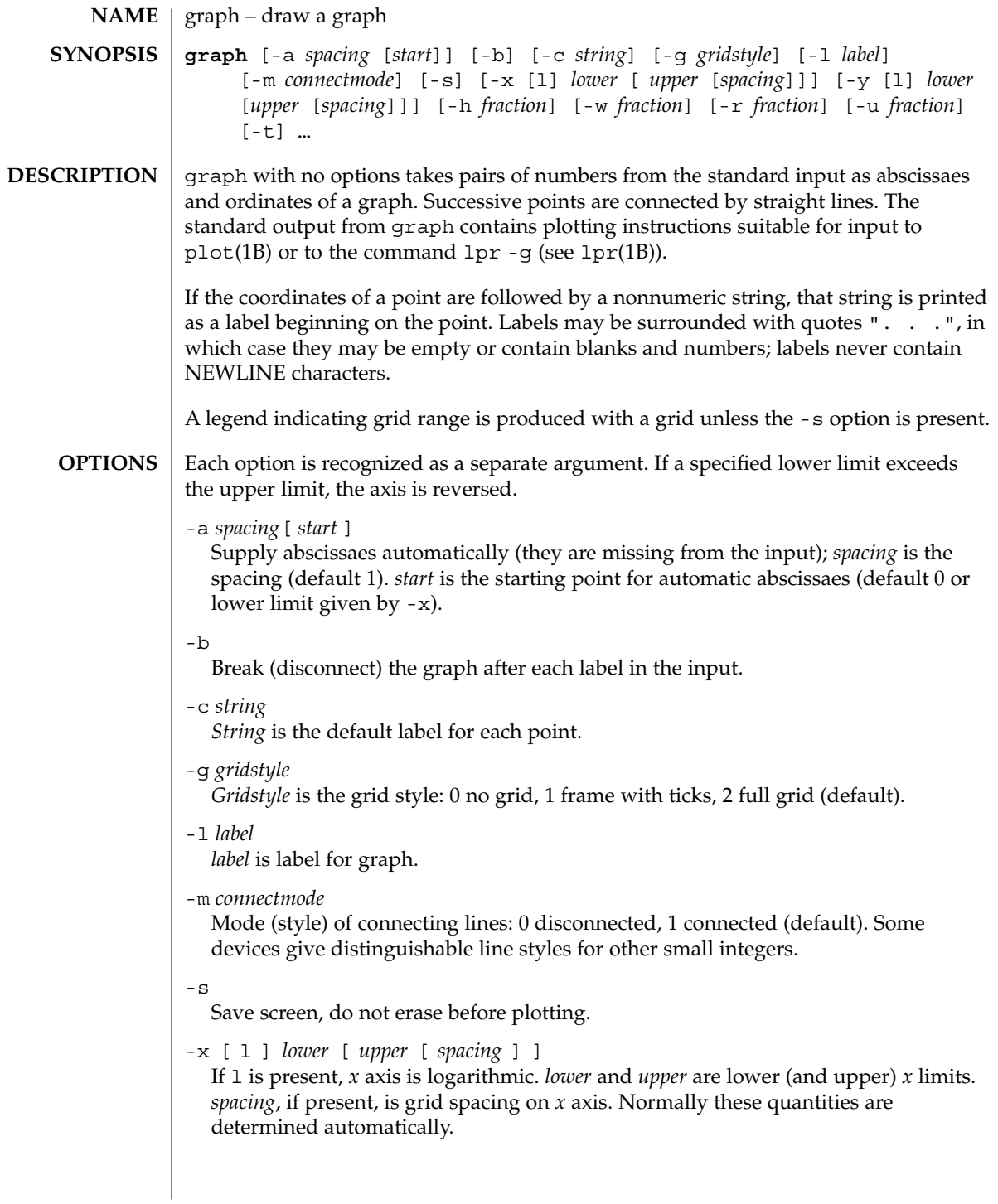

-y [ l ] *lower* [ *upper* [ *spacing* ] ] If l is present, *y* axis is logarithmic. *lower* and *upper* are lower (and upper) *y* limits. *spacing*, if present, is grid spacing on *y* axis. Normally these quantities are determined automatically. -h *fraction fraction* of space for height. -w *fraction fraction* of space for width. -r *fraction fraction* of space to move right before plotting. -u *fraction fraction* of space to move up before plotting. -t Transpose horizontal and vertical axes. Option -x now applies to the vertical axis.

**ATTRIBUTES**

See attributes(5) for descriptions of the following attributes:

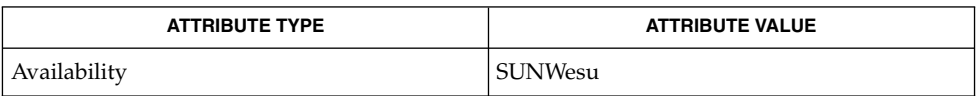

**SEE ALSO**

lpr(1B), plot(1B), spline(1), plot(3PLOT), attributes(5)

graph stores all points internally and drops those for which there is no room. **BUGS**

Segments that run out of bounds are dropped, not windowed.

Logarithmic axes may not be reversed.

graph(1)

grep(1)

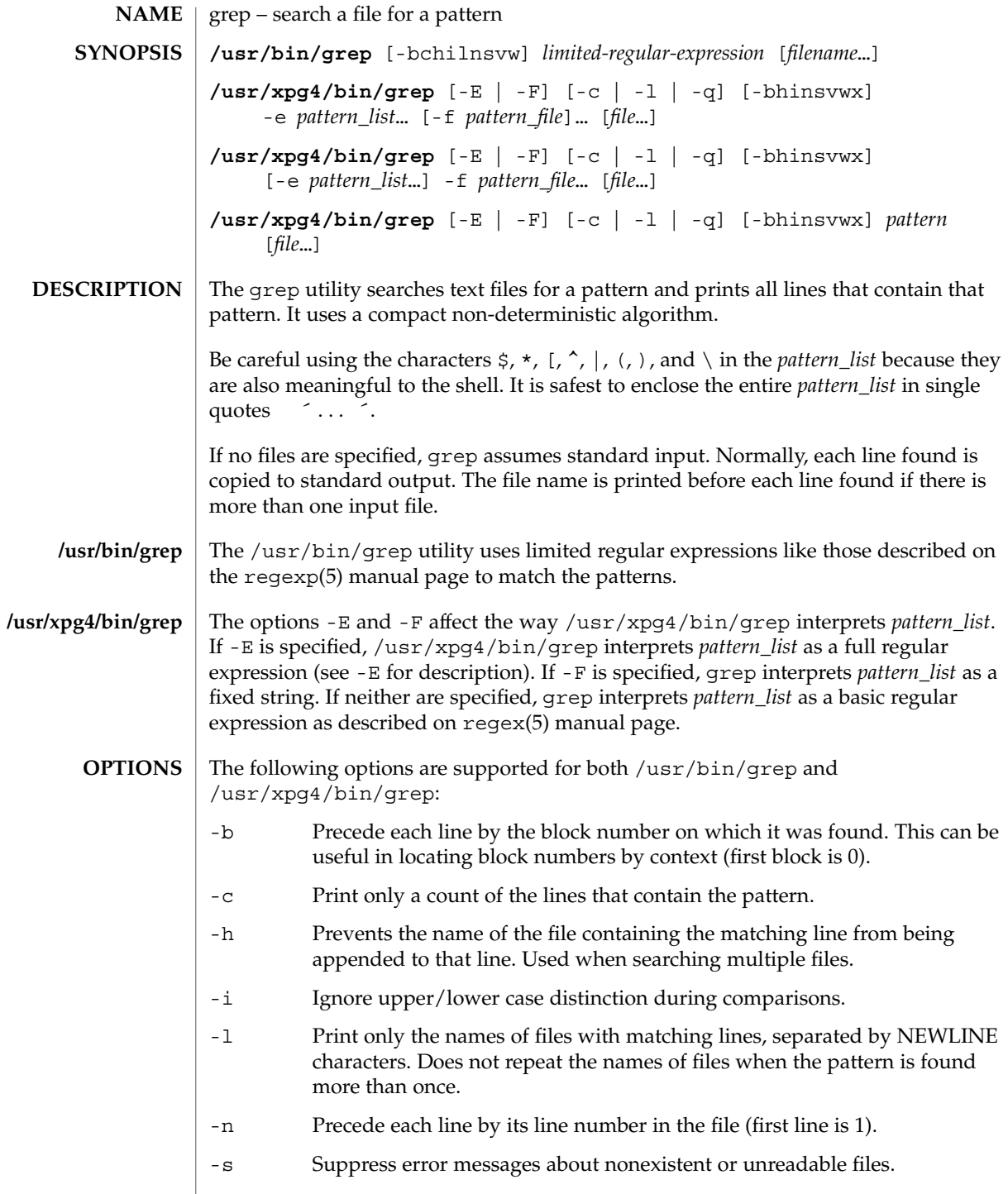

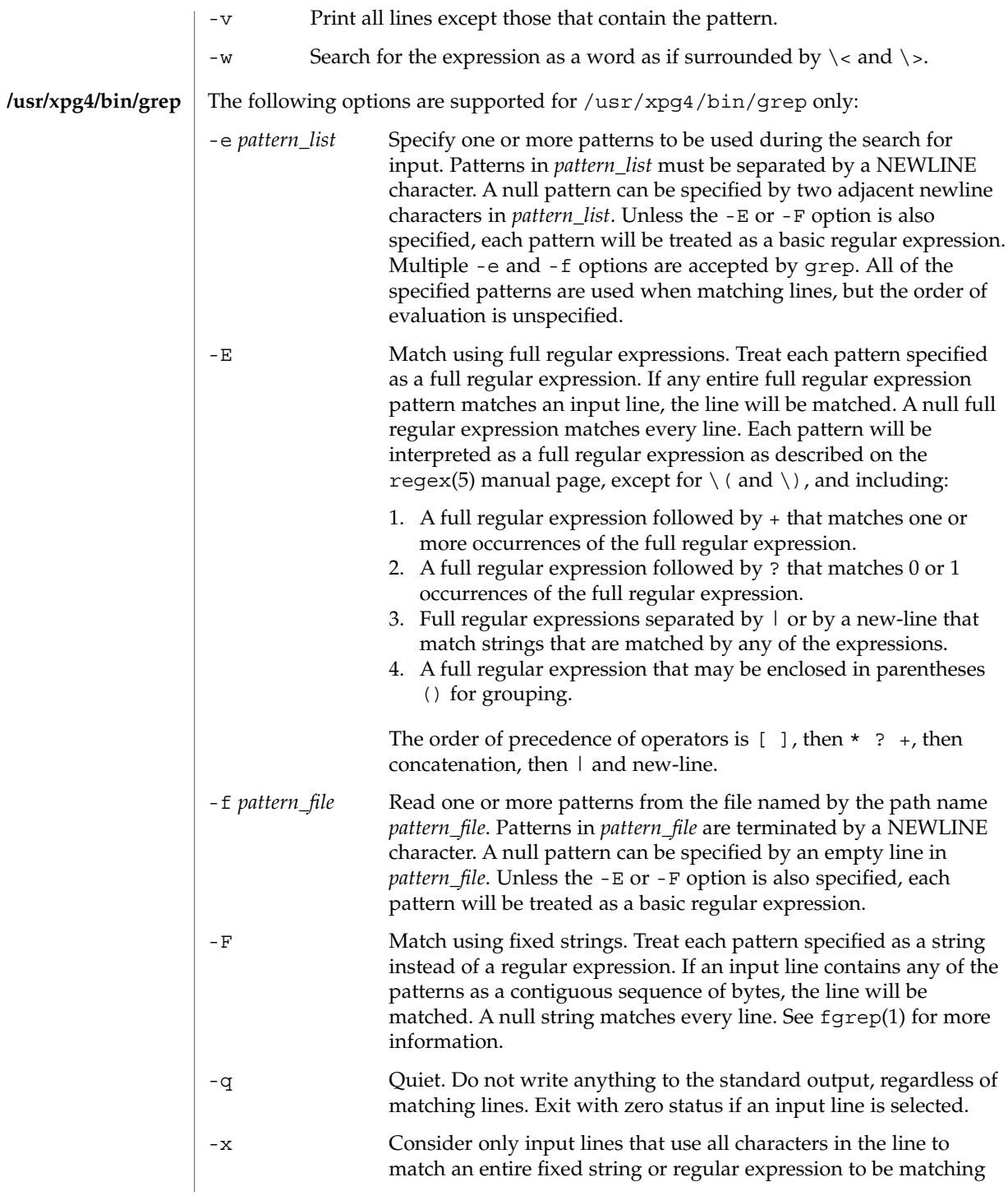

grep(1)

grep(1)

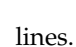

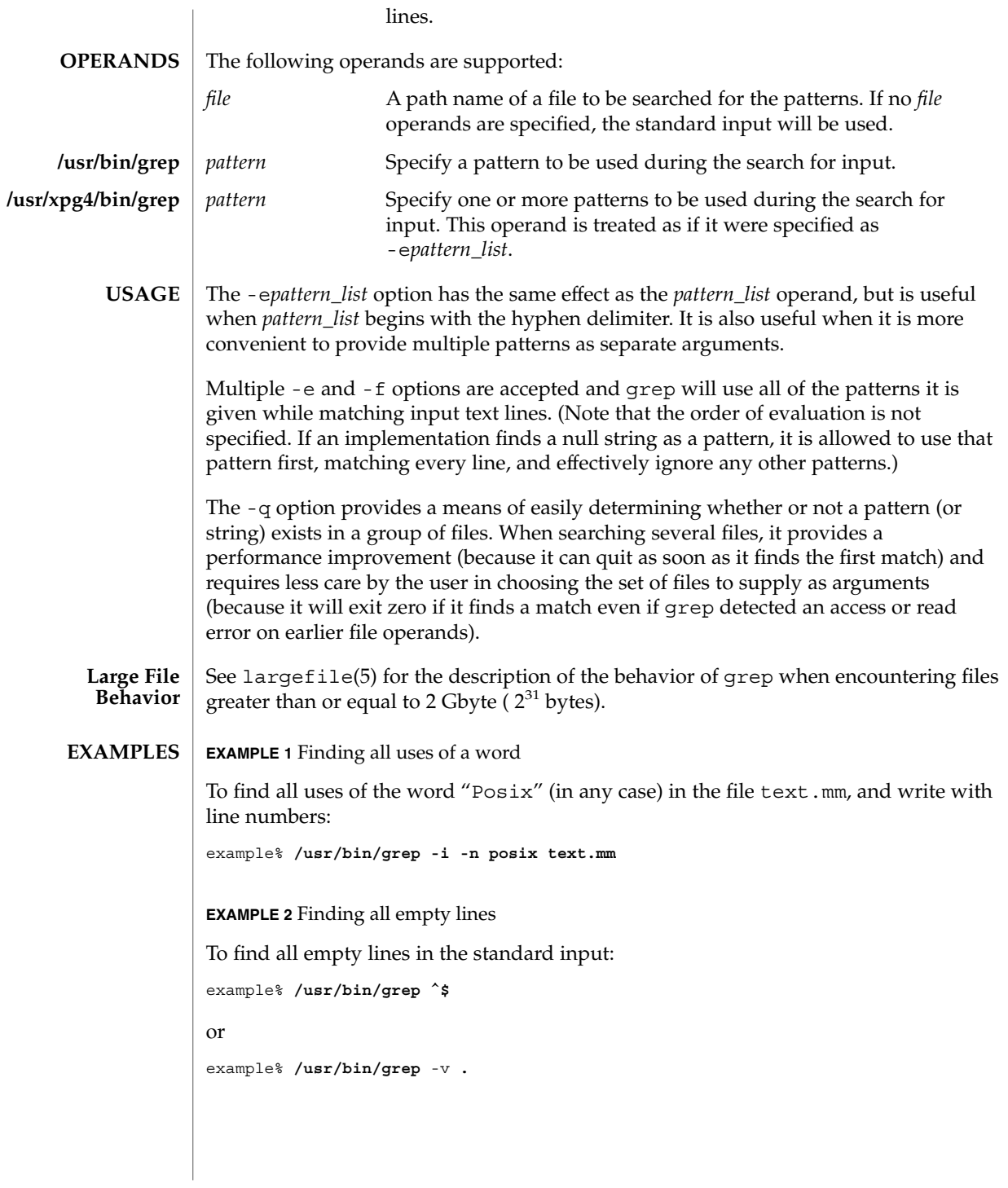

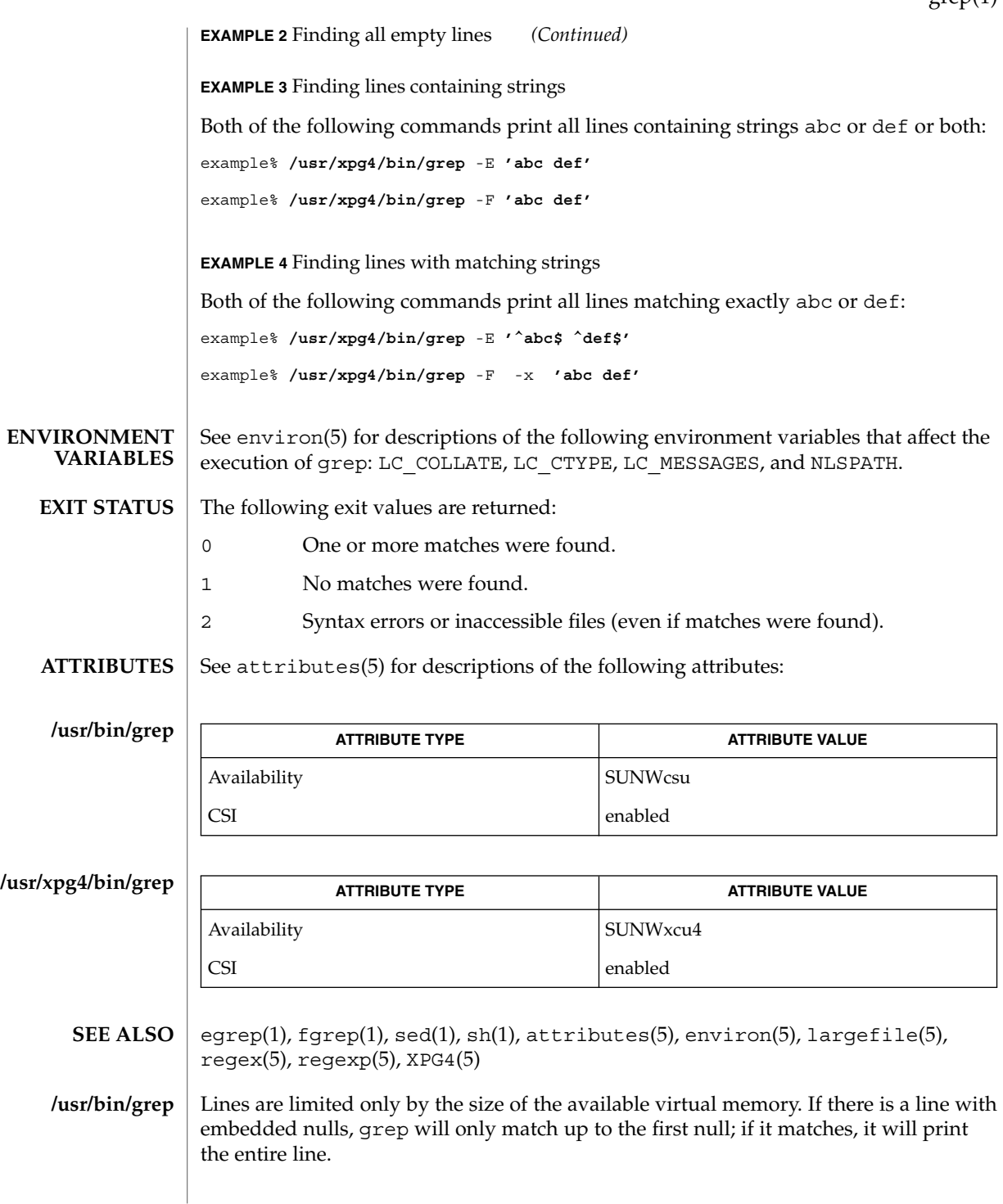

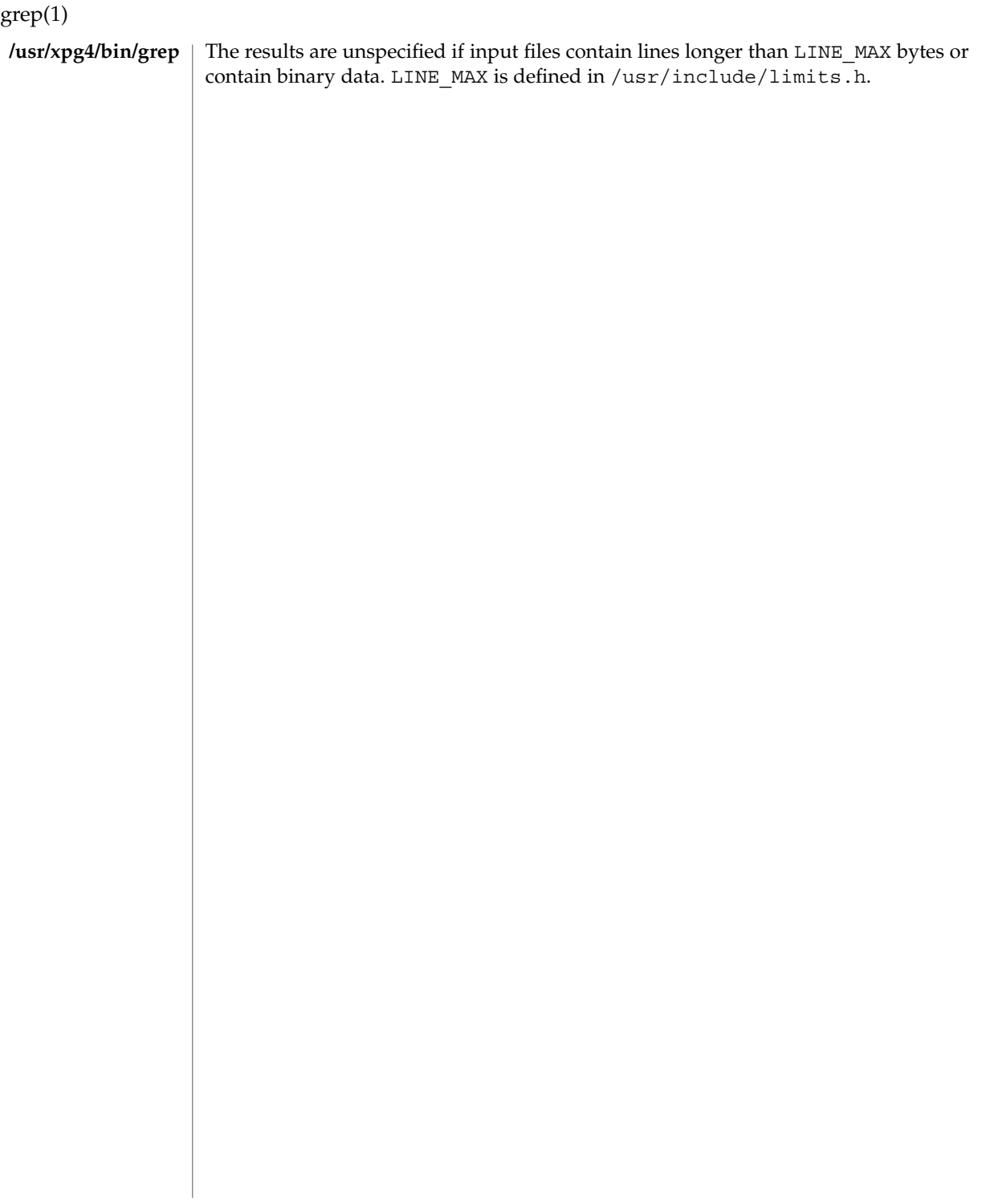

groups(1)

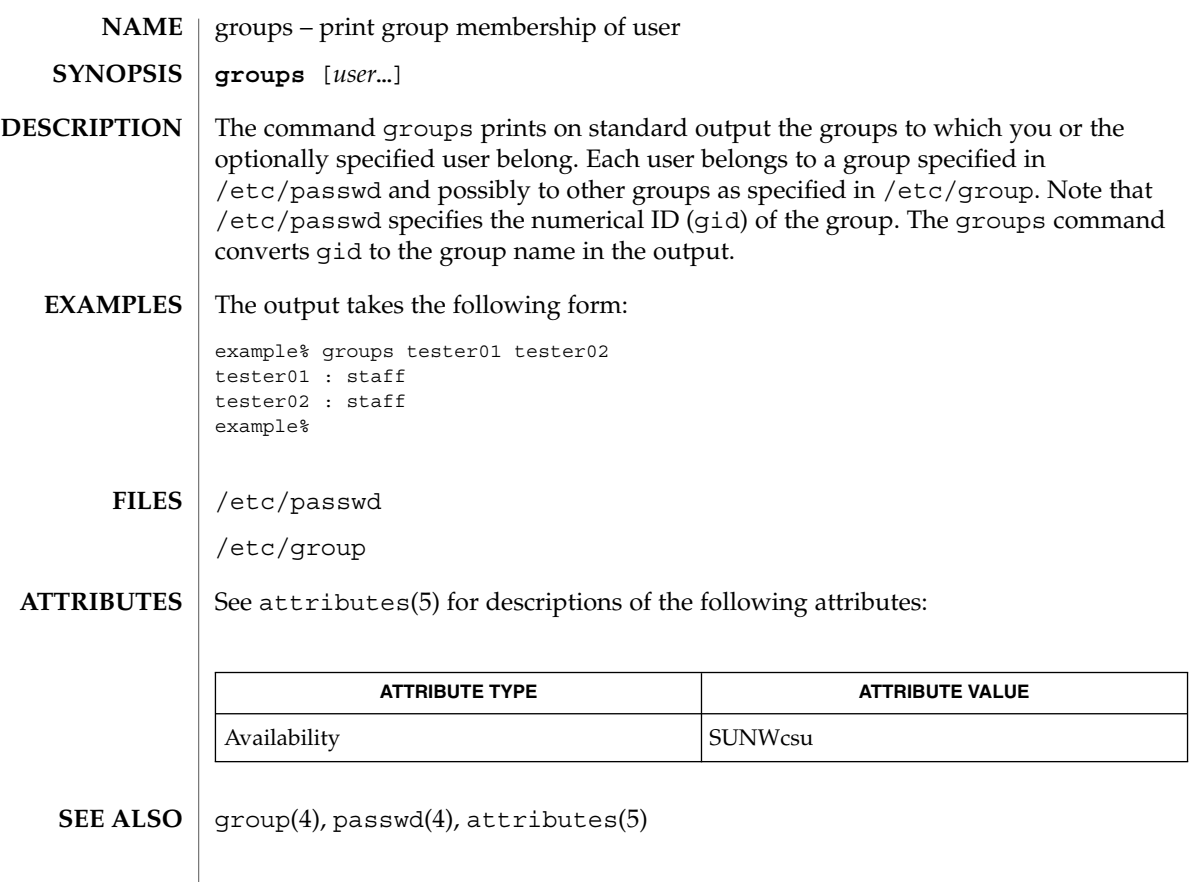

groups(1B)

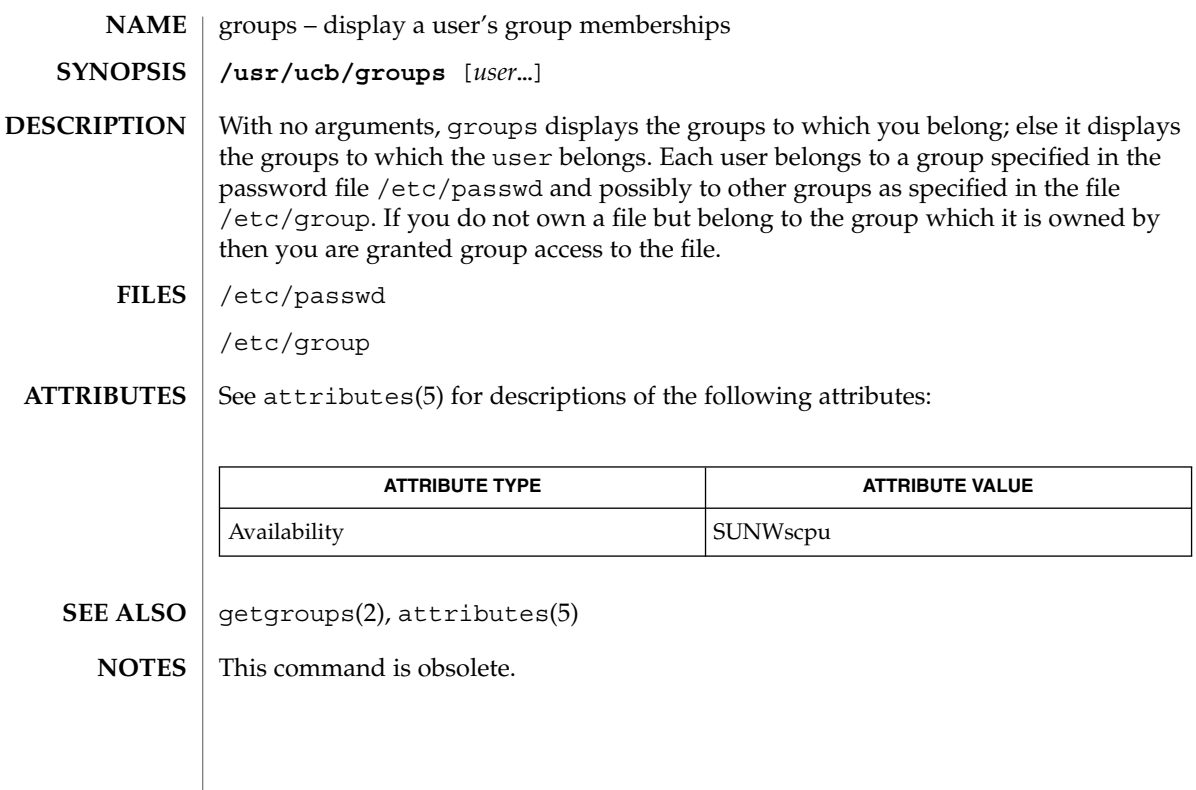

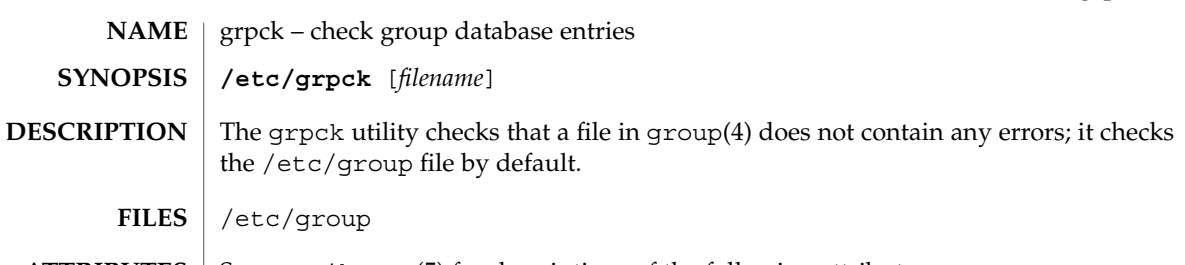

 $\operatorname{ATTRIBUTES}$   $\mid$  See attributes(5) for descriptions of the following attributes:

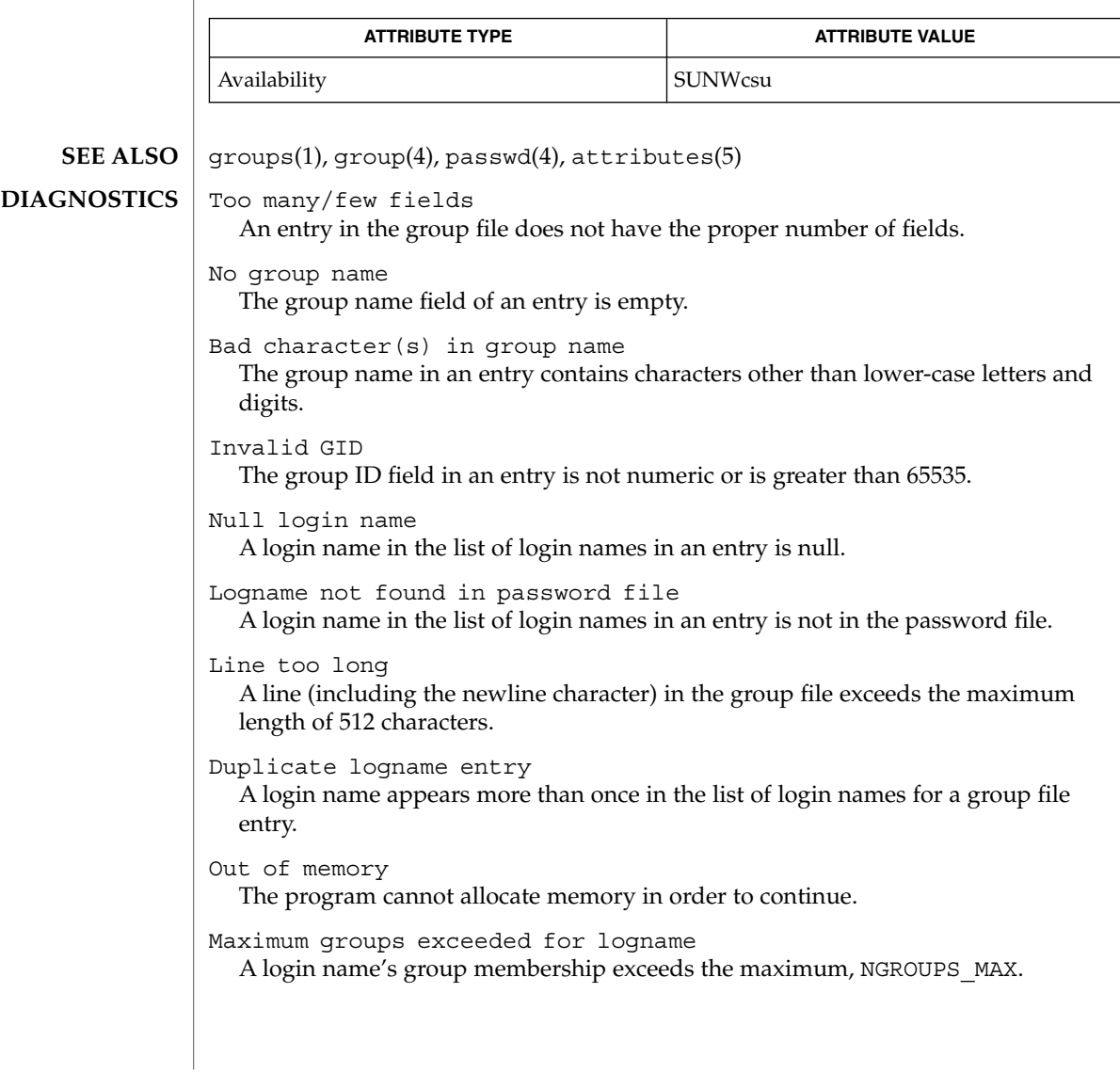

grpck(1B)

hash(1)

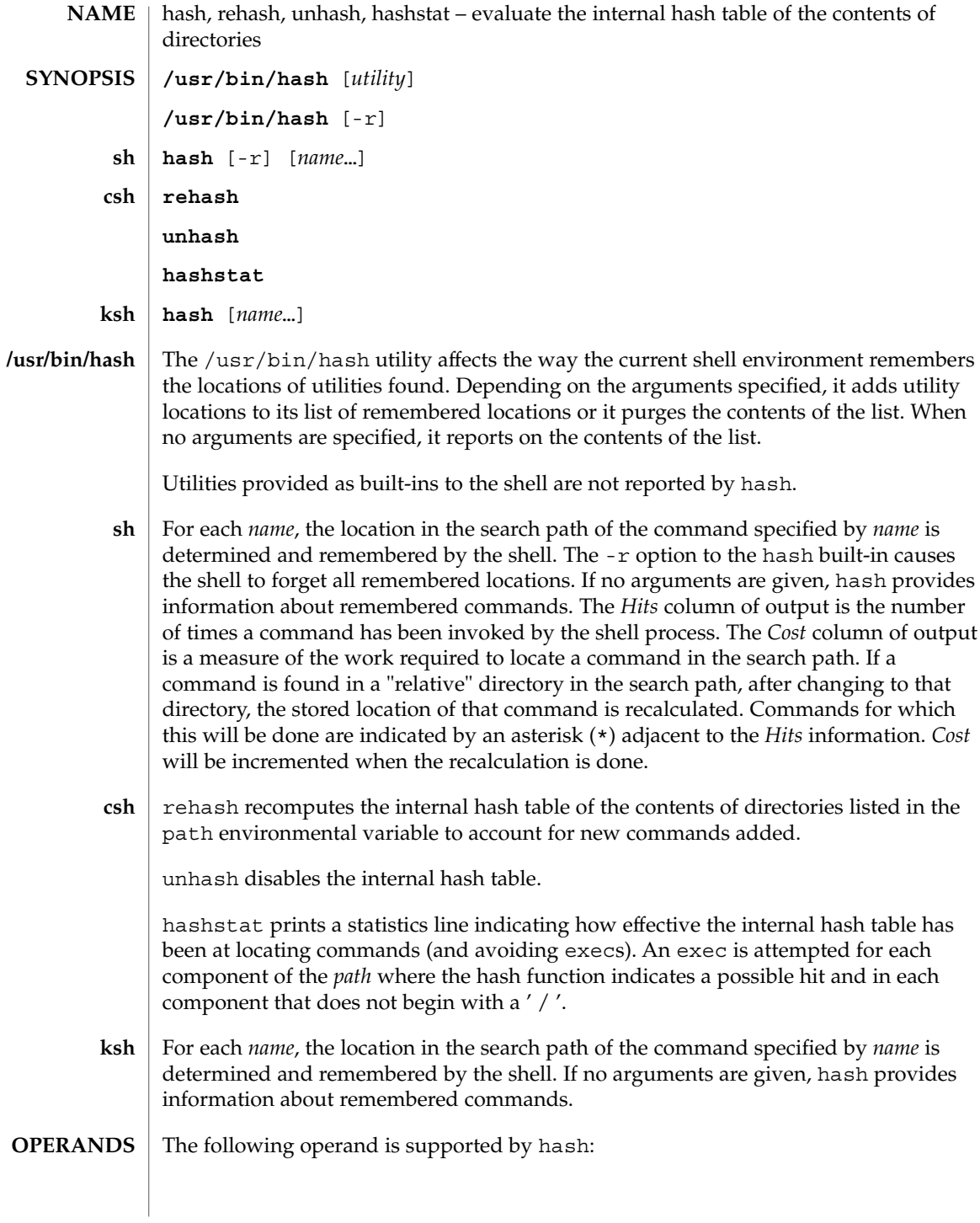

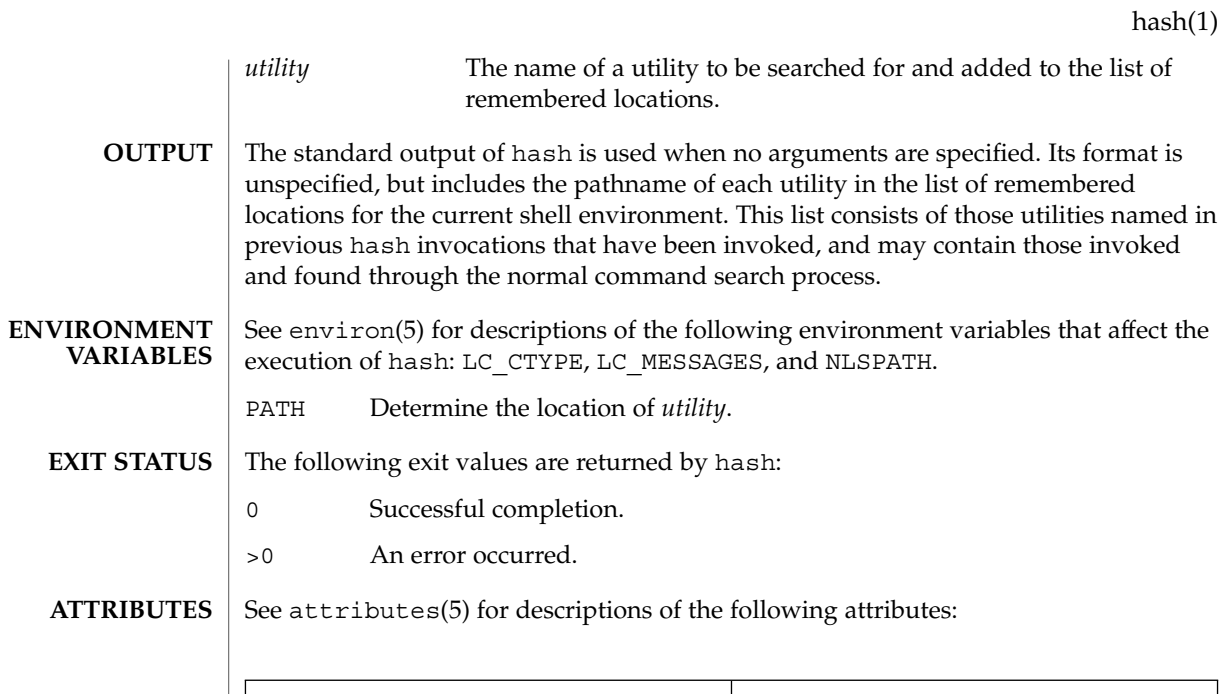

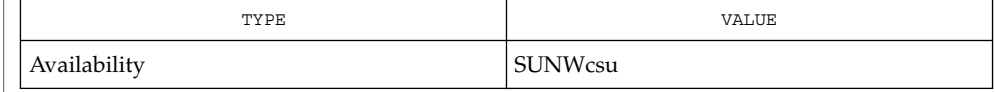

 $\textbf{SEE \: Also} \parallel \text{csh(1), ksh(1), sh(1), attributes(5), environ(5)}$ 

### head(1)

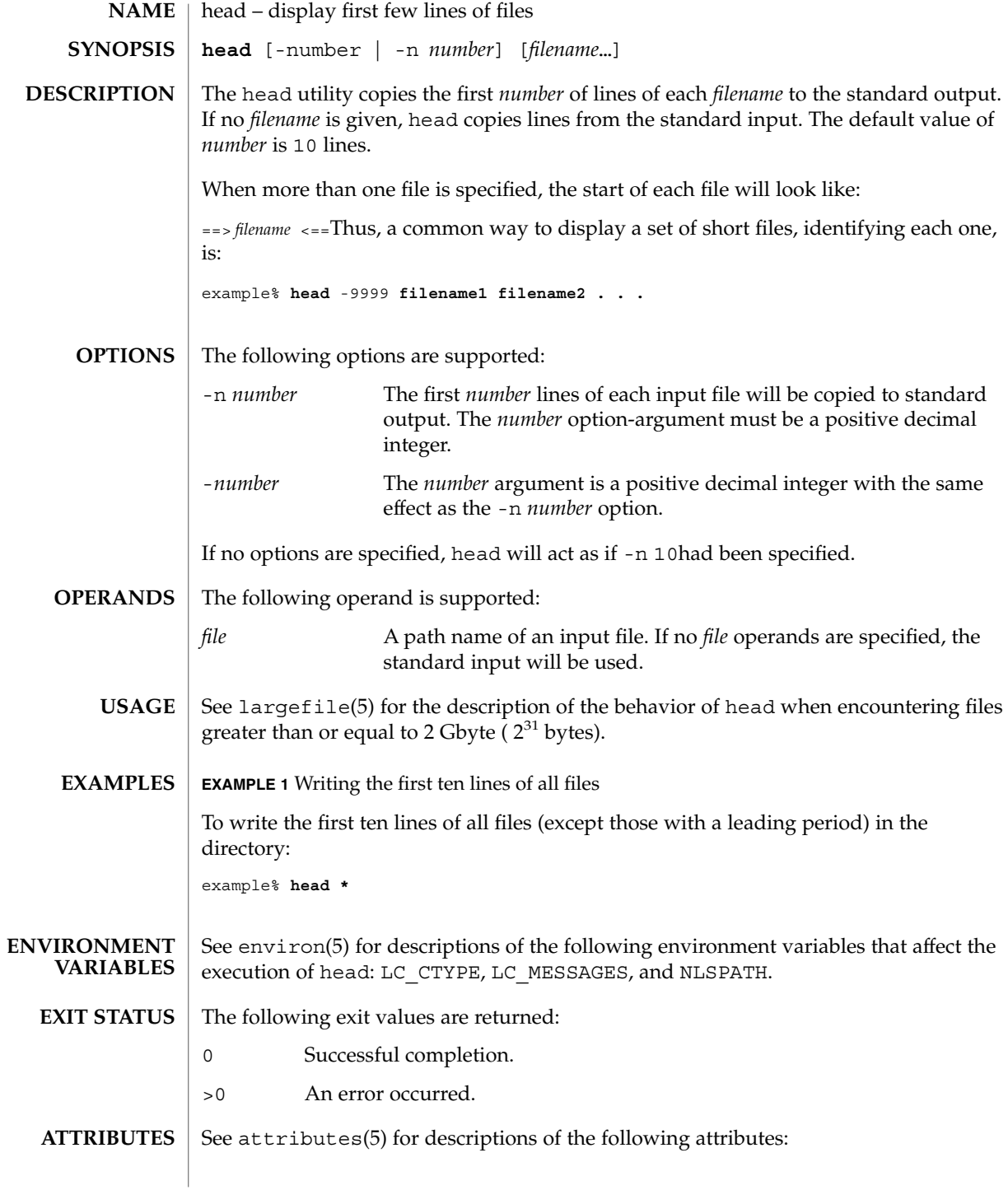

**530** man pages section 1: User Commands • Last Revised 1 Feb 1995

head(1)

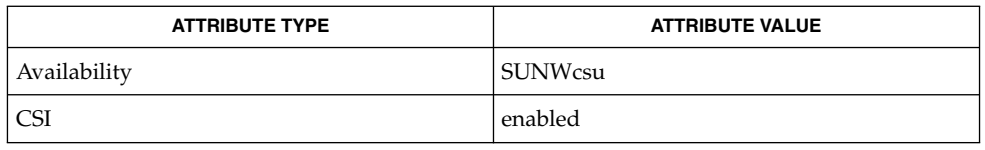

 $\textbf{SEE \, ALSO} \mid \text{cat}(1)$ , more $(1)$ , pg $(1)$ , tail $(1)$ , attributes $(5)$ , environ $(5)$ , largefile $(5)$ 

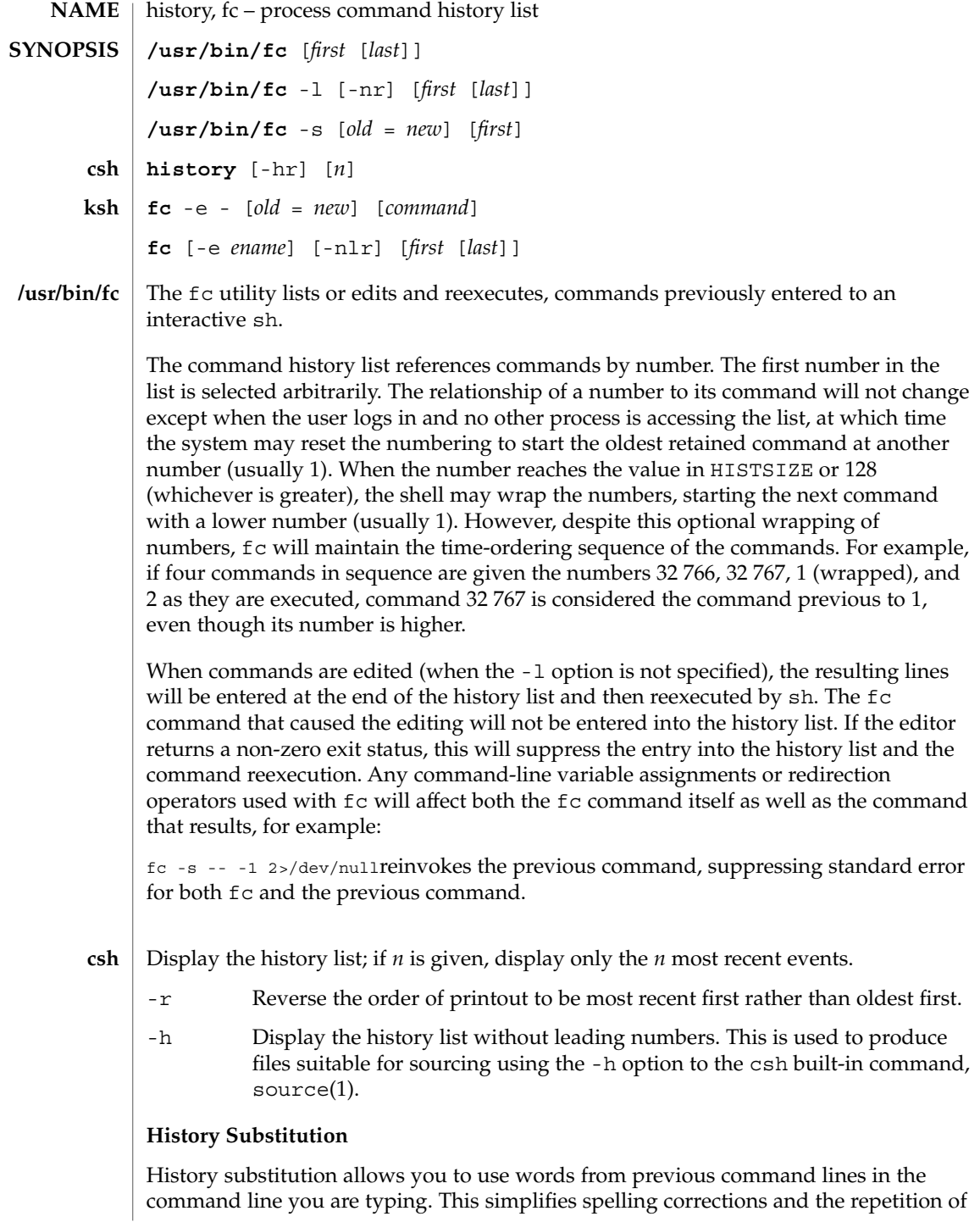

complicated commands or arguments. Command lines are saved in the history list, the size of which is controlled by the history variable. The history shell variable may be set to the maximum number of command lines that will be saved in the history file; i.e.:

set history = 200will allow the history list to keep track of the most recent 200 command lines. If not set, the C shell saves only the most recent command.

A history substitution begins with a ! (although you can change this with the histchars variable) and may occur anywhere on the command line; history substitutions do not nest. The  $\bot$  can be escaped with  $\setminus$  to suppress its special meaning.

Input lines containing history substitutions are echoed on the terminal after being expanded, but before any other substitutions take place or the command gets executed.

#### **Event Designators:**

An event designator is a reference to a command line entry in the history list.

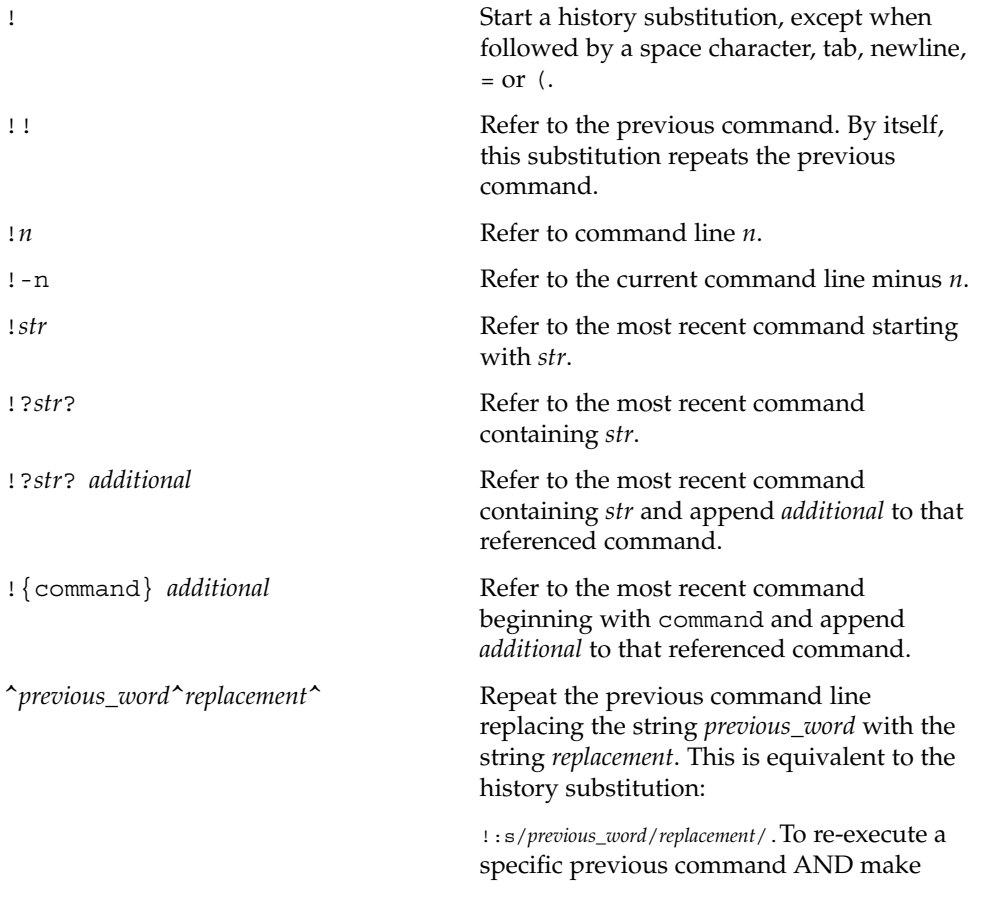

such a substitution, say, re-executing command #6,

!:6s/*previous\_word*/*replacement*/.

#### **Word Designators:**

A ':' (colon) separates the event specification from the word designator. 2It can be omitted if the word designator begins with a ^, \$, \*, − or %. If the word is to be selected from the previous command, the second ! character can be omitted from the event specification. For instance, !!:1 and !:1 both refer to the first word of the previous command, while !!\$ and !\$ both refer to the last word in the previous command. Word designators include:

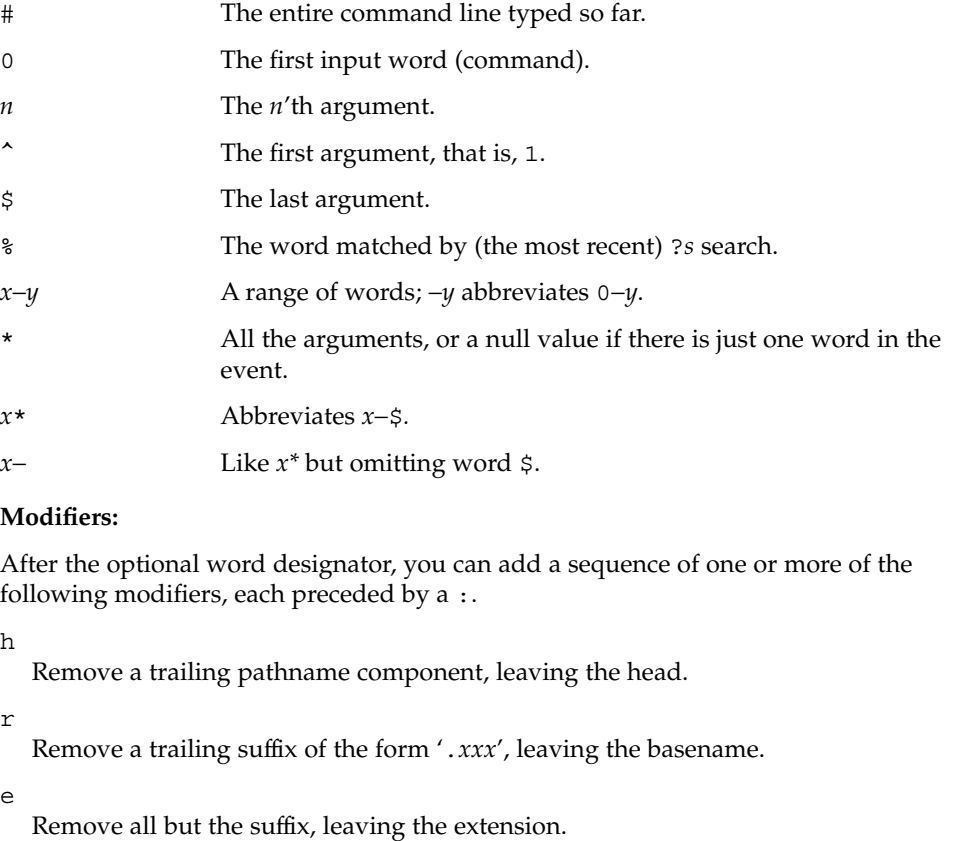

s/*oldchars*/*replacements*/ Substitute *replacements* for *oldchars*. *oldchars* is a string that may contain embedded blank spaces, whereas *previous\_word* in the event designator

^*oldchars*^*replacements*^may not.

Remove all leading pathname components, leaving the tail.

Repeat the previous substitution.

g

p

&

t

Apply the change to the first occurrence of a match in each word, by prefixing the above (for example, g&).

- Print the new command but do not execute it.
- q Quote the substituted words, escaping further substitutions.
- x

Like q, but break into words at each space character, tab or newline.

Unless preceded by a g, the modification is applied only to the first string that matches *oldchars*; an error results if no string matches.

The left-hand side of substitutions are not regular expressions, but character strings. Any character can be used as the delimiter in place of /. A backslash quotes the delimiter character. The character  $\epsilon$ , in the right hand side, is replaced by the text from the left-hand-side. The & can be quoted with a backslash. A null *oldchars* uses the previous string either from a *oldchars* or from a contextual scan string *s* from !?*s*. You can omit the rightmost delimiter if a newline immediately follows *replacements*; the rightmost ? in a context scan can similarly be omitted.

Without an event specification, a history reference refers either to the previous command, or to a previous history reference on the command line (if any).

Using fc, in the form of **ksh**

> fc -e − [ *old*=*new* ] [ *command* ], the *command* is re-executed after the substitution *old*=*new* is performed. If there is not a *command* argument, the most recent command typed at this terminal is executed.

Using fc in the form of

fc [ -e *ename* ] [ -nlr ] [ *first* [ *last* ] ],a range of commands from *first* to *last* is selected from the last HISTSIZE commands that were typed at the terminal. The arguments *first* and *last* may be specified as a number or as a string. A string is used to locate the most recent command starting with the given string. A negative number is used as an offset to the current command number. If the -1 flag is selected, the commands are listed on standard output. Otherwise, the editor program -e *name* is invoked on a file containing these keyboard commands. If *ename* is not supplied, then the value of the variable FCEDIT (default /bin/ed) is used as the editor. When editing is complete, the edited command(s) is executed. If last is not specified then it will be set to *first*. If

*first* is not specified the default is the previous command for editing and −16 for listing. The flag  $-r$  reverses the order of the commands and the flag  $-n$  suppresses command numbers when listing. (See ksh(1) for more about command line editing.)

HISTFILE If this variable is set when the shell is invoked, then the value is the pathname of the file that will be used to store the command history. HISTSIZE If this variable is set when the shell is invoked, then the number of previously entered commands that are accessible by this shell will

be greater than or equal to this number. The default is 128.

#### **Command Re-entry:**

The text of the last HISTSIZE (default 128) commands entered from a terminal device is saved in a history file. The file \$HOME/.sh\_history is used if the HISTFILE variable is not set or if the file it names is not writable. A shell can access the commands of all *interactive* shells which use the same named HISTFILE. The special command fc is used to list or edit a portion of this file. The portion of the file to be edited or listed can be selected by number or by giving the first character or characters of the command. A single command or range of commands can be specified. If you do not specify an editor program as an argument to fc then the value of the variable FCEDIT is used. If FCEDIT is not defined then /bin/ed is used. The edited command(s) is printed and re-executed upon leaving the editor. The editor name − is used to skip the editing phase and to re-execute the command. In this case a substitution parameter of the form *old*=*new* can be used to modify the command before execution. For example, if r is aliased to ´fc -e − ´ then typing 'r bad=good  $c'$  will re-execute the most recent command which starts with the letter  $c$ , replacing the first occurrence of the string bad with the string good.

Using the fc built-in command within a compound command will cause the whole command to disappear from the history file.

#### The following options are supported: **OPTIONS**

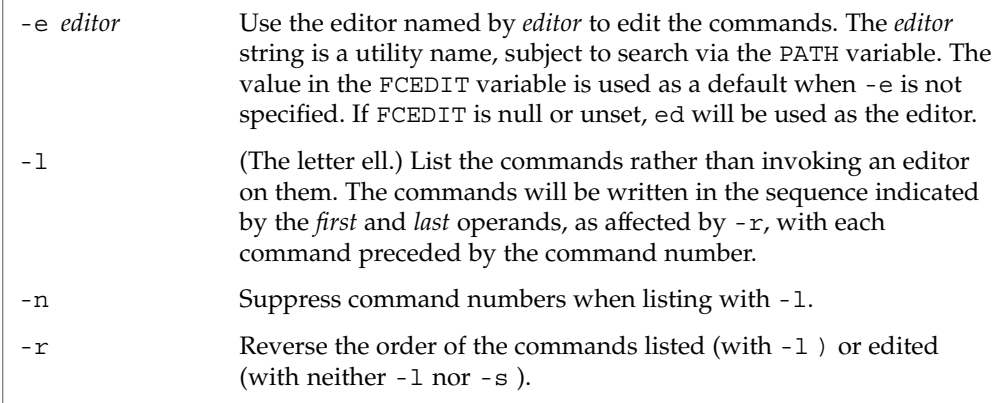

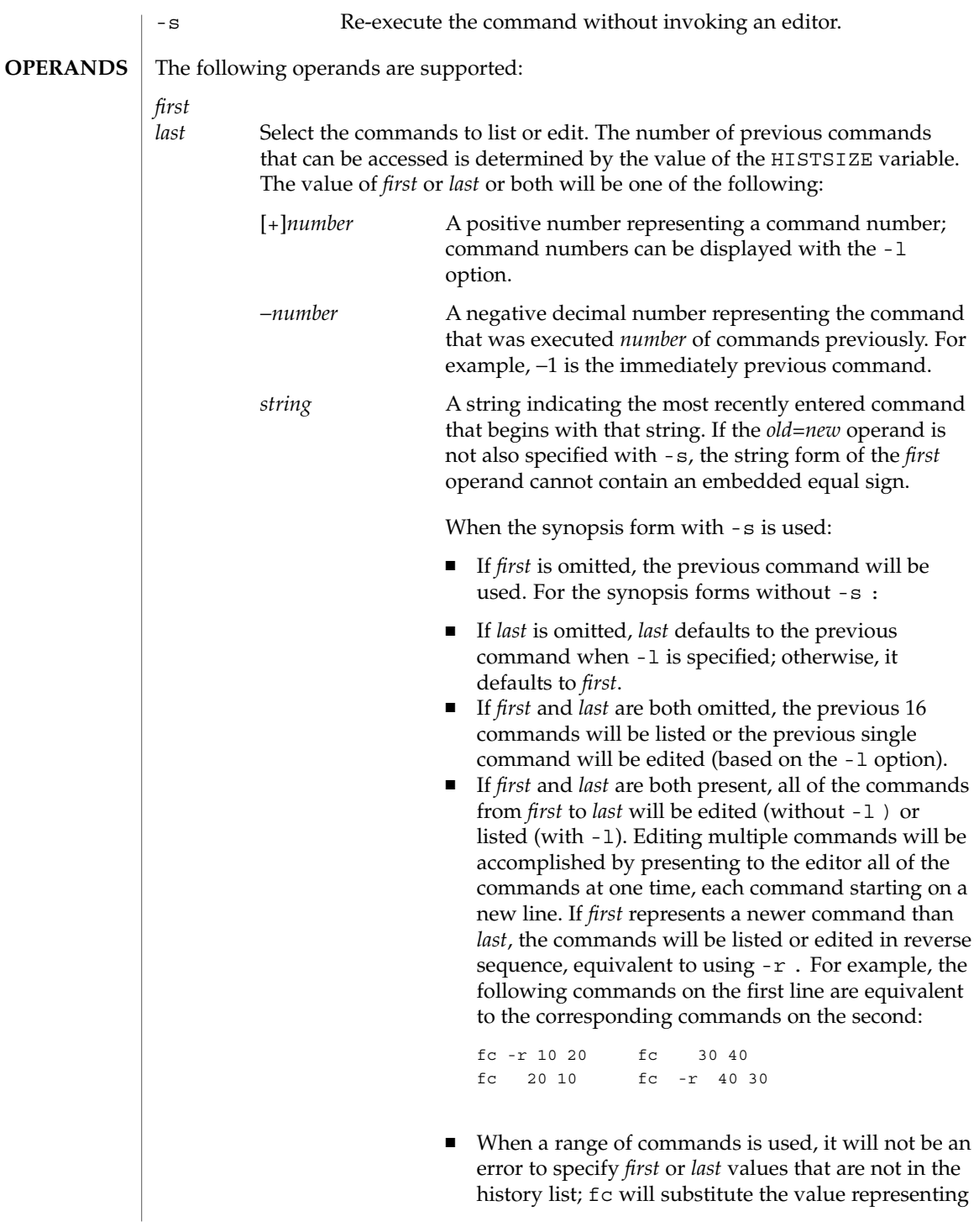

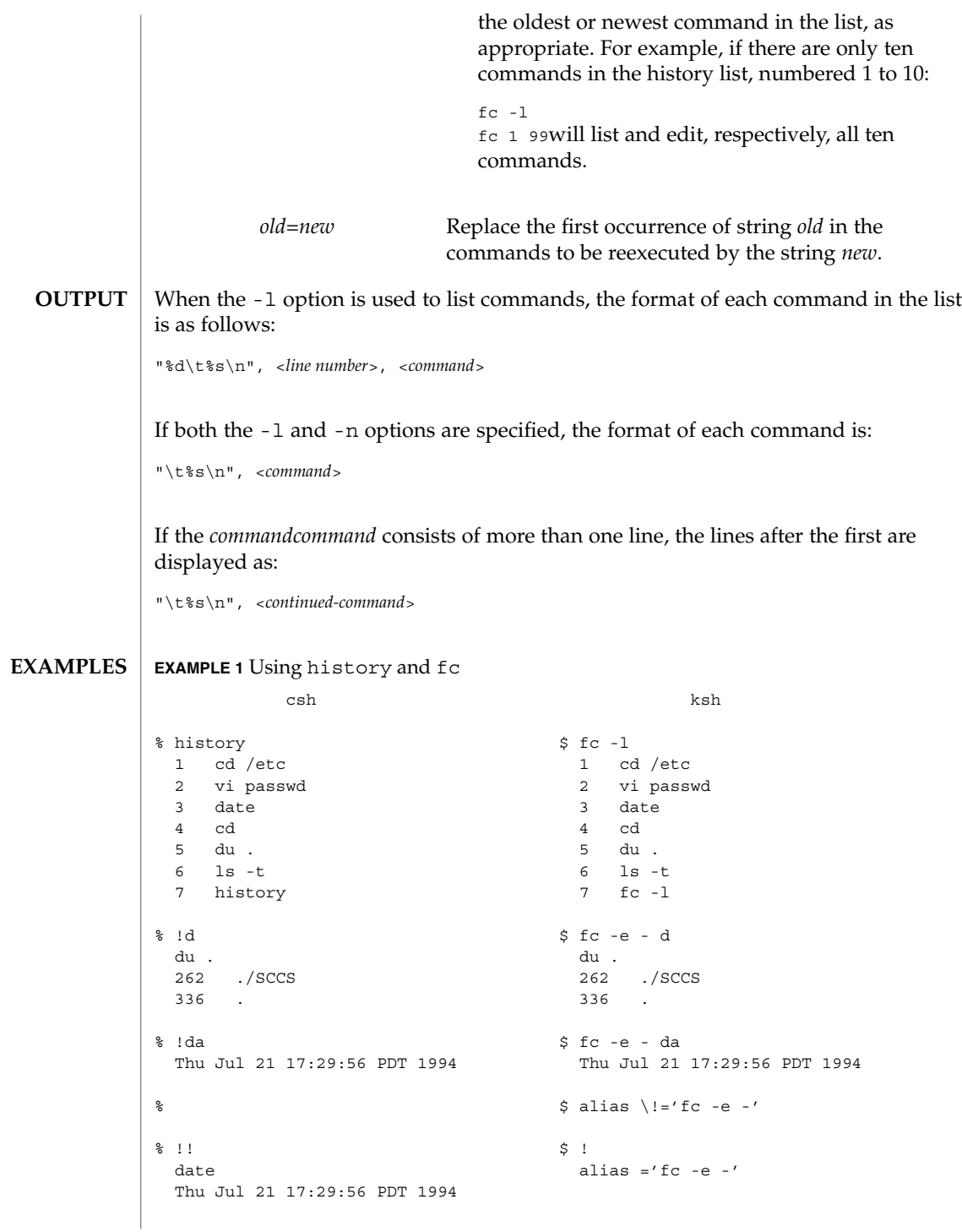

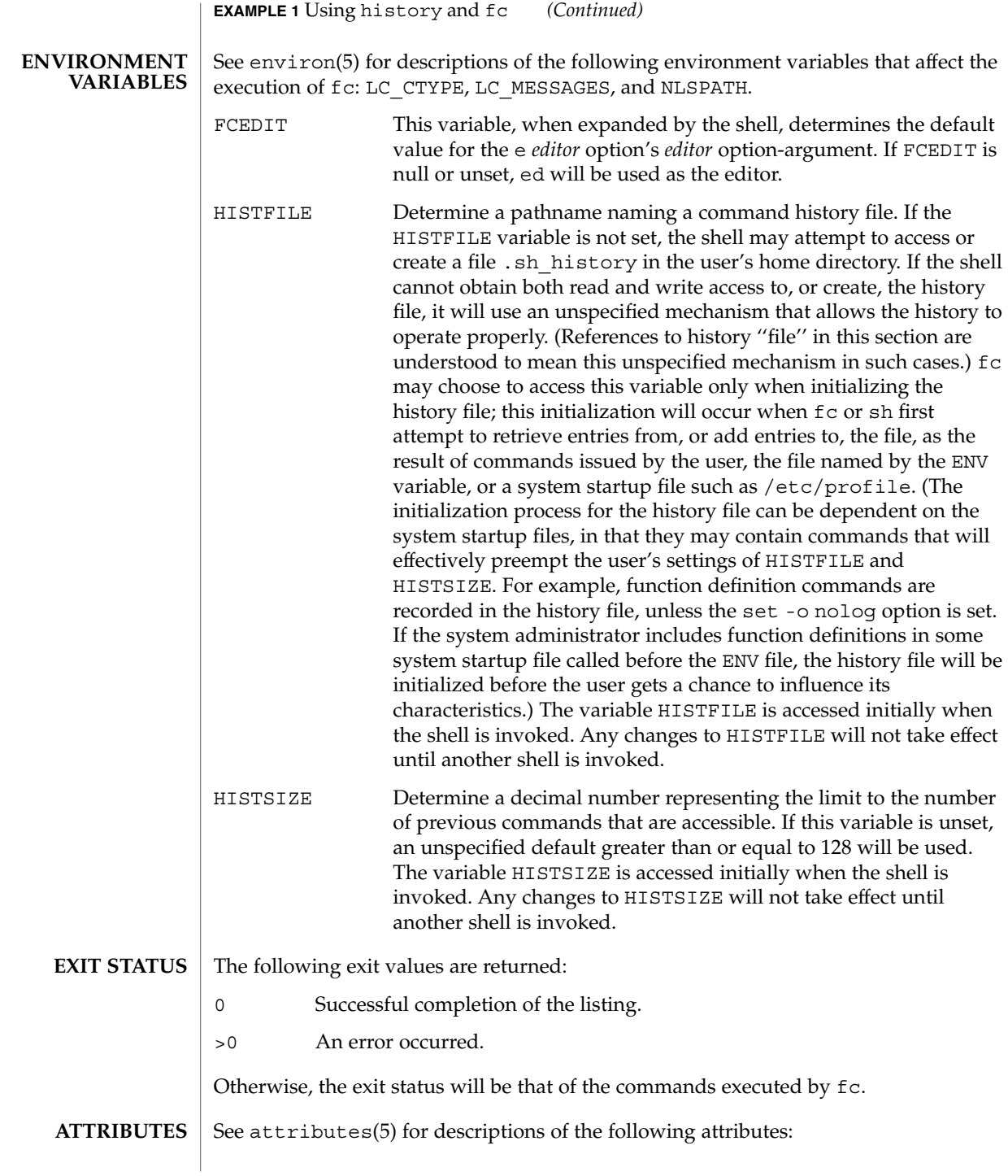

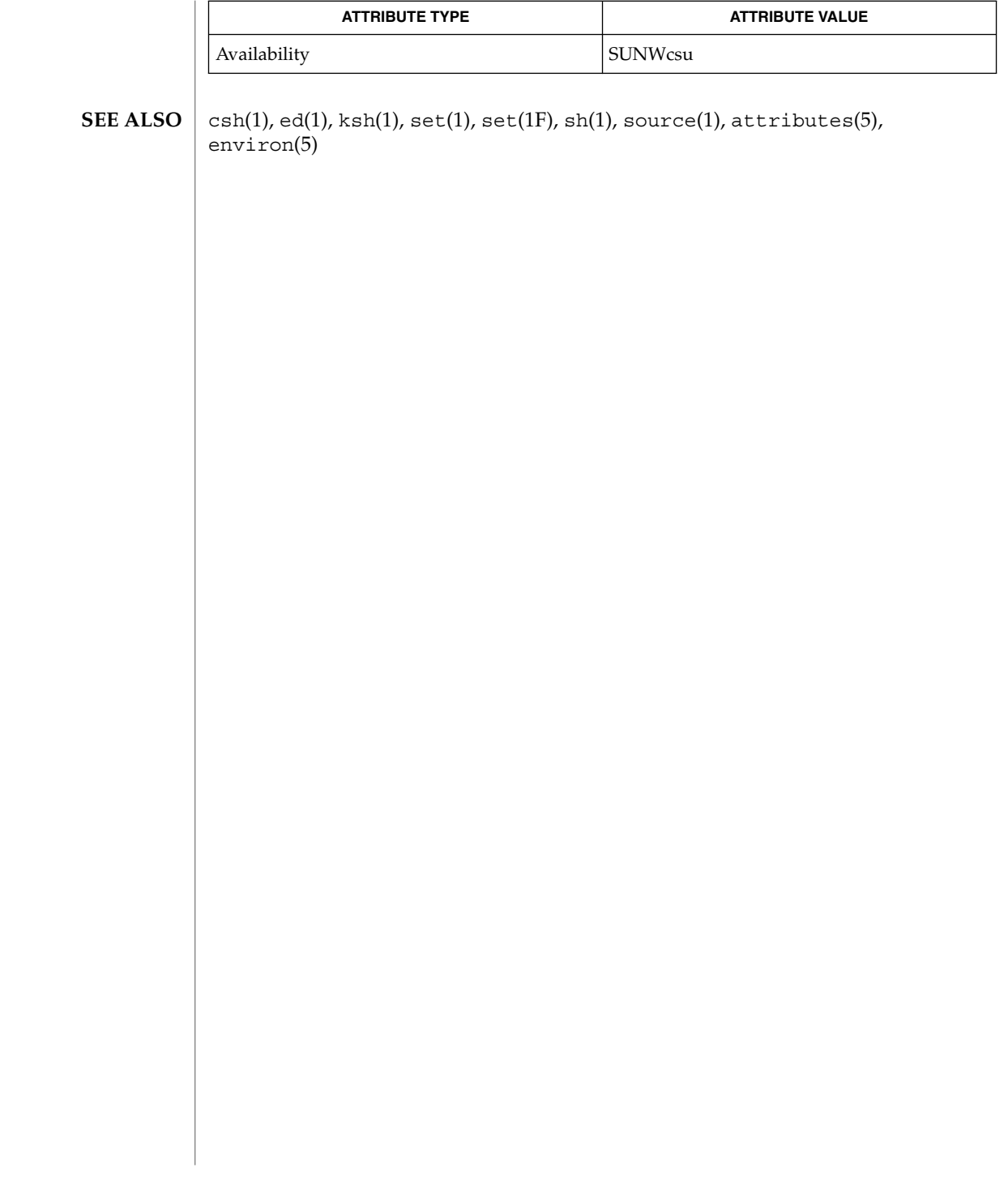
hostid – print the numeric identifier of the current host **/usr/bin/hostid** The hostid command prints the identifier of the current host in hexadecimal. This numeric value is likely to differ when hostid is run on a different machine. See attributes(5) for descriptions of the following attributes: **NAME SYNOPSIS DESCRIPTION ATTRIBUTES**

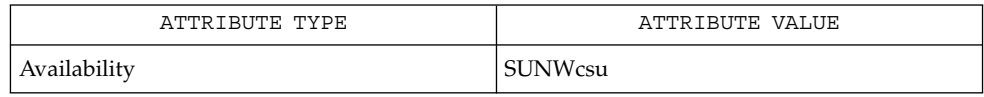

sysinfo(2), gethostid(3C), attributes(5) **SEE ALSO**

hostid(1)

# hostname(1)

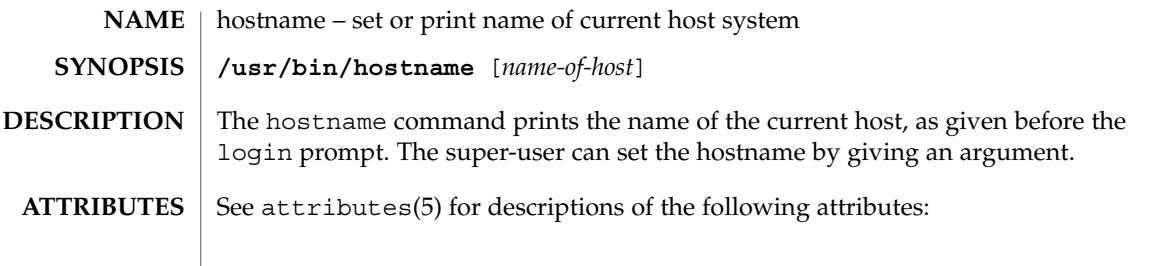

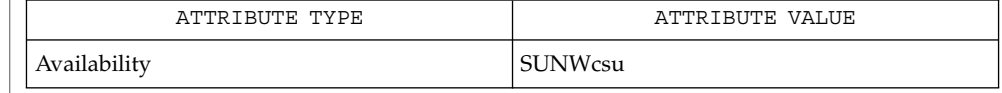

 $\textbf{SEE \, ALSO} \parallel \text{uname(1), attributes(5)}$ 

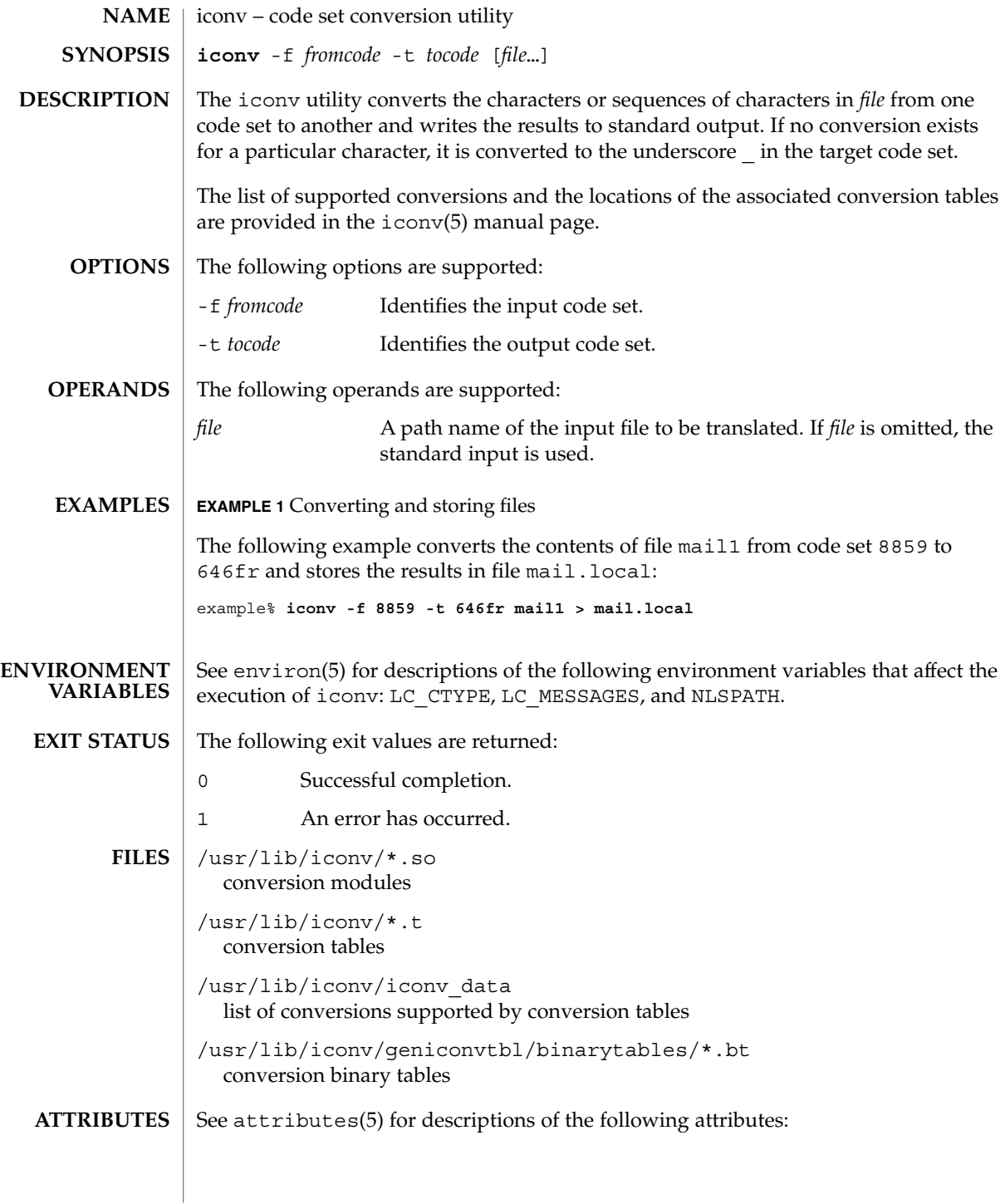

### iconv(1)

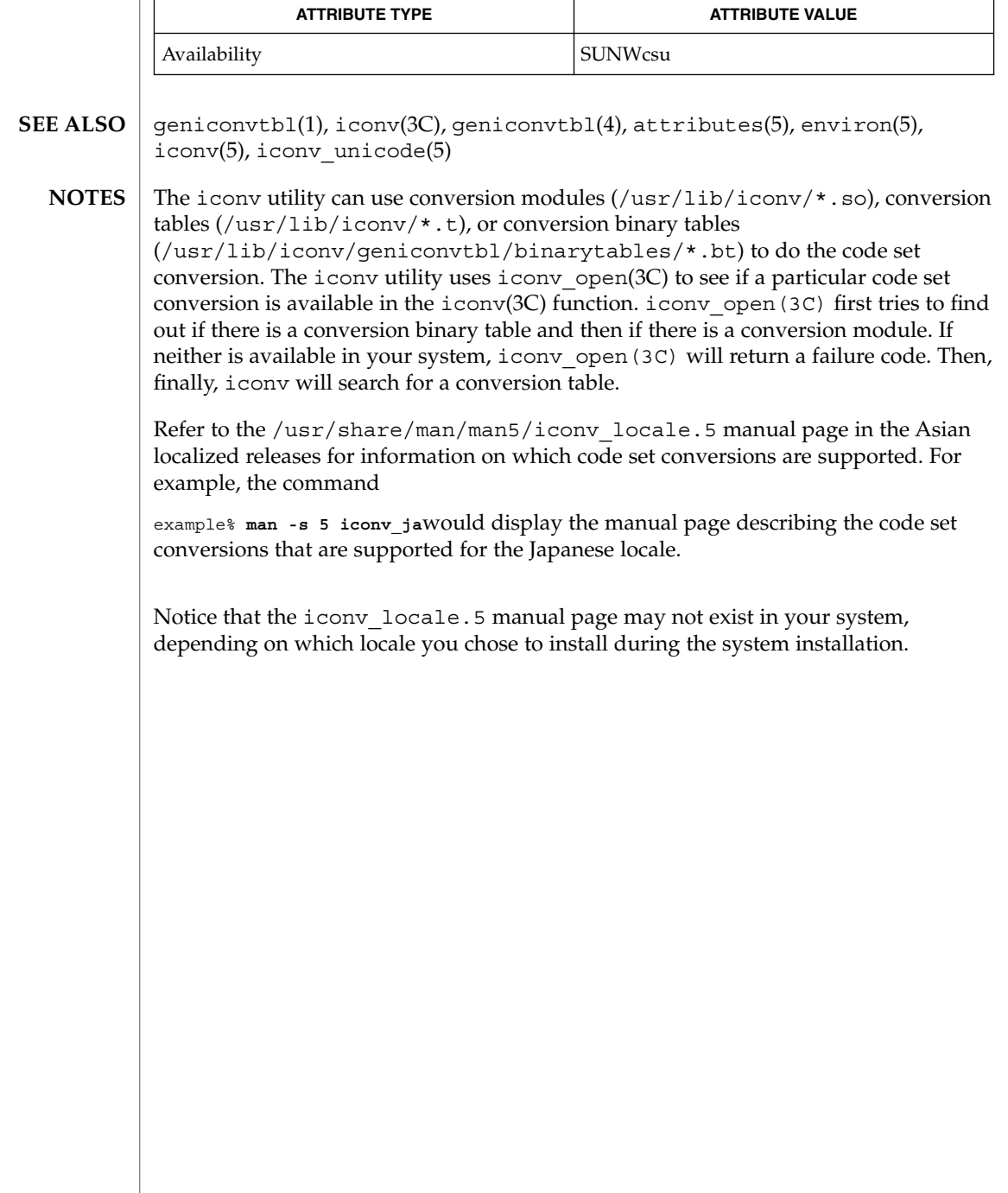

indicator(1F)

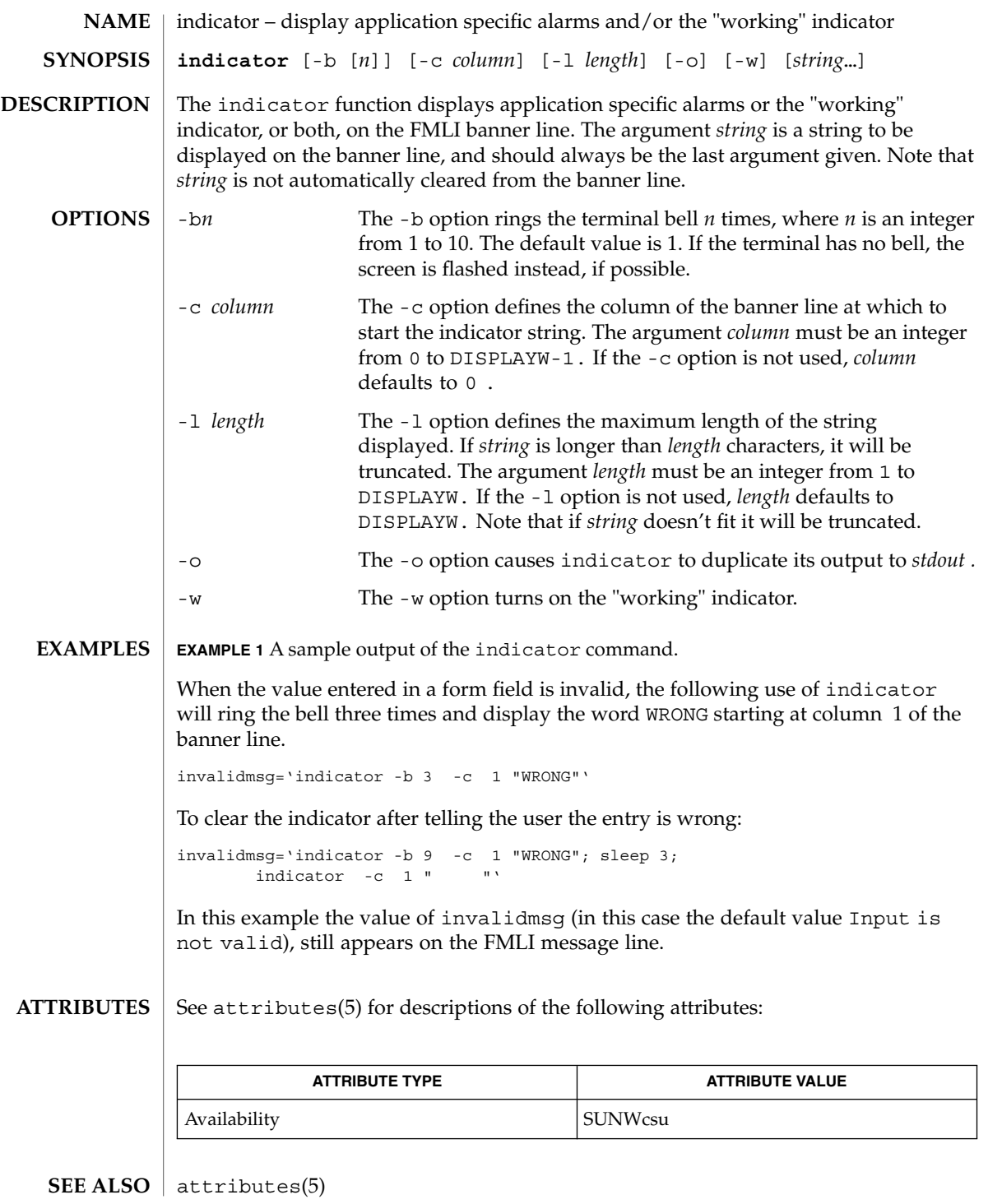

User Commands **545**

indxbib(1)

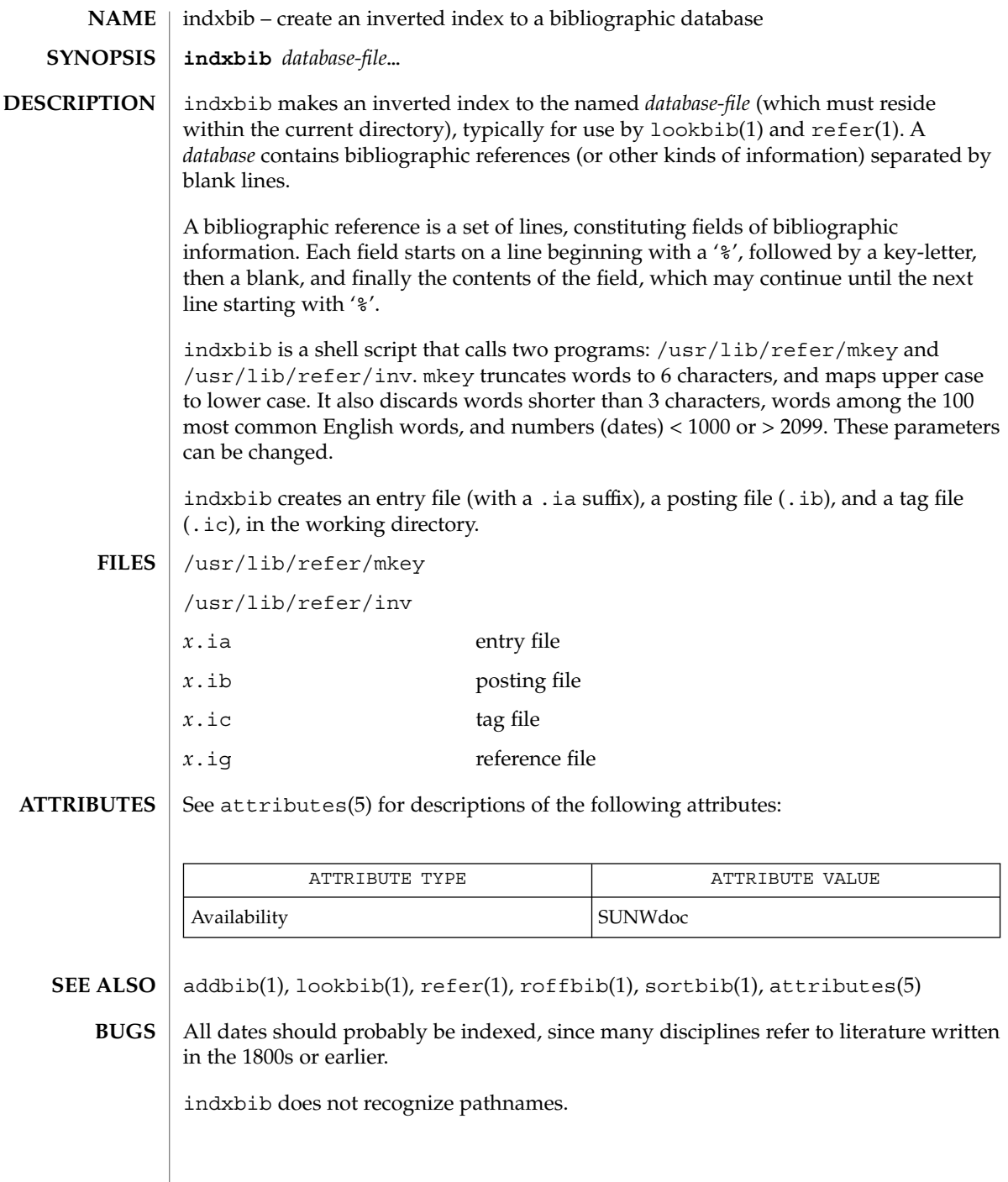

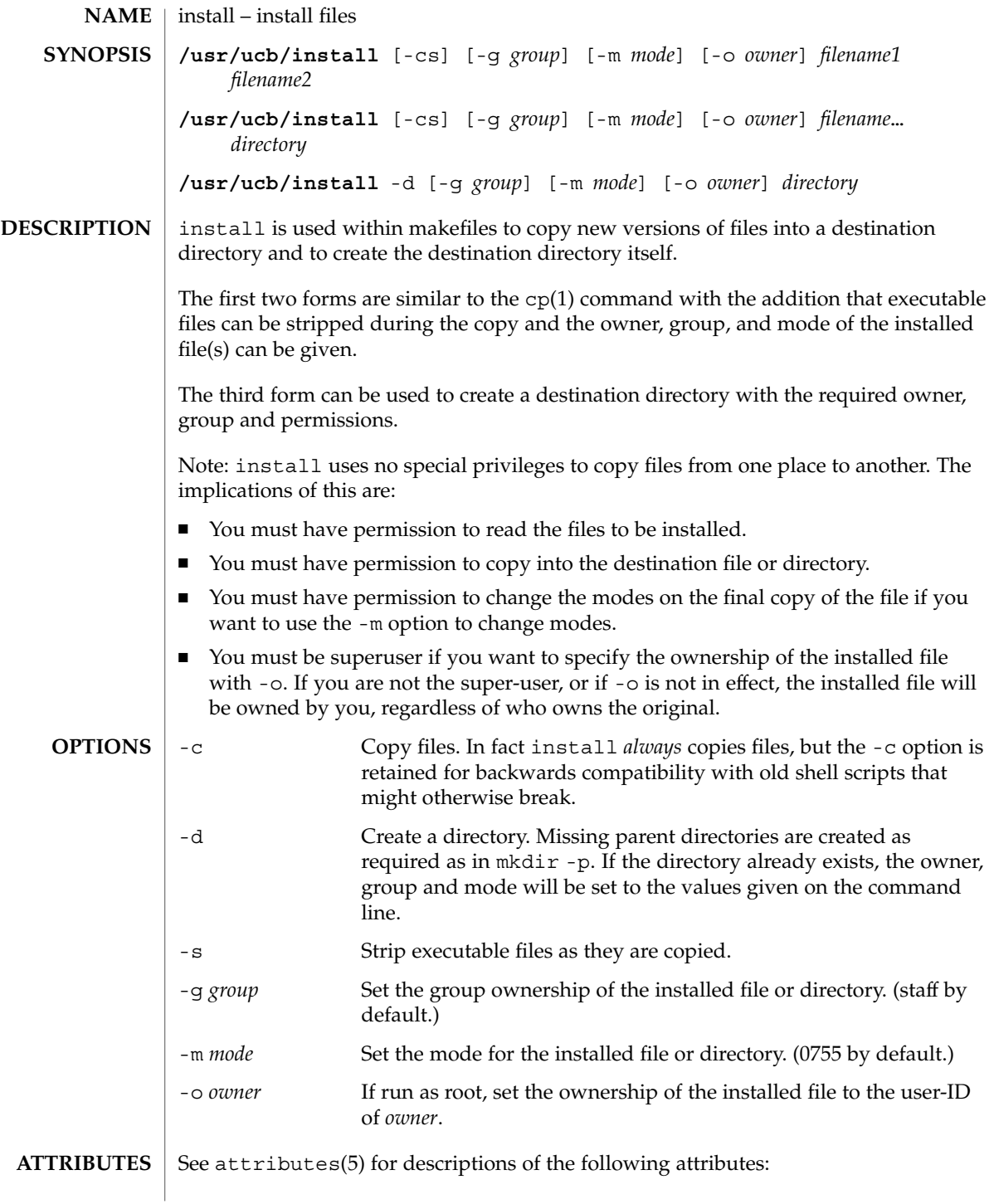

## install(1B)

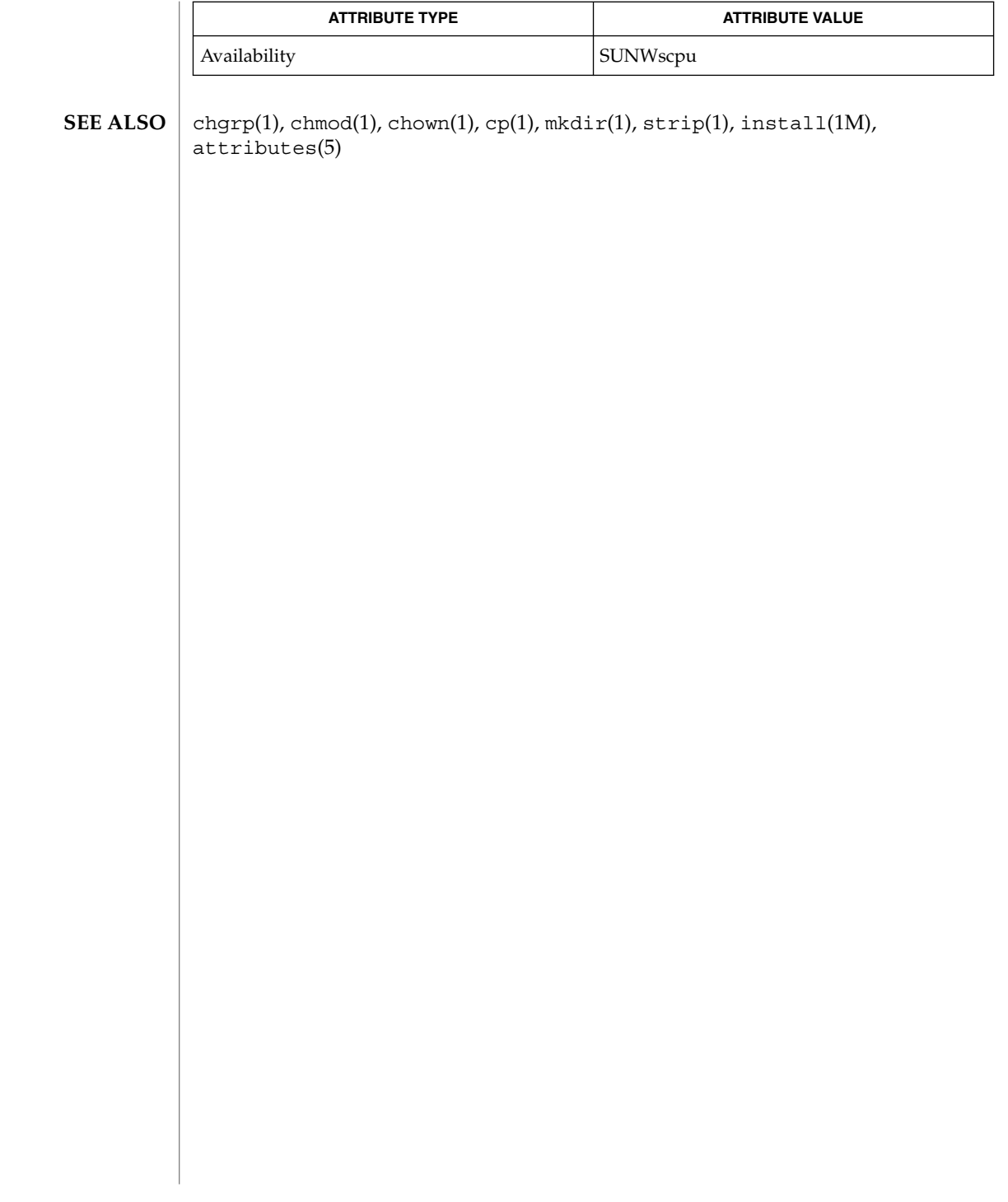

**ipcrm** [-m *shmid*] [-q *msqid*] [-s *semid*] [-M *shmkey*] [-Q *msgkey*] [-S *semkey*] ipcrm removes one or more messages, semaphores, or shared memory identifiers. The identifiers are specified by the following options: -m *shmid* Remove the shared memory identifier *shmid* from the system. The shared memory segment and data structure associated with it are destroyed after the last detach. -q *msqid* Remove the message queue identifier *msqid* from the system and destroy the message queue and data structure associated with it. -s *semid* Remove the semaphore identifier *semid* from the system and destroy the set of semaphores and data structure associated with it. -M *shmkey* Removes the shared memory identifier, created with key *shmkey*, from the system. The shared memory segment and data structure associated with it are destroyed after the last detach. -Q *msgkey* Remove the message queue identifier, created with key *msgkey*, from the system and destroy the message queue and data structure associated with it. -S *semkey* Remove the semaphore identifier, created with key *semkey*, from the system and destroy the set of semaphores and data structure associated with it. The details of the removes are described in  $msgct1(2)$ , shmct $1(2)$ , and semct $1(2)$ . Use the ipcs command to find the identifiers and keys. See environ(5) for descriptions of the following environment variables that affect the

ipcrm – remove a message queue, semaphore set, or shared memory ID

**NAME SYNOPSIS**

**DESCRIPTION**

**ENVIRONMENT**

**OPTIONS**

execution of ipcrm: LANG, LC\_ALL, LC\_CTYPE, LC\_MESSAGES, and NLSPATH. **VARIABLES**

See attributes(5) for descriptions of the following attributes: **ATTRIBUTES**

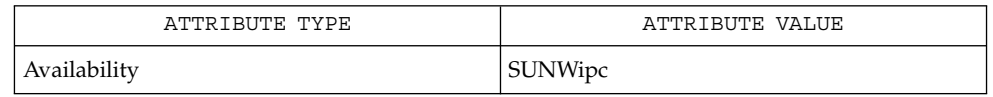

ipcs(1), msgctl(2), msgget(2), msgrcv(2), msgsnd(2), semctl(2), semget(2),  $semop(2), shmct1(2), shmget(2), shmop(2), attributes(5), environ(5)$ **SEE ALSO**

ipcrm(1)

User Commands **549**

ipcs(1)

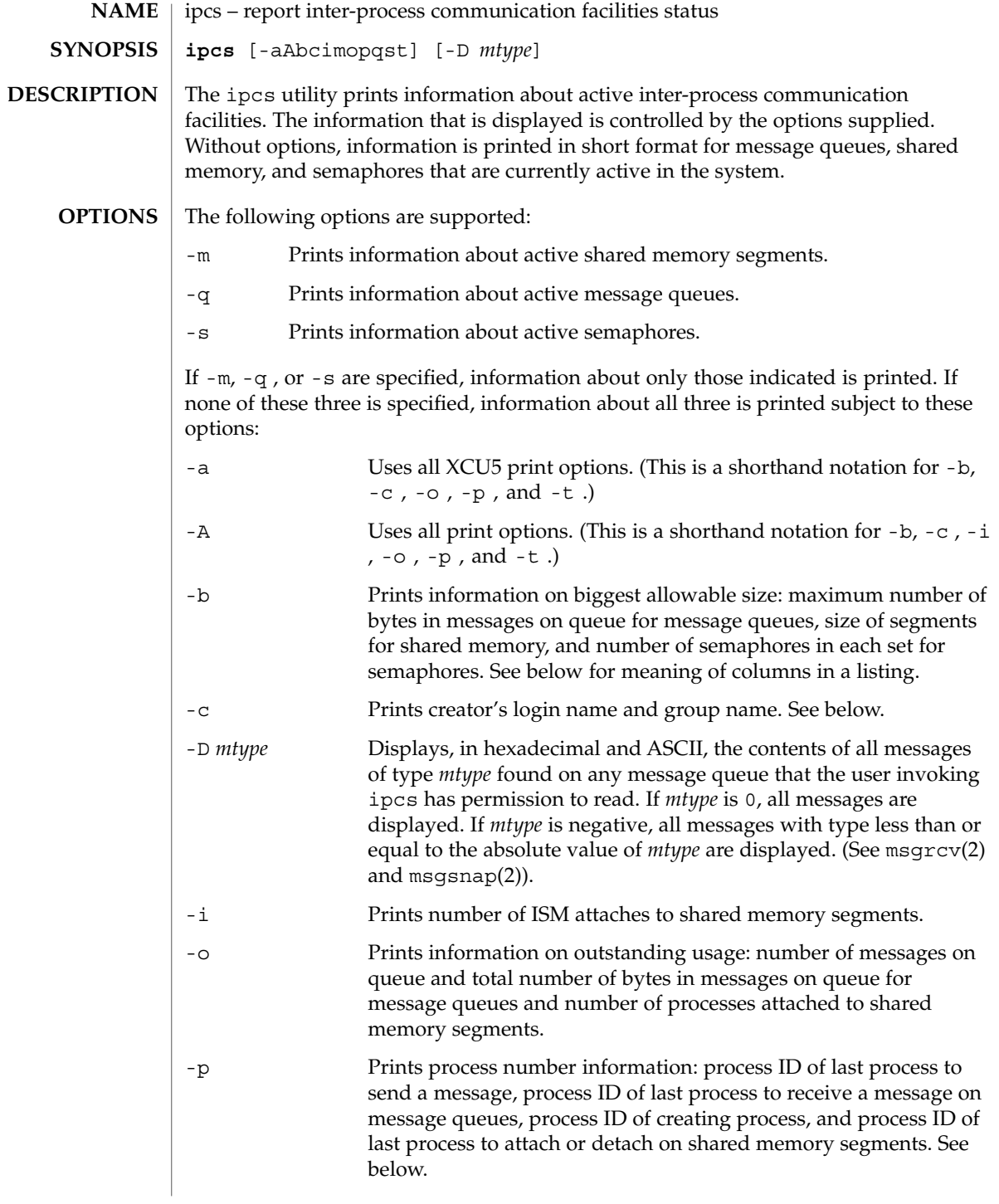

-t Prints time information: time of the last control operation that changed the access permissions for all facilities, time of last msgsnd(2) and last msgrcv(2) on message queues, time of last shmat(2) and last shmdt(2 ) on shared memory (see shmop(2)), time of last semop(2) on semaphores. See below. The column headings and the meaning of the columns in an ipcs listing are given below. The letters in parentheses indicate the options that cause the corresponding heading to appear. "all" means that the heading always appears. *Note:* These options only determine what information is provided for each facility; they do not determine which facilities are listed. T(all) Type of the facility: q message queue m shared memory segment s semaphore ID (all) The identifier for the facility entry. KEY (all) The key used as an argument to msqqet(2), semqet(2), or shmget(2) to create the facility entry. (*Note:* The key of a shared memory segment is changed to IPC\_PRIVATE when the segment has been removed until all processes attached to the segment detach it.) MODE (all) The facility access modes and flags: The mode consists of 11 characters that are interpreted as follows. The first two characters are: R A process is waiting on a msgrcv(2). S A process is waiting on a msgsnd(2). D The associated shared memory segment has been removed. It will disappear when the last process attached to the segment detaches it. (*Note:* If the shared memory segment identifier is removed via an IPC\_RMID call to shmctl(2) before the process has detached from the segment with shmdt(2), the segment is no longer visible to ipcs and it will not appear in the ipcs output.) C The associated shared memory segment is to be cleared when the first attach is executed. The corresponding special flag is not set.

User Commands **551**

ipcs(1)

The next nine characters are interpreted as three sets of three bits each. The first set refers to the owner's permissions; the next to permissions of others in the user-group of the facility entry; and the last to all others. Within each set, the first character indicates permission to read, the second character indicates permission to write or alter the facility entry, and the last character is currently unused.

The permissions are indicated as follows:

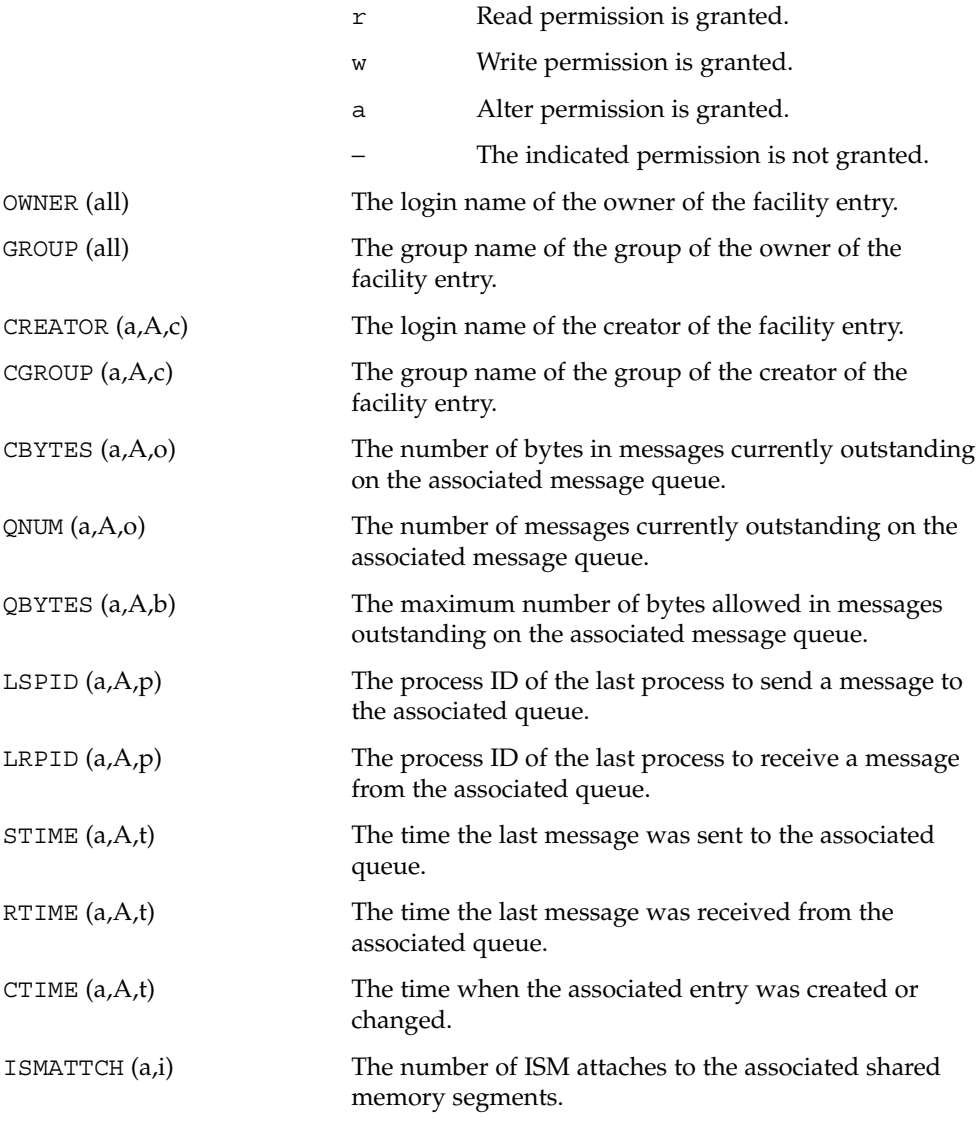

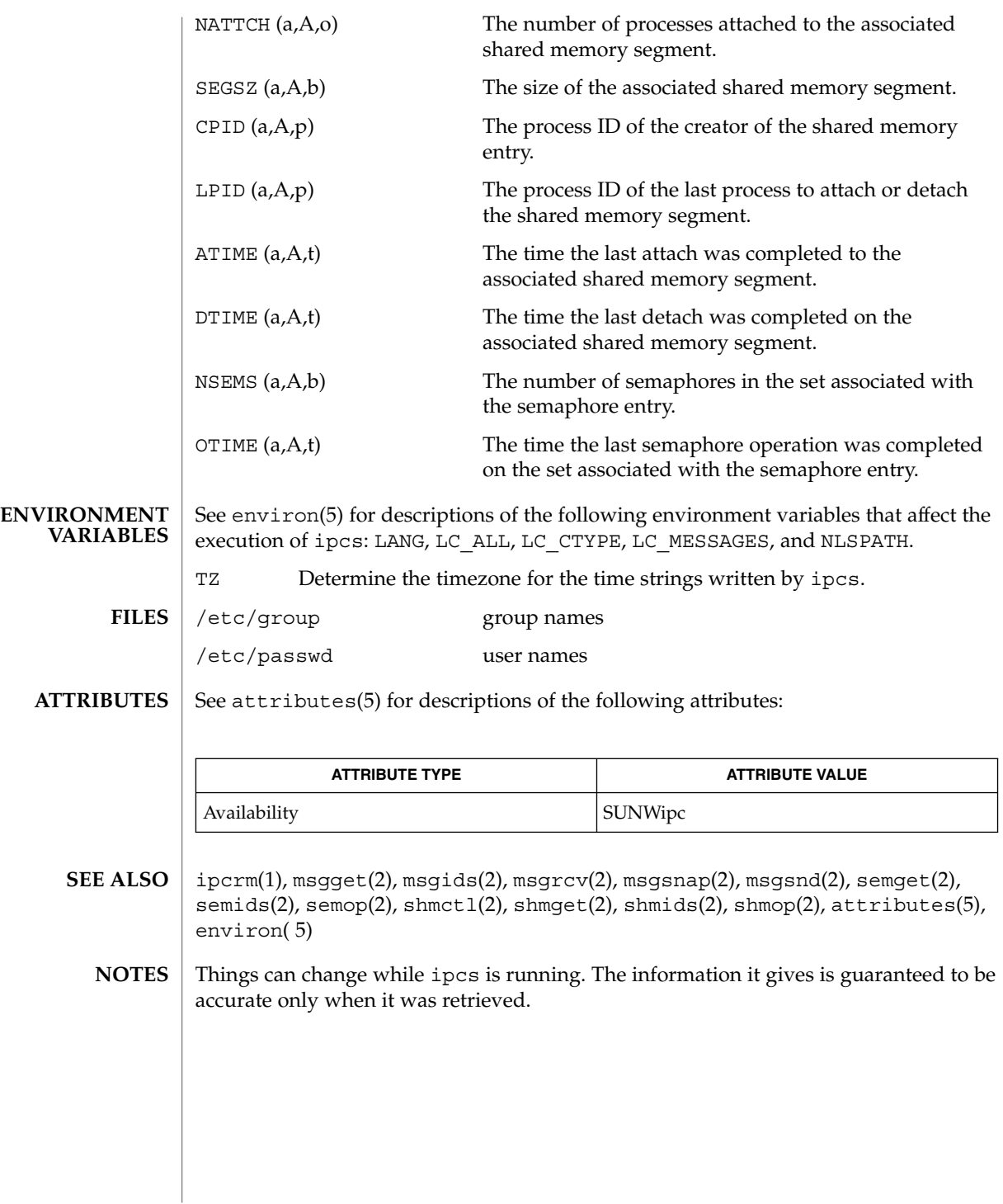

ipcs(1)

isainfo(1)

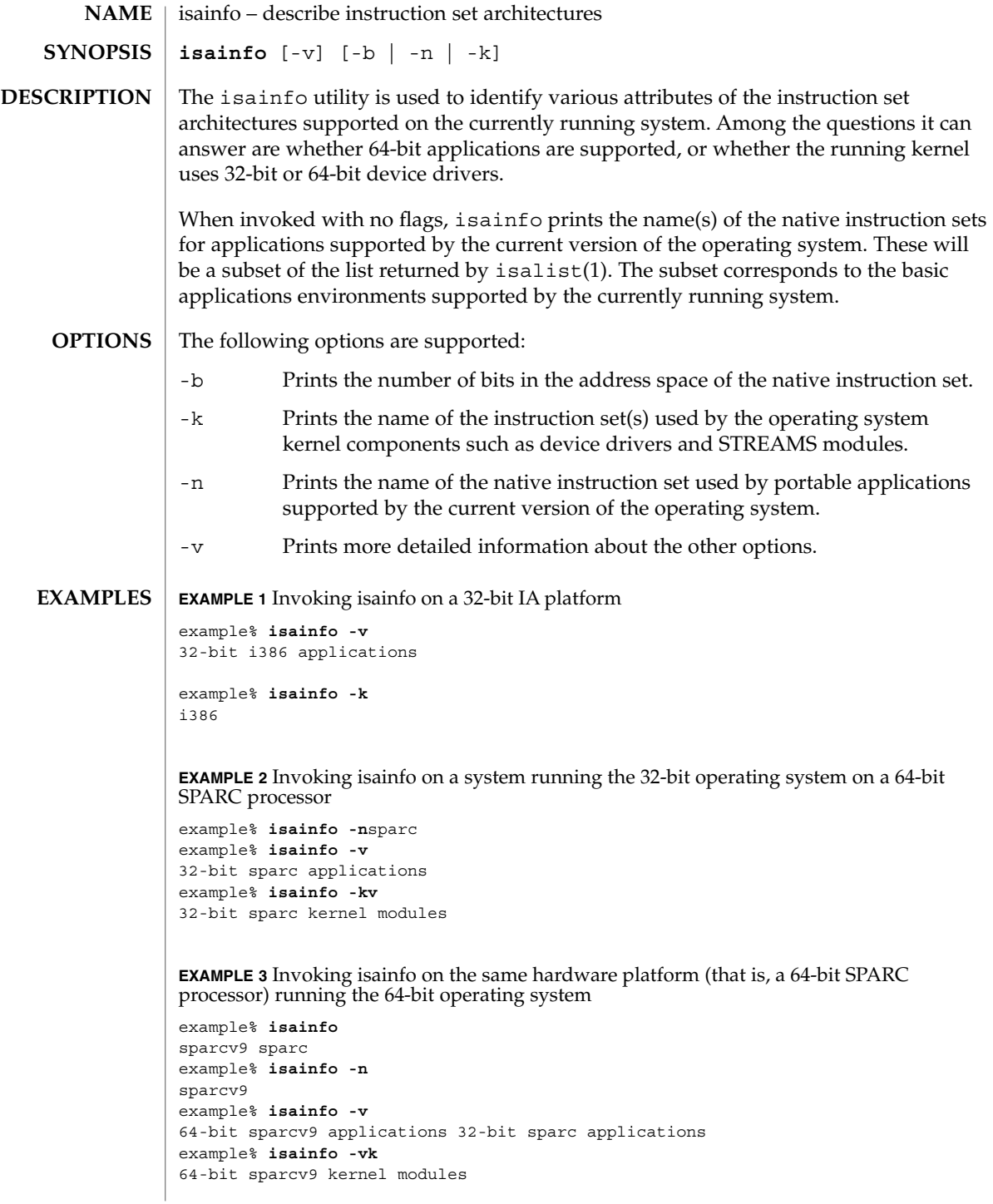

isainfo(1)

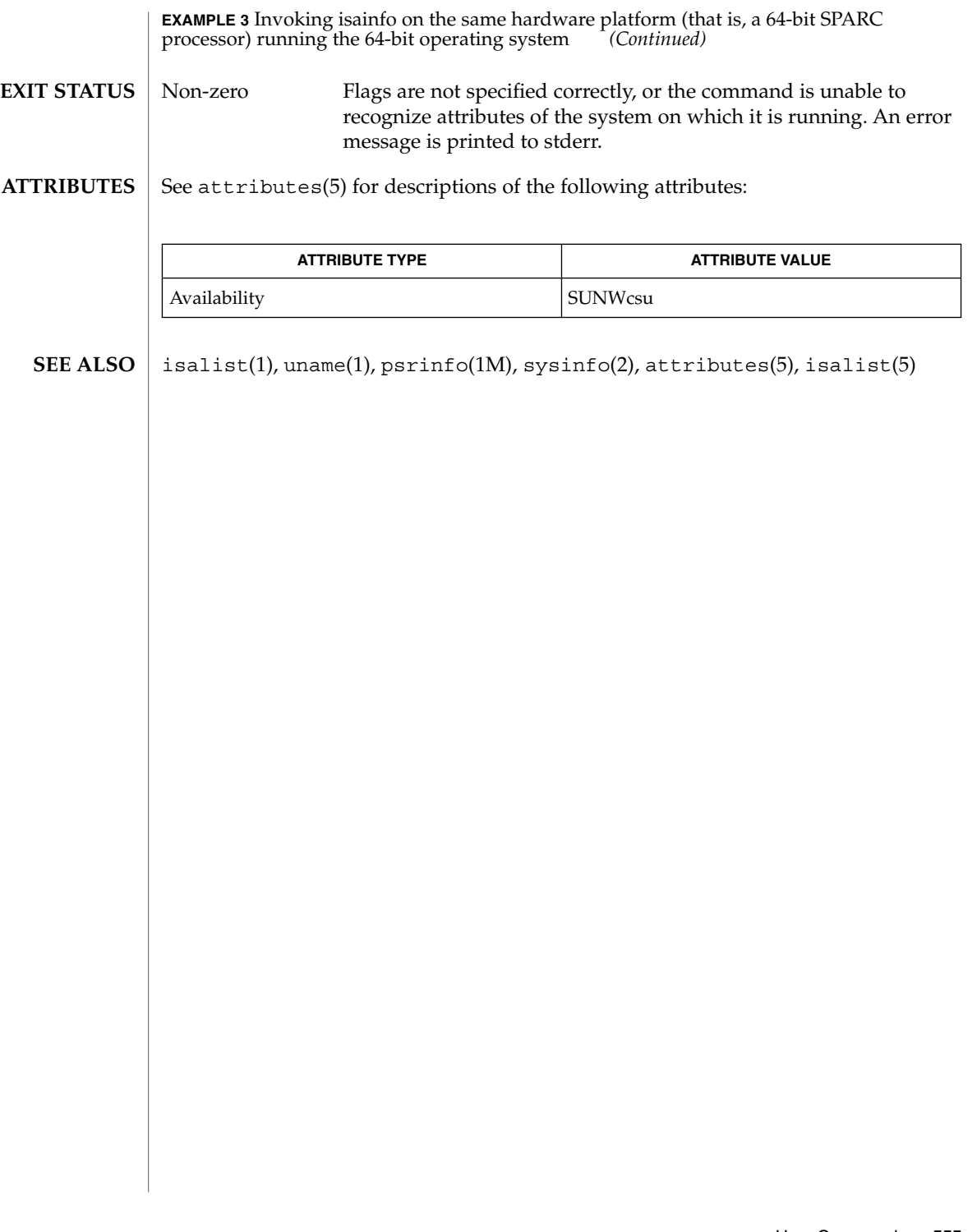

isalist(1)

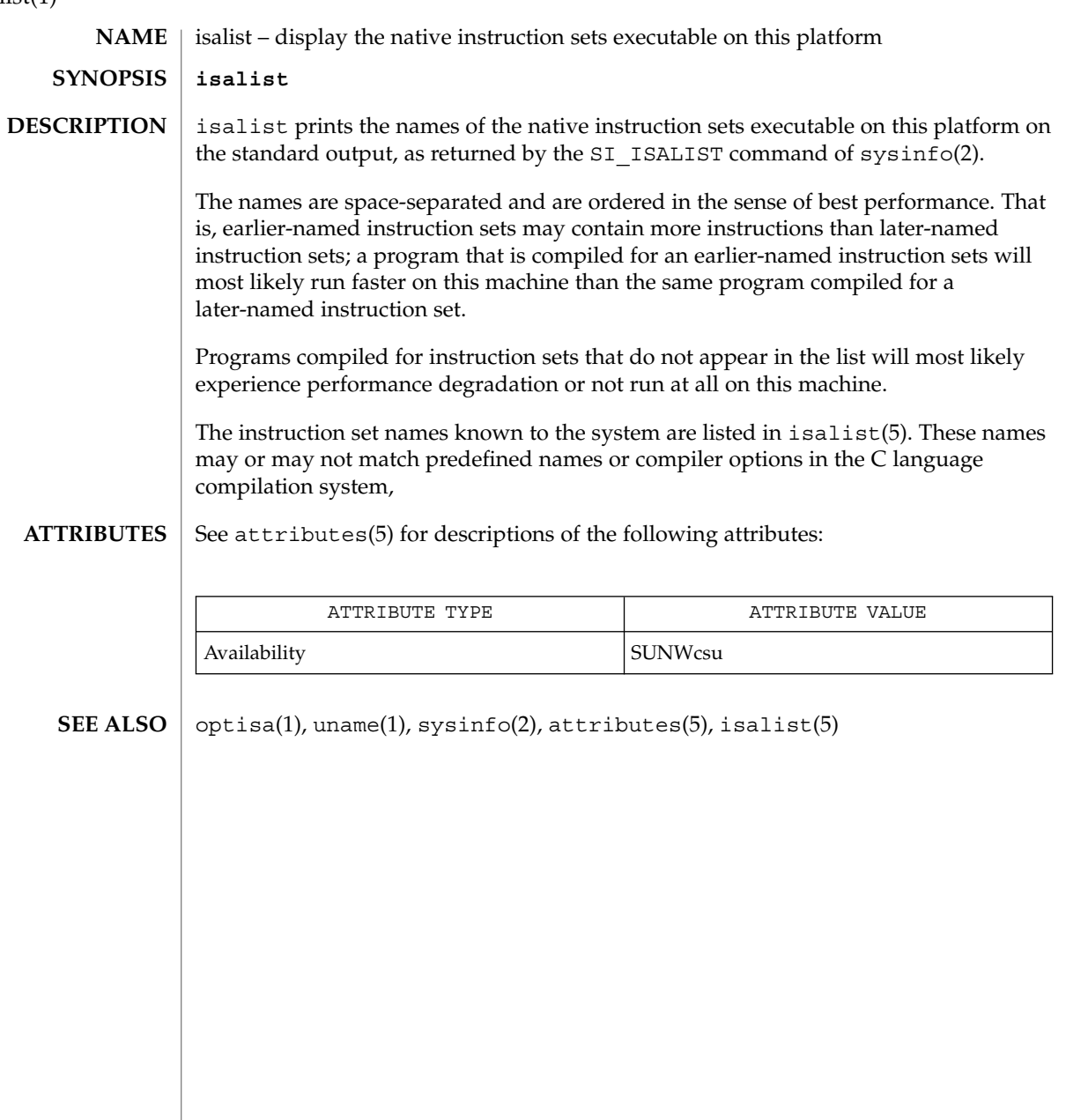

```
jobs, fg, bg, stop, notify – control process execution
         jobs [-p | -l] [% job_id…]
         jobs -x command [arguments]
         fg [% job_id…]
         bg [% job_id…]
         stop % job_id…
         stop pid…
         jobs [-l]
         fg [% job_id]
         bg [% job_id…]
         notify [% job_id]…
         stop % job_id…
         stop pid…
         jobs [-lnp] [% job_id…]
         fg [% job_id…]
         bg [% job_id…]
         stop % job_id…
         stop pid…
         When Job Control is enabled, the Bourne shell built-in jobs reports all jobs that are
         stopped or executing in the background. If %job_id is omitted, all jobs that are stopped
         or running in the background will be reported. The following options will
         modify/enhance the output of jobs:
          -l Reports the process group ID and working directory of the jobs.
          -p Reports only the process group ID of the jobs.
          -x Replaces any job_id found in command or arguments with the corresponding
                    process group ID, and then executes command passing it arguments.
         When the shell is invoked as jsh, Job Control is enabled in addition to all of the
         functionality described previously for sh. Typically Job Control is enabled for the
         interactive shell only. Non-interactive shells typically do not benefit from the added
         functionality of Job Control.
         With Job Control enabled every command or pipeline the user enters at the terminal is
         called a job_id. All jobs exist in one of the following states: foreground, background or
         stopped. These terms are defined as follows:
         1. A job in the foreground has read and write access to the controlling terminal.
NAME
    sh
   csh
   ksh
    sh
```
User Commands **557**

jobs(1)

jobs(1)

- 2. A job in the *background* is denied read access and has conditional write access to the controlling terminal (see  $\text{stty}(1)$ )
- 3. A *stopped* job is a job that has been placed in a suspended state, usually as a result of a SIGTSTP signal (see signal(3HEAD)).

Every job that the shell starts is assigned a positive integer, called a *job\_id number* which is tracked by the shell and will be used as an identifier to indicate a specific job. Additionally, the shell keeps track of the *current* and *previous* jobs. The *current job* is the most recent job to be started or restarted. The *previous job* is the first non-current job.

The acceptable syntax for a Job Identifier is of the form:

%*job\_id*

where *job\_id* may be specified in any of the following formats:

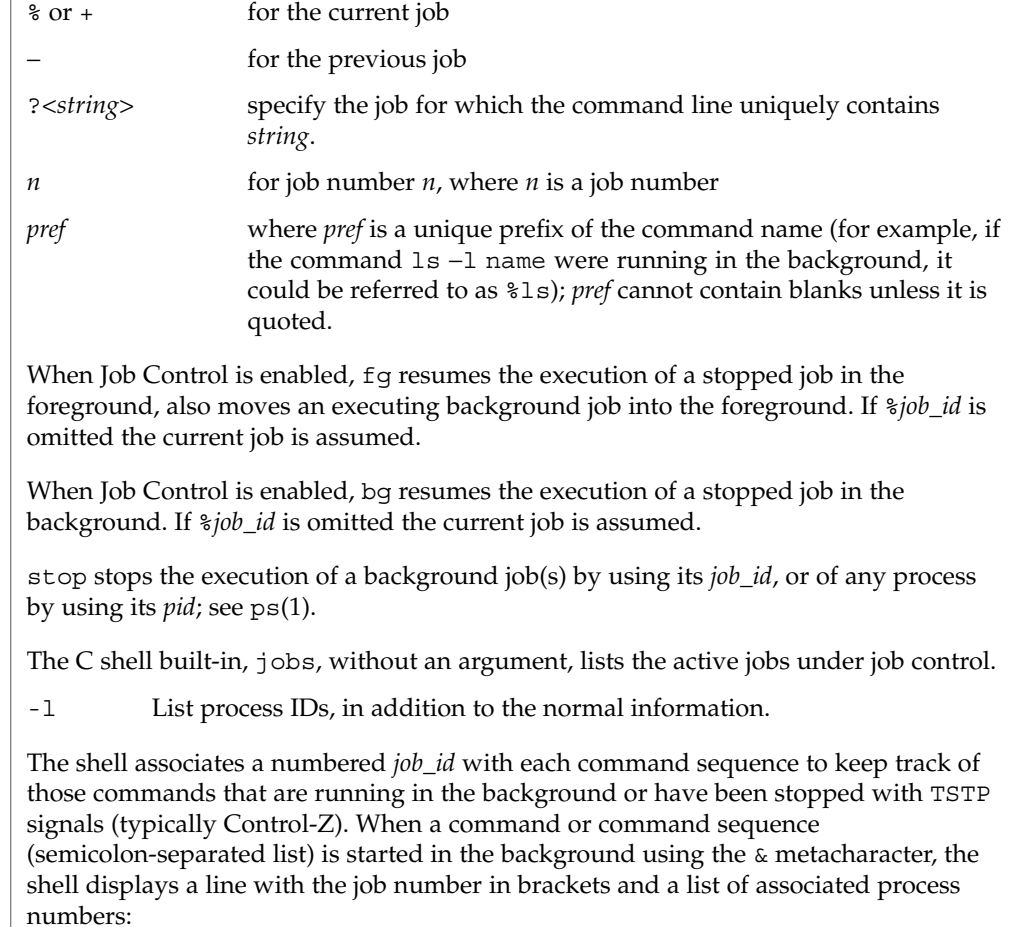

**csh**

#### [1] 1234

To see the current list of jobs, use the jobs built-in command. The job most recently stopped (or put into the background if none are stopped) is referred to as the *current* job and is indicated with a '+'. The previous job is indicated with a '−'; when the current job is terminated or moved to the foreground, this job takes its place (becomes the new current job).

To manipulate jobs, refer to the bg, fg, kill, stop, and % built-in commands.

A reference to a job begins with a ' $\epsilon$ '. By itself, the percent sign refers to the current job.

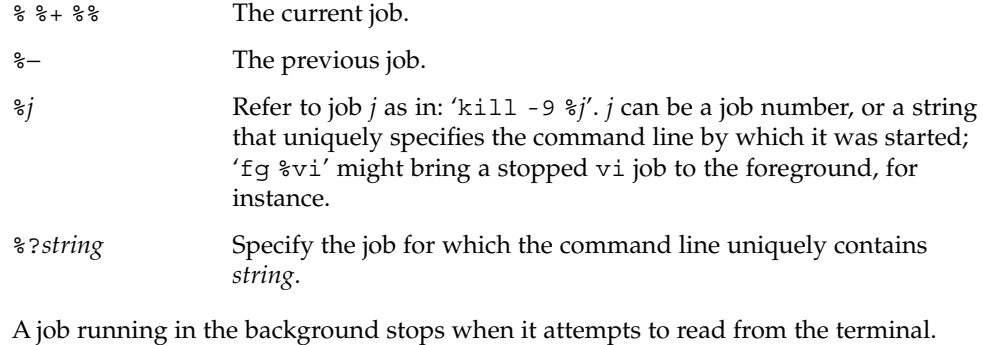

Background jobs can normally produce output, but this can be suppressed using the 'stty tostop' command.

fg brings the current or specified *job\_id* into the foreground.

bg runs the current or specified jobs in the background.

stop stops the execution of a background job(s) by using its *job\_id*, or of any process by using its *pid*; see ps(1).

notify will notify the user asynchronously when the status of the current job or specified jobs changes.

jobs displays the status of the jobs that were started in the current shell environment. When jobs reports the termination status of a job, the shell removes its process ID from the list of those "known in the current shell execution environment." **ksh**

*job\_id* specifies the jobs for which the status is to be displayed. If no *job\_id* is given, the status information for all jobs will be displayed.

The following options will modify/enhance the output of jobs:

-l (The letter ell.) Provides more information about each job listed. This information includes the job number, current job, process group ID, state and the command that formed the job.

jobs(1)

-n Displays only jobs that have stopped or exited since last notified. -p Displays only the process IDs for the process group leaders of the selected jobs.

By default, jobs displays the status of all the stopped jobs, running background jobs, and all jobs whose status has changed and have not been reported by the shell.

If the monitor option of the set command is turned on, an interactive shell associates a job with each pipeline. It keeps a table of current jobs, printed by the jobs command, and assigns them small integer numbers. When a job is started asynchronously with &, the shell prints a line which looks like:

[1] 1234

indicating that the job, which was started asynchronously, was job number 1 and had one (top-level) process, whose process id was 1234.

If you are running a job and wish to do something else you may hit the key  ${}^{\wedge}Z$ (Control-Z) which sends a STOP signal to the current job. The shell will then normally indicate that the job has been "Stopped" (see OUTPUT below), and print another prompt. You can then manipulate the state of this job, putting it in the background with the bg command, or run some other commands and then eventually bring the job back into the foreground with the foreground command  $fg$ . A  $^{\wedge}Z$  takes effect immediately and is like an interrupt, in that pending output and unread input are discarded when it is typed.

There are several ways to refer to jobs in the shell. A job can be referred to by the process id of any process of the job or by one of the following:

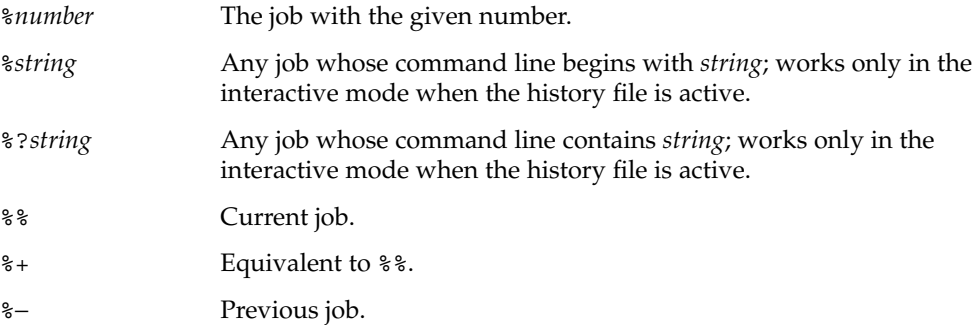

The shell learns immediately whenever a process changes state. It normally informs you whenever a job becomes blocked so that no further progress is possible, but only just before it prints a prompt. This is done so that it does not otherwise disturb your work. When the monitor mode is on, each background job that completes triggers any trap set for CHLD. When you try to leave the shell while jobs are running or stopped, you will be warned that 'You have stopped (running) jobs.' You may use the jobs

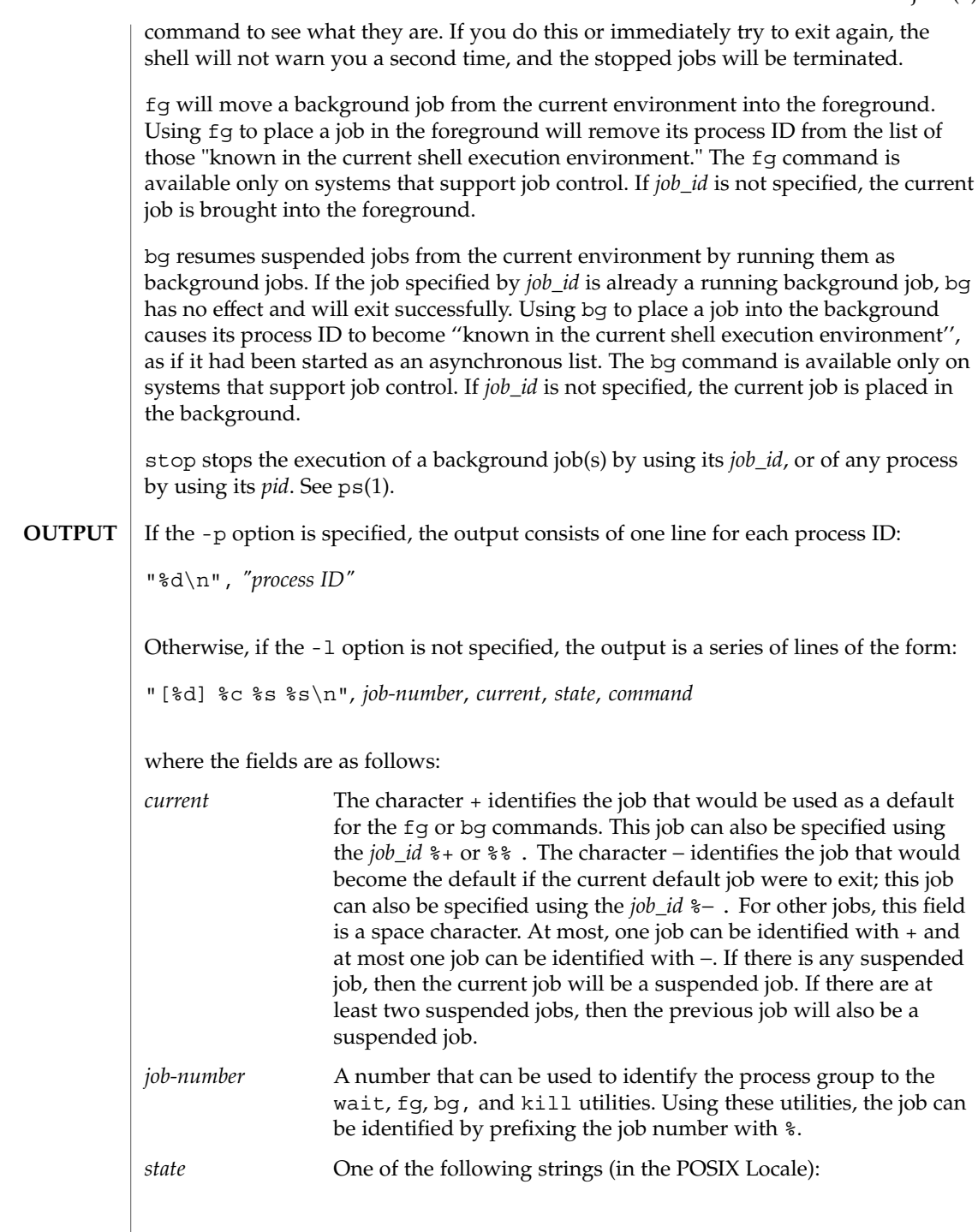

jobs(1)

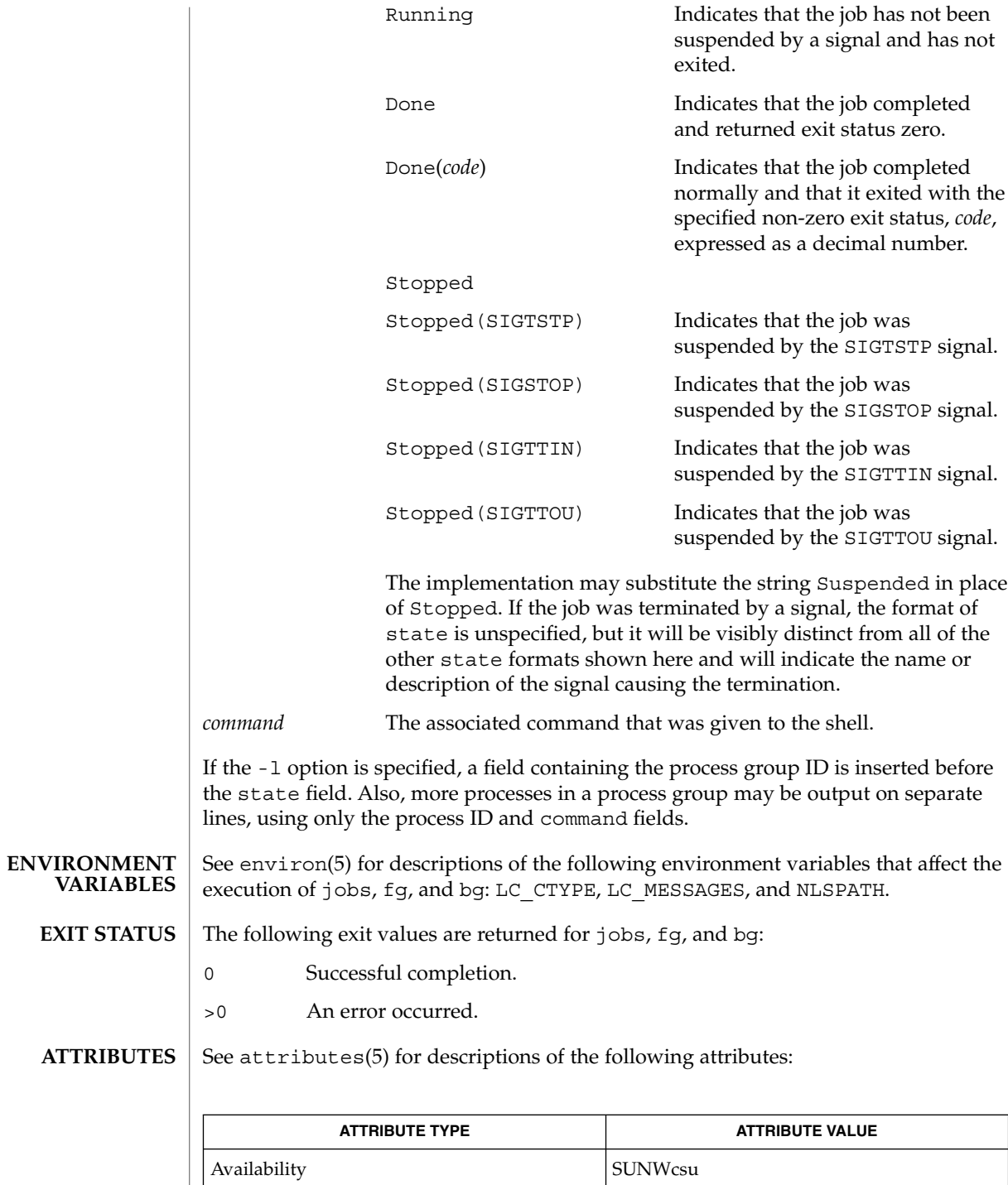

**562** man pages section 1: User Commands • Last Revised 11 Apr 1995

 $csh(1)$ , kill(1), ksh(1), ps(1), sh(1), stop(1), shell\_builtins(1), stty(1), wait(1), signal(3HEAD), attributes(5), environ(5) **SEE ALSO**

jobs(1)

join(1)

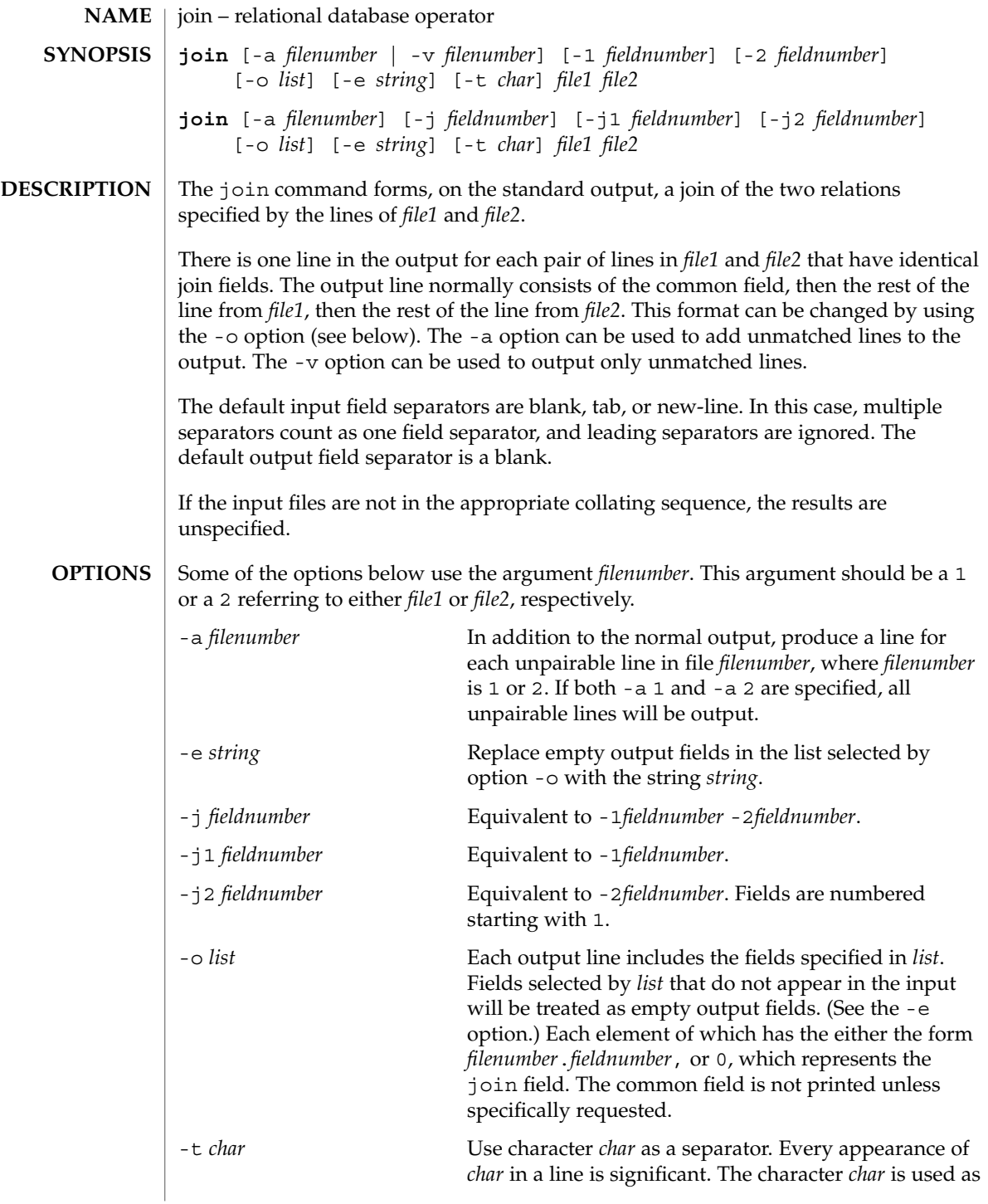

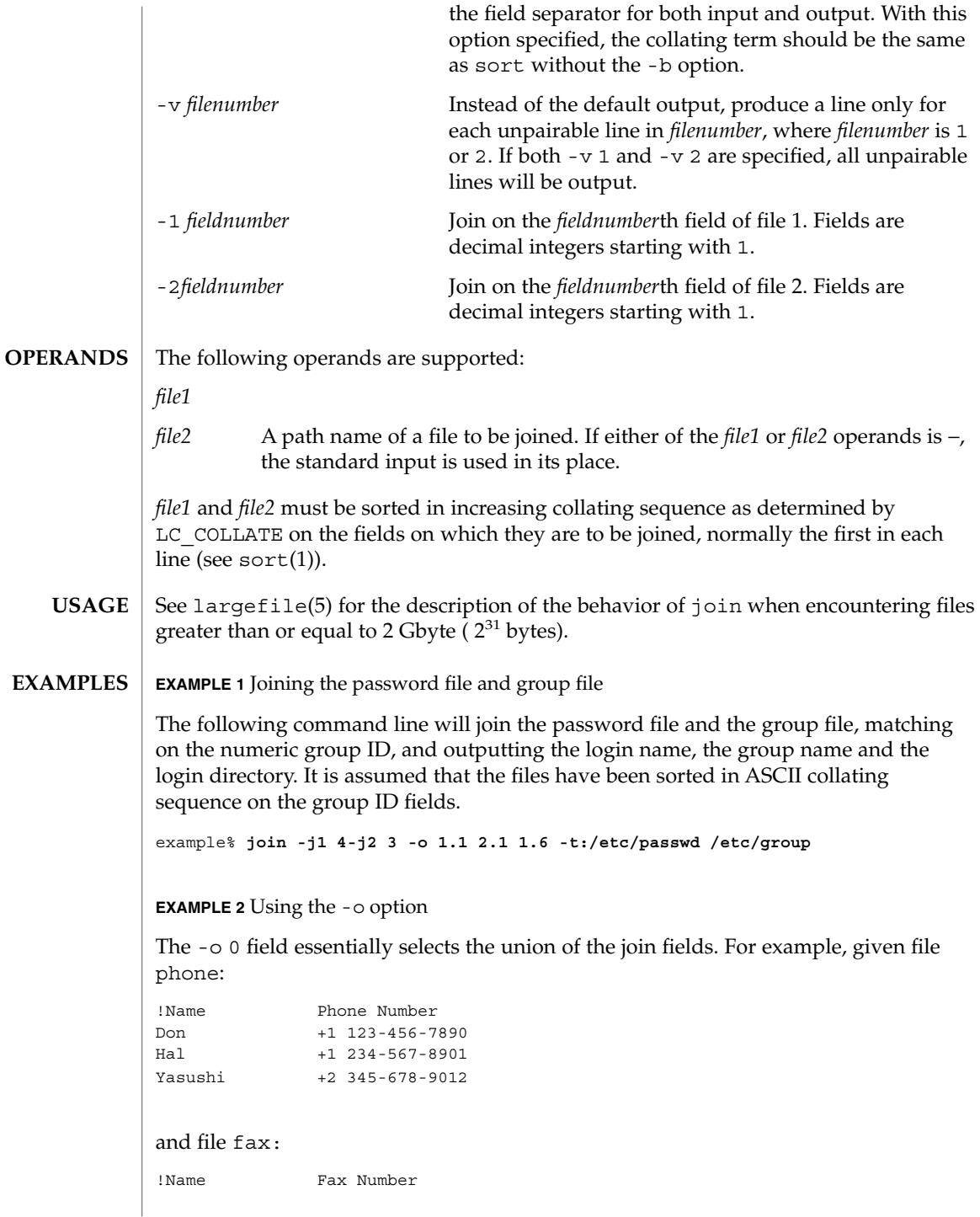

User Commands **565**

join(1)

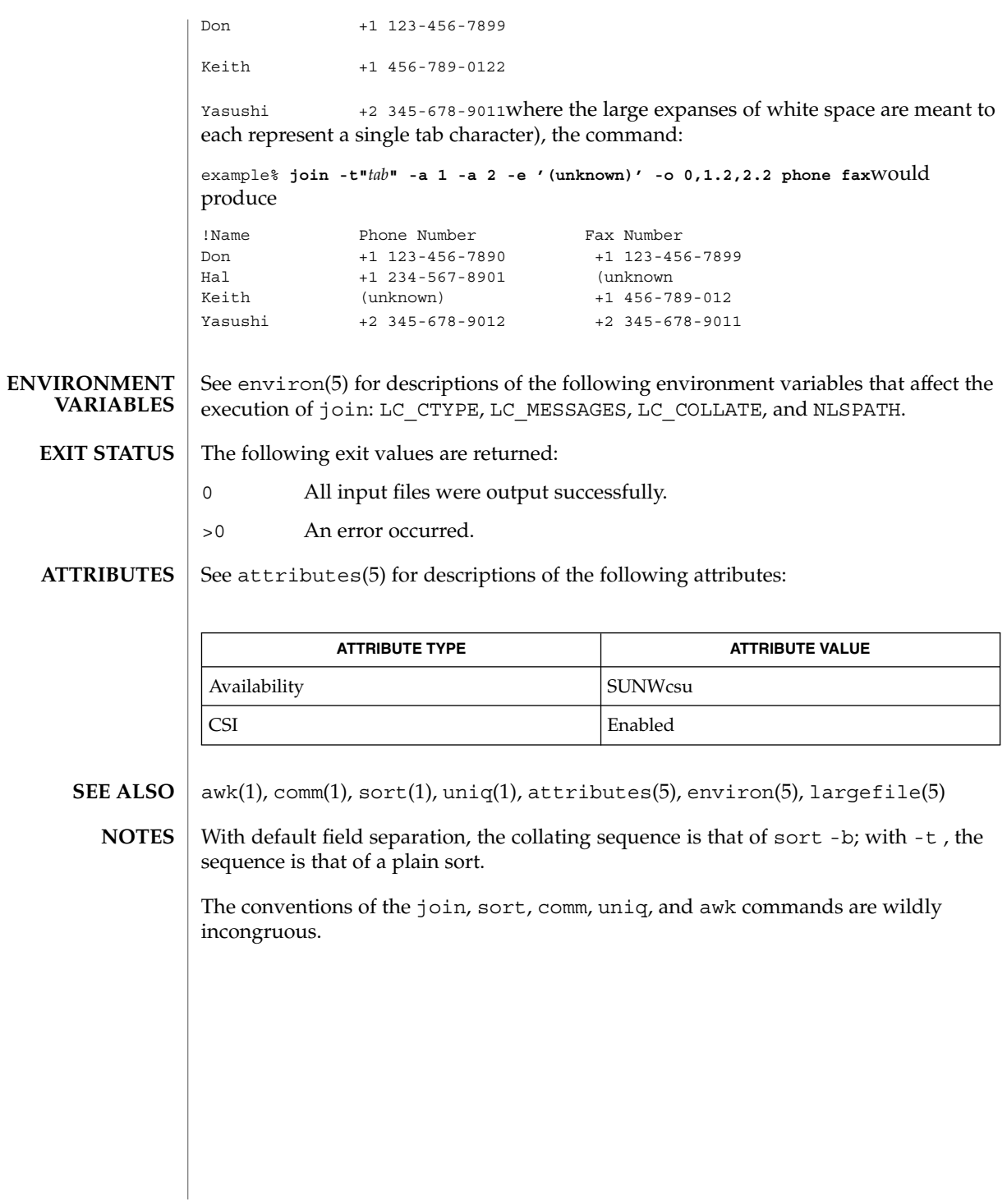

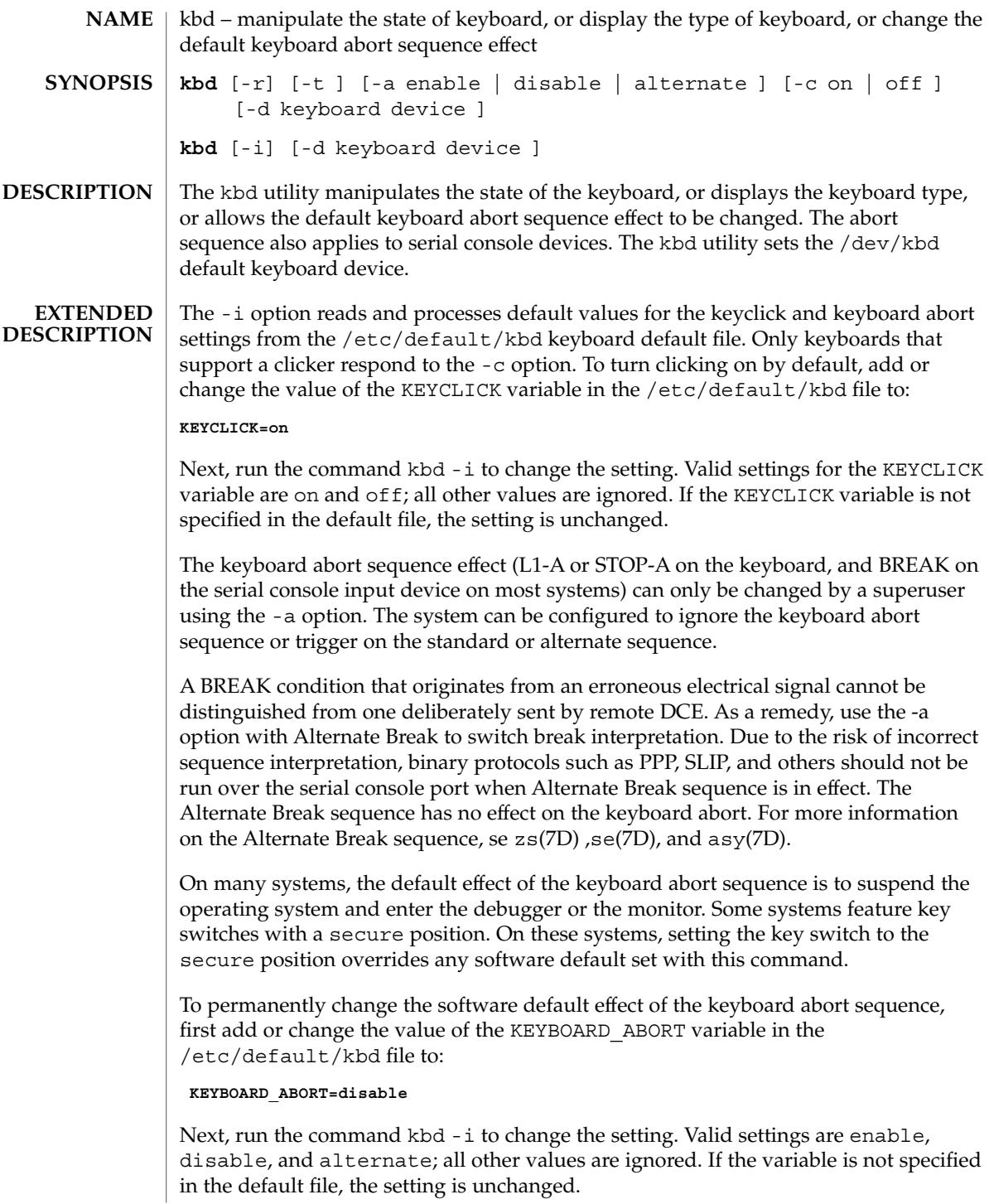

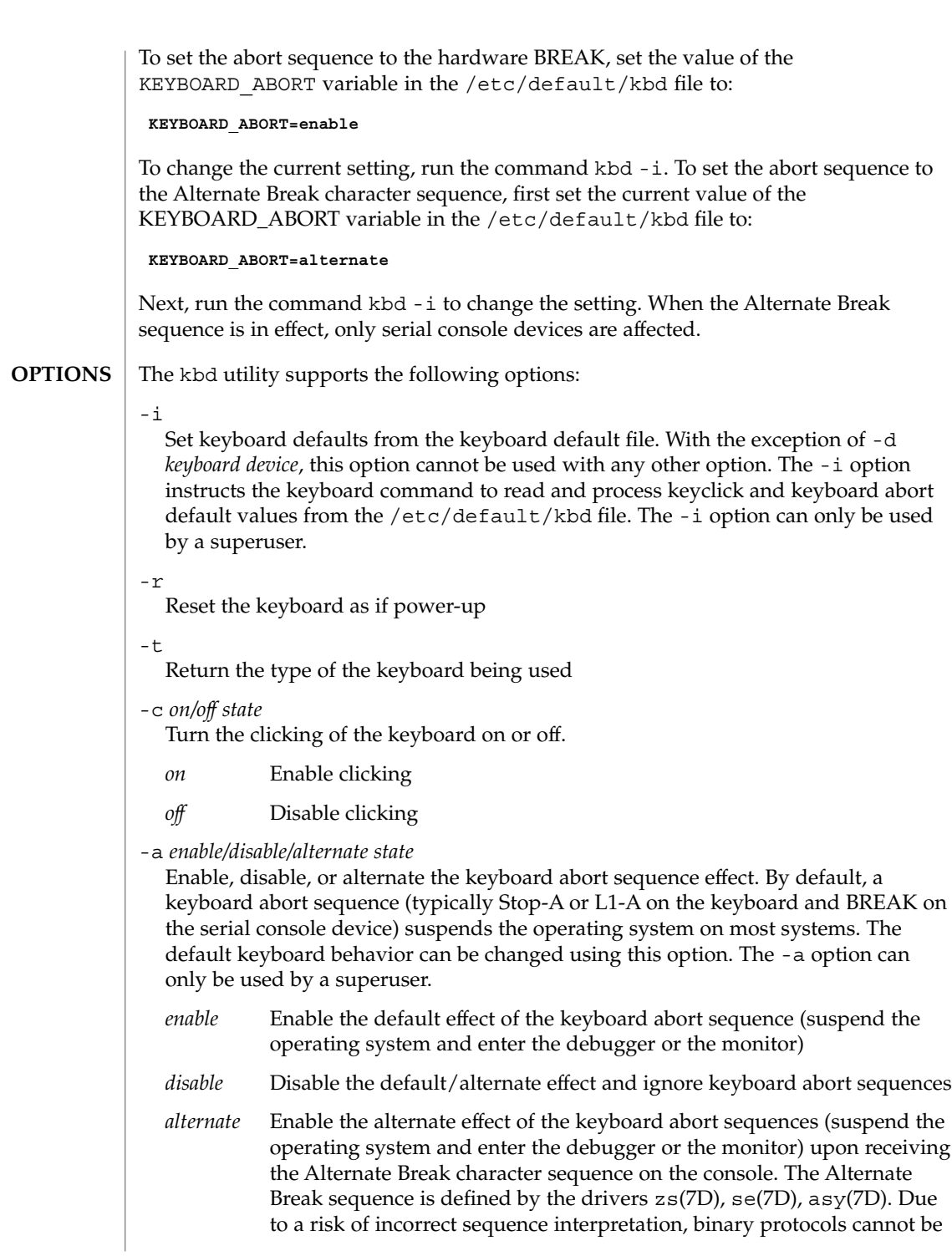

 $kbd(1)$ 

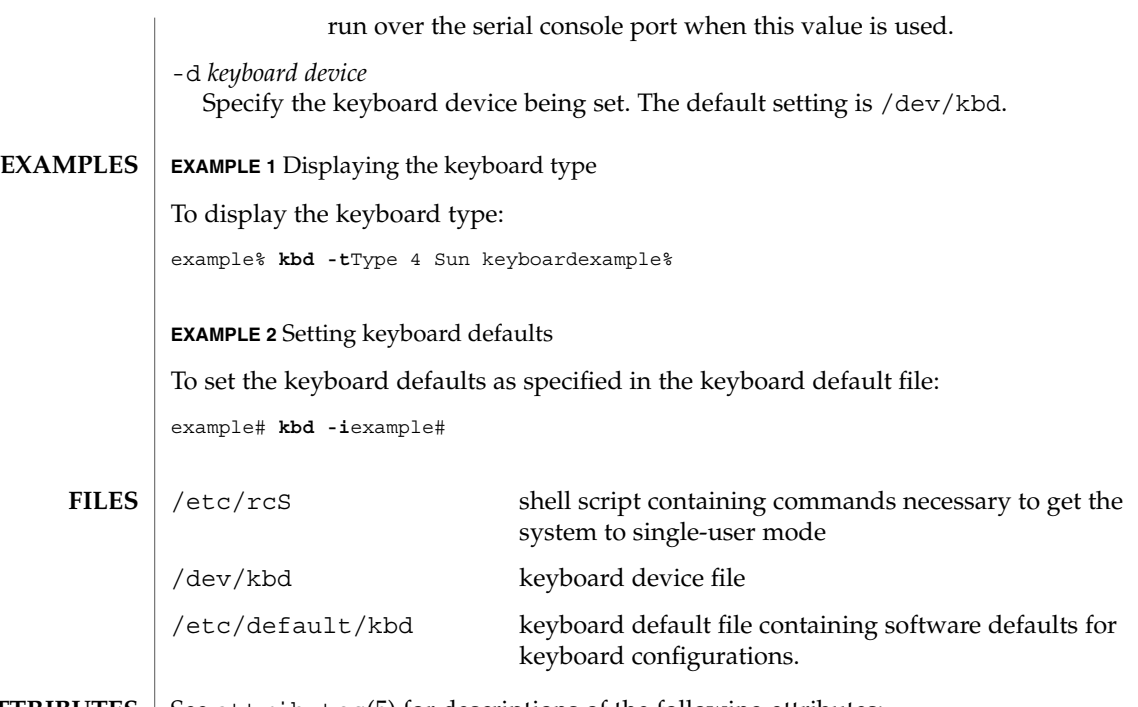

 $\operatorname{ATTRIBUTES}$   $\mid$  See attributes(5) for descriptions of the following attributes:

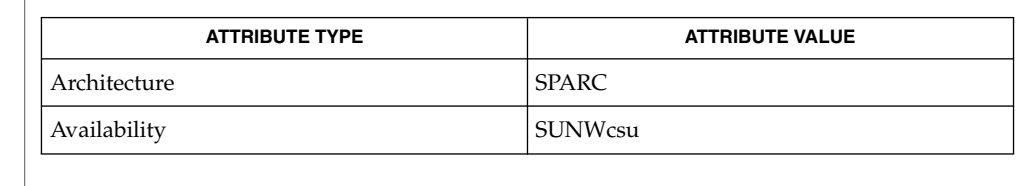

loadkeys(1), kadb(1M), keytables(4), attributes(5), kb(7M), zs(7D), se(7D), asy(7D) **SEE ALSO**

Some server systems have key switches with a secure key position that can be read by system software. This key position overrides the normal default of the keyboard abort sequence effect and changes the default so the effect is disabled. When the key switch is in the secure position on these systems, the keyboard abort sequence effect cannot be overridden by the software default, which is settable with the kbd utility. **NOTES**

Currently, there is no way to determine the state of the keyboard click setting.

 $kbd(1)$ 

# kdestroy(1)

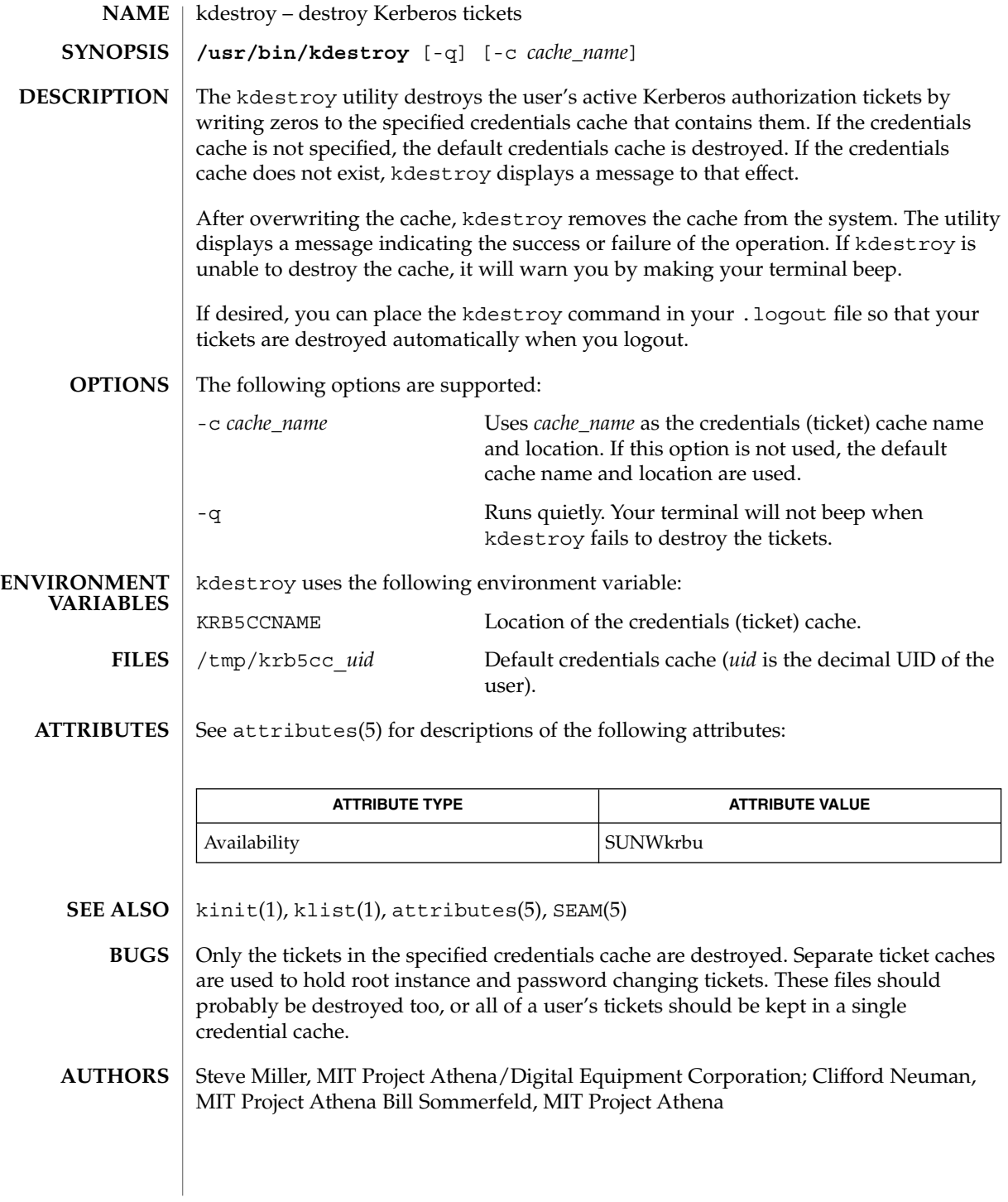

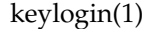

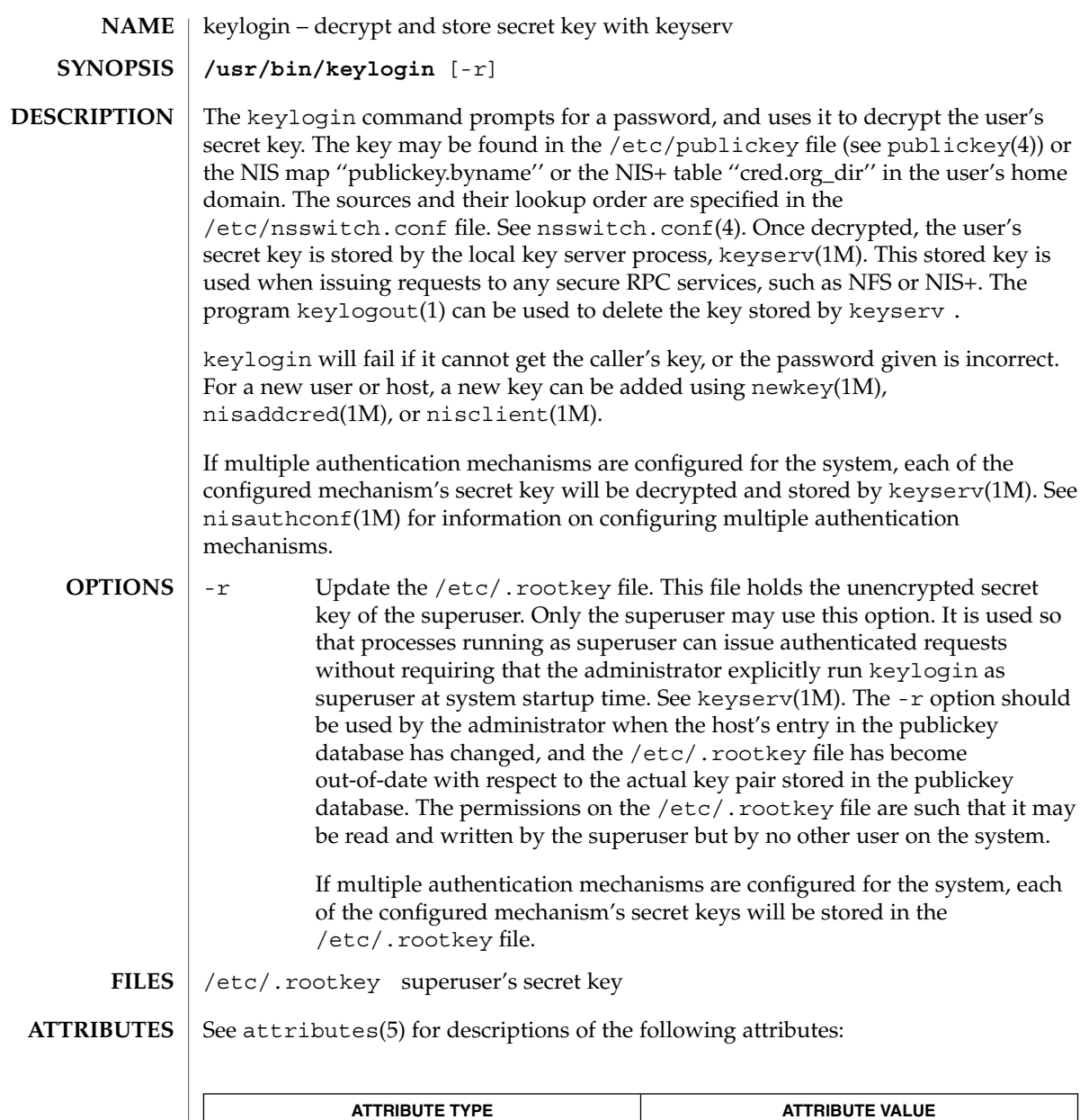

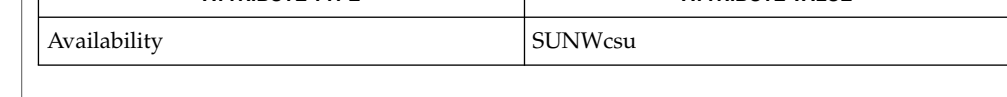

chkey(1), keylogout(1), login(1), keyserv(1M), newkey(1M), nisaddcred(1M),  $\mathtt{misauthorf(lM)}$ ,  $\mathtt{nisclient(lM)}$ ,  $\mathtt{nsswitch.conf(4)}$ ,  $\mathtt{publickey(4)}$ , attributes(5) **SEE ALSO**

User Commands **571**

keylogout(1)

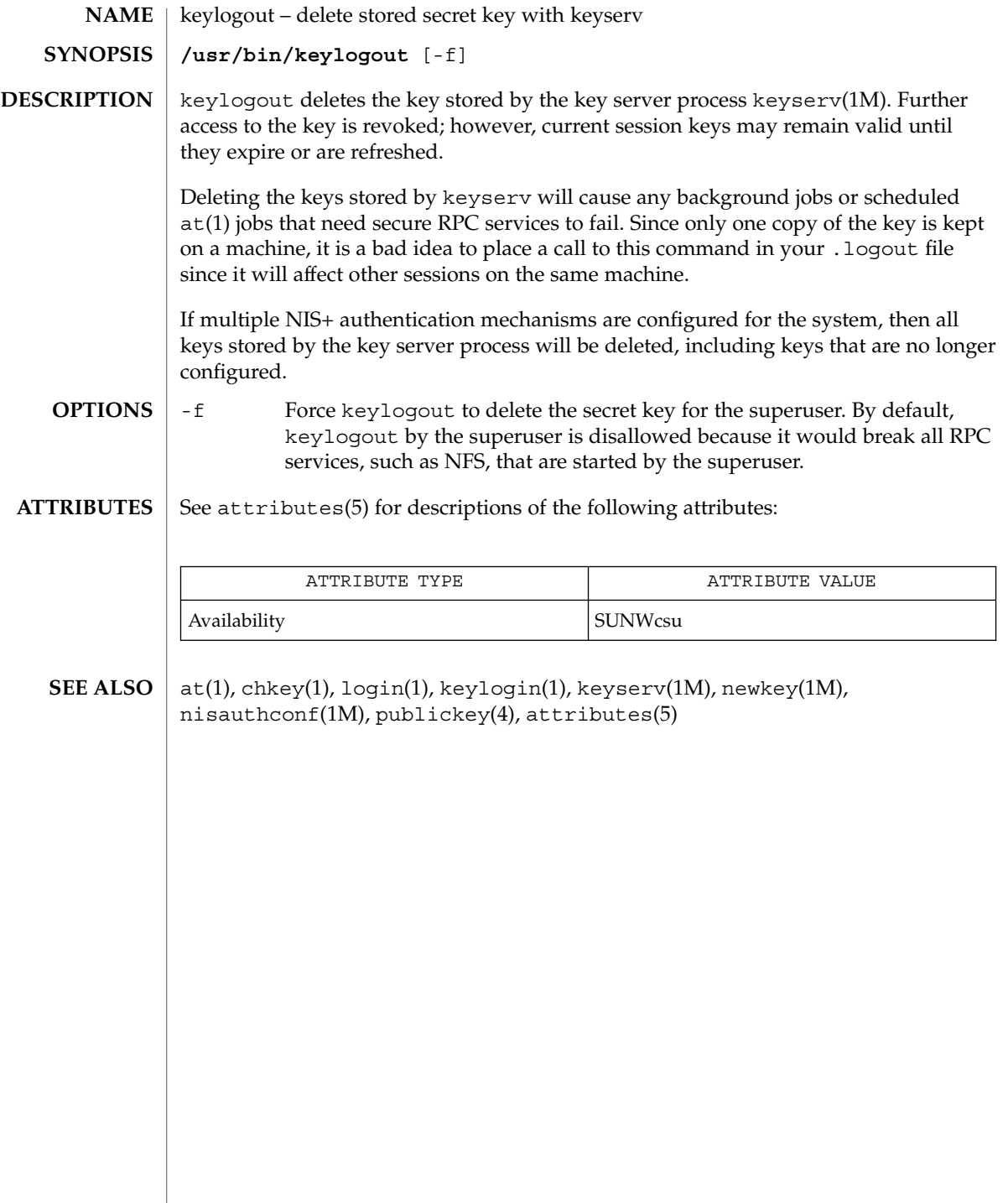

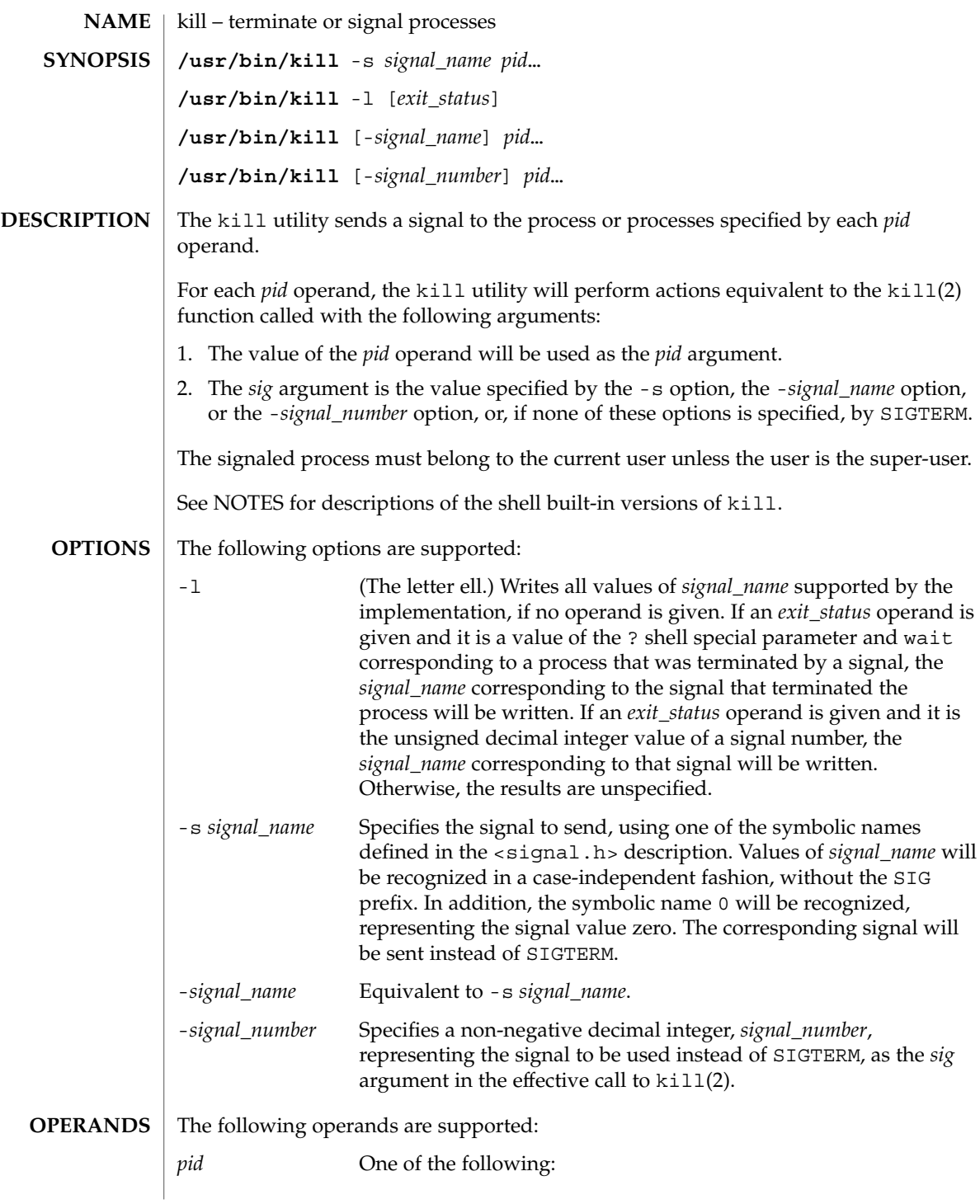

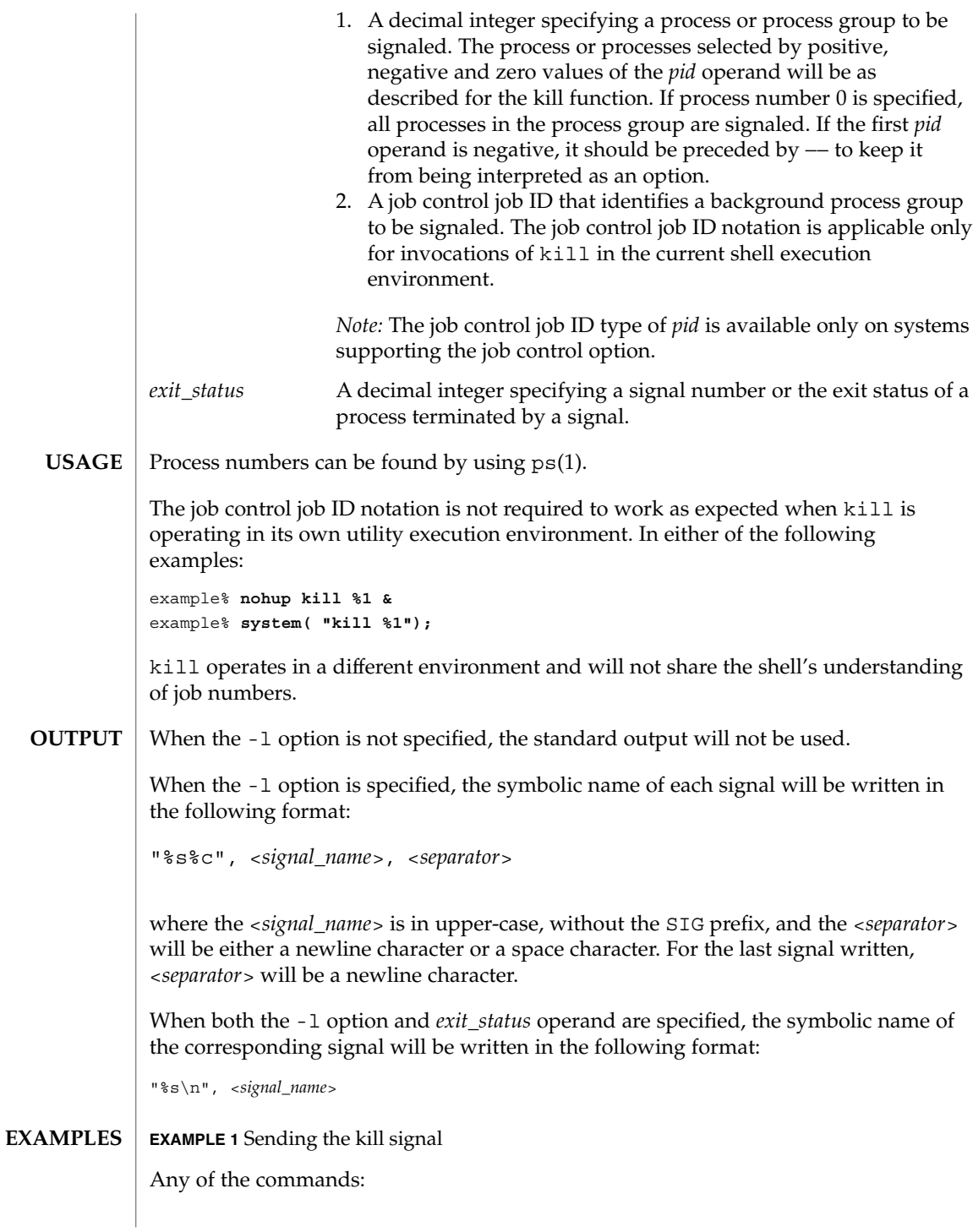

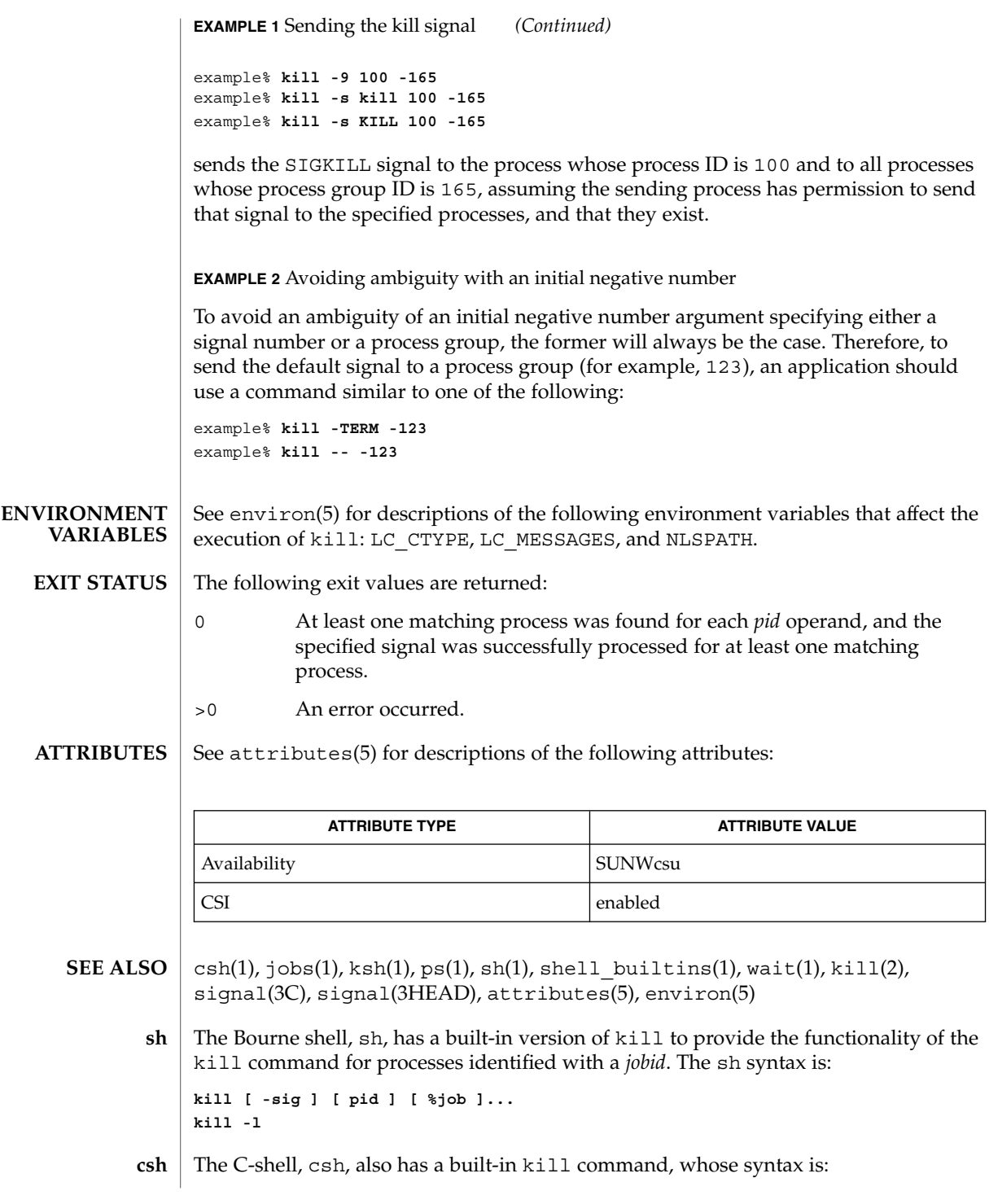

User Commands **575**

**kill [-sig][pid][%job]... kill -l**

The csh kill built-in sends the TERM (terminate) signal, by default, or the signal specified, to the specified process ID, the *job* indicated, or the current *job*. Signals are either given by number or by name. There is no default. Typing kill does not send a signal to the current job. If the signal being sent is TERM (terminate) or HUP (hangup), then the job or process is sent a CONT (continue) signal as well.

-l Lists the signal names that can be sent.

The syntax of the ksh kill is: **ksh**

> **kill [-sig][pid][%job]... kill -l**

The ksh kill sends either the TERM (terminate) signal or the specified signal to the specified jobs or processes. Signals are either given by number or by names (as given in signal(3HEAD) stripped of the SIG prefix). If the signal being sent is TERM (terminate) or HUP (hangup), then the job or process will be sent a CONT (continue) signal if it is stopped. The argument *job* can be the process id of a process that is not a member of one of the active jobs. In the second form, kill -1, the signal numbers and names are listed.
kinit – obtain and cache Kerberos ticket-granting ticket **/usr/bin/kinit** [-fpRv] [-c *cache\_name*] [-k [-t *keytab\_file*]] [-l *lifetime*] [-r *renewable\_life*] [-s *start\_time*] [-S *service\_name*] [*principal*] The kinit command is used to obtain and cache an initial ticket-granting ticket (credential) for *principal*. This ticket is used for authentication by the Kerberos system. Notice that only users with Kerberos principals can use the Kerberos system. For information about Kerberos principals, see SEAM(5). When you use kinit without options, the utility prompts for your *principal* and Kerberos password, and tries to authenticate your login with the local Kerberos server. The *principal* can be specified on the command line if desired. If Kerberos authenticates the login attempt, kinit retrieves your initial ticket-granting ticket and puts it in the ticket cache. By default your ticket will be stored in the file /tmp/krb5cc\_*uid*, where *uid* specifies your user identification number. Tickets expire after a specified lifetime, after which kinit must be run again. Any existing contents of the cache are destroyed by kinit. The kdestroy(1) command may be used to destroy any active tickets before you end your login session. The following options are supported: -c *cache\_name* Use *cache\_name* as the credentials (ticket) cache name and location. If this option is not used, the default cache name and location are used. -f Requests forwardable tickets. -k [ -t *keytab\_file*] Requests a host ticket, obtained from a key in the local host's *keytab* file. The name and location of the keytab file may be specified with the -t *keytab\_file* option; otherwise the default name and location will be used. -l *lifetime* Requests a ticket with the lifetime *lifetime*. If the -l option is not specified, the default ticket lifetime (configured by each site) is used. Specifying a ticket lifetime longer than the maximum ticket lifetime (configured by each site) results in a ticket with the maximum lifetime. See the Time Formats section for the valid time duration formats that you can specify for *lifetime*. -p Requests proxiable tickets. -*r renewable* life **Requests renewable tickets, with a total lifetime of** *renewable\_life*. See the Time Formats section for the valid time duration formats that you can specify for *renewable\_life*. **NAME SYNOPSIS DESCRIPTION OPTIONS**

User Commands **577**

kinit(1)

# kinit(1)

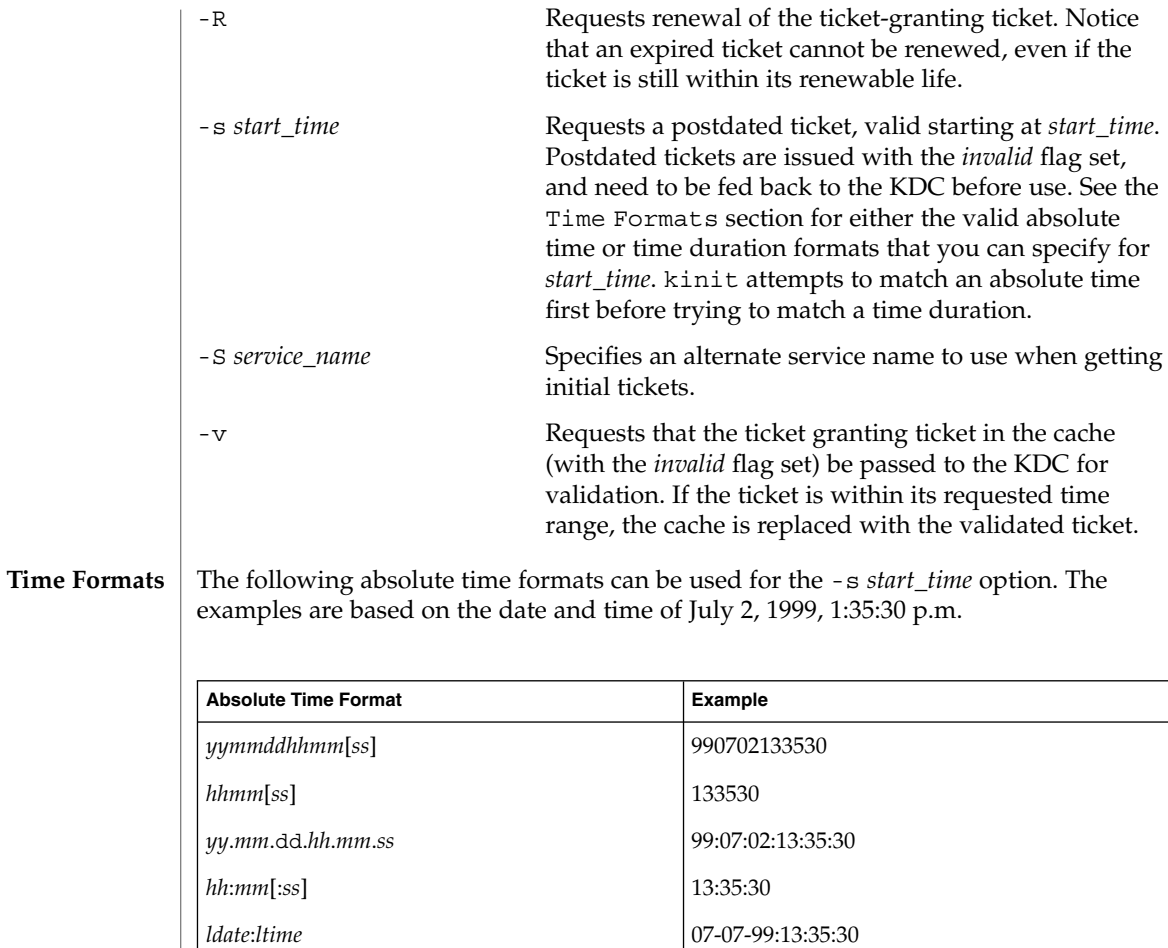

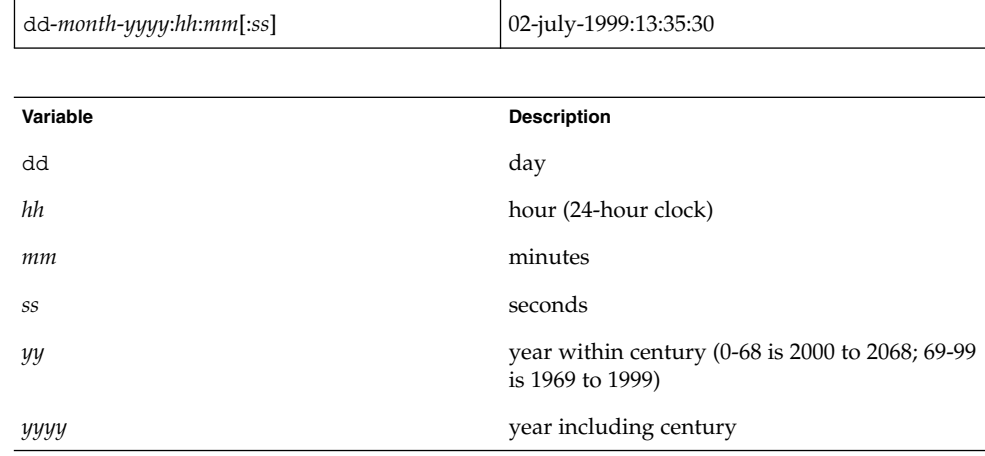

kinit(1)

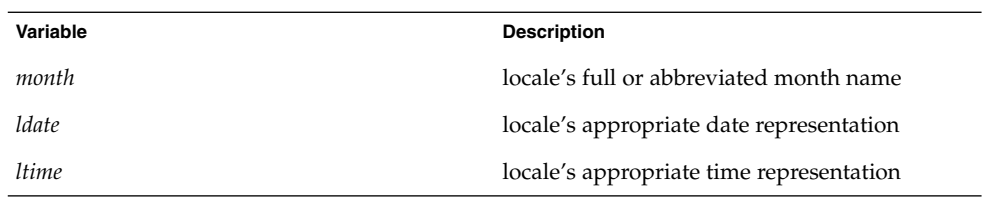

The following time duration formats can be used for the -1 *lifetime*, -r *renewable\_life*, and -s*start\_time* options. The examples are based on the time duration of 14 days, 7 hours, 5 minutes, and 30 seconds.

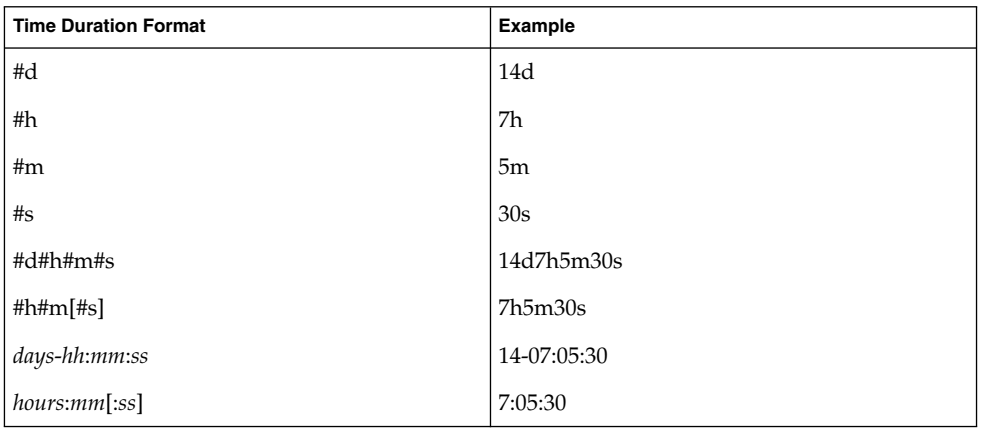

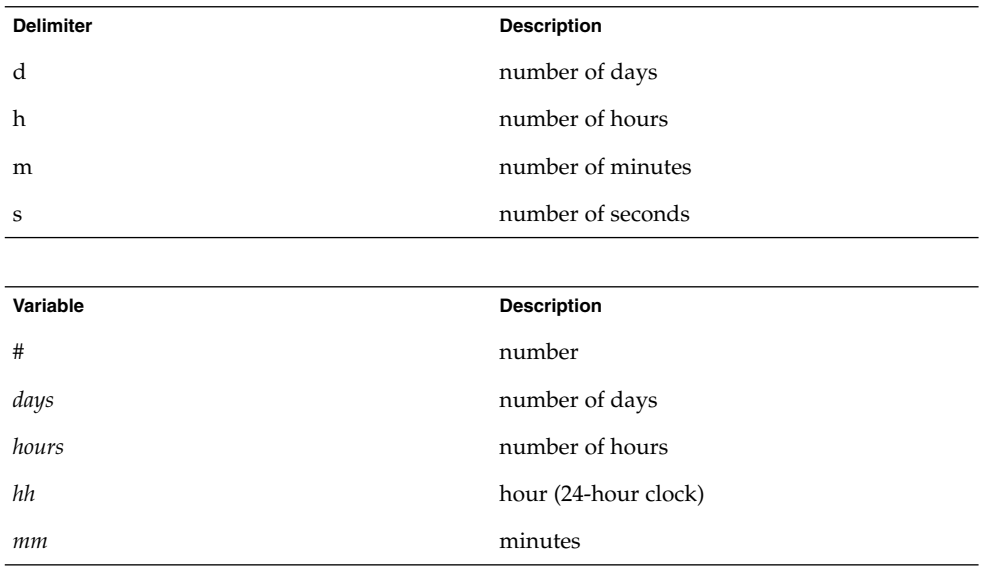

# kinit(1)

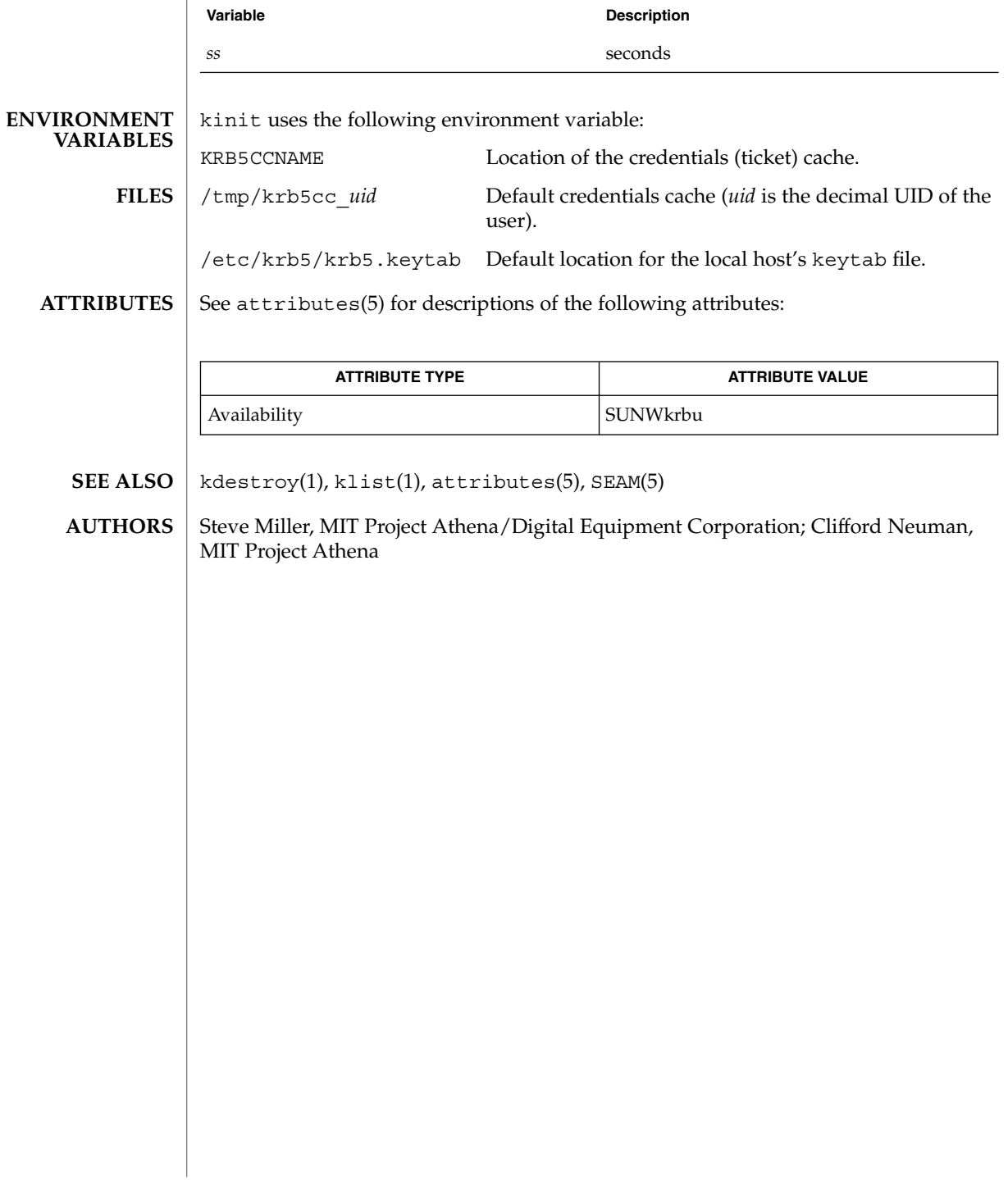

klist – list currently held Kerberos tickets **/usr/bin/klist** [-e] [ [-c] [*cache\_name*] [-f] [-s]] [-k [-t] [*keytab\_file*] [-K]] The klist utility prints the name of the credentials cache, the identity of the principal that the tickets are for (as listed in the ticket file), and the principal names of all Kerberos tickets currently held by the user, along with the issue and expiration time for each authenticator. Principal names are listed in the form *name*/*instance*@*realm,* with the '/' omitted if the instance is not included, and the '@' omitted if the realm is not included. If *cache\_file* or *keytab\_name* is not specified, klist will display the credentials in the default credentials cache or keytab files as appropriate. By default your ticket will be stored in the file /tmp/krb5cc\_*uid*, where *uid* is the current user-ID of the user. The following options are supported: -e Displays the encryption types of the session key and the ticket for each credential in the credential cache, or each key in the keytab file. -c [*cache\_name*] Lists tickets held in a credentials cache. This is the default if neither -c nor -k is specified. -f Shows the flags present in the credentials, using the following abbreviations: F Forwardable f forwarded P Proxiable p proxy D postDateable d postdated R Renewable I Initial i invalid -s Causes klist to run silently (produce no output), but to still set the exit status according to whether it finds the credentials cache. The exit status is ' 0' if klist finds a credentials cache, and ' 1' if it does not. -k [*keytab\_file*] List keys held in a keytab file. -t Displays the time entry timestamps for each keytab entry in the keytab file. **NAME SYNOPSIS DESCRIPTION OPTIONS**

# klist(1)

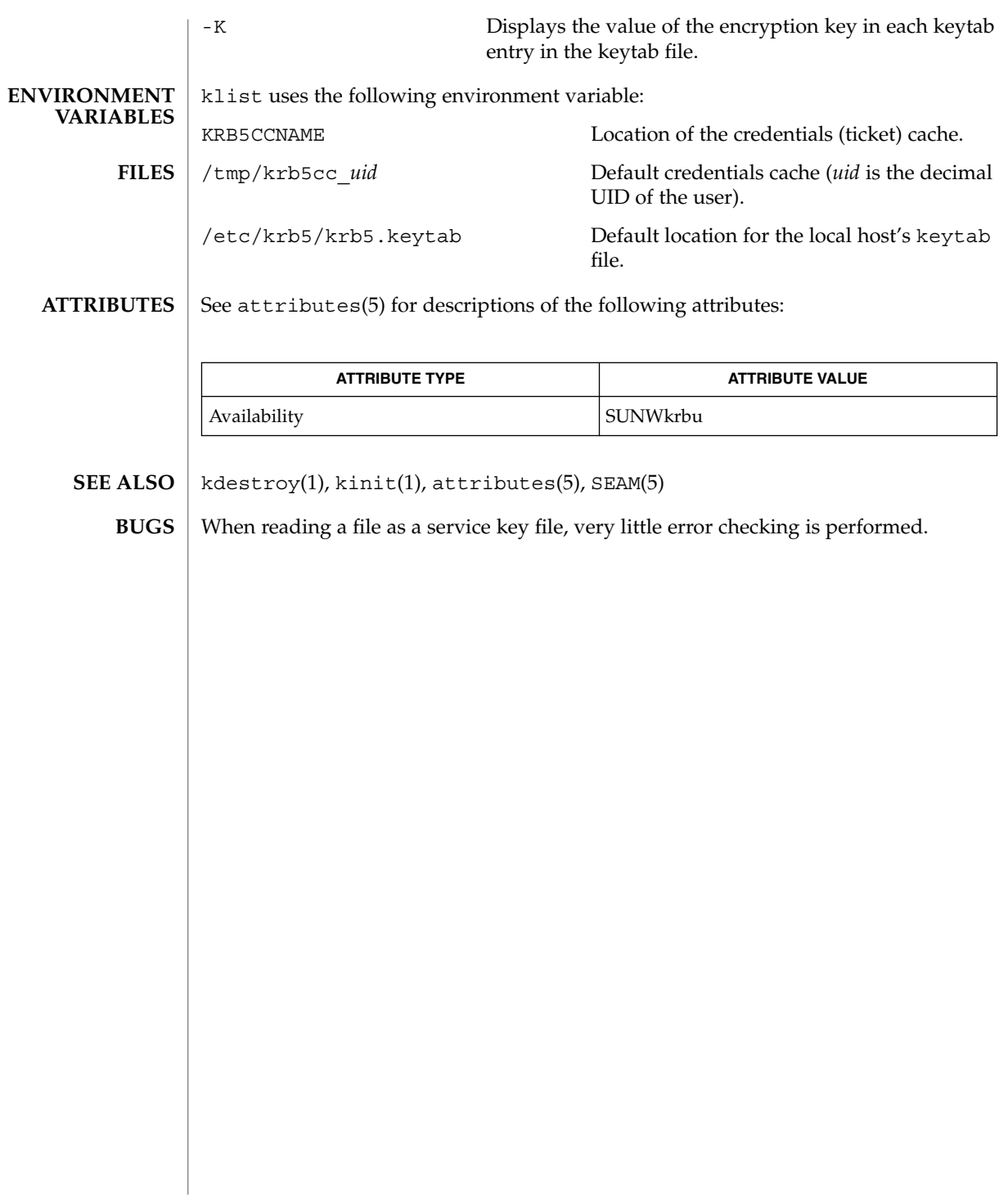

kpasswd(1)

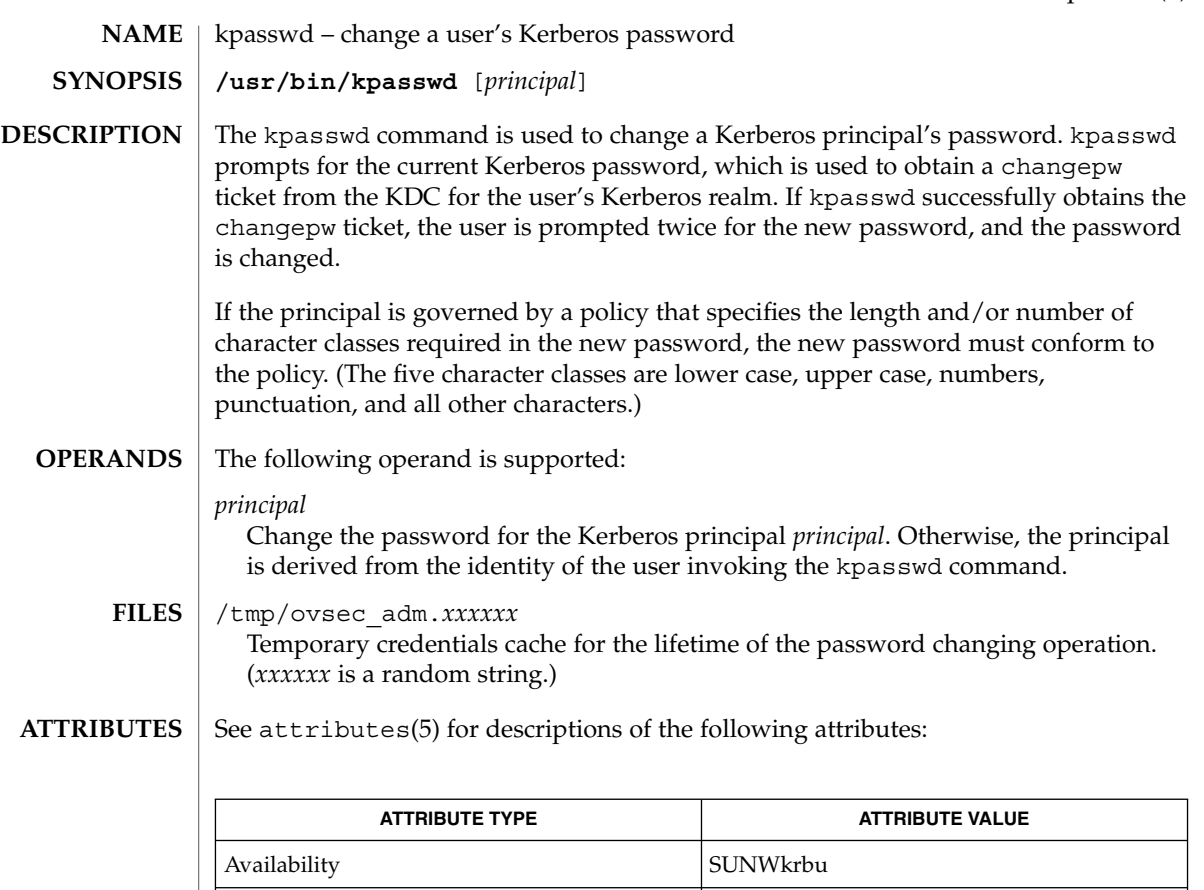

#### SEAM(5) **SEE ALSO**

**BUGS**

If kpasswd is suspended, the changepw tickets may not be destroyed.

CSI Enabled

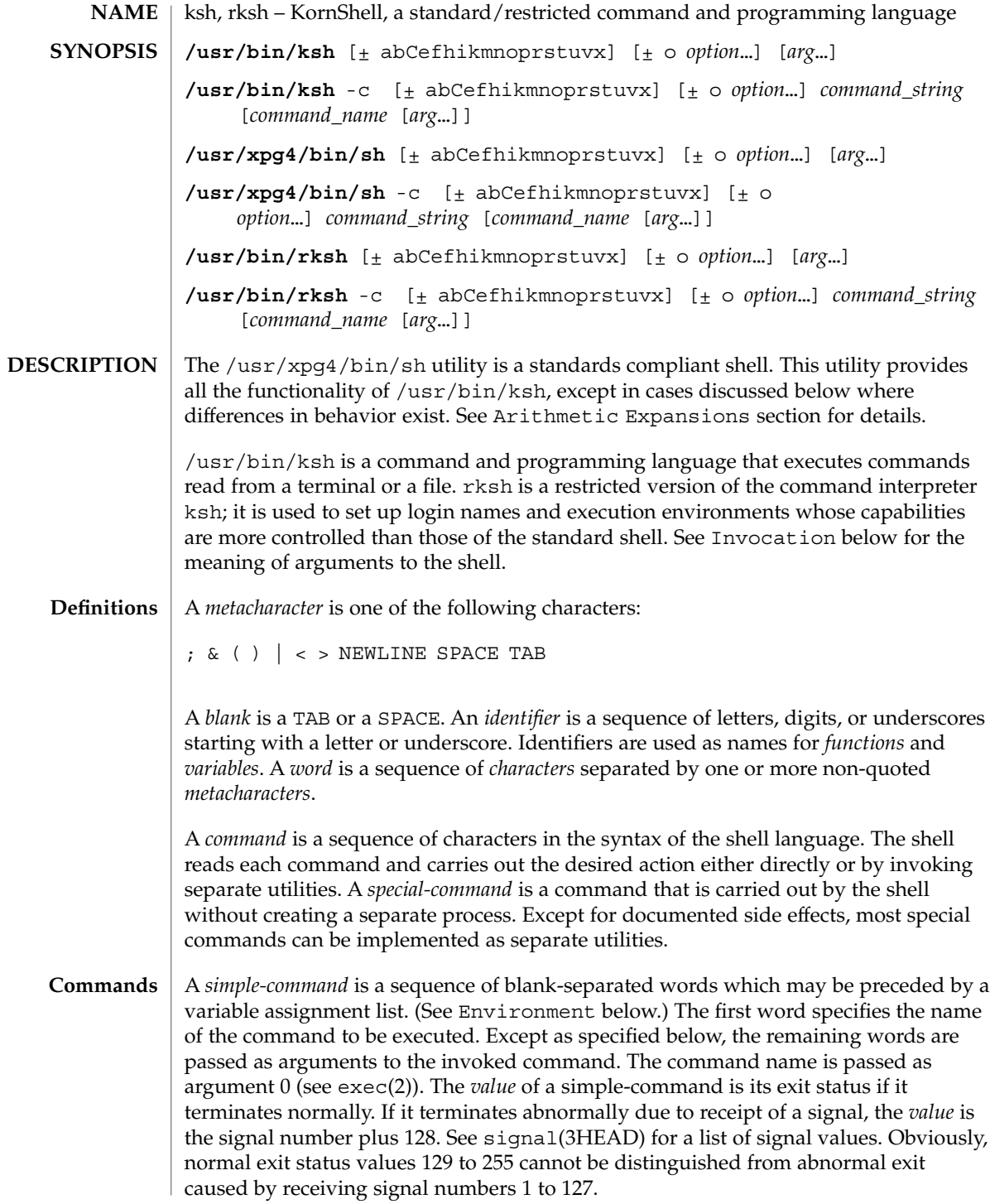

A *pipeline* is a sequence of one or more *commands* separated by |. The standard output of each command but the last is connected by a pipe(2) to the standard input of the next command. Each command is run as a separate process; the shell waits for the last command to terminate. The exit status of a pipeline is the exit status of the last command.

A *list* is a sequence of one or more *pipeline*s separated by ;, &, &&, or | |, and optionally terminated by ; ,  $\&$ , or  $\mid \&$ . Of these five symbols, ; ,  $\&$ , and  $\mid \&$  have equal precedence, which is lower than that of  $\&\&$  and  $| \cdot |$ . The symbols  $\&\&$  and  $| \cdot |$  also have equal precedence. A semicolon  $\binom{n}{k}$  causes sequential execution of the preceding pipeline; an ampersand  $(\&)$  causes asynchronous execution of the preceding pipeline (that is, the shell does *not* wait for that pipeline to finish). The symbol  $\alpha$  causes asynchronous execution of the preceding command or pipeline with a two-way pipe established to the parent shell.

The standard input and output of the spawned command can be written to and read from by the parent shell using the -p option of the special commands read and print described in Special Commands. The symbol && ( | |) causes the *list* following it to be executed only if the preceding pipeline returns 0 (or a non-zero) value. An arbitrary number of new-lines may appear in a *list*, instead of a semicolon, to delimit a command.

A *command* is either a *simple-command* or one of the following. Unless otherwise stated, the value returned by a command is that of the last simple-command executed in the command.

for *identifier* [ in *word* ...] ; do *list* ; done

Each time a for command is executed, *identifier* is set to the next *word* taken from the in *word* list. If in *word* . . . is omitted, then the for command executes the do *list* once for each positional parameter that is set (see Parameter Substitution below). Execution ends when there are no more words in the list.

# select *identifier* [ in *word* ...] ; do *list* ; done

A select command prints to standard error (file descriptor 2), the set of *word*s, each preceded by a number. If in *word* . . . is omitted, then the positional parameters are used instead (see Parameter Substitution below). The PS3 prompt is printed and a line is read from the standard input. If this line consists of the number of one of the listed *word*s, then the value of the variable *identifier* is set to the *word* corresponding to this number. If this line is empty the selection list is printed again. Otherwise the value of the variable *identifier* is set to NULL. (See Blank Interpretation about NULL). The contents of the line read from standard input is saved in the shell variable REPLY. The *list* is executed for each selection until a break or EOF is encountered. If the REPLY variable is set to NULL by the execution of *list*, then the selection list is printed before displaying the PS3 prompt for the next selection.

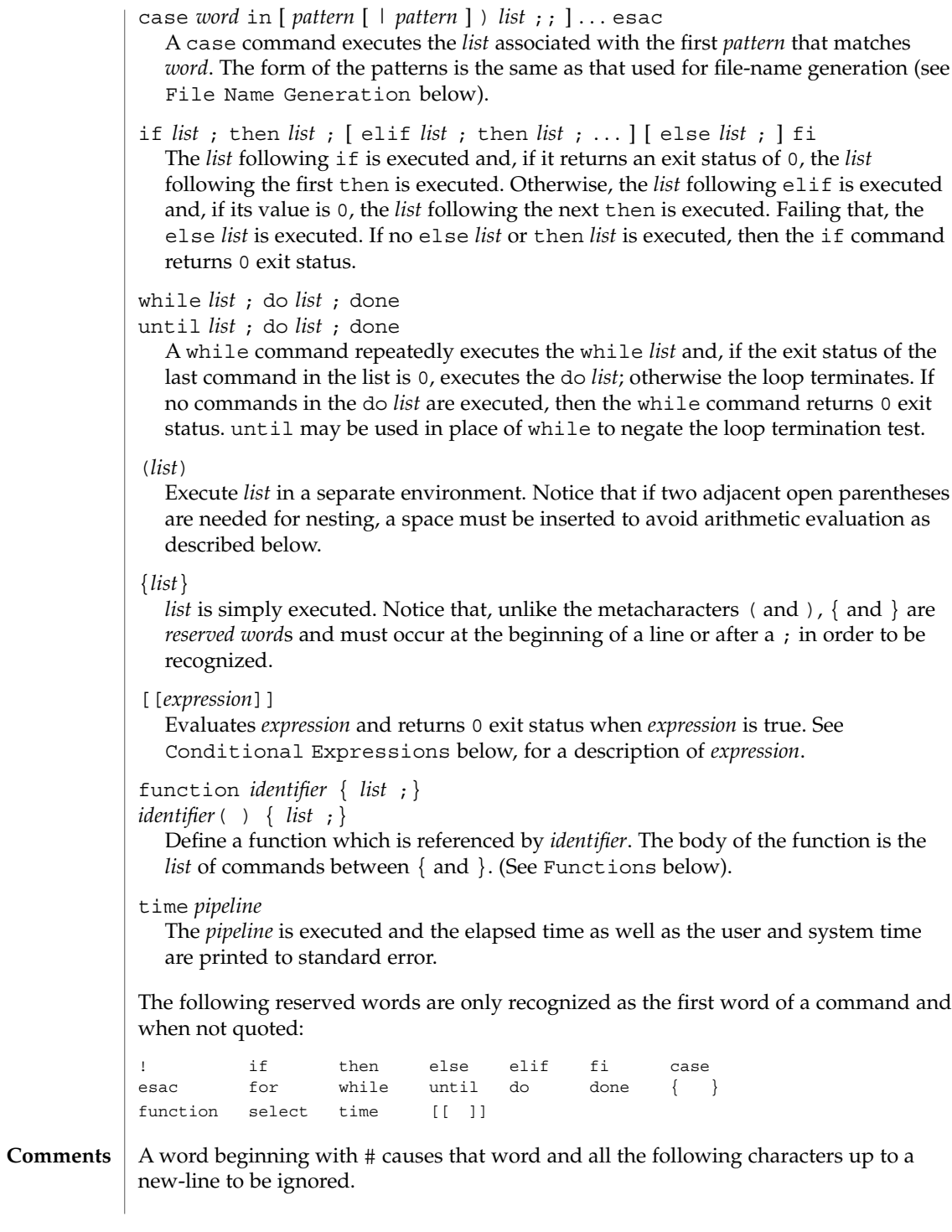

### **Aliasing**

The first word of each command is replaced by the text of an alias if an alias for this word has been defined. An alias name consists of any number of characters excluding metacharacters, quoting characters, file expansion characters, parameter and command substitution characters, and =. The replacement string can contain any valid shell script including the metacharacters listed above. The first word of each command in the replaced text, other than any that are in the process of being replaced, will be tested for aliases. If the last character of the alias value is a *blank* then the word following the alias will also be checked for alias substitution. Aliases can be used to redefine special builtin commands but cannot be used to redefine the reserved words listed above. Aliases can be created, listed, and exported with the alias command and can be removed with the unalias command. Exported aliases remain in effect for scripts invoked by name, but must be reinitialized for separate invocations of the shell (see Invocation below). To prevent infinite loops in recursive aliasing, if the shell is not currently processing an alias of the same name, the word will be replaced by the value of the alias; otherwise, it will not be replaced.

Aliasing is performed when scripts are read, not while they are executed. Therefore, for an alias to take effect, the alias definition command has to be executed before the command which references the alias is read.

Aliases are frequently used as a short hand for full path names. An option to the aliasing facility allows the value of the alias to be automatically set to the full pathname of the corresponding command. These aliases are called *tracked* aliases. The value of a *tracked* alias is defined the first time the corresponding command is looked up and becomes undefined each time the PATH variable is reset. These aliases remain *tracked* so that the next subsequent reference will redefine the value. Several tracked aliases are compiled into the shell. The -h option of the set command makes each referenced command name into a tracked alias.

The following *exported aliases* are compiled into (and built-in to) the shell but can be unset or redefined:

```
autoload='typeset −fu'
false='let 0'
functions='typeset −f'
hash='alias −t'
history='fc −l'
integer='typeset −i'
nohup='nohup '
r='fc −e −'
true=':'
type='whence −v'
```
An example concerning trailing blank characters and reserved words follows. If the user types:

```
$ alias foo="/bin/ls "
$ alias while="/"
```
the effect of executing:

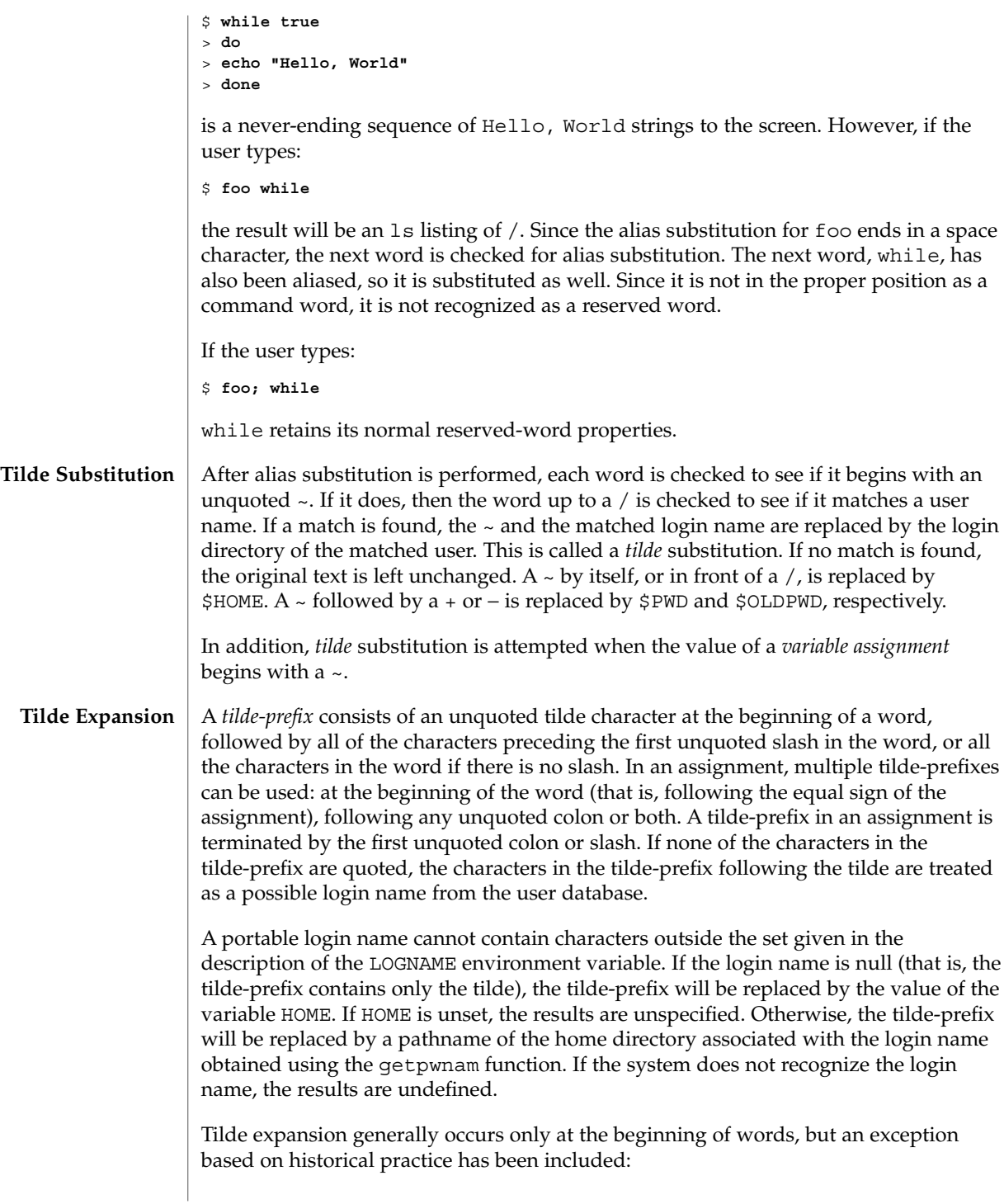

PATH=/posix/bin:~dgk/bin

is eligible for tilde expansion because tilde follows a colon and none of the relevant characters is quoted. Consideration was given to prohibiting this behavior because any of the following are reasonable substitutes:

```
PATH=$(printf %s ~karels/bin : ~bostic/bin)
for Dir in ~maart/bin ~srb/bin .
do
     PATH=${PATH:+$PATH:}$Dir
done
```
With the first command, explicit colons are used for each directory. In all cases, the shell performs tilde expansion on each directory because all are separate words to the shell.

Notice that expressions in operands such as:

make -k mumble LIBDIR=~chet/lib

do not qualify as shell variable assignments and tilde expansion is not performed (unless the command does so itself, which make does not).

The special sequence  $\frac{2}{5}$  has been designated for future implementations to evaluate as a means of forcing tilde expansion in any word.

Because of the requirement that the word not be quoted, the following are not equivalent; only the last will cause tilde expansion:

**\~hlj/ ~h\lj/ ~"hlj"/ ~hlj\/ ~hlj/**

The results of giving tilde with an unknown login name are undefined because the KornShell  $~\sim$ + and  $~\sim$ - constructs make use of this condition, but, in general it is an error to give an incorrect login name with tilde. The results of having HOME unset are unspecified because some historical shells treat this as an error.

## **Command Substitution**

The standard output from a *command* enclosed in parenthesis preceded by a dollar sign (that is, \$(*command*)) or a pair of grave accents ('') may be used as part or all of a word; trailing new-lines are removed. In the second (archaic) form, the string between the quotes is processed for special quoting characters before the command is executed. (See Quoting below.) The command substitution \$(cat *file*) can be replaced by the equivalent but faster \$(<*file*). Command substitution of most special commands that do not perform input/output redirection are carried out without creating a separate process.

Command substitution allows the output of a command to be substituted in place of the command name itself. Command substitution occurs when the command is enclosed as follows:

\$(*command*)

or (backquoted version):

'*command*'

The shell will expand the command substitution by executing *command* in a subshell environment and replacing the command substitution (the text of *command* plus the enclosing \$() or backquotes) with the standard output of the command, removing sequences of one or more newline characters at the end of the substitution. Embedded newline characters before the end of the output will not be removed; however, they may be treated as field delimiters and eliminated during field splitting, depending on the value of IFS and quoting that is in effect.

Within the backquoted style of command substitution, backslash shall retain its literal meaning, except when followed by:

**\$ ' \**

(dollar-sign, backquote, backslash). The search for the matching backquote is satisfied by the first backquote found without a preceding backslash. During this search, if a non-escaped backquote is encountered within a shell comment, a here-document, an embedded command substitution of the \$(*command*) form, or a quoted string, undefined results occur. A single- or double-quoted string that begins, but does not end, within the '. . . ' sequence produces undefined results.

With the \$(*command*) form, all characters following the open parenthesis to the matching closing parenthesis constitute the *command*. Any valid shell script can be used for *command*, except:

- A script consisting solely of redirections produces unspecified results.
- See the restriction on single subshells described below.

The results of command substitution will not be field splitting and pathname expansion processed for further tilde expansion, parameter expansion, command substitution or arithmetic expansion. If a command substitution occurs inside double-quotes, it will not be performed on the results of the substitution.

Command substitution can be nested. To specify nesting within the backquoted version, the application must precede the inner backquotes with backslashes; for example:

'\'*command* \''

The \$() form of command substitution solves a problem of inconsistent behavior when using backquotes. For example:

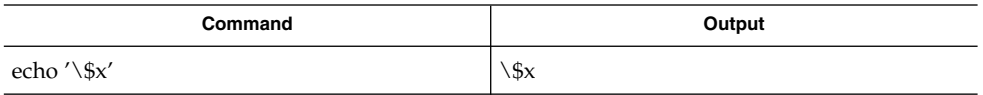

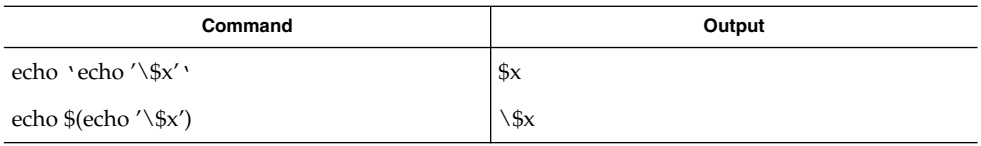

Additionally, the backquoted syntax has historical restrictions on the contents of the embedded command. While the new  $\frac{1}{2}$  () form can process any kind of valid embedded script, the backquoted form cannot handle some valid scripts that include backquotes. For example, these otherwise valid embedded scripts do not work in the left column, but do work on the right:

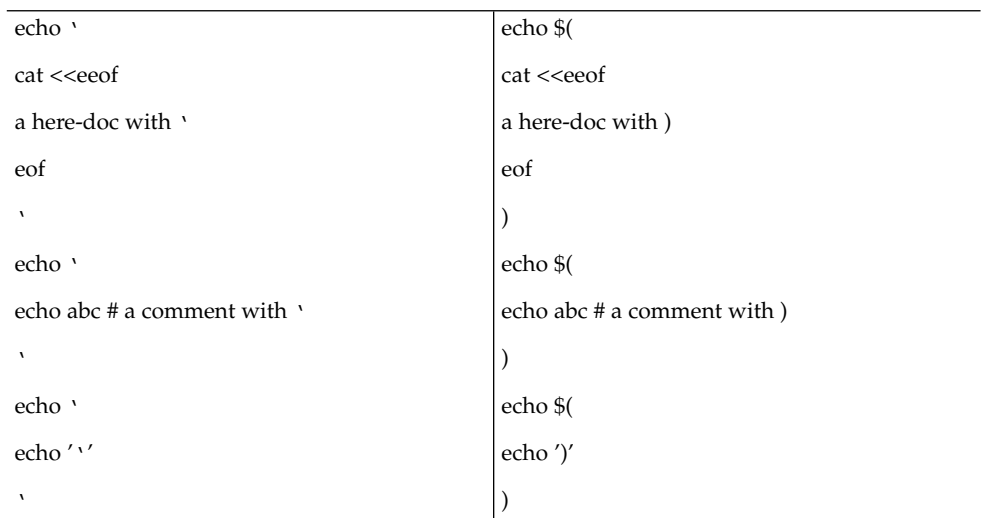

Because of these inconsistent behaviors, the backquoted variety of command substitution is not recommended for new applications that nest command substitutions or attempt to embed complex scripts.

If the command substitution consists of a single subshell, such as:

```
$( (command) )
```
a portable application must separate the \$( and ( into two tokens (that is, separate them with white space). This is required to avoid any ambiguities with arithmetic expansion.

#### An arithmetic expression enclosed in double parentheses preceded by a dollar sign ( \$((*arithmetic-expression*)) ) is replaced by the value of the arithmetic expression within the double parenthesis. Arithmetic expansion provides a mechanism for **Arithmetic Expansion**

evaluating an arithmetic expression and substituting its value. The format for arithmetic expansion is as follows:

# \$((*expression*))

The expression is treated as if it were in double-quotes, except that a double-quote inside the expression is not treated specially. The shell will expand all tokens in the expression for parameter expansion, command substitution and quote removal.

Next, the shell will treat this as an arithmetic expression and substitute the value of the expression. The arithmetic expression will be processed according to the rules of the ISO C with the following exceptions:

- Only integer arithmetic is required.
- The sizeof() operator and the prefix and postfix  $++$  and  $-$  − operators are not required.
- Selection, iteration, and jump statements are not supported.
- $\sqrt{\frac{u \sin \theta}{\cosh^2\theta}}$  /usr/bin/rksh treat prefix 0 through 9 as decimal constants. See the examples below.

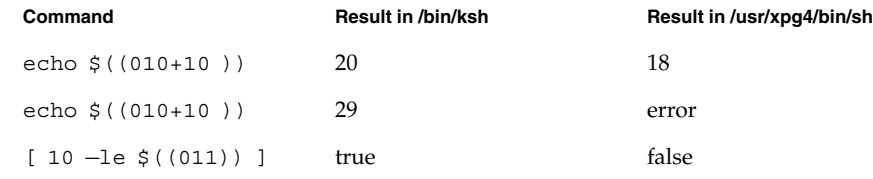

As an extension, the shell may recognize arithmetic expressions beyond those listed. If the expression is invalid, the expansion will fail and the shell will write a message to standard error indicating the failure.

A simple example using arithmetic expansion:

```
# repeat a command 100 times
x=100
while [ $x −gt 0 ]
do
     command
     x=$(($x−1))
done
```
### **Process Substitution**

This feature is available in SunOS and only on versions of the UNIX operating system that support the /dev/fd directory for naming open files. Each command argument of the form <(*list*) or >(*list*) will run process *list* asynchronously connected to some file in  $/$ dev $/$ fd. The name of this file will become the argument to the command. If

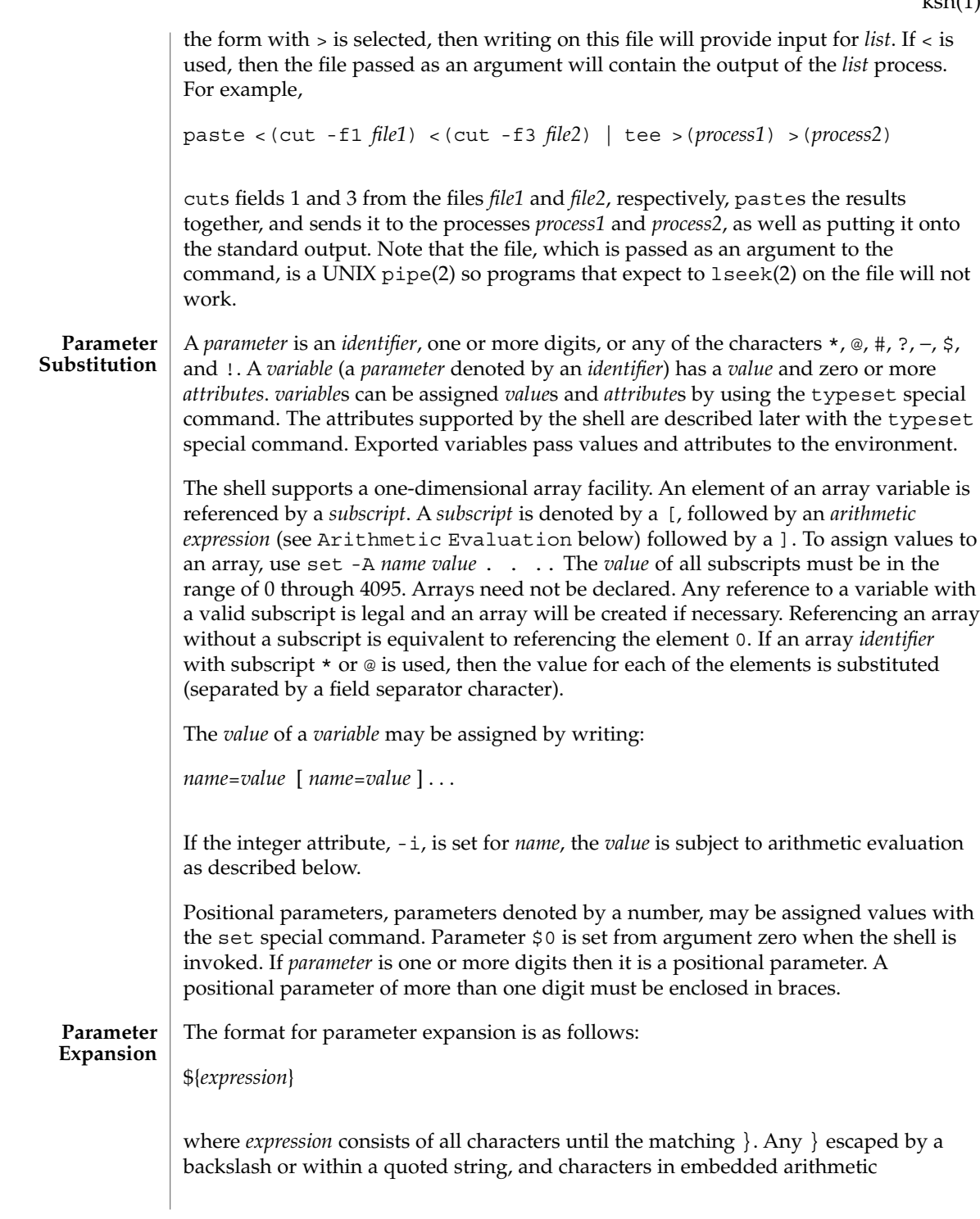

expansions, command substitutions and variable expansions, are not examined in determining the matching }.

The simplest form for parameter expansion is:

\${*parameter*}

The value, if any, of *parameter* will be substituted.

The parameter name or symbol can be enclosed in braces, which are optional except for positional parameters with more than one digit or when *parameter* is followed by a character that could be interpreted as part of the name. The matching closing brace will be determined by counting brace levels, skipping over enclosed quoted strings and command substitutions.

If the parameter name or symbol is not enclosed in braces, the expansion will use the longest valid name whether or not the symbol represented by that name exists. When the shell is scanning its input to determine the boundaries of a name, it is not bound by its knowledge of what names are already defined. For example, if F is a defined shell variable, the command:

## **echo \$Fred**

does not echo the value of \$F followed by red; it selects the longest possible valid name, Fred, which in this case might be unset.

If a parameter expansion occurs inside double-quotes:

- Pathname expansion will not be performed on the results of the expansion.
- Field splitting will not be performed on the results of the expansion, with the exception of @.

In addition, a parameter expansion can be modified by using one of the following formats. In each case that a value of *word* is needed (based on the state of *parameter*, as described below), *word* will be subjected to tilde expansion, parameter expansion, command substitution and arithmetic expansion. If *word* is not needed, it will not be expanded. The } character that delimits the following parameter expansion modifications is determined as described previously in this section and in dquote. (For example,  $\frac{2}{5}$  foo-bar  $xz$ ) would result in the expansion of foo followed by the string  $xyz$  if foo is set, else the string barxyz  $\}$ .

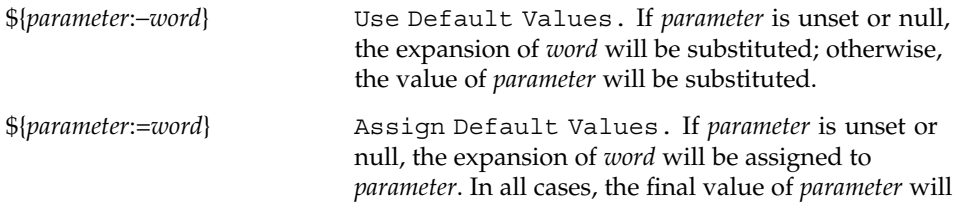

**594** man pages section 1: User Commands • Last Revised 18 Oct 2001

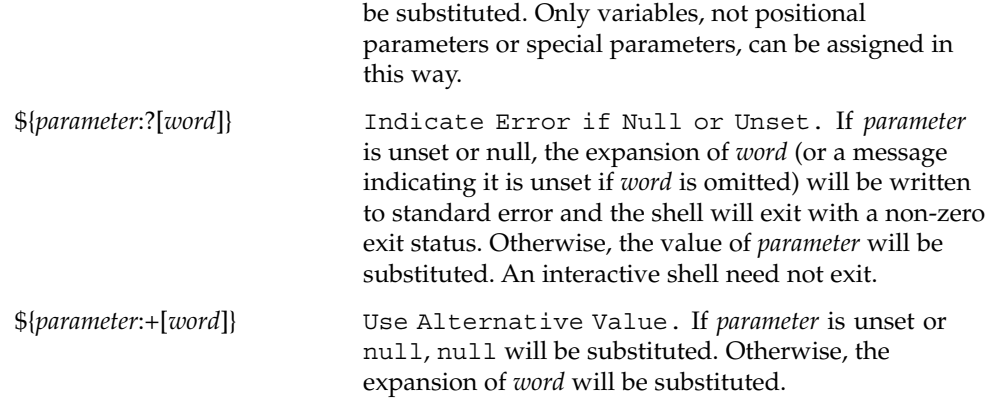

In the parameter expansions shown previously, use of the colon in the format results in a test for a parameter that is unset or null. Omission of the colon results in a test for a parameter that is only unset. The following table summarizes the effect of the colon:

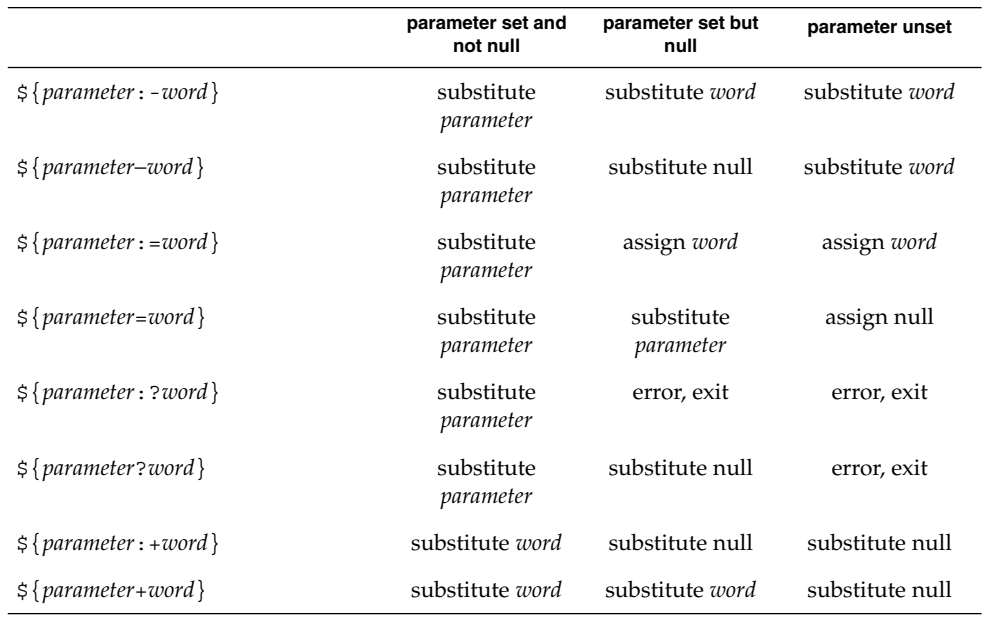

In all cases shown with "substitute", the expression is replaced with the value shown. In all cases shown with "assign" *parameter* is assigned that value, which also replaces the expression.

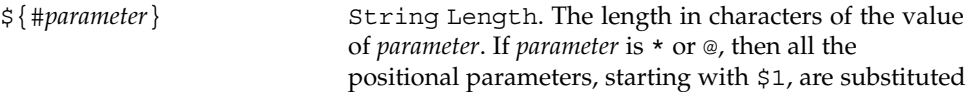

(separated by a field separator character).

The following four varieties of parameter expansion provide for substring processing. In each case, pattern matching notation (see patmat), rather than regular expression notation, will be used to evaluate the patterns. If *parameter* is \* or @, then all the positional parameters, starting with \$1, are substituted (separated by a field separator character). Enclosing the full parameter expansion string in double-quotes will not cause the following four varieties of pattern characters to be quoted, whereas quoting characters within the braces will have this effect.

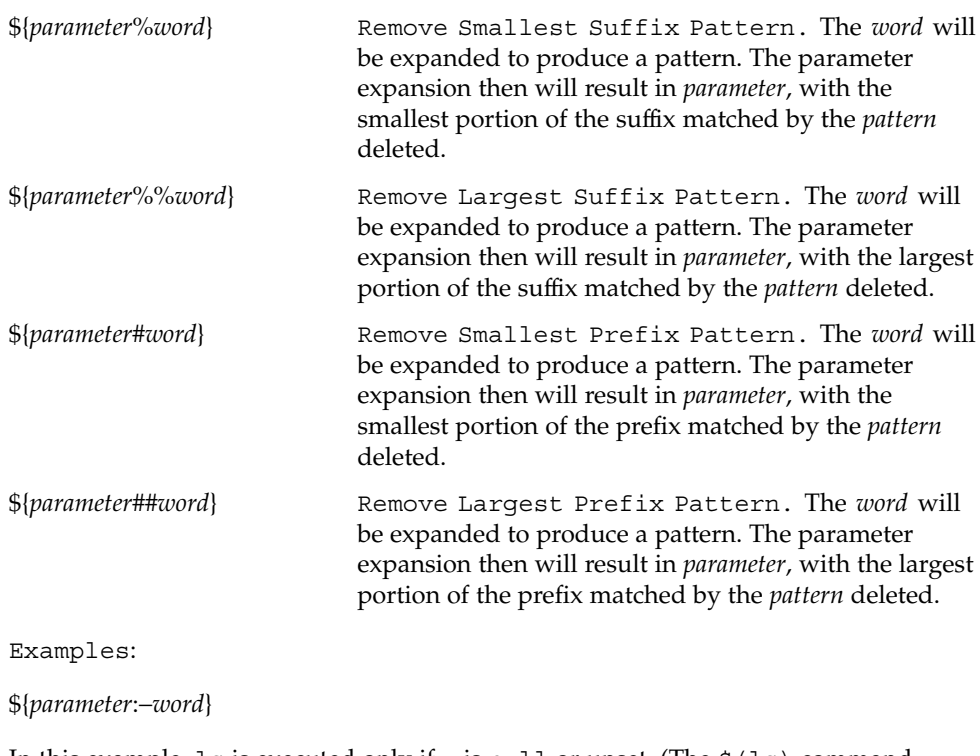

In this example, 1s is executed only if x is null or unset. (The  $\frac{1}{5}$  (1s) command substitution notation is explained in Command Substitution above.)

```
\frac{1}{5}x:-5(1s)
```
\${*parameter*:=*word*}

```
unset X
echo ${X:=abc}abc
```
# \${*parameter*:?*word*}

unset posix echo \${posix:?} sh: posix: parameter null or not set

```
${parameter:+word}
                   set a b c
                   echo ${3:+posix}
                   posix
                   ${#parameter}
                   HOME=/usr/posix
                   echo ${#HOME}
                   10
                   ${parameter%word}
                   x=file.c
                   echo ${x%.c}.o
                   file.o
                   ${parameter%%word}
                   x=posix/src/std
                   echo ${x%%/*}
                   posix
                   ${parameter#word}
                   x=$HOME/src/cmd
                   echo ${x#$HOME}
                   /src/cmd
                   ${parameter##word}
                   x=/one/two/three
                   echo ${x##*/}
                   three
                   The following parameters are automatically set by the shell:
                   # The number of positional parameters in decimal.
                   − Flags supplied to the shell on invocation or by the set command.
                   ? The decimal value returned by the last executed command.
                   $ The process number of this shell.
                   _ Initially, the value of _ is an absolute pathname of the shell or
                                    script being executed as passed in the environment. Subsequently it
                                    is assigned the last argument of the previous command. This
                                    parameter is not set for commands which are asynchronous. This
                                    parameter is also used to hold the name of the matching MAIL file
                                    when checking for mail.
                   ! The process number of the last background command invoked.
                   ERRNO The value of errno as set by the most recently failed system call.
                                    This value is system dependent and is intended for debugging
                                    purposes.
                                                                                          ksh(1)Parameters Set by
           Shell
```
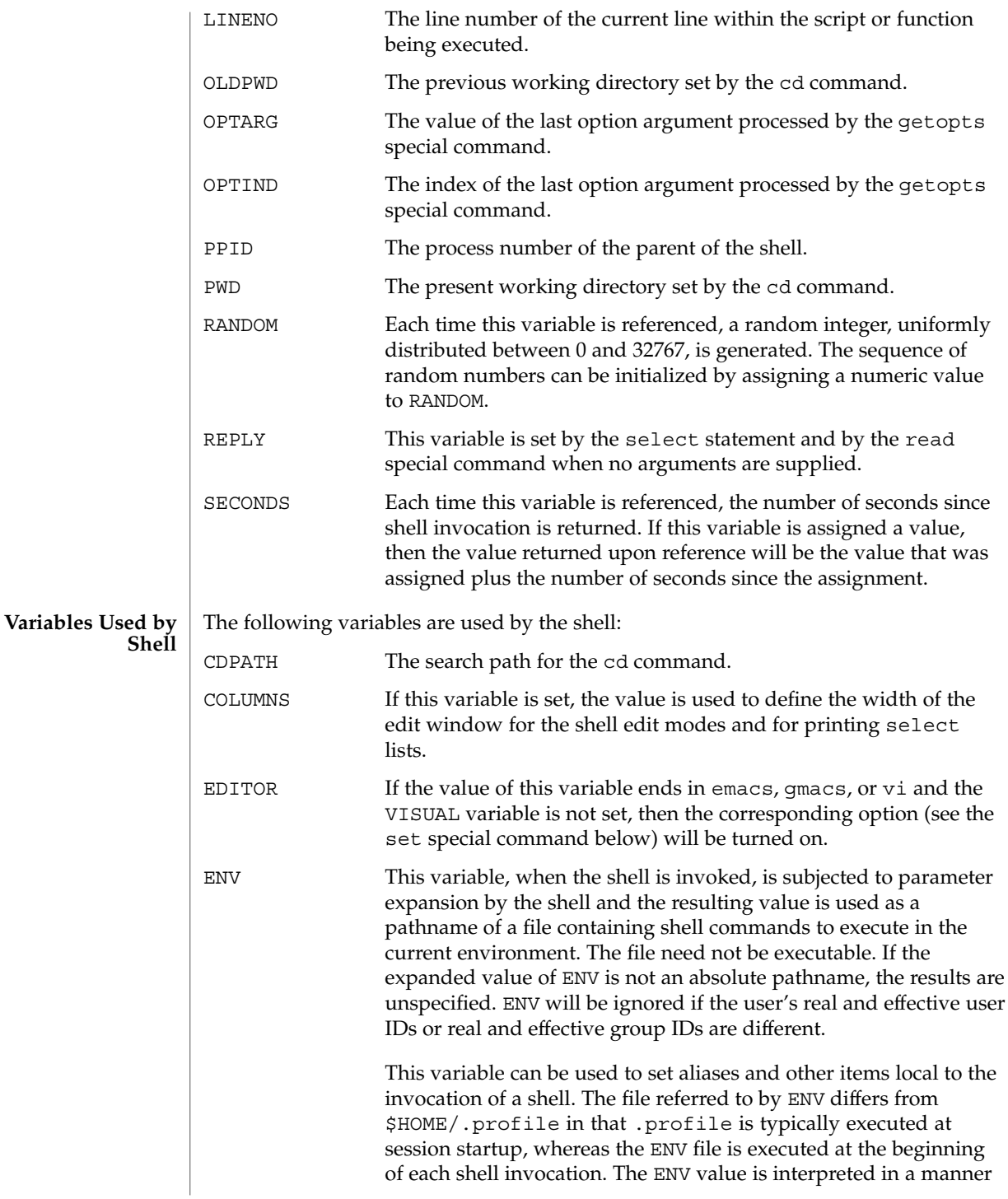

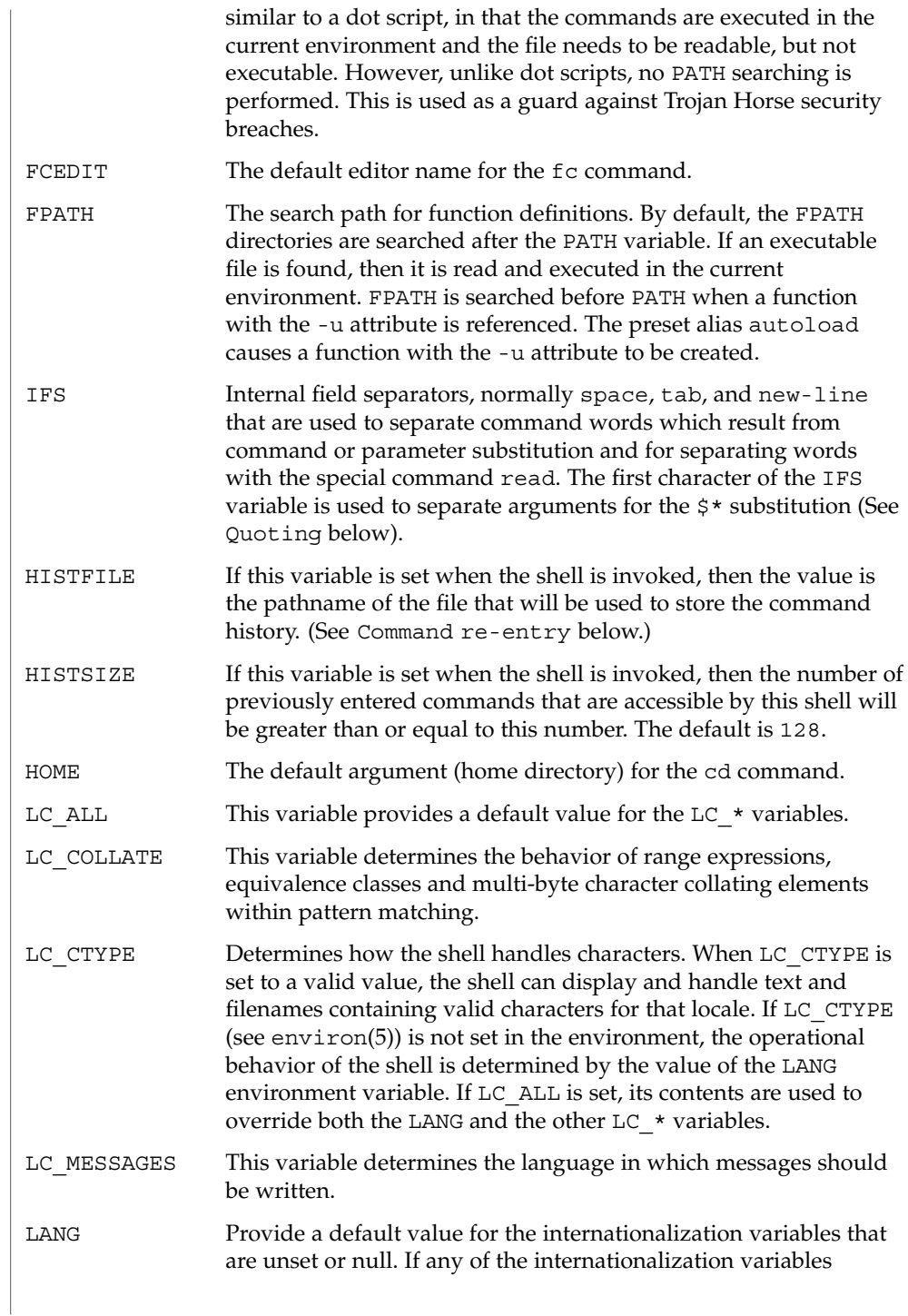

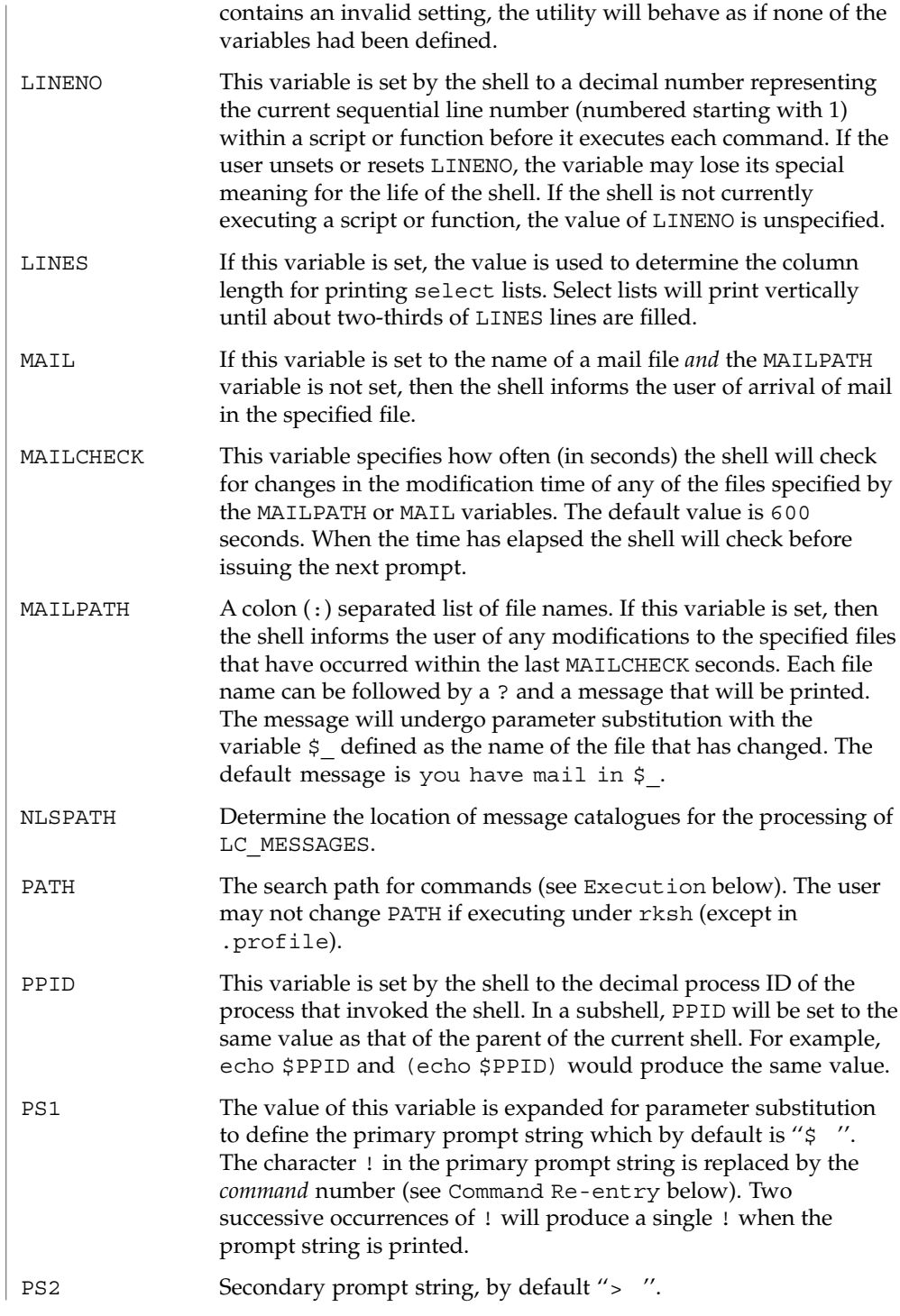

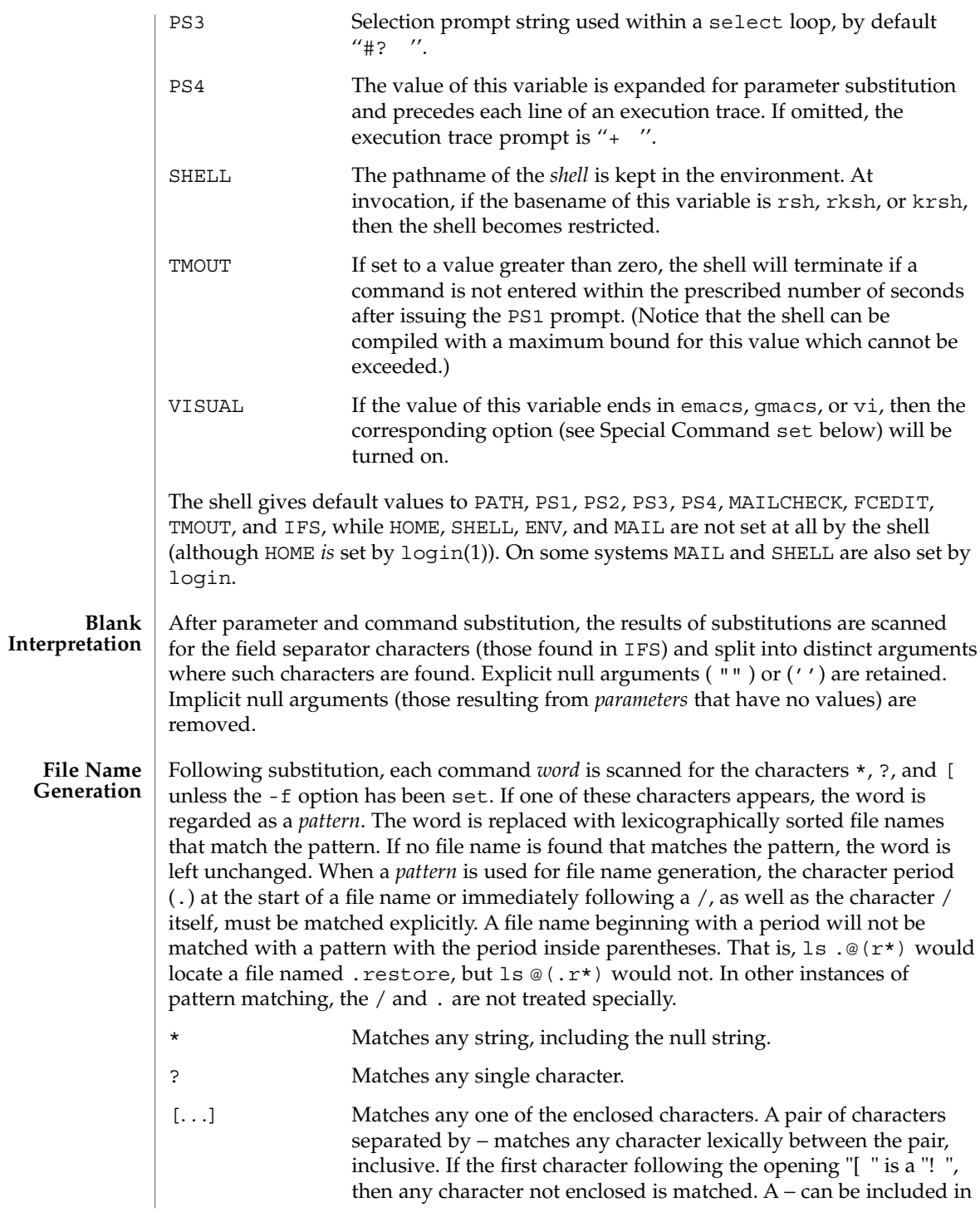

the character set by putting it as the first or last character.

A *pattern-list* is a list of one or more patterns separated from each other with a |. Composite patterns can be formed with one or more of the following:

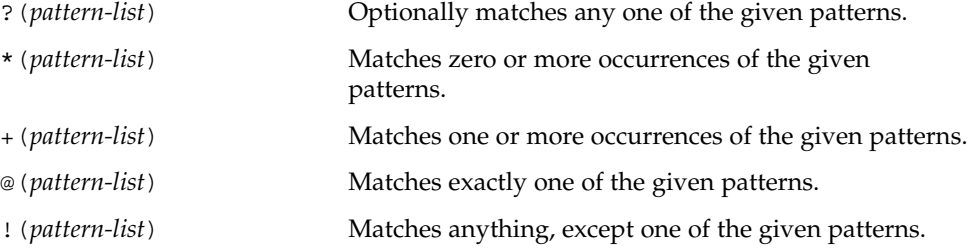

Each of the *metacharacters* listed above (see Definitions) has a special meaning to the shell and causes termination of a word unless quoted. A character may be *quoted* (that is, made to stand for itself) by preceding it with a  $\setminus$  . The pair  $\setminus$  NEWLINE is removed. All characters enclosed between a pair of single quote marks ( ' ') are quoted. A single quote cannot appear within single quotes. Inside double quote marks (""), parameter and command substitution occur and  $\setminus$  quotes the characters  $\setminus$ , ', ", and \$. The meaning of  $$*$  and  $$@$  is identical when not quoted or when used as a parameter assignment value or as a file name. However, when used as a command argument, \$\* is equivalent to ''\$1*d* \$2*d* ...'', where *d* is the first character of the IFS variable, whereas  $\frac{6}{9}$  is equivalent to  $\frac{6}{1}$   $\frac{2}{1}$   $\ldots$  Inside grave quote marks ( $'$ ), \ quotes the characters \ , ', and \$. If the grave quotes occur within double quotes, then  $\setminus$  also quotes the character ". **Quoting**

> The special meaning of reserved words or aliases can be removed by quoting any character of the reserved word. The recognition of function names or special command names listed below cannot be altered by quoting them.

#### An ability to perform integer arithmetic is provided with the special command let. Evaluations are performed using *long* arithmetic. Constants are of the form [ *base*# ] *n* where *base* is a decimal number between two and thirty-six representing the arithmetic base and *n* is a number in that base. If *base* is omitted then base 10 is used. **Arithmetic Evaluation**

An arithmetic expression uses the same syntax, precedence, and associativity of expression as the C language. All the integral operators, other than  $++, -;$ ,  $?$ , and, are supported. Variables can be referenced by name within an arithmetic expression without using the parameter substitution syntax. When a variable is referenced, its value is evaluated as an arithmetic expression.

An internal integer representation of a *variable* can be specified with the -i option of the typeset special command. Arithmetic evaluation is performed on the value of each assignment to a variable with the -i attribute. If you do not specify an arithmetic base, the first assignment to the variable determines the arithmetic base. This base is used when parameter substitution occurs.

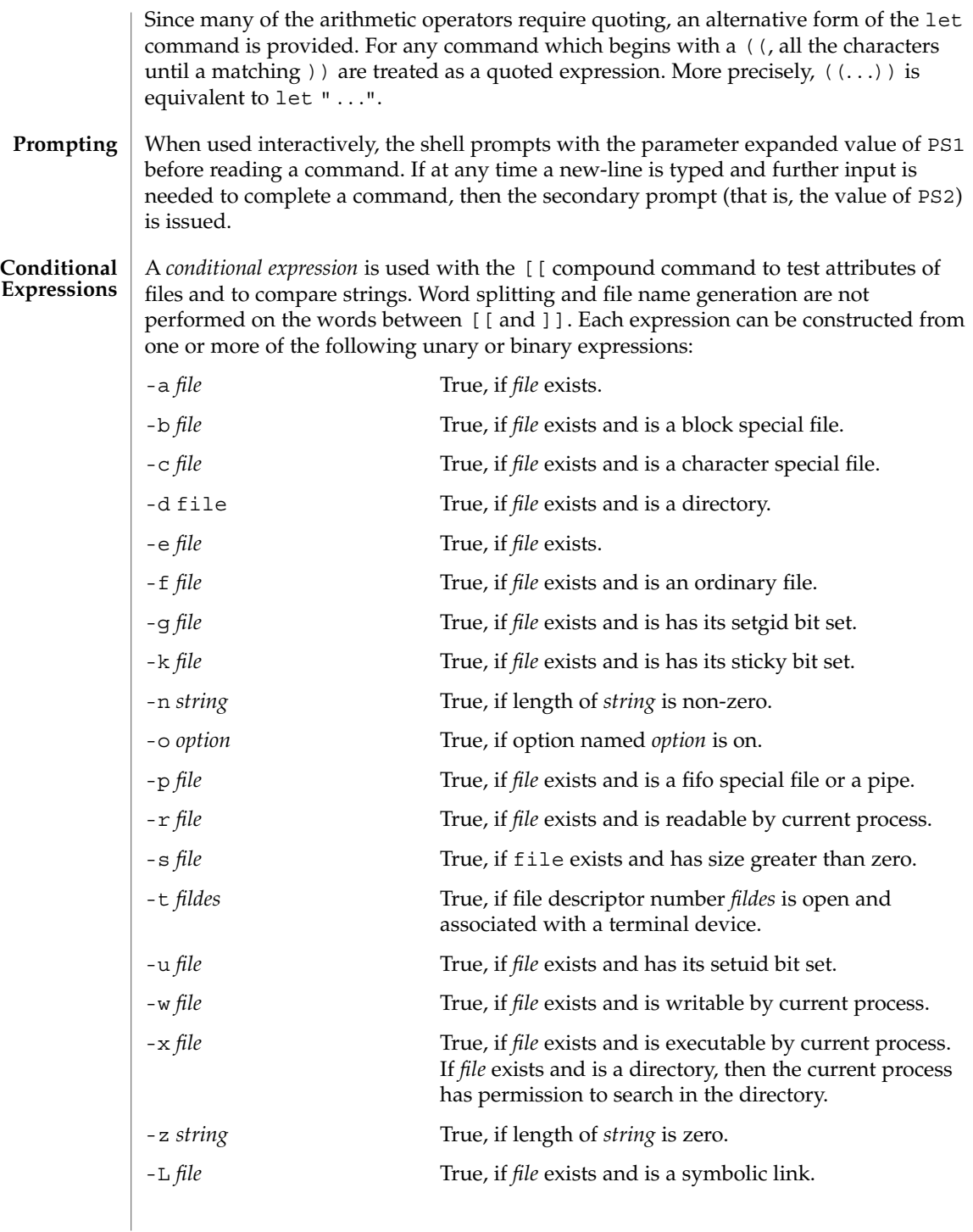

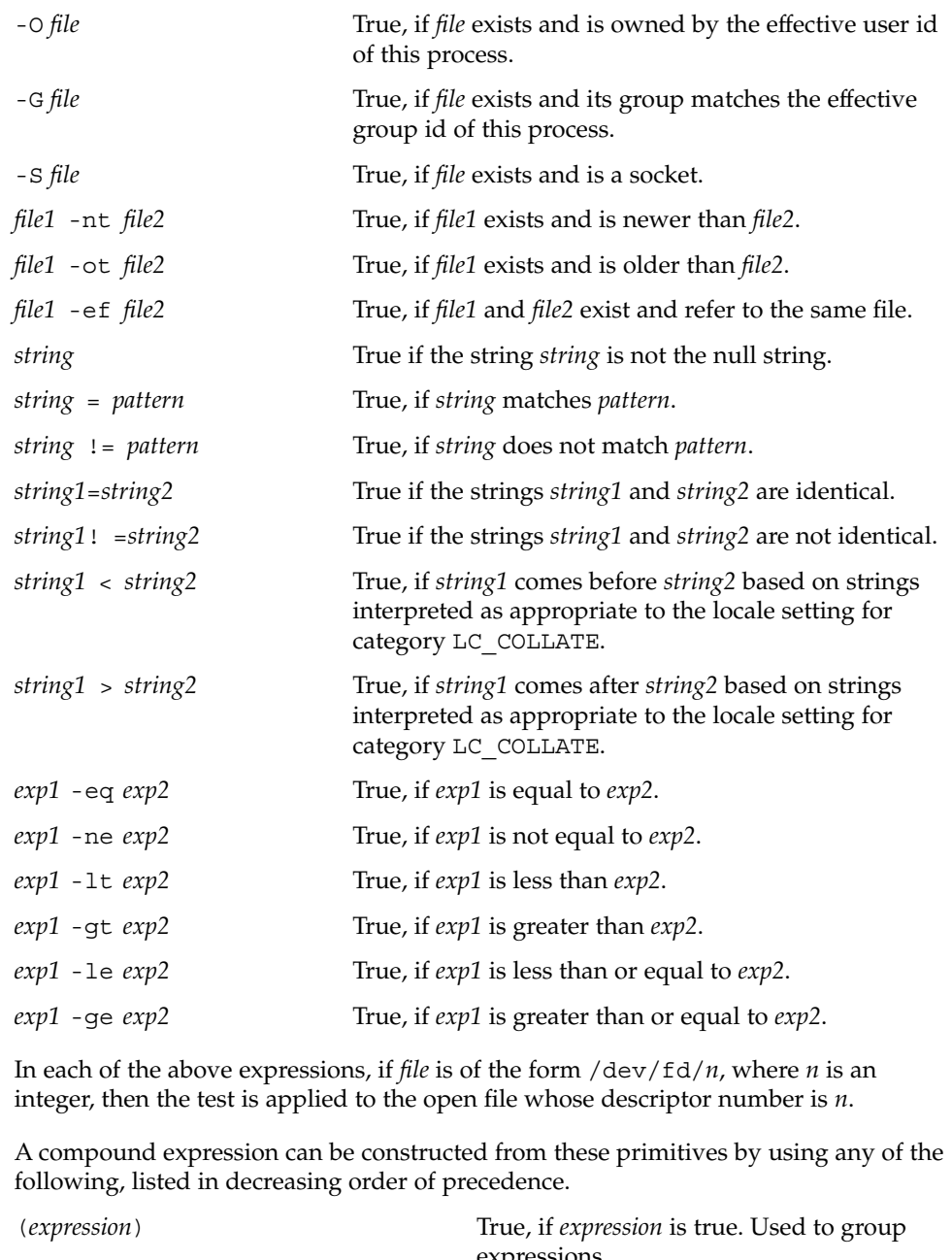

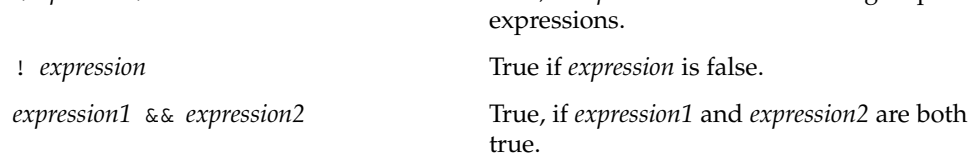

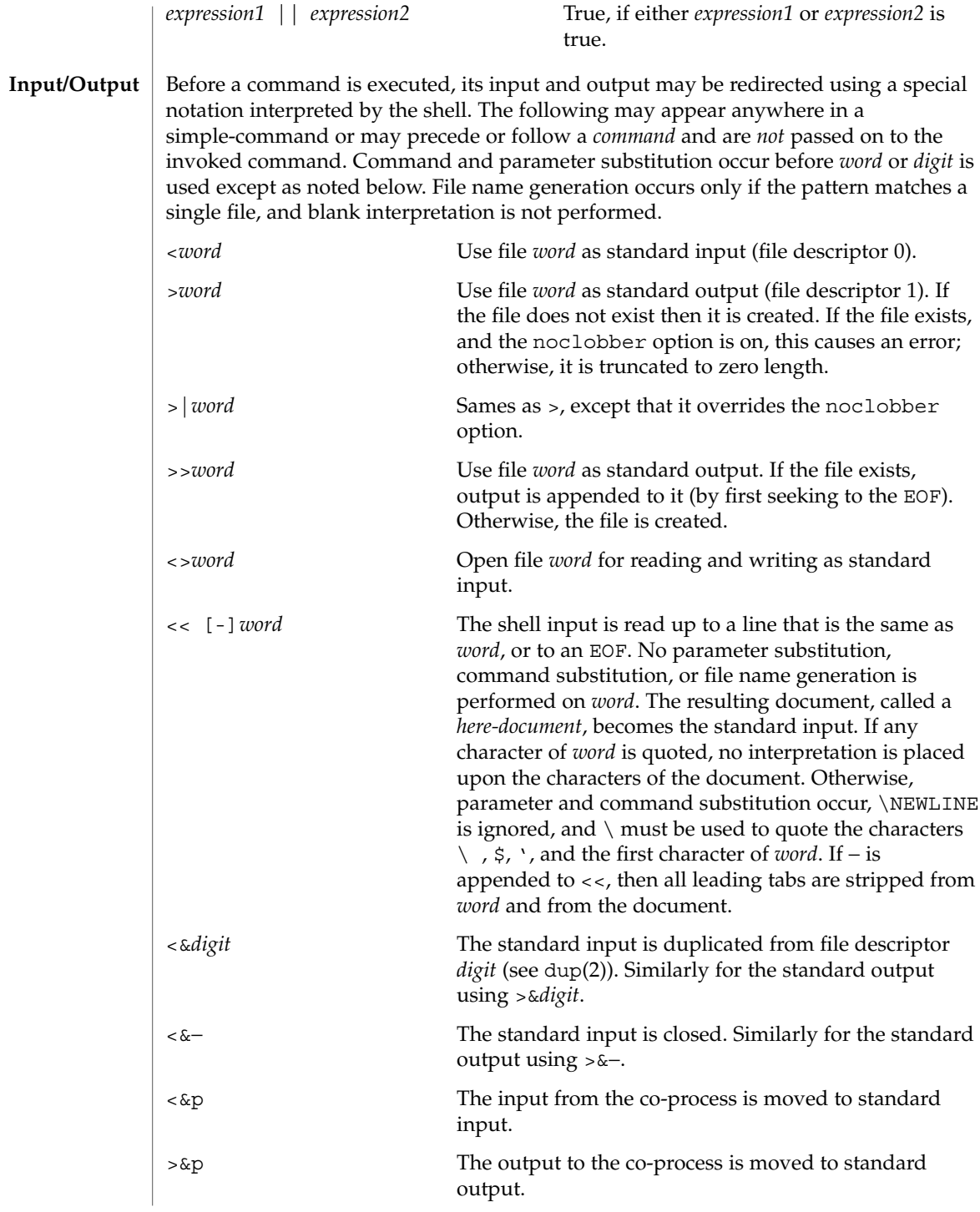

If one of the above is preceded by a digit, then the file descriptor number referred to is that specified by the digit (instead of the default 0 or 1). For example:

... 2>&1

means file descriptor 2 is to be opened for writing as a duplicate of file descriptor 1.

The order in which redirections are specified is significant. The shell evaluates each redirection in terms of the (*file descriptor*, *file*) association at the time of evaluation. For example:

... 1>*fname* 2>&1

first associates file descriptor 1 with file *fname*. It then associates file descriptor 2 with the file associated with file descriptor 1 (that is, *fname*). If the order of redirections were reversed, file descriptor 2 would be associated with the terminal (assuming file descriptor 1 had been) and then file descriptor 1 would be associated with file *fname*.

If a command is followed by  $\&$  and job control is not active, then the default standard input for the command is the empty file /dev/null. Otherwise, the environment for the execution of a command contains the file descriptors of the invoking shell as modified by input/output specifications.

# The *environment* (see environ(5)) is a list of name-value pairs that is passed to an executed program in the same way as a normal argument list. The names must be *identifiers* and the values are character strings. The shell interacts with the environment in several ways. On invocation, the shell scans the environment and creates a variable for each name found, giving it the corresponding value and marking it *export*. Executed commands inherit the environment. If the user modifies the values of these variables or creates new ones, using the export or typeset -x commands, they become part of the environment. The environment seen by any executed command is thus composed of any name-value pairs originally inherited by the shell, whose values may be modified by the current shell, plus any additions which must be noted in export or typeset -x commands. **Environment**

The environment for any *simple-command* or *function* may be augmented by prefixing it with one or more variable assignments. A variable assignment argument is a word of the form *identifier=value*. Thus:

**TERM=450** *cmd args*

and

**(export TERM; TERM=450;** *cmd args)*

are equivalent (as far as the above execution of *cmd* is concerned, except for special commands listed below that are preceded with an asterisk).

If the -k flag is set, *all* variable assignment arguments are placed in the environment, even if they occur after the command name. The following first prints  $a=b$  c and then c:

```
echo a=b c
             set −k echo
             a = b \quad cThis feature is intended for use with scripts written for early versions of the shell and
             its use in new scripts is strongly discouraged. It is likely to disappear someday.
             The function reserved word, described in the Commands section above, is used to
             define shell functions. Shell functions are read in and stored internally. Alias names are
             resolved when the function is read. Functions are executed like commands with the
             arguments passed as positional parameters. (See Execution below.)
             Functions execute in the same process as the caller and share all files and present
             working directory with the caller. Traps caught by the caller are reset to their default
             action inside the function. A trap condition that is not caught or ignored by the
             function causes the function to terminate and the condition to be passed on to the
             caller.
             A trap on EXIT set inside a function is executed after the function completes in the
             environment of the caller. This is true only for non-POSIX-style functions, that is,
             functions declared as
             function func
             as opposed to POSIX-style functions, declared as
             func()
             Ordinarily, variables are shared between the calling program and the function.
             However, the typeset special command used within a function defines local
             variables whose scope includes the current function and all functions it calls.
             The special command return is used to return from function calls. Errors within
             functions return control to the caller.
             The names of all functions can be listed with typeset+f. typeset -f lists all
             function names as well as the text of all functions. typeset -f function-names lists the
             text of the named functions only. Functions can be undefined with the -f option of the
             unset special command.
             Ordinarily, functions are unset when the shell executes a shell script. The -xf option
             of the typeset command allows a function to be exported to scripts that are executed
             without a separate invocation of the shell. Functions that need to be defined across
             separate invocations of the shell should be specified in the ENV file with the -xf
             option of typeset.
             A function is a user-defined name that is used as a simple command to call a
             compound command with new positional parameters. A function is defined with a
             function definition command.
             The format of a function definition command is as follows:
Functions
 Function
Definition
Command
```
fname() *compound-command*[*io-redirect* . . .]

The function is named fname; it must be a name. An implementation may allow other characters in a function name as an extension. The implementation will maintain separate name spaces for functions and variables.

The () in the function definition command consists of two operators. Therefore, intermixing blank characters with the fname, (, and ) is allowed, but unnecessary.

The argument *compound-command* represents a compound command.

When the function is declared, none of the expansions in wordexp will be performed on the text in *compound-command* or *io-redirect*; all expansions will be performed as normal each time the function is called. Similarly, the optional *io-redirect* redirections and any variable assignments within *compound-command* will be performed during the execution of the function itself, not the function definition.

When a function is executed, it will have the syntax-error and variable-assignment properties described for the special built-in utilities.

The *compound-command* will be executed whenever the function name is specified as the name of a simple command The operands to the command temporarily will become the positional parameters during the execution of the *compound-command*; the special parameter # will also be changed to reflect the number of operands. The special parameter 0 will be unchanged. When the function completes, the values of the positional parameters and the special parameter # will be restored to the values they had before the function was executed. If the special built-in return is executed in the *compound-command*, the function will complete and execution will resume with the next command after the function call.

An example of how a function definition can be used wherever a simple command is allowed:

```
# If variable i is equal to "yes",
# define function foo to be ls −l
#
[ "$i" = yes ] && foo() {
      ls −l
}
```
The exit status of a function definition will be 0 if the function was declared successfully; otherwise, it will be greater than zero. The exit status of a function invocation will be the exit status of the last command executed by the function.

If the monitor option of the set command is turned on, an interactive shell associates a job with each pipeline. It keeps a table of current jobs, printed by the jobs command, and assigns them small integer numbers. When a job is started asynchronously with &, the shell prints a line which looks like: **Jobs**

[1] 1234

indicating that the job, which was started asynchronously, was job number 1 and had one (top-level) process, whose process id was 1234.

If you are running a job and wish to do something else you may press the key  $\textdegree$  z (Control-Z) which sends a STOP signal to the current job. The shell will then normally indicate that the job has been 'Stopped', and print another prompt. You can then manipulate the state of this job, putting it in the background with the bg command, or run some other commands and then eventually bring the job back into the foreground with the foreground command  $fg$ . A  $^2Z$  takes effect immediately and is like an interrupt in that pending output and unread input are discarded when it is typed.

A job being run in the background will stop if it tries to read from the terminal. Background jobs are normally allowed to produce output, but this can be disabled by giving the command "stty tostop". If you set this tty option, then background jobs will stop when they try to produce output as they do when they try to read input.

There are several ways to refer to  $j$  obs in the shell. A  $j$  ob can be referred to by the process id of any process of the job or by one of the following:

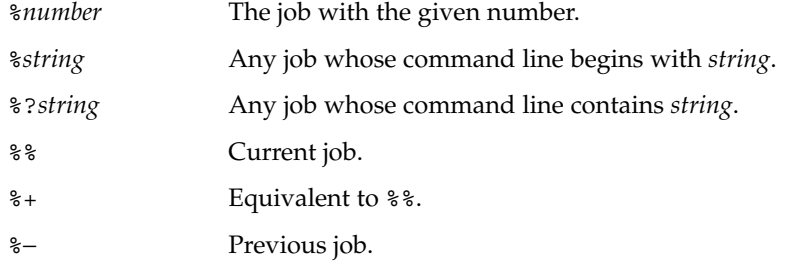

The shell learns immediately whenever a process changes state. It normally informs you whenever a job becomes blocked so that no further progress is possible, but only just before it prints a prompt. This is done so that it does not otherwise disturb your work.

When the monitor mode is on, each background job that completes triggers any trap set for CHLD.

When you try to leave the shell while jobs are running or stopped, you will be warned with the message, 'You have stopped(running) jobs.' You may use the jobs command to see what they are. If you do this or immediately try to exit again, the shell will not warn you a second time, and the stopped jobs will be terminated. If you have nohup'ed jobs running when you attempt to logout, you will be warned with the message:

You have jobs running.

You will then need to logout a second time to actually logout. However, your background jobs will continue to run.

The INT and QUIT signals for an invoked command are ignored if the command is followed by & and the monitor option is not active. Otherwise, signals have the values inherited by the shell from its parent (but see also the trap special command below). **Signals**

Each time a command is executed, the above substitutions are carried out. If the command name matches one of the Special Commands listed below, it is executed within the current shell process. Next, the command name is checked to see if it matches one of the user defined functions. If it does, the positional parameters are saved and then reset to the arguments of the function call. When the function completes or issues a return, the positional parameter list is restored and any trap set on EXIT within the function is executed. The value of a function is the value of the last command executed. A function is also executed in the current shell process. If a command name is not a special command or a user defined function, a process is created and an attempt is made to execute the command via exec(2). **Execution**

> The shell variable PATH defines the search path for the directory containing the command. Alternative directory names are separated by a colon  $(:).$  The default path is /bin:/usr/bin: (specifying /bin, /usr/bin, and the current directory in that order). The current directory can be specified by two or more adjacent colons, or by a colon at the beginning or end of the path list. If the command name contains a / then the search path is not used. Otherwise, each directory in the path is searched for an executable file. If the file has execute permission but is not a directory or an a.out file, it is assumed to be a file containing shell commands. A sub-shell is spawned to read it. All non-exported aliases, functions, and variables are removed in this case. A parenthesized command is executed in a sub-shell without removing non-exported quantities.

### **Command Re-entry**

The text of the last HISTSIZE (default 128) commands entered from a terminal device is saved in a history file. The file \$HOME/.sh\_history is used if the HISTFILE variable is not set or if the file it names is not writable. A shell can access the commands of all *interactive* shells which use the same named HISTFILE. The special command fc is used to list or edit a portion of this file. The portion of the file to be edited or listed can be selected by number or by giving the first character or characters of the command. A single command or range of commands can be specified. If you do not specify an editor program as an argument to fc then the value of the variable FCEDIT is used. If FCEDIT is not defined, then /bin/ed is used. The edited command(s) is printed and re-executed upon leaving the editor. The editor name − is used to skip the editing phase and to re-execute the command. In this case a substitution parameter of the form *old*=*new* can be used to modify the command before execution. For example, if  $r$  is aliased to '  $fc -e -'$  then typing '  $r$  bad=good  $c'$  will re-execute the most recent command which starts with the letter  $c$ , replacing the first occurrence of the string bad with the string good.

#### Normally, each command line entered from a terminal device is simply typed followed by a new-line (RETURN or LINEFEED). If either the emacs, gmacs, or vi option is active, the user can edit the command line. To be in either of these edit **In-line Editing Option**

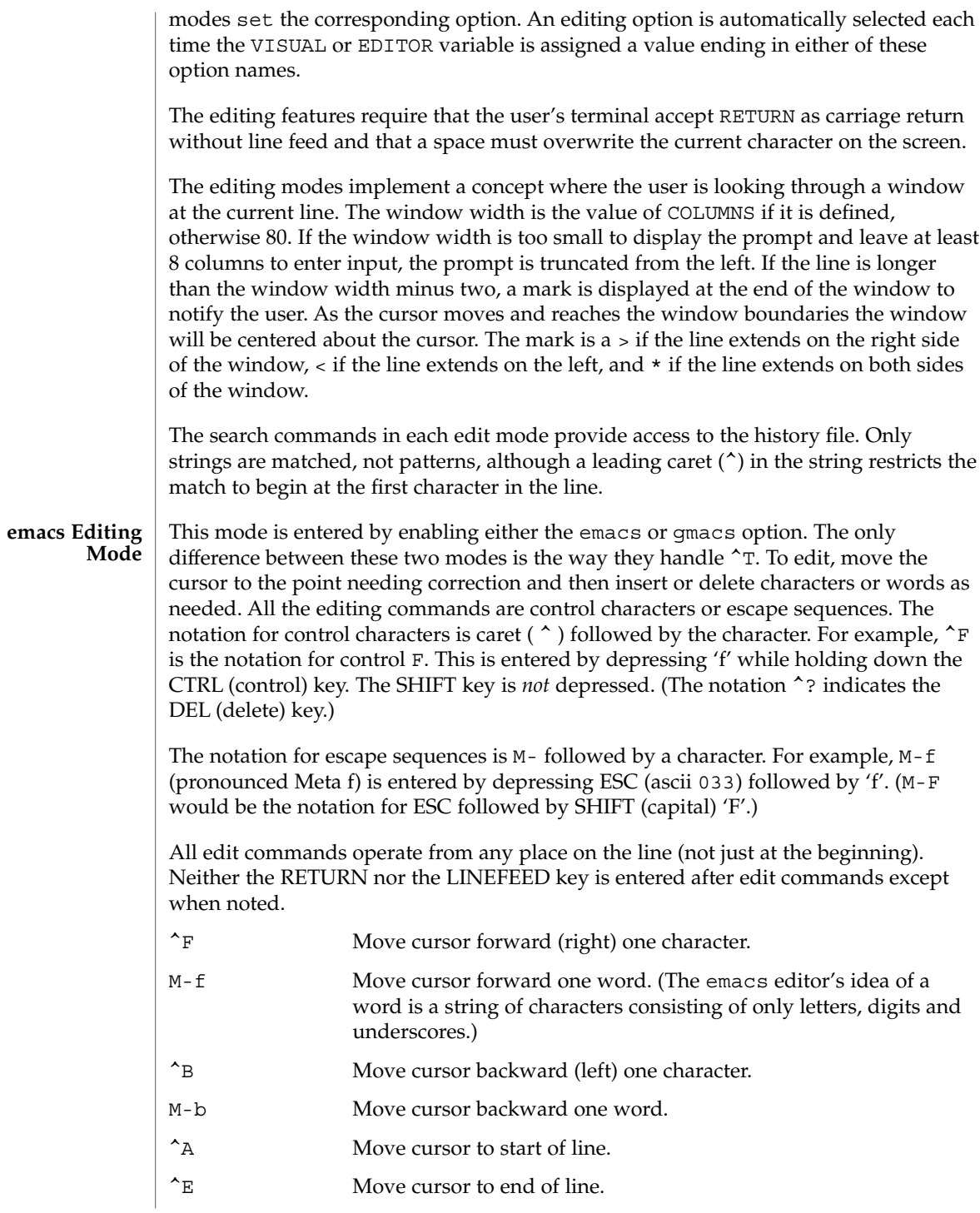

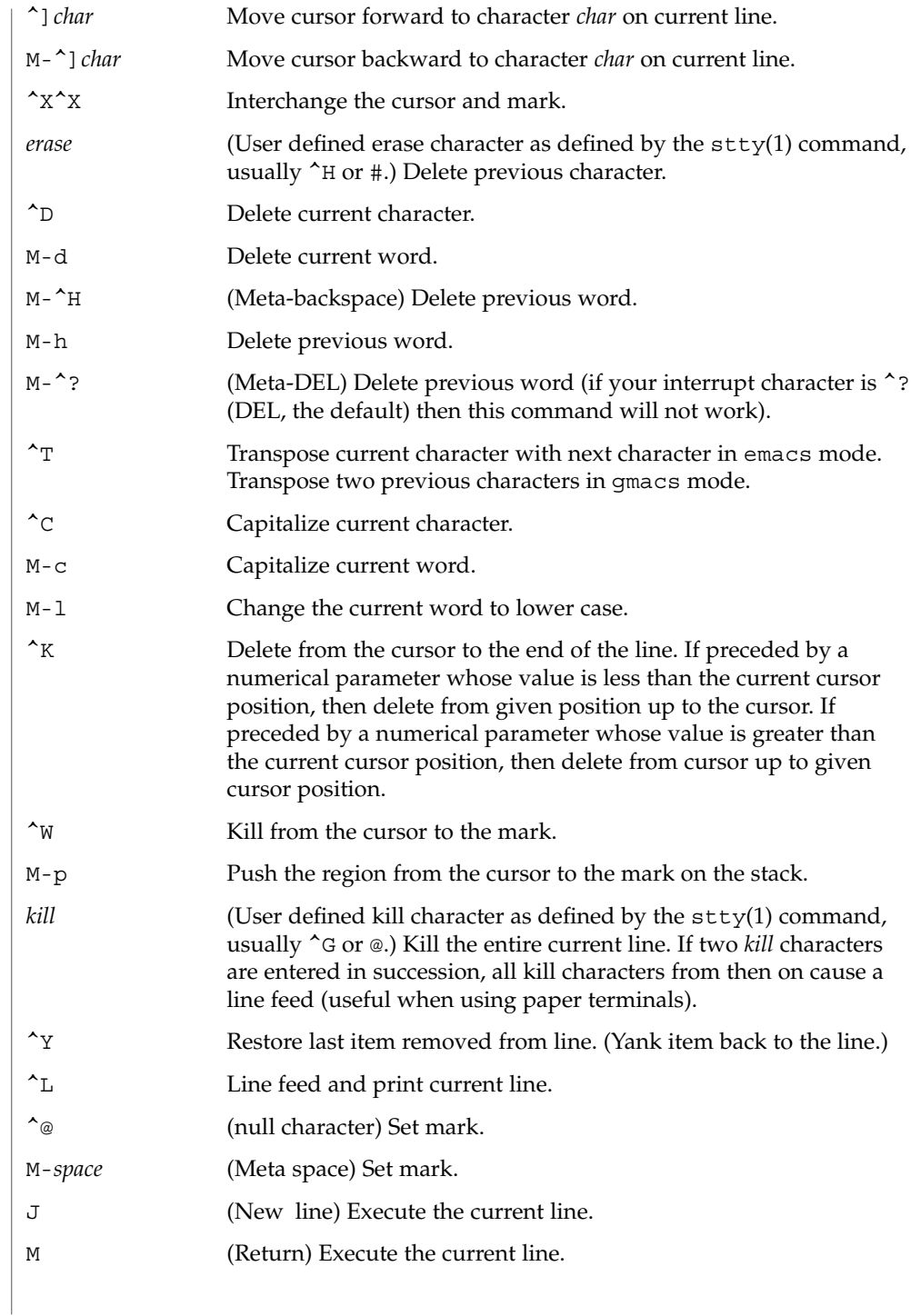
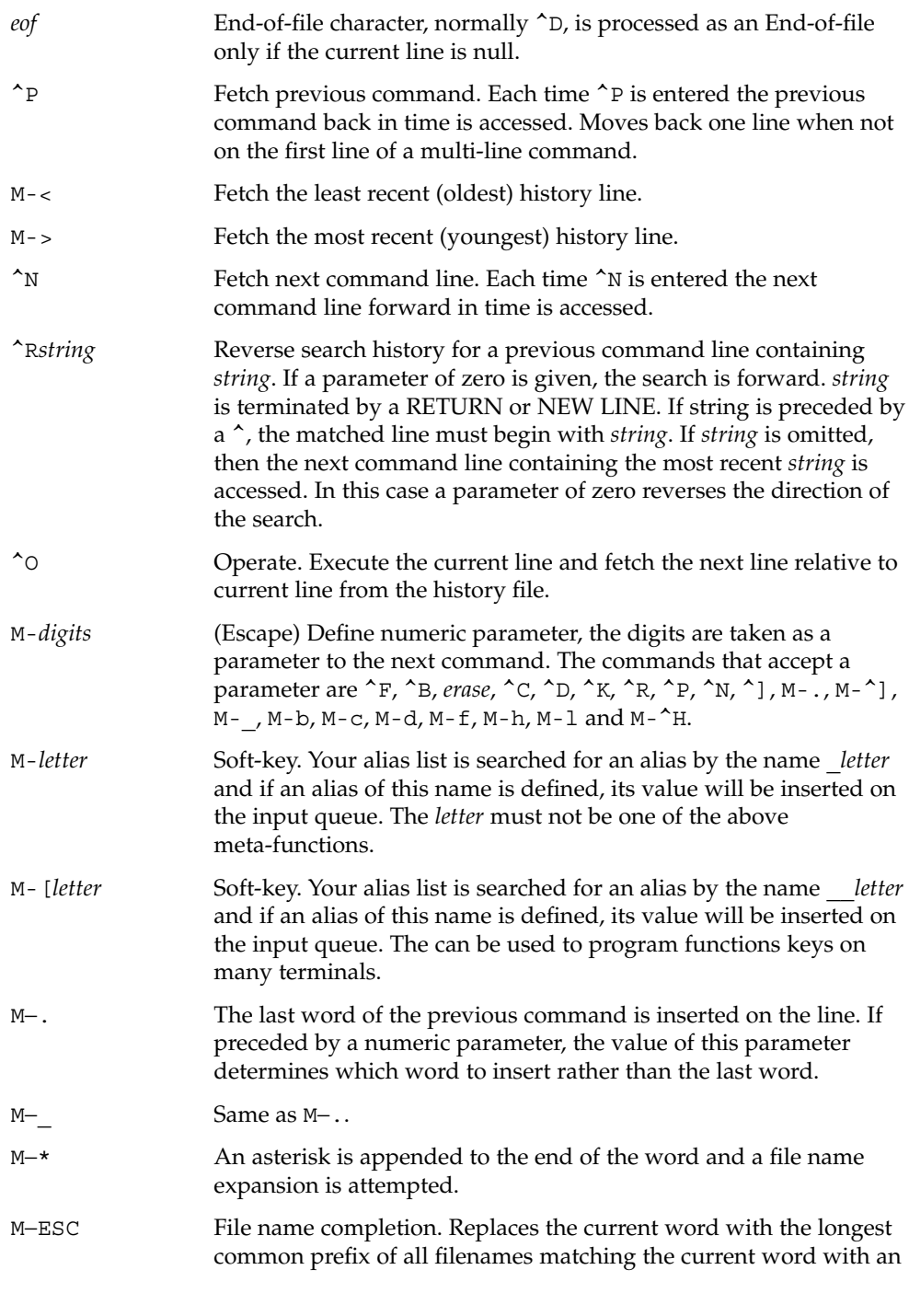

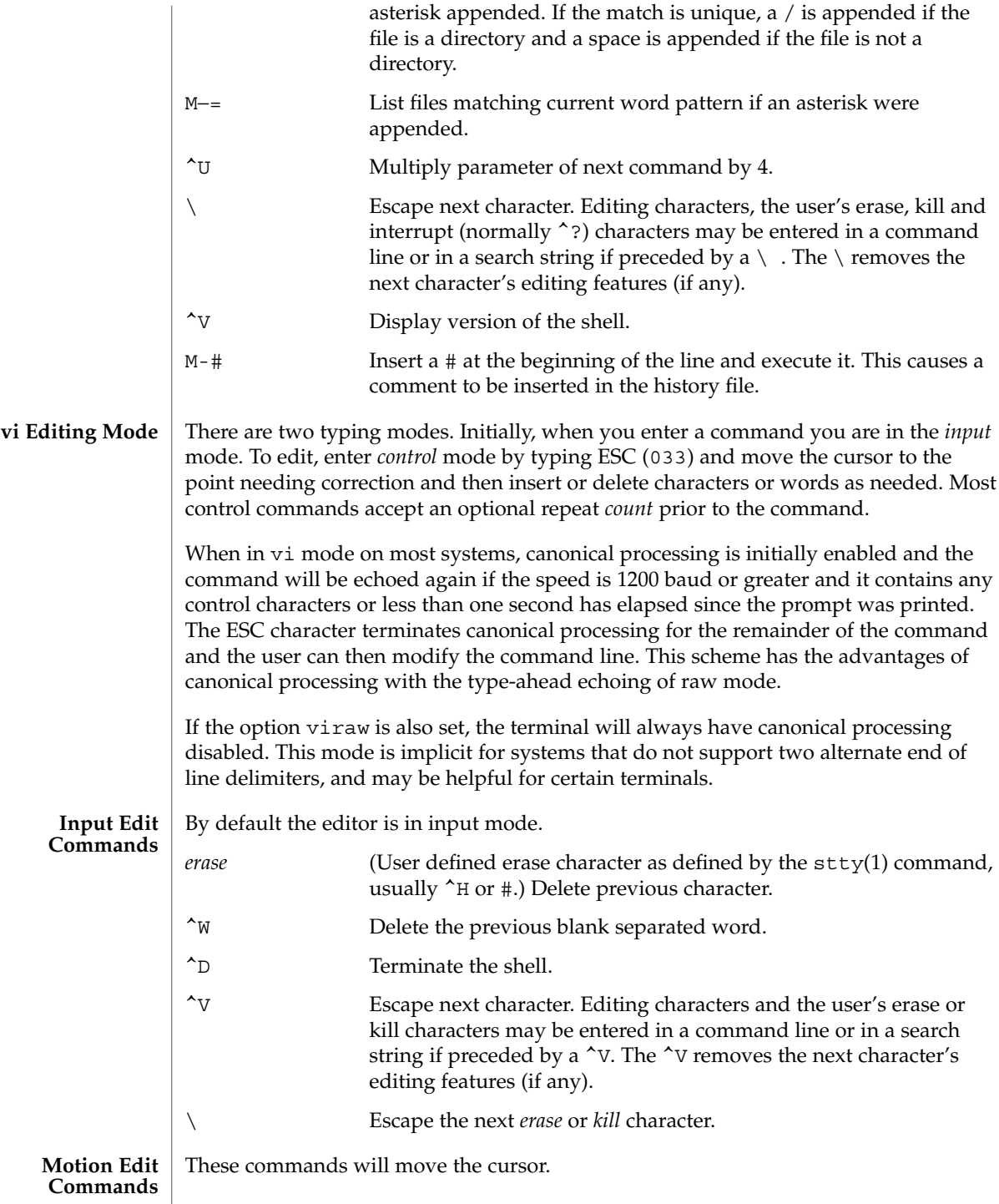

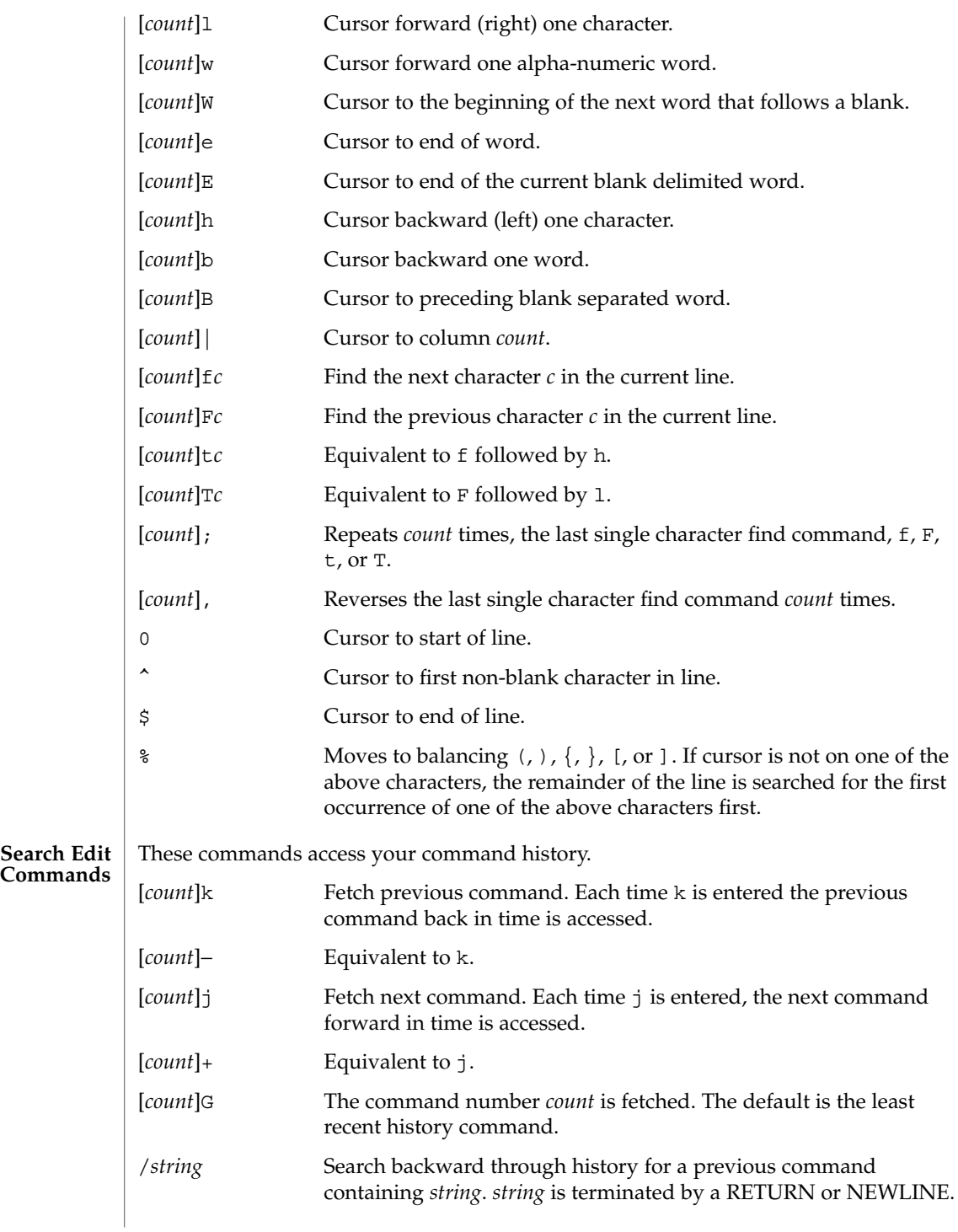

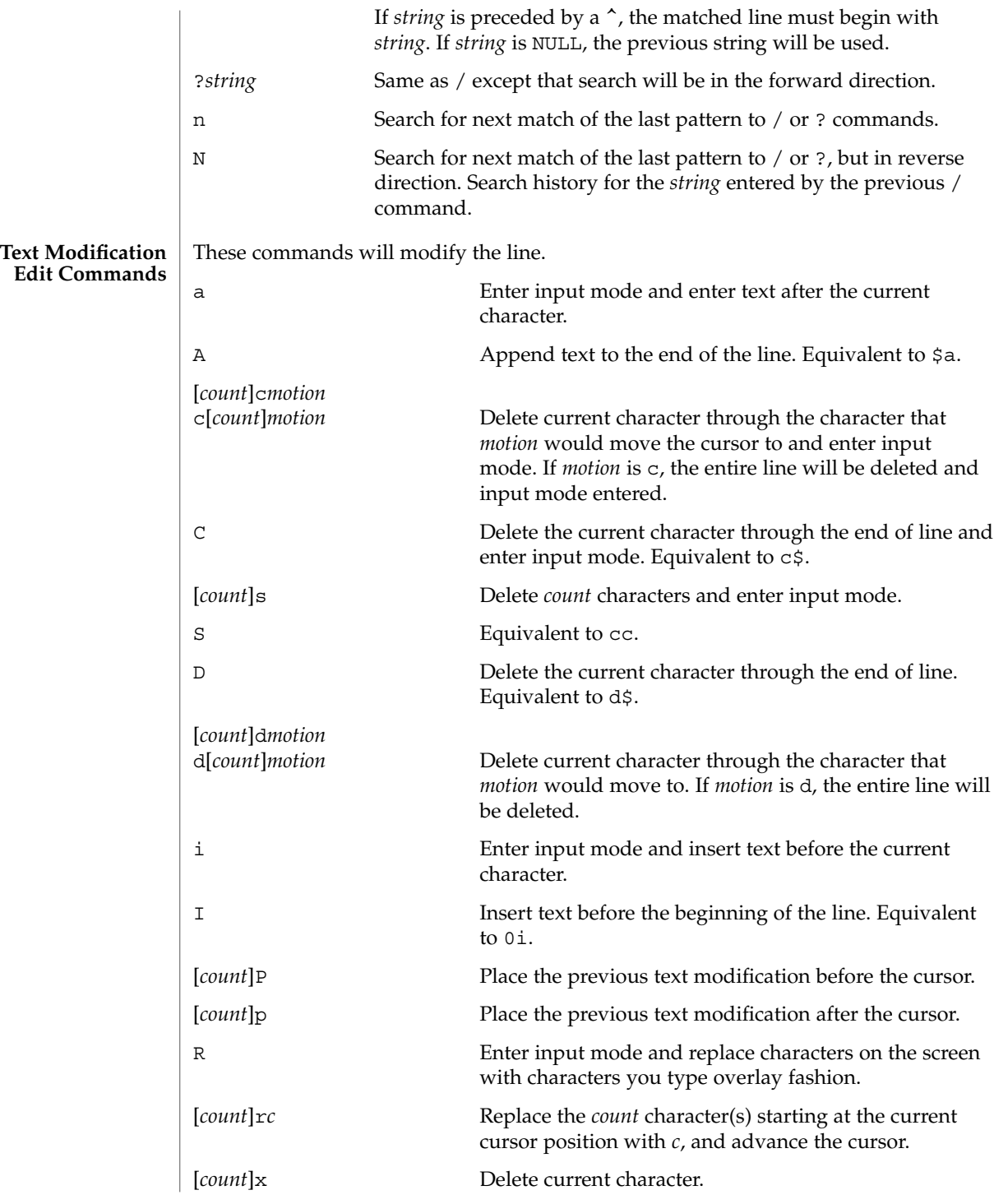

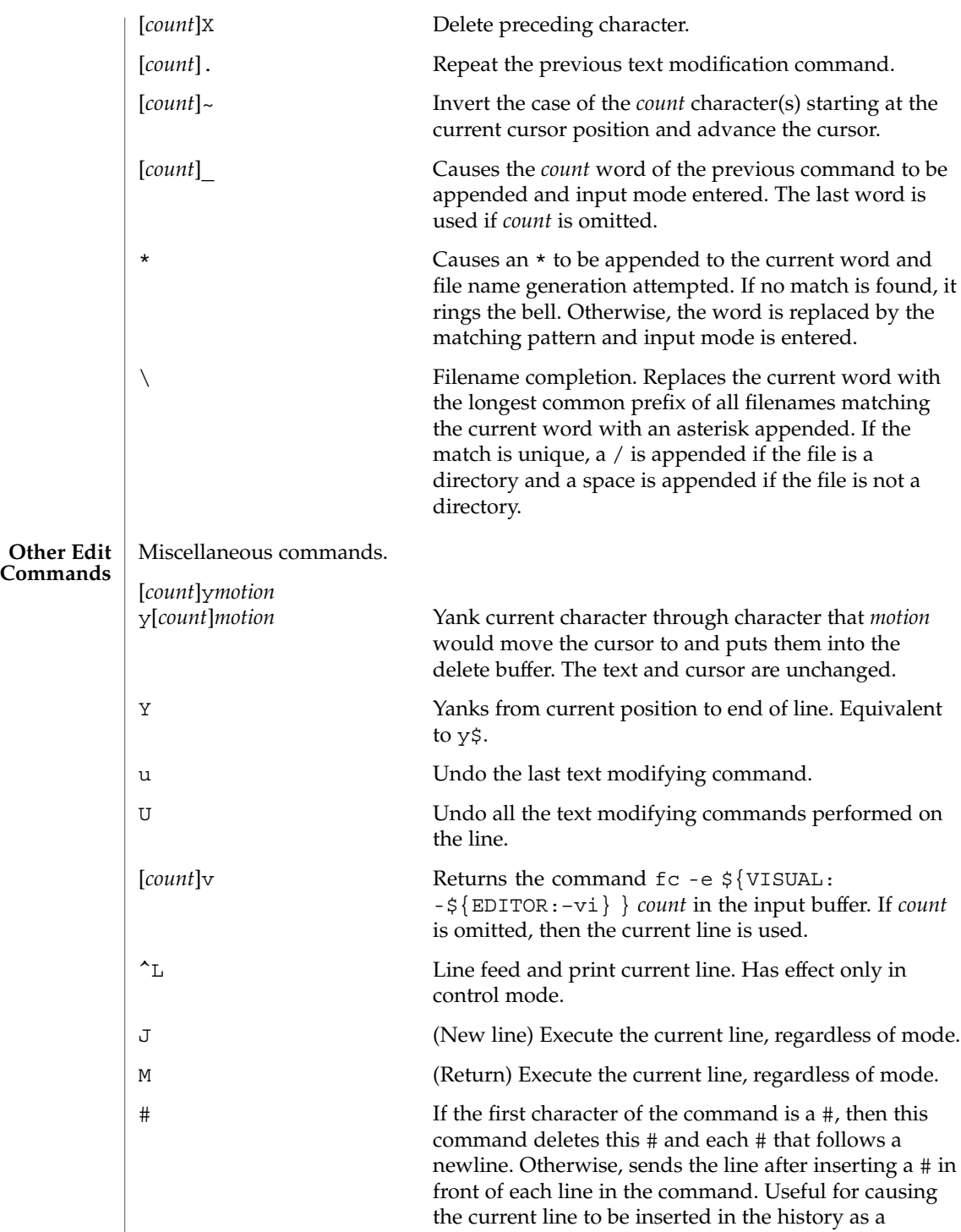

User Commands **617**

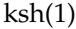

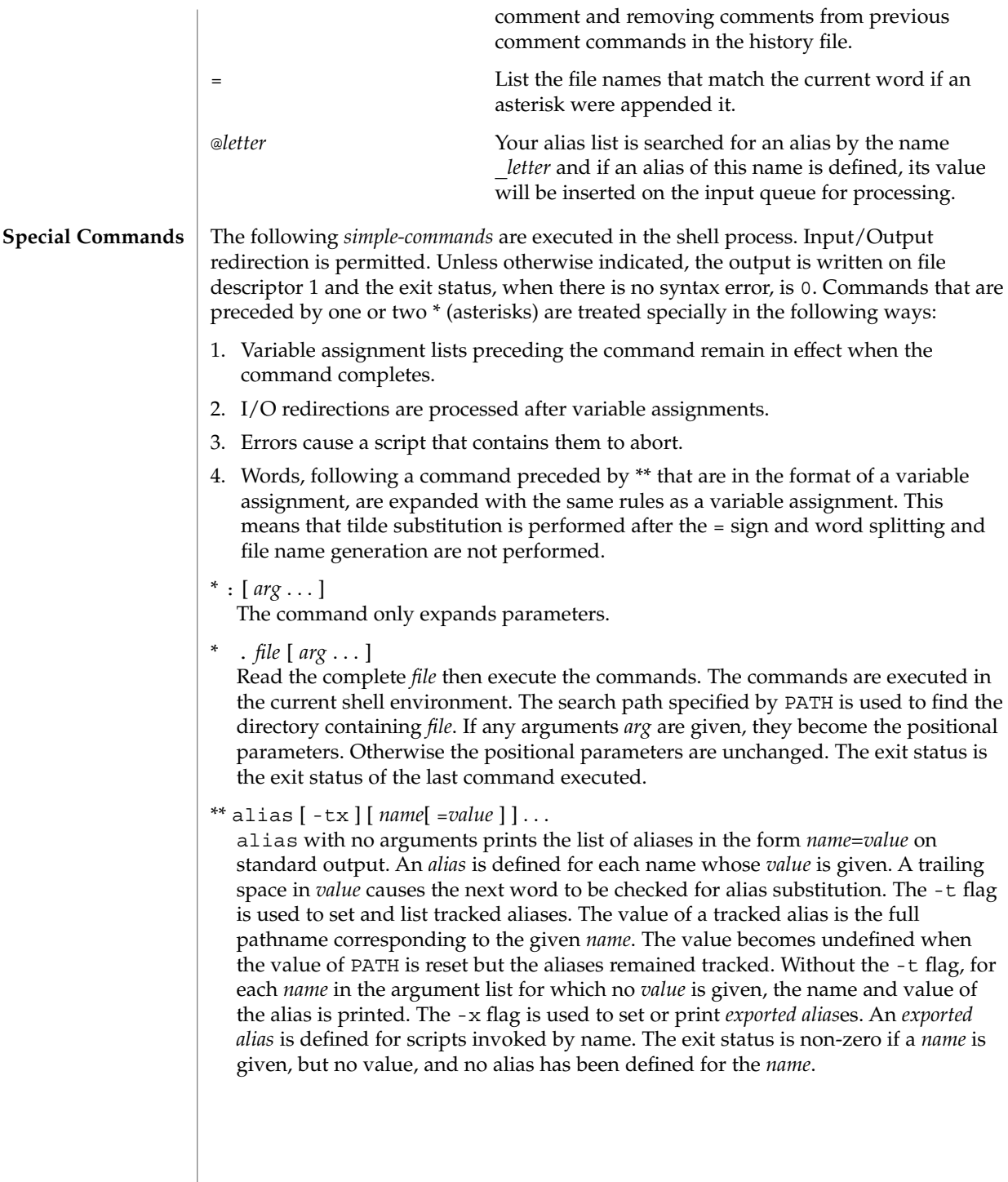

# bg [ %*job*...]

This command is only on systems that support job control. Puts each specified *job* into the background. The current job is put in the background if *job* is not specified. See "Jobs" section above for a description of the format of *job*.

\* break [ *n* ]

Exit from the enclosed for, while, until, or select loop, if any. If *n* is specified then break *n* levels.

\* continue [ *n* ]

Resume the next iteration of the enclosed for, while, until, or select loop. If *n* is specified then resume at the *n*-th enclosed loop.

# cd [ *arg* ]

cd *old new*

This command can be in either of two forms. In the first form it changes the current directory to *arg*. If *arg* is − the directory is changed to the previous directory. The shell variable HOME is the default *arg*. The variable PWD is set to the current directory. The shell variable CDPATH defines the search path for the directory containing *arg*. Alternative directory names are separated by a colon (:). The default path is null (specifying the current directory). Notice that the current directory is specified by a null path name, which can appear immediately after the equal sign or between the colon delimiters anywhere else in the path list. If *arg* begins with a / then the search path is not used. Otherwise, each directory in the path is searched for *arg*.

The second form of cd substitutes the string *new* for the string *old* in the current directory name, PWD and tries to change to this new directory. The cd command may not be executed by rksh.

command [-p] [*command\_name*] [argument . . .]

command [-v -V ] *command\_name*

The command utility causes the shell to treat the arguments as a simple command, suppressing the shell function lookup. The -p flag performs the command search using a default value for PATH that is guaranteed to find all of the standard utilities. The -v flag writes a string to standard output that indicates the pathname or command that will be used by the shell, in the current shell execution environment, to invoke *command\_name*. The -V flag writes a string to standard output that indicates how the name given in the *command\_name* operand will be interpreted by the shell, in the current shell execution environment.

#### echo [ *arg* ...]

See echo(1) for usage and description.

\* eval [ *arg* ...]

The arguments are read as input to the shell and the resulting command(s) executed.

# \* exec  $\lceil arg \dots \rceil$

If *arg* is given, the command specified by the arguments is executed in place of this shell without creating a new process. Input/output arguments may appear and affect the current process. If no arguments are given the effect of this command is to modify file descriptors as prescribed by the input/output redirection list. In this case, any file descriptor numbers greater than 2 that are opened with this mechanism are closed when invoking another program.

# \* exit [ *n* ]

Causes the calling shell or shell script to exit with the exit status specified by *n*. The value will be the least significant 8 bits of the specified status. If *n* is omitted then the exit status is that of the last command executed. When exit occurs when executing a trap, the last command refers to the command that executed before the trap was invoked. An EOF will also cause the shell to exit except for a shell which has the ignoreeof option (See set below) turned on.

# \*\* export [ *name*[=*value*]]...

The given *name*s are marked for automatic export to the environment of subsequently-executed commands.

# fc [ -e *ename* ] [ -nlr ] [ *first* [ *last* ] ]

fc -e - [ *old*=*new* ] [ command ]

In the first form, a range of commands from *first* to *last* is selected from the last HISTSIZE commands that were typed at the terminal. The arguments *first* and *last* may be specified as a number or as a string. A string is used to locate the most recent command starting with the given string. A negative number is used as an offset to the current command number. If the  $-1$  flag is selected, the commands are listed on standard output. Otherwise, the editor program *ename* is invoked on a file containing these keyboard commands. If *ename* is not supplied, then the value of the variable FCEDIT (default /bin/ed) is used as the editor. When editing is complete, the edited command(s) is executed. If *last* is not specified then it will be set to *first*. If *first* is not specified the default is the previous command for editing and −16 for listing. The flag -r reverses the order of the commands and the flag -n suppresses command numbers when listing. In the second form the command is re-executed after the substitution *old*=*new* is performed. If there is not a *command* argument, the most recent command typed at this terminal is executed.

fg [ %*job*...]

This command is only on systems that support job control. Each *job* specified is brought to the foreground. Otherwise, the current job is brought into the foreground. See "Jobs" section above for a description of the format of *job*.

getopts *optstring name* [ *arg* ...]

Checks *arg* for legal options. If *arg* is omitted, the positional parameters are used. An option argument begins with a + or a −. An option not beginning with + or – or the argument – ends the options. *optstring* contains the letters that getopts recognizes. If a letter is followed by a :, that option is expected to have an argument. The options can be separated from the argument by blanks.

getopts places the next option letter it finds inside variable *name* each time it is invoked with a + prepended when *arg* begins with a +. The index of the next *arg* is stored in OPTIND. The option argument, if any, gets stored in OPTARG.

A leading : in *optstring* causes getopts to store the letter of an invalid option in OPTARG, and to set *name* to ? for an unknown option and to : when a required option is missing. Otherwise, getopts prints an error message. The exit status is non-zero when there are no more options. See getoptcvt(1) for usage and description.

# hash [ *name* ...]

For each *name*, the location in the search path of the command specified by *name* is determined and remembered by the shell. The -r option causes the shell to forget all remembered locations. If no arguments are given, information about remembered commands is presented. *Hits* is the number of times a command has been invoked by the shell process. *Cost* is a measure of the work required to locate a command in the search path. If a command is found in a "relative" directory in the search path, after changing to that directory, the stored location of that command is recalculated. Commands for which this will be done are indicated by an asterisk (\*) adjacent to the *hits* information. *Cost* will be incremented when the recalculation is done.

#### jobs [ -lnp ] [ %*job* ...]

Lists information about each given job; or all active jobs if *job* is omitted. The -l flag lists process ids in addition to the normal information. The -n flag displays only jobs that have stopped or exited since last notified. The -p flag causes only the process group to be listed. See "Jobs" section above and jobs(1) for a description of the format of *job*.

# kill [ -*sig* ] %*job* ... kill [ -*sig* ] *pid* ... kill -l

Sends either the TERM (terminate) signal or the specified signal to the specified jobs or processes. Signals are either given by number or by names (as given in signal(3HEAD) stripped of the prefix "SIG" with the exception that SIGCHD is named CHLD). If the signal being sent is TERM (terminate) or HUP (hangup), then the job or process will be sent a CONT (continue) signal if it is stopped. The argument *job* can be the process id of a process that is not a member of one of the active jobs. See Jobs for a description of the format of *job*. In the second form, kill -l, the signal numbers and names are listed.

#### let *arg* ...

Each *arg* is a separate *arithmetic expression* to be evaluated. See the Arithmetic Evaluation section above, for a description of arithmetic expression evaluation.

The exit status is 0 if the value of the last expression is non-zero, and 1 otherwise.

# login *argument* ...

Equivalent to 'exec login *argument*....' See login(1) for usage and description.

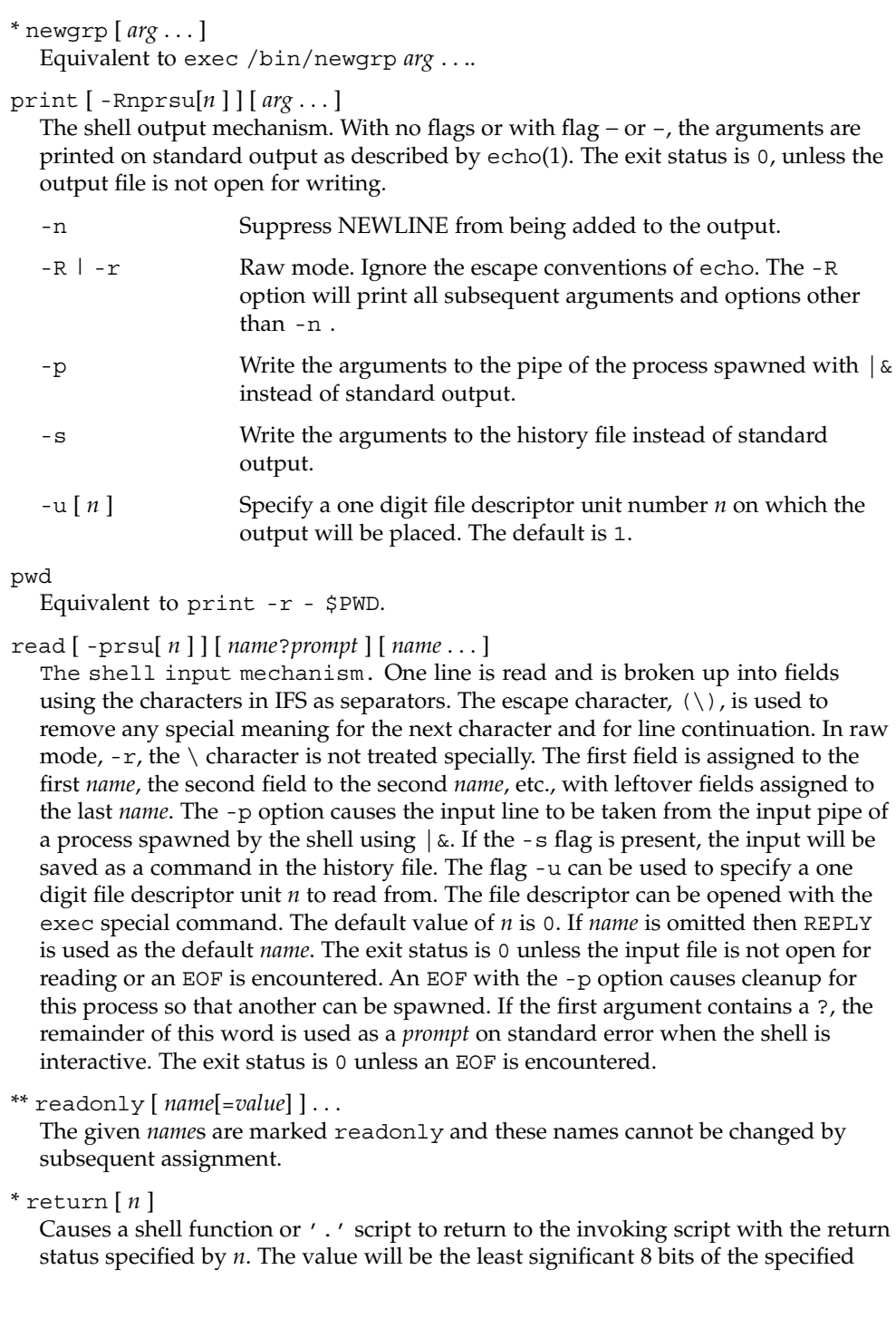

status. If *n* is omitted then the return status is that of the last command executed. If return is invoked while not in a function or a '.' script, then it is the same as an exit.

set [ ±abCefhkmnopstuvx ] [ ±o *option* ]. . . [ ±A *name* ] [ *arg* ...] The flags for this command have meaning as follows:

- -A Array assignment. Unset the variable *name* and assign values sequentially from the list *arg*. If +A is used, the variable *name* is not unset first.
- -a All subsequent variables that are defined are automatically exported.
- -b Causes the shell to notify the user asynchronously of background job completions. The following message will be written to standard error:

"[%d]%c %s%s\n", <*job-number*>, <*current*>, <*status*>, <*job-name*>

where the fields are as follows:

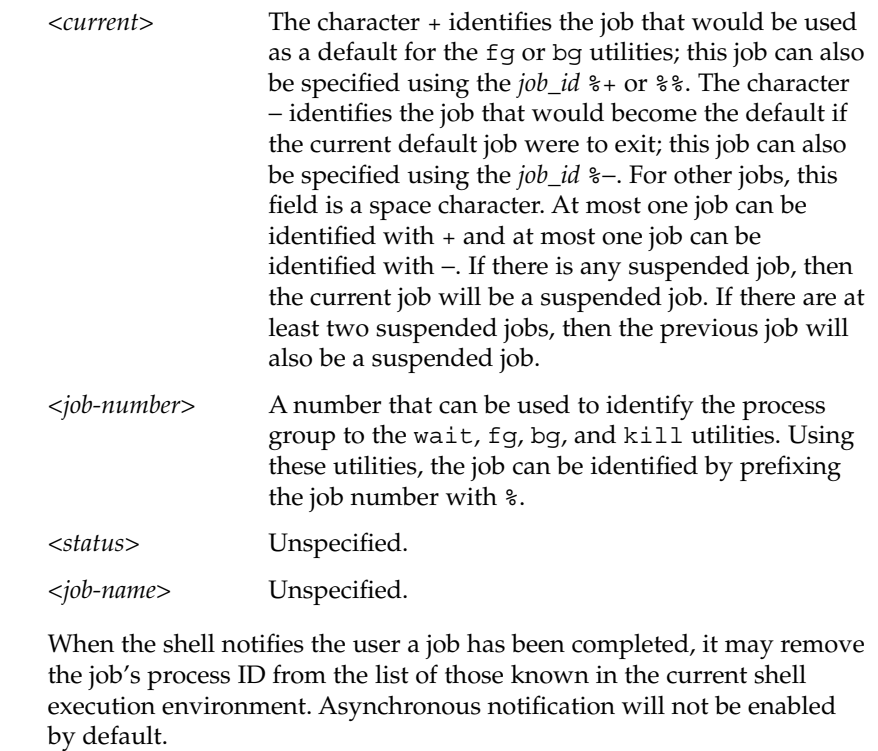

-C Prevent existing files from being overwritten by the shell's > redirection operator. The >| redirection operator will override this noclobber option for an individual file.

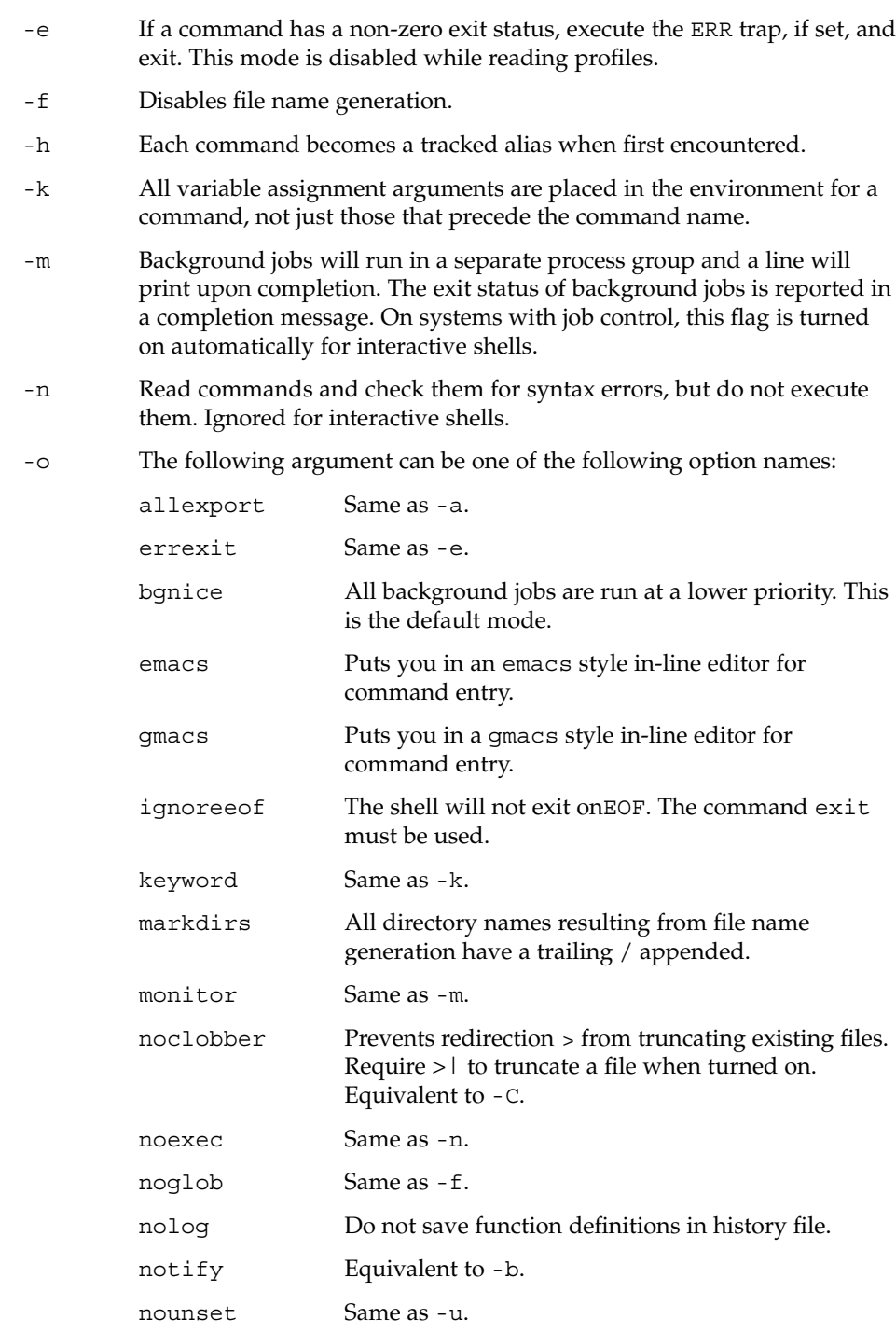

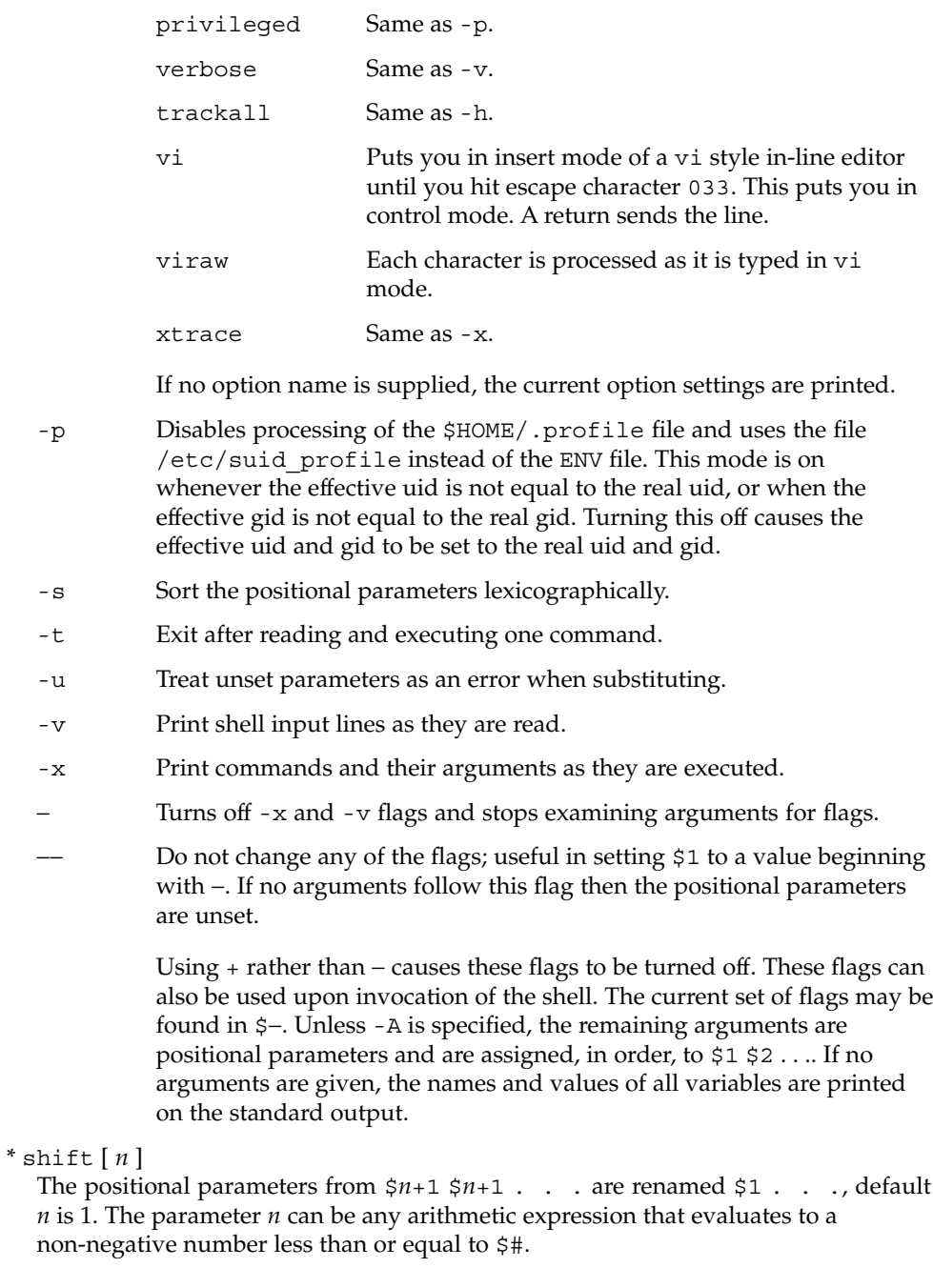

#### stop%*jobid* ...

#### stop *pid . . .*

stop stops the execution of a background job(s) by using its *jobid*, or of any process by using its *pid*. (see ps(1)).

### suspend

Stops the execution of the current shell (but not if it is the login shell).

#### test *expression*

Evaluate conditional expressions. See Conditional Expressions section above and test(1) for usage and description.

# \* times

Print the accumulated user and system times for the shell and for processes run from the shell.

# \* trap [ *arg sig* ...]

*arg* is a command to be read and executed when the shell receives signal(s) *sig*. *arg* is scanned once when the trap is set and once when the trap is taken. *sig* can be specified as a signal number or signal name. trap commands are executed in order of signal number. Any attempt to set a trap on a signal number that was ignored on entry to the current shell is ineffective.

If *arg* is −, the shell will reset each *sig* to the default value. If *arg* is null (''), the shell will ignore each specified *sig* if it arises. Otherwise, *arg* will be read and executed by the shell when one of the corresponding *sigs* arises. The action of the trap will override a previous action (either default action or one explicitly set). The value of \$? after the trap action completes will be the value it had before the trap was invoked.

*sig* can be EXIT, 0 (equivalent to EXIT) or a signal specified using a symbolic name, without the SIG prefix, for example, HUP, INT, QUIT, TERM. If *sig* is 0 or EXIT and the trap statement is executed inside the body of a function, then the command *arg* is executed after the function completes. If *sig* is 0 or EXIT for a trap set outside any function, the command *arg* is executed on exit from the shell. If *sig* is ERR, *arg* will be executed whenever a command has a non-zero exit status. If *sig* is DEBUG, *arg* will be executed after each command.

The environment in which the shell executes a trap on EXIT will be identical to the environment immediately after the last command executed before the trap on EXIT was taken.

Each time the trap is invoked, *arg* will be processed in a manner equivalent to eval "\$arg".

Signals that were ignored on entry to a non-interactive shell cannot be trapped or reset, although no error need be reported when attempting to do so. An interactive shell may reset or catch signals ignored on entry. Traps will remain in place for a given shell until explicitly changed with another trap command.

When a subshell is entered, traps are set to the default args. This does not imply that the trap command cannot be used within the subshell to set new traps.

The trap command with no arguments will write to standard output a list of commands associated with each sig. The format is:

trap −− %s %s . . . *<arg>*, *<sig>* ...

The shell will format the output, including the proper use of quoting, so that it is suitable for reinput to the shell as commands that achieve the same trapping results. For example:

```
save_traps=$(trap)
...
eval "$save_traps"
```
If the trap name or number is invalid, a non-zero exit status will be returned; otherwise, 0 will be returned. For both interactive and non-interactive shells, invalid signal names or numbers will not be considered a syntax error and will not cause the shell to abort.

Traps are not processed while a job is waiting for a foreground process. Thus, a trap on CHLD won't be executed until the foreground job terminates.

```
type name ...
```
For each *name*, indicate how it would be interpreted if used as a command name.

\*\* typeset [ ±HLRZfilrtux[*n*]][ *name*[=*value* ]]...

Sets attributes and values for shell variables and functions. When typeset is invoked inside a function, a new instance of the variables *name* is created. The variables *value* and type are restored when the function completes. The following list of attributes may be specified:

- -H This flag provides UNIX to host-name file mapping on non-UNIX machines.
- -L Left justify and remove leading blanks from *value*. If *n* is non-zero it defines the width of the field; otherwise, it is determined by the width of the value of first assignment. When the variable is assigned to, it is filled on the right with blanks or truncated, if necessary, to fit into the field. Leading zeros are removed if the -Z flag is also set. The -R flag is turned off.
- -R Right justify and fill with leading blanks. If *n* is non-zero it defines the width of the field, otherwise it is determined by the width of the value of first assignment. The field is left filled with blanks or truncated from the end if the variable is reassigned. The -L flag is turned off.
- -Z Right justify and fill with leading zeros if the first non-blank character is a digit and the -L flag has not been set. If *n* is non-zero it defines the width of the field; otherwise, it is determined by the width of the value of first assignment.

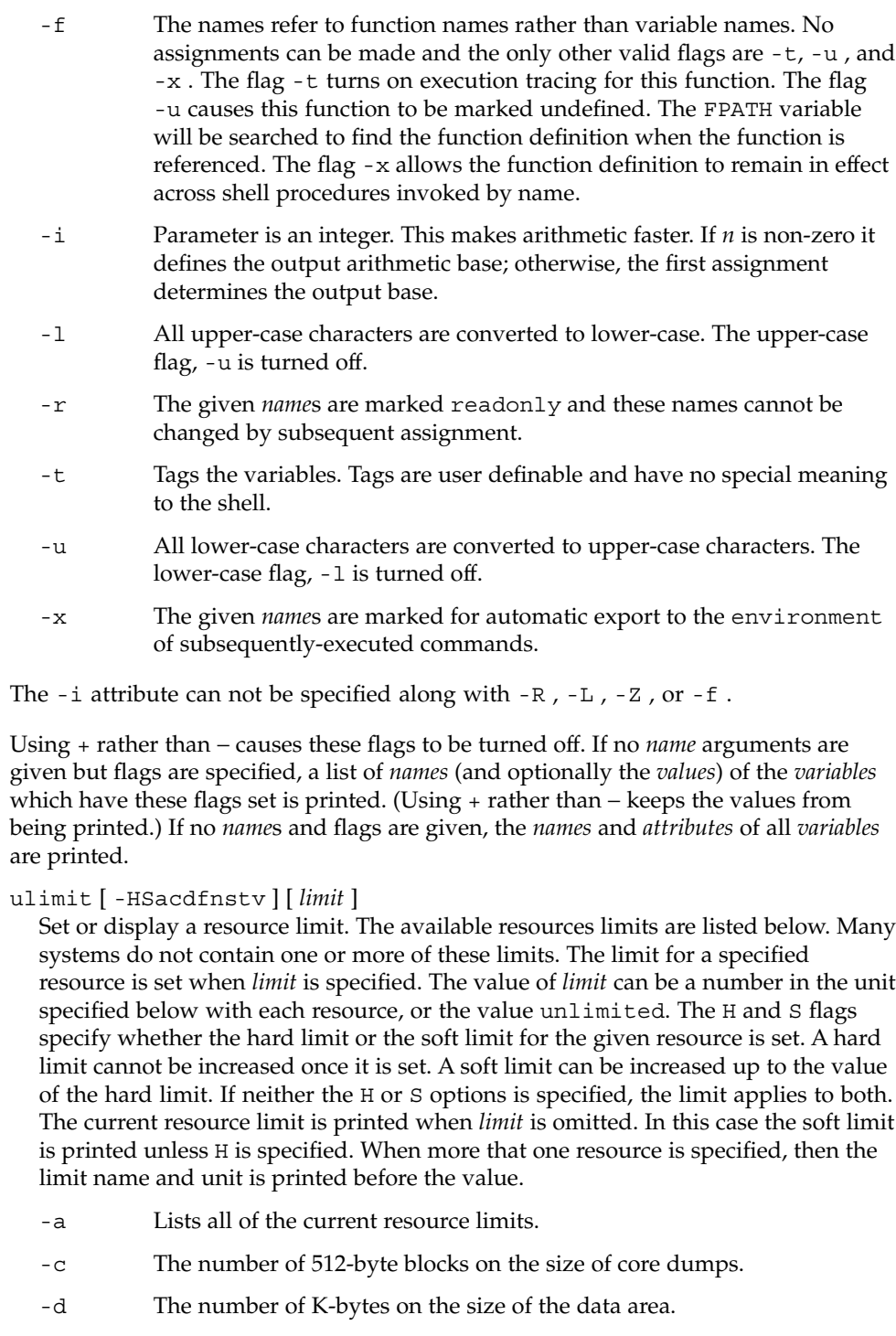

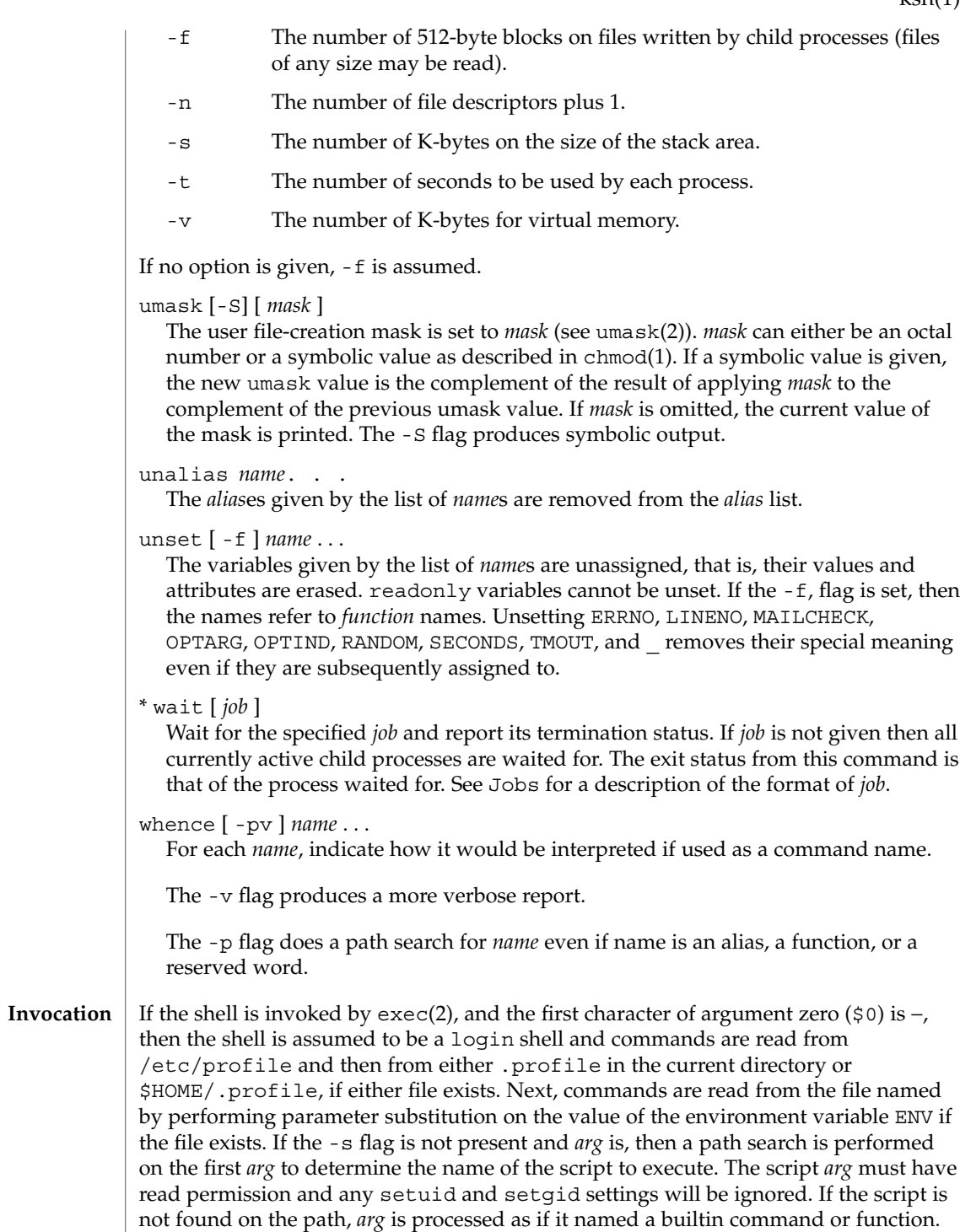

Commands are then read as described below; the following flags are interpreted by the shell when it is invoked:

- -c Read commands from the *command\_string* operand. Set the value of special parameter 0 from the value of the *command\_name* operand and the positional parameters (\$1, \$2, and so on) in sequence from the remaining *arg* operands. No commands will be read from the standard input.
- -s If the -s flag is present or if no arguments remain, commands are read from the standard input. Shell output, except for the output of the Special Commands listed above, is written to file descriptor 2.
- -i If the -i flag is present or if the shell input and output are attached to a terminal (as told by ioct1(2)), then this shell is *interactive*. In this case, TERM is ignored (so that kill 0 does not kill an interactive shell) and INTR is caught and ignored (so that wait is interruptible). In all cases, QUIT is ignored by the shell.
- -r If the -r flag is present the shell is a restricted shell.

The remaining flags and arguments are described under the set command above.

- rksh is used to set up login names and execution environments whose capabilities are more controlled than those of the standard shell. The actions of rksh are identical to those of ksh, except that the following are disallowed: **rksh Only**
	- changing directory (see  $cd(1)$ )
	- setting the value of SHELL, ENV, or PATH
	- specifying path or command names containing /
	- redirecting output  $(\ge, \ge)$ ,  $\lt \ge,$  and  $\gt \ge)$
	- changing group (see newgrp $(1)$ ).

The restrictions above are enforced after .profile and the ENV files are interpreted.

When a command to be executed is found to be a shell procedure, rksh invokes ksh to execute it. Thus, it is possible to provide to the end-user shell procedures that have access to the full power of the standard shell, while imposing a limited menu of commands; this scheme assumes that the end-user does not have write and execute permissions in the same directory.

The net effect of these rules is that the writer of the .profile has complete control over user actions, by performing guaranteed setup actions and leaving the user in an appropriate directory (probably *not* the login directory).

The system administrator often sets up a directory of commands (that is,  $/\text{usr}/\text{rbin}$ ) that can be safely invoked by rksh.

Errors detected by the shell, such as syntax errors, cause the shell to return a non-zero exit status. Otherwise, the shell returns the exit status of the last command executed (see also the exit command above). If the shell is being used non-interactively then execution of the shell file is abandoned. Run time errors detected by the shell are **ERRORS**

reported by printing the command or function name and the error condition. If the line number that the error occurred on is greater than one, then the line number is also printed in square brackets ([]) after the command or function name.

For a non-interactive shell, an error condition encountered by a special built-in or other type of utility will cause the shell to write a diagnostic message to standard error and exit as shown in the following table:

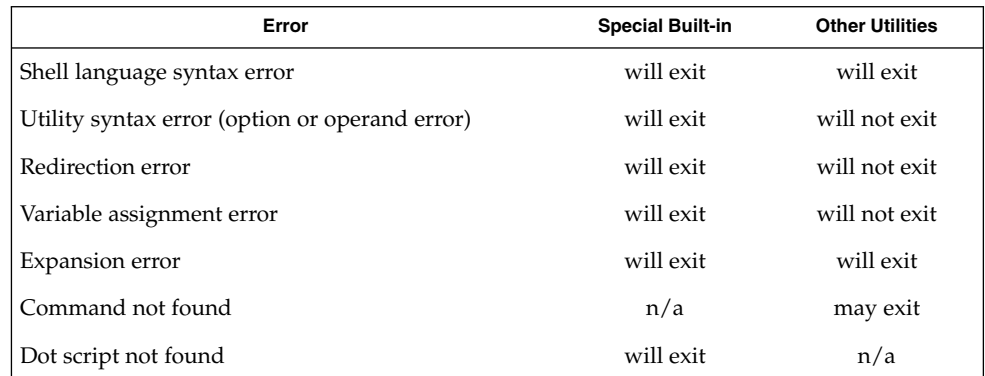

An expansion error is one that occurs when the shell expansions are carried out (for example,  $\frac{\xi \{x: y\}}{x}$ , because ! is not a valid operator); an implementation may treat these as syntax errors if it is able to detect them during tokenization, rather than during expansion.

If any of the errors shown as "will (may) exit" occur in a subshell, the subshell will (may) exit with a non-zero status, but the script containing the subshell will not exit because of the error.

In all of the cases shown in the table, an interactive shell will write a diagnostic message to standard error without exiting.

See largefile(5) for the description of the behavior of ksh and rksh when encountering files greater than or equal to 2 Gbyte ( $2^{31}$  bytes). **USAGE**

Each command has an exit status that can influence the behavior of other shell commands. The exit status of commands that are not utilities is documented in this section. The exit status of the standard utilities is documented in their respective sections. **EXIT STATUS**

> If a command is not found, the exit status will be 127. If the command name is found, but it is not an executable utility, the exit status will be 126. Applications that invoke utilities without using the shell should use these exit status values to report similar errors.

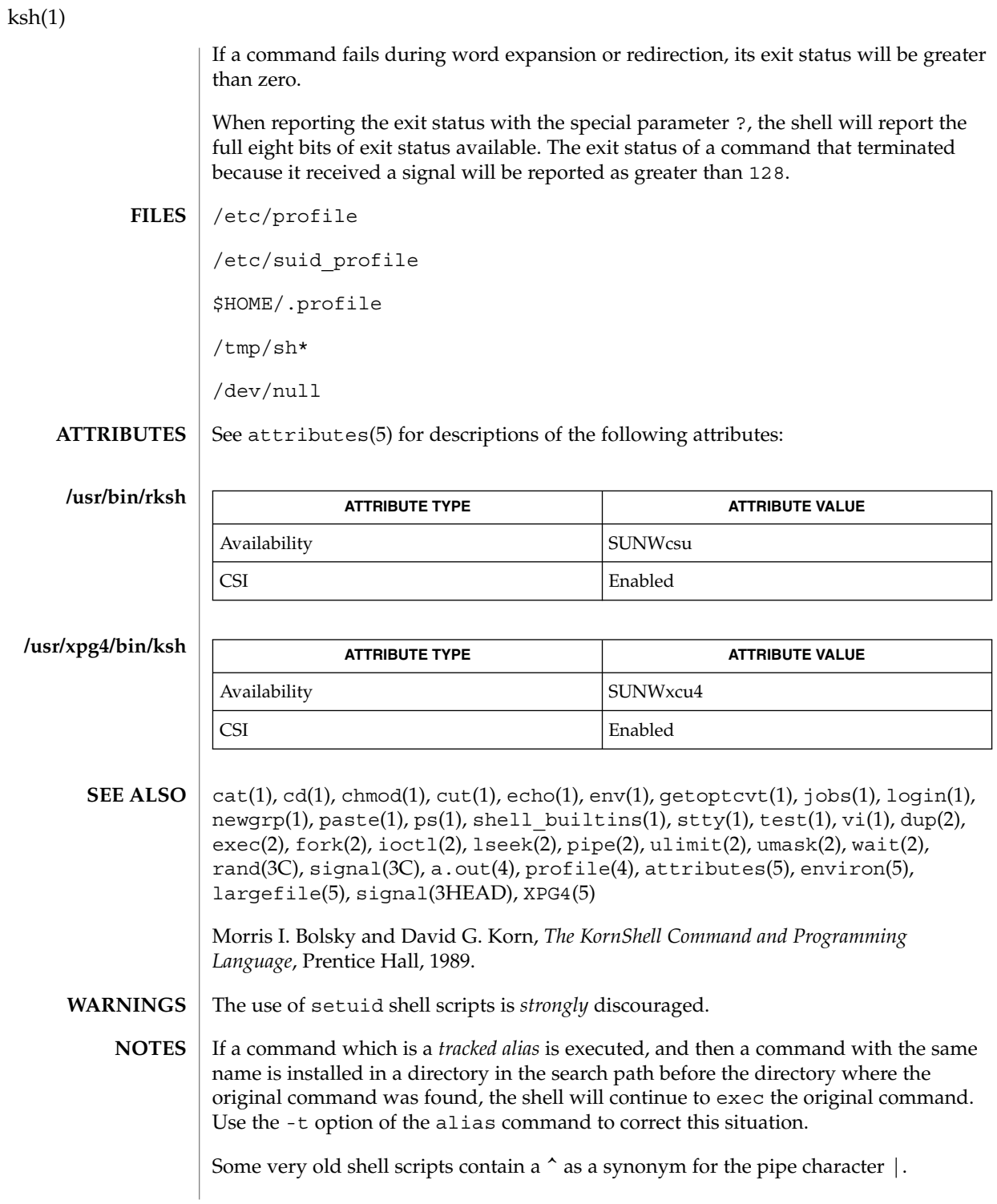

Using the fc built-in command within a compound command will cause the whole command to disappear from the history file.

The built-in command .file reads the whole file before any commands are executed. Therefore, alias and unalias commands in the file will not apply to any functions defined in the file.

When the shell executes a shell script that attempts to execute a non-existent command interpreter, the shell returns an erroneous diagnostic message that the shell script file does not exist.

# ktutil(1)

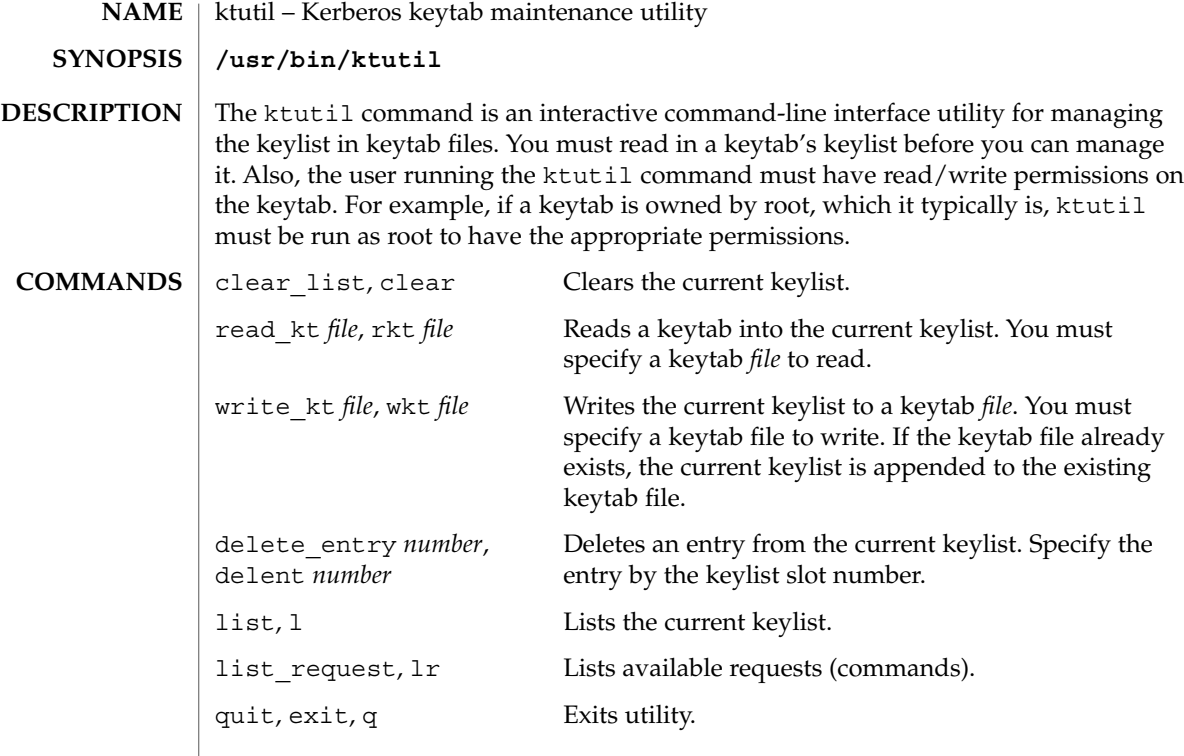

#### **EXAMPLE 1** Deleting a principal from a file **EXAMPLES**

The following example deletes the host/denver@ACME.com principal from the /etc/krb5/krb5.keytab file. Notice that if you want to delete an entry from an existing keytab, you must first write the keylist to a temporary keytab and then overwrite the existing keytab with the the temporary keytab. This is because the wkt command actually appends the current keylist to an existing keytab, so you can't use it to overwrite a keytab.

```
example# /usr/krb5/bin/ktutil
   ktutil: rkt /etc/krb5/krb5.keytab
   ktutil: list
slot KVNO Principal
---- ---- ---------------------------------------
  1 8 host/vail@ACME.COM
  2 5 host/denver@ACME.COM
   ktutil:delent 2
   ktutil:l
slot KVNO Principal
---- ---- --------------------------------------
  1 8 host/vail@ACME.COM
   ktutil:wkt /tmp/krb5.keytab
   ktutil:q
example# mv /tmp/krb5.keytab /etc/krb5/krb5.keytab
```
ktutil(1)

# **EXAMPLE 1** Deleting a principal from a file *(Continued)*

**FILES**

/etc/krb5/krb5.keytab keytab file for Kerberos clients

**ATTRIBUTES**

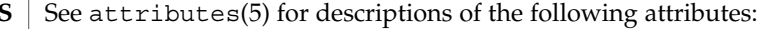

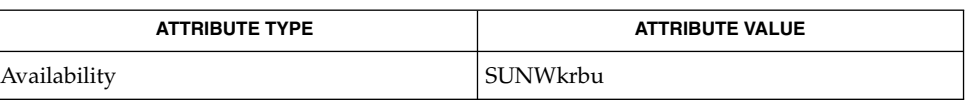

SEAM(5) **SEE ALSO**

User Commands **635**

 $last(1)$ 

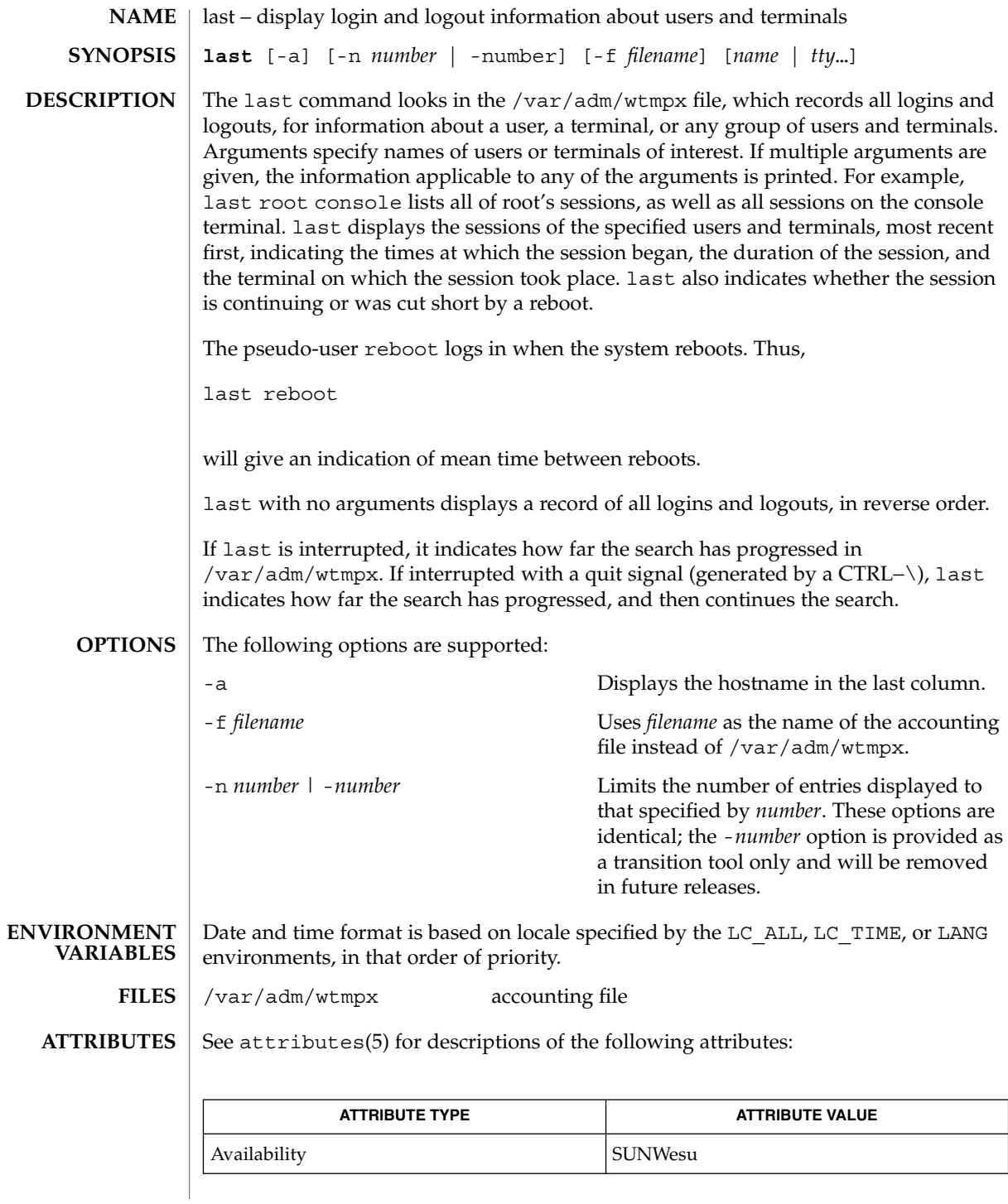

**636** man pages section 1: User Commands • Last Revised 17 Aug 1999

 $\textbf{SEE \, ALSO}$  | utmpx(4), attributes(5)

 $last(1)$ 

lastcomm(1)

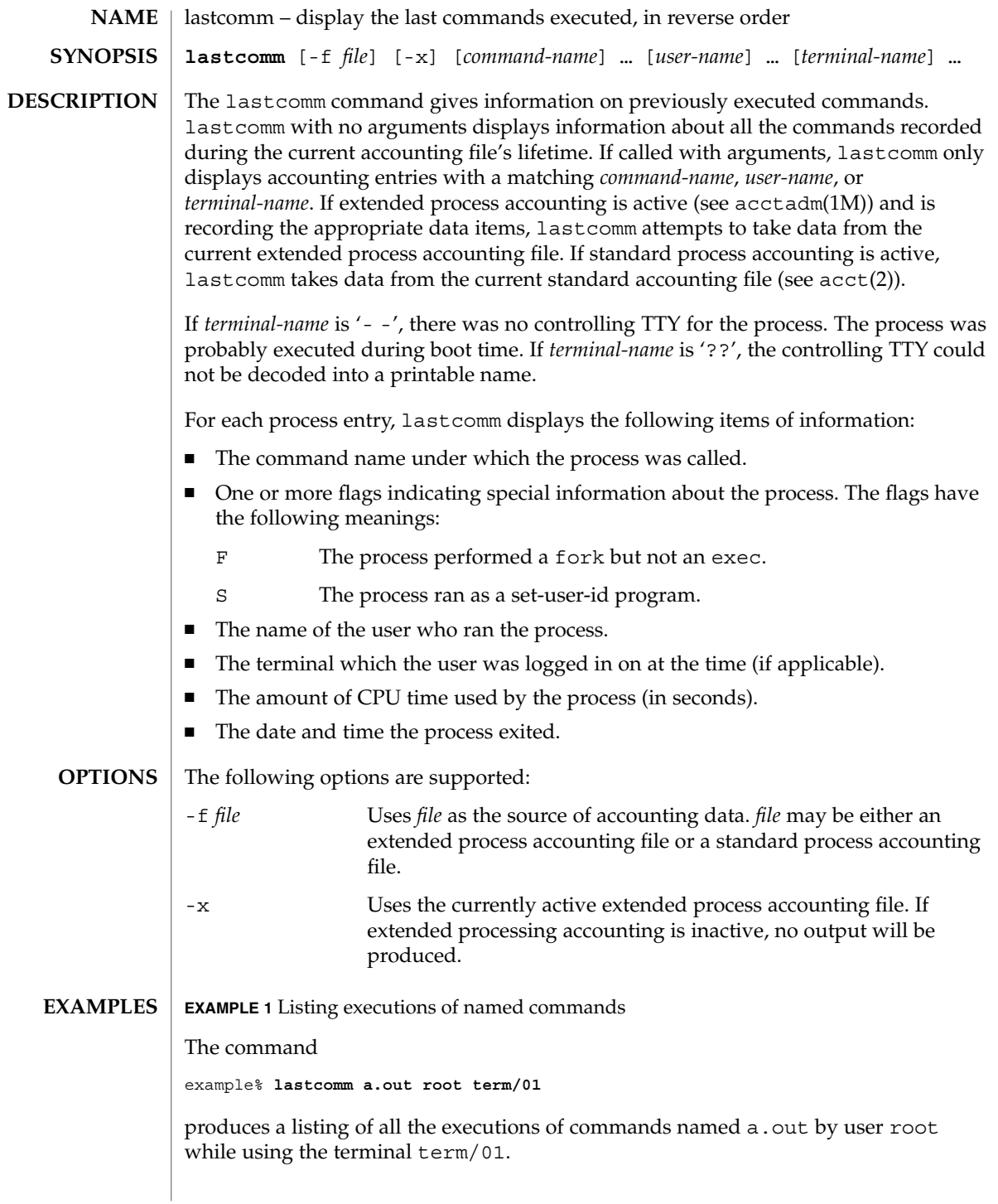

# lastcomm(1)

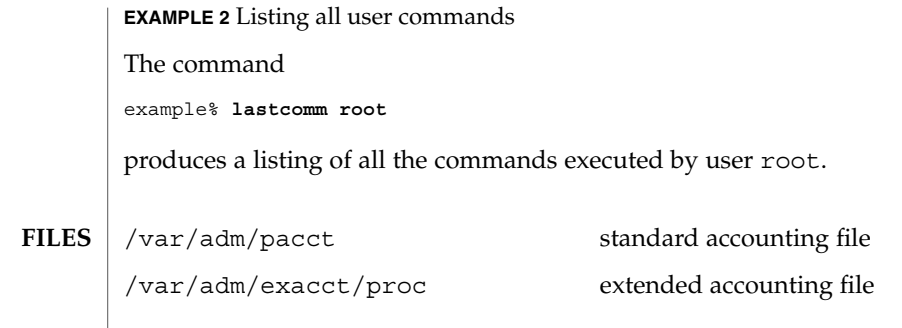

**ATTRIBUTES** See attributes(5) for descriptions of the following attributes:

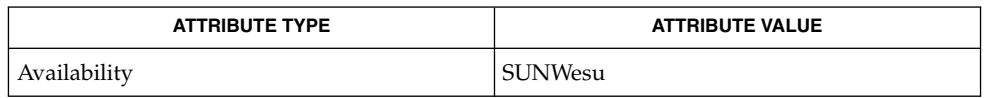

 $\textbf{SEE \, ALSO} \parallel \texttt{last(1)}, \texttt{acctadm(1M)}, \texttt{acct(2)}, \texttt{acct(3HEAD)}, \texttt{sigvec(3UCB)}, \texttt{core(4)},$  $attributes(5)$ 

 $ld(1)$ 

**NAME** | ld – link-editor for object files

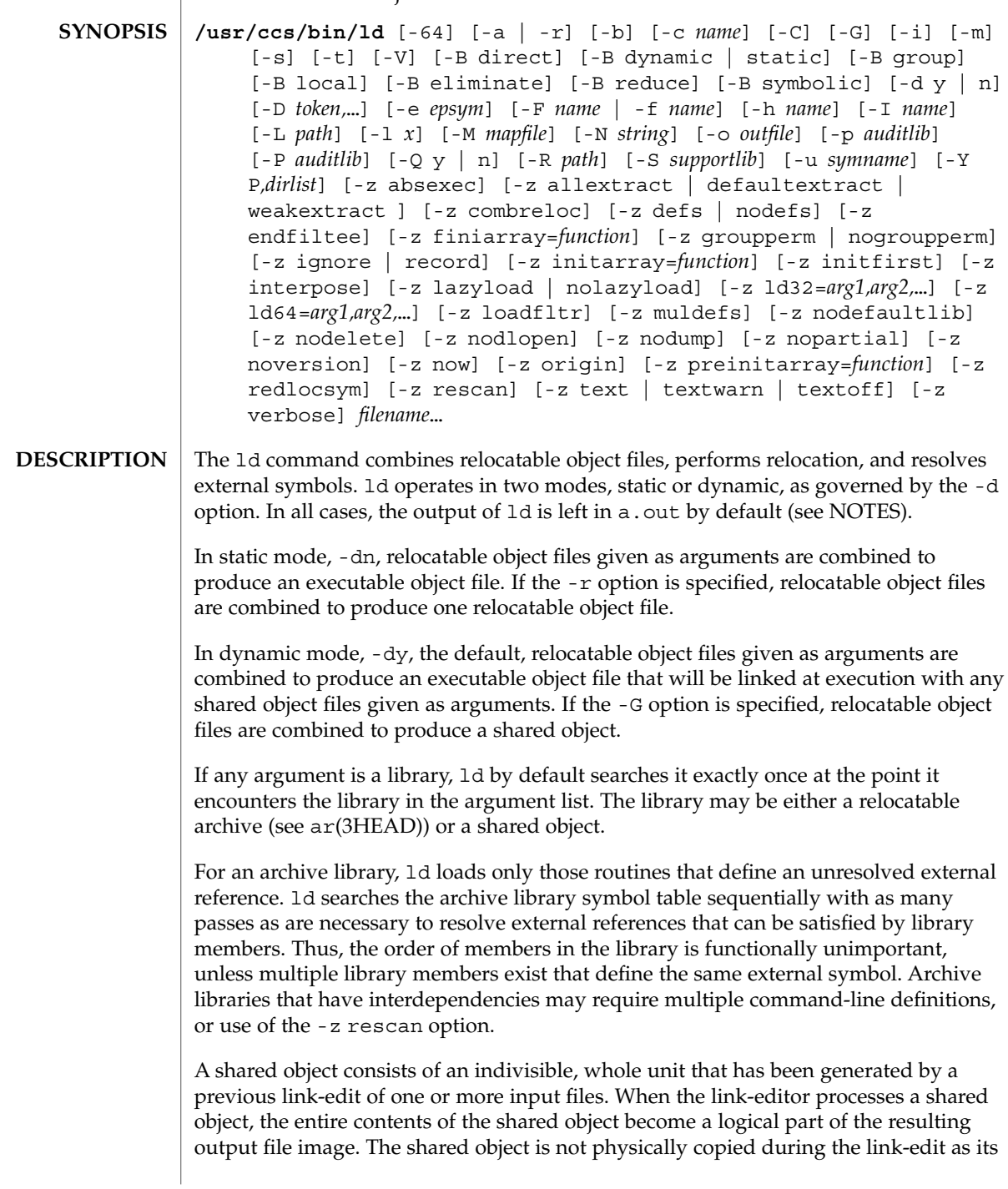

actual inclusion is deferred until process execution. This logical inclusion means that all symbol entries defined in the shared object are made available to the link-editing process.

No command-line option is required to distinguish 32–bit or 64–bit objects. The link-editor uses the ELF class of the first input relocatable object file it sees on the command line to govern the mode in which it will operate. Intermixing 32–bit and 64–bit objects is not permitted. See also the -64 option and the LD\_NOEXEC\_64 environment variable.

The following options are supported: **OPTIONS**

-64

Creates a 64-bit object. By default, the class of the object being generated is determined from the first ELF object processed from the command line. This option is useful when creating an object directly with ld whose input is solely from a mapfile (see the -M option) or an archive library.

-a

In static mode only, produces an executable object file; gives errors for undefined references. This is the default behavior for static mode. -a may not be used with the -r option.

-b

In dynamic mode only, does no special processing for relocations that reference symbols in shared objects. Without the -b option, the link-editor creates special position-independent relocations for references to functions defined in shared objects and arranges for data objects defined in shared objects to be copied into the memory image of an executable by the runtime linker.

The -b option is intended for specialized dynamic objects and is not recommended for general use. Its use suppresses all specialized processing required to insure an object's shareability, and may even prevent the relocation of 64–bit executables.

-B direct

Establishes direct binding information by recording the relationship between each symbol reference and the dependency that provides the definition. The runtime linker uses this information to search directly for the symbol in the associated object rather than to carry out its default symbol search. Direct binding information can only be established to dependencies specified with the link-edit. Thus, you should use the -z defs option. Objects that wish to interpose on symbols in a direct binding environment should identify themselves as interposers with the -z interpose option. The use of -B direct enables -z lazyload for all dependencies.

-B dynamic | static

Options governing library inclusion. -B dynamic is valid in dynamic mode only. These options may be specified any number of times on the command line as toggles: if the -B static option is given, no shared objects will be accepted until -B dynamic is seen. See also the -l option.

 $ld(1)$ 

-B eliminate

Causes any global symbols not assigned to a version definition to be eliminated from the symbol table. This option achieves the same symbol elimination as the *auto-elimination* directive available as part of a *mapfile* version definition.

#### -B group

Establishes a shared object and its dependencies as a group. Objects within the group will be bound to other members of the group at runtime. The runtime processing of an object containing this flag mimics that which occurs if the object is added to a process using dlopen(3DL) with the RTLD\_GROUP mode. An object that has an explicit dependency on a object identified as a group, will itself become a member of the group.

As the group must be self contained, use of the  $-B$  group option also asserts the  $-z$ defs option.

-B local

Causes any global symbols, not assigned to a version definition, to be reduced to local. Version definitions can be supplied via a *mapfile* and indicate the global symbols that should remain visible in the generated object. This option achieves the same symbol reduction as the *auto-reduction* directive available as part of a *mapfile* version definition and may be useful when combining versioned and non-versioned relocatable objects.

-B reduce

When generating a relocatable object, causes the reduction of symbolic information defined by any version definitions. Version definitions can be supplied via a *mapfile* to indicate the global symbols that should remain visible in the generated object. When a relocatable object is generated, by default version definitions are only recorded in the output image. The actual reduction of symbolic information will be carried out when the object itself is used in the construction of a dynamic executable or shared object. This option is applied automatically when dynamic executable or shared object is created.

-B symbolic

In dynamic mode only. When building a shared object, binds references to global symbols to their definitions, if available, within the object. Normally, references to global symbols within shared objects are not bound until runtime, even if definitions are available, so that definitions of the same symbol in an executable or other shared object can override the object's own definition. ld will issue warnings for undefined symbols unless -z defs overrides.

The -B symbolic option is intended for specialized dynamic objects and is not recommended for general use. To reduce the runtime relocation overhead of an object, the creation of a version definition is recommended.

-c *name*

Records the configuration file *name* for use at runtime. Configuration files may be employed to alter default search paths, provide a directory cache and provide alternative object dependencies. See crle(1).

 $ld(1)$ 

 $-C$ 

Demangles C++ symbol names displayed in diagnostic messages.

-d y | n

When  $-dy$ , the default, is specified, 1d uses dynamic linking; when  $-dn$  is specified, 1d uses static linking. See also -B dynamic | static.

-D *token*,...

Prints debugging information, as specified by each *token*, to the standard error. The special token help indicates the full list of tokens available.

-e *epsym*

Sets the entry point address for the output file to be that of the symbol *epsym*.

-f *name*

Useful only when building a shared object. Specifies that the symbol table of the shared object is used as an auxiliary filter on the symbol table of the shared object specified by *name*. Multiple instances of this option are allowed. This option may not be combined with the -F option.

-F *name*

Useful only when building a shared object. Specifies that the symbol table of the shared object is used as a filter on the symbol table of the shared object specified by *name*. Multiple instances of this option are allowed. This option may not be combined with the -f option.

 $-G$ 

In dynamic mode only, produces a shared object. Undefined symbols are allowed.

-h *name*

In dynamic mode only, when building a shared object, records *name* in the object's dynamic section. *name* will be recorded in dynamic objects that are linked with this object rather than the object's file system name. Accordingly, *name* will be used by the runtime linker as the name of the shared object to search for at runtime.

-i

Ignores LD\_LIBRARY\_PATH. This option is useful when an LD\_LIBRARY\_PATH setting is in effect to influence the runtime library search, which would interfere with the link-editing being performed.

-I *name*

When building an executable, uses *name* as the path name of the interpreter to be written into the program header. The default in static mode is no interpreter; in dynamic mode, the default is the name of the runtime linker,  $1d$ . so.  $1(1)$ . Either case may be overridden by -I *name*. exec(2) will load this interpreter when it loads a.out and will pass control to the interpreter rather than to a.out directly.

-l *x*

Searches a library lib*x*.so or lib*x*.a, the conventional names for shared object and archive libraries, respectively. In dynamic mode, unless the -B static option is in effect, ld searches each directory specified in the library search path for a lib*x*.so or lib*x*.a file. The directory search stops at the first directory containing either. ld chooses the file ending in .so if -l*x* expands to two files with names of the form lib*x*.so and lib*x*.a. If no lib*x*.so is found, then ld accepts lib*x*.a. In static mode, or when the -B static option is in effect, ld selects only the file ending in .a. ld searches a library when it encounters its name, so the placement of -l is significant.

# -L *path*

Adds *path* to the library search directories. ld searches for libraries first in any directories specified by the -L options and then in the standard directories. This option is useful only if it precedes the -l options to which it applies on the command line. The environment variable LD\_LIBRARY\_PATH may be used to supplement the library search path (see LD\_LIBRARY\_PATH below).

### -m

Produces a memory map or listing of the input/output sections, together with any non-fatal multiply-defined symbols, on the standard output.

#### -M *mapfile*

Reads *mapfile* as a text file of directives to ld. This option may be specified multiple times. If *mapfile* is a directory, then all regular files, as defined by stat(2), within the directory will be processed. See *Linker and Libraries Guide* for a description of mapfiles. There are mapfiles in  $/usr/1ib/1d$  that show the default layout of programs, mapfiles for linking 64–bit programs above or below 4 gigabytes, and a mapfile for establishing a non-executable stack within an application. See the FILES section below.

#### -N *string*

This option causes a DT\_NEEDED entry to be added to the .dynamic section of the object being built. The value of the DT\_NEEDED string will be the *string* specified on the command line. This option is position dependent, and the DT\_NEEDED .dynamic entry will be relative to the other dynamic dependencies discovered on the link-edit line. This option is useful for specifying dependencies within device driver relocatable objects when combined with the -dy and -r options.

#### -o *outfile*

Produces an output object file named *outfile*. The name of the default object file is a.out.

# -p *auditlib*

Identifies an audit library, *auditlib*, that is used to audit this object at runtime. Any shared object identified as requiring auditing of itself has this requirement inherited by any object specifying this shared object as a dependency (see -P option).

# -P *auditlib*

Identifies an audit library, *auditlib*, that is used to audit this object's dependencies at runtime. Dependency auditing can also be inherited from dependencies identified as requiring auditing (see -p option).

#### $-Qy|n$

Under -Q y, an ident string is added to the .*comment* section of the output file to identify the version of the link-editor used to create the file. This results in multiple

# $ld(1)$

ld idents when there have been multiple linking steps, such as when using ld -r. This is identical with the default action of the cc command. -Q n suppresses version identification.

 $-r$ 

Combines relocatable object files to produce one relocatable object file. ld will not complain about unresolved references. This option cannot be used with the -a option.

-R *path*

A colon-separated list of directories used to specify library search directories to the runtime linker. If present and not NULL, it is recorded in the output object file and passed to the runtime linker. Multiple instances of this option are concatenated together with each *path* separated by a colon.

-s

Strips symbolic information from the output file. Any debugging information, that is .*debug*, .*line*, and .*stab* sections, and their associated relocation entries will be removed. Except for relocatable files or shared objects, the symbol table and string table sections will also be removed from the output object file.

-S *supportlib*

The shared object *supportlib* is loaded with the link-editor and given information regarding the linking process. Support shared objects may also be supplied using the SGS\_SUPPORT environment variable. See *Linker and Libraries Guide* for more details.

-t

Turns off the warning for multiply-defined symbols that have different sizes or alignments.

-u *symname*

Enters *symname* as an undefined symbol in the symbol table. This is useful for loading entirely from an archive library, since initially the symbol table is empty, and an unresolved reference is needed to force the loading of the first routine. The placement of this option on the command line is significant; it must be placed before the library that will define the symbol.

-V

Outputs a message giving information about the version of ld being used.

-Y P,*dirlist*

Changes the default directories used for finding libraries. *dirlist* is a colon-separated path list.

-z absexec

Useful only when building a dynamic executable. Specifies that references to external absolute symbols should be resolved immediately instead of being left for resolution at runtime. In very specialized circumstances, this option removes text relocations that can result in excessive swap space demands by an executable.

#### -z allextract | defaultextract | weakextract

Alters the extraction criteria of objects from any archives that follow. By default, archive members are extracted to satisfy undefined references and to promote tentative definitions with data definitions. Weak symbol references do not trigger extraction. Under -z allextract, all archive members are extracted from the archive. Under -z weakextract, weak references trigger archive extraction. -z defaultextract provides a means of returning to the default following use of the former extract options.

-z combreloc

Combines multiple relocation sections. Historically, relocation sections are maintained in a one-to-one relationship with the sections to which the relocations will be applied. When building an executable or shared object, ld sorts the entries of data relocation sections by their symbol reference so as to reduce runtime symbol lookup. Combining multiple data relocation sections allows optimal sorting and hence the least relocation overhead when objects are loaded into memory.

#### -z defs | nodefs

The -z defs option forces a fatal error if any undefined symbols remain at the end of the link. This is the default when an executable is built, but for historic reasons is *not* the default when building a shared object. Use of the -z defs option is recommended, as it assures the object being built is self-contained, that is, that all its symbolic references are resolved internally or to the object's immediate dependencies.

The -z nodefs option allows undefined symbols. For historic reasons, this is the default when a shared object is built. When used with executables, the behavior of references to such undefined symbols is unspecified. Use of the -z nodefs option is not recommended

#### -z endfiltee

Marks a filtee so that when processed by a filter it terminates any further filtee searches by the filter.

#### -z finiarray=*function*

Appends an entry to the .finiarray section of the object being built. If no .finiarray section is present, one is created. The new entry is initialized to point to *function*. See *Linker and Libraries Guide* for more details.

#### -z groupperm | nogroupperm

Assigns, or deassigns each dependency that follows to a unique group. Assigning a dependency to a group has the same effect as if the dependency had been built using the -B group option.

-z ignore | record

Ignores, or records, dynamic dependencies that are not referenced as part of the link-edit. By default, -z record is in effect.

 $ld(1)$ 

#### -z initarray=*function*

Appends an entry to the .initarray section of the object being built. If no .initarray section is present, one is created. The new entry is initialized to point to *function*. See *Linker and Libraries Guide* for more details.

# -z initfirst

Marks the object so that its runtime initialization occurs before the runtime initialization of any other objects brought into the process at the same time. In addition, the object runtime finalization will occur after the runtime finalization of any other objects removed from the process at the same time. This option is only meaningful when building a shared object.

## -z interpose

Marks the object as an interposer. When direct bindings are in effect (see -B direct), the runtime linker will search for symbols in any interposers before the object associated to the direct binding.

#### -z lazyload | nolazyload

Enables or disables the marking of dynamic dependencies to be lazily loaded. Dynamic dependencies which are marked lazyload will not be loaded at initial process start-up, but instead will be delayed until the first binding to the object is made.

#### -z ld32=*arg1*,*arg2*,...

-z ld64=*arg1*,*arg2*,...

The class of the link-editor is affected by the class of the output file being created and by the capabilities of the underlying operating system. This option provides a means of defining any link-editor argument, such that it will only be interpreted, respectively, by the 32– or 64–bit class of the link-editor.

For example, support libraries are class specific, so the correct class of support library can be insured using:

**ld ... -z ld32=-Saudit32.so.1 -z ld64=-Saudit64.so.1 ...**

*Note:* The class of link-editor invoked is in part determined from the ELF class of the first input relocatable file seen on the command line. This determination is carried out *prior* to any -z ld[32|64] processing.

# -z loadfltr

Marks the object to require that when building a filter, its filtees be processed immediately at runtime. Normally, filter processing is delayed until a symbol reference is bound to the filter. The runtime processing of an object that contains this flag mimics that which occurs if the LD\_LOADFLTR environment variable is in effect. See ld.so.1(1).

-z muldefs

Allows multiple symbol definitions. By default, multiple symbol definitions that occur between relocatable objects will result in a fatal error condition. This option suppresses the error condition and allows the first symbol definition to be taken.

-z nodefaultlib

Marks the object so that the runtime default library search path (used after any LD\_LIBRARY\_PATH or *runpaths*) is ignored. This option implies that all dependencies of the object can be satisfied from its *runpath*.

-z nodelete

Marks the object as non-deletable at runtime. The runtime processing of an object that contains this flag mimics that which occurs if the object is added to a process using dlopen(3DL) with the RTLD\_NODELETE mode.

-z nodlopen

Marks the object as not available to dlopen(3DL), either as the object specified by the dlopen(), or as any form of dependency required by the object specified by the dlopen(). This option is only meaningful when building a shared object.

-z nodump

Marks the object as not available to dldump(3DL).

-z nopartial

If there are any partially initialized symbols in the input relocatable object files, the partially initialized symbols are expanded when the output file is generated.

-z noversion

Does not record any versioning sections. Any version sections or associated .dynamic section entries will not be generated in the output image.

 $-$ z now

Marks the object to override the runtime linker's default mode and require non-lazy runtime binding. This is similar to adding the object to the process by using dlopen(3DL) with the RTLD\_NOW mode, or setting the LD\_BIND\_NOW environment variable in effect. See 1d.so.1(1).

-z origin

Marks the object as requiring immediate \$ORIGIN processing at runtime. This option is only maintained for historic compatibility, as the runtime analysis of objects to provide for \$ORIGIN processing is now default.

-z preinitarray=*function*

Appends an entry to the .preinitarray section of the object being built. If no .preinitarray section is present, one is created. The new entry is initialized to point to *function*. See *Linker and Libraries Guide* for more details.

-z redlocsym

Eliminates all local symbols except for the SECT symbols from the symbol table SHT\_SYMTAB. All relocations that refer to local symbols will be updated to refer to the corresponding SECT symbol.

-z rescan

Rescans the archive files provided to the link-edit. By default, archives are processed once as they appear on the command line. Archives are traditionally specified at the end of the command line so that their symbol definitions resolve
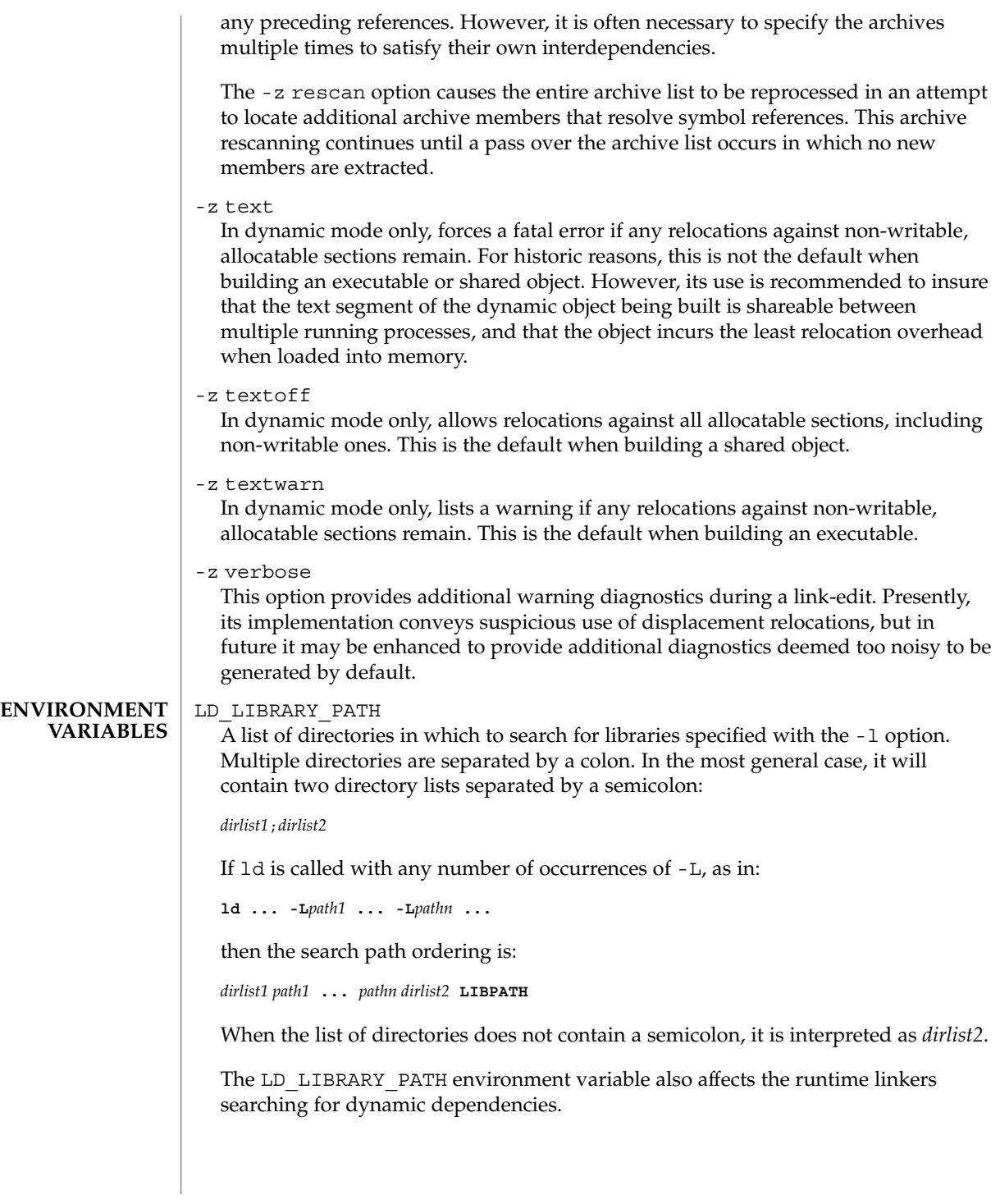

 $ld(1)$ 

This environment variable can be specified with a \_32 or \_64 suffix. This makes the environment variable specific, respectively, to 32-bit or 64-bit processes and overrides any non-suffixed version of the environment variable that may be in effect.

LD\_NOEXEC\_64

Suppresses the automatic execution of the 64-bit link-editor. By default, the link-editor will execute its 64-bit version when the ELF class of the first input relocatable file it reads identifies it as a 64-bit object.

LD\_OPTIONS

A default set of options to ld. LD\_OPTIONS is interpreted by ld just as though its value had been placed on the command line, immediately following the name used to invoke ld, as in:

**ld \$LD\_OPTIONS ...** *other-arguments* **...**

#### LD\_RUN\_PATH

An alternative mechanism for specifying a runpath to the link-editor (see -R option). If both LD\_RUN\_PATH and the -R option are specified, -R supersedes.

#### SGS\_SUPPORT

Provides a colon-separated list of shared objects that are loaded with the link-editor and given information regarding the linking process. This environment variable can be specified with a \_32 or \_64 suffix. This makes the environment variable specific, respectively, to the 32-bit or 64-bit class of ld and overrides any non-suffixed version of the environment variable that may be in effect. See also the -S option.

Notice that environment variable-names beginning with the characters 'LD\_' are reserved for possible future enhancements to 1d and 1d. so. 1(1).

#### lib*x*.so **FILES**

shared object libraries

- lib*x*.a archive libraries
- a.out
	- default output file
- *LIBPATH*

/usr/lib for 32–bit libraries, or /usr/lib/64 for 64-bit libraries.

```
/usr/lib/ld/map.default
```
mapfile showing default layout of 32-bit programs

/usr/lib/ld/map.noexstk

mapfile showing a non-executable stack definition

/usr/lib/ld/sparcv9/map.default mapfile showing default layout of 64-bit SPARCV9 programs /usr/lib/ld/sparcv9/map.above4G mapfile showing suggested layout above 4 gigabytes of 64-bit SPARCV9 programs

/usr/lib/ld/sparcv9/map.below4G mapfile showing suggested layout below 4 gigabytes of 64-bit SPARCV9 programs

### **ATTRIBUTES**

See attributes(5) for descriptions of the following attributes:

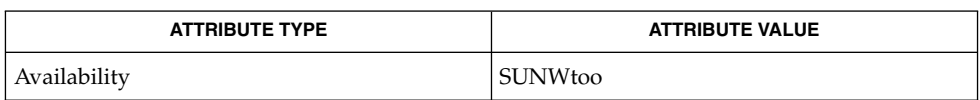

#### $as(1), crle(1), gprof(1), 1d. so.1(1), pvs(1), exec(2), stat(2), dloopen(3DL),$ dldump(3DL), elf(3ELF), ar(3HEAD), a.out(4), attributes(5) **SEE ALSO**

*Linker and Libraries Guide*

Default options applied by ld are maintained for historic reasons. In todays programming environment, where dynamic objects dominate, alternative defaults would often make more sense. However, historic defaults must be maintained to insure compatibility with existing program development environments. Historic defaults are called out wherever possible in this manual. For a description of current recommended options, see the "Link-Editor Quick Reference" in *Linker and Libraries Guide*. **NOTES**

> If the file being created by ld already exists, it will be truncated after all input files have been processed and overridden with the new file contents. 1d does not create a temporary file as part of the link-edit, since multiple instances of large output files frequently exhaust system resources. The drawback of overriding an existing file occurs if the file is in use by a running process. In this case, the process may be prematurely terminated as the output files image is created. This situation can be avoided by removing the output file before performing the link-edit. This removal is not detrimental to the running process, as it frees up the file system namespace, not the actual disk space, for the new output file creation. The disk space of a removed file is freed when the last process referencing the file terminates.

 $ld(1B)$ 

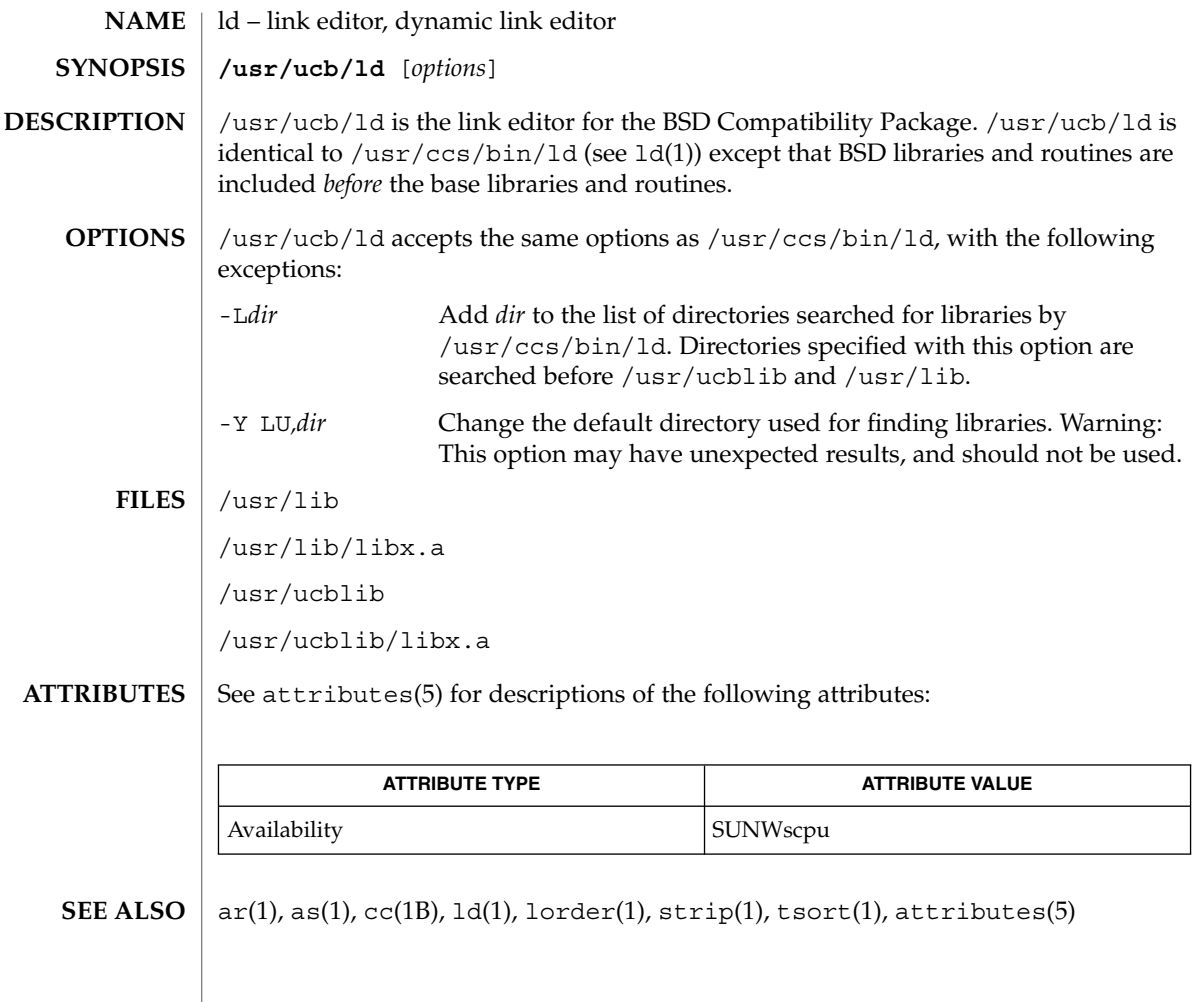

### ldap(1)

### **NAME**

ldap – LDAP as a naming repository

#### **DESCRIPTION**

LDAP refers to Lightweight Directory Access Protocol, which is an industry standard for accessing directory servers. By initializing the client using ldapclient(1M) and using the keyword ldap in the name service switch file, /etc/nsswitch.conf, Solaris clients can obtain naming information from an LDAP server. Information such as usernames, hostnames, and passwords are stored on the LDAP server in a Directory Information Tree or DIT. The DIT consists of entries which in turn are composed of attributes. Each attribute has a type and one or more values.

Solaris LDAP clients use the LDAP v3 protocol to access naming information from LDAP servers. The LDAP server must support the object classes and attributes defined in *RFC2307bis (draft)*, which maps the naming service model on to LDAP. As an alternate to using the schema defined in *RFC2307bis (draft)*, the system can be configured to use other schema sets and the schema mapping feature is configured to map between the two. Refer to the *System Administration Guide: Naming and Directory Services (DNS, NIS, and LDAP)* for more details.

The ldapclient(1M) utility can make a Solaris machine an LDAP client by setting up the appropriate directories, files, and configuration information. The LDAP client caches this configuration information in local cache files. This configuration information is accessed through the 1dap cachemgr(1M) daemon. This daemon also refreshes the information in the configuration files from the LDAP server, providing better performance and security. The ldap\_cachemgr must run at all times for the proper operation of the naming services.

There are two types of configuration information, the information available through a profile, and the information configured per client. The profile contains all the information as to how the client accesses the directory. The credential information for proxy user is configured on a per client basis and is not downloaded through the profile.

The profile contains server-specific parameters that are required by all clients to locate the servers for the desired LDAP domain. This information could be the server's IP address and the search base Distinguished Name (DN), for instance. It is configured on the client from the default profile during client initialization and is periodically updated by the 1dap cachemgr daemon when the expiration time has elapsed.

Client profiles can be stored on the LDAP server and may be used by the ldapclient utility to initialize an LDAP client. Using the client profile is the easiest way to configure a client machine. See ldapclient(1M).

Credential information includes client-specific parameters that are used by a client. This information could be the Bind DN (LDAP "login" name) of the client and the password. If these parameters are required, they are manually defined during the initialization through ldapclient(1M).

The naming information is stored in containers on the LDAP server. A container is a non-leaf entry in the DIT that contains naming service information. Containers are

### ldap(1)

similar to maps in NIS and tables in NIS+. A default mapping between the NIS databases and the containers in LDAP is presented below. The location of these containers as well as their names can be overridden through the use of serviceSearchDescriptors. For more information see ldapclient(1M).

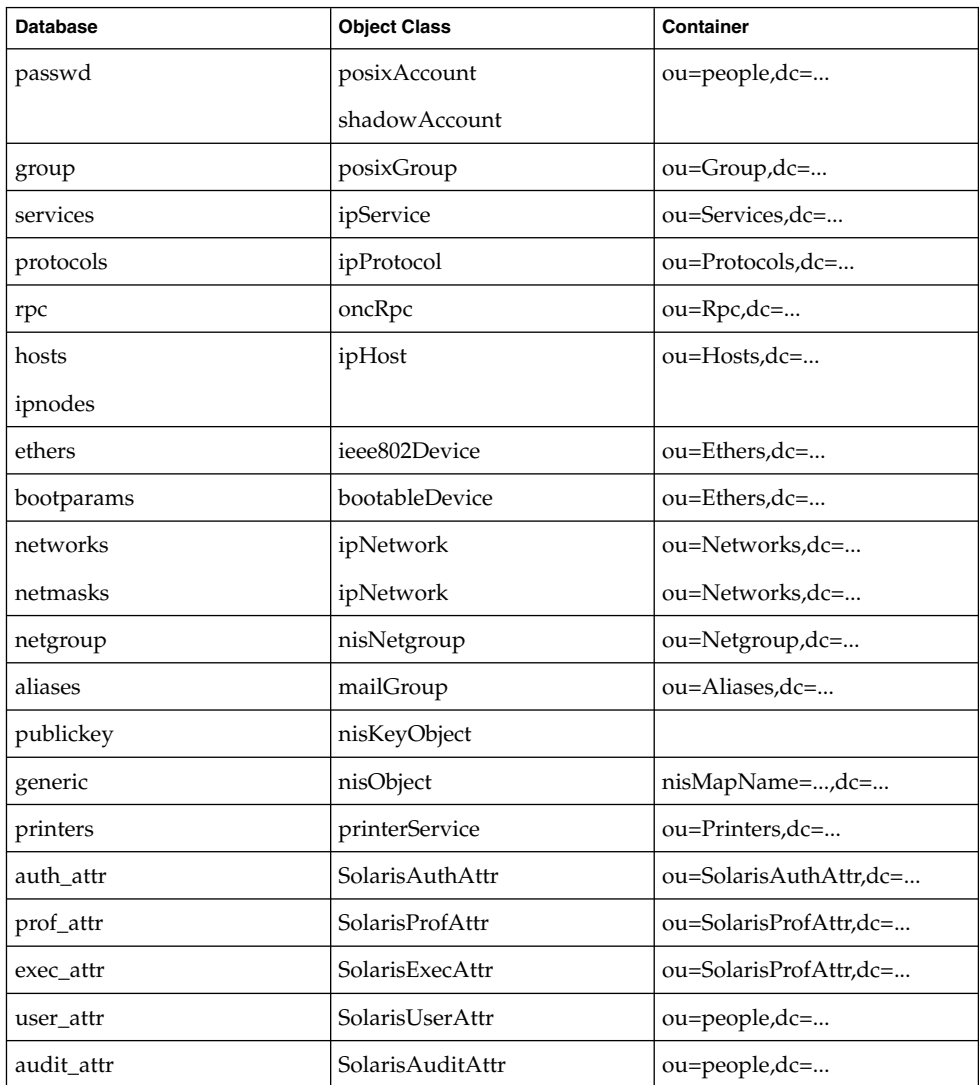

The security model for clients is defined by a combination of the credential level to be used, the authentication method, and the PAM module to be used, that is, pam\_unix versus pam\_ldap. The credential level defines what credentials the client should use to authenticate to the directory server, and the authentication method defines the

method of choice. Both these can be set with multiple values. The Solaris LDAP supports the following values for credential level :

anonymous proxy

The Solaris LDAP supports the following values for authentication method:

none simple sasl/CRAM-MD5 sasl/DIGEST-MD5 tls:simple tls:sasl/CRAM-MD5 tls:sasl/DIGEST-MD5

More protection can be provided by means of access control, allowing the server to grant access for certain containers or entries. Access control is specified by access control lists (ACLs). Each ACL specifies one or more directory objects, for example, the cn attribute in a specific container, one or more clients to whom you grant or deny access, and one or more access rights that determine what the clients can do to or with the objects. Clients can be users or applications. Access rights can be specified as read and write, for example. Refer to the *System Administration Guide: Naming and Directory Services (DNS, NIS, and LDAP)* regarding the restrictions on ACLs when using LDAP as a naming repository.

A sample nsswitch.conf(4) file called nsswitch.ldap is provided in the /etc directory. This is copied to /etc/nsswitch.conf by the ldapclient(1M) utility. This file uses LDAP as a repository for the different databases in the nsswitch.conf file.

The following is a list of the user commands related to LDAP:

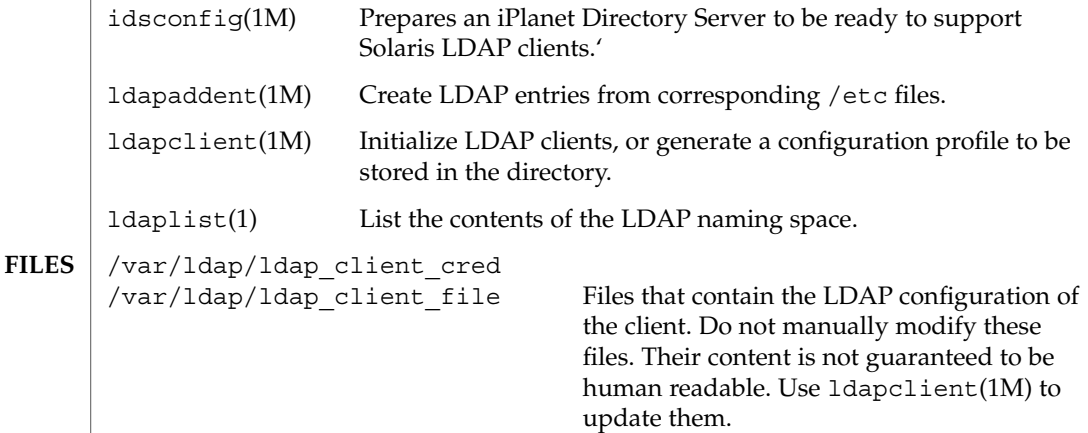

# ldap(1)

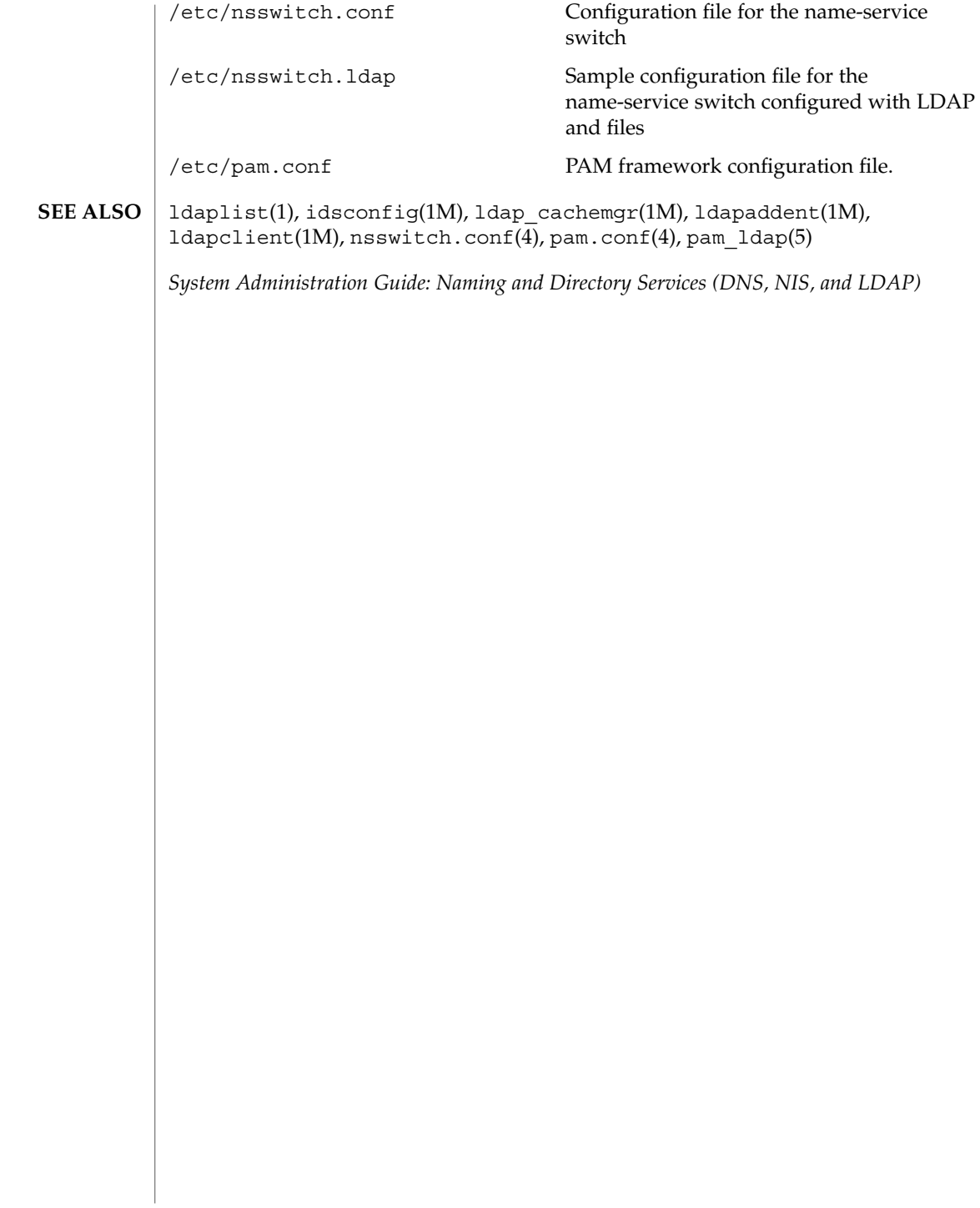

ldapdelete(1)

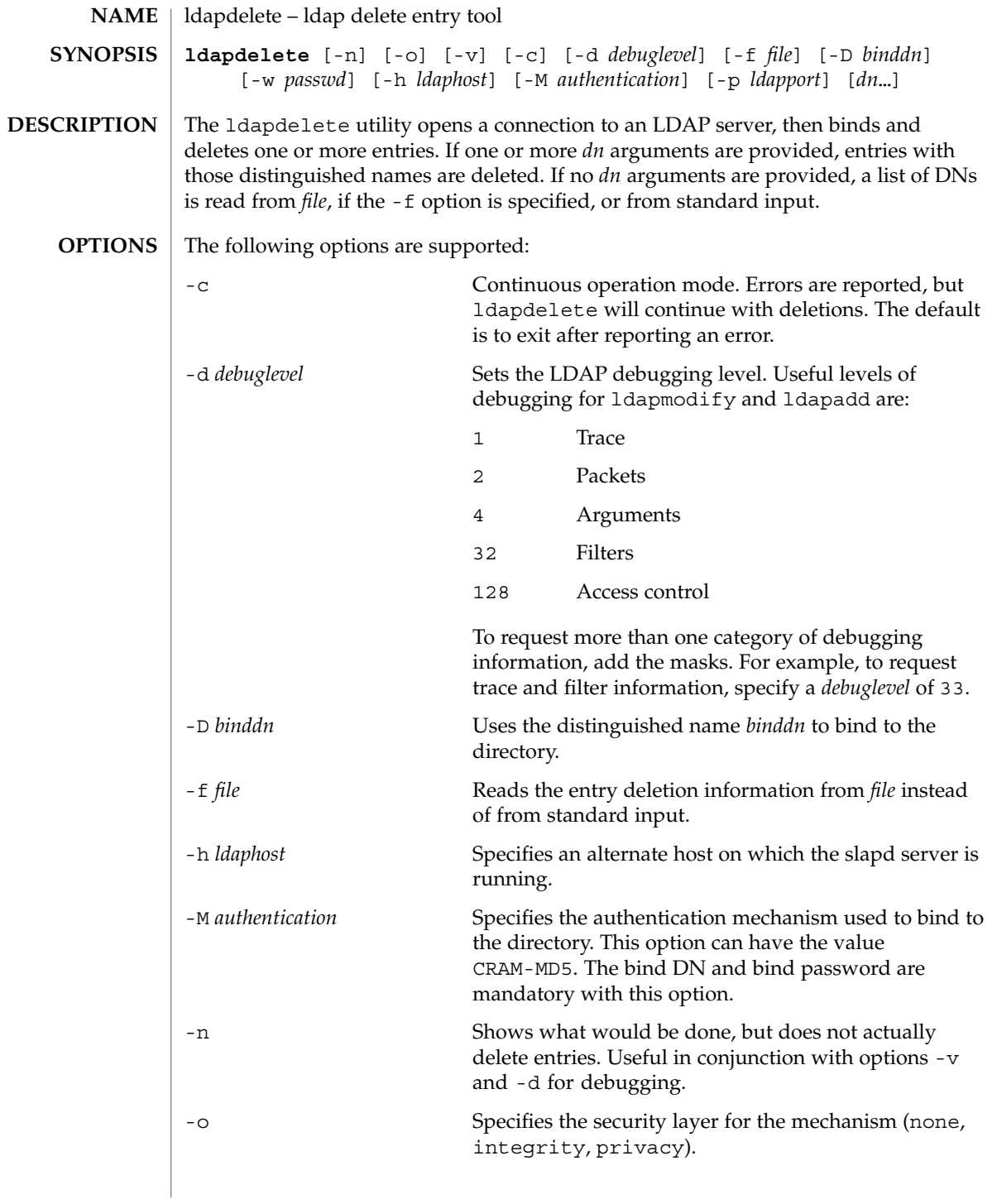

# ldapdelete(1)

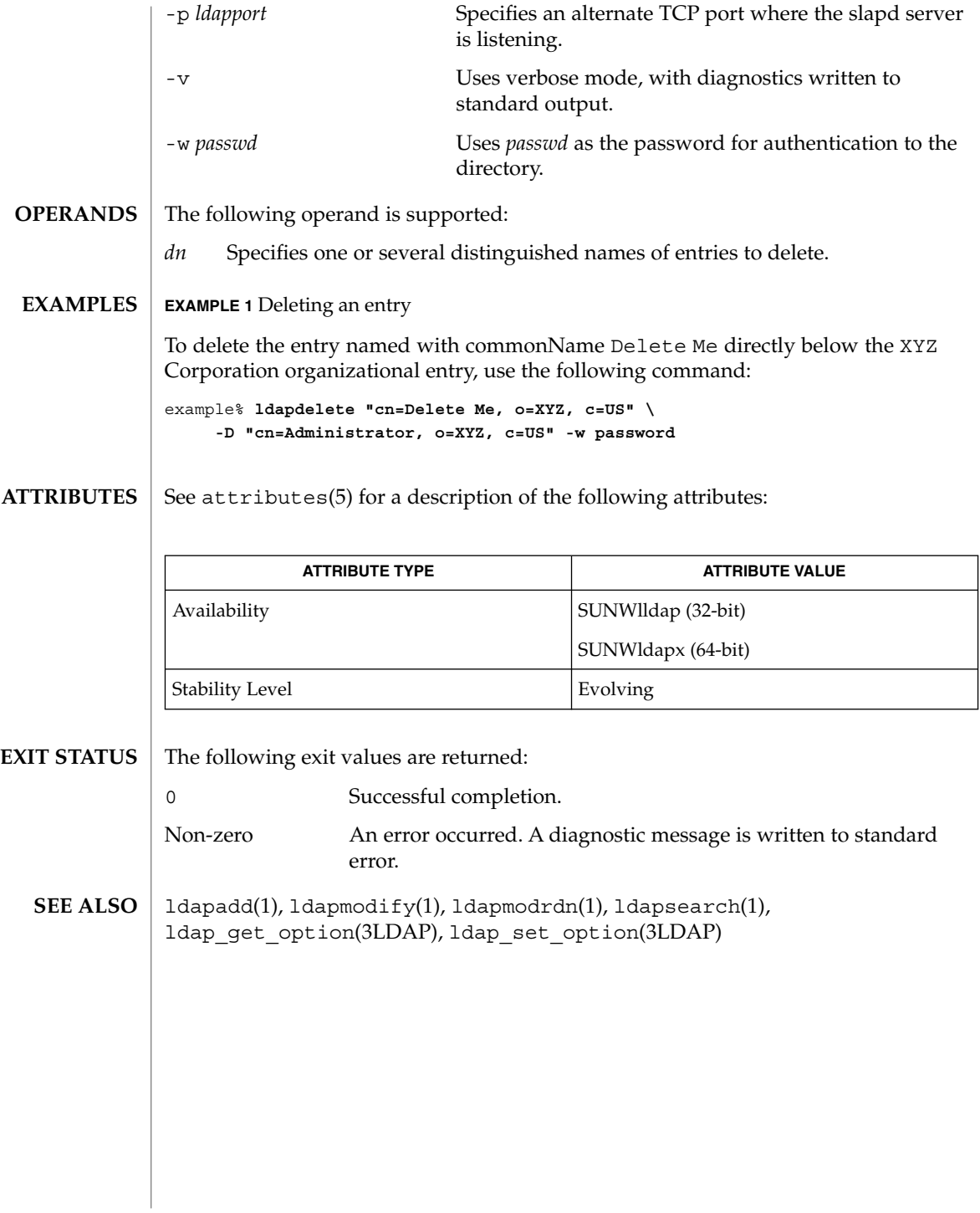

**658** man pages section 1: User Commands • Last Revised 20 Jul 1999

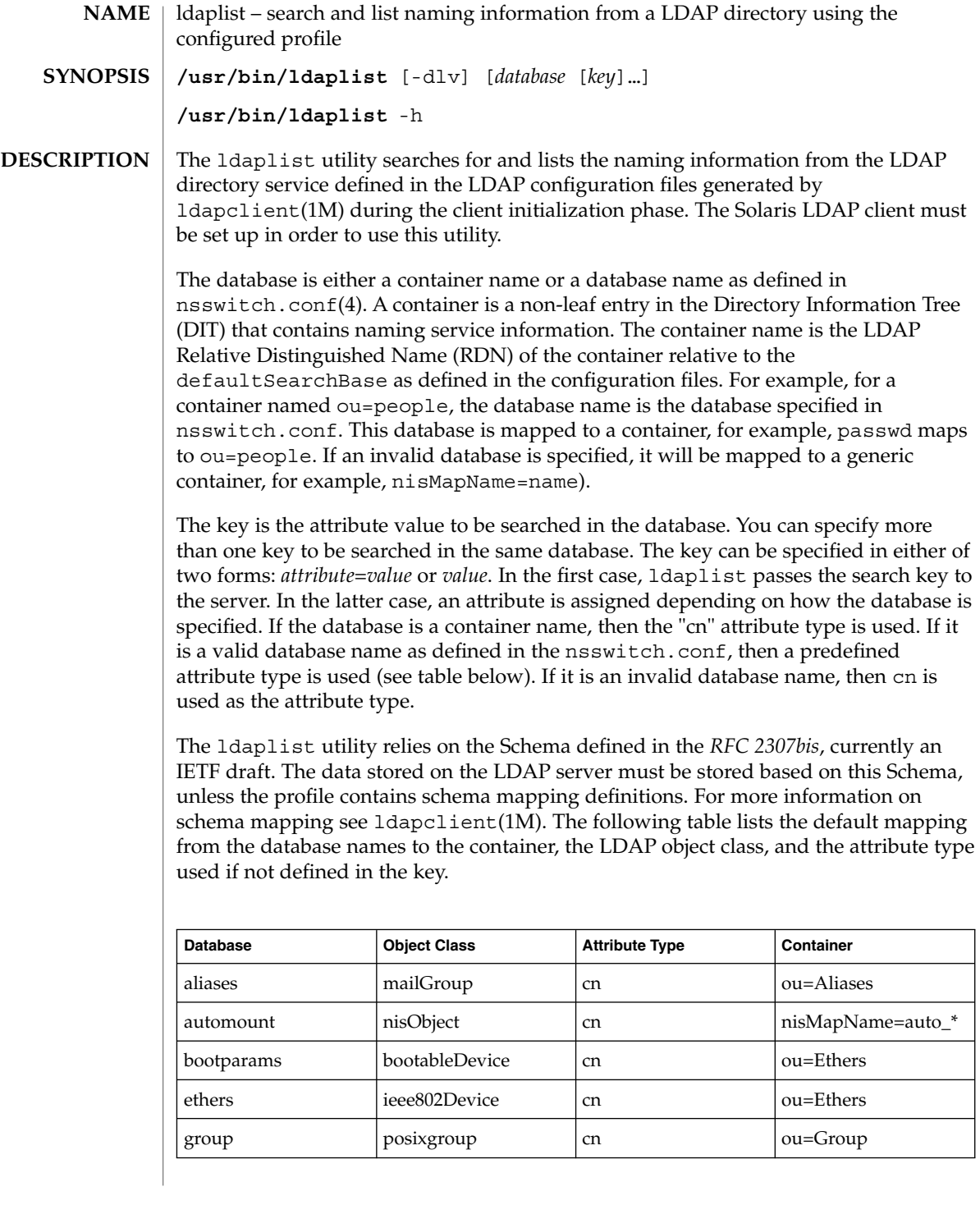

### ldaplist(1)

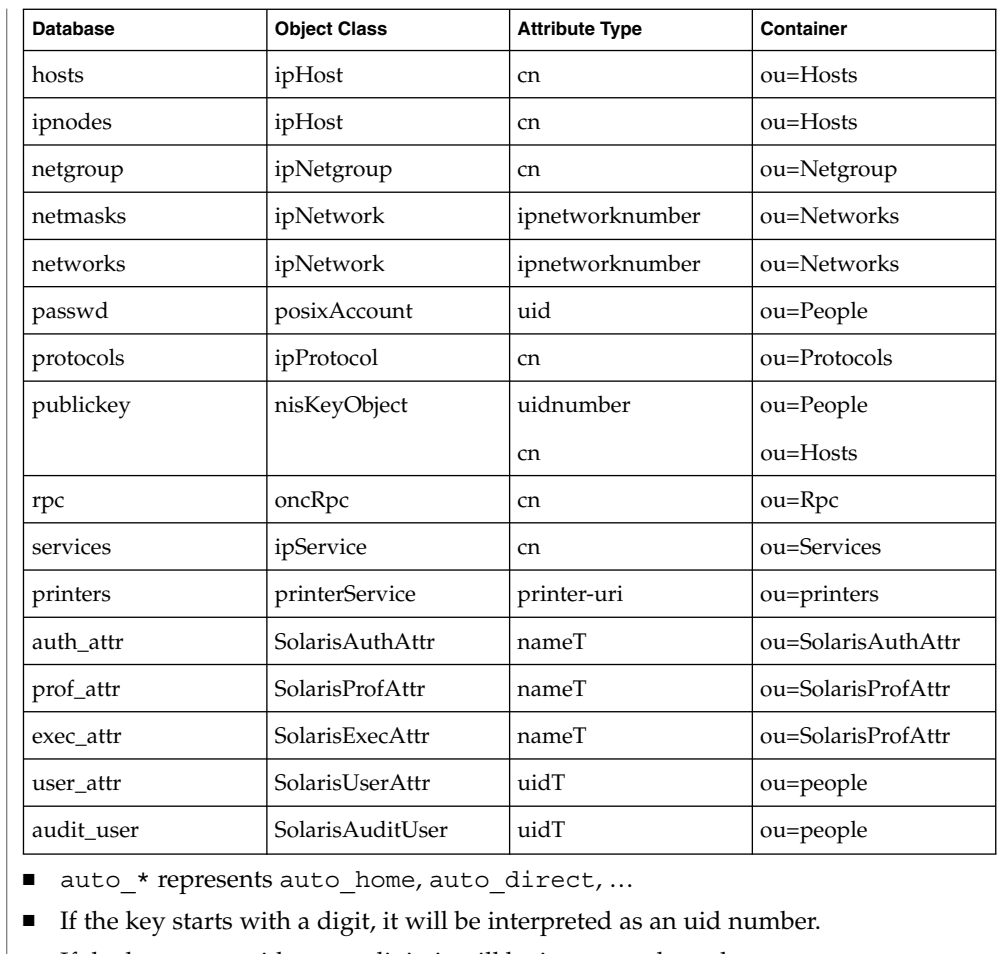

■ If the key starts with a non-digit, it will be interpreted as a host name.

The ldaplist utility supports substring search by using the wildcard "\*" in the key. For example, "my\*" will match any strings that starts with "my". In some shell environments, keys containing the wildcard may need to be quoted.

If the key is not specified, all the containers in the current search baseDN will be listed.

- The following options are supported: **OPTIONS**
	- -d Lists the attributes for the specified database, rather than the entries. By default, the entries are listed.
	- -h Lists the database mapping.
	- -l Lists all the attributes for each entry matching the search criteria. By default, ldaplist lists only the Distinguished Name of the entries found.

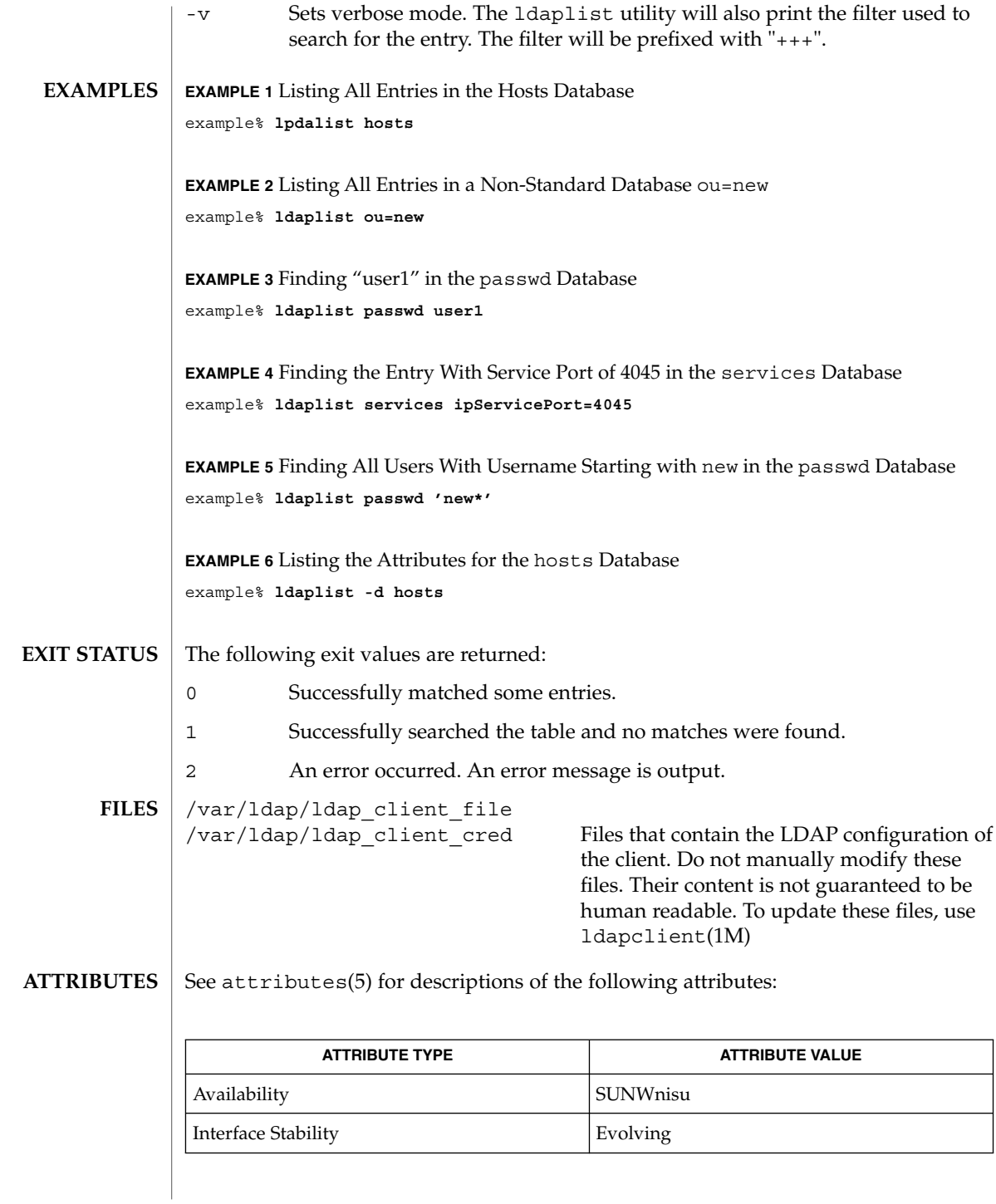

# ldaplist(1)

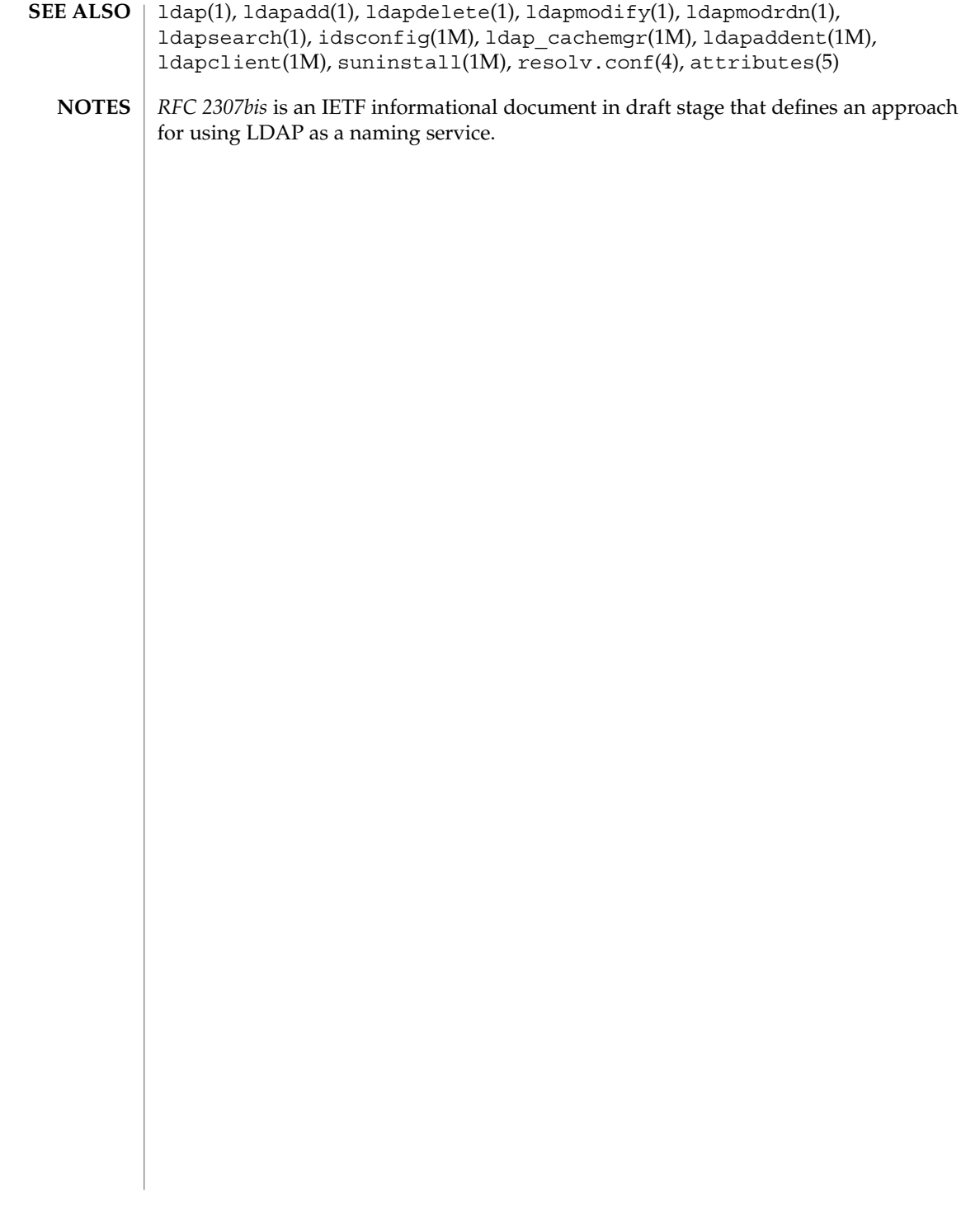

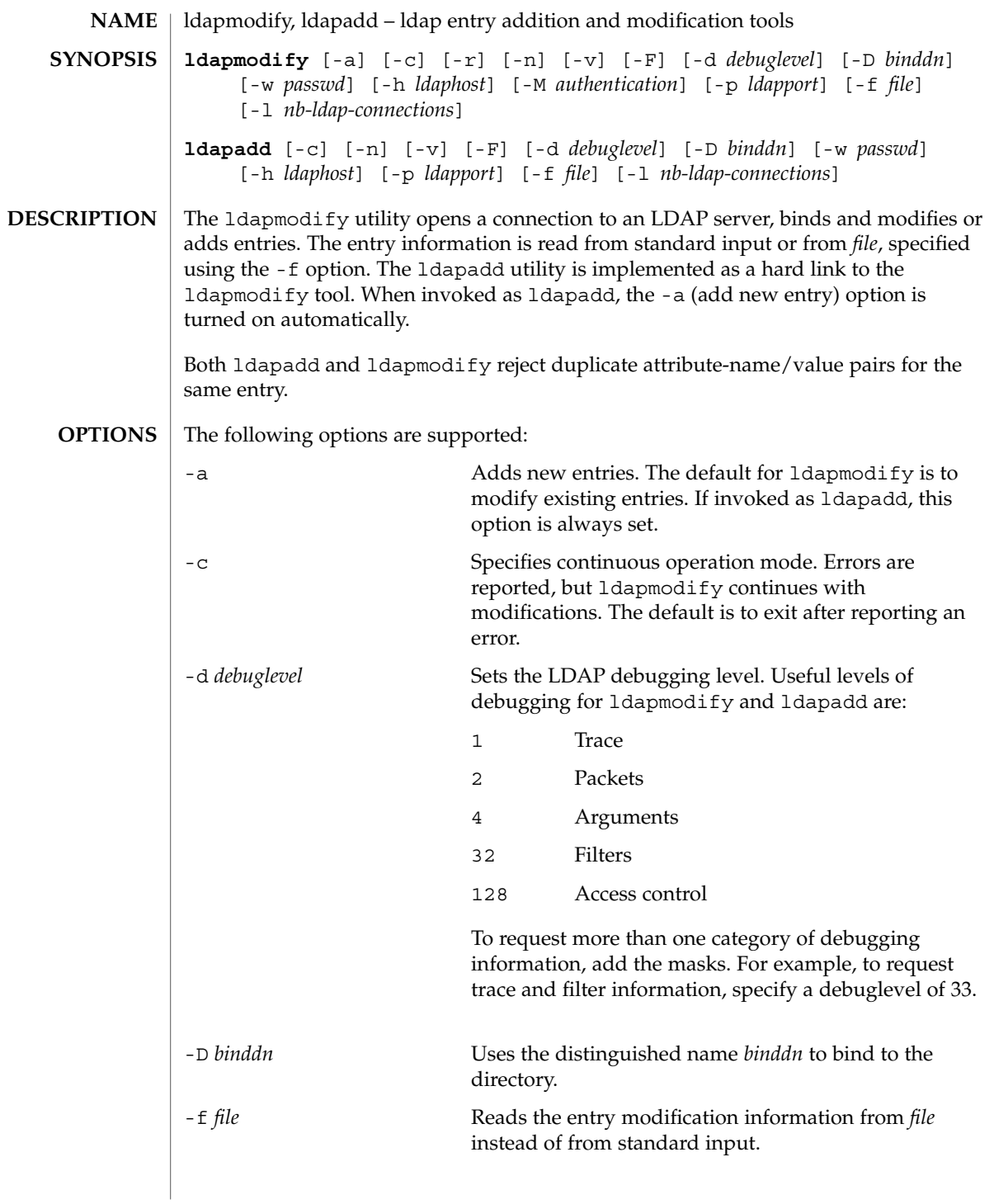

### ldapmodify(1)

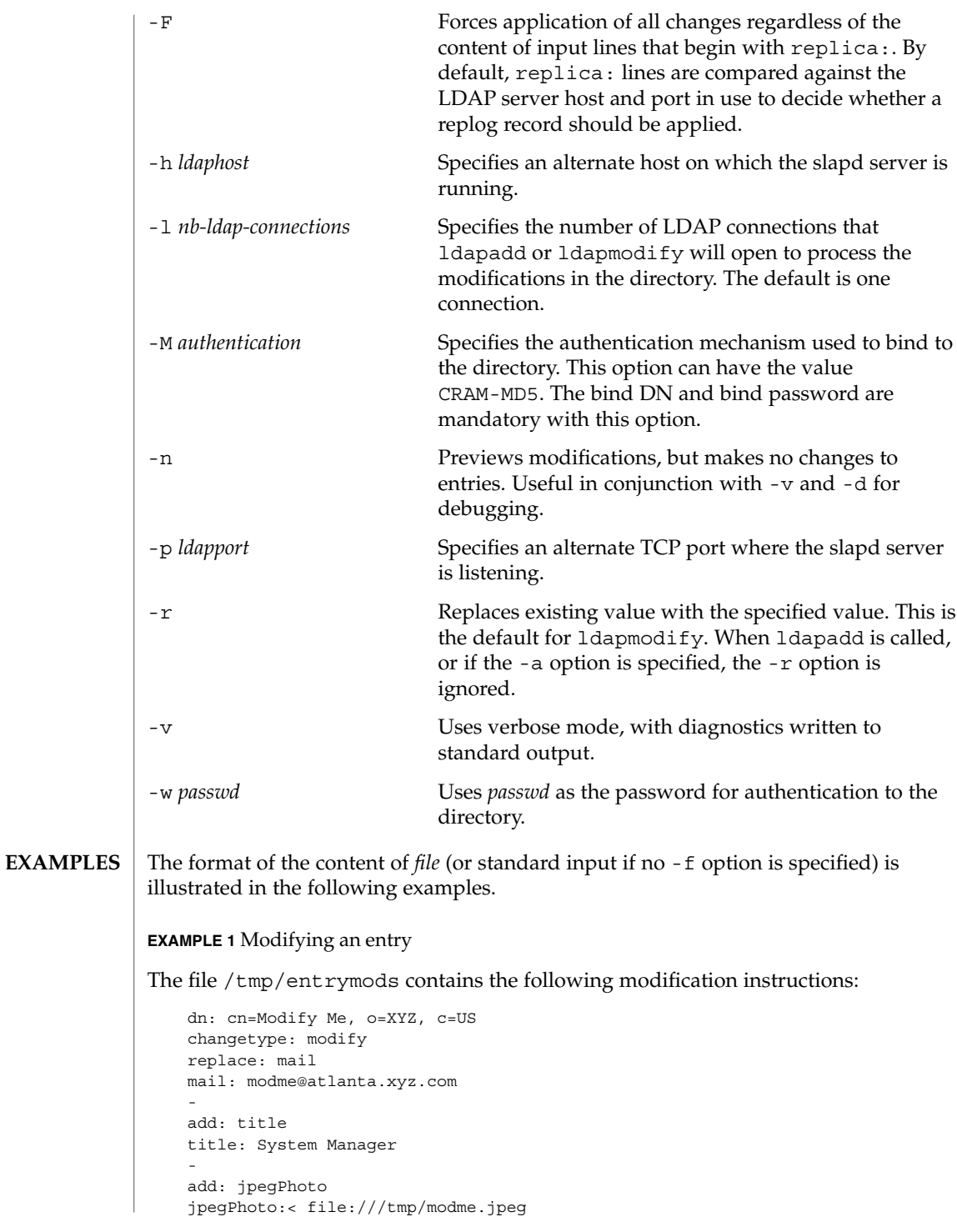

**664** man pages section 1: User Commands • Last Revised 28 Nov 2000

### ldapmodify(1)

```
-
delete: description
-
```
The command:

example% **ldapmodify -r -f /tmp/entrymods**

**EXAMPLE 1** Modifying an entry *(Continued)*

modifies the Modify Me entry as follows:

- 1. The current value of the mail attribute is replaced with the value, modme@atlanta.xyz.com.
- 2. A title attribute with the value, System Manager, is added.
- 3. A jpegPhoto attribute is added, using the contents of the file, /tmp/modme.jpeg, as the attribute value.
- 4. The description attribute is removed.

#### **EXAMPLE 2** Creating a new entry

The file, /tmp/newentry, contains the following information for creating a new entry:

```
dn: cn=Ann Jones, o=XYZ, c=US
objectClass: person
cn: Ann Jones
cn: Annie Jones
sn: Jones
title: Director of Research and Development
mail: ajones@londonrd.xyz.us.com
uid: ajones
```
#### The command

example% **ldapadd -f /tmp/newentry**

adds a new entry for Ann Jones, using the information in the file.

#### **EXAMPLE 3** Deleting an entry

The file, /tmp/badentry, contains the following information about an entry to be deleted:

```
dn: cn=Ann Jones, o=XYZ, c=US
changetype: delete
```
### ldapmodify(1)

The command:

example% **ldapmodify -f /tmp/badentry**

removes Ann Jones' entry.

**ATTRIBUTES**

See attributes(5) for a description of the following attributes:

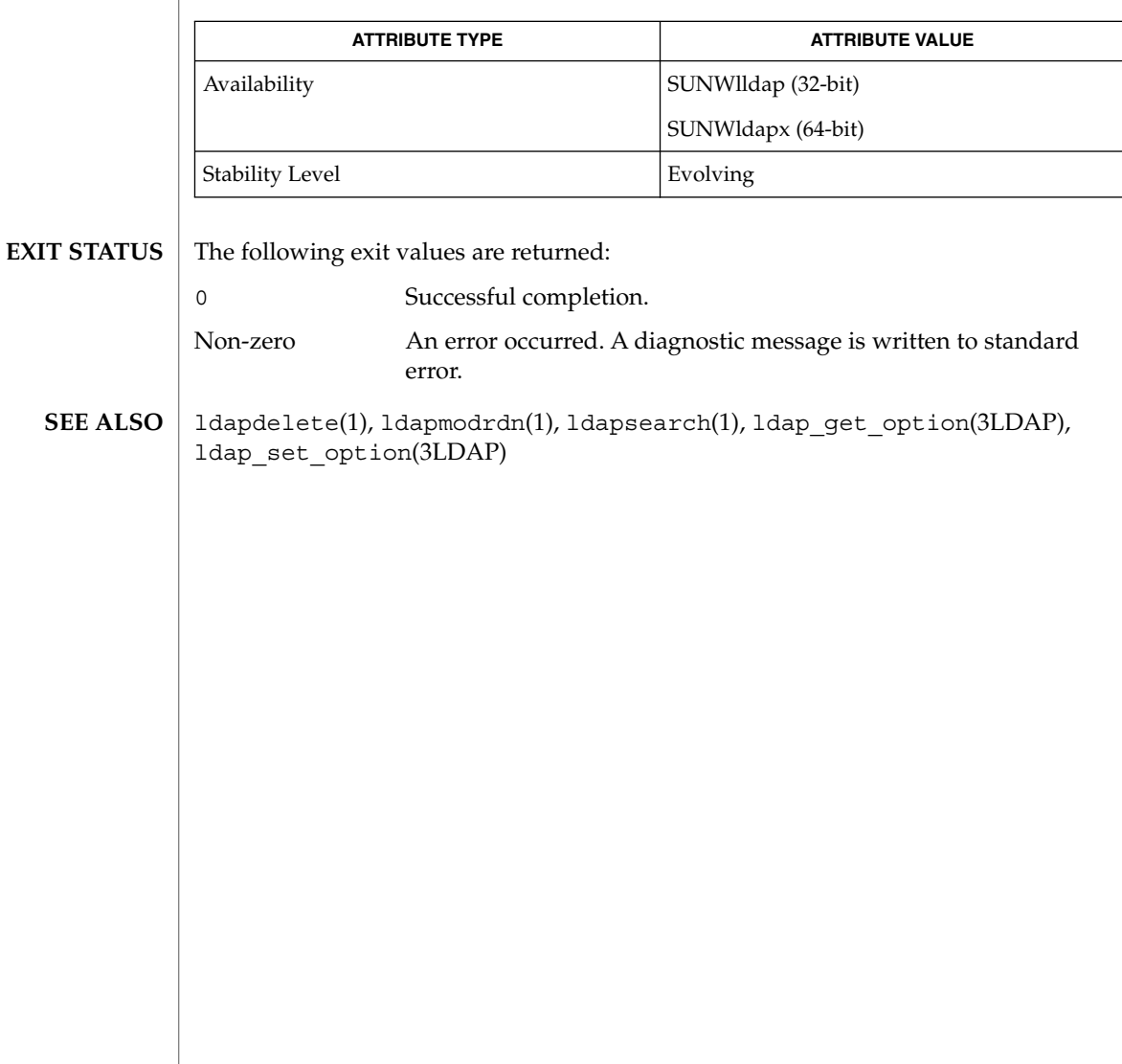

ldapmodrdn(1)

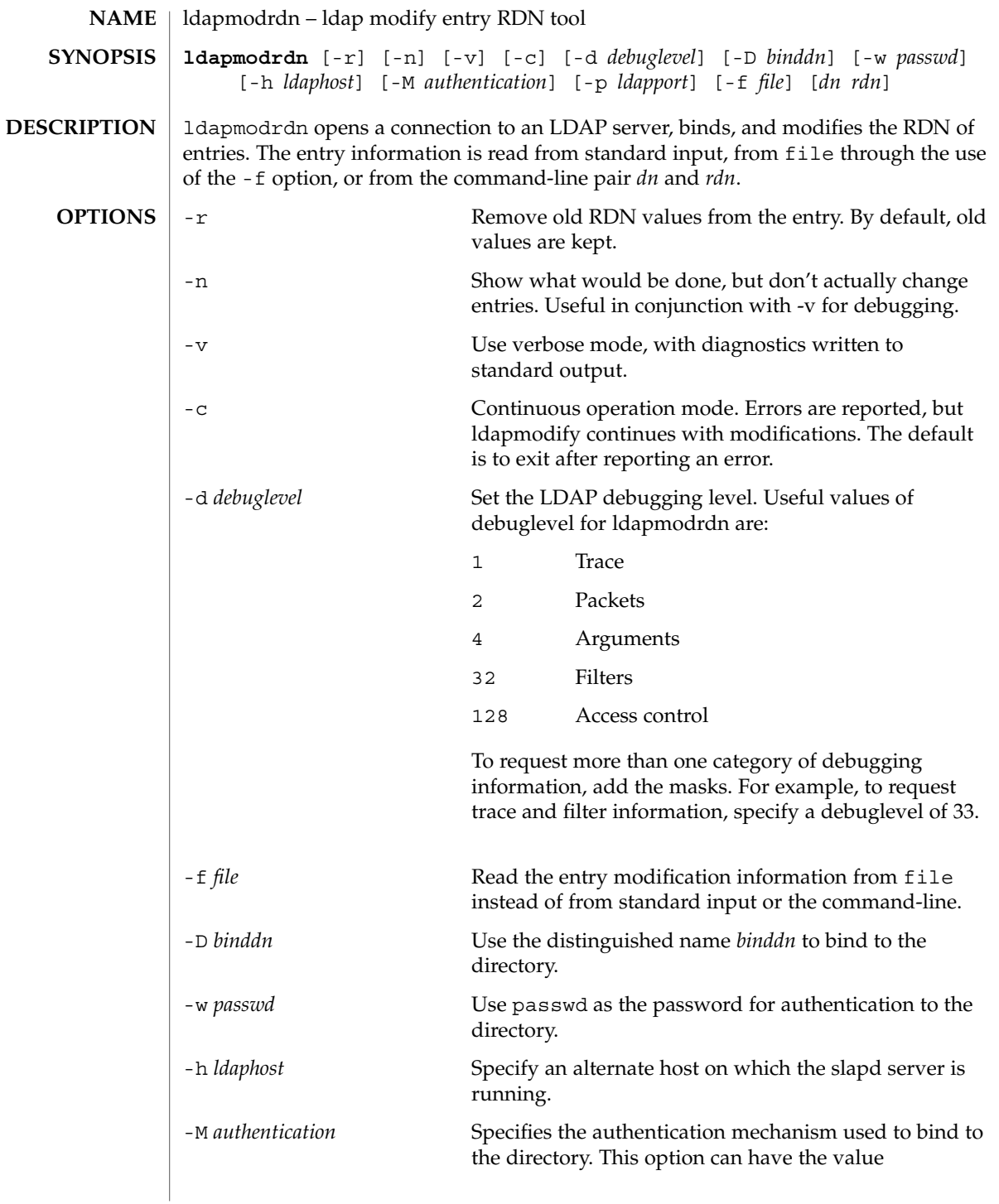

ldapmodrdn(1)

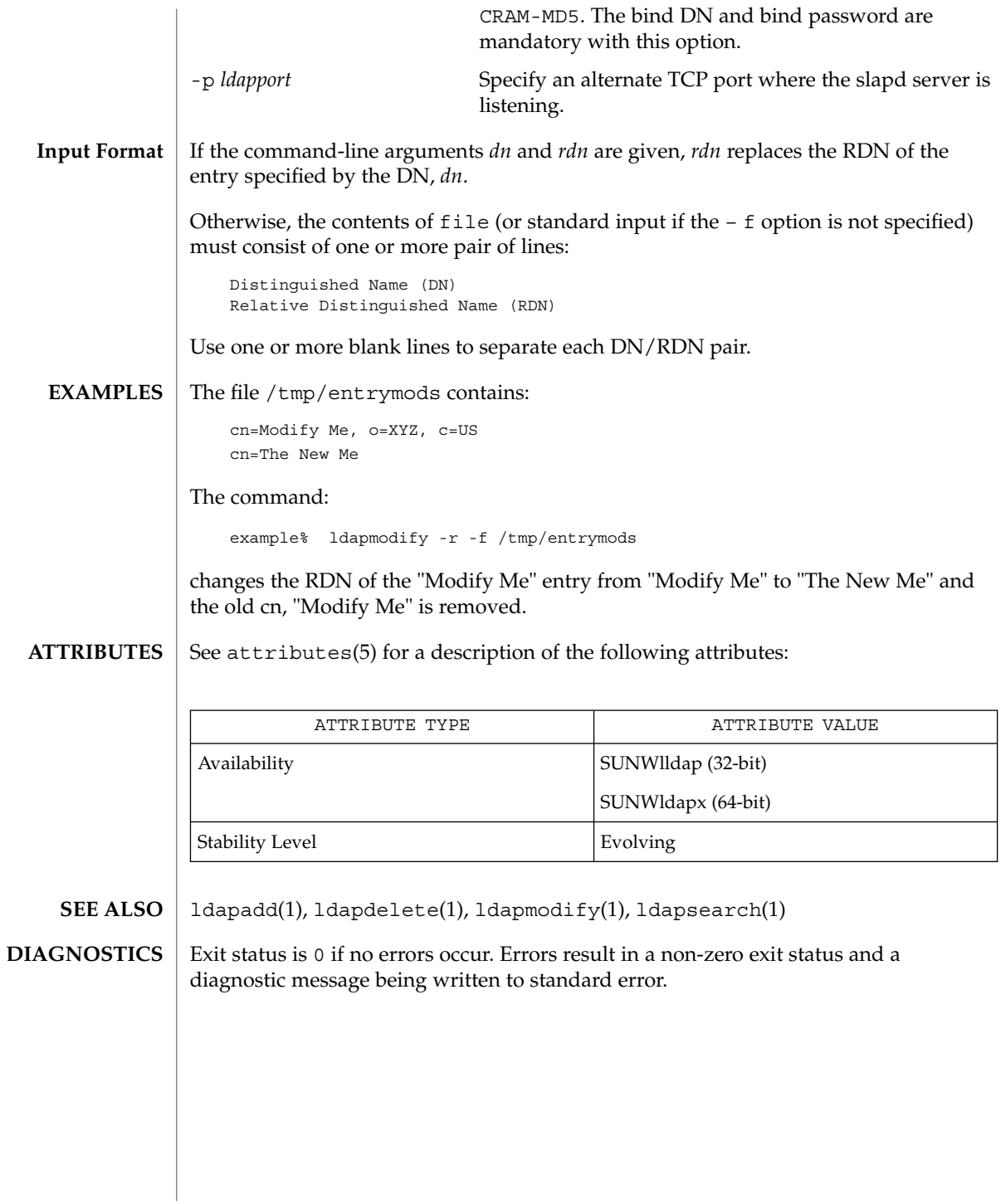

ldapsearch(1)

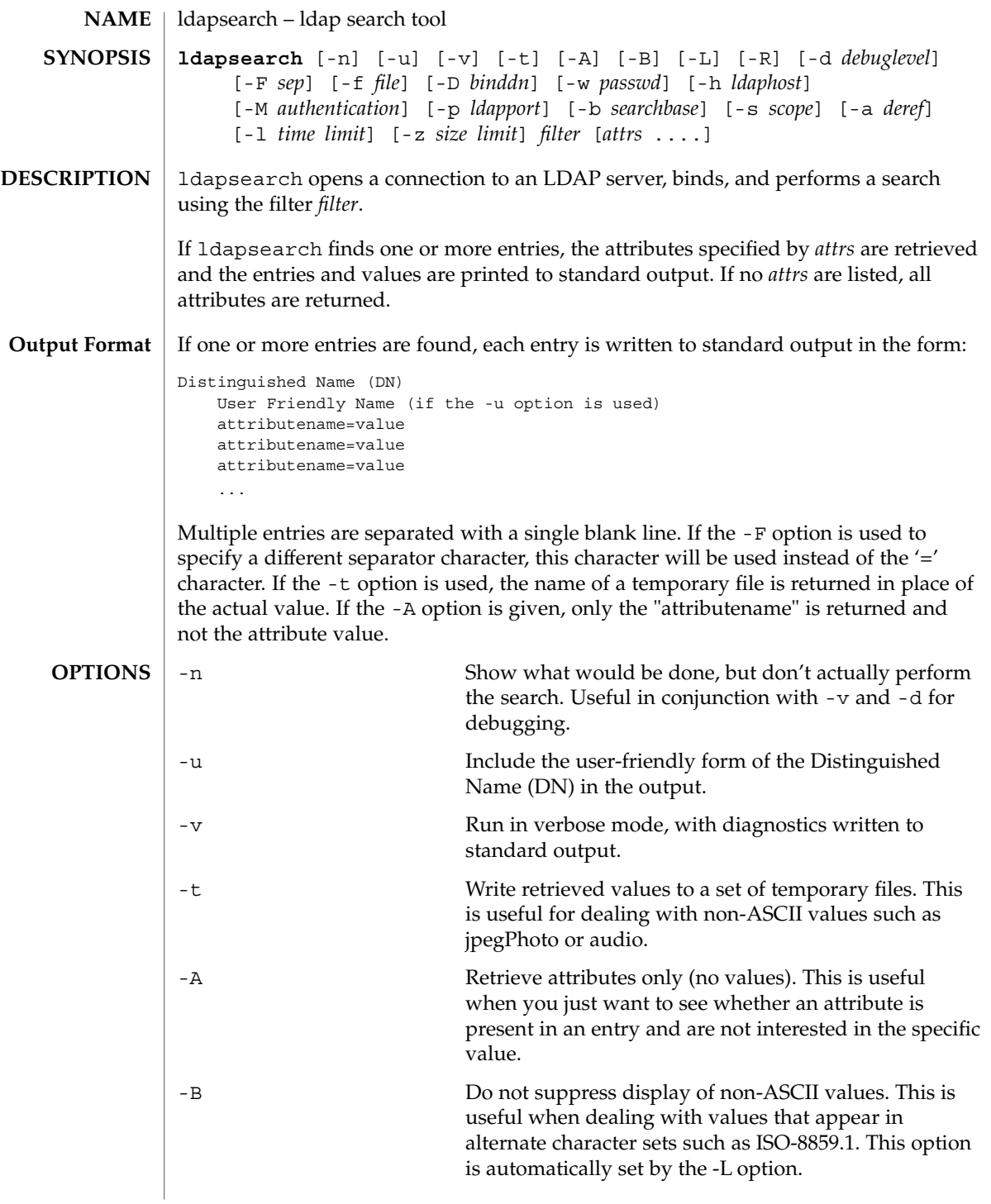

ldapsearch(1)

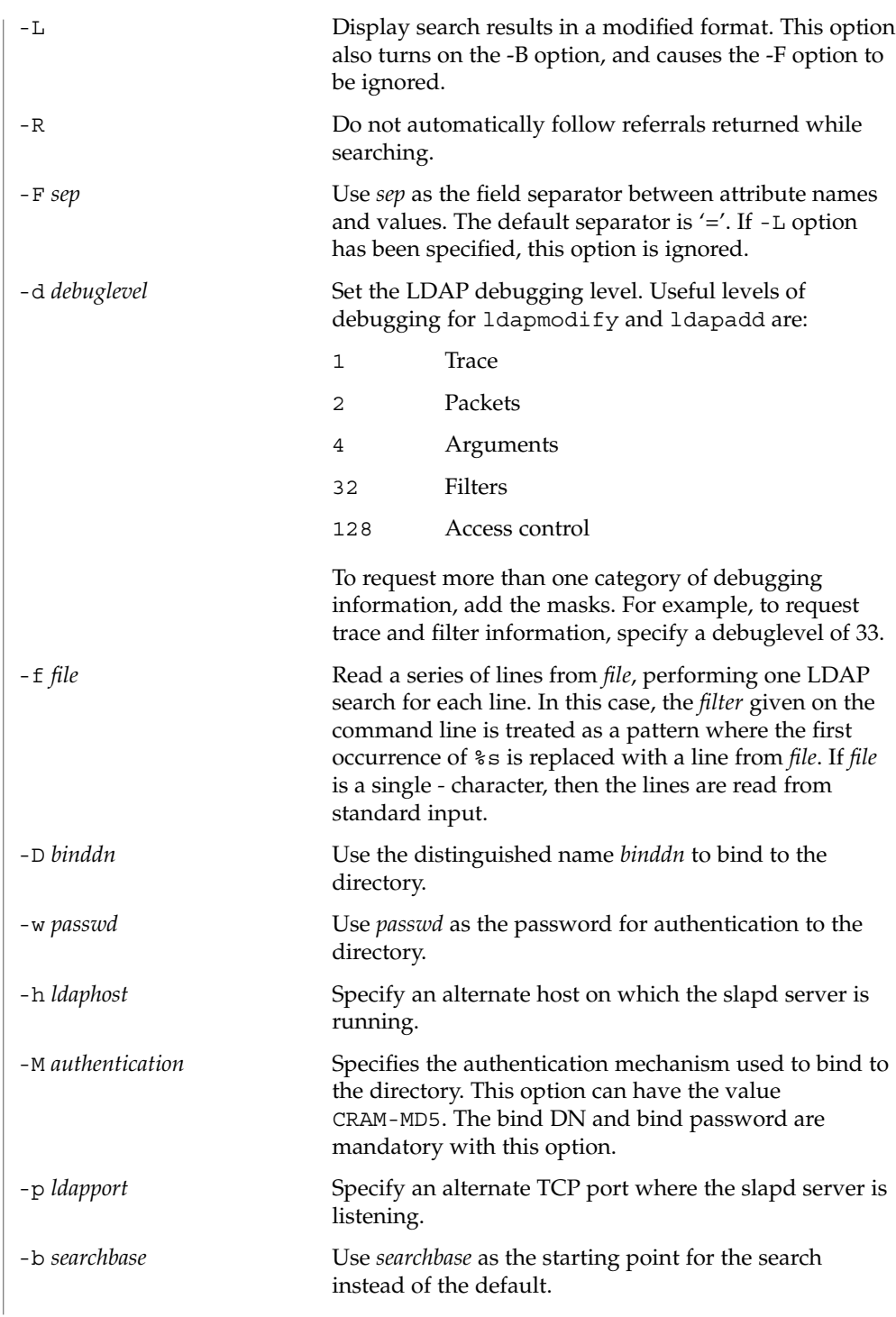

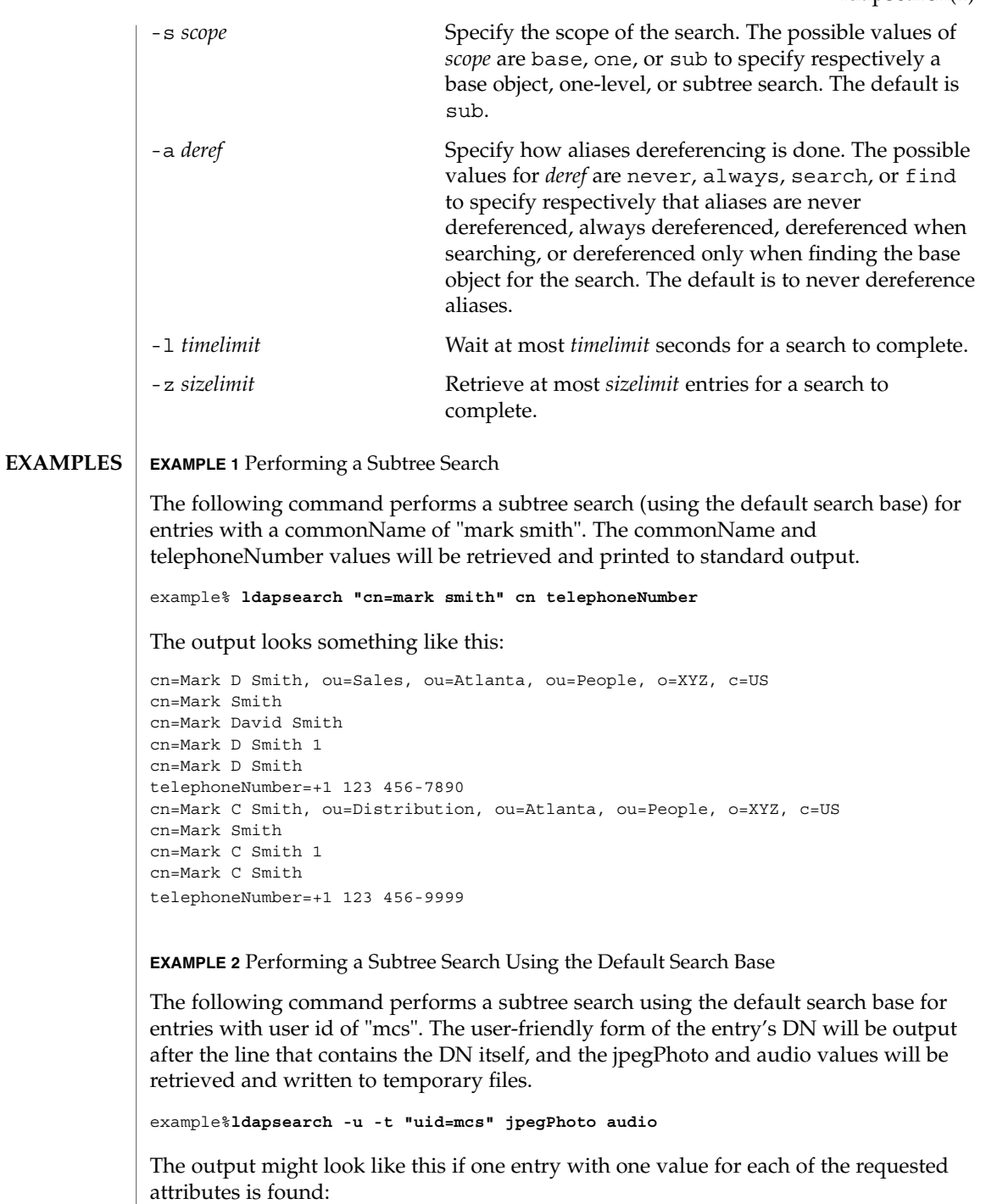

ldapsearch(1)

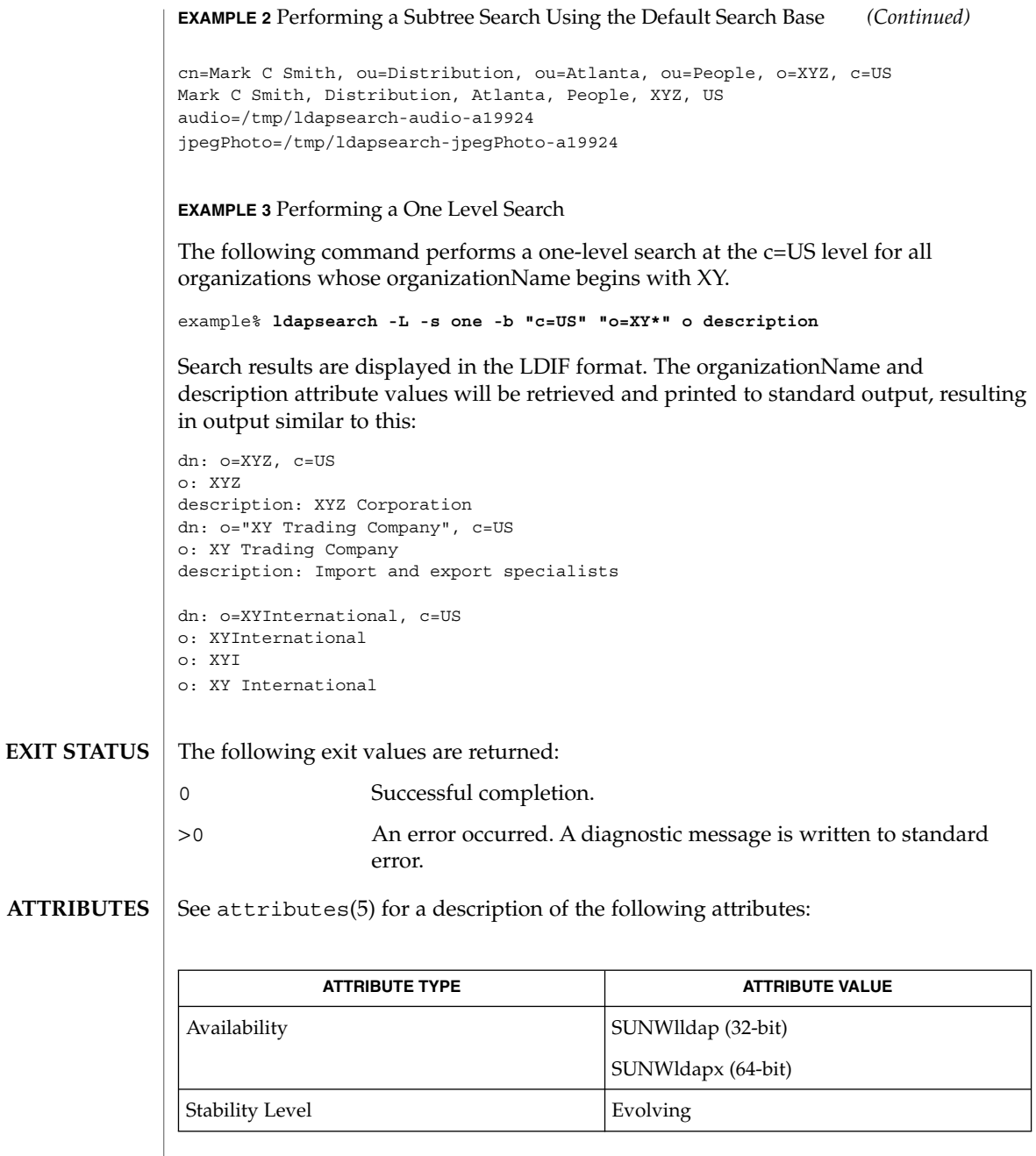

 $\textbf{SEE \, ALSO} \mid \text{ldapadd(1)}, \text{ldapdelete(1)}, \text{ldapmodify(1)}, \text{ldapmodrdn(1)}, \text{attributes(5)}$ 

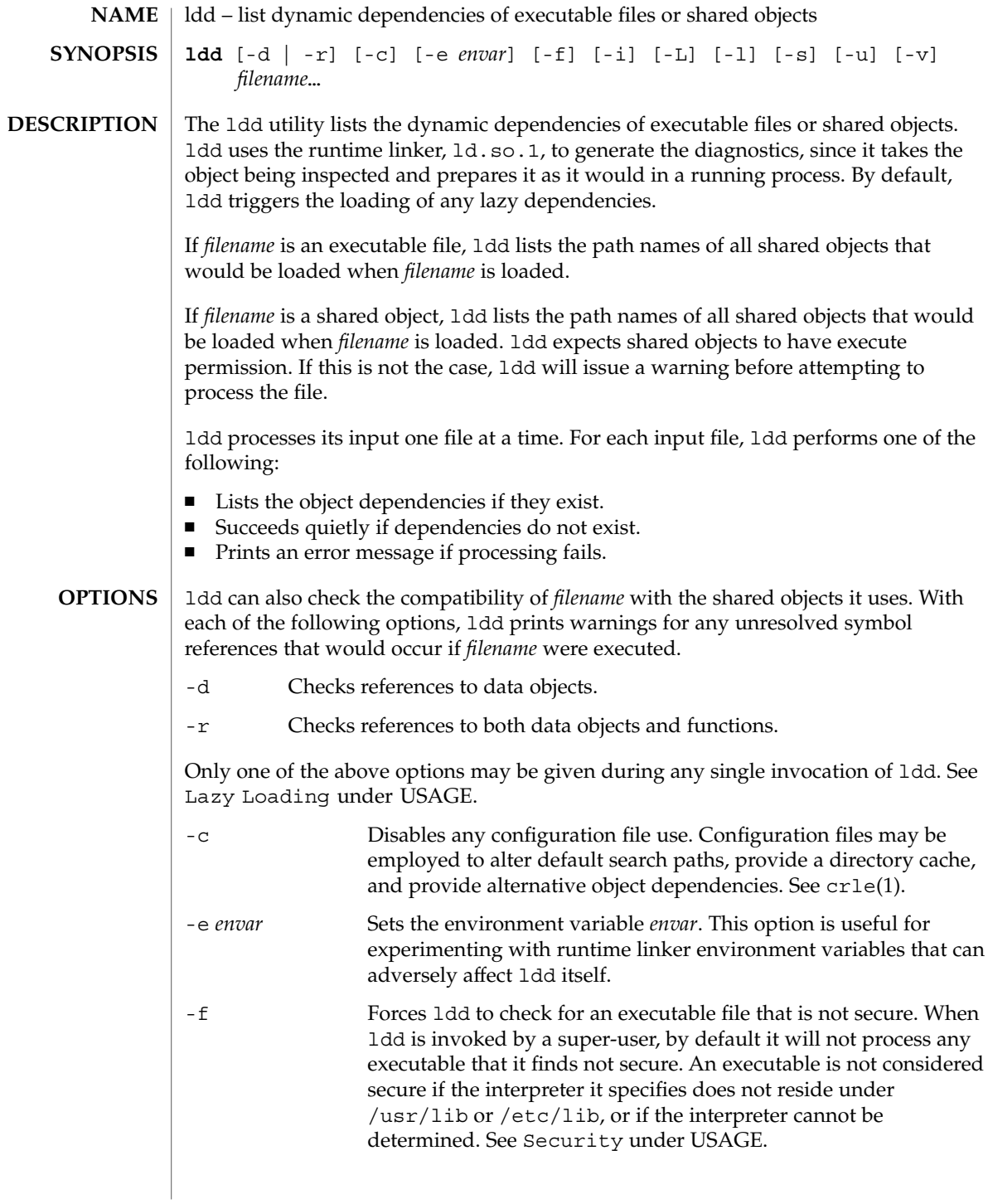

 $ld(1)$ 

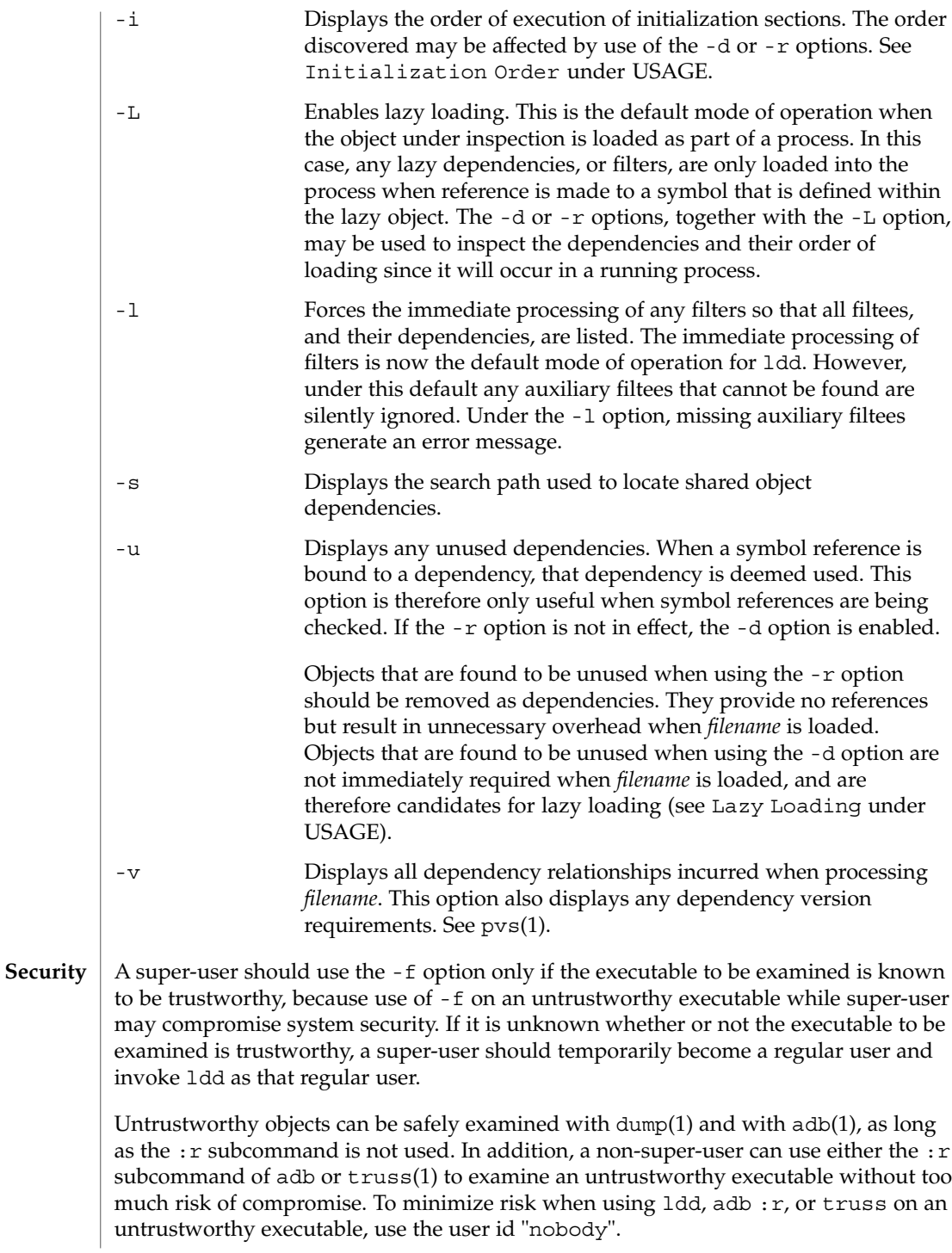

```
Objects that employ lazy loading techniques, either through directly specified lazy
                dependencies (see the -z lazyload option of ld(1)), or through filters (see the -f
                and -F options of ld(1), may experience variations in lddd output due to the options
                they use. If an object expresses all its dependencies as lazy, the default operation of
                ldd will list all dependencies in the order in which they are recorded in that object:
                example% ldd main
                         libelf.so.1 => /usr/lib/libelf.so.1
                         libnsl.so.1 => /usr/lib/libnsl.so.1
                        libe.so.1 => /usp/libe.so.1The lazy loading behavior that occurs when this object is used at runtime may be
                enabled using the -L option. In this mode, lazy dependencies are loaded when
                reference is made to a symbol that is defined within the lazy object. Therefore,
                combining the -L option with use of the -d and -r options will reveal the
                dependencies needed to satisfy the data and function references respectively:
                example% ldd -L main
                example% ldd -d main
                       libc.so.1 => /usp/lib/libc.so.1example% ldd -r main
                       libc.so.1 => /usr/lib/libc.so.1libelf.so.1 => /usr/lib/libelf.so.1
                Note that in this example, the order of the dependencies listed is not the same as
                displayed from ldd with no options, and even with the -r option, the function
                reference to dependencies may not occur in the same order as it will in a running
                program.
                Observing lazy loading may also reveal objects that are not required to satisfy any
                references. These objects (in this example, libnsl.so.1) are candidates for removal
                from the link-line used to build the object being inspected.
                Objects that do not explicitly define their required dependencies may observe
                variations in the initialization section order displayed by ldd due to the options they
                use. For example, a simple application may reveal:
                example% ldd -i main
                         libA.so.1 => ./libA.so.1
                         libc.so.1 => /usr/lib/libc.so.1
                        libB.so.1 => ./libB.so.1init object=./libB.so.1
                    init object=./libA.so.1
                    init object=/usr/lib/libc.so.1whereas, when relocations are applied, the
                initialization section order is:
                example% ldd -ir main
                        .........
                    init object=/usr/lib/libc.so.1
                    init object=./libB.so.1
Lazy Loading
Initialization
       Order
```
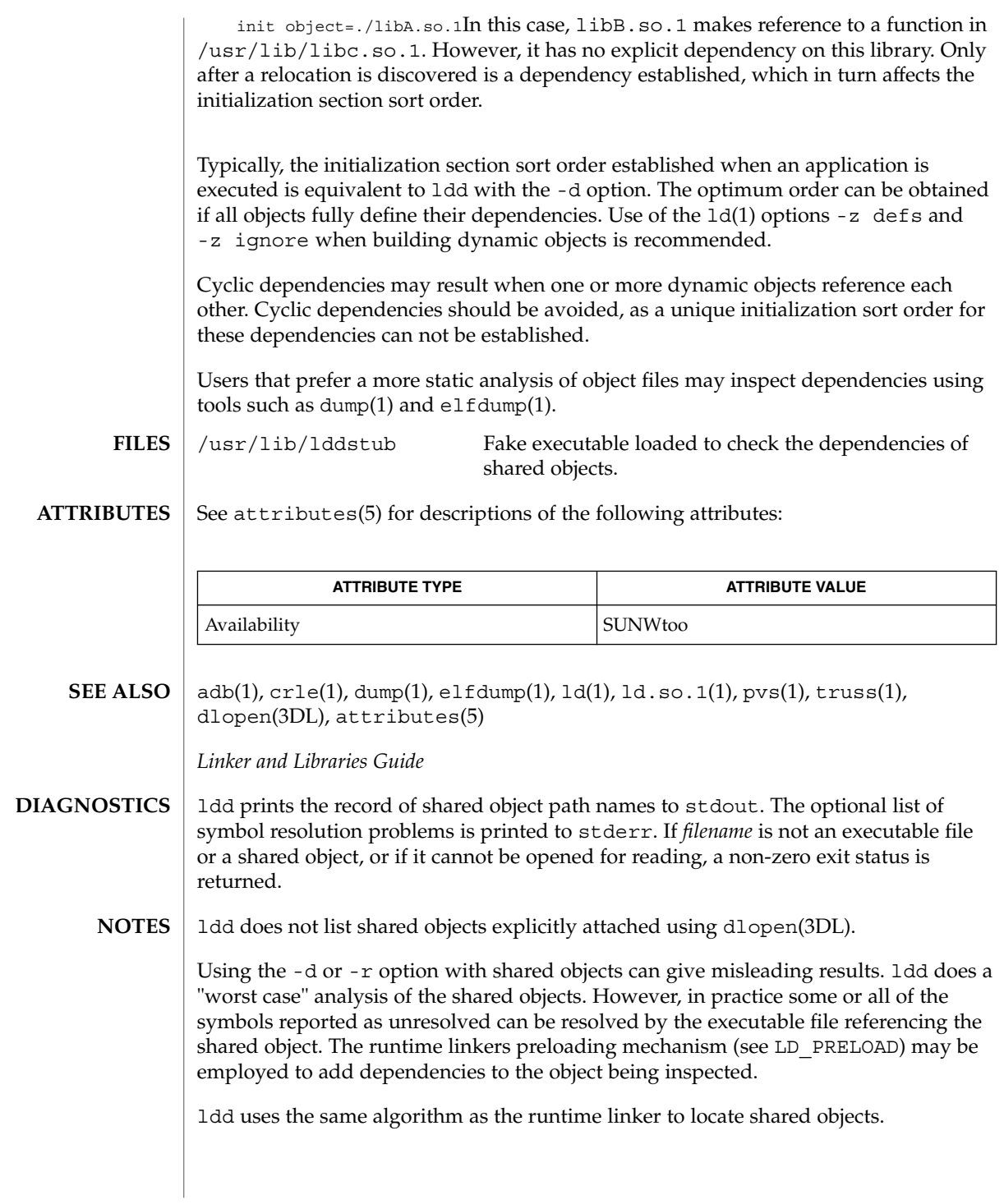

 $ld(1)$ 

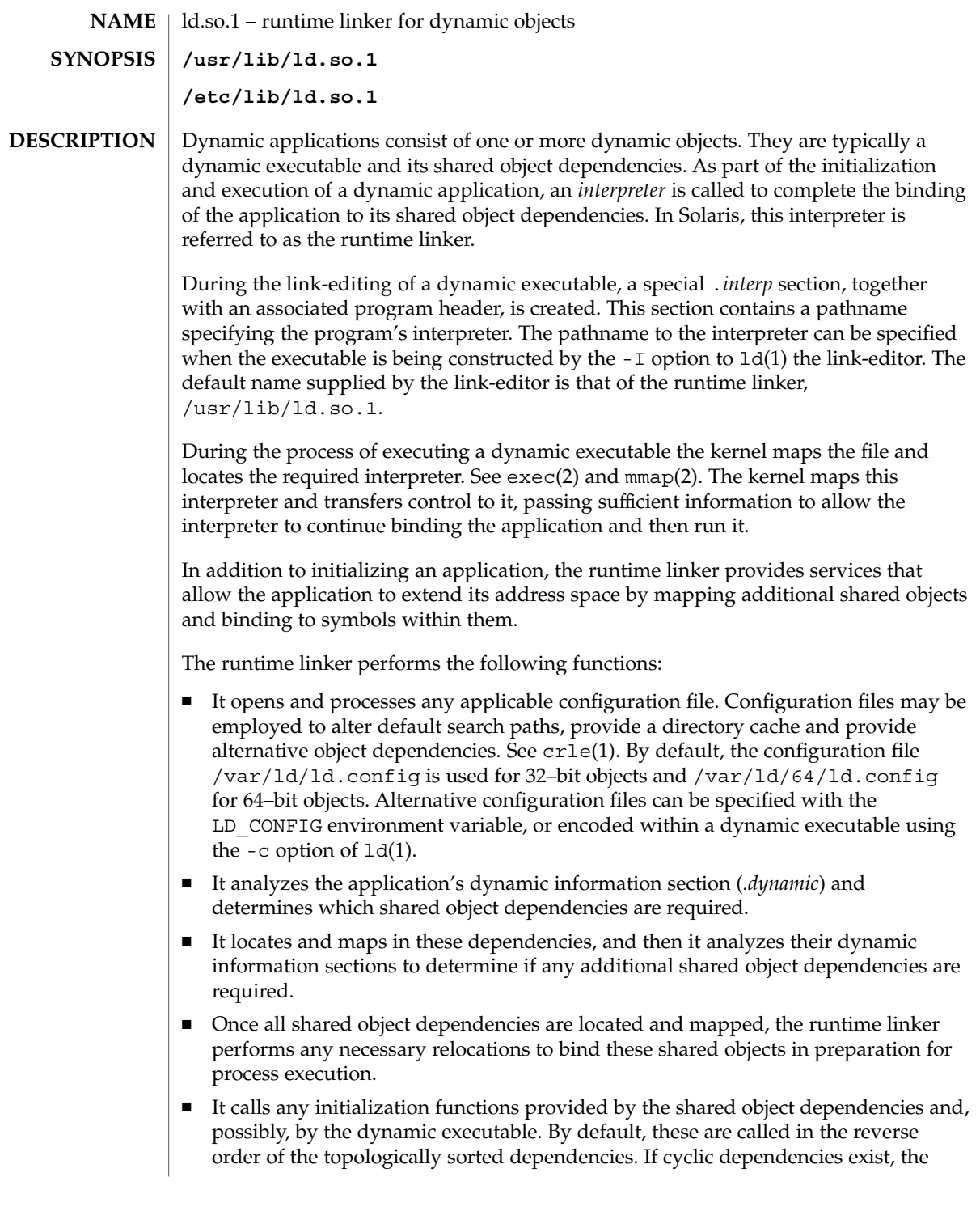

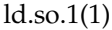

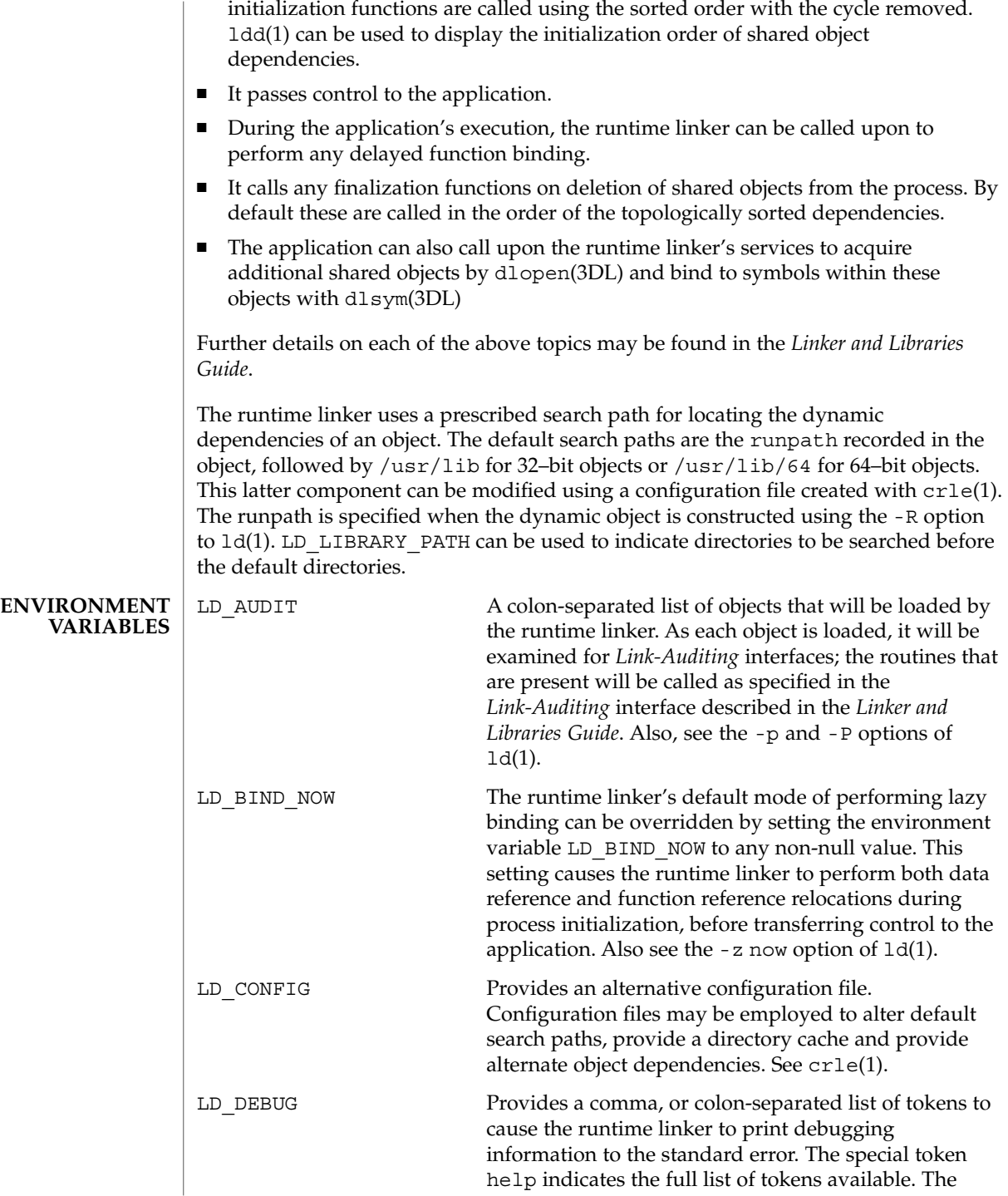

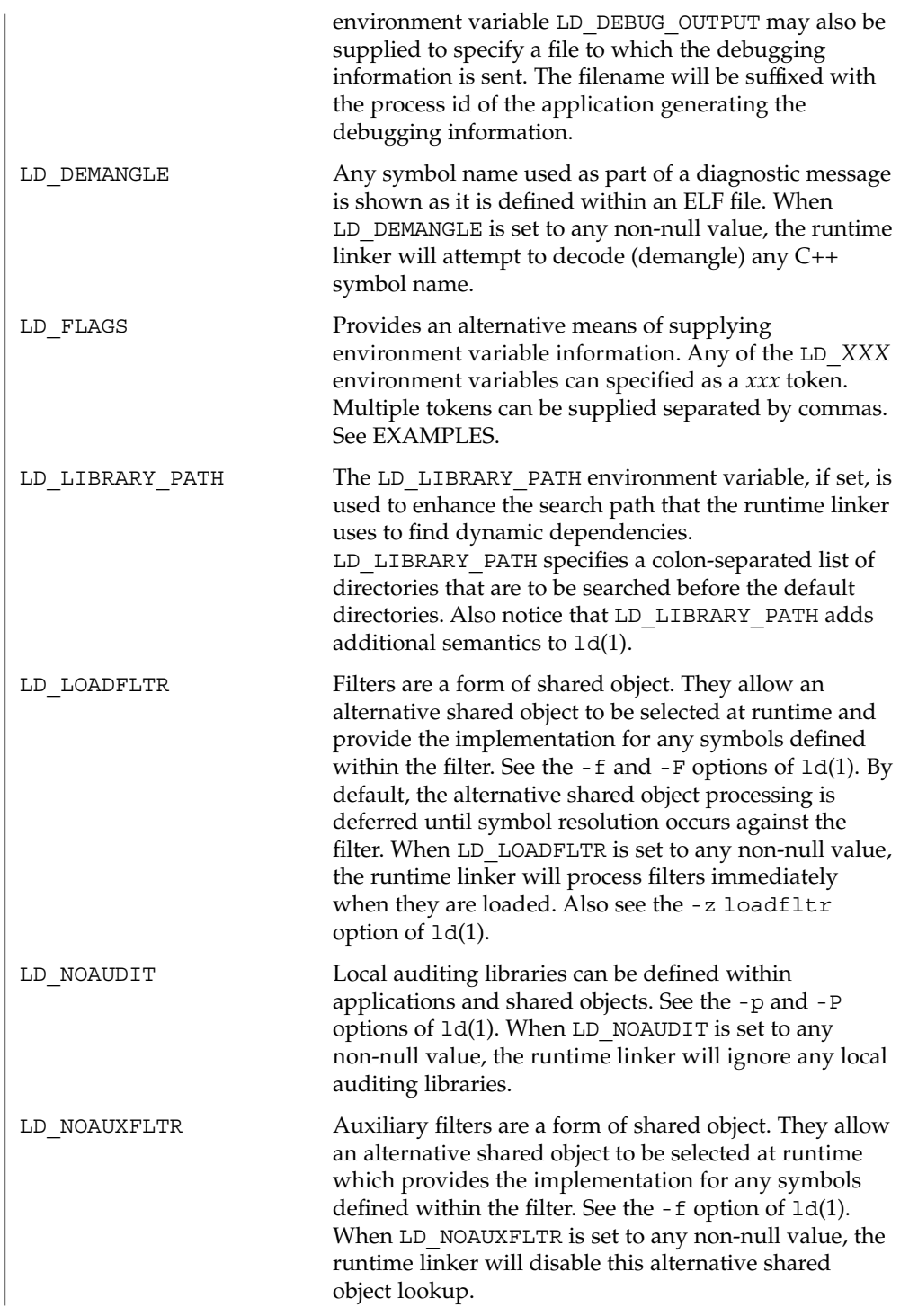

### ld.so.1(1)

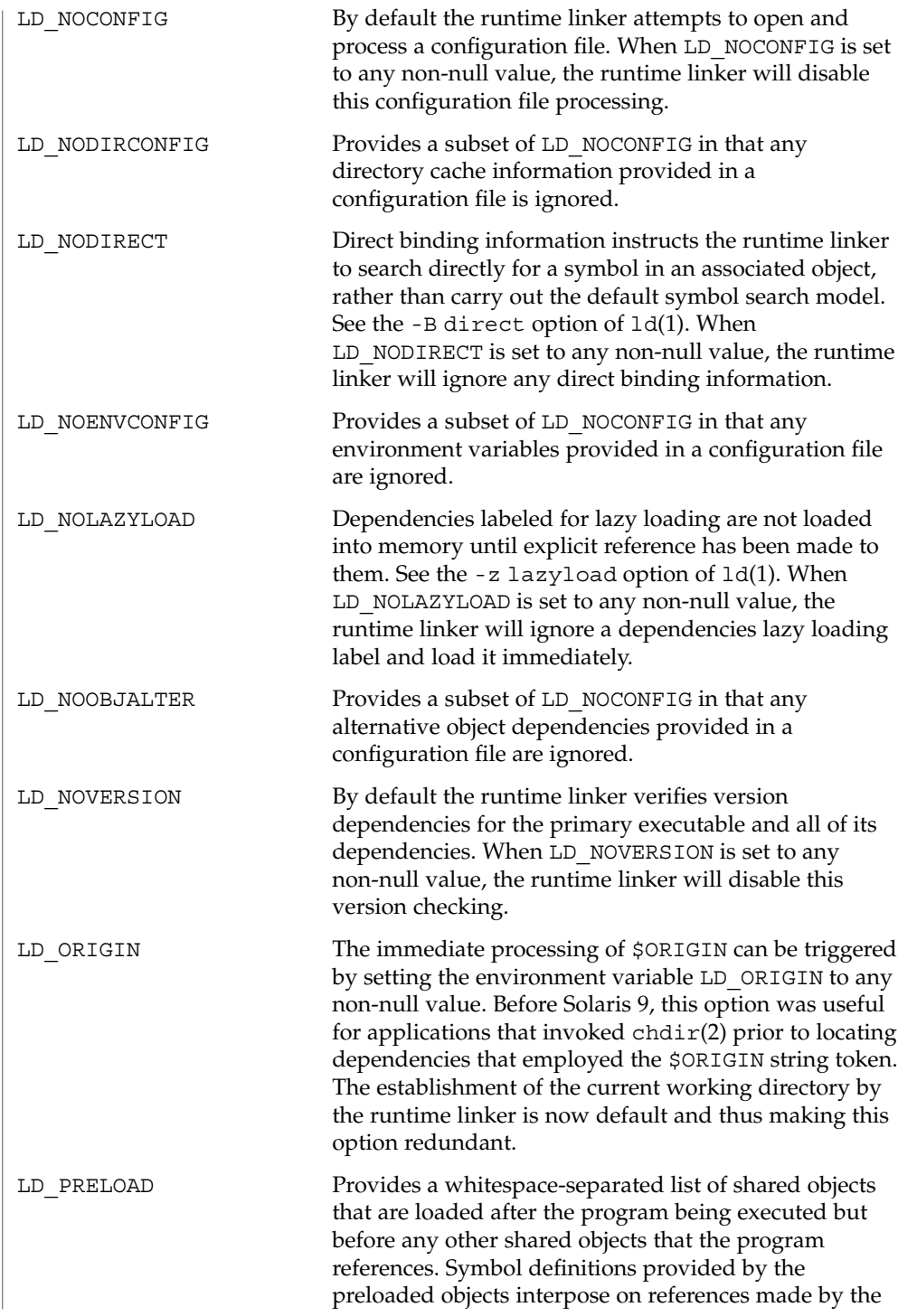

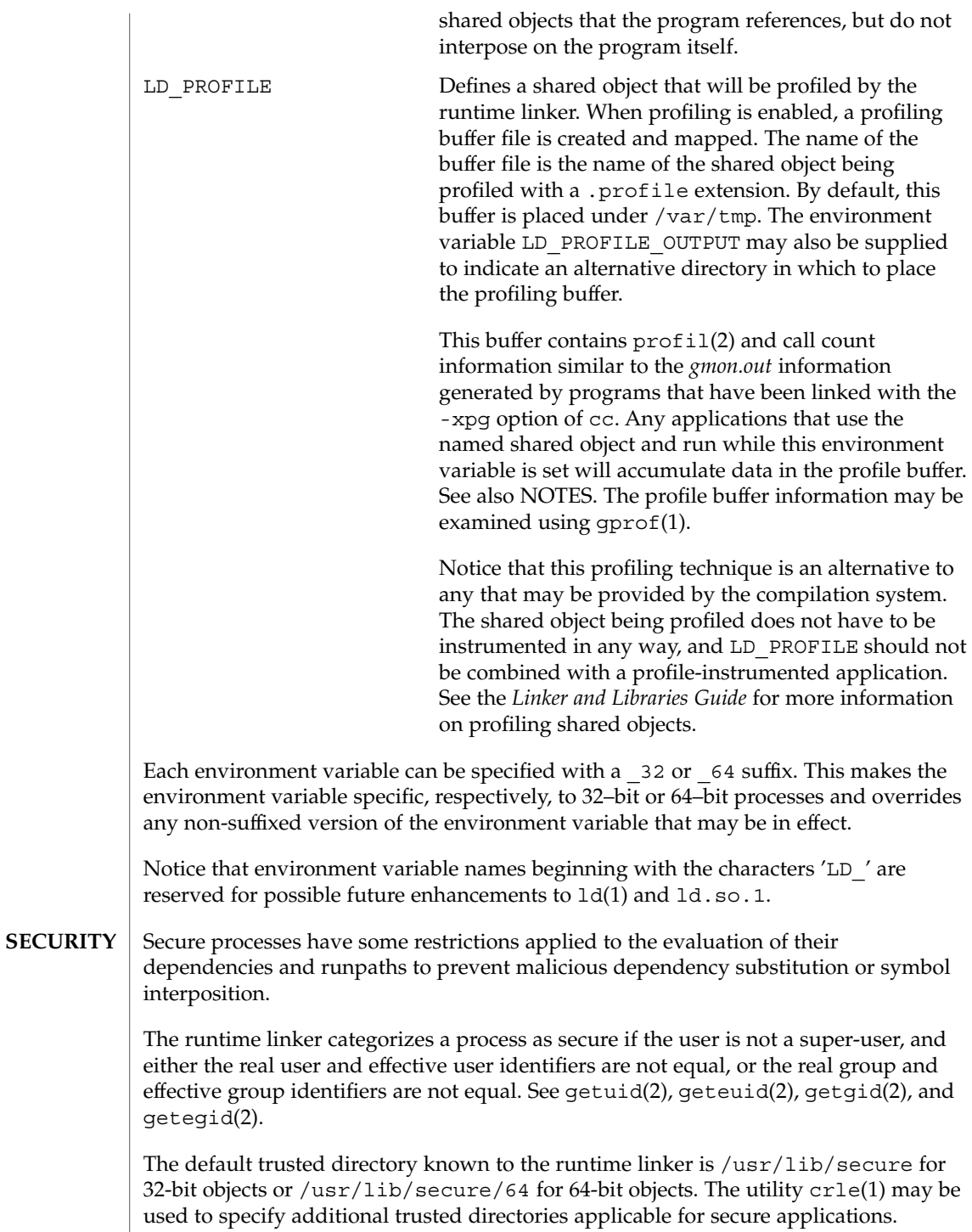

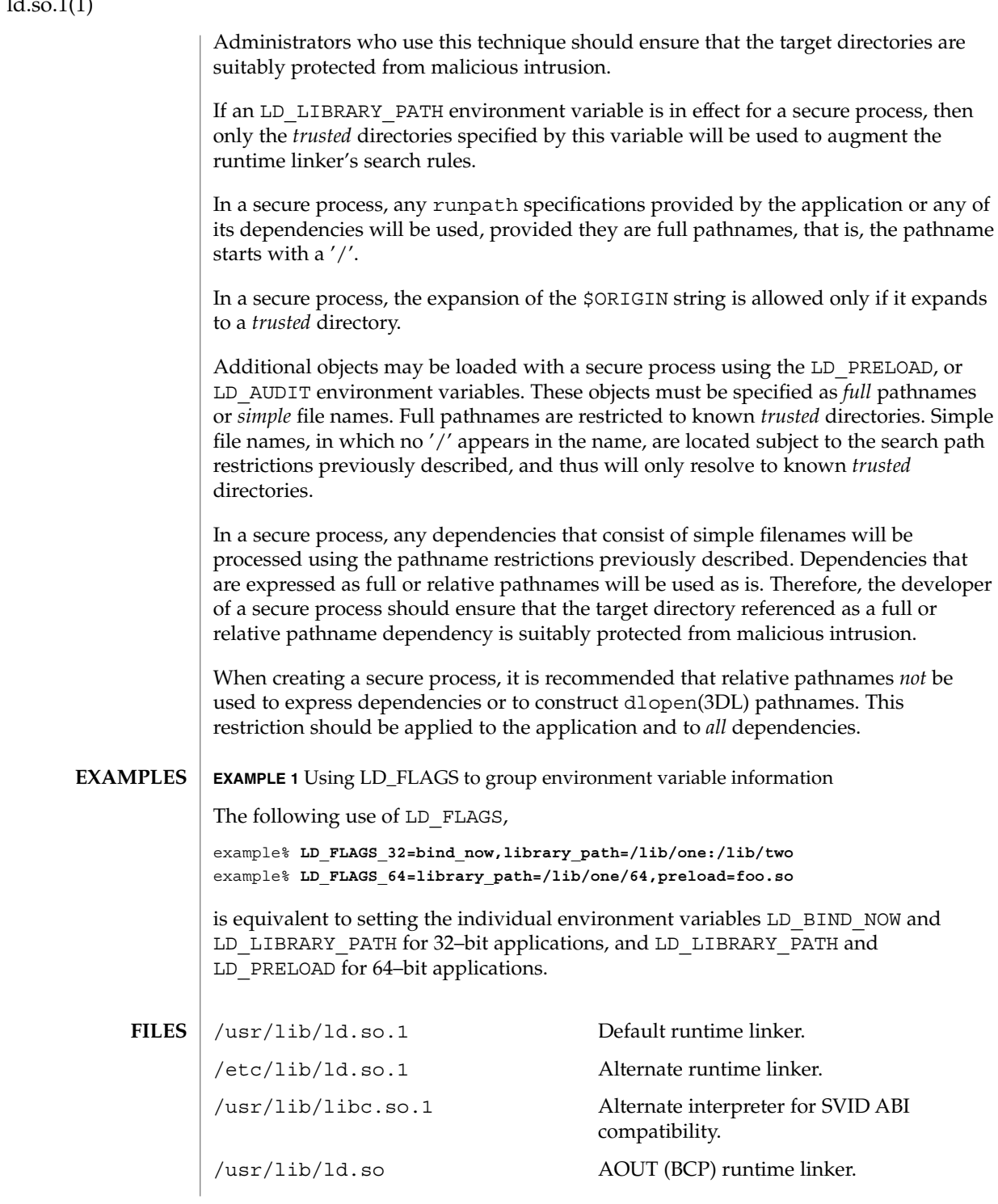

# $ld$  so  $1(1)$

ld.so.1(1)

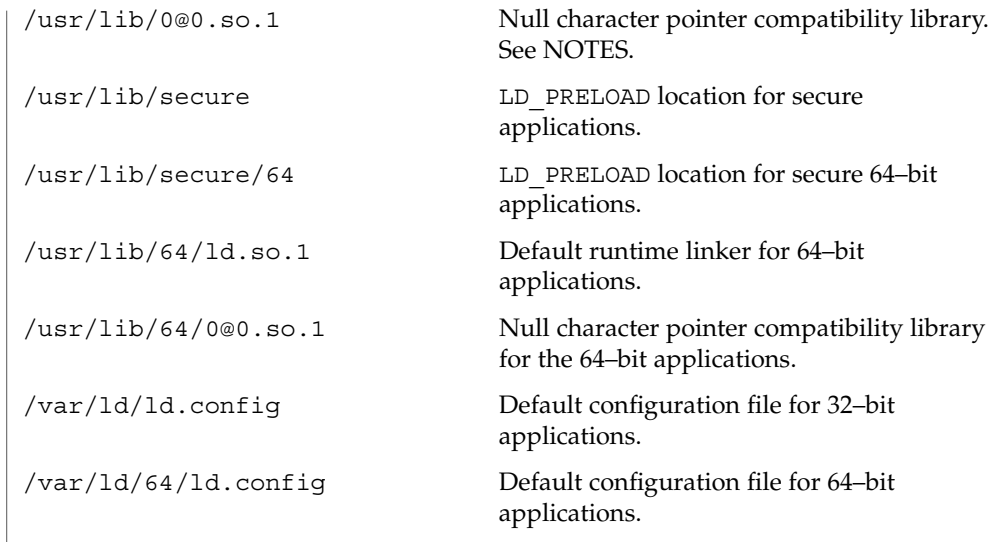

 $\operatorname{ATTRIBUTES}$   $\mid$  See  $\texttt{attributes}(5)$  for descriptions of the following attributes:

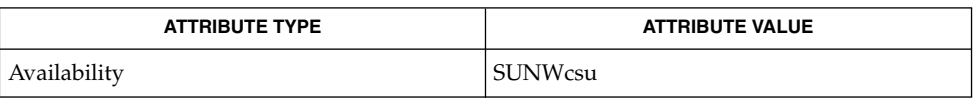

### **SEE ALSO**

 $crle(1), gprof(1), 1d(1), 1dd(1), exec(2), getegid(2), geteuid(2), getuid(2),$ mmap(2), profil(2), dladdr(3DL), dlclose(3DL), dldump(3DL), dlerror(3DL), dlopen(3DL), dlsym(3DL), proc(4), attributes(5)

*Linker and Libraries Guide*

Care should be exercised when using LD\_PROFILE in combination with other process monitoring techniques (for example, users of proc(4)) as deadlock conditions can result that leave the profile buffer locked. A locked buffer will block any processes that try to record profiling information. To reduce this likelihood, the runtime linker's profile implementation determines if the process is being monitored at startup, and if so, silently disables profiling of the process. However, this mechanism can not catch monitoring processes that attach to the process during its execution. **NOTES**

> The user compatibility library /usr/lib/0@0.so.1 provides a mechanism that establishes a value of 0 at location 0. Some applications exist that erroneously assume a null character pointer should be treated the same as a pointer to a null string. A segmentation violation will occur in these applications when a null character pointer is accessed. If this library is added to such an application at runtime using LD\_PRELOAD, it provides an environment that is sympathetic to this errant behavior. However, the user compatibility library is intended neither to enable the generation of such applications, nor to endorse this particular programming practice.

 $let(1)$ 

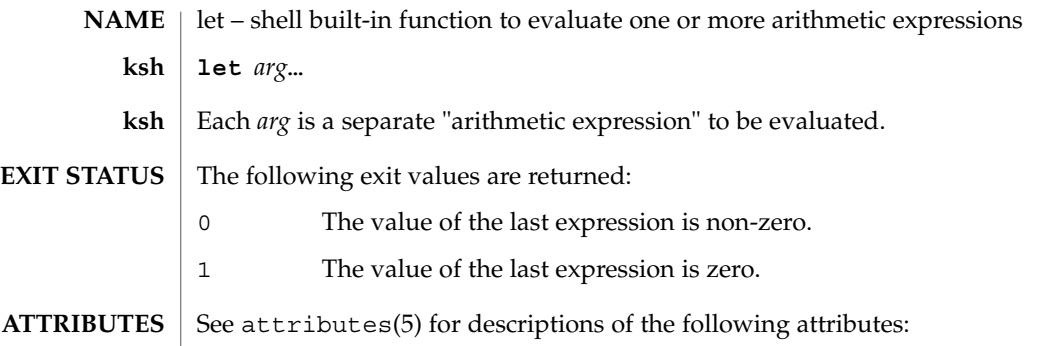

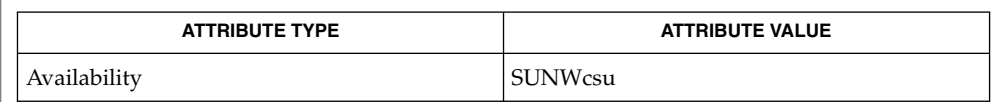

 $\textbf{SEE \: Also} \:\: | \:\: \text{ksh}(1)$ ,  $\texttt{set}(1)$ ,  $\texttt{typeset}(1)$ ,  $\texttt{attributes}(5)$
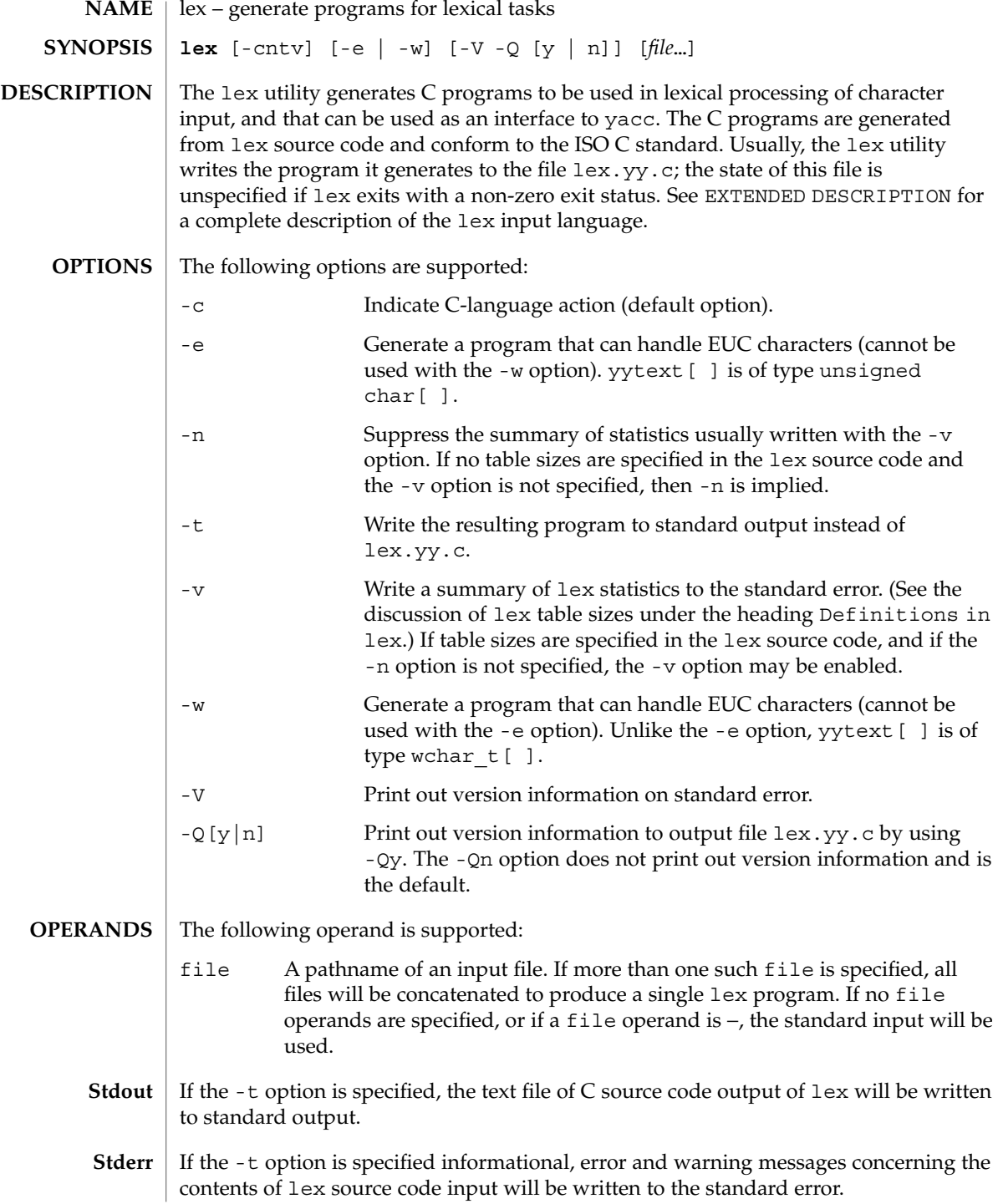

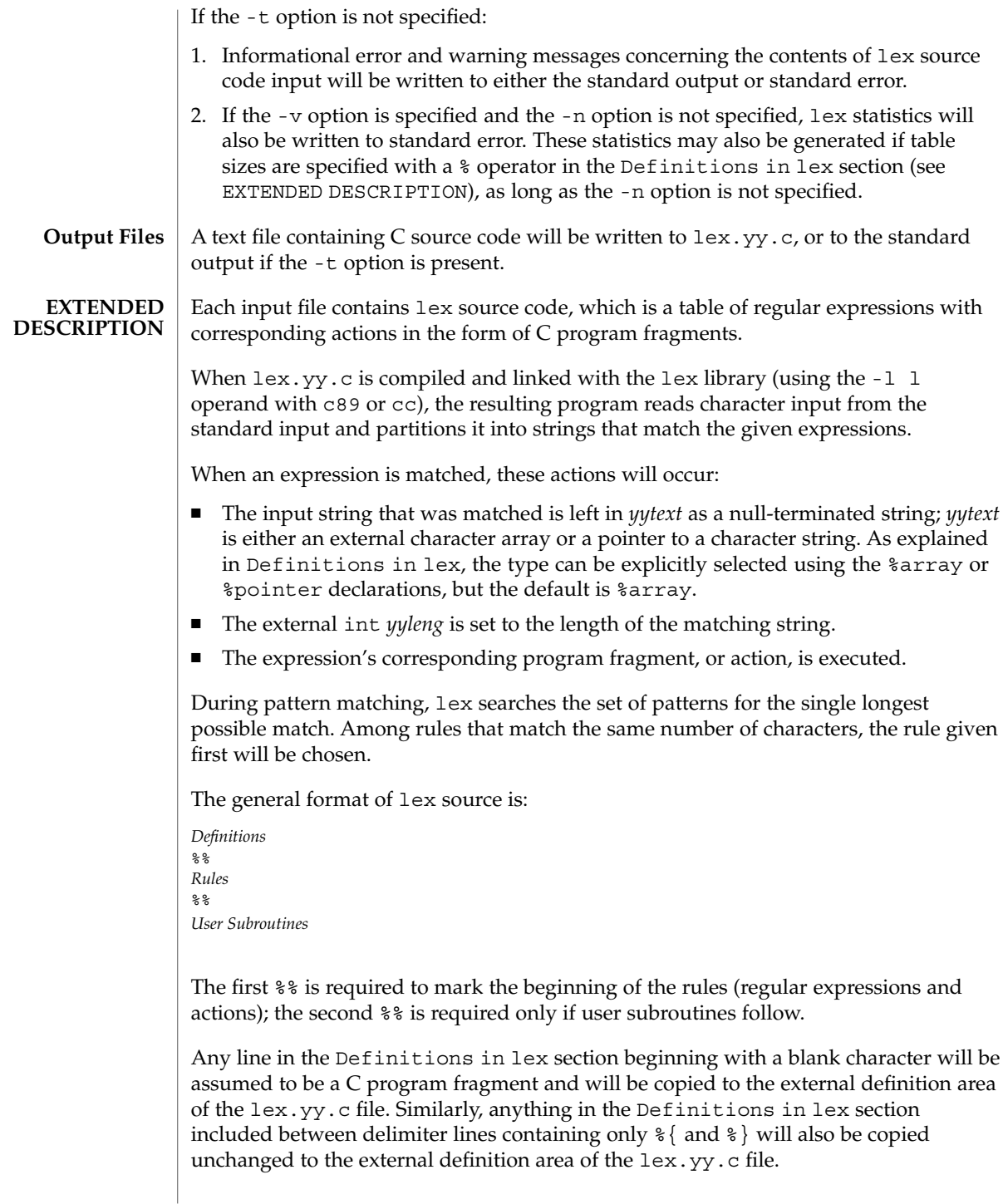

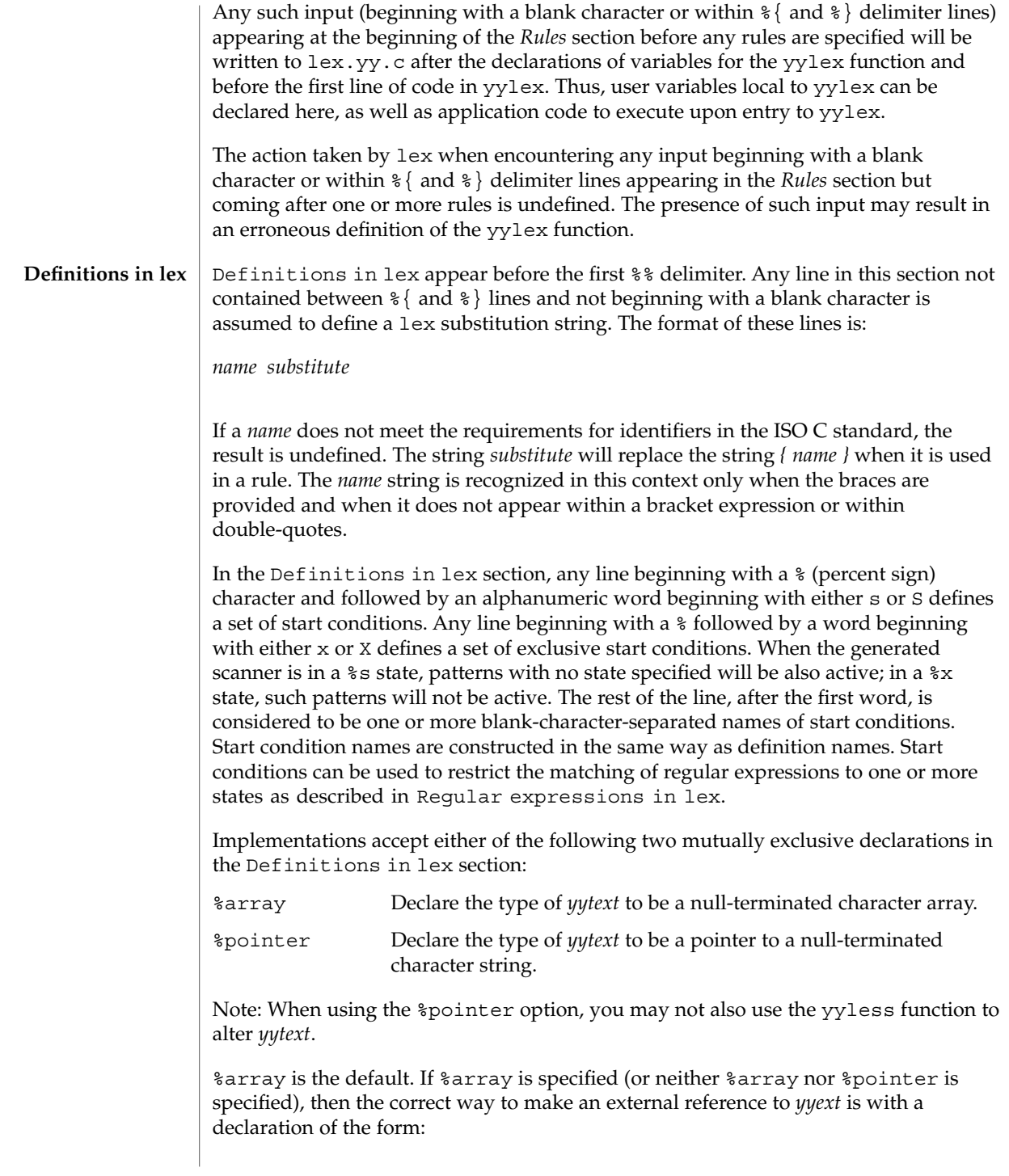

extern char *yytext*[ ]

If %pointer is specified, then the correct external reference is of the form:

extern char \**yytext*;

lex will accept declarations in the Definitions in lex section for setting certain internal table sizes. The declarations are shown in the following table.

Table Size Declaration in lex

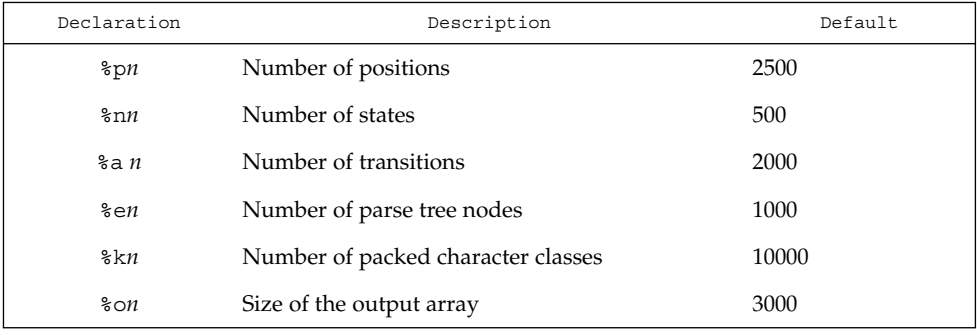

Programs generated by lex need either the -e or -w option to handle input that contains EUC characters from supplementary codesets. If neither of these options is specified, yytext is of the type char [ ], and the generated program can handle only ASCII characters.

When the -e option is used, yytext is of the type unsigned char [ ] and yyleng gives the total number of *bytes* in the matched string. With this option, the macros input(), unput(*c*), and output(*c*) should do a byte-based I/O in the same way as with the regular ASCII lex. Two more variables are available with the -e option, yywtext and yywleng, which behave the same as yytext and yyleng would under the -w option.

When the -w option is used, yytext is of the type wchar  $t$  [ ] and yyleng gives the total number of *characters* in the matched string. If you supply your own input(), unput  $(c)$ , or output  $(c)$  macros with this option, they must return or accept EUC characters in the form of wide character (wchar  $t$ ). This allows a different interface between your program and the lex internals, to expedite some programs.

The Rules in lex source files are a table in which the left column contains regular expressions and the right column contains actions (C program fragments) to be executed when the expressions are recognized. *ERE action* **Rules in lex**

*ERE action*

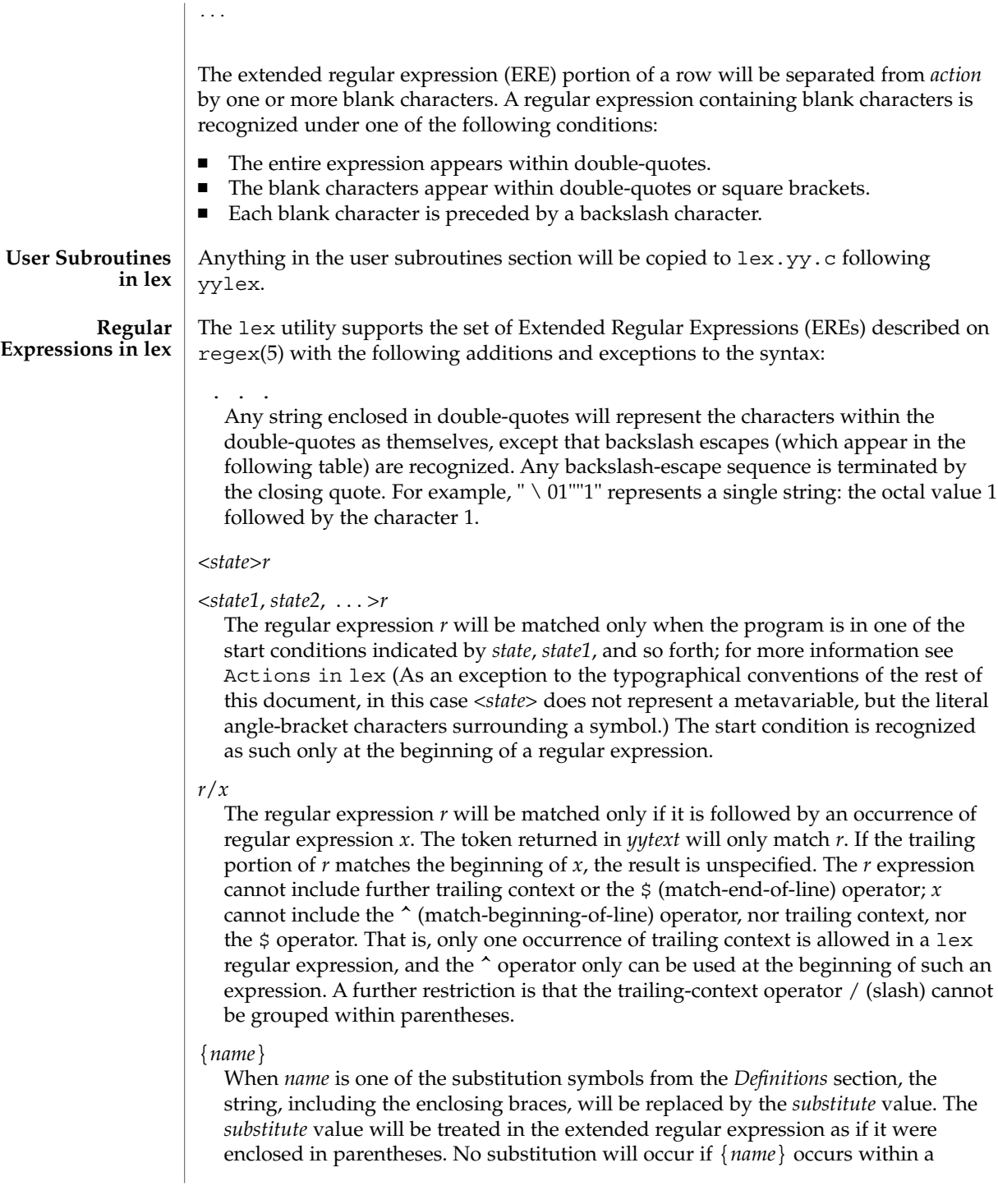

bracket expression or within double-quotes.

Within an ERE, a backslash character  $(\ \ \ \ \ \ \ a, \ b, \ f, \ n, \ r, \ t, \ v)$  is considered to begin an escape sequence. In addition, the escape sequences in the following table will be recognized.

A literal newline character cannot occur within an ERE; the escape sequence  $\setminus$  n can be used to represent a newline character. A newline character cannot be matched by a period operator.

Escape Sequences in lex

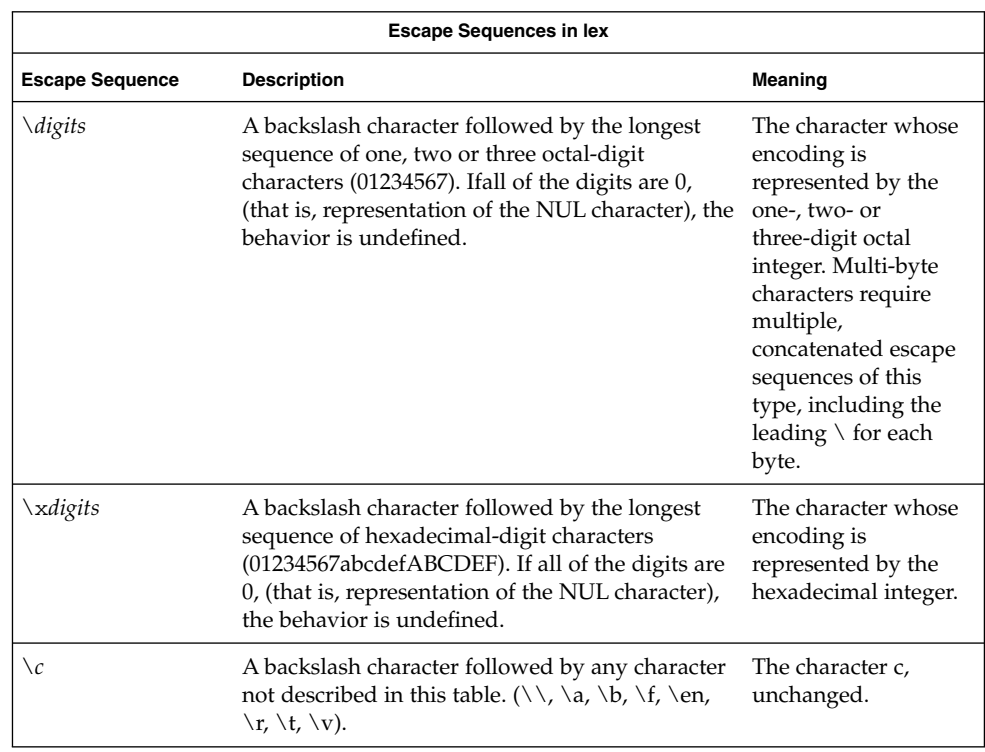

The order of precedence given to extended regular expressions for lex is as shown in the following table, from high to low.

Note: The escaped characters entry is not meant to imply that these are operators, but they are included in the table to show their relationships to the true operators. The start condition, trailing context and anchoring notations have been omitted from the table because of the placement restrictions described in this section; they can only appear at the beginning or ending of an ERE.

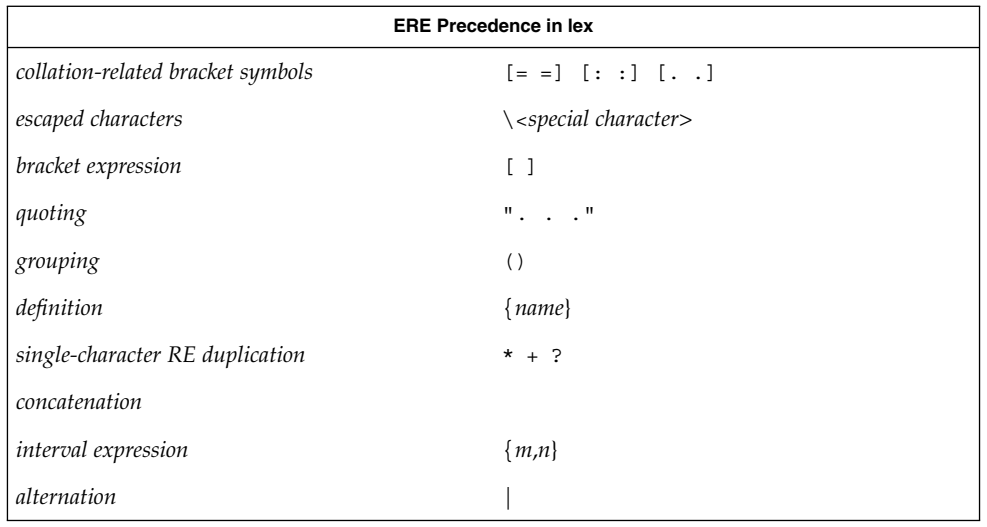

The ERE anchoring operators ( $\land$  and  $\Diamond$ ) do not appear in the table. With lex regular expressions, these operators are restricted in their use: the ^ operator can only be used at the beginning of an entire regular expression, and the \$ operator only at the end. The operators apply to the entire regular expression. Thus, for example, the pattern  $(\text{`abc})$   $|$   $(\text{def}\, \xi)$  is undefined; it can instead be written as two separate rules, one with the regular expression  $\hat{\ }$  abc and one with def\$, which share a common action via the special | action (see below). If the pattern were written  $\text{`abc}$  | def\$, it would match either of abc or def on a line by itself.

Unlike the general ERE rules, embedded anchoring is not allowed by most historical lex implementations. An example of embedded anchoring would be for patterns such as  $(\wedge)$ foo $(\$)$  to match foo when it exists as a complete word. This functionality can be obtained using existing lex features:

```
\text{1} \text{1} \text{1} \text{1} \text{1} \text{1}" foo"/[ \ \ n] /* found foo as a separate word */
```
Note also that  $\frac{2}{3}$  is a form of trailing context (it is equivalent to  $\land\$ n and as such cannot be used with regular expressions containing another instance of the operator (see the preceding discussion of trailing context).

The additional regular expressions trailing-context operator / (slash) can be used as an ordinary character if presented within double-quotes, " / "; preceded by a backslash,  $\setminus$  /; or within a bracket expression,  $\left[\right.$  /  $\right]$ . The start-condition < and > operators are special only in a start condition at the beginning of a regular expression; elsewhere in the regular expression they are treated as ordinary characters.

The following examples clarify the differences between lex regular expressions and regular expressions appearing elsewhere in this document. For regular expressions of

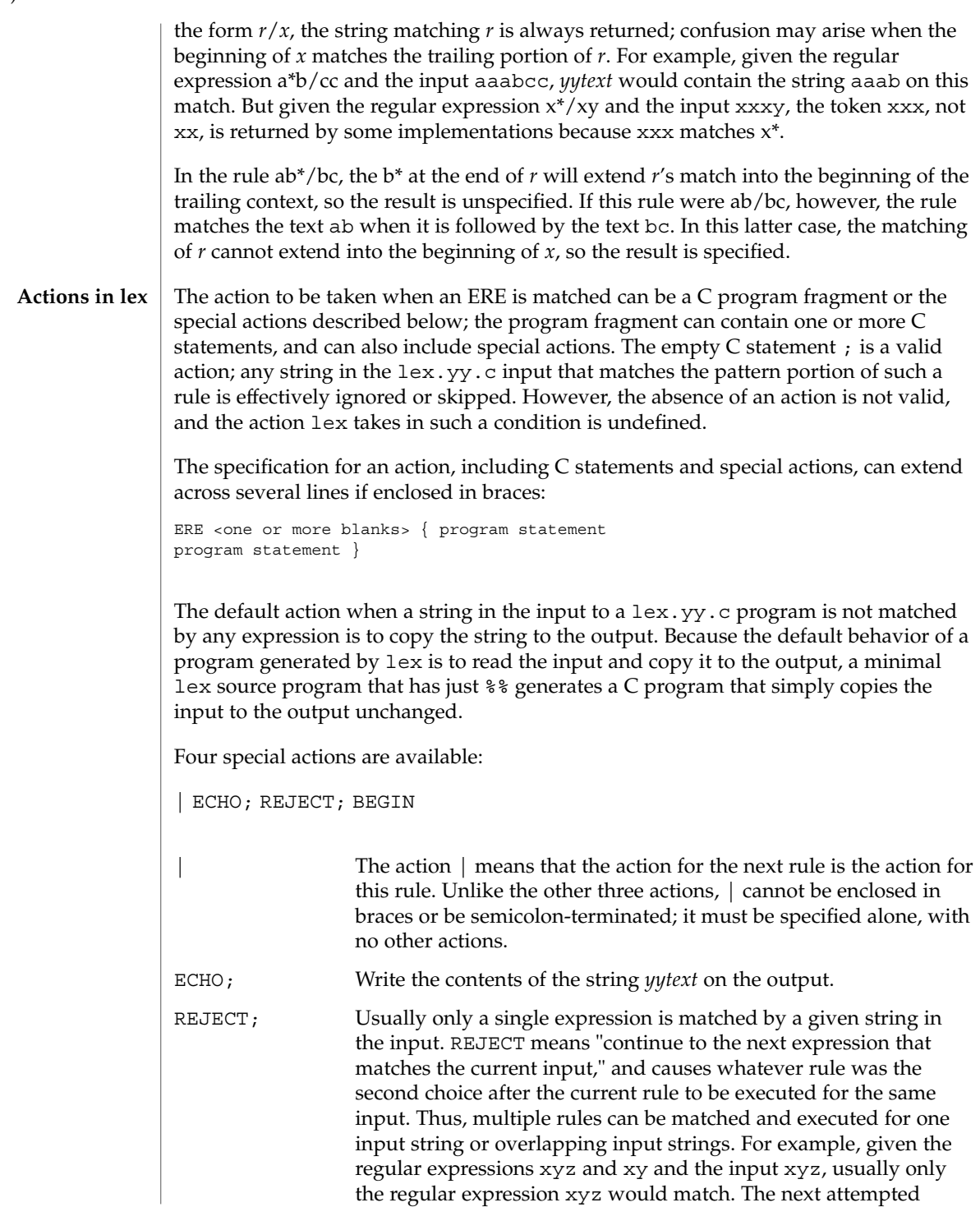

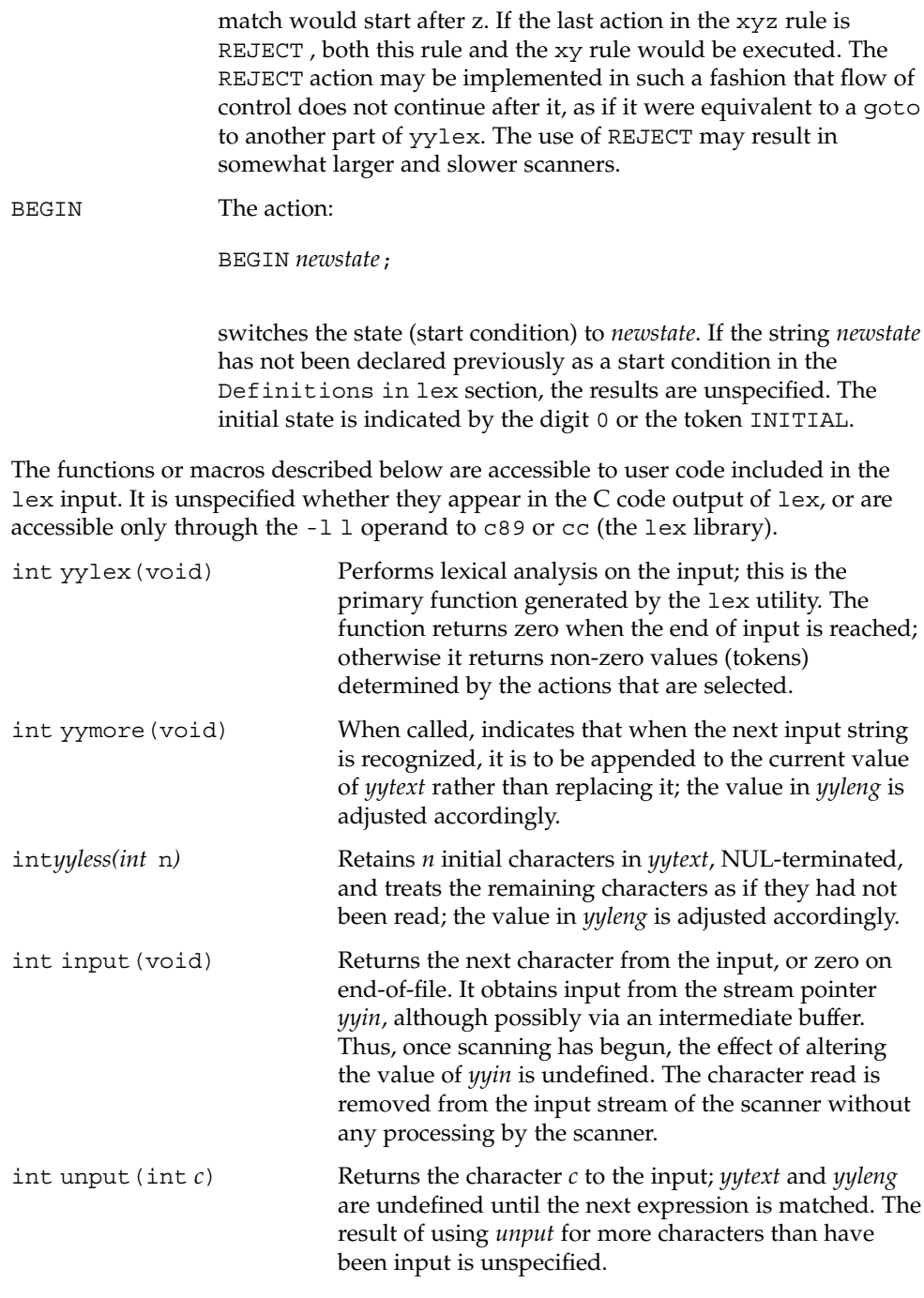

The following functions appear only in the lex library accessible through the -1 1 operand; they can therefore be redefined by a portable application:

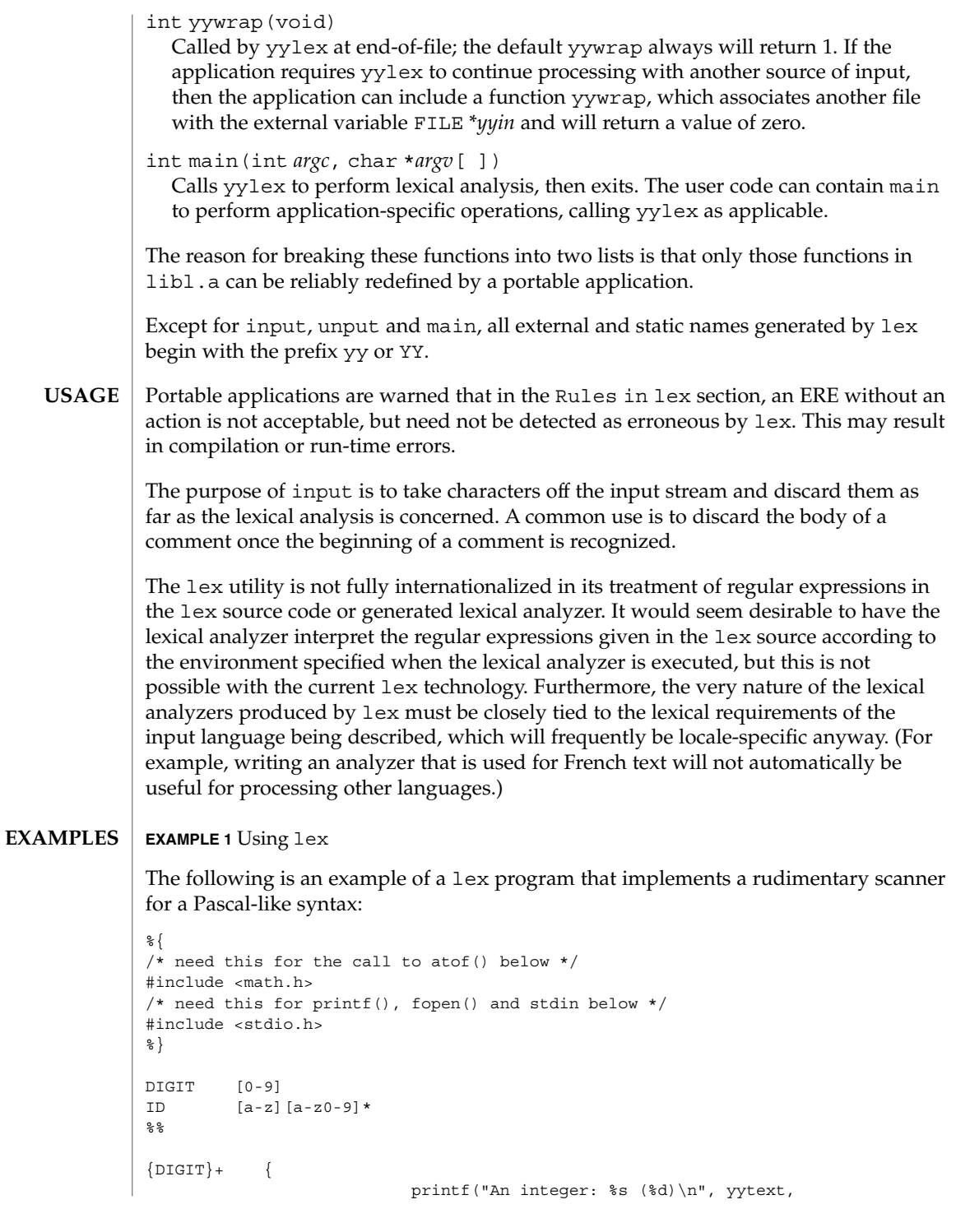

```
EXAMPLE 1 Using lex (Continued)
                                          atoi(yytext));
                                          }
                 \{DIGIT\} + " . "\{DIGIT\} * \{printf("A float: %s (%g)\n", yytext,
                                          atof(yytext));
                                          }
                 if|then|begin|end|procedure|function {
                                         printf("A keyword: %s\n", yytext);
                                          }
                 {ID} printf("An identifier: %s\n", yytext);
                 "+"|"-"|"*"|"/" printf("An operator: s\n\infty", yytext);
                 "\{|"\{\} \n\}^*" /* eat up one-line comments */
                 [\ \ \{ \ t\n \} + \ \ ] /* eat up white space */
                                         . printf("Unrecognized character: %s\n", yytext);
                 %int main(int argc, char *argv[ ])
                 {
                                         ++argv, --argc; /* skip over program name */
                                         if (argc > 0)
                                            yyin = fopen(argv[0], "r");
                                         else
                                         yyin = stdin;
                                         yylex();
                 }
                 See environ(5) for descriptions of the following environment variables that affect the
                 execution of lex: LC_COLLATE, LC_CTYPE, LC_MESSAGES, and NLSPATH.
                 The following exit values are returned:
                 0 Successful completion.
                 >0 An error occurred.
                 See attributes(5) for descriptions of the following attributes:
                              ATTRIBUTE TYPE ATTRIBUTE VALUE
                  Availability SUNWbtool
ENVIRONMENT
    VARIABLES
   EXIT STATUS
   ATTRIBUTES
```
 $\textbf{SEE \, ALSO} \, \mid \, \text{yacc}(1)$ ,  $\text{attributes}(5)$ ,  $\text{environ}(5)$ ,  $\text{regex}(5)$ If routines such as yyback(), yywrap(), and yylock() in .l (ell) files are to be external C functions, the command line to compile a C++ program must define the \_\_EXTERN\_C\_\_ macro. For example: example% **CC –D\_\_EXTERN\_C\_\_... file NOTES**

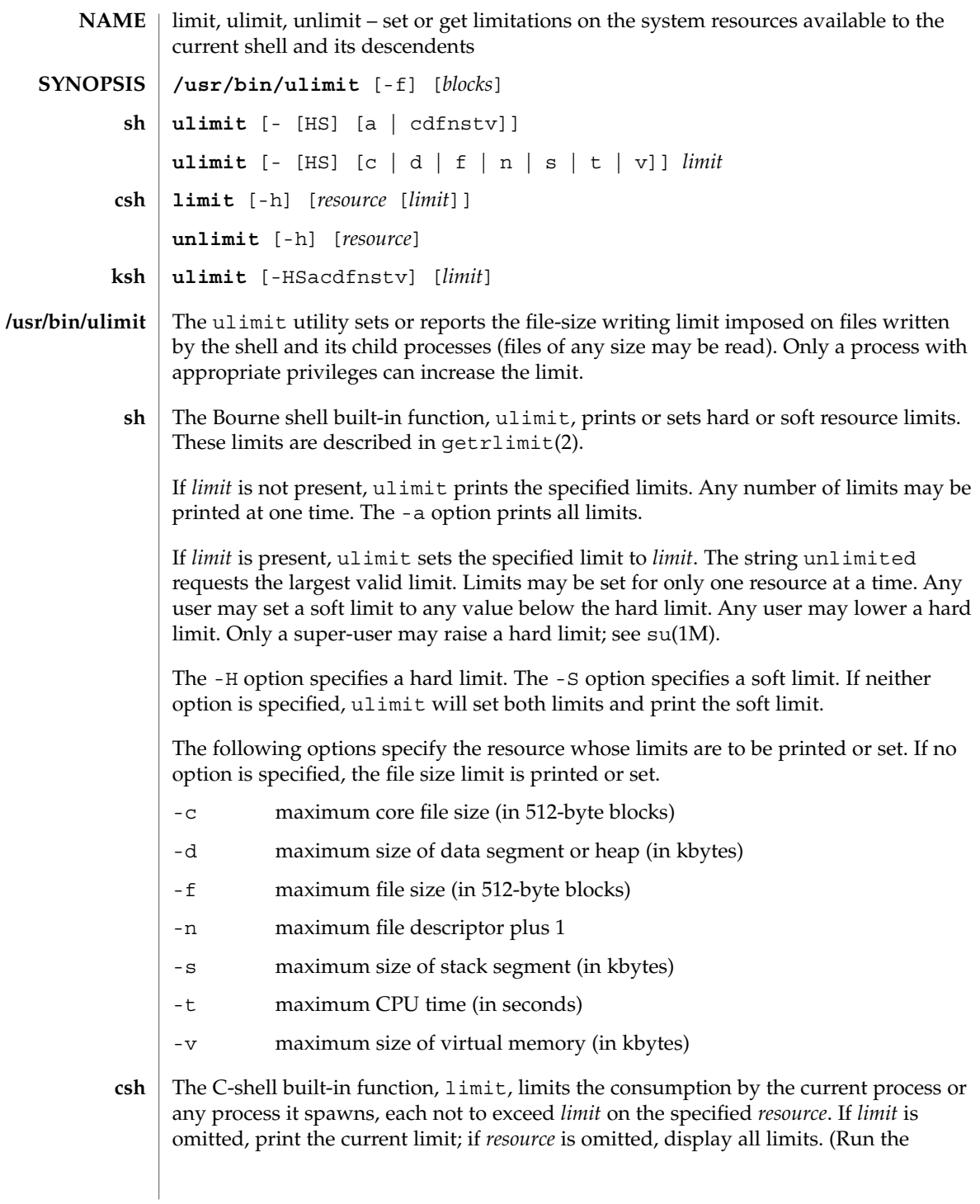

limit(1)

#### limit(1)

sysdef(1M) command to obtain the maximum possible limits for your system. The values reported are in hexadecimal, but can be translated into decimal numbers using the bc(1) command).

-h Use hard limits instead of the current limits. Hard limits impose a ceiling on the values of the current limits. Only the privileged user may raise the hard limits.

*resource* is one of:

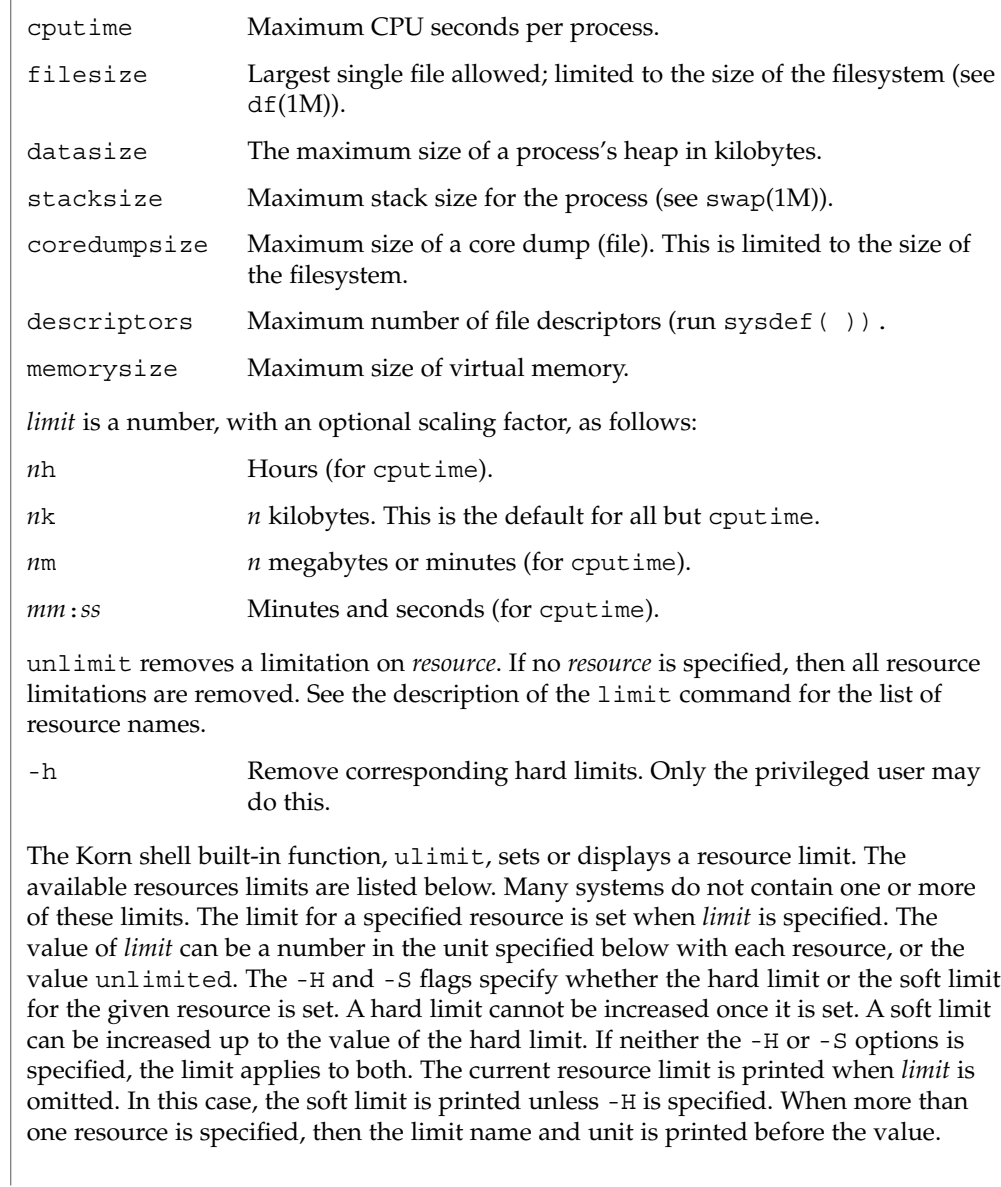

**ksh**

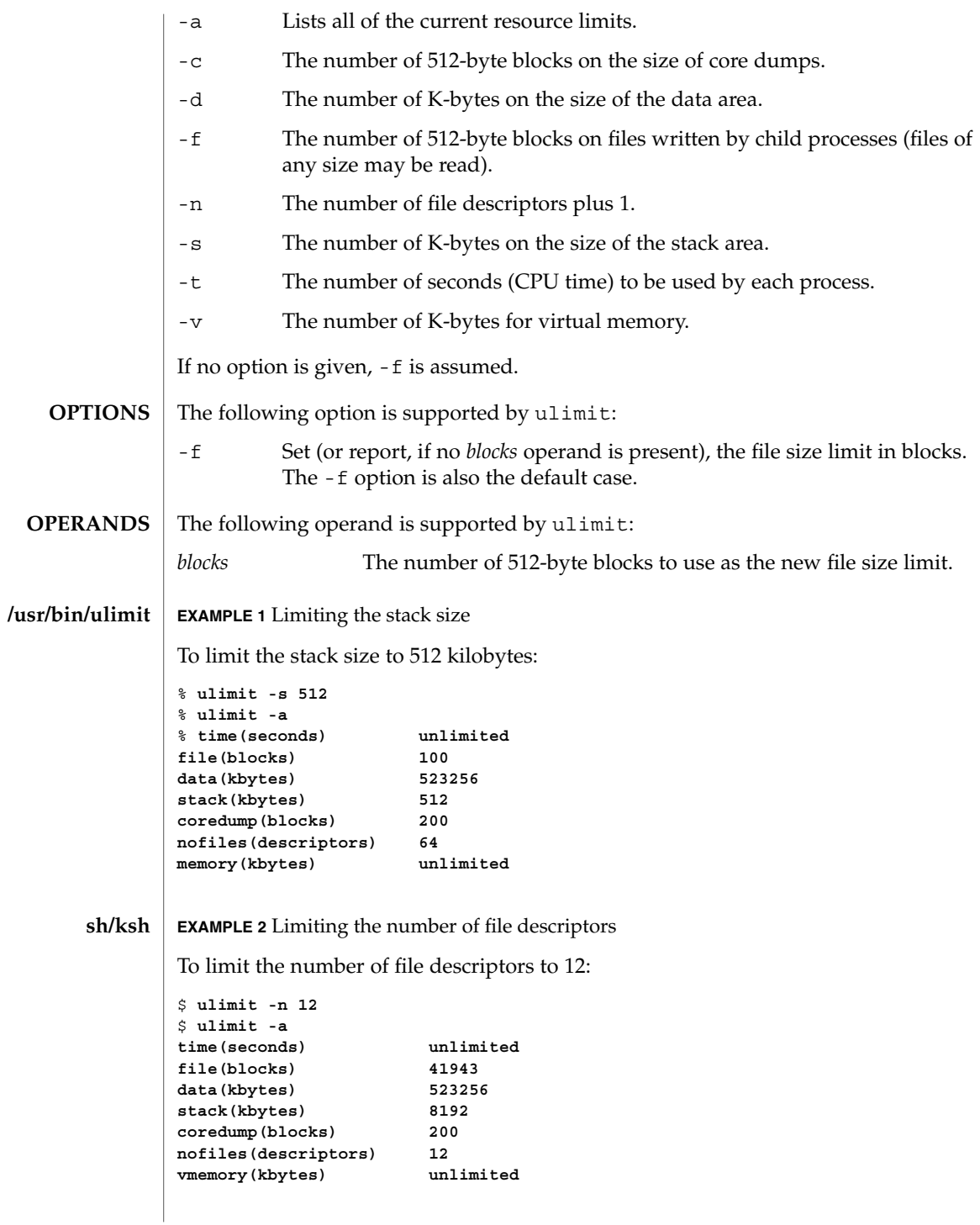

limit(1)

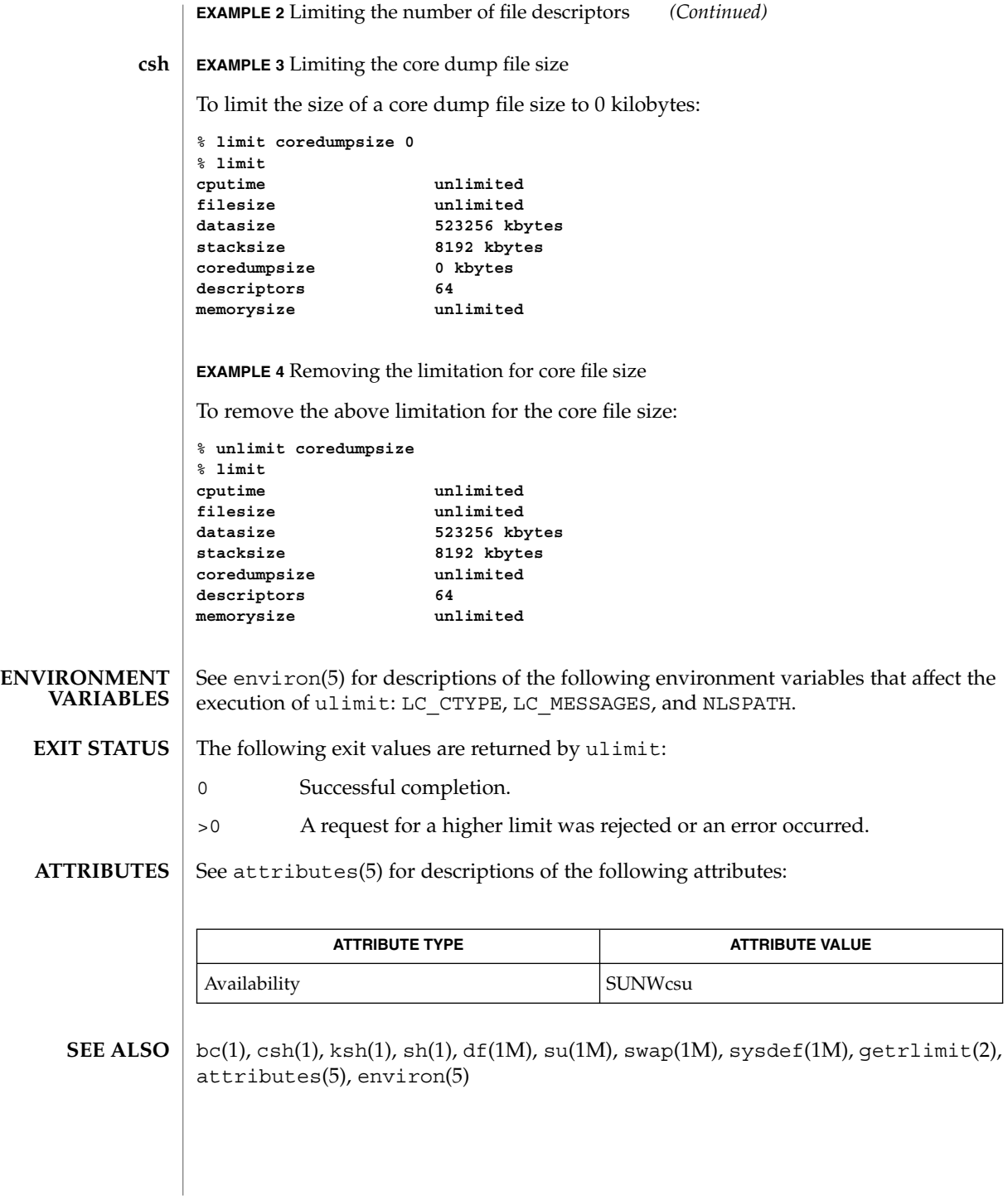

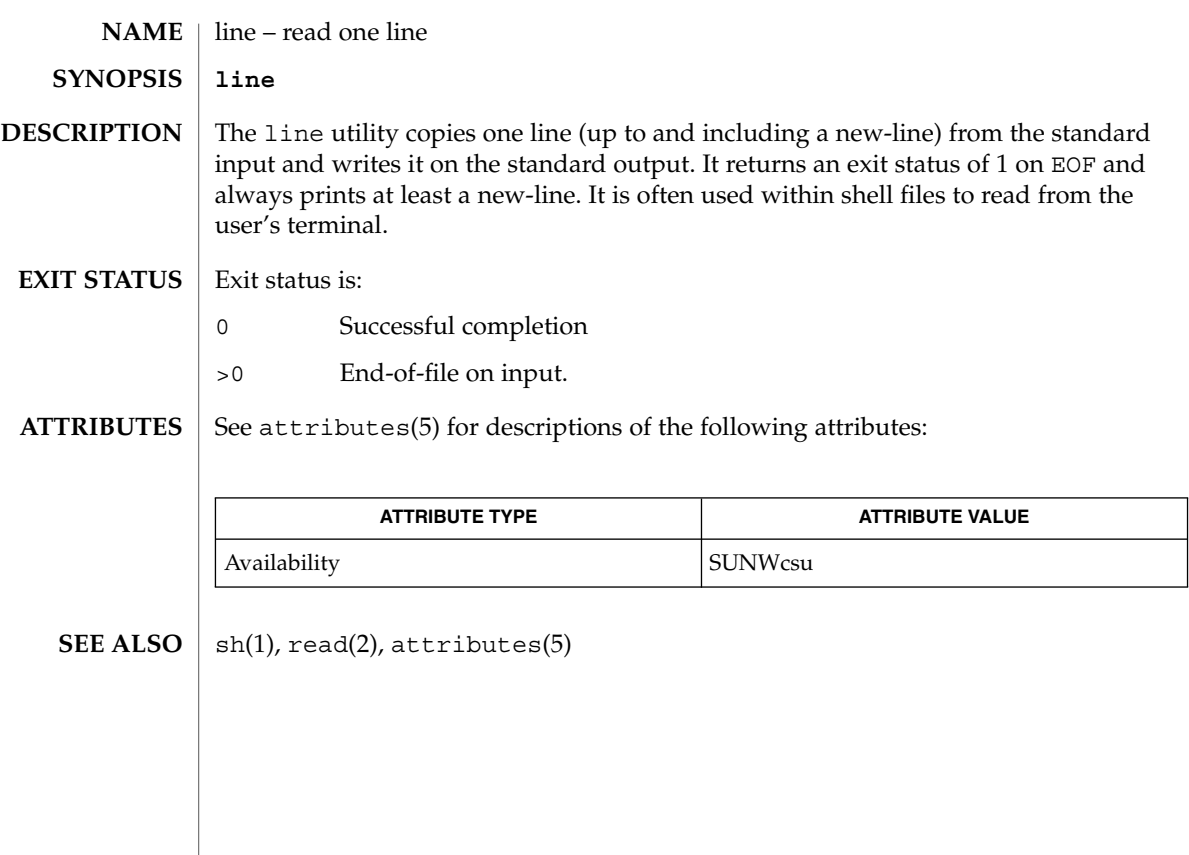

 $line(1)$ 

lint(1B)

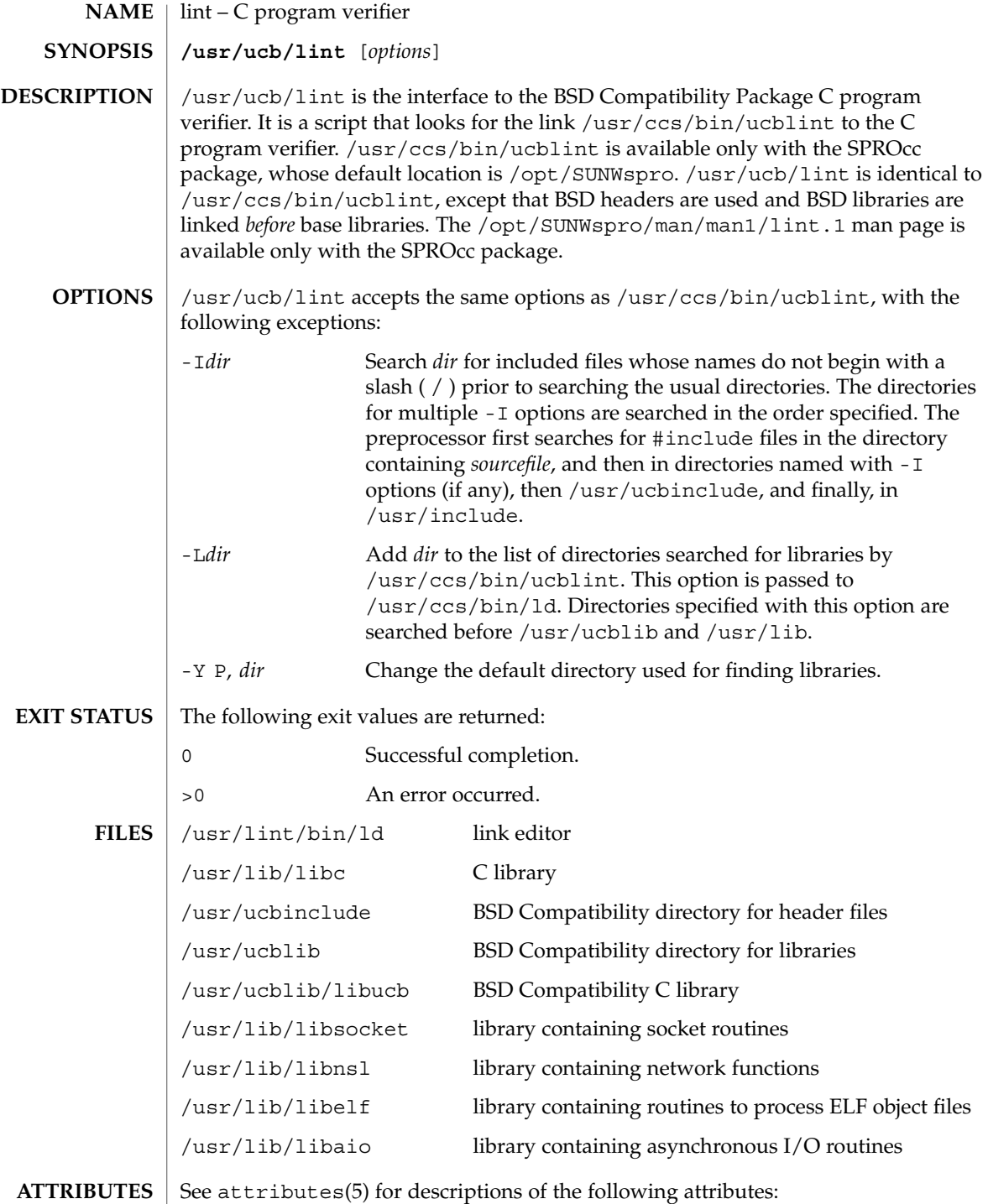

lint(1B)

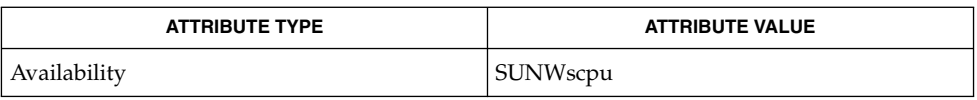

 $\textbf{SEE \, ALSO} \parallel \text{1d(1)}, \text{a.out(4)}, \text{attributes(5)}$ 

User Commands **703**

list\_devices(1)

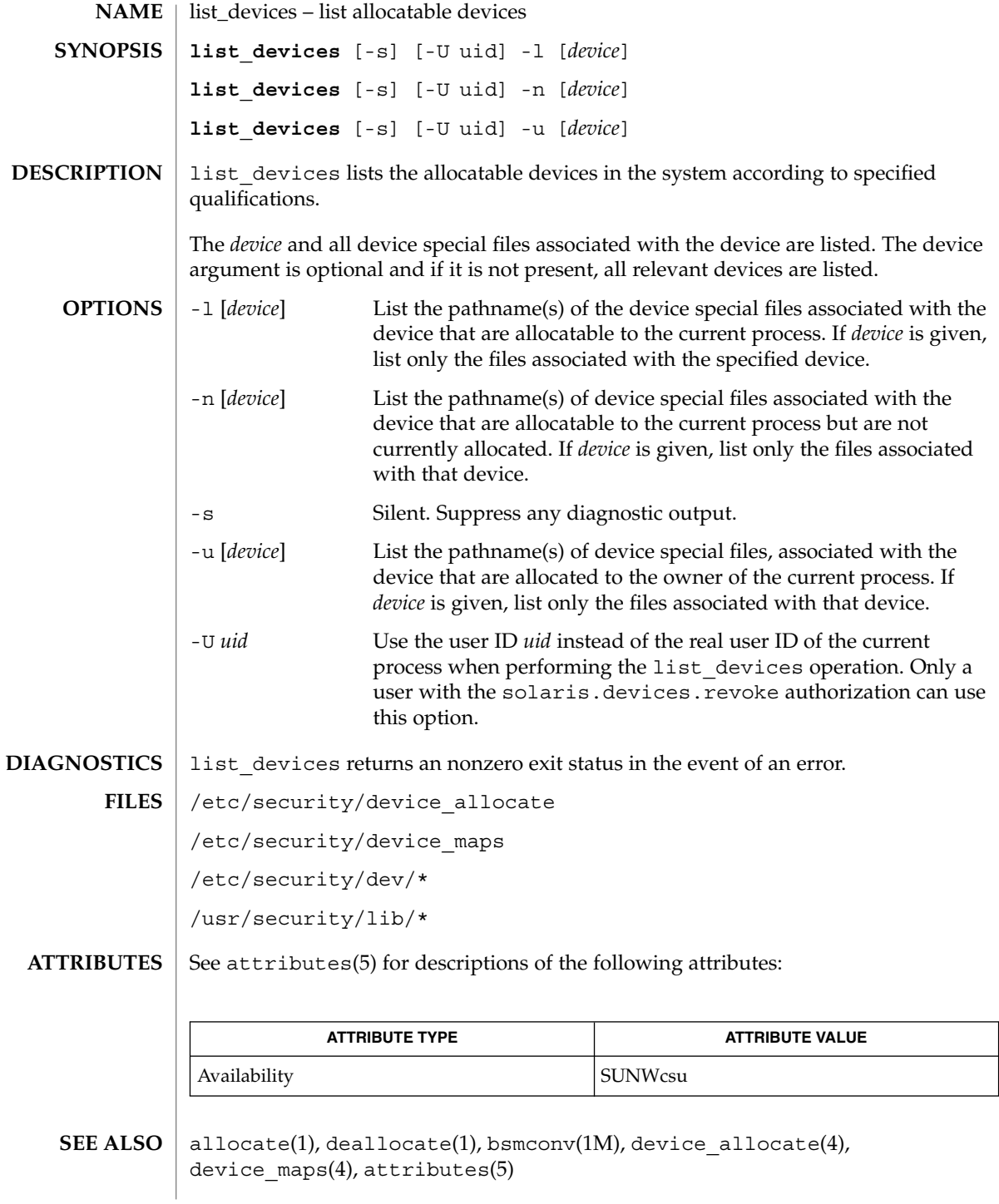

**704** man pages section 1: User Commands • Last Revised 17 Jan 2001

list\_devices(1)

The functionality described in this man page is available only if the Basic Security Module (BSM) has been enabled. See bsmconv(1M) for more information. **NOTES**

listusers(1)

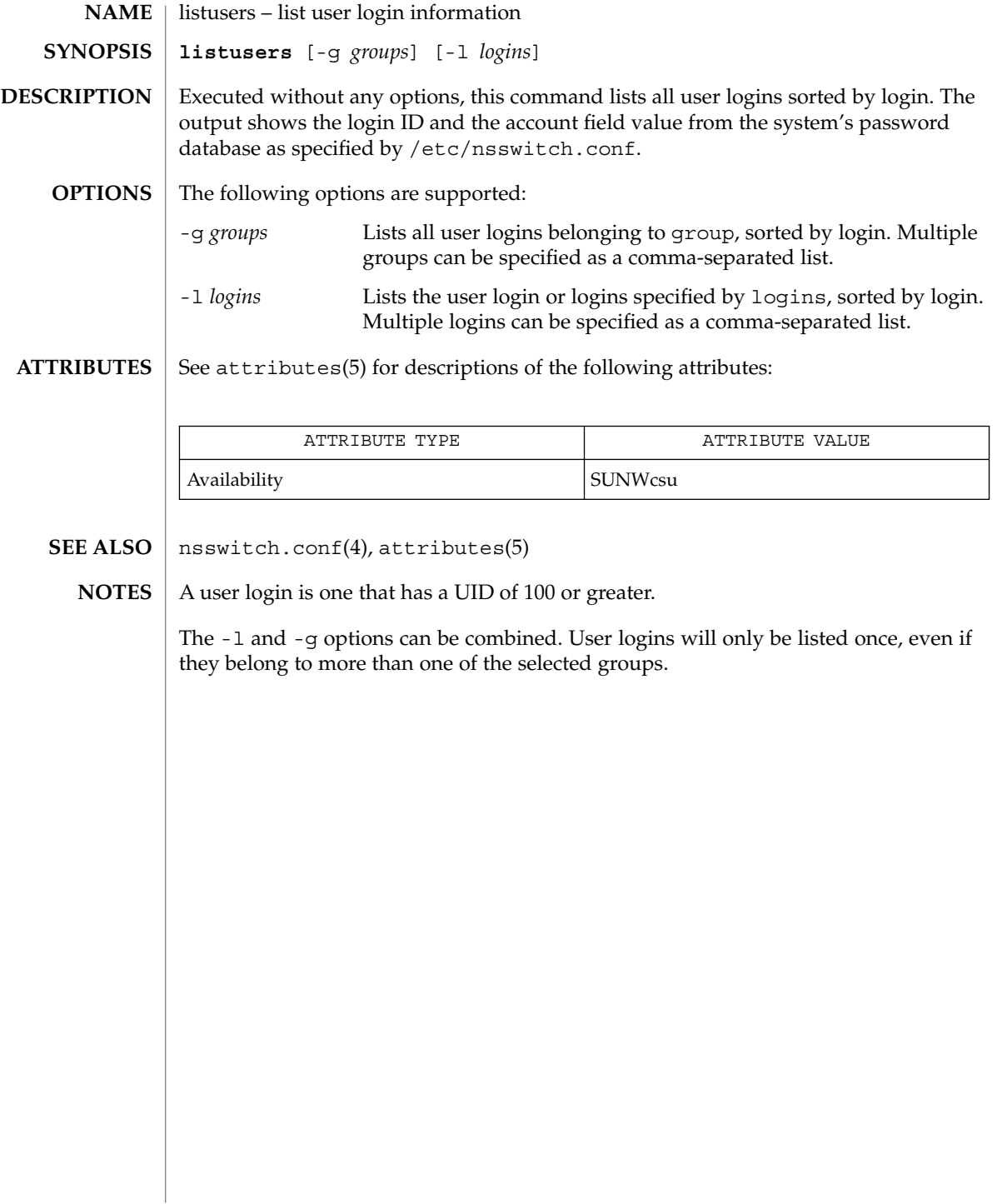

llc2\_autoconfig(1)

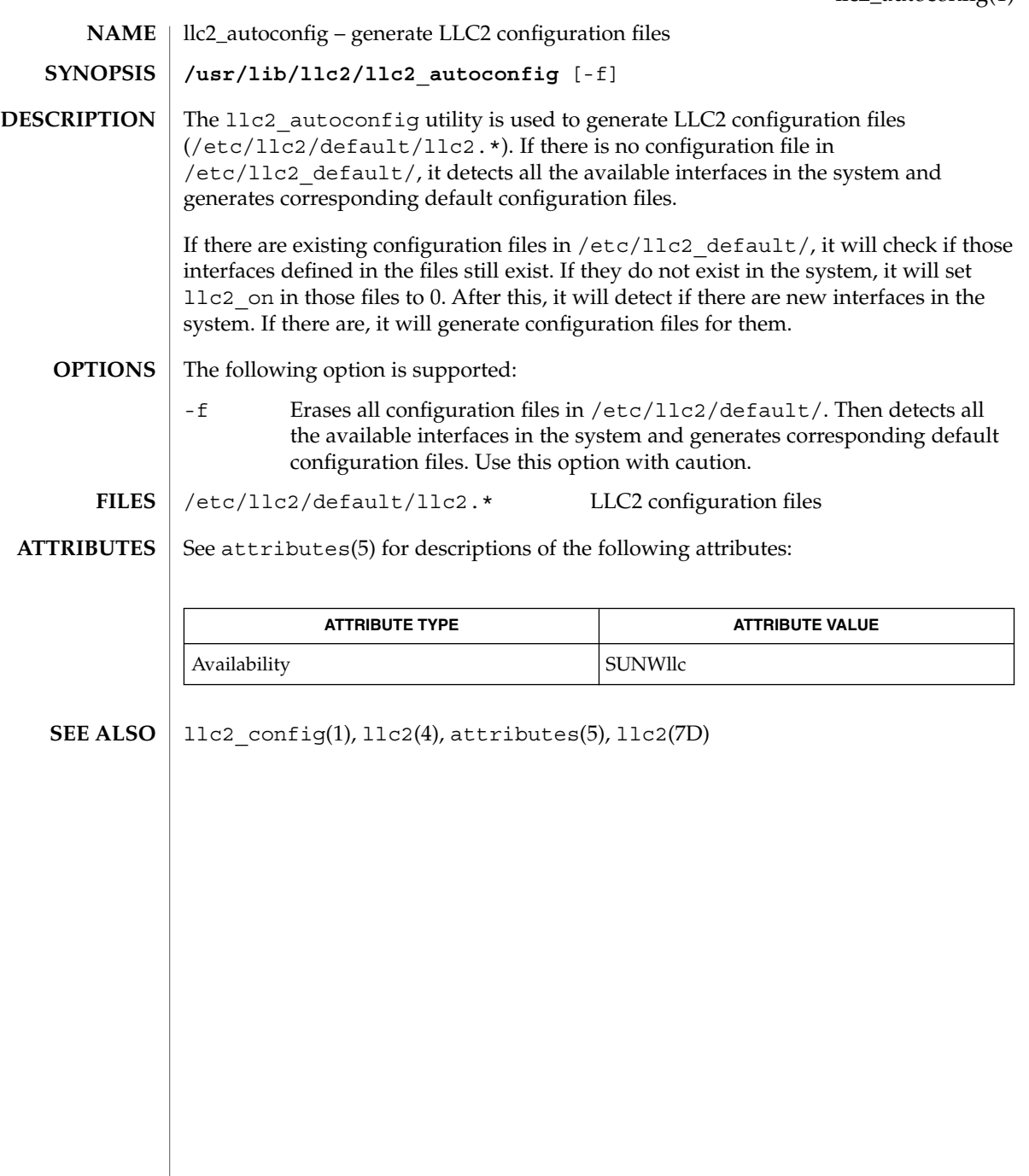

# llc2\_config(1)

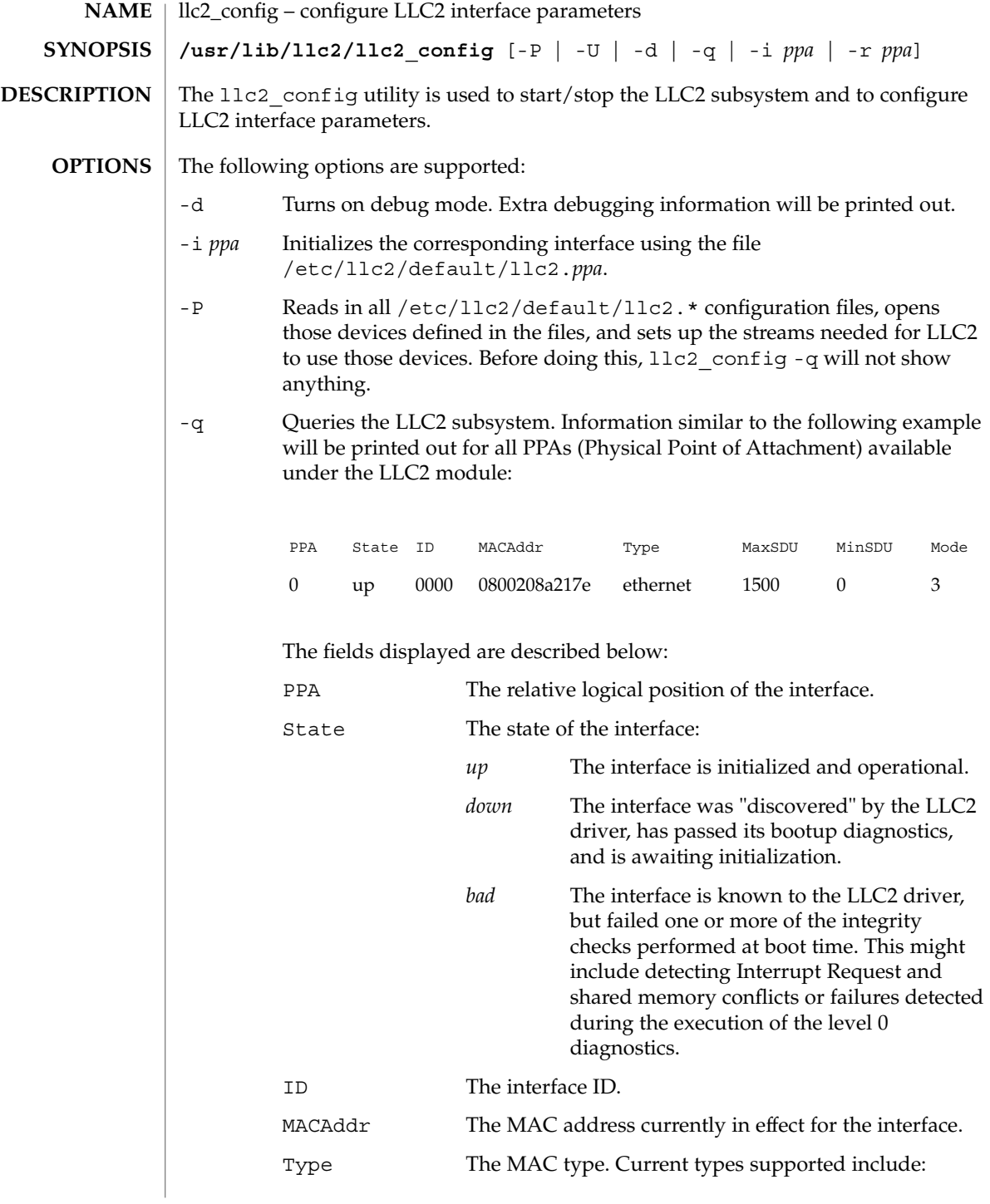

llc2\_config(1)

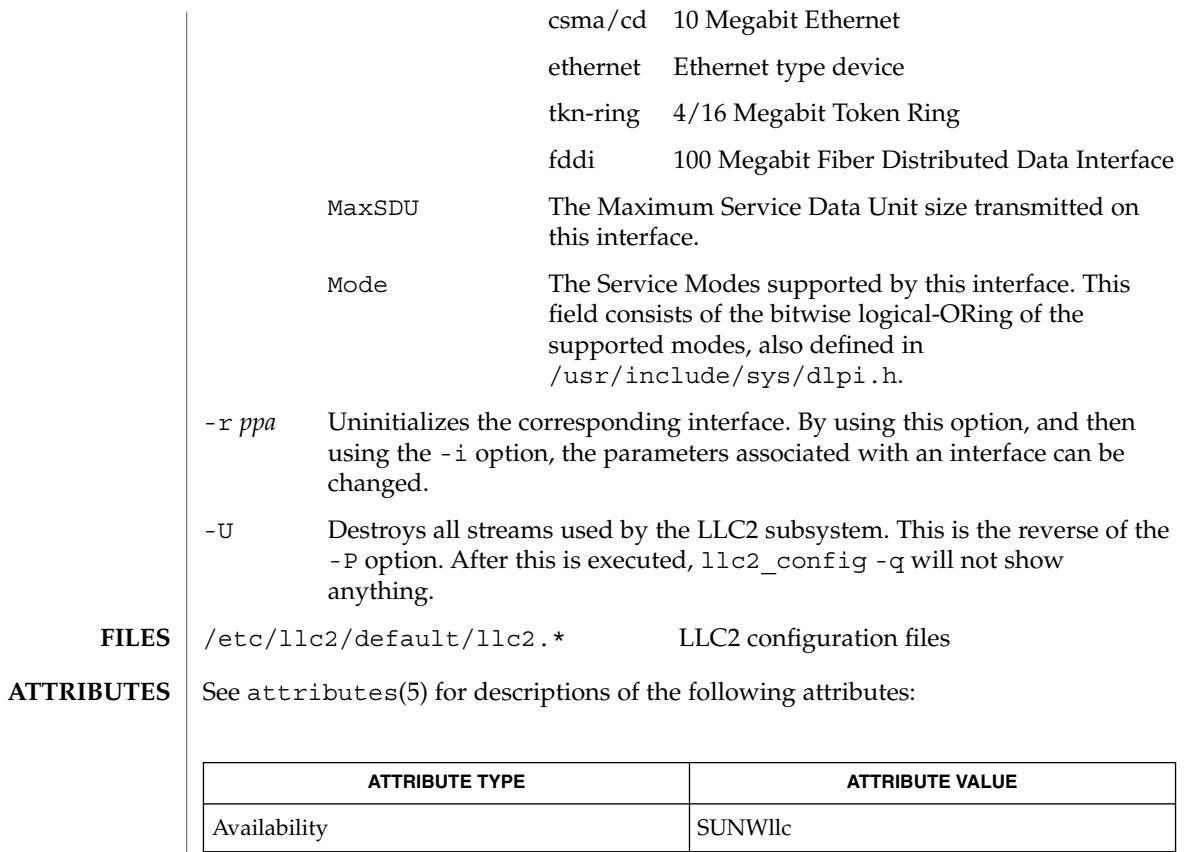

 $\textbf{SEE \, Also} \parallel \textcolor{red}{11}$ c2\_autoconfig(1), llc2(4), attributes(5), llc2(7D)

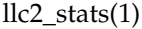

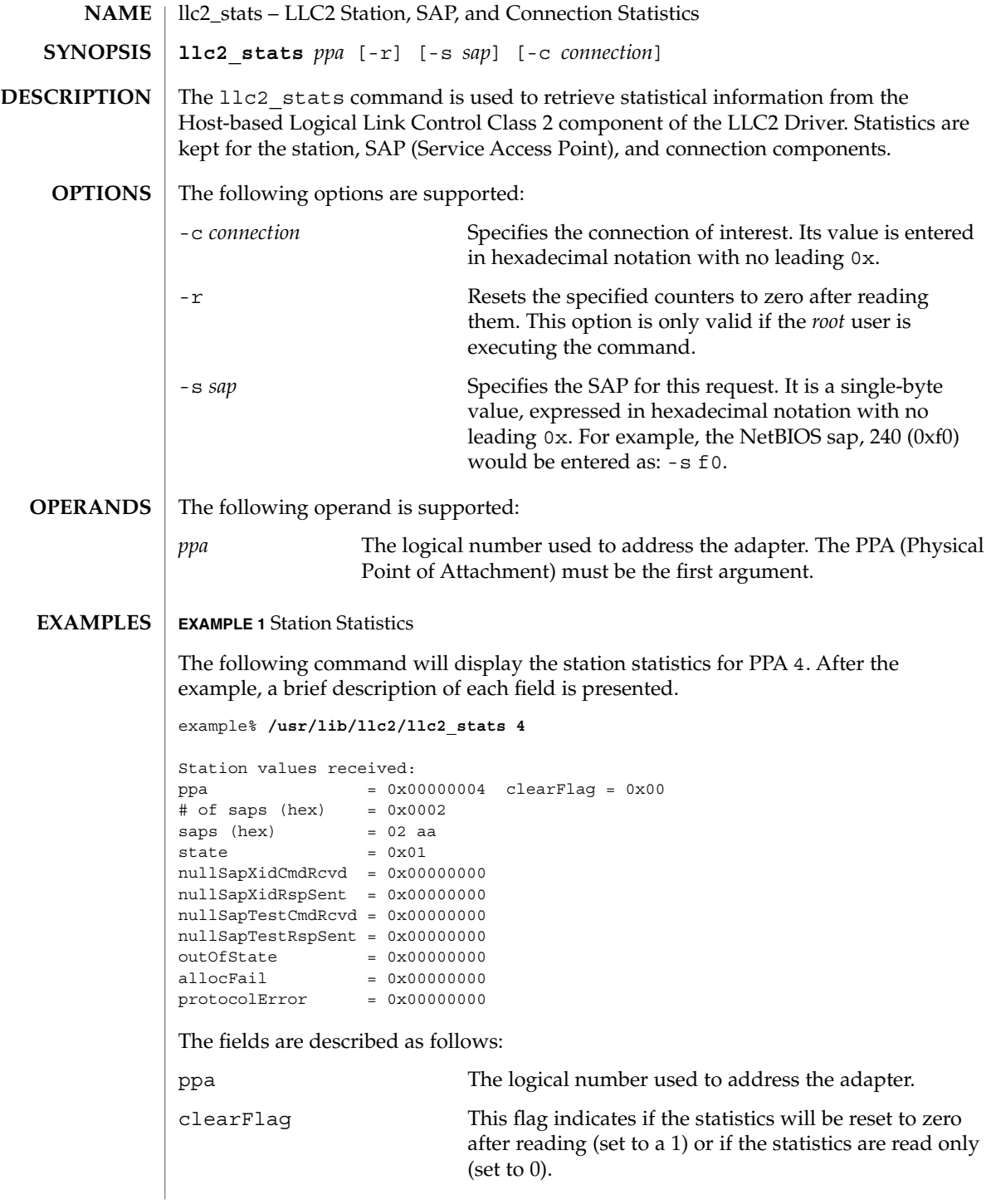

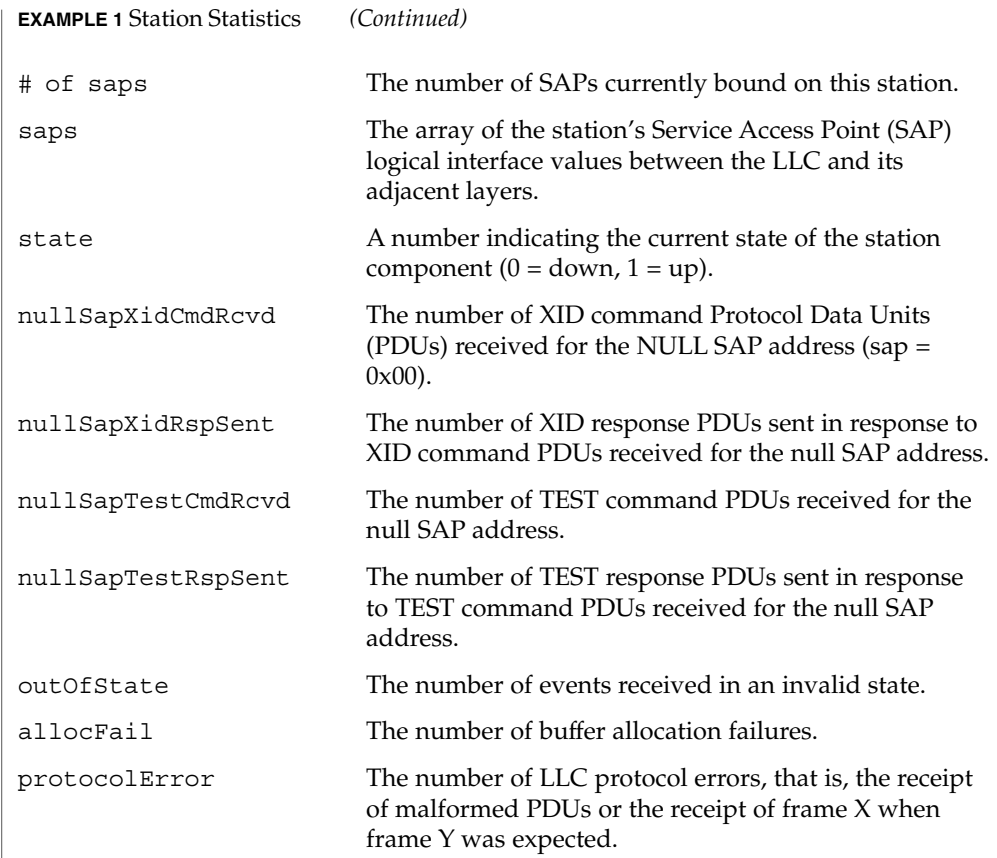

#### **EXAMPLE 2** SAP Statistics

In the above display, there are two active SAPs, 0x02 and 0xaa. The following is an example of a command for retrieving the statistics for SAP 02 and a brief explanation of each field presented.

example% **/usr/lib/llc2/llc2\_stats 4 -s 02**

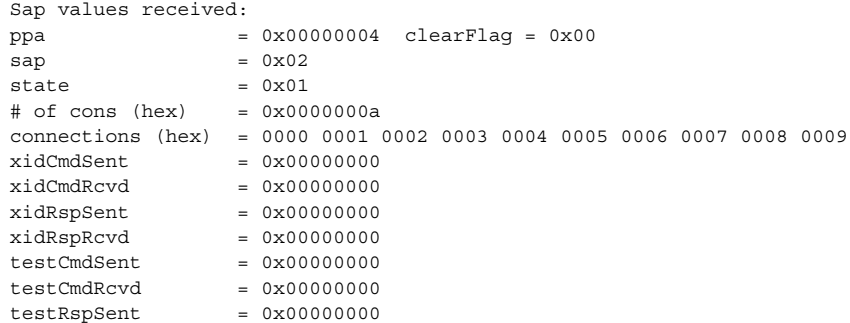

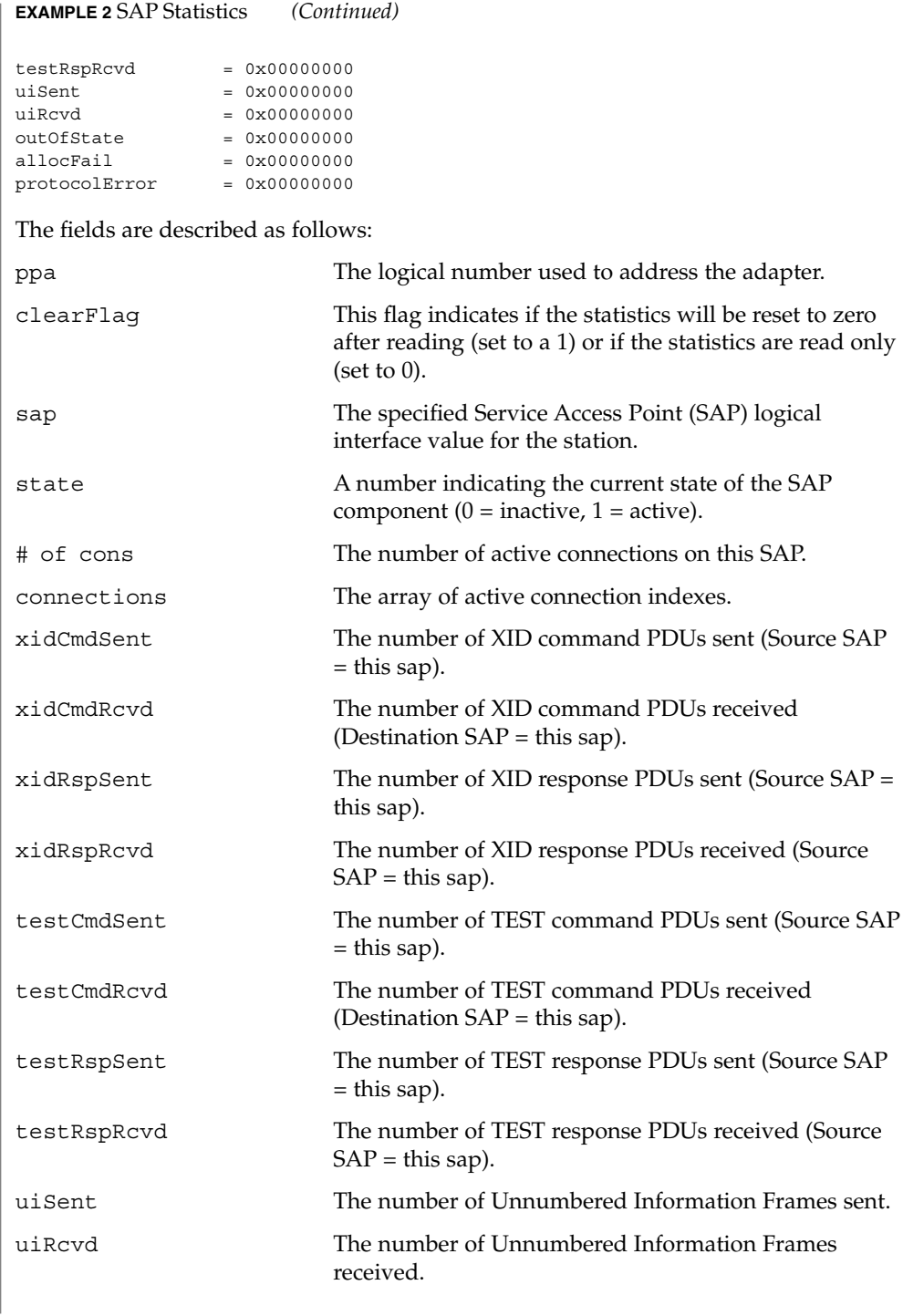

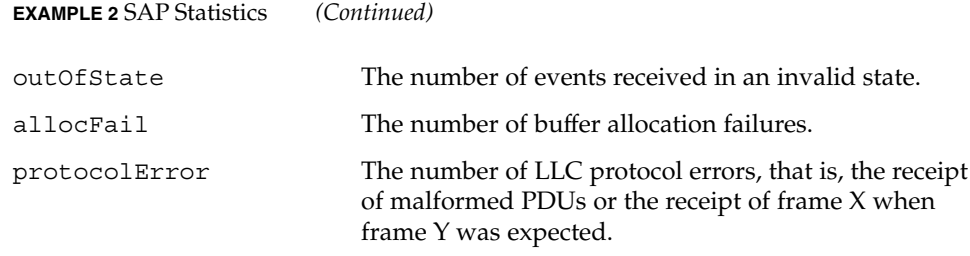

### **EXAMPLE 3** Connection Statistics

Ten established connections are associated with this SAP. To retrieve the statistics for connection 1, enter the following command:

```
example% /usr/lib/llc2/llc2_stats 4 -s 2 -c 1
Connection values received:
```
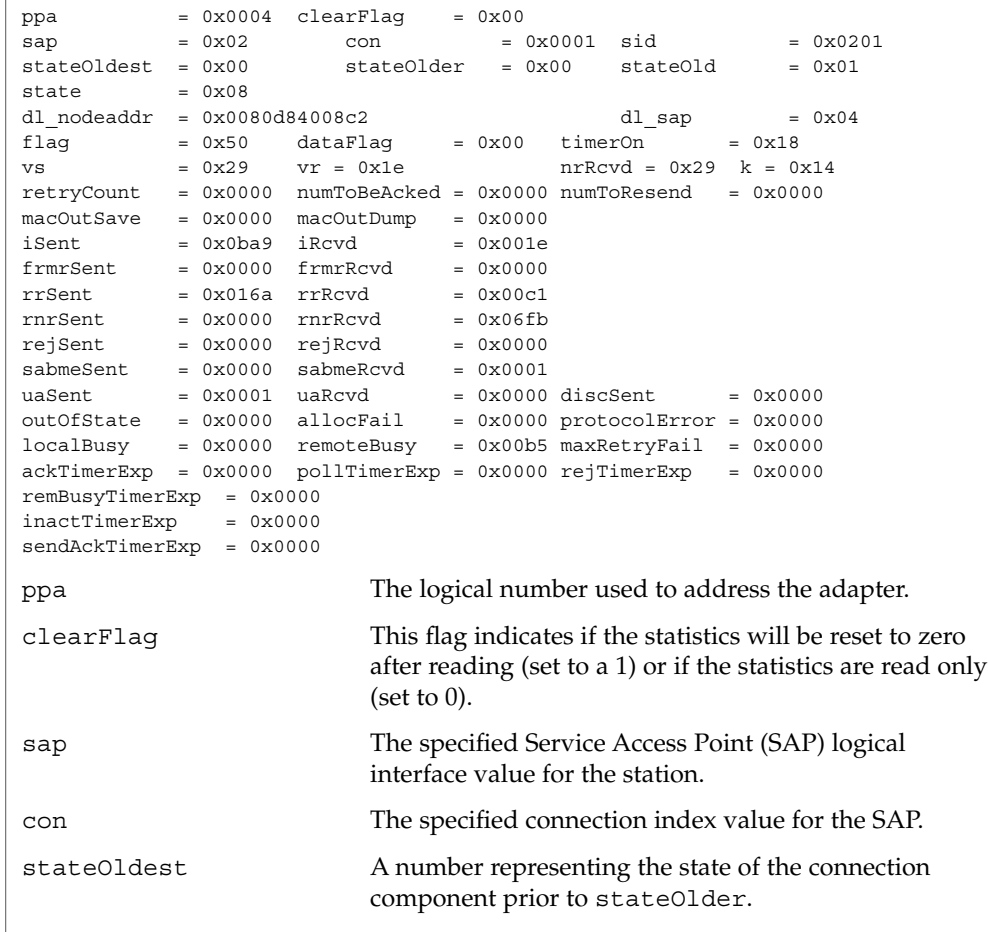

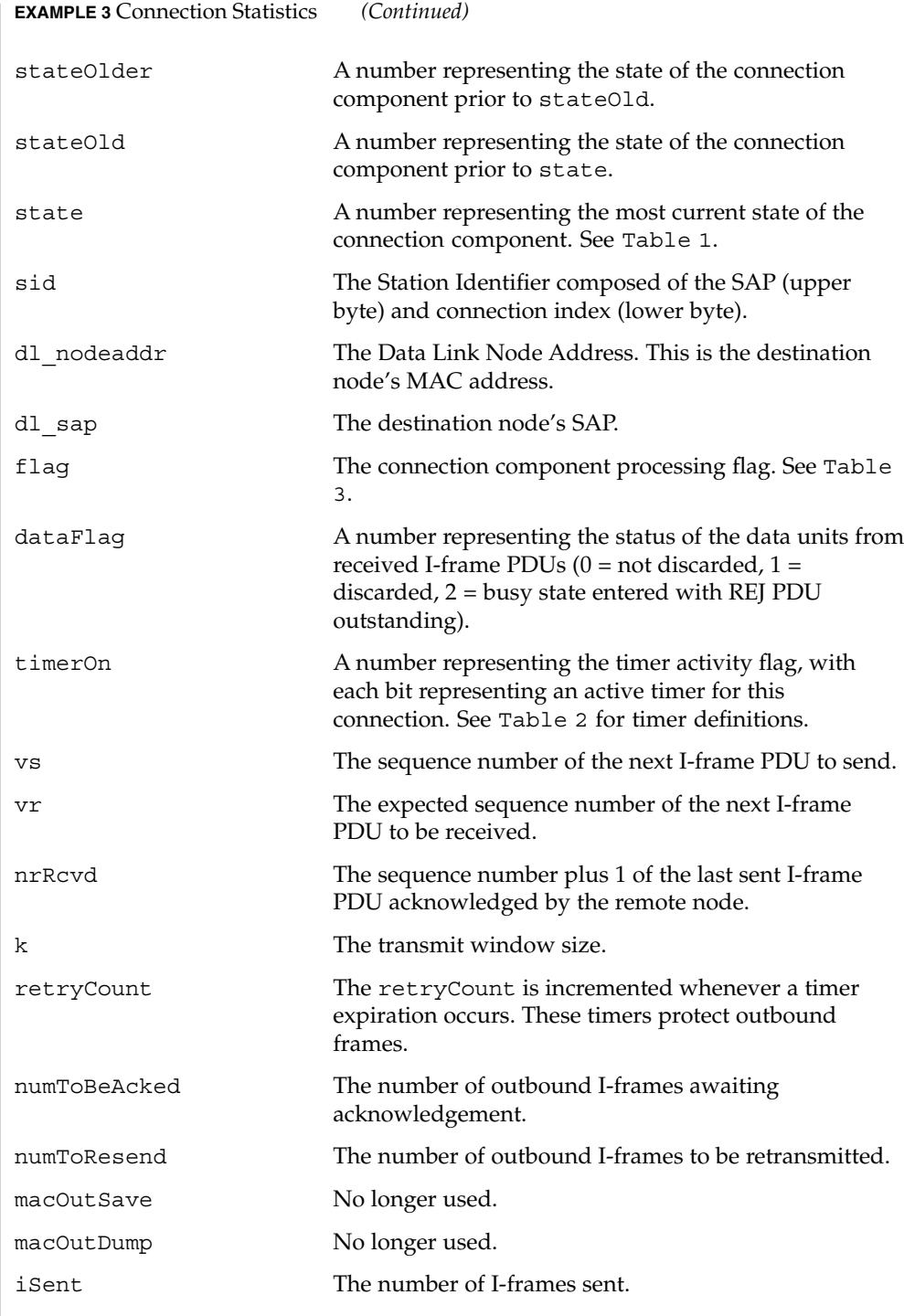

**714** man pages section 1: User Commands • Last Revised 18 May 1999

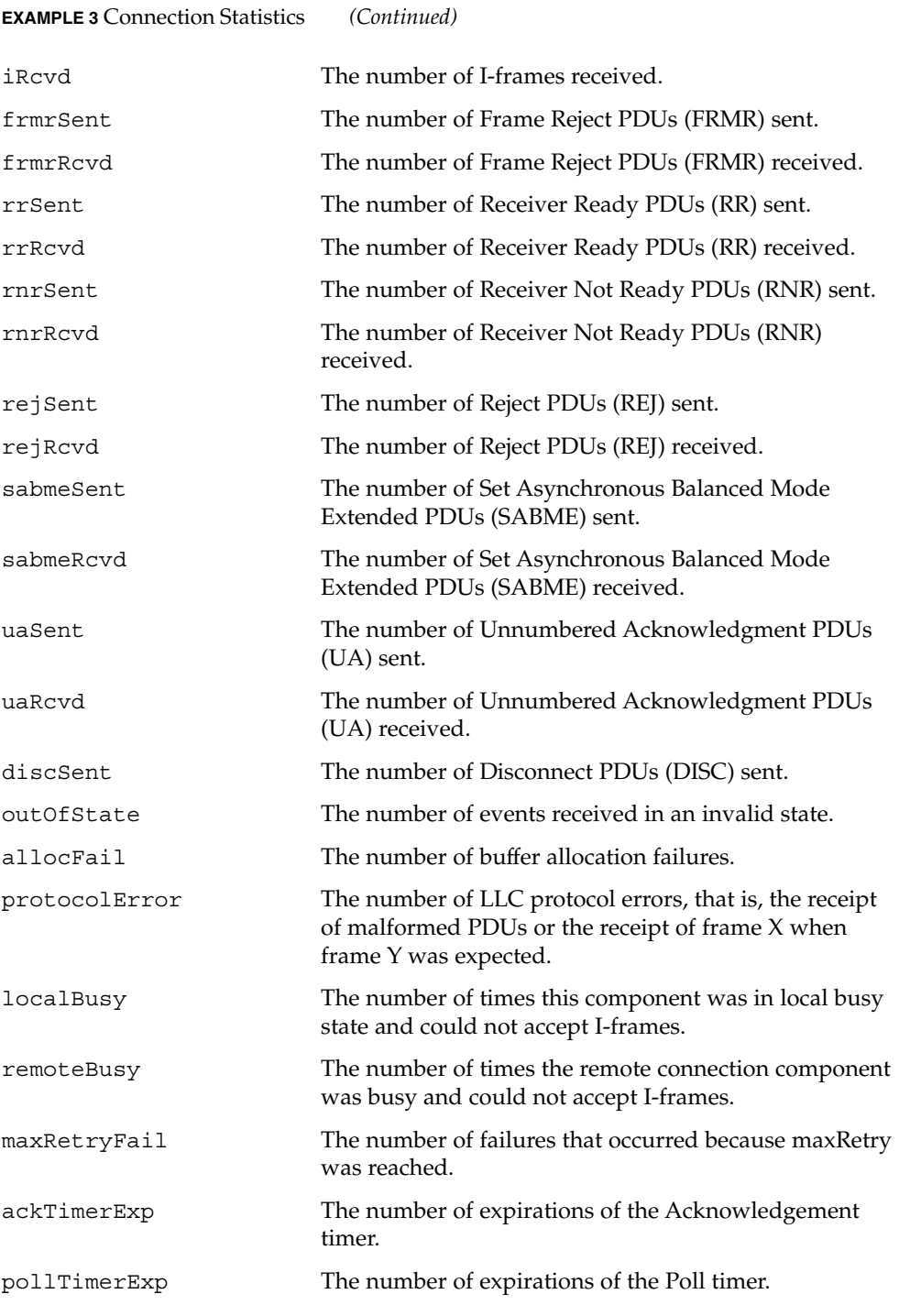

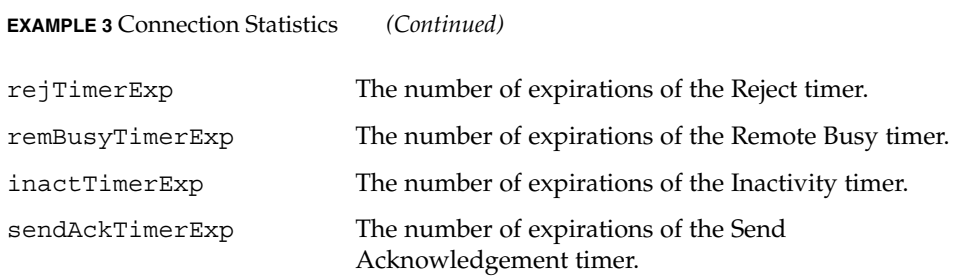

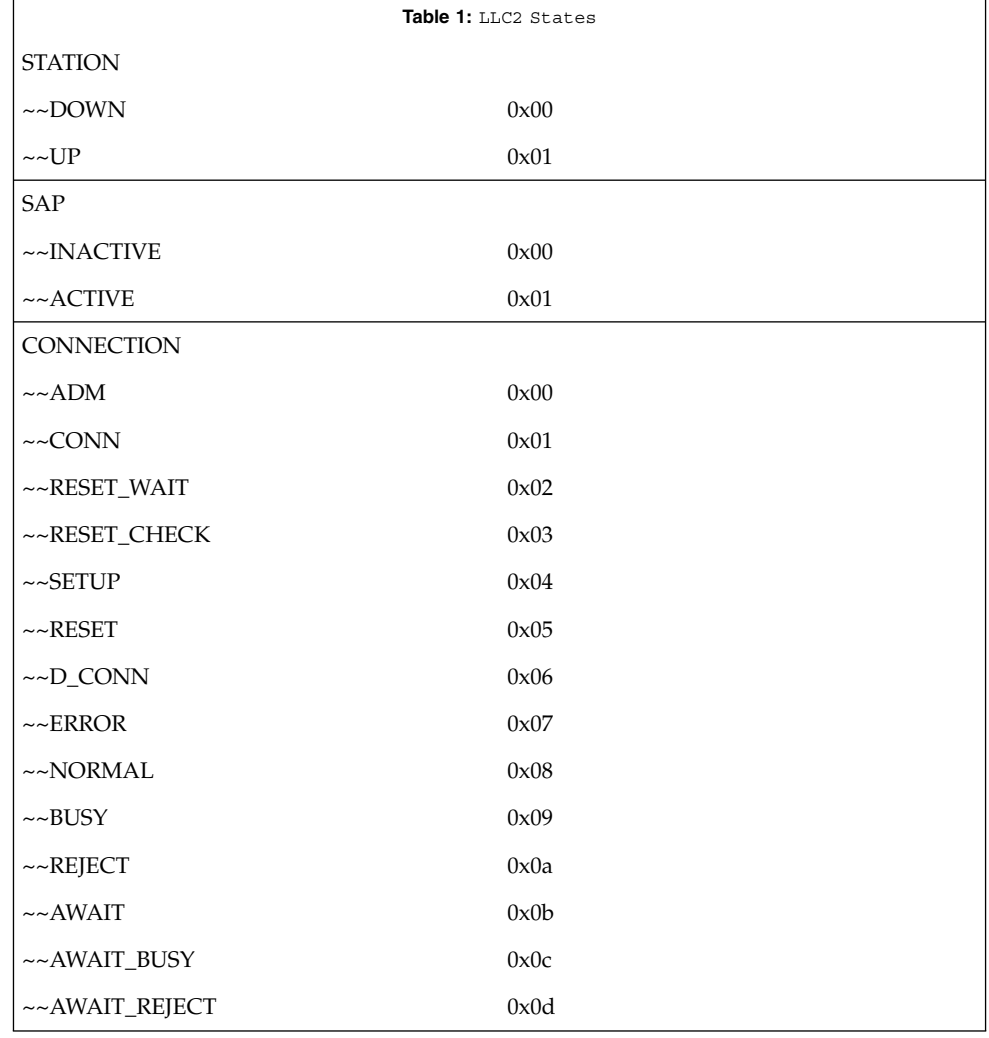

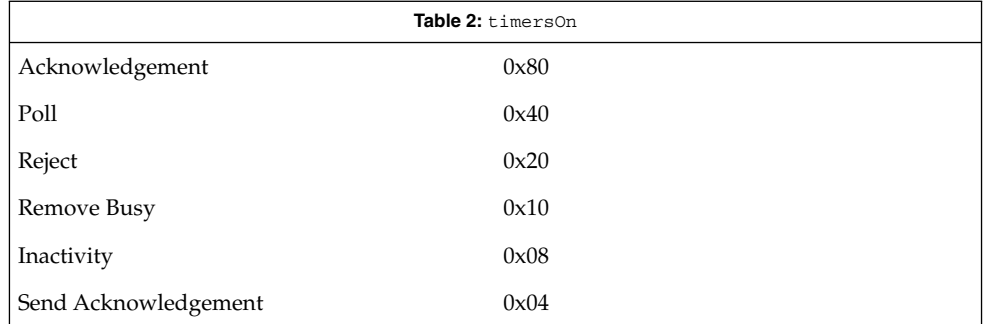

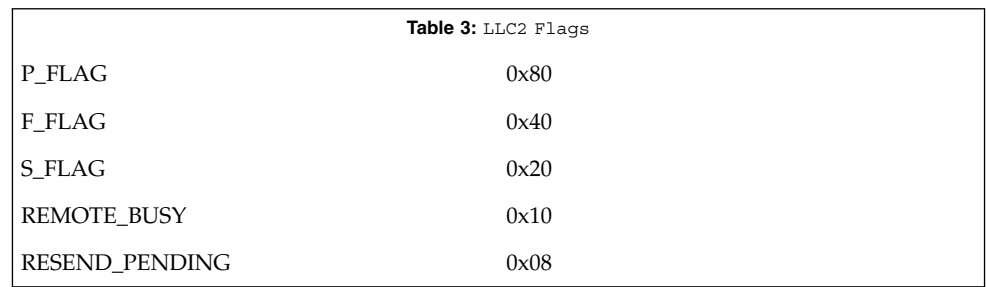

### **ATTRIBUTES**

See attributes(5) for descriptions of the following attributes:

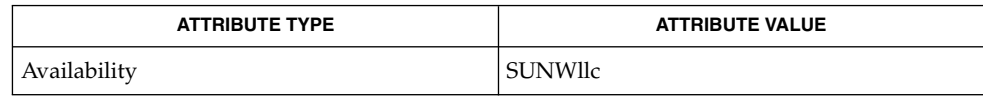

/dev/llc2 clone device **FILES**

attributes(5) **SEE ALSO**

> For further information on the LLC2 components, states and flags, see the International Standards Organization document, ISO 8802-2: 1994, Section 7. **NOTES**

 $ln(1)$ 

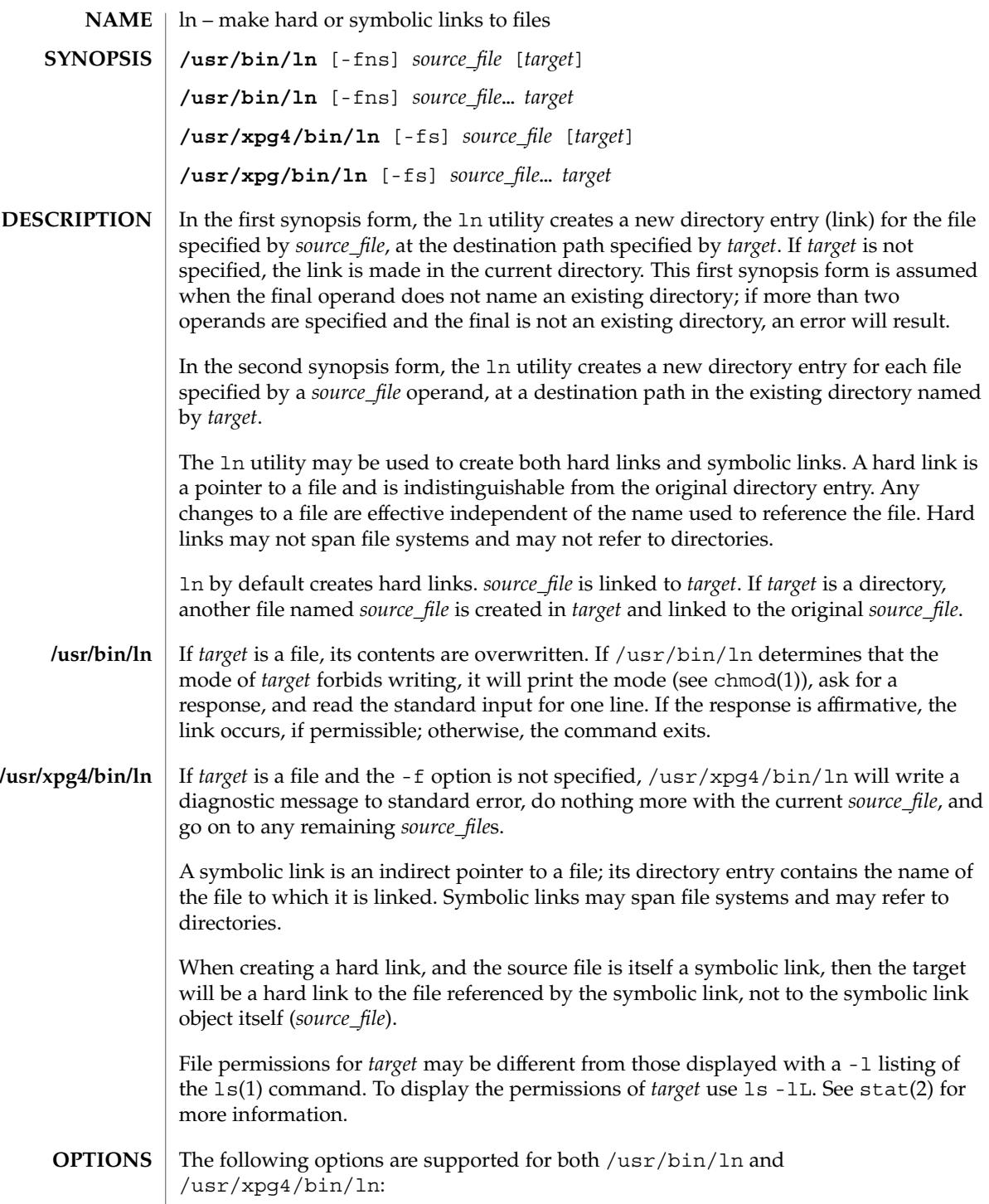

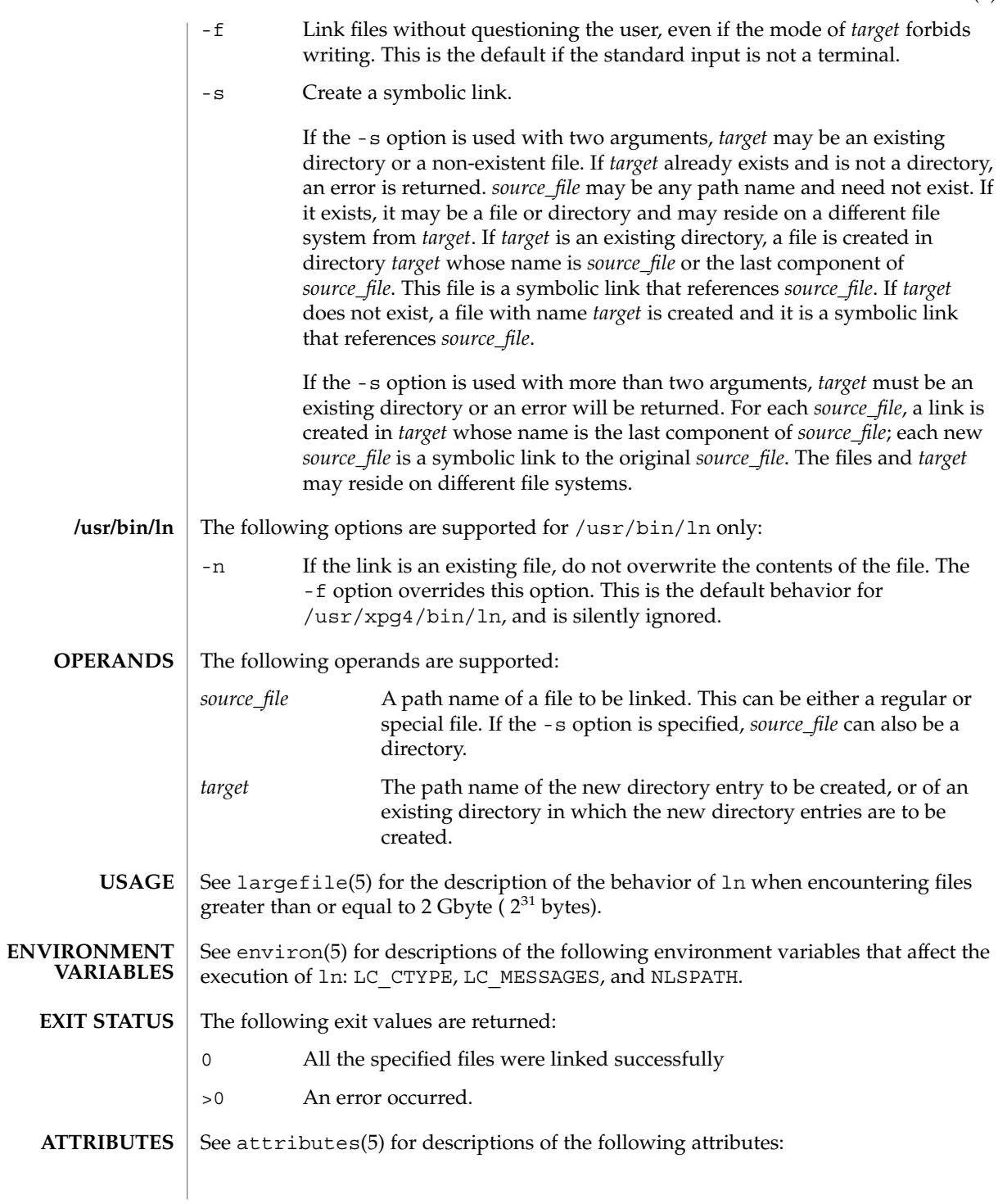

 $ln(1)$ 

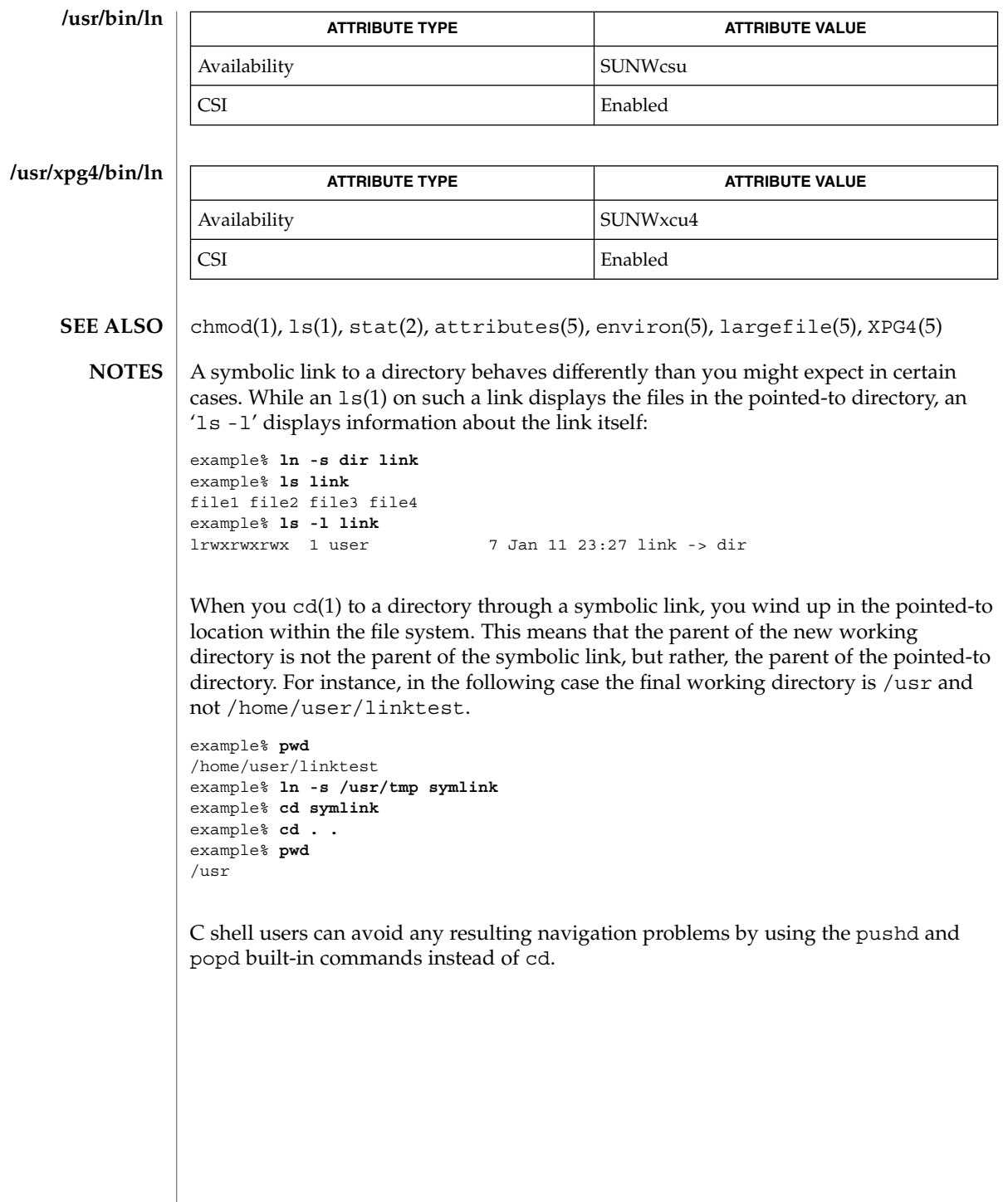
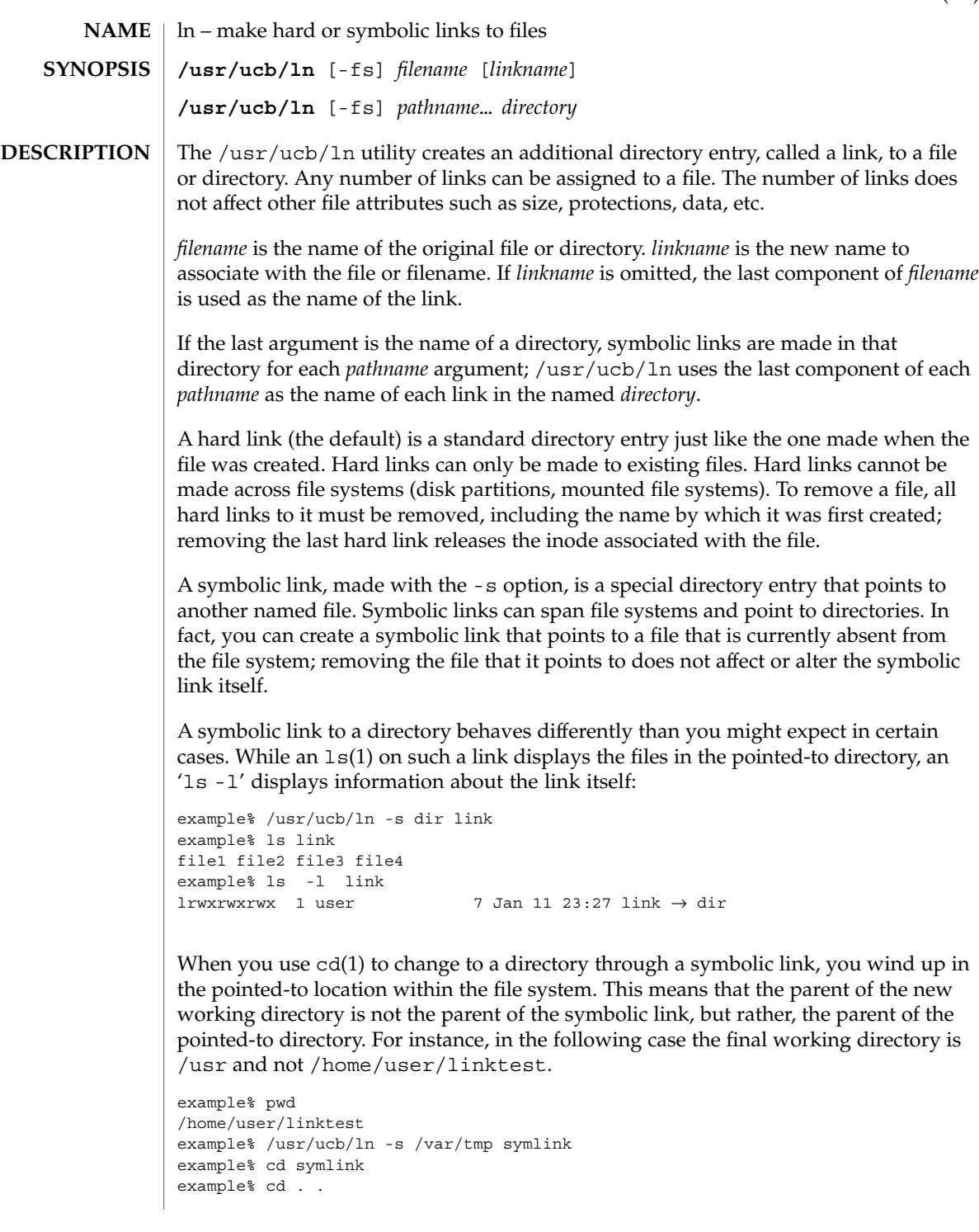

 $ln(1B)$ 

 $ln(1B)$ 

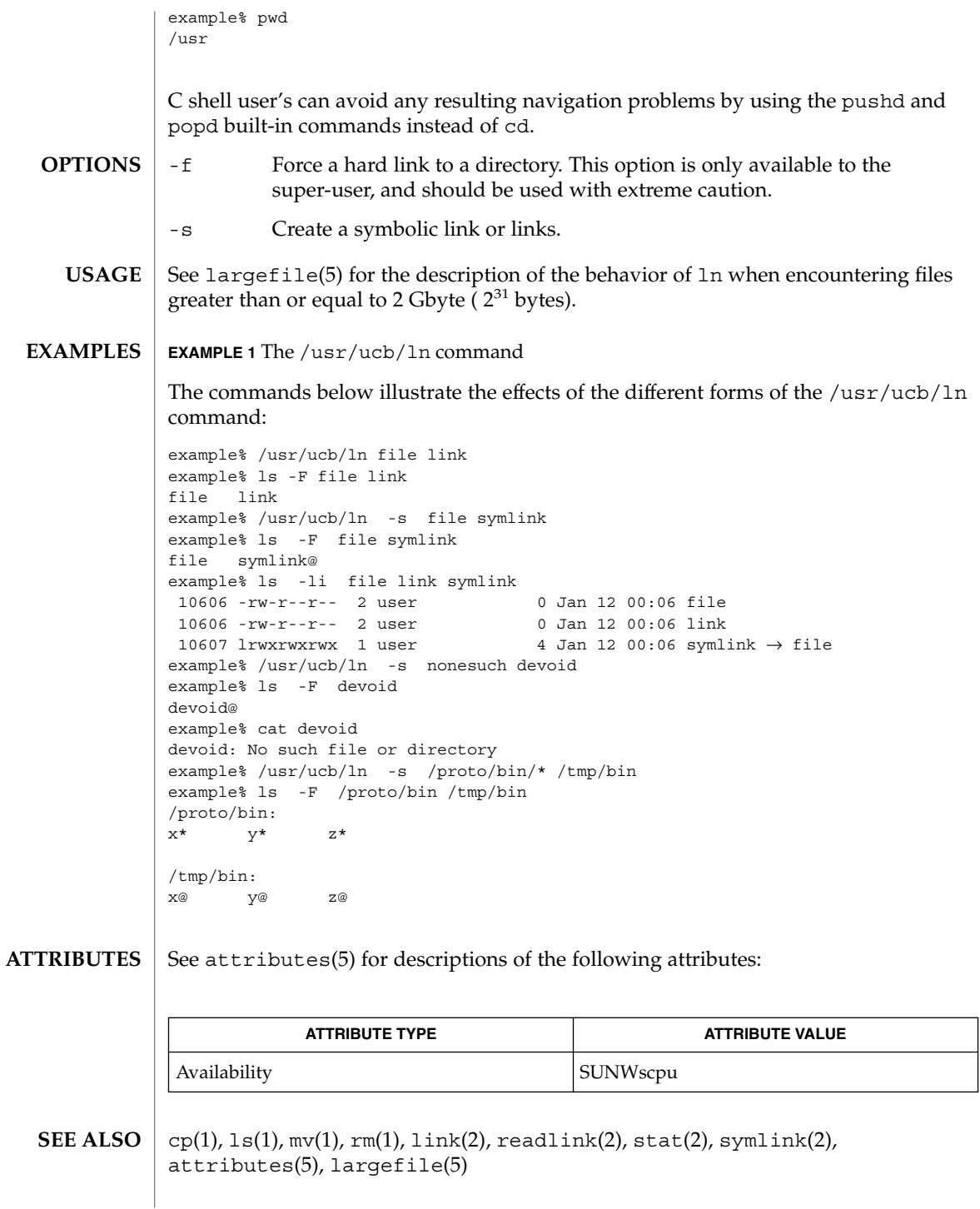

When the last argument is a directory, simple basenames should not be used for *pathname* arguments. If a basename is used, the resulting symbolic link points to itself: **NOTES**

```
example% /usr/ucb/ln -s file /tmp
example% ls -1 /tmp/file<br>lrwxrwxrwx 1 user
                                 4 Jan 12 00:16 /tmp/file \rightarrow file
example% cat /tmp/file
/tmp/file: Too many levels of symbolic links
```
To avoid this problem, use full pathnames, or prepend a reference to the PWD variable to files in the working directory:

```
example% rm /tmp/file
example% /usr/ucb/ln -s $PWD/file /tmp
lrwxrwxrwx 1 user 4 Jan 12 00:16 /tmp/file \rightarrow/home/user/subdir/file
```
# loadkeys(1)

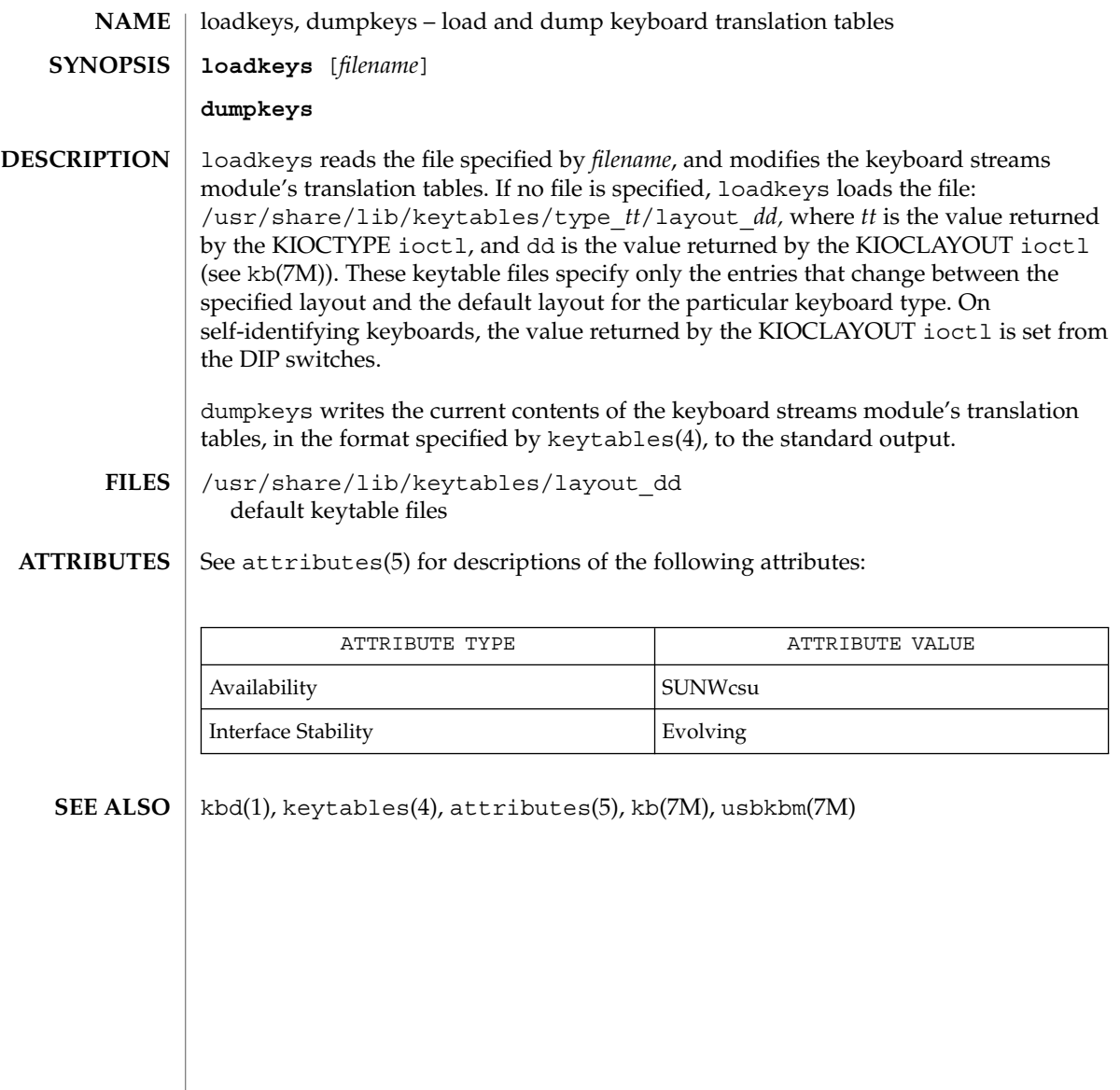

**locale** [-a | -m] **locale** [-ck] *name*… The locale utility writes information about the current locale environment, or all public locales, to the standard output. For the purposes of this section, a *public locale* is one provided by the implementation that is accessible to the application. When locale is invoked without any arguments, it summarizes the current locale environment for each locale category as determined by the settings of the environment variables. When invoked with operands, it writes values that have been assigned to the keywords in the locale categories, as follows: ■ Specifying a keyword name selects the named keyword and the category containing that keyword. ■ Specifying a category name selects the named category and all keywords in that category. The following options are supported: -a Write information about all available public locales. The available locales include POSIX, representing the POSIX locale. -c Write the names of selected locale categories. The -c option increases readability when more than one category is selected (for example, via more than one keyword name or via a category name). It is valid both with and without the -k option. -k Write the names and values of selected keywords. The implementation may omit values for some keywords; see OPERANDS. -m Write names of available charmaps; see localedef(1). The following operand is supported: *name* The name of a locale category, the name of a keyword in a locale category, or the reserved name charmap. The named category or keyword will be selected for output. If a single *name* represents both a locale category name and a keyword name in the current locale, the results are unspecified;

# otherwise, both category and keyword names can be specified as *name* operands, in any sequence. **EXAMPLE 1** Examples of the locale utility. In the following examples, the assumption is that locale environment variables are set as follows: **EXAMPLES**

LANG=locale\_x LC\_COLLATE=locale\_y

**NAME** | locale – get locale-specific information

**SYNOPSIS**

**OPTIONS**

**OPERANDS**

**DESCRIPTION**

locale(1)

locale(1)

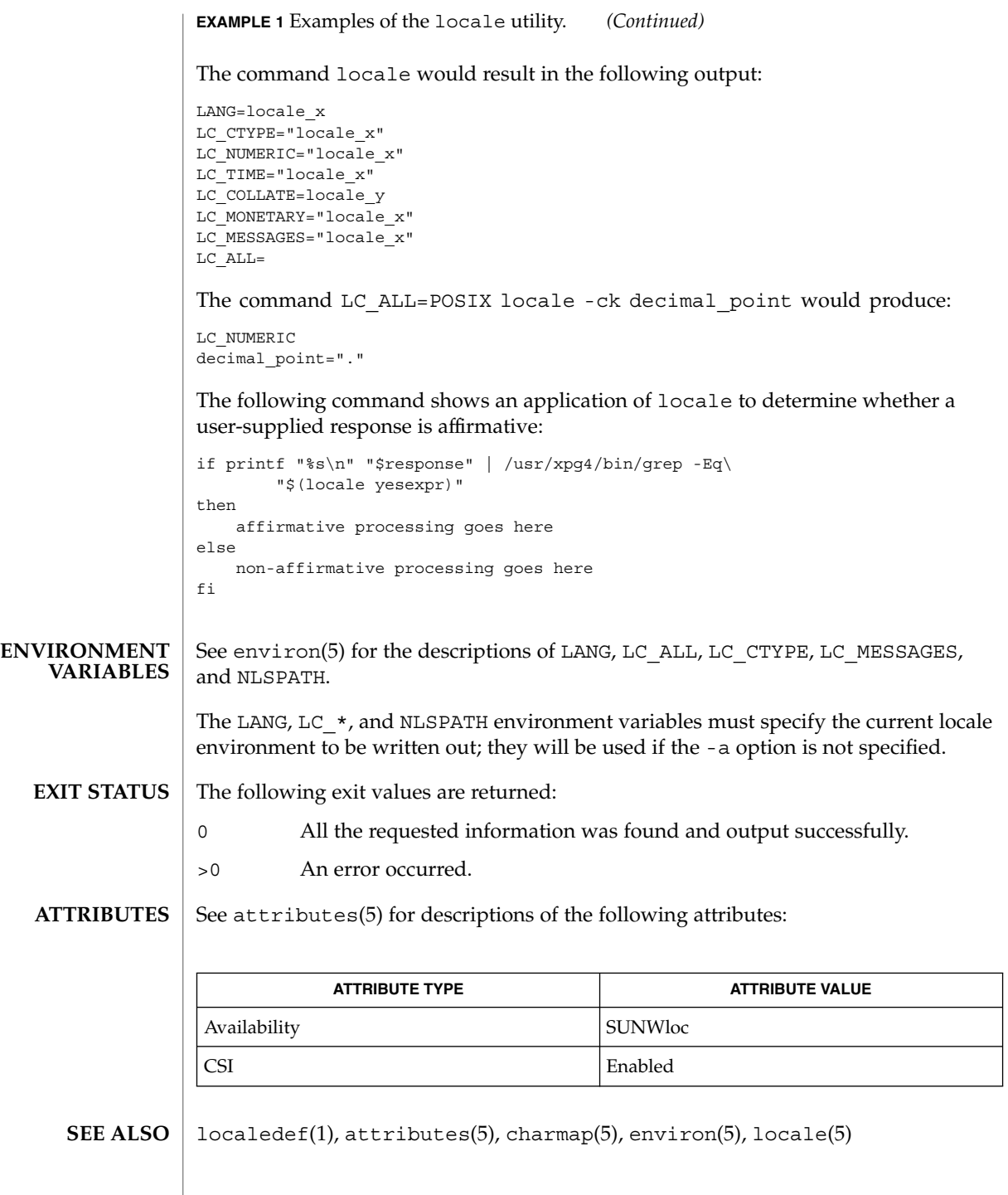

### locale(1)

If LC\_CTYPE or keywords in the category LC\_CTYPE are specified, only the values in the range 0x00-0x7f are written out. **NOTES**

> If LC\_COLLATE or keywords in the category LC\_COLLATE are specified, no actual values are written out.

# localedef(1)

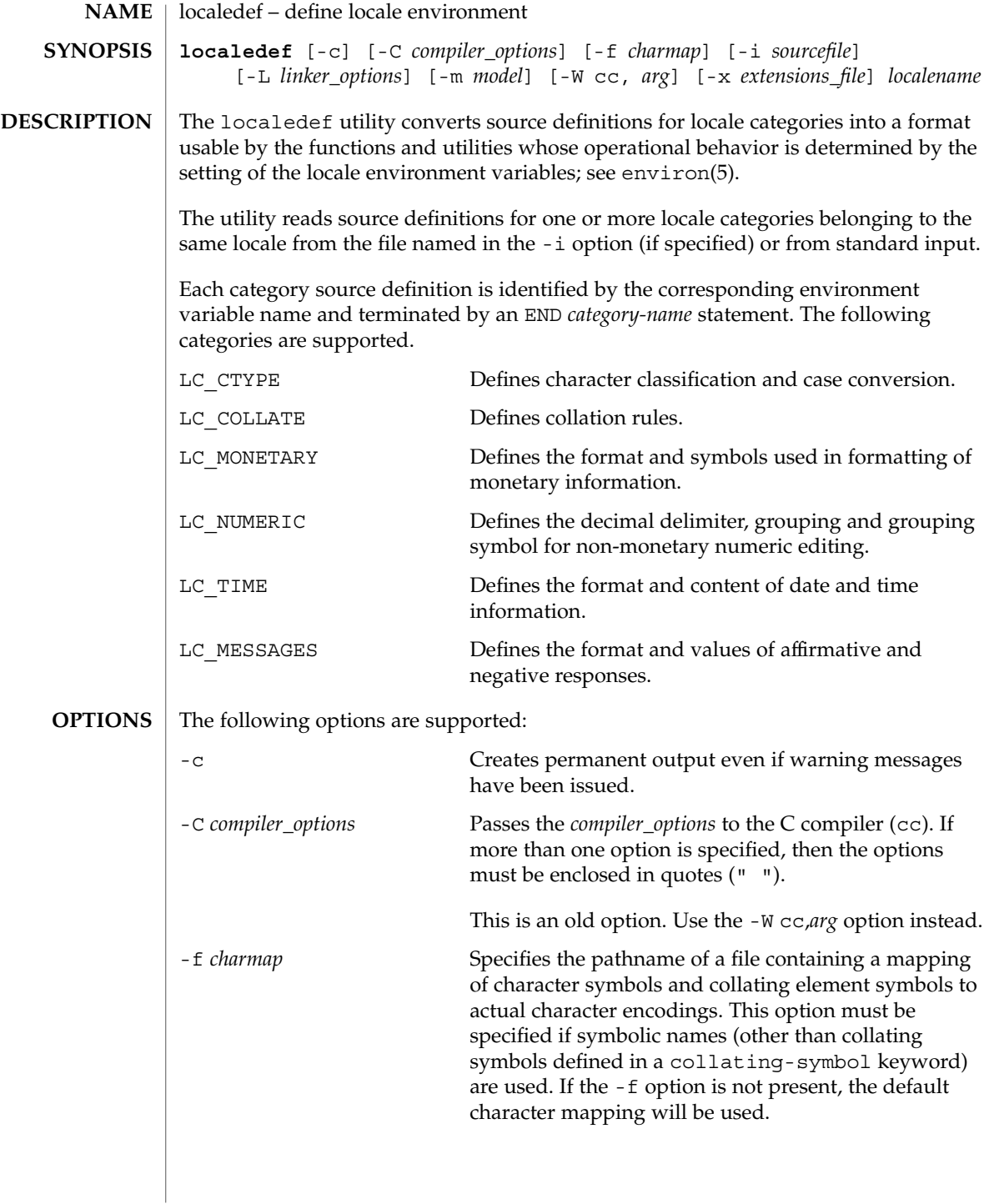

localedef(1)

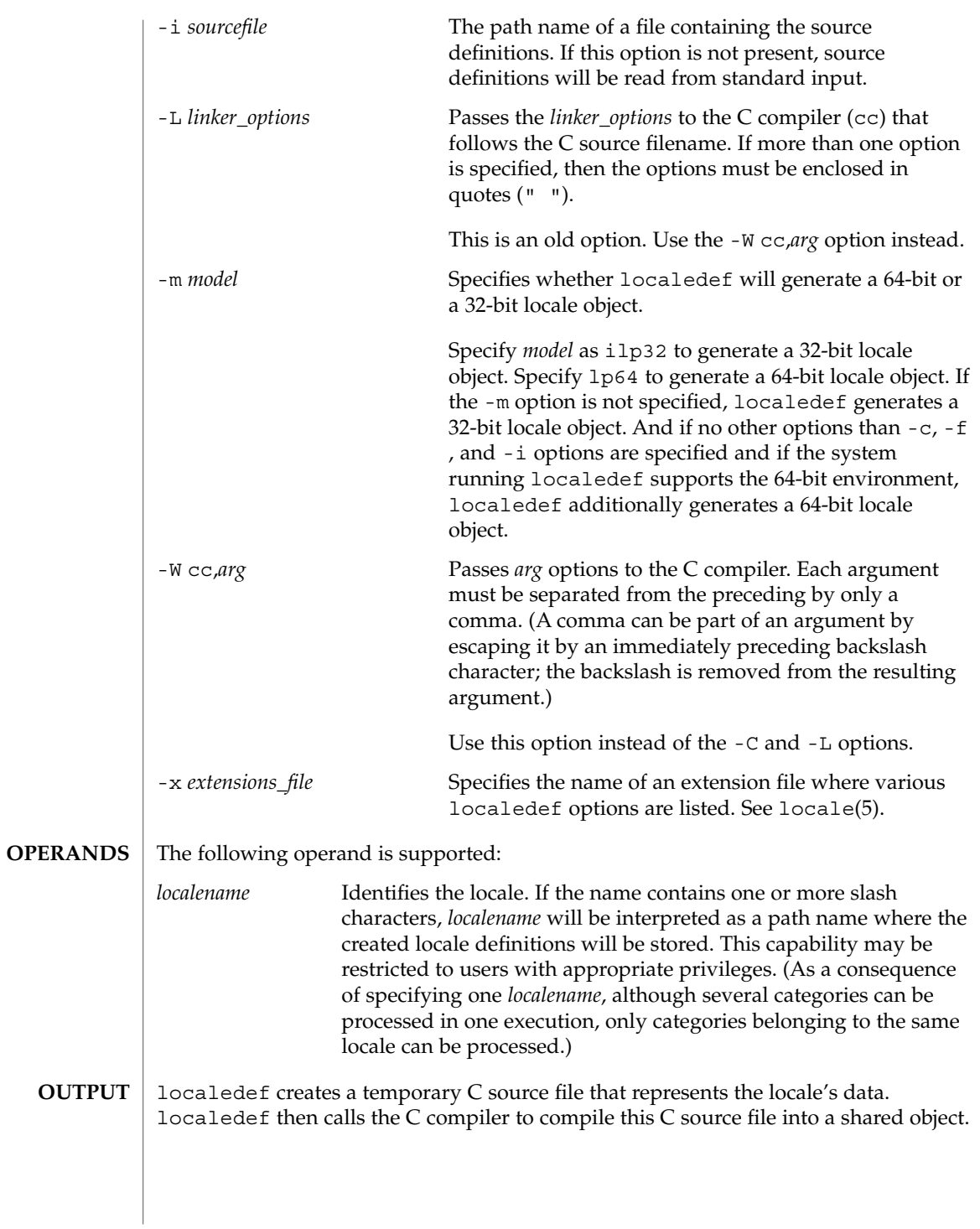

# localedef(1)

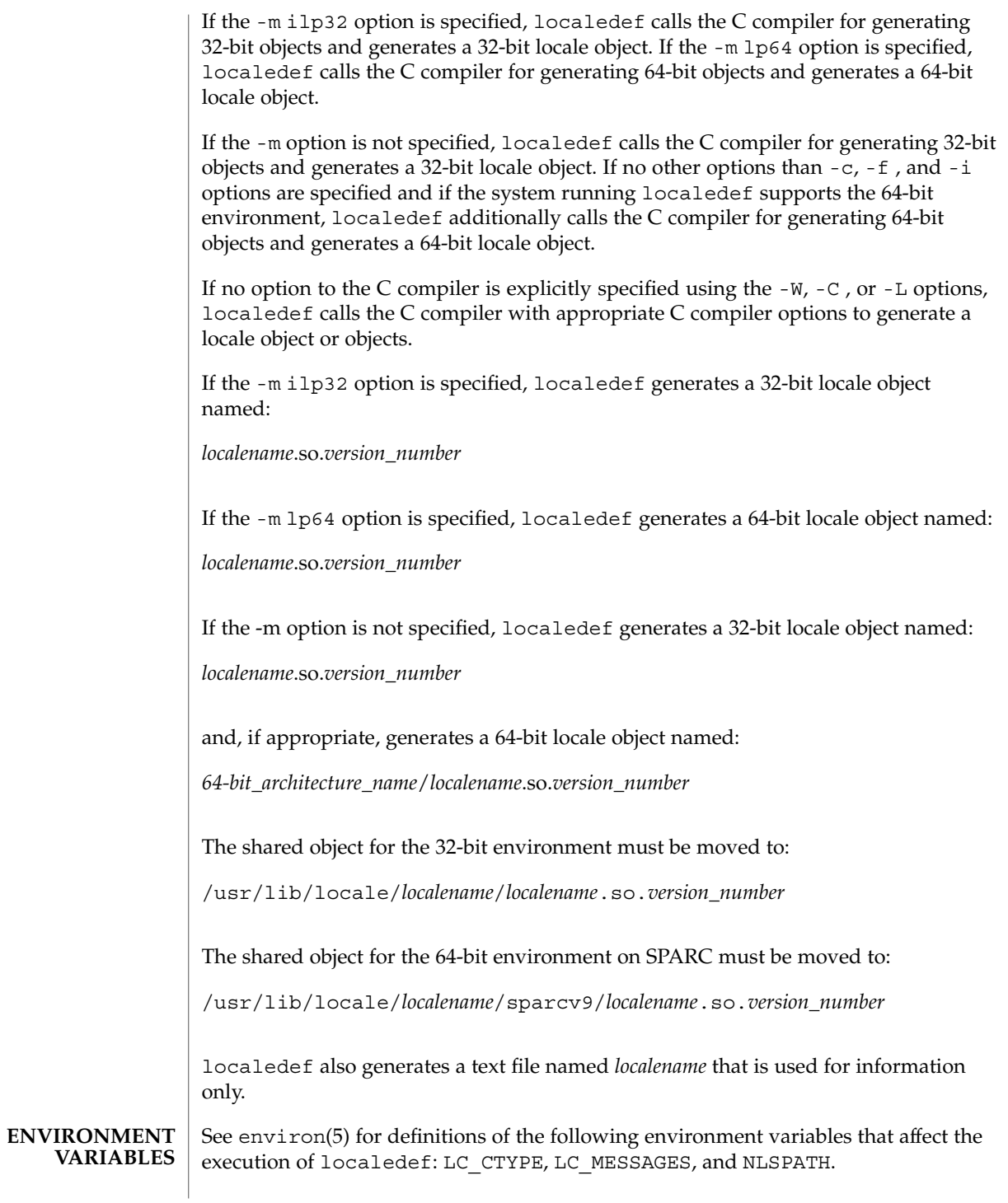

**730** man pages section 1: User Commands • Last Revised 8 Dec 1998

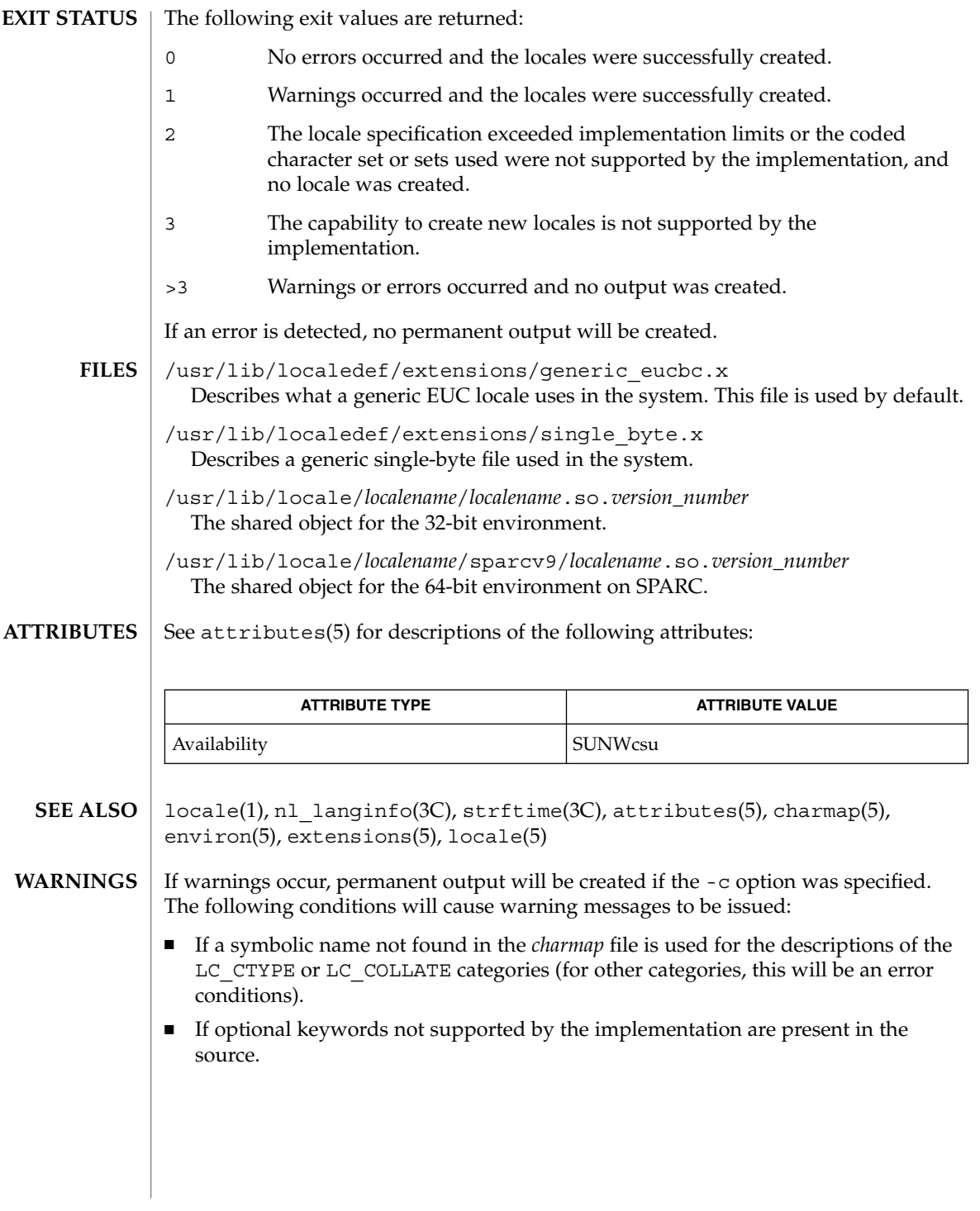

logger(1)

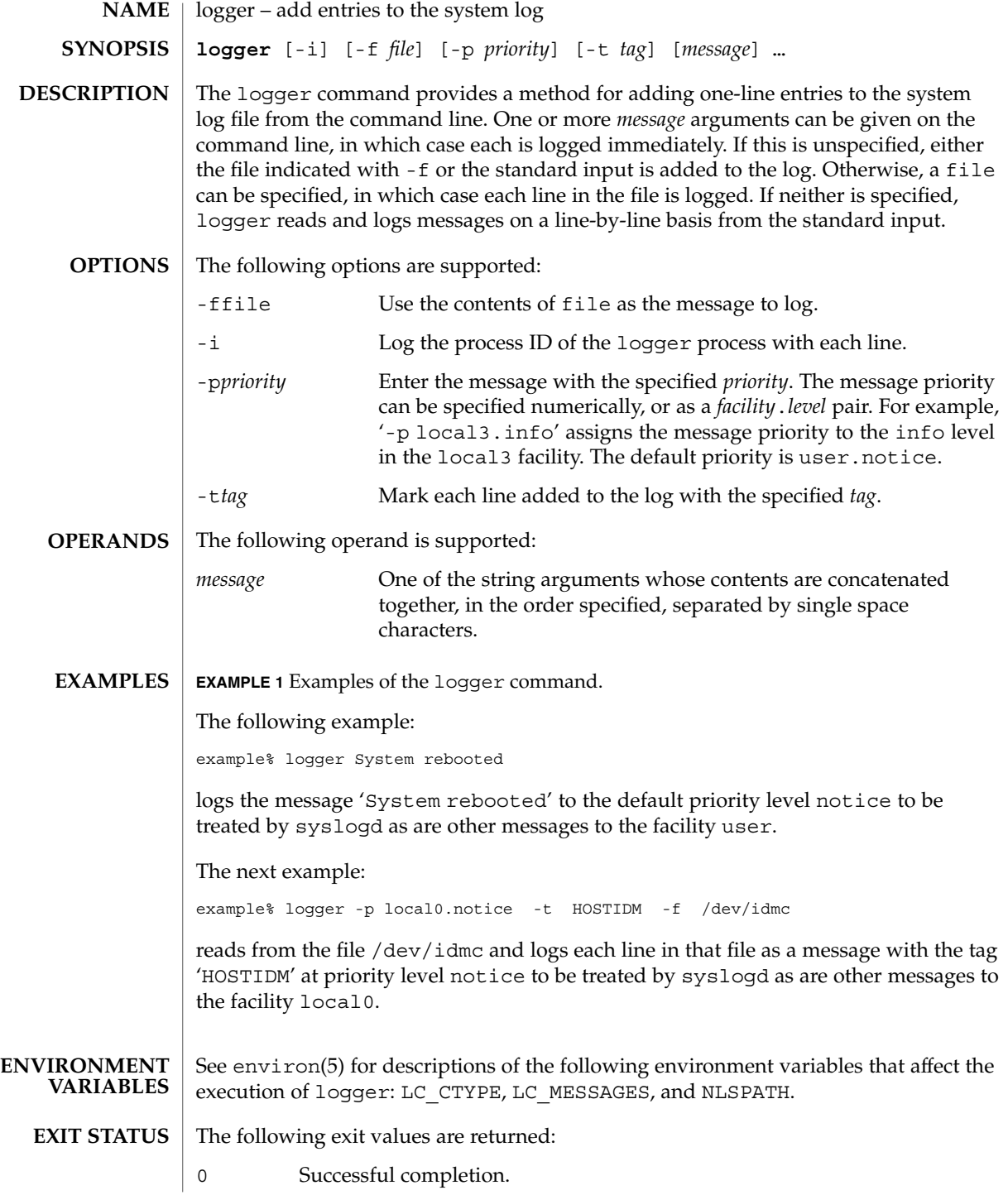

**732** man pages section 1: User Commands • Last Revised 1 Feb 1995

# logger(1)

>0 An error occurred.

**ATTRIBUTES**

See attributes(5) for descriptions of the following attributes:

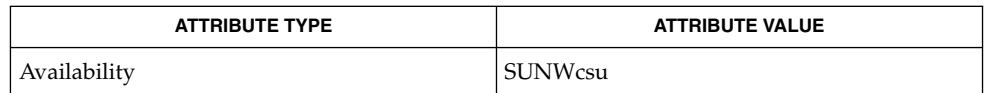

 $\textbf{SEE \, ALSO} \parallel \text{mailx(1)}, \text{write(1)}, \text{syslogd(1M)}, \text{syslog(3C)}, \text{attributes(5)}, \text{environment(5)}$ 

# logger(1B)

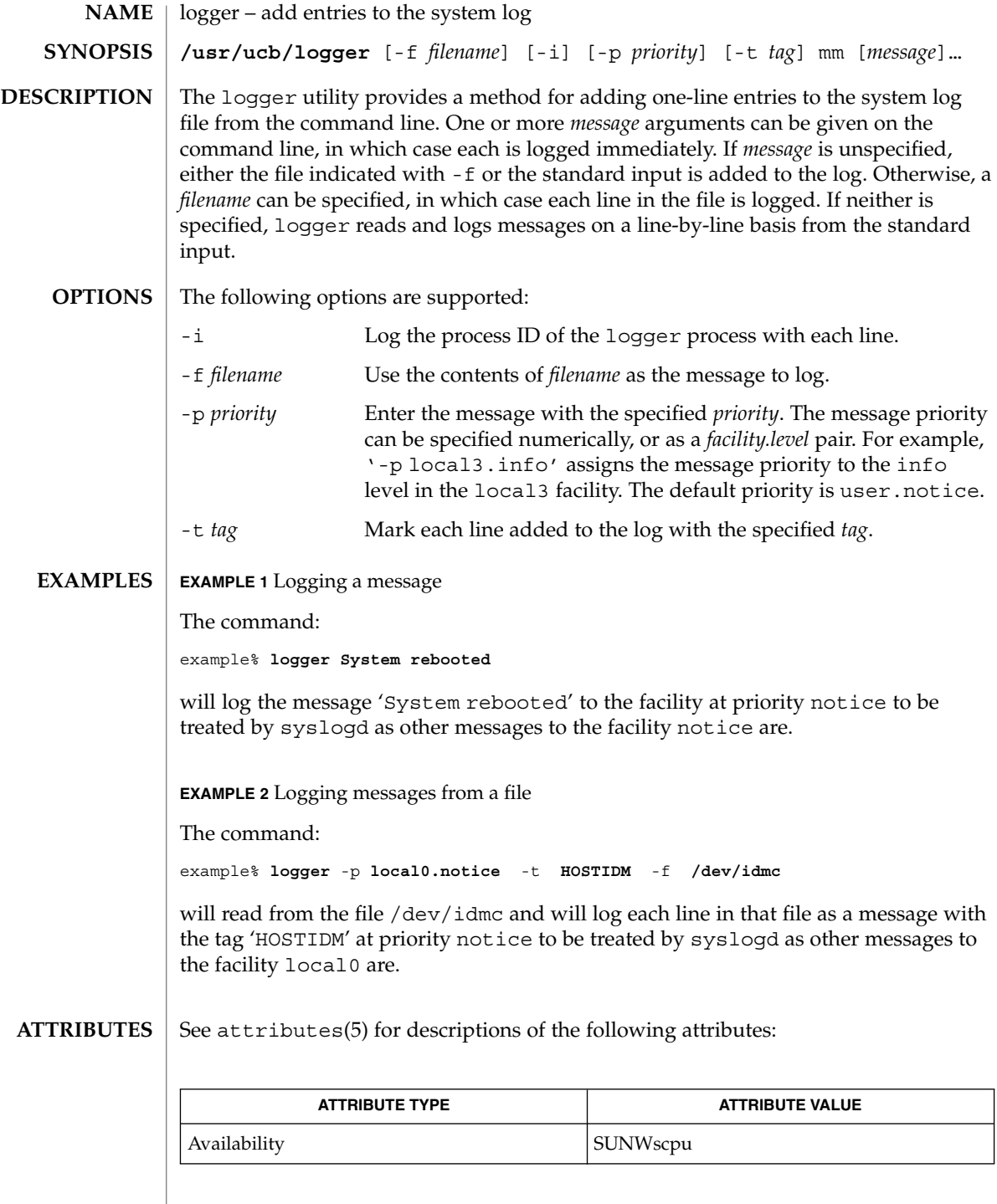

logger(1B)

 $\textbf{SEE \, ALSO} \, \mid \, \text{syslogd(1M)}$ ,  $\text{syslog(3C)}$ ,  $\texttt{attributes(5)}$ 

# login(1)

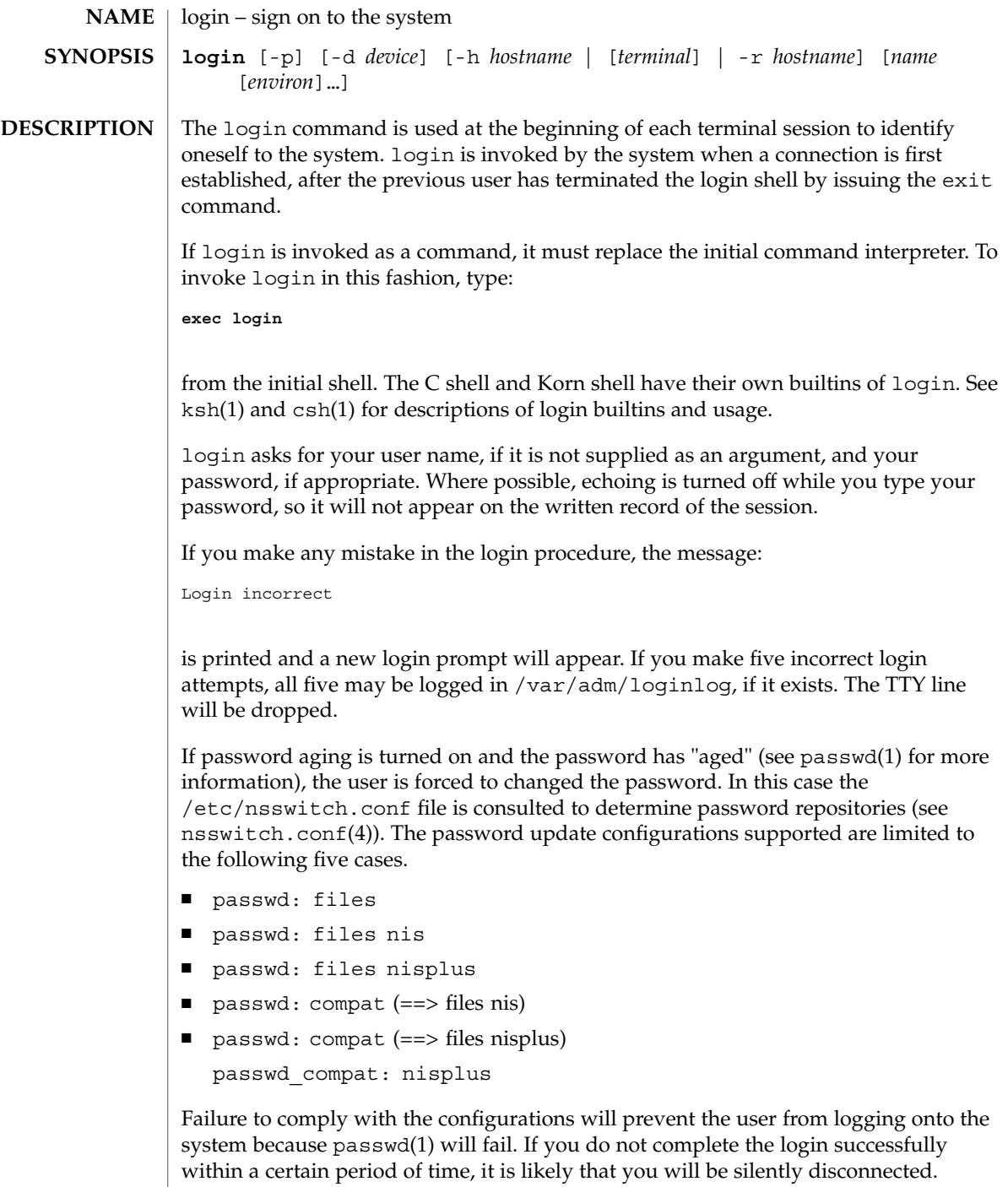

After a successful login, accounting files are updated. Device owner, group, and permissions are set according to the contents of the /etc/logindevperm file, and the time you last logged in is printed (see logindevperm(4)).

The user-ID, group-ID, supplementary group list, and working directory are initialized, and the command interpreter (usually ksh) is started.

The basic *environment* is initialized to:

HOME=*your-login-directory* LOGNAME=*your-login-name* PATH=/usr/bin: SHELL=*last-field-of-passwd-entry* MAIL=/var/mail/ TZ=*timezone-specification*

For Bourne shell and Korn shell logins, the shell executes /etc/profile and \$HOME/.profile, if it exists. For C shell logins, the shell executes /etc/.login, \$HOME/.cshrc, and \$HOME/.login. The default /etc/profile and /etc/.login files check quotas (see quota(1M)), print /etc/motd, and check for mail. None of the messages are printed if the file \$HOME/.hushlogin exists. The name of the command interpreter is set to − (dash), followed by the last component of the interpreter's path name, for example, −sh.

If the *login-shell* field in the password file (see passwd(4)) is empty, then the default command interpreter, /usr/bin/sh, is used. If this field is \* (asterisk), then the named directory becomes the root directory. At that point, login is re-executed at the new level, which must have its own root structure.

The environment may be expanded or modified by supplying additional arguments to login, either at execution time or when login requests your login name. The arguments may take either the form *xxx* or *xxx=yyy*. Arguments without an = (equal sign) are placed in the environment as:

L*n=xxx*

where *n* is a number starting at 0 and is incremented each time a new variable name is required. Variables containing an = (equal sign) are placed in the environment without modification. If they already appear in the environment, then they replace the older values.

There are two exceptions: The variables PATH and SHELL cannot be changed. This prevents people logged into restricted shell environments from spawning secondary shells that are not restricted. login understands simple single-character quoting conventions. Typing a  $\setminus$  (backslash) in front of a character quotes it and allows the inclusion of such characters as spaces and tabs.

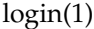

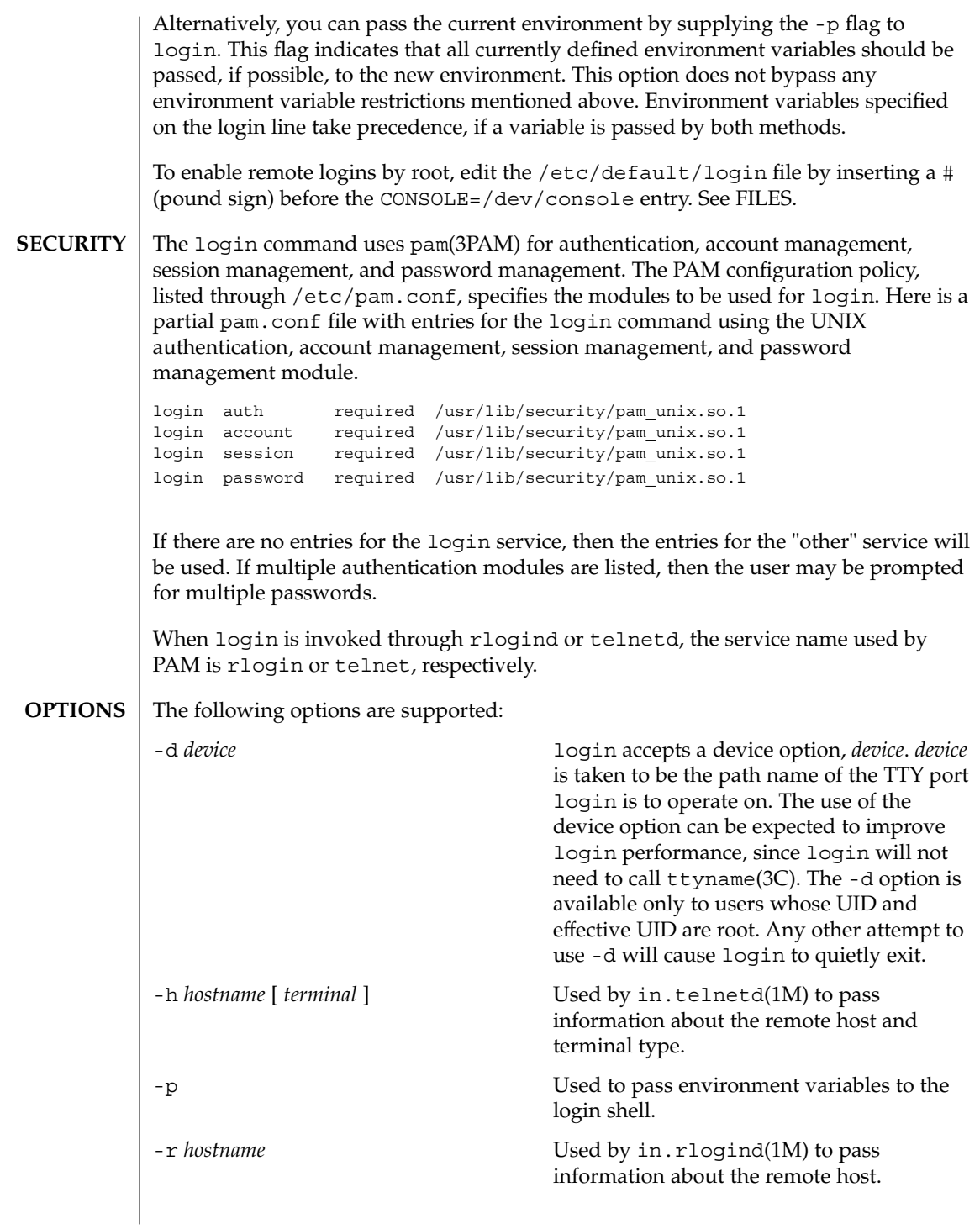

login(1)

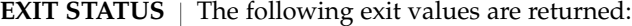

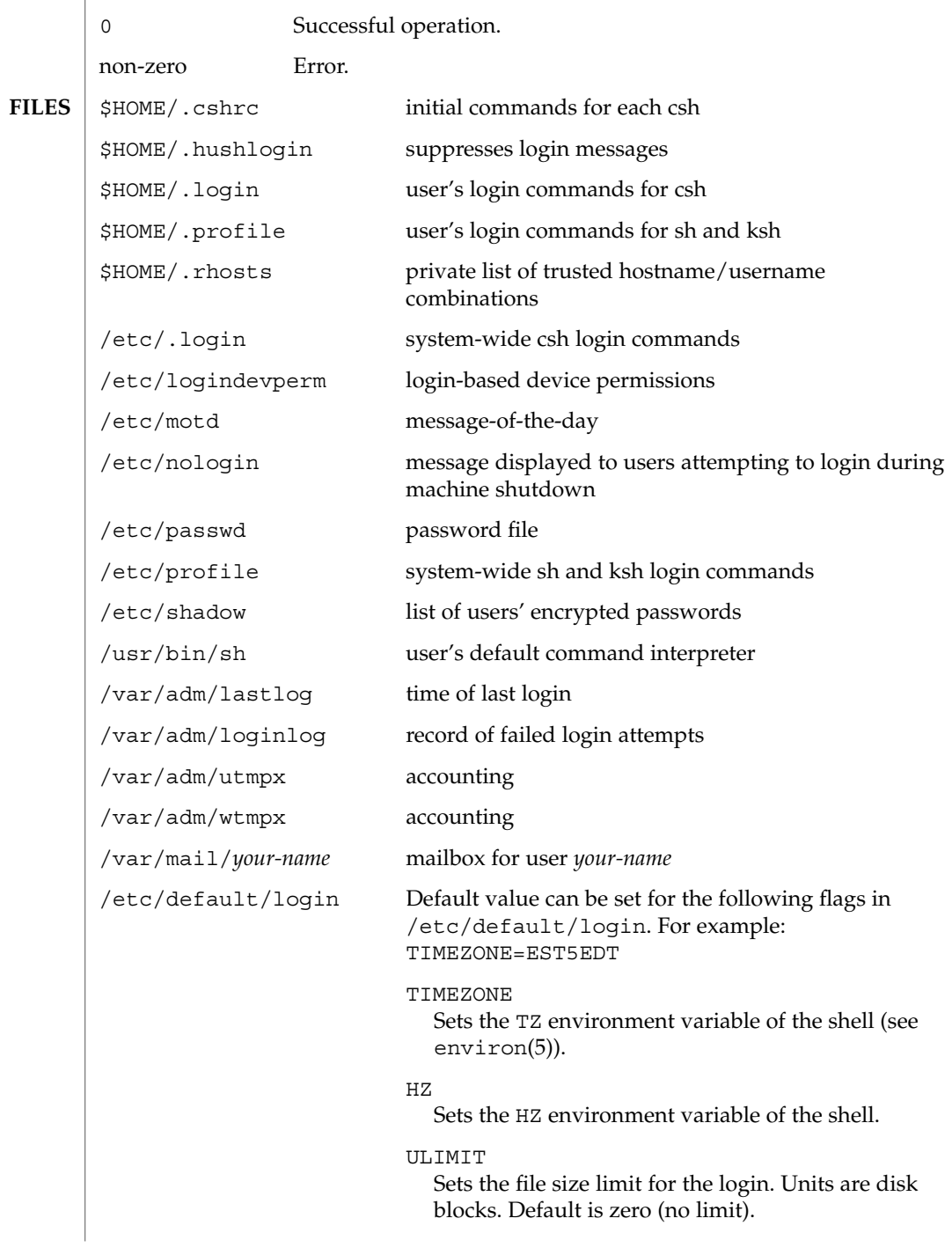

User Commands **739**

login(1)

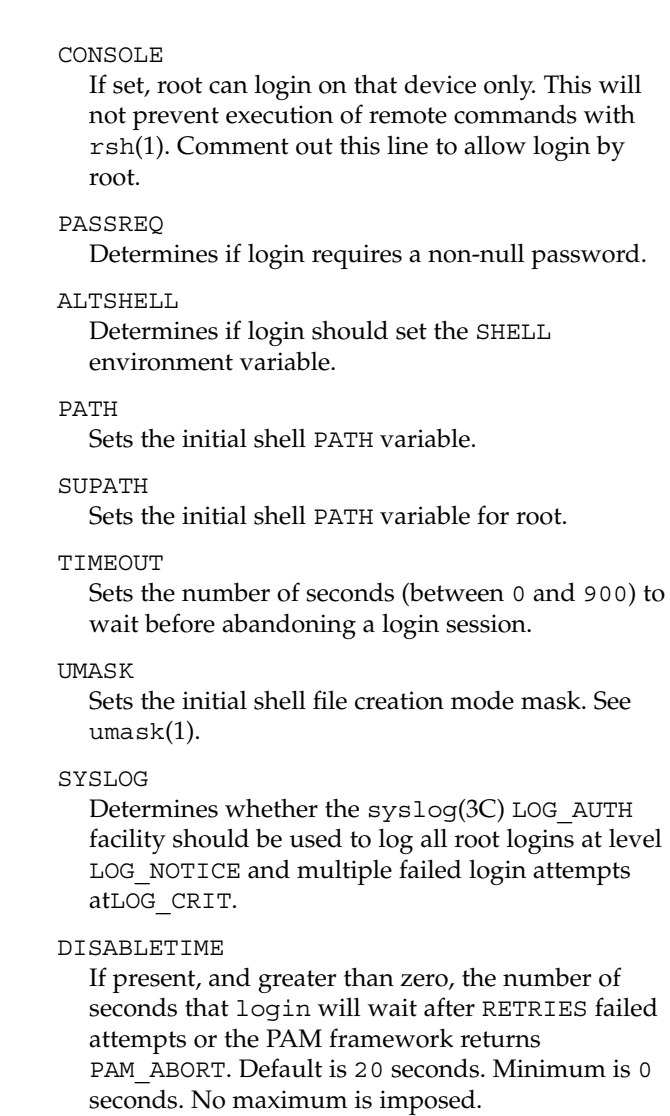

#### SLEEPTIME

If present, sets the number of seconds to wait before the login failure message is printed to the screen. This is for any login failure other than PAM\_ABORT. Another login attempt is allowed, providing RETRIES has not been reached or the PAM framework is returned PAM\_MAXTRIES. Default is 4 seconds. Minimum is 0 seconds. Maximum is 5 seconds.

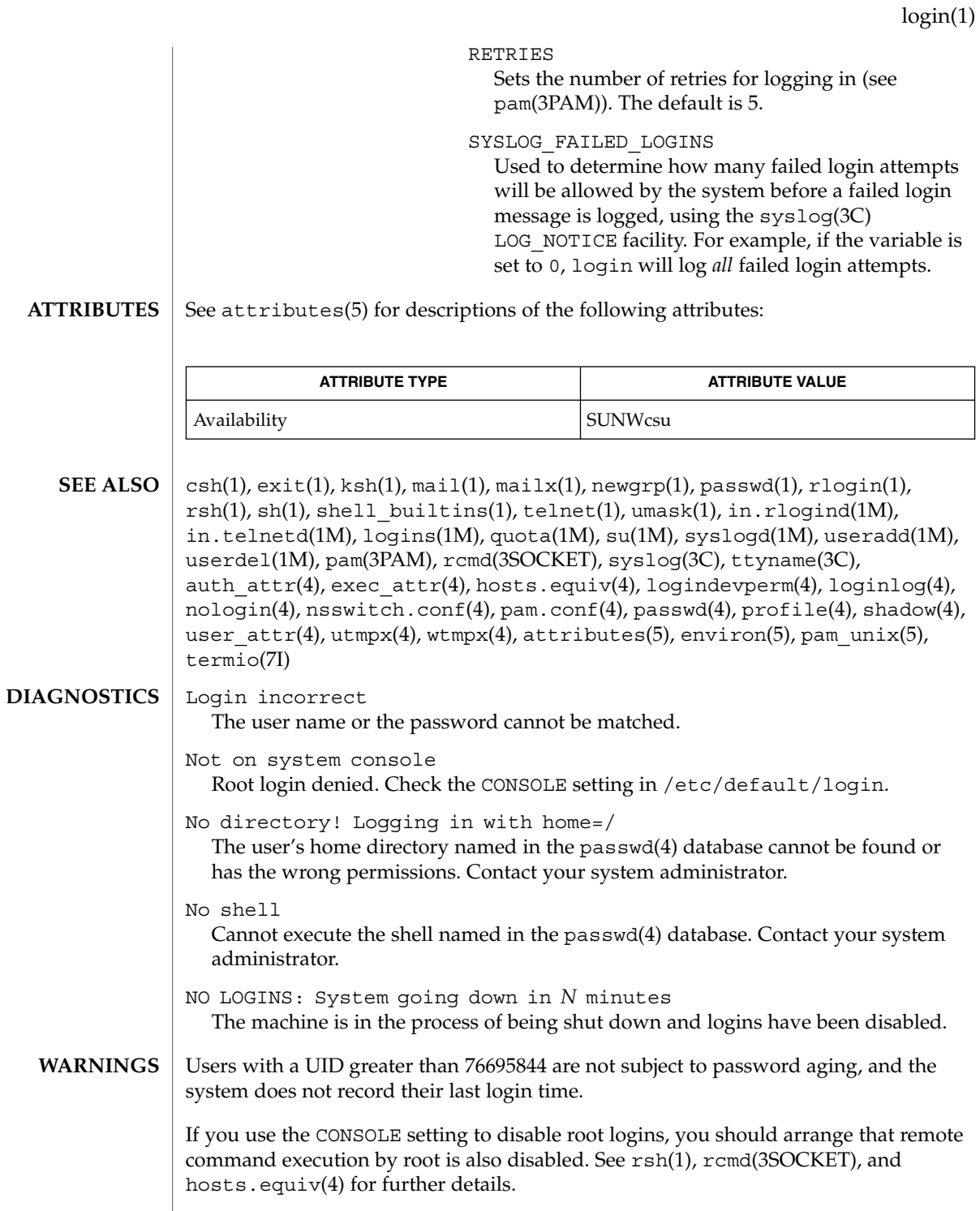

User Commands **741**

# logname(1)

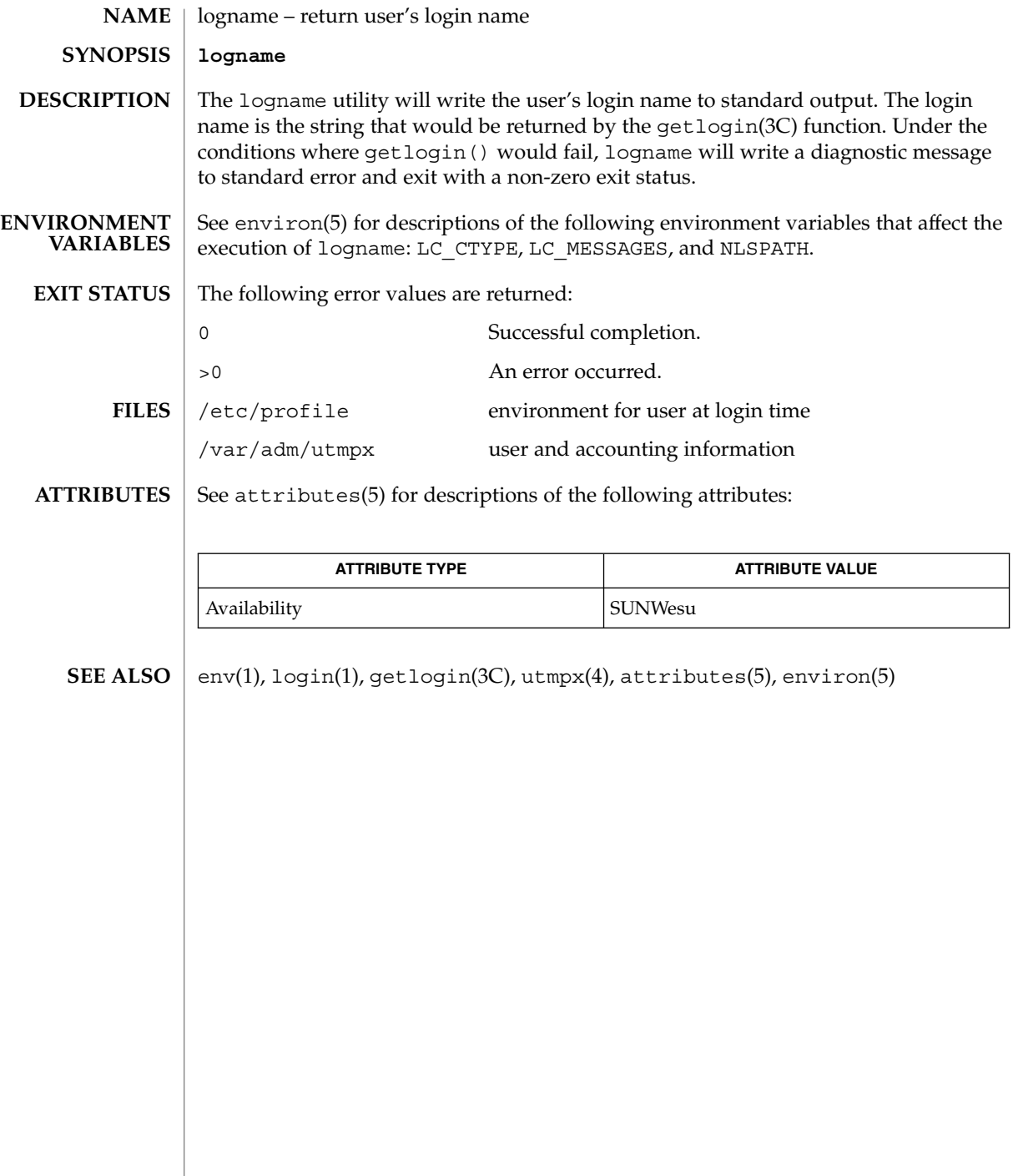

## logout(1)

logout – shell built-in function to exit from a login session **NAME**

**logout csh**

Terminate a login shell. **csh**

See attributes(5) for descriptions of the following attributes: **ATTRIBUTES**

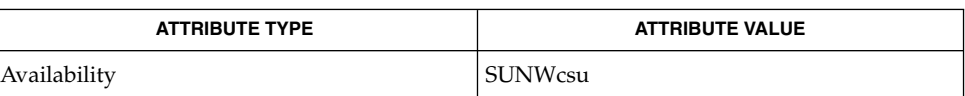

csh(1), login(1), attributes(5) **SEE ALSO**

look(1)

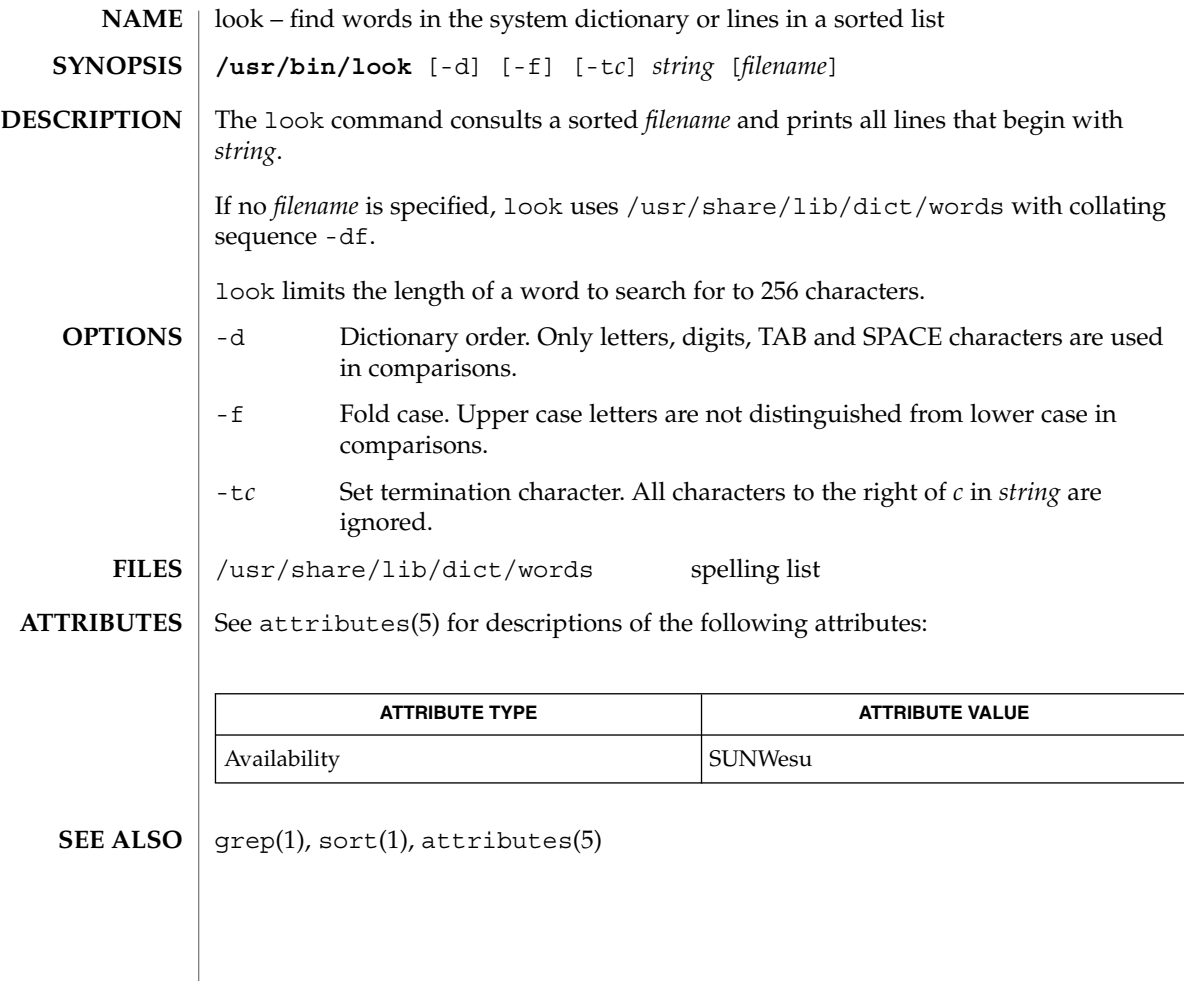

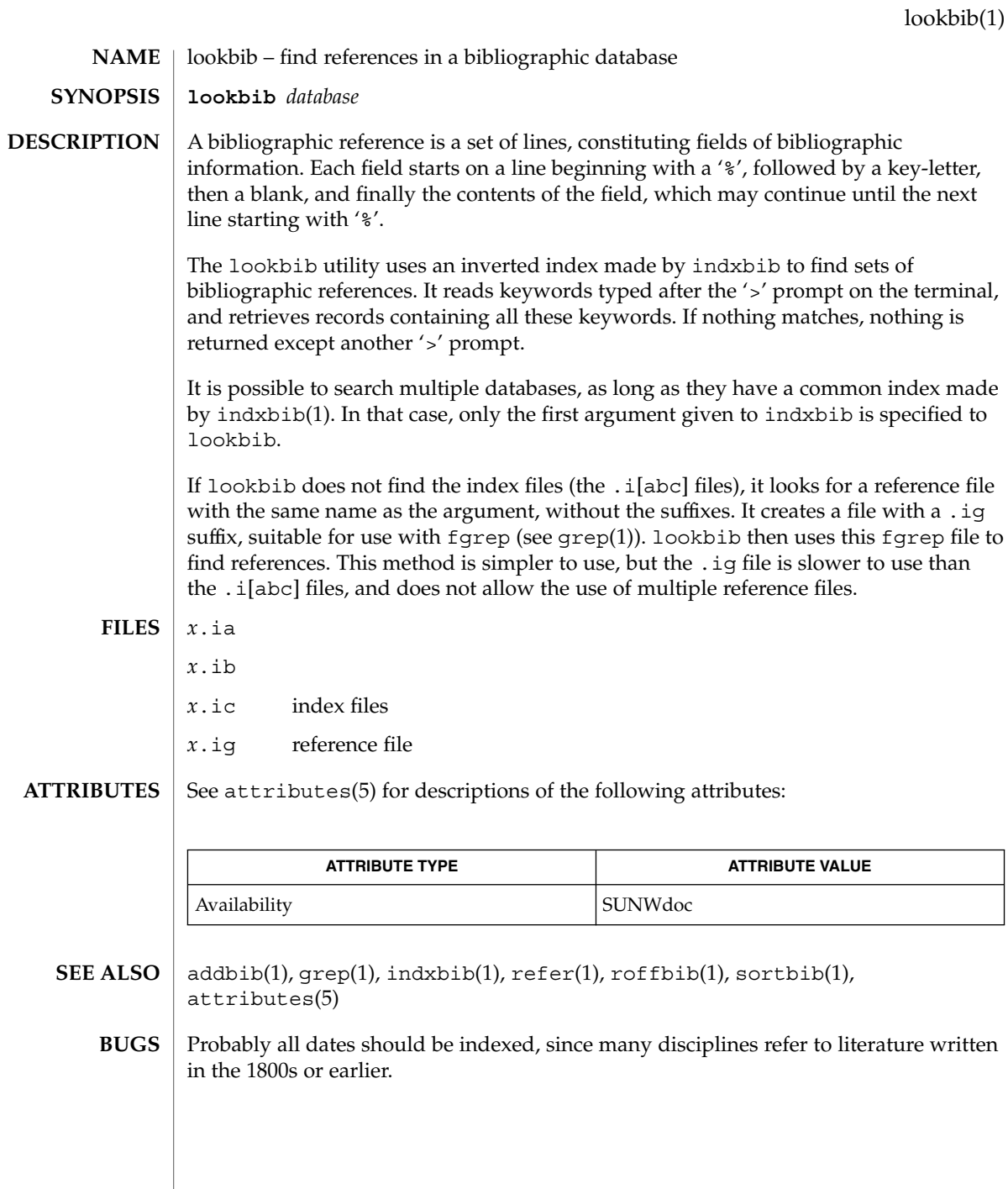

User Commands **745**

## lorder(1)

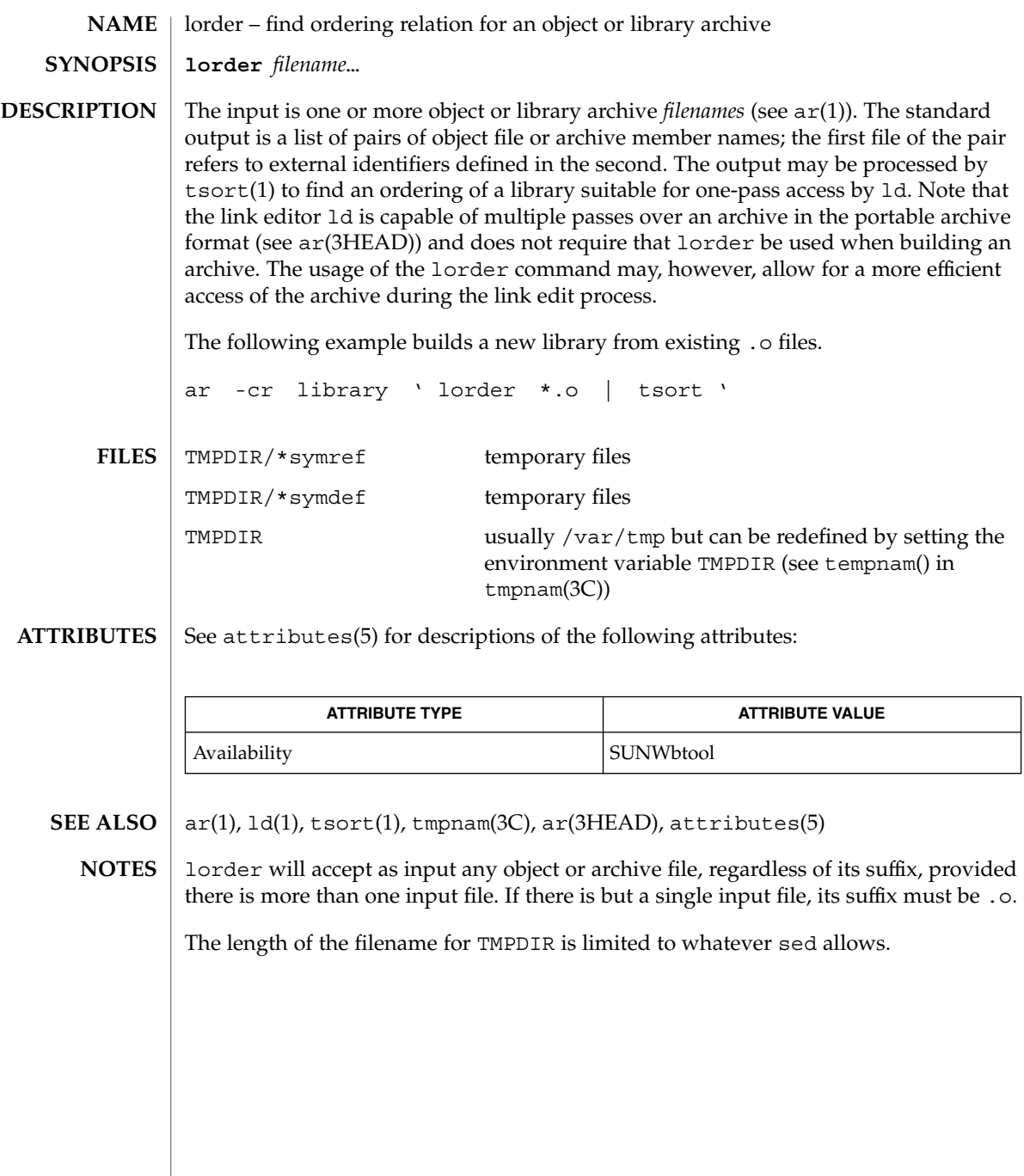

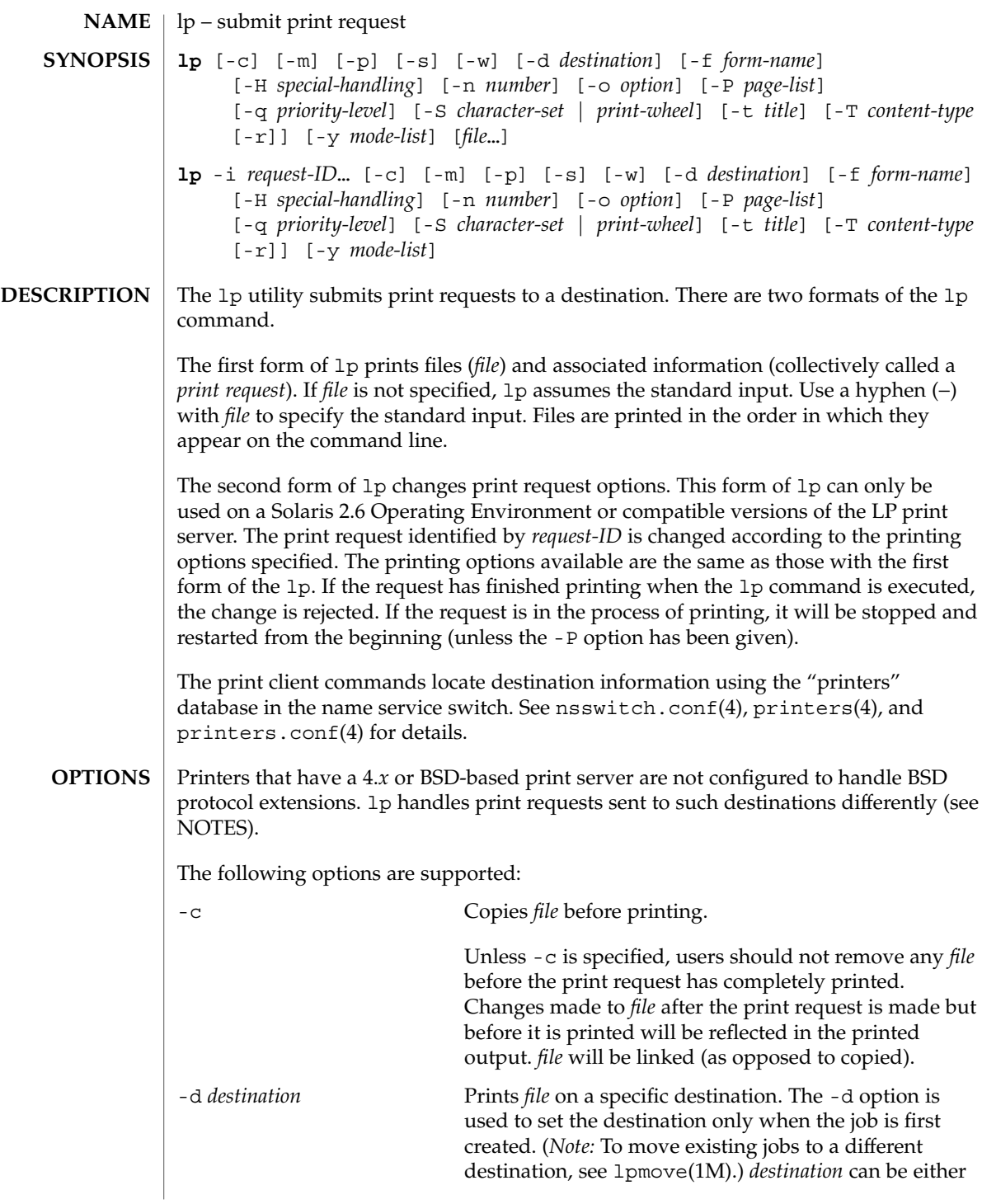

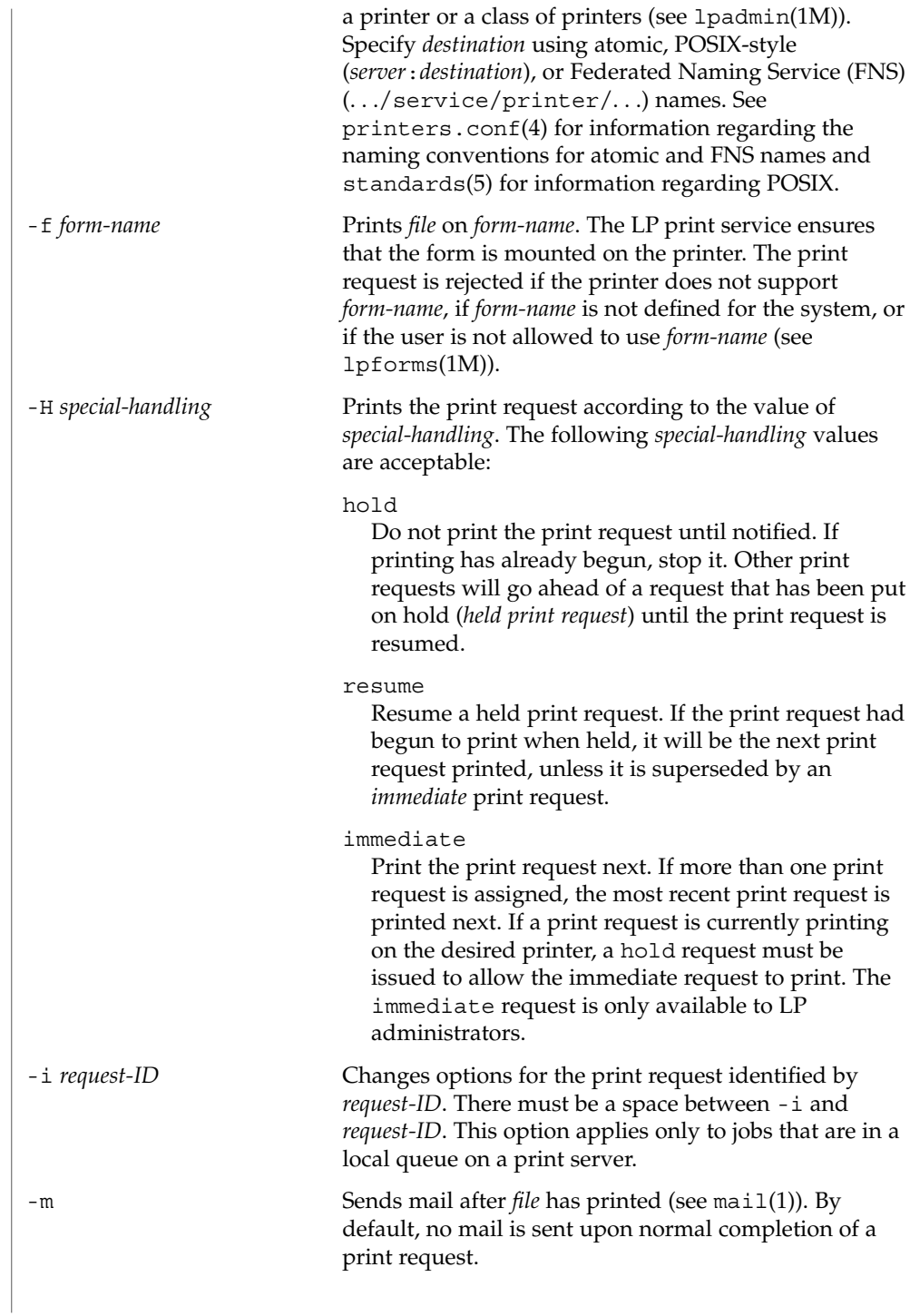

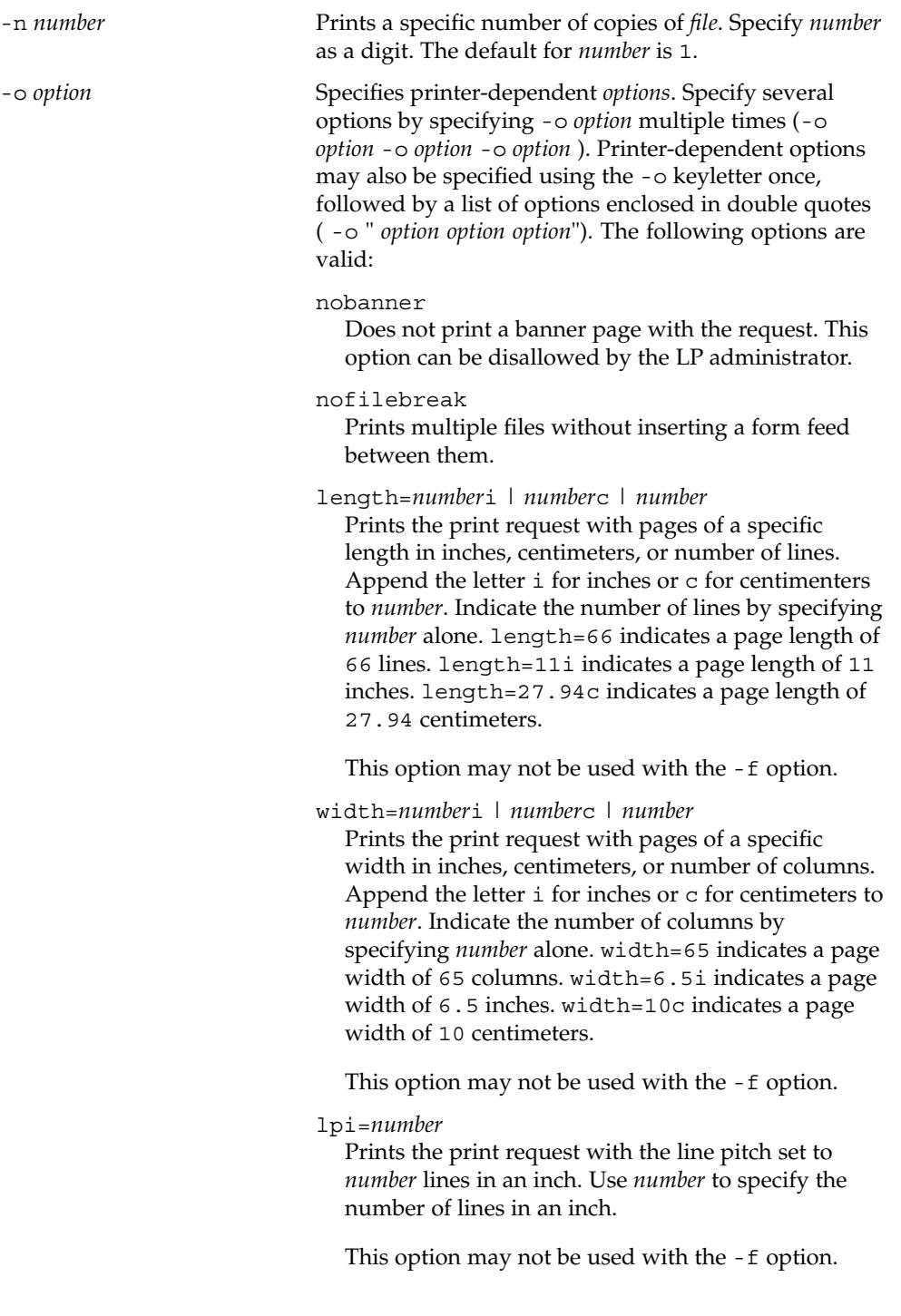

User Commands **749**

 $lp(1)$ 

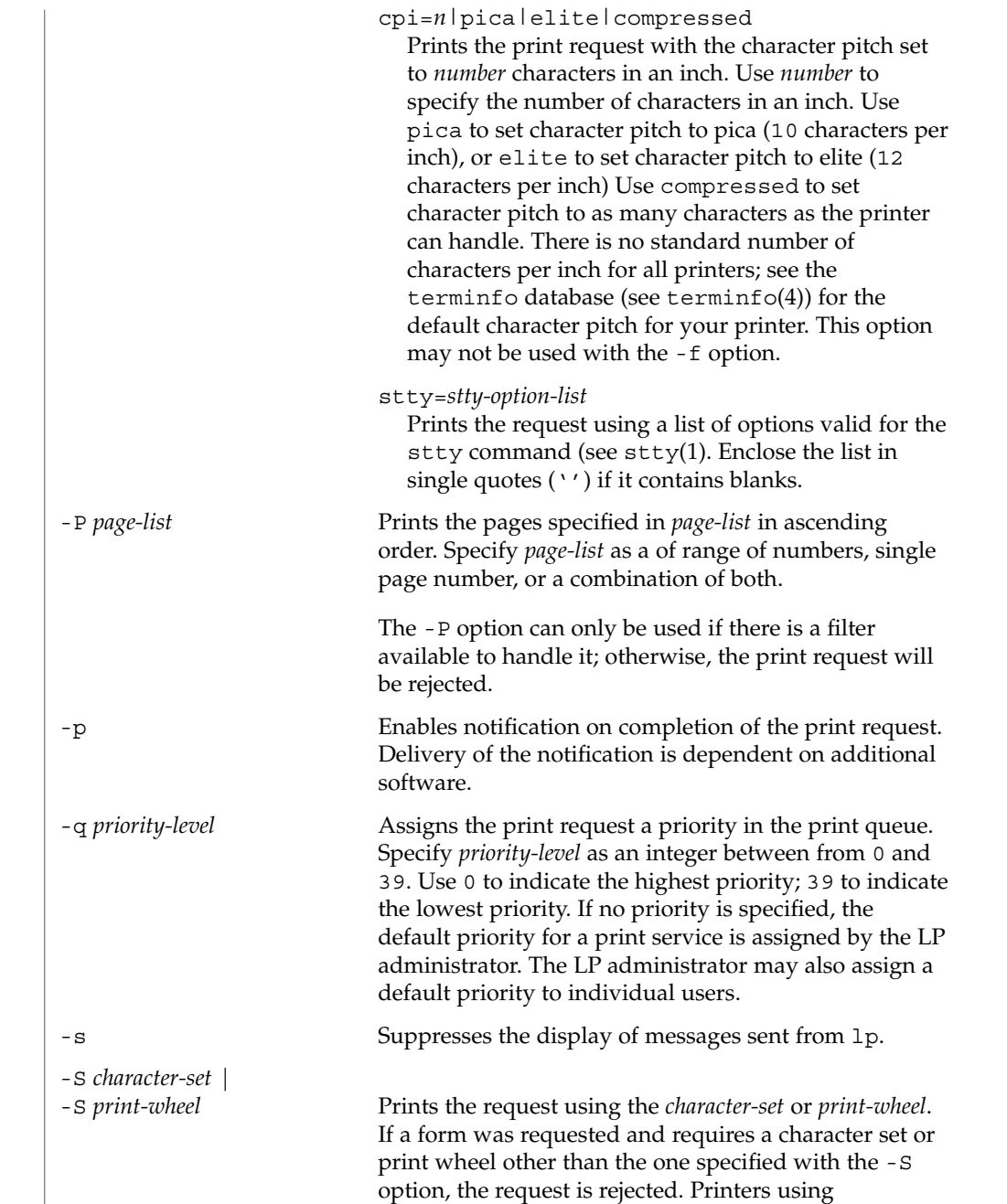

mountable print wheels or font cartridges use the print wheel or font cartridge mounted at the time of the print

request, unless the -S option is specified.

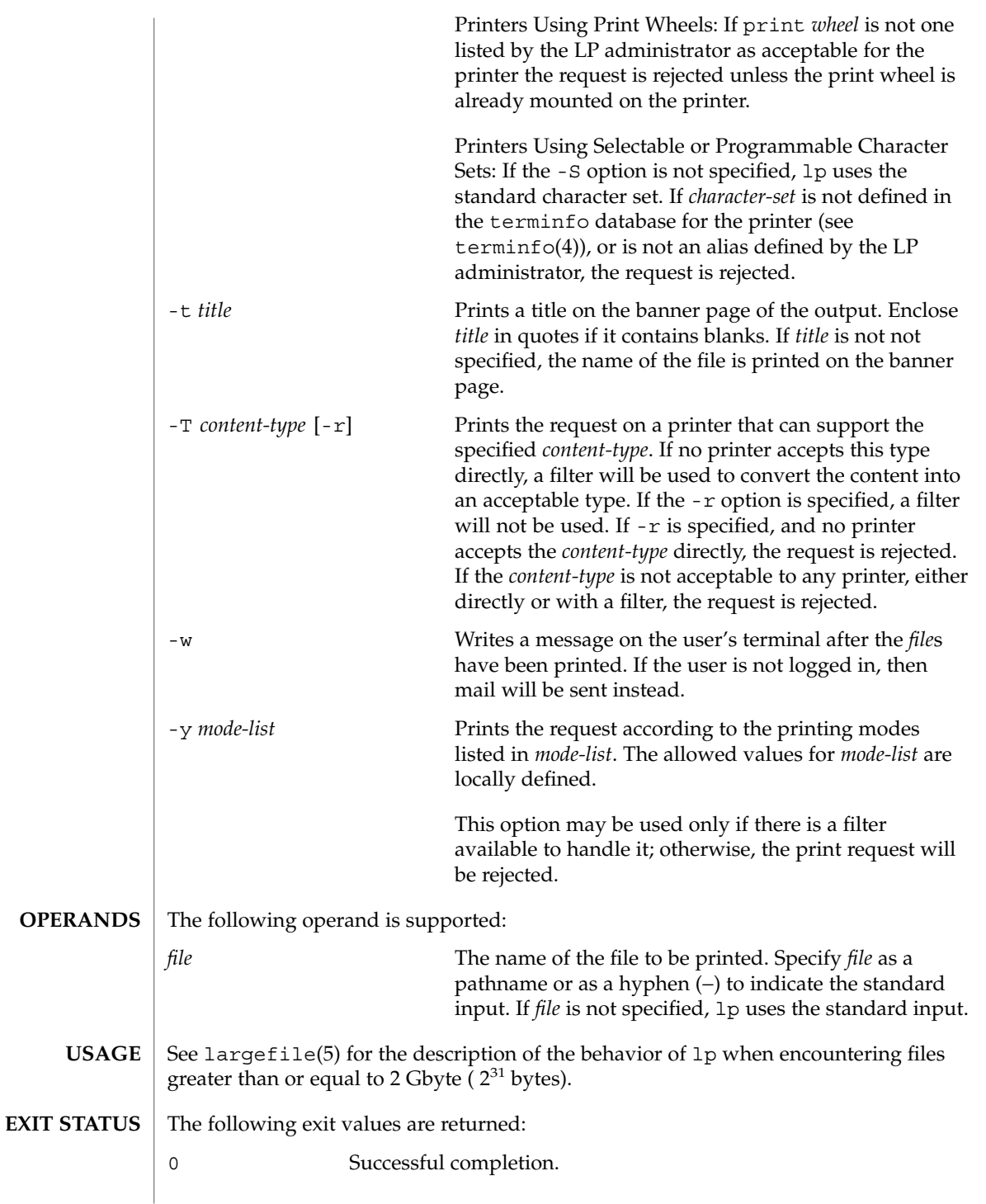

 $lp(1)$ 

User Commands **751**

 $lp(1)$ 

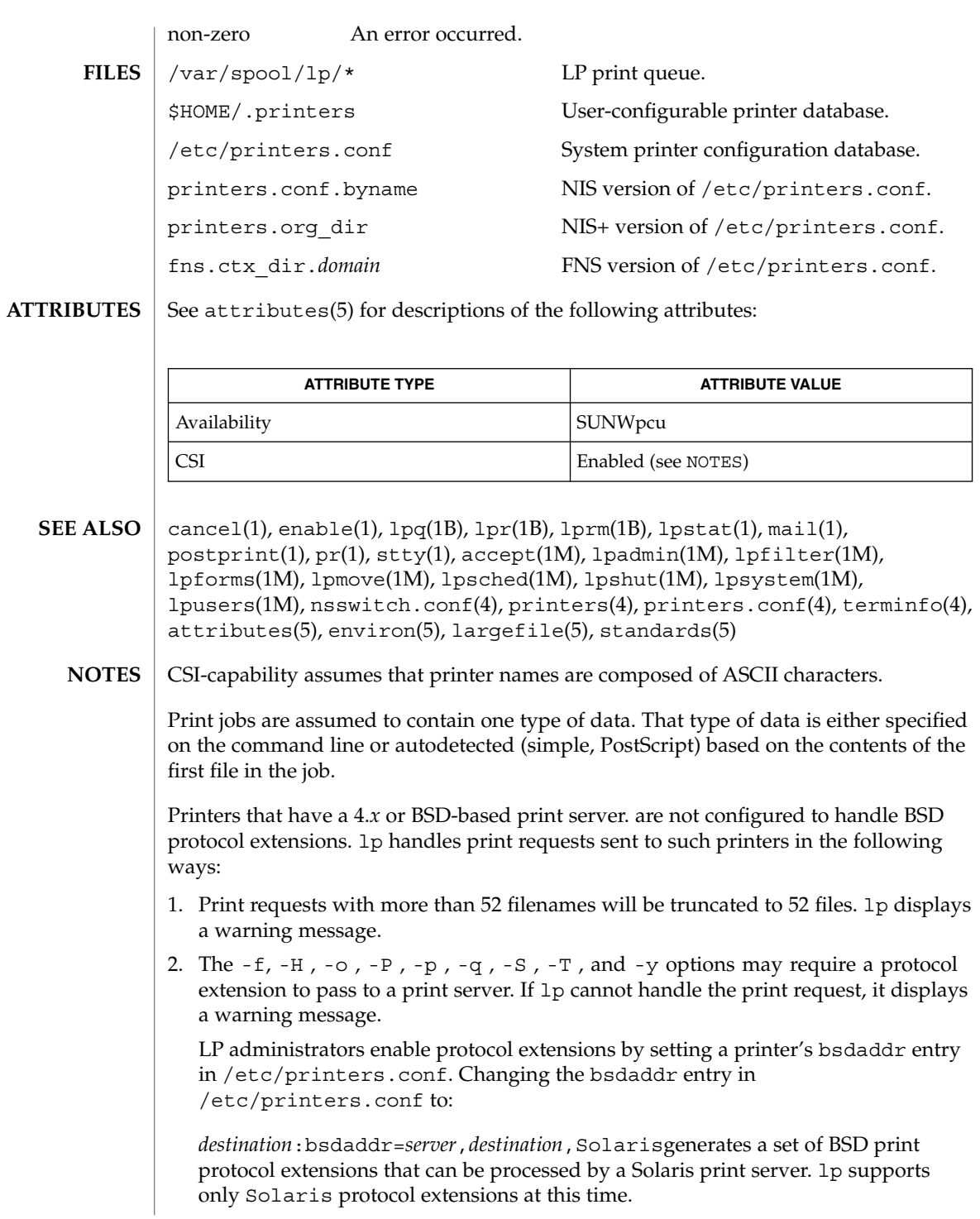

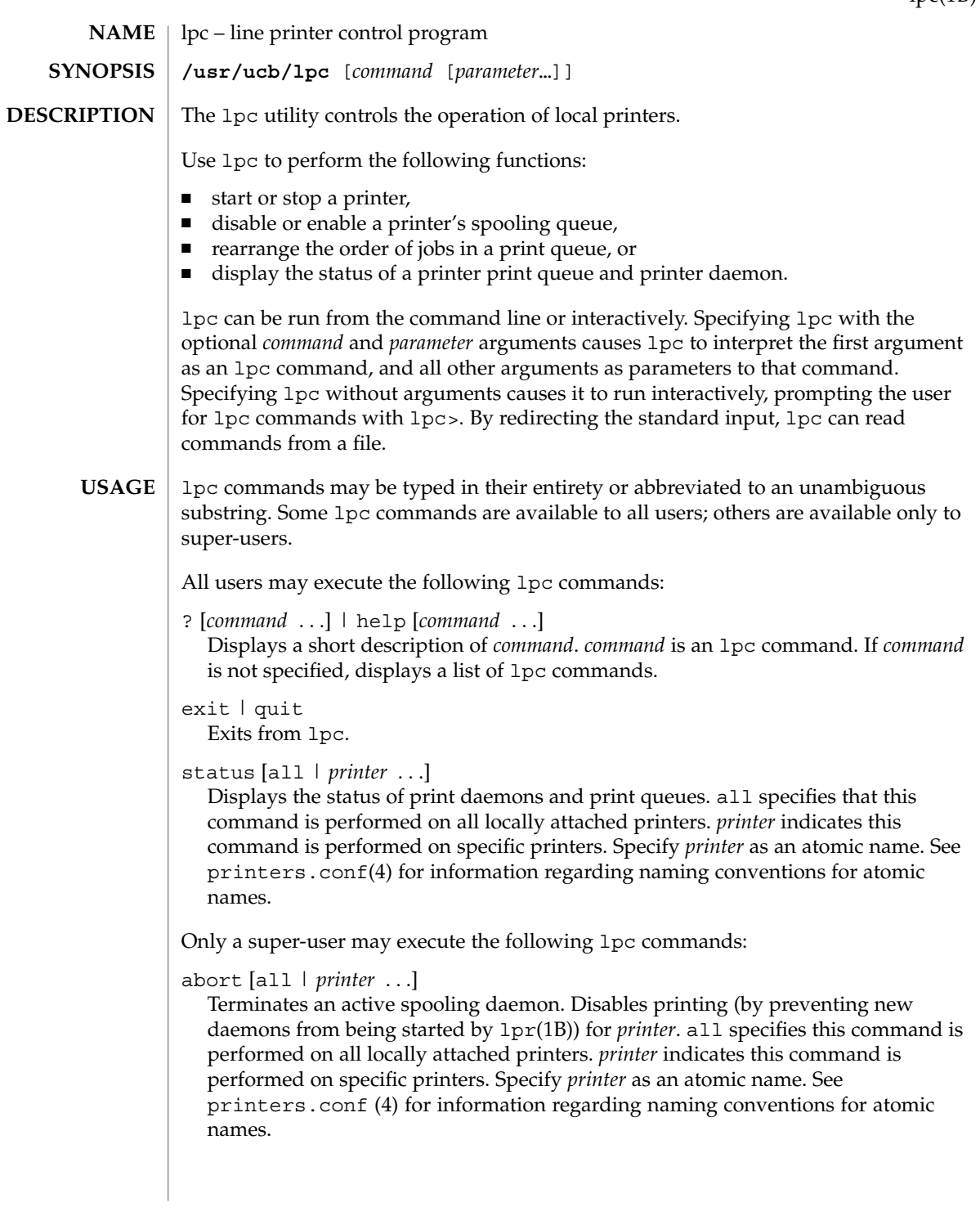

#### $lpc(1B)$

#### clean [all | *printer* ...]

Removes files created in the print spool directory by the print daemon from *printer 's* print queue. all specifies that this command is performed on all locally attached printers.*printer* indicates this command is performed on specific printers. Specify *printer* as an atomic name. See printers.conf(4) for information regarding naming conventions for atomic names.

disable [all | *printer* . . .]

Turns off the print queue for *printer*. Prevents new printer jobs from being entered into the print queue for *printer*by lpr(1B). all specifies that this command is performed on all locally attached printers. *printer* indicates this command is performed on specific printers. Specify *printer* as an atomic name. See printers.conf (4) for information regarding naming conventions for atomic names.

#### down [all | *printer* ...][*message*]

Turns the queue for *printer* off and disables printing on *printer*. Inserts *message* in the printer status file. *message* does not need to be quoted; multiple arguments to *message* are treated as arguments are to echo(1). Use down to take a printer down and inform users. all specifies that this command is performed on all locally attached printers. *printer* indicates this command is performed on specific printers. Specify *printer* as an atomic name. See printers.conf(4) for information regarding naming conventions for atomic names.

#### enable [all | *printer* . . .]

Enables  $1pr(1B)$  to add new jobs in the spool queue. all specifies that this command is performed on all locally attached printers. *printer* indicates this command is performed on specific printers. Specify *printer* as an atomic name. See printers.conf(4) for information regarding naming conventions for atomic names.

#### restart [all | *printer* . . .]

Attempts to start a new printer daemon. restart is useful when a print daemon dies unexpectedly and leaves jobs in the print queue. all specifies that this command is performed on all locally attached printers. *printer* indicates that this command is performed on specific printers. Specify *printer* as an atomic name. See printers.conf(4) for information regarding naming conventions for atomic names.

#### start [all | *printer* . . .]

Enables printing. Starts a spooling daemon for the *printer*. all specifies that this command is performed on all locally attached printers. *printer* indicates the command is performed on specific printers. Specify *printer* as an atomic name. See printers.conf(4) for information regarding naming conventions for atomic names.

#### stop [all | *printer* ...]

Stops a spooling daemon after the current job is complete. Disables printing at that time. all specifies that this command is performed on all locally attached printers. *printer* indicates this command is performed on specific printers. Specify *printer* as

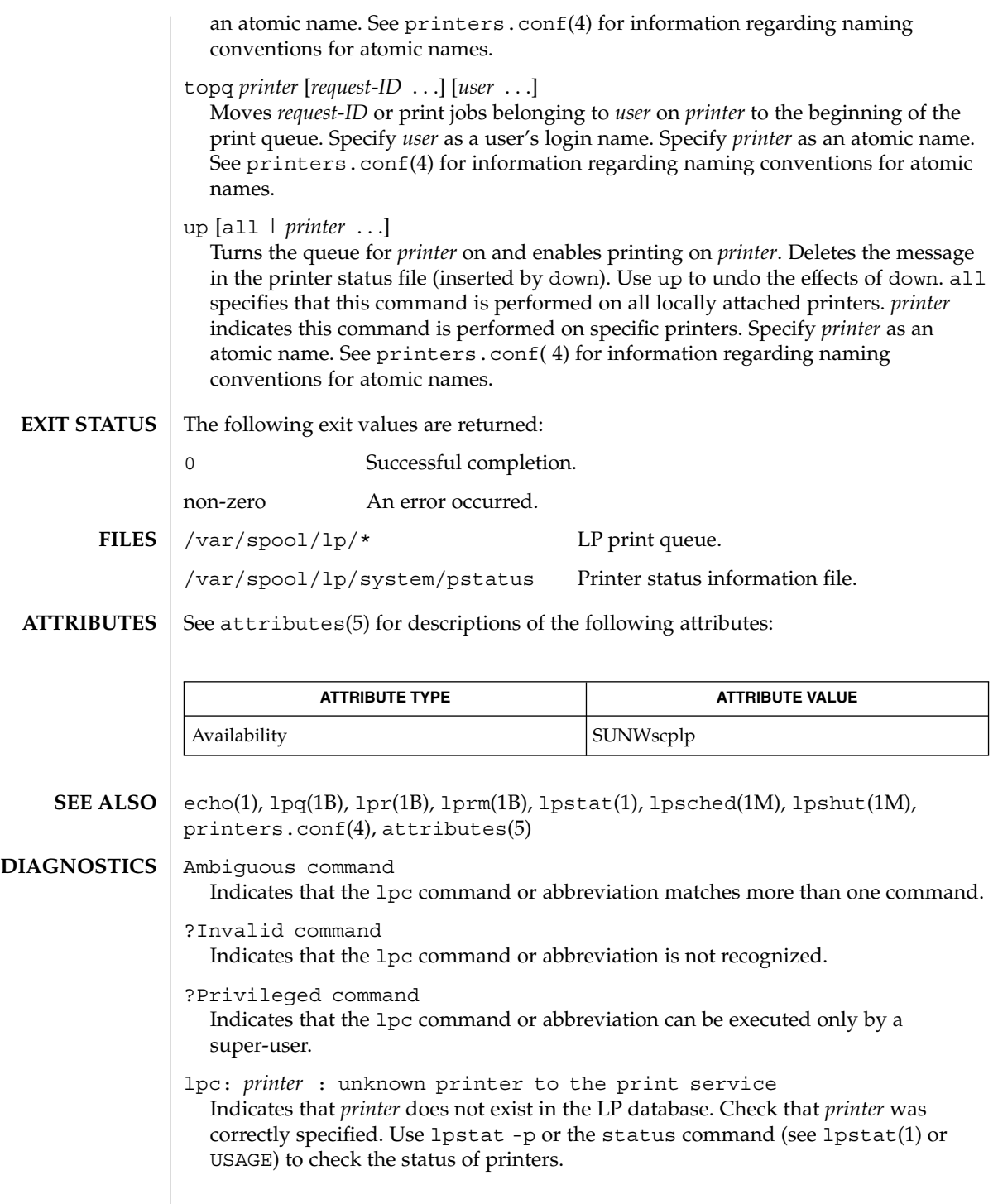

lpc(1B)

#### lpc(1B)

lpc: error on opening queue to spooler Indicates that the connection to lpsched failed. Usually means that the printer server has died or is hung. Use /usr/lib/lp/lpsched to check if the printer spooler daemon is running. lpc: Can't send message to LP print service lpc: Can't receive message from LP print service Indicates that the LP print service stopped. Contact the LP administrator. lpc: Received unexpected message from LP print service Indicates a problem with the software. Contact the LP administrator.
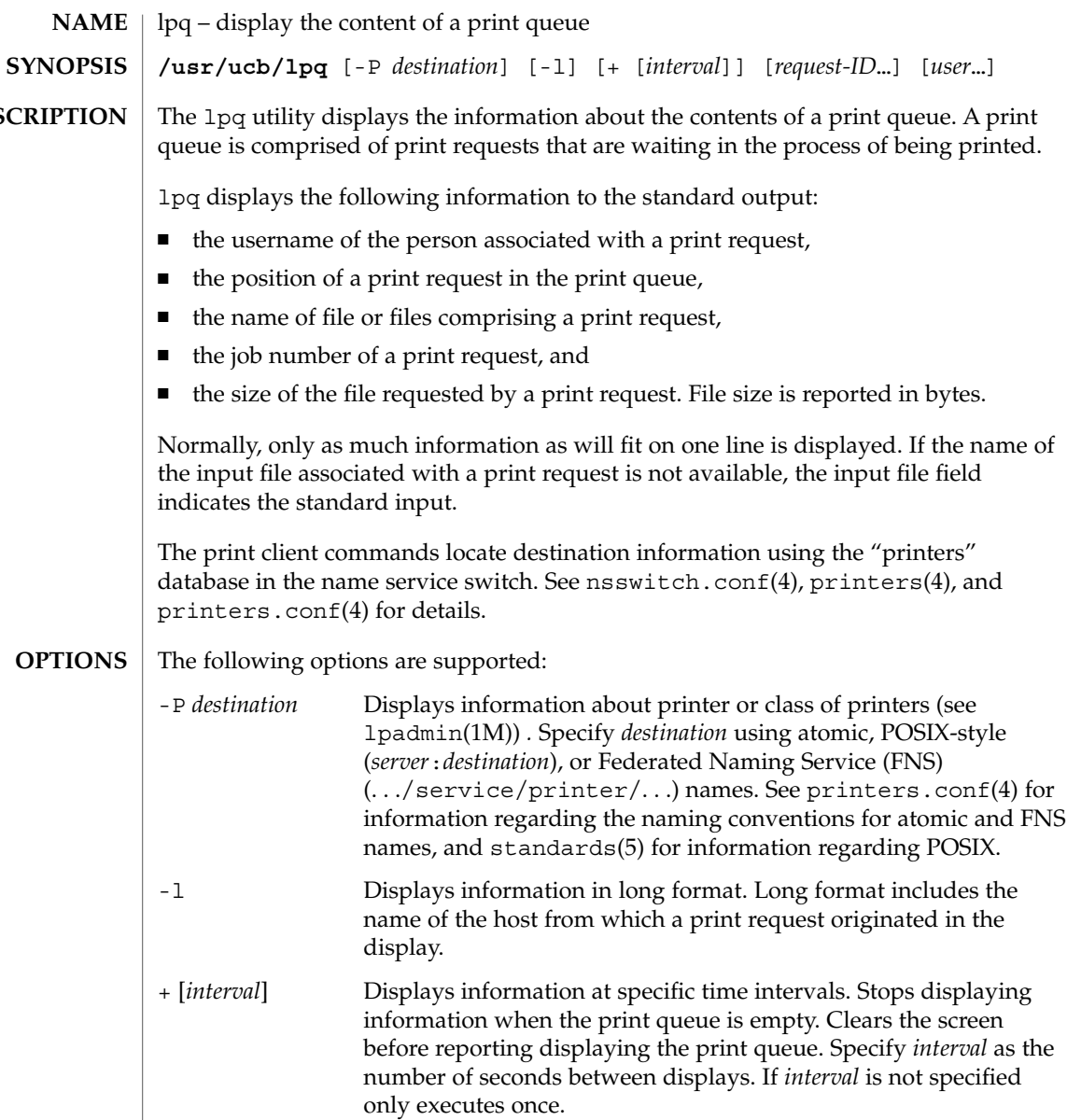

**DESCRIPTION**

**OPTIONS**

The following operands are supported:

**OPERANDS**

**EXIT STATUS**

The following exit values are returned:

*request-ID* The job number associated with a print request.

Specify *user* as a valid username.

*user* The name of the user about whose jobs lpq reports information.

User Commands **757**

lpq(1B)

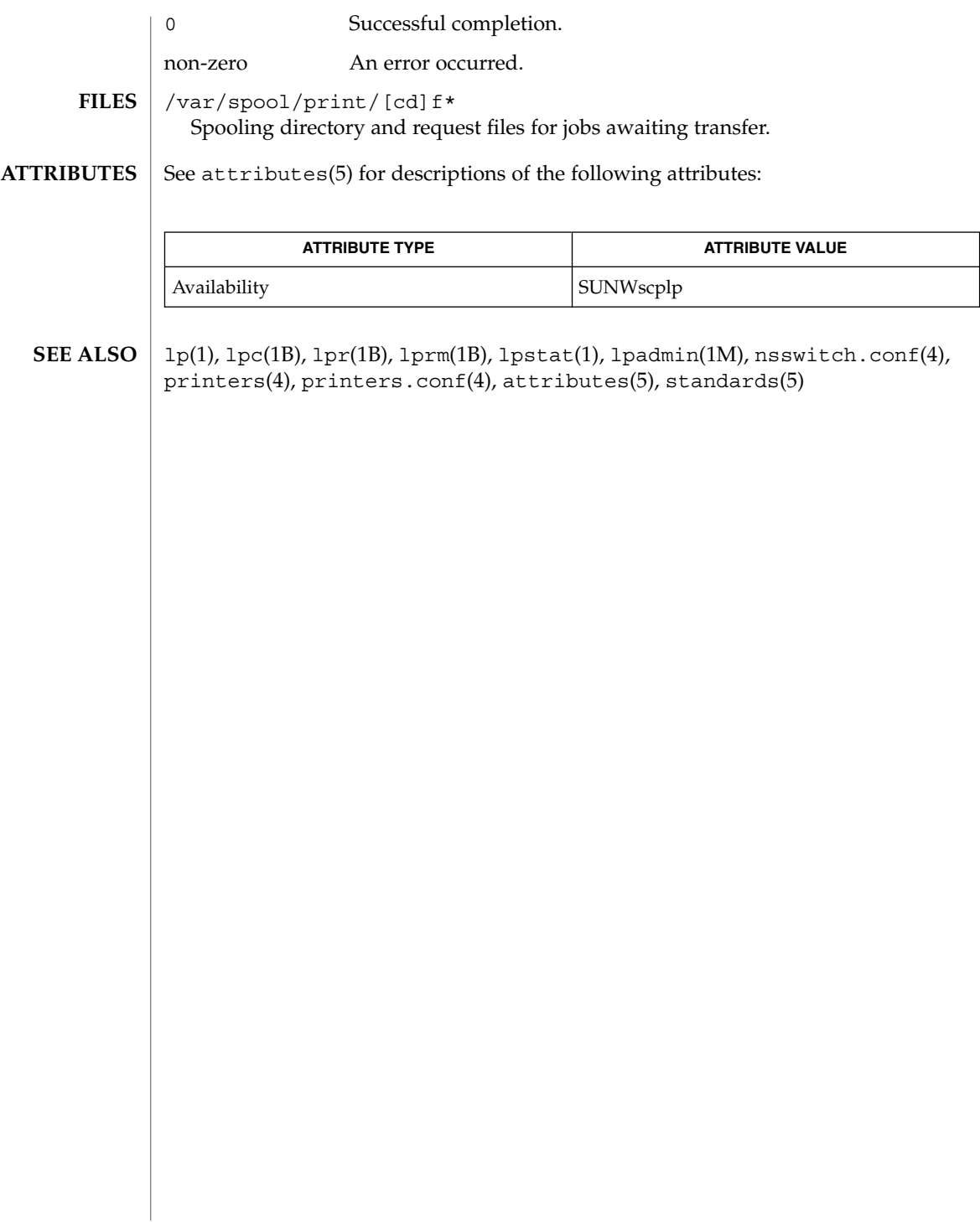

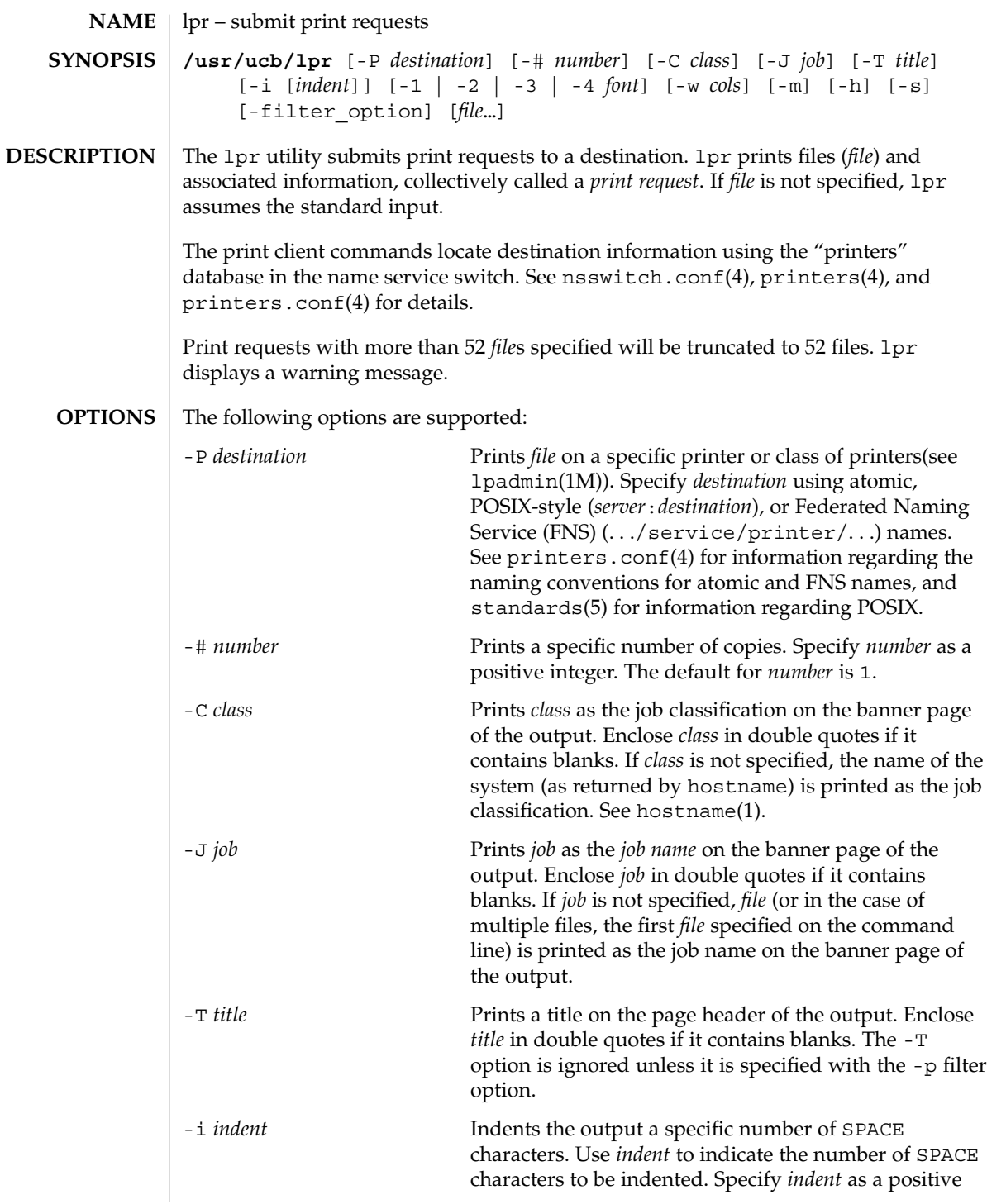

# lpr(1B)

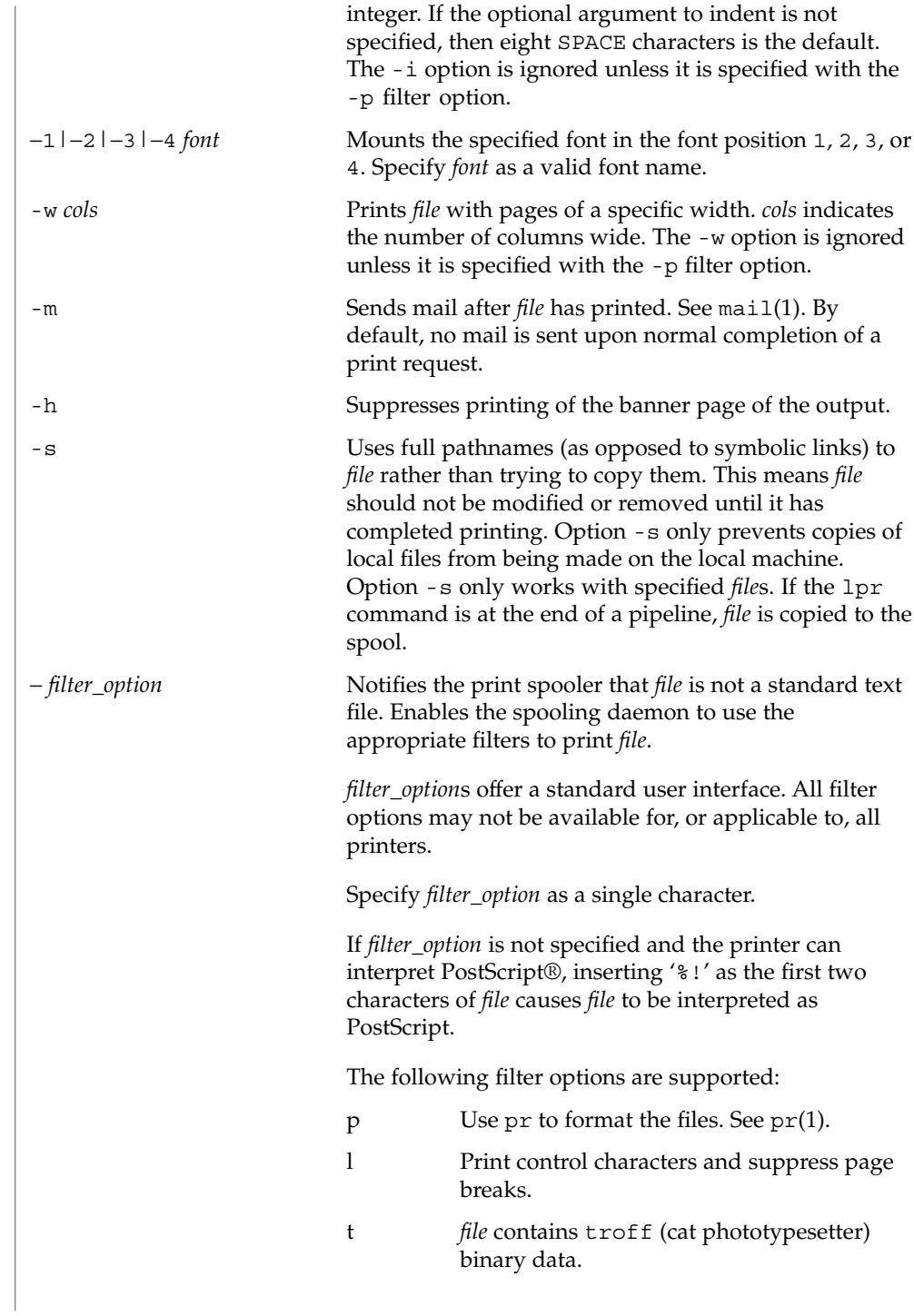

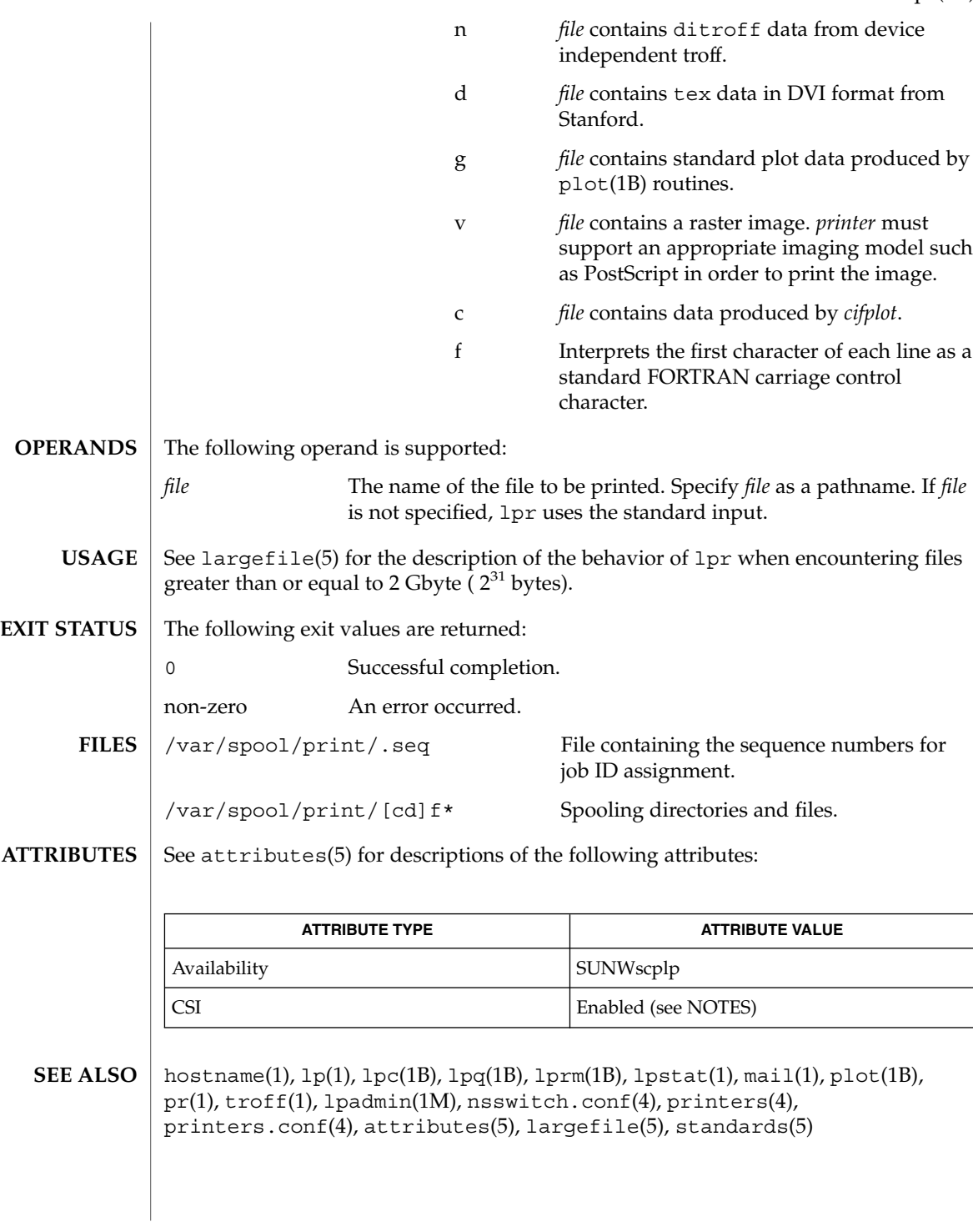

lpr(1B)

User Commands **761**

## lpr(1B)

# lpr: *destination* |: unknown destination *destination* was not found in the LP configuration database. Usually this is a typing mistake; however, it may indicate that the *destination* does not exist on the system. Use lpstat -p to display information about the status of the print service. lpr is CSI-enabled except for the *printer* name. Print jobs are assumed to contain one type of data. That type of data is either specified on the command line or autodetected (simple, PostScript) based on the contents of the first file in the job. **DIAGNOSTICS NOTES**

lprm(1B)

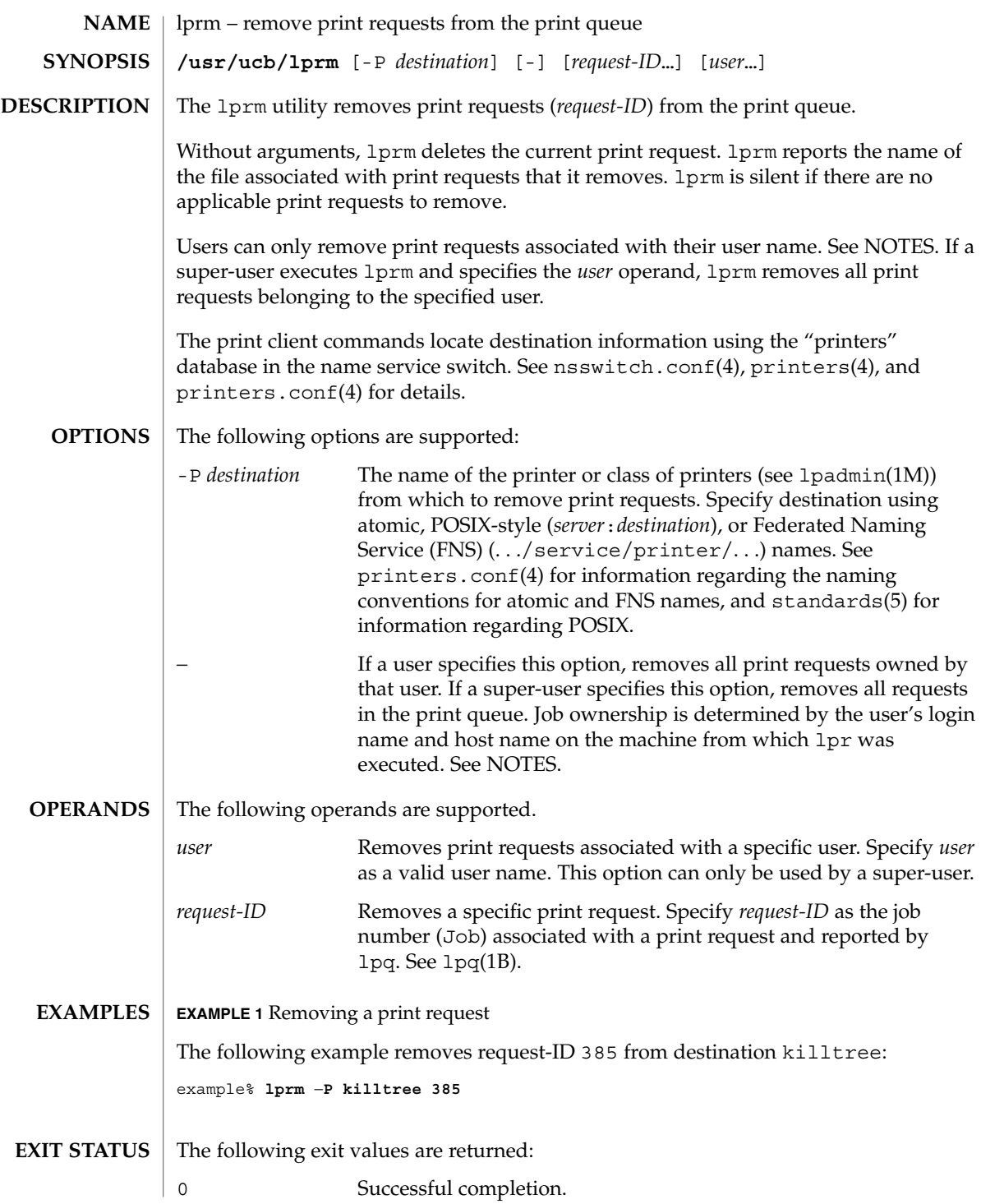

User Commands **763**

# lprm(1B)

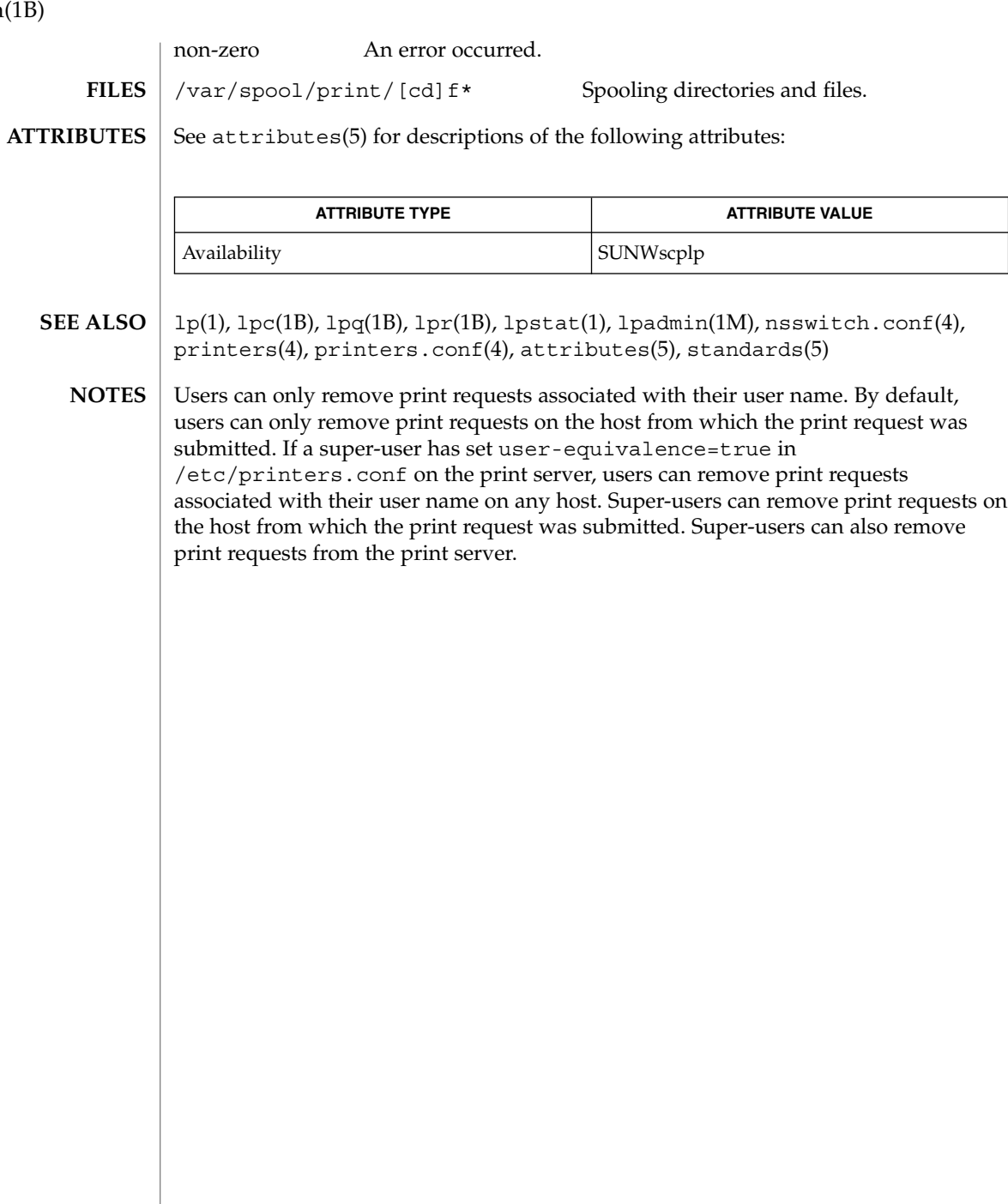

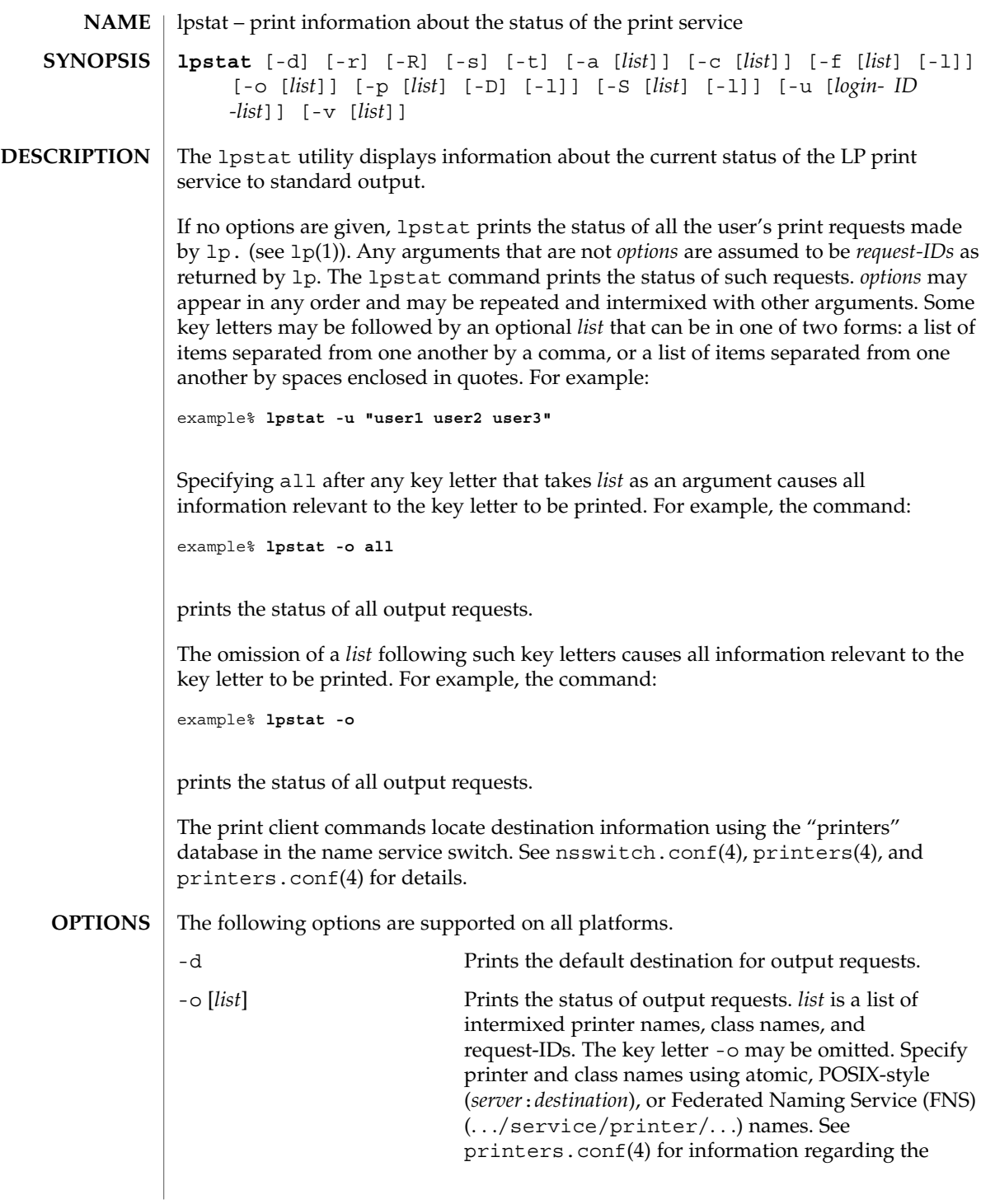

lpstat(1)

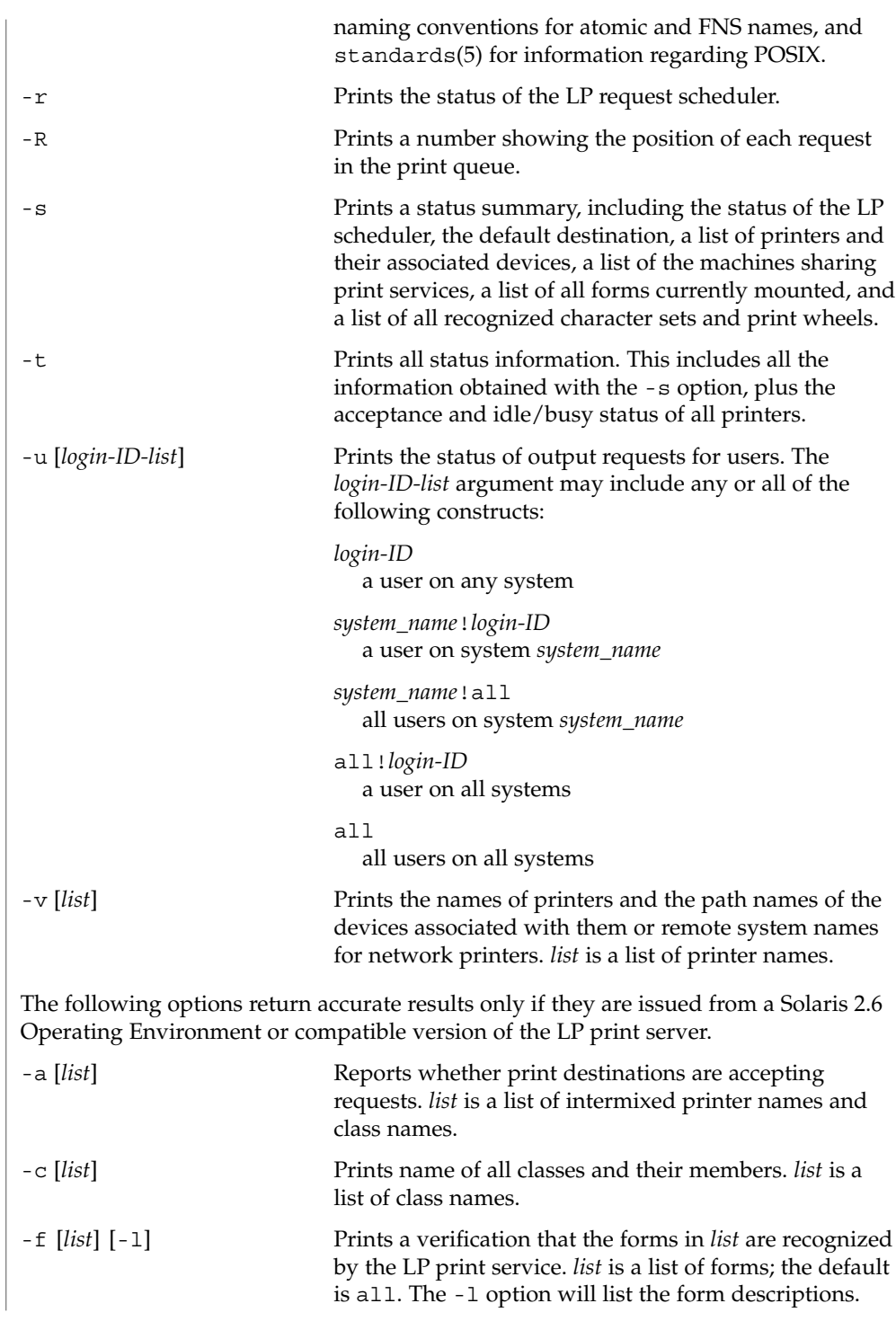

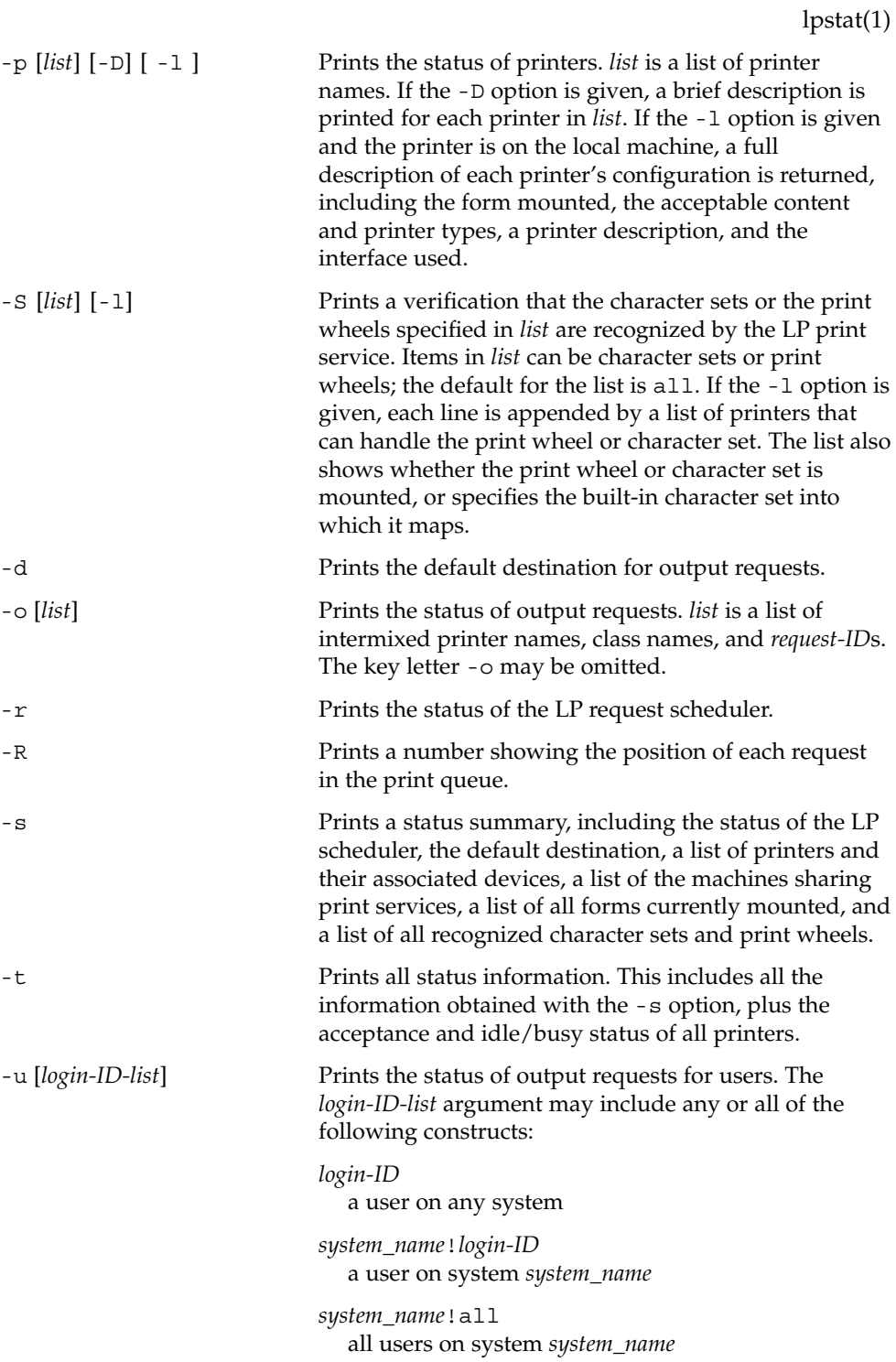

User Commands **767**

lpstat(1)

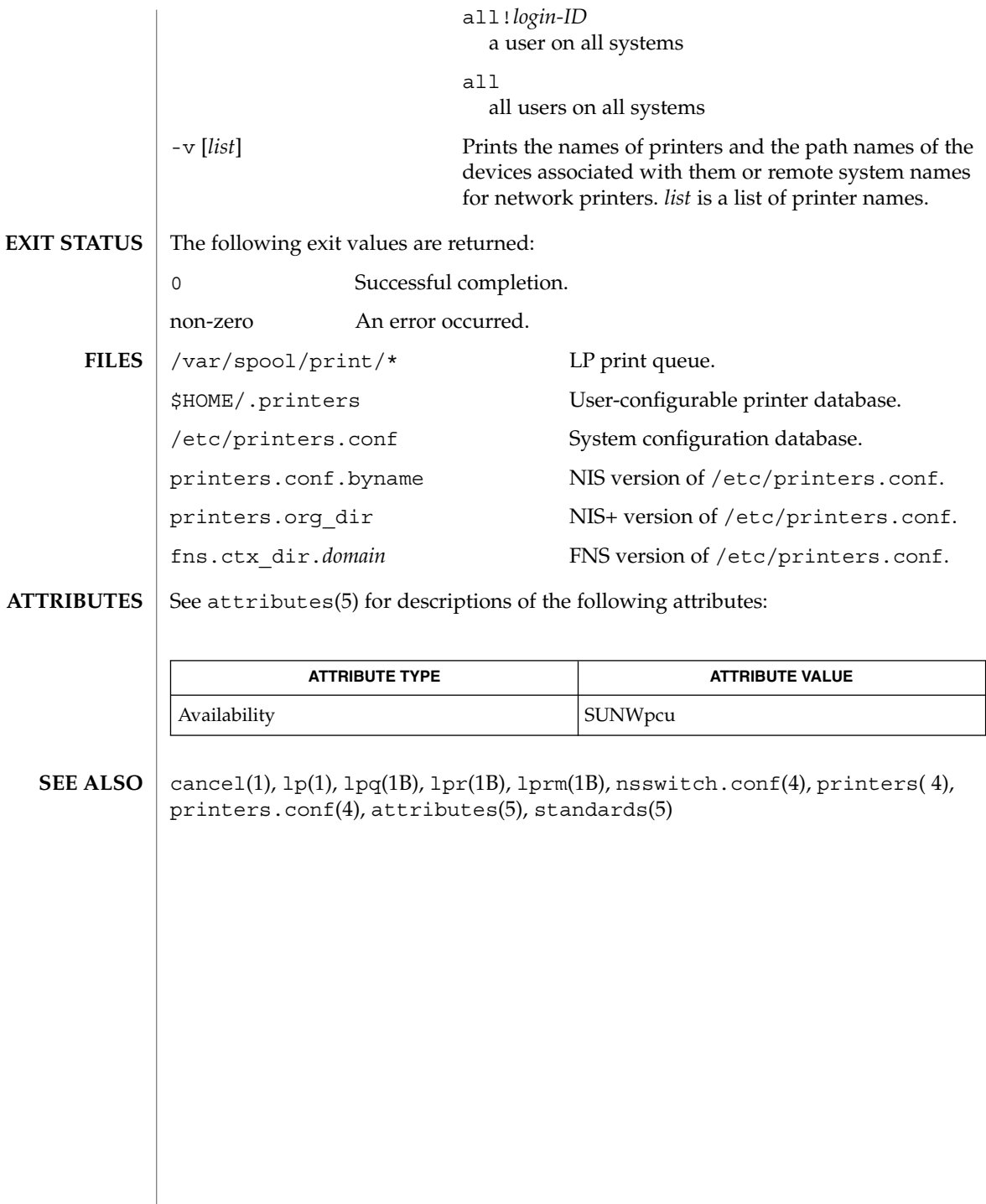

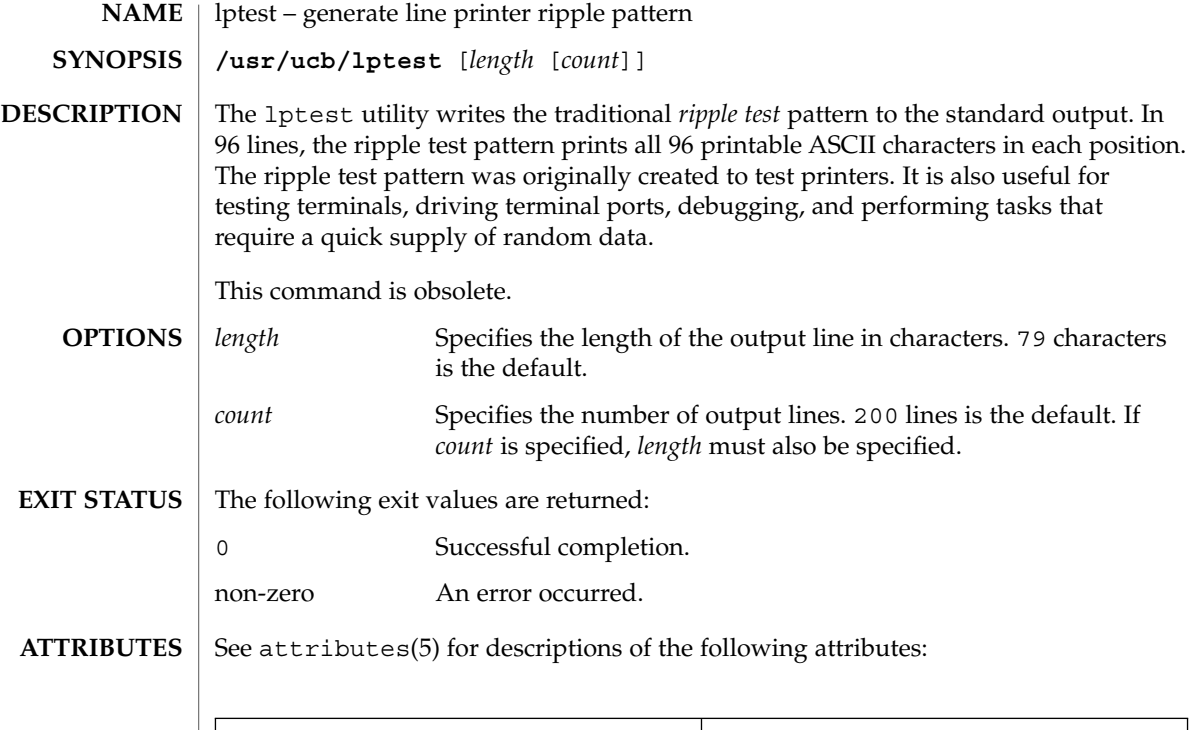

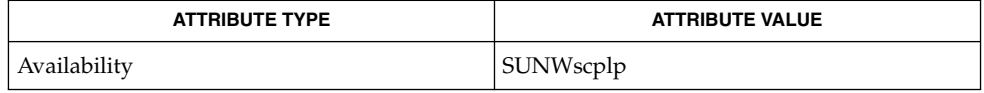

 $\textbf{SEE\ ALSO}\text{ }|\text{ } \texttt{attributes(5)}$ 

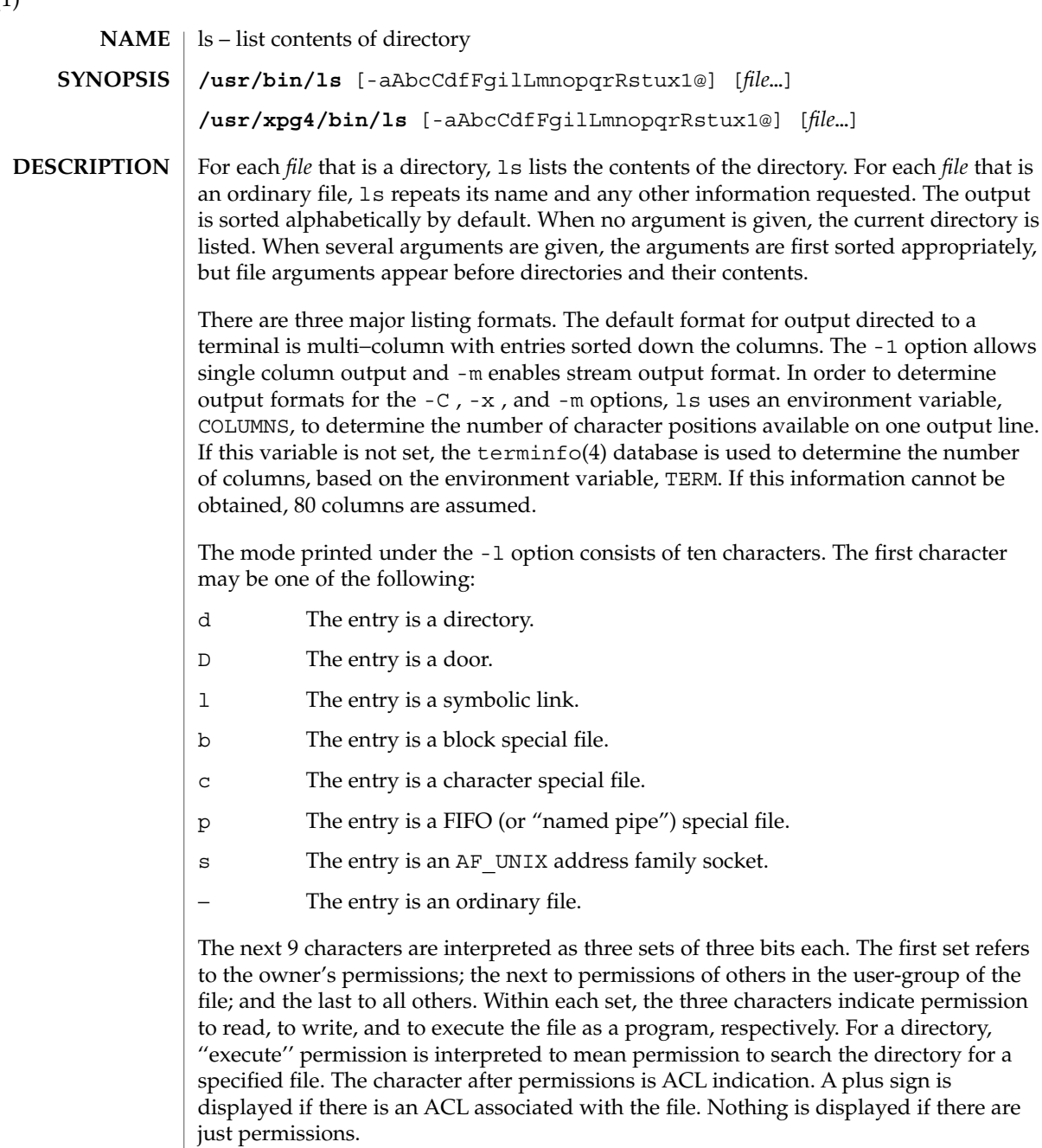

ls -l (the long list) prints its output as follows for the POSIX locale:

-rwxrwxrwx+ 1 smith dev 10876 May 16 9:42 part2

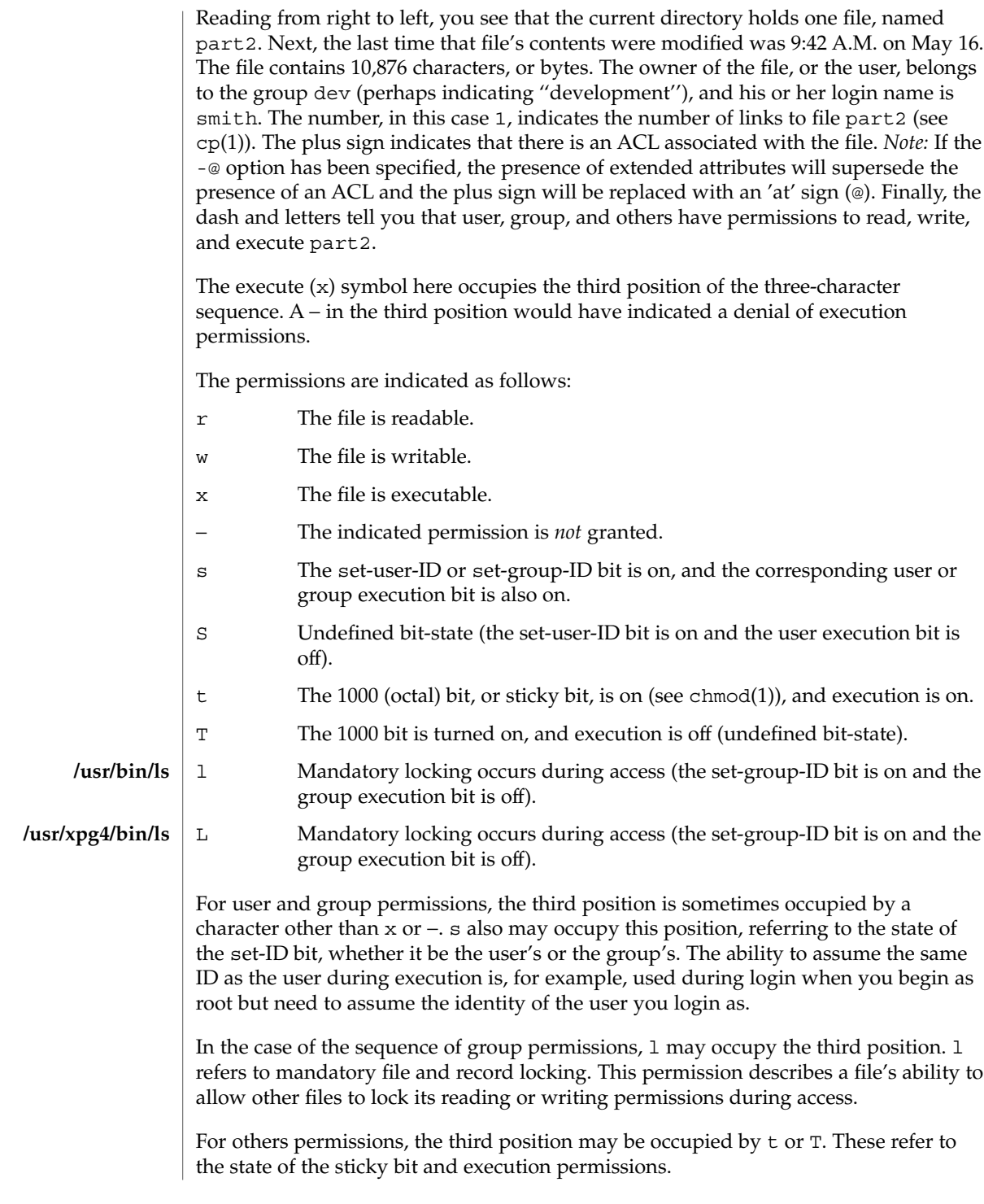

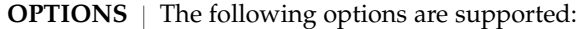

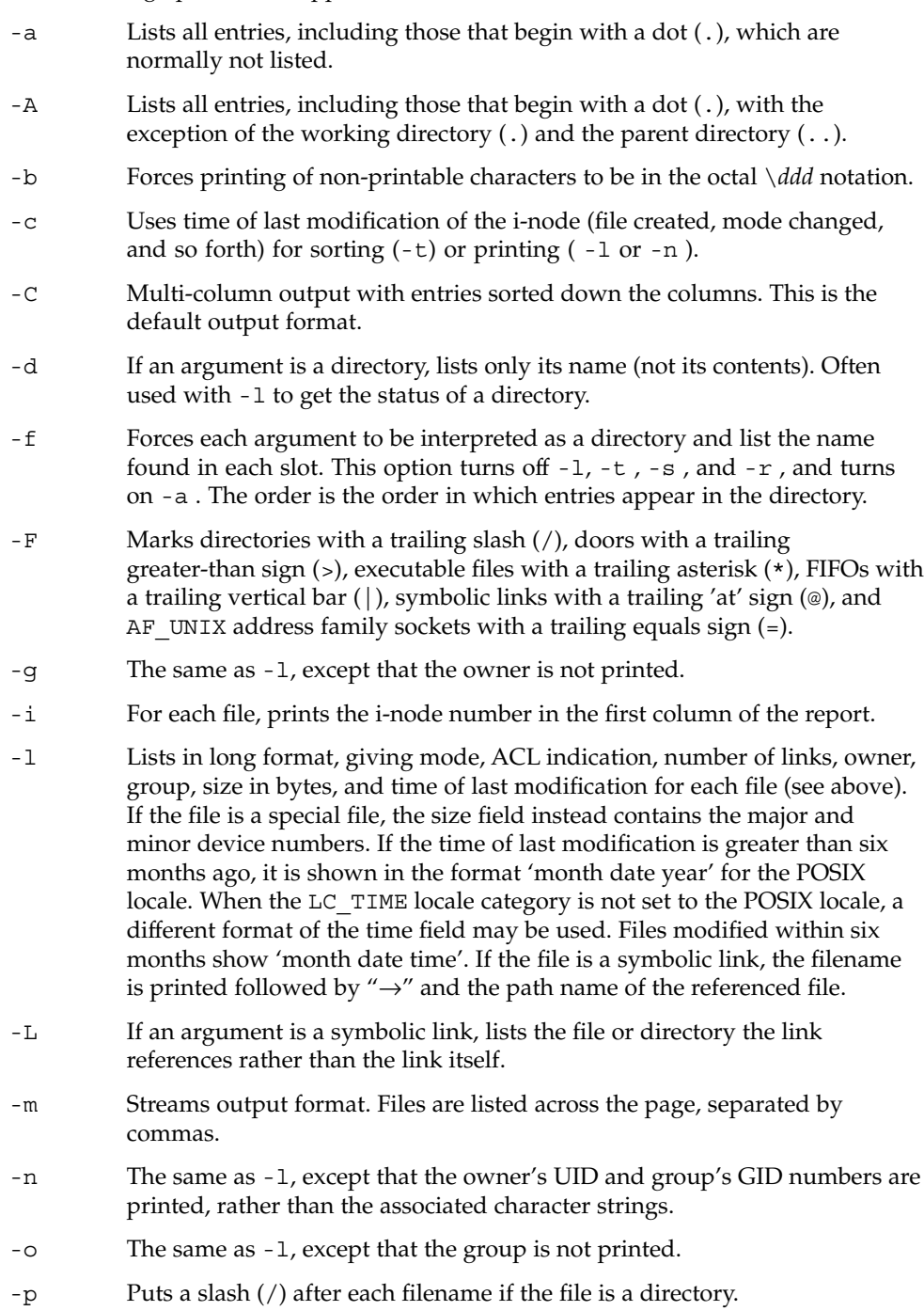

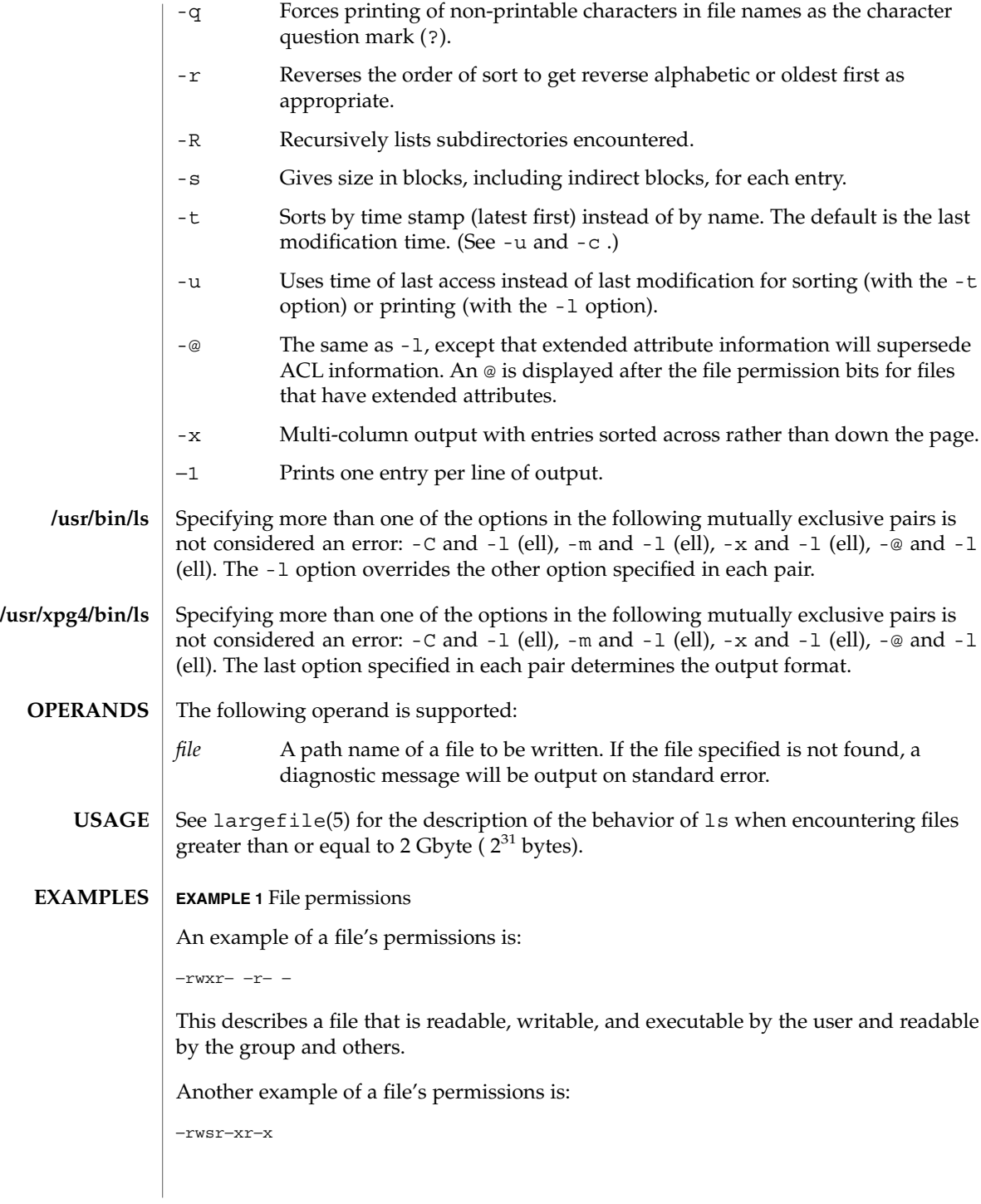

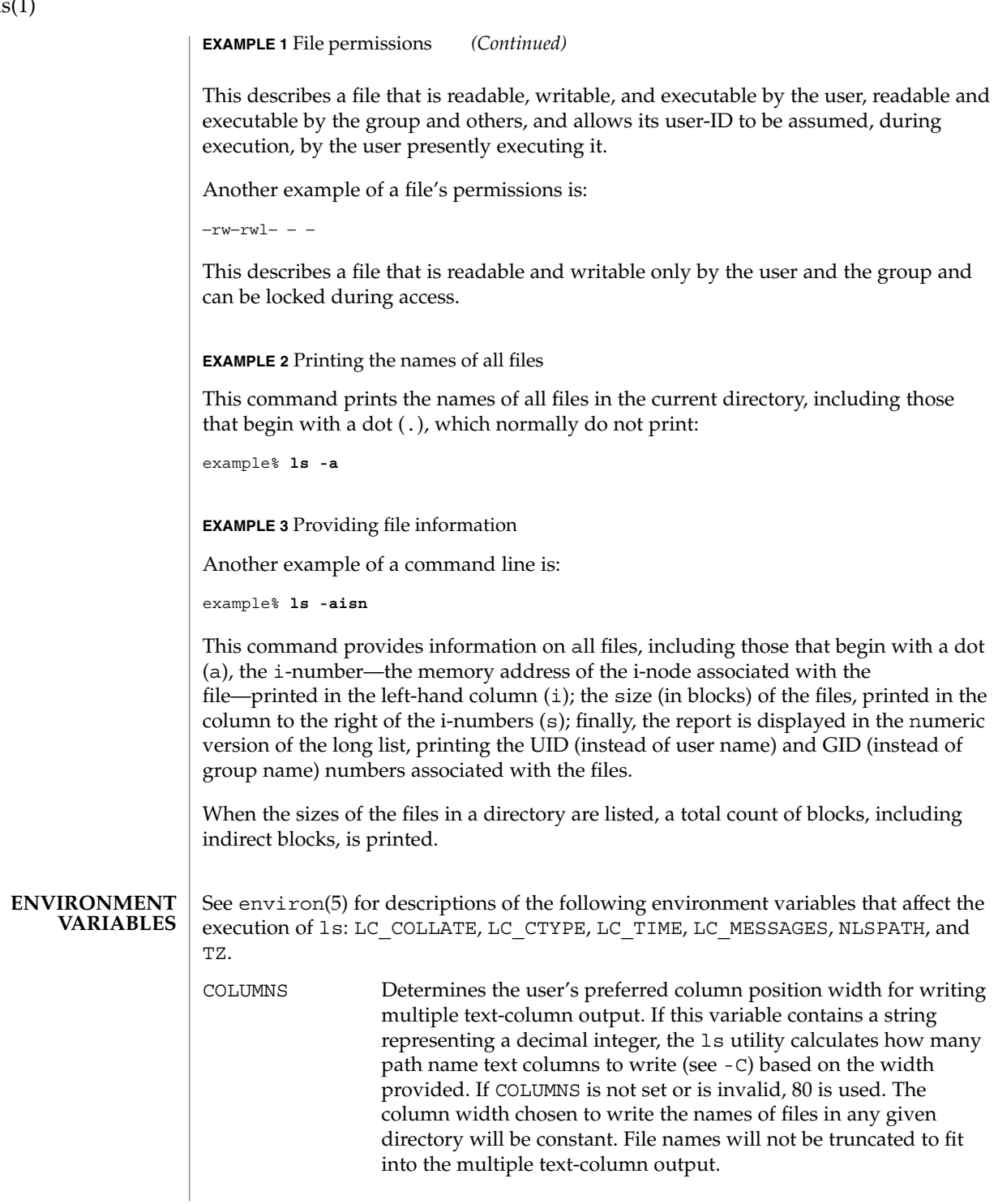

 $\lg(1)$ 

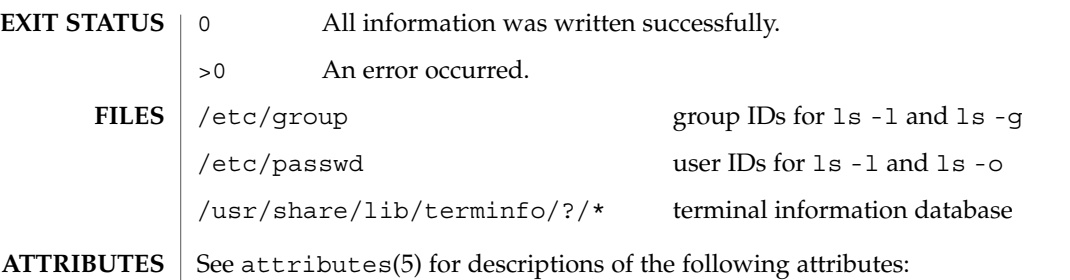

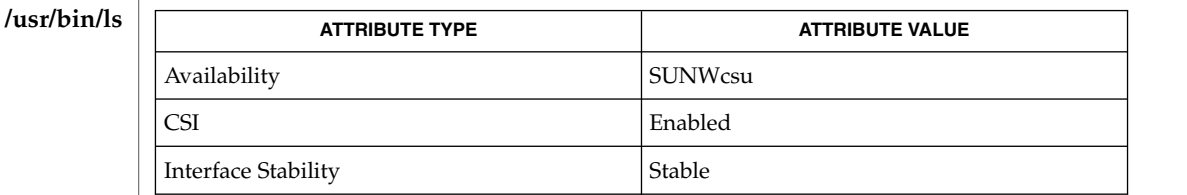

## /usr/xpg4/bin/l

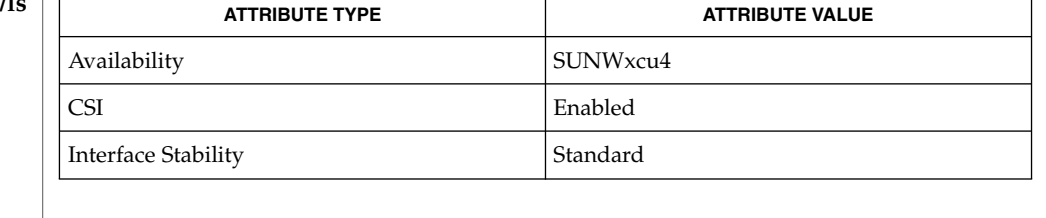

## chmod(1), cp(1), setfacl(1), terminfo(4), attributes(5), environ(5), fsattr(5), largefile(5), XPG4(5) **SEE ALSO**

#### Unprintable characters in file names may confuse the columnar output options. **NOTES**

The total block count will be incorrect if there are hard links among the files.

The sort order of ls output is affected by the locale and can be overridden by the LC\_COLLATE environment variable. For example, if LC\_COLLATE equals C, dot files appear first, followed by names beginning with upper-case letters, then followed by names beginning with lower-case letters. But if LC\_COLLATE equals en\_US.ISO8859-1, then leading dots as well as case are ignored in determining the sort order.

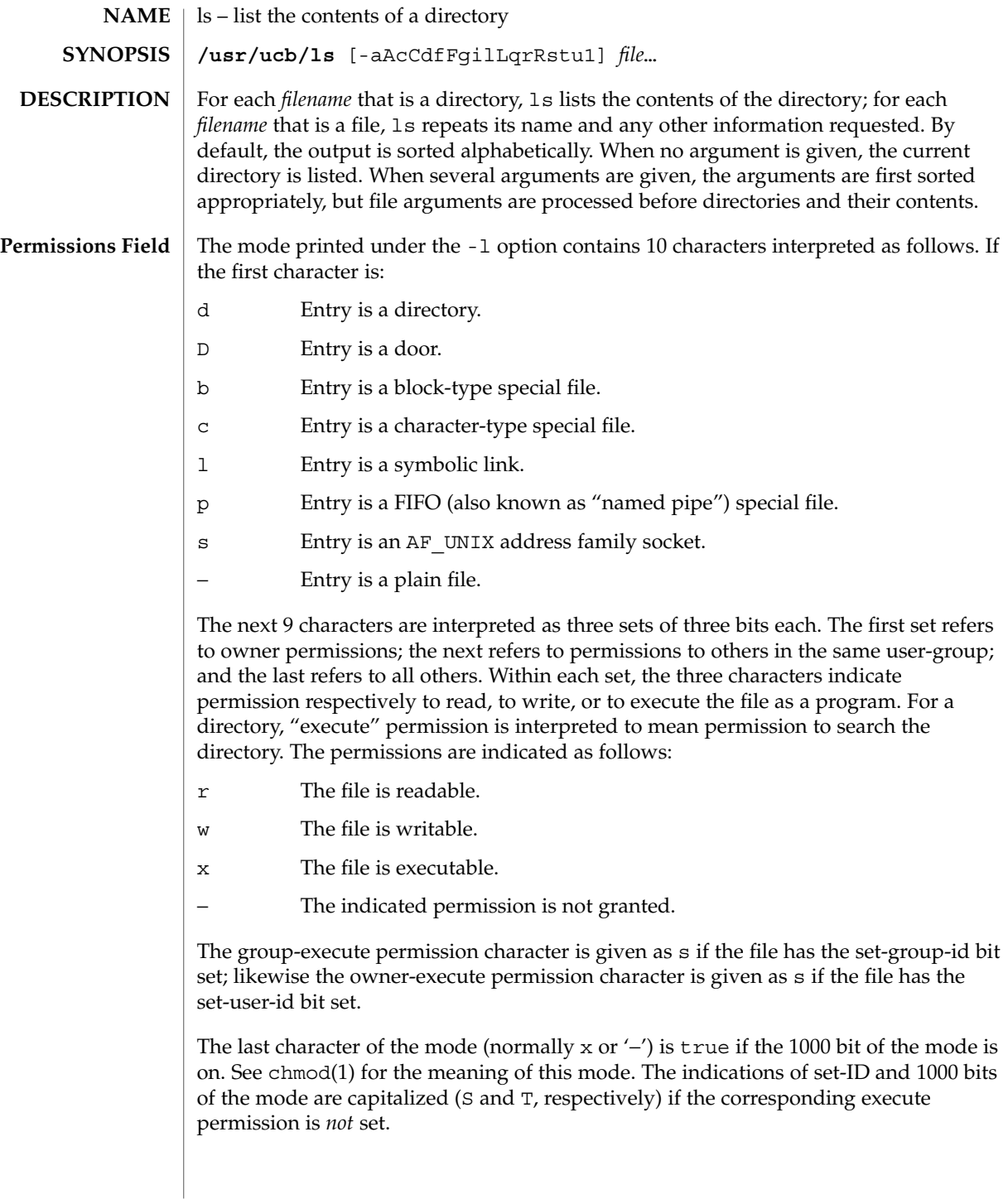

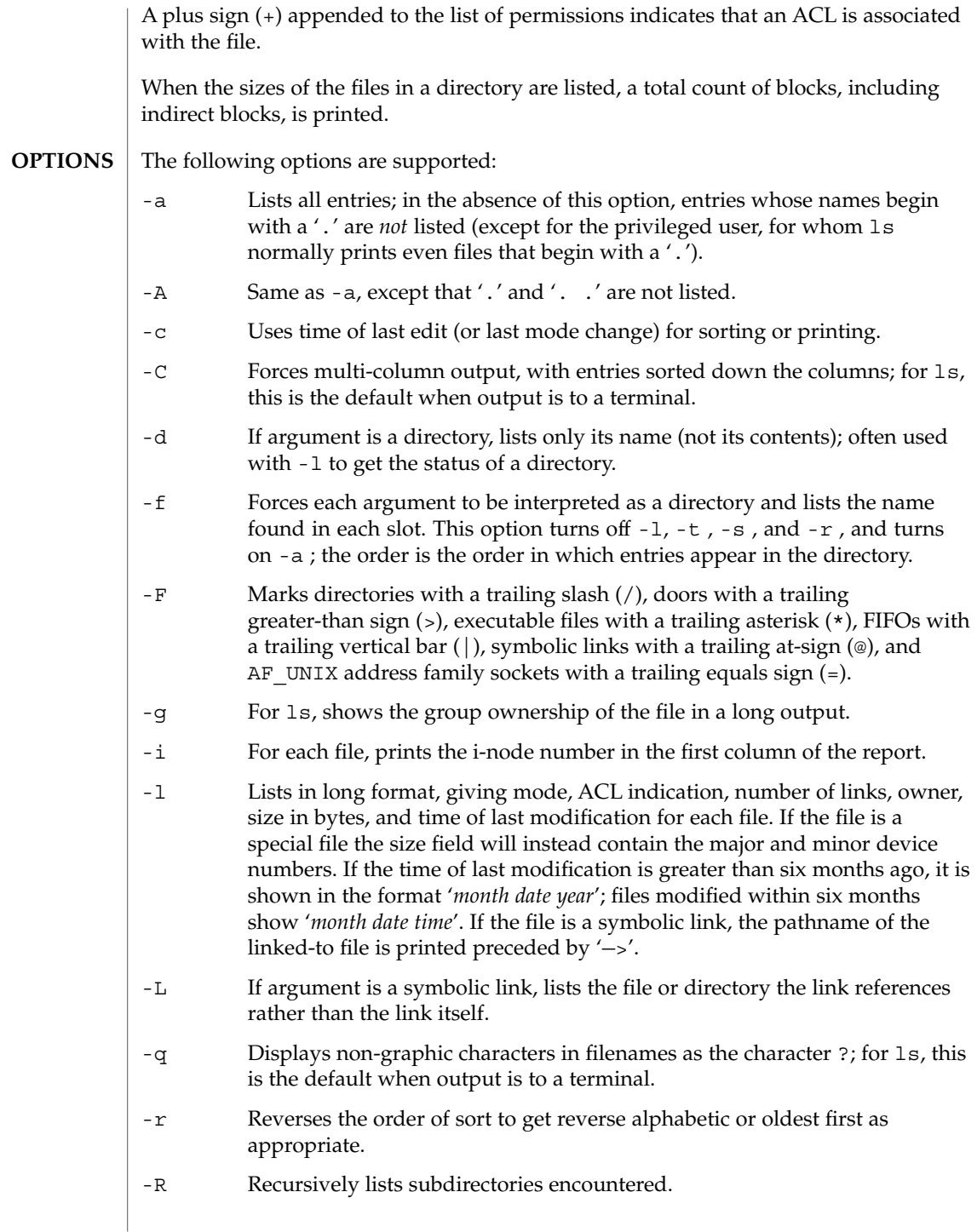

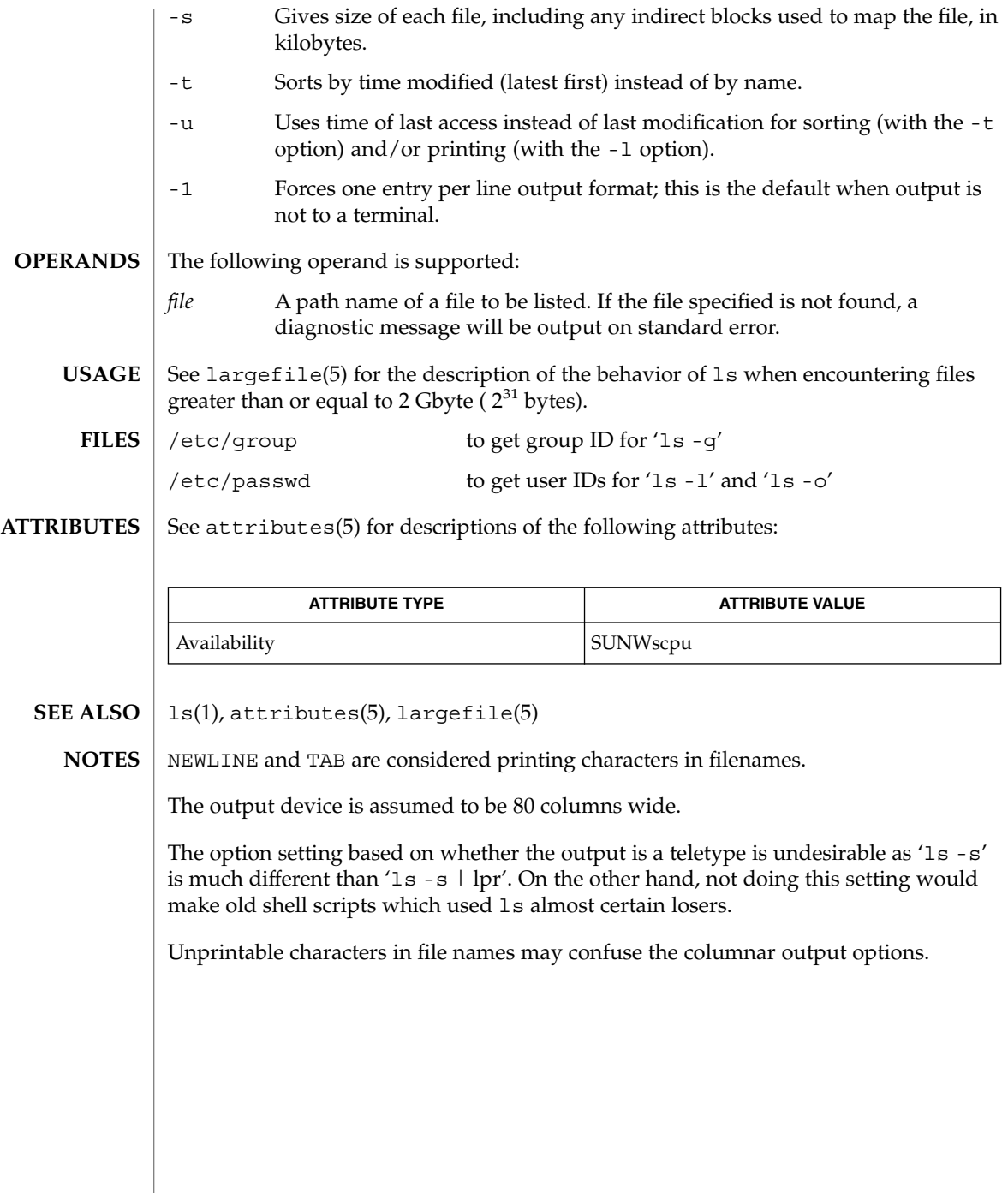

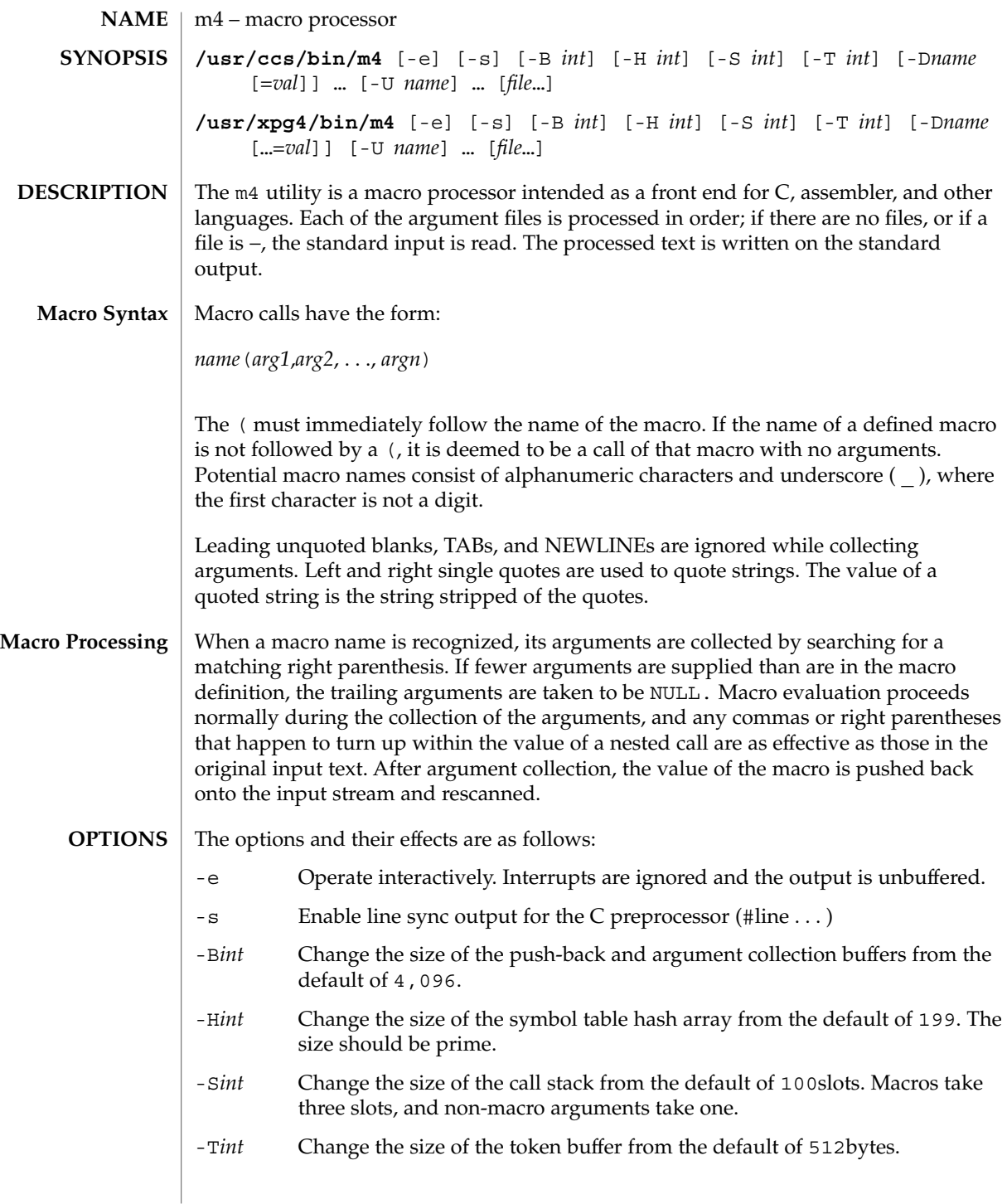

m4(1)

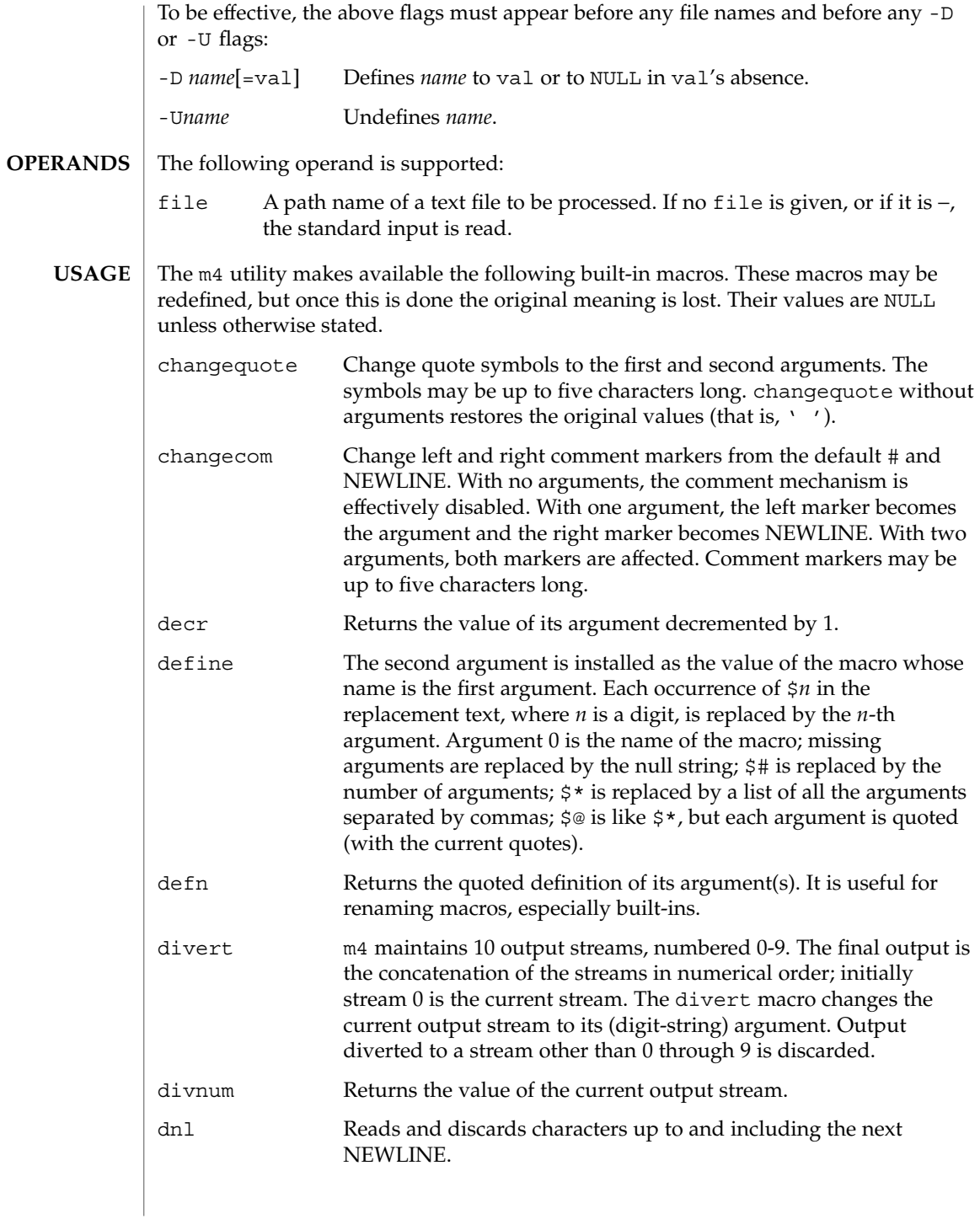

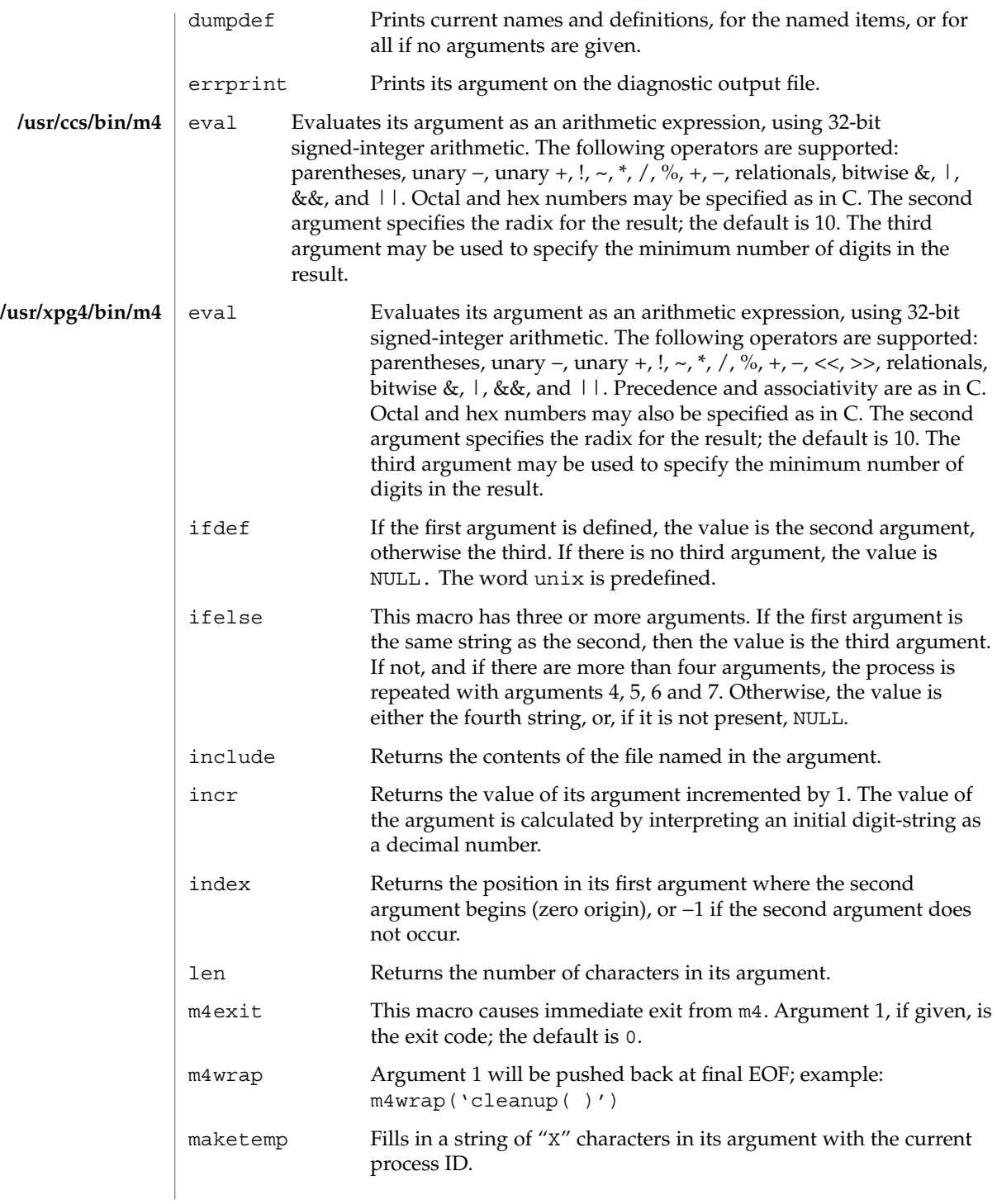

m4(1)

m4(1)

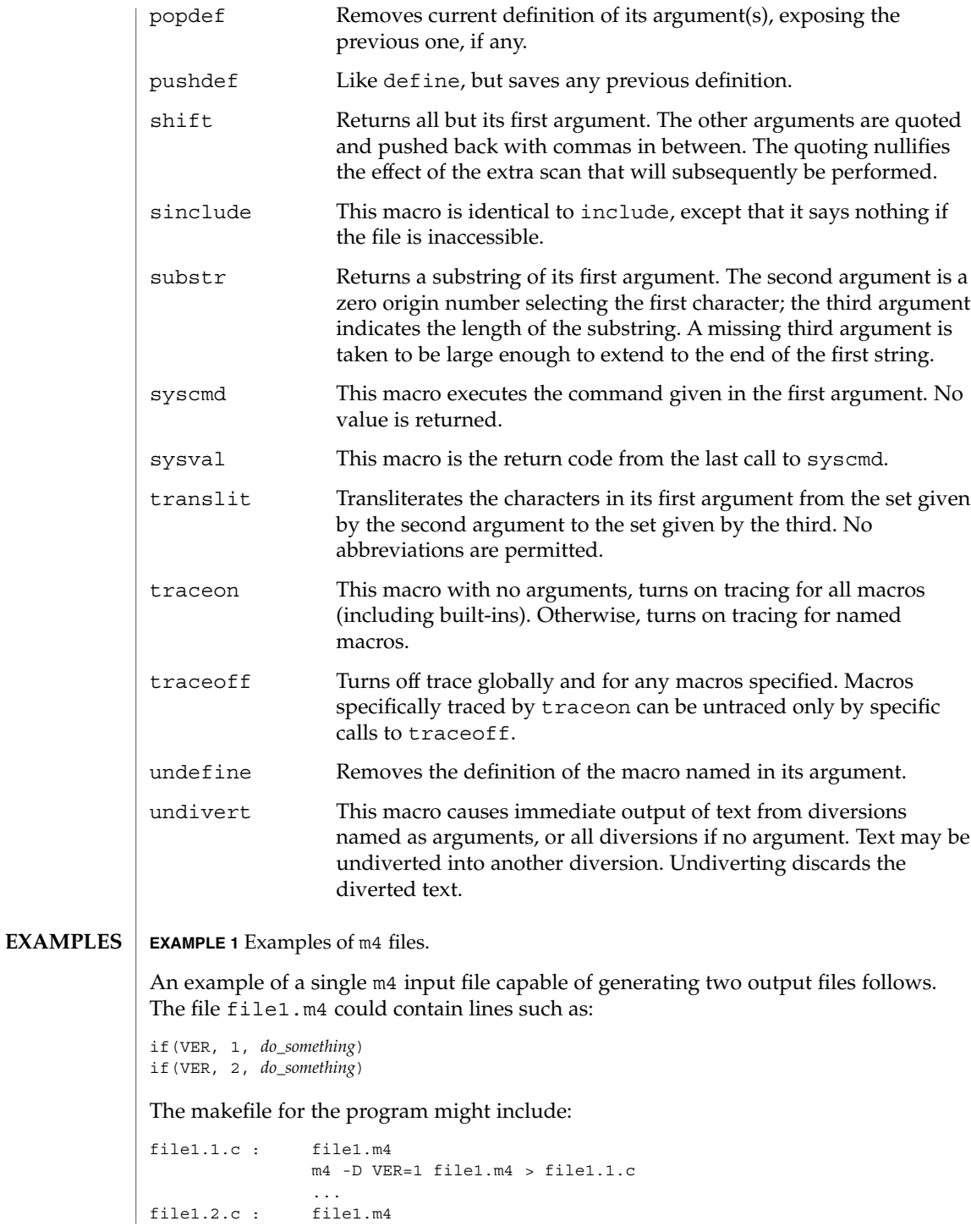

**782** man pages section 1: User Commands • Last Revised 18 Mar 1997

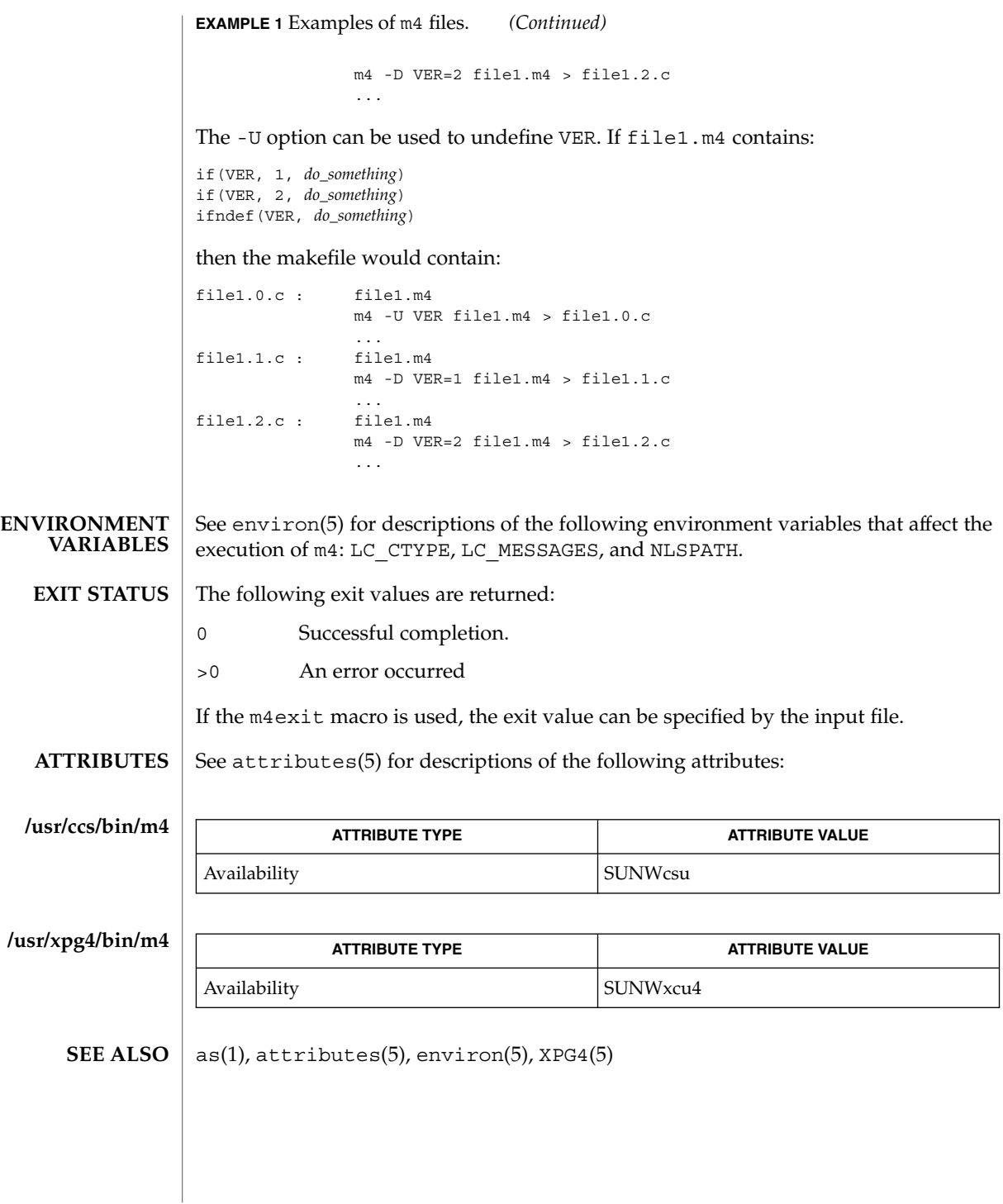

User Commands **783**

m4(1)

mach(1)

mach – display the processor type of the current host **NAME**

**mach SYNOPSIS**

The mach command displays the processor-type of the current host. **DESCRIPTION**

See attributes(5) for descriptions of the following attributes: **ATTRIBUTES**

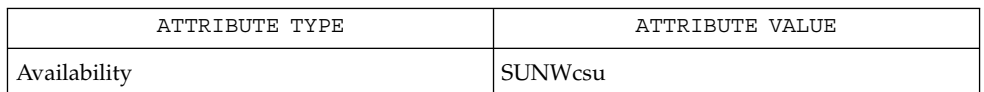

arch(1), uname(1), attributes(5) **SEE ALSO**

mach and uname -p return equivalent values; therefore, Independent Software Vendors (ISV) and others who need to ascertain processor type are encouraged to use uname with the -p option instead of the mach command. The mach command is provided for compatibility with previous releases, but generally its use is discouraged. **NOTES**

machid, sun, iAPX286, i286, i386, i486, i860, pdp11, sparc, u3b, u3b2, u3b5, u3b15, vax, u370 – get processor type truth value **sun iAPX286 i386 pdp11 sparc u3b u3b2 u3b5 u3b15 vax u370** The following commands will return a true value (exit code of 0) if you are using an instruction set that the command name indicates. sun True if you are on a Sun system. iAPX286 True if you are on a computer using an iAPX286 processor. i386 True if you are on a computer using an iAPX386 processor. pdp11 True if you are on a PDP-11/45™ or PDP-11/70™. sparc True if you are on a computer using a SPARC-family processor. u3b True if you are on a 3B20 computer. u3b2 True if you are on a 3B2 computer. u3b5 True if you are on a 3B5 computer. u3b15 True if you are on a 3B15 computer. vax True if you are on a VAX-11/750™ or VAX-11/780™. u370 True if you are on an IBM® System/370™ computer. The commands that do not apply will return a false (non-zero) value. These commands are often used within makefiles (see  $make(1S)$ ) and shell scripts (see  $sh(1)$ ) to increase portability. See attributes(5) for descriptions of the following attributes: **NAME SYNOPSIS DESCRIPTION ATTRIBUTES**

User Commands **785**

machid(1)

## machid(1)

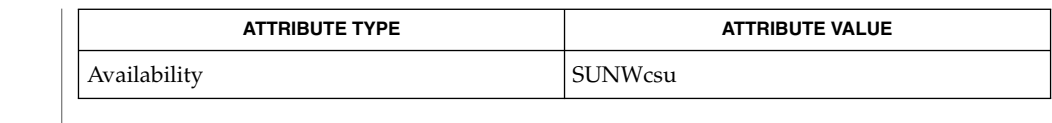

### $make(1S), sh(1), test(1), true(1), uname(1), attributes(5)$ **SEE ALSO**

The machid family of commands is obsolete. Use uname -p and uname -m instead. **NOTES**

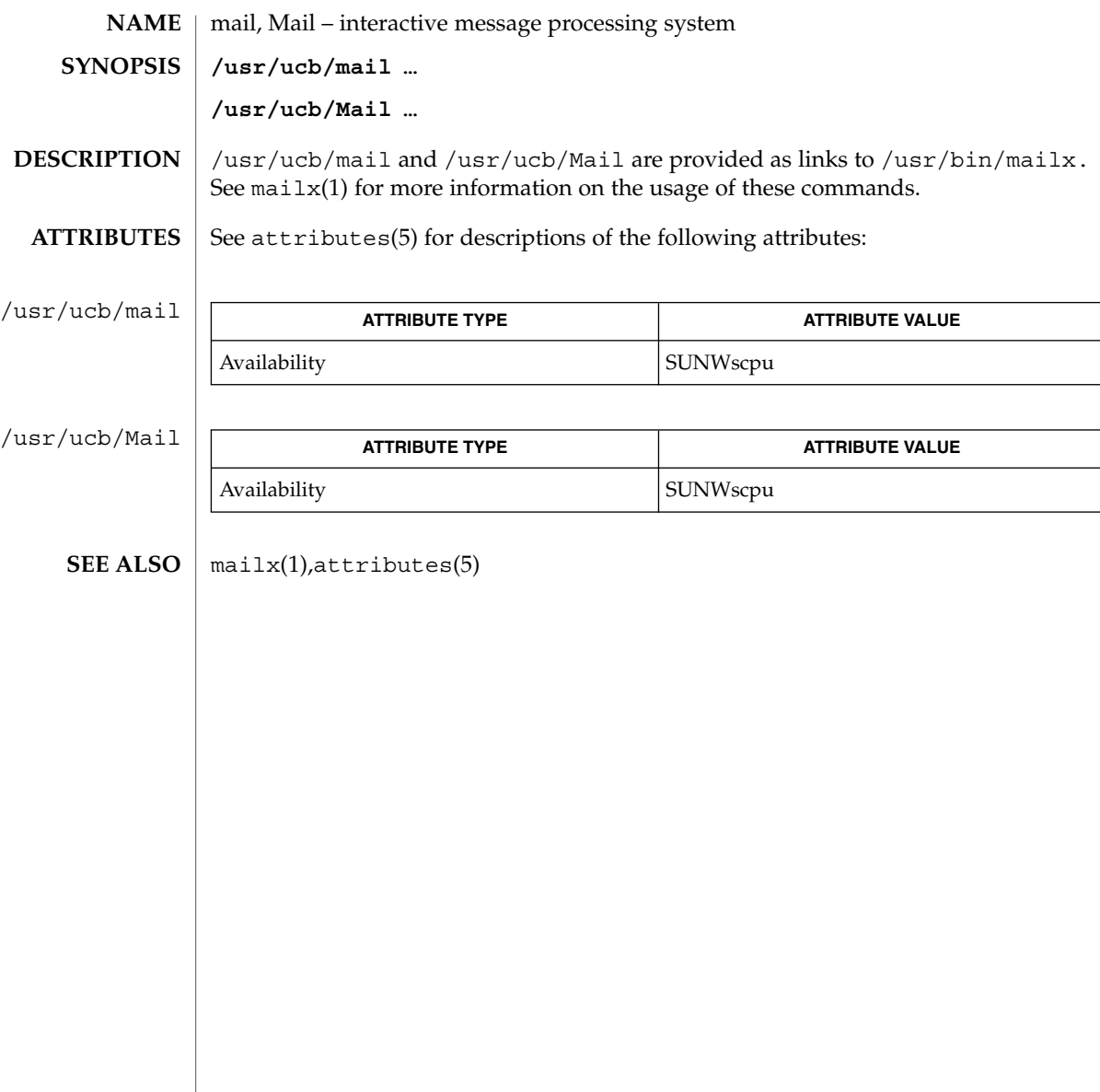

mail(1B)

mailcompat(1)

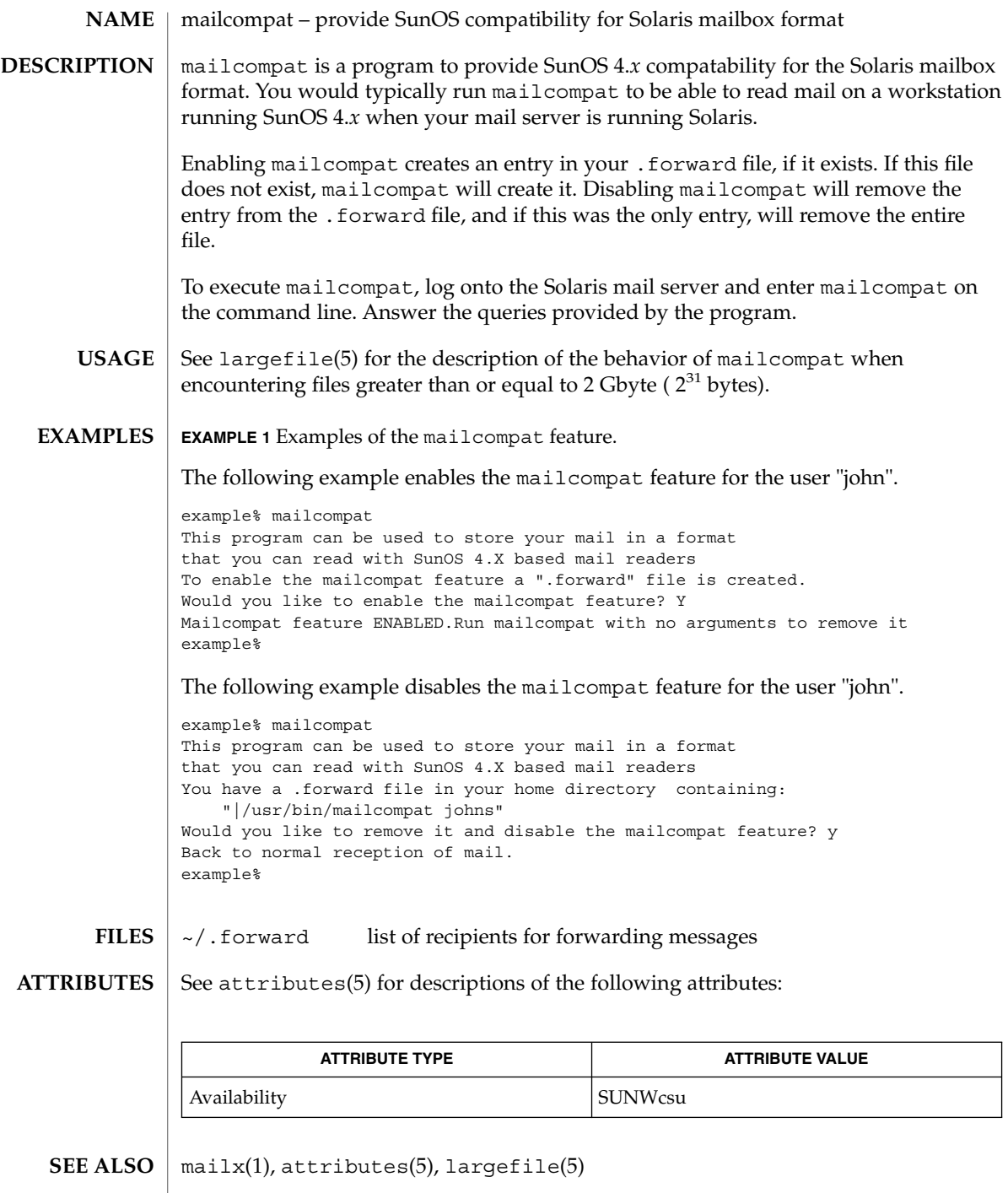

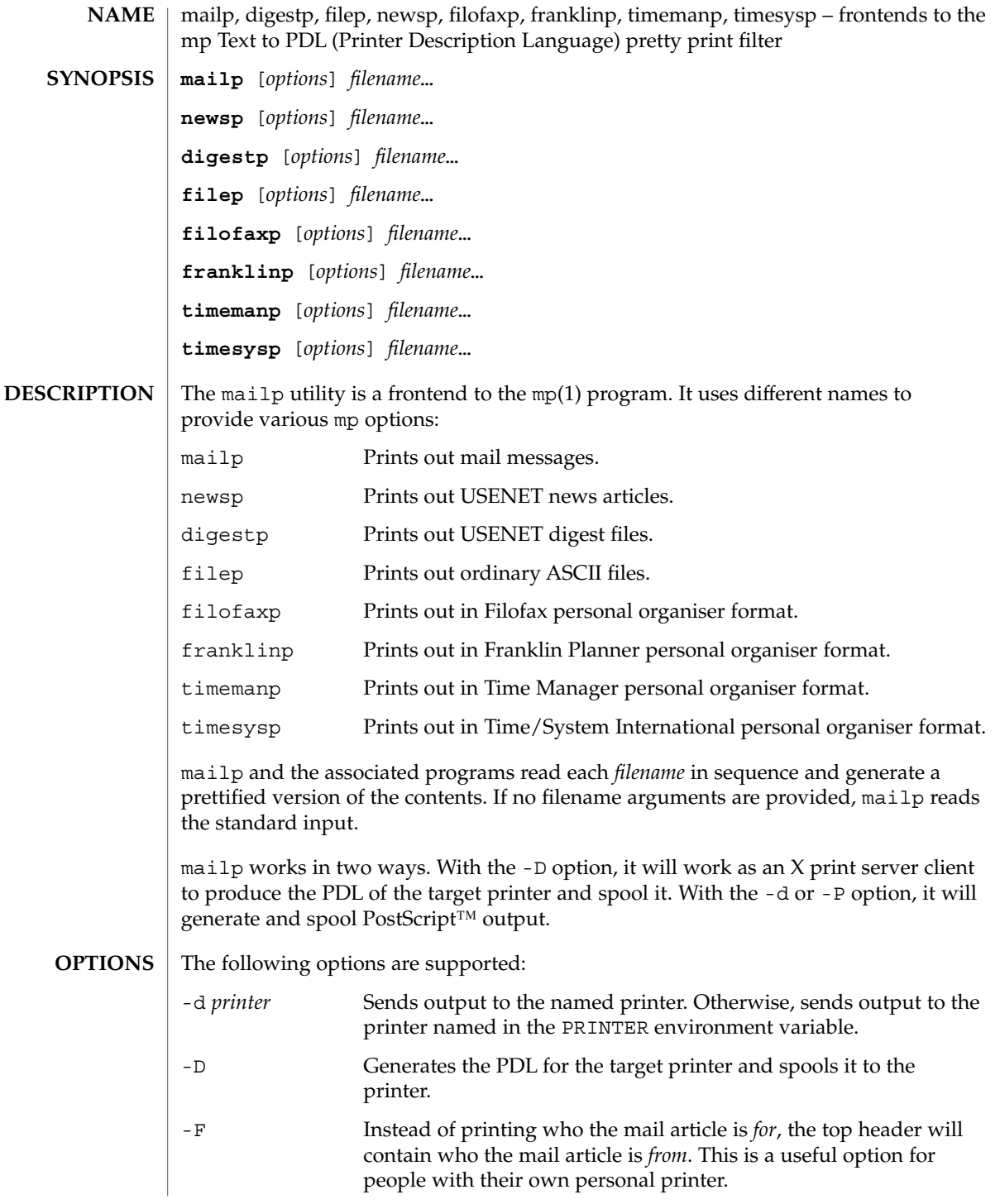

mailp(1)

# mailp(1)

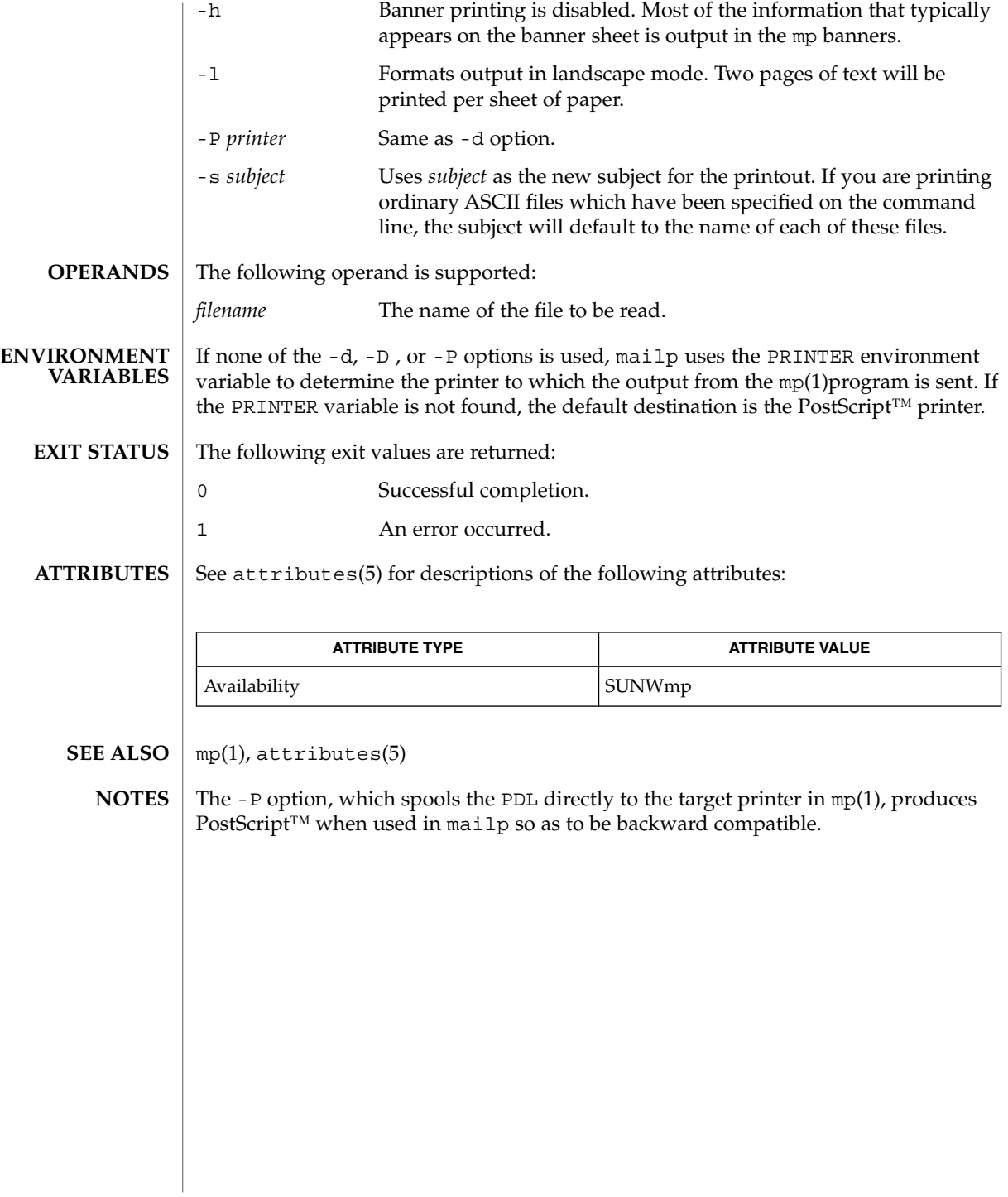

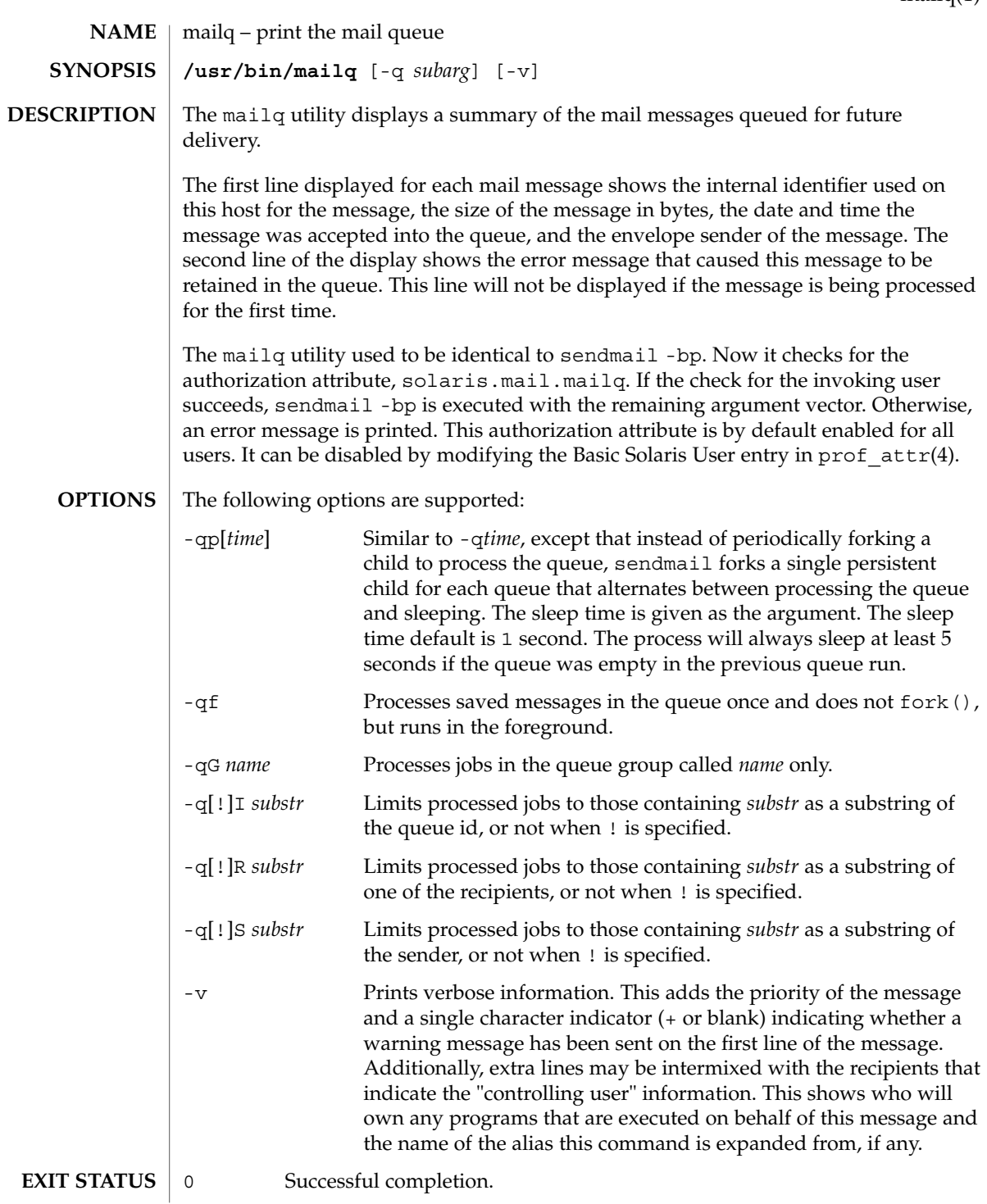

mailq(1)

User Commands **791**

mailq(1)

>0 An error occurred.

/etc/security/prof\_attr **FILES**

**ATTRIBUTES**

See attributes(5) for descriptions of the following attributes:

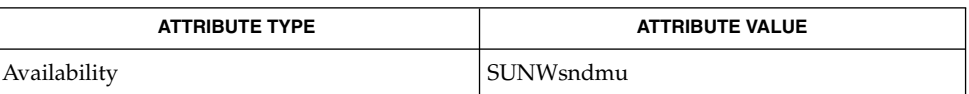

 sendmail(1M),  $prof\_attr(4)$ , attributes(5) **SEE ALSO**
mailstats(1)

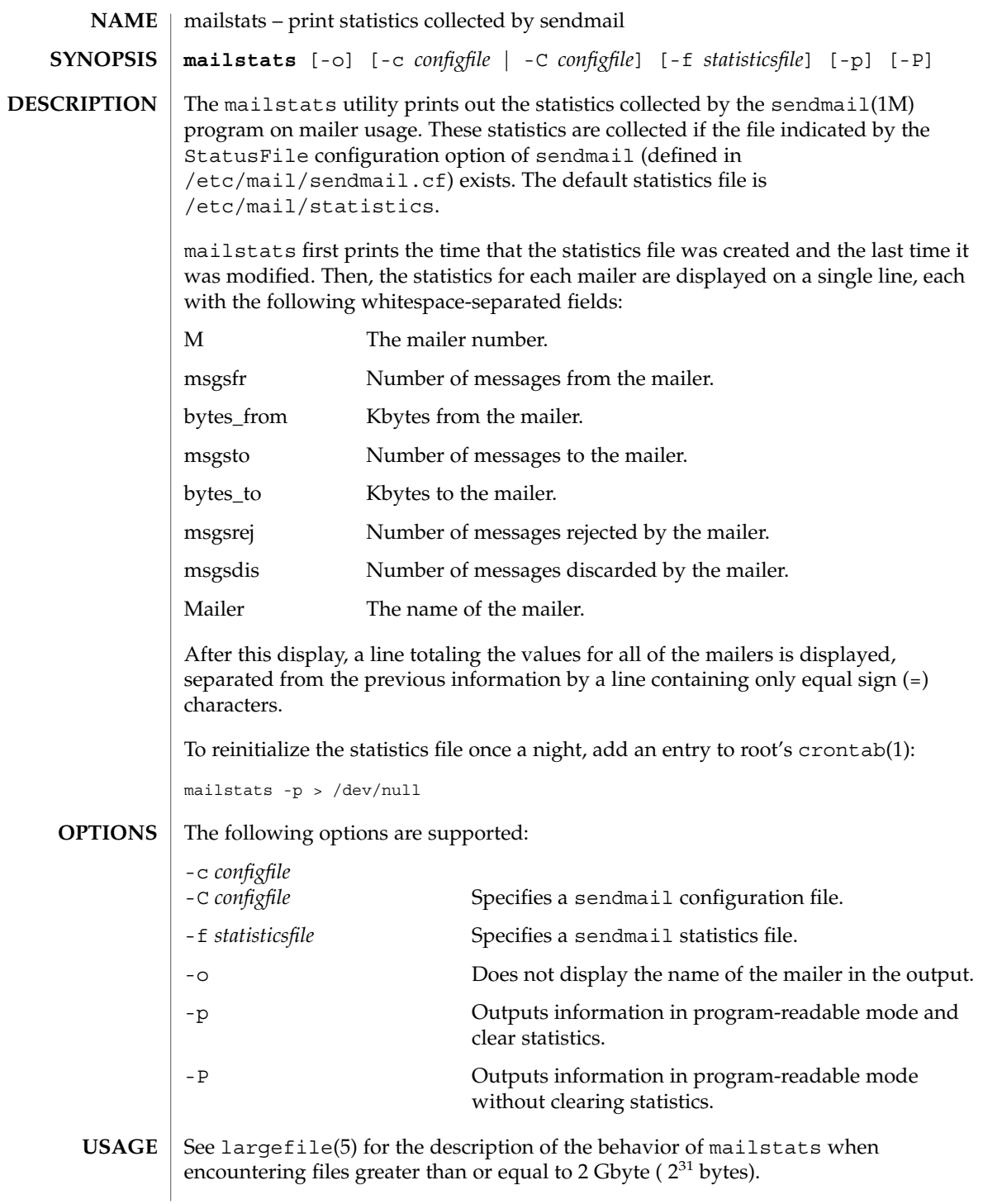

# mailstats(1)

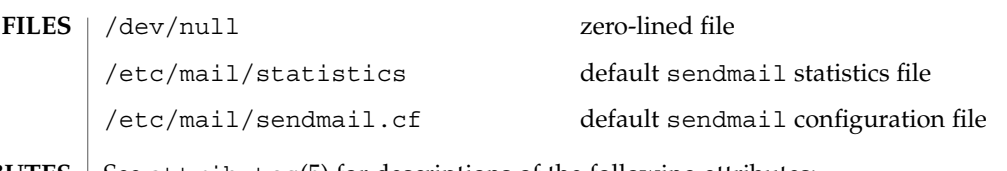

**ATTRIBUTES** See attributes(5) for descriptions of the following attributes:

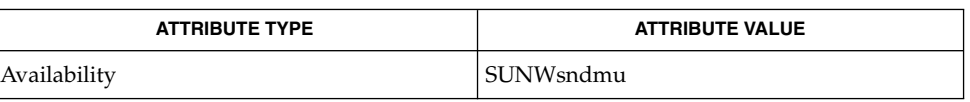

 $\textbf{SEE \, ALSO} \parallel \text{crontab(1), cron(1M), sendmail(1M), attributes(5), large file(5)}$ 

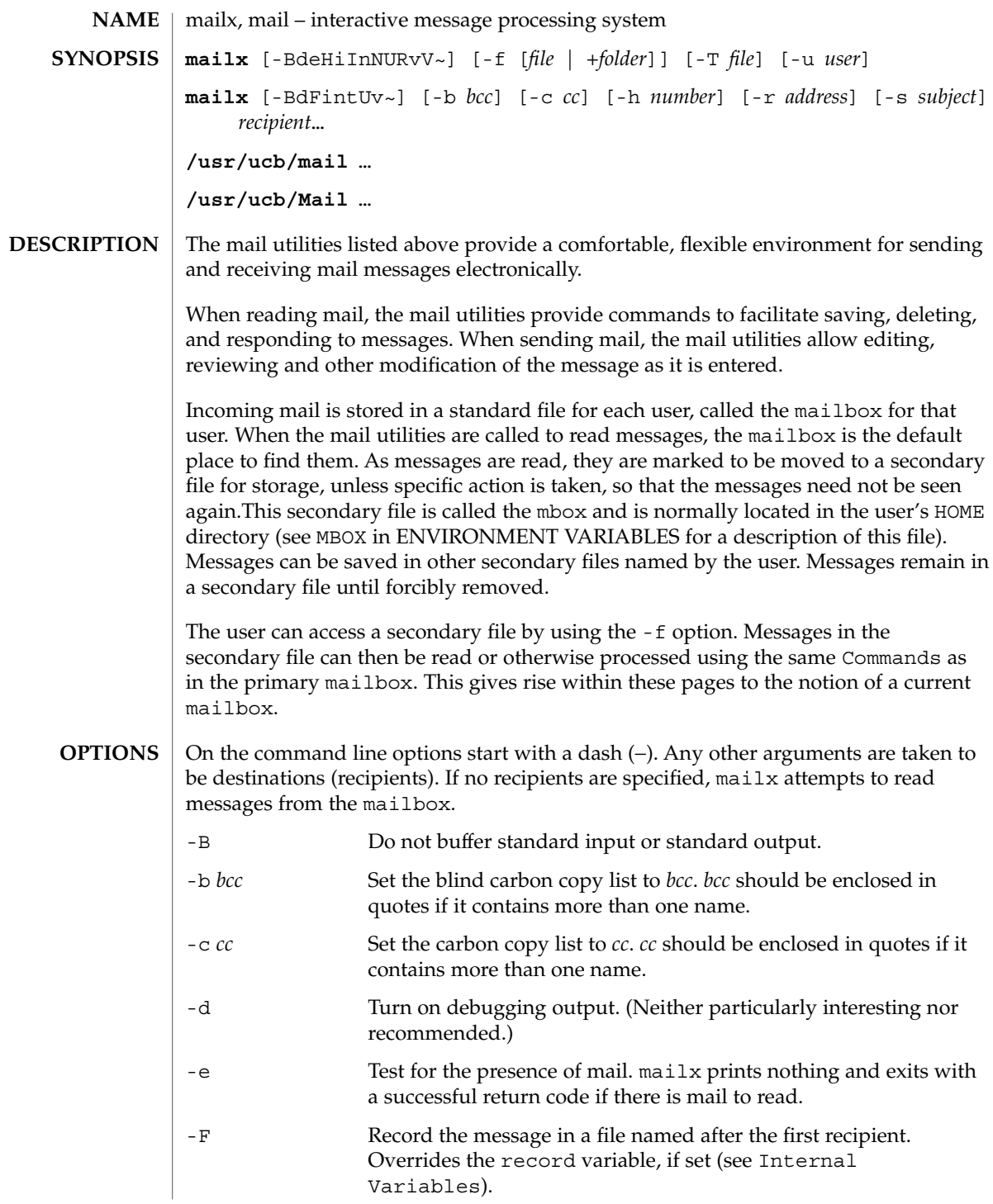

User Commands **795**

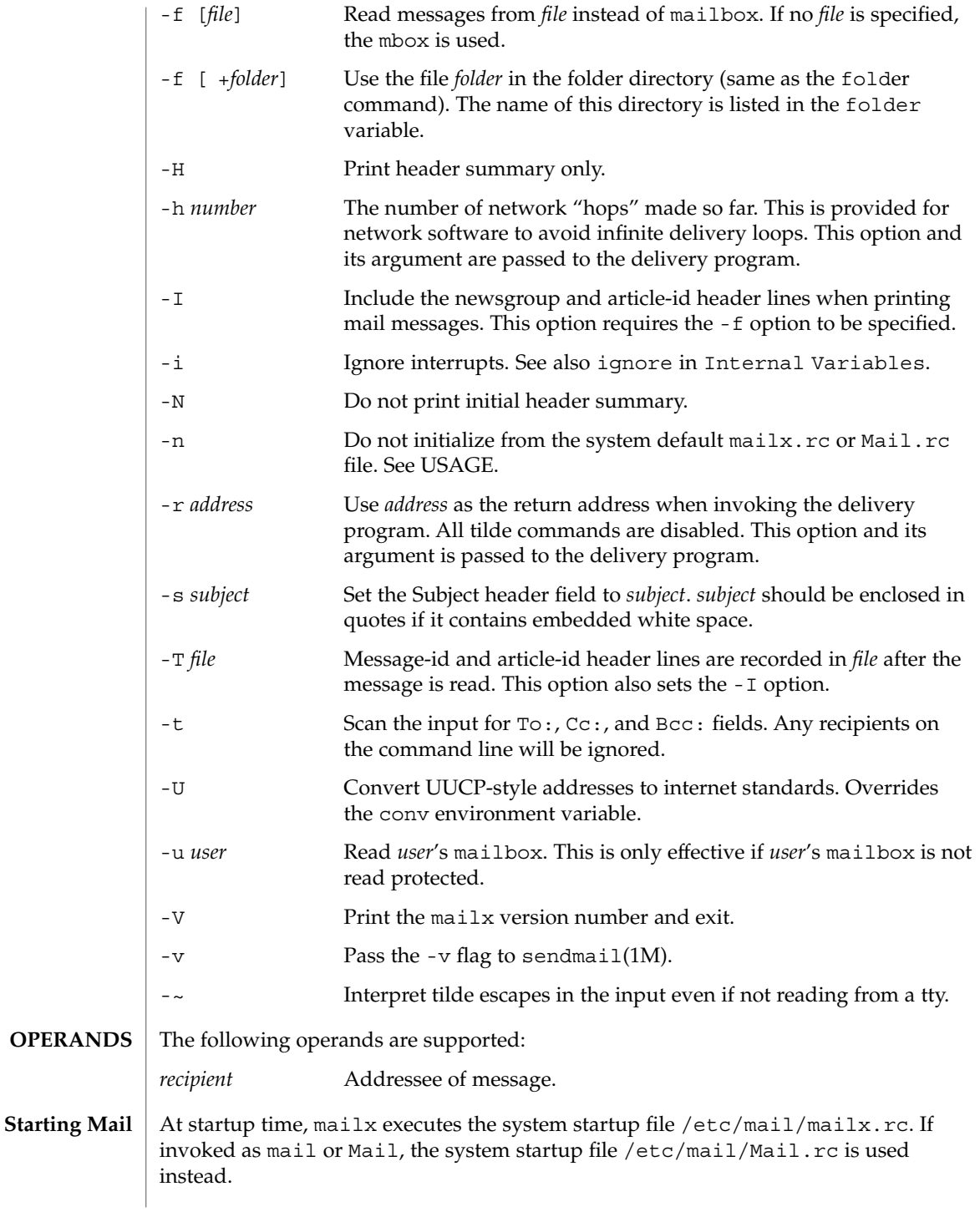

**796** man pages section 1: User Commands • Last Revised 19 Sep 2001

The system startup file sets up initial display options and alias lists and assigns values to some internal variables. These variables are flags and valued parameters which are set and cleared using the set and unset commands. See Internal Variables.

With the following exceptions, regular commands are legal inside startup files: !, Copy, edit, followup, Followup, hold, mail, preserve, reply, Reply, shell, and visual. An error in the startup file causes the remaining lines in the file to be ignored.

After executing the system startup file, the mail utilities execute the optional personal startup file \$HOME/.mailrc, wherein the user can override the values of the internal variables as set by the system startup file.

If the -n option is specified, however, the mail utilities do not execute the system startup file.

Many system administrators include the commands

```
set appenddeadletter
unset replyall
unset pipeignore
```
in the system startup files (to be compatible with past Solaris behavior), but this does not meet standards requirements for mailx. To get standard behavior for mailx, users should use the -n option or include the following commands in a personal startup file:

```
unset appenddeadletter
set replyall
set pipeignore
```
When reading mail, the mail utilities are in *command mode*. A header summary of the first several messages is displayed, followed by a prompt indicating the mail utilities can accept regular commands (see Commands below). When sending mail, the mail utilities are in *input mode*. If no subject is specified on the command line, and the asksub variable is set, a prompt for the subject is printed.

As the message is typed, the mail utilities read the message and store it in a temporary file. Commands may be entered by beginning a line with the tilde  $(\sim)$  escape character followed by a single command letter and optional arguments. See Tilde Escapes for a summary of these commands.

#### Each message is assigned a sequential number, and there is at any time the notion of a current message, marked by a right angle bracket (>) in the header summary. Many commands take an optional list of messages (*message-list*) to operate on. In most cases, the current message is set to the highest-numbered message in the list after the command is finished executing. **Reading Mail**

The default for *message-list* is the current message. A *message-list* is a list of message identifiers separated by spaces, which may include:

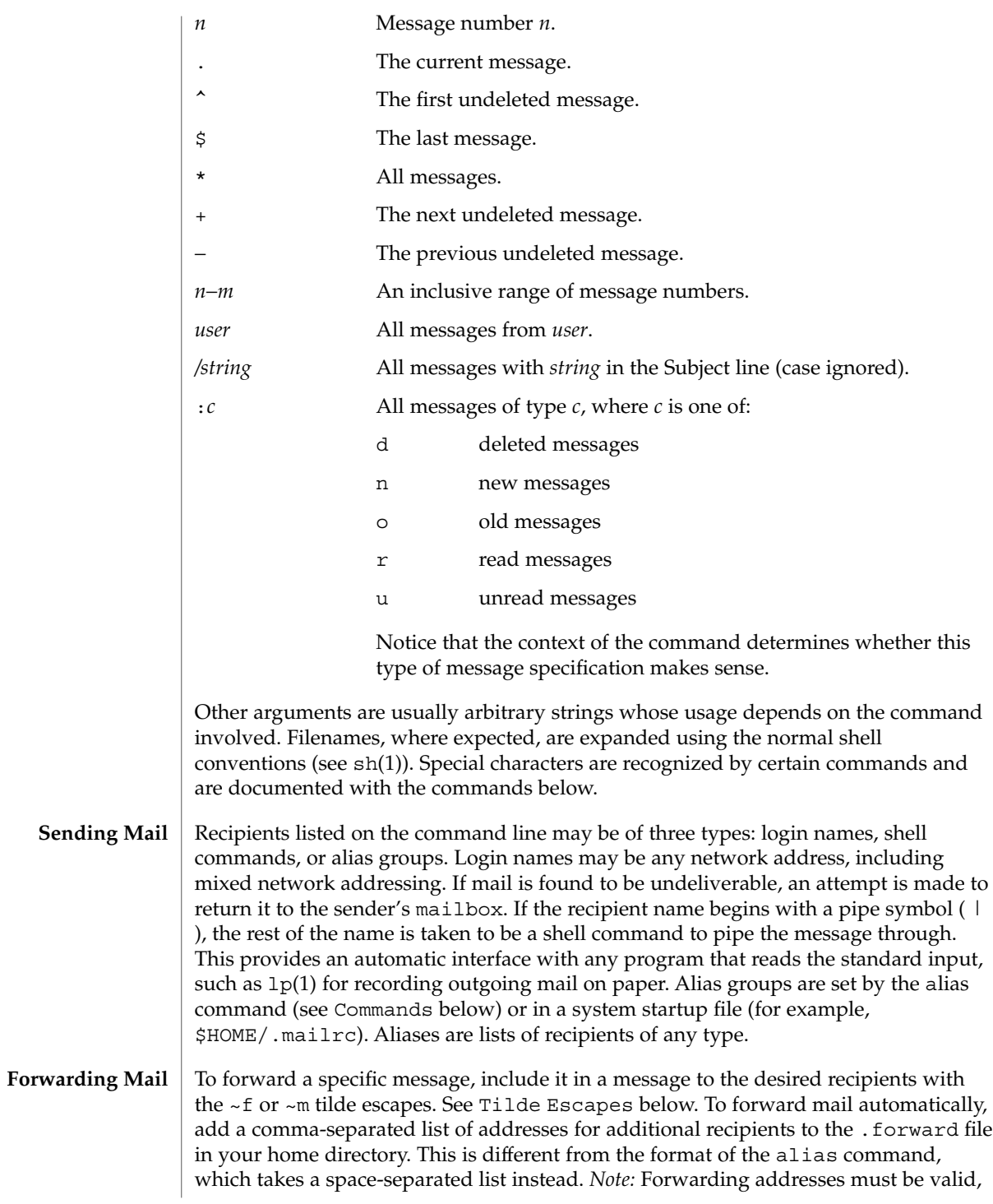

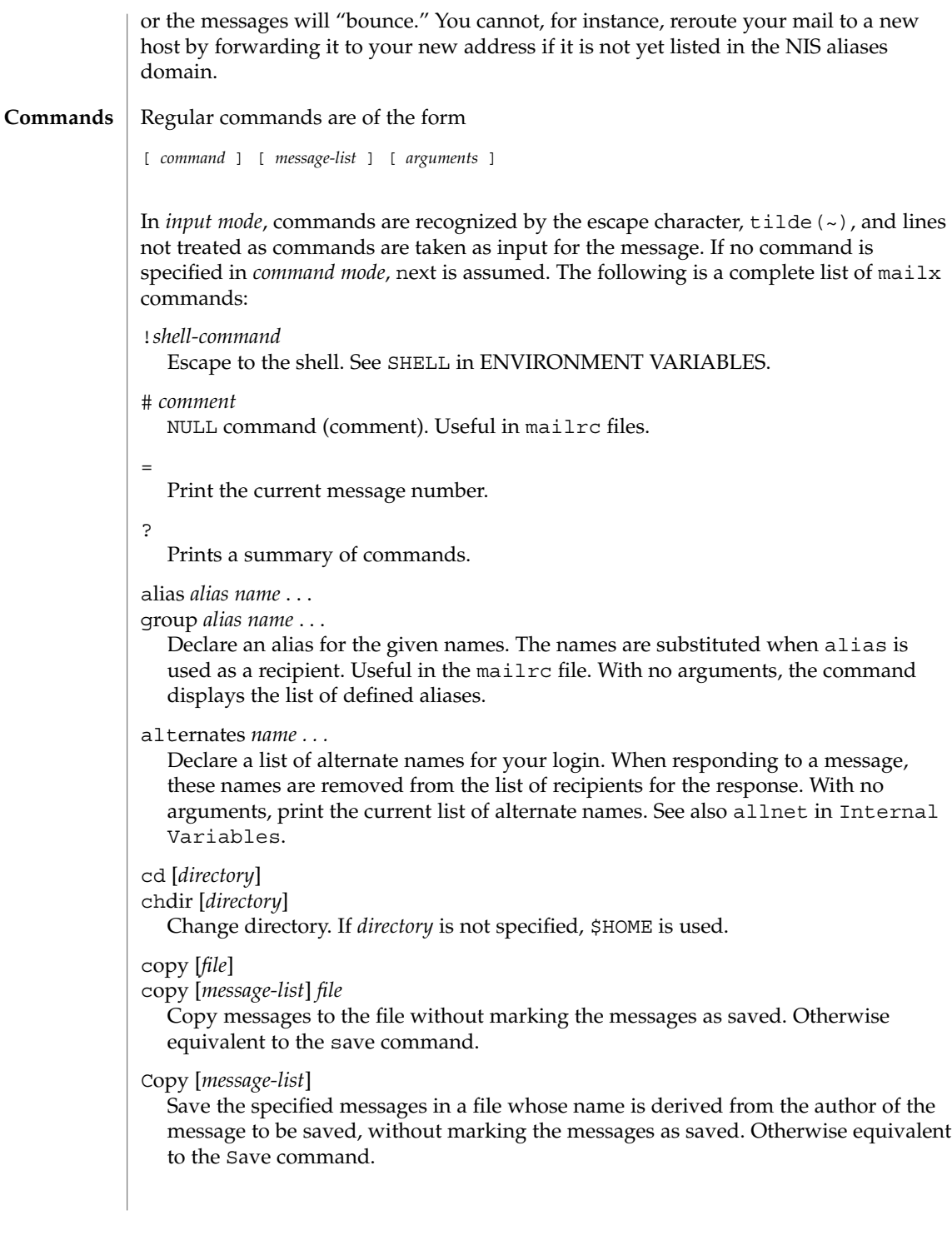

User Commands **799**

#### delete [*message-list*]

Delete messages from the mailbox. If autoprint is set, the next message after the last one deleted is printed (see Internal Variables).

# discard [*header-field*...]

ignore [*header-field*...]

Suppress printing of the specified header fields when displaying messages on the screen. Examples of header fields to ignore are Status and Received. The fields are included when the message is saved, unless the alwaysignore variable is set. The More, Page, Print, and Type commands override this command. If no header is specified, the current list of header fields being ignored is printed. See also the undiscard and unignore commands.

#### dp [*message-list*]

dt [*message-list*]

Delete the specified messages from the mailbox and print the next message after the last one deleted. Roughly equivalent to a delete command followed by a print command.

#### echo *string* ...

Echo the given strings (like echo(1)).

### edit [*message-list*]

Edit the given messages. Each message is placed in a temporary file and the program named by the EDITOR variable is invoked to edit it (see ENVIRONMENT VARIABLES). Default editor is ed(1).

#### exit xit

Exit from mailx, without changing the mailbox. No messages are saved in the mbox (see also quit).

#### field [*message-list*] header-file

Display the value of the header field in the specified message.

### file [*file*]

### folder [*file*]

Quit from the current file of messages and read in the specified file. Several special characters are recognized when used as file names:

- % the current mailbox.
- %*user* the mailbox for *user*.
- # the previous mail file.
- & the current mbox.
- +*file* The named file in the *folder* directory (listed in the folder variable).

With no arguments, print the name of the current mail file, and the number of messages and characters it contains.

### folders

Print the names of the files in the directory set by the folder variable (see Internal Variables).

### Followup [*message*]

Respond to a message, recording the response in a file whose name is derived from the author of the message. Overrides the record variable, if set. If the replyall variable is set, the actions of Followup and followup are reversed. See also the followup, Save, and Copy commands and outfolder in Internal Variables, and the Starting Mail section in USAGE above.

#### followup [*message-list*]

Respond to the first message in the *message-list*, sending the message to the author of each message in the *message-list*. The subject line is taken from the first message and the response is recorded in a file whose name is derived from the author of the first message. If the replyall variable is set, the actions of followup and Followup are reversed. See also the Followup, Save, and Copy commands and outfolder in Internal Variables, and the Starting Mail section in USAGE above.

#### from [*message-list*]

Print the header summary for the specified messages. If no messages are specified, print the header summary for the current message.

### group *alias name* ...

alias *alias name* ...

Declare an alias for the given names. The names are substituted when alias is used as a recipient. Useful in the mailrc file.

#### headers [*message*]

Print the page of headers which includes the message specified. The screen variable sets the number of headers per page (see Internal Variables). See also the z command.

help

Print a summary of commands.

### hold [*message-list*]

preserve [*message-list*]

Hold the specified messages in the mailbox.

### if s | r | t

```
mail-commands
else
mail-commands
```
endif

Conditional execution, where *s* executes following *mail-commands*, up to an else or endif, if the program is in *send* mode, *r* causes the *mail-commands* to be executed only in *receive* mode, and t causes the *mail-commands* to be executed only if mailx is being run from a terminal. Useful in the mailrc file.

inc

Incorporate messages that arrive while you are reading the system mailbox. The new messages are added to the message list in the current mail session. This command does not commit changes made during the session, and prior messages are not renumbered.

ignore [*header-field* ...]

discard [*header-field* ...]

Suppress printing of the specified header fields when displaying messages on the screen. Examples of header fields to ignore are Status and Cc. All fields are included when the message is saved. The More, Page, Print and Type commands override this command. If no header is specified, the current list of header fields being ignored is printed. See also the undiscard and unignore commands.

#### list

Print all commands available. No explanation is given.

#### load

[*message*] file The specified message is replaced by the message in the named file. file should contain a single mail message including mail headers (as saved by the save command).

#### mail *recipient* ...

Mail a message to the specified recipients.

#### Mail *recipient*

Mail a message to the specified recipients, and record it in a file whose name is derived from the author of the message. Overrides the record variable, if set. See also the Save and Copy commands and outfolder in Internal Variables.

#### mbox [*message-list*]

Arrange for the given messages to end up in the standard mbox save file when mailx terminates normally. See MBOX in ENVIRONMENT VARIABLES for a description of this file. See also the exit and quit commands.

### more [*message-list*]

#### page [*message-list*]

Print the specified messages. If crt is set, the messages longer than the number of lines specified by the crt variable are paged through the command specified by the PAGER variable. The default command is  $pg(1)$  or if the bsdcompat variable is set, the default is more(1). See ENVIRONMENT VARIABLES. Same as the print and type commands.

### More [*message-list*]

#### Page [*message-list*]

Print the specified messages on the screen, including all header fields. Overrides suppression of fields by the ignore command. Same as the Print and Type commands.

```
new [message-list]
New [message-list]
```
#### unread [*message-list*]

#### Unread

[*message-list*] Take a message list and mark each message as *not* having been read.

#### next [*message*]

Go to the next message matching *message*. If message is not supplied, this command finds the next message that was not deleted or saved. A *message-list* may be specified, but in this case the first valid message in the list is the only one used. This is useful for jumping to the next message from a specific user, since the name would be taken as a command in the absence of a real command. See the discussion of *message-list* above for a description of possible message specifications.

### pipe [*message-list*] [*shell-command*]

| [*message-list*] [*shell-command*]

Pipe the message through the given *shell-command*. The message is treated as if it were read. If no arguments are given, the current message is piped through the command specified by the value of the cmd variable. If the page variable is set, a form feed character is inserted after each message (see Internal Variables).

### preserve [*message-list*]

hold [*message-list*]

Preserve the specified messages in the mailbox.

### print [*message-list*]

type [*message-list*]

Print the specified messages. If crt is set, the messages longer than the number of lines specified by the crt variable are paged through the command specified by the PAGER variable. The default command is  $pg(1)$  or if the bsdcompat variable is set, the default is more(1). See ENVIRONMENT VARIABLES. Same as the more and page commands.

### Print [*message-list*]

Type [*message-list*]

Print the specified messages on the screen, including all header fields. Overrides suppression of fields by the ignore command. Same as the More and Page commands.

### put [*file*]

put [*message-list*] *file*

Save the specified message in the given file. Use the same conventions as the print command for which header fields are ignored.

### Put [*file*]

### Put [*message-list*] *file*

Save the specified message in the given file. Overrides suppression of fields by the ignore command.

### quit

Exit from mailx, storing messages that were read in mbox and unread messages in the mailbox. Messages that have been explicitly saved in a file are deleted unless the keepsave variable is set.

reply [*message-list*]

respond [*message-list*] replysender [*message-list*]

Send a response to the author of each message in the *message-list*. The subject line is taken from the first message. If record is set to a file, a copy of the reply is added to that file. If the replyall variable is set, the actions of Reply/Respond and reply/respond are reversed. The replysender command is not affected by the replyall variable, but sends each reply only to the sender of each message. See the Starting Mail section in USAGE above.

Reply [*message*]

Respond [*message*]

replyall [*message*]

Reply to the specified message, including all other recipients of that message. If the variable record is set to a file, a copy of the reply added to that file. If the replyall variable is set, the actions of Reply/Respond and reply/respond are reversed. The replyall command is not affected by the replyall variable, but always sends the reply to all recipients of the message. See the Starting Mail section in USAGE above.

retain

Add the list of header fields named to the *retained list*. Only the header fields in the retain list are shown on your terminal when you print a message. All other header fields are suppressed. The set of retained fields specified by the retain command overrides any list of ignored fields specified by the ignore command. The Type and Print commands can be used to print a message in its entirety. If retain is executed with no arguments, it lists the current set of retained fields.

#### Save [*message-list*]

Save the specified messages in a file whose name is derived from the author of the first message. The name of the file is taken to be the author's name with all network addressing stripped off. See also the Copy, followup, and Followup commands and outfolder in Internal Variables.

### save [*file*]

#### save [*message-list*] *file*

Save the specified messages in the given file. The file is created if it does not exist. The file defaults to mbox. The message is deleted from the mailbox when mailx terminates unless keepsave is set (see also Internal Variables and the exit and quit commands).

### set

### set *variable*

set *variable*=*string*

set *variable*=*number*

Define a *variable*. To assign a *value* to *variable*, separate the variable name from the value by an  $\prime$  = ' (there must be no space before or after the  $\prime$  = '). A variable may be given a null, string, or numeric *value*. To embed SPACE characters within a *value*, enclose it in quotes.

With no arguments, set displays all defined variables and any values they might have. See Internal Variables for a description of all predefined mail variables.

shell

Invoke an interactive shell. See also SHELL in ENVIRONMENT VARIABLES.

size [*message-list*]

Print the size in characters of the specified messages.

#### source *file*

Read commands from the given file and return to command mode.

top [*message-list*]

Print the top few lines of the specified messages. If the toplines variable is set, it is taken as the number of lines to print (see Internal Variables). The default is 5.

#### touch [*message-list*]

Touch the specified messages. If any message in *message-list* is not specifically saved in a file, it is placed in the mbox, or the file specified in the MBOX environment variable, upon normal termination. See exit and quit.

### Type [*message-list*]

Print [*message-list*]

Print the specified messages on the screen, including all header fields. Overrides suppression of fields by the ignore command.

# type [*message-list*]

print [*message-list*]

Print the specified messages. If crt is set, the messages longer than the number of lines specified by the crt variable are paged through the command specified by the PAGER variable. The default command is pg(1). See ENVIRONMENT VARIABLES.

```
unalias [alias]...
```
ungroup [alias]...

Remove the definitions of the specified aliases.

undelete [*message-list*]

Restore the specified deleted messages. Will only restore messages deleted in the current mail session. If autoprint is set, the last message of those restored is printed (see Internal Variables).

## undiscard [*header-field* . . .]

unignore [*header-field* . . .]

Remove the specified header fields from the list being ignored. If no header fields are specified, all header fields are removed from the list being ignored.

#### unretain [*header-field* . . .]

Remove the specified header fields from the list being retained. If no header fields are specified, all header fields are removed from the list being retained.

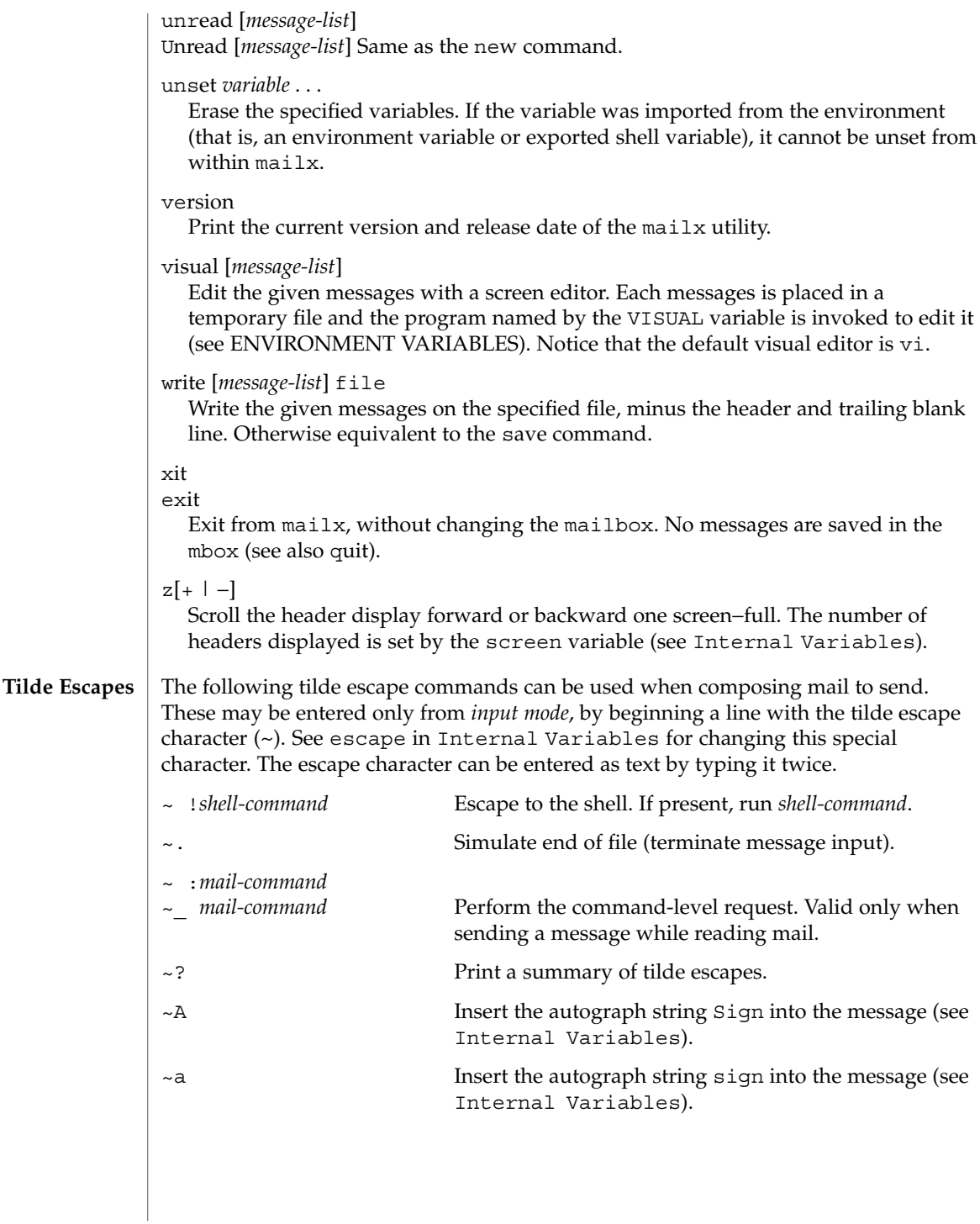

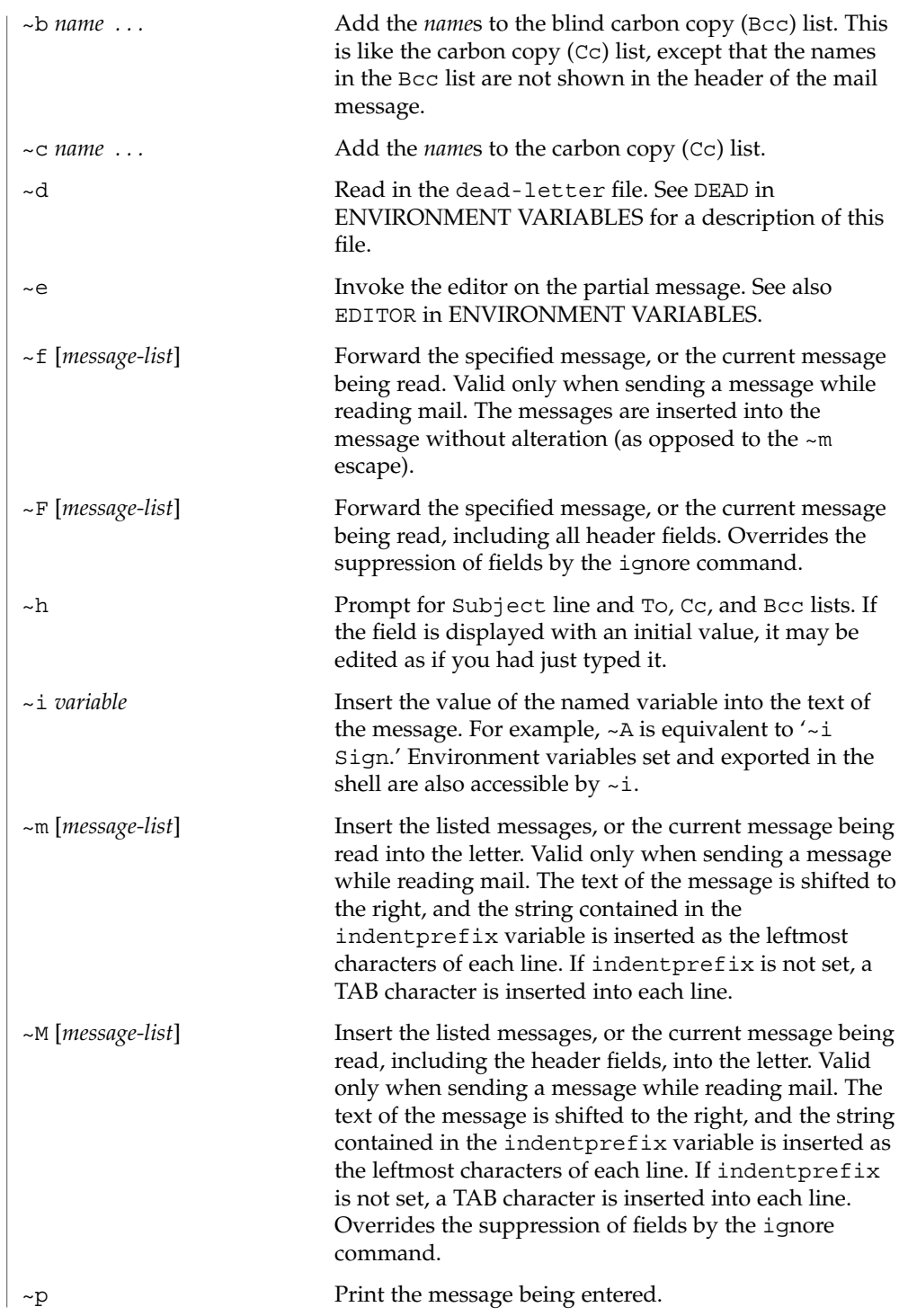

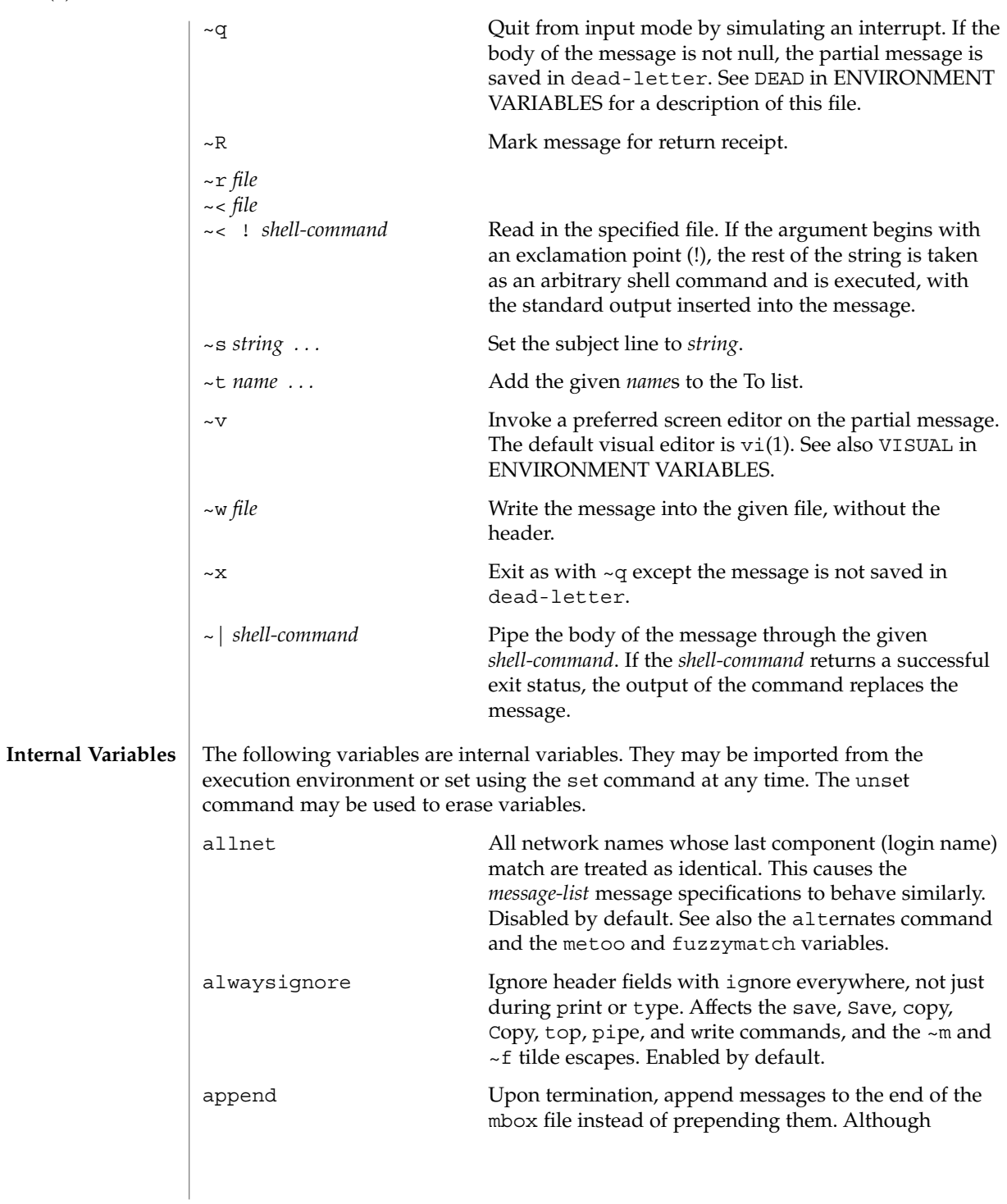

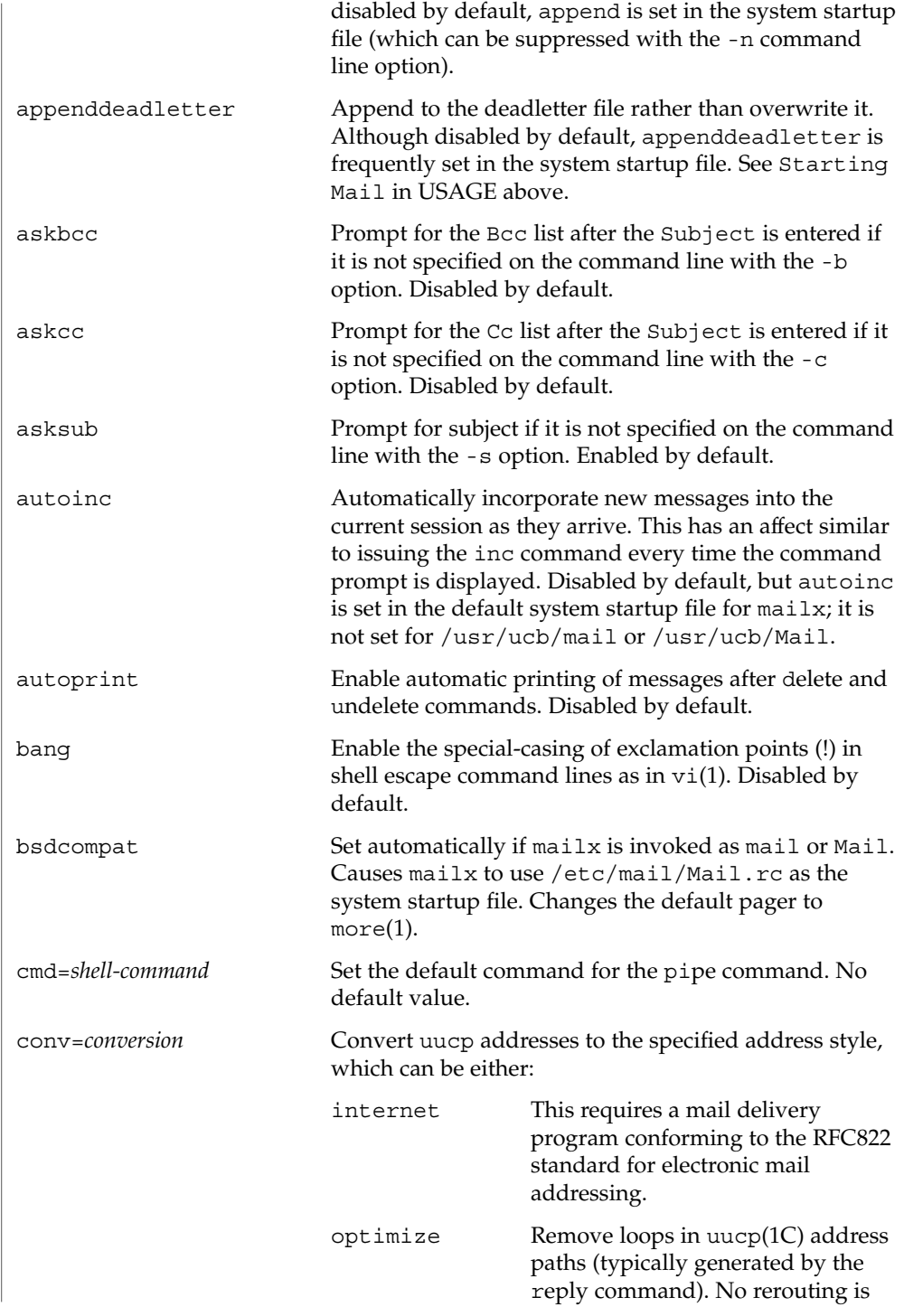

User Commands **809**

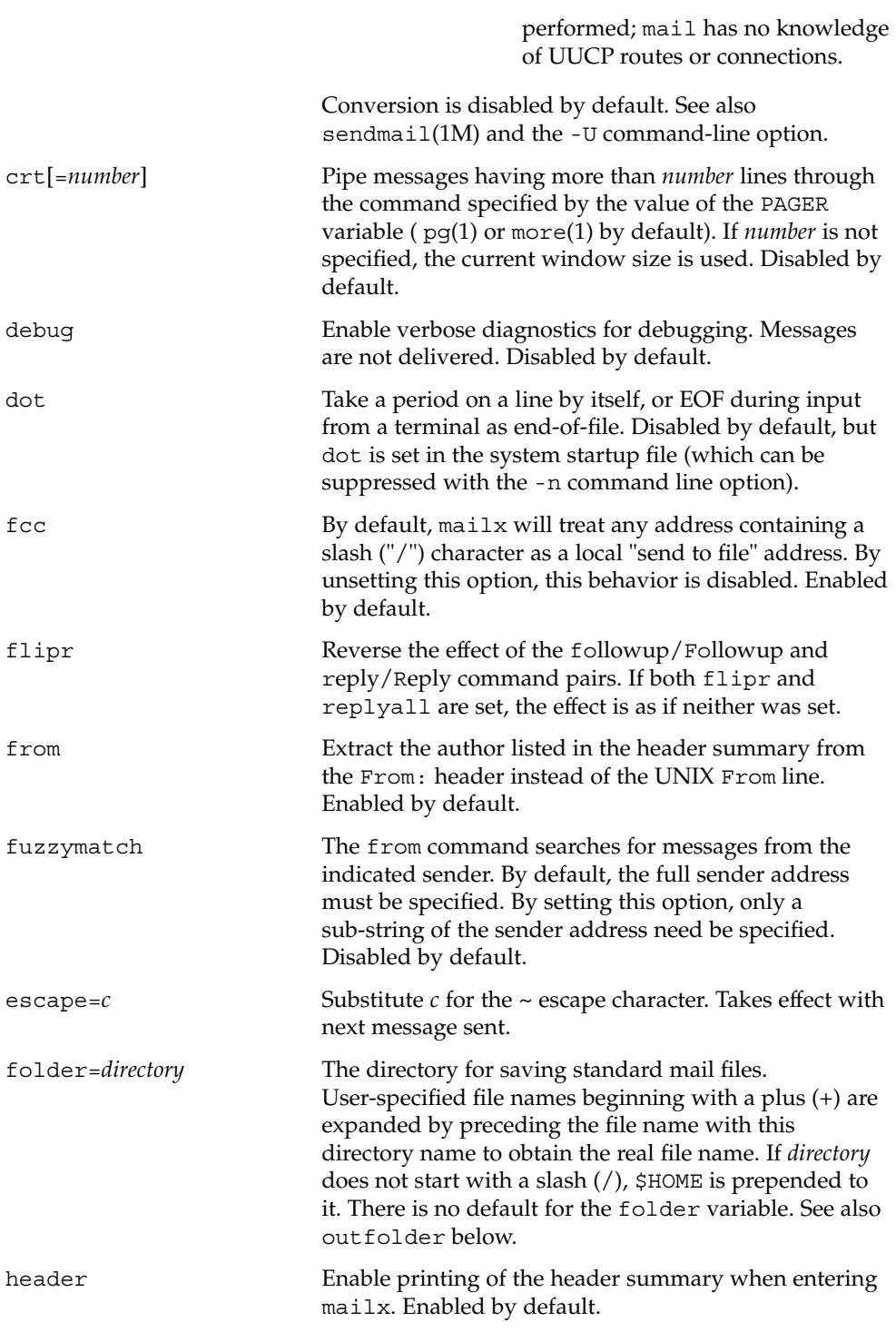

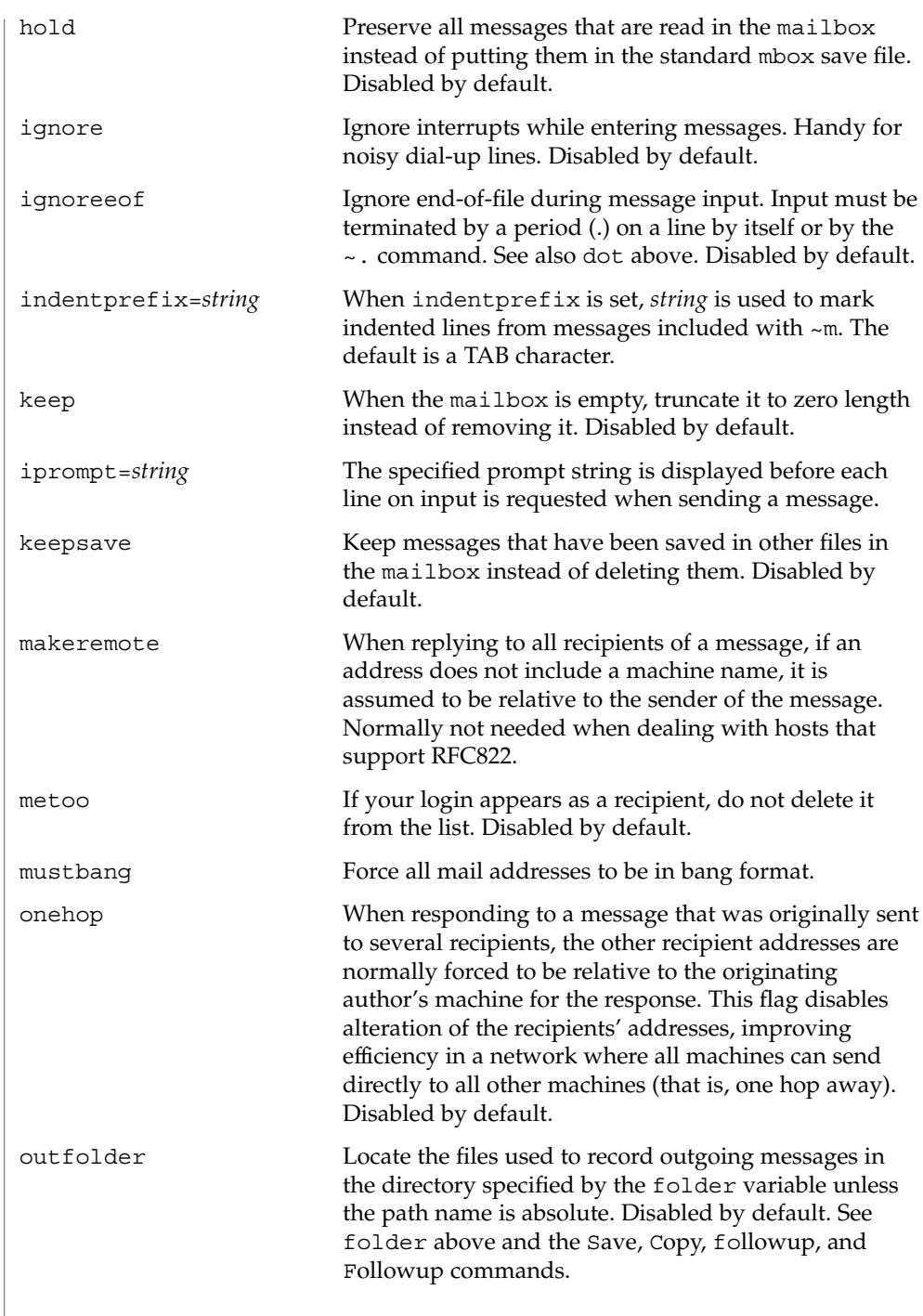

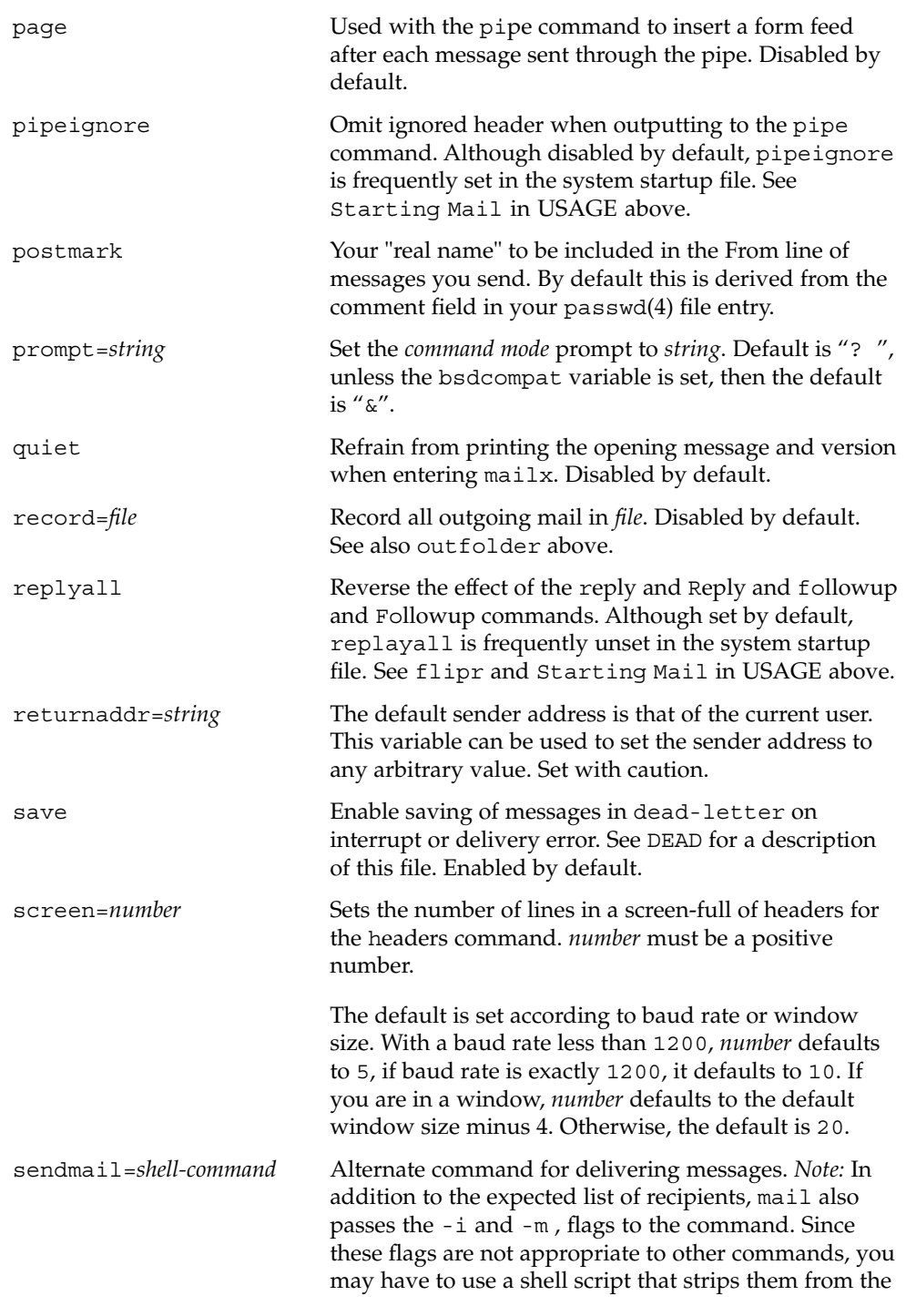

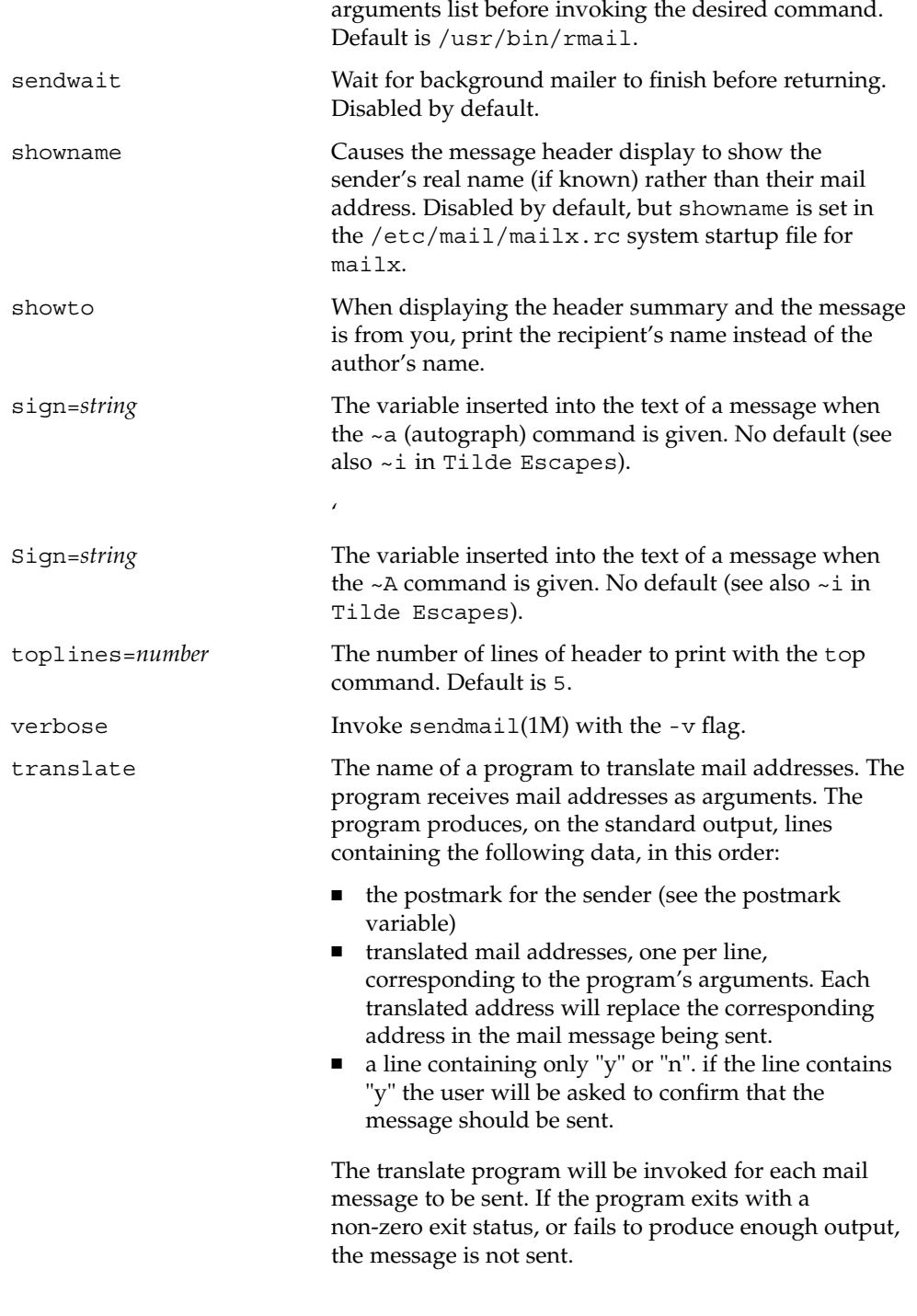

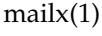

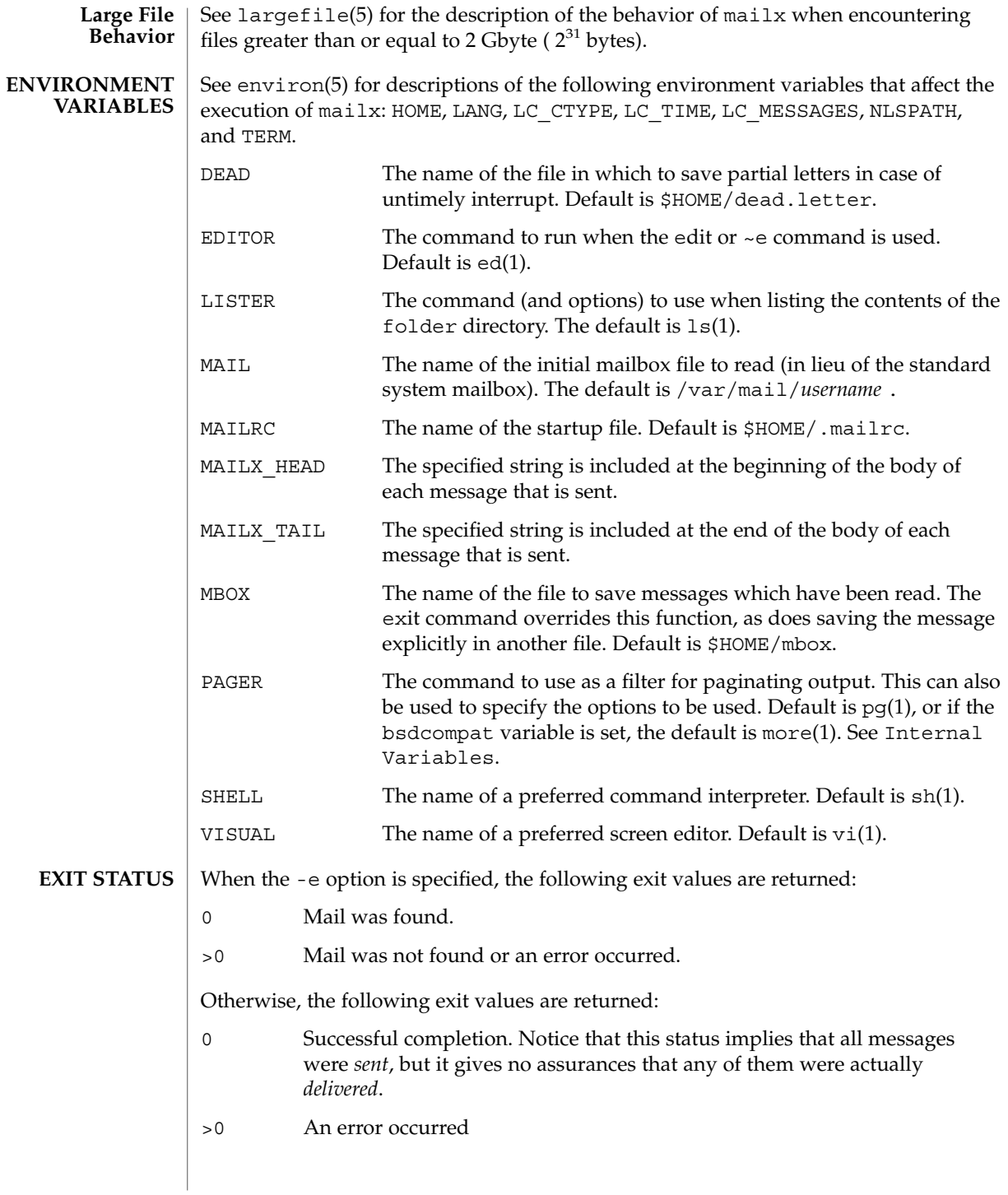

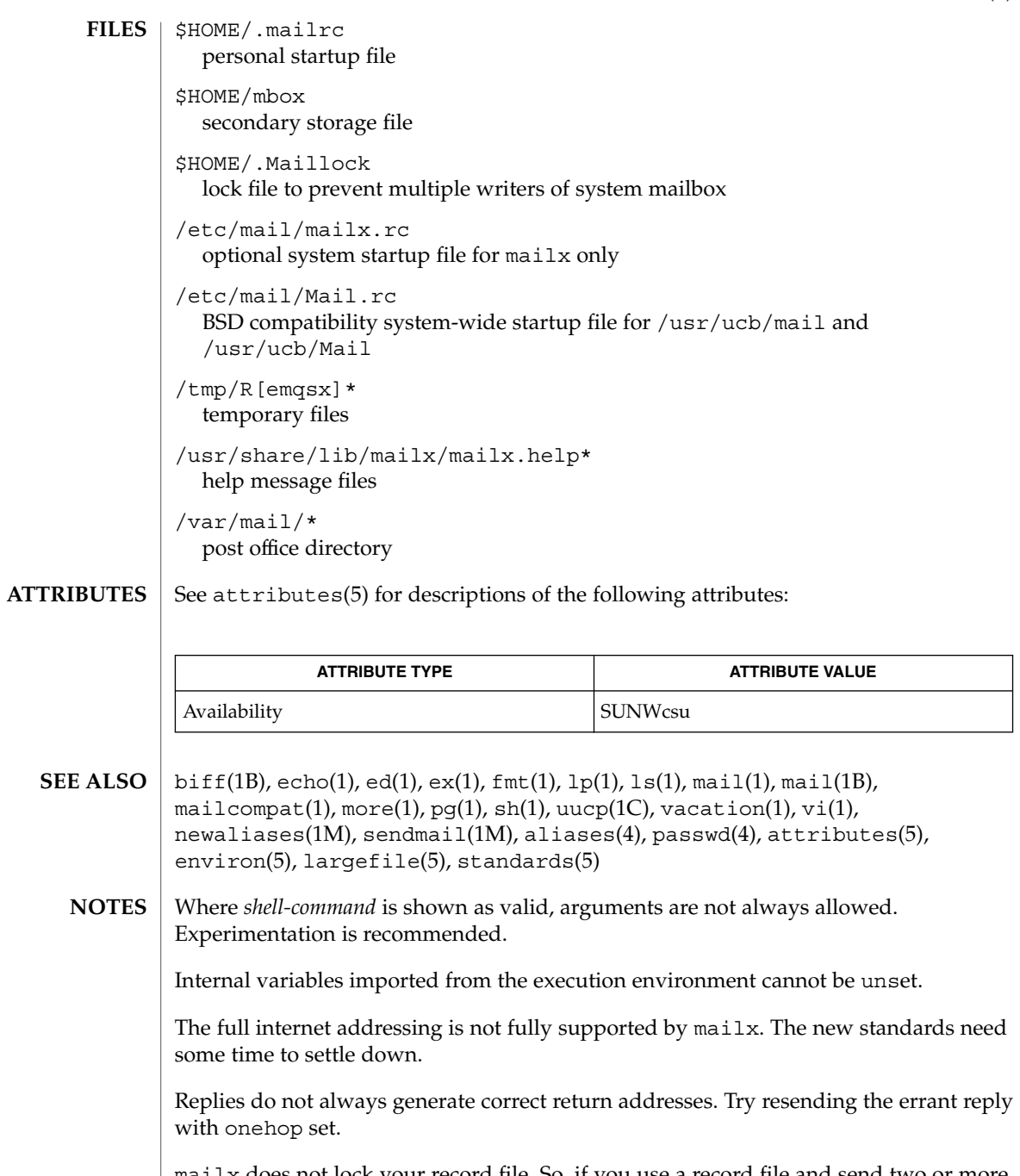

mailx does not lock your record file. So, if you use a record file and send two or more messages simultaneously, lines from the messages may be interleaved in the record file.

User Commands **815**

The format for the alias command is a space-separated list of recipients, while the format for an alias in either the .forward or /etc/aliases is a comma-separated list.

To read mail on a workstation running Solaris 1.*x* when your mail server is running Solaris 2.*x*, first execute the mailcompat(1) program.

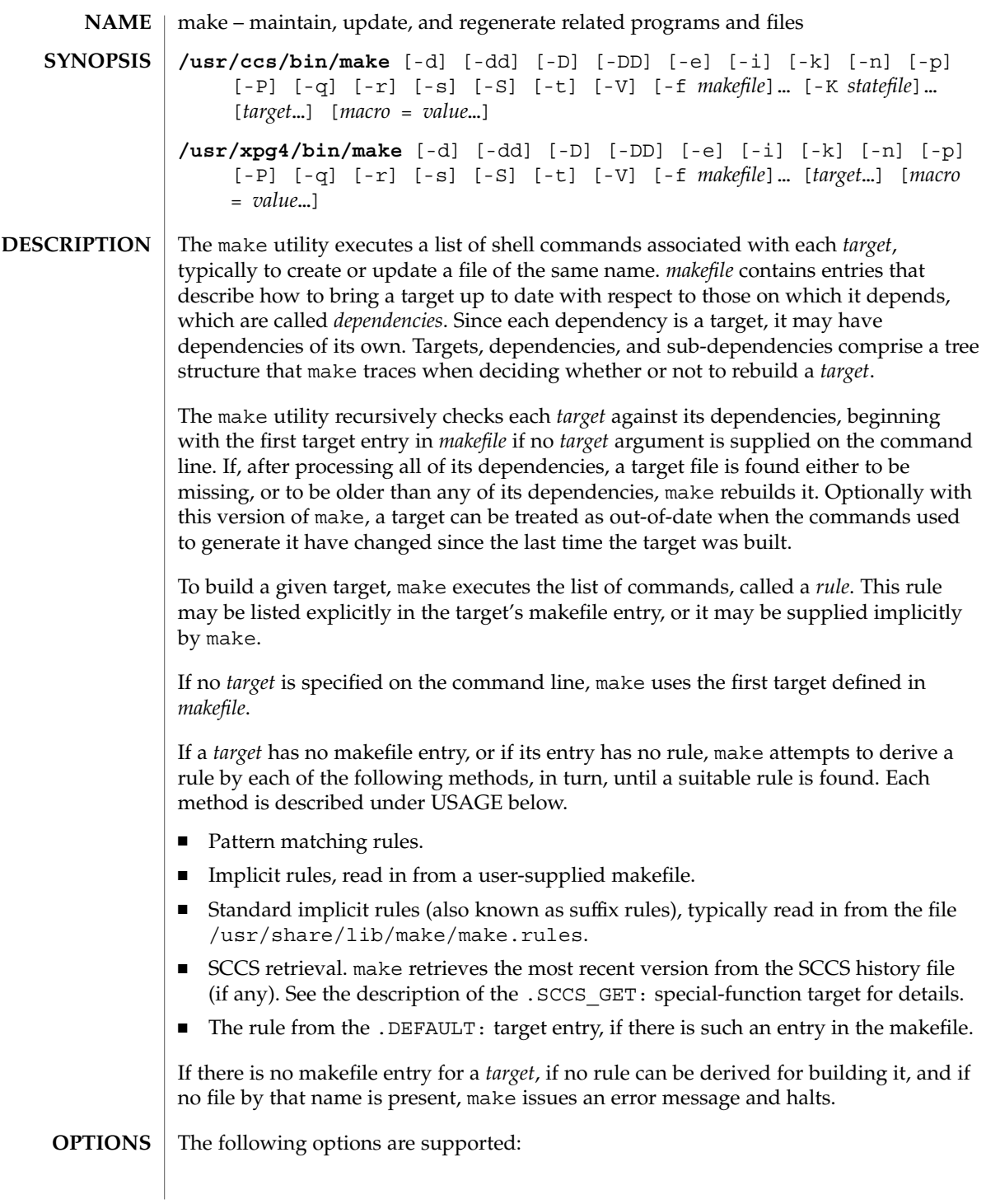

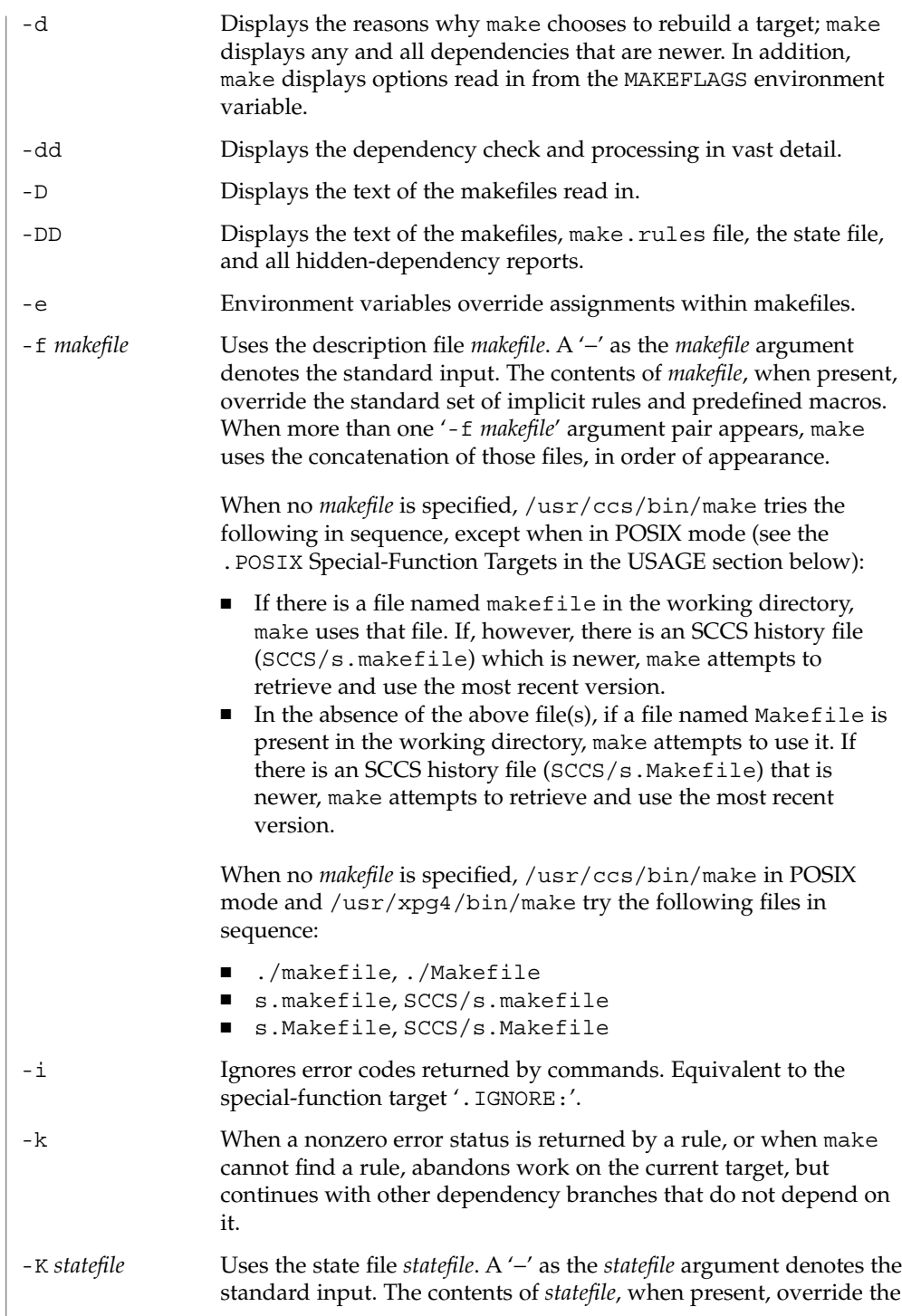

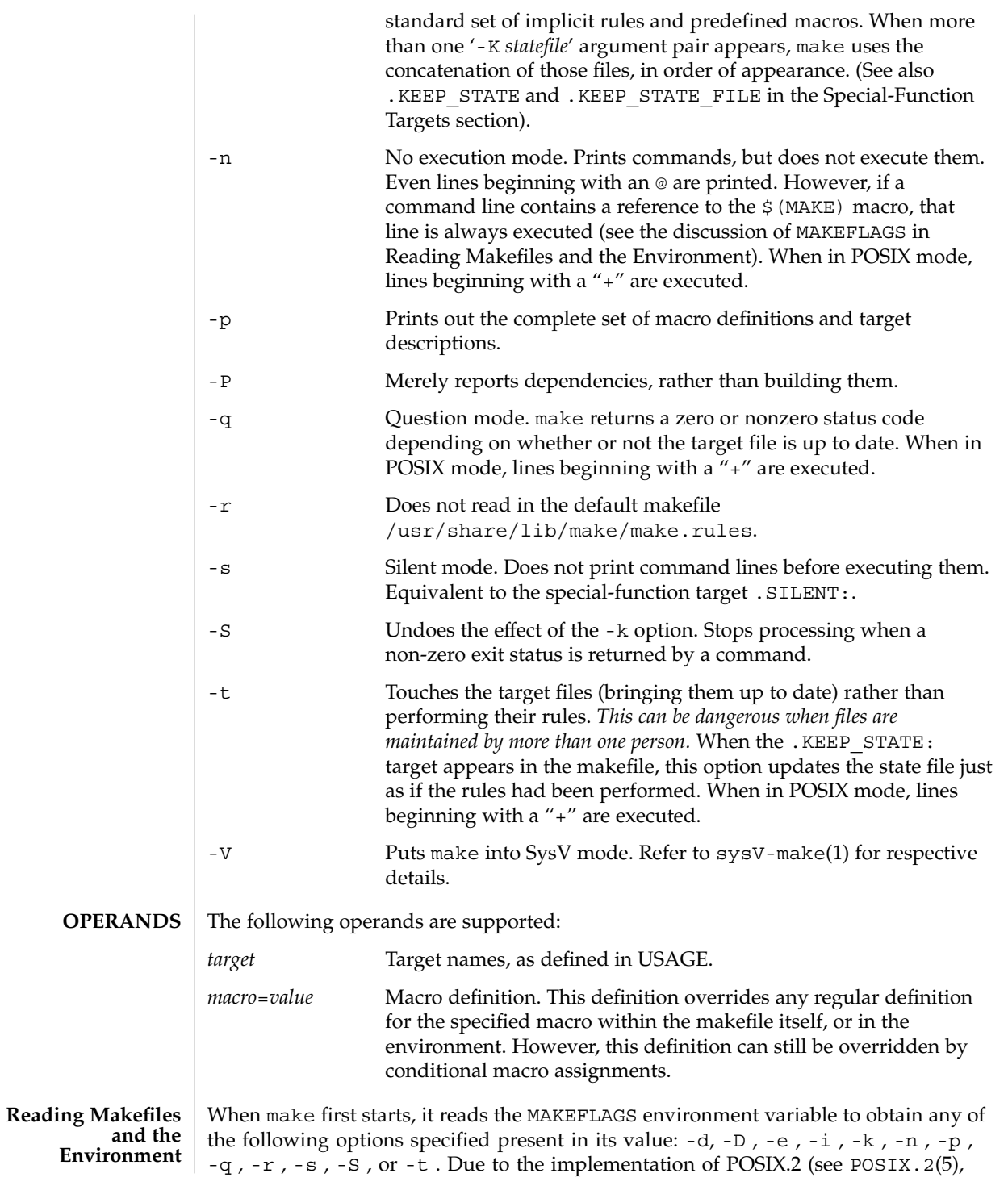

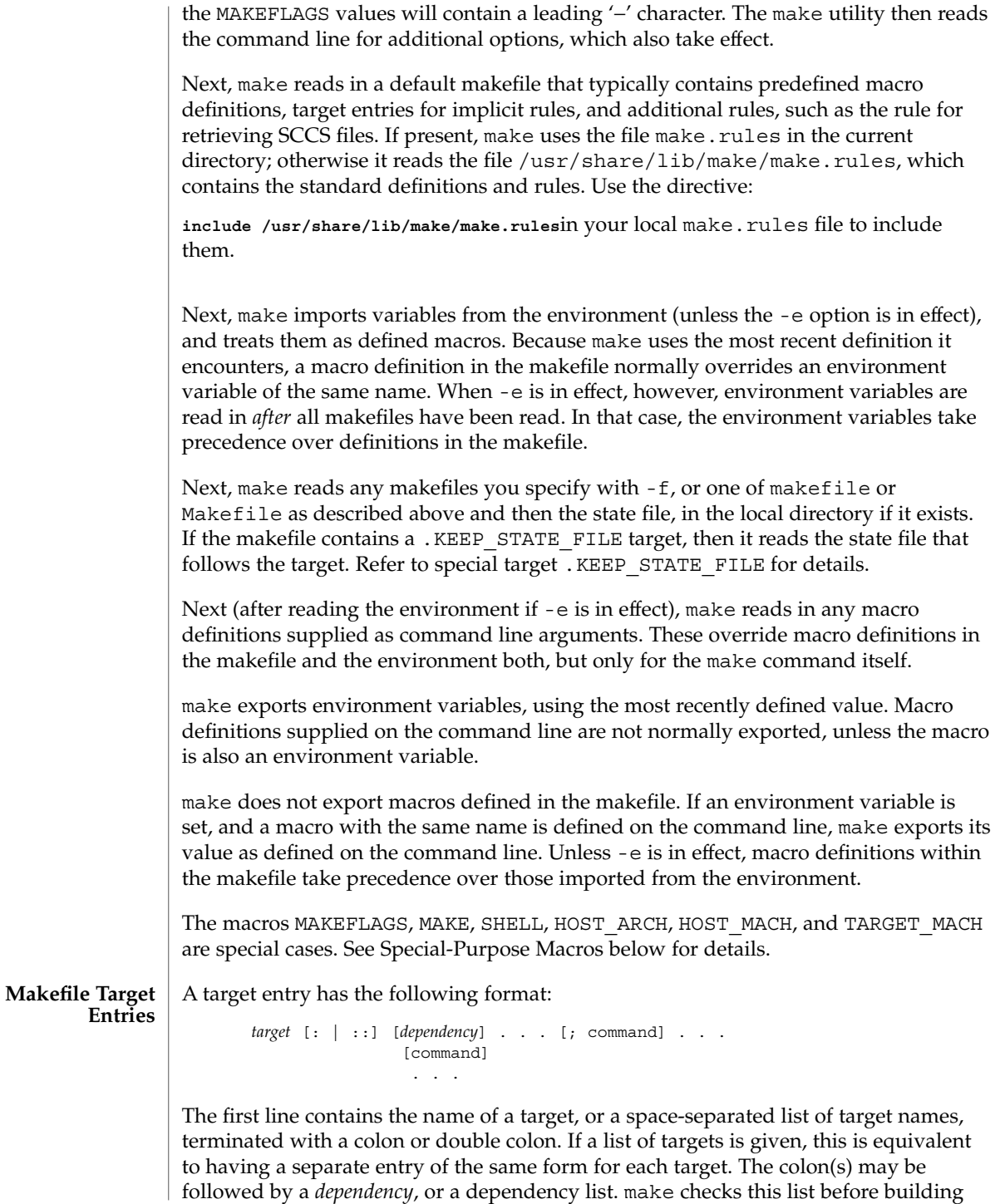

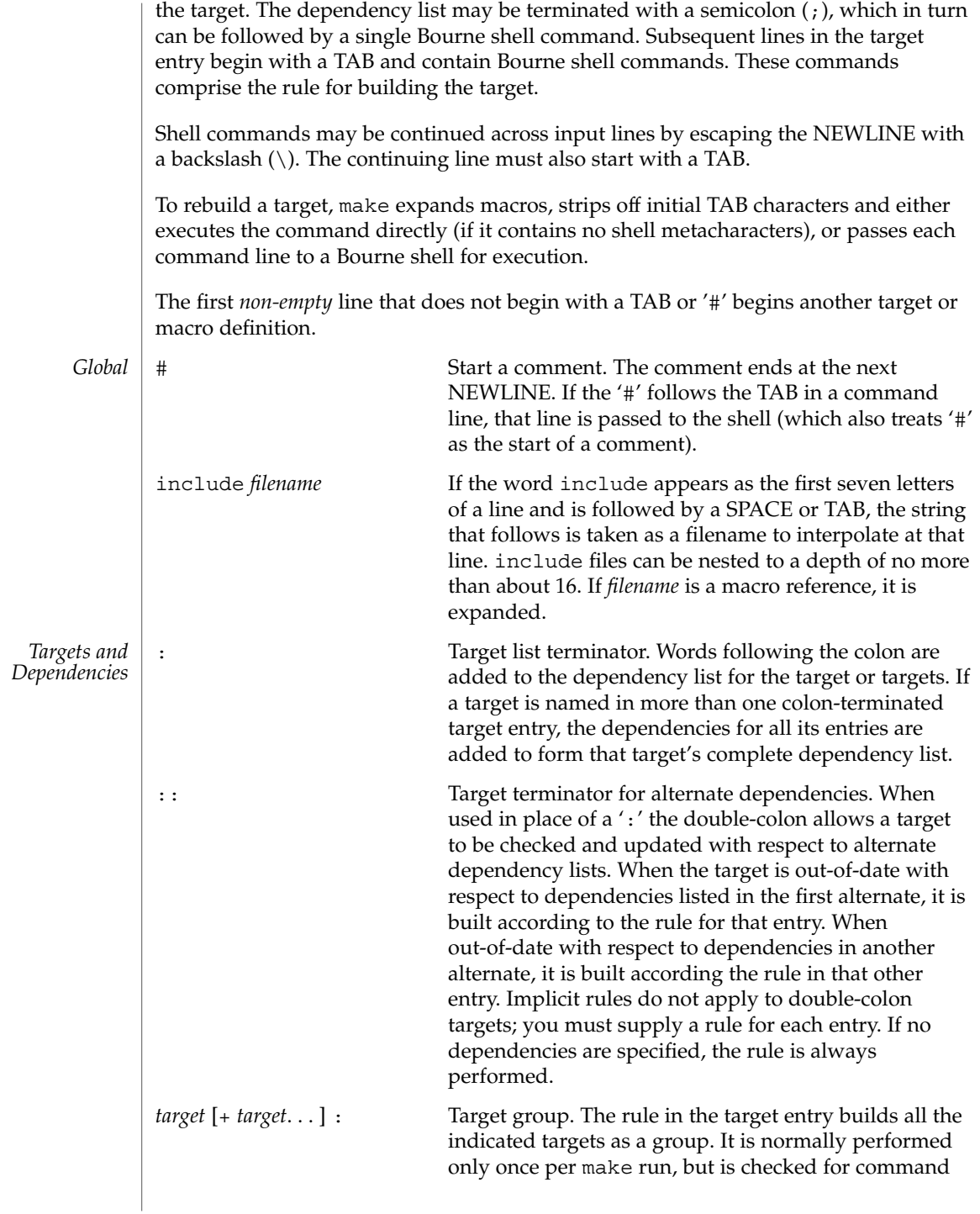

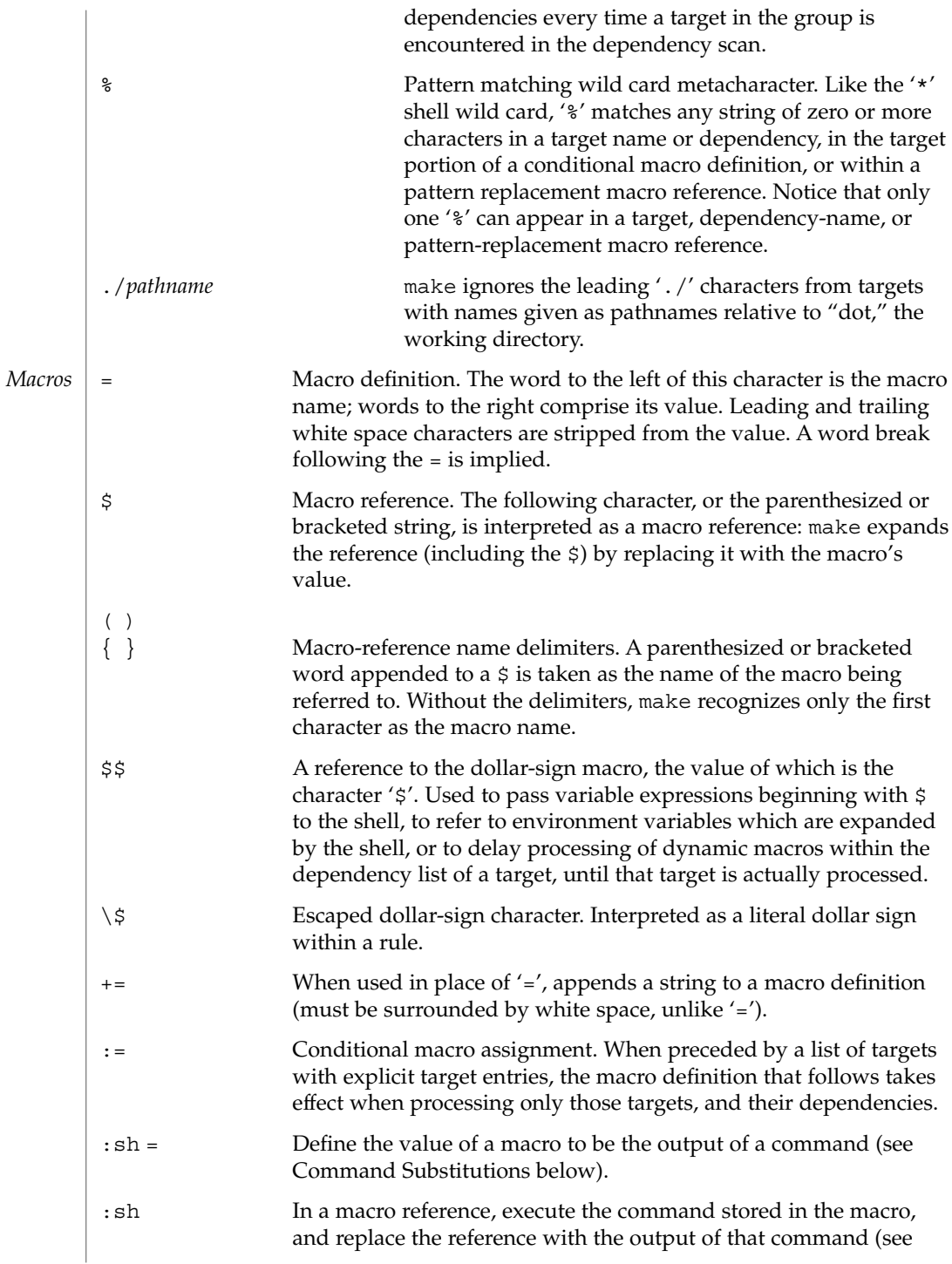

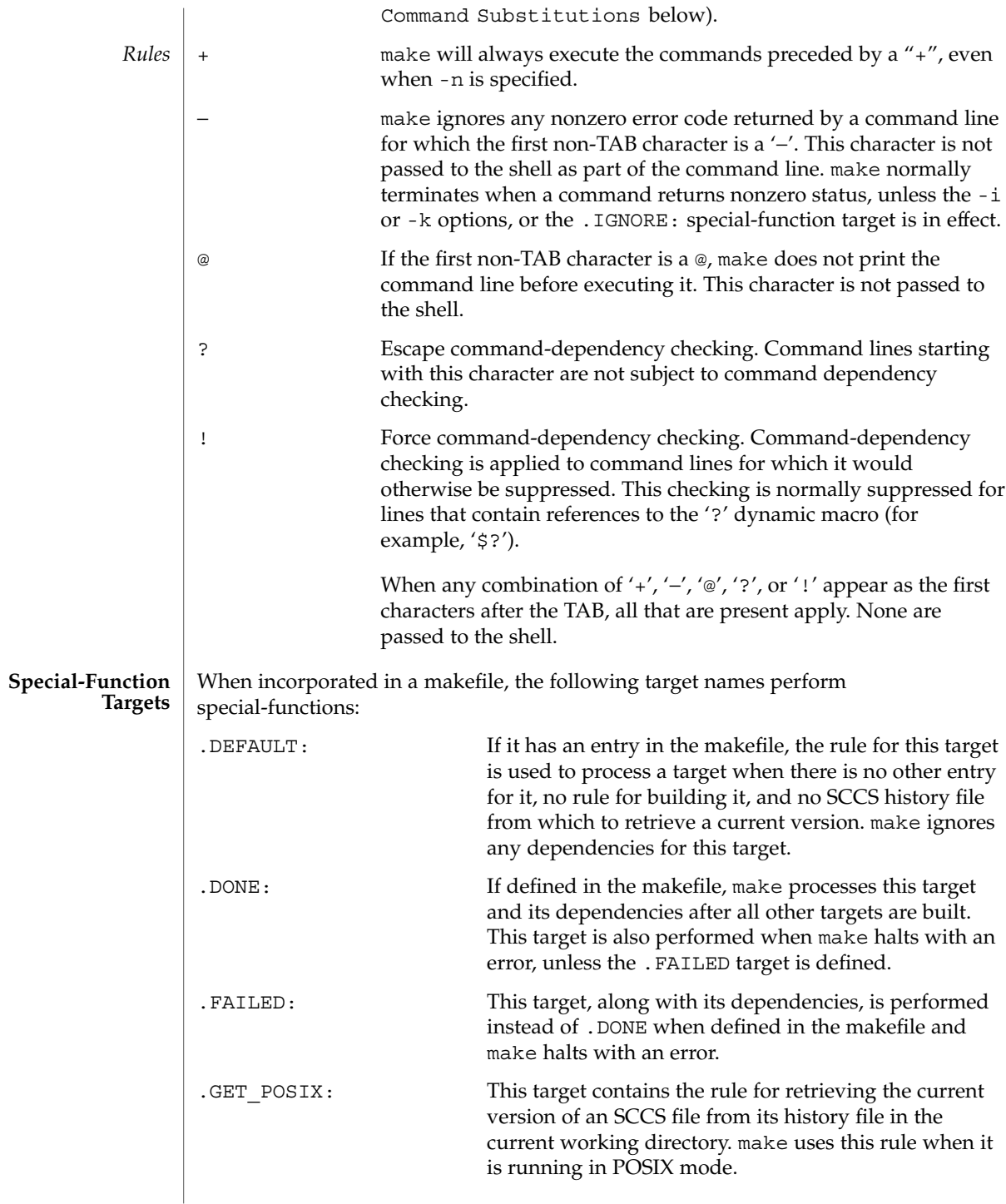

User Commands **823**

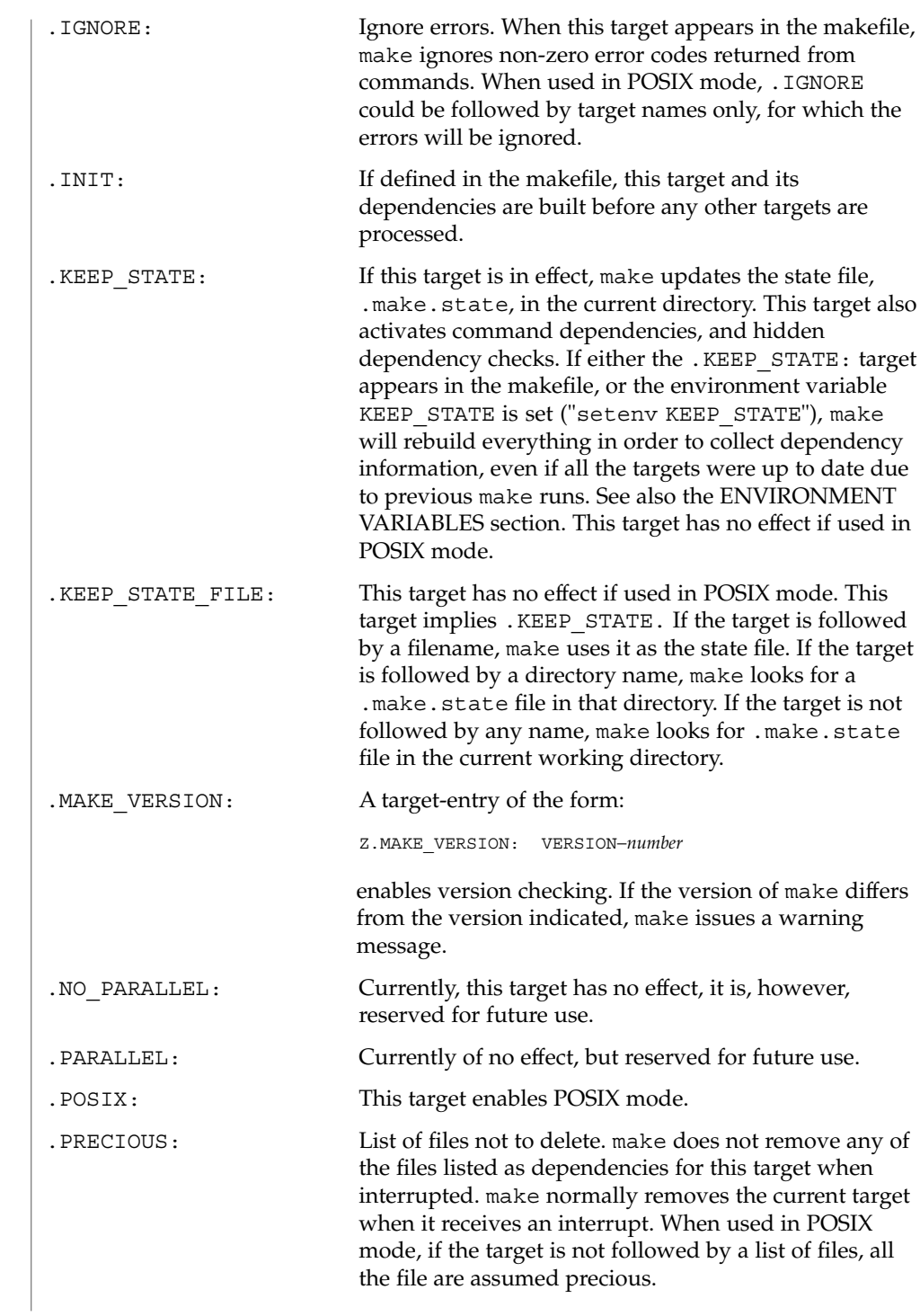

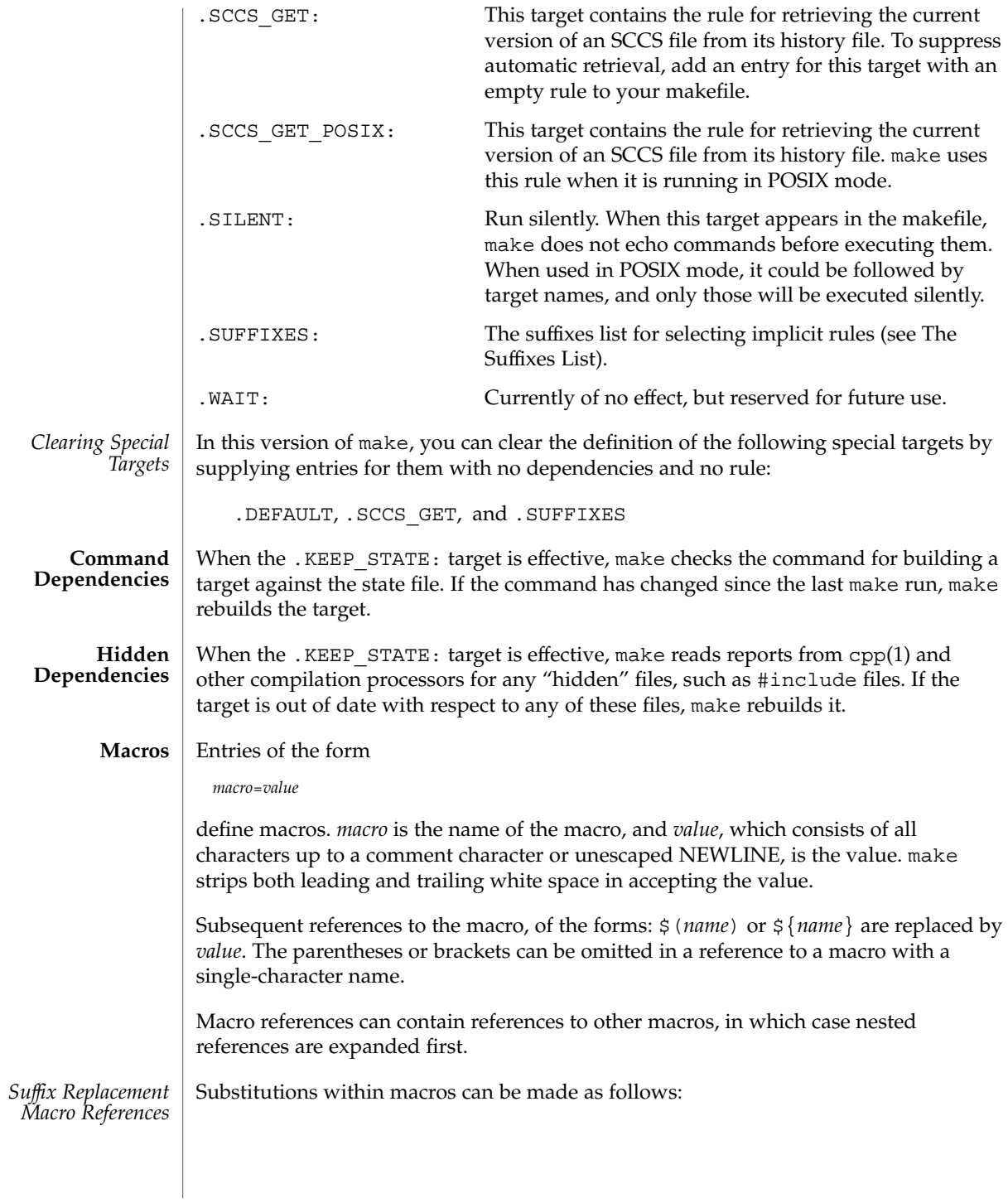

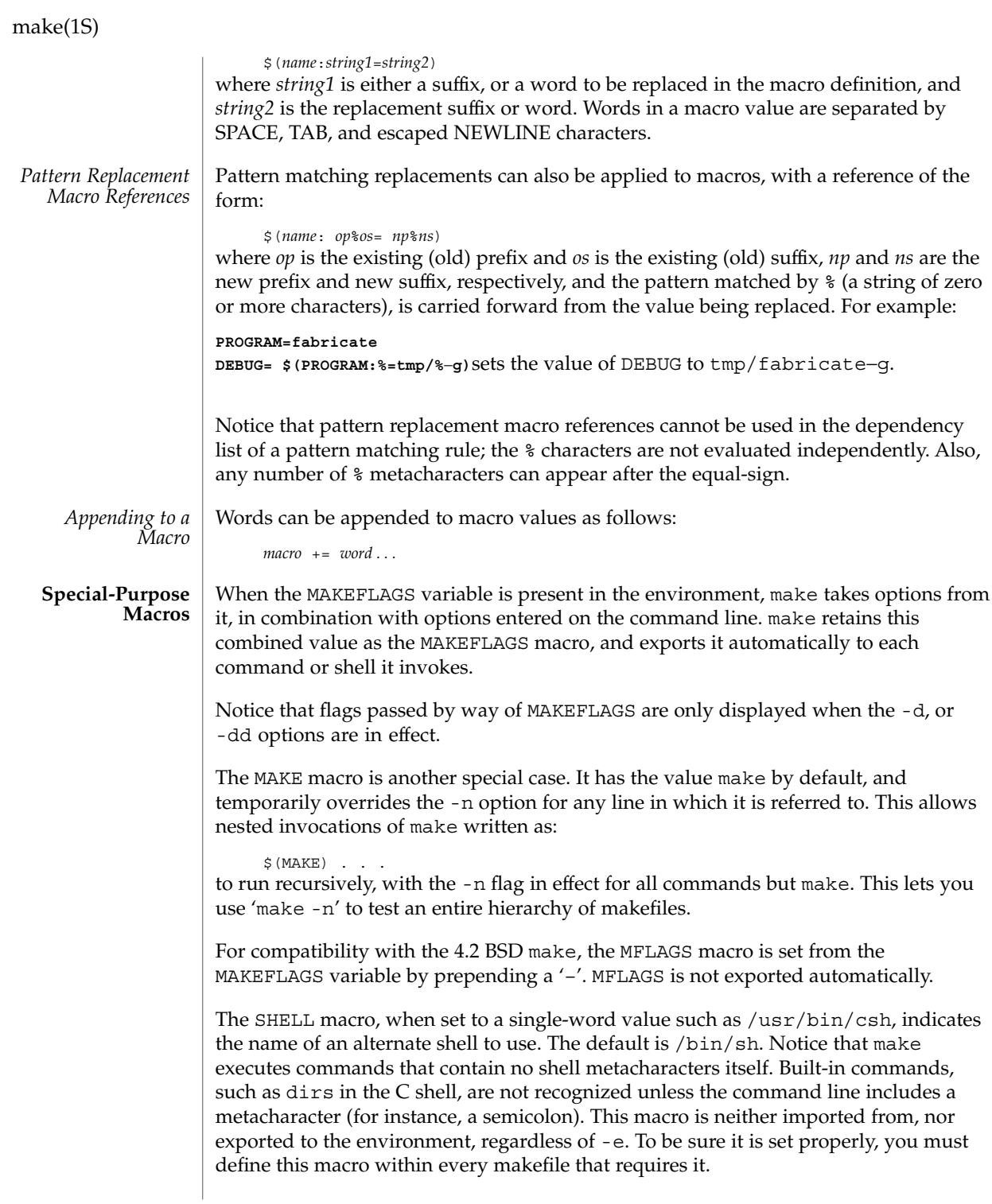

The syntax of the VPATH macro is:

VPATH = [ *pathname* [ : *pathname* ] ... ]

VPATH specifies a list of directories to search for the files, which are targets or dependencies, when make is executed. VPATH is also used in order to search for the include files mentioned in the particular makefile.

When processing a target or a dependency or an include directive, make checks the existence of the file with the same name in the current directory. If the file is found to be missing, make will search for this file in the list of directories presented in VPATH (like the PATH variable in the shell). Unlike the PATH variable, VPATH is used in order to search for the files with relative pathnames. When make attempts to apply implicit rules to the target, it also searches for the dependency files using VPATH.

When the file is found using VPATH, internal macros  $\sin \theta$ ,  $\sin \theta$ ,  $\sin \theta$ ,  $\sin \theta$ ,  $\sin \theta$ ,  $\sin \theta$ alternative forms (with D or F appended) are set in accordance with the name derived from VPATH. For instance, if the target  $\text{subdir/foo.o}$  is found in the directory /aaa/bbb using VPATH, then the value of the internal macro \$@ for this target will be /aaa/bbb/subdir/foo.o.

If a target or a dependency file is found using VPATH, then any occurrences of the word that is the same as the target name in the subsequent rules will be replaced with the actual name of the target derived from VPATH.

For example:

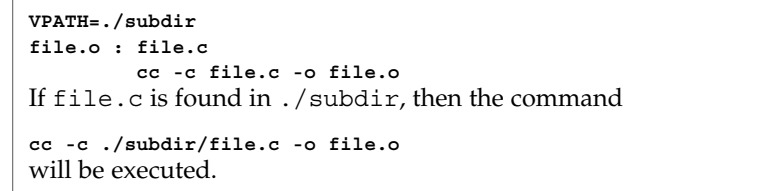

The following macros are provided for use with cross-compilation:

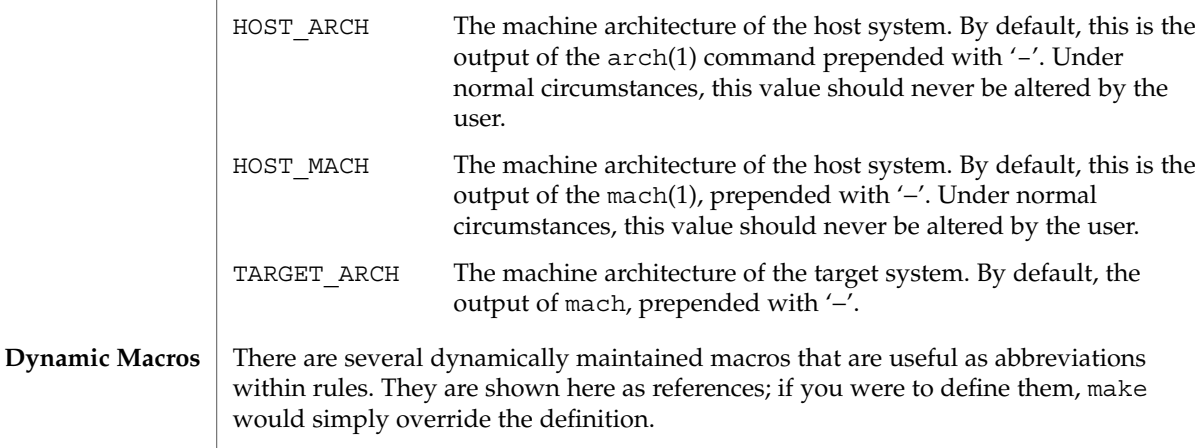

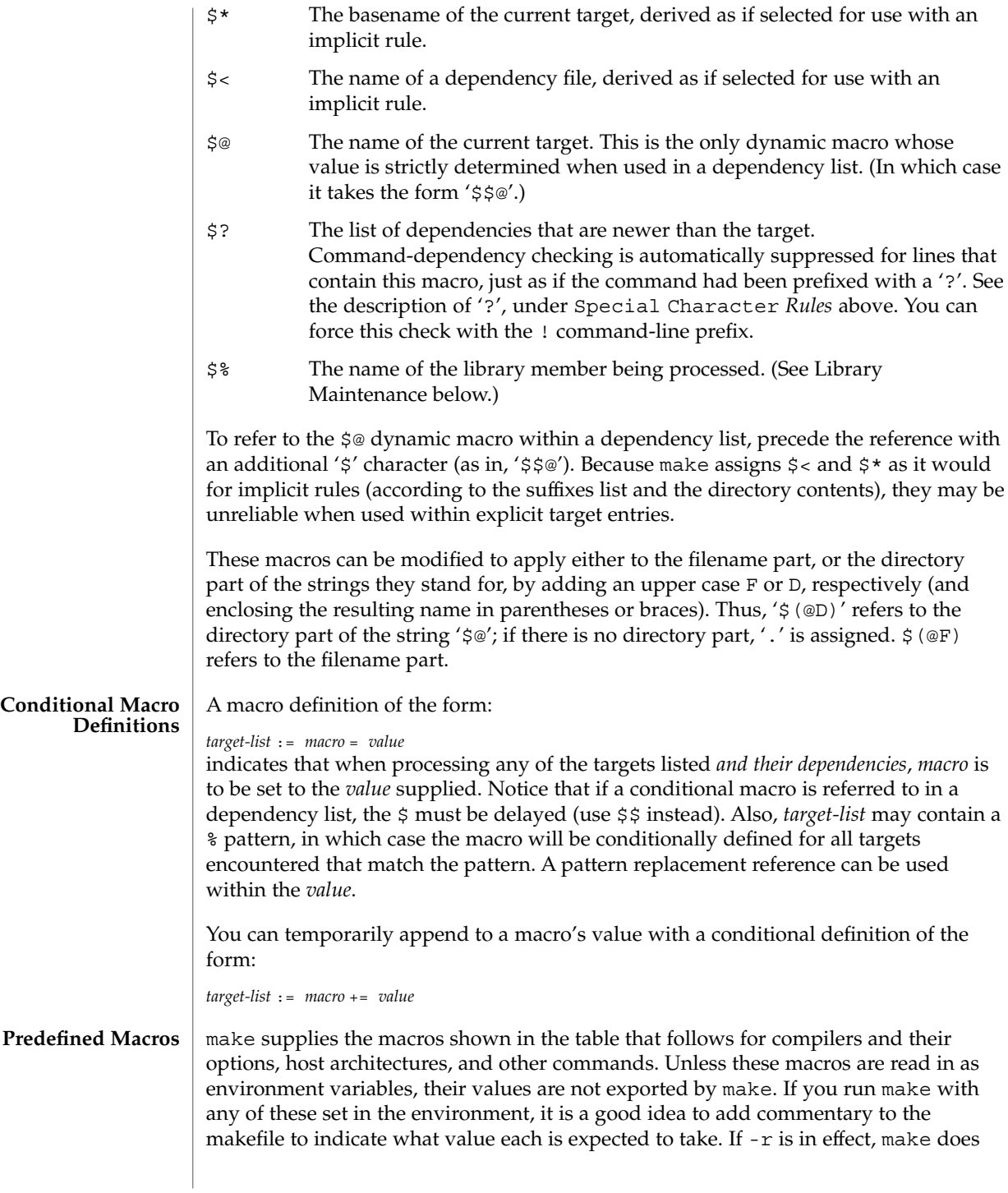
not read the default makefile (./make.rules or /usr/share/lib/make/make.rules) in which these macro definitions are supplied.

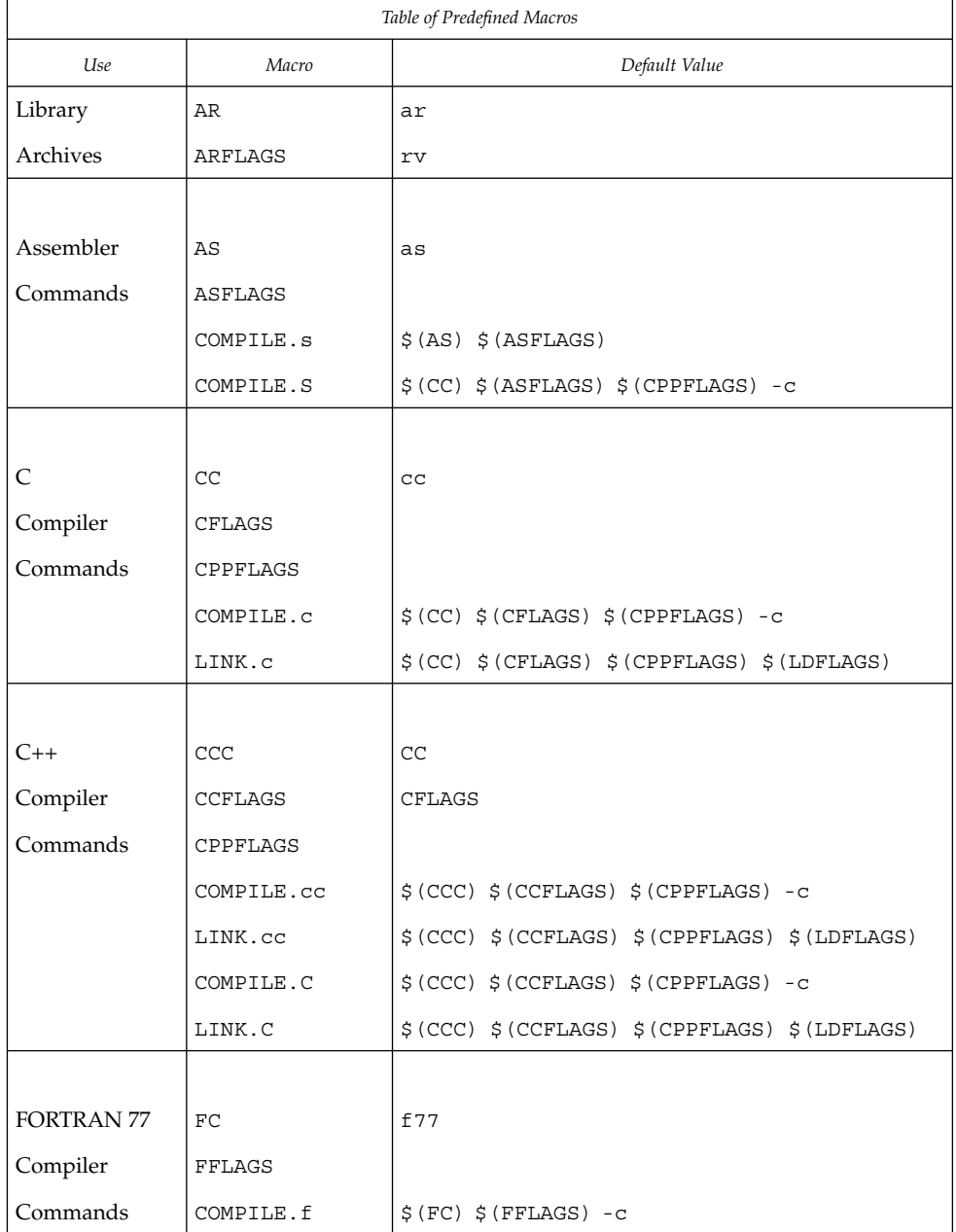

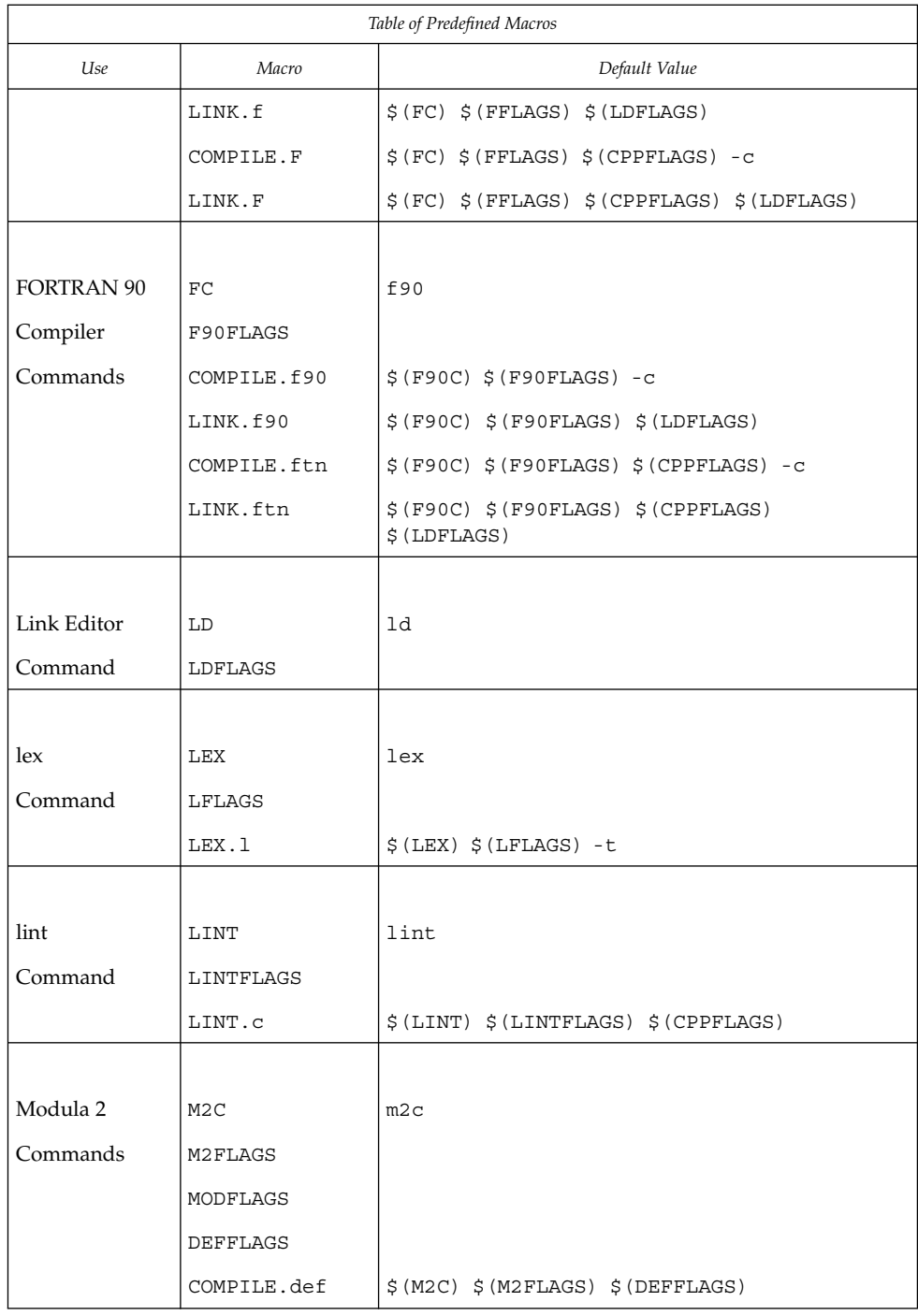

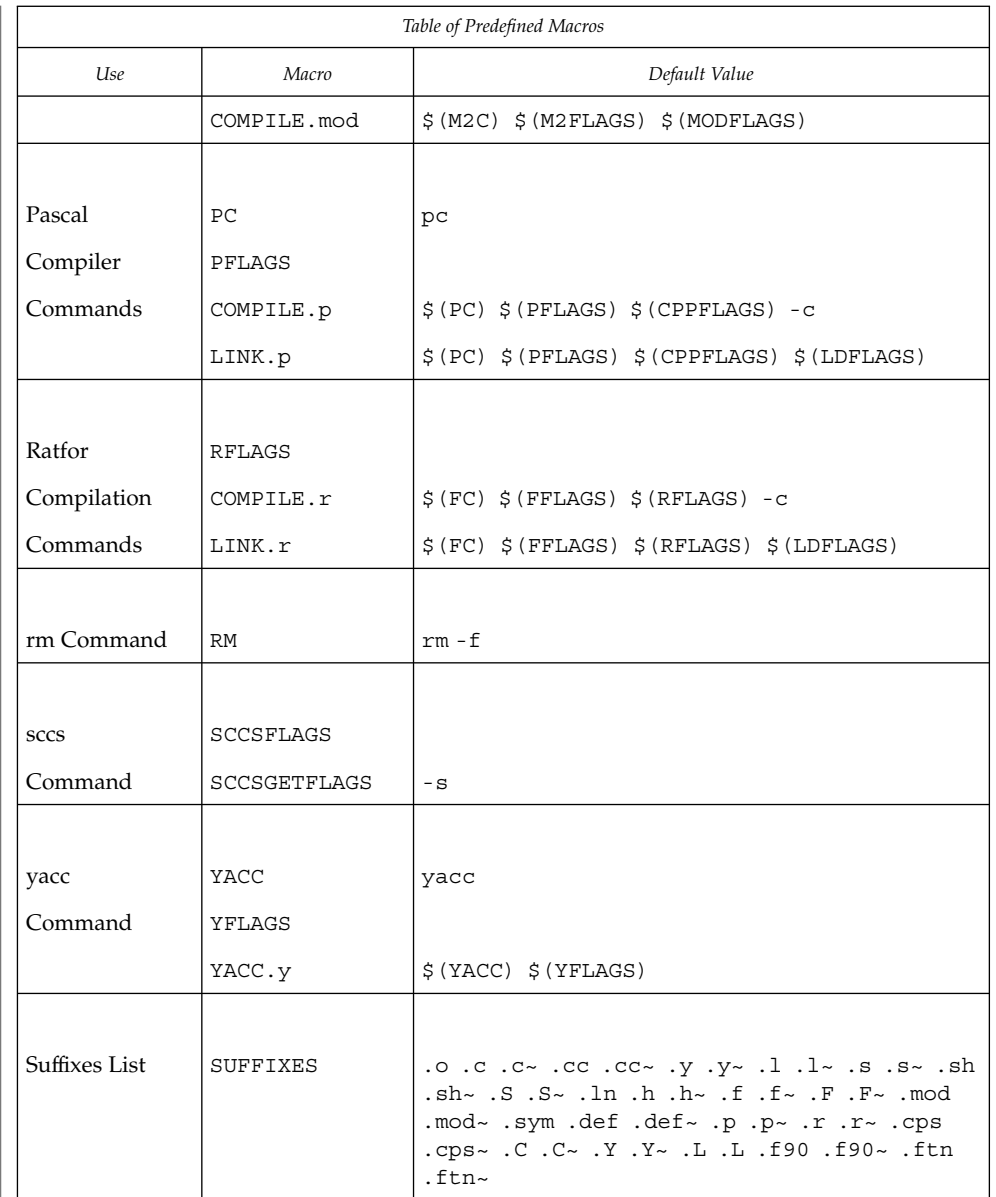

## **Implicit Rules**

When a target has no entry in the makefile, make attempts to determine its class (if any) and apply the rule for that class. An implicit rule describes how to build any target of a given class, from an associated dependency file. The class of a target can be determined either by a pattern, or by a suffix; the corresponding dependency file (with

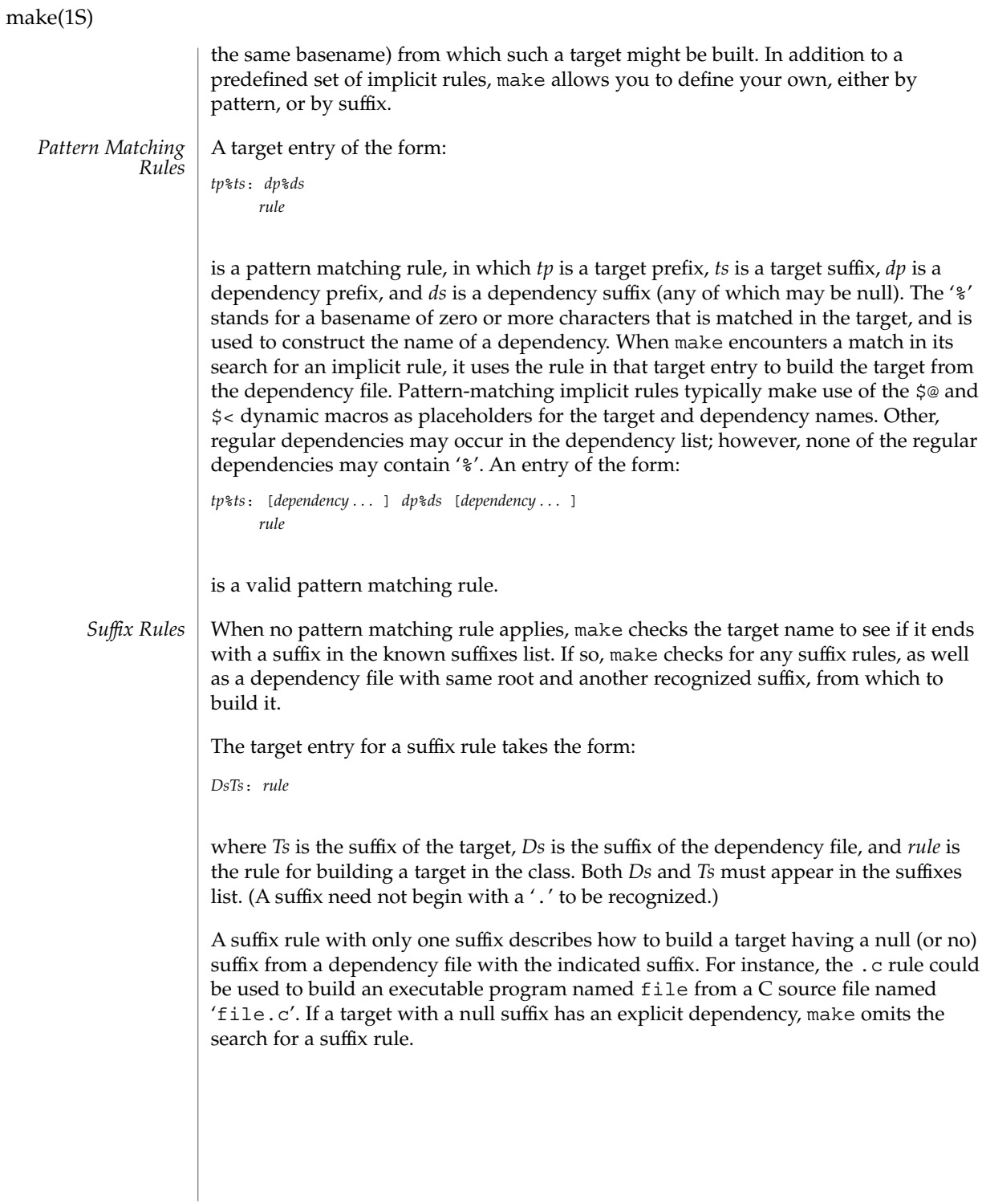

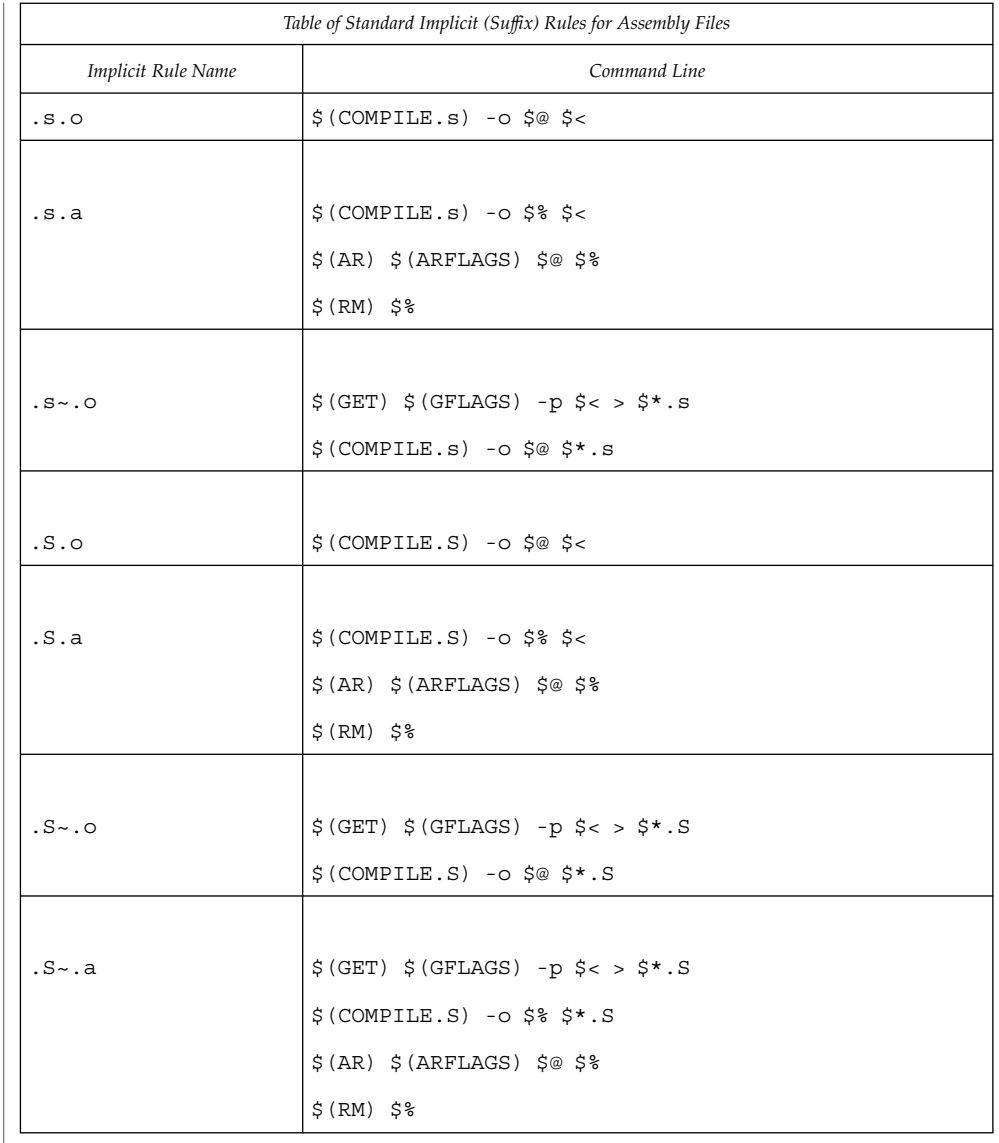

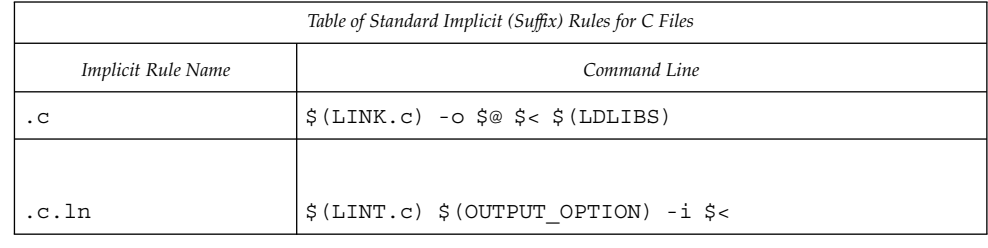

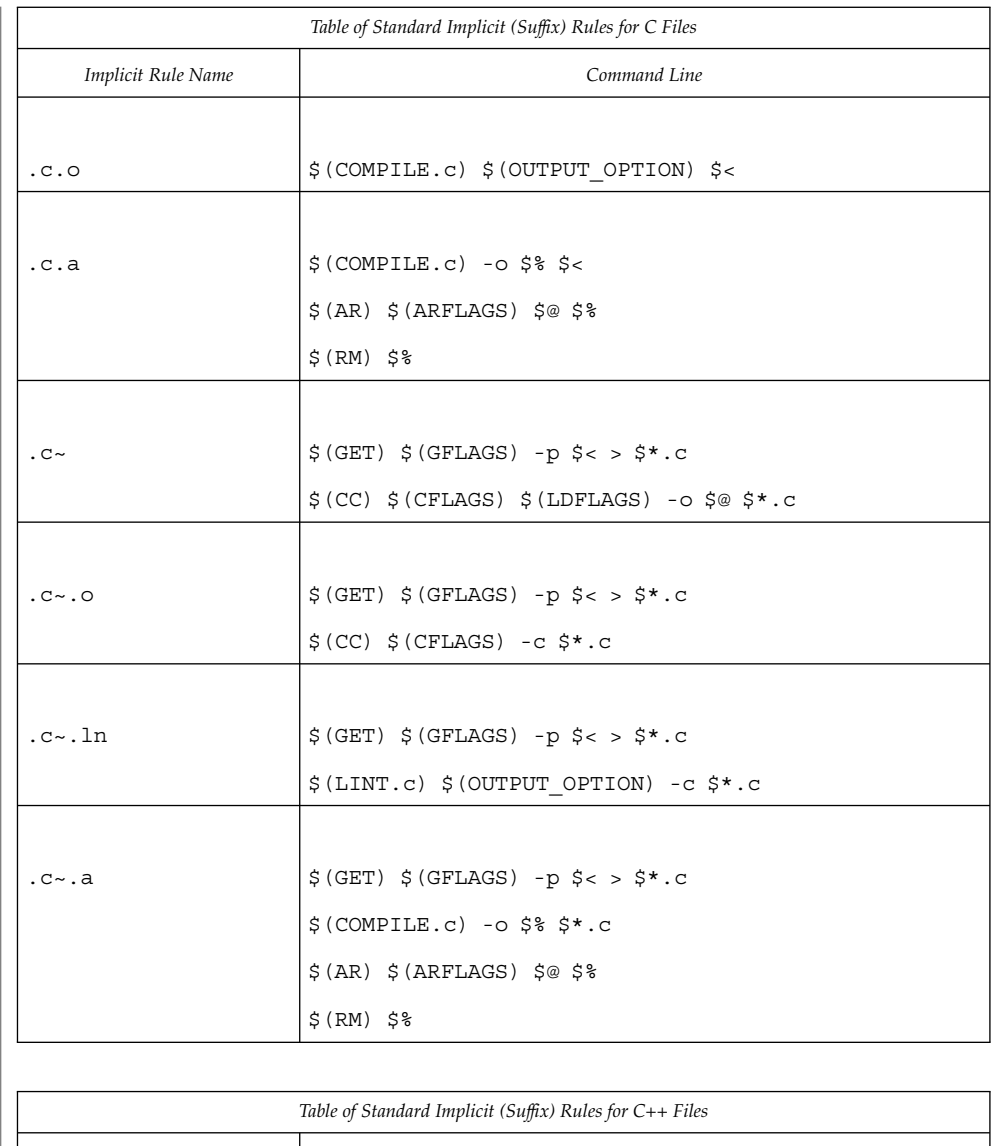

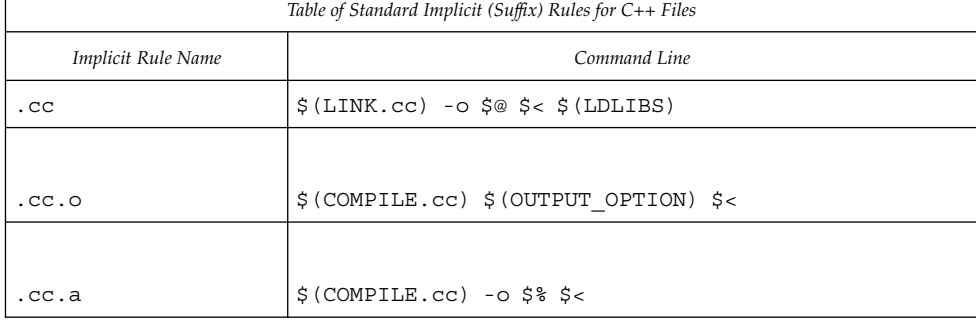

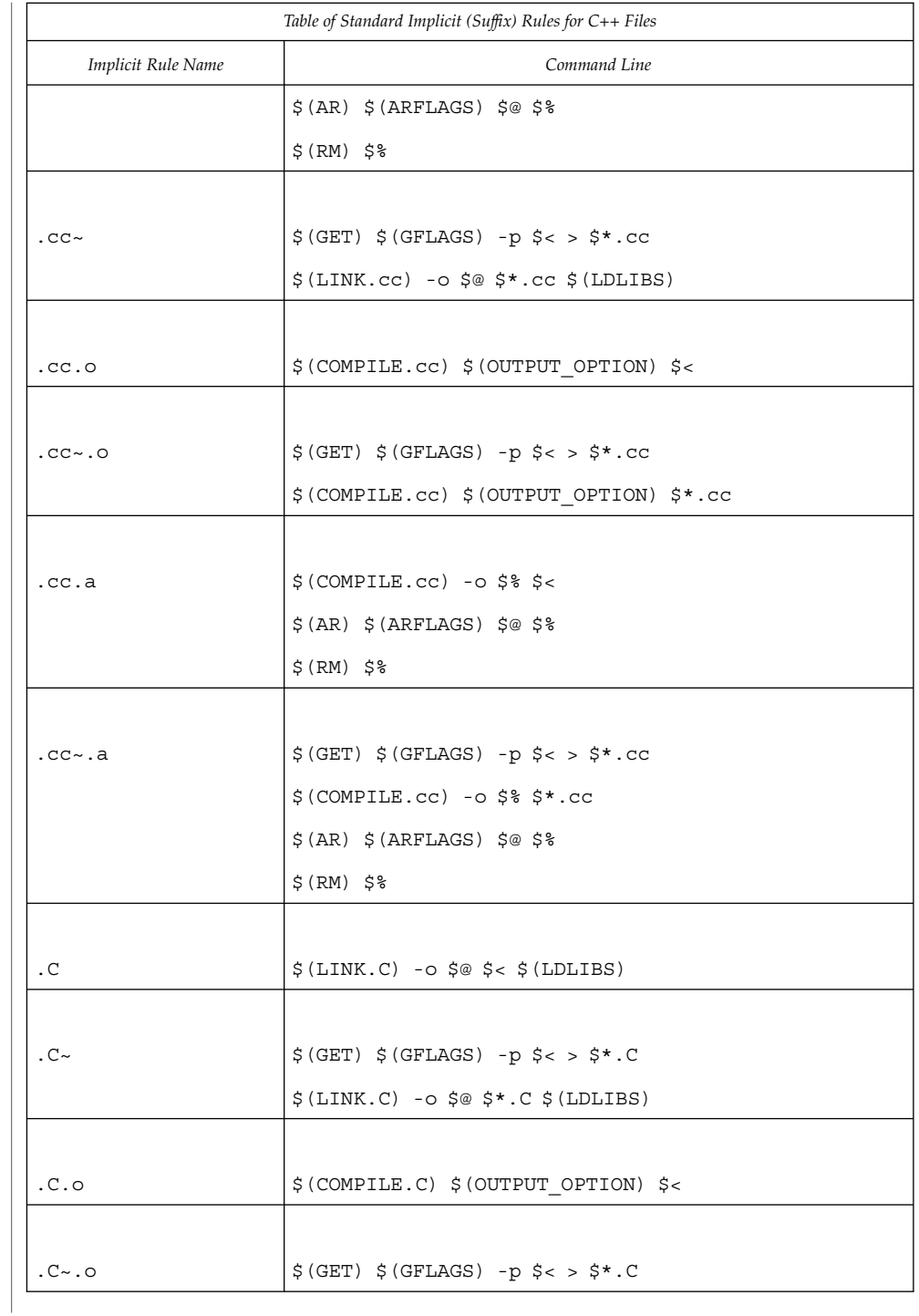

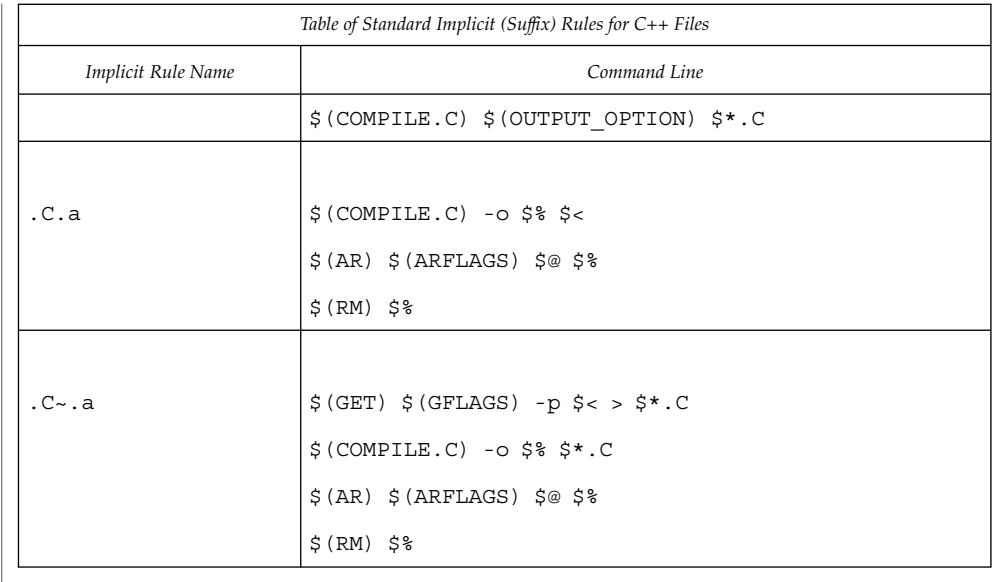

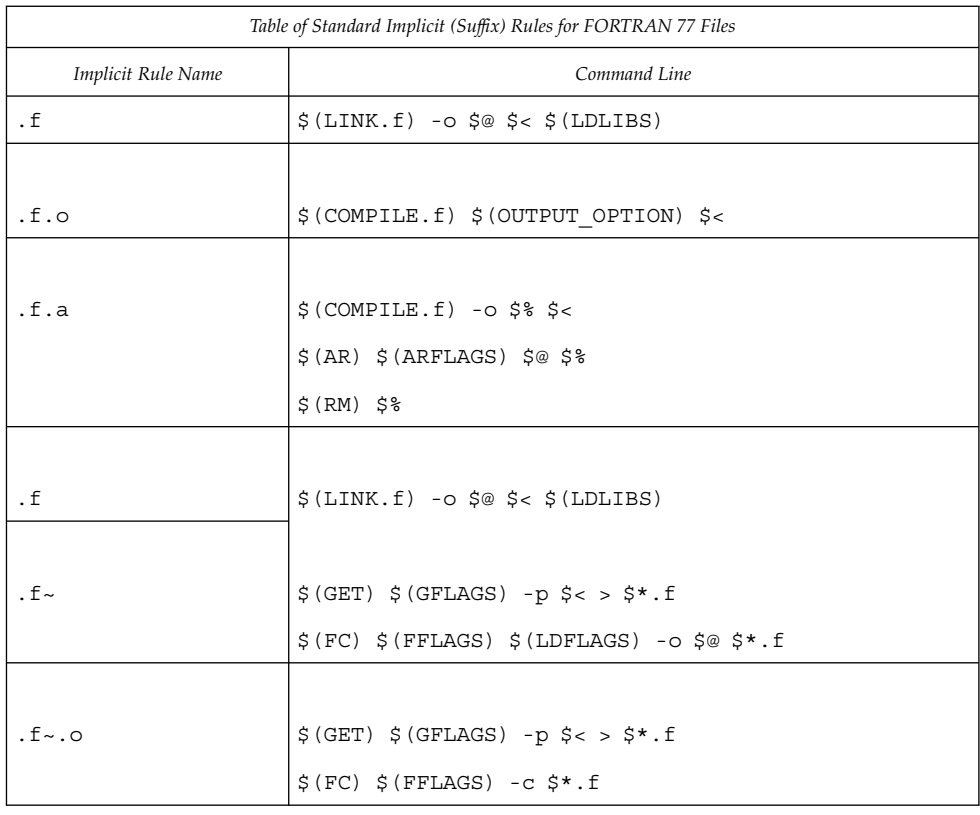

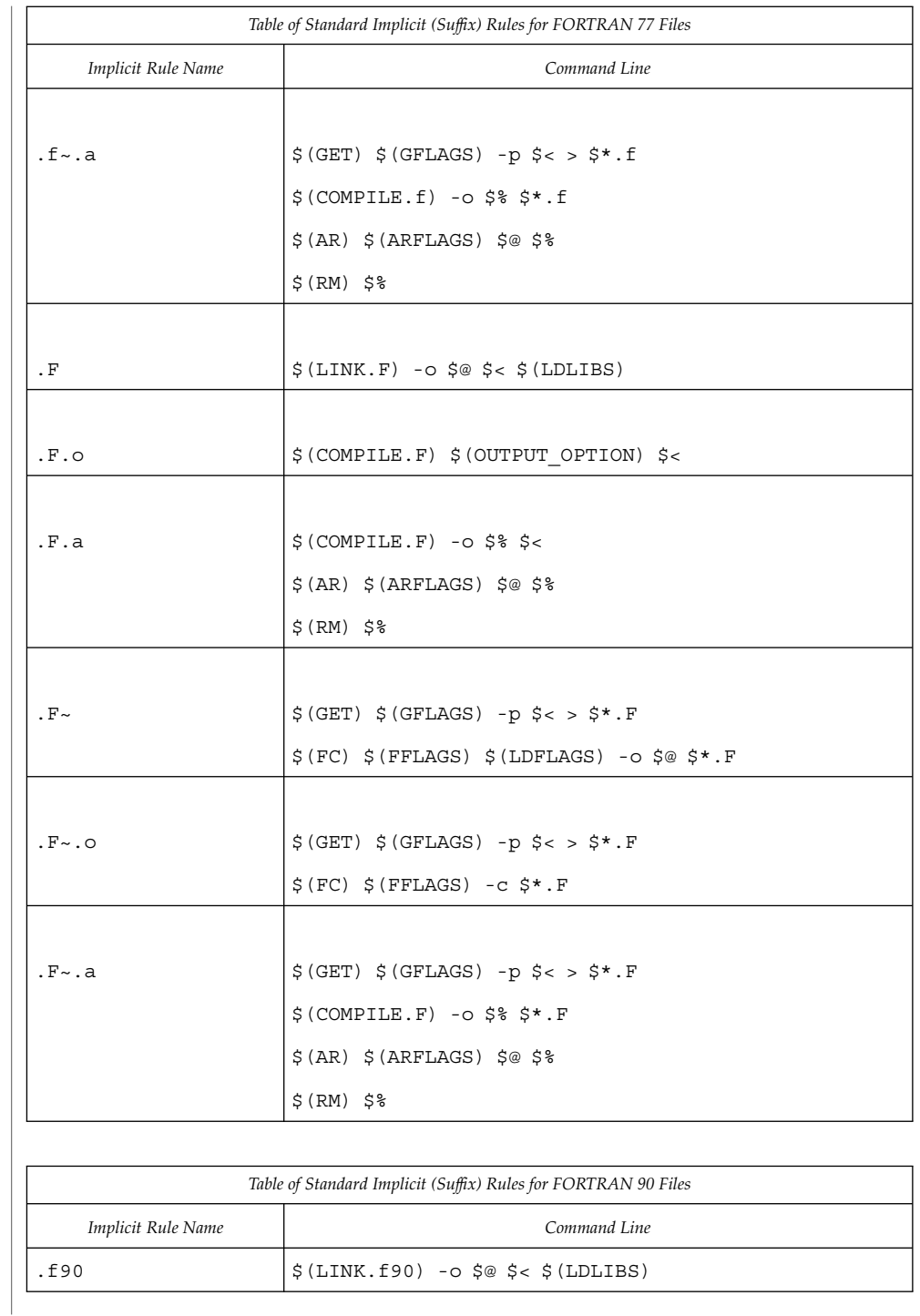

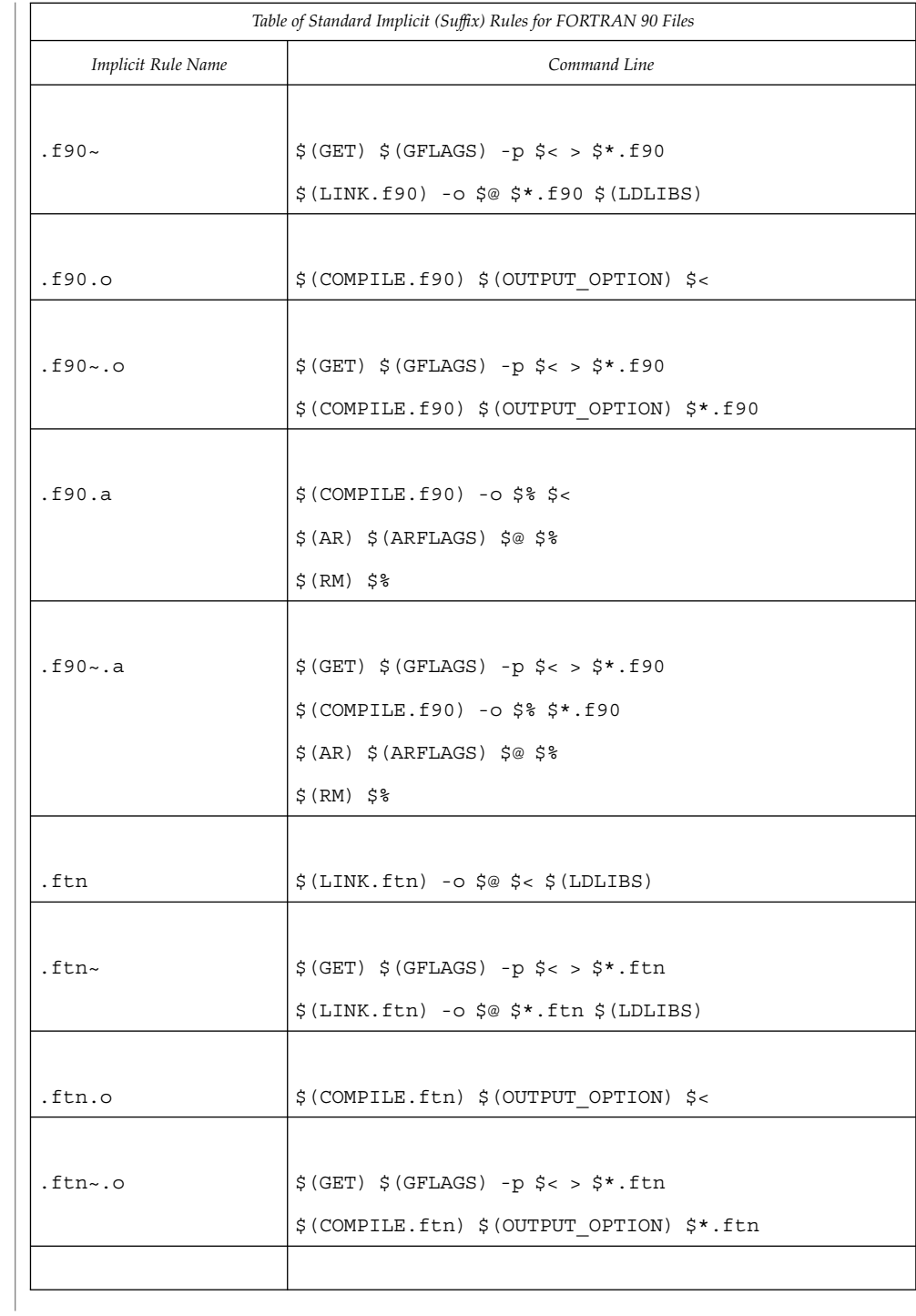

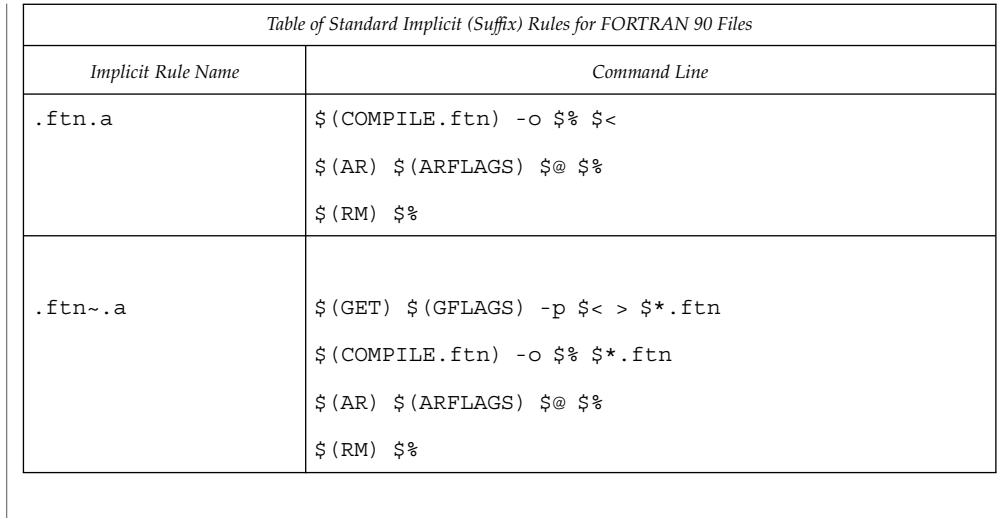

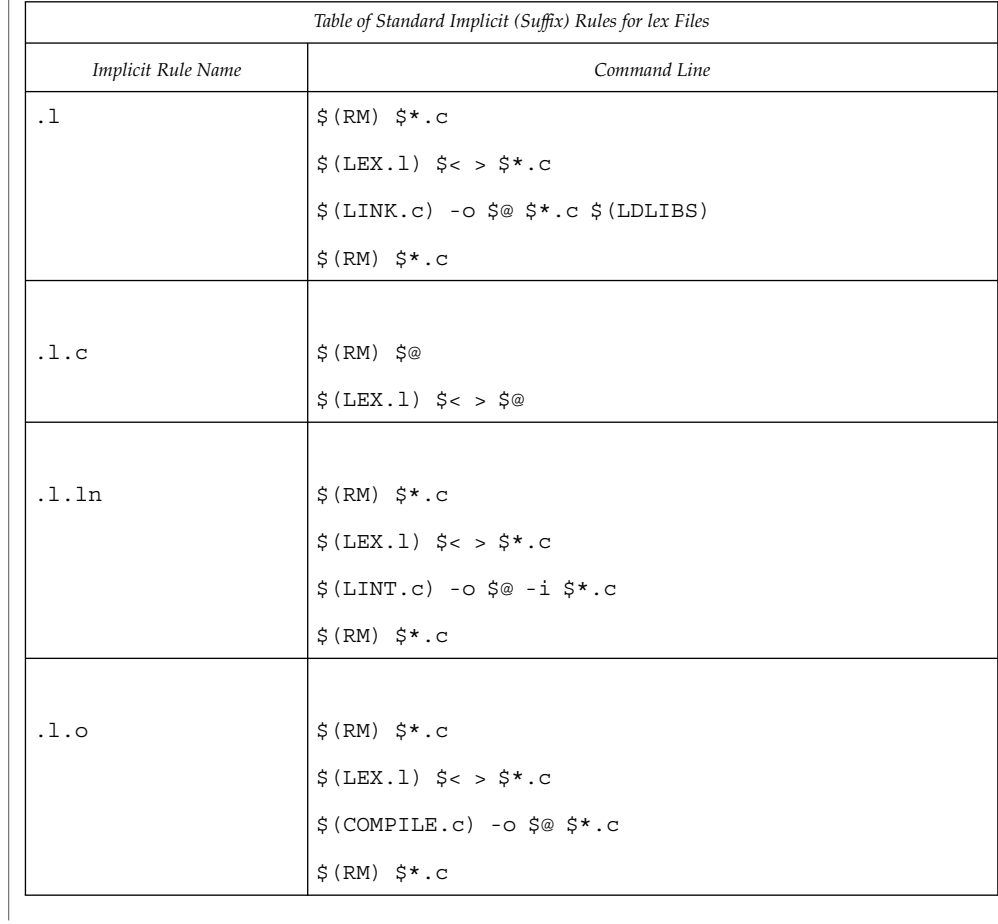

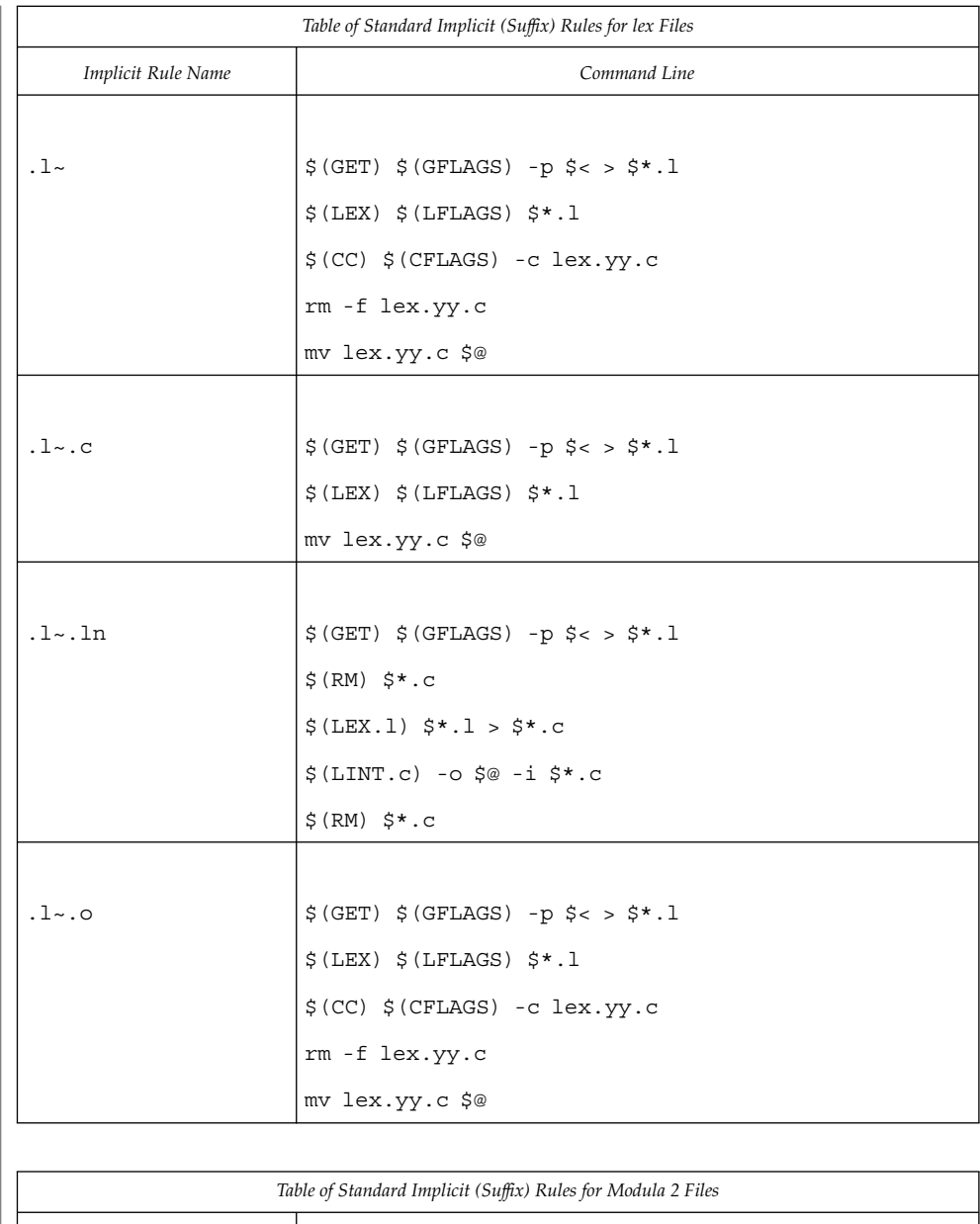

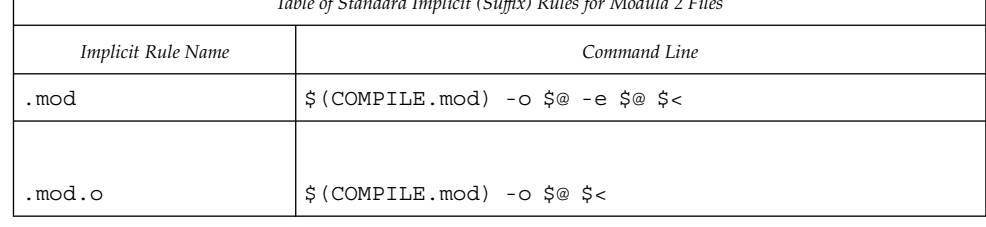

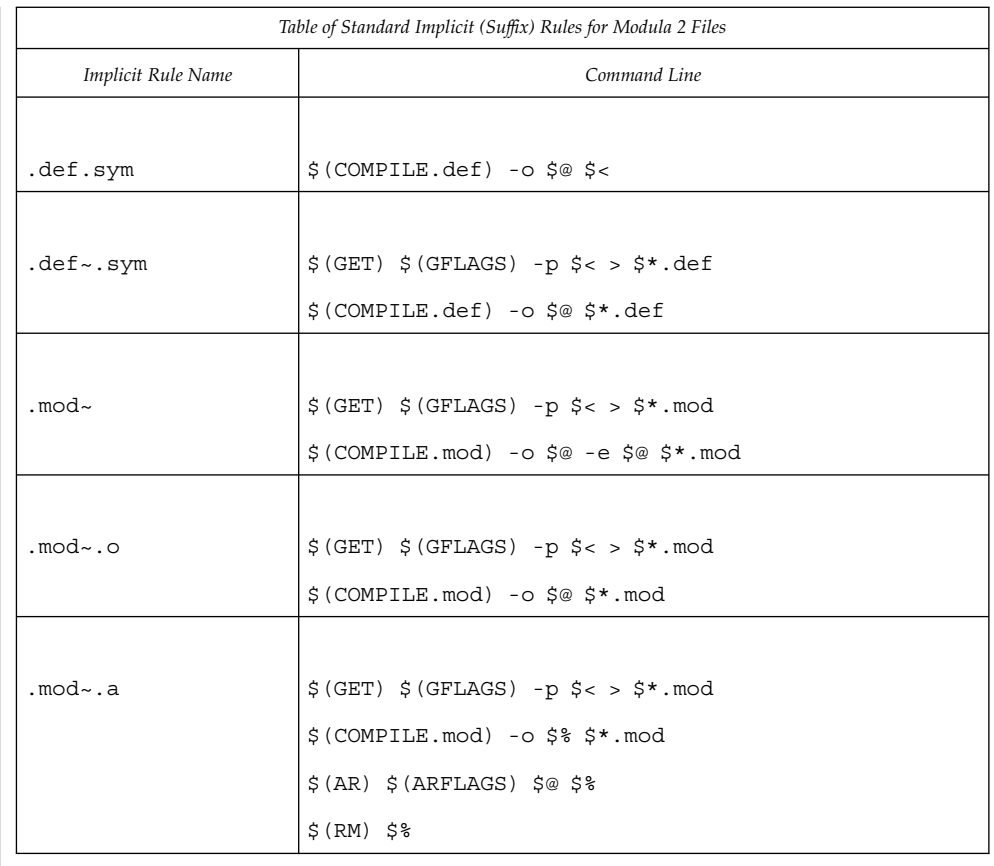

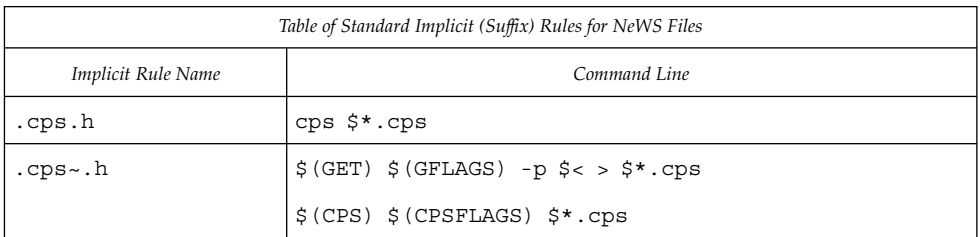

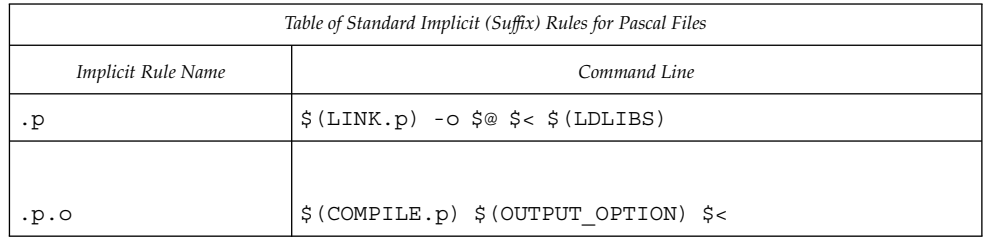

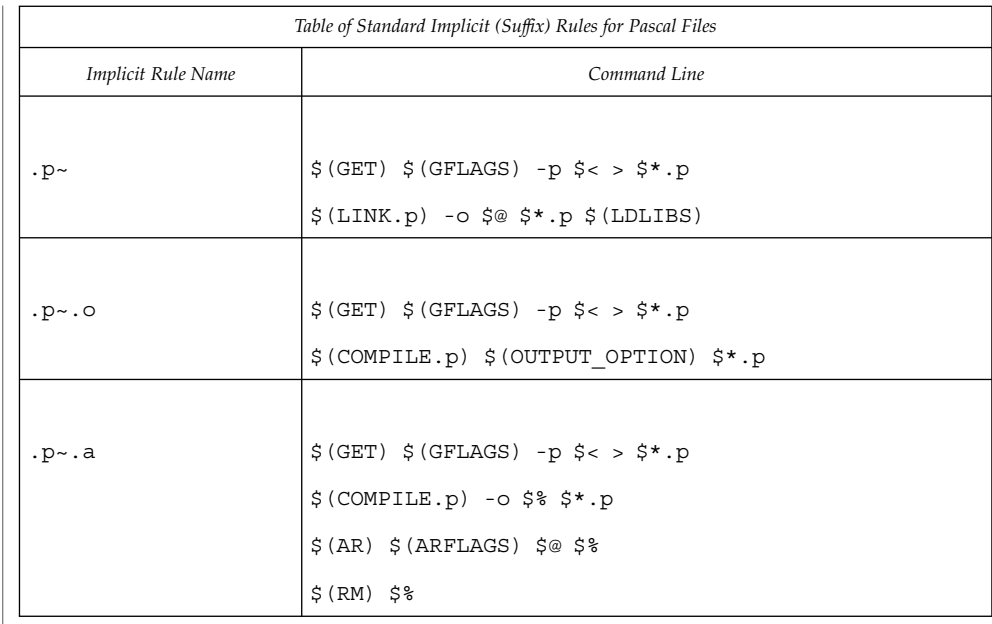

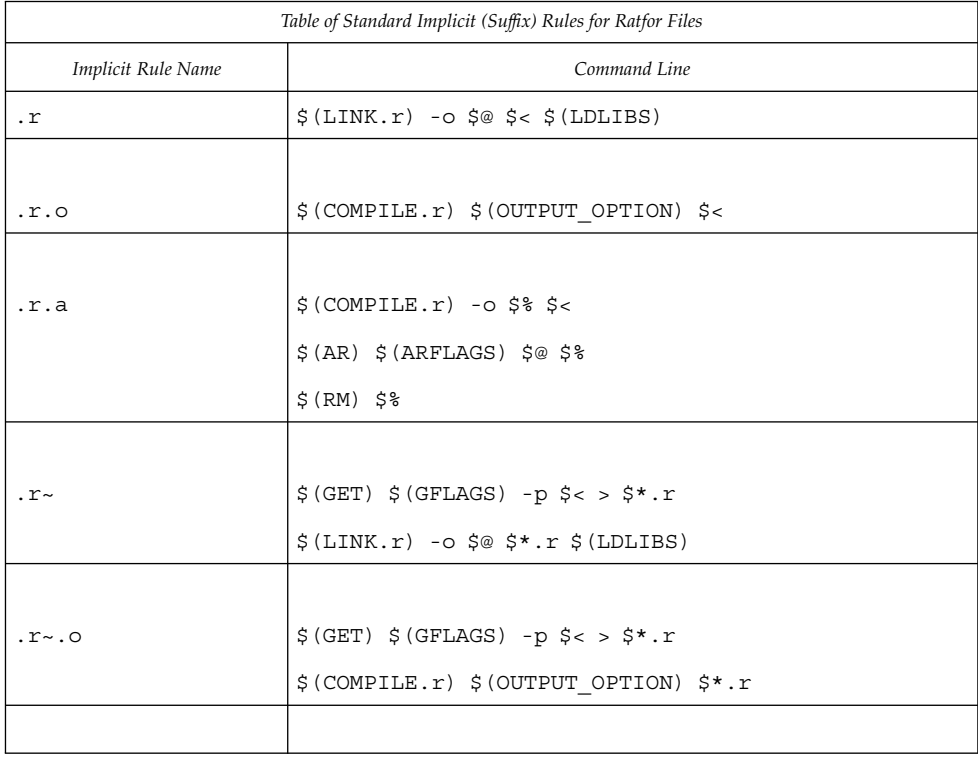

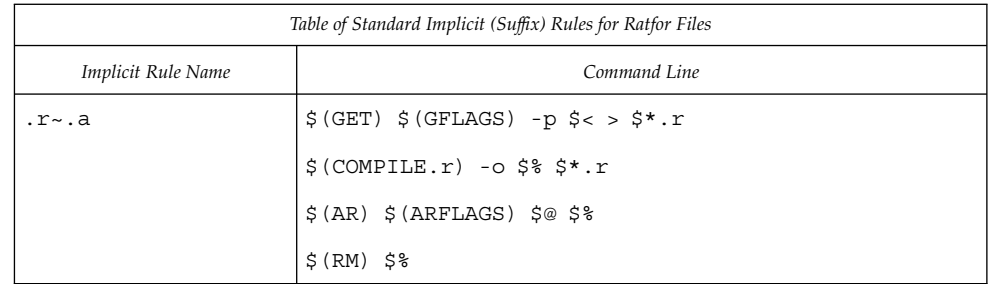

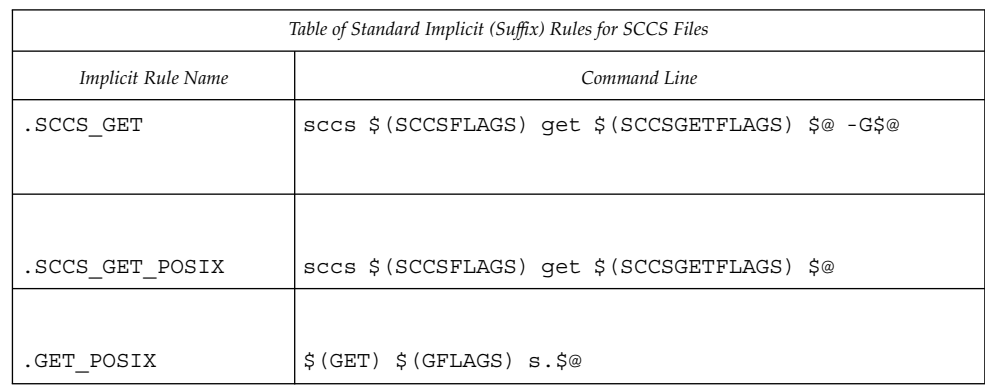

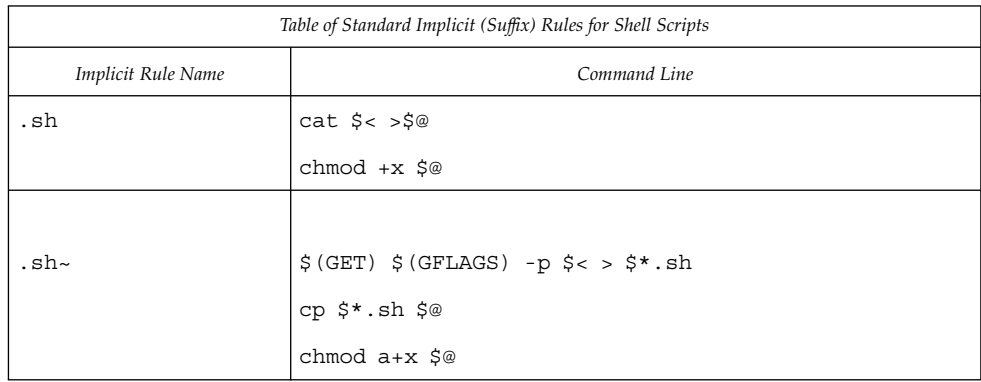

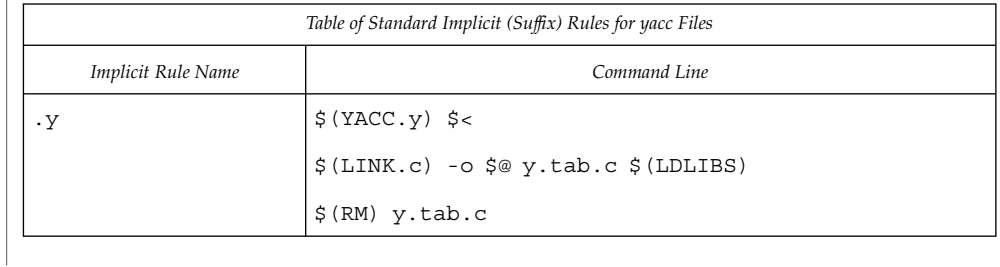

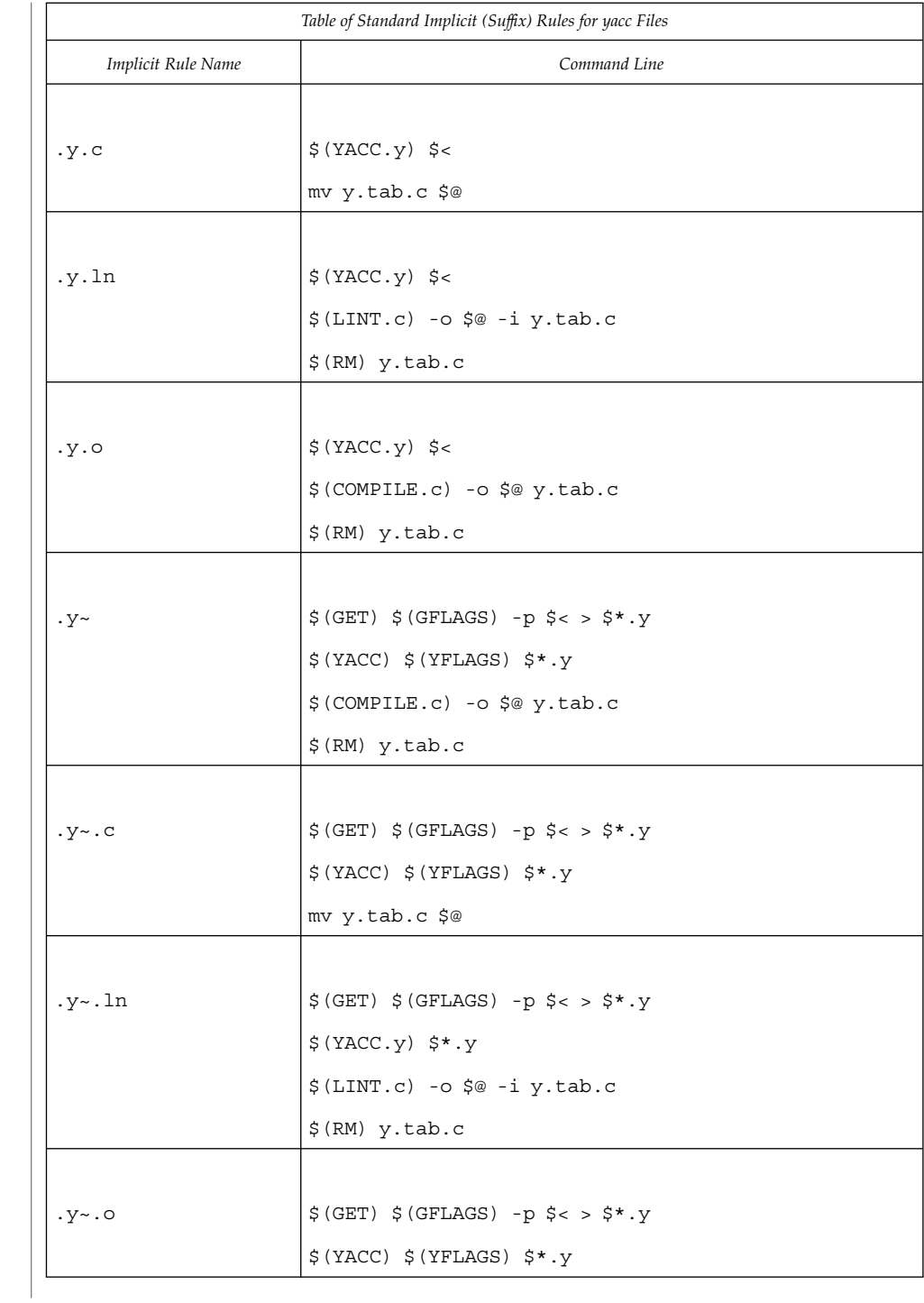

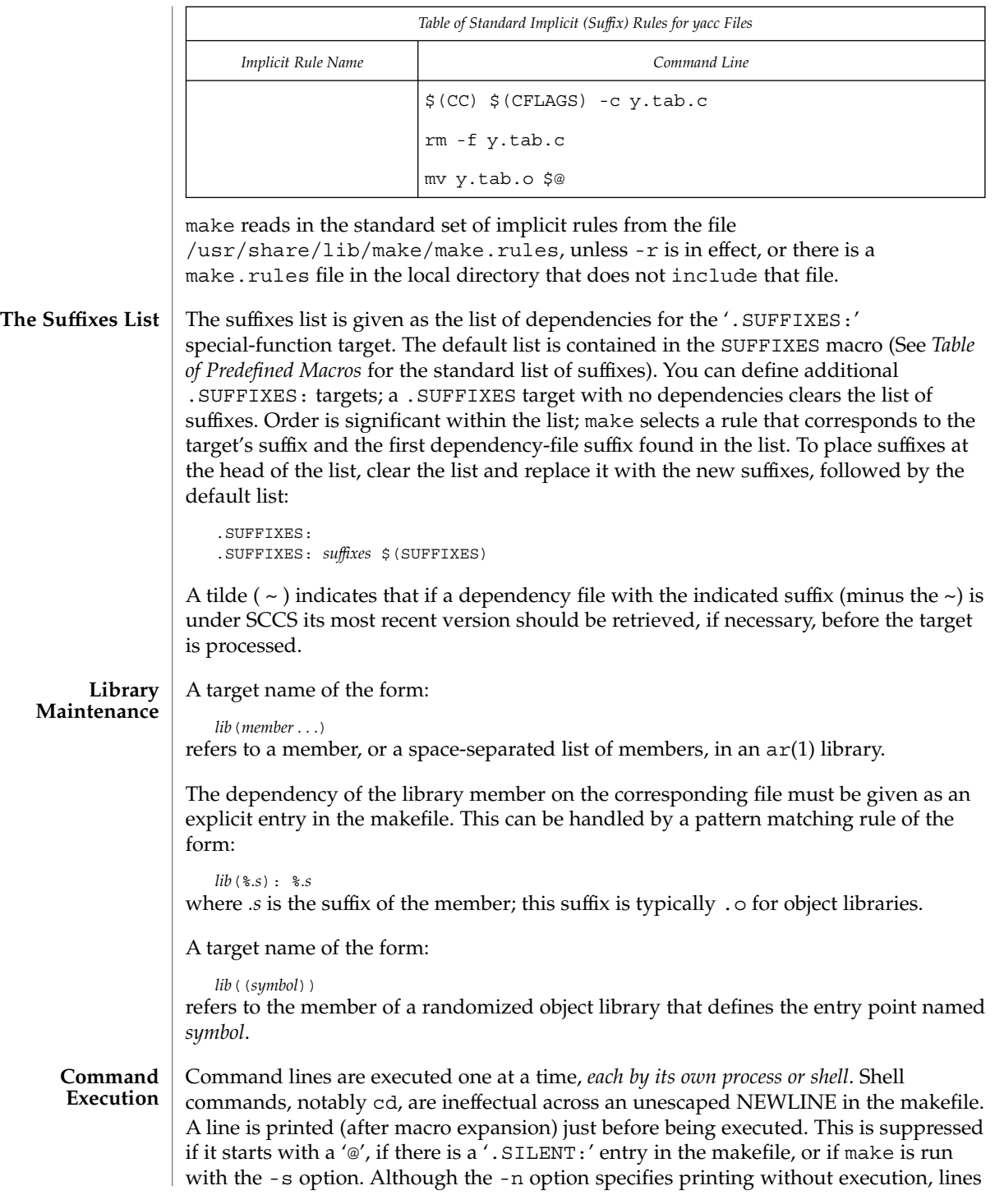

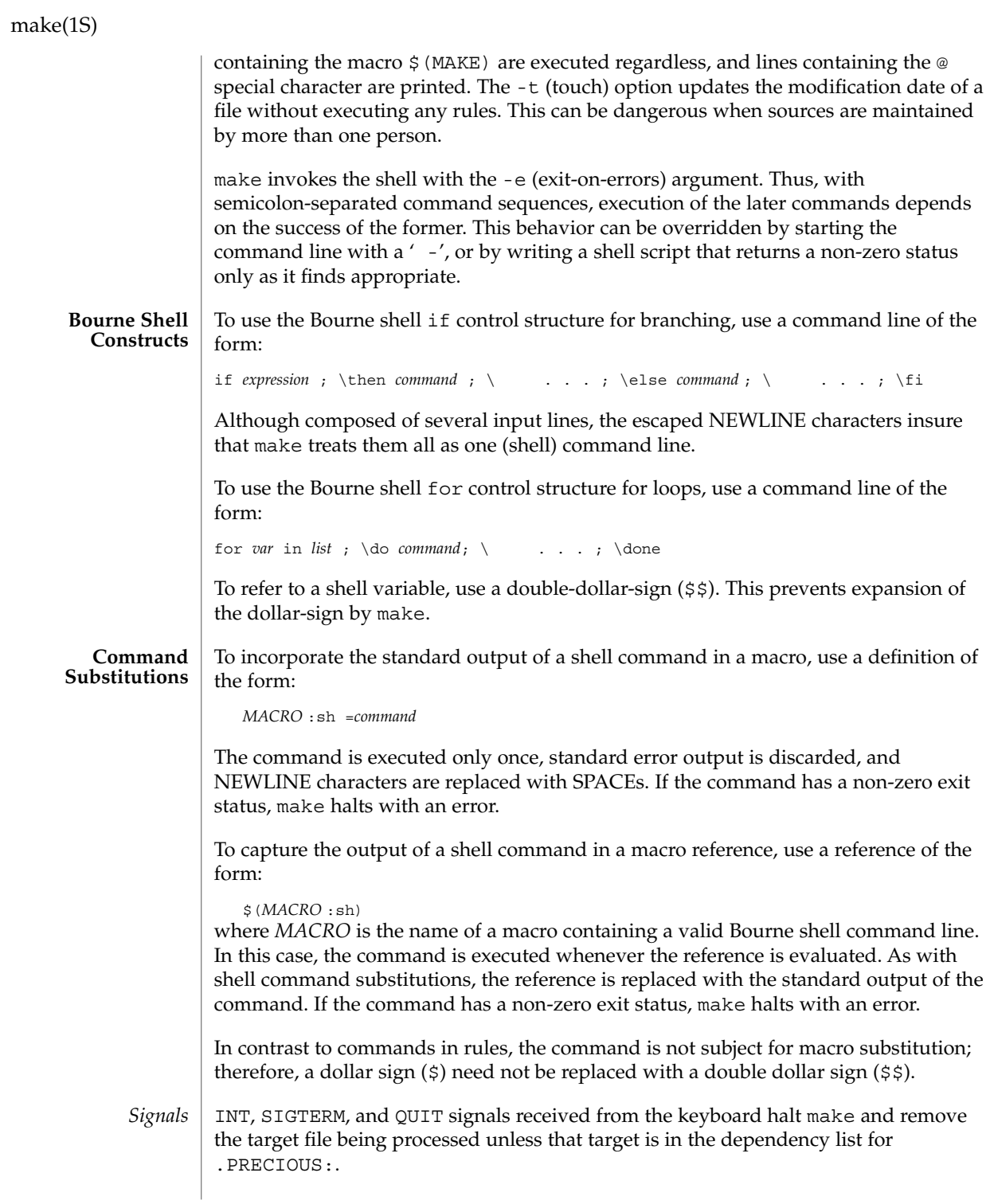

**846** man pages section 1: User Commands • Last Revised 1 Nov 1999

#### **EXAMPLE 1** Defining dependencies **EXAMPLES**

This makefile says that pgm depends on two files a.o and b.o, and that they in turn depend on their corresponding source files (a.c and b.c) along with a common file incl.h:

```
pgm: a.o b.o
   $(LINK.c) -o $@a.o b.o
a.o: incl.h a.c
   cc -c a.c
b.o: incl.h b.c
   cc -c b.c
```
**EXAMPLE 2** Using implicit rules

The following makefile uses implicit rules to express the same dependencies:

pgm: a.o b.o cc a.o b.o -o pgma.o b.o: incl.h

**ENVIRONMENT VARIABLES**

See environ(5) for descriptions of the following environment variables that affect the execution of make: LC\_CTYPE, LC\_MESSAGES, and NLSPATH.

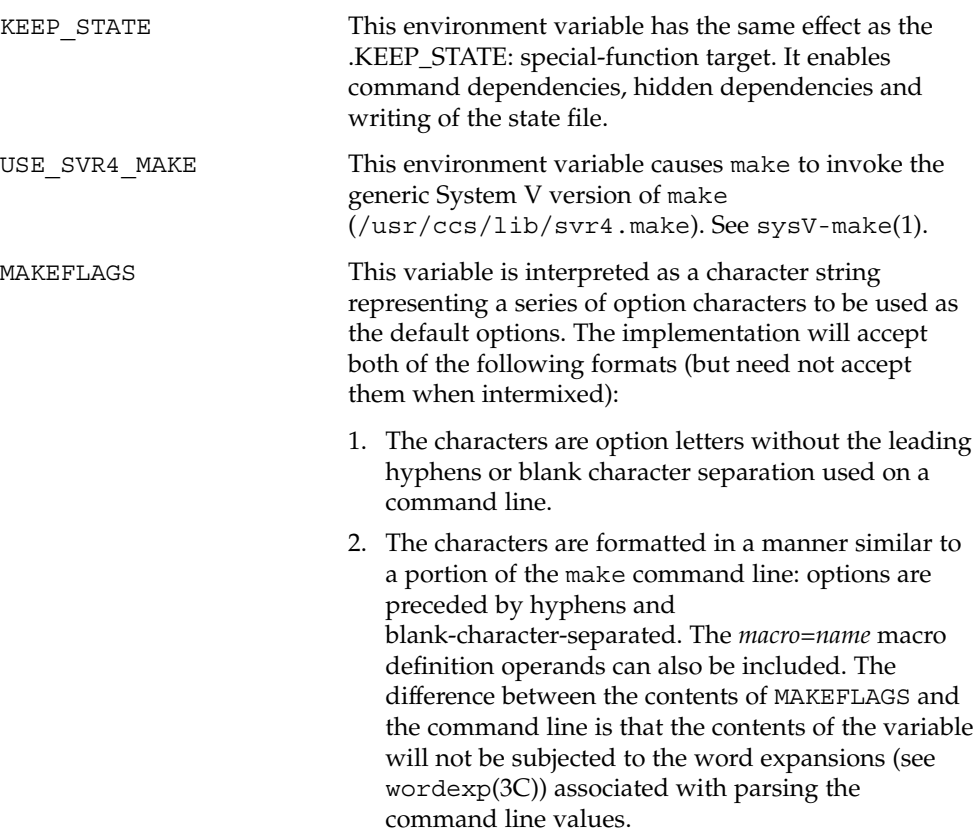

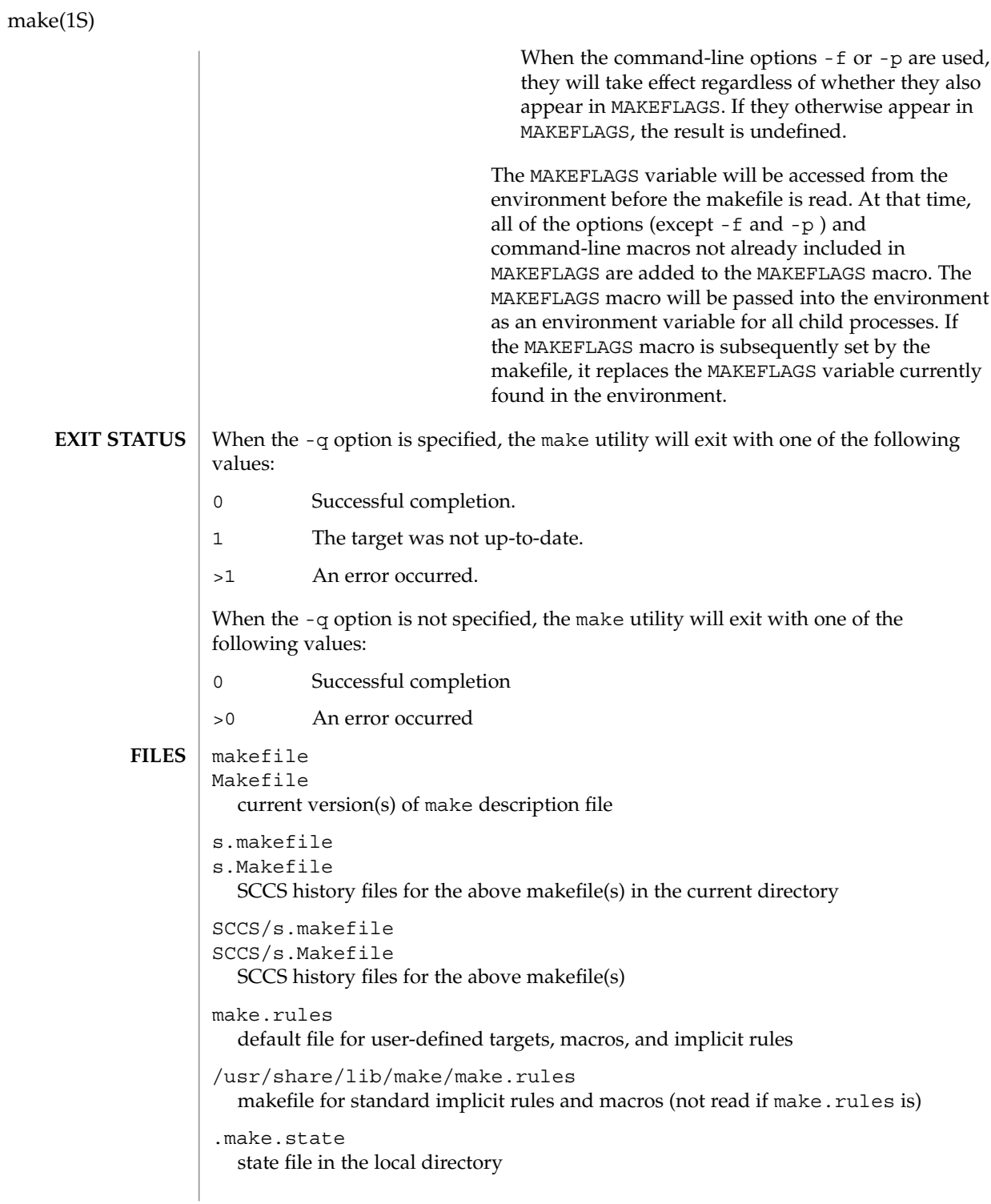

**848** man pages section 1: User Commands • Last Revised 1 Nov 1999

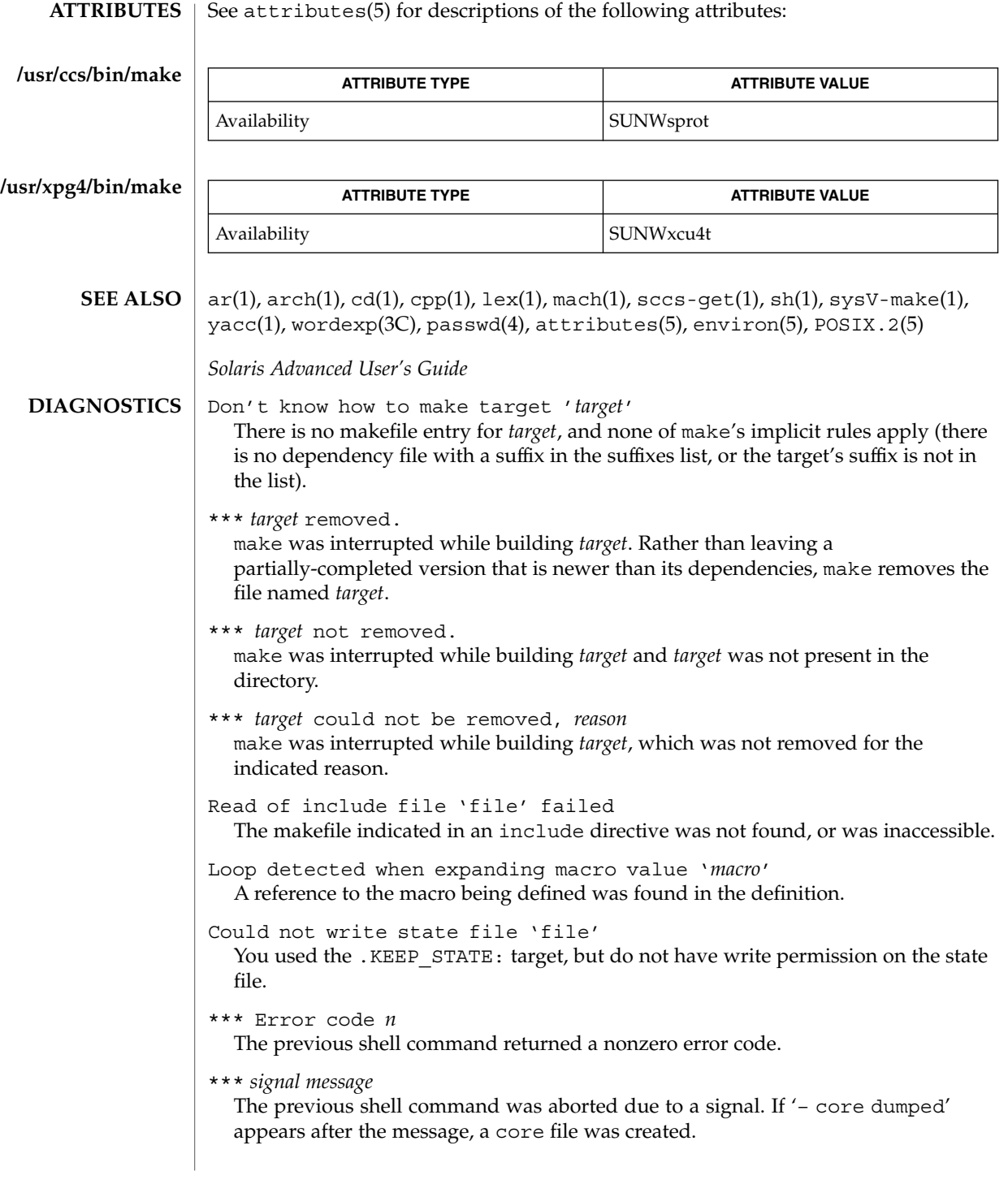

Conditional macro conflict encountered Displayed only when -d is in effect, this message indicates that two or more parallel targets currently being processed depend on a target which is built differently for each by virtue of conditional macros. Since the target cannot simultaneously satisfy both dependency relationships, it is conflicted.

Some commands return nonzero status inappropriately; to overcome this difficulty, prefix the offending command line in the rule with a '−'. **BUGS**

Filenames with the characters '=', ':', or ' $\mathcal{O}'$ , do not work.

You cannot build file.o from lib(file.o).

Options supplied by MAKEFLAGS should be reported for nested make commands. Use the -d option to find out what options the nested command picks up from MAKEFLAGS.

This version of make is incompatible in certain respects with previous versions:

- The -d option output is much briefer in this version. -dd now produces the equivalent voluminous output.
- make attempts to derive values for the dynamic macros ' $\zeta$ \*', ' $\zeta$  <', and ' $\zeta$ ?', while processing explicit targets. It uses the same method as for implicit rules; in some cases this can lead either to unexpected values, or to an empty value being assigned. (Actually, this was true for earlier versions as well, even though the documentation stated otherwise.)
- make no longer searches for SCCS history "(s.)" files.
- Suffix replacement in macro references are now applied after the macro is expanded.

There is no guarantee that makefiles created for this version of make will work with earlier versions.

If there is no make.rules file in the current directory, and the file /usr/share/lib/make/make.rules is missing, make stops before processing any targets. To force make to run anyway, create an empty make. rules file in the current directory.

Once a dependency is made, make assumes the dependency file is present for the remainder of the run. If a rule subsequently removes that file and future targets depend on its existence, unexpected errors may result.

When hidden dependency checking is in effect, the \$? macro's value includes the names of hidden dependencies. This can lead to improper filename arguments to commands when \$? is used in a rule.

Pattern replacement macro references cannot be used in the dependency list of a pattern matching rule.

Unlike previous versions, this version of make strips a leading './' from the value of the '\$@' dynamic macro.

With automatic SCCS retrieval, this version of make does not support tilde suffix rules.

The only dynamic macro whose value is strictly determined when used in a dependency list is \$@ (takes the form '\$\$@').

make invokes the shell with the -e argument. This cannot be inferred from the syntax of the rule alone.

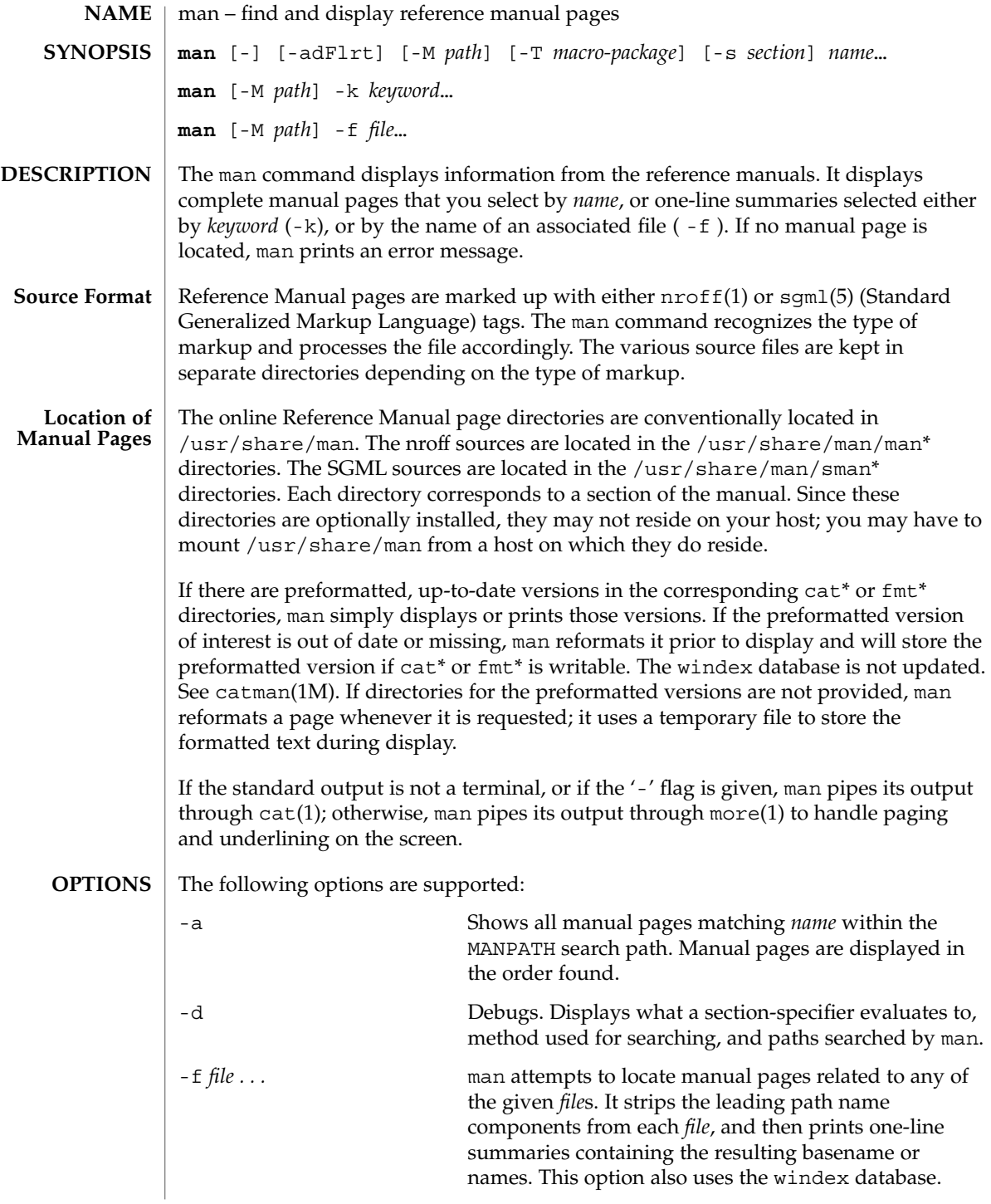

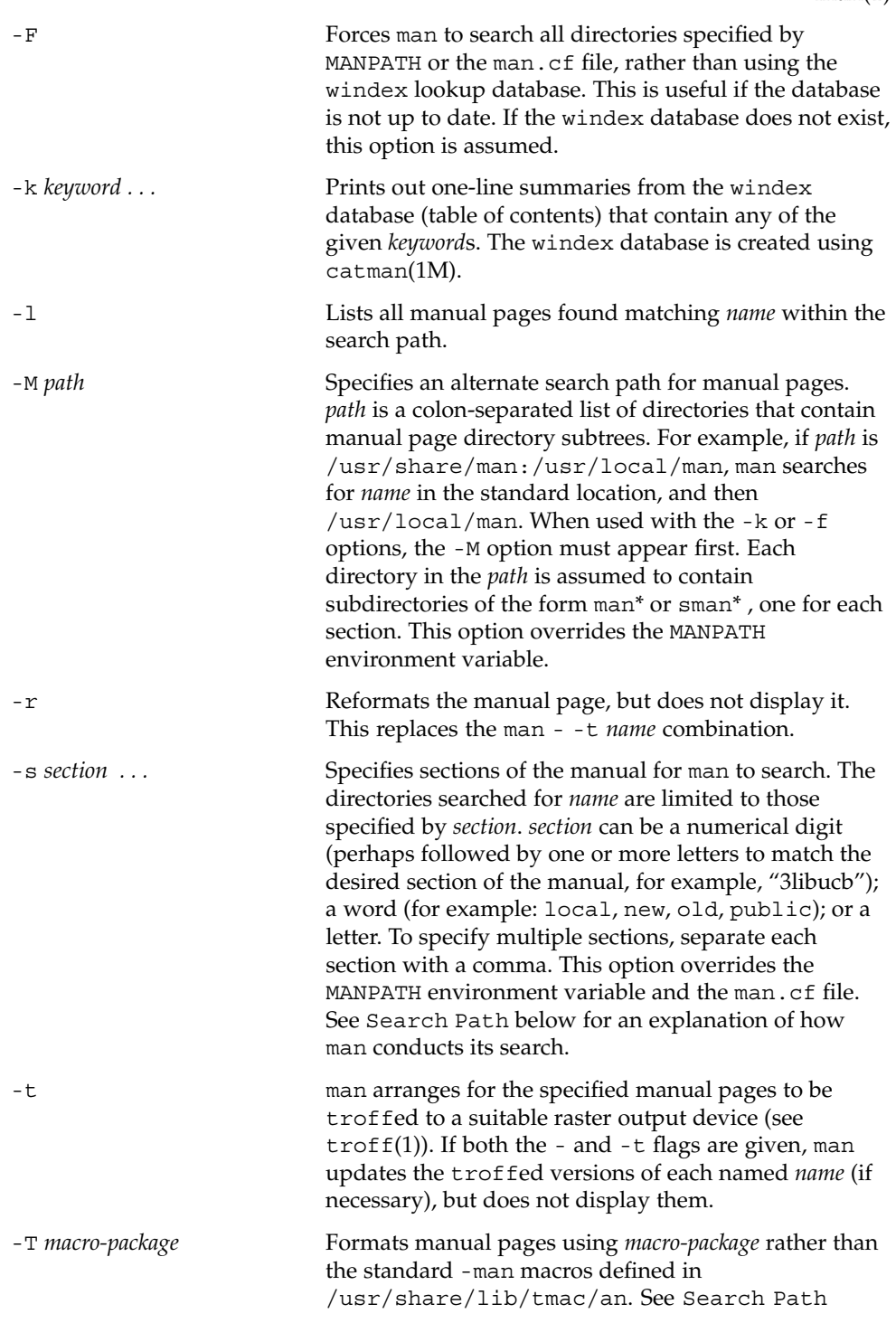

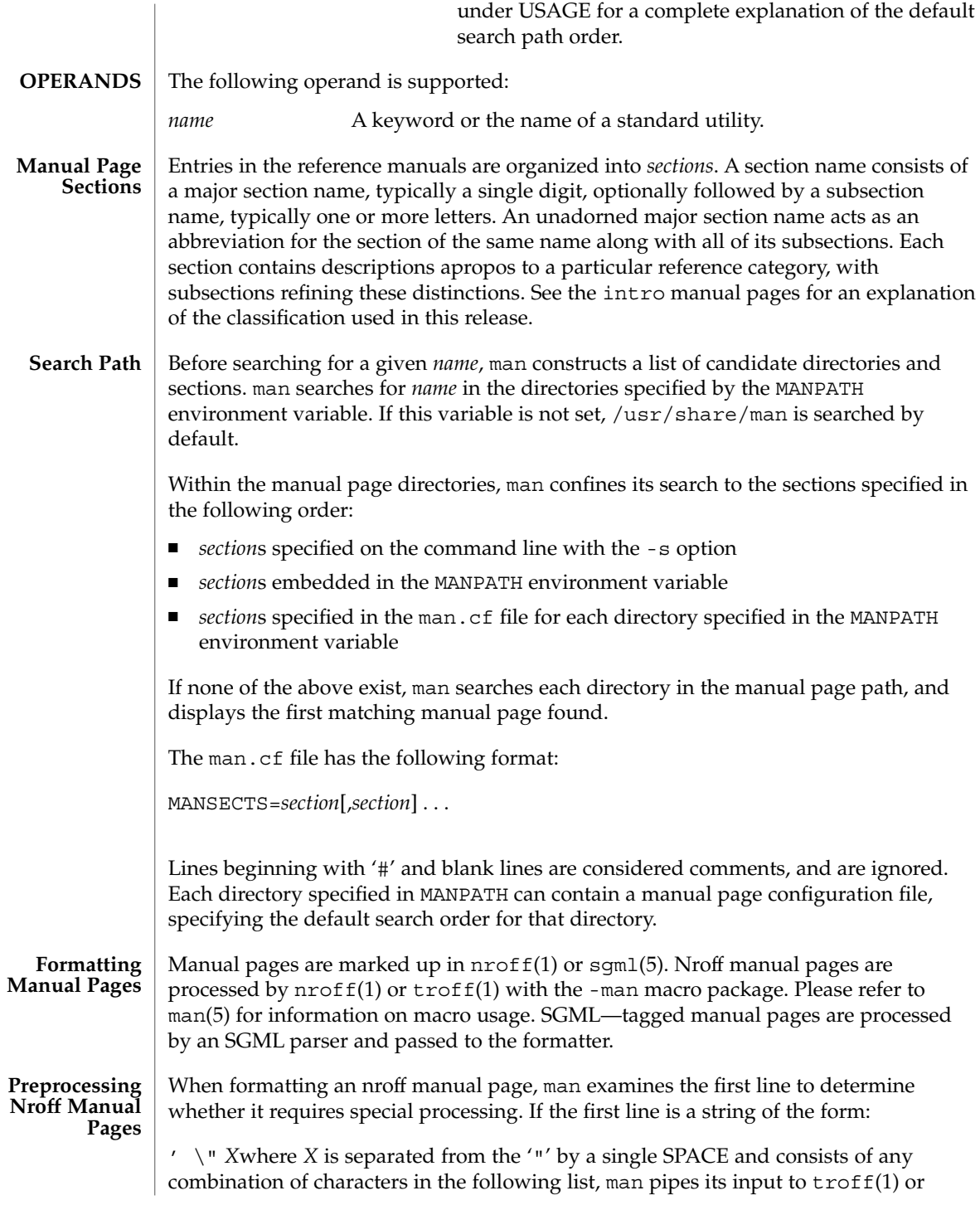

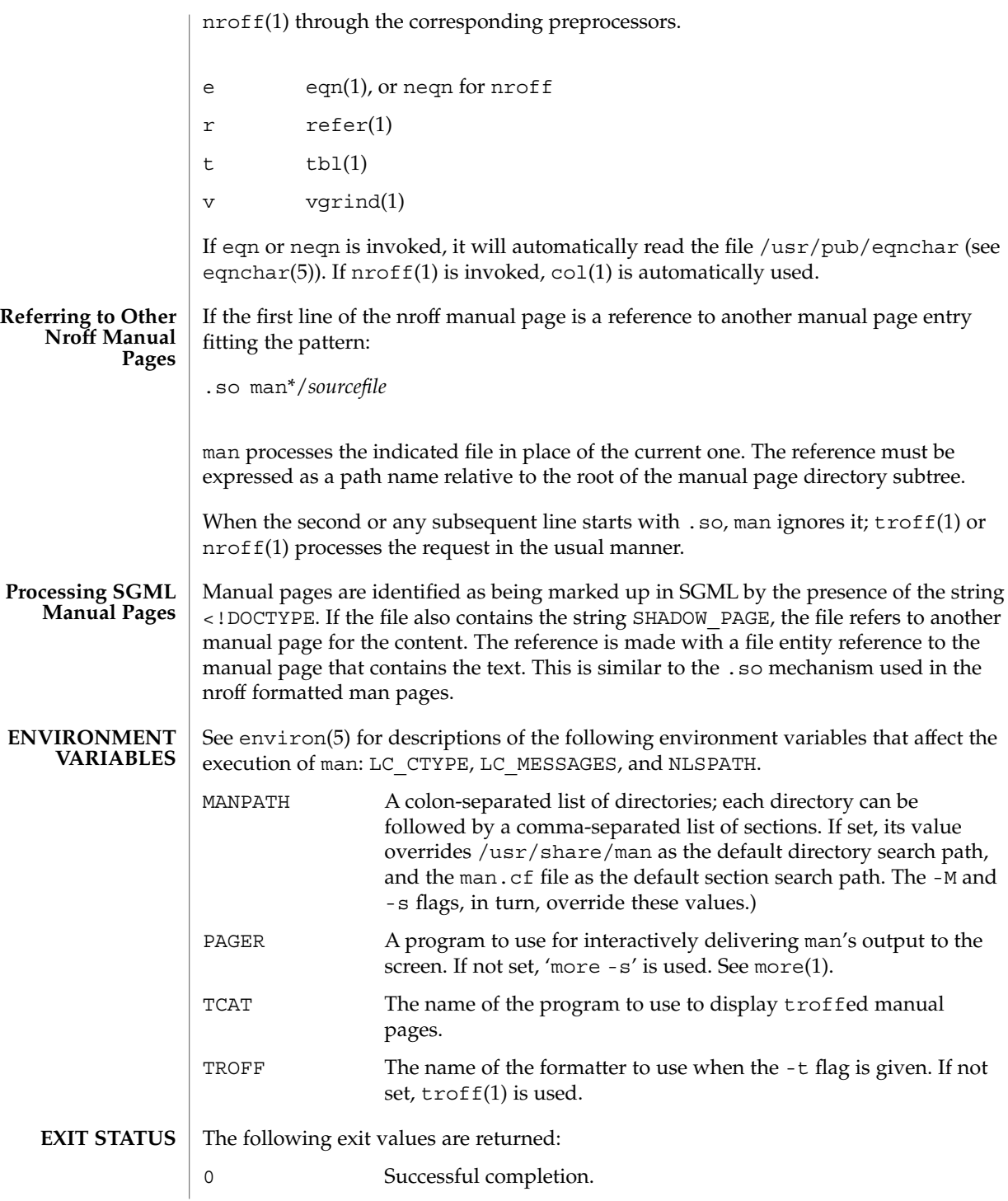

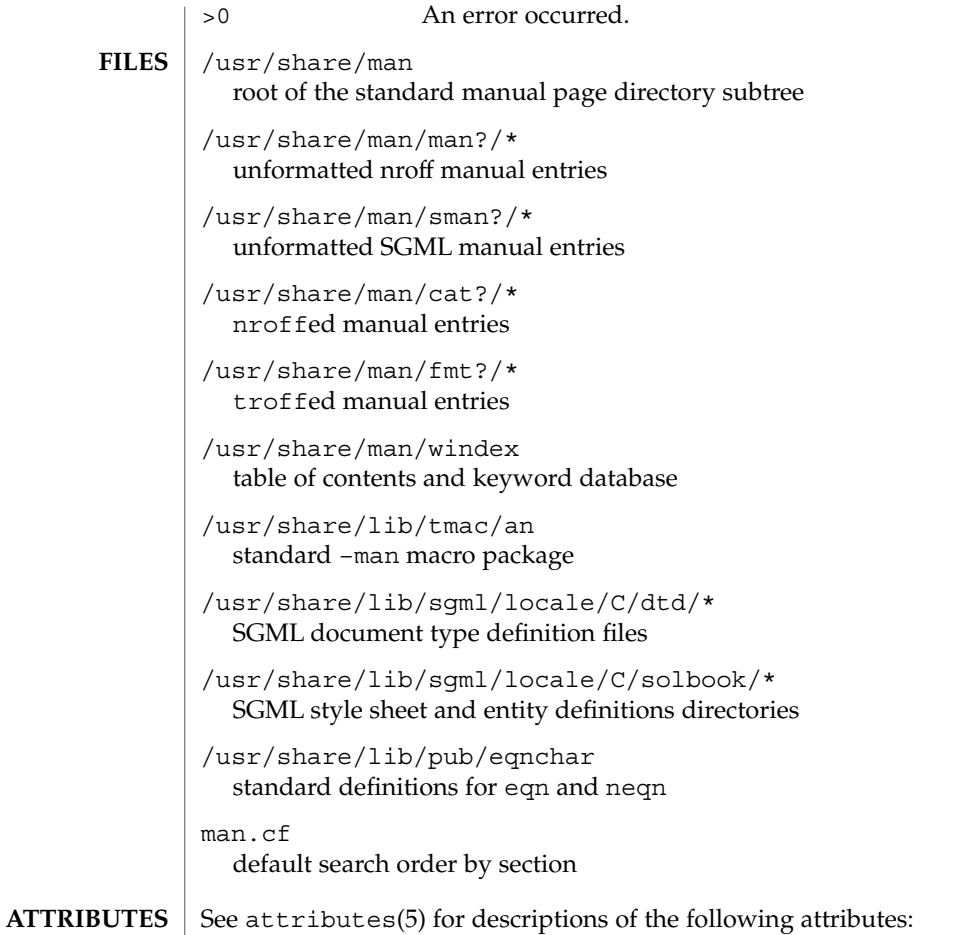

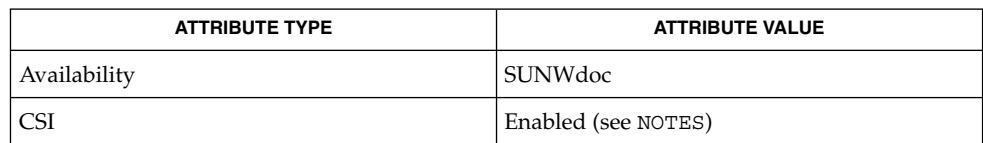

- $apropos(1), cat(1), col(1), eqn(1), more(1), nroff(1), refer(1), tb1(1), troff(1),$ vgrind(1), whatis(1), catman(1M), attributes(5), environ(5), eqnchar(5),  $man(5)$ , sgm $1(5)$ **SEE ALSO**
	- The -f and -k options use the windex database, which is created by catman(1M). **NOTES**

The man command is CSI-capable. However, some utilities invoked by the man command, namely, troff, eqn, neqn, refer, tbl, and vgrind, are not verified to be CSI-capable. Because of this, the man command with the -t option may not handle

non-EUC data. Also, using the man command to display man pages that require special processing through eqn, neqn, refer, tbl, or vgrind may not be CSI-capable.

The manual is supposed to be reproducible either on a phototypesetter or on an ASCII terminal. However, on a terminal some information (indicated by font changes, for instance) is lost. **BUGS**

> Some dumb terminals cannot process the vertical motions produced by the e (see eqn(1)) preprocessing flag. To prevent garbled output on these terminals, when you use e, also use t, to invoke col(1) implicitly. This workaround has the disadvantage of eliminating superscripts and subscripts, even on those terminals that can display them. Control-q will clear a terminal that gets confused by eqn(1) output.

mconnect(1)

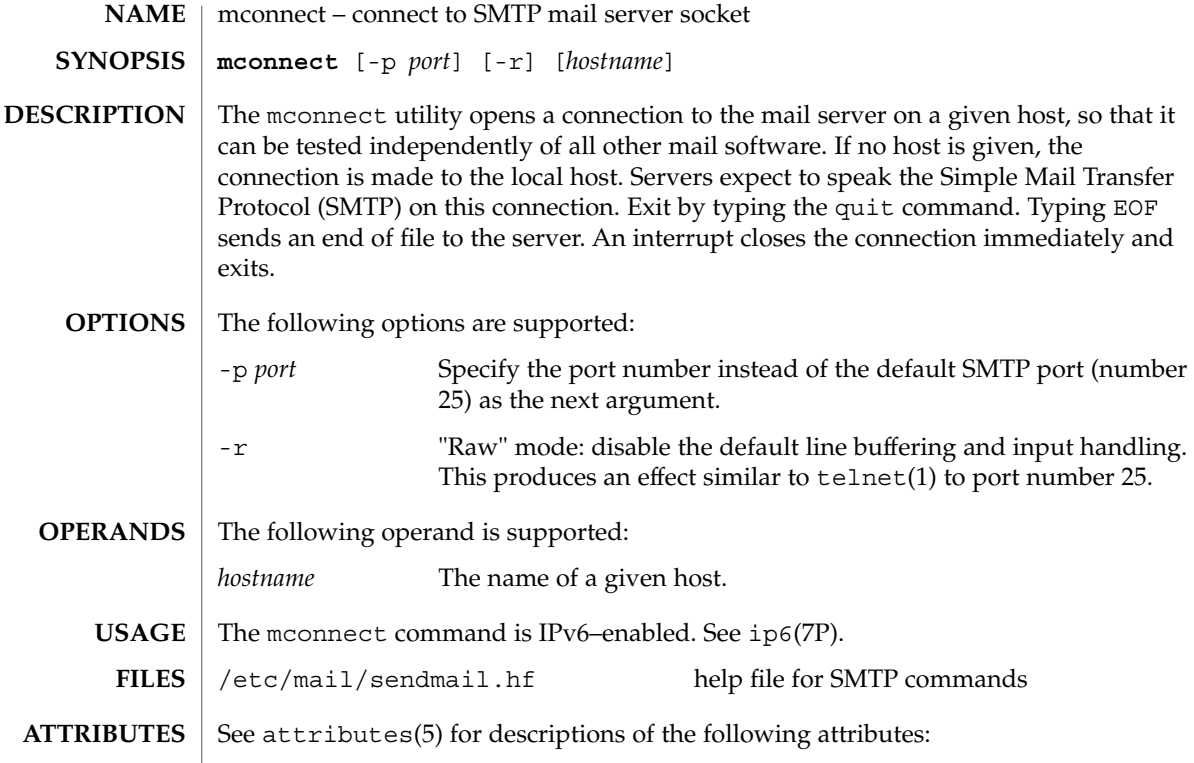

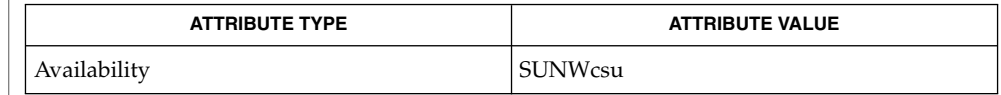

 $\textbf{SEE \, ALSO} \parallel \text{telnet(1)}, \, \text{sendmail(1M)}, \, \text{attributes(5)}, \, \text{ip6(7P)}$ 

Postel, Jonathan B., *RFC 821, Simple Mail Transfer Protocol*, Information Sciences Institute, University of Southern California, August 1982.

mcs – manipulate the comment section of an object file **/usr/ccs/bin/mcs** {-c | -d | -p | -V | -a *string* | -n *name*…}*file*… The mcs command is used to manipulate a section, by default the .comment section, in an ELF object file. It is used to add to, delete, print, and compress the contents of a section in an ELF object file, and print only the contents of a section in a COFF object file. mcs cannot add, delete, or compress the contents of a section that is contained within a segment. If the input file is an archive (see ar(3HEAD)), the archive is treated as a set of individual files. For example, if the -a option is specified, the string is appended to the comment section of each ELF object file in the archive; if the archive member is not an ELF object file, then it is left unchanged. mcs must be given one or more of the options described below. It applies, in order, each of the specified options to each file. The following options are supported: -a *string* Appends *string* to the comment section of the ELF object files. If *string* contains embedded blanks, it must be enclosed in quotation marks. -c Compresses the contents of the comment section of the ELF object files. All duplicate entries are removed. The ordering of the remaining entries is not disturbed. -d Deletes the contents of the comment section from the ELF object files. The section header for the comment section is also removed. -n *name* Specifies the name of the comment section to access if other than .comment. By default, mcs deals with the section named .comment. This option can be used to specify another section. mcs can take multiple -n options to allow for specification of multiple section comments. -p Prints the contents of the comment section on the standard output. Each section printed is tagged by the name of the file from which it was extracted, using the format *file*[*member\_name*]: for archive files and *file*: for other files. -V Prints on standard error the version number of mcs. **EXAMPLE 1** Printing a file's comment section The following entry example% **/usr/ccs/bin/mcs -p elf.file**prints the comment section of the file elf.file. **NAME SYNOPSIS DESCRIPTION OPTIONS EXAMPLES**

 $mcs(1)$ 

mcs(1)

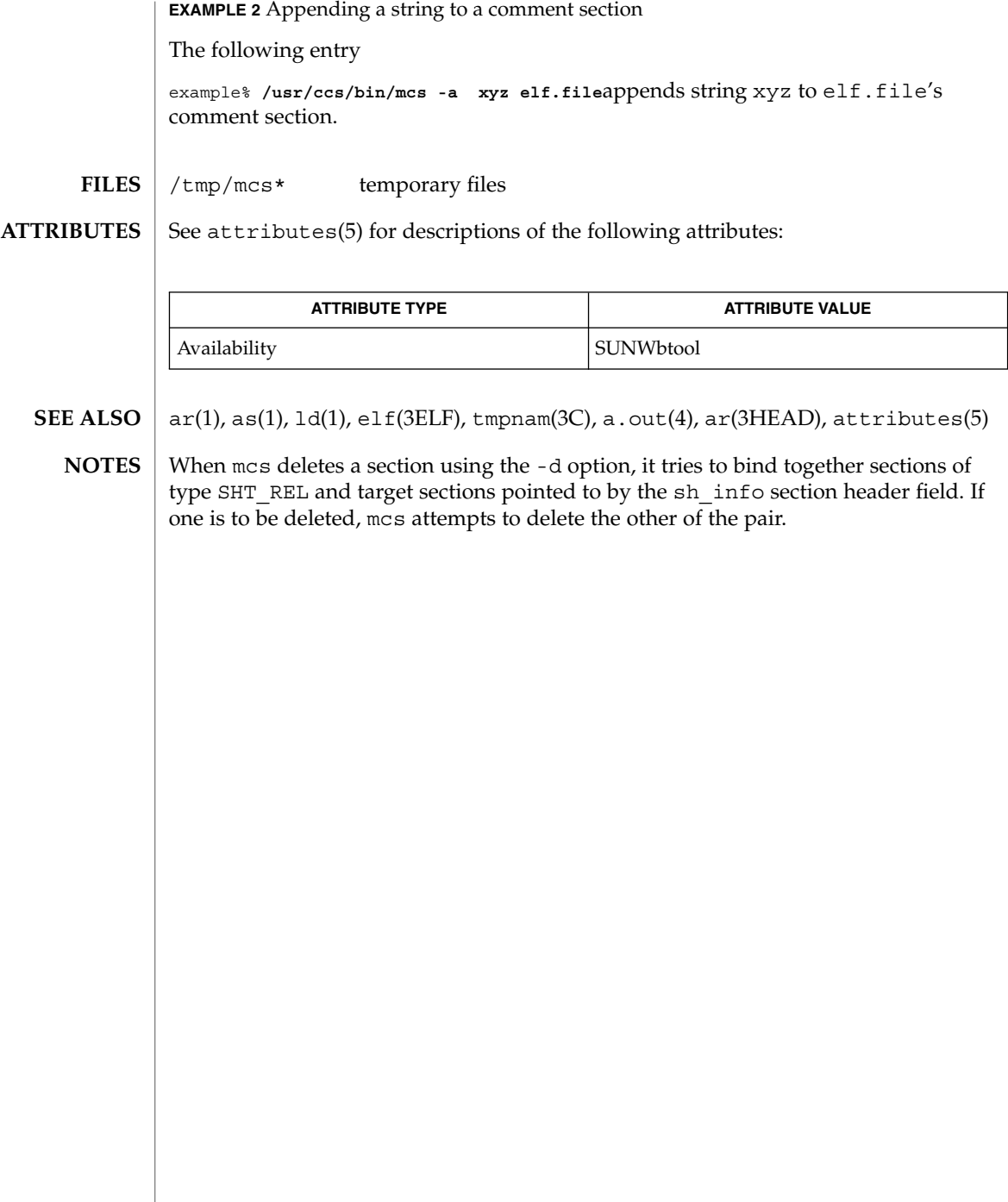

mdb – modular debugger **mdb** [-fkmuwyAFMS] [±o *option*] [-p *pid*] [-s *distance*] [-I *path*] [-L *path*] [-P *prompt*] [-R *root*] [-V *dis-version*] [object [core] | core | suffix] The mdb utility is an extensible utility for low-level debugging and editing of the live operating system, operating system crash dumps, user processes, user process core dumps, and object files. For a more detailed description of mdb features, refer to the manual, *Solaris Modular Debugger Guide*. Debugging is the process of analyzing the execution and state of a software program in order to remove defects. Traditional debugging tools provide facilities for execution control so that programmers can re-execute programs in a controlled environment and display the current state of program data or evaluate expressions in the source language used to develop the program. Unfortunately, these techniques are often inappropriate for debugging complex software systems such as an operating system, where bugs may not be reproducible and program state is massive and distributed, for programs that are highly optimized, have had their debug information removed, or are themselves low-level debugging tools, or for customer situations where the developer can only access post-mortem information. mdb provides a completely customizable environment for debugging these programs and scenarios, including a dynamic module facility that programmers can use to implement their own debugging commands to perform program-specific analysis. Each mdb module can be used to examine the program in several different contexts, including live and post-mortem. The *target* is the program being inspected by the debugger. mdb currently provides support for the following types of targets: user processes, user process core files, the live operating system (via /dev/kmem and /dev/ksyms), operating system crash dumps, user process images recorded inside an operating system crash dump, and ELF object files. Each target exports a standard set of properties, including one or more address spaces, one or more symbol tables, a set of load objects, and a set of threads that can be examined using the debugger commands described below. A debugger command, or *dcmd* (pronounced dee-command) in mdb terminology, is a routine in the debugger that can access any of the properties of the current target. mdb parses commands from standard input, and then executes the corresponding dcmds. Each dcmd can also accept a list of string or numerical arguments, as shown in the syntax description below. mdb contains a set of built-in dcmds, described below, that are always available. You can also extend the capabilities of mdb itself by writing your own dcmds, as described in the *Solaris Modular Debugger Guide*. A *walker* is a set of routines that describe how to walk, or iterate, through the elements of a particular program data structure. A walker encapsulates the data structure's **NAME SYNOPSIS Introduction Definitions**

implementation from dcmds and from mdb itself. You can use walkers interactively, or

 $mdb(1)$ 

 $mdb(1)$ 

use them as a primitive to build other dcmds or walkers. As with dcmds, you can extend mdb by implementing your own walkers as part of a debugger module.

A debugger module, or *dmod* (pronounced dee-mod), is a dynamically loaded library containing a set of dcmds and walkers. During initialization, mdb will attempt to load dmods corresponding to the load objects present in the target. You can subsequently load or unload dmods at any time while running mdb. mdb ships with a set of standard dmods for debugging the Solaris kernel. The *Solaris Modular Debugger Guide* contains more information on developing your own debugger modules.

A *macro file* is a text file containing a set of commands to execute. Macro files are typically used to automate the process of displaying a simple data structure. mdb provides complete backward compatibility for the execution of macro files written for adb(1), and the Solaris installation includes a set of macro files for debugging the Solaris kernel that may be used with either tool.

The debugger processes commands from standard input. If standard input is a terminal, mdb provides terminal editing capabilities. mdb can also process commands from macro files and from dcmd pipelines, described below. The language syntax is designed around the concept of computing the value of an expression (typically a memory address in the target), and then applying a dcmd to that address. The current address location is referred to as *dot*, and its value is referenced using ''.''. **Syntax**

A *metacharacter* is one of the following characters:

 $[ ]$   $]$   $]$   $]$   $]$   $/$   $\setminus$   $?$   $=$   $>$   $\$$   $:$   $;$ NEWLINE SPACE TAB

A *blank* is a TAB or a SPACE. A *word* is a sequence of characters separated by one or more non-quoted metacharacters. Some of the metacharacters only function as delimiters in certain contexts, as described below. An *identifier* is a sequence of letters, digits, underscores, periods, or backquotes beginning with a letter, underscore, or period. Identifiers are used as the names of symbols, variables, dcmds, and walkers. Commands are delimited by a NEWLINE or semicolon ( ; ).

A dcmd is denoted by one of the following words or metacharacters:

/\?=> \$character :character ::identifier

dcmds named by metacharacters or prefixed by a single \$ or : are provided as built-in operators, and implement complete compatibility with the command set of the legacy adb(1) utility. Once a dcmd has been parsed, the  $/$ ,  $\backslash$ ,  $?$ ,  $=$ ,  $\backsim$ ,  $\varsigma$ , and : characters are no longer recognized as metacharacters until the termination of the argument list.

A *simple-command* is a dcmd followed by a sequence of zero or more blank-separated words. The words are passed as arguments to the invoked dcmd, except as specified

under Quoting and Arithmetic Expansion below. Each dcmd returns an exit status that indicates it was either successful, failed, or was invoked with invalid arguments.

A *pipeline* is a sequence of one or more simple commands separated by |. Unlike the shell, dcmds in mdb pipelines are not executed as separate processes. After the pipeline has been parsed, each dcmd is invoked in order from left to right. Each dcmd's output is processed and stored as described under dcmd Pipelines below. Once the left-hand dcmd is complete, its processed output is used as input for the next dcmd in the pipeline. If any dcmd does not return a successful exit status, the pipeline is aborted.

An *expression* is a sequence of words that is evaluated to compute a 64-bit unsigned integer value. The words are evaluated using the rules described under Arithmetic Expansion below.

#### **Commands**

*pipeline* [! *word* . . .] [ ; ]

A *command* is one of the following:

A simple-command or pipeline can be optionally suffixed with the ! character, indicating that the debugger should open a pipe(2) and send the standard output of the last dcmd in the mdb pipeline to an external process created by executing \$SHELL -c followed by the string formed by concatenating the words after the ! character. For more details, refer to Shell Escapes below.

*expression pipeline* [! *word* . . .] [ ; ]

A simple-command or pipeline can be prefixed with an expression. Before execution of the pipeline, the value of dot (the variable denoted by " $'$ .") is set to the value of the expression.

```
expression , expression pipeline [! word . . .] [ ; ]
```
A simple-command or pipeline can be prefixed with two expressions. The first is evaluated to determine the new value of dot, and the second is evaluated to determine a repeat count for the first dcmd in the pipeline. This dcmd will be executed *count* times before the next dcmd in the pipeline is executed. The repeat count only applies to the first dcmd in the pipeline.

```
, expression pipeline [! word . . .] [ ; ]
```
If the initial expression is omitted, dot is not modified but the first dcmd in the pipeline will be repeated according to the value of the expression.

*expression* [! *word* . . .] [ ; ]

A command can consist only of an arithmetic expression. The expression is evaluated and the dot variable is set to its value, and then the previous dcmd and arguments are executed using the new value of dot.

mdb(1)

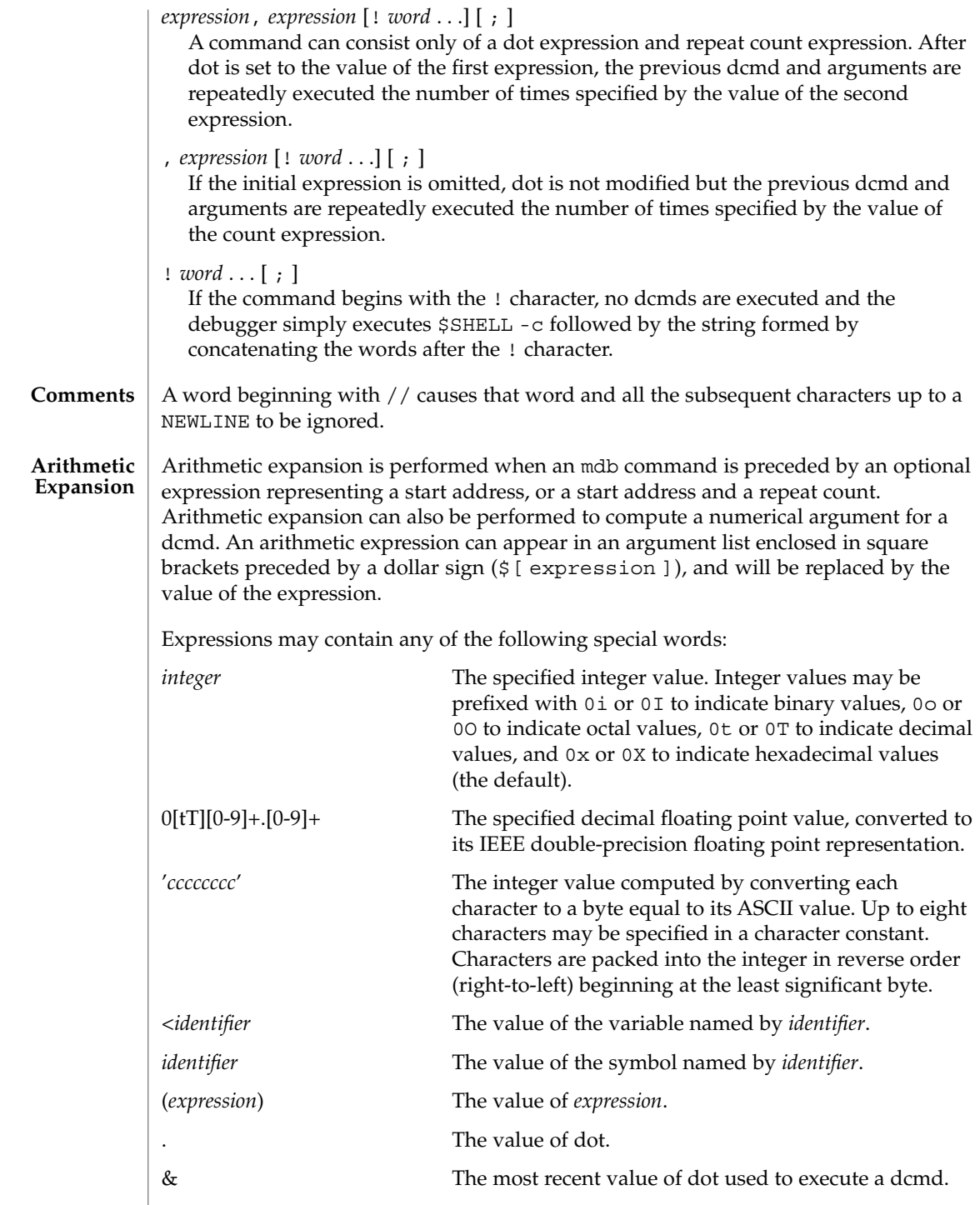
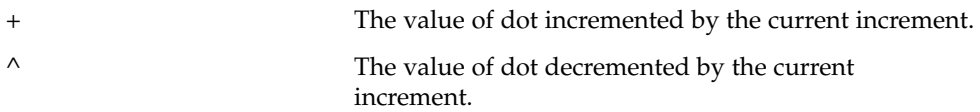

The increment is a global variable that stores the total bytes read by the last formatting dcmd. For more information on the increment, refer to the discussion of Formatting dcmds below.

Unary operators are right associative and have higher precedence than binary operators. The unary operators are:

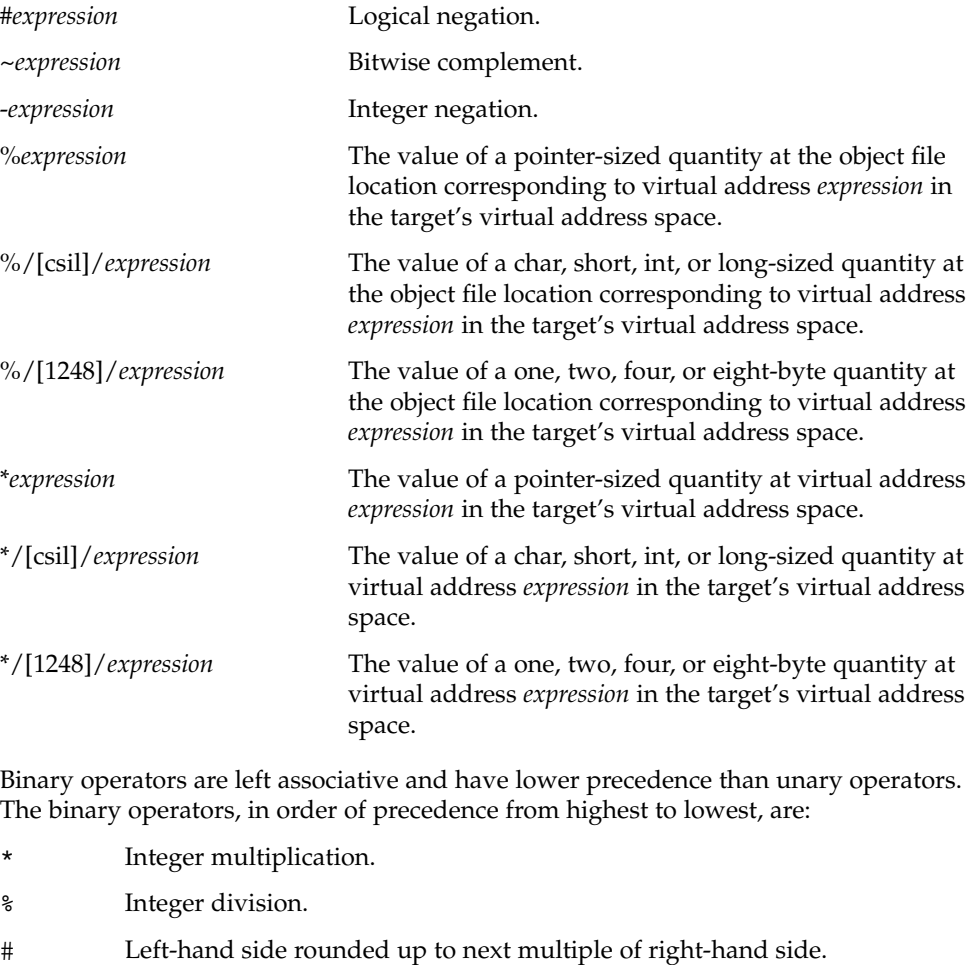

- + Integer addition.
- Integer subtraction.
- << Bitwise shift left.

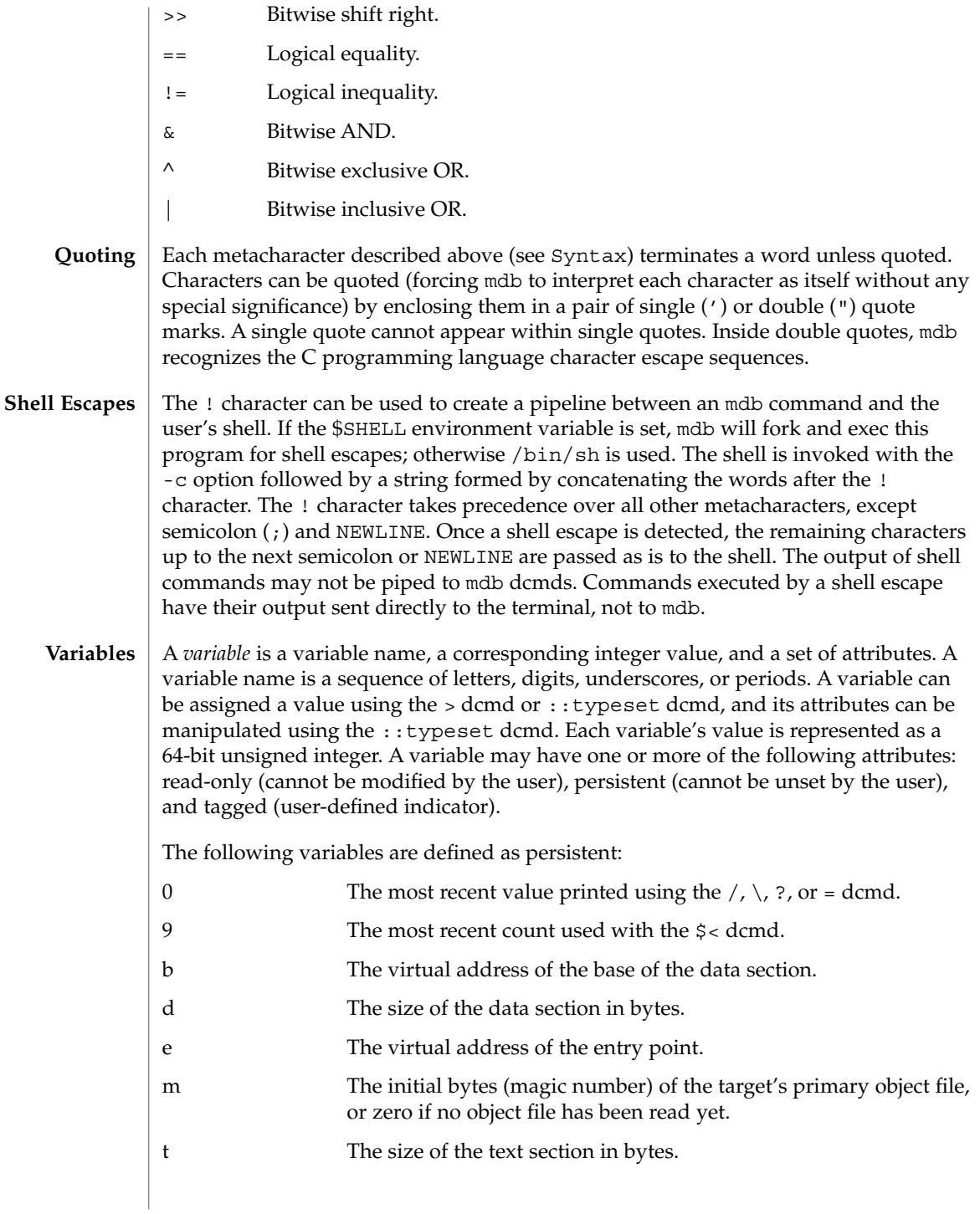

hits The count of the number of times the matched software event specifier has been matched. See Event Callbacks, below. thread The thread identifier of the current representative thread. The value of the identifier depends on the threading model used by the current target. See Thread Support, below. In addition, the mdb kernel and process targets will export the current values of the representative thread's register set as named variables. The names of these variables will depend on the target's platform and instruction set architecture. As explained in the Syntax description above, a symbol identifier present in an expression context evaluates to the value of this symbol. The value typically denotes the virtual address of the storage associated with the symbol in the target's virtual address space. A target may support multiple symbol tables including, but not limited to, a primary executable symbol table, a primary dynamic symbol table, a run-time link-editor symbol table, and standard and dynamic symbol tables for each of a number of load objects (such as shared libraries in a user process, or kernel modules in the Solaris kernel). The target typically searches the primary executable's symbol tables first, and then one or more of the other symbol tables. Notice that ELF symbol tables only contain entries for external, global, and static symbols; automatic symbols do not appear in the symbol tables processed by mdb. Additionally, mdb provides a private user-defined symbol table that is searched prior to any of the target symbol tables. The private symbol table is initially empty, and can be manipulated using the ::nmadd and ::nmdel dcmds. The ::nm -P option can be used to display the contents of the private symbol table. The private symbol table allows the user to create symbol definitions for program functions or data that were either missing from the original program or stripped out. These definitions are then used whenever mdb converts a symbolic name to an address, or an address to the nearest symbol. As targets contain multiple symbol tables, and each symbol table may include symbols from multiple object files, different symbols with the same name may exist. mdb uses the backquote (') character as a symbol name scoping operator to allow the programmer to obtain the value of the desired symbol in this situation. The programmer can specify the scope used to resolve a symbol name as either: *object*'*name*, or *file*'*name*, or *object*'*file*'*name*. The object identifier refers to the name of a load object. The file identifier refers to the basename of a source file that has a symbol of type STT\_FILE in the specified object's symbol table. The object identifier's interpretation depends on the target type. The mdb kernel target expects *object* to specify the basename of a loaded kernel module. For example, the symbol name specfs'\_init evaluates to the value of the \_init symbol in the specfs kernel module. **Symbol Name Resolution**

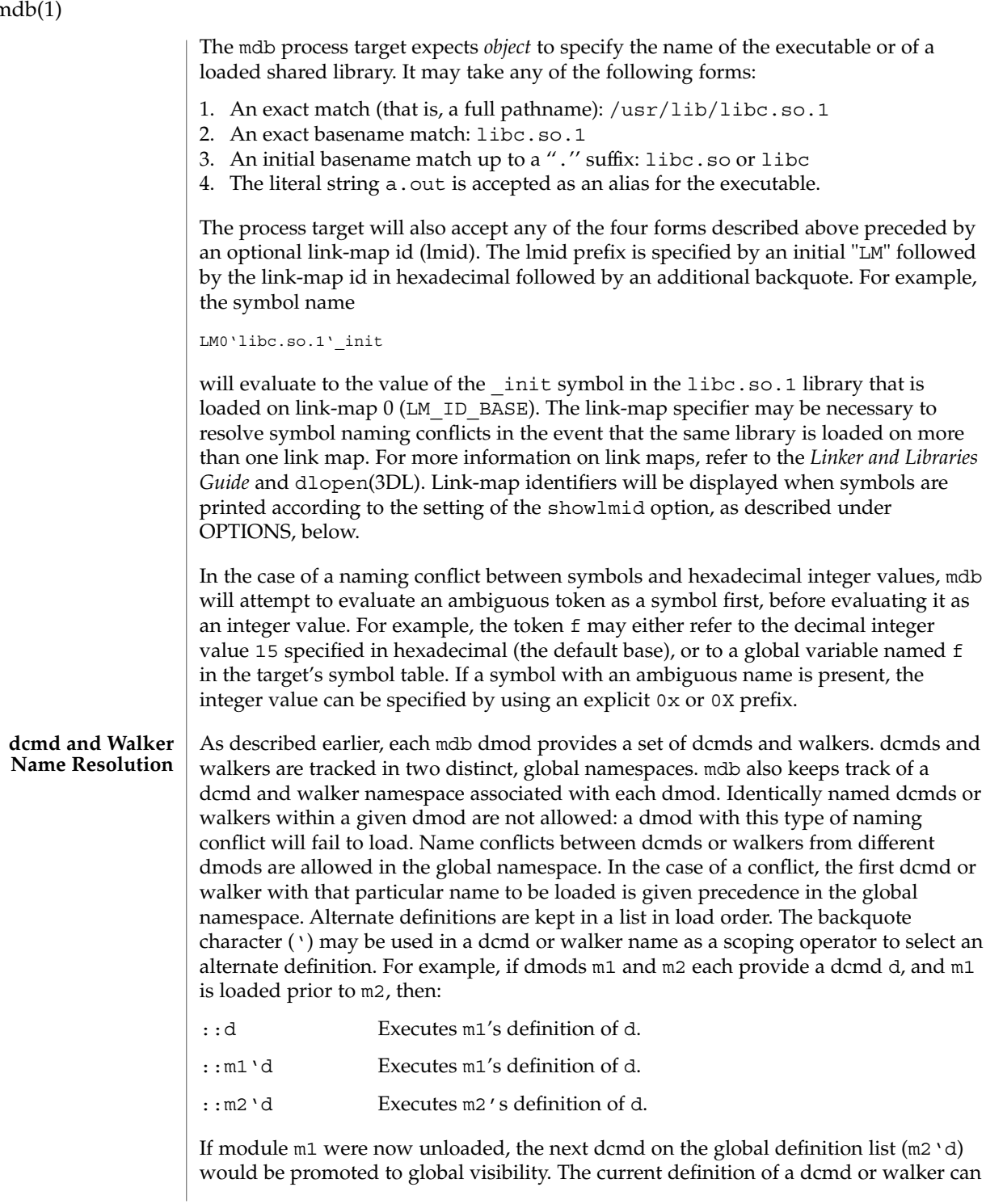

 $\mathbf{n}$ 

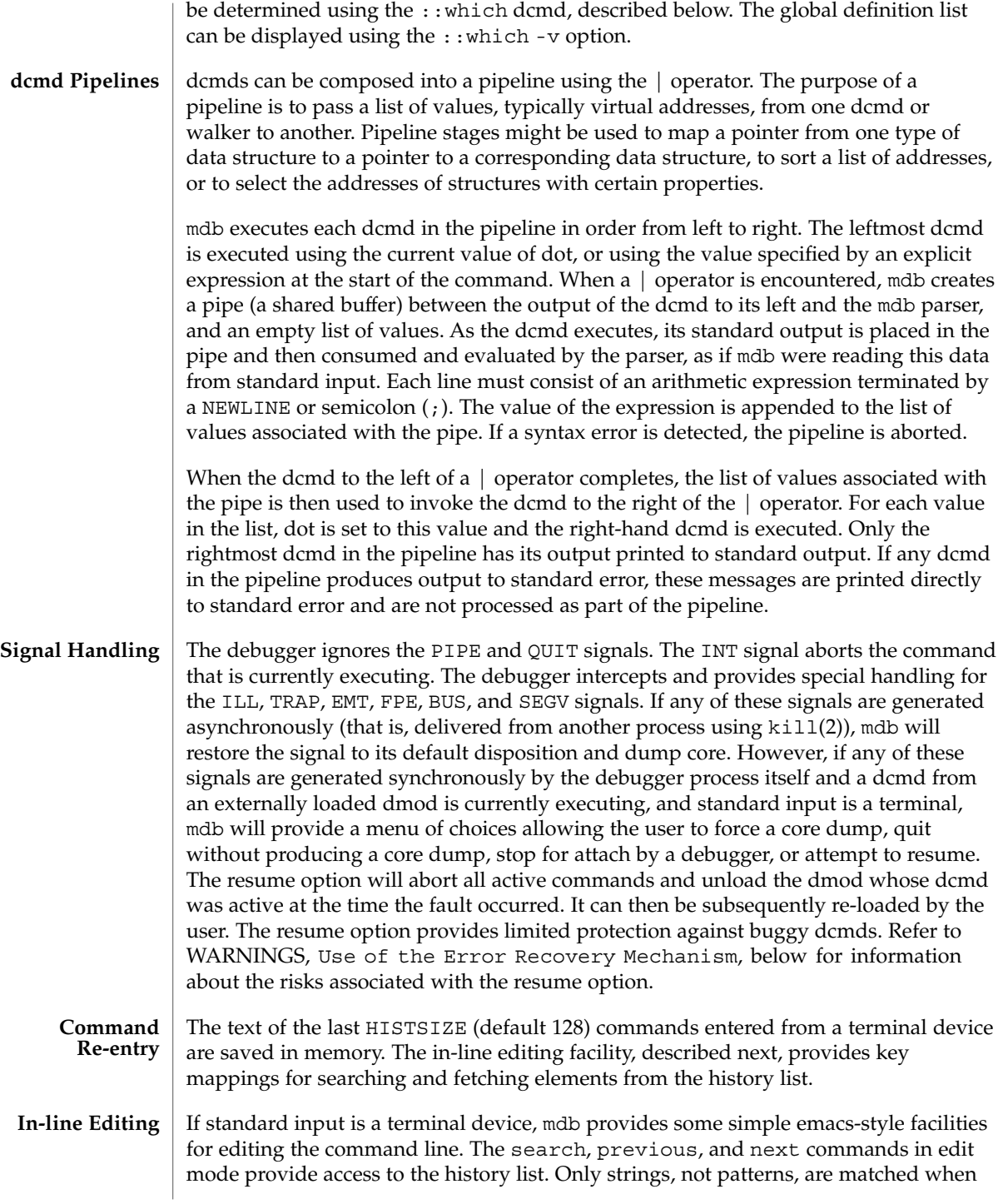

searching. In the table below, the notation for control characters is caret (^) followed by a character shown in upper case. The notation for escape sequences is M- followed by a character. For example, M-f (pronounced meta-eff) is entered by depressing ESC followed by 'f', or by depressing Meta followed by 'f' on keyboards that support a Meta key. A command line is committed and executed using RETURN or NEWLINE. The edit commands are:

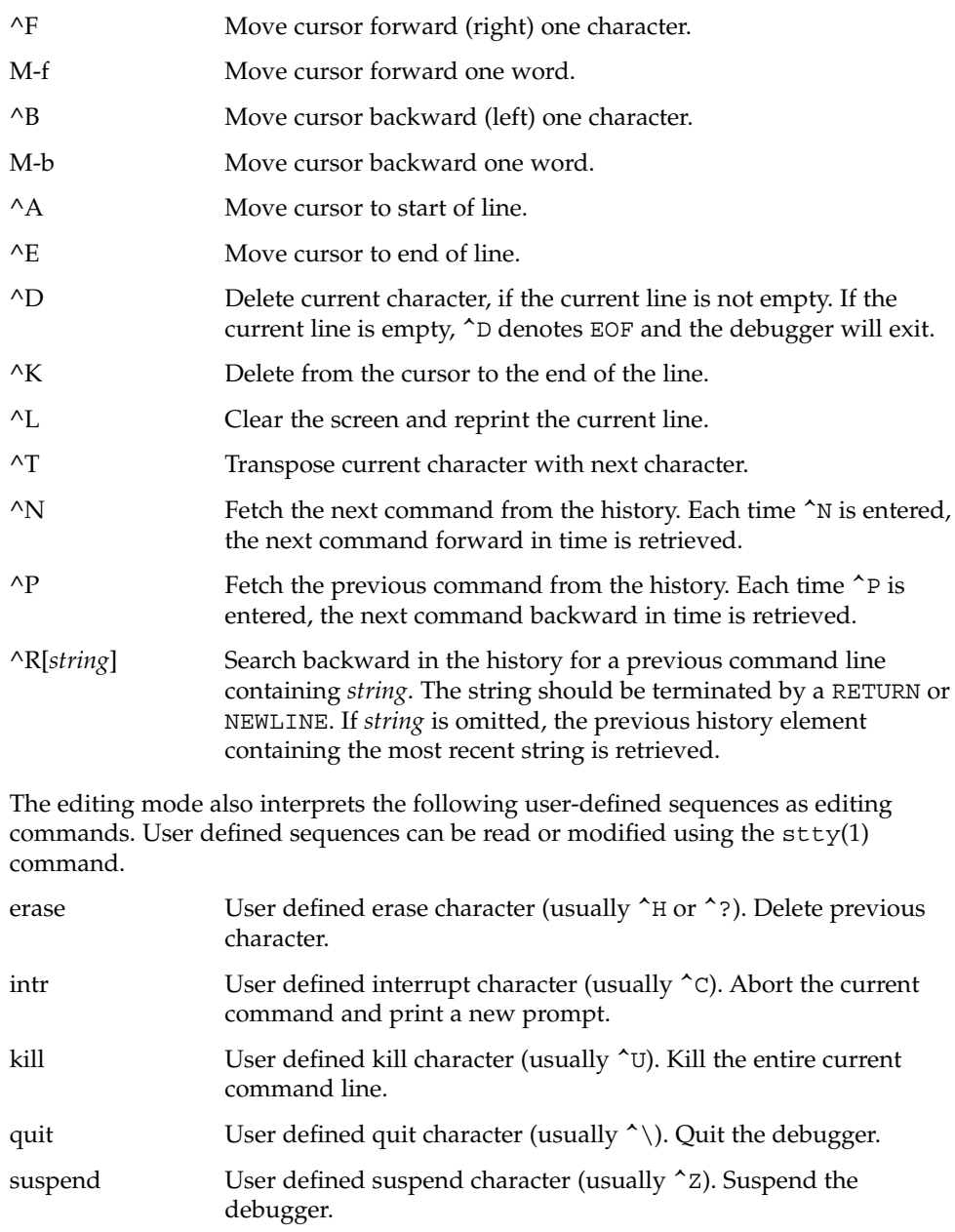

# On keyboards that support an extended keypad with arrow keys, mdb will interpret these keystrokes as editing commands: up-arrow Fetch the previous command from the history (same as ^P). down-arrow Fetch the next command from the history (same as ^N). left-arrow Move cursor backward one character (same as ^B). right-arrow Move cursor forward one character (same as ^F). mdb provides a built-in output pager. The output pager is enabled if the debugger's standard output is a terminal device. Each time a command is executed, mdb will pause after one screenful of output is produced and will display a pager prompt: >> More [<space>, <cr>, q, n, c, a] ? The following key sequences are recognized by the pager: SPACE Display the next screenful of output. a, A abort the current top-level command and return to the prompt. c, C Continue displaying output without pausing at each screenful until the current top-level command is complete. n, N, NEWLINE, RETURN Display the next line of output. q, Q,  $\ ^\circ$ C,  $\ ^\circ$   $\ ^\circ$  Quit (abort) the current dcmd only. The  $/$ ,  $\backslash$ ,  $?$ , and = metacharacters are used to denote the special output formatting dcmds. Each of these dcmds accepts an argument list consisting of one or more format characters, repeat counts, or quoted strings. A format character is one of the ASCII characters shown in the table below. Format characters are used to read and format data from the target. A repeat count is a positive integer preceding the format character that is always interpreted in base 10 (decimal). A repeat count may also be specified as an expression enclosed in square brackets preceded by a dollar sign  $(\xi)$ ]). A string argument must be enclosed in double-quotes (" "). No blanks are necessary between format arguments. The formatting dcmds are: Display data from the target's virtual address space starting at the virtual address specified by dot. \ Display data from the target's physical address space starting at the physical address specified by dot. ? Display data from the target's primary object file starting at the object file location corresponding to the virtual address specified by dot. **Output Pager Formatting dcmds**

= Display the value of dot itself in each of the specified data formats. The = dcmd is therefore useful for converting between bases and performing arithmetic.

In addition to dot, mdb keeps track of another global value called the *increment*. The increment represents the distance between dot and the address following all the data read by the last formatting dcmd. For example, if a formatting dcmd is executed with dot equal to address A, and displays a 4-byte integer, then after this dcmd completes, dot is still A, but the increment is set to 4. The + character (described under Arithmetic Expansion above) would now evaluate to the value A+4, and could be used to reset dot to the address of the next data object for a subsequent dcmd.

Most format characters increase the value of the increment by the number of bytes corresponding to the size of the data format, shown in the table. The table of format characters can be displayed from within mdb using the ::formats dcmd. The format characters are:

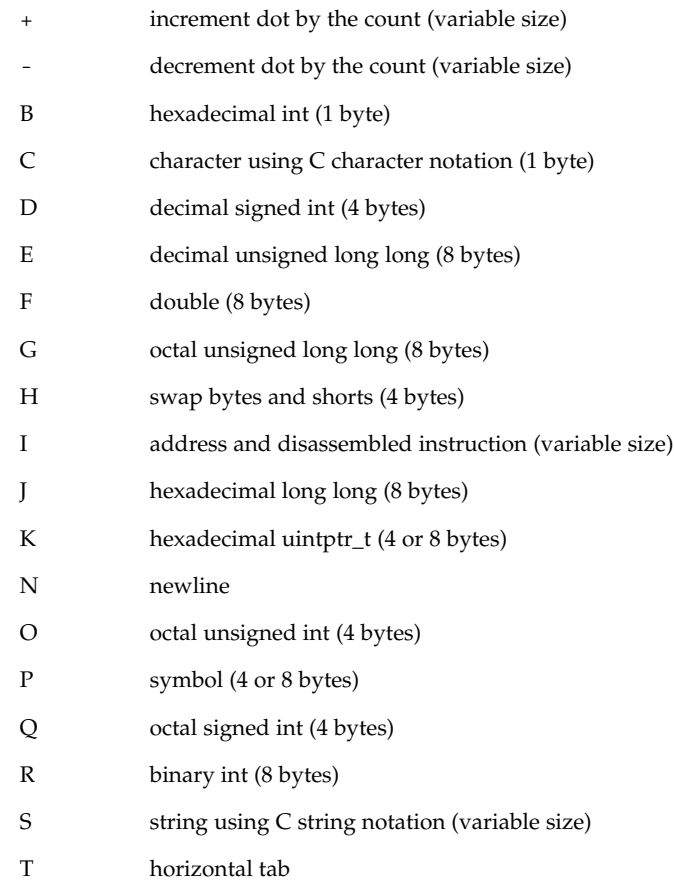

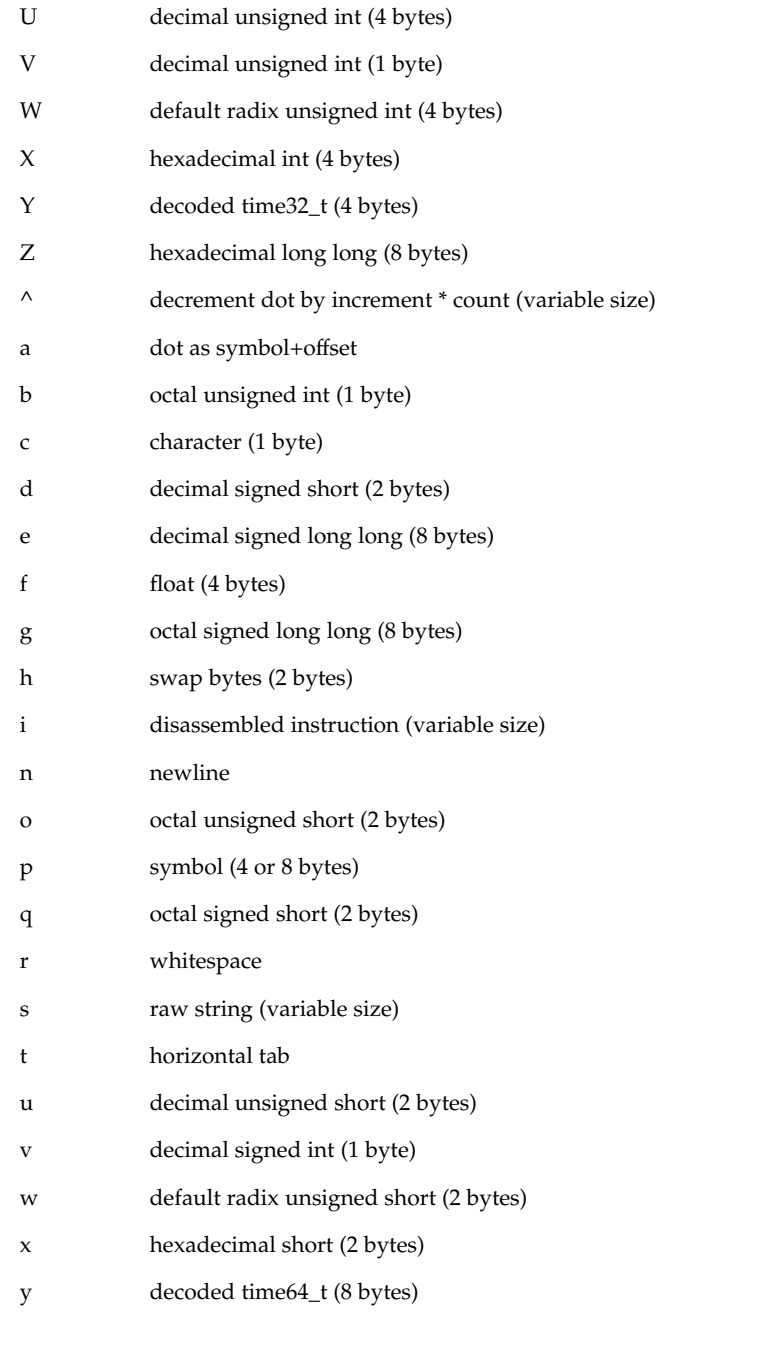

The  $/$ ,  $\backslash$ , and ? formatting dcmds can also be used to write to the target's virtual address space, physical address space, or object file by specifying one of the following

User Commands **873**

modifiers as the first format character, and then specifying a list of words that are either immediate values or expressions enclosed in square brackets preceded by a dollar sign (\$[ ]).

The write modifiers are:

- v Write the lowest byte of the value of each expression to the target beginning at the location specified by dot.
- w Write the lowest two bytes of the value of each expression to the target beginning at the location specified by dot.
- W Write the lowest 4 bytes of the value of each expression to the target beginning at the location specified by dot.
- Z Write the complete 8 bytes of the value of each expression to the target beginning at the location specified by dot.

The  $/$ ,  $\lambda$ , and ? formatting dcmds can also be used to search for a particular integer value in the target's virtual address space, physical address space, and object file, respectively, by specifying one of the following modifiers as the first format character, and then specifying a value and optional mask. The value and mask are each specified as either immediate values or expressions enclosed in square brackets preceded by a dollar sign. If only a value is specified, mdb reads integers of the appropriate size and stops at the address containing the matching value. If a value V and mask M are specified, mdb reads integers of the appropriate size and stops at the address containing a value X where  $(X \& M) = V$ . At the completion of the dcmd, dot is updated to the address containing the match. If no match is found, dot is left at the last address that was read.

The search modifiers are:

- l Search for the specified 2-byte value.
- L Search for the specified 4-byte value.
- M Search for the specified 8-byte value.

Notice that for both user and kernel targets, an address space is typically composed of a set of discontiguous segments. It is not legal to read from an address that does not have a corresponding segment. If a search reaches a segment boundary without finding a match, it will abort when the read past the end of the segment boundary fails.

mdb provides facilities for controlling and tracing the execution of a live running program. Currently, only the user process target provides support for execution control. mdb provides a simple model of execution control: a target process can be started from within the debugger using :: run, or mdb can attach to an existing process using :A, ::attach, or the -p command-line option, as described below. A **Execution Control**

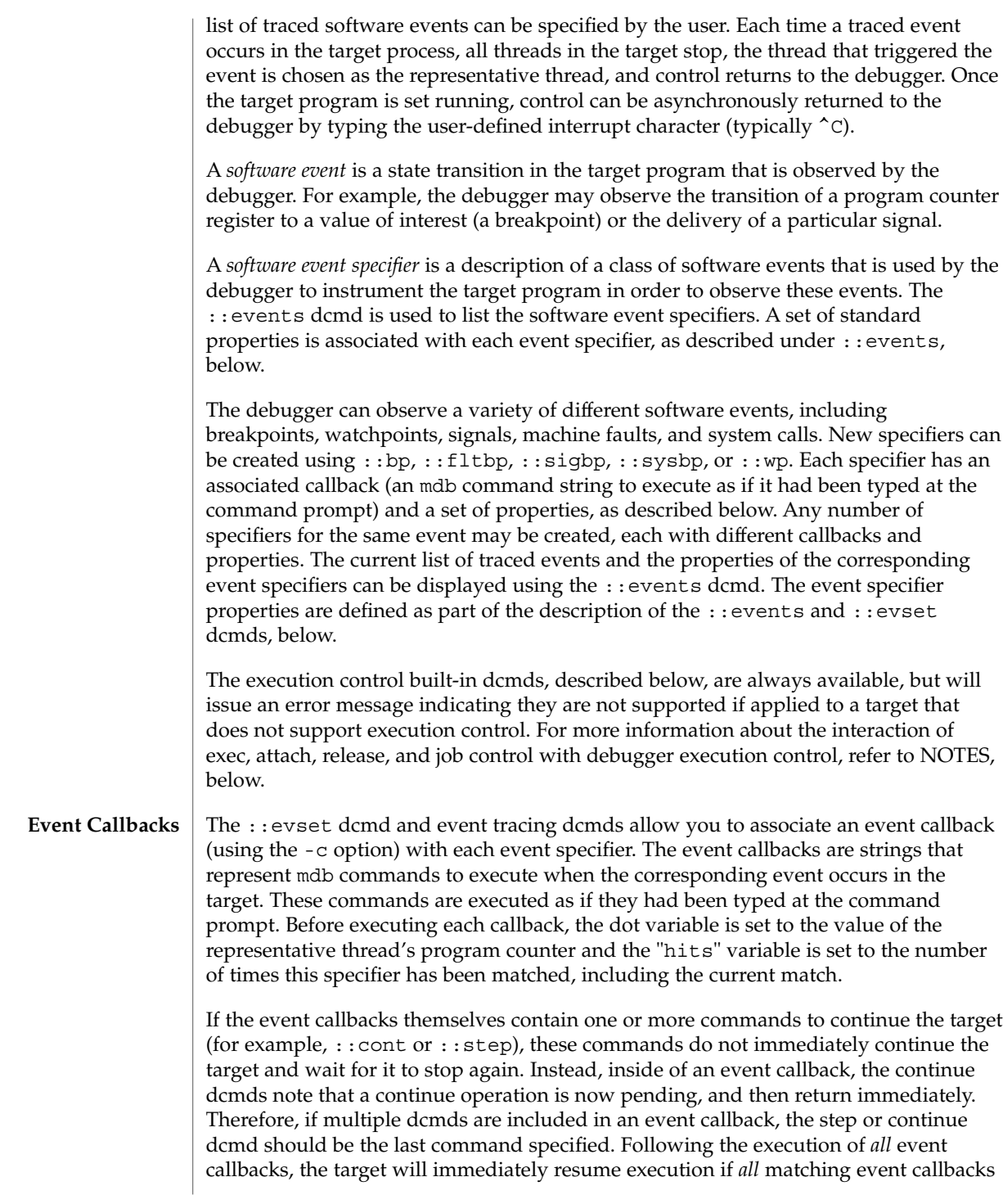

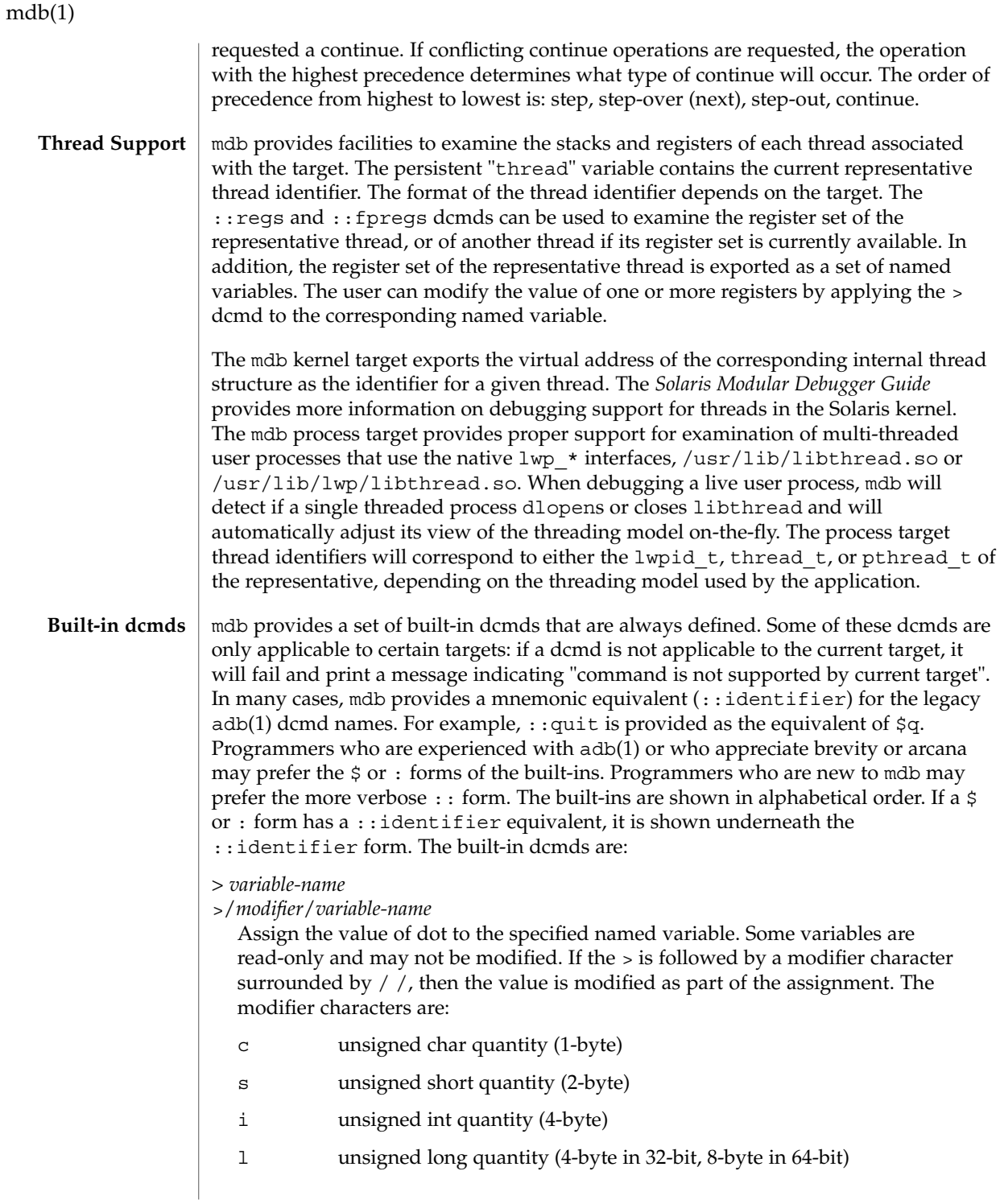

Notice that these operators do not perform a cast. Instead, they fetch the specified number of low-order bytes (on little-endian architectures) or high-order bytes (big-endian architectures). Modifiers are provided for backwards compatibility; the mdb \*/*modifier*/ and %/*modifier*/ syntax should be used instead.

\$< *macro-name*

Read and execute commands from the specified macro file. The filename may be given as an absolute or relative path. If the filename is a simple name (that is, if it does not contain a '/'), mdb will search for it in the macro file include path. If another macro file is currently being processed, this file is closed and replaced with the new file.

#### \$<< *macro-name*

Read and execute commands from the specified macro file (as with  $\zeta$   $\lt$ ), but do not close the current open macro file.

\$?

Print the process-ID and current signal of the target if it is a user process or core file, and then print the general register set of the representative thread.

## [ *address* ] \$C [ *count* ]

Print a C stack backtrace, including stack frame pointer information. If the dcmd is preceded by an explicit *address*, a backtrace beginning at this virtual memory address is displayed. Otherwise the stack of the representative thread is displayed. If an optional count value is given as an argument, no more than *count* arguments are displayed for each stack frame in the output.

# [ *base* ] \$d

Get or set the default output radix. If the dcmd is preceded by an explicit expression, the default output radix is set to the given *base*; otherwise the current radix is printed in base 10 (decimal). The default radix is base 16 (hexadecimal).

#### \$e

Print a list of all known external (global) symbols of type object or function, the value of the symbol, and the first 4 (32-bit mdb) or 8 (64-bit mdb) bytes stored at this location in the target's virtual address space. The : : nm dcmd provides more flexible options for displaying symbol tables.

## \$P *prompt-string*

Set the prompt to the specified *prompt-string*. The default prompt is '> '. The prompt can also be set using ::set -P or the -P command-line option.

#### *distance* \$s

Get or set the symbol matching *distance* for address-to-symbol-name conversions. The symbol matching distance modes are discussed along with the -s command-line option under OPTIONS, below. The symbol matching distance may also be modified using the ::set -s option. If no distance is specified, the current setting is displayed.

Print a list of the named variables that have non-zero values. The ::vars dcmd provides other options for listing variables.

#### *width* \$w

Set the output page *width* to the specified value. Typically, this command is not necessary as mdb queries the terminal for its width and handles resize events.

\$W

 $Sv$ 

Re-open the target for writing, as if mdb had been executed with the -w option on the command line. Write mode can also be enabled with the ::set -w option.

[ *pid* ] ::attach [ *core* | *pid* ]

[ *pid* ] :A [ *core* | *pid* ]

If the user process target is active, attach to and debug the specified process-ID or *core* file. The core file pathname should be specified as a string argument. The process-ID may be specified as the string argument, or as the value of the expression preceding the dcmd. Recall that the default base is hexadecimal, so decimal PIDs obtained using  $p<sub>g</sub>$  pgrep(1) or  $p<sub>s</sub>(1)$  should be preceded with "0t" when specified as expressions.

[ *address* ] ::bp [ +/-dDesT ] [ -c *cmd* ] [ -n *count* ] *sym* ... *address* :b [ *cmd* ...]

Set a breakpoint at the specified locations. The :: bp dcmd sets a breakpoint at each address or symbol specified, including an optional address specified by an explicit expression preceding the dcmd, and each string or immediate value following the dcmd. The arguments may either be symbol names or immediate values denoting a particular virtual address of interest. If a symbol name is specified, it may refer to a symbol that cannot yet be evaluated in the target process. That is, it may consist of an object name and function name in a load object that has not yet been opened. In this case, the breakpoint is deferred and it will not be active in the target until an object matching the given name is loaded. The breakpoint will be automatically enabled when the load object is opened. The  $-d$ ,  $-D$ ,  $-e$ ,  $-s$ ,  $-t$ ,  $-T$ ,  $-c$ , and -n options have the same meaning as they do for the ::evset dcmd, as described below. If the :b form of the dcmd is used, a breakpoint is only set at the virtual address specified by the expression preceding the dcmd. The arguments following the :b dcmd are concatenated together to form the callback string. If this string contains meta-characters, it must be quoted.

::cat *filename* ...

Concatenate and display files. Each filename may specified as a relative or absolute pathname. The file contents will be printed to standard output, but will not be passed to the output pager. This dcmd is intended to be used with the | operator; the programmer can initiate a pipeline using a list of addresses stored in an external file.

- ::cont [ *SIG* ]
- :c [ *SIG* ]

Suspend the debugger, continue the target program, and wait for it to terminate or stop following a software event of interest. If the target is already running because

the debugger was attached to a running program with the -o nostop option enabled, this dcmd simply waits for the target to terminate or stop after an event of interest. If an optional signal name or number (see signal(3HEAD)) is specified as an argument, the signal is immediately delivered to the target as part of resuming its execution. If the SIGINT signal is traced, control may be asynchronously returned to the debugger by typing the user-defined interrupt character (usually ^C). This SIGINT signal will be automatically cleared and will not be observed by the target the next time it is continued. If no target program is currently running, :: cont will start a new program running as if by :: run.

*address* ::context

*address* \$p

Context switch to the specified process. A context switch operation is only valid when using the kernel target. The process context is specified using the *address* of its proc structure in the kernel's virtual address space. The special context address "0" is used to denote the context of the kernel itself. mdb can only perform a context switch when examining a crash dump if the dump contains the physical memory pages of the specified user process (as opposed to just kernel pages). The kernel crash dump facility can be configured to dump all pages or the pages of the current user process using dumpadm(1M). The  $::$  status dcmd can be used to display the contents of the current crash dump.

When the user requests a context switch from the kernel target, mdb constructs a new target representing the specified user process. Once the switch occurs, the new target interposes its dcmds at the global level: thus the / dcmd will now format and display data from the virtual address space of the user process, the  $:$  mappings dcmd will display the mappings in the address space of the user process, and so on. The kernel target can be restored by executing 0::context.

::dcmds

List the available dcmds and print a brief description for each one.

[ *address* ] ::delete [ *id* | all ]

[ *address* ] :d [ *id* | all ]

Delete the event specifiers with the given id number. The id number argument is interpreted in decimal by default. If an optional address is specified preceding the dcmd, all event specifiers that are associated with the given virtual address are deleted (for example, all breakpoints or watchpoints affecting that address). If the special argument "all" is given, all event specifiers are deleted, except those that are marked sticky (T flag). The :: events dcmd displays the current list of event specifiers.

[ *address* ] ::dis [ -fw ] [ -n *count* ] [ *address* ]

Disassemble starting at or around the *address* specified by the final argument, or the current value of dot. If the address matches the start of a known function, the entire function is disassembled. Otherwise, a "window" of instructions before and after the specified address is printed in order to provide context. By default, instructions are read from the target's virtual address space. If the -f option is present, instructions are read from the target's object file instead. The -f option is enabled

by default if the debugger is not currently attached to a live process, core file, or crash dump. The -w option can be used to force "window"-mode, even if the address is the start of a known function. The size of the window defaults to ten instructions; the number of instructions can be specified explicitly using the -n option.

::disasms

List the available disassembler modes. When a target is initialized, mdb will attempt to select the appropriate disassembler mode. The user can change the mode to any of the modes listed using the ::dismode dcmd.

- ::dismode [ *mode* ]
- \$V [ *mode* ]

Get or set the disassembler mode. If no argument is specified, print the current disassembler mode. If a *mode* argument is specified, switch the disassembler to the specified mode. The list of available disassemblers can be displayed using the ::disasms dcmd.

::dmods [ -l ] [ *module-name* ]

List the loaded debugger modules. If the -l option is specified, the list of the dcmds and walkers associated with each dmod is printed below its name. The output can be restricted to a particular dmod by specifying its name as an additional argument.

- [*address*] ::dump [-eqrstu] [ -f | -p ] [ -g *bytes*] [-w *paragraphs*] Print a hexadecimal and ASCII memory dump of the 16-byte aligned region of memory containing the address specified by dot. If a repeat count is specified for ::dump, this is interpreted as a number of bytes to dump rather than a number of iterations. The :: dump dcmd also recognizes the following options:
	- -e Adjusts for endian-ness. The -e option assumes 4-byte words. The -g option can be used to change the default word size.
	- -f Reads data from the object file location corresponding to the given virtual address instead of from the target's virtual address space. The -f option is enabled by default if the debugger is not currently attached to a live process, core file, or crash dump.
	- -g *bytes* Displays bytes in groups of *bytes*. The default group size is 4 bytes. The group size must be a power of two that divides the line width.
	- -p Interprets *address* as a physical address location in the target's address space instead of a virtual address.
	- -q Does not print an ASCII decoding of the data.
	- -r Numbers lines relative to the start address instead of with the explicit address of each line. This option implies the -u option.
- -s Elides repeated lines.

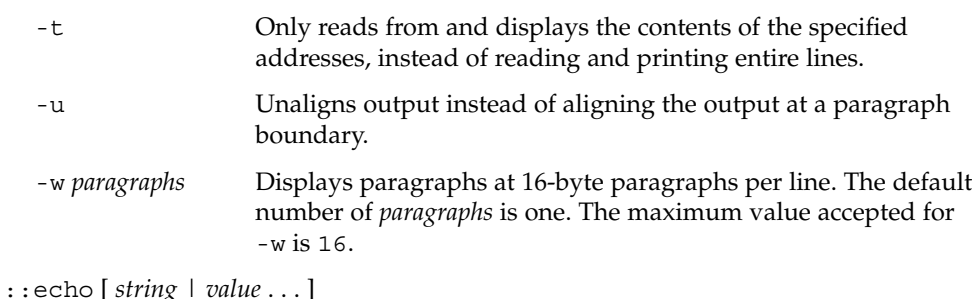

Print the arguments separated by blanks and terminated by a NEWLINE to standard output. Expressions enclosed in \$[ ] will be evaluated to a value and printed in the default base.

::eval *command*

Evaluate and execute the specified string as a command. If the command contains metacharacters or whitespace, it should be enclosed in double or single quotes.

# ::events [ -av ]

\$b [ -av ]

Display the list of software event specifiers. Each event specifier is assigned a unique ID number that can be used to delete or modify it at a later time. The debugger may also have its own internal events enabled for tracing. These events will only be displayed if the -a option is present. If the -v option is present, a more verbose display, including the reason for any specifier inactivity, will be shown. Here is some sample output:

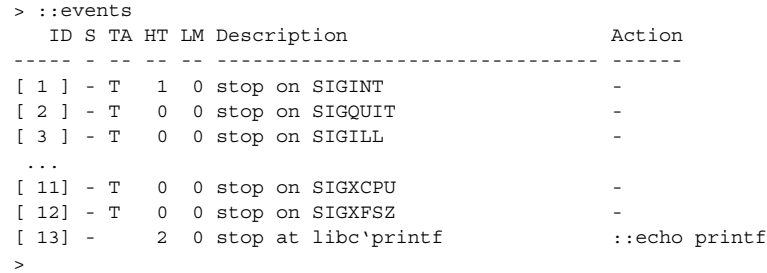

The following table explains the meaning of each column. A summary of this information is available using ::help events.

ID The event specifier identifier. The identifier will be shown in square brackets [ ] if the specifier is enabled, in parentheses ( ) if the specifier is disabled, or in angle brackets < > if the target program is currently stopped on an event that matches the given specifier. S The event specifier state. The state will be one of the following symbols:

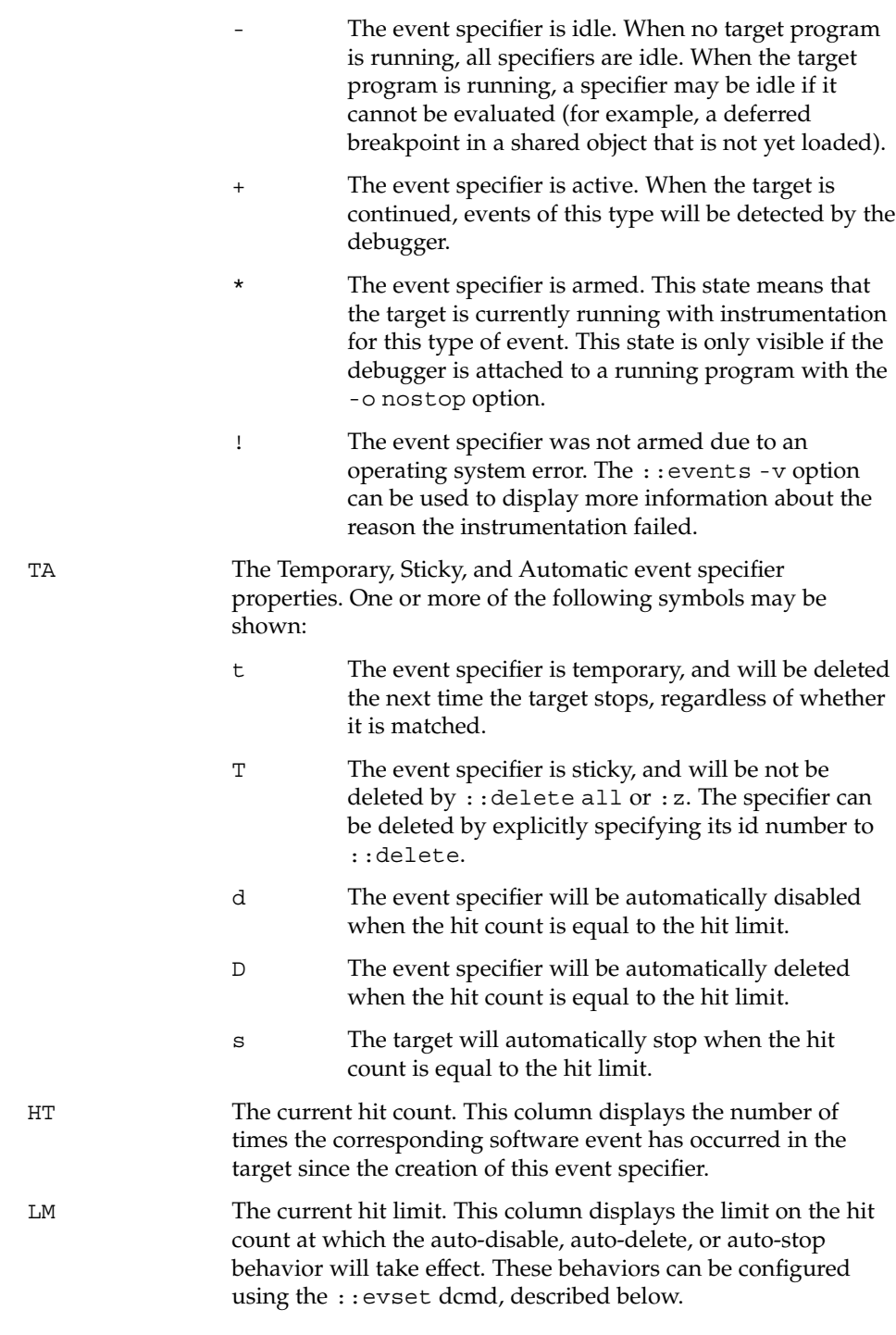

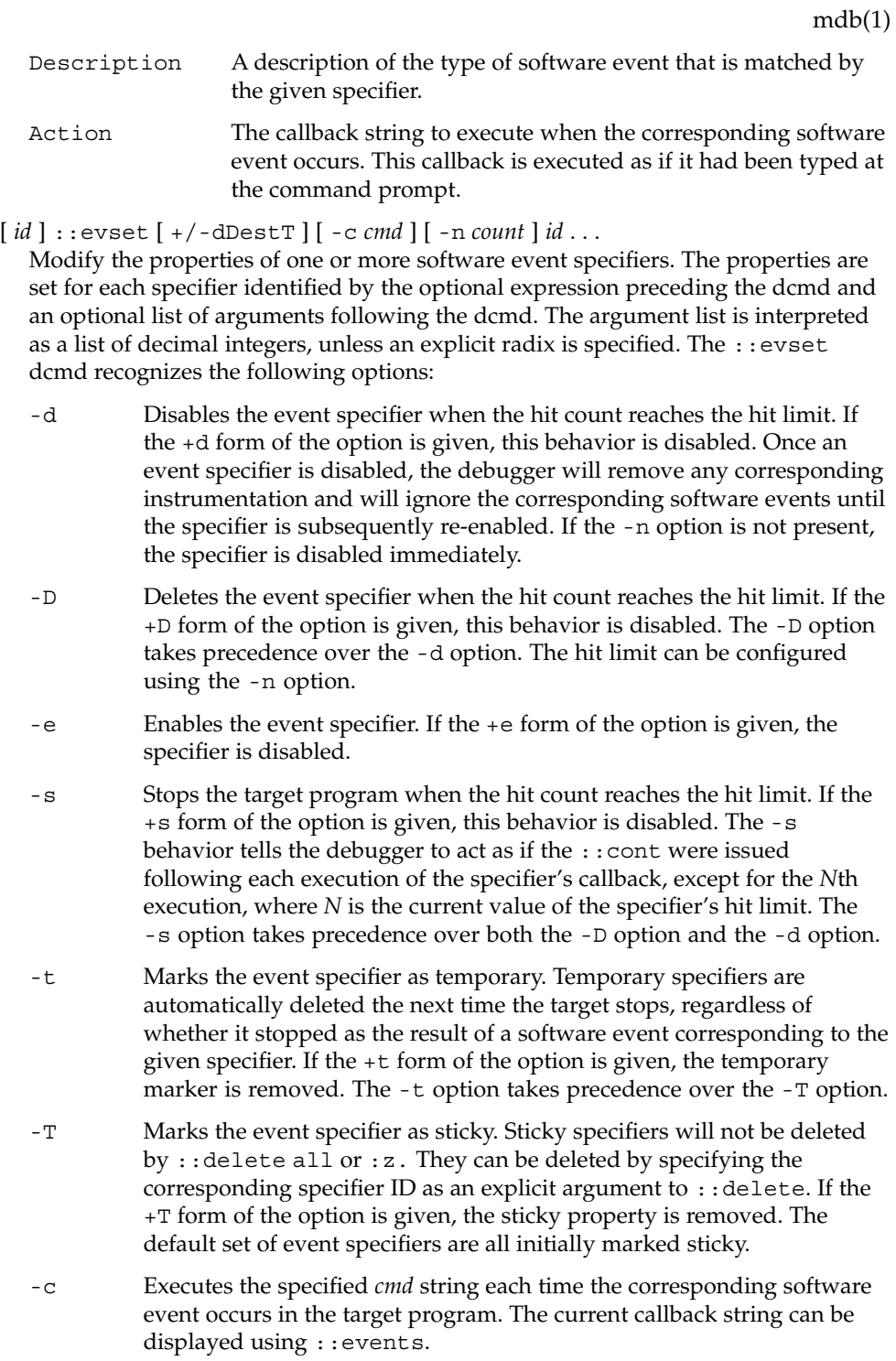

-n Sets the current value of the hit limit to *count*. If no hit limit is currently set and the -n option does not accompany -s or D, the hit limit will be set to one.

A summary of this information is available using ::help evset.

 $\cdot$ :files

\$f

Print a list of the known source files (symbols of type STT\_FILE present in the various target symbol tables).

 $[$   $f$ *lt*  $]$  : : fltbp  $[$  +/-dDestT  $]$   $[$  -c  $cmd$   $]$   $[$  -n  $count$   $]$   $ft$   $\ldots$ 

Trace the specified machine faults. The faults are identified using an optional fault number preceding the dcmd, or a list of fault names or numbers (see  $\langle \text{sys/fault.h}\rangle$  following the dcmd. The -d, -D, -e, -s, -t, -T, -c, and -n options have the same meaning as they do for the ::evset dcmd.

#### [ *thread* ] ::fpregs

[ *thread* ] \$x, \$X, \$y, \$Y

Print the floating-point register set of the representative thread. If a thread is specified, the floating point registers of that thread are displayed. The thread expression should be one of the thread identifiers described under Thread Support, above.

::formats

List the available output format characters for use with the  $/$ ,  $\backslash$ ,  $?$ , and = formatting dcmds. The formats and their use is described under Formatting dcmds, above.

::grep *command*

Evaluate the specified command string, and then print the old value of dot if the new value of dot is non-zero. If the *command* contains whitespace or metacharacters, it must be quoted. The ::grep dcmd can be used in pipelines to filter a list of addresses.

::help [ *dcmd-name* ]

With no arguments, the  $::$ help dcmd prints a brief overview of the help facilities available in mdb. If a *dcmd-name* is specified, mdb will print a usage summary for that dcmd.

#### *signal* :i

If the target is a live user process, ignore the specified signal and allow it to be delivered transparently to the target. All event specifiers that are tracing delivery of the specified signal will be deleted from the list of traced events. By default, the set of ignored signals is initialized to the complement of the set of signals that cause a process to dump core by default (see signal(3HEAD)), except for SIGINT, which is traced by default.

\$i

Display the list of signals that are ignored by the debugger and that will be handled directly by the target. More information on traced signals can be obtained using the ::events dcmd.

::kill

:k

Forcibly terminate the target if it is a live user process. The target will also be forcibly terminated when the debugger exits if it was created by the debugger using  $\cdots$ run.

 $$1$ 

Print the LWPID of the representative thread, if the target is a user process.

\$L

Print the LWPIDs of each LWP in the target, if the target is a user process.

## ::load [ -s ] *module-name*

Load the specified dmod. The module name may be given as an absolute or relative path. If *module-name* is a simple name (that is, does not contain a '/'), mdb will search for it in the module library path. Modules with conflicting names may not be loaded; the existing module must be unloaded first. If the -s option is present, mdb will remain silent and not issue any error messages if the module is not found or could not be loaded.

::log [ -d | [ -e ] *filename* ]

\$> [ *filename* ]

Enable or disable the output log. mdb provides an interactive logging facility where both the input commands and standard output can be logged to a file while still interacting with the user. The -e option enables logging to the specified file, or re-enables logging to the previous log file if no filename is given. The -d option disables logging. If the \$> dcmd is used, logging is enabled if a filename argument is specified; otherwise, logging is disabled. If the specified log file already exists, mdb appends any new log output to the file.

## ::map *command*

Map the value of dot to a corresponding value using the *command* specified as a string argument, and then print the new value of dot. If the command contains whitespace or metacharacters, it must be quoted. The : : map dcmd can be used in pipelines to transform the list of addresses into a new list of addresses.

[ *address* ] ::mappings [ *name* ]

# [ *address* ] \$m [ *name* ]

Print a list of each mapping in the target's virtual address space, including the address, size, and description of each mapping. If the dcmd is preceded by an *address*, mdb will only show the mapping that contains the given address. If a string *name* argument is given, mdb will only show the mapping matching that description.

::next [ *SIG* ]

:e [ *SIG* ]

Step the target program one instruction, but step over subroutine calls. If an optional signal name or number (see signal(3HEAD)) is specified as an argument, the signal is immediately delivered to the target as part of resuming its execution. If

no target program is currently running, ::next will start a new program running as if by  $::run$  and stop at the first instruction.

[ *address* ] ::nm [ -DPdghnopuvx ] [ *object* ]

Print the symbol tables associated with the current target. If an optional address preceding the dcmd is specified, only the symbol table entry for the symbol corresponding to *address* is displayed. If an *object* name is specified, only the symbol table for this load object is displayed. The  $: \cdot$  nm dcmd also recognizes the following options:

- -D Prints .dynsym (dynamic symbol table) instead of .symtab.
- -P Prints the private symbol table instead of .symtab.
- -d Prints value and size fields in decimal.
- -g Prints only global symbols.
- -h Suppresses the header line.
- -n Sorts symbols by name.
- -o Prints value and size fields in octal.
- -p Prints symbols as a series of ::nmadd commands. This option can be used with -P to produce a macro file that can be subsequently read into the debugger with \$<.
- -u Prints only undefined symbols.
- -v Sorts symbols by value.
- -x Prints value and size fields in hexadecimal.

*value* ::nmadd [ -fo ] [ -e *end* ] [ -s *size* ] *name*

Add the specified symbol *name* to the private symbol table. mdb provides a private, configurable symbol table that can be used to interpose on the target's symbol table, as described under Symbol Name Resolution above. The ::nmadd dcmd also recognizes the following options:

- -e Sets the size of the symbol to *end value*.
- -f Sets the type of the symbol to STT\_FUNC.
- -o Sets the type of the symbol to STT\_OBJECT.
- -s Sets the size of the symbol to *size*.
- ::nmdel *name*

Delete the specified symbol *name* from the private symbol table.

::objects

Print a map of the target's virtual address space, showing only those mappings that correspond to the primary mapping (usually the text section) of each of the known load objects.

::offsetof *type member*

Print the offset of the specified *member* of the specified *type*. The *type* should be the name of a C structure. The offset is printed in bytes, unless the member is a bit-field, in which case the offset may be printed in bits. The output is always suffixed with the appropriate units for clarity. The type name may use the backquote (') scoping operator described under Symbol Name Resolution, above. The ::offsetof dcmd may only be used with objects that contain symbolic debugging information designed for use with mdb. Refer to NOTES, Symbolic Debugging Information, below for more information.

#### *address* ::print [-aCLtx] [ -c *lim*] [-l *lim*] [*type*]

Print the data structure at the specified virtual *address* using the given *type* information. The *type* parameter may name a C struct, union, enum, fundamental integer type, or a pointer to any of these types. If the type is a structured type, the ::print dcmd will recursively print each member of the struct or union. If the *type* argument is not present and a static or global STT\_OBJECT symbol matches the address, ::print will infer the appropriate type automatically. The ::print dcmd may only be used with objects that contain symbolic debugging information designed for use with mdb. Refer to NOTES, Symbolic Debugging Information, below for more information.

If the -a option is present, the address of each member is displayed. If the -t option is present, the type of each member is displayed. If the -x option is present, all integers are displayed in hexadecimal. By default, a heuristic is used to determine if the value should be displayed in decimal or hexadecimal. The number of characters in a character array that will be read and displayed as a string can be limited with the -c option. If the -C option is present, no limit is enforced. The number of elements in a standard array that will be read and displayed can be limited with the -l option. If the -L option is present, no limit is enforced and all array elements are shown. The default values for  $-c$  and  $-1$  can be modified using ::set or the -o command-line option as described under OPTIONS, below.

::quit

\$q

Quit the debugger.

[ *thread* ] ::regs

[ *thread* ] \$r

Print the general purpose register set of the representative thread. If a thread is specified, the general purpose register set of that thread is displayed. The thread expression should be one of the thread identifiers described under Thread Support, above.

## ::release [ -a ]

:R [ -a ]

Release the previously attached process or core file. If the -a option is present, the process is released and left stopped and abandoned. It can subsequently be continued by  $\text{prun}(1)$  (see  $\text{proc}(1)$ ) or it can be resumed by applying mdb or another debugger. By default, a released process is forcibly terminated if it was

created by mdb using  $::\text{run}$ , or it is released and set running if it was attached to by mdb using the -p option or using the ::attach or :A dcmds.

```
::run [ args ...]
```
:r [ *args* ...]

Start a new target program running with the specified arguments and attach to it. The arguments are not interpreted by the shell. If the debugger is already examining a live running program, it will first detach from this program as if by ::release.

```
::set [ -wF ] [ +/-o option ] [ -s distance ] [ -I path ]
```
[ -L *path* ] [ -P *prompt* ]

Get or set miscellaneous debugger properties. If no options are specified, the current set of debugger properties is displayed. The ::set dcmd recognizes the following options:

- -F Forcibly takes over the next user process that ::attach is applied to, as if mdb had been executed with the -F option on the command line.
- -I Sets the default path for locating macro files. The path argument may contain any of the special tokens described for the -I command-line option under OPTIONS below.
- -L Sets the default path for locating debugger modules. The path argument may contain any of the special tokens described for the -I command-line option under OPTIONS below.
- -o Enables the specified debugger option. If the +o form is used, the option is disabled. The option strings are described along with the -o command-line option under OPTIONS below.
- -P Sets the command prompt to the specified prompt string.
- -s Sets the symbol matching distance to the specified distance. Refer to the description of the -s command-line option under OPTIONS below for more information.
- -w Re-opens the target for writing, as if mdb had been executed with the -w option on the command line.

[ *signal* ] ::sigbp [ +/-dDestT ] [ -c *cmd* ] [ -n *count* ] *SIG* ...

[ *signal* ] :t [ +/-dDestT ] [ -c *cmd* ] [ -n *count* ] *SIG* ...

Trace delivery of the specified signals. The signals are identified using an optional signal number preceding the dcmd, or a list of signal names or numbers (see signal(3HEAD)) following the dcmd. The  $-d$ ,  $-D$ ,  $-e$ ,  $-s$ ,  $-t$ ,  $-T$ ,  $-c$ , and -n options have the same meaning as they do for the ::evset dcmd. Initially, the set of signals that cause the process to dump core by default (see signal(3HEAD)) and SIGINT are traced.

::sizeof *type*

Print the size of the specified *type* in bytes. The *type* parameter may name a C struct, union, enum, fundamental integer type, or a pointer to any of these types. The type

name may use the backquote (') scoping operator described under Symbol Name Resolution, above. The ::sizeof dcmd may only be used with objects that contain symbolic debugging information designed for use with mdb. Refer to NOTES, Symbolic Debugging Information, below for more information.

[ *address* ] ::stack [ *count* ]

[ *address* ] \$c [ *count* ]

Print a C stack backtrace. If the dcmd is preceded by an explicit *address*, a backtrace beginning at this virtual memory address is displayed. Otherwise the stack of the representative thread is displayed. If an optional count value is given as an argument, no more than *count* arguments are displayed for each stack frame in the output.

::status

Print a summary of information related to the current target.

::step [ over | out ] [ *SIG* ]

:s [ *SIG* ]

:u [ *SIG* ]

Step the target program one instruction. If an optional signal name or number (see signal(3HEAD)) is specified as an argument, the signal is immediately delivered to the target as part of resuming its execution. If the optional "over" argument is specified, :: step will step over subroutine calls. The :: step over argument is the same as the ::next dcmd. If the optional "out" argument is specified, the target program will continue until the representative thread returns from the current function. If no target program is currently running, ::step out will start a new program running as if by  $::run$  and stop at the first instruction. The  $::s$  dcmd is the same as ::step. The :u dcmd is the same as ::step out.

[ *syscall* ] ::sysbp [ +/-dDestT ] [ -io ] [ -c *cmd* ] [ -n *count* ] *syscall* ... Trace entry to or exit from the specified system calls. The system calls are identified using an optional system call number preceding the dcmd, or a list of system call names or numbers (see  $<$ sys/syscall.h>) following the dcmd. If the -i option is specified (the default), the event specifiers trigger on entry into the kernel for each system call. If the -o option is specified, the event specifiers trigger on exit out from the kernel. The  $-d$ ,  $-D$ ,  $-e$ ,  $-s$ ,  $-t$ ,  $-T$ ,  $-c$ , and  $-n$  options have the same meaning as they do for the : : evset dcmd.

::typeset [ +/-t] *variable-name* ...

Set attributes for named variables. If one or more variable names are specified, they are defined and set to the value of dot. If the -t option is present, the user-defined tag associated with each variable is set. If the +t option is present, the tag is cleared. If no variable names are specified, the list of variables and their values is printed.

::unload *module-name*

Unload the specified dmod. The list of active dmods may be printed using the ::dmods dcmd. Built-in modules may not be unloaded. Modules that are busy (that is, provide dcmds that are currently executing) may not be unloaded.

::unset *variable-name* ...

Unset (remove) the specified variable(s) from the list of defined variables. Some variables exported by mdb are marked as persistent, and may not be unset by the user.

::vars [ -npt]

Print a listing of named variables. If the -n option is present, the output is restricted to variables that currently have non-zero values. If the -p option is present, the variables are printed in a form suitable for re-processing by the debugger using the \$< dcmd. This option can be used to record the variables to a macro file and then restore these values later. If the -t option is present, only the tagged variables are printed. Variables can be tagged using the -t option of the ::typeset dcmd.

::version

Print the debugger version number.

*address* ::vtop

Print the physical address mapping for the specified virtual address, if possible. The  $::$ vtop dcmd is only available when examining a kernel target, or when examining a user process inside a kernel crash dump (after a ::context dcmd has been issued).

[ *address* ] ::walk *walker-name* [ *variable-name* ]

Walk through the elements of a data structure using the specified walker. The available walkers can be listed using the :: walkers dcmd. Some walkers operate on a global data structure and do not require a starting address. For example, walk the list of proc structures in the kernel. Other walkers operate on a specific data structure whose address must be specified explicitly. For example, given a pointer to an address space, walk the list of segments. When used interactively, the  $::$ walk dcmd will print the address of each element of the data structure in the default base. The dcmd can also be used to provide a list of addresses for a pipeline. The walker name may use the backquote ( $\prime$ ) scoping operator described under dcmd and Walker Name Resolution, above. If the optional *variable-name* is specified, the specified variable will be assigned the value returned at each step of the walk when mdb invokes the next stage of the pipeline.

::walkers

List the available walkers and print a brief description for each one.

- ::whence [ -v ] *name* ...
- ::which [ -v ] *name* ...

Print the dmod that exports the specified dcmds and walkers. These dcmds can be used to determine which dmod is currently providing the global definition of the given dcmd or walker. Refer to the section on dcmd and Walker Name Resolution above for more information on global name resolution. The -v option will cause the dcmd to print the alternate definitions of each dcmd and walker in order of precedence.

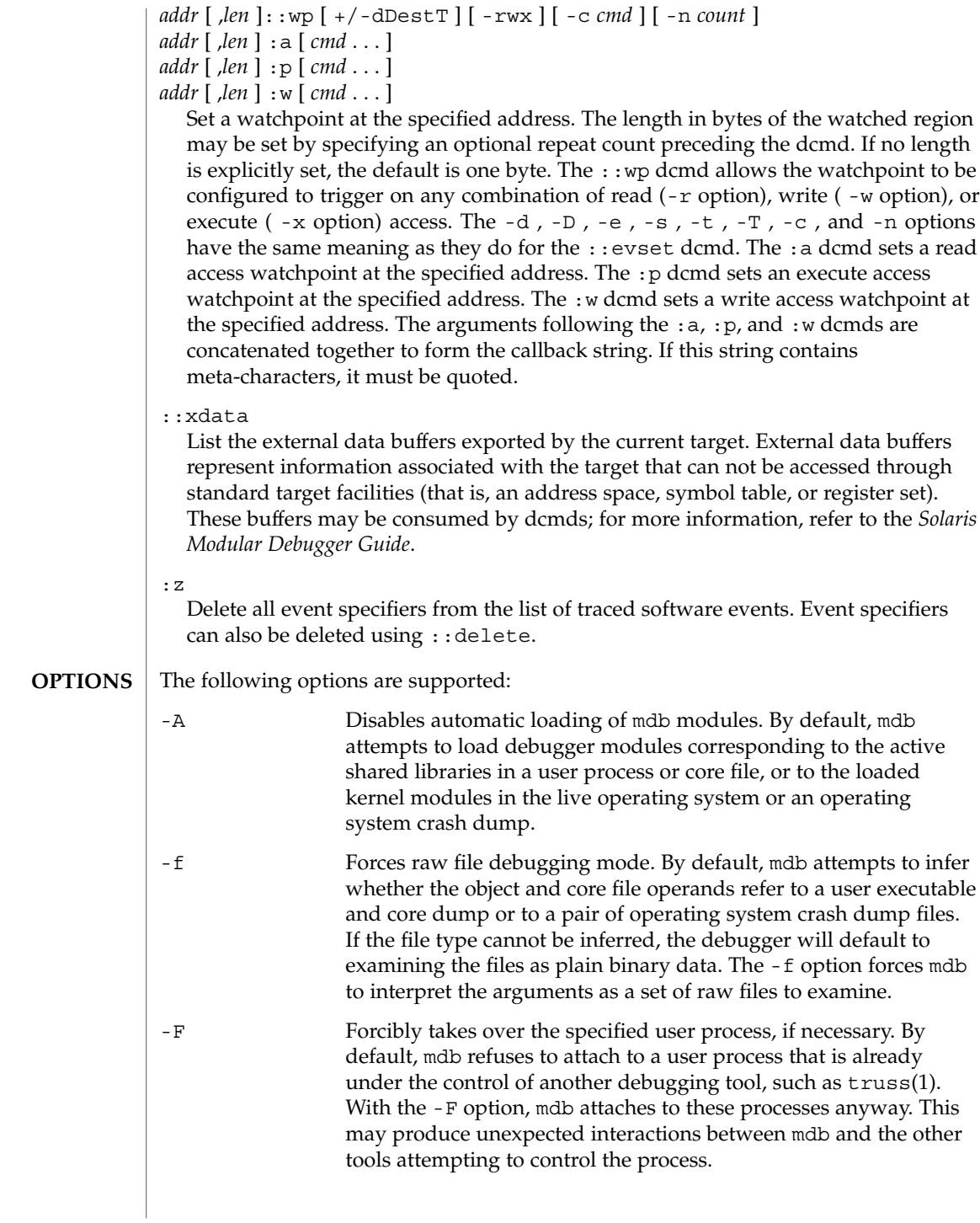

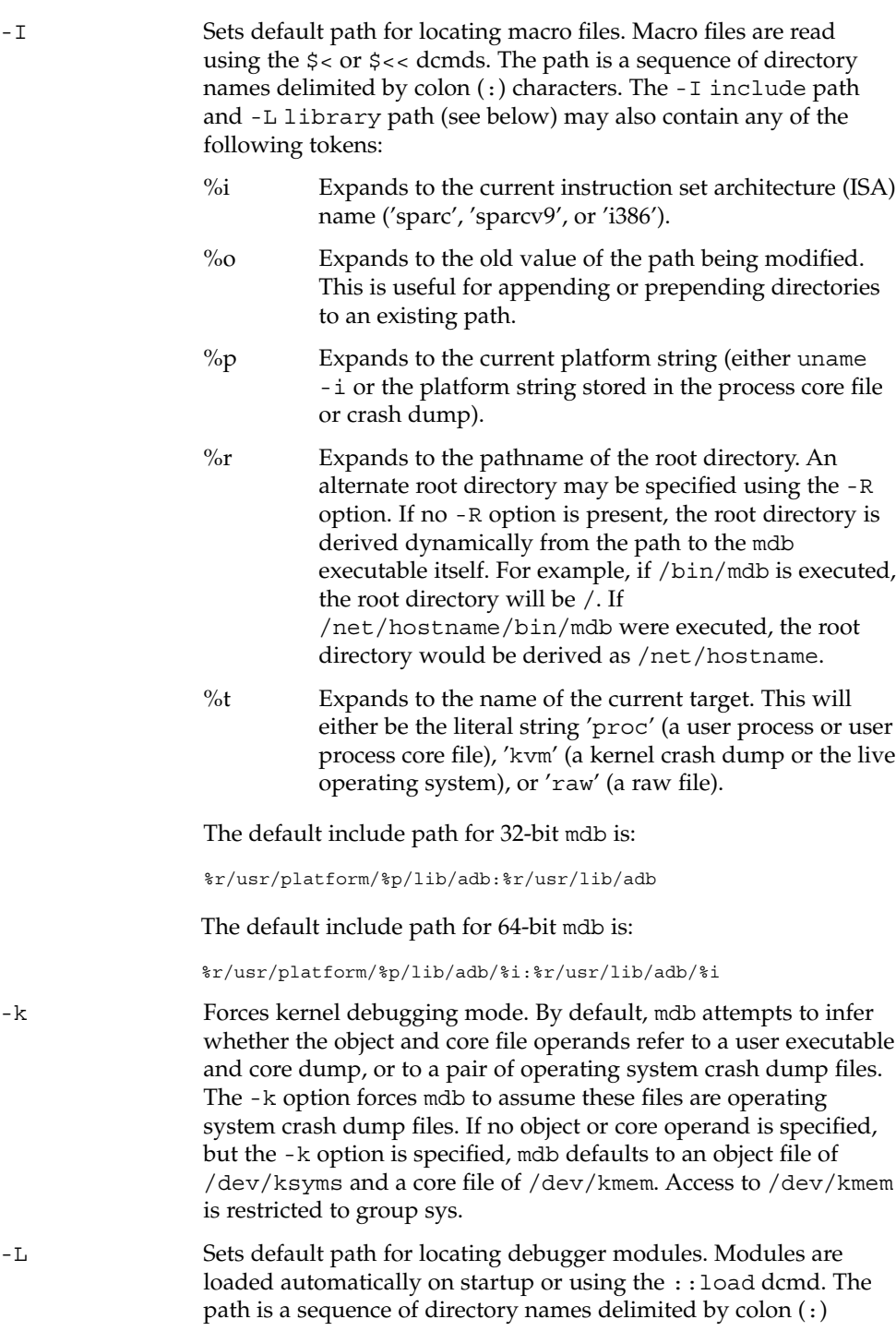

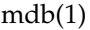

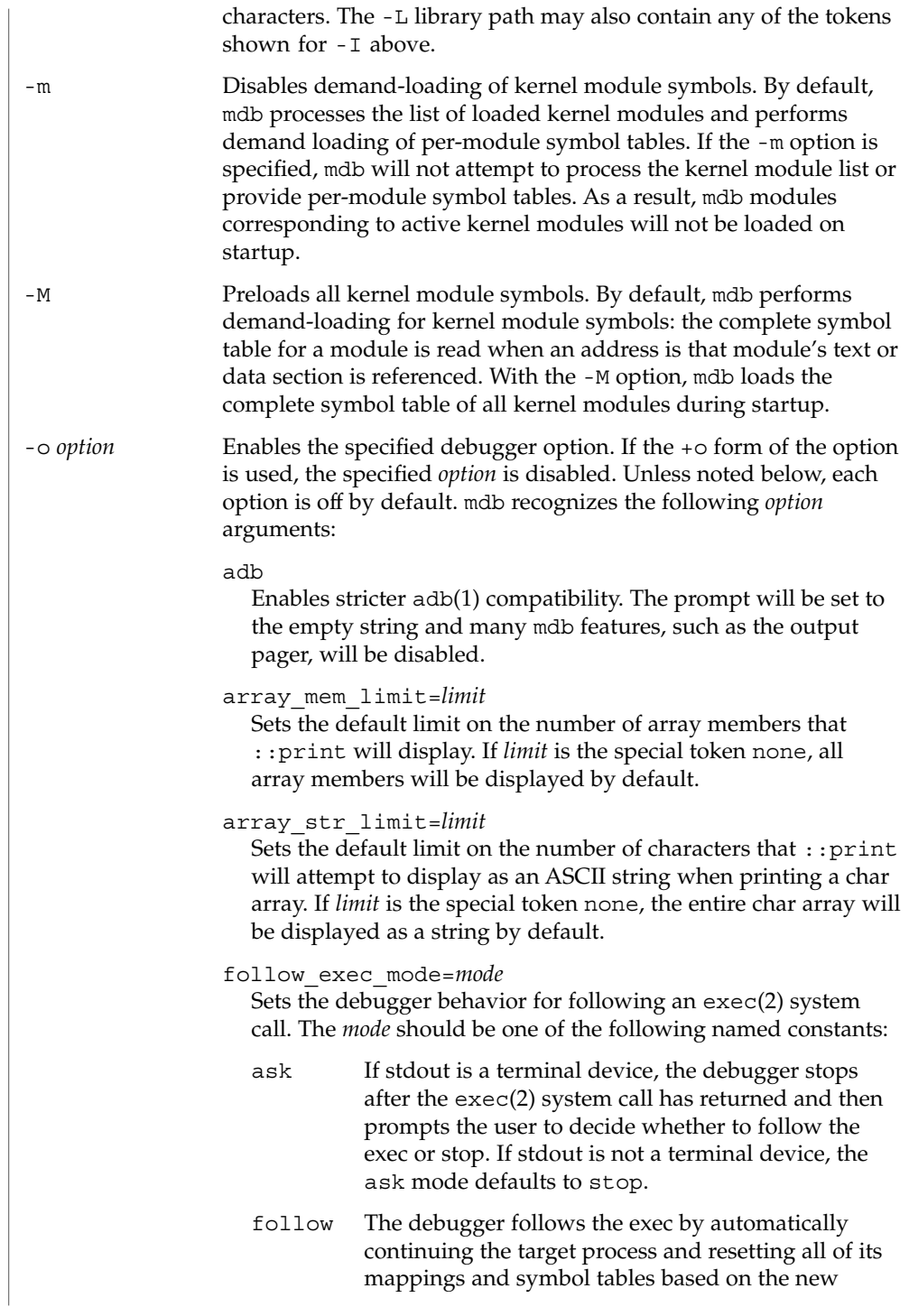

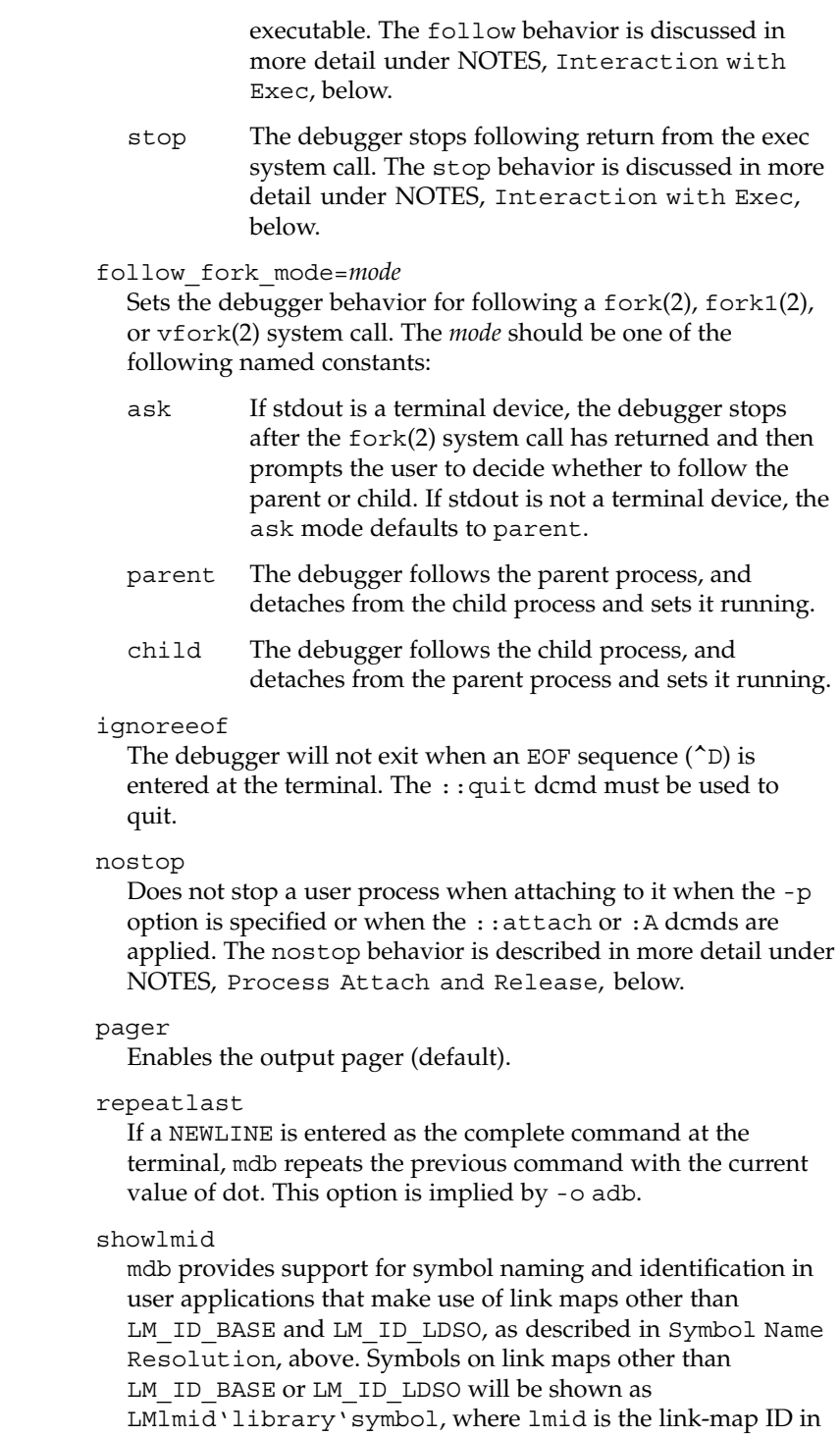

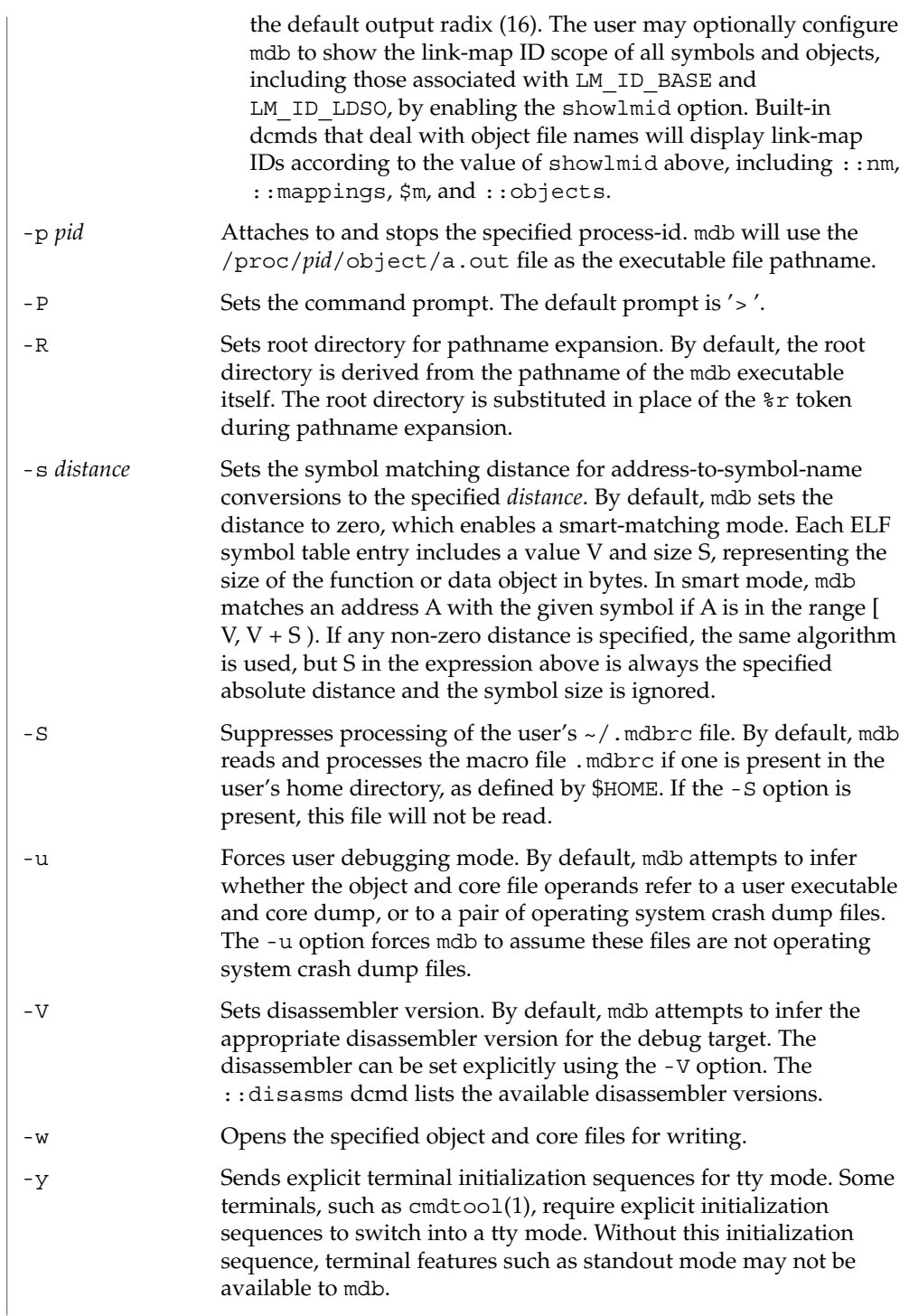

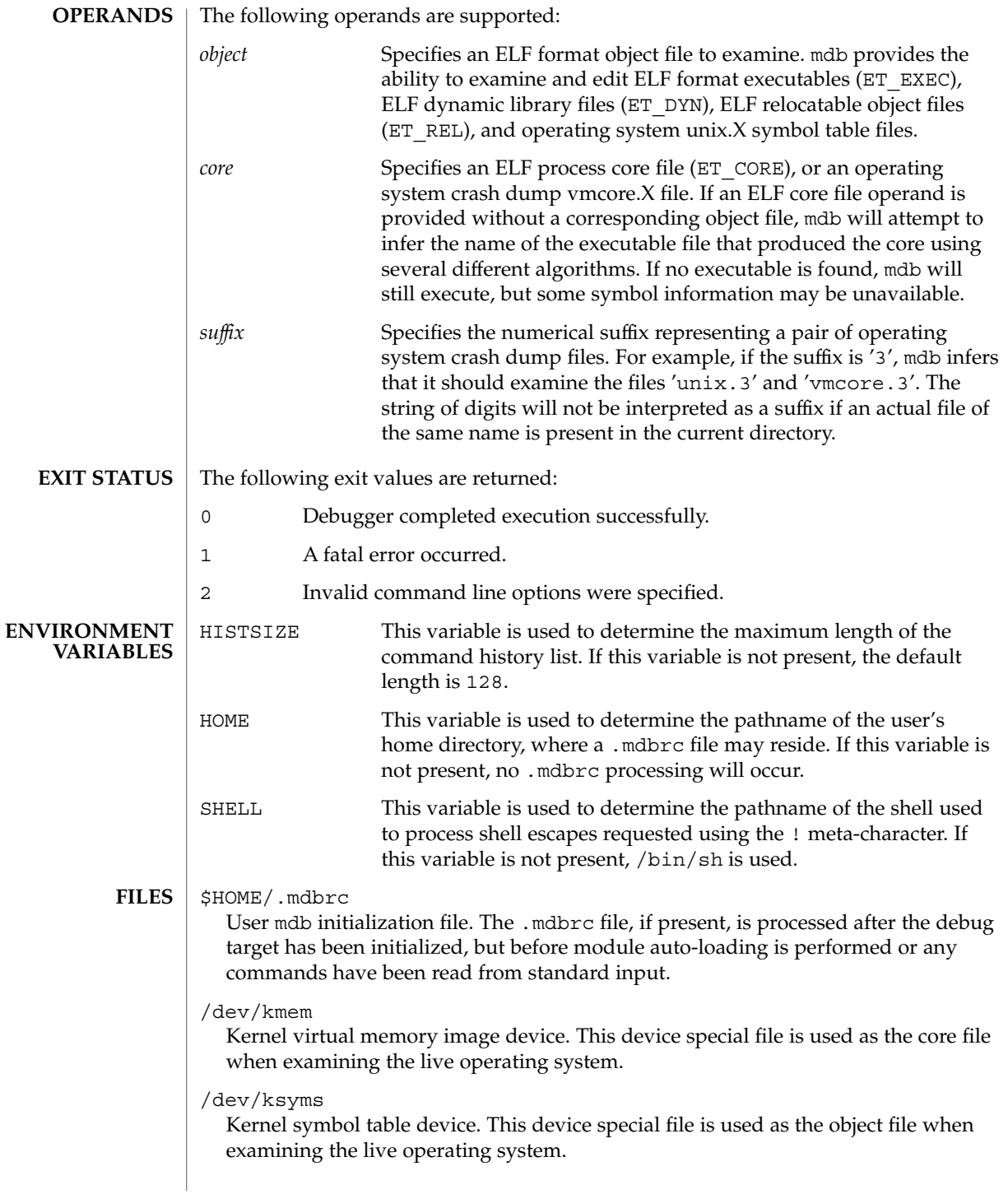

/proc/*pid*/\*

Process information files that are read when examining and controlling user processes.

/usr/lib/adb

/usr/platform/*platform-name*/lib/adb

Default directories for macro files that are read with the  $\zeta$  and  $\zeta$  < dcmds. *platform-name* is the name of the platform, derived either from information in a core file or crash dump, or from the current machine as if by uname  $-i$  (see uname(1)).

/usr/lib/mdb

/usr/platform/*platform-name*/lib/mdb

Default directories for debugger modules that are loaded using the : : load dcmd. *platform-name* is the name of the platform, derived either from information in a core file or crash dump, or from the current machine as if by uname  $-i$  (see uname(1)).

# **ATTRIBUTES**

See attributes(5) for descriptions of the following attributes:

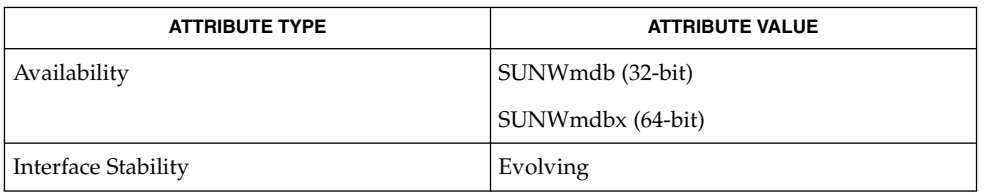

## **SEE ALSO**

 $adb(1)$ , cmdtool(1), gcore(1),  $proc(1)$ ,  $pgrep(1)$ ,  $ps(1)$ ,  $stty(1)$ ,  $truss(1)$ , uname(1), coreadm(1M), dumpadm(1M), savecore(1M), exec(2), fork(2), \_lwp\_self(2), pipe(2), vfork(2), dlopen(3DL), elf(3ELF), libkvm(3LIB), libthread\_db(3LIB), libthread(3LIB), signal(3C), signal(3HEAD), thr self(3THR), threads(3THR), core(4), proc(4), attributes(5), largefile(5), ksyms(7D), mem(7D)

*Linker and Libraries Guide*

*Solaris Modular Debugger Guide*

#### **Use of the Error Recovery Mechanism**

The debugger and its dmods execute in the same address space, and thus it is quite possible that a buggy dmod can cause mdb to dump core or otherwise misbehave. The mdb resume capability, described above under Signal Handling, provides a limited recovery mechanism for these situations. However, it is not possible for mdb to know definitively whether the dmod in question has corrupted only its own state, or the debugger's global state. Therefore a resume operation cannot be guaranteed to be safe, or to prevent a subsequent crash of the debugger. The safest course of action following a resume is to save any important debug information, and then quit and restart the debugger.

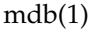

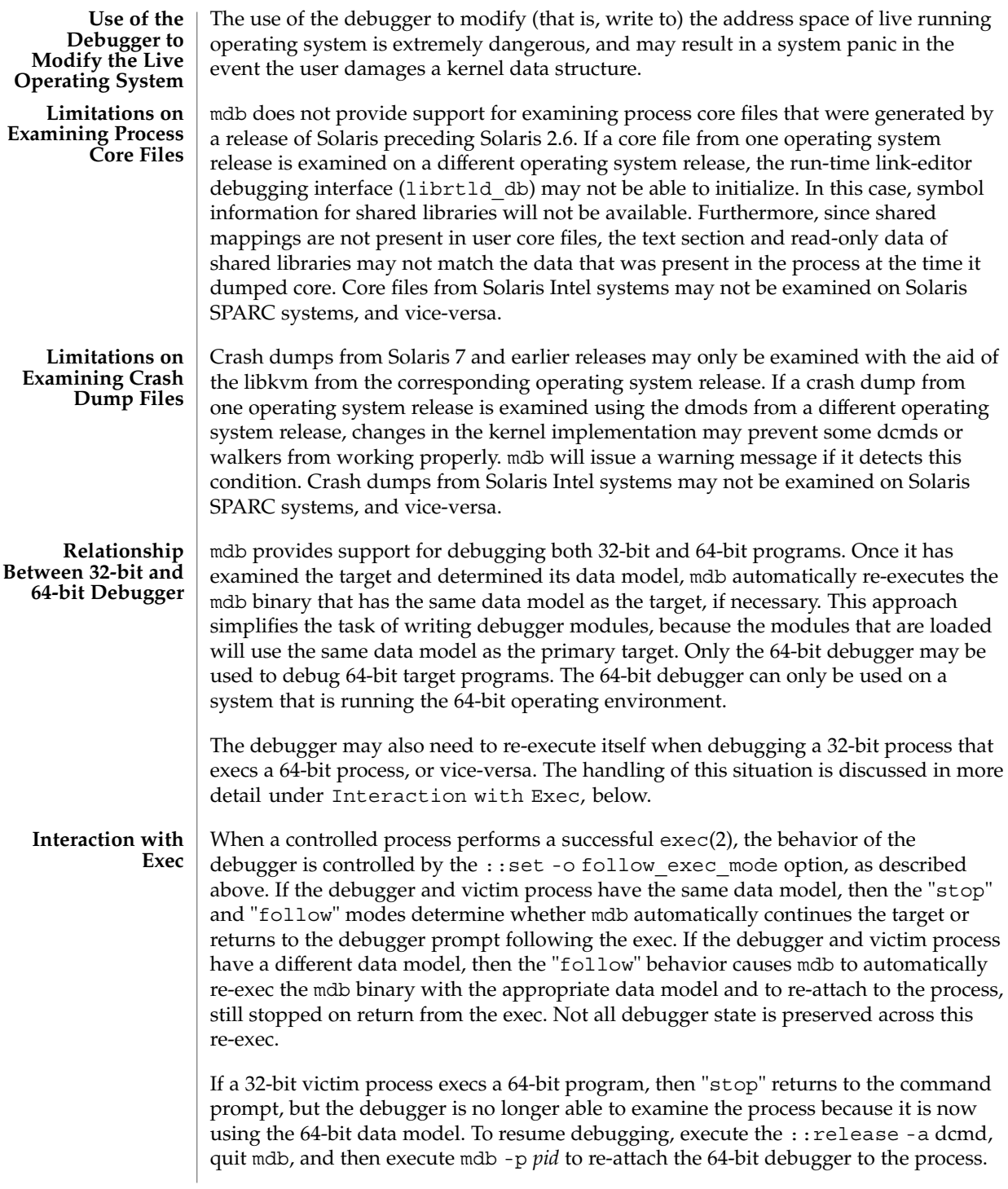

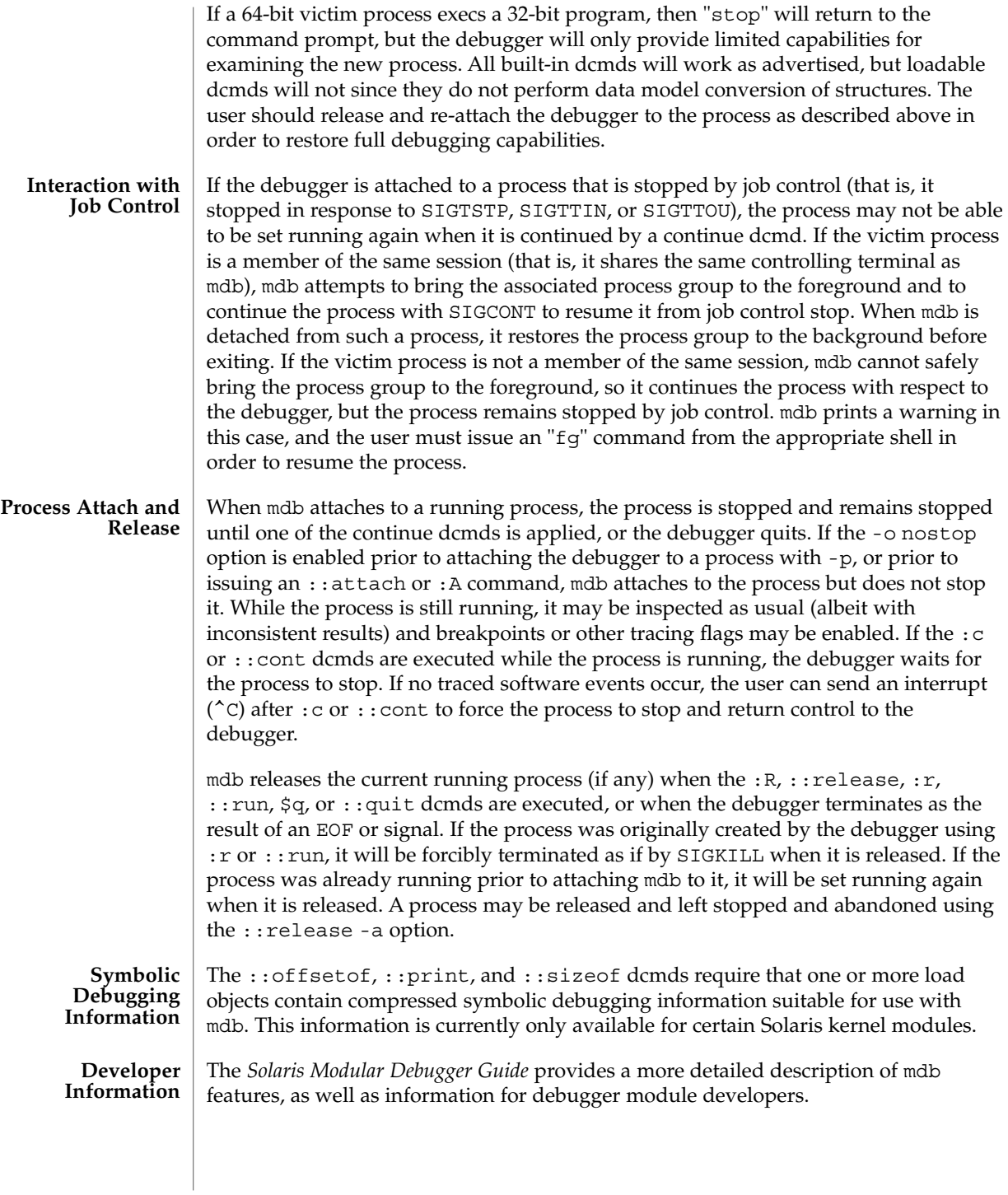

The header file <sys/mdb\_modapi.h> contains prototypes for the functions in the MDB Module API, and the SUNWmdbdm package provides source code for an example module in the directory /usr/demo/mdb.
mesg(1)

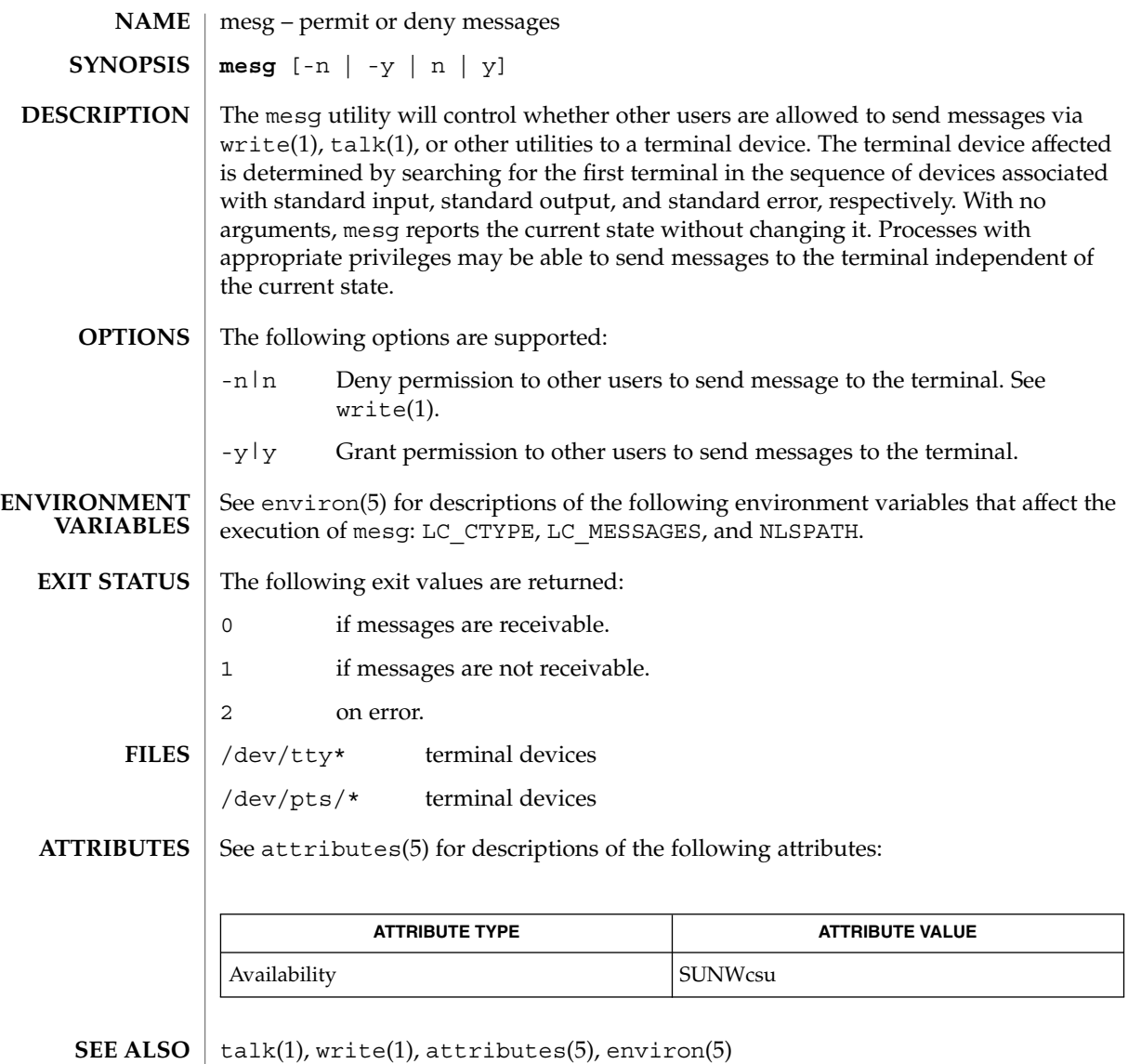

# message(1F)

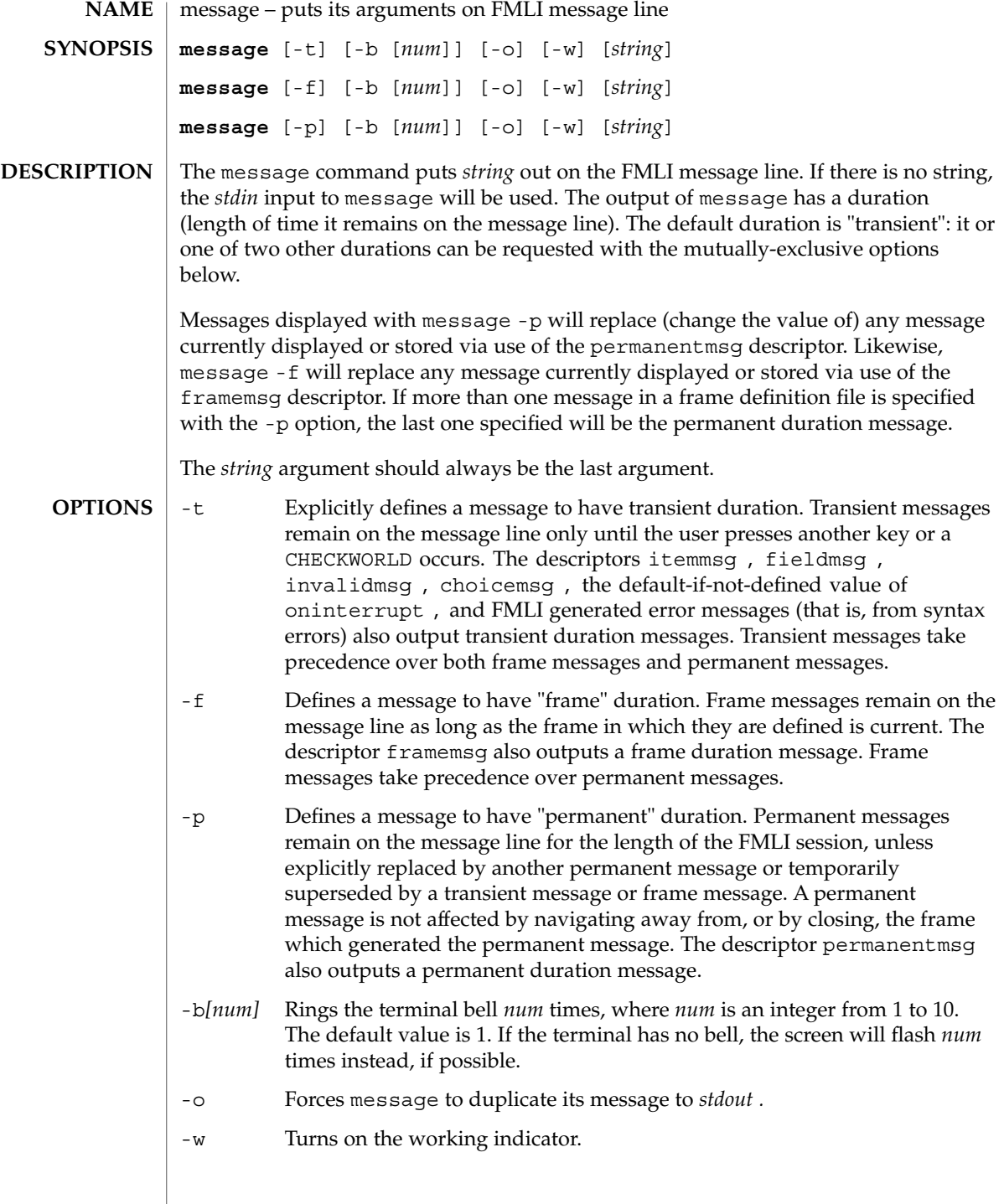

#### **EXAMPLE 1** A sample output of message on the message line: **EXAMPLES**

When a value entered in a field is invalid, ring the bell 3 times and then display Invalid Entry: Try again! on the message line:

invalidmsg='message -b 3 "Invalid Entry: Try again!"'

Display a message that tells the user what is being done:

done='message EDITOR has been set in your environment' close

Display a message on the message line and *stdout* for each field in a form (a pseudo-"field duration" message).

fieldmsg="'message -o -f "Enter a filename."'"

Display a blank transient message (effect is to "remove" a permanent or frame duration message).

done='message ""' nop

### **ATTRIBUTES**

See attributes(5) for descriptions of the following attributes:

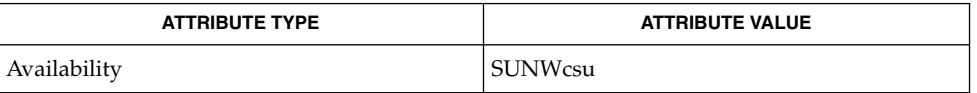

#### **SEE ALSO**

sleep(1), attributes(5)

**NOTES**

If message is coded more than once on a single line, it may appear that only the right-most instance is interpreted and displayed. Use sleep(1) between uses of message in this case, to display multiple messages.

message -f should not be used in a stand-alone backquoted expression or with the init descriptor because the frame is not yet current when these are evaluated.

In cases where 'message -f "*string*"' is part of a stand-alone backquoted expression, the context for evaluation of the expression is the previously current frame. The previously current frame can be the frame that issued the open command for the frame containing the backquoted expression, or it can be a frame given as an argument when fmli was invoked. That is, the previously current frame is the one whose frame message will be modified.

Permanent duration messages are displayed when the user navigates to the command line.

mixerctl(1)

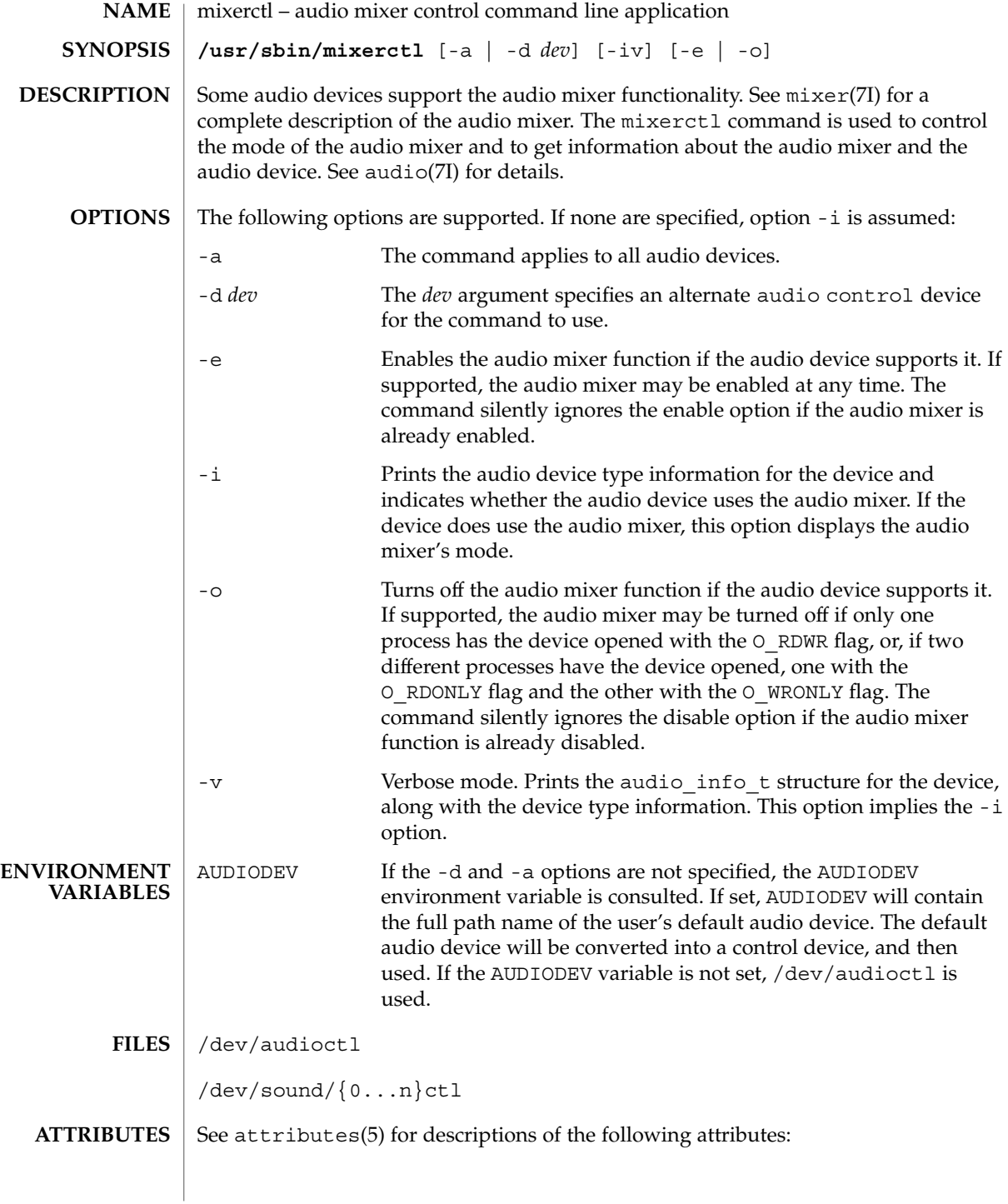

mixerctl(1)

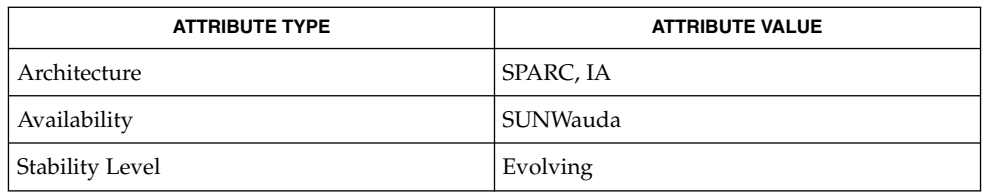

audioconvert(1), audioplay(1), audiorecord(1), open(2), attributes(5), usb\_ac(7D), audio(7I), audio\_support(7I), mixer(7I) **SEE ALSO**

# mkdir(1)

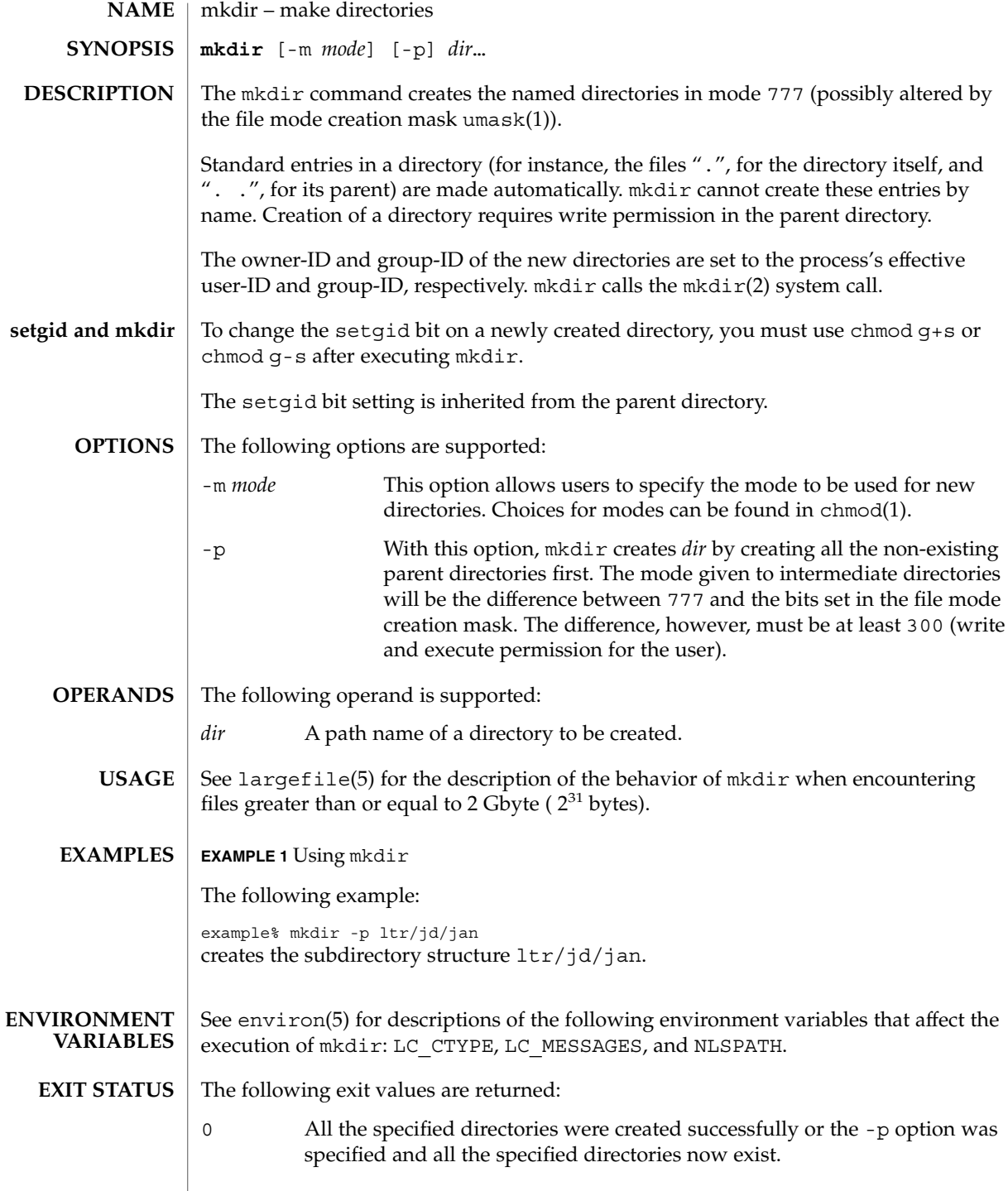

### mkdir(1)

>0 An error occurred.

**ATTRIBUTES**

See attributes(5) for descriptions of the following attributes:

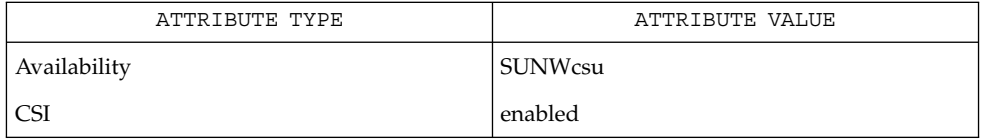

rm(1), sh(1), umask(1), intro(2), mkdir(2), attributes(5), environ(5), largefile(5) **SEE ALSO**

mkmsgs(1)

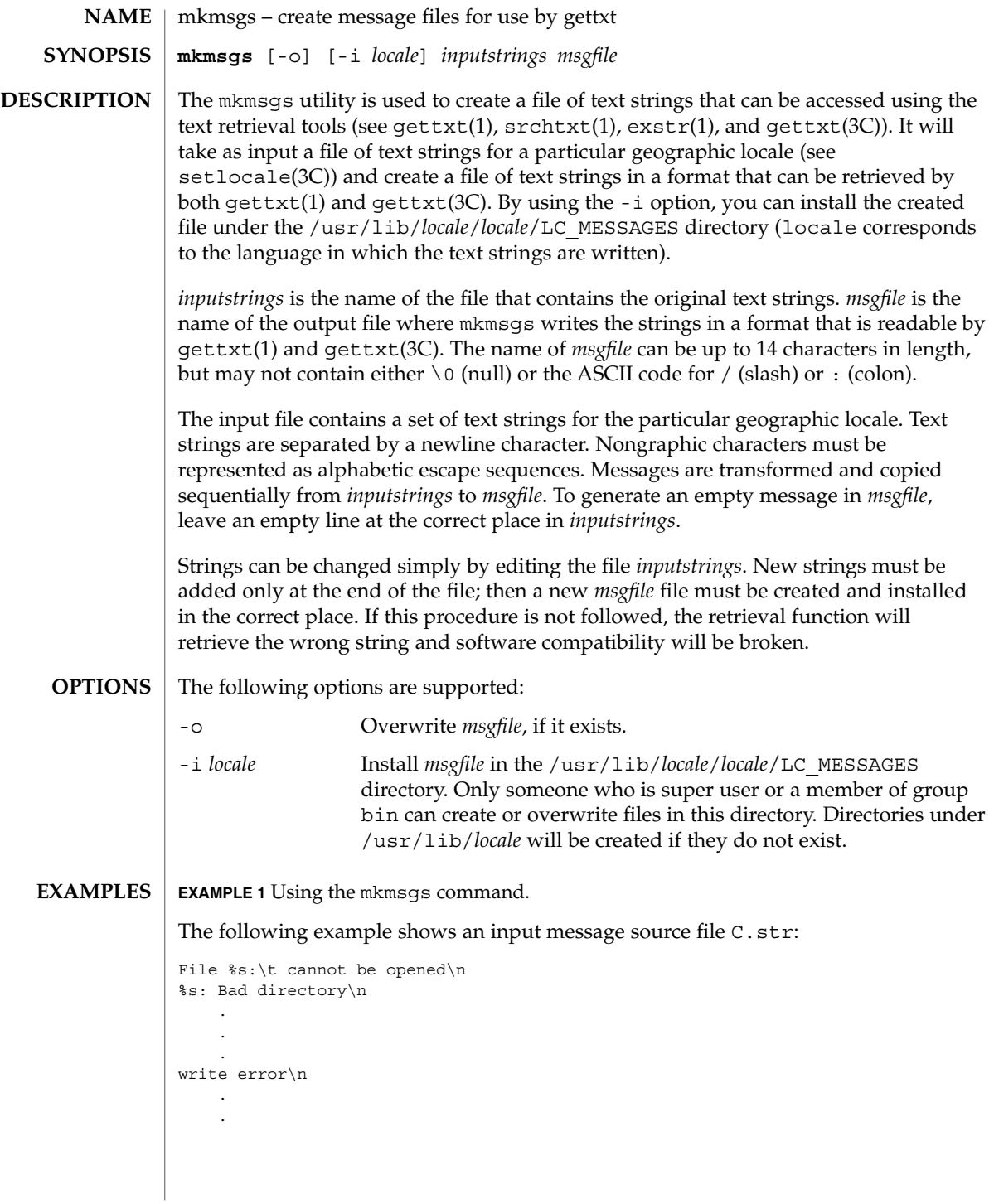

**908** man pages section 1: User Commands • Last Revised 26 Jul 1994

mkmsgs(1)

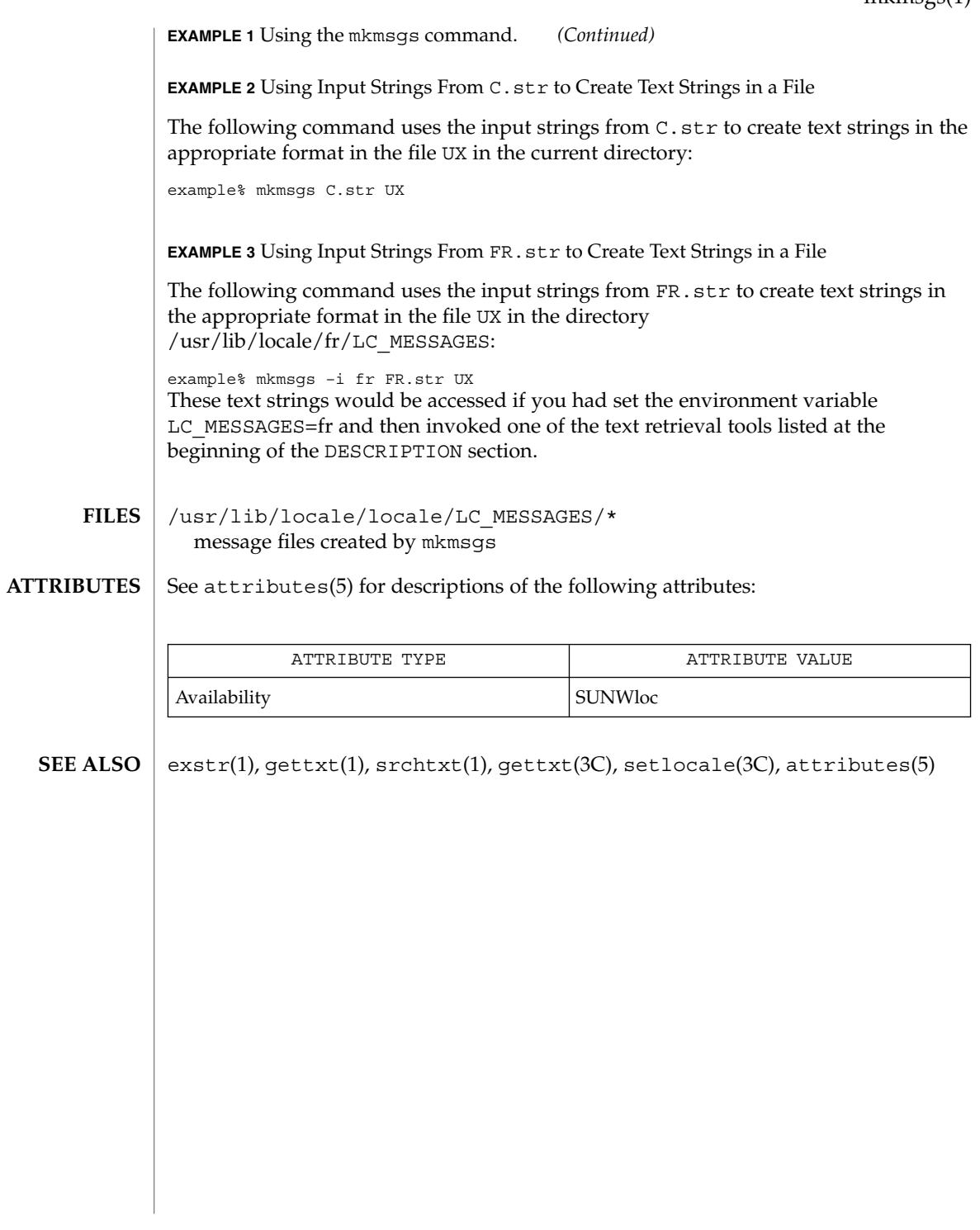

mkstr(1B)

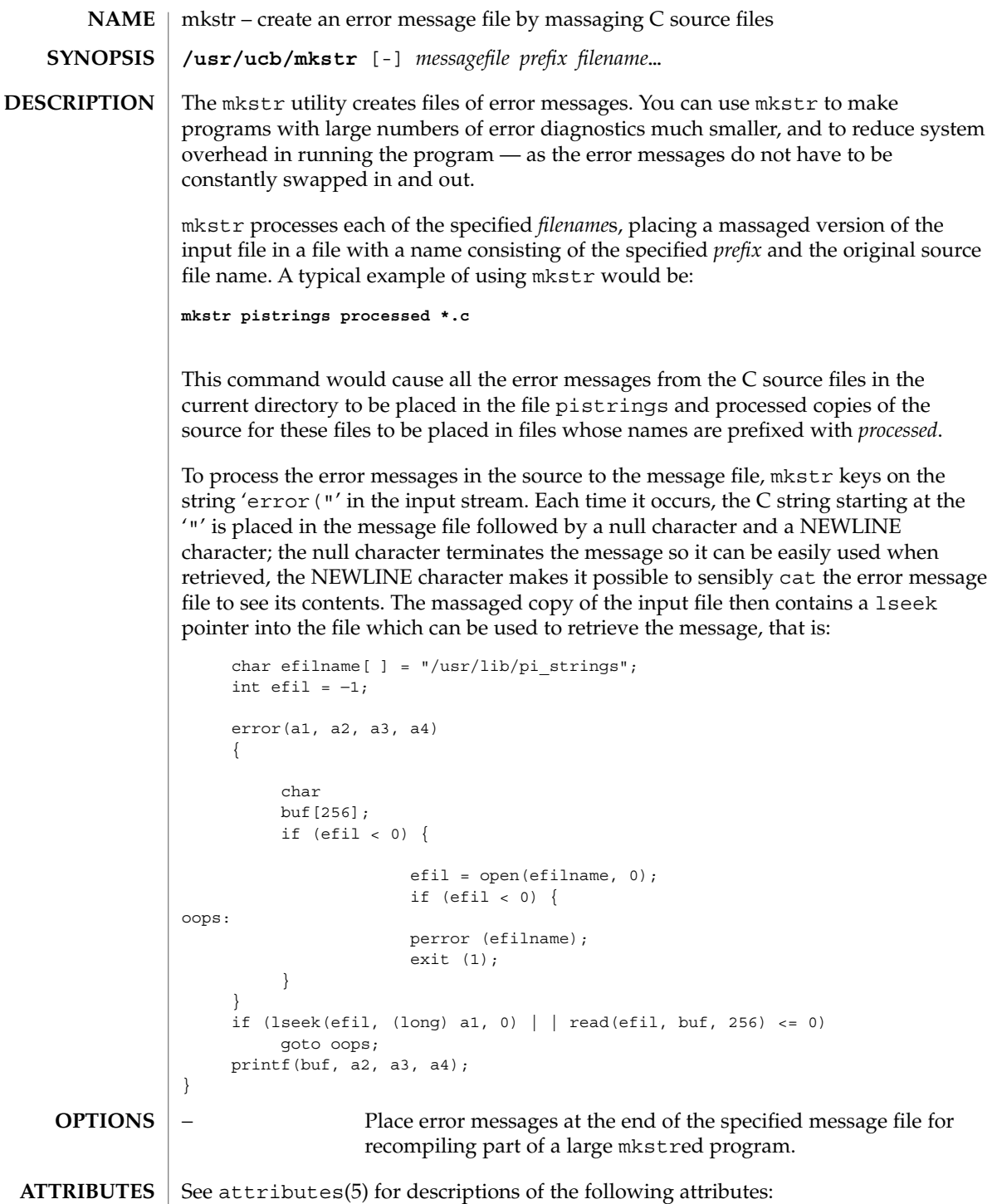

mkstr(1B)

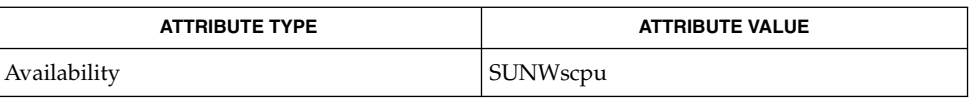

xstr(1), attributes(5) **SEE ALSO**

 $\lceil$ 

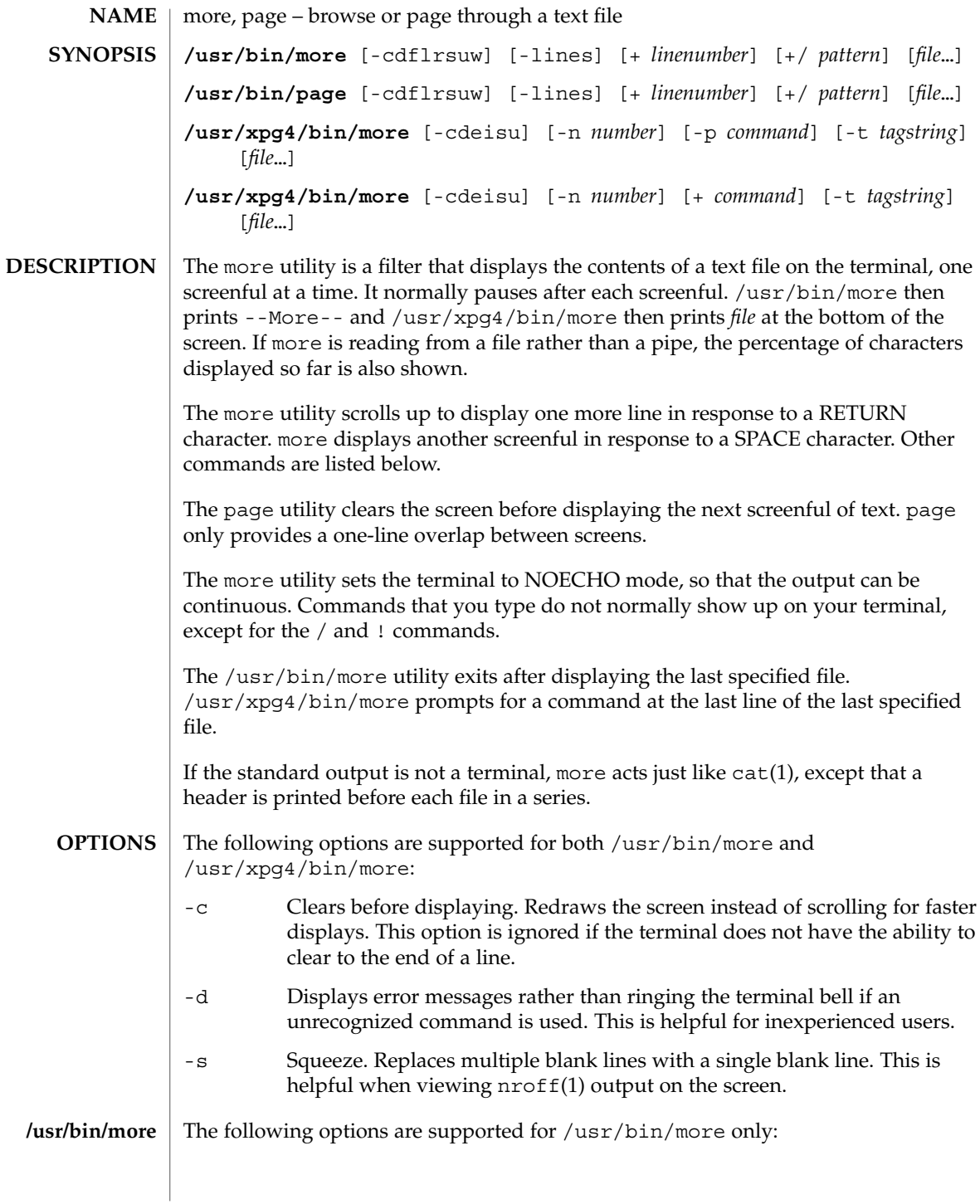

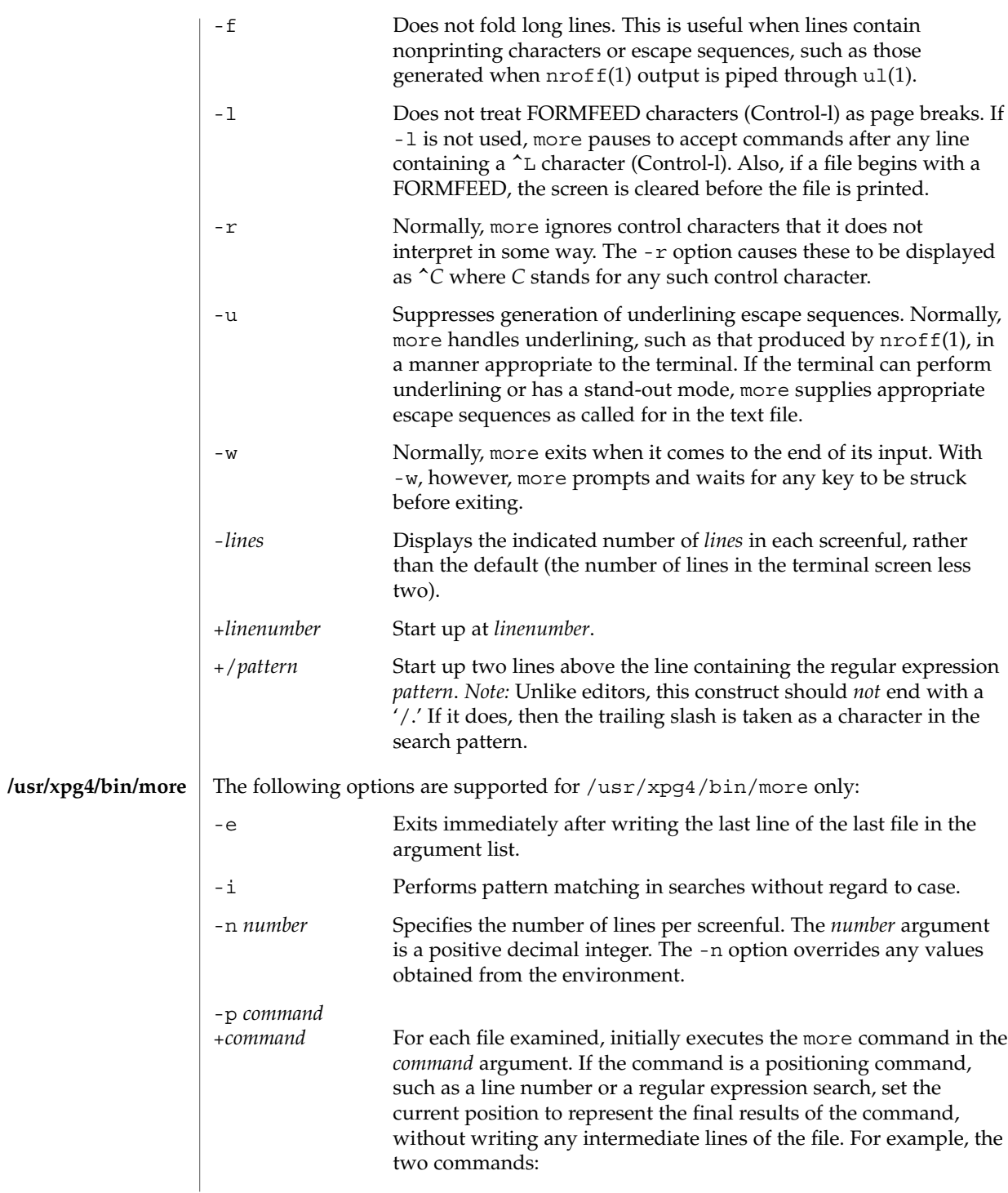

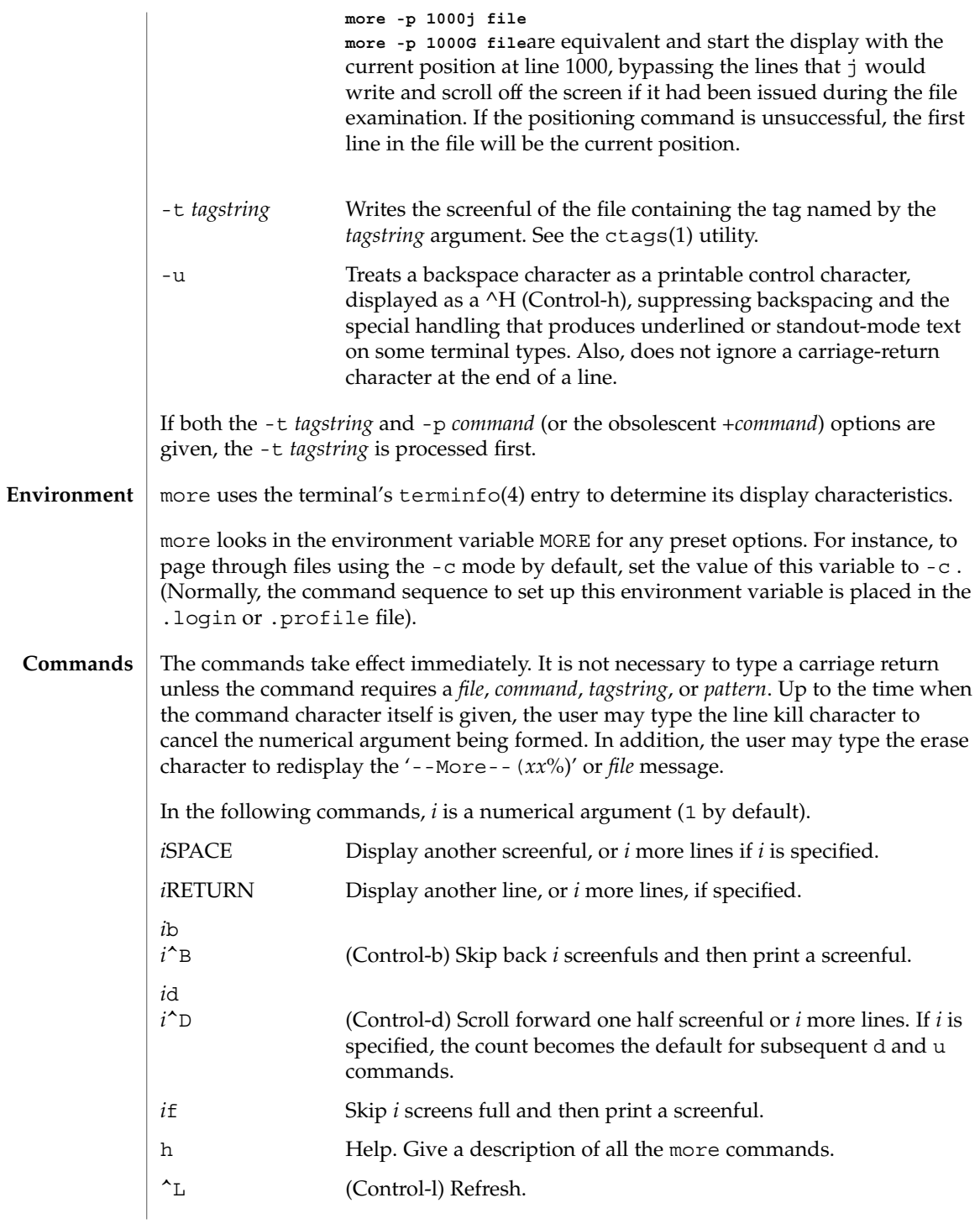

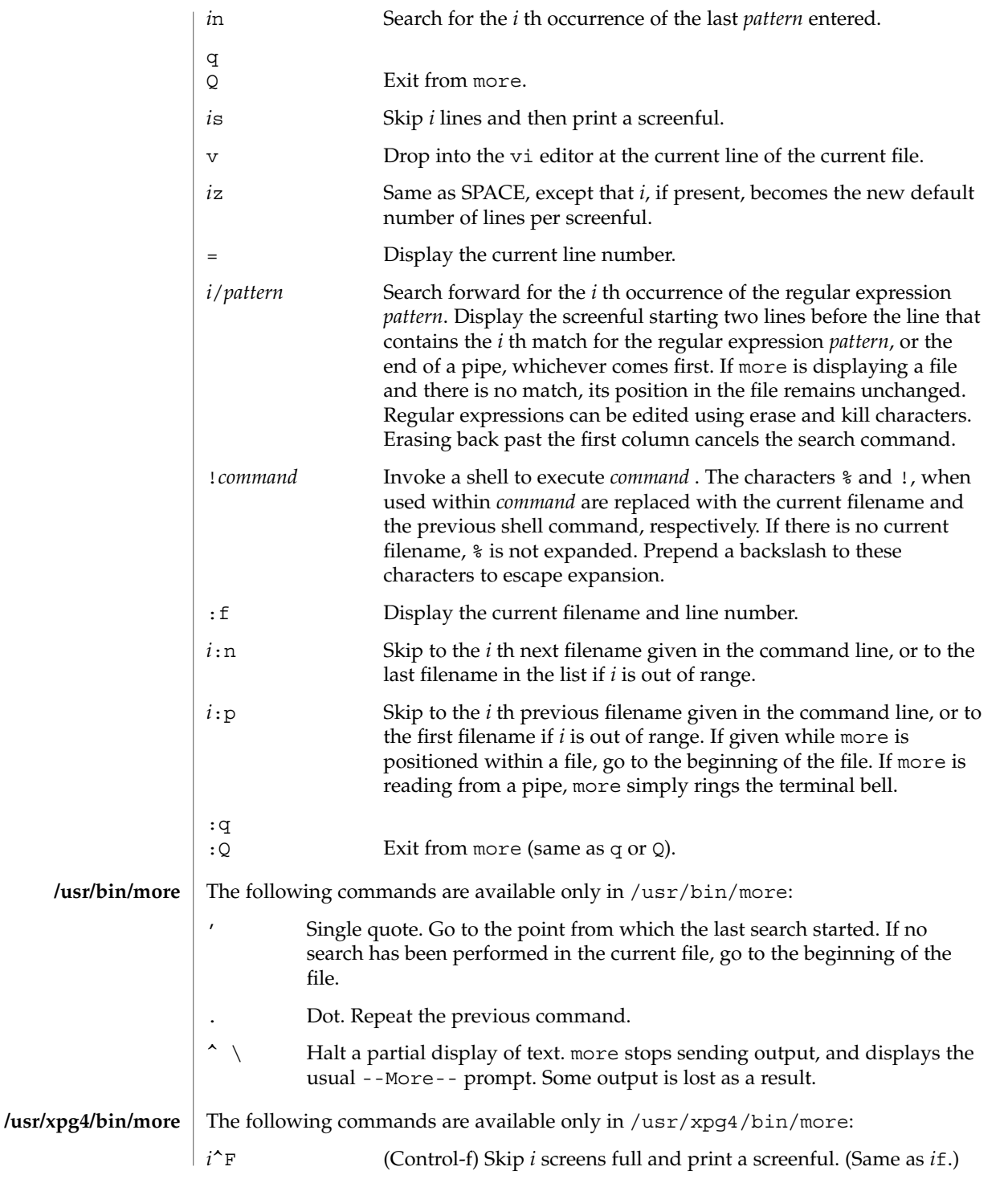

User Commands **915**

more(1)

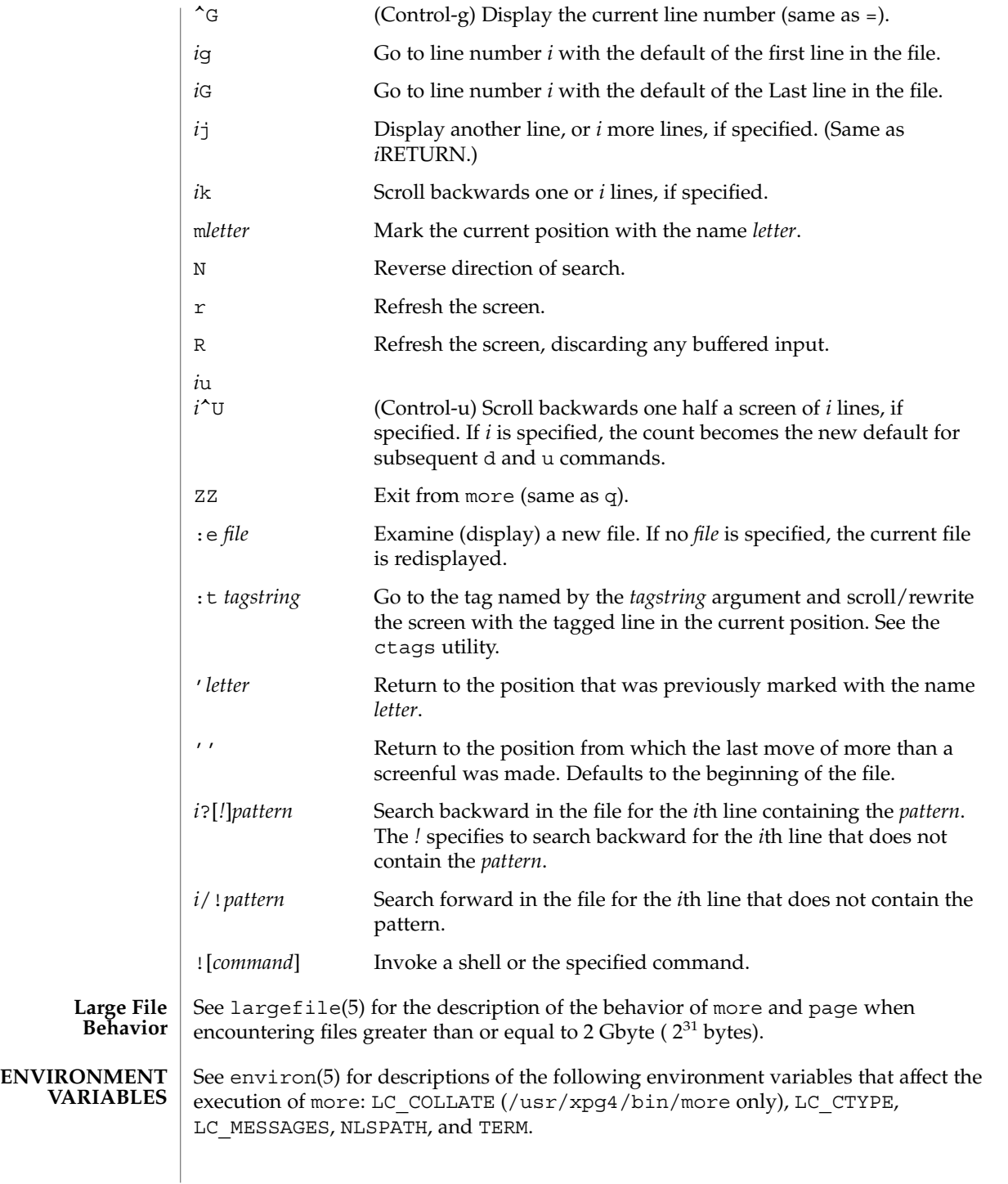

**916** man pages section 1: User Commands • Last Revised 18 Mar 1997

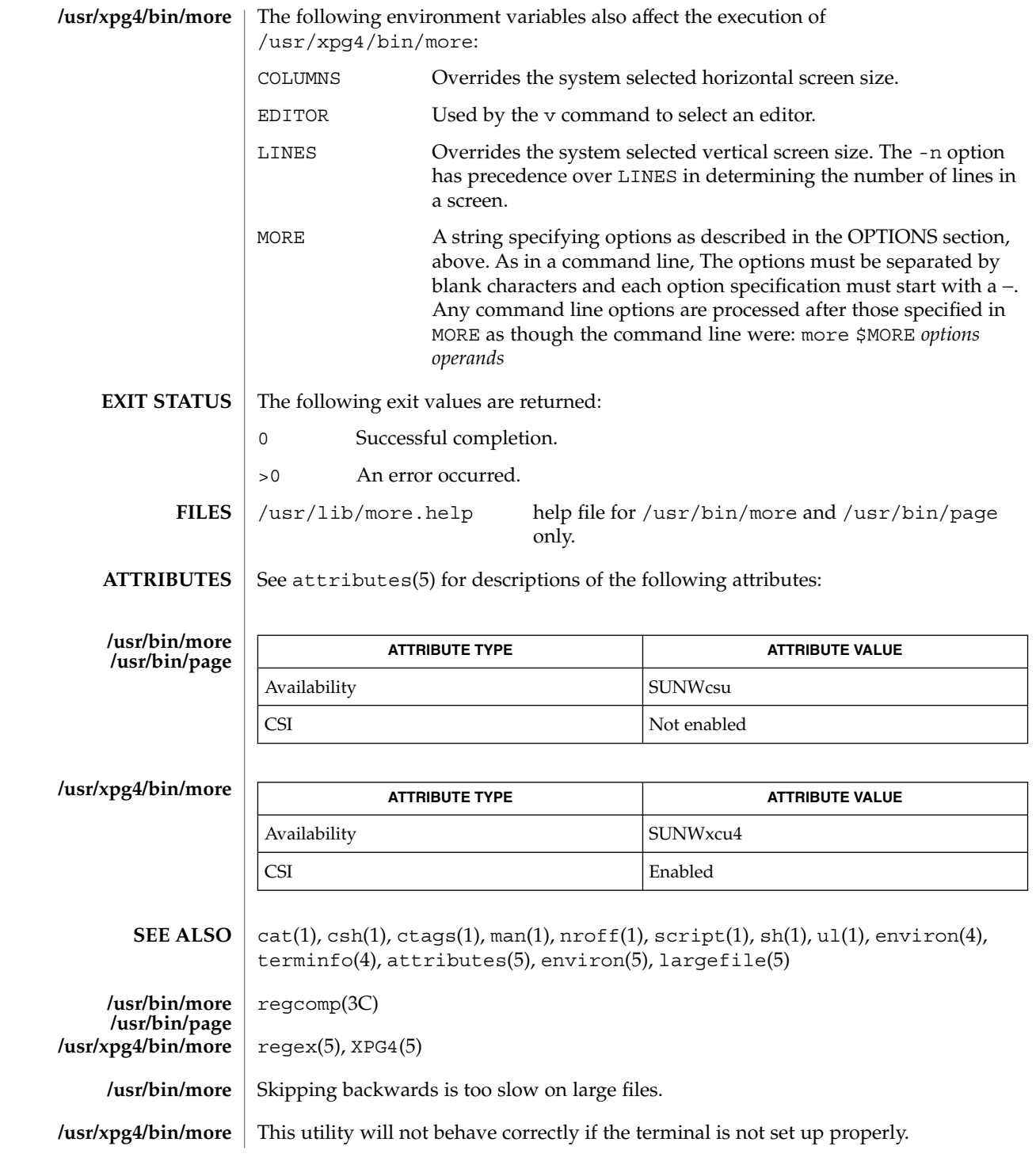

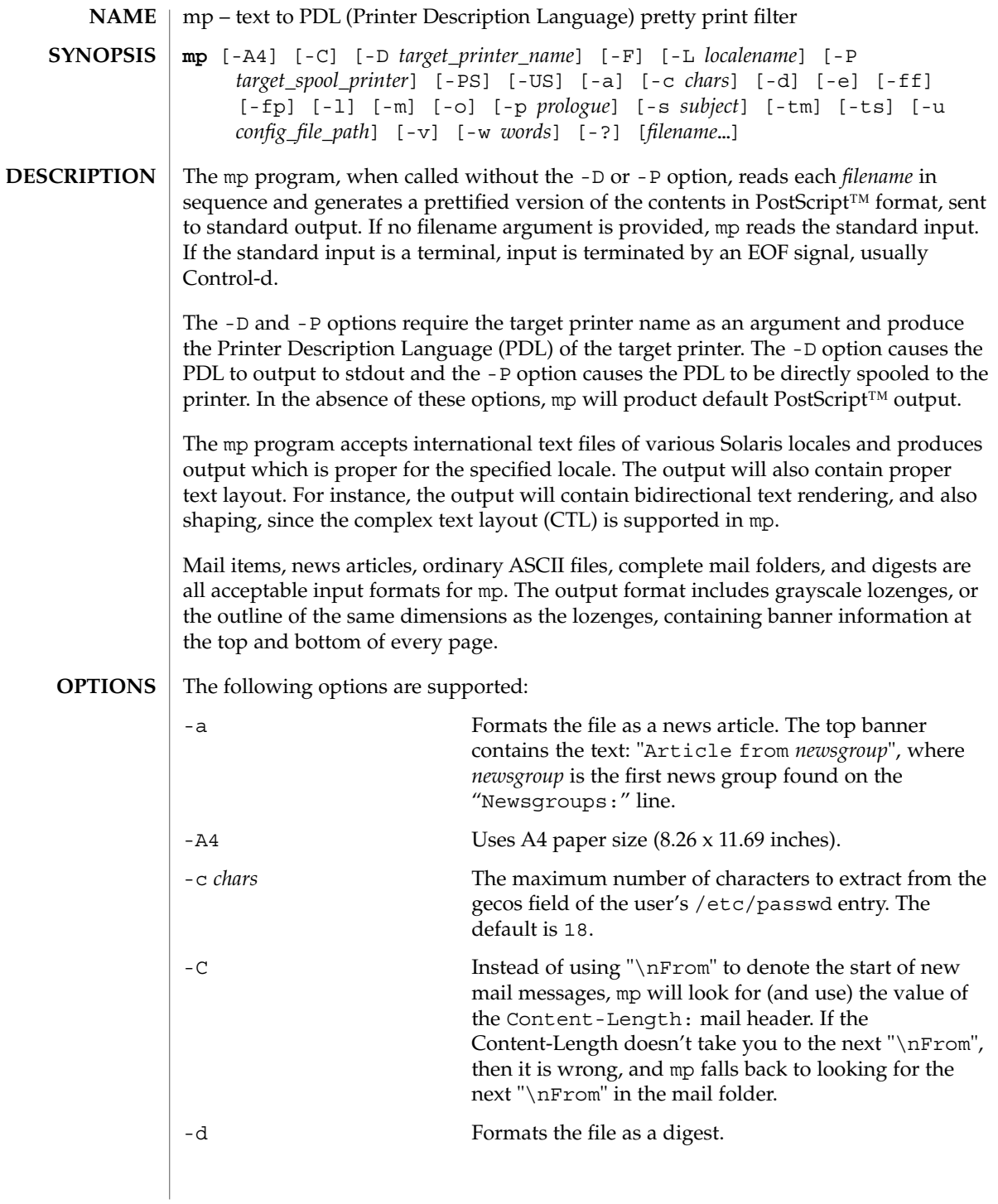

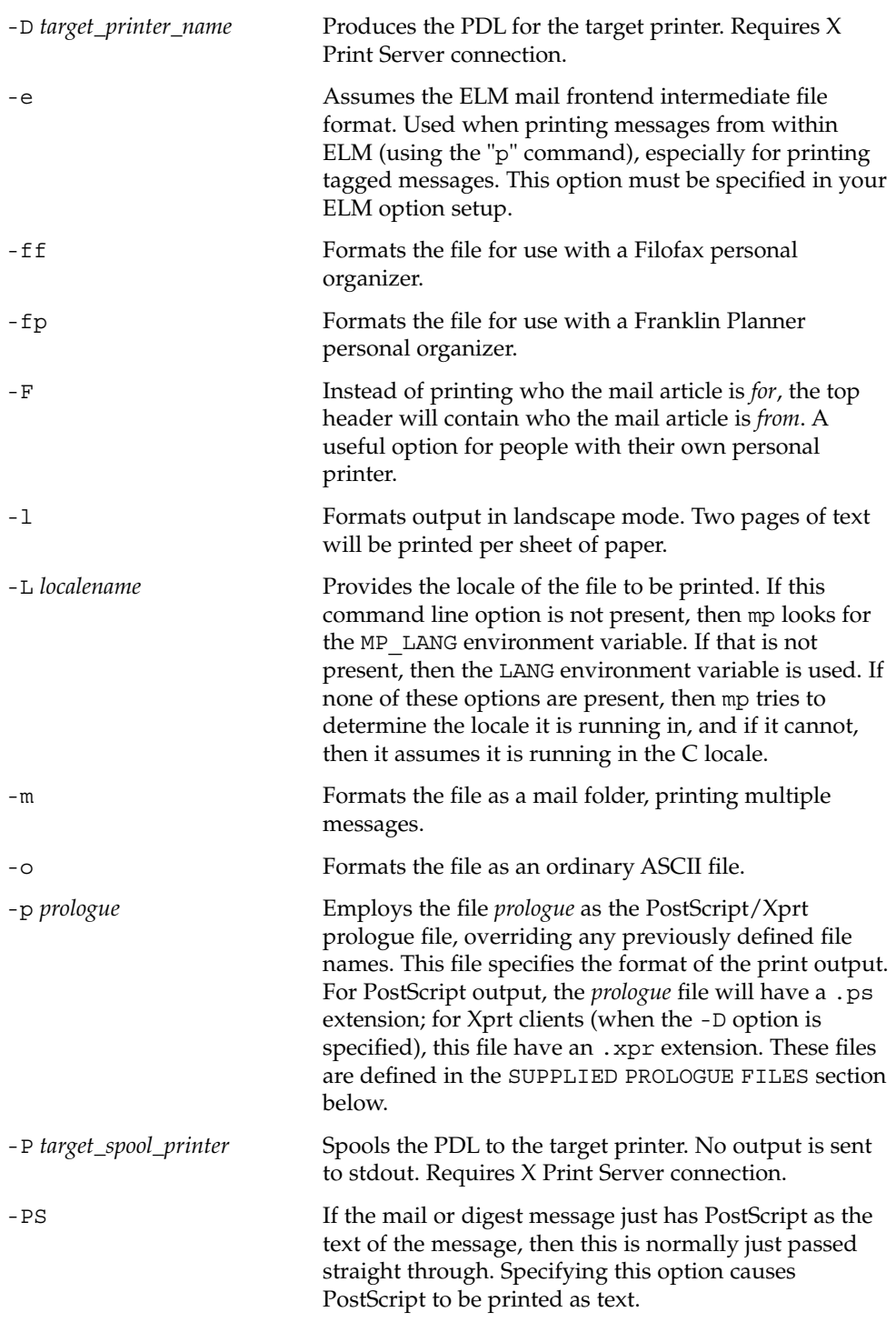

User Commands **919**

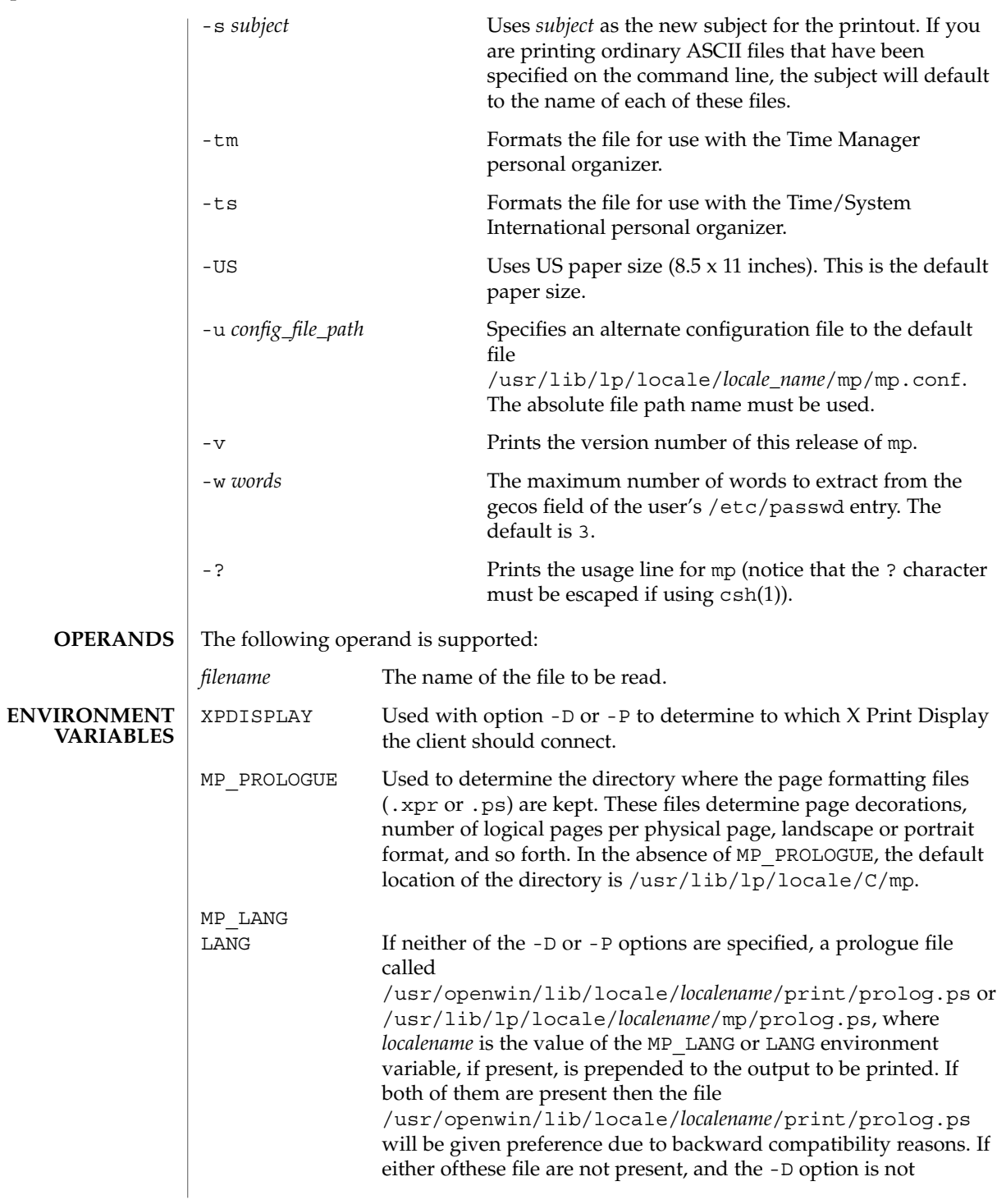

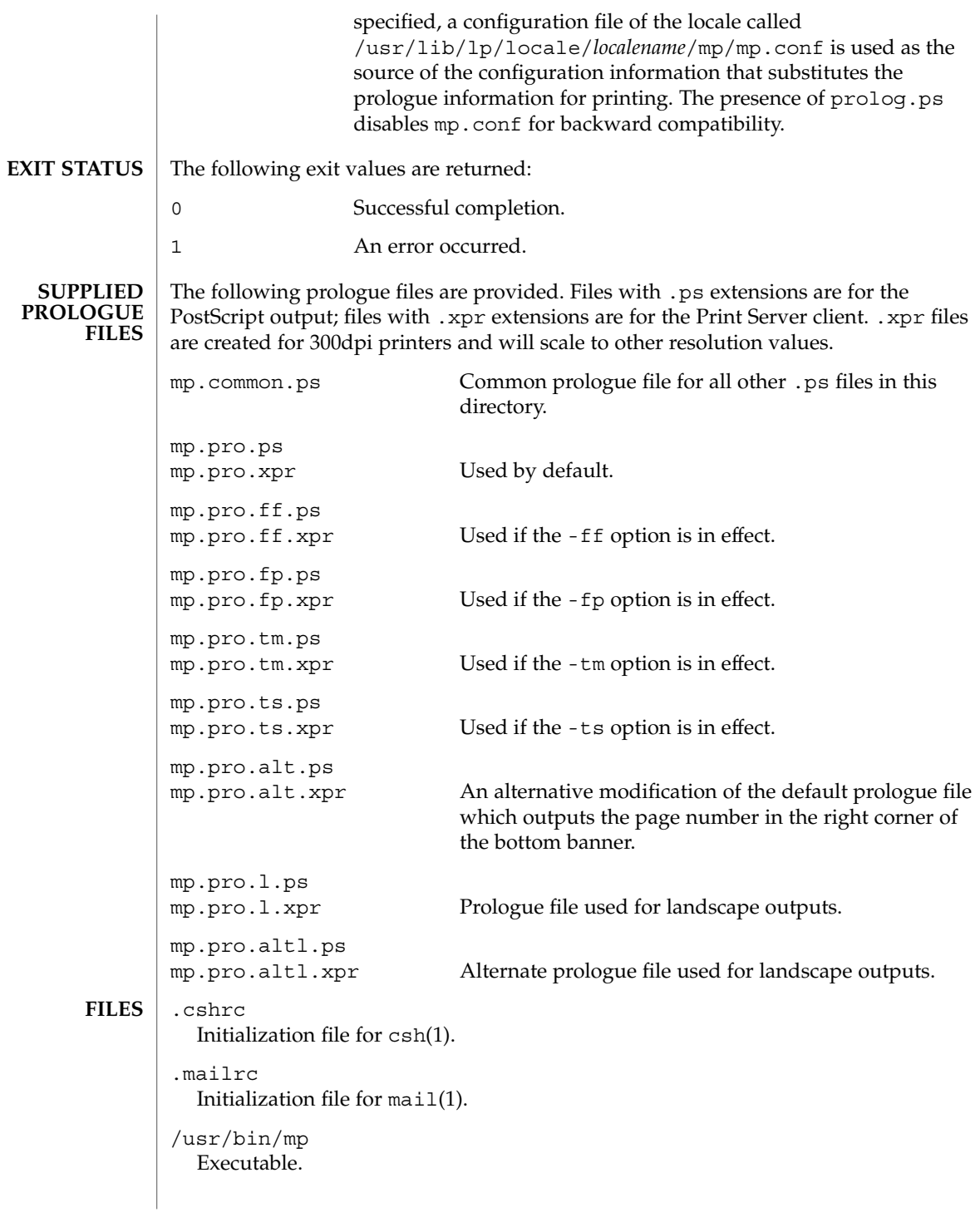

/usr/lib/lp/locale/C/mp/mp.conf Default configuration file. /usr/lib/lp/locale/C/mp/mp.common.ps Common prologue file for all other .ps files in this directory. Not for .xpr files. /usr/lib/lp/locale/C/mp/mp.pro.ps /usr/lib/lp/locale/C/mp/mp.pro.xpr Default prologue files for mail printing. /usr/lib/lp/locale/C/mp/mp.pro.l.ps /usr/lib/lp/locale/C/mp/mp.pro.l.xpr Default prologue files for landscape format. /usr/lib/lp/locale/C/mp/mp.pro.altl.ps /usr/lib/lp/locale/C/mp/mp.pro.altl.xpr Alternate prologue files for landscape format. /usr/lib/lp/locale/C/mp/mp.pro.alt.ps /usr/lib/lp/locale/C/mp/mp.pro.alt.xpr Alternative "default" prologue files. Insert page numbers in the bottom right corner of each page. /usr/lib/lp/locale/C/mp/mp.pro.ff.ps /usr/lib/lp/locale/C/mp/mp.pro.ff.xpr Default prologue files for Filofax format. /usr/lib/lp/locale/C/mp/mp.pro.fp.ps /usr/lib/lp/locale/C/mp/mp.pro.fp.xpr Default prologue files for Franklin Planner format. /usr/lib/lp/locale/C/mp/mp.pro.tm.ps /usr/lib/lp/locale/C/mp/mp.pro.tm.xpr Default prologue files for Time Manager format. /usr/lib/lp/locale/C/mp/mp.pro.ts.ps /usr/lib/lp/locale/C/mp/mp.pro.ts.xpr Default prologue files for Time/System International format. /usr/openwin/lib/locale/*localename*/print/prolog.ps /usr/lib/lp/locale/*localename*/mp/prolog.ps Default locale-specific prologued file as an alternative to the mp. conf file. See ENVIRONMENT VARIABLES for more detail on the relationship. The structure and format for mp.conf and .xpr files are documented in the International Language Environments Guide. Refer to this document if you need to use alternate fonts, including Printer Resident Fonts, or if you want to make changes to output format. See attributes(5) for descriptions of the following attributes: **ATTRIBUTES**

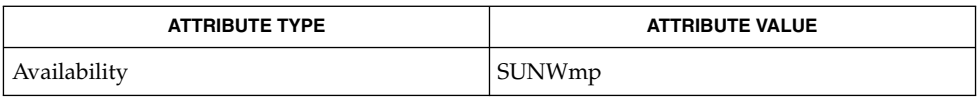

 $\textbf{SEE \, ALSO} \,\mid\, \text{csh}(1)$ ,  $\texttt{mail}(1)$ ,  $\texttt{mailtool}(1)$ ,  $\texttt{attributes}(5)$ 

mpss.so.1(1)

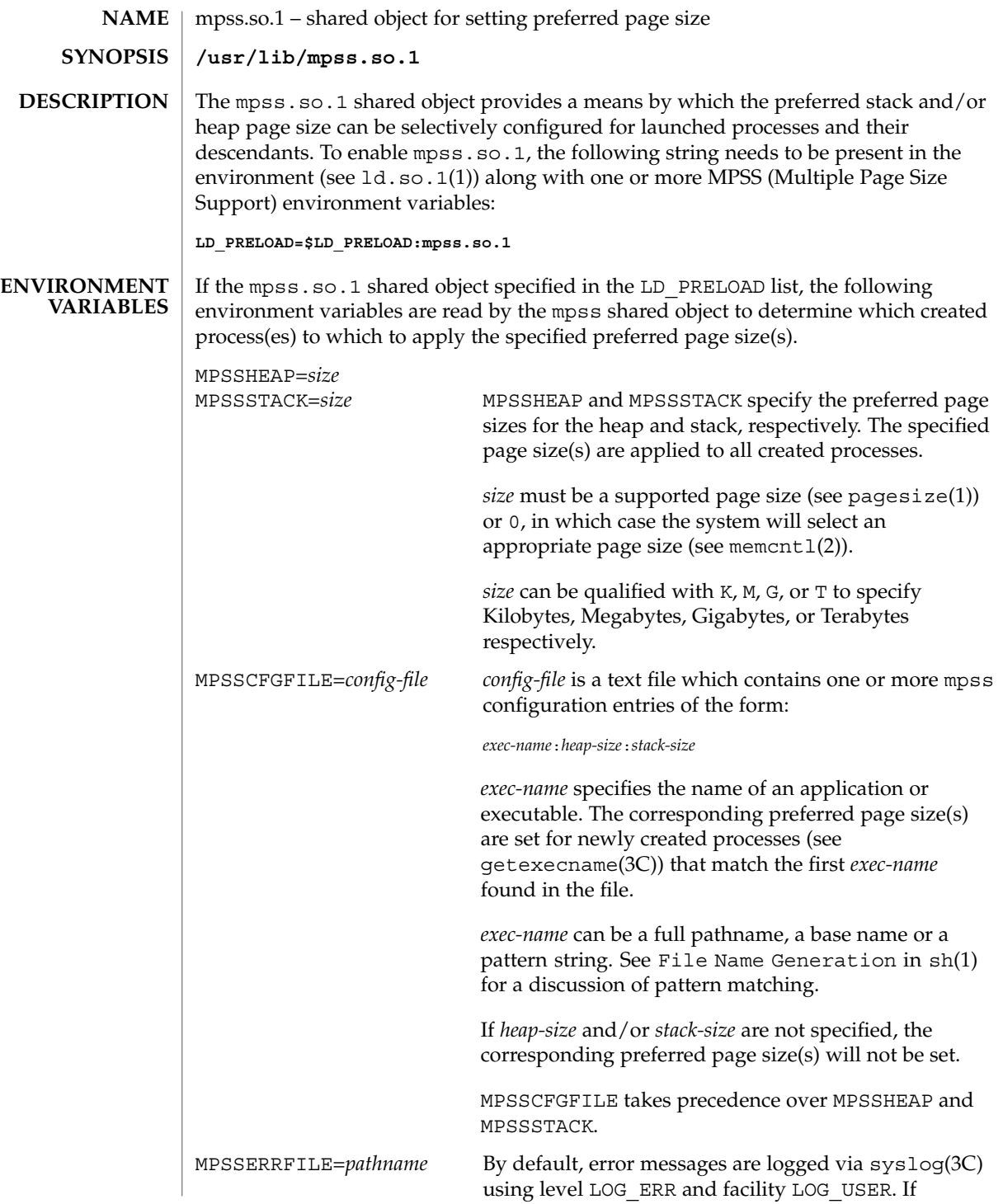

mpss.so. $1(1)$ 

MPSSERRFILE contains a valid *pathname* (such as /dev/stderr), error messages will be logged there instead.

**EXAMPLES**

**EXAMPLE 1** Configuring preferred page sizes using MPSSCFGFILE

The following Bourne shell commands (see  $\text{sh}(1)$ ) configure the preferred page sizes to a select set of applications with exec names that begin with foo, using the MPSSCFGFILE environment variable. The MPSS configuration file, mpsscfg, is assumed to have been previously created via a text editor like  $vi(1)$ . The cat(1) command is only dumping out the contents.

```
example$ LD_PRELOAD=$LD_PRELOAD:mpss.so.1
example$ MPSSCFGFILE=mpsscfg
example$ export LD_PRELOAD MPSSCFGFILE
example$ cat $MPSSCFGFILE
foo*:512K:64K
```
Once the application has been started, pmap (see  $\text{proc}(1)$ ) can be used to view the actual page sizes configured:

example\$ **foobar &** example\$ **pmap -s 'pgrep foobar'**

If the desired page size is not configured (shown in the pmap output), it may be due to errors in the MPSS configuration file or environment variables. Check the error log (by default: /var/adm/messages) for errors.

If no errors can be found, resource or alignment constraints may be responsible. See the NOTES section.

**EXAMPLE 2** Configuring preferred page sizes using MPSSHEAP and MPSSSTACK

The following Bourne shell commands configure 512K heap and 64K stack preferred page sizes for all applications using the MPSSHEAP and MPSSSTACK environment variables.

```
example$ LD_PRELOAD=$LD_PRELOAD:mpss.so.1
example$ MPSSHEAP=512K
example$ MPSSSTACK=64K
example$ export LD_PRELOAD MPSSHEAP MPSSSTACK
```
**EXAMPLE 3** Precedence rules (continuation from Example 2)

The preferred page size configuration in MPSSCFGFILE overrides MPSSHEAP and MPSSTACK. Appending the following commands to those in Example 2 would mean that all applications will be configured with 512K heap and 64K stack preferred page sizes with the exception of those applications, the ls command, and all applications beginning with ora, in the configuration file.

 $m$ pss.so.1(1)

**EXAMPLE 3** Precedence rules (continuation from Example 2) *(Continued)*

```
example$ MPSSCFGFILE=mpsscfg2
example$ export MPSSCFGFILE
example$ cat $MPSSCFGFILE
ls::
ora*:4m:4m
```
### **ATTRIBUTES**

See attributes(5) for descriptions of the following attributes:

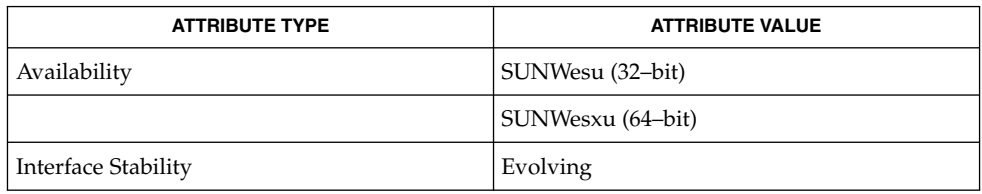

cat(1),  $ld. so.1(1)$ ,  $pagesize(1)$ ,  $pagesize(1)$ ,  $proc(1)$ ,  $sh(1)$ ,  $vi(1)$ ,  $exec(2)$ ,  $fork(2)$ , memcntl(2), getexecname(3C), getpagesize(3C), syslog(3C), proc(4), attributes(5) **SEE ALSO**

Due to resource constraints, the setting of the preferred page size does not necessarily guarantee that the target process(es) will get the preferred page size. **NOTES**

> Large pages are required to be mapped at addresses that are multiples of the size of the large page. Given that the heap is typically not large page aligned, the starting portions of the heap - below the first large page aligned address - are mapped with the system memory page size (see getpagesize(3C)).

The heap and stack preferred page sizes are inherited. A child process has the same preferred page sizes as its parent. On exec() (see exec(2)), the preferred page sizes are set back to the default system page size unless a preferred page size has been configured via the mpss shared object.

 $ppgsz(1)$ , a proc tool, can also be used to set the preferred stack and/or heap page sizes. It cannot selectively configure the page size for descendents based on name matches.

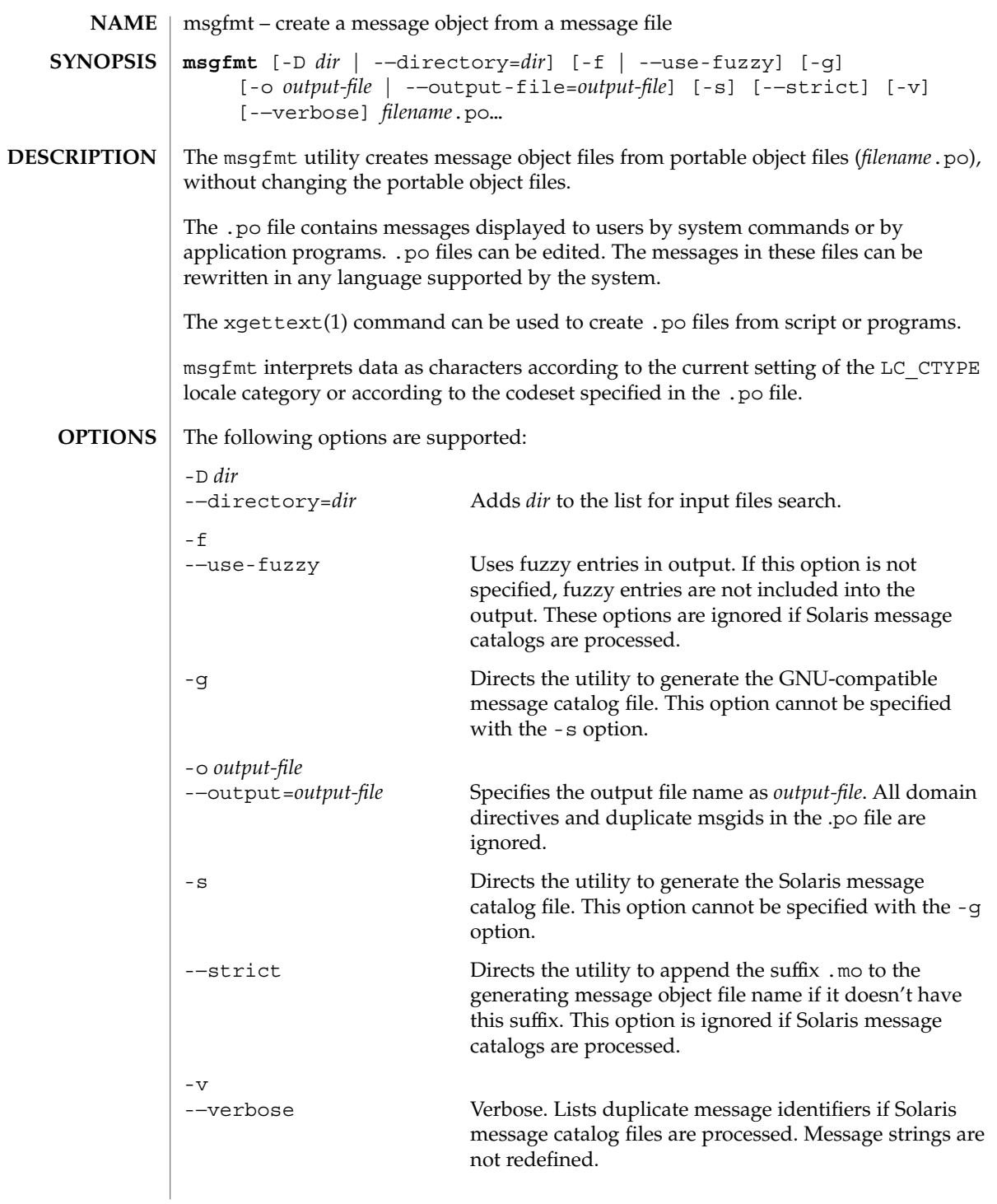

If GNU-compatible message files are processed, this option detects and diagnoses input file anomalies which might represent translation errors. The msgid and msgstr strings are studied and compared. It is considered abnormal if one string starts or ends with a newline while the other does not. Also, if the string represents a format string used in a printf-like function, both strings should have the same number of % format specifiers, with matching types. If the flag c-format appears in the special comment '#' for this entry, a check is performed.

The format of portable object files (.po files) is defined as follows. Each .po file contains one or more lines, with each line containing either a comment or a statement. Comments start the line with a pound sign (#) and end with the newline character. All comments (except special comments described later) and empty lines are ignored. The format of a statement is: **USAGE**

*directive value*

Each *directive* starts at the beginning of the line and is separated from *value* by white space (such as one or more space or tab characters). *value* consists of one or more quoted strings separated by white space. Use any of the following types of directives for the Solaris message file:

domain *domainname* msgid *message\_identifier* msgstr *message\_string*

For a GNU-compatible message file, use any of the following types of directives:

domain *domainname* msgid *message\_identifier* msgid\_plural *untranslated\_string\_plural* msgstr *message\_string* msgstr[*n*] *message\_string*

The behavior of the domain directive is affected by the options used. See OPTIONS for the behavior when the -o or -−output-file options are specified. If the -o or -−output-file options are not specified, the behavior of the domain directive is as follows:

- All msgids from the beginning of each .po file to the first domain directive are put into a default message object file. The default message object file is named messages.mo, if the Solaris message catalog file format is used to generate the message object file or if the -−strict option is specified. Otherwise, the default message object file is named messages.
- When msgfmt encounters a domain *domainname* directive in the .po file, all following msgids until the next domain directive are put into the message object

file, named domainname.mo, if the Solaris message catalog file format is used to generate the message object file or if the -−strict option is specified. Otherwise, the msgids are put into the message object file named domainname.

- Duplicate msgids are defined in the scope of each domain. That is, a msgid is considered a duplicate only if the identical msgid exists in the same domain.
- All duplicate msgids are ignored.

The msgid directive specifies the value of a message identifier associated with the directive that follows it. The msgid\_plural directive specifies the plural form message specified to the plural message handling functions ngettext(), dngettext(), or dcngettext(). The *message\_identifier* string identifies a target string to be used at retrieval time. Each statement containing a msgid directive must be followed by a statement containing a msgstr directive or msgstr[*n*] directives.

The msgstr directive specifies the target string associated with the *message\_identifier* string declared in the immediately preceding msgid directive.

The directive msgstr[*n*] (where  $n = 0, 1, 2, ...$ ) specifies the target string to be used with plural form handling functions ngettext(), dngettext(), and dcngetttext().

Message strings can contain the escape sequences  $\n \$ n for newline,  $\t$  for tab,  $\n \vee$  for vertical tab,  $\b$  for backspace,  $\r$  for carriage return,  $\f$  for formfeed,  $\f$  for backslash,  $\lnot$ " for double quote,  $\a$  for alarm,  $\ddot{\text{odd}}$  for octal bit pattern, and  $\xDD$  for hexadecimal bit pattern.

Comments for a GNU-compatible message file should be in one of the following formats (the msgfmt utility will ignore these comments when processing Solaris message files):

- # *translator-comments*
- #. *automatic-comments*
- #: *reference*..
- #, *flag*

The '#:' comments indicate the location of the msgid string in the source files in *filename*:*line* format. The '#', '#.', and '#:' comments are informative only and are silently ignored by the msgfmt utility. The '#,' comments require one or more flags separated by the comma character. The following *flag*s can be specified:

fuzzy This flag can be inserted by the translator. It shows that the msgstr string might not be a correct translation (anymore). Only the translator can judge if the translation requires further modification or is acceptable as is. Once satisfied with the translation, the translator removes this fuzzy flag. If this flag is specified, the msgfmt utility will not generate the entry for the immediately following msgid in the output message catalog.

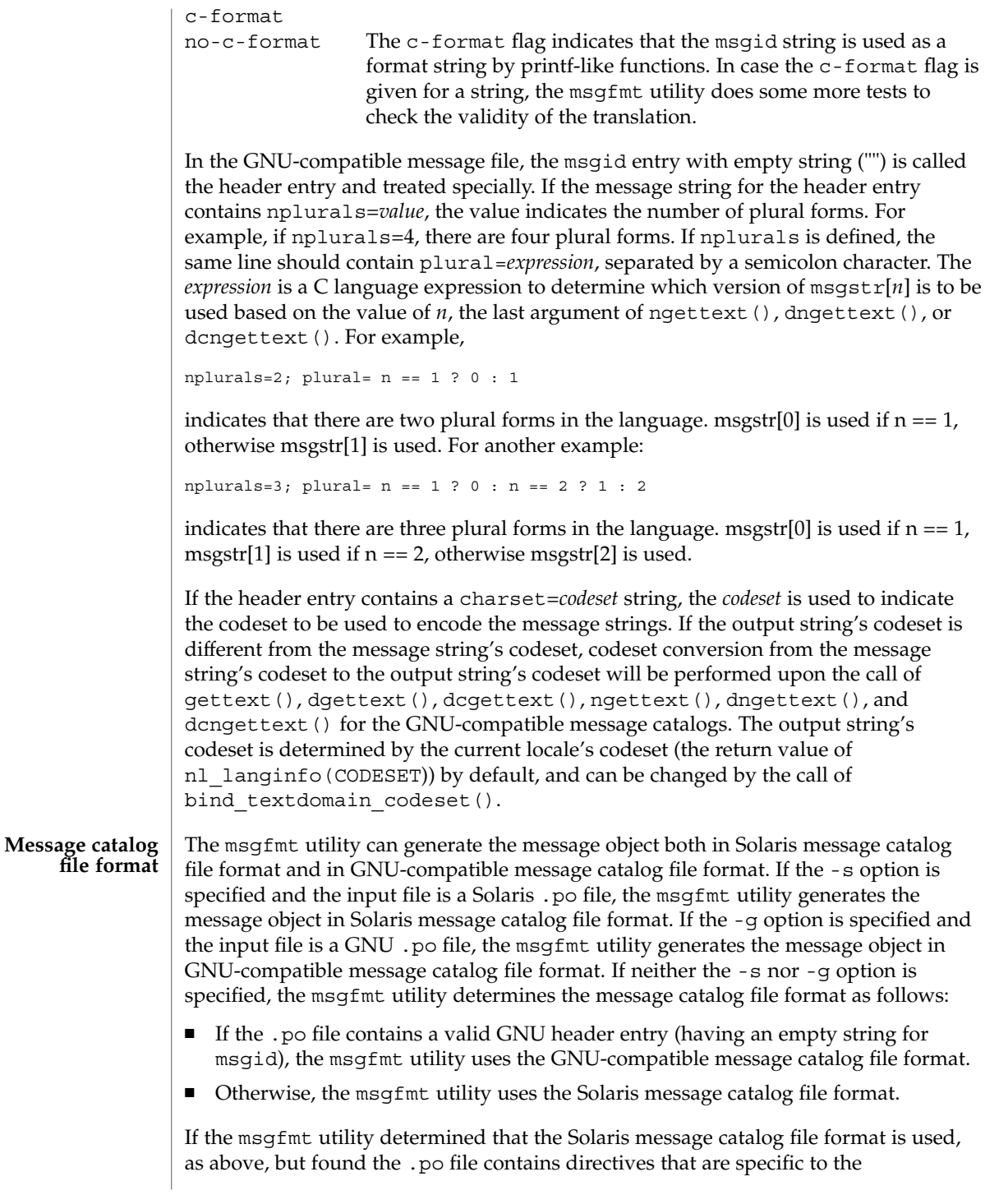

GNU-compatible message catalog file format, such as msgid\_plural and msgstr[*n*], the msgfmt utility handles those directives as invalid specifications.

**EXAMPLE 1** Creating message objects from message files **EXAMPLES**

In this example, module1.po and module2.po are portable message objects files.

example% **cat module1.po** # default domain "messages.mo" msgid "msg 1" msgstr "msg 1 translation" # domain "help\_domain" msgid "help 2" msgstr "help 2 translation" # domain "error\_domain" msgid "error 3" msgstr "error 3 translation" example% **cat module2.po** # default domain "messages.mo" msgid "mesg 4" msgstr "mesg 4 translation" # domain "error\_domain" msgid "error 5" msgstr "error 5 translation" # domain "window\_domain" msgid "window 6" msgstr "window 6 translation" The following command will produce the output files messages.mo, help domain.mo, and error domain.mo in Solaris message catalog file format: example% **msgfmt module1.po** The following command will produce the output files messages.mo, help\_domain.mo, error\_domain.mo, and window\_domain.mo in Solaris message catalog file format: example% **msgfmt module1.po module2.po** The following command will produce the output file hello.mo in Solaris message catalog file format: example% **msgfmt -o hello.mo module1.po module2.po** See environ(5) for descriptions of the following environmental variables that affect the execution of msgfmt: LC\_CTYPE, LC\_MESSAGES, and NLSPATH. See attributes(5) for descriptions of the following attributes: **ENVIRONMENT VARIABLES ATTRIBUTES**

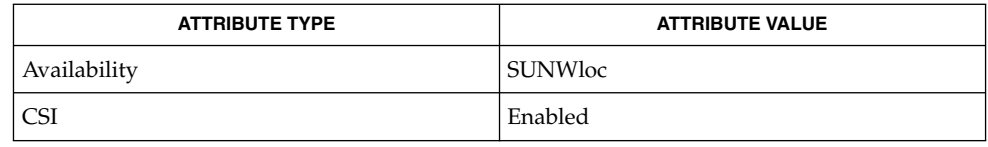

xgettext(1), gettext(3C), setlocale(3C), attributes(5), environ(5) **SEE ALSO**

Installing message catalogs under the C locale is pointless, since they are ignored for the sake of efficiency. **NOTES**

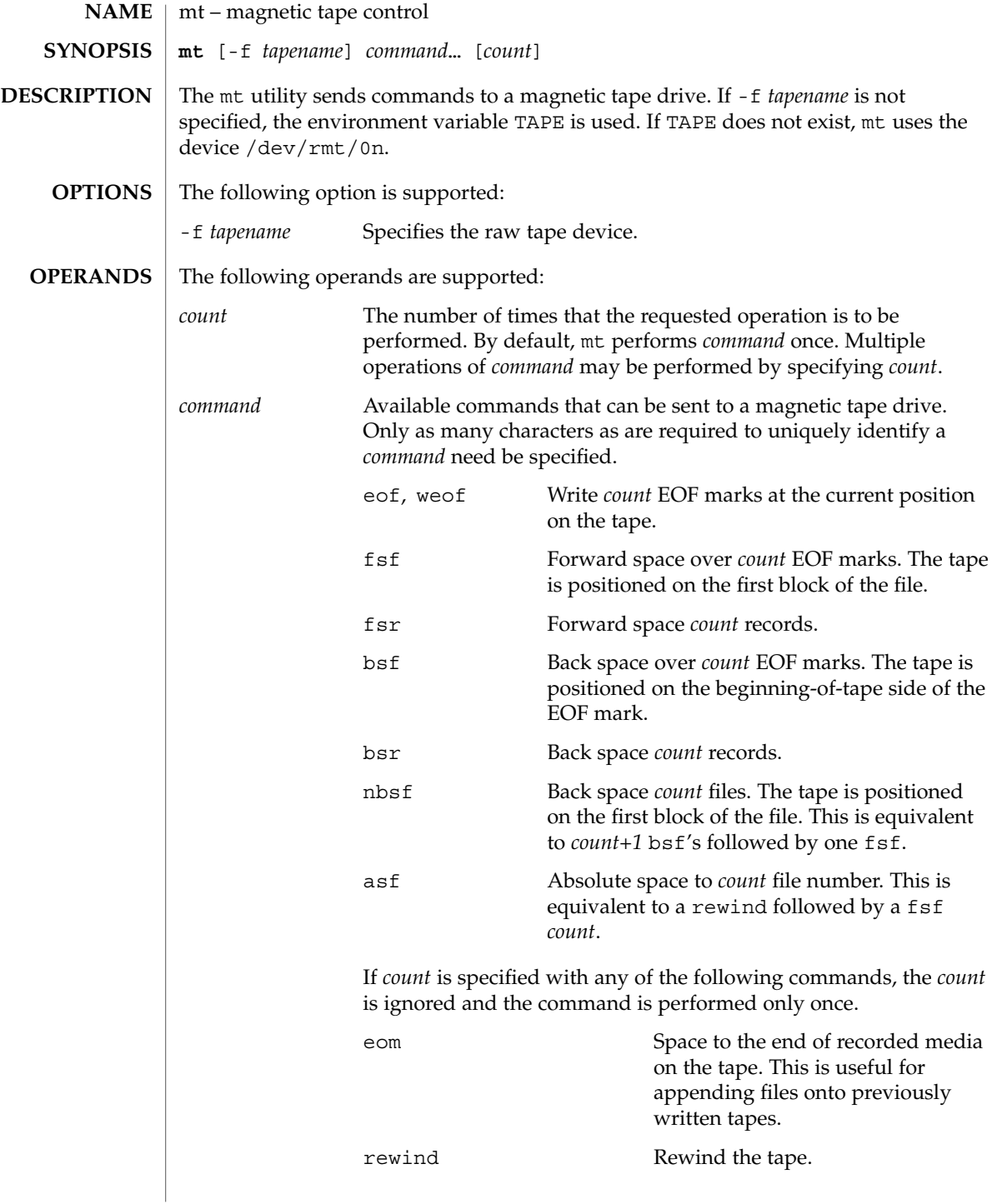

 $mt(1)$ 

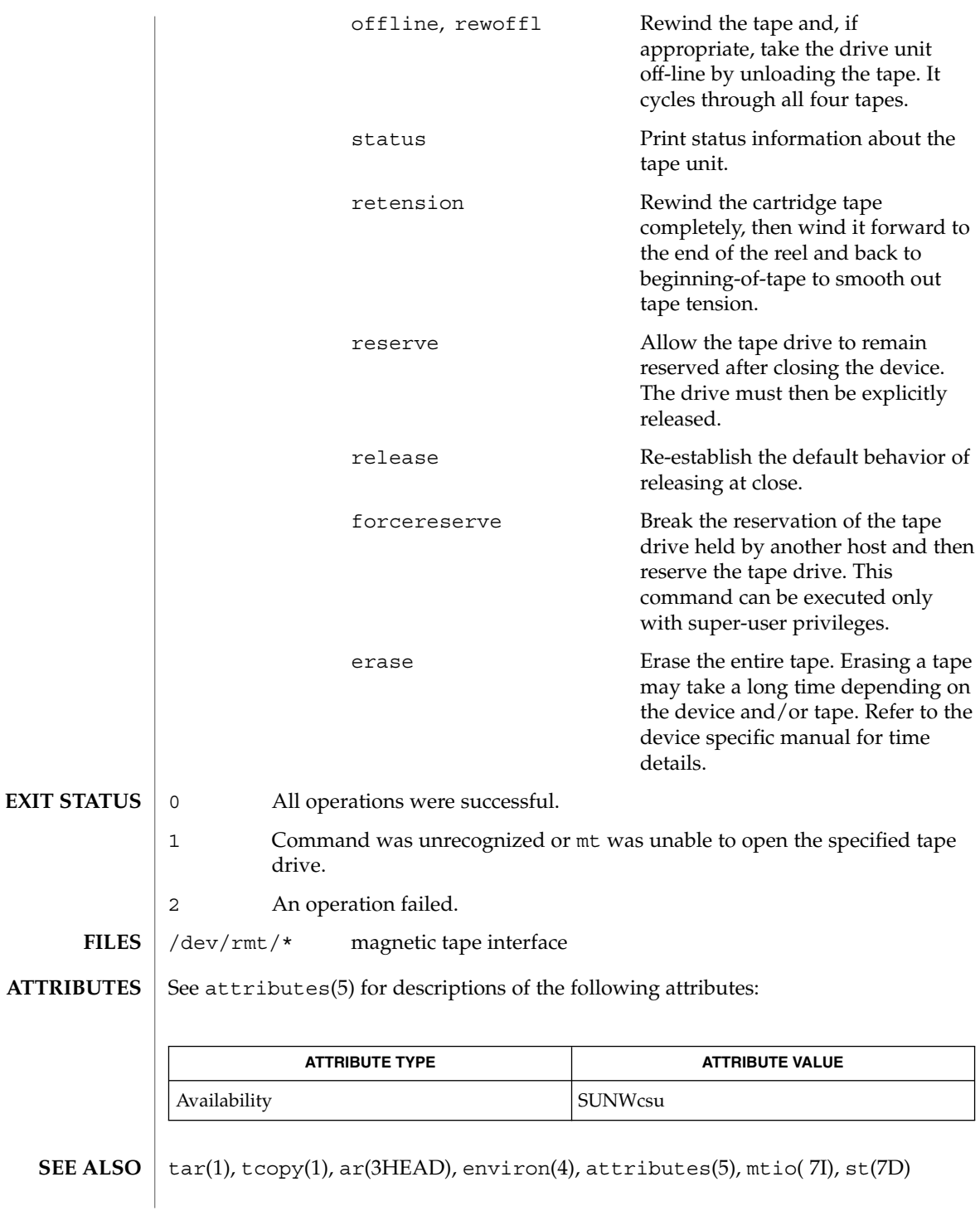

**934** man pages section 1: User Commands • Last Revised 13 Nov 1996

Not all devices support all options. Some options are hardware-dependent. Refer to the corresponding device manual page. **BUGS**

mt is architecture sensitive. Heterogeneous operation (that is, SPARC to IA or the reverse) is not supported.

### $mt(1)$

 $mv(1)$ 

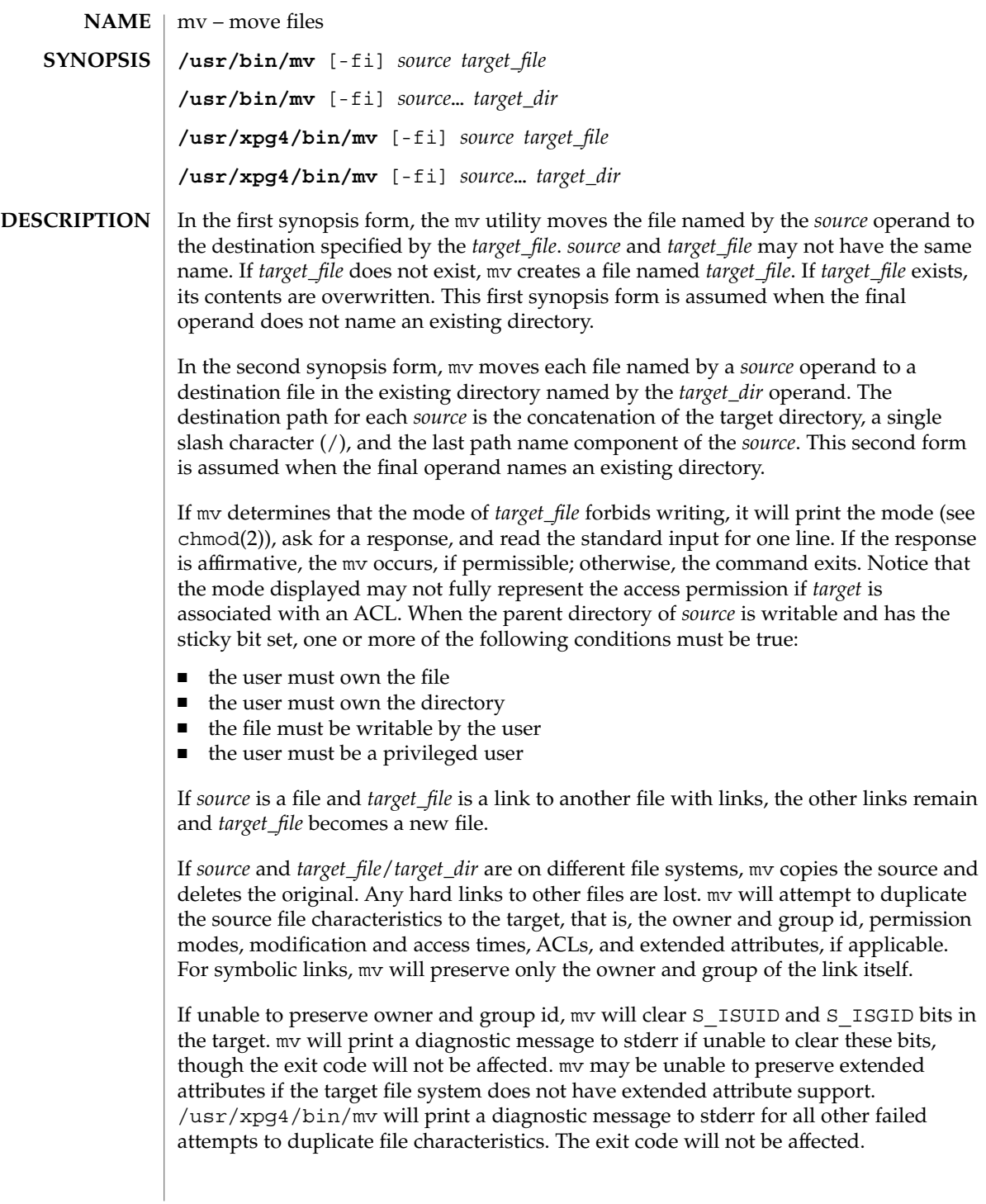
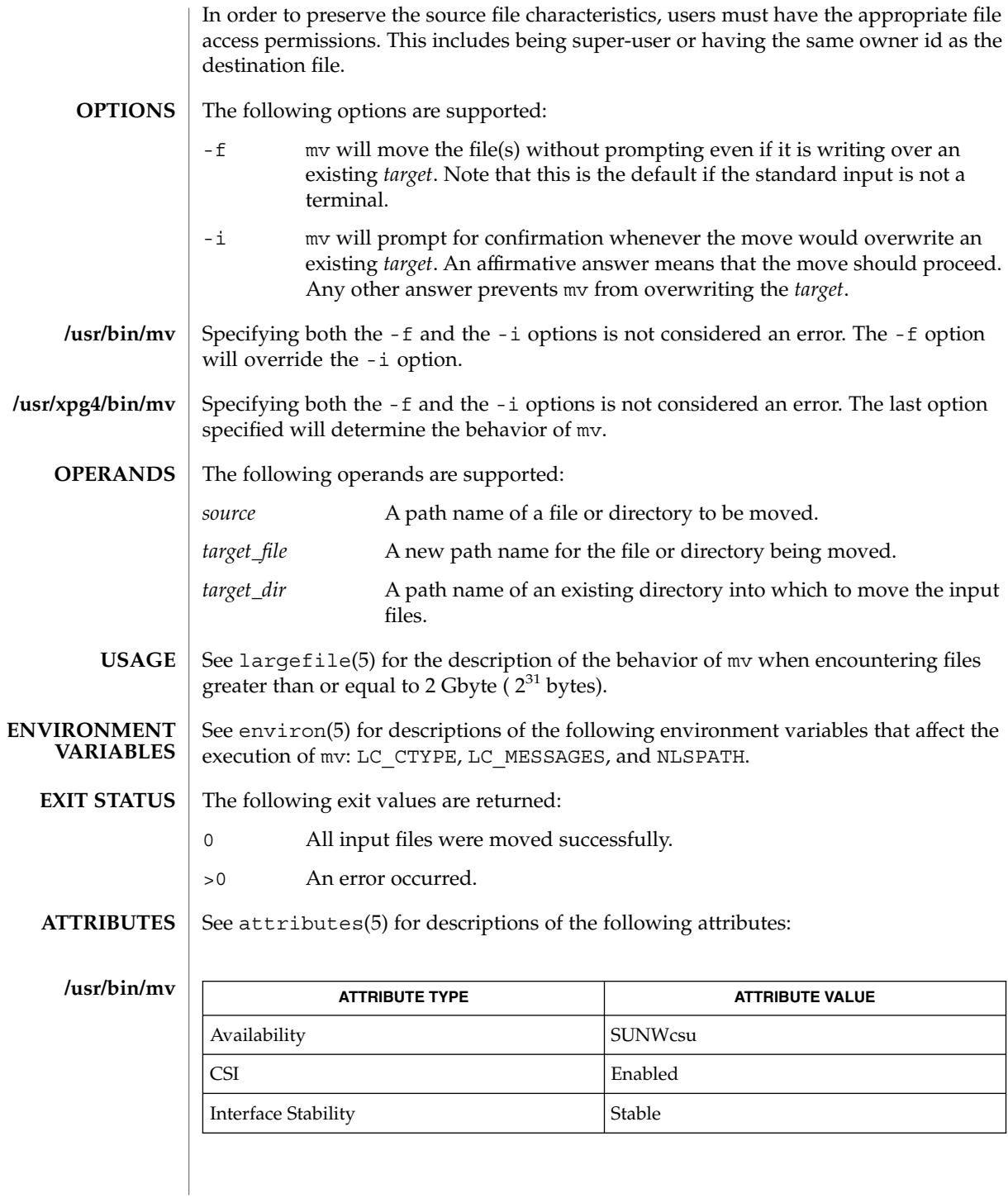

 $mv(1)$ 

## **/usr/xpg4/bin/mv**

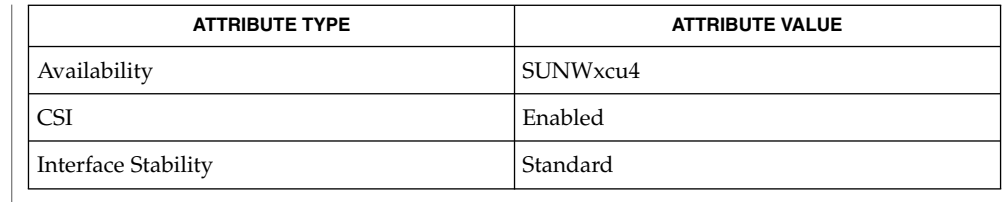

#### $cp(1)$ ,  $cpio(1)$ ,  $ln(1)$ ,  $rm(1)$ ,  $setfac1(1)$ ,  $chmod(2)$ ,  $attributes(5)$ ,  $environ(5)$ , fsattr(5), largefile(5), XPG4(5) **SEE ALSO**

A -- permits the user to mark explicitly the end of any command line options, allowing mv to recognize filename arguments that begin with a -. As an aid to BSD migration, mv will accept - as a synonym for --. This migration aid may disappear in a future release. **NOTES**

nawk – pattern scanning and processing language **/usr/bin/nawk** [-F *ERE*] [-v *assignment*]*'program'* | -f *progfile*… [*argument*…] **/usr/xpg4/bin/awk** [-F *ERE*] [-v *assignment*…]*'program'* | -f *progfile*… [*argument*…] The /usr/bin/nawk and /usr/xpg4/bin/awk utilities execute *program*s written in the nawk programming language, which is specialized for textual data manipulation. A nawk *program* is a sequence of patterns and corresponding actions. The string specifying *program* must be enclosed in single quotes (') to protect it from interpretation by the shell. The sequence of pattern - action statements can be specified in the command line as *program* or in one, or more, file(s) specified by the -f *progfile* option. When input is read that matches a pattern, the action associated with the pattern is performed. Input is interpreted as a sequence of records. By default, a record is a line, but this can be changed by using the RS built-in variable. Each record of input is matched to each pattern in the *program*. For each pattern matched, the associated action is executed. The nawk utility interprets each input record as a sequence of fields where, by default, a field is a string of non-blank characters. This default white-space field delimiter (blanks and/or tabs) can be changed by using the FS built-in variable or the -F *ERE* option. The nawk utility denotes the first field in a record  $$1$ , the second  $$2$ , and so forth. The symbol \$0 refers to the entire record; setting any other field causes the reevaluation of \$0. Assigning to \$0 resets the values of all fields and the NF built-in variable. The following options are supported: -F *ERE* Define the input field separator to be the extended regular expression *ERE*, before any input is read (can be a character). -f *progfile* Specifies the pathname of the file *progfile* containing a nawk program. If multiple instances of this option are specified, the concatenation of the files specified as *progfile* in the order specified is the nawk program. The nawk program can alternatively be specified in the command line as a single argument. -v *assignment* The *assignment* argument must be in the same form as an *assignment* operand. The assignment is of the form *var=value*, where *var* is the name of one of the variables described below. The specified assignment occurs before executing the nawk program, including the actions associated with BEGIN patterns (if any). Multiple occurrences of this option can be specified. The following operands are supported: *program* If no -f option is specified, the first operand to nawk is the text of the nawk program. The application supplies the *program* operand **NAME SYNOPSIS DESCRIPTION OPTIONS OPERANDS**

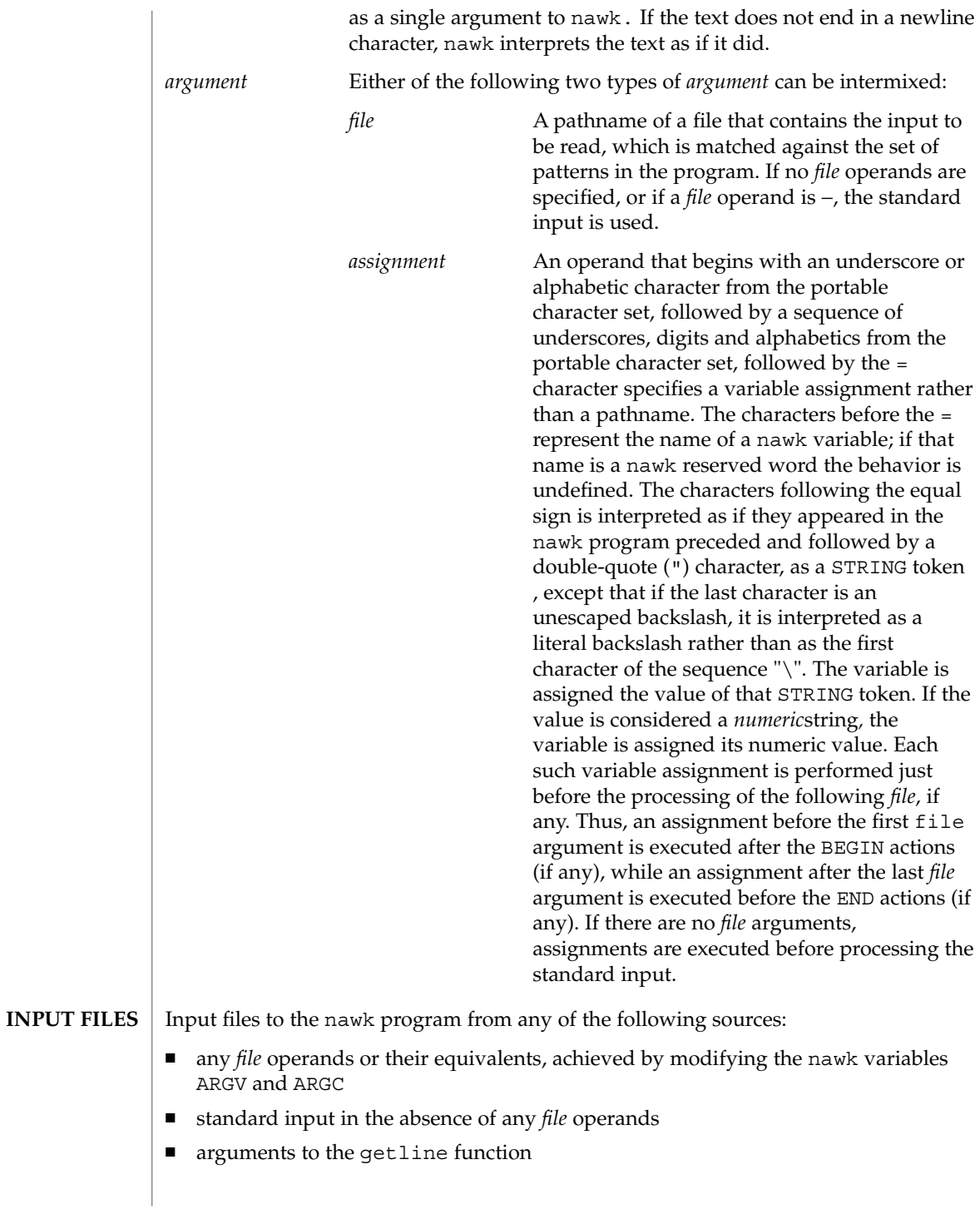

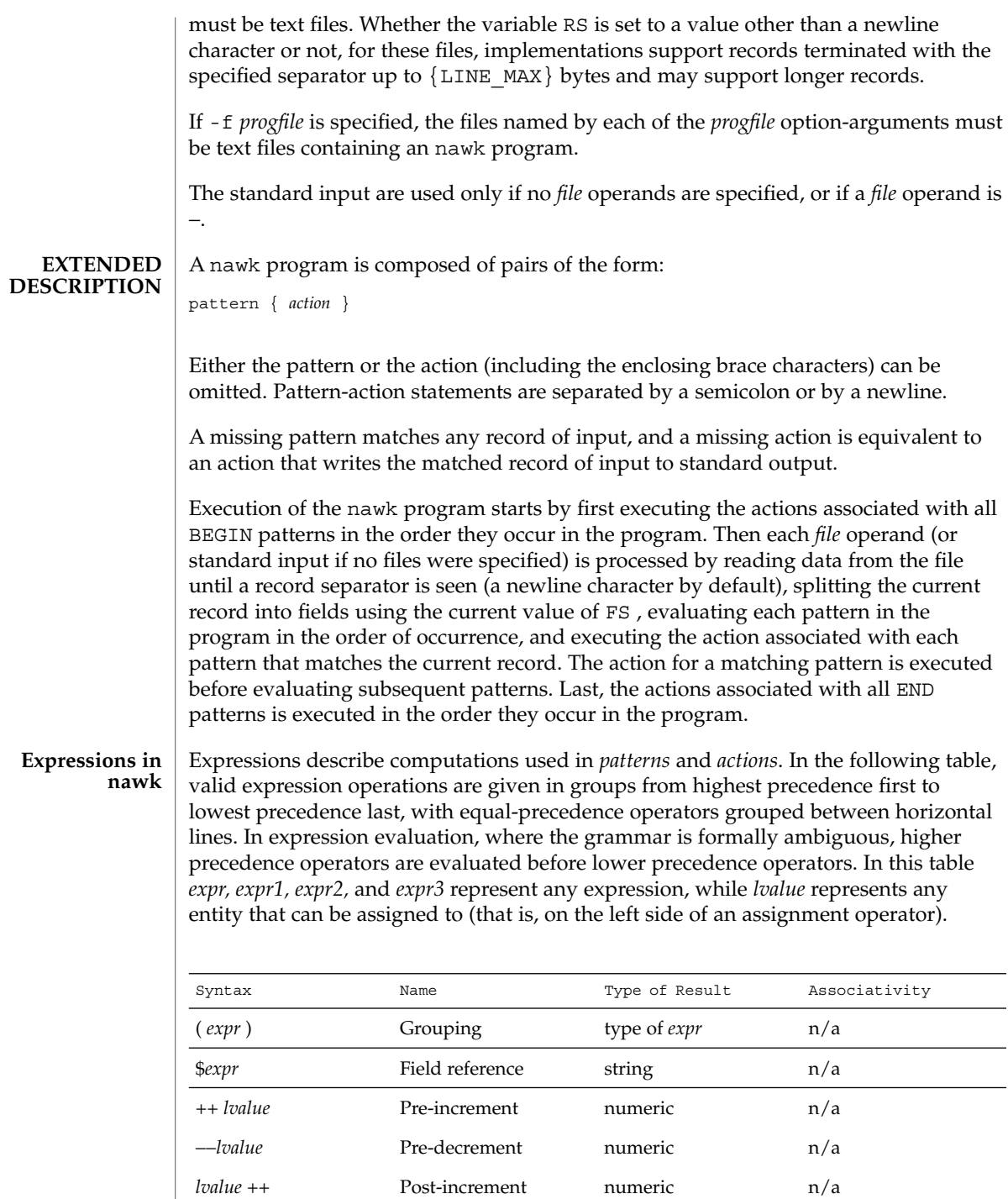

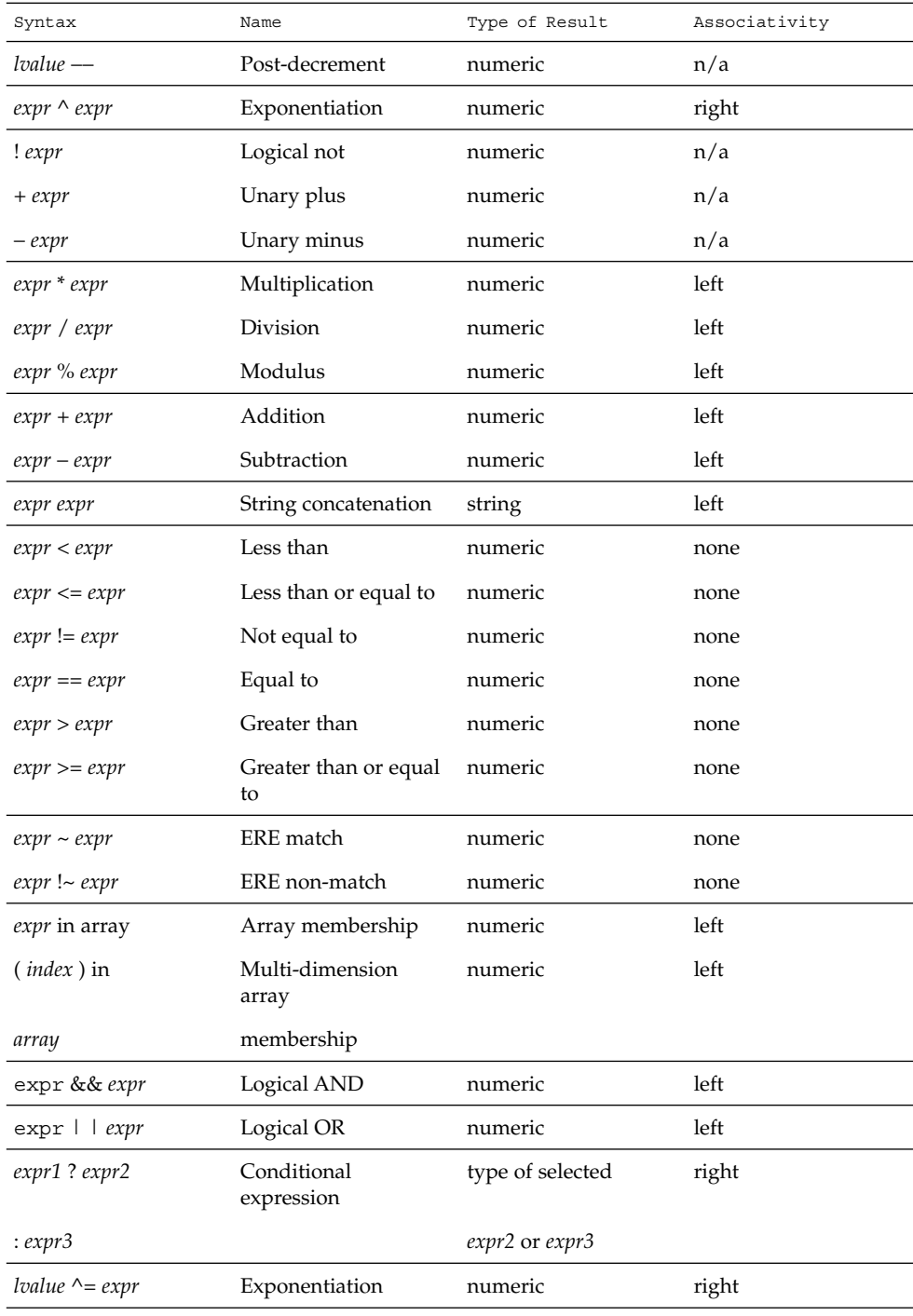

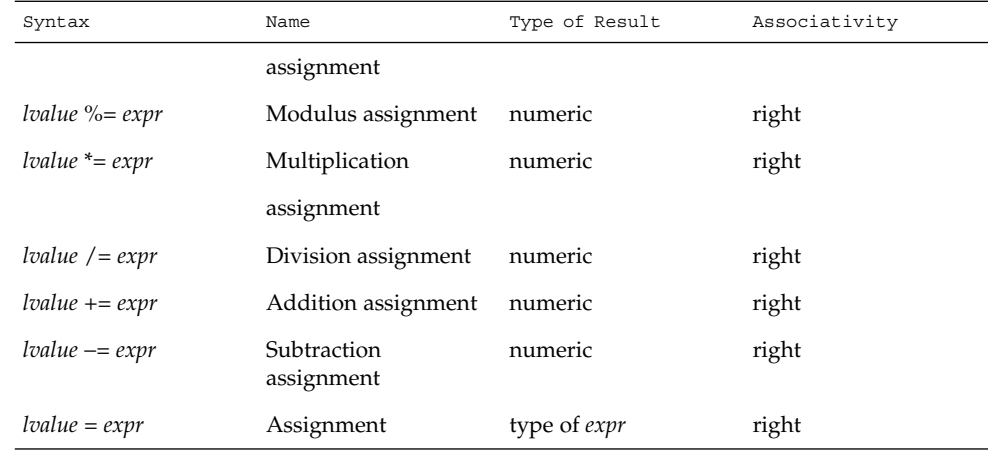

Each expression has either a string value, a numeric value or both. Except as stated for specific contexts, the value of an expression is implicitly converted to the type needed for the context in which it is used. A string value is converted to a numeric value by the equivalent of the following calls:

```
setlocale(LC_NUMERIC, "");
numeric_value = atof(string_value);
```
A numeric value that is exactly equal to the value of an integer is converted to a string by the equivalent of a call to the sprintf function with the string %d as the fmt argument and the numeric value being converted as the first and only *expr* argument. Any other numeric value is converted to a string by the equivalent of a call to the sprintf function with the value of the variable CONVFMT as the fmt argument and the numeric value being converted as the first and only *expr* argument.

A string value is considered to be a *numeric string* in the following case:

- 1. Any leading and trailing blank characters is ignored.
- 2. If the first unignored character is a + or −, it is ignored.
- 3. If the remaining unignored characters would be lexically recognized as a NUMBER token, the string is considered a *numeric string*.

If a − character is ignored in the above steps, the numeric value of the *numeric string* is the negation of the numeric value of the recognized NUMBER token. Otherwise the numeric value of the *numeric string* is the numeric value of the recognized NUMBER token. Whether or not a string is a *numeric string* is relevant only in contexts where that term is used in this section.

When an expression is used in a Boolean context, if it has a numeric value, a value of zero is treated as false and any other value is treated as true. Otherwise, a string value

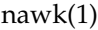

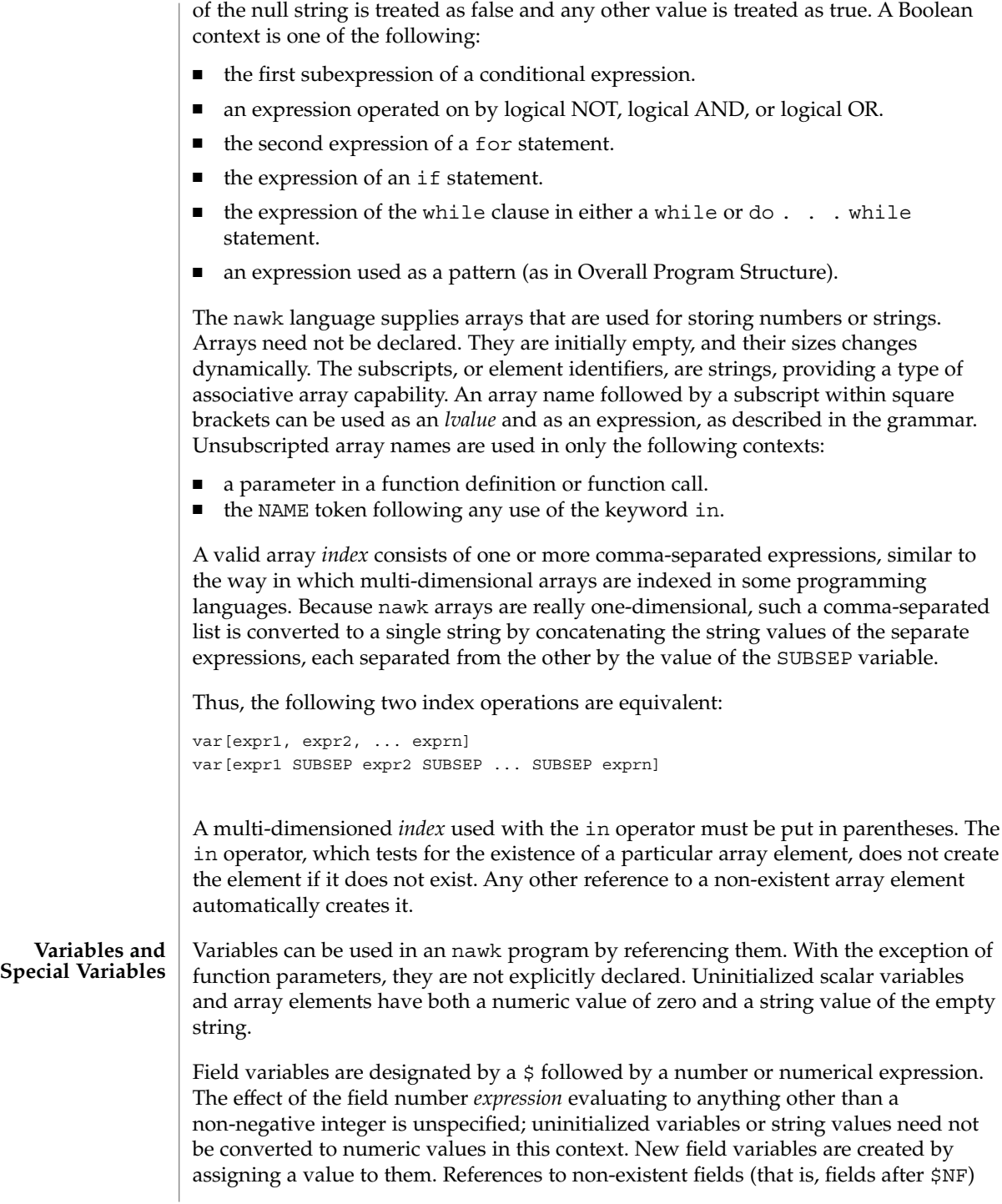

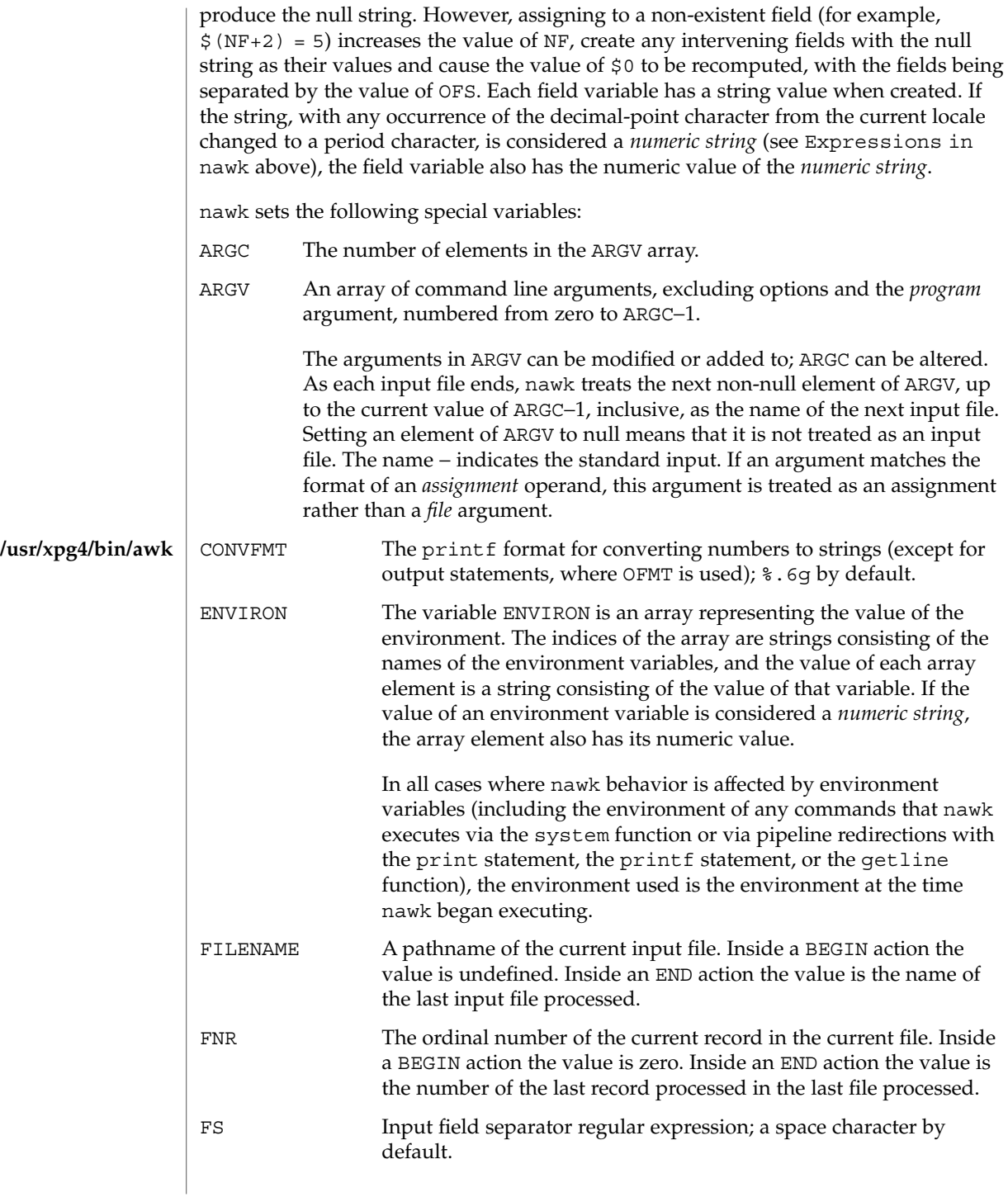

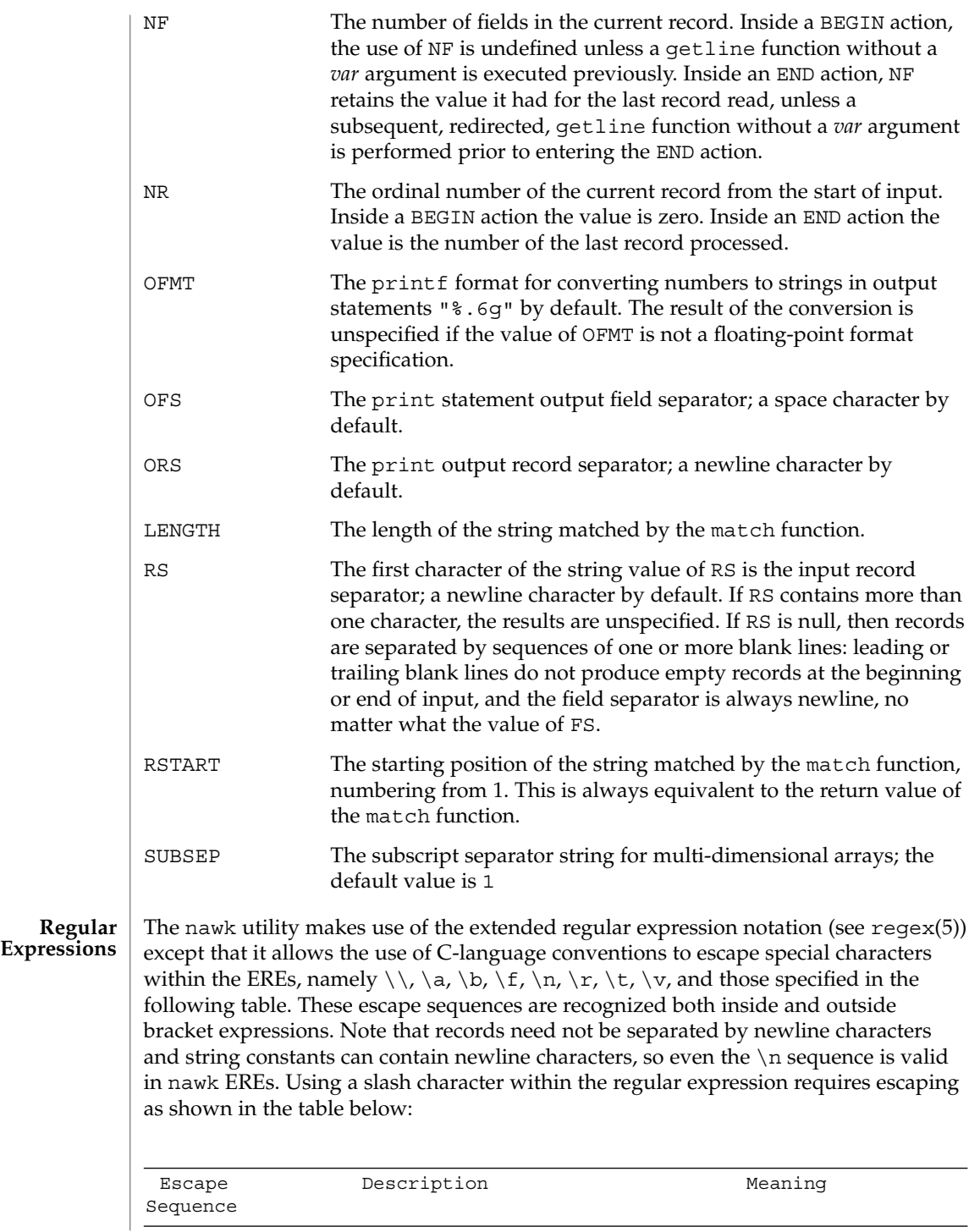

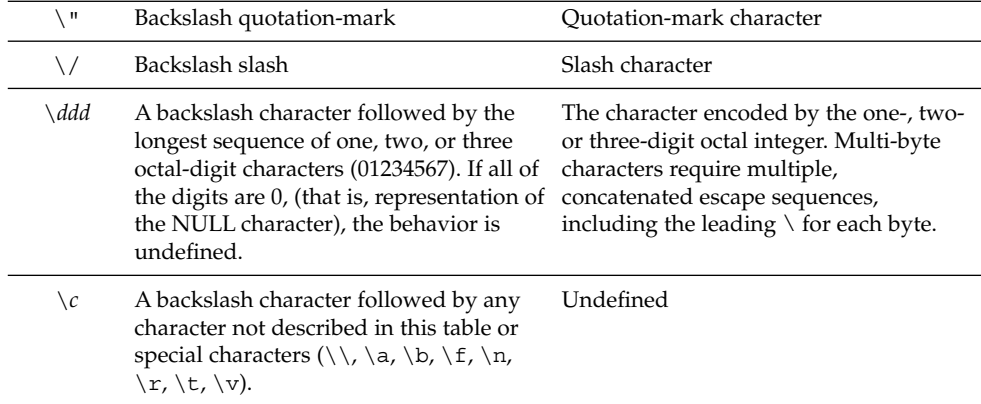

A regular expression can be matched against a specific field or string by using one of the two regular expression matching operators,  $\sim$  and !  $\sim$ . These operators interpret their right-hand operand as a regular expression and their left-hand operand as a string. If the regular expression matches the string, the ~ expression evaluates to the value 1, and the  $! \sim$  expression evaluates to the value 0. If the regular expression does not match the string, the  $\sim$  expression evaluates to the value 0, and the !  $\sim$ expression evaluates to the value 1. If the right-hand operand is any expression other than the lexical token ERE, the string value of the expression is interpreted as an extended regular expression, including the escape conventions described above. Note that these same escape conventions also are applied in the determining the value of a string literal (the lexical token STRING), and is applied a second time when a string literal is used in this context.

When an ERE token appears as an expression in any context other than as the right-hand of the  $\sim$  or !  $\sim$  operator or as one of the built-in function arguments described below, the value of the resulting expression is the equivalent of:

\$0 ~ /*ere*/

The *ere* argument to the gsub, match, sub functions, and the *fs* argument to the split function (see String Functions) is interpreted as extended regular expressions. These can be either ERE tokens or arbitrary expressions, and are interpreted in the same manner as the right-hand side of the  $\sim$  or !  $\sim$  operator.

An extended regular expression can be used to separate fields by using the -F *ERE* option or by assigning a string containing the expression to the built-in variable FS. The default value of the FS variable is a single space character. The following describes FS behavior:

- 1. If FS is a single character:
	- If FS is the space character, skip leading and trailing blank characters; fields are delimited by sets of one or more blank characters.

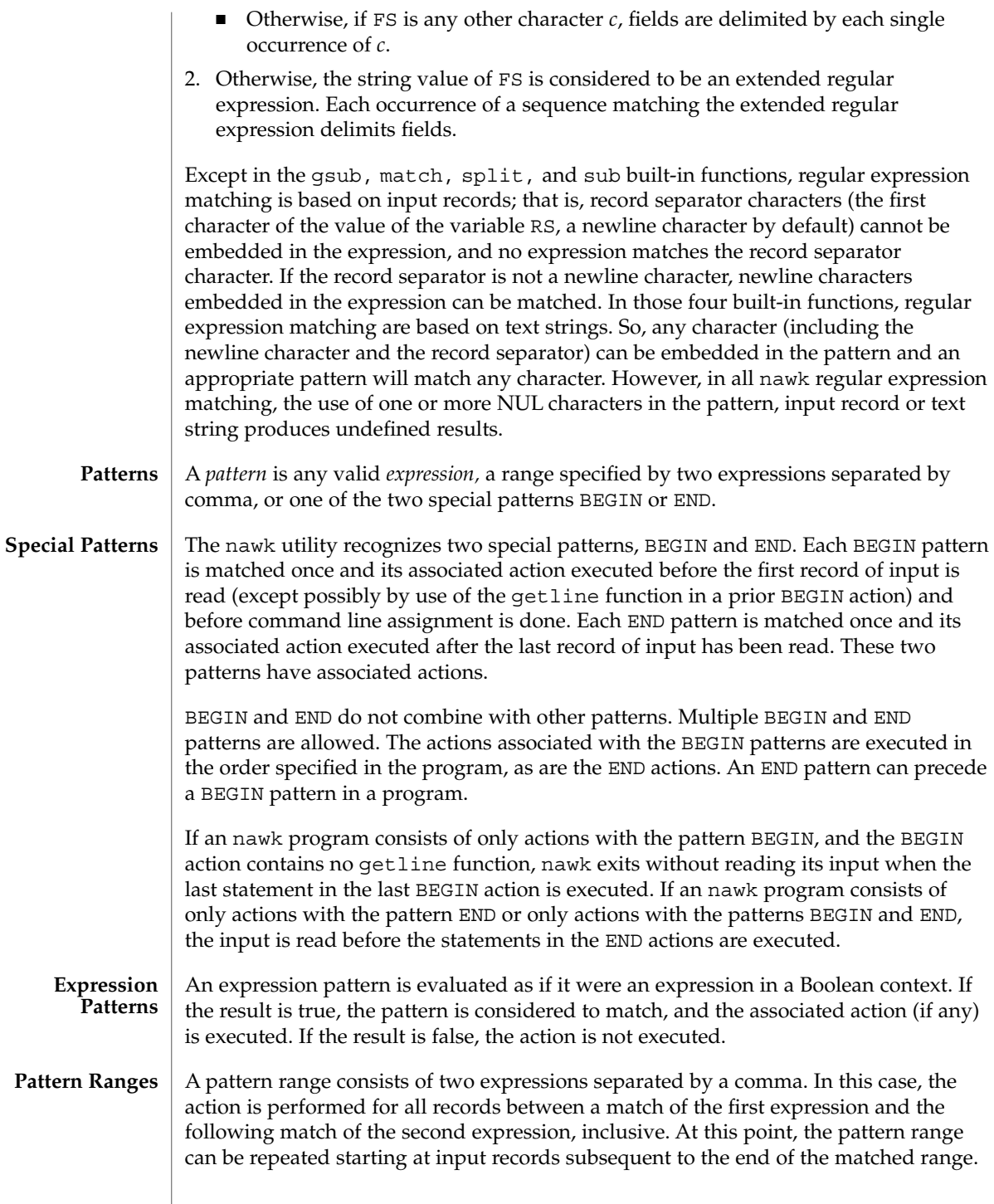

## An action is a sequence of statements. A statement may be one of the following: if ( *expression* ) *statement* [ else *statement* ] while ( *expression* ) *statement* do *statement* while ( *expression* ) for ( *expression* ; *expression* ; *expression* ) *statement* for ( *var* in *array* ) *statement* delete *array*[*subscript*] #delete an array element break continue { [ *statement* ]...} *expression* # commonly variable = expression print [ *expression-list* ][>*expression* ] printf format [ ,*expression-list* ][>*expression* ] next # skip remaining patterns on this input line exit [expr] # skip the rest of the input; exit status is expr return [expr] Any single statement can be replaced by a statement list enclosed in braces. The statements are terminated by newline characters or semicolons, and are executed sequentially in the order that they appear. The next statement causes all further processing of the current input record to be abandoned. The behavior is undefined if a next statement appears or is invoked in a BEGIN or END action. The exit statement invokes all END actions in the order in which they occur in the program source and then terminate the program without reading further input. An exit statement inside an END action terminates the program without further execution of END actions. If an expression is specified in an exit statement, its numeric value is the exit status of nawk, unless subsequent errors are encountered or a subsequent exit statement with an expression is executed. Both print and printf statements write to standard output by default. The output is written to the location specified by *output\_redirection* if one is supplied, as follows: > *expression*>> *expression*| *expression*In all cases, the *expression* is evaluated to produce a string that is used as a full pathname to write into (for  $>$  or  $\gg$ ) or as a command to be executed (for |). Using the first two forms, if the file of that name is not currently open, it is opened, creating it if necessary and using the first form, truncating the file. The output then is appended to the file. As long as the file remains open, subsequent calls in which *expression* evaluates to the same string value simply appends output to the file. The file remains open until the close function, which is called with an expression that evaluates to the same string value. The third form writes output onto a stream piped to the input of a command. The stream is created if no stream is currently open with the value of *expression* as its command name. The stream created is equivalent to one created by a call to the popen(3C) function with the value of *expression* as the *command* argument and a value of w as the *mode* argument. As long as the stream remains open, subsequent calls in which *expression* evaluates to the same string value writes output to the existing **Actions Output Statements**

stream. The stream will remain open until the close function is called with an expression that evaluates to the same string value. At that time, the stream is closed as if by a call to the pclose function.

These output statements take a comma-separated list of *expression s* referred in the grammar by the non-terminal symbols expr\_list, print\_expr\_list or print\_expr\_list\_opt. This list is referred to here as the *expression list*, and each member is referred to as an *expression argument*.

The print statement writes the value of each expression argument onto the indicated output stream separated by the current output field separator (see variable OFS above), and terminated by the output record separator (see variable ORS above). All expression arguments is taken as strings, being converted if necessary; with the exception that the printf format in OFMT is used instead of the value in CONVFMT. An empty expression list stands for the whole input record (\$0).

The printf statement produces output based on a notation similar to the File Format Notation used to describe file formats in this document Output is produced as specified with the first expression argument as the string format and subsequent expression arguments as the strings arg1 to argn, inclusive, with the following exceptions:

- 1. The *format* is an actual character string rather than a graphical representation. Therefore, it cannot contain empty character positions. The space character in the *format* string, in any context other than a *flag* of a conversion specification, is treated as an ordinary character that is copied to the output.
- 2. If the character set contains a Delta character and that character appears in the *format* string, it is treated as an ordinary character that is copied to the output.
- 3. The *escape sequences* beginning with a backslash character is treated as sequences of ordinary characters that are copied to the output. Note that these same sequences is interpreted lexically by nawk when they appear in literal strings, but they is not treated specially by the printf statement.
- 4. A *field width* or *precision* can be specified as the \* character instead of a digit string. In this case the next argument from the expression list is fetched and its numeric value taken as the field width or precision.
- 5. The implementation does not precede or follow output from the d or u conversion specifications with blank characters not specified by the *format* string.
- 6. The implementation does not precede output from the o conversion specification with leading zeros not specified by the *format* string.
- 7. For the c conversion specification: if the argument has a numeric value, the character whose encoding is that value is output. If the value is zero or is not the encoding of any character in the character set, the behavior is undefined. If the argument does not have a numeric value, the first character of the string value will be output; if the string does not contain any characters the behavior is undefined.
- 8. For each conversion specification that consumes an argument, the next expression argument will be evaluated. With the exception of the c conversion, the value will

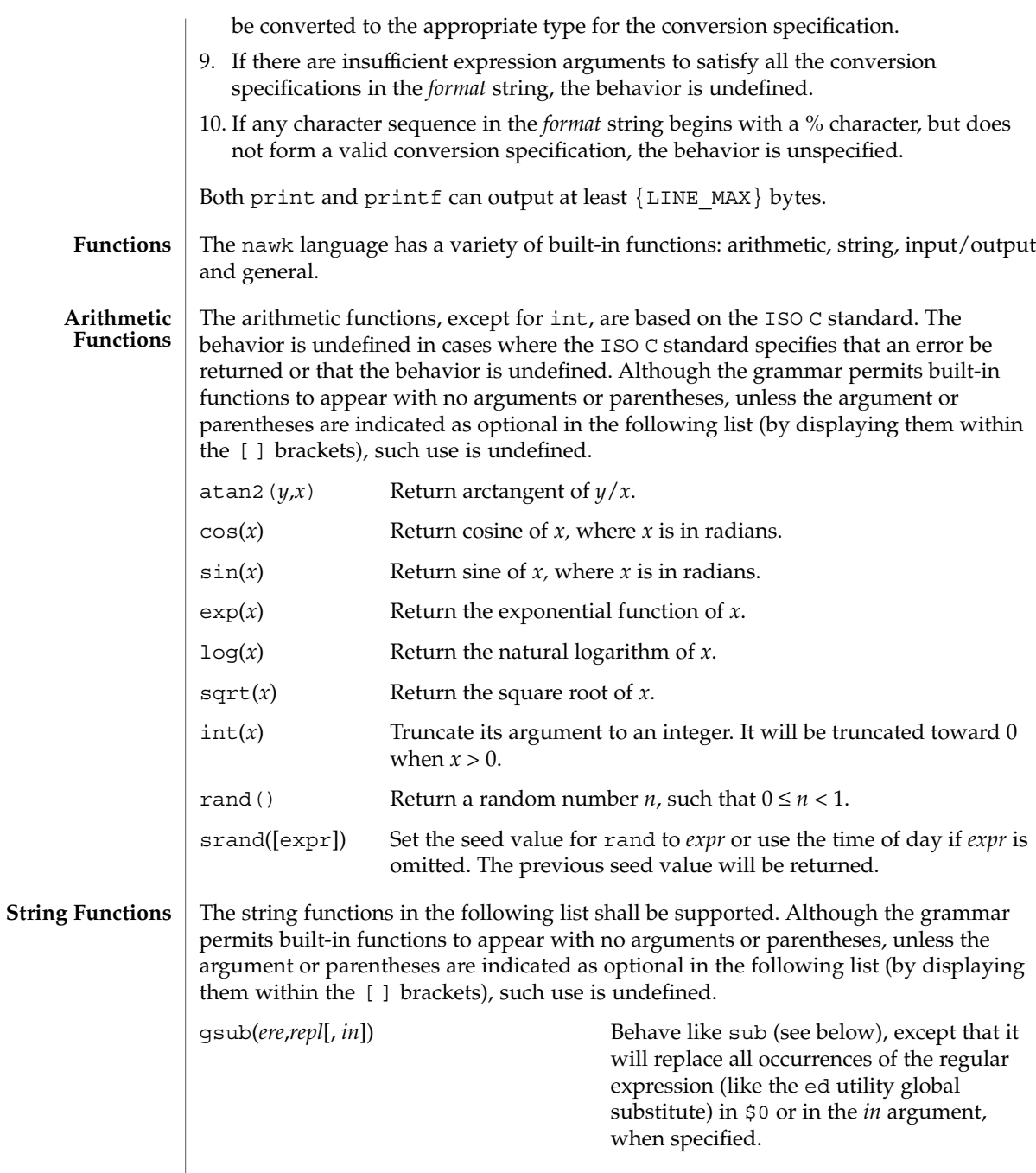

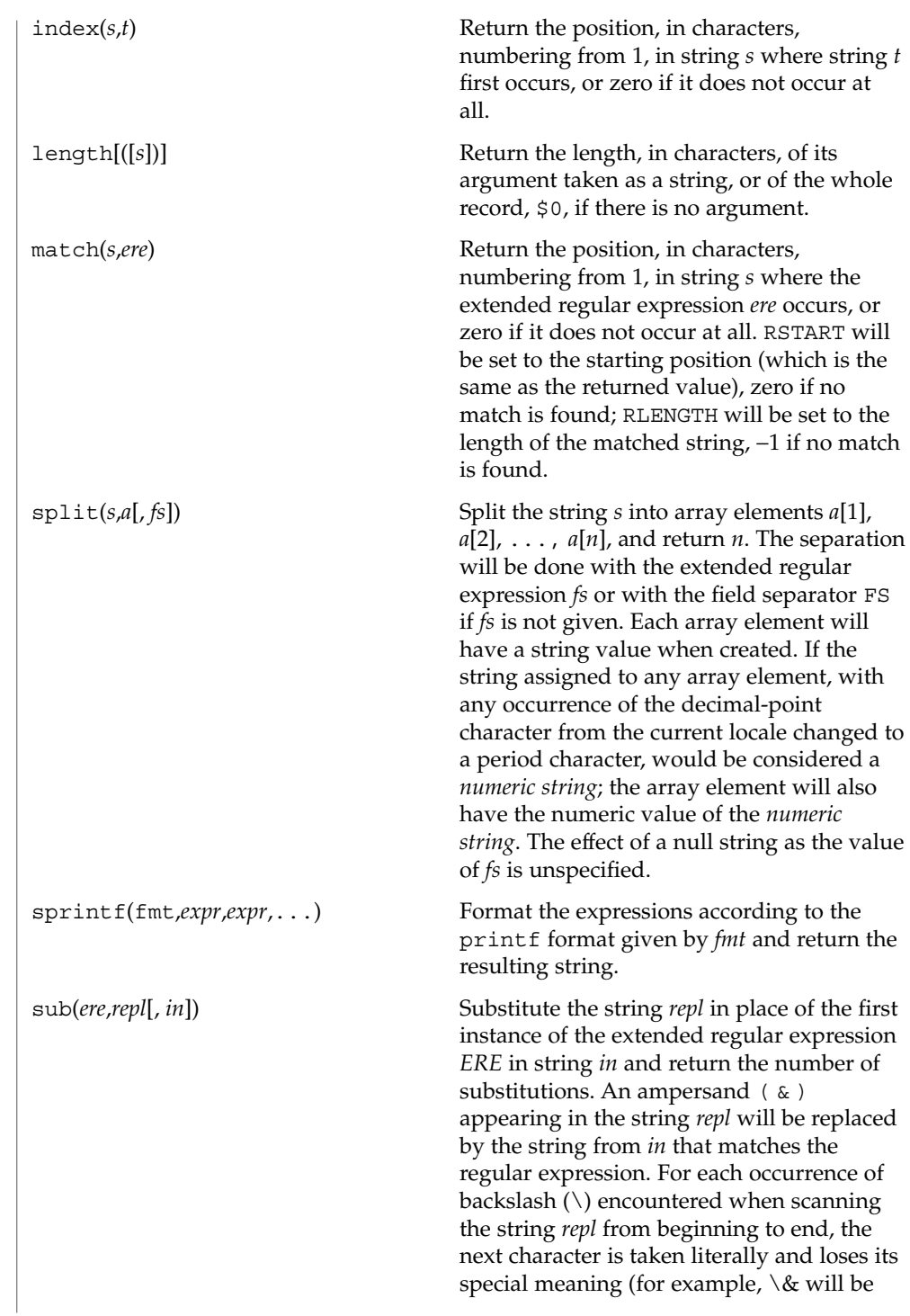

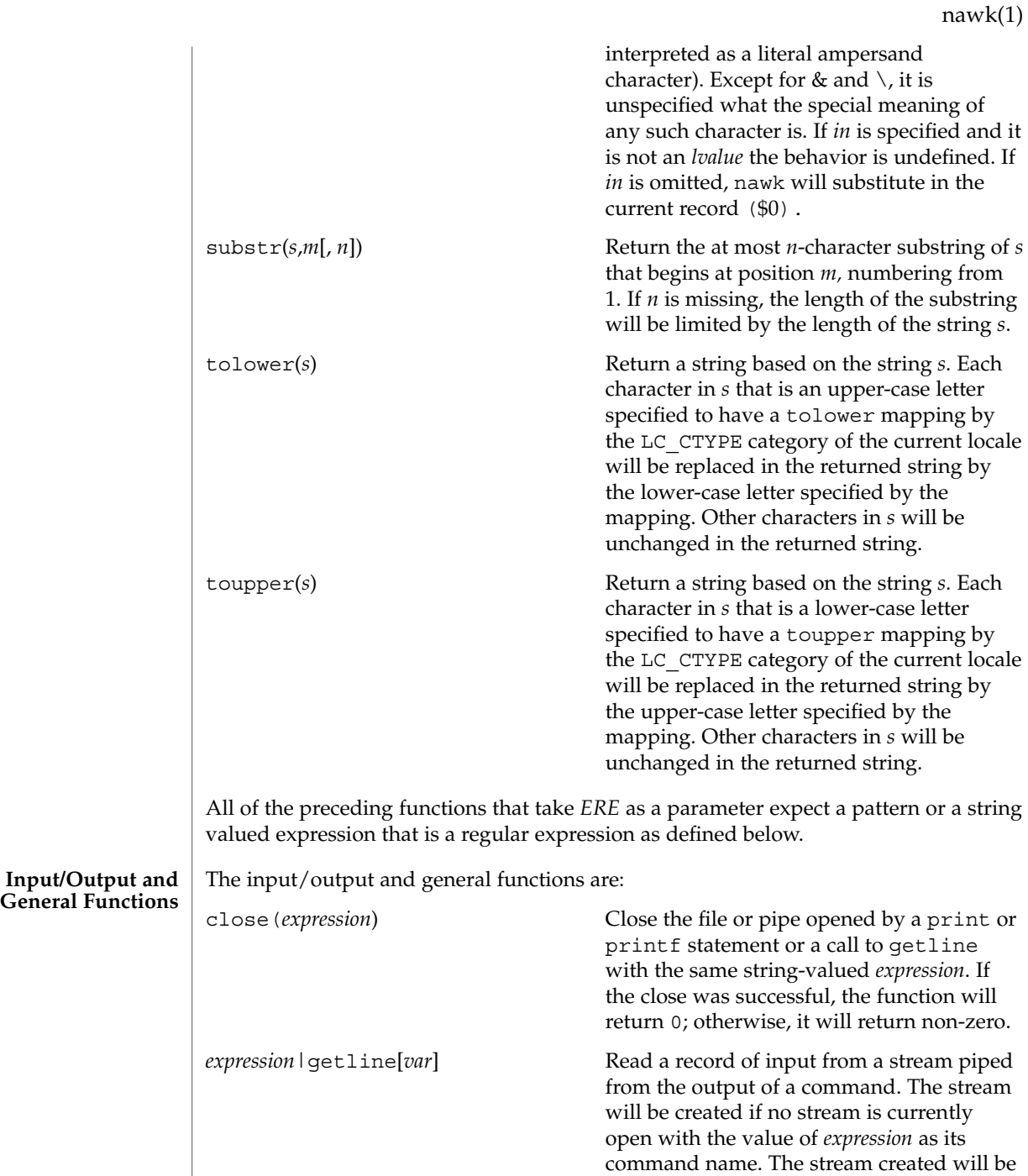

User Commands **953**

equivalent to one created by a call to the popen function with the value of *expression* as the *command* argument and a value of r

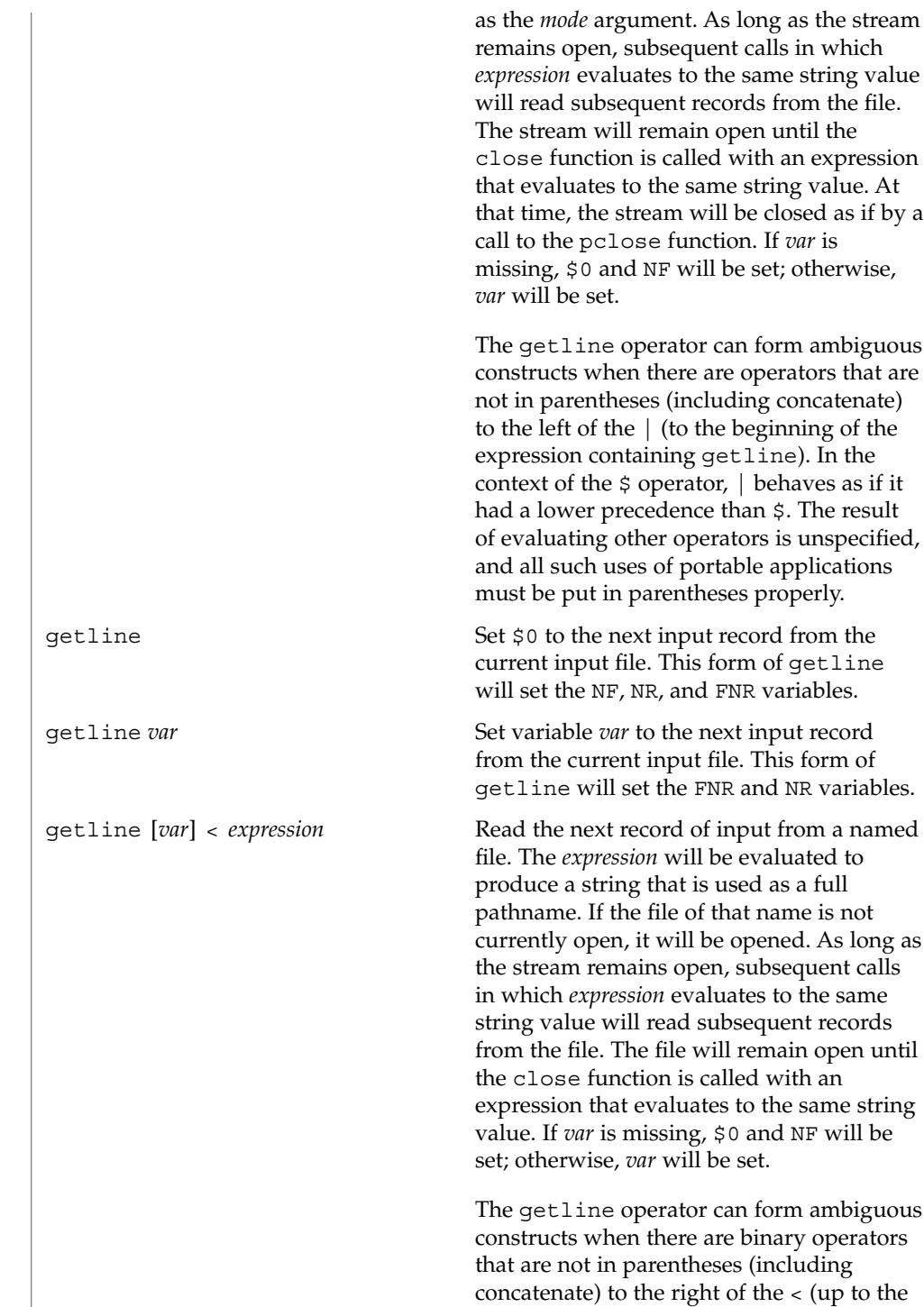

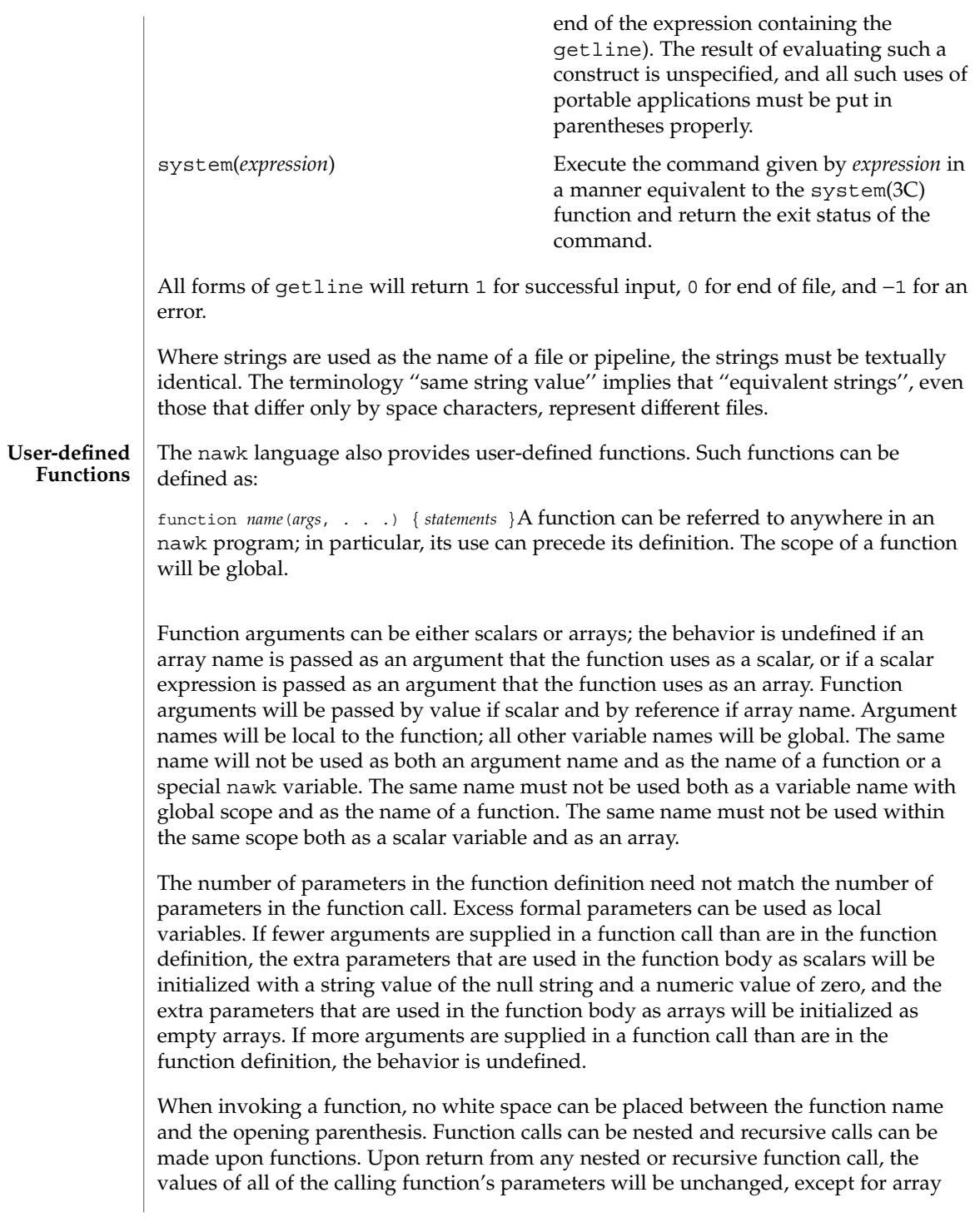

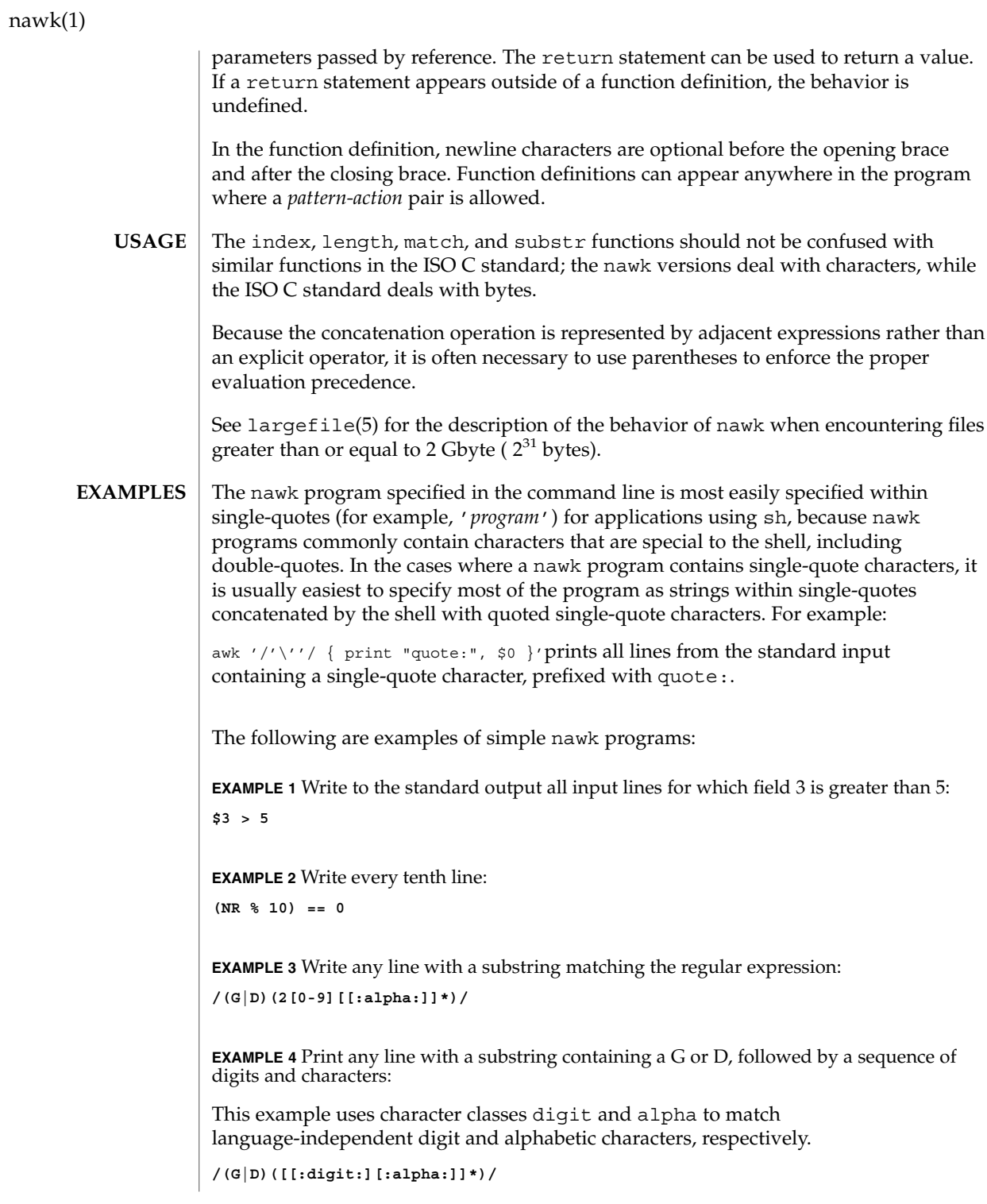

```
EXAMPLE 4 Print any line with a substring containing a G or D, followed by a sequence of digits and characters: (Continued)
digits and characters:
```
**EXAMPLE 5** Write any line in which the second field matches the regular expression and the fourth field does not:

**\$2 ~ /xyz/ && \$4 !~ /xyz/**

**EXAMPLE 6** Write any line in which the second field contains a backslash:

**\$2 ~ /\\/**

**EXAMPLE 7** Write any line in which the second field contains a backslash (alternate method):

Note that backslash escapes are interpreted twice, once in lexical processing of the string and once in processing the regular expression.

```
$2 ~ "\\\\"
```
**EXAMPLE 8** Write the second to the last and the last field in each line, separating the fields by a colon:

```
{OFS=":";print $(NF-1), $NF}
```
**EXAMPLE 9** Write the line number and number of fields in each line:

The three strings representing the line number, the colon and the number of fields are concatenated and that string is written to standard output.

```
{print NR ":" NF}
```
**EXAMPLE 10** Write lines longer than 72 characters:

```
{length($0) > 72}
```
**EXAMPLE 11** Write first two fields in opposite order separated by the OFS:

```
{ print $2, $1 }
```
**EXAMPLE 12** Same, with input fields separated by comma or space and tab characters, or both:

```
BEGIN { FS = ",[\t]*|[\t]+" }
      { print $2, $1 }
```
**EXAMPLE 13** Add up first column, print sum and average:

**{s += \$1 } END {print "sum is ", s, " average is", s/NR}**

```
nawk(1)
```

```
EXAMPLE 13 Add up first column, print sum and average: (Continued)
                    EXAMPLE 14 Write fields in reverse order, one per line (many lines out for each line in):
                    { for (i = NF; i > 0; --i) print $i }
                    EXAMPLE 15 Write all lines between occurrences of the strings "start" and "stop":
                    /start/, /stop/
                    EXAMPLE 16 Write all lines whose first field is different from the previous one:
                    $1 != prev { print; prev = $1 }
                    EXAMPLE 17 Simulate the echo command:
                    BEGIN {
                           for (i = 1; i < ARGC; ++i)
                                  printf "%s%s", ARGV[i], i==ARGC-1?"\n":""
                            }
                    EXAMPLE 18 Write the path prefixes contained in the PATH environment variable, one per
                    line:
                    BEGIN {
                            n = split (ENVIRON["PATH"], path, ":")
                            for (i = 1; i <= n; ++i)
                                   print path[i]
                            }
                    EXAMPLE 19 Print the file "input", filling in page numbers starting at 5:
                    If there is a file named input containing page headers of the form
                    Page#
                    and a file named program that contains
                    /Page/{ $2 = n++; }
                    { print }
                    then the command line
                    nawk -f program n=5 input
                    will print the file input, filling in page numbers starting at 5.
                    See environ(5) for descriptions of the following environment variables that affect
                    execution: LC_COLLATE, LC_CTYPE, LC_MESSAGES, and NLSPATH.
                    LC_NUMERIC Determine the radix character used when interpreting numeric
                                        input, performing conversions between numeric and string values
                                        and formatting numeric output. Regardless of locale, the period
ENVIRONMENT
     VARIABLES
```
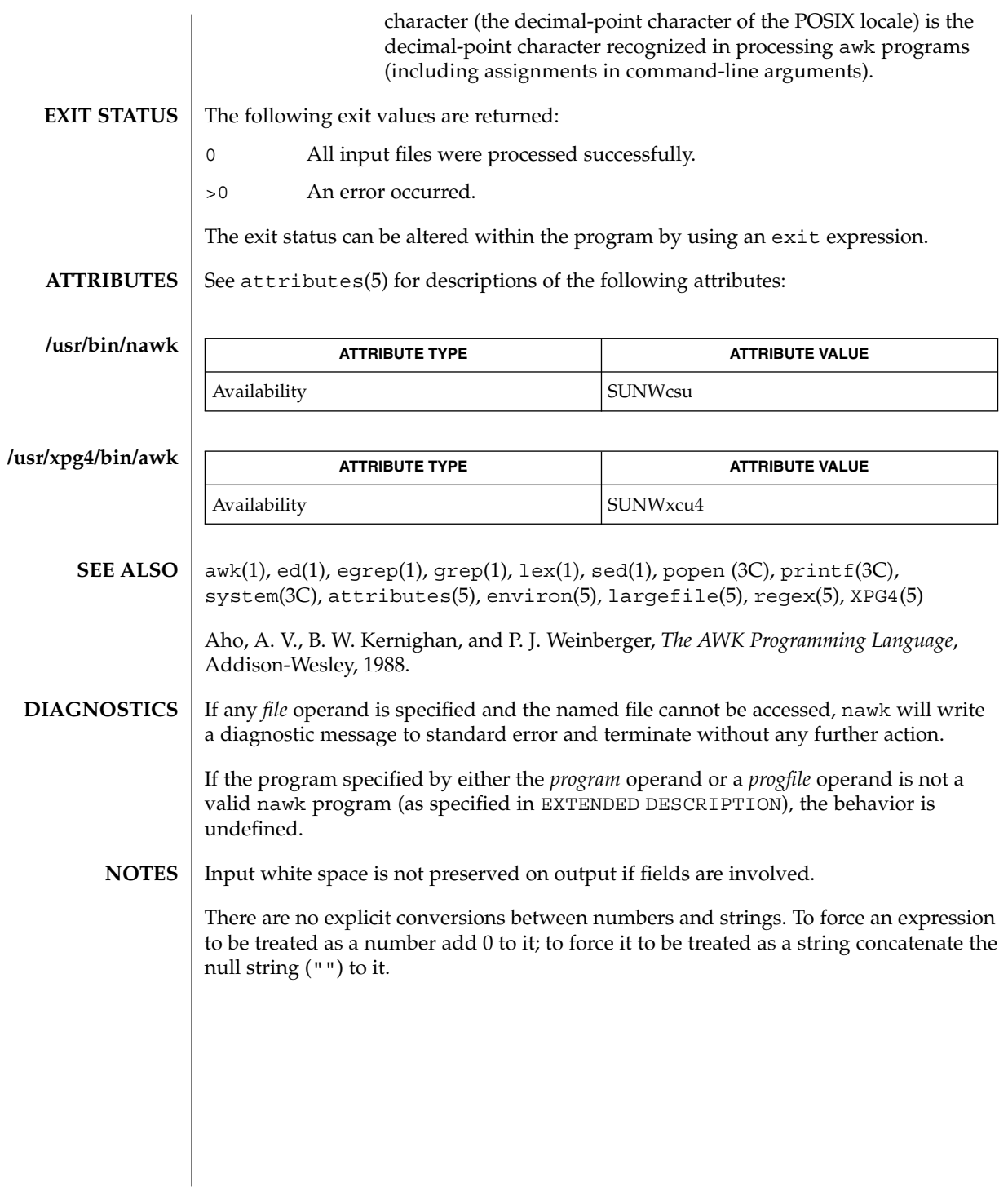

 $nca(1)$ 

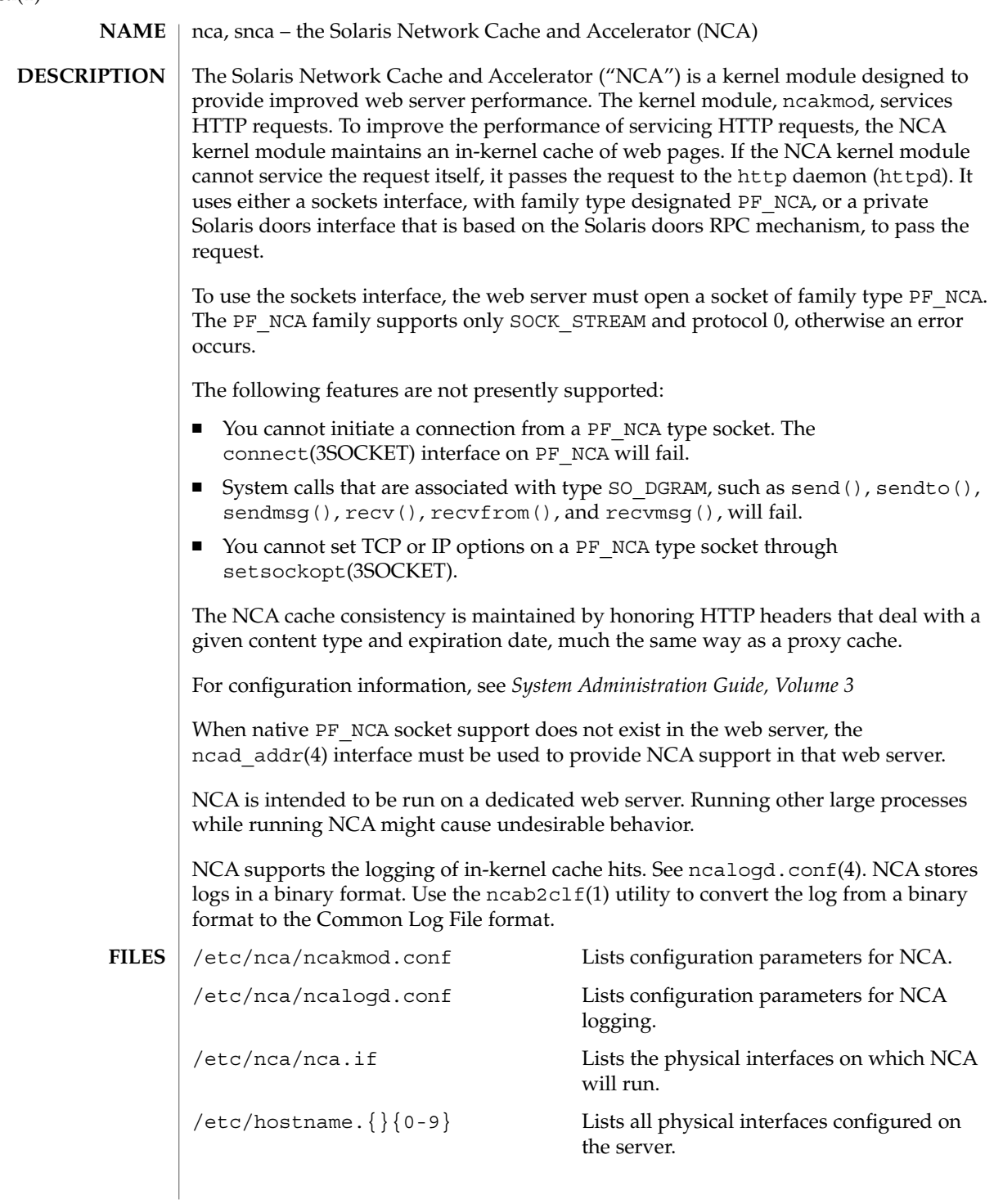

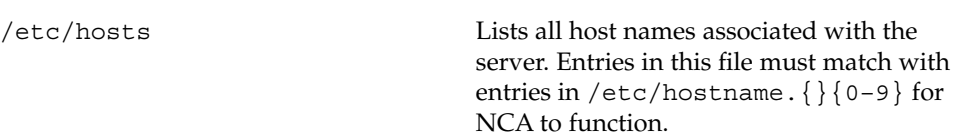

See attributes(5) for descriptions of the following attributes: **ATTRIBUTES**

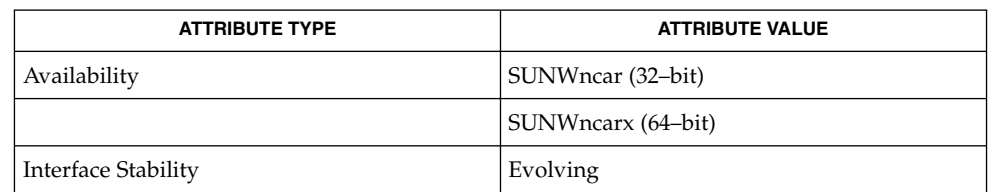

**SEE ALSO**

ncab2clf(1), ncakmod(1), close(2), read(2), write(2), sendfilev(3EXT), accept(3SOCKET), bind(3SOCKET)connect(3SOCKET), door\_bind(3DOOR), door\_call(3DOOR), door\_create(3DOOR), getsockopt(3SOCKET), listen(3SOCKET), setsockopt(3SOCKET), shutdown(3SOCKET), socket(3HEAD), socket(3SOCKET), ncad\_addr(4), nca.if(4), ncakmod.conf(4), ncalogd.conf(4), attributes(5)

*System Administration Guide, Volume 3*

User Commands **961**

 $nca(1)$ 

ncab2clf(1)

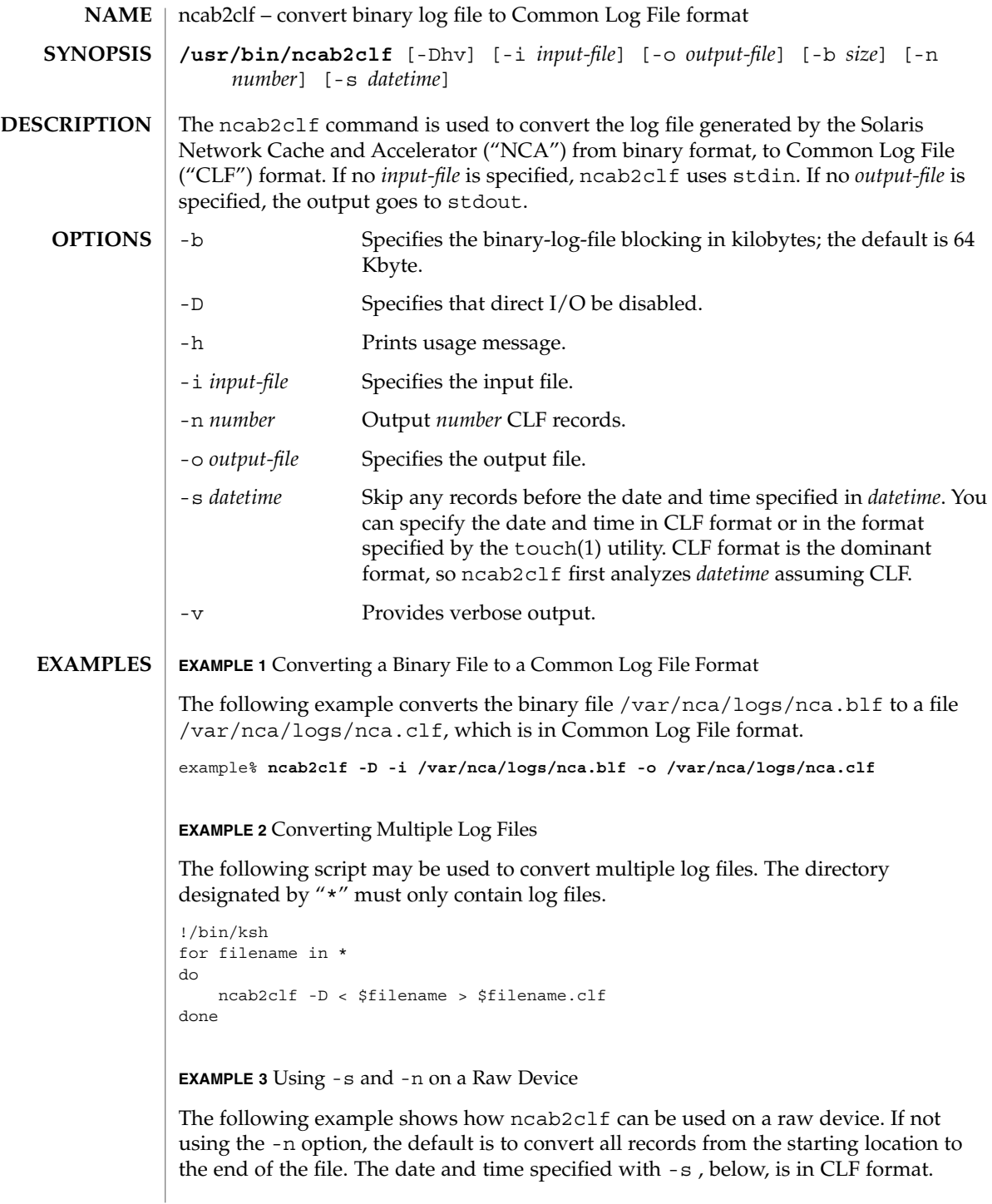

ncab2clf(1)

```
EXAMPLE 3 Using -s and -n on a Raw Device (Continued)
               example% ncab2clf -s '10/Apr/2001:09:23:13' -n 100 < /dev/dsk/c2t1d0s6
              The following exit values are returned:
               0 The file converted successfully
               >0 An error occurred.
              See attributes(5) for descriptions of the following attributes:
                           ATTRIBUTE TYPE ATTRIBUTE VALUE
               Availability SUNWncau
               Interface Stability Evolving
               nca(1), ncakmod(1), nca.if(4), ncakmod.conf(4), ncalogd.conf(4),
               attributes(5)
               System Administration Guide, Volume 3
               The binary log files generated by NCA can become very large. When converting these
               large binary files, use the -b option to the ncab2clf command to help performance.
               Direct I/O is a benefit to the user if the data being written does not come in as large
               chunks. However, if the user wishes to convert the log file in large chunks using the
               -b option, then direct I/O should be disabled by using the -D option.
EXIT STATUS
ATTRIBUTES
   SEE ALSO
     NOTES
```
ncakmod(1)

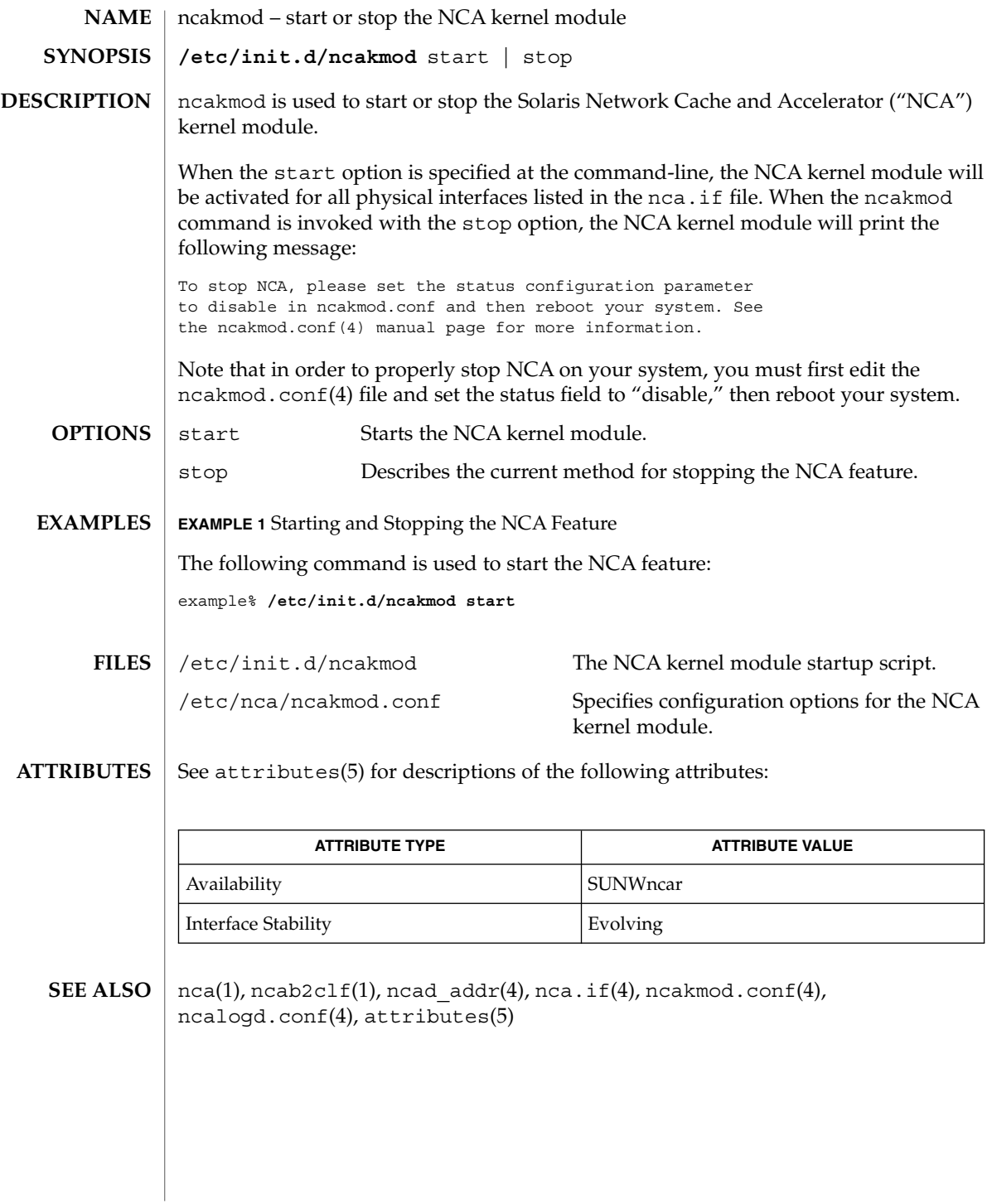

netscape(1)

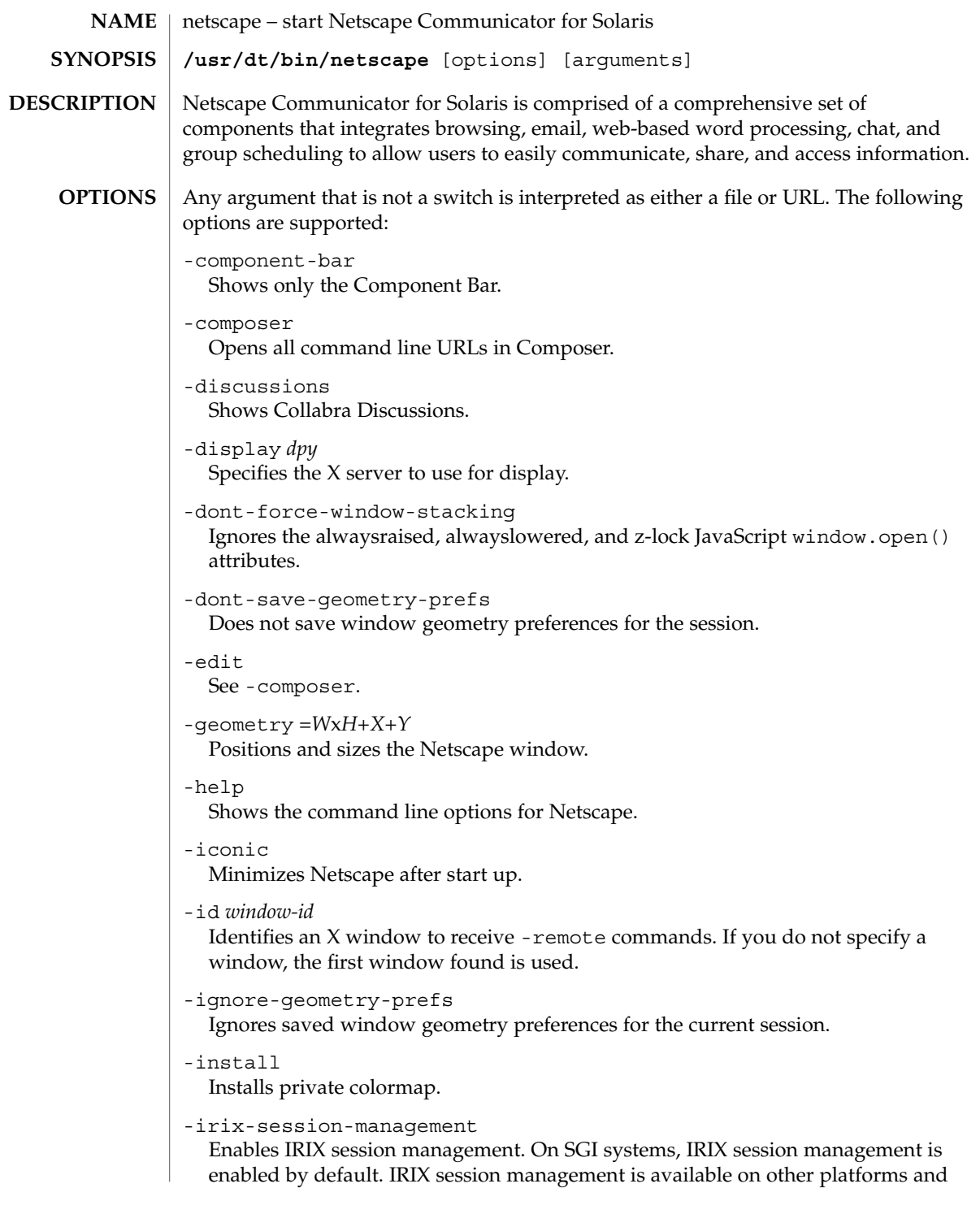

#### netscape(1)

```
may work with session managers other than the IRIX desktop. See
  -no-irix-session-management.
-mail
  Same as -messenger.
-messenger
  Shows the Messenger Mailbox (Inbox).
-mono
  Forces a one-bit deep image display.
-ncols N
  Sets the maximum number of colors to allocate for images when not using
  -install.
-nethelp
  Starts NetHelp, Netscape's online help system.
-news
  Same as -discussions.
-no-about-splash
  Bypasses the startup license page.
-no-install
  Uses the default colormap.
-no-irix-session-management
  Disables IRIX session management. See -irix-session-management.
-no-session-management
  Disables session management. Session management is enabled by default. See
  -session-management.
-noraise
  Does not display the remote window on top when using -remote commands. See
  -raise and -remote .
-raise
  Displays the remote window on top when using -remote commands. See
  -noraise and -remote .
-remote remote-command
  Connects to and controls an existing process. You can issue multiple -remote
  options on the same command line. The commands are executed sequentially
  unless a command fails. If there is no Netscape process currently running, this
  command fails. If the command fails, an error message will be reported to stderr
  and it will exit with a nonzero status. See REMOTE ACTIONS section below and
  EXAMPLES.
  The following options exist for finer-grained control of the -remote commands:
```
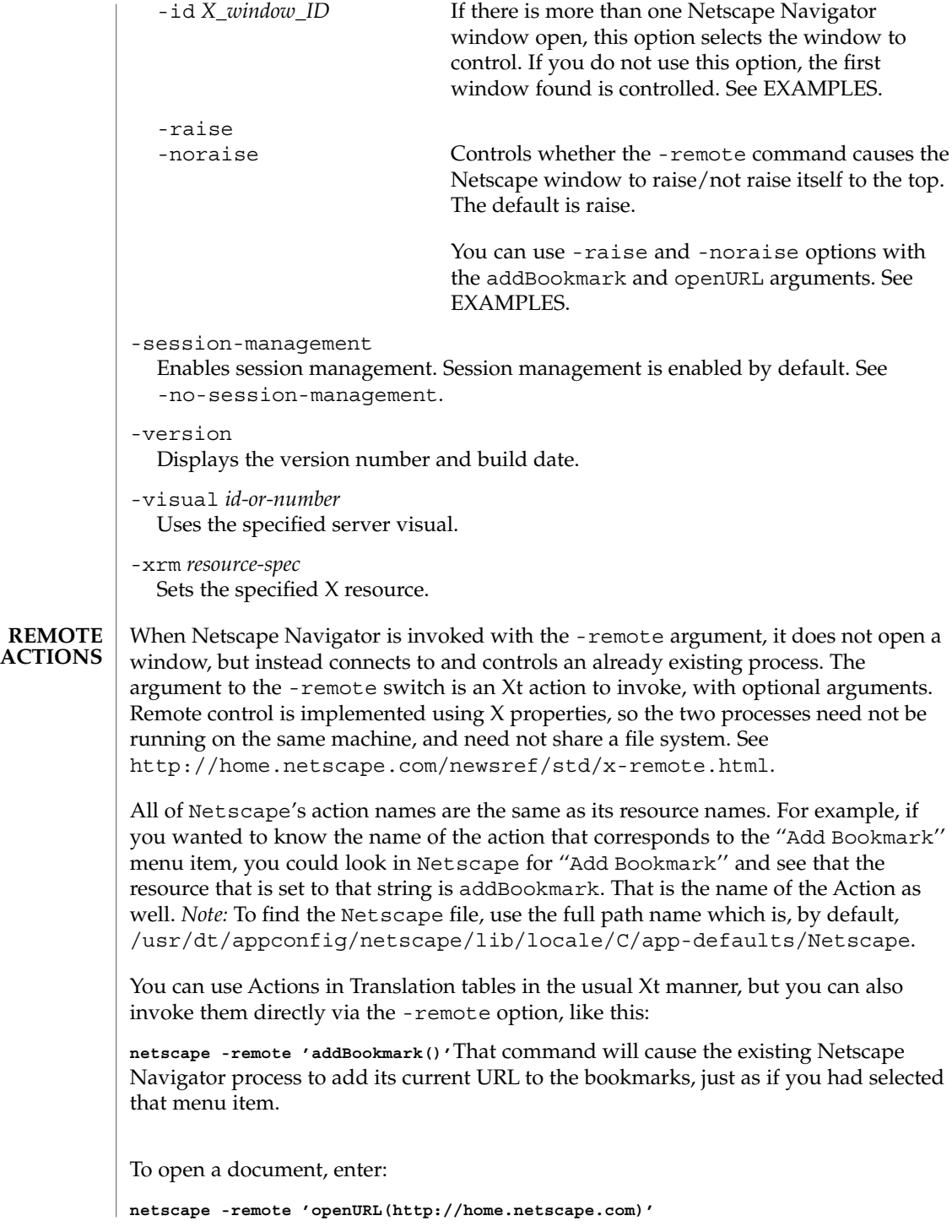

netscape(1)

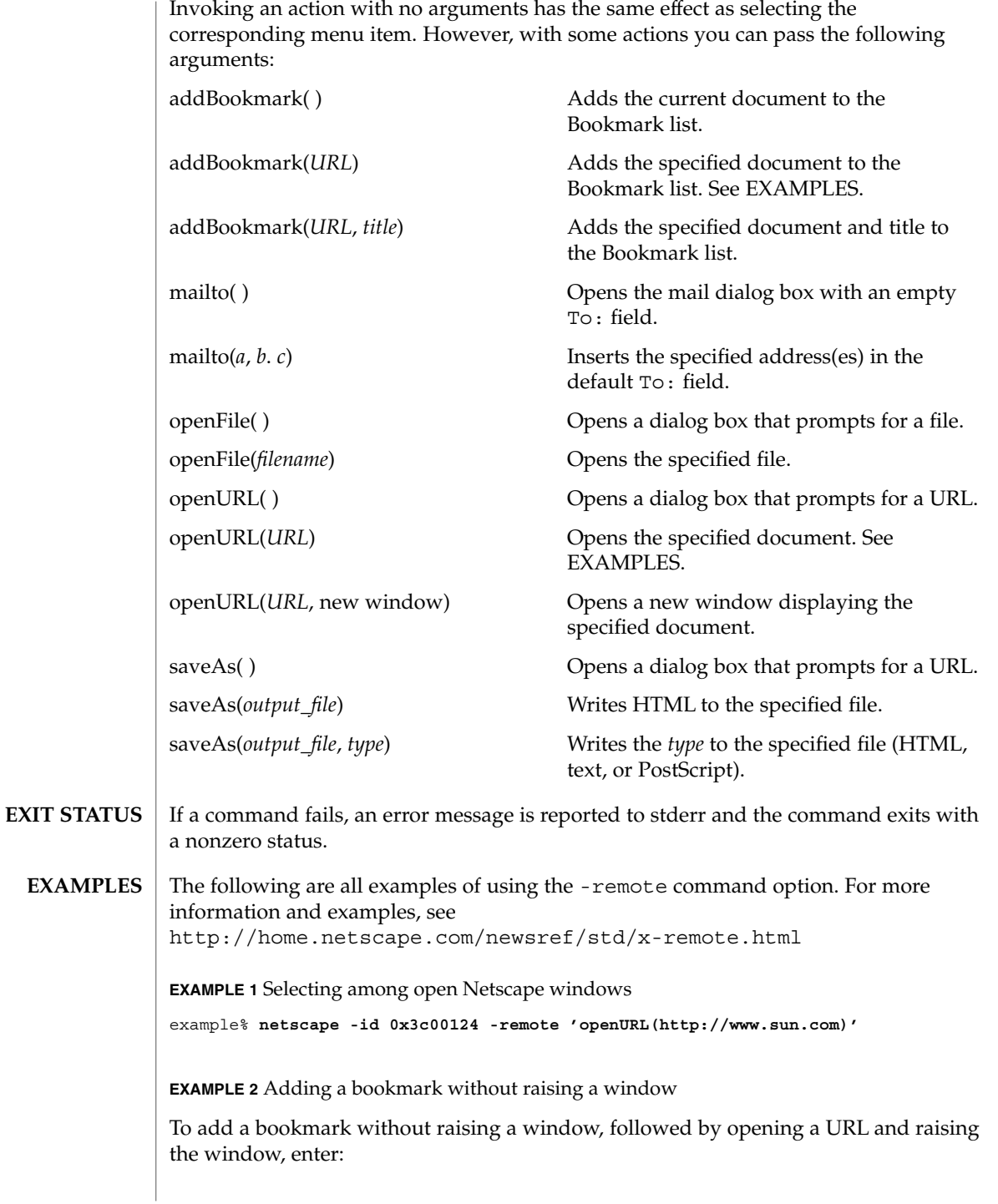

## netscape(1)

```
EXAMPLE 2 Adding a bookmark without raising a window (Continued)
example% netscape -noraise -remote 'addBookmark(http://www.sun.com)' \
   -raise -remote 'openURL(http://home.netscape.com)'
EXAMPLE 3 Adding a specified document to the Bookmark list
example% netscape -remote 'addBookmark(http://www.sun.com)'
EXAMPLE 4 Opening a specified document
example% netscape -remote 'openURL(http://www.sun.com)'
```
**ATTRIBUTES**

See attributes(5) for descriptions of the following attributes:

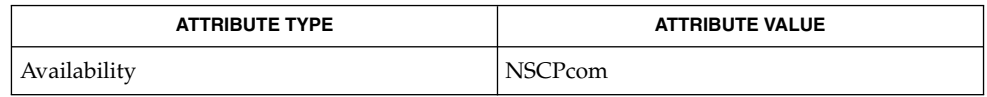

attributes(5) **SEE ALSO**

Refer to the Netscape Communicator online help for more information.

newform(1)

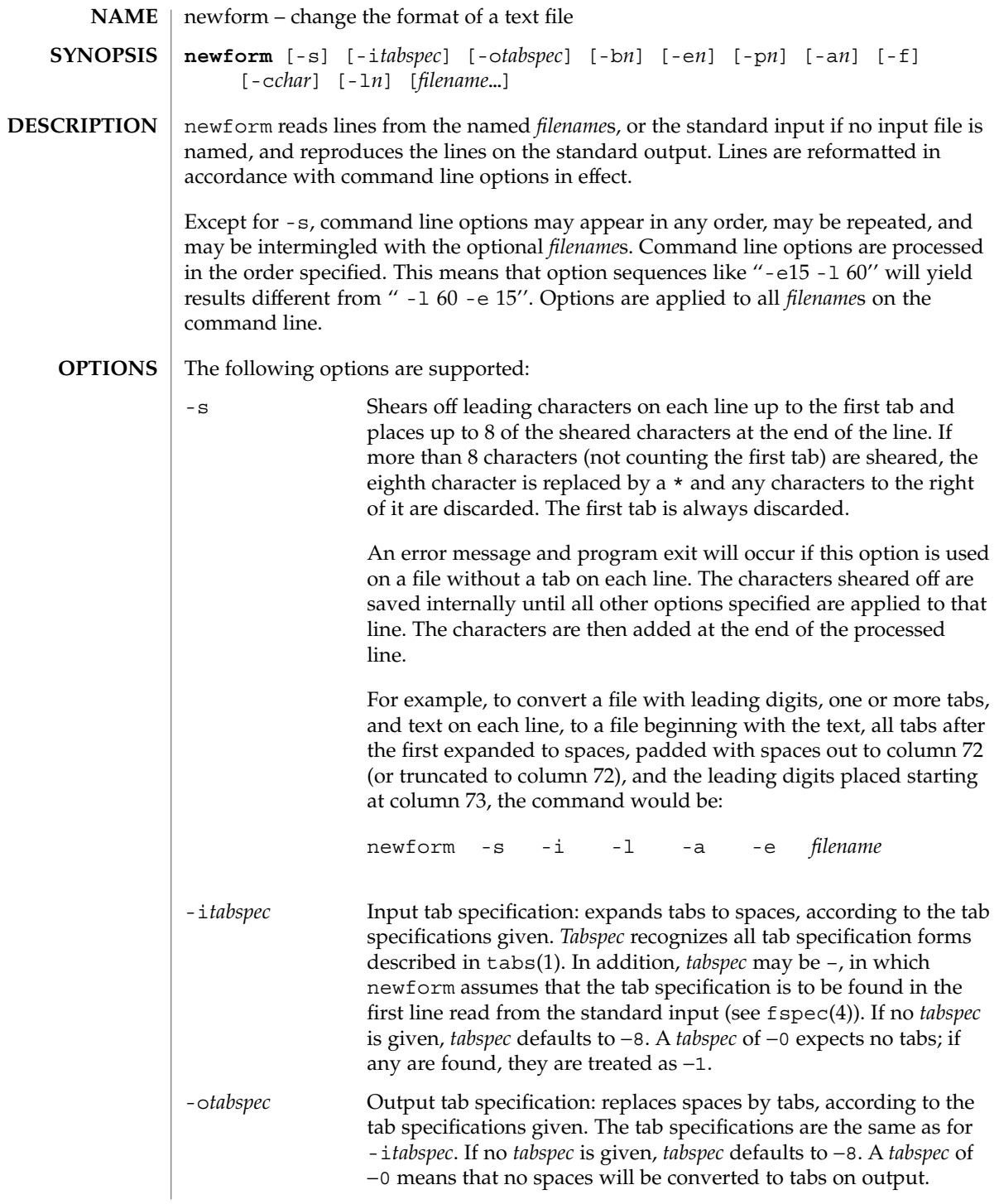

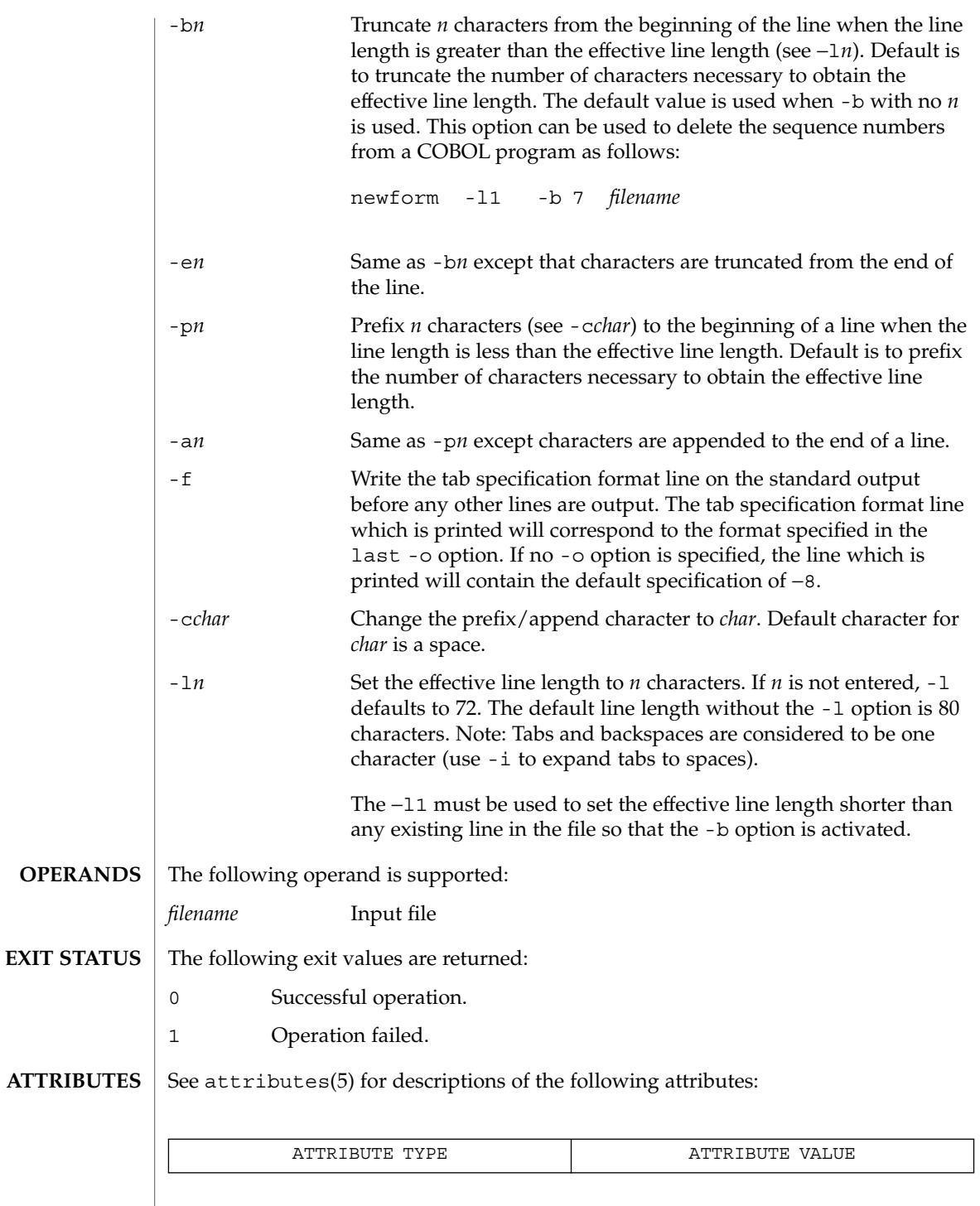

newform(1)

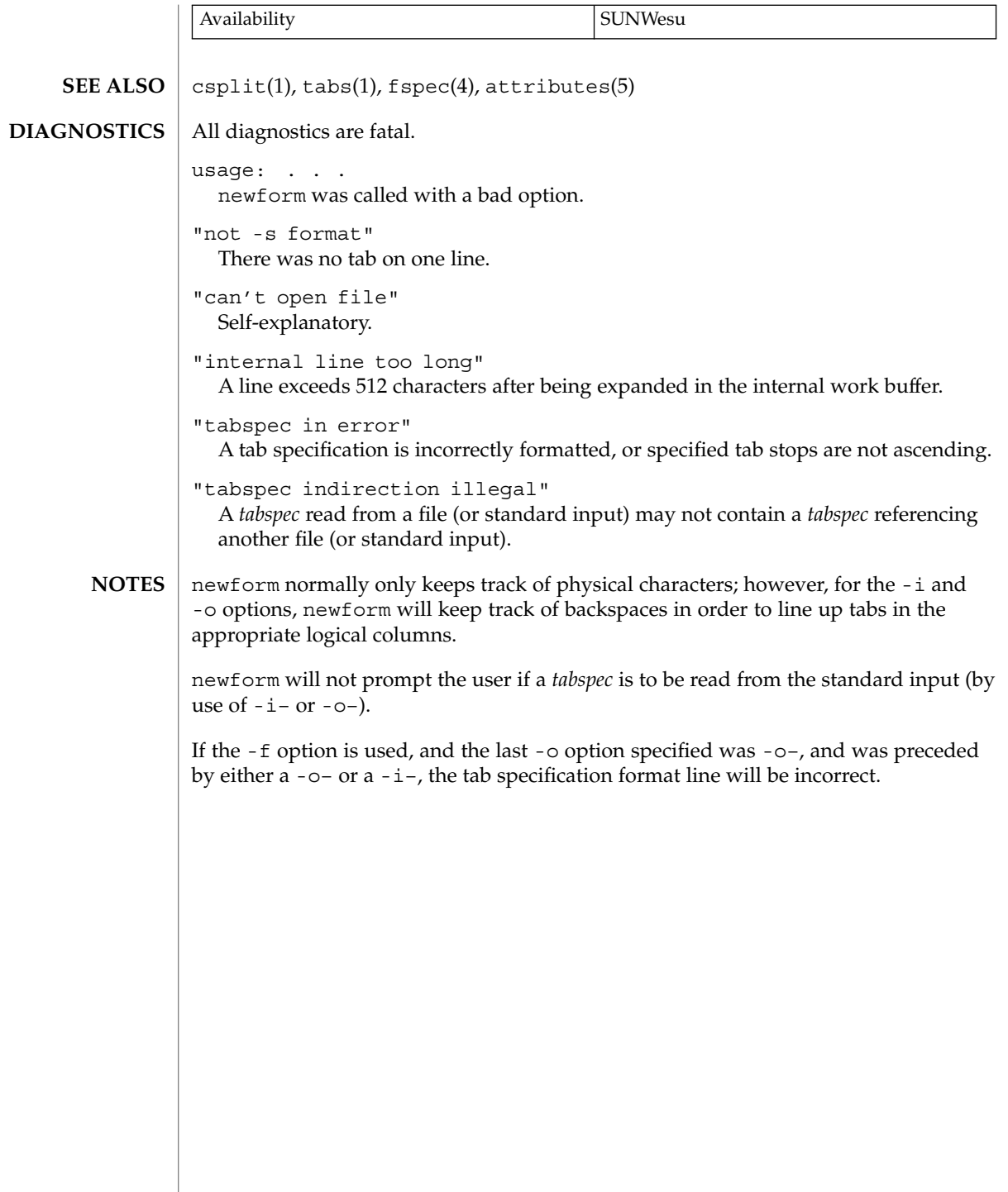
## newgrp(1)

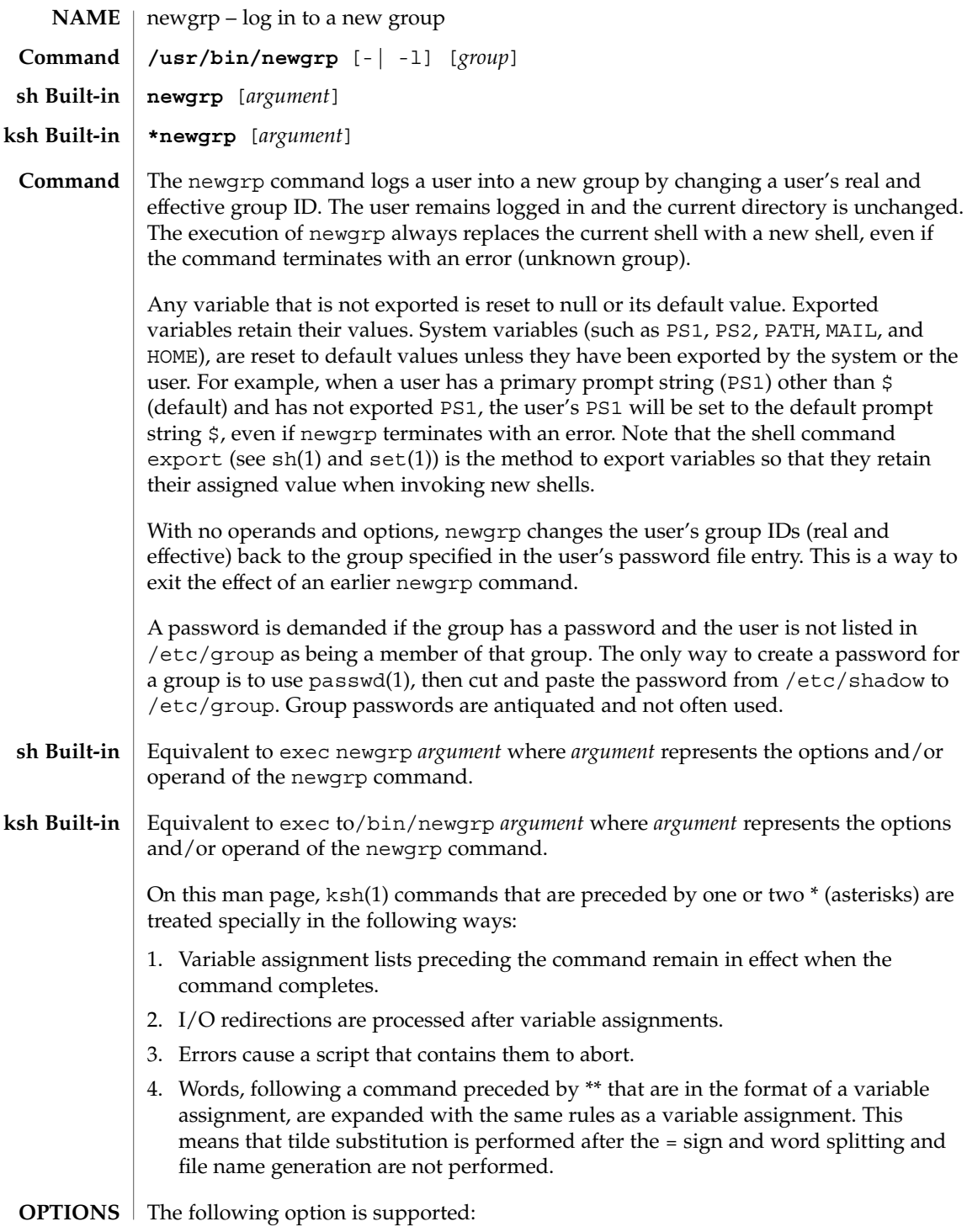

newgrp(1)

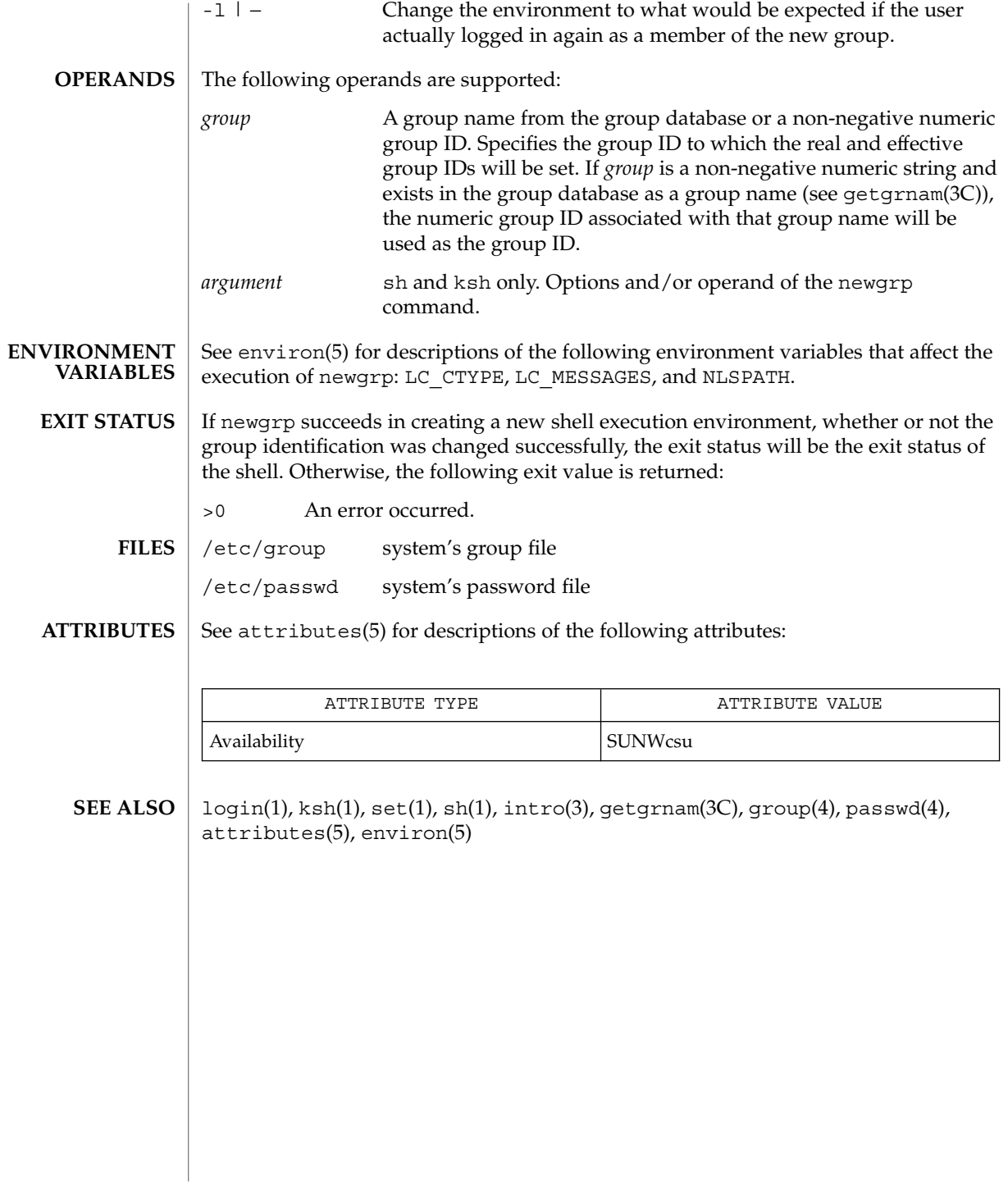

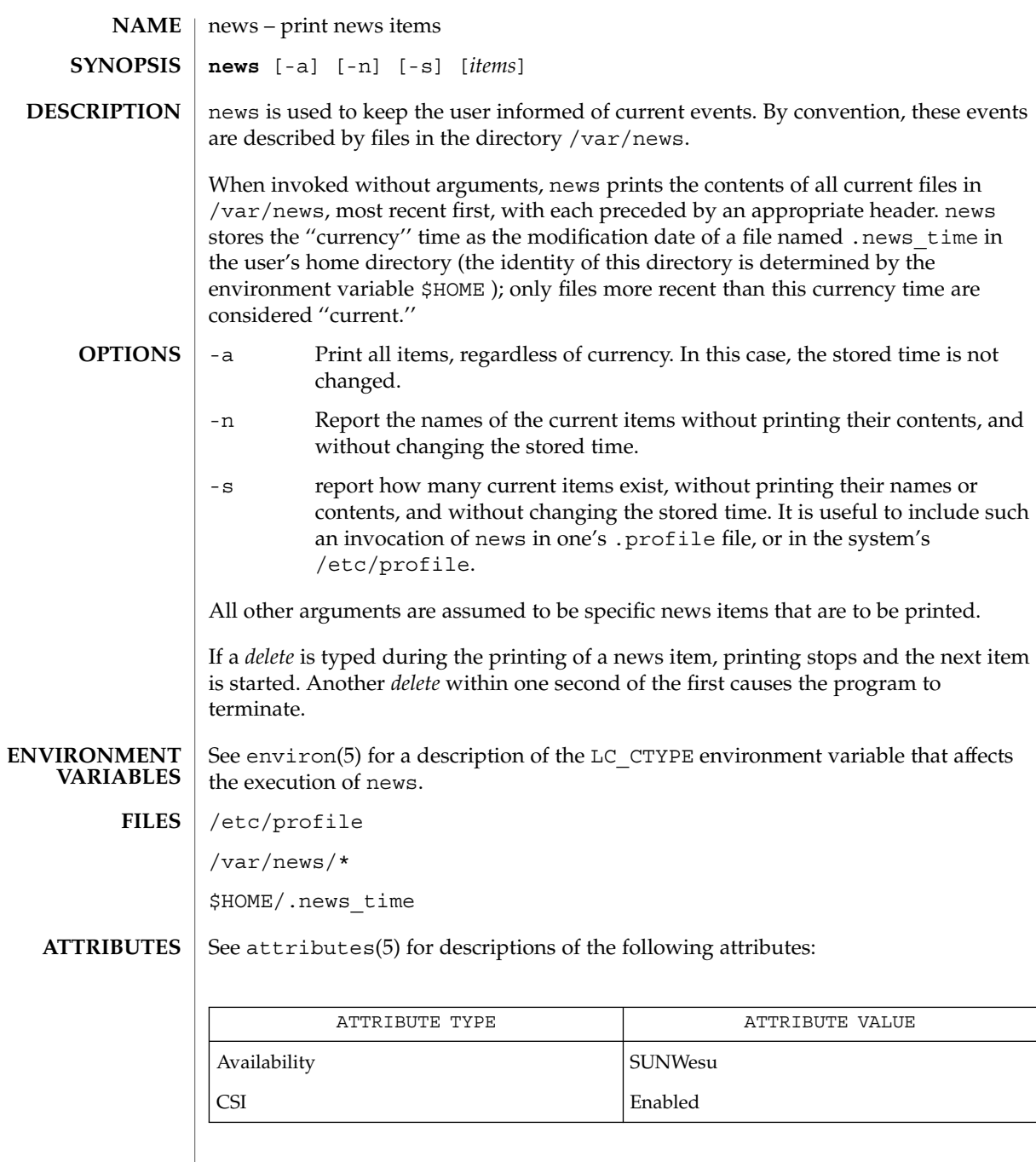

 $\textbf{SEE \, ALSO} \parallel \text{profile}(4)$ , attributes(5), environ(5)

news(1)

newtask(1)

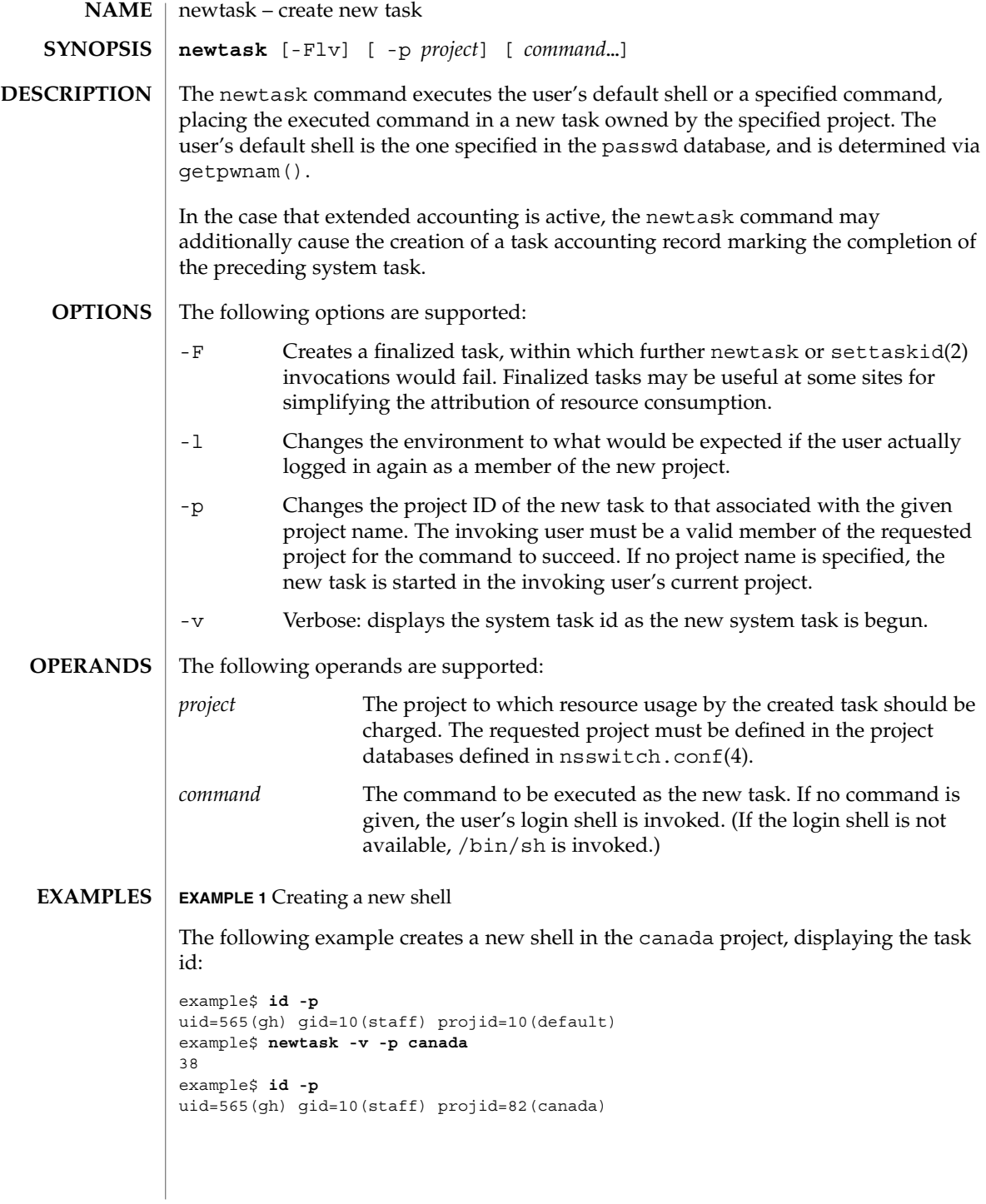

**976** man pages section 1: User Commands • Last Revised 18 Feb 2000

newtask(1)

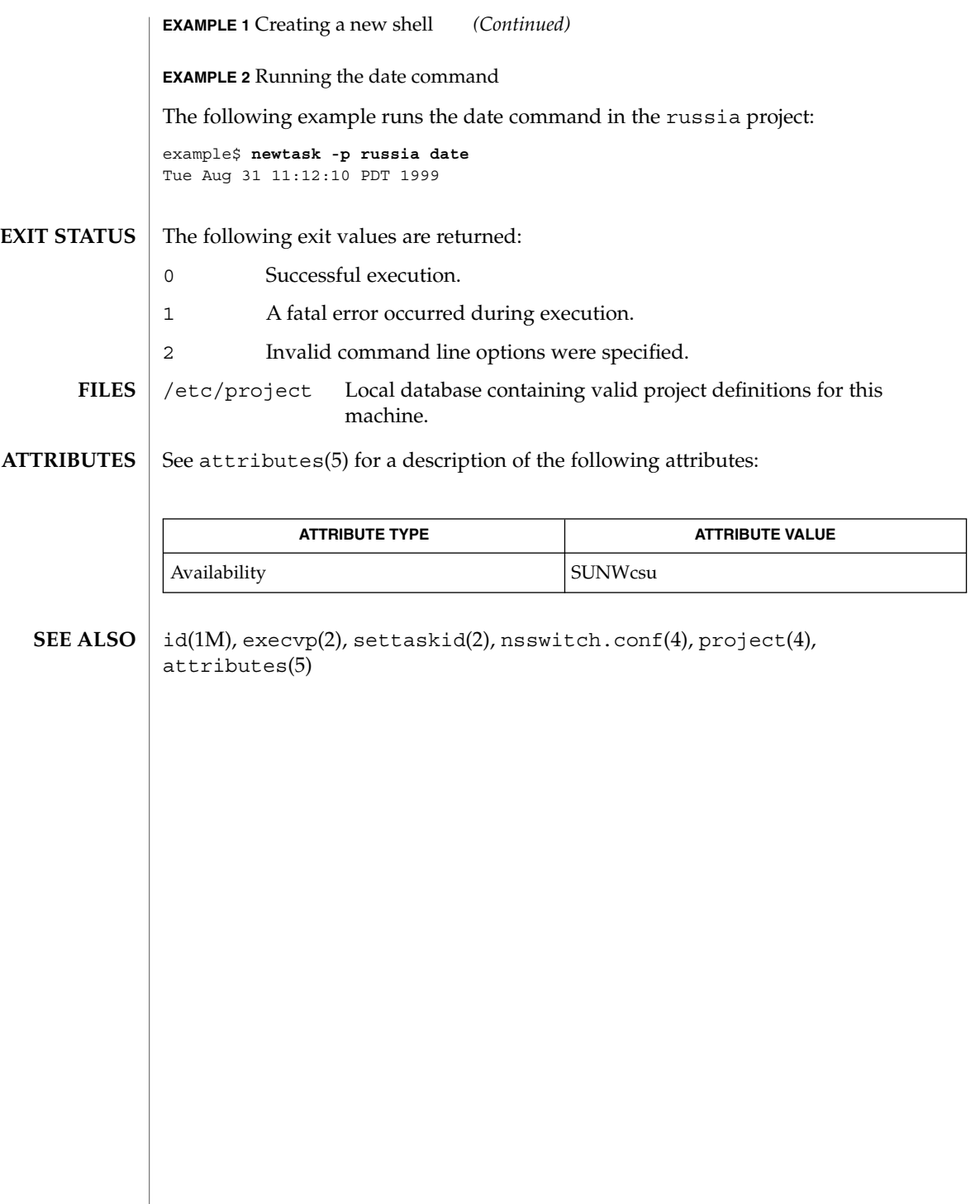

nice(1)

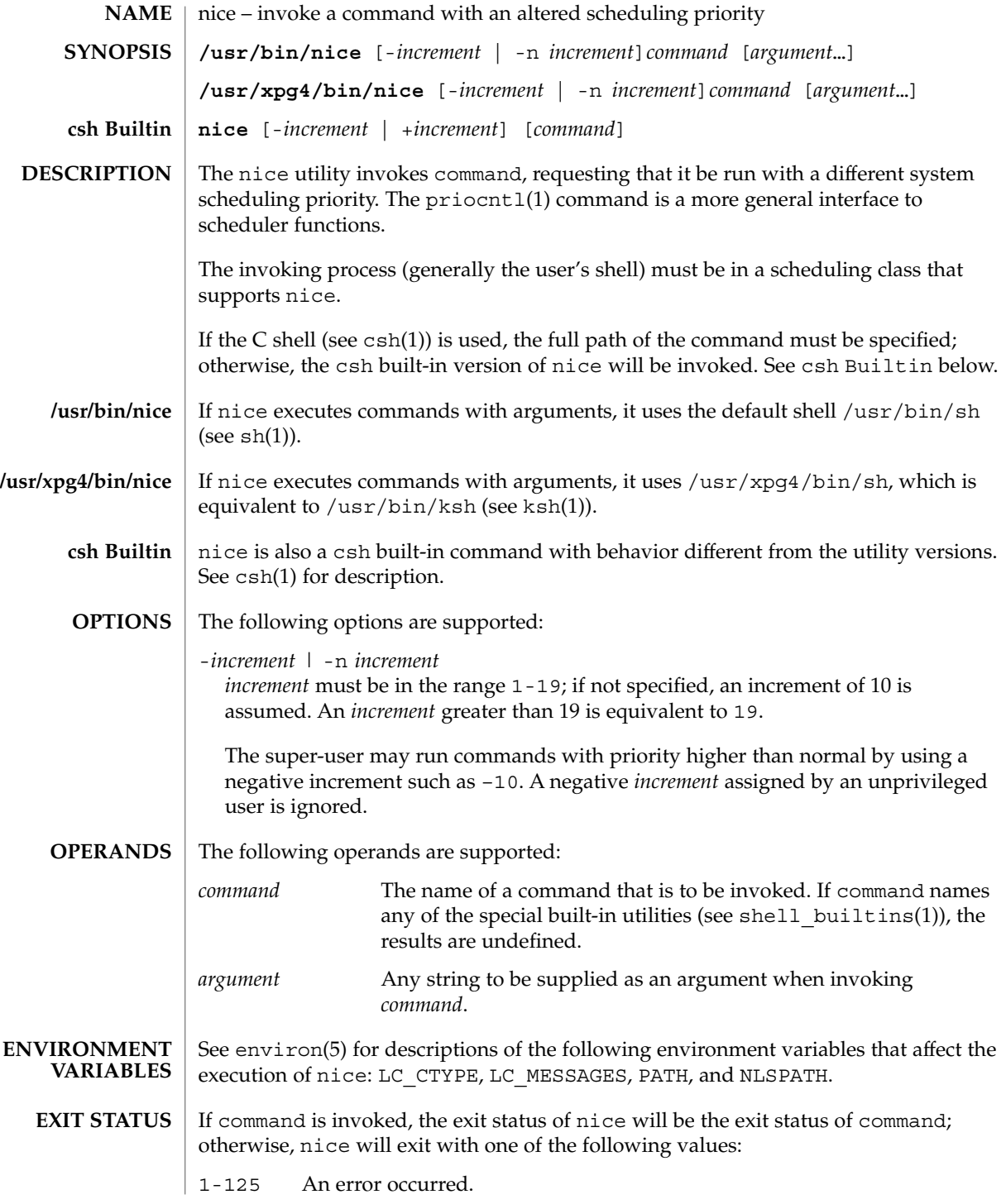

**978** man pages section 1: User Commands • Last Revised 18 Mar 1997

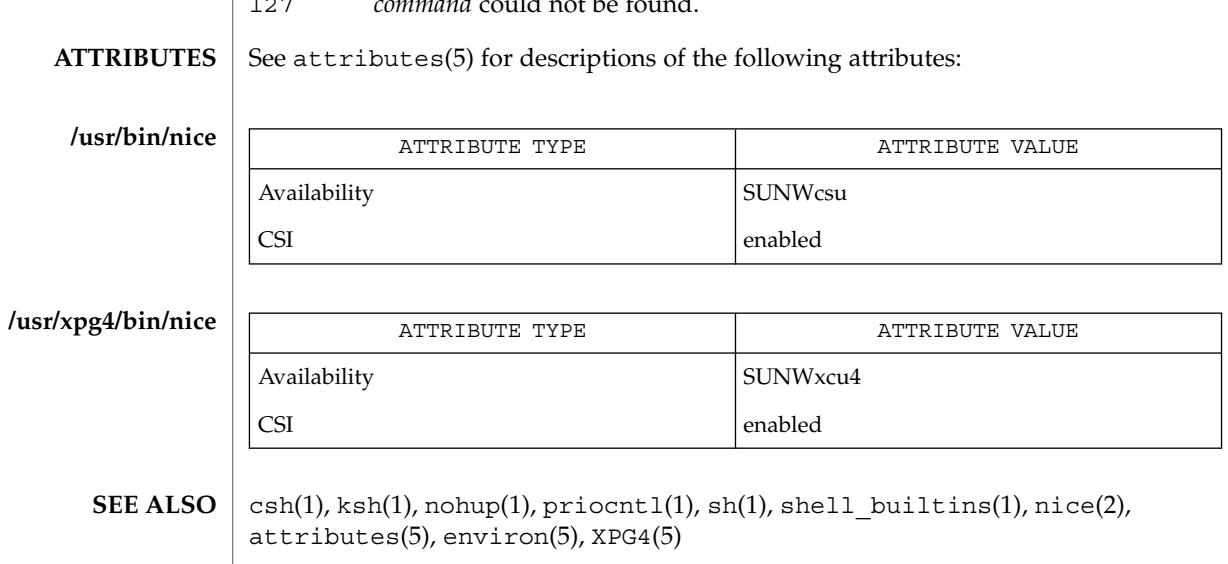

126 *command* was found but could not be invoked.

127 *command* could not be found.

nice(1)

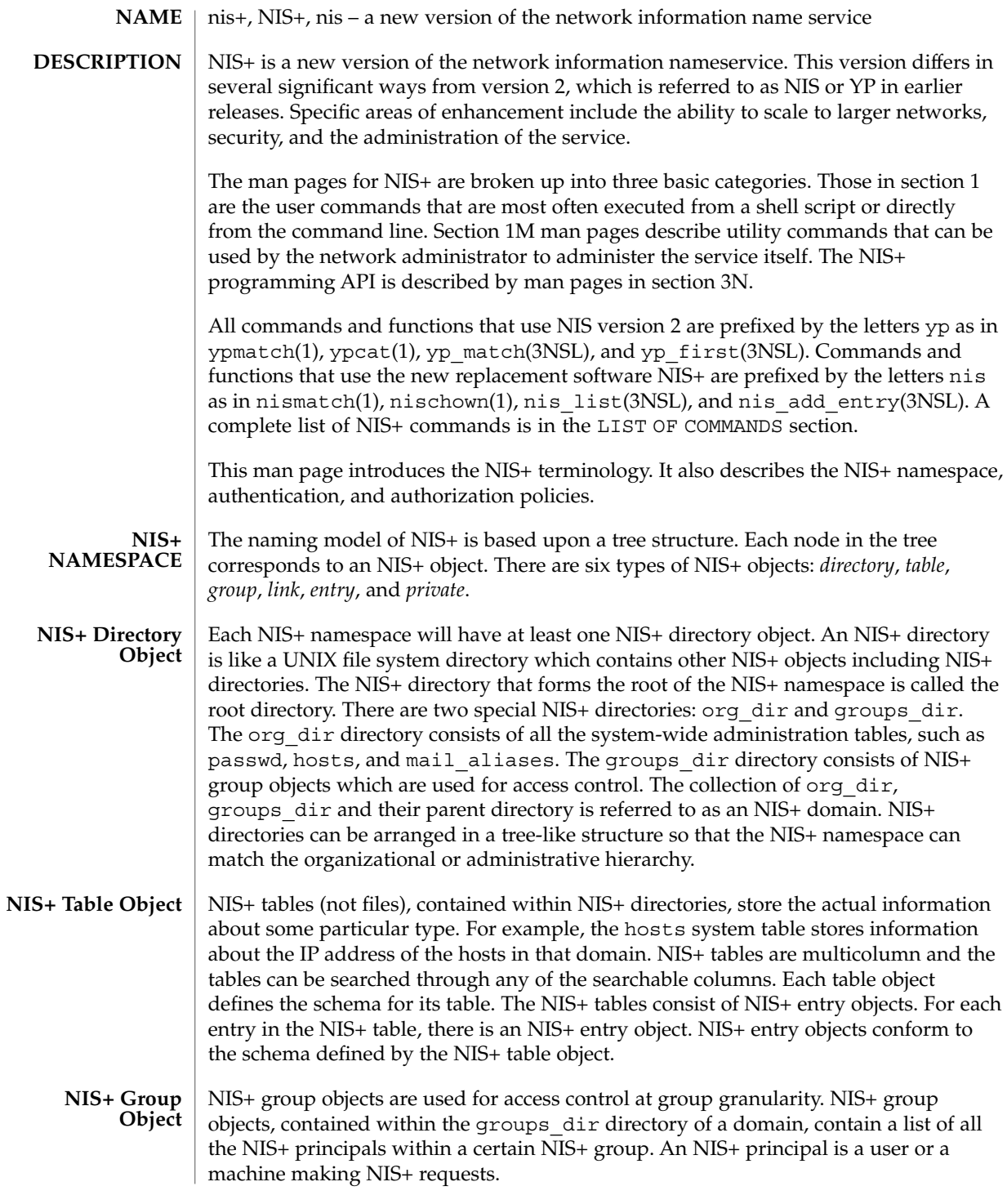

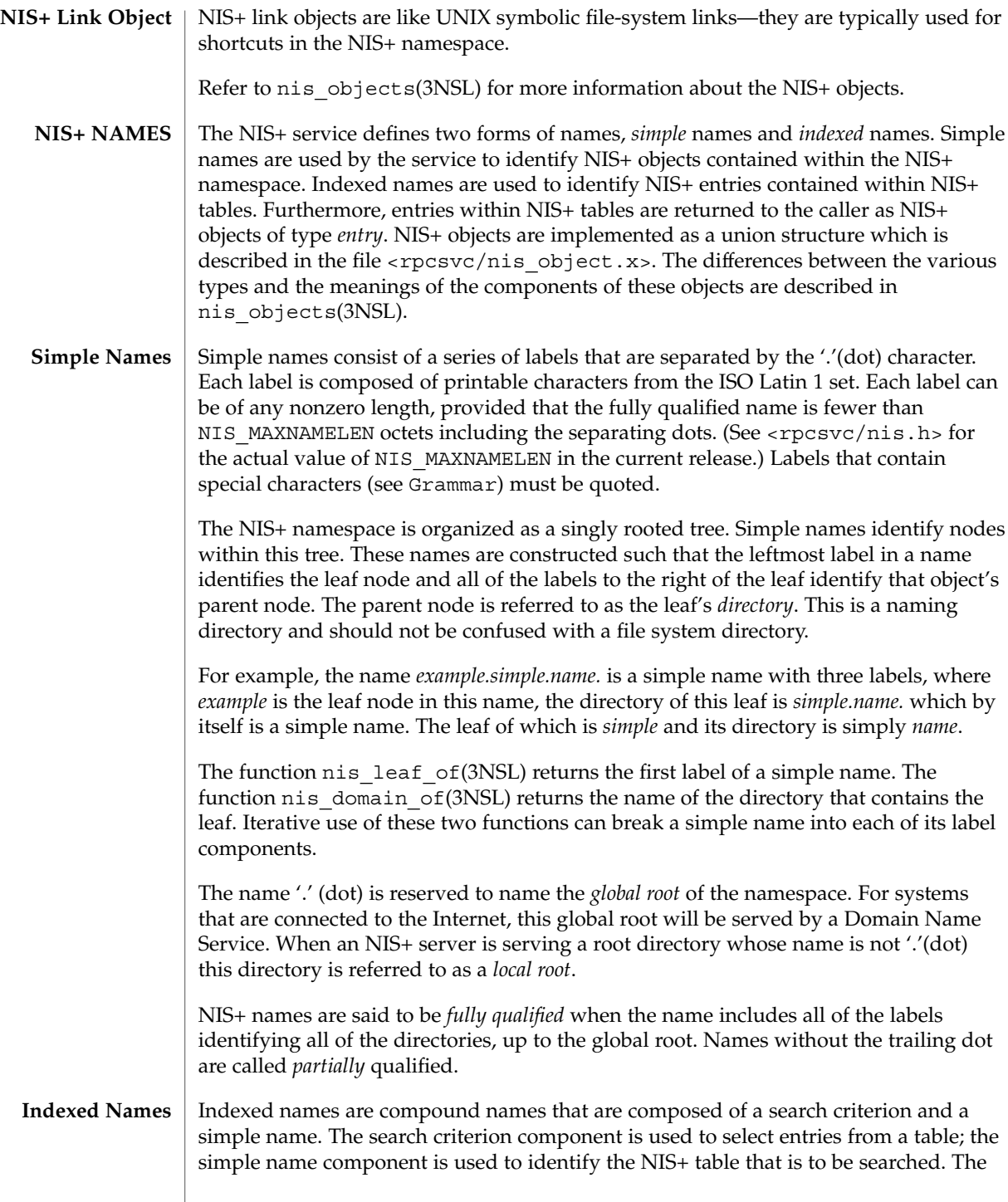

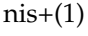

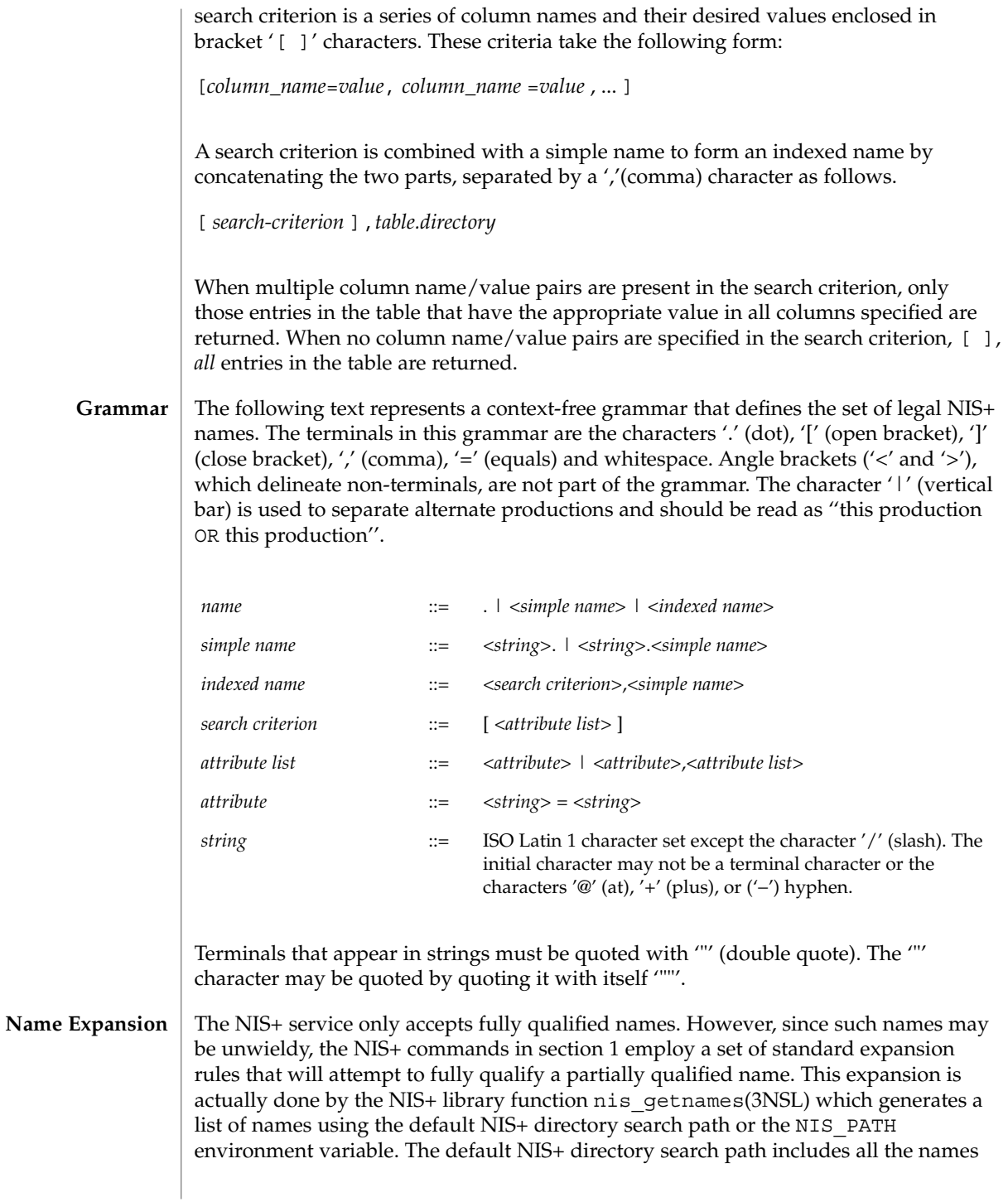

in its path. nis qetnames() is invoked by the functions nis lookup(3NSL) and nis\_list(3NSL) when the EXPAND\_NAME flag is used.

The NIS PATH environment variable contains an ordered list of simple names. The names are separated by the ':' (colon) character. If any name in the list contains colons, the colon should be quoted as described in the Grammar section. When the list is exhausted, the resolution function returns the error NIS\_NOTFOUND. This may mask the fact that the name existed but a server for it was unreachable. If the name presented to the list or lookup interface is fully qualified, the EXPAND\_NAME flag is ignored.

In the list of names from the NIS PATH environment variable, the '\$' (dollar sign) character is treated specially. Simple names that end with the label '\$' have this character replaced by the default directory (see nis\_local\_directory(3NSL)). Using "\$" as a name in this list results in this name being replaced by the list of directories between the default directory and the global root that contain at least two labels.

Below is an example of this expansion. Given the default directory of *some.long.domain.name.,* and the NIS PATH variable set to fred.bar.:org dir.\$:\$. This path is initially broken up into the list:

1 fred.bar. 2 org\_dir.\$  $3 \qquad \qquad$ 

The dollar sign in the second component is replaced by the default directory. The dollar sign in the third component is replaced with the names of the directories between the default directory and the global root that have at least two labels in them. The effective path value becomes:

- 1 fred.bar.
- 2a org\_dir.some.long.domain.name.
- 3a some.long.domain.name.
- 3b long.domain.name.
- 3c domain.name.

Each of these simple names is appended to the partially qualified name that was passed to the nis\_lookup(3NSL) or nis\_list(3NSL) interface. Each is tried in turn until NIS\_SUCCESS is returned or the list is exhausted.

If the NIS\_PATH variable is not set, the path ''\$'' is used.

The library function nis\_getnames(3NSL) can be called from user programs to generate the list of names that would be attempted. The program  $nis \text{defaults}(1)$ with the -s option can also be used to show the fully expanded path.

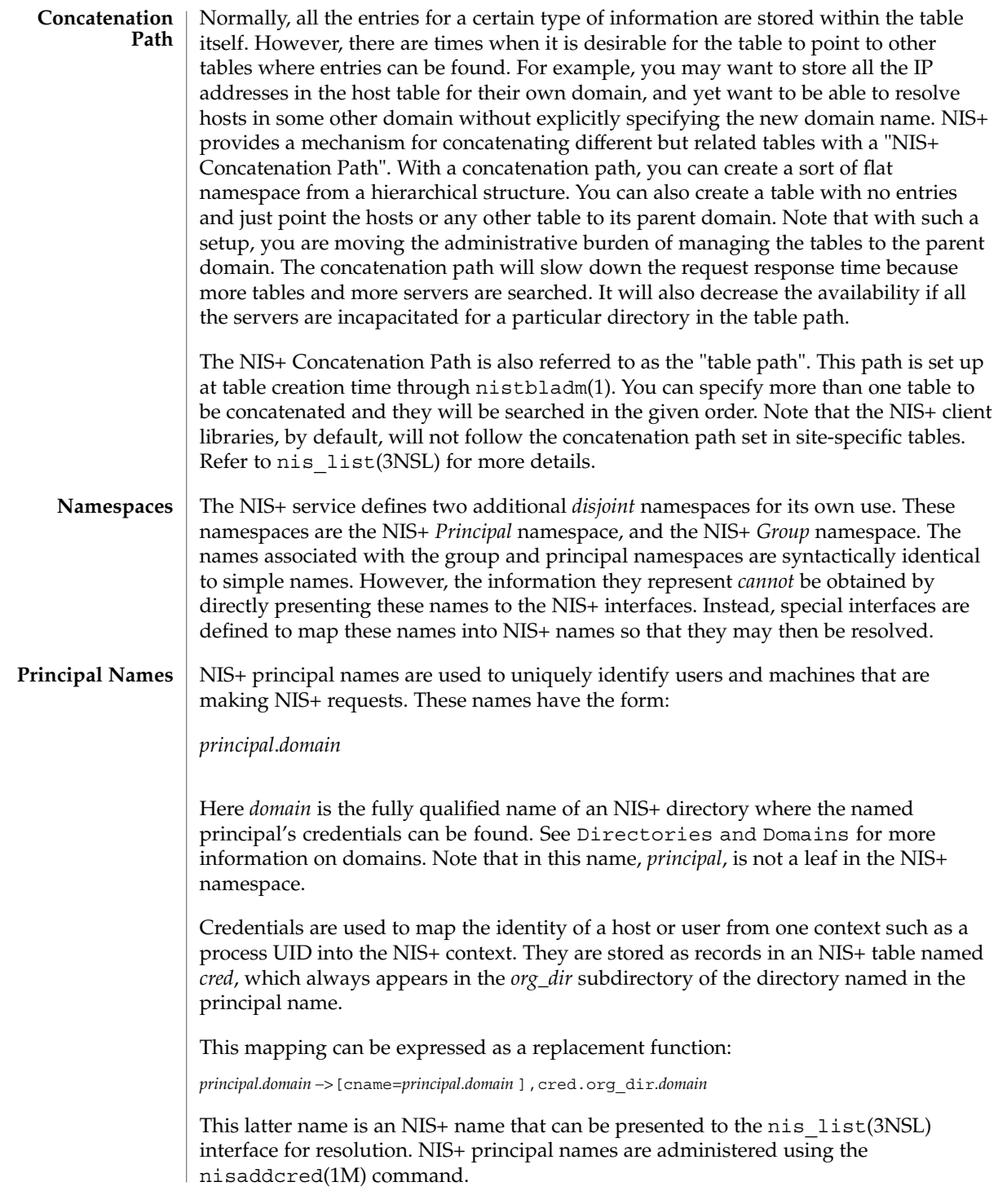

The *cred* table contains five columns named *cname*, *auth\_name*, *auth\_type*, *public\_data*, and *private\_data*. There is one record in this table for each identity mapping for an NIS+ principal. The current service supports three types of mappings:

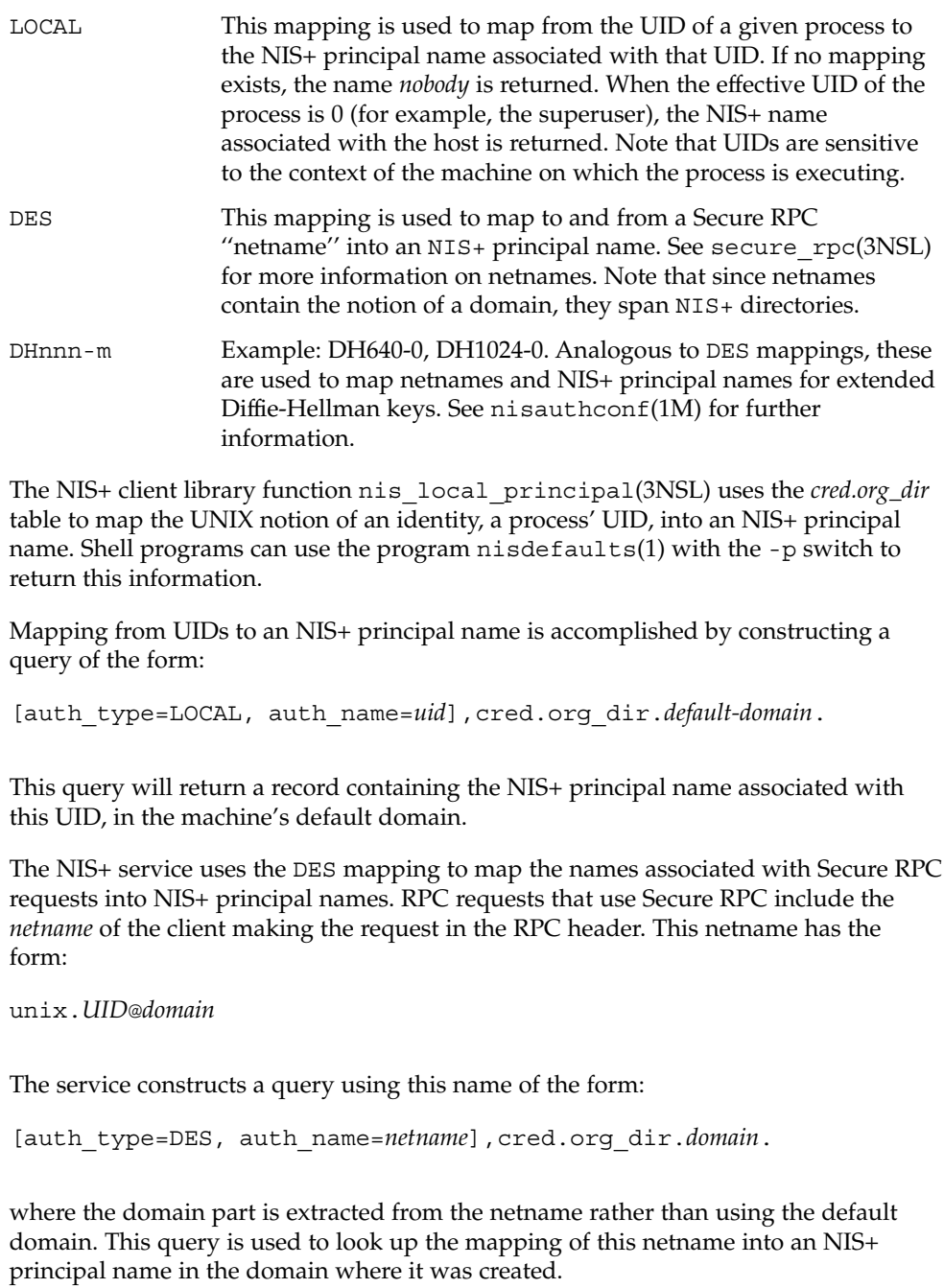

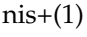

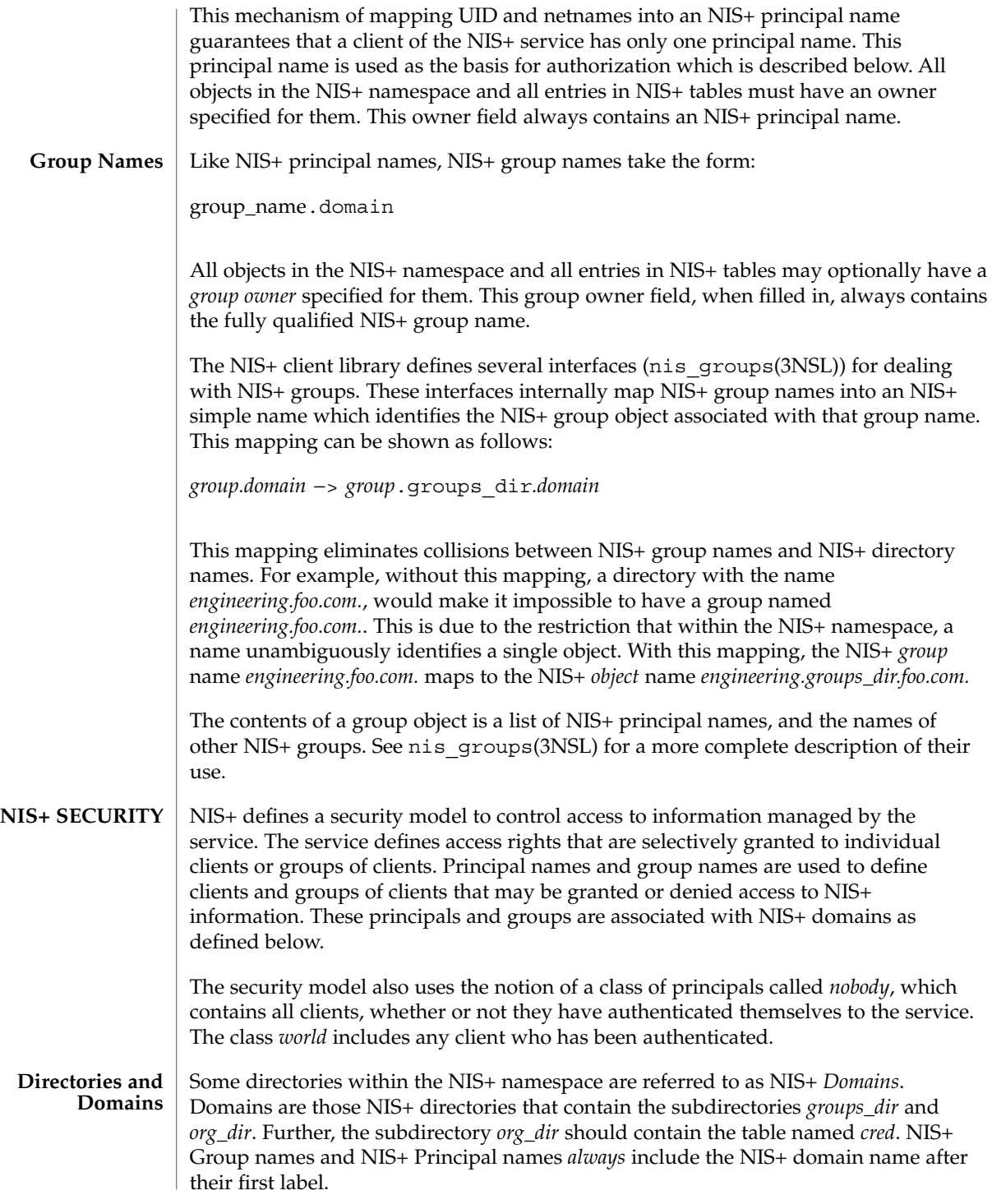

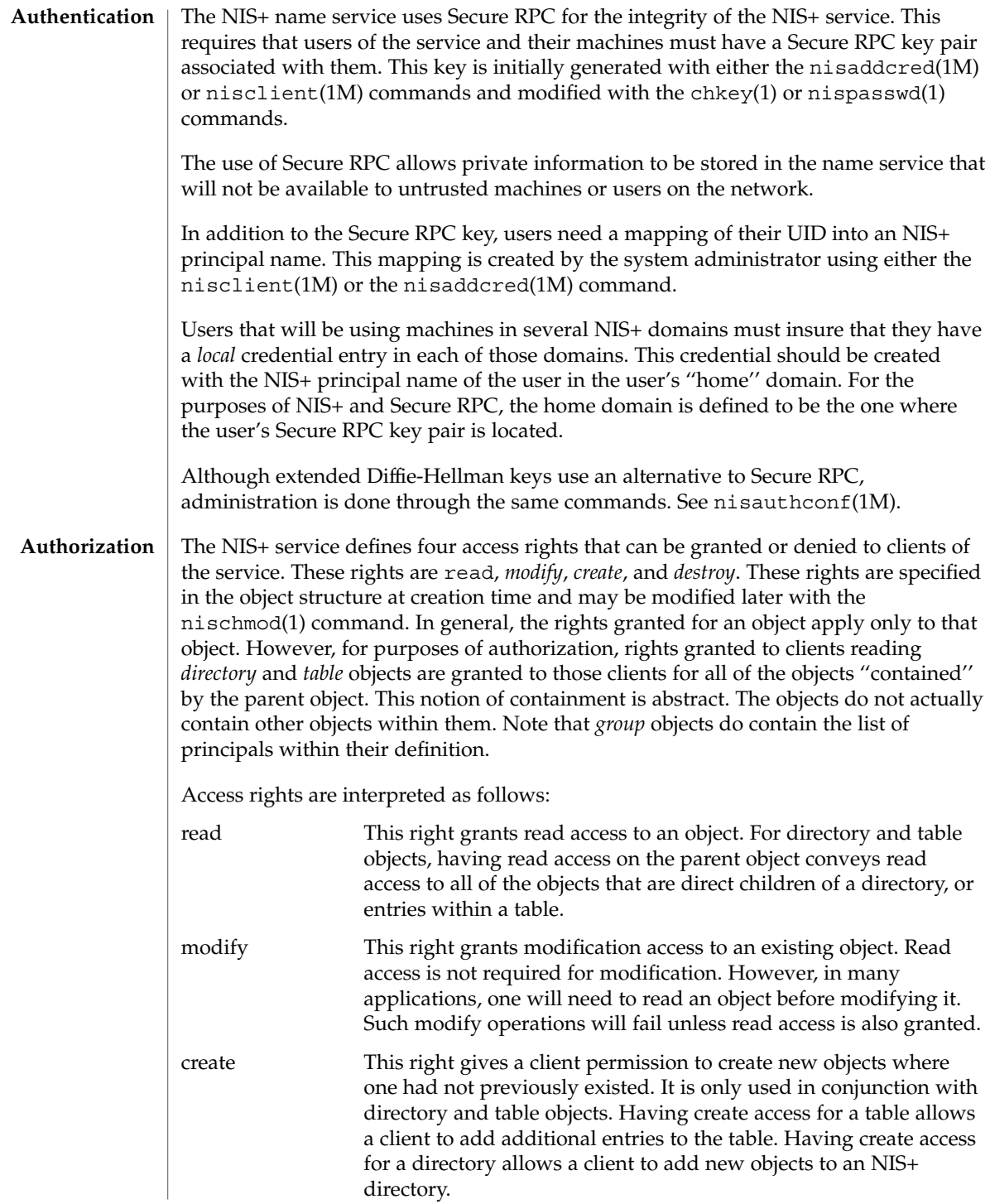

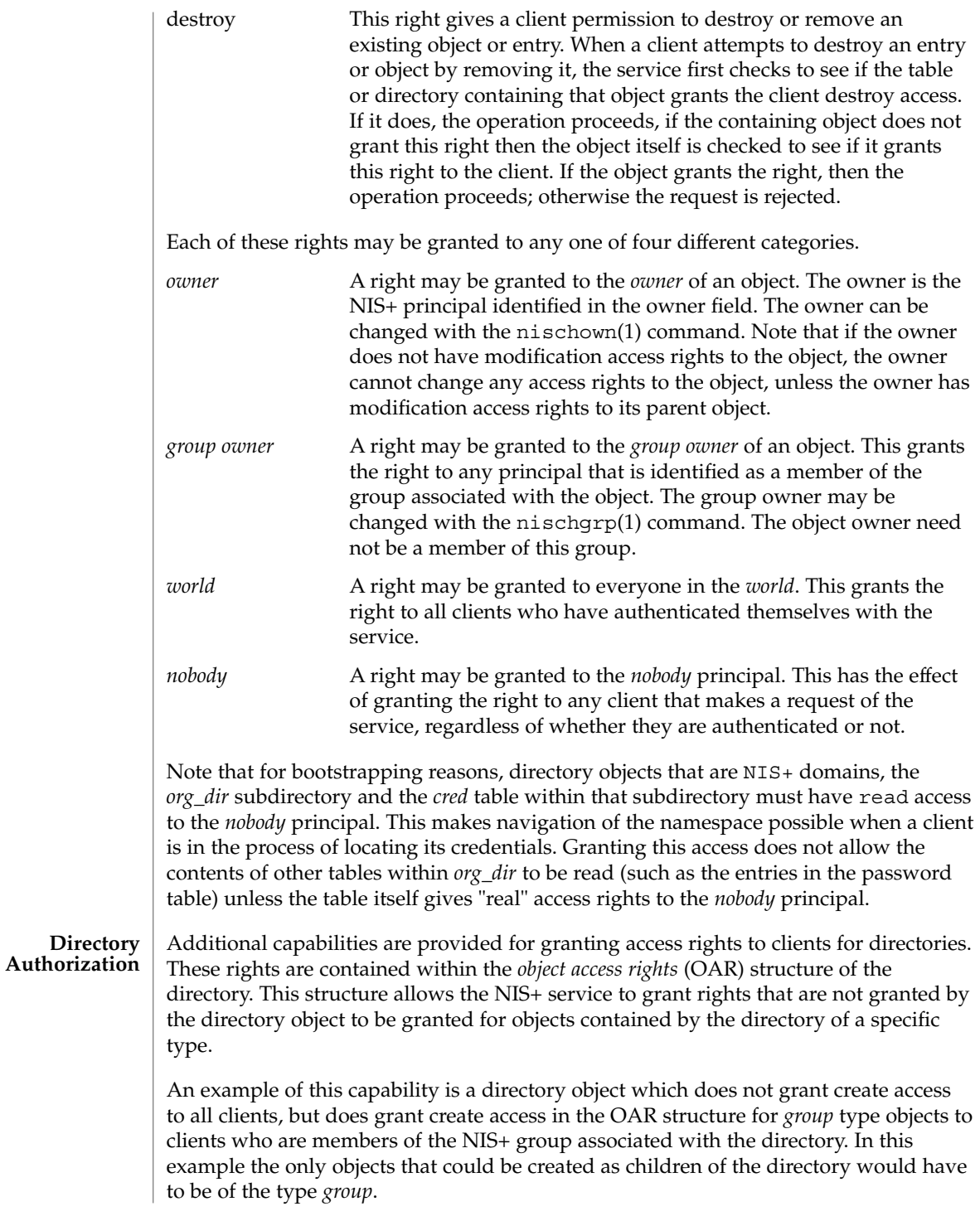

Another example is a directory object that grants create access only to the owner of the directory, and then additionally grants create access through the OAR structure for objects of type *table*, link, *group*, and *private* to any member of the directory's group. This has the effect of giving nearly complete create access to the group with the exception of creating subdirectories. This restricts the creation of new NIS+ domains because creating a domain requires creating both a *groups\_dir* and *org\_dir* subdirectory.

Note that there is currently no command line interface to set or change the OAR of the directory object.

## **Table Authorization**

As with directories, additional capabilities are provided for granting access to entries within tables. Rights granted to a client by the access rights field in a table object apply to the table object and all of the entry objects ''contained'' by that table. If an access right is not granted by the table object, it may be granted by an entry within the table. This holds for all rights except *create*.

For example, a table may not grant read access to a client performing a nis\_list(3NSL) operation on the table. However, the access rights field of entries within that table may grant read access to the client. Note that access rights in an entry are granted to the owner and group owner of the *entry* and not the owner or group of the table. When the list operation is performed, all entries that the client has read access to are returned. Those entries that do not grant read access are not returned. If none of the entries that match the search criterion grant read access to the client making the request, no entries are returned and the result status contains the NIS\_NOTFOUND error code.

Access rights that are granted by the rights field in an entry are granted for the entire entry. However, in the table object an additional set of access rights is maintained for each column in the table. These rights apply to the equivalent column in the entry. The rights are used to grant access when neither the table nor the entry itself grant access. The access rights in a column specification apply to the owner and group owner of the entry rather than the owner and group owner of the table object.

When a read operation is performed, if read access is not granted by the table and is not granted by the entry but *is* granted by the access rights in a column, that entry is returned with the correct values in all columns that are readable and the string \*NP\* (No Permission) in columns where read access is not granted.

As an example, consider a client that has performed a list operation on a table that does not grant read access to that client. Each entry object that satisfied the search criterion specified by the client is examined to see if it grants read access to the client. If it does, it is included in the returned result. If it does not, then each column is checked to see if it grants read access to the client. If any columns grant read access to the client, data in those columns is returned. Columns that do not grant read access have their contents replaced by the string \*NP\*. If none of the columns grant read access, then the entry is not returned.

**Protocol Operation Authorization** Most NIS+ operations have implied access control through the permissions on the objects that they manipulate. For example, in order to read an entry in a table, you must have read permission on that entry. However, some NIS+ operations by default perform no access checking at all and so are allowed for anyone.

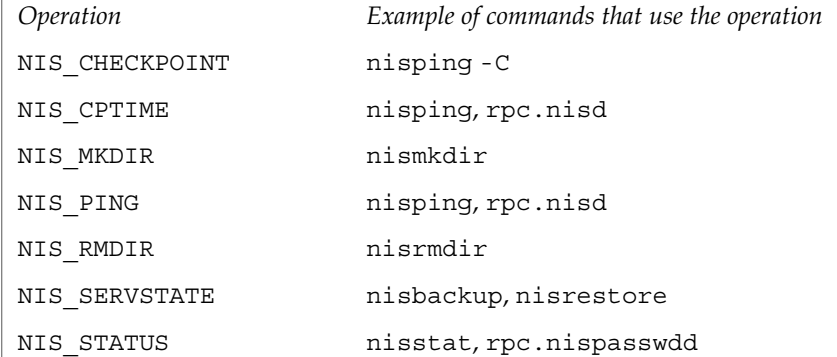

See nisopaccess(1) for a description of how to enforce access control to these NIS+ operations.

**LIST OF COMMANDS NIS+ User Commands**

The following lists all commands and programming functions related to NIS+:

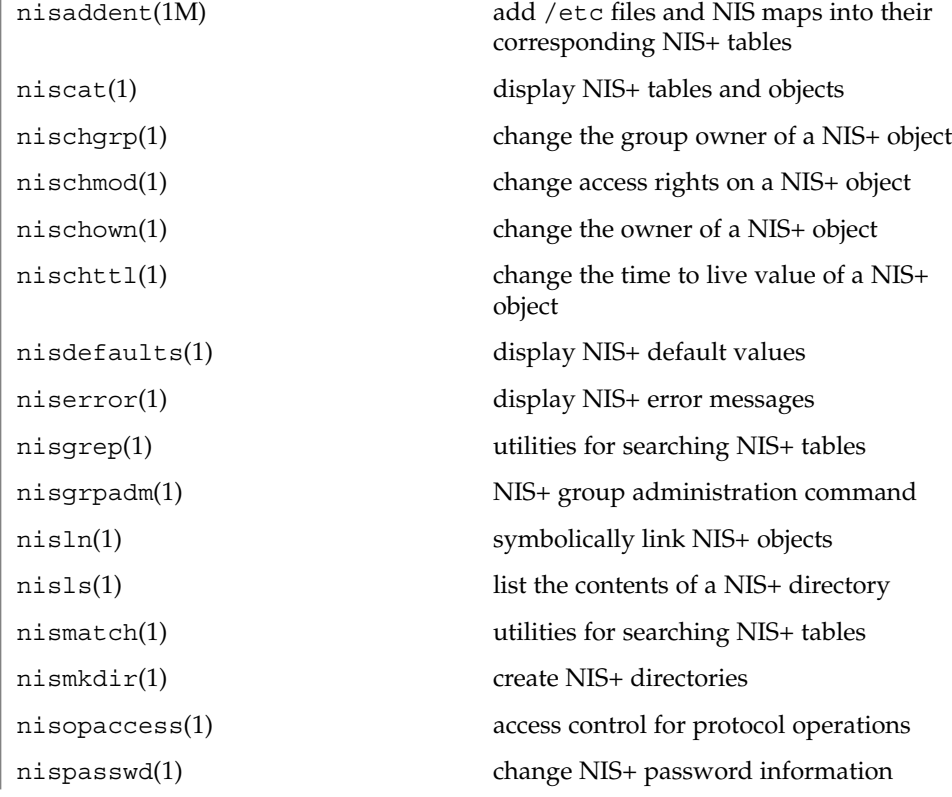

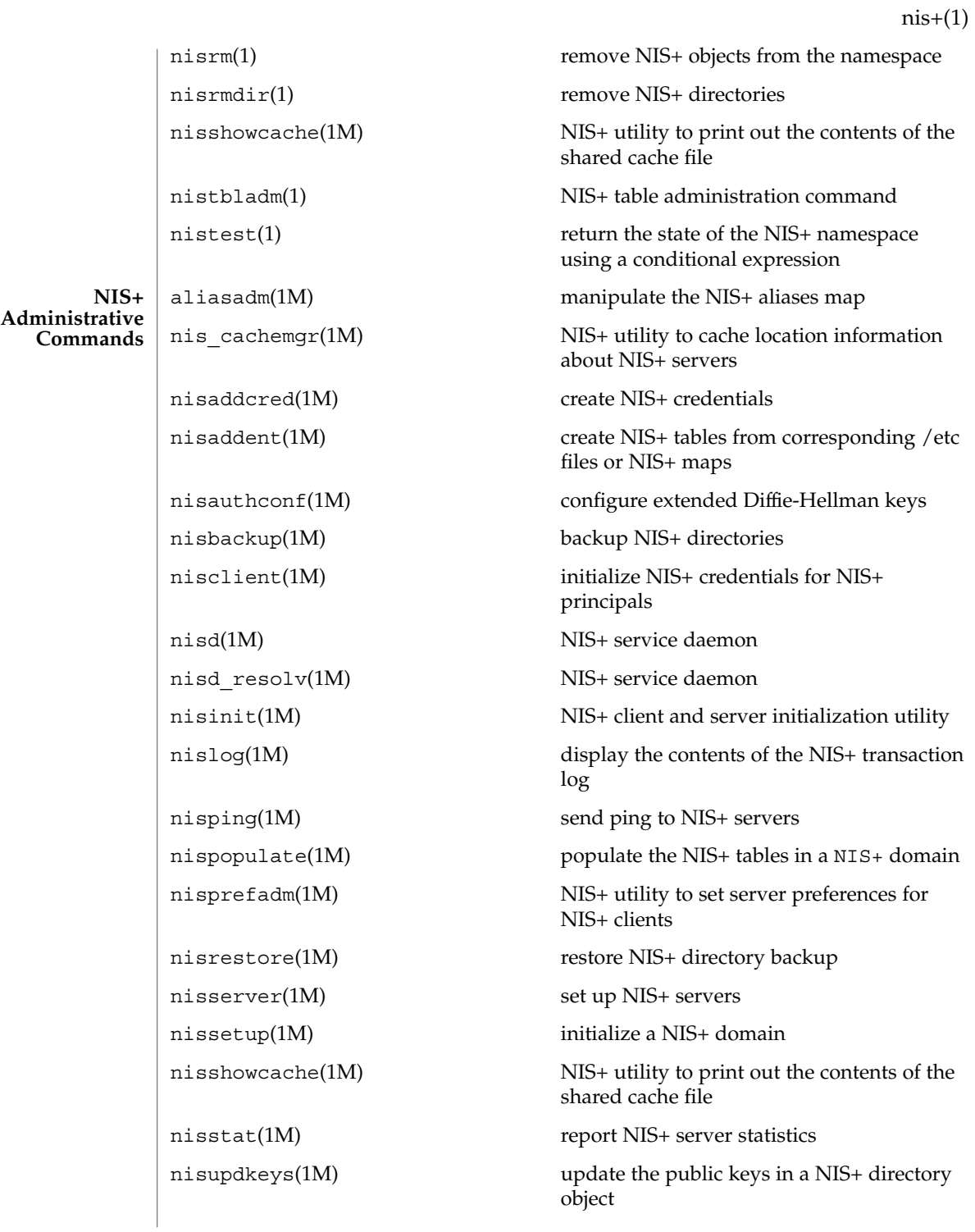

User Commands **991**

**NIS+ Programming API**

rpc.nisd(1M) NIS+ service daemon rpc.nisd\_resolv(1M) NIS+ service daemon sysidns(1M) system configuration nis add(3NSL) NIS+ namespace functions nis add entry(3NSL) NIS+ table functions nis addmember(3NSL) NIS+ group manipulation functions nis checkpoint(3NSL) misellaneous NIS+ log administration functions nis clone object(3NSL) NIS+ subroutines nis\_creategroup(3NSL) NIS+ group manipulation functions nis destroy object(3NSL) NIS+ subroutines nis destroygroup(3NSL) NIS+ group manipulation functions nis dir cmp(3NSL) NIS+ subroutines nis domain of(3NSL) NIS+ subroutines nis\_error(3NSL) display NIS+ error messages nis first entry(3NSL) NIS+ table functions nis freenames(3NSL) NIS+ subroutines nis freeresult(3NSL) NIS+ namespace functions nis freeservlist(3NSL) miscellaneous NIS+ functions nis freetags(3NSL) miscellaneous NIS+ functions nis getnames(3NSL) NIS+ subroutines nis getservlist(3NSL) miscellaneous NIS+ functions nis groups(3NSL) NIS+ group manipulation functions nis ismember(3NSL) NIS+ group manipulation functions nis leaf of(3NSL) NIS+ subroutines nis lerror(3NSL) display some NIS+ error messages nis list(3NSL) NIS+ table functions nis local directory(3NSL) NIS+ local names nis local group(3NSL) NIS+ local names nis\_local\_host(3NSL) NIS+ local names nis\_local\_names(3NSL) NIS+ local names

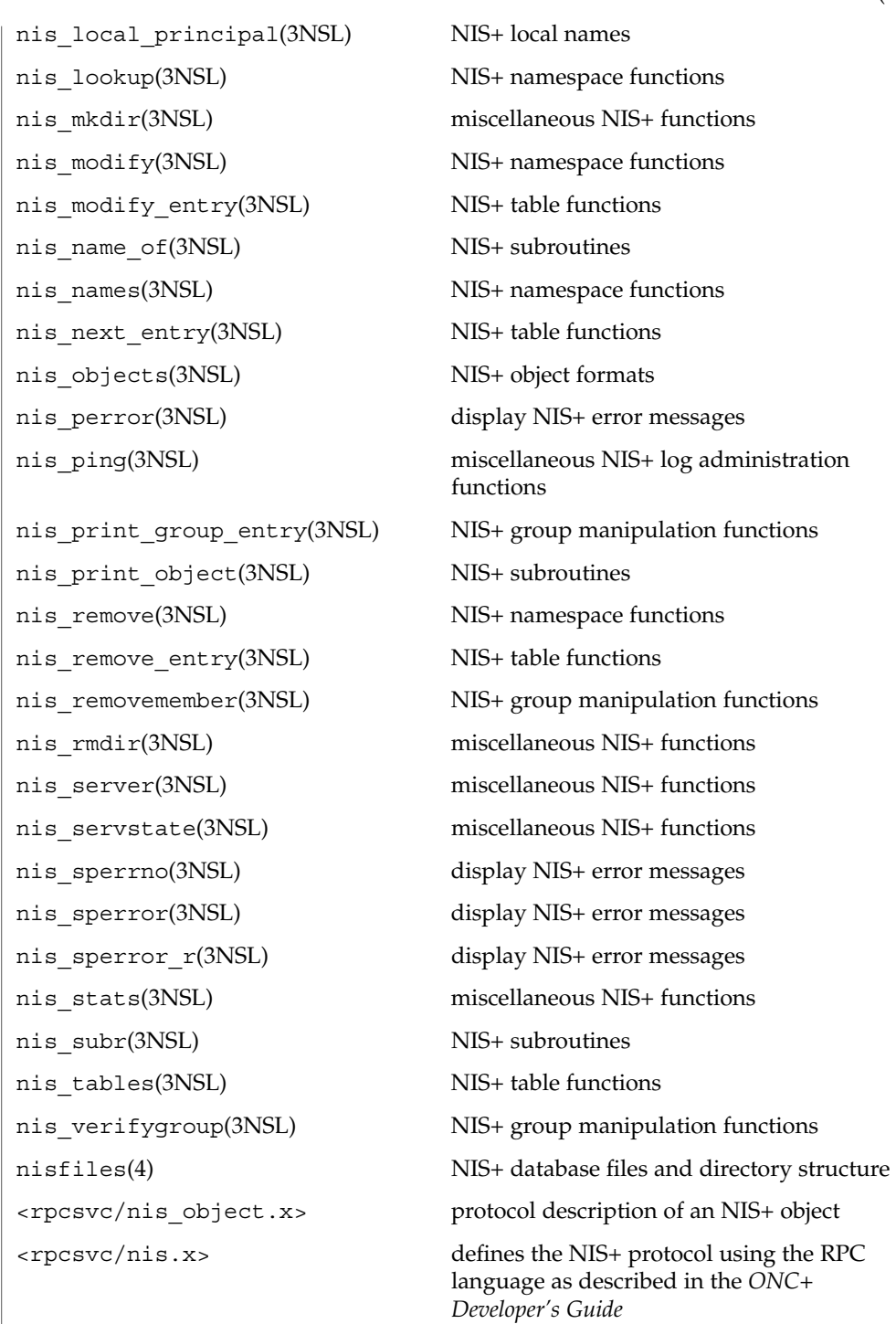

User Commands **993**

## **NIS+ Files and Directories FILES**

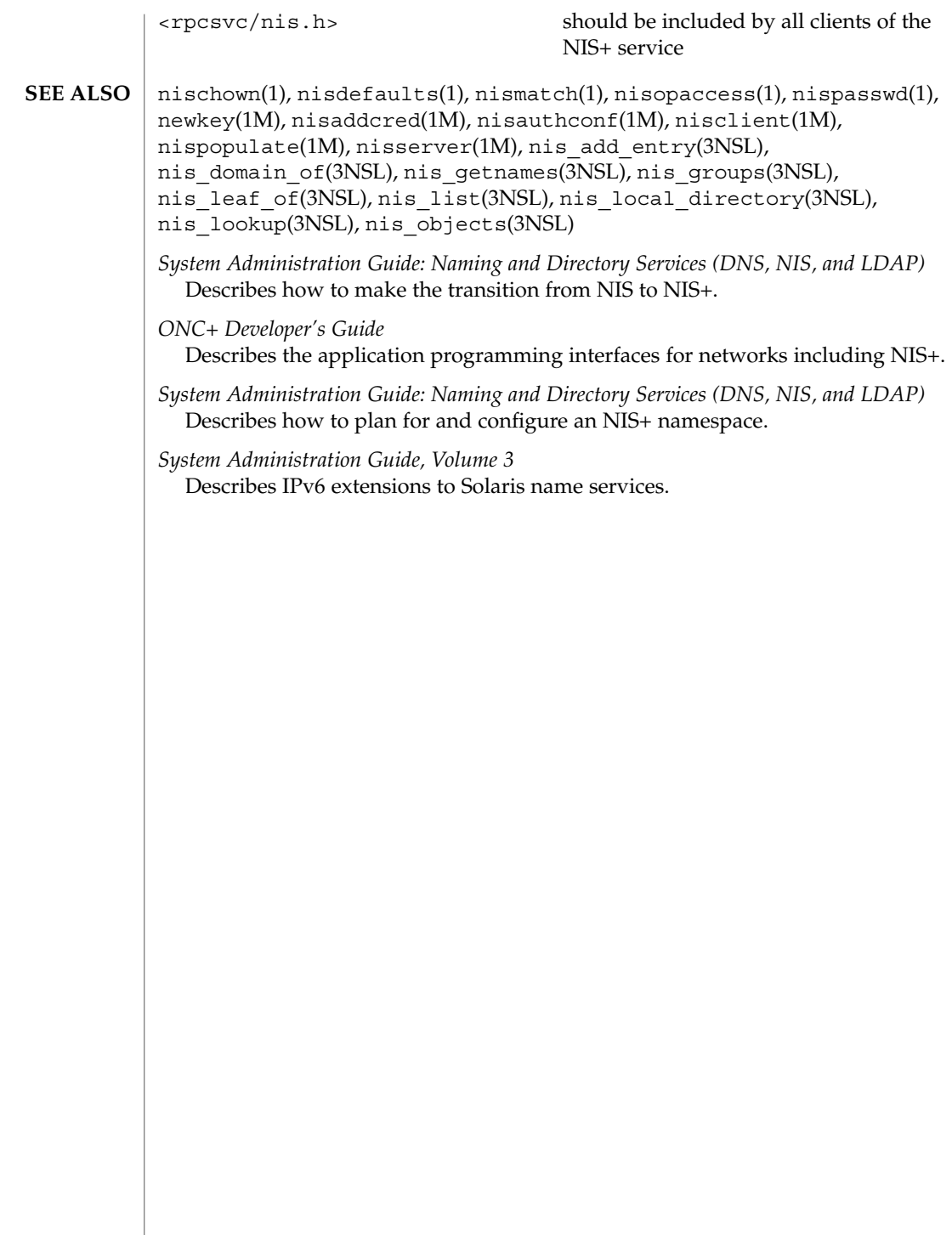

**niscat** [-AhLMv] [-s *sep*] *tablename*… **niscat** [-ALMP] -o *name*… In the first synopsis, niscat displays the contents of the NIS+ tables named by *tablename*. In the second synopsis, it displays the internal representation of the NIS+ objects named by *name*. The following options are supported: -A Display the data within the table and all of the data in tables in the initial table's concatenation path. -h Display the header line prior to displaying the table. The header consists of the '#' (hash) character followed by the name of each column. The column names are separated by the table separator character. -L Follow links. When this option is specified, if *tablename* or *name* names a LINK type object, the link is followed and the object or table named by the link is displayed. -M Master server only. This option specifies that the request should be sent to the master server of the named data. This guarantees that the most up-to-date information is seen at the possible expense of increasing the load on the master server and increasing the possibility of the NIS+ server being unavailable or busy for updates. -P Follow concatenation path. This option specifies that the request should follow the concatenation path of a table if the initial search is unsuccessful. This option is only useful when using an indexed name for *name* and the -o option. -v Display binary data directly. This option displays columns containing binary data on the standard output. Without this option binary data is displayed as the string \*BINARY\*. -o *name* Display the internal representation of the named NIS+ object(s). If *name* is an indexed name (see nismatch(1)), then each of the matching entry objects is displayed. This option is used to display access rights and other attributes of individual columns. -s *sep* This option specifies the character to use to separate the table columns. If no character is specified, the default separator for the table is used. **SYNOPSIS DESCRIPTION OPTIONS**

**EXAMPLE 1** Examples of the niscat command **EXAMPLES**

niscat – display NIS+ tables and objects

**NAME**

This example displays the contents of the hosts table.

User Commands **995**

niscat(1)

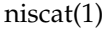

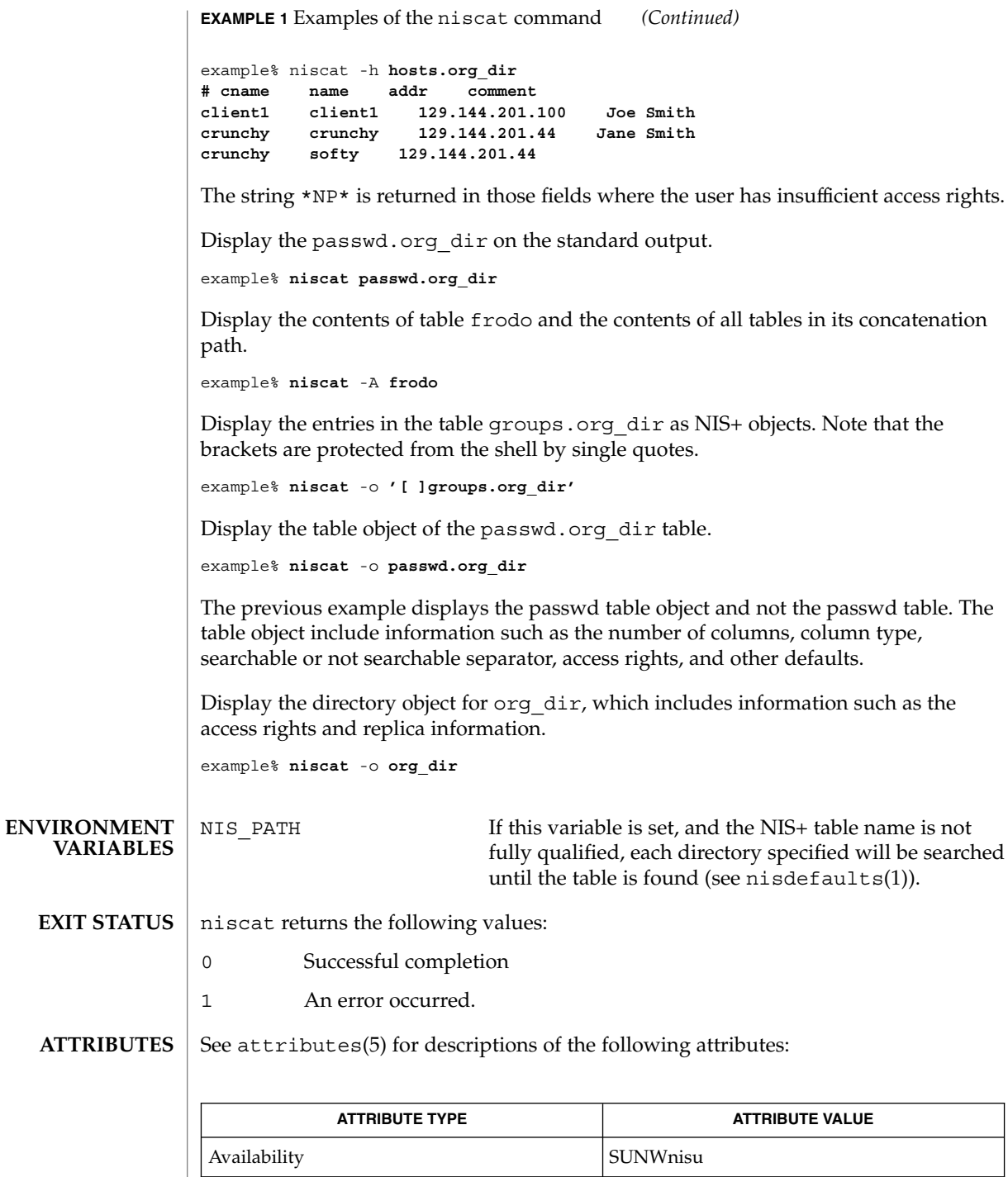

## niscat(1)

- nis+(1), nisdefaults(1), nismatch(1), nistbladm(1), nis\_objects(3NSL), nis\_tables(3NSL), attributes(5) **SEE ALSO**
	- Columns without values in the table are displayed by two adjacent separator characters. **NOTES**

nischgrp(1)

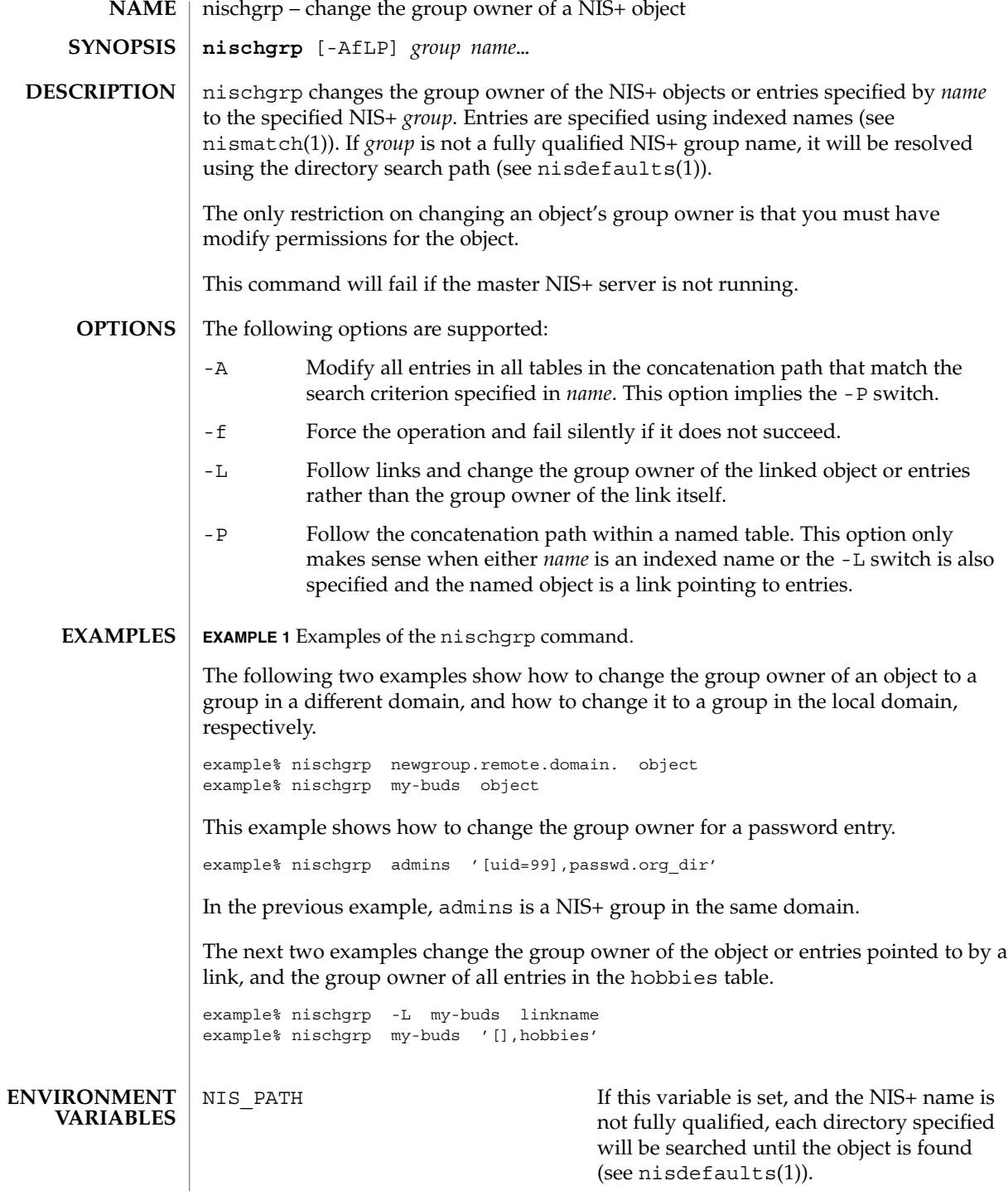

nischgrp(1)

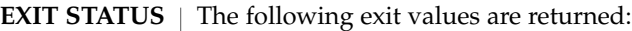

- 0 Successful operation.
- 1 Operation failed.

See attributes(5) for descriptions of the following attributes: **ATTRIBUTES**

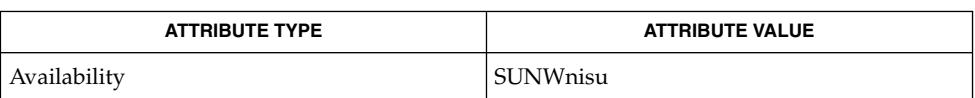

- nis+(1), nischmod(1), nischown(1), nisdefaults(1), nisgrpadm(1), nismatch(1), nis\_objects(3NSL), attributes(5) **SEE ALSO**
	- The NIS+ server will check the validity of the group name prior to effecting the modification. **NOTES**

nischmod(1)

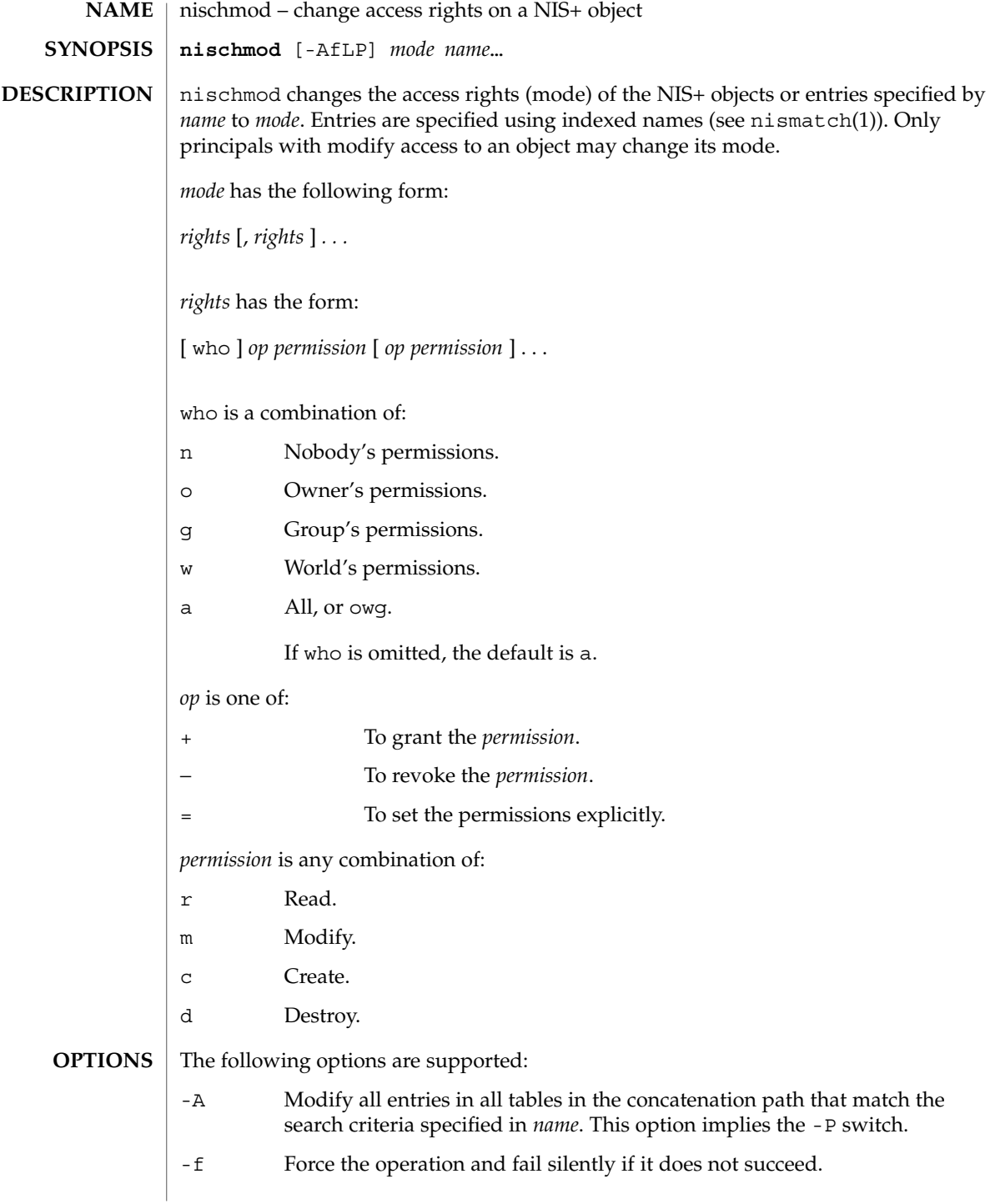

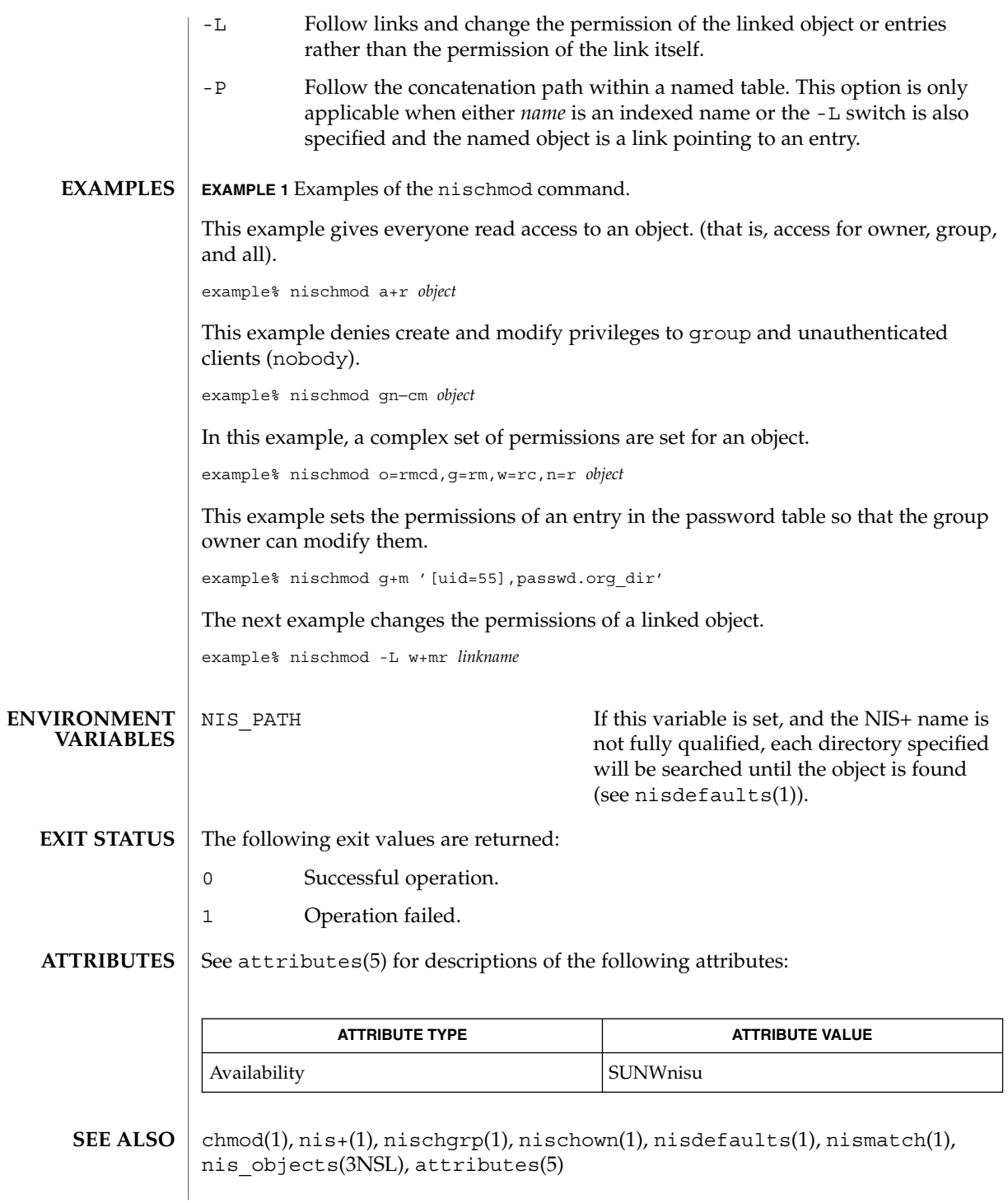

User Commands **1001**

nischmod(1)

Unlike the system chmod(1) command, this command does not accept an octal notation. **NOTES**

nischown(1)

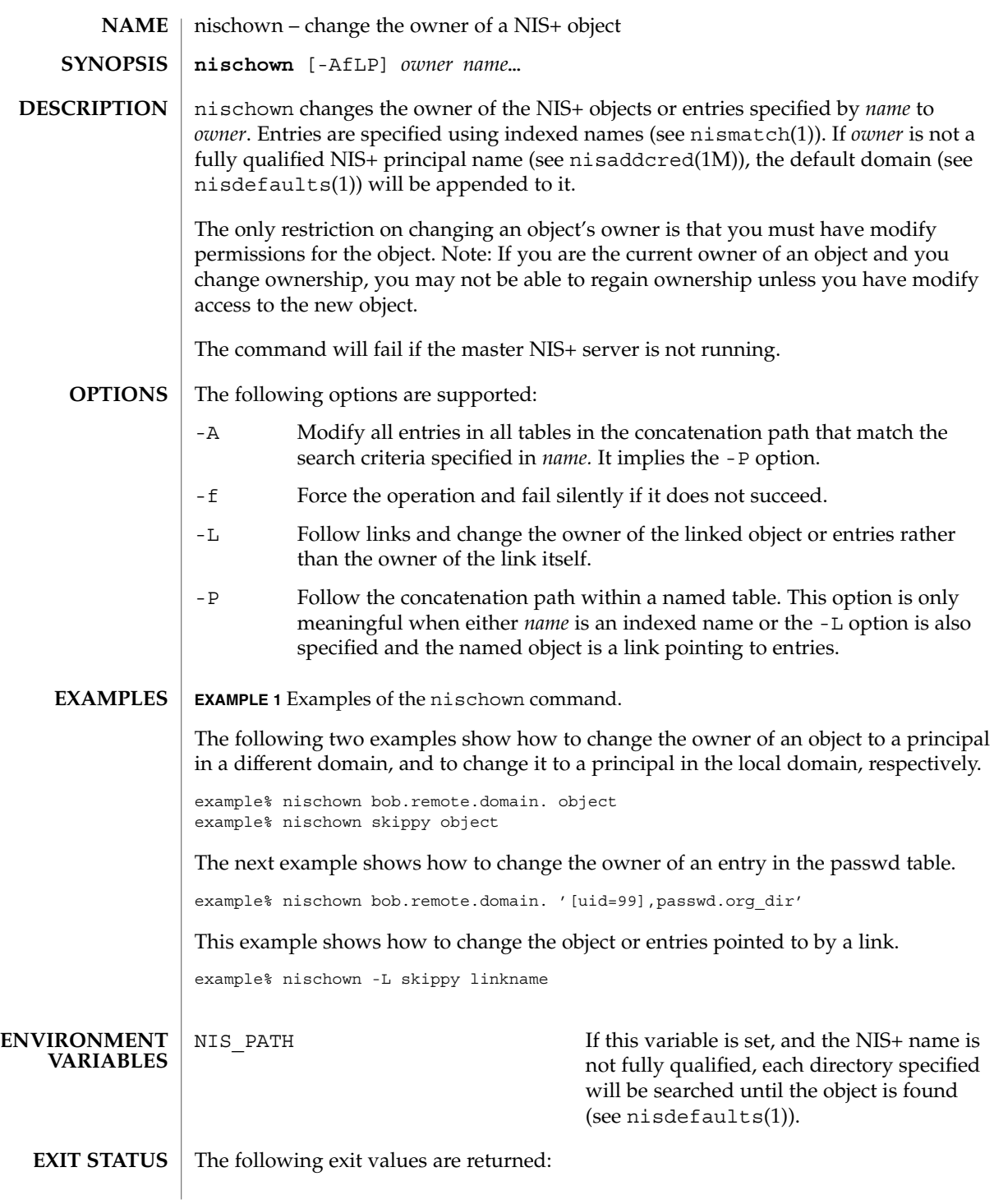

User Commands **1003**

nischown(1)

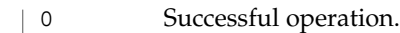

1 Operation failed.

**ATTRIBUTES**

See attributes(5) for descriptions of the following attributes:

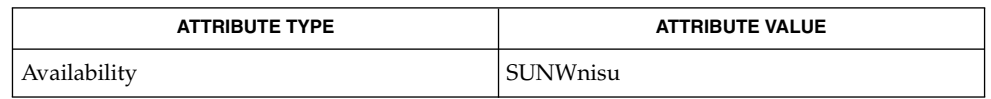

- nis+(1), nischgrp(1), nischmod(1), nischttl(1), nisdefaults(1), nisaddcred(1M), nismatch(1), nis\_objects(3NSL), attributes(5) **SEE ALSO**
	- The NIS+ server will check the validity of the name before making the modification. **NOTES**

nischttl – change the time to live value of a NIS+ object **nischttl** [-AfLP] *time name*… nischttl changes the time to live value (ttl) of the NIS+ objects or entries specified by *name* to *time*. Entries are specified using indexed names (see nismatch(1)). The time to live value is used by object caches to expire objects within their cache. When an object is read into the cache, this value is added to the current time in seconds yielding the time when the cached object would expire. The object may be returned from the cache until the current time is earlier than the calculated expiration time. When the expiration time has been reached, the object will be flushed from the cache. The time to live *time* may be specified in seconds or in days, hours, minutes, seconds format. The latter format uses a suffix letter of d, h, m, or s to identify the units of time. See the examples below for usage. The command will fail if the master NIS+ server is not running. The following options are supported: -A Modify all tables in the concatenation path that match the search criterion specified in *name*. This option implies the -P switch. -f Force the operation and fail silently if it does not succeed. -L Follow links and change the time to live of the linked object or entries rather than the time to live of the link itself. -P Follow the concatenation path within a named table. This option only makes sense when either *name* is an indexed name or the -L switch is also specified and the named object is a link pointing to entries. **EXAMPLE 1** Changing the ttl of an object The following example shows how to change the ttl of an object using the seconds format and the days, hours, minutes, seconds format. The ttl of the second object is set to 1 day and 12 hours. example% **nischttl 184000 object example% nischttl 1d12h object EXAMPLE 2** Changing the ttl for a password entry This example shows how to change the ttl for a password entry. example% **nischttl 1h30m '[uid=99],passwd.org\_dir' NAME SYNOPSIS DESCRIPTION OPTIONS EXAMPLES**

nischttl(1)

User Commands **1005**

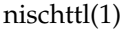

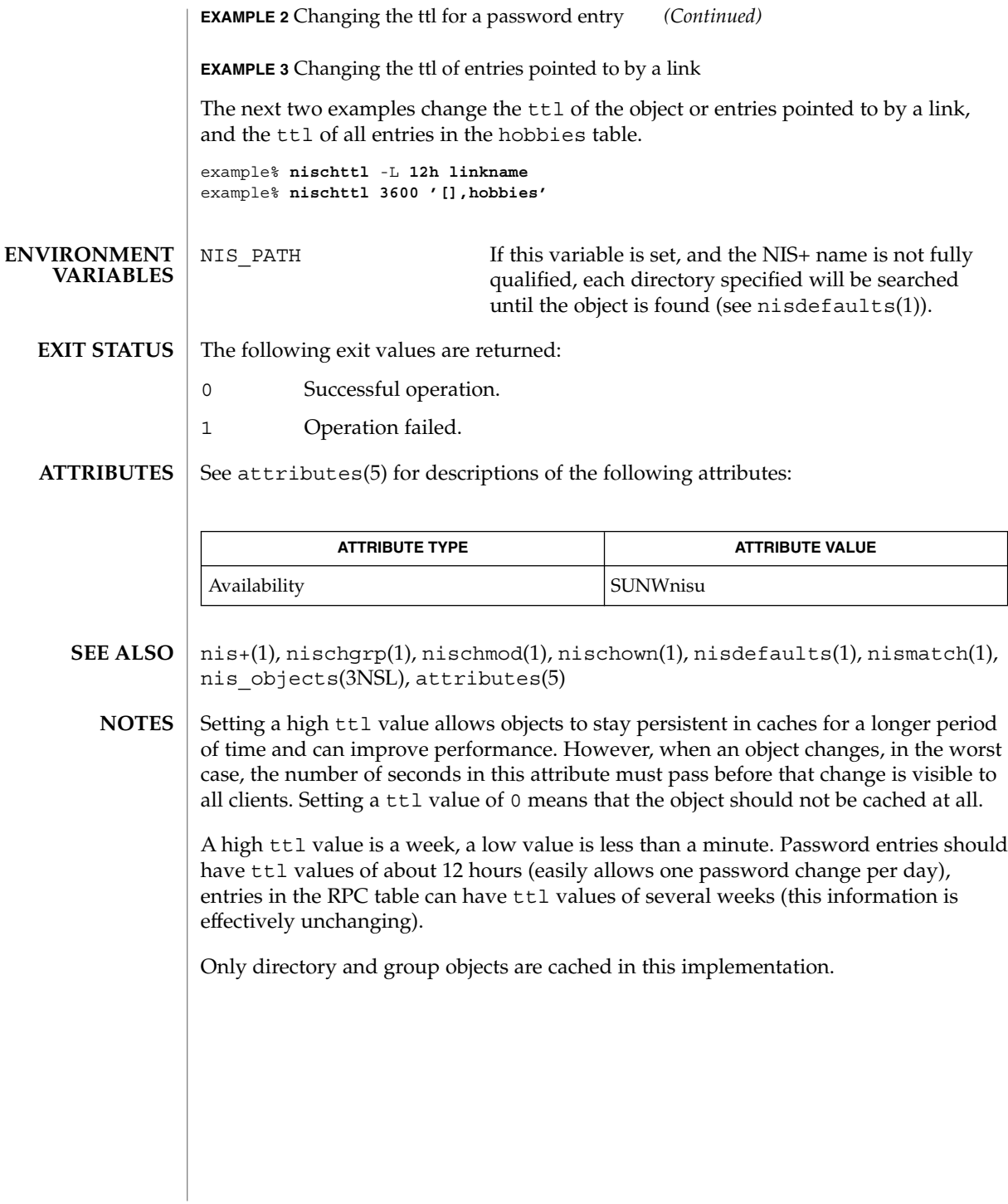

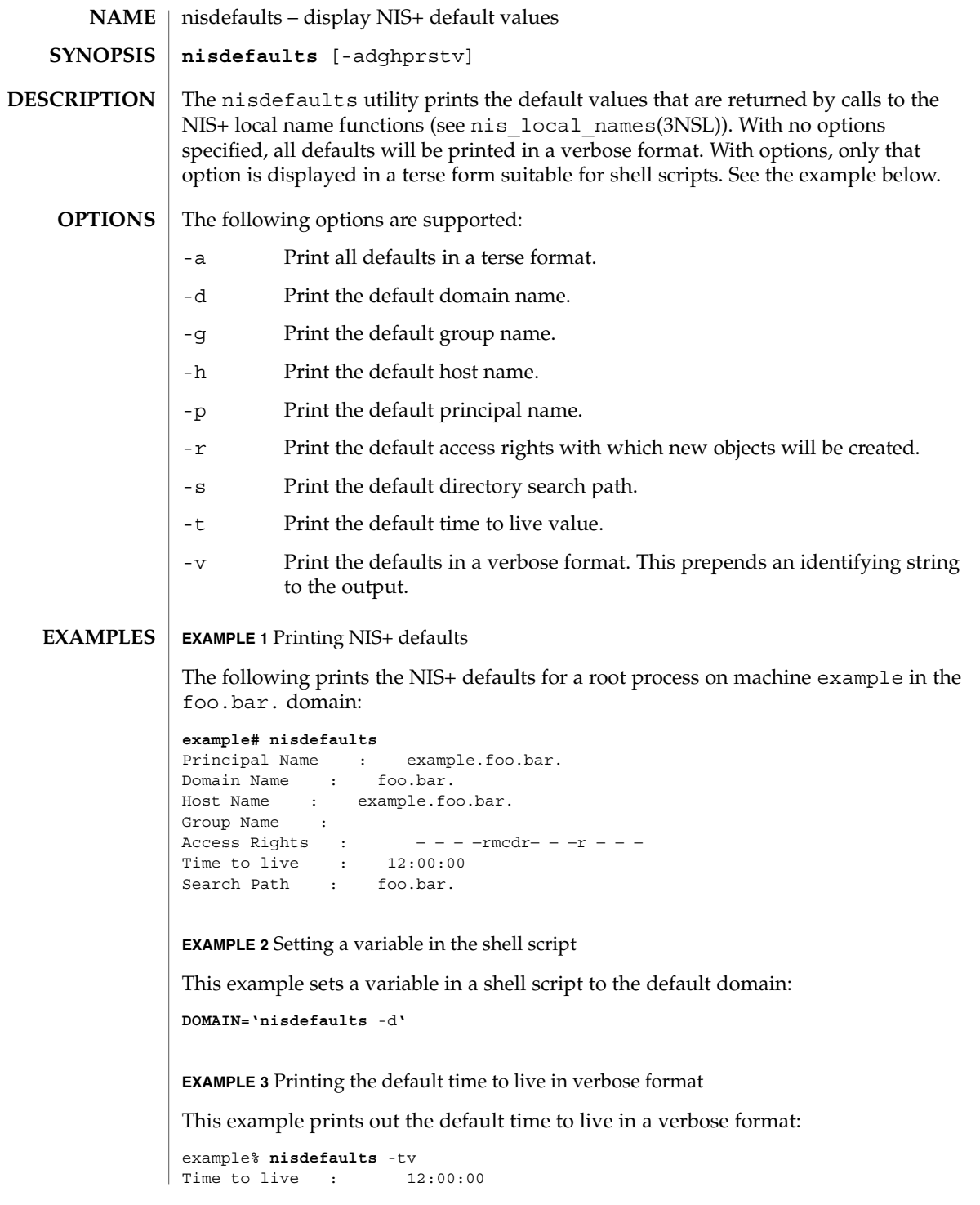

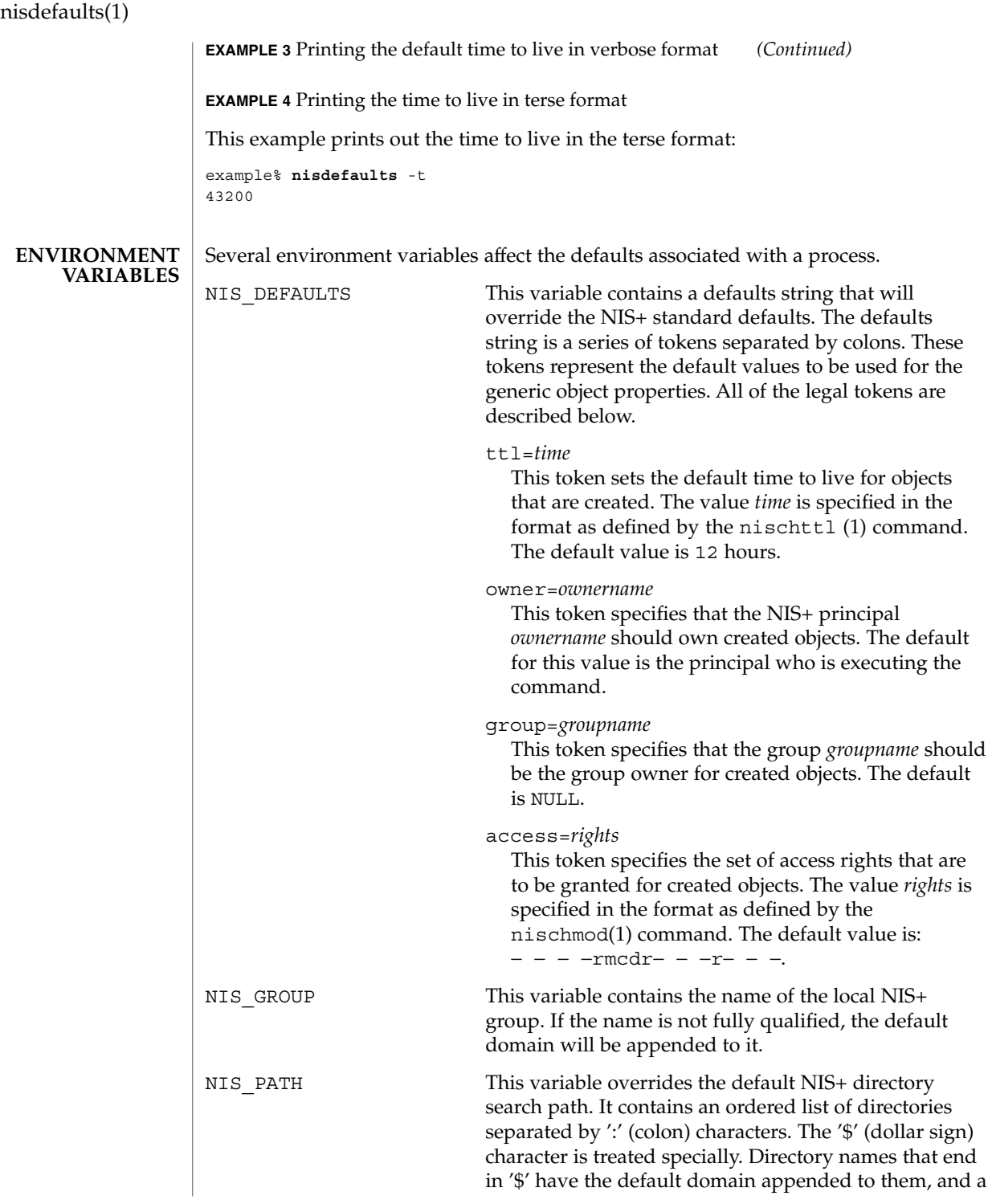
nisdefaults(1)

'\$' by itself is replaced by the list of directories between the default domain and the global root that are at least two levels deep. The default NIS+ directory search path is '\$'. Refer to the Name Expansion subsection in  $nis+(1)$ 

#### See attributes(5) for descriptions of the following attributes: **ATTRIBUTES**

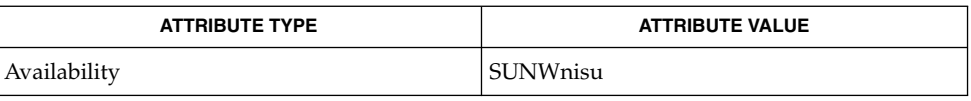

for more details.

nischmod(1), nischttl(1), nis+(1), nis\_local\_names(3NSL), attributes(5) **SEE ALSO**

niserror(1)

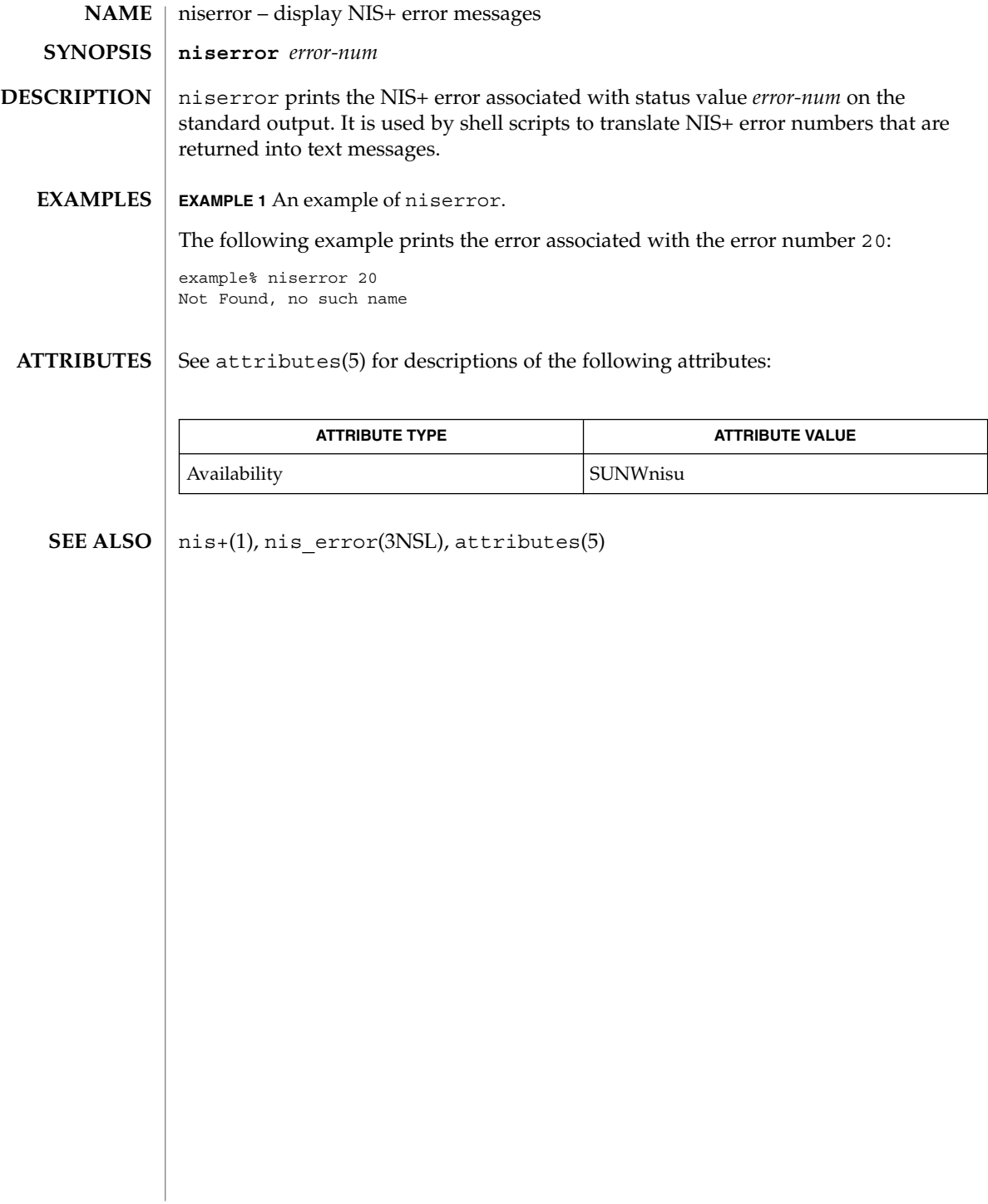

nisgrpadm(1)

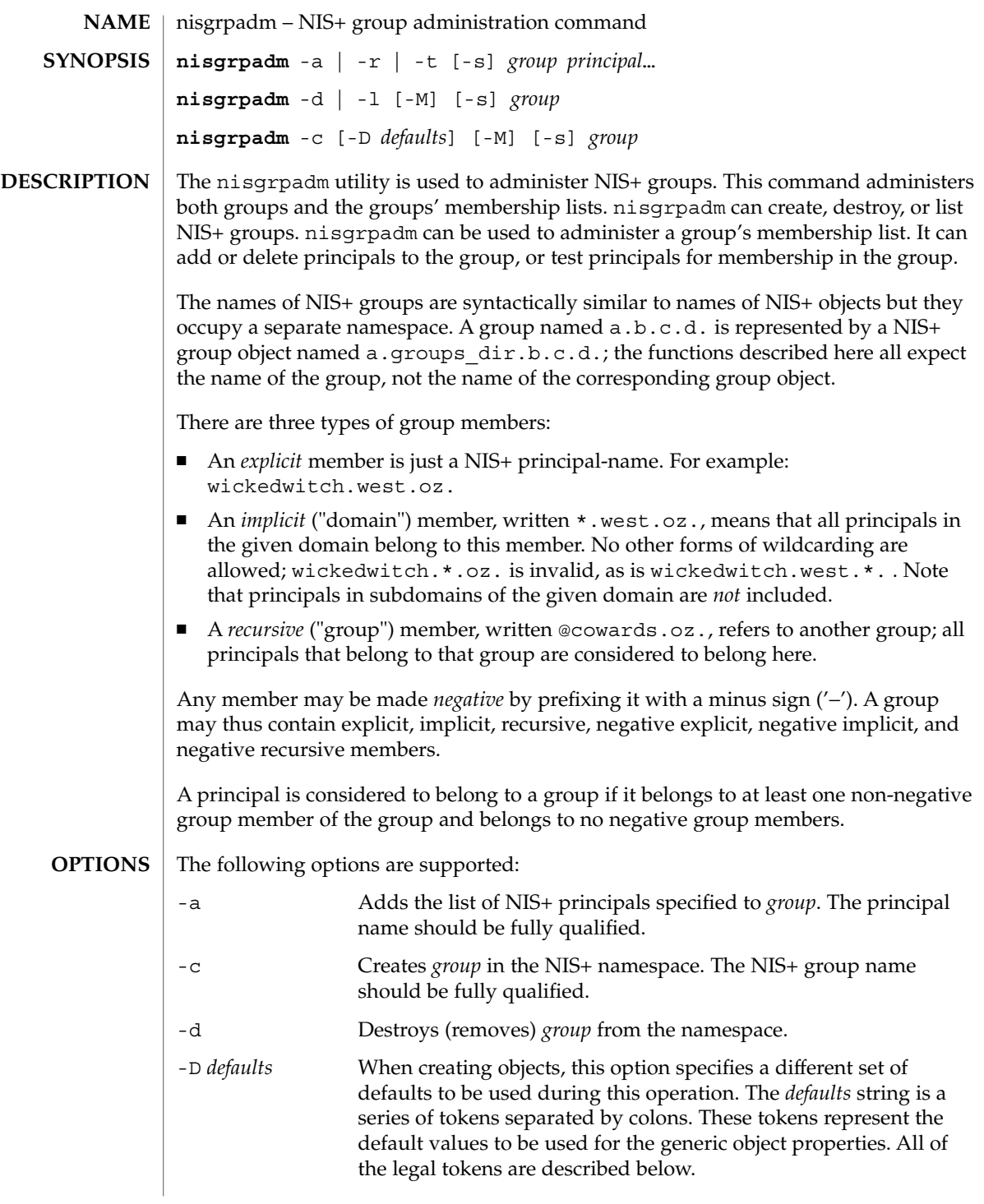

User Commands **1011**

nisgrpadm(1)

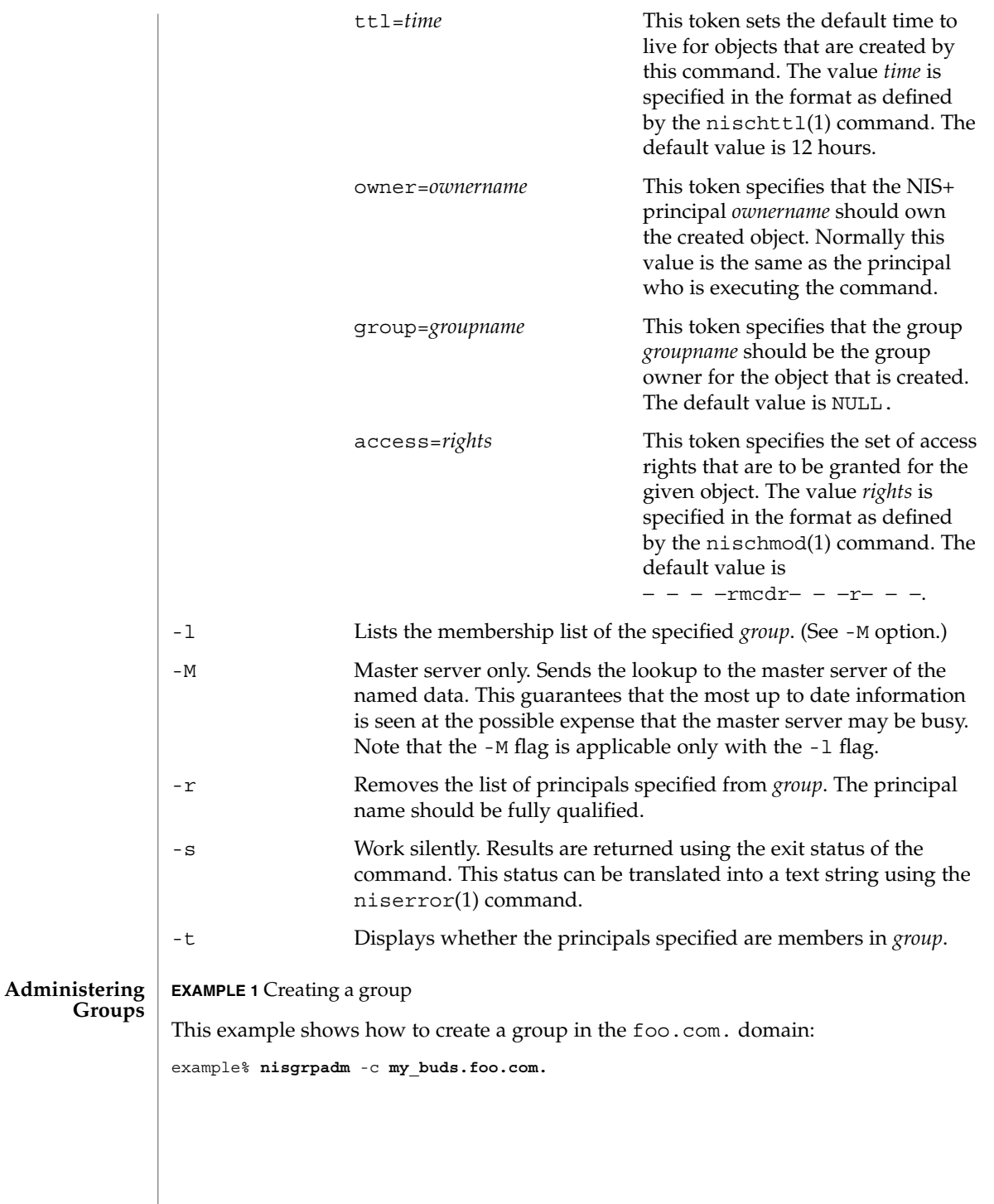

# nisgrpadm(1)

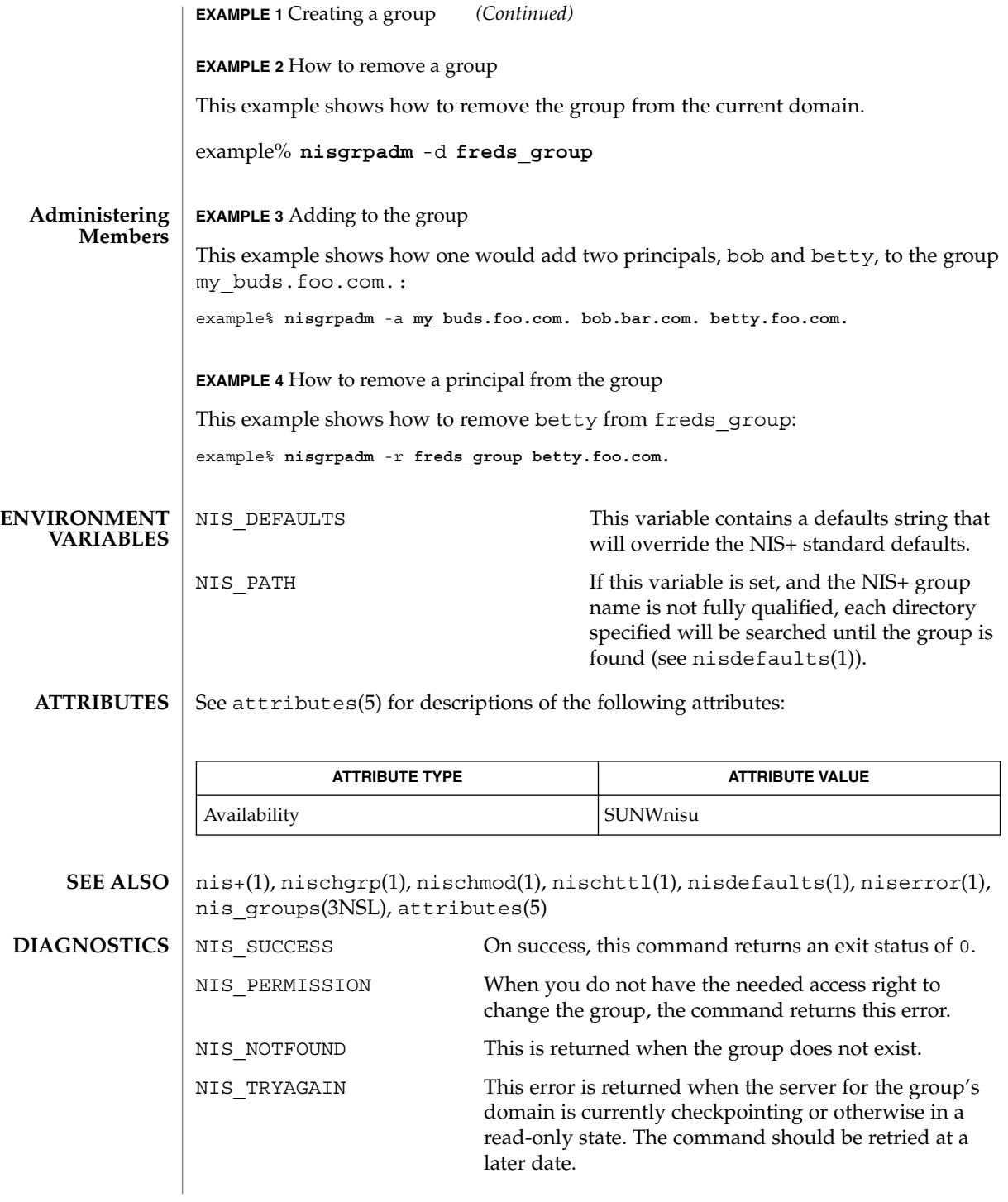

User Commands **1013**

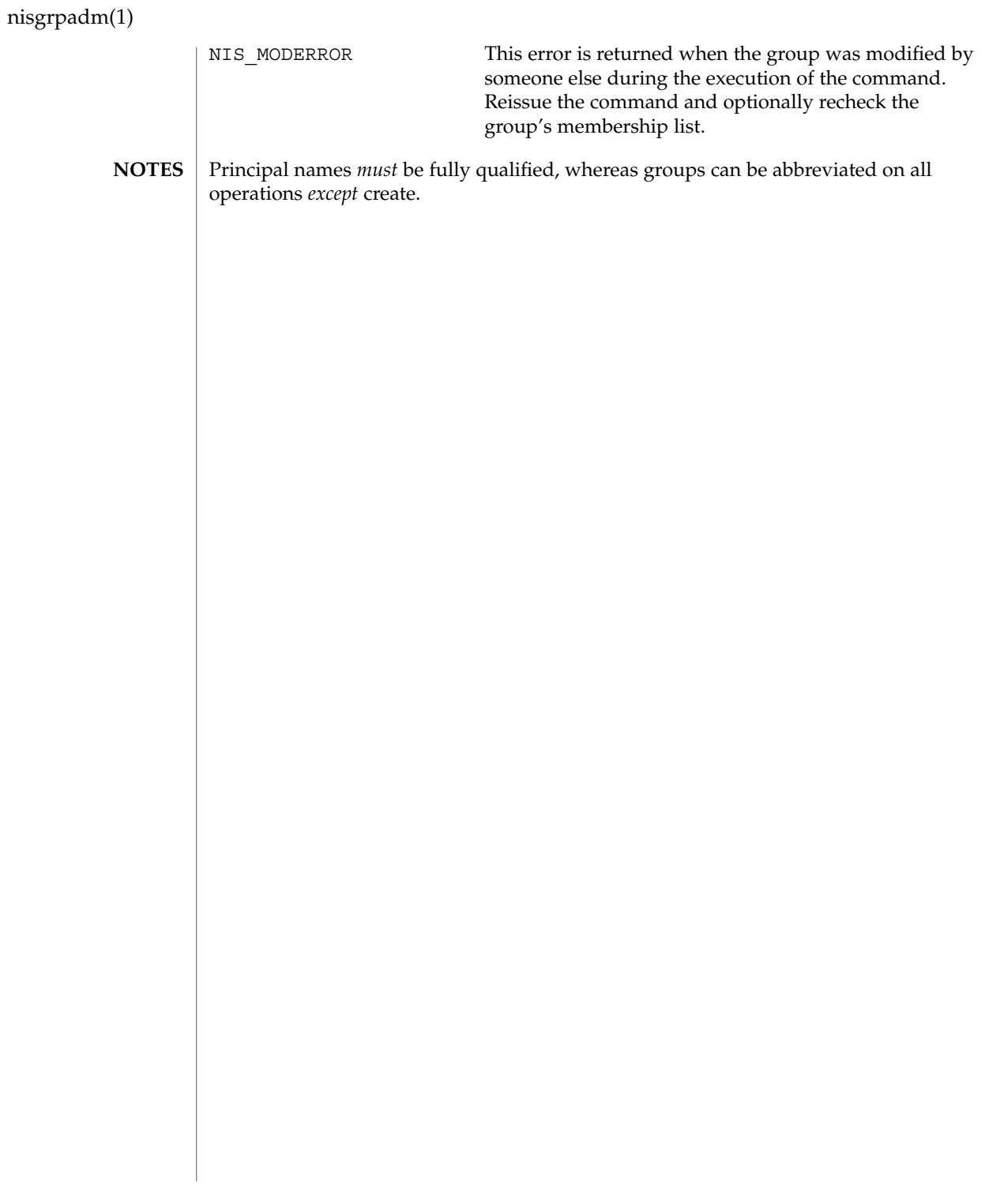

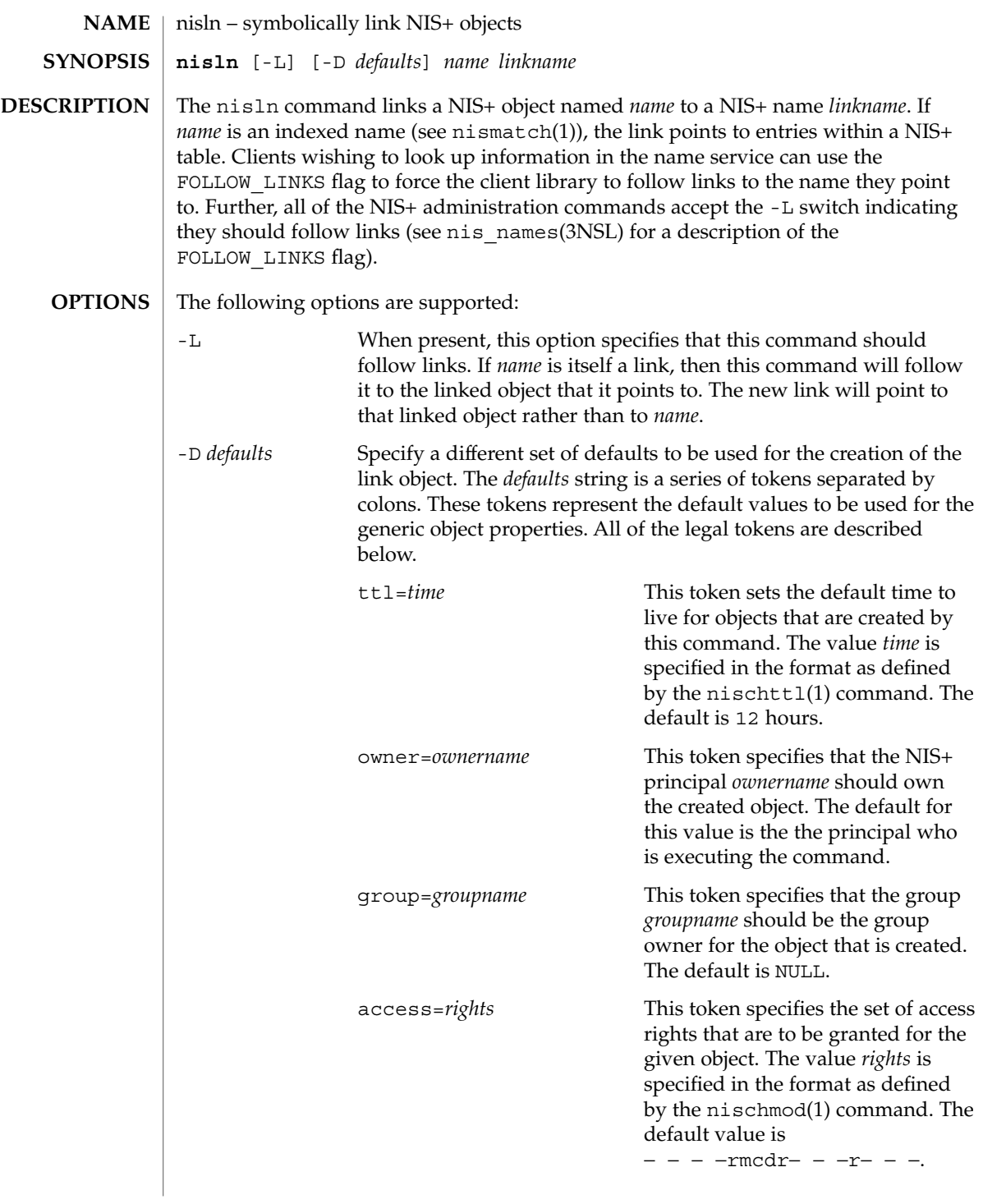

nisln(1)

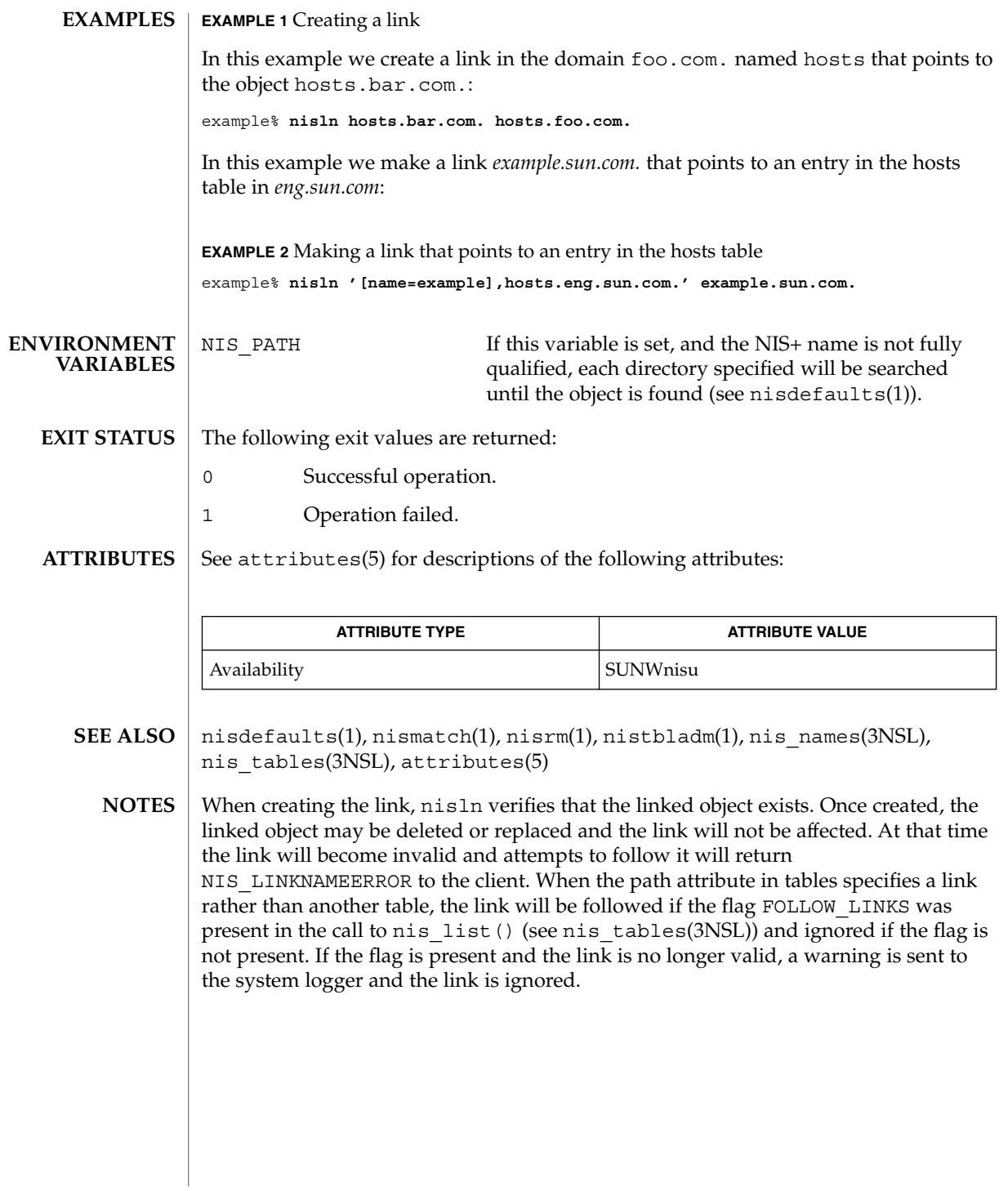

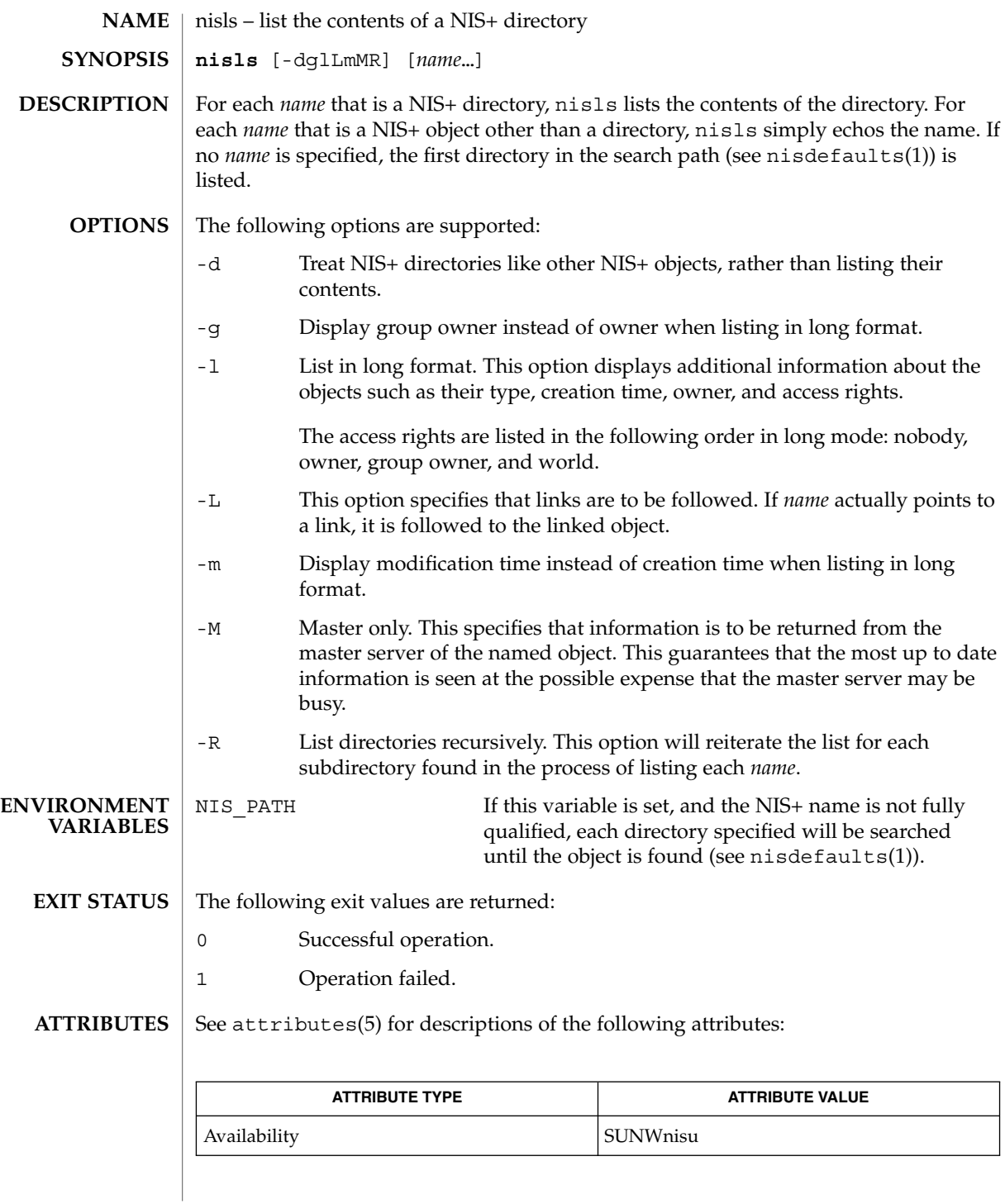

User Commands **1017**

nisls(1)

nisls(1)

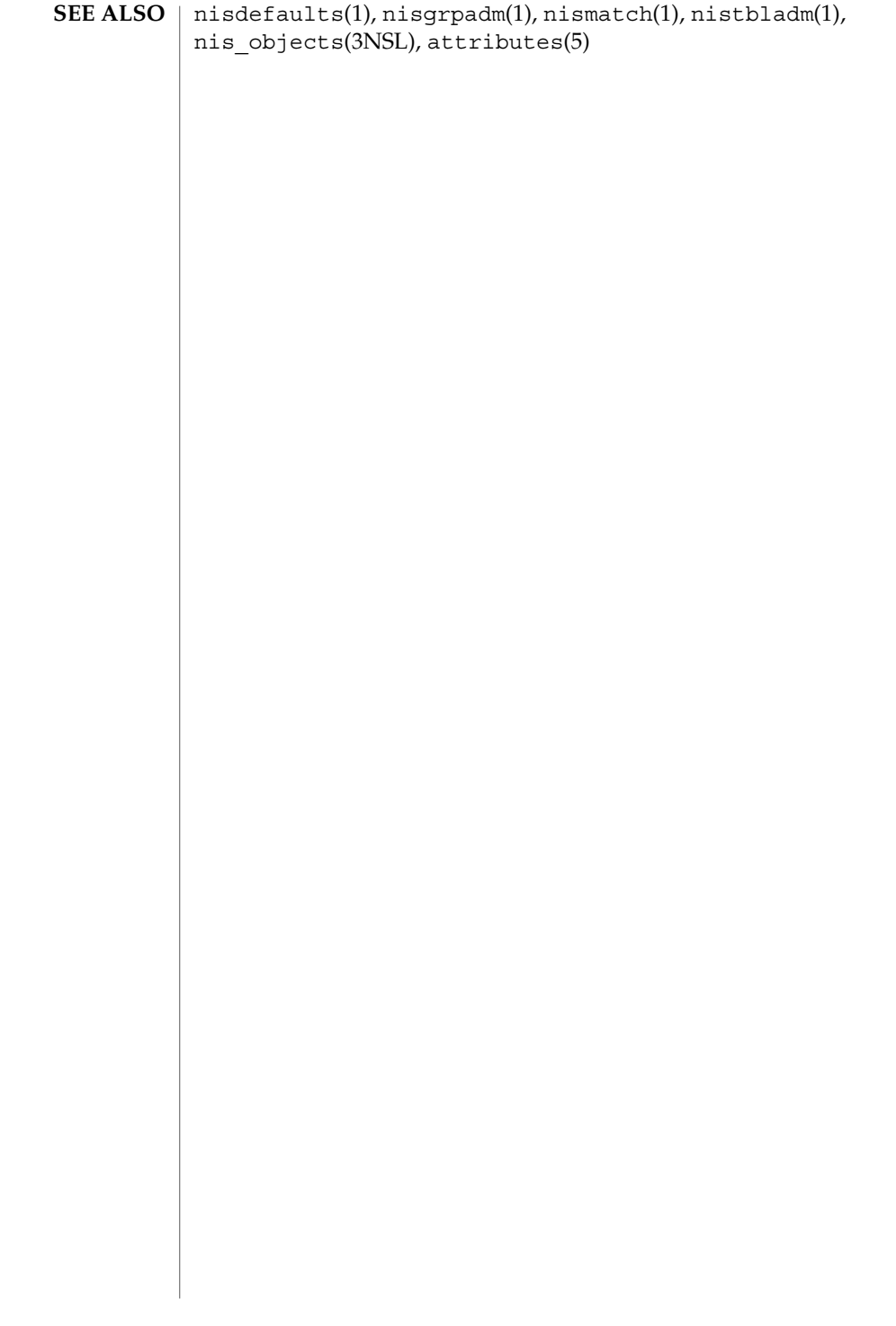

nismatch(1)

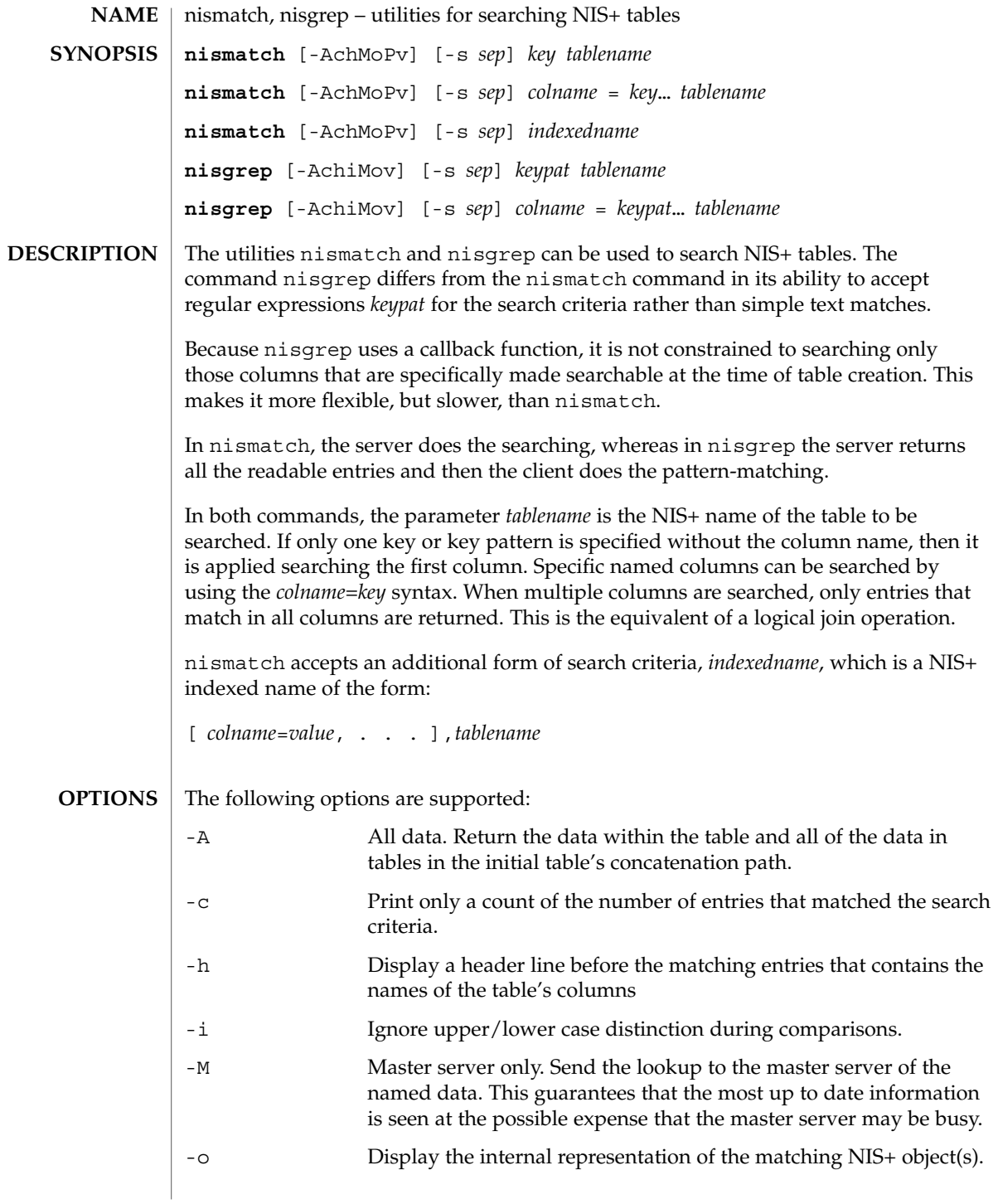

nismatch(1)

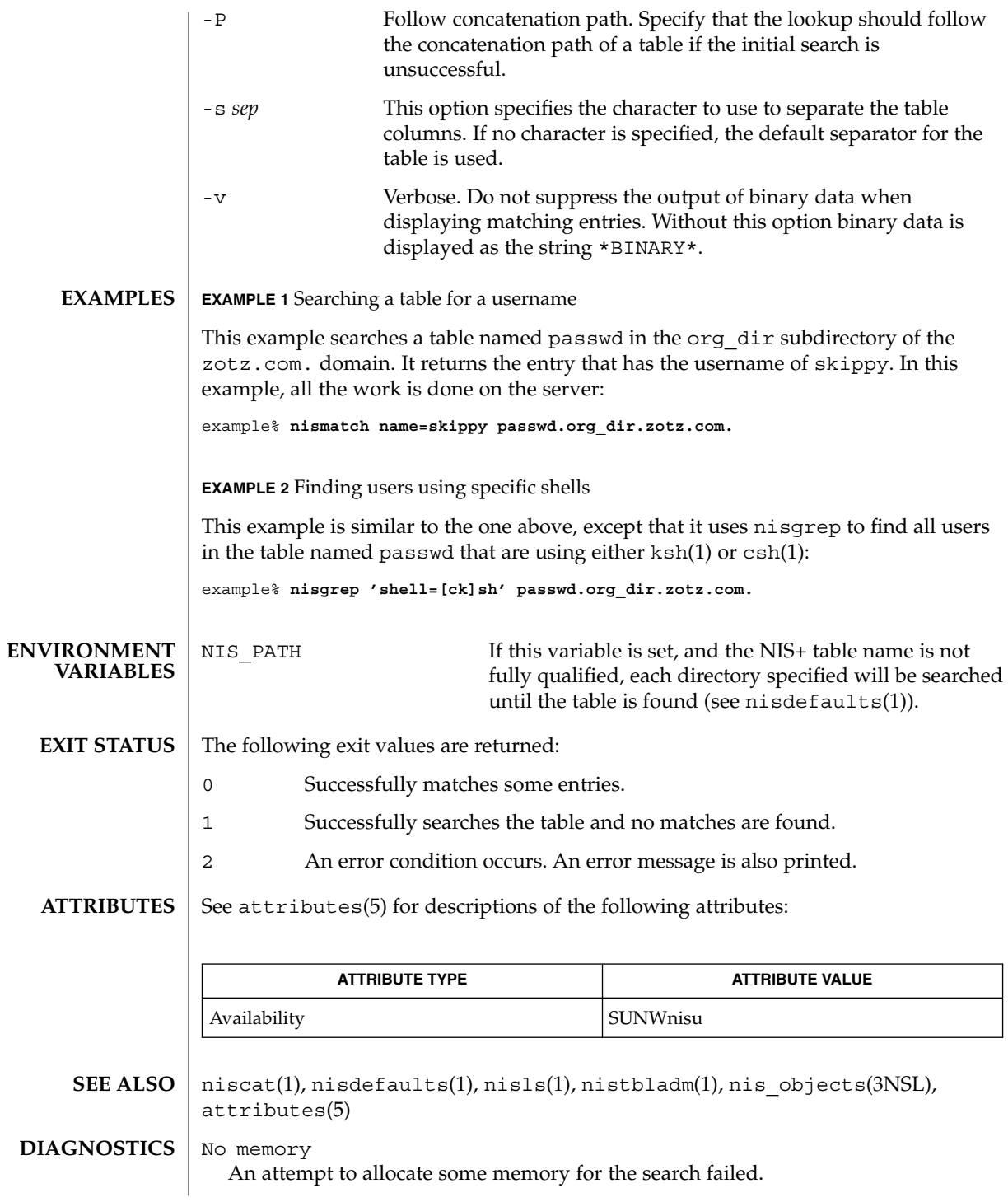

**1020** man pages section 1: User Commands • Last Revised 10 Apr 1998

### nismatch(1)

*tablename* is not a table

The object with the name *tablename* was not a table object.

Can't compile regular expression The regular expression in *keypat* was malformed.

column not found: *colname*

The column named *colname* does not exist in the table named *tablename*.

## nismkdir(1)

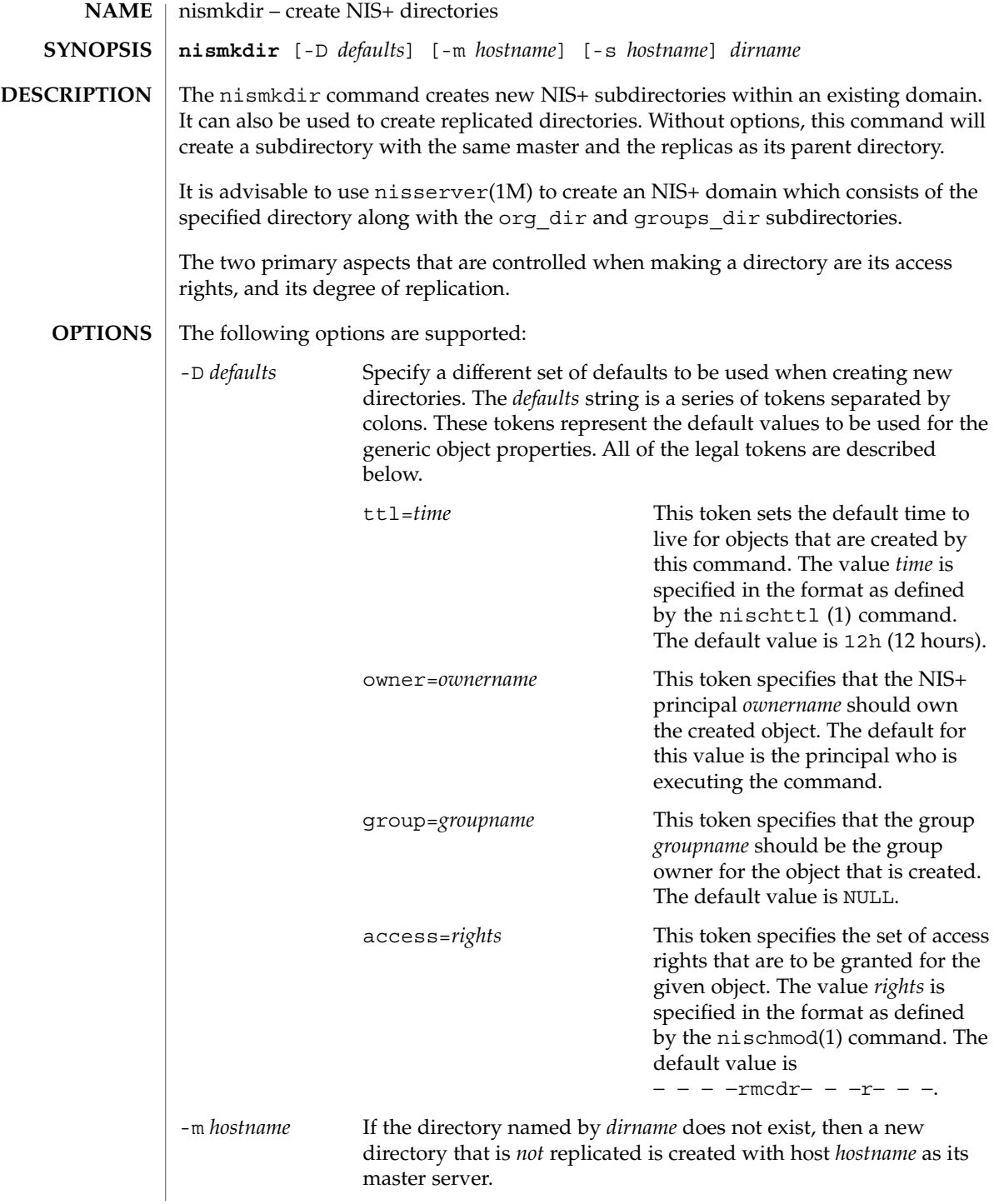

nismkdir(1)

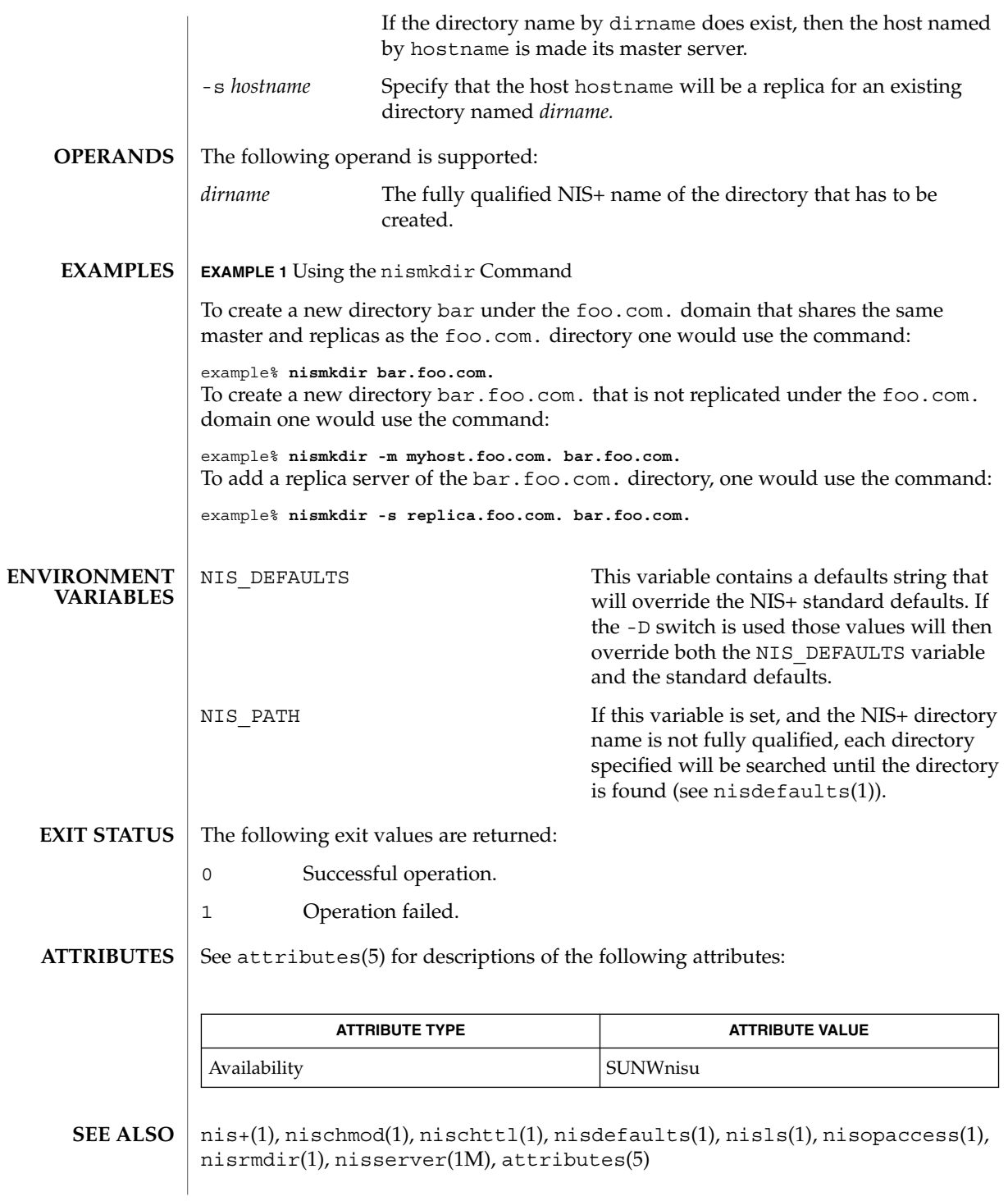

nismkdir(1)

A host that serves a NIS+ directory must be a NIS+ client in a directory above the one it is serving. The exceptions to this rule are the root NIS+ servers, which are both clients and servers of the same NIS+ directory. **NOTES**

> When the host's default domain is different from the default domain on the client where the command is executed, the hostname supplied as an argument to the -s or -m options must be fully qualified.

Special per-server and per-directory access restrictions may apply when this command updates the serving lists of the affected NIS+ servers. See nisopaccess(1).

nisopaccess(1)

nisopaccess – NIS+ operation access control administration command **nisopaccess** [-v] *directory operation rights* **NAME SYNOPSIS**

> **nisopaccess** [-v] [-r] *directory operation* **nisopaccess** [-v] [-l] *directory* [*operation*]

**DESCRIPTION**

Most NIS+ operations have implied access control through the permissions on the objects that they manipulate. For example, in order to read an entry in a table, you must have read permission on that entry. However, some NIS+ operations by default perform no access checking at all and are allowed to all:

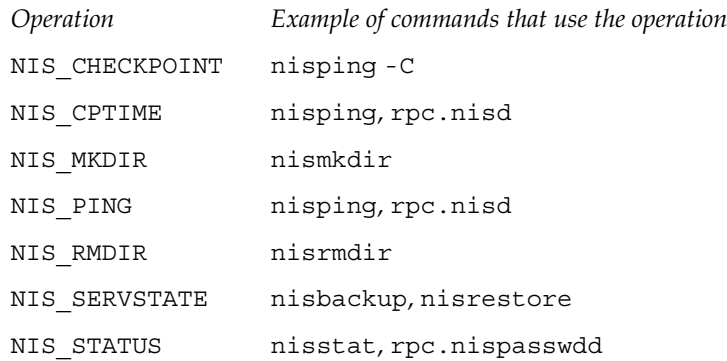

The nisopaccess command can be used to enforce access control on these operations on a per NIS+ directory basis.

The *directory* argument should be the fully qualified name, including the trailing dot, of the NIS+ directory to which nisopaccess will be applied. As a short-hand, if the directory name does not end in a trailing dot, for example "org\_dir", then the domain name is appended. The domain name is also appended to partial paths such as "org\_dir.xyz".

You can use upper or lower case for the *operation* argument; however, you cannot mix cases. The "NIS\_" prefix may be omitted. For example, NIS\_PING can be specified as NIS PING, nis ping, PING, or ping.

The *rights* argument is specified in the format defined by the nischmod(1) command. Since only the read ("r") rights are used to determine who has the right to perform the operation, the modify and delete rights may be used to control who can change access to the operation.

The access checking performed for each operation is as follows. When an operation requires access be checked on all directories served by its  $rpc \text{.nisd(M)}$ , access is denied if even one of the directories prohibits the operation.

NIS\_CHECKPOINT Check specified directory, or all directories if there is no directory argument (as is the case when NIS\_CHECKPOINT is nisopaccess(1)

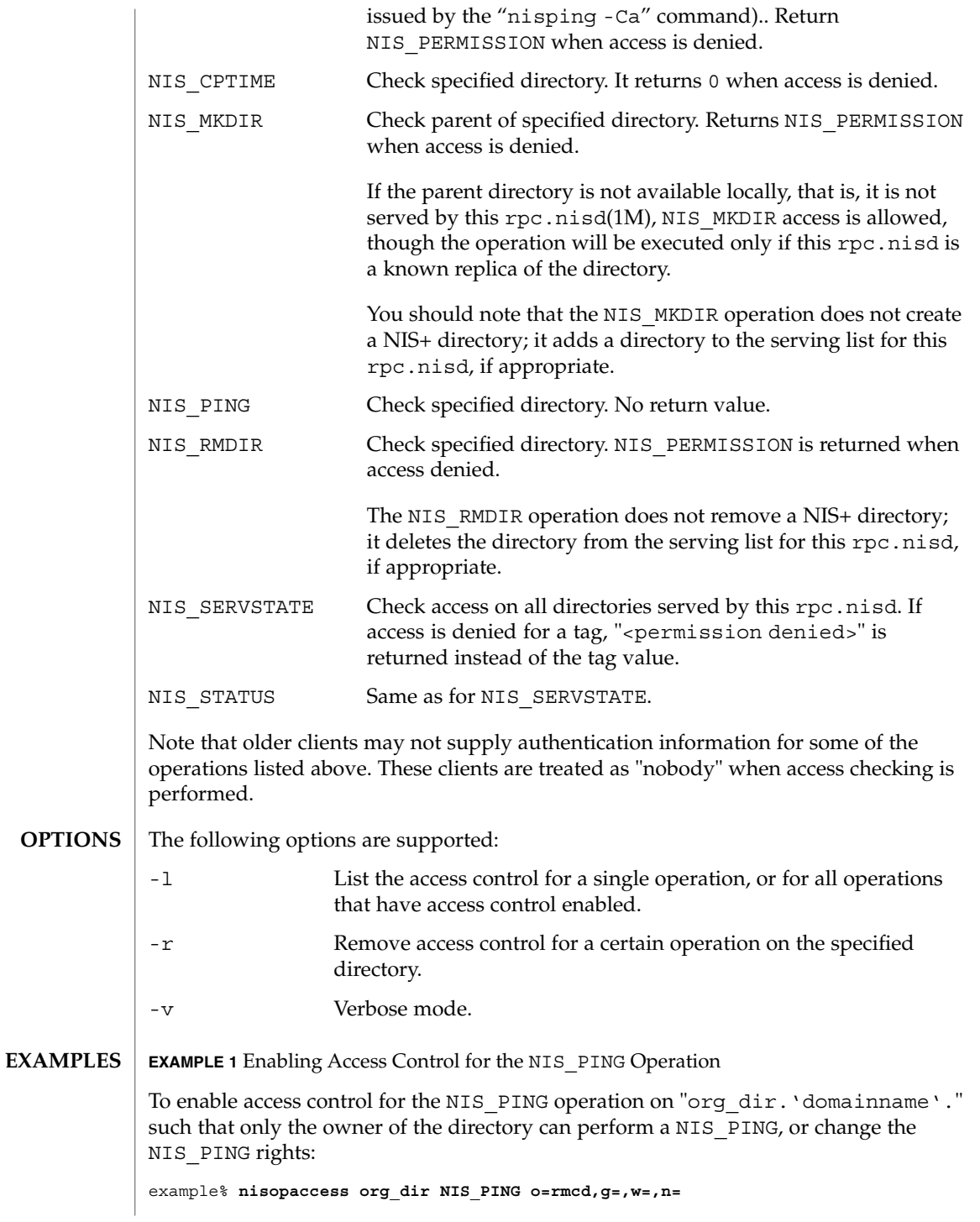

## nisopaccess(1)

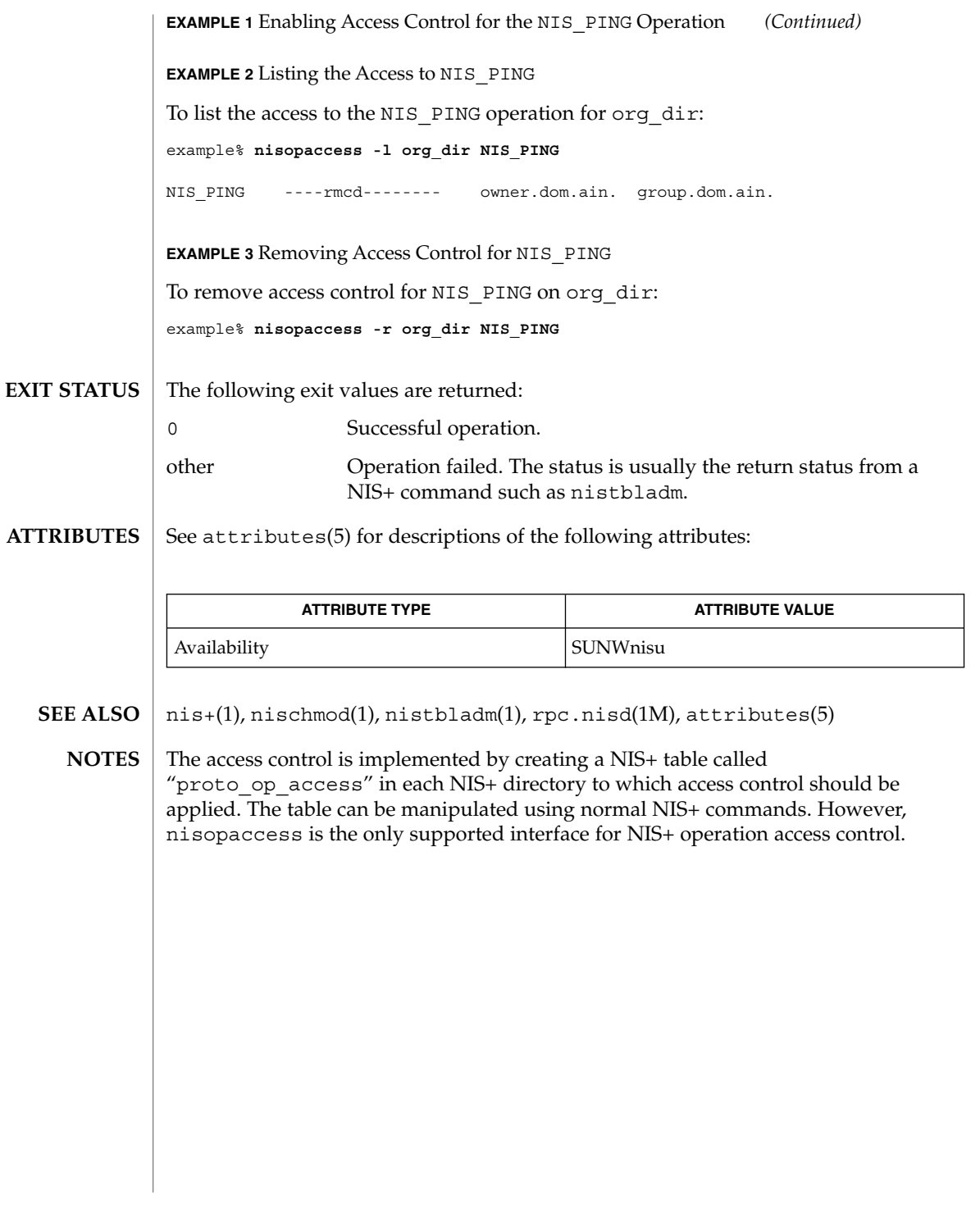

nispasswd(1)

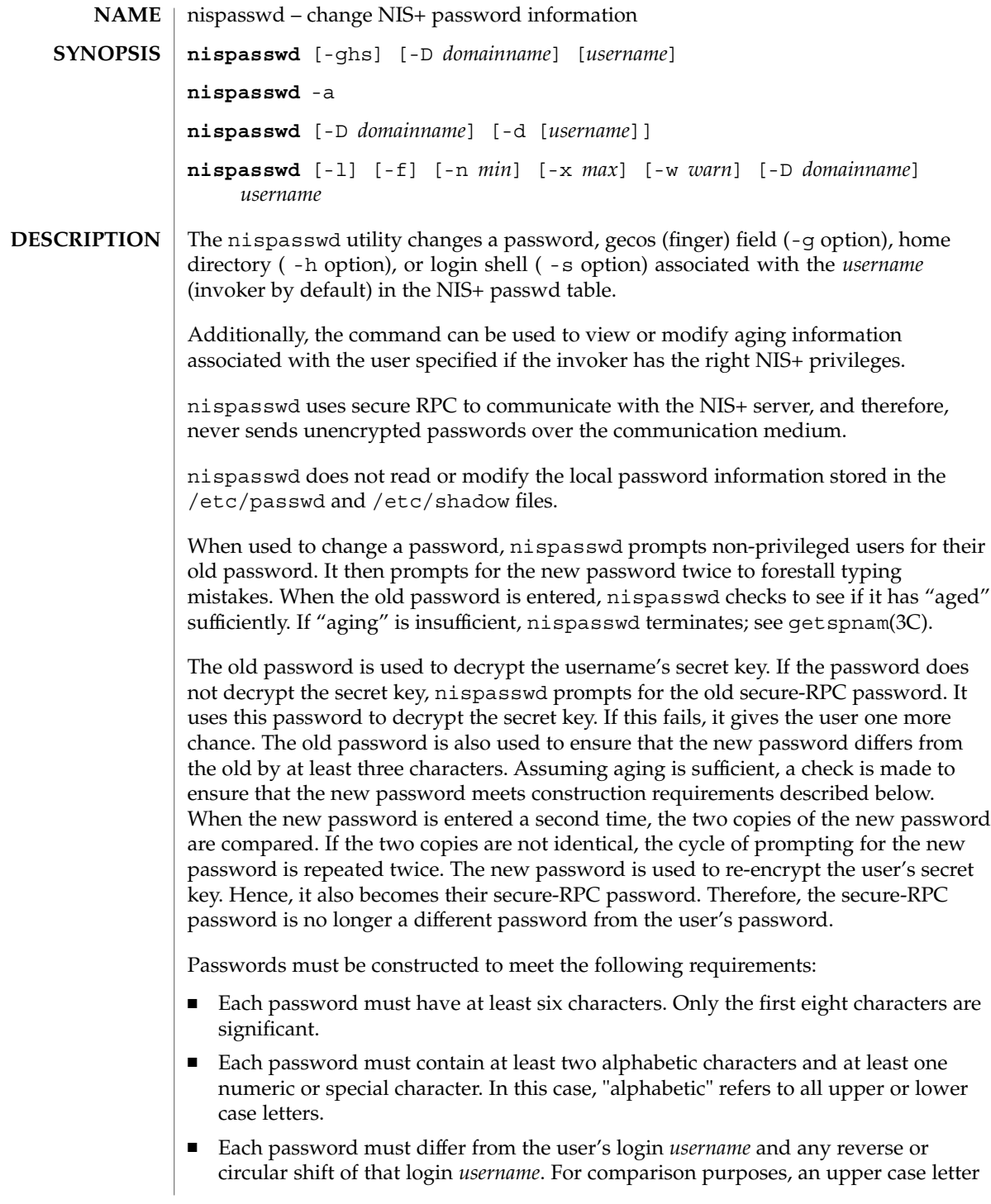

and its corresponding lower case letter are equivalent.

■ New passwords must differ from the old by at least three characters. For comparison purposes, an upper case letter and its corresponding lower case letter are equivalent.

Network administrators, who own the NIS+ password table, may change any password attributes if they establish their credentials (see keylogin(1)) before invoking nispasswd. Hence, nispasswd does not prompt these privileged-users for the old password and they are not forced to comply with password aging and password construction requirements.

Any user may use the -d option to display password attributes for his or her own login name. The format of the display will be:

*username status mm/dd/yy min max warn*

or, if password aging information is not present,

*username status*

where

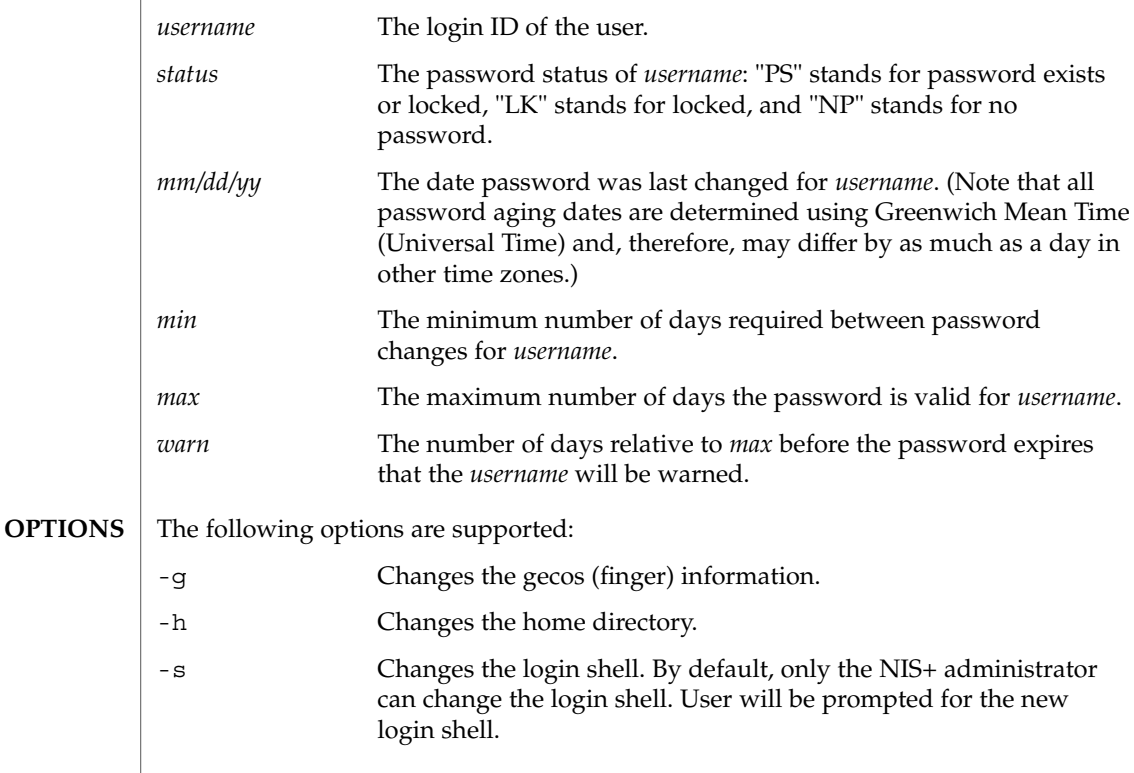

User Commands **1029**

# nispasswd(1)

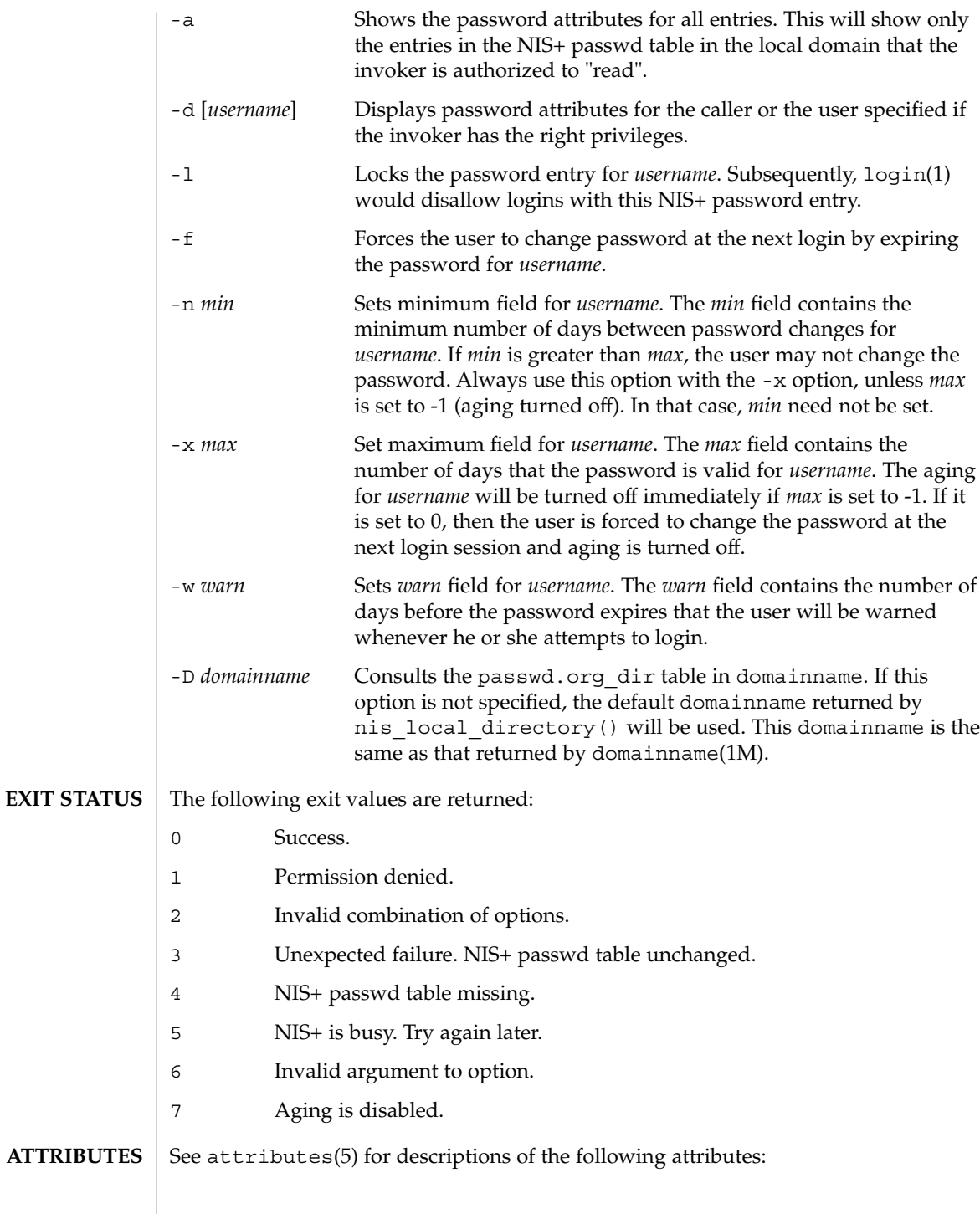

nispasswd(1)

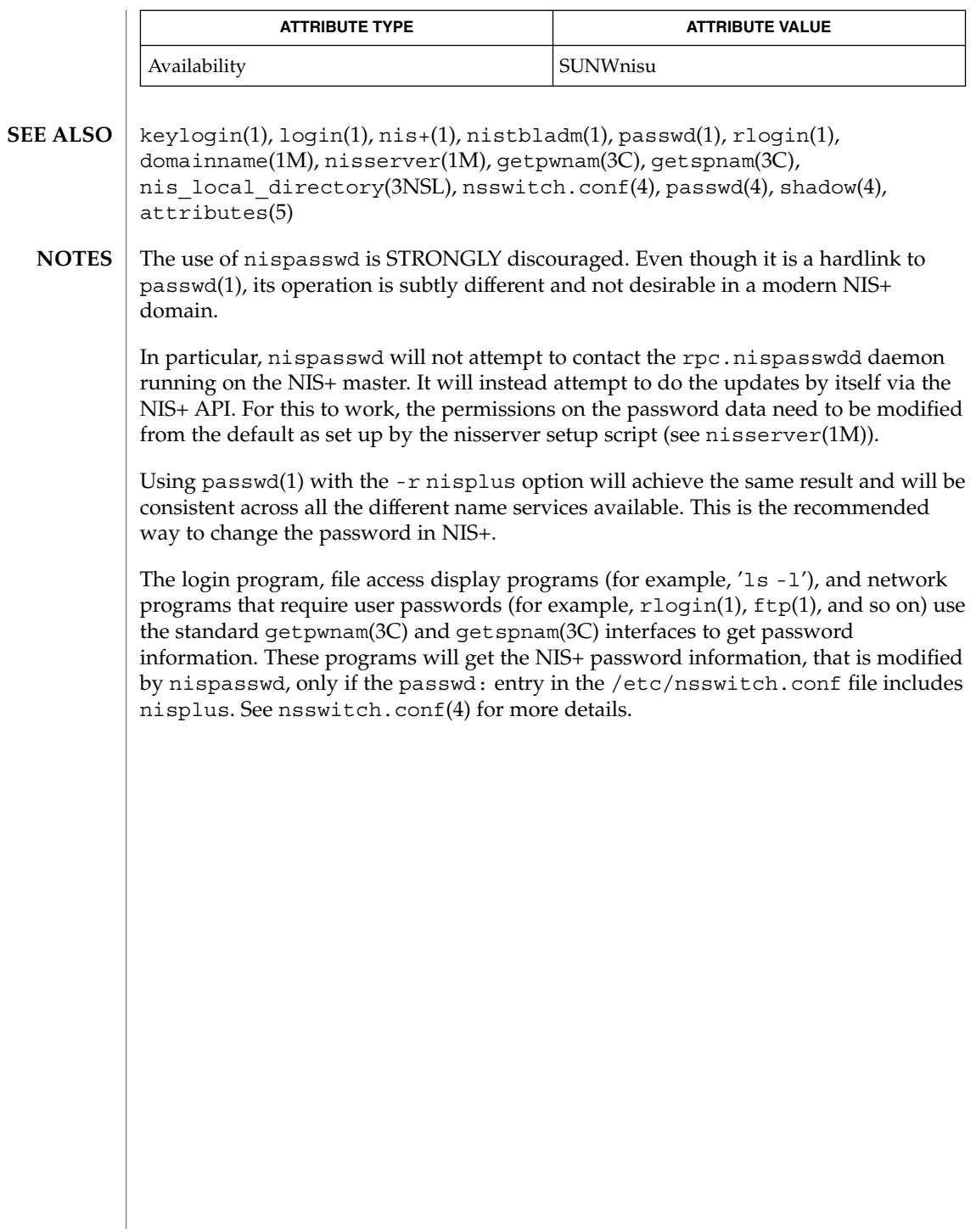

nisrm(1)

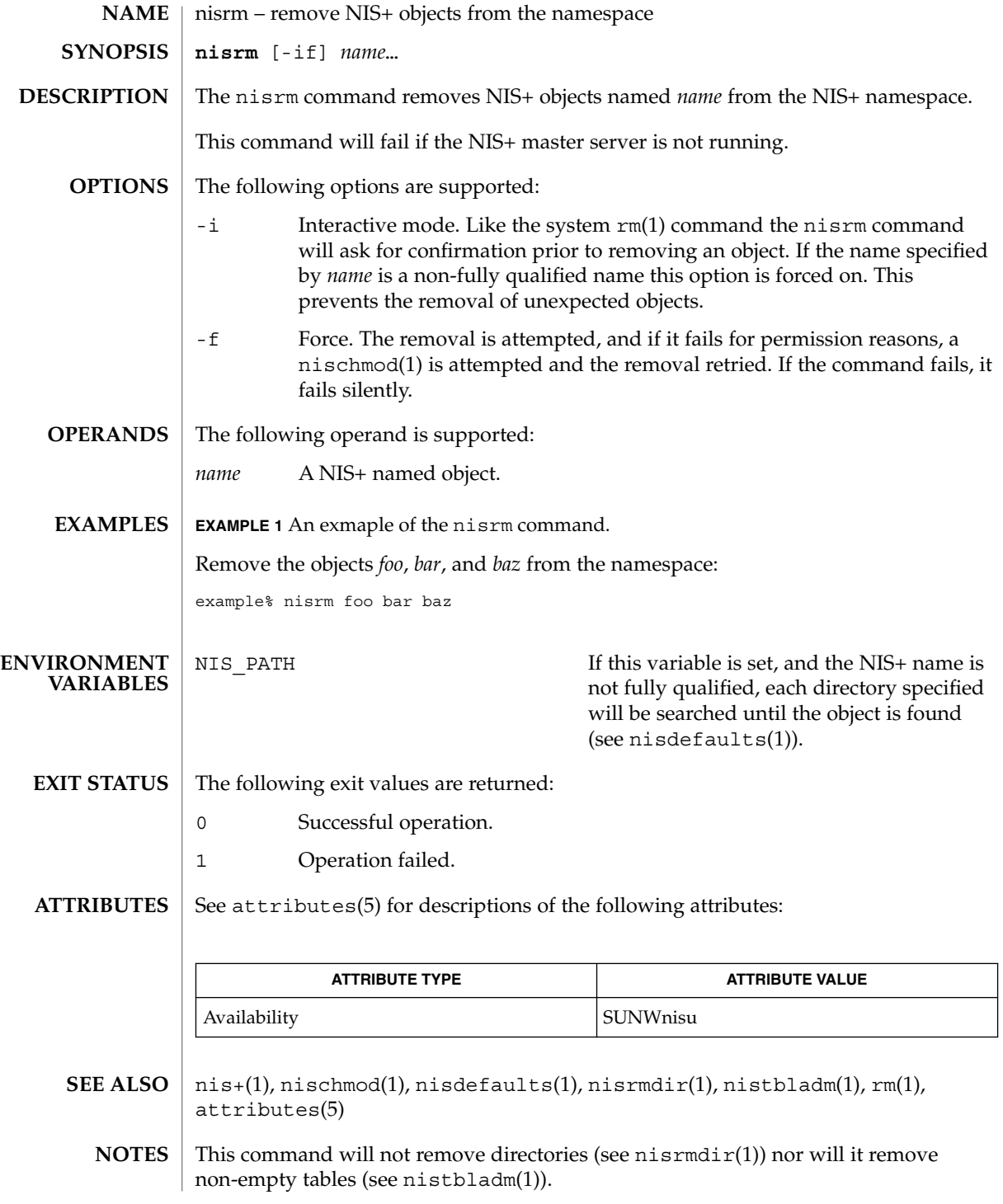

**1032** man pages section 1: User Commands • Last Revised 25 Feb 1993

nisrmdir(1)

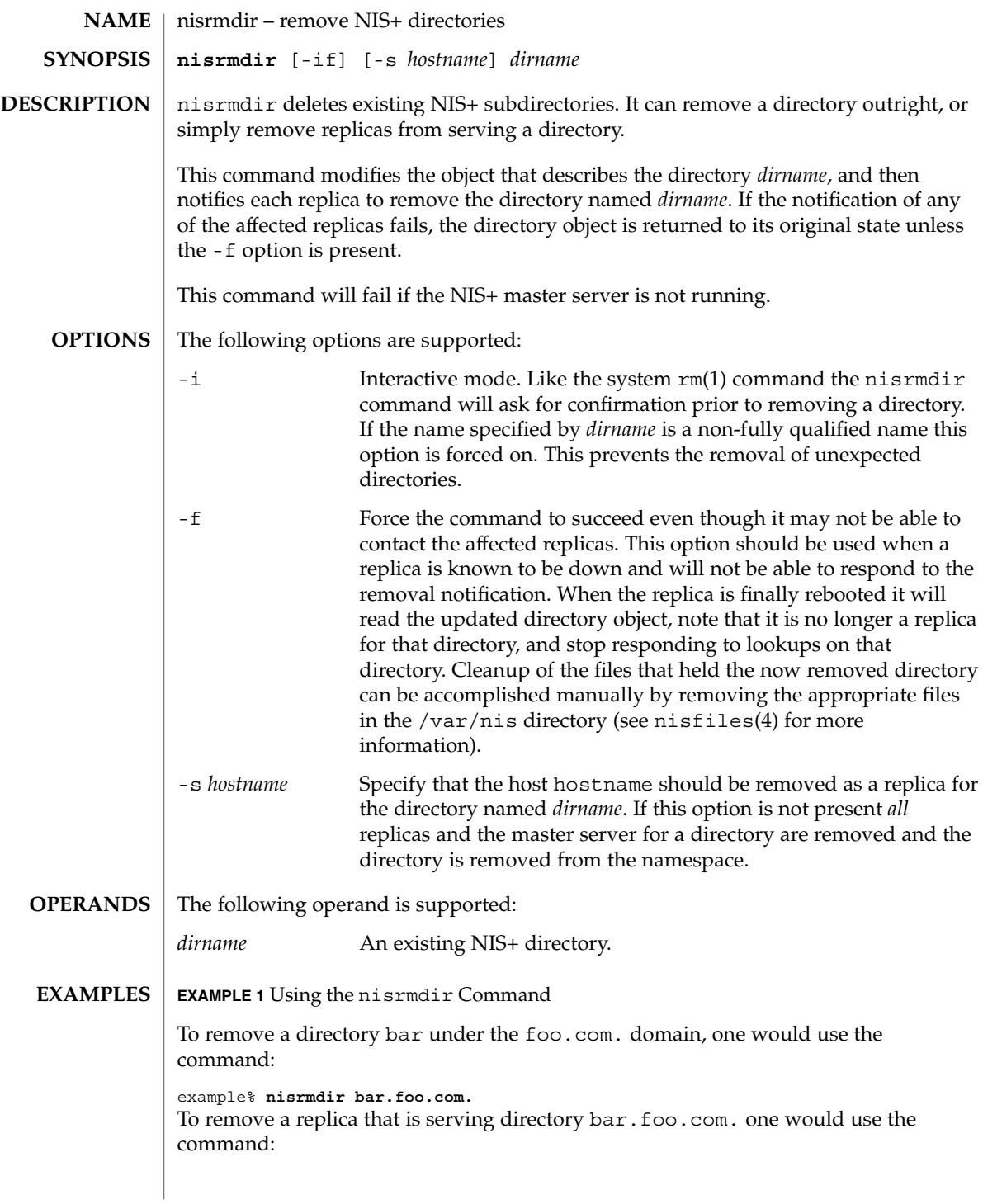

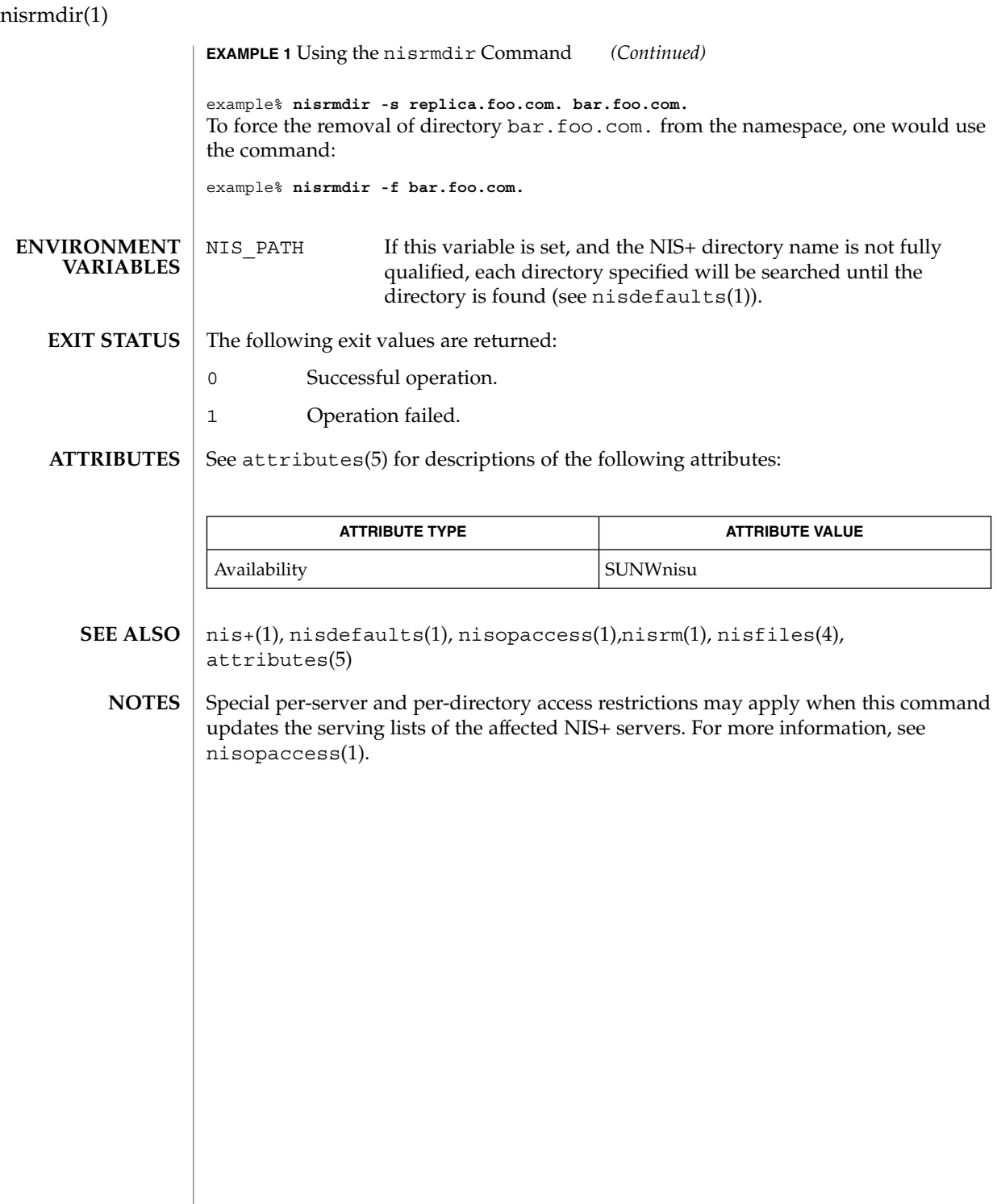

nistbladm(1)

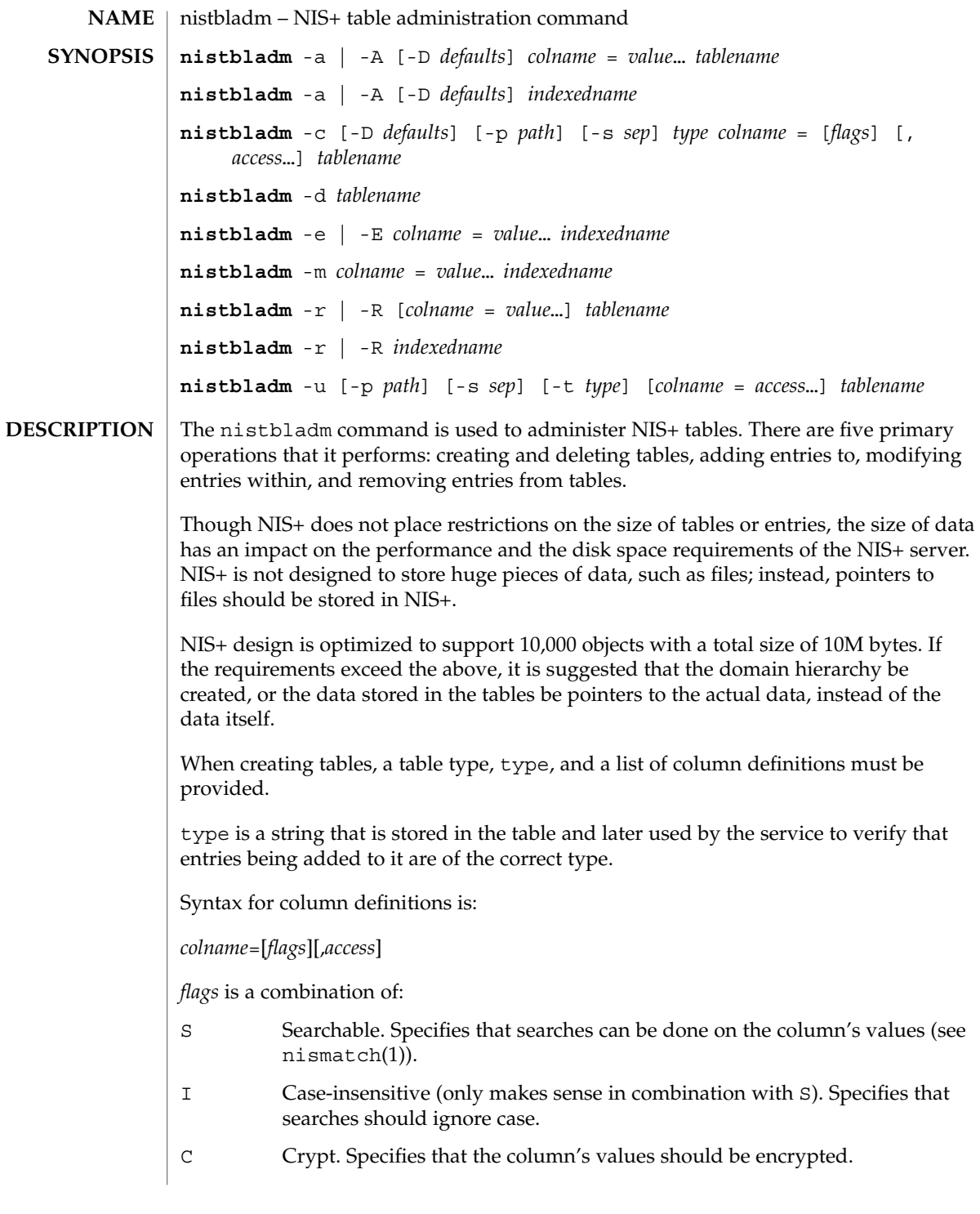

User Commands **1035**

## nistbladm(1)

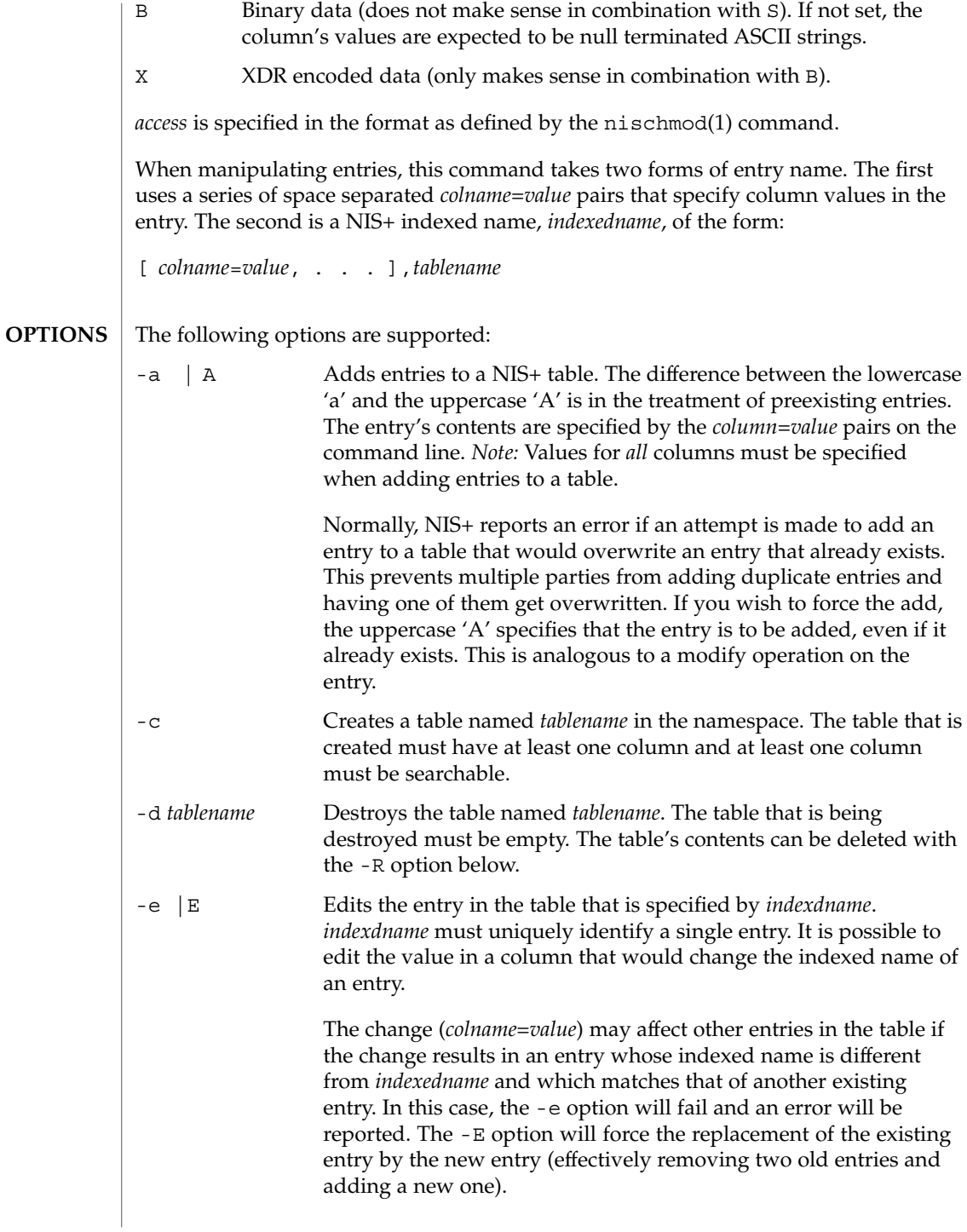

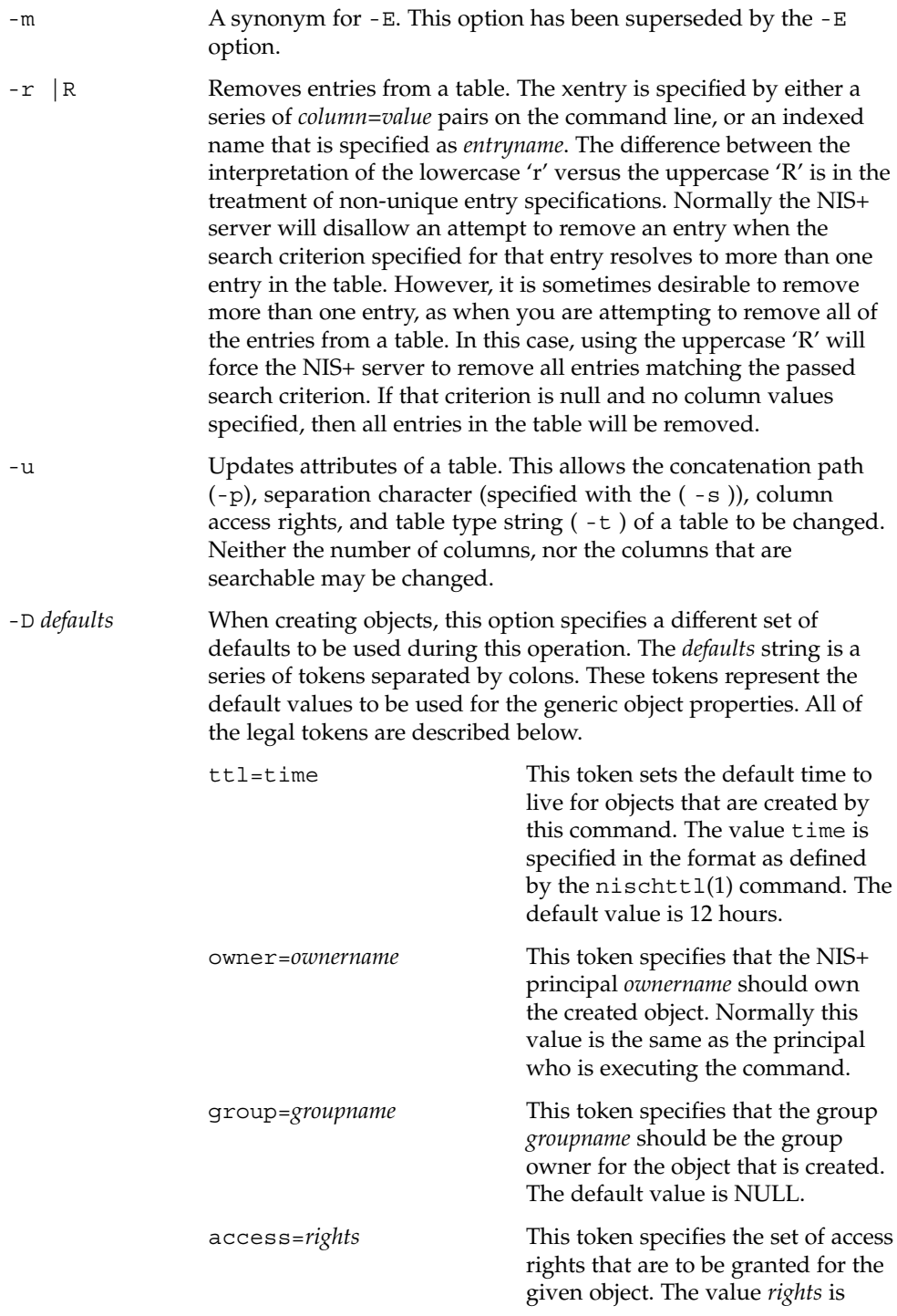

User Commands **1037**

nistbladm(1)

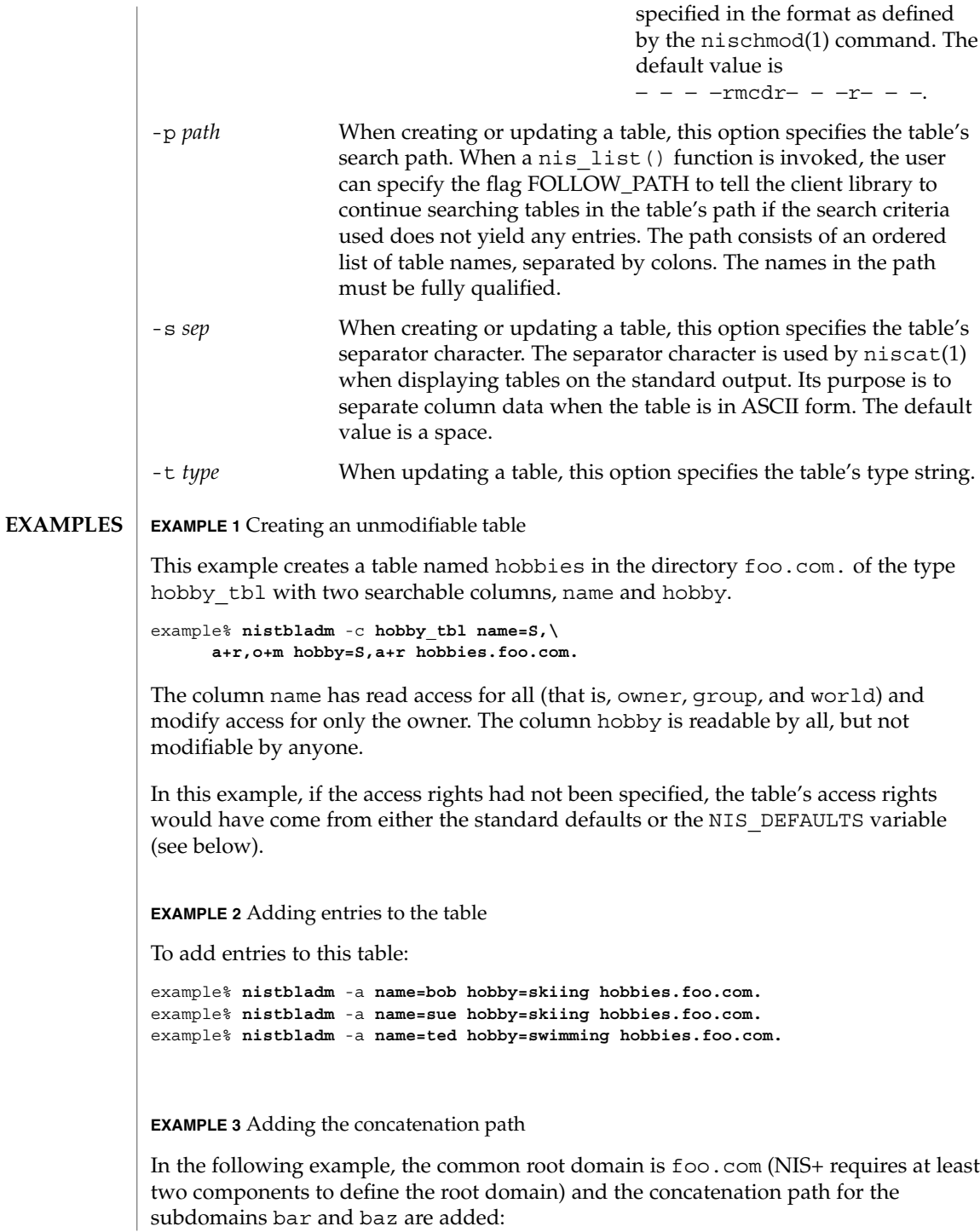

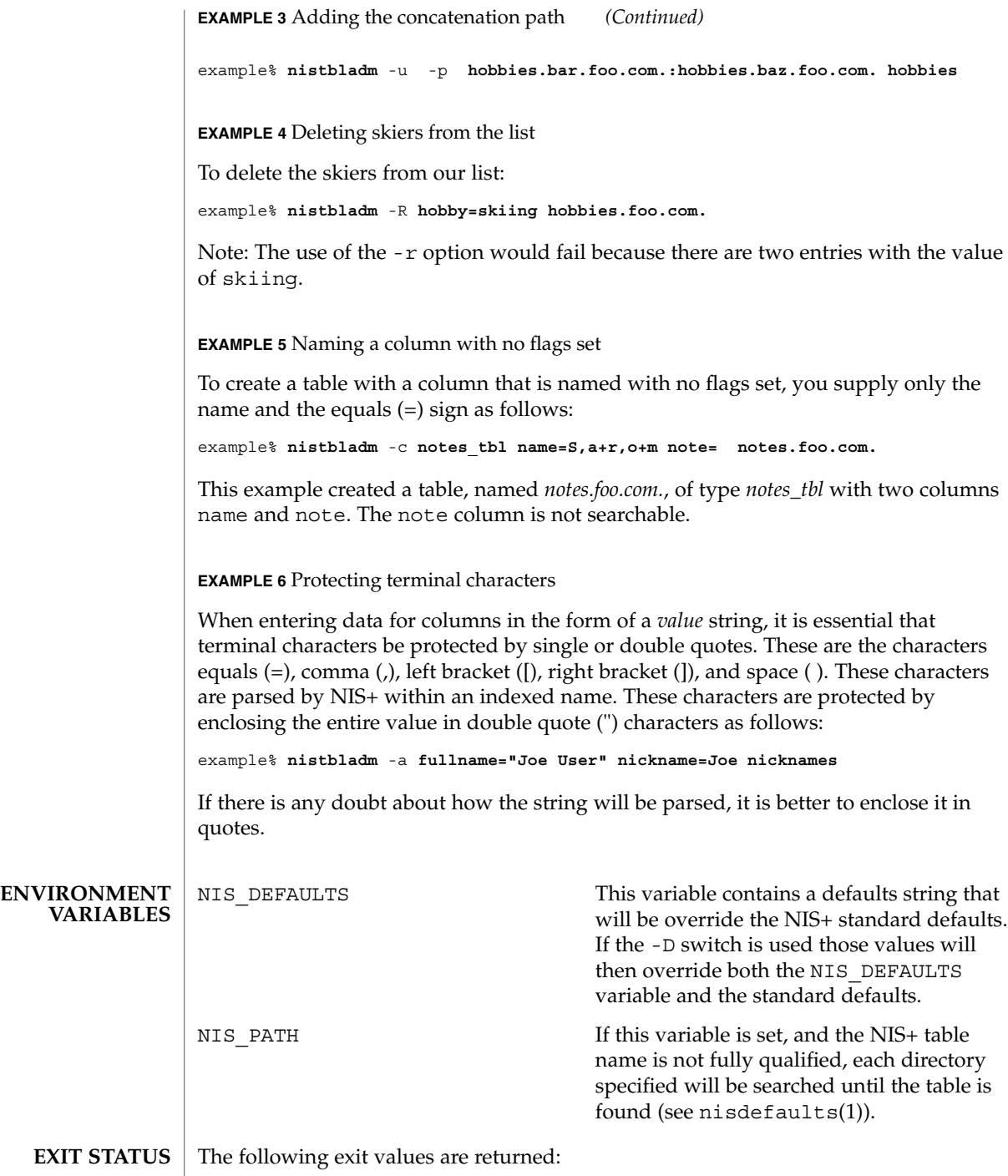

0 Successful operation.

User Commands **1039**

nistbladm(1)

nistbladm(1)

1 Operation failed.

#### **ATTRIBUTES**

### See attributes(5) for descriptions of the following attributes:

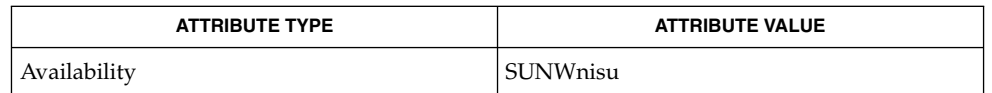

#### nis+(1), niscat(1), nischmod(1), nischown(1), nischttl(1), nisdefaults(1), nismatch(1), nissetup(1M), attributes(5) **SEE ALSO**

#### To modify one of the entries, say, for example, from "bob" to "robert": **WARNINGS**

#### example% **nistbladm** -m **name=robert [name=bob],hobbies**

Notice that "[name=bob], hobbies" is an indexed name, and that the characters '[' (open bracket) and ']' (close bracket) are interpreted by the shell. When typing entry names in the form of NIS+ indexed names, the name must be protected by using single quotes.

It is possible to specify a set of defaults such that you cannot read or modify the table object later.

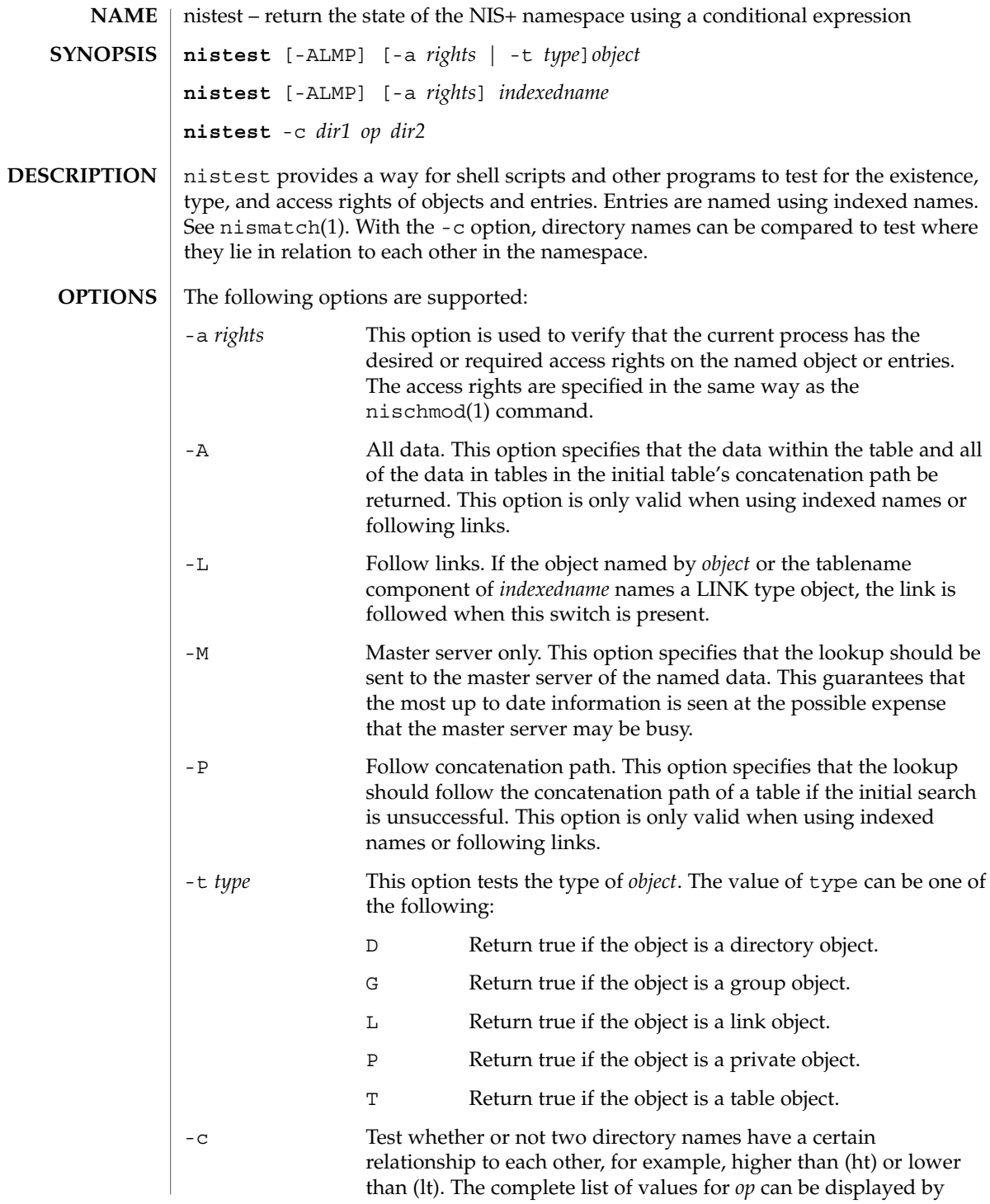

User Commands **1041**

nistest(1)

nistest(1)

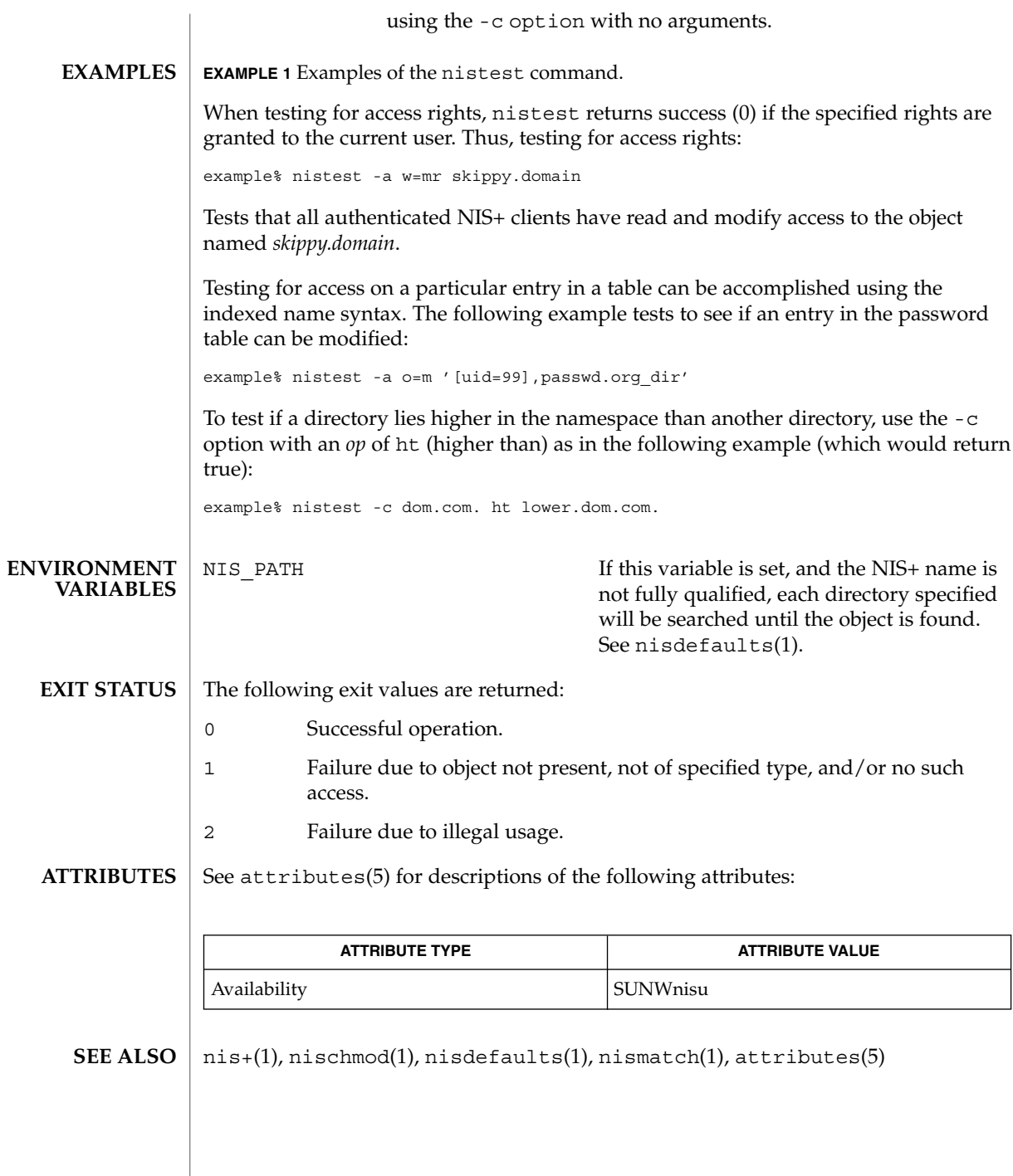

 $\overline{\phantom{a}}$ 

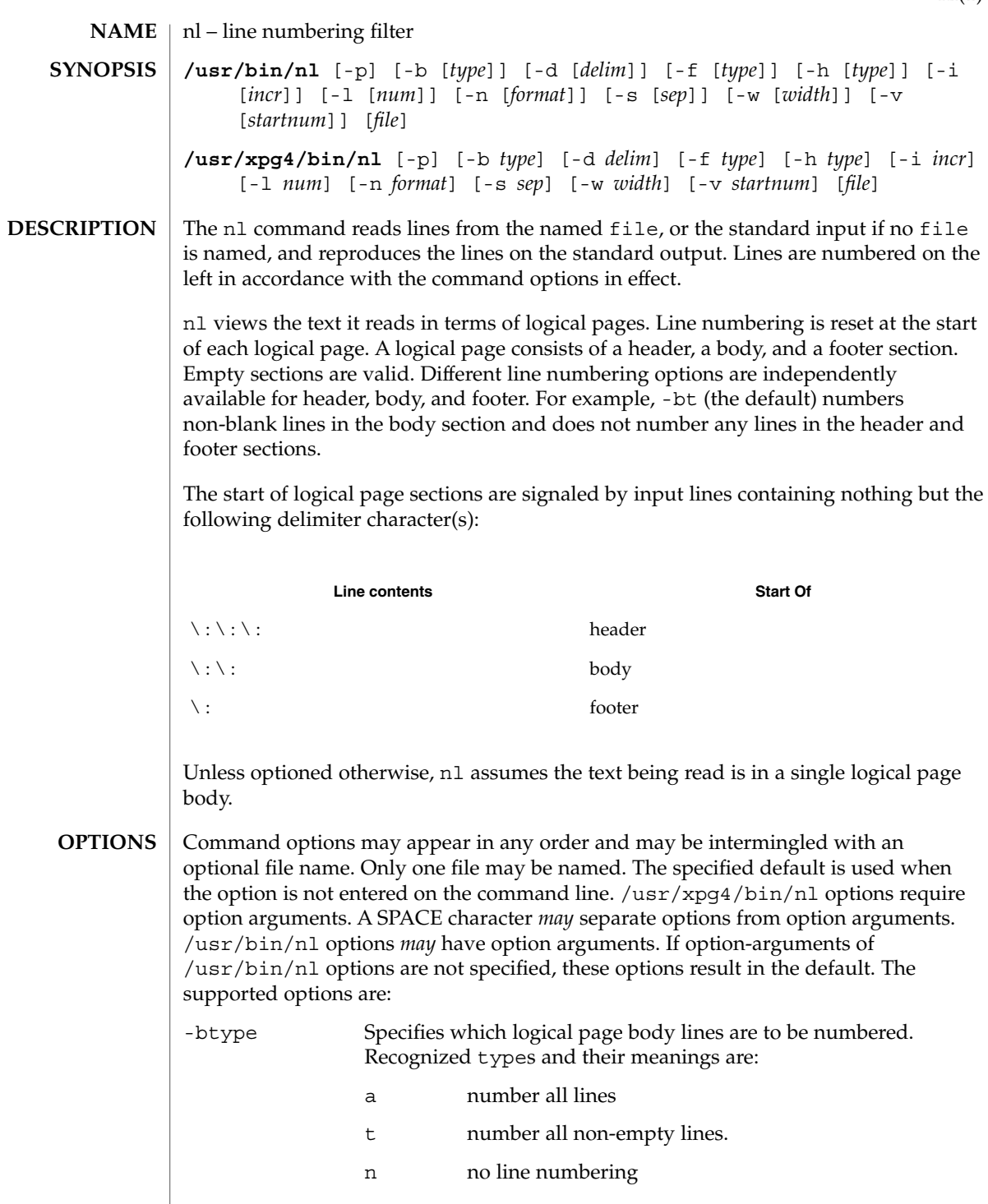

nl(1)

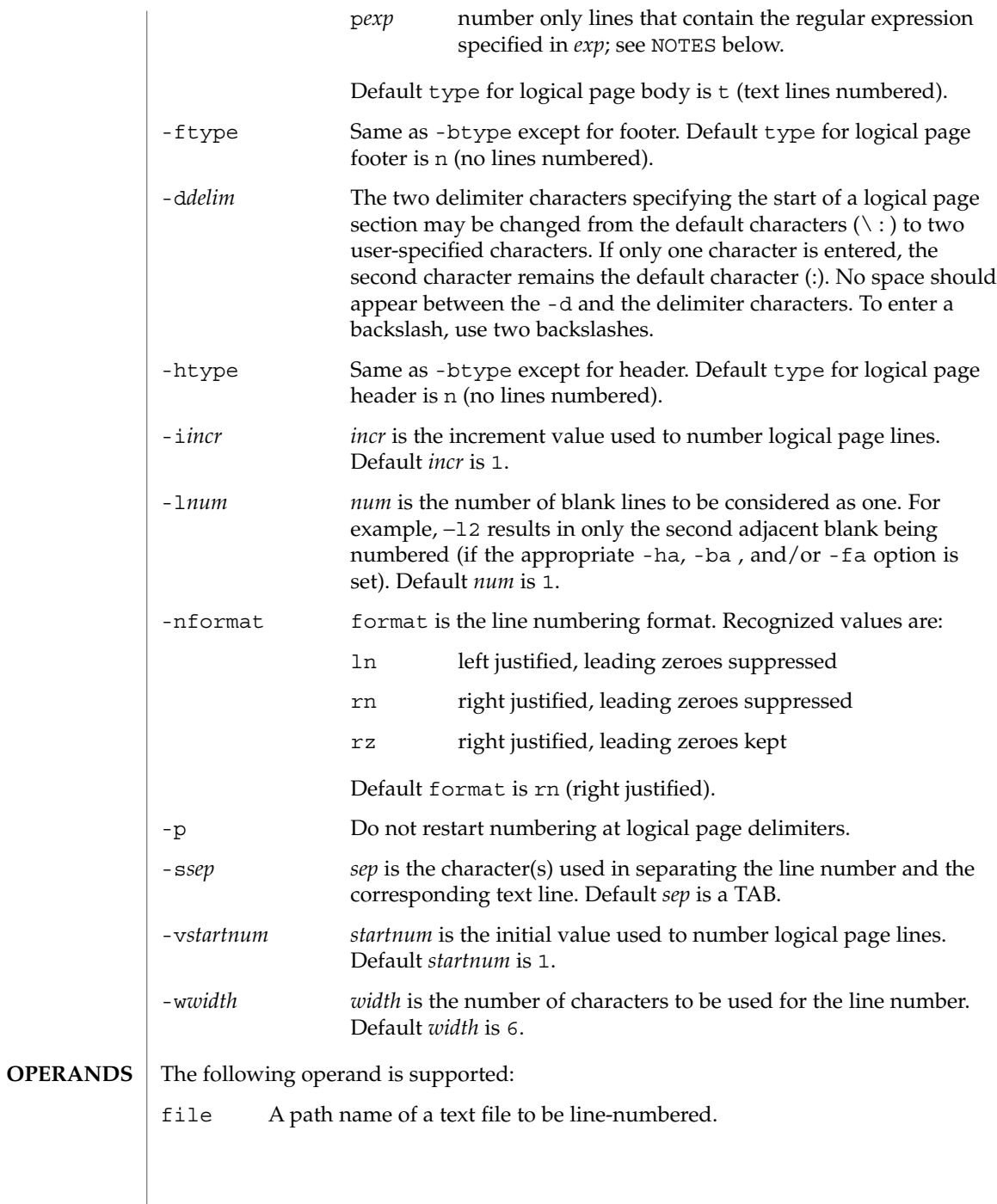
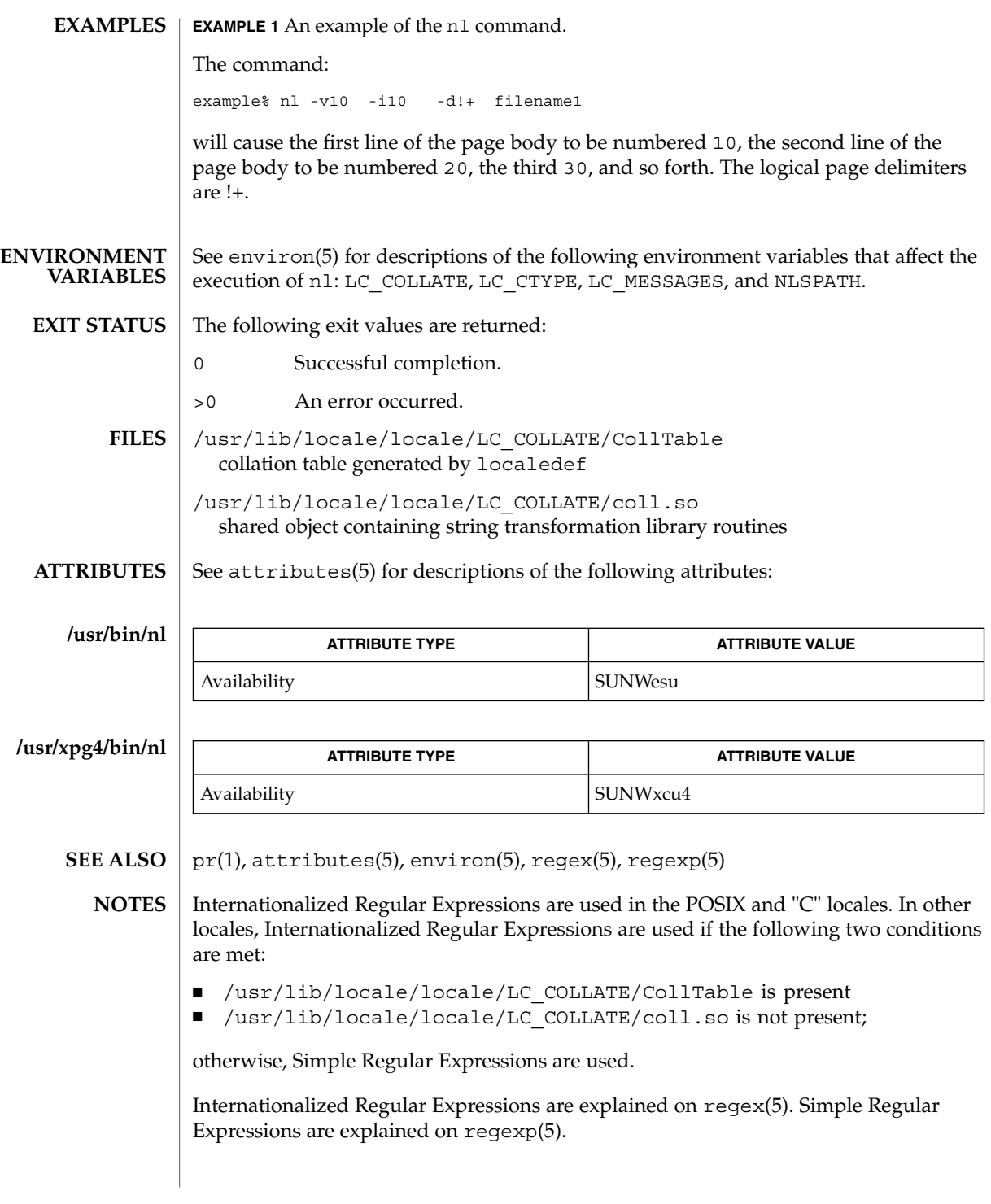

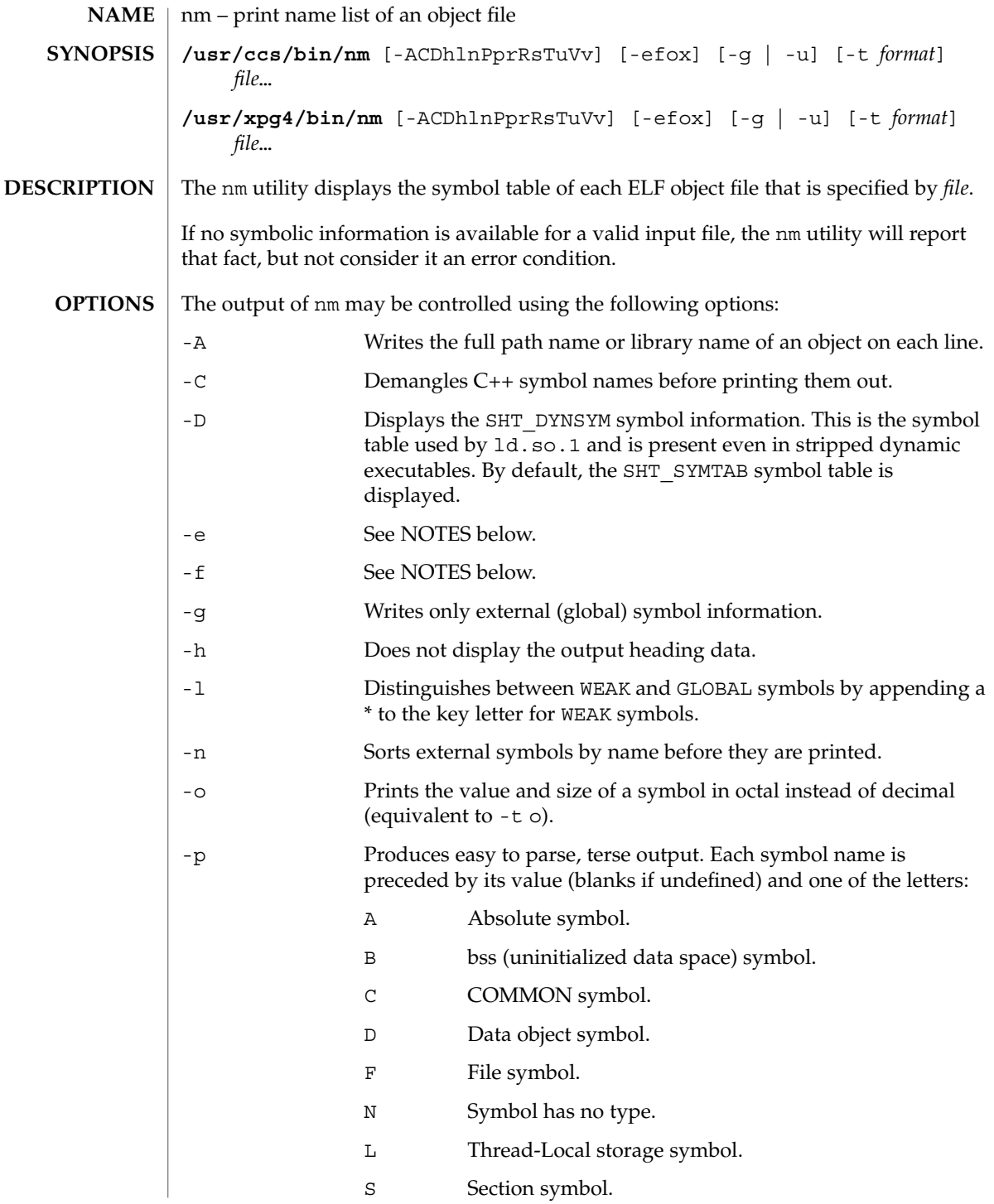

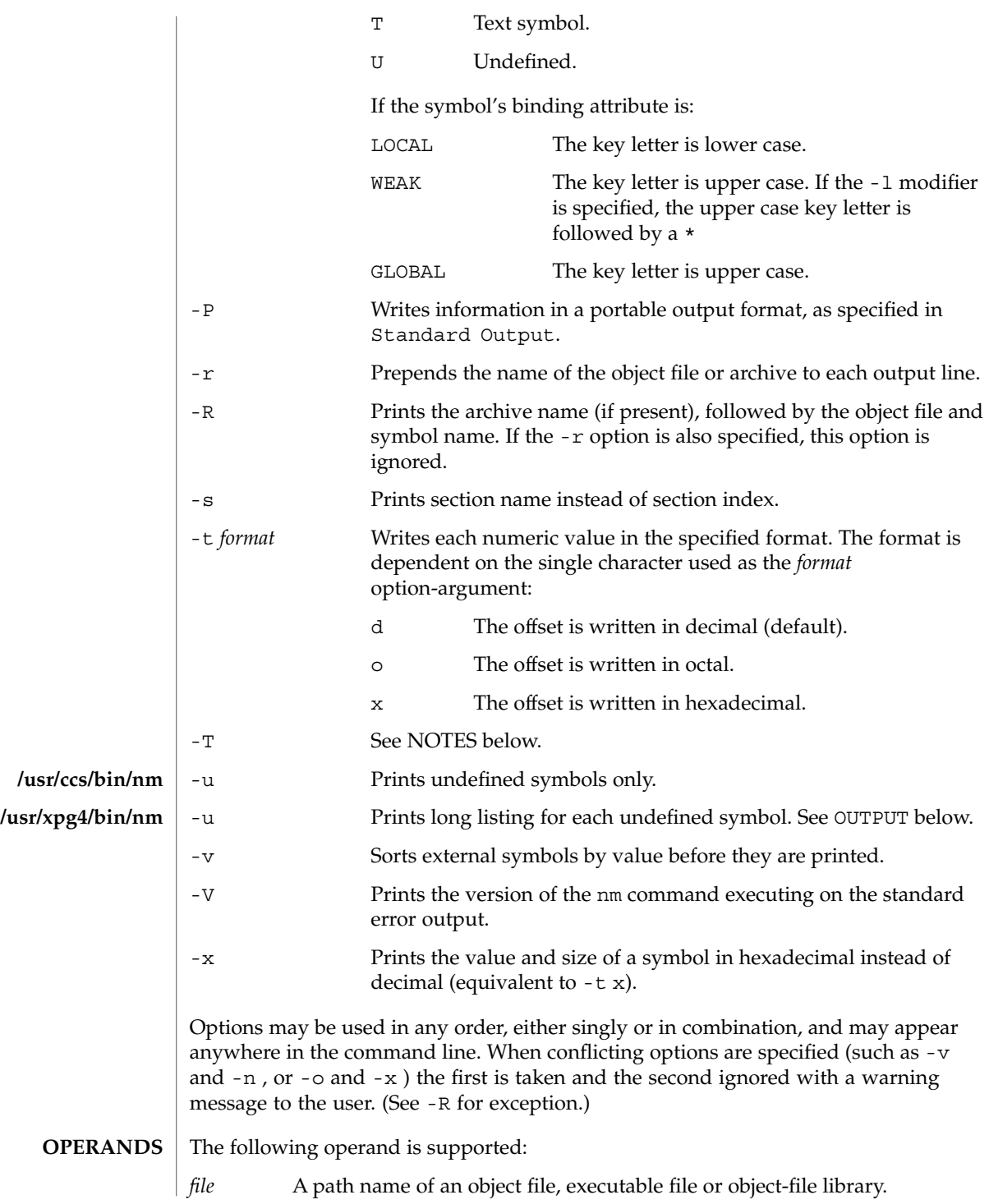

User Commands **1047**

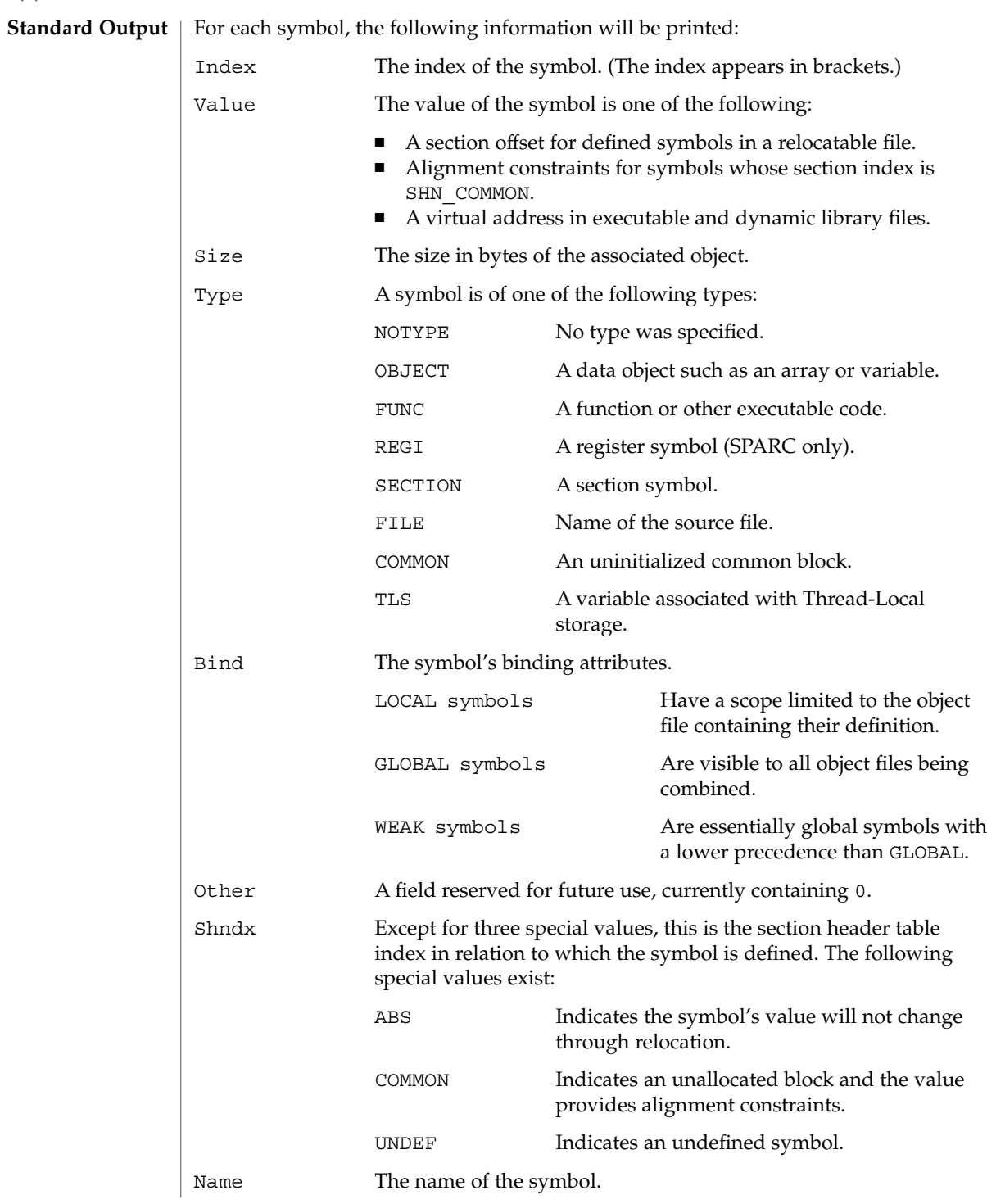

Object Name The name of the object or library if -A is specified.

If the -P option is specified, the previous information is displayed using the following portable format. The three versions differ depending on whether -t d, -t o, or -t x was specified, respectively:

"%s%s %s %d %d\n", <*library/object name*>, *name*, type, *value*, size "%s%s %s %o %o\n", <*library/object name*>, *name*, type, *value*, size "%s%s %s %x %x\n", <*library/object name*>, *name*, type, *value*, size

where <*library/object name*> is formatted as follows:

- If -A is not specified, <*library/object name*> is an empty string.
- If -A is specified and the corresponding *file* operand does not name a library:

"%s: ", *file*

■ If -A is specified and the corresponding *file* operand names a library. In this case, <*object file*> names the object file in the library containing the symbol being described:

"%s[%s]: ", *file*, <*object file*>

If -A is not specified, then if more than one *file* operand is specified or if only one *file* operand is specified and it names a library, nm will write a line identifying the object containing the following symbols before the lines containing those symbols, in the form:

■ If the corresponding *file* operand does not name a library:

"%s:\n", *file*

■ If the corresponding *file* operand names a library; in this case, <*object file*> is the name of the file in the library containing the following symbols:

"%s[%s]:\n", *file*, <*object file*>

If  $-P$  is specified, but  $-t$  is not, the format is as if  $-t \times$  had been specified.

See environ(5) for descriptions of the following environment variables that affect the execution of nm: LC\_COLLATE, LC\_CTYPE, LC\_MESSAGES, and NLSPATH. **ENVIRONMENT VARIABLES**

- The following exit values are returned: **EXIT STATUS**
	- 0 Successful completion.
	- >0 An error occurred.

See attributes(5) for descriptions of the following attributes: **ATTRIBUTES**

User Commands **1049**

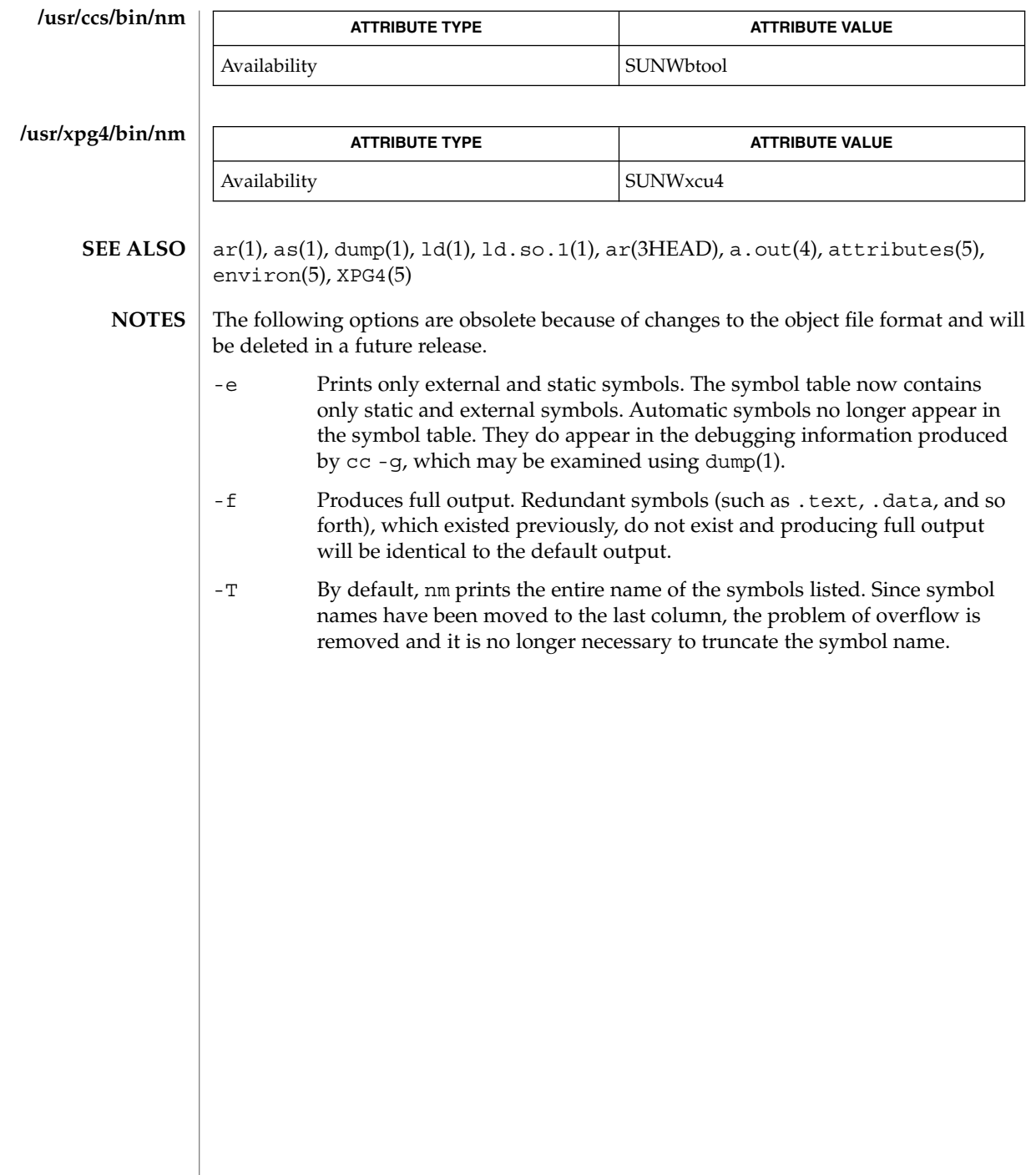

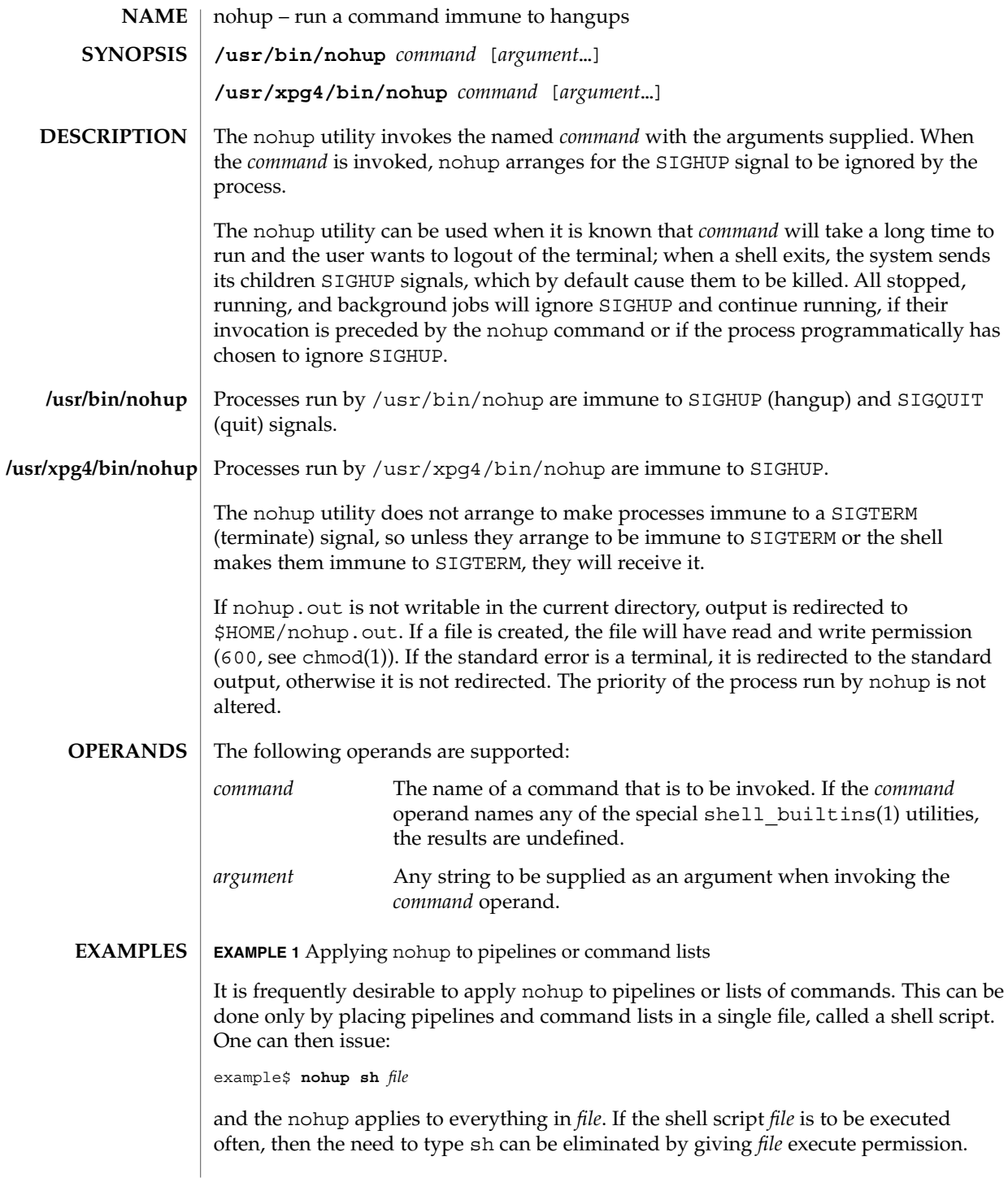

# nohup(1)

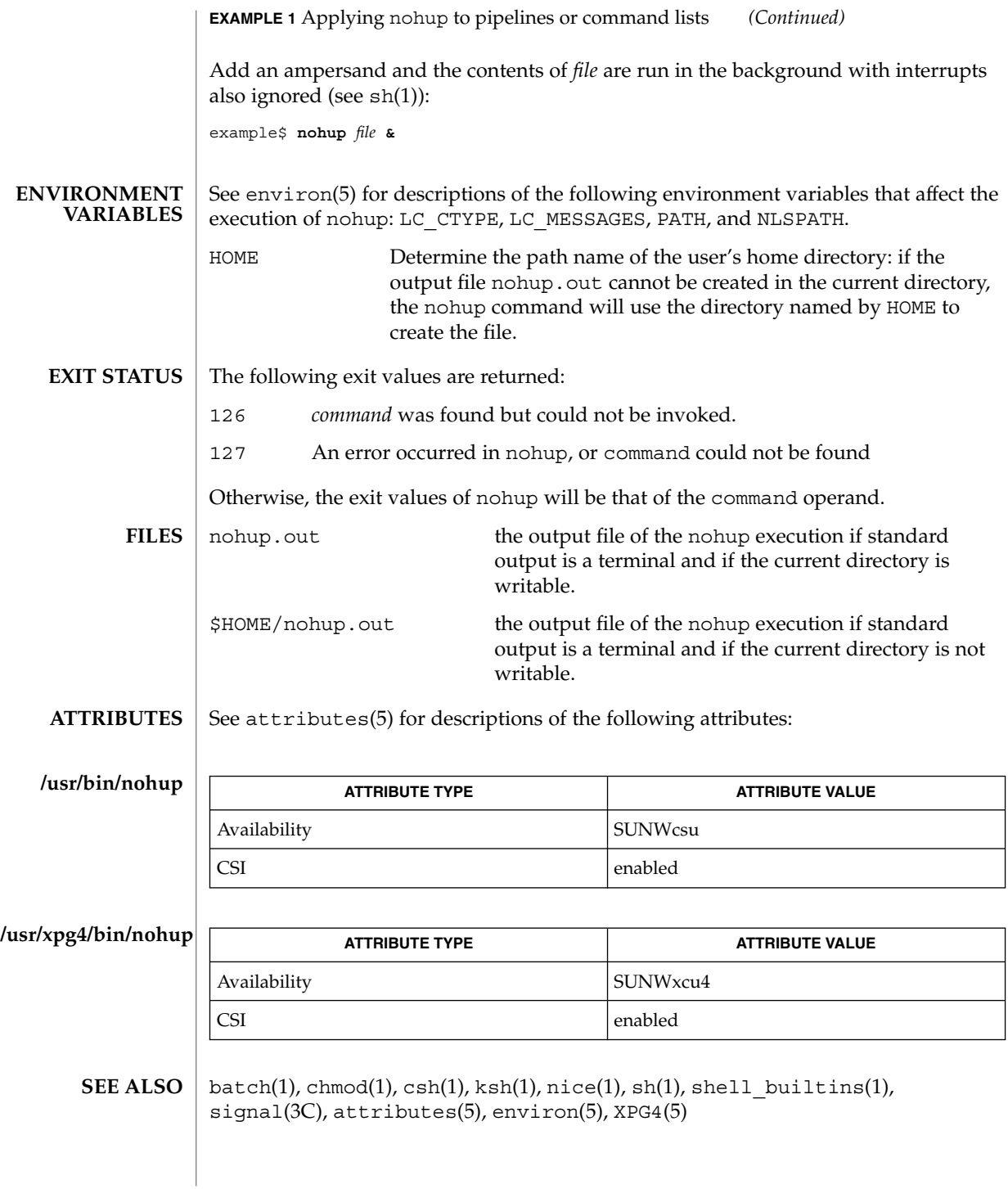

If you are running the Korn shell ( ksh(1)) as your login shell, and have nohup'ed jobs running when you attempt to logout, you will be warned with the message **WARNINGS**

You have jobs running.

You will then need to logout a second time to actually logout; however, your background jobs will continue to run.

The C-shell ( csh(1)) has a built-in command nohup that provides immunity from SIGHUP, but does not redirect output to nohup.out. Commands executed with '&' are automatically immune to HUP signals while in the background. **NOTES**

nohup does not recognize command sequences. In the case of the following command,

example\$ **nohup command1; command2**

the nohup utility applies only to command1. The command,

example\$ **nohup (command1; command2)**

is syntactically incorrect.

## nroff(1)

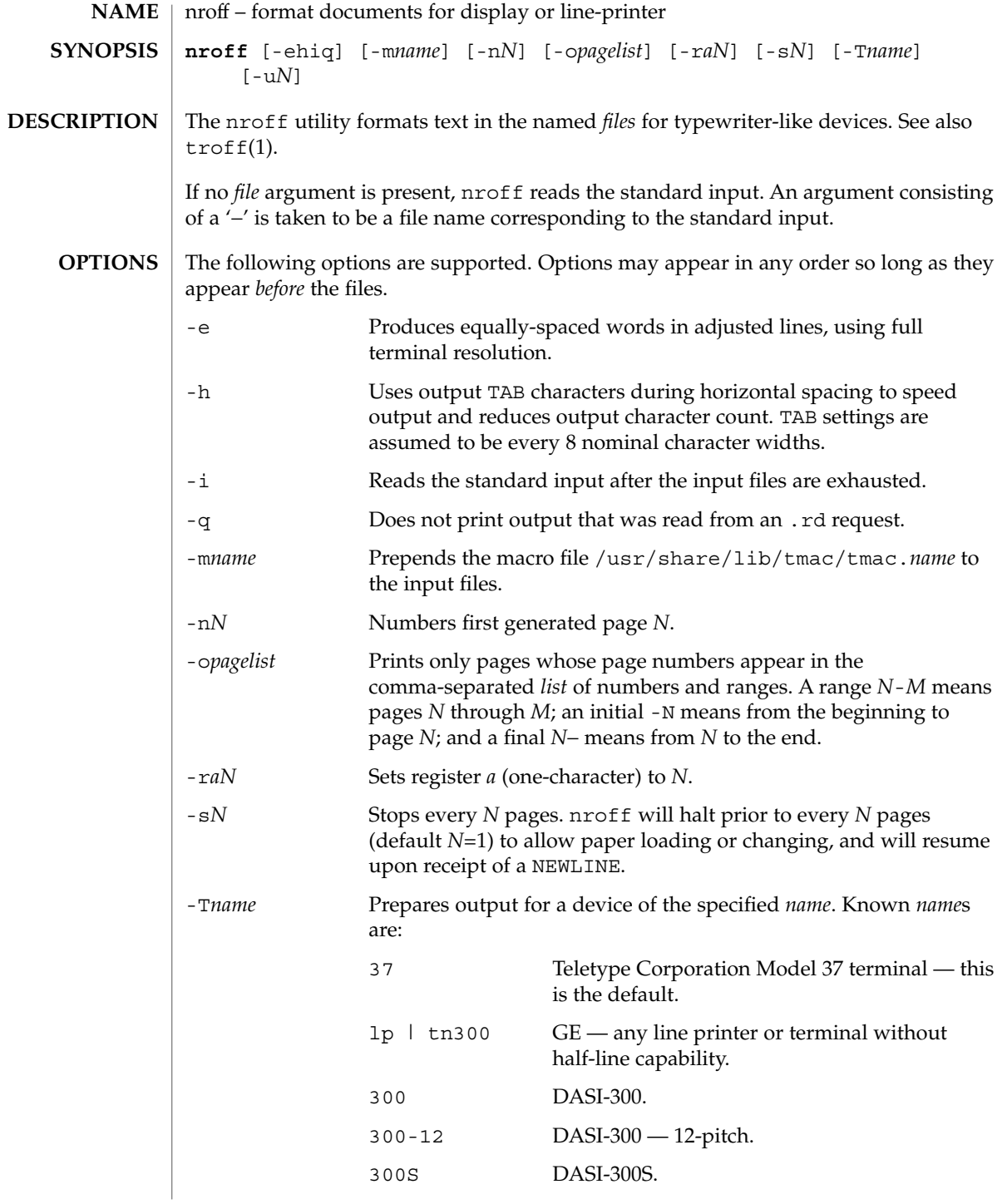

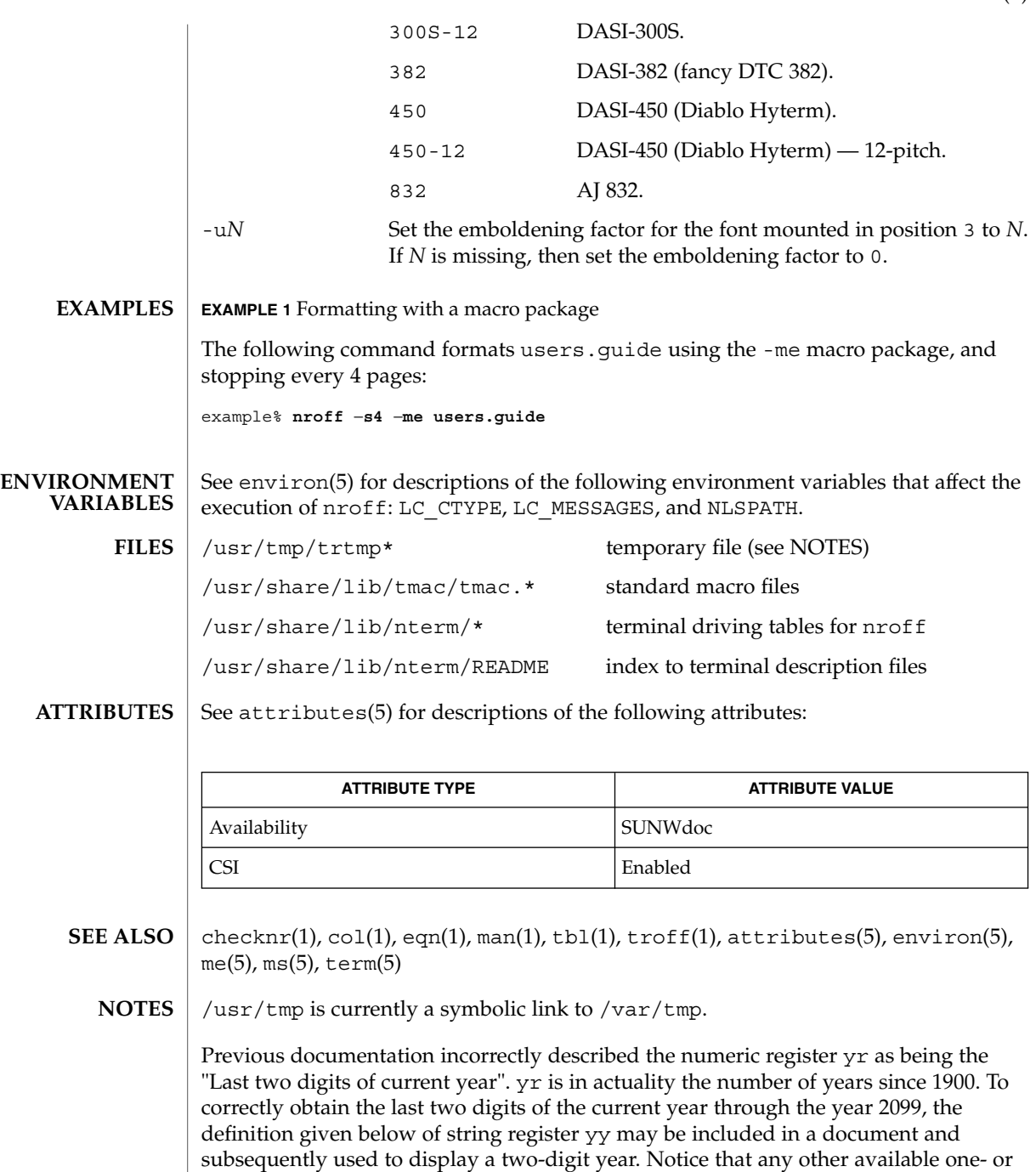

two-character register name may be substituted for yy.

nroff(1)

#### $nref(1)$

```
.\" definition of new string register yy--last two digits of year
 .\" use yr (# of years since 1900) if it is < 100
 .ie \nvert(\gamma<100 \text{ ds } \gamma) \ln(\gamma<0).el \{ .\" else, subtract 100 from yr, store in ny
.nr ny \n(yr-100
.ie \n\times 9 \{ .\" use ny if it is two digits
 .ds yy \n\in\nn(ny
 .\" remove temporary number register ny
 .rr ny \}
 .el \backslash \{ .ds \}yy 0
 .\" if ny is one digit, append it to 0
 .as yy \n(ny
 .rr ny \{\} \setminus
```
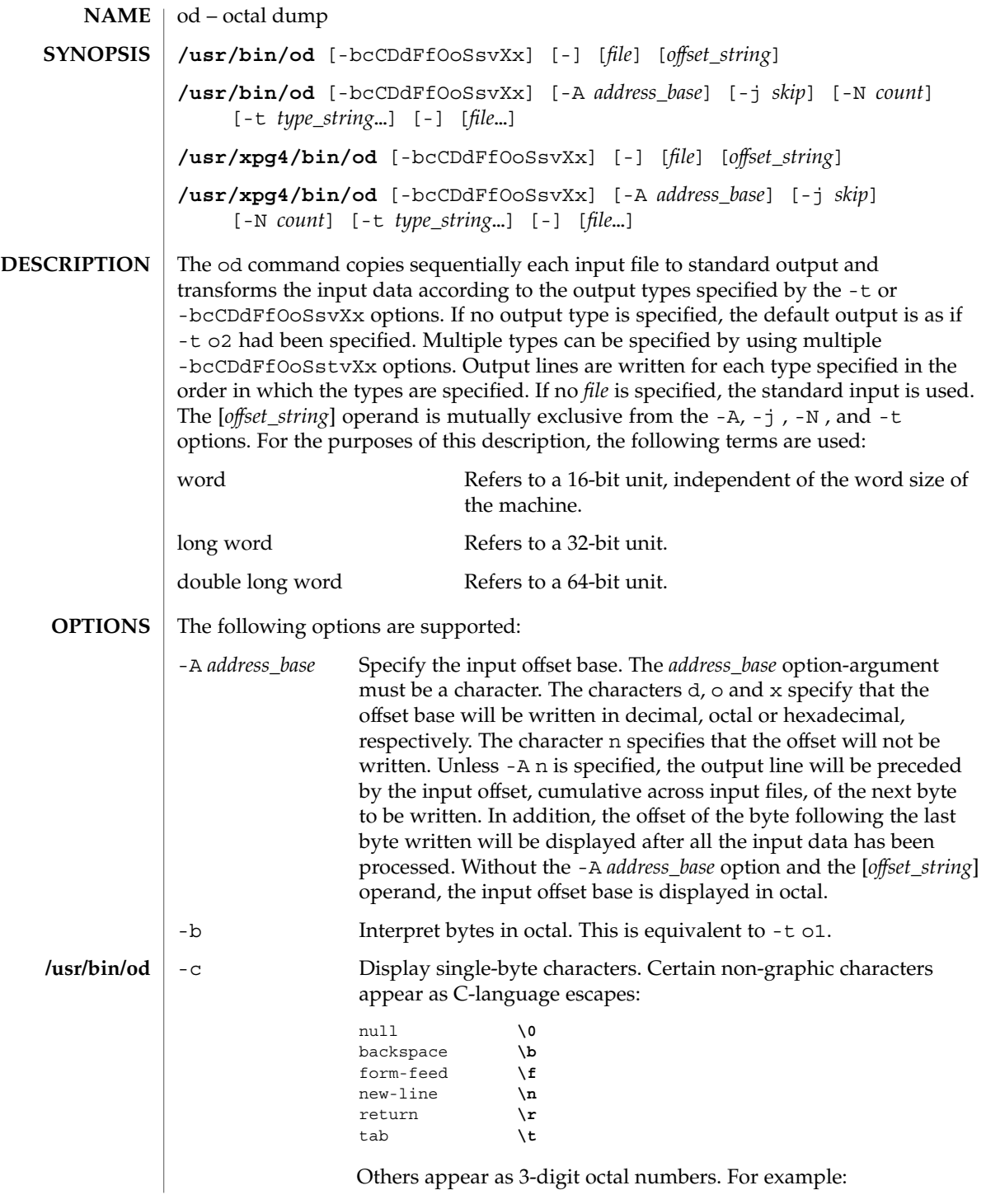

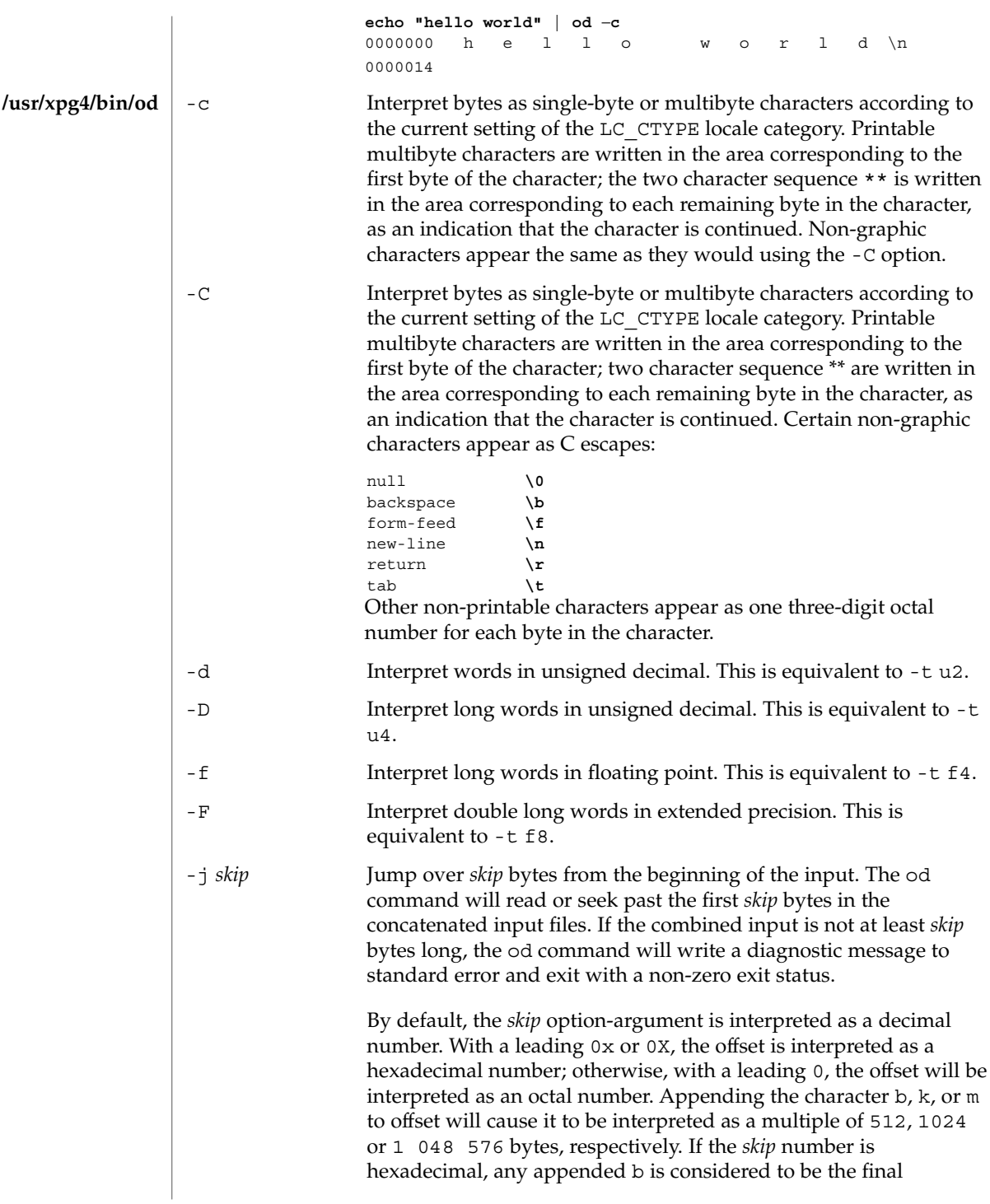

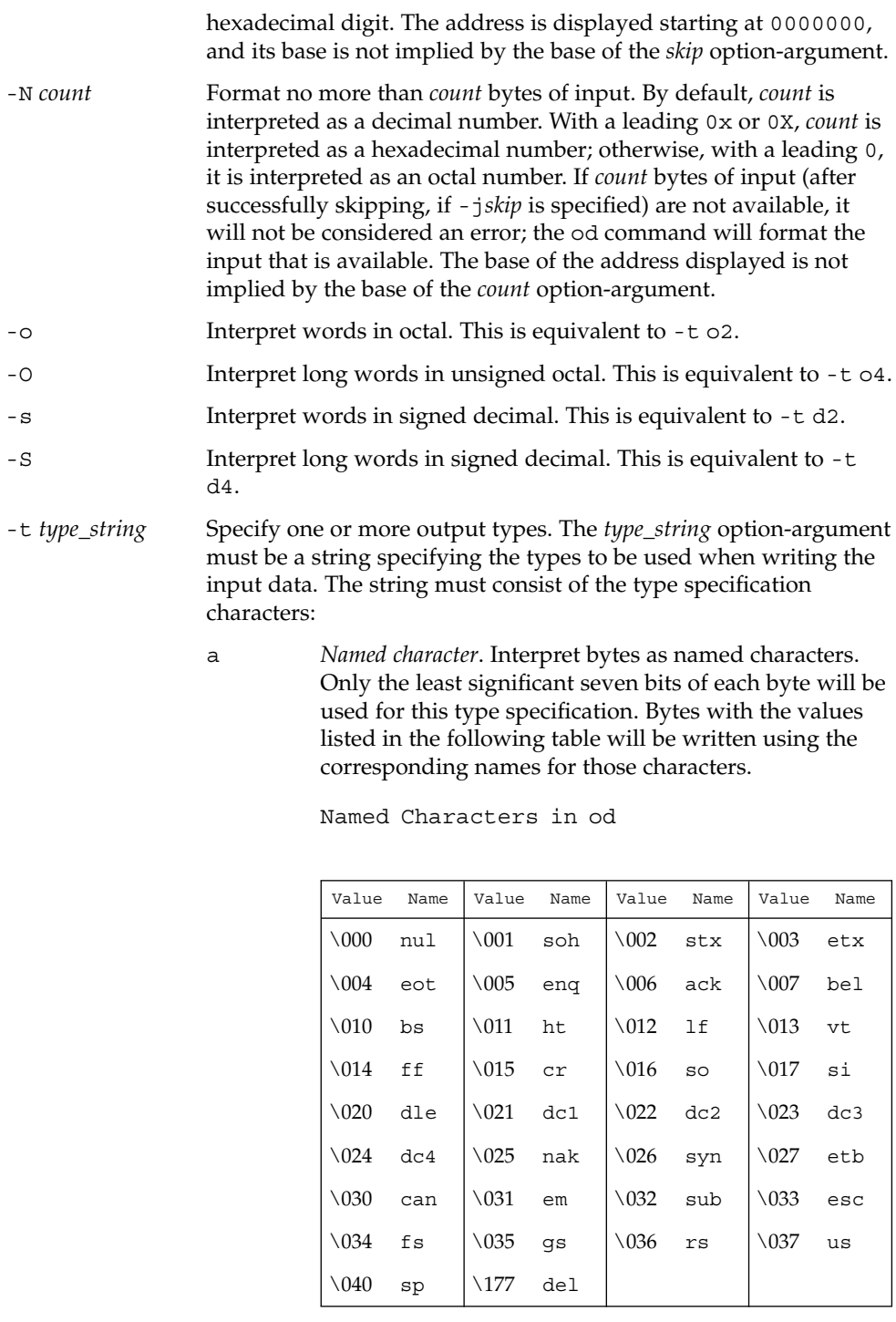

User Commands **1059**

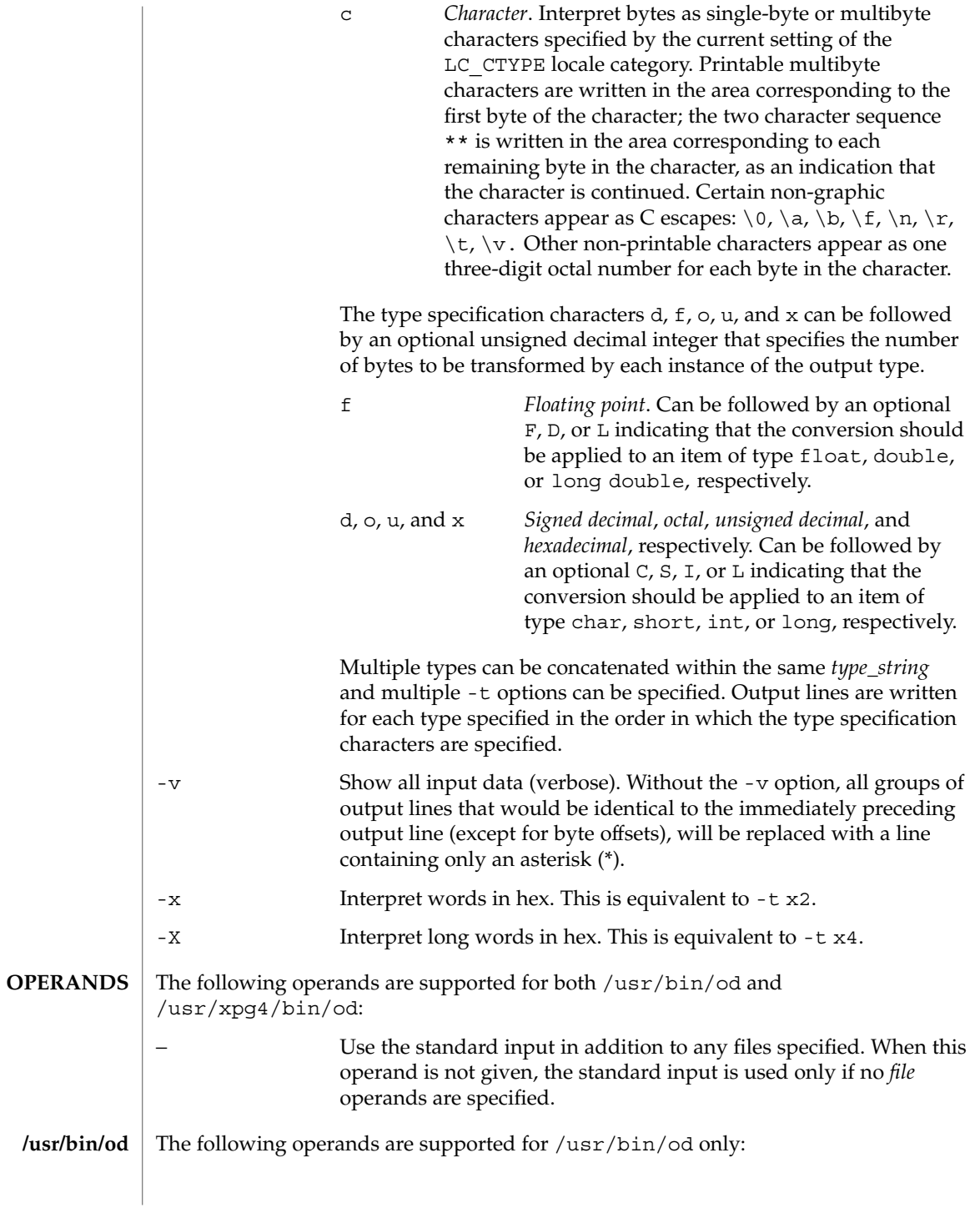

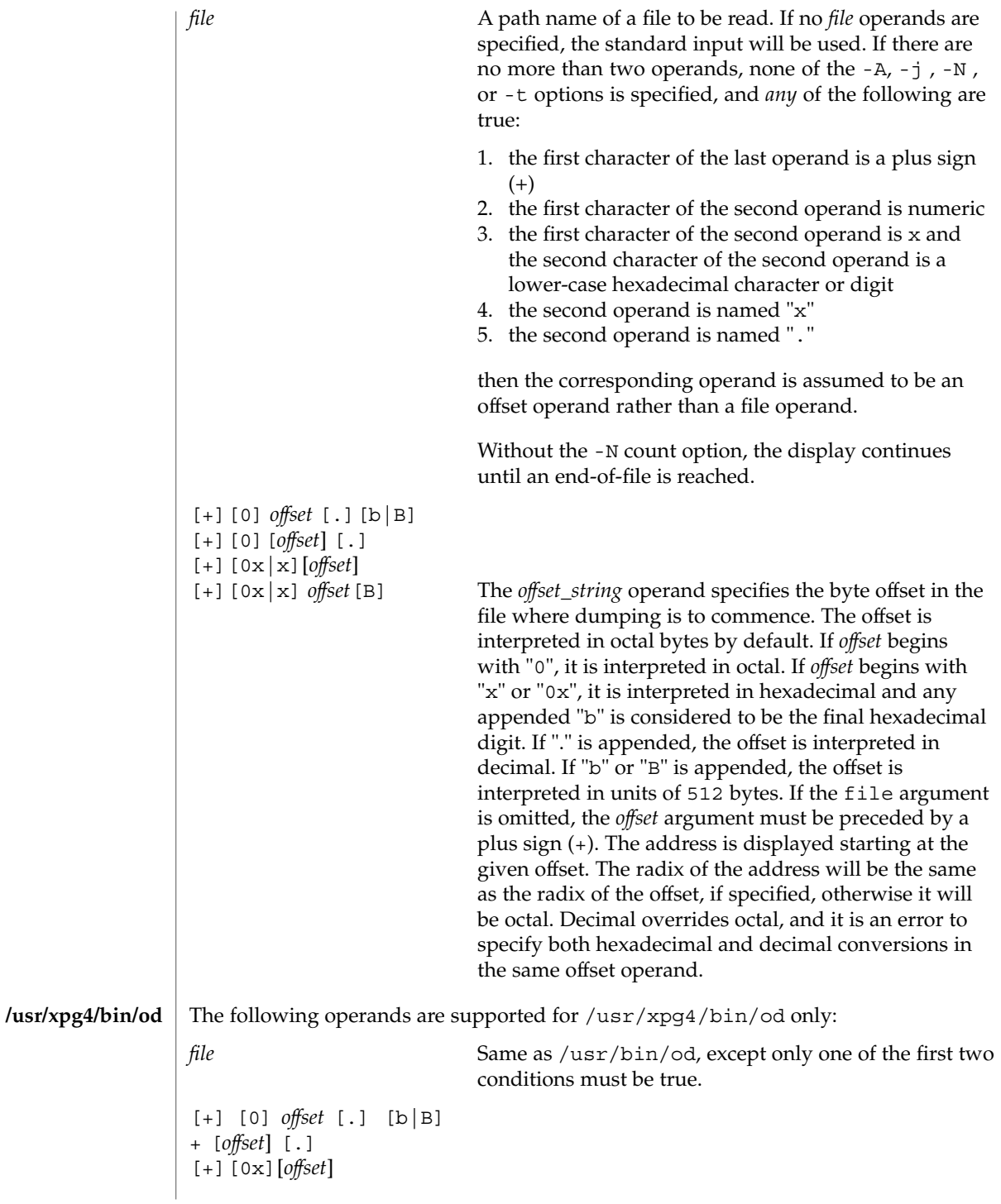

User Commands **1061**

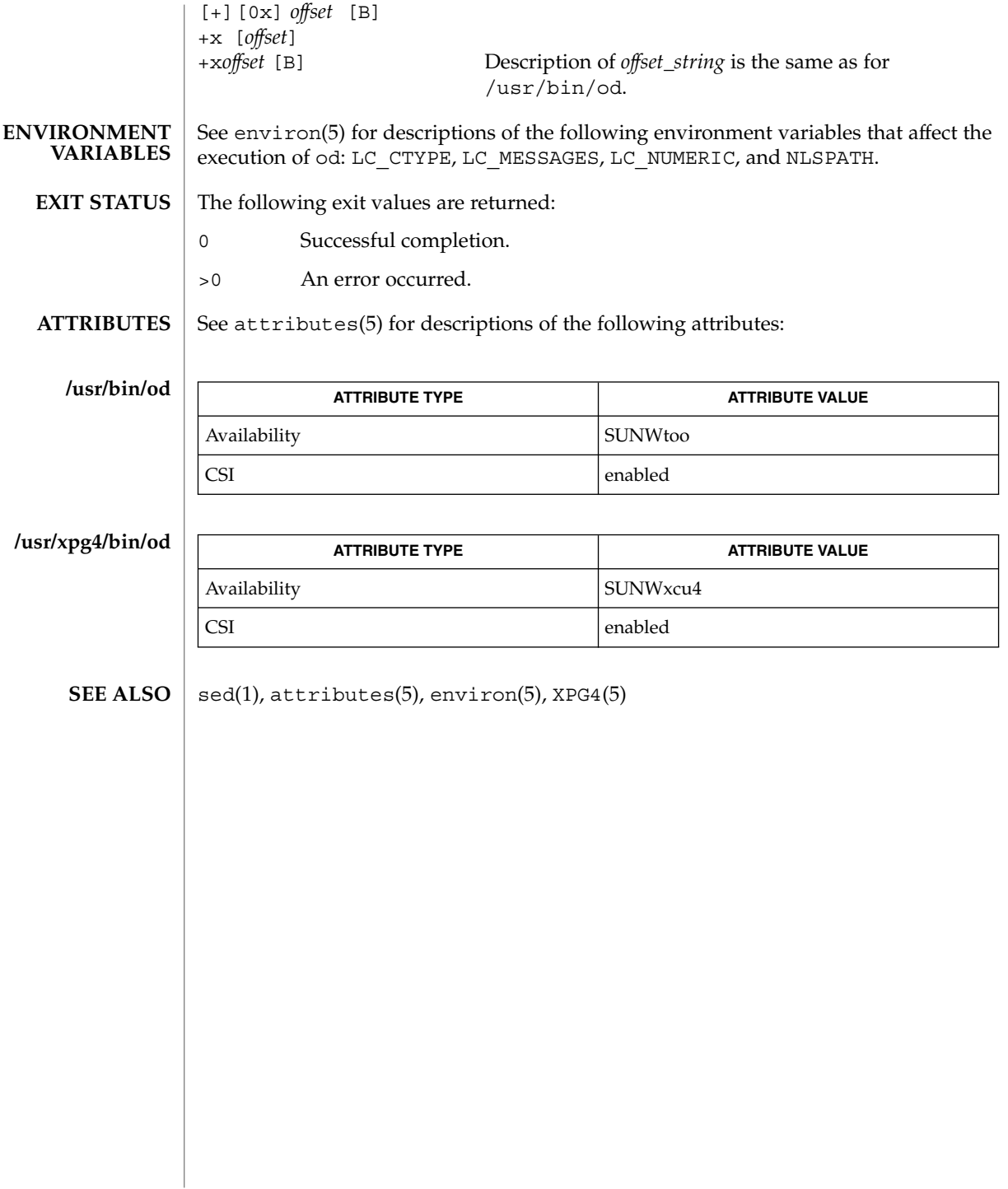

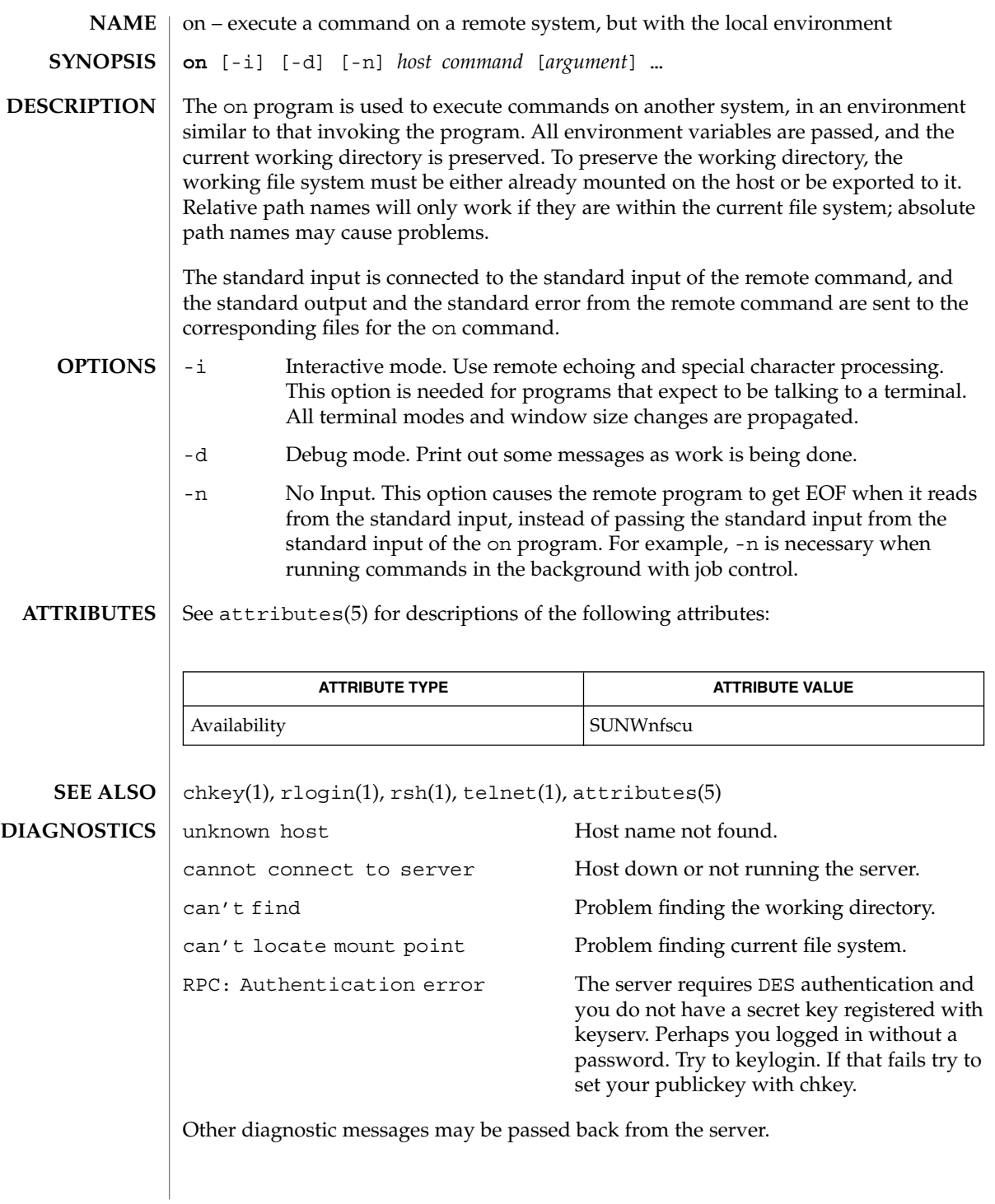

on(1)

 $on(1)$ 

When the working directory is remote mounted over NFS, a CTRL-Z hangs the window. **BUGS**

Root cannot use on.

optisa – determine which variant instruction set is optimal to use **optisa** *instruction\_set*… optisa prints which *instruction\_set* out of the ones specified in the command will perform best on this machine. In this case, ''best'' is defined by the order in which instruction set names are returned by isalist(1). Possible values for *instruction\_set* are given in isalist(5). See attributes(5) for descriptions of the following attributes: **ATTRIBUTE TYPE ATTRIBUTE VALUE** Availability SUNWcsu The following exit values are returned: 0 One of the *instruction\_set* values you specified is printed by this command. 1 There is no output; that is, this machine cannot use any *instruction\_set* that you specified with the optisa command.  $isalist(1), uname(1), attributes(5), is a list(5)$ optisa is preferable to uname -p or uname -m (see uname(1)) in determining which of several binary versions of a given program should be used on the given machine. **NAME SYNOPSIS DESCRIPTION ATTRIBUTES EXIT STATUS SEE ALSO NOTES**

optisa(1)

pack(1)

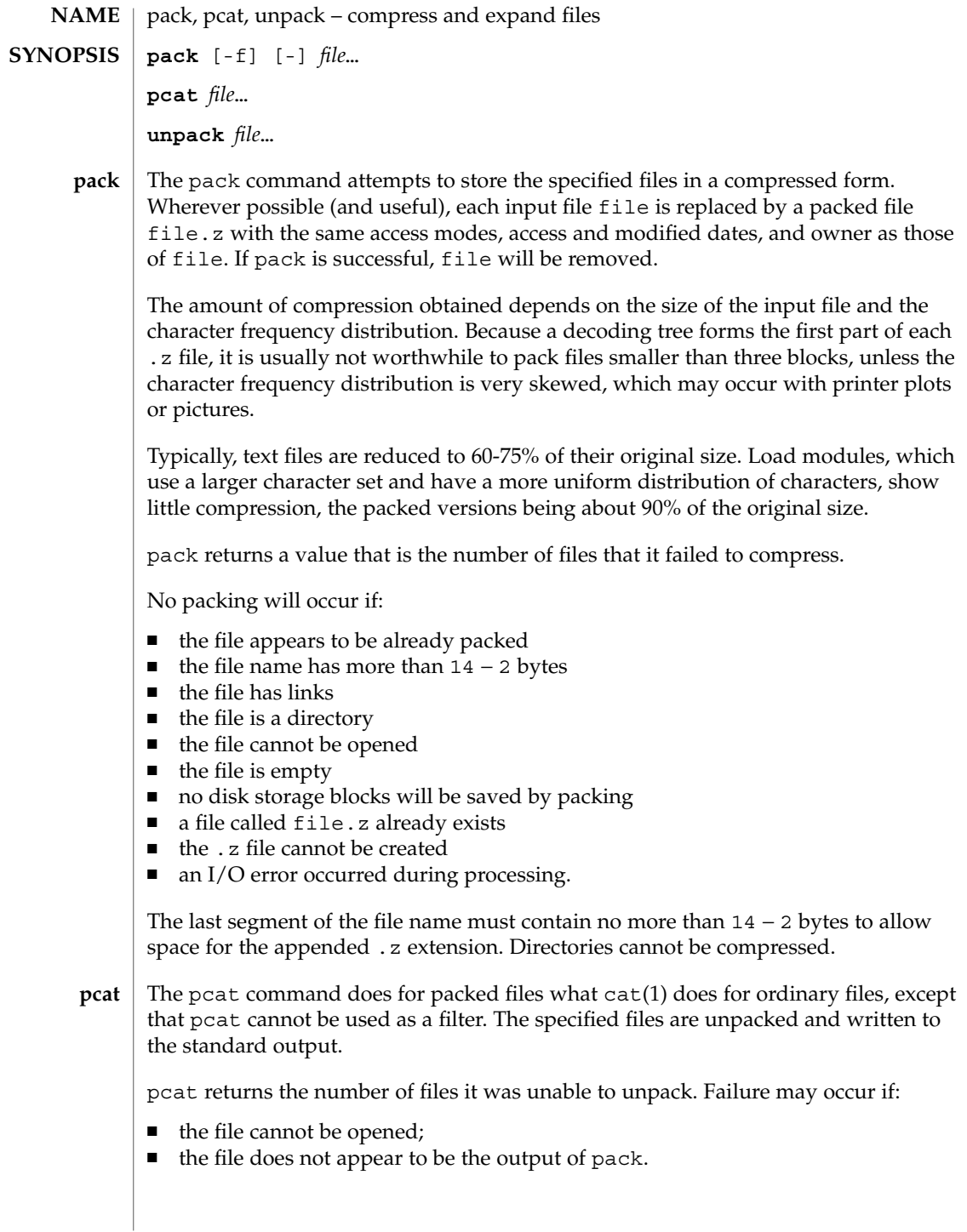

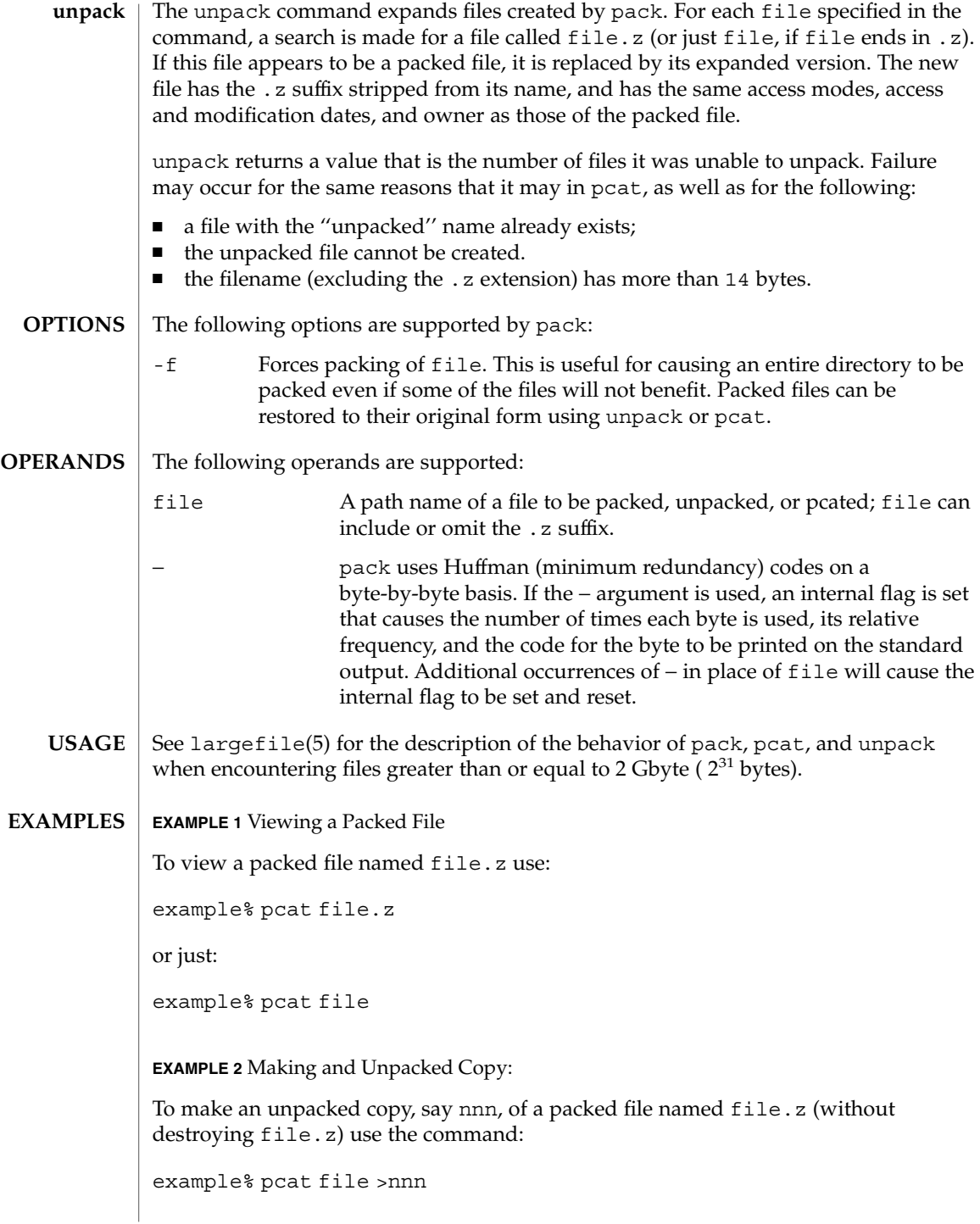

pack(1)

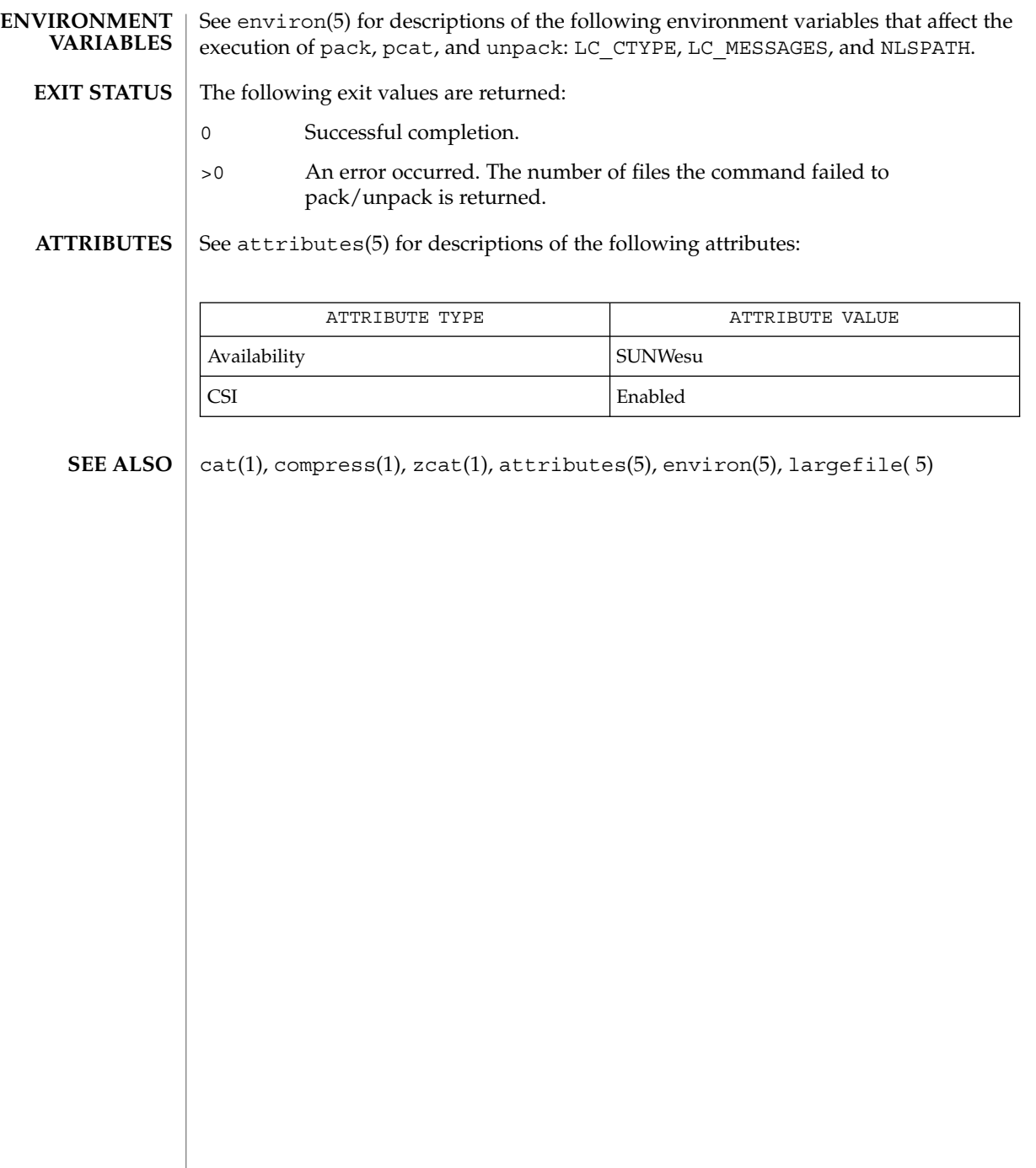

pagesize(1)

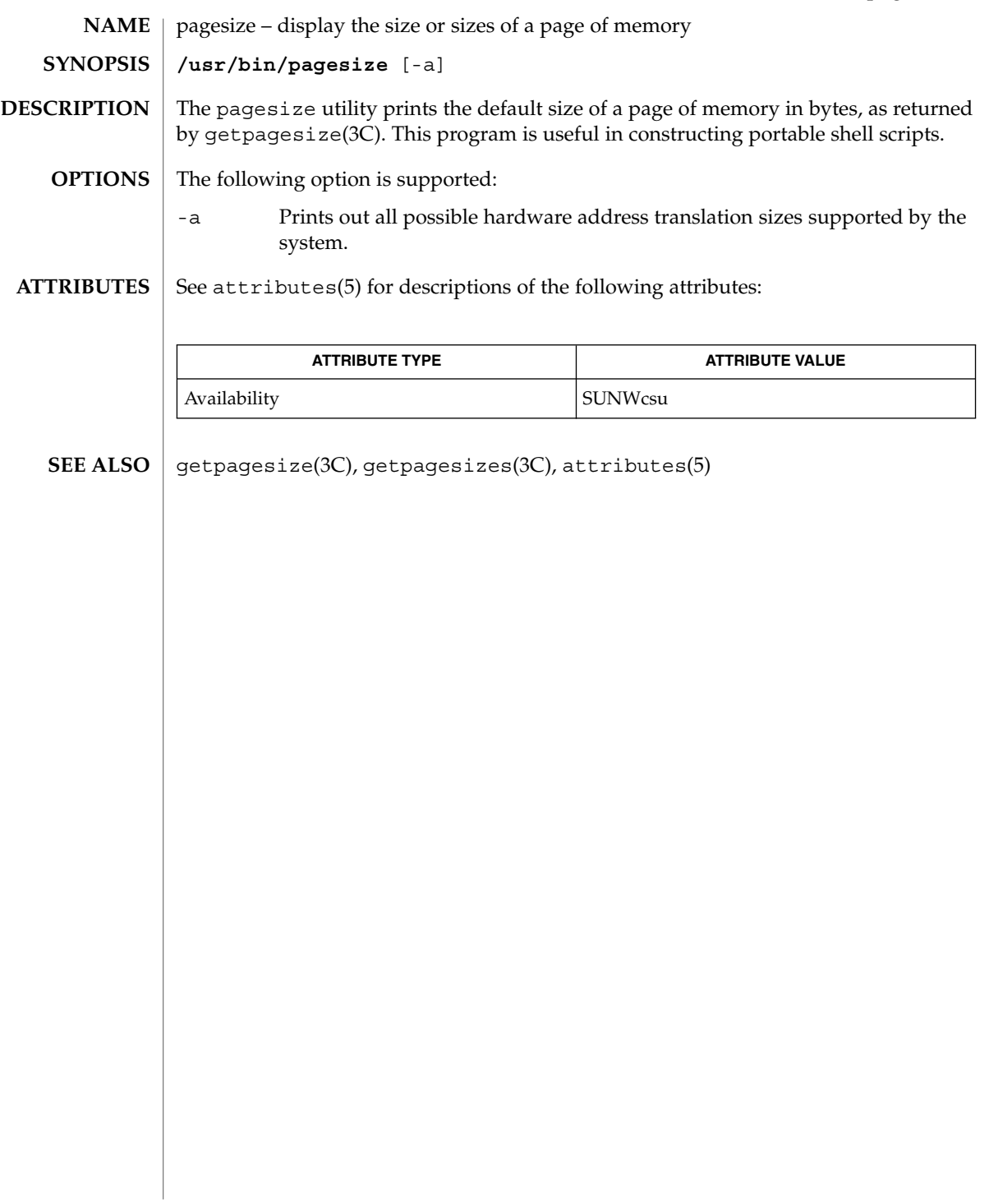

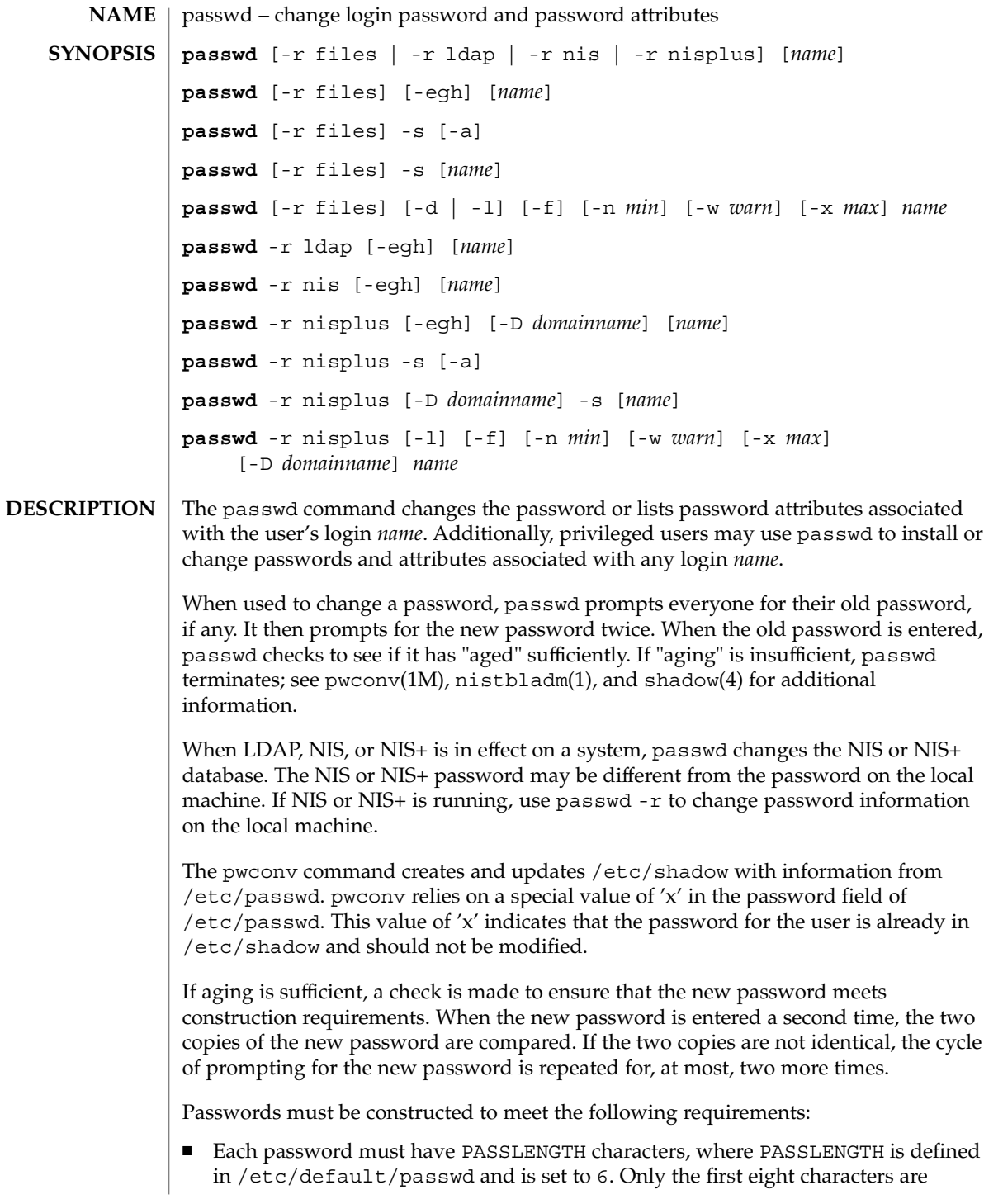

significant.

- Each password must contain at least two alphabetic characters and at least one numeric or special character. In this case, "alphabetic" refers to all upper or lower case letters.
- Each password must differ from the user's login *name* and any reverse or circular shift of that login *name*. For comparison purposes, an upper case letter and its corresponding lower case letter are equivalent.
- New passwords must differ from the old by at least three characters. For comparison purposes, an upper case letter and its corresponding lower case letter are equivalent.

If all requirements are met, by default, the passwd command will consult /etc/nsswitch.conf to determine in which repositories to perform password update. It searches the passwd and passwd\_compat entries. The sources (repositories) associated with these entries will be updated. However, the password update configurations supported are limited to the following cases. Failure to comply with the configurations will prevent users from logging onto the system. The password update configurations are:

- passwd: files
- passwd: files ldap
- passwd: files nis
- passwd: files nisplus
- passwd: compat (==> files nis)
- passwd: compat (==> files ldap) passwd\_compat: ldap
- $\Box$  passwd: compat (==> files nisplus)

```
passwd_compat: nisplus
```
Network administrators, who own the NIS+ password table, may change any password attributes.

In the files case, superusers (for instance, real and effective uid equal to 0, see id(1M) and su(1M)) may change any password; hence, passwd does not prompt privileged users for the old password. Privileged users are not forced to comply with password aging and password construction requirements. A privileged user can create a null password by entering a carriage return in response to the prompt for a new password. (This differs from passwd -d because the "password" prompt will still be displayed.) If NIS is in effect, superuser on the root master can change any password without being prompted for the old NIS passwd, and is not forced to comply with password construction requirements.

Normally, passwd entered with no arguments will change the password of the current user. When a user logs in and then invokes su(1M) to become super-user or another

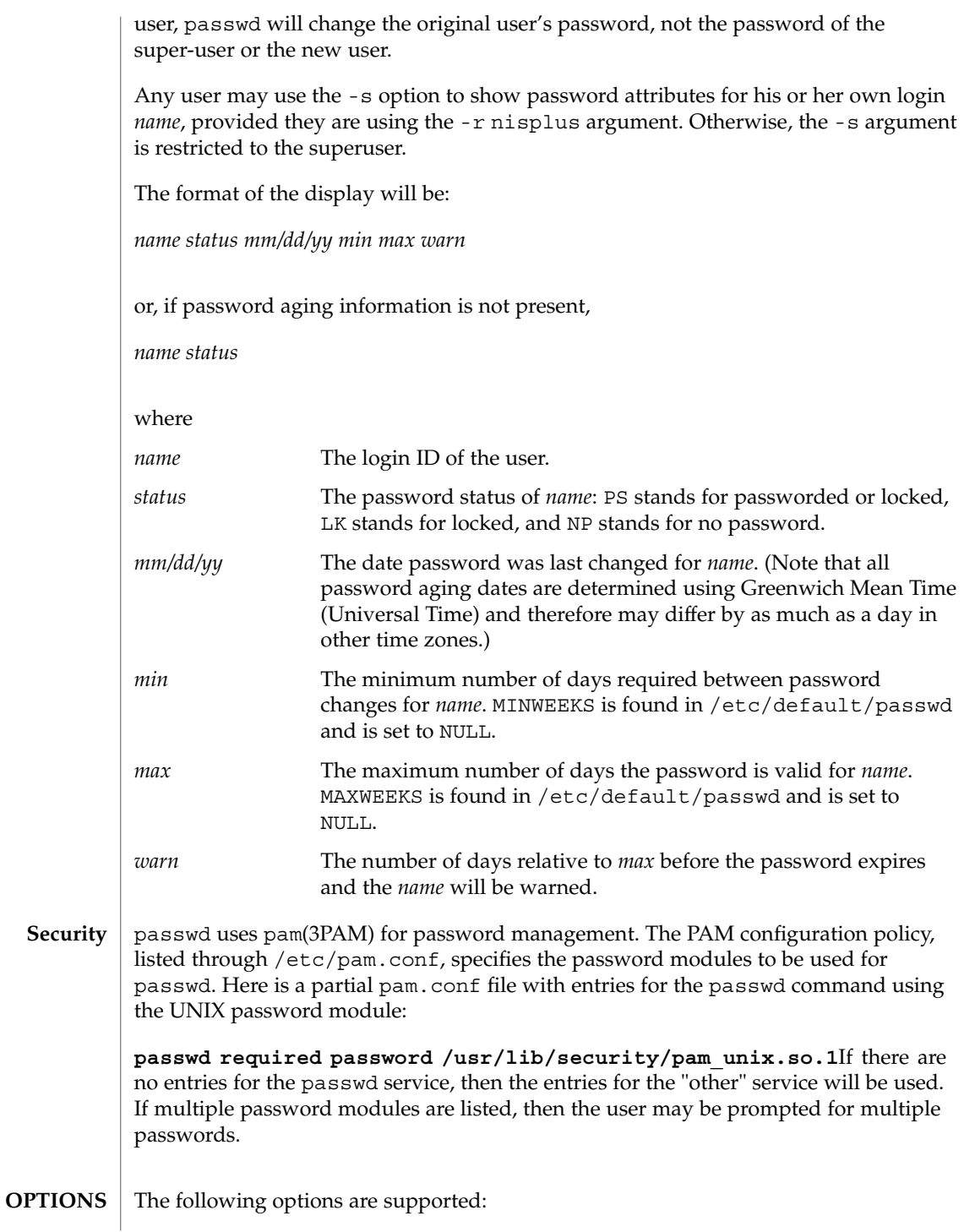

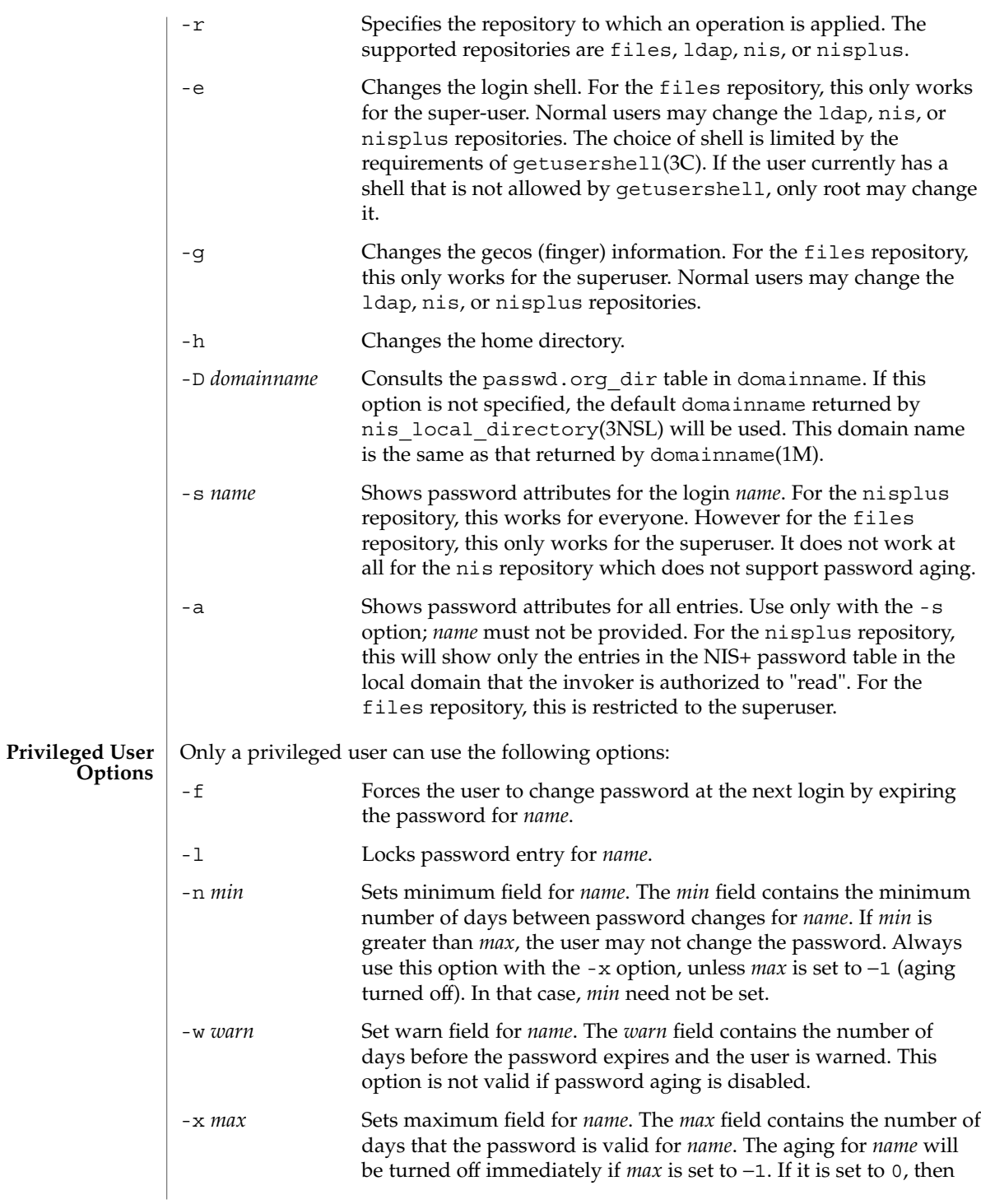

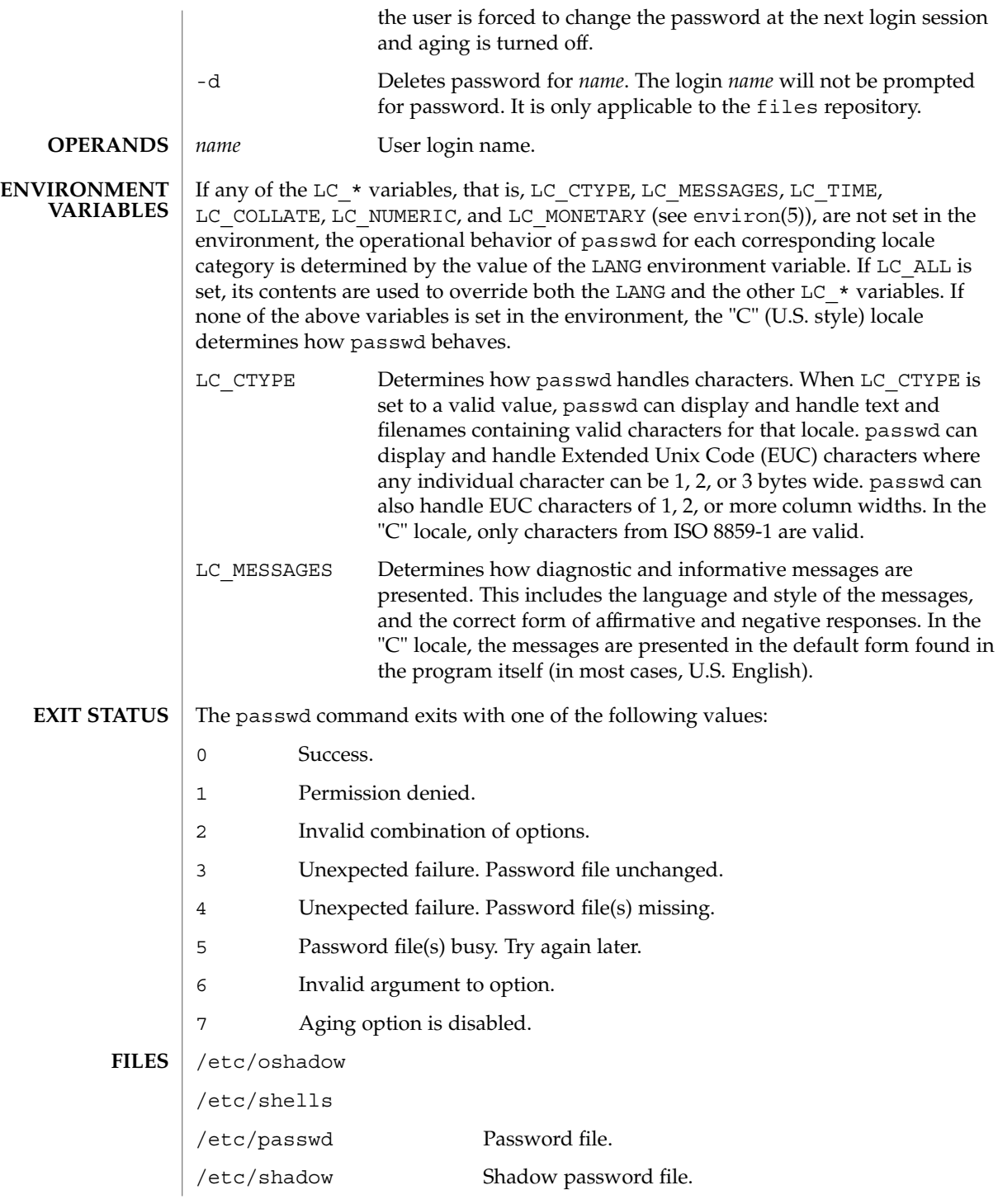

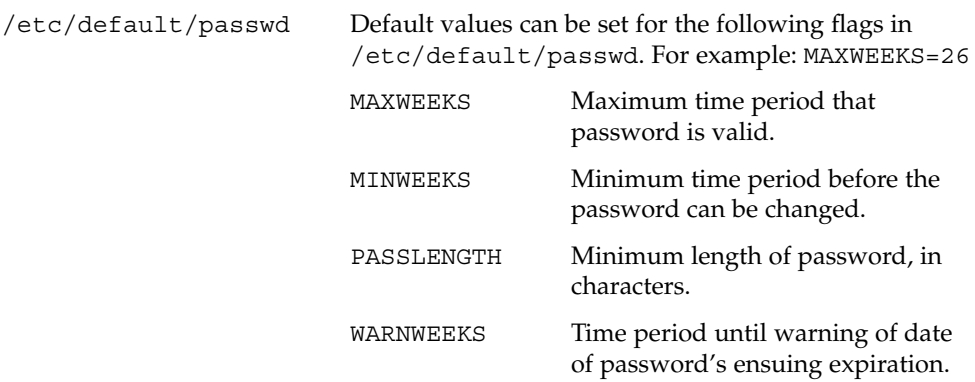

#### **ATTRIBUTES**

See attributes(5) for descriptions of the following attributes:

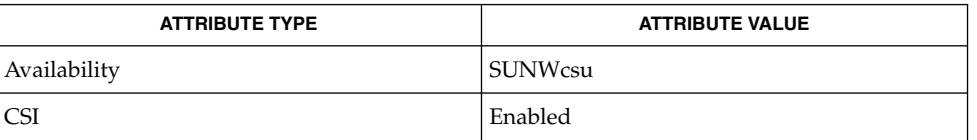

- finger(1), login(1), nispasswd(1), nistbladm(1), yppasswd(1), domainname(1M), eeprom(1M), id(1M), passmgmt(1M), pwconv(1M), su(1M), useradd(1M), userdel(1M), usermod(1M), crypt(3C), getpwnam(3C), getspnam(3C), getusershell(3C), nis\_local\_directory(3NSL), pam(3PAM), loginlog(4), nsswitch.conf(4), pam.conf(4), passwd(4), shadow(4), attributes(5), environ(5), pam\_unix(5), pam\_ldap(5) **SEE ALSO**
	- The passwd command replaces the nispasswd and yppasswd commands and should be used in their place. **NOTES**

# paste(1)

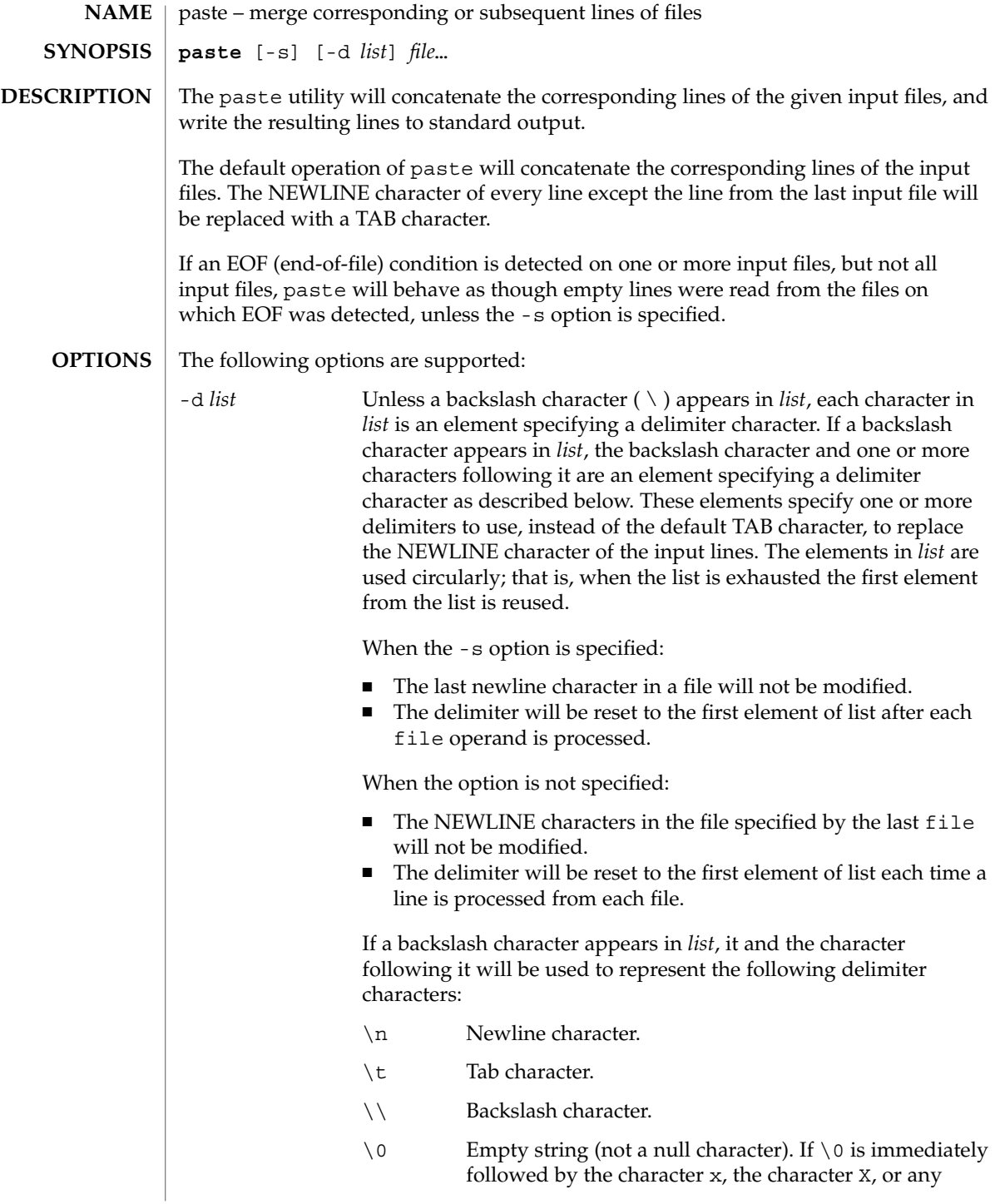

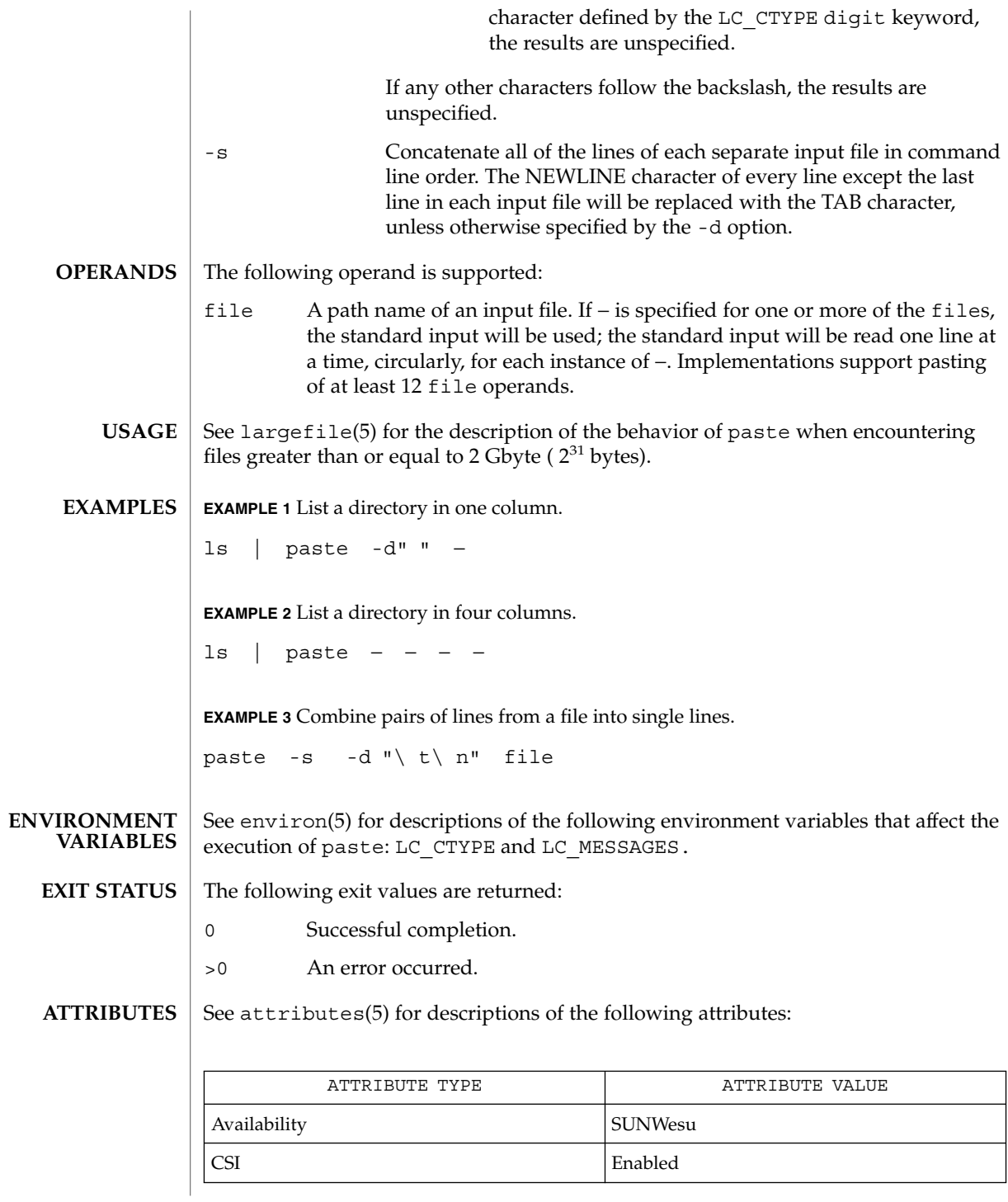

paste(1)

User Commands **1077**

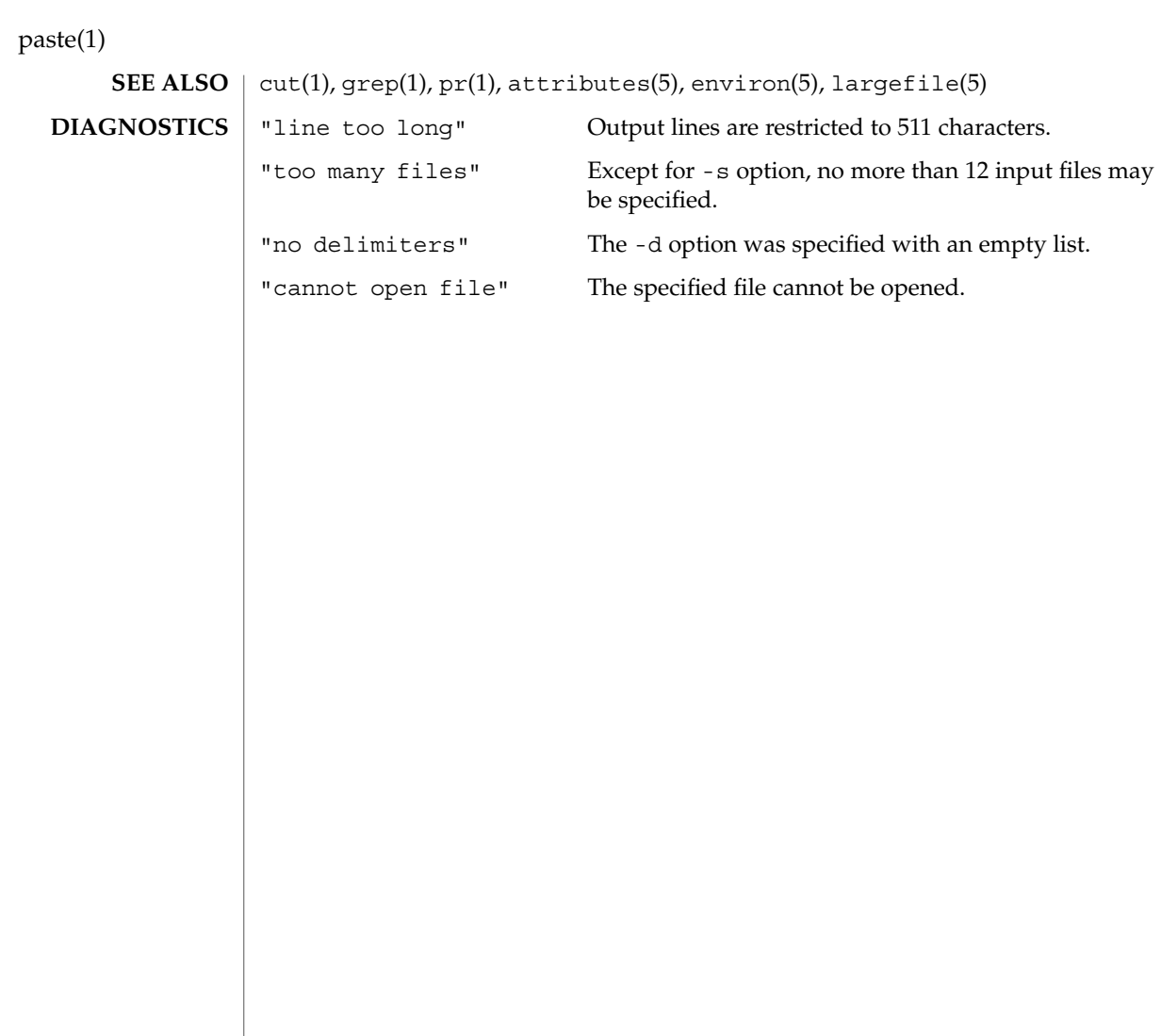

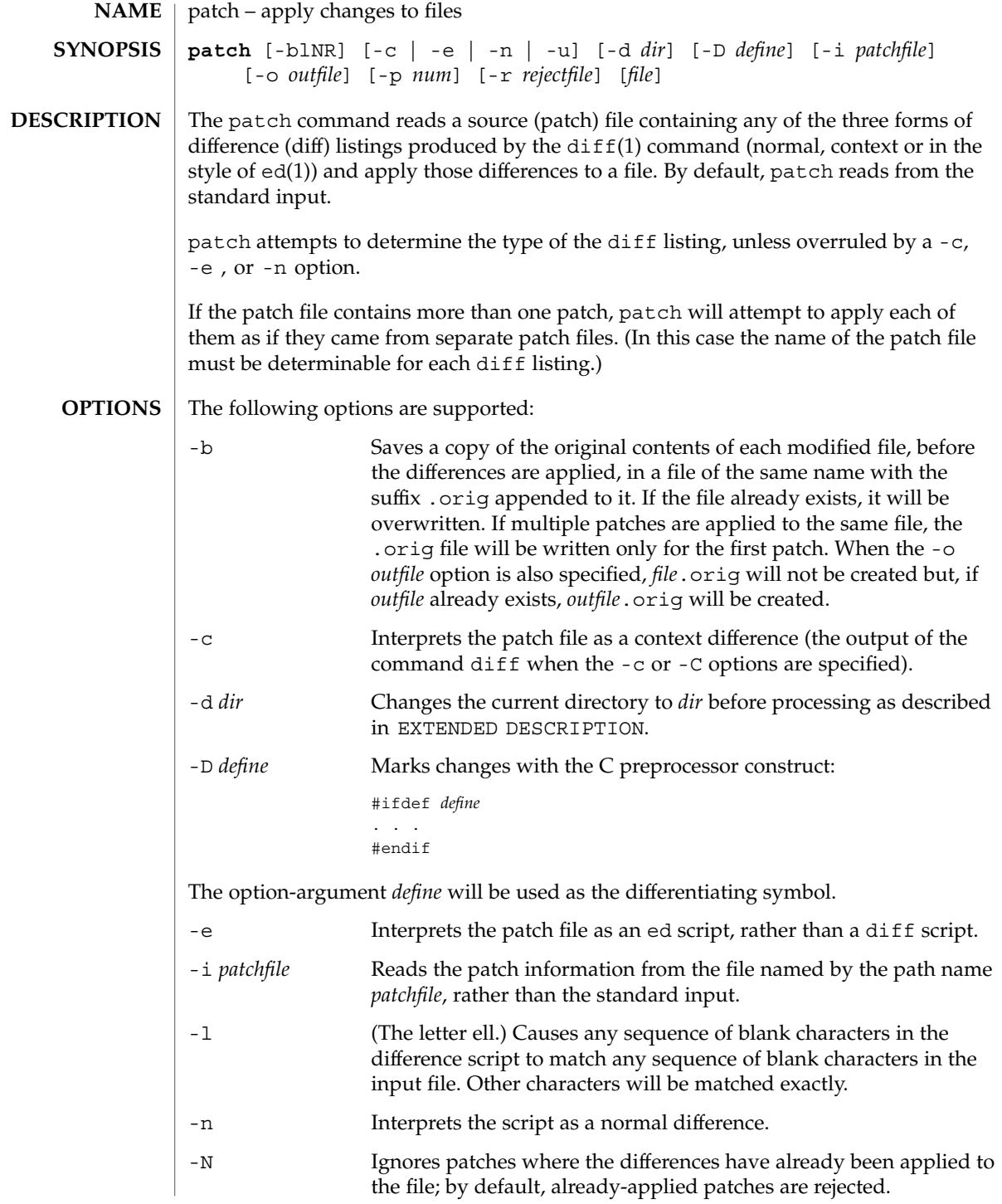

User Commands **1079**

patch(1)

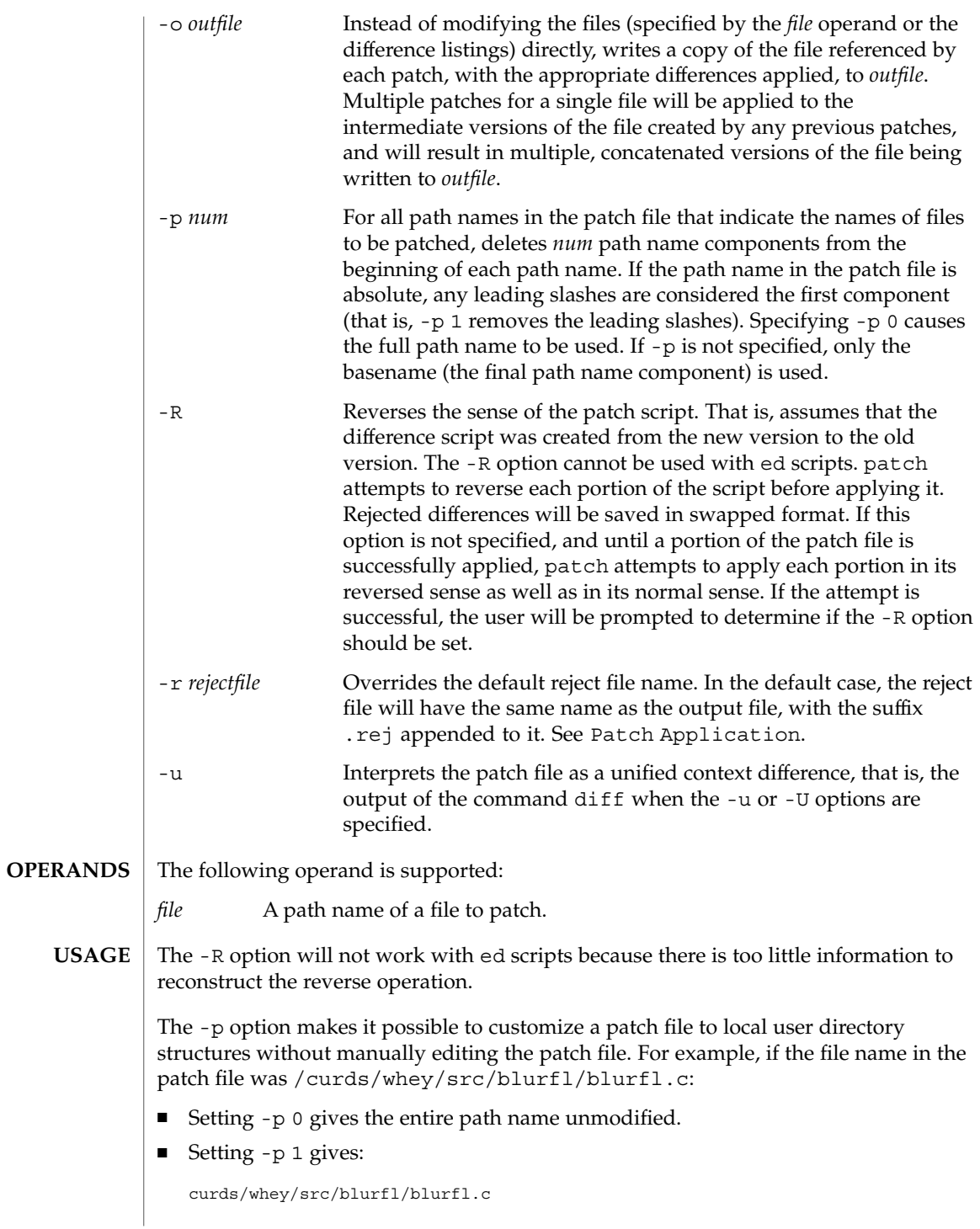
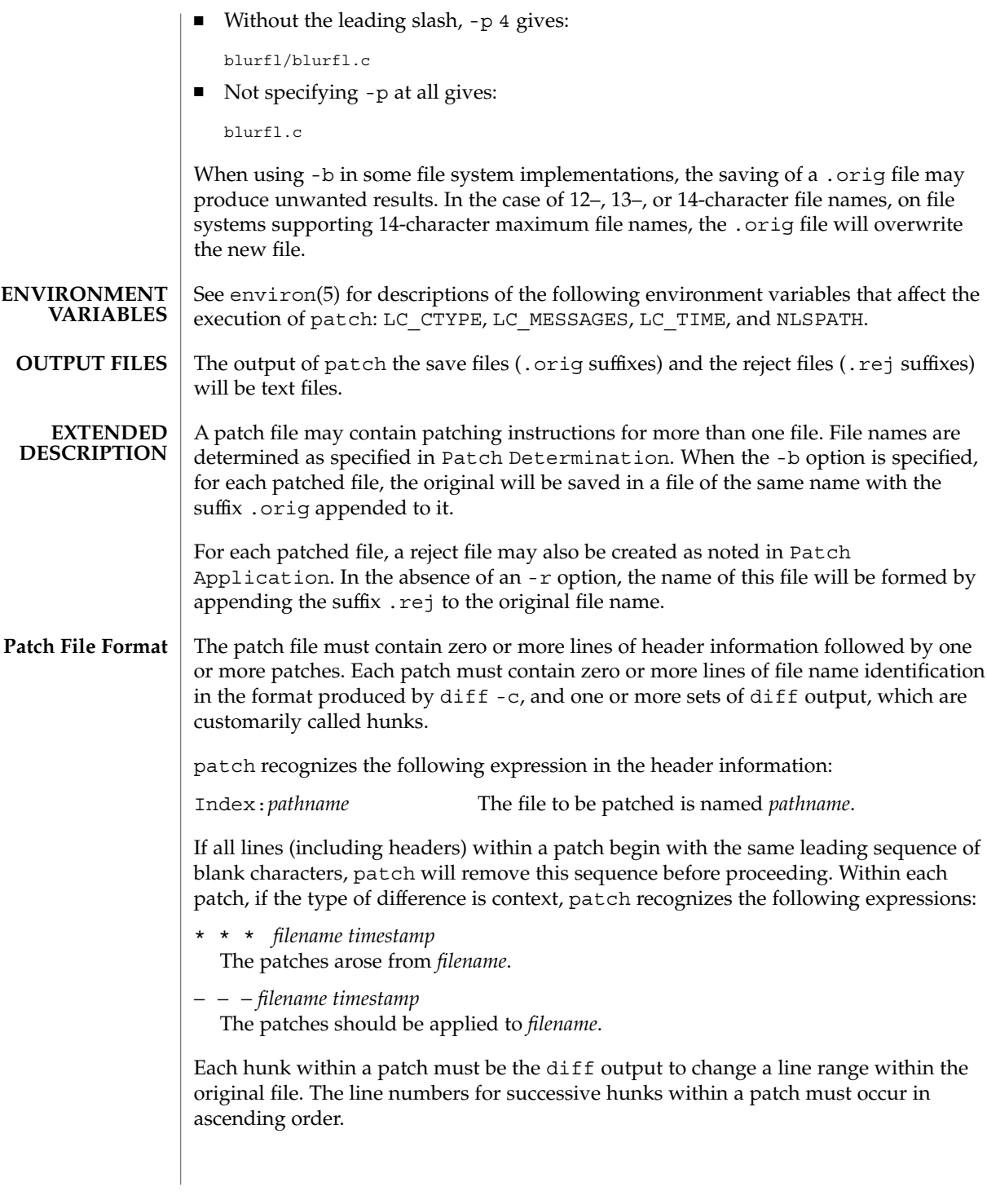

patch(1)

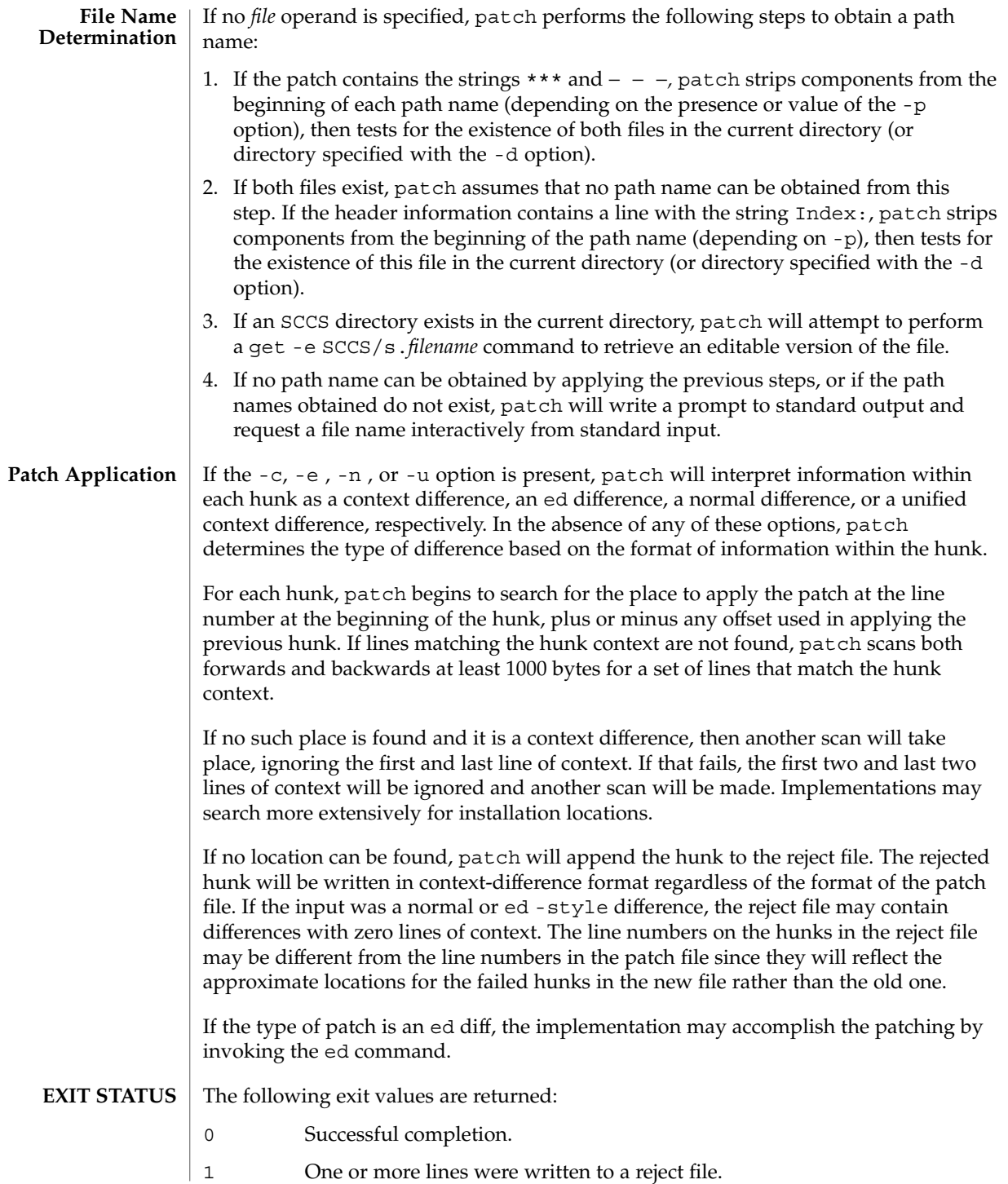

# patch(1)

# >1 An error occurred.

**ATTRIBUTES**

See attributes(5) for descriptions of the following attributes:

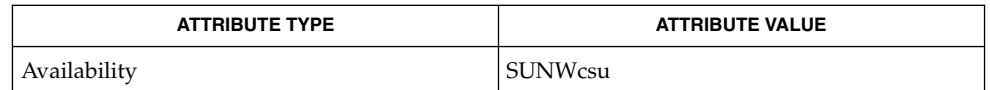

 $\textbf{SEE \, ALSO} \,\mid\, \text{ed(1)}, \text{diff(1)}, \text{attributes(5)}, \text{environ(5)}$ 

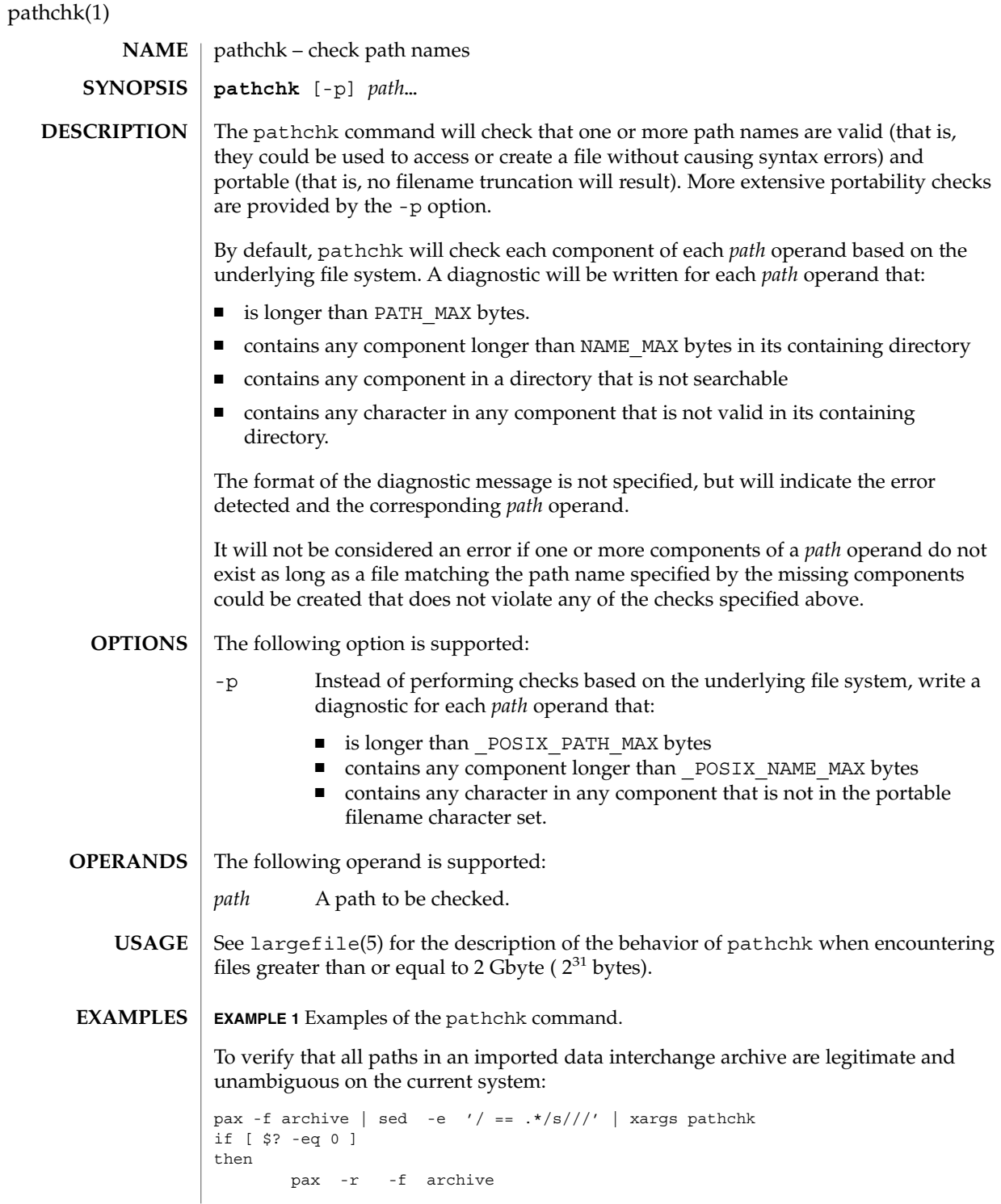

#### pathchk(1)

```
EXAMPLE 1 Examples of the pathchk command. (Continued)
```

```
else
    echo Investigate problems before importing files.
    exit 1
fi
```
To verify that all files in the current directory hierarchy could be moved to any system conforming to the  $X/O$  pen specification that also supports the pax $(1)$  command:

```
find . -print | xargs pathchk -p
if [ $? −eq 0 ]
then
       pax -w -f archive .
else
   echo Portable archive cannot be created.
    exit 1
fi
```
To verify that a user-supplied path names a readable file and that the application can create a file extending the given path without truncation and without overwriting any existing file:

```
case $- in
   *C*) reset="";;
    *) reset="set +C"
       set -C;;
esac
test -r "$path" && pathchk "$path.out" &&
  rm "$path.out" > "$path.out"
if [ $? -ne 0 ]; then
   printf "%s: %s not found or %s.out fails \
creation checks.\n" $0 "$path" "$path"
   $reset # reset the noclobber option in case a trap
      # on EXIT depends on it
    exit 1
fi
$reset
PROCESSING < "$path" > "$path.out"
```
The following assumptions are made in this example:

- 1. PROCESSING represents the code that will be used by the application to use \$path once it is verified that \$path.out will work as intended.
- 2. The state of the noclobber option is unknown when this code is invoked and should be set on exit to the state it was in when this code was invoked. (The reset variable is used in this example to restore the initial state.)
- 3. Note the usage of:

```
rm "$path.out" > "$path.out"
```
a. The pathchk command has already verified, at this point, that \$path.out will not be truncated.

User Commands **1085**

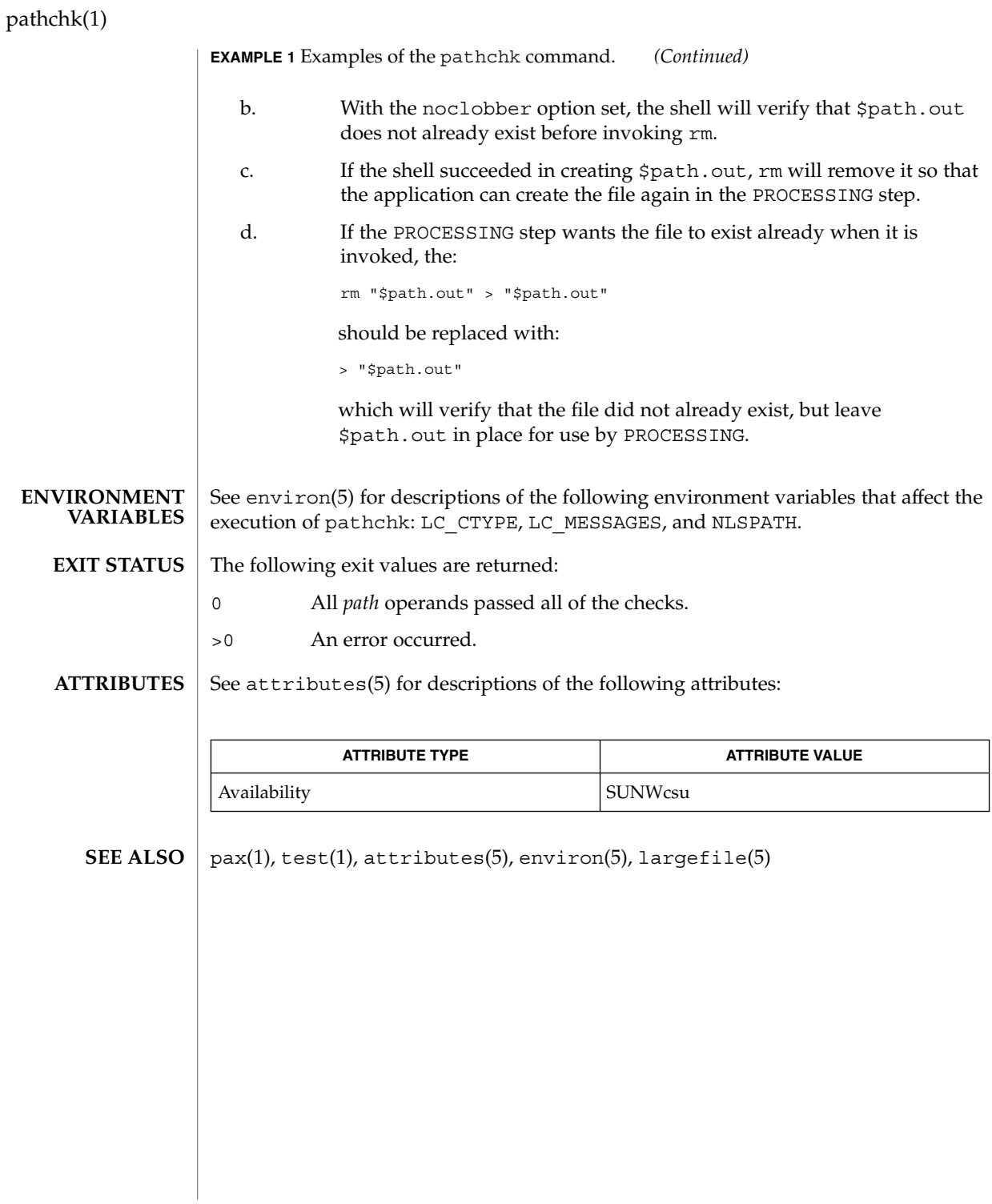

pathconv(1F)

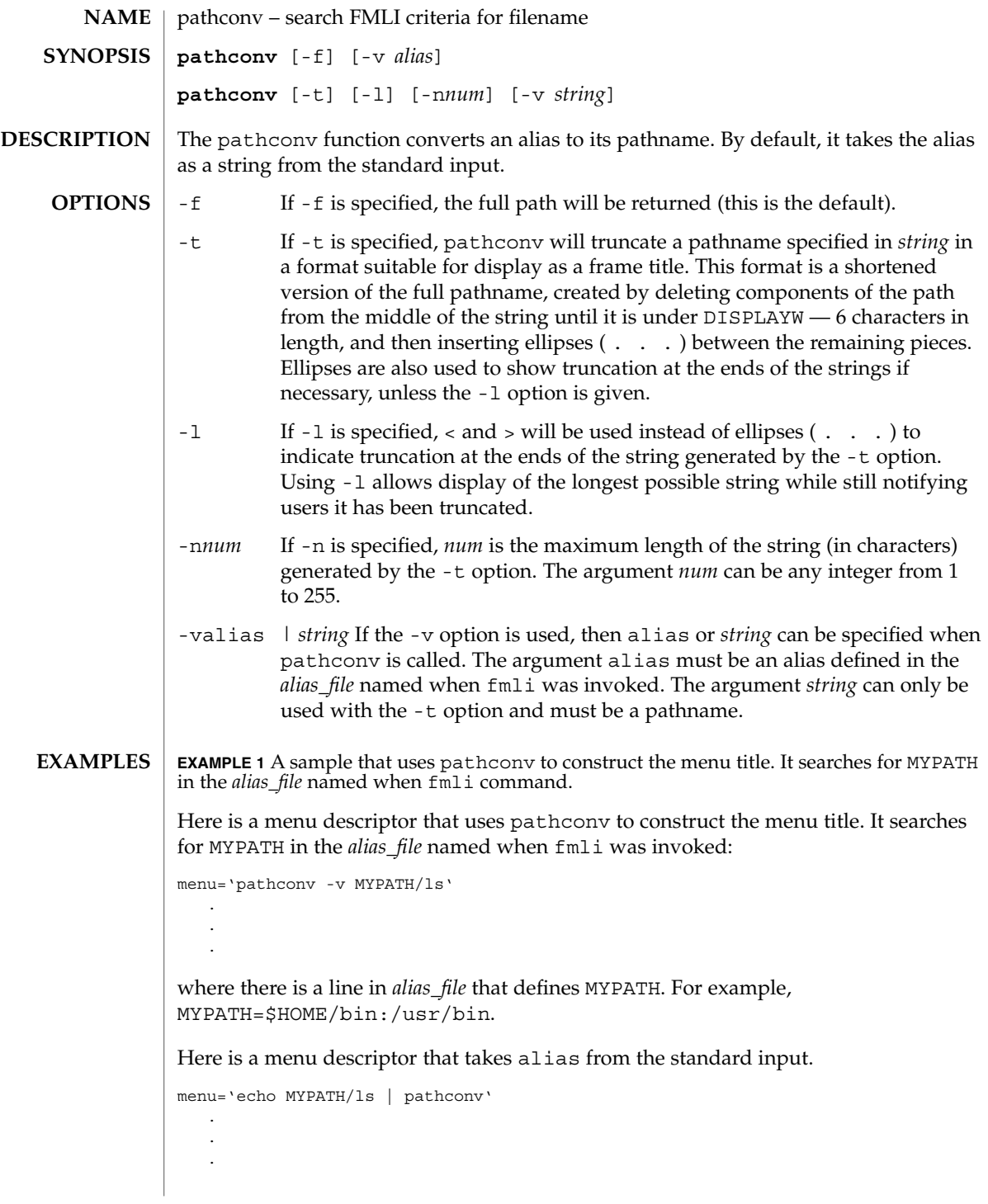

User Commands **1087**

pathconv(1F)

**EXAMPLE 1** A sample that uses pathconv to construct the menu title. It searches for MYPATH in the *alias\_file* named when fmli command. *(Continued)*

#### See attributes(5) for descriptions of the following attributes: **ATTRIBUTES**

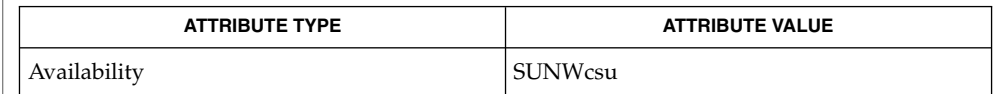

fmli(1), attributes(5) **SEE ALSO**

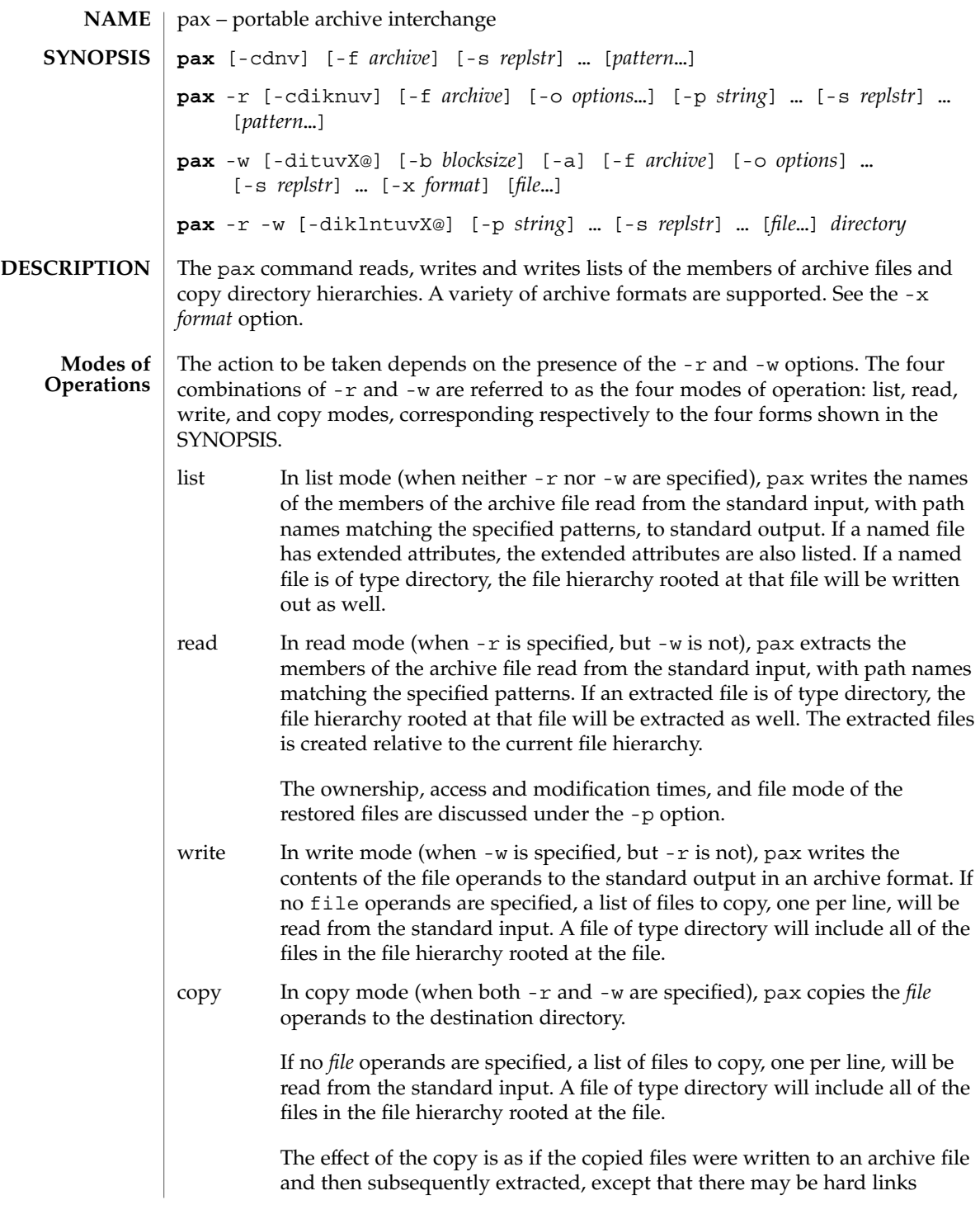

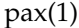

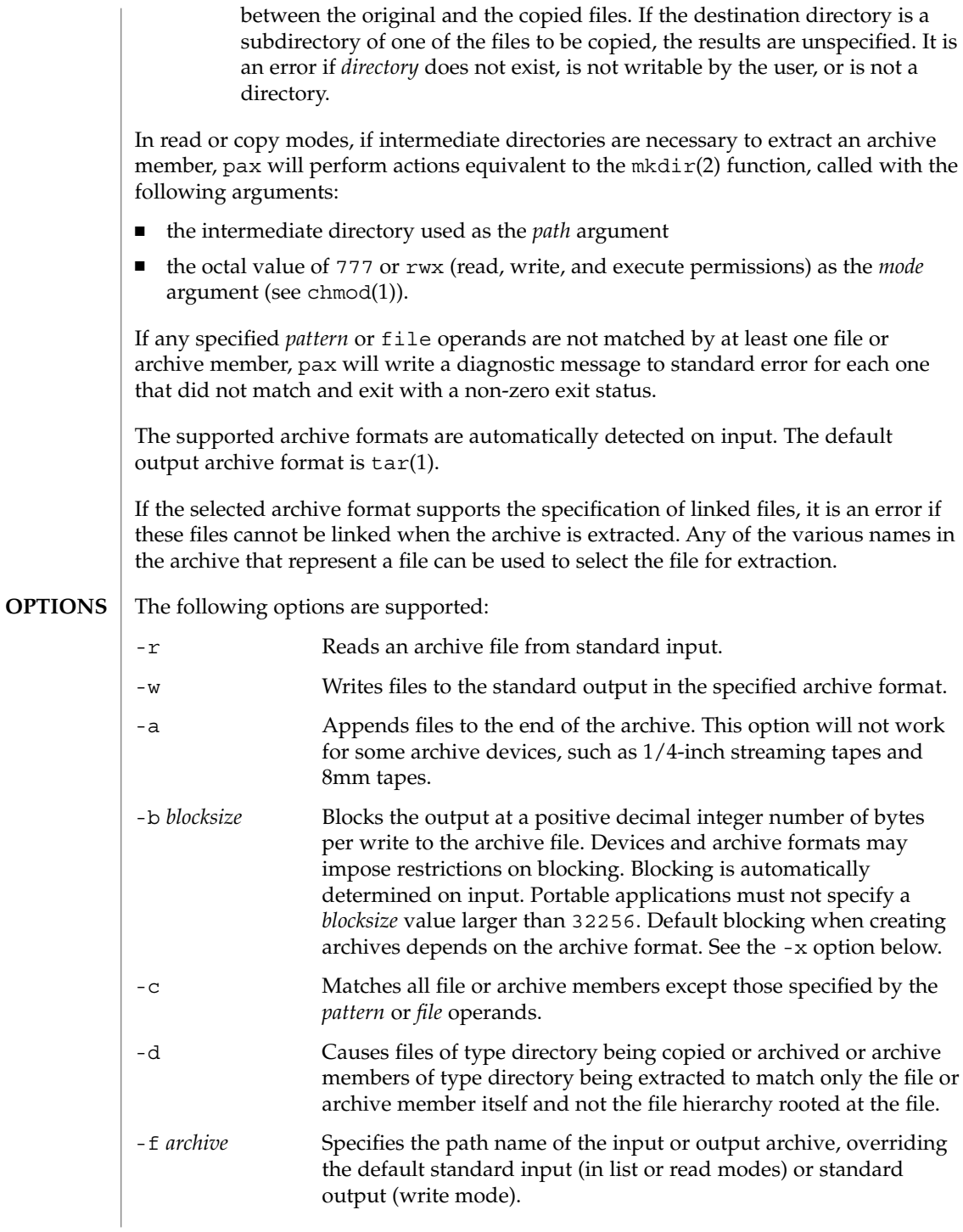

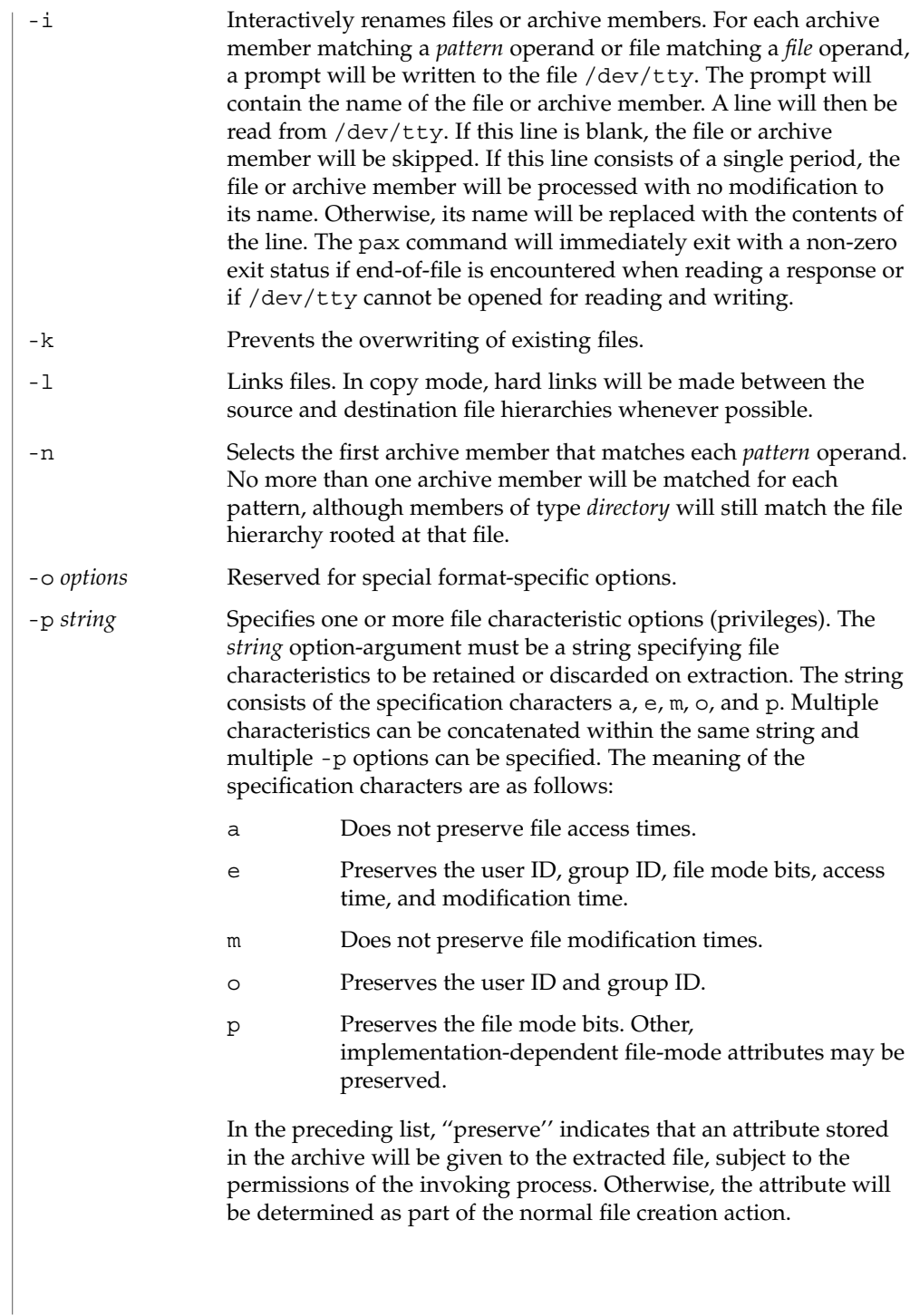

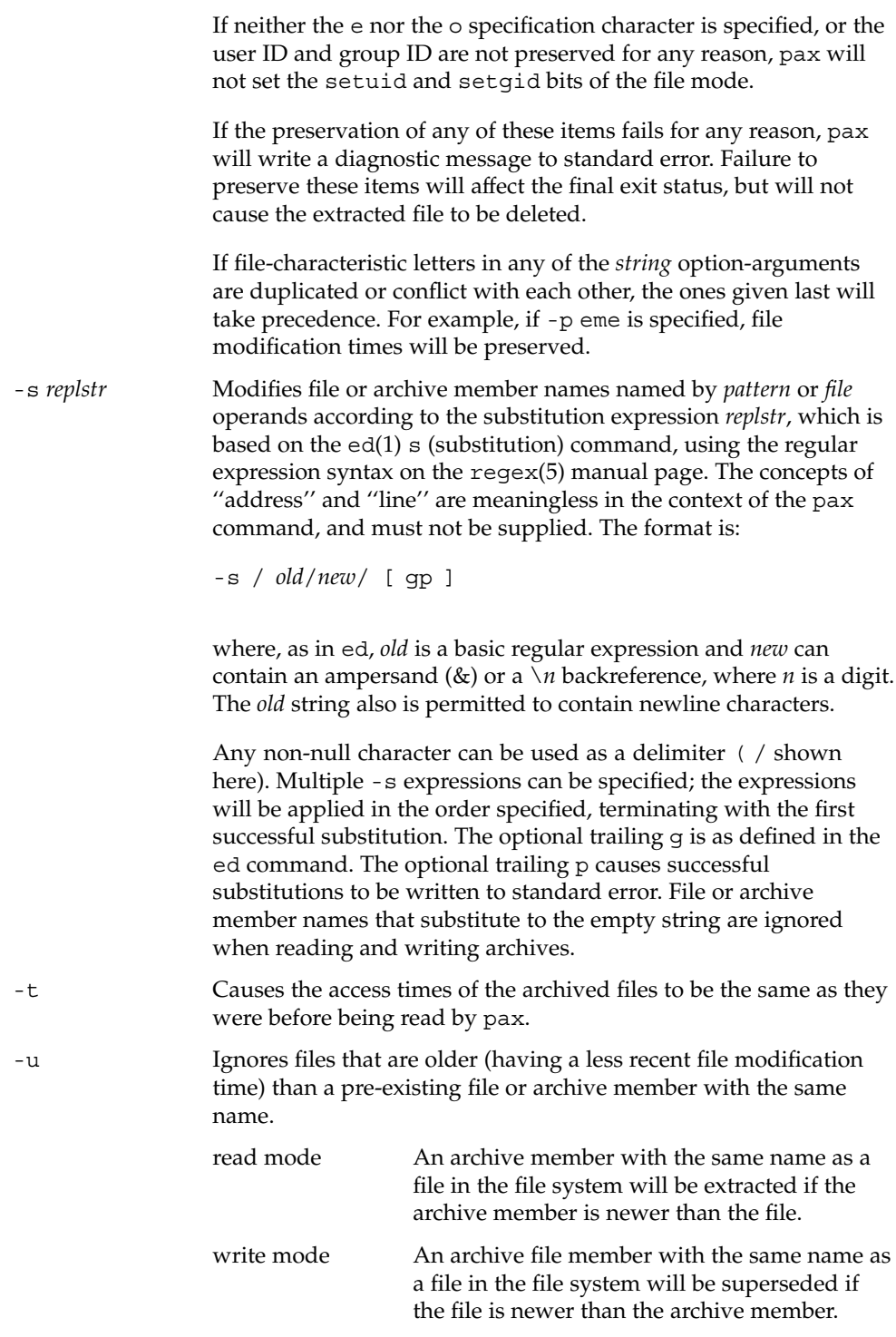

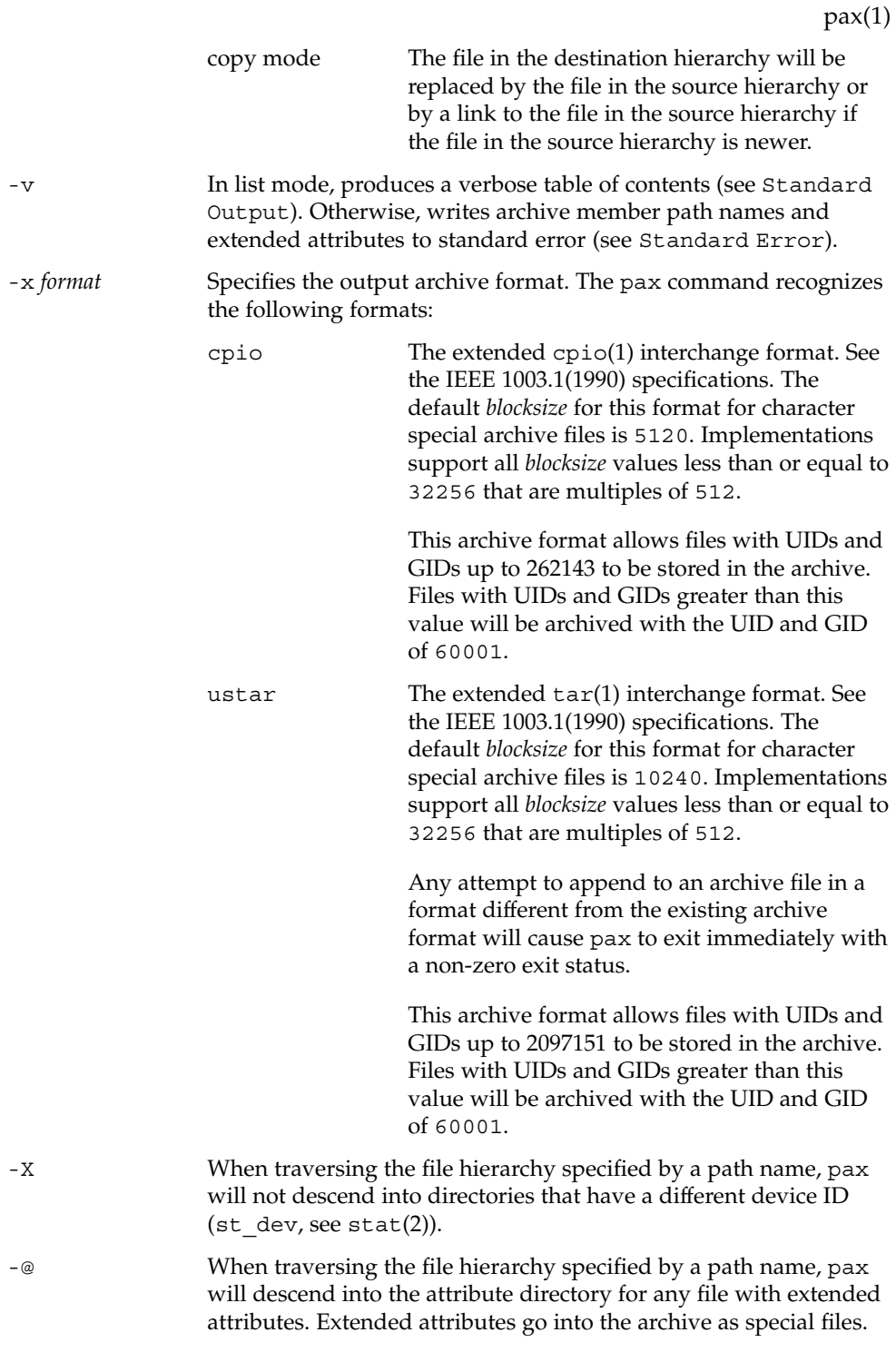

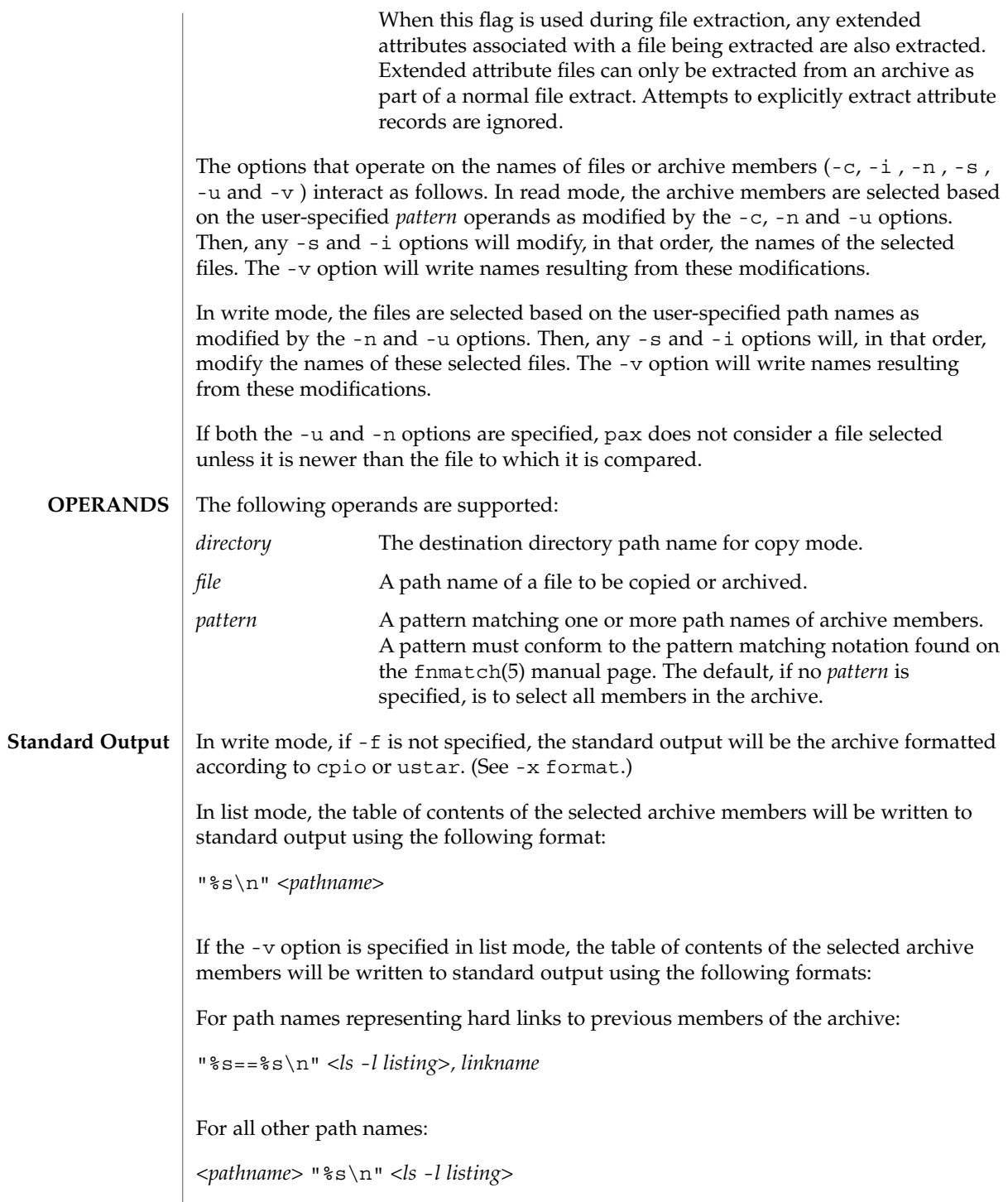

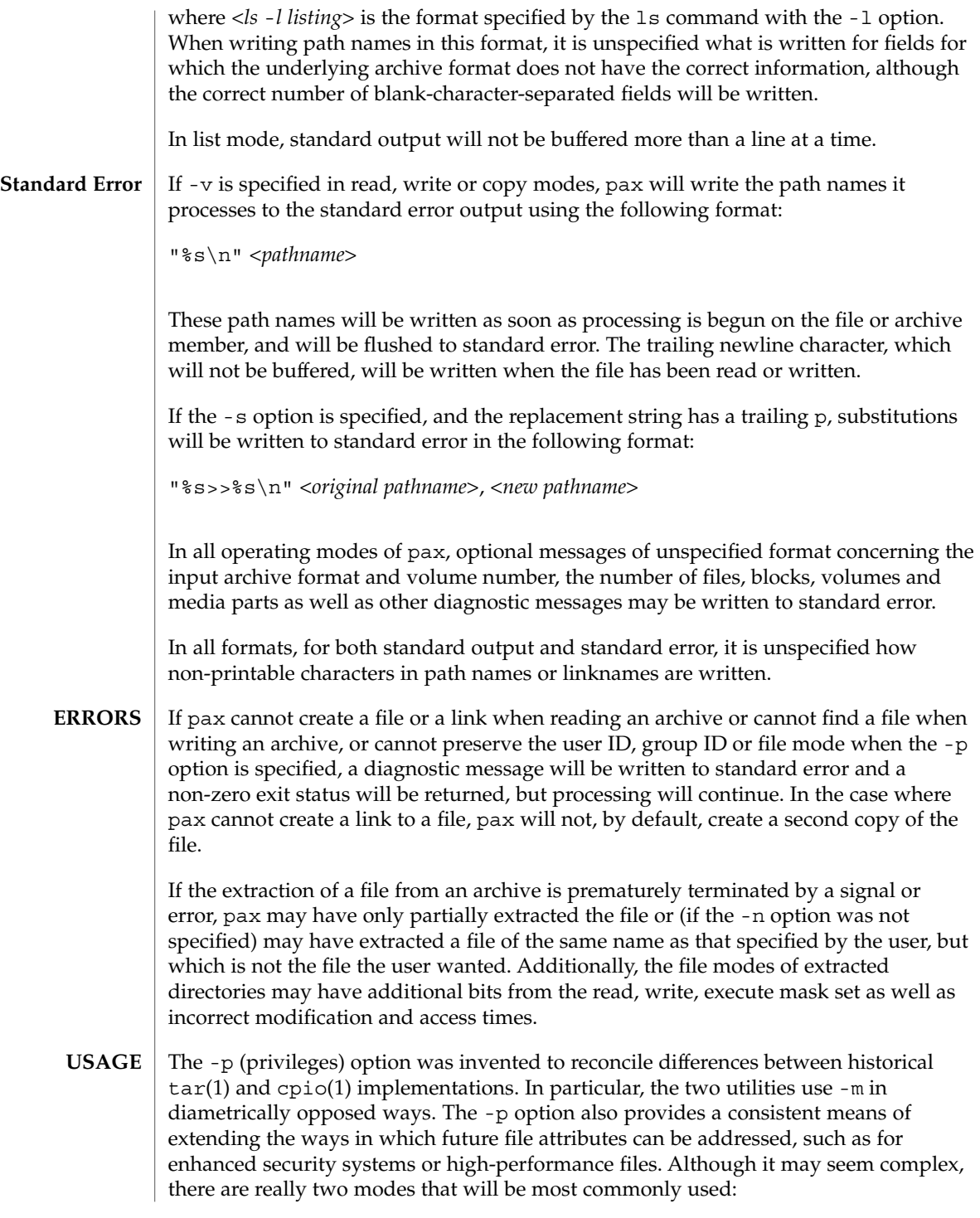

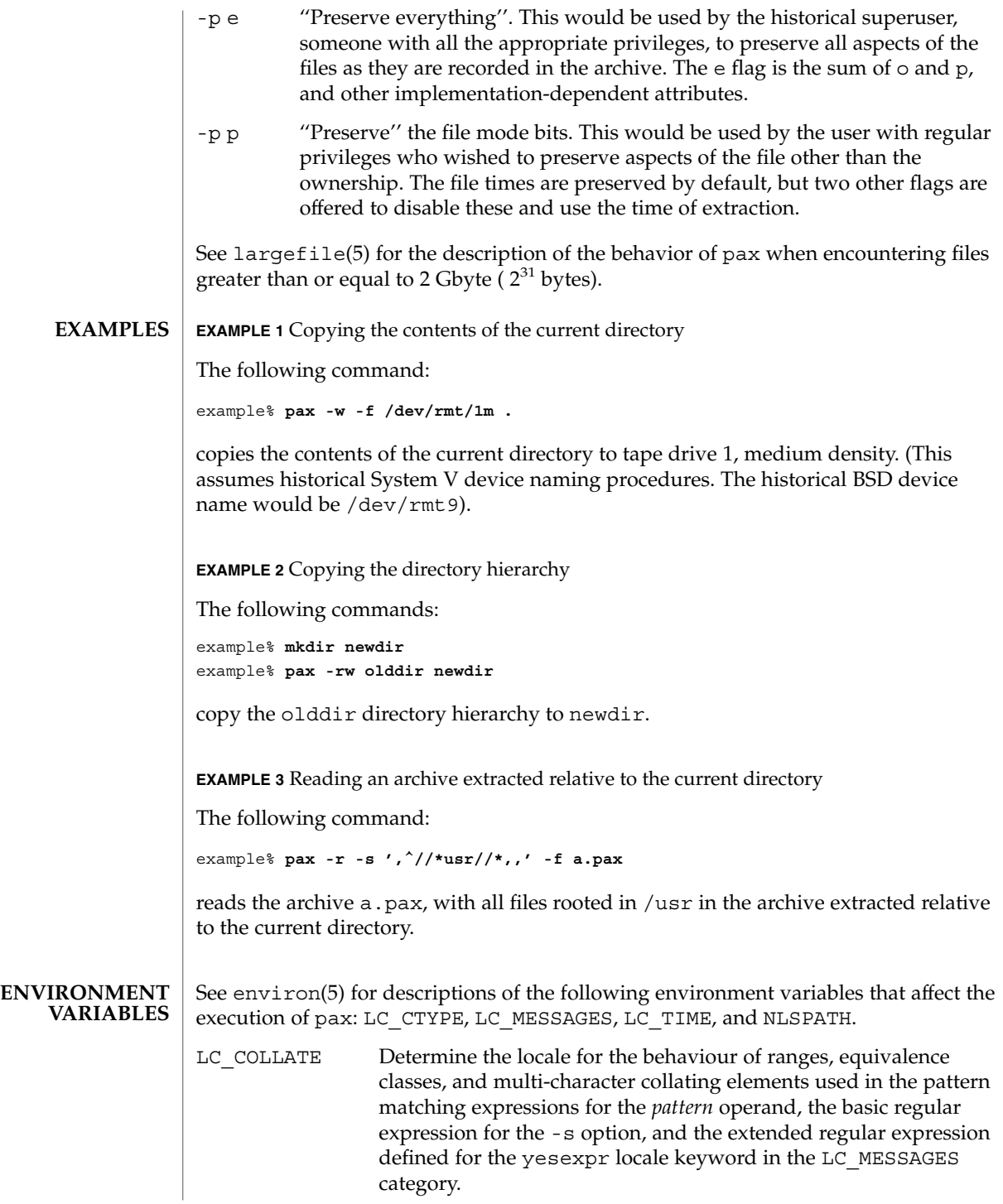

#### The following exit values are returned: **EXIT STATUS**

- 0 All files were processed successfully.
- >0 An error occurred.

See attributes(5) for descriptions of the following attributes: **ATTRIBUTES**

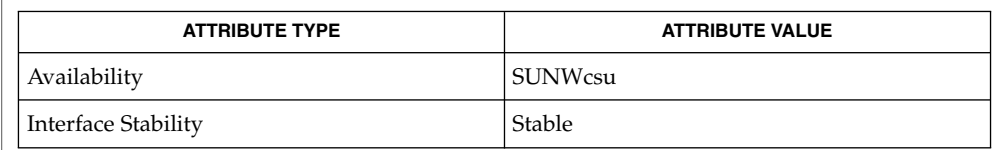

### **SEE ALSO**

chmod(1),  $cpi(1)$ , ed(1),  $tar(1)$ ,  $mkdir(2)$ ,  $stat(2)$ ,  $attributes(5)$ ,  $environ(5)$ , fnmatch(5), fsattr(5), largefile(5), regex(5)

# perl(1)

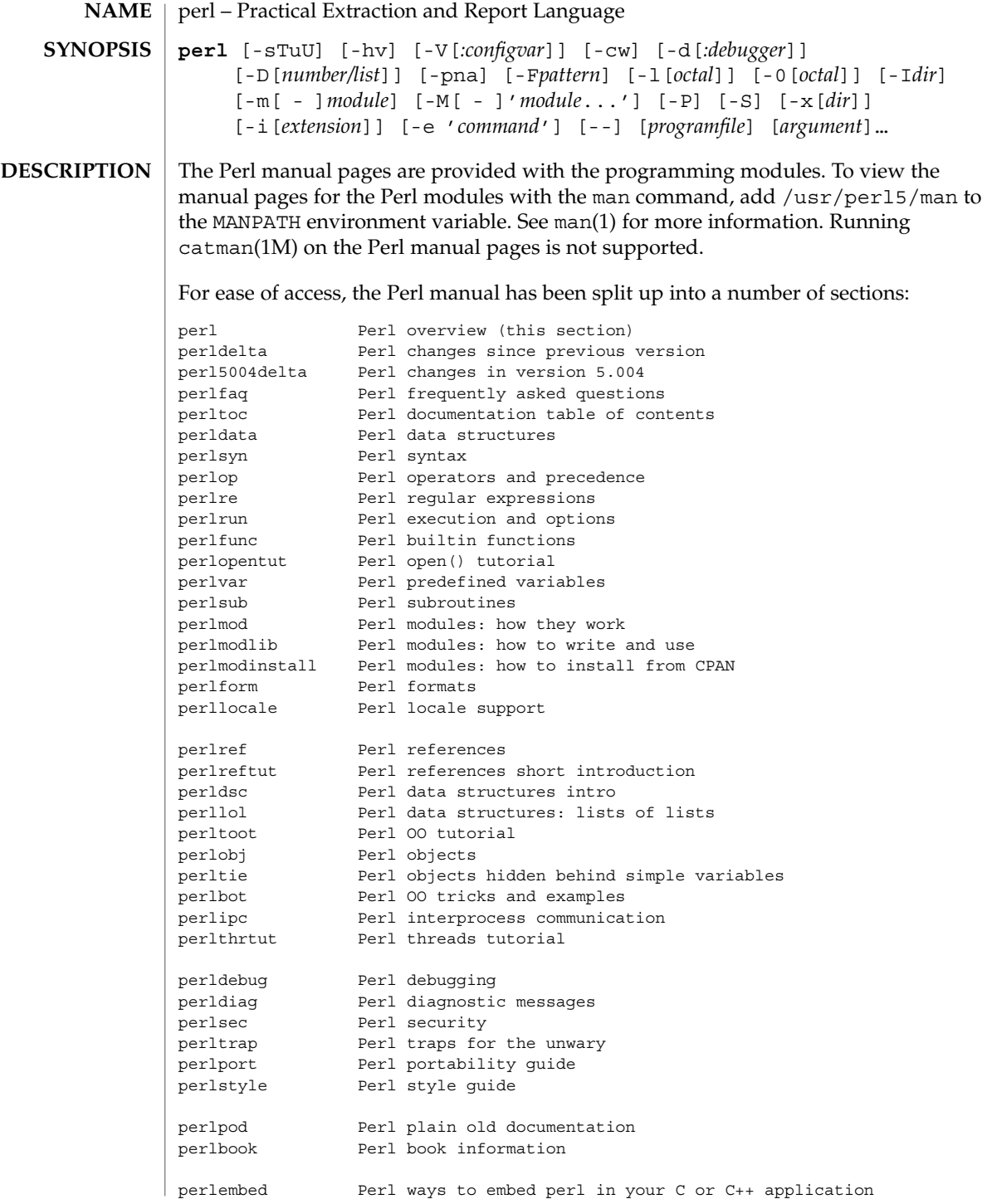

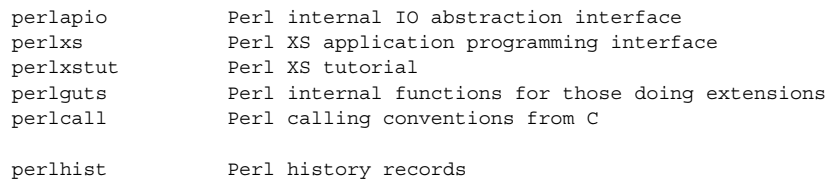

(If you're intending to read these straight through for the first time, the suggested order will tend to reduce the number of forward references.)

By default, all of the above manpages are installed in the /usr/local/man/ directory.

Extensive additional documentation for Perl modules is available. The default configuration for perl will place this additional documentation in the /usr/local/lib/perl5/man directory (or else in the man subdirectory of the Perl library directory). Some of this additional documentation is distributed standard with Perl, but you'll also find documentation for third-party modules there.

You should be able to view Perl's documentation with your man(1) program by including the proper directories in the appropriate start-up files, or in the MANPATH environment variable. To find out where the configuration has installed the manpages, type:

**perl -V:man.dir**

If the directories have a common stem, such as /usr/local/man/man1 and /usr/local/man/man3, you need only to add that stem (/usr/local/man) to your man(1) configuration files or your MANPATH environment variable. If they do not share a stem, you'll have to add both stems.

If that doesn't work for some reason, you can still use the supplied perldoc script to view module information. You might also look into getting a replacement man program.

If something strange has gone wrong with your program and you're not sure where you should look for help, try the -w switch first. It will often point out exactly where the trouble is.

Perl is a language optimized for scanning arbitrary text files, extracting information from those text files, and printing reports based on that information. It's also a good language for many system management tasks. The language is intended to be practical (easy to use, efficient, complete) rather than beautiful (tiny, elegant, minimal).

Perl combines (in the author's opinion, anyway) some of the best features of C, sed, awk, and sh, so people familiar with those languages should have little difficulty with it. (Language historians will also note some vestiges of csh, Pascal, and even BASIC-PLUS.) Expression syntax corresponds quite closely to C expression syntax. Unlike most Unix utilities, Perl does not arbitrarily limit the size of your data--if you've got the memory, Perl can slurp in your whole file as a single string. Recursion

perl(1)

#### perl(1)

is of unlimited depth. And the tables used by hashes (sometimes called "associative arrays") grow as necessary to prevent degraded performance. Perl can use sophisticated pattern matching techniques to scan large amounts of data very quickly. Although optimized for scanning text, Perl can also deal with binary data, and can make dbm files look like hashes. Setuid Perl scripts are safer than C programs through a dataflow tracing mechanism which prevents many stupid security holes.

If you have a problem that would ordinarily use sed or awk or sh, but it exceeds their capabilities or must run a little faster, and you don't want to write the silly thing in C, then Perl may be for you. There are also translators to turn your sed and awk scripts into Perl scripts.

But wait, there's more...

Perl version 5 is nearly a complete rewrite, and provides the following additional benefits:

• Many usability enhancements

It is now possible to write much more readable Perl code (even within regular expressions). Formerly cryptic variable names can be replaced by mnemonic identifiers. Error messages are more informative, and the optional warnings will catch many of the mistakes a novice might make. This cannot be stressed enough. Whenever you get mysterious behavior, try the -w switch!!! Whenever you don't get mysterious behavior, try using -w anyway.

• Simplified grammar

The new yacc grammar is one half the size of the old one. Many of the arbitrary grammar rules have been regularized. The number of reserved words has been cut by 2/3. Despite this, nearly all old Perl scripts will continue to work unchanged.

• Lexical scoping

Perl variables may now be declared within a lexical scope, like "auto" variables in C. Not only is this more efficient, but it contributes to better privacy for "programming in the large". Anonymous subroutines exhibit deep binding of lexical variables (closures).

- Arbitrarily nested data structures Any scalar value, including any array element, may now contain a reference to any other variable or subroutine. You can easily create anonymous variables and
	- subroutines. Perl manages your reference counts for you.
- Modularity and reusability

The Perl library is now defined in terms of modules which can be easily shared among various packages. A package may choose to import all or a portion of a module's published interface. Pragmas (that is, compiler directives) are defined and used by the same mechanism.

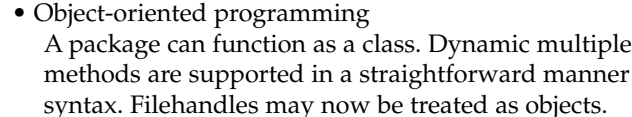

• Embeddable and Extensible

Perl may now be embedded easily in your C or C++ application, and can either call or be called by your routines through a documented interface. The XS preprocessor is provided to make it easy to glue your C or C++ routines into Perl. Dynamic loading of modules is supported, and Perl itself can be made into a dynamic library.

- POSIX compliant A major new module is the POSIX module, which provides access to all available POSIX routines and definitions, via object classes where appropriate.
- Package constructors and destructors The new BEGIN and END blocks provide means to capture control as a package is being compiled, and after the program exits. As a degenerate case they work just like AWK's BEGIN and END when you use the -p or -n switches.
- Multiple simultaneous DBM implementations A Perl program may now access DBM, NDBM, SDBM, GDBM, and Berkeley DB files from the same script simultaneously. In fact, the old dbmopen interface has been generalized to allow any variable to be tied to an object class which defines its access methods.
- Subroutine definitions may now be autoloaded In fact, the AUTOLOAD mechanism also allows you to define any arbitrary semantics for undefined subroutine calls. It's not for just autoloading.
- Regular expression enhancements

You can now specify nongreedy quantifiers. You can now do grouping without creating a backreference. You can now write regular expressions with embedded whitespace and comments for readability. A consistent extensibility mechanism has been added that is upwardly compatible with all old regular expressions.

• Innumerable Unbundled Modules The Comprehensive Perl Archive Network described in the perlmodlib manpage contains hundreds of plug-and-play modules full of reusable code. See http://www.perl.com/CPAN for a site near you.

## • Compilability While not yet in full production mode, a working perl-to-C compiler does exist. It can generate portable byte code, simple C, or optimized C code.

Okay, that's *definitely* enough hype.

#### Perl is available for the vast majority of operating system platforms, including most Unix-like platforms. The following situation is as of February 1999 and Perl 5.005\_03. **AVAILABILITY**

### perl(1)

inheritance and virtual and with very little new perl(1)

The following platforms are able to build Perl from the standard source code distribution available at http://www.perl.com/CPAN/src/index.html:

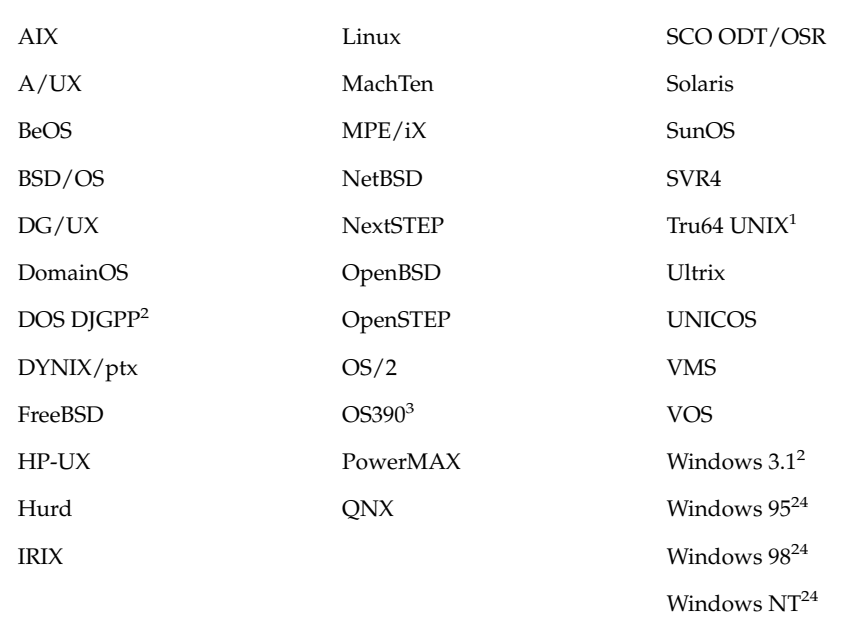

1. formerly known as Digital UNIX and before that DEC OSF/1

2. in DOS mode either the DOS or OS/2 ports can be used

3. formerly known as MVS

4. compilers; Borland, Cygwin32, Mingw32 EGCS/GCC, VC++

The following platforms have been known to build Perl from the source but for the Perl release 5.005\_03 we haven't been able to verify them, either because the hardware/software platforms are rather rare or because we don't have an active champion on these platforms, or both.

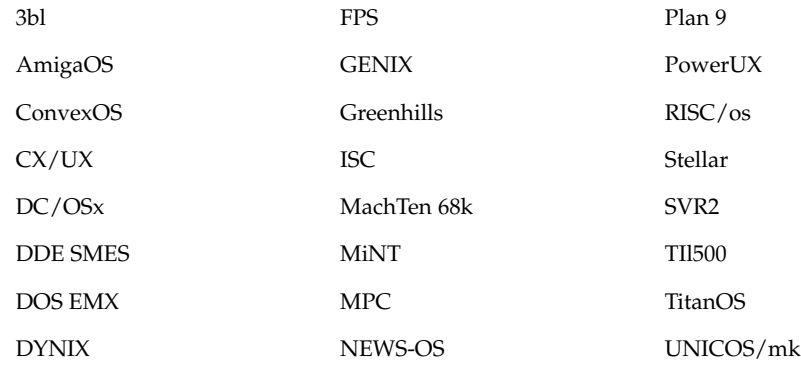

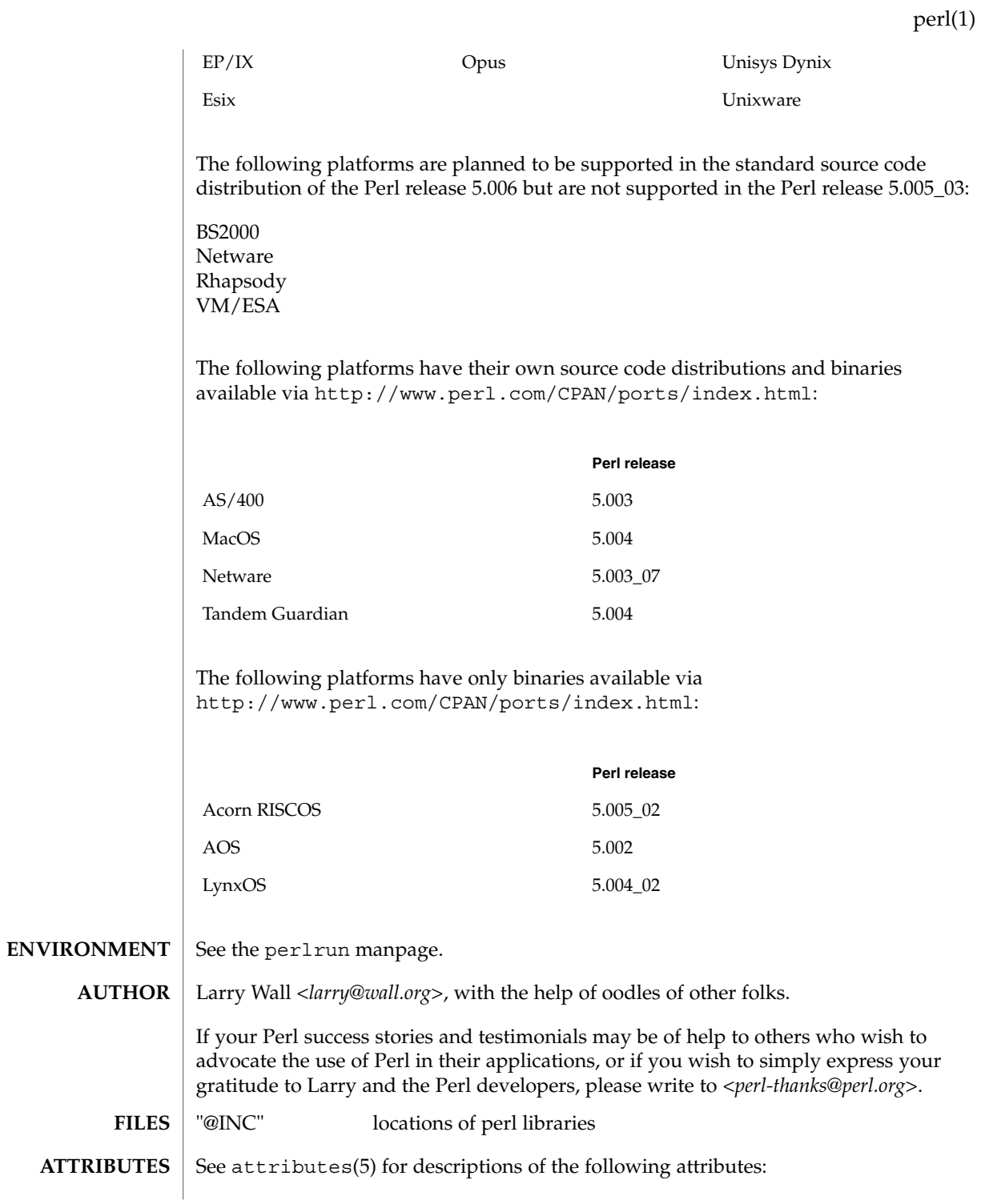

User Commands **1103**

perl(1)

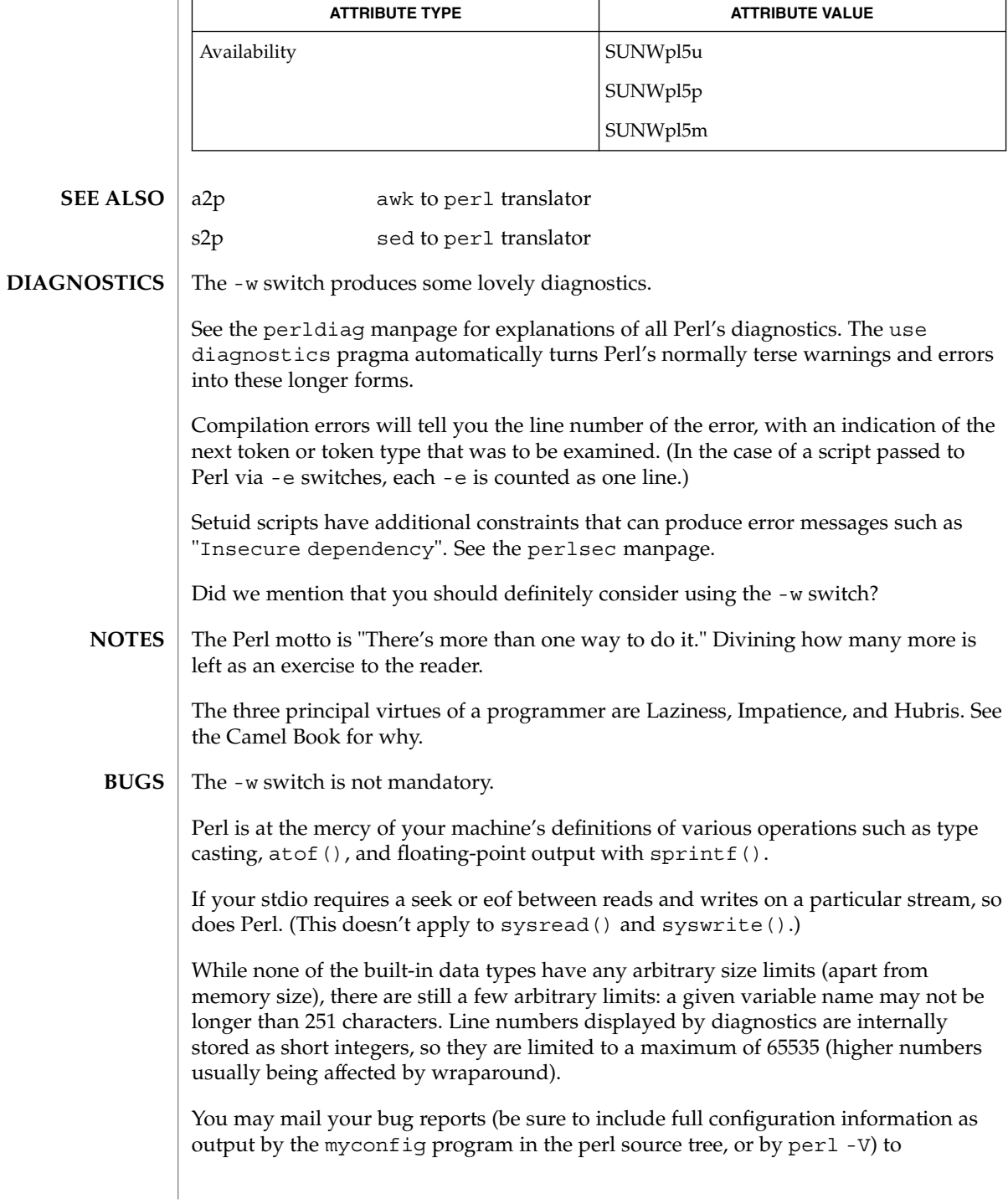

<*perlbug@perl.com*>. If you've succeeded in compiling perl, the perlbug script in the utils/ subdirectory can be used to help mail in a bug report.

Perl actually stands for Pathologically Eclectic Rubbish Lister, but don't tell anyone I said that.

## perl(1)

pfexec(1)

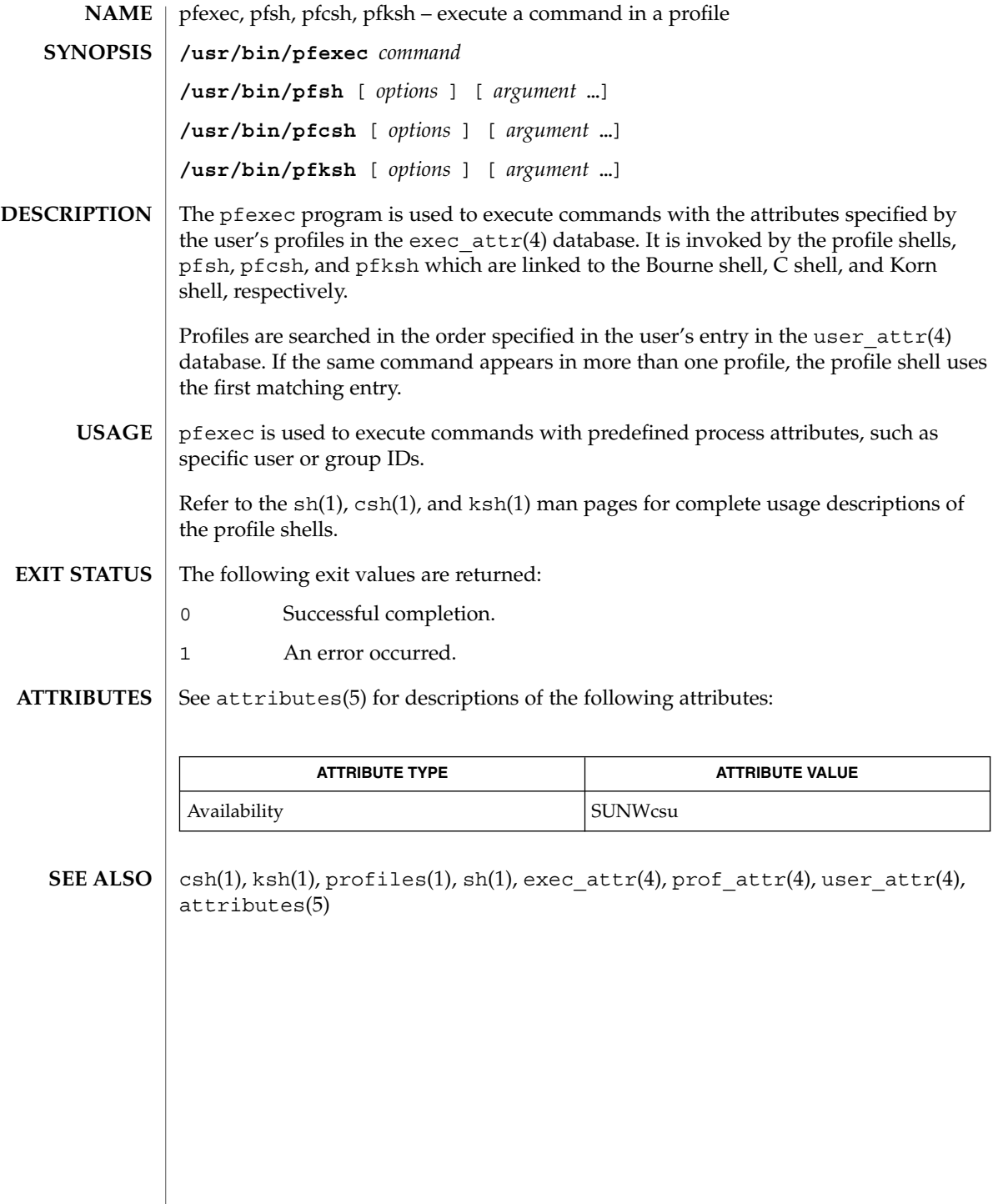

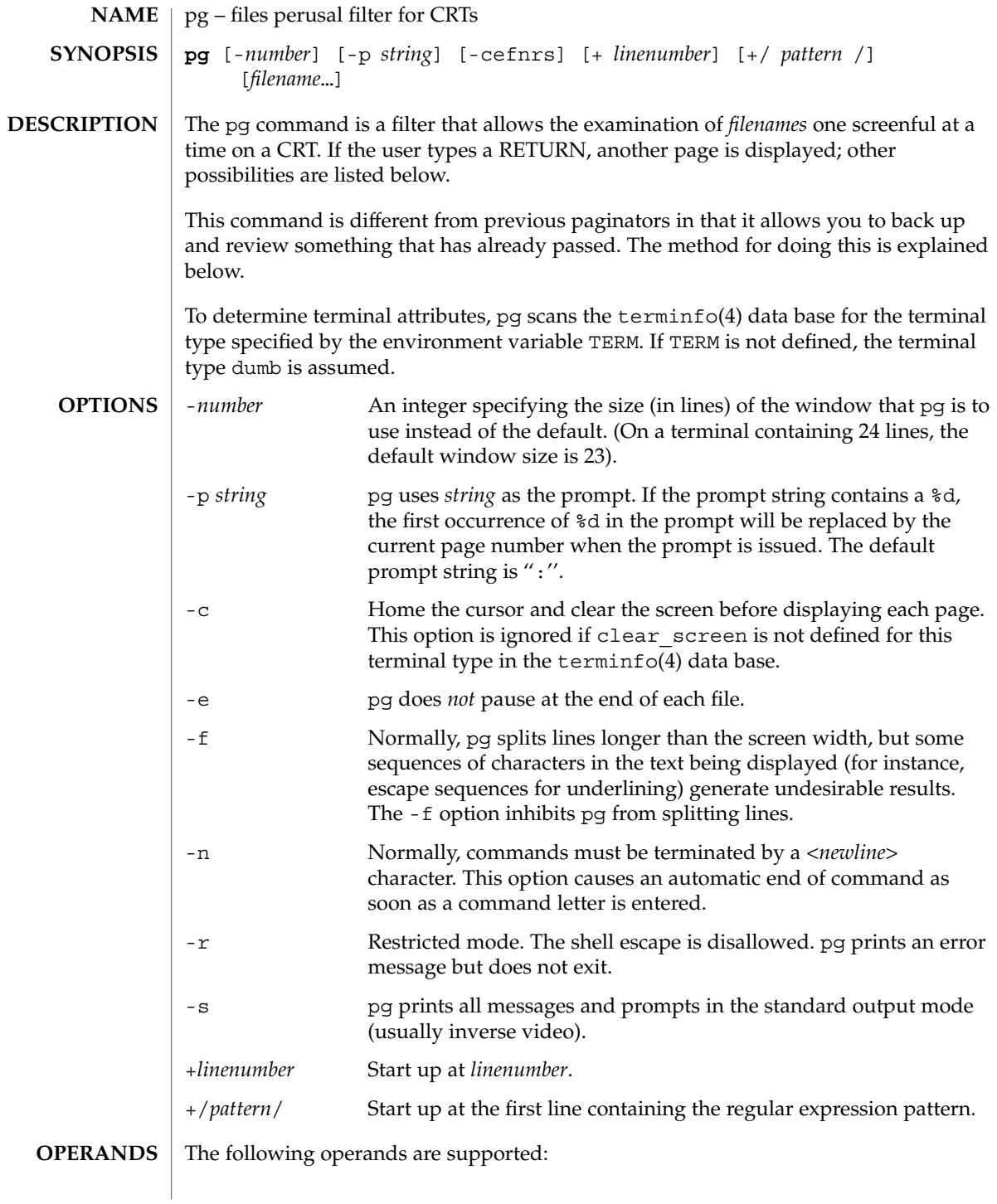

pg(1)

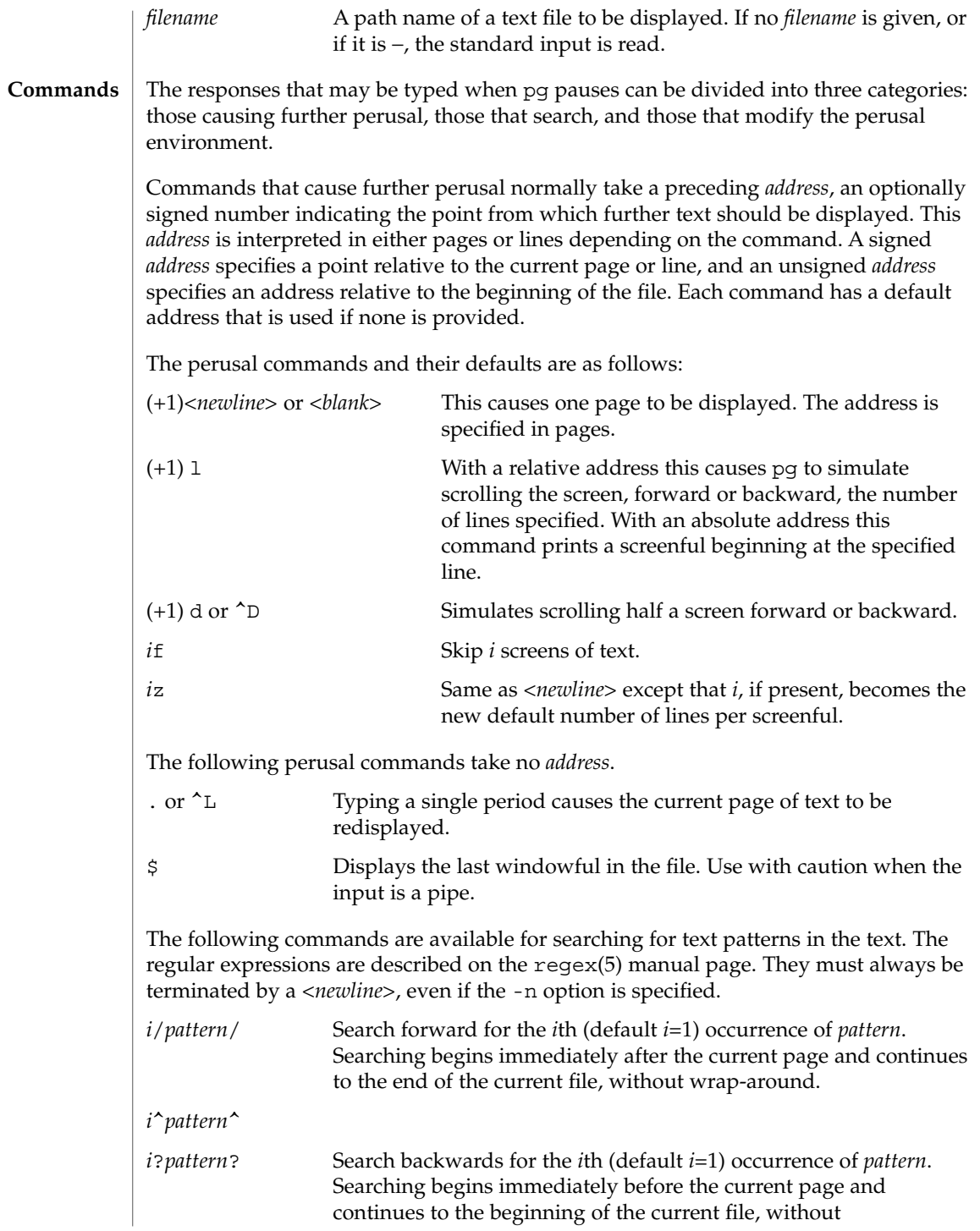

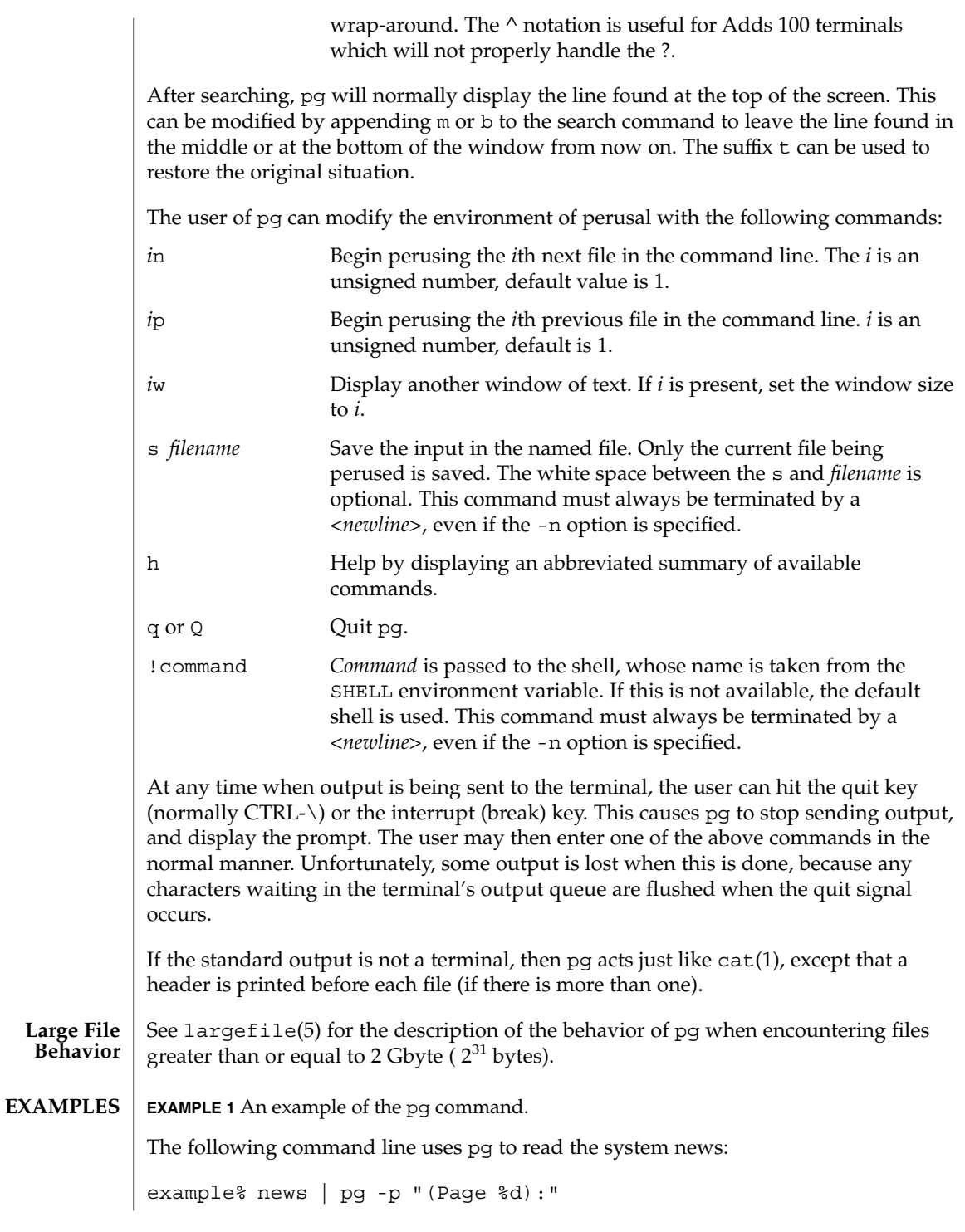

pg(1)

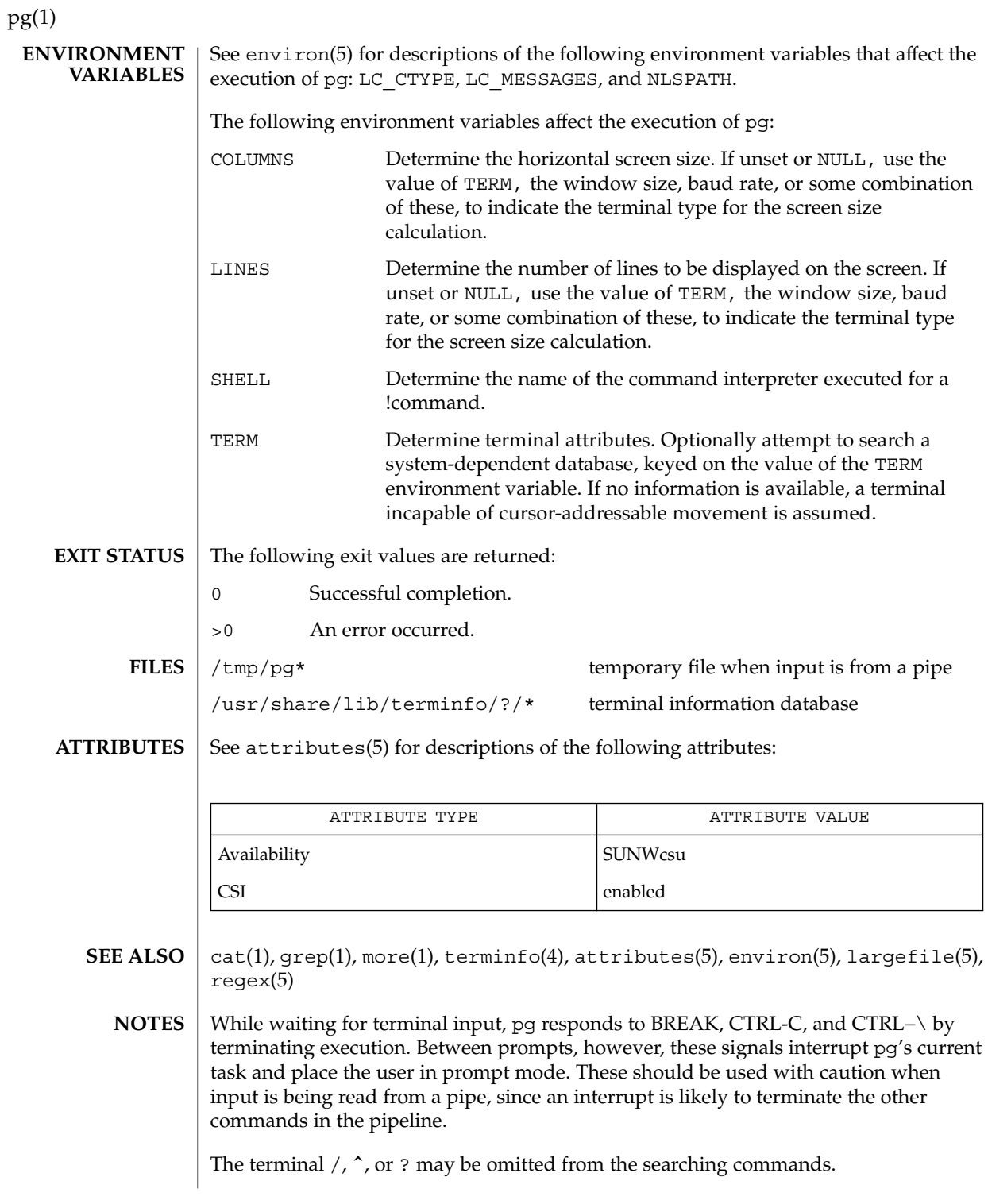

If terminal tabs are not set every eight positions, undesirable results may occur.

When using pg as a filter with another command that changes the terminal I/O options, terminal settings may not be restored correctly.

## $pg(1)$

# pgrep(1)

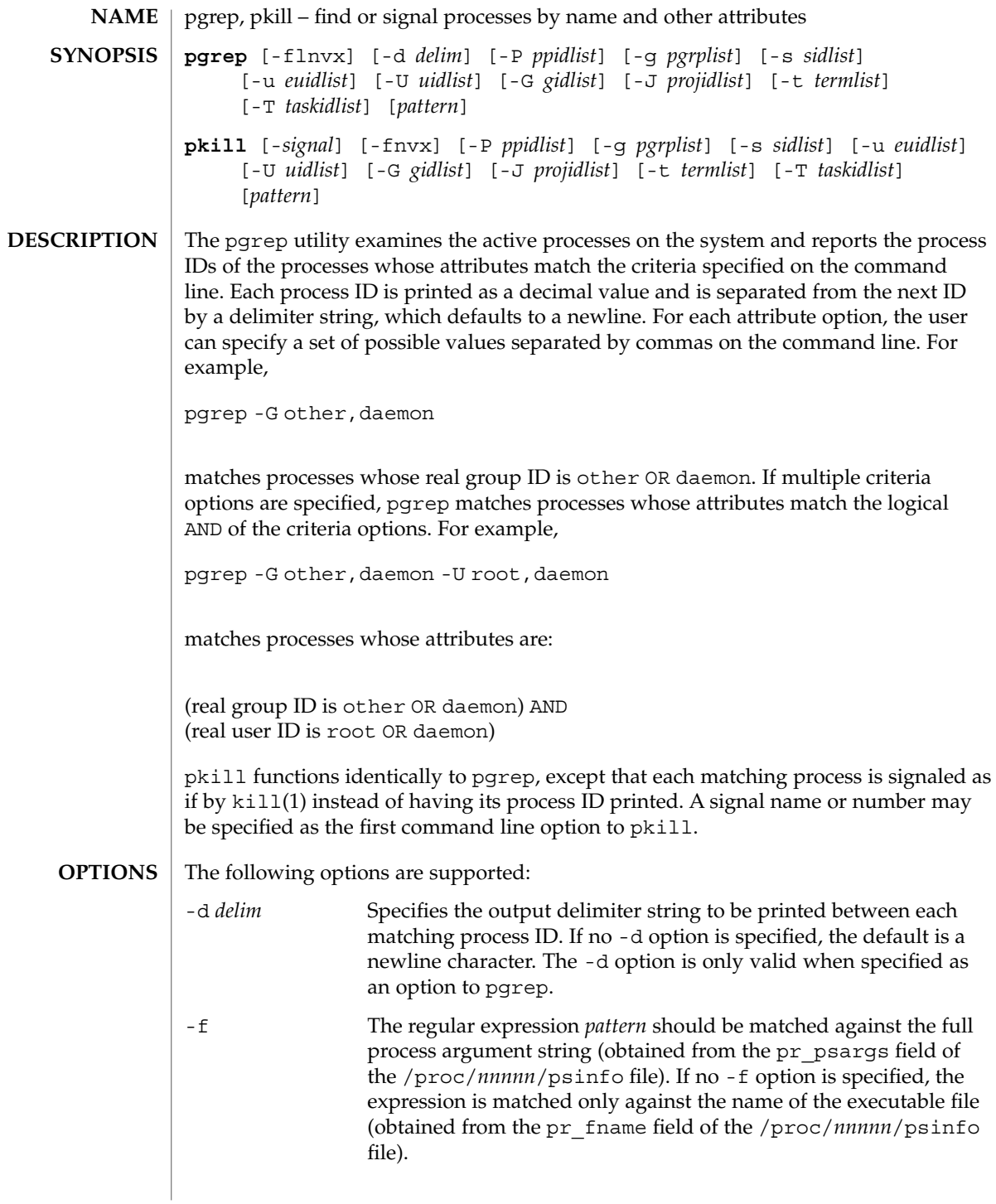

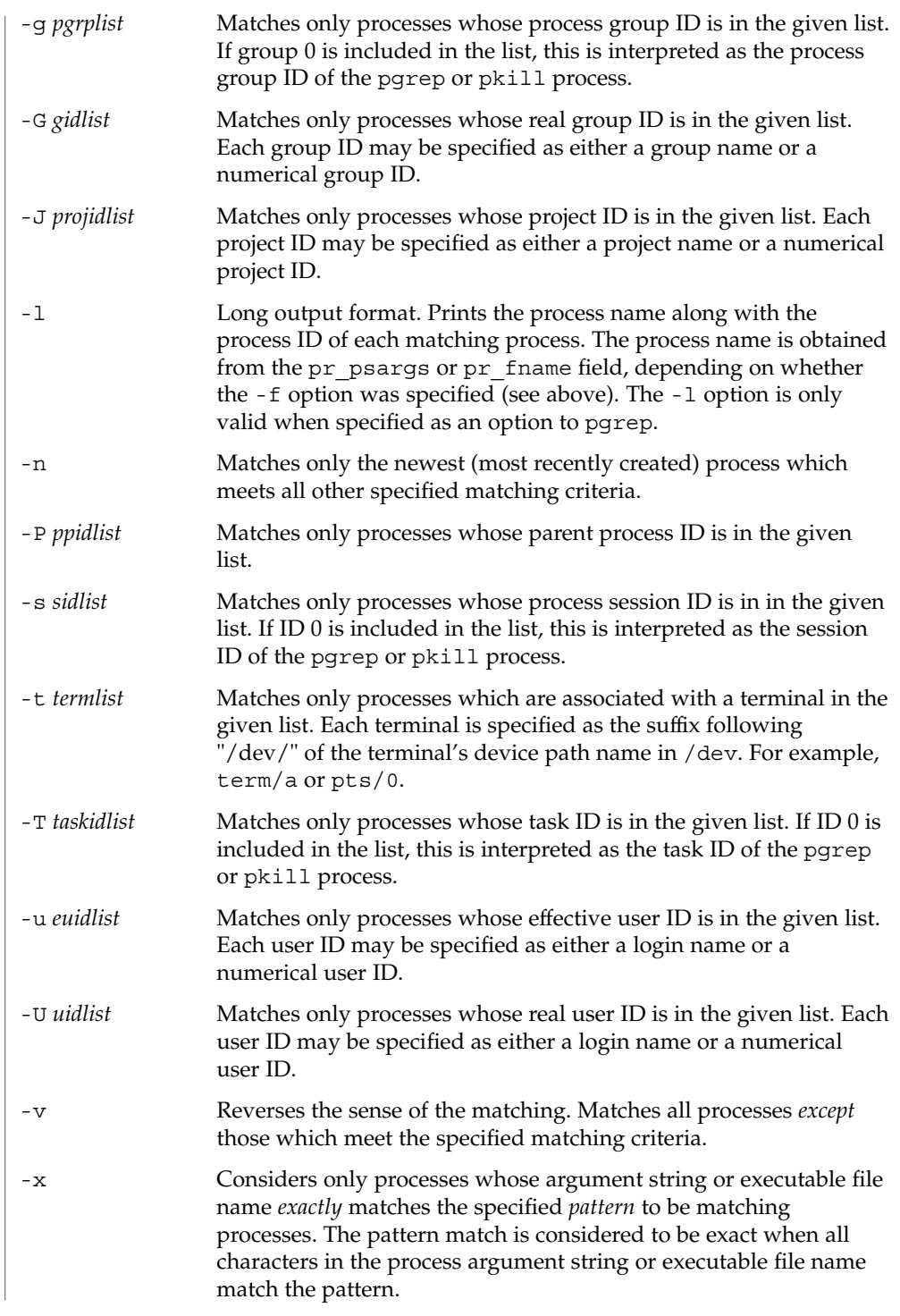

pgrep(1)

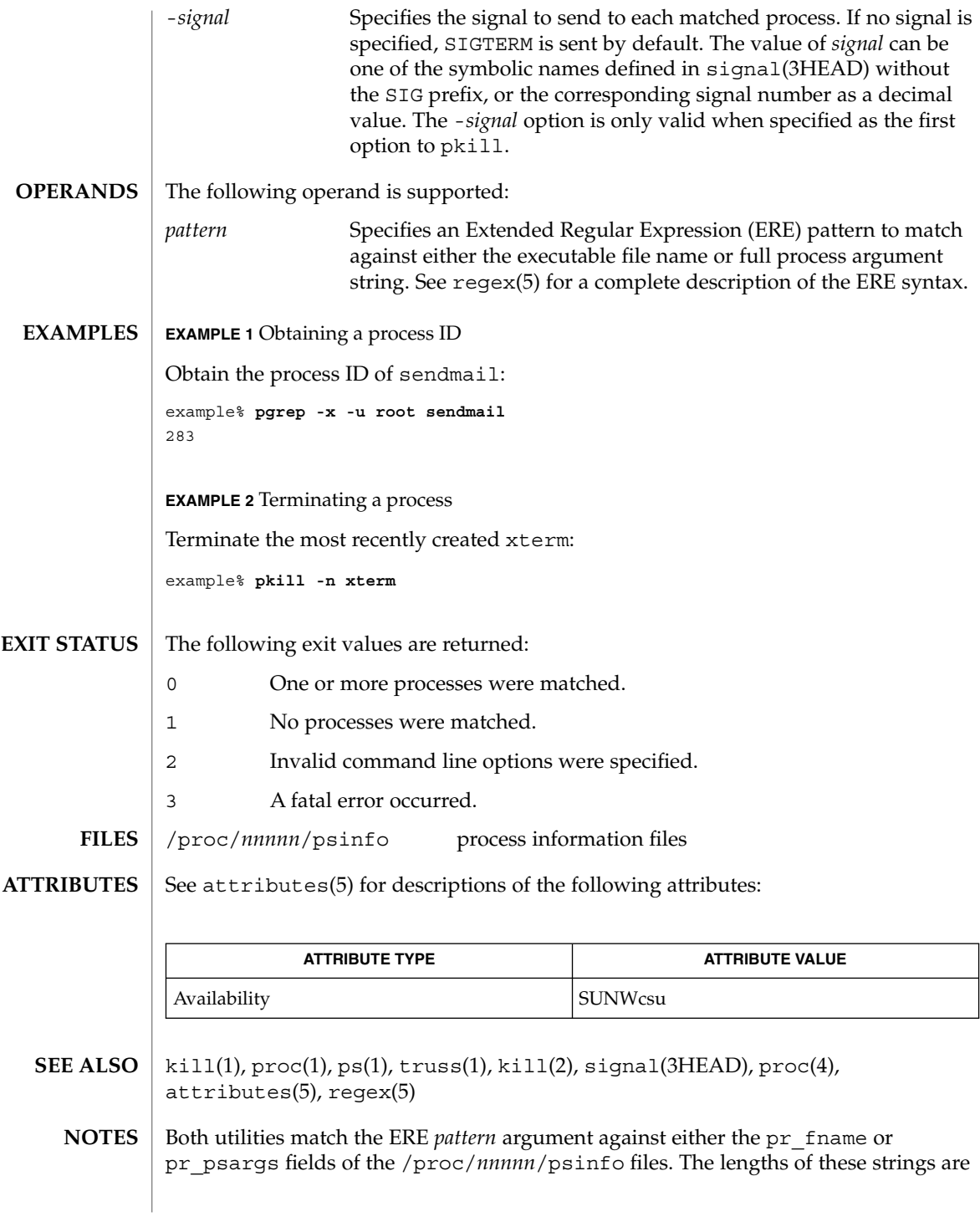

### pgrep(1)

limited according to definitions in <sys/procfs.h>. Patterns which can match strings longer than the current limits may fail to match the intended set of processes.

If the *pattern* argument contains ERE meta-characters which are also shell meta-characters, it may be necessary to enclose the pattern with appropriate shell quotes.

Defunct processes are never matched by either pgrep or pkill.

The current pgrep or pkill process will never consider itself a potential match.

# pkginfo(1)

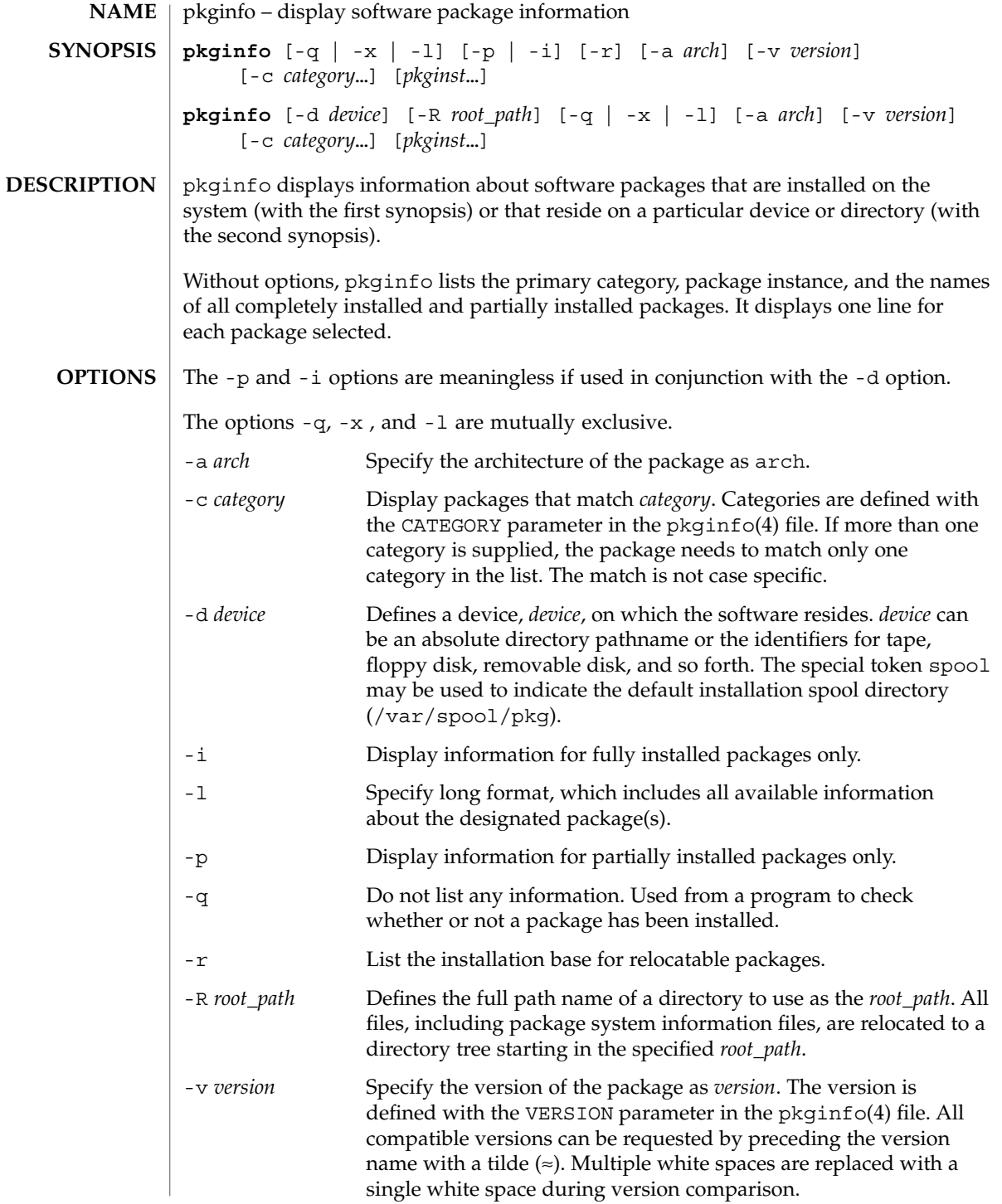
pkginfo(1)

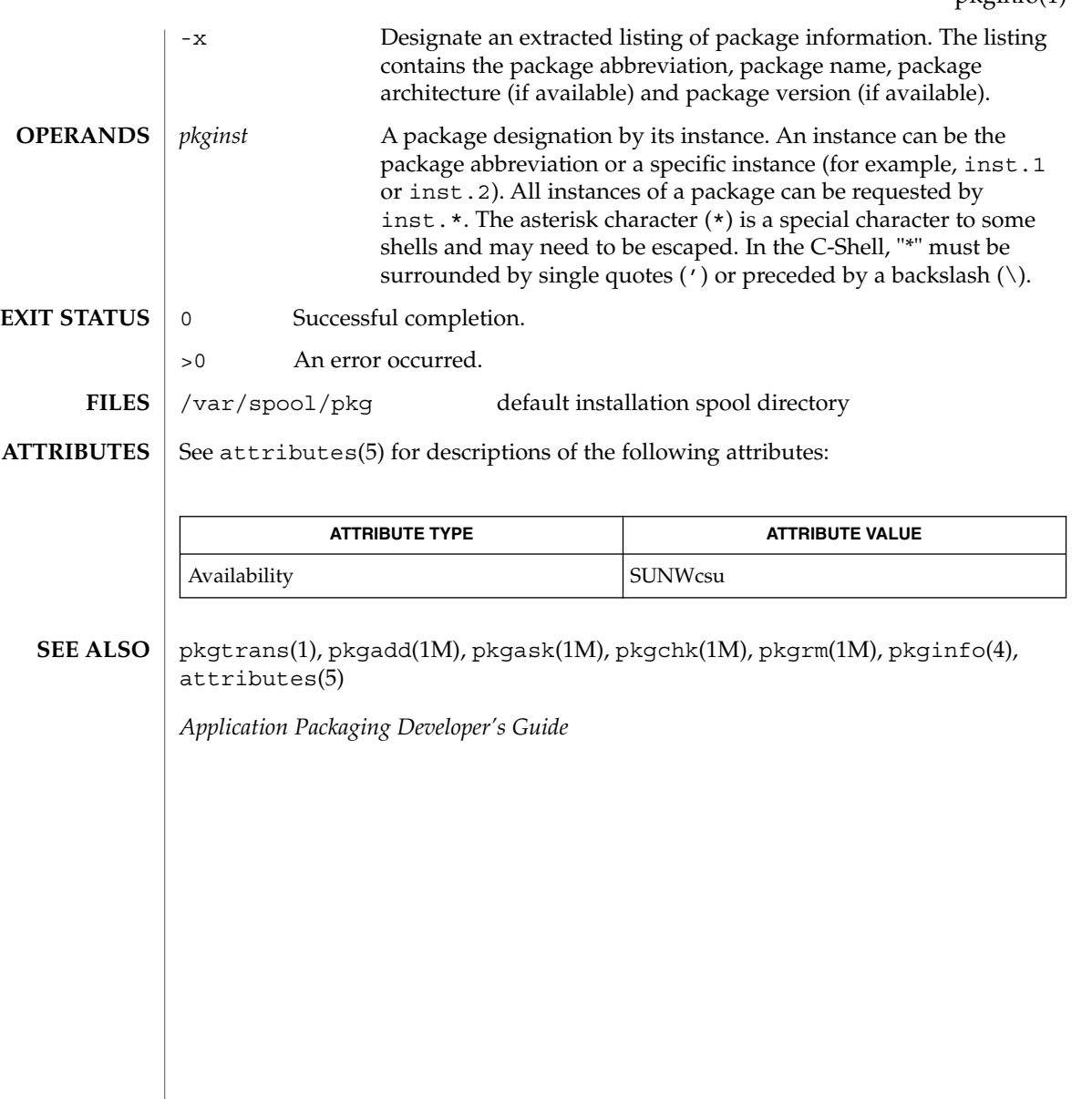

User Commands **1117**

# pkgmk(1)

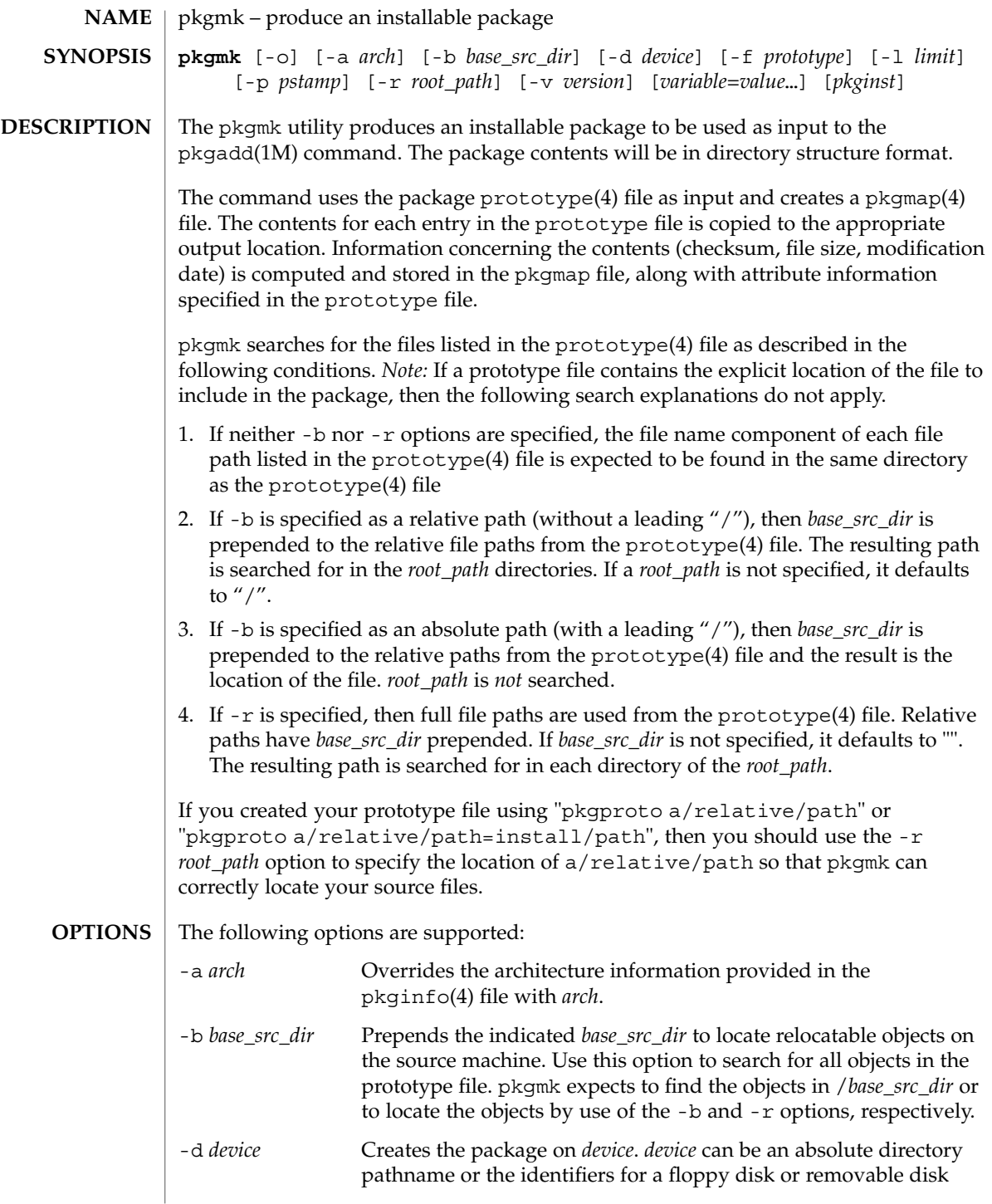

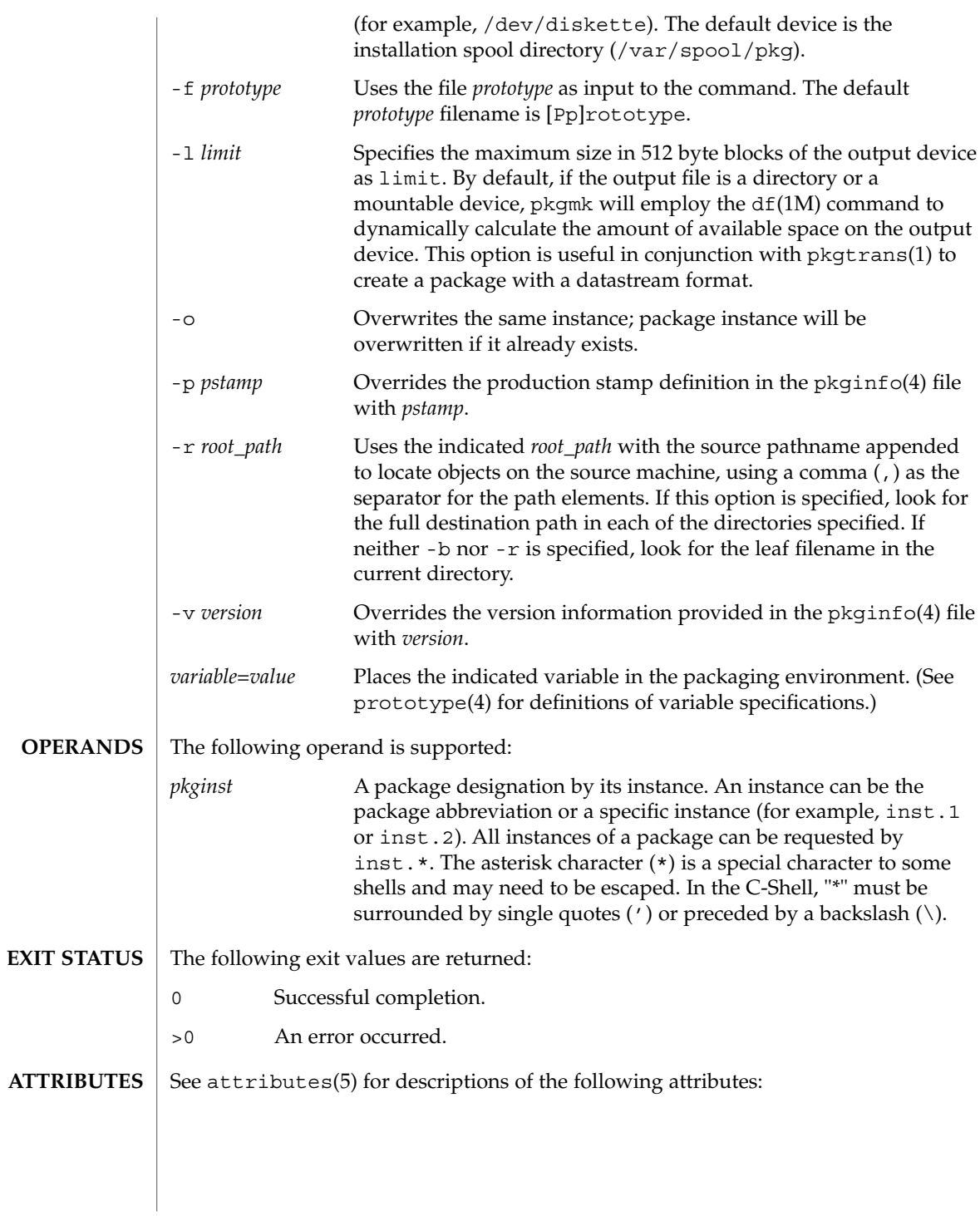

# pkgmk(1)

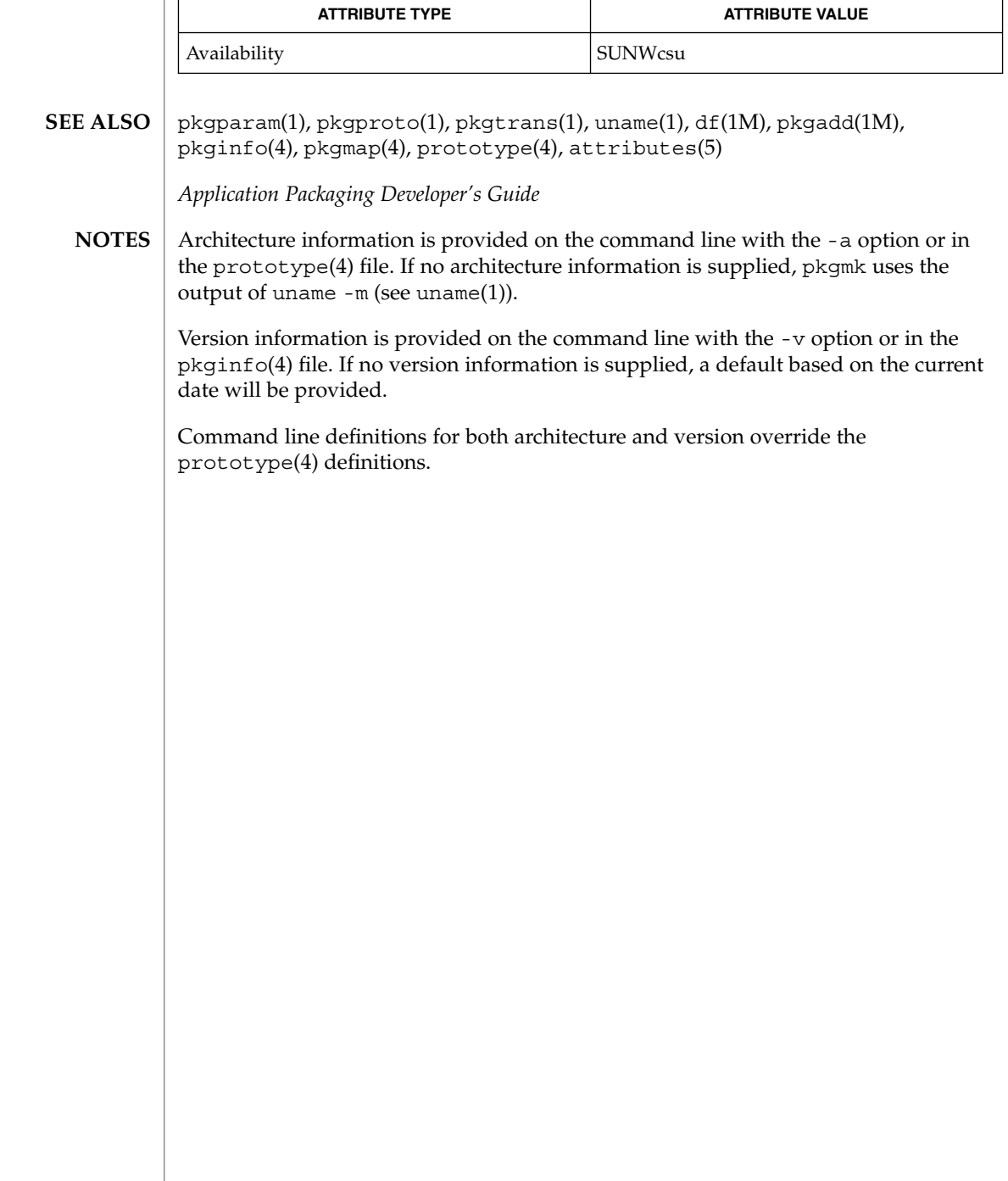

# pkgparam(1)

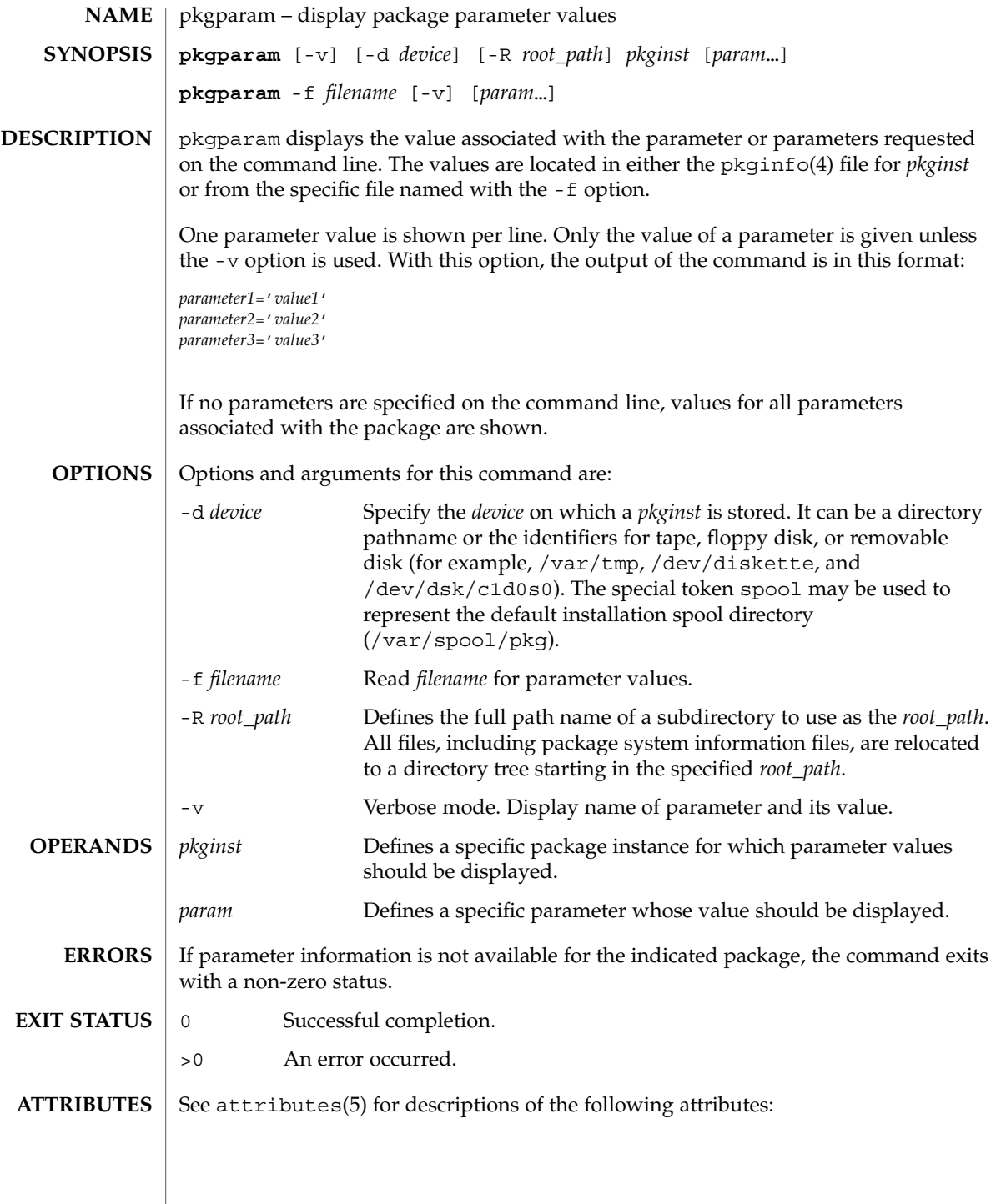

# pkgparam(1)

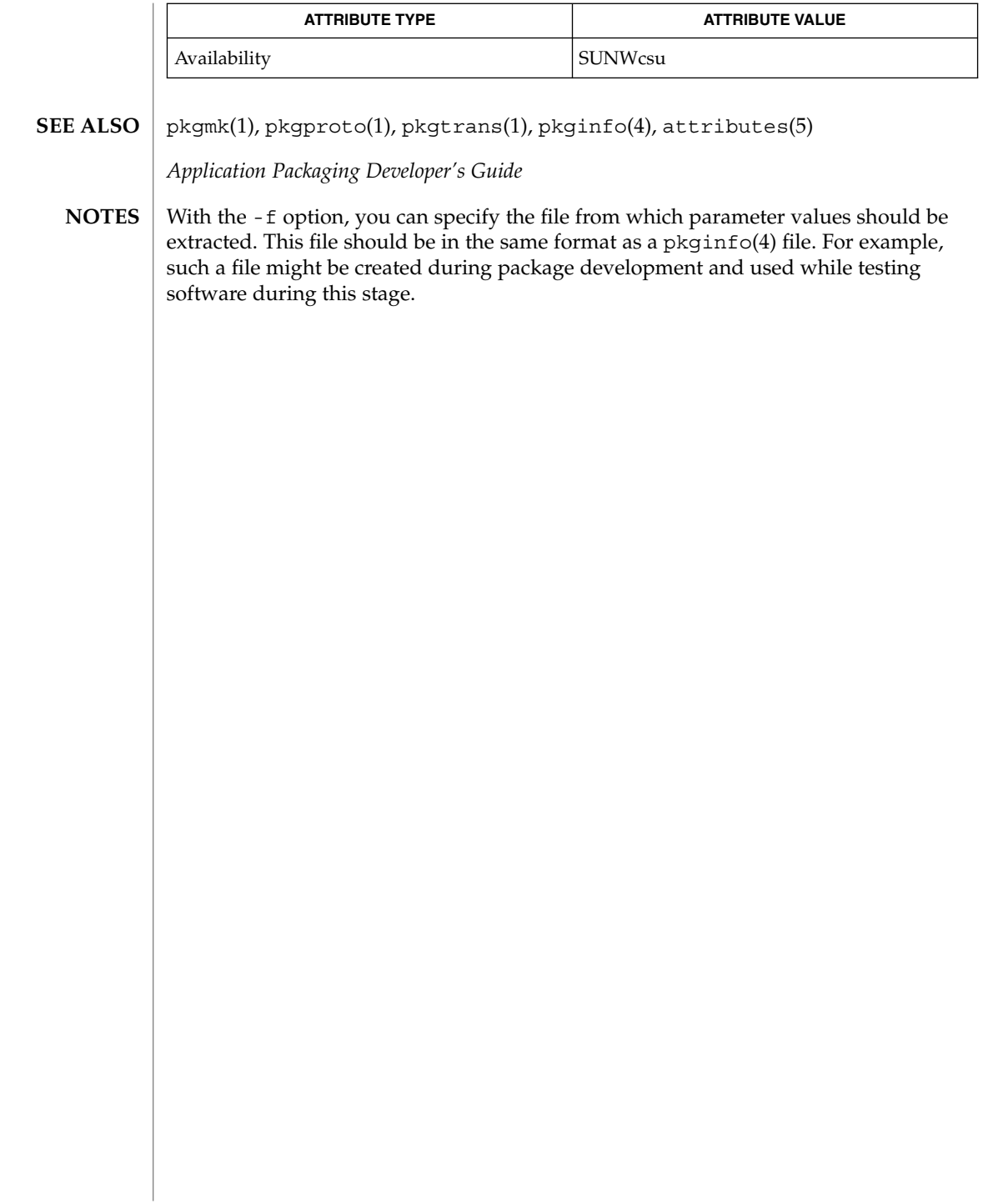

**NAME** | pkgproto – generate prototype file entries for input to pkgmk command **pkgproto** [-i] [-c *class*] [*path1*] **pkgproto** [-i] [-c *class*] [*path1=path2*…] pkgproto scans the indicated paths and generates prototype(4) file entries that may be used as input to the pkgmk(1) command. If no paths are specified on the command line, standard input is assumed to be a list of paths. If the pathname listed on the command line is a directory, the contents of the directory is searched. However, if input is read from stdin, a directory specified as a pathname will not be searched. -i Ignores symbolic links and records the paths as ftype=f (a file) versus ftype=s (symbolic link). -c *class* Maps the class of all paths to *class*. *path1* Pathname where objects are located. *path2* Pathname which should be substituted on output for *path1*. **EXAMPLE 1** Examples of the use of pkgproto.1. The following two examples show uses of pkgproto and a partial listing of the output produced. Example 1: example% pkgproto /bin=bin /usr/bin=usrbin /etc=etc f none bin/sed=/bin/sed 0775 bin bin f none bin/sh=/bin/sh 0755 bin daemon f none bin/sort=/bin/sort 0755 bin bin f none usrbin/sdb=/usr/bin/sdb 0775 bin bin f none usrbin/shl=/usr/bin/shl 4755 bin bin d none etc/master.d 0755 root daemon f none etc/master.d/kernel=/etc/master.d/kernel 0644 root daemon f none etc/rc=/etc/rc 0744 root daemon Example 2: example% find / -type d -print | pkgproto d none / 755 root root d none /bin 755 bin bin d none /usr 755 root root d none /usr/bin 775 bin bin d none /etc 755 root root d none /tmp 777 root root 0 Successful completion. >0 An error occurred. **ATTRIBUTES** See attributes(5) for descriptions of the following attributes: pkgproto(1) **SYNOPSIS DESCRIPTION OPTIONS OPERANDS EXAMPLES EXIT STATUS**

# pkgproto(1)

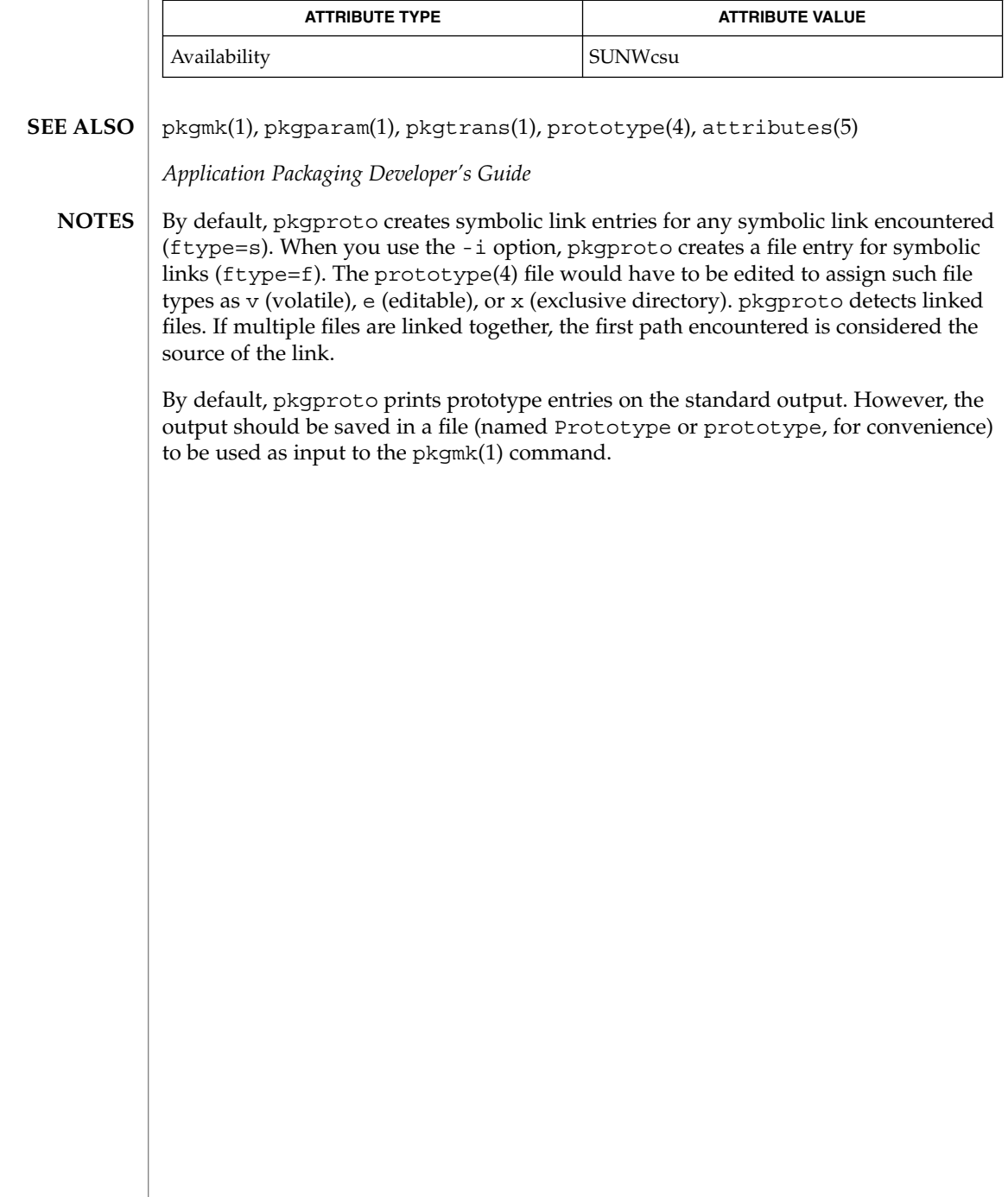

pkgtrans(1)

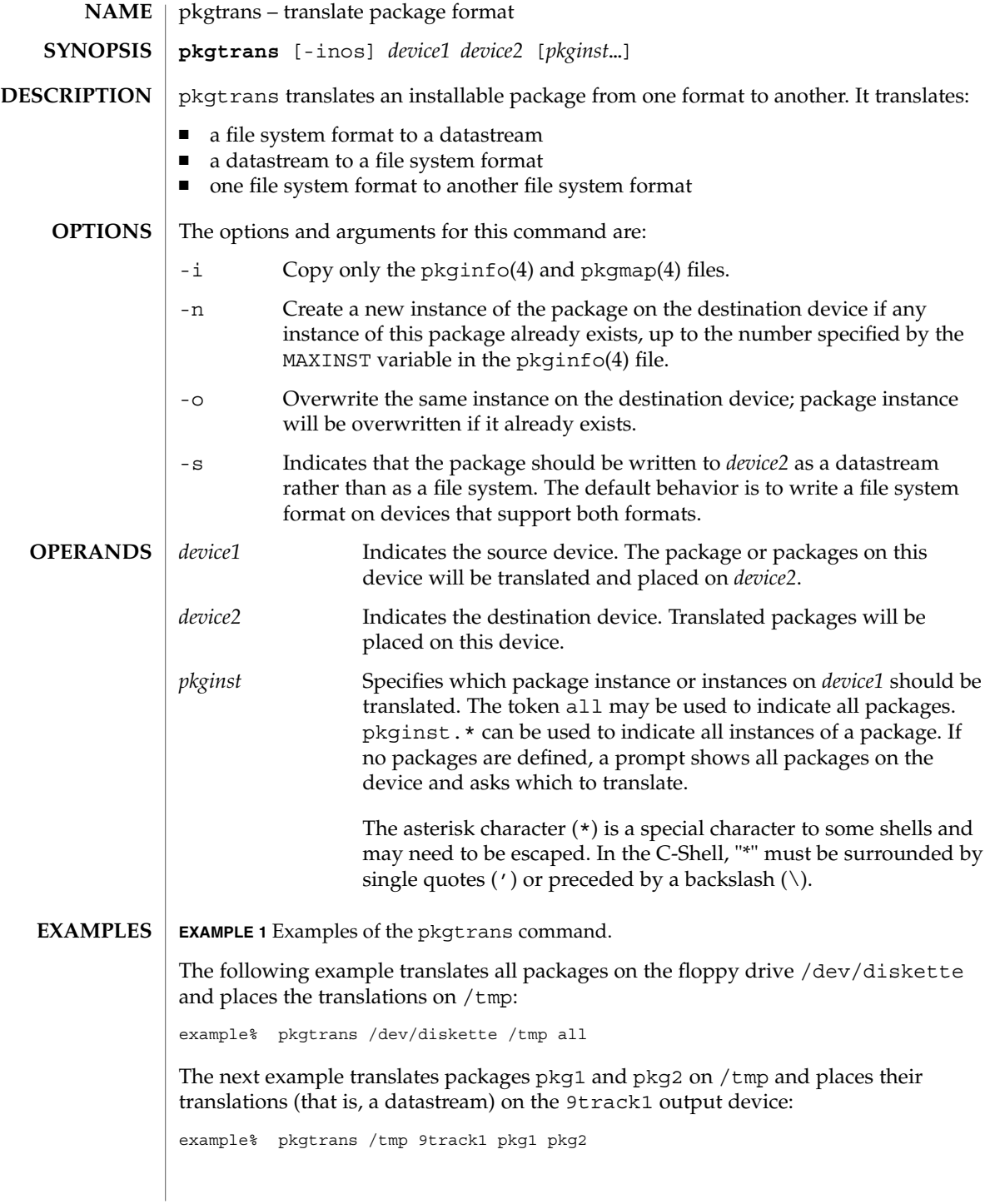

User Commands **1125**

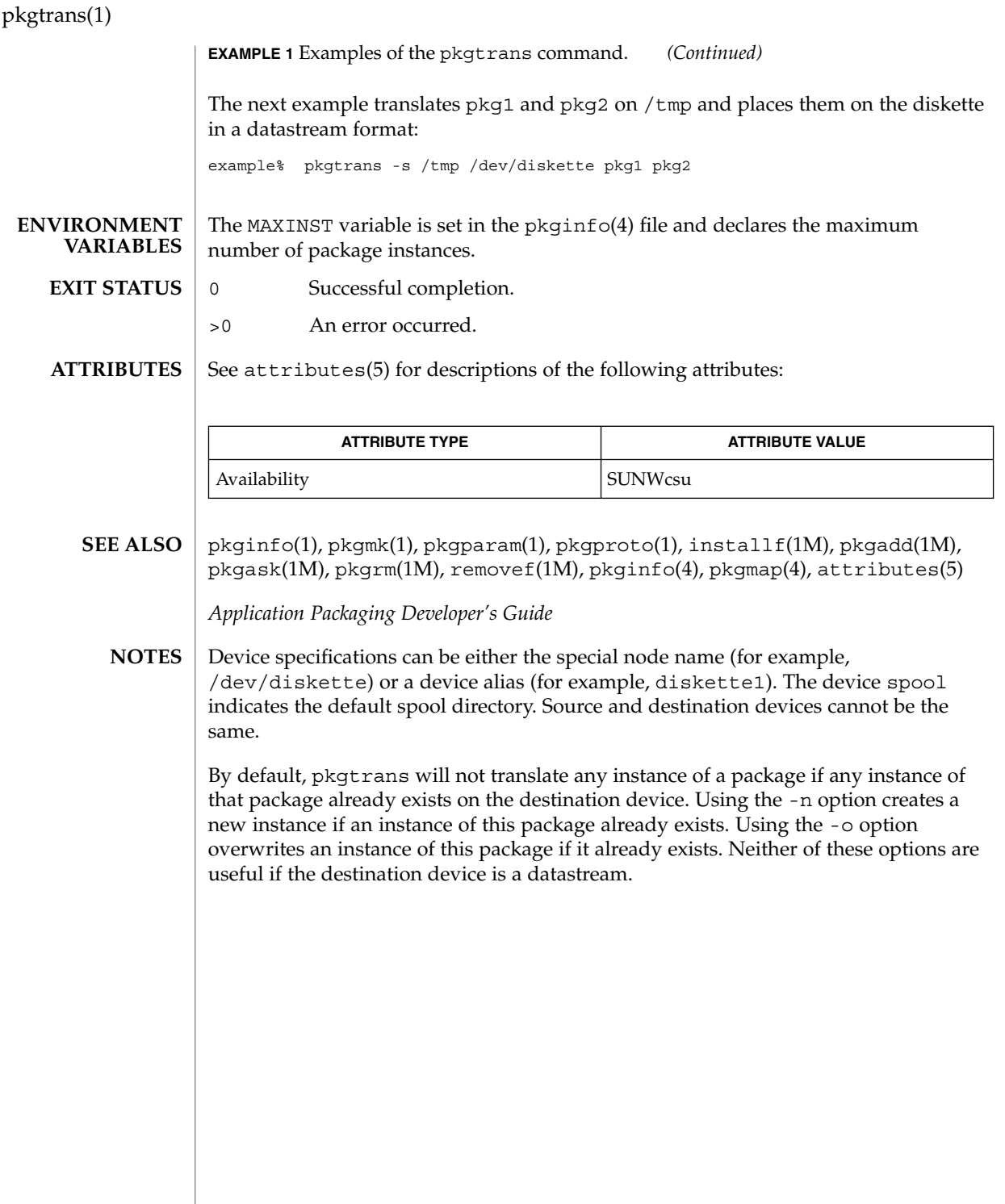

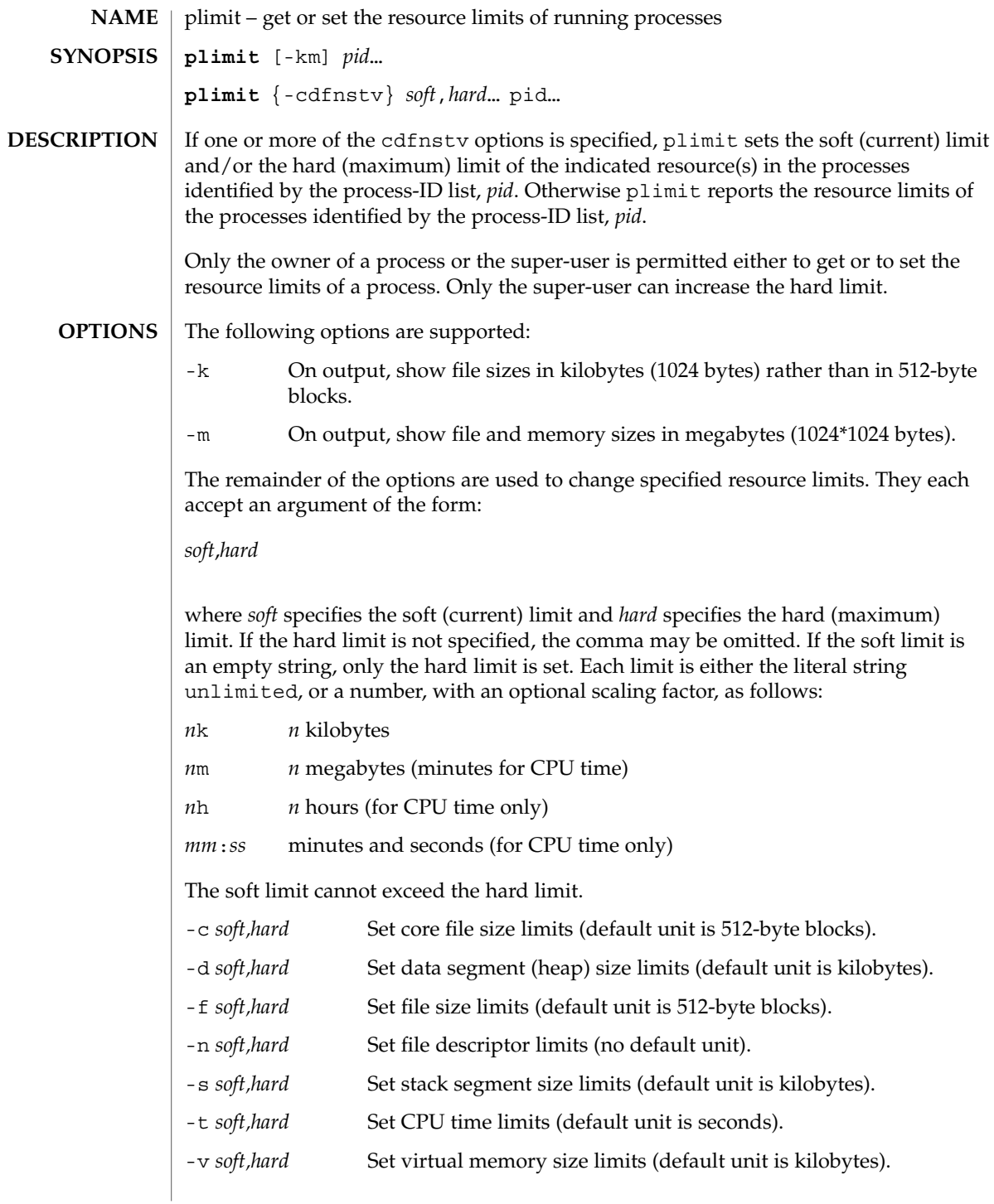

plimit(1)

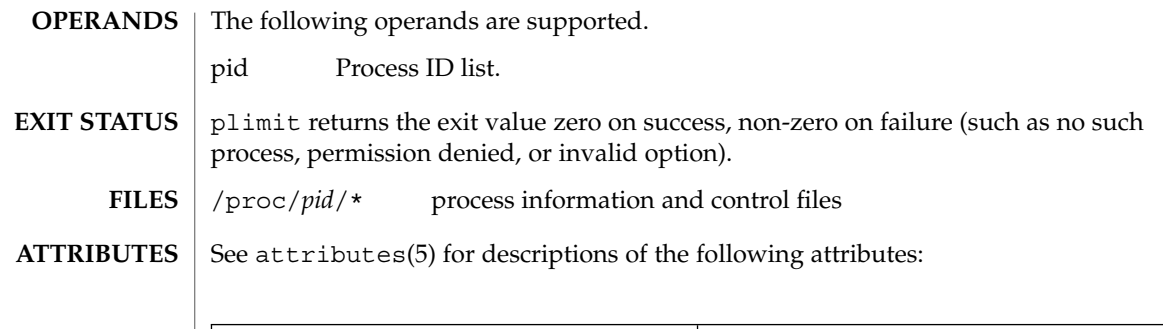

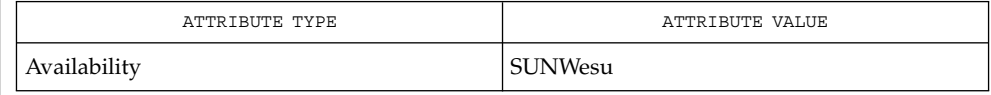

 $\textbf{SEE \, ALSO} \parallel \text{ulimit(1), proc(1), getrlimit(2), setrlimit(2), proc(4), attributes(5),}$ 

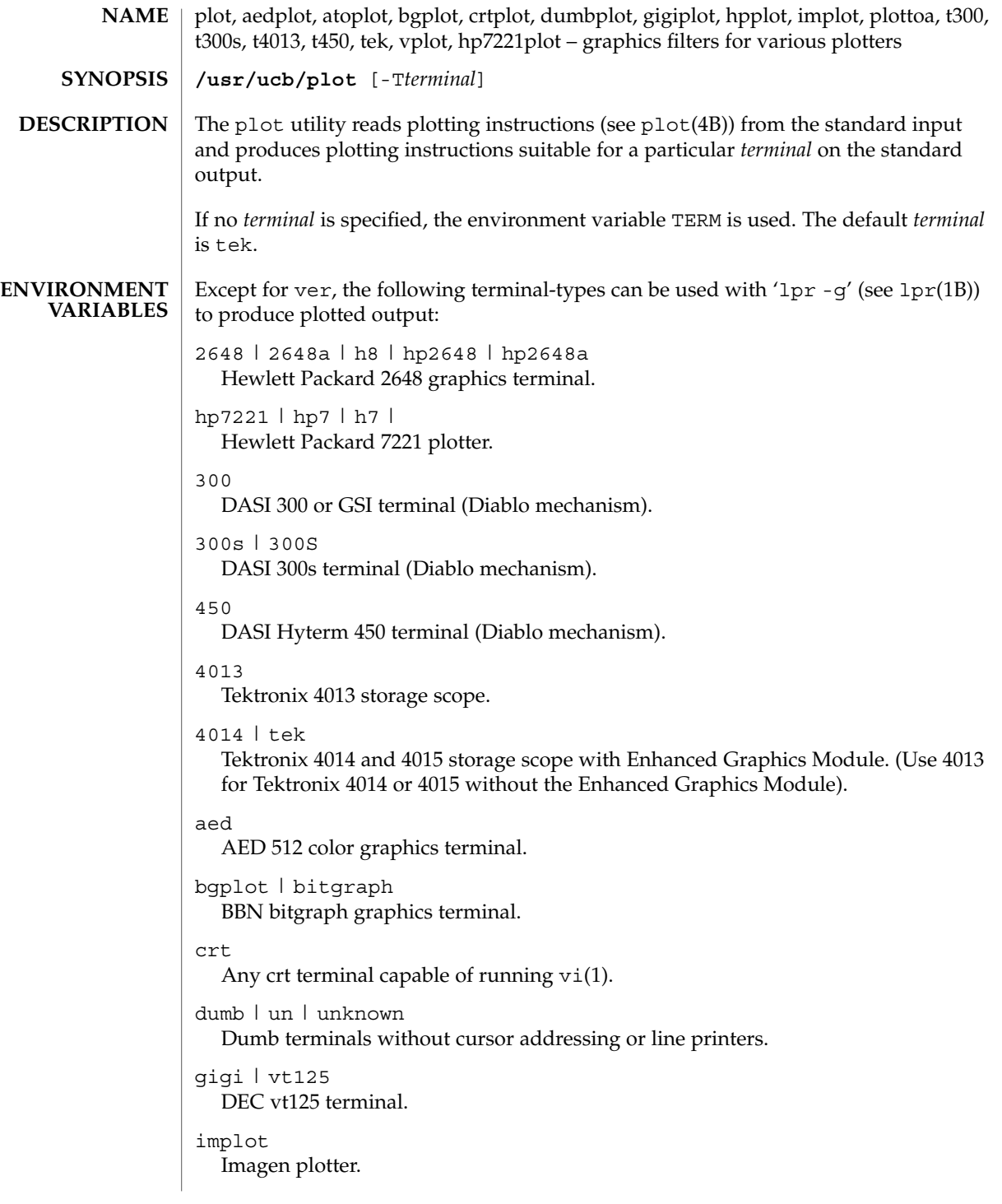

plot(1B)

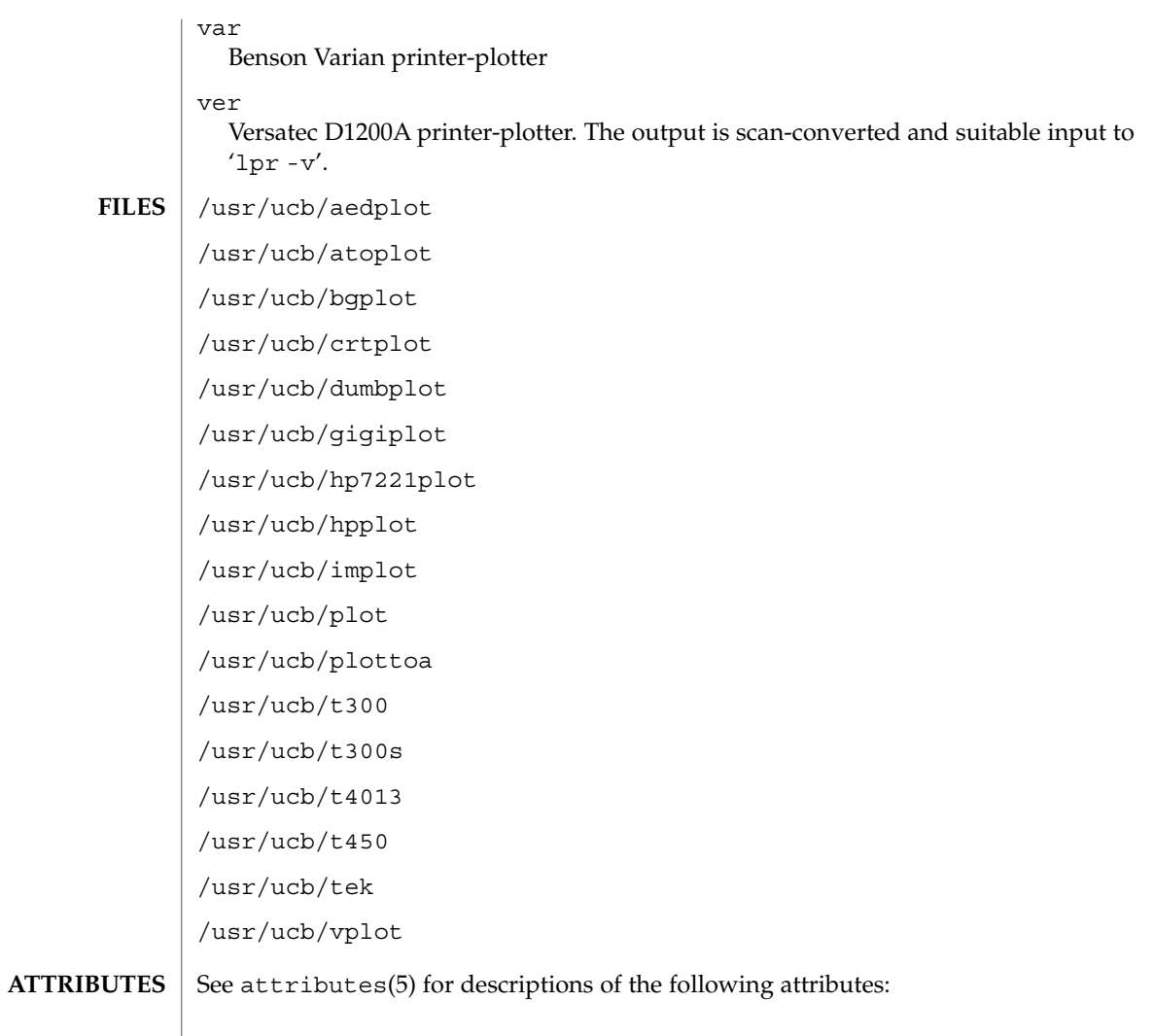

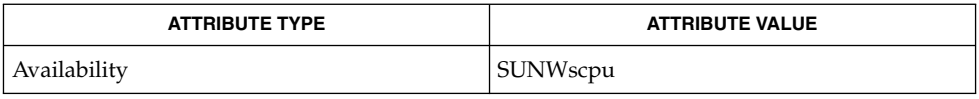

 $\textbf{SEE \: \textbf{ALSO} \parallel \text{graph}(1), \text{tplot}(1), \text{vi}(1), \text{1pr}(1B), \text{plot}(4B), \text{attributes (5)}$ 

**1130** man pages section 1: User Commands • Last Revised 3 Aug 1994

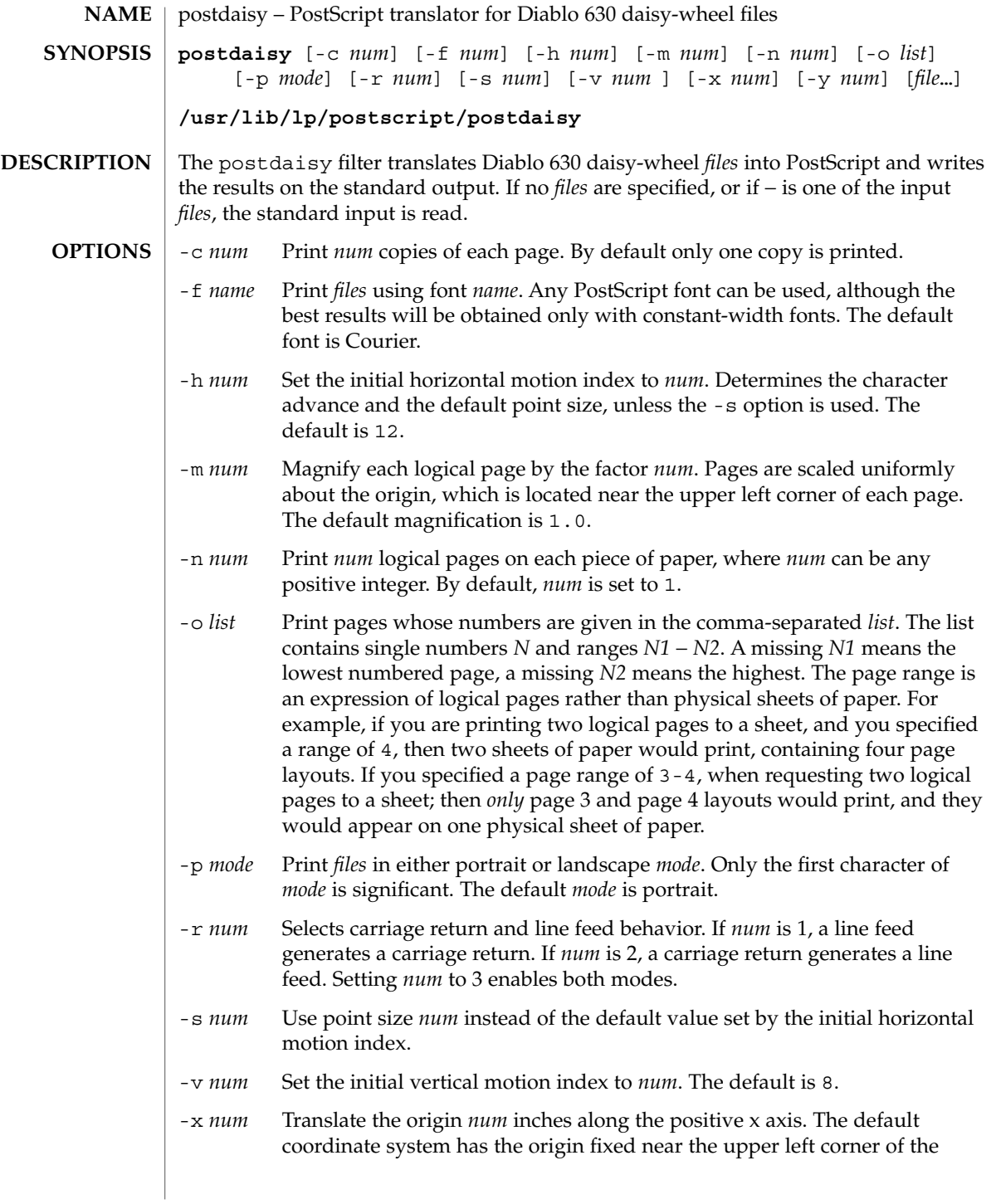

## postdaisy(1)

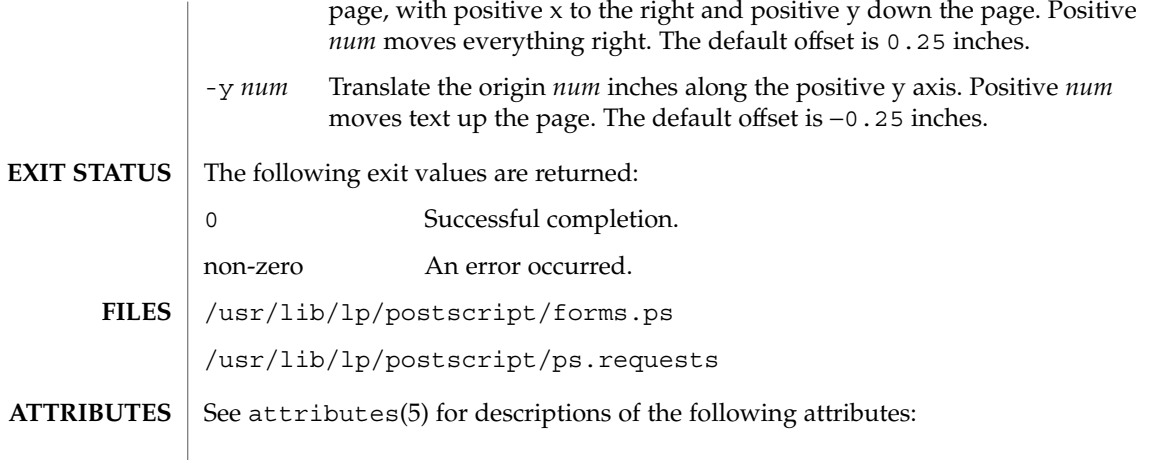

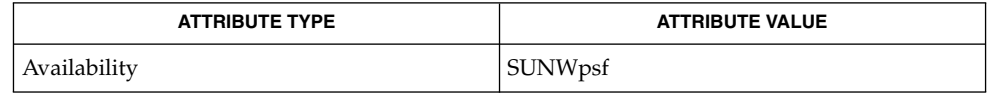

 $\texttt{download}(1)$ ,  $\texttt{dpost}(1)$ ,  $\texttt{postdmd}(1)$ ,  $\texttt{postio}(1)$ ,  $\texttt{postmd}(1)$ ,  $\texttt{postprint}(1)$ ,  $\texttt{postreverse}(1)$ ,  $\texttt{posttek}(1)$ ,  $\texttt{attributes}(5)$ **SEE ALSO**

# postdmd(1)

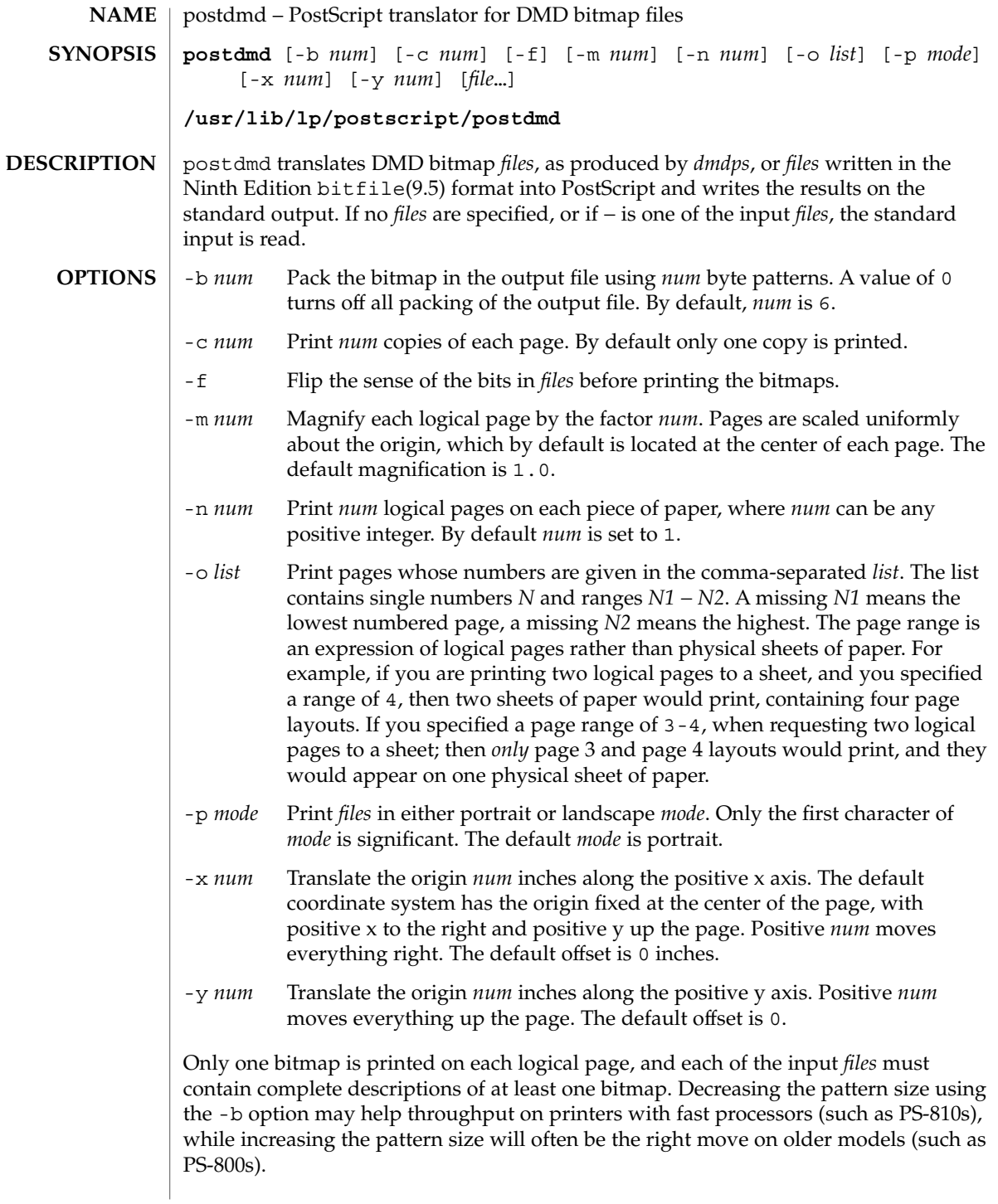

postdmd(1)

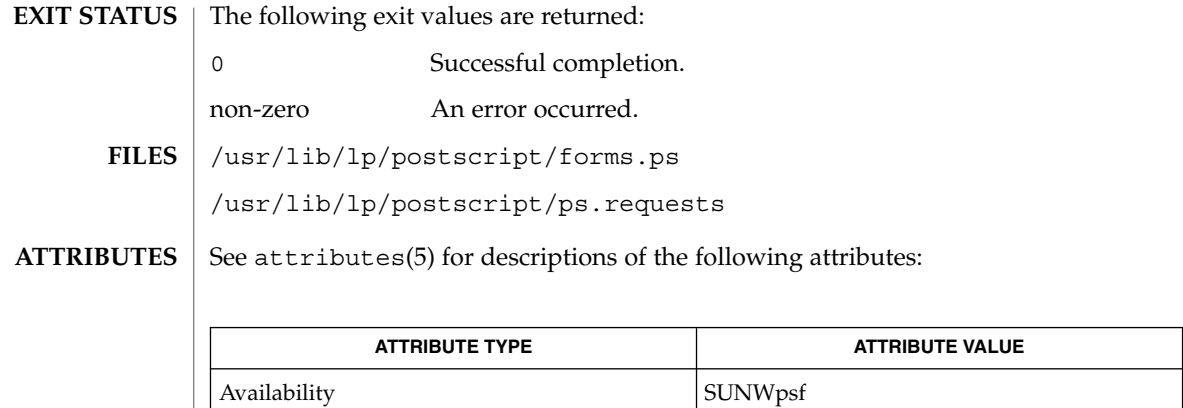

download(1), dpost(1), postdaisy(1), postio(1), postmd(1), postprint(1), postreverse(1), posttek(1), attributes(5) **SEE ALSO**

postio(1)

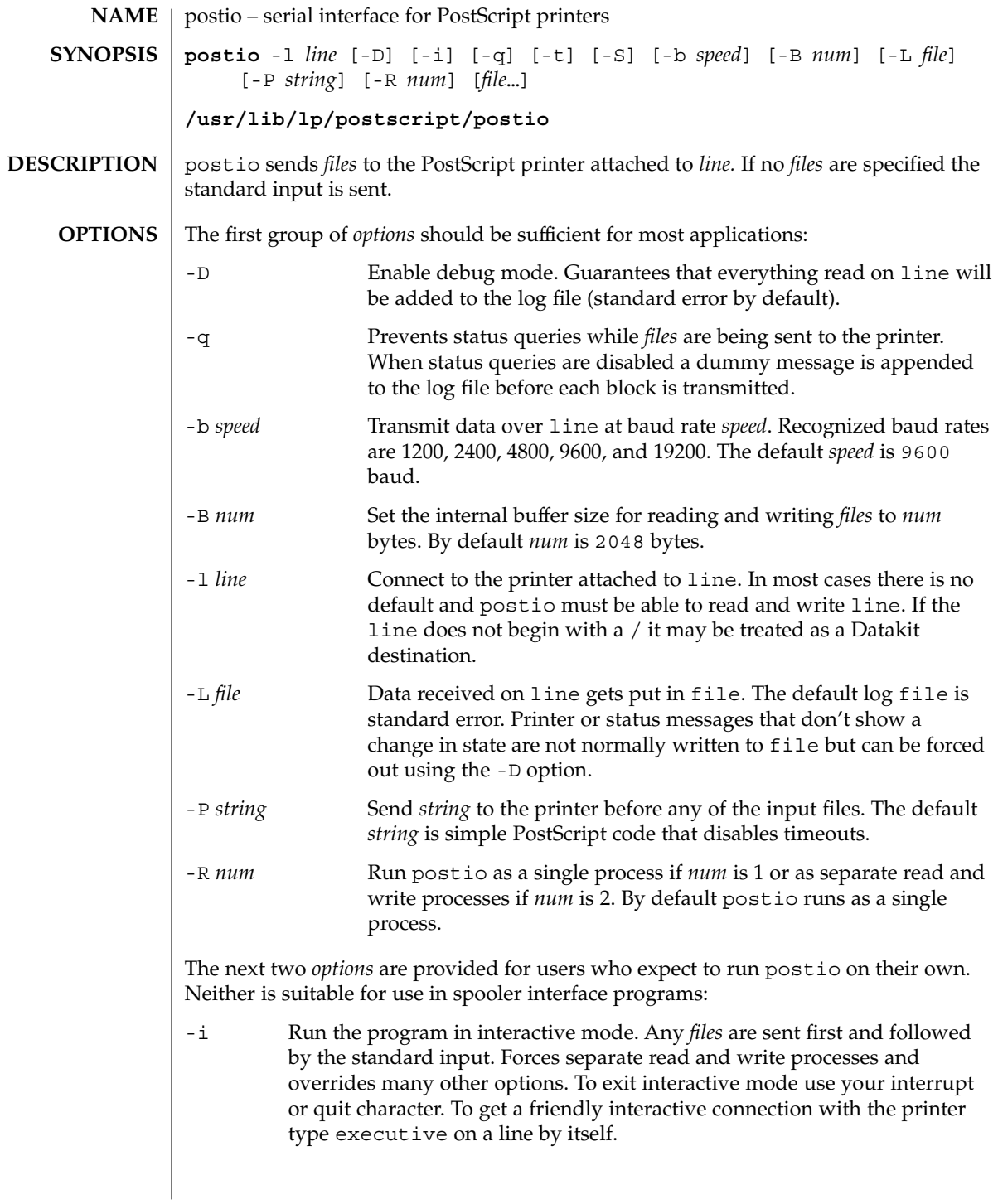

User Commands **1135**

postio(1)

-t Data received on line and not recognized as printer or status information is written to the standard output. Forces separate read and write processes. Convenient if you have a PostScript program that will be returning useful data to the host.

The last option is not generally recommended and should only be used if all else fails to provide a reliable connection:

-S Slow the transmission of data to the printer. Severely limits throughput, runs as a single process, disables the -q option, limits the internal buffer size to 1024 bytes, can use an excessive amount of CPU time, and does nothing in interactive mode.

The best performance will usually be obtained by using a large internal buffer (the -B option) and by running the program as separate read and write processes (the -R 2 option). Inability to fork the additional process causes postio to continue as a single read/write process. When one process is used, only data sent to the printer is flow controlled.

The *options* are not all mutually exclusive. The -i option always wins, selecting its own settings for whatever is needed to run interactive mode, independent of anything else found on the command line. Interactive mode runs as separate read and write processes and few of the other *options* accomplish anything in the presence of the -i option. The -t option needs a reliable two way connection to the printer and therefore tries to force separate read and write processes. The -S option relies on the status query mechanism, so  $-q$  is disabled and the program runs as a single process.

In most cases postio starts by making a connection to line and then attempts to force the printer into the IDLE state by sending an appropriate sequence of  $\uparrow$ T (status query), ^C (interrupt), and ^D (end of job) characters. When the printer goes IDLE, *files* are transmitted along with an occasional  $\uparrow$ T (unless the -q option was used). After all the *files* are sent the program waits until it's reasonably sure the job is complete. Printer generated error messages received at any time except while establishing the initial connection (or when running interactive mode) cause postio to exit with a non-zero status. In addition to being added to the log file, printer error messages are also echoed to standard error.

#### **EXAMPLE 1** Examples of the postio command. **EXAMPLES**

Run as a single process at 9600 baud and send *file1* and *file2* to the printer attached to /dev/tty01:

example% postio -l /dev/tty01 *file1 file2*

Same as above except two processes are used, the internal buffer is set to 4096 bytes, and data returned by the printer gets put in file *log*:

example% postio -R 2 -B 4096 -l/dev/tty01 -L *log file1 file2*

Establish an interactive connection with the printer at Datakit destination *my/printer*:

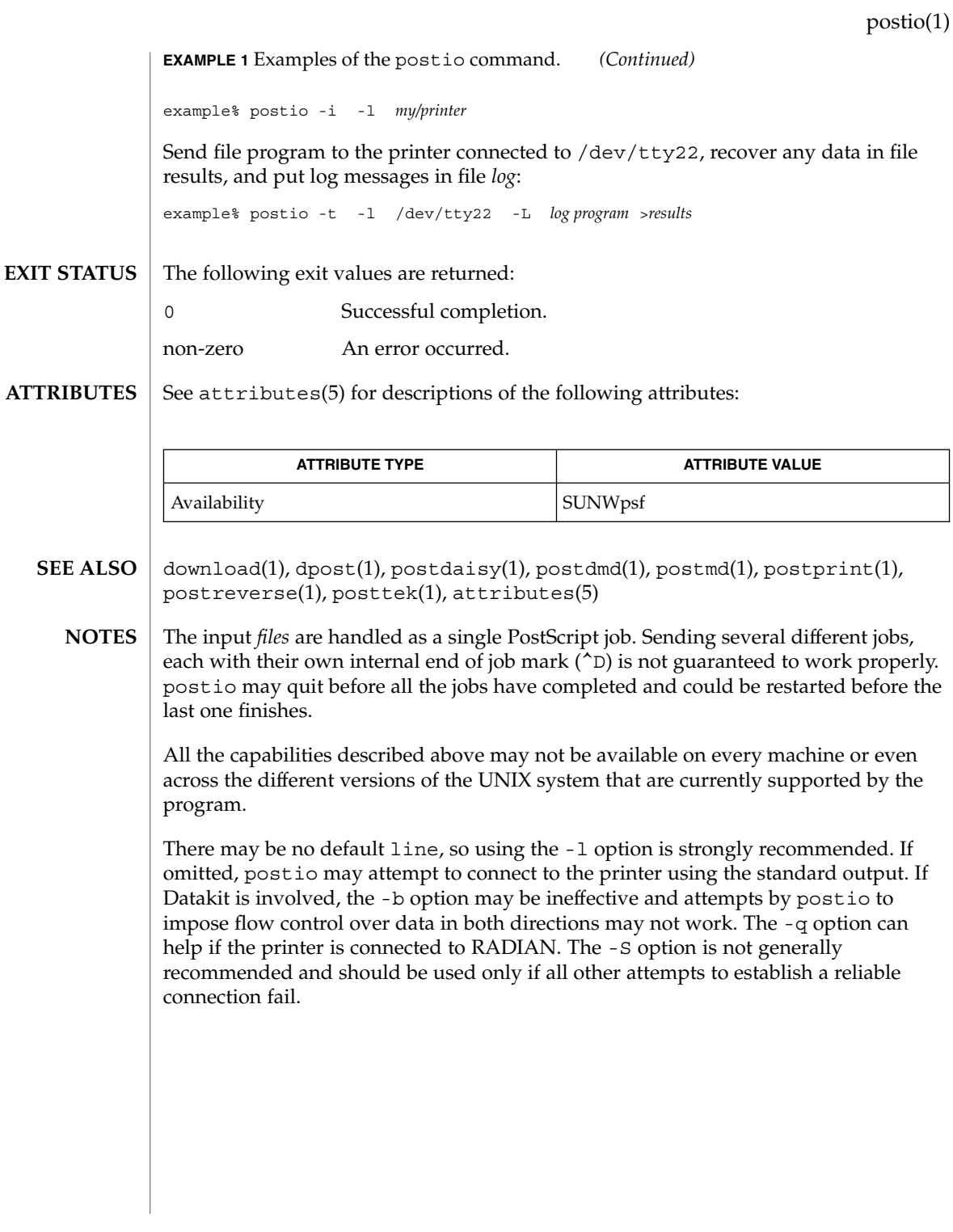

User Commands **1137**

# postmd(1)

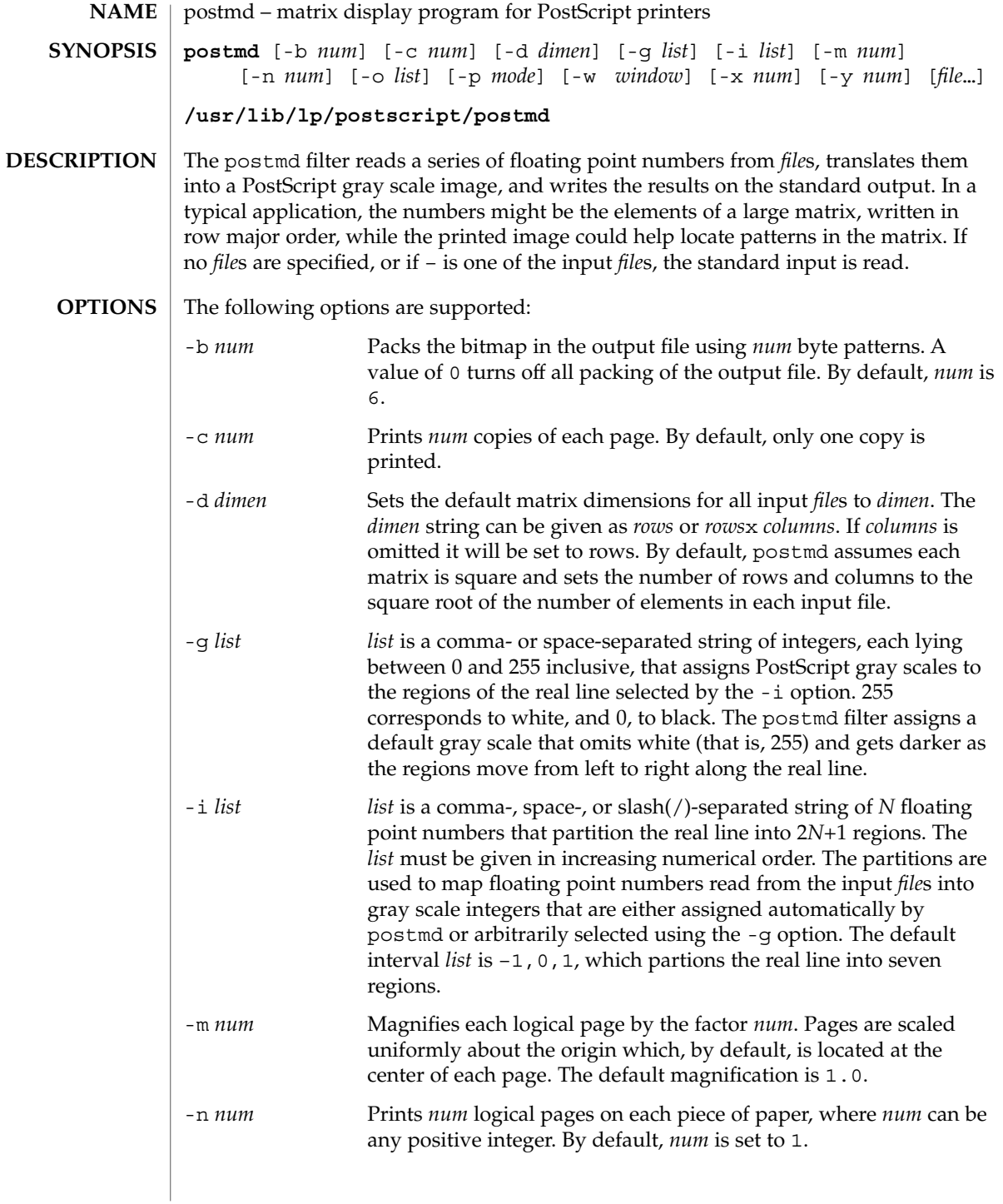

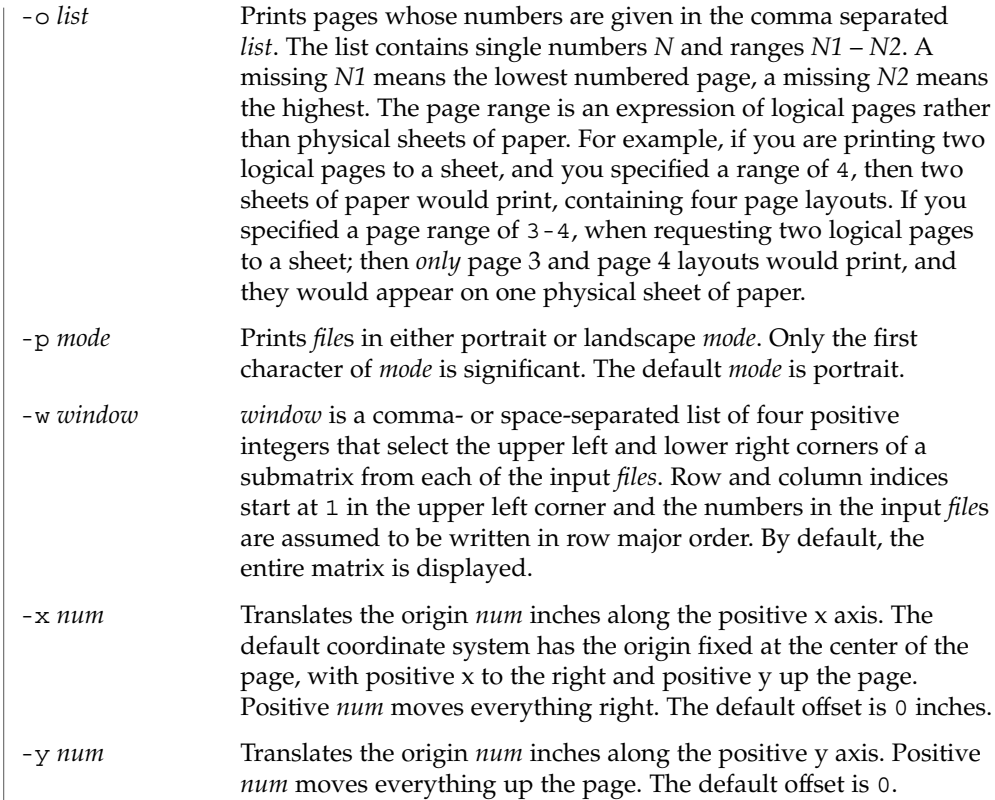

Only one matrix is displayed on each logical page, and each of the input *file*s must contain complete descriptions of exactly one matrix. Matrix elements are floating point numbers arranged in row major order in each input file. White space, including newlines, is not used to determine matrix dimensions. By default, postmd assumes each matrix is square and sets the number of rows and columns to the square root of the number of elements in the input file. Supplying default dimensions on the command line with the -d option overrides this default behavior, and in that case the dimensions apply to all input *file*s.

An optional header can be supplied with each input file and is used to set the matrix dimensions, the partition of the real line, the gray scale map, and a window into the matrix. The header consists of keyword/value pairs, each on a separate line. It begins on the first line of each input file and ends with the first unrecognized string, which should be the first matrix element. Values set in the header take precedence, but apply only to the current input file. Recognized header keywords are dimension, interval, grayscale, and window. The syntax of the value string that follows each keyword parallels what is accepted by the  $-d$ ,  $-i$ ,  $-g$ , and  $-w$  options.

postmd(1)

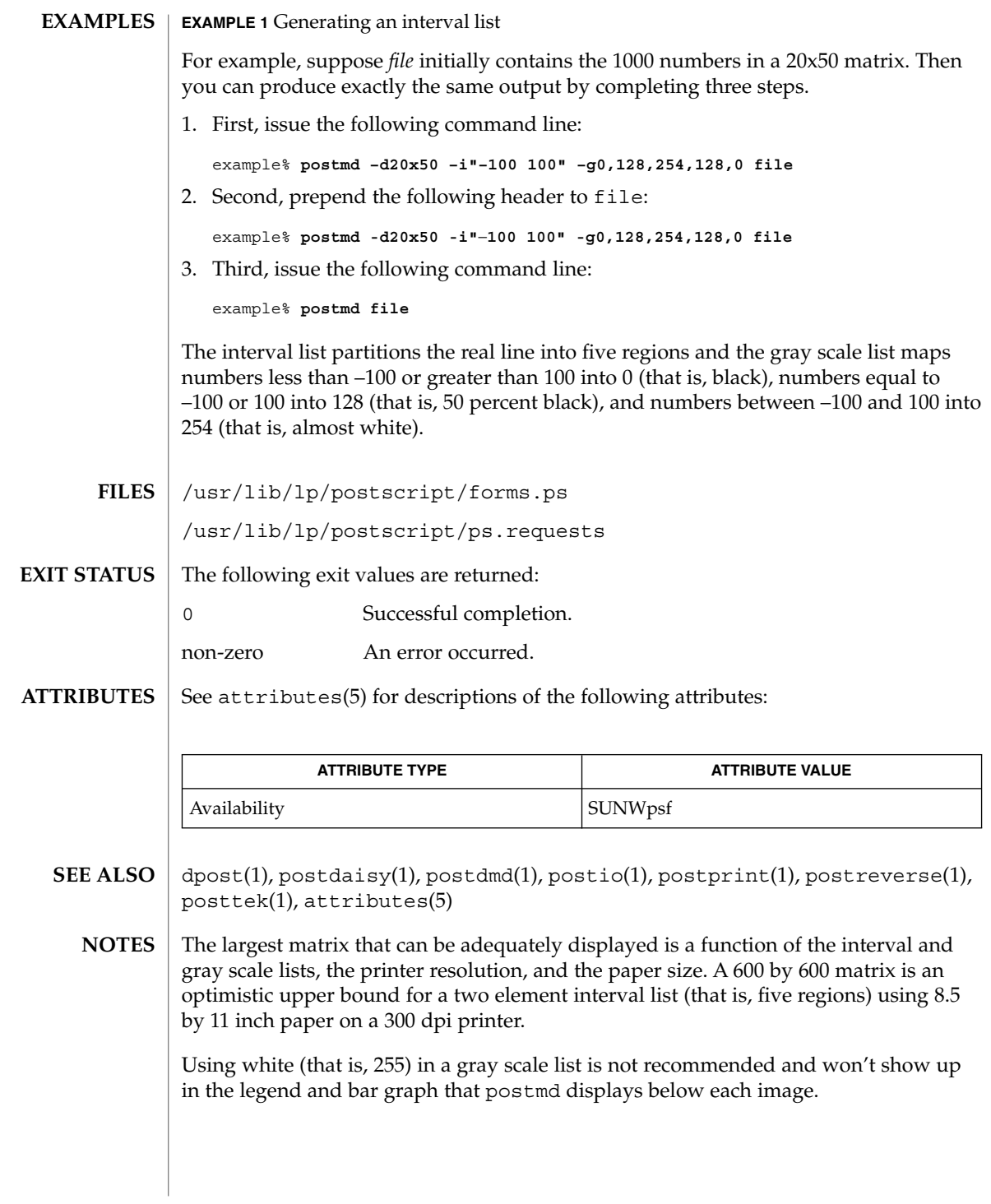

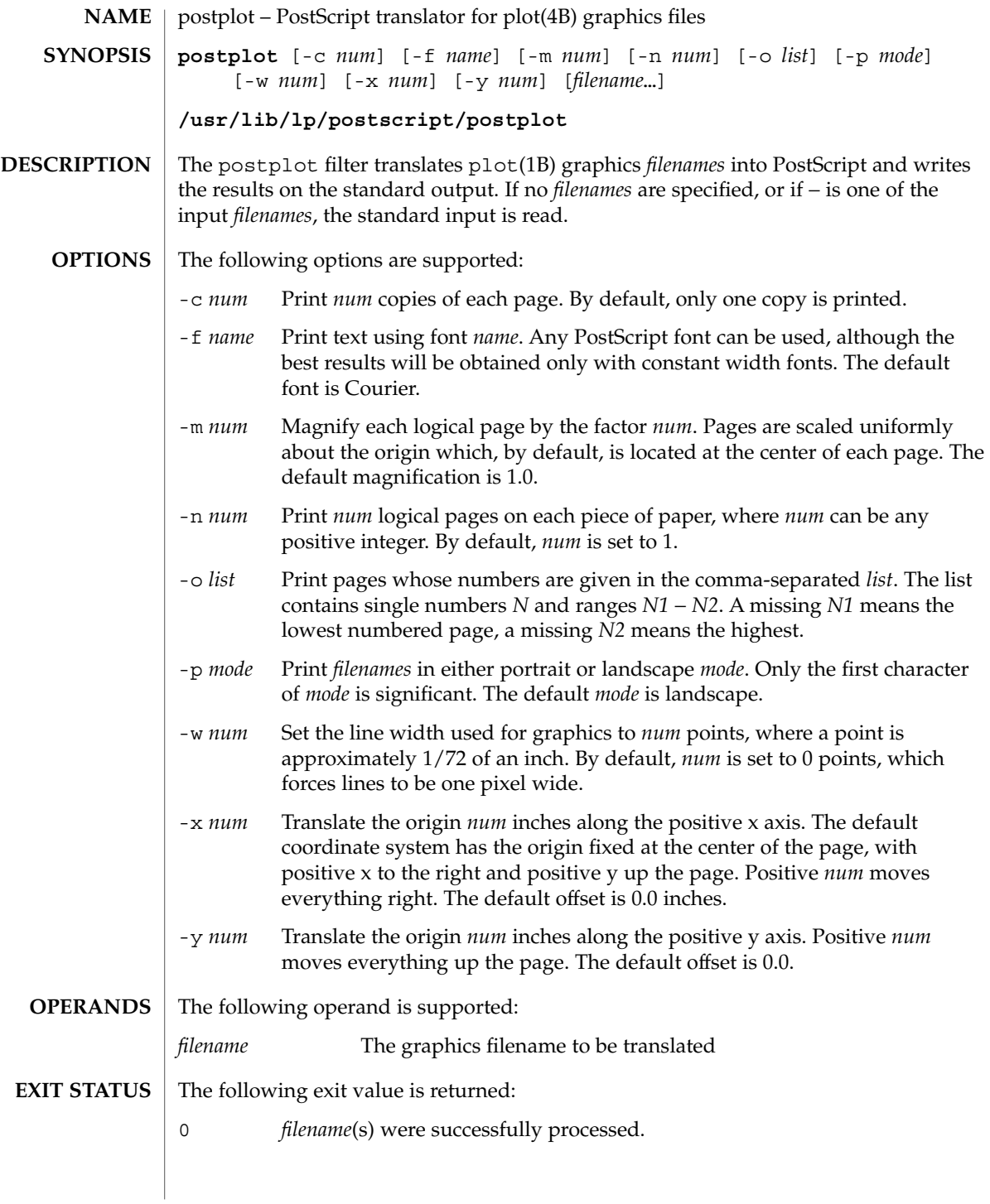

### postplot(1)

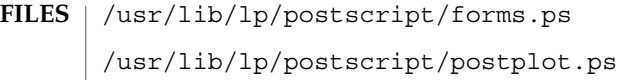

/usr/lib/lp/postscript/ps.requests

**ATTRIBUTES** See attributes(5) for descriptions of the following attributes:

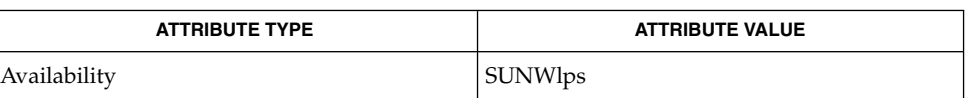

- download(1),  $dpost(1)$ ,  $plot(1B)$ ,  $postdaisy(1)$ ,  $postdmd(1)$ ,  $postio(1)$ , postmd(1), postprint(1), postreverse(1), plot(4B), attributes(5) **SEE ALSO**
	- The default line width is too small for write-white print engines, such as the one used by the PS-2400. **NOTES**

postprint(1)

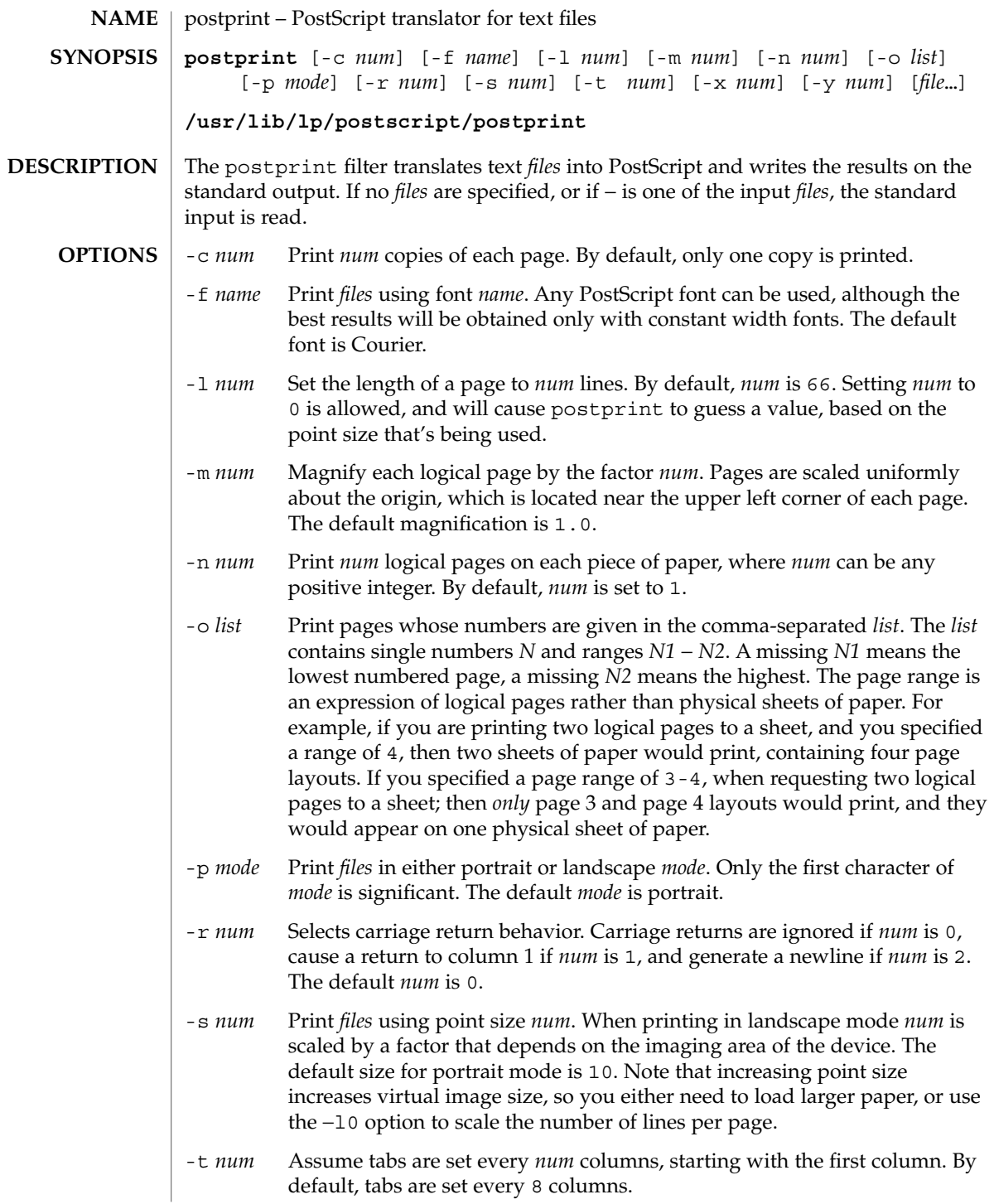

## postprint(1)

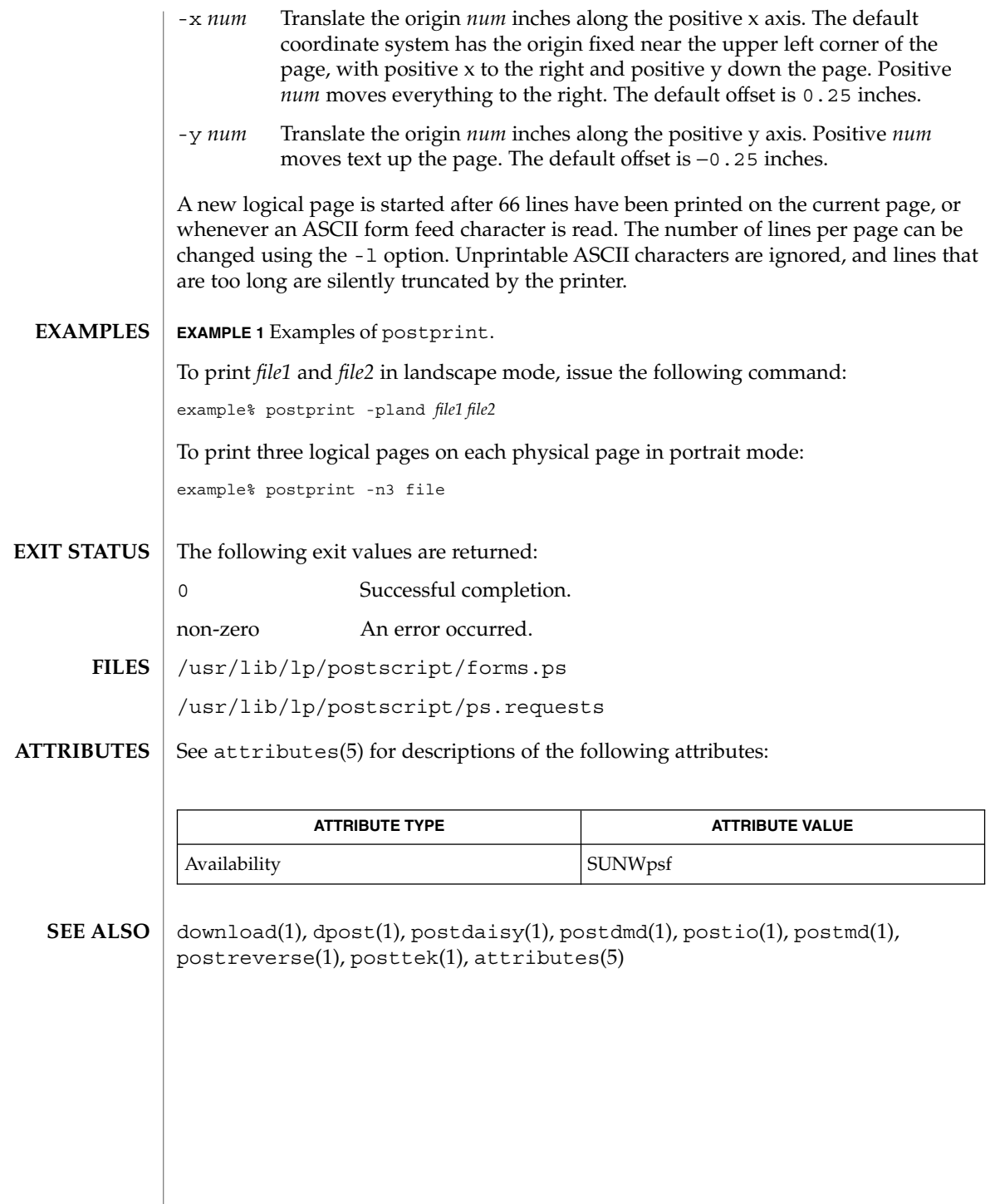

postreverse(1)

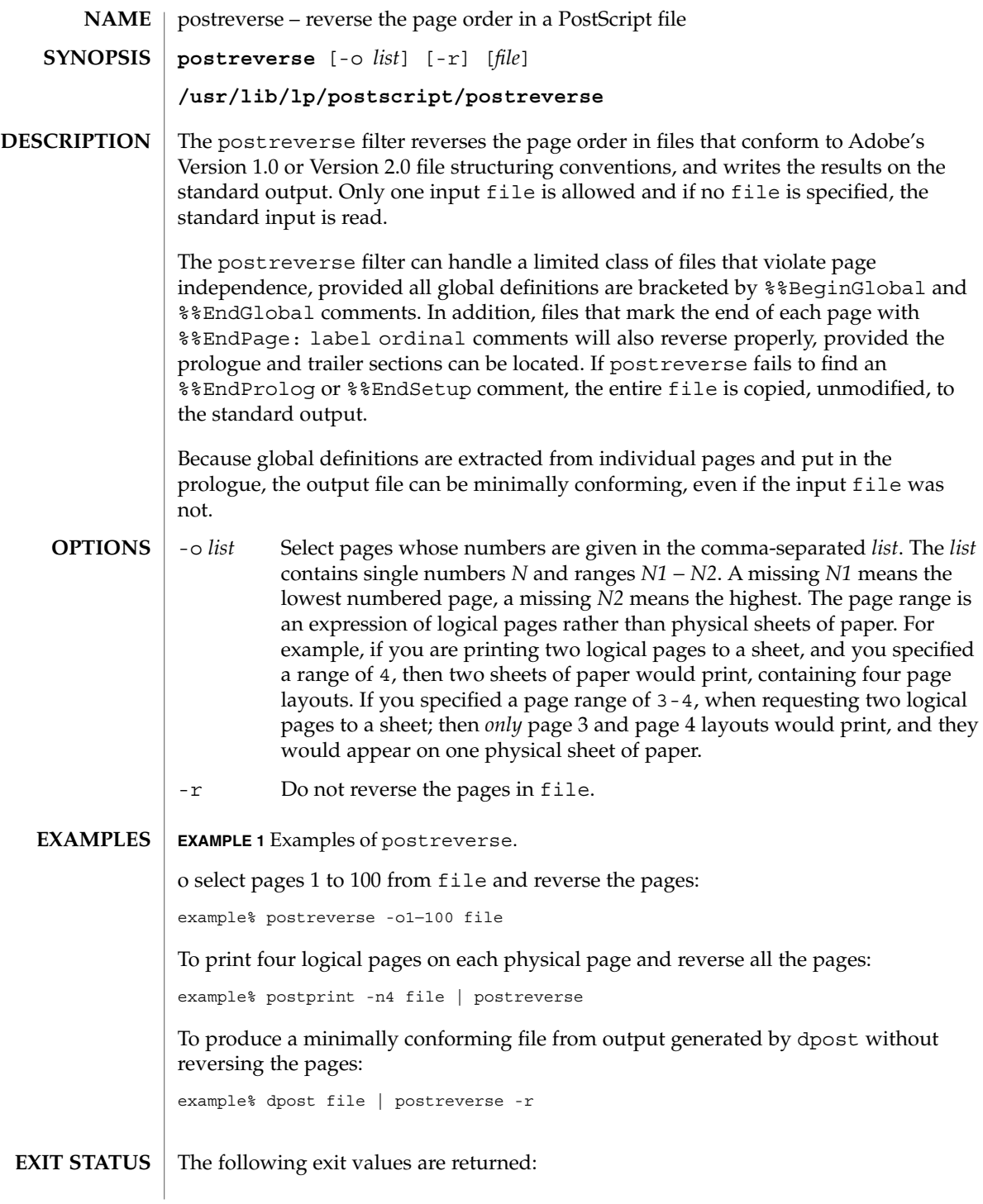

User Commands **1145**

postreverse(1)

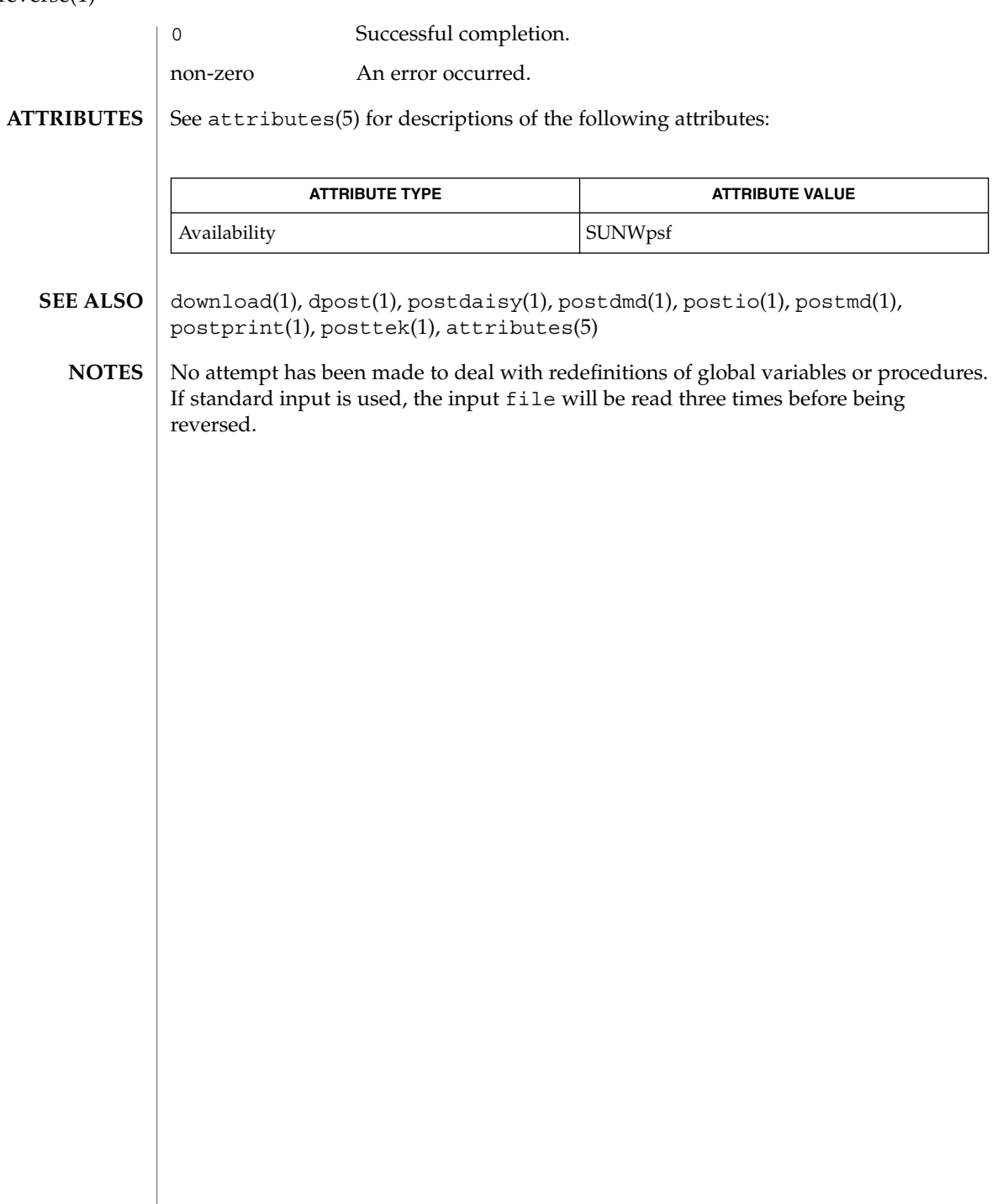

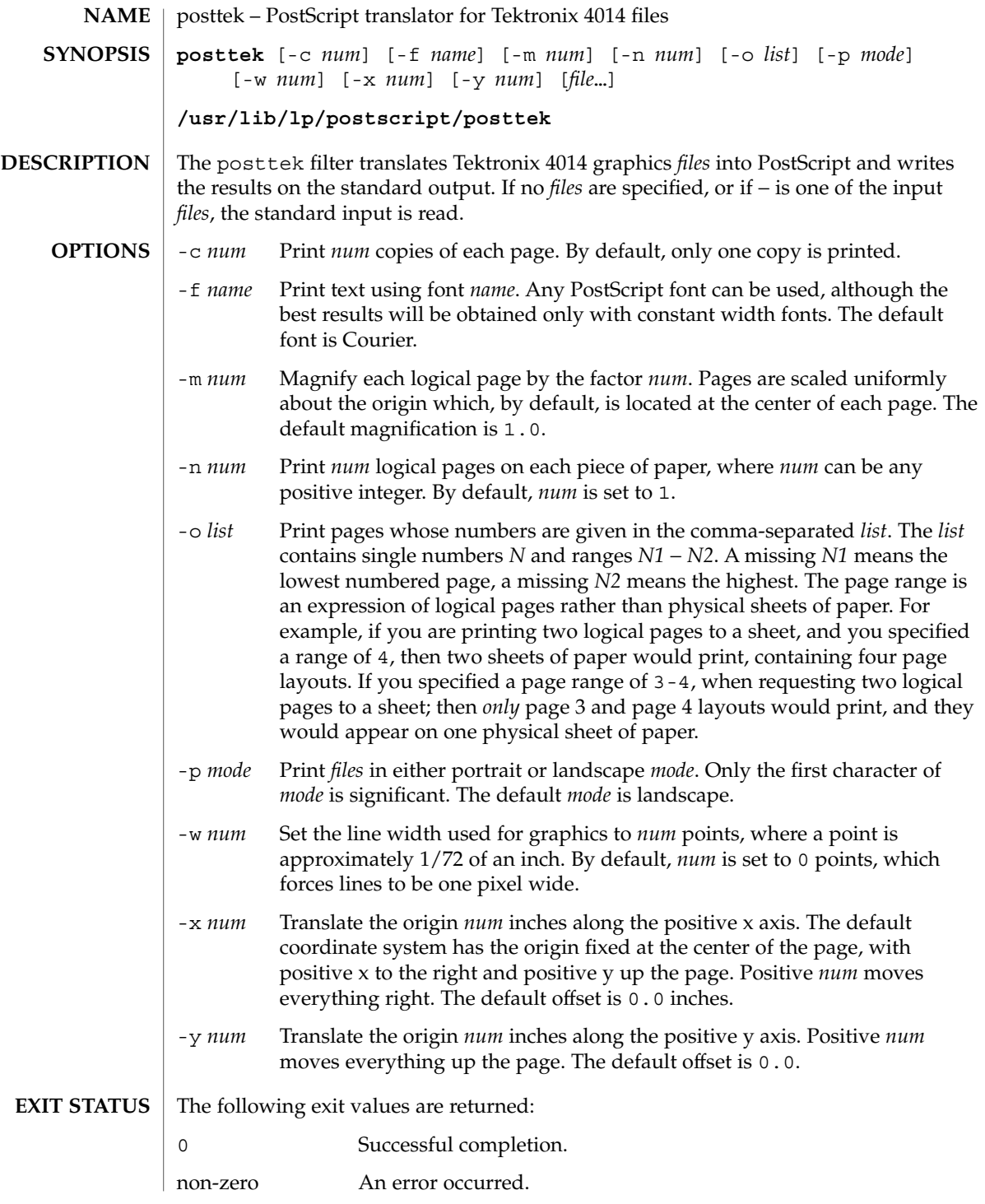

posttek(1)

/usr/lib/lp/postscript/forms.ps **FILES** /usr/lib/lp/postscript/ps.requests

**ATTRIBUTES**

See attributes(5) for descriptions of the following attributes:

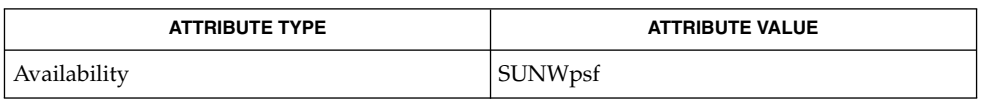

- download(1), dpost(1), postdaisy(1), postdmd(1), postio(1), postmd(1), postprint(1), postreverse(1), attributes(5) **SEE ALSO**
	- The default line width is too small for write-white print engines, such as the one used by the PS-2400. **NOTES**

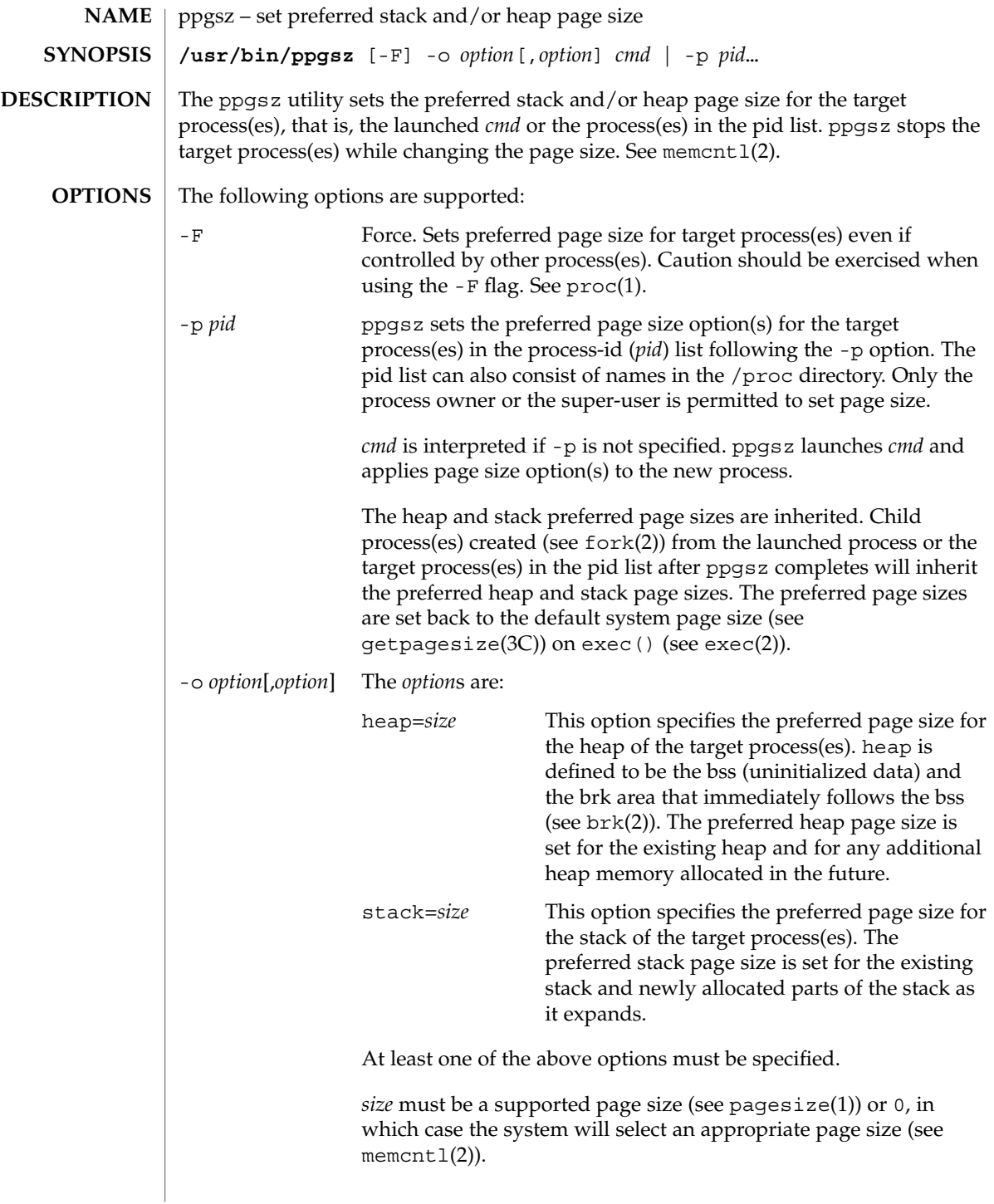

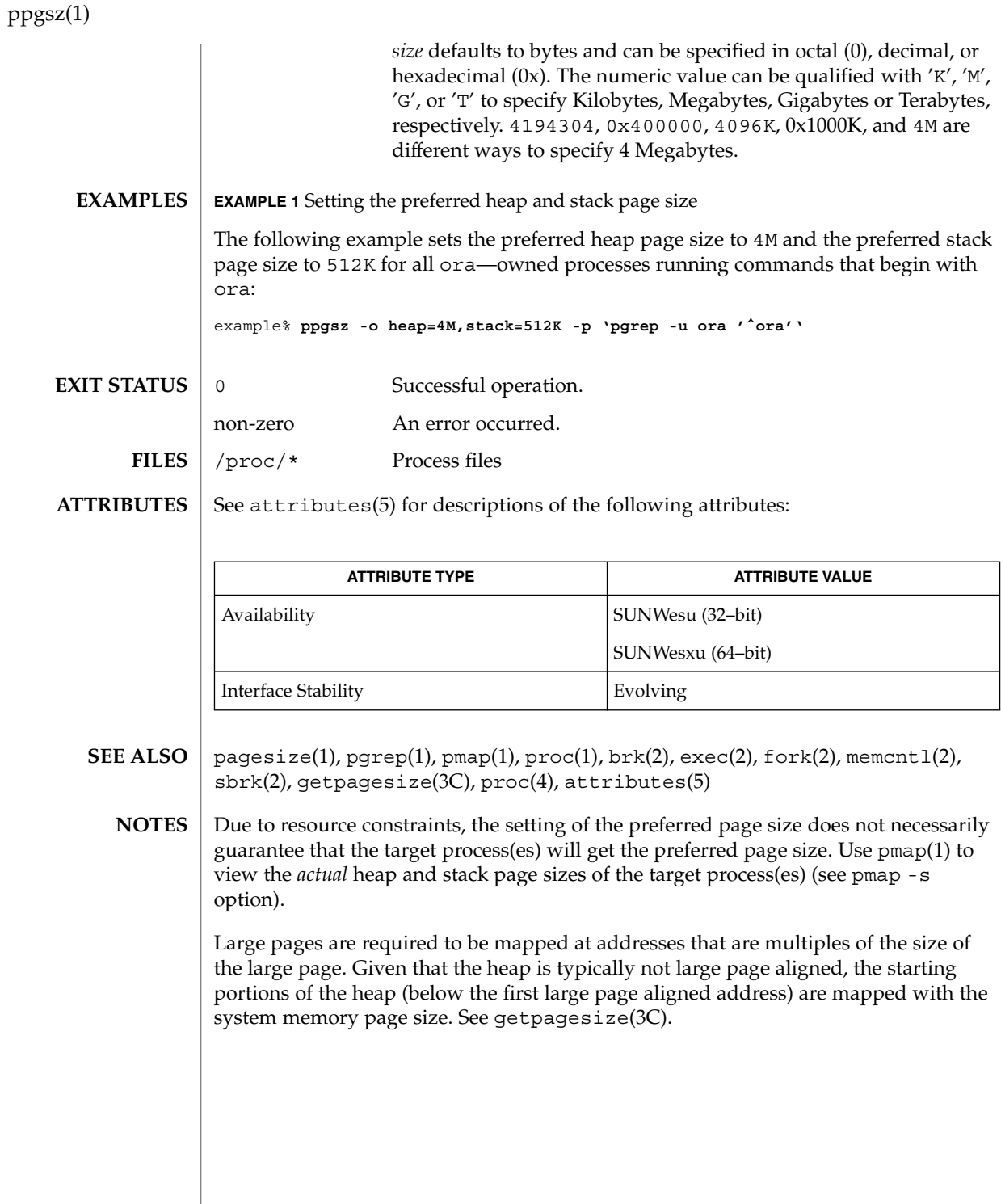

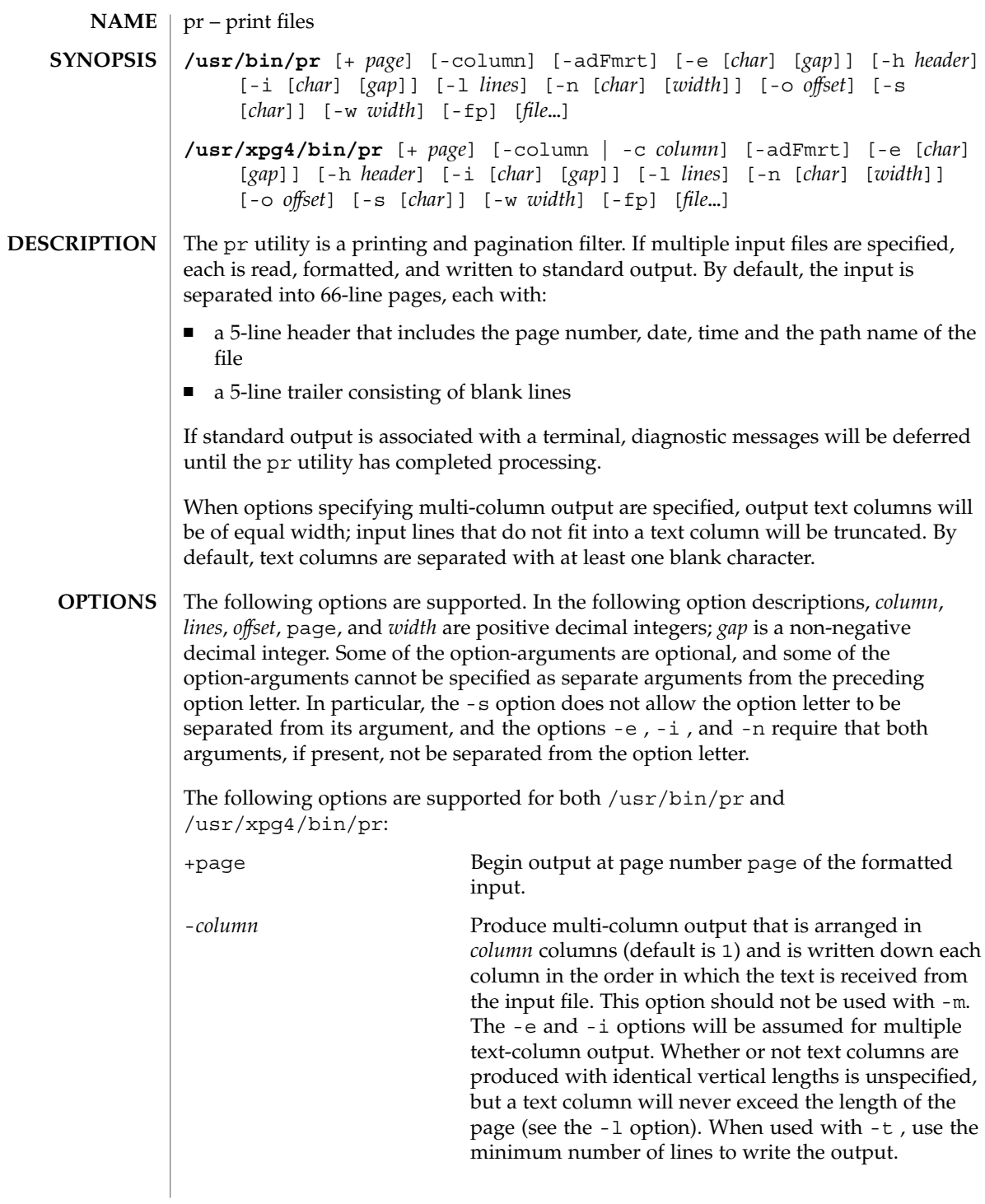

pr(1)

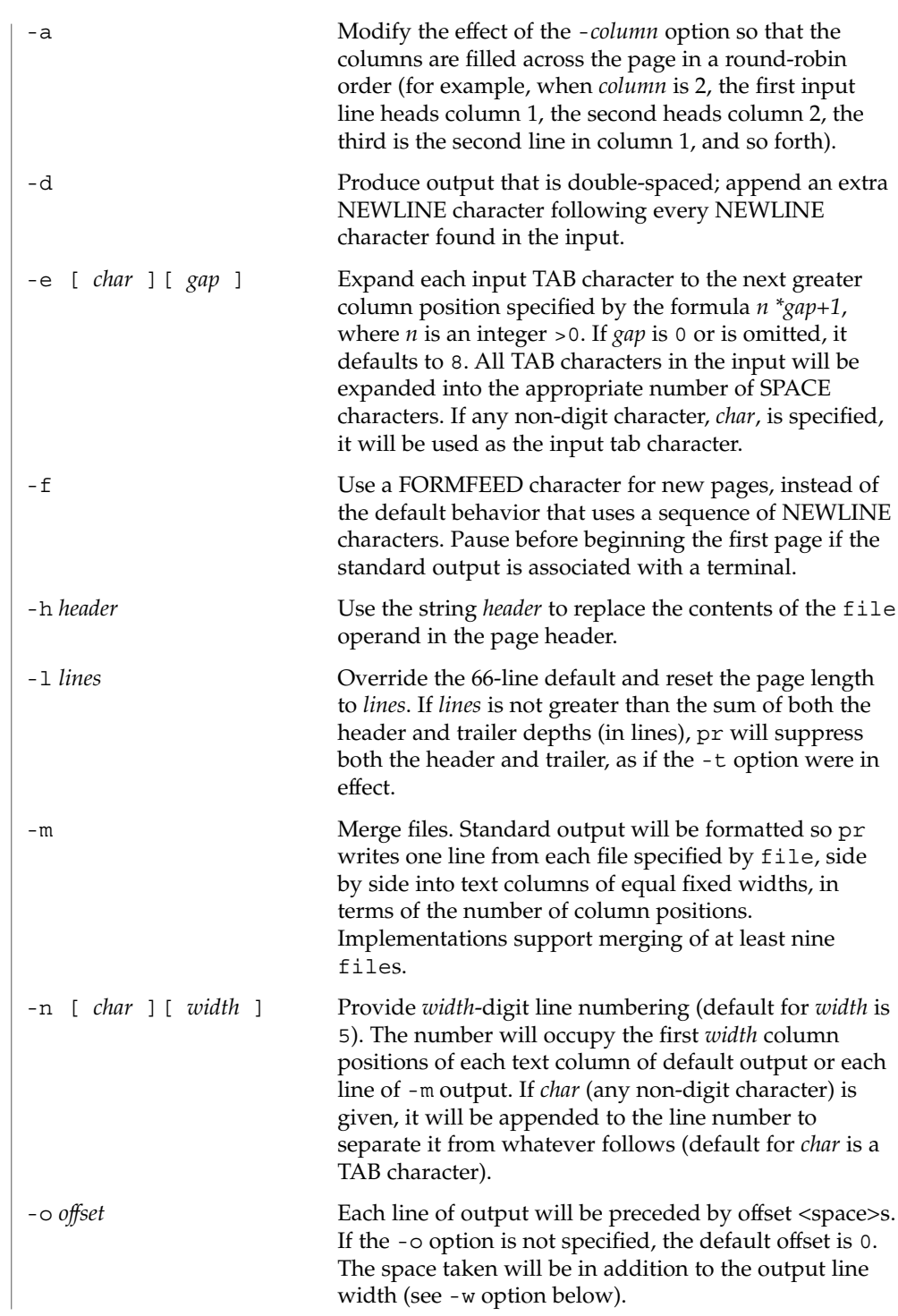
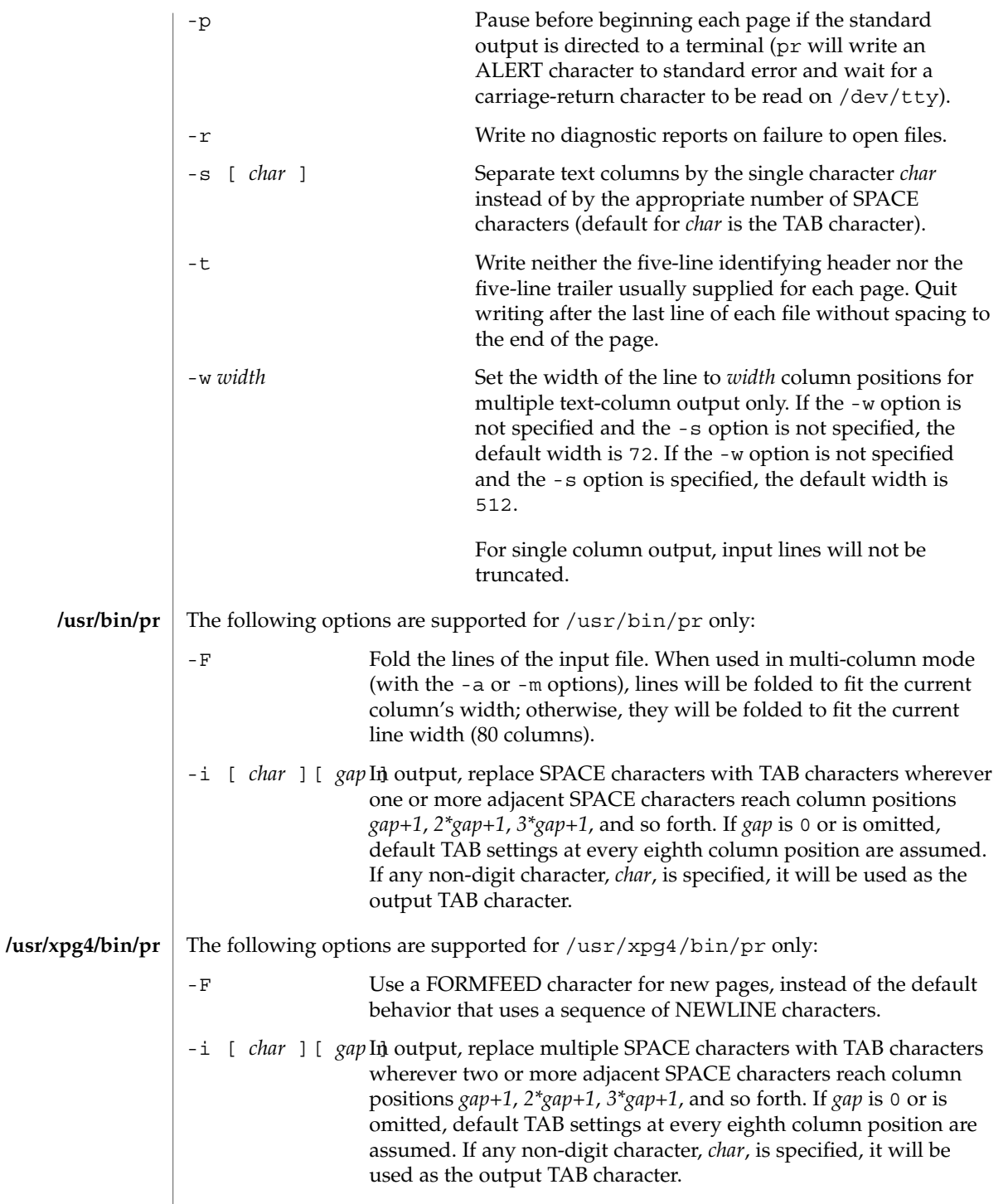

pr(1)

pr(1)

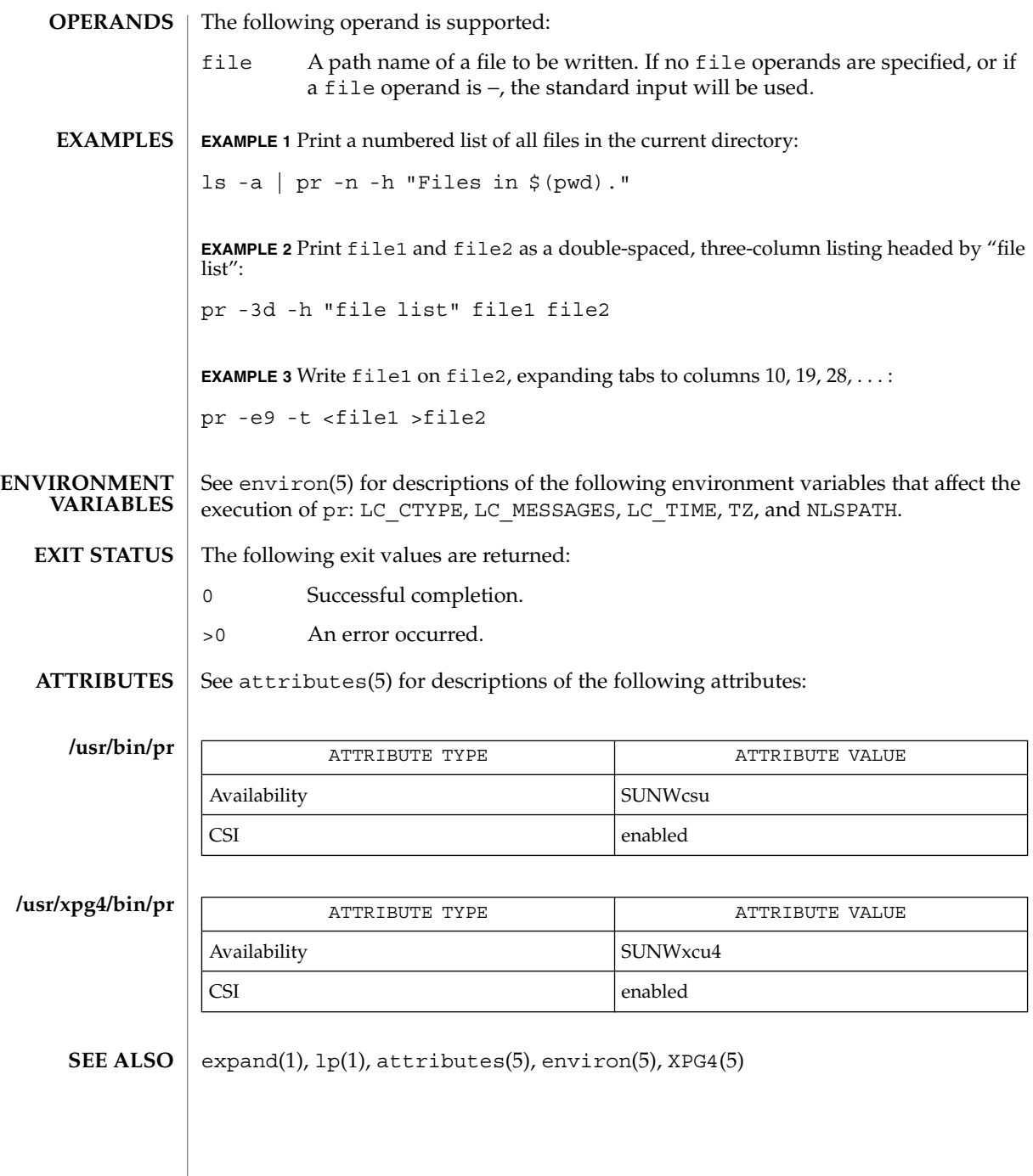

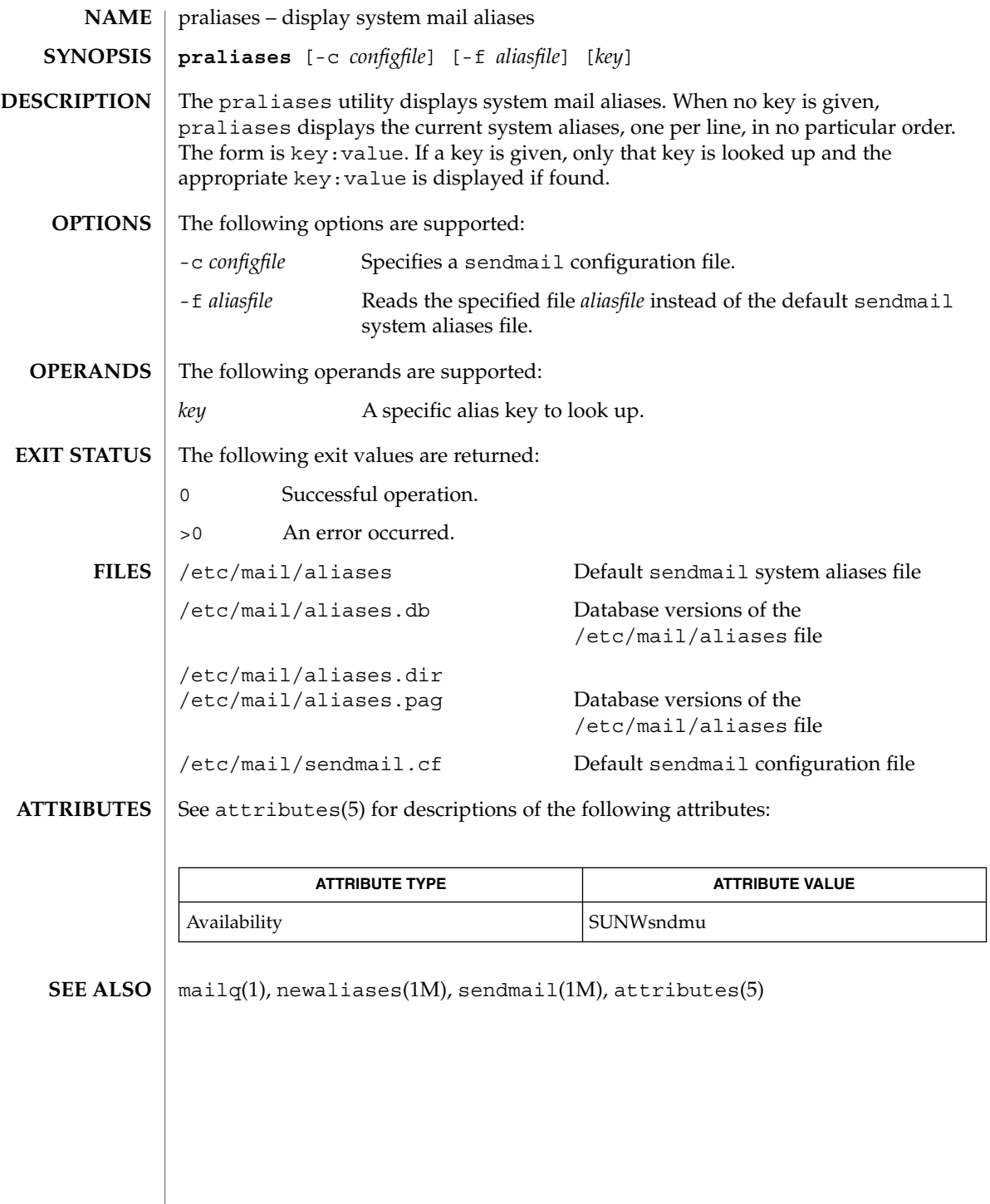

## prctl(1)

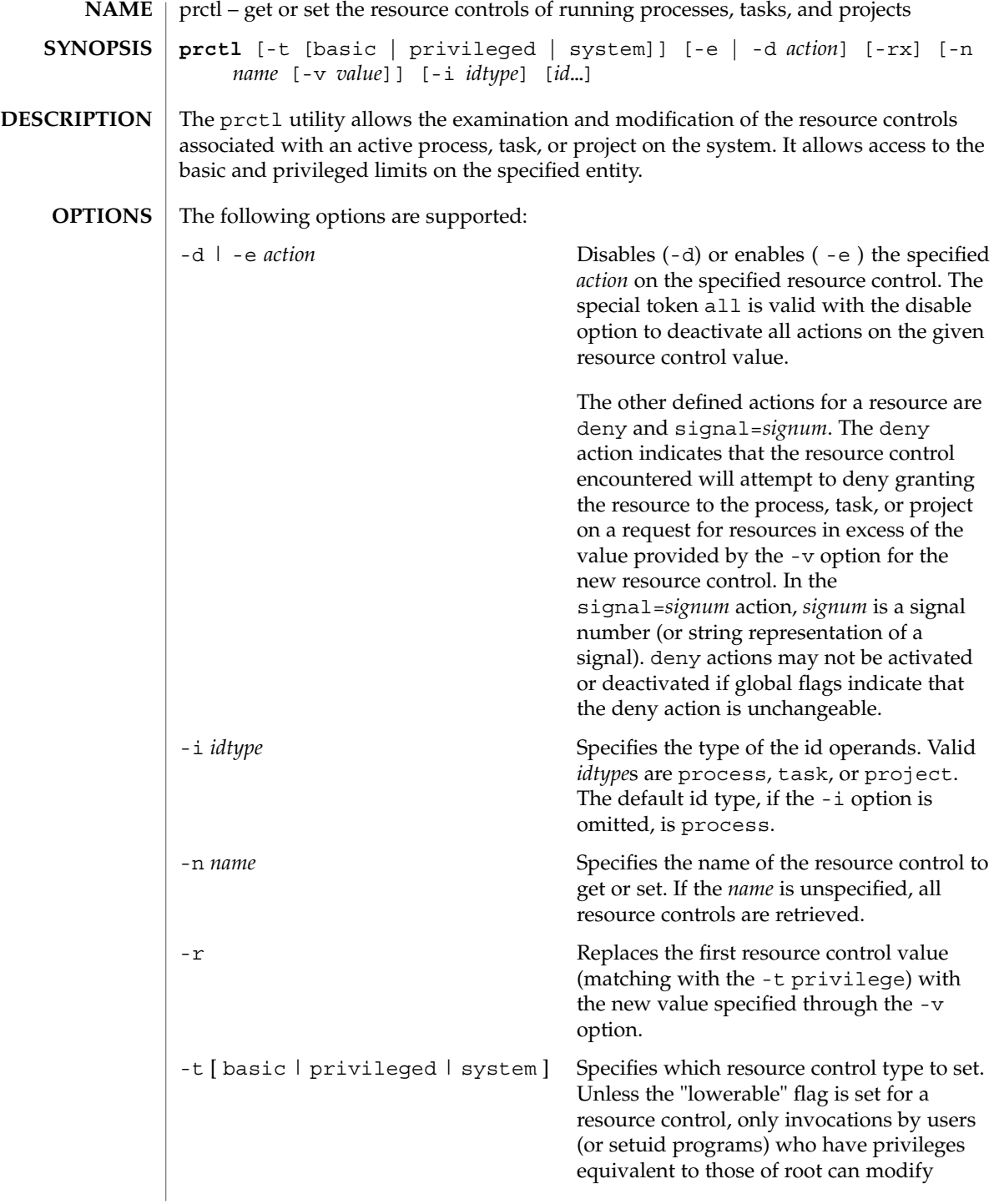

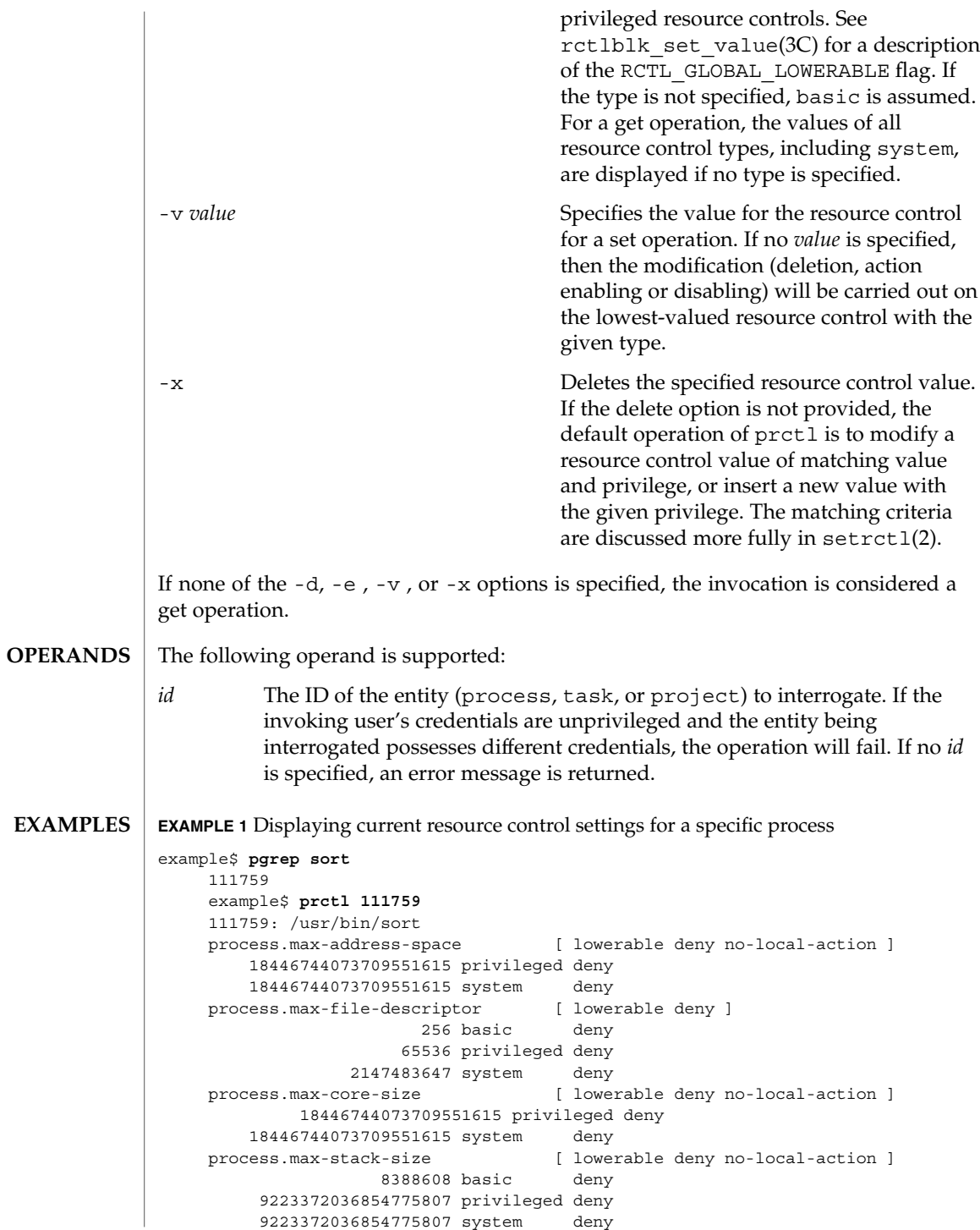

prctl(1)

**EXAMPLE 1** Displaying current resource control settings for a specific process *(Continued)* process.max-data-size [ lowerable deny no-local-action ] 18446744073709551615 privileged deny 18446744073709551615 system deny process.max-file-size [ lowerable deny file-size ] 9223372036854775807 privileged signal=XFSZ deny 9223372036854775807 system deny process.max-cpu-time [ lowerable no-deny cpu-time ] 18446744073709551615 privileged signal=XCPU 18446744073709551615 system deny [ infinite ] task.max-cpu-time [ no-deny cpu-time ] 18446744073709551615 system deny [ infinite ] task.max-lwps 2147483647 system deny project.cpu-shares [ no-basic no-local-action ] 10 privileged none 65535 system deny **EXAMPLE 2** Displaying, replacing, and verifying the value of a specific control on an existing project example# **prctl -n project.cpu-shares -i project group.staff** 111788: ksh project.cpu-shares [ no-basic no-local-action ] 1 privileged none 65535 system deny # prctl -n project.cpu-shares -v 10 -r -i project group.staff # prctl -n project.cpu-shares -i project group.staff 111788: ksh project.cpu-shares [ no-basic no-local-action ] 10 privileged none 65535 system deny The following exit values are returned: 0 Success. 1 Fatal error encountered. 2 Invalid command line options were specified. /proc/pid/\* process information and control files See attributes(5) for descriptions of the following attributes: ATTRIBUTE TYPE **ATTRIBUTE VALUE** Availability SUNWesu rctladm(1M), setrctl(2), rctlblk\_get\_local\_action(3C), attributes(5) **EXIT STATUS FILES ATTRIBUTES SEE ALSO**

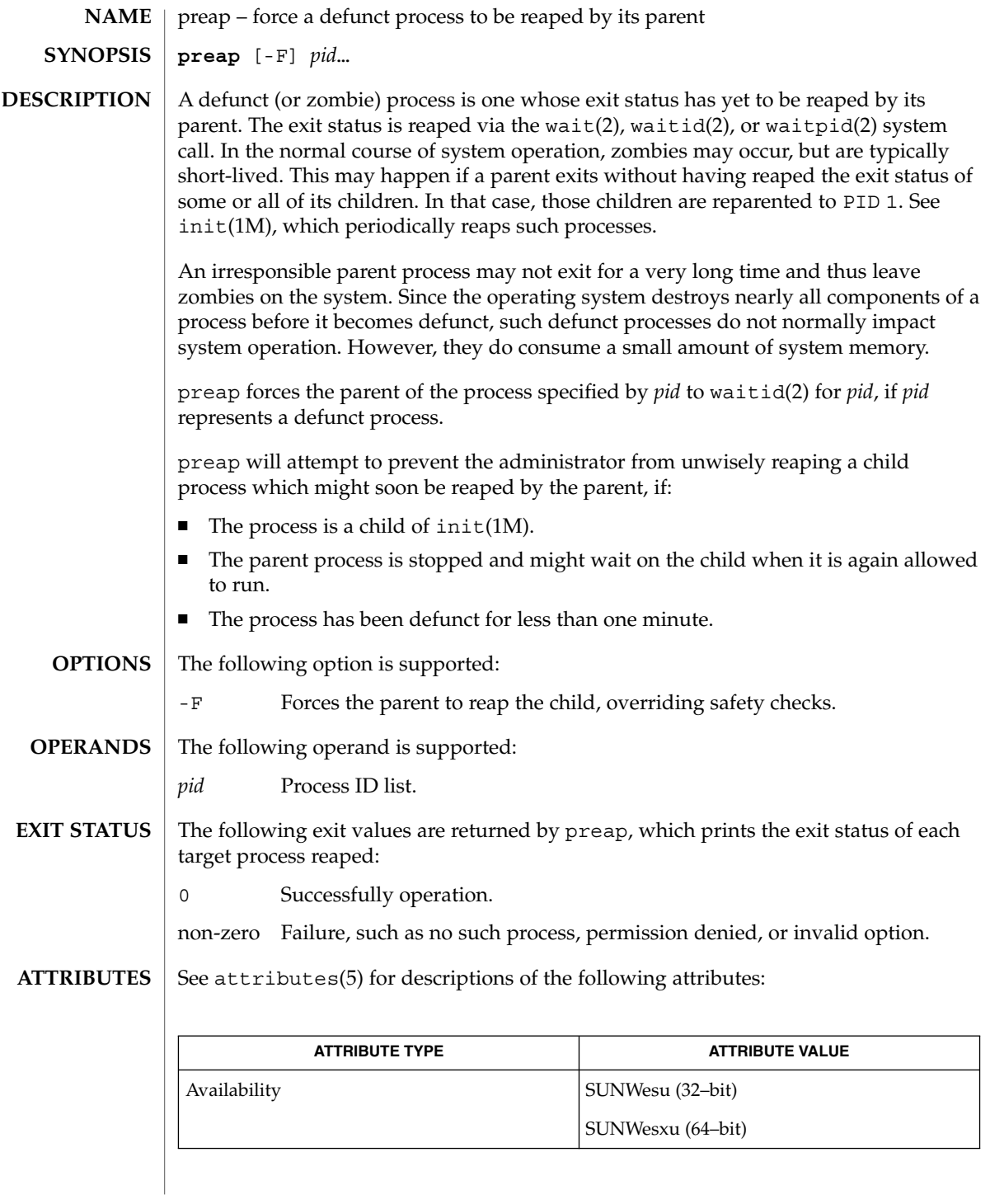

User Commands **1159**

preap(1)

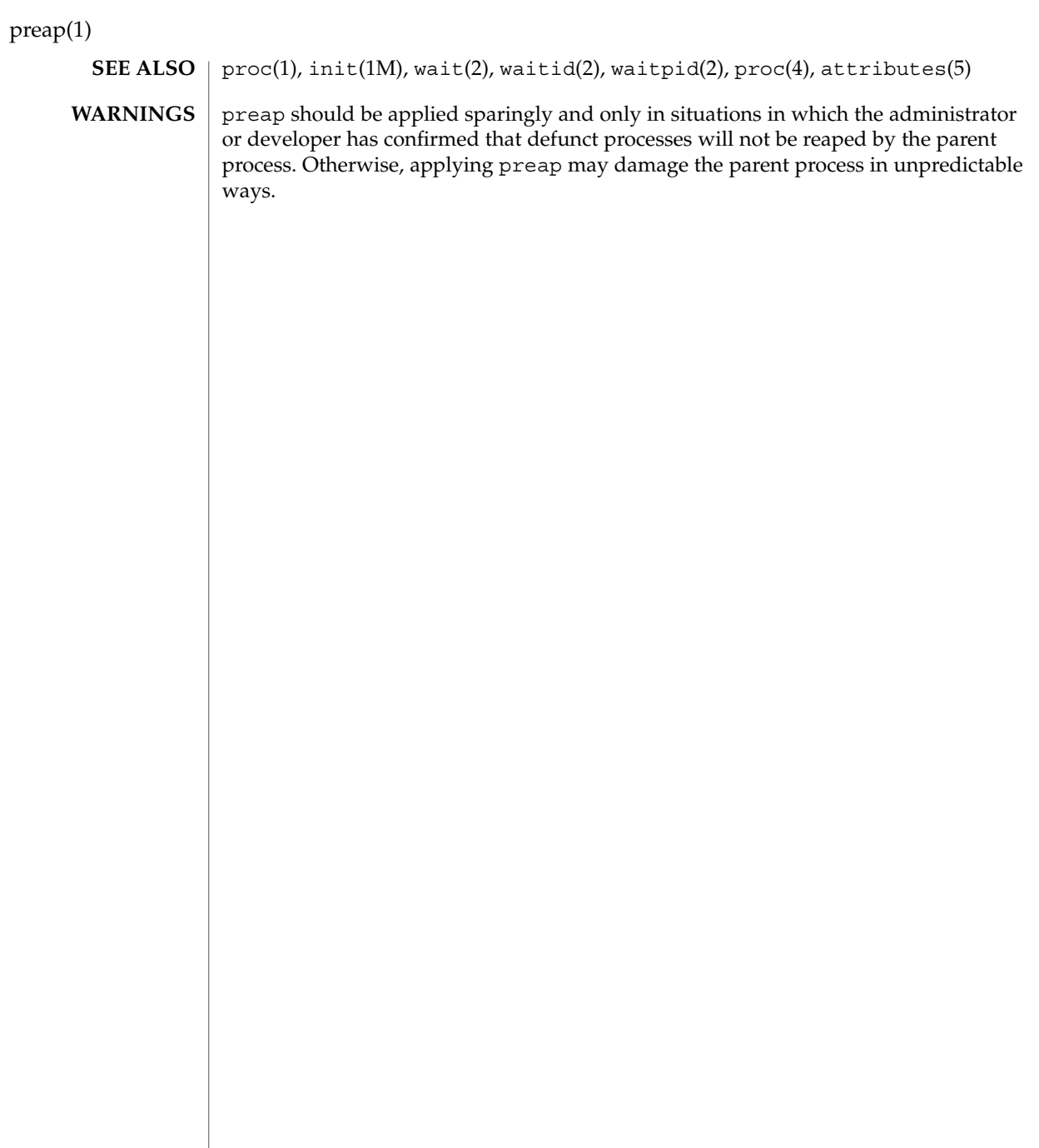

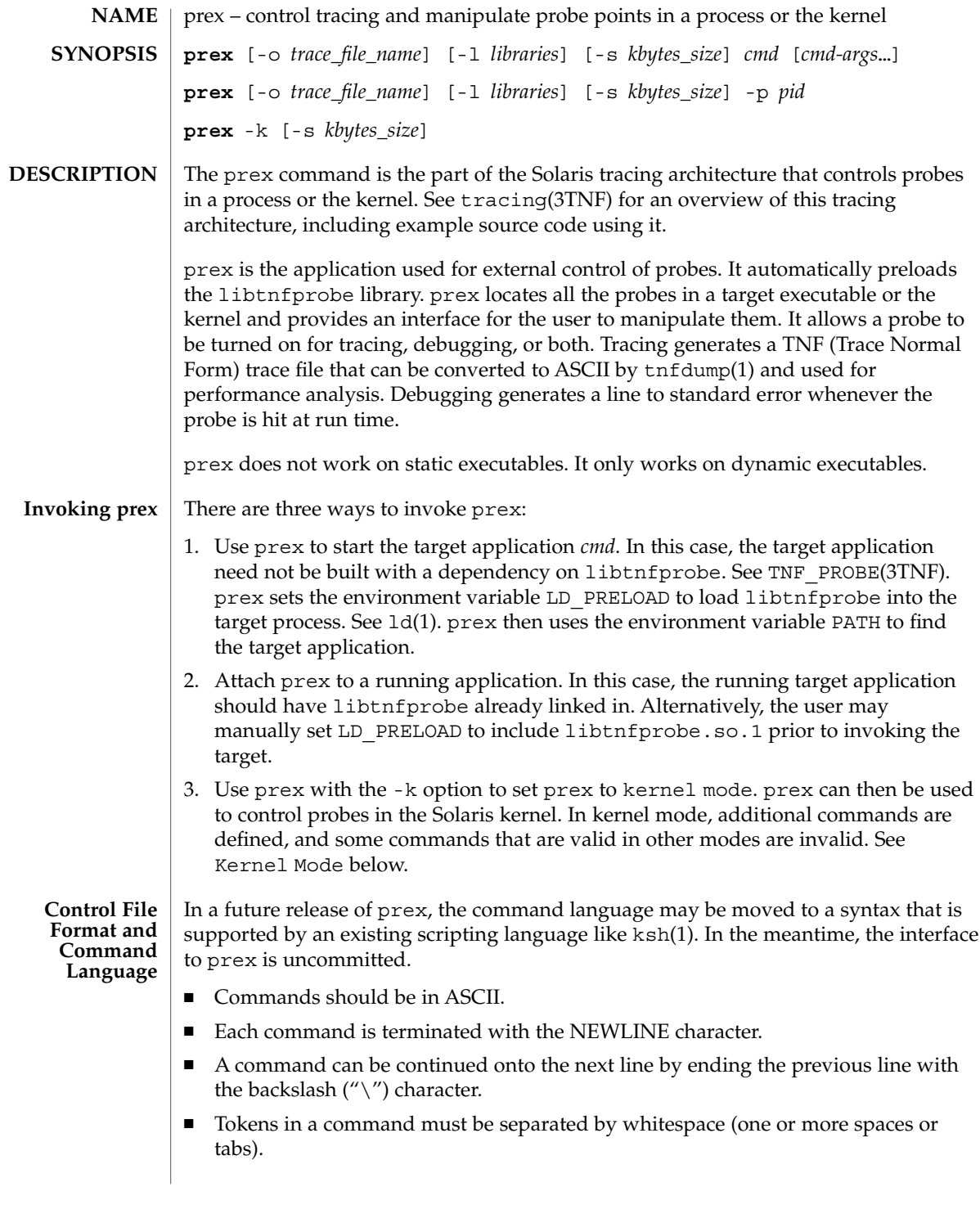

■ The "#" character implies that the rest of the line is a comment.

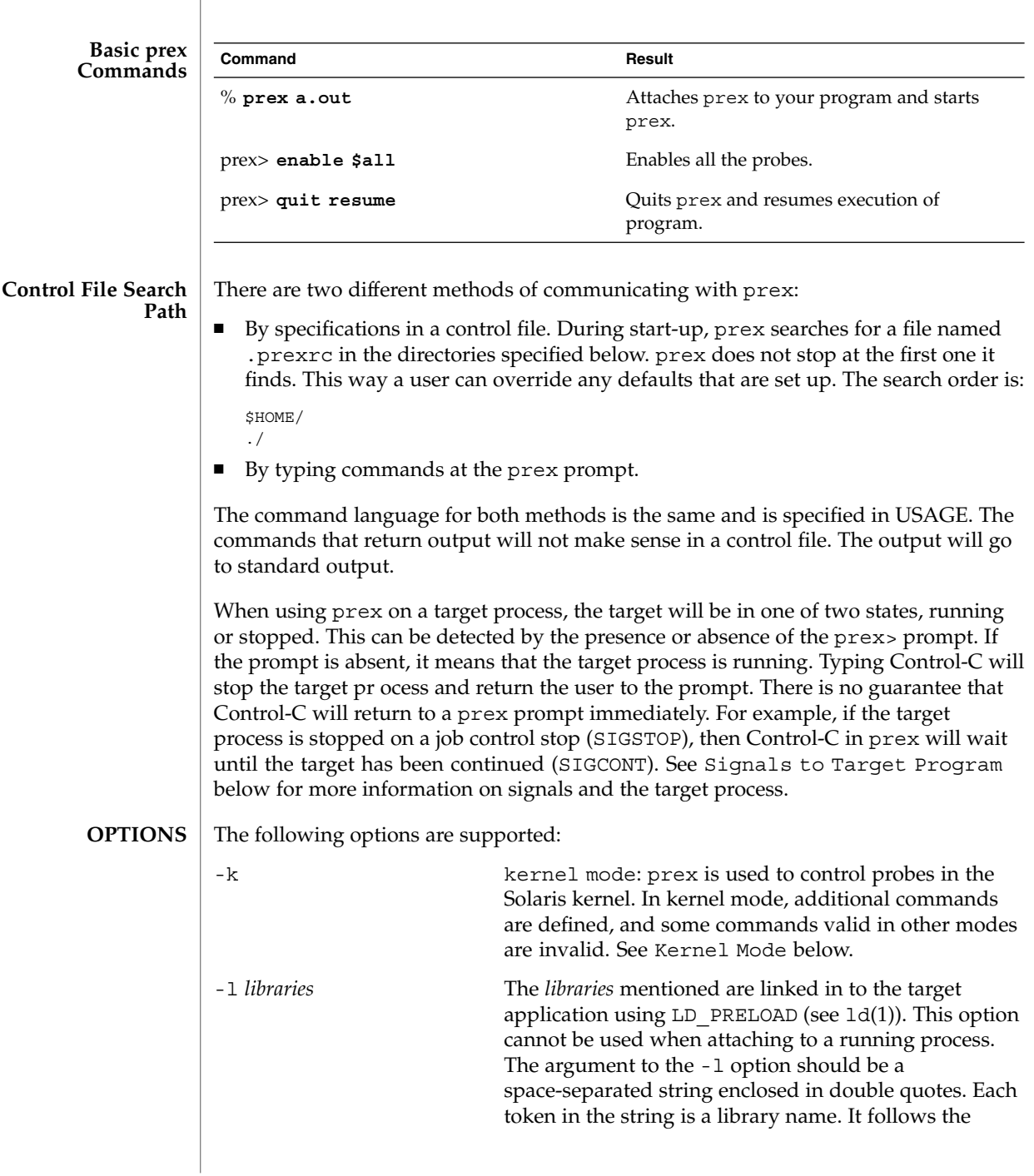

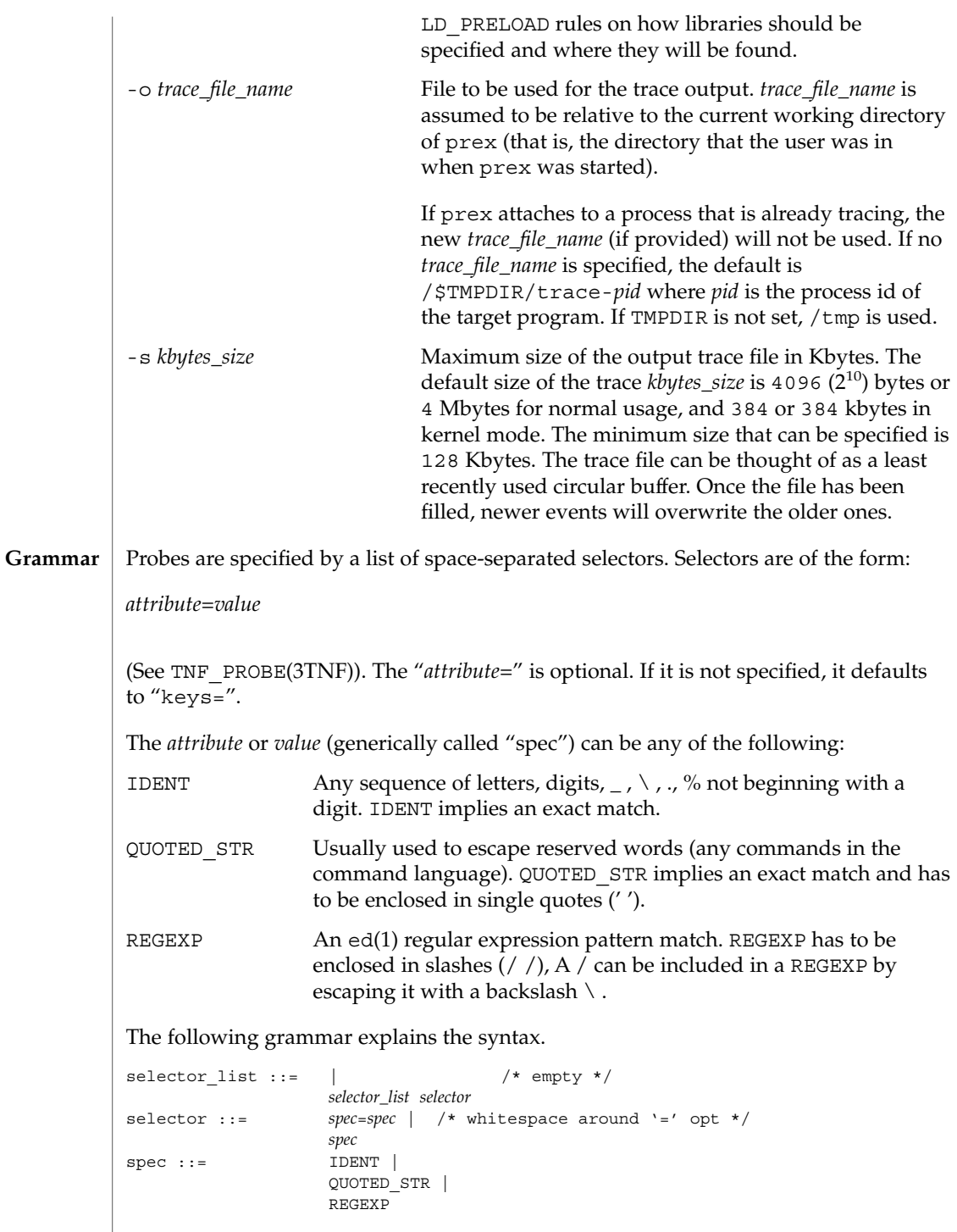

```
prex(1)
```
The terminals in the above grammar are:

```
IDENT = [a-zA-Z]\cdot \{[a-zA-Z0-9]\cdot \} +
QUOTED_STR = '({^ \wedge} n') *' /* any string in single quotes */
REGEXP = /[^{\n\alpha}/[^{\n\alpha}/] /* regexp's have to be in / / */
```
This is a list of the remaining grammar that is needed to understand the syntax of the command language (defined in next subsection):

```
filename ::= QUOTED_STR /* QUOTED_STR defined above */
spec list ::= /* empty */ |
                                          spec_list spec /* spec defined above */
\begin{tabular}{lllll} & & & & \mbox{\emph{for}} & \mbox{\emph{for}} & \mbox{\emphset name ::= $IDENT /* IDENT defined above */
```
**Command Language** 1. Set Creation and Set Listing

**create \$***set\_name selector\_list* **list sets # list the defined sets**create can be used to define a set which contains probes that match the *selector\_list*. The set \$all is pre-defined as /.\*/ and it matches all the probes.

2. Function Listing

**list fcns # list the available** *fcn\_handle*The user can list the different functions that can be connected to probe points. Currently, only the debug function called &debug is available.

3. Commands to Connect and Disconnect Probe Functions

```
connect &fcn_handle $set_name
connect &fcn_handle selector_list
clear $set_name
clear selector_listThe connect command is used to connect probe functions (which
must be prefixed by '&') to probes. The probes are specified either as a single set
(with a '$'), or by explicitly listing the probe selectors in the command. The probe
function has to be one that is listed by the list fcns command. This command
does not enable the probes. The clear command is used to disconnect all
connected probe functions from the specified probes.
```
4. Commands to Toggle the Tracing Mode

```
trace $set_name
trace selector_list
untrace $set_name
untrace selector_listThe trace and untrace commands are used to toggle the
tracing action of a probe point (that is, whether a probe will emit a trace record or
not if it is hit). This command does not enable the probes specified. Probes have
tracing on by default. The most efficient way to turn off tracing is by using the
disable command. untrace is useful if you want debug output but no tracing. If
so, set the state of the probe to enabled, untraced, and the debug function
```
connected.

5. Commands to Enable and Disable Probes

**enable \$***set\_name* **enable** *selector\_list* **disable \$***set\_name*

**disable** *selector\_list*The enable and disable commands are used to control whether the probes perform the action that they have been set up for. To trace a probe, it has to be both enabled and traced (using the trace command). Probes are disabled by default. The list history command is used to list the probe control commands issued: connect, clear, trace, untrace, enable, and disable. These are the commands that are executed whenever a new shared object is brought in to the target program by dlopen(3DL). See the subsection, dlopen'ed Libraries, below for more information. The following table shows the actions that result from specific combinations of tracing, enabling, and connecting:

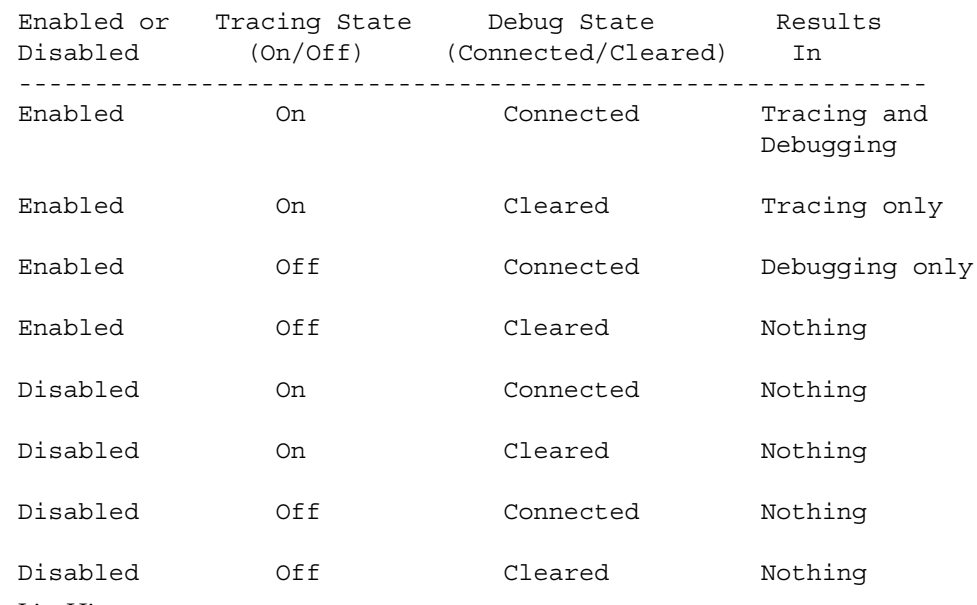

6. List History

**list history # lists probe control command history**The list history command displays a list of the probe control commands previously issued in the tracing session, for example, connect, clear, trace, disable. Commands in the history list are executed wherever a new shared object is brought into the target program by dlopen(3DL).

7. Commands to List Probes, List Values, or List Trace File Name

prex(1)

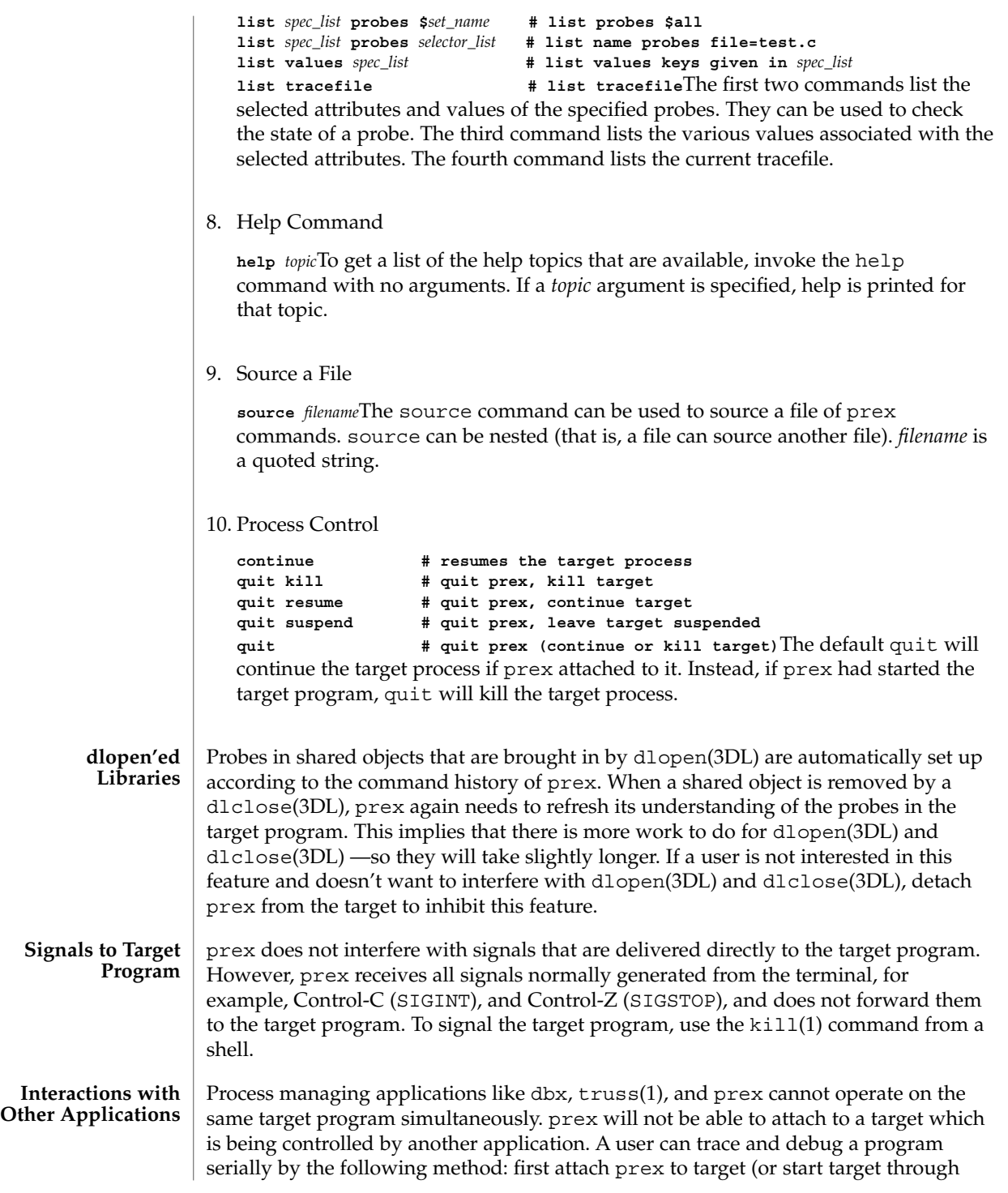

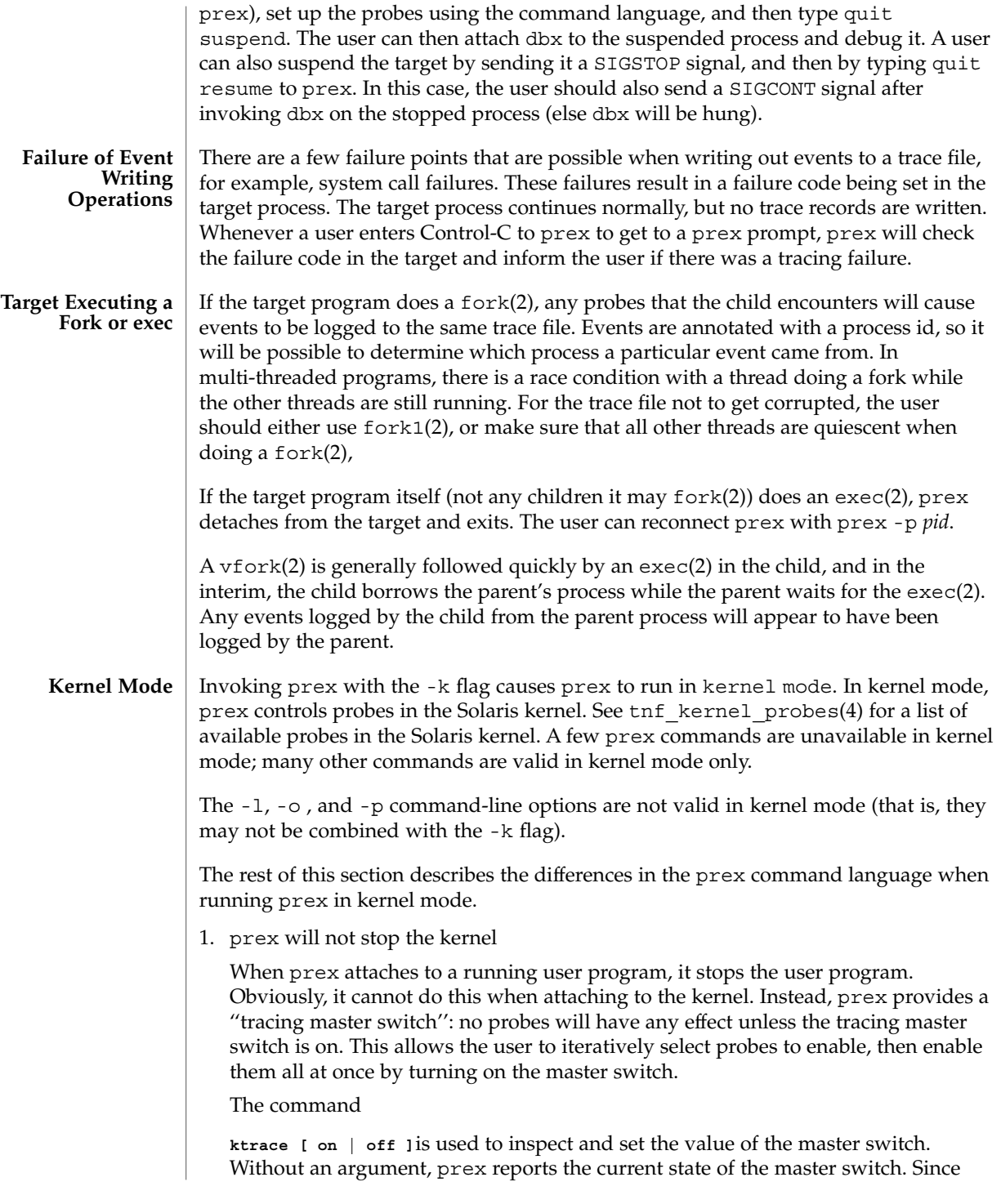

prex will not stop or kill the kernel, the

**quit resume**and

**quit kill**commands are not valid in kernel mode.

2. No functions may be attached to probes in the kernel

In particular, the debug function is unavailable in kernel mode.

3. Trace output is written to an in-core buffer

In kernel mode, a trace output file is not generated directly, in order to allow probes to be placed in time-critical code. Instead, trace output is written to an in-core buffer, and copied out by a separate program, tnfxtract(1).

The in-core buffer is not automatically created. The following prex command controls buffer allocation and deallocation:

**buffer [ alloc [** *size* **] | dealloc ]**Without an argument, the buffer command reports the size of the currently allocated buffer, if any. With an argument of alloc [*size*], prex allocates a buffer of the given size. *size* is in bytes, with an optional suffix of 'k' or 'm' specifying a multiplier of 1024 or 1048576, respectively. If no *size* is specified, the *size* specified on the command line with the -s option is used as a default. If the -s command line option was not used, the ''default default'' is 384 kilobytes. With an argument of dealloc, prex deallocates the trace buffer in the kernel. prex will reject attempts to turn the tracing master switch on when no buffer is allocated, and to deallocate the buffer when the tracing master switch is on. prex will refuse to allocate a buffer when one is already allocated; use buffer dealloc first. prex will not allocate a buffer larger than one-half of a machine's physical memory.

4. prex supports per-process probe enabling in the kernel

In kernel mode, it is possible to select a set of processes for which probes are enabled. No trace output will be written when other processes traverse these probe points. This is called "process filter mode". By default, process filter mode is off, and all processes cause the generation of trace records when they hit an enabled probe.

Some kernel events such as interrupts cannot be associated with a particular user process. By convention, these events are considered to be generated by process id  $\Omega$ .

prex provides commands to turn process filter mode on and off, to get the current status of the process filter mode switch, to add and delete processes (by process id) from the process filter set, and to list the current process filter set.

The process filter set is maintained even when process filter mode is off, but has no effect unless process filter mode is on.

When a process in the process filter set exits, its process id is automatically deleted from the process filter set.

The command:

**pfilter [ on | off | add** *pidlist* **| delete** *pidlist* **]**controls the process filter switch, and process filter set membership. With no arguments, pfilter prints the current process filter set and the state of the process filter mode switch: on or off set the state of the process filter mode switch. add *pidlist* delete *pidlist* add or delete processes from the process filter set. *pidlist* is a comma-separated list of one or more process ids. See tracing(3TNF) for complete examples showing, among other things, the use of prex to do simple probe control. When either the process or kernel is started, all probes are disabled. **EXAMPLE 1** Set creation and set listing **create \$out name=/out/ # \$out = probes with "out" in # value of "name" attribute create \$foo /page/ name=biodone # \$foo = union of # probes with "page" in value of keys attribute # probes with "biodone" as value of "name" attribute list sets # list the defined sets list fcns # list the defined probe fcns EXAMPLE 2** Commands to trace and connect probe functions **trace foobar='on' # exact match on foobar attribute** trace \$all **#** trace all probes (predefined set \$all) **connect &debug \$foo # connect debug func to probes in \$foo EXAMPLE 3** Commands to enable and disable probes **enable \$all # enable all probes enable /vm/ name=alloc # enable the specified probes disable \$foo # disable probes in set \$foo list history # list probe control commands issued EXAMPLE 4** Process control **continue # resumes the target process ^C # stop target; give control to prex** quit resume  $\qquad$  # exit prex, leave process running **# and resume execution of program EXAMPLE 5** Kernel mode **buffer alloc 2m** # allocate a 2 Megabyte buffer<br>enable \$all # enable all probes **enable \$all # enable all probes** trace \$all **#** trace all probes **EXAMPLES**

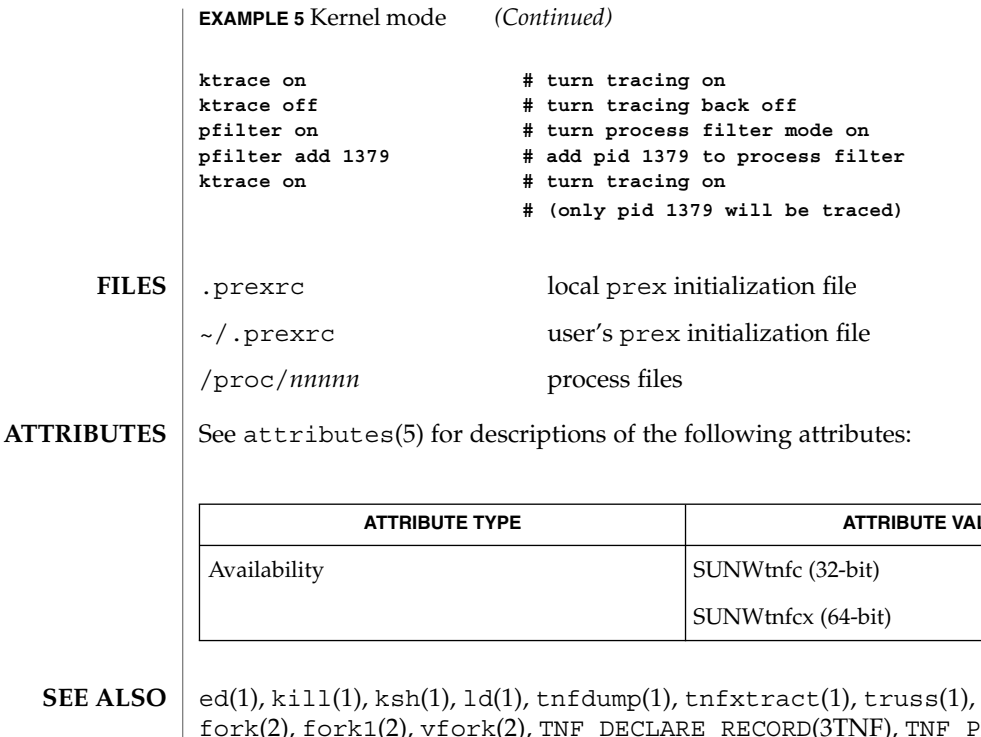

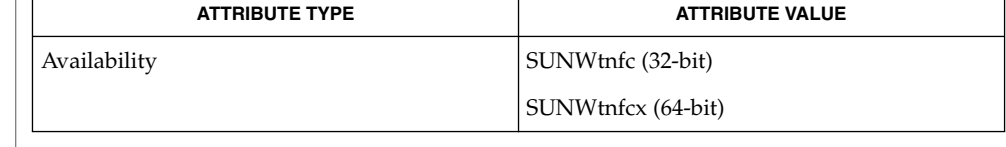

- ed(1), kill(1), ksh(1), ld(1), tnfdump(1), tnfxtract(1), truss(1), exec(2), fork(2), fork1(2), vfork(2), TNF\_DECLARE\_RECORD(3TNF), TNF\_PROBE(3TNF), dlclose(3DL), dlopen(3DL), gethrtime(3C), libtnfctl(3TNF), tnf process disable(3TNF), tracing(3TNF), tnf kernel probes(4), attributes(5) **SEE** 
	- Currently, the only probe function that is available is the &debug function. When this function is executed, it prints out the arguments sent in to the probe as well as the value associated with the sunw%debug attribute in the detail field (if any) to stderr. **NOTES**

For example, for the following probe point:

TNF\_PROBE\_2(input\_values, "testapp main", "sunw%debug 'have read input values successfully'", tnf\_long, int\_input, x, tnf\_string, string\_input, input);

If *x* was 100 and *input* was the string "success", then the output of the debug probe function would be:

probe input values; sunw%debug "have read input values successfully"; int input=100; string input="success";

Some non-SPARC hardware lacks a true high-resolution timer, causing gethrtime() to return the same value multiple times in succession. This can lead to problems in how some tools interpret the trace file. This situation can be improved by interposing a version of gethrtime(), which causes these successive values to be artificially incremented by one nanosecond:

```
hrtime_t
gethrtime()
{
   static mutex t lock;
   static hrtime t (*real gethrtime)(void) = NULL;
   static hrtime_t last_time = 0;
   hrtime t this time;
    if (real_gethrtime == NULL) {
        real_gethrtime =
             (hrtime t (*)(void)) dlsym(RTLD_NEXT, "gethrtime");
    }
   this_time = real_gethrtime();
    mutex_lock(&lock);
    if (this_time <= last_time)
        this_time = ++last_time;
    else
        last_time = this_time;
    mutex_unlock(&lock);
    return (this_time);
}
```
Of course, this does not increase the resolution of the timer, so timestamps for individual events are still relatively inaccurate. But this technique maintains ordering, so that if event A causes event B, B never appears to happen before or at the same time as A.

dbx is available with the Sun Workshop Products.

```
BUGS
```
prex should issue a notification when a process id has been automatically deleted from the filter set.

There is a known bug in prex which can result in this message:

Tracing shut down in target program due to an internal error - Please restart prex and target

When prex runs as root, and the target process is not root, and the tracefile is placed in a directory where it cannot be removed and re-created (a directory with the sticky bit on, like /tmp),mm then the target process will not be able to open the tracefile when it needs to. This results in tracing being disabled.

Changing any of the circumstances listed above should fix the problem. Either don't run prex as root, or run the target process as root, or specify the tracefile in a directory other than / tmp.

## print(1)

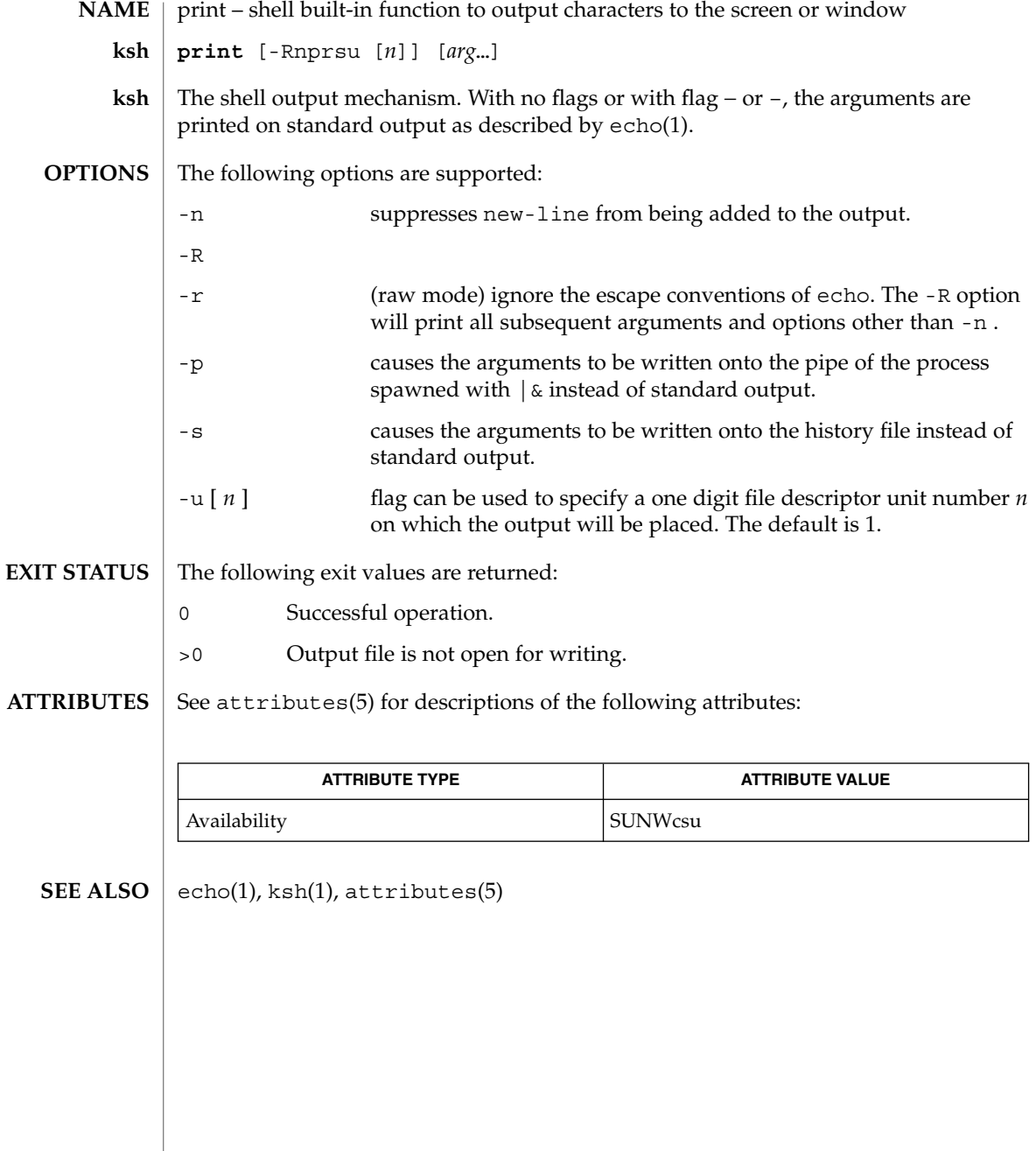

printenv(1B)

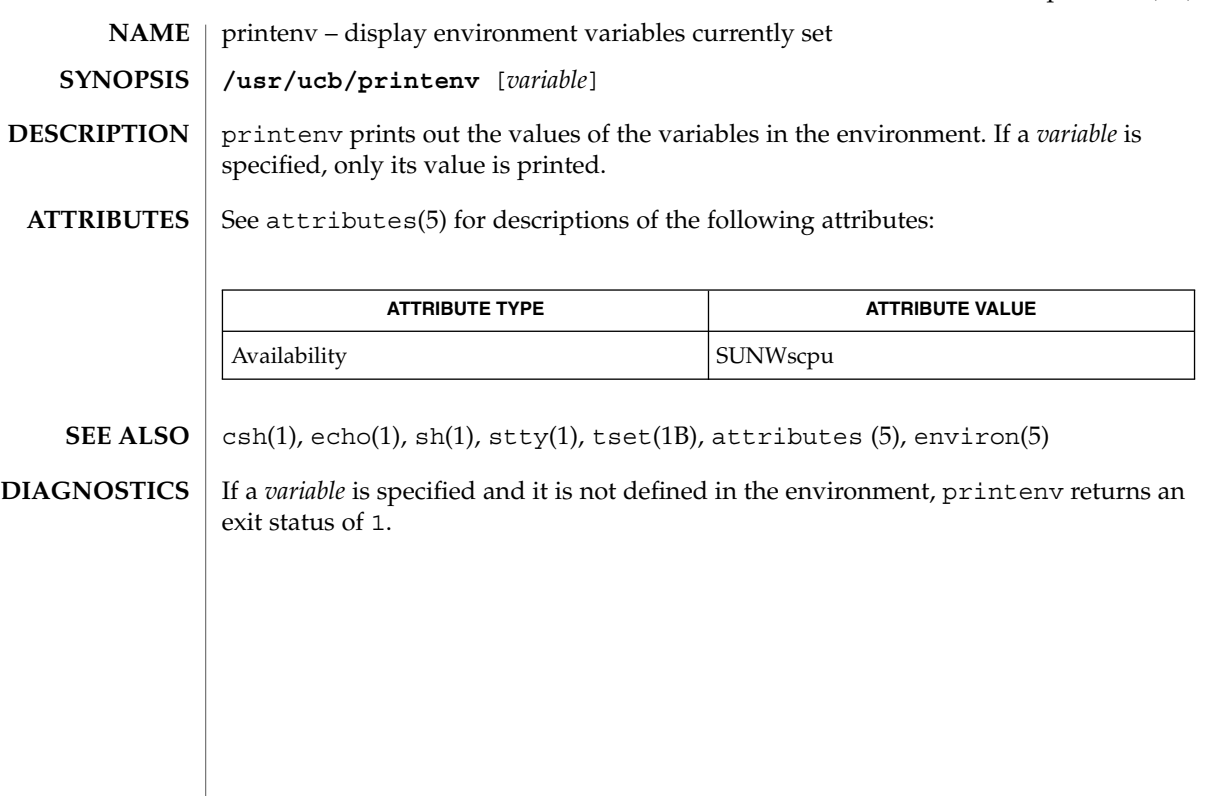

## printf(1)

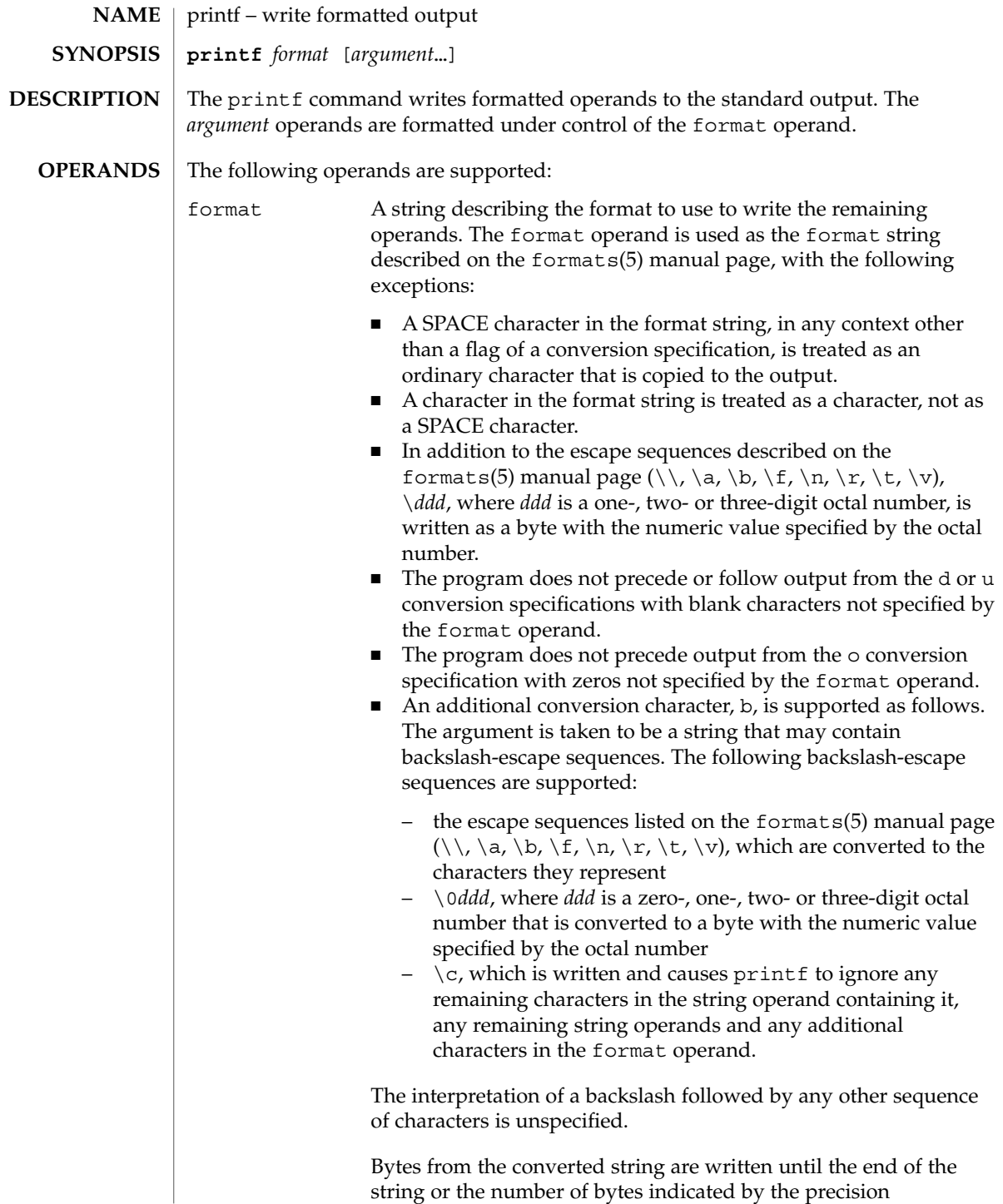

printf(1)

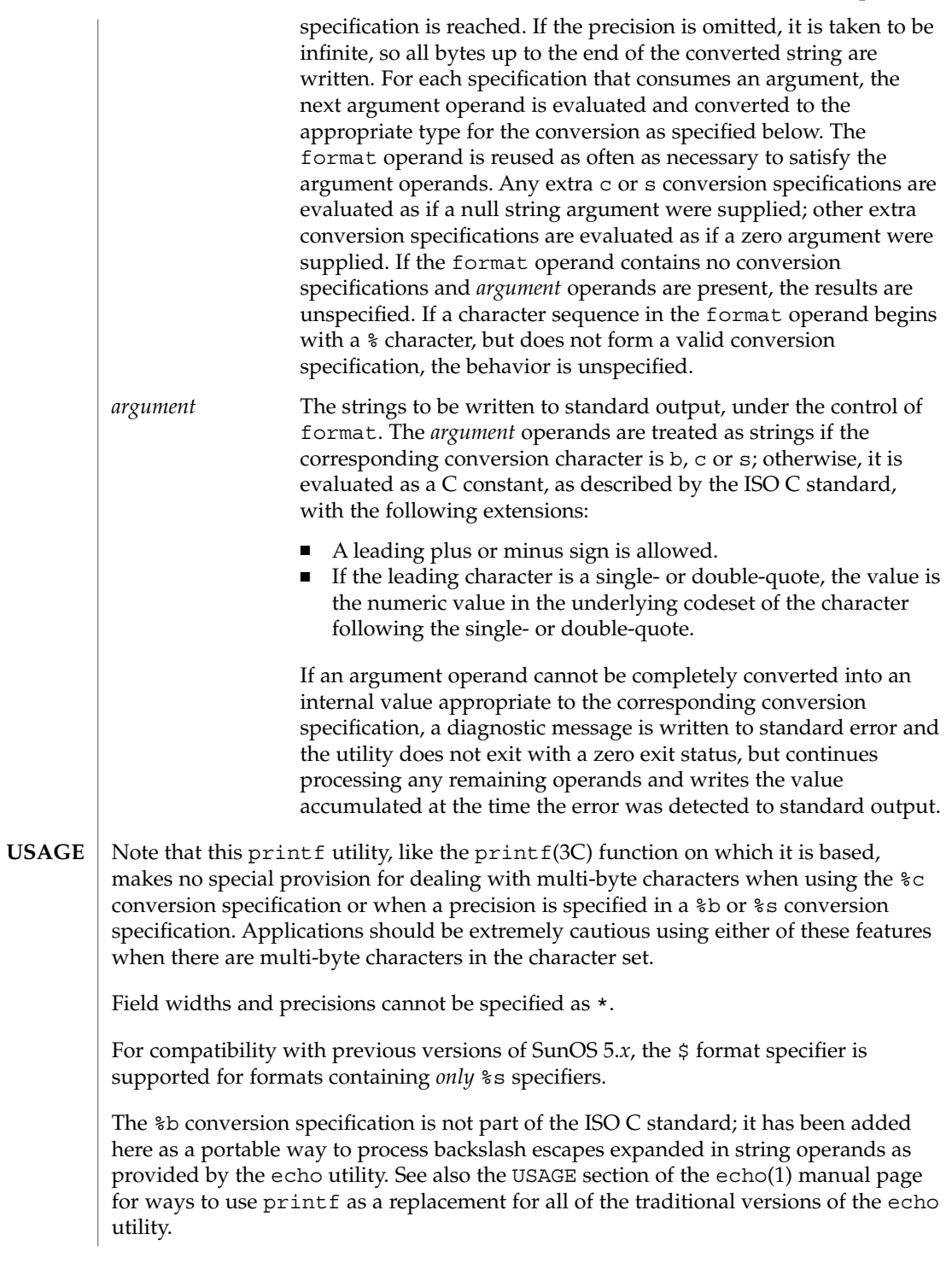

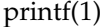

If an argument cannot be parsed correctly for the corresponding conversion specification, the printf utility reports an error. Thus, overflow and extraneous characters at the end of an argument being used for a numeric conversion are to be reported as errors.

It is not considered an error if an argument operand is not completely used for a c or s conversion or if a string operand's first or second character is used to get the numeric value of a character.

#### **EXAMPLE 1** Printing a series of prompts **EXAMPLES**

To alert the user and then print and read a series of prompts:

```
printf "\aPlease fill in the following: \nName: "
read name
printf "Phone number: "
read phone
```
**EXAMPLE 2** Printing a table of calculations

To read out a list of right and wrong answers from a file, calculate the percentage correctly, and print them out. The numbers are right-justified and separated by a single tab character. The percentage is written to one decimal place of accuracy:

```
while read right wrong ; do
  percent=$(echo "scale=1;($right*100)/($right+$wrong)" | bc)
  printf "%2d right\t%2d wrong\t(%s%%)\n" \
      $right $wrong $percent
done < database_file
```
**EXAMPLE 3** Printing number strings

The command:

**printf "%5d%4d\n" 1 21 321 4321 54321**

produces:

**1 21 3214321 54321 0**

Note that the format operand is used three times to print all of the given strings and that a 0 was supplied by printf to satisfy the last %4d conversion specification.

**EXAMPLE 4** Tabulating conversion errors

The printf utility tells the user when conversion errors are detected while producing numeric output; thus, the following results would be expected on an implementation with 32-bit twos-complement integers when %d is specified as the format operand:

### printf(1)

### **EXAMPLE 4** Tabulating conversion errors *(Continued)*

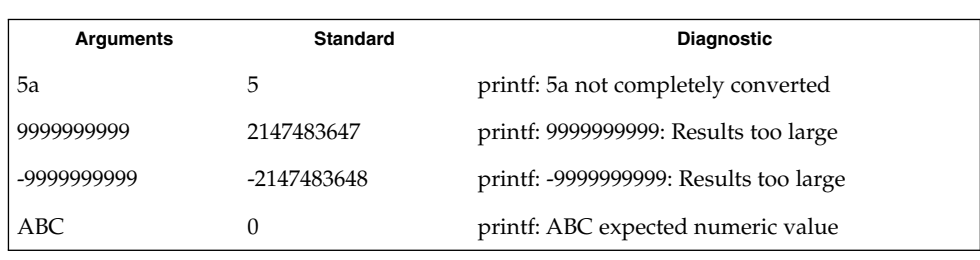

Note that the value shown on standard output is what would be expected as the return value from the function strtol(3C). A similar correspondence exists between %u and strtoul(3C), and %e, %f and %g and strtod(3C).

**EXAMPLE 5** Printing output for a specific locale

In a locale using the ISO/IEC 646:1991 standard as the underlying codeset, the command:

```
printf "%d\n" 3 +3 -3 \'3 \"+3 "'-3"
```
produces:

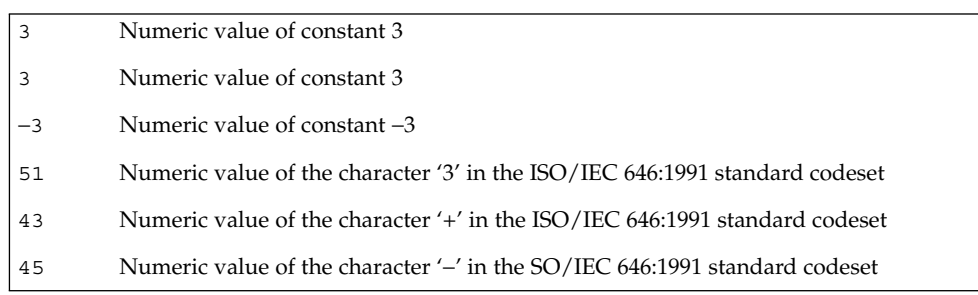

Note that in a locale with multi-byte characters, the value of a character is intended to be the value of the equivalent of the wchar  $t$  representation of the character.

If an argument operand cannot be completely converted into an internal value appropriate to the corresponding conversion specification, a diagnostic message is written to standard error and the utility does exit with a zero exit status, but continues processing any remaining operands and writes the value accumulated at the time the error was detected to standard output.

### **ENVIRONMENT VARIABLES**

See environ(5) for descriptions of the following environment variables that affect the execution of printf: LC\_COLLATE, LC\_CTYPE, LC\_MESSAGES, LC\_TIME, TZ, and NLSPATH.

## printf(1)

The following exit values are returned: **EXIT STATUS**

- 0 Successful completion.
- >0 An error occurred.

See attributes(5) for descriptions of the following attributes: **ATTRIBUTES**

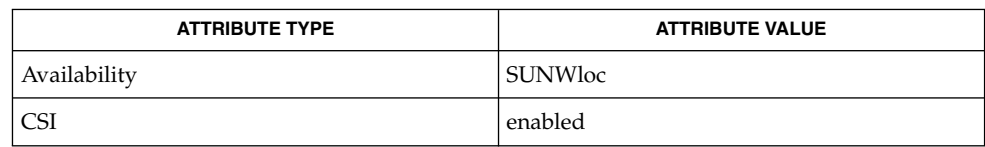

awk(1), bc(1), echo(1), printf(3C), strtod(3C), strtol(3C), strtoul(3C), attributes(5), environ(5), formats(5) **SEE ALSO**

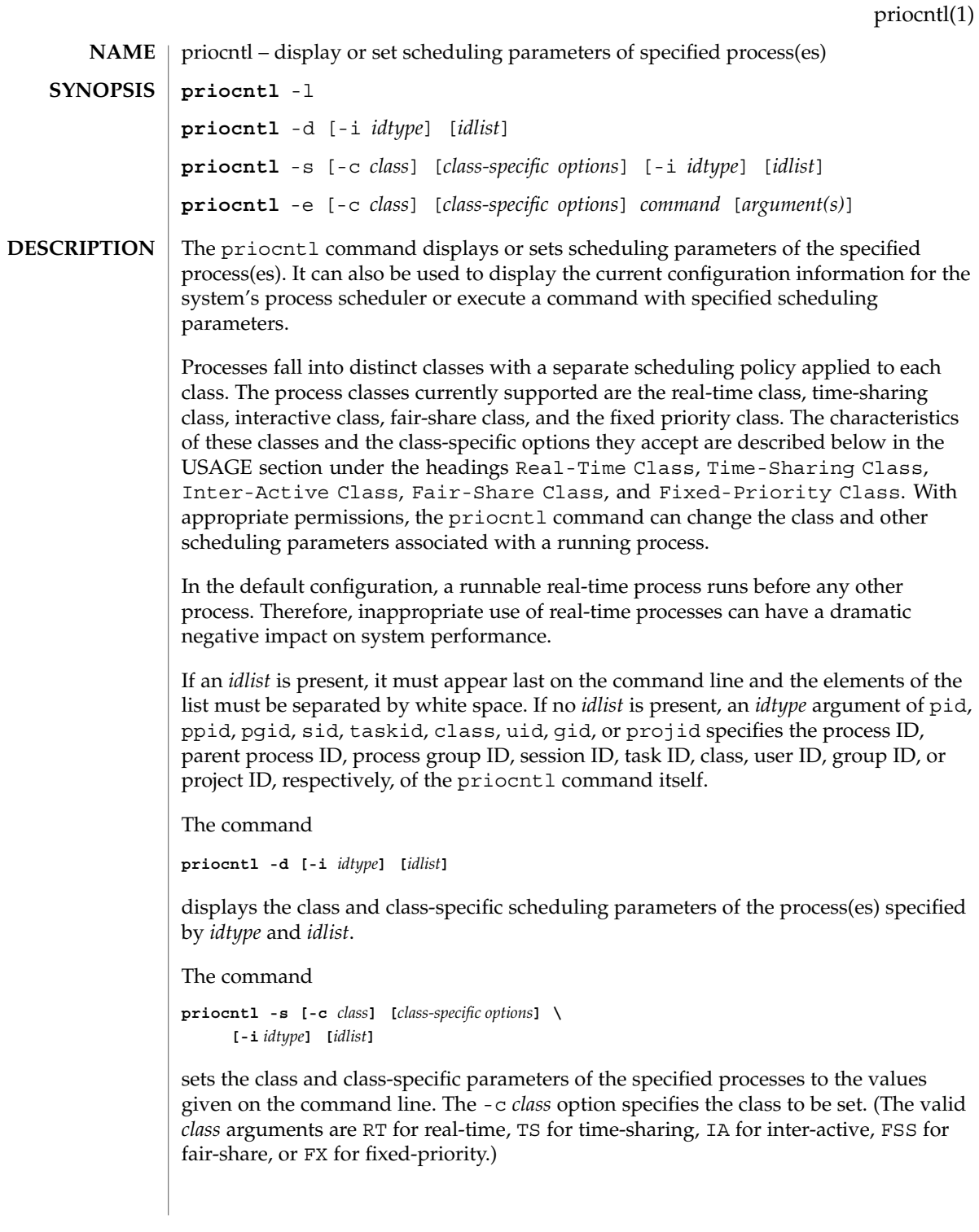

### priocntl(1)

The class-specific parameters to be set are specified by the class-specific options as explained under the appropriate heading below. If the -c *class* option is omitted, *idtype* and *idlist* must specify a set of processes which are all in the same class, otherwise an error results. If no class-specific options are specified, the process's class-specific parameters are set to the default values for the class specified by -c *class* (or to the default parameter values for the process's current class if the -c *class* option is also omitted).

In order to change the scheduling parameters of a process using  $priorL$  the real or effective user ID (respectively, groupID) of the user invoking priocntl must match the real or effective user ID (respectively, groupID) of the receiving process or the effective user ID of the user must be super-user. These are the minimum permission requirements enforced for all classes. An individual class may impose additional permissions requirements when setting processes to that class or when setting class-specific scheduling parameters.

When *idtype* and *idlist* specify a set of processes, priocntl acts on the processes in the set in an implementation-specific order. If priocntl encounters an error for one or more of the target processes, it may or may not continue through the set of processes, depending on the nature of the error.

If the error is related to permissions, priocntl prints an error message and then continues through the process set, resetting the parameters for all target processes for which the user has appropriate permissions. If priocntl encounters an error other than permissions, it does not continue through the process set but prints an error message and exits immediately.

A special sys scheduling class exists for the purpose of scheduling the execution of certain special system processes (such as the swapper process). It is not possible to change the class of any process to sys. In addition, any processes in the sys class that are included in the set of processes specified by *idtype* and *idlist* are disregarded by priocntl. For example, if *idtype* were uid, an *idlist* consisting of a zero would specify all processes with a UID of 0, except processes in the sys class and (if changing the parameters using the -s option) the init process.

The init process (process ID 1) is a special case. In order for the priocntl command to change the class or other scheduling parameters of the init process, *idtype* must be pid and *idlist* must be consist of only a 1. The init process may be assigned to any class configured on the system, but the time-sharing class is almost always the appropriate choice. (Other choices may be highly undesirable; see the *System Administration Guide: Basic Administration* for more information.)

The command

**priocntl -e [-c** *class*] **[***class-specific options***]** *command* **\ [***argument...***]**

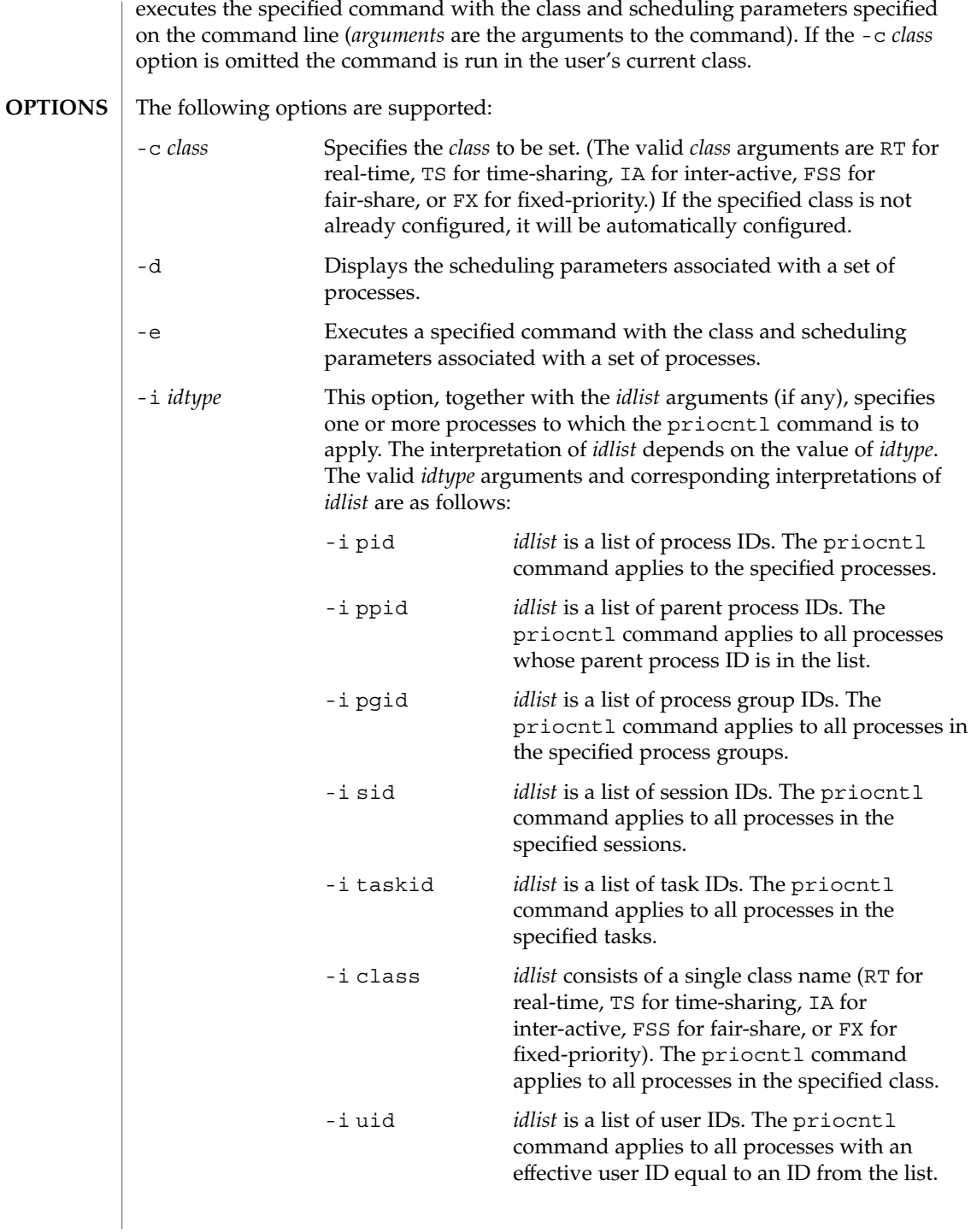

priocntl(1)

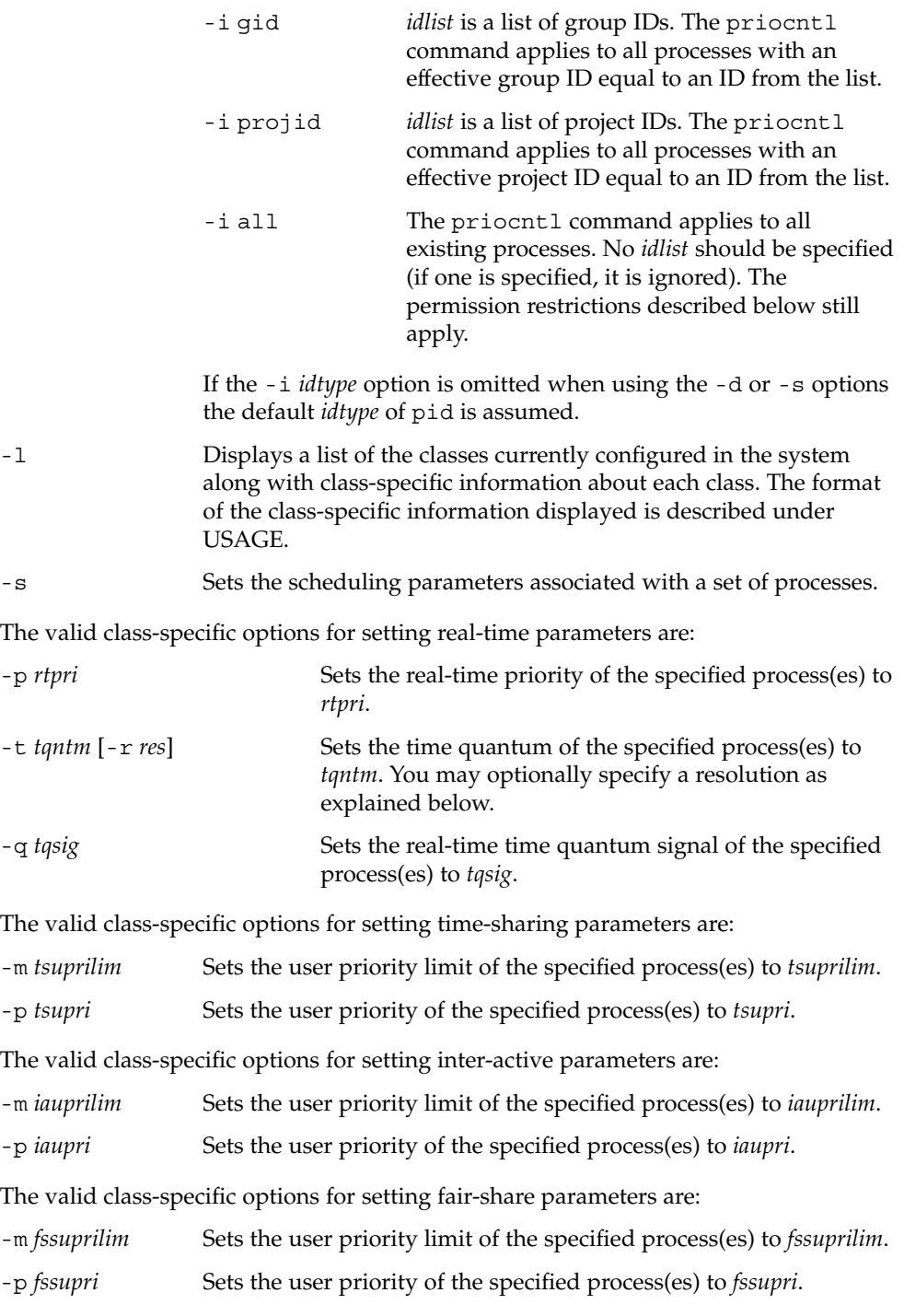

The valid class-specific options for setting fixed-priority parameters are:

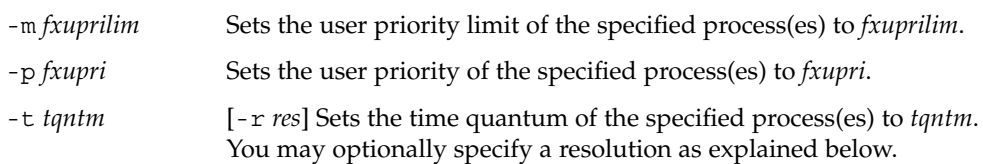

### The real-time class provides a fixed priority preemptive scheduling policy for those processes requiring fast and deterministic response and absolute user/application control of scheduling priorities. If the real-time class is configured in the system, it should have exclusive control of the highest range of scheduling priorities on the system. This ensures that a runnable real-time process is given CPU service before any process belonging to any other class. **Real-Time Class**

The real-time class has a range of real-time priority (*rtpri*) values that may be assigned to processes within the class. Real-time priorities range from 0 to *x*, where the value of *x* is configurable and can be displayed for a specific installation that has already configured a real-time scheduler, by using the command

**priocntl -l**

The real-time scheduling policy is a fixed priority policy. The scheduling priority of a real-time process never changes except as the result of an explicit request by the user/application to change the *rtpri* value of the process.

For processes in the real-time class, the *rtpri* value is, for all practical purposes, equivalent to the scheduling priority of the process. The *rtpri* value completely determines the scheduling priority of a real-time process relative to other processes within its class. Numerically higher *rtpri* values represent higher priorities. Since the real-time class controls the highest range of scheduling priorities in the system, it is guaranteed that the runnable real-time process with the highest *rtpri* value is always selected to run before any other process in the system.

In addition to providing control over priority, priocntl provides for control over the length of the time quantum allotted to processes in the real-time class. The time quantum value specifies the maximum amount of time a process may run, assuming that it does not complete or enter a resource or event wait state (sleep). Notice that if another process becomes runnable at a higher priority, the currently running process may be preempted before receiving its full time quantum.

The command

**priocntl -d [-i** *idtype***] [***idlist***]**

displays the real-time priority, time quantum (in millisecond resolution), and time quantum signal value for each real-time process in the set specified by *idtype* and *idlist*.

Any combination of the  $-p$ ,  $-t$  [  $-r$  ], and  $-q$  options may be used with priocntl -s or priocntl -e for the real-time class. If an option is omitted and the process is

## priocntl(1)

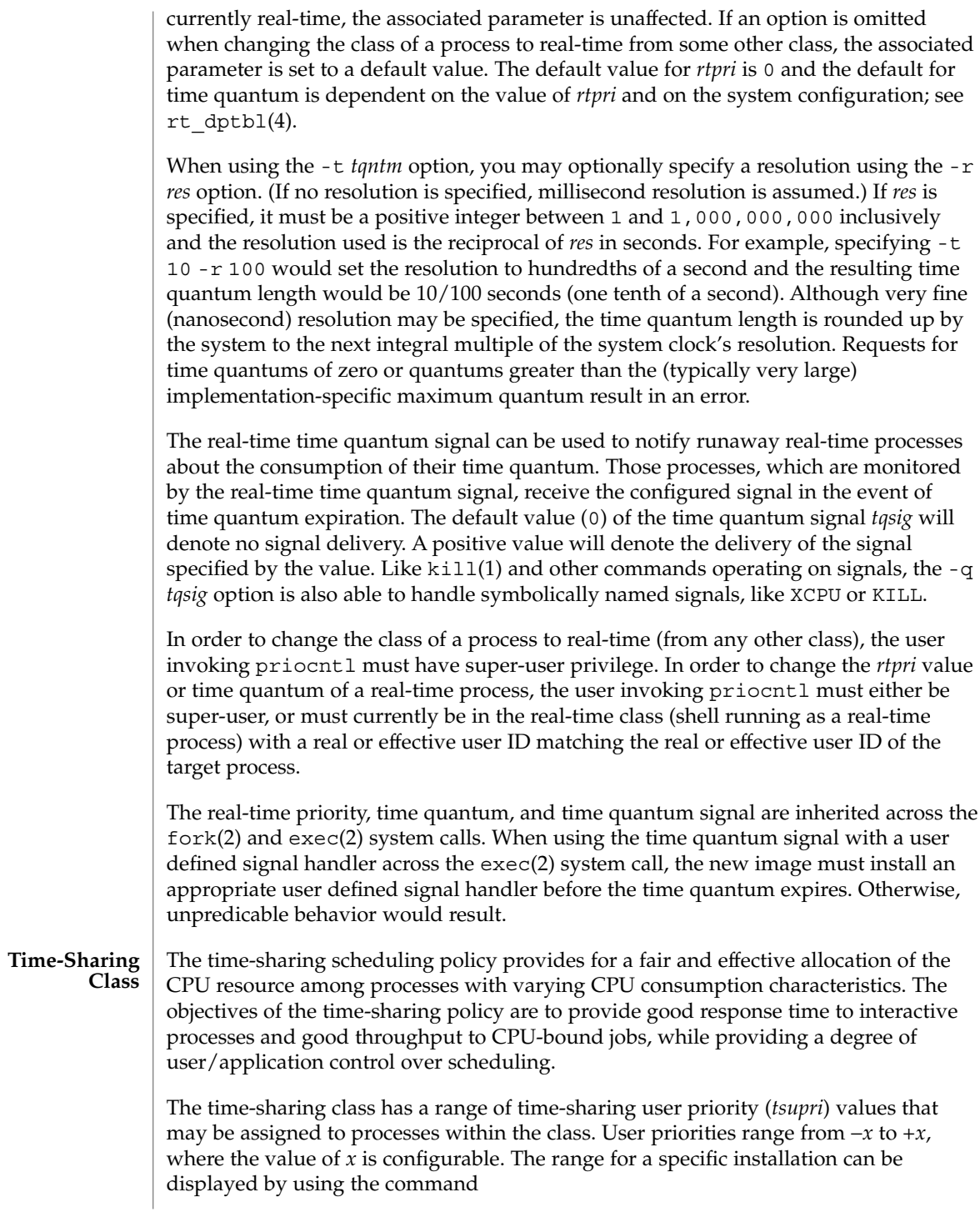

### **priocntl -l**

The purpose of the user priority is to provide some degree of user/application control over the scheduling of processes in the time-sharing class. Raising or lowering the *tsupri* value of a process in the time-sharing class raises or lowers the scheduling priority of the process. It is not guaranteed, however, that a time-sharing process with a higher *tsupri* value will run before one with a lower *tsupri* value. This is because the *tsupri* value is just one factor used to determine the scheduling priority of a time-sharing process. The system may dynamically adjust the internal scheduling priority of a time-sharing process based on other factors such as recent CPU usage.

In addition to the system-wide limits on user priority (displayed with priocntl -l), there is a per process user priority limit (*tsuprilim*), which specifies the maximum *tsupri* value that may be set for a given process.

The command

**priocntl -d [-i** *idtype***] [***idlist***]**

displays the user priority and user priority limit for each time-sharing process in the set specified by *idtype* and *idlist*.

Any time-sharing process may lower its own *tsuprilim* (or that of another process with the same user ID). Only a time-sharing process with super-user privilege may raise a *tsuprilim*. When changing the class of a process to time-sharing from some other class, super-user privilege is required in order to set the initial *tsuprilim* to a value greater than zero.

Any time-sharing process may set its own *tsupri* (or that of another process with the same user ID) to any value less than or equal to the process's *tsuprilim*. Attempts to set the *tsupri* above the *tsuprilim* (and/or set the *tsuprilim* below the *tsupri*) result in the *tsupri* being set equal to the *tsuprilim*.

Any combination of the -m and -p options may be used with priocntl -s or priocntl -e for the time-sharing class. If an option is omitted and the process is currently time-sharing, the associated parameter is normally unaffected. The exception is when the -p option is omitted and -m is used to set a *tsuprilim* below the current *tsupri*. In this case, the *tsupri* is set equal to the *tsuprilim* which is being set. If an option is omitted when changing the class of a process to time-sharing from some other class, the associated parameter is set to a default value. The default value for *tsuprilim* is 0 and the default for *tsupri* is to set it equal to the *tsuprilim* value which is being set.

The time-sharing user priority and user priority limit are inherited across the fork(2) and exec(2) system calls.

#### The inter-active scheduling policy provides for a fair and effective allocation of the CPU resource among processes with varying CPU consumption characteristics while providing good responsiveness for user interaction. The objectives of the inter-active policy are to provide good response time to interactive processes and good **Inter-Active Class**

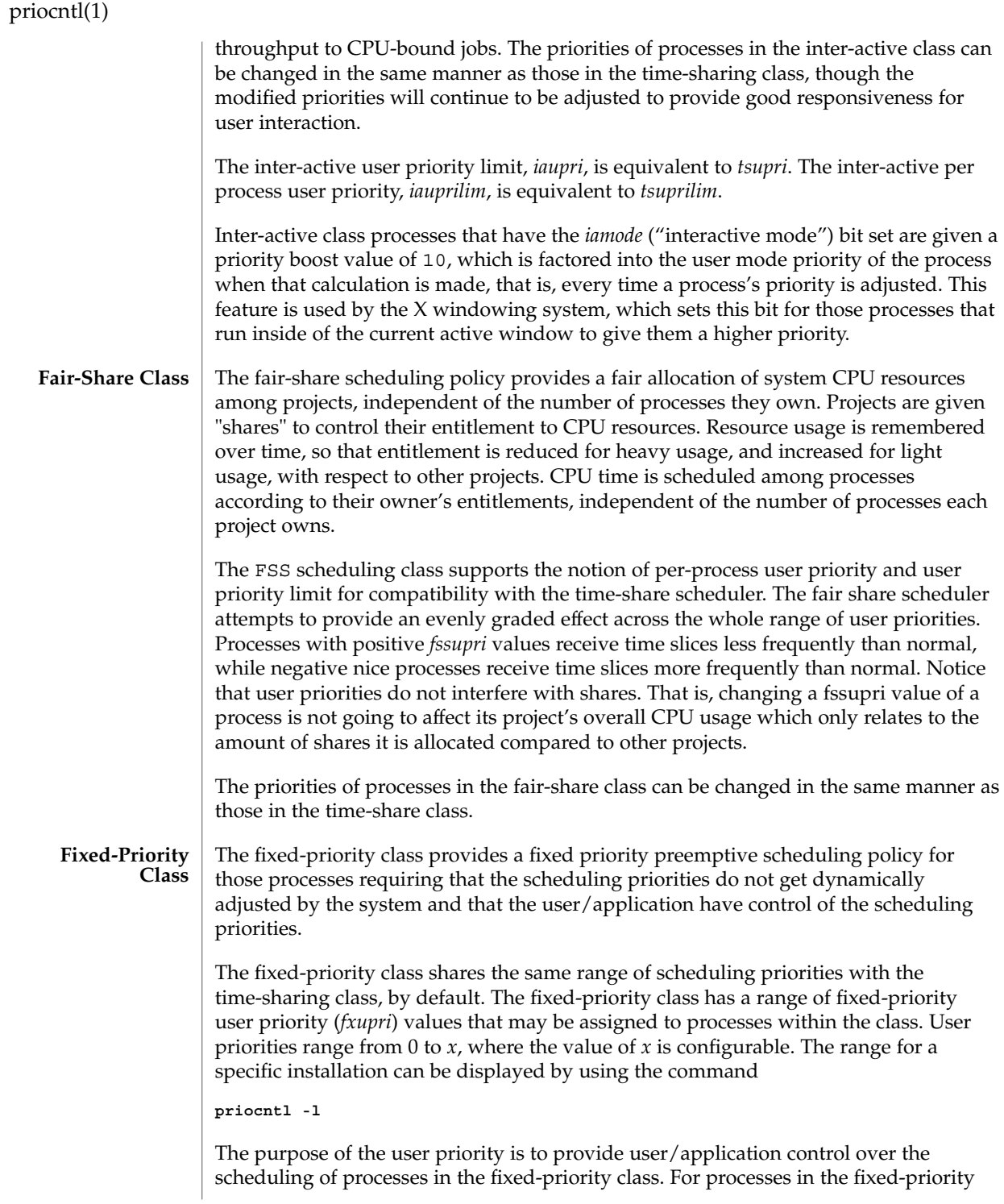

class, the *fxupri* value is, for all practical purposes, equivalent to the scheduling priority of the process. The *fxupri* value completely determines the scheduling priority of a fixed-priority process relative to other processes within its class. Numerically higher *fxupri* values represent higher priorities.

In addition to the system-wide limits on user priority (displayed with  $prior 1 - 1$ ), there is a per process user priority limit (*fxuprilim*), which specifies the maximum *fxupri* value that may be set for a given process.

Any fixed-priority process may lower its own *fxuprilim* (or that of another process with the same user ID). Only a process with super-user privilege may raise a *fxuprilim*. When changing the class of a process to fixed-priority from some other class, super-user privilege is required in order to set the initial *fxuprilim* to a value greater than zero.

Any fixed-priority process may set its own *fxupri* (or that of another process with the same user ID) to any value less than or equal to the process's *fxuprilim*. Attempts to set the *fxupri* above the *fxuprilim* (and/or set the *fxuprilim* below the *fxupri*) result in the *fxupri* being set equal to the *fxuprilim*.

In addition to providing control over priority, priocntl provides for control over the length of the time quantum allotted to processes in the fixed-priority class. The time quantum value specifies the maximum amount of time a process may run, before surrendering the CPU, assuming that it does not complete or enter a resource or event wait state (sleep). Notice that if another process becomes runnable at a higher priority, the currently running process may be preempted before receiving its full time quantum.

Any combination of the  $-m$ ,  $-p$ , and  $-t$  options may be used with priocntl  $-s$  or priocntl -e for the fixed-priority class. If an option is omitted and the process is currently fixed-priority, the associated parameter is normally unaffected. The exception is when the -p option is omitted and the -m option is used to set a *fxuprilim* below the current *fxupri*. In this case, the *fxupri* is set equal to the *fxuprilim* which is being set. If an option is omitted when changing the class of a process to fixed-priority from some other class, the associated parameter is set to a default value. The default value for *fxuprilim* is 0. The default for *fxupri* is to set it equal to the *fxuprilim* value which is being set. The default for time quantum is dependent on the *fxupri* and on the system configuration. See fx\_dptbl( 4).

The time quantum of processes in the fixed-priority class can be changed in the same manner as those in the real-time class.

The fixed-priority user priority, user priority limit, and time quantum are inherited across the fork(2) and exec(2) system calls.

Real-Time Class examples follow: **EXAMPLES**

### priocntl(1)

**EXAMPLE 1** Setting the class of any non-real-time processes

This example sets the class of any non-real-time processes selected by *idtype* and *idlist* to real-time and sets their real-time priority to the default value of 0. The real-time priorities of any processes currently in the real-time class are unaffected. The time quantums of all of the specified processes are set to 1/10 seconds.

```
example% priocntl -s -c RT -t 1 -r 10 -i idtype idlist
```
**EXAMPLE 2** Executing a command in real-time

This example executes *command* in the real-time class with a real-time priority of 15 and a time quantum of 20 milliseconds:

example% **priocntl -e -c RT -p 15 -t 20** *command*

**EXAMPLE 3** Executing a command in real-time with a specified quantum signal

This example executes *command* in the real-time class with a real-time priority of 11, a time quantum of 250 milliseconds, and where the specified real-time quantum signal is SIGXCPU:

example% **priocntl -e -c RT -p 11 -t 250 -q XCPU** *command*

Time-Sharing Class examples follow:

**EXAMPLE 4** Setting the class of non-time-sharing processes

This example sets the class of any non-time-sharing processes selected by *idtype* and *idlist* to time-sharing and sets both their user priority limit and user priority to 0. Processes already in the time-sharing class are unaffected.

example% **priocntl -s -c TS -i** *idtype idlist*

**EXAMPLE 5** Executing a command in the time-sharing class

This example executes *command* with the arguments *arguments* in the time-sharing class with a user priority limit of 0 and a user priority of −15:

example% **priocntl -e -c TS -m 0 -p** -15 *command* **[***arguments***]**

**EXAMPLE 6** Executing a command in fixed-priority class

This example executes a command in the fixed-priority class with a user priority limit of 20 and user priority of 10 and time quantum of 250 milliseconds:

example% **priocntl -e -c FX -m 20 -p 10 -t 250 command**

The following exit values are returned: **EXIT STATUS**
priocntl(1)

For options -d, -l , and -s :

- 0 Successful operation.
- 1 Error condition.

For option -e:

Return of the Exit Status of the executed command denotes successful operation. Otherwise,

1 Command could not be executed at the specified priority.

See attributes(5) for descriptions of the following attributes: **ATTRIBUTES**

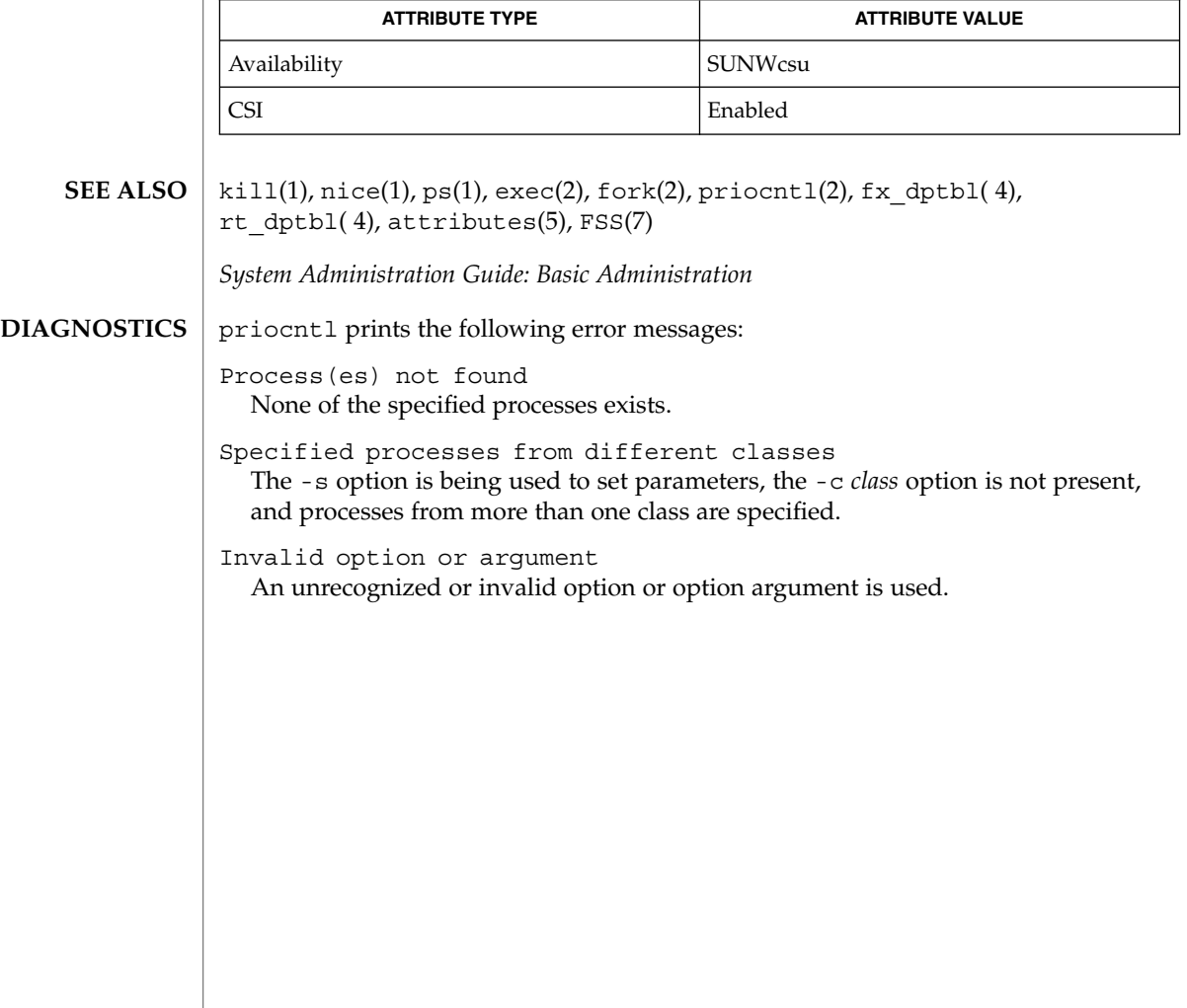

proc(1)

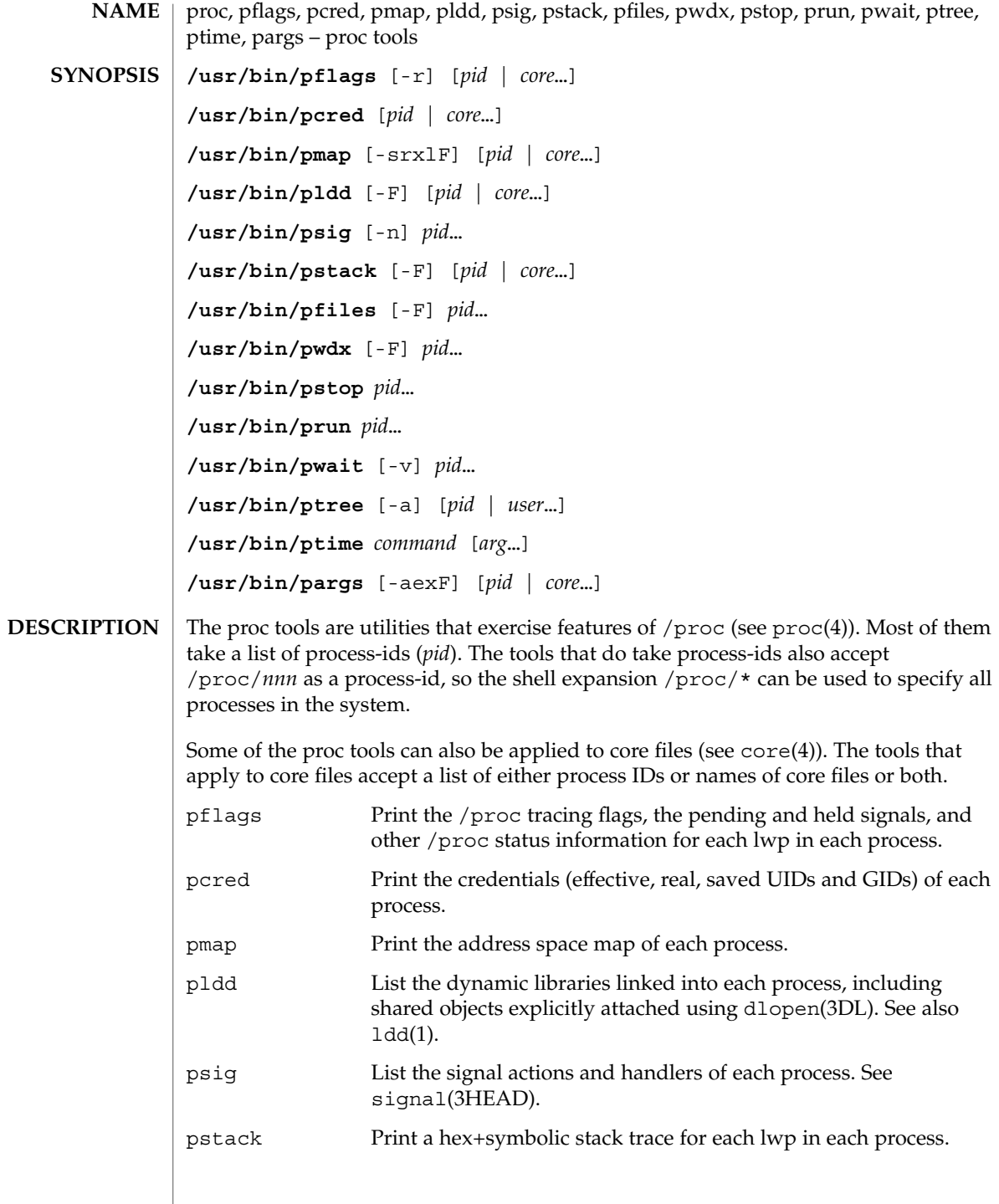

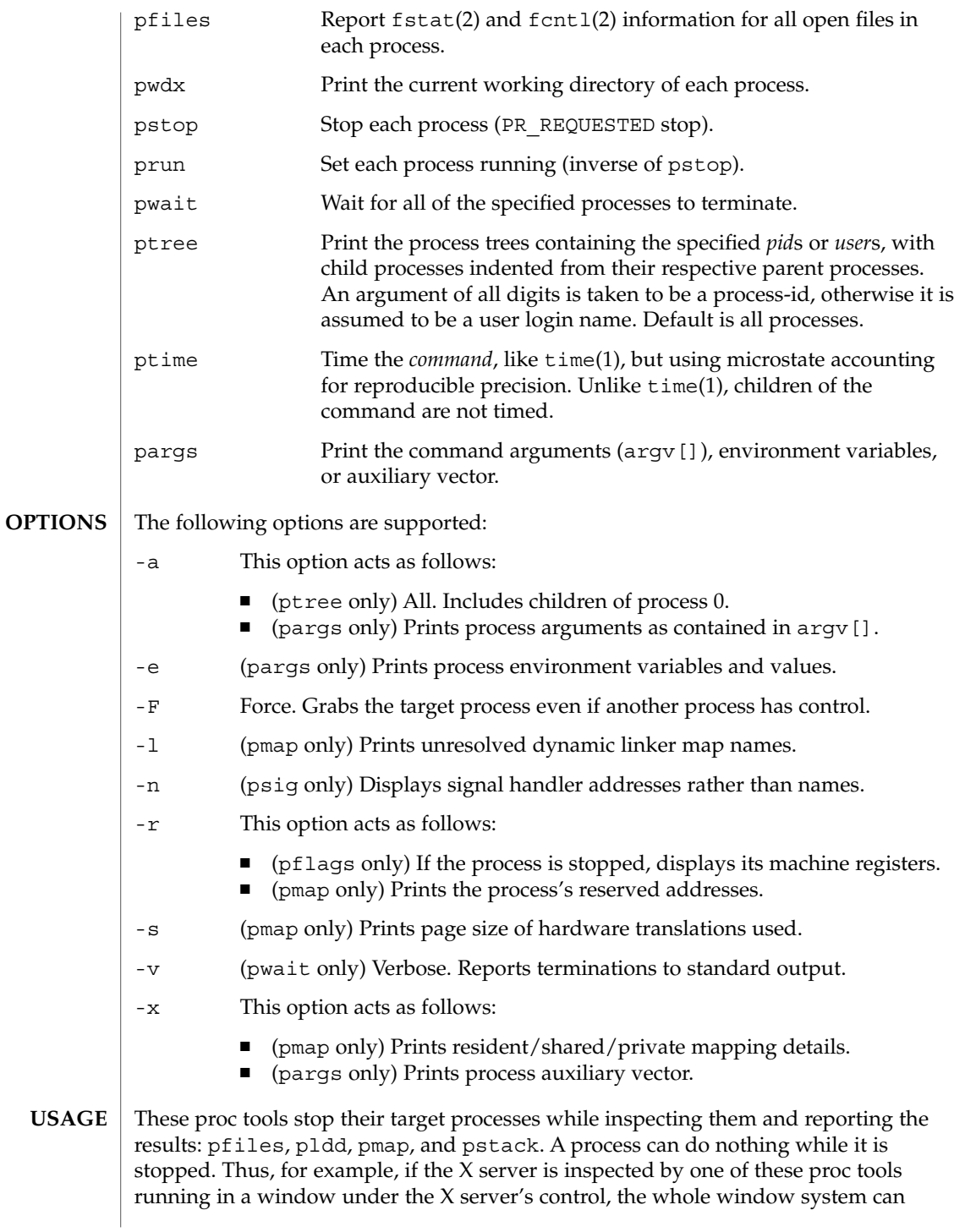

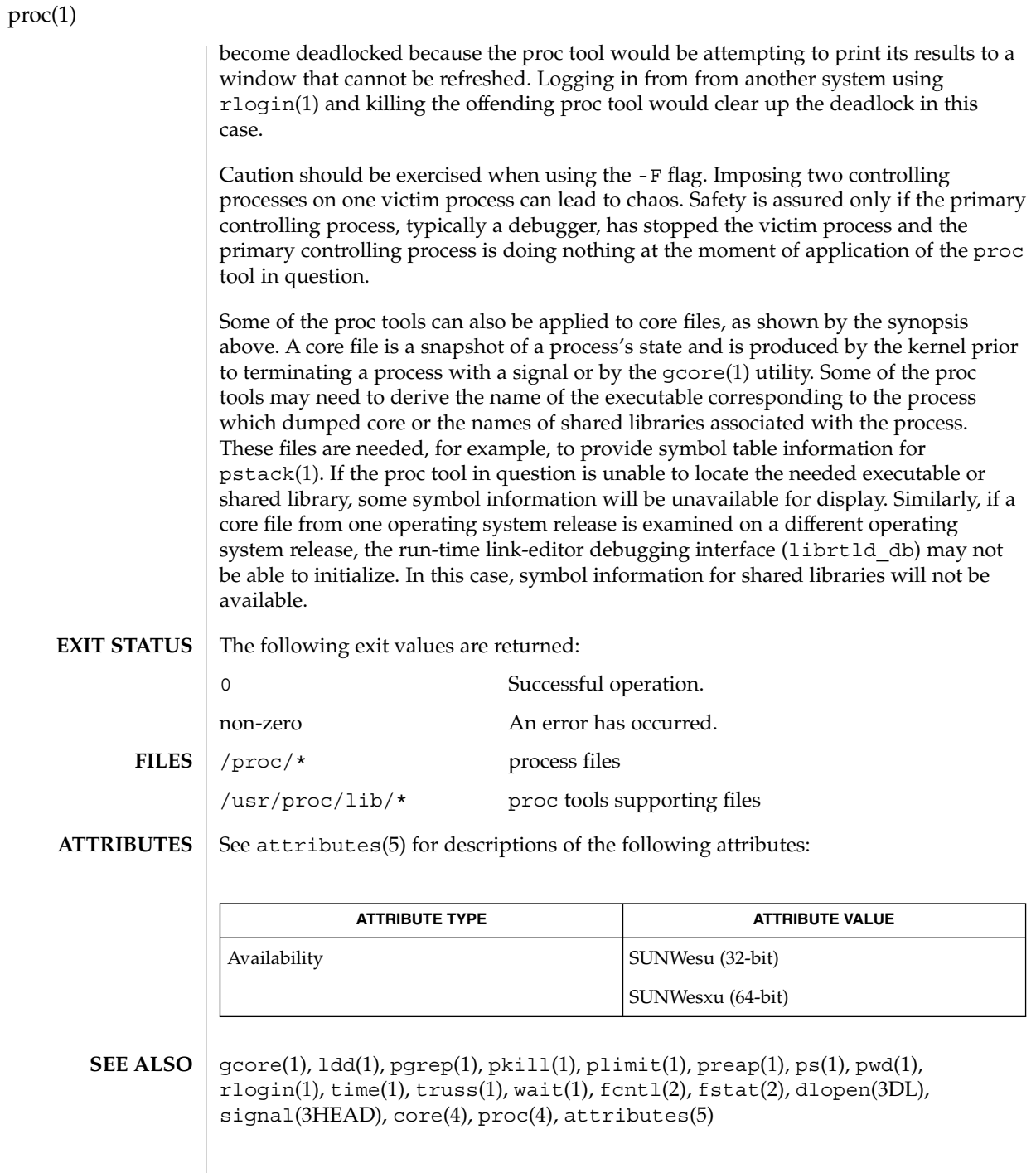

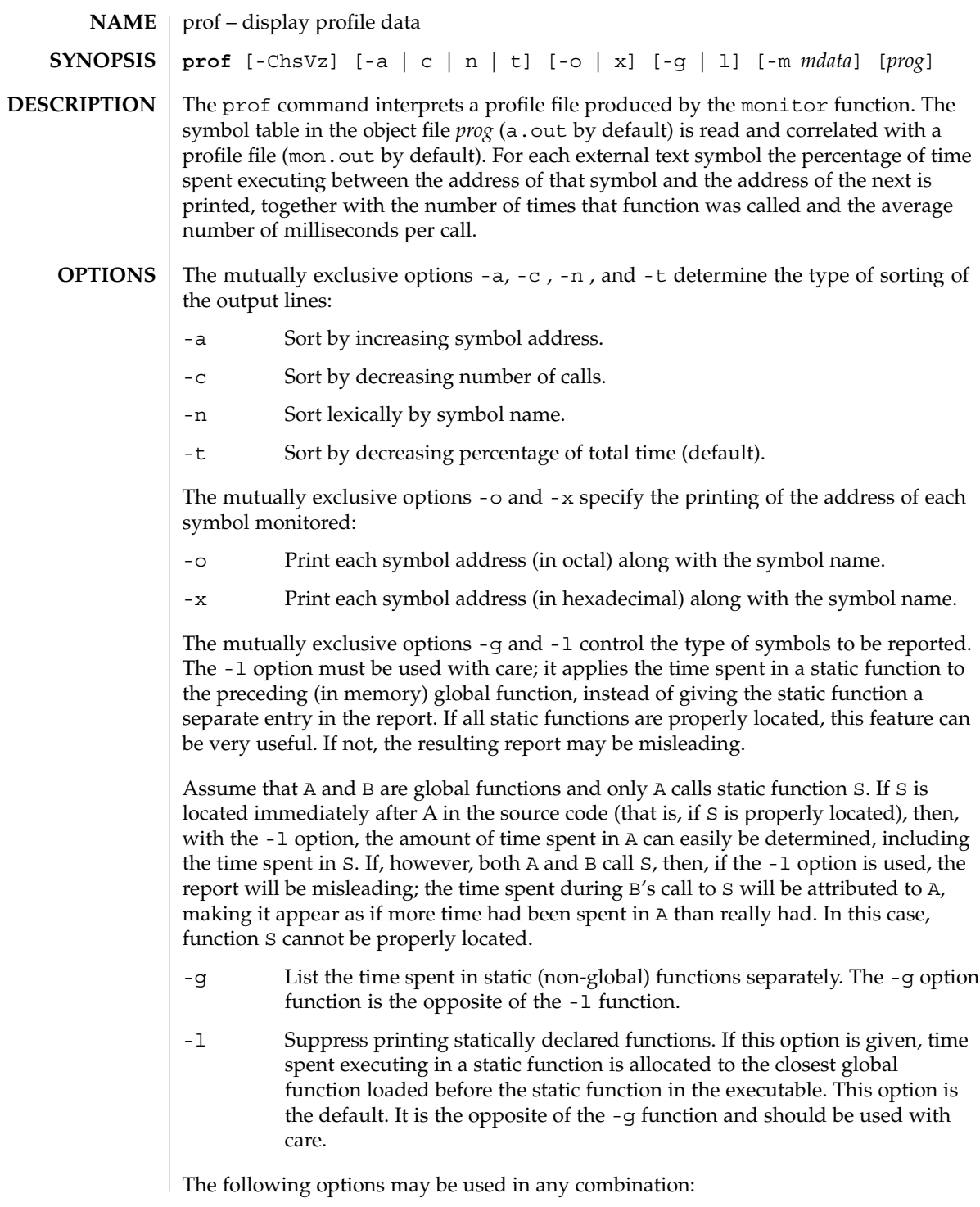

prof(1)

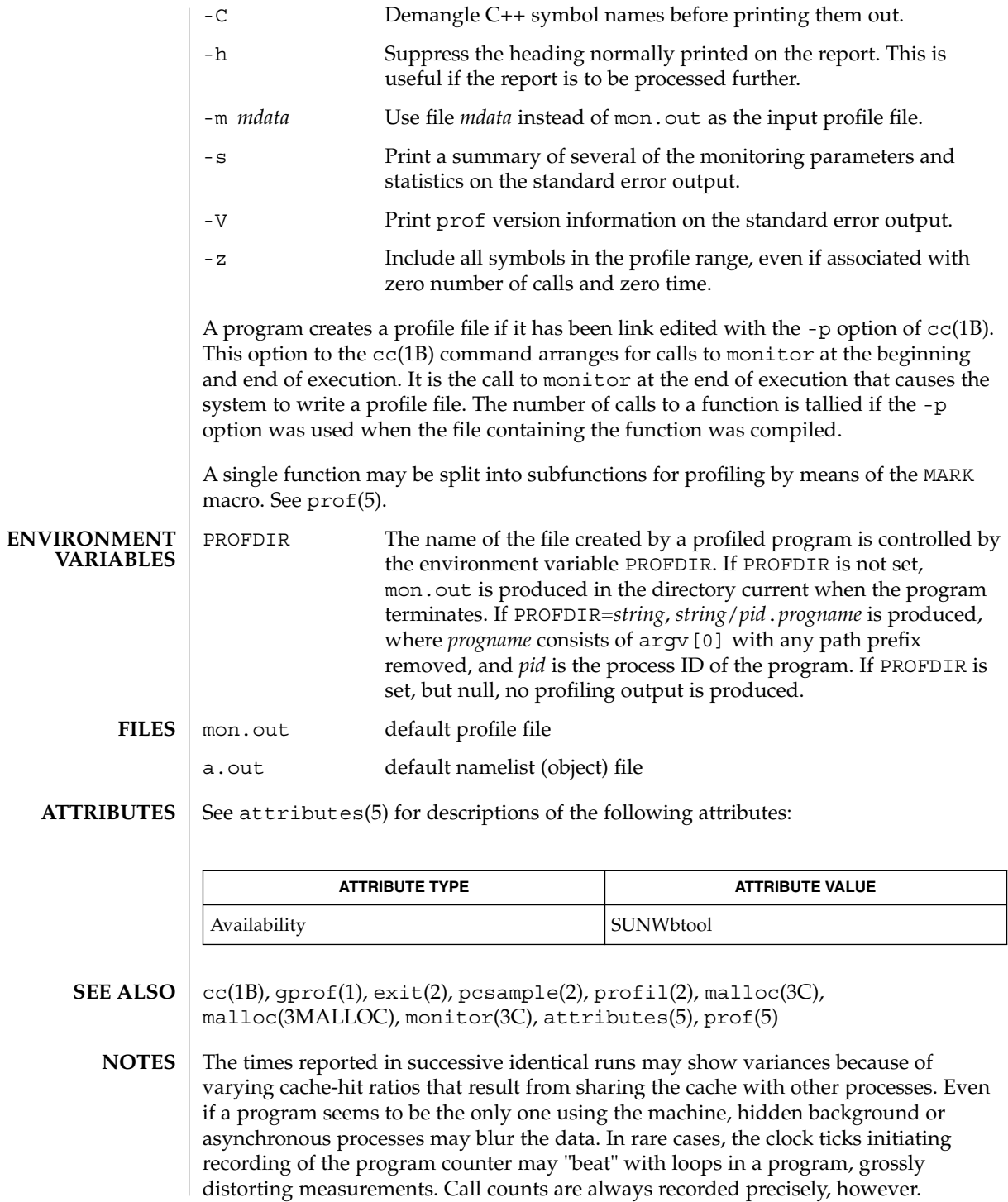

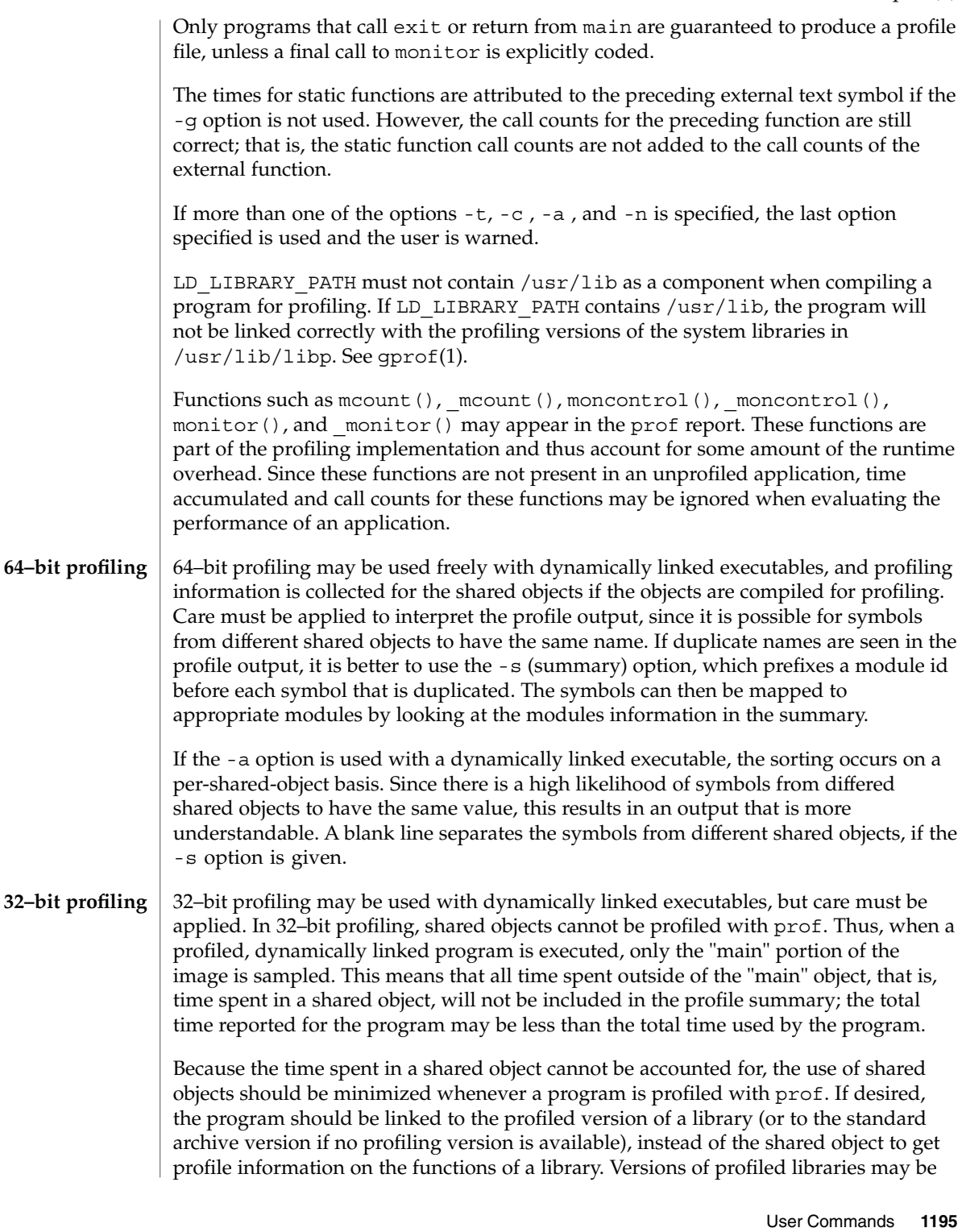

prof(1)

supplied with the system in the /usr/lib/libp directory. Refer to compiler driver documentation on profiling.

Consider an extreme case. A profiled program dynamically linked with the shared C library spends 100 units of time in some libc routine, say, malloc(). Suppose malloc() is called only from routine B and B consumes only 1 unit of time. Suppose further that routine A consumes 10 units of time, more than any other routine in the "main" (profiled) portion of the image. In this case, prof will conclude that most of the time is being spent in A and almost no time is being spent in B. From this it will be almost impossible to tell that the greatest improvement can be made by looking at routine B and not routine A. The value of the profiler in this case is severely degraded; the solution is to use archives as much as possible for profiling.

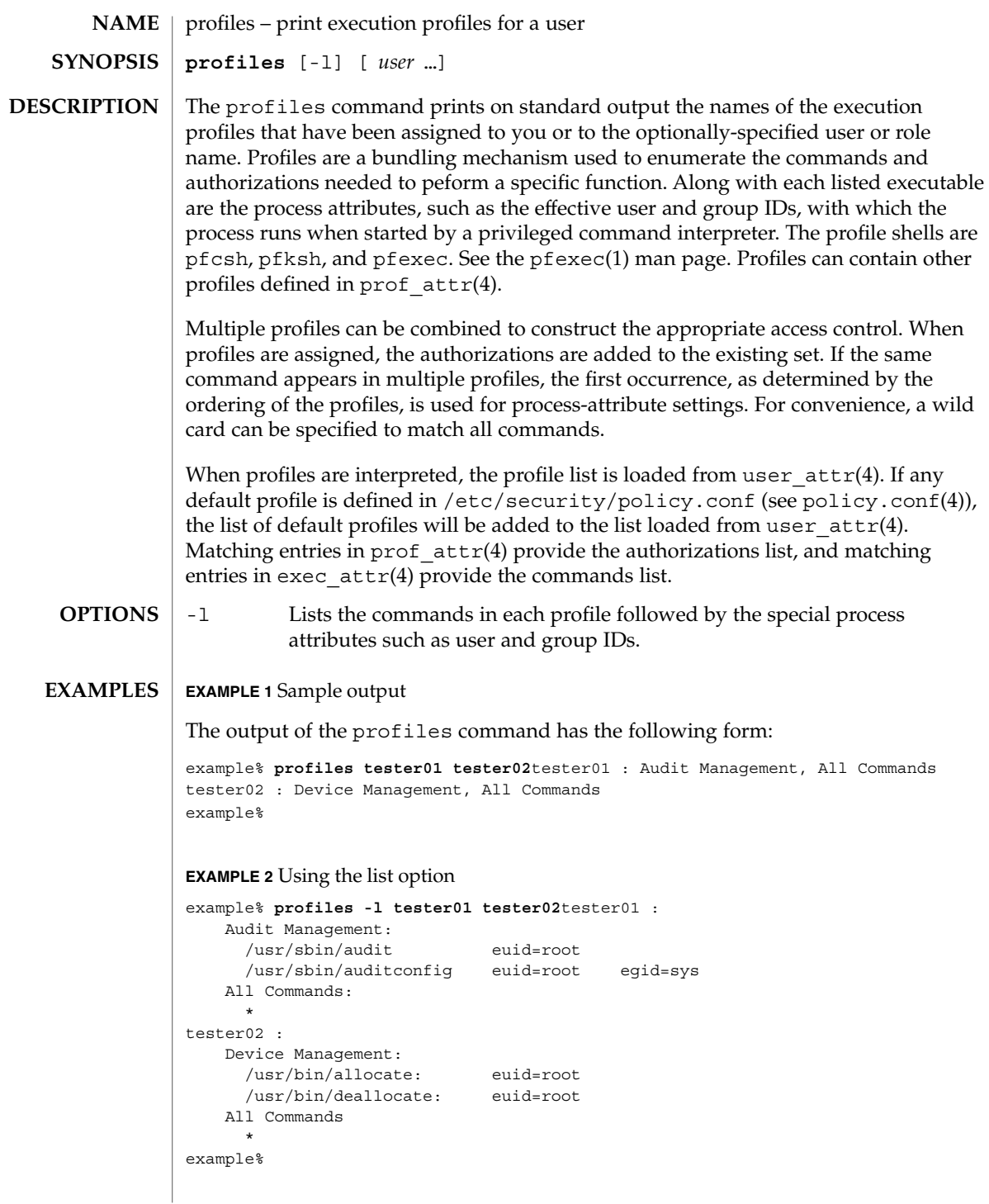

User Commands **1197**

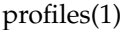

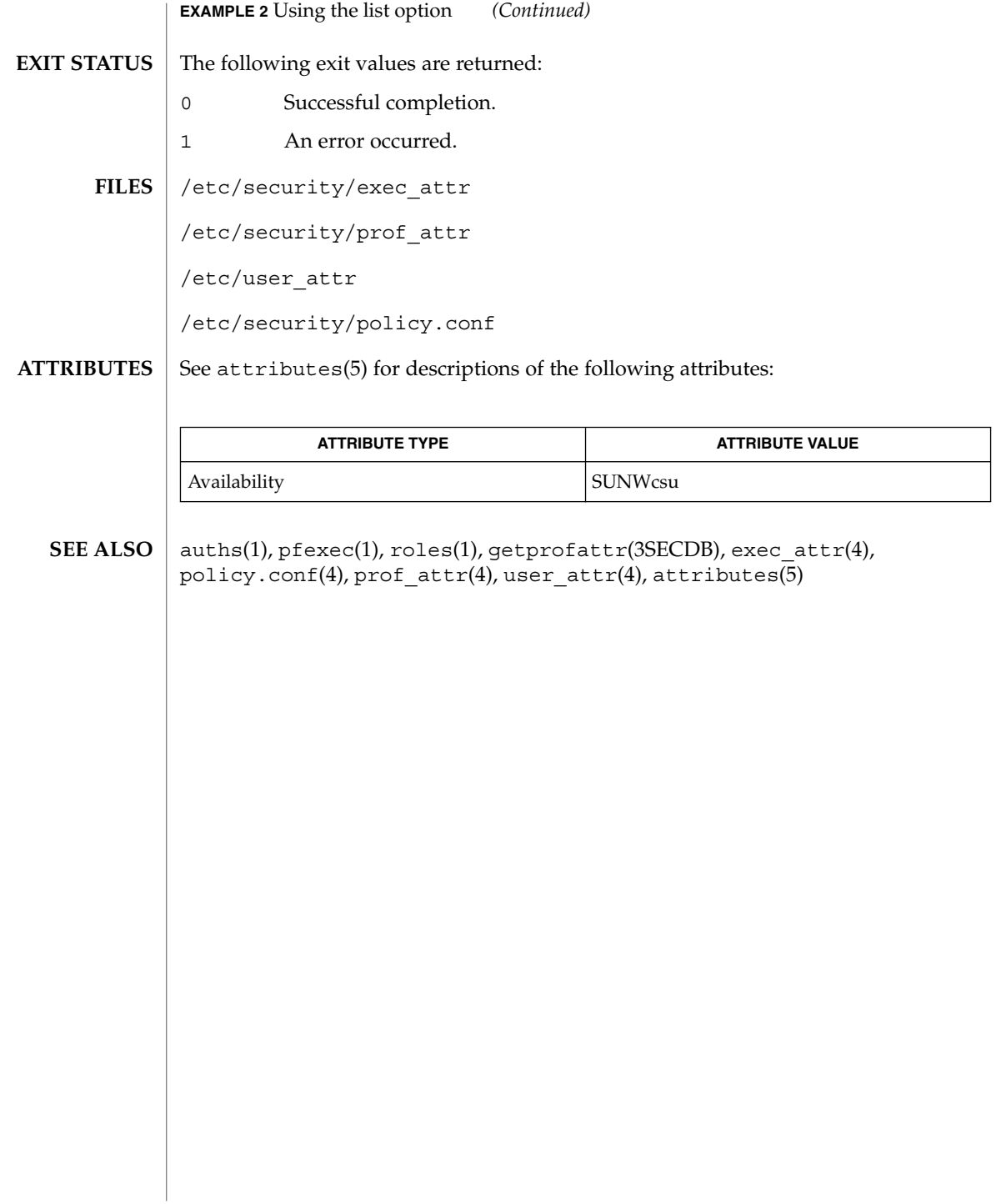

projects(1)

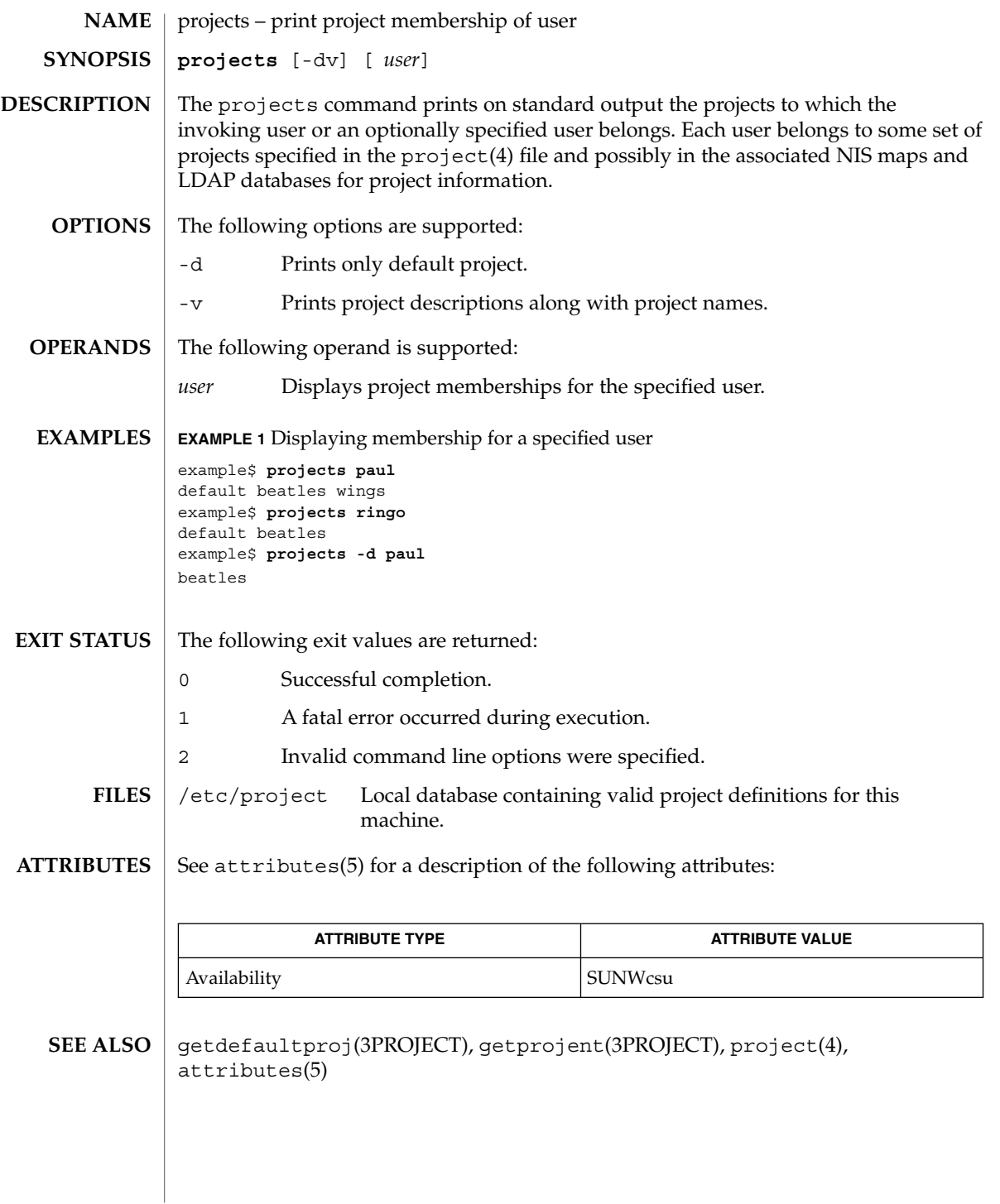

User Commands **1199**

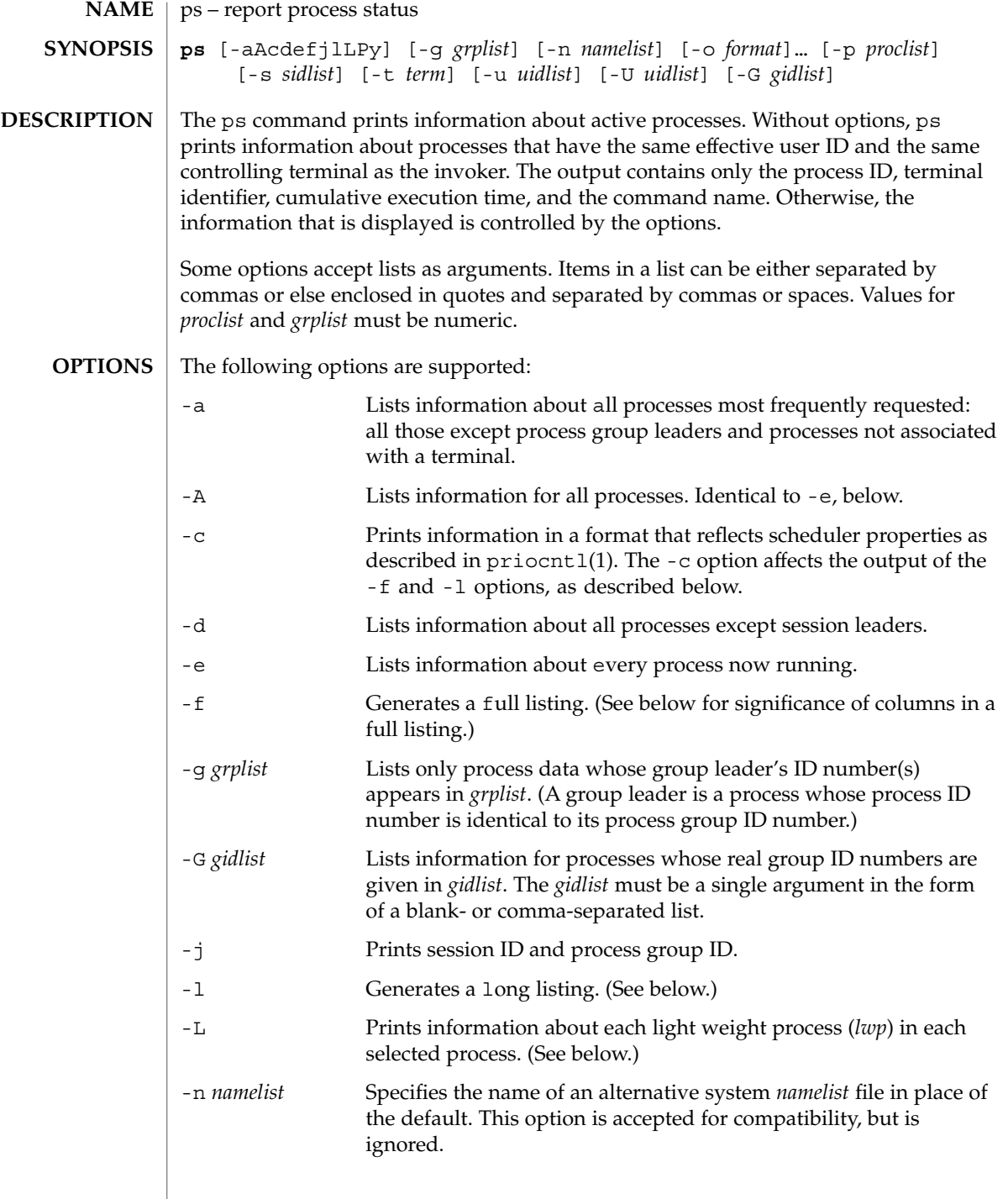

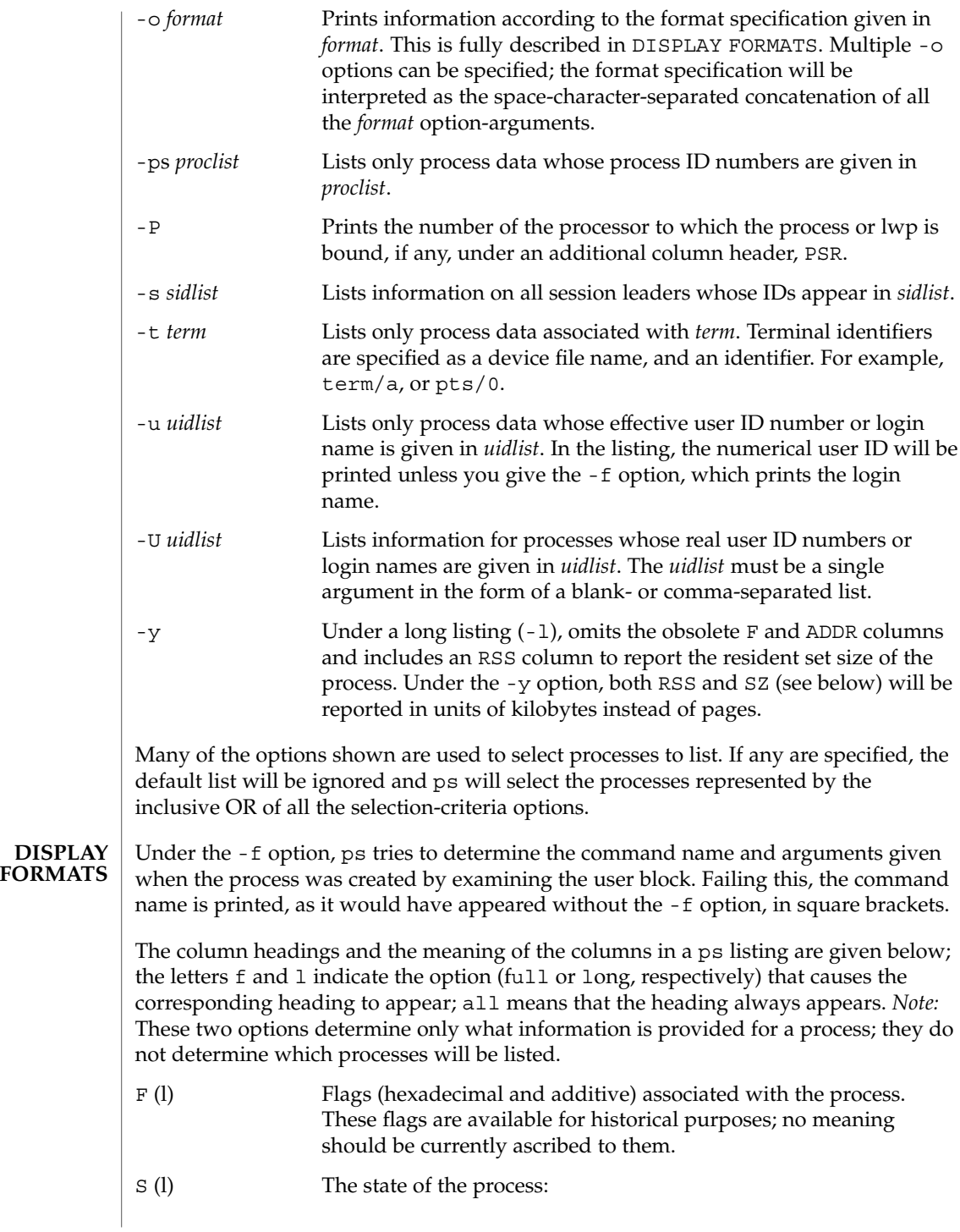

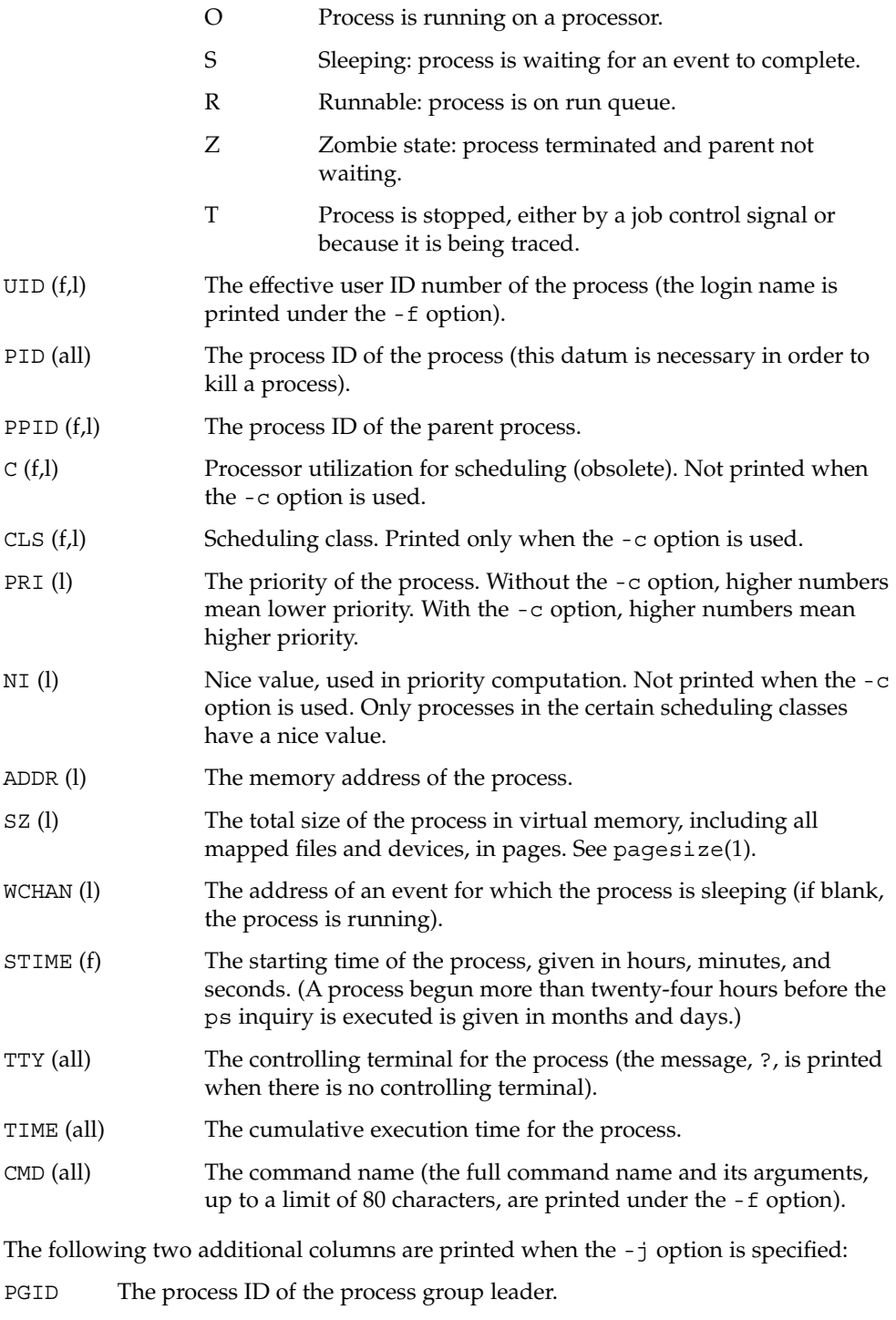

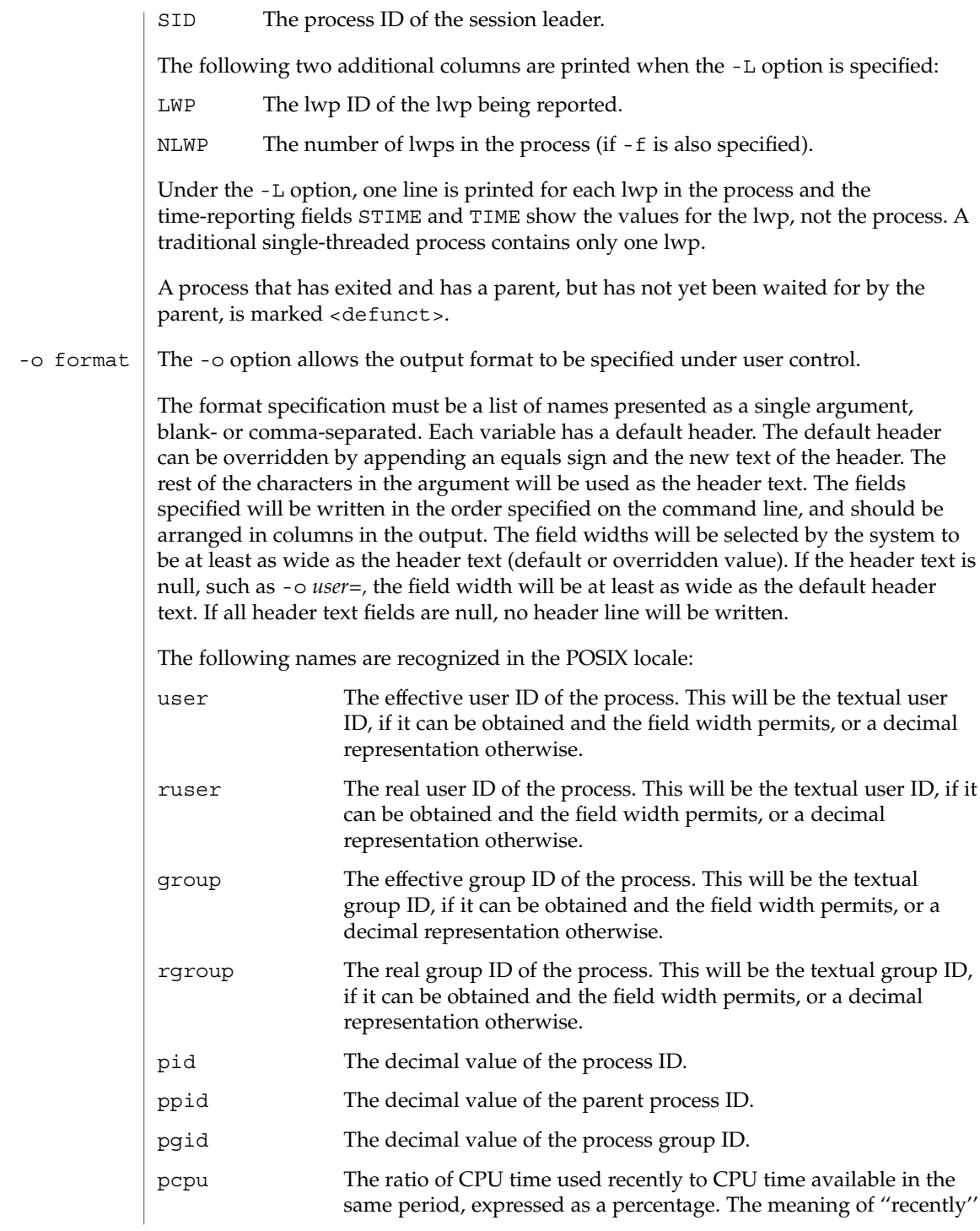

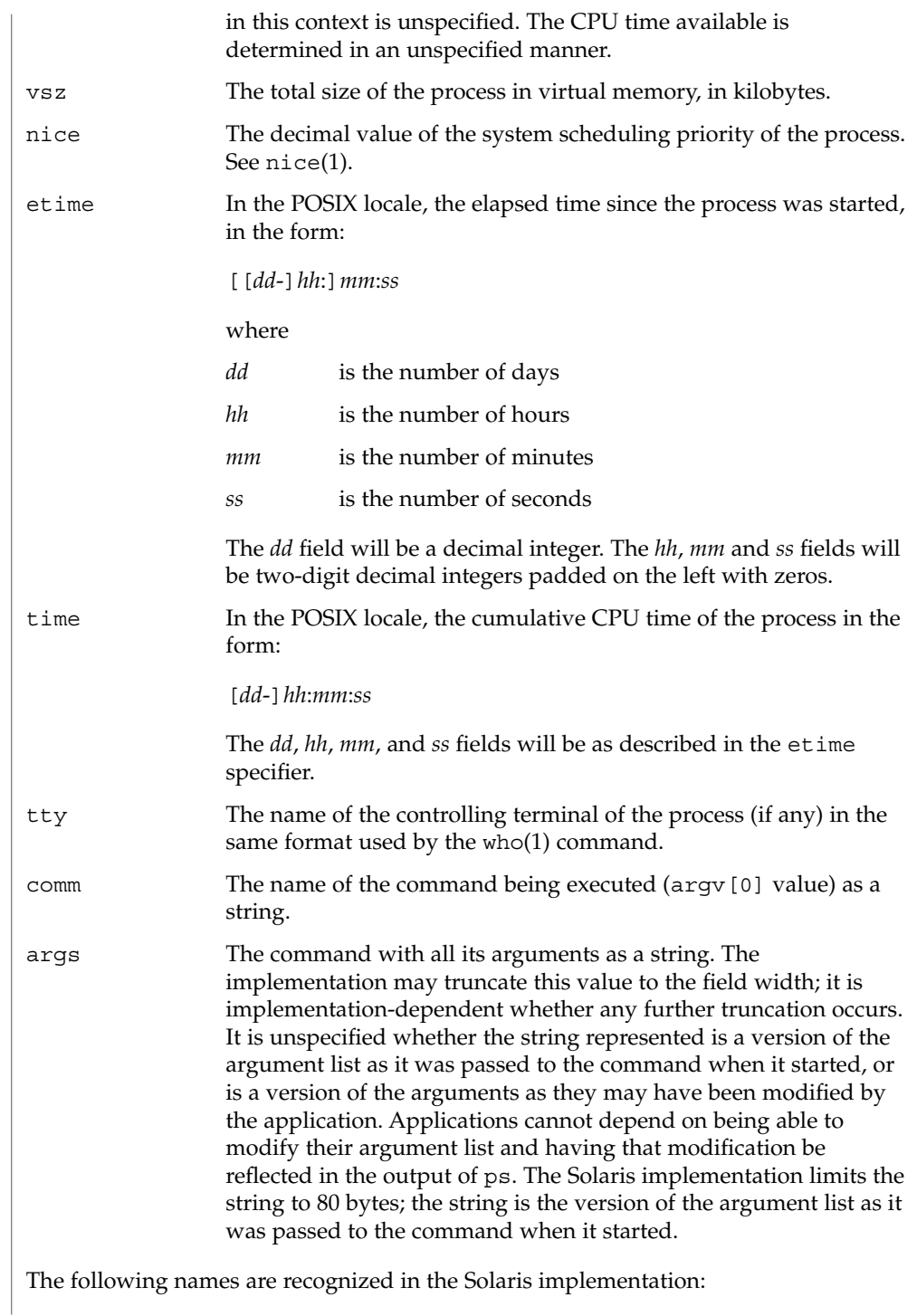

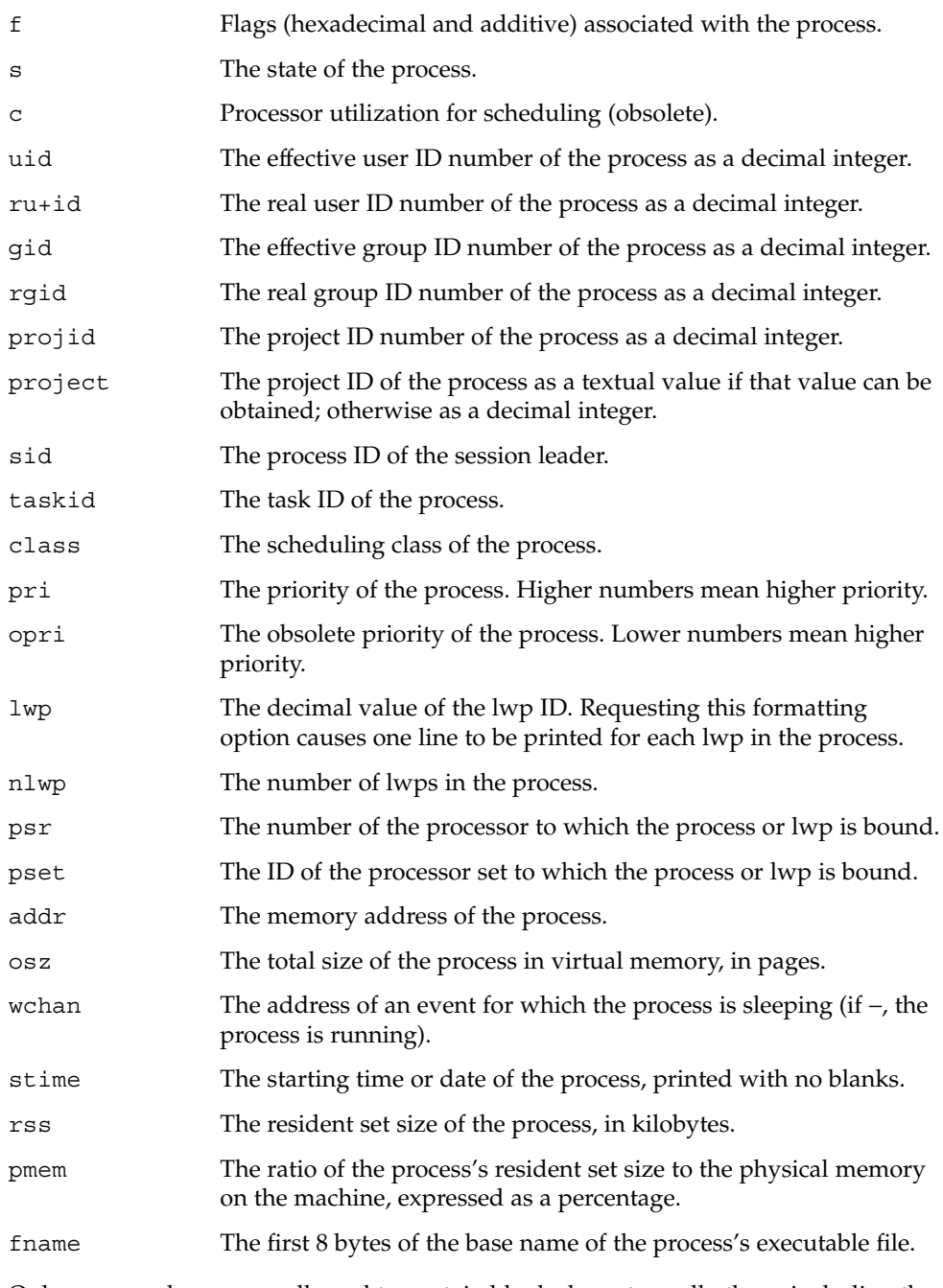

Only comm and args are allowed to contain blank characters; all others, including the Solaris implementation variables, are not.

The following table specifies the default header to be used in the POSIX locale corresponding to each format specifier.

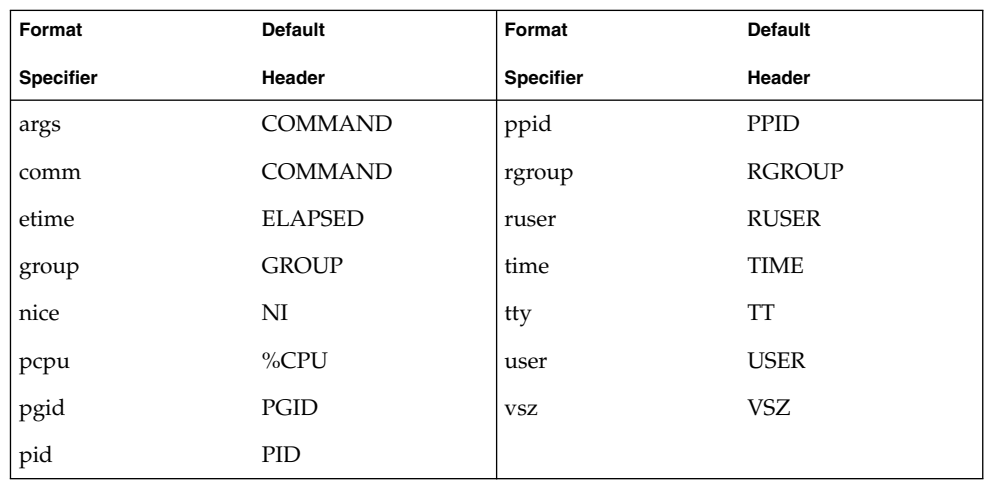

The following table lists the Solaris implementation format specifiers and the default header used with each.

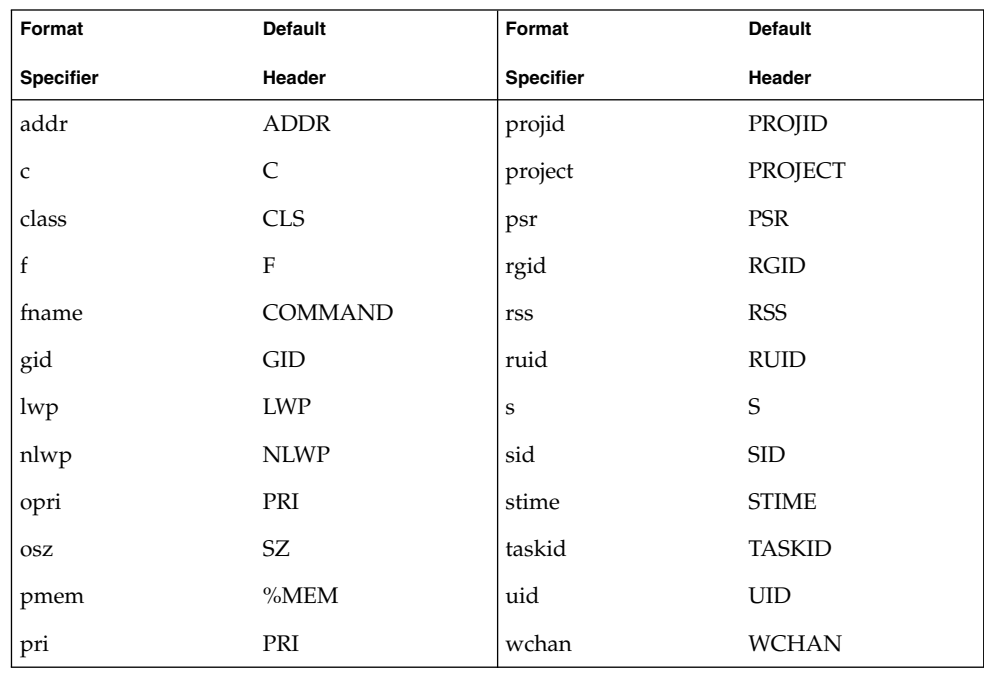

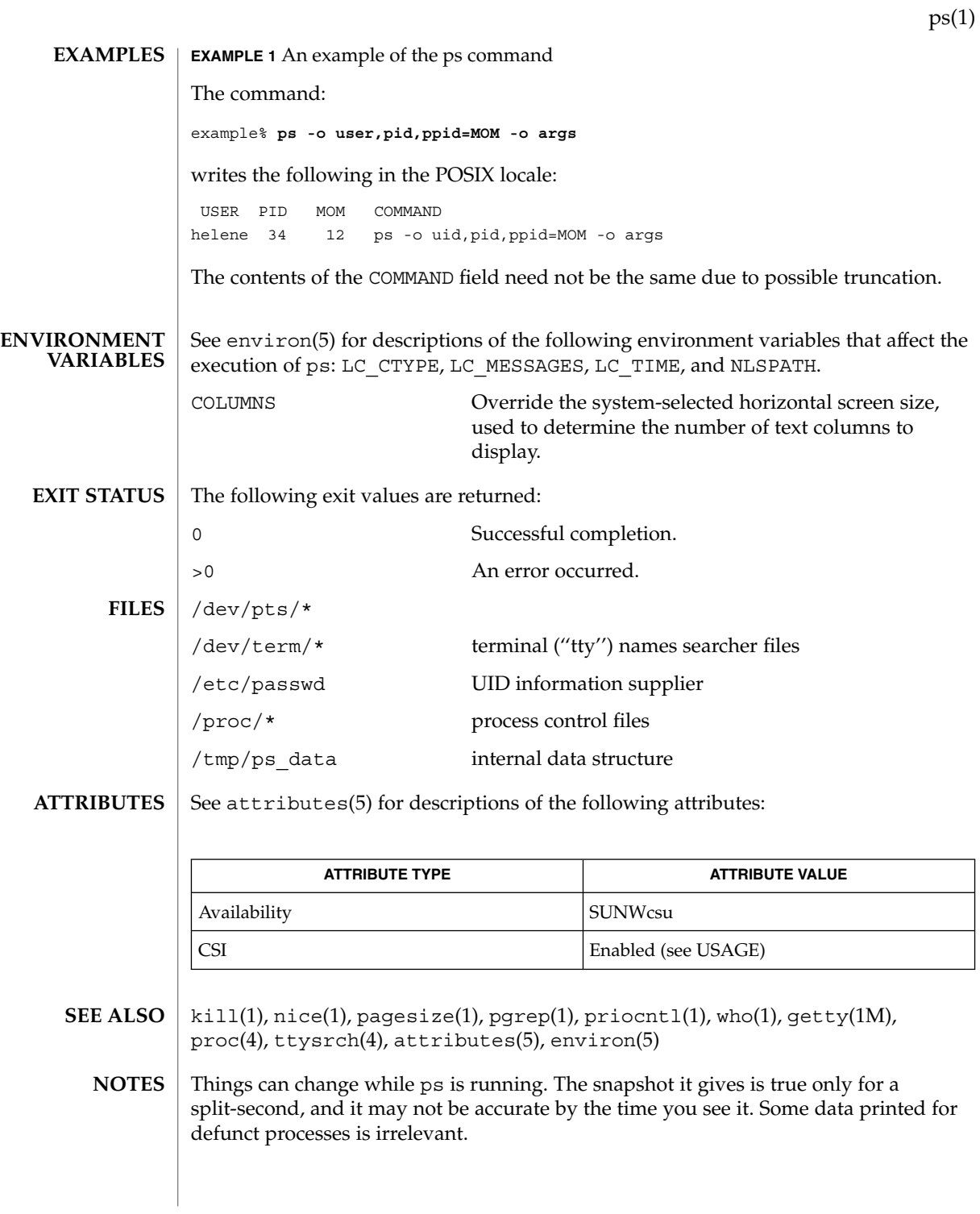

User Commands **1207**

If no options to select processes are specified, ps will report all processes associated with the controlling terminal. If there is no controlling terminal, there will be no report other than the header.

ps -ef or ps -o stime may not report the actual start of a tty login session, but rather an earlier time, when a getty was last respawned on the tty line.

ps is CSI-enabled except for login names (usernames).

**1208** man pages section 1: User Commands • Last Revised 12 Apr 2001

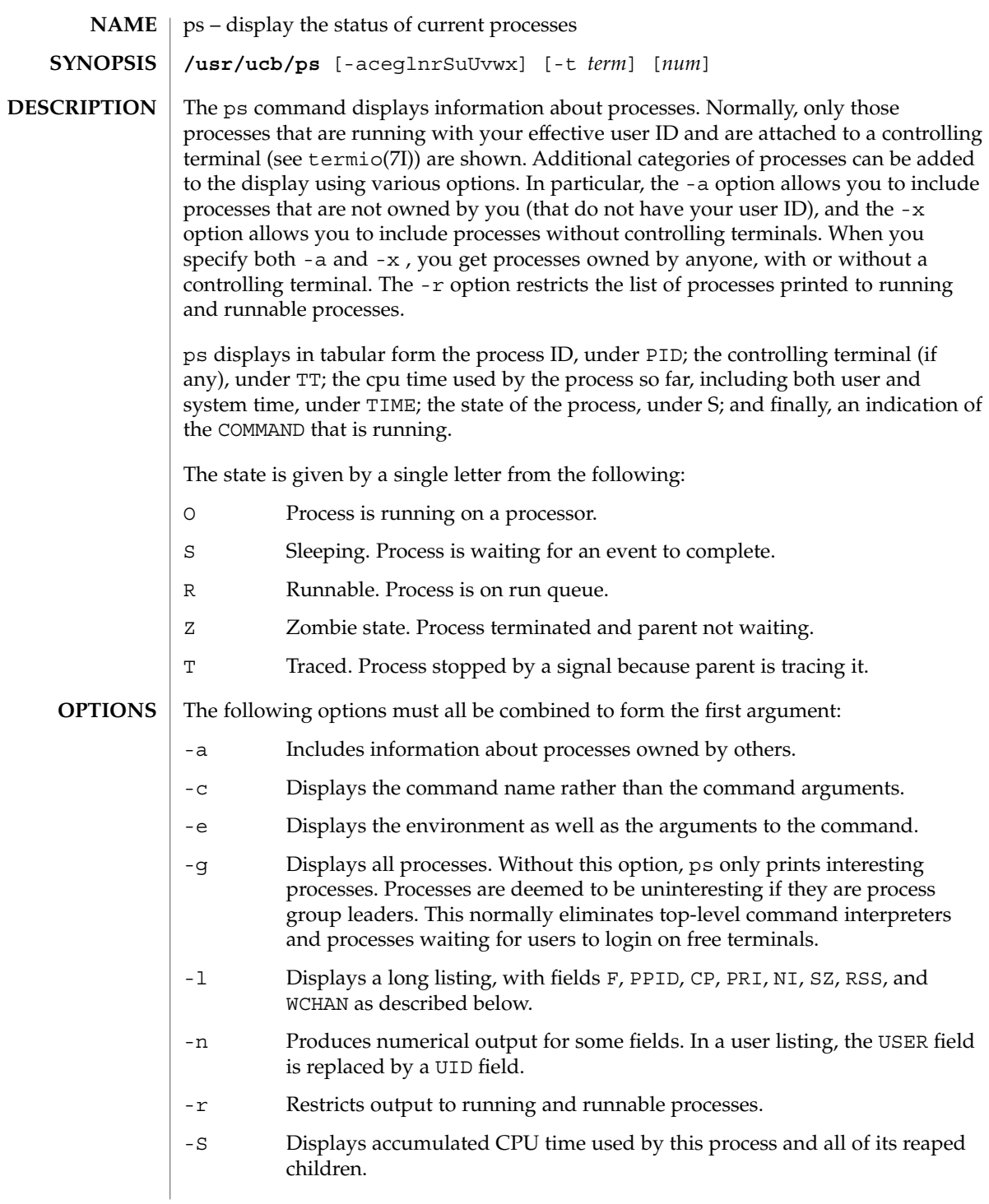

User Commands **1209**

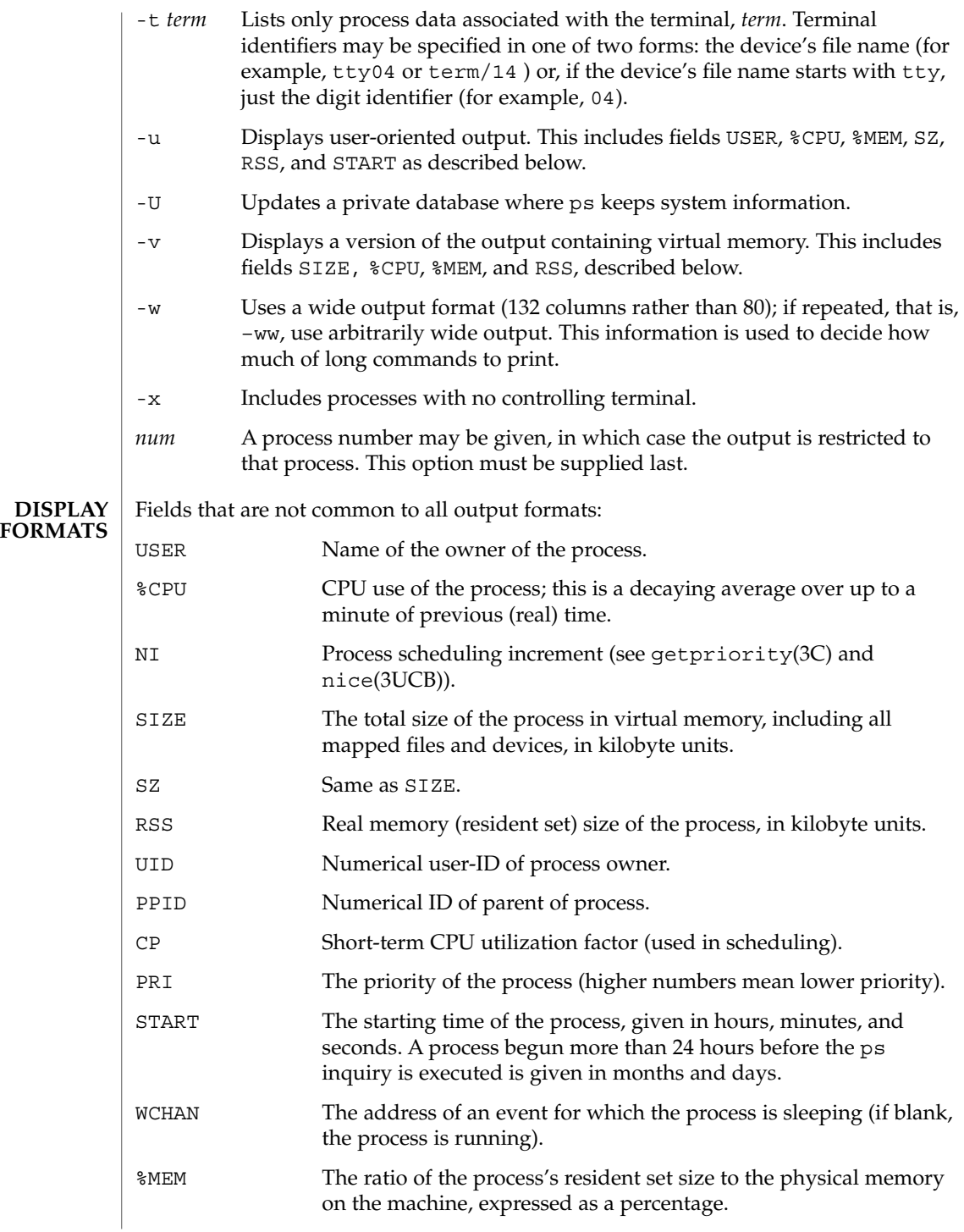

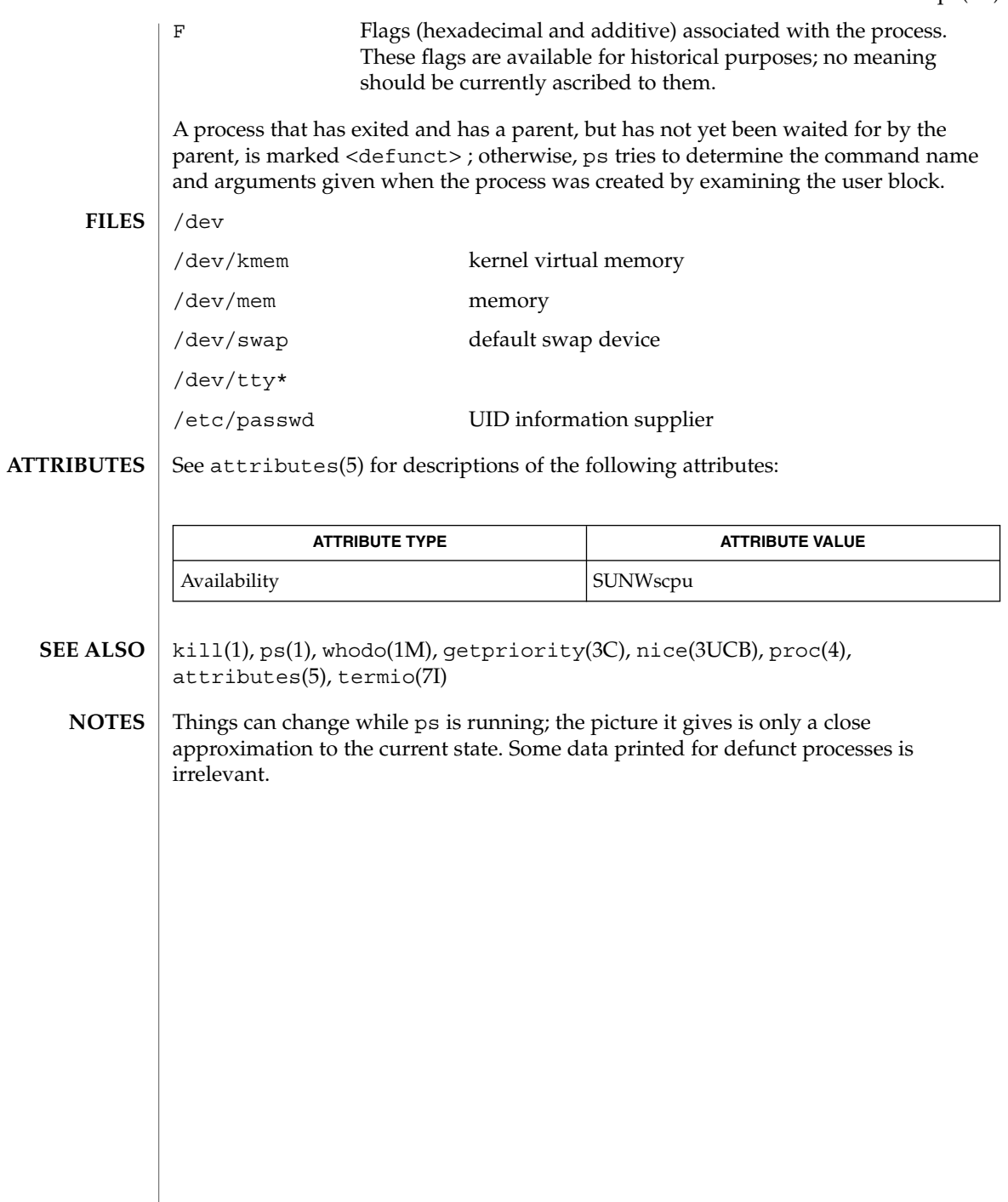

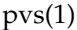

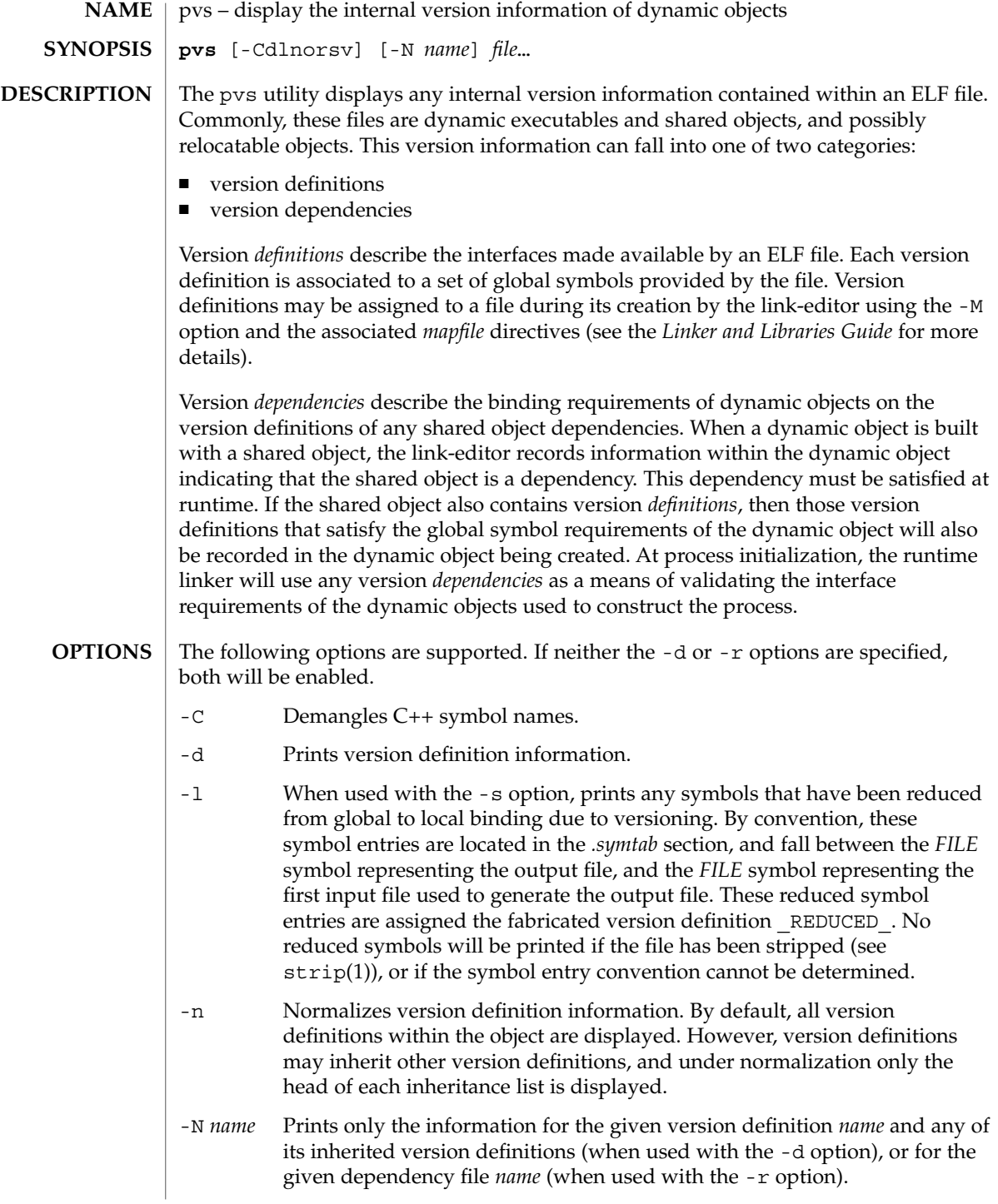

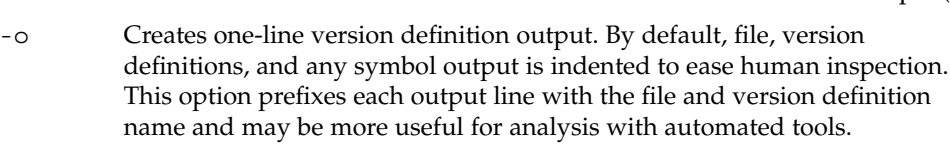

- -r Prints version dependency (requirements) information.
- -s Prints the symbols associated with each version definition. Any data symbols are accompanied with the size, in bytes, of the data item.
- -v Verbose output. Indicates any weak version definitions, and any version definition inheritance. When used with the -N and -d options, the inheritance of the base version definition is also shown. When used with the -s option, the version symbol definition is also shown.
- The following operands are supported. **OPERANDS**
	- *file* The ELF file about which internal version information is displayed.
- **EXAMPLE 1** Displaying version definitions **EXAMPLES**

The following example displays the version definitions of libelf.so.1:

```
% pvs -d /usr/lib/libelf.so.1
   libelf.so.1;
    SUNW_1.1
```
**EXAMPLE 2** Creating a one-liner display

A normalized, one-liner display, suitable for creating a *mapfile* version control directive, can be created using the -n and -o options:

```
% pvs -don /usr/lib/libelf.so.1
/usr/lib/libelf.so.1 - SUNW_1.1;
```
**EXAMPLE 3** Displaying version requirements

The following example displays the version requirements of ldd and pvs:

```
% pvs -r /usr/bin/ldd /usr/bin/pvs
/usr/bin/ldd:
   libelf.so.1 (SUNW_1.1);
   libc.so.1 (SUNW_1.1);
/usr/bin/pvs:
    libelf.so.1 (SUNW_1.1);
    libc.so.1 (SUNW_1.1);
```
## If the requested version information is not found, a non-zero value is returned; otherwise a 0 value is returned. **EXIT STATUS**

Version information is determined not found when any of the following is true:

■ the -d option is specified and no version definitions are found;

- the -r option is specified and no version requirements are found;
- neither the -d nor -r option is specified and no version definitions or version requirements are found.

## See attributes(5) for descriptions of the following attributes: **ATTRIBUTES**

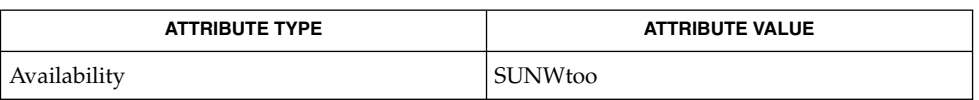

ld(1), ldd(1), strip(1), elf(3ELF), attributes(5) **SEE ALSO**

*Linker and Libraries Guide*

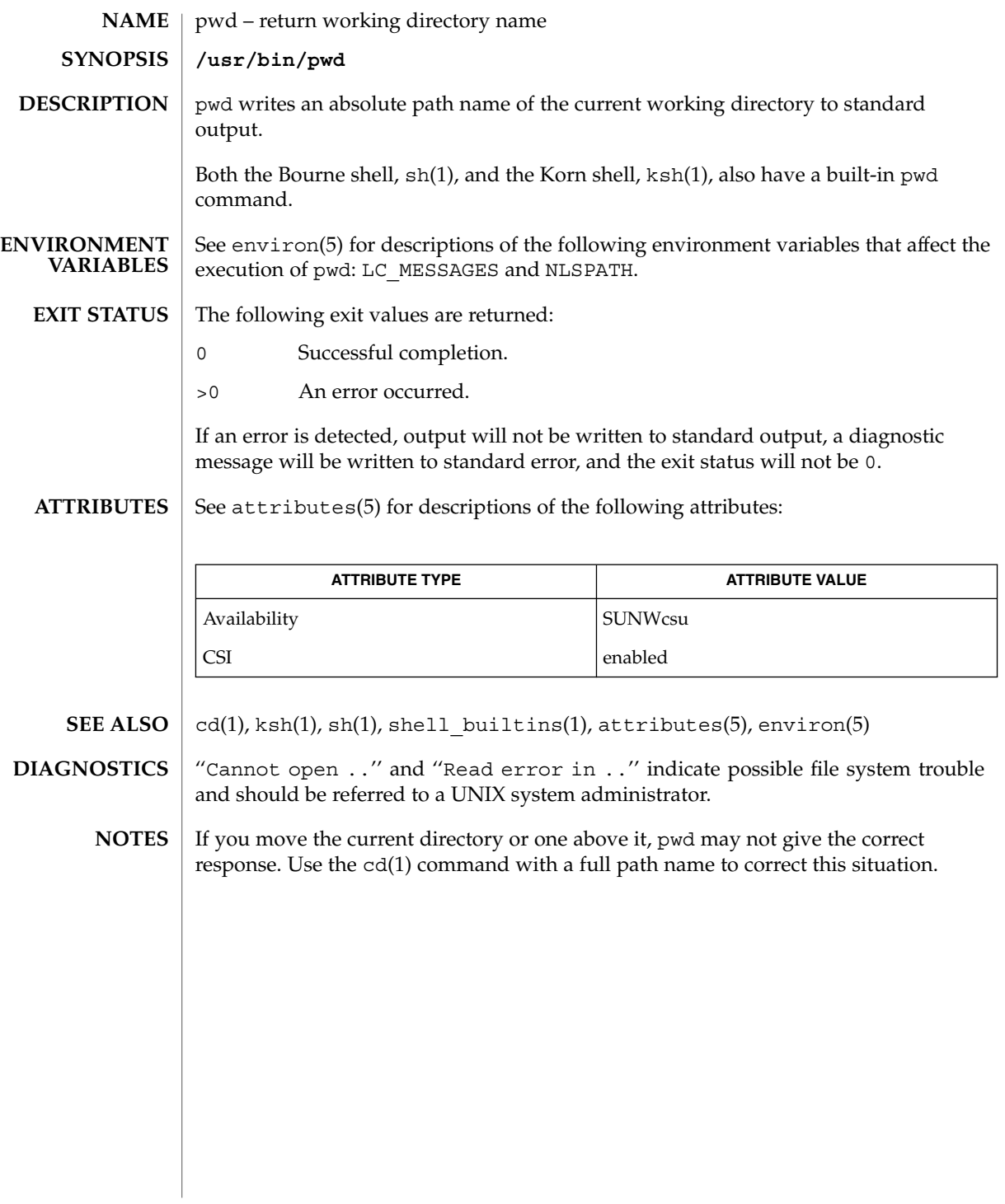

pwd(1)

ranlib(1)

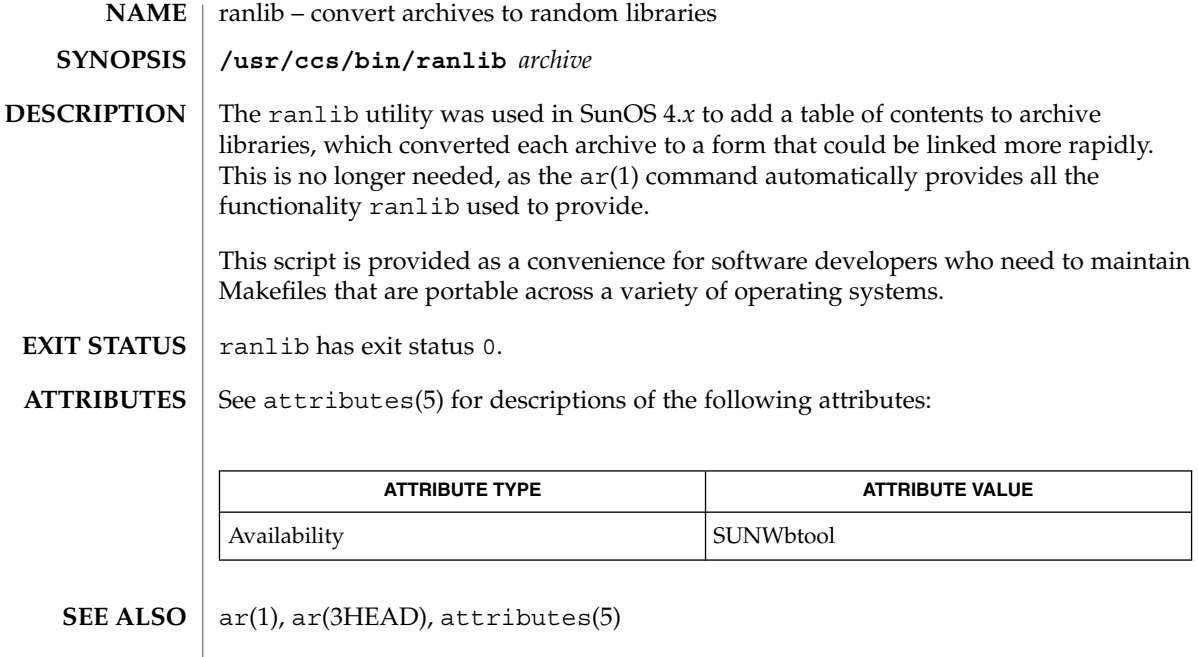

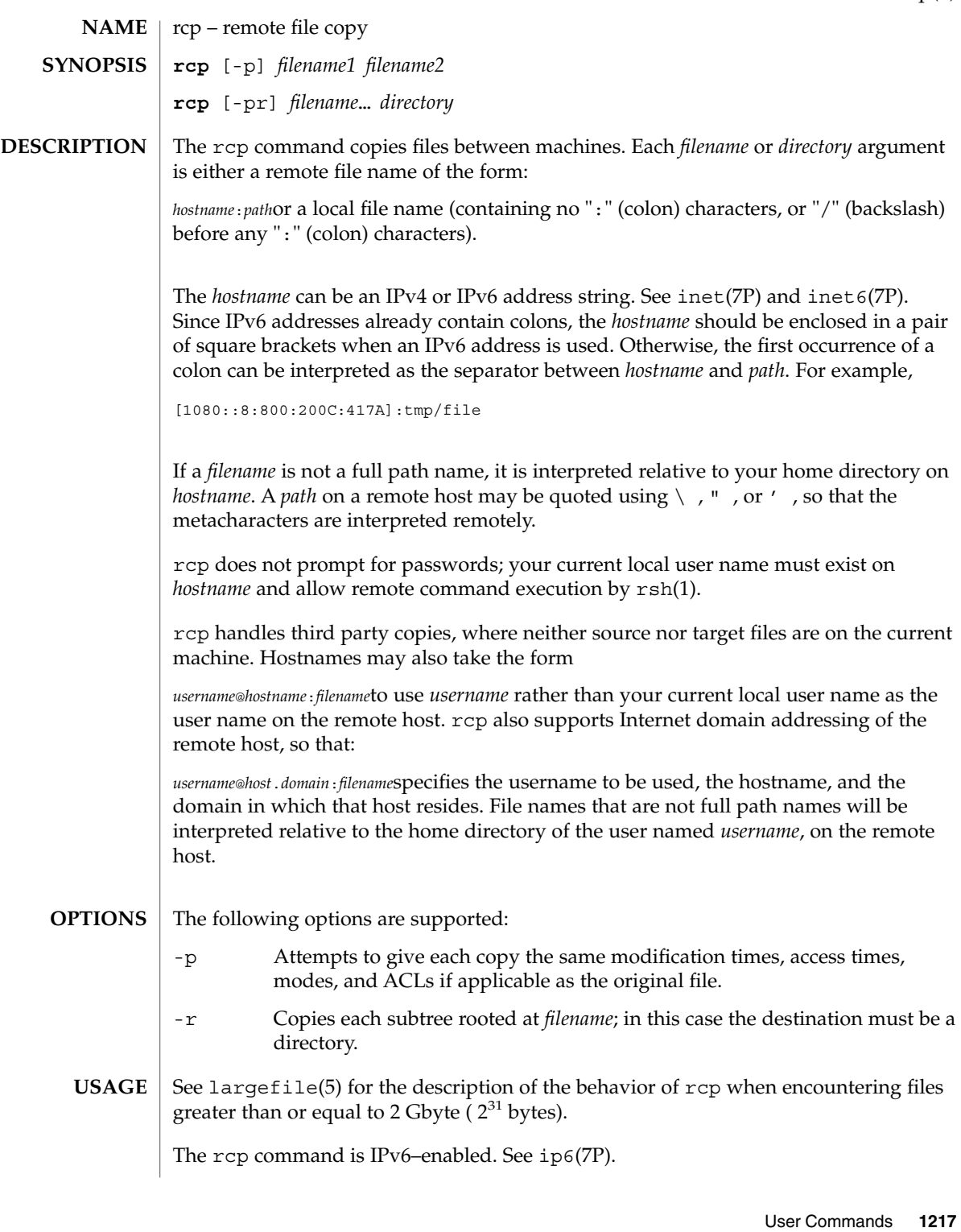

 $rcp(1)$ 

\$HOME/.profile **FILES**

**ATTRIBUTES**

See attributes(5) for descriptions of the following attributes:

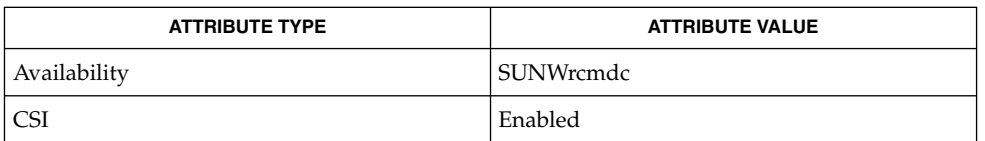

## $cpio(1), ftp(1), rloqin(1), rsh(1), setfac1(1), tar(1), hosts.equiv(4),$ attributes(5), largefile(5), inet(7P), inet6(7P), ip6(7P) **SEE ALSO**

rcp is meant to copy between different hosts; attempting to rcp a file onto itself, as with: **NOTES**

example% **rcp tmp/file myhost:/tmp/file**results in a severely corrupted file.

rcp may not correctly fail when the target of a copy is a file instead of a directory.

rcp can become confused by output generated by commands in a \$HOME/.profile on the remote host.

rcp requires that the source host have permission to execute commands on the remote host when doing third-party copies.

rcp does not properly handle symbolic links. Use tar or cpio piped to rsh to obtain remote copies of directories containing symbolic links or named pipes. See tar(1) and cpio(1).

If you forget to quote metacharacters intended for the remote host, you will get an incomprehensible error message.

rcp will fail if you copy ACLs to a file system that does not support ACLs.

rcp is CSI-enabled except for the handling of username, hostname, and domain.

**NAME** | rdist – remote file distribution program **rdist** [-b] [-D] [-h] [-i] [-n] [-q] [-R] [-v] [-w] [-y] [-d *macro = value*] [-f *distfile*] [-m *host*]… **rdist** [-b] [-D] [-h] [-i] [-n] [-q] [-R] [-v] [-w] [-y] -c *pathname*… [*login* @] *hostname* [: *destpath*] The rdist utility maintains copies of files on multiple hosts. It preserves the owner, group, mode, and modification time of the master copies, and can update programs that are executing. (Note: rdist does not propagate ownership or mode changes when the file contents have not changed.) Normally, a copy on a remote host is updated if its size or modification time differs from the original on the local host. (With the -y option (younger mode), only the modification times are checked, not the size. See OPTIONS below.) There are two forms of the rdist command. In the first form shown in the SYNOPSIS section above, rdist reads the indicated *distfile* for instructions on updating files and/or directories. If *distfile* is '−', the standard input is used. If no -f option is present, rdist first looks in its working directory for distfile, and then for Distfile, for instructions. The second form shown in SYNOPSIS uses the -c option and specifies paths as command line options. In order to be able to use rdist across machines, each host machine must have a /etc/host.equiv file, or the user must have an entry in the .rhosts file in the home directory. See hosts.equiv(4) for more information. The following options are supported: -b Binary comparison. Performs a binary comparison and updates files if they differ, rather than merely comparing dates and sizes. -c *pathname* **...[***login* @**]***hostname***[**:*destpath* **]** Copies each *pathname* to the named host; if *destpath* is specified, it will not update any *pathname* on the named host. (Relative filenames are taken as relative to your home directory.) If the '*login* @' prefix is given, the update is performed with the user ID of *login*. If the ':*destpath*' is given, the remote file is installed as that pathname. -d *macro*=*value* Defines *macro* to have *value*. This option is used to define or override macro definitions in the distfile. *value* can be the empty string, one name, or a list of names surrounded by parentheses and separated by white space. -D Enables debugging. **SYNOPSIS DESCRIPTION OPTIONS**

User Commands **1219**

rdist(1)

rdist(1)

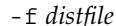

Uses the description file *distfile*. A '−' as the *distfile* argument denotes the standard input.

-h

Follows symbolic links. Copies the file that the link points to rather than the link itself.

-i

Ignores unresolved links. rdist will normally try to maintain the link structure of files being transferred and warn the user if all the links cannot be found.

-m *host*

Limits which machines are to be updated. Multiple  $-m$  arguments can be given to limit updates to a subset of the hosts listed in the distfile.

-n

Prints the commands without executing them. This option is useful for debugging a distfile.

-q

Quiet mode. Does not display the files being updated on the standard output.

 $-R$ 

Removes extraneous files. If a directory is being updated, removes files on the remote host that do not correspond to those in the master (local) directory. This is useful for maintaining truly identical copies of directories.

-v

Verifies that the files are up to date on all the hosts. Any files that are out of date are displayed, but no files are updated, nor is any mail sent.

 $-V$ 

Whole mode. The whole file name is appended to the destination directory name. Normally, only the last component of a name is used when renaming files. This preserves the directory structure of the files being copied, instead of flattening the directory structure. For instance, renaming a list of files such as  $\text{dir1}/\text{dir2}$  to dir3 would create files dir3/dir1 and dir3/dir2 instead of dir3 and dir3. When the -w option is used with a filename that begins with  $\sim$ , everything except the home directory is appended to the destination name.

-y

Younger mode. Does not update remote copies that are younger than the master copy, but issues a warning message instead. Only modification times are checked. No comparison of size is made.

NEWLINE, TAB, and SPACE characters are all treated as white space; a mapping continues across input lines until the start of the next mapping: either a single *filename* followed by a '->' or the opening parenthesis of a filename list. **White Space Characters**

Comments begin with # and end with a NEWLINE. **Comments**

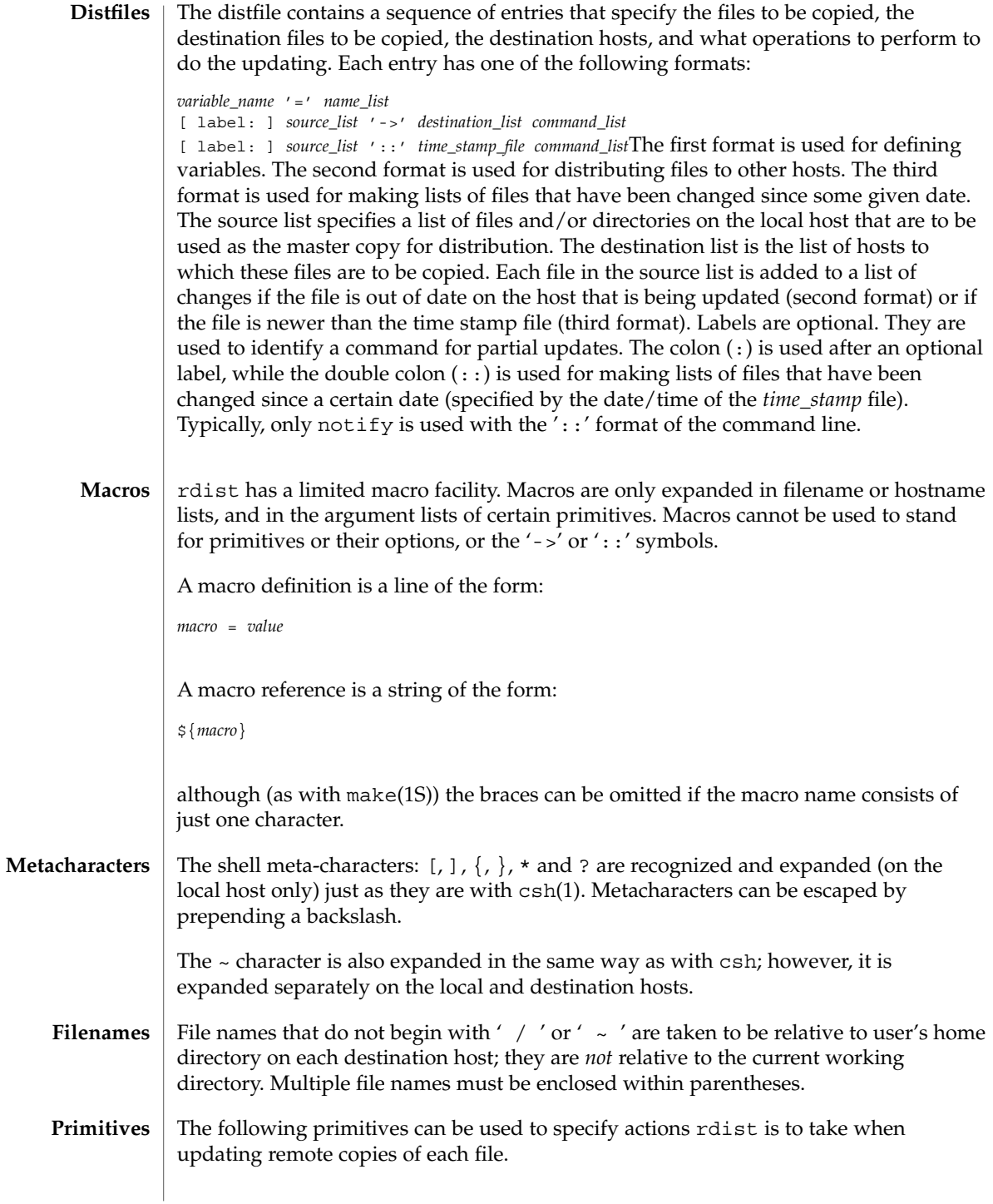

rdist(1)

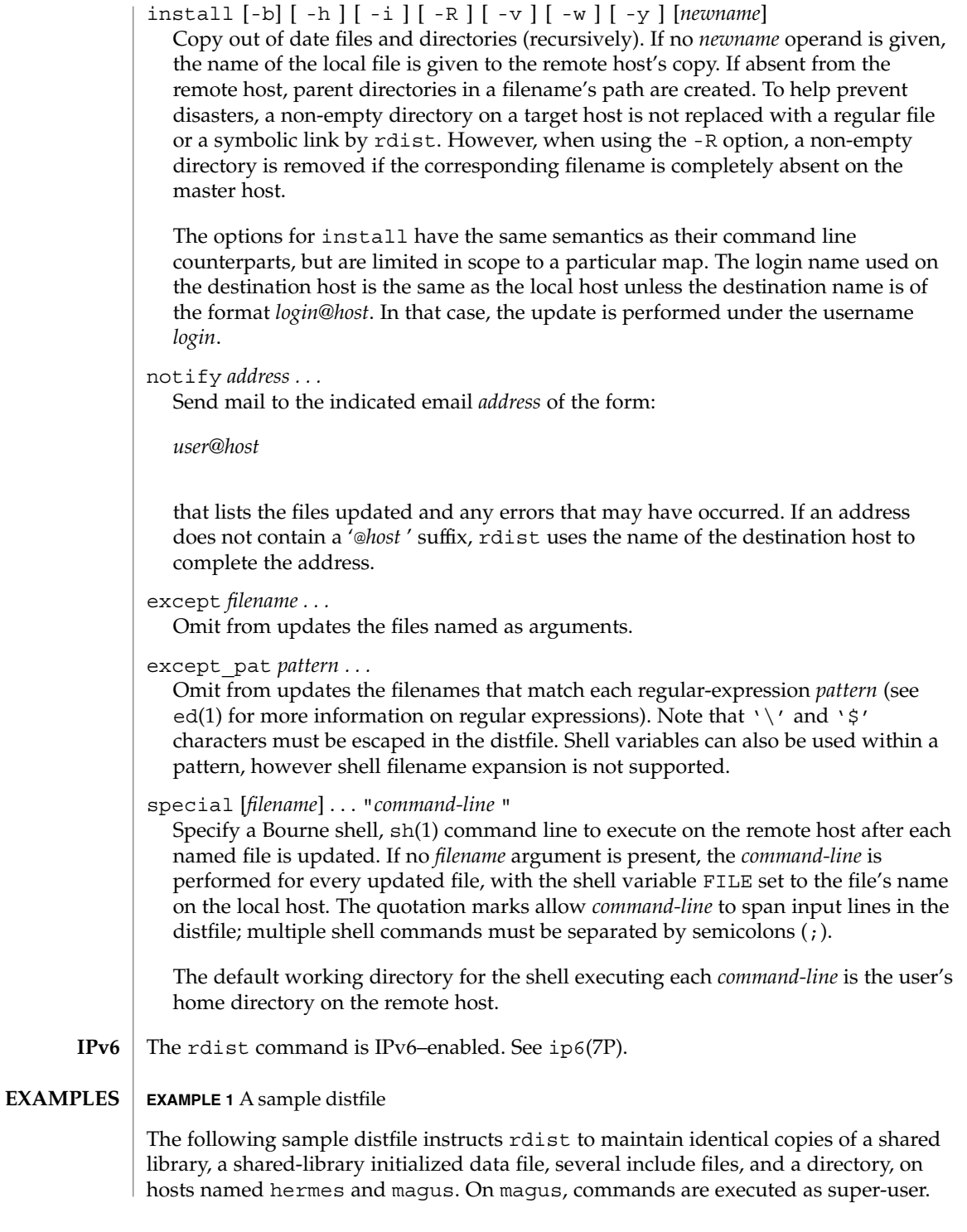

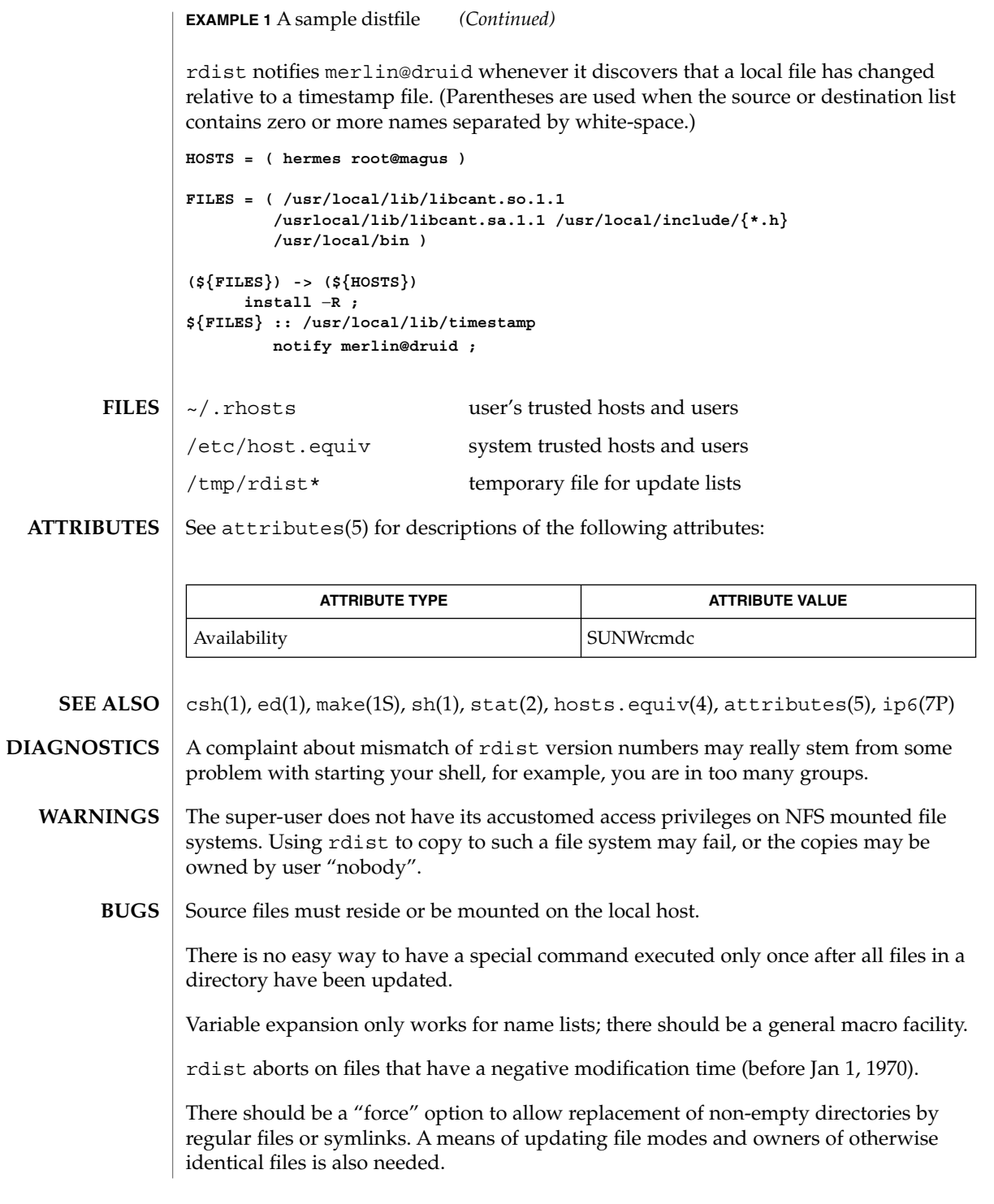

rdist(1)

User Commands **1223**

read(1)

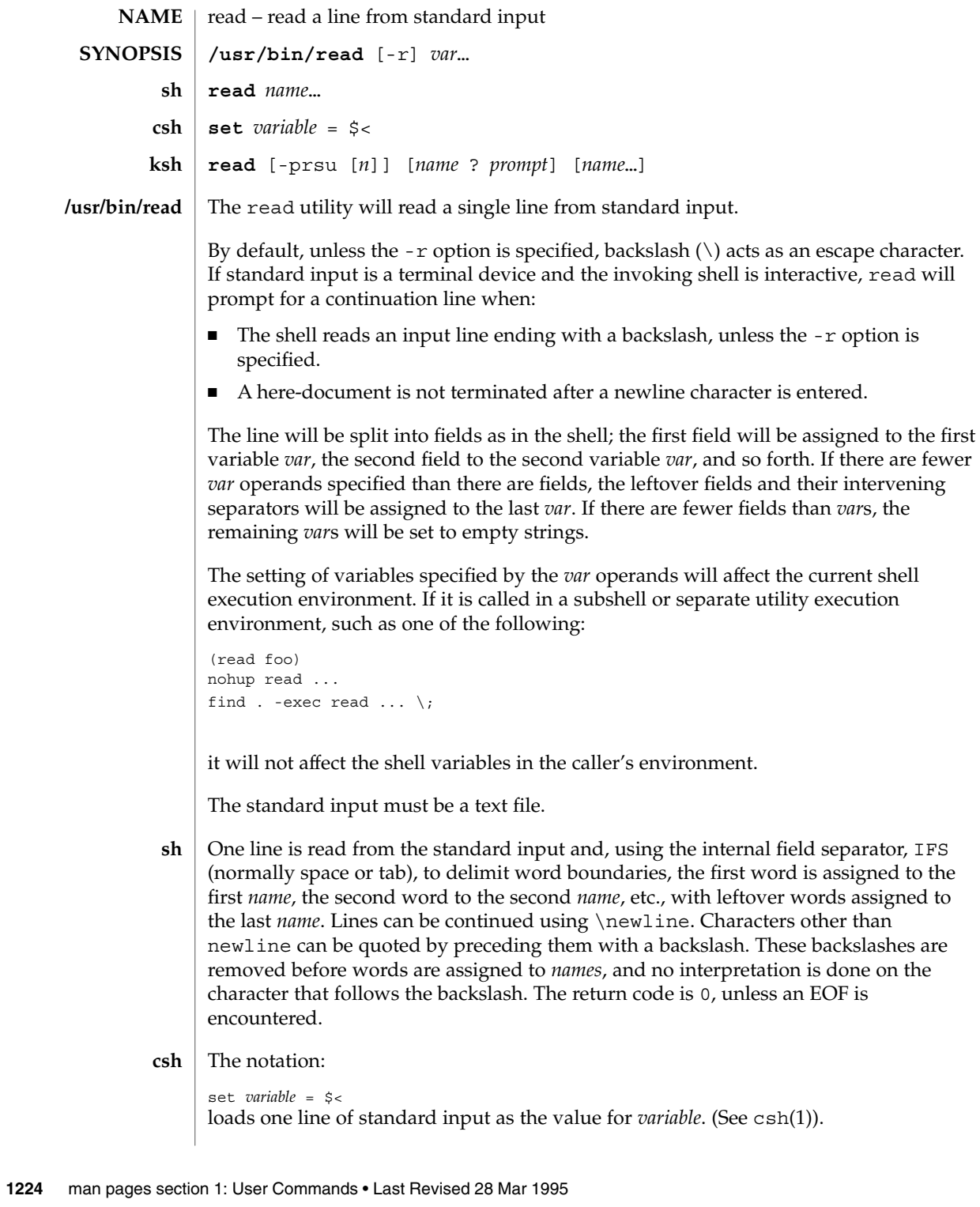
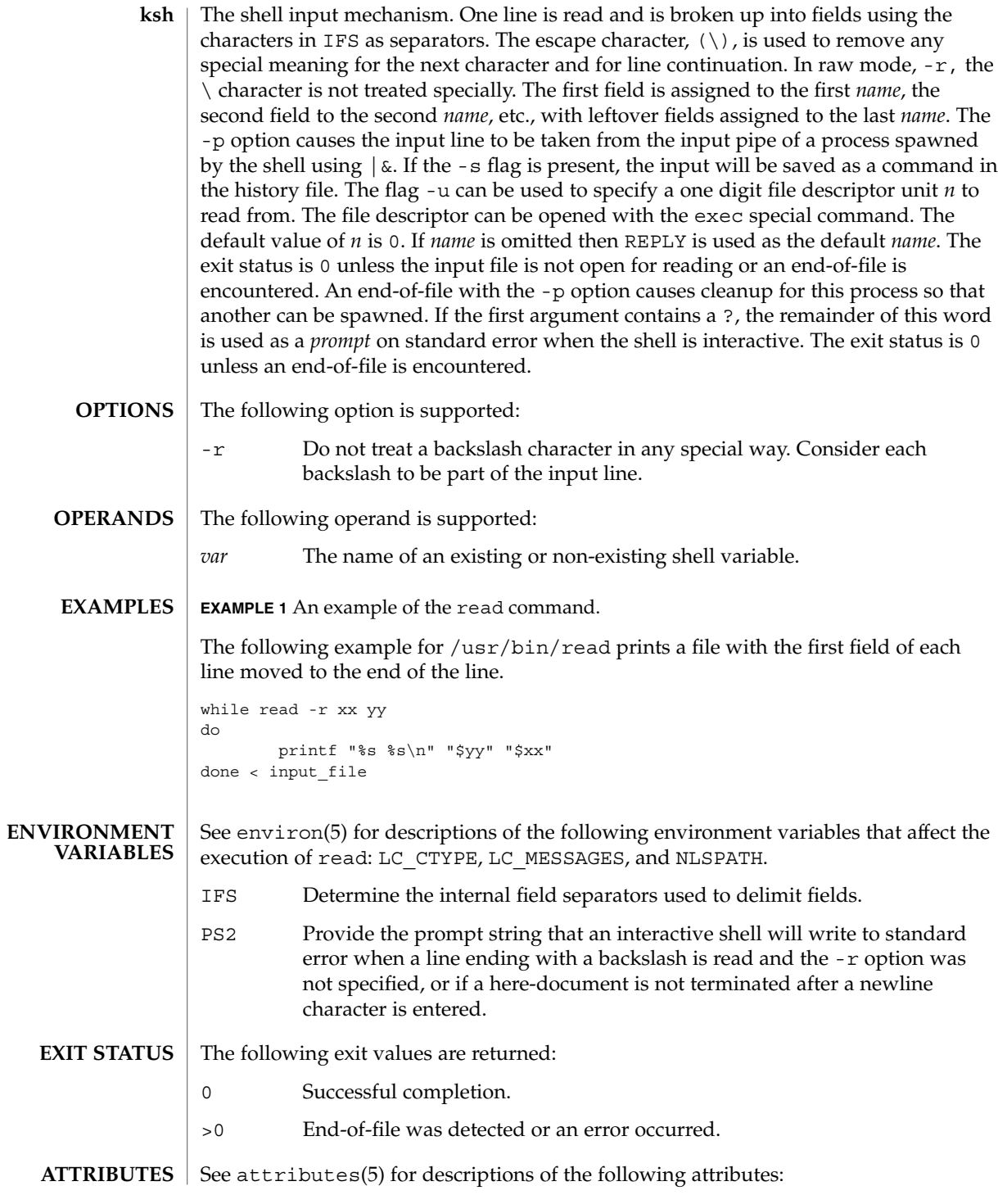

## read(1)

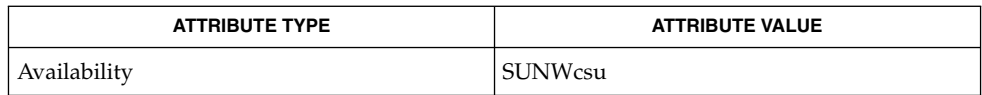

 $\vert$  csh(1), ksh(1), line(1), set(1), sh(1), attributes(5), environ(5) **SEE ALSO**

readfile(1F)

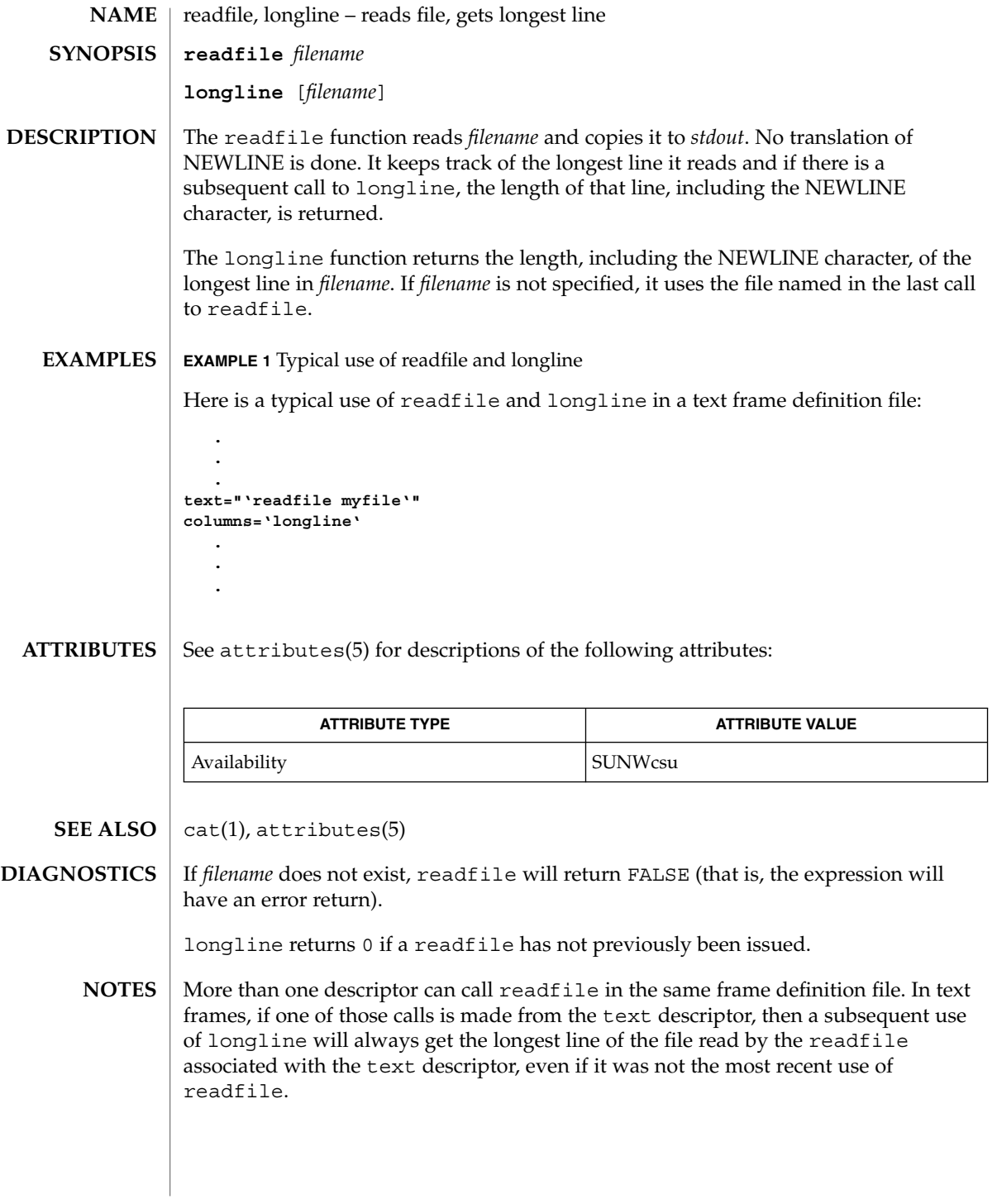

User Commands **1227**

## readonly(1)

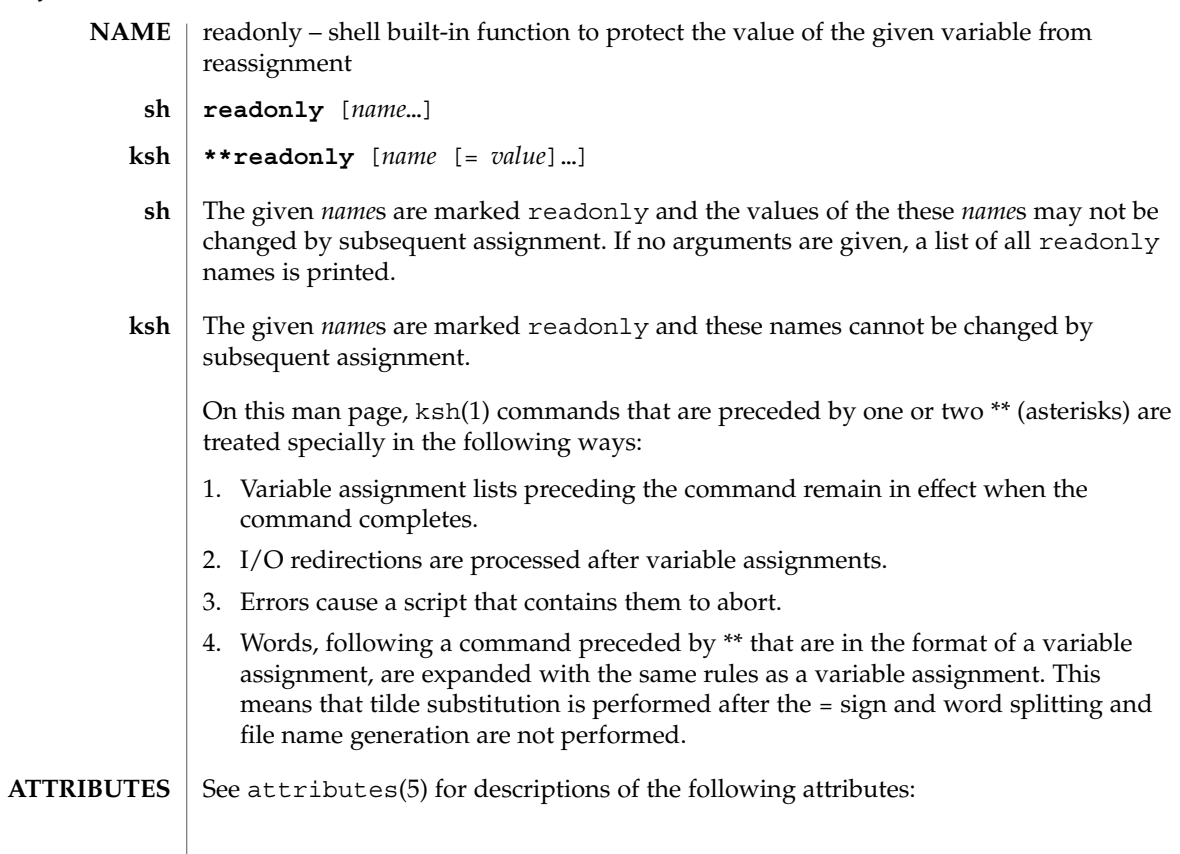

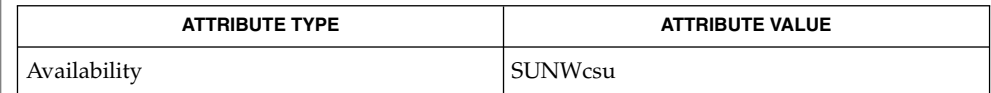

 $\textbf{SEE \: Also} \:\: | \:\: \text{ksh}(1), \:\text{sh}(1), \:\text{typeset}(1), \:\text{attributes}(5)$ 

refer – expand and insert references from a bibliographic database **refer** [-ben] [-a*r*] [-c*string*] [-k*x*] [-l*m,n*] [-p *filename*] [-s*keys*] *filename*… refer is a preprocessor for  $nroff(1)$ , or  $troff(1)$ , that finds and formats references. The input files (standard input by default) are copied to the standard output, except for lines between '. [' and '. ]' command lines, Such lines are assumed to contain keywords as for lookbib(1), and are replaced by information from a bibliographic data base. The user can avoid the search, override fields from it, or add new fields. The reference data, from whatever source, is assigned to a set of troff strings. Macro packages such as ms(5) print the finished reference text from these strings. A flag is placed in the text at the point of reference. By default, the references are indicated by numbers. When refer is used with eqn(1), neqn, or  $tb1(1)$ , refer should be used first in the sequence, to minimize the volume of data passed through pipes. -b Bare mode — do not put any flags in text (neither numbers or labels). -e Accumulate references instead of leaving the references where encountered, until a sequence of the form: .[ \$LIST\$ .] is encountered, and then write out all references collected so far. Collapse references to the same source. -n Do not search the default file. -a*r* Reverse the first *r* author names (Jones, J. A. instead of J. A. Jones). If *r* is omitted, all author names are reversed. -c*string* Capitalize (with SMALL CAPS) the fields whose key-letters are in *string*. -k*x* Instead of numbering references, use labels as specified in a reference data line beginning with the characters *%x*; By default, *x* is L. -1*m*,*n* Instead of numbering references, use labels from the senior author's last name and the year of publication. Only the first *m* letters of the last name and the last *n* digits of the date are used. If either of *m* or *n* is omitted, the entire name or date, respectively, is used. -p *filename* Take the next argument as a file of references to be searched. The default file is searched last. **NAME SYNOPSIS DESCRIPTION OPTIONS**

refer(1)

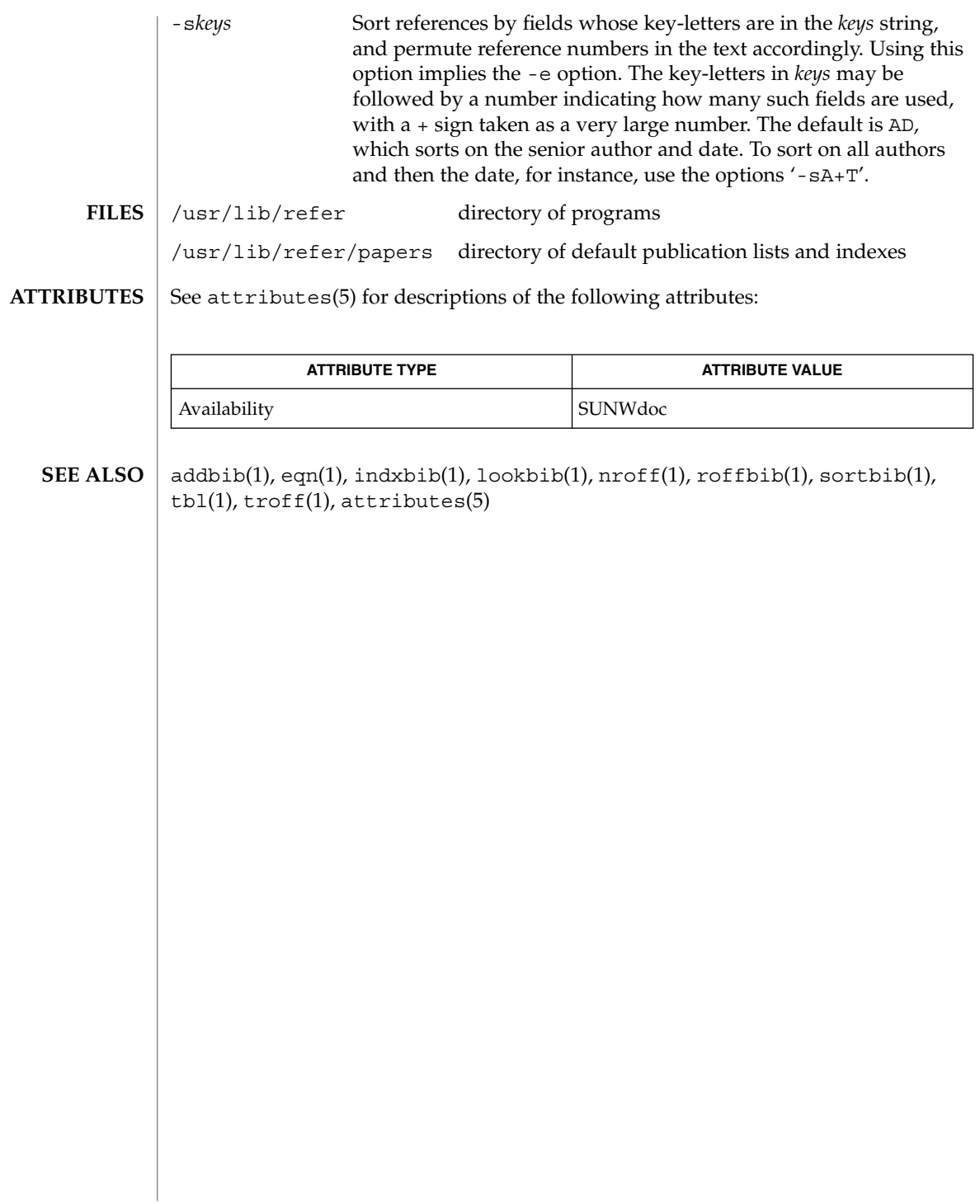

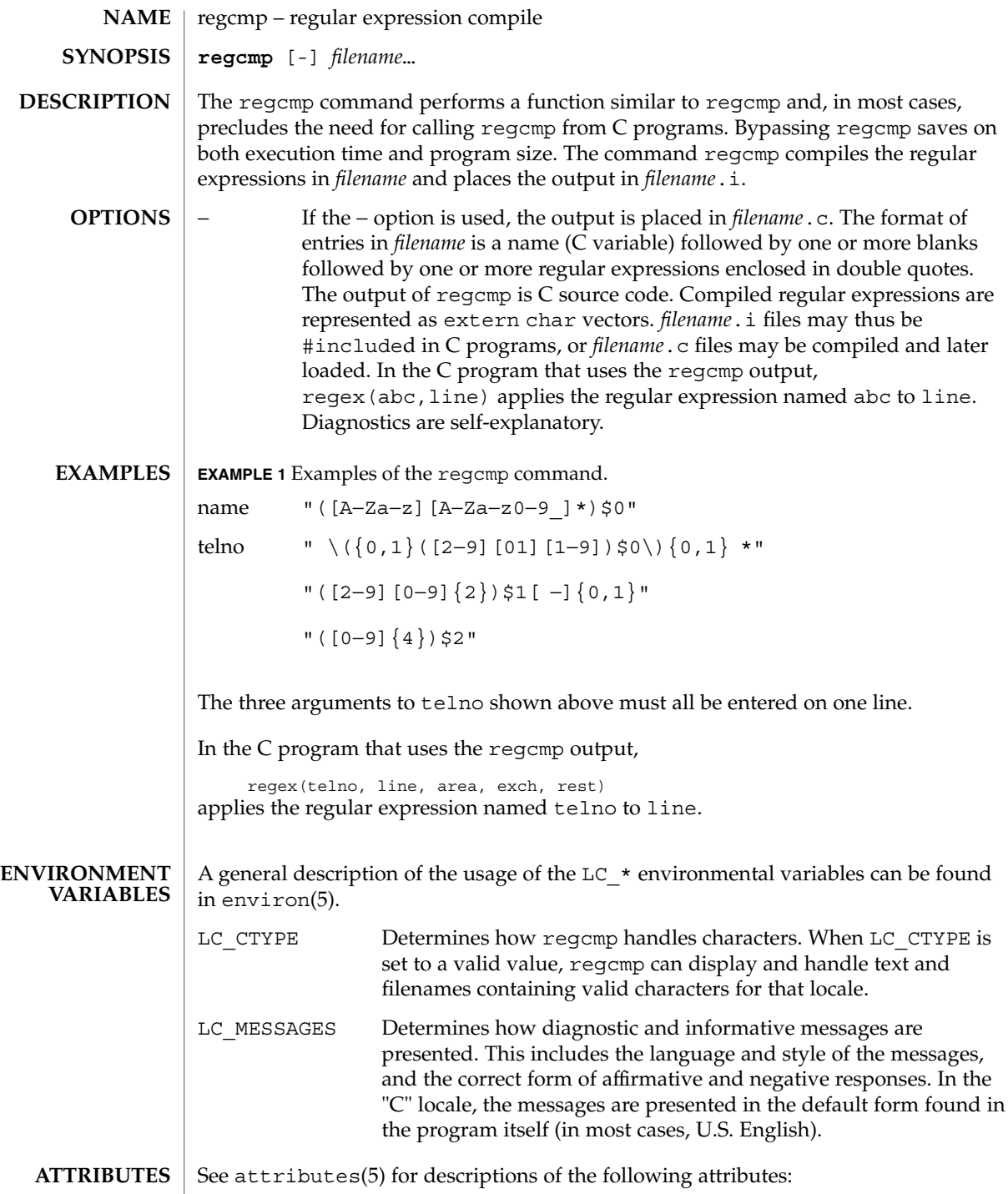

# regcmp(1)

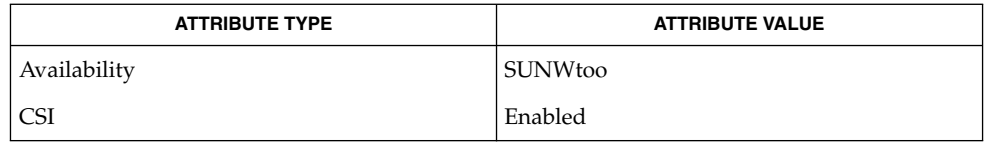

 $\textbf{SEE \, ALSO}$  | regcmp(3C), attributes(5), environ(5)

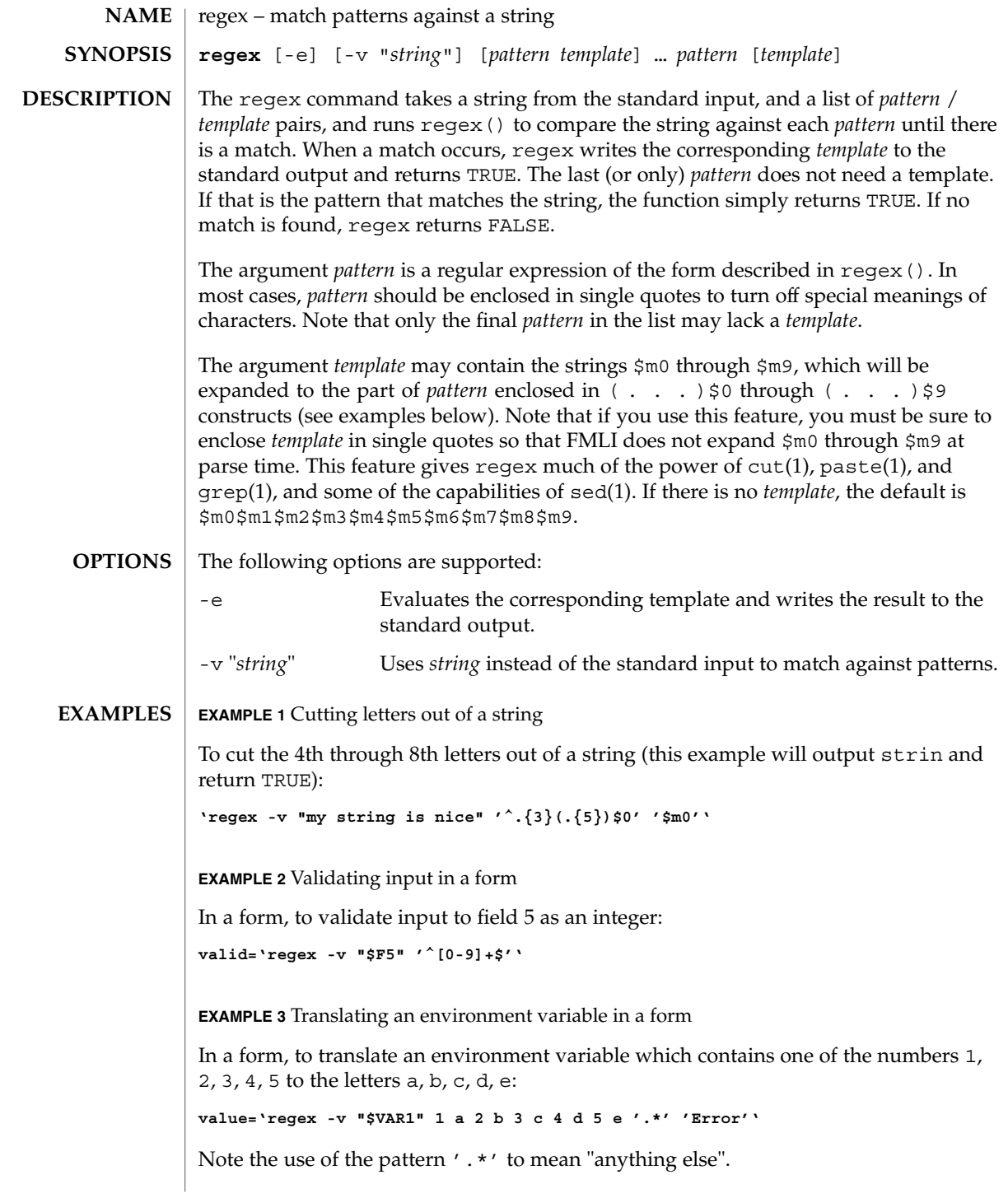

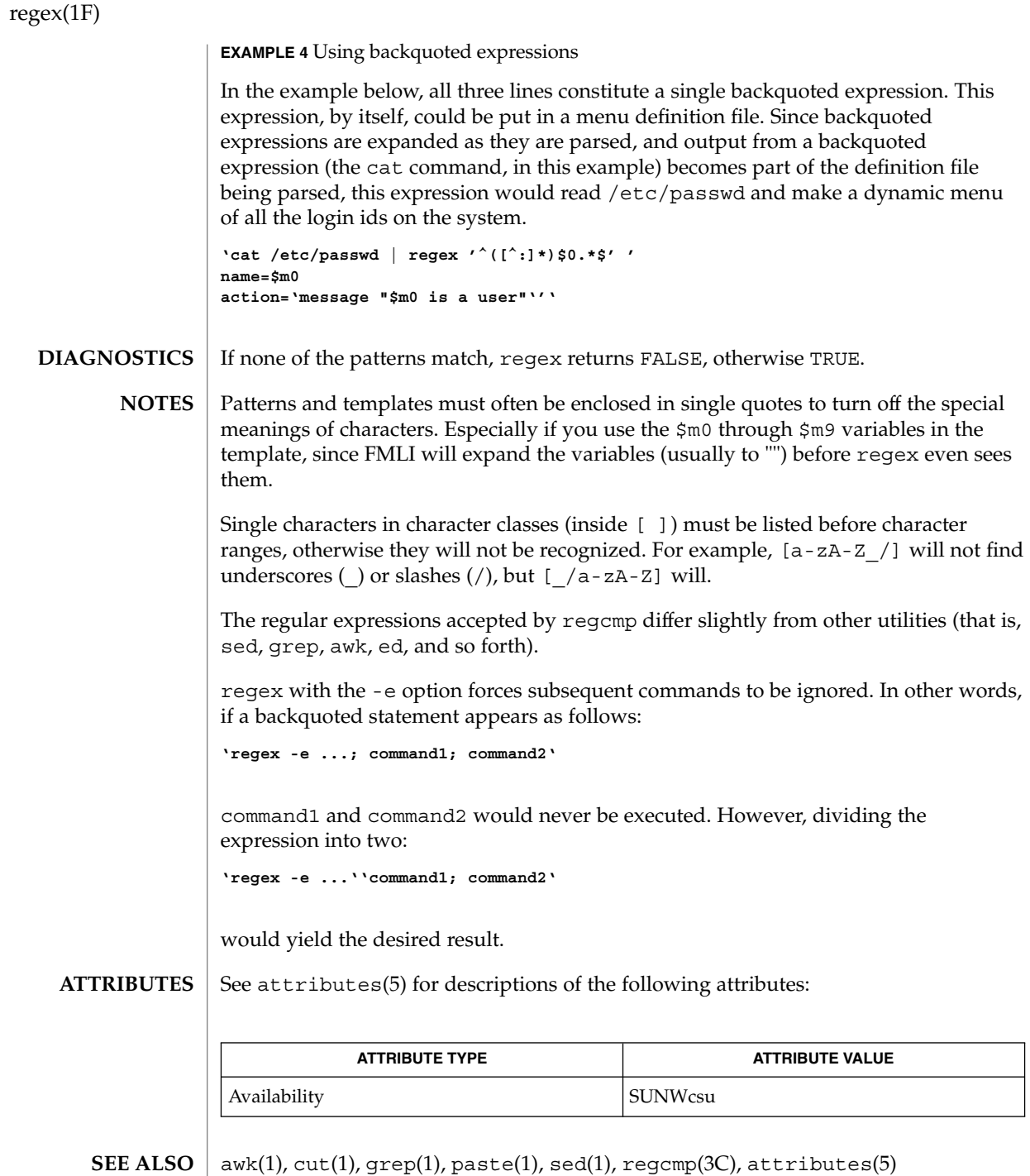

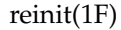

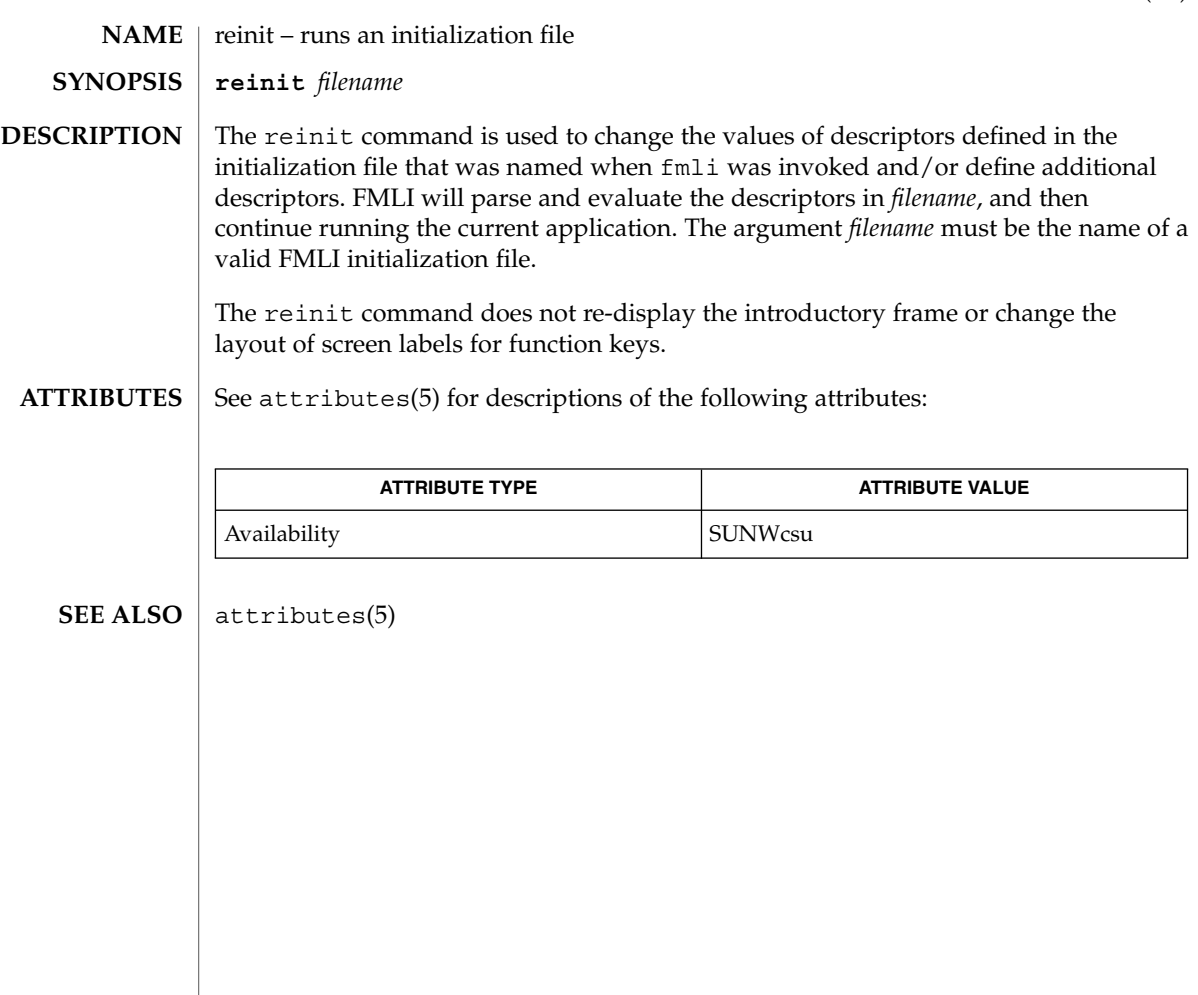

renice(1)

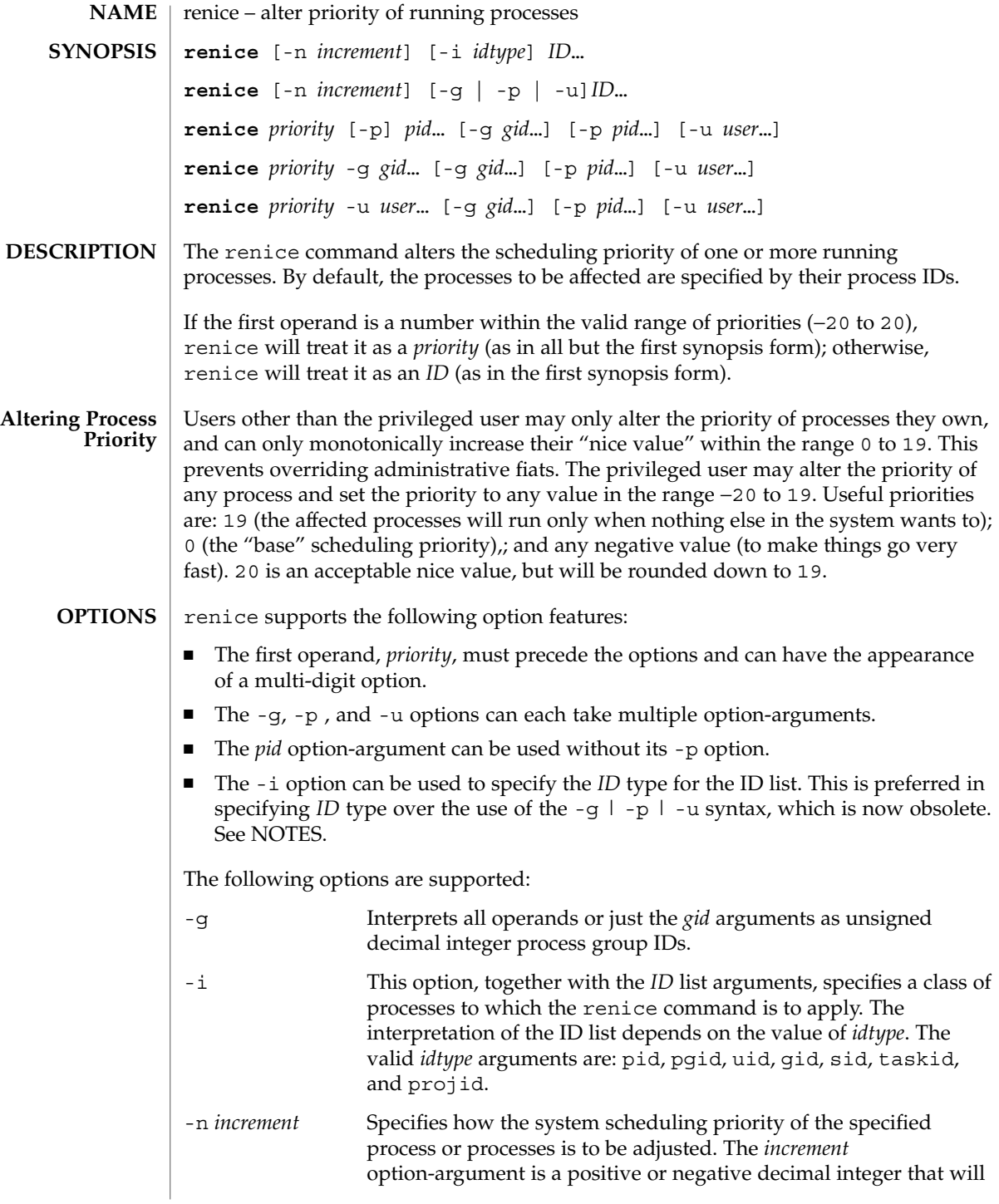

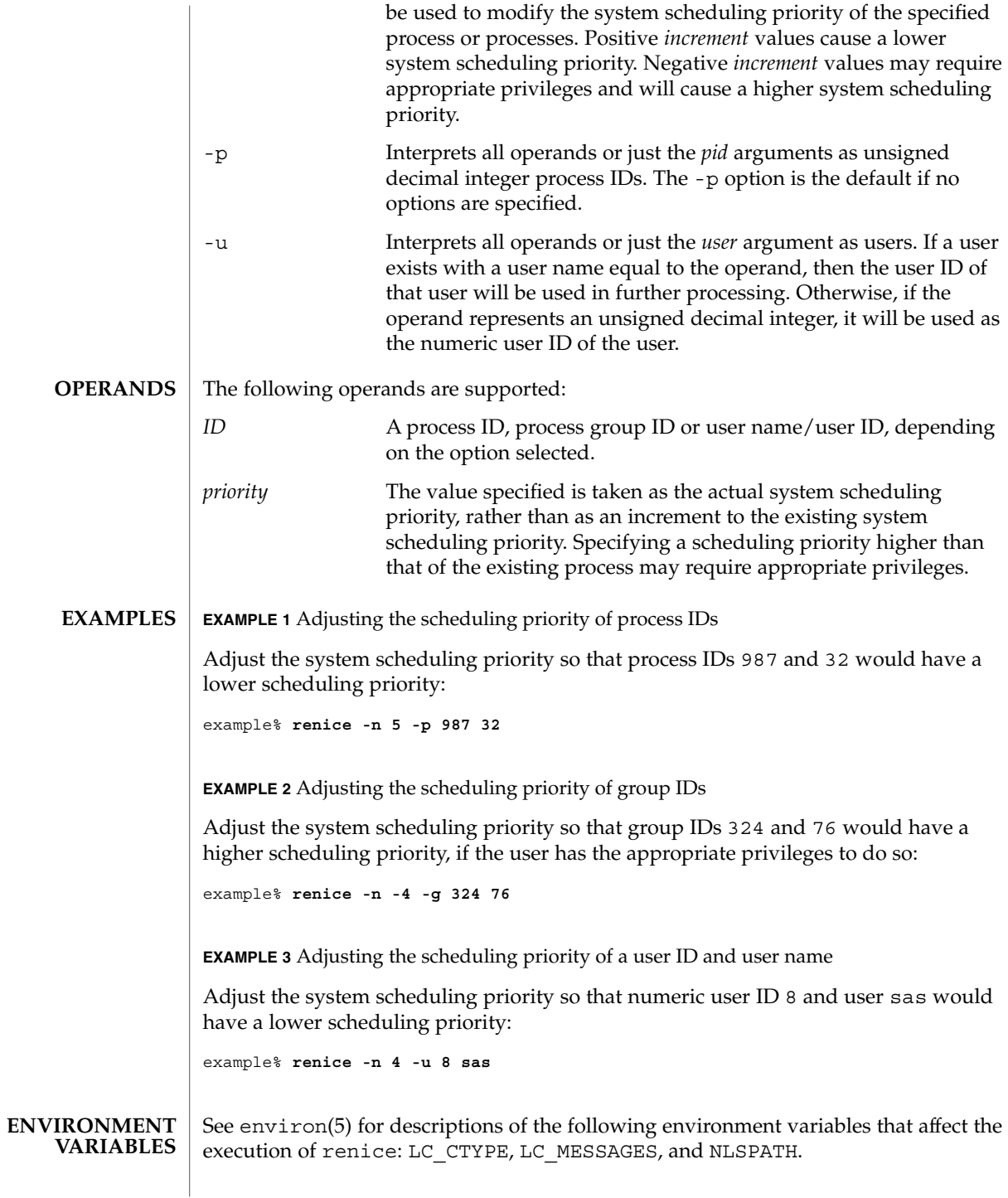

User Commands **1237**

renice(1)

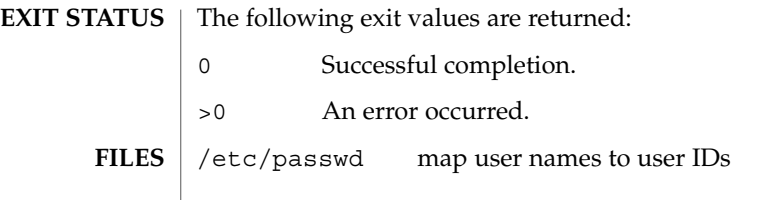

 $\operatorname{ATTRIBUTES}$   $\mid$  See  $\texttt{attributes}$  (5) for descriptions of the following attributes:

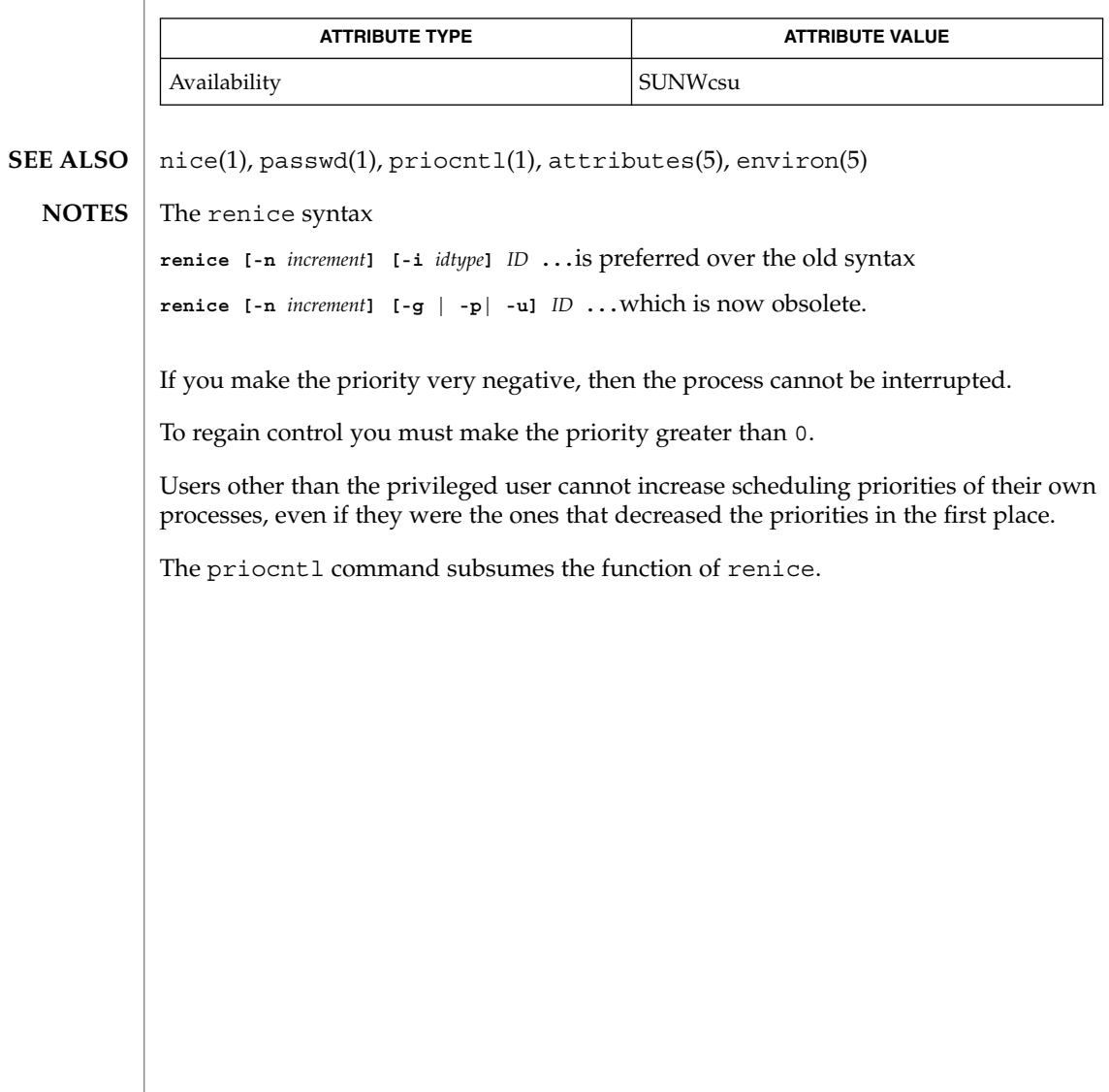

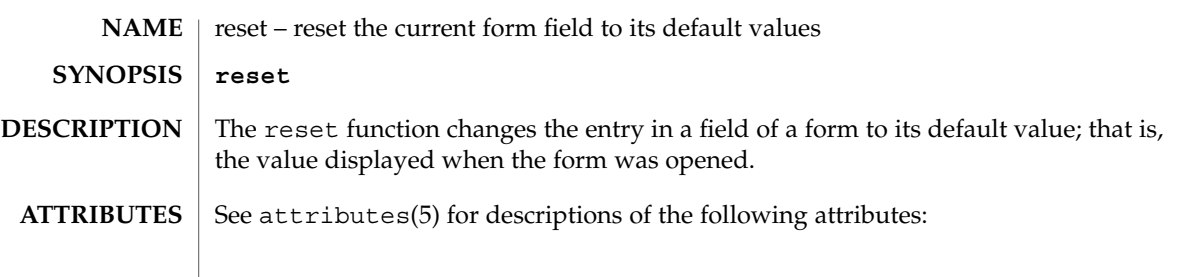

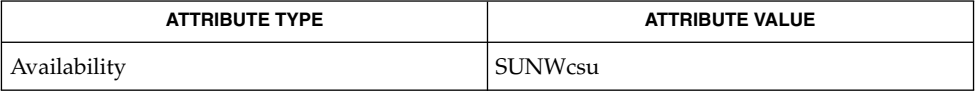

 $\textbf{SEE\ ALSO}\text{ }|\text{ } \texttt{attributes(5)}$ 

reset(1F)

# rlogin(1)

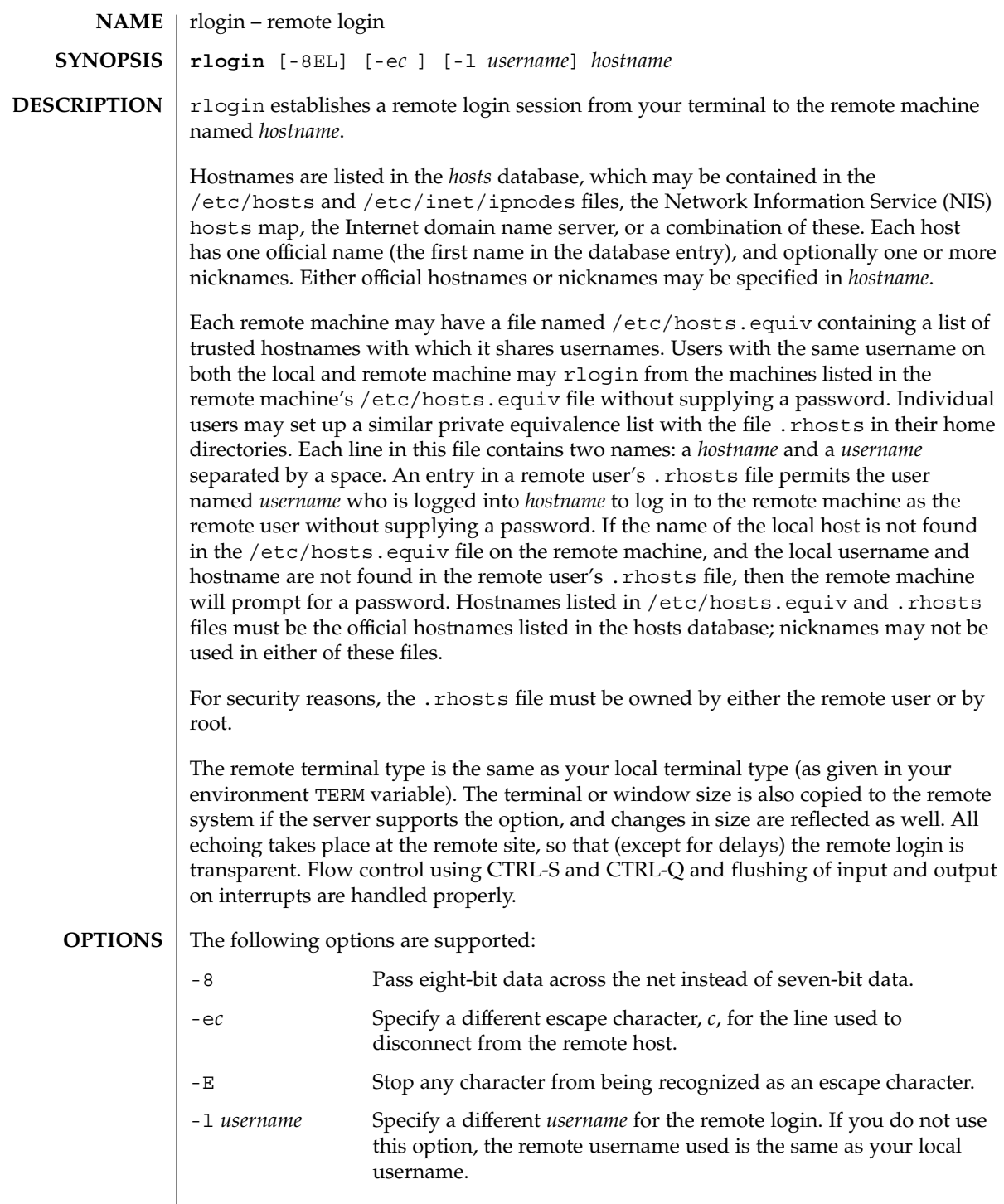

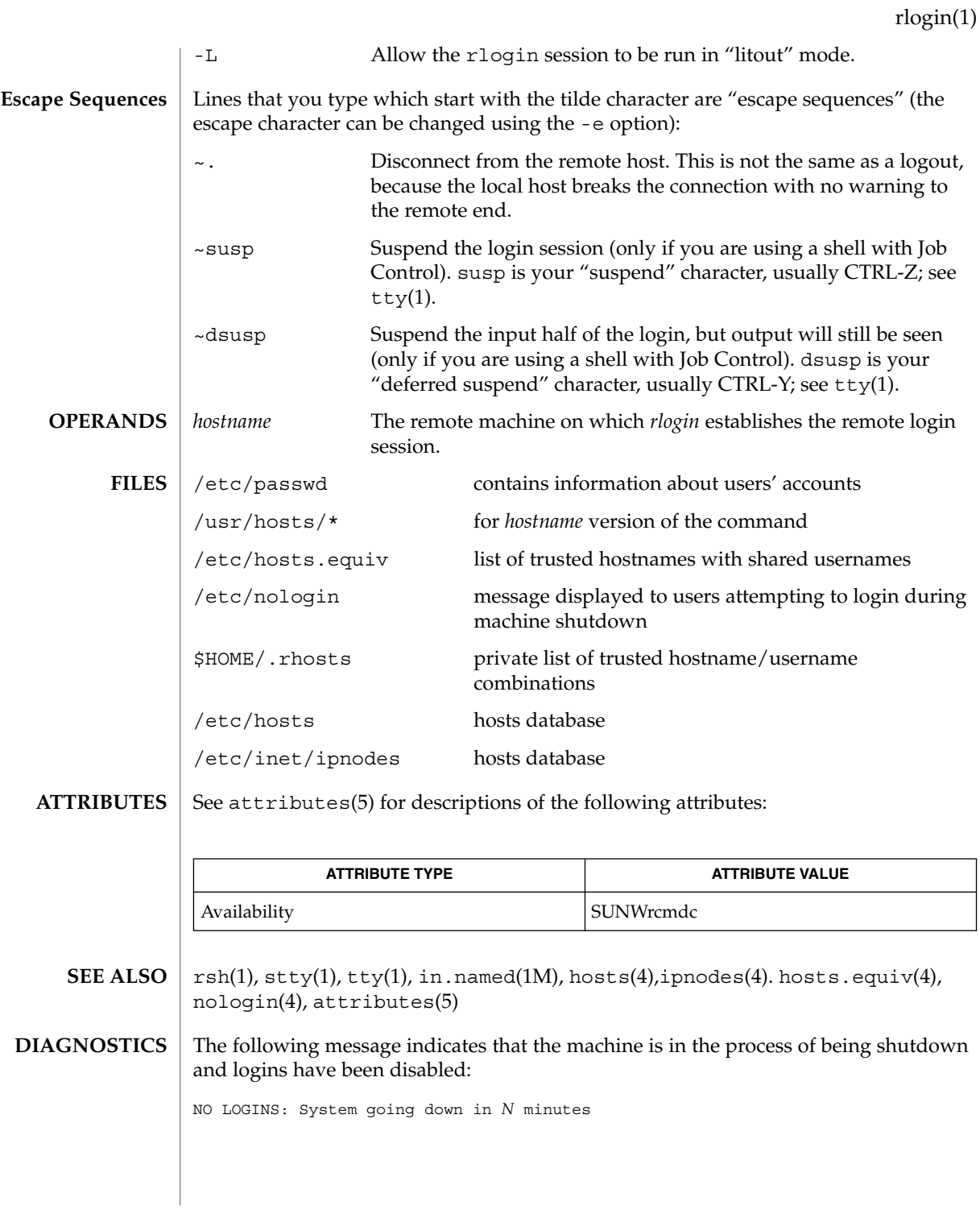

User Commands **1241**

rlogin(1)

When a system is listed in hosts.equiv, its security must be as good as local security. One insecure system listed in hosts.equiv can compromise the security of the entire system. **NOTES**

> The Network Information Service (NIS) was formerly known as Sun Yellow Pages (YP.) The functionality of the two remains the same; only the name has changed.

This implementation can only use the TCP network service.

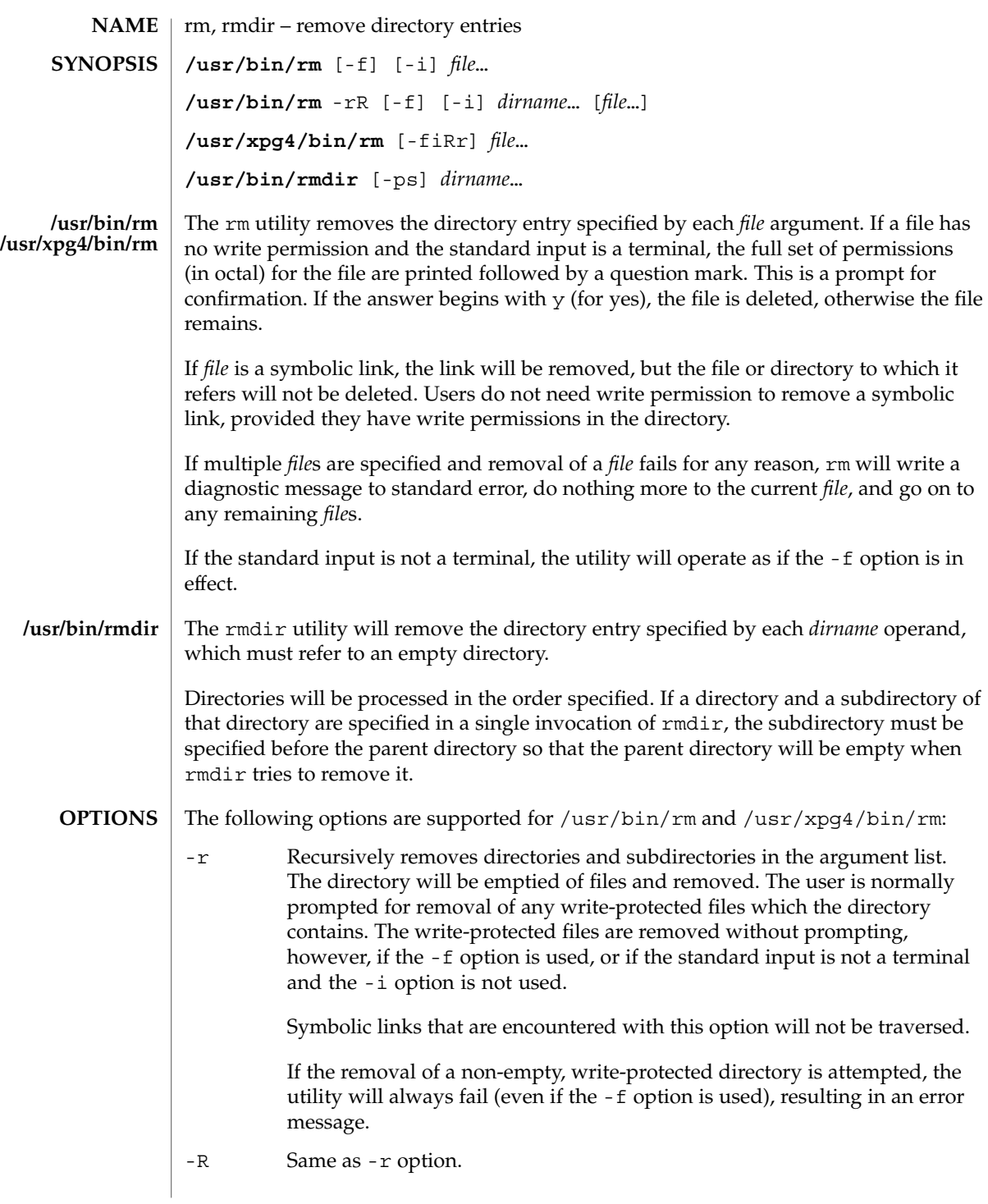

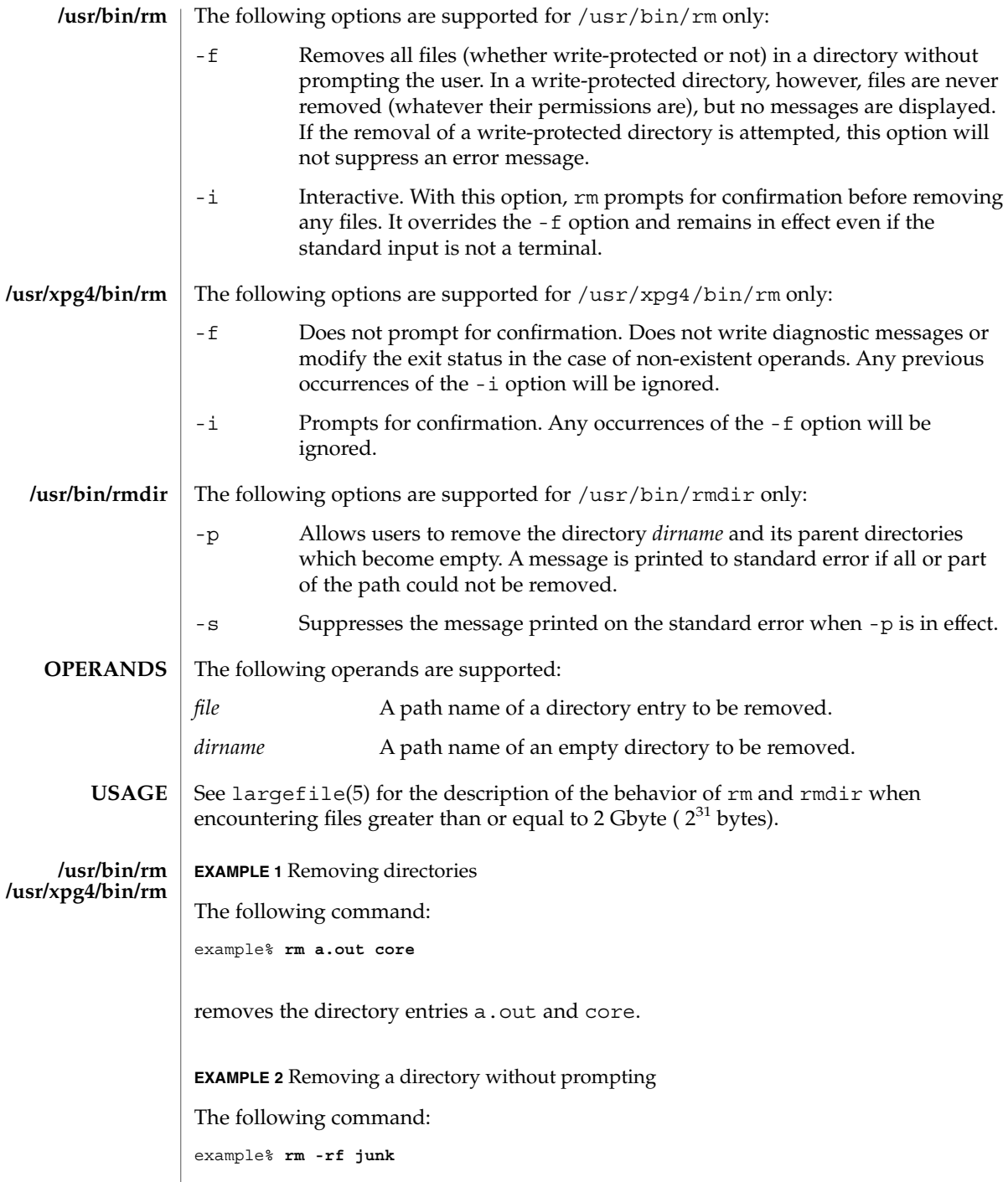

 $\overline{\phantom{a}}$ 

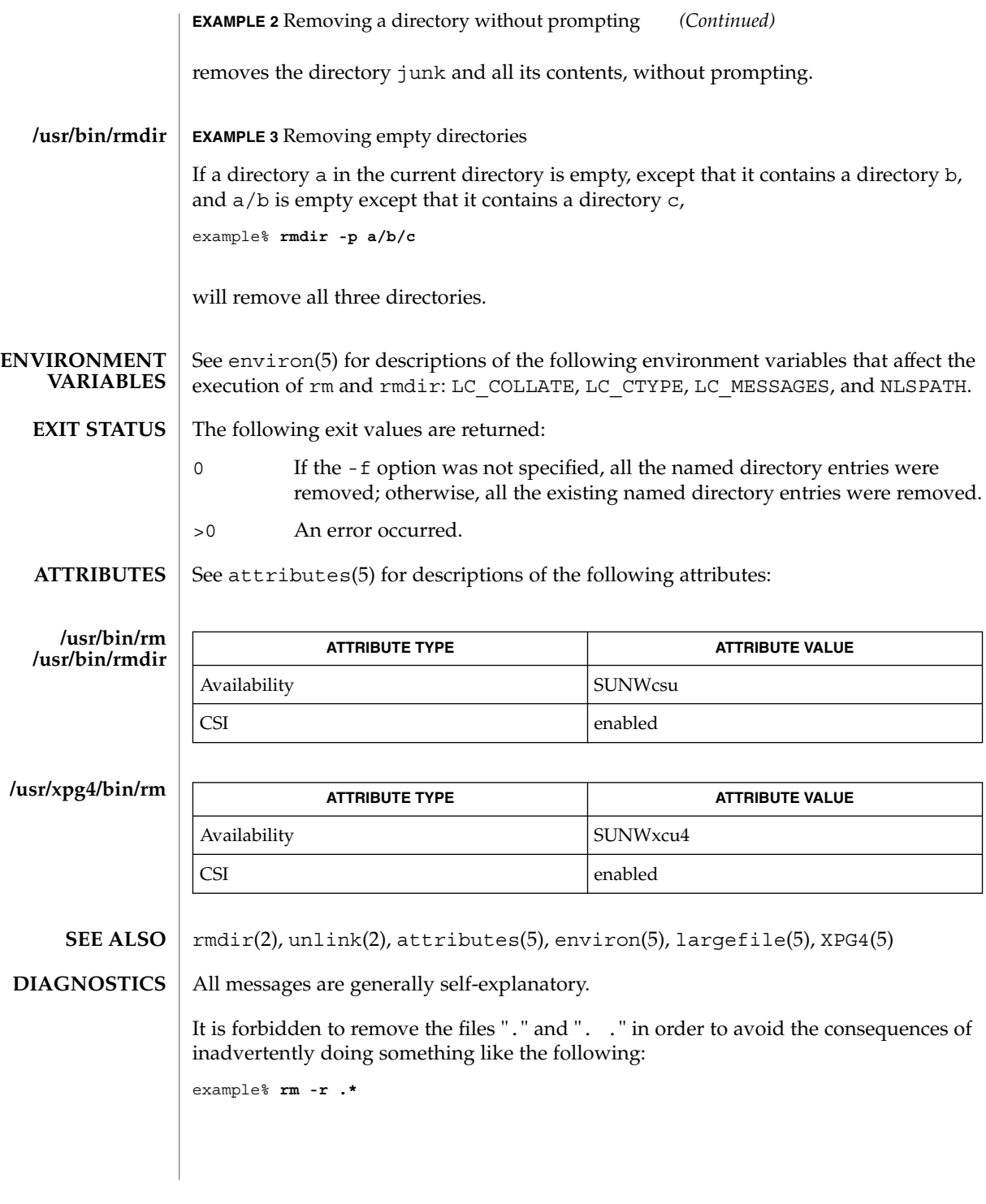

User Commands **1245**

A − permits the user to mark explicitly the end of any command line options, allowing rm to recognize file arguments that begin with a −. As an aid to BSD migration, rm will accept − − as a synonym for −. This migration aid may disappear in a future release. If a − − and a − both appear on the same command line, the second will be interpreted as a file. **NOTES**

rmformat(1)

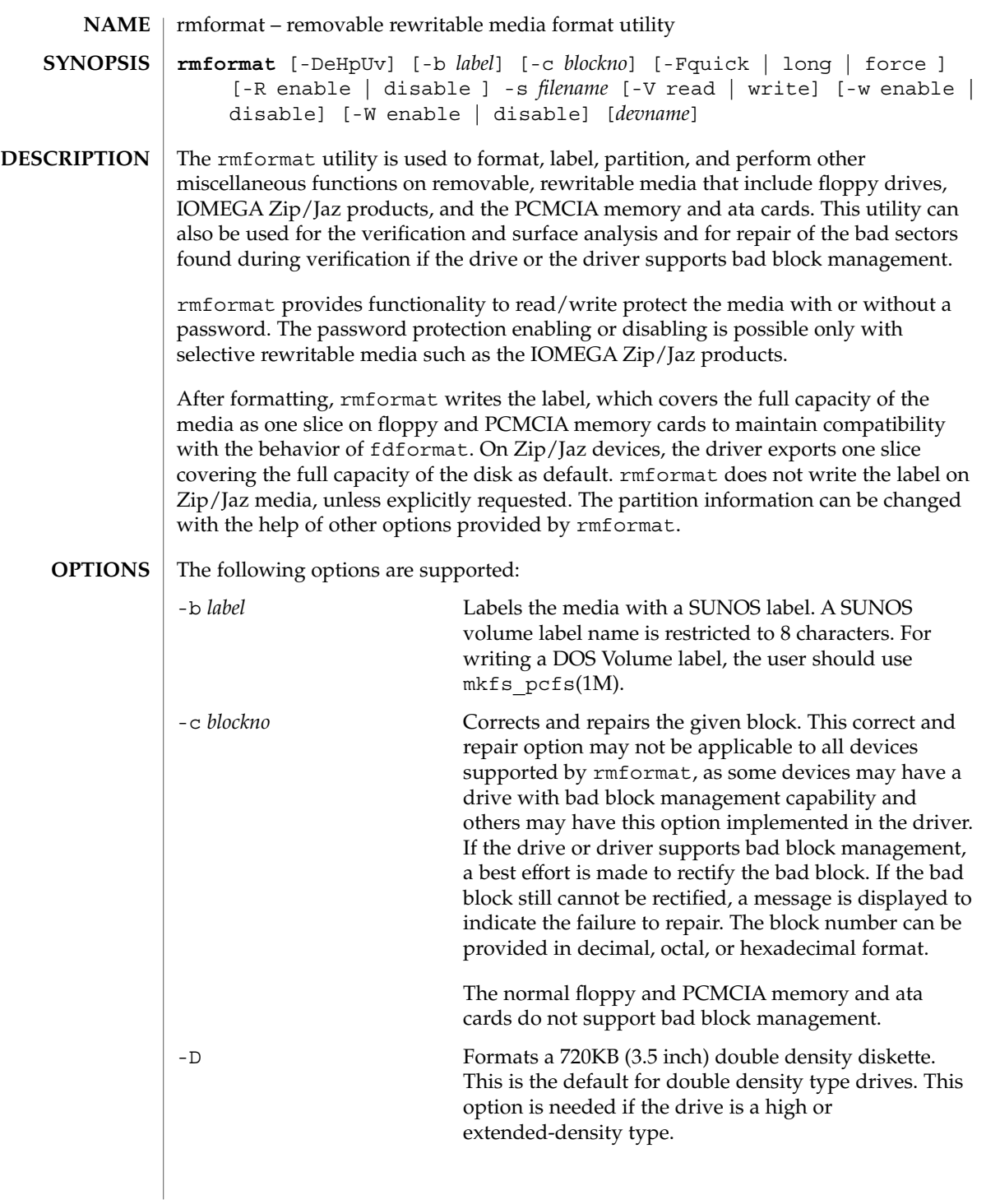

## rmformat(1)

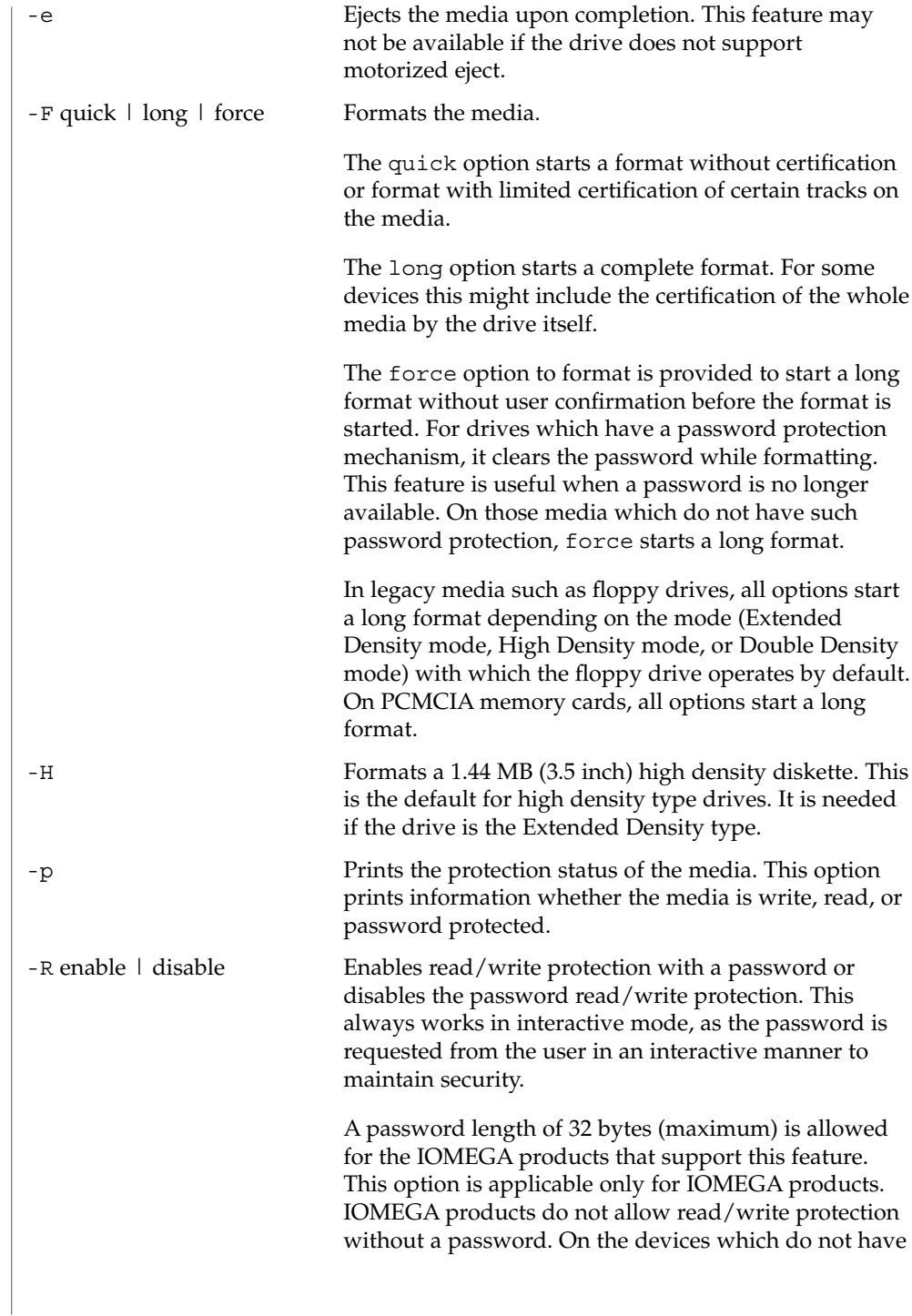

such software read/write protect facility, warnings indicating the non-availability of this feature are provided.

-s *filename* Enables the user to lay out the partition information in the SUNOS label.

> The user should provide a file as input with information about each slice in a format providing byte offset, size required, tags, and flags, as follows:

slices: *n* = *offset*, *size* [, *flags*, *tags*]

where *n* is the slice number, *offset* is the byte offset at which the slice *n* starts, and *size* is the required size for slice *n*. Both *offset* and *size* must be a multiple of 512 bytes. These numbers can be represented as decimal, hexadecimal, or octal numbers. No floating point numbers are accepted. Details about maximum number of slices can be obtained from the System Administration Guide: Basic Administration.

To specify the *size* or *offset* in kilobytes, megabytes, or gigabytes, add KB, MB, GB, respectively. A number without a suffix is assumed to be a byte offset. The flags are represented as follows:

wm = read-write, mountable wu = read-write, unmountable ru = read-only, unmountableThe tags are represented as follows: unassigned, boot, root, swap, usr, backup, stand, var, home, alternates.

The tags and flags can be omitted from the four tuple when finer control on those values is not required. It is required to omit both or include both. If the tags and flags are omitted from the four tuple for a particular slice, a default value for each is assumed. The default value for flags is wm and for tags is unassigned.

Either full tag names can be provided or an abbreviation for the tags can be used. The abbreviations can be the first two or more letters from the standard tag names. rmformat is case insensitive in handling the defined tags & flags.

Slice specifications are separated by :

For example:

User Commands **1249**

rmformat(1)

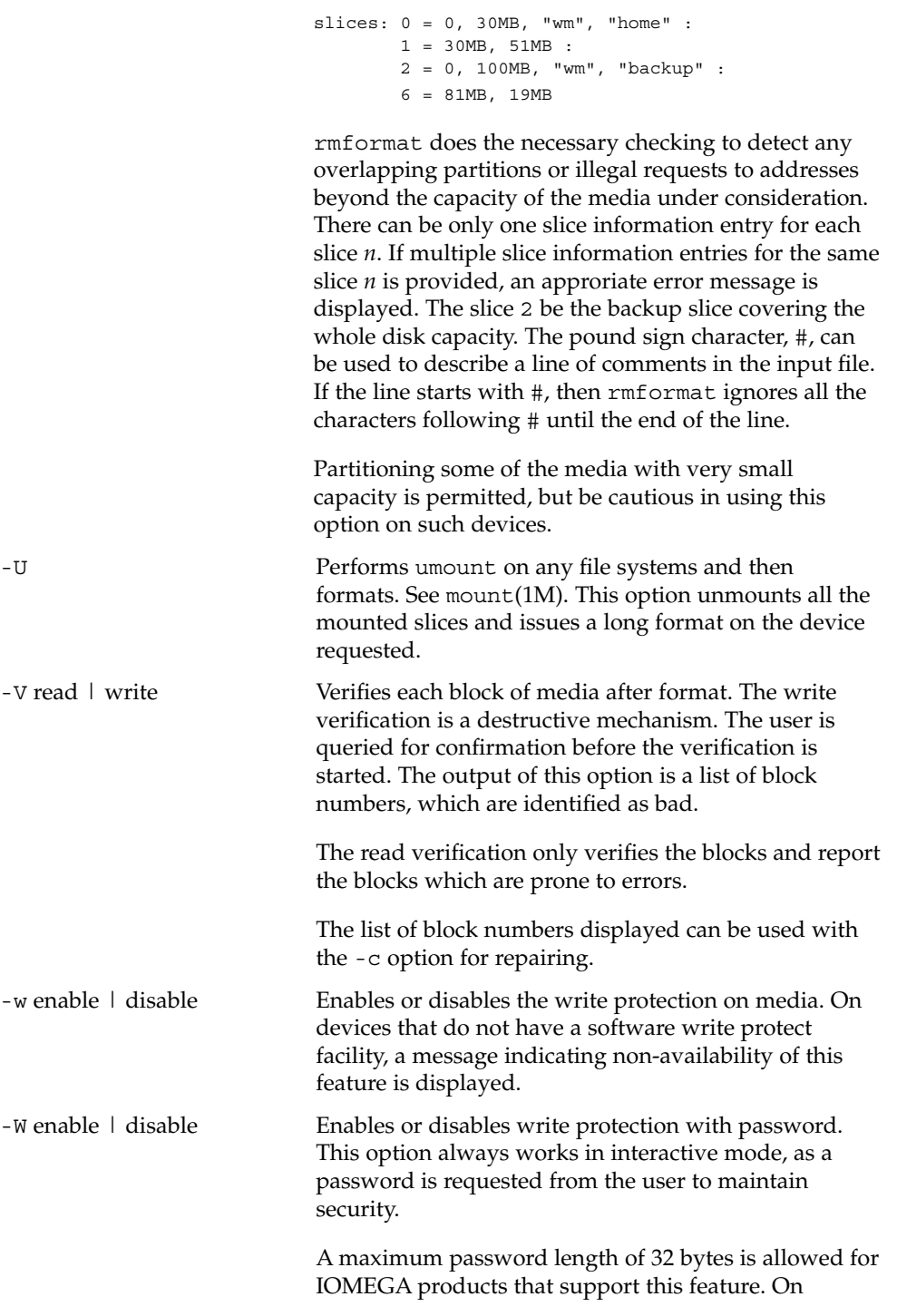

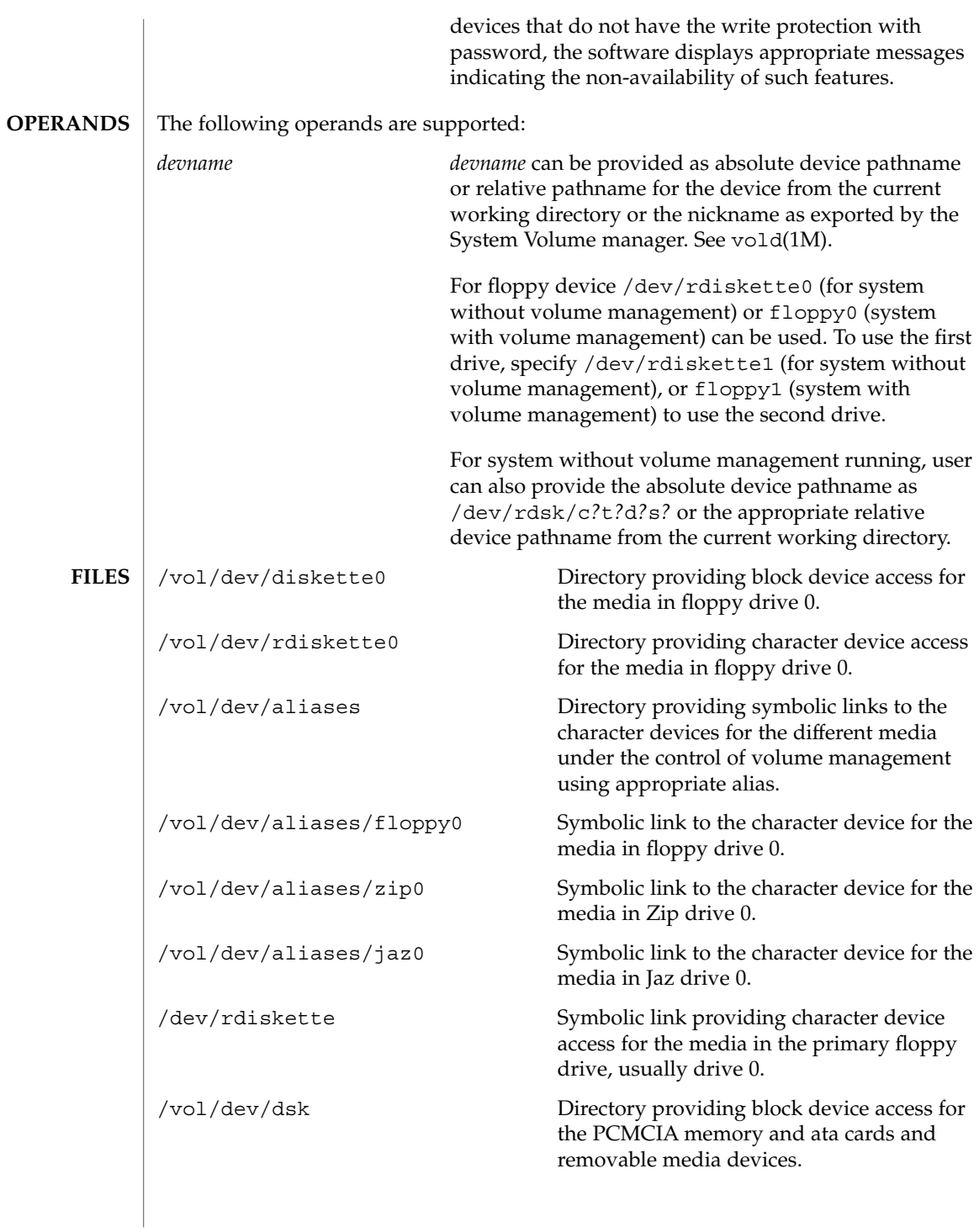

User Commands **1251**

rmformat(1)

#### rmformat(1)

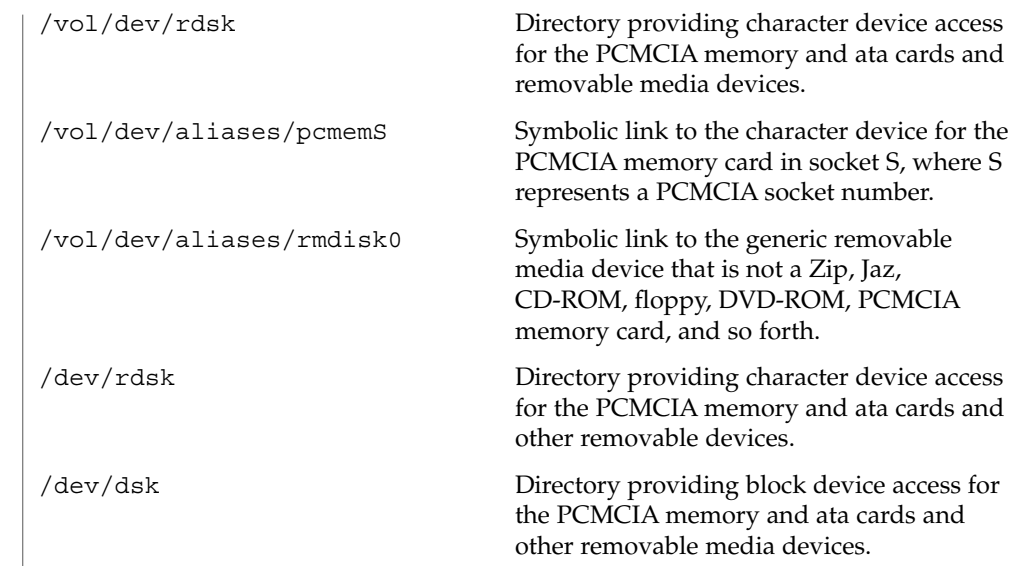

#### See attributes(5) for descriptions of the following attributes: **ATTRIBUTES**

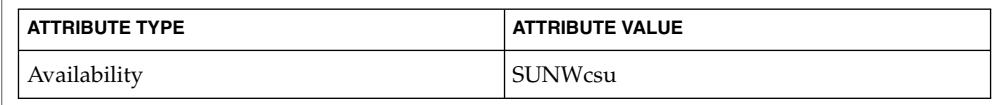

- cpio(1), eject(1), fdformat(1), tar(1), volcancel(1), volcheck(1), volmissing(1), volrmmount(1), format(1M), mkfs\_pcfs(1M), mount(1M), newfs(1M), prtvtoc(1M), rmmount(1M), rpc.smserved(1M), vold(1M), rmmount.conf(4), vold.conf(4), attributes(5), pcfs(7FS), udfs(7FS) **SEE ALSO**
	- A rewritable media or PCMCIA memory card or PCMCIA ata card containing a ufs file system created on a SPARC-based system (using newfs(1M)) is not identical to a rewritable media or PCMCIA memory card containing a ufs file system created on an IA based system. Do not interchange any removable media containing ufs between these platforms; use  $\text{cpio}(1)$  or  $\text{tar}(1)$  to transfer files on diskettes or memory cards between them. For interchangeable filesystems refer to pcfs(7FS) and udfs(7FS). **NOTES**
		- Currently, bad sector mapping is not supported on floppy diskettes or PCMCIA memory cards. Therefore, a diskette or memory card is unusable if rmformat finds an error (bad sector). **BUGS**

roffbib(1)

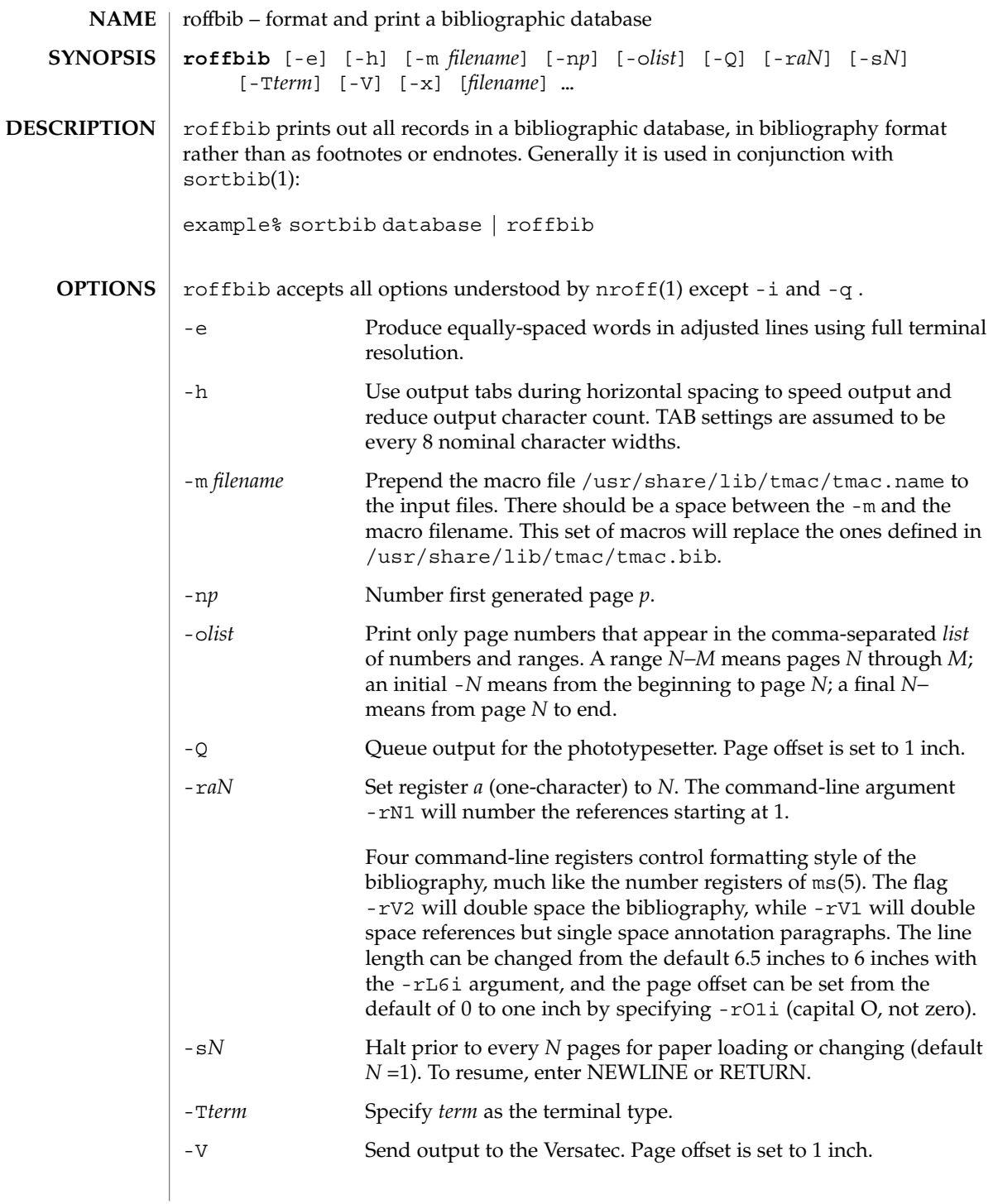

roffbib(1)

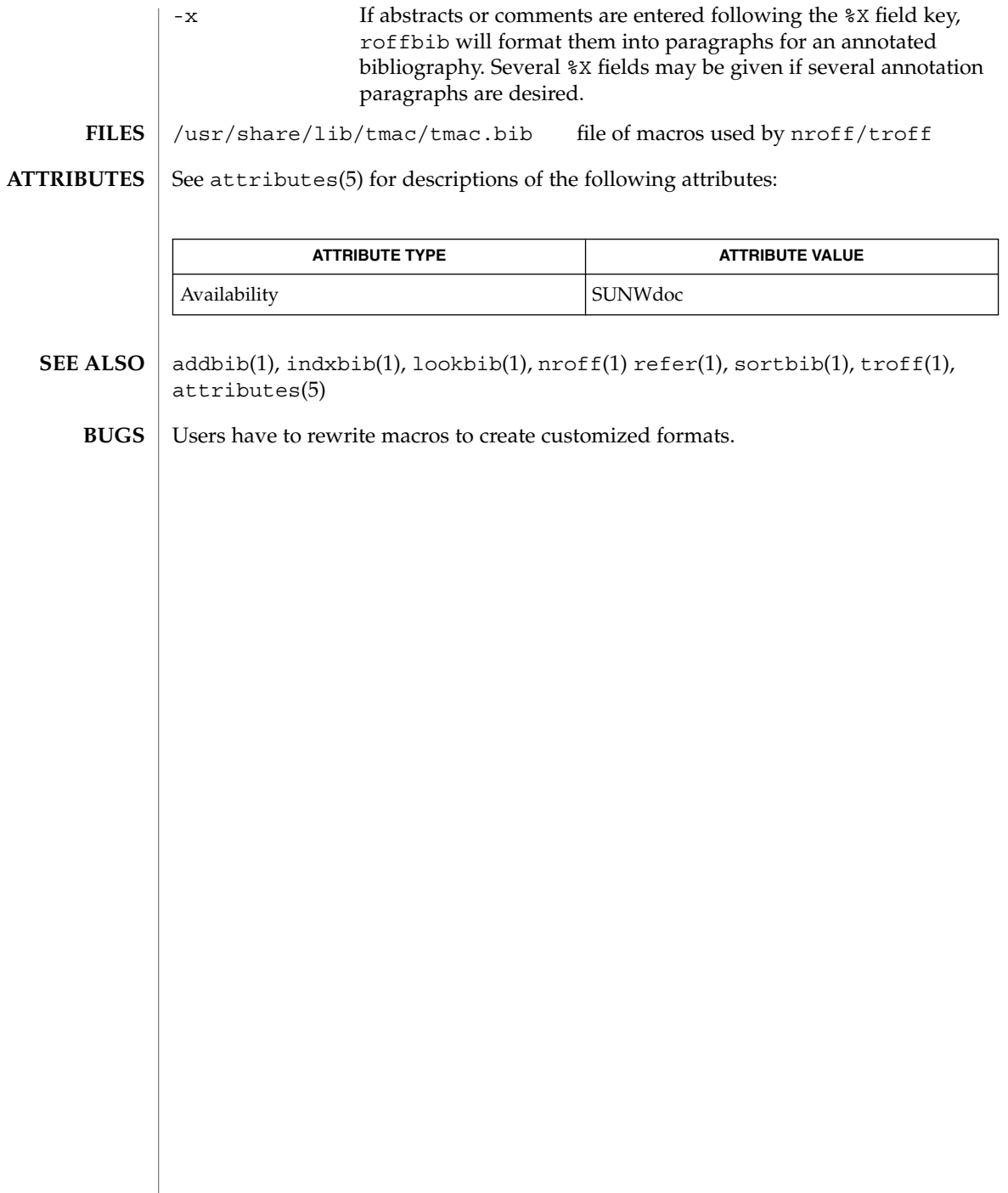

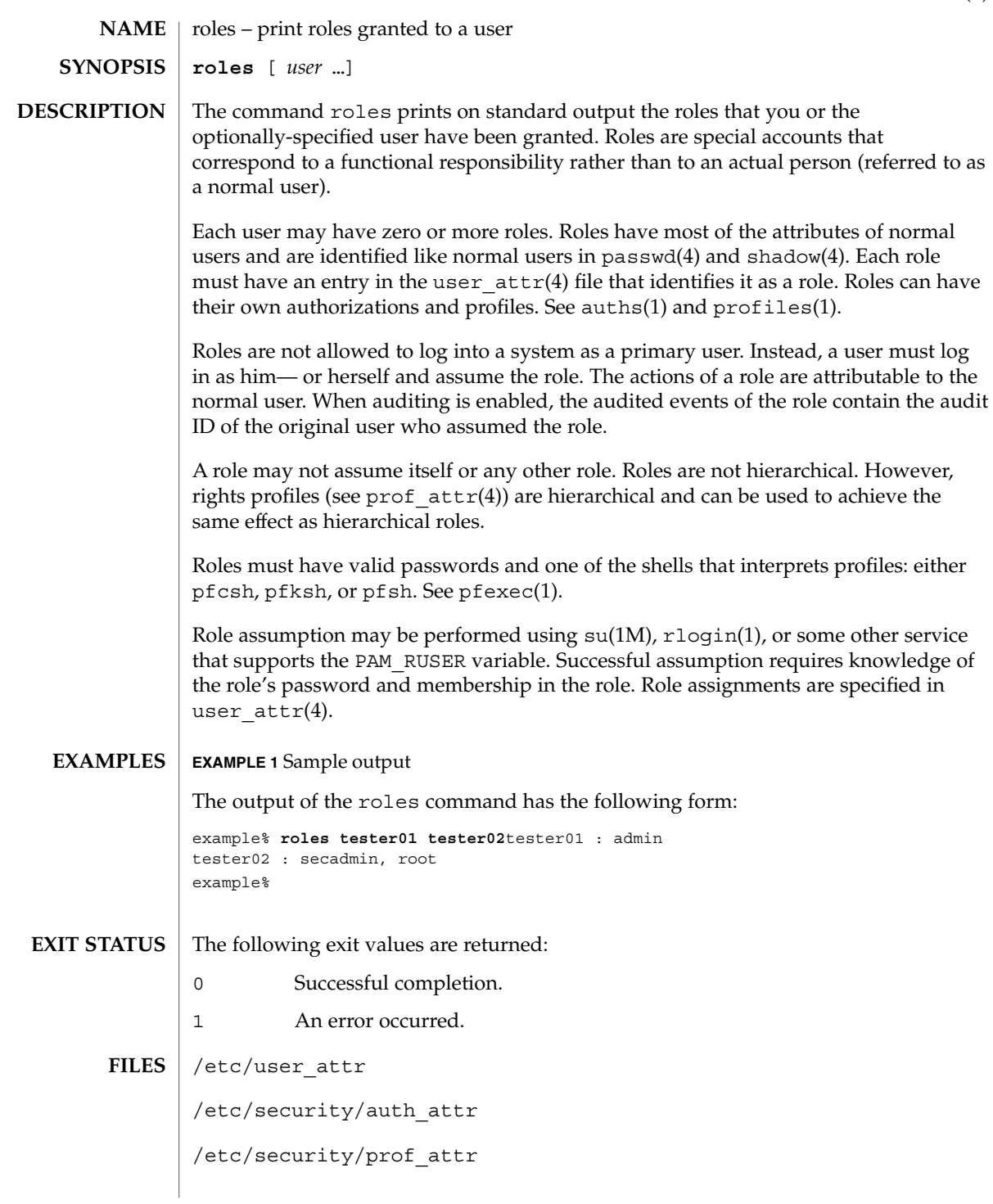

roles(1)

roles(1)

**ATTRIBUTES** | See attributes(5) for descriptions of the following attributes:

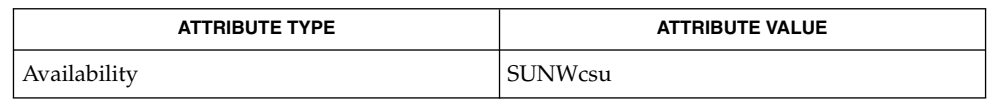

auths(1), pfexec(1), profiles(1), rlogin(1), su(1M), getauusernam(3BSM),  $\texttt{auth\_attr(4)}$ ,  $\texttt{passwd(4)}$ ,  $\texttt{prof\_attr(4)}$ ,  $\texttt{shadow(4)}$ ,  $\texttt{user\_attr(4)}$ , attributes(5) **SEE ALSO**

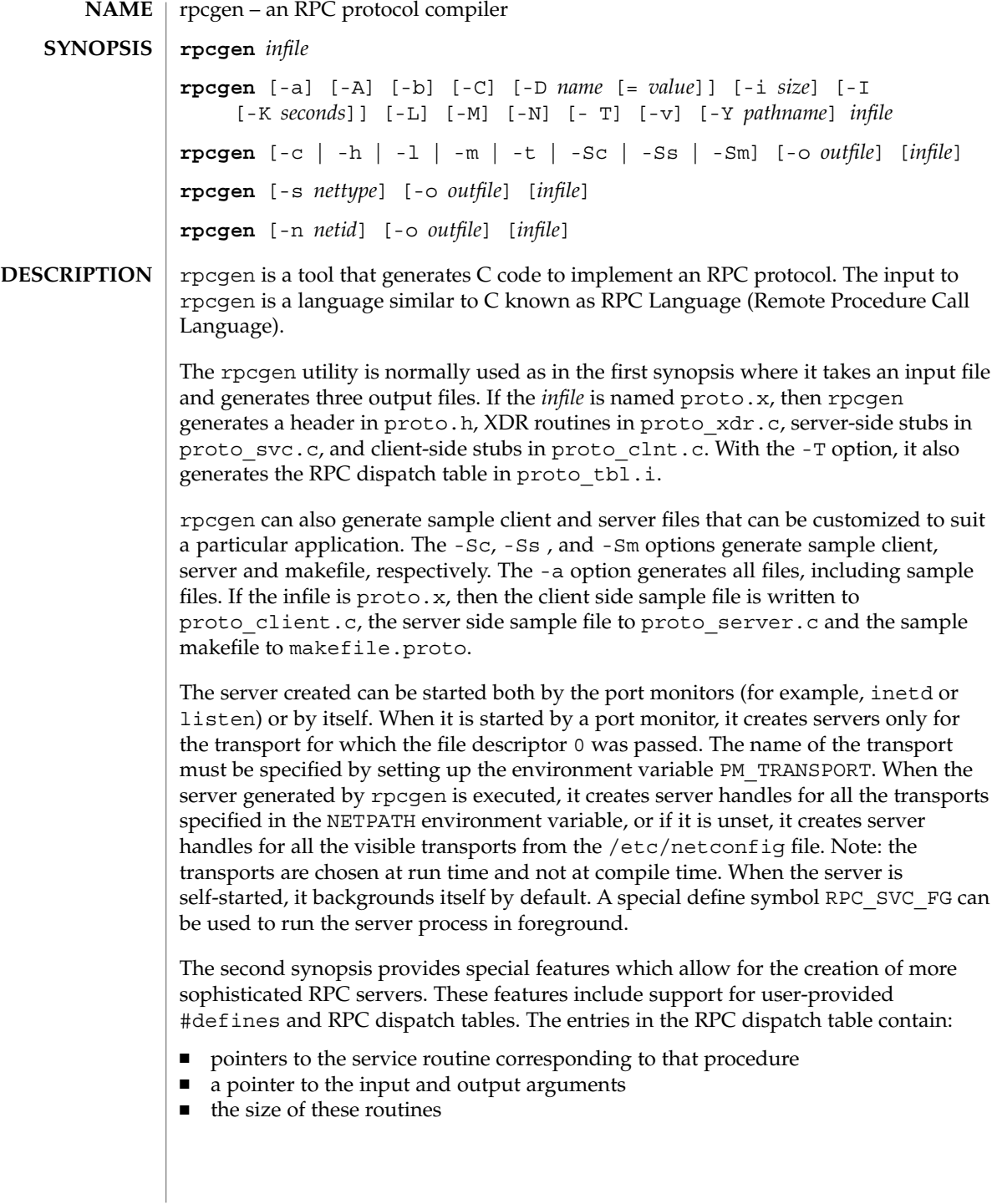

#### rpcgen(1)

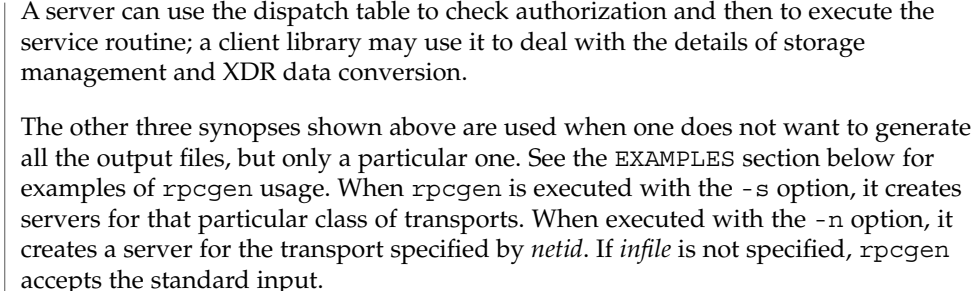

All the options mentioned in the second synopsis can be used with the other three synopses, but the changes will be made only to the specified output file.

The C preprocessor  $cc$  -E is run on the input file before it is actually interpreted by rpcgen. For each type of output file, rpcgen defines a special preprocessor symbol for use by the rpcgen programmer:

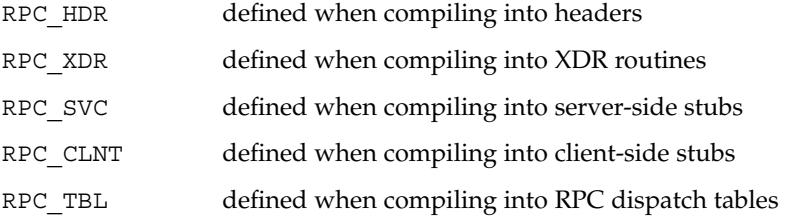

Any line beginning with "%" is passed directly into the output file, uninterpreted by rpcgen, except that the leading ''%" is stripped off. To specify the path name of the C preprocessor, use the -Y flag.

For every data type referred to in *infile*, rpcgen assumes that there exists a routine with the string xdr prepended to the name of the data type. If this routine does not exist in the RPC/XDR library, it must be provided. Providing an undefined data type allows customization of XDR routines.

### **OPTIONS**

- The following options are supported:
	- -a Generate all files, including sample files.
	- -A Enable the Automatic MT mode in the server main program. In this mode, the RPC library automatically creates threads to service client requests. This option generates multithread-safe stubs by implicitly turning on the -M option. Server multithreading modes and parameters can be set using the rpc\_control(3NSL) call. rpcgen generated code does not change the default values for the Automatic MT mode. -b Backward compatibility mode. Generate transport-specific RPC
		- code for older versions of the operating system.
	- -c Compile into XDR routines.

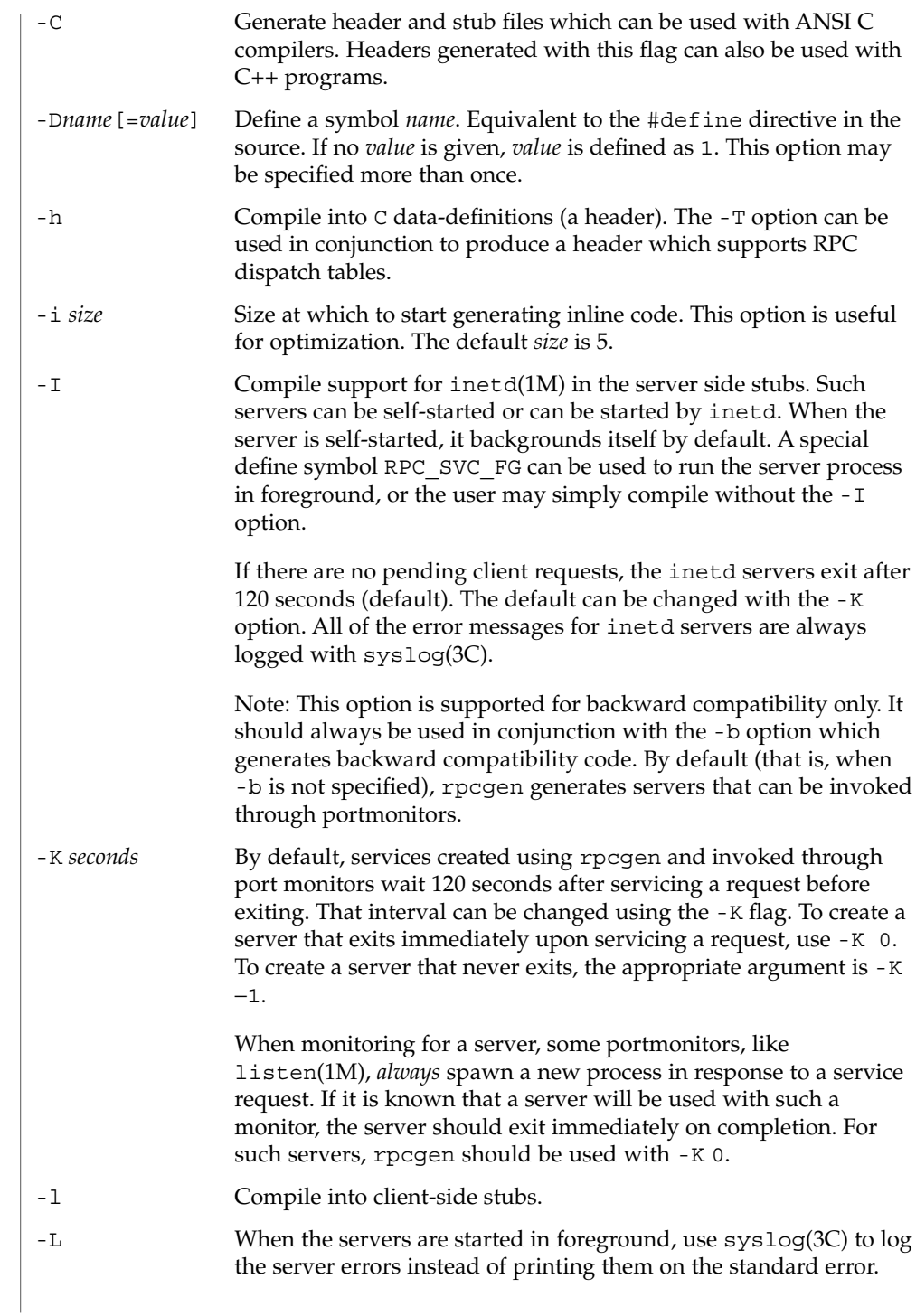

rpcgen(1)

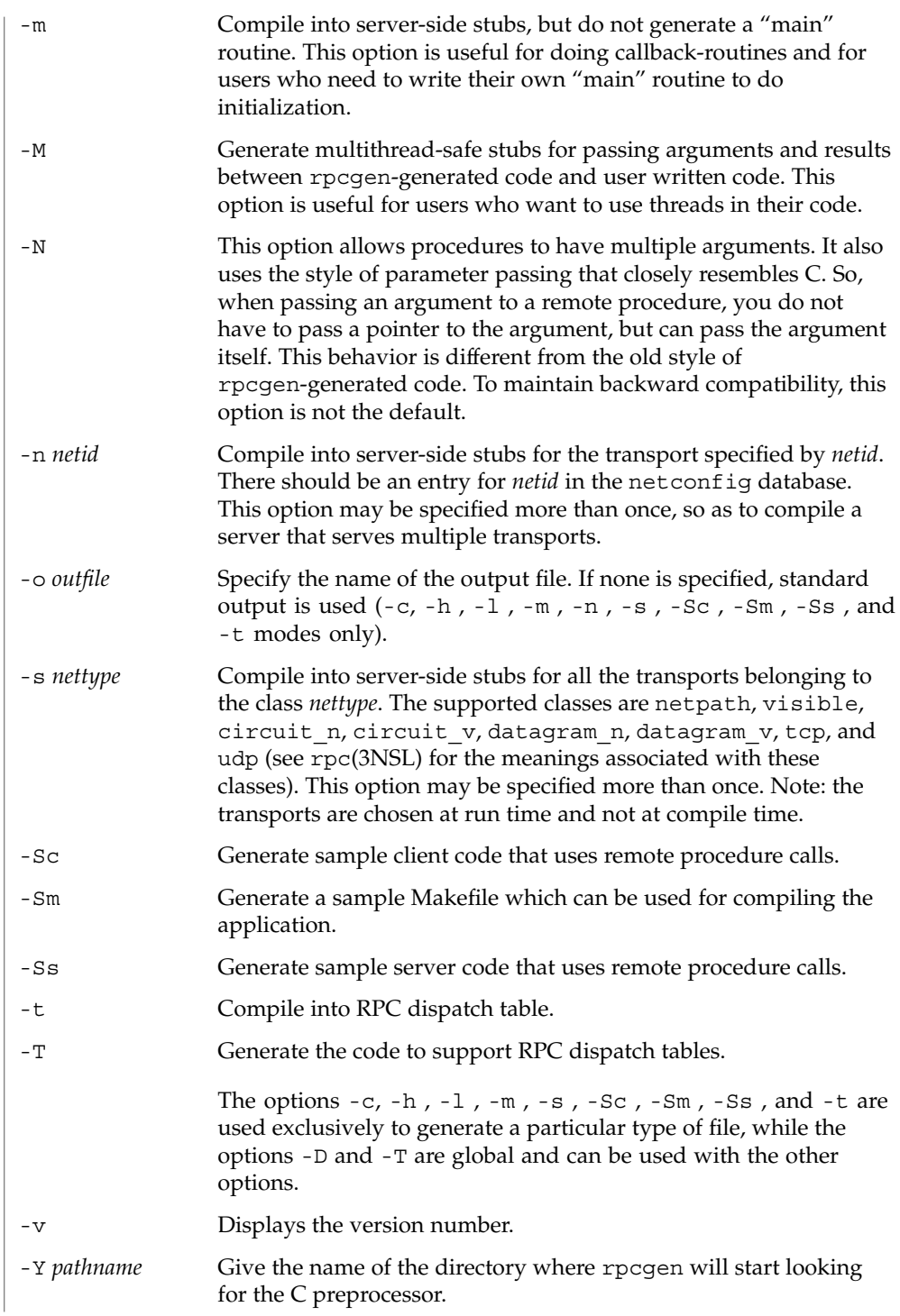
rpcgen(1)

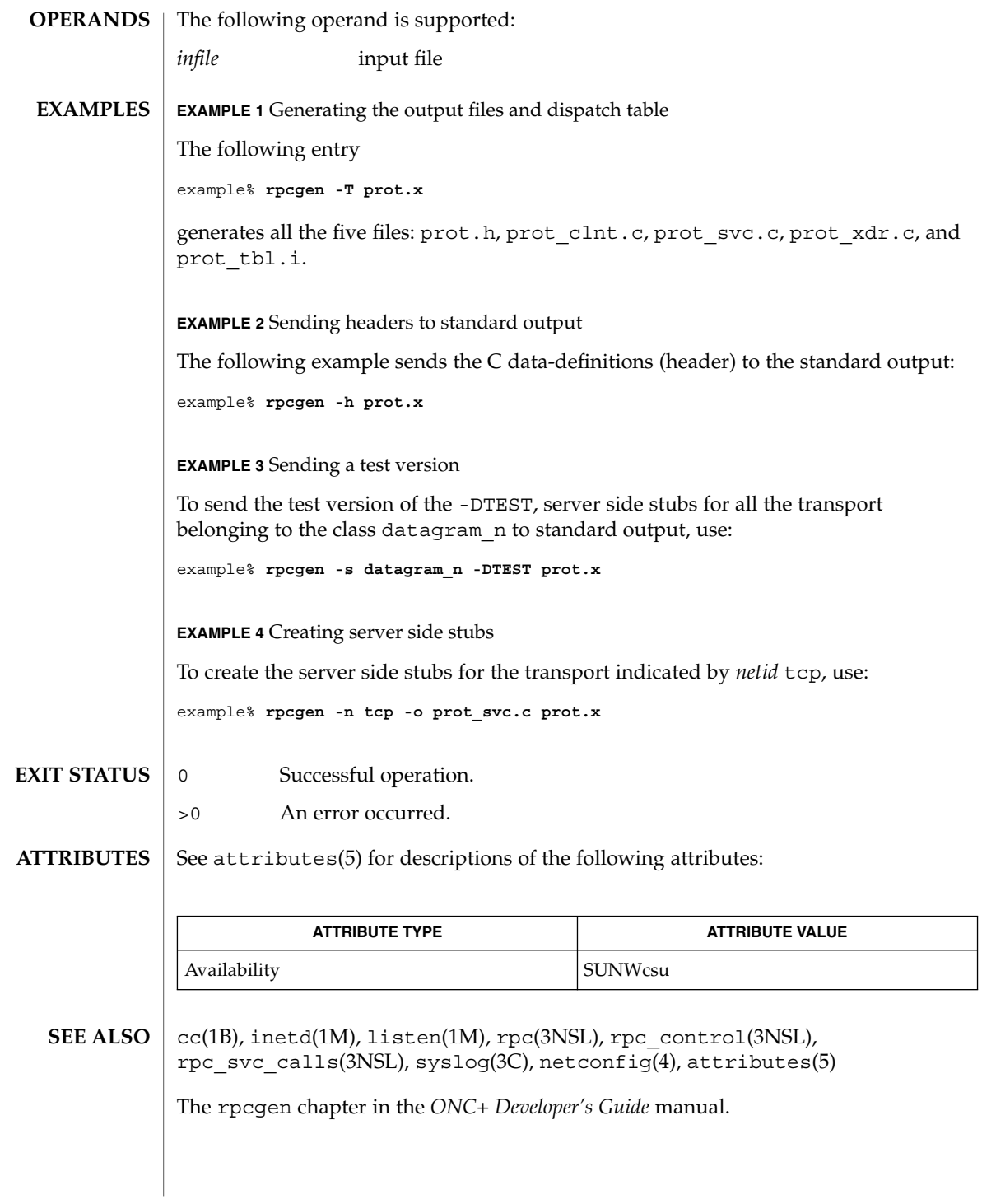

User Commands **1261**

rpm2cpio(1)

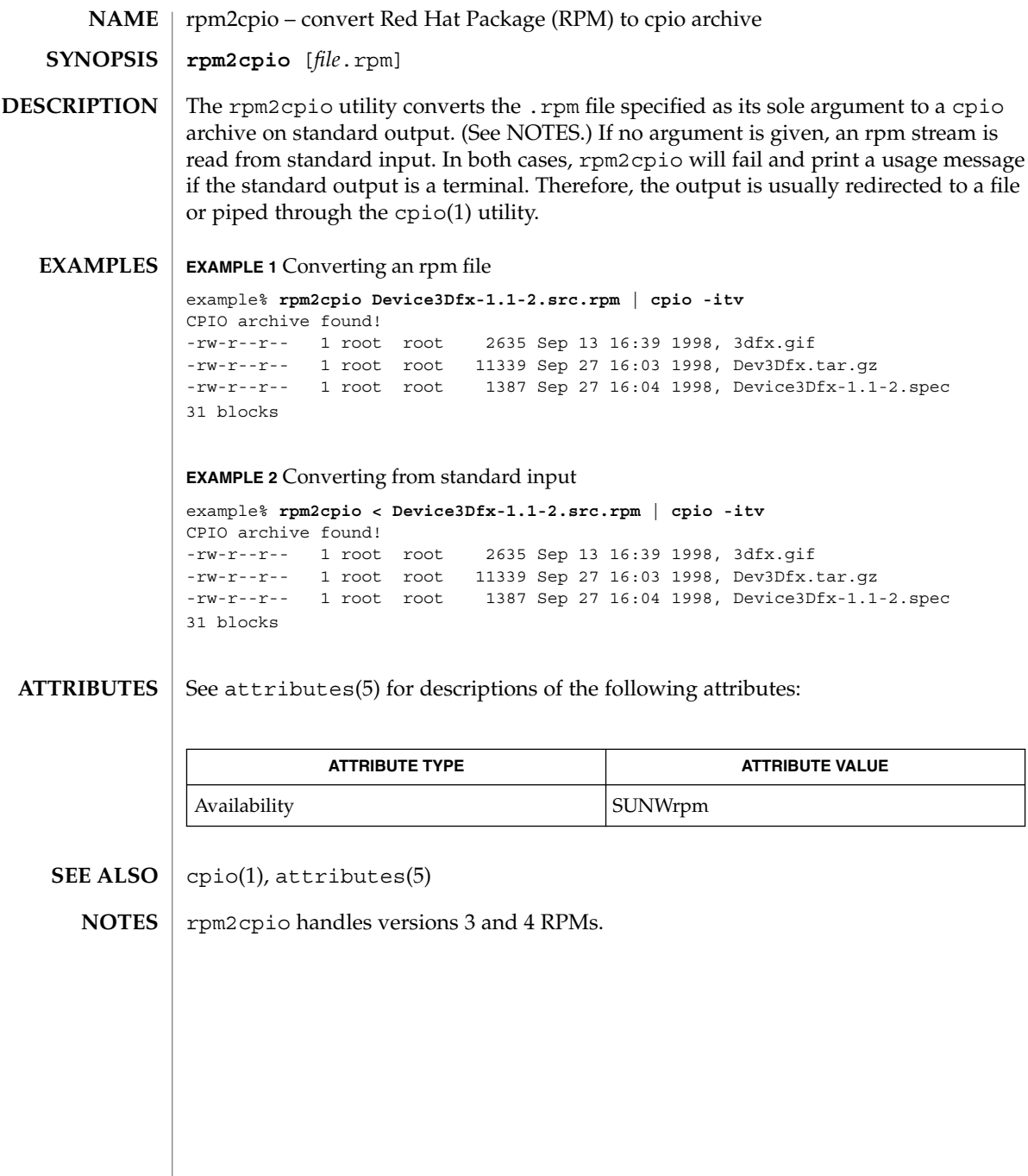

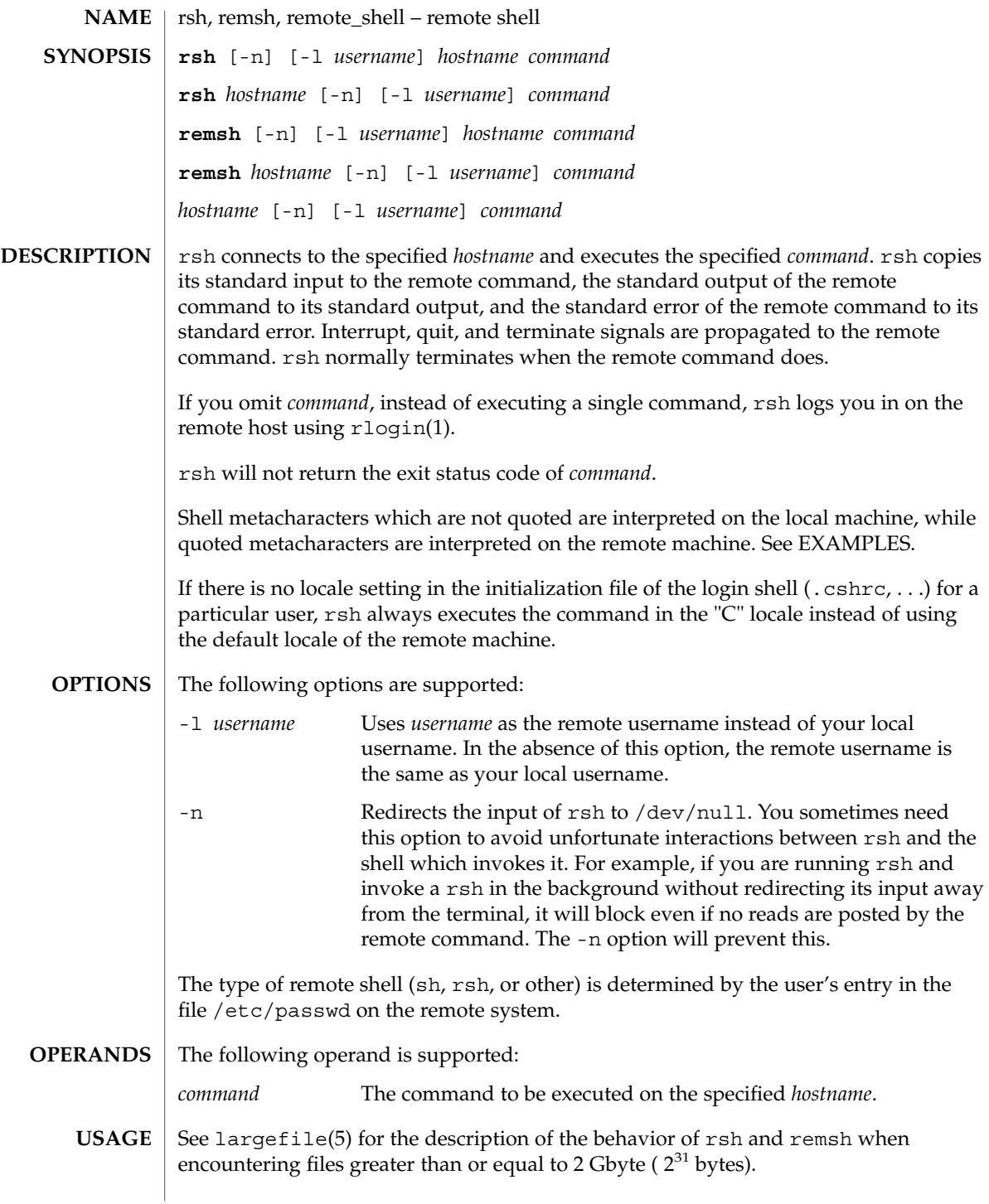

 $rsh(1)$ 

 $rsh(1)$ 

The rsh and remsh commands are IPv6–enabled. See ip6(7P).

Hostnames are given in the *hosts* database, which may be contained in the /etc/hosts file, the Internet domain name database, or both. Each host has one official name (the first name in the database entry) and optionally one or more nicknames. Official hostnames or nicknames may be given as hostname.

If the name of the file from which rsh is executed is anything other than rsh, rsh takes this name as its *hostname* argument. This allows you to create a symbolic link to rsh in the name of a host which, when executed, will invoke a remote shell on that host. By creating a directory and populating it with symbolic links in the names of commonly used hosts, then including the directory in your shell's search path, you can run rsh by typing *hostname* to your shell.

If rsh is invoked with the basename remsh, rsh will check for the existence of the file  $\sqrt{\text{usr}/\text{bin}/\text{remsh}}$ . If this file exists, rsh will behave as if remsh is an alias for rsh. If /usr/bin/remsh does not exist, rsh will behave as if remsh is a host name.

Each remote machine may have a file named /etc/hosts.equiv containing a list of trusted hostnames with which it shares usernames. Users with the same username on both the local and remote machine may run rsh from the machines listed in the remote machine's /etc/hosts file. Individual users may set up a similar private equivalence list with the file . rhosts in their home directories. Each line in this file contains two names: a *hostname* and a *username* separated by a space. The entry permits the user named *username* who is logged into *hostname* to use rsh to access the remote machine as the remote user. If the name of the local host is not found in the /etc/hosts.equiv file on the remote machine, and the local username and hostname are not found in the remote user's . rhosts file, then the access is denied. The hostnames listed in the /etc/hosts.equiv and .rhosts files must be the official hostnames listed in the hosts database; nicknames may not be used in either of these files.

rsh will not prompt for a password if access is denied on the remote machine unless the *command* argument is omitted.

**EXAMPLE 1** Using rsh to append files **EXAMPLES**

The following command:

example% **rsh lizard cat lizard.file >> example.file**

appends the remote file lizard.file from the machine called lizard to the file called example.file on the machine called example, while the command:

example% **rsh lizard cat lizard.file ">>" lizard.file2**

appends the file lizard.file on the machine called lizard to the file lizard.file2 which also resides on the machine called lizard.

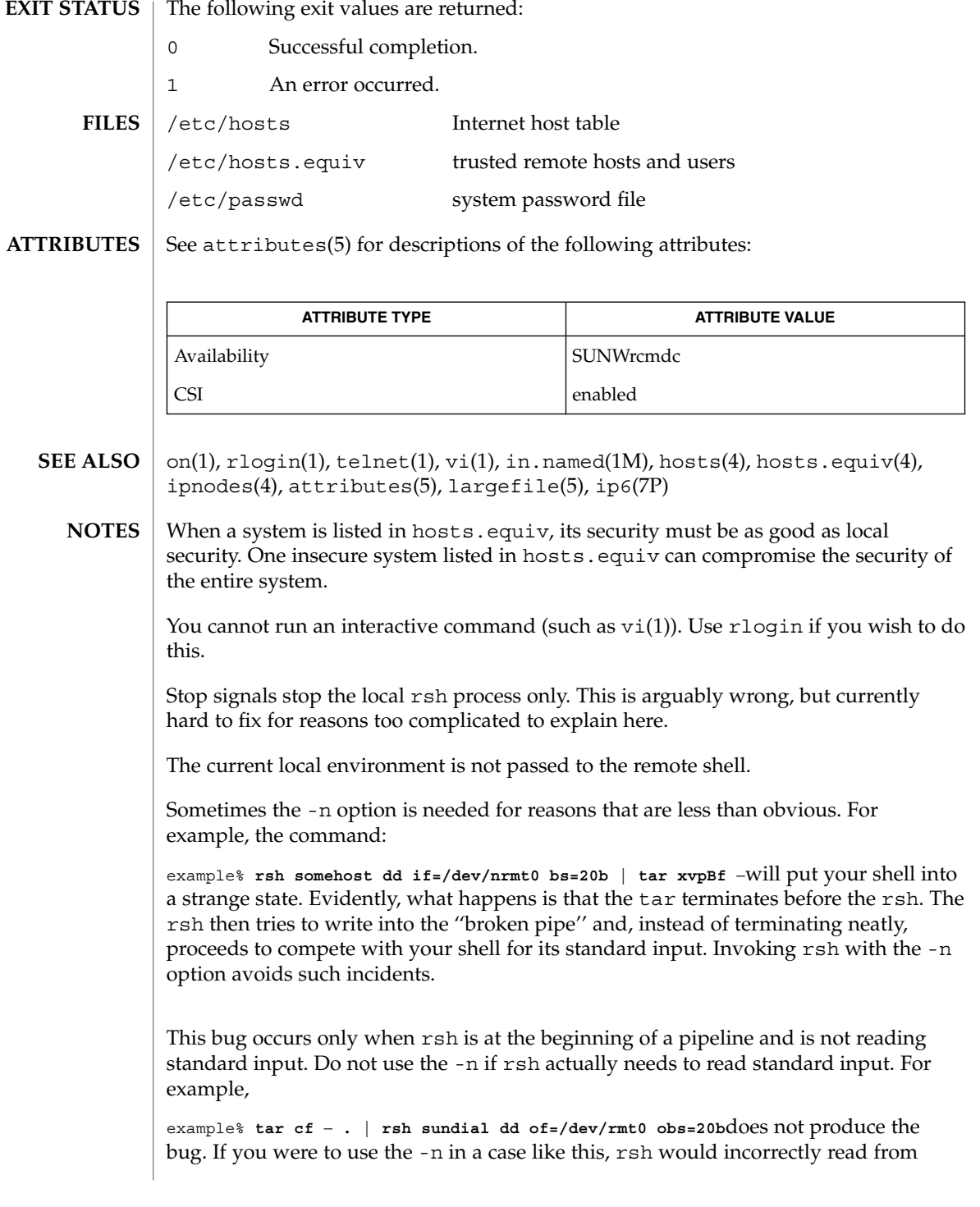

 $rsh(1)$ 

/dev/null instead of from the pipe.

<code>NAME</code> | run – run an executable **run** [-s] [-e] [-n] [-t *string*] *program* The run command runs *program*, using the PATH variable to find it. By default, when *program* has completed, the user is prompted (Press ENTER to continue:), before being returned to FMLI. The argument *program* is a system executable followed by its options (if any). The following options are supported: -e If -e is specified, the user will be prompted before returning to FMLI only if there is an error condition -n If -n is specified, the user will never be prompted before returning to FMLI (useful for programs like vi, in which the user must do some specific action to exit in the first place). -s The -s option means "silent", implying that the screen will not have to be repainted when *program* has completed. Note that the -s option should only be used when *program* does not write to the terminal. In addition, when -s is used, *program* cannot be interrupted, even if it recognizes interrupts. -t*string* If -t is specified, *string* is the name this process will have in the pop-up menu generated by the frm-list command. This feature requires the executable facesuspend (see  $face(1)$ ) to suspend the process and return to the FMLI application. **EXAMPLE 1** Sample output of run command Here is a menu that uses run: **menu="Edit special System files" name="Password file" action='run -e vi /etc/passwd' name="Group file" action='run -e vi /etc/group' name="My .profile" action='run -n vi \$HOME/.profile'** See attributes(5) for descriptions of the following attributes: **ATTRIBUTE TYPE ATTRIBUTE VALUE** Availability SUNWcsu **SYNOPSIS DESCRIPTION OPTIONS EXAMPLES ATTRIBUTES**

run(1F)

User Commands **1267**

run(1F)

 $\textbf{SEE \, ALSO} \, \mid \, \texttt{face}(1)$ ,  $\texttt{attributes}(5)$ 

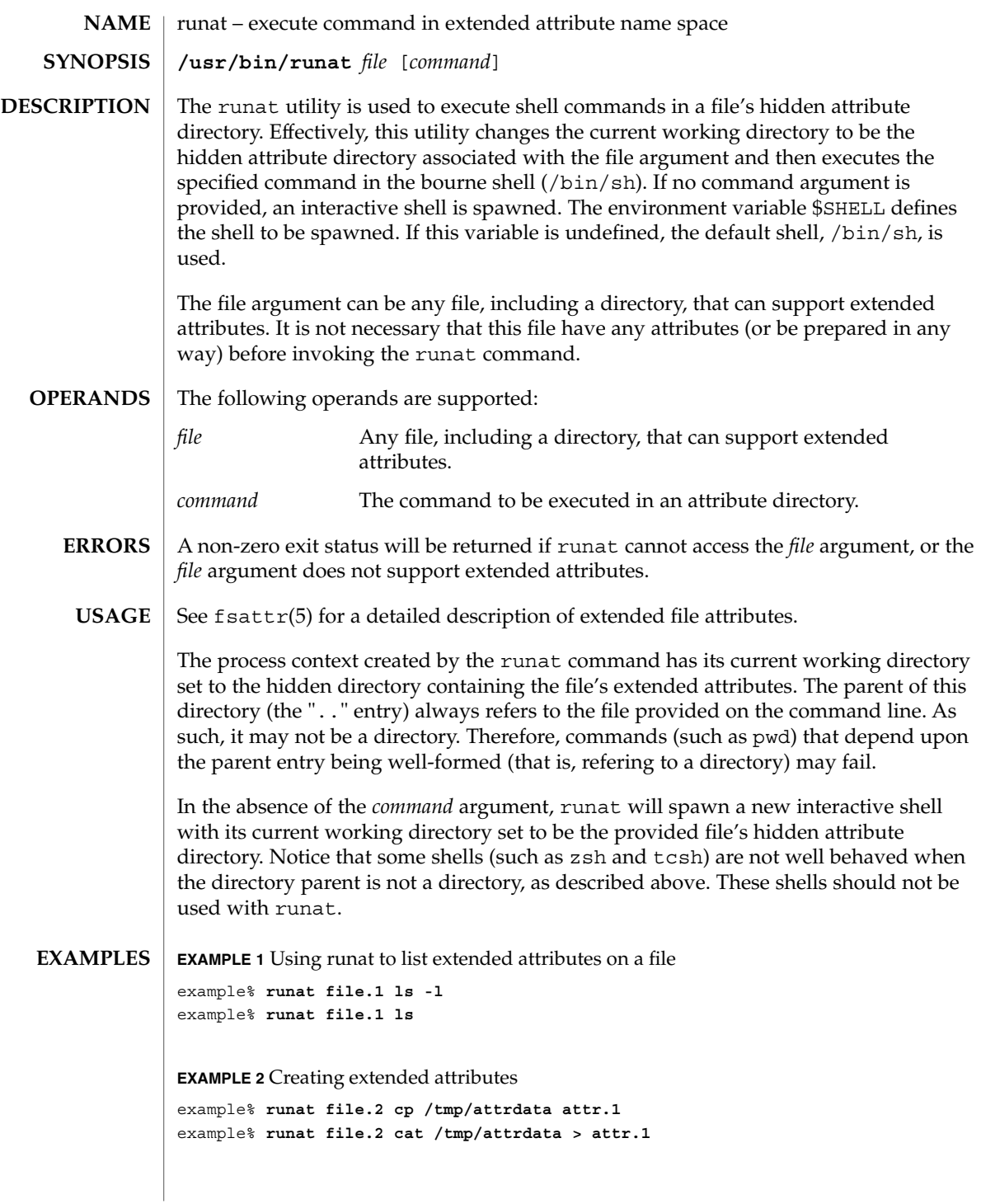

runat(1)

User Commands **1269**

## runat(1)

```
EXAMPLE 3 Copying an attribute from one file to another
```

```
example% runat file.2 cat attr.1 | runat file.1 "cat > attr.1"
```
**EXAMPLE 4** Using runat to spawn an interactive shell

example% **runat file.3 /bin/sh**

This spawns a new shell in the attribute directory for file.3. Notice that the shell will not be able to determine what your current directory is. To leave the attribute directory, either exit the spawned shell or change directory (cd) using an absolute path.

Recommended methods for performing basic attribute operations:

display

**runat** *file* **ls [***options***]**

```
read
```
**runat** *file* **cat** *attribute*

create/modify **runat** *file* **cp** *absolute-file-path attribute*

delete **runat** *file* **rm** *attribute*

permission changes

**runat** *file* **chmod** *mode attribute* **runat** *file* **chgrp** *group attribute* **runat** *file* **chown** *owner attribute*

interactive shell

**runat** *file* **/bin/sh** or set your \$SHELL to /bin/sh and **runat** *file*

The above list of commands are known to work with runat. While many other commands may work, there is no guarantee that any beyond this list will work. Any command that relies on being able to determine its current working directory is likely to fail. Examples of such commands follow:

**EXAMPLE 5** Using man in an attribute directory

```
example% runat file.1 man runat
getcwd: Not a directory
```
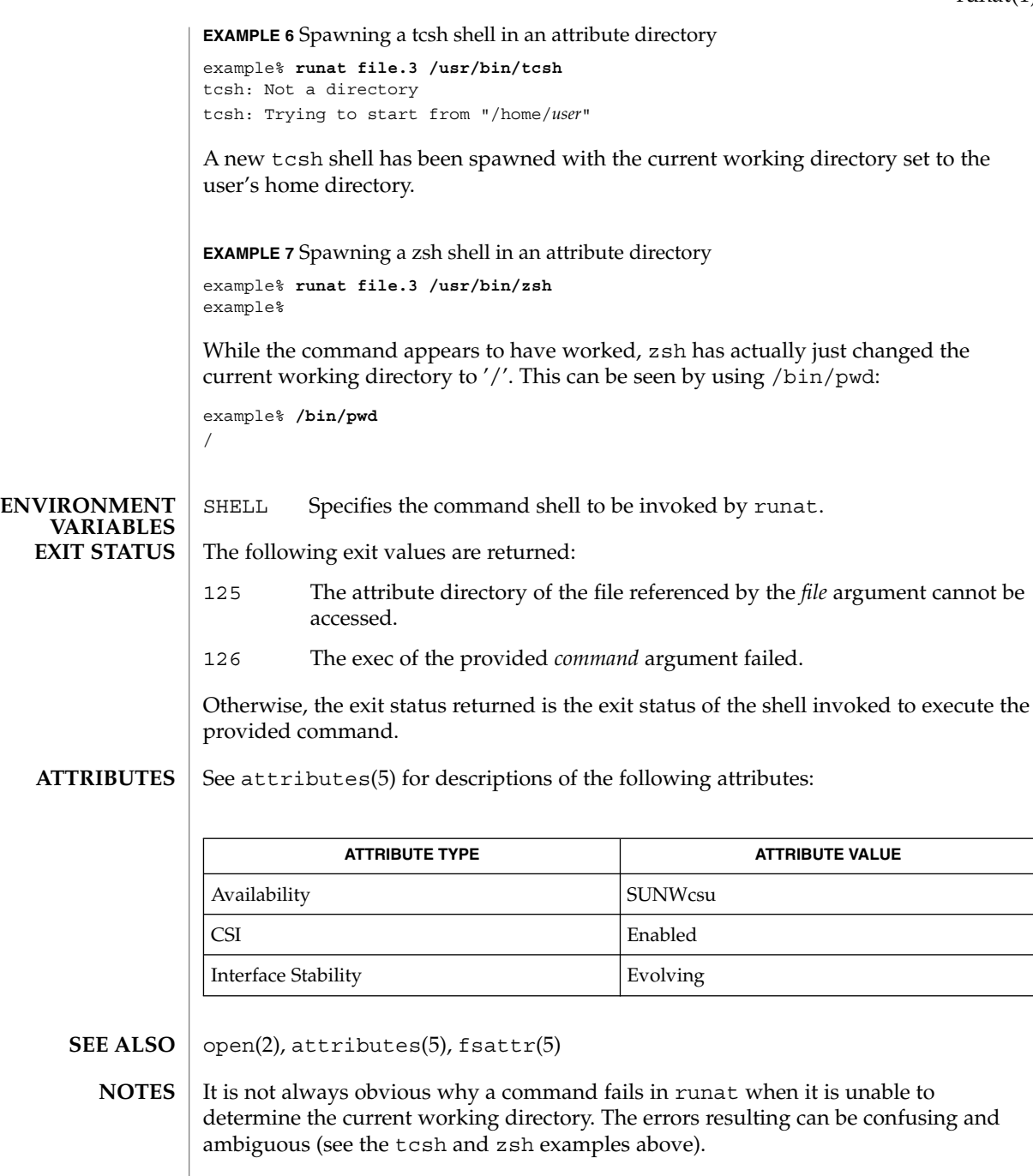

runat(1)

rup(1)

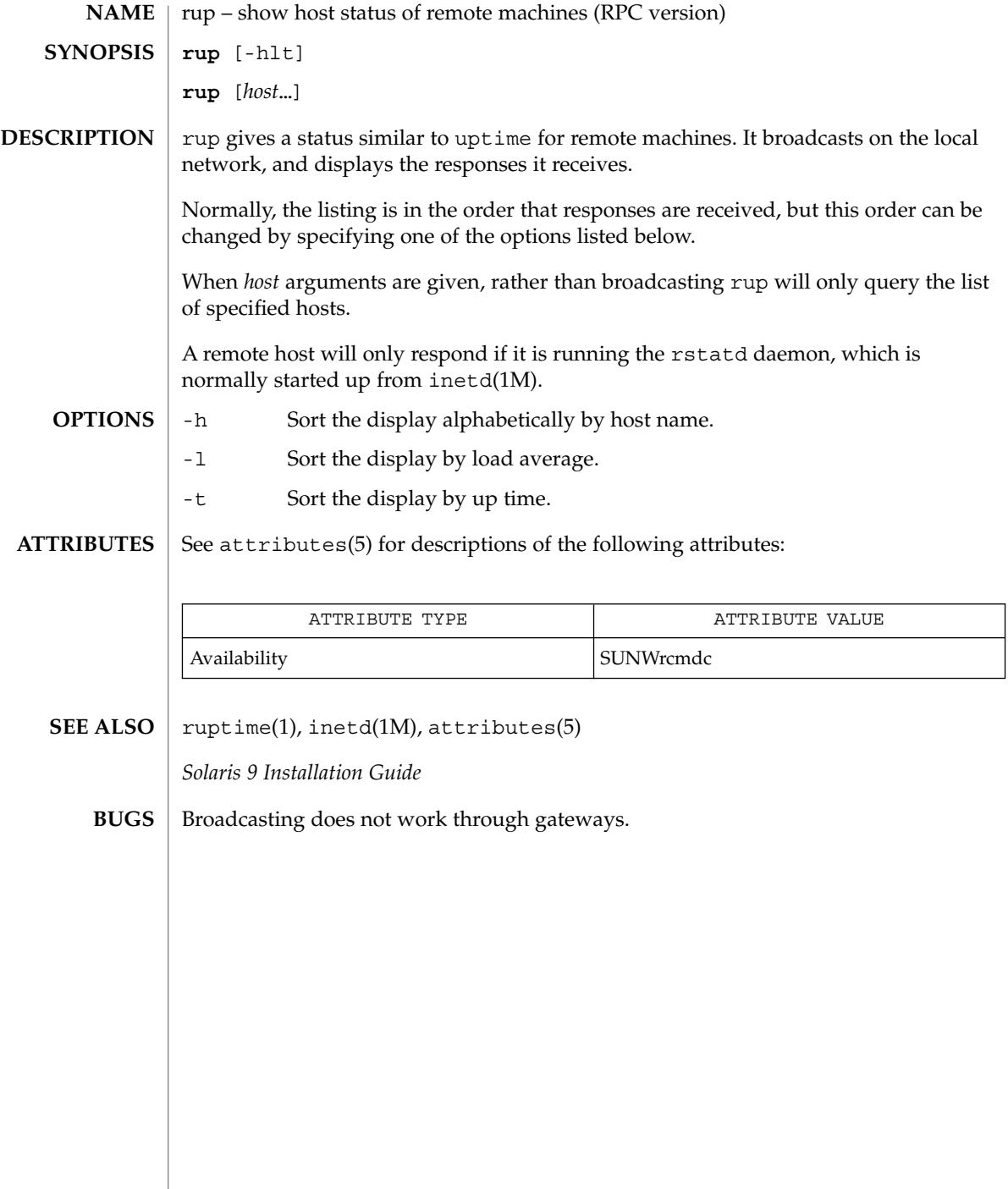

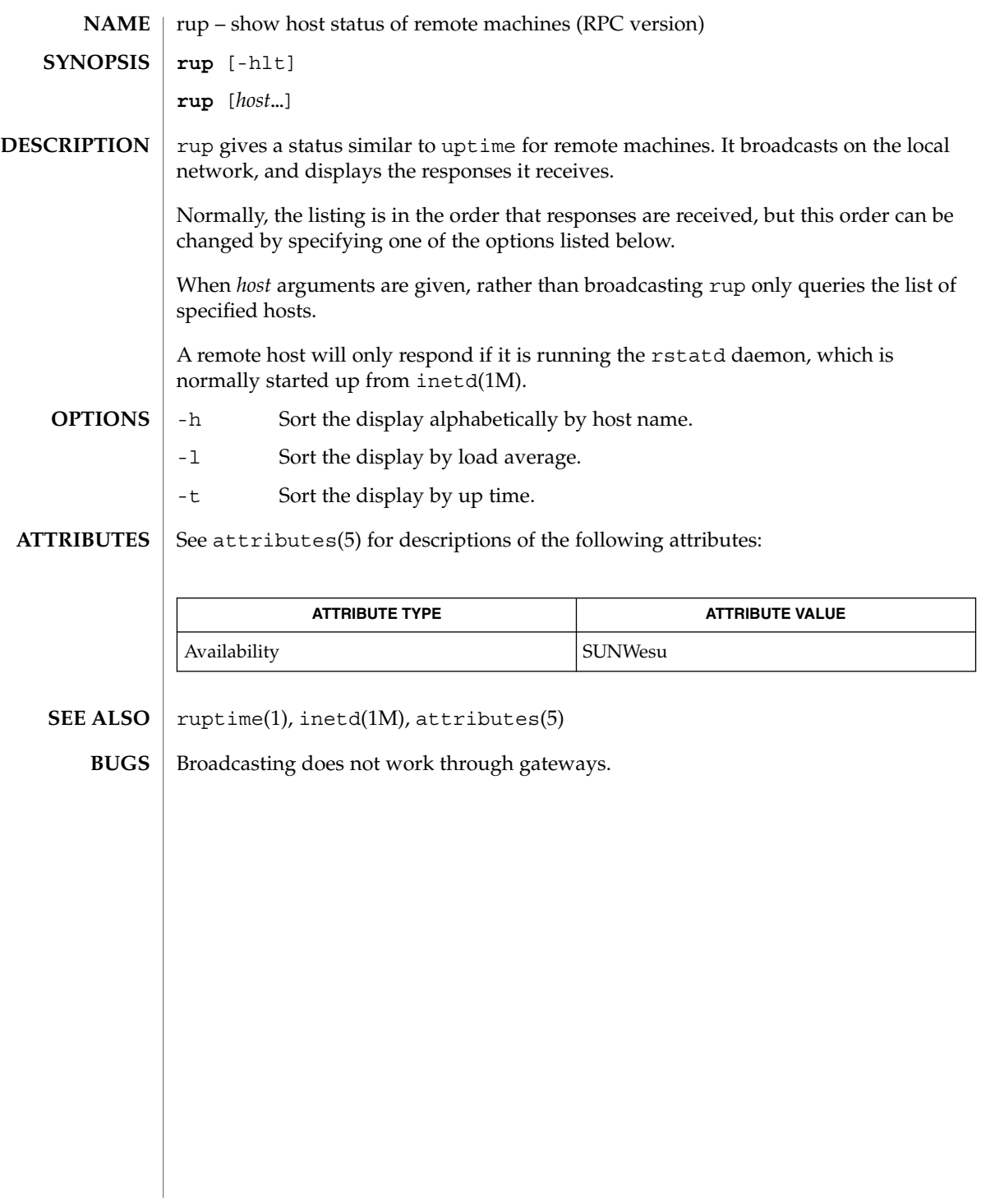

ruptime(1)

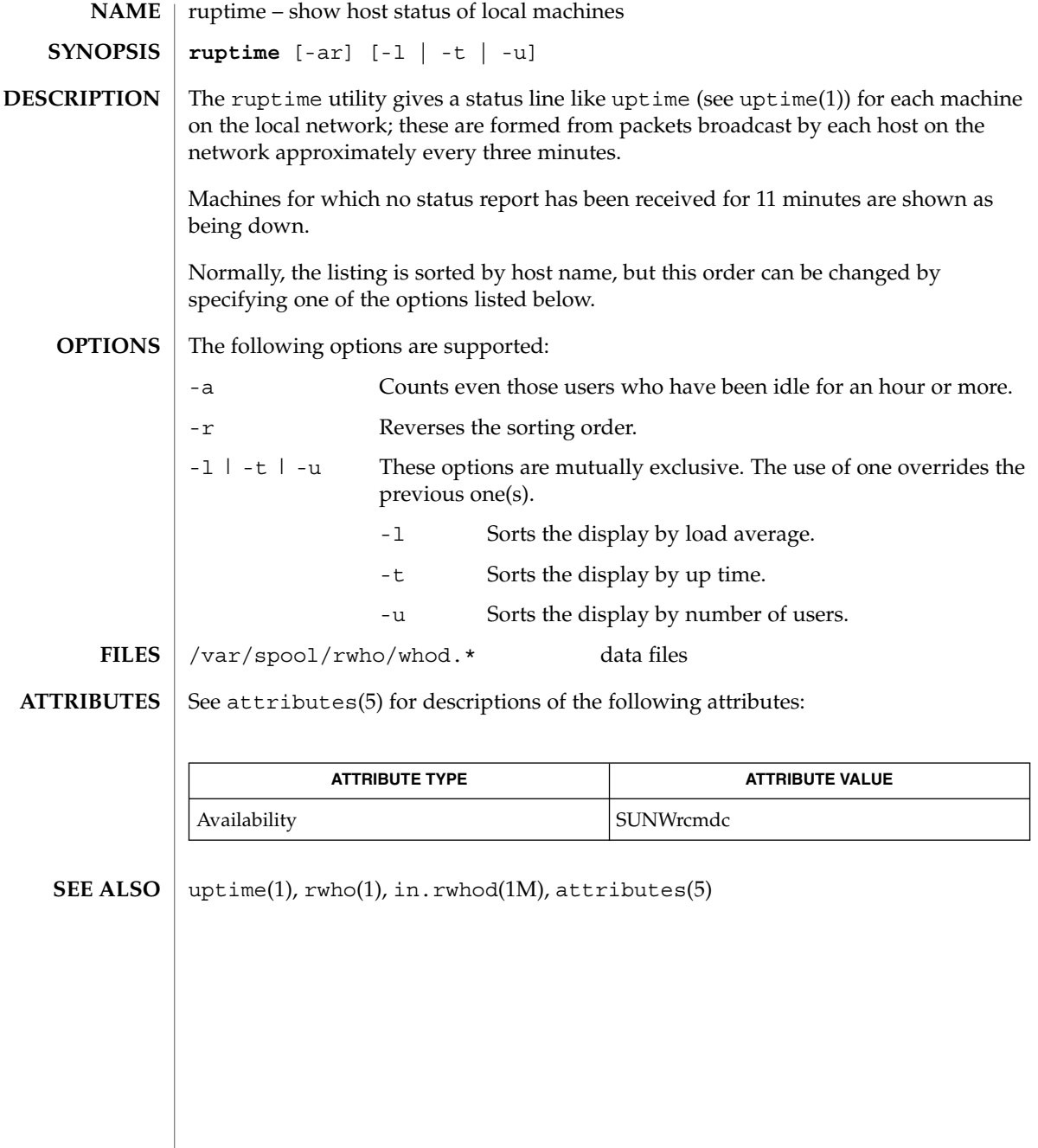

rusage(1B)

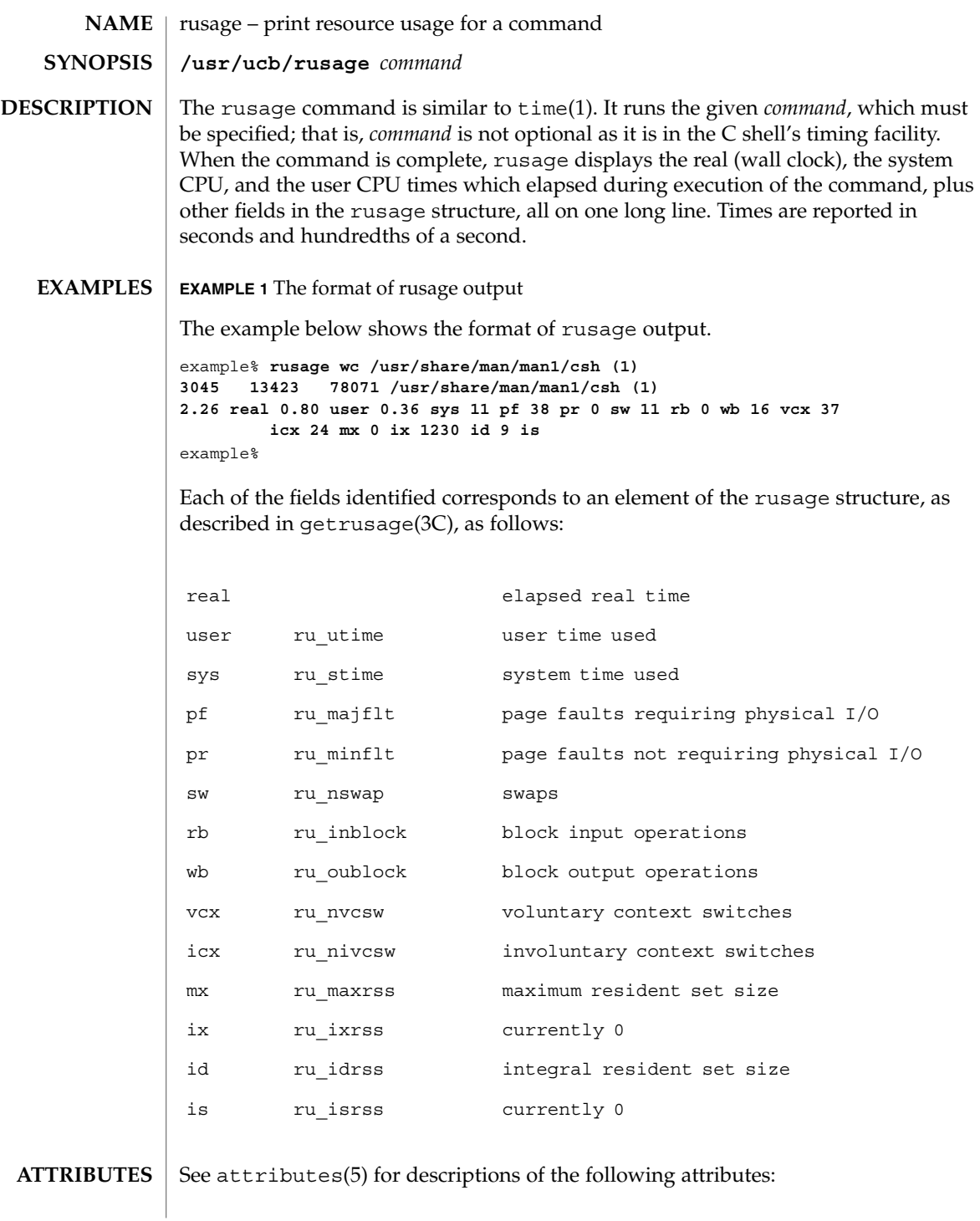

## rusage(1B)

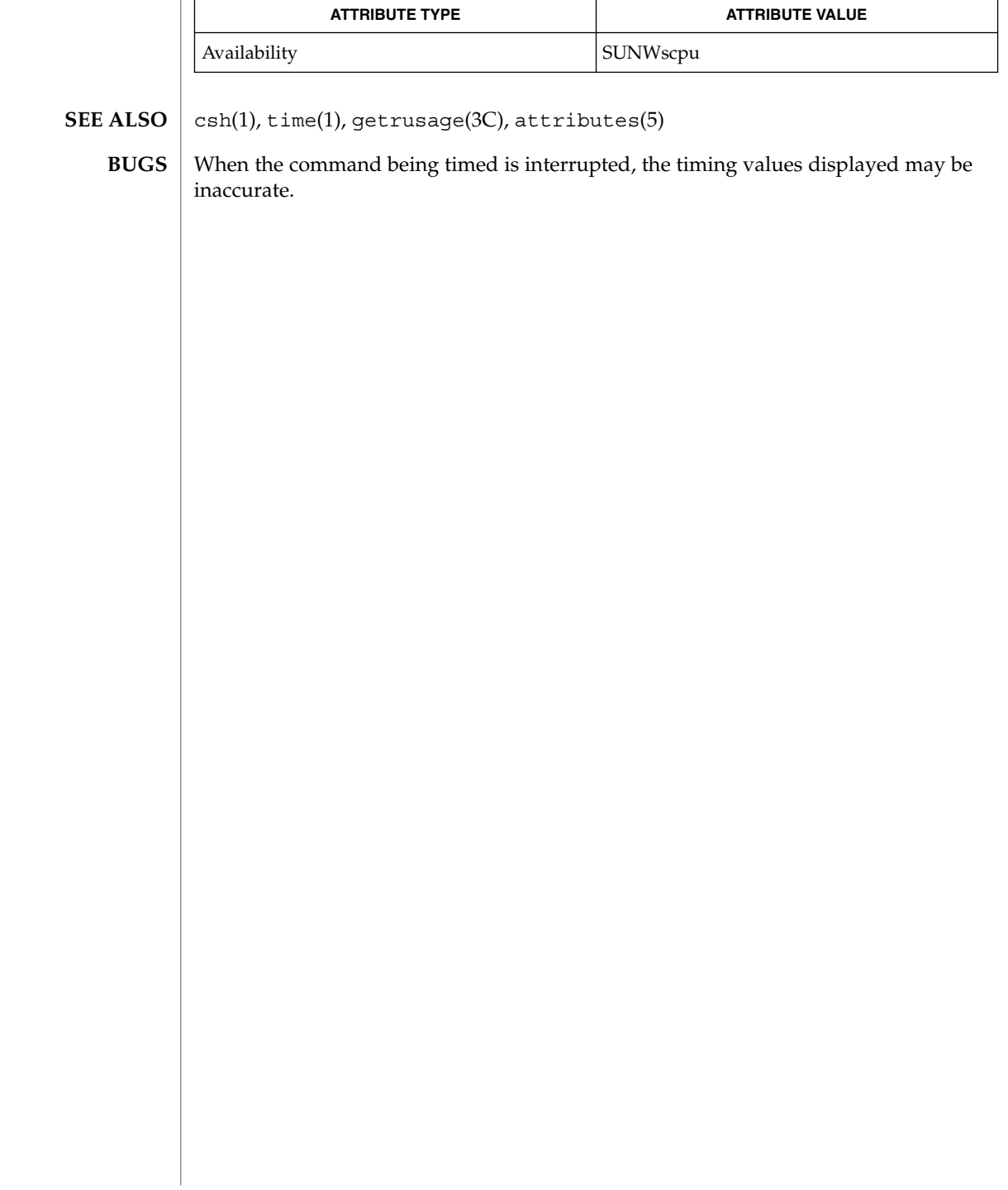

**NAME** | rusers – who is logged in on remote machines **rusers** [-ahilu] *host*… The rusers command produces output similar to who(1), but for remote machines. The listing is in the order that responses are received, but this order can be changed by specifying one of the options listed below. The default is to print out the names of the users logged in. When the -l flag is given, additional information is printed for each user: *userid hostname*:*terminal login\_date login\_time idle\_time login\_host* If *hostname* and *login host* are the same value, the *login\_host* field is not displayed. Likewise, if *hostname* is not idle, the *idle\_time* is not displayed. A remote host will only respond if it is running the rusersd daemon, which may be started up from inetd(1M) or listen(1M). -a Give a report for a machine even if no users are logged on. -h Sort alphabetically by host name. -i Sort by idle time. -l Give a longer listing in the style of who(1). -u Sort by number of users. See attributes(5) for descriptions of the following attributes: **ATTRIBUTE TYPE**  $\vert$  **ATTRIBUTE VALUE** Availability SUNWrcmdc  $who(1)$ , inetd(1M), listen(1M), pmadm(1M), sacadm(1M), attributes(5) **SYNOPSIS DESCRIPTION OPTIONS ATTRIBUTES SEE ALSO**

rwho(1)

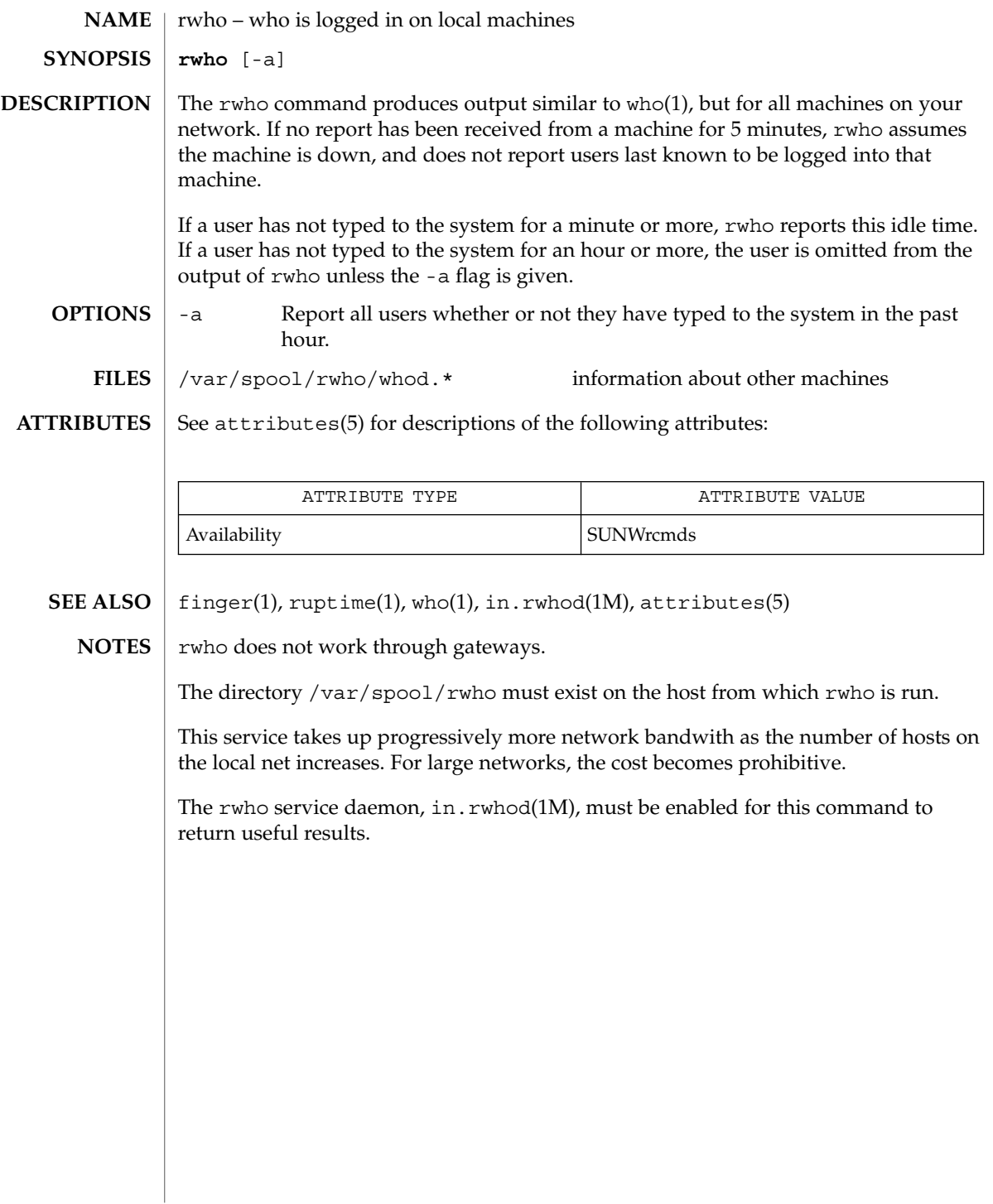

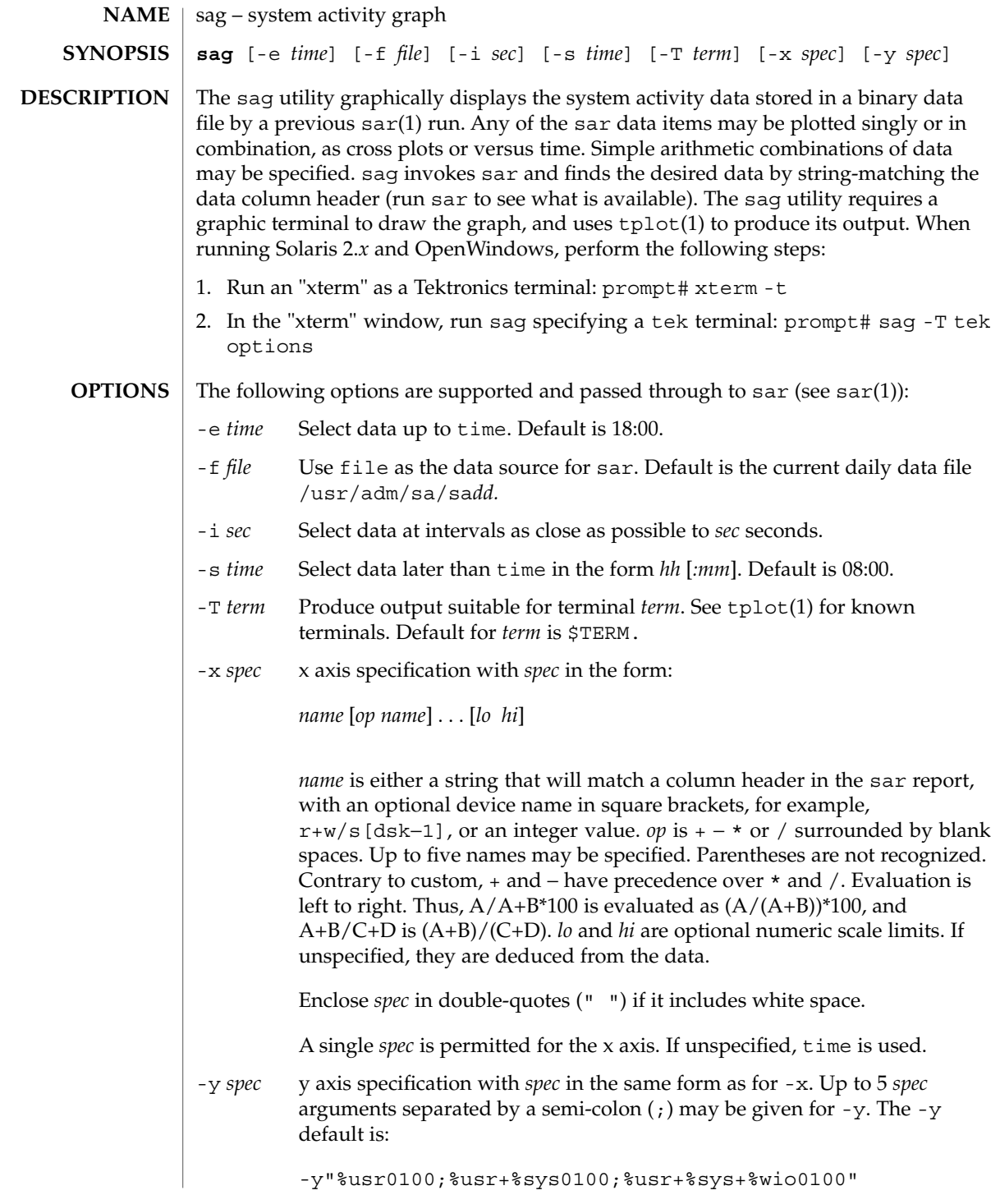

User Commands **1279**

sag(1)

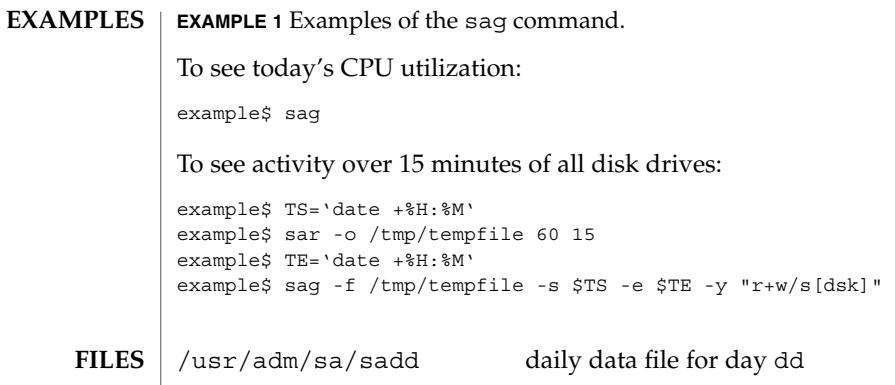

 $\operatorname{ATTRIBUTES}$   $\mid$  See attributes(5) for descriptions of the following attributes:

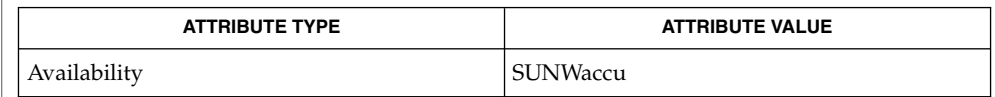

 $\textbf{SEE \, ALSO} \, \mid \, \texttt{sar}(1)$ ,  $\texttt{tplot}(1)$ ,  $\texttt{attributes}(5)$ 

**1280** man pages section 1: User Commands • Last Revised 4 Mar 1998

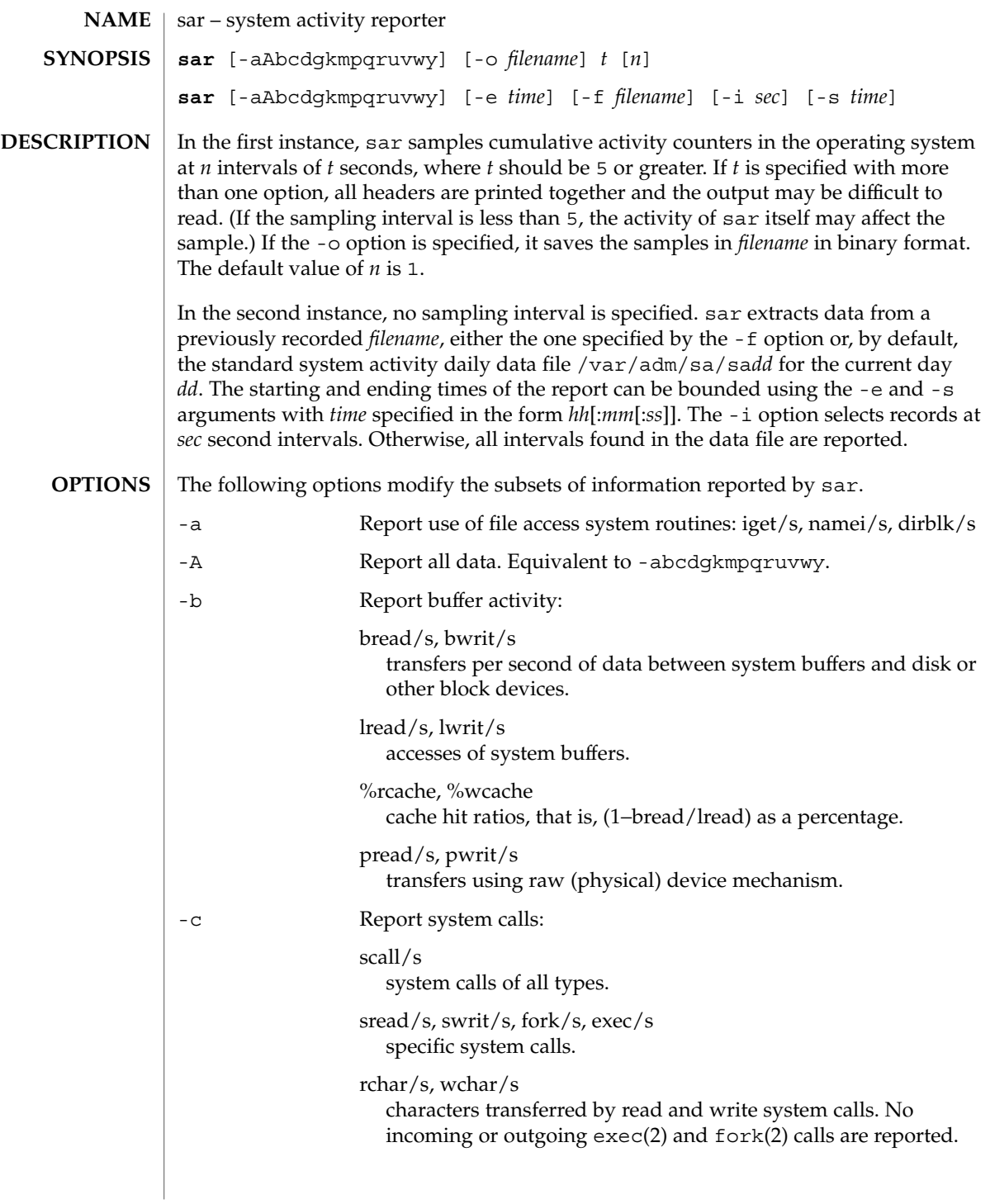

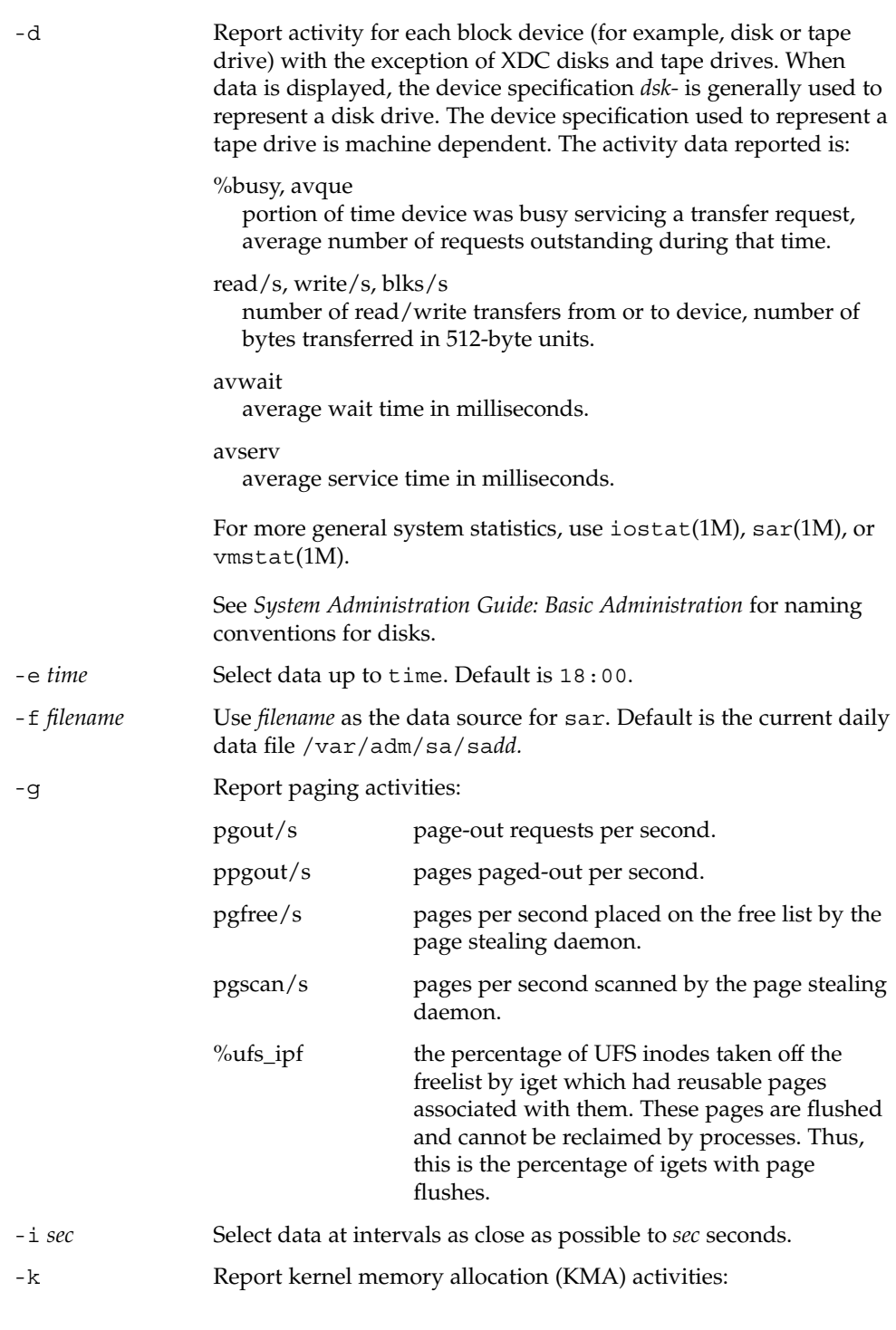

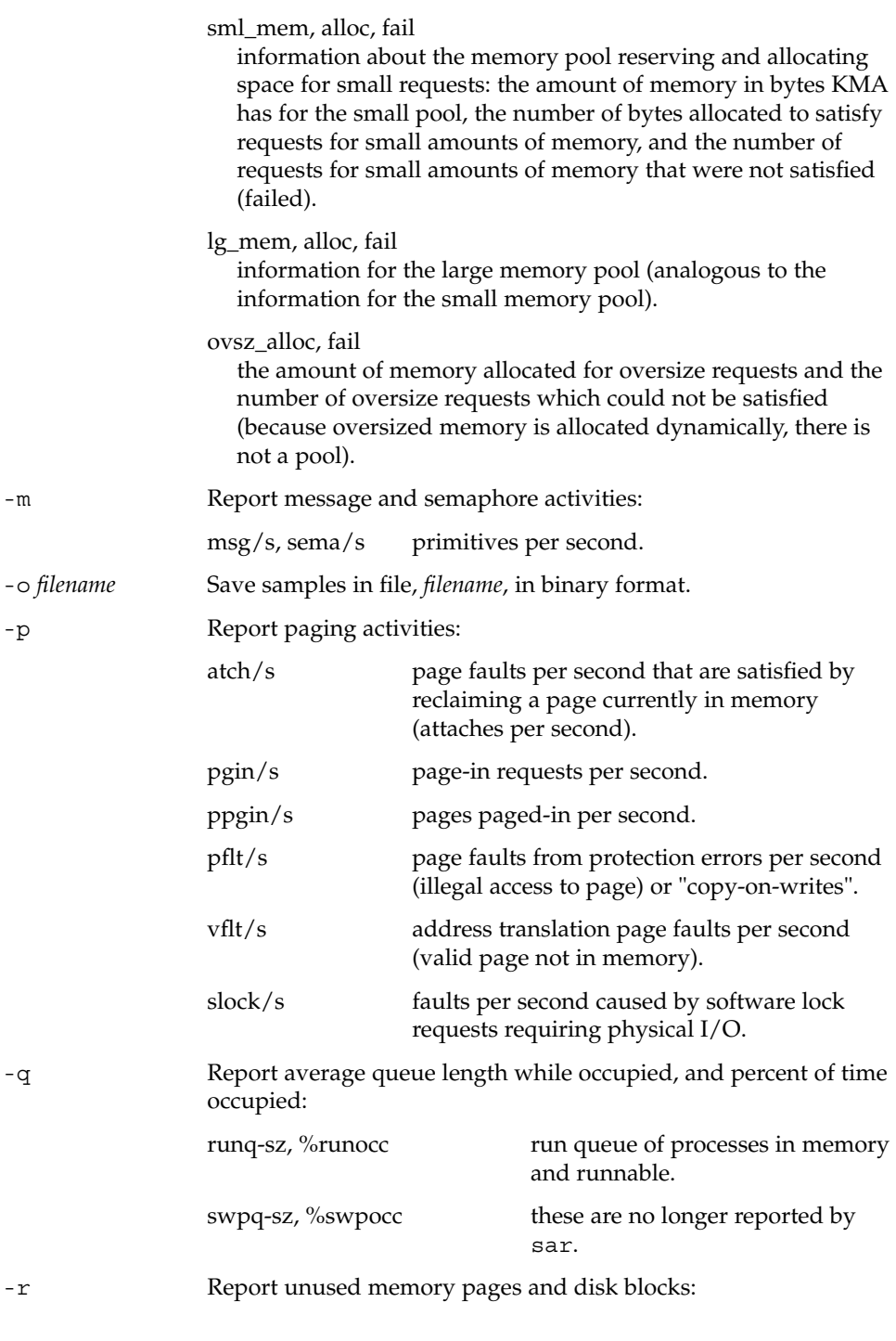

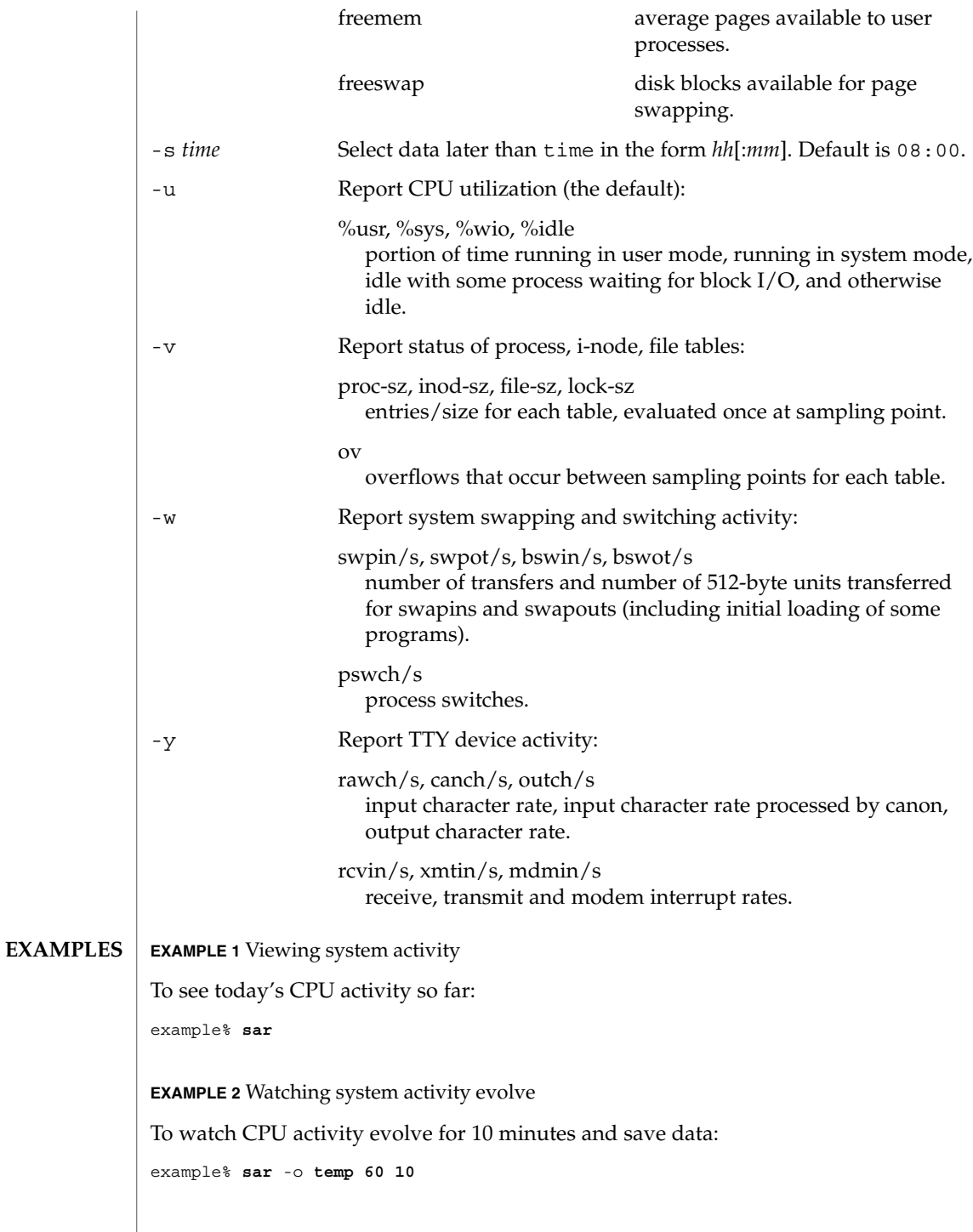

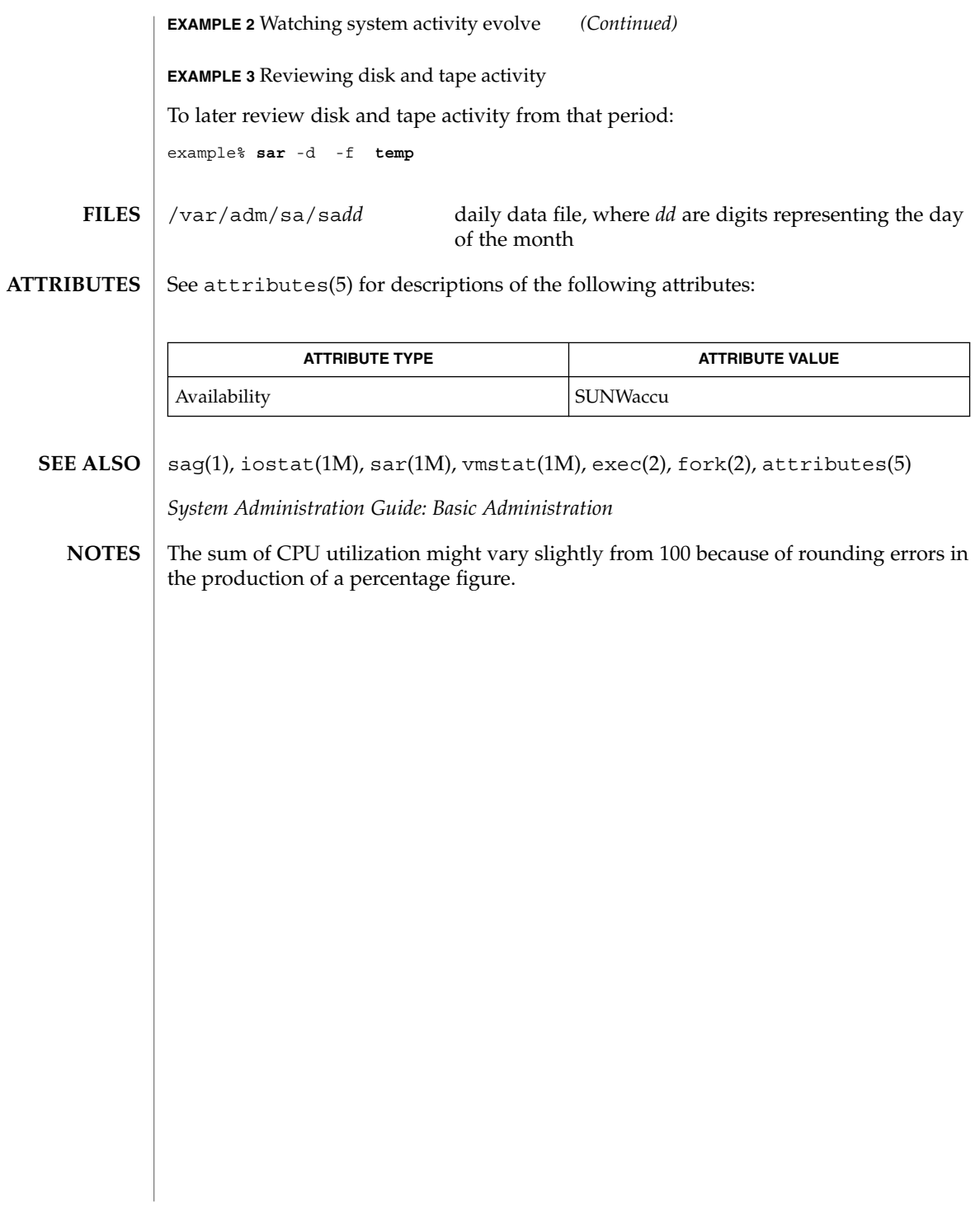

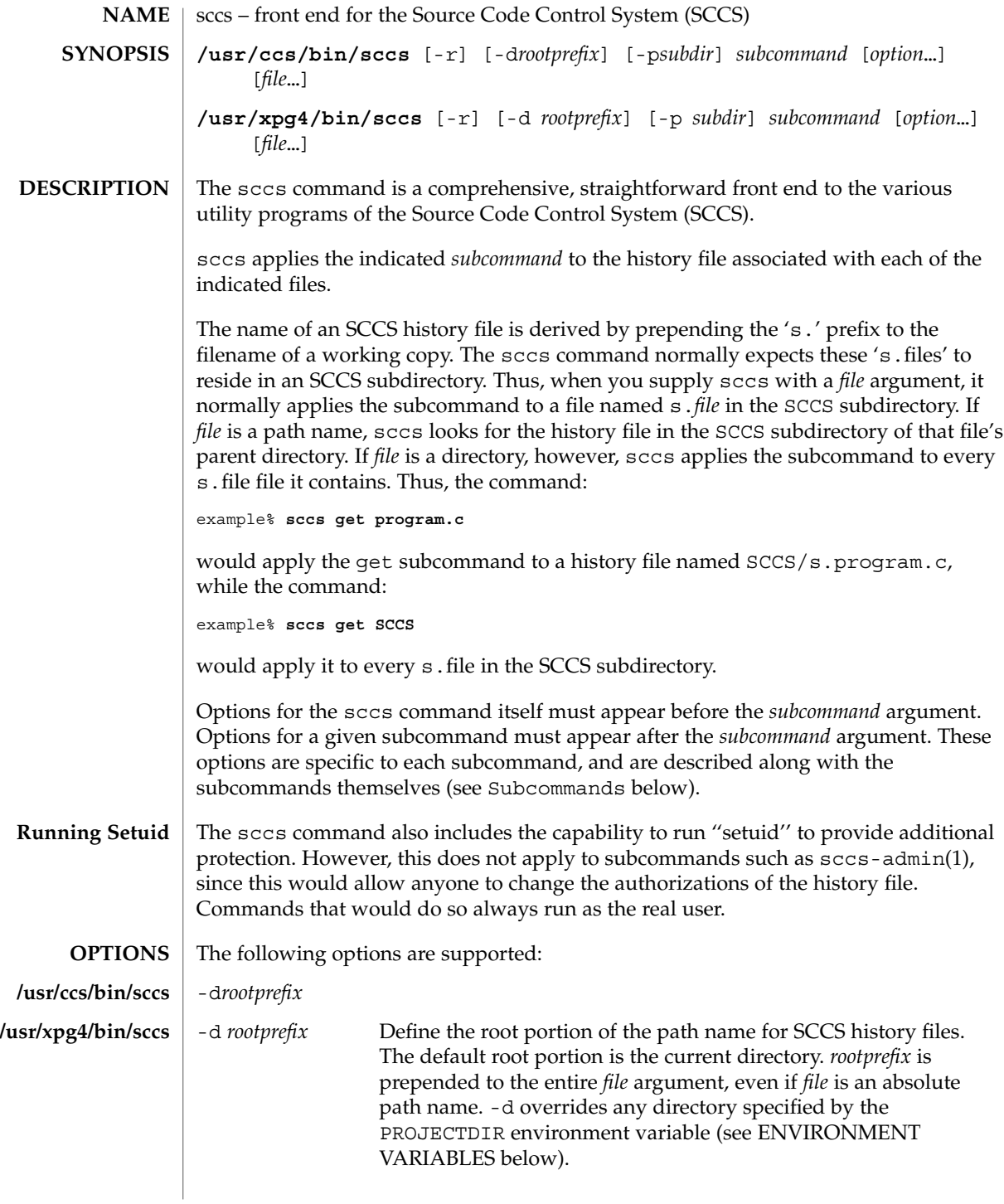

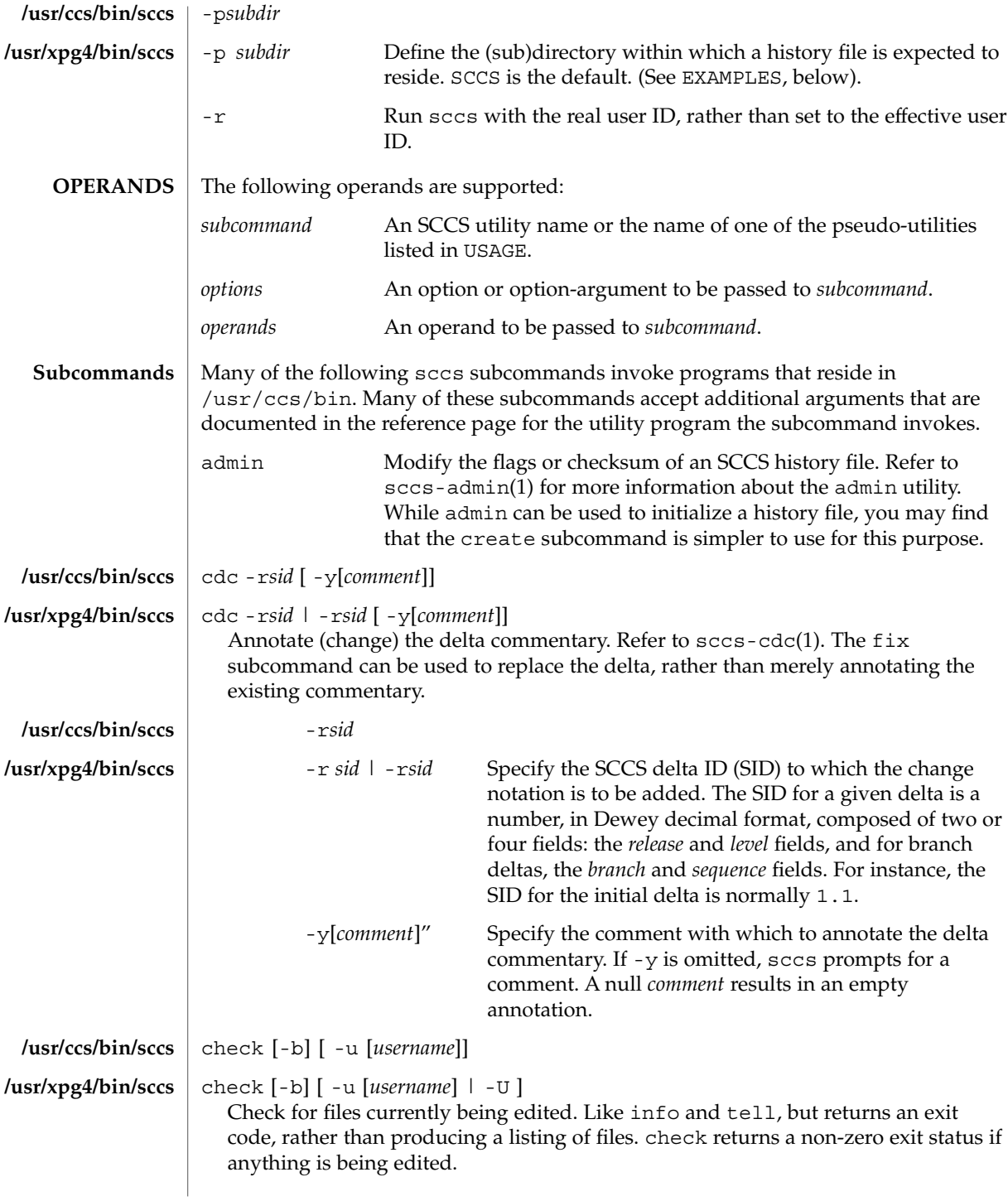

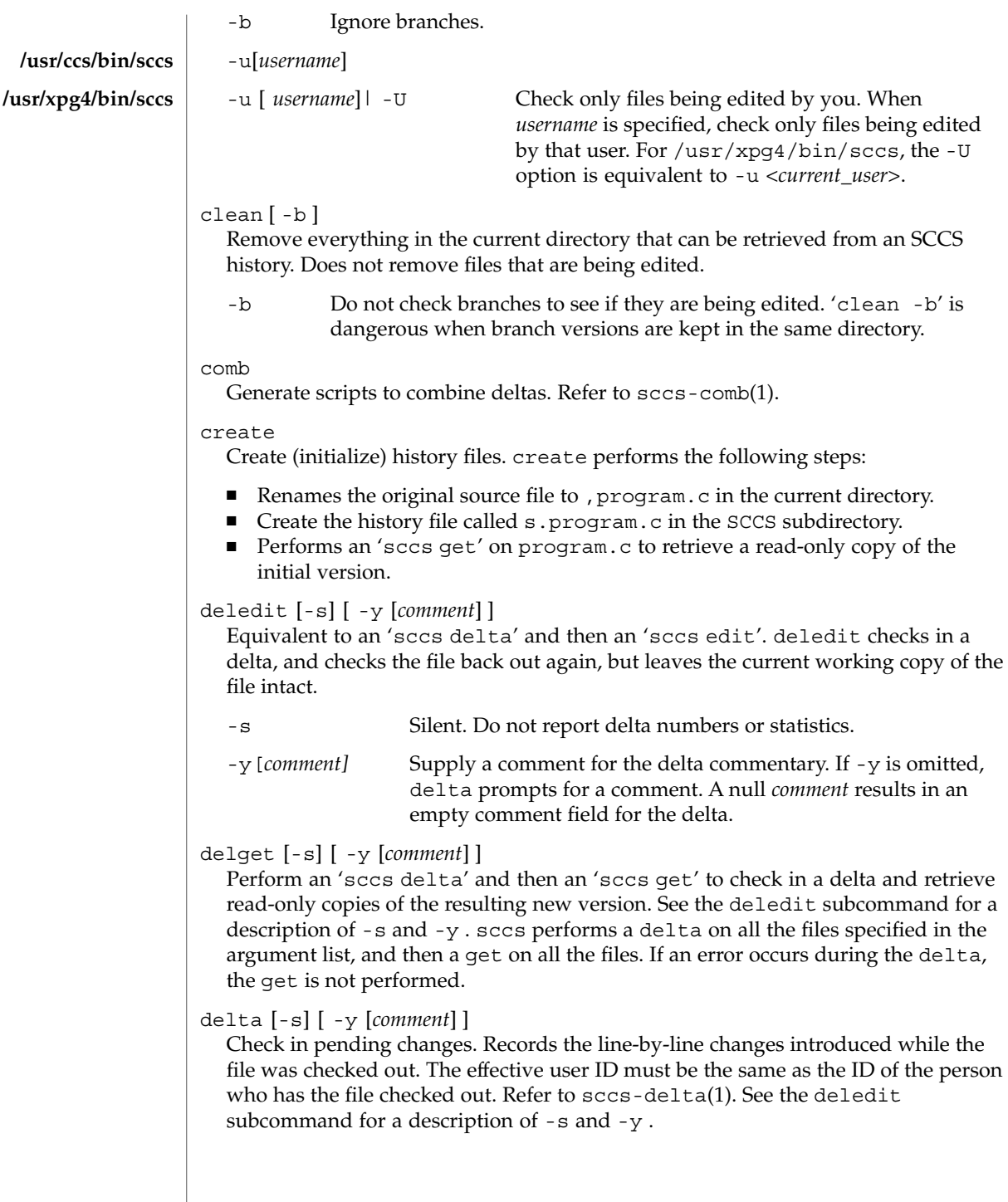

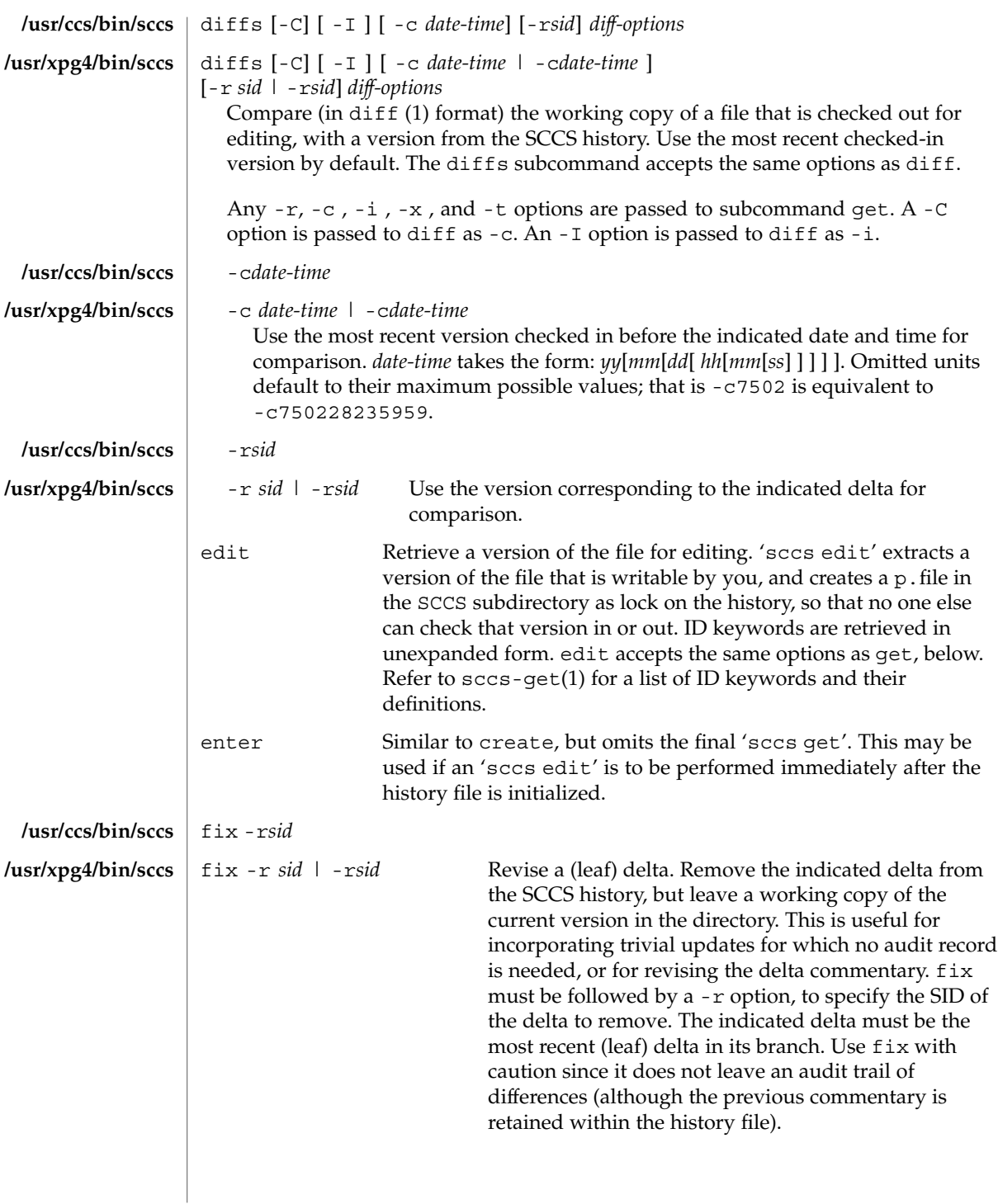

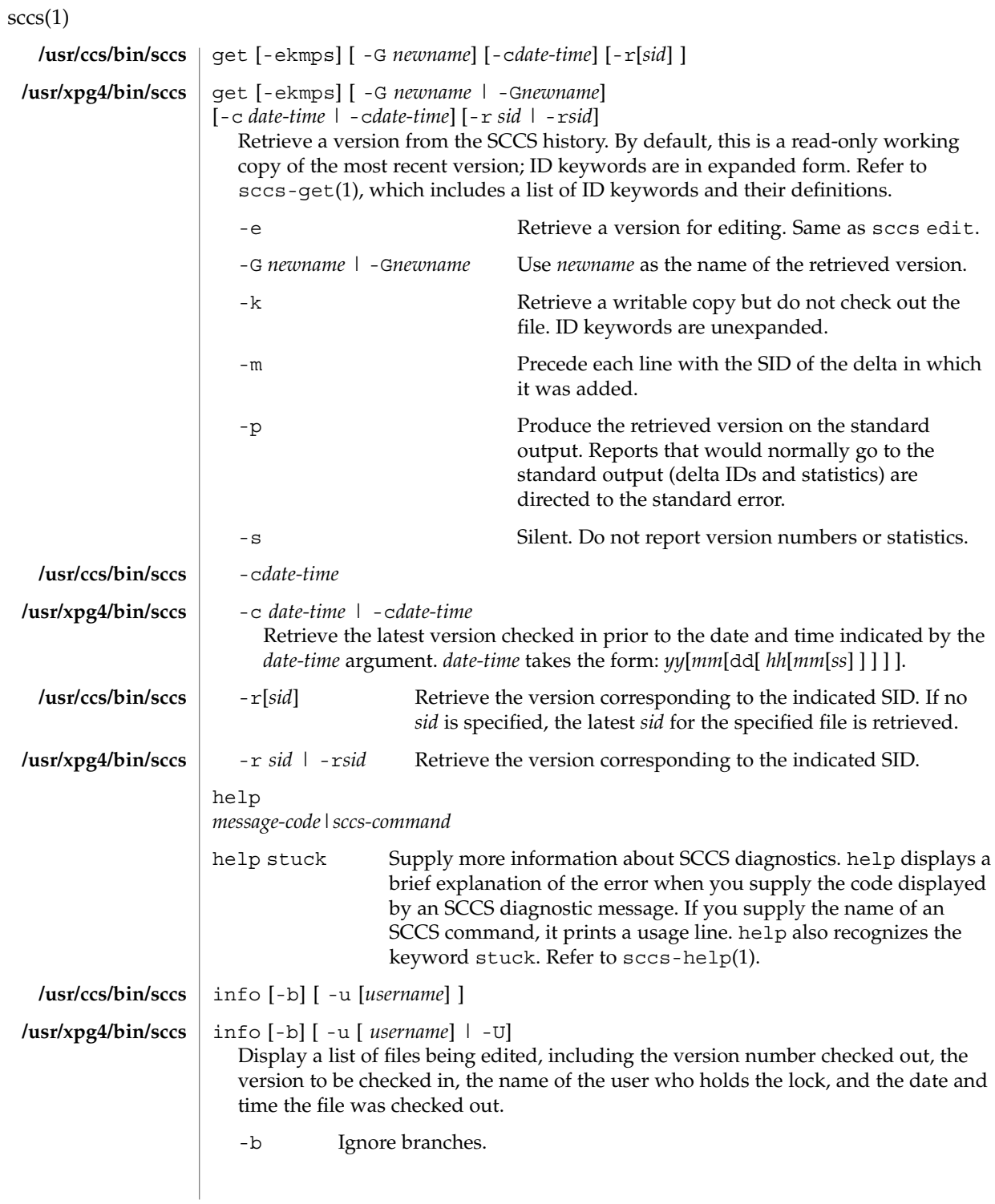

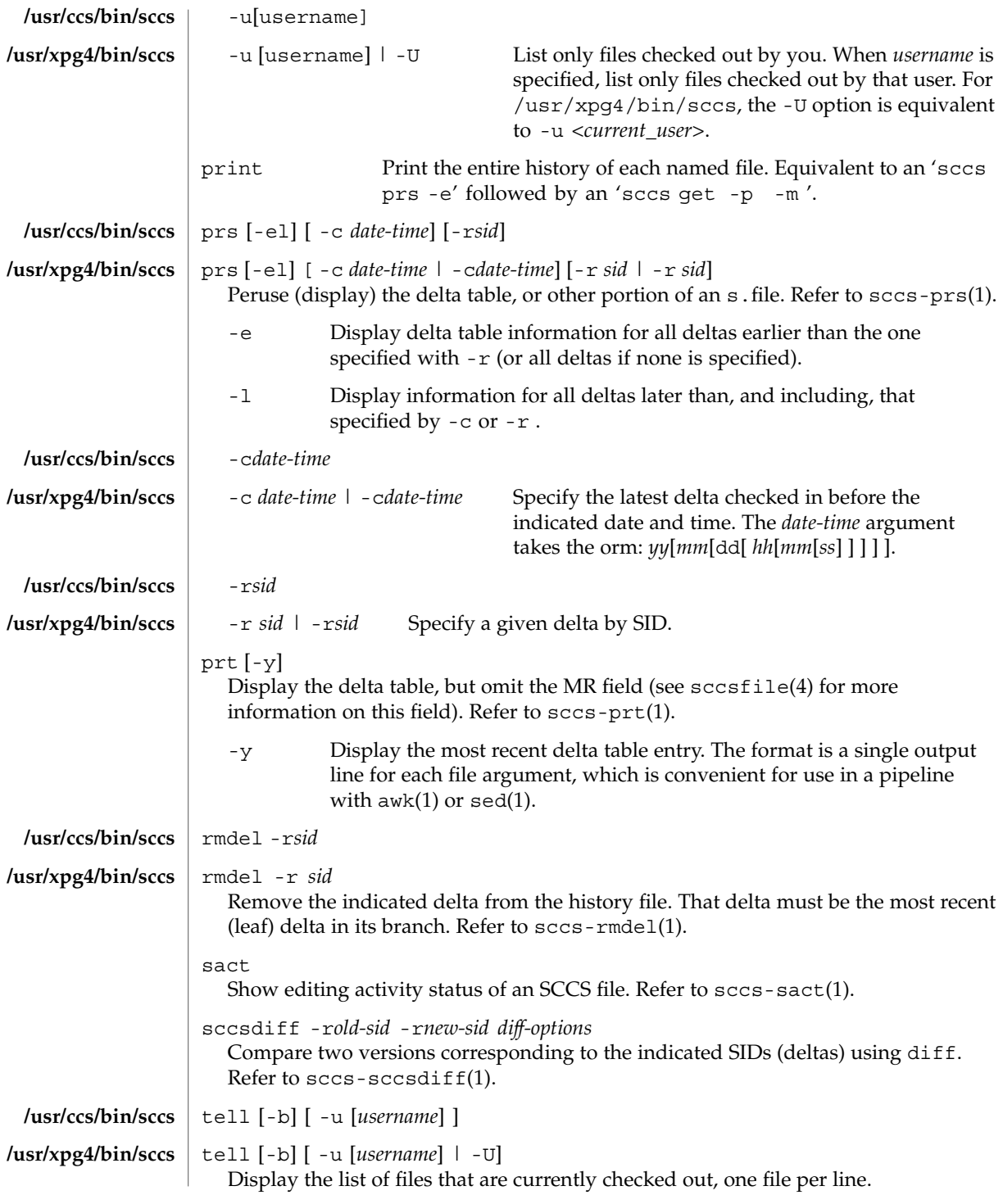

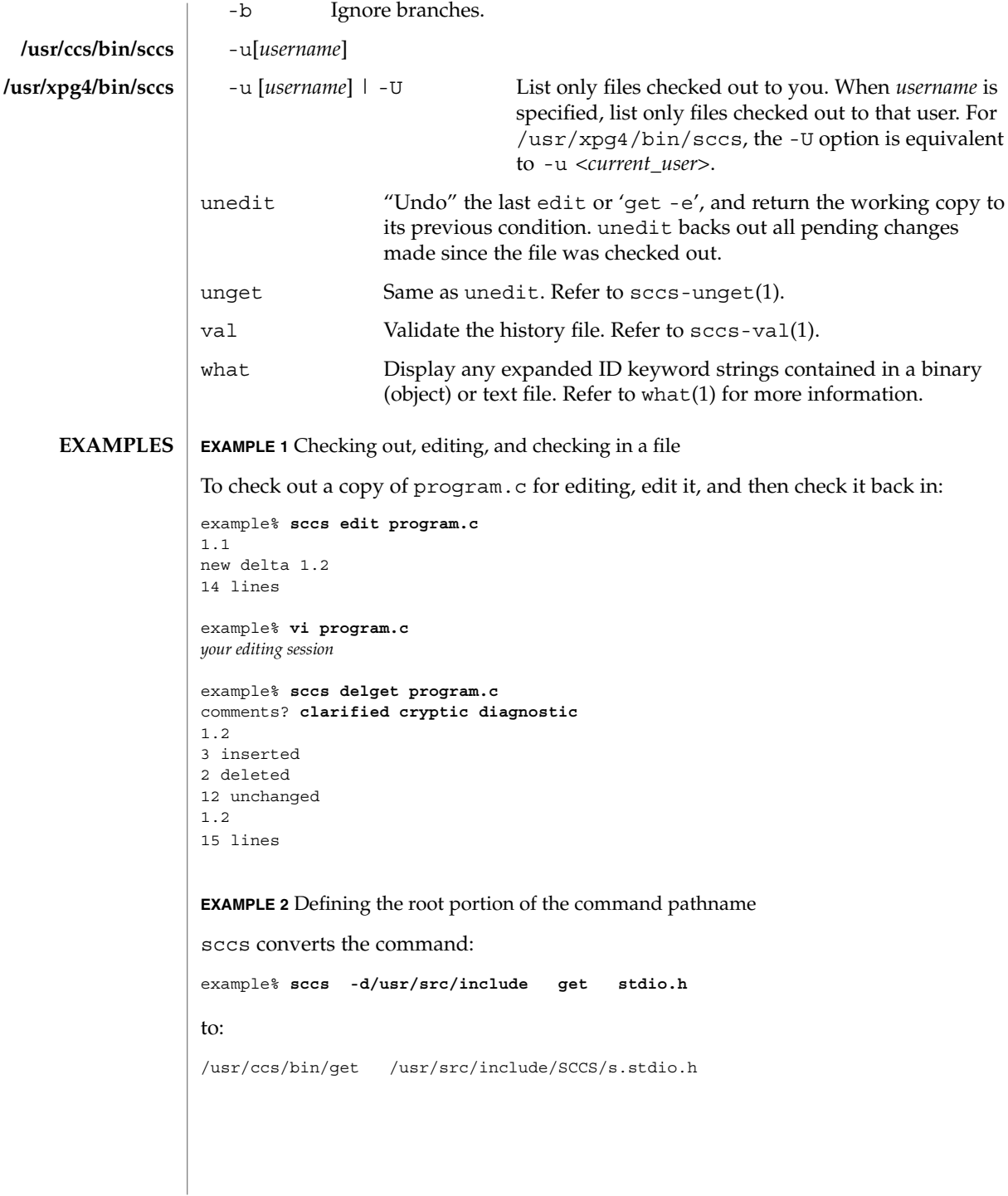

```
The command:
example% sccs -pprivate get include/stdio.h
becomes:
/usr/ccs/bin/get include/private/s.stdio.h
EXAMPLE 4 Initializing a history file
To initialize the history file for a source file named program.c, make the SCCS
subdirectory, and then use 'sccs create':
example% mkdir SCCS
example% sccs create program.c
program.c:
1.1
14 lines
After verifying the working copy, you can remove the backup file that starts with a
comma:
example% diff program.c ,program.c
example% rm ,program.c
EXAMPLE 5 Retrieving a file from another directory
To retrieve a file from another directory into the current directory:
example% sccs get /usr/src/sccs/cc.c
or:
example% sccs -p/usr/src/sccs/ get cc.c
EXAMPLE 6 Checking out all files
To check out all files under SCCS in the current directory:
example% sccs edit SCCS
EXAMPLE 7 Checking in all files
To check in all files currently checked out to you:
example% sccs delta 'sccs tell -u'
```
**EXAMPLE 3** Defining the resident subdirectory

## See environ(5) for descriptions of the following environment variables that affect the execution of sccs: LC\_CTYPE, LC\_MESSAGES, and NLSPATH. **ENVIRONMENT VARIABLES**

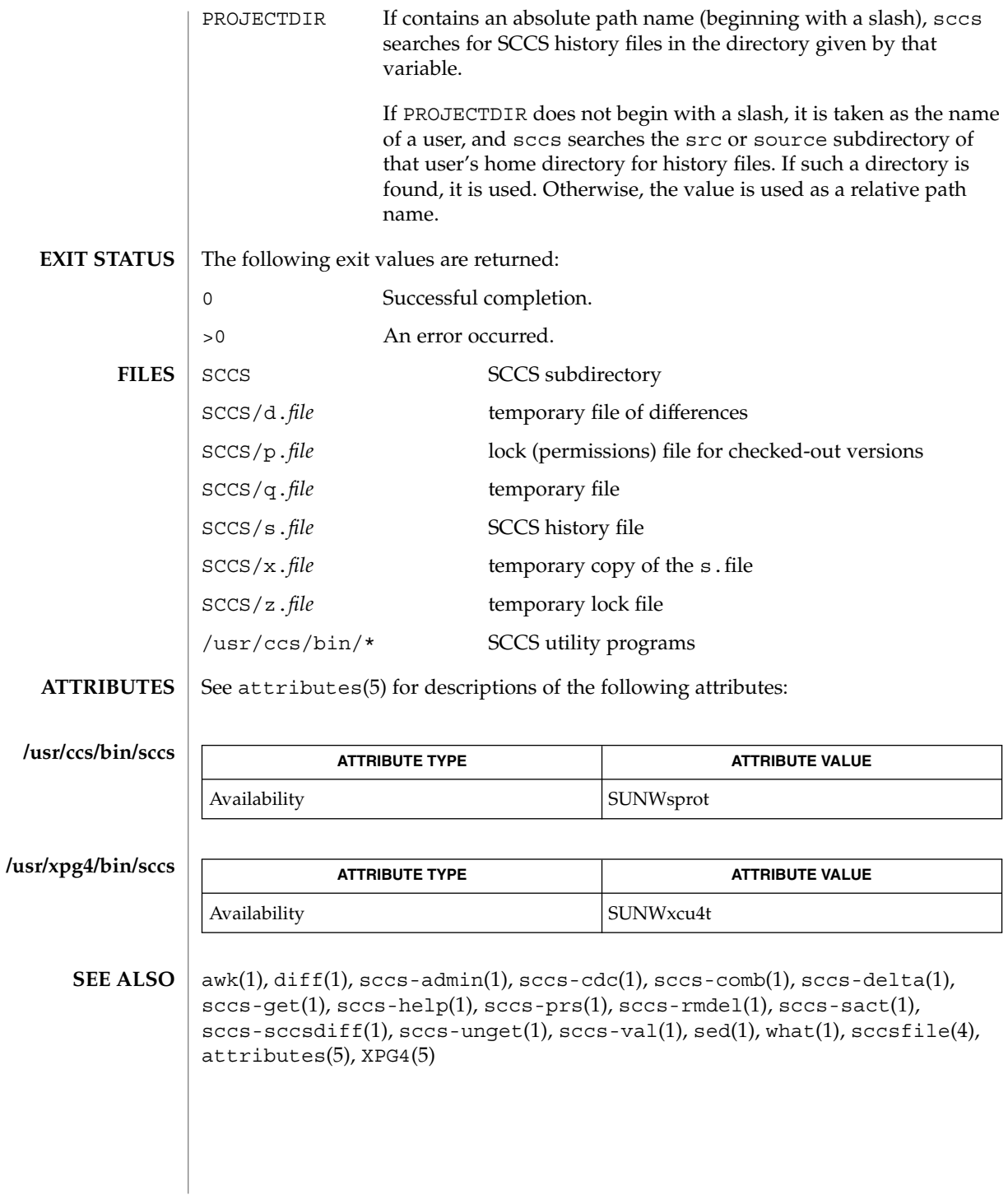

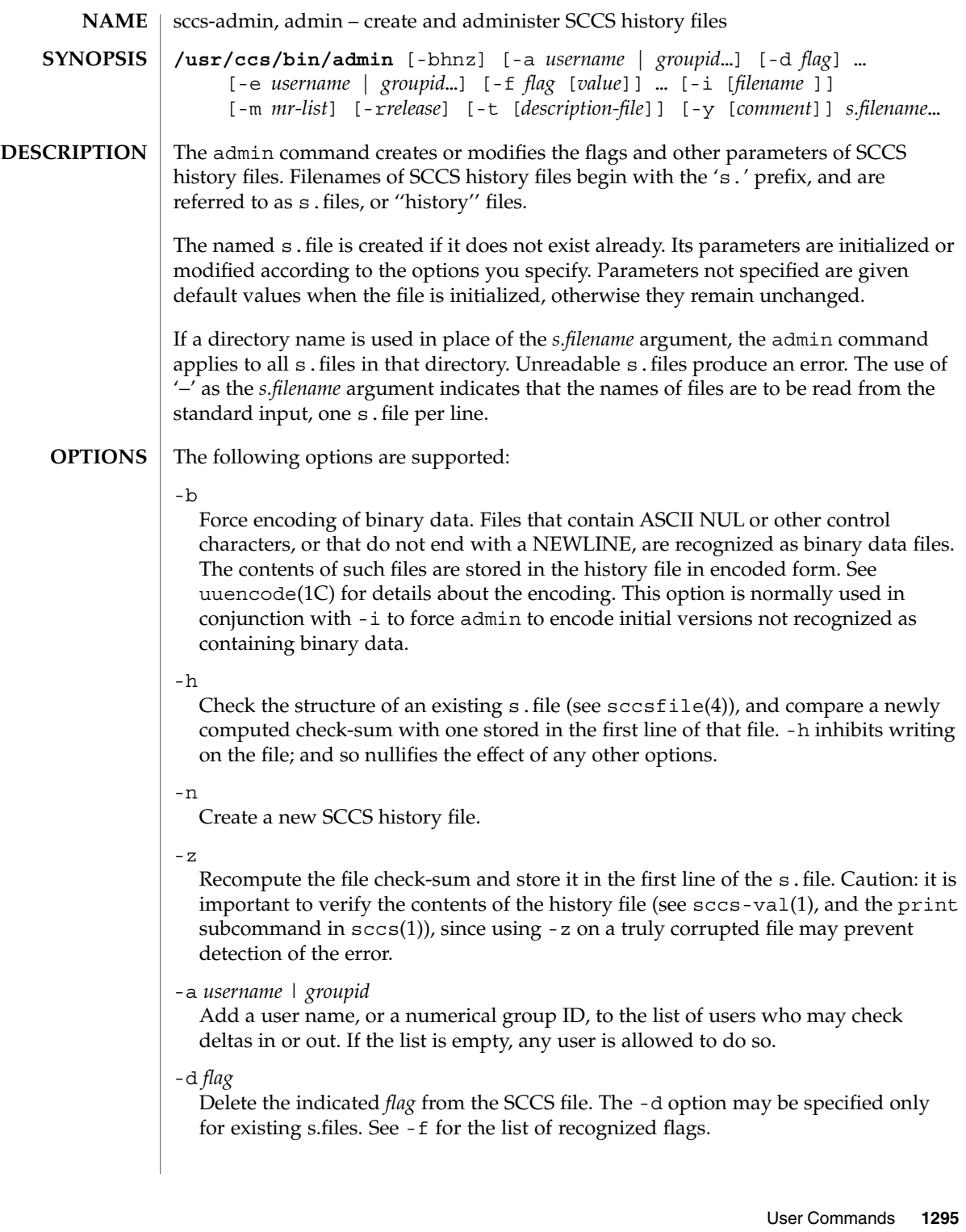

## sccs-admin(1)

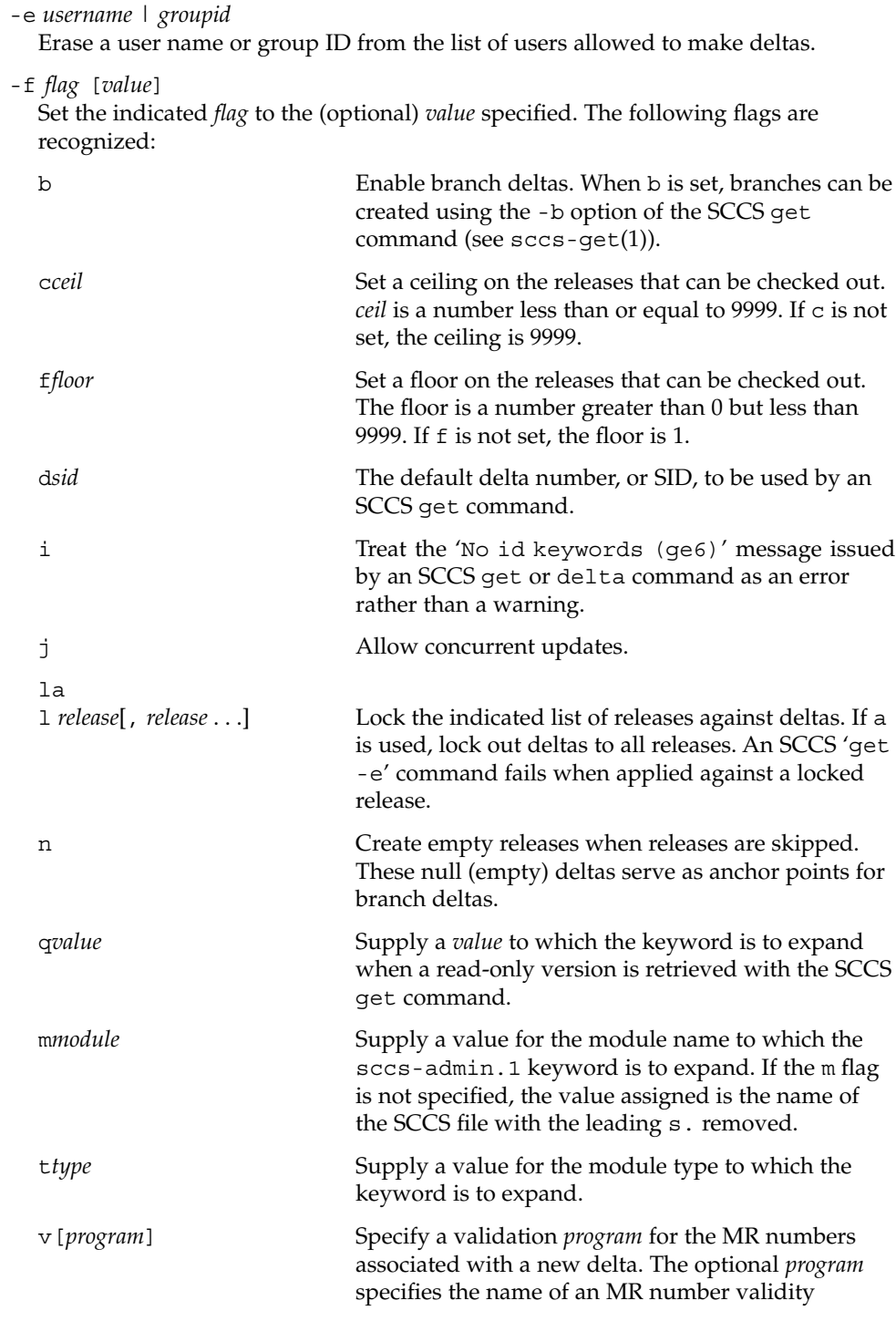
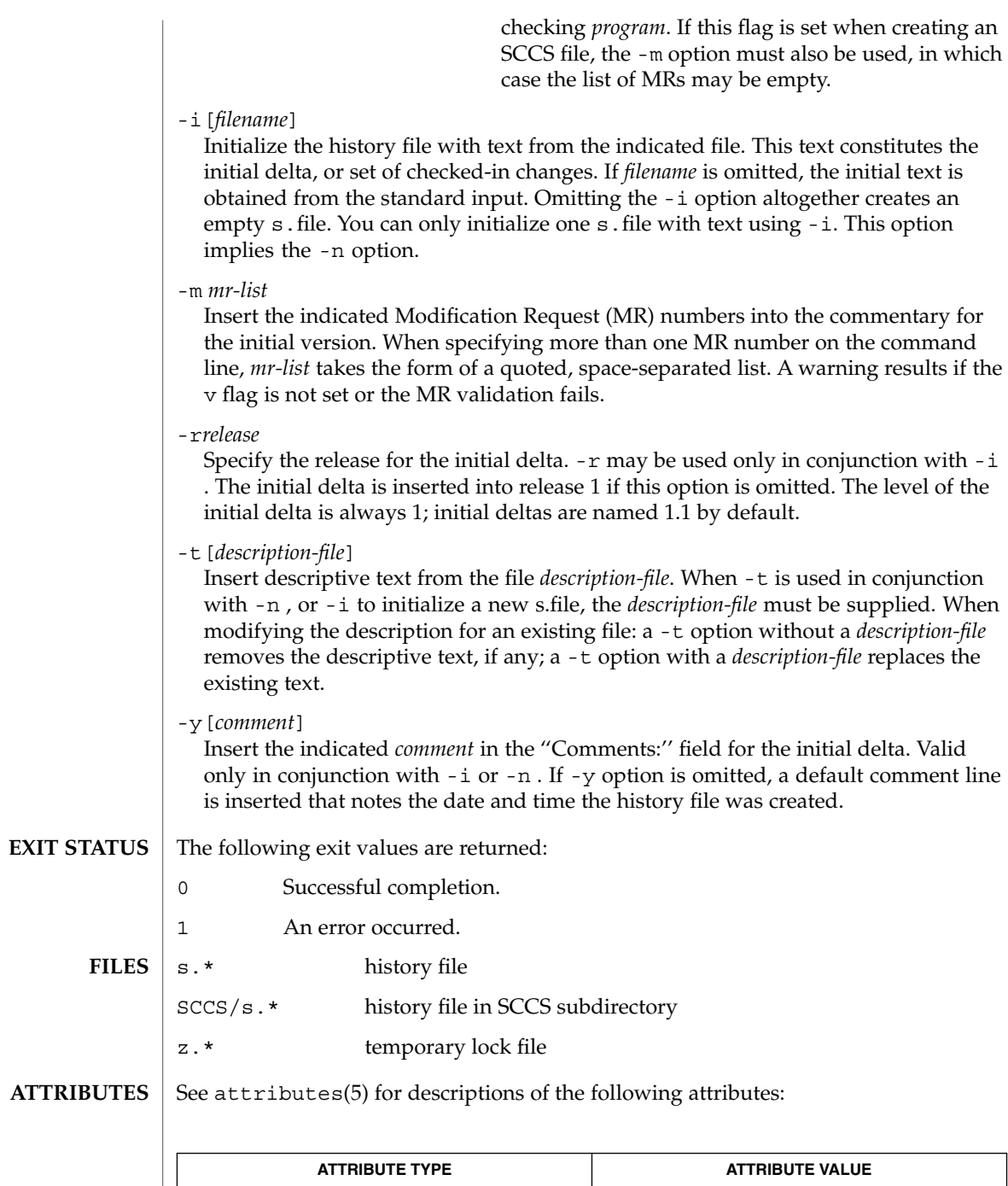

Availability SUNWsprot

User Commands **1297**

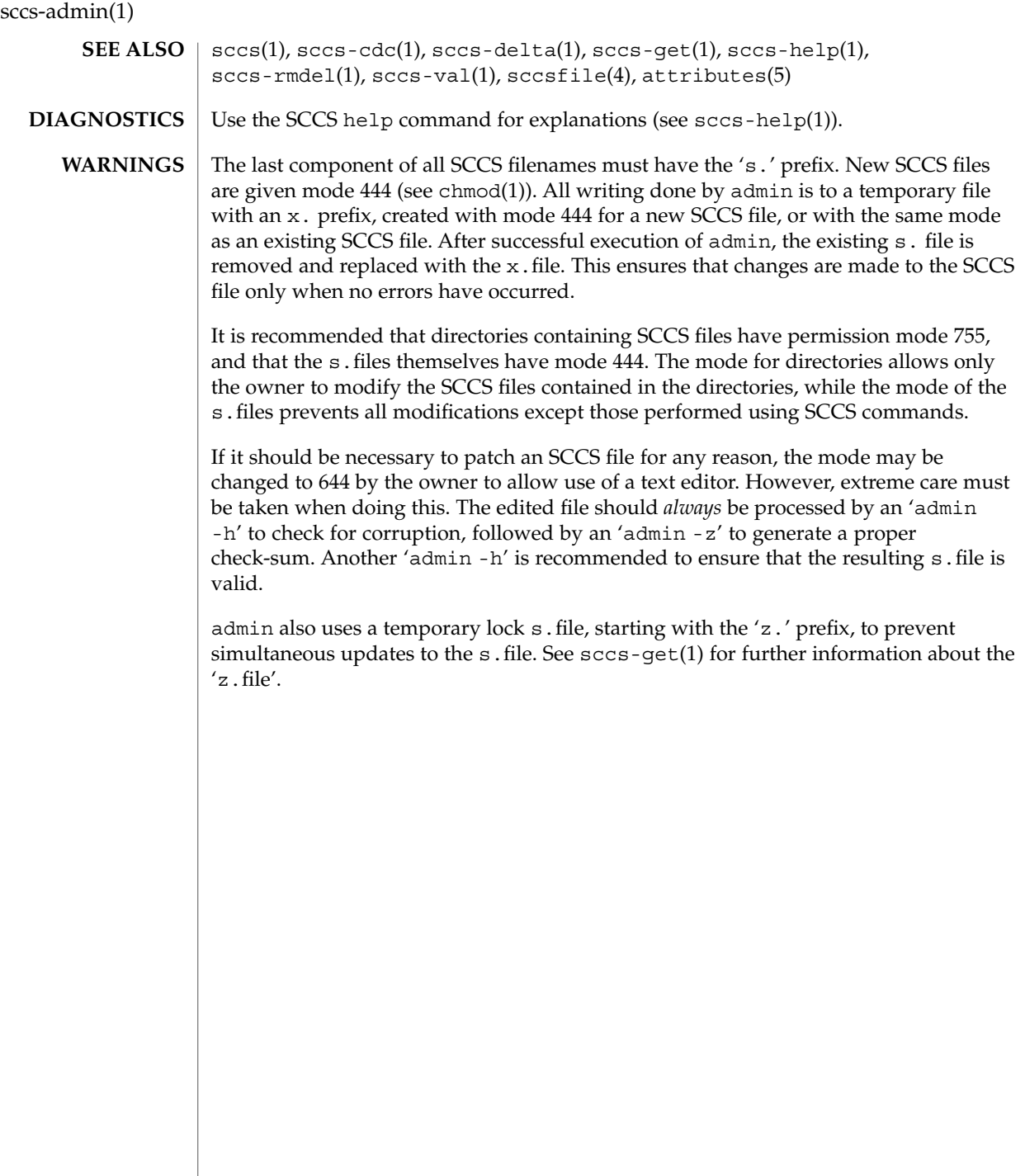

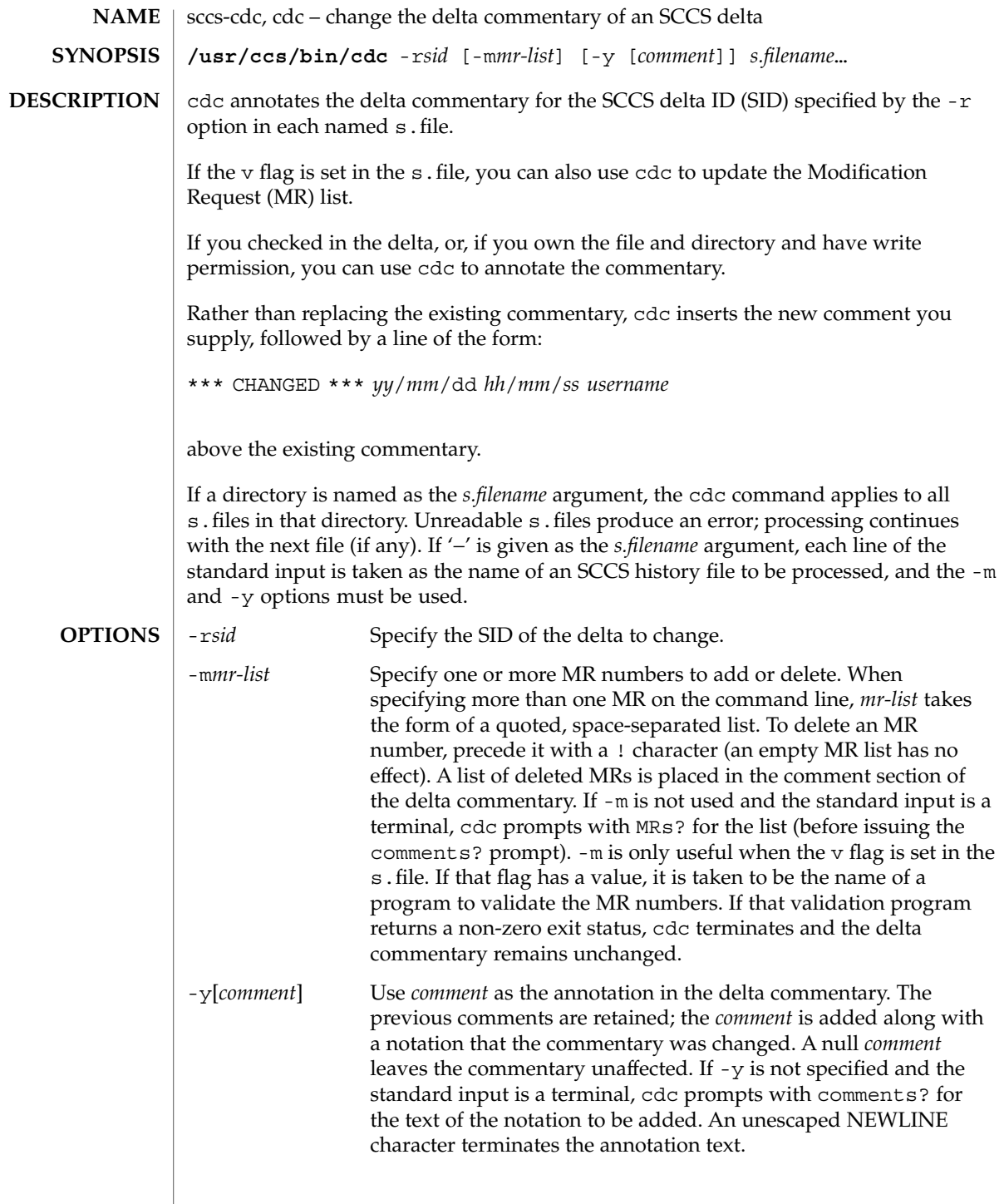

sccs-cdc(1)

**EXAMPLE 1** Changing the annotated commentary The following command: example% **cdc -r1.6 -y"corrected commentary" s.program.c** produces the following annotated commentary for delta 1.6 in s. program.c: D 1.6 88/07/05 23:21:07 username 9 0 00001/00000/00000 MRs: COMMENTS: corrected commentary \*\*\* CHANGED \*\*\* 88/07/07 14:09:41 username performance enhancements in main() z.file temporary lock file See attributes(5) for descriptions of the following attributes: **ATTRIBUTE TYPE ATTRIBUTE VALUE** Availability SUNWsprot sccs(1), sccs-admin(1), sccs-comb(1), sccs-delta(1), sccs-help(1), sccs-prs(1), sccs-prt(1), sccs-rmdel(1), what(1), sccsfile(4), attributes(5) Use the SCCS help command for explanations (see sccs-help(1)). **EXAMPLES FILES ATTRIBUTES SEE ALSO DIAGNOSTICS**

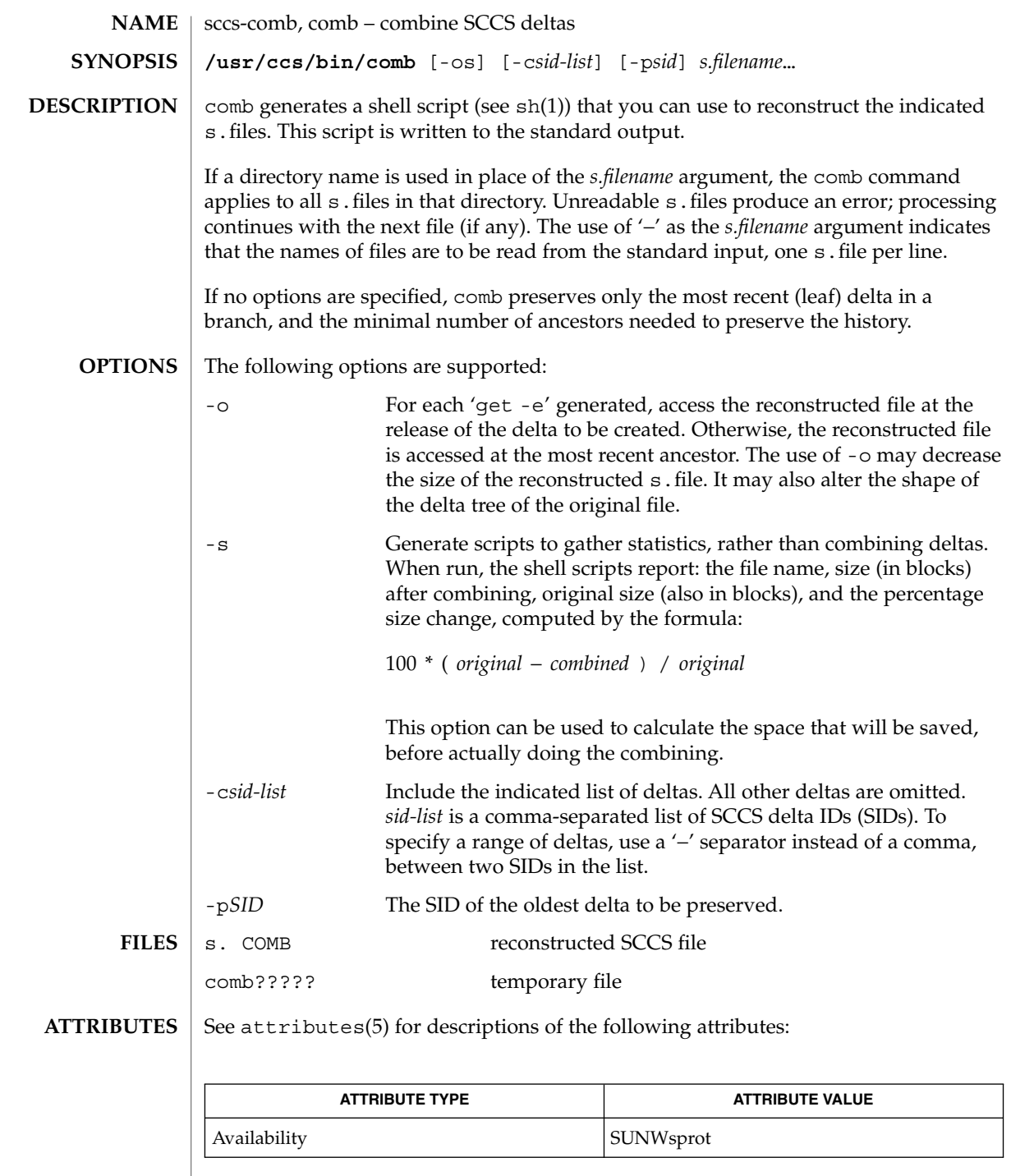

User Commands **1301**

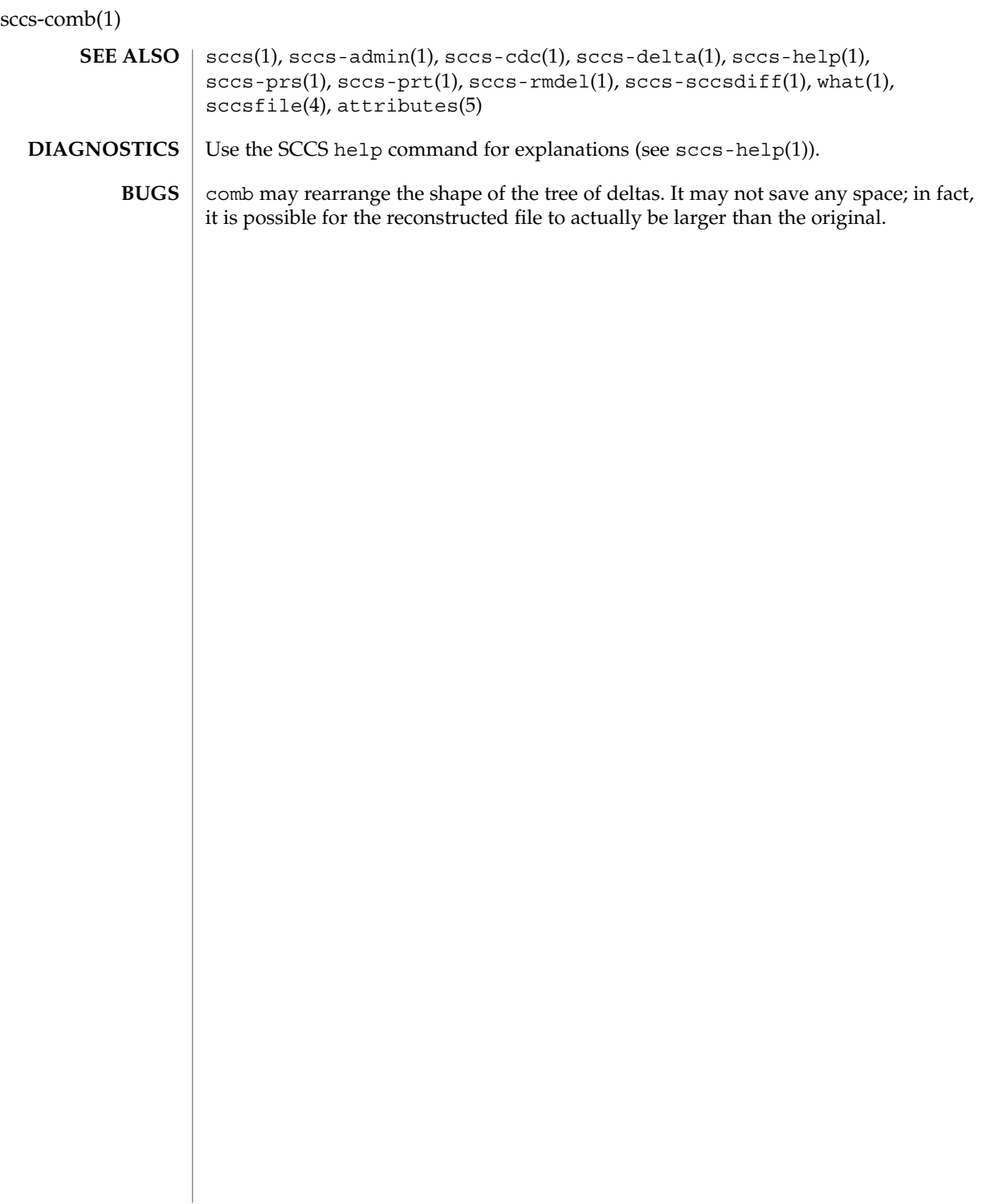

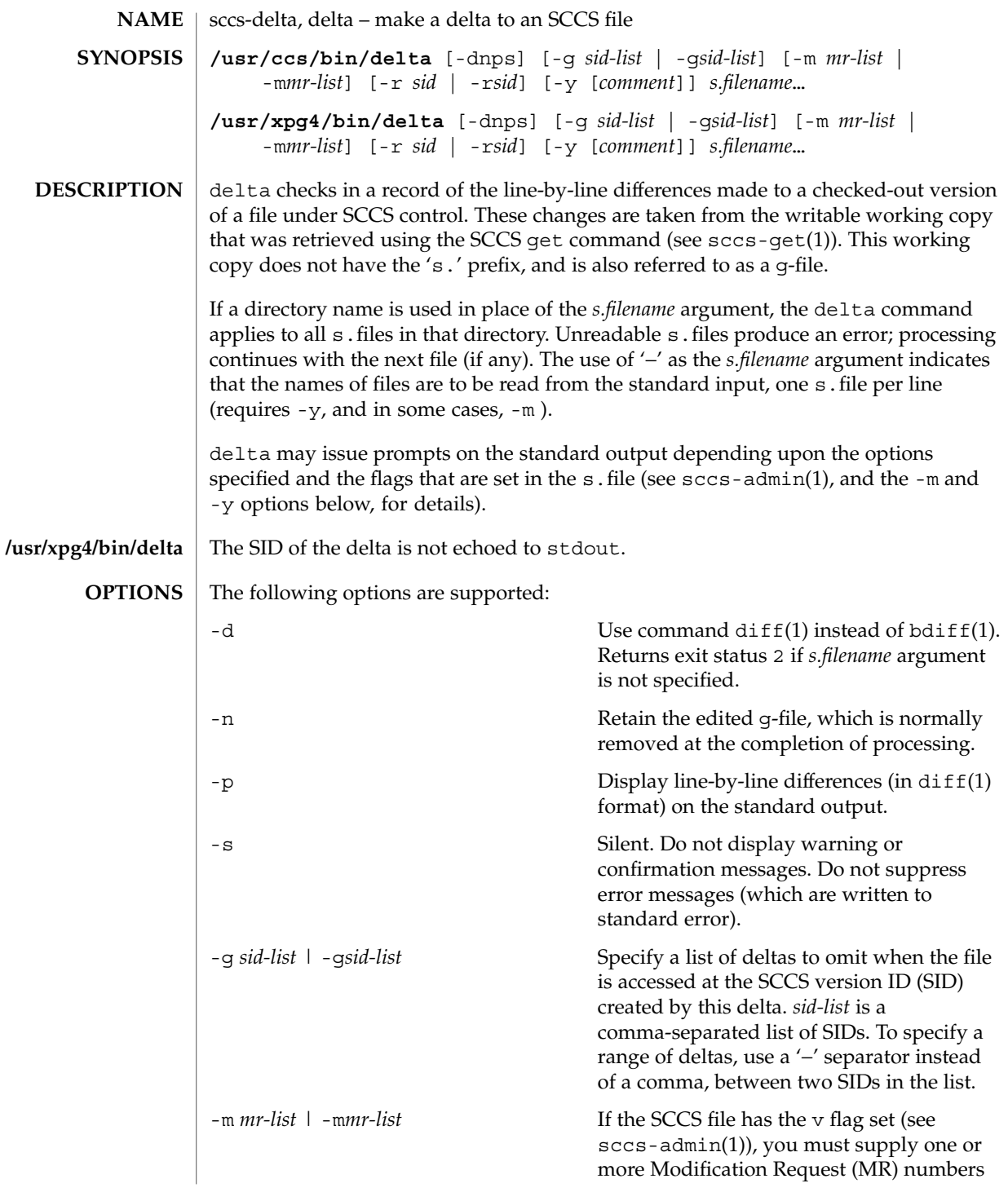

sccs-delta(1)

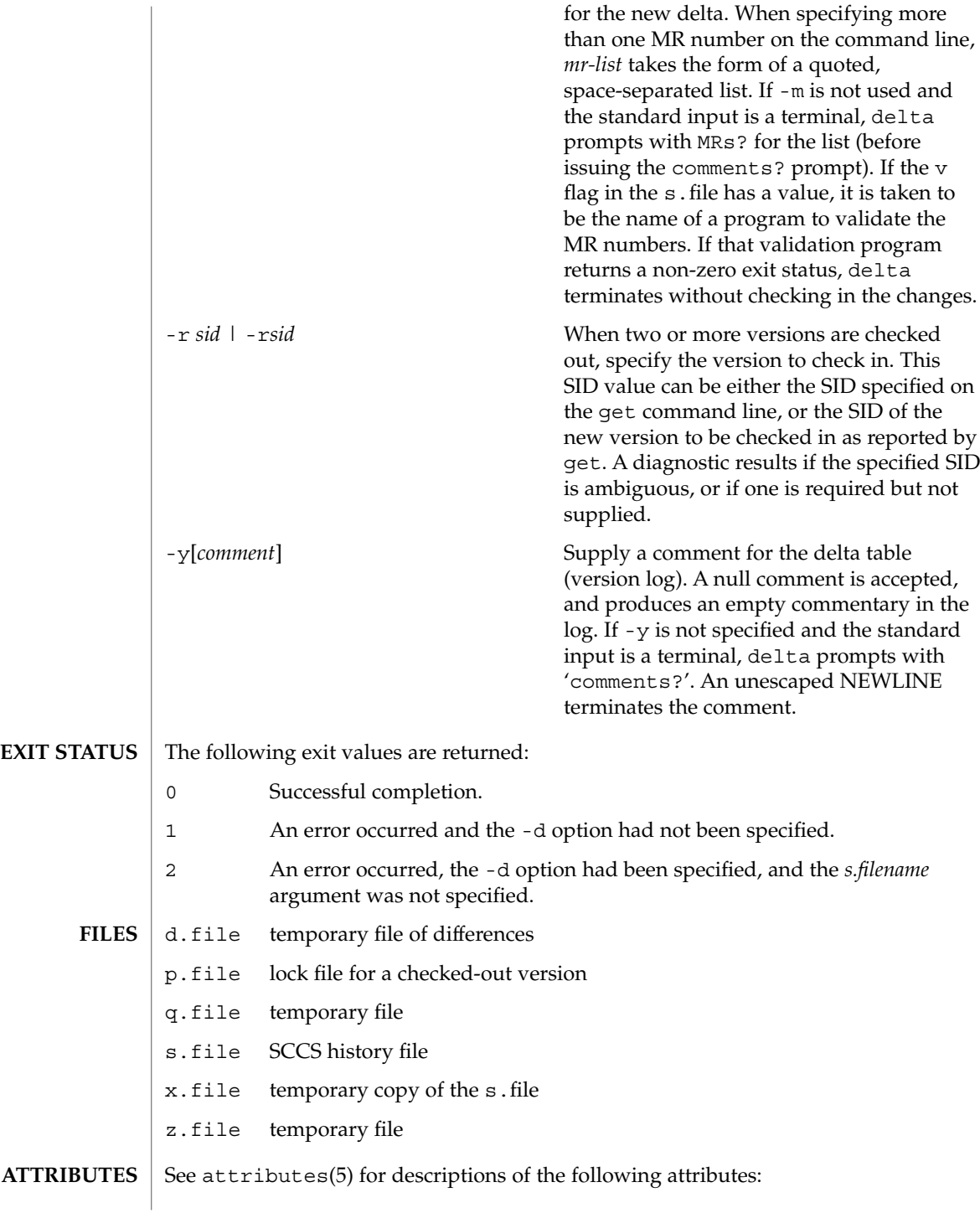

**1304** man pages section 1: User Commands • Last Revised 1 Nov 1999

sccs-delta(1)

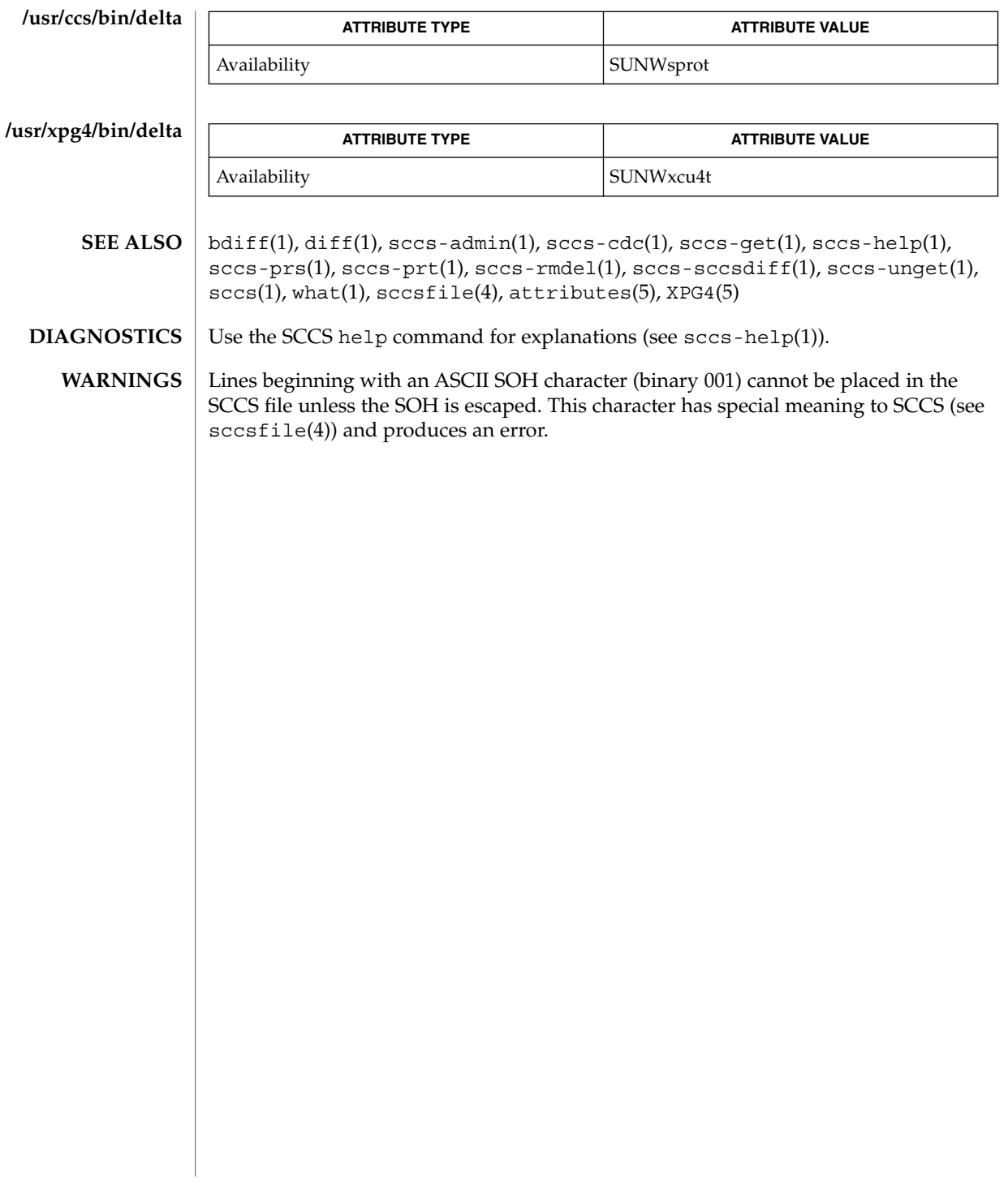

sccs-get(1)

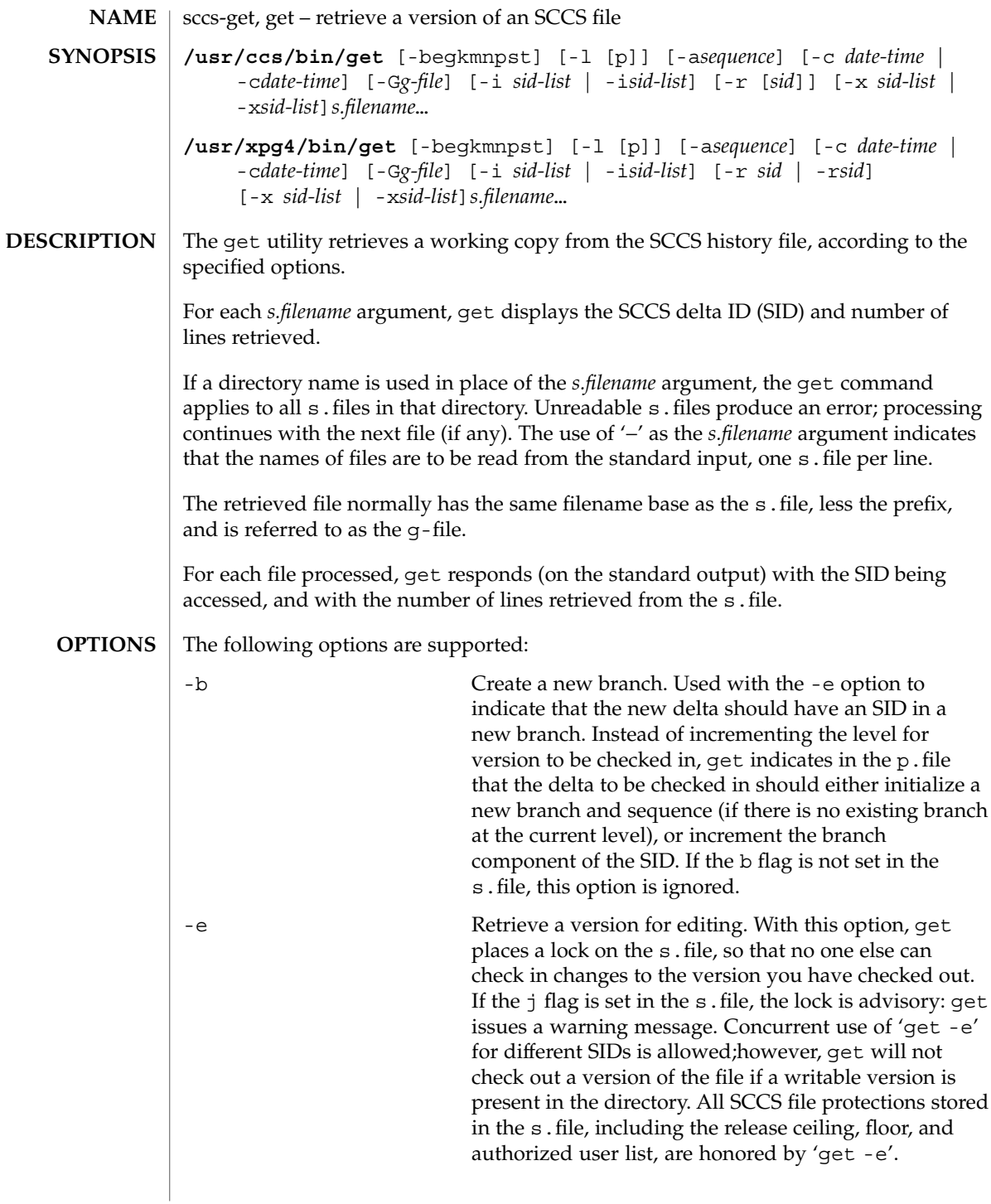

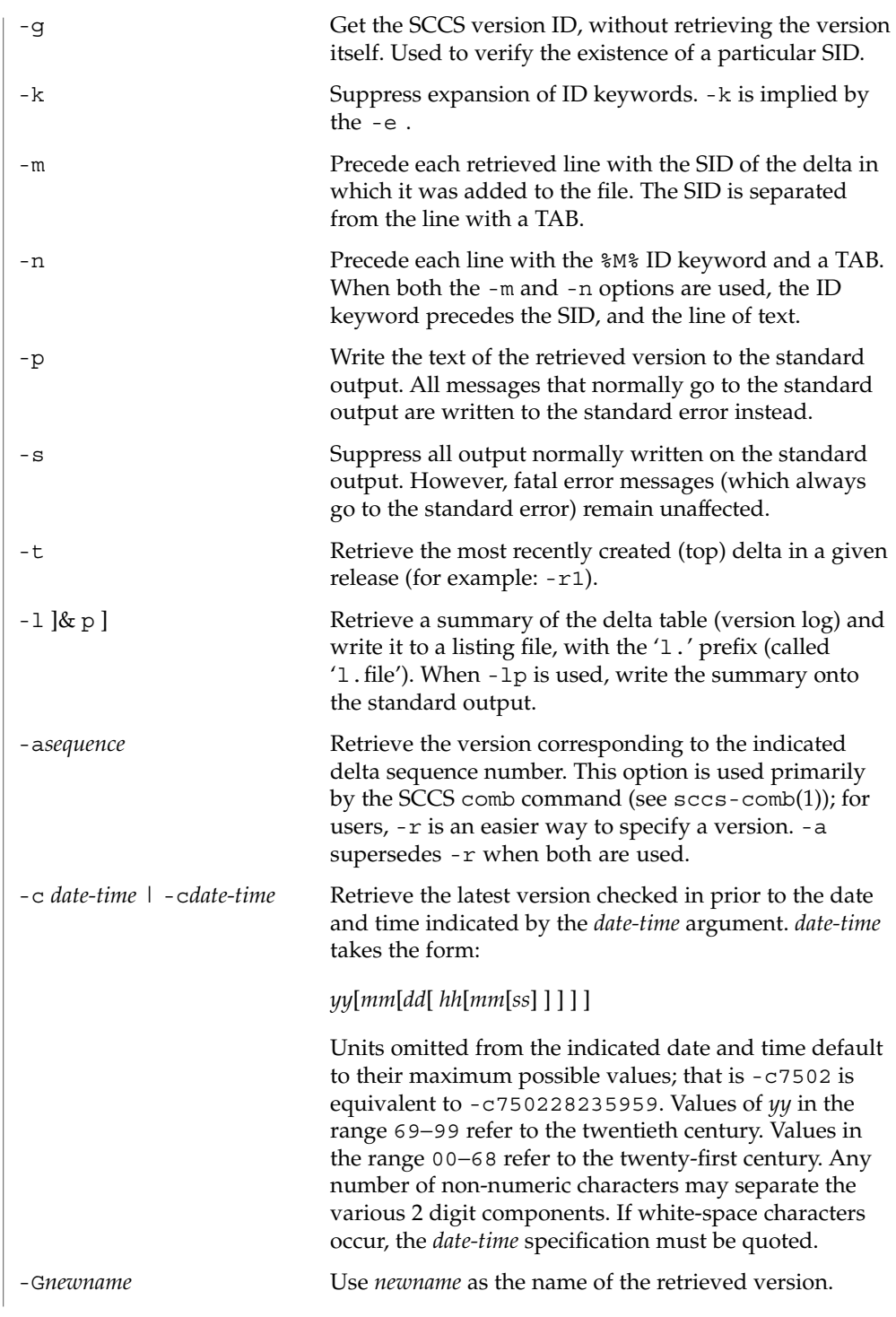

sccs-get(1)

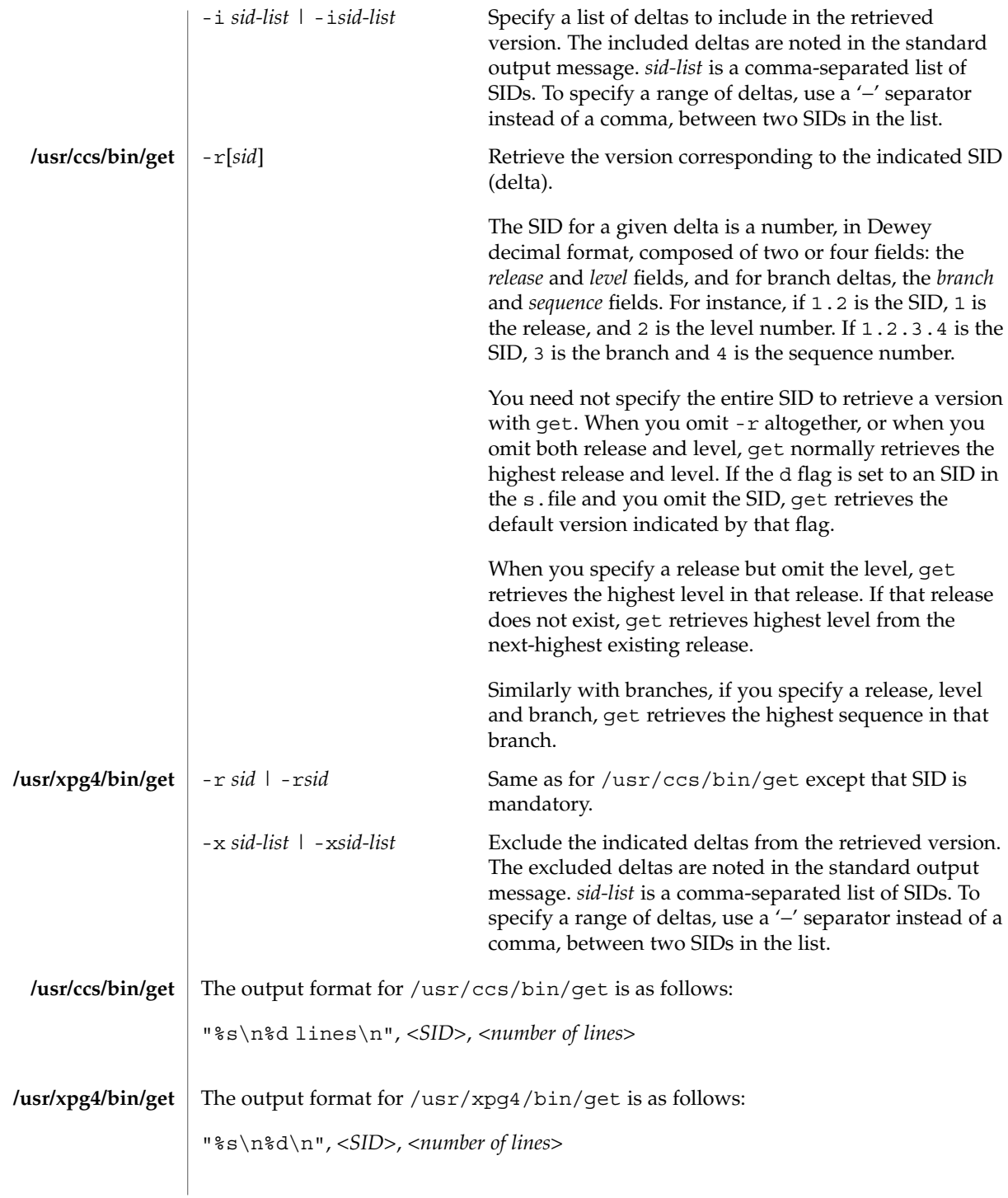

**1308** man pages section 1: User Commands • Last Revised 1 Nov 1999

#### In the absence of -e or -k , get expands the following ID keywords by replacing them with the indicated values in the text of the retrieved source. **ID Keywords**

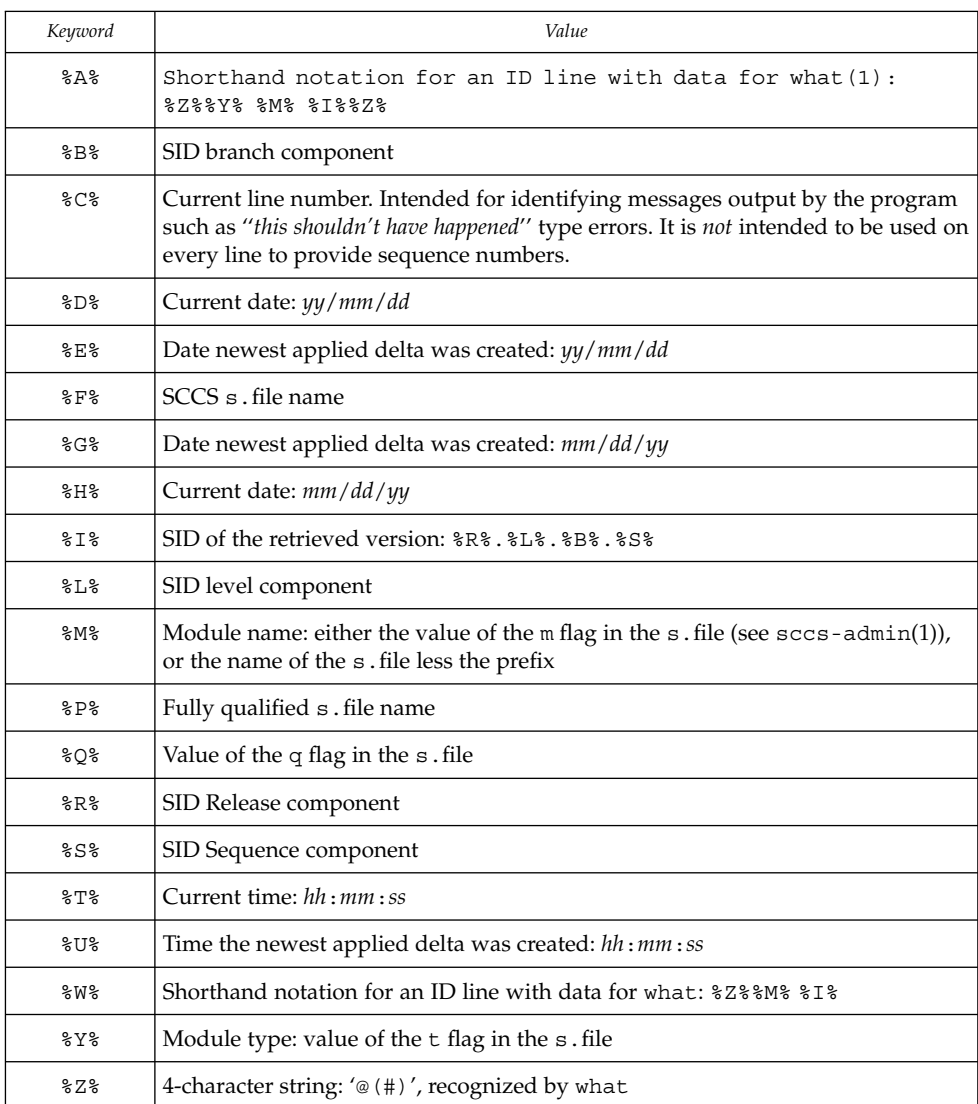

# **ID String**

The table below explains how the SCCS identification string is determined for retrieving and creating deltas.

### sccs-get(1)

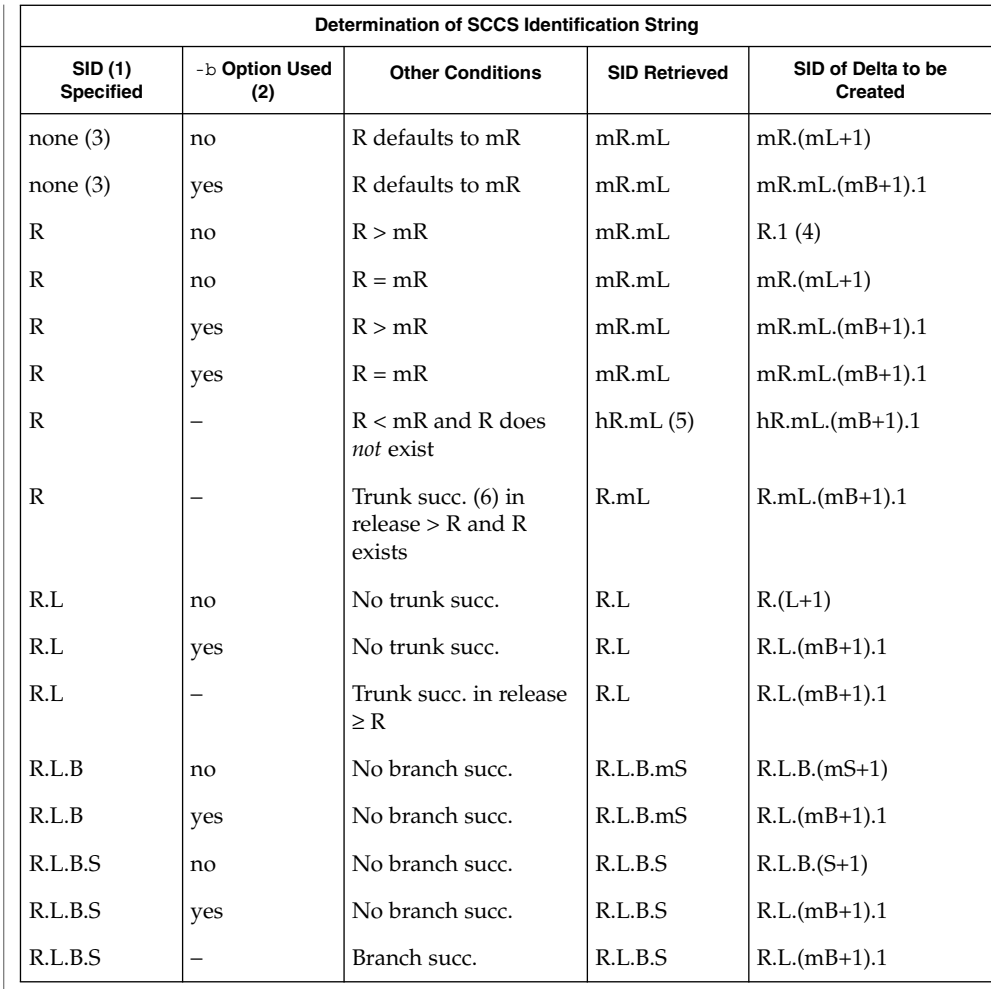

- (1) 'R', 'L', 'B', and 'S' are the 'release', 'level', 'branch', and 'sequence' components of the SID, respectively; 'm' means 'maximum'. Thus, for example, 'R.mL' means 'the maximum level number within release R'; 'R.L.(mB+1).1' means 'the first sequence number on the *new* branch (that is, maximum branch number plus one) of level L within release R'. Note: if the SID specified is of the form 'R.L', 'R.L.B', or 'R.L.B.S', each of the specified components *must* exist.
- (2) The -b option is effective only if the b flag is present in the file. An entry of '−' means 'irrelevant'.

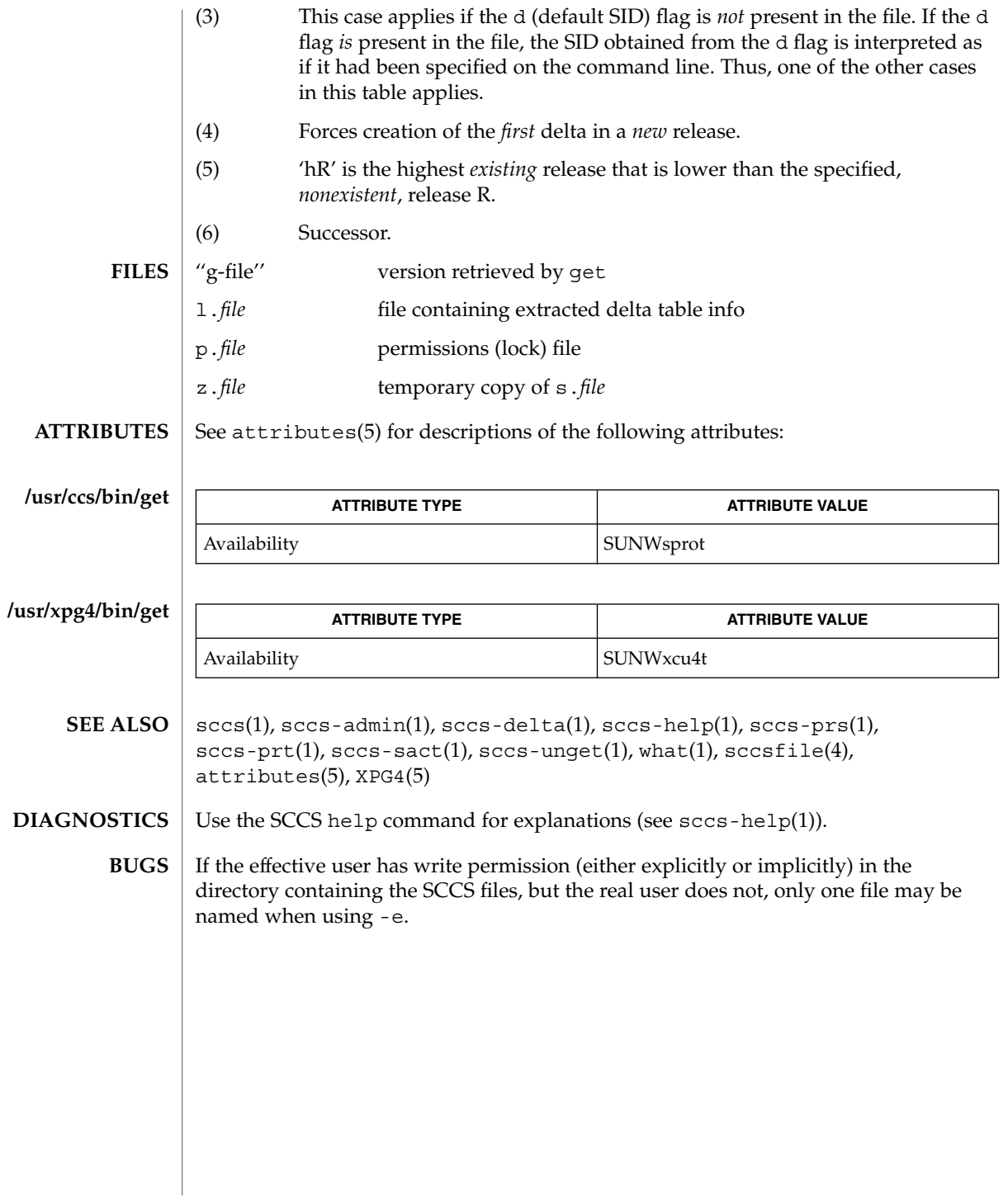

sccs-help(1)

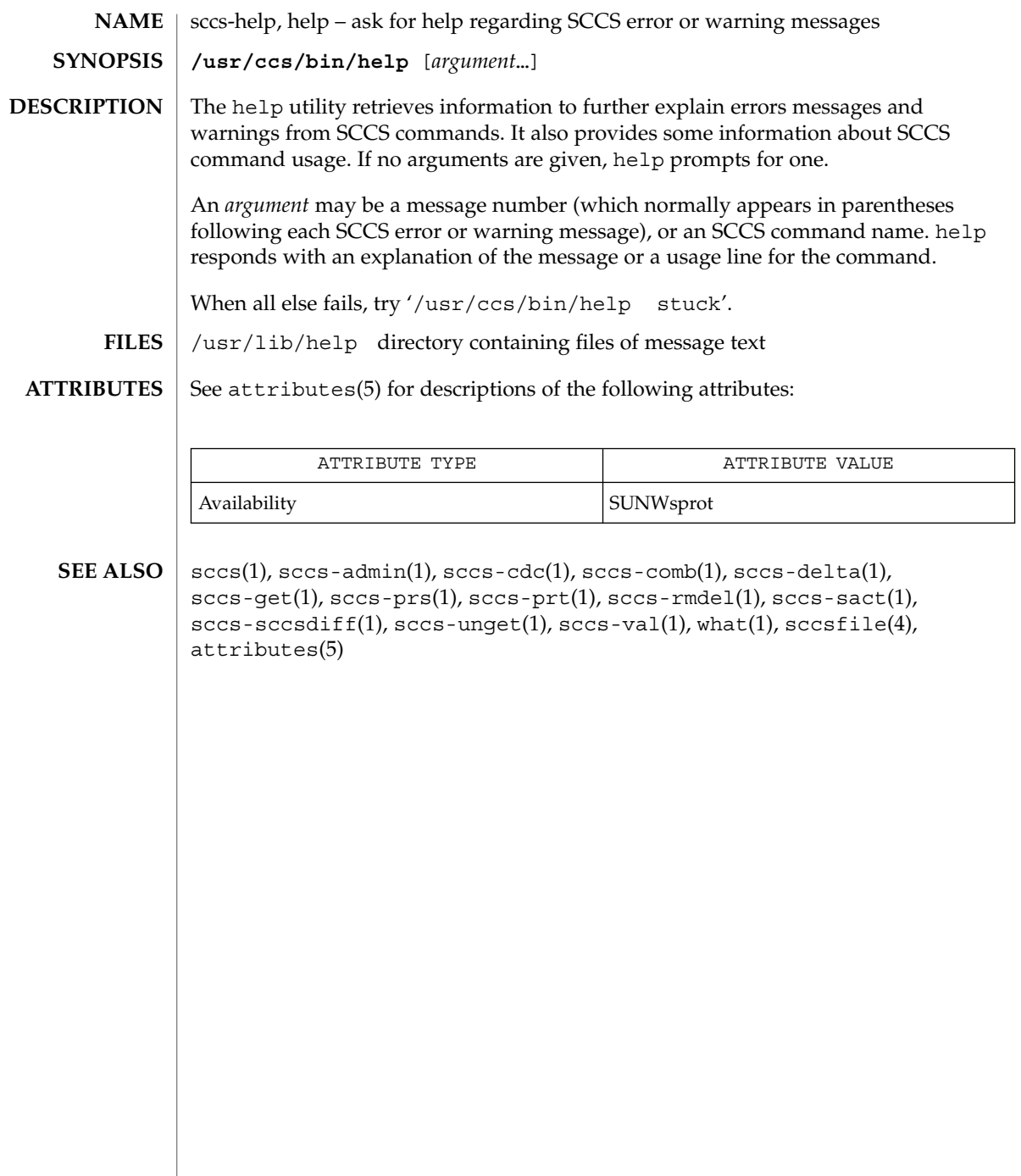

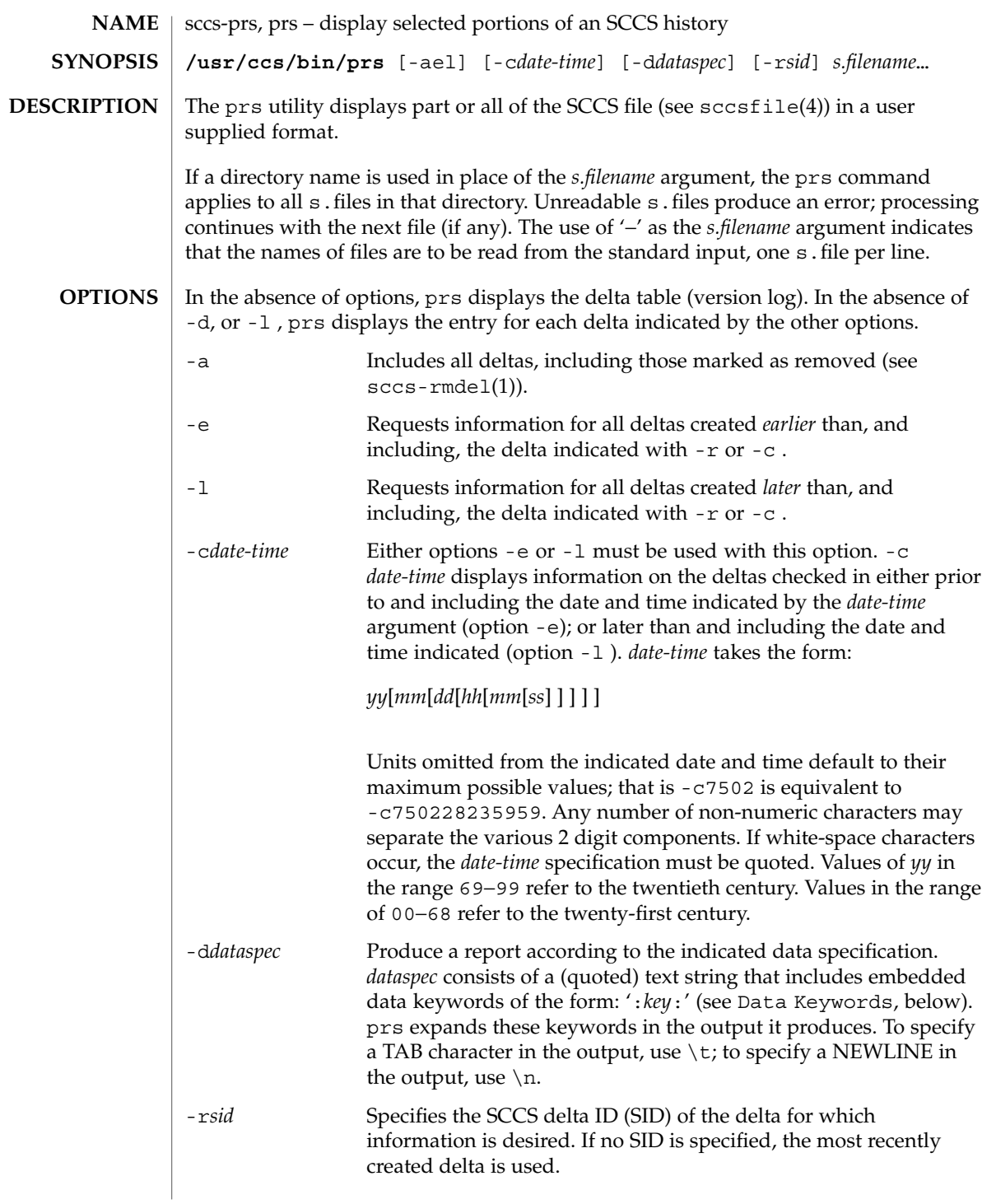

**Data Keywords**

Data keywords specify which parts of an SCCS file are to be retrieved. All parts of an SCCS file (see sccsfile(4)) have an associated data keyword. A data keyword may appear any number of times in a data specification argument to -d. These data keywords are listed in the table below:

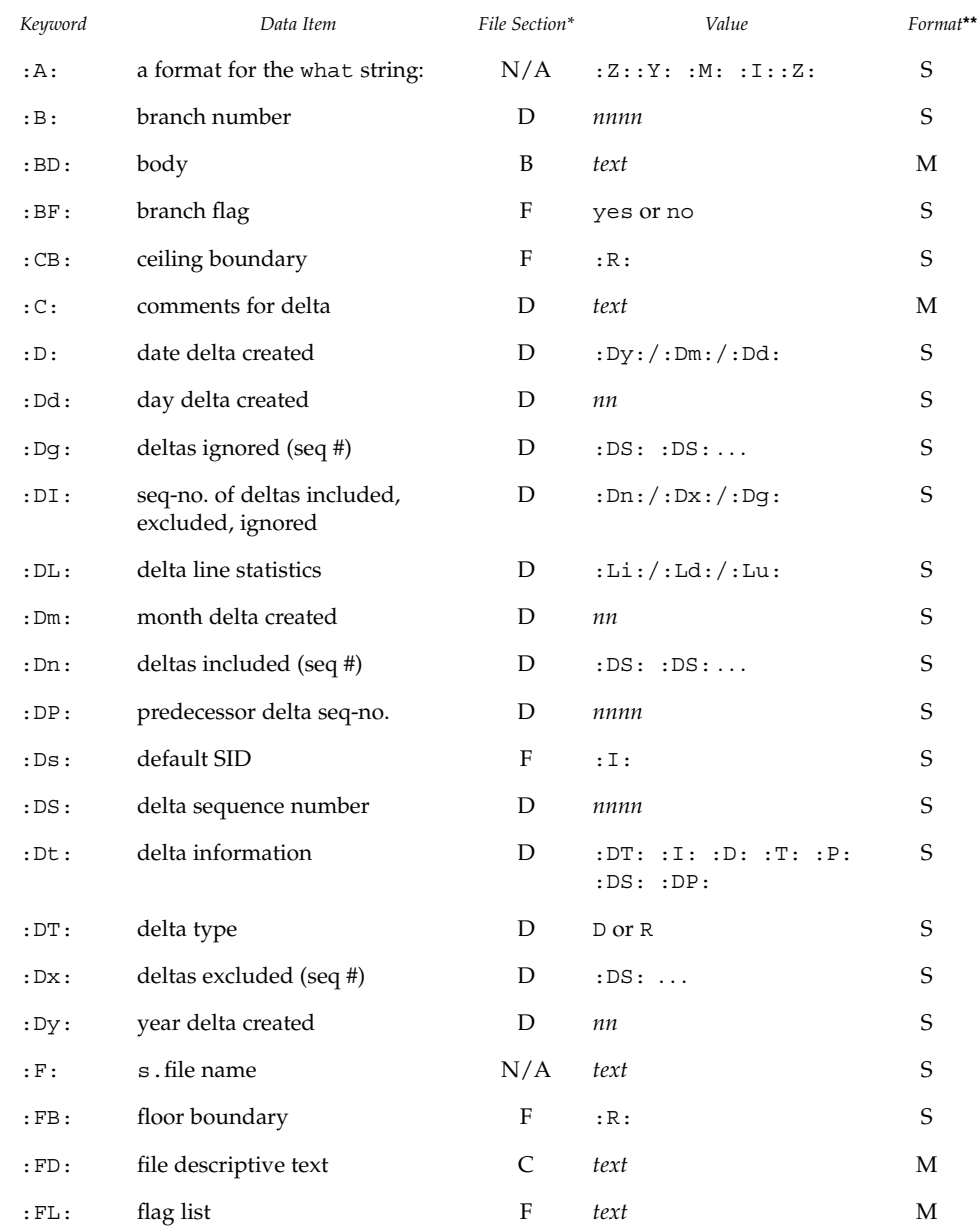

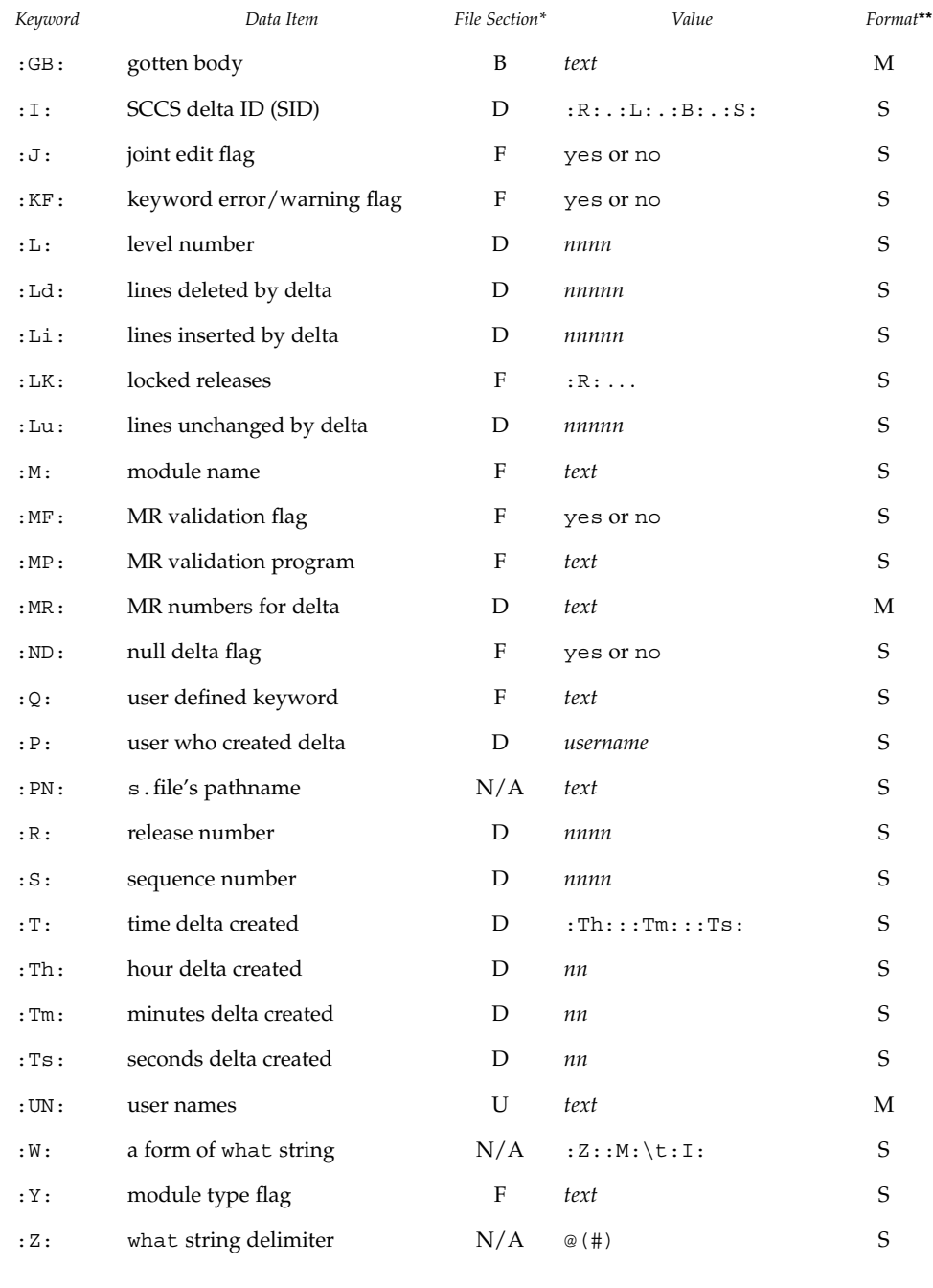

\*B = body, D = delta table, F = flags, U = user names

\*\*S = simple format, M = multi-line format

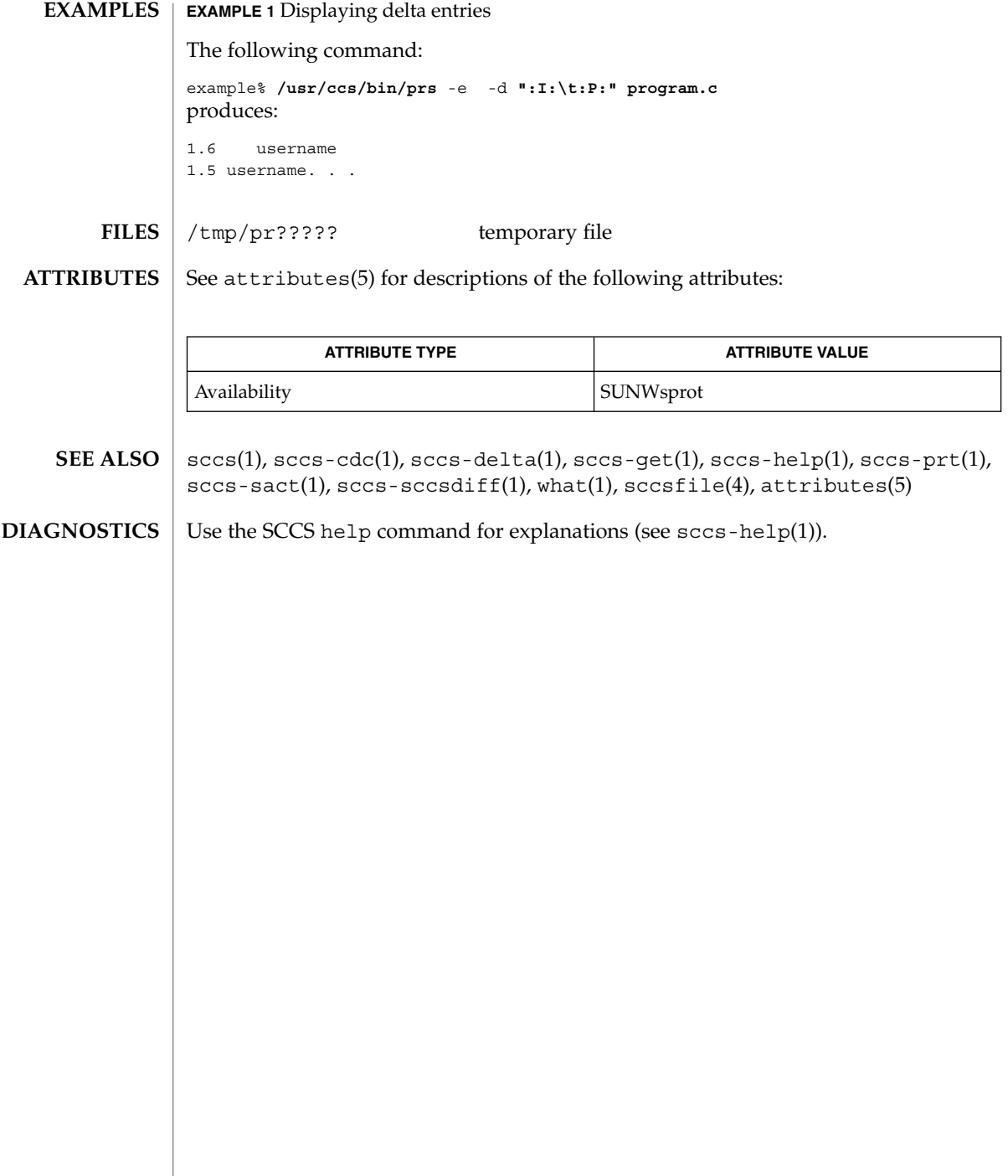

 $\overline{\phantom{a}}$ 

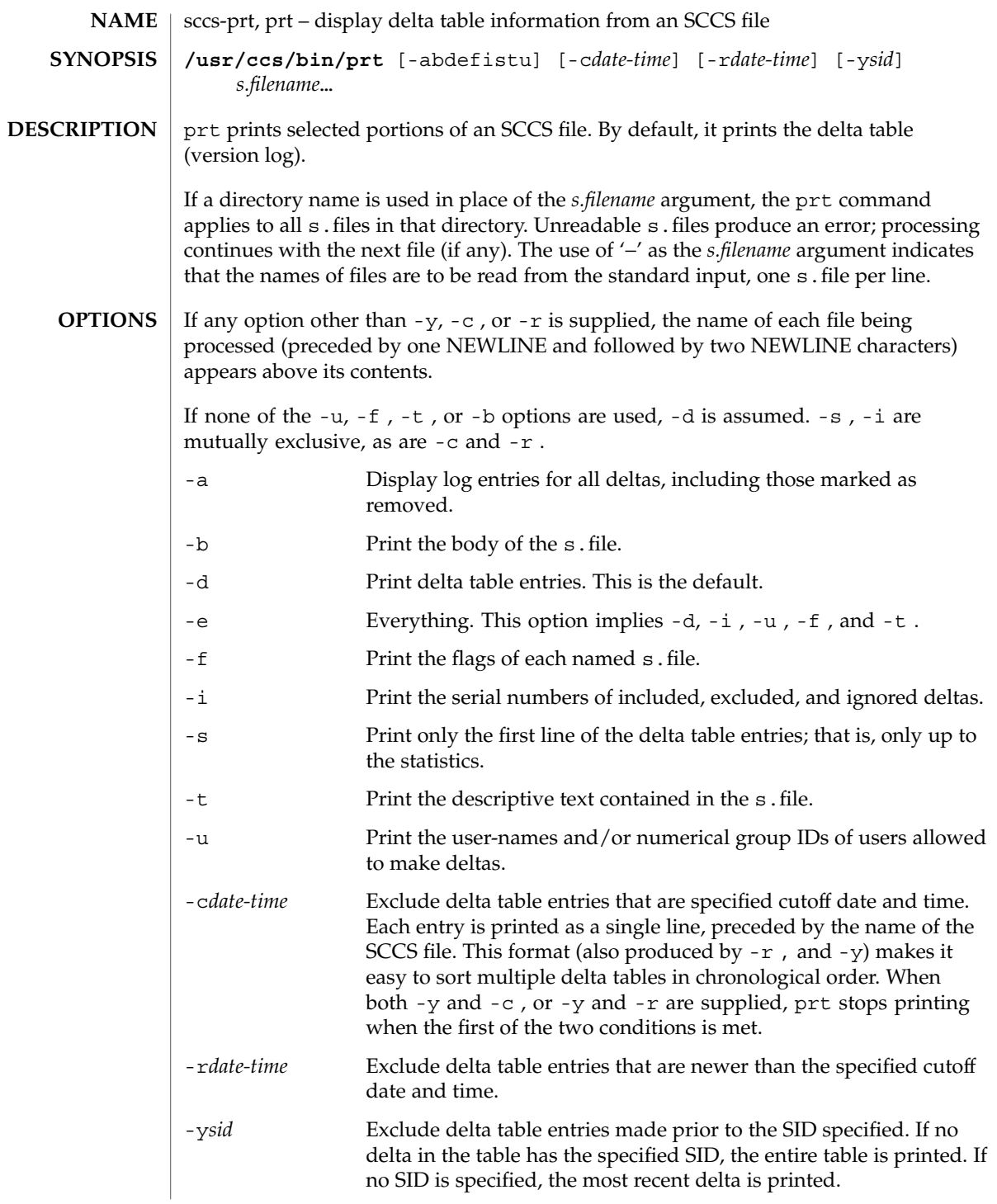

The following format is used to print those portions of the s.file that are specified by the various options. **Output Format**

- NEWLINE
- $\blacksquare$  Type of delta (D or R)
- SPACE
- SCCS delta ID (SID)
- TAB
- Date and time of creation in the form: *yy*/*mm*/dd *hh*/*mm*/*ss*
- SPACE
- Username the delta's creator
- TAB
- Serial number of the delta
- SPACE
- Predecessor delta's serial number
- TAB
- Line-by-line change statistics in the form: *inserted*/*deleted*/*unchanged*
- **NEWLINE**
- List of included deltas, followed by a NEWLINE (only if there were any such deltas and the -i options was used)
- List of excluded deltas, followed by a NEWLINE (only if there were any such deltas and the -i options was used)
- List of ignored deltas, followed by a NEWLINE (only if there were any such deltas and the -i options was used)
- List of modification requests (MRs), followed by a NEWLINE (only if any MR numbers were supplied).
- Lines of the delta commentary (if any), followed by a NEWLINE.
- **EXAMPLE 1** Examples of prt. **EXAMPLES**

The following command:

example% /usr/ccs/bin/prt -y program.c

produces a one-line display of the delta table entry for the most recent version:

s.program.c: D 1.6 88/07/06 21:39:39 username 5 4 00159/00080/00636...

See attributes(5) for descriptions of the following attributes: **ATTRIBUTES**

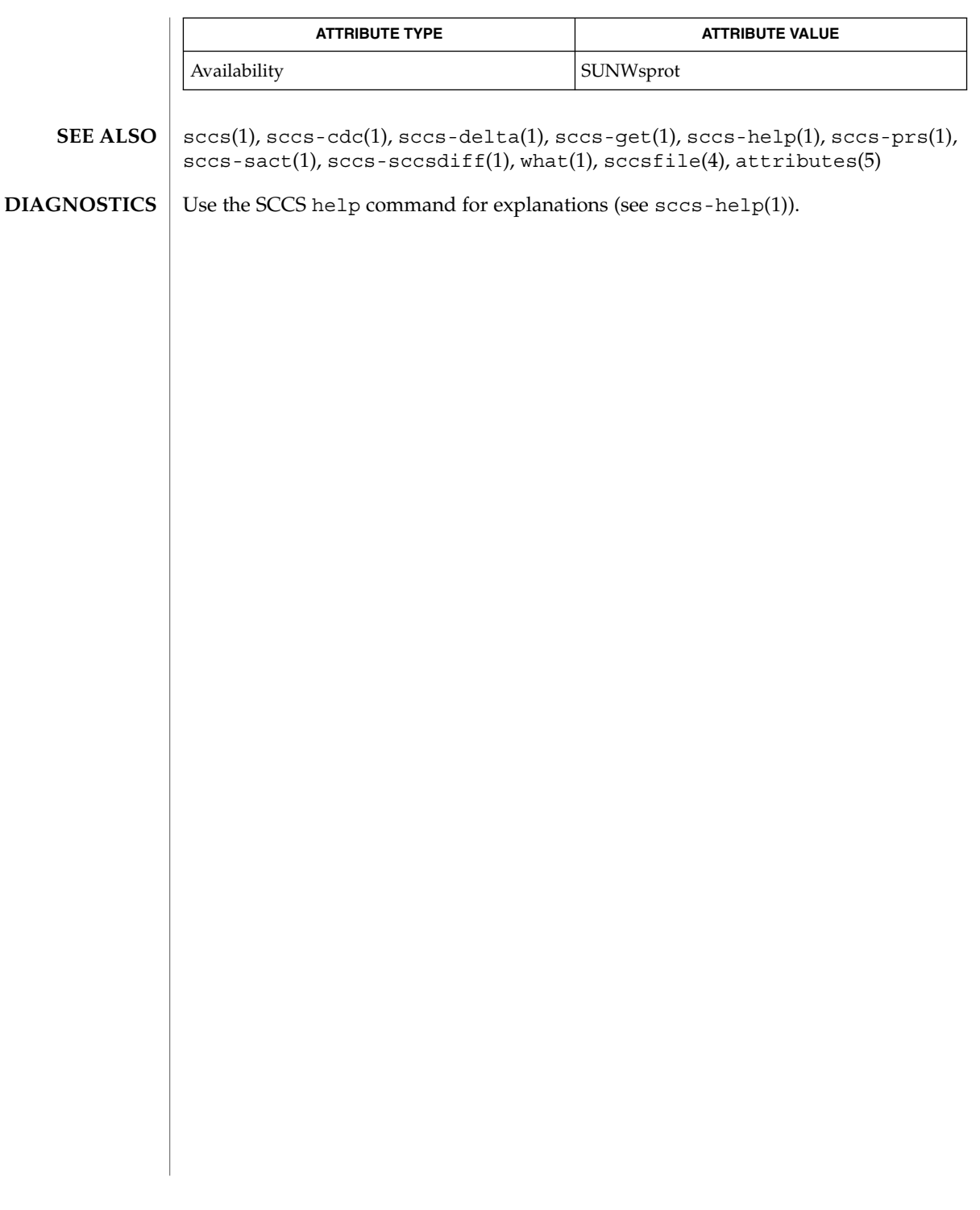

sccs-rmdel(1)

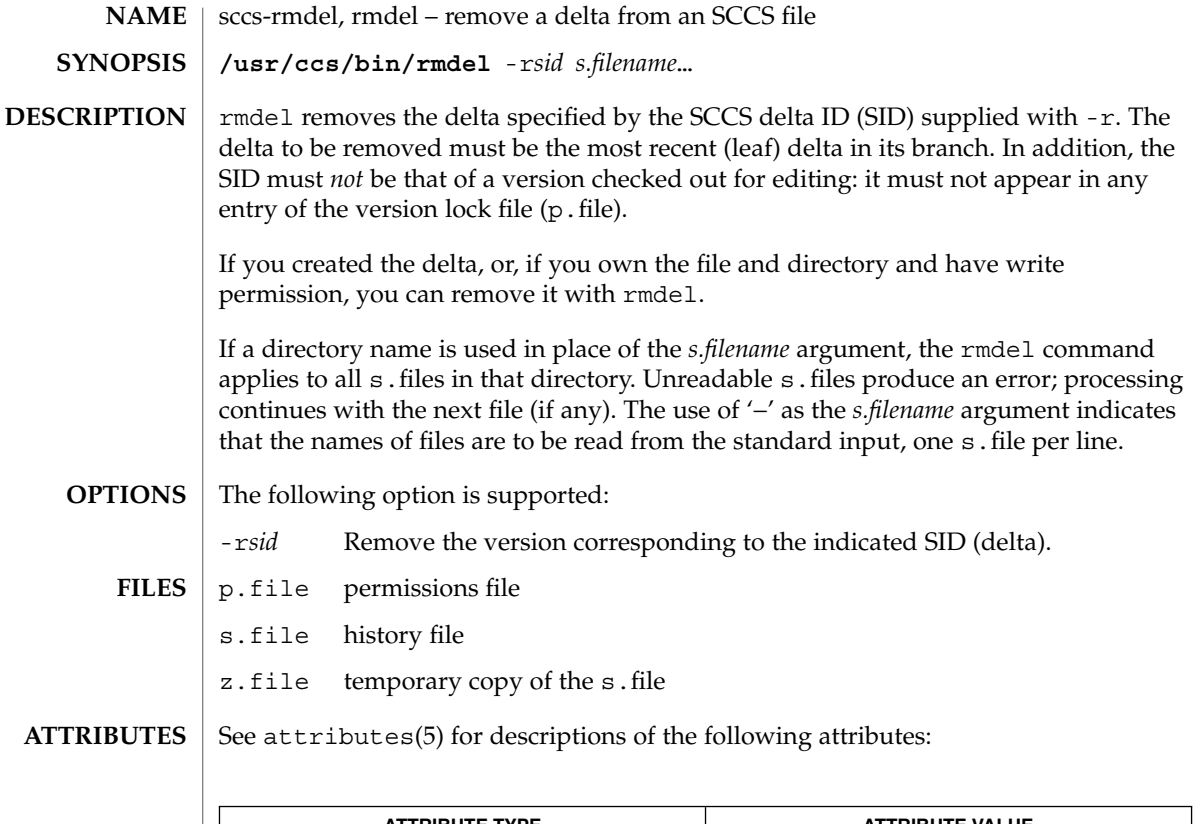

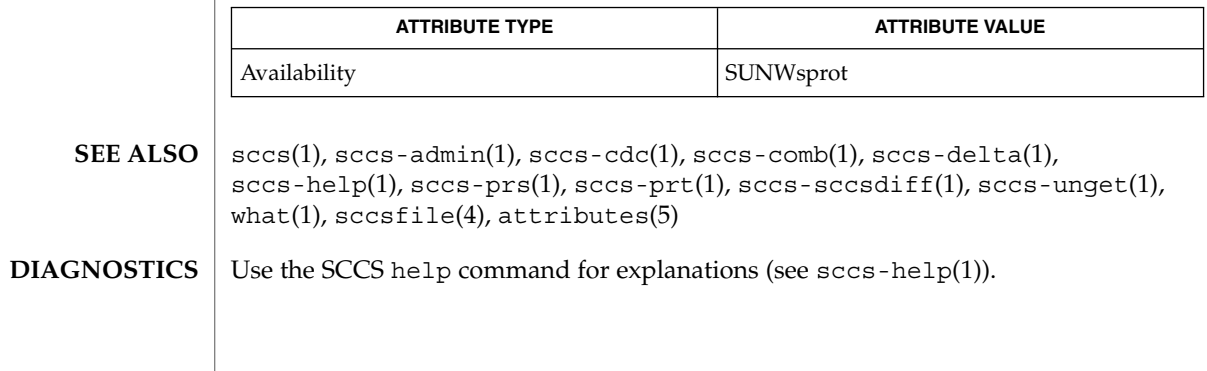

sccs-sact(1)

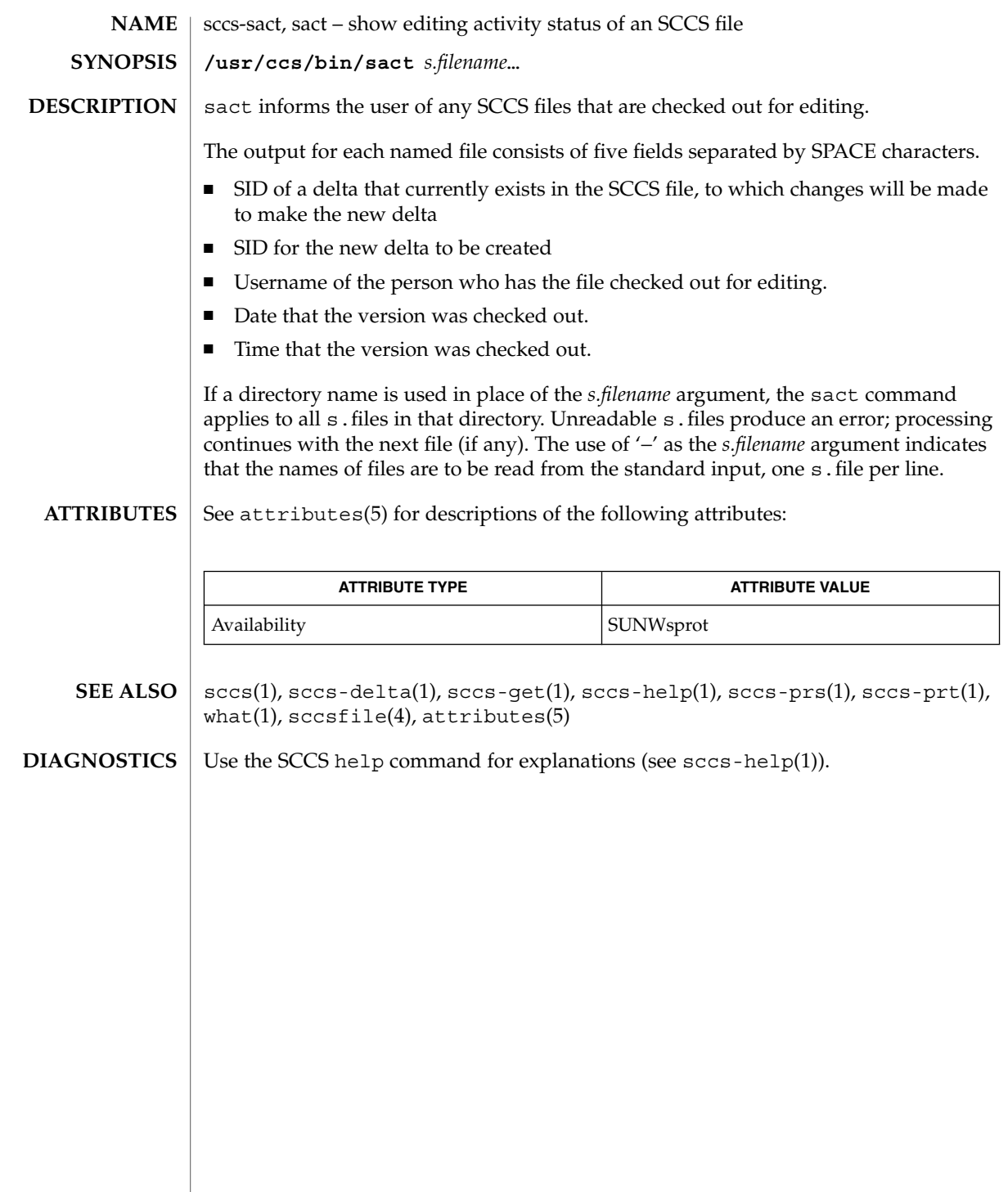

sccs-sccsdiff(1)

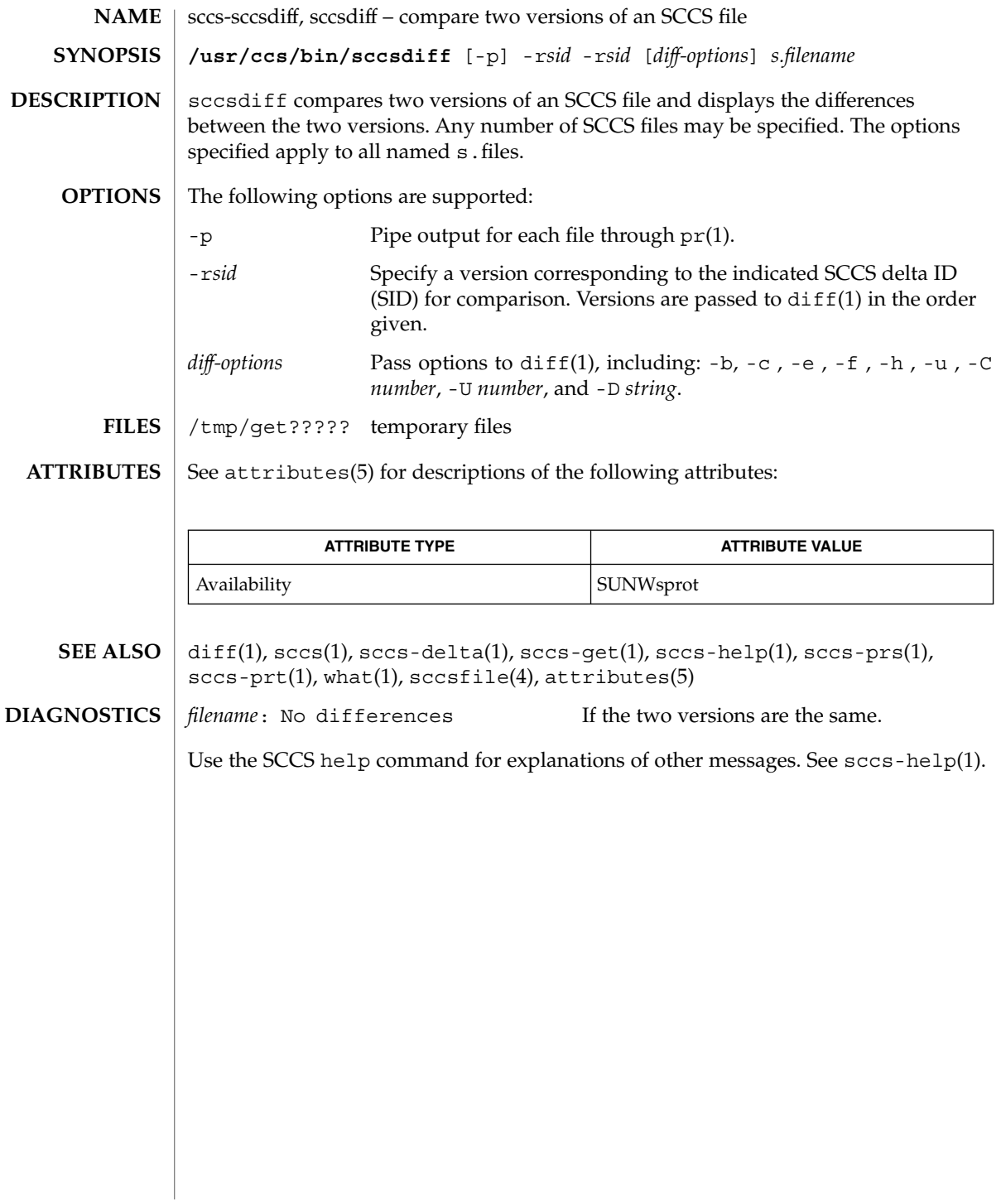

sccs-unget(1)

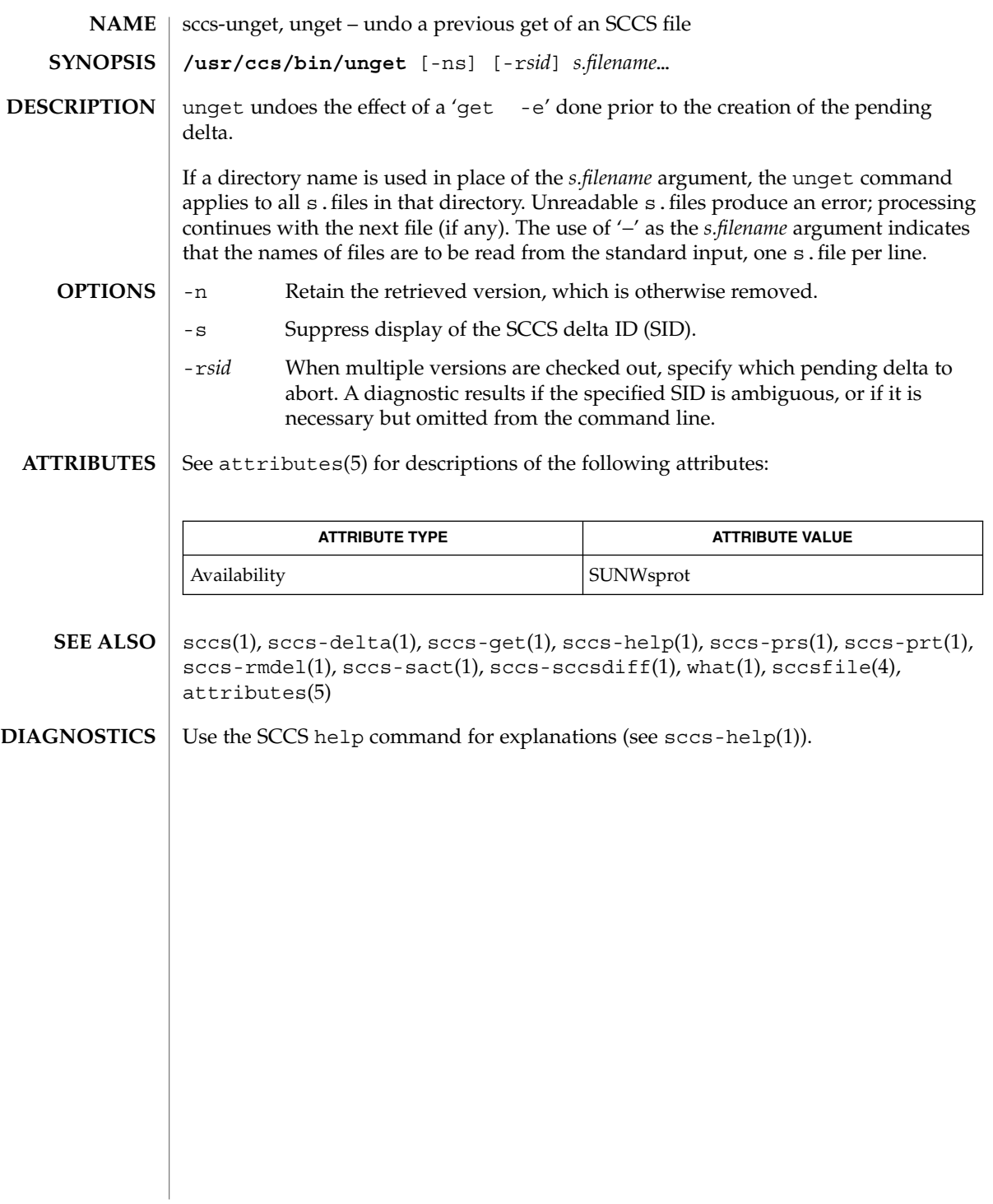

sccs-val(1)

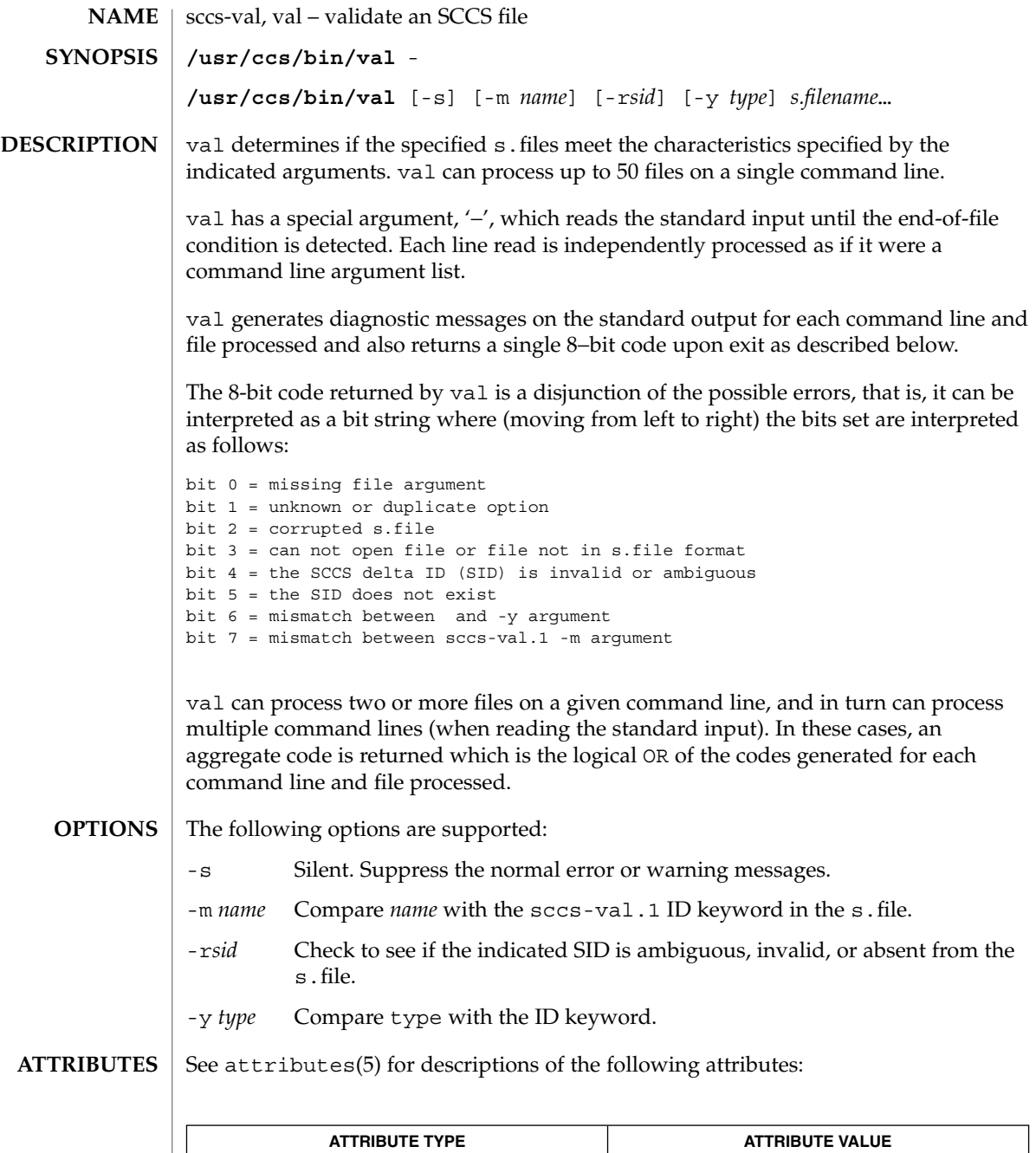

Availability SUNWsprot

# sccs-val(1)

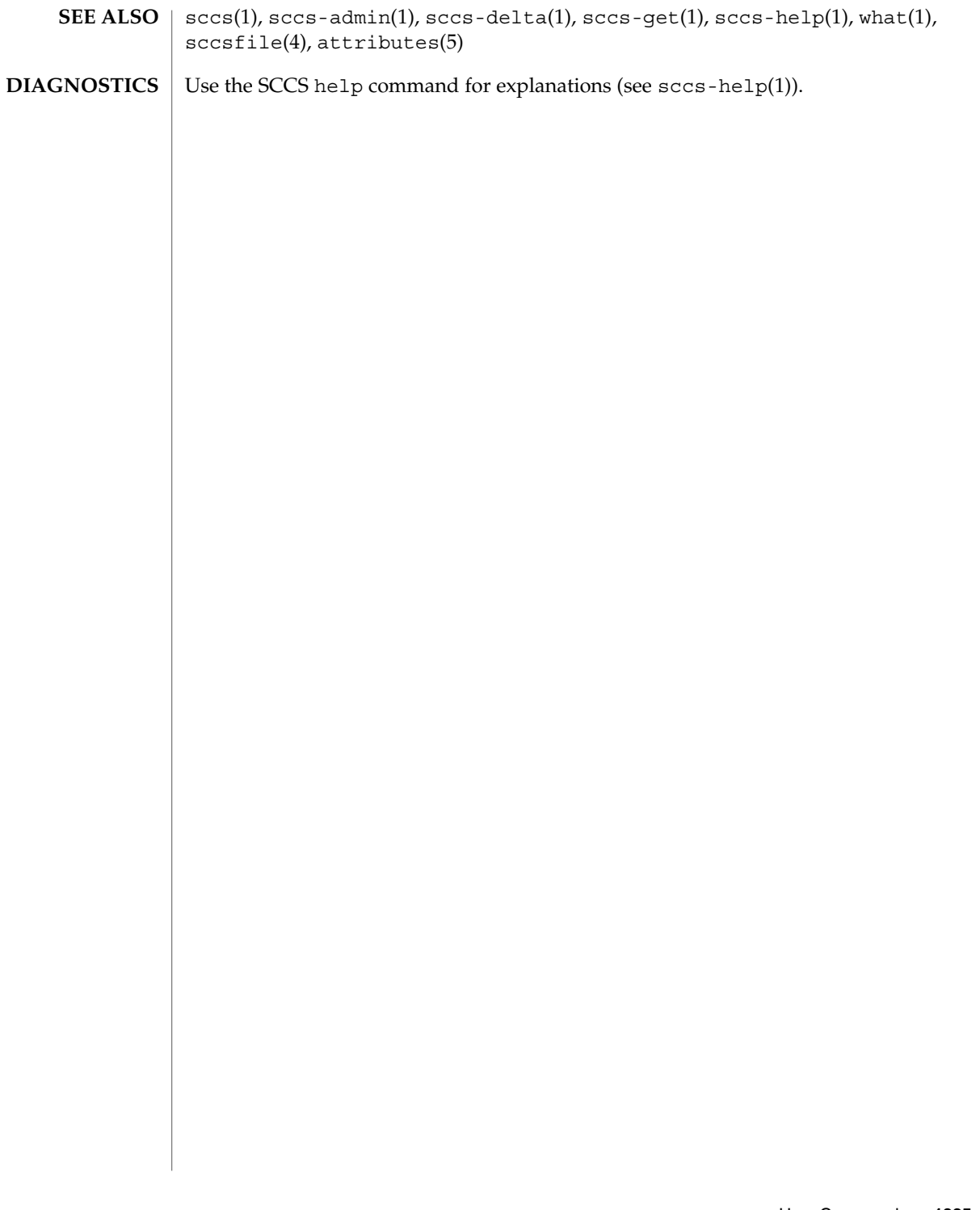

scp(1)

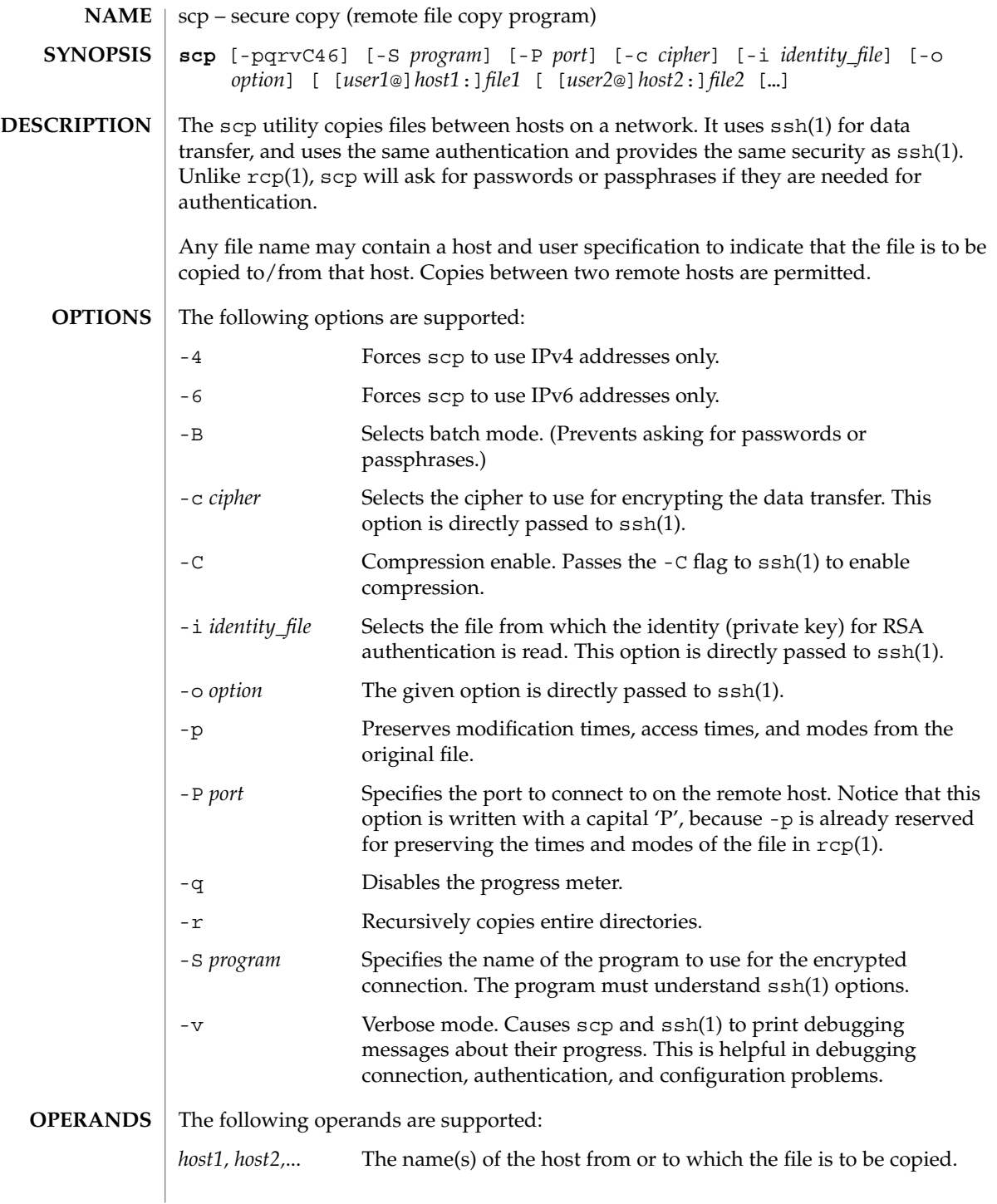

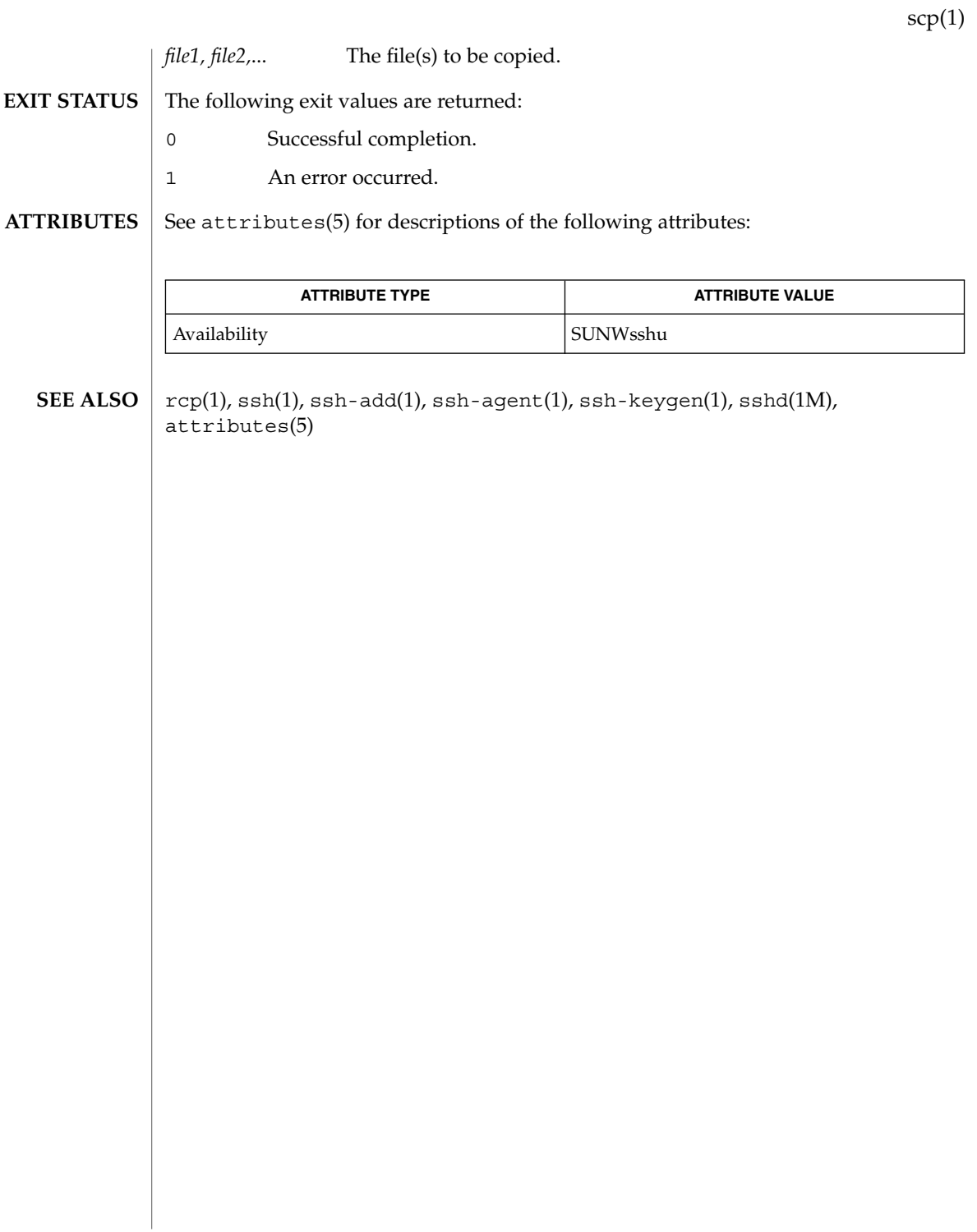

script(1)

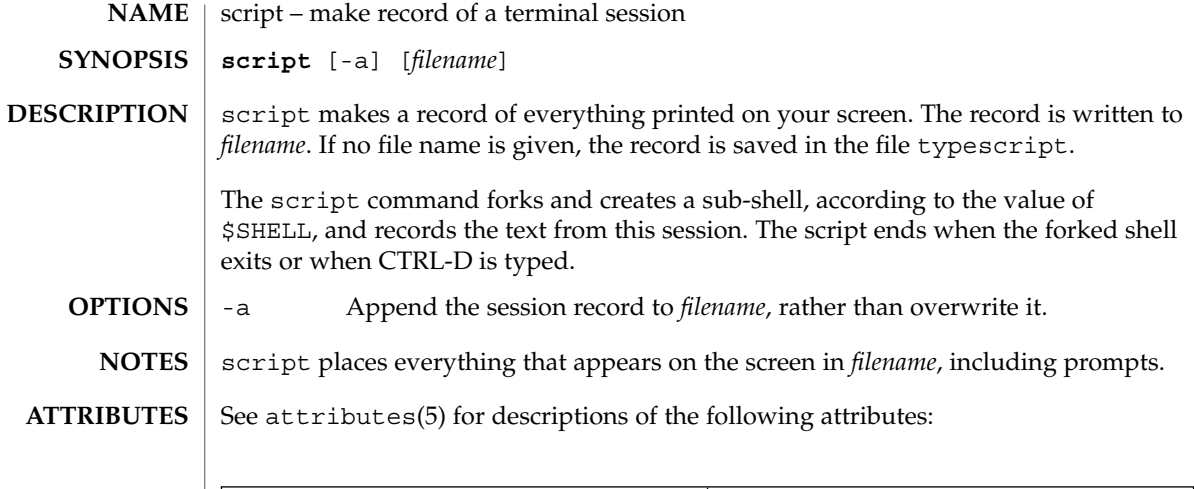

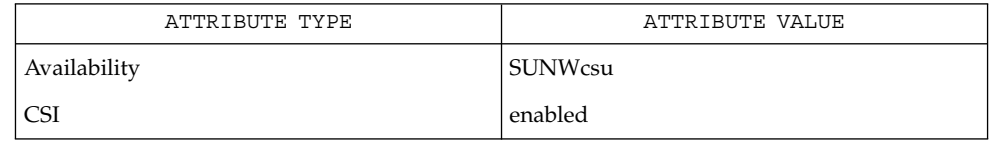

 $\textbf{SEE\ ALSO}\text{ \textcolor{black}{\mid} } \text{attributes (5)}$ 

**1328** man pages section 1: User Commands • Last Revised 8 Feb 1994

sdiff – print differences between two files side-by-side **sdiff** [-l] [-s] [-o *output*] [-w *n*] *filename1 filename2* sdiff uses the output of the diff command to produce a side-by-side listing of two files indicating lines that are different. Lines of the two files are printed with a blank gutter between them if the lines are identical,  $a < in$  the gutter if the line appears only in *filename1*, a > in the gutter if the line appears only in *filename2*, and a | for lines that are different. (See the EXAMPLES section below.) -l Print only the left side of any lines that are identical.to -s Do not print identical lines. -o *output* Use the argument *output* as the name of a third file that is created as a user-controlled merge of *filename1* and *filename2*. Identical lines of *filename1* and *filename2* are copied to *output*. Sets of differences, as produced by diff, are printed; where a set of differences share a common gutter character. After printing each set of differences, sdiff prompts the user with a % and waits for one of the following user-typed commands: l Append the left column to the output file. r Append the right column to the output file. s Turn on silent mode; do not print identical lines. v Turn off silent mode. e l Call the editor with the left column. e r Call the editor with the right column. e b Call the editor with the concatenation of left and right. e Call the editor with a zero length file. q Exit from the program. On exit from the editor, the resulting file is concatenated to the end of the *output* file. -w *n* Use the argument *n* as the width of the output line. The default line length is 130 characters. See largefile(5) for the description of the behavior of sdiff when encountering files greater than or equal to 2 Gbyte ( $2^{31}$  bytes). **EXAMPLE 1** An example of the sdiff command. A sample output of sdiff follows. x|y a a  $\mathbf b$ **NAME SYNOPSIS DESCRIPTION OPTIONS USAGE EXAMPLES**

sdiff(1)

User Commands **1329**

sdiff(1)

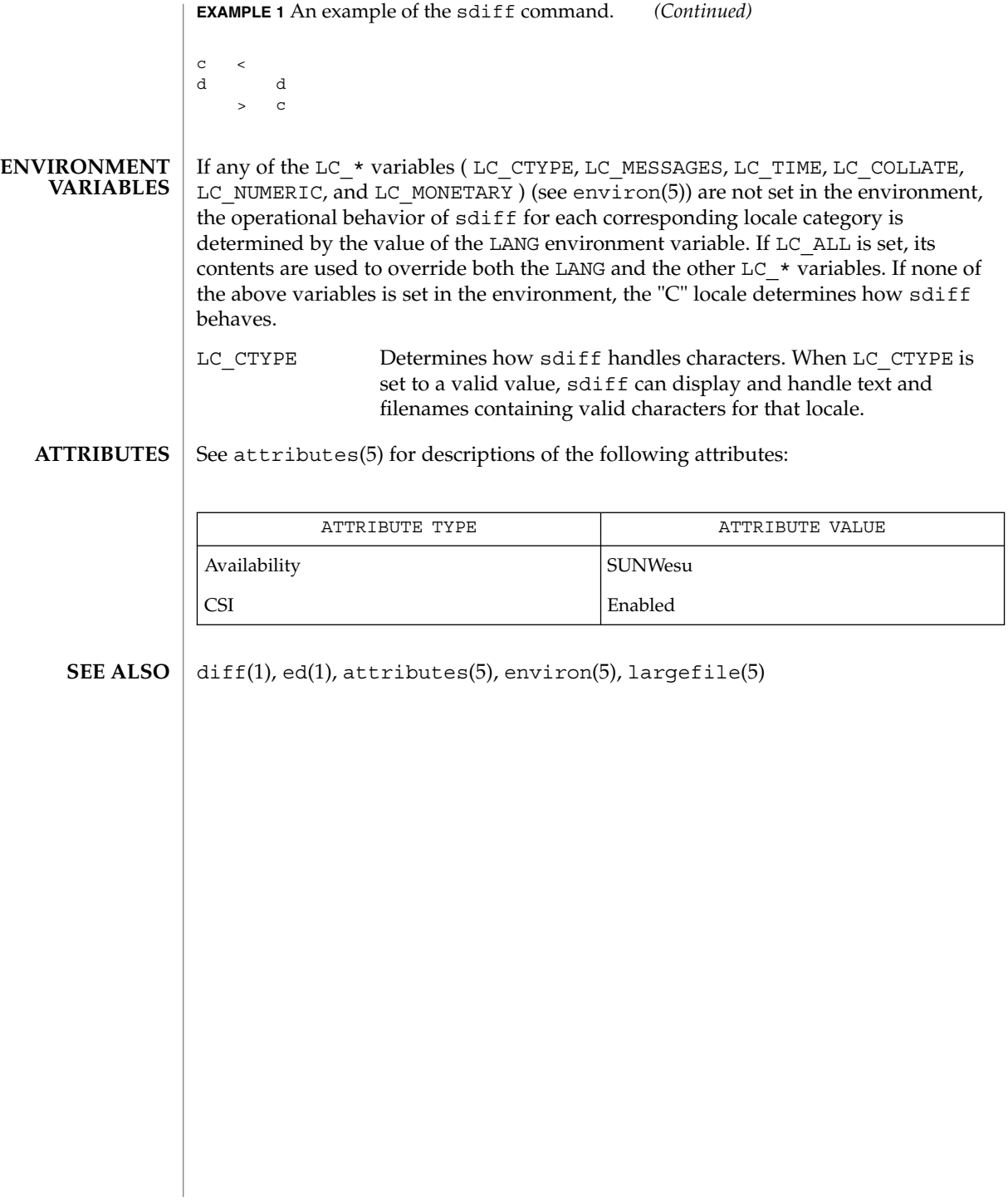

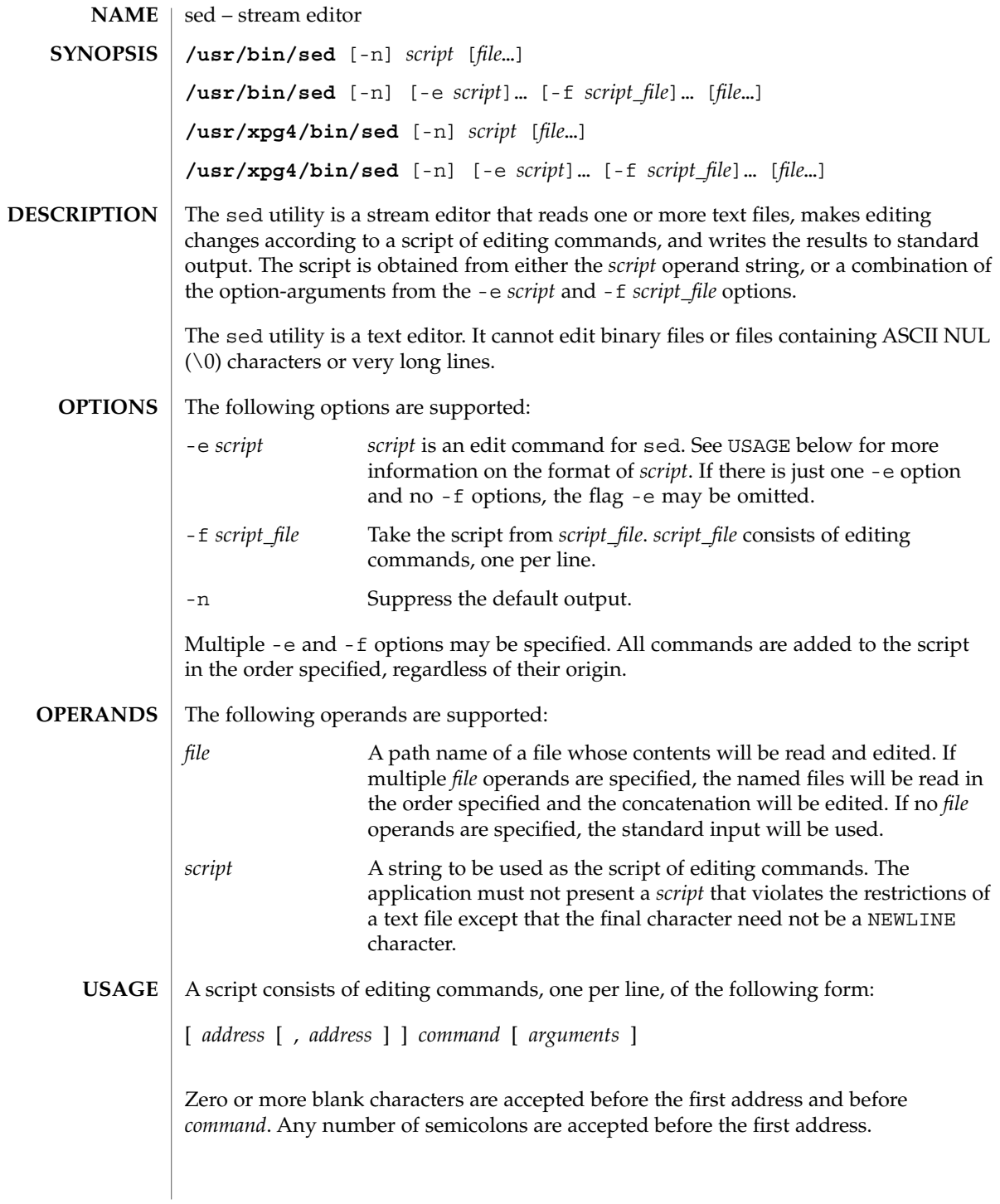

User Commands **1331**

sed(1)

sed(1)

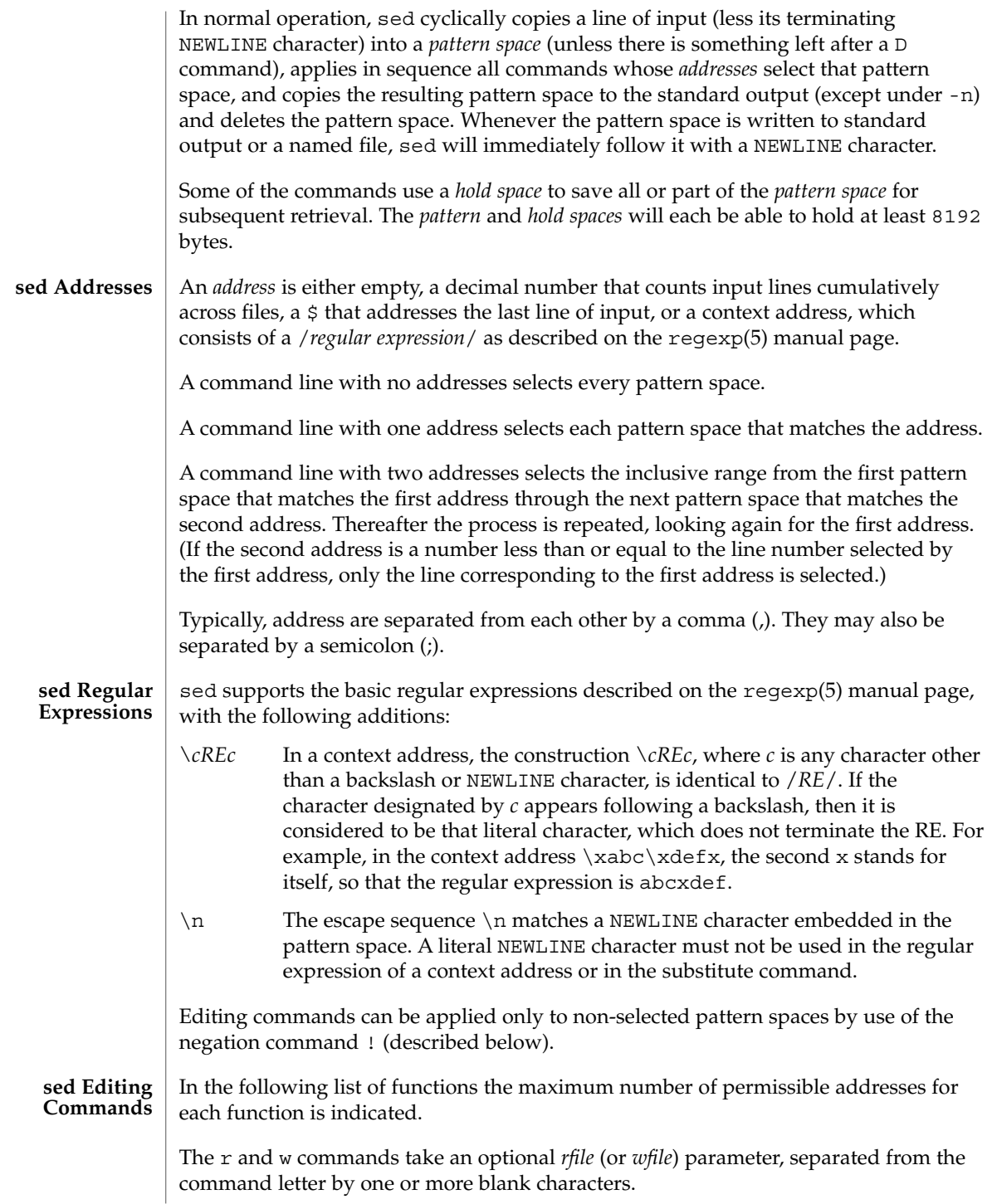
Multiple commands can be specified by separating them with a semicolon  $($ ;  $)$  on the same command line.

The *text* argument consists of one or more lines, all but the last of which end with \ to hide the NEWLINE. Each embedded NEWLINE character in the text must be preceded by a backslash. Other backslashes in text are removed and the following character is treated literally. Backslashes in text are treated like backslashes in the replacement string of an s command, and may be used to protect initial blanks and tabs against the stripping that is done on every script line. The *rfile* or *wfile* argument must terminate the command line and must be preceded by exactly one blank. The use of the *wfile* parameter causes that file to be initially created, if it does not exist, or will replace the contents of an existing file. There can be at most 10 distinct *wfile* arguments.

Regular expressions match entire strings, not just individual lines, but a NEWLINE character is matched by  $\n\times$  in a sed RE; a NEWLINE character is not allowed in an RE. Also note that \n cannot be used to match a NEWLINE character at the end of an input line; NEWLINE characters appear in the pattern space as a result of the N editing command.

Two of the commands take a *command-list*, which is a list of sed commands separated by NEWLINE characters, as follows:

{ *command command* }

The { can be preceded with blank characters and can be followed with white space. The *commands* can be preceded by white space. The terminating } must be preceded by a NEWLINE character and can be preceded or followed by <blank>s. The braces may be preceded or followed by <br/>blank>s. The command may be preceded by <blank>s, but may not be followed by <blank>s.

The following table lists the functions, with the maximum number of permissible addresses.

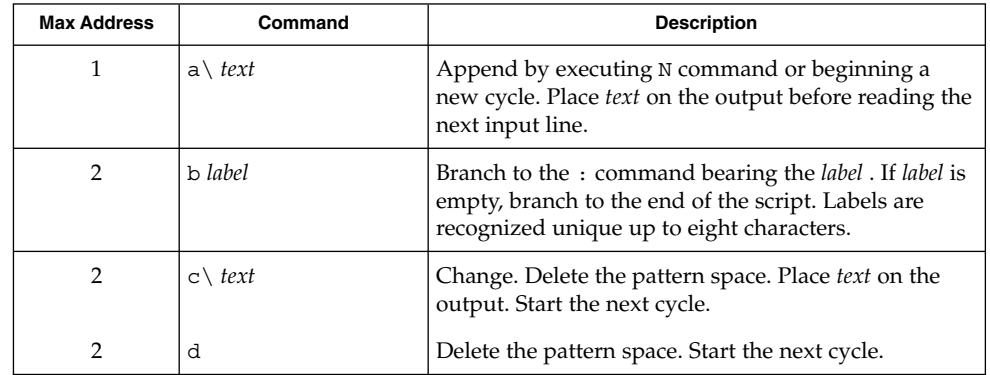

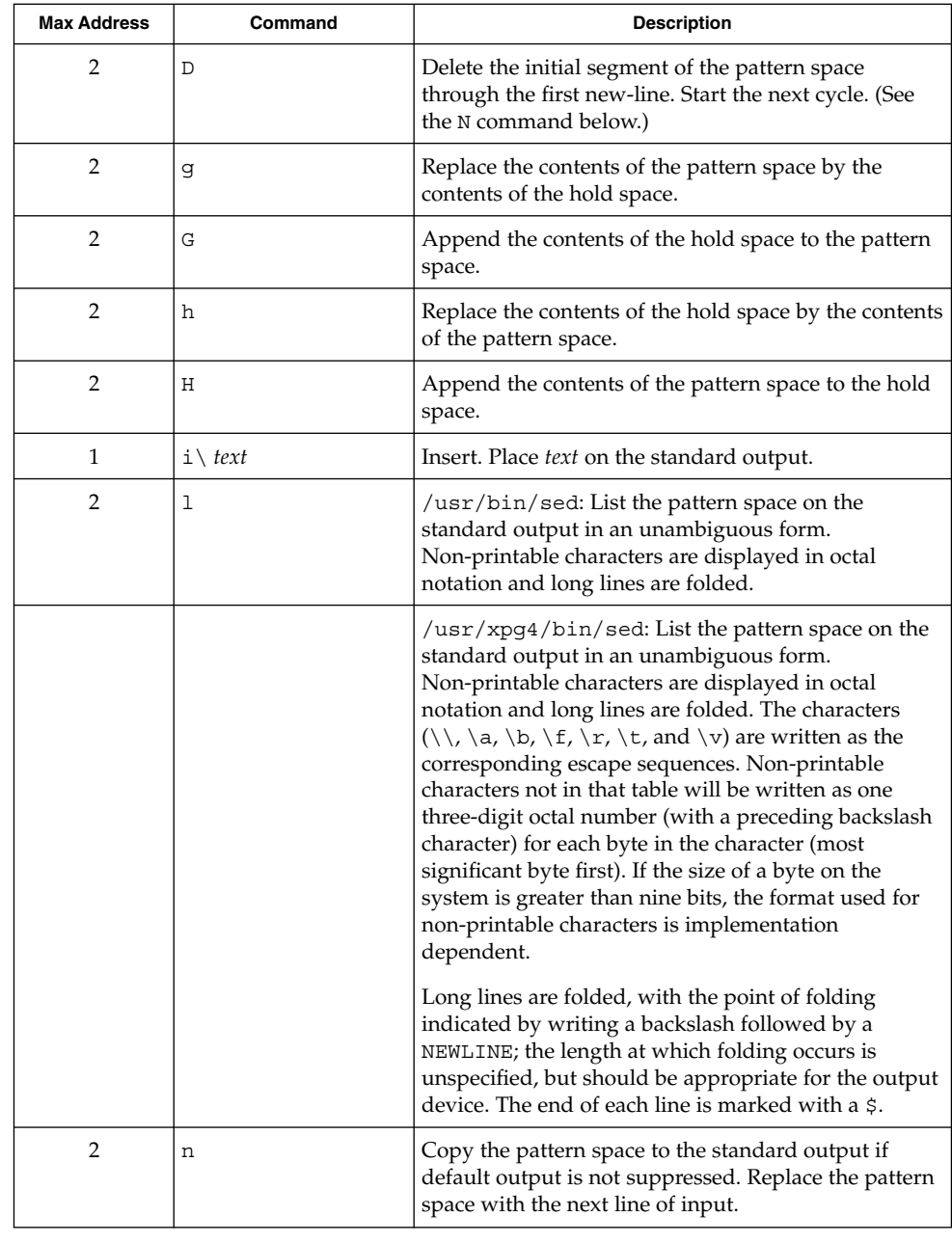

sed(1)

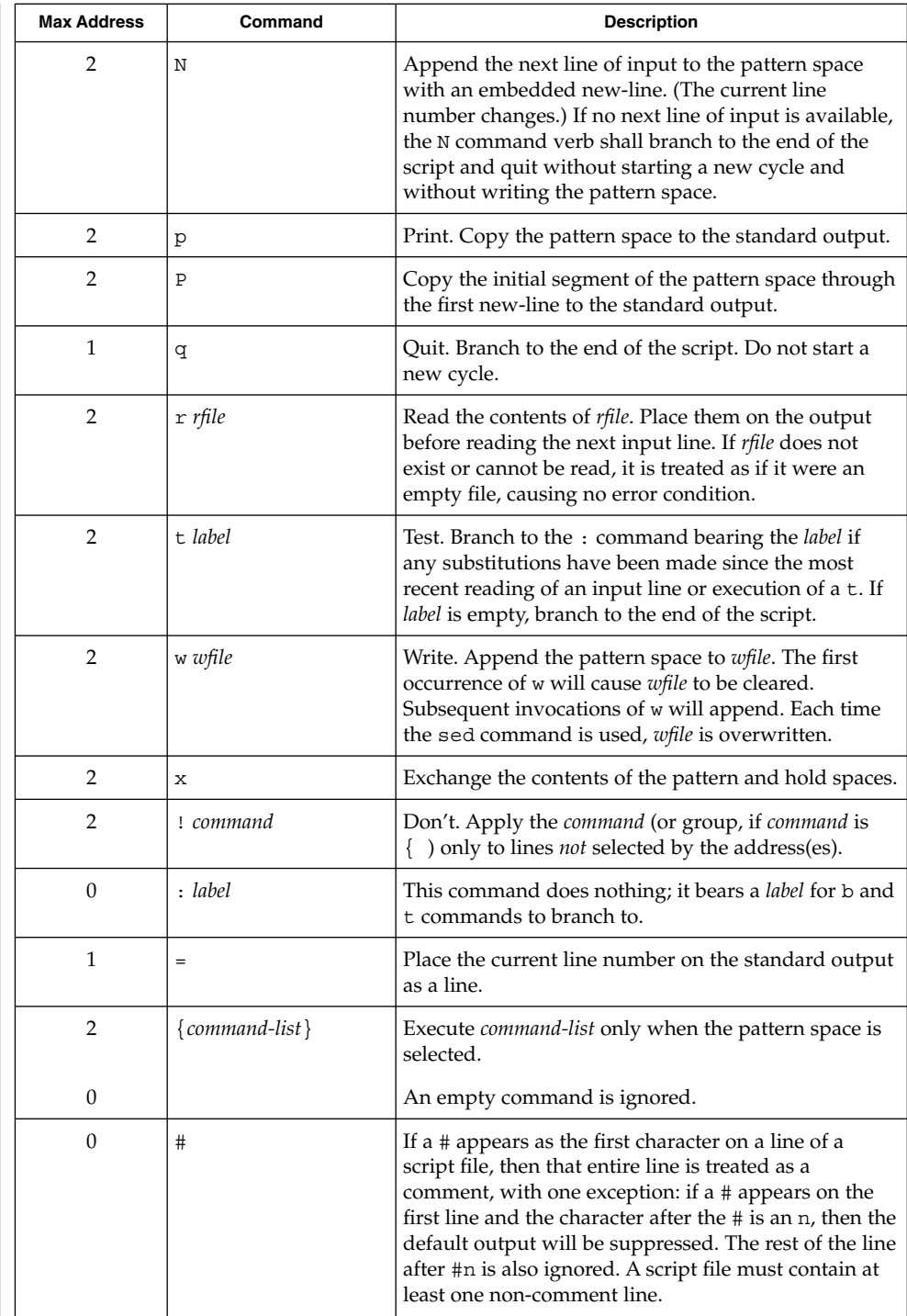

User Commands **1335**

sed(1)

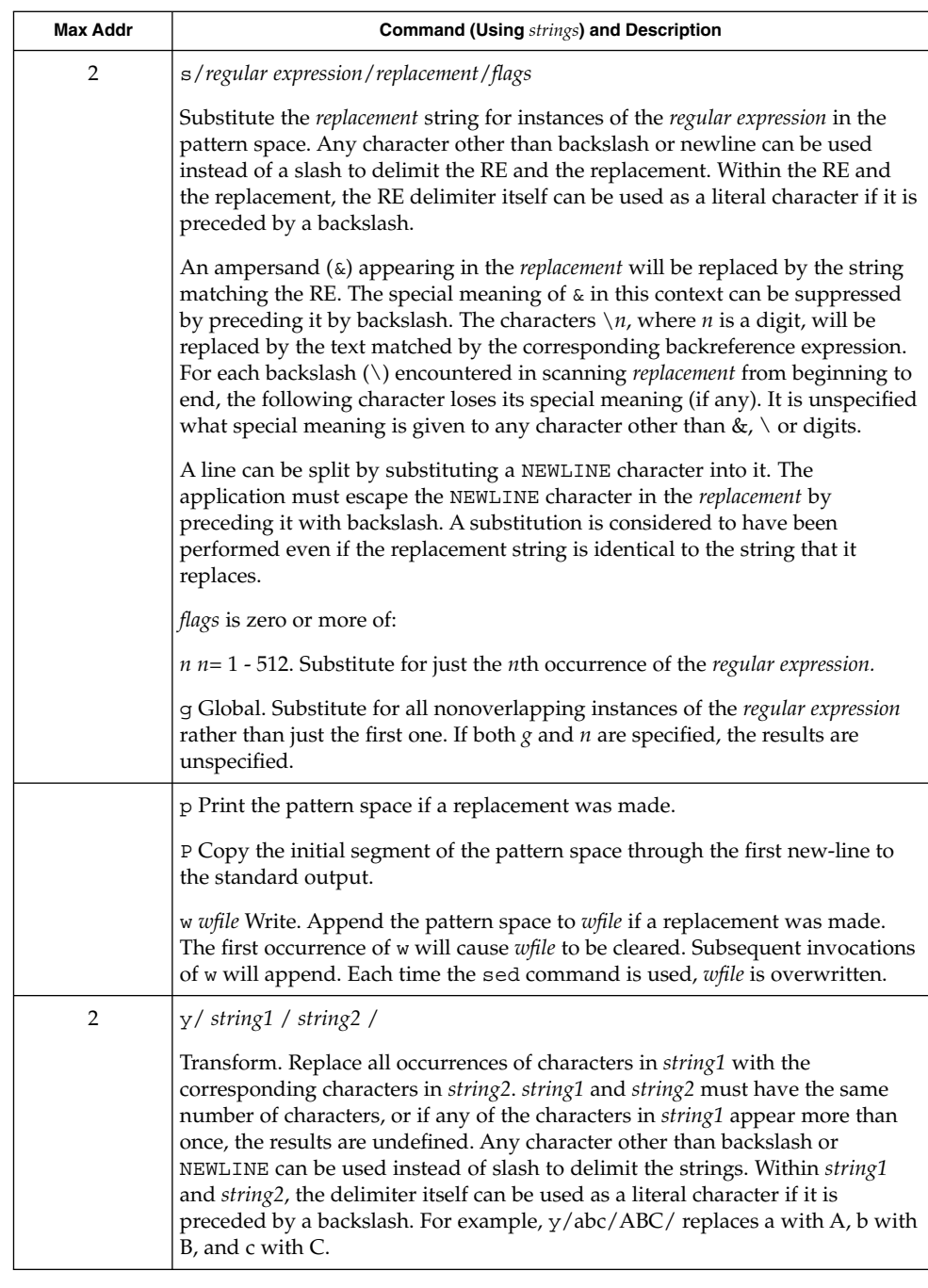

See largefile(5) for the description of the behavior of sed when encountering files greater than or equal to 2 Gbyte  $(2^{31}$  bytes).

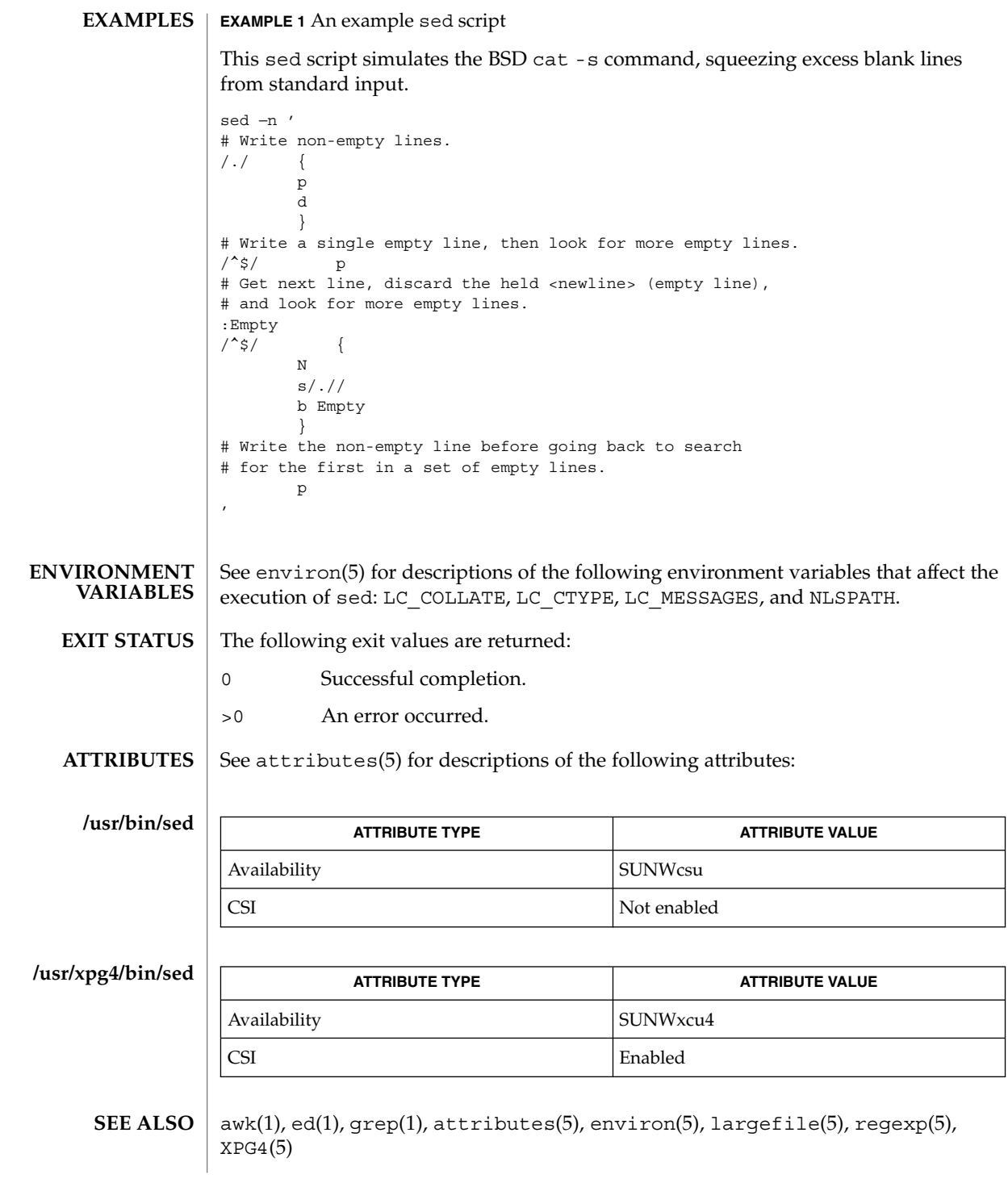

User Commands **1337**

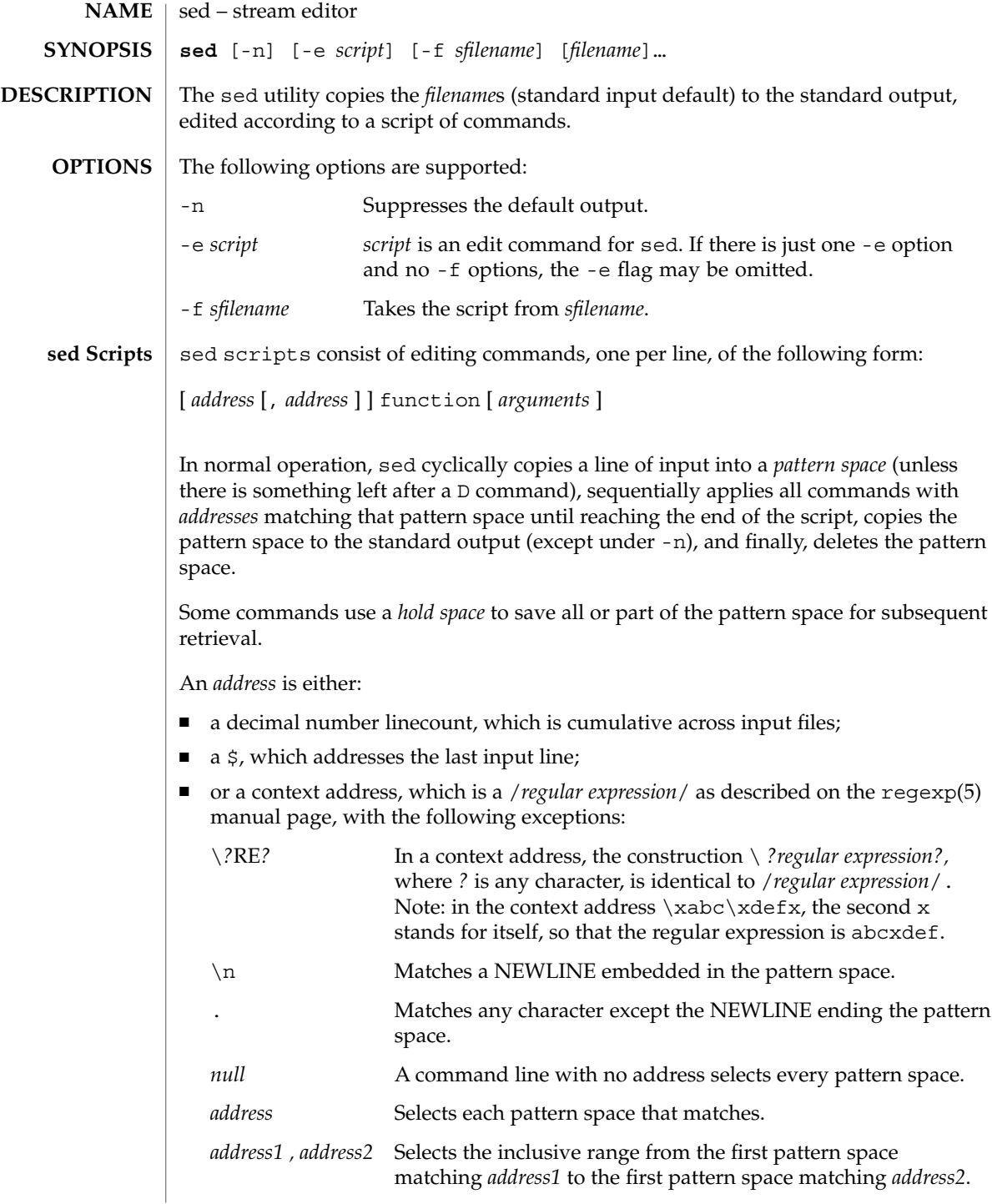

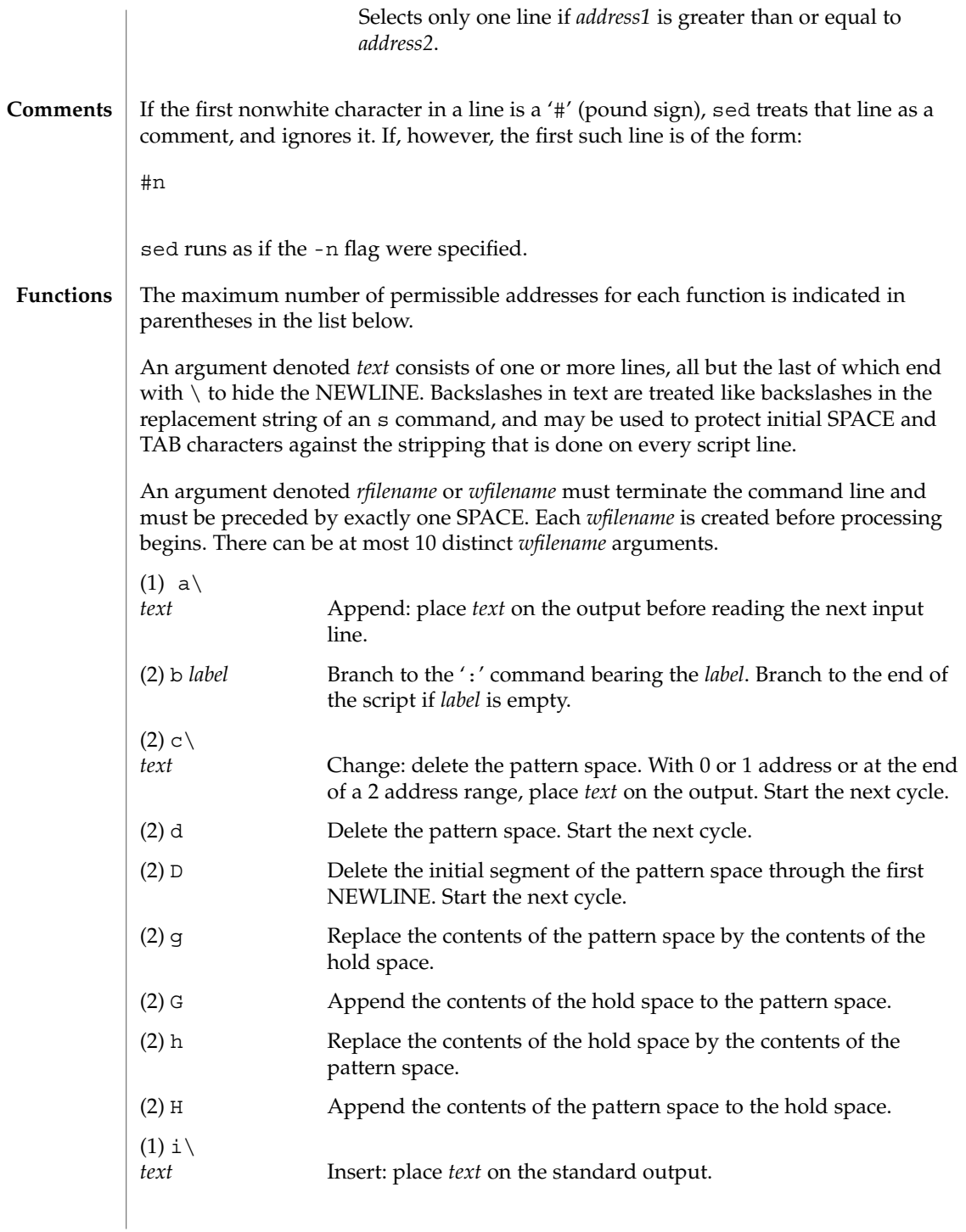

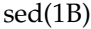

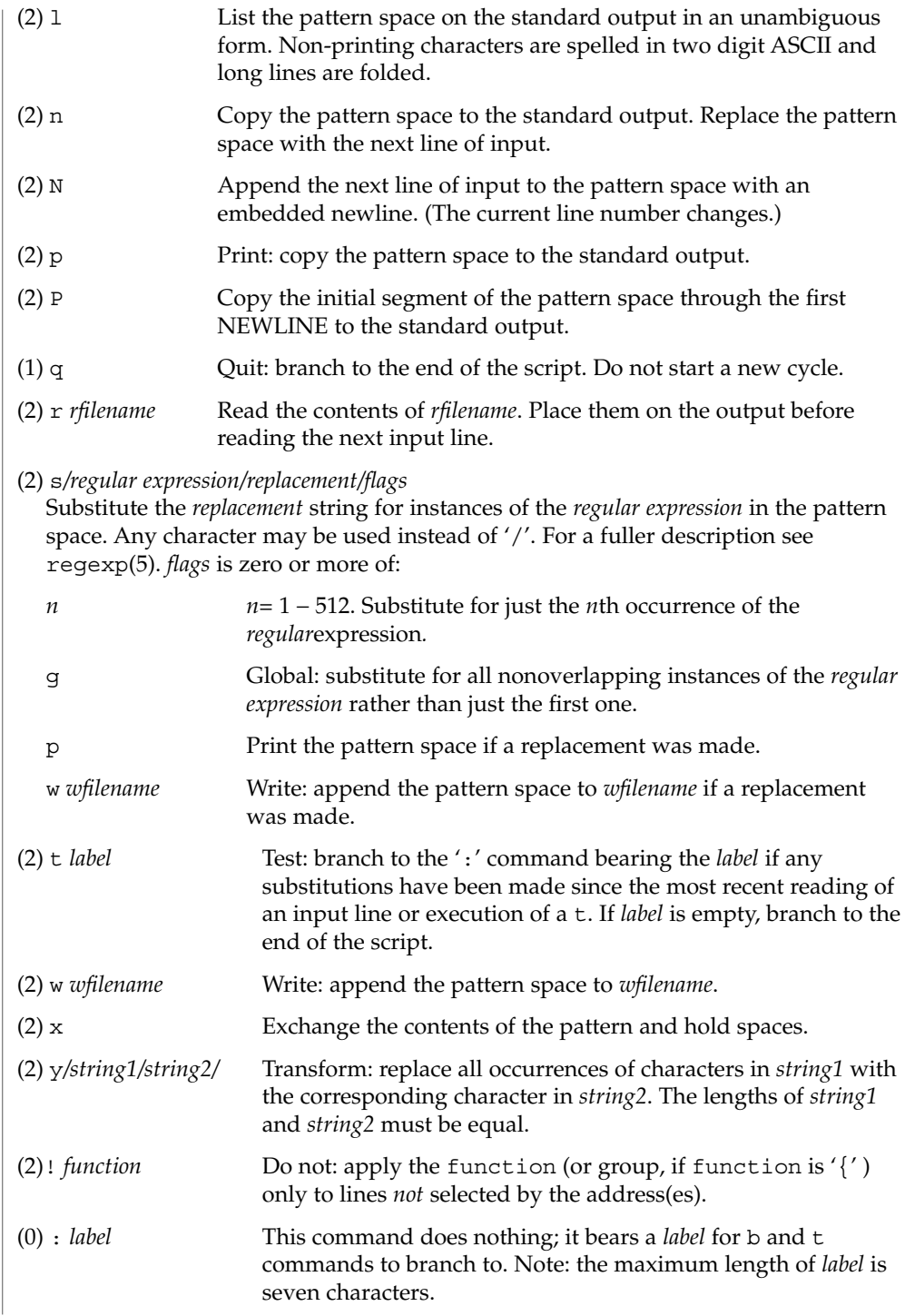

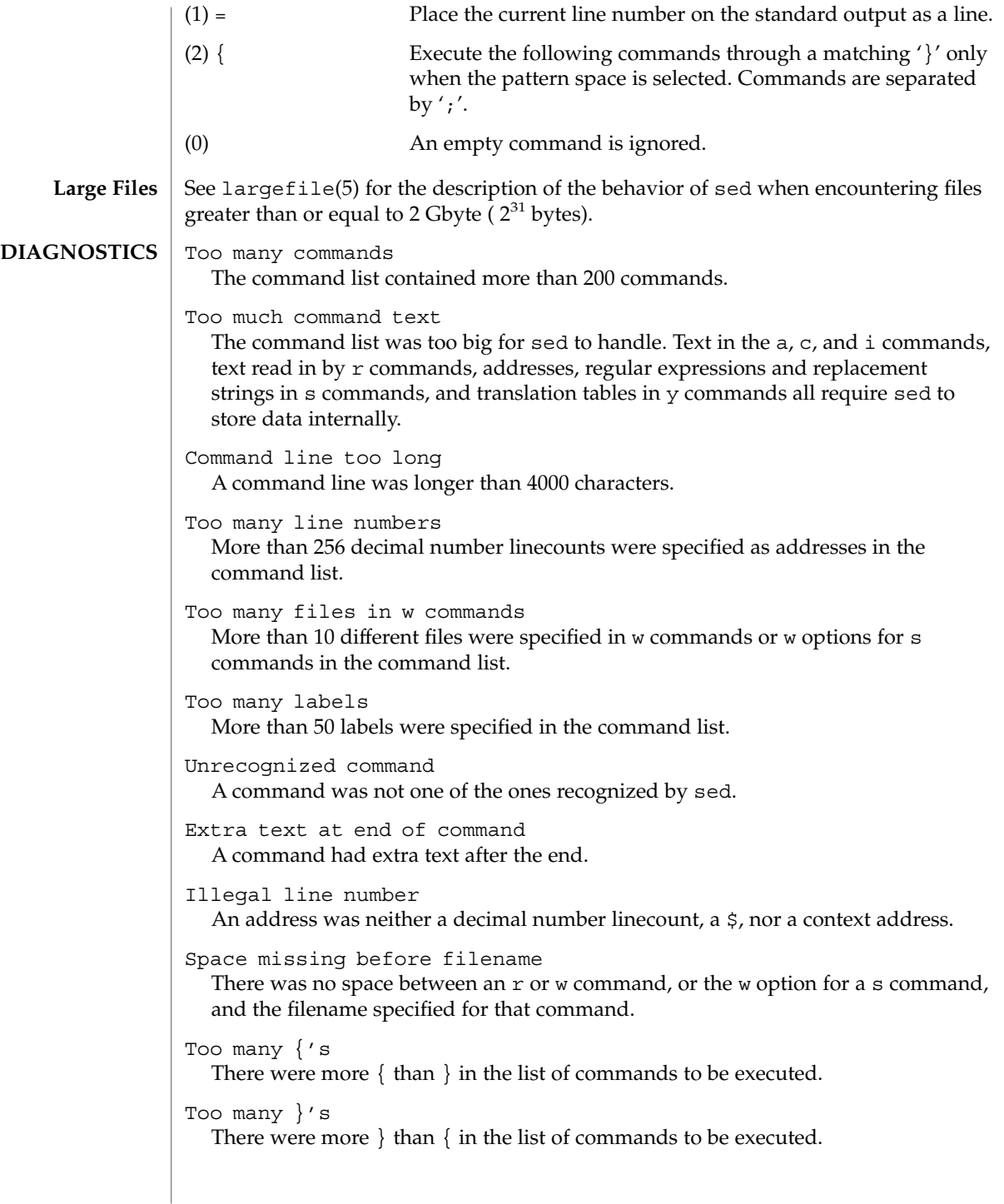

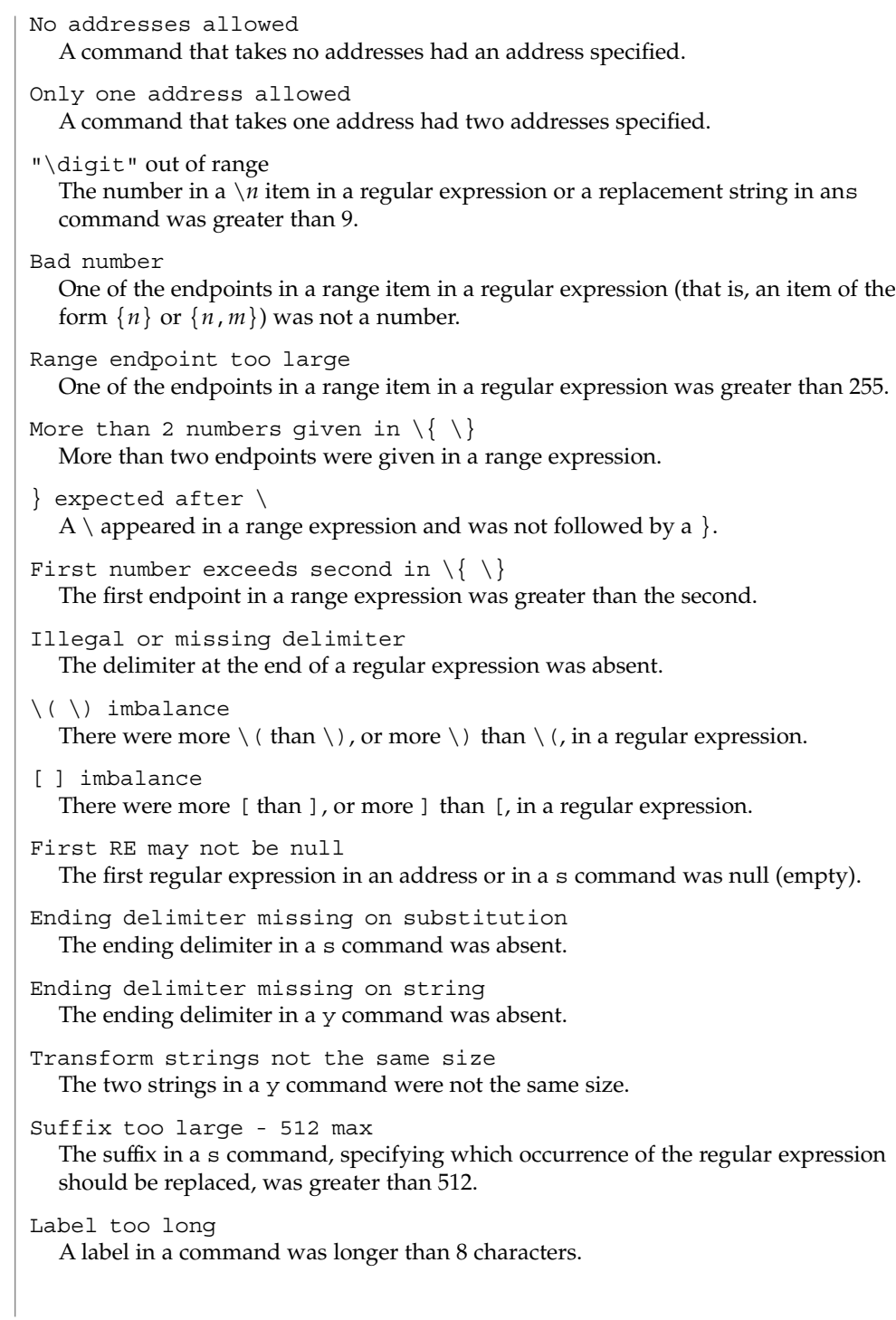

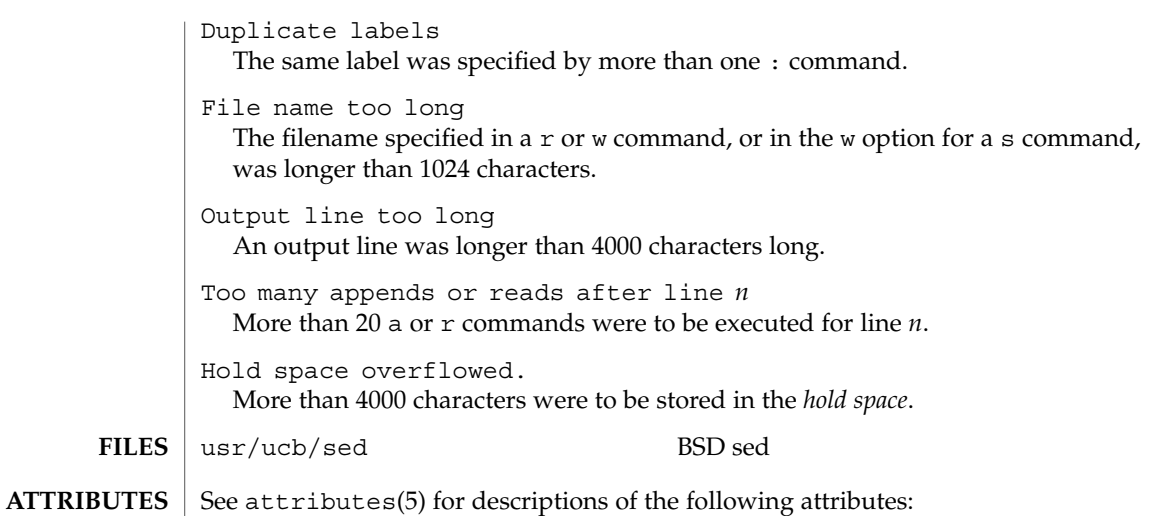

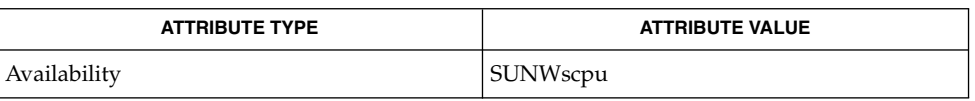

awk(1), grep(1), lex(1), attributes(5), largefile(5), regexp(5) **SEE ALSO**

There is a combined limit of 200 -e and -f arguments. In addition, there are various internal size limits which, in rare cases, may overflow. To overcome these limitations, either combine or break out scripts, or use a pipeline of sed commands. **BUGS**

set(1)

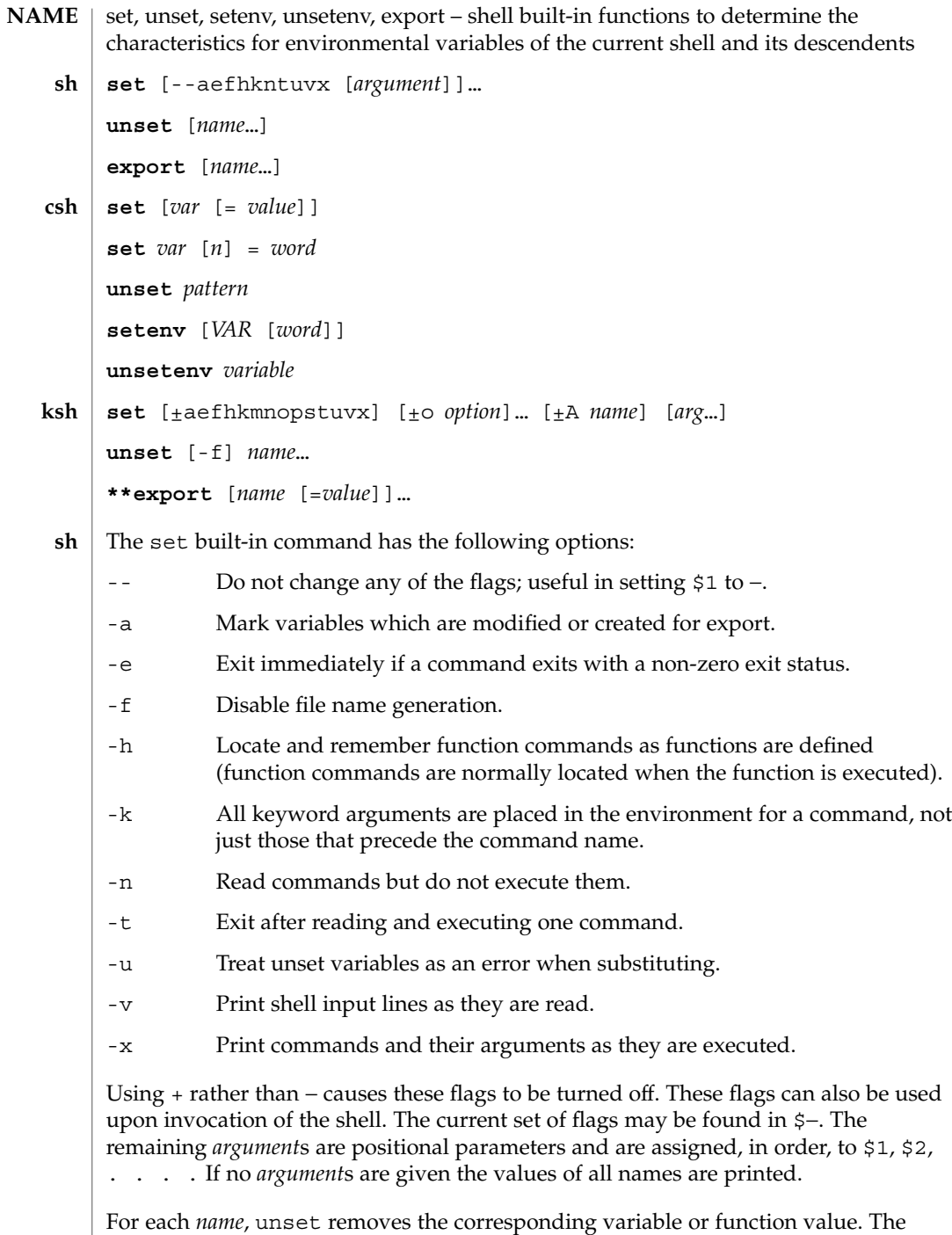

variables PATH, PS1, PS2, MAILCHECK, and IF cannot be unset.

With the export built-in, the given *name*s are marked for automatic export to the *environment* of subsequently executed commands. If no arguments are given, variable names that have been marked for export during the current shell's execution are listed. Function names are *not* exported.

With no arguments, set displays the values of all shell variables. Multiword values are displayed as a parenthesized list. With the *var* argument alone, set assigns an empty (null) value to the variable *var*. With arguments of the form *var* = *value* set assigns *value* to *var*, where *value* is one of: **csh**

*word* A single word (or quoted string).

(*wordlist*) A space-separated list of words enclosed in parentheses.

Values are command and filename expanded before being assigned. The form set *var*[*n*]=*word* replaces the *n*'th word in a multiword value with *word*.

unset removes variables whose names match (filename substitution) *pattern*. All variables are removed by 'unset \*'; this has noticeably distasteful side effects.

With no arguments, setenv displays all environment variables. With the *VAR* argument, setenv sets the environment variable *VAR* to an empty (null) value. (By convention, environment variables are normally given upper-case names.) With both *VAR* and *word* arguments specified, setenv sets *VAR* to *word*, which must be either a single word or a quoted string. The PATH variable can take multiple *word* arguments, separated by colons (see EXAMPLES). The most commonly used environment variables, USER, TERM, and PATH, are automatically imported to and exported from the csh variables user, term, and path. Use setenv if you need to change these variables. In addition, the shell sets the PWD environment variable from the csh variable cwd whenever the latter changes.

The environment variables LC\_CTYPE, LC\_MESSAGES, LC\_TIME, LC\_COLLATE, LC\_NUMERIC, and LC\_MONETARY take immediate effect when changed within the C shell. See environ(5) for descriptions of these environment variables.

unsetenv removes *variable* from the environment. As with unset, pattern matching is not performed.

The flags for the set built-in have meaning as follows: **ksh**

- -A Array assignment. Unset the variable *name* and assign values sequentially from the list *arg*. If +A is used, the variable *name* is not unset first.
- -a All subsequent variables that are defined are automatically exported.
- -e If a command has a non-zero exit status, execute the ERR trap, if set, and exit. This mode is disabled while reading profiles.
- -f Disables file name generation.
- -h Each command becomes a tracked alias when first encountered.

set(1)

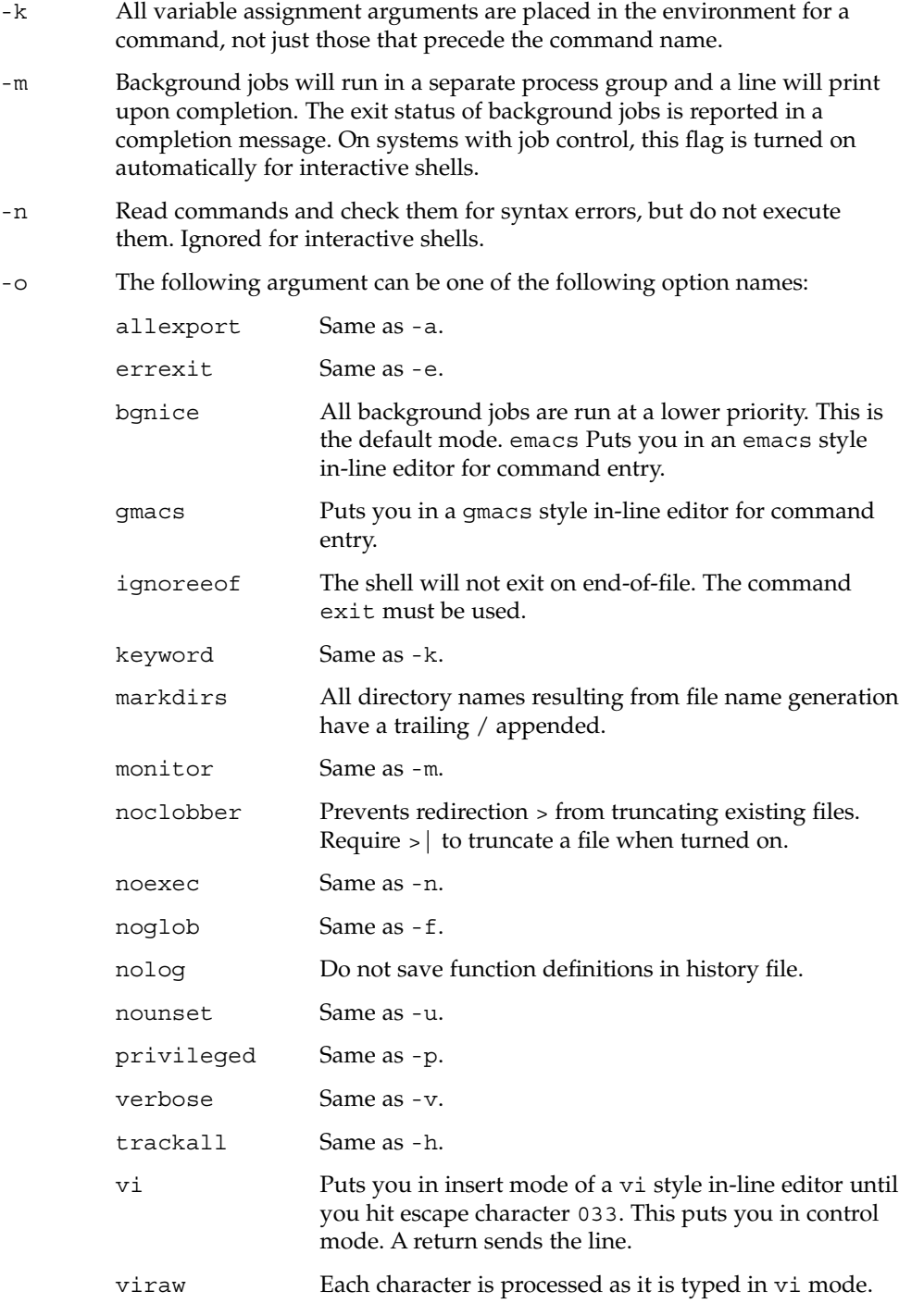

xtrace Same as -x.

If no option name is supplied then the current option settings are printed.

- -p Disables processing of the \$HOME/.profile file and uses the file  $/etc/s$ uid profile instead of the ENV file. This mode is on whenever the effective uid is not equal to the real uid, or when the effective gid is not equal to the real gid. Turning this off causes the effective uid and gid to be set to the real uid and gid.
- -s Sort the positional parameters lexicographically.
- -t Exit after reading and executing one command.
- -u Treat unset parameters as an error when substituting.
- -v Print shell input lines as they are read.
- -x Print commands and their arguments as they are executed.
- Turns off -x and -v flags and stops examining arguments for flags.
- Do not change any of the flags; useful in setting \$1 to a value beginning with −. If no arguments follow this flag then the positional parameters are unset.

Using + rather than − causes these flags to be turned off. These flags can also be used upon invocation of the shell. The current set of flags may be found in \$−. Unless -A is specified, the remaining arguments are positional parameters and are assigned, in order, to \$1 \$2 . . .. If no arguments are given then the names and values of all variables are printed on the standard output.

The variables given by the list of *name*s are unassigned, i.e., their values and attributes are erased. readonly variables cannot be unset. If the -f, flag is set, then the names refer to function names. Unsetting ERRNO, LINENO, MAILCHECK, OPTARG, OPTIND, RANDOM, SECONDS, TMOUT, and \_ removes their special meaning even if they are subsequently assigned.

When using unset, the variables given by the list of *name*s are unassigned, i.e., their values and attributes are erased. readonly variables cannot be unset. If the -f, flag is set, then the names refer to function names. Unsetting ERRNO, LINENO, MAILCHECK, OPTARG, OPTIND, RANDOM, SECONDS, TMOUT, and \_ removes their special meaning even if they are subsequently assigned.

With the export built-in, the given *name*s are marked for automatic export to the environment of subsequently-executed commands.

On this man page,  $k\sin(1)$  commands that are preceded by one or two  $*$  (asterisks) are treated specially in the following ways:

1. Variable assignment lists preceding the command remain in effect when the command completes.

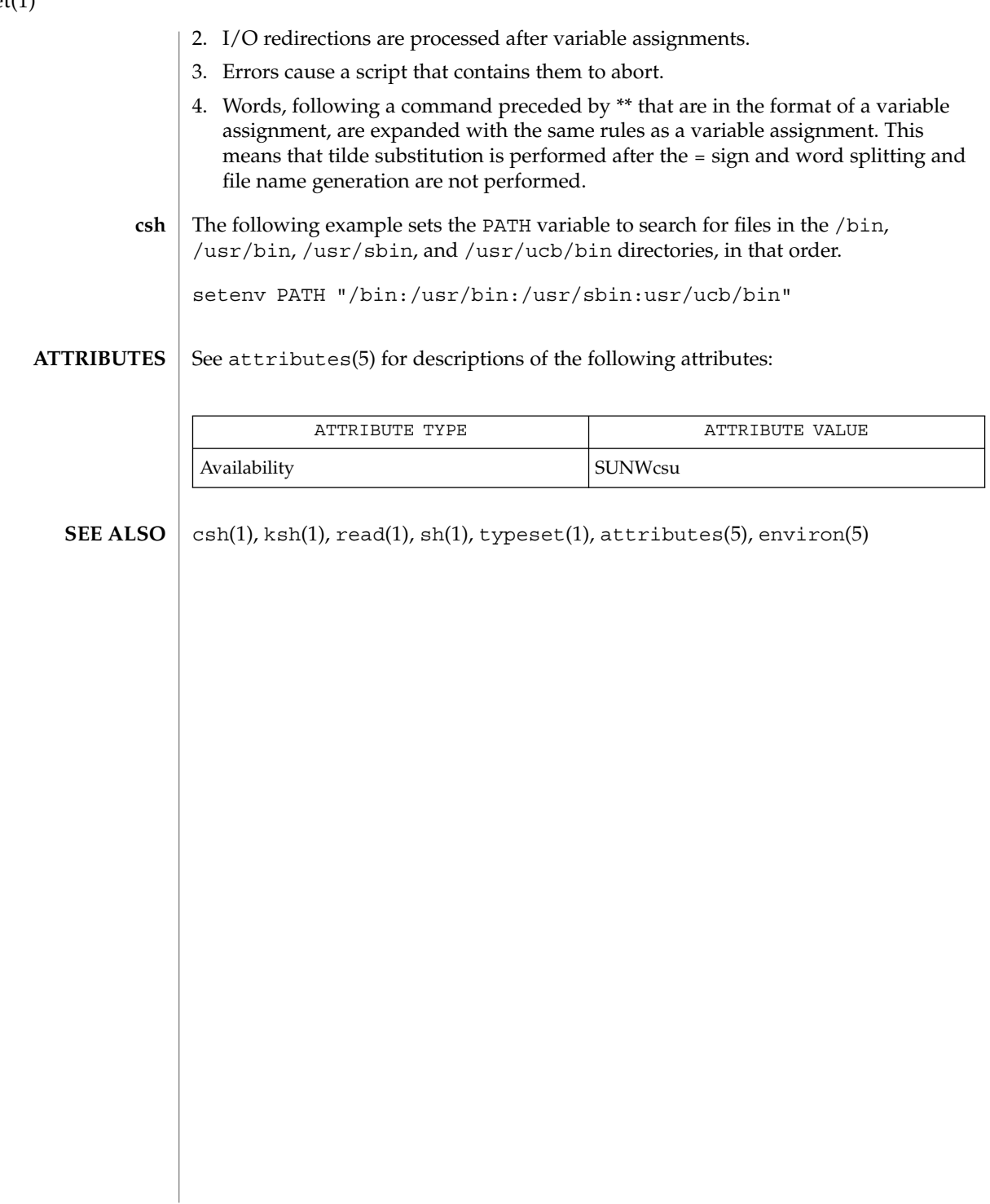

set(1)

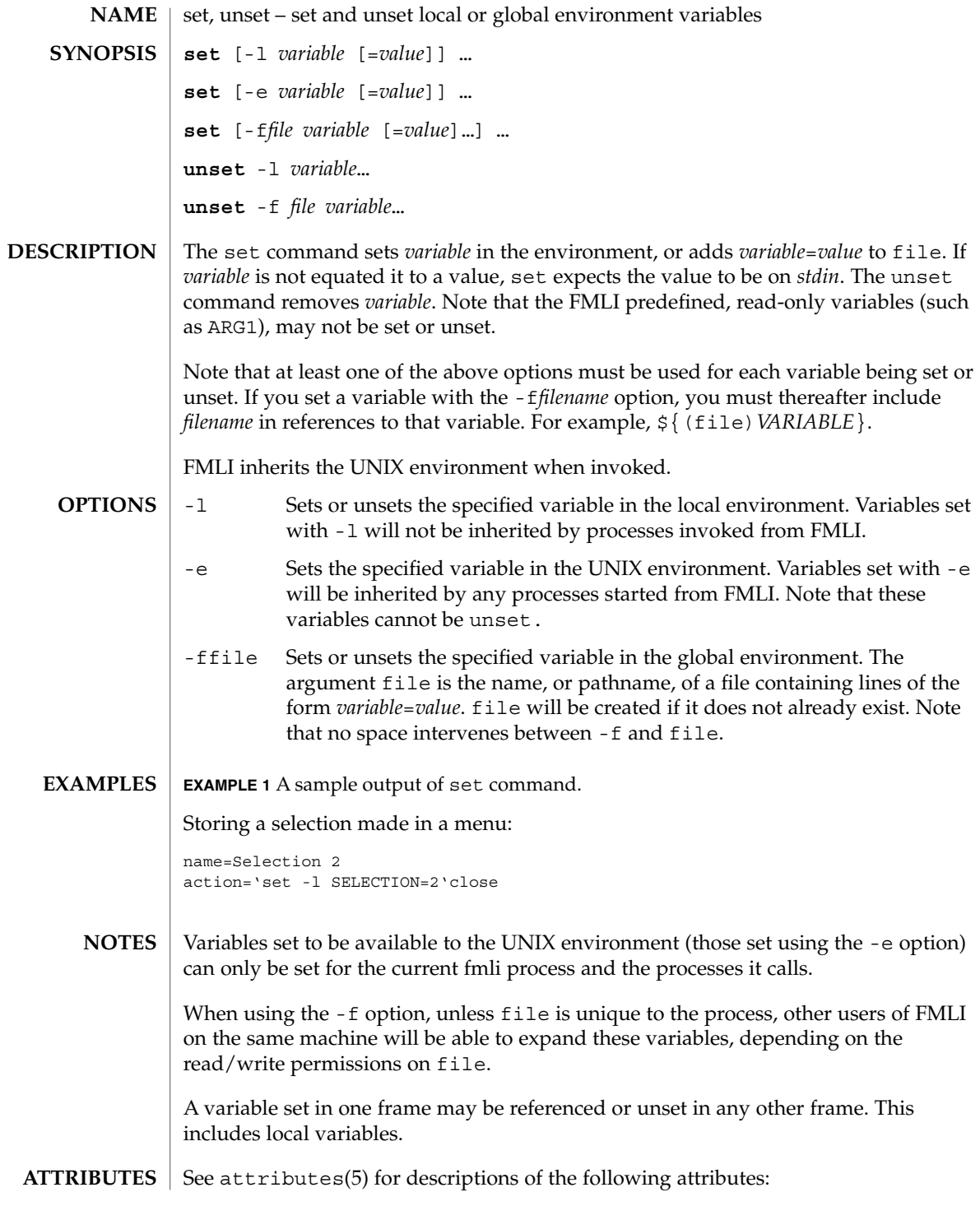

set(1F)

# set(1F)

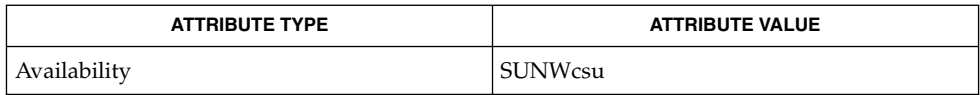

 $\textbf{SEE \: Also} \parallel \text{env}(1)$ ,  $\text{sh}(1)$ ,  $\text{attributes}(5)$ 

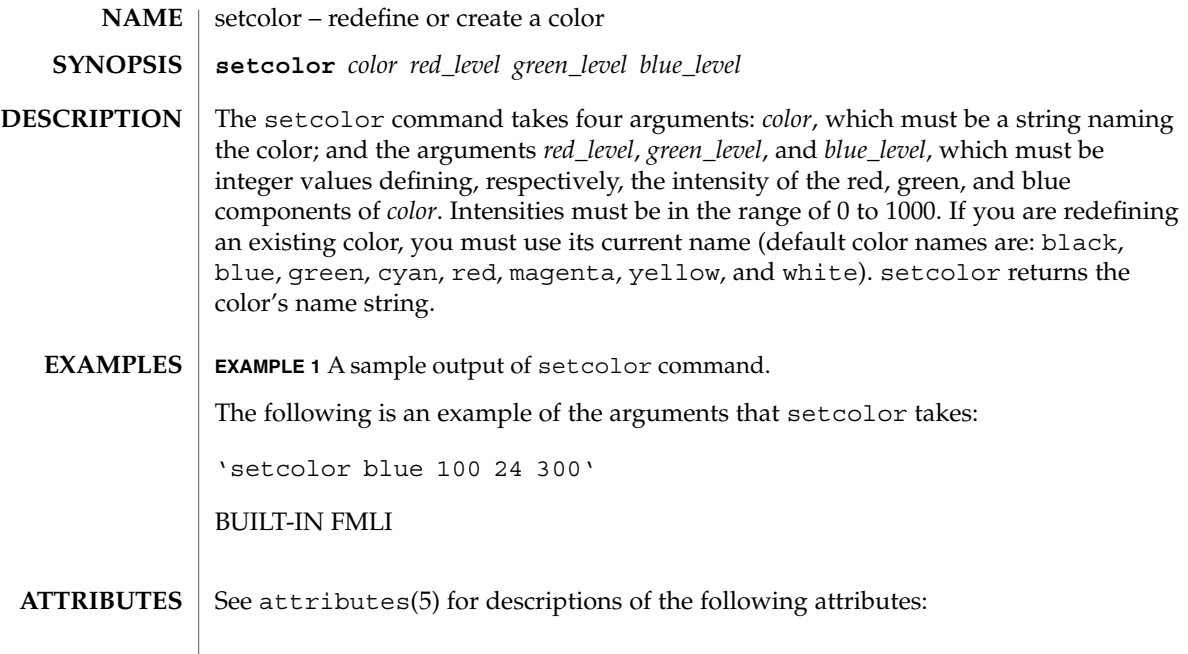

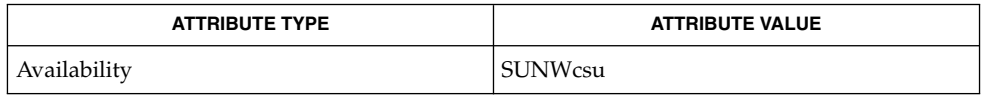

 $\textbf{SEE\ ALSO}\text{ }|\text{ } \texttt{attributes(5)}$ 

# setfacl(1)

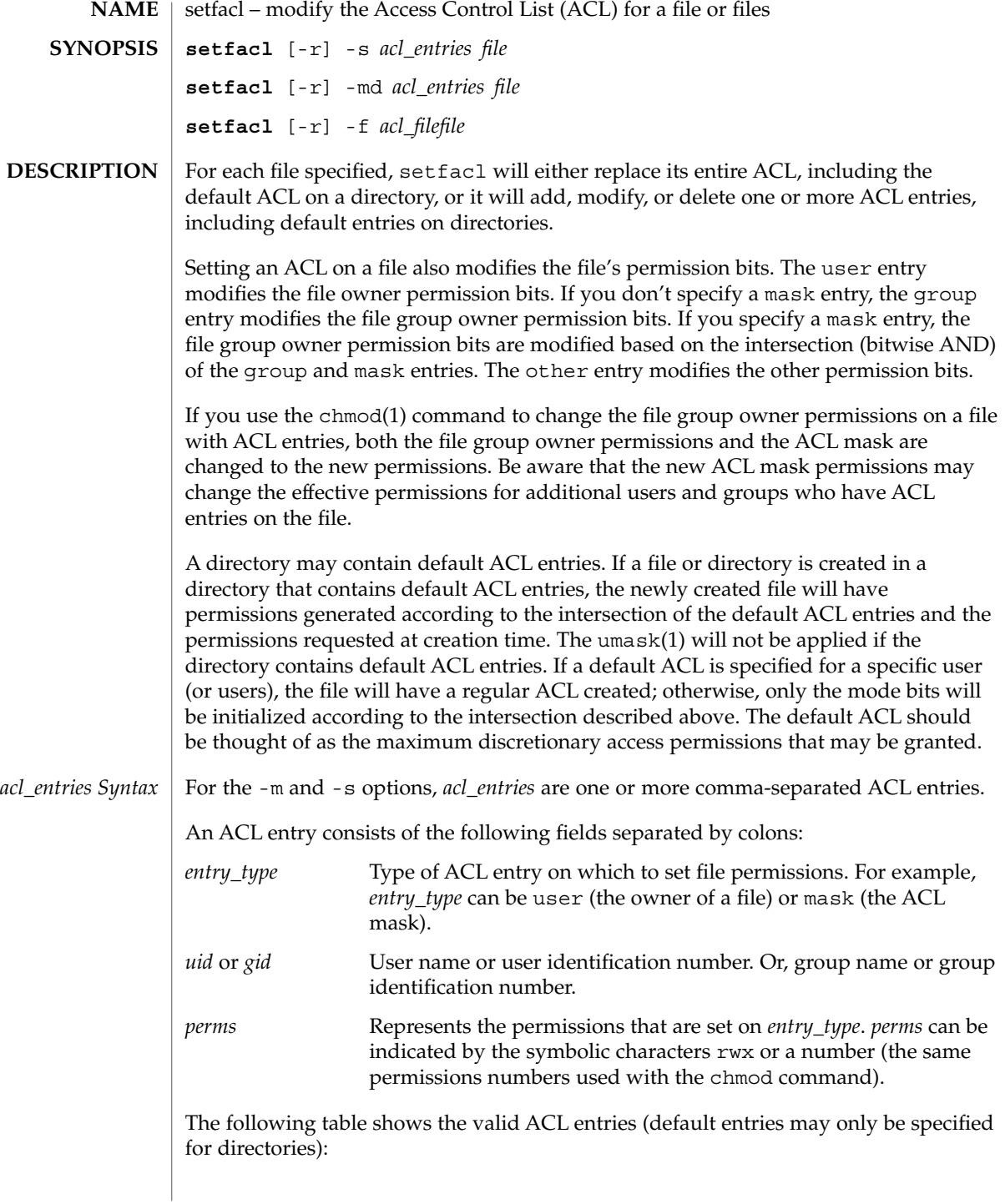

setfacl(1)

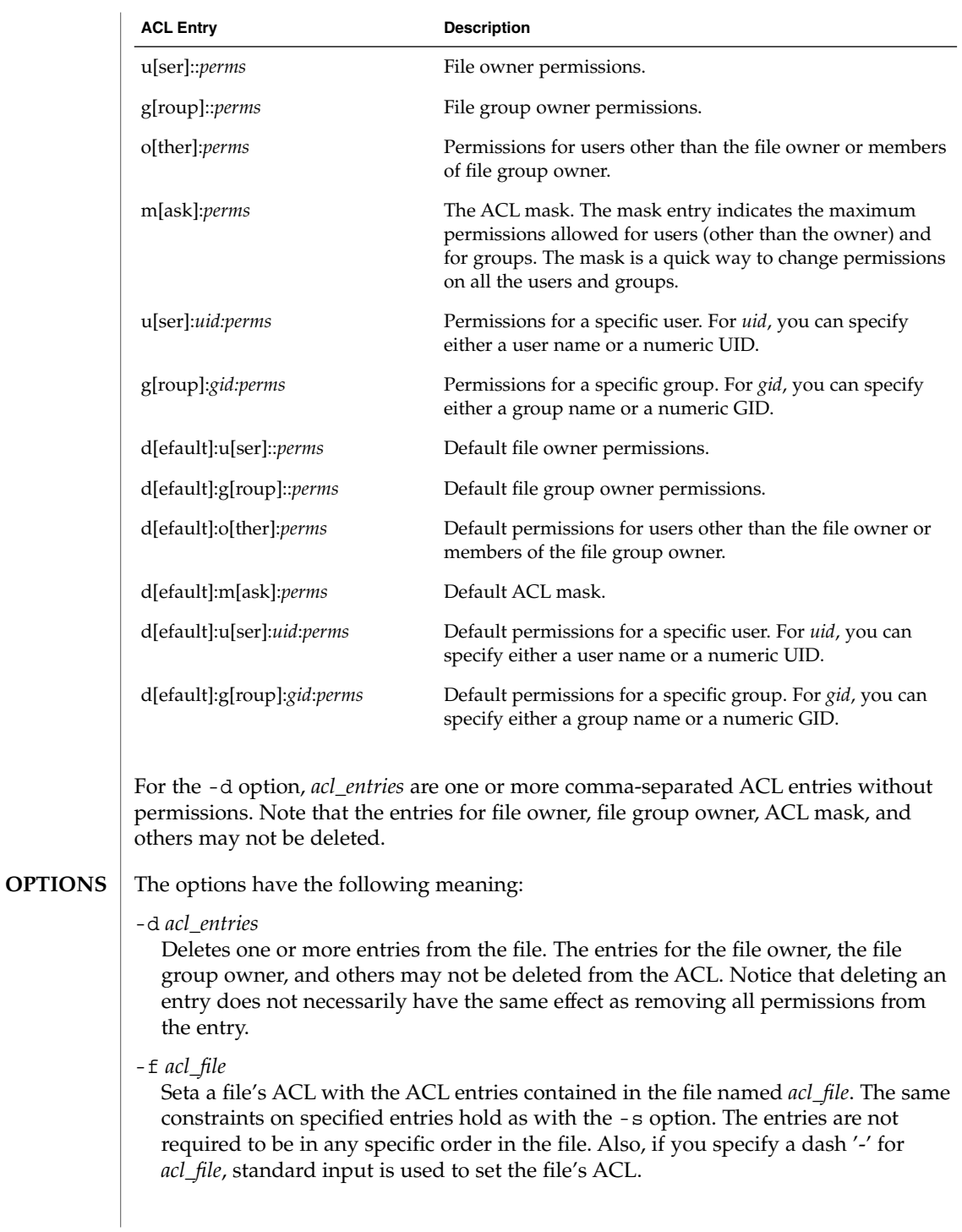

### setfacl(1)

The character "#" in *acl\_file* may be used to indicate a comment. All characters, starting with the "#" until the end of the line, will be ignored. Note that if the *acl\_file* has been created as the output of the get fac1(1) command, any effective permissions, which will follow a "#", will be ignored.

### -m *acl\_entries*

Adds one or more new ACL entries to the file, and/or modifies one or more existing ACL entries on the file. If an entry already exists for a specified *uid* or *gid*, the specified permissions will replace the current permissions. If an entry does not exist for the specified *uid* or *gid*, an entry will be created. When using the -m option to modify a default ACL, you must specify a complete default ACL (user, group, other, mask, and any additional entries) the first time.

 $-r$ 

Recalculates the permissions for the ACL mask entry. The permissions specified in the ACL mask entry are ignored and replaced by the maximum permissions necessary to grant the access to all additional user, file group owner, and additional group entries in the ACL. The permissions in the additional user, file group owner, and additional group entries are left unchanged.

### -s *acl\_entries*

Sets a file's ACL. All old ACL entries are removed and replaced with the newly specified ACL. The entries need not be in any specific order. They will be sorted by the command before being applied to the file.

Required entries:

- Exactly one user entry specified for the file owner.
- Exactly one group entry for the file group owner.
- Exactly one other entry specified.

If there are additional user and group entries:

- Exactly one mask entry specified for the ACL mask that indicates the maximum permissions allowed for users (other than the owner) and groups.
- Must not be duplicate user entries with the same *uid*.
- Must not be duplicate group entries with the same *gid*.

If *file* is a directory, the following default ACL entries may be specified:

- Exactly one default user entry for the file owner.
- Exactly one default group entry for the file group owner.
- Exactly one default mask entry for the ACL mask.
- Exactly one default other entry.

There may be additional default user entries and additional default group entries specified, but there may not be duplicate additional default user entries with the same *uid*, or duplicate default group entries with the same *gid*.

#### **EXAMPLE 1** Adding read permission only **EXAMPLES**

The following example adds one ACL entry to file abc, which gives user shea read permission only.

**setfacl -m user:shea:r**−− **abc**

**EXAMPLE 2** Replacing a file's entire ACL

The following example replaces the entire ACL for the file abc, which gives shea read access, the file owner all access, the file group owner read access only, the ACL mask read/write access, and others no access.

**setfacl -s user:shea:rwx,user::rwx,group::rw**−**,mask:r--,other:**−−− **abc**

Notice that after this command, the file permission bits are rwxr−−−−−. Even though the file group owner was set with read/write permissions, the ACL mask entry limits it to have only read permissions. The mask entry also specifies the maximum permissions available to all additional user and group ACL entries. Once again, even though the user shea was set with all access, the mask limits it to have only read permissions. The ACL mask entry is a quick way to limit or open access to all the user and group entries in an ACL. For example, by changing the mask entry to read/write, both the file group owner and user shea would be given read/write access.

**EXAMPLE 3** Setting the same ACL on two files

The following example sets the same ACL on file abc as the file xyz.

**getfacl xyz | setfacl -f** − **abc**

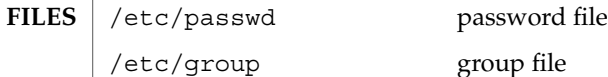

**ATTRIBUTES**

See attributes(5) for descriptions of the following attributes:

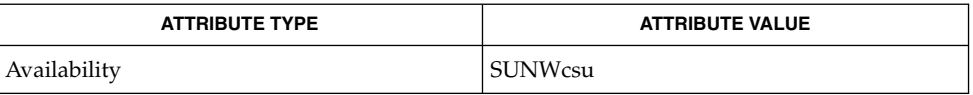

### **SEE ALSO**

getfacl(1), umask(1), aclcheck(3SEC), aclsort(3SEC), group(4), passwd(4), attributes(5), chmod(1)

setpgrp(1)

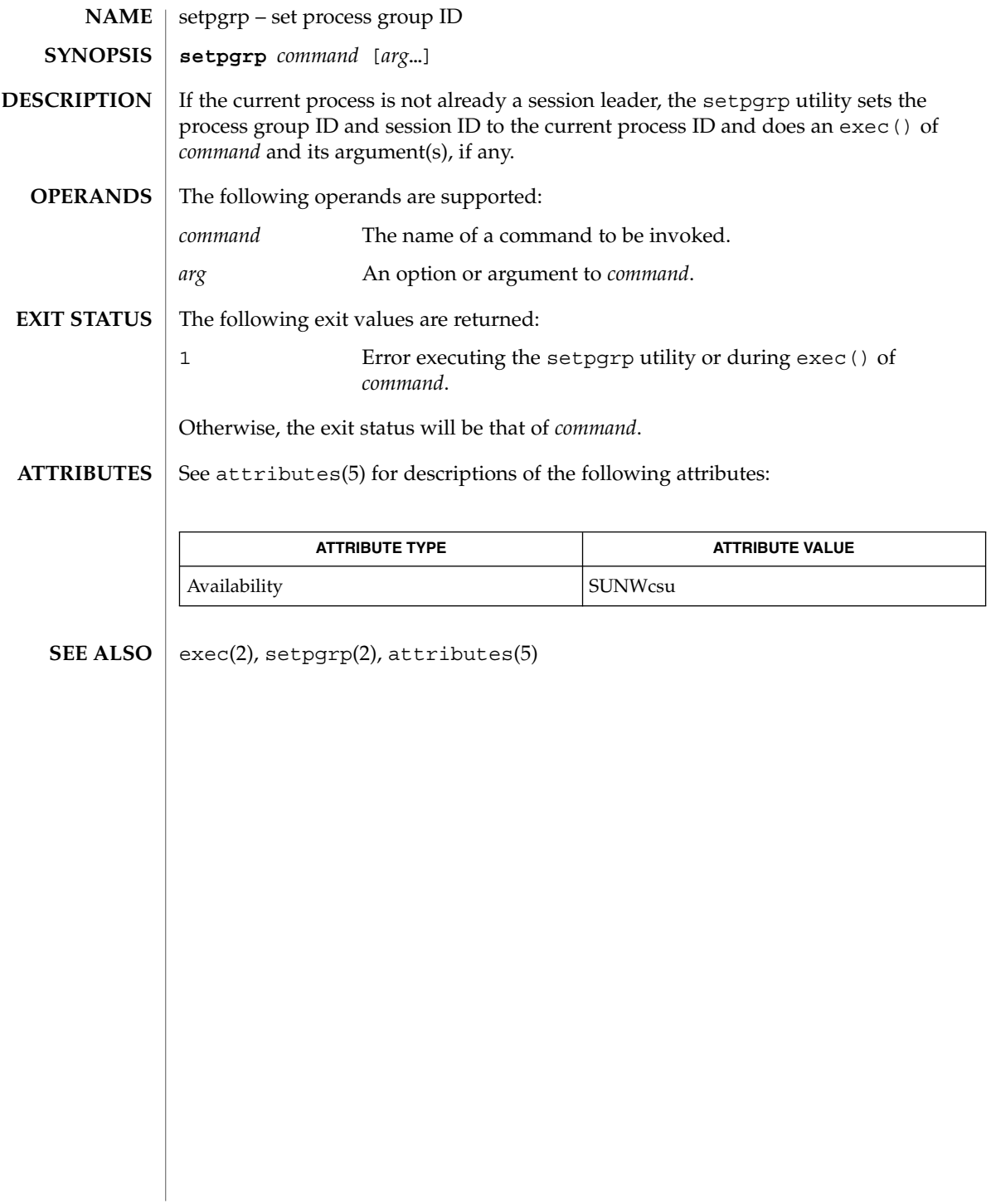

sftp(1)

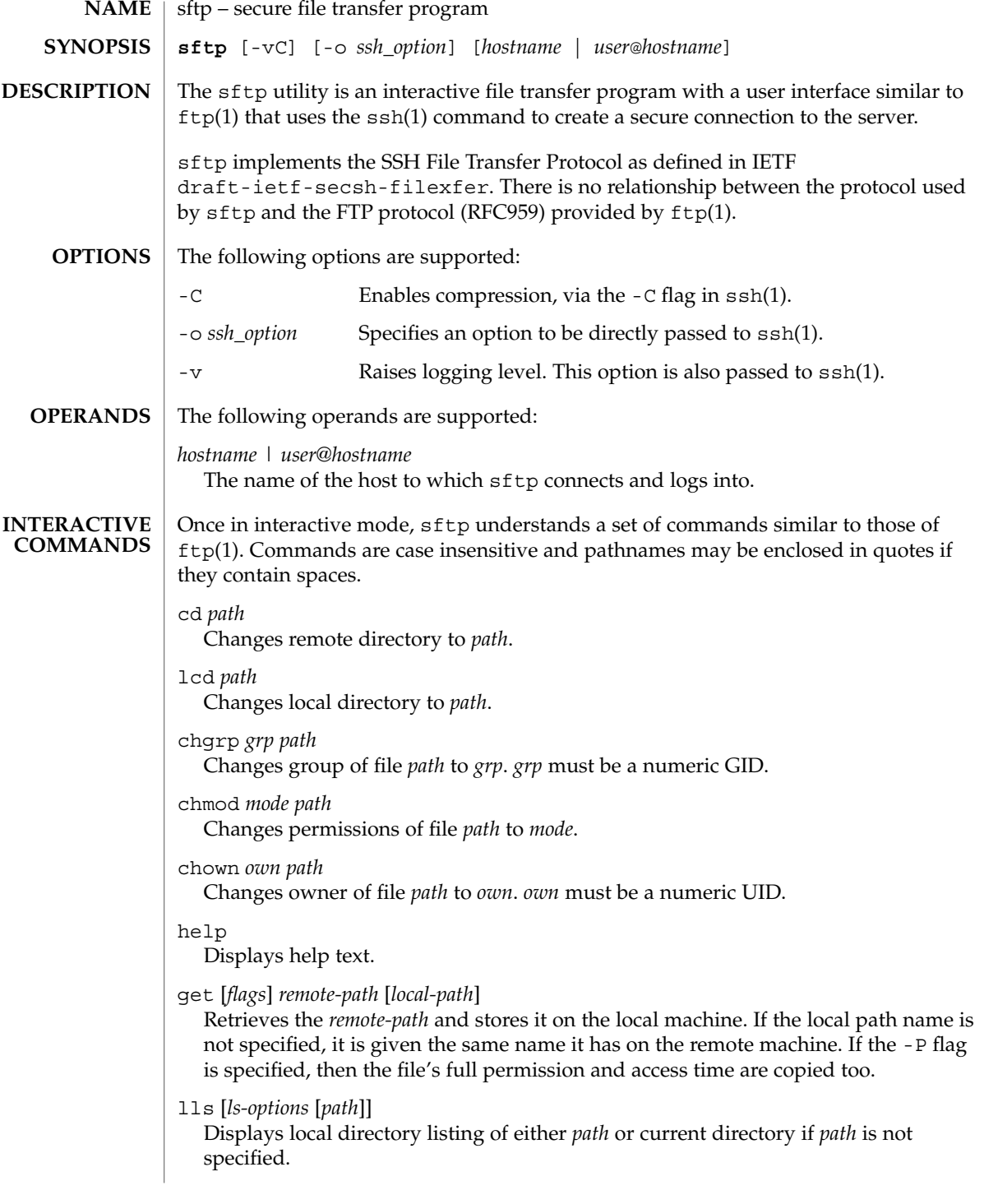

```
sftp(1)
```
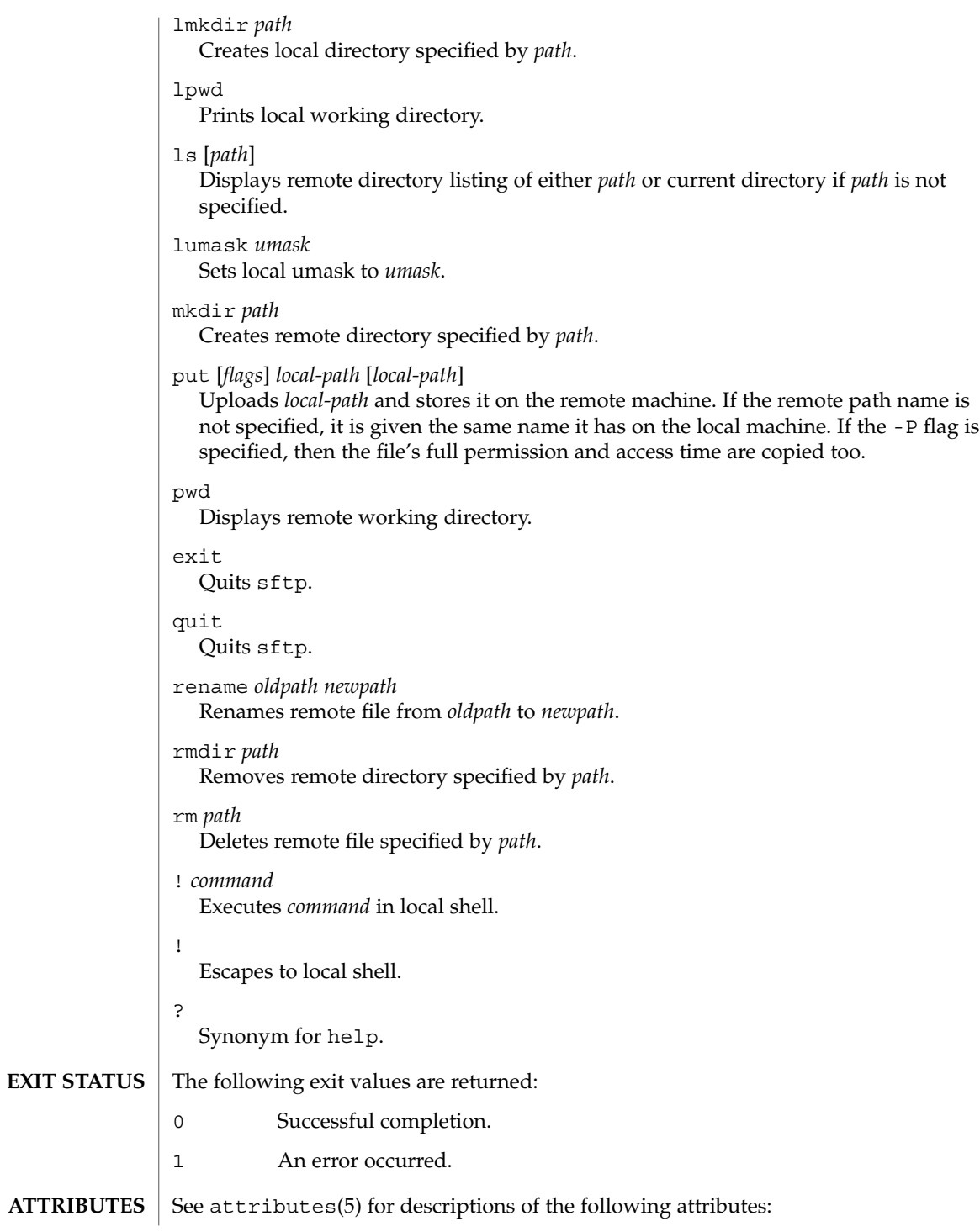

sftp(1)

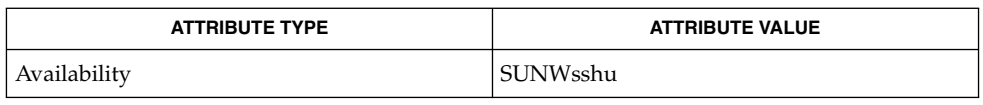

 $\textbf{SEE \: \textbf{ALSO}} \; | \; \texttt{ftp}(1), \texttt{scp}(1), \texttt{ssh}(1), \texttt{ssh-add}(1), \texttt{ssh-keygen}(1), \texttt{sshd}(1M), \texttt{attributes}(5)$ 

User Commands **1359**

 $sh(1)$ 

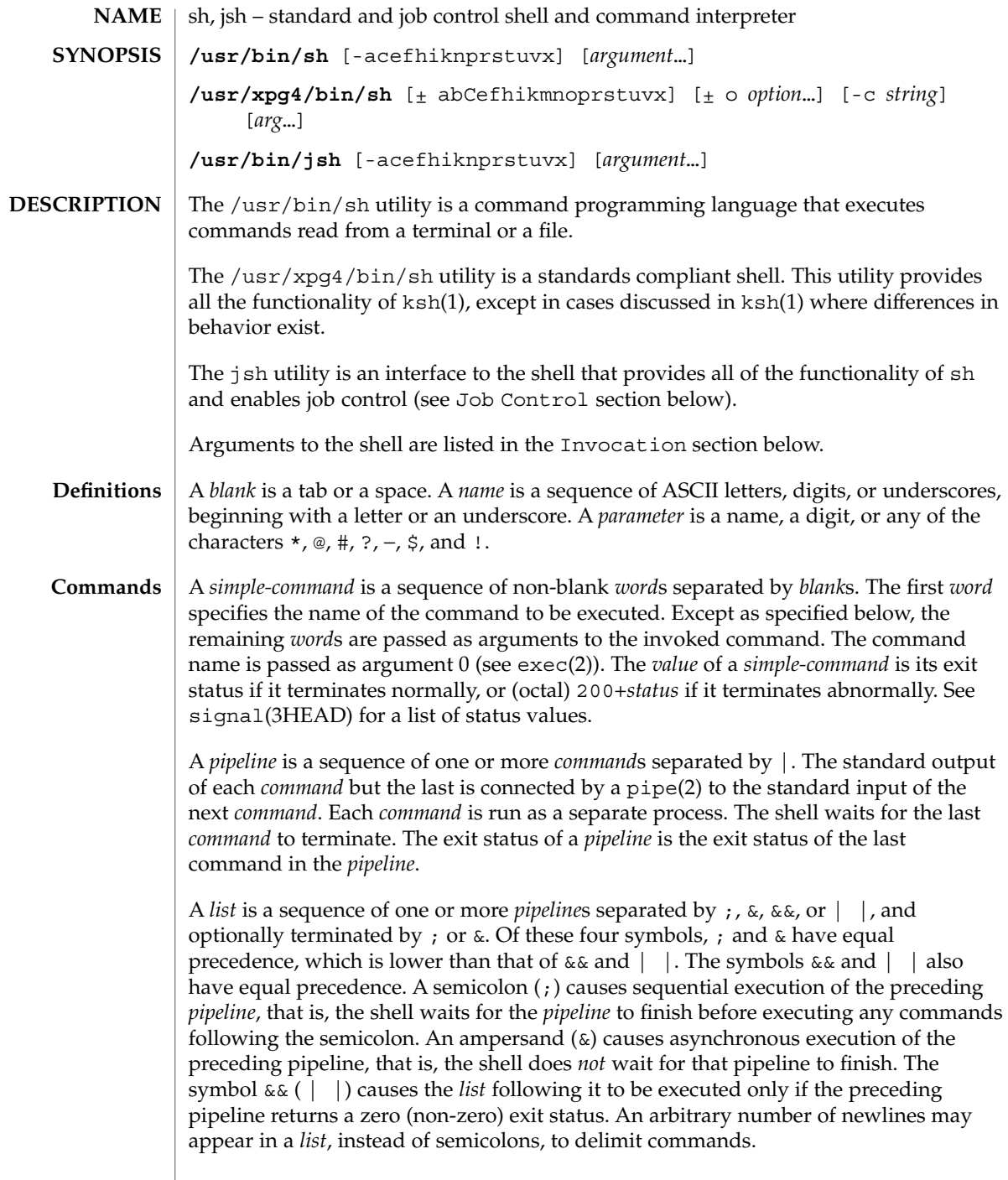

A *command* is either a *simple-command* or one of the following. Unless otherwise stated, the value returned by a command is that of the last *simple-command* executed in the command.

for *name* [ in *word* ...] do *list* done

Each time a for command is executed, *name* is set to the next *word* taken from the in *word* list. If in *word* . . . is omitted, then the for command executes the do *list* once for each positional parameter that is set (see Parameter Substitution section below). Execution ends when there are no more words in the list.

case *word* in [ *pattern* [ | *pattern* ] ) *list* ; ; ]... esac

A case command executes the *list* associated with the first *pattern* that matches *word*. The form of the patterns is the same as that used for file-name generation (see File Name Generation section), except that a slash, a leading dot, or a dot immediately following a slash need not be matched explicitly.

if *list* ; then *list* ; [ elif *list* ; then *list* ; ]...[ else *list* ; ] fi

The *list* following if is executed and, if it returns a zero exit status, the *list* following the first then is executed. Otherwise, the *list* following elif is executed and, if its value is zero, the *list* following the next then is executed. Failing that, the else *list* is executed. If no else *list* or then *list* is executed, then the if command returns a zero exit status.

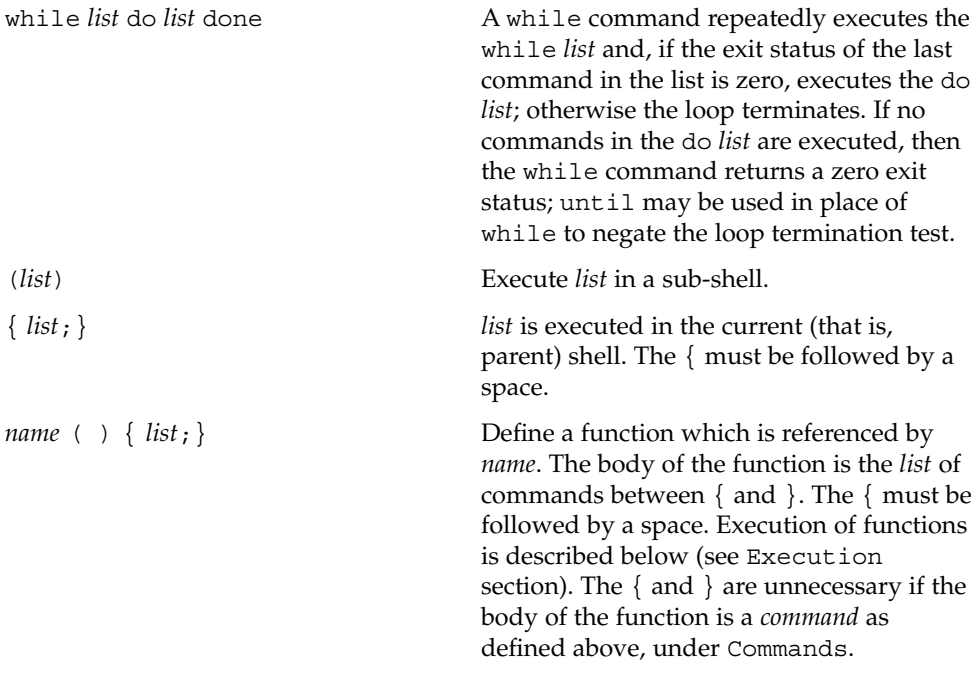

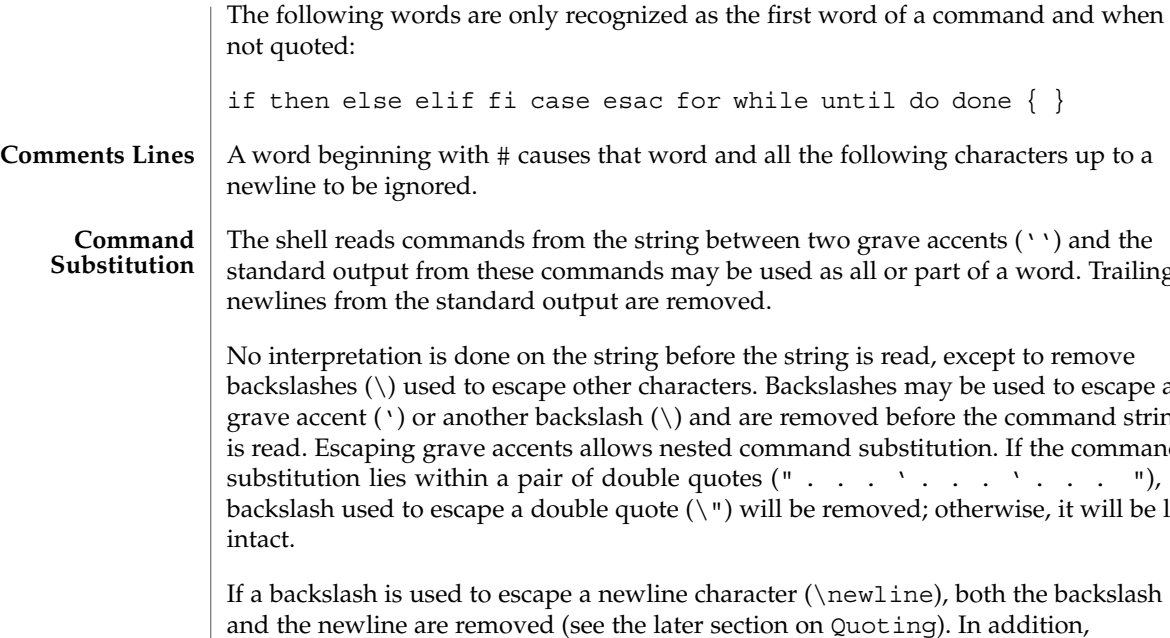

may be used as all or part of a word. Trailing removed. before the string is read, except to remove aracters. Backslashes may be used to escape a ) and are removed before the command string iested command substitution. If the command e quotes (" . . . ' . . . ' . . . "), a  $e(\n\eta)$  will be removed; otherwise, it will be left If a backslash is used to evaluate character ( $\neq$  newline), both the backslash ter section on Quoting). In addition, backslashes used to escape dollar signs  $(\xi)$  are removed. Since no parameter substitution is done on the command string before it is read, inserting a backslash to escape a dollar sign has no effect. Backslashes that precede characters other than  $\setminus$ ,  $\cdot$ , ", newline, and \$ are left intact when the command string is read. The character \$ is used to introduce substitutable *parameter*s. There are two types of parameters, positional and keyword. If *parameter* is a digit, it is a positional parameter. Positional parameters may be assigned values by set. Keyword parameters (also known as variables) may be assigned values by writing: *name*=*value* [ *name*=*value* ]... Pattern-matching is not performed on *value*. There cannot be a function and a variable with the same *name*. \${*parameter*} The value, if any, of the parameter is substituted. The braces are required only when *parameter* is followed by a letter, digit, or underscore that is not to be interpreted as part of its name. If *parameter* is \* or @, all the **Parameter Substitution**

\${*parameter*:−*word*} If *parameter* is set and is non-null, substitute its value; otherwise substitute *word*.

positional parameters, starting with \$1, are substituted

(separated by spaces). Parameter \$0 is set from argument zero when the shell is invoked.

for while until do done  $\{\,\,\}$ 

 $sh(1)$ 

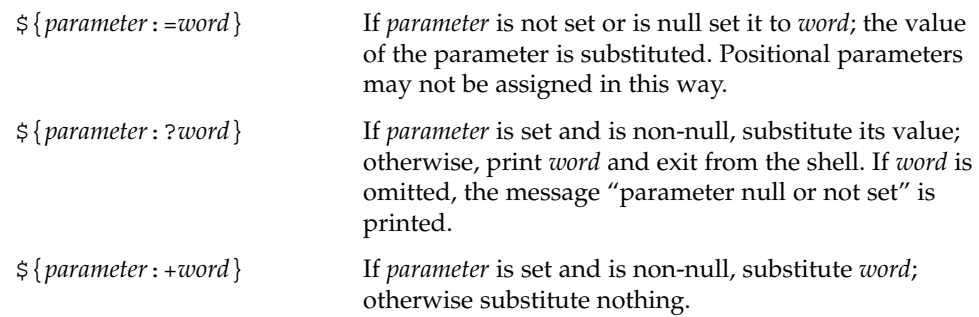

In the above, *word* is not evaluated unless it is to be used as the substituted string, so that, in the following example, pwd is executed only if d is not set or is null:

```
echo ${d:−'pwd'}
```
If the colon (:) is omitted from the above expressions, the shell only checks whether *parameter* is set or not.

The following parameters are automatically set by the shell.

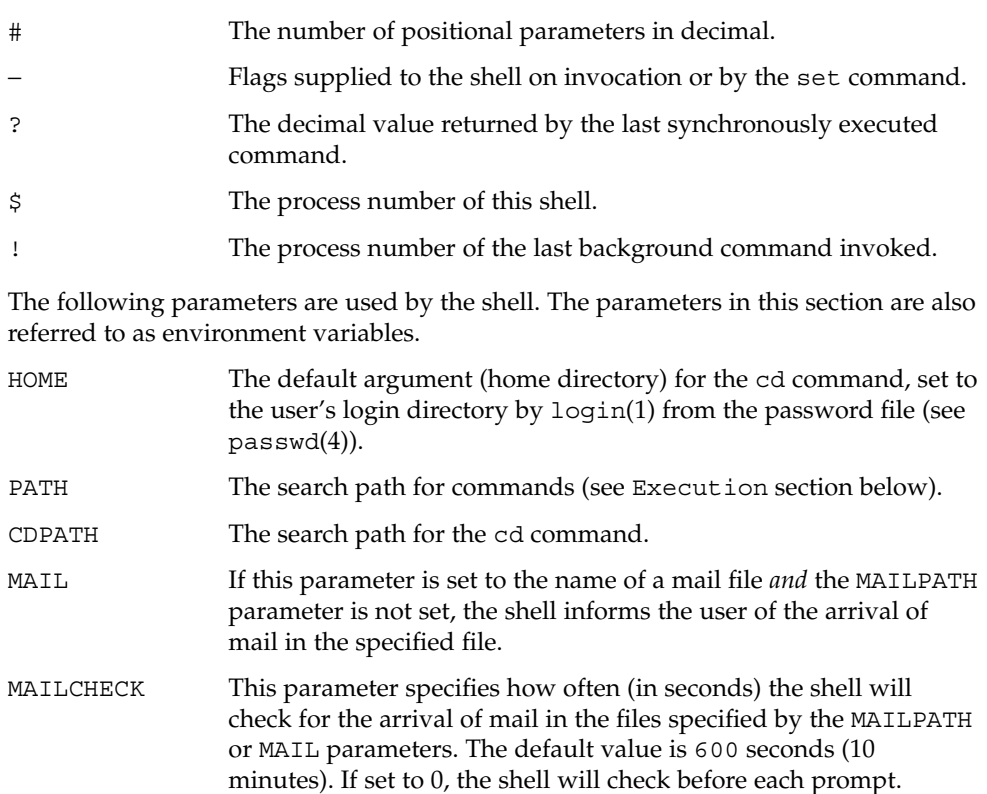

 $sh(1)$ 

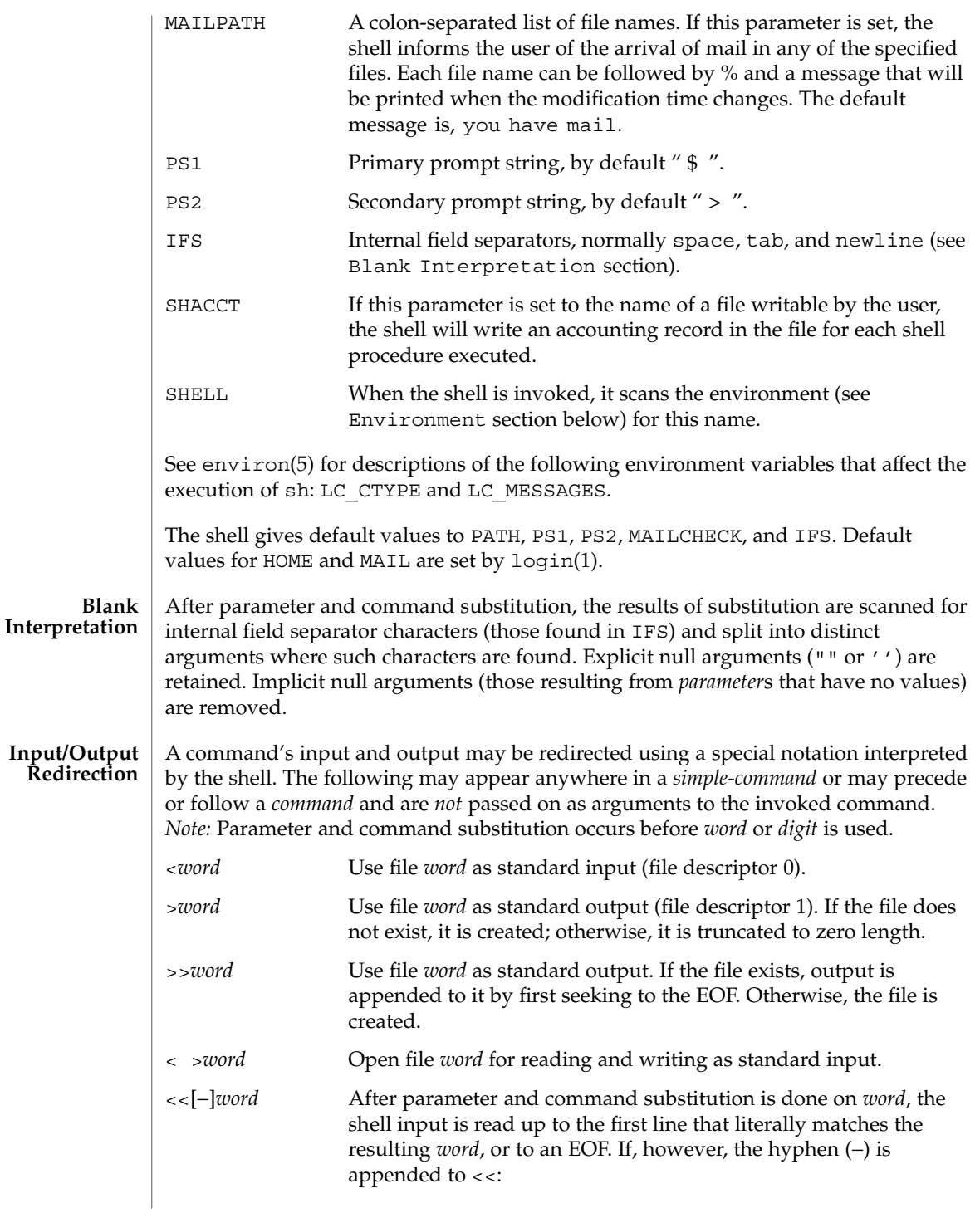

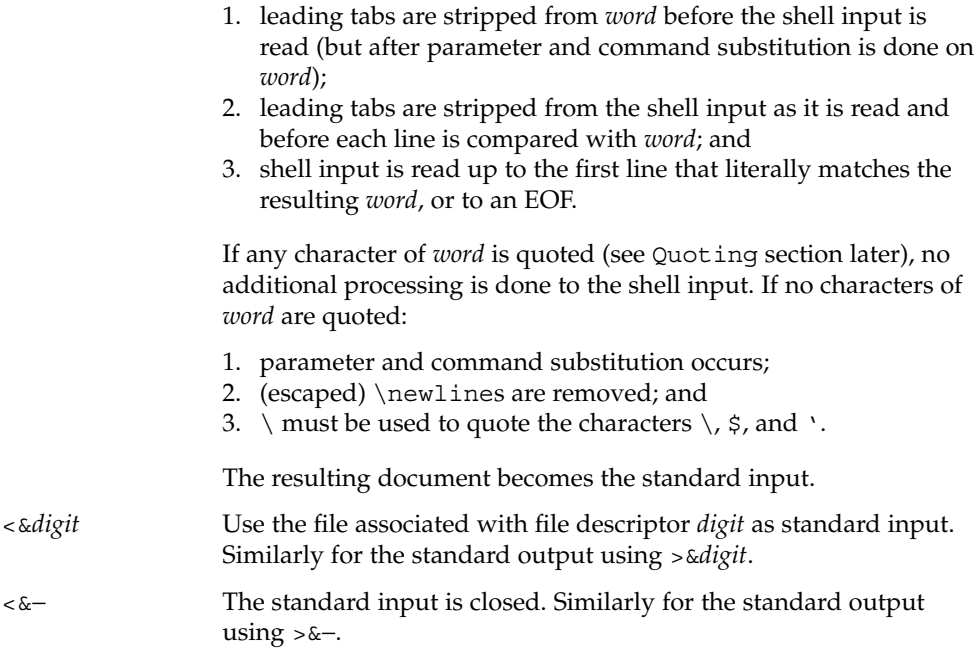

If any of the above is preceded by a digit, the file descriptor which will be associated with the file is that specified by the digit (instead of the default 0 or 1). For example:

**... 2>&1**

associates file descriptor 2 with the file currently associated with file descriptor 1.

The order in which redirections are specified is significant. The shell evaluates redirections left-to-right. For example:

**... 1>***xxx* **2>&1**

first associates file descriptor 1 with file *xxx*. It associates file descriptor 2 with the file associated with file descriptor 1 (that is, *xxx*). If the order of redirections were reversed, file descriptor 2 would be associated with the terminal (assuming file descriptor 1 had been) and file descriptor 1 would be associated with file *xxx*.

Using the terminology introduced on the first page, under Commands, if a *command* is composed of several *simple commands*, redirection will be evaluated for the entire *command* before it is evaluated for each *simple command*. That is, the shell evaluates redirection for the entire *list*, then each *pipeline* within the *list*, then each *command* within each *pipeline*, then each *list* within each *command*.

If a command is followed by &, the default standard input for the command is the empty file, /dev/null. Otherwise, the environment for the execution of a command contains the file descriptors of the invoking shell as modified by input/output specifications.

 $sh(1)$ 

 $sh(1)$ 

### **File Name Generation**

Before a command is executed, each command *word* is scanned for the characters \*, ?, and [. If one of these characters appears the word is regarded as a *pattern*. The word is replaced with alphabetically sorted file names that match the pattern. If no file name is found that matches the pattern, the word is left unchanged. The character . at the start of a file name or immediately following a  $/$ , as well as the character  $/$  itself, must be matched explicitly.

- Matches any string, including the null string.
- ? Matches any single character.
- [...] Matches any one of the enclosed characters. A pair of characters separated by – matches any character lexically between the pair, inclusive. If the first character following the opening [ is a !, any character not enclosed is matched.

Notice that all quoted characters (see below) must be matched explicitly in a filename.

The following characters have a special meaning to the shell and cause termination of a word unless quoted: **Quoting**

; & ( )  $|$   $\uparrow$  < > newline space tab

A character may be *quoted* (that is, made to stand for itself) by preceding it with a backslash ( $\setminus$ ) or inserting it between a pair of quote marks ( $\prime$   $\prime$  or  $\blacksquare$ ). During processing, the shell may quote certain characters to prevent them from taking on a special meaning. Backslashes used to quote a single character are removed from the word before the command is executed. The pair \newline is removed from a word before command and parameter substitution.

All characters enclosed between a pair of single quote marks ( ' '), except a single quote, are quoted by the shell. Backslash has no special meaning inside a pair of single quotes. A single quote may be quoted inside a pair of double quote marks (for example, " '"), but a single quote can not be quoted inside a pair of single quotes.

Inside a pair of double quote marks (""), parameter and command substitution occurs and the shell quotes the results to avoid blank interpretation and file name generation. If  $\frac{1}{5}$  is within a pair of double quotes, the positional parameters are substituted and quoted, separated by quoted spaces (" $$1 \$2 \ldots$ "). However, if  $$@$  is within a pair of double quotes, the positional parameters are substituted and quoted, separated by unquoted spaces (" $$1"$ " $$2"$ ...). \ quotes the characters \, \, (comma), and \$. The pair \newline is removed before parameter and command substitution. If a backslash precedes characters other than  $\backslash$ ,  $\prime$ , (comma),  $\varsigma$ , and newline, then the backslash itself is quoted by the shell.

When used interactively, the shell prompts with the value of PS1 before reading a command. If at any time a newline is typed and further input is needed to complete a command, the secondary prompt (that is, the value of PS2) is issued. **Prompting**

### **Environment**

The *environment* (see environ(5)) is a list of name-value pairs that is passed to an executed program in the same way as a normal argument list. The shell interacts with the environment in several ways. On invocation, the shell scans the environment and creates a parameter for each name found, giving it the corresponding value. If the user modifies the value of any of these parameters or creates new parameters, none of these affects the environment unless the export command is used to bind the shell's parameter to the environment (see also set -a). A parameter may be removed from the environment with the unset command. The environment seen by any executed command is thus composed of any unmodified name-value pairs originally inherited by the shell, minus any pairs removed by unset, plus any modifications or additions, all of which must be noted in export commands.

The environment for any *simple-command* may be augmented by prefixing it with one or more assignments to parameters. Thus:

```
TERM=450 command
and
(export TERM; TERM=450; command
```
are equivalent as far as the execution of *command* is concerned if *command* is not a Special Command. If *command* is a Special Command, then

```
TERM=450 command
```
will modify the TERM variable in the current shell.

If the -k flag is set, *all* keyword arguments are placed in the environment, even if they occur after the command name. The following example first prints a=b c and c:

```
echo a=b c
a=b c
set −k
echo a=b c
```
**c**

### **Signals**

The INTERRUPT and QUIT signals for an invoked command are ignored if the command is followed by &. Otherwise, signals have the values inherited by the shell from its parent, with the exception of signal 11 (but see also the trap command below).

Each time a command is executed, the command substitution, parameter substitution, blank interpretation, input/output redirection, and filename generation listed above are carried out. If the command name matches the name of a defined function, the function is executed in the shell process (note how this differs from the execution of shell script files, which require a sub-shell for invocation). If the command name does **Execution**

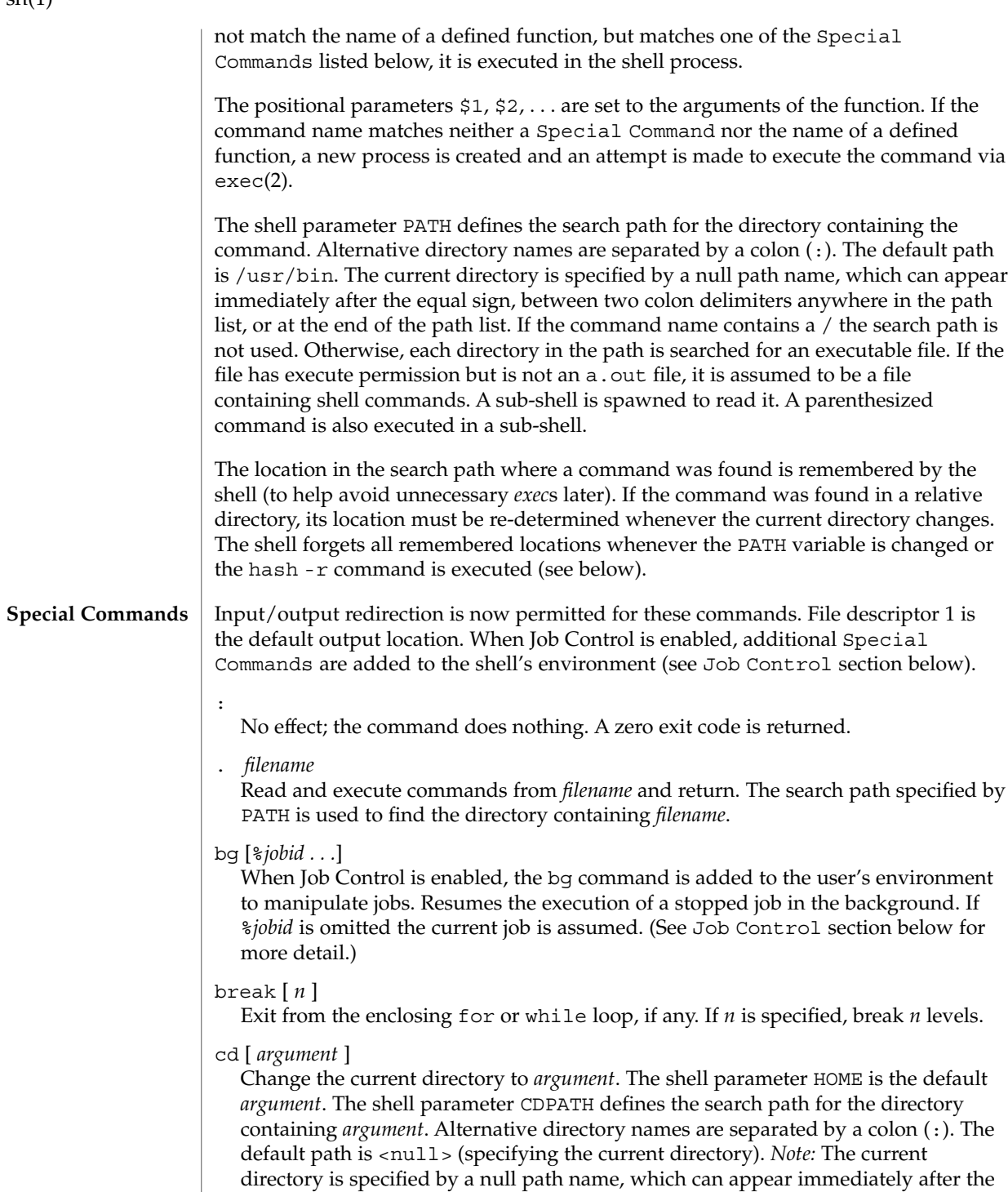

 $sh(1)$
equal sign or between the colon delimiters anywhere else in the path list. If *argument* begins with a / the search path is not used. Otherwise, each directory in the path is searched for *argument*.

#### chdir [ *dir* ]

chdir changes the shell's working directory to directory *dir*. If no argument is given, change to the home directory of the user. If *dir* is a relative pathname not found in the current directory, check for it in those directories listed in the CDPATH variable. If *dir* is the name of a shell variable whose value starts with a /, change to the directory named by that value.

#### continue [ *n* ]

Resume the next iteration of the enclosing for or while loop. If *n* is specified, resume at the *n*-th enclosing loop.

#### echo [ *arguments* ...]

The words in *arguments* are written to the shell's standard output, separated by space characters. See echo(1) for fuller usage and description.

#### eval [ *argument* ...]

The arguments are read as input to the shell and the resulting command(s) executed.

#### exec [ *argument* ...]

The command specified by the arguments is executed in place of this shell without creating a new process. Input/output arguments may appear and, if no other arguments are given, cause the shell input/output to be modified.

#### exit [ *n* ]

Causes the calling shell or shell script to exit with the exit status specified by *n*. If *n* is omitted the exit status is that of the last command executed (an EOF will also cause the shell to exit.)

#### export [ *name* ...]

The given *name*s are marked for automatic export to the *environment* of subsequently executed commands. If no arguments are given, variable names that have been marked for export during the current shell's execution are listed. (Variable names exported from a parent shell are listed only if they have been exported again during the current shell's execution.) Function names are *not* exported.

#### fg [%*jobid . . .*]

When Job Control is enabled, the fg command is added to the user's environment to manipulate jobs. This command resumes the execution of a stopped job in the foreground and also moves an executing background job into the foreground. If %*jobid* is omitted, the current job is assumed. (See Job Control section below for more detail.)

getopts

Use in shell scripts to support command syntax standards (see  $\text{intro}(1)$ ). This command parses positional parameters and checks for legal options. See getoptcvt(1) for usage and description.

hash [ -r ] [ *name* ...]

For each *name*, the location in the search path of the command specified by *name* is determined and remembered by the shell. The -r option causes the shell to forget all remembered locations. If no arguments are given, information about remembered commands is presented. *Hits* is the number of times a command has been invoked by the shell process. *Cost* is a measure of the work required to locate a command in the search path. If a command is found in a "relative" directory in the search path, after changing to that directory, the stored location of that command is recalculated. Commands for which this will be done are indicated by an asterisk (\*) adjacent to the *hits* information. *Cost* will be incremented when the recalculation is done.

#### jobs [-p| -l ] [%*jobid ...*]

jobs -x *command* [*arguments*]

Reports all jobs that are stopped or executing in the background. If %*jobid* is omitted, all jobs that are stopped or running in the background will be reported. (See Job Control section below for more detail.)

kill [ -*sig* ] %*job* ...

kill -l

Sends either the TERM (terminate) signal or the specified signal to the specified jobs or processes. Signals are either given by number or by names (as given in signal(3HEAD) stripped of the prefix "SIG" with the exception that SIGCHD is named CHLD). If the signal being sent is TERM (terminate) or HUP (hangup), then the job or process will be sent a CONT (continue) signal if it is stopped. The argument *job* can be the process id of a process that is not a member of one of the active jobs. See Job Control section below for a description of the format of *job*. In the second form,  $k$ ill  $-1$ , the signal numbers and names are listed. (See kill(1)).

#### login [ *argument* ...]

Equivalent to 'exec login *argument*....' See login(1) for usage and description.

#### newgrp [ *argument* ]

Equivalent to exec newgrp *argument*. See newgrp(1) for usage and description.

## pwd

Print the current working directory. See pwd(1) for usage and description.

#### read *name* ...

One line is read from the standard input and, using the internal field separator, IFS (normally space or tab), to delimit word boundaries, the first word is assigned to the first *name*, the second word to the second *name*, and so forth, with leftover words assigned to the last *name*. Lines can be continued using \newline. Characters other than newline can be quoted by preceding them with a backslash. These backslashes are removed before words are assigned to *names*, and no

 $sh(1)$ 

interpretation is done on the character that follows the backslash. The return code is 0, unless an EOF is encountered.

readonly [ *name* ...]

The given *name*s are marked readonly and the values of the these *name*s may not be changed by subsequent assignment. If no arguments are given, a list of all readonly names is printed.

#### return [ *n* ]

Causes a function to exit with the return value specified by *n*. If *n* is omitted, the return status is that of the last command executed.

set [ -aefhkntuvx [ *argument* ...]]

- -a Mark variables which are modified or created for export.
- -e Exit immediately if a command exits with a non-zero exit status.
- -f Disable file name generation.
- -h Locate and remember function commands as functions are defined (function commands are normally located when the function is executed).
- -k All keyword arguments are placed in the environment for a command, not just those that precede the command name.
- -n Read commands but do not execute them.
- -t Exit after reading and executing one command.
- -u Treat unset variables as an error when substituting.
- -v Print shell input lines as they are read.
- -x Print commands and their arguments as they are executed.
	- Do not change any of the flags; useful in setting \$1 to −.

Using + rather than − causes these flags to be turned off. These flags can also be used upon invocation of the shell. The current set of flags may be found in \$−. The remaining arguments are positional parameters and are assigned, in order, to \$1, \$2,

. . . If no arguments are given, the values of all names are printed.

shift  $[n]$ 

The positional parameters from \$*n*+1 . . . are renamed \$1 . . . . If *n* is not given, it is assumed to be 1.

#### stop *pid . . .*

Halt execution of the process number *pid*. (see ps(1)).

suspend

Stops the execution of the current shell (but not if it is the login shell).

test

Evaluate conditional expressions. See test(1) for usage and description.

 $sh(1)$ 

Print the accumulated user and system times for processes run from the shell.

trap [ *argument n* [ *n2* . . . ]]

times

The command *argument* is to be read and executed when the shell receives numeric or symbolic signal(s) (*n*). (*Note: argument* is scanned once when the trap is set and once when the trap is taken.) Trap commands are executed in order of signal number or corresponding symbolic names. Any attempt to set a trap on a signal that was ignored on entry to the current shell is ineffective. An attempt to trap on signal 11 (memory fault) produces an error. If *argument* is absent, all trap(s) *n* are reset to their original values. If *argument* is the null string, this signal is ignored by the shell and by the commands it invokes. If *n* is 0, the command *argument* is executed on exit from the shell. The trap command with no arguments prints a list of commands associated with each signal number.

#### type [ *name* ...]

For each *name*, indicate how it would be interpreted if used as a command name.

ulimit [ [-HS] [ -a | -cdfnstv ] ]

ulimit [ [-HS] [ -c | -d | -f | -n | -s | -t | -v ] ] limit ulimit prints or sets hard or soft resource limits. These limits are described in getrlimit(2).

If limit is not present, ulimit prints the specified limits. Any number of limits may be printed at one time. The -a option prints all limits.

If limit is present, ulimit sets the specified limit to limit. The string unlimited requests the largest valid limit. Limits may be set for only one resource at a time. Any user may set a soft limit to any value below the hard limit. Any user may lower a hard limit. Only a super-user may raise a hard limit. (See su(1M).)

The -H option specifies a hard limit. The -S option specifies a soft limit. If neither option is specified, ulimit will set both limits and print the soft limit.

The following options specify the resource whose limits are to be printed or set. If no option is specified, the file size limit is printed or set.

- -c maximum core file size (in 512-byte blocks)
- -d maximum size of data segment or heap (in kbytes)
- -f maximum file size (in 512-byte blocks)
- -n maximum file descriptor plus 1
- -s maximum size of stack segment (in kbytes)
- -t maximum CPU time (in seconds)
- -v maximum size of virtual memory (in kbytes)

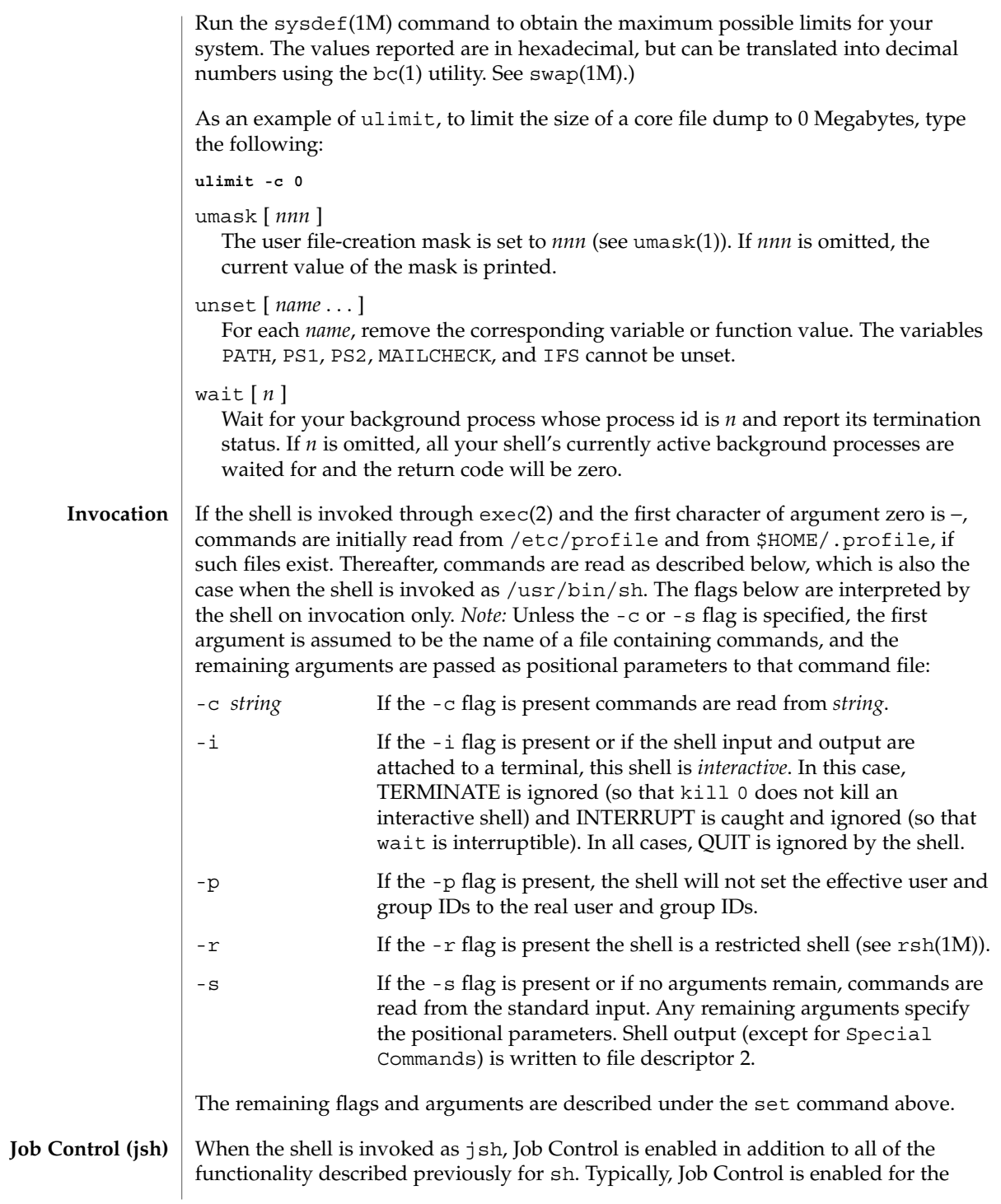

interactive shell only. Non-interactive shells typically do not benefit from the added functionality of Job Control.

With Job Control enabled, every command or pipeline the user enters at the terminal is called a *job*. All jobs exist in one of the following states: foreground, background, or stopped. These terms are defined as follows:

- 1. A job in the foreground has read and write access to the controlling terminal.
- 2. A job in the background is denied read access and has conditional write access to the controlling terminal (see  $\text{stty}(1)$ ).
- 3. A stopped job is a job that has been placed in a suspended state, usually as a result of a SIGTSTP signal (see signal(3HEAD)).

Every job that the shell starts is assigned a positive integer, called a *job number* which is tracked by the shell and will be used as an identifier to indicate a specific job. Additionally, the shell keeps track of the *current* and *previous* jobs. The *current job* is the most recent job to be started or restarted. The *previous job* is the first non-current job.

The acceptable syntax for a Job Identifier is of the form:

%*jobid*

where *jobid* may be specified in any of the following formats:

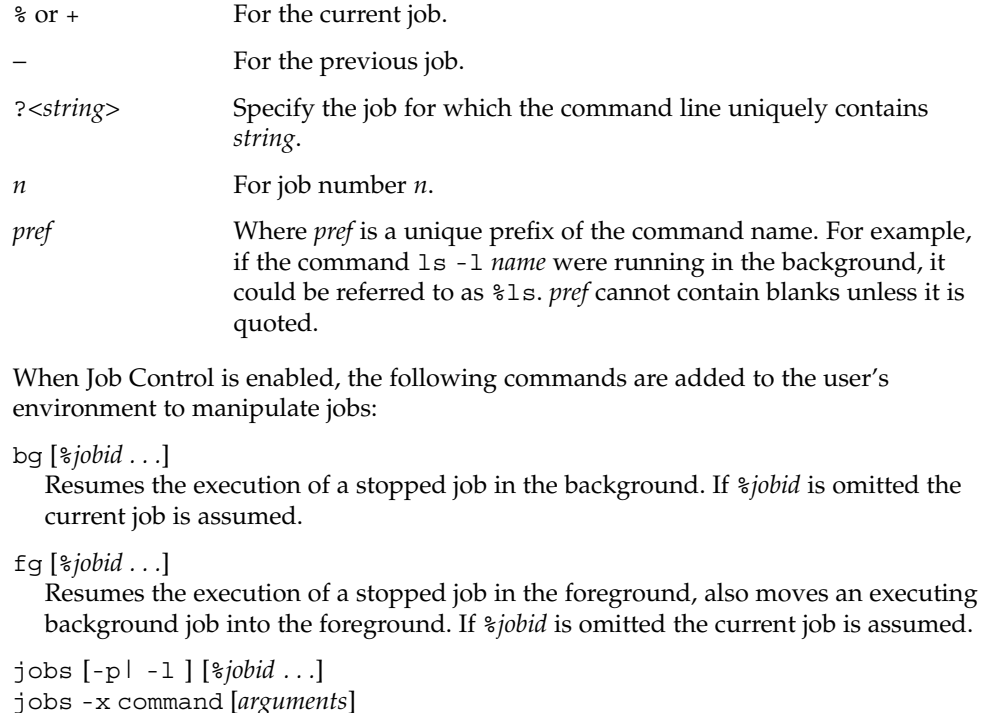

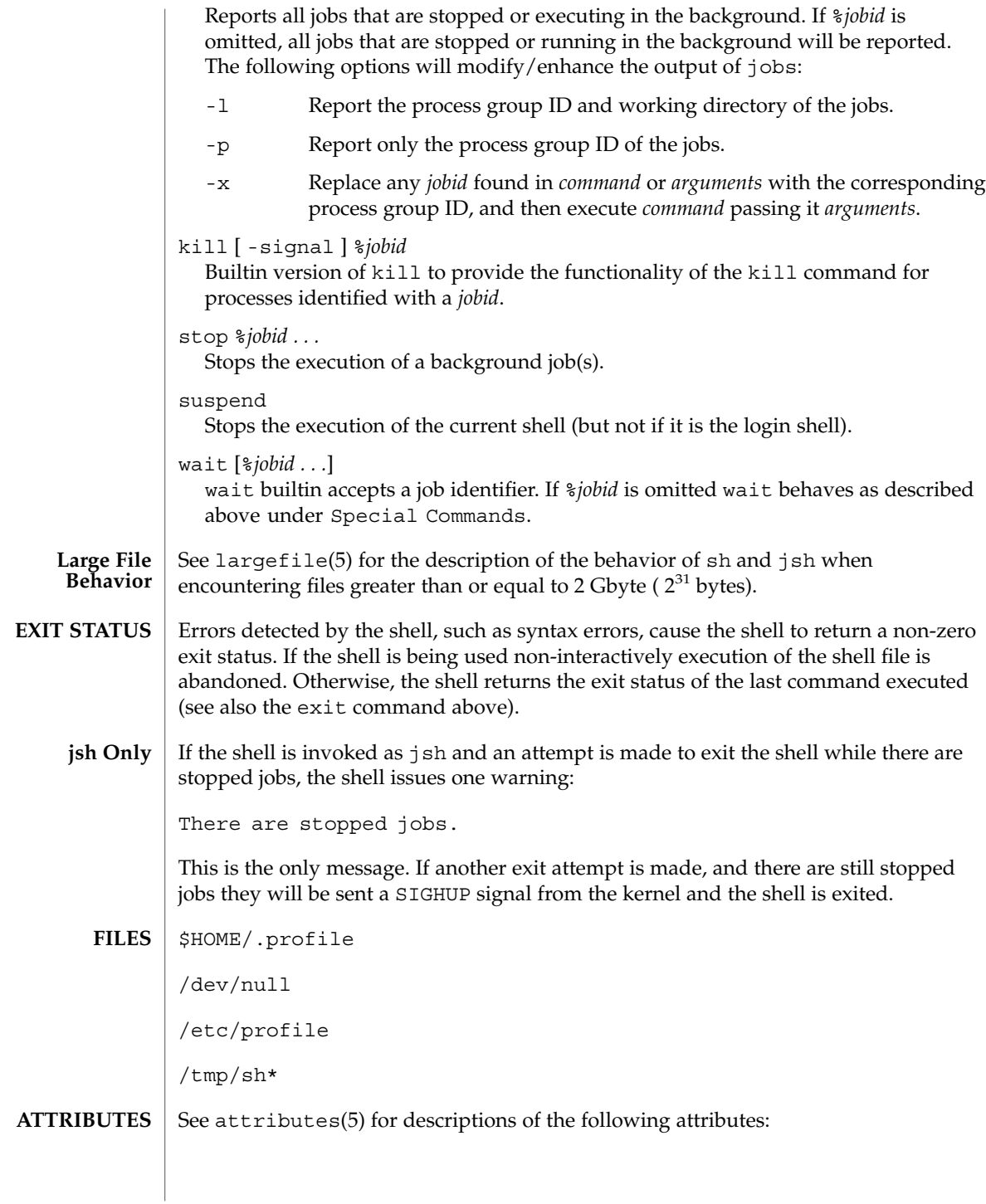

 $sh(1)$ 

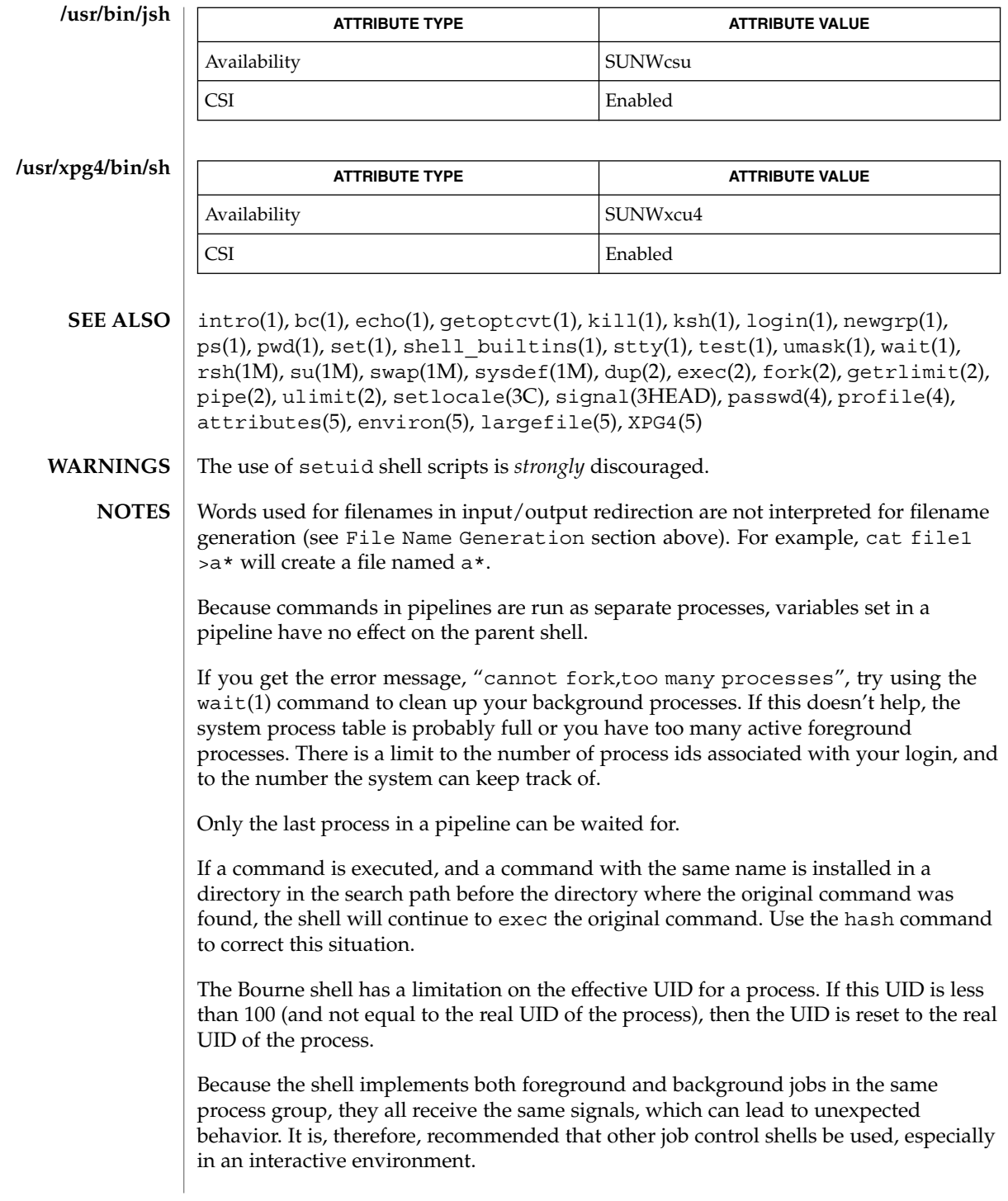

When the shell executes a shell script that attempts to execute a non-existent command interpreter, the shell returns an erroneous diagnostic message that the shell script file does not exist.

## shell(1F)

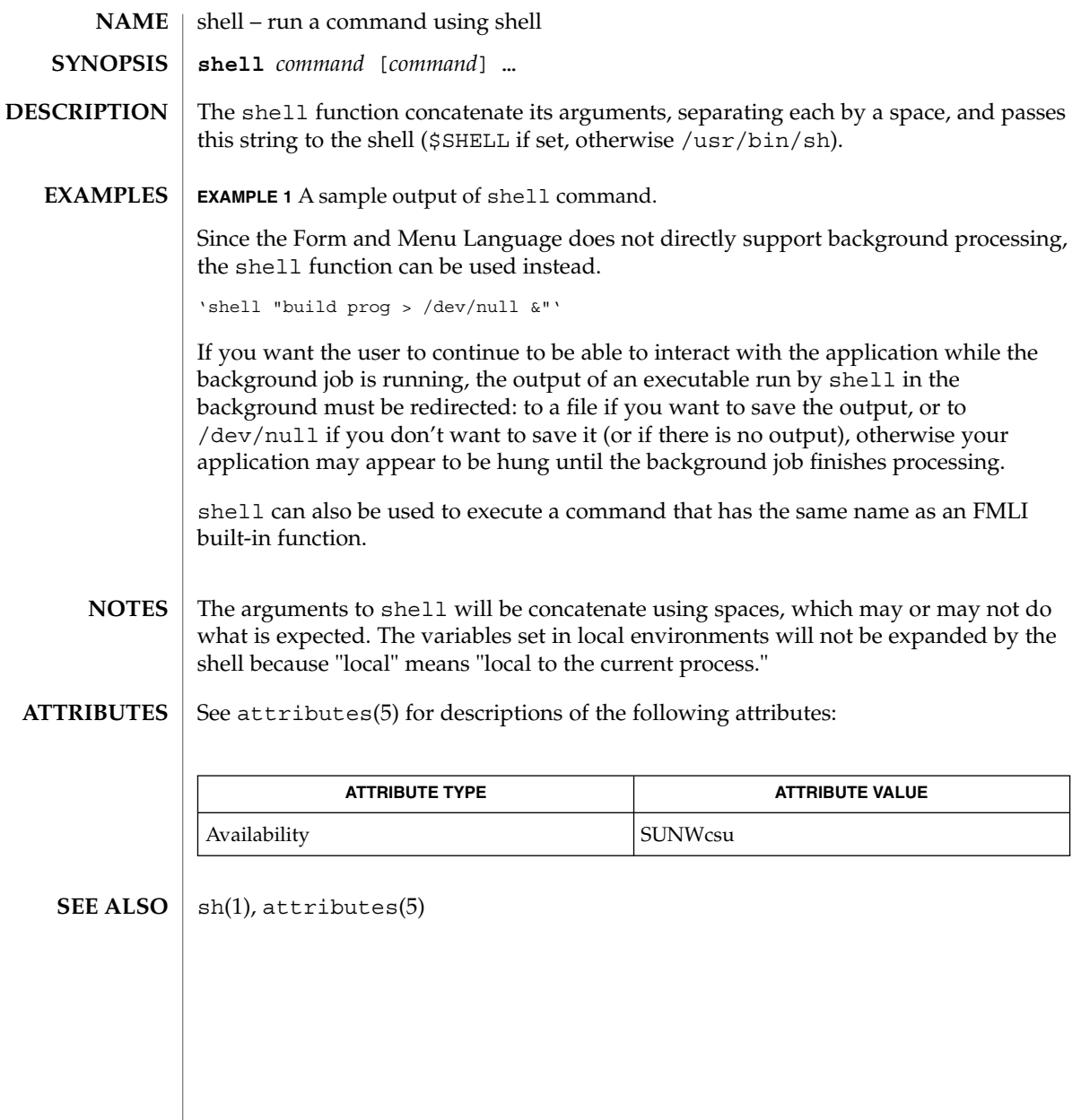

#### shell\_builtins – shell command interpreter built-in functions **NAME**

## **DESCRIPTION**

The shell command interpreters sh(1), csh(1), and ksh(1) have special built-in functions which are interpreted by the shell as commands. Many of these built-in commands are implemented by more than one of the shells, and some are unique to a particular shell. These are:

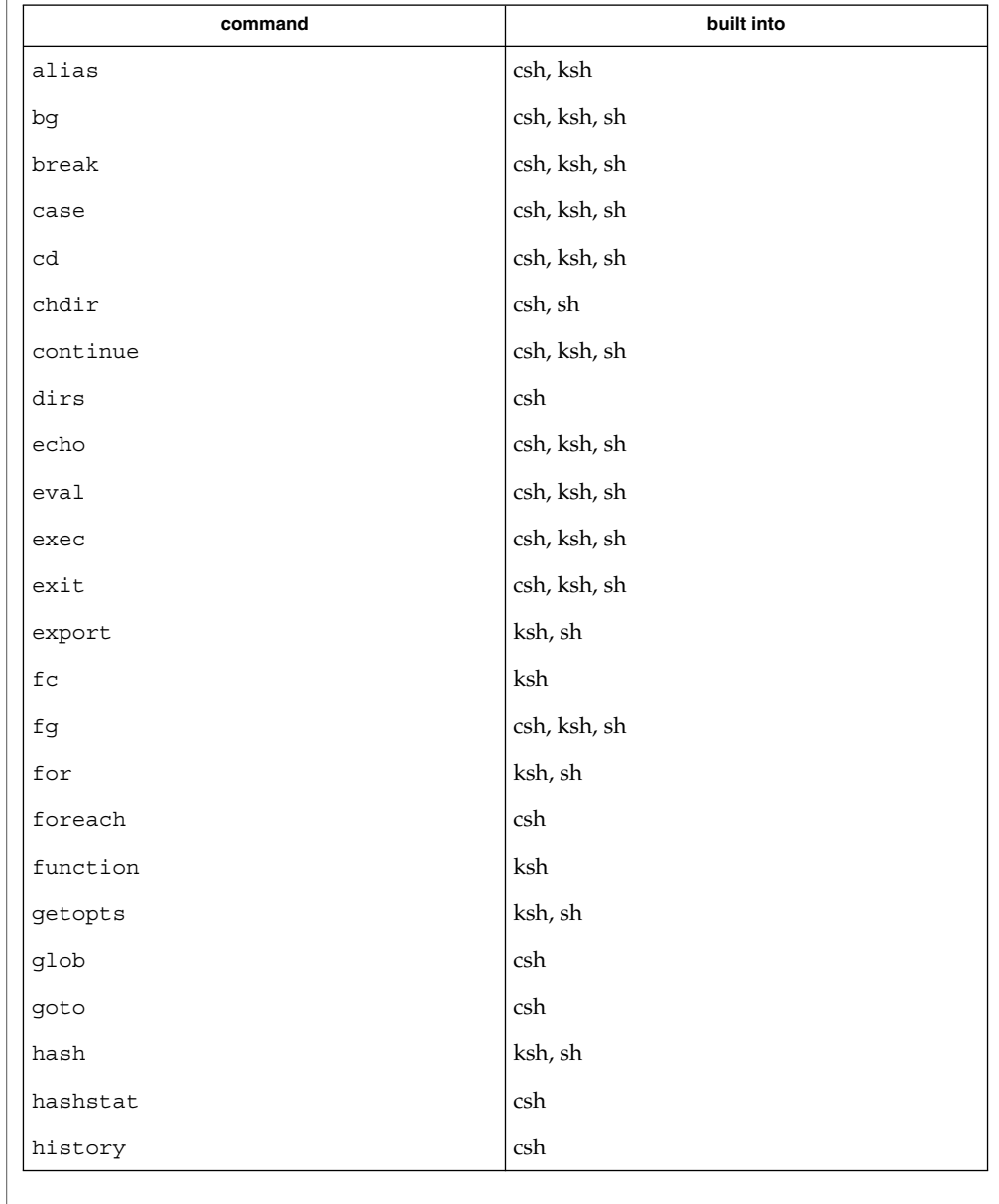

# shell\_builtins(1)

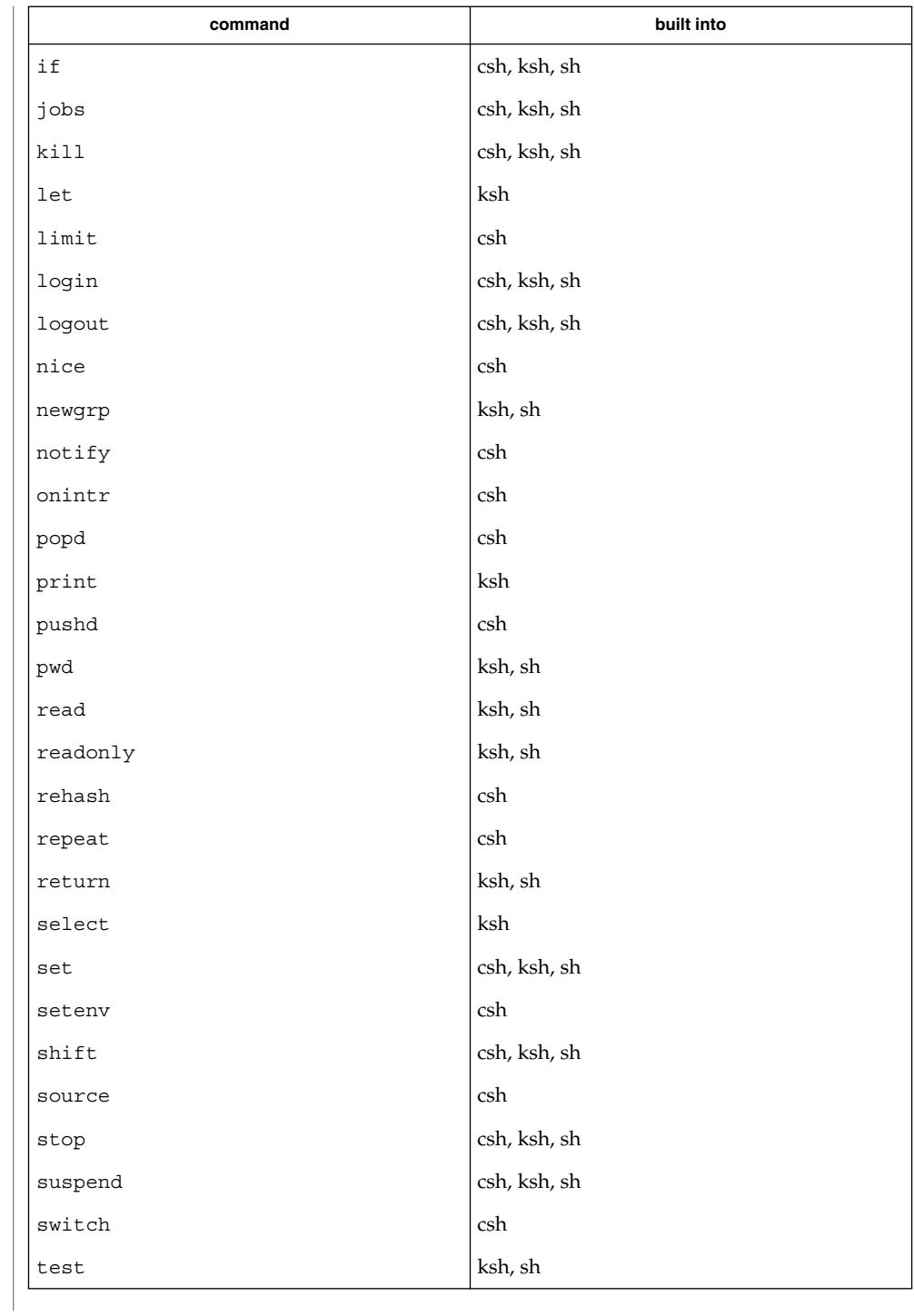

shell\_builtins(1)

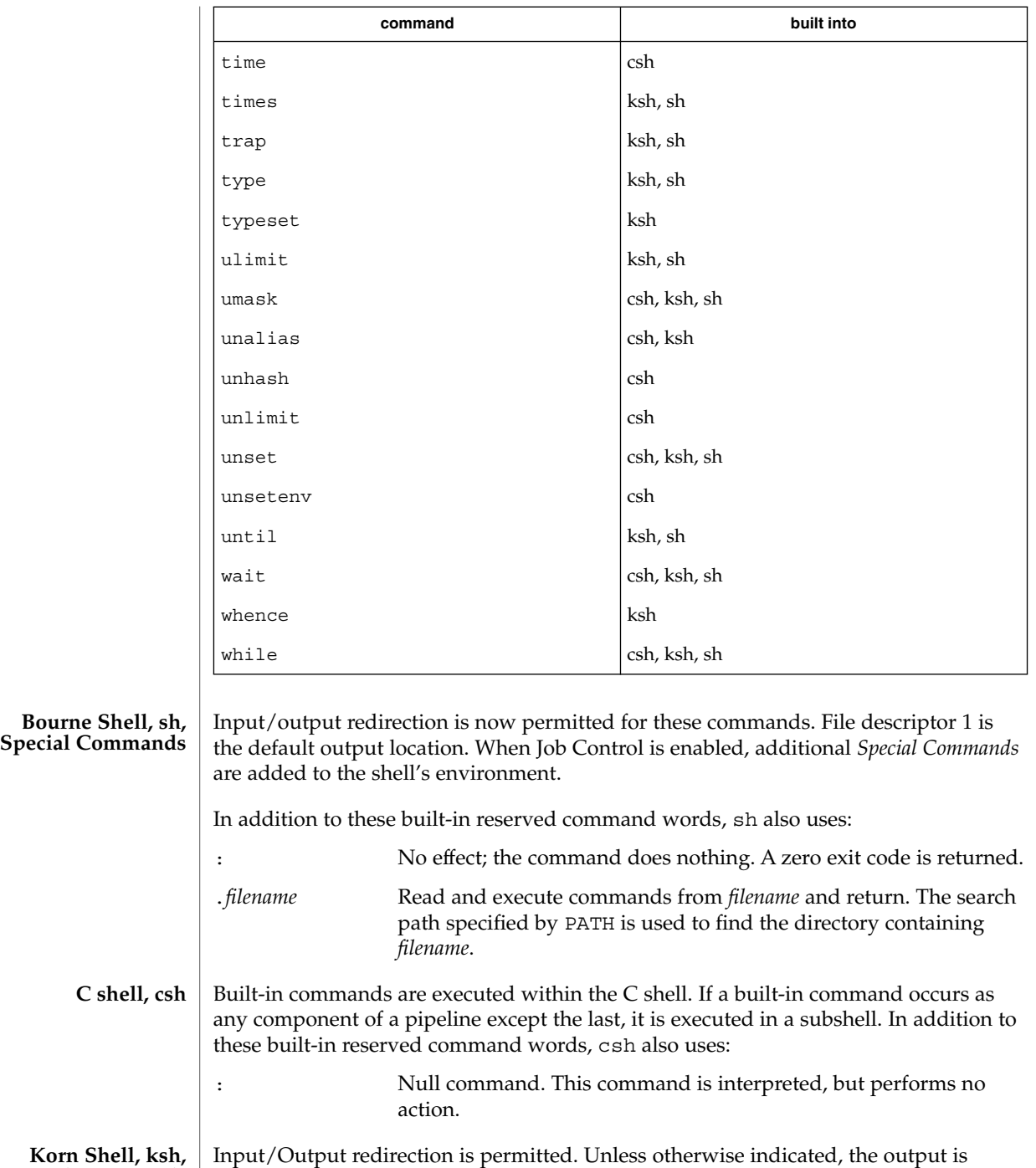

written on file descriptor 1 and the exit status, when there is no syntax error, is zero.

**Special Commands**

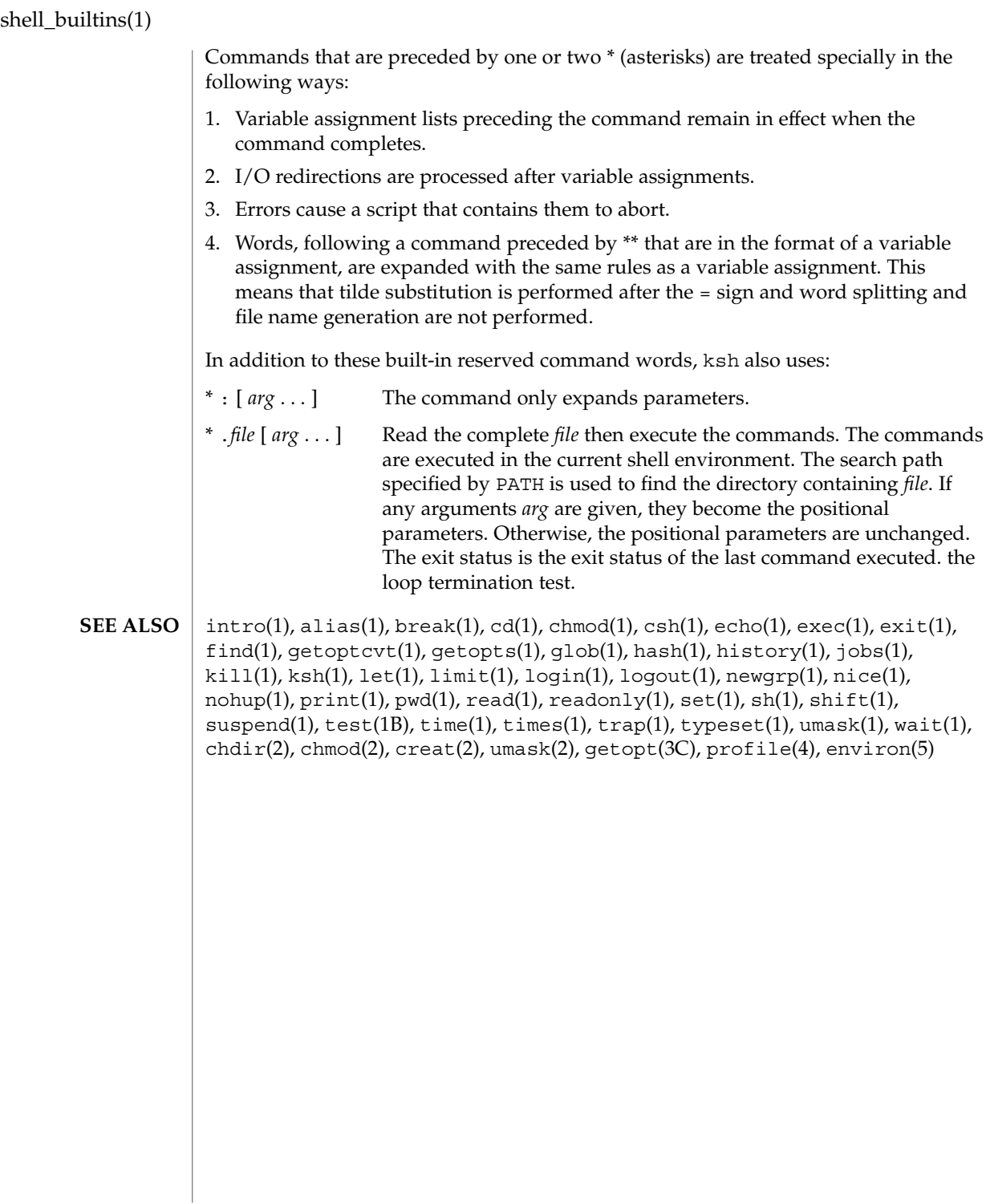

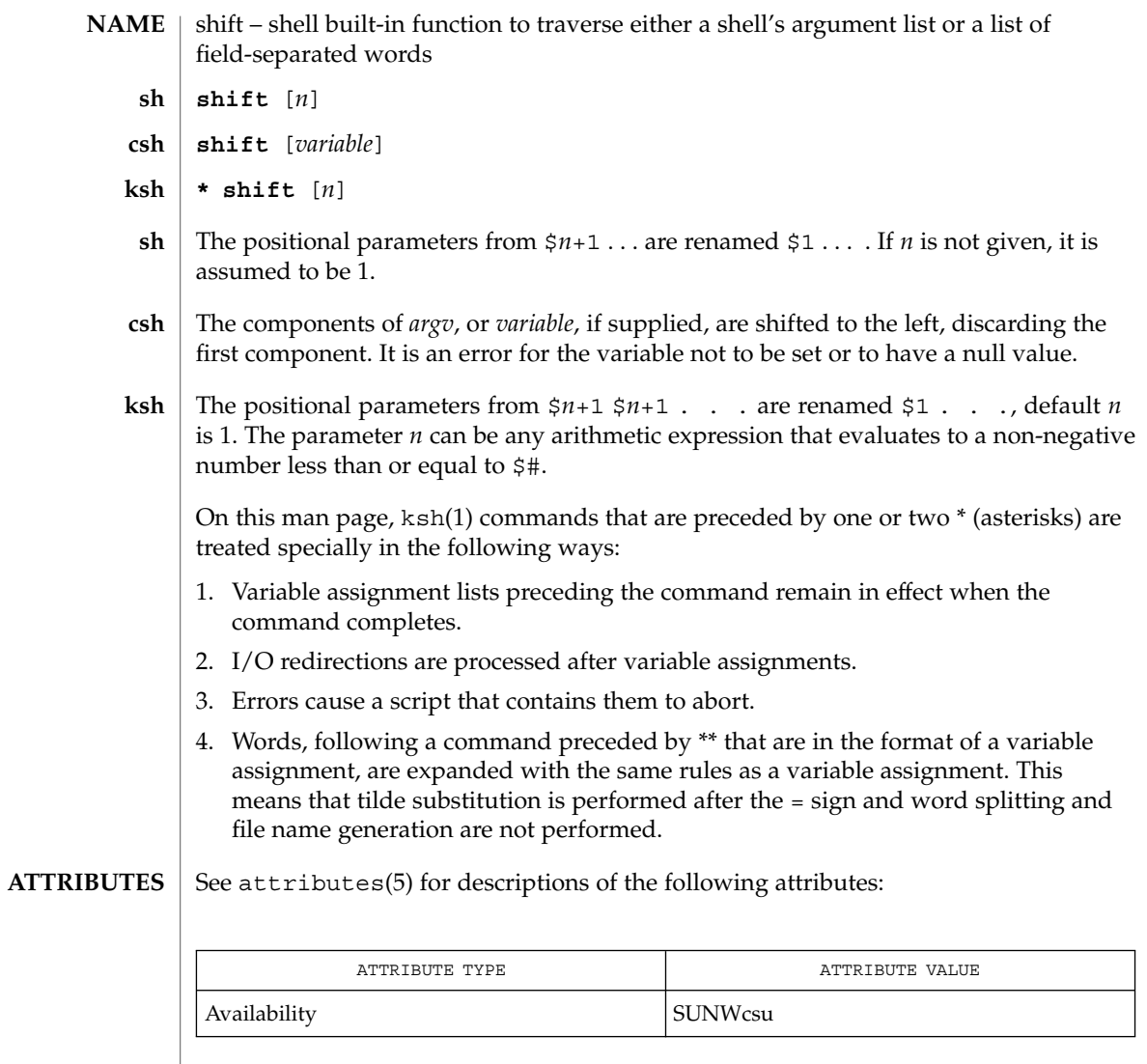

 $\textbf{SEE \: Also} \parallel \text{csh(1), ksh(1), sh(1), attributes(5)}$ 

User Commands **1383**

shift(1)

shutdown(1B)

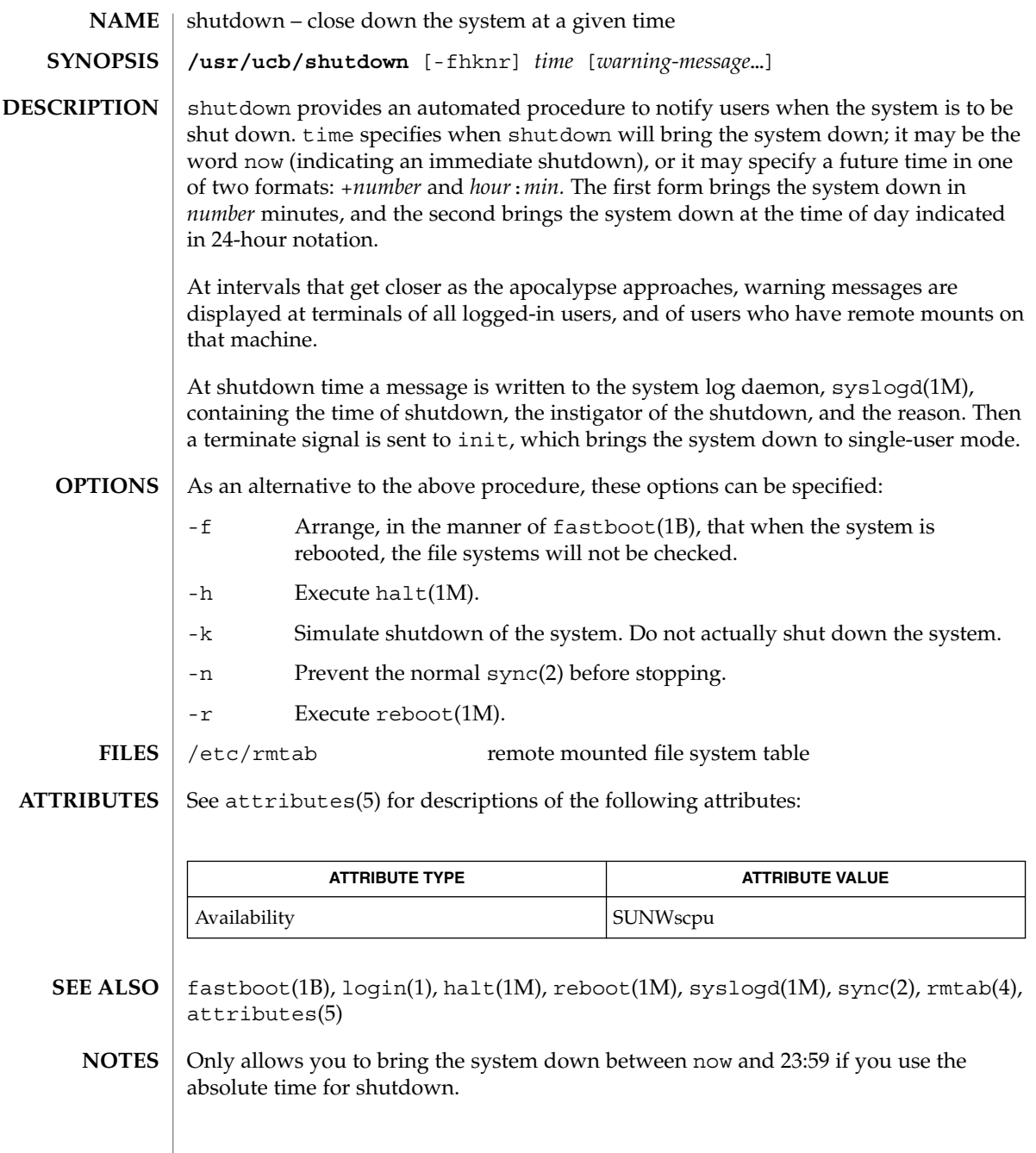

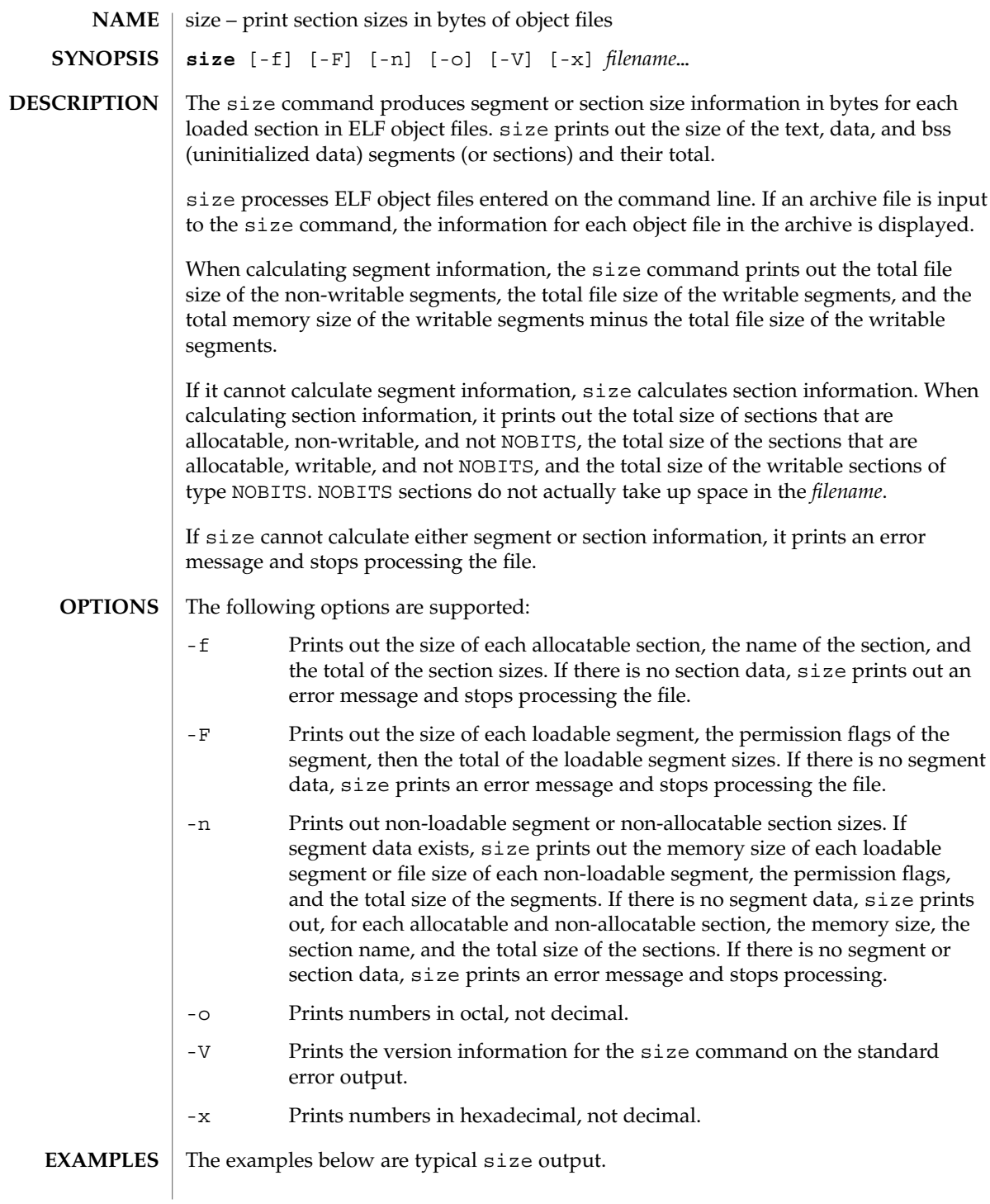

size(1)

# **EXAMPLE 1** example% **size** *filename*  $2724 + 88 + 0 = 2812$ **EXAMPLE 2** example% **size -f** *filename* 26(.text) + 5(.init) + 5(.fini) = 36 **EXAMPLE 3** example% **size -F** *filename* 2724(r-x) + 88(rwx) + 0(rwx) = 2812 ... *(If statically linked)* See attributes(5) for descriptions of the following attributes: **ATTRIBUTE TYPE ATTRIBUTE VALUE** Availability SUNWbtool as(1),  $cc(1B)$ ,  $1d(1)$ ,  $ar(3HEAD)$ ,  $a.cut(4)$ ,  $attributes(5)$ Since the size of bss sections is not known until link-edit time, the size command will not give the true total size of pre-linked objects. **ATTRIBUTES SEE ALSO NOTES**

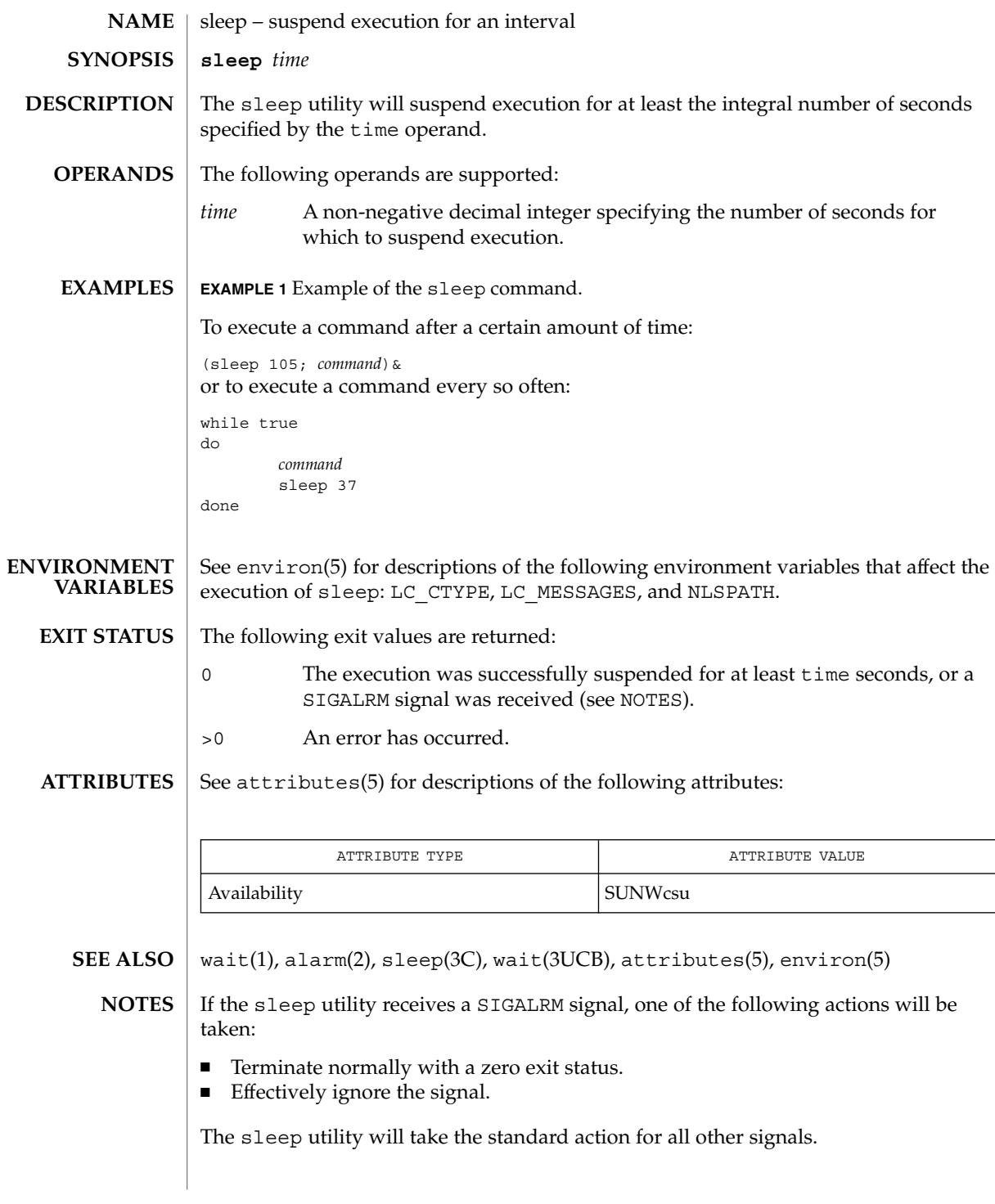

User Commands **1387**

sleep(1)

# smart2cfg(1)

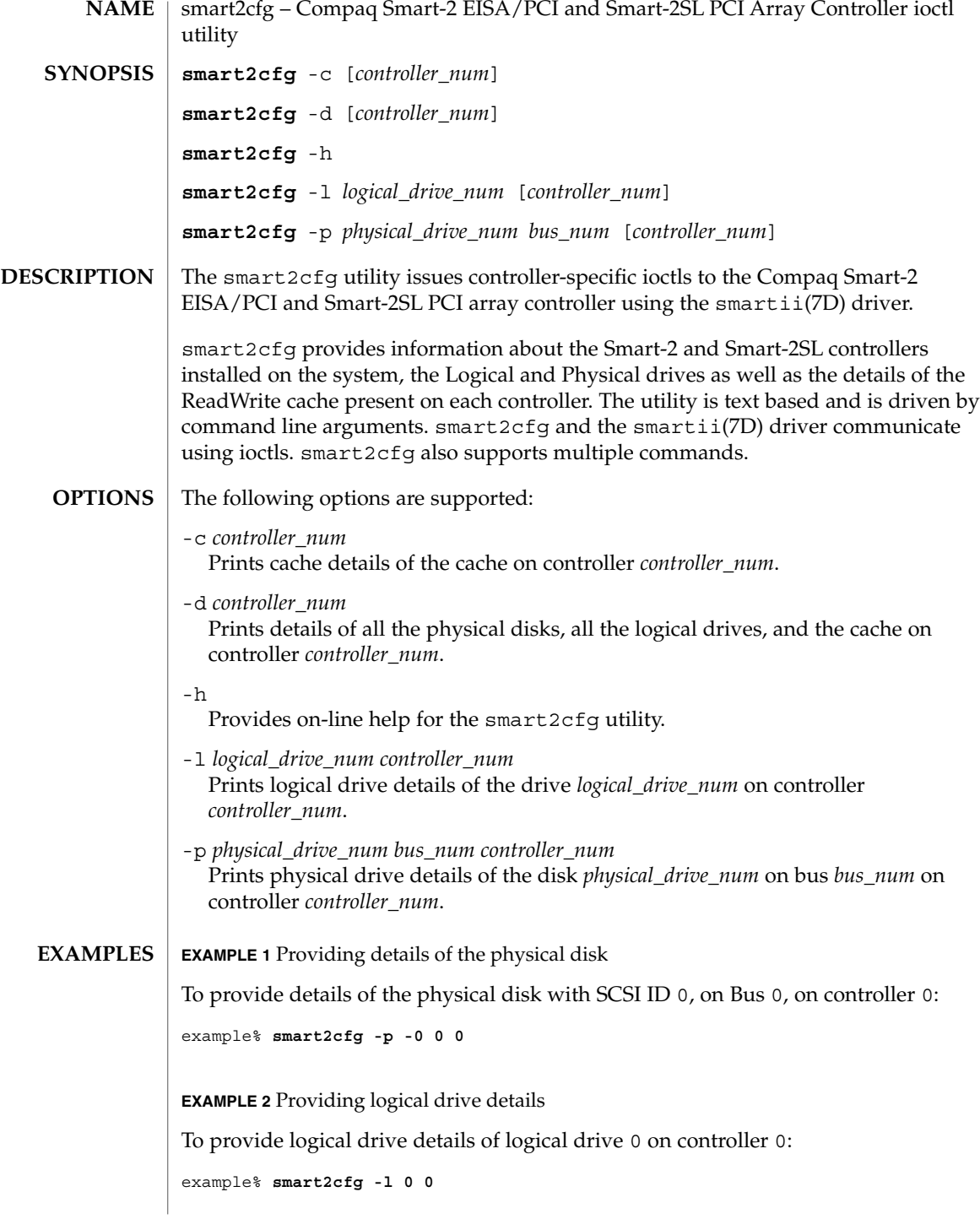

**EXAMPLE 3** Providing cache details

To provide cache details of controller 0:

example% **smart2cfg -c 0**

**EXAMPLE 4** Providing information of all physical disks, logical drives, and cache on a controller

To provide information on all physical disks, logical drives, and cache on controller 0:

**smart2cfg -d**

**EXAMPLE 5** Providing details of the disk

To provide details of the disk with SCSI ID 0, on Bus 0, on controller 0, and logical drive details of logical drive 0 on controller 1:

example% **smart2cfg -p000** −**l01**

/devices/eisa/smartii@<*instance*>,<*ioaddr*>:ioctlnode **FILES**

> /devices/pci@0,<*bus\_num*>/pci1014,22@<*device\_num*>/pcie11,4030@0:ioctlnode /devices/pci@0,<*bus\_num*>/pci1014,22@<*device\_num*>/pcie11,4031@0:ioctlnode

**ATTRIBUTES**

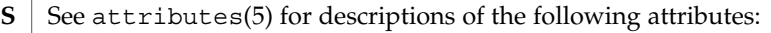

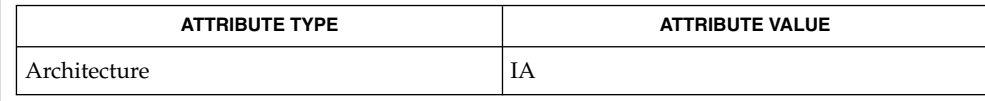

attributes(5), smartii(7D) **SEE ALSO**

If the controller is not specified, the first controller is taken as default. **NOTES**

soelim(1)

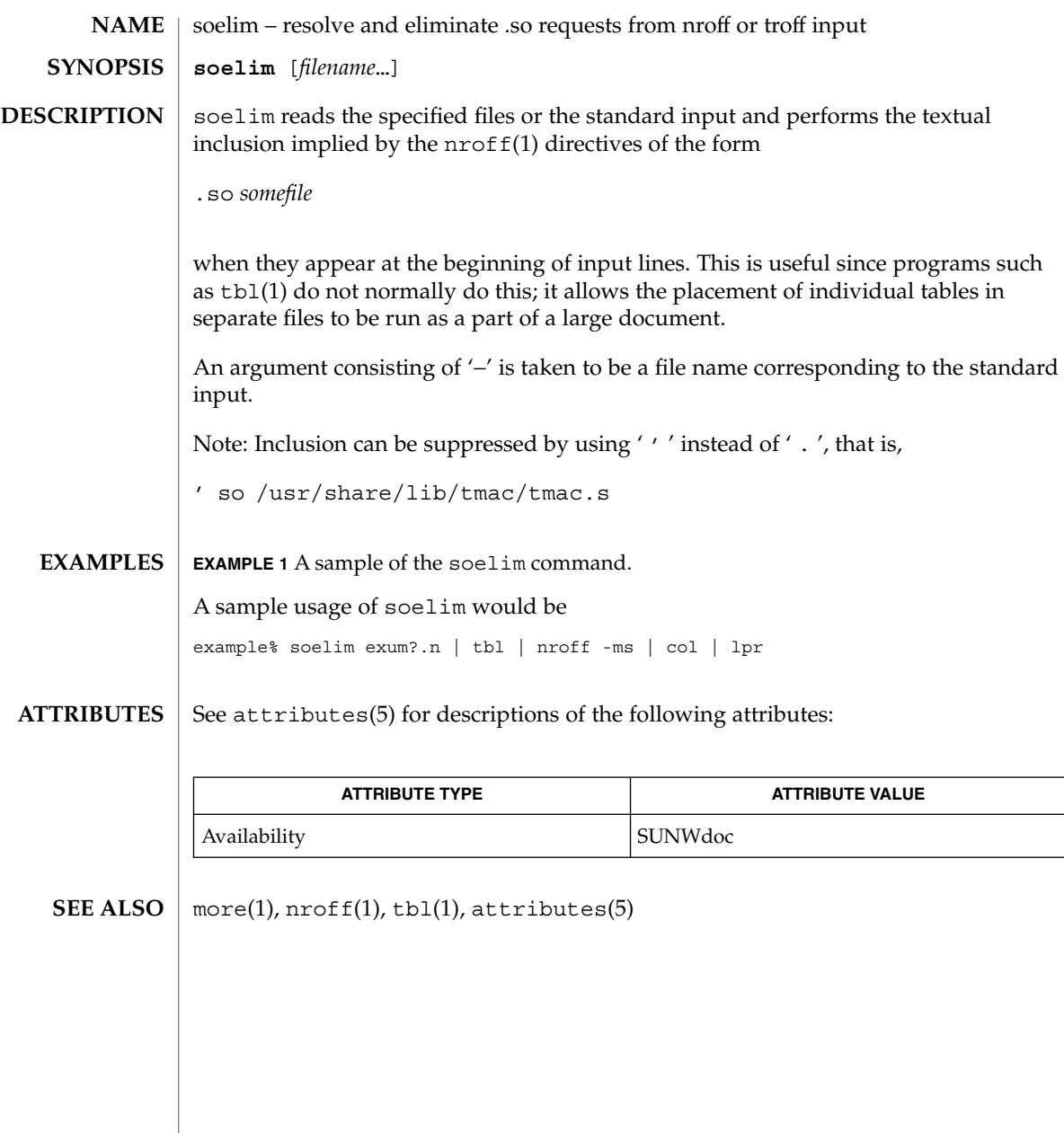

solregis(1)

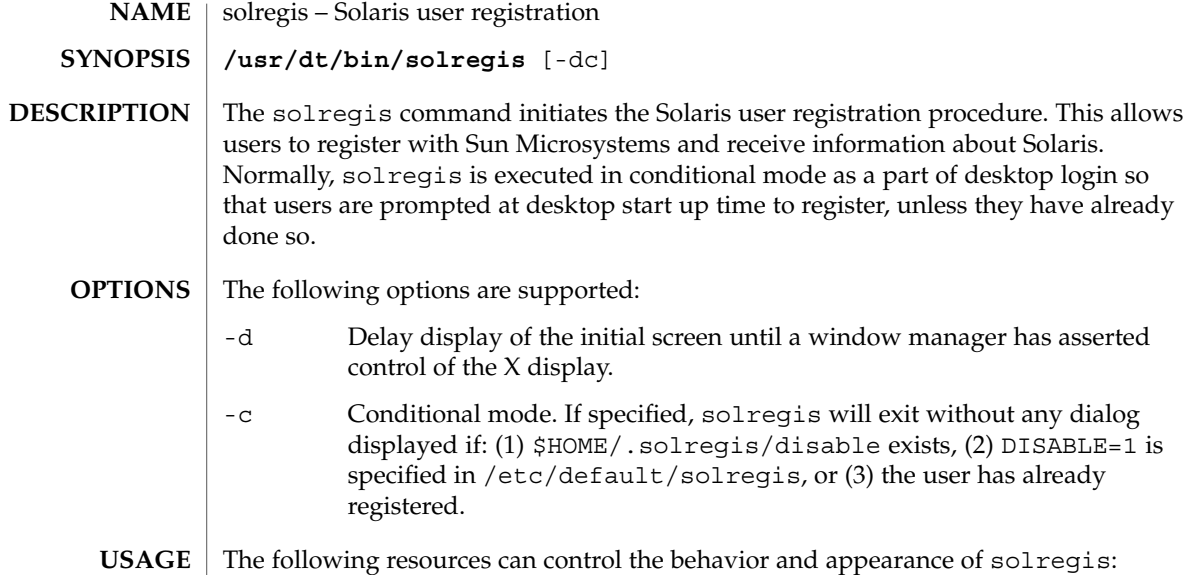

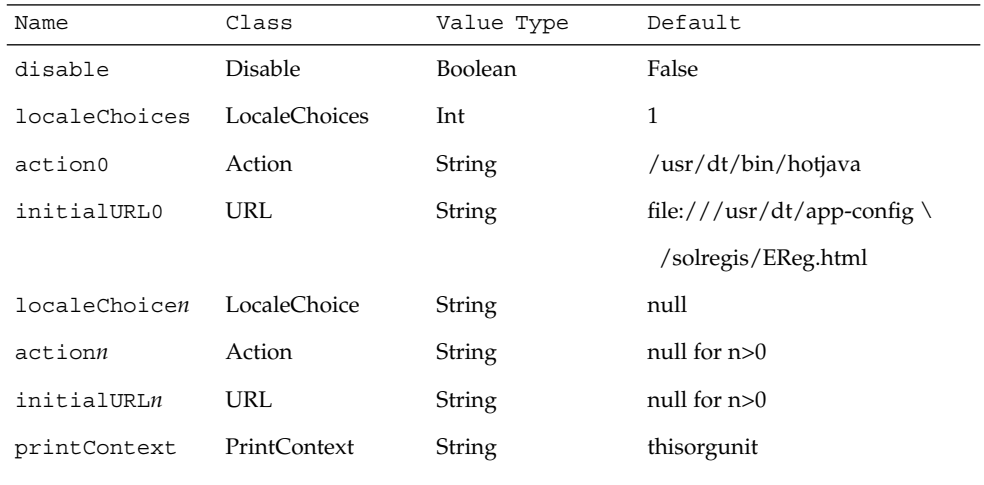

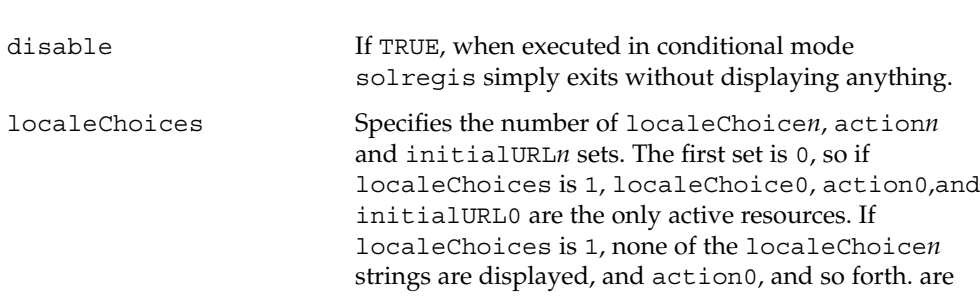

solregis(1)

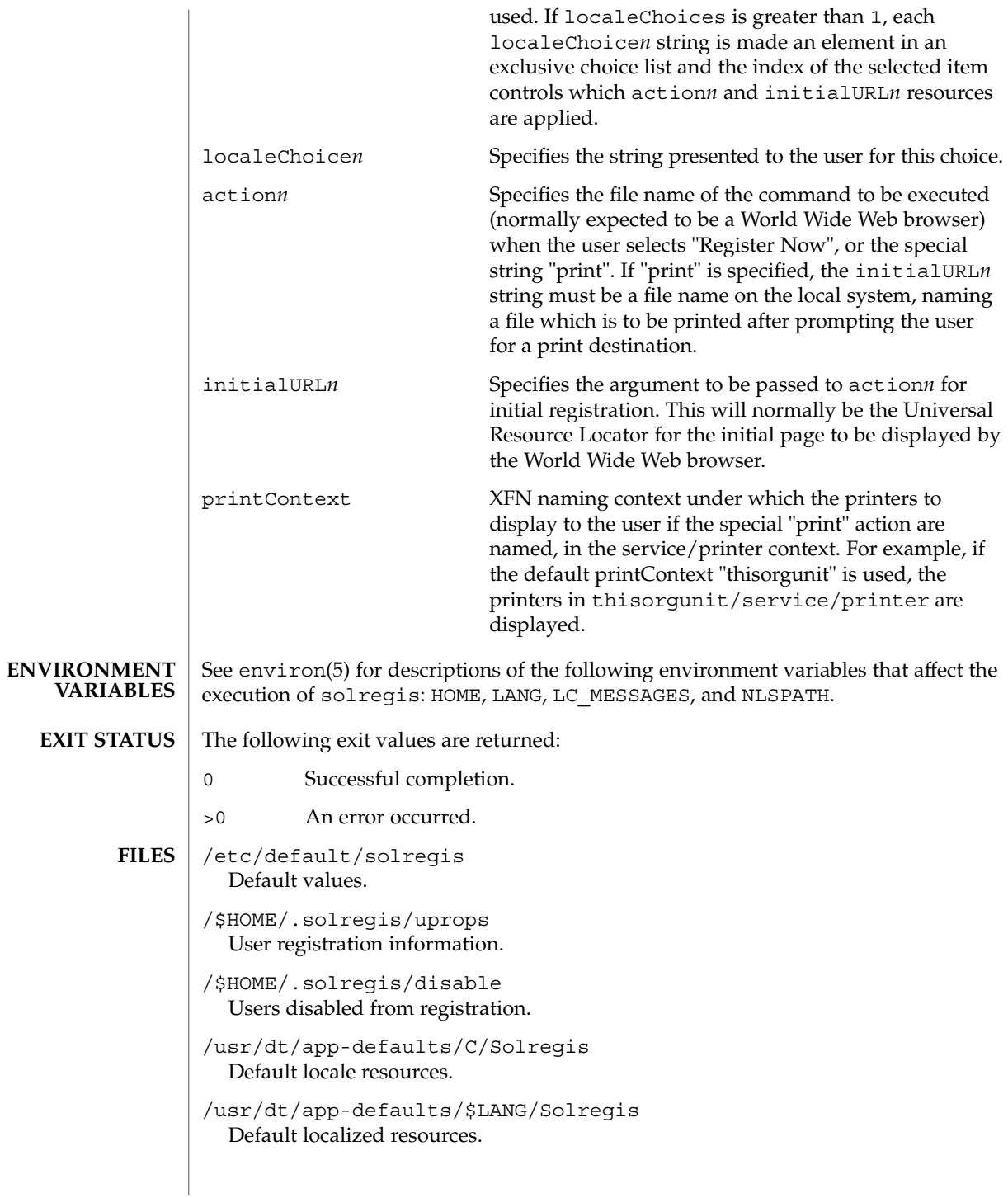

## solregis(1)

/etc/dt/app-defaults/C/Solregis Default installation resources.

/usr/dt/app-defaults/\$LANG/Solregis Localized installation resources.

See attributes(5) for descriptions of the following attributes: **ATTRIBUTES**

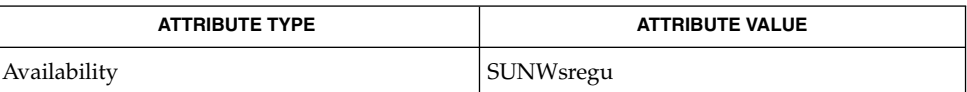

attributes(5), environ(5) **SEE ALSO**

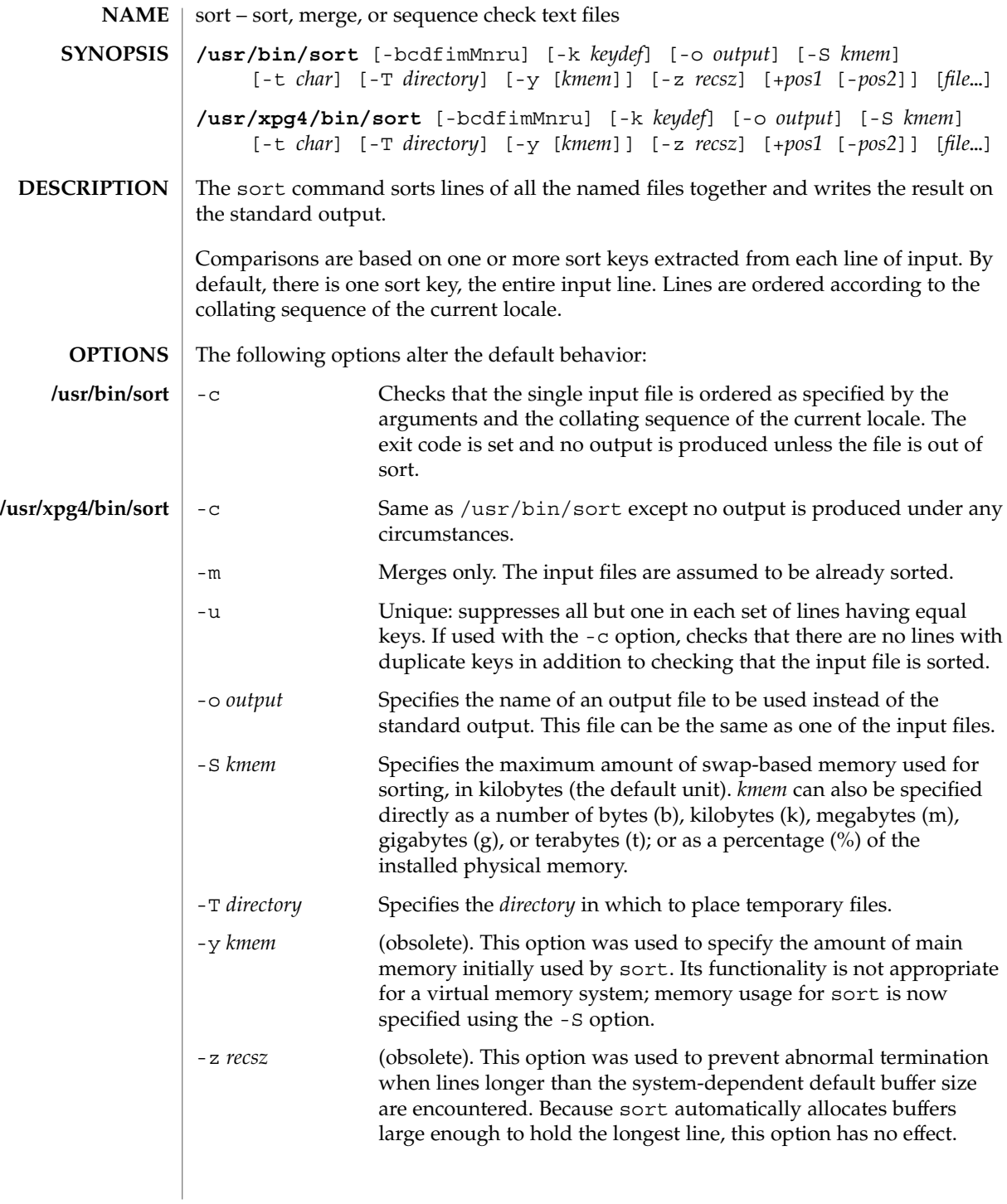

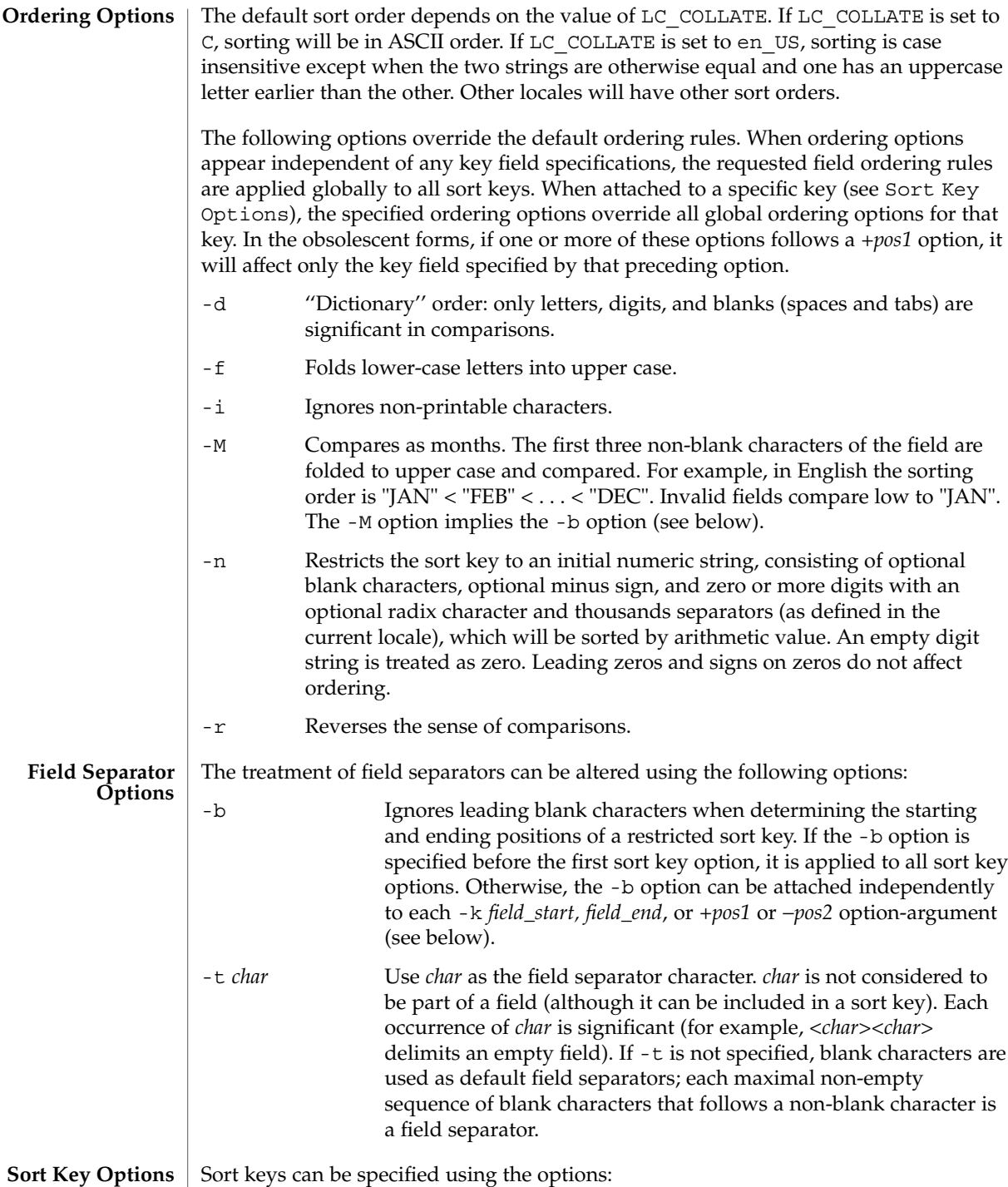

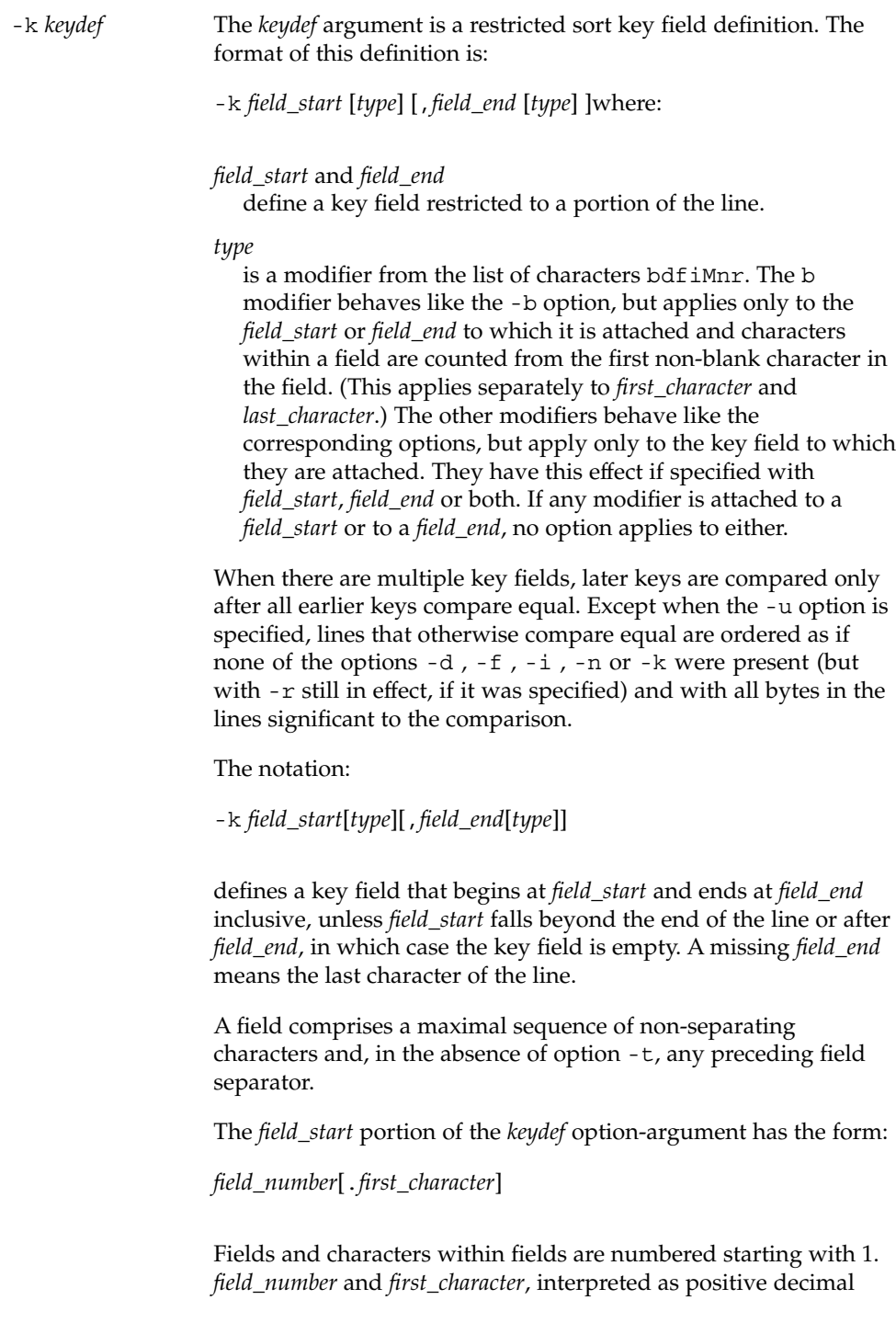

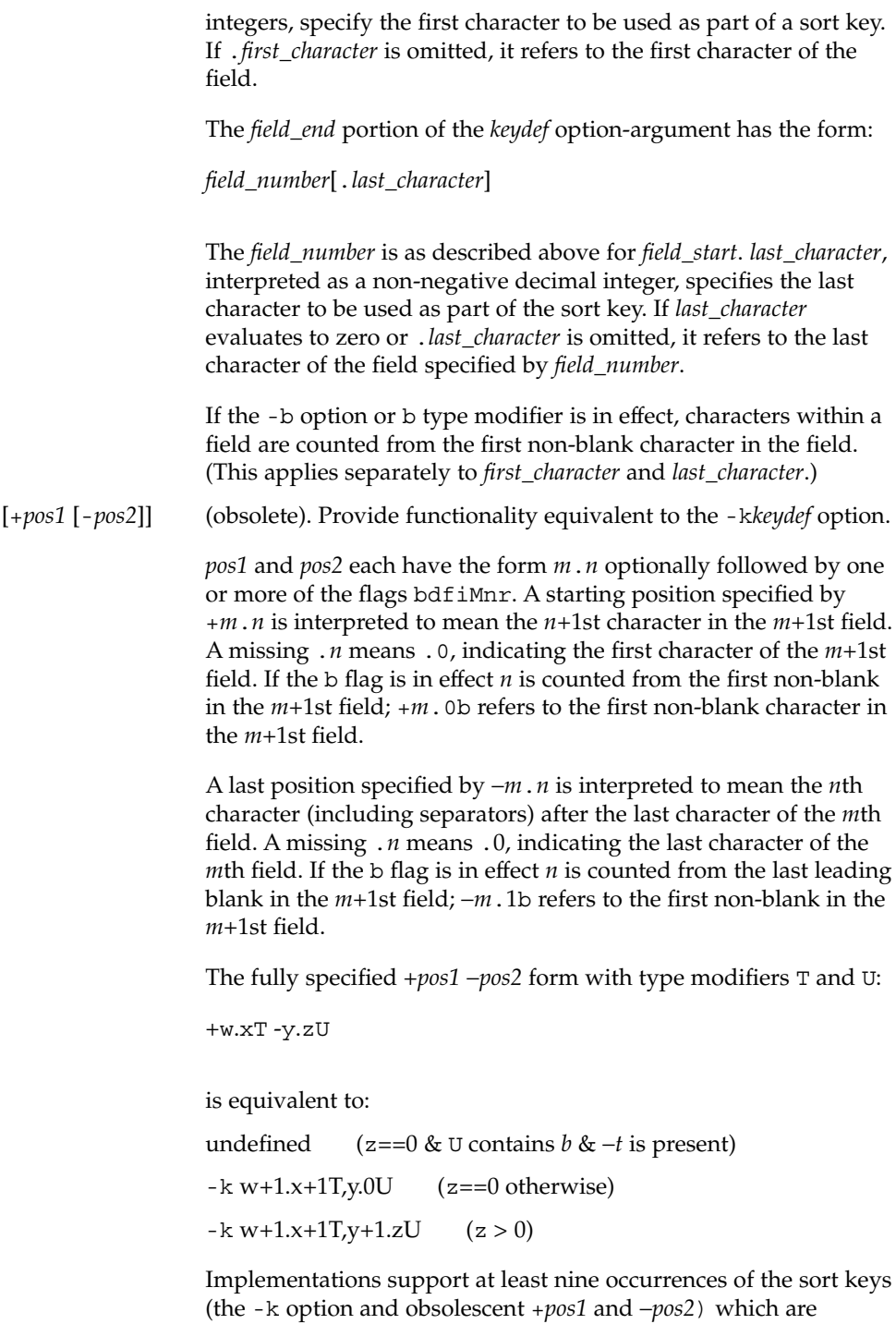

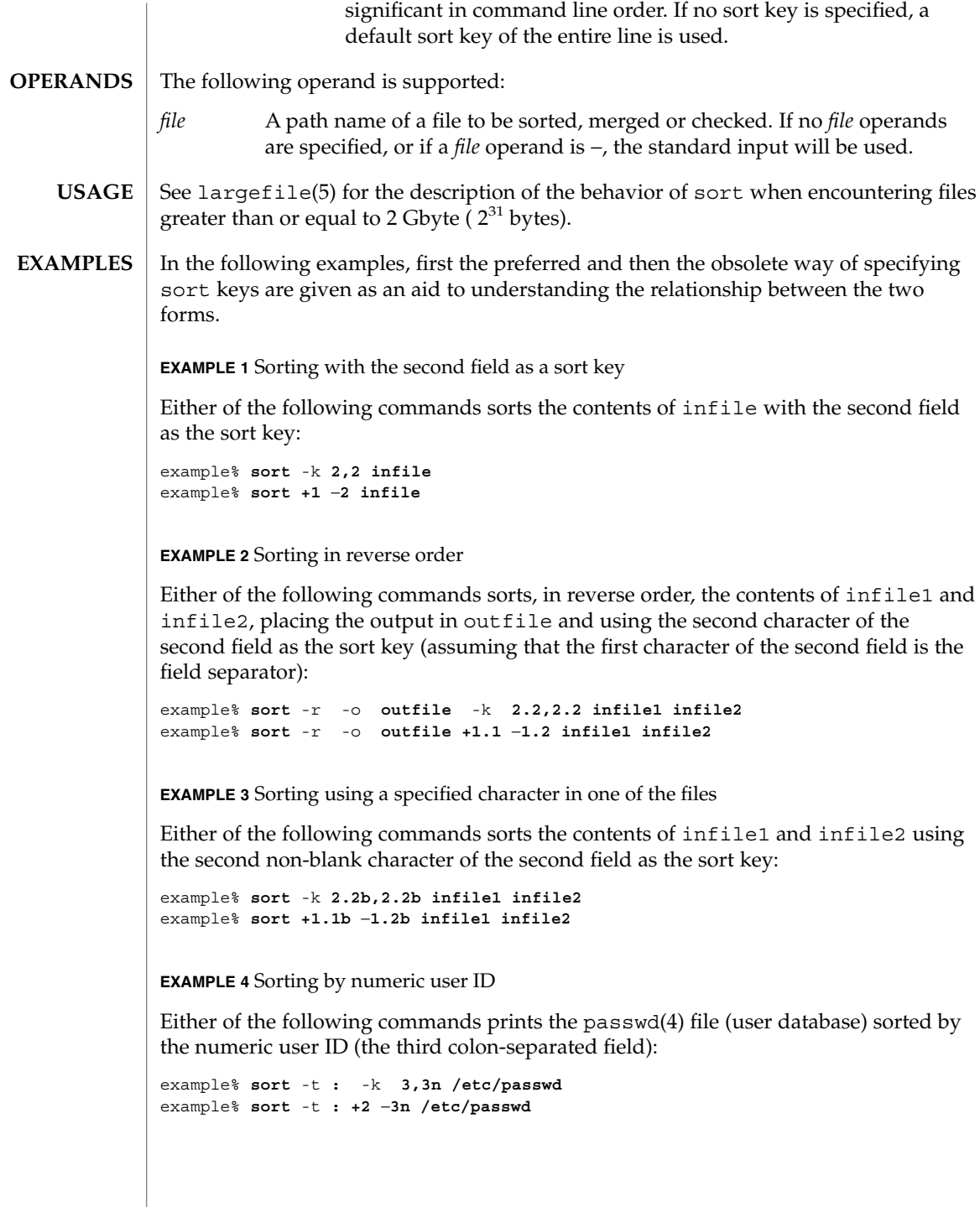

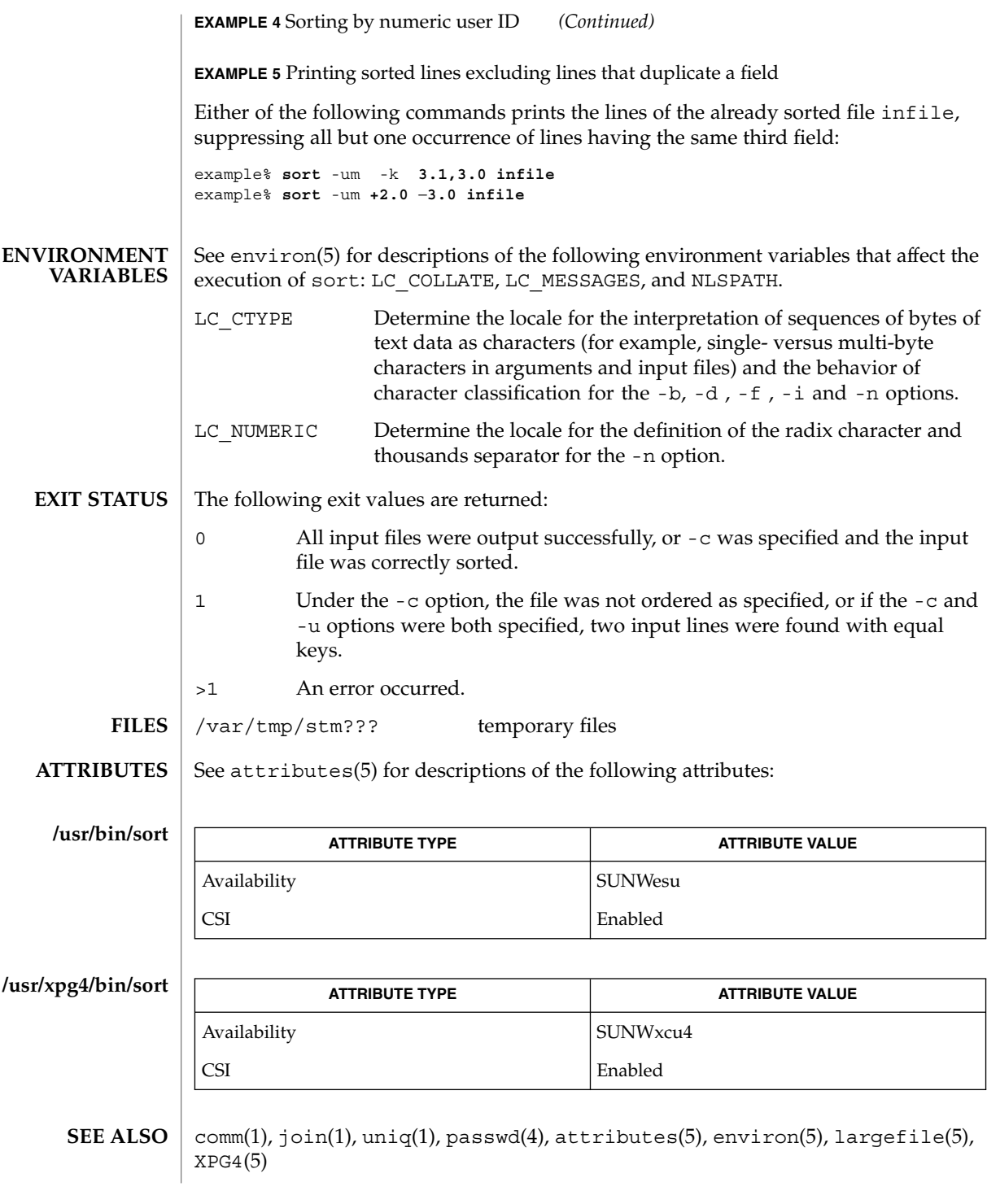

Comments and exits with non-zero status for various trouble conditions (for example, when input lines are too long), and for disorders discovered under the -c option. **DIAGNOSTICS**

When the last line of an input file is missing a new-line character, sort appends one, prints a warning message, and continues. **NOTES**

sort does not guarantee preservation of relative line ordering on equal keys.

One can tune sort performance for a specific scenario using the -S option. However, one should note in particular that sort has greater knowledge of how to use a finite amount of memory for sorting than the virtual memory system. Thus, a sort invoked to request an extremely large amount of memory via the -S option will perform extremely poorly.

sortbib(1)

#### sortbib – sort a bibliographic database **NAME SYNOPSIS**

**sortbib** [-s *KEYS*] *database*…

**DESCRIPTION**

sortbib sorts files of records containing refer key-letters by user-specified keys. Records may be separated by blank lines, or by '.[' and '.]' delimiters, but the two styles may not be mixed together. This program reads through each *database* and pulls out key fields, which are sorted separately. The sorted key fields contain the file pointer, byte offset, and length of corresponding records. These records are delivered using disk seeks and reads, so sortbib may not be used in a pipeline to read standard input.

The most common key-letters and their meanings are given below.

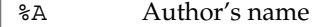

- %B Book containing article referenced
- %C City (place of publication)
- %D Date of publication
- %E Editor of book containing article referenced
- %F Footnote number or label (supplied by refer)
- %G Government order number
- %H Header commentary, printed before reference
- %I Issuer (publisher)
- %J Journal containing article
- %K Keywords to use in locating reference
- %L Label field used by -k option of refer
- %M Bell Labs Memorandum (undefined)
- %N Number within volume
- %O Other commentary, printed at end of reference
- %P Page number(s)
- %Q Corporate or Foreign Author (unreversed)
- %R Report, paper, or thesis (unpublished)
- %S Series title
- %T Title of article or book
- %V Volume number
- %X Abstract used by roffbib, not by refer
- %Y,Z Ignored by refer

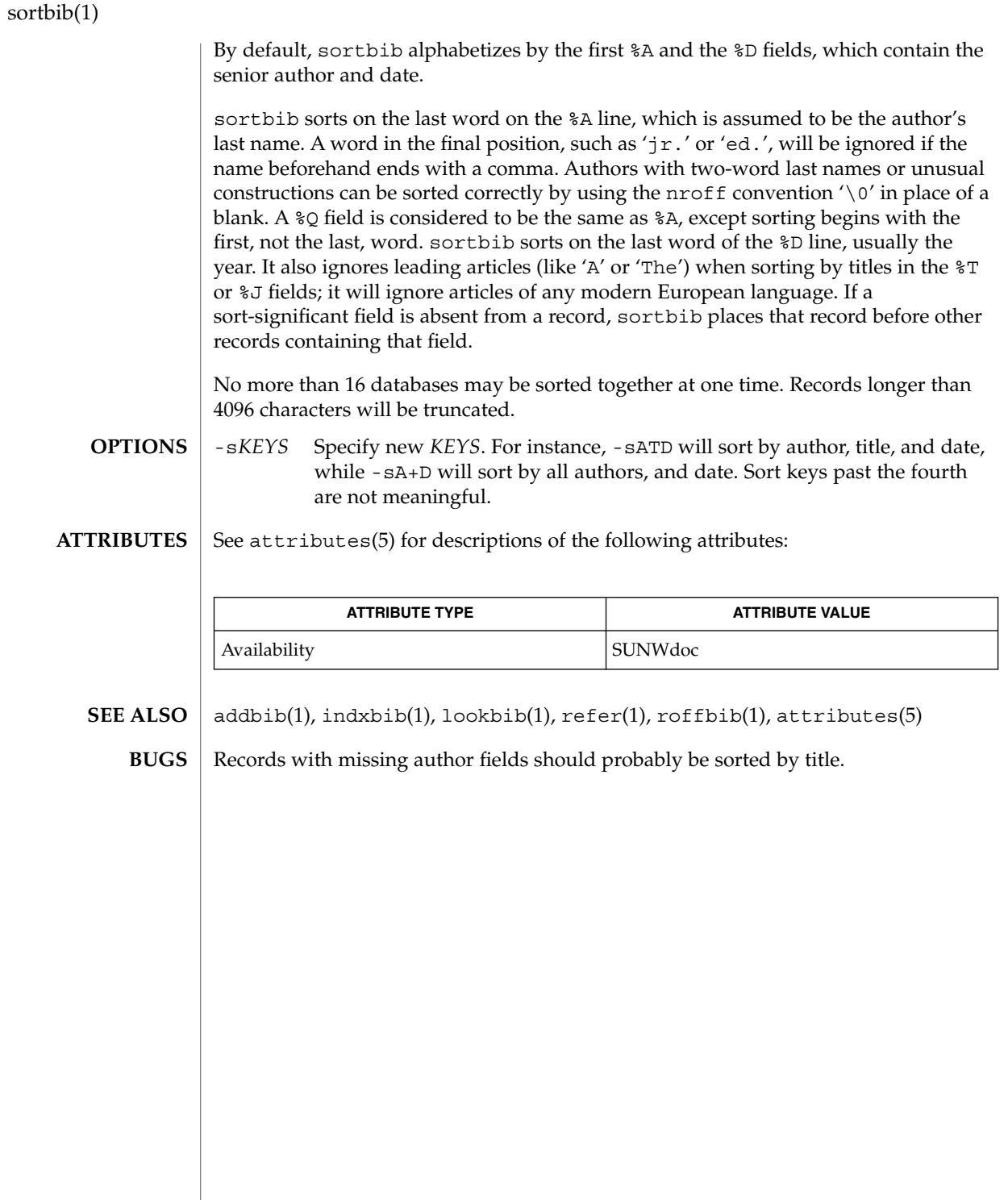

sotruss(1)

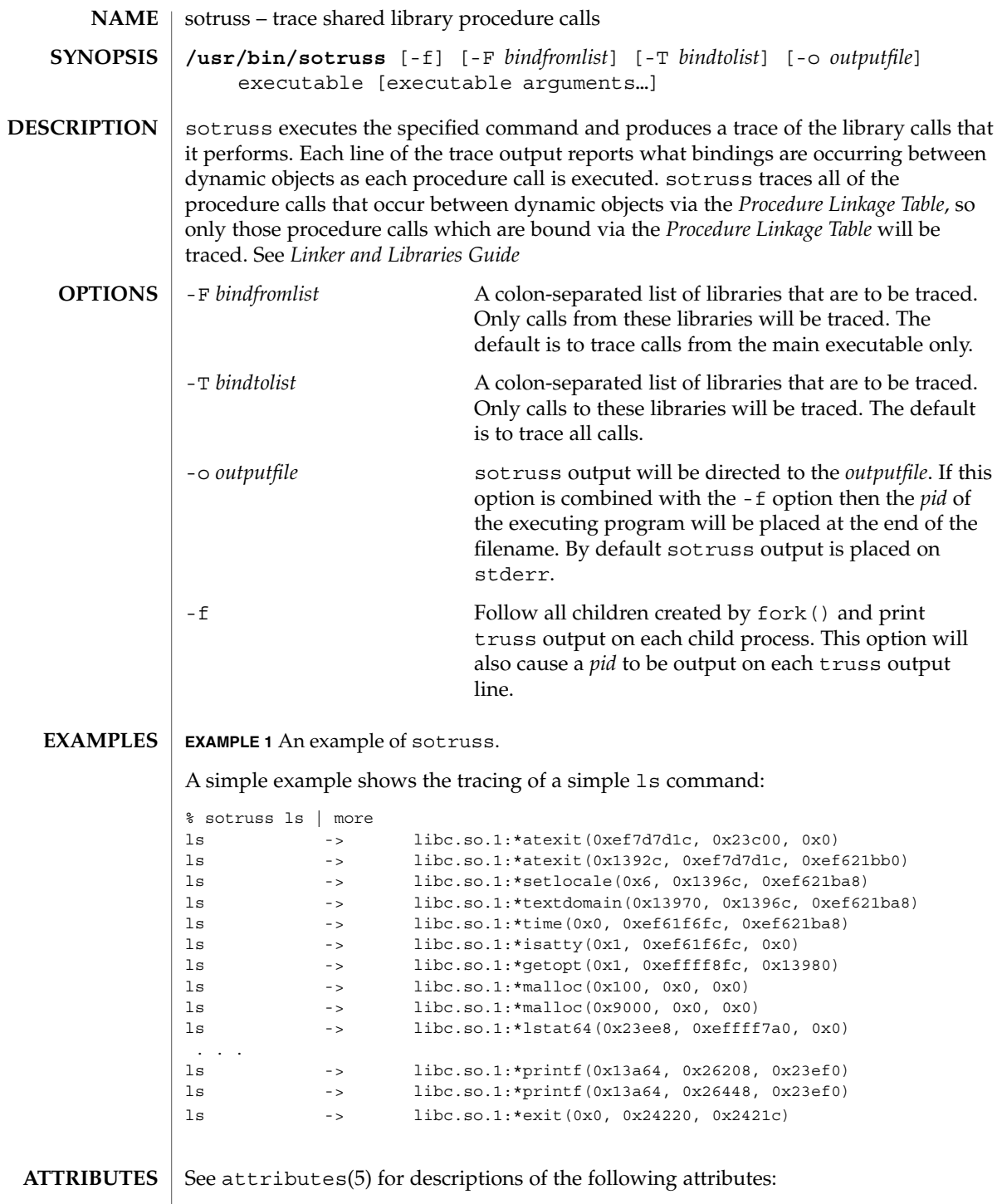

## sotruss(1)

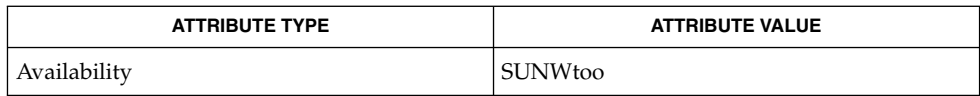

 $\vert$  ld.so.1(1), truss(1), whocalls(1), fork(2), attributes(5) **SEE ALSO**

*Linker and Libraries Guide*
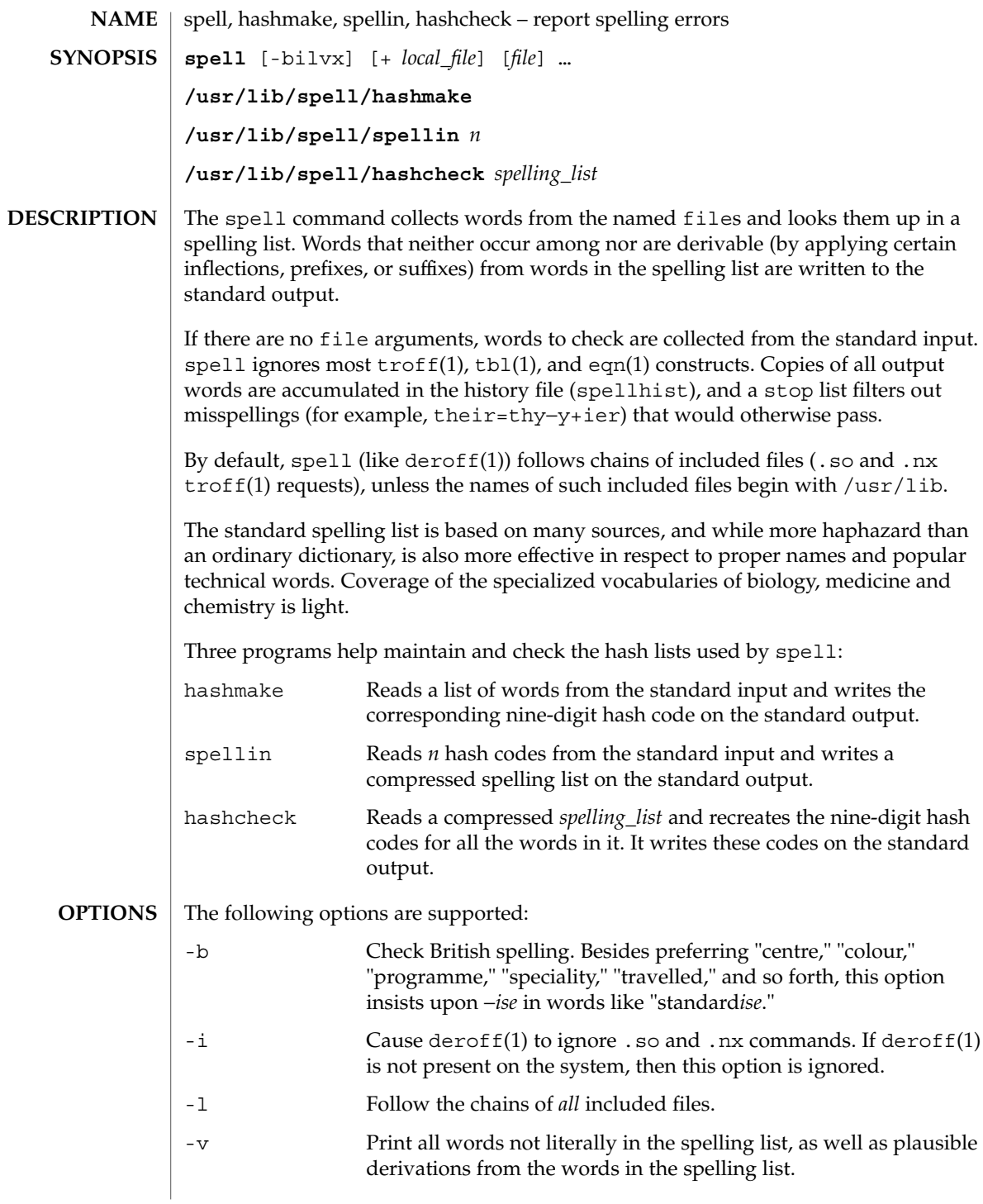

spell(1)

spell(1)

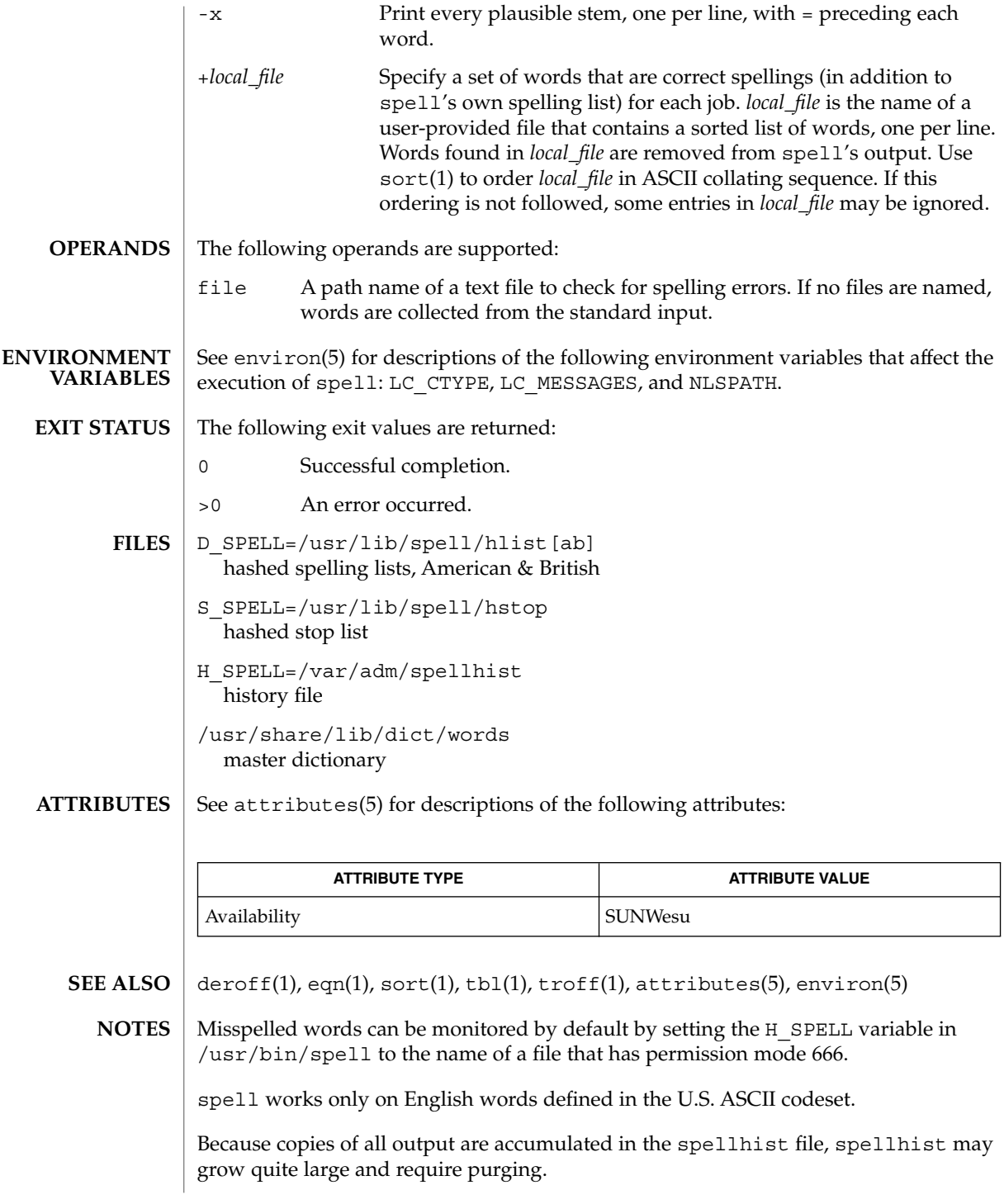

- spell(1)
- The spelling list's coverage is uneven; new installations may wish to monitor the output for several months to gather local additions. **BUGS**

British spelling was done by an American.

spline(1)

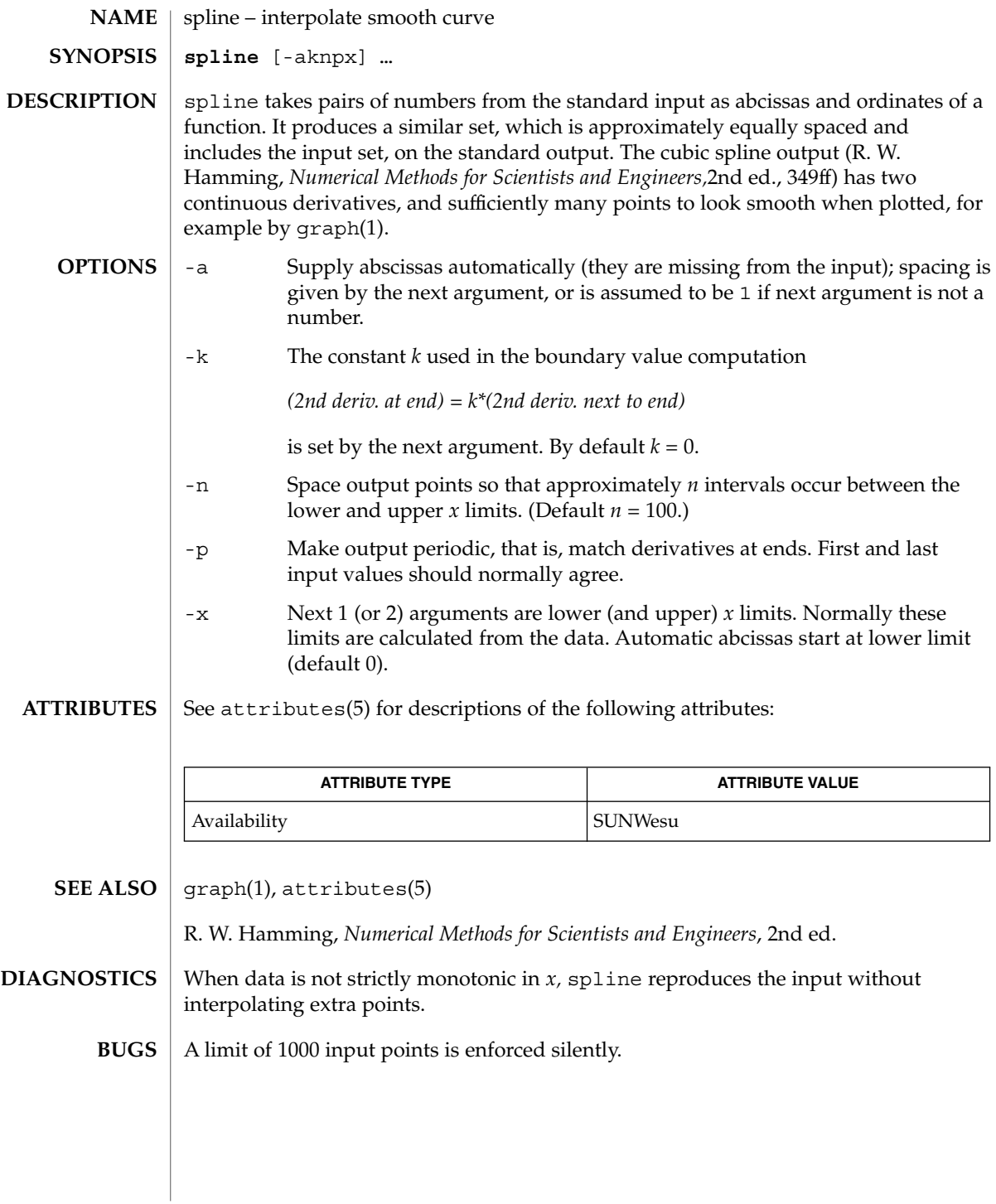

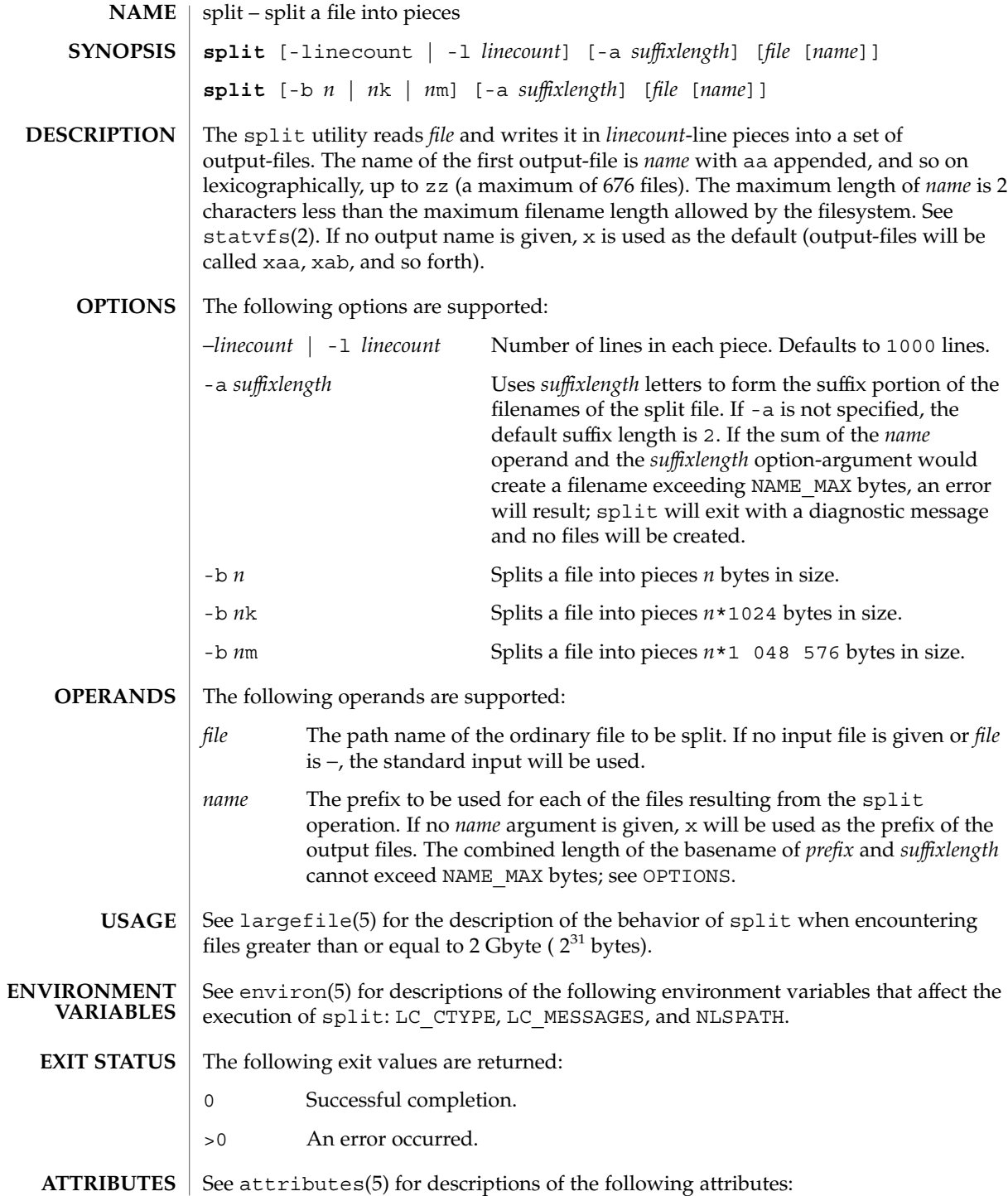

# split(1)

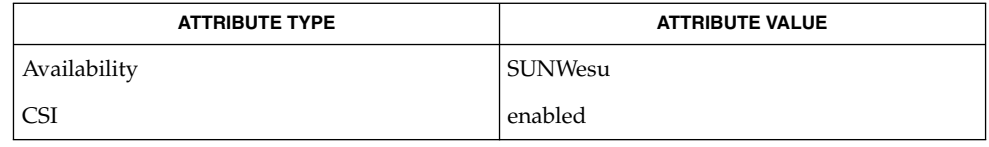

 $\textbf{SEE \, ALSO} \, \mid \, \text{csplit}(\text{1}), \, \text{status}(\text{2}), \, \text{attributes}(\text{5}), \, \text{environ}(\text{5}), \, \text{largefile}(\text{5})$ 

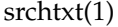

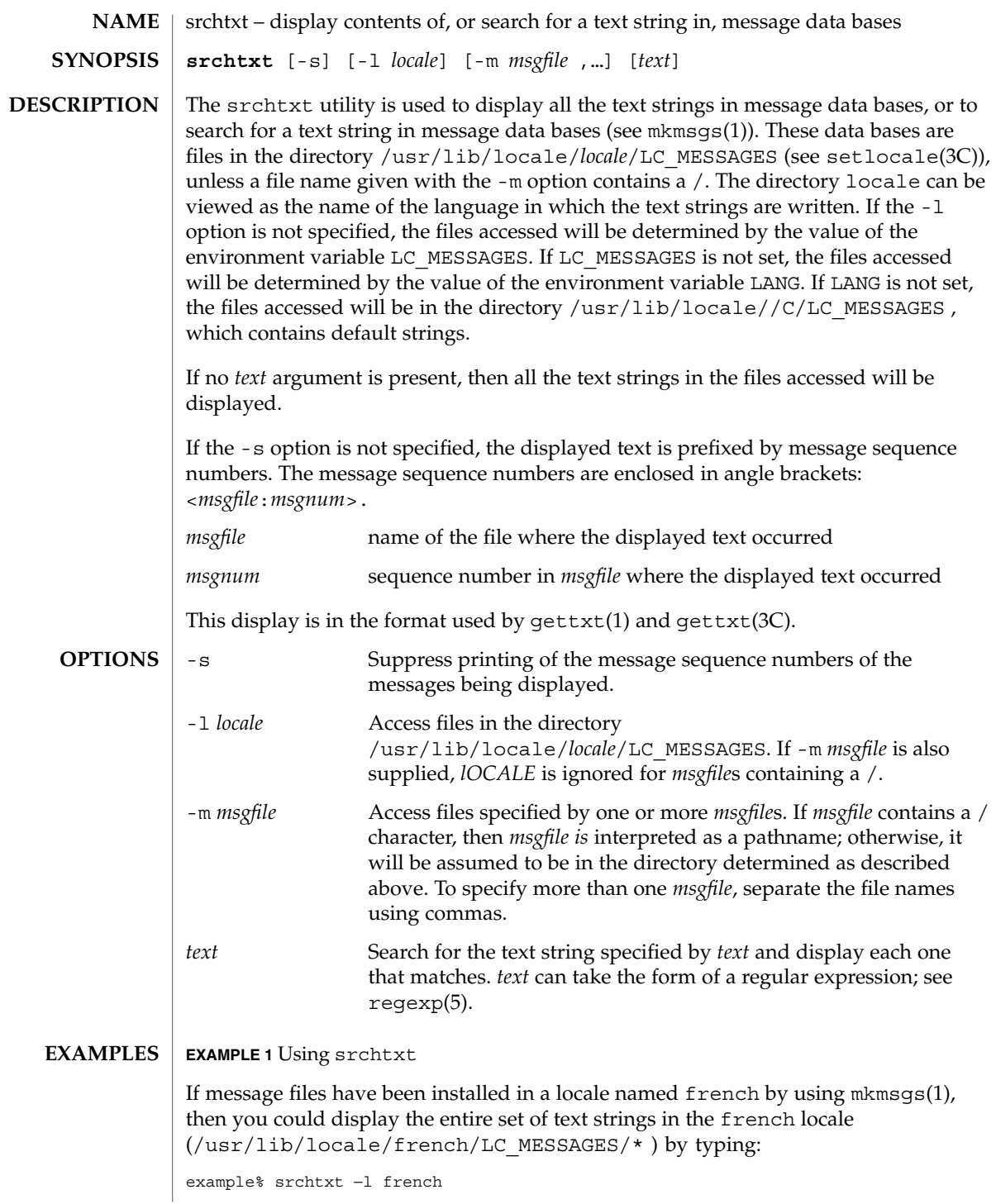

```
srchtxt(1)
```

```
EXAMPLE 1 Using srchtxt (Continued)
```
**EXAMPLE 2** Using srchtxt

If a set of error messages associated with the operating system have been installed in the file UX in the french locale (/usr/lib/locale/french/LC\_MESSAGE/UX ), then, using the value of the LANG environment variable to determine the locale to be searched, you could search that file in that locale for all error messages dealing with files by typing:

example% setenv LANG=french; export LANG example% srchtxt -m UX "[Ff]ichier"

If /usr/lib/locale/french/LC\_MESSAGES/UX contained the following strings:

```
Erreur E/S\n
Liste d'arguments trop longue\n
Fichier inexistant\n
Argument invalide\n
Trop de fichiers ouverts\n
Fichier trop long\n
Trop de liens\n
Argument hors du domaine\n
Identificateur supprim\n
Etreinte fatale\n
```
then the following strings would be displayed:

```
<UX:3>Fichier inexistant\n
<UX:5>Trop de fichiers ouverts\n
<UX:6>Fichier trop long\n
```
#### **EXAMPLE 3** Using srchtxt

. . .

If a set of error messages associated with the operating system have been installed in the file UX and a set of error messages associated with the INGRESS data base product have been installed in the file ingress, both in the german locale, then you could search for the pattern [Dd] atei in both the files UX and ingress in the german locale by typing:

example% srchtxt -l german -m UX,ingress "[Dd]atei"

**ENVIRONMENT VARIABLES** See environ(5) for a description of the LC\_CTYPE environment variable that affects the execution of srchtxt.

```
/usr/lib/locale/C/LC_MESSAGES/*
          default files created by mkmsgs(1)
FILES
```

```
/usr/lib/locale/locale/LC_MESSAGES/*
  message files created by mkmsgs(1)
```
### srchtxt(1)

### **ATTRIBUTES** | See attributes(5) for descriptions of the following attributes:

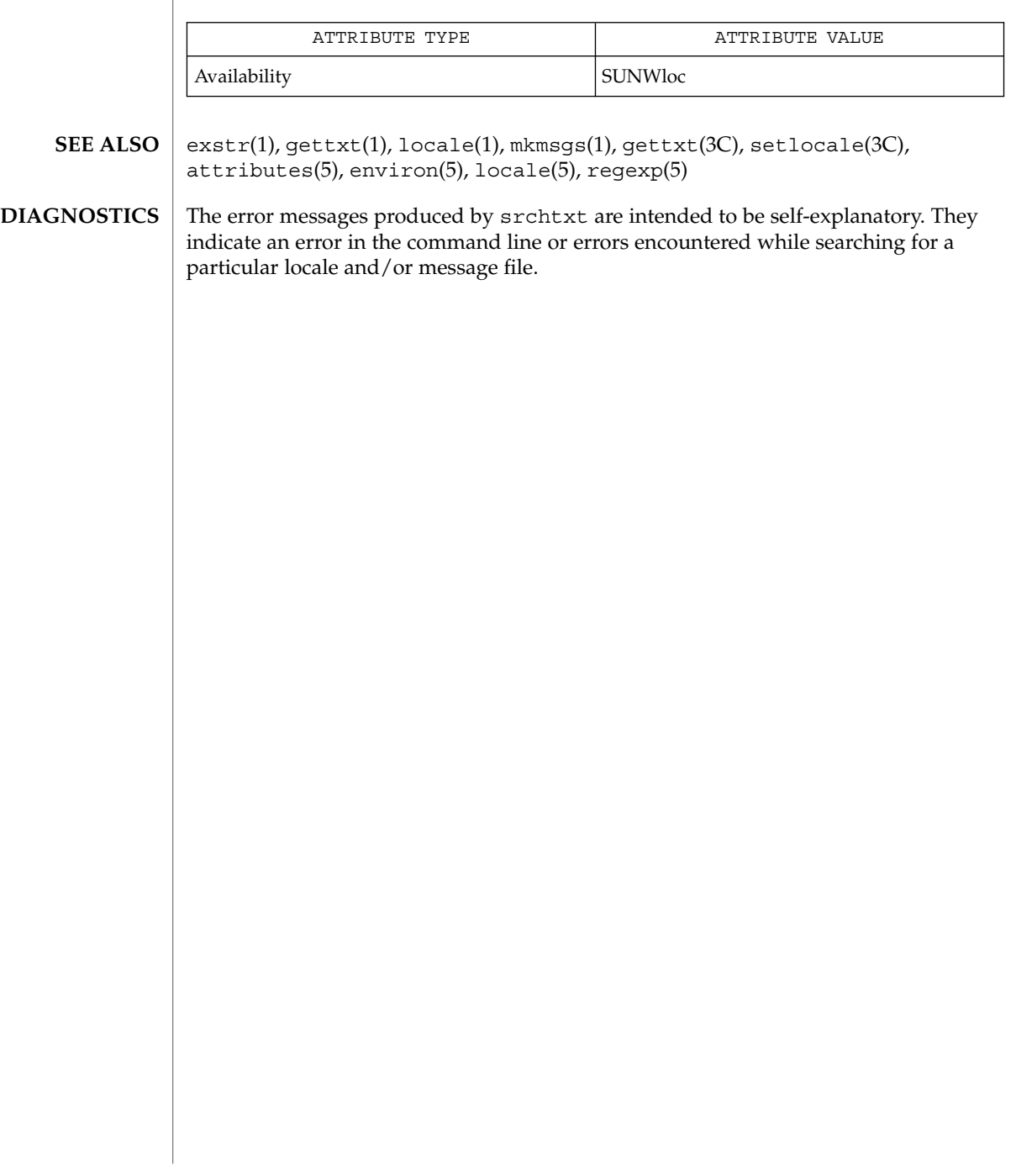

 $\operatorname{ssh}(1)$ 

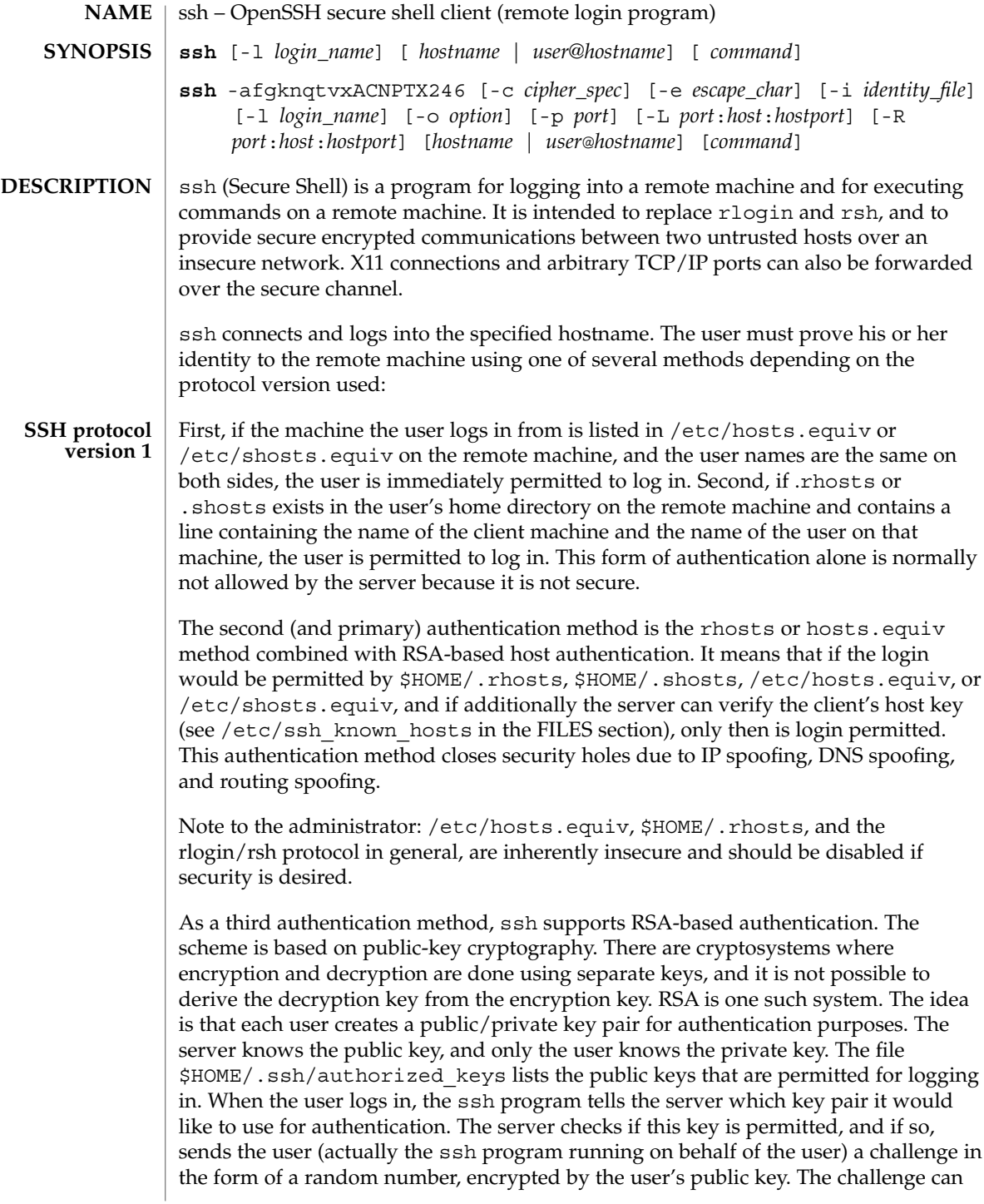

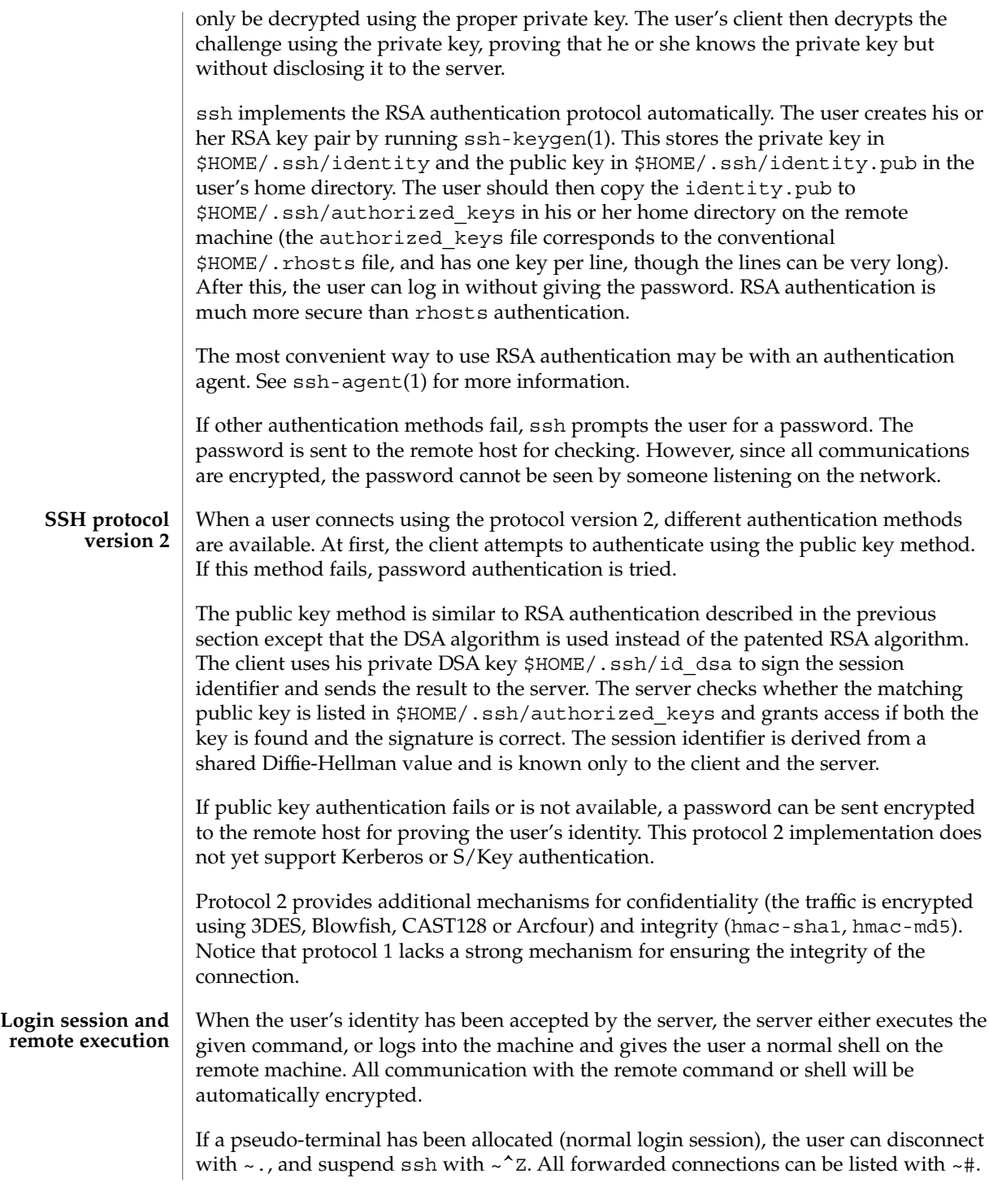

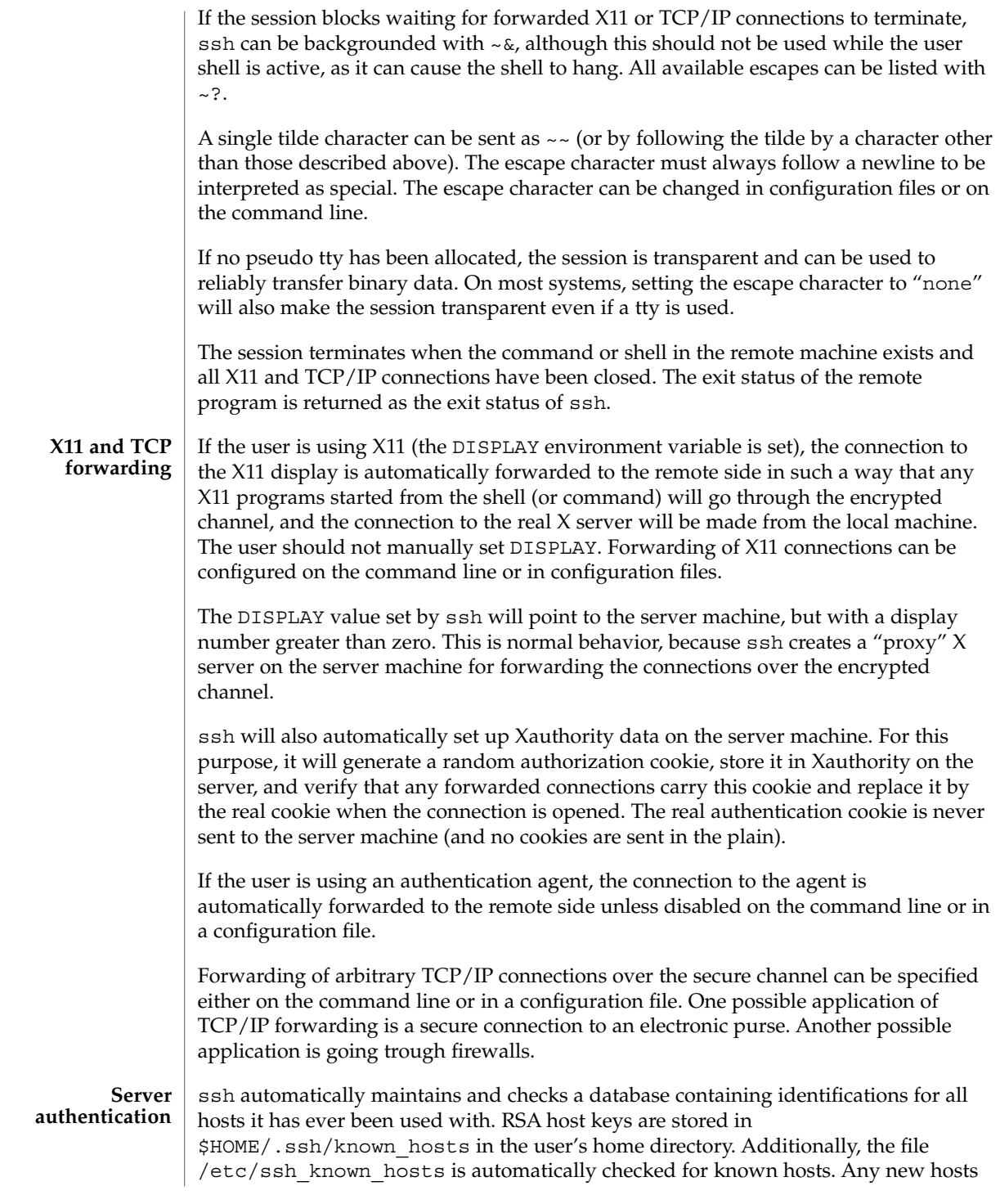

 $\operatorname{ssh}(1)$ 

are automatically added to the user's file. If a host's identification ever changes, ssh warns about this and disables password authentication to prevent a trojan horse from getting the user's password. Another purpose of this mechanism is to prevent man-in-the-middle attacks which could otherwise be used to circumvent the encryption. The StrictHostKeyChecking option (see below) can be used to prevent logins to machines whose host key is not known or has changed.

#### **OPTIONS**

The following options are supported:

-2

Forces ssh to try protocol version 2 only.

 $-4$ 

Forces ssh to use IPv4 addresses only.

-6

Forces ssh to use IPv6 addresses only.

-a

Disables forwarding of the authentication agent connection.

-A

Enables forwarding of the authentication agent connection. This can also be specified on a per-host basis in a configuration file.

-c blowfish | 3des

Selects the cipher to use for encrypting the session. 3des is used by default. It is believed to be secure. 3des (triple-des) is an encrypt-decrypt-encrypt triple with three different keys. It is presumably more secure than the des cipher, which is no longer fully supported in ssh. blowfish is a fast block cipher, it appears very secure and is much faster than 3des.

-c 3des-cbc,blowfish-cbc,aes-128-cbc

Additionally, for protocol version 2 a comma-separated list of ciphers can be specified in order of preference. Protocol version 2 supports 3DES, Blowfish, and AES 128 in CBC mode.

 $-c$ 

Requests compression of all data (including stdin, stdout, stderr, and data for forwarded X11 and TCP/IP connections). The compression algorithm is the same used by gzip(1). The "level" can be controlled by the CompressionLevel option (see below). Compression is desirable on modem lines and other slow connections, but will only slow down things on fast networks. The default value can be set on a host-by-host basis in the configuration files. See the Compress option below.

 $-e$ *ch*  $\wedge$ *ch*  $\wedge$  none

Sets the escape character for sessions with a pty (default:  $\sim$ ). The escape character is only recognized at the beginning of a line. The escape character followed by a dot (".") closes the connection. If followed by control-Z, the escape character suspends

the connection. If followed by itself, the escape character sends itself once. Setting the character to "none" disables any escapes and makes the session fully transparent.

#### -f

Requests ssh to go to background just before command execution. This is useful if ssh is going to ask for passwords or passphrases, but the user wants it in the background. This implies the -n option. The recommended way to start X11 programs at a remote site is with something like ssh -f *host xterm*.

-g

Allows remote hosts to connect to local forwarded ports.

-i *identity\_file*

Selects the file from which the identity (private key) for RSA authentication is read. Default is \$HOME/.ssh/identity in the user's home directory. Identity files may also be specified on a per-host basis in the configuration file. It is possible to have multiple -i options (and multiple identities specified in configuration files).

-l *login\_name*

Specifies the user to log in as on the remote machine. This also may be specified on a per-host basis in the configuration file.

-L *port*:*host*:*hostport*

Specifies that the given port on the local (client) host is to be forwarded to the given host and port on the remote side. This works by allocating a socket to listen to the port on the local side. Then, whenever a connection is made to this port, the connection is forwarded over the secure channel and a connection is made to *host port hostport* from the remote machine. Port forwardings can also be specified in the configuration file. Only root can forward privileged ports. IPv6 addresses can be specified with an alternative syntax: *port*/*host*/*hostport*.

-n

Redirects stdin from /dev/null (actually, prevents reading from stdin). This must be used when ssh is run in the background. A common trick is to use this to run X11 programs on a remote machine. For example,

**ssh -n shadows.cs.hut.fi emacs &**

will start an emacs on shadows.cs.hut.fi, and the X11 connection will be automatically forwarded over an encrypted channel. The ssh program will be put in the background. This does not work if ssh needs to ask for a password or passphrase. See also the -f option.)

#### -N

Does not execute a remote command. This is useful if you just want to forward ports (protocol version 2 only).

-o *option*

Can be used to give options in the format used in the configuration file. This is useful for specifying options for which there is no separate command-line flag. The option has the same format as a line in the configuration file.

#### $\operatorname{ssh}(1)$

-p *port*

Specifies the port to connect to on the remote host. This can be specified on a per-host basis in the configuration file.

-P

Uses a non-privileged port for outgoing connections. This can be used if your firewall does not permit connections from privileged ports. Notice that this option turns off RhostsAuthentication and RhostsRSAAuthentication.

-q

Quiet mode. Causes all warning and diagnostic messages to be suppressed. Only fatal errors are displayed.

-R *port*:*host*:*hostport*

Specifies that the given port on the remote (server) host is to be forwarded to the given host and port on the local side. This works by allocating a socket to listen to the port on the remote side. Then, whenever a connection is made to this port, the connection is forwarded over the secure channel and a connection is made to *host port hostport* from the local machine. Port forwardings can also be specified in the configuration file. Privileged ports can be forwarded only when logging in as root on the remote machine.

-t

Forces pseudo-tty allocation. This can be used to execute arbitrary screen-based programs on a remote machine, which can be very useful, for example, when implementing menu services.

 $-$ T

Disables pseudo-tty allocation (protocol version 2 only).

#### $-v$

Verbose mode. Causes ssh to print debugging messages about its progress. This is helpful in debugging connection, authentication, and configuration problems. The verbose mode is also used to display skey(1) challenges, if the user entered "s/key" as password. Multiple -v options increases the verbosity. Maximum is 3.

-x

Disables X11 forwarding.

-X

**VARIABLES**

Enables X11 forwarding. This can also be specified on a per-host basis in a configuration file.

ssh will normally set the following environment variables: **ENVIRONMENT**

> DISPLAY The DISPLAY variable indicates the location of the X11 server. It is automatically set by ssh to point to a value of the form *hostname*:*n* where *hostname* indicates the host where the shell runs, and *n* is an integer greater than or equal to 1. ssh uses this special value to forward X11 connections over the secure channel. The user should normally not set DISPLAY explicitly, as that will render the X11

 $\operatorname{ssh}(1)$ 

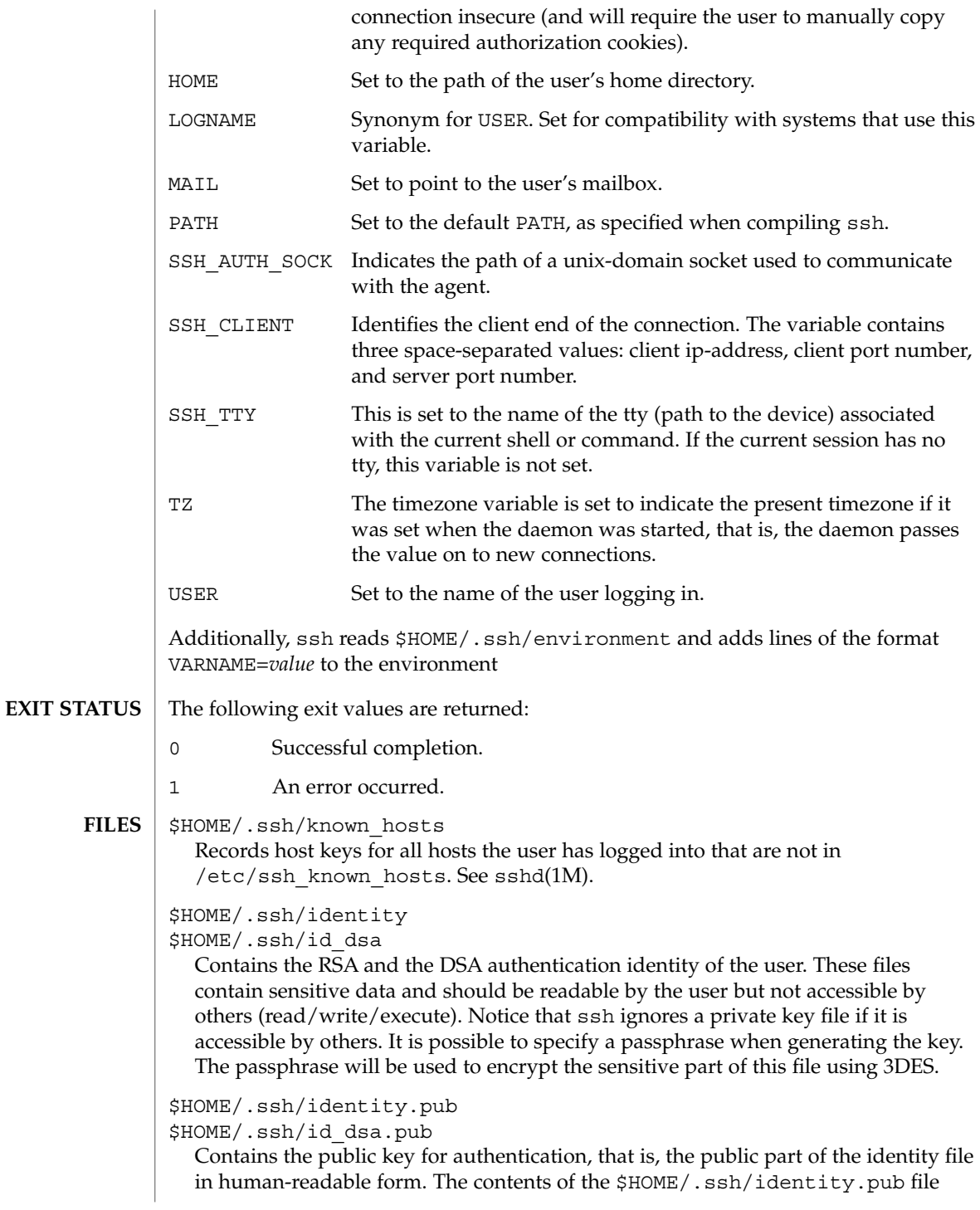

should be added to \$HOME/.ssh/authorized keys on all machines where you wish to log in using RSA authentication. The contents of the

\$HOME/.ssh/id\_dsa.pub file should be added to

\$HOME/.ssh/authorized\_keys on all machines where you wish to log in using DSA authentication. These files are not sensitive and can, but need not, be readable by anyone. These files are never used automatically and are not necessary. They are provided only for the convenience of the user.

#### \$HOME/.ssh/config

This is the per-user configuration file. The format of this file is described above. This file is used by the ssh client. This file does not usually contain any sensitive information, but the recommended permissions are read/write for the user and not accessible by others.

#### \$HOME/.ssh/authorized\_keys

Lists the DSA keys that can be used for logging in as this user. This file is not highly sensitive, but the recommended permissions are read/write for the user and not accessible by others.

#### /etc/ssh/ssh\_known\_hosts

Systemwide list of known host keys. /etc/ssh\_known\_hosts contains RSA keys. This file should be prepared by the system administrator to contain the public host keys of all machines in the organization and should be world-readable. The file contains public keys, one per line, in the following format, with fields separated by spaces: system name, number of bits in modulus, public exponent, modulus, and optional comment field. When different names are used for the same machine, all such names should be listed, separated by commas. See sshd(1M).

The canonical system name (as returned by name servers) is used by sshd(1M) to verify the client host when logging in. Other names are needed because ssh does not convert the user-supplied name to a canonical name before checking the key, to prevent someone with access to the name servers from being able able to fool host authentication.

#### /etc/ssh/ssh\_config

Systemwide configuration file. This file provides defaults for those values that are not specified in the user's configuration file, and for those users who do not have a configuration file.

This file must be world-readable.

#### \$HOME/.rhosts

This file is used in .rhosts authentication to list the host/user pairs that are permitted to log in. (Notice that this file is also used by rlogin and rsh, which makes using this file insecure.) Each line of the file contains a host name (in the canonical form returned by name servers), and then a user name on that host, separated by a space. On some machines, this file may need to be world-readable if the user's home directory is on an NFS partition, because sshd(1M) reads it as root. Additionally, this file must be owned by the user and must not have write

 $\operatorname{ssh}(1)$ 

permissions for anyone else. The recommended permission for most machines is read/write for the user and not accessible by others. Notice that, by default, sshd(1M) will be installed so that it requires successful RSA

host authentication before permitting . rhosts authentication. If your server machine does not have the client's host key in /etc/ssh\_known\_hosts, you can store it in  $$HOME/$ . ssh/known hosts. The easiest way to do this is to connect back to the client from the server machine using ssh. This will automatically add the host key to \$HOME/.ssh/known\_hosts.

#### \$HOME/.shosts

This file is used exactly the same way as .rhosts. The purpose for having this file is to be able to use rhosts authentication with ssh without permitting login with rlogin(1) or rsh(1).

#### /etc/hosts.equiv

This file is used during . rhosts authentication. It contains canonical hosts names, one per line. (See sshd(1M) for the full format description.). If the client host is found in this file, login is automatically permitted, provided that client and server user names are the same. In addition, successful RSA host authentication is normally required. This file should only be writable by root.

#### /etc/ssh/shosts.equiv

This file is processed exactly as /etc/hosts.equiv. This file may be useful to permit logins using ssh but not using rsh or rlogin.

#### /etc/ssh/sshrc

Commands in this file are executed by ssh when the user logs in just before the user's shell or command is started. See sshd(1M) for more information.

#### \$HOME/.ssh/rc

Commands in this file are executed by ssh when the user logs in just before the user's shell or command is started. See sshd(1M) for more information.

### \$HOME/.ssh/environment

Contains additional definitions for environment variables. See ENVIRONMENT VARIABLES.

#### See attributes(5) for descriptions of the following attributes: **ATTRIBUTES**

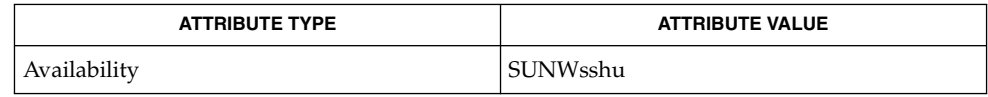

 $qzip(1), rlogin(1), rsh(1), skey(1), ssh-add(1), ssh-aqent(1), ssh-keyqen(1),$ telnet(1),  $sshd(1M)$ ,  $ssh$  config(4), attributes(5) **SEE ALSO**

ssh-add(1)

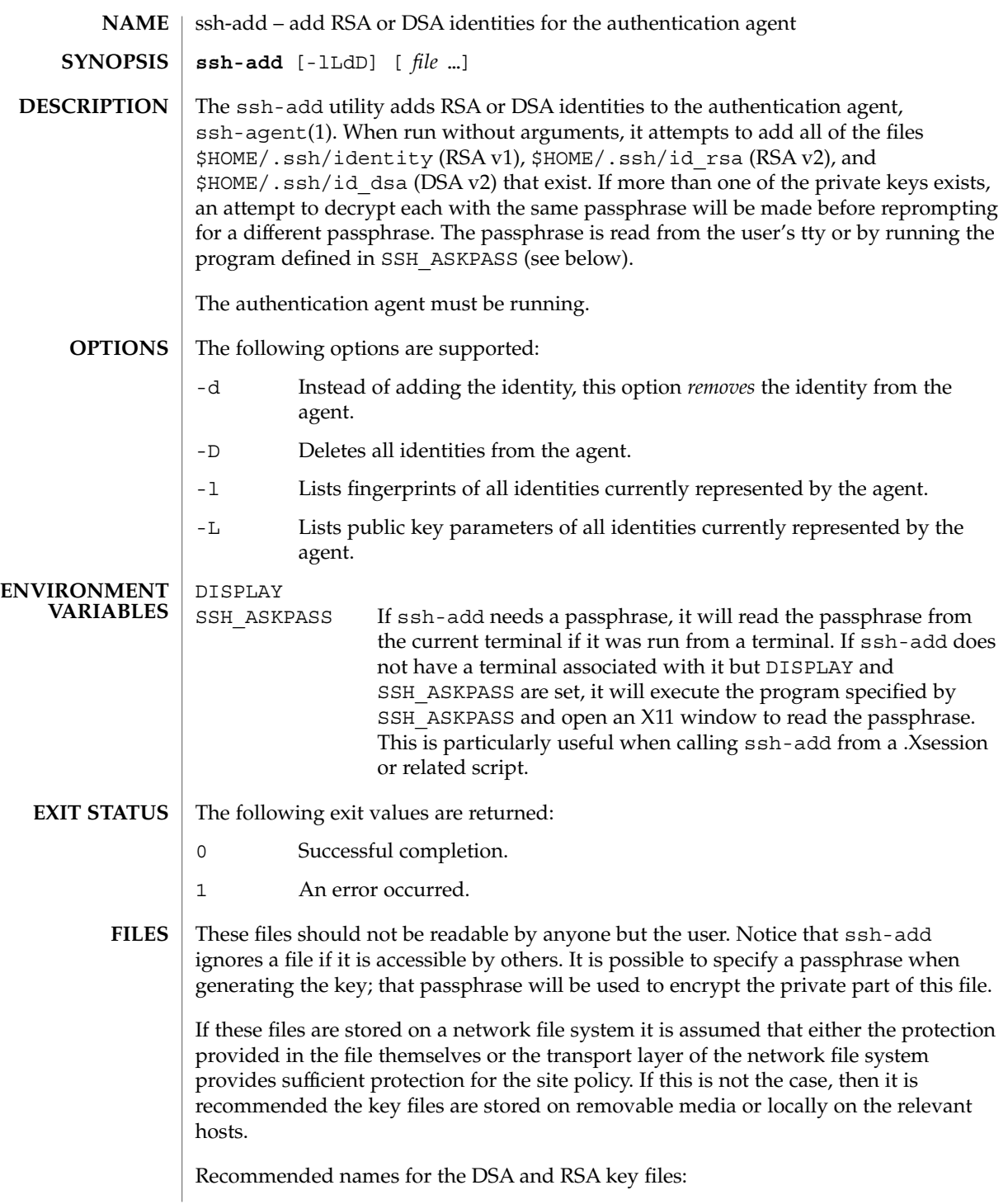

User Commands **1423**

```
ssh-add(1)
```
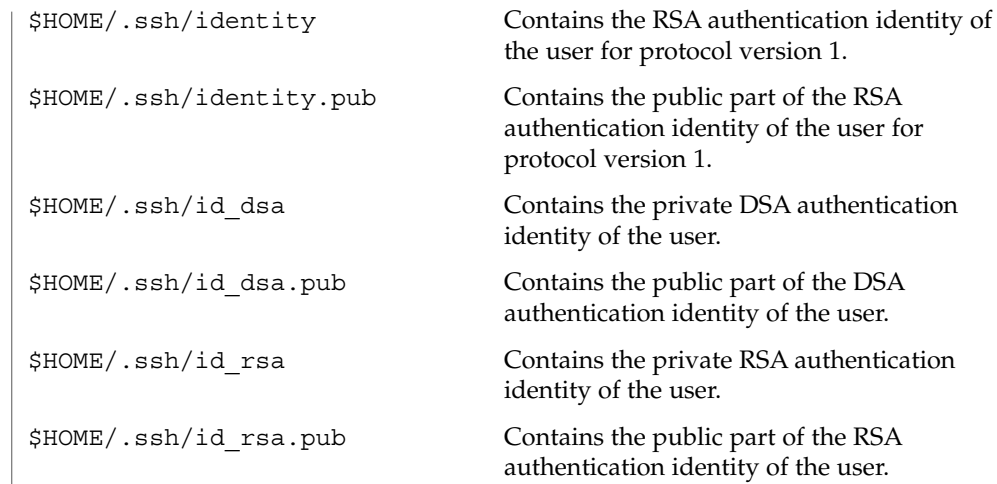

**ATTRIBUTES** See attributes(5) for descriptions of the following attributes:

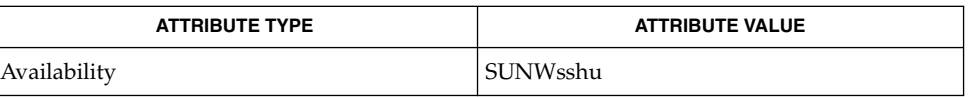

 $\textbf{SEE \: \textbf{ALSO} \parallel \textbf{ssh(1)}, \textbf{ssh-agent(1)}, \textbf{ssh-keygen(1)}, \textbf{sshd(1M)}, \textbf{attributes(5)}$ 

ssh-agent(1)

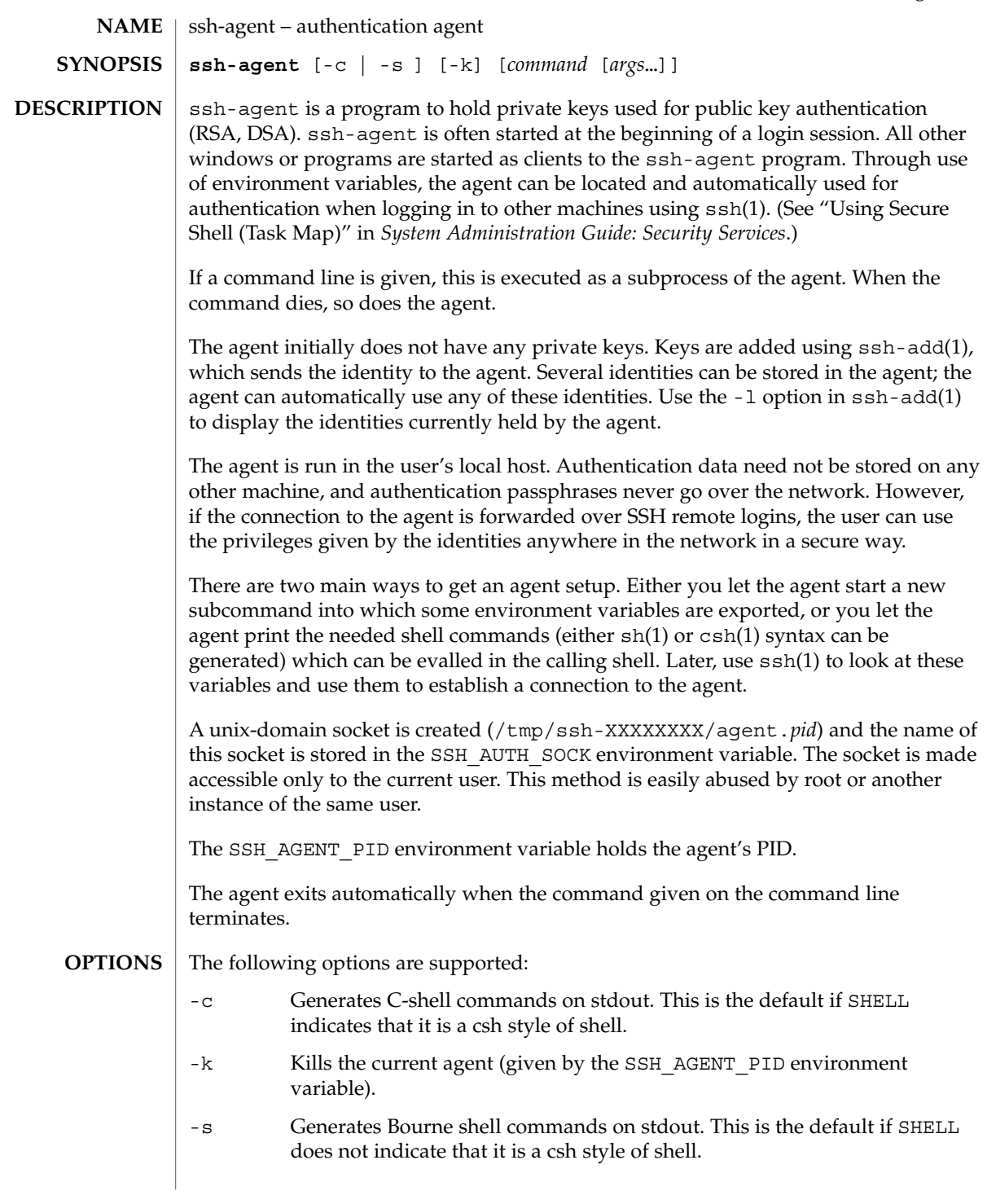

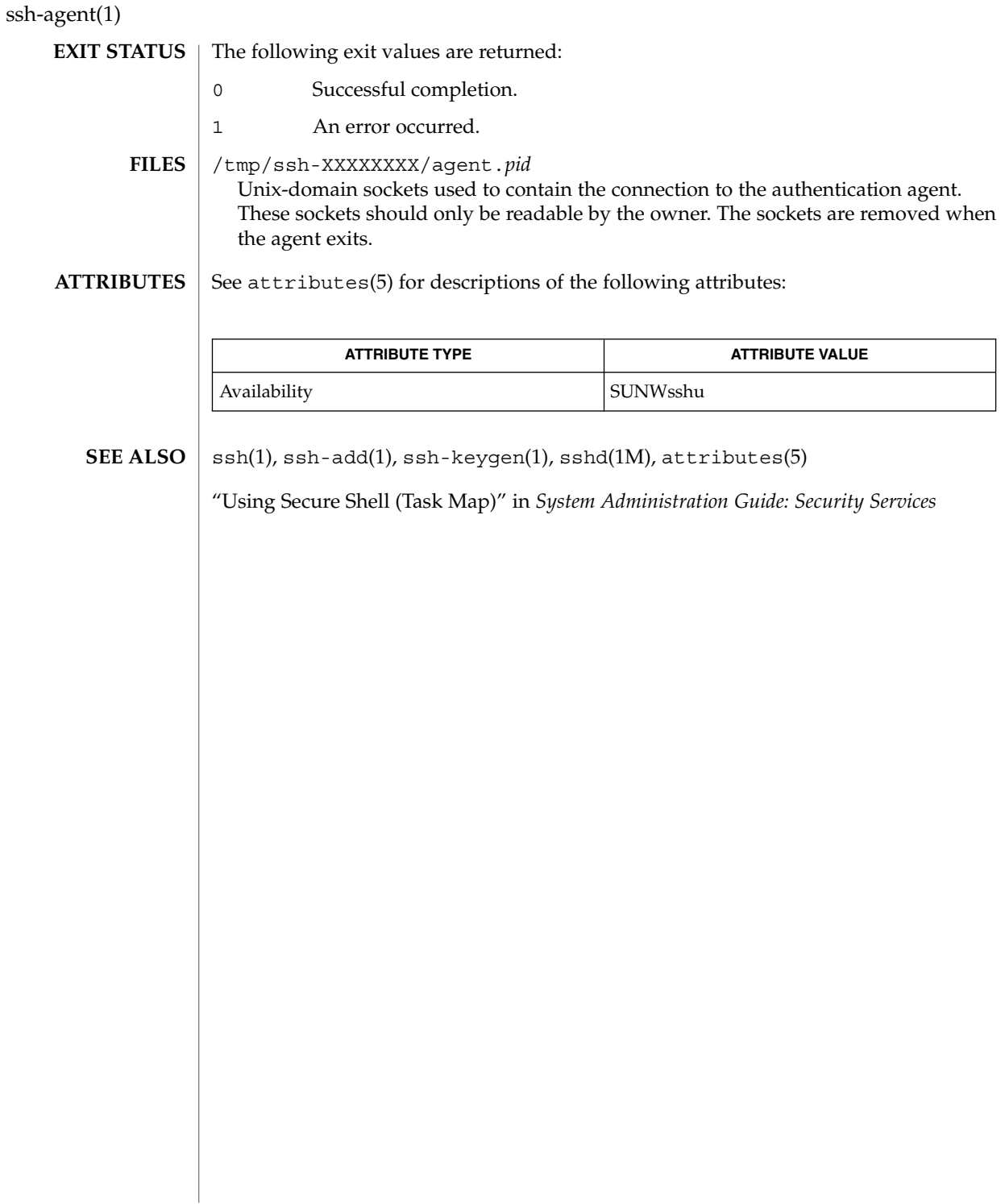

### ssh-http-proxy-connect(1)

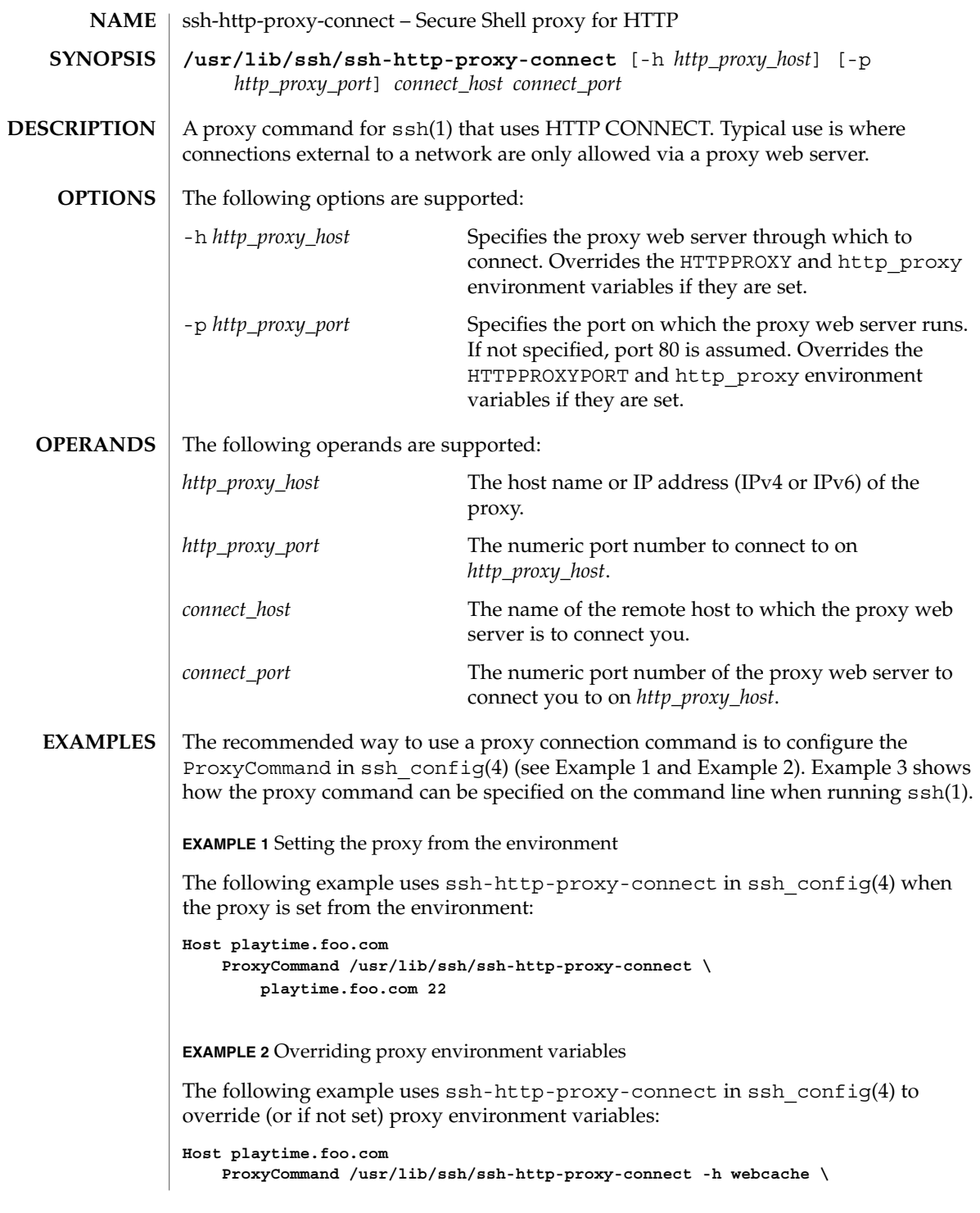

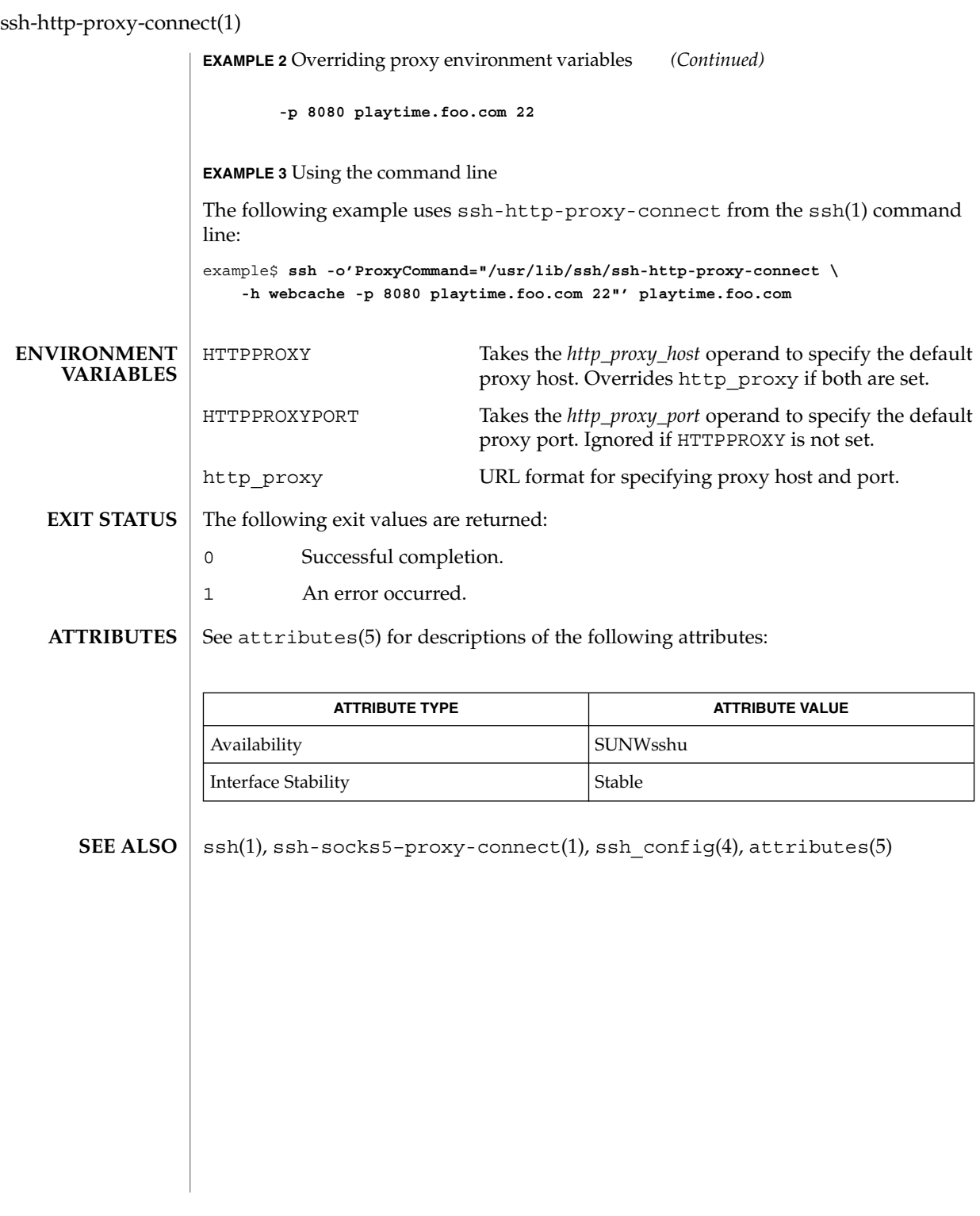

# ssh-keygen(1)

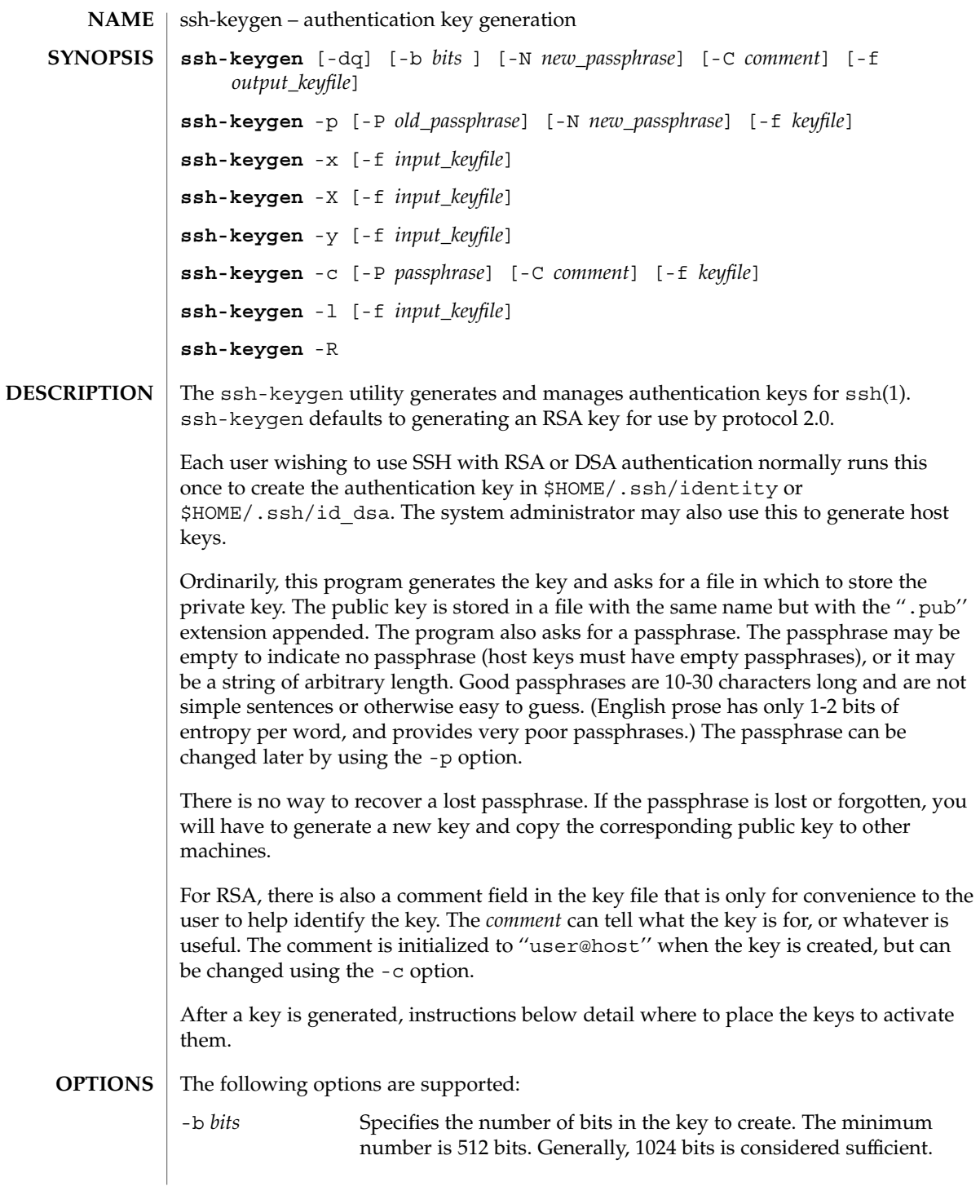

ssh-keygen(1)

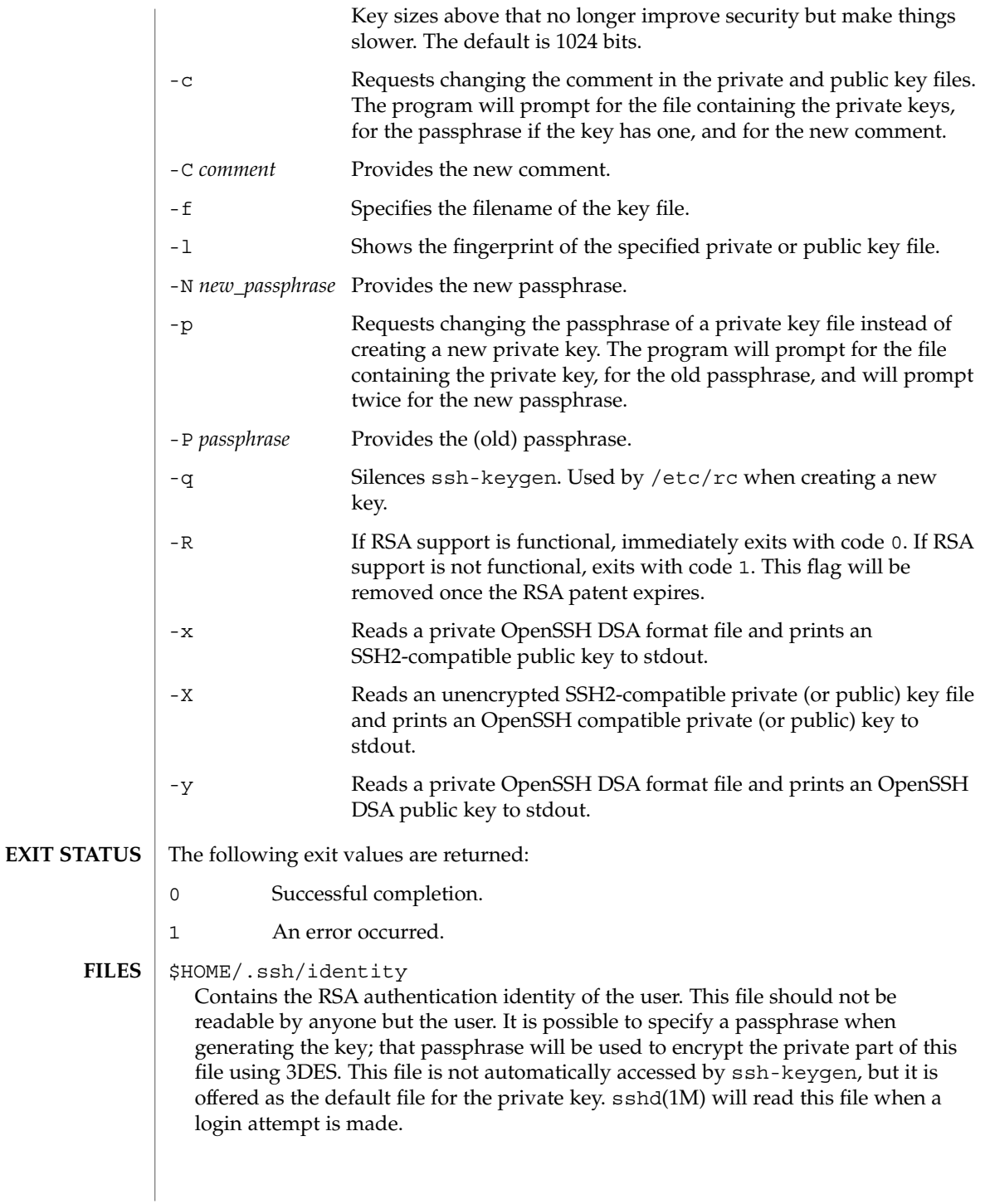

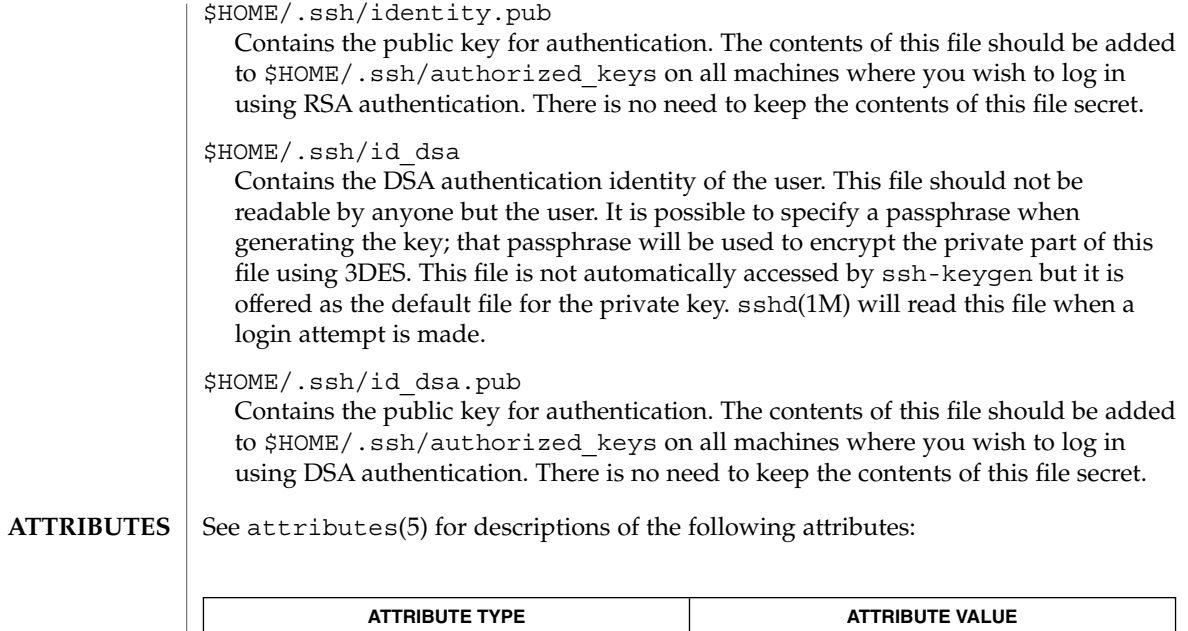

 $|$  ssh(1), ssh-add(1), ssh-agent(1), sshd(1M), attributes(5) **SEE ALSO**

Availability SUNWsshcu

ssh-socks5-proxy-connect(1)

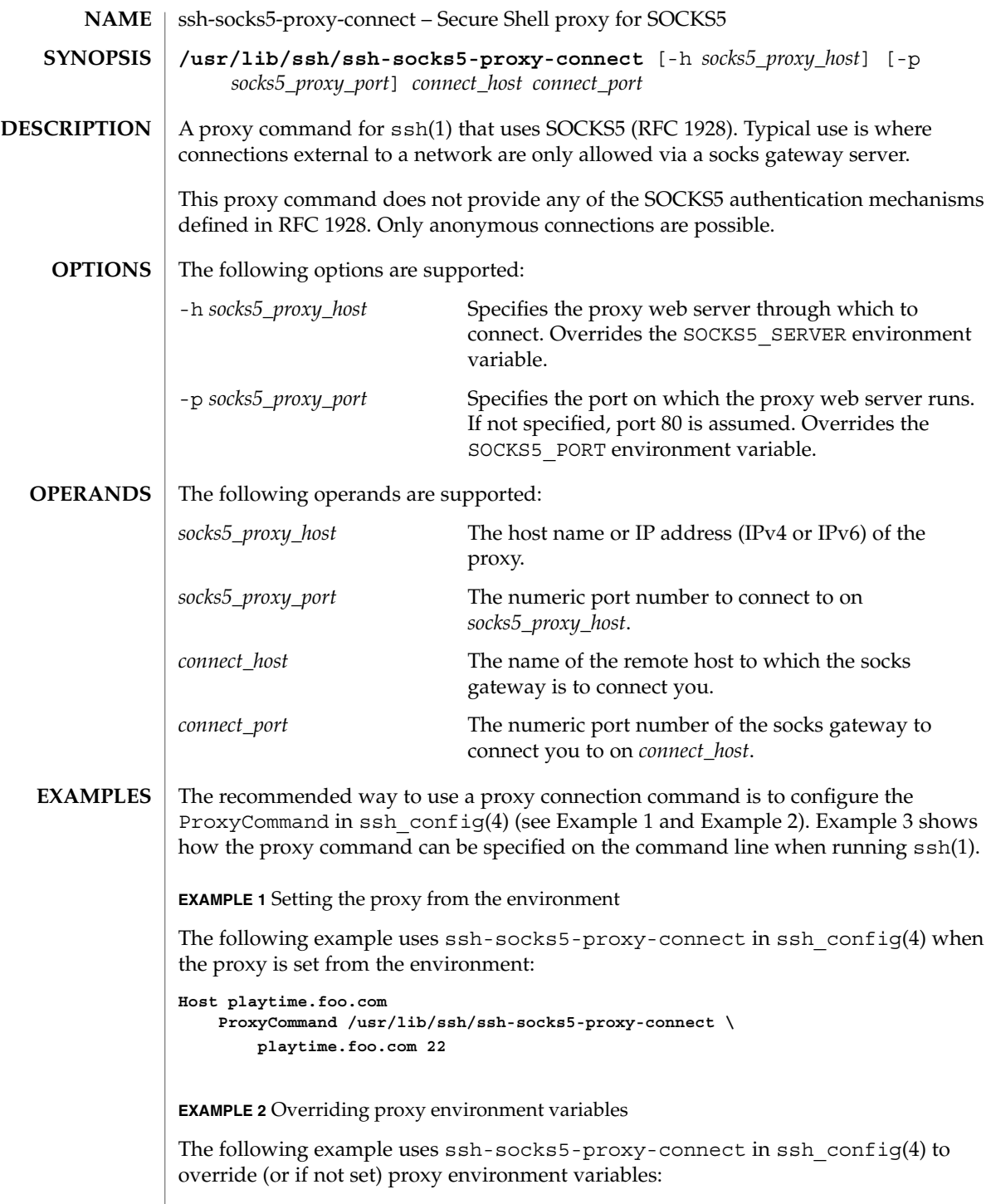

# ssh-socks5-proxy-connect(1)

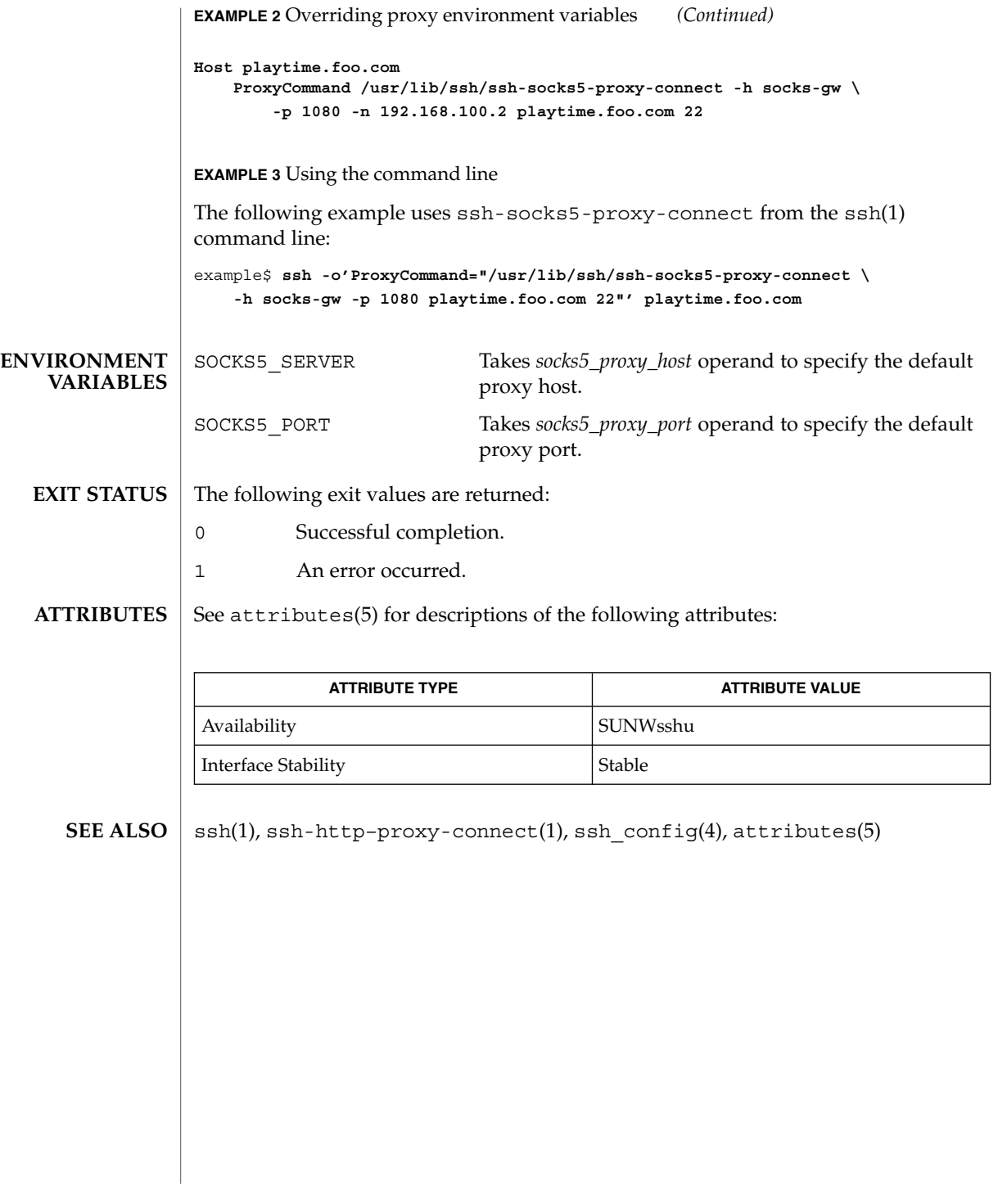

strchg(1)

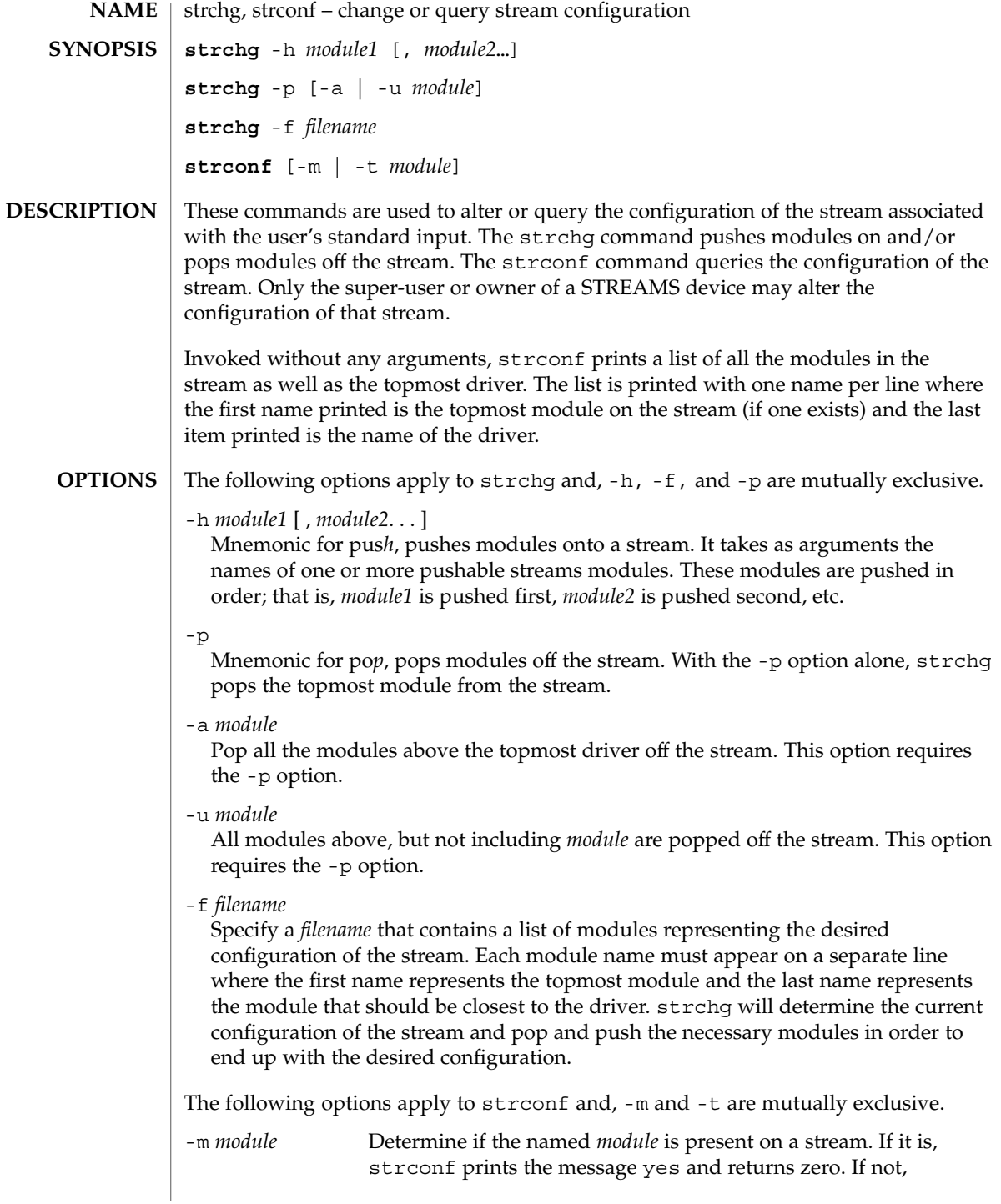

strchg(1)

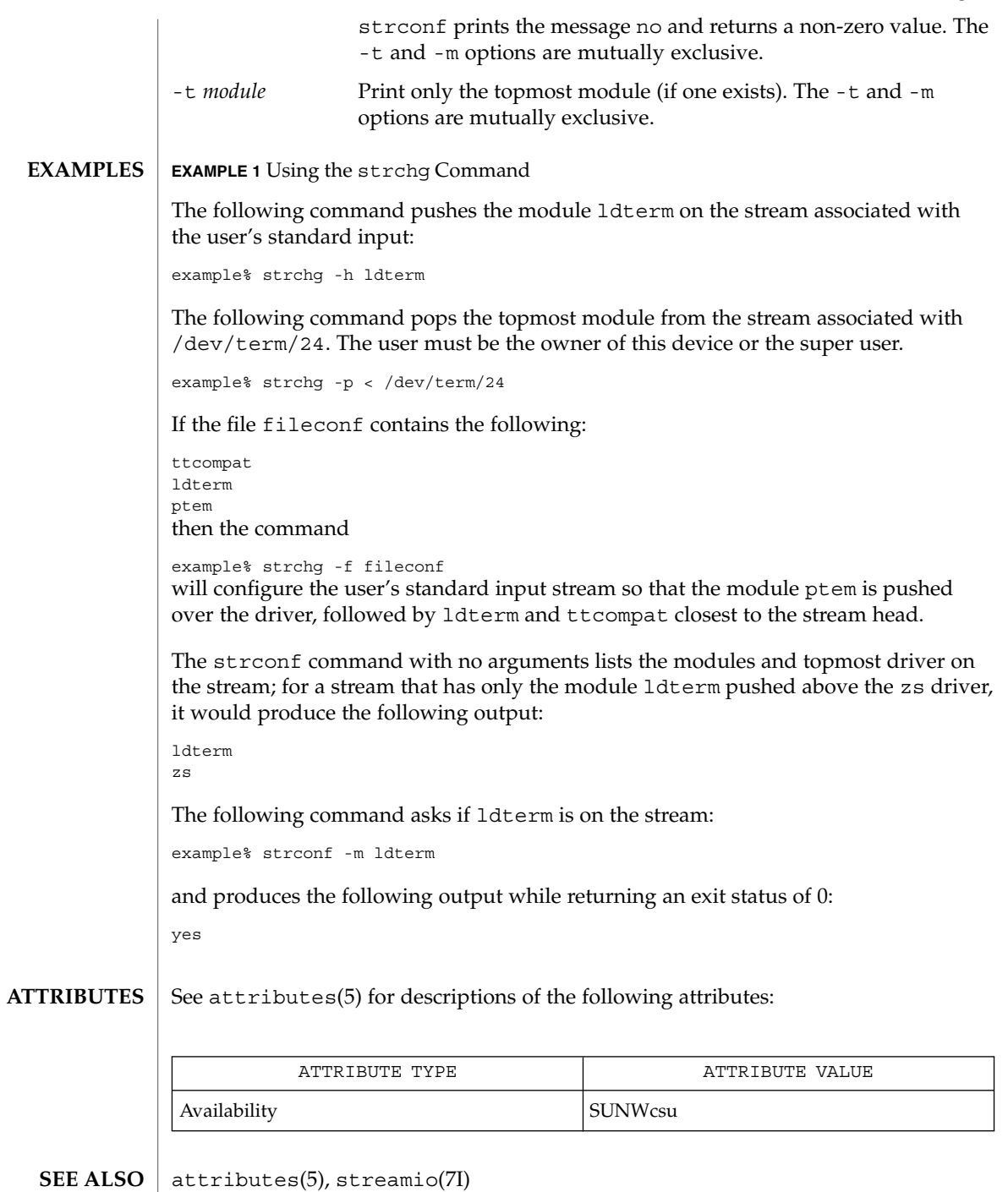

User Commands **1435**

strchg(1)

#### strchg returns zero on success. It prints an error message and returns non-zero status for various error conditions, including usage error, bad module name, too many modules to push, failure of an ioctl on the stream, or failure to open *filename* from the -f option. **DIAGNOSTICS**

strconf returns zero on success (for the -m or -t option, "success" means the named or topmost module is present). It returns a non-zero status if invoked with the -m or -t option and the module is not present. It prints an error message and returns non-zero status for various error conditions, including usage error or failure of an ioctl on the stream.

#### If the user is neither the owner of the stream nor the super-user, the strchg command will fail. If the user does not have read permissions on the stream and is not the super user, the strconf command will fail. **NOTES**

If modules are pushed in the wrong order, one could end up with a stream that does not function as expected. For ttys, if the line discipline module is not pushed in the correct place, one could have a terminal that does not respond to any commands.

strings(1)

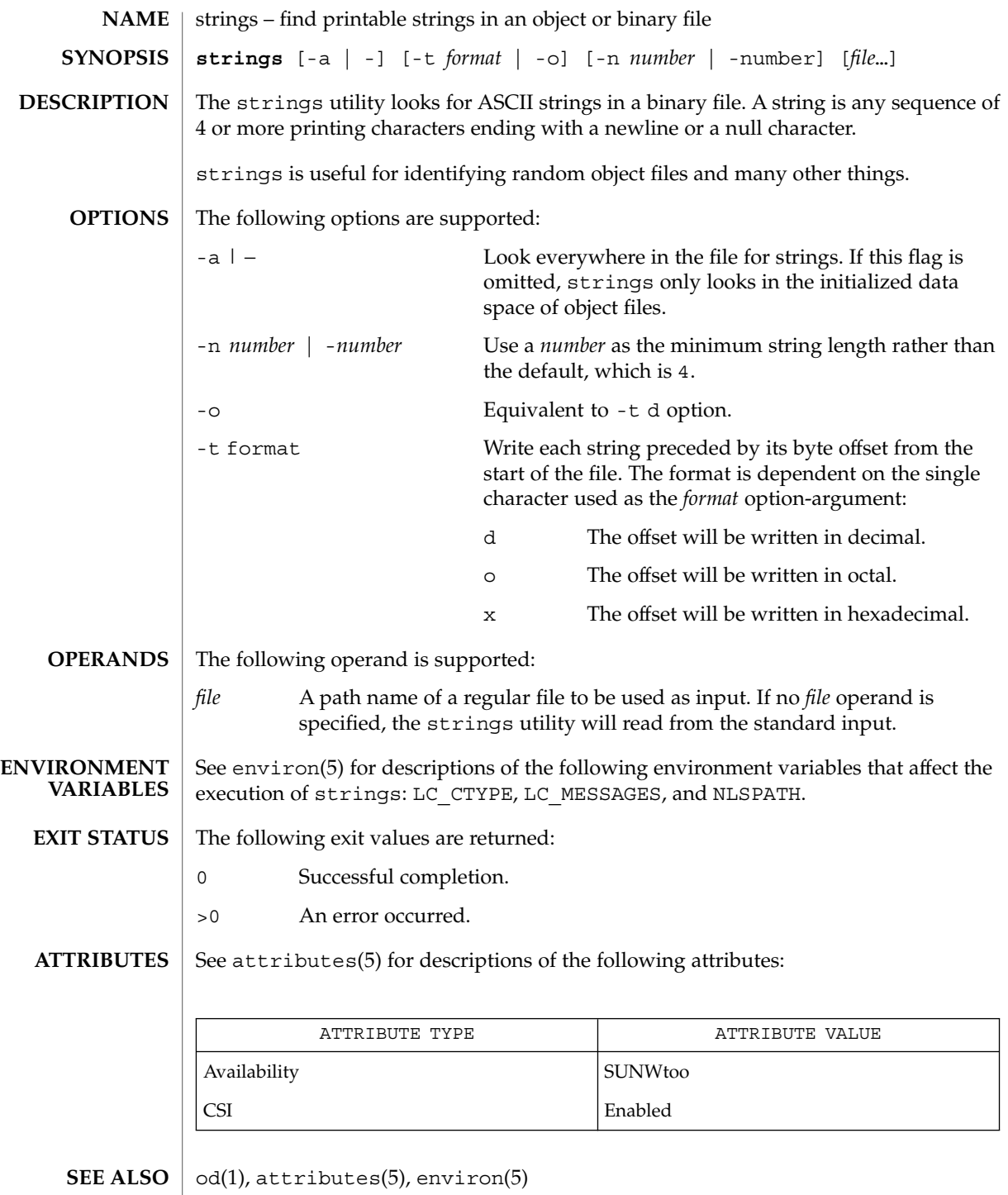

User Commands **1437**

### strings(1)

The algorithm for identifying strings is extremely primitive. **NOTES**

For backwards compatibility, the options -a and − are interchangeable.

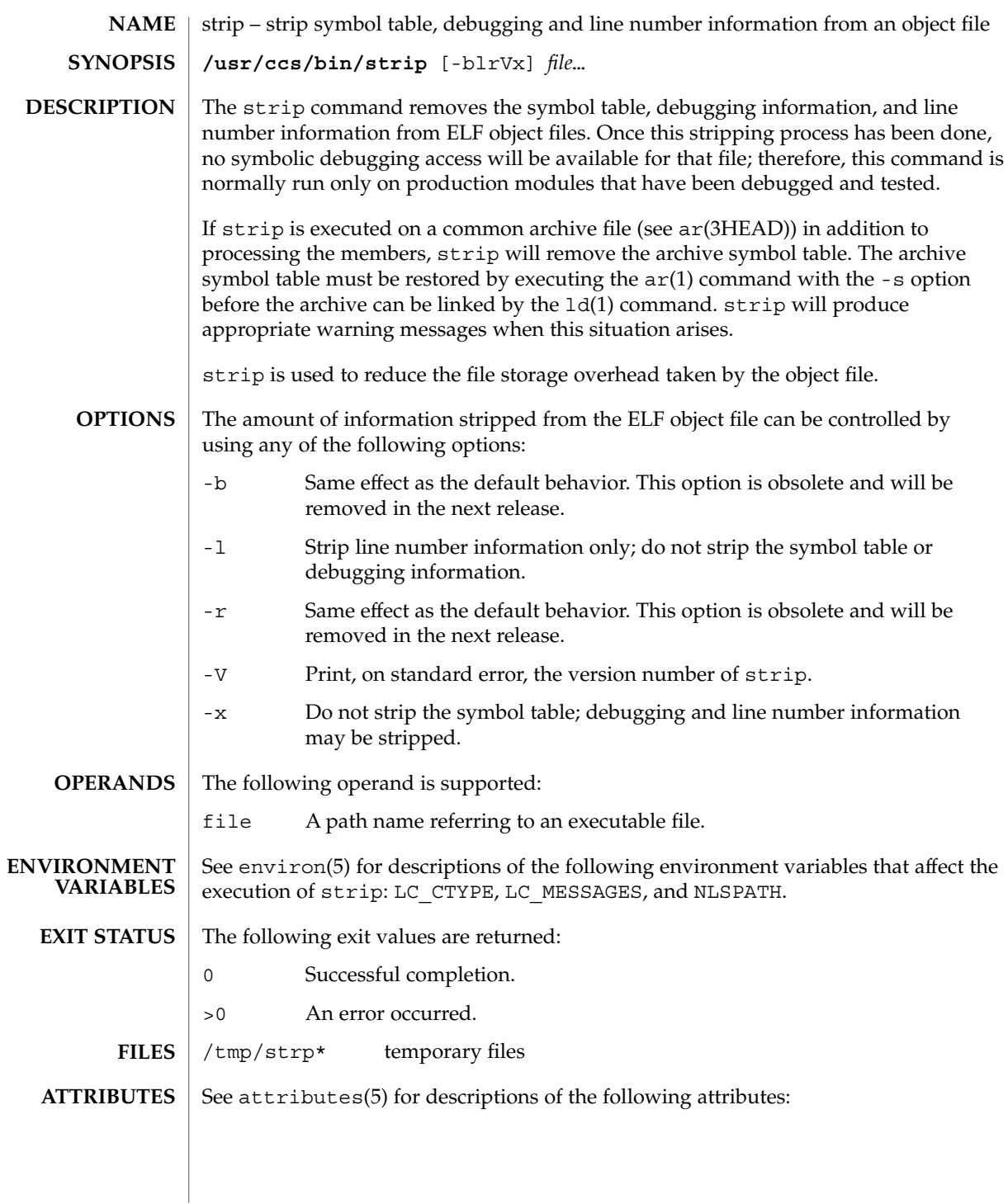

# strip(1)

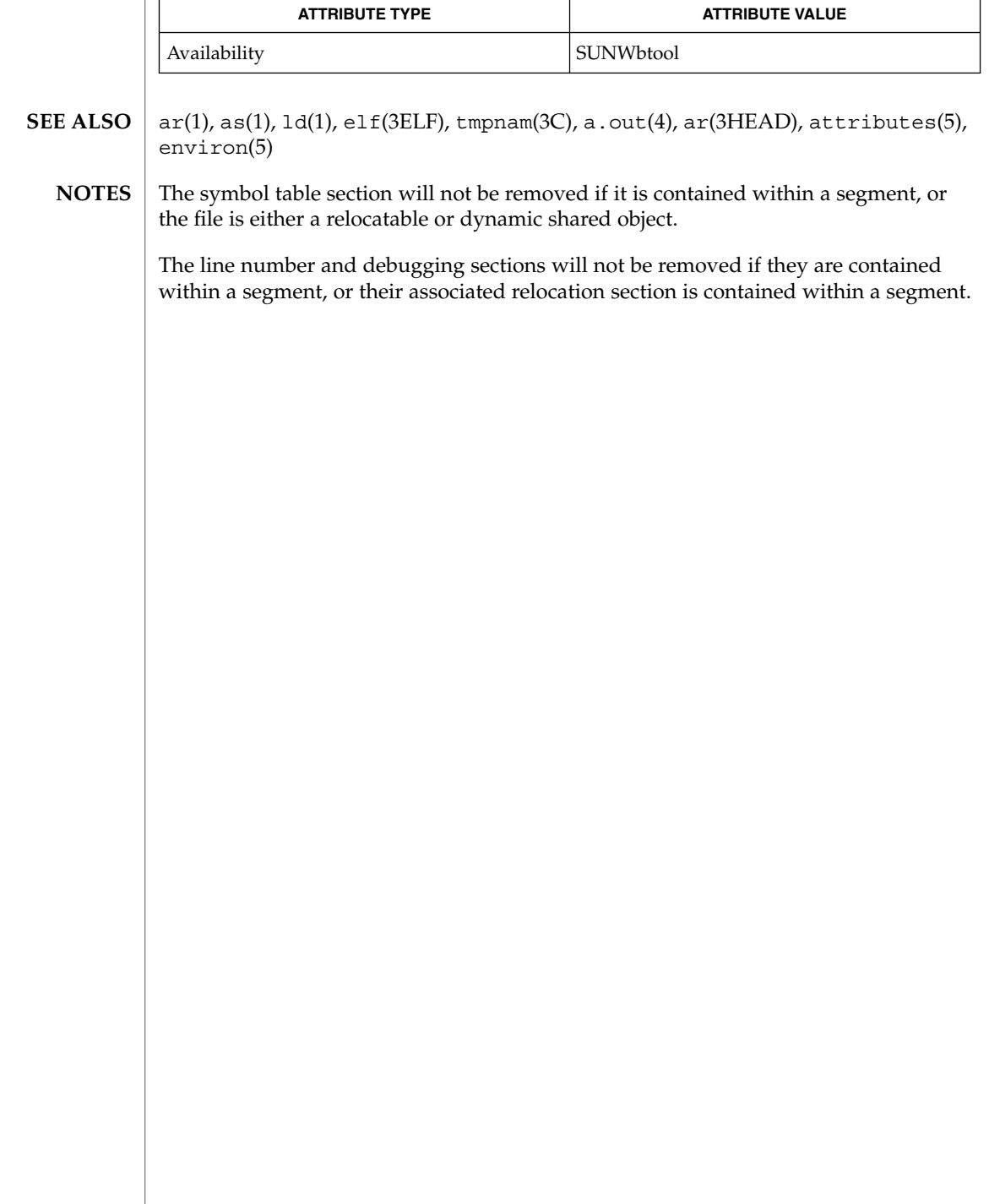
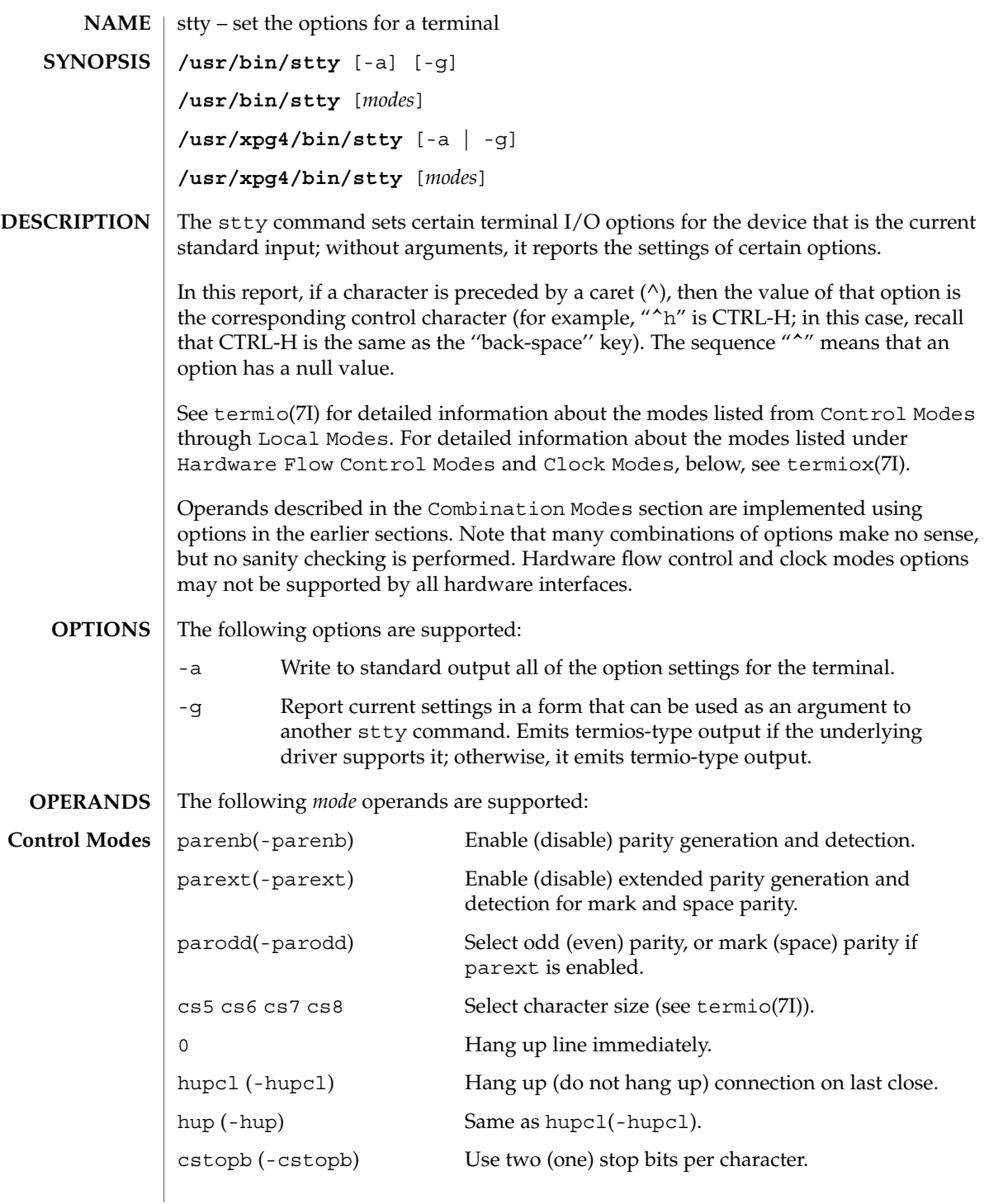

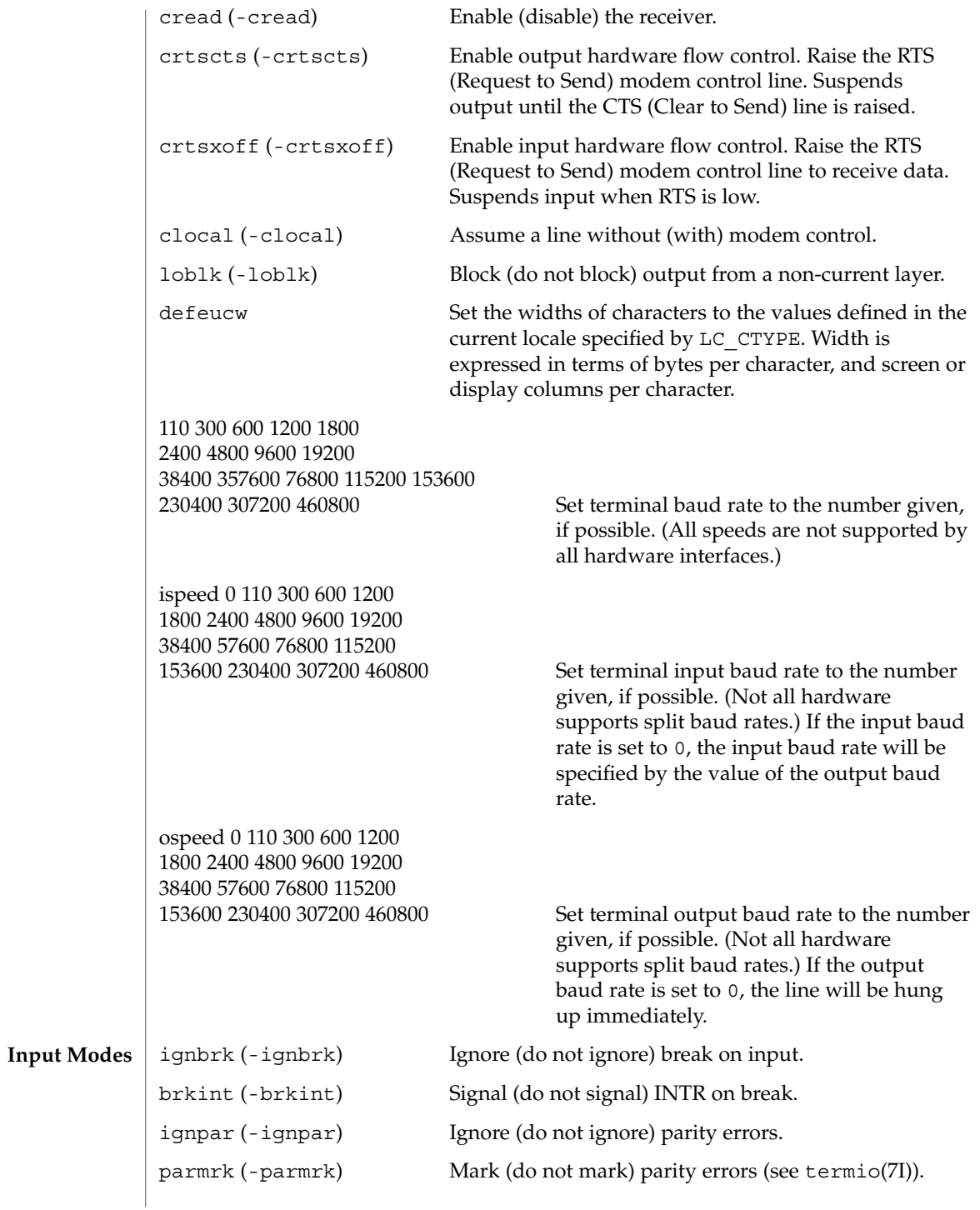

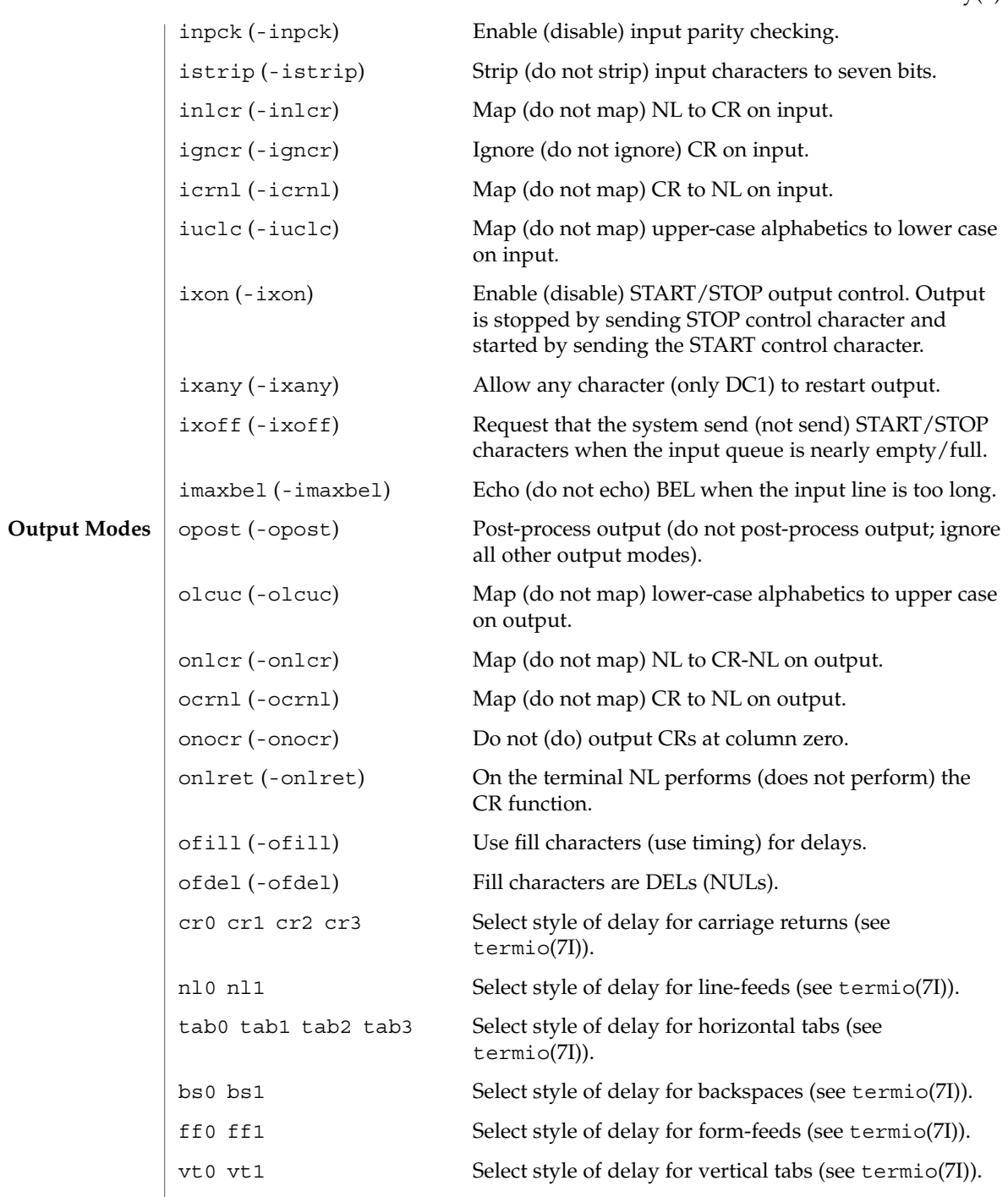

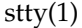

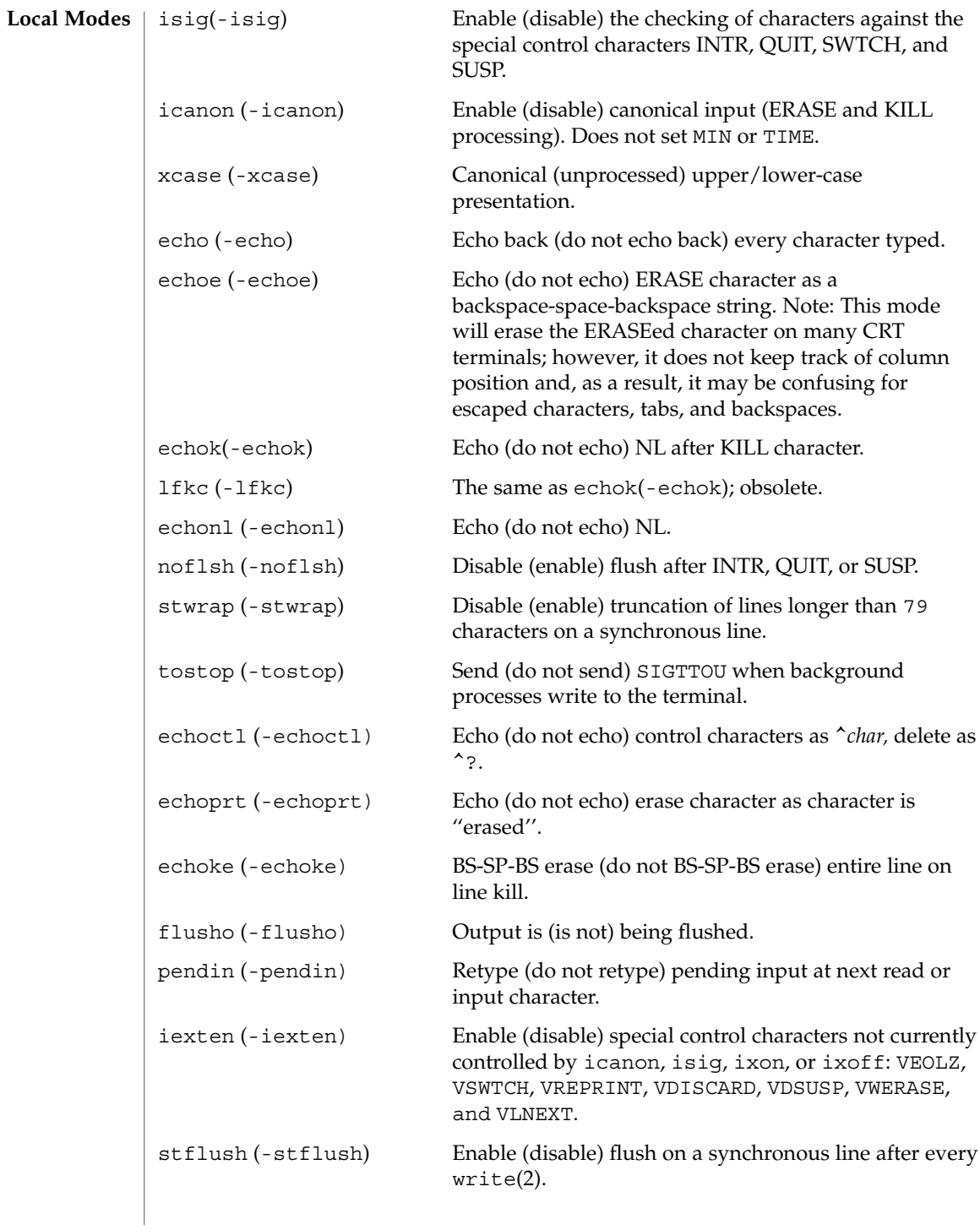

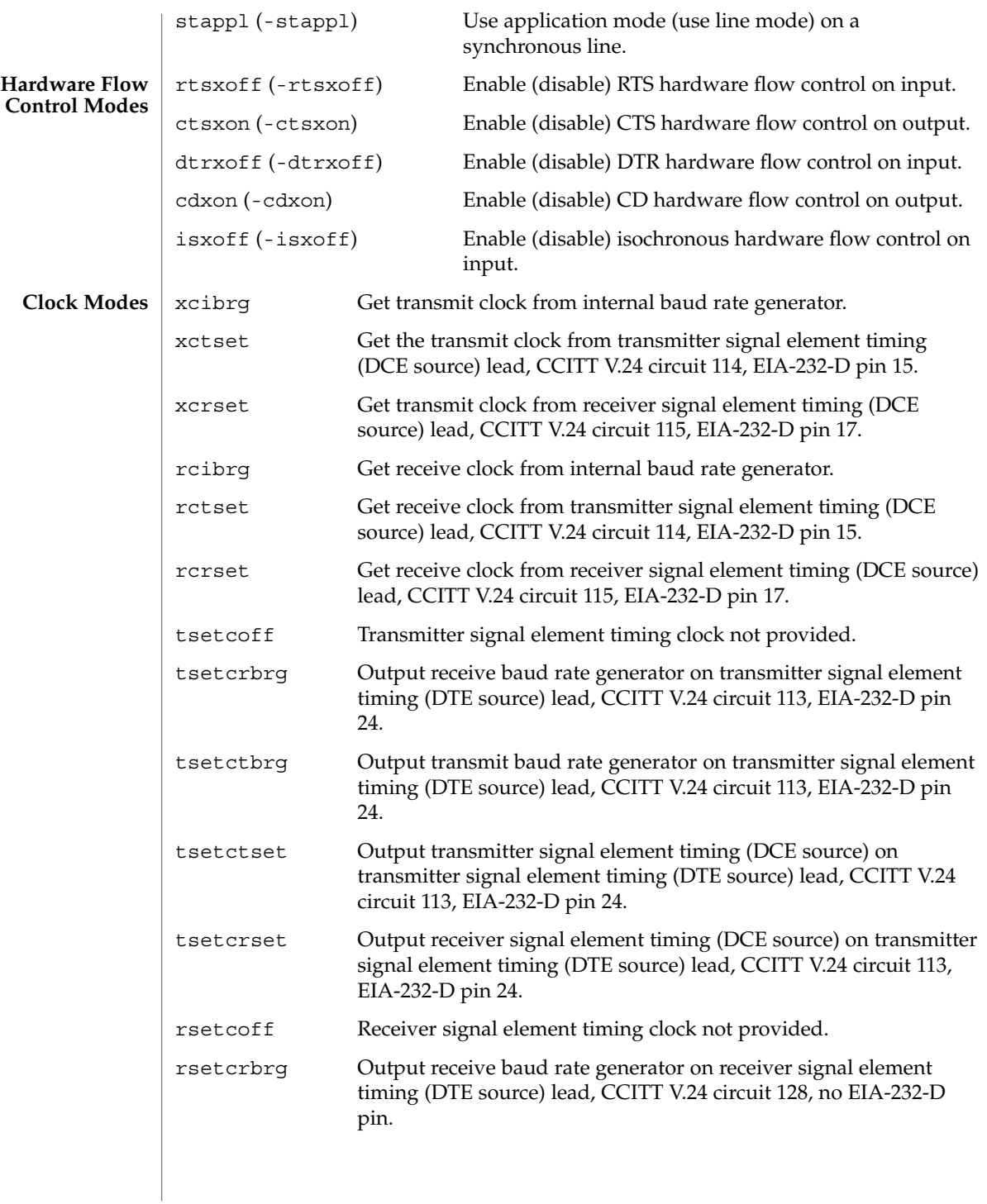

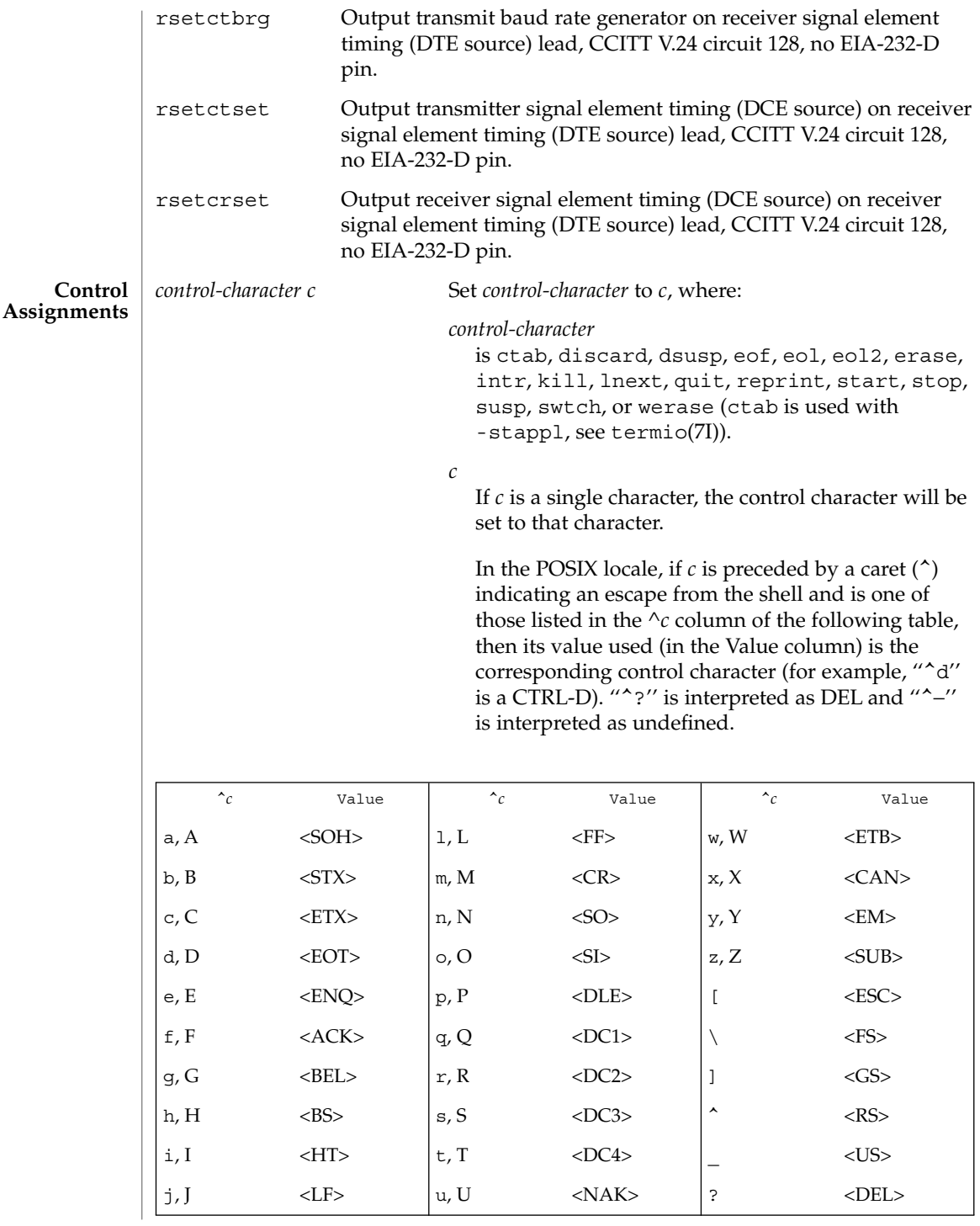

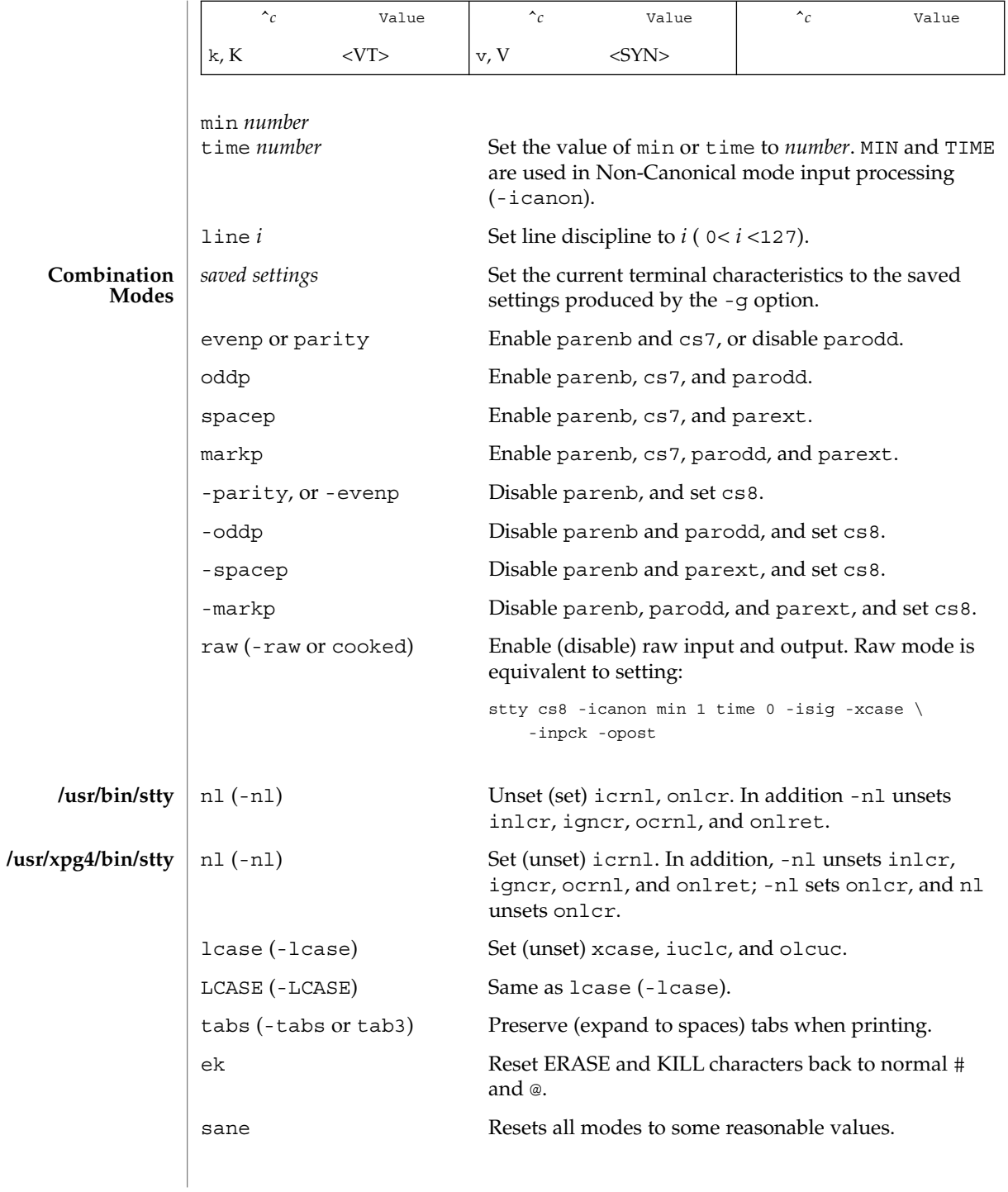

User Commands **1447**

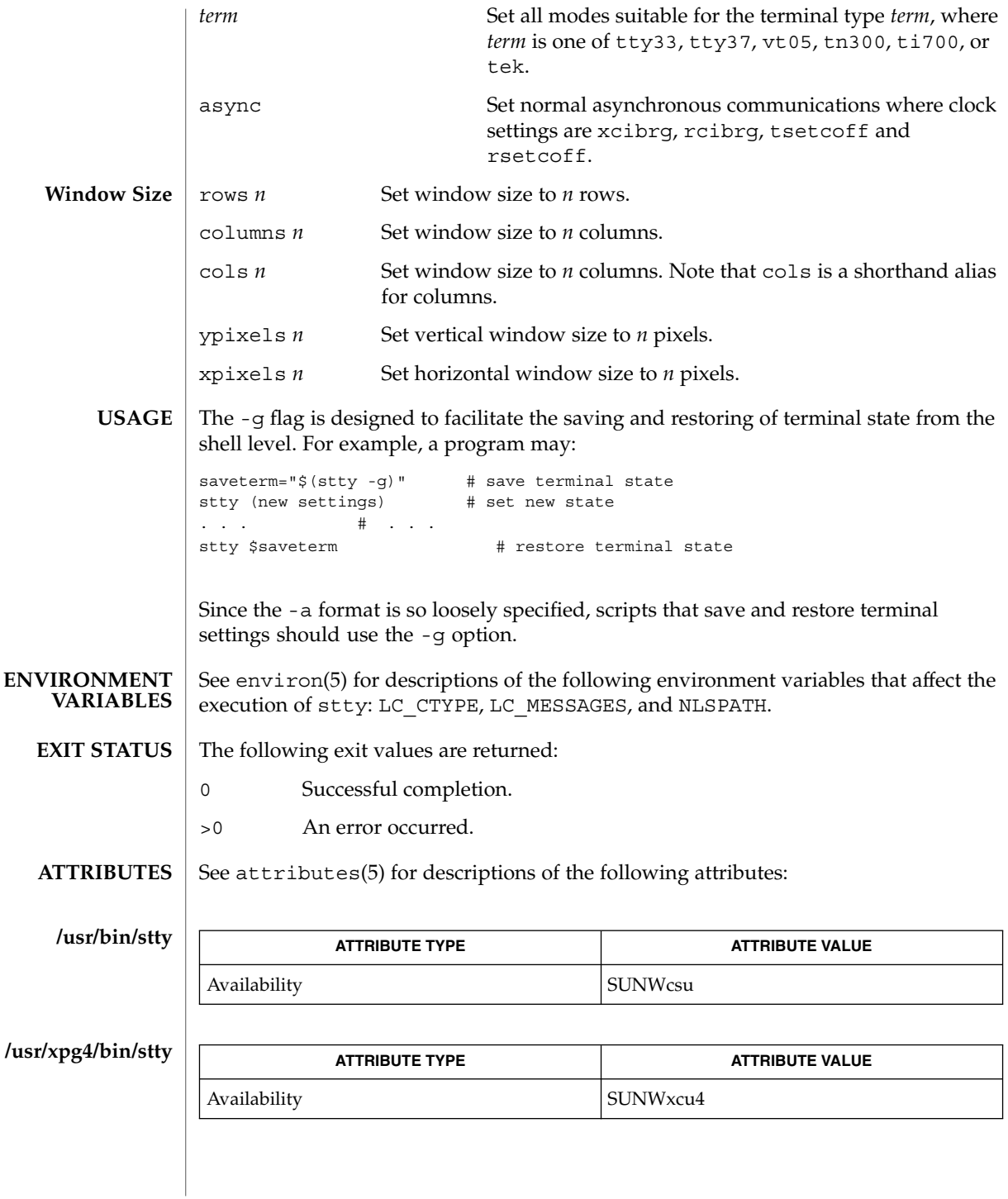

tabs(1), ioctl(2), write(2), getwidth(3C), attributes(5), environ(5), ldterm(7M), termio(7I), termiox(7I) **SEE ALSO**

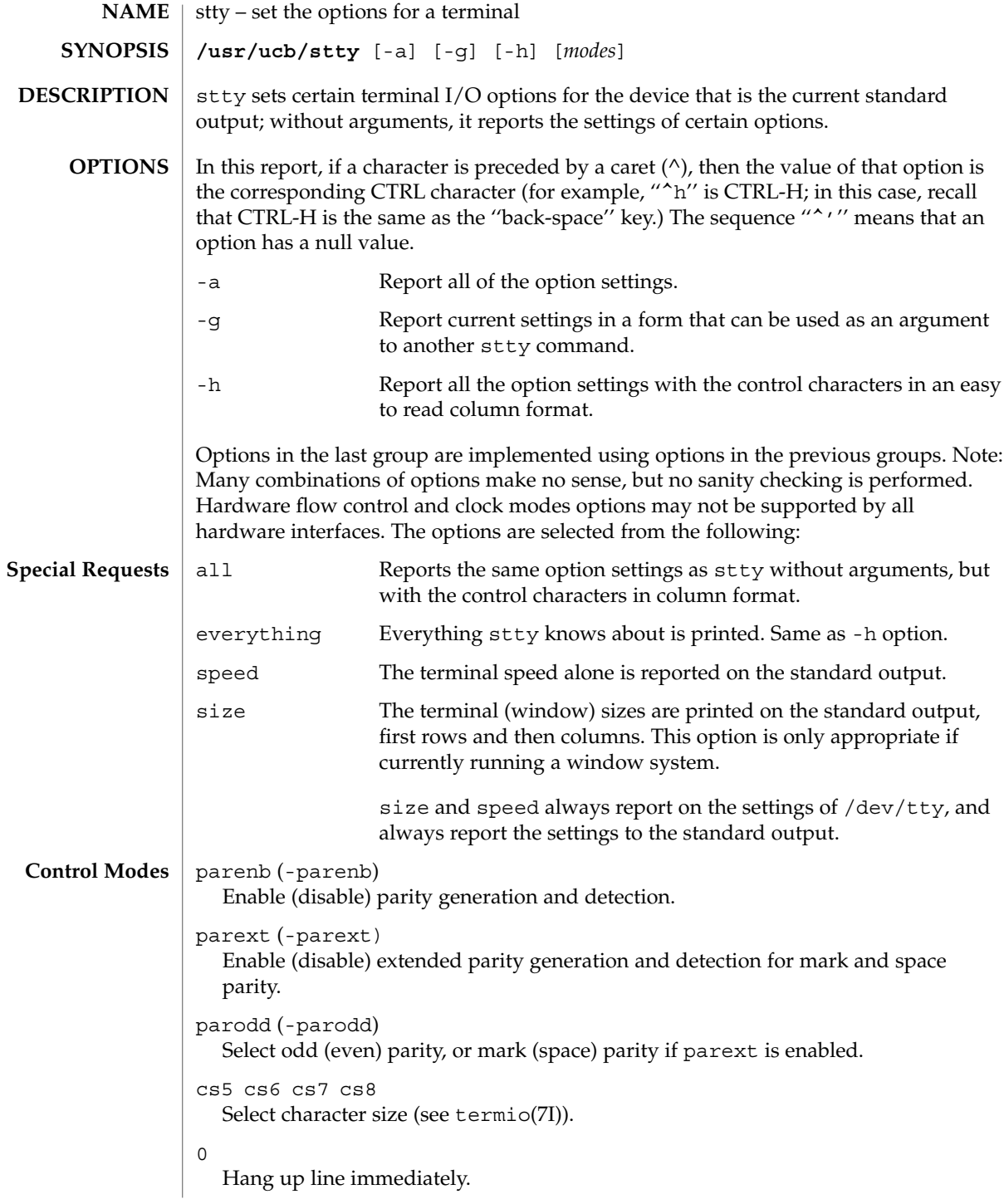

```
110 300 600 1200 1800 2400 4800 9600 19200 exta 38400 extb
                Set terminal baud rate to the number given, if possible. (All speeds are not
                supported by all hardware interfaces.)
              ispeed 0 110 300 600 1200 1800 2400 4800 9600 19200 exta 38400
              extb
                Set terminal input baud rate to the number given, if possible. (Not all hardware
                supports split baud rates.) If the input baud rate is set to zero, the input baud rate
                will be specified by the value of the output baud rate.
              ospeed 0 110 300 600 1200 1800 2400 4800 9600 19200 exta 38400
              extb
                Set terminal output baud rate to the number given, if possible. (Not all hardware
                supports split baud rates.) If the baud rate is set to zero, the line will be hung up
                immediately.
              hupcl (-hupcl)
                Hang up (do not hang up) connection on last close.
              hup (-hup)
                Same as hupcl (-hupcl).
              cstopb (-cstopb)
                Use two (one) stop bits per character.
              cread (-cread)
                Enable (disable) the receiver.
              clocal (-clocal)
                Assume a line without (with) modem control.
              crtscts (-crtscts)
                Enable hardware flow control. Raise the RTS (Request to Send) modem control line.
                Suspends output until the CTS (Clear to Send) line is raised.
              loblk (-loblk)
                Block (do not block) output from a non-current layer.
              ignbrk (-ignbrk) Ignore (do not ignore) break on input.
              brkint (-brkint) Signal (do not signal) INTR on break.
              ignpar (-ignpar) Ignore (do not ignore) parity errors.
              parmrk (-parmrk) Mark (do not mark) parity errors (see termio(7I)).
              inpck (-inpck) Enable (disable) input parity checking.
              istrip (-istrip) Strip (do not strip) input characters to seven bits.
              inlcr (-inlcr) Map (do not map) NL to CR on input.
              igncr (-igncr) Ignore (do not ignore) CR on input.
              icrnl (-icrnl) Map (do not map) CR to NL on input.
Input Modes
```
User Commands **1451**

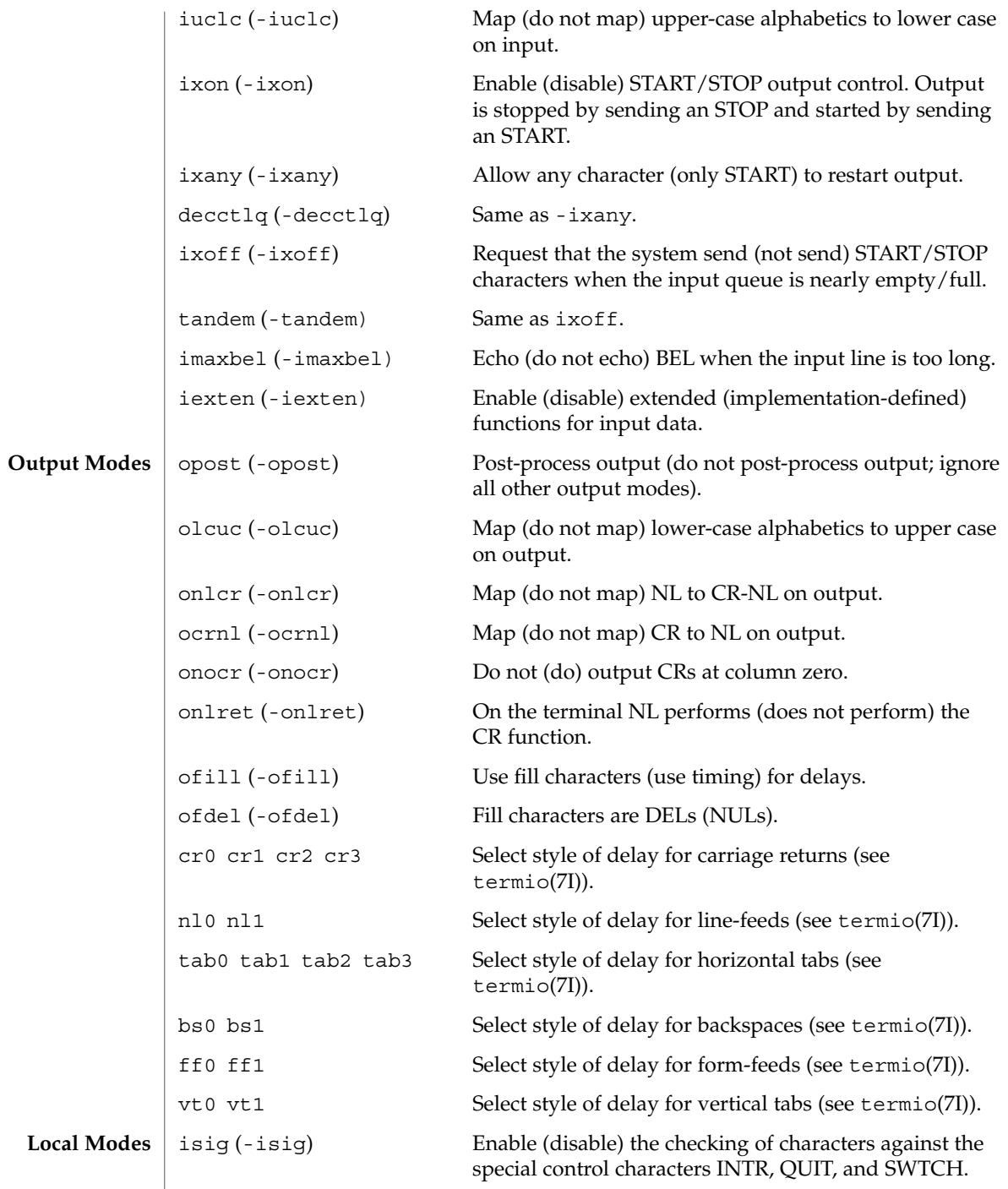

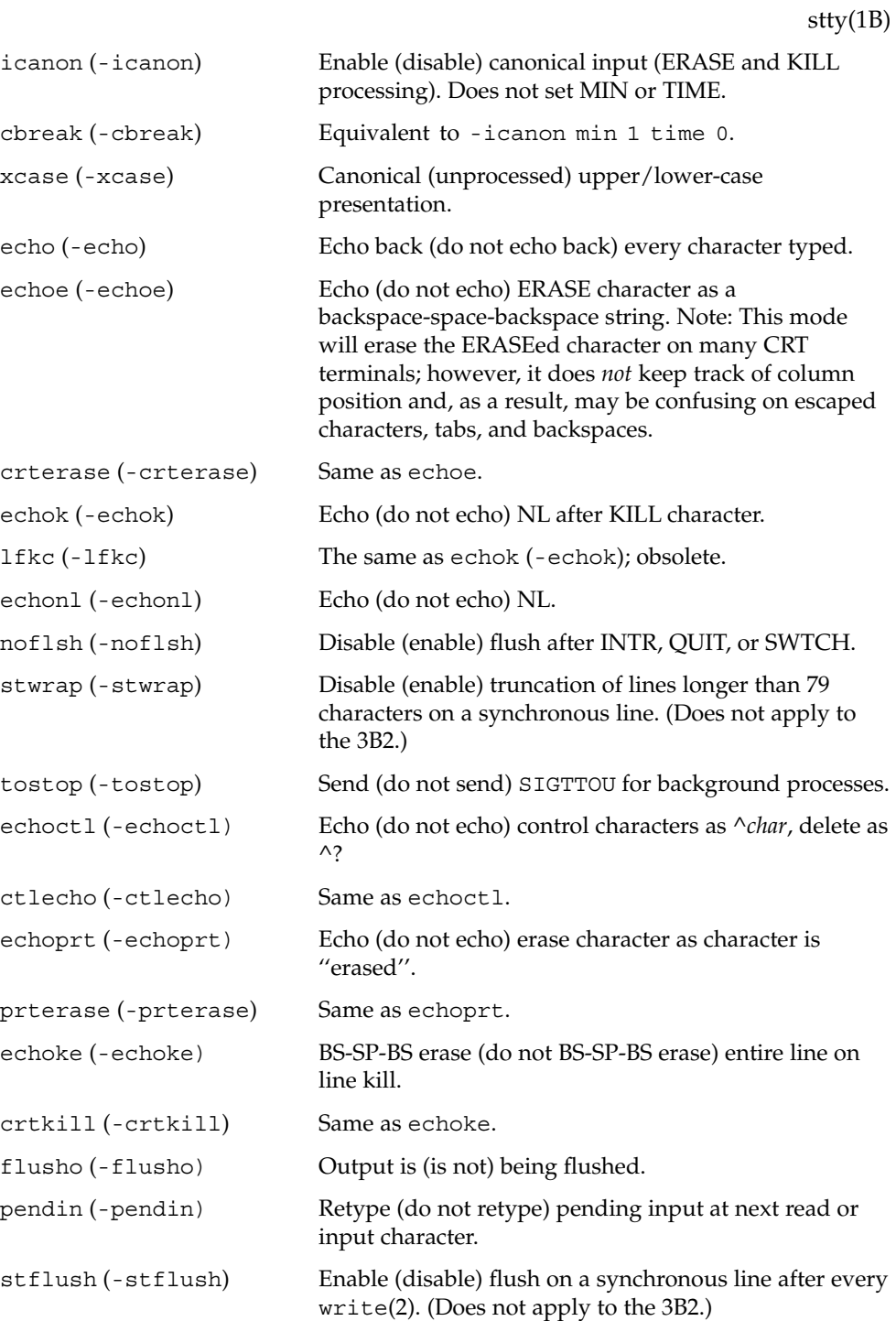

User Commands **1453**

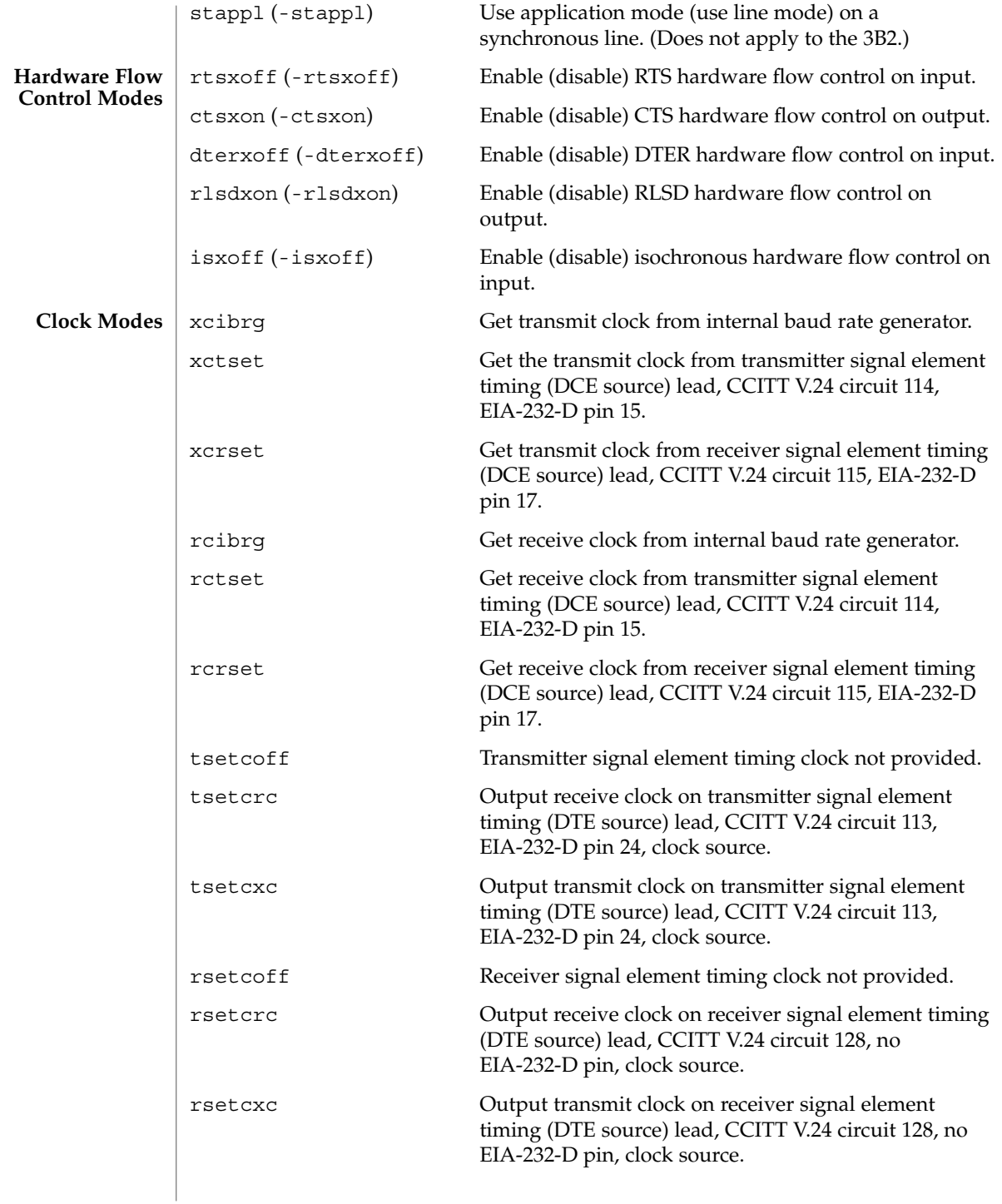

*control-character c* Set *control-character* to *c*, where *control-character* is intr, quit, erase, kill, eof, eol, eol2, swtch, start, stop, susp, dsusp, rprnt, flush, werase, lnext min, ctab, time, or brk) (ctab is used with -stappl; min and time are used with -icanon; see termio(7I)). If *c* is preceded by an (escaped from the shell) caret  $(^{\wedge})$ , then the value used is the corresponding CTRL character (for example, "^d" is a CTRL-d); ''^?'' is interpreted as DEL and ''^−'' is interpreted as undefined.  $1$  ine *i* Set line discipline to *i* ( $0 < i < 127$ ). evenp or parity Enable parenb and cs7. -evenp, or -parity Disable parenb, and set cs8. even (-even) Same as evenp (-evenp). oddp Enable parenb, cs7, and parodd. -oddp Disable parenb and parodd, and set cs8. odd (-odd) Same as oddp (-oddp). spacep Enable parenb, cs7, and parext. -spacep Disable parenb and parext, and set cs8. markp Enable parenb, cs7, parodd, and parext. -markp Disable parenb, parodd, and parext, and set cs8. raw (-raw or cooked) Enable (disable) raw input and output (no ERASE, KILL, INTR, QUIT, SWTCH, EOT, or output post processing). nl (-nl) Unset (set) icrnl, onlcr. In addition -nl unsets inlcr, igncr, ocrnl, and onlret. lcase (-lcase) Set (unset) xcase, iuclc, and olcuc. LCASE (-LCASE) Same as lcase (-lcase). tabs (-tabs or tab3) Preserve (expand to spaces) tabs when printing. ek Reset ERASE and KILL characters back to normal # and @. sane **Resets all modes to some reasonable values.** term Set all modes suitable for the terminal type *term*, where *term* is one of tty33, tty37, vt05, tn300, ti700, or tek. **Control Assignments Combination Modes**

User Commands **1455**

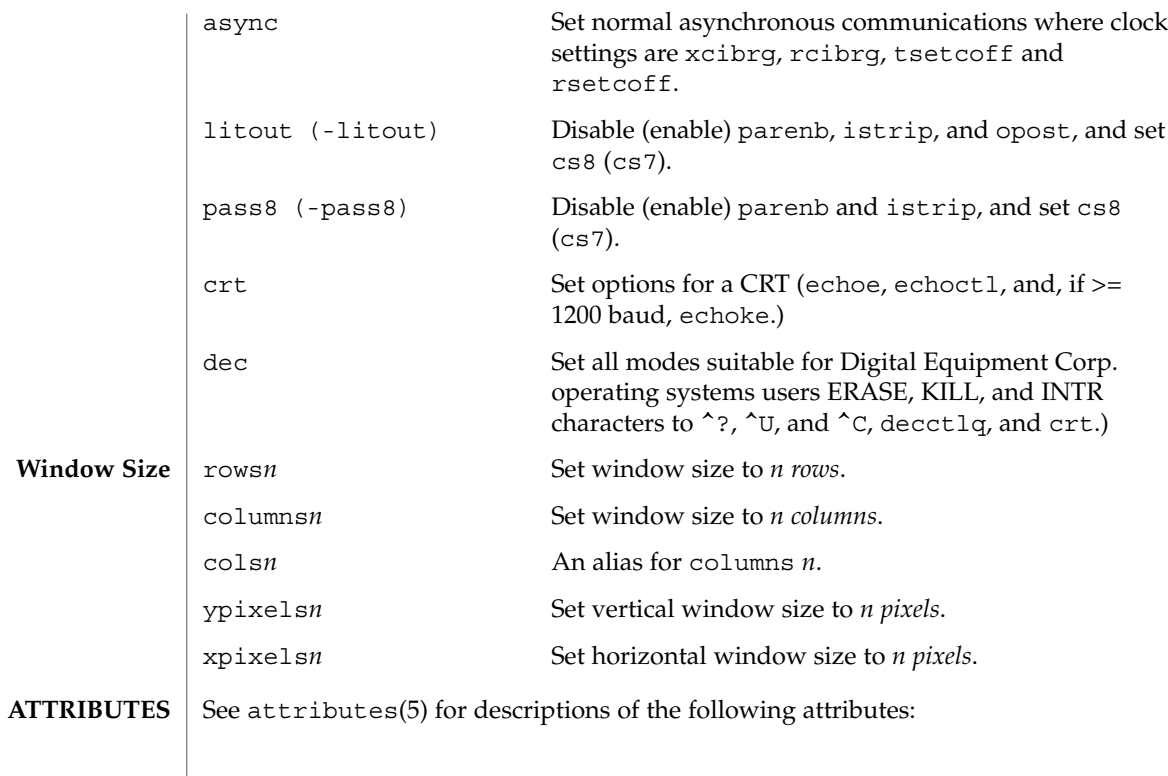

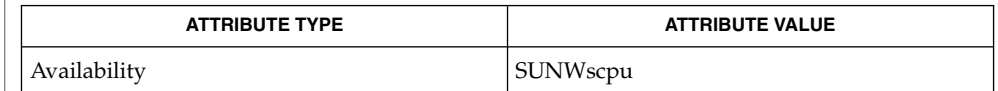

 $\textbf{SEE \, ALSO} \parallel \text{tabs}(1)$ ,  $\text{ioctl}(2)$ ,  $\text{attributes}(5)$ ,  $\text{termio}(7\text{l})$ ,  $\text{termiox}(7\text{l})$ 

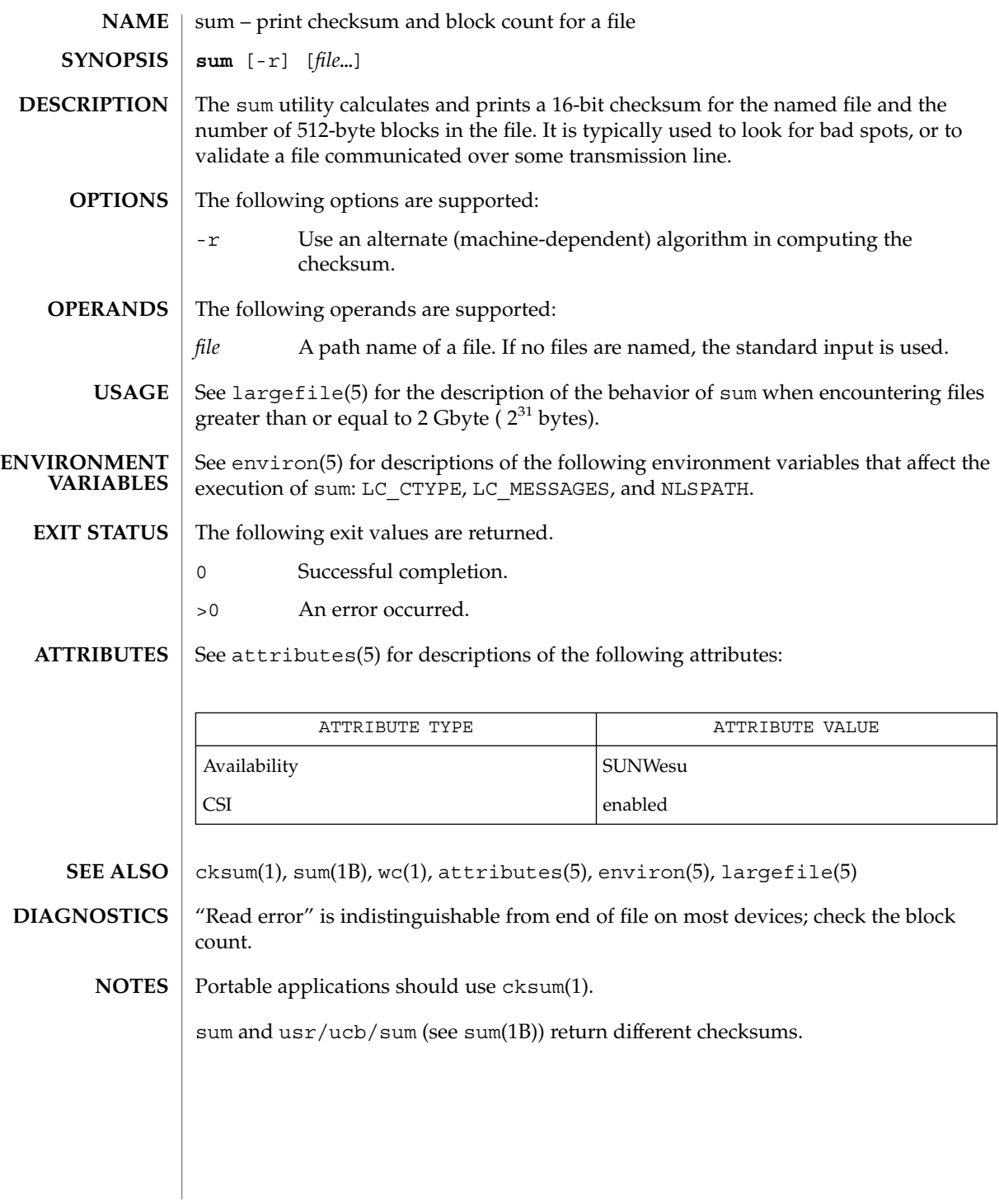

 $sum(1)$ 

sum(1B)

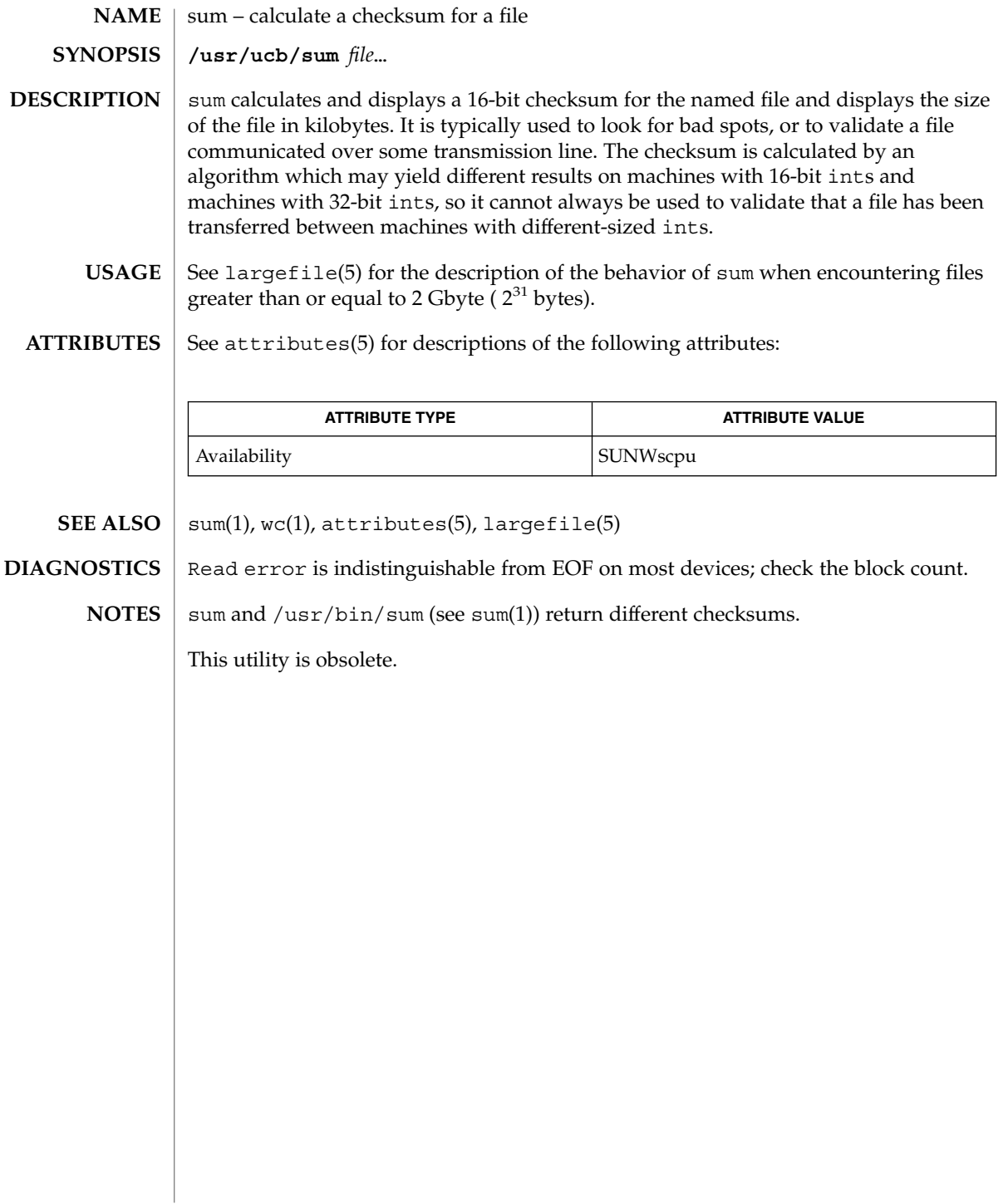

## suspend(1)

suspend – shell built-in function to halt the current shell **NAME**

**suspend sh**

**suspend csh**

**suspend ksh**

- Stops the execution of the current shell (but not if it is the login shell). **sh**
- Stop the shell in its tracks, much as if it had been sent a stop signal with ^z. This is most often used to stop shells started by su. **csh**
- Stops the execution of the current shell (but not if it is the login shell). **ksh**

**ATTRIBUTES**

See attributes(5) for descriptions of the following attributes:

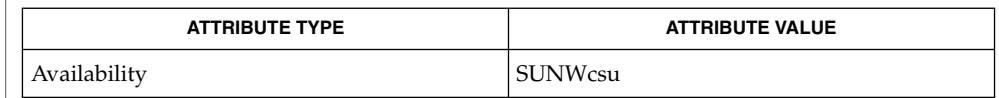

 $csh(1), kill(1), ksh(1), sh(1), su(1M), attributes(5)$ **SEE ALSO**

symorder(1)

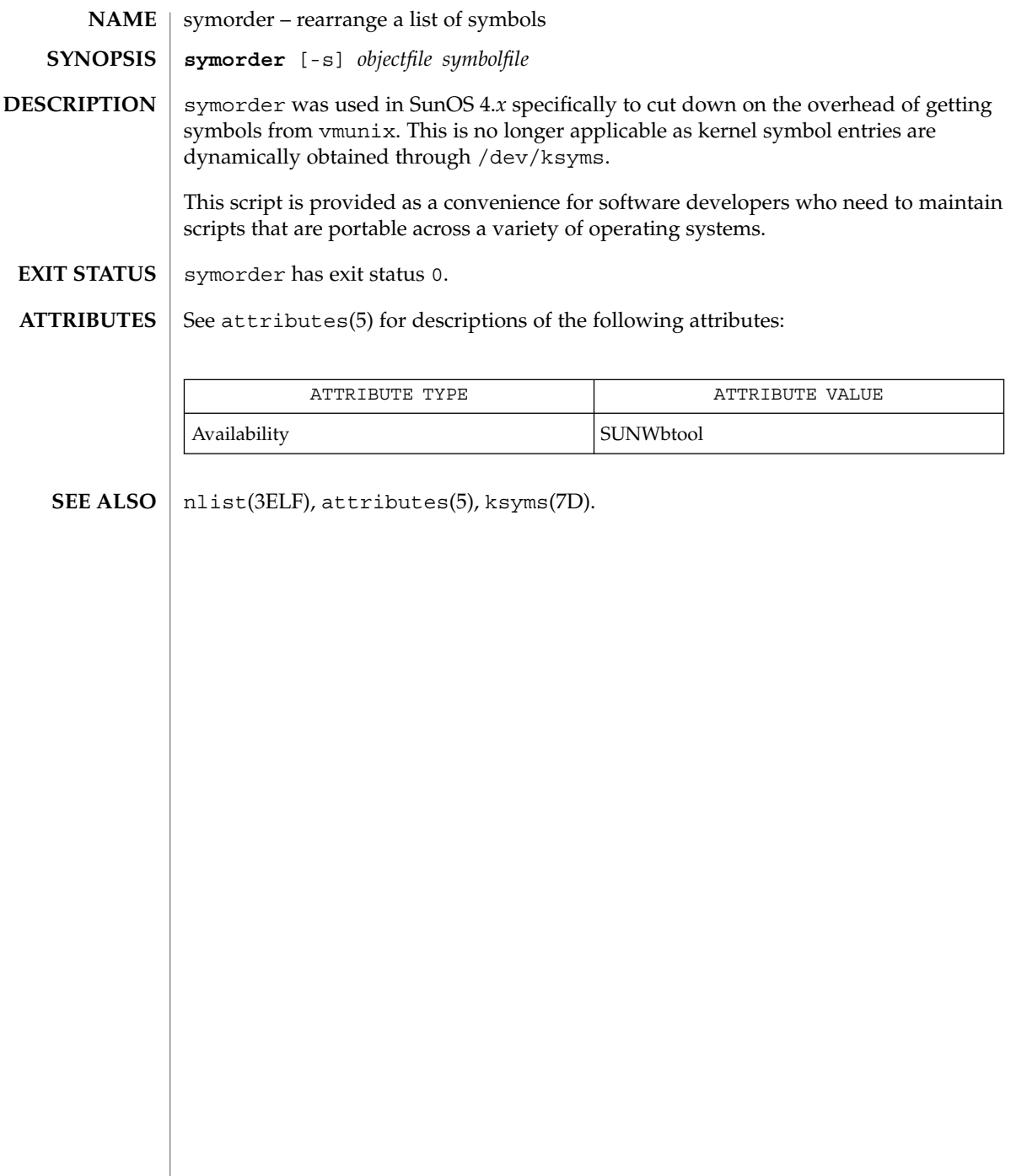

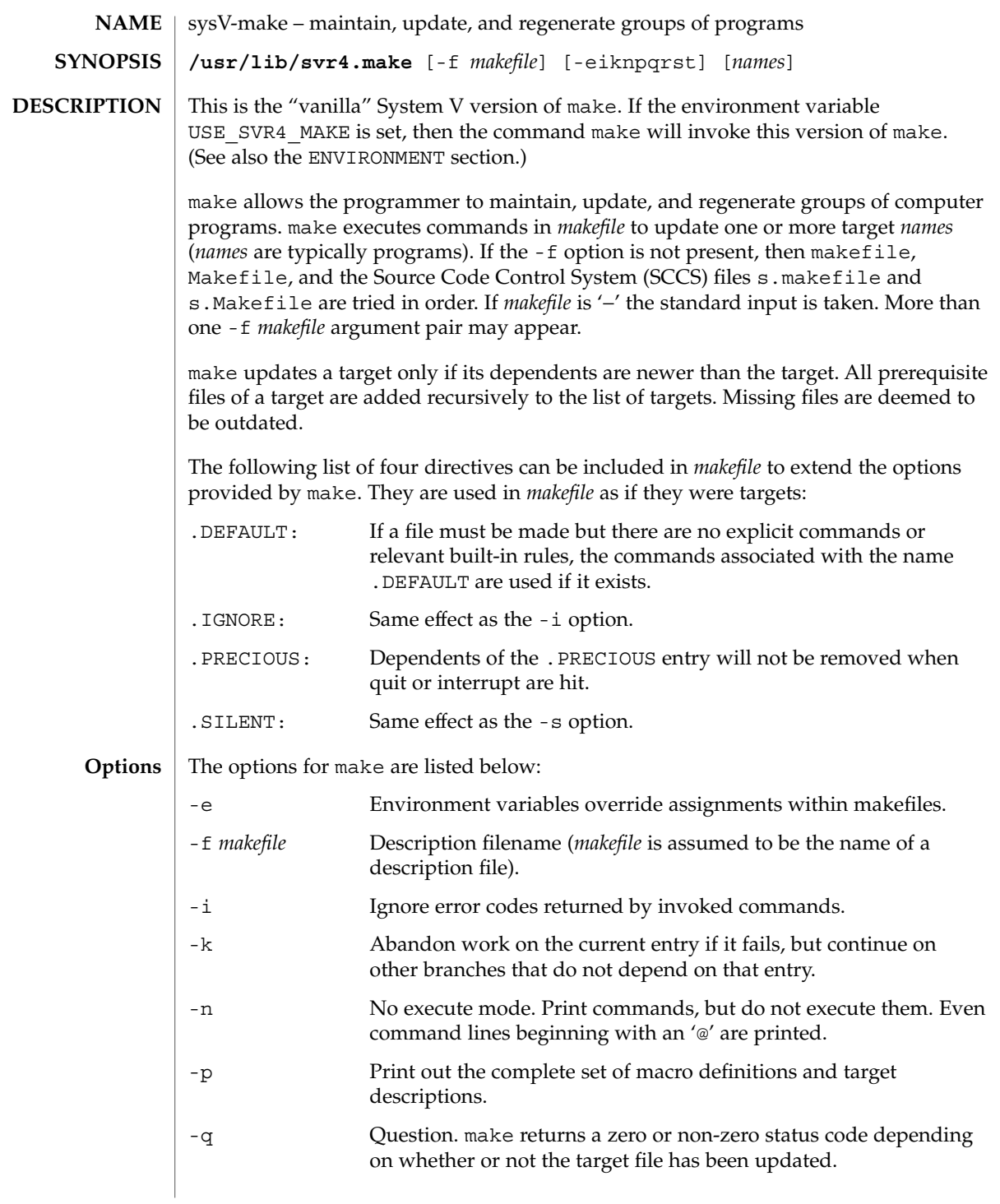

**Creating the makefile**

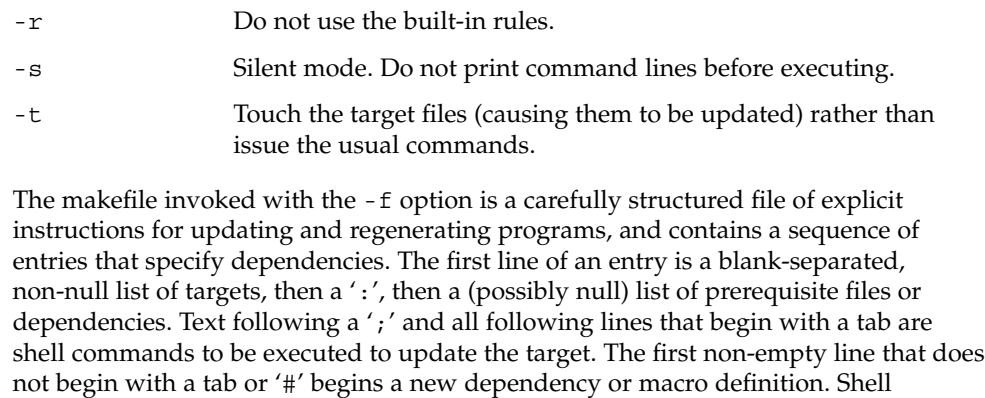

commands may be continued across lines with a backslash-new-line (\-NEWLINE) sequence. Everything printed by make (except the initial TAB) is passed directly to the shell as is. Thus,

```
echo a\
b
```
will produce

ab

exactly the same as the shell would.

Number-sign (#) and NEWLINE surround comments including contained '\−NEWLINE' sequences.

The following makefile says that pgm depends on two files  $a \cdot o$  and  $b \cdot o$ , and that they in turn depend on their corresponding source files (a.c and b.c) and a common file incl.h:

```
pgm: a.o b.o
       cc a.o b.o -o pgm
a.o: incl.h a.c
      cc -c a.c
b.o: incl.h b.c
       cc -c b.c
```
Command lines are executed one at a time, each by its own shell. The SHELL environment variable can be used to specify which shell make should use to execute commands. The default is /usr/bin/sh. The first one or two characters in a command can be the following: '@', '−', '@−', or '−@'. If '@' is present, printing of the command is suppressed. If '−' is present, make ignores an error. A line is printed when it is executed unless the -s option is present, or the entry .SILENT: is included in *makefile*, or unless the initial character sequence contains a @. The -n option specifies printing without execution; however, if the command line has the string  $\hat{\phi}$  (MAKE) in

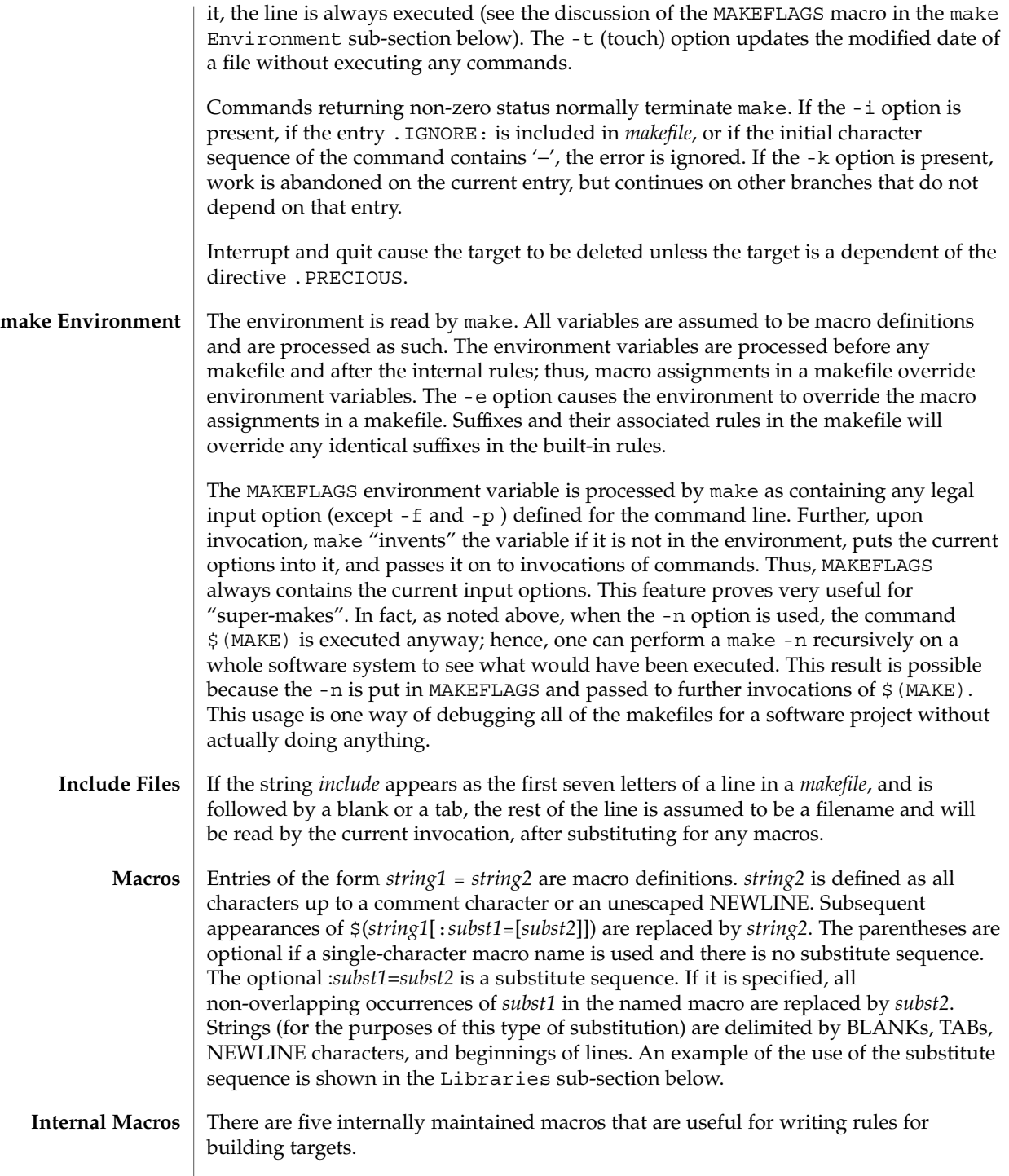

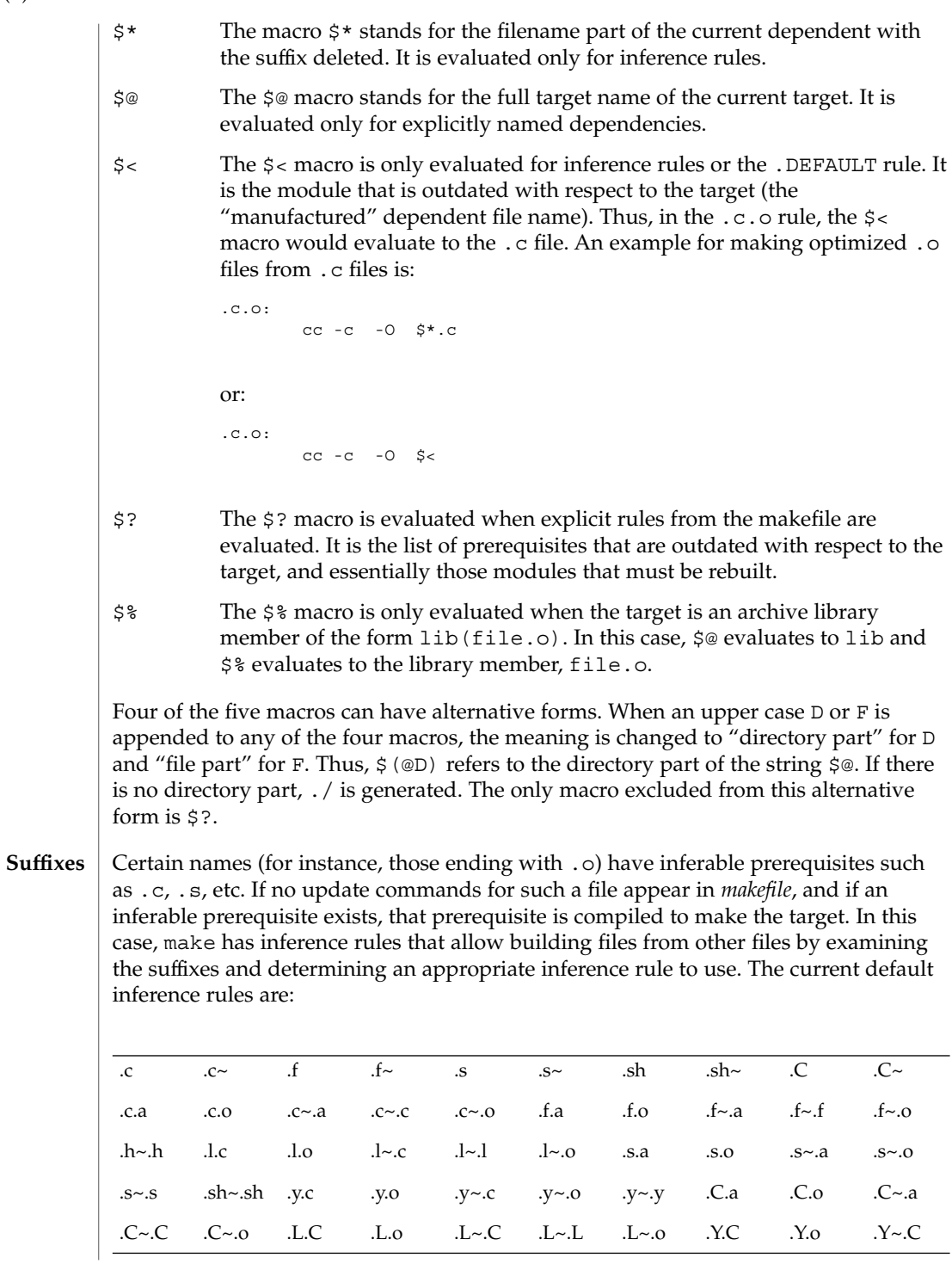

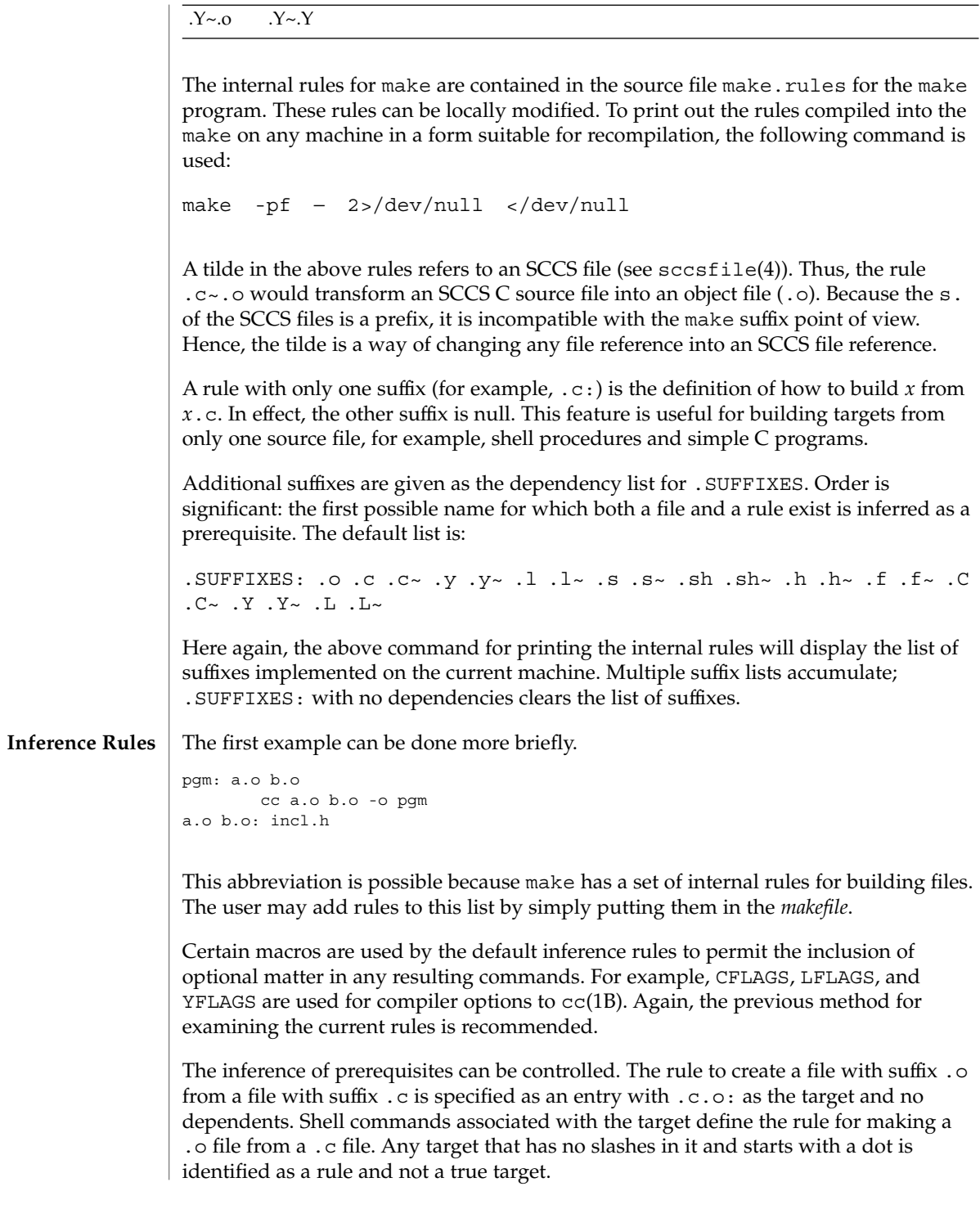

If a target or dependency name contains parentheses, it is assumed to be an archive library, the string within parentheses referring to a member within the library. Thus, lib(file.o) and \$(LIB)(file.o) both refer to an archive library that contains file.o. (This example assumes the LIB macro has been previously defined.) The expression \$(LIB)(file1.o file2.o) is not legal. Rules pertaining to archive libraries have the form .*XX*.a where the *XX* is the suffix from which the archive member is to be made. An unfortunate by-product of the current implementation requires the *XX* to be different from the suffix of the archive member. Thus, one cannot have lib(file.o) depend upon file.o explicitly. The most common use of the archive interface follows. Here, we assume the source files are all C type source: lib: lib(file1.o) lib(file2.o) lib(file3.o) @echo lib is now up-to-date .c.a:  $$$ (CC) -c  $$$ (CFLAGS)  $$$  < \$(AR) \$(ARFLAGS) \$@ \$\*.o rm -f \$\*.o In fact, the .c.a rule listed above is built into make and is unnecessary in this example. A more interesting, but more limited example of an archive library maintenance construction follows: lib: lib(file1.o) lib(file2.o) lib(file3.o) \$(CC) -c \$(CFLAGS) \$(?:.o=.c) \$(AR) \$(ARFLAGS) lib \$? rm \$? @echo lib is now up-to-date .c.a:; Here the substitution mode of the macro expansions is used. The \$? list is defined to be the set of object filenames (inside lib) whose C source files are outdated. The substitution mode translates the .o to .c. (Unfortunately, one cannot as yet transform to .c~; however, this transformation may become possible in the future.) Also note the disabling of the  $.c.a:$  rule, which would have created each object file, one by one. This particular construct speeds up archive library maintenance considerably. This type of construct becomes very cumbersome if the archive library contains a mix of assembly programs and C programs. USE\_SVR4\_MAKE If this environment variable is set, then the make command will invoke this System V version of make. If this variable is not set, then the default version of make(1S) is invoked. USE\_SVR4\_MAKE can be set as follows (Bourne shell): \$ USE\_SVR4\_MAKE=''''; export USE\_SVR4\_MAKE or (C shell): **Libraries ENVIRONMENT VARIABLES**

% setenv USE\_SVR4\_MAKE

 $\textsf{FILES} \parallel \texttt{[Mm]}$ akefile s.[Mm]akefile default makefiles /usr/bin/sh default shell for make /usr/share/lib/make/make.rules default rules for make See attributes(5) for descriptions of the following attributes: **ATTRIBUTES**

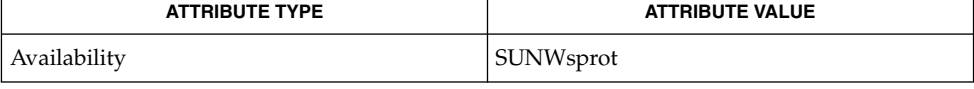

 $cc(1B)$ ,  $cd(1)$ ,  $make(1S)$ ,  $sh(1)$ ,  $printf(3C)$ ,  $sccsfile(4)$ ,  $attributes(5)$ **SEE ALSO**

**NOTES**

Some commands return non-zero status inappropriately; use -i or the '-' command line prefix to overcome the difficulty.

Filenames containing the characters '=', ':', and '@' will not work. Commands that are directly executed by the shell, notably cd(1), are ineffectual across NEWLINEs in make. The syntax lib(file1.o file2.o file3.o) is illegal. You cannot build lib(file.o) from file.o.

tabs(1)

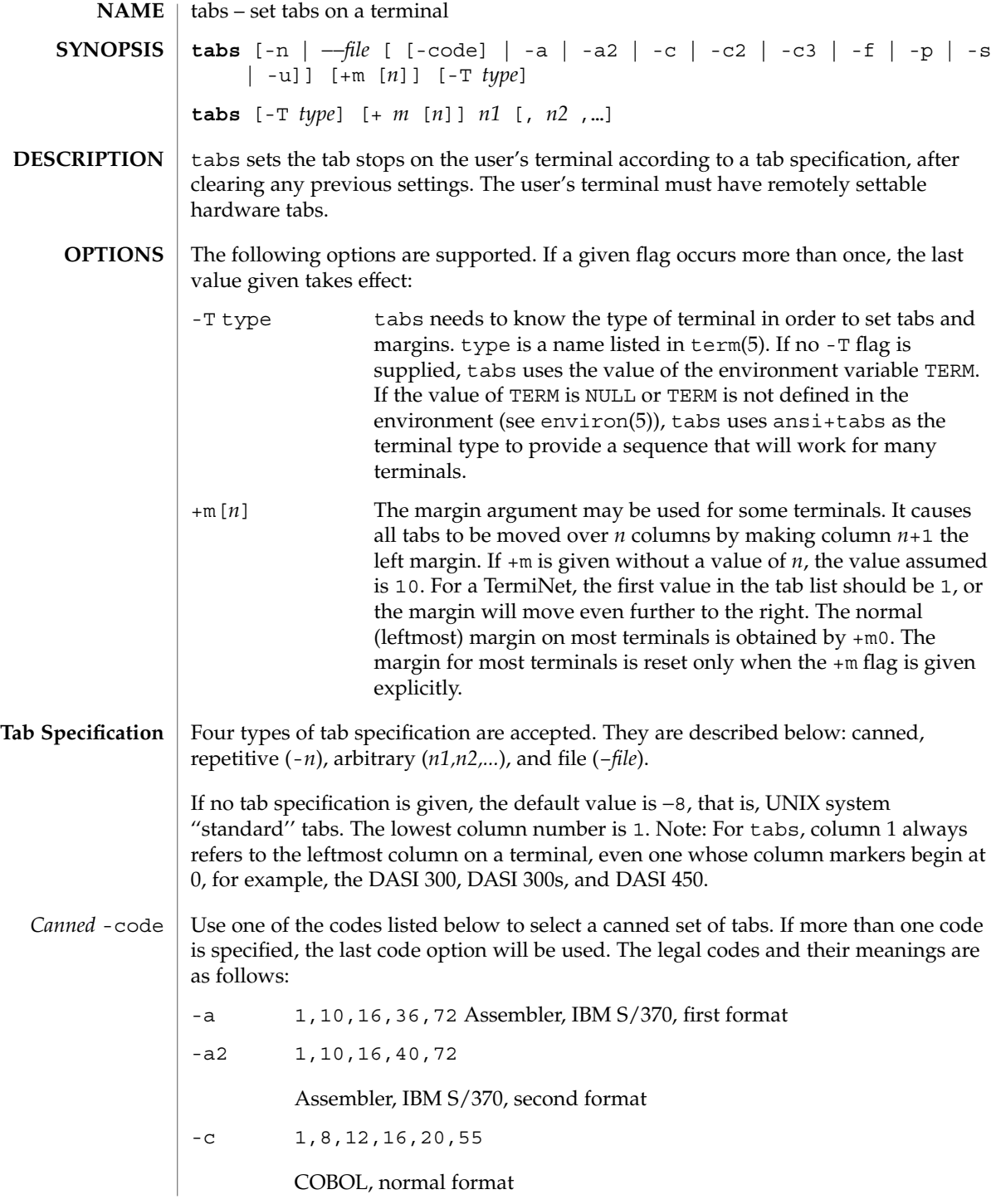

**1468** man pages section 1: User Commands • Last Revised 1 Feb 1995

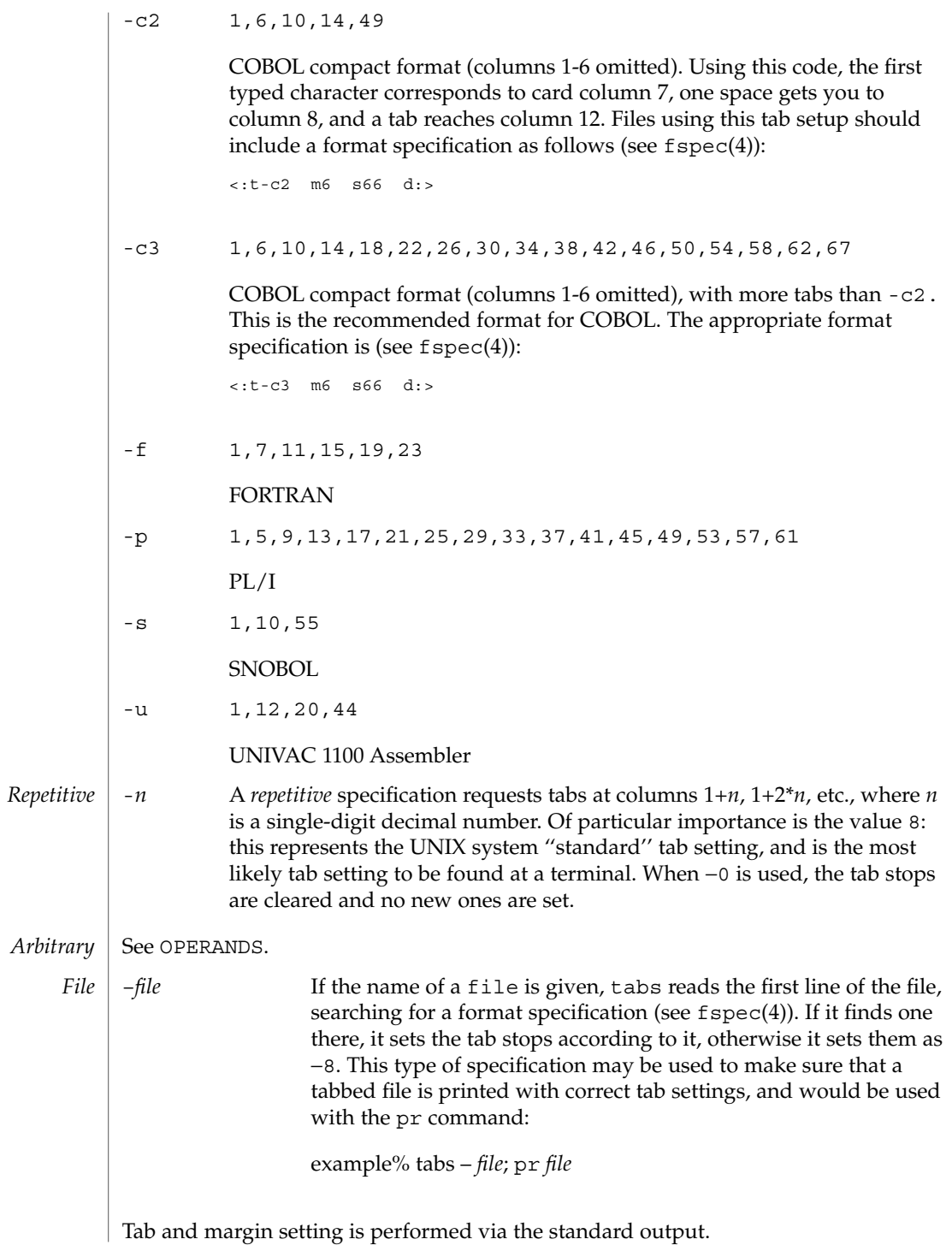

tabs(1)

tabs(1)

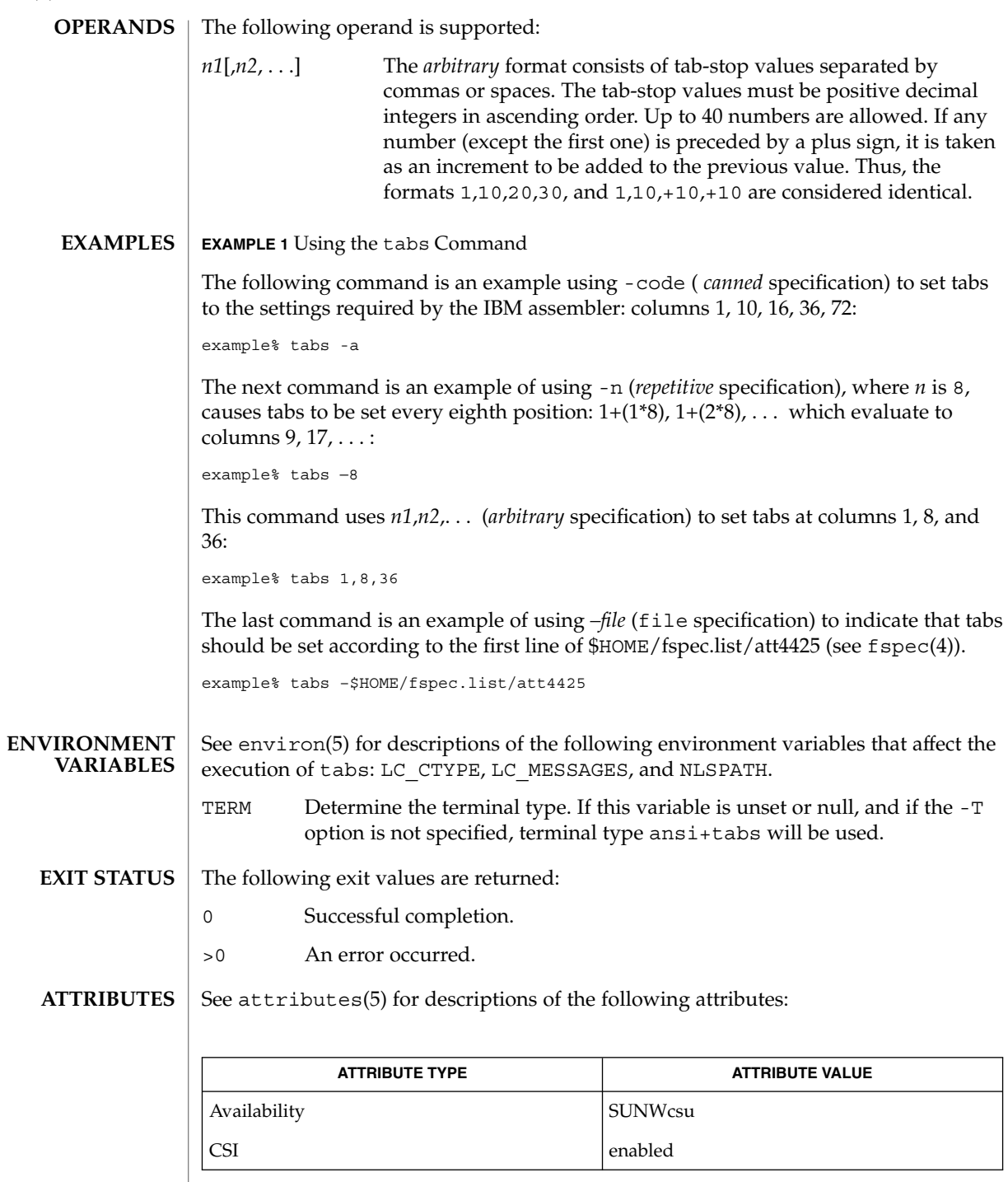

expand(1), newform(1),  $pr(1)$ ,  $str(y(1)$ ,  $tput(1)$ ,  $fspec(4)$ , terminfo(4), attributes(5), environ(5), term(5) **SEE ALSO**

There is no consistency among different terminals regarding ways of clearing tabs and setting the left margin. **NOTES**

> tabs clears only 20 tabs (on terminals requiring a long sequence), but is willing to set 64.

The *tabspec* used with the tabs command is different from the one used with the newform command. For example, tabs −8 sets every eighth position; whereas newform −i−8 indicates that tabs are set every eighth position.

## $tabs(1)$

tail(1)

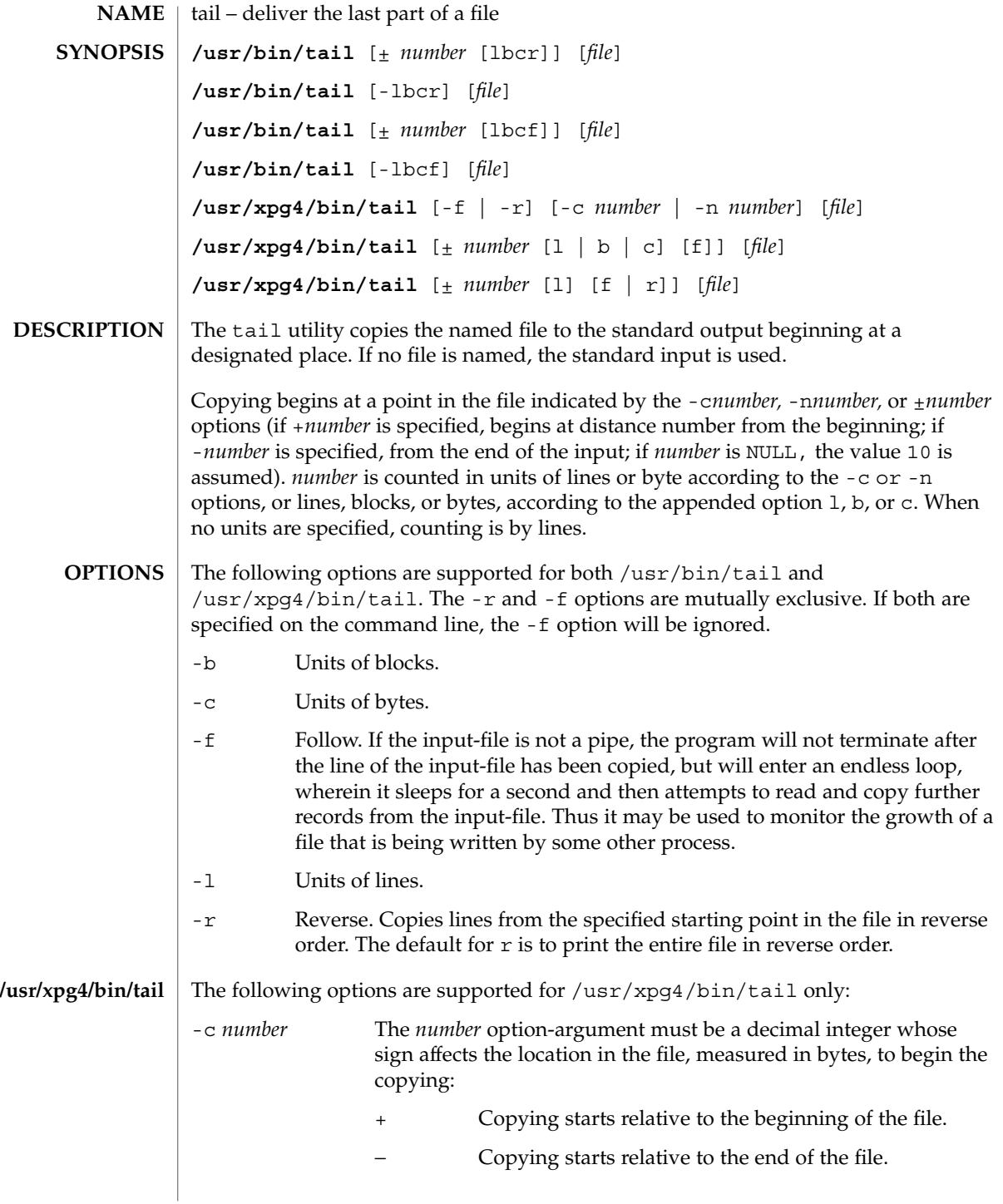

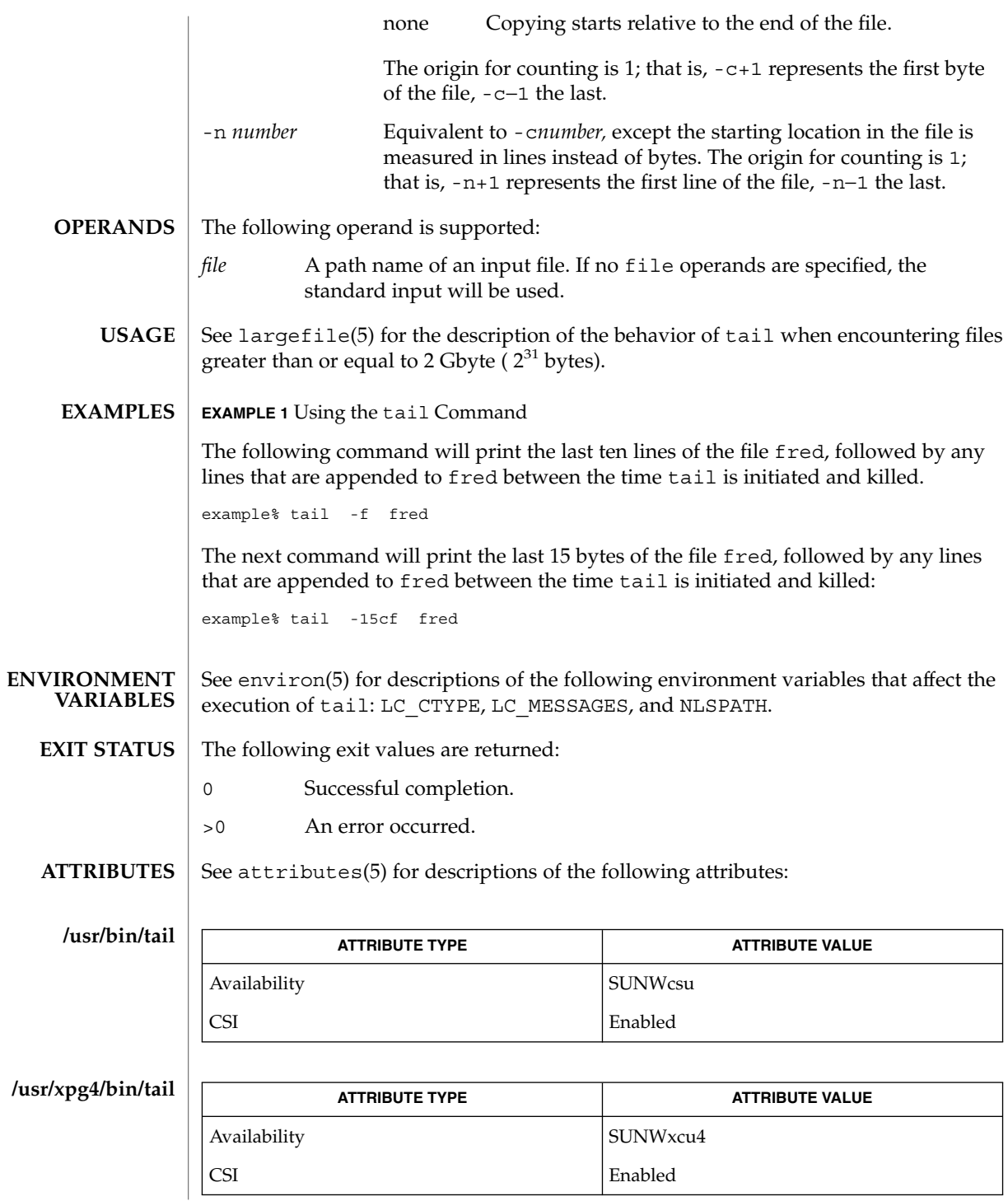

User Commands **1473**

tail(1)

## tail(1)

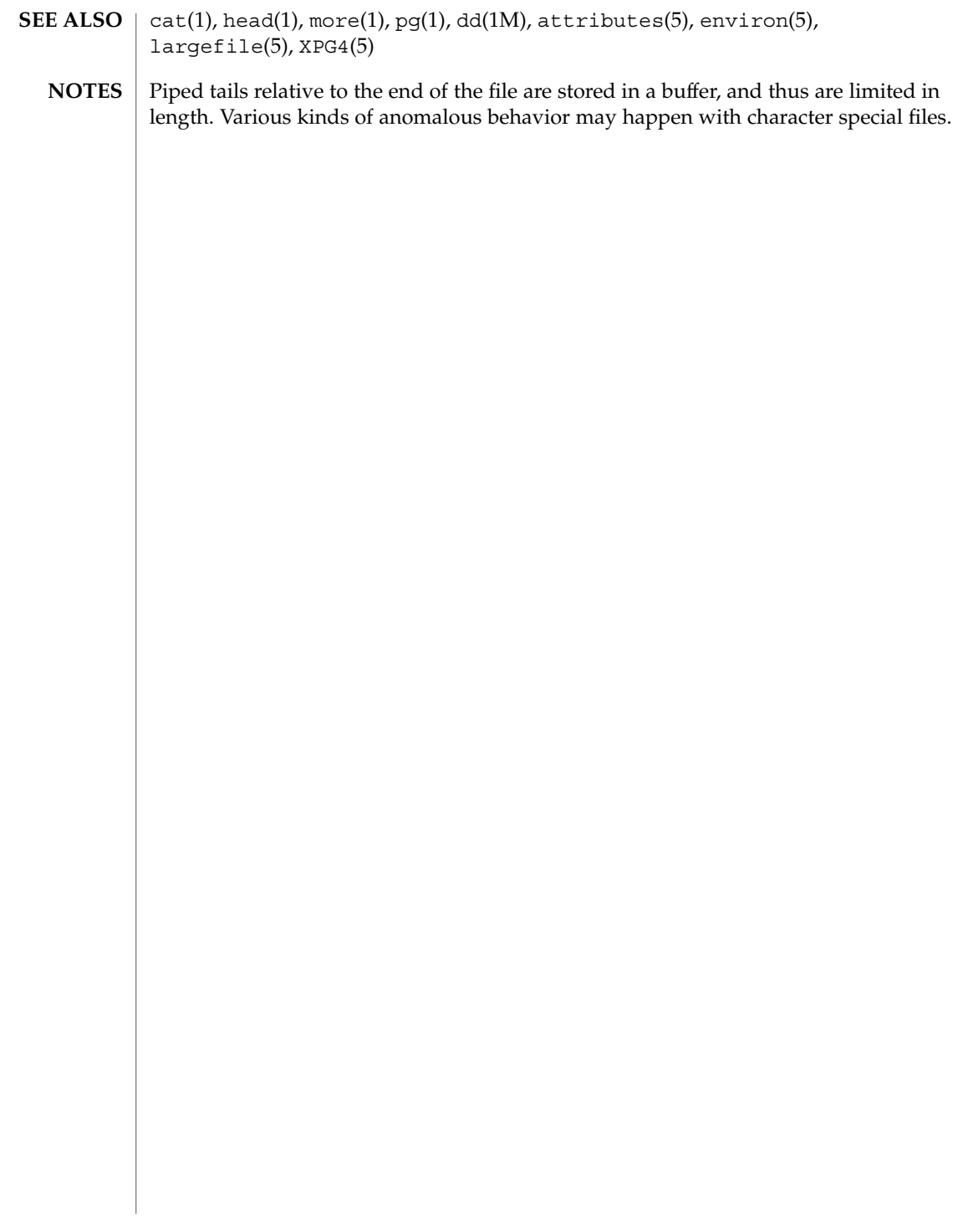

 $\mathbf{NAME} \parallel \mathbf{talk}$  –  $\mathbf{talk}$  to another user **talk** *address* [*terminal*] The talk utility is a two-way, screen-oriented communication program. When first invoked, talk sends a message similar to: Message from TalkDaemon@ *her\_machine* at *time . . .* talk: connection requested by *your\_address* talk: respond with: talk *your\_address* to the specified *address*. At this point, the recipient of the message can reply by typing: talk *your\_address* Once communication is established, the two parties can type simultaneously, with their output displayed in separate regions of the screen. Characters are processed as follows: ■ Typing the alert character will alert the recipient's terminal. ■ Typing Control-L will cause the sender's screen regions to be refreshed. Typing the erase and kill characters will affect the sender's terminal in the manner described by the termios(3C) interface. ■ Typing the interrupt or end-of-file (EOF) characters will terminate the local talk utility. Once the talk session has been terminated on one side, the other side of the talk session will be notified that the talk session has been terminated and will be able to do nothing except exit. ■ Typing characters from LC\_CTYPE classifications print or space will cause those characters to be sent to the recipient's terminal. ■ When and only when the stty iexten local mode is enabled, additional special control characters and multi-byte or single-byte characters are processed as printable characters if their wide character equivalents are printable. ■ Typing other non-printable characters will cause them to be written to the recipient's terminal as follows: control characters will appear as a caret ( ^ ) followed by the appropriate ASCII character, and characters with the high-order bit set will appear in "meta" notation. For example, '\003' is displayed as '^C' and '\372' as 'M−z'. Permission to be a recipient of a talk message can be denied or granted by use of the mesg(1) utility. However, a user's privilege may further constrain the domain of accessibility of other users' terminals. Certain commands, such as  $pr(1)$ , disallow messages in order to prevent interference with their output. talk will fail when the user lacks the appropriate privileges to perform the requested action. Certain block-mode terminals do not have all the capabilities necessary to support the simultaneous exchange of messages required for talk. When this type of exchange cannot be supported on such terminals, the implementation may support an exchange **SYNOPSIS DESCRIPTION**

talk(1)

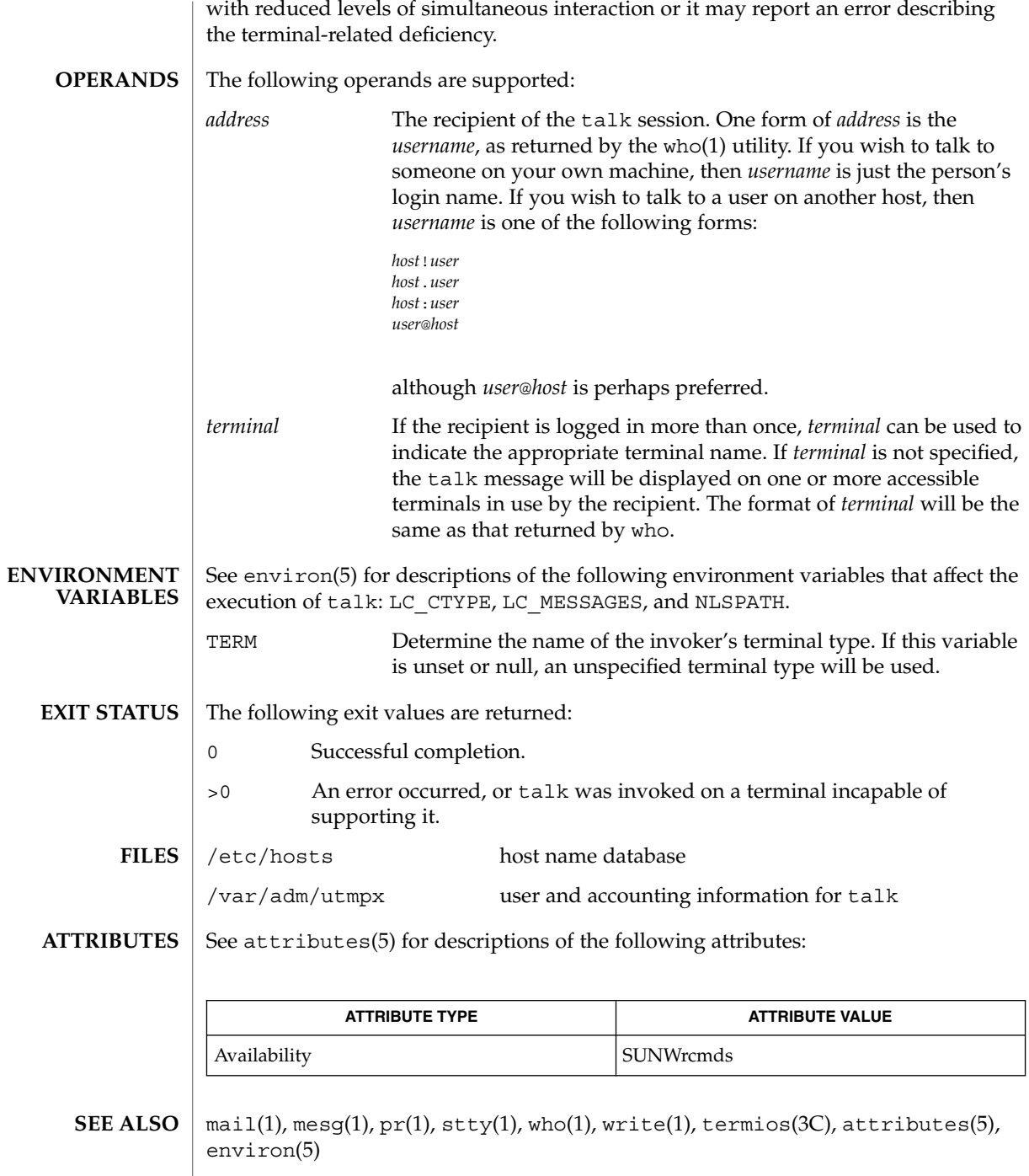
Typing Control-L redraws the screen, while the erase, kill, and word kill characters will work in talk as normal. To exit, type an interrupt character; talk then moves the cursor to the bottom of the screen and restores the terminal to its previous state. **NOTES**

talk(1)

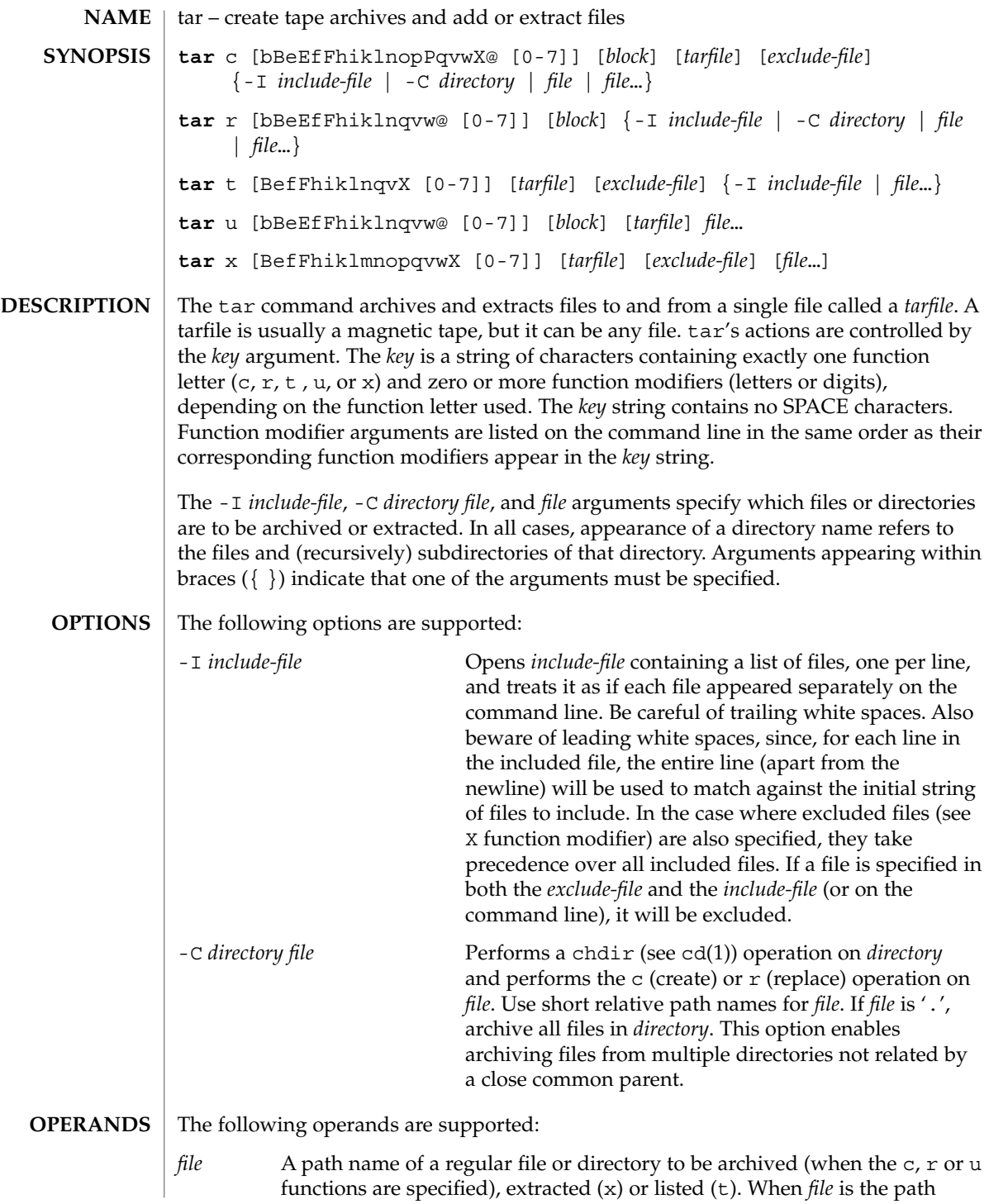

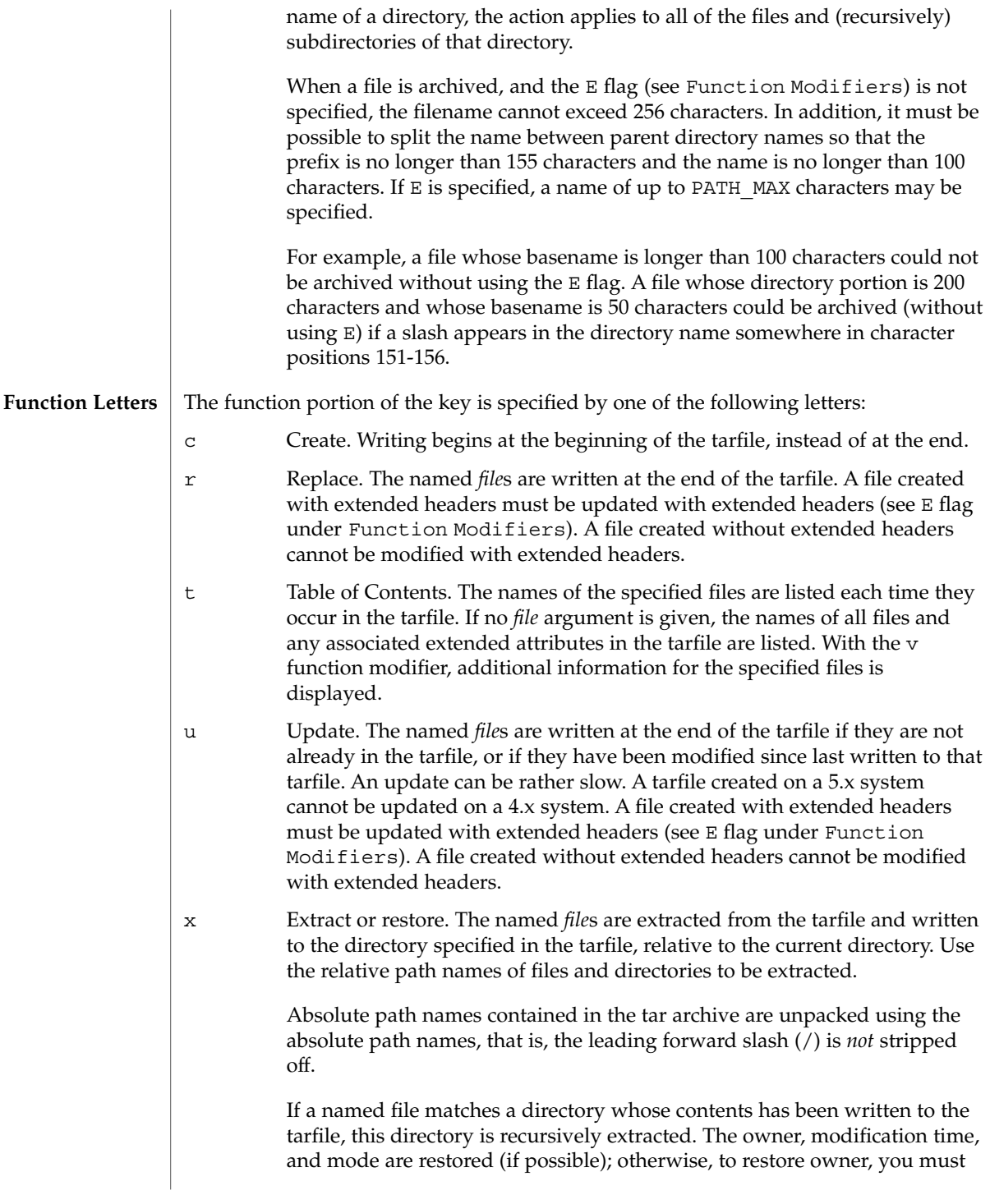

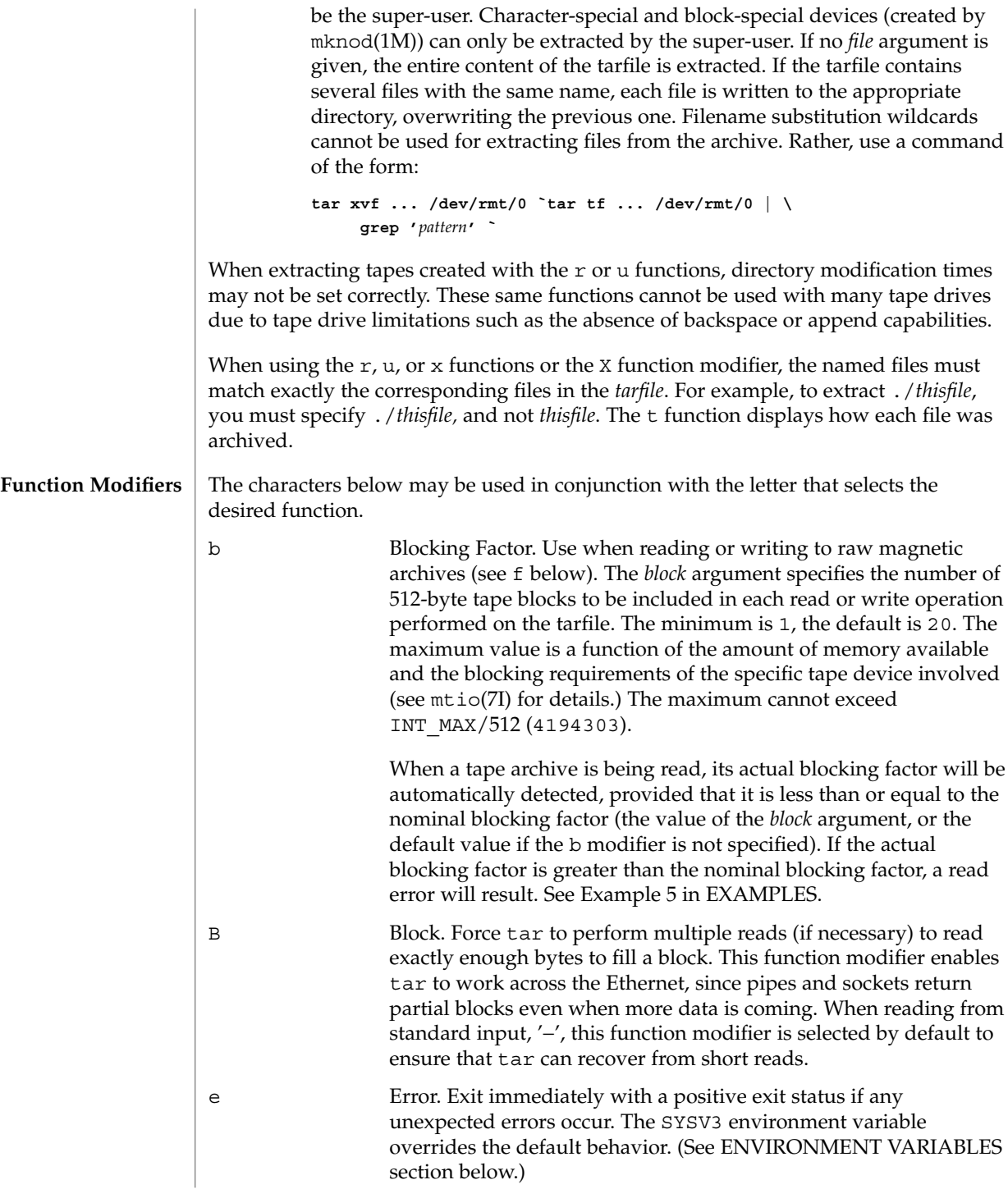

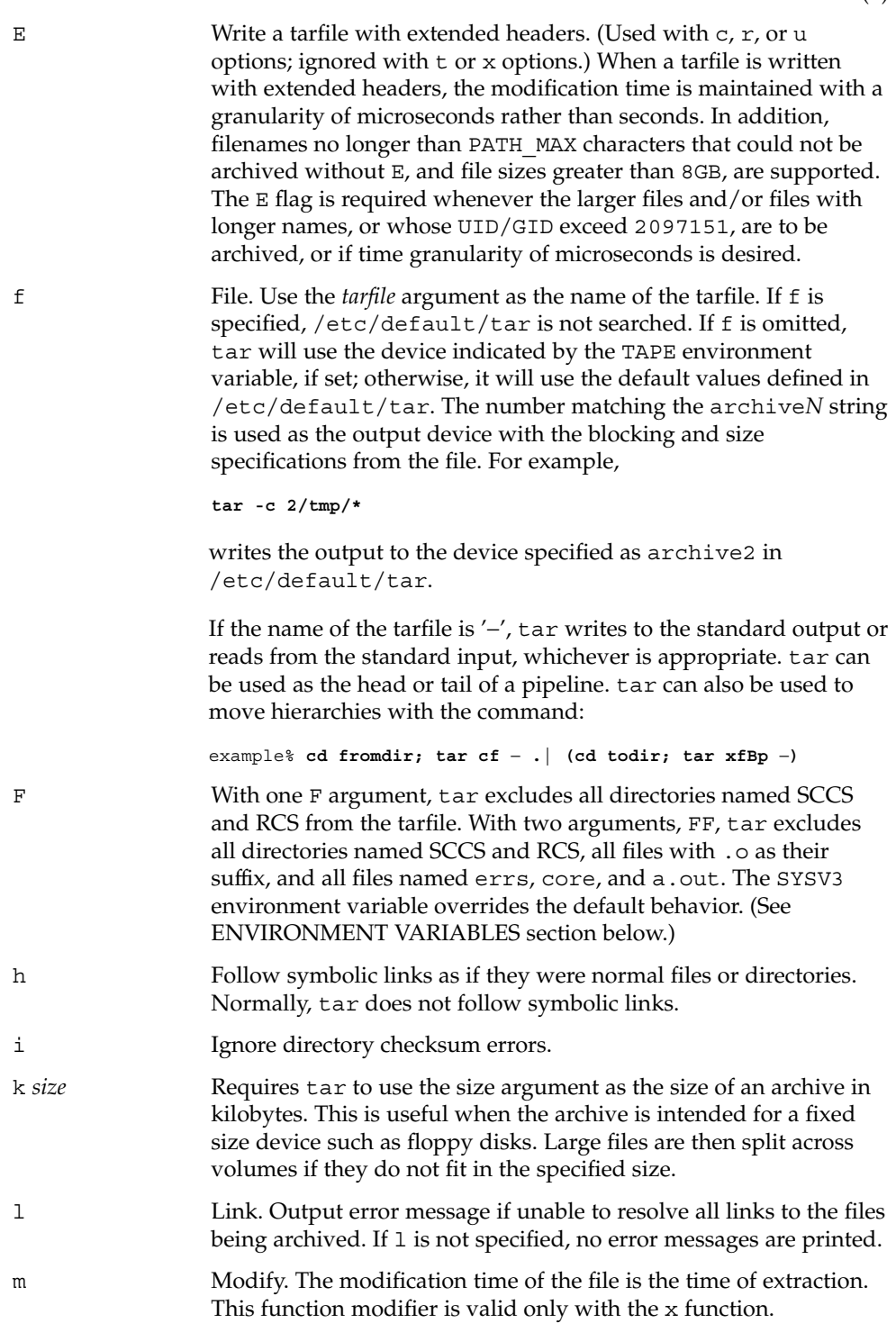

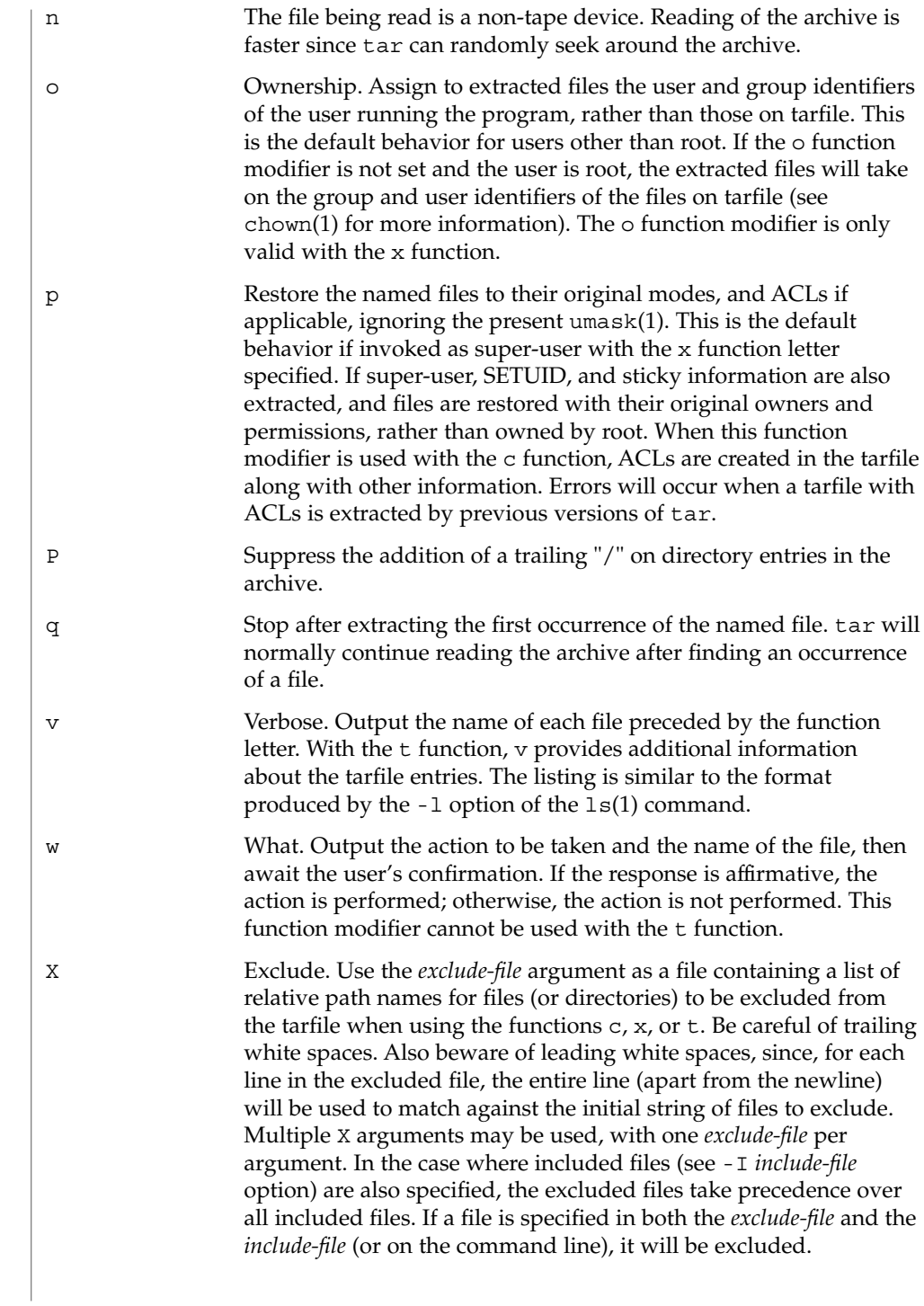

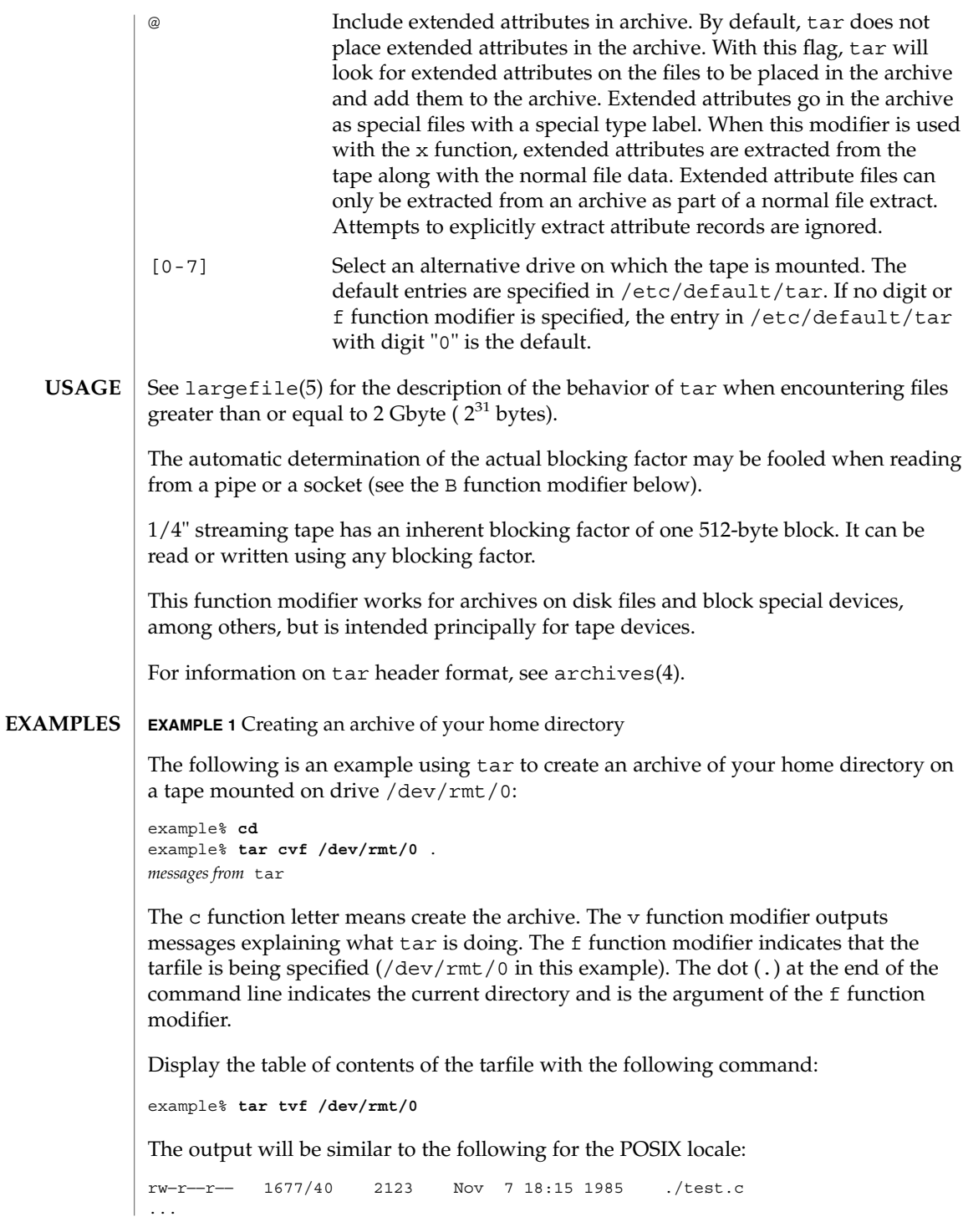

User Commands **1483**

**EXAMPLE 1** Creating an archive of your home directory *(Continued)*

### example%

The columns have the following meanings:

- column 1 is the access permissions to  $./test.c$
- column 2 is the *user-id*/*group-id* of ./test.c
- column 3 is the size of ./test.c in bytes
- column 4 is the modification date of  $./test.c.$  When the LC\_TIME category is not set to the POSIX locale, a different format and date order field may be used.
- column 5 is the name of ./test.c

To extract files from the archive:

```
example% tar xvf /dev/rmt/0
messages from tar
example%
```
If there are multiple archive files on a tape, each is separated from the following one by an EOF marker. To have tar read the first and second archives from a tape with multiple archives on it, the *non-rewinding* version of the tape device name must be used with the f function modifier, as follows:

```
example% tar xvfp /dev/rmt/0n read first archive from tape
messages from tar
example% tar xvfp /dev/rmt/0n read second archive from tape
messages from tar
example%
```
Notice that in some earlier releases, the above scenario did not work correctly, and intervention with mt(1) between tar invocations was necessary. To emulate the old behavior, use the non-rewind device name containing the letter b for BSD behavior. See the Close Operations section of the mtio(7I) manual page.

**EXAMPLE 2** Archiving files from /usr/include and from /etc to default tape drive 0

To archive files from /usr/include and from /etc to default tape drive 0:

example% **tar c -C /usr include -C /etc .**

The table of contents from the resulting tarfile would produce output like the following:

include/ include/a.out.h *and all the other files in* /usr/include ... ./chown *and all the other files in* /etc

To extract all files in the include directory:

**EXAMPLE 2** Archiving files from /usr/include and from /etc to default tape drive 0 *(Continued)*

```
example% tar xv include
x include/, 0 bytes, 0 tape blocks \
    and all files under include ...
```
**EXAMPLE 3** Transferring files across the network

The following is an example using tar to transfer files across the network. First, here is how to archive files from the local machine (example) to a tape on a remote system (host):

```
example% tar cvfb − 20 files | \
    rsh host dd of=/dev/rmt/0 obs=20b
messages from tar
example%
```
In the example above, we are *creating* a *tarfile* with the c key letter, asking for *verbose* output from tar with the v function modifier, specifying the name of the output *tarfile* using the f function modifier (the standard output is where the *tarfile* appears, as indicated by the '−' sign), and specifying the blocksize (20) with the b function modifier. If you want to change the blocksize, you must change the blocksize arguments both on the tar command *and* on the dd command.

**EXAMPLE 4** Retrieving files from a tape on the remote system back to the local system

The following is an example that uses tar to retrieve files from a tape on the remote system back to the local system:

```
example% rsh -n host dd if=/dev/rmt/0 bs=20b | \
    tar xvBfb − 20 files
messages from tar
example%
```
In the example above, we are *extracting* from the *tarfile* with the x key letter, asking for *verbose output from* tar with the v function modifier, telling tar it is reading from a pipe with the B function modifier, specifying the name of the input *tarfile* using the f function modifier (the standard input is where the *tarfile* appears, as indicated by the '−' sign), and specifying the blocksize (20) with the b function modifier.

**EXAMPLE 5** Creating an archive of the home directory

The following example creates an archive of the home directory on  $/$ dev/rmt/0 with an actual blocking factor of 19:

example% **tar cvfb /dev/rmt/0 19 \$HOME**

To recognize this archive's actual blocking factor without using the b function modifier:

**EXAMPLE 5** Creating an archive of the home directory *(Continued)* example% **tar tvf /dev/rmt/0** tar: blocksize = 19 ... To recognize this archive's actual blocking factor using a larger nominal blocking factor: example% **tar tvf /dev/rmt/0 30** tar: blocksize = 19 ... Attempt to recognize this archive's actual blocking factor using a nominal blocking factor that is too small: example% **tar tvf /dev/rmt/0 10** tar: tape read error SYSV3 This variable is used to override the default behavior of tar, provide compatibility with INTERACTIVE UNIX Systems and SCO UNIX installation scripts, and should not be used in new scripts. (It is intended for compatibility purposes only.) When set, the following options behave differently: -F *filename* Uses *filename* to obtain a list of command line switches and files on which to operate. -e Prevents files from being split across volumes. If there is insufficient room on one volume, tar prompts for a new volume. If the file will not fix on the new volume, tar exits with an error. See environ(5) for descriptions of the following environment variables that affect the execution of tar: LC\_CTYPE, LC\_MESSAGES, LC\_TIME, TZ, and NLSPATH. The following exit values are returned: 0 Successful completion. >0 An error occurred. **ENVIRONMENT VARIABLES EXIT STATUS**

/dev/rmt/[0-7][b][n] **FILES** /dev/rmt/[0-7]l[b][n] /dev/rmt/[0-7]m[b][n] /dev/rmt/[0-7]h[b][n] /dev/rmt/[0-7]u[b][n] /dev/rmt/[0-7]c[b][n] /etc/default/tar Settings may look like this: archive0=/dev/rmt/0 archive1=/dev/rmt/0n archive2=/dev/rmt/1 archive3=/dev/rmt/1n archive4=/dev/rmt/0 archive5=/dev/rmt/0n archive6=/dev/rmt/1 archive7=/dev/rmt/1n

/tmp/tar\*

## **ATTRIBUTES**

See attributes(5) for descriptions of the following attributes:

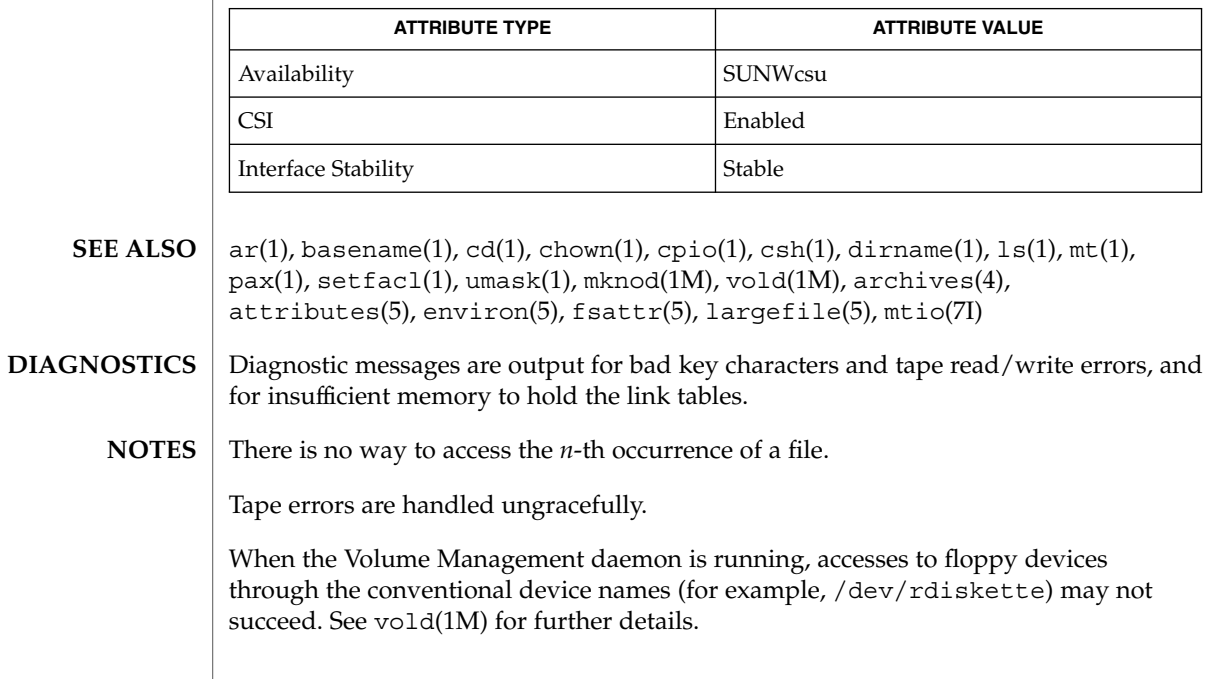

 $tar(1)$ 

User Commands **1487**

The tar archive format allows UIDs and GIDs up to 2097151 to be stored in the archive header. Files with UIDs and GIDs greater than this value will be archived with the UID and GID of 60001.

If an archive is created that contains files whose names were created by processes running in multiple locales, a single locale that uses a full 8-bit codeset (for example, the en\_US locale) should be used both to create the archive and to extract files from the archive.

Neither the -r option nor the -u option can be used with quarter-inch archive tapes, since these tape drives cannot backspace.

# **1488** man pages section 1: User Commands • Last Revised 27 Jun 2001

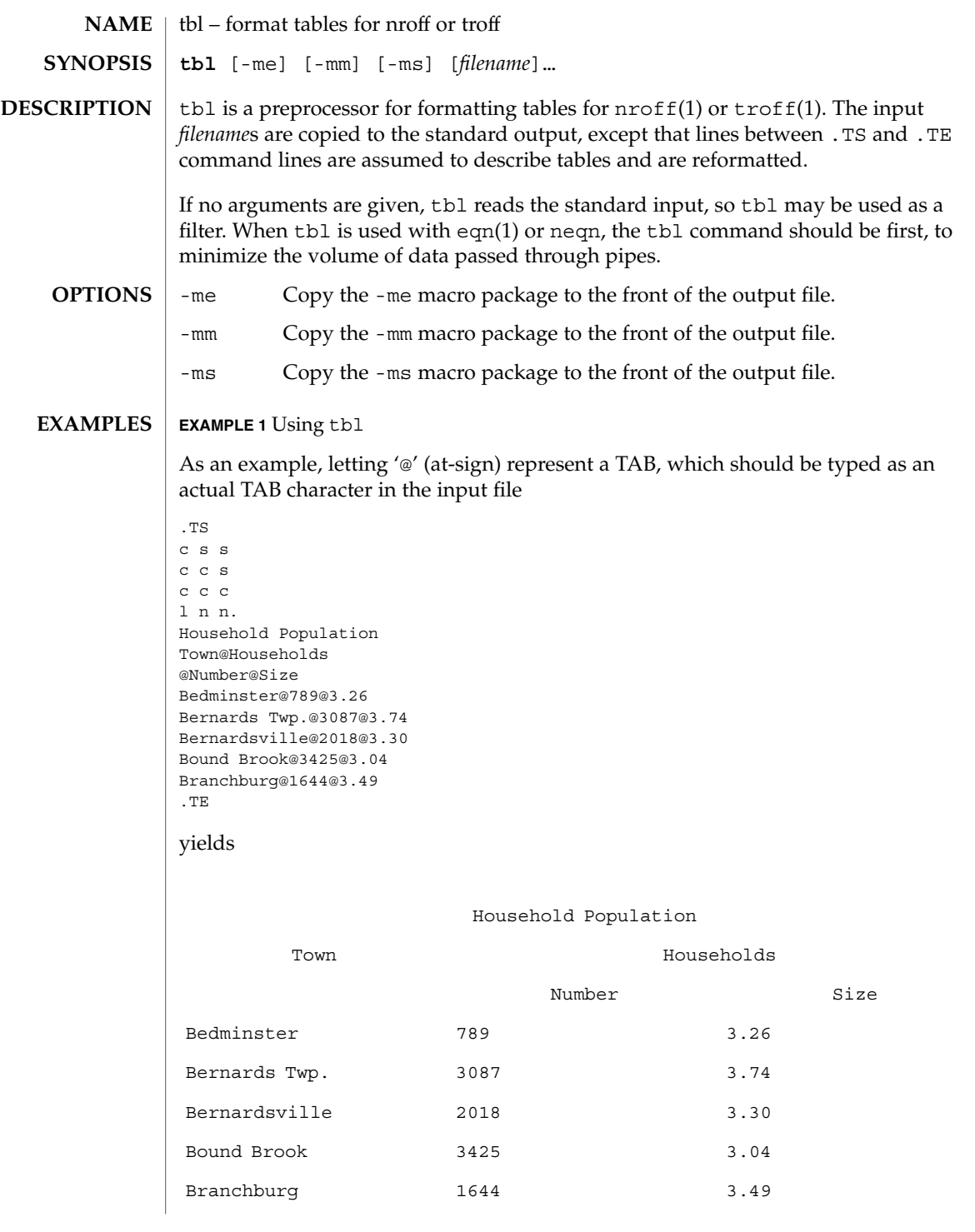

User Commands **1489**

# $tbl(1)$

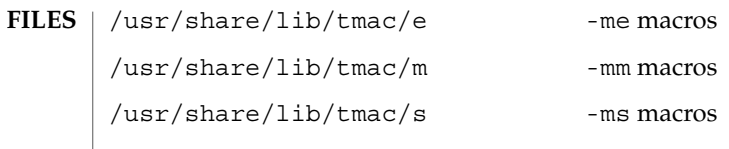

**ATTRIBUTES** See attributes(5) for descriptions of the following attributes:

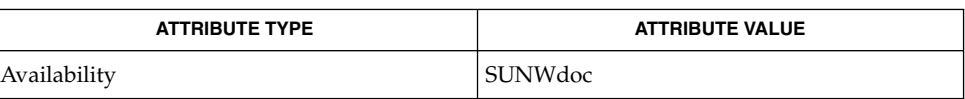

eqn(1),  $nref(1)$ ,  $tref(1)$ , attributes(5) **SEE ALSO**

**1490** man pages section 1: User Commands • Last Revised 2 Aug 1994

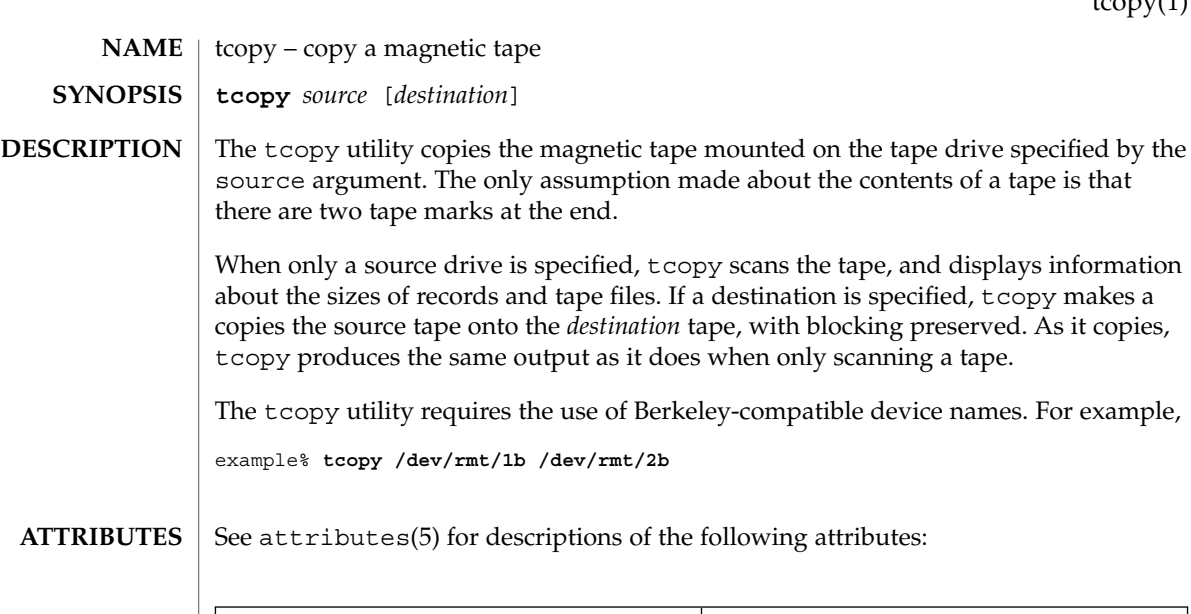

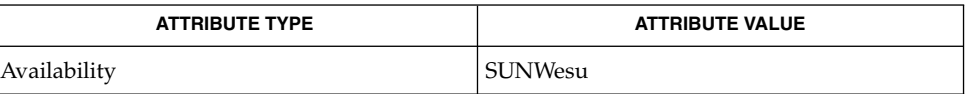

 $\textbf{SEE \, ALSO} \parallel \texttt{mt(1)}$ ,  $\texttt{ioctl(2)}$ ,  $\texttt{attributes(5)}$ 

tcopy will only run on systems supporting an associated set of ioctl(2) requests. **NOTES**

tee(1)

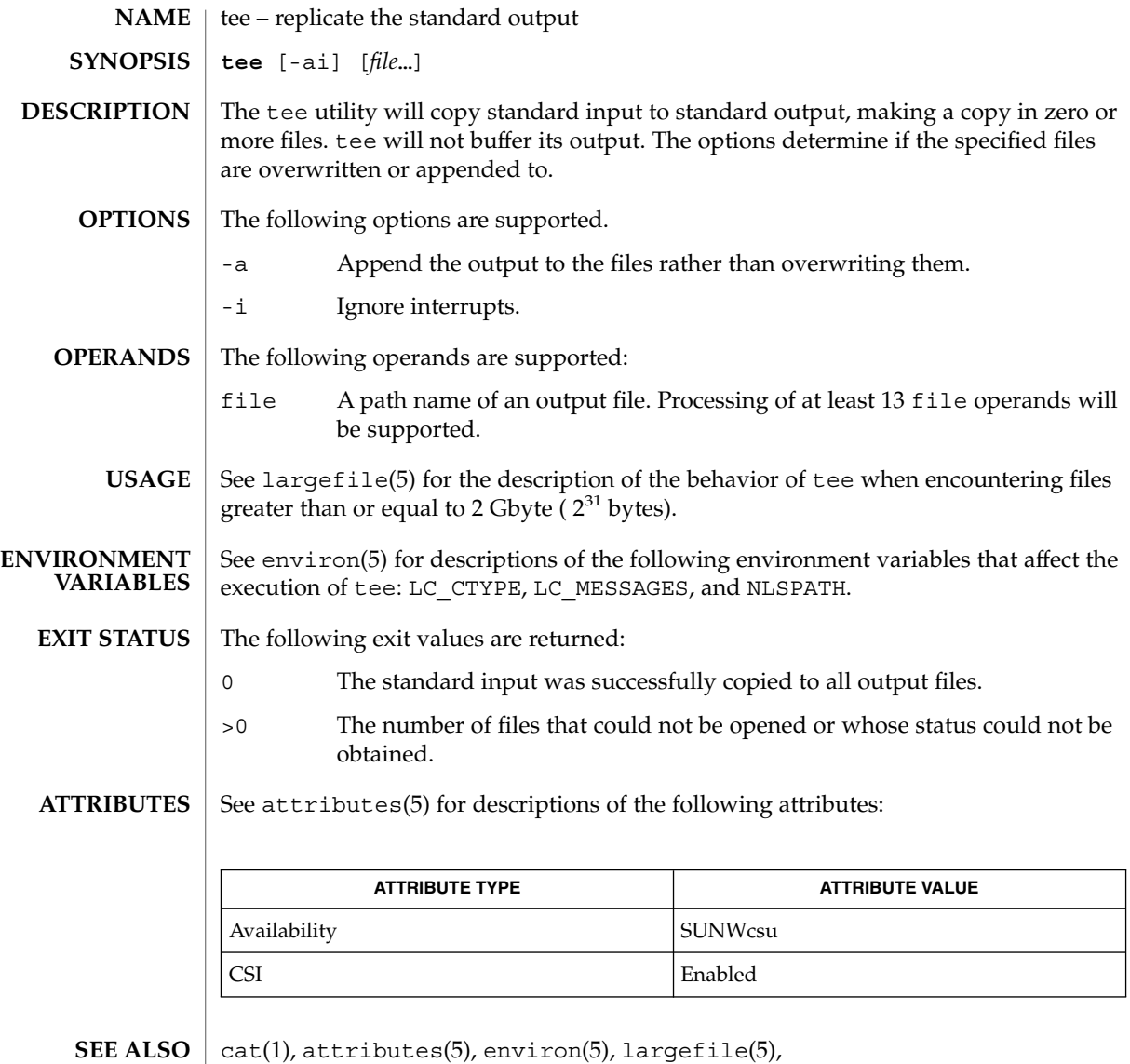

telnet – user interface to a remote system using the TELNET protocol **telnet** [-8ELcdr] [-e *escape\_char*] [-l *user*] [-n *file*] [ [ [!] @hop1 [@hop2…] @] *host* [*port*]] The telnet utility communicates with another host using the TELNET protocol. If telnet is invoked without arguments, it enters command mode, indicated by its prompt, telnet>. In this mode, it accepts and executes its associated commands. See USAGE, telnet Commands, below. If it is invoked with arguments, it performs an open command with those arguments. If, for example, a *host* is specified as *@hop1@hop2@host*, the connection goes through hosts *hop1* and *hop2*, using loose source routing to end at *host*. If a leading ! is used, the connection follows strict source routing. Note that when telnet uses IPv6, it can only use loose source routing, and the connection ignores the !. Once a connection has been opened, telnet enters input mode. In this mode, text typed is sent to the remote host. The input mode entered will be either "line mode", "character at a time", or "old line by line", depending upon what the remote system supports. In "line mode", character processing is done on the local system, under the control of the remote system. When input editing or character echoing is to be disabled, the remote system will relay that information. The remote system will also relay changes to any special characters that happen on the remote system, so that they can take effect on the local system. In "character at a time" mode, most text typed is immediately sent to the remote host for processing. In "old line by line" mode, all text is echoed locally, and (normally) only completed lines are sent to the remote host. The "local echo character" (initially  $\hat{E}$ ) may be used to turn off and on the local echo. (Use this mostly to enter passwords without the password being echoed.). If the "line mode" option is enabled, or if the localchars toggle is TRUE (the default in "old line by line" mode), the user's quit, intr, and flush characters are trapped locally, and sent as TELNET protocol sequences to the remote side. If "line mode" has ever been enabled, then the user's susp and eof are also sent as TELNET protocol sequences. quit is then sent as a TELNET ABORT instead of BREAK. The options toggle autoflush and toggle autosynch cause this action to flush subsequent output to the terminal (until the remote host acknowledges the TELNET sequence); and to flush previous terminal input, in the case of quit and intr. **NAME SYNOPSIS DESCRIPTION**

While connected to a remote host, the user can enter telnet command mode by typing the telnet escape character (initially  $\hat{\ }$ ). When in command mode, the normal terminal editing conventions are available. Pressing RETURN at the telnet command prompt causes telnet to exit command mode.

telnet(1)

**OPTIONS** | The following options are supported:

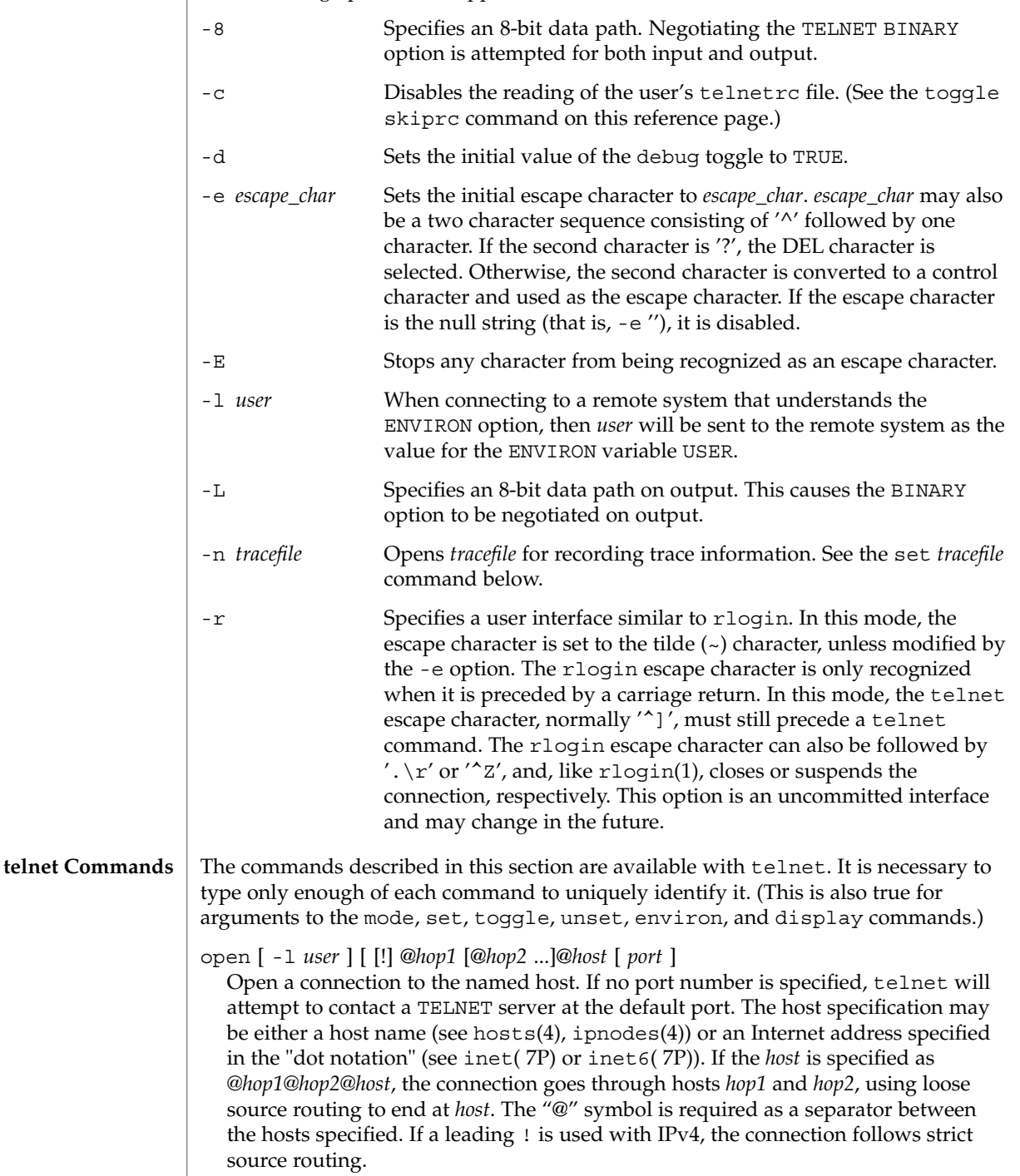

The -l option passes the *user* as the value of the ENVIRON variable USER to the remote system.

```
close
```
Close any open TELNET session and exit telnet. An EOF (in command mode) will also close a session and exit.

```
quit
```
Same as close.

z

Suspend telnet. This command only works when the user is using a shell that supports job control, such as sh(1).

mode *type*

The remote host is asked for permission to go into the requested mode. If the remote host is capable of entering that mode, the requested mode will be entered. The argument *type* is one of the following:

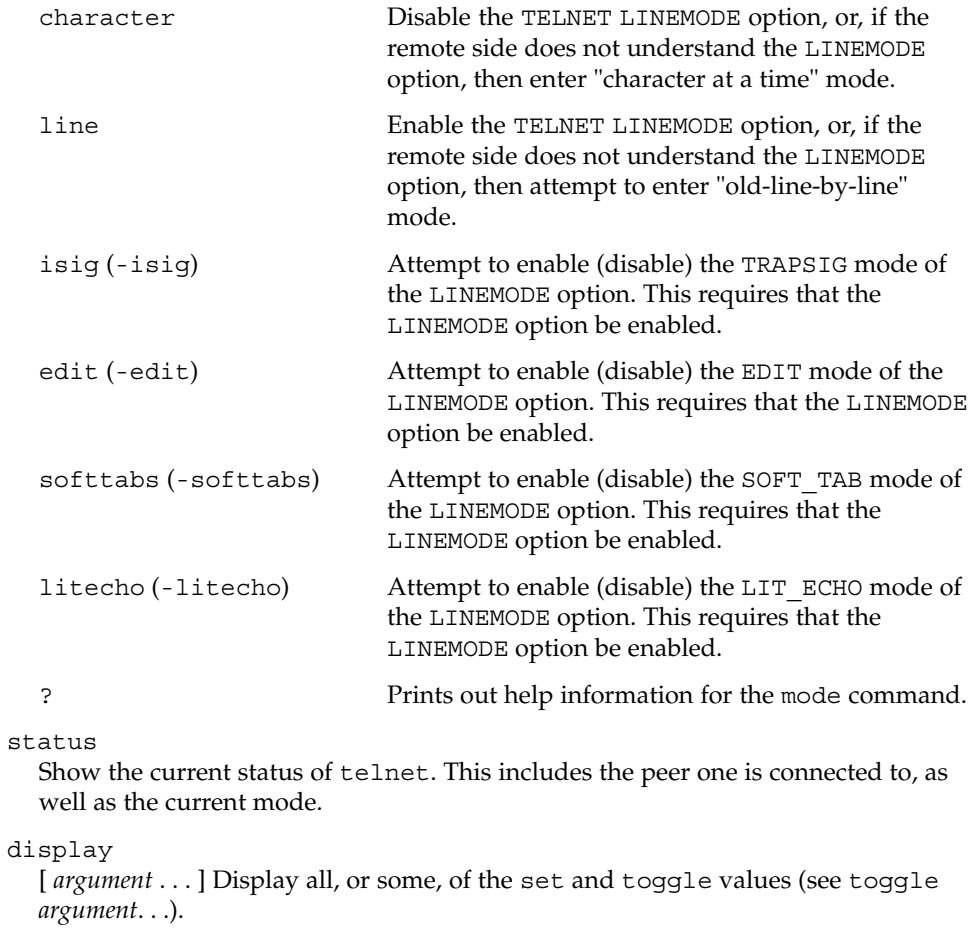

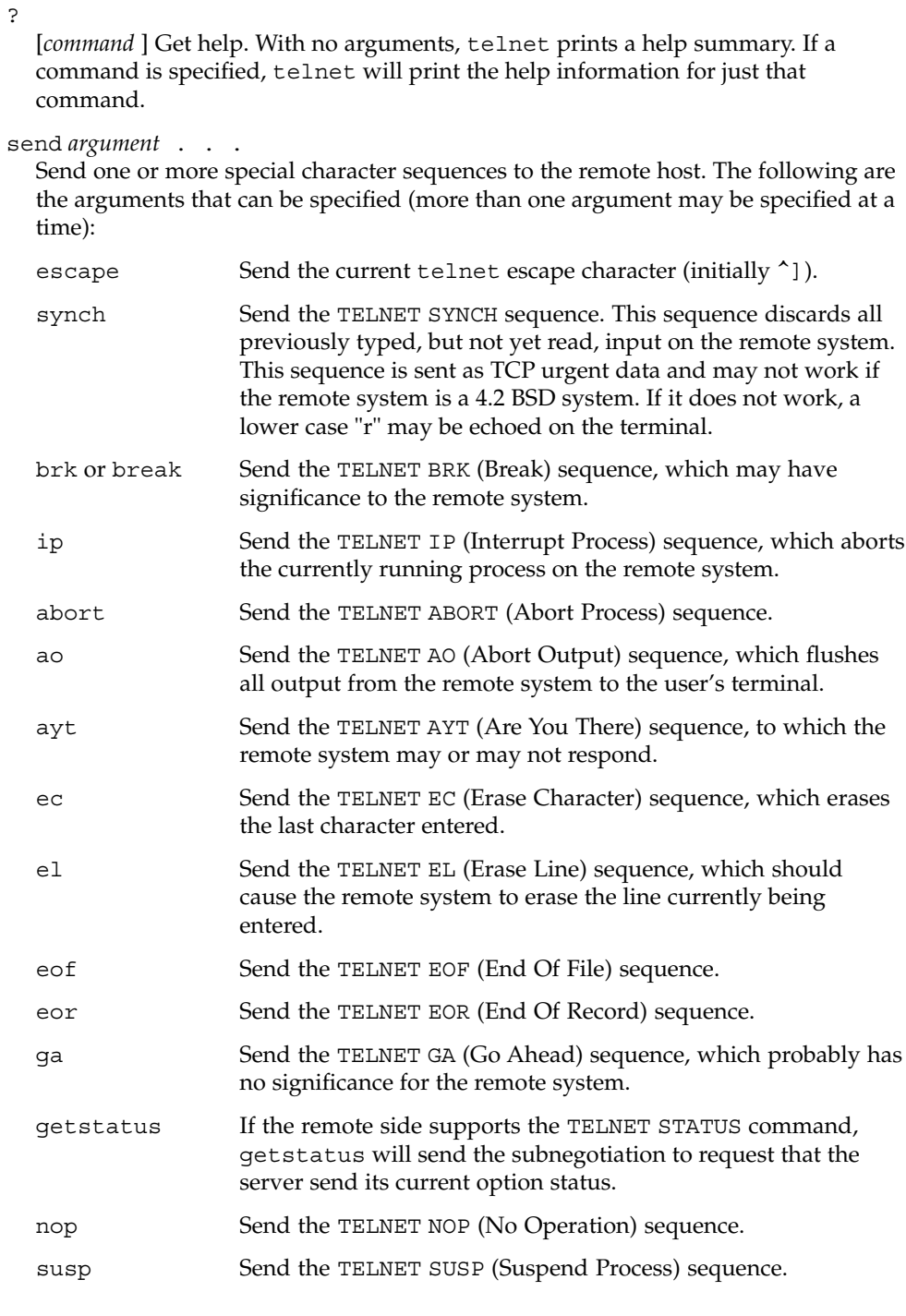

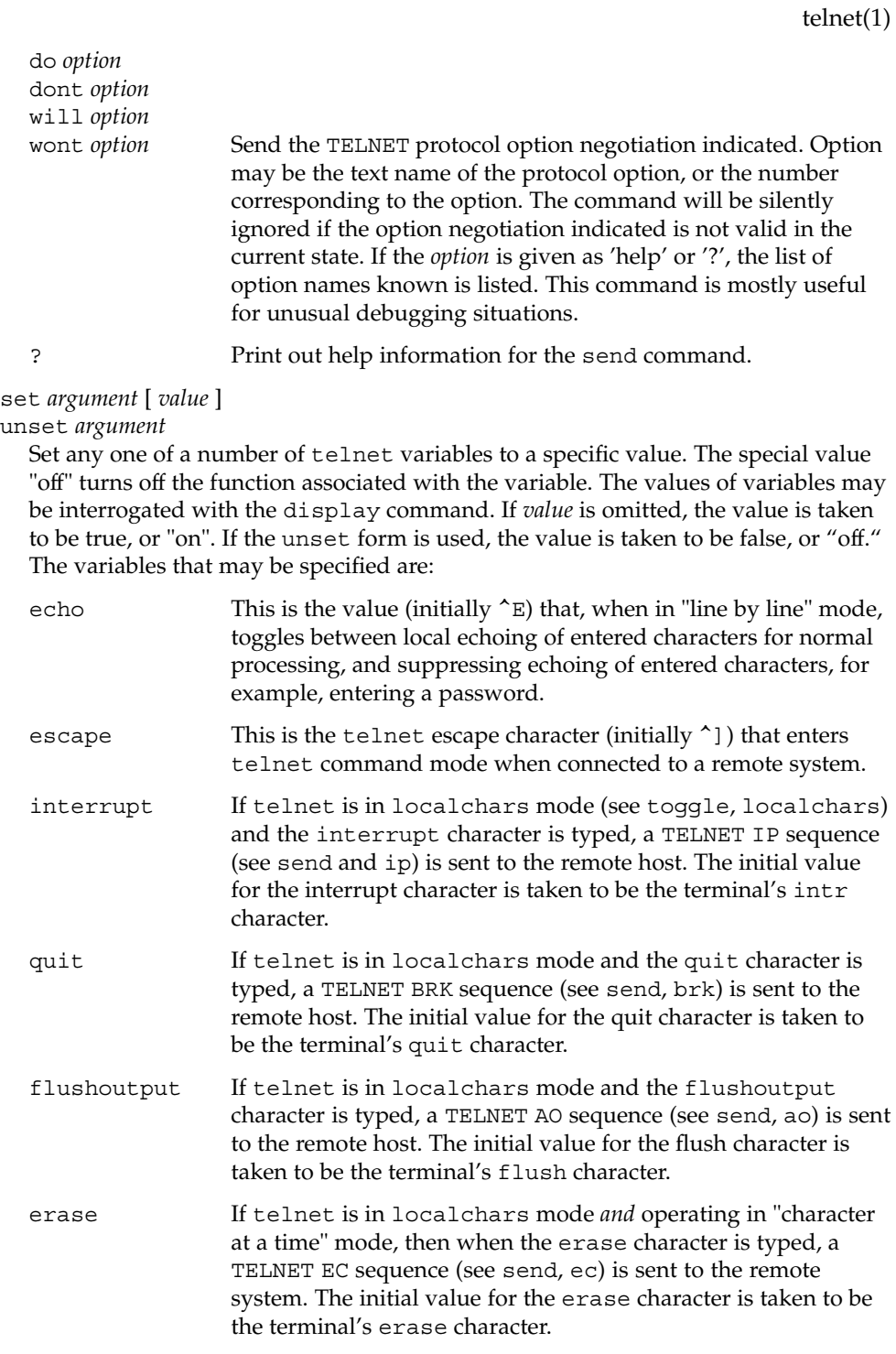

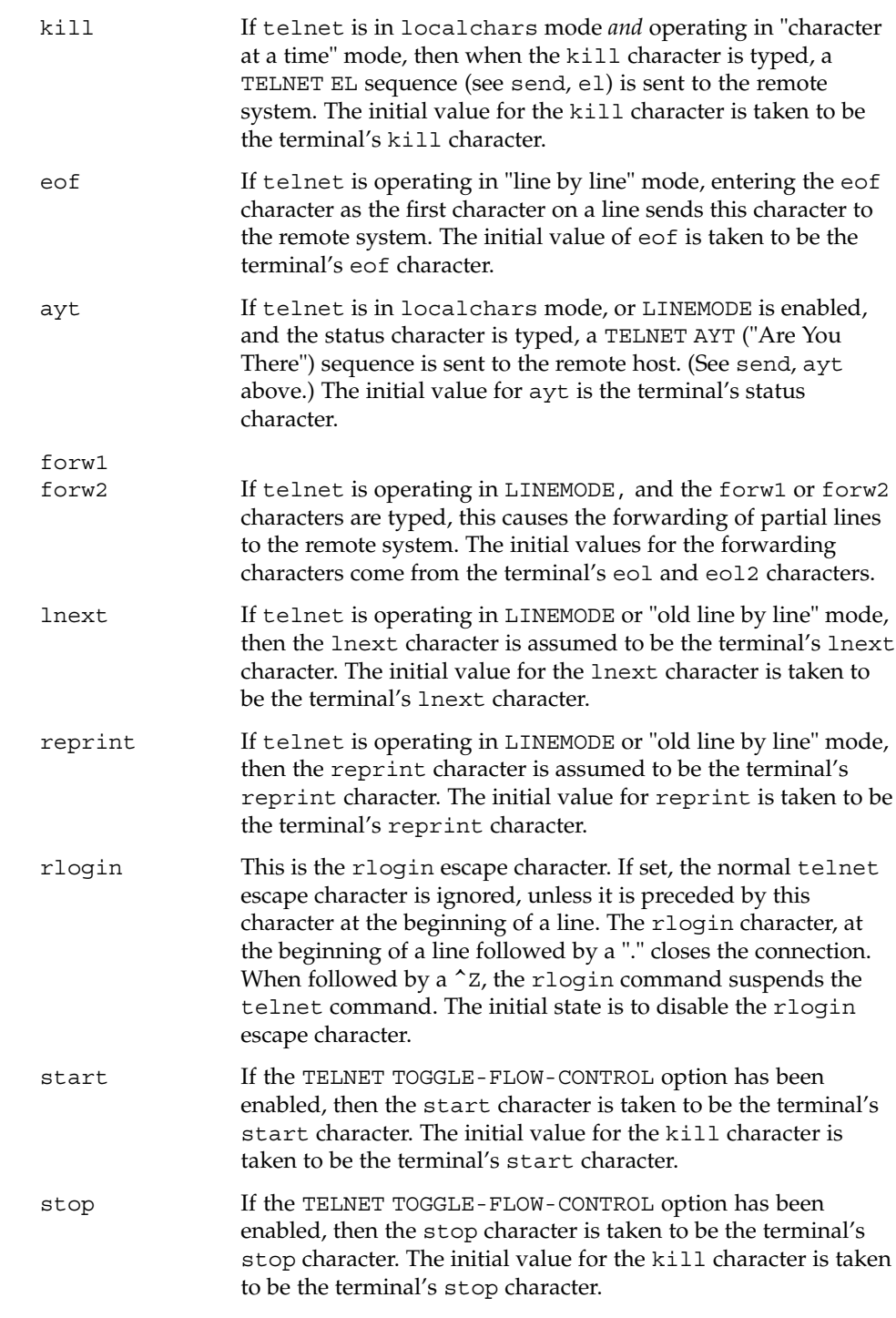

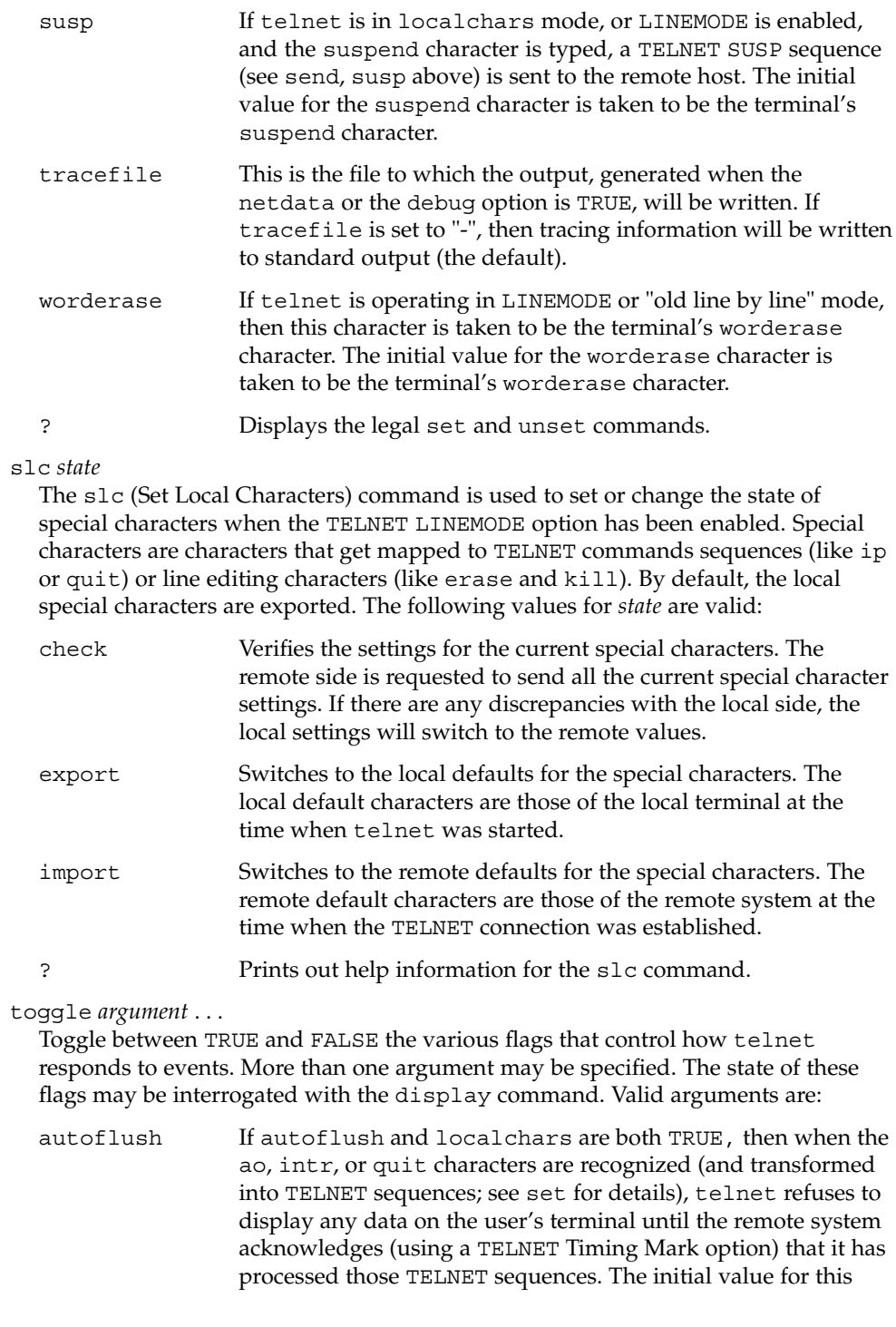

toggle is TRUE if the terminal user has not done an "stty noflsh". Otherwise, the value is FALSE (see  $\texttt{stty}(1)$ ).

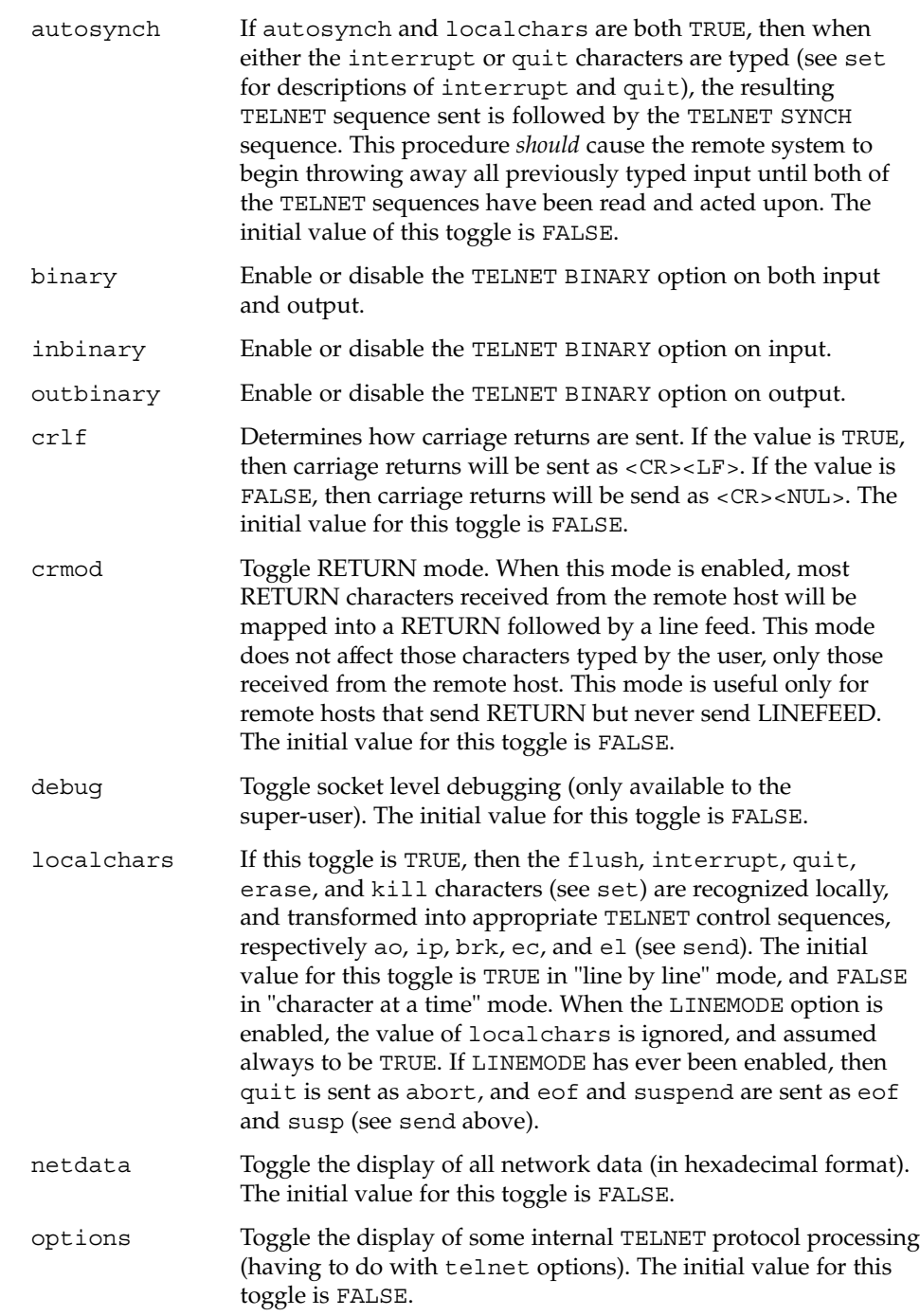

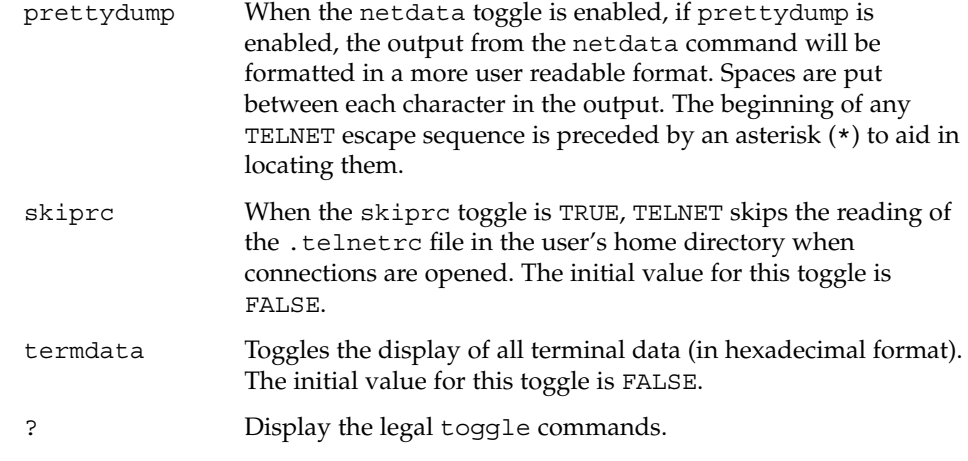

environ *argument...*

The environ command is used to manipulate variables that may be sent through the TELNET ENVIRON option. The initial set of variables is taken from the users environment. Only the DISPLAY and PRINTER variables are exported by default. Valid arguments for the environ command are:

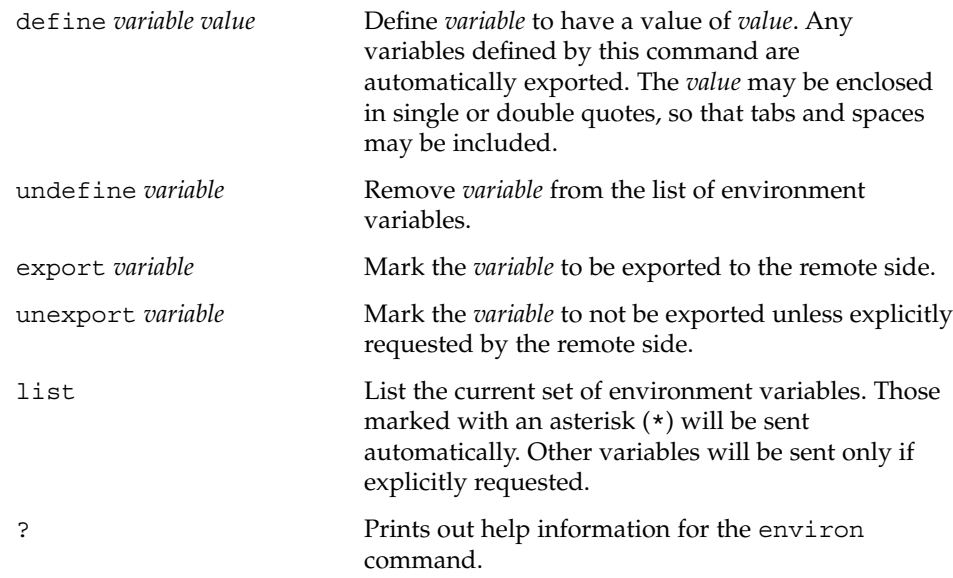

### logout

Sends the telnet logout option to the remote side. This command is similar to a close command. However, if the remote side does not support the logout option, nothing happens. If, however, the remote side does support the logout option, this command should cause the remote side to close the TELNET connection. If the remote side also supports the concept of suspending a user's session for later reattachment, the logout argument indicates that the remote side should

terminate the session immediately.

# \$HOME/.telnetrc **FILES** file that contains commands to be executed before initiating a telnet session

## **ATTRIBUTES** See attributes(5) for descriptions of the following attributes:

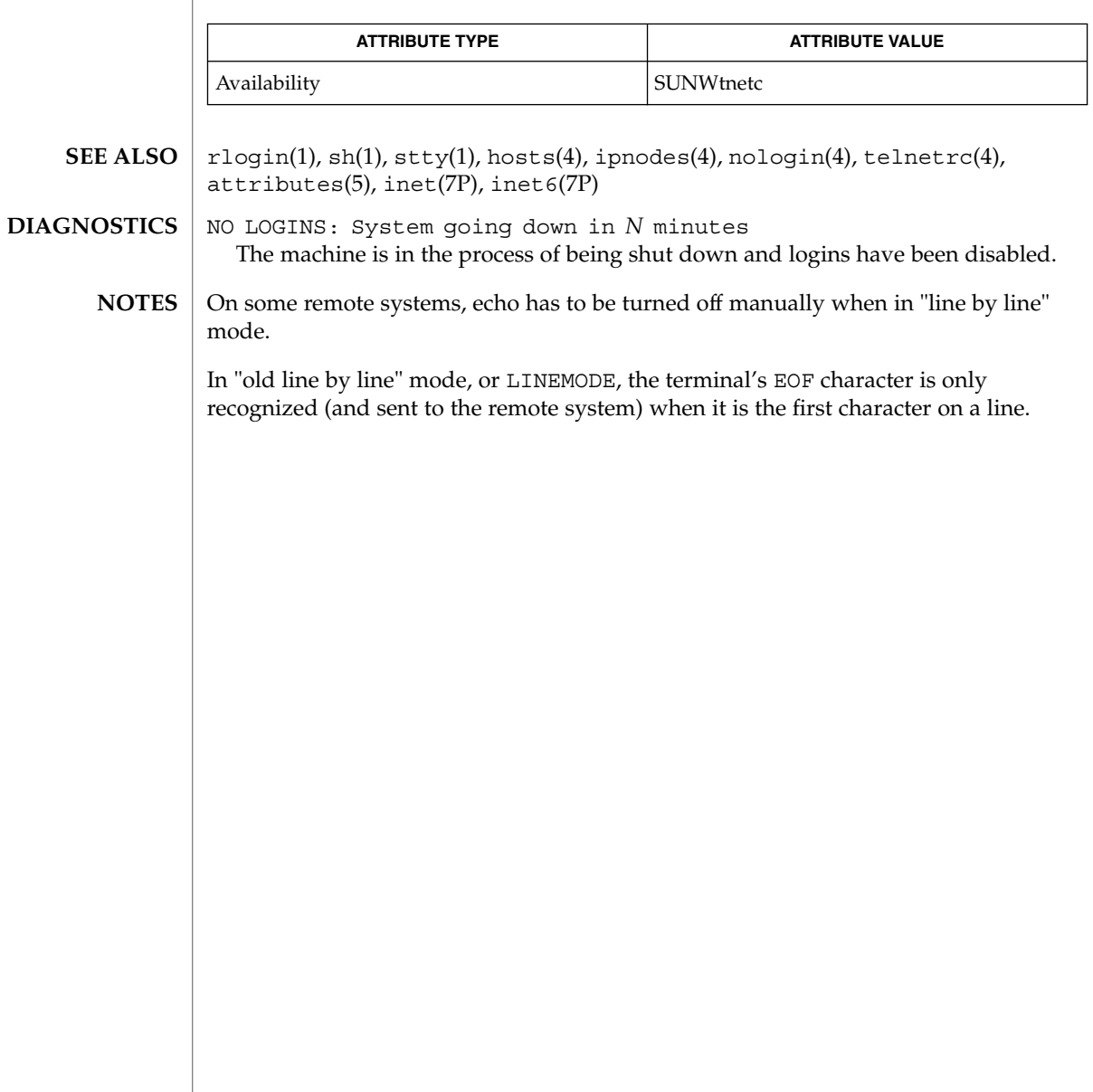

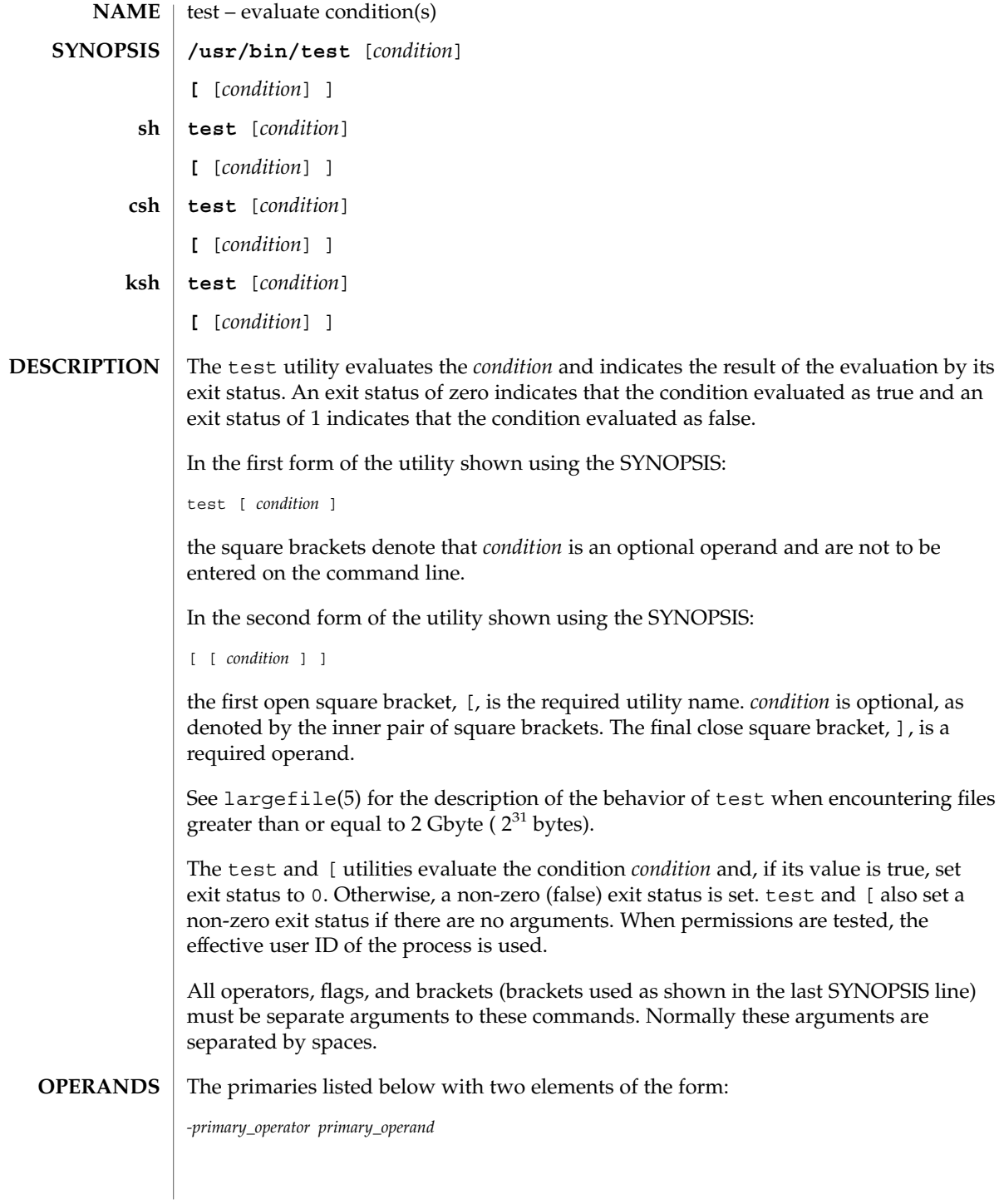

 $test(1)$ 

test(1)

are known as *unary primaries*. The primaries with three elements in either of the two forms:

*primary\_operand -primary\_operator primary\_operand primary\_operand primary\_operator primary\_operand*

are known as *binary primaries*.

If any file operands except for -h and -L primaries refer to symbolic links, the symbolic link is expanded and the test is performed on the resulting file.

If you test a file you own (the  $-r - w$  or  $-x$  tests), but the permission tested does not have the *owner* bit set, a non-zero (false) exit status will be returned even though the file may have the group or other bit set for that permission.

The  $=$  and  $!=$  primaries have a higher precedence than the unary primaries. The  $=$  and != primaries always expect arguments; therefore, = and != cannot be used as an argument to the unary primaries.

The following primaries can be used to construct *condition*:

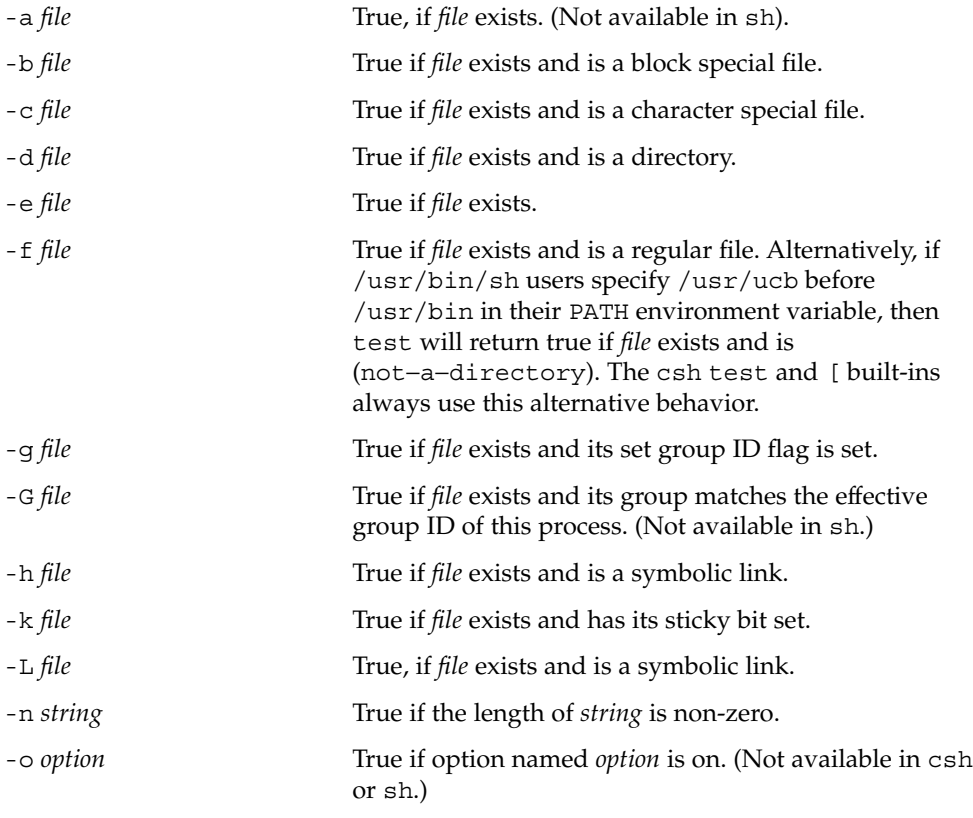

-O *file* True if *file* exists and is owned by the effective user ID of this process. (Not available in sh.) -p *file* True if *file* is a named pipe (FIFO). -*r file* True if *file* exists and is readable. -s *file* True if *file* exists and has a size greater than zero. -S *file* True if *file* exists and is a socket. (Not available in sh.) -t [*file\_descriptor*] True if the file whose file descriptor number is *file\_descriptor* is open and is associated with a terminal. If *file\_descriptor* is not specified, 1 is used as a default value. -u *file* True if *file* exists and its set-user-ID flag is set. -w *file* True if *file* exists and is writable. True will indicate only that the write flag is on. The *file* will not be writable on a read-only file system even if this test indicates true. -x *file* True if *file* exists and is executable. True will indicate only that the execute flag is on. If *file* is a directory, true indicates that *file* can be searched. -z *string* True if the length of string *string* is zero. *file1*-nt *file2* True, if *file1* exists and is newer than *file2*. (Not available in sh.) *file1*-ot *file2* True, if *file1* exists and is older than *file2*. (Not available in sh.) *file1*-ef *file2* True, if *file1* and *file2* exist and refer to the same file. (Not available in sh.) *string* True if the *string <i>string* is not the null *string*. *string1* = *string2* True if the strings *string1* and *string2* are identical. *string1* != *string2* True if the strings *string1* and *string2* are not identical.  $n1 - eq n2$  True if the integers  $n1$  and  $n2$  are algebraically equal. *n1* -ne *n2* True if the integers *n1* and *n2* are not algebraically equal. *n1* -gt *n2* True if the integer *n1* is algebraically greater than the integer *n2*. *n1* -ge *n2* True if the integer *n1* is algebraically greater than or equal to the integer *n2*. *n1* -1t *n2* True if the integer *n1* is algebraically less than the integer *n2*.

test(1)

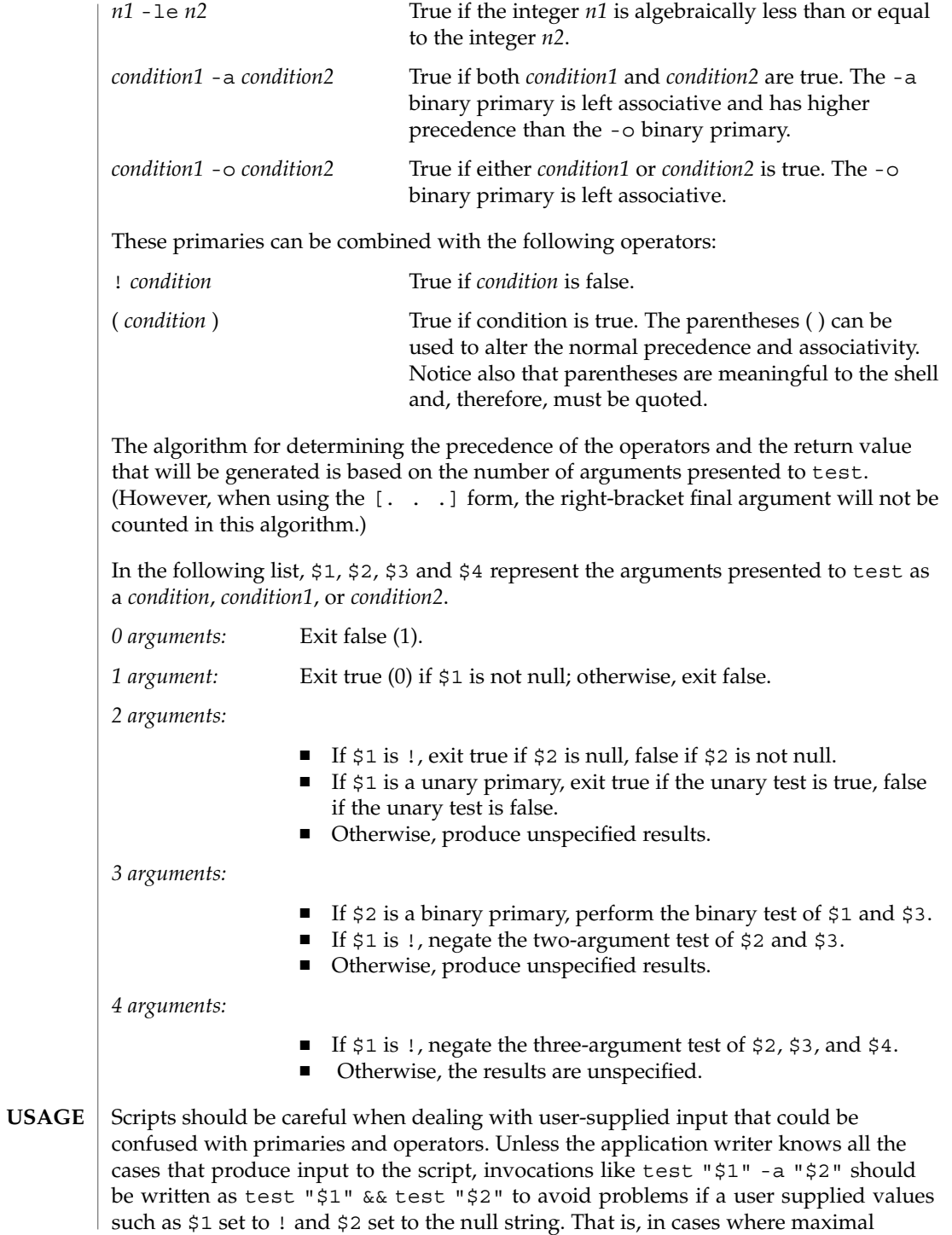

portability is of concern, replace test expr1 -a expr2 with test expr1 && test expr2, and replace test expr1 -o expr2 with test expr1 || test expr2. But notice that, in test, -a has *higher* precedence than -o, while && and || have *equal* precedence in the shell.

Parentheses or braces can be used in the shell command language to effect grouping.

Parentheses must be escaped when using sh. For example:

test \( expr1 -a expr2 \) -o expr3

This command is not always portable outside XSI-conformant systems. The following form can be used instead:

( test expr1 && test expr2 ) || test expr3

The two commands:

```
test "$1"
test ! "$1"
```
could not be used reliably on some historical systems. Unexpected results would occur if such a *string* condition were used and \$1 expanded to !, (, or a known unary primary. Better constructs are, respectively,

```
test -n "$1"
test -z "$1"
```
Historical systems have also been unreliable given the common construct:

```
test "$response" = "expected string"
```
One of the following is a more reliable form:

```
test "X$response" = "Xexpected string"
test "expected string" = "$response"
```
Notice that the second form assumes that expected string could not be confused with any unary primary. If expected string starts with  $-$ ,  $($ ,  $\cdot$  or even =, the first form should be used instead. Using the preceding rules without the marked extensions, any of the three comparison forms is reliable, given any input. (However, observe that the strings are quoted in all cases.)

Because the string comparison binary primaries,  $=$  and  $!=$ , have a higher precedence than any unary primary in the >4 argument case, unexpected results can occur if arguments are not properly prepared. For example, in

```
test -d $1 -o -d $2
```
User Commands **1507**

test(1)

If \$1 evaluates to a possible directory name of =, the first three arguments are considered a string comparison, which causes a syntax error when the second -d is encountered. is encountered. One of the following forms prevents this; the second is preferred:

```
test \( -d "$1" \) -o \( -d "$2" \)
test -d "$1" || test -d "$2"
```
Also in the >4 argument case:

```
test "$1" = "bat" -a "$2" = "ball"
```
Syntax errors will occur if \$1 evaluates to ( or !. One of the following forms prevents this; the third is preferred:

```
test "X$1" = "Xbat" -a "X$2" = "Xball"
test "$1" = "bat" && test "$2" = "ball"
test "X$1" = "Xbat" && test "X$2" = "Xball"
```
- In the if command examples, three conditions are tested, and if all three evaluate as true or successful, then their validities are written to the screen. The three tests are: **EXAMPLES**
	- if a variable set to 1 is greater than 0,
	- if a variable set to 2 is equal to 2, and
	- if the word "root" is included in the text file /etc/passwd.
- **EXAMPLE 1** Using /usr/bin/test **/usr/bin/test**

Perform a mkdir if a directory does not exist:

```
test ! -d tempdir && mkdir tempdir
```
Wait for a file to become non-readable:

```
while test -r thefile
do
  sleep 30
done
echo'"thefile" is no longer readable'
```
Perform a command if the argument is one of three strings (two variations), using the open bracket version [ of the test command:

```
if [ "$1" = "pear" ] || [ "$1" = "grape" ] || [ "$1" = "apple" ]
then
    command
fi
case "$1" in
   pear|grape|apple) command;;
esac
```
The two forms of the test built-in follow the Bourne shell's if example. **The test built-in**

```
EXAMPLE 2 Using the sh built-in
      ZERO=0 ONE=1 TWO=2 ROOT=root
      if [ $ONE -gt $ZERO ]
      [ $TWO -eq 2 ]
      grep $ROOT /etc/passwd >&1 > /dev/null # discard output
      then
          echo "$ONE is greater than 0, $TWO equals 2, and $ROOT is" \
                "a user-name in the password file"
      else
          echo "At least one of the three test conditions is false"
      fi
      EXAMPLE 3 Using the test built-in
      Examples of the test built-in:
      test `grep $ROOT /etc/passwd >&1 /dev/null` # discard output
      echo $? # test for success
      [ 'grep nosuchname /etc/passwd >&1 /dev/null' ]
      echo $? # test for failure
     EXAMPLE 4 Using the csh built-in
      @ ZERO = 0; @ ONE = 1; @ TWO = 2; set ROOT = root
      grep $ROOT /etc/passwd >&1 /dev/null # discard output
          # $status must be tested for immediately following grep
      if ( "$status" == "0" && $ONE > $ZERO && $TWO == 2 ) then
             echo "$ONE is greater than 0, $TWO equals 2, and $ROOT is" \
                   "a user-name in the password file"
      endif
EXAMPLE 5 Using the ksh built-in
ksh
      ZERO=0 ONE=1 TWO=$((ONE+ONE)) ROOT=root
     if ((ONE > ZERO)) # arithmetical comparison
      [[ $TWO = 2 ]] # string comparison
       [ `grep $ROOT /etc/passwd >&1 /dev/null` ] # discard output
     then
           echo "$ONE is greater than 0, $TWO equals 2, and $ROOT is" \
                   "a user-name in the password file"
      else
           echo "At least one of the three test conditions is false"
csh
```
 $test(1)$ 

User Commands **1509**

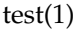

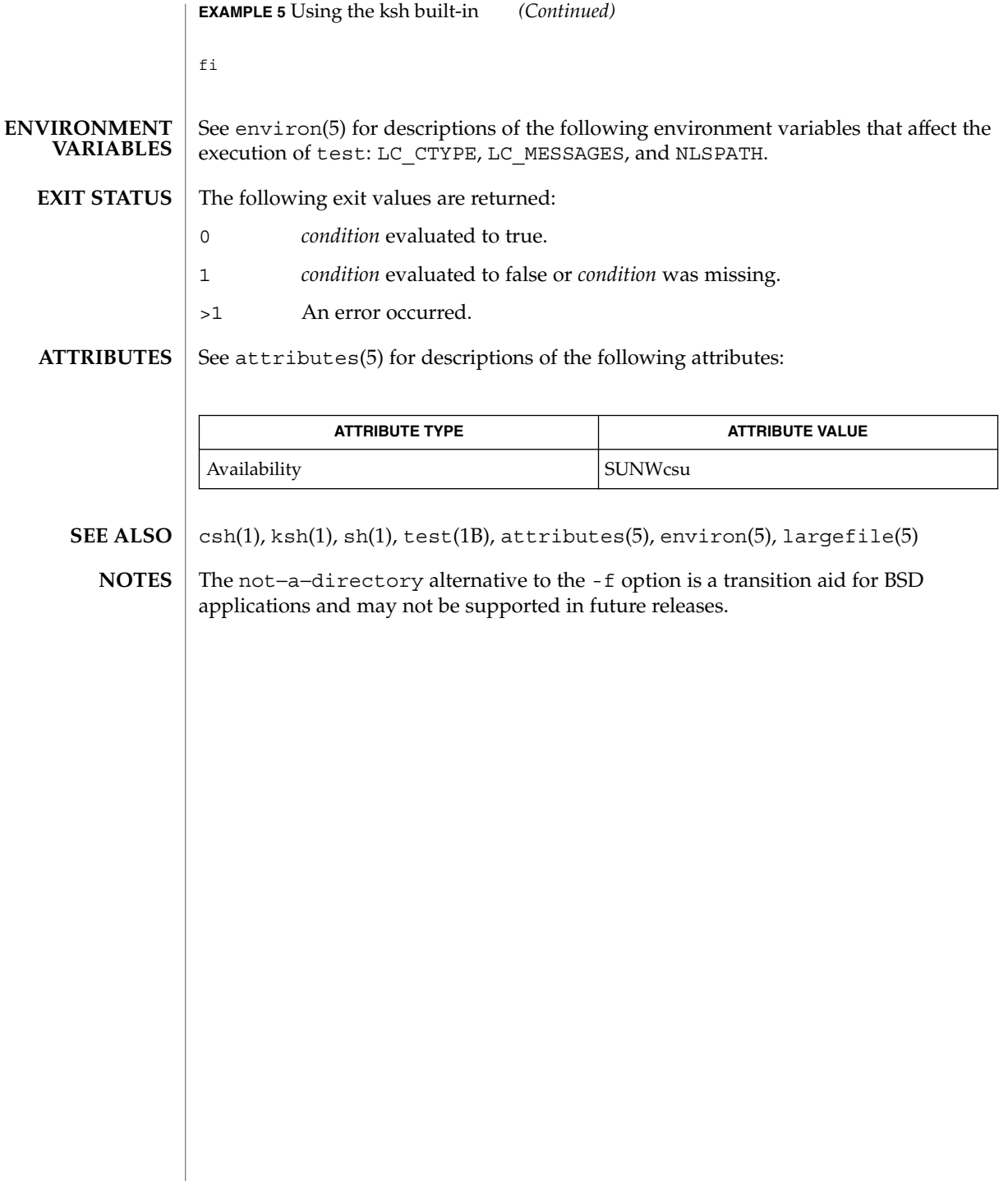

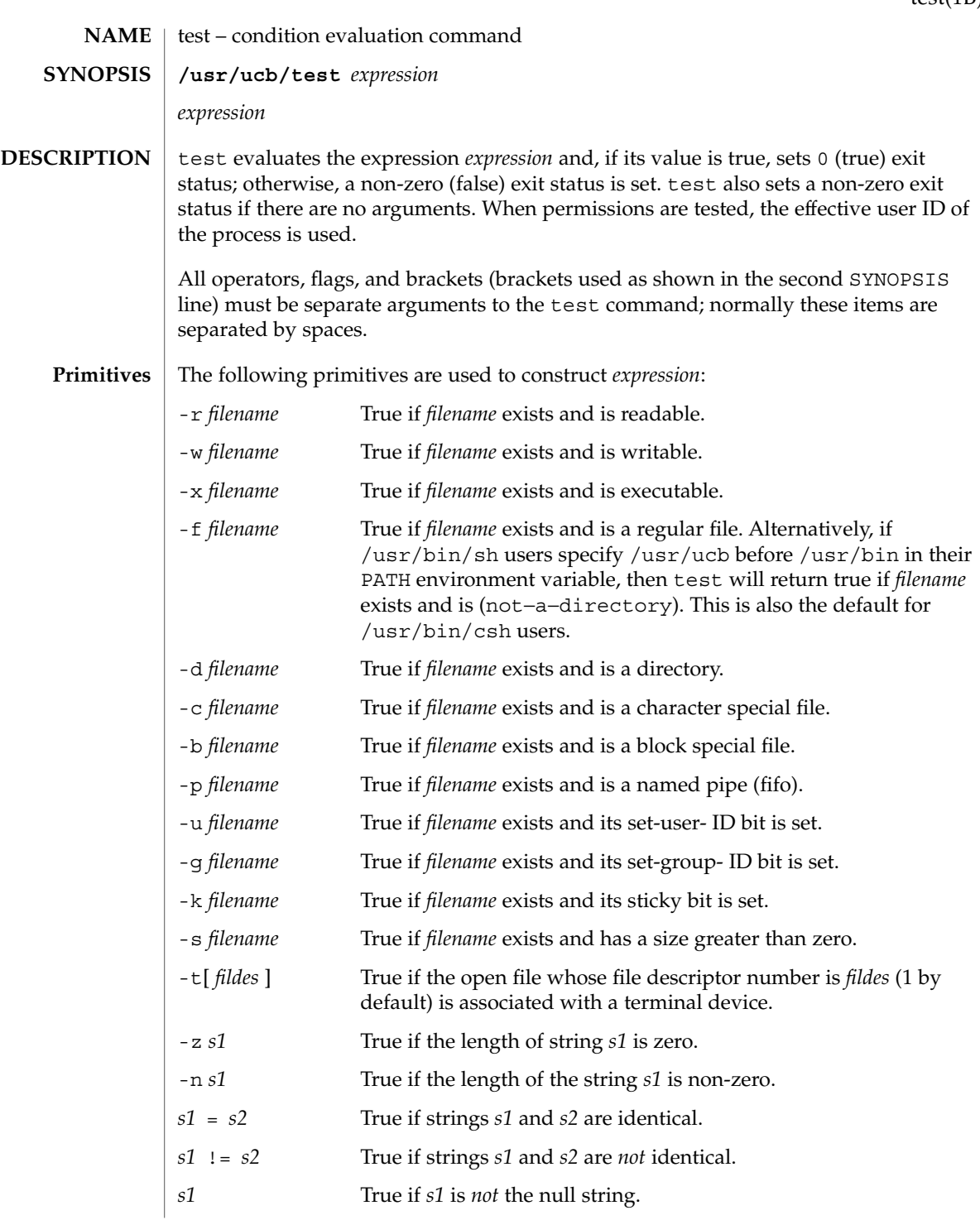

test(1B)

## test(1B)

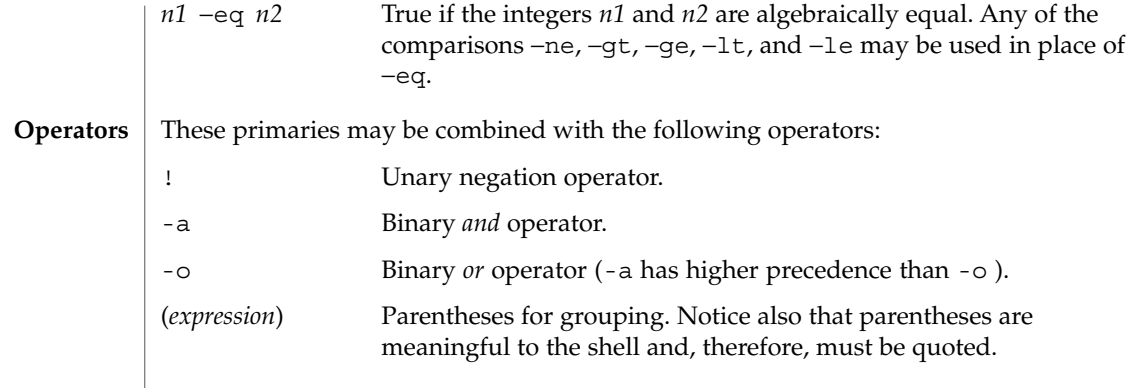

#### See attributes(5) for descriptions of the following attributes: **ATTRIBUTES**

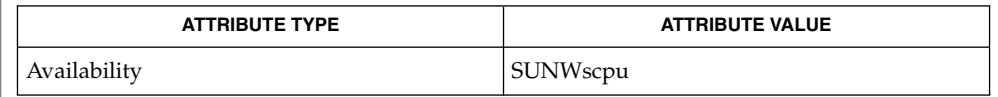

#### $find(1), sh(1), attributes(5)$ **SEE ALSO**

The not−a−directory alternative to the -f option is a transition aid for BSD applications and may not be supported in future releases. **NOTES**

> If you test a file you own (the  $-r$ ,  $-w$ , or  $-x$  tests), but the permission tested does not have the *owner* bit set, a non-zero (false) exit status will be returned even though the file may have the *group* or *other* bit set for that permission. The correct exit status will be set if you are super-user.

> The = and  $!=$  operators have a higher precedence than the  $-r$  through  $-n$  operators, and  $=$  and  $!=$  always expect arguments; therefore,  $=$  and  $!=$  cannot be used with the -r through -n operators.

If more than one argument follows the  $-*r*$  through  $-*n*$  operators, only the first argument is examined; the others are ignored, unless a -a or a -o is the second argument.
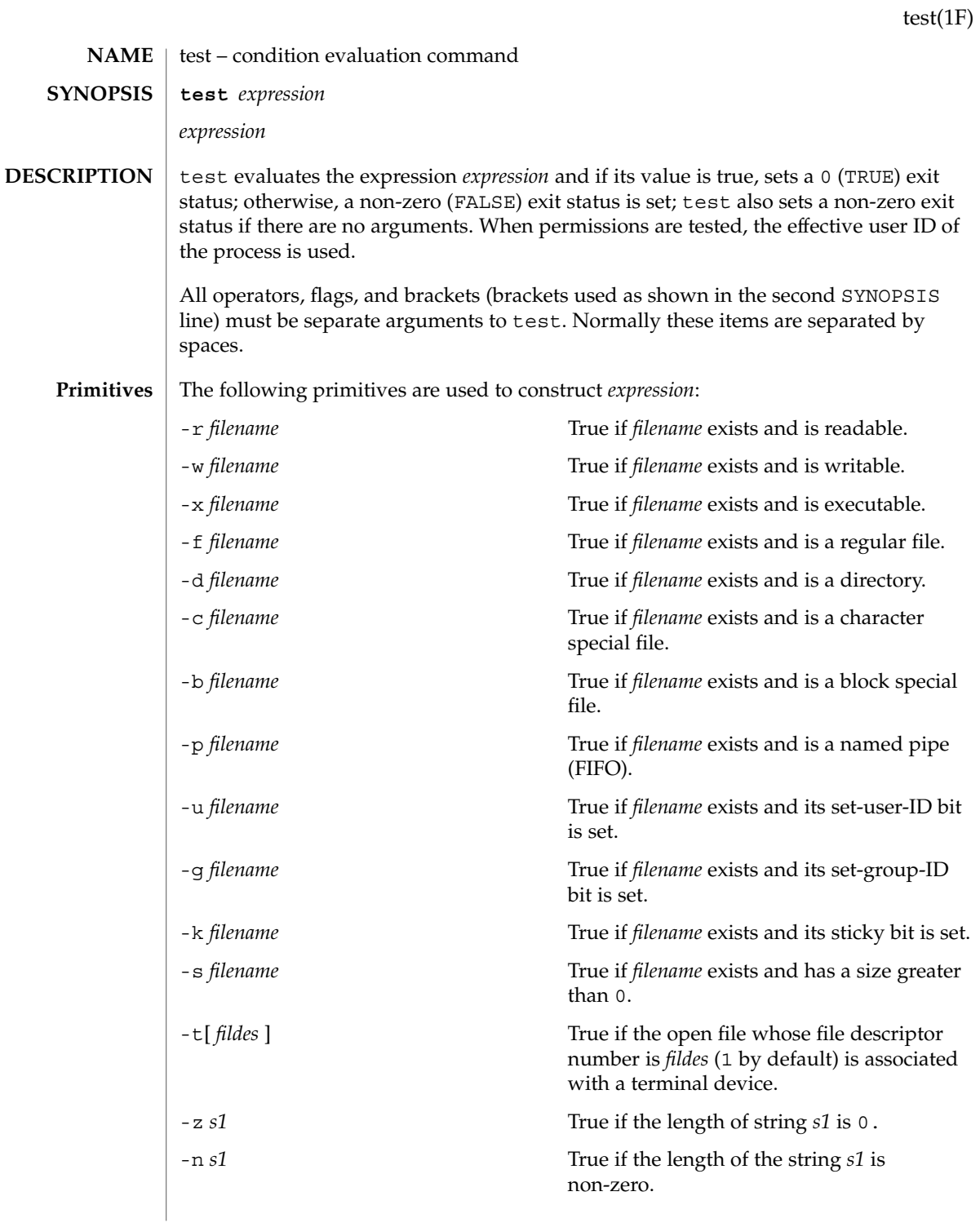

test(1F)

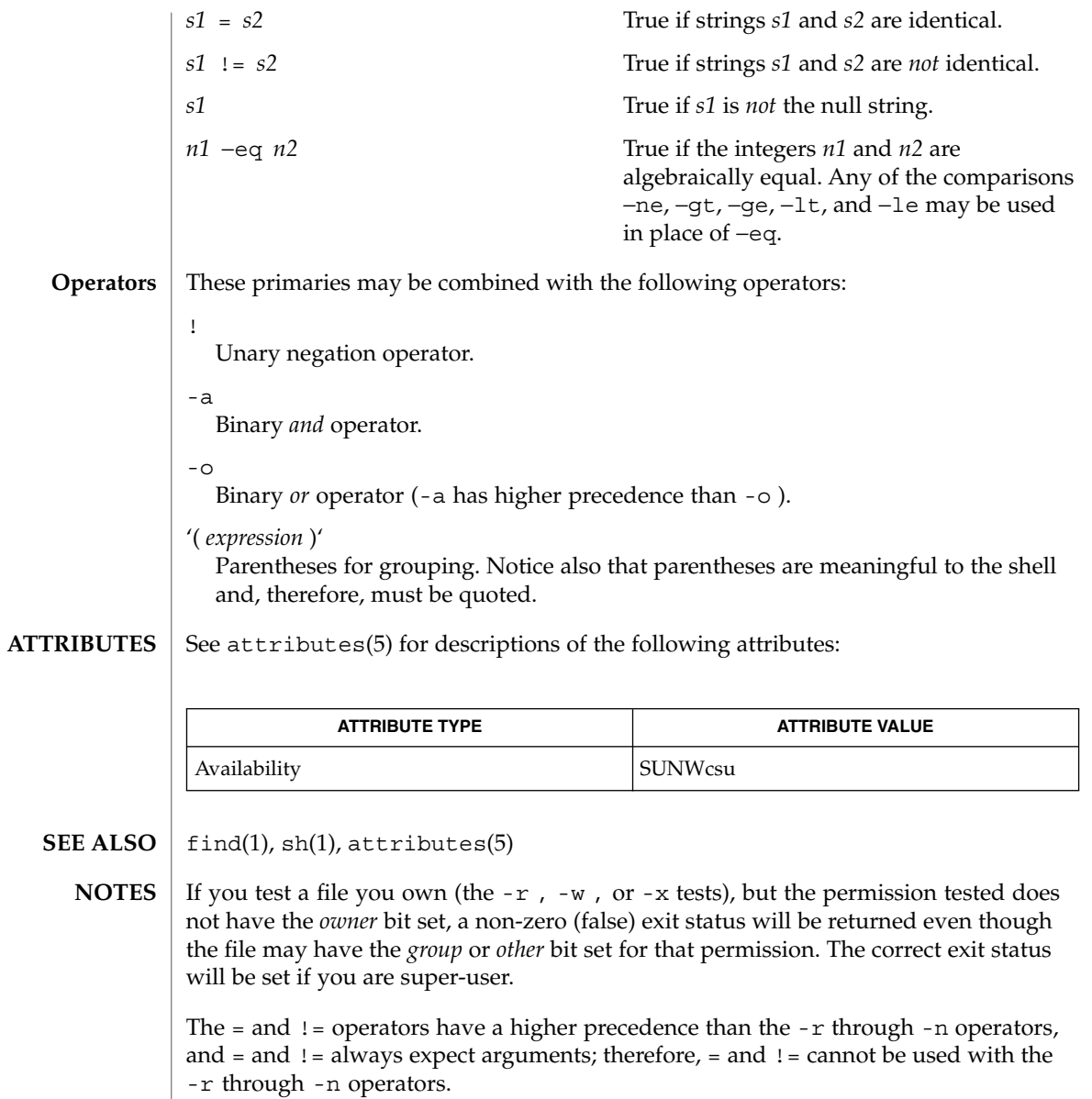

If more than one argument follows the -r through -n operators, only the first argument is examined; the others are ignored, unless a -a or a -o is the second argument.

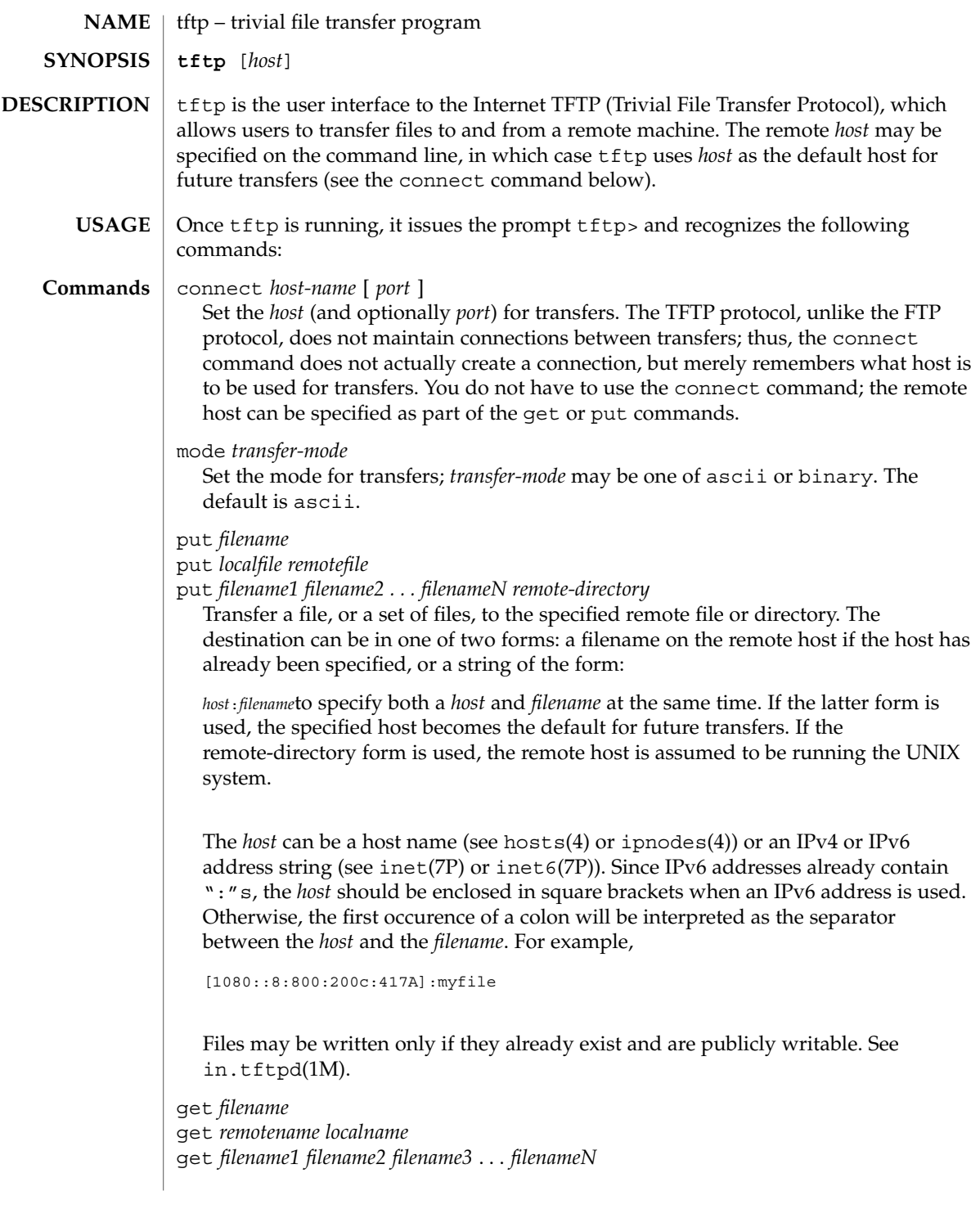

 $tftp(1)$ 

Get a file or set of files (three or more) from the specified remote *sources*. source can be in one of two forms: a filename on the remote host if the host has already been specified, or a string of the form:

### *host*:*filename*

to specify both a host and filename at the same time. If the latter form is used, the last host specified becomes the default for future transfers. See the put command regarding specifying a *host*.

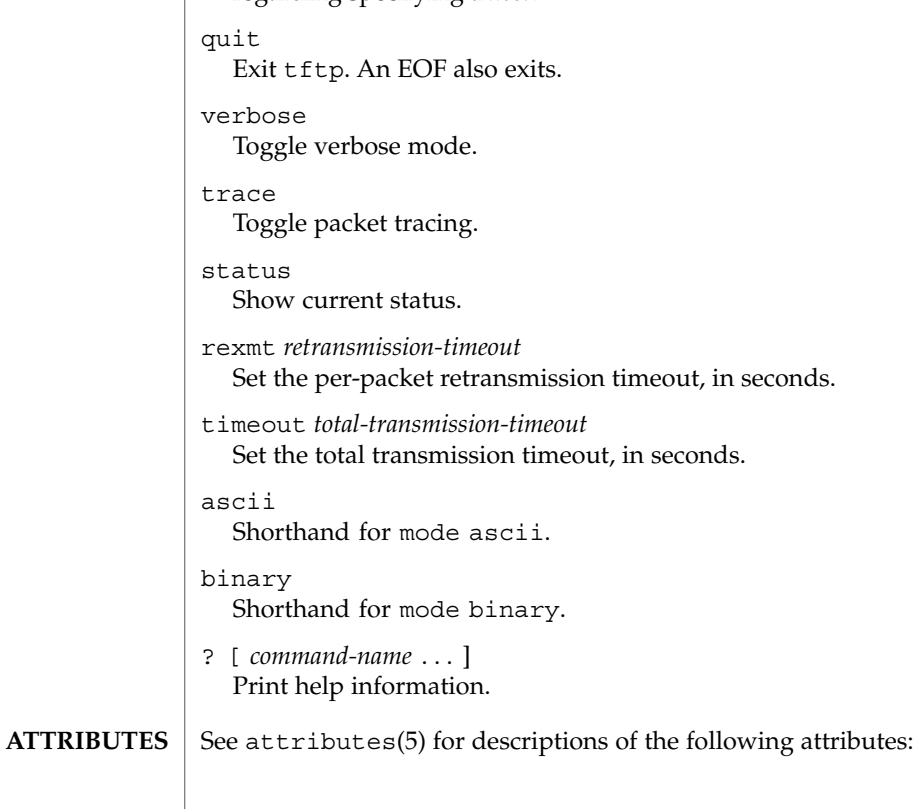

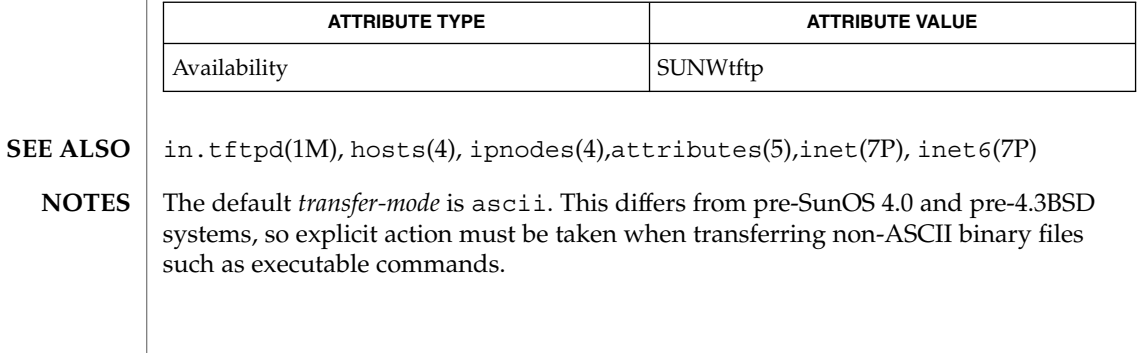

## $tftp(1)$

Because there is no user-login or validation within the TFTP protocol, many remote sites restrict file access in various ways. Approved methods for file access are specific to each site, and therefore cannot be documented here.

When using the get command to transfer multiple files from a remote host, three or more files must be specified. If two files are specified, the second file is used as a local file.

### $tftp(1)$

time(1)

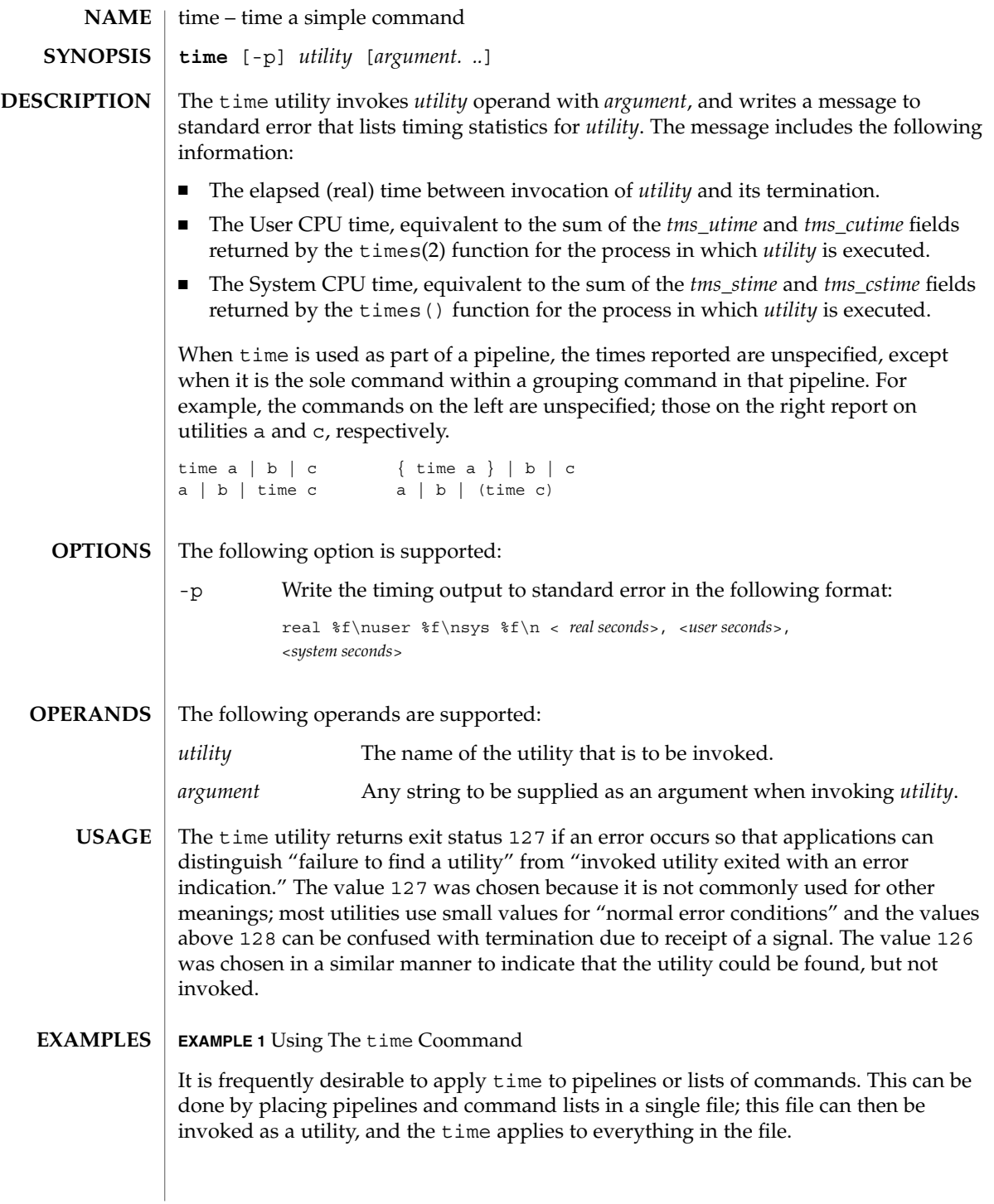

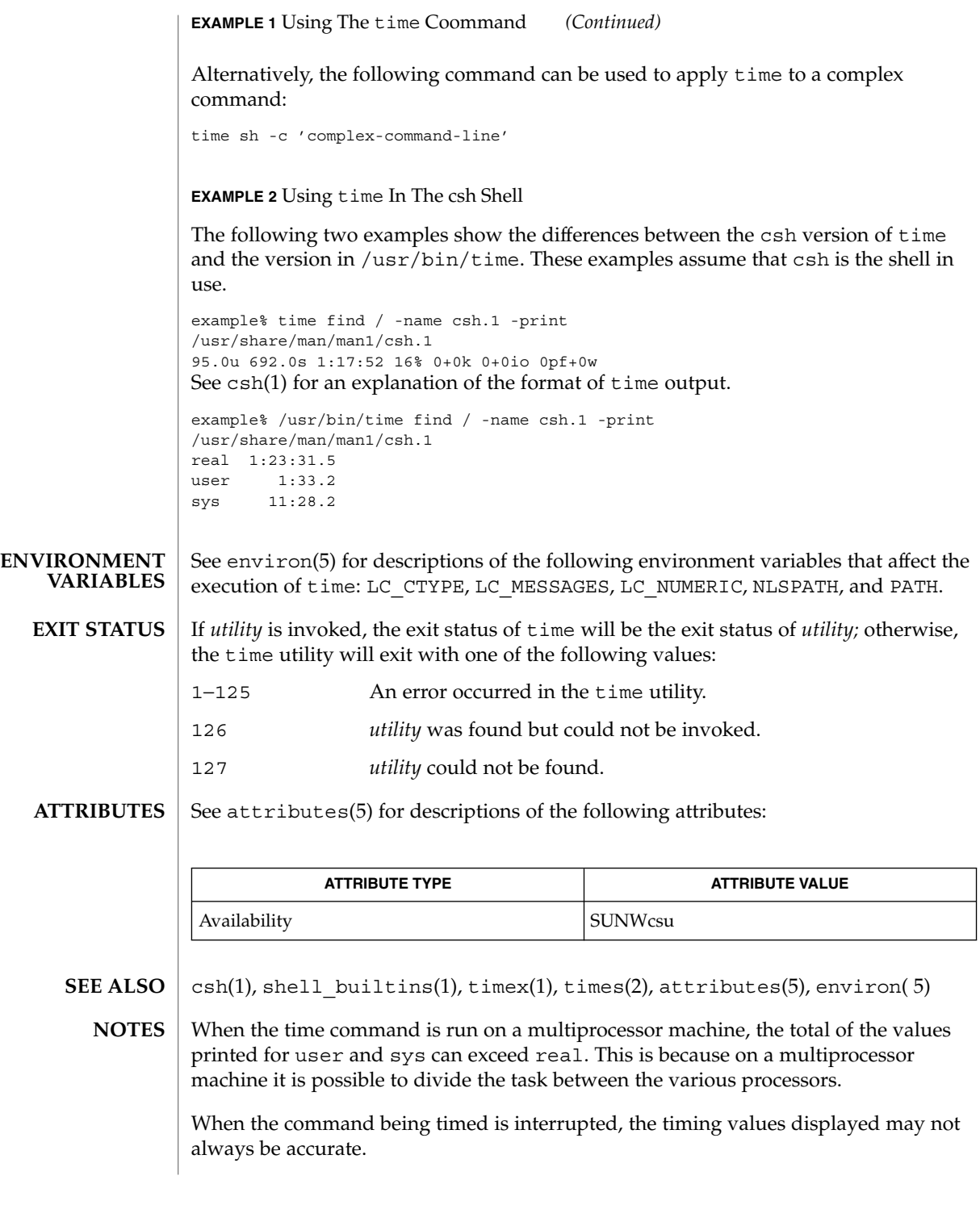

time(1)

User Commands **1519**

time(1)

Elapsed time is accurate to the second, while the CPU times are measured to the 100th second. Thus the sum of the CPU times can be up to a second larger than the elapsed time. **BUGS**

times(1)

times – shell built-in function to report time usages of the current shell **NAME**

#### **times ksh**

**sh**

**times**

- Print the accumulated user and system times for processes run from the shell. **sh**
- Print the accumulated user and system times for the shell and for processes run from the shell. **ksh**

On this man page,  $k\sin(1)$  commands that are preceded by one or two  $*$  (asterisks) are treated specially in the following ways:

- 1. Variable assignment lists preceding the command remain in effect when the command completes.
- 2. I/O redirections are processed after variable assignments.
- 3. Errors cause a script that contains them to abort.
- 4. Words, following a command preceded by \*\* that are in the format of a variable assignment, are expanded with the same rules as a variable assignment. This means that tilde substitution is performed after the = sign and word splitting and file name generation are not performed.

**ATTRIBUTES**

See attributes(5) for descriptions of the following attributes:

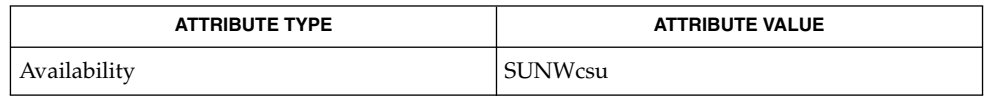

 $ksh(1), sh(1), time(1), attributes(5)$ **SEE ALSO**

### timex(1)

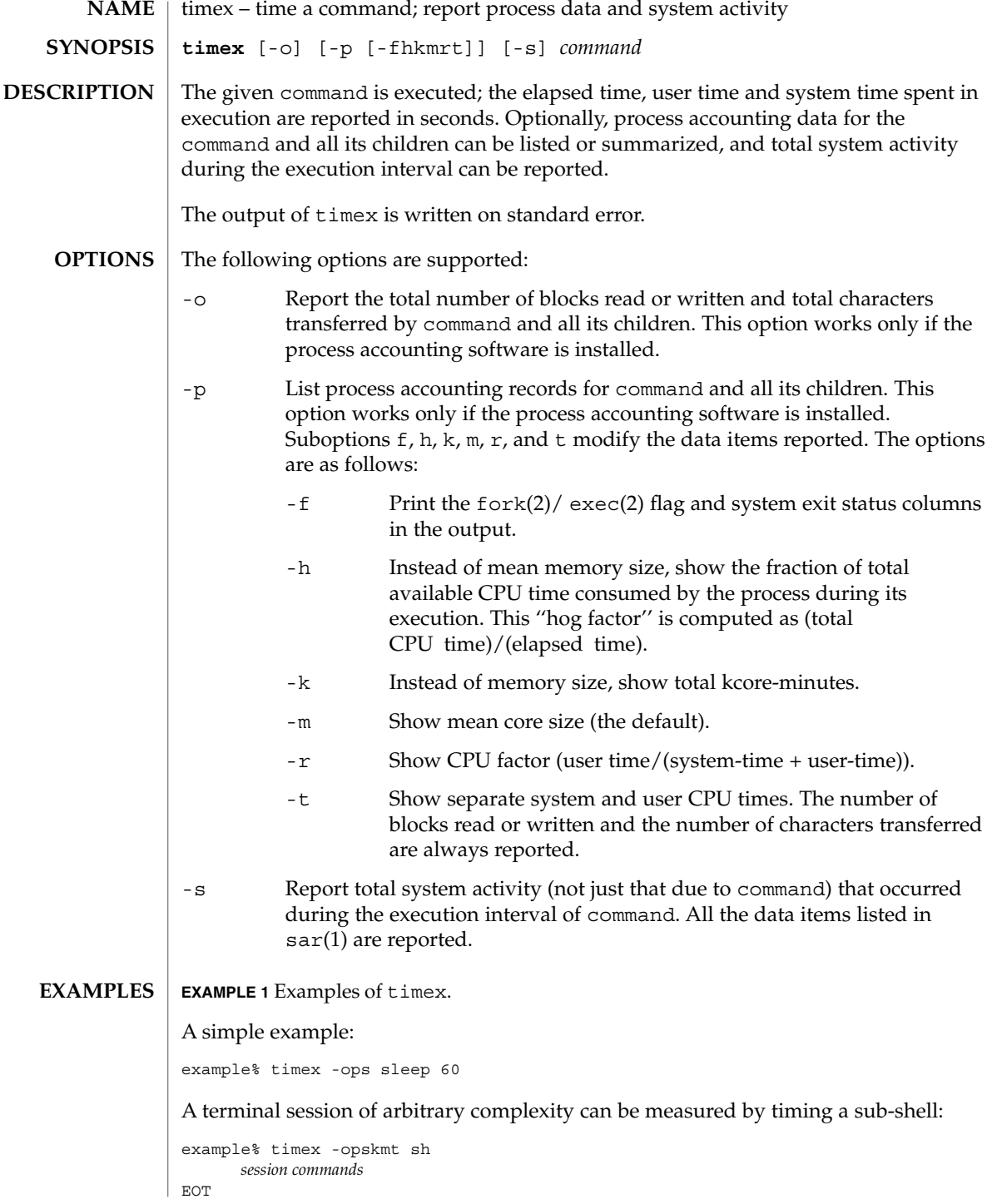

**1522** man pages section 1: User Commands • Last Revised 14 Sep 1992

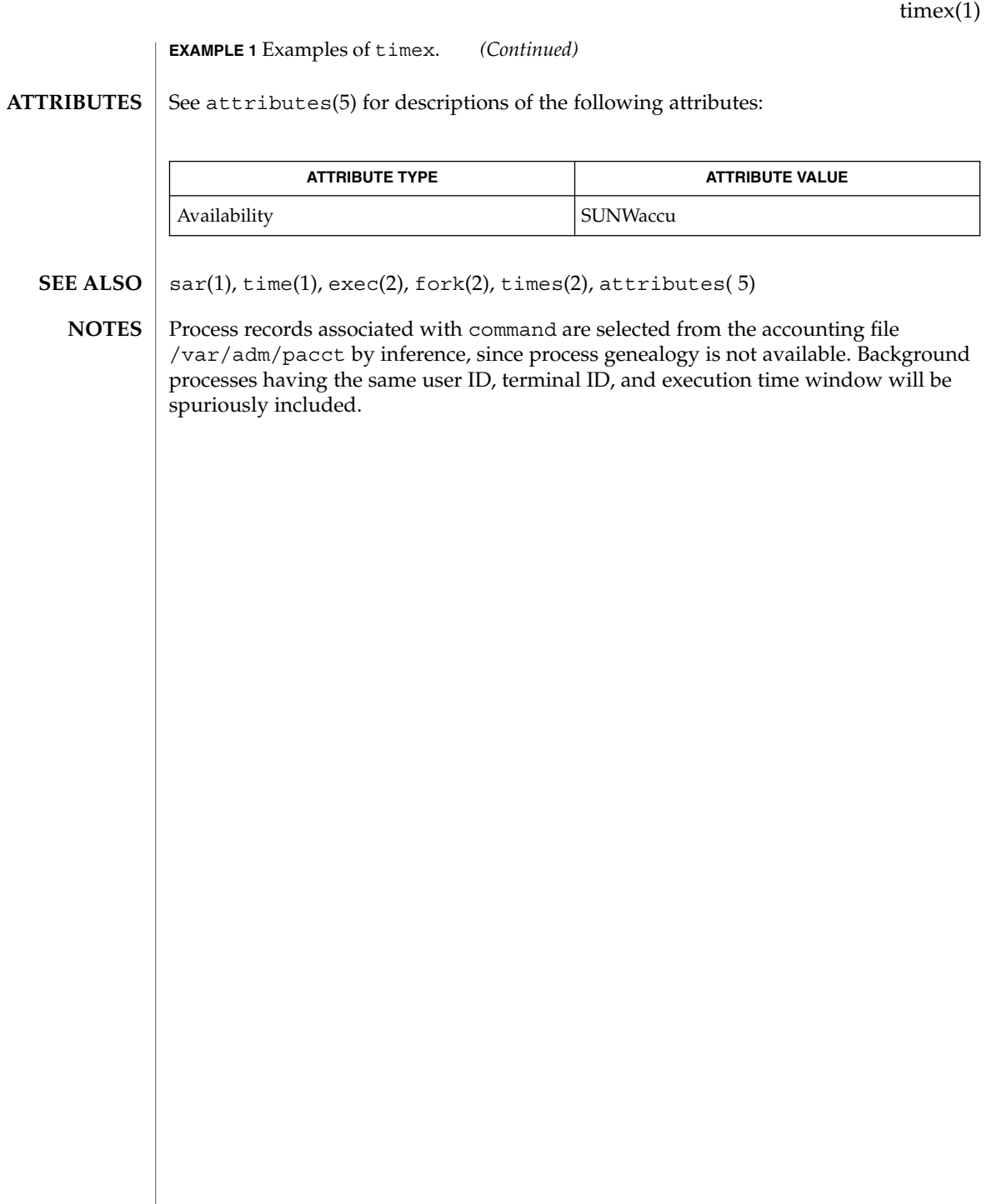

 $\overline{\phantom{a}}$ 

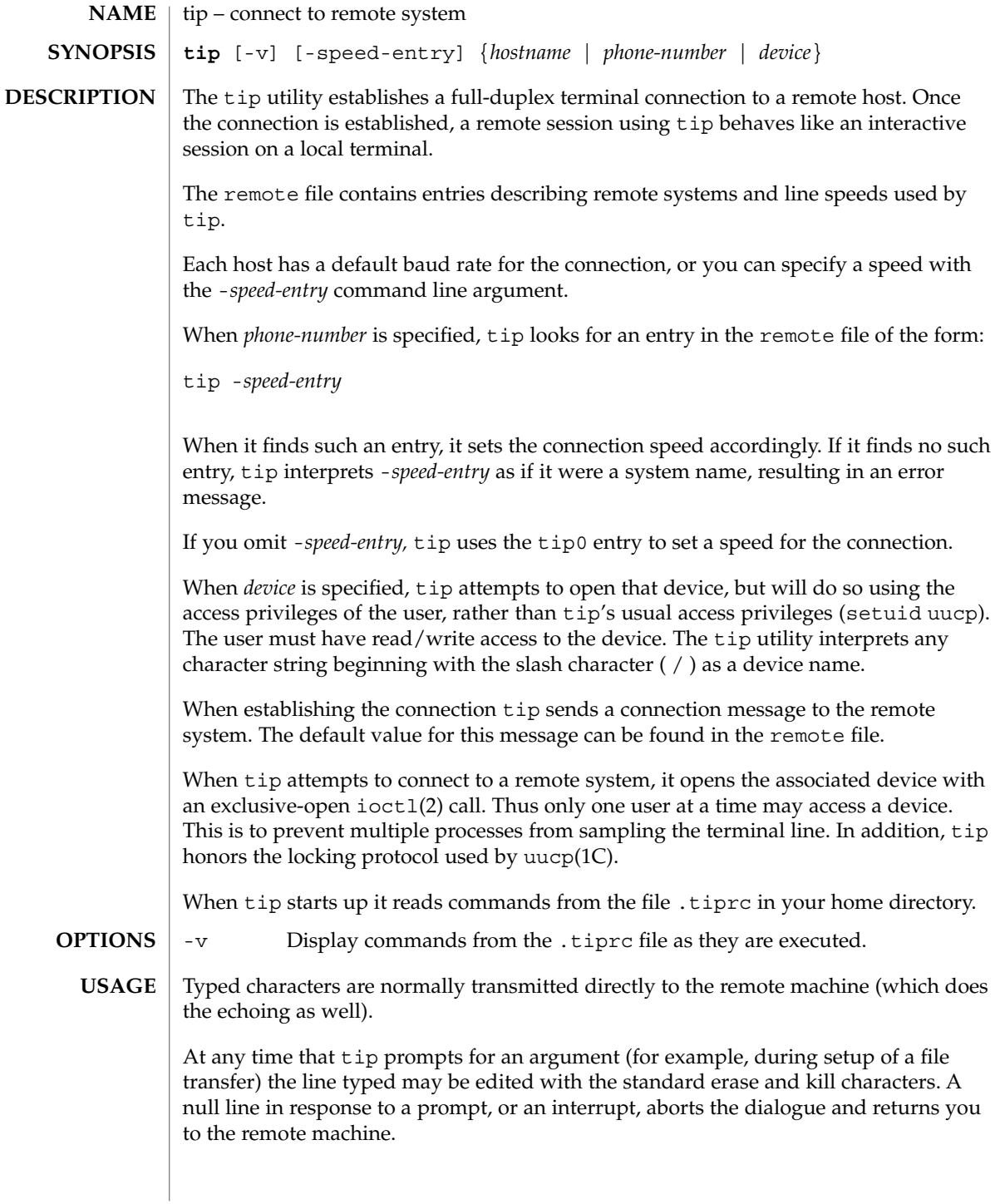

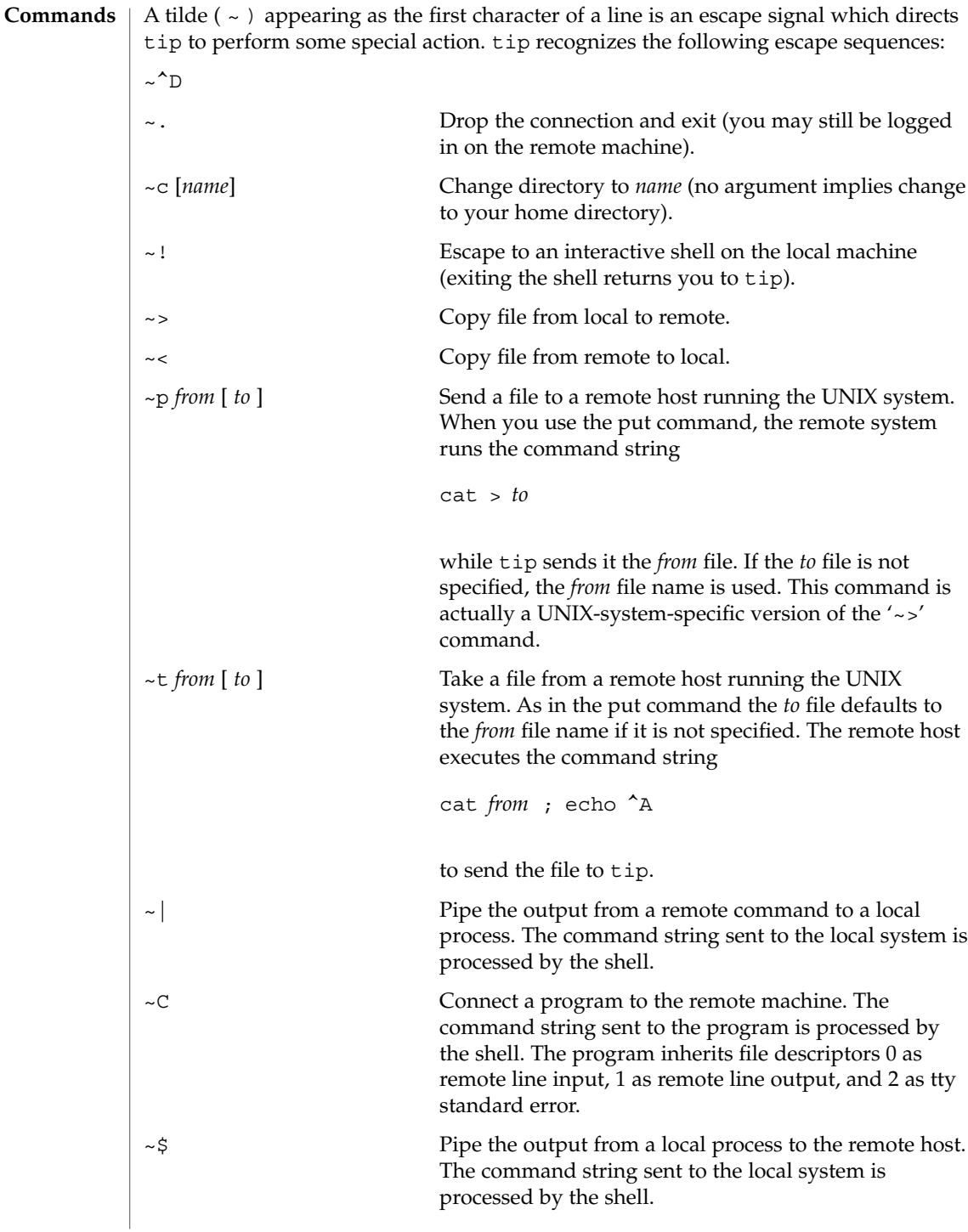

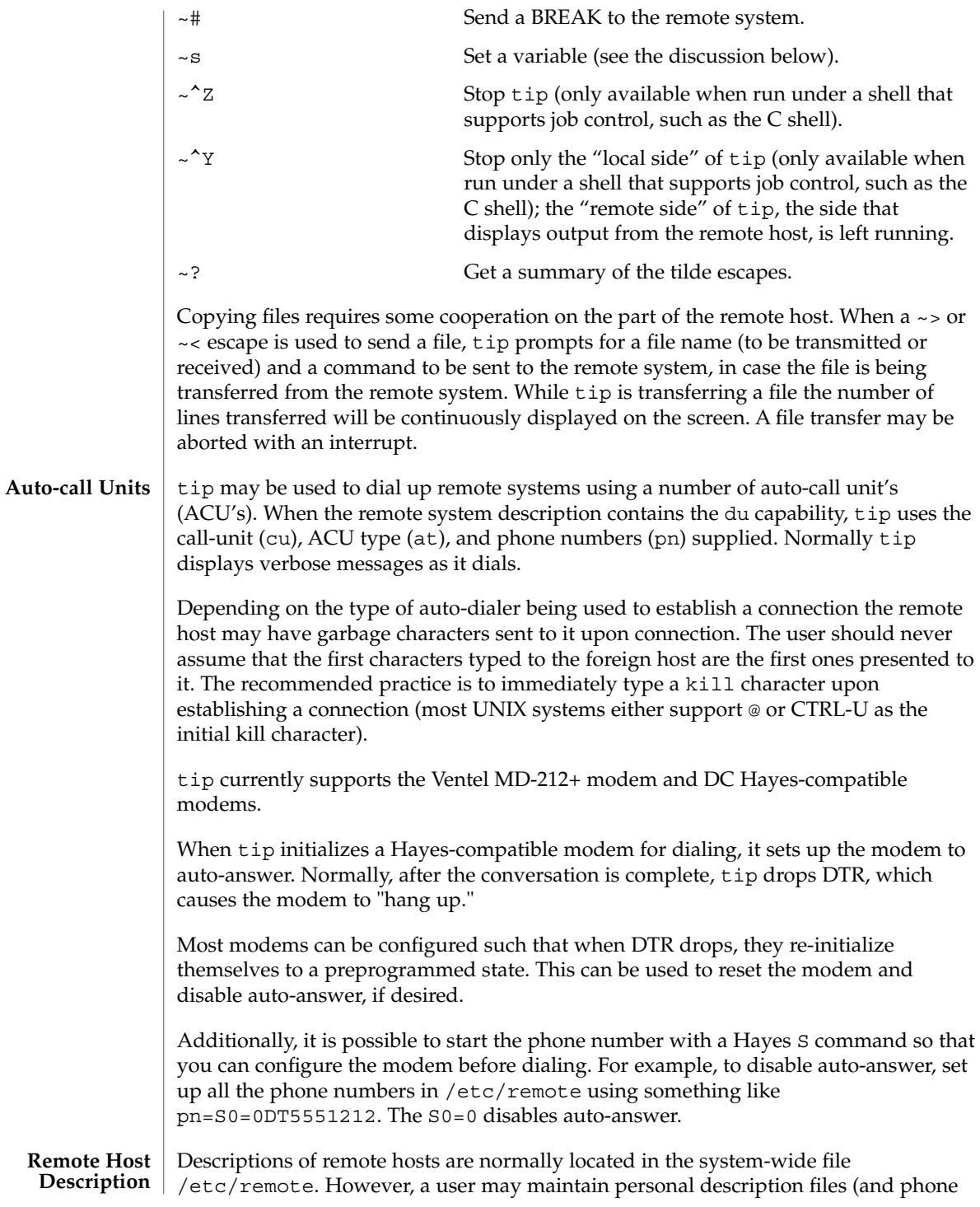

numbers) by defining and exporting the REMOTE shell variable. The remote file must be readable by tip, but a secondary file describing phone numbers may be maintained readable only by the user. This secondary phone number file is /etc/phones, unless the shell variable PHONES is defined and exported. The phone number file contains lines of the form:

*system-name phone-number*

Each phone number found for a system is tried until either a connection is established, or an end of file is reached. Phone numbers are constructed from '0123456789−=\*', where the '=' and '\*' are used to indicate a second dial tone should be waited for (ACU dependent).

#### **tip Internal Variables**

tip maintains a set of variables which are used in normal operation. Some of these variables are read-only to normal users (root is allowed to change anything of interest). Variables may be displayed and set through the ~s escape. The syntax for variables is patterned after  $vi(1)$  and mail(1). Supplying all as an argument to the ~s escape displays all variables that the user can read. Alternatively, the user may request display of a particular variable by attaching a ? to the end. For example  $\sim$  s escape?' displays the current escape character.

Variables are numeric (num), string (str), character (char), or Boolean (bool) values. Boolean variables are set merely by specifying their name. They may be reset by prepending a ! to the name. Other variable types are set by appending an = and the value. The entire assignment must not have any blanks in it. A single set command may be used to interrogate as well as set a number of variables.

Variables may be initialized at run time by placing set commands (without the ~s prefix) in a .tiprc file in one's home directory. The -v option makes tip display the sets as they are made. Comments preceded by a # sign can appear in the .tiprc file.

Finally, the variable names must either be completely specified or an abbreviation may be given. The following list details those variables known to tip.

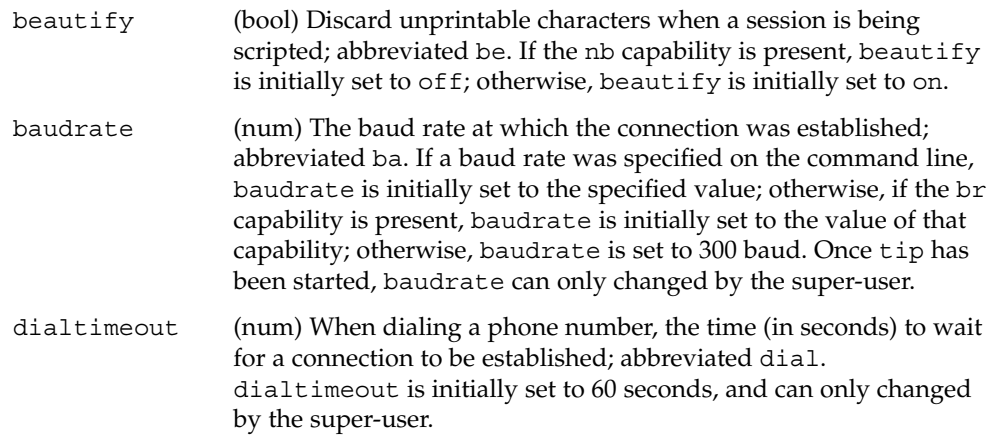

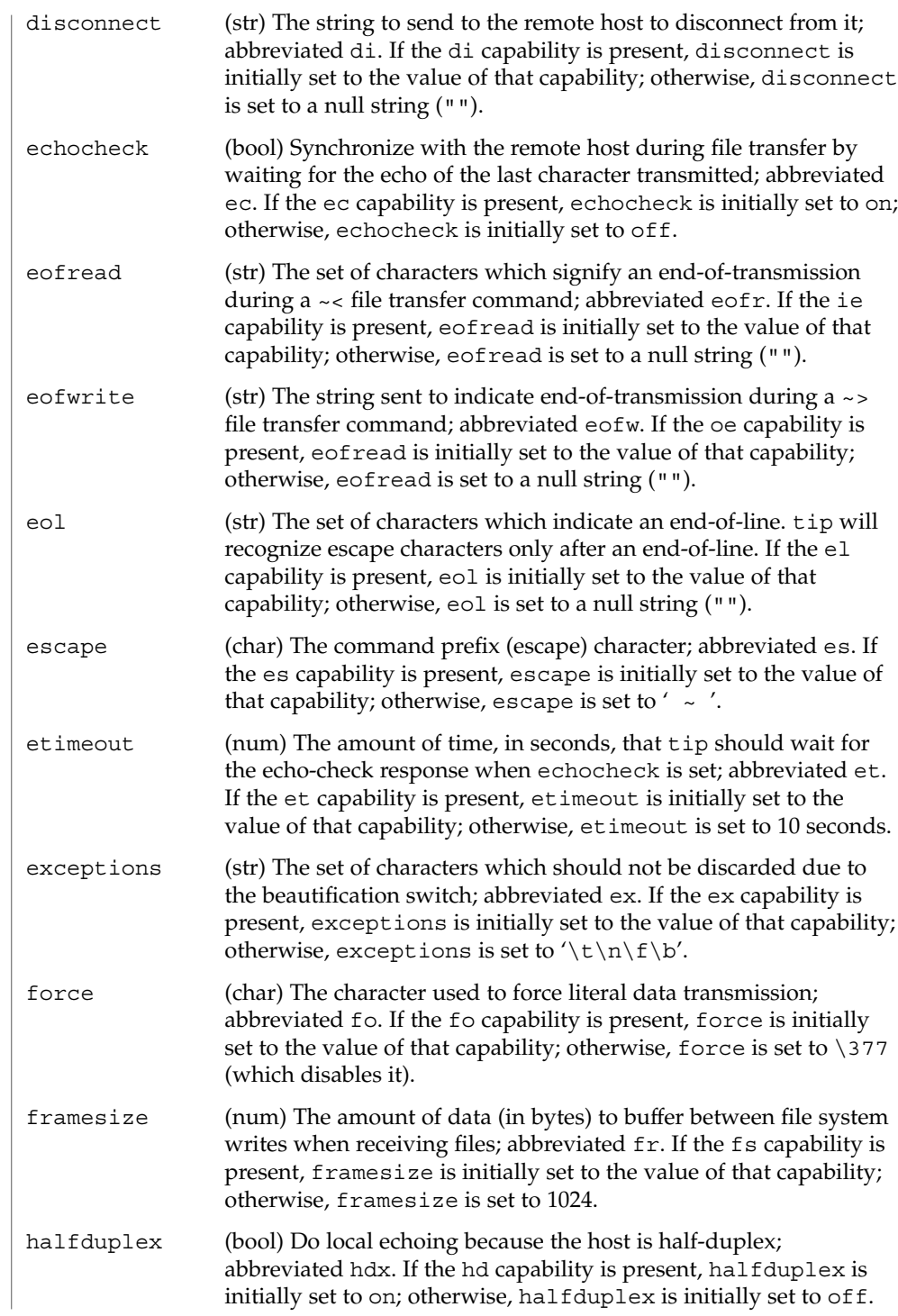

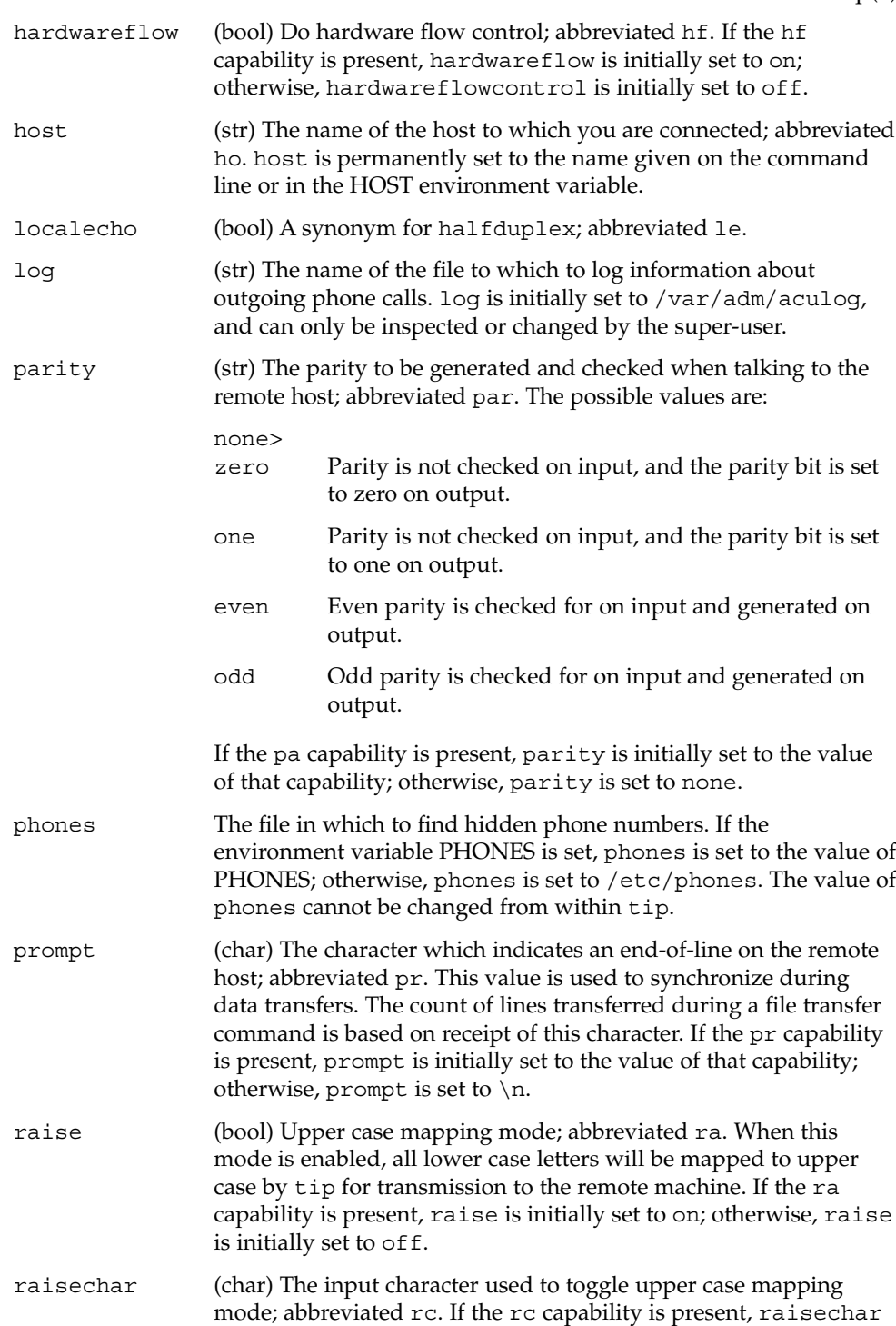

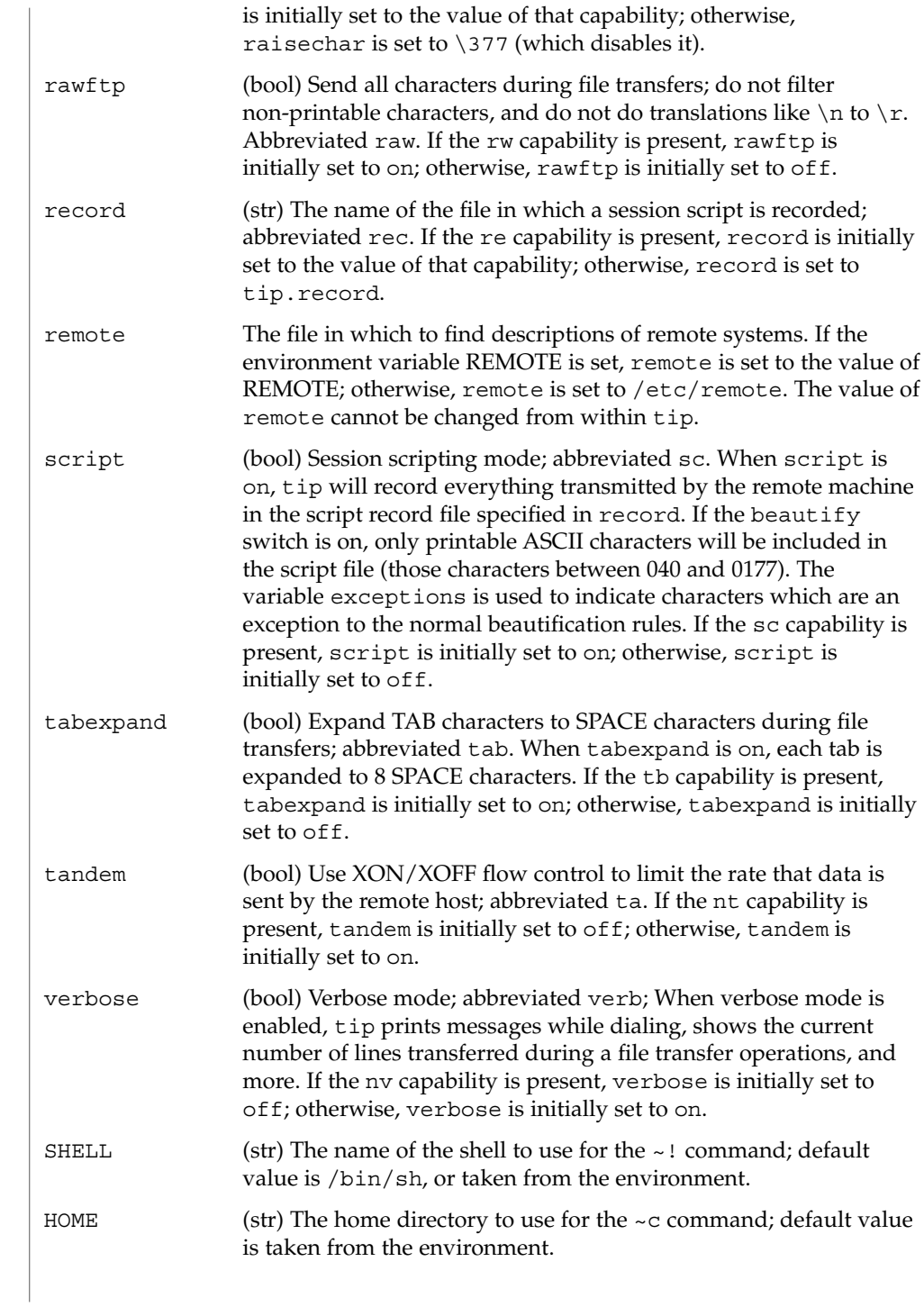

#### **EXAMPLES** | **EXAMPLE** 1 An example of tip.

An example of the dialogue used to transfer files is given below.

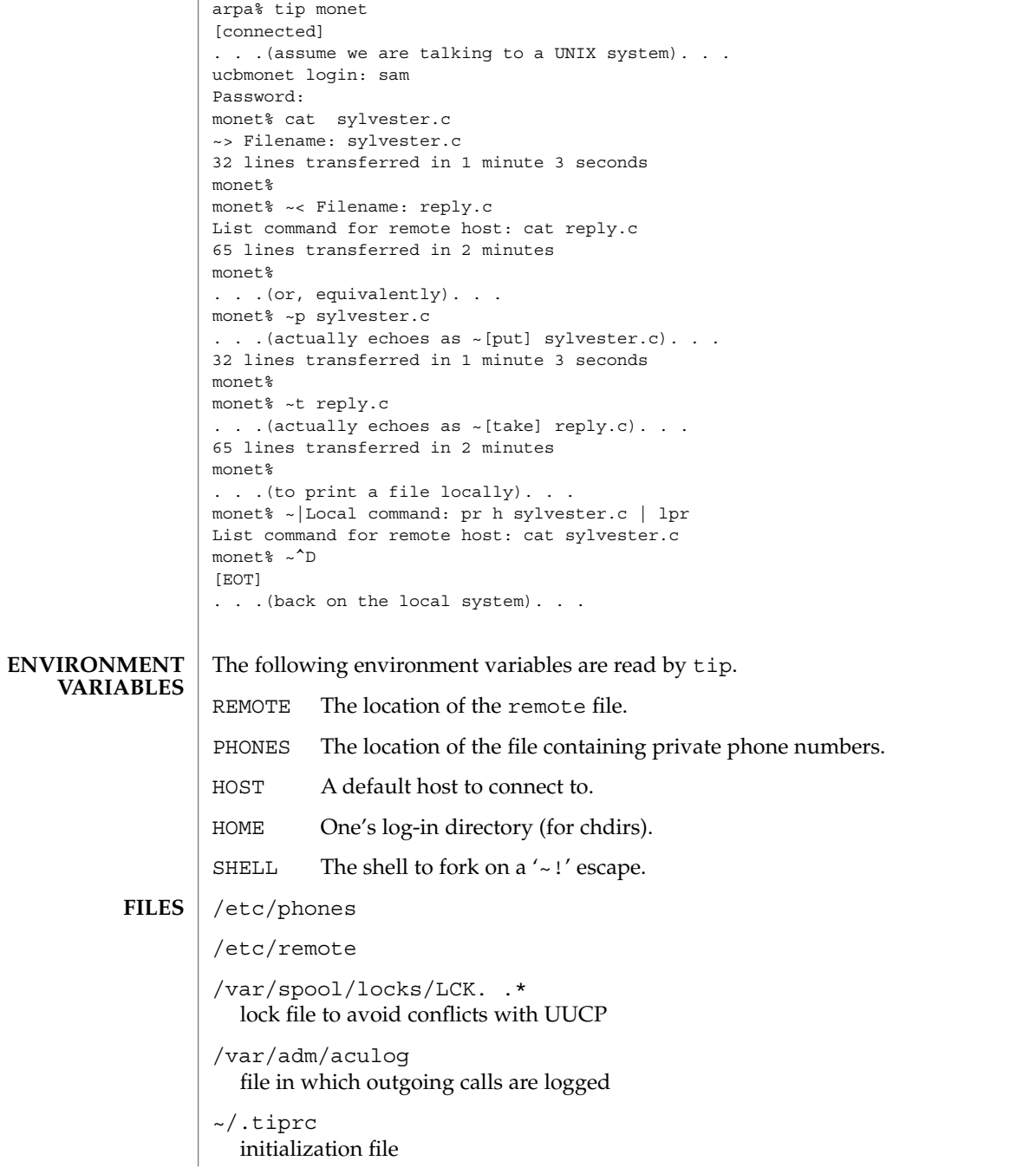

**ATTRIBUTES** | See attributes(5) for descriptions of the following attributes:

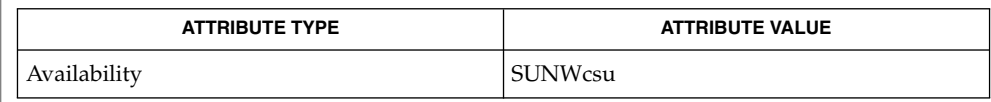

 $cu(1C)$ , mail(1),  $uucp(1C)$ ,  $vi(1)$ ,  $ioct1(2)$ , attributes(5) **SEE ALSO**

There are two additional variables chardelay and linedelay that are currently not implemented. **BUGS**

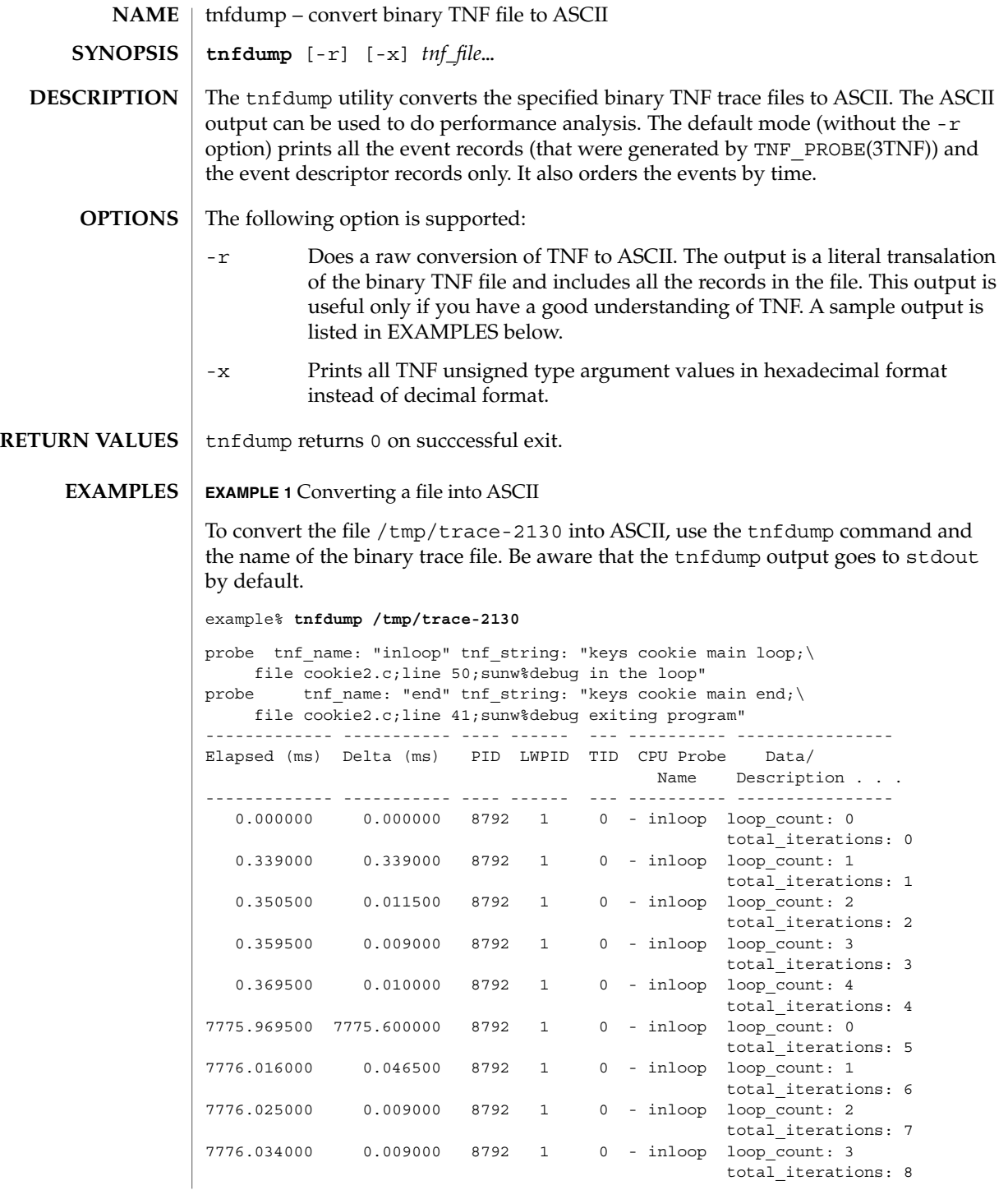

User Commands **1533**

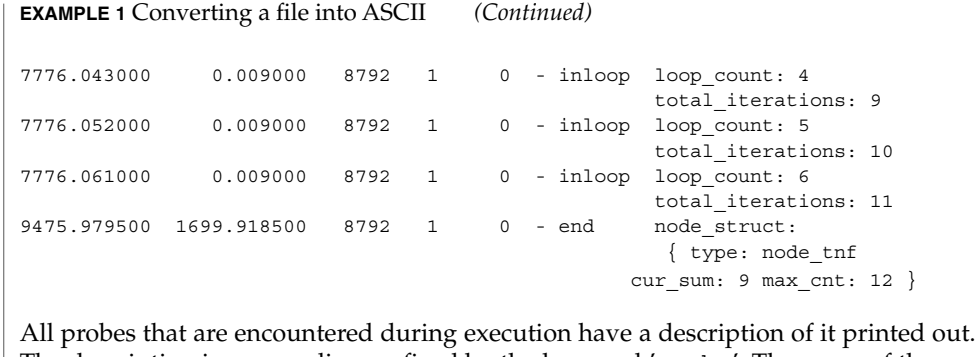

The description is one per line prefixed by the keyword 'probe'. The name of the probe is in double quotes after the keyword 'tnf\_name'. The description of this probe is in double quotes after the keyword 'tnf\_string'.

A heading is printed after all the description of the probes are printed. The first column gives the elapsed time in milli-seconds since the first event. The second column gives the elapsed time in milli-seconds since the previous event. The next four columns are the process id, lwp id, thread id, and cpu number. The next column is the name of the probe that generated this event. This can be matched to the probe description explained above. The last column is the data that the event contains, formatted as arg\_name\_n (see TNF\_PROBE(3TNF)) followed by a colon and the value of that argument. The format of the value depends on its type. tnf\_opaque arguments are printed in hexadecimal. All other integers are printed in decimal. Strings are printed in double quotes and user-defined records are enclosed in braces '{ }'. The first field of a user defined record indicates its TNF type (see TNF\_DECLARE\_RECORD(3TNF)). The rest of the fields are the members of the record.

A '-' in any column indicates that there is no data for that particular column.

**EXAMPLE 2** To do a raw conversion of a file into ASCII

To do a raw conversion of the file  $/\text{tmp}/\text{trace-4000}$  into ASCII, use:

example% **tnfdump -r /tmp/trace-4000**

The output will look like the following:

```
0x10e00 : {
               tnf_tag 0x109c0 tnf_block_header
            generation 1
           bytes_valid 320
                A lock 0
                B_lock 0
            next_block 0x0
       }
0x10e10 : {
               tnf_tag 0x10010 probe1
           tnf tag arg 0x10e24 <tnf sched rec>
            time_delta 128
```

```
EXAMPLE 2 To do a raw conversion of a file into ASCII (Continued)
             test_ulong 4294967295
             test_long -1
       }
0x10e24 :tnf tag 0x10cf4 tnf sched rec
                   tid 0
                 lwpid 1
                   pid 13568
              time_base 277077875828500
       }
0x10e3c : {
               tnf tag 0x11010 probe2
            tnf tag_arg 0x10e24 <tnf sched rec>
            time_delta 735500
               test_str 0x10e48 "string1"
       }
0x10e48 : {
               tnf_tag 0x1072c tnf_string
          tnf_self_size 16
                chars "string1"
       }
0x10e58 : {
               tnf_tag 0x110ec probe3
           tnf_tag_arg 0x10e24 <tnf_sched_rec>
            time_delta 868000
         test_ulonglong 18446744073709551615
          test_longlong -1
            test_float 3.142857
       }
 ...
 ...
...
0x110ec : {
               tnf_tag 0x10030 tnf_probe_type
          tnf_tag_code 42
              tnf_name 0x1110c "probe3"
         tnf properties 0x1111c <tnf properties>
         tnf_slot_types 0x11130 <tnf_slot_types>
         tnf_type_size 32
         tnf_slot_names 0x111c4 <tnf_slot_names>
             tnf_string 0x11268 "keys targdebug main;\
                                      file targdebug.c;line 61;"
       }
0x1110c : {
               tnf_tag 0x10068 tnf_name
          tnf_self_size 16
                 chars "probe3"
       }
0x1111c : {
               tnf_tag 0x100b4 tnf_properties
          tnf_self_size 20
                     0 0x101a0 tnf_tagged
                     1 0x101c4 tnf_struct
                     2 0x10b84 tnf_tag_arg
```
User Commands **1535**

```
EXAMPLE 2 To do a raw conversion of a file into ASCII (Continued)
       }
0x11130 :tnf_tag 0x10210 tnf_slot_types
          tnf_self_size 28
                      0 0x10bd0 tnf probe event
                      1 0x10c20 tnf_time_delta
                     2 0x1114c tnf_uint64
                     3 0x10d54 tnf_int64
```
The first number is the file offset of the record. The record is enclosed in braces '{ }'. The first column in a record is the slot name (for records whose fields do not have names, it is the type name). The second column in the record is the value of that slot if it is a scalar (only scalars that are of type tnf\_opaque are printed in hex), or the offset of the record if it is a reference to another record.

4 0x11188 tnf\_float32

The third column in a record is optional. It does not exist for scalar slots of records. If it exists, the third column is a type name with or without angle brackets, or a string in double quotes. Unadorned names indicate a reference to the named metatag record (that is, a reference to a record with that name in the tnf\_name field). Type names in angled brackets indicate a reference to a record that is an instance of that type (that is, a reference to a record with that name in the tnf tag field). The content of strings are printed out in double quotes at the reference site.

Records that are arrays have their array elements follow the header slots, and are numbered 0, 1, 2, and so on, except strings where the string is written as the 'chars' (pseudo-name) slot.

Records that are events (generated by TNF\_PROBE(3TNF)) will have a slot name of that tag arg as their second field which is a reference to the schedule record. Schedule records describe more information about the event like the thread-id, process-id, and the time\_base. The time\_delta of an event can be added to the time\_base of the schedule record that the event references, to give an absolute time. This time is expressed as nanoseconds since some arbitrary time in the past (see gethrtime(3C)).

**EXAMPLE 3** Printing TNF unsigned arguments in hexadecimal

To print TNF unsigned arguments in hexadecimal for the file /tmp/trace-2192, use:

```
example% tnfdump -x /tmp/trace-2192
```
The output will look like the following:

probe tnf name: "start" tnf string: "keys cookie main; file test17.c;line 20;sunw%debug starting main" probe tnf name: "inloop" tnf string: "keys cookie main

}

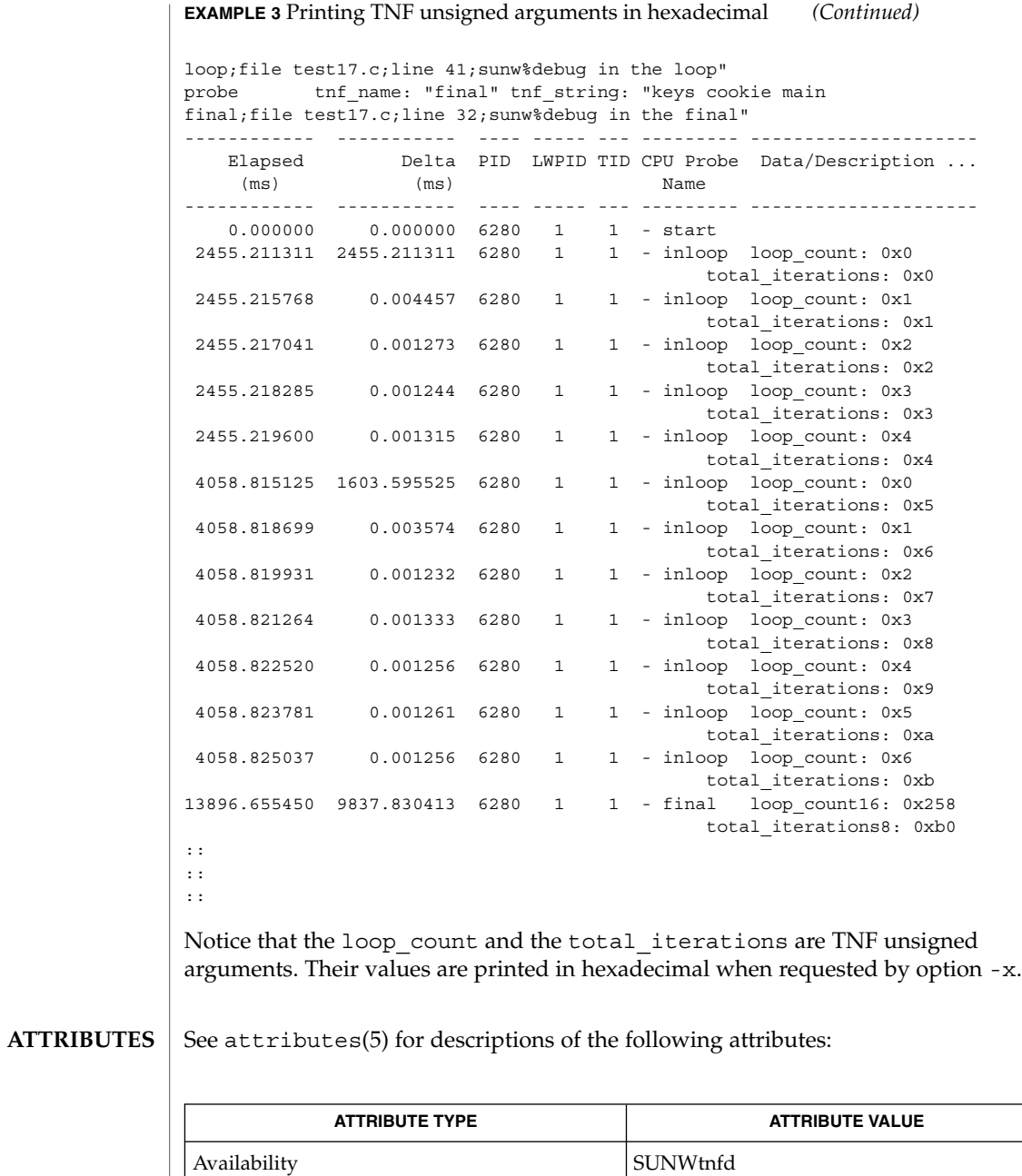

prex(1), gethrtime(3C), TNF\_DECLARE\_RECORD(3TNF), TNF\_PROBE(3TNF), tnf\_process\_disable(3TNF), attributes(5) **SEE ALSO**

User Commands **1537**

tnfxtract(1)

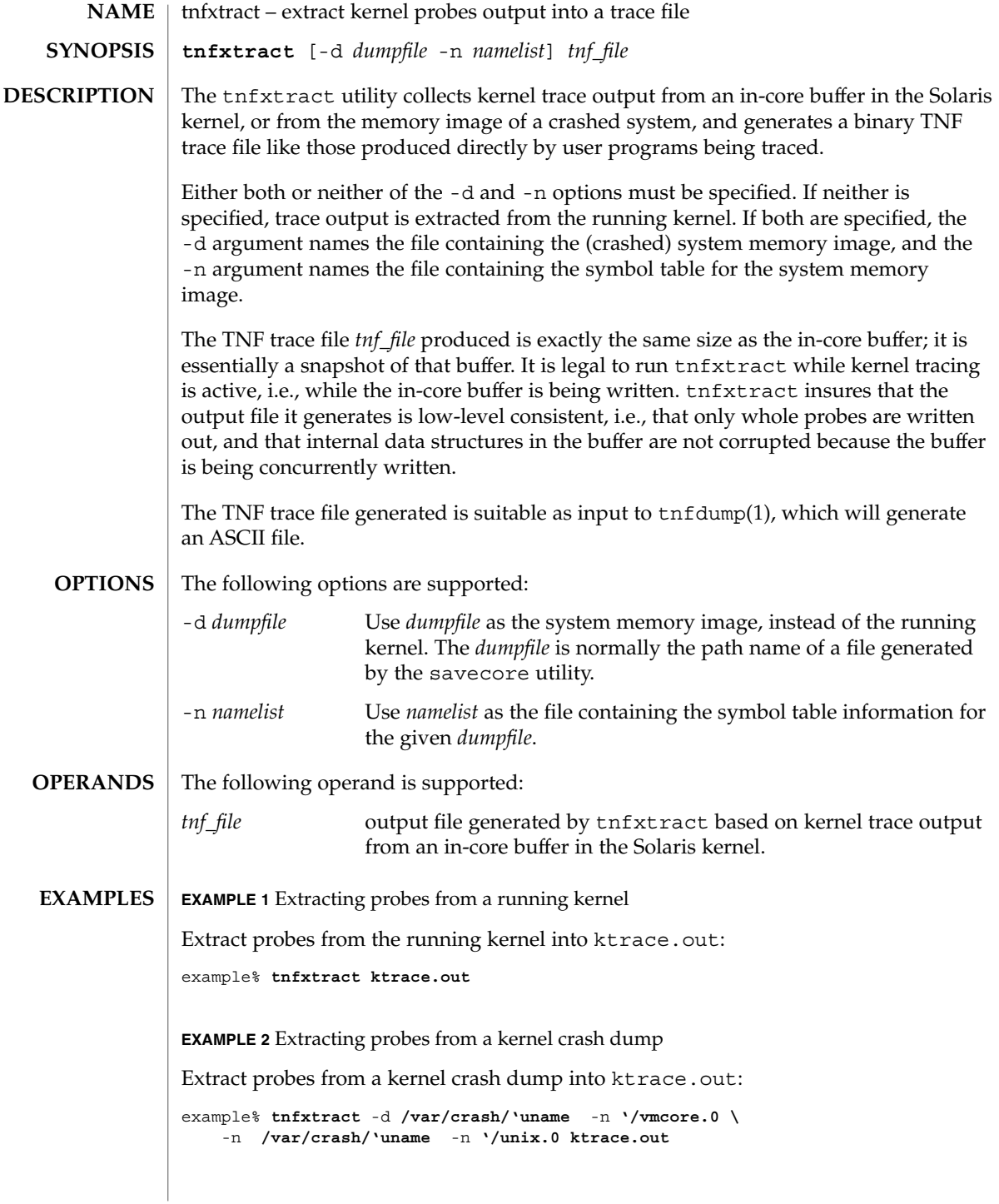

tnfxtract(1)

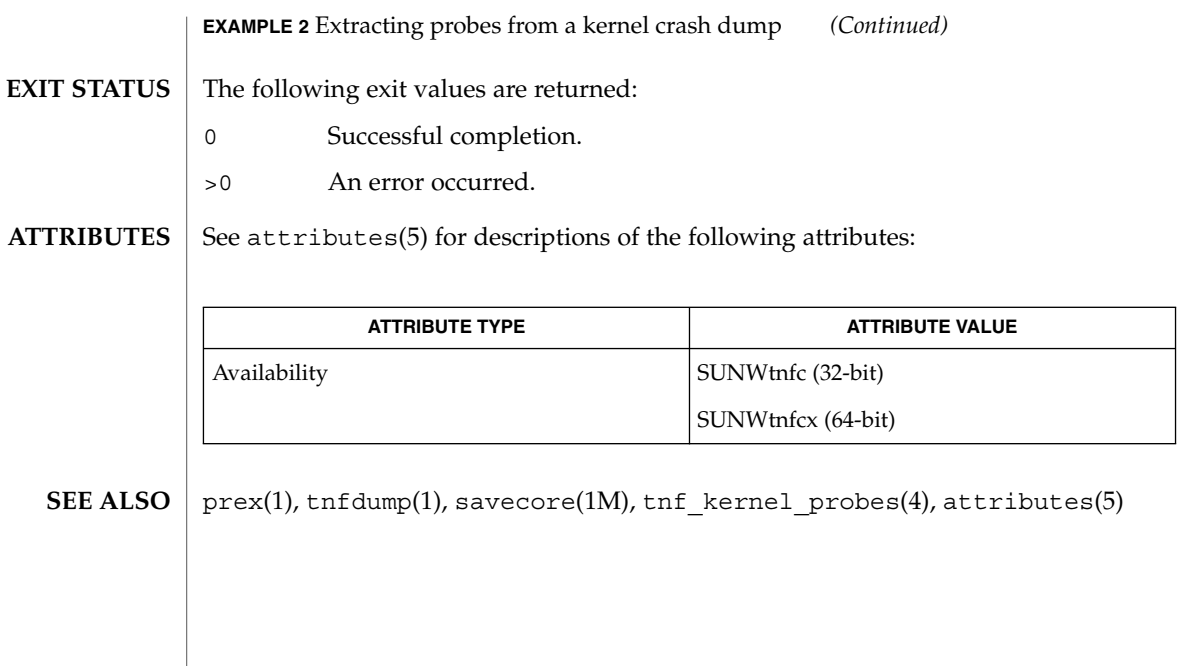

### touch(1)

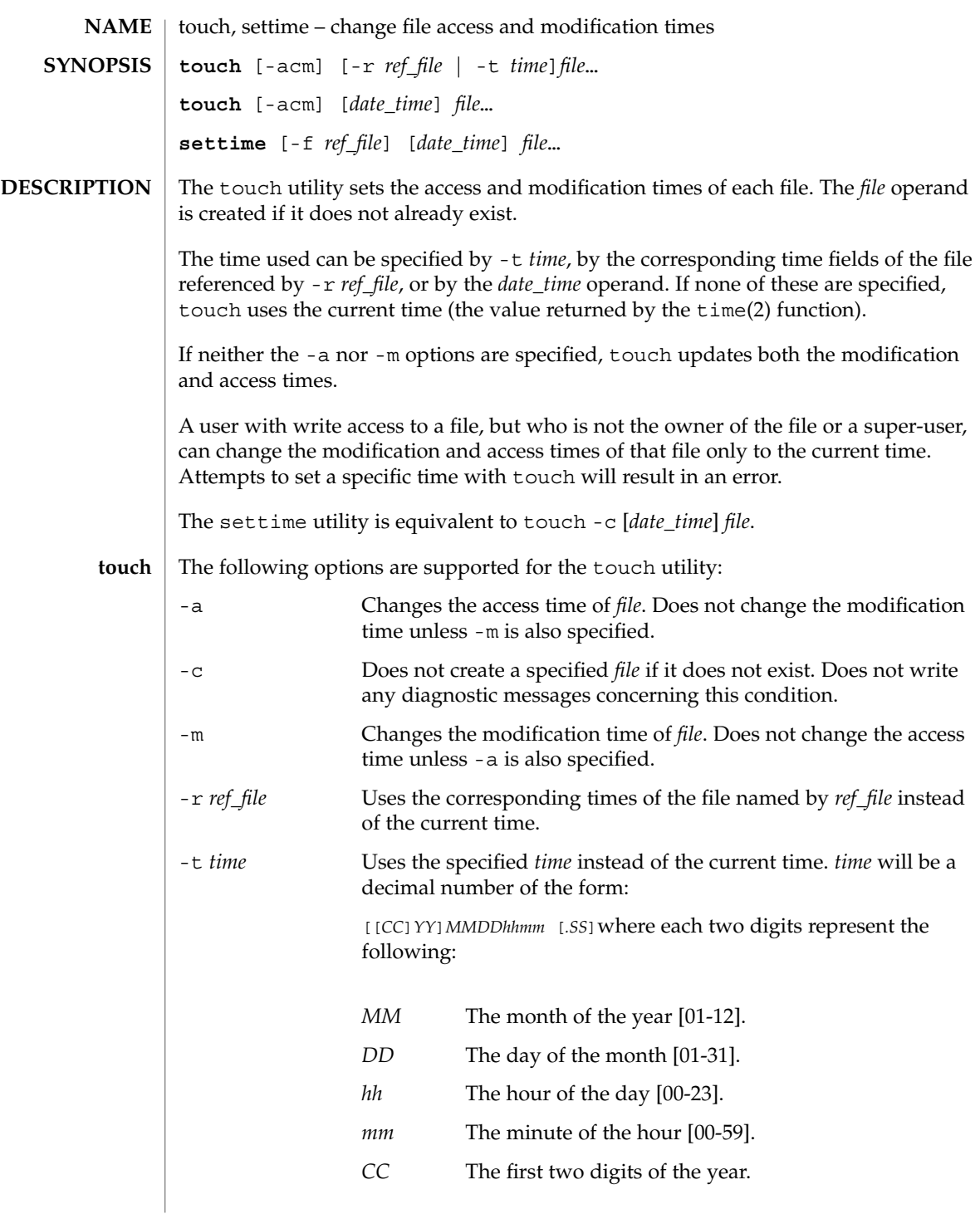

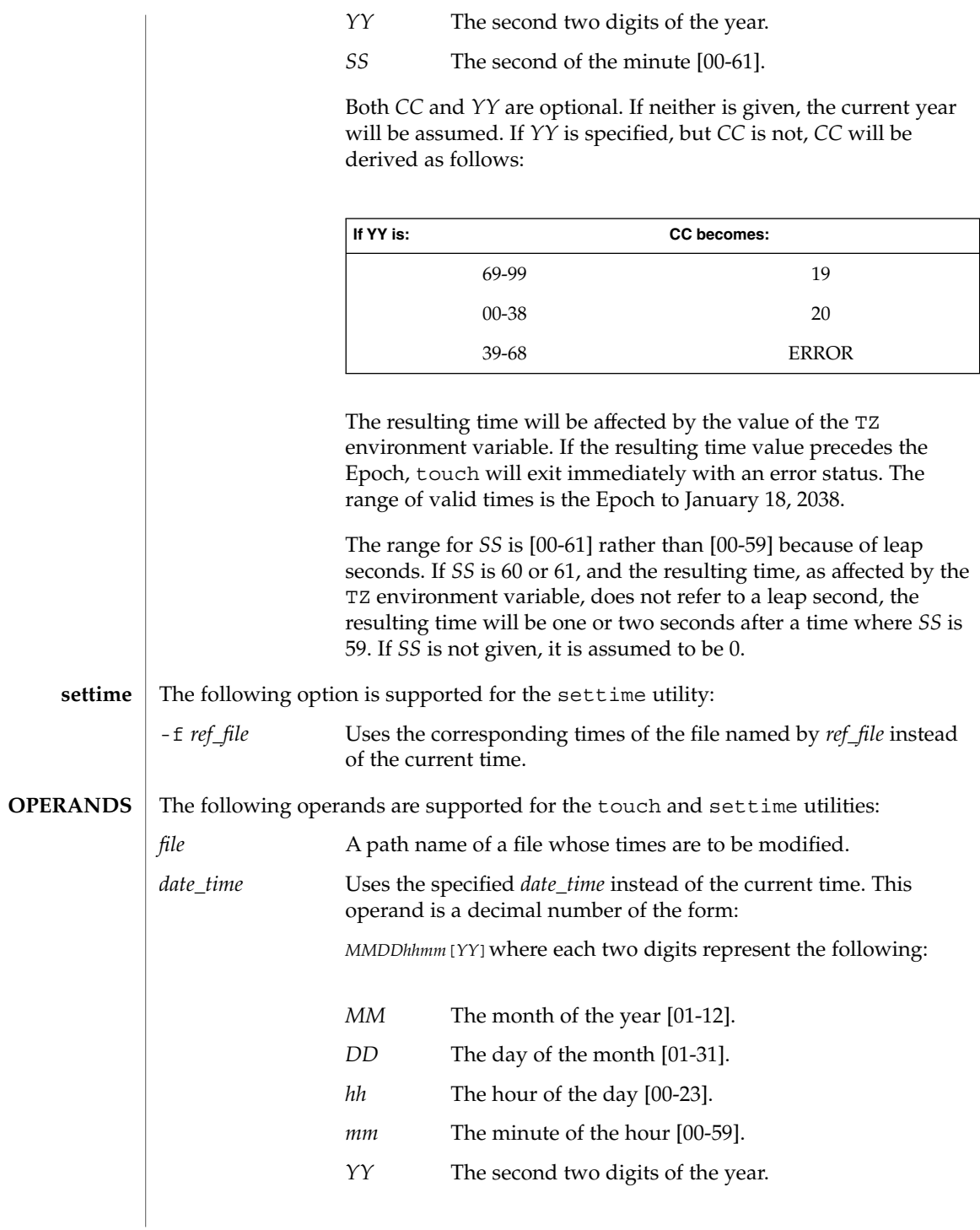

touch(1)

User Commands **1541**

touch(1)

*YY* is optional. If it is omitted, the current year will be assumed. If *YY* is specified, the year will be derived as follows:

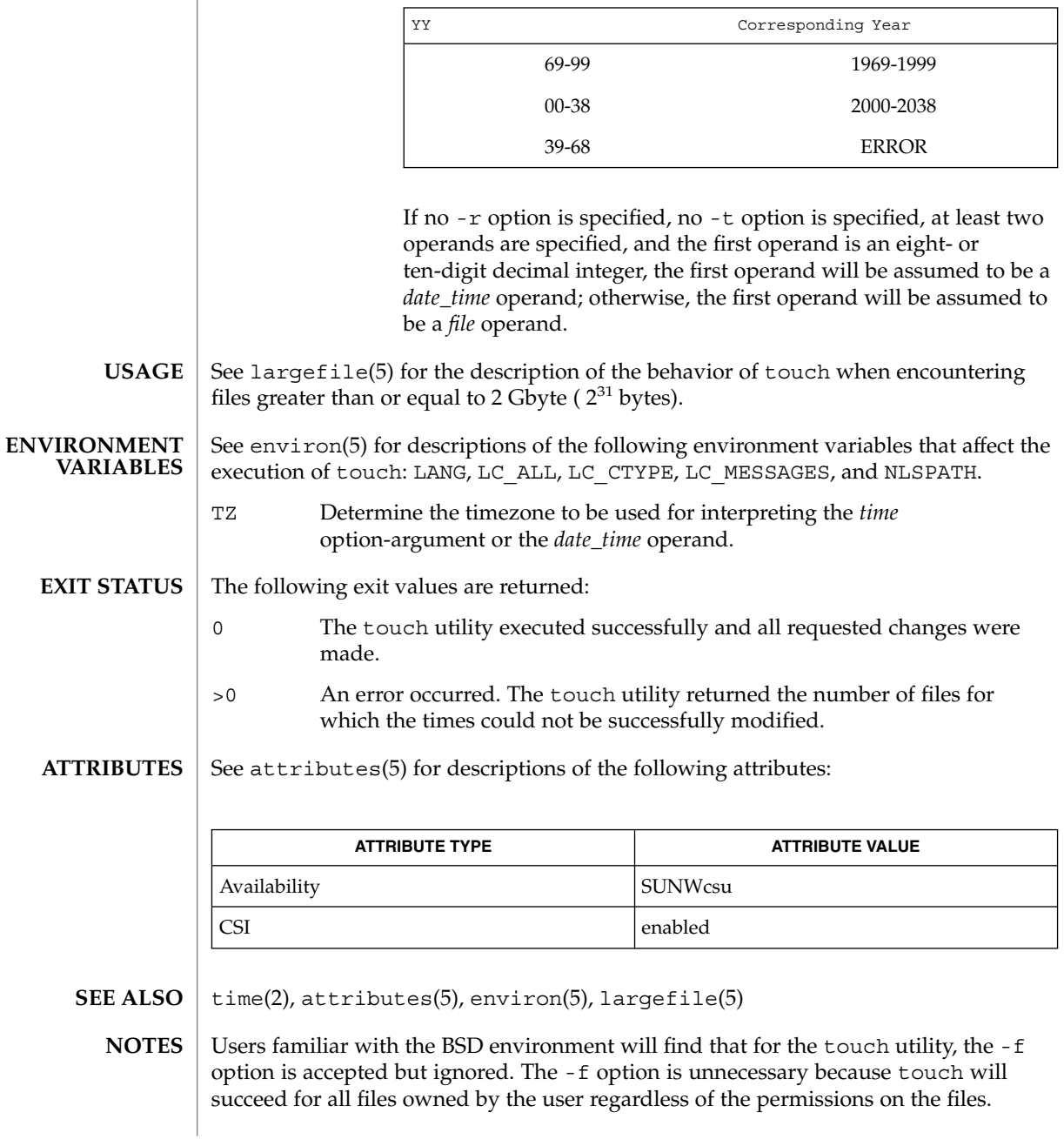

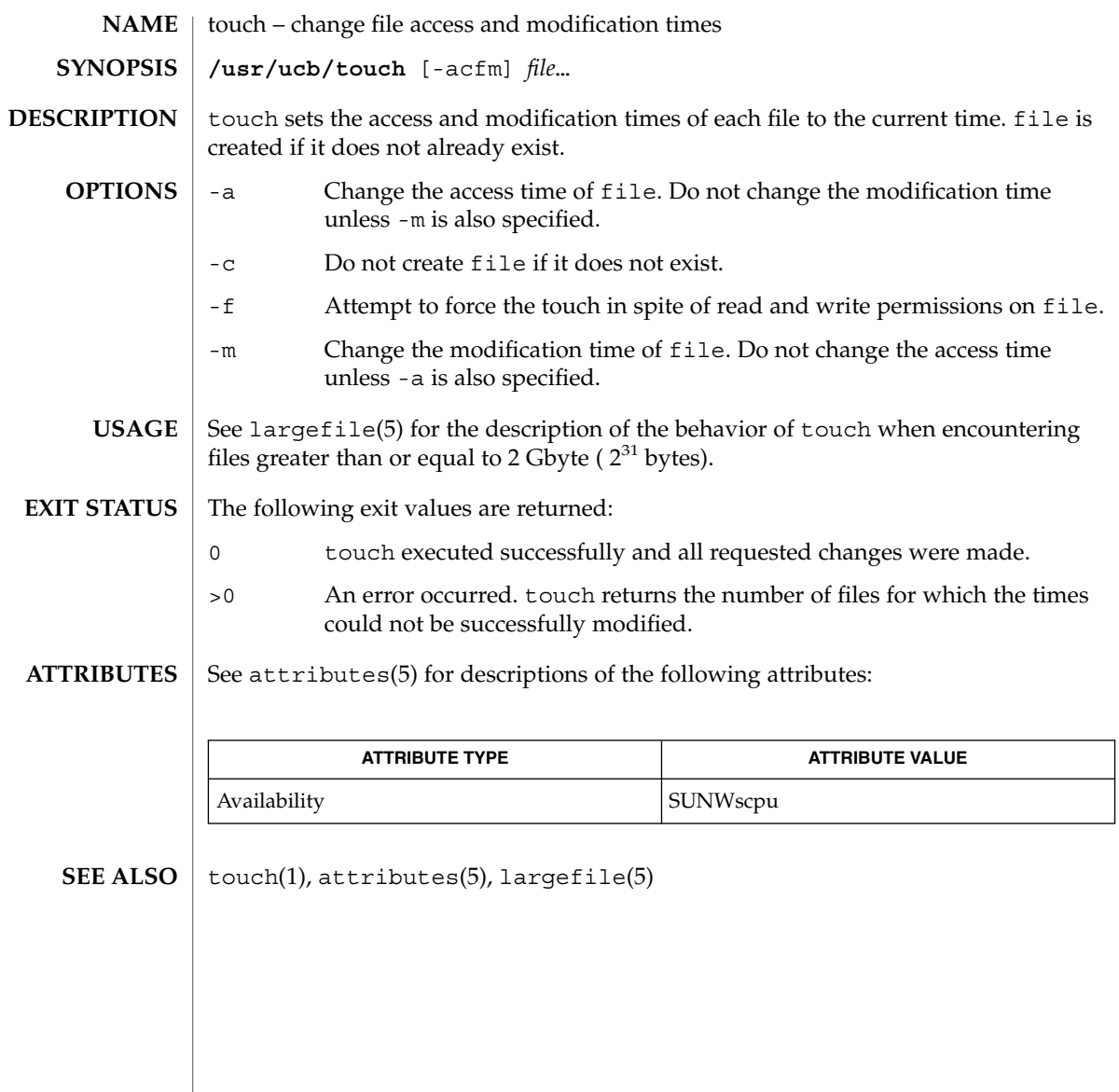

tplot(1)

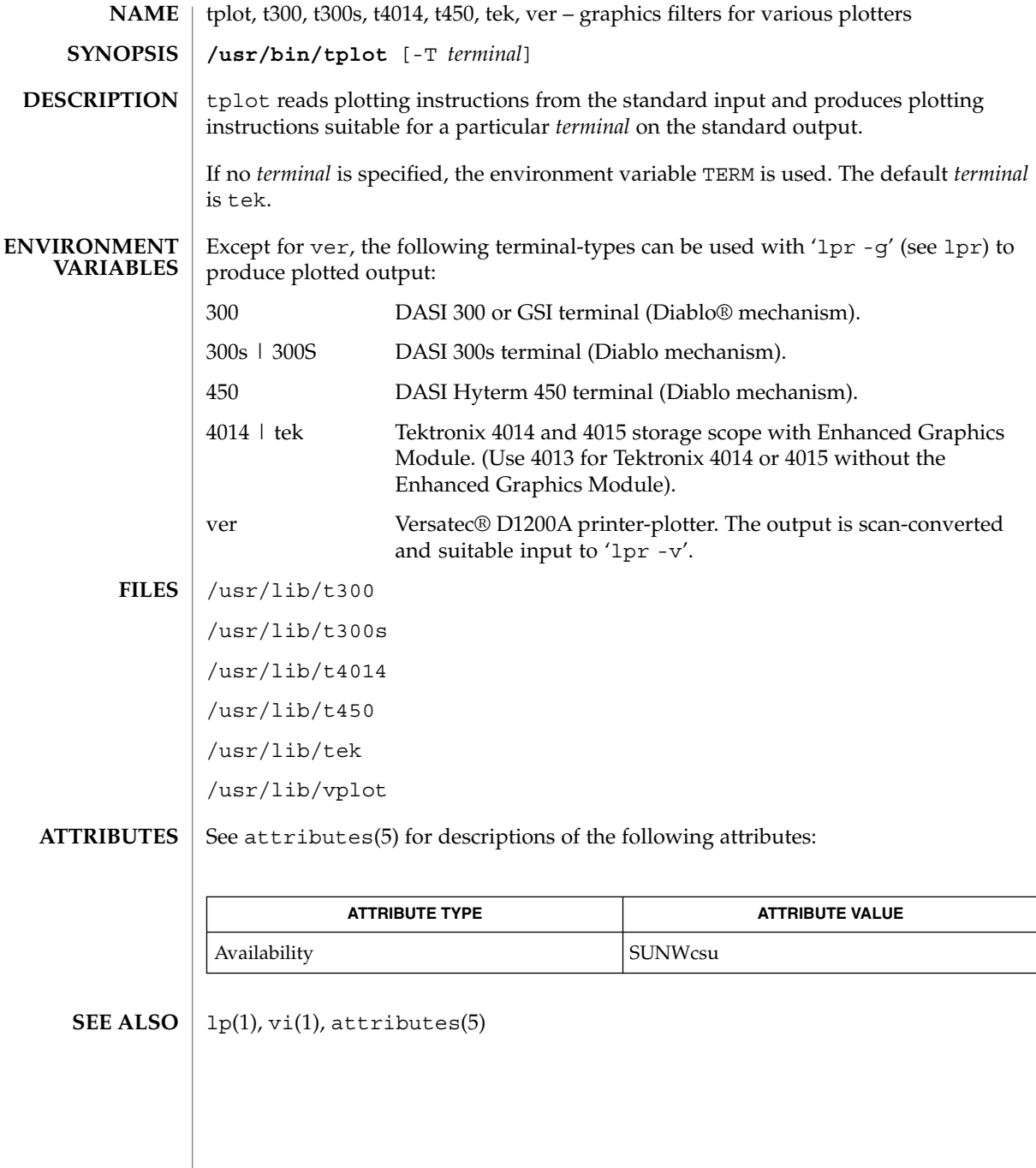

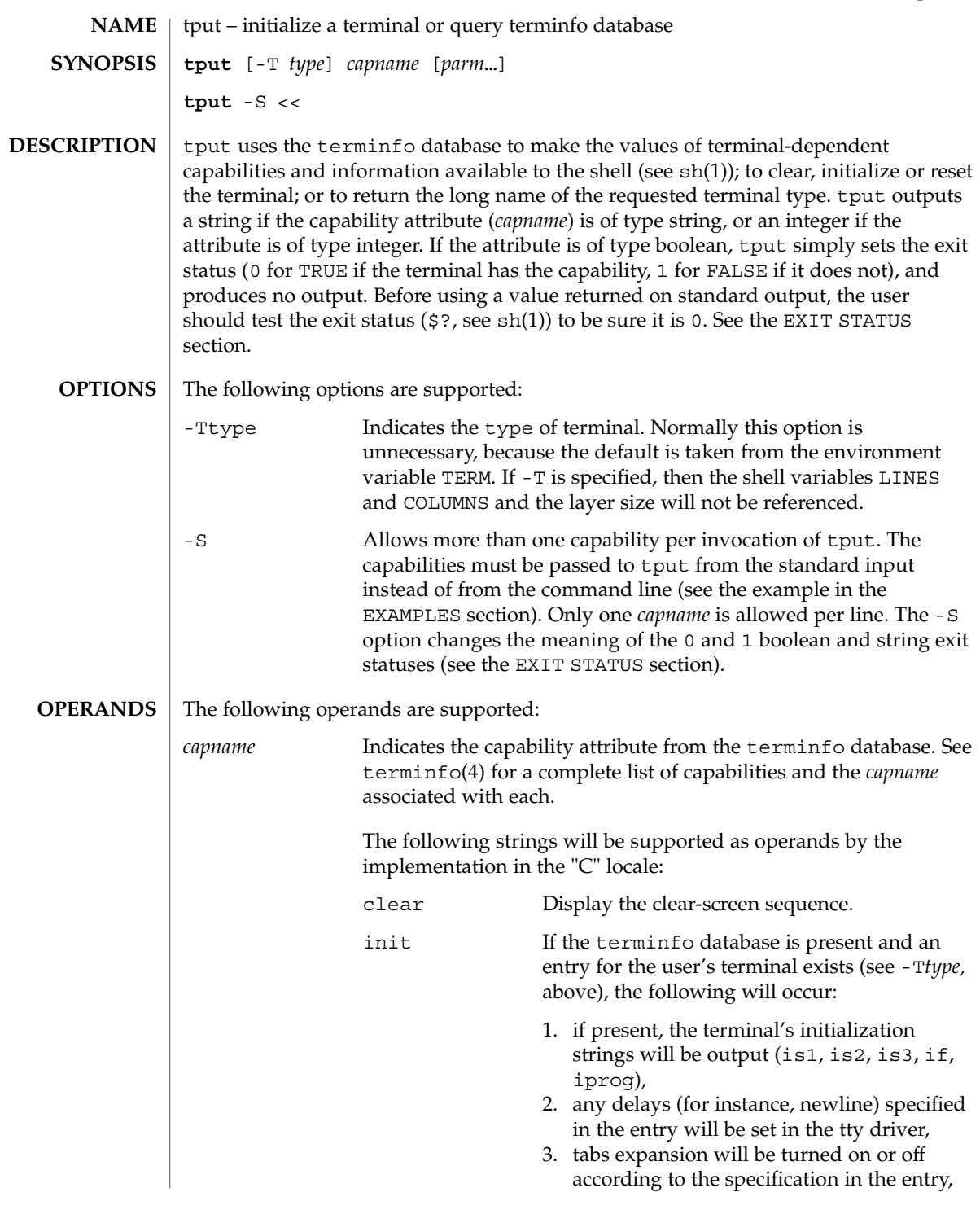

User Commands **1545**

tput(1)

tput(1)

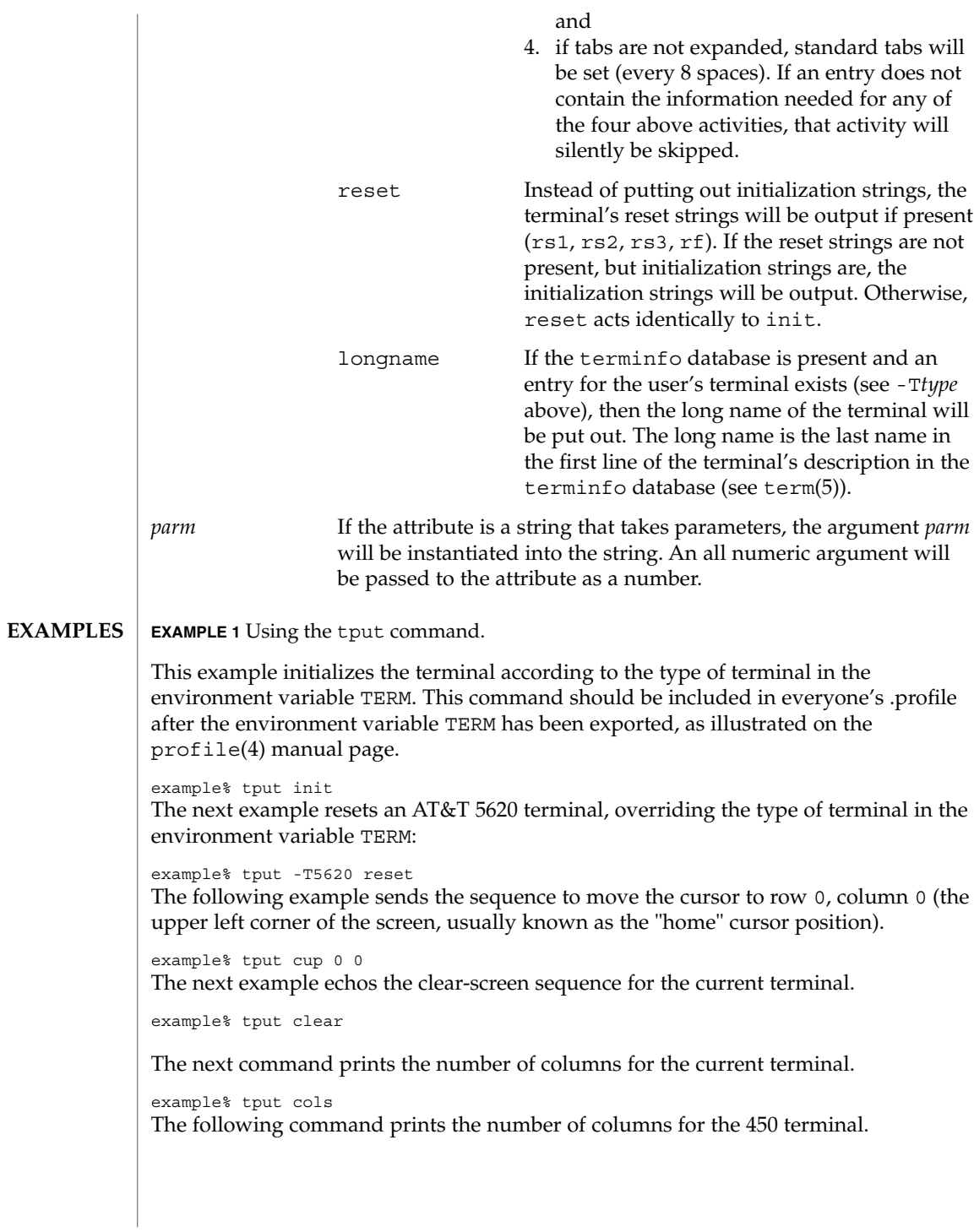

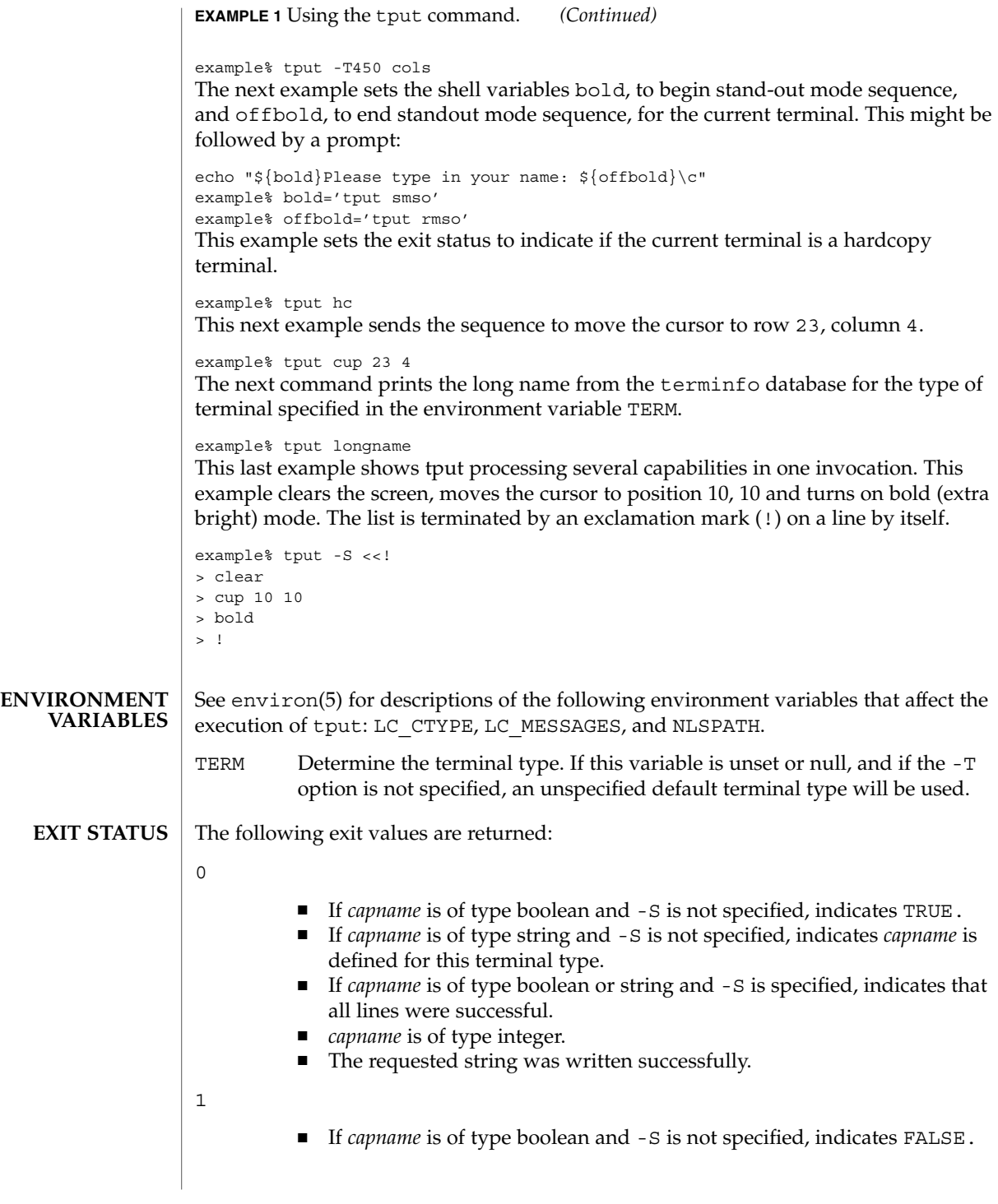

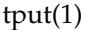

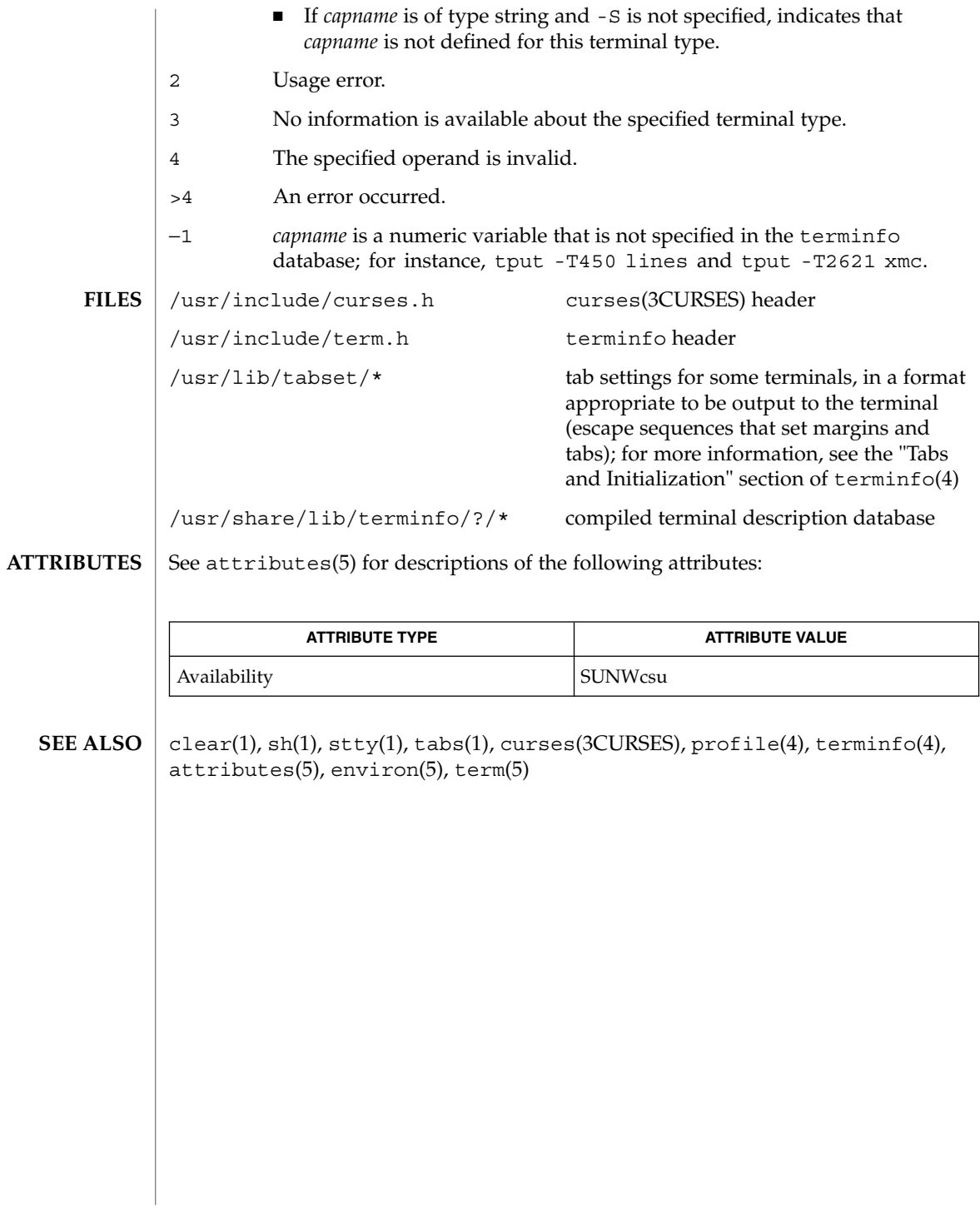
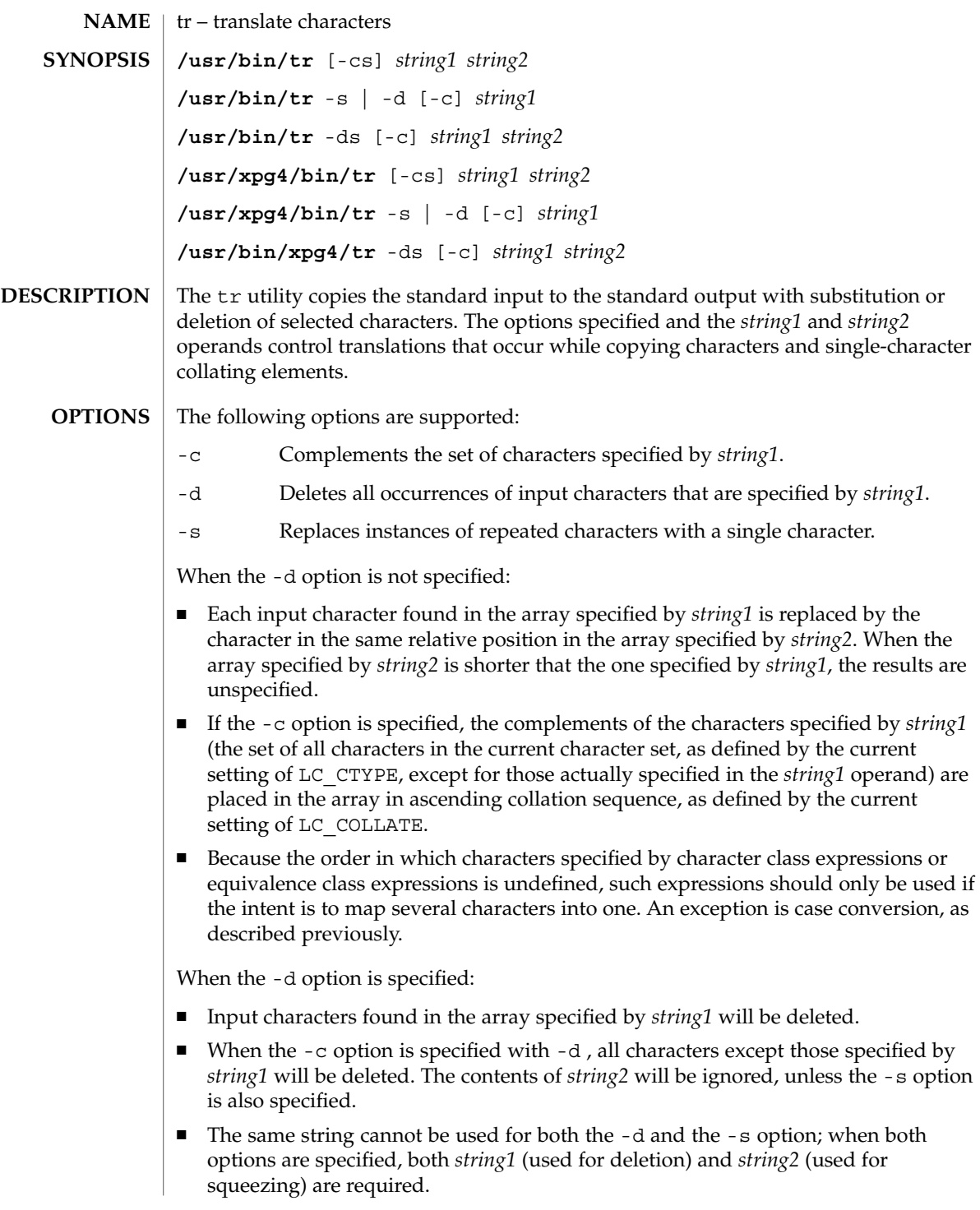

tr(1)

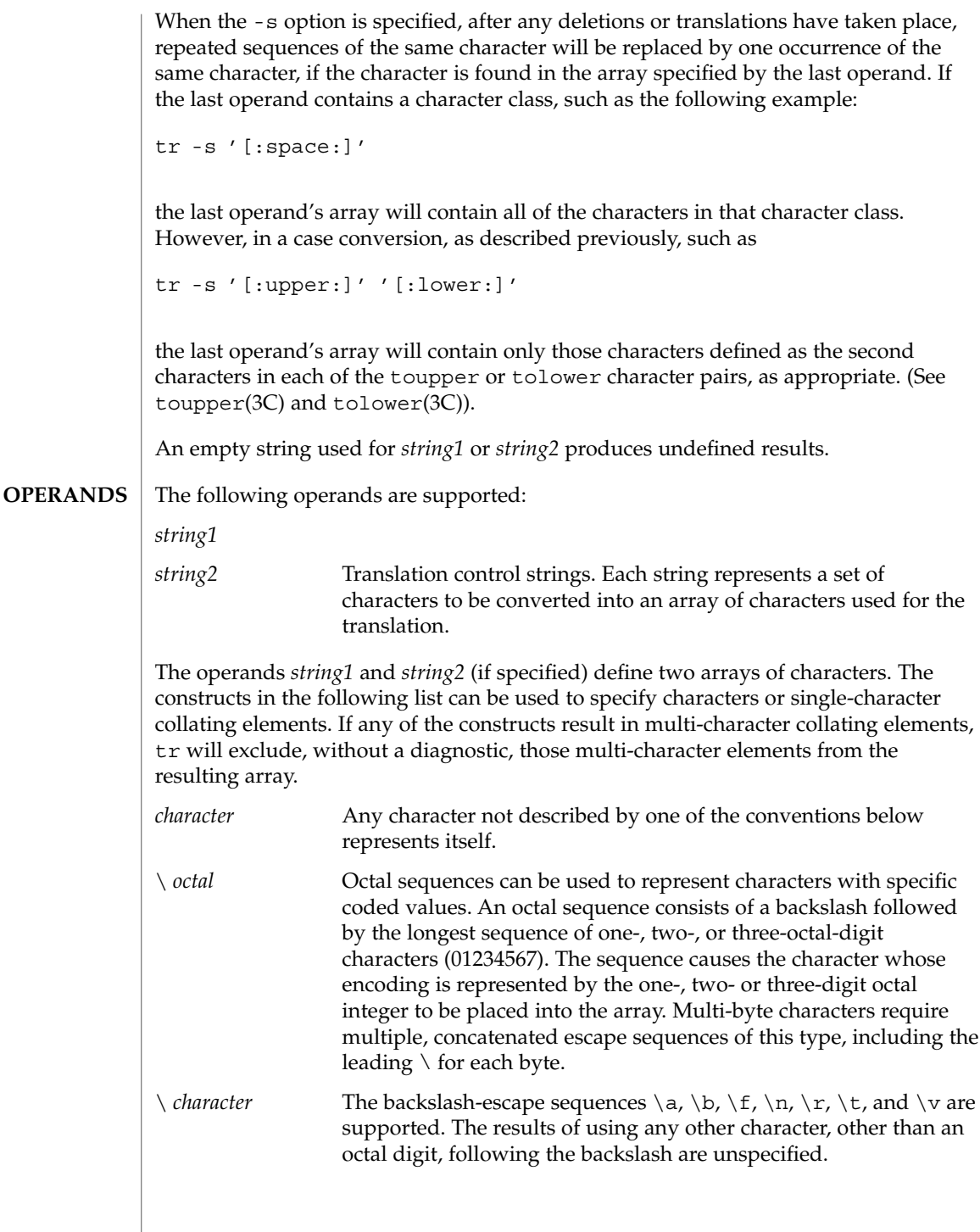

 $tr(1)$ 

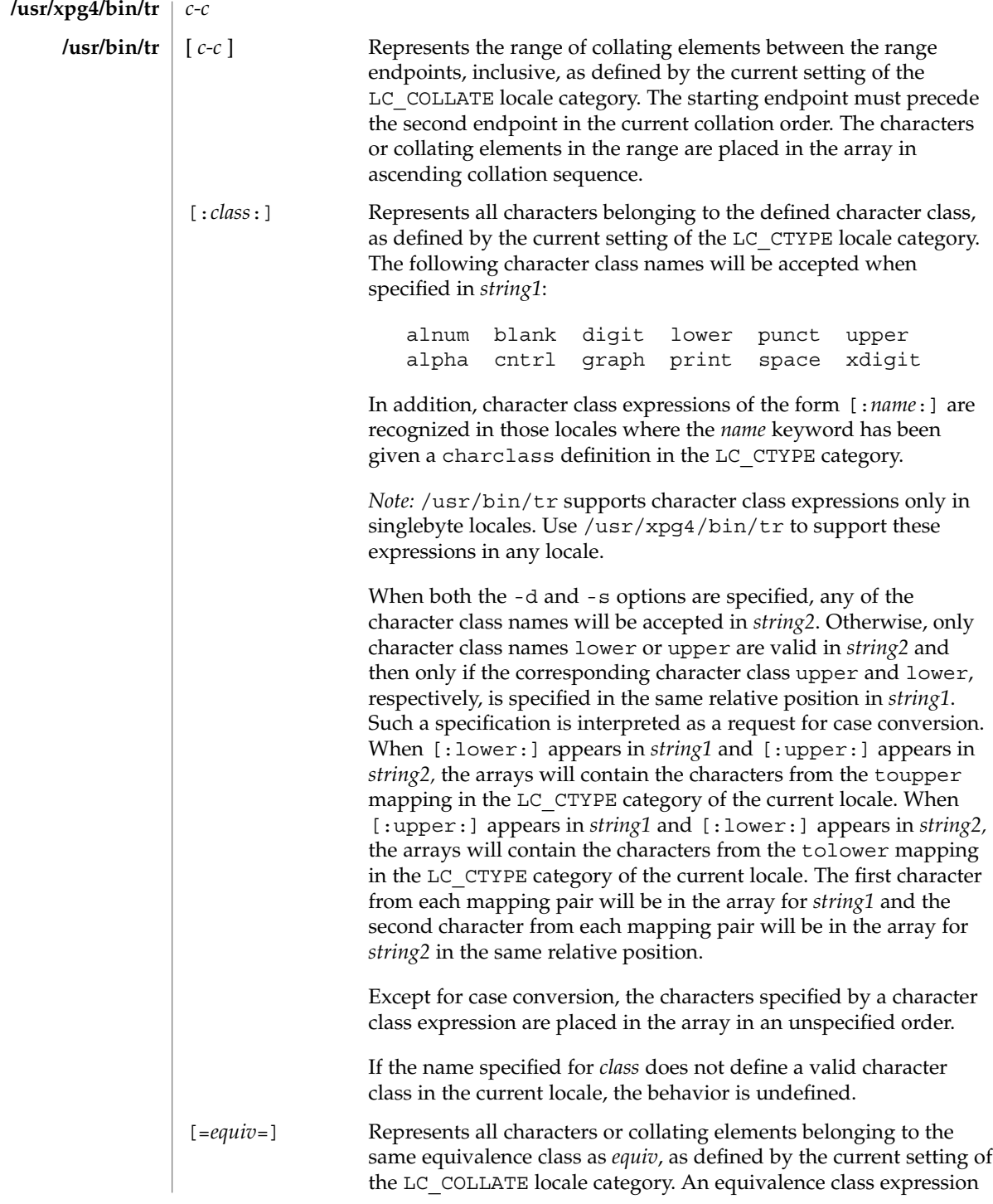

tr(1)

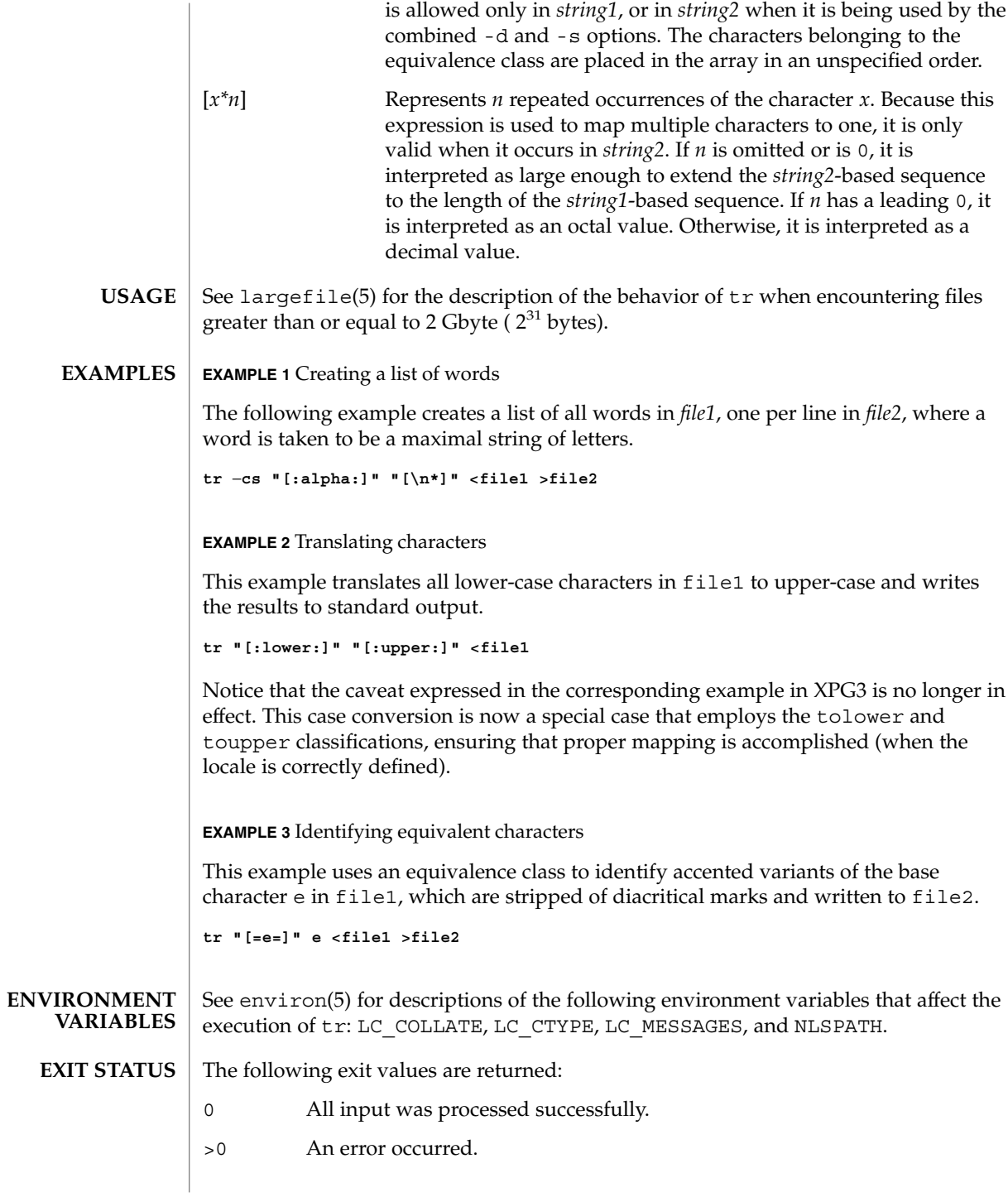

**1552** man pages section 1: User Commands • Last Revised 1 Jun 2001

#### See attributes(5) for descriptions of the following attributes: **ATTRIBUTES**

### **/usr/bin/tr**

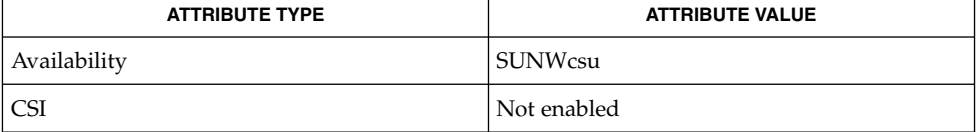

## **/usr/xpg4/bin/tr**

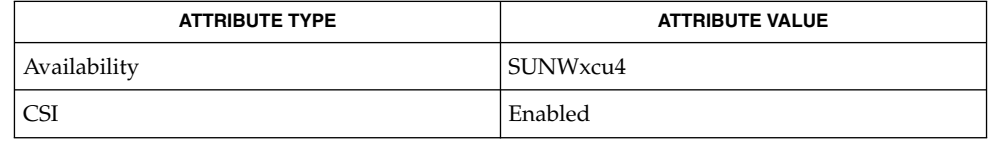

#### ed(1), sed(1), sh(1), tolower(3C), toupper(3C), ascii(5), attributes(5), environ(5), largefile(5), XPG4(5) **SEE ALSO**

#### Unlike some previous versions, /usr/xpg4/bin/tr correctly processes NUL characters in its input stream. NUL characters can be stripped by using tr -d  $' \setminus 000'$ . **NOTES**

 $tr(1B)$ 

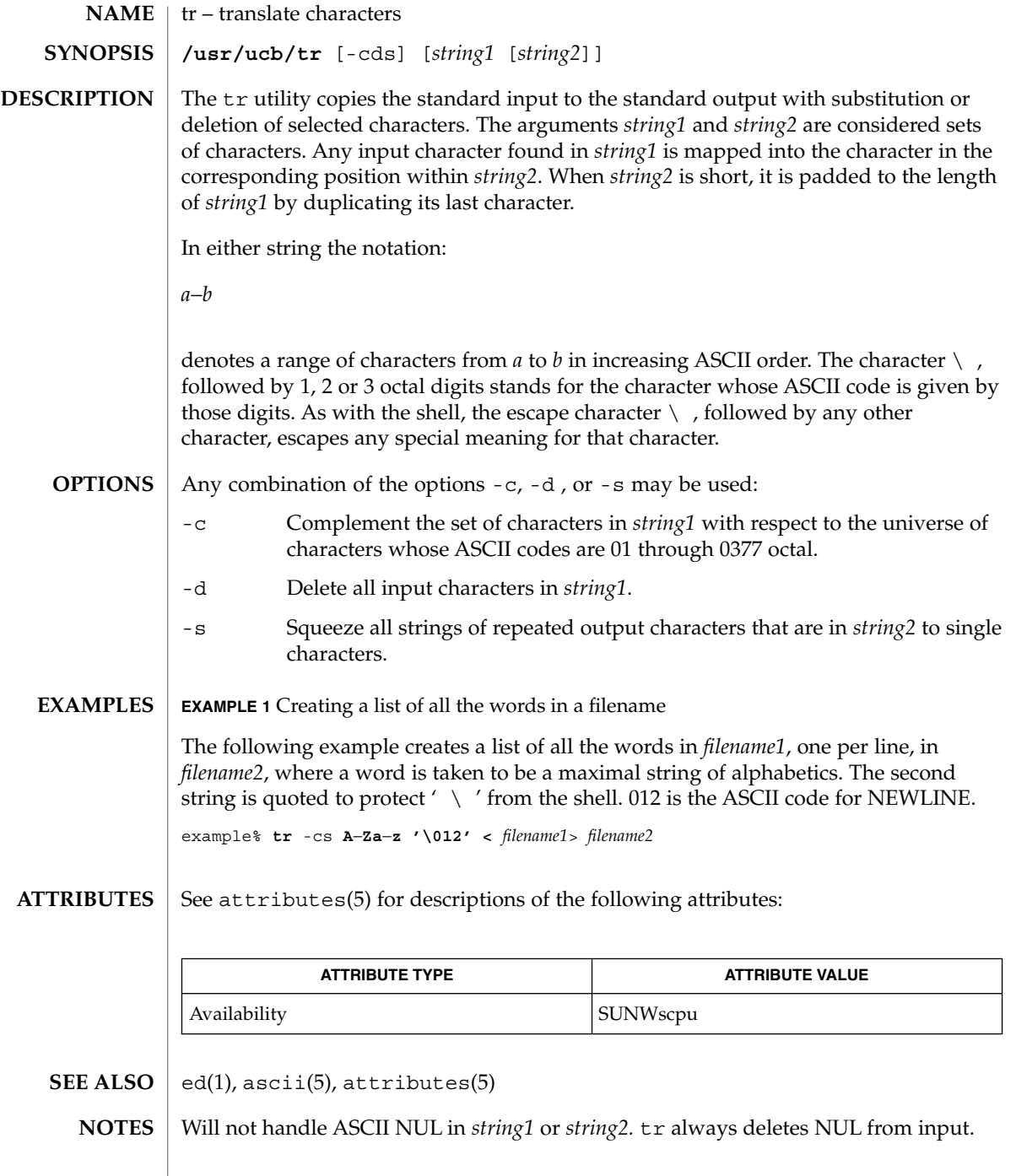

trap, onintr – shell built-in functions to respond to (hardware) signals **NAME**

- **trap** [*argument n* [*n2*…]] **sh**
- **onintr** [-| *label*] **csh**
- **\*trap** [*arg sig* [*sig2*…]] **ksh**
- The trap command *argument* is to be read and executed when the shell receives numeric or symbolic signal(s) (*n*). (Note: *argument* is scanned once when the trap is set and once when the trap is taken.) Trap commands are executed in order of signal number or corresponding symbolic names. Any attempt to set a trap on a signal that was ignored on entry to the current shell is ineffective. An attempt to trap on signal 11 (memory fault) produces an error. If *argument* is absent all trap(s) *n* are reset to their original values. If *argument* is the null string this signal is ignored by the shell and by the commands it invokes. If *n* is 0 the command *argument* is executed on exit from the shell. The trap command with no arguments prints a list of commands associated with each signal number. **sh**
- onintr controls the action of the shell on interrupts. With no arguments, onintr restores the default action of the shell on interrupts. (The shell terminates shell scripts and returns to the terminal command input level). With the − argument, the shell ignores all interrupts. With a *label* argument, the shell executes a goto *label* when an interrupt is received or a child process terminates because it was interrupted. **csh**
- trap uses *arg* as a command to be read and executed when the shell receives signal(s) *sig*. (Note that *arg* is scanned once when the trap is set and once when the trap is taken.) Each *sig* can be given as a number or as the name of the signal. trap commands are executed in order of signal number. Any attempt to set a trap on a signal that was ignored on entry to the current shell is ineffective. If *arg* is omitted or is −, then the trap(s) for each *sig* are reset to their original values. If *arg* is the null (the empty string, e.g., "" ) string then this signal is ignored by the shell and by the commands it invokes. If *sig* is ERR then *arg* will be executed whenever a command has a non-zero exit status. If *sig* is DEBUG then *arg* will be executed after each command. If *sig* is 0 or EXIT for a trap set outside any function then the command *arg* is executed on exit from the shell. The trap command with no arguments prints a list of commands associated with each signal number. **ksh**

On this man page,  $k\sin(1)$  commands that are preceded by one or two  $*$  (asterisks) are treated specially in the following ways:

- 1. Variable assignment lists preceding the command remain in effect when the command completes.
- 2. I/O redirections are processed after variable assignments.
- 3. Errors cause a script that contains them to abort.
- 4. Words, following a command preceded by \*\* that are in the format of a variable assignment, are expanded with the same rules as a variable assignment. This means that tilde substitution is performed after the = sign and word splitting and file name generation are not performed.

## trap(1)

**ATTRIBUTES** | See attributes(5) for descriptions of the following attributes:

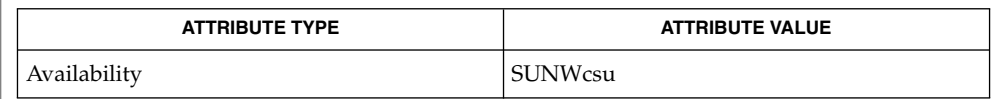

 $\textbf{SEE \: Also} \parallel \text{csh(1), exit(1), ksh(1), sh(1), attribute(5)}$ 

troff – typeset or format documents **troff** [-a] [-f] [-F*dir*] [-i] [-m*name*] [-n*N*] [-o*list*] [-r*aN*] [-s*N*] [-T*dest*] [-u*N*] [-z] [*filename*…] troff formats text in the *filename*s for typesetting or laser printing. Input to troff is expected to consist of text interspersed with formatting requests and macros. If no *filename* argument is present, troff reads standard input. A minus sign (−) as a *filename* indicates that standard input should be read at that point in the list of input files. The output of  $t \text{rof} f$  is usually piped through dpost(1) to create a printable postscript file (see EXAMPLES). The following options are supported. They may appear in any order, but all must appear before the first *filename*. -a Send an ASCII approximation of formatted output to standard output. (Note: a rough ASCII version can also be printed out on ordinary terminals with an old and rarely used command, /usr/bin/ta.) -f Do not print a trailer after the final page of output or cause the postprocessor to relinquish control of the device. -F*dir* Search directory *dir* for font width or terminal tables instead of the system default directory. -i Read standard input after all input files are exhausted. -m*name* Prepend the macro file /usr/share/lib/tmac/*name* to the input *filename*s. Note: most references to macro packages include the leading *m* as part of the name; for example, the man(5) macros reside in /usr/share/lib/tmac/an. The macro directory can be changed by setting the TROFFMACS environment variable to a specific path. Be certain to include the trailing ' / ' (slash) at the end of the path. -n*N* Number the first generated page *N*. -o*list* Print only pages whose page numbers appear in the comma-separated *list* of numbers and ranges. A range *N*−*M* means pages *N* through *M*; an initial −*N* means from the beginning to page *N*; and a final *N*− means from *N* to the end. -q Quiet mode in nroff; ignored in troff. -r*aN* Set register *a* (one-character names only) to *N*. -s*N* Stop the phototypesetter every *N* pages. On some devices, troff produces a trailer so you can change cassettes; resume by pressing the typesetter's start button. **NAME SYNOPSIS DESCRIPTION OPTIONS**

 $t\text{roff}(1)$ 

troff(1)

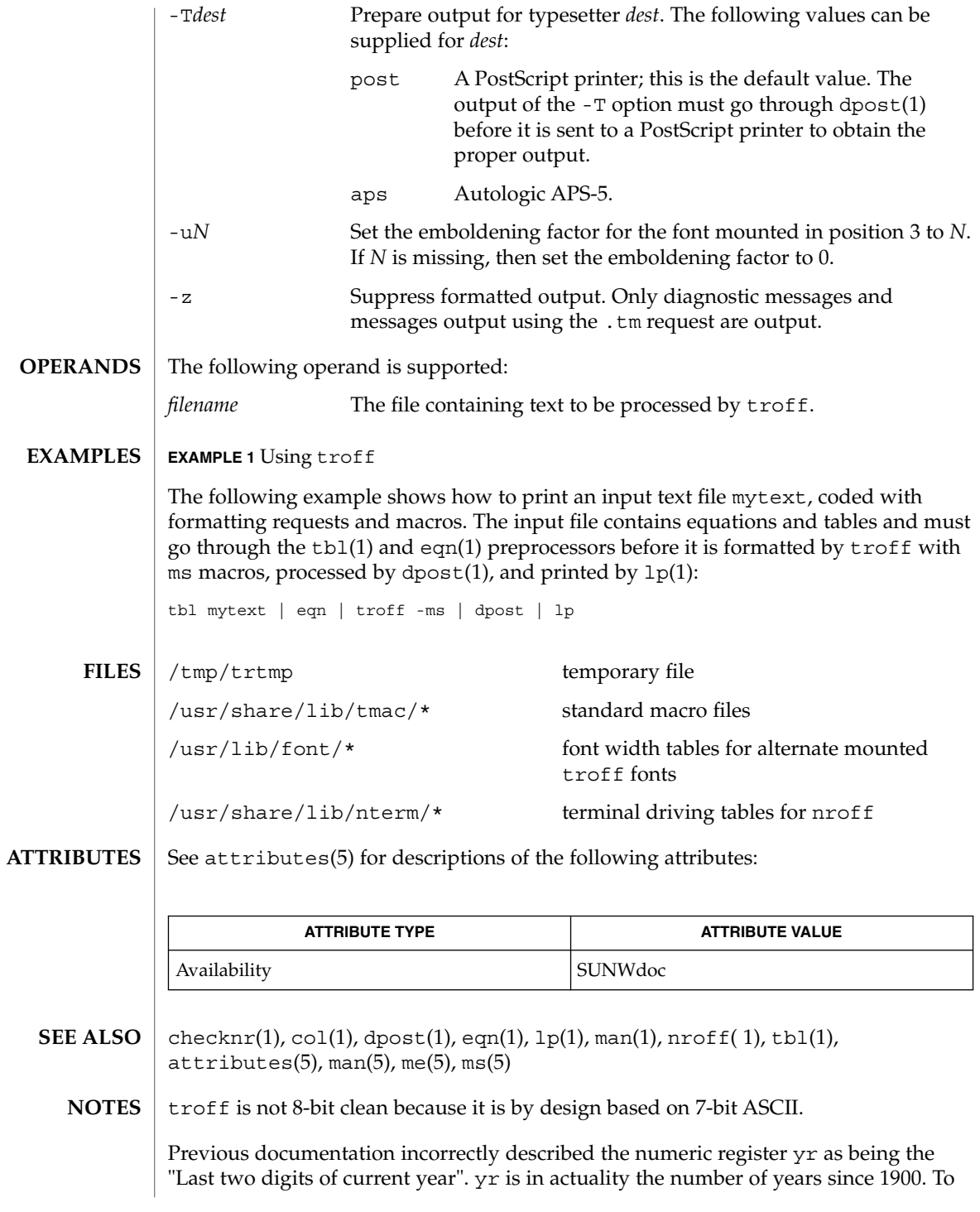

correctly obtain the last two digits of the current year through the year 2099, the definition given below of string register yy may be included in a document and subsequently used to display a two-digit year. Note that any other available one- or two-character register name may be substituted for yy.

```
.\" definition of new string register yy--last two digits of year
.\" use yr (# of years since 1900) if it is < 100
.ie \nrctan(yr<100 .ds yy \nrctan(yr).el \backslash \backslash \backslash " else, subtract 100 from yr, store in ny
.nr ny \n(yr-100<br>.ie \n(ny>9 \{
                    .\vee" use ny if it is two digits
.ds yy \n(ny
.\" remove temporary number register ny
.rr ny \{\}.el \backslash \{.ds yy 0
.\" if ny is one digit, append it to 0
.as yy \n(ny
.rr ny \{\} \setminus
```
## true(1)

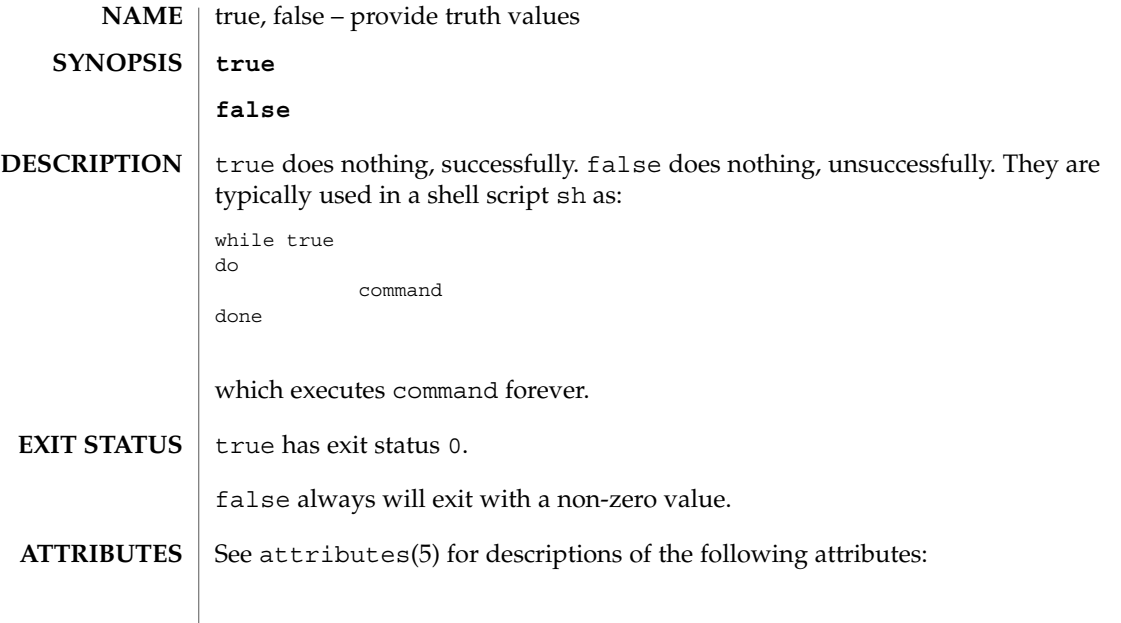

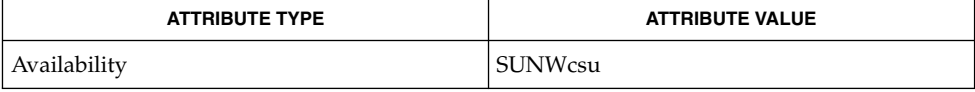

## $\textbf{SEE \, ALSO} \parallel \text{sh(1)}$ , attributes(5)

truss(1)

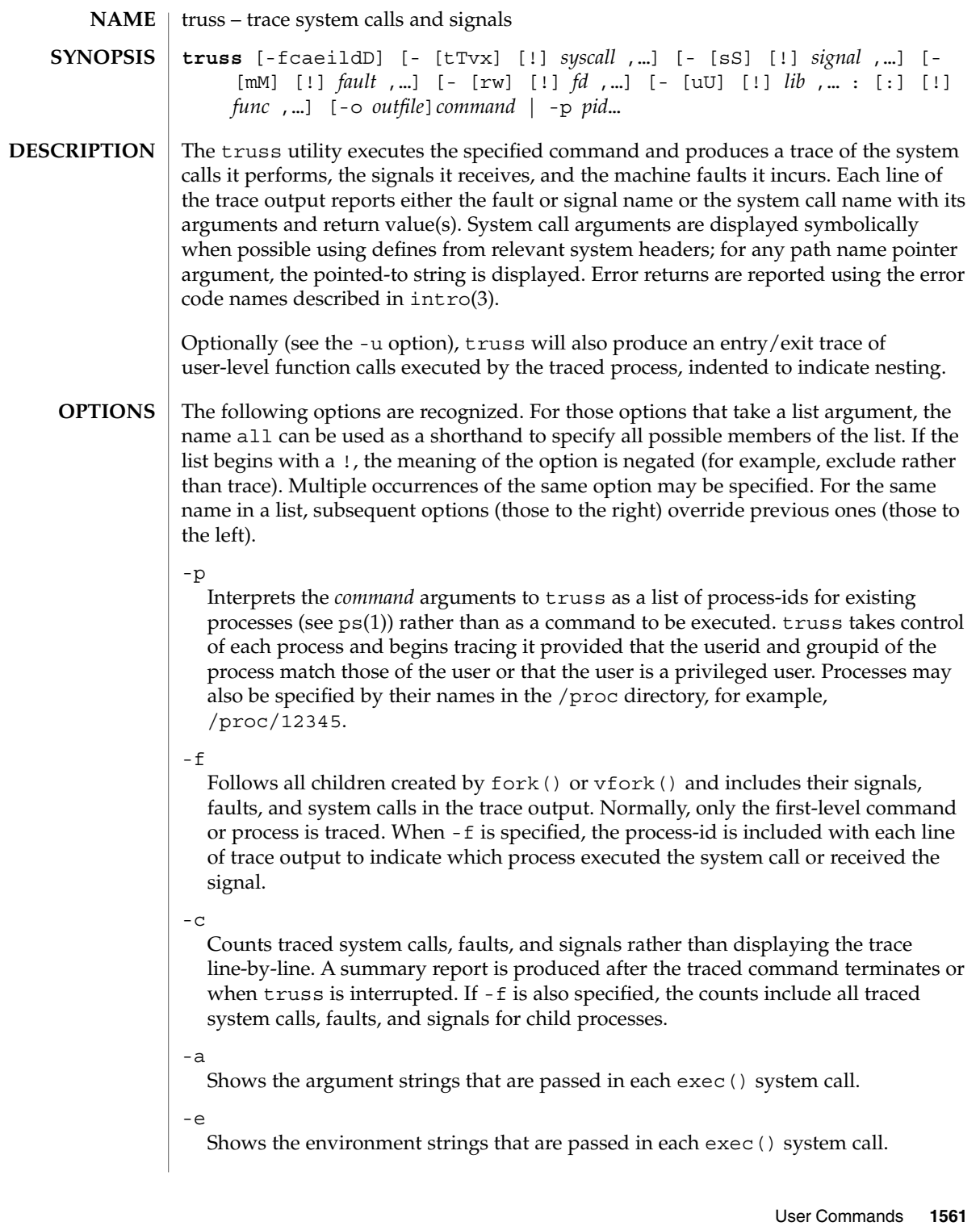

truss(1)

Do not display interruptible sleeping system calls. Certain system calls, such as open() and read() on terminal devices or pipes, can sleep for indefinite periods and are interruptible. Normally, truss reports such sleeping system calls if they remain asleep for more than one second. The system call is reported again a second time when it completes. The  $-$ i option causes such system calls to be reported only once, when they complete.

-l

-i

Includes the id of the responsible lightweight process (*LWP*) with each line of trace output. If -f is also specified, both the process-id and the LWP-id are included.

-d

Includes a time stamp on each line of trace output. The time stamp appears as a field containing *seconds* . *fraction* at the start of the line. This represents a time in seconds relative to the beginning of the trace. The first line of the trace output will show the base time from which the individual time stamps are measured, both as seconds since the epoch (see  $\tt time(2)$ ) and as a date string (see  $\tt time(3C)$  and date(1)). The times that are reported are the times that the event in question occurred. For all system calls, the event is the completion of the system call, not the start of the system call.

-D

Includes a time delta on each line of trace output. The value appears as a field containing *seconds* . *fraction* and represents the elapsed time for the LWP that incurred the event since the last reported event incurred by that LWP. Specifically, for system calls, this is not the time spent within the system call.

-t [!]*syscall*,...

System calls to trace or exclude. Those system calls specified in the comma-separated list are traced. If the list begins with a !, the specified system calls are excluded from the trace output. Default is -tall.

-T [!]*syscall*,...

System calls that stop the process. The specified system calls are added to the set specified by -t. If one of the specified system calls is encountered, truss leaves the process stopped and abandoned. That is, truss releases the process and exits but leaves the process in the stopped state at completion of the system call in question. A debugger or other process inspection tool (see  $\text{proc}(1)$ ) can then be applied to the stopped process. truss can be reapplied to the stopped process with the same or different options to continue tracing. Default is -T!all.

A process left stopped in this manner cannot be restarted by the application of kill -CONT because it is stopped on an event of interest via /proc, not by the default action of a stopping signal (see signal(3HEAD)). The prun(1) command described in proc(1) can be used to set the stopped process running again.

-v [!]*syscall*,...

Verbose. Displays the contents of any structures passed by address to the specified system calls (if traced by  $-t$ ). Input values as well as values returned by the

operating system are shown. For any field used as both input and output, only the output value is shown. Default is -v!all.

-x [!]*syscall*,...

Displays the arguments to the specified system calls (if traced by -t) in raw form, usually hexadecimal, rather than symbolically. This is for unredeemed hackers who must see the raw bits to be happy. Default is -x!all.

-s [!]*signal*,...

Signals to trace or exclude. Those signals specified in the comma-separated list are traced. The trace output reports the receipt of each specified signal, even if the signal is being ignored (not blocked). (Blocked signals are not received until they are unblocked.) Signals may be specified by name or number (see <sys/signal.h>). If the list begins with a !, the specified signals are excluded from the trace output. Default is -sall.

-S [!]*signal*,...

Signals that stop the process. The specified signals are added to the set specified by -s. If one of the specified signals is received, truss leaves the process stopped and abandoned (see the -T option). Default is -S!all.

-m [!]*fault*,...

Machine faults to trace or exclude. Those faults specified in the comma-separated list are traced. Faults may be specified by name or number (see  $\langle sys/fault.h\rangle$ ). If the list begins with a !, the specified faults are excluded from the trace output. Default is -mall -m !fltpage.

-M [!]*fault*,...

Machine faults that stop the process. The specified faults are added to the set specified by -m. If one of the specified faults is incurred, truss leaves the process stopped and abandoned (see the -T option). Default is -M!all.

-r [!]*fd*,...

Shows the full contents of the I/O buffer for each read () on any of the specified file descriptors. The output is formatted 32 bytes per line and shows each byte as an ASCII character (preceded by one blank) or as a 2-character C language escape sequence for control characters such as horizontal tab ( $\setminus$  t) and newline ( $\setminus$  n). If ASCII interpretation is not possible, the byte is shown in 2-character hexadecimal representation. (The first 12 bytes of the I/O buffer for each traced read() are shown even in the absence of  $-r$ .) Default is  $-r!$  all.

 $-w$  [!]*fd*, ...

Shows the contents of the I/O buffer for each write () on any of the specified file descriptors (see the -r option). Default is -w!all.

-u [!]*lib*,... :[:][!]*func*,...

User-level function call tracing. *lib*, . . . is a comma-separated list of dynamic library names, excluding the ''.so.*n*'' suffix. *func*, . . . is a comma-separated list of function names. In both cases the names can include name-matching metacharacters \*,?,[] with the same meanings as those of sh(1) but as applied to the library/function name spaces, not to files. An empty library or function list defaults to \*, trace all

truss(1)

libraries or functions in a library. A leading ! on either list specifies an exclusion list, names of libraries or functions not to be traced. Excluding a library excludes all functions in that library; any function list following a library exclusion list is ignored. A single : separating the library list from the function list means to trace calls into the libraries from outside the libraries, but omit calls made to functions in a library from other functions in the same library. A double : : means to trace all calls, regardless of origin. Library patterns do not match either the executable file or the dynamic linker unless there is an exact match  $(1 \star \text{ will not match } 1d. \text{ so } 0.1)$ . To trace functions in either of these objects, the names must be specified exactly, as in: truss -u a.out -u ld ... a.out is the literal name to be used for this purpose; it does not stand for the name of the executable file. Tracing a . out function calls implies all calls (default is  $: :$ ). Multiple -u options may be specified and they are honored left-to-right. If the process is linked with -lthread , the id of the thread that performed the function call is included in the trace output for the call. truss searches the dynamic symbol table in each library to find function names and will also search the standard symbol table if it has not been stripped. -U [!]*lib*,... :[:][!]*func*,... User-level function calls that stop the process. The specified functions are added to the set specified by -u. If one of the specified functions is called, truss leaves the process stopped and abandoned (see the -T option). -o *outfile* File to be used for the trace output. By default, the output goes to standard error. See *man pages section 2: System Calls* for system call names accepted by the -t, -T , -v , and -x options. System call numbers are also accepted. If truss is used to initiate and trace a specified command and if the -o option is used or if standard error is redirected to a non-terminal file, then truss runs with hangup, interrupt, and quit signals ignored. This facilitates tracing of interactive programs that catch interrupt and quit signals from the terminal. If the trace output remains directed to the terminal, or if existing processes are traced (the -p option), then truss responds to hangup, interrupt, and quit signals by releasing all traced processes and exiting. This enables the user to terminate excessive trace output and to release previously-existing processes. Released processes continue normally, as though they had never been touched. **EXAMPLE 1** Tracing a command This example produces a trace of the find(1) command on the terminal: example\$ **truss find .** -print **>find.out EXAMPLES**

**EXAMPLE 1** Tracing a command *(Continued)* **EXAMPLE 2** Tracing common system calls To see only a trace of the open, close, read, and write system calls: example\$ **truss** -t **open,close,read,write find .** -print **>find.out EXAMPLE 3** Tracing a shell script This produces a trace of the spell(1) command on the file truss.out: example\$ **truss** -f -o **truss.out spell** *document* spell is a shell script, so the -f flag is needed to trace not only the shell but also the processes created by the shell. (The spell script runs a pipeline of eight processes.) **EXAMPLE 4** Abbreviating output A particularly boring example is: example\$ **truss nroff** -mm *document* **>nroff.out** because 97% of the output reports lseek(), read(), and write() system calls. To abbreviate it: example\$ **truss** -t **! lseek,read,write nroff** -mm *document* **>nroff.out EXAMPLE 5** Tracing library calls from outside the C library This example traces all user-level calls made to any function in the C library from outside the C library: example\$ **truss** -u **libc . . . EXAMPLE 6** Tracing library calls from within the C library This example includes calls made to functions in the C library from within the C library itself: example\$ **truss** -u **libc : : . . . EXAMPLE 7** Tracing library calls other than the C library This example traces all user-level calls made to any library other than the C library: truss(1)

example\$ **truss** -u **'\*'** -u **!libc . . .**

User Commands **1565**

truss(1)

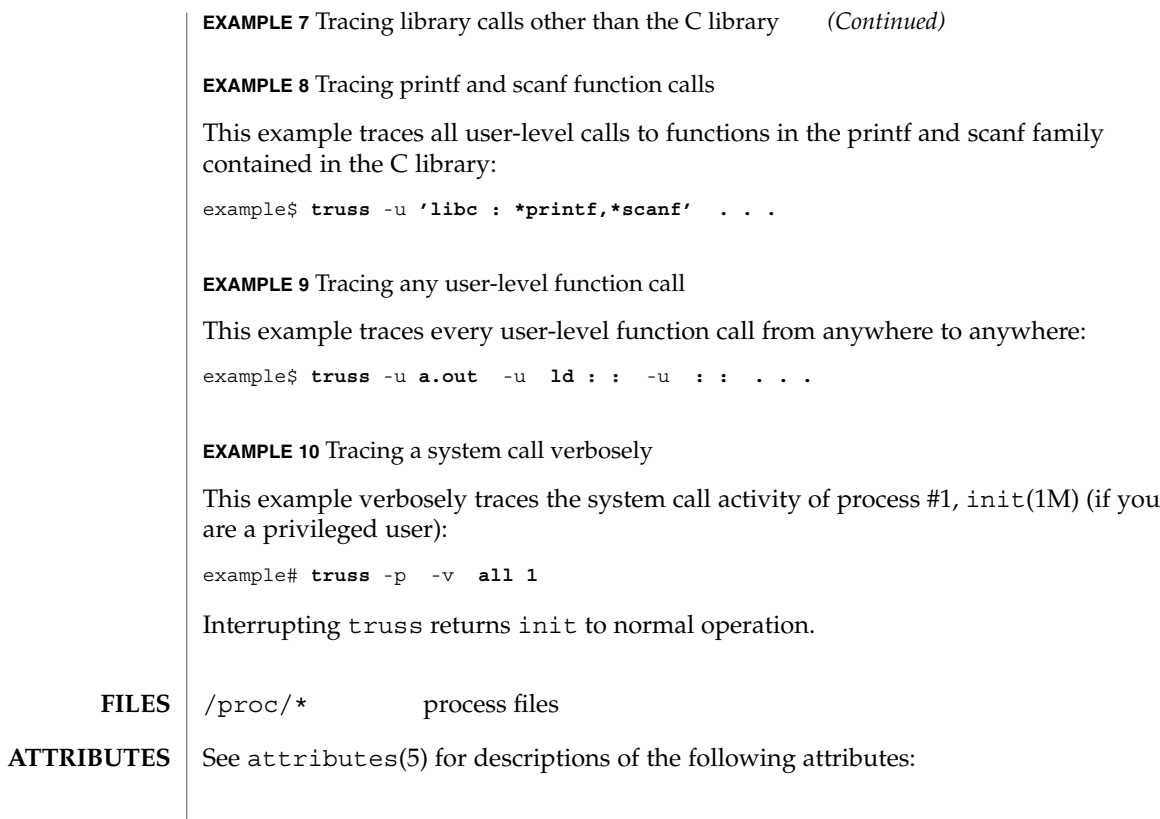

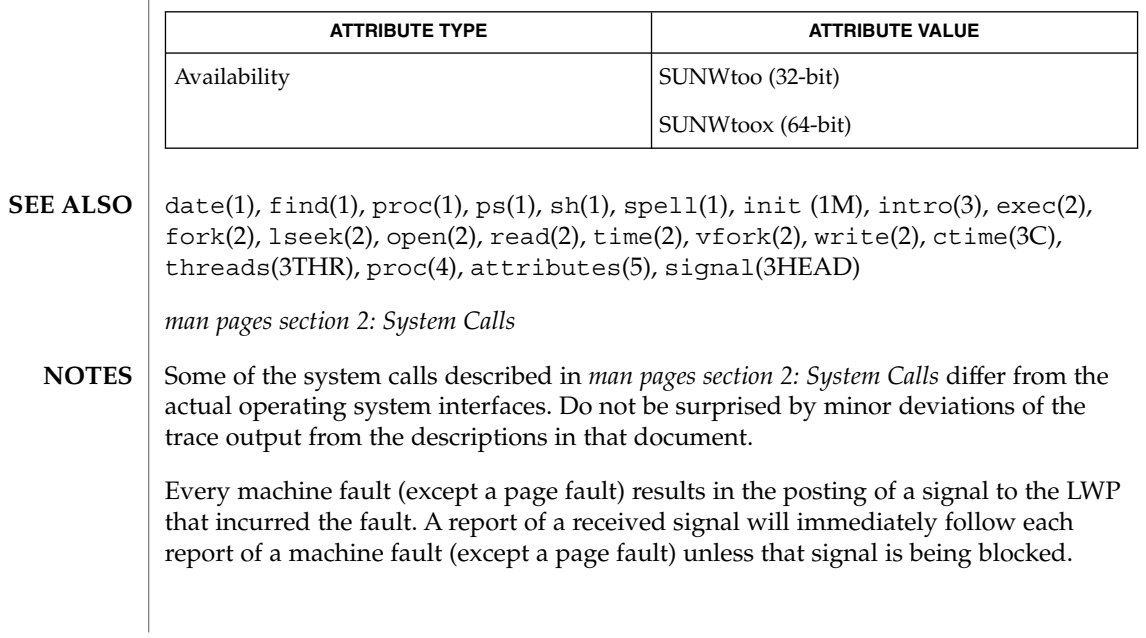

The operating system enforces certain security restrictions on the tracing of processes. In particular, any command whose object file  $(a \cdot out)$  cannot be read by a user cannot be traced by that user; set-uid and set-gid commands can be traced only by a privileged user. Unless it is run by a privileged user, truss loses control of any process that performs an exec() of a set-id or unreadable object file; such processes continue normally, though independently of truss, from the point of the exec().

To avoid collisions with other controlling processes, truss will not trace a process that it detects is being controlled by another process via the /proc interface. This allows truss to be applied to proc(4)-based debuggers as well as to another instance of itself.

The trace output contains tab characters under the assumption that standard tab stops are set (every eight positions).

The trace output for multiple processes or for a multithreaded process (one that contains more than one LWP) is not produced in strict time order. For example, a read() on a pipe may be reported before the corresponding write(). For any one LWP (a traditional process contains only one), the output is strictly time-ordered.

When tracing more than one process, truss runs as one controlling process for each process being traced. For the example of the spell command shown above, spell itself uses 9 process slots, one for the shell and 8 for the 8-member pipeline, while truss adds another 9 processes, for a total of 18.

Not all possible structures passed in all possible system calls are displayed under the -v option.

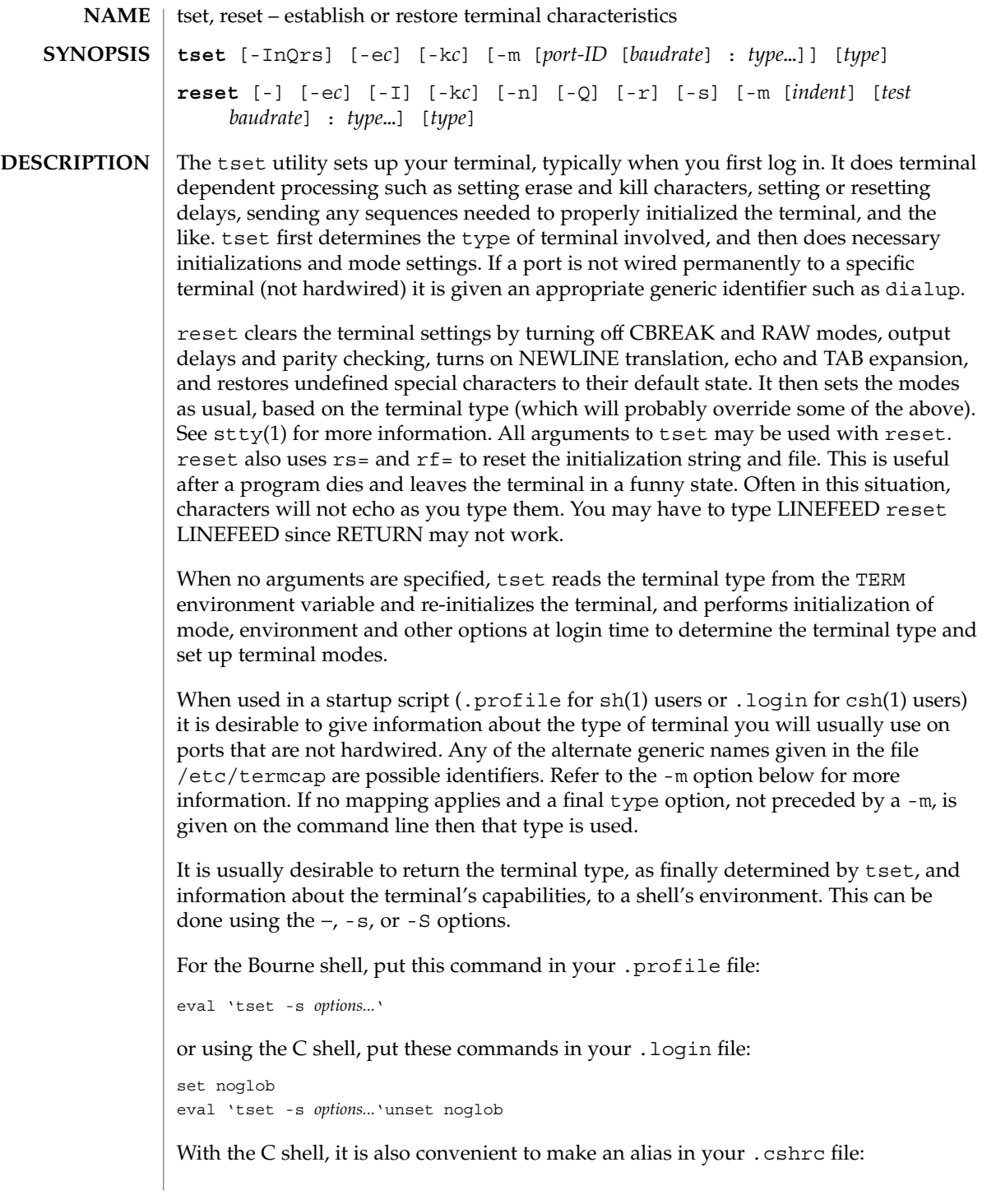

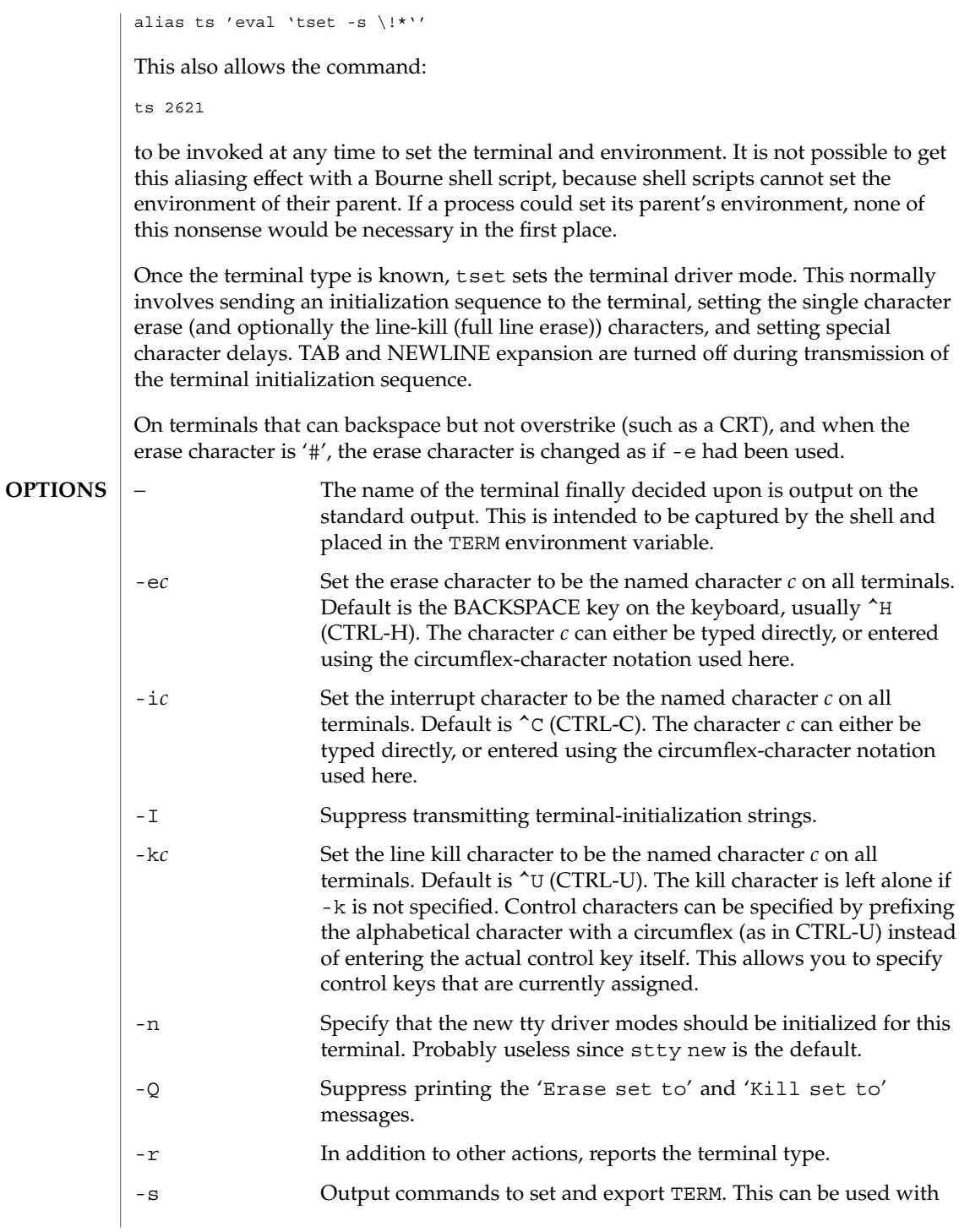

**1570** man pages

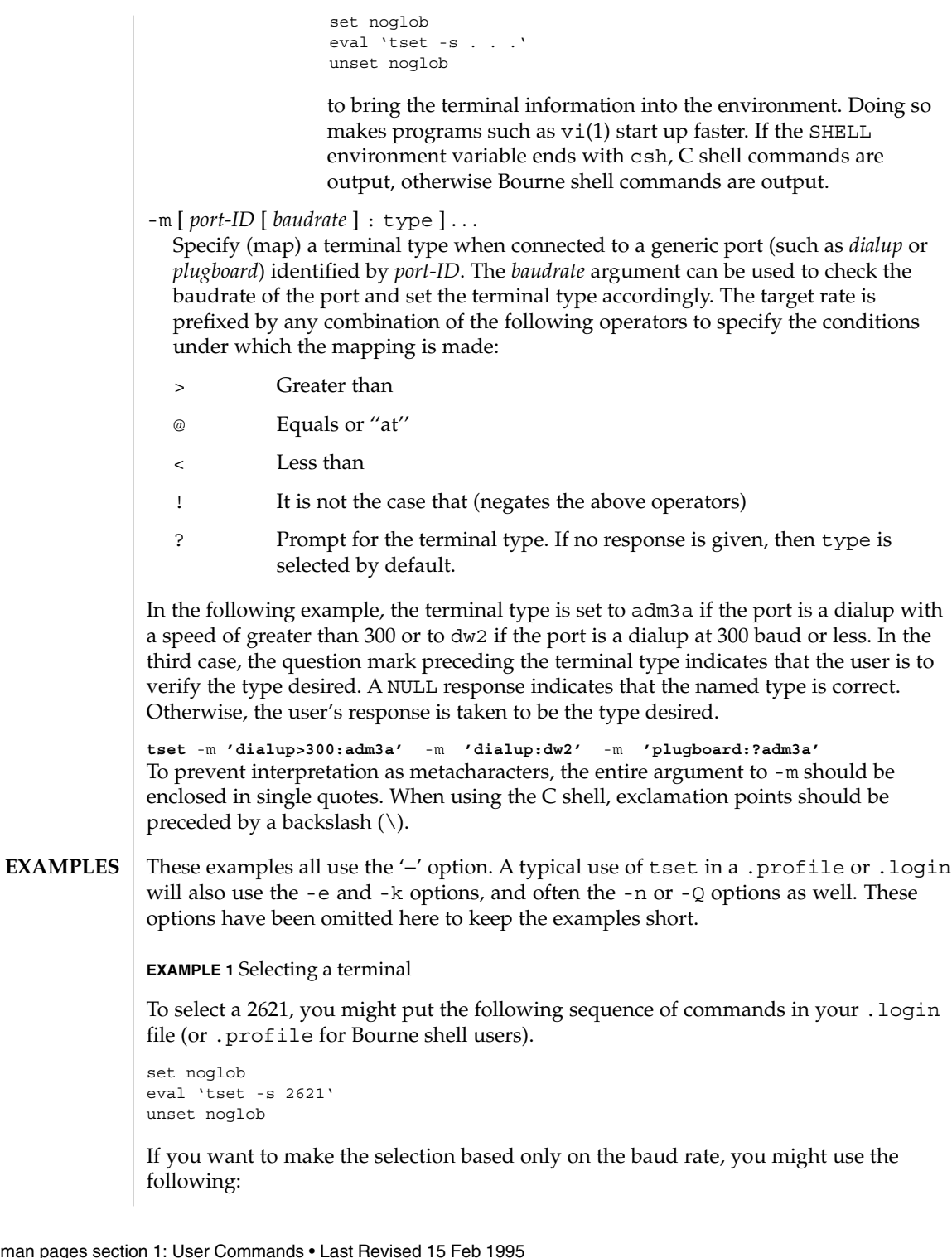

```
EXAMPLE 1 Selecting a terminal (Continued)
```

```
set noglob
eval 'tset -s -m '>1200:wy' 2621'
unset noglob
```
**EXAMPLE 2** Selecting terminals according to speed or baud rate

If you have a switch which connects to various ports (making it impractical to identify which port you may be connected to), and use various terminals from time to time, you can select from among those terminals according to the *speed* or baud rate. In the example below, tset will prompt you for a terminal type if the baud rate is greater than 1200 (say, 9600 for a terminal connected by an RS-232 line), and use a Wyse® 50 by default. If the baud rate is less than or equal to 1200, it will select a 2621. Note the placement of the question mark, and the quotes to protect the > and ? from interpretation by the shell.

```
set noglob
eval 'tset -s -m 'switch>1200:?wy' -m 'switch<=1200:2621''
unset noglob
```
**EXAMPLE 3** Selecting the terminal used most often

The following entry is appropriate if you always dial up, always at the same baud rate, on many different kinds of terminals, and the terminal you use most often is an adm3a.

```
set noglob
eval 'tset -s ?adm3a'
unset noglob
```
**EXAMPLE 4** Selecting a terminal with specific settings

The following example quietly sets the erase character to BACKSPACE, and kill to CTRL-U. If the port is switched, it selects a Concept<sup>™</sup> 100 for speeds less than or equal to 1200, and asks for the terminal type otherwise (the default in this case is a Wyse 50). If the port is a direct dialup, it selects Concept 100 as the terminal type. If logging in over the ARPANET, the terminal type selected is a Datamedia® 2500 terminal or emulator. Note the backslash escaping the NEWLINE at the end of the first line in the example.

```
set noglob
eval 'tset -e -k \overline{U} -Q -s -m 'switch<=1200:concept100' -m \
  'switch:?wy' -m dialup:concept100 -m arpanet:dm2500'
unset noglob
```
User Commands **1571**

**EXAMPLE 4** Selecting a terminal with specific settings *(Continued)*

.login .profile **FILES**

/etc/termcap

**ATTRIBUTES**

See attributes(5) for descriptions of the following attributes:

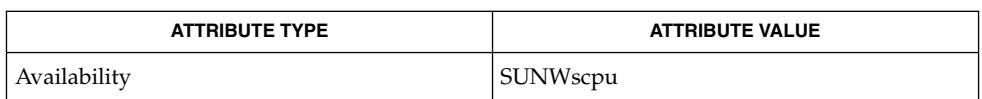

 $csh(1), sh(1), stty(1), vi(1), attributes(5), environ(5)$ **SEE ALSO**

The tset command is one of the first commands a user must master when getting started on a UNIX system. Unfortunately, it is one of the most complex, largely because of the extra effort the user must go through to get the environment of the login shell set. Something needs to be done to make all this simpler, either the login program should do this stuff, or a default shell alias should be made, or a way to set the environment of the parent should exist. **NOTES**

> This program cannot intuit personal choices for erase, interrupt and line kill characters, so it leaves these set to the local system standards.

It could well be argued that the shell should be responsible for ensuring that the terminal remains in a sane state; this would eliminate the need for the reset program.

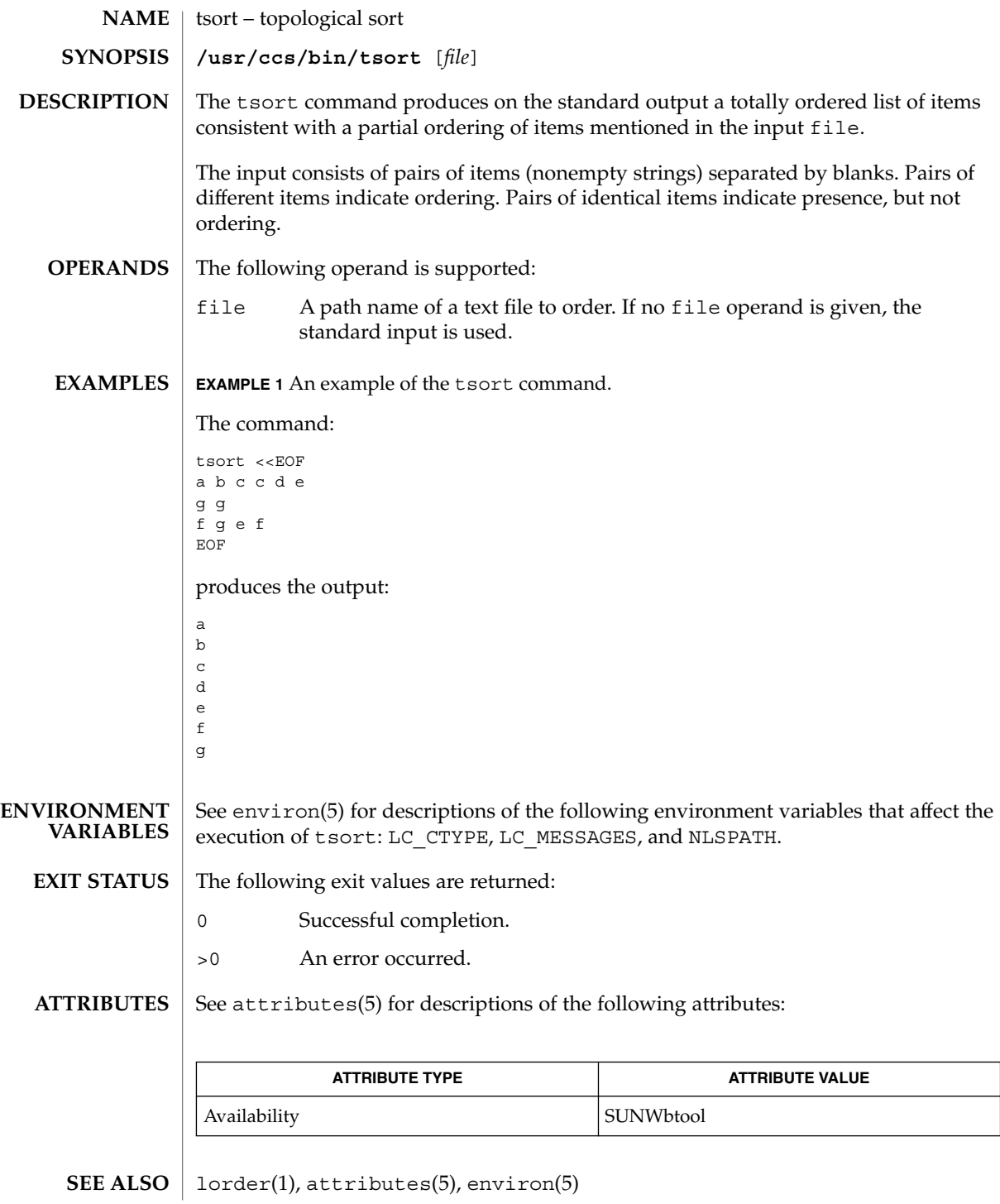

User Commands **1573**

## tsort(1)

**DIAGNOSTICS** | Odd data: there are an odd number of fields in the input file.

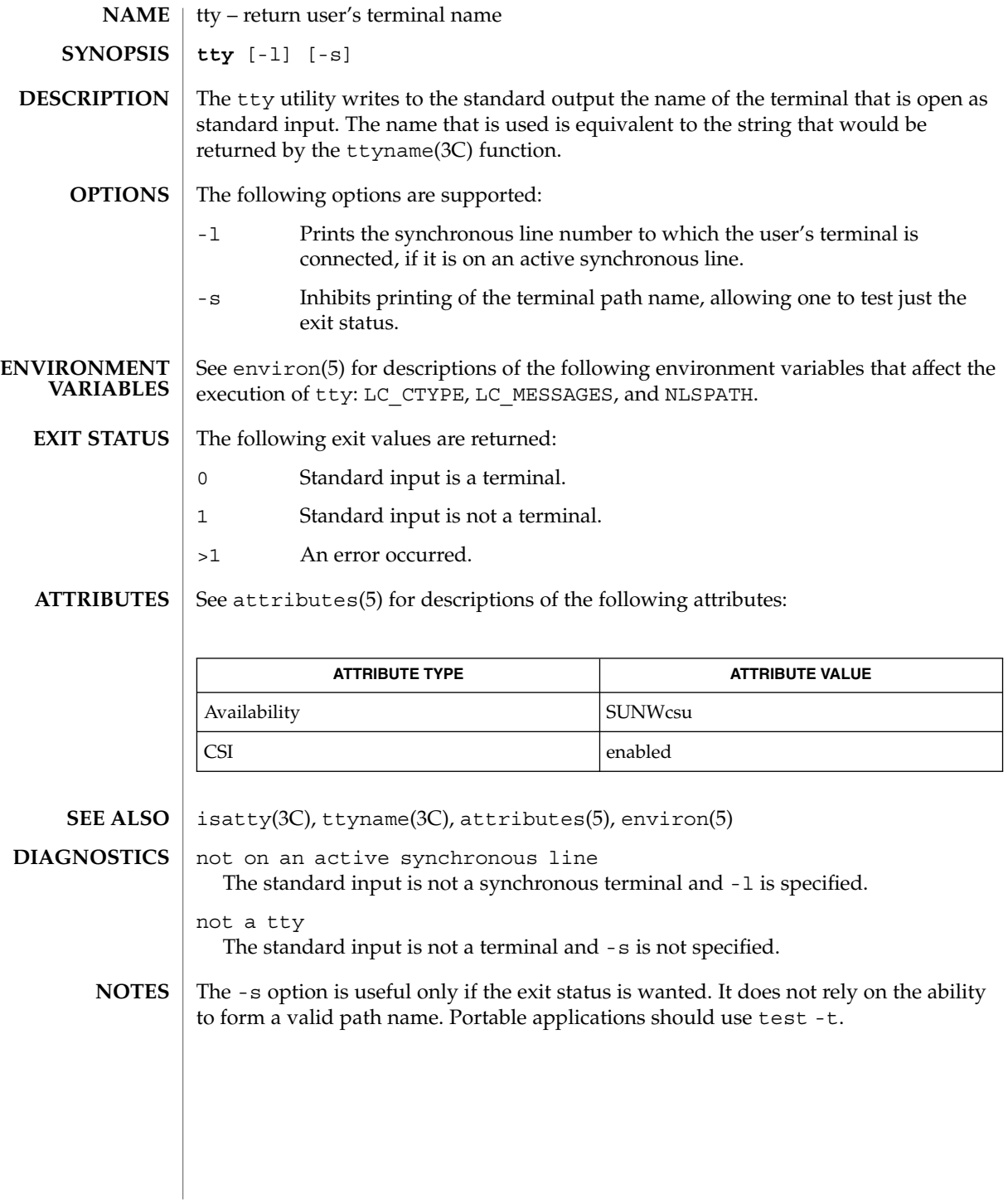

tty(1)

type(1)

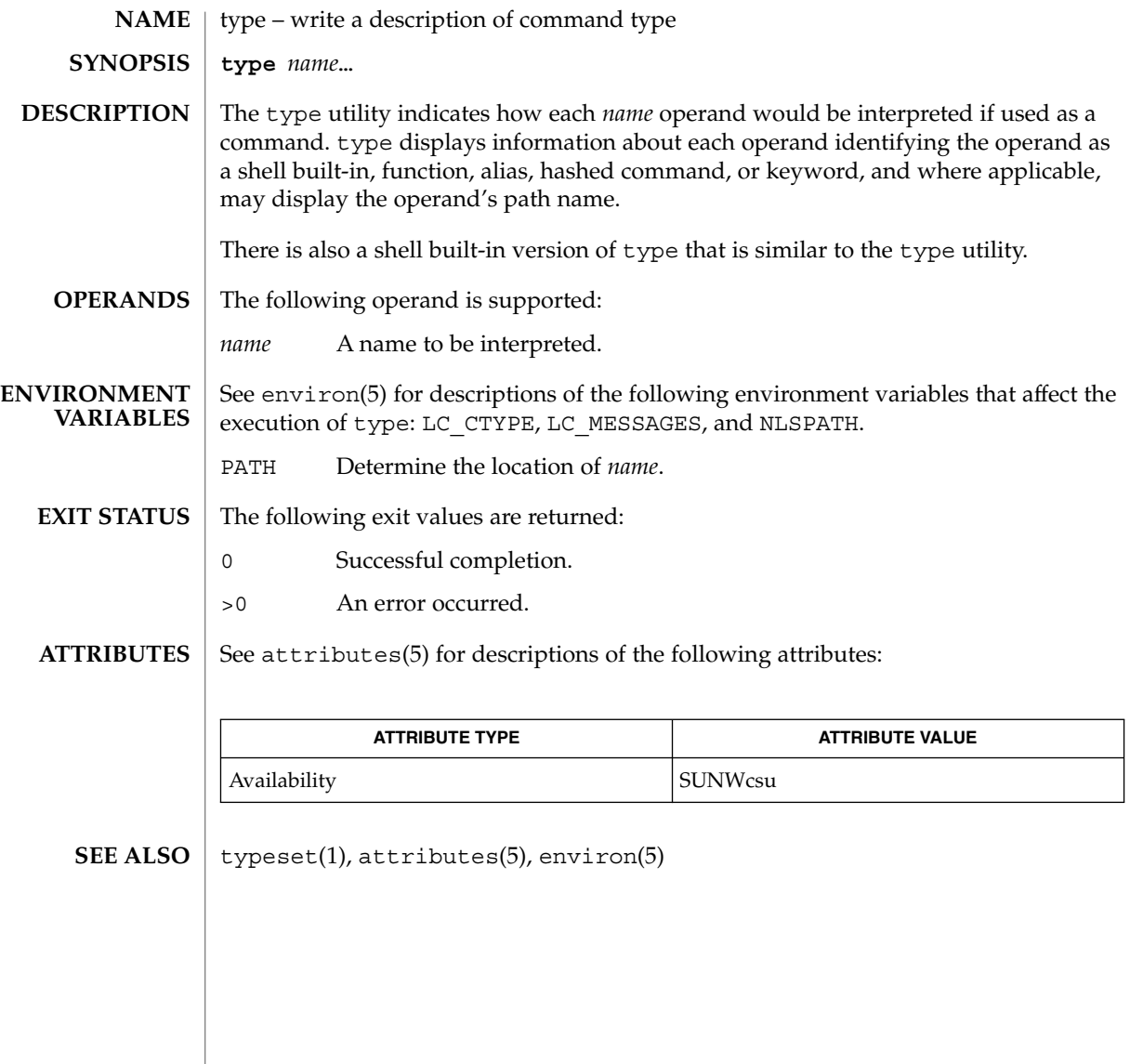

# typeset(1)

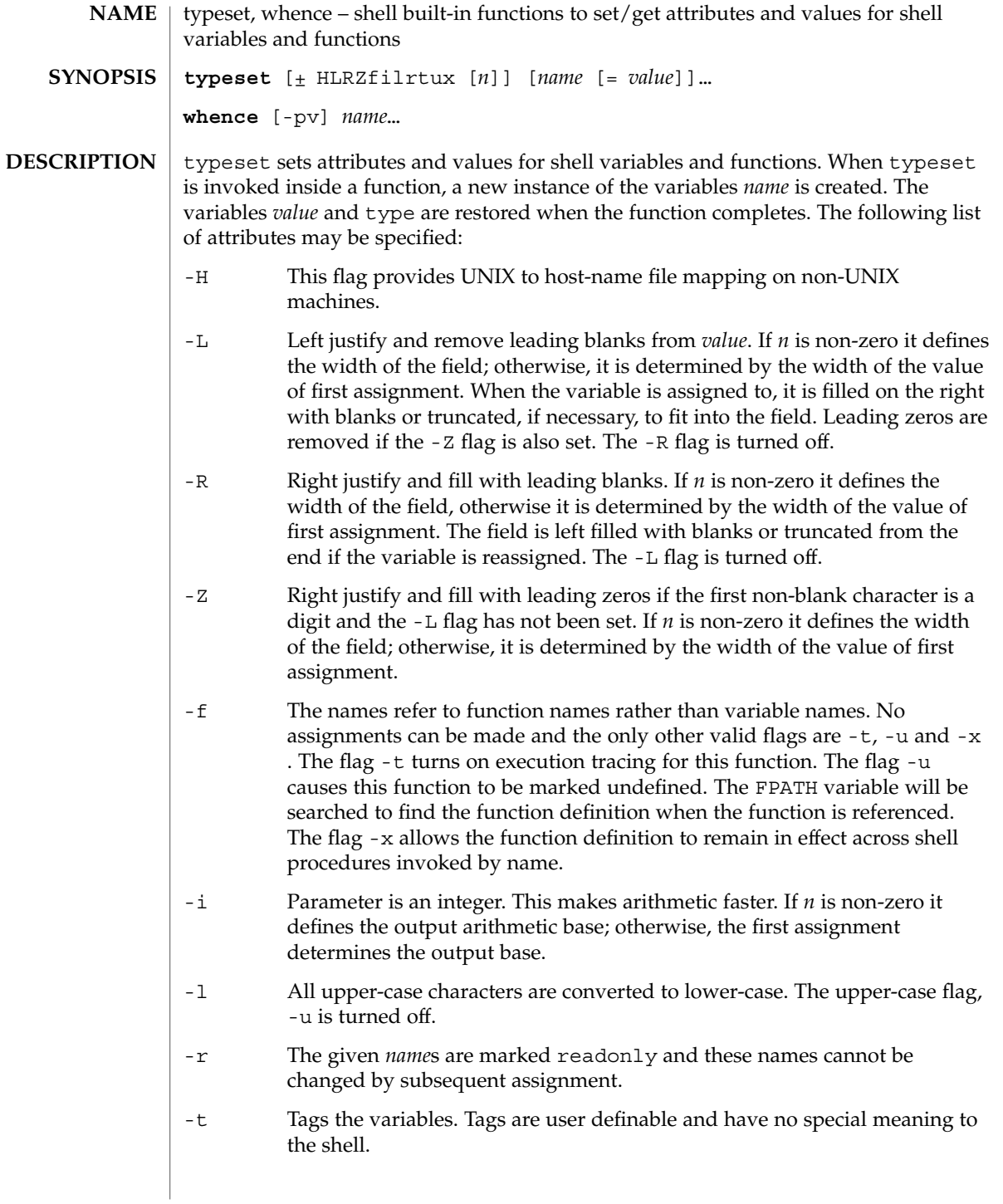

# typeset(1)

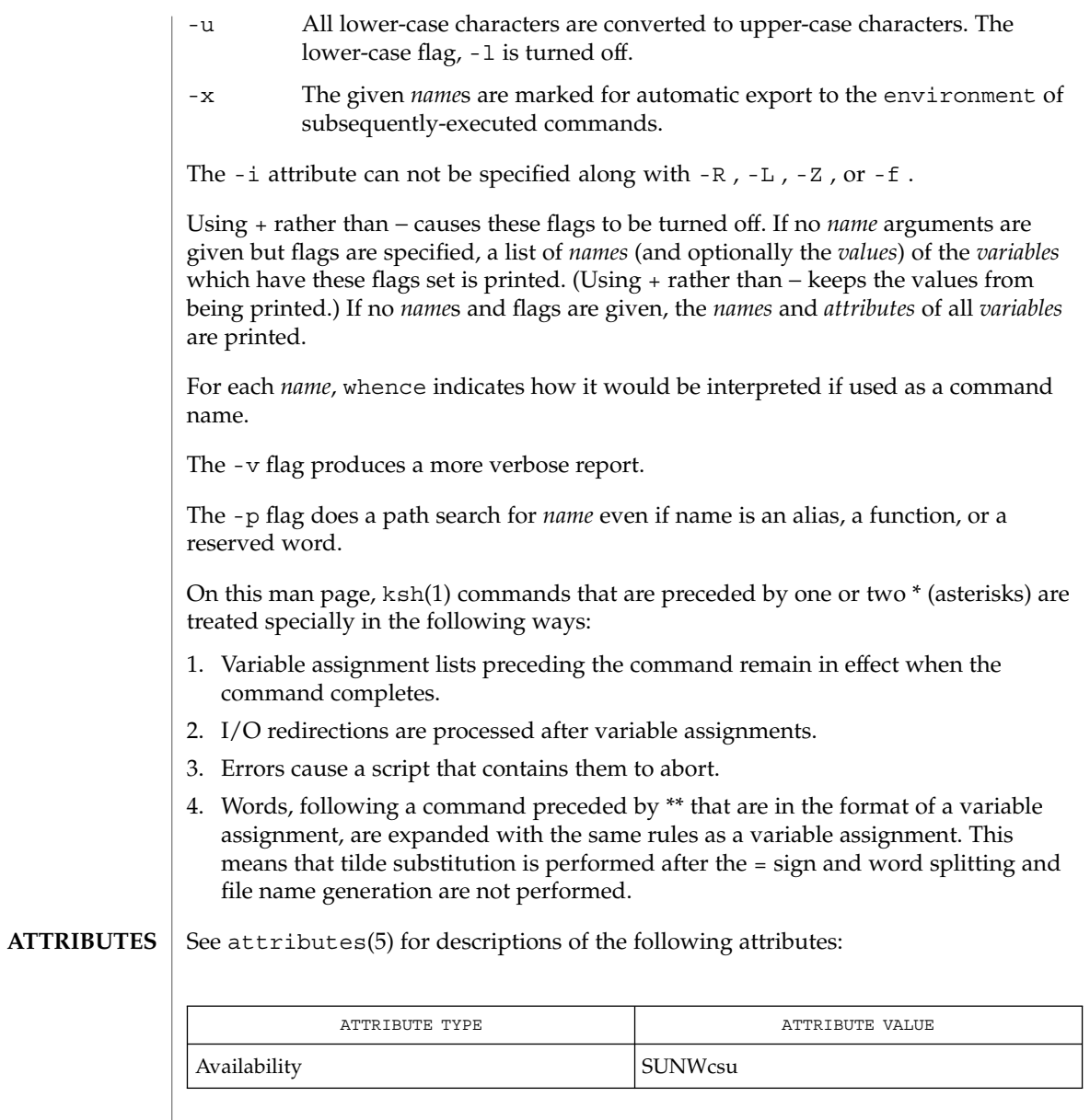

 $\textbf{SEE \; ALSO} \; | \; \text{ksh}(1)$ ,  $\text{set}(1)$ ,  $\text{sh}(1)$ ,  $\text{attributes}(5)$ 

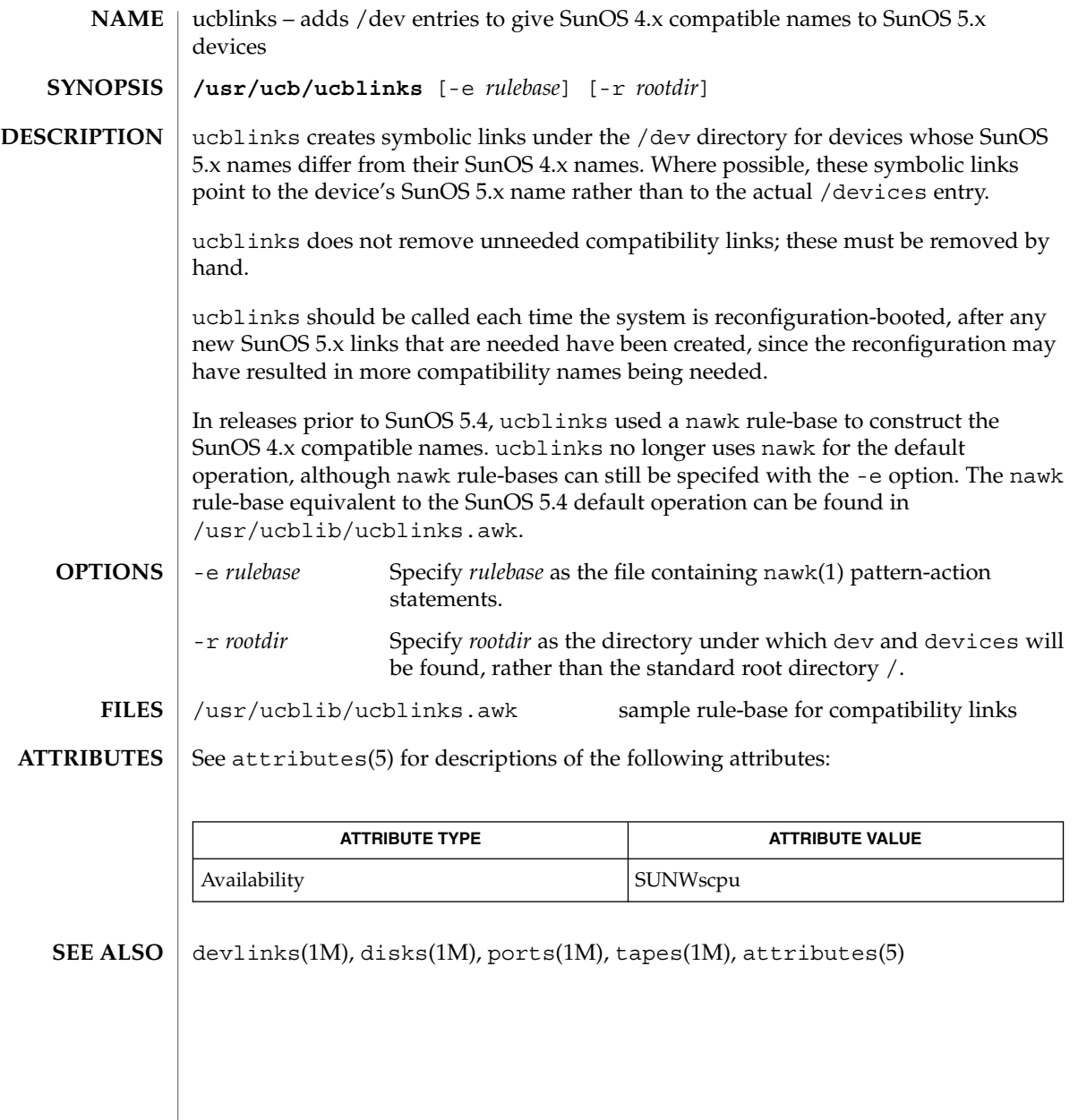

 $ul(1)$ 

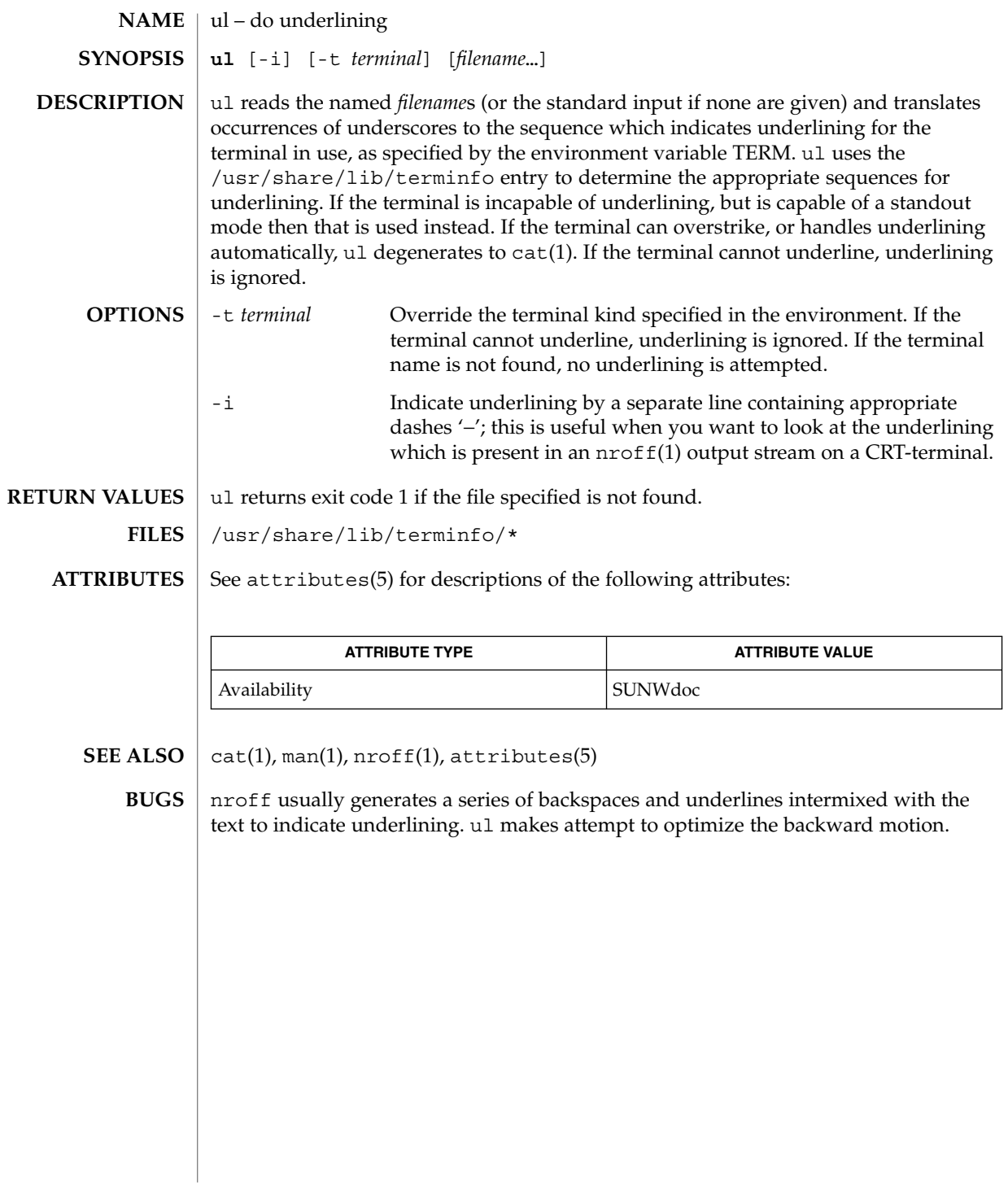

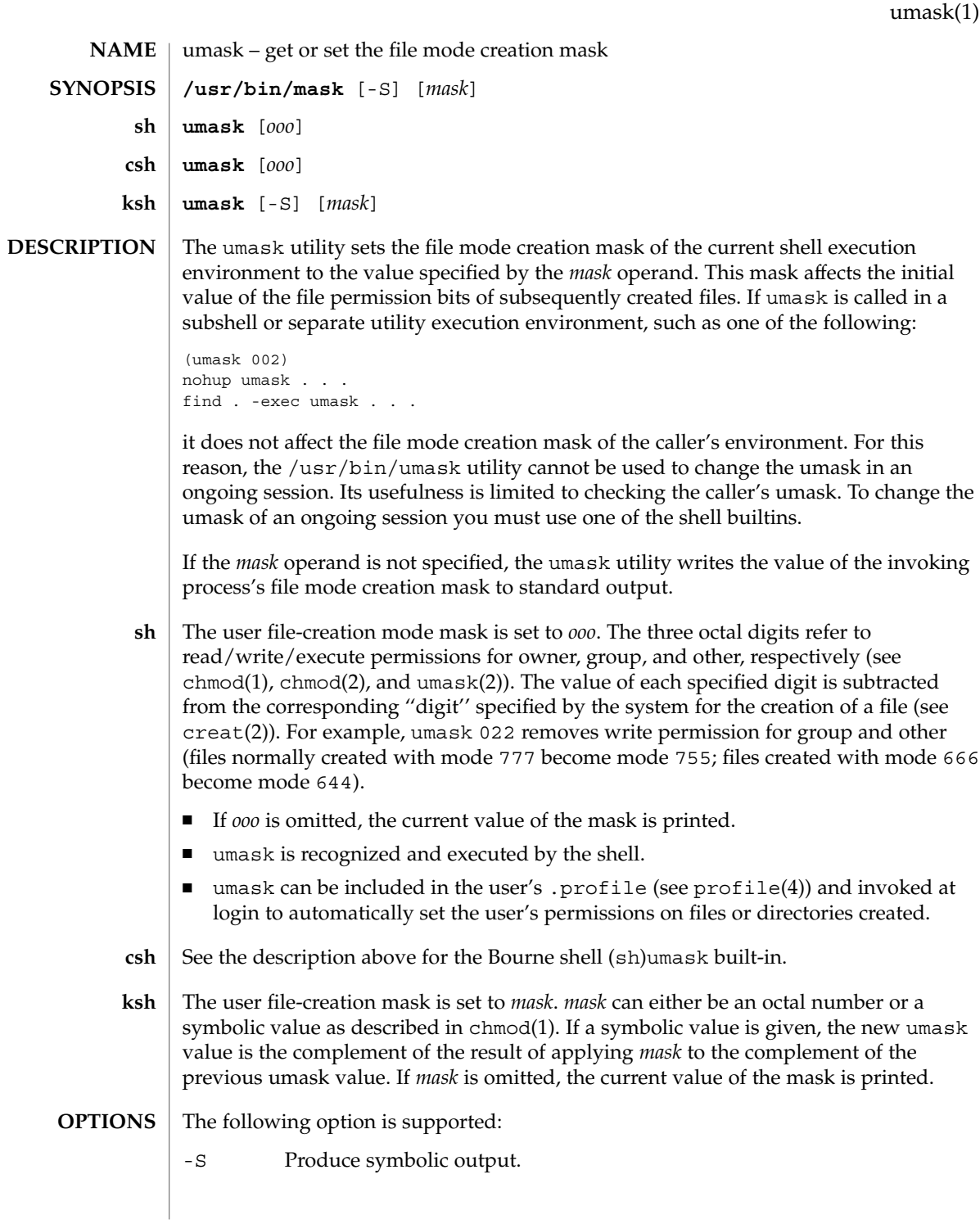

#### umask(1)

The default output style is unspecified, but will be recognized on a subsequent invocation of umask on the same system as a *mask* operand to restore the previous file mode creation mask.

#### The following operand is supported: **OPERANDS**

*mask* A string specifying the new file mode creation mask. The string is treated in the same way as the *mode* operand described in the chmod(1) manual page.

> For a *symbolic\_mode* value, the new value of the file mode creation mask is the logical complement of the file permission bits portion of the file mode specified by the *symbolic\_mode* string.

In a *symbolic\_mode* value, the permissions *op* characters + and − are interpreted relative to the current file mode creation mask. + causes the bits for the indicated permissions to be cleared in the mask. − causes the bits of the indicated permissions to be set in the mask.

The interpretation of *mode* values that specify file mode bits other than the file permission bits is unspecified.

The file mode creation mask is set to the resulting numeric value.

The default output of a prior invocation of umask on the same system with no operand will also be recognized as a *mask* operand. The use of an operand obtained in this way is not obsolescent, even if it is an octal number.

When the *mask* operand is not specified, the umask utility will write a message to standard output that can later be used as a umask *mask* operand. **OUTPUT**

If -S is specified, the message will be in the following format:

"u=%s,g=%s,o=%s\n", *owner permissions*, *group permissions*, *other permissions* where the three values will be combinations of letters from the set  $\{r, w, x\}$ ; the presence of a letter will indicate that the corresponding bit is clear in the file mode creation mask.

If a *mask* operand is specified, there will be no output written to standard output.

**EXAMPLE 1** Using The umask Command **EXAMPLES**

Either of the commands:

umask a=rx,ug+w umask 002 sets the mode mask so that subsequently created files have their S\_IWOTH bit cleared.

After setting the mode mask with either of the above commands, the umask command can be used to write the current value of the mode mask:

**EXAMPLE 1** Using The umask Command *(Continued)* \$ umask 0002 (The output format is unspecified, but historical implementations use the obsolescent octal integer mode format.) \$ umask -S u=rwx,g=rwx,o=rx Either of these outputs can be used as the mask operand to a subsequent invocation of the umask utility. Assuming the mode mask is set as above, the command: umask g-w sets the mode mask so that subsequently created files have their S\_IWGRP, and S IWOTH bits cleared. The command: umask – -w sets the mode mask so that subsequently created files have all their write bits cleared. Note that *mask* operands r, w, x, or anything beginning with a hyphen (−), must be preceded by – (two hyphens) to keep it from being interpreted as an option. See environ(5) for descriptions of the following environment variables that affect the execution of umask: LC\_CTYPE, LC\_MESSAGES, and NLSPATH. The following exit values are returned: 0 The file mode creation mask was successfully changed, or no *mask* operand was supplied. >0 An error occurred. See attributes(5) for descriptions of the following attributes: **ATTRIBUTE TYPE**  $\vert$  **ATTRIBUTE VALUE** Availability SUNWcsu  $chmod(1)$ ,  $csh(1)$ ,  $ksh(1)$ ,  $sh(1)$ ,  $chmod(2)$ ,  $creat(2)$ ,  $umask(2)$ ,  $profile(4)$ , attributes(5), environ(5) **ENVIRONMENT VARIABLES EXIT STATUS ATTRIBUTES SEE ALSO**

## uname(1)

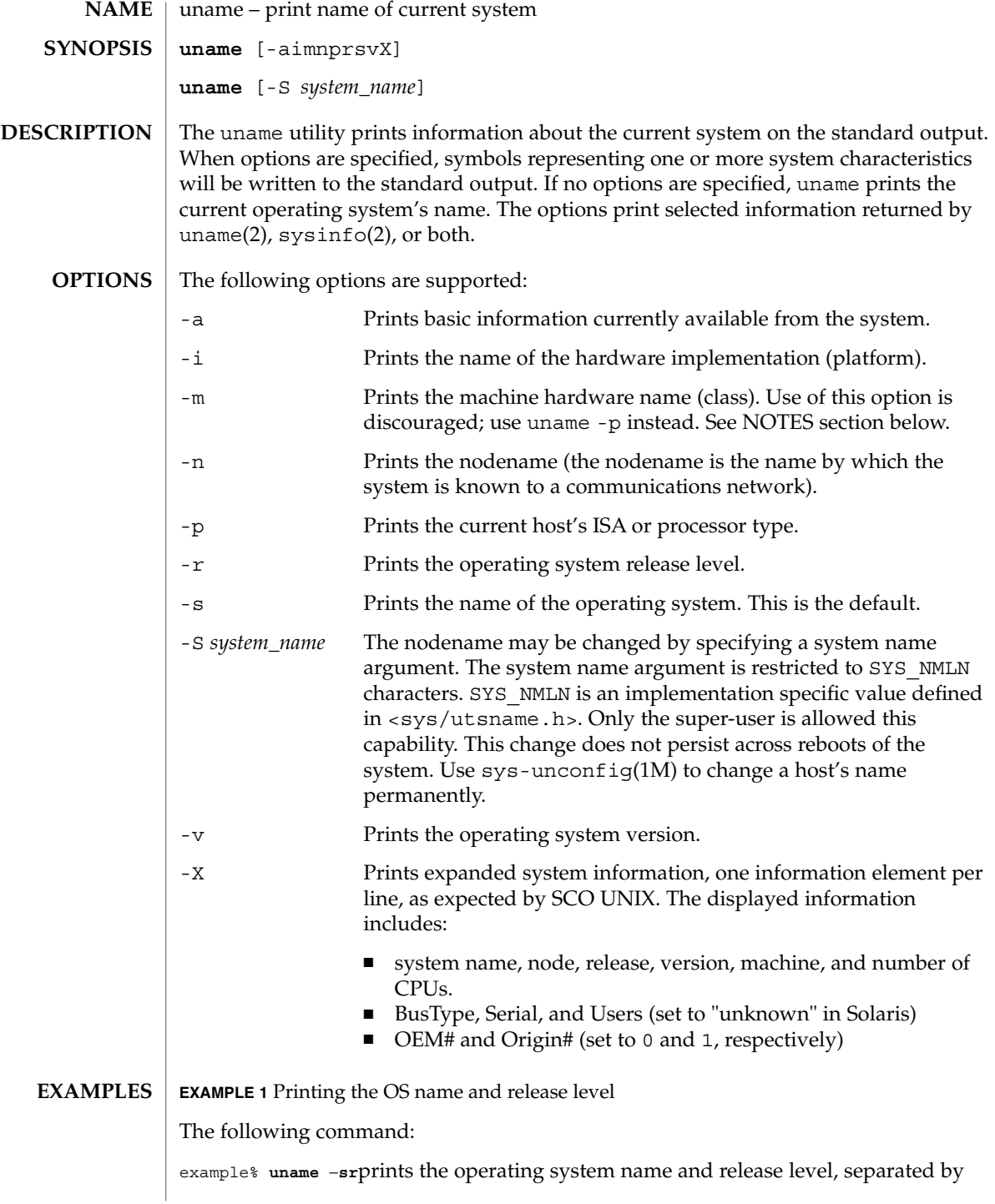
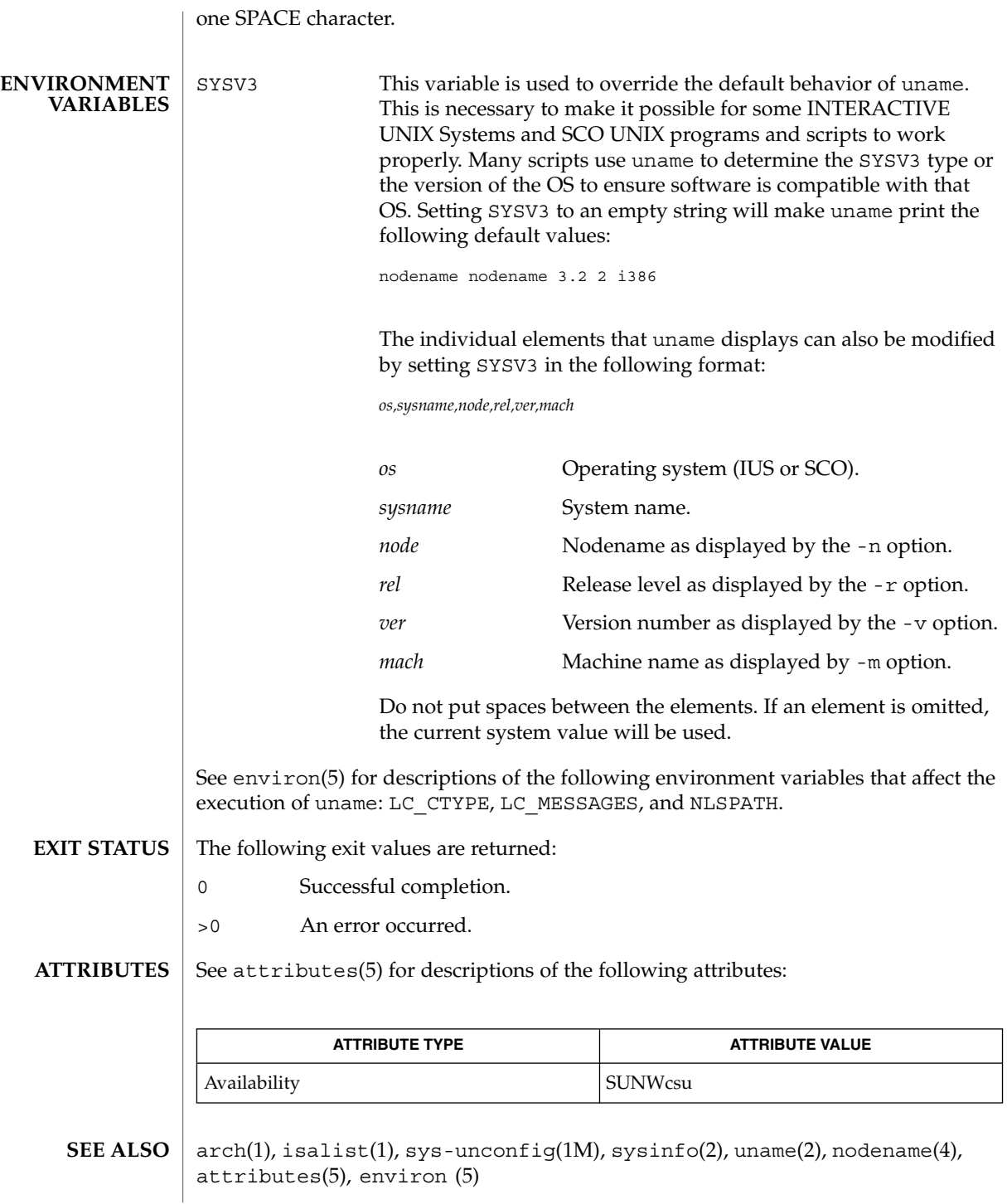

User Commands **1585**

uname(1)

uname(1)

Independent software vendors (ISVs) and others who need to determine detailed characteristics of the platform on which their software is either being installed or executed should use the uname command. **NOTES**

> To determine the operating system name and release level, use uname -sr. To determine only the operating system release level, use uname -r. Notice that operating system release levels are not guaranteed to be in *x.y* format (such as 5.3, 5.4, 5.5, and so forth); future releases could be in the *x.y.z* format (such as 5.3.1, 5.3.2, 5.4.1, and so forth).

> In SunOS 4.*x* releases, the arch(1) command was often used to obtain information similar to that obtained by using the uname command. The arch(1) command output "sun4" was often incorrectly interpreted to signify a SunOS SPARC system. If hardware platform information is desired, use uname -sp.

> The arch -k and uname -m commands return equivalent values; however, the use of either of these commands by third party programs is discouraged, as is the use of the arch command in general. To determine the machine's Instruction Set Architecture (ISA or processor type), use uname with the -p option.

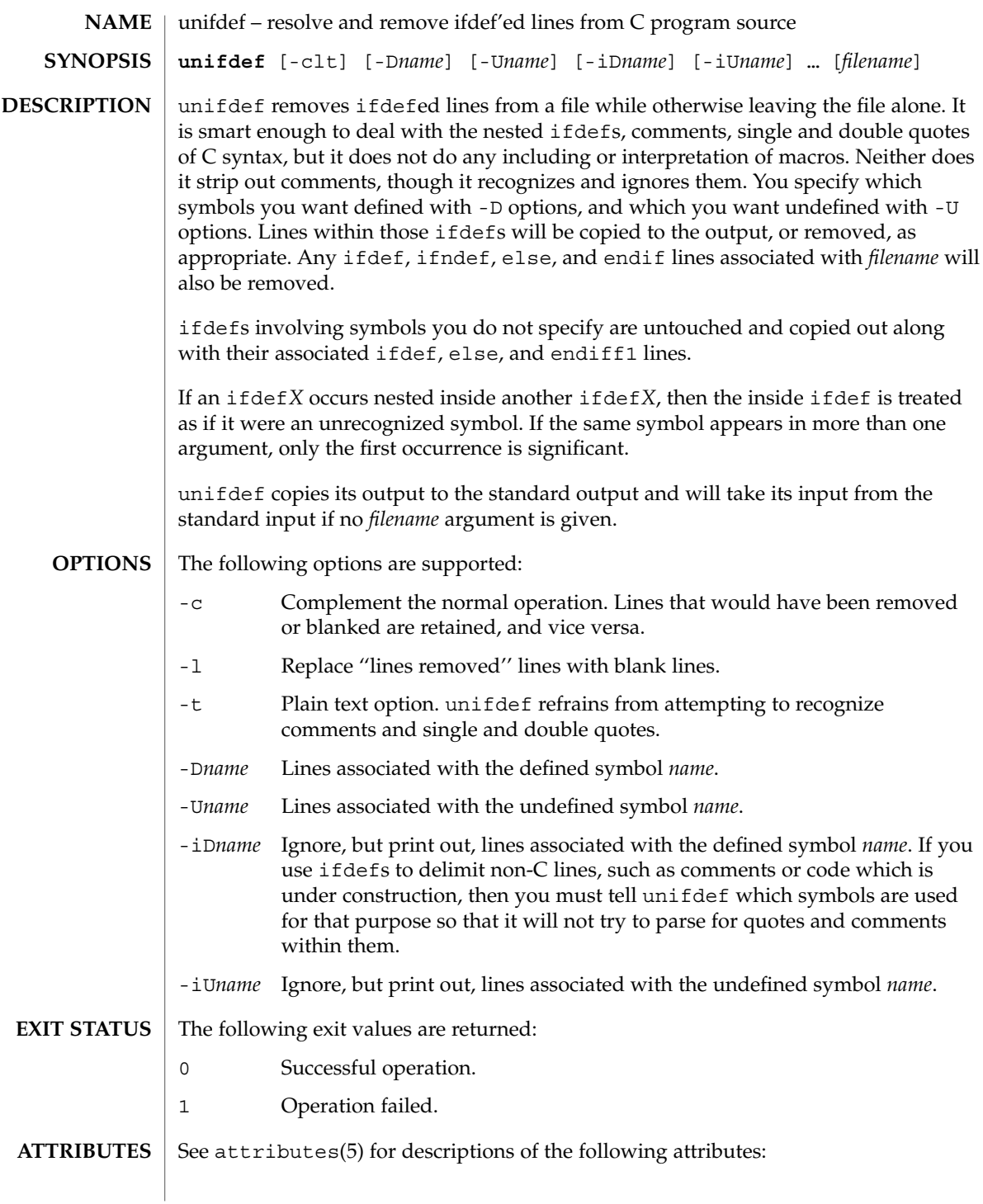

# unifdef(1)

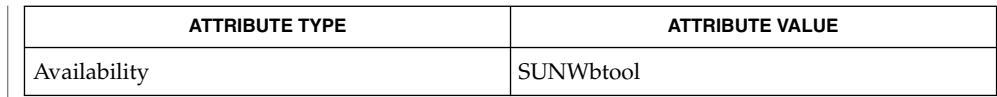

 $\textbf{SEE \, ALSO} \mid \text{diff(1), attributes(5)}$ 

**DIAGNOSTICS** Premature EOF Inappropriate else or endif.

uniq – report or filter out repeated lines in a file **uniq** [-c | -d | -u] [-f *fields*] [-s *char*] [*input\_file* [*output\_file*]] **uniq** [-c | -d | -u] [-n] [+ *m*] [*input\_file* [*output\_file*]] The uniq utility will read an input file comparing adjacent lines, and write one copy of each input line on the output. The second and succeeding copies of repeated adjacent input lines will not be written. Repeated lines in the input will not be detected if they are not adjacent. The following options are supported: -c Precede each output line with a count of the number of times the line occurred in the input. -d Suppress the writing of lines that are not repeated in the input. -f *fields* Ignore the first *fields* fields on each input line when doing comparisons, where *fields* is a positive decimal integer. A field is the maximal string matched by the basic regular expression: [[:blank:]]\*[^[:blank:]]\*If *fields* specifies more fields than appear on an input line, a null string will be used for comparison. -s *chars* Ignore the first *chars* characters when doing comparisons, where *chars* is a positive decimal integer. If specified in conjunction with the -f option, the first *chars* characters after the first *fields* fields will be ignored. If *chars* specifies more characters than remain on an input line, a null string will be used for comparison. -u Suppress the writing of lines that are repeated in the input. -*n* Equivalent to -f *fields* with *fields* set to *n*. +*m* Equivalent to -s *chars* with *chars* set to *m*. The following operands are supported: *input\_file* A path name of the input file. If *input\_file* is not specified, or if the *input\_file* is −, the standard input will be used. *output\_file* A path name of the output file. If *output\_file* is not specified, the standard output will be used. The results are unspecified if the file named by *output\_file* is the file named by *input\_file*. **EXAMPLE 1** Using The uniq Command The following example lists the contents of the uniq.test file and outputs a copy of the repeated lines. example% cat uniq.test This is a test. **NAME SYNOPSIS DESCRIPTION OPTIONS OPERANDS EXAMPLES**

 $uniq(1)$ 

uniq(1)

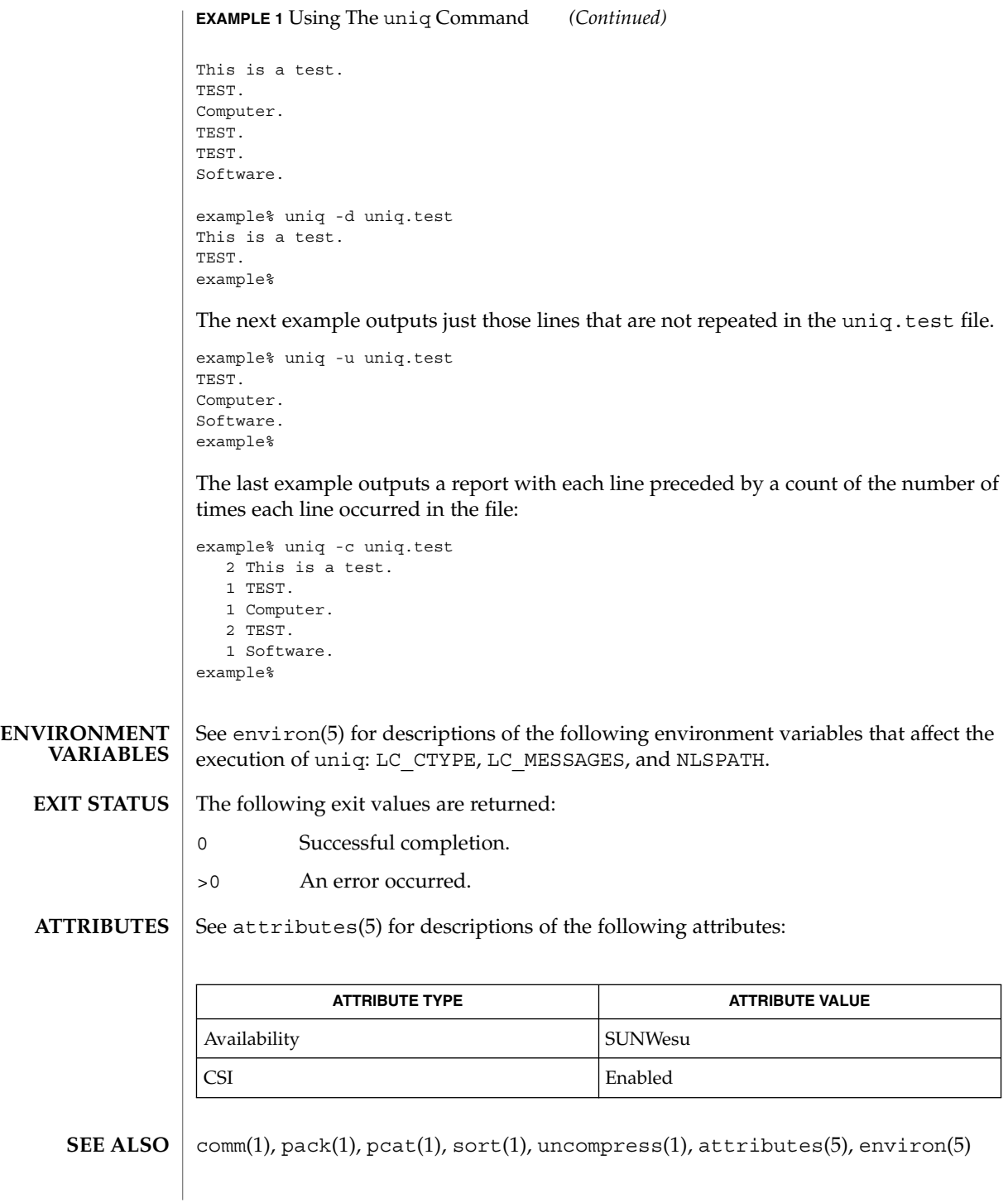

**NAME**

units – converts quantities expressed in standard scales to other scales

#### **units SYNOPSIS**

**DESCRIPTION**

units converts quantities expressed in various standard scales to their equivalents in other scales. It works interactively in this fashion:

```
You have:~~inch
You want: ~~ cm
        * 2.540000e+00
/ 3.937008e−01
```
A quantity is specified as a multiplicative combination of units optionally preceded by a numeric multiplier. Powers are indicated by suffixed positive integers, division by the usual sign:

```
You have: ~15 lbs force/in2
You want:~~atm
       * 1.020689e+00
        / 9.797299e−01
```
units only does multiplicative scale changes; thus it can convert Kelvin to Rankine, but not Celsius to Fahrenheit. Most familiar units, abbreviations, and metric prefixes are recognized, together with a generous leavening of exotica and a few constants of nature including:

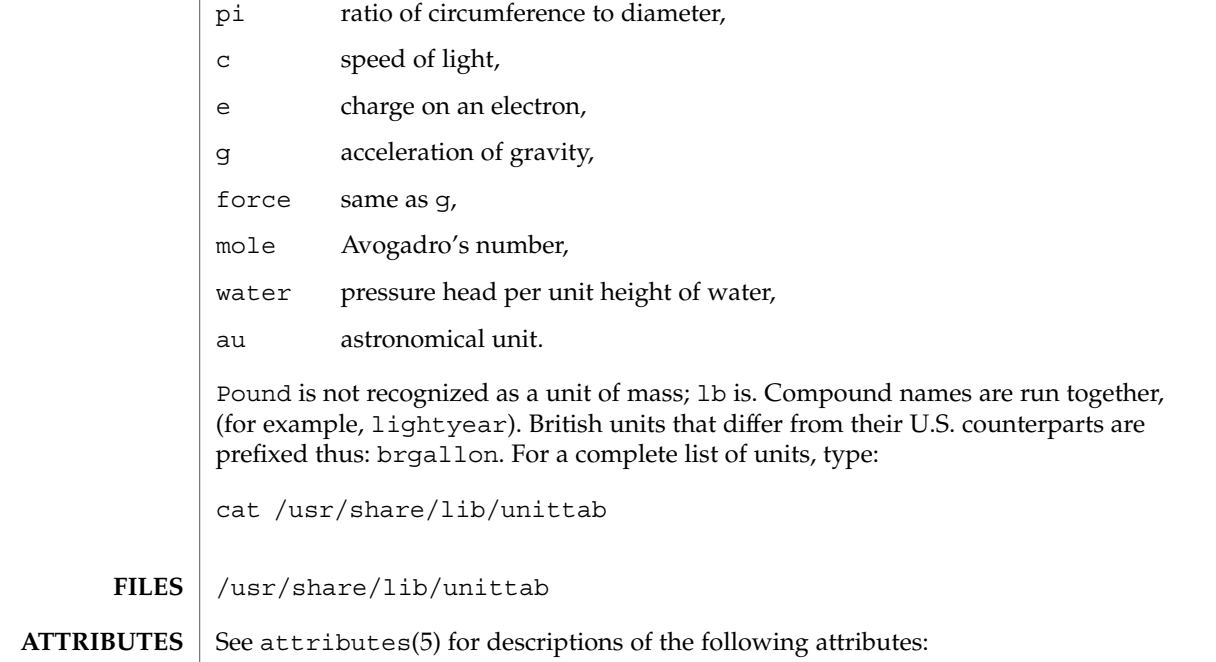

units(1)

User Commands **1591**

## units(1)

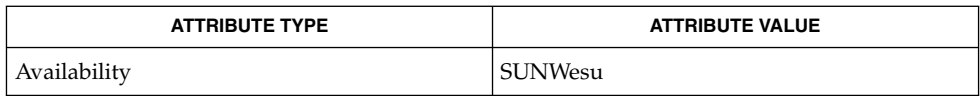

 $\textbf{SEE\ ALSO}\text{ }|\text{ } \texttt{attributes(5)}$ 

# unix2dos(1)

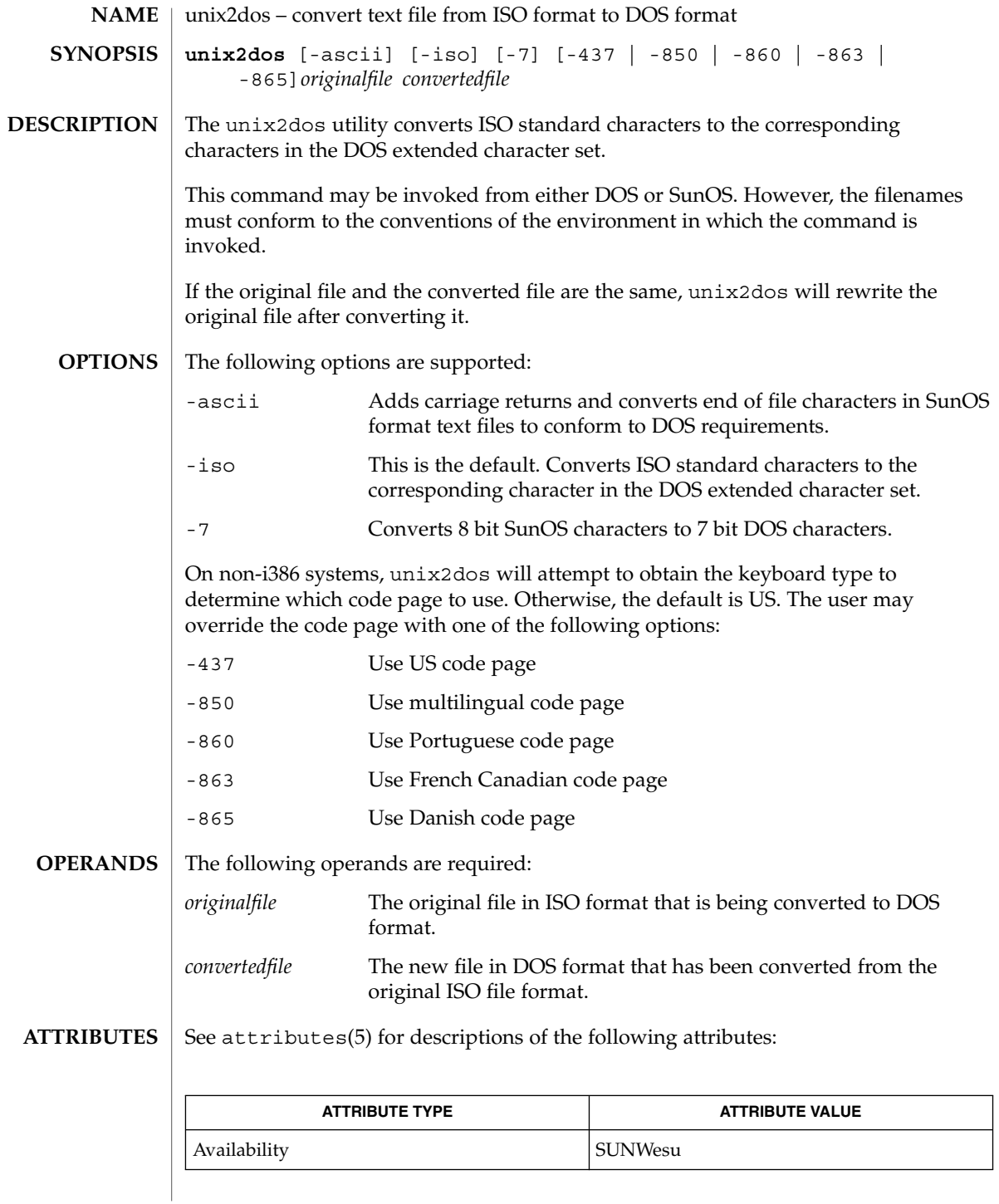

User Commands **1593**

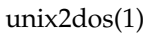

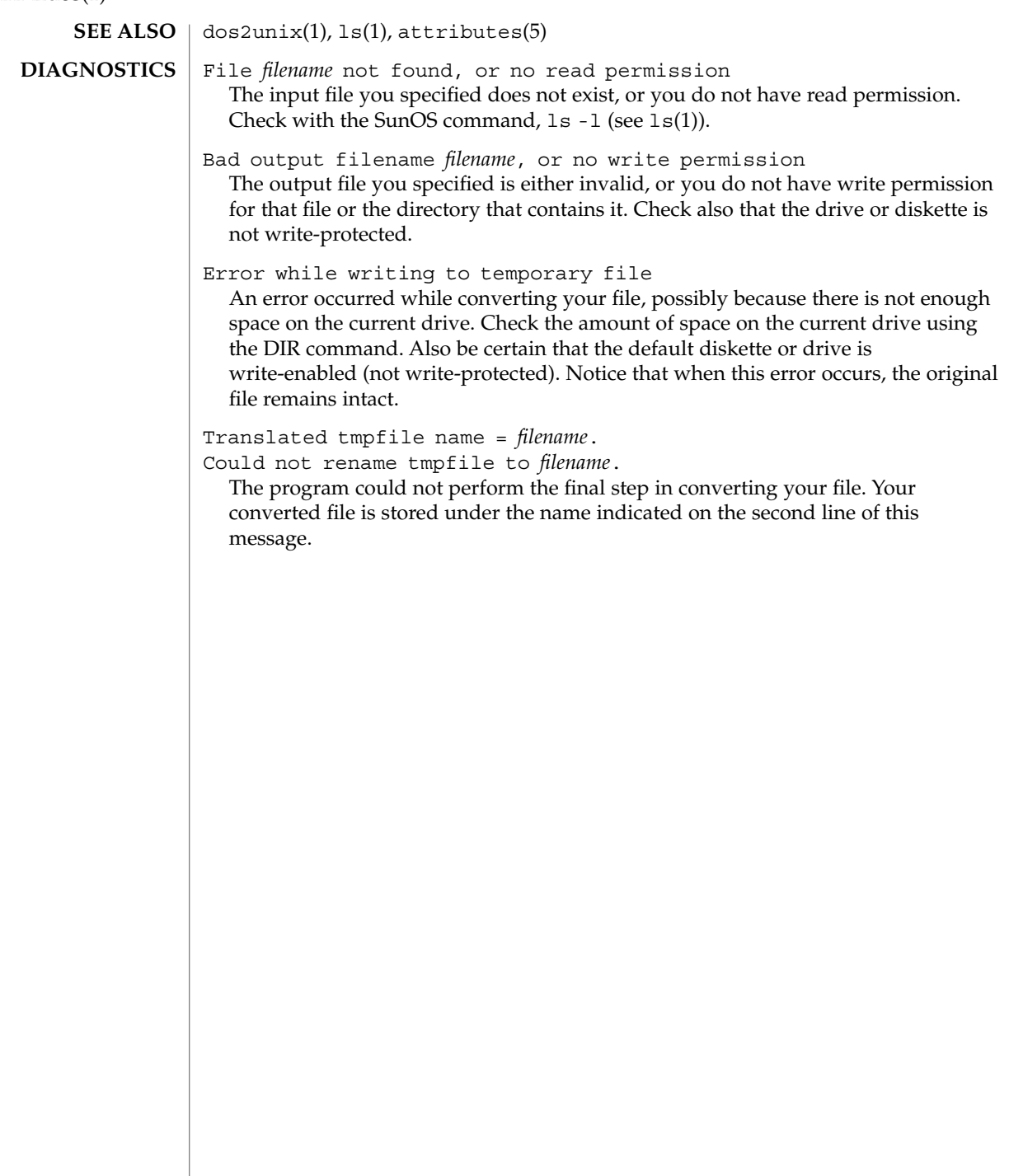

uptime – show how long the system has been up **uptime** The uptime command prints the current time, the length of time the system has been up, and the average number of jobs in the run queue over the last 1, 5 and 15 minutes. It is, essentially, the first line of a  $w(1)$  command. Below is an example of the output uptime provides: example% uptime 10:47am up 27 day(s), 50 mins, 1 user, load average: 0.18, 0.26, 0.20 See attributes(5) for descriptions of the following attributes: **NAME SYNOPSIS DESCRIPTION EXAMPLES ATTRIBUTES**

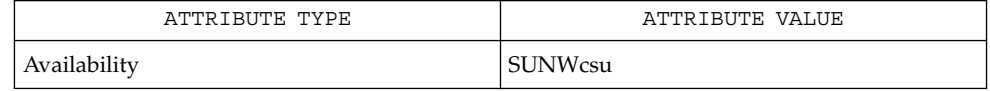

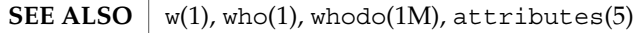

who -b gives the time the system was last booted. **NOTES**

User Commands **1595**

uptime(1)

users(1B)

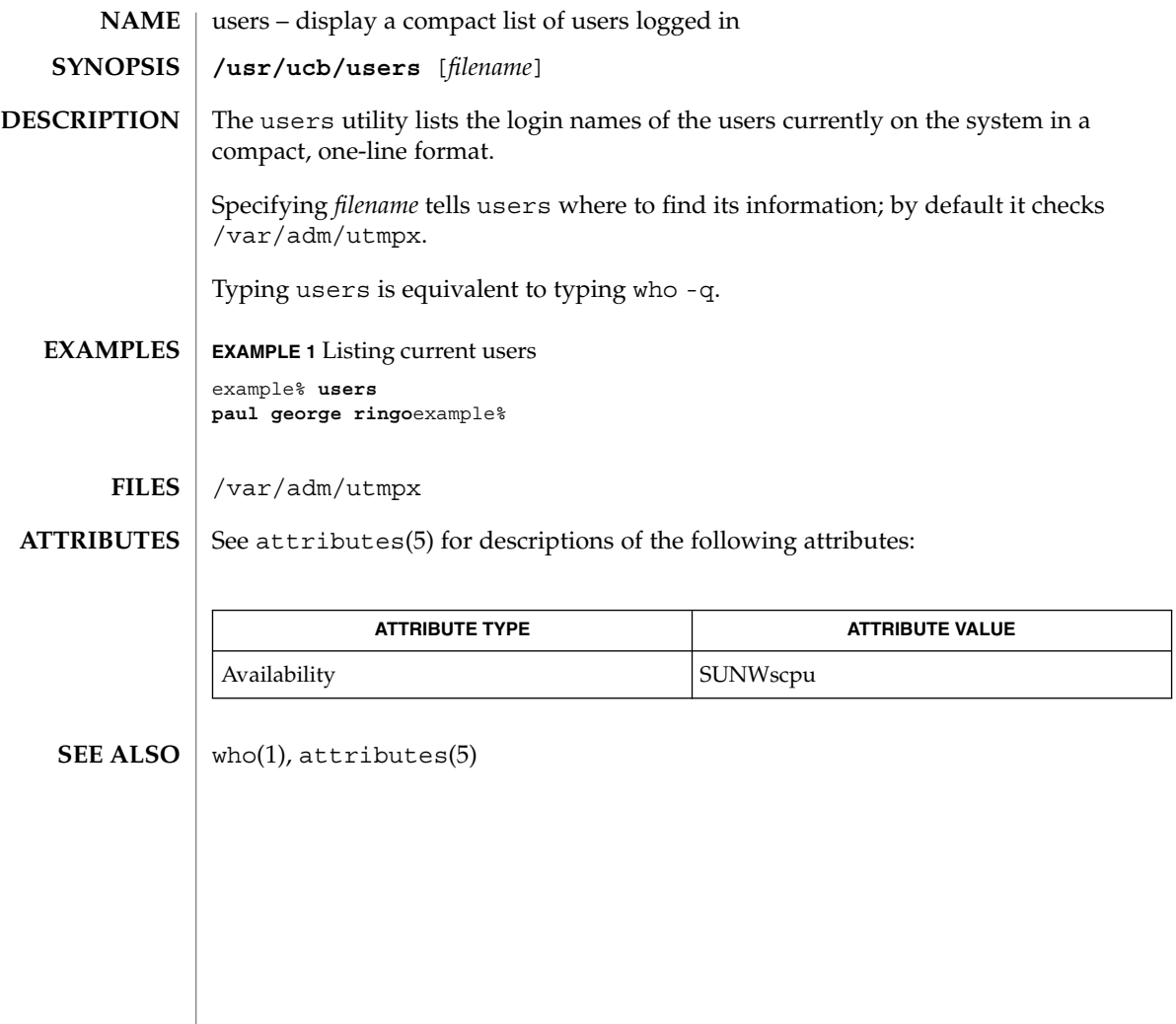

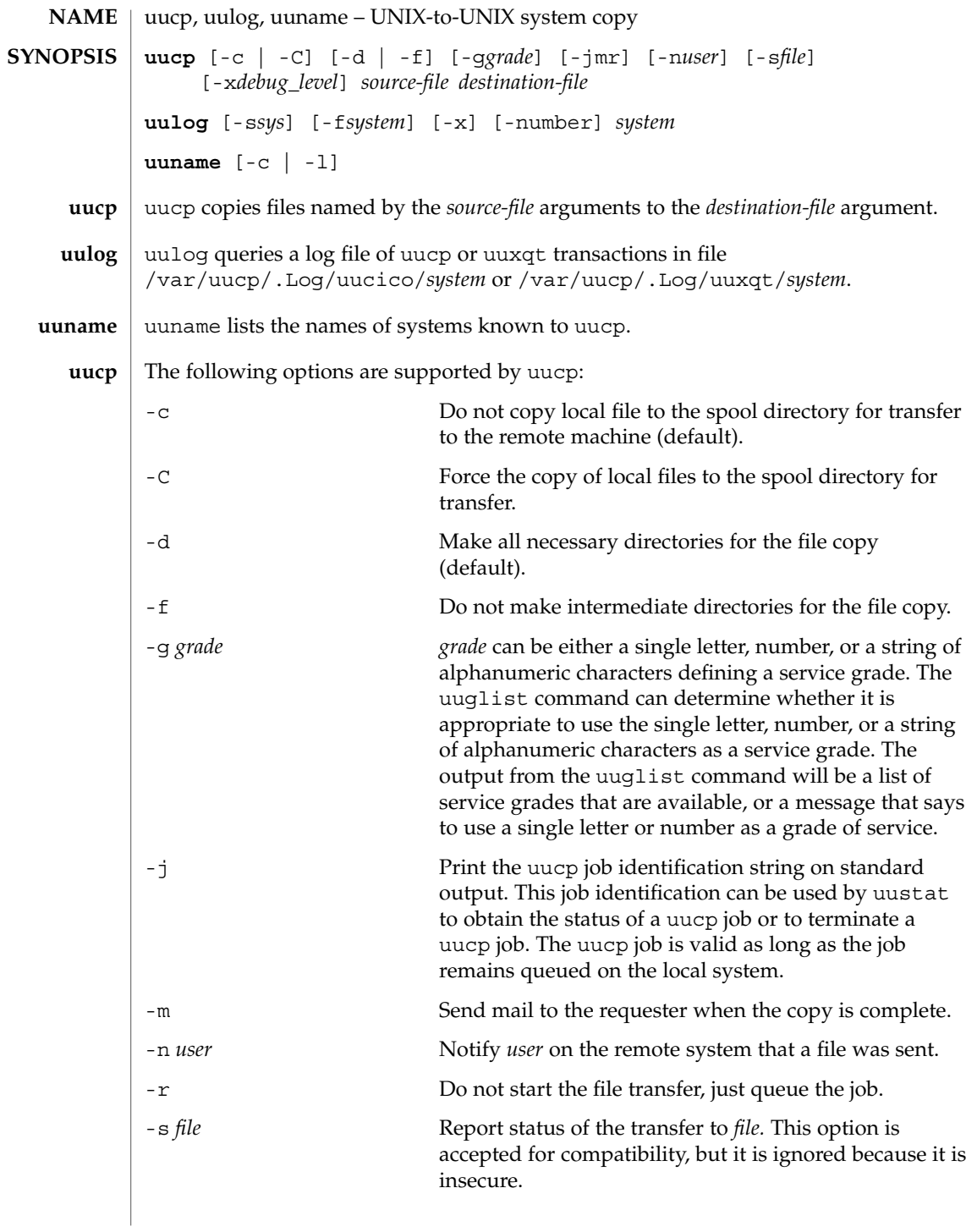

uucp(1C)

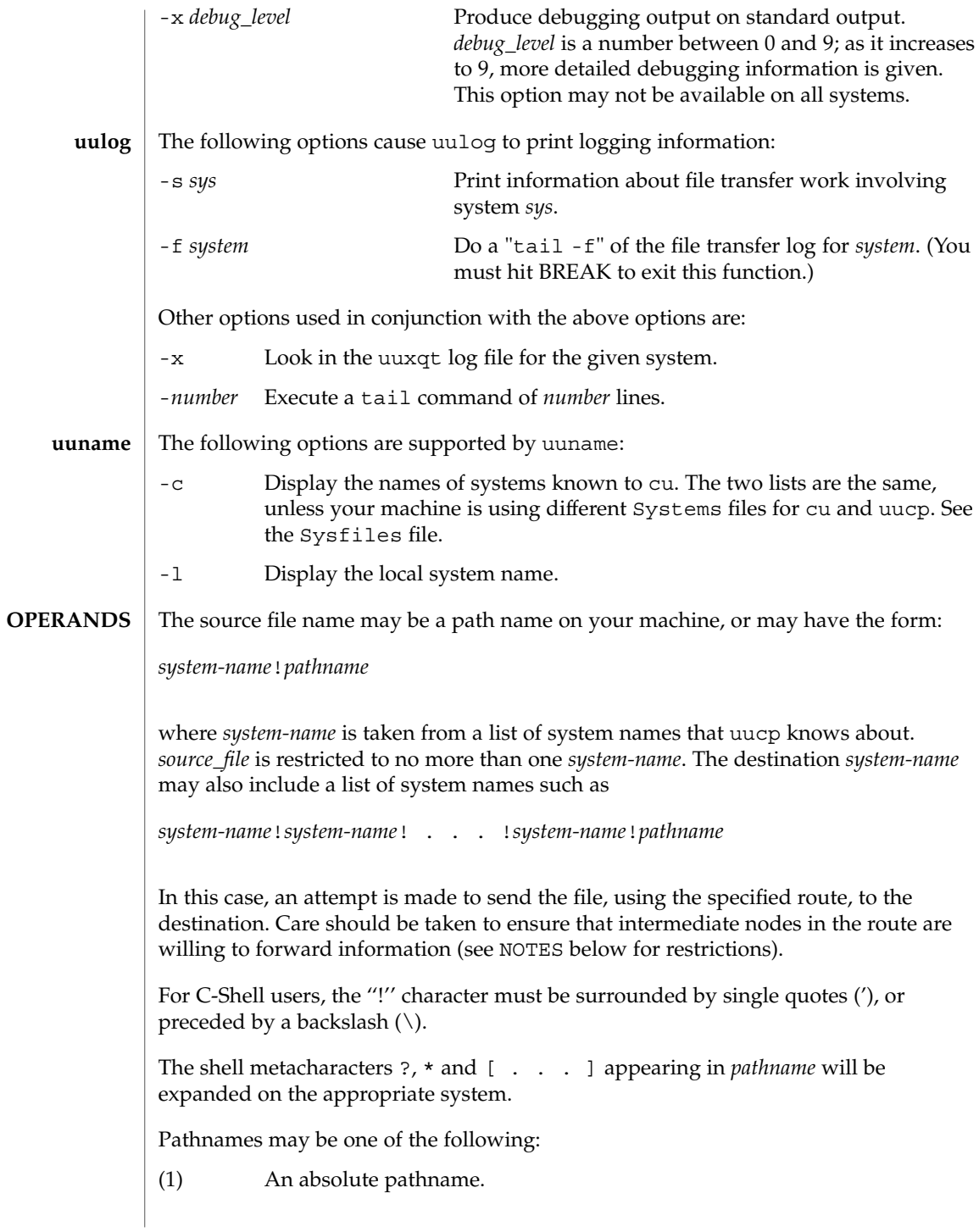

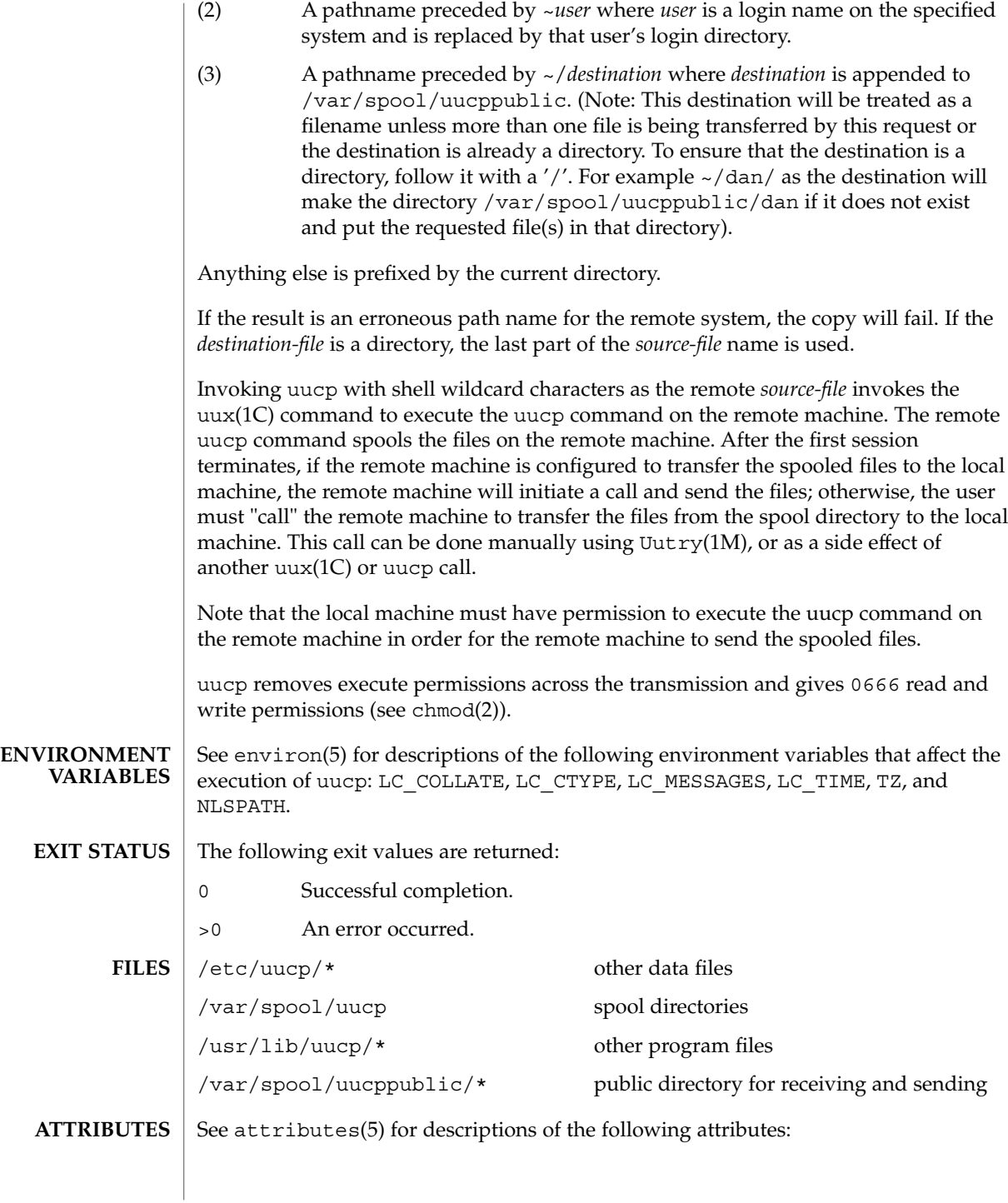

User Commands **1599**

# uucp(1C)

 $\mathcal{L}$ 

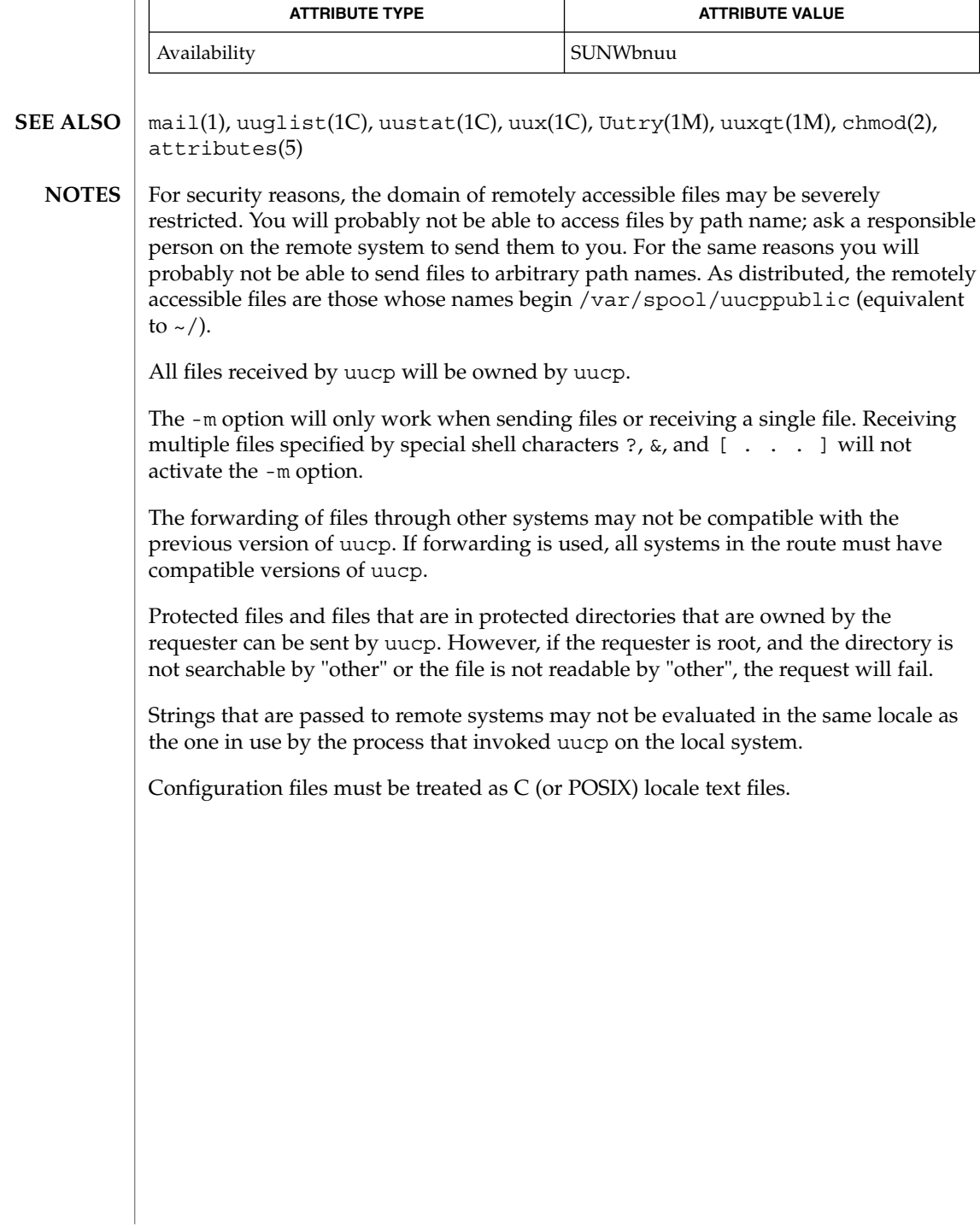

uuencode(1C)

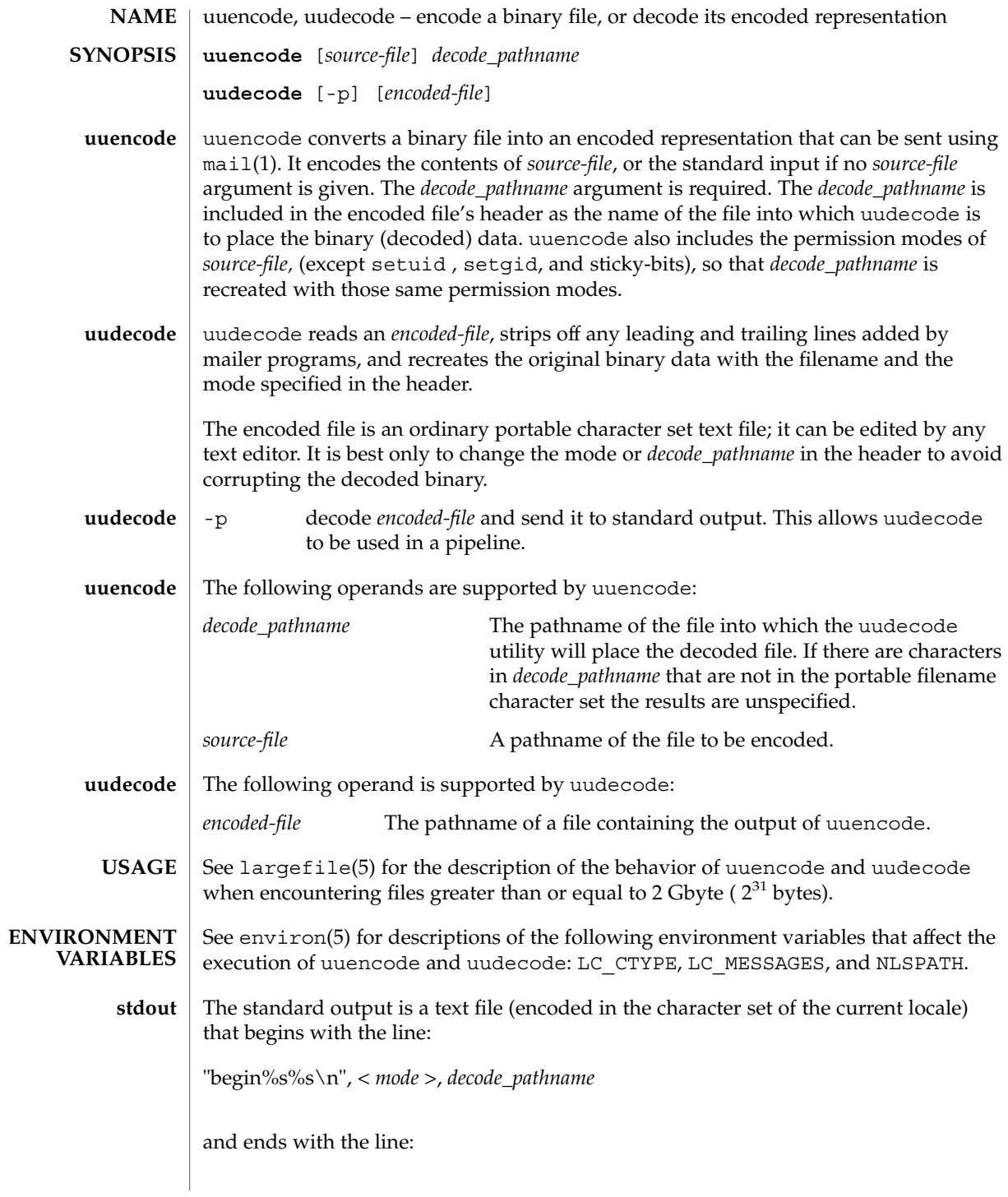

User Commands **1601**

uuencode(1C)

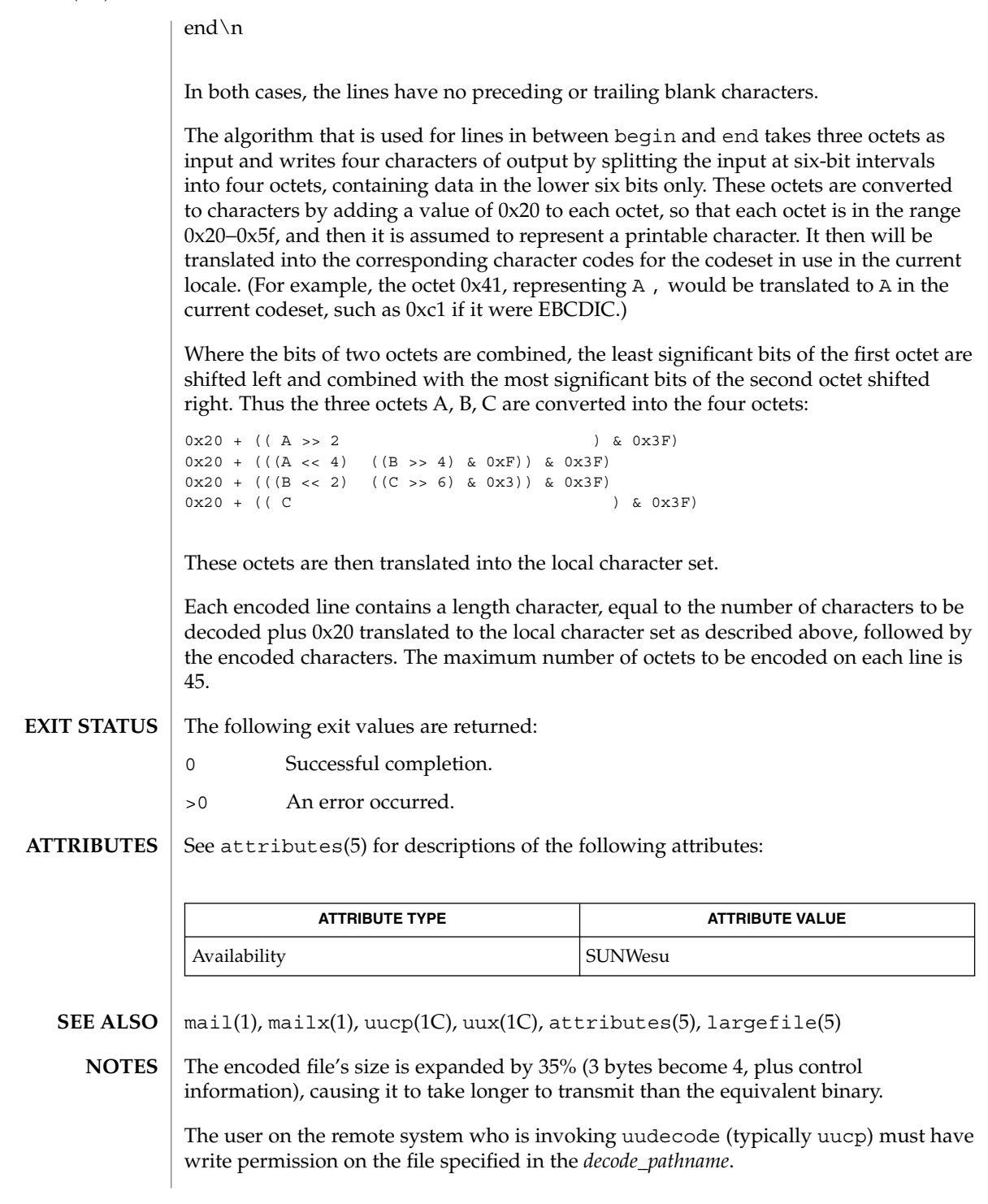

## uuencode(1C)

If you uuencode then uudecode a file in the same directory, you will overwrite the original file.

# uuglist(1C)

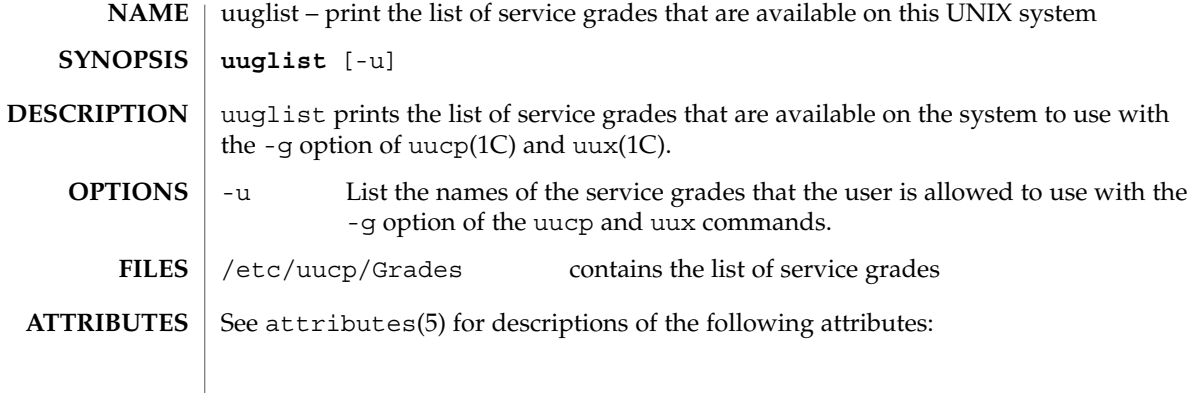

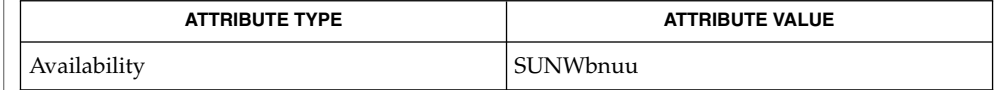

 $\textbf{SEE \, ALSO} \parallel \text{uucp(1C)}, \text{uux(1C)}, \text{attributes(5)}$ 

uustat(1C)

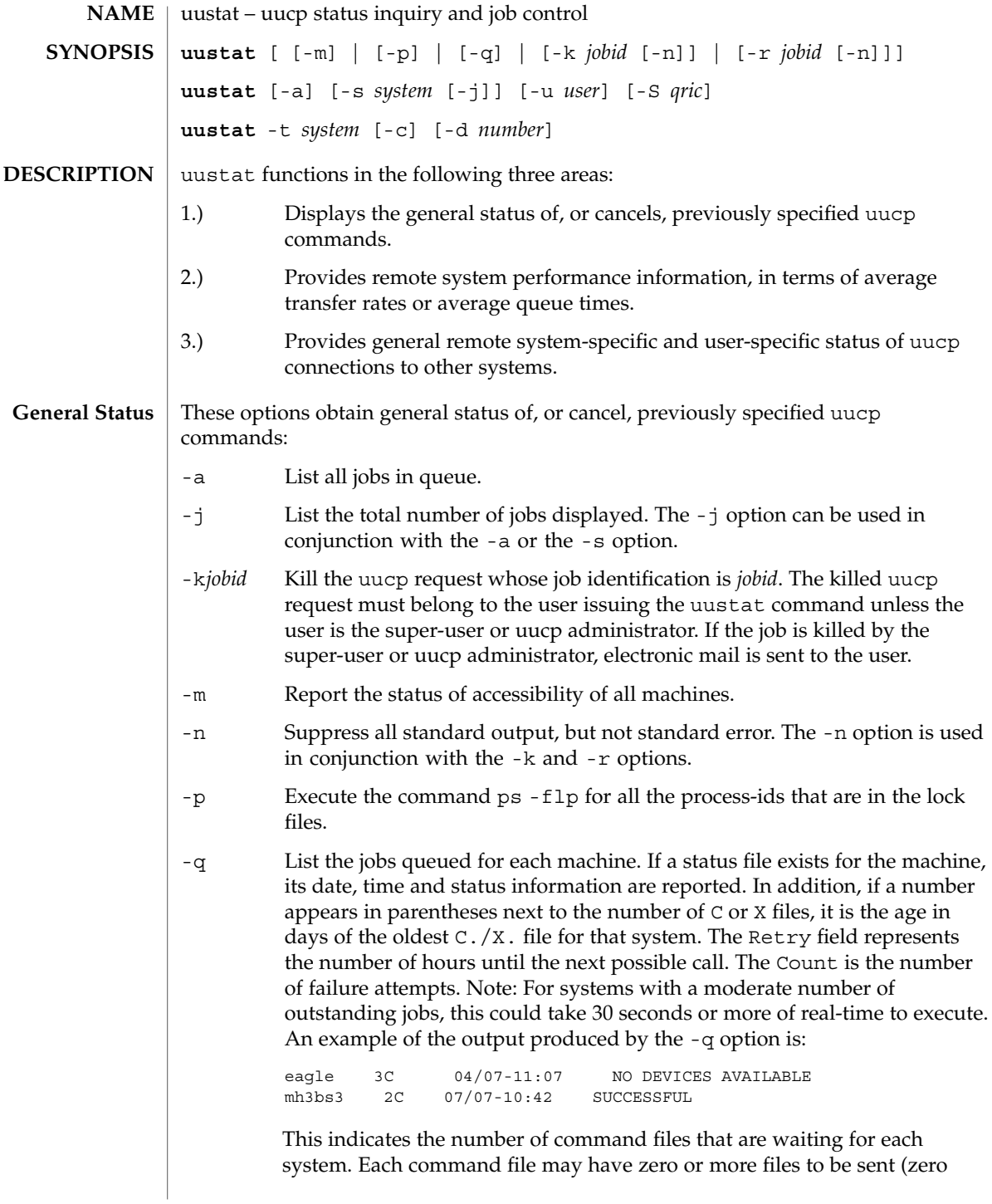

User Commands **1605**

uustat(1C)

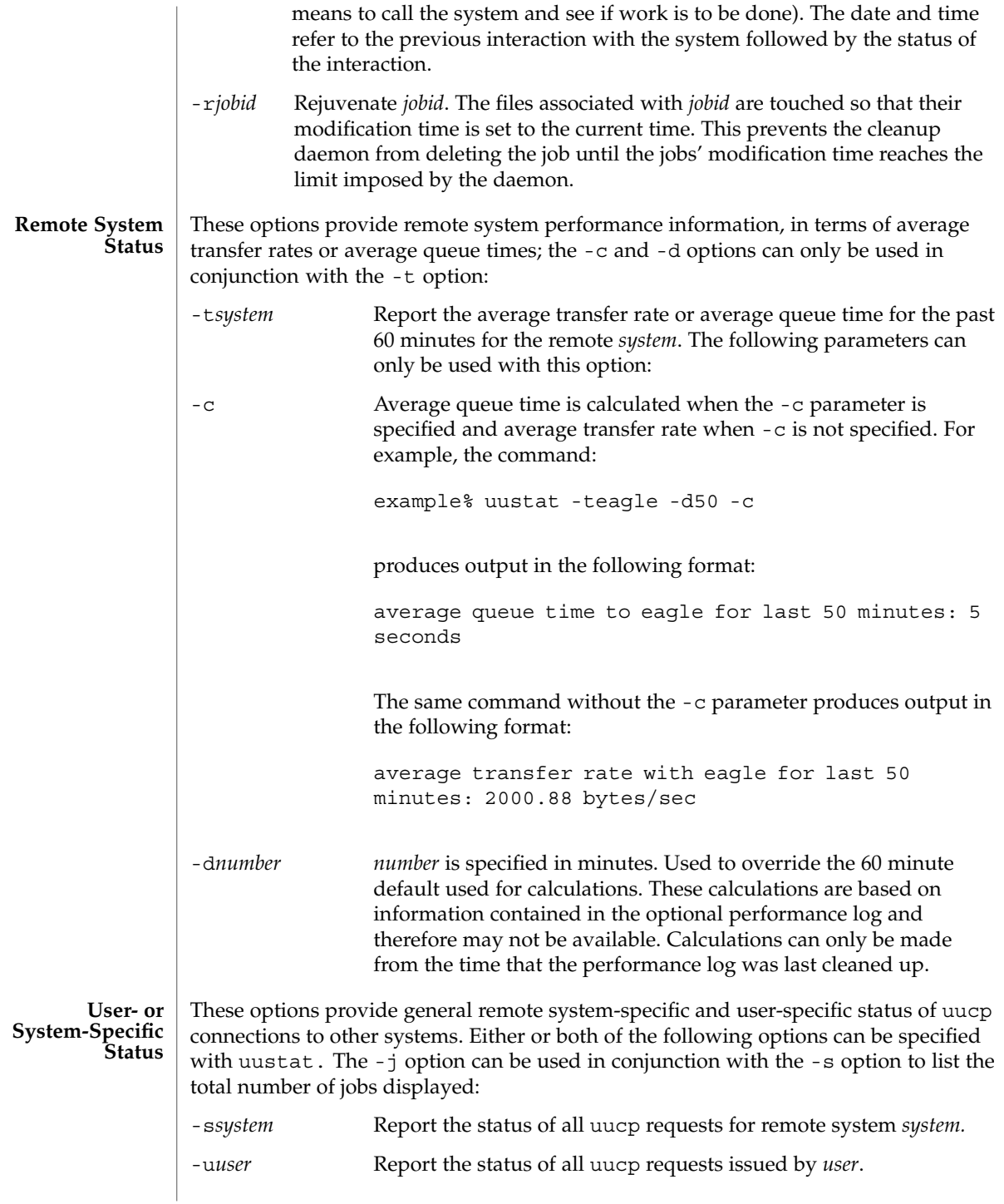

Output for both the -s and -u options has the following format:

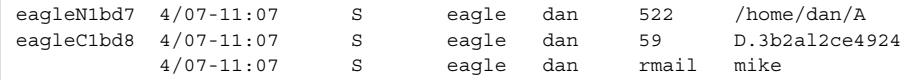

With the above two options, the first field is the *jobid* of the job. This is followed by the date/time. The next field is an S if the job is sending a file or an R if the job is requesting a file. The next field is the machine where the file is to be transferred. This is followed by the user-id of the user who queued the job. The next field contains the size of the file, or in the case of a remote execution (rmail is the command used for remote mail), the name of the command. When the size appears in this field, the file name is also given. This can either be the name given by the user or an internal name (for example, D.3b2alce4924) that is created for data files associated with remote executions (rmail in this example).

-S*qric* Report the job state:

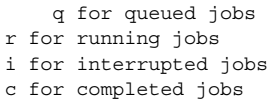

A job is queued if the transfer has not started. A job is running when the transfer has begun. A job is interrupted if the transfer began but was terminated before the file was completely transferred. A completed job is a job that successfully transferred. The completed state information is maintained in the accounting log, which is optional and therefore may be unavailable. The parameters can be used in any combination, but at least one parameter must be specified. The -S option can also be used with -s and -u options. The output for this option is exactly like the output for -s and -u except that the job states are appended as the last output word. Output for a completed job has the following format:

eagleC1bd3 completed

When no options are given, uustat writes to standard output the status of all uucp requests issued by the current user.

See environ(5) for descriptions of the following environment variables that affect the execution of uustat: LC\_CTYPE, LC\_MESSAGES, LC\_TIME, TZ, and NLSPATH. **ENVIRONMENT VARIABLES**

The following exit values are returned: 0 Successful completion. >0 An error occurred. **EXIT STATUS**

> /var/spool/uucp/\* spool directories /var/uucp/.Admin/account accounting log **FILES**

> > User Commands **1607**

## uustat(1C)

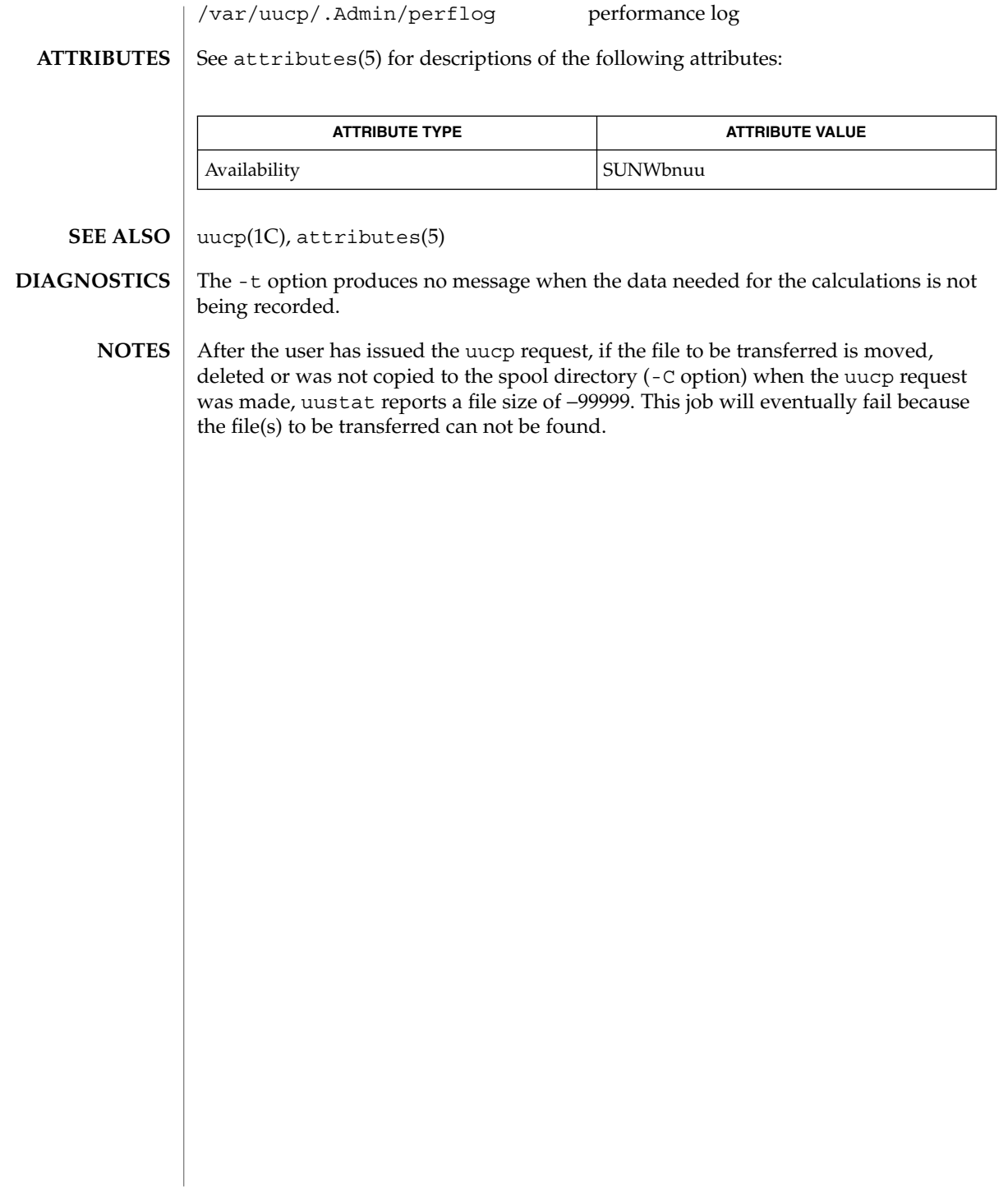

uuto, uupick – public UNIX-to-UNIX system file copy **uuto** [-mp] *source-file*… *destination* **uupick** [-s *system*] uuto sends *source-file* to *destination*. uuto uses the uucp(1C) facility to send files, while it allows the local system to control the file access. A source-file name is a path name on your machine. Destination has the form: system[*!system*] *... !user* where system is taken from a list of system names that uucp knows about. *User* is the login name of someone on the specified system. The files (or sub-trees if directories are specified) are sent to PUBDIR on system, where PUBDIR is a public directory defined in the uucp source. By default, this directory is /var/spool/uucppublic. Specifically the files are sent to PUBDIR/receive/*user*/*mysystem*/files. The recipient is notified by  $mail(1)$  of the arrival of files. uupick accepts or rejects the files transmitted to the user. Specifically, uupick searches PUBDIR for files destined for the user. For each entry (file or directory) found, the following message is printed on standard output: from system *sysname*: [file *file-name*] [dir dirname] ? uupick then reads a line from standard input to determine the disposition of the file: <new-line> Go to next entry. d Delete the entry. m [ *dir* ] Move the entry to named directory *dir.* If *dir* is not specified as a complete path name (in which \$HOME is legitimate), a destination relative to the current directory is assumed. If no destination is given, the default is the current directory. a [*dir*] Same as m above, except it moves all the files sent from system. p Print the content of the file. q Stop. EOT (control-d) Same as q. !command Escape to the shell to do command. **NAME SYNOPSIS uuto uupick**

uuto(1C)

## uuto(1C)

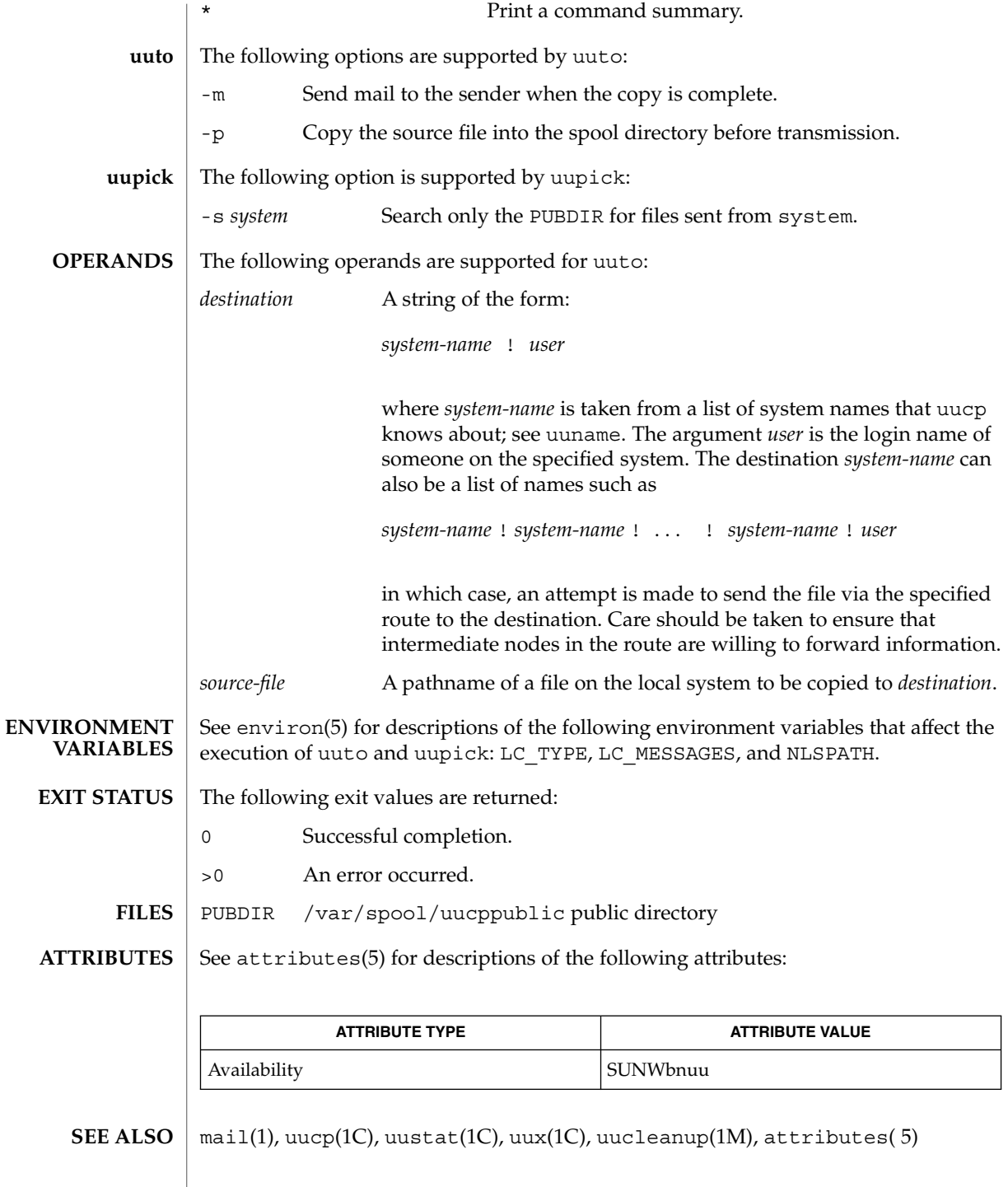

In order to send files that begin with a dot (for instance, .profile), the files must be qualified with a dot. For example, the following files are correct: **NOTES**

.profile .prof\* .profil?

The following files are incorrect:

\*prof\* ?profile

# $uux(1C)$

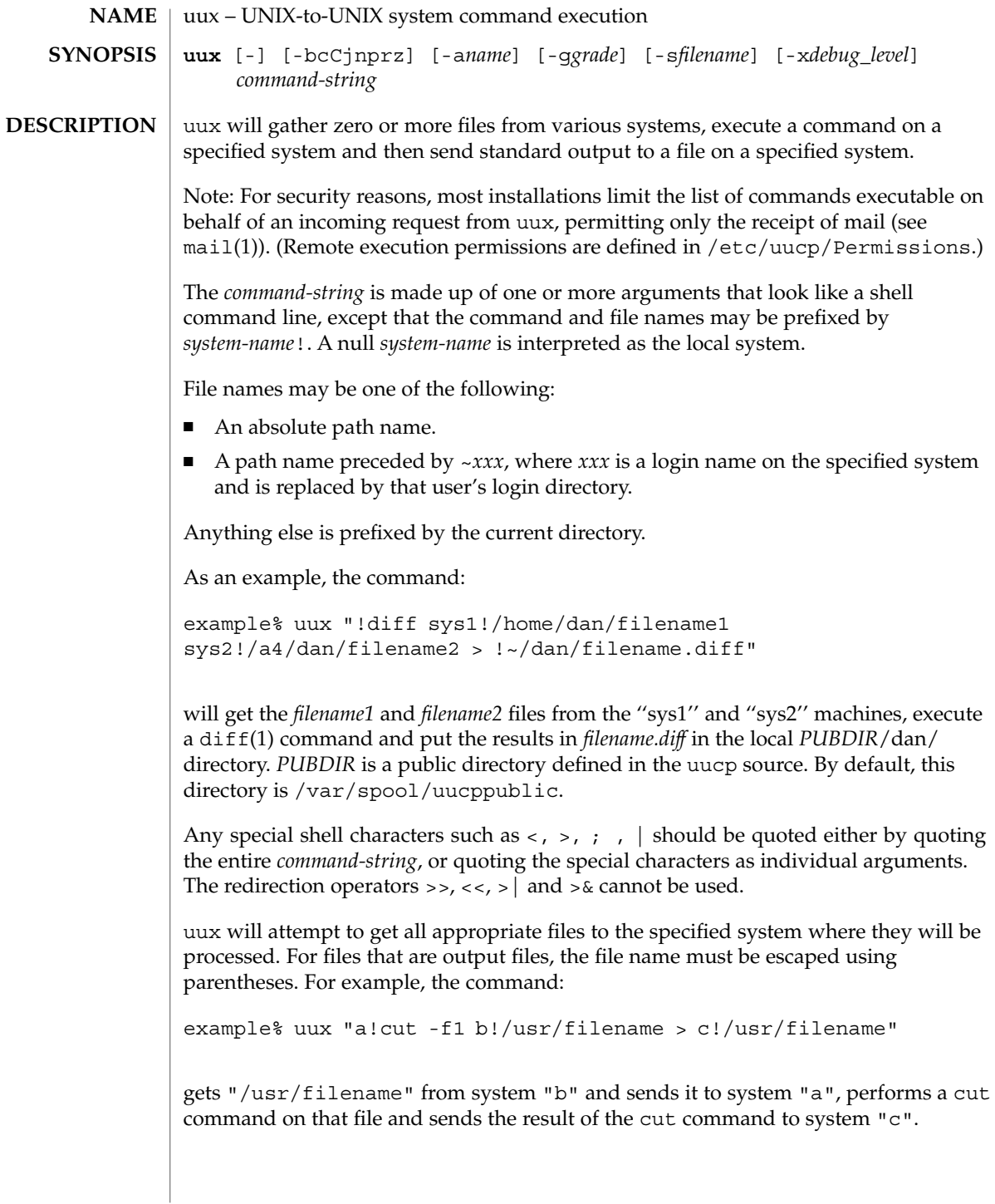

uux will notify you if the requested command on the remote system was disallowed. This notification can be turned off by the -n option. The response comes by remote mail from the remote machine.

## **OPTIONS**

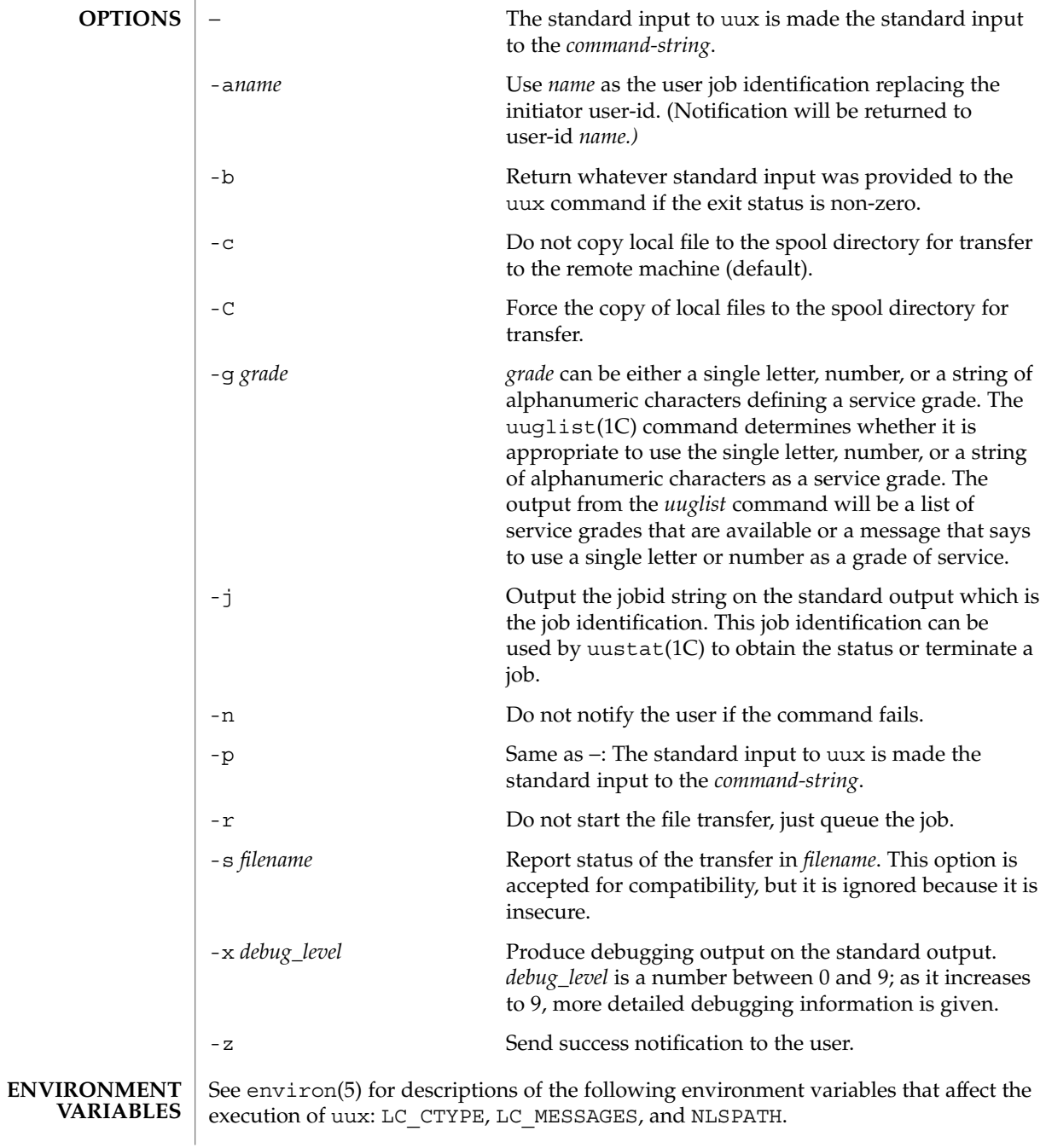

 $uux(1C)$ 

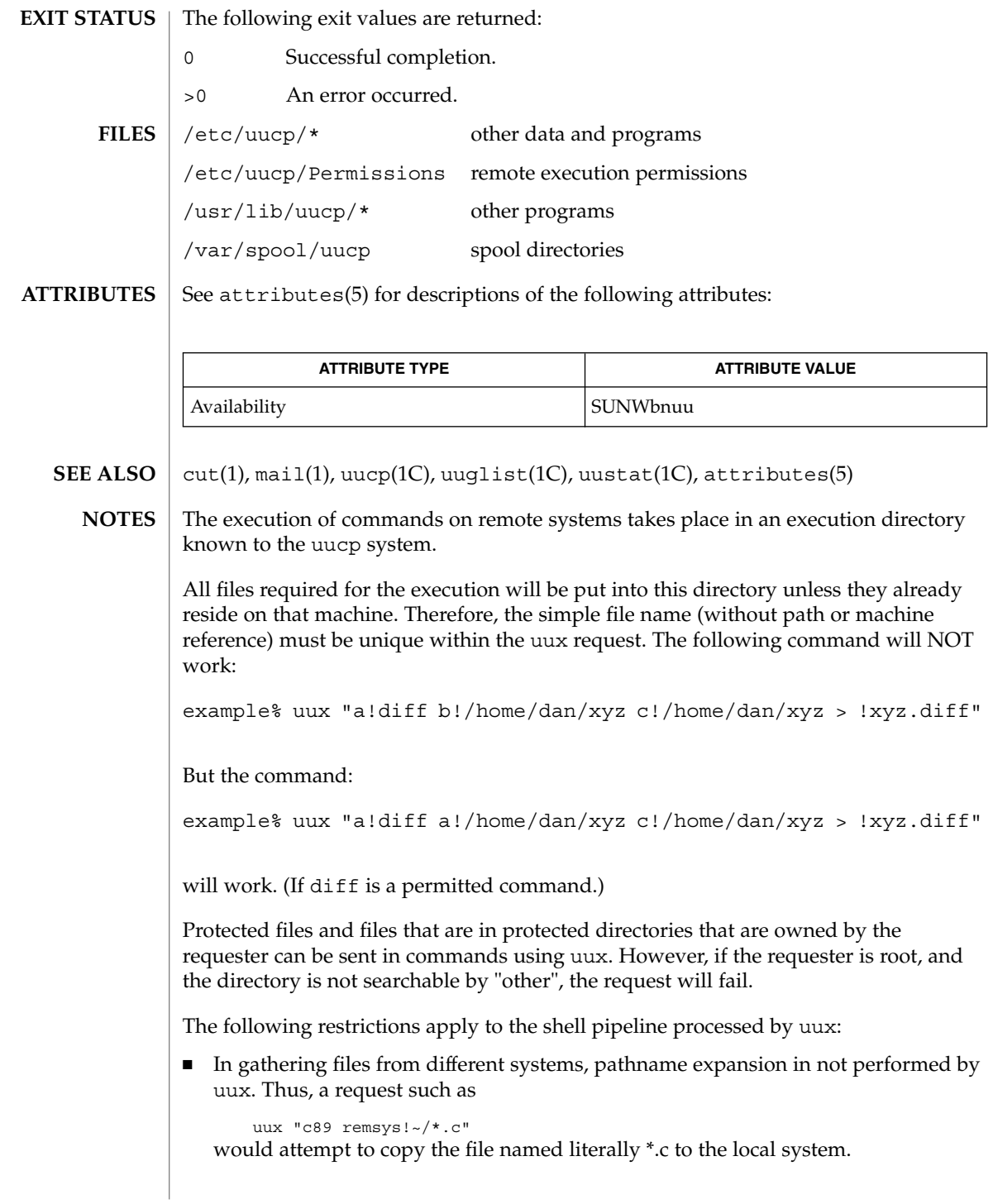

- Only the first command of a shell pipeline may have a *system-name*!. All other commands are executed on the system of the first command.
- The use of the shell metacharacter \* will probably not do what you want it to do.
- The shell tokens << and >> are not implemented.
- The redirection operators >>, <<, > | and >& cannot be used.
- The reserved word ! cannot be used at the head of the pipeline to modify the exit status.
- Alias substitution is not performed.

vacation(1)

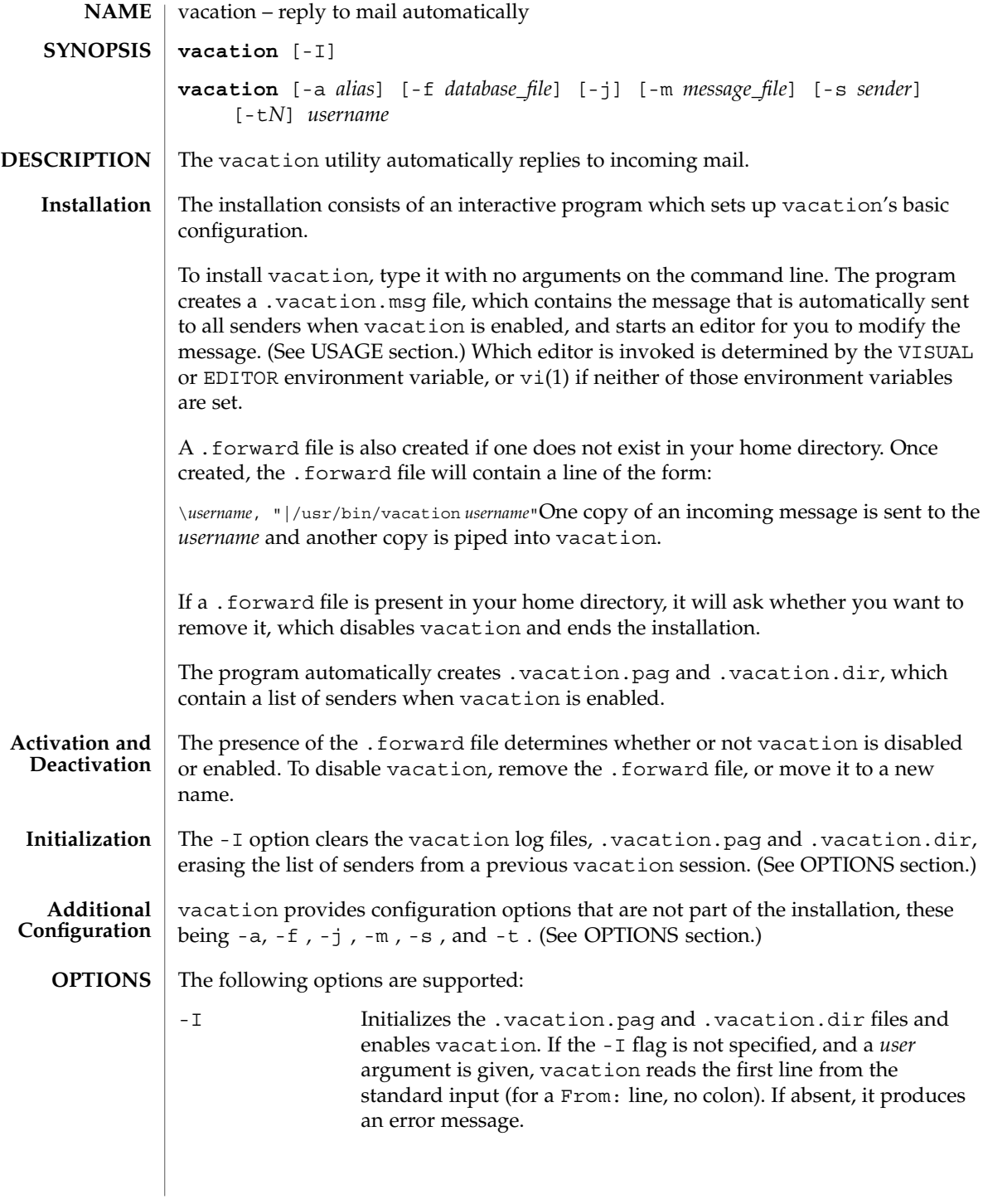

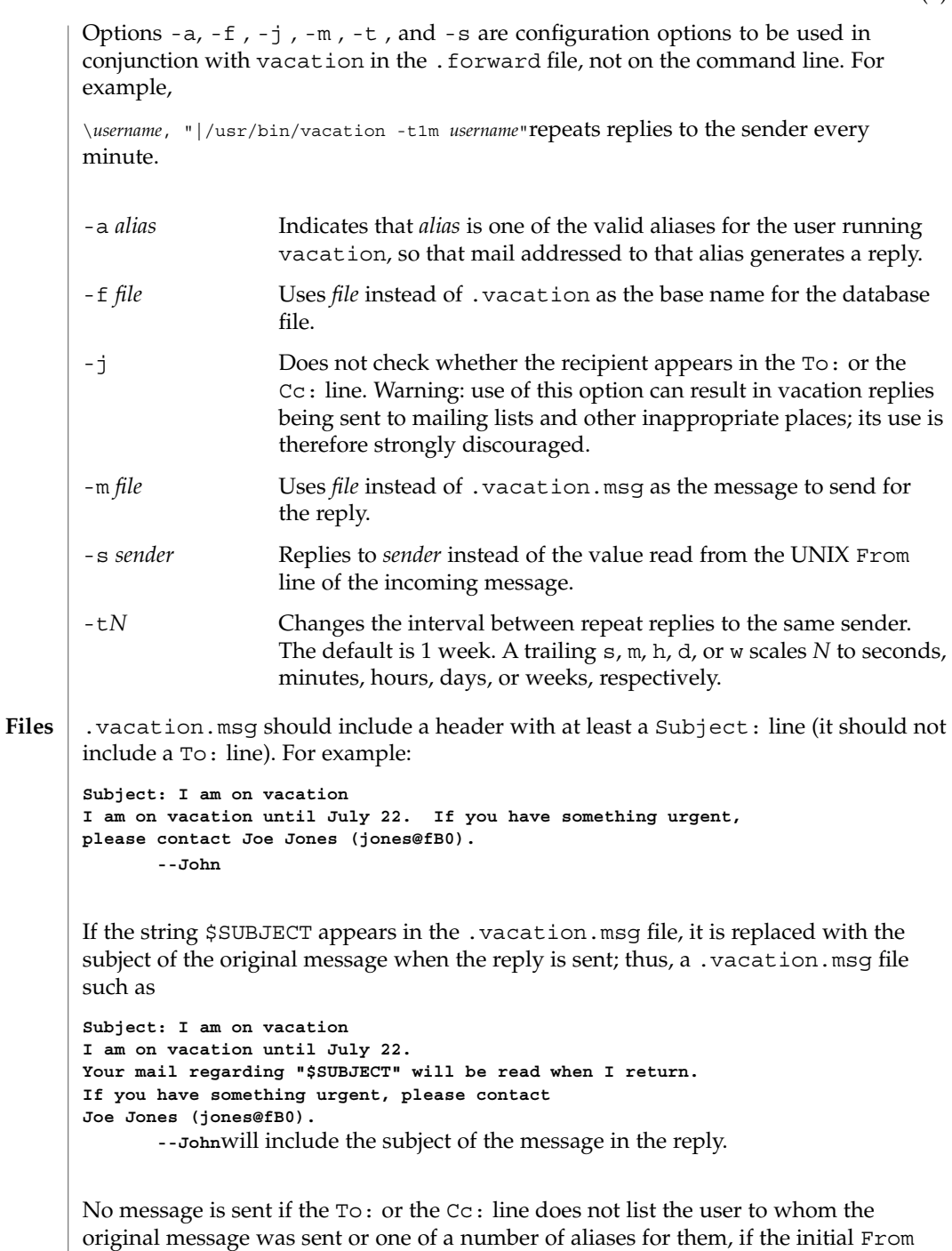

line includes the string −REQUEST@, or if a Precedence: bulk or Precedence:

junk line is included in the header.

vacation(1)

vacation will also not respond to mail from either postmaster or Mailer-Daemon.

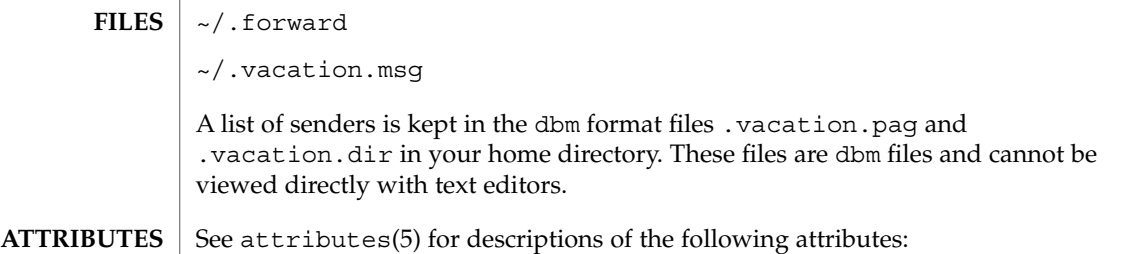

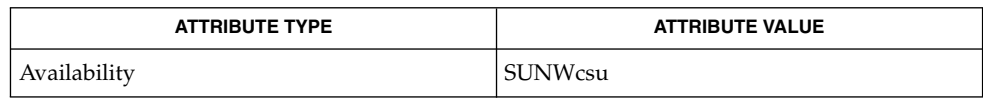

 $\textbf{SEE \, ALSO} \mid \text{vi(1)}, \text{sendmail(1M)}, \text{dbm(3UCB)}, \text{getusershell(3C)}, \text{aliases(4)}, \text{shells(4)},$ attributes(5)

**1618** man pages section 1: User Commands • Last Revised 12 Jun 2000

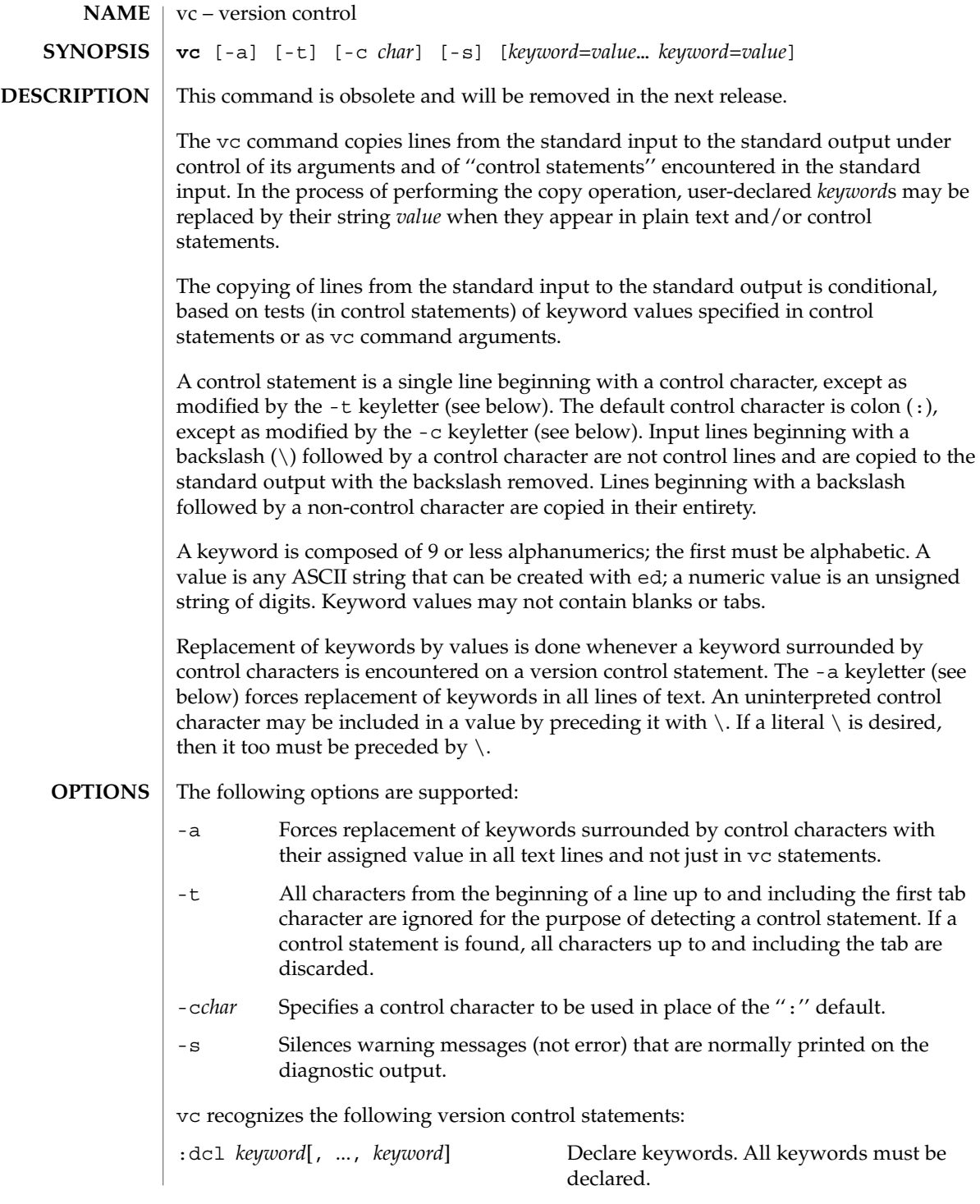

 $vc(1)$ 

 $vc(1)$ 

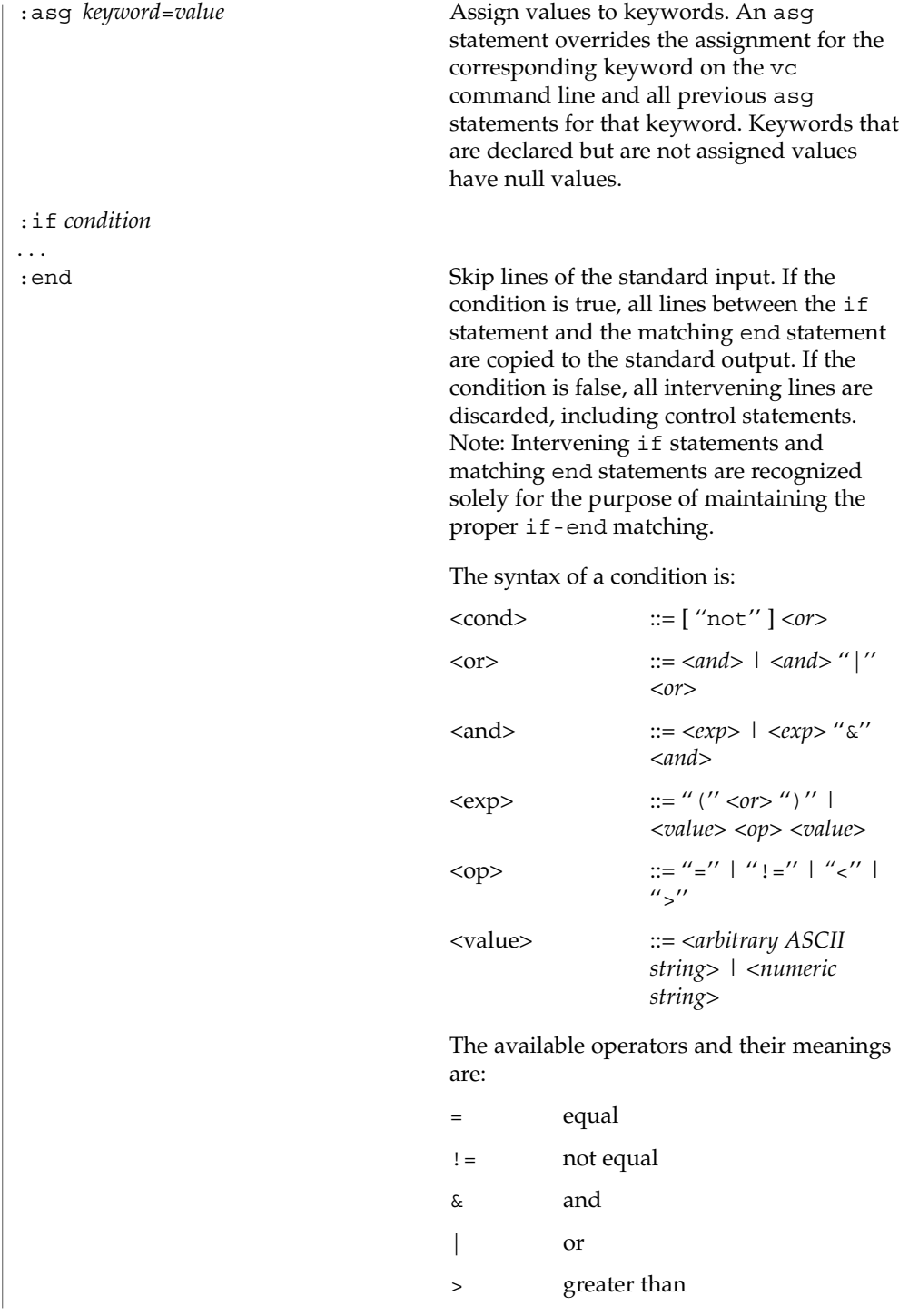
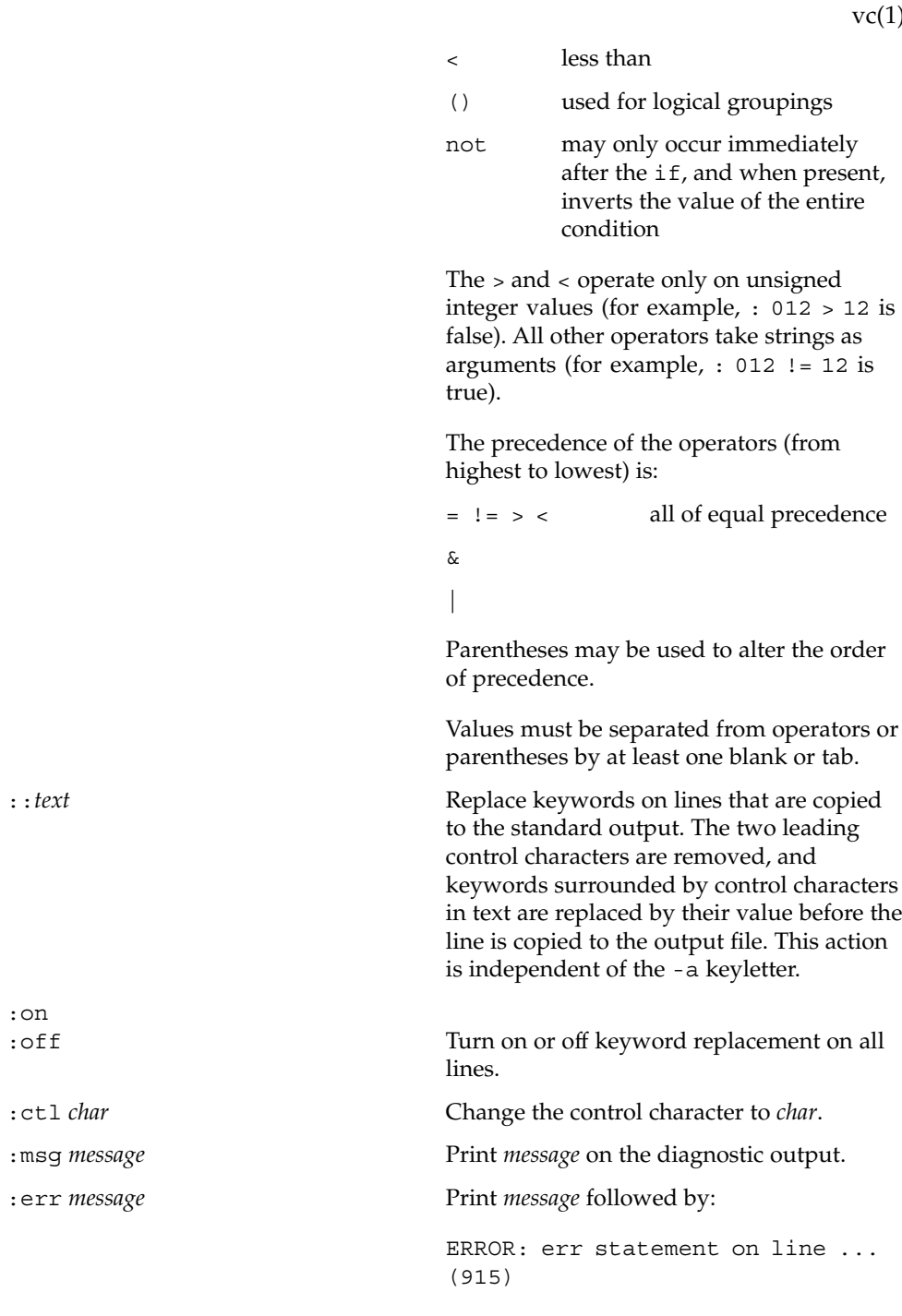

:on<br>:off

 $1)$ 

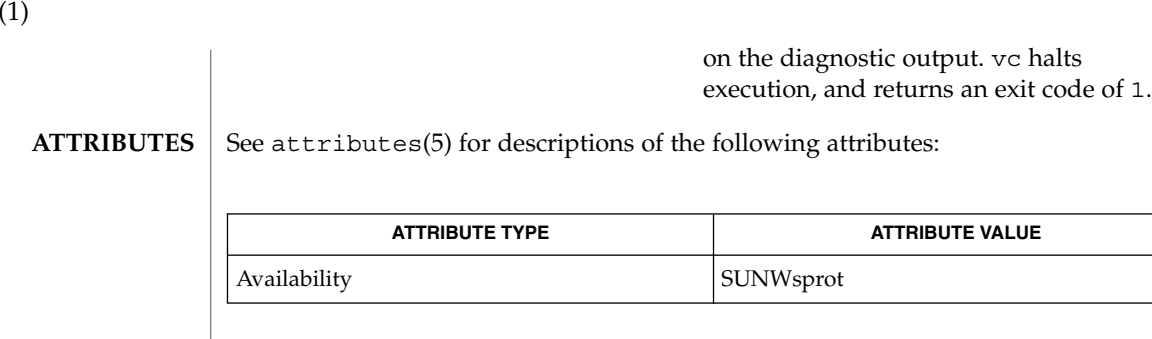

 $\textbf{SEE \, ALSO} \,\mid\, \text{ed(1)},$   $\texttt{attributes(5)}$ 

 $vc($ 

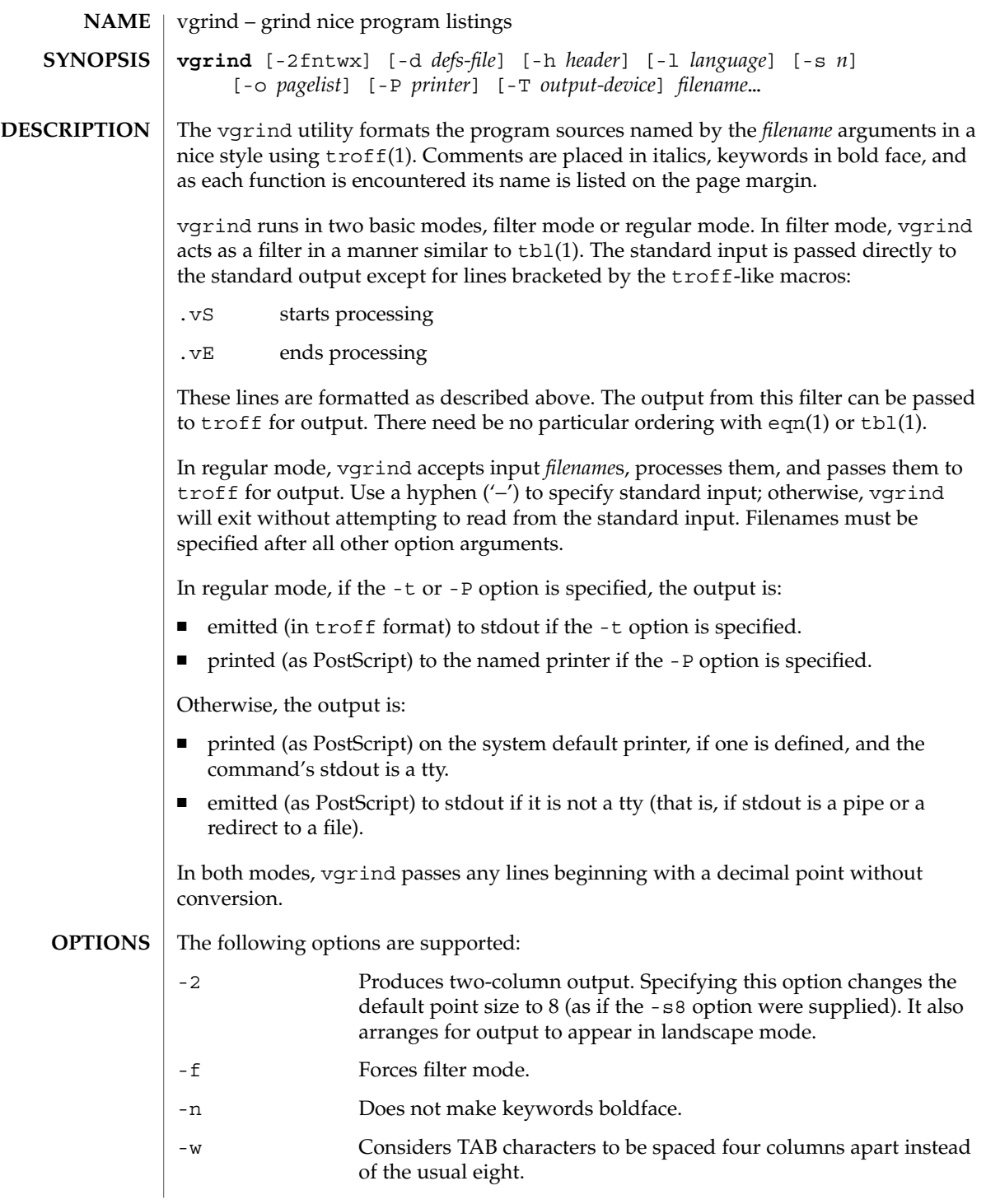

vgrind(1)

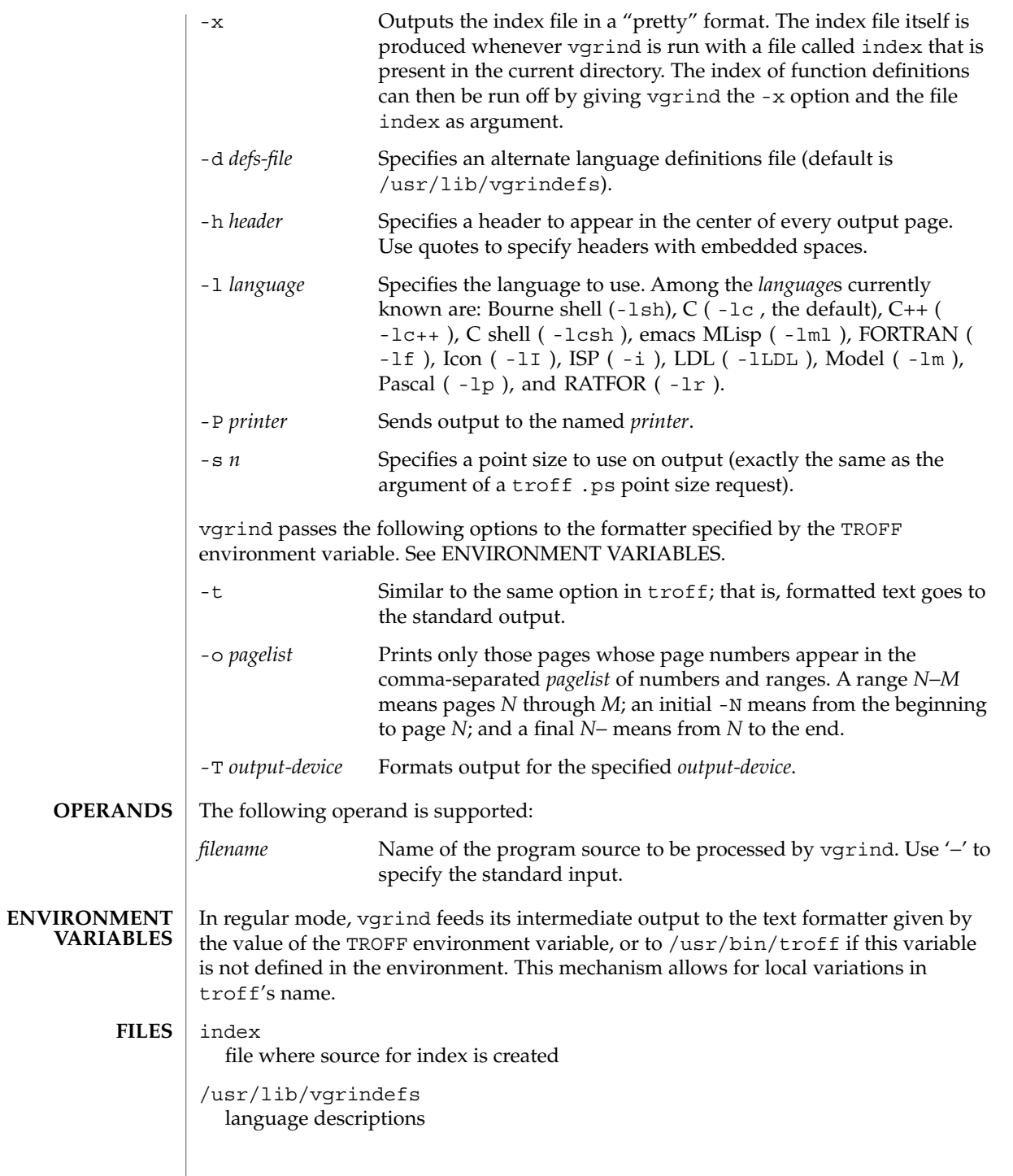

/usr/lib/vfontedpr preprocessor

/usr/share/lib/tmac/tmac.vgrind macro package

**ATTRIBUTES**

See attributes(5) for descriptions of the following attributes:

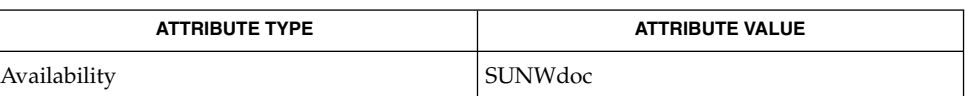

**SEE ALSO**

**BUGS**

vgrind assumes that a certain programming style is followed:

function or procedure.

 $csh(1)$ ,  $ctags(1)$ ,  $eqn(1)$ ,  $thl(1)$ ,  $troff(1)$ ,  $attributes(5)$ , vgrindefs(5)

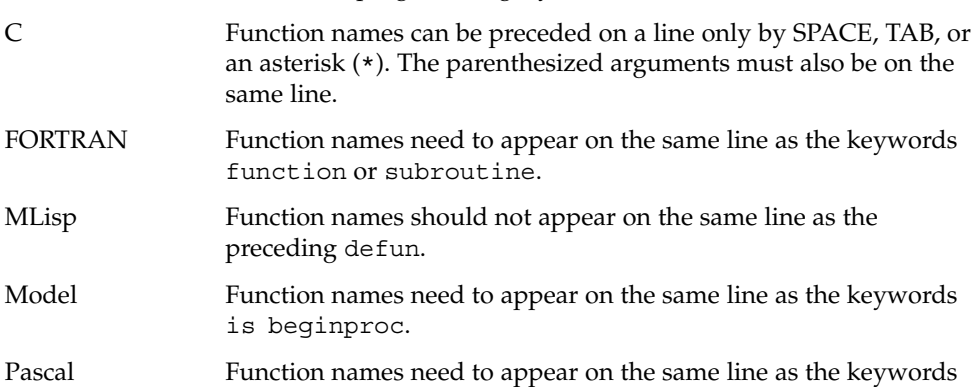

If these conventions are not followed, the indexing and marginal function name comment mechanisms will fail.

More generally, arbitrary formatting styles for programs usually give unsightly results. To prepare a program for vgrind output, use TAB rather than SPACE characters to align source code properly, since vgrind uses variable width fonts.

The mechanism of ctags(1) in recognizing functions should be used here.

The -w option is annoying, but there is no other way to achieve the desired effect.

The macros defined in tmac.vgrind do not coexist gracefully with those of other macro packages, making filter mode difficult to use effectively.

vgrind does not process certain special characters in csh(1) scripts correctly.

The tmac.vgrind formatting macros wire in the page height and width used in two-column mode, effectively making two column output useless for paper sizes other than the standard American size of 8.5 inches by 11 inches. For other paper sizes, it is

vgrind(1)

vgrind(1)

necessary to edit the size values given in tmac.vgrind. A better solution would be to create a troff output device specification intended specifically for landscape output and record size information there.

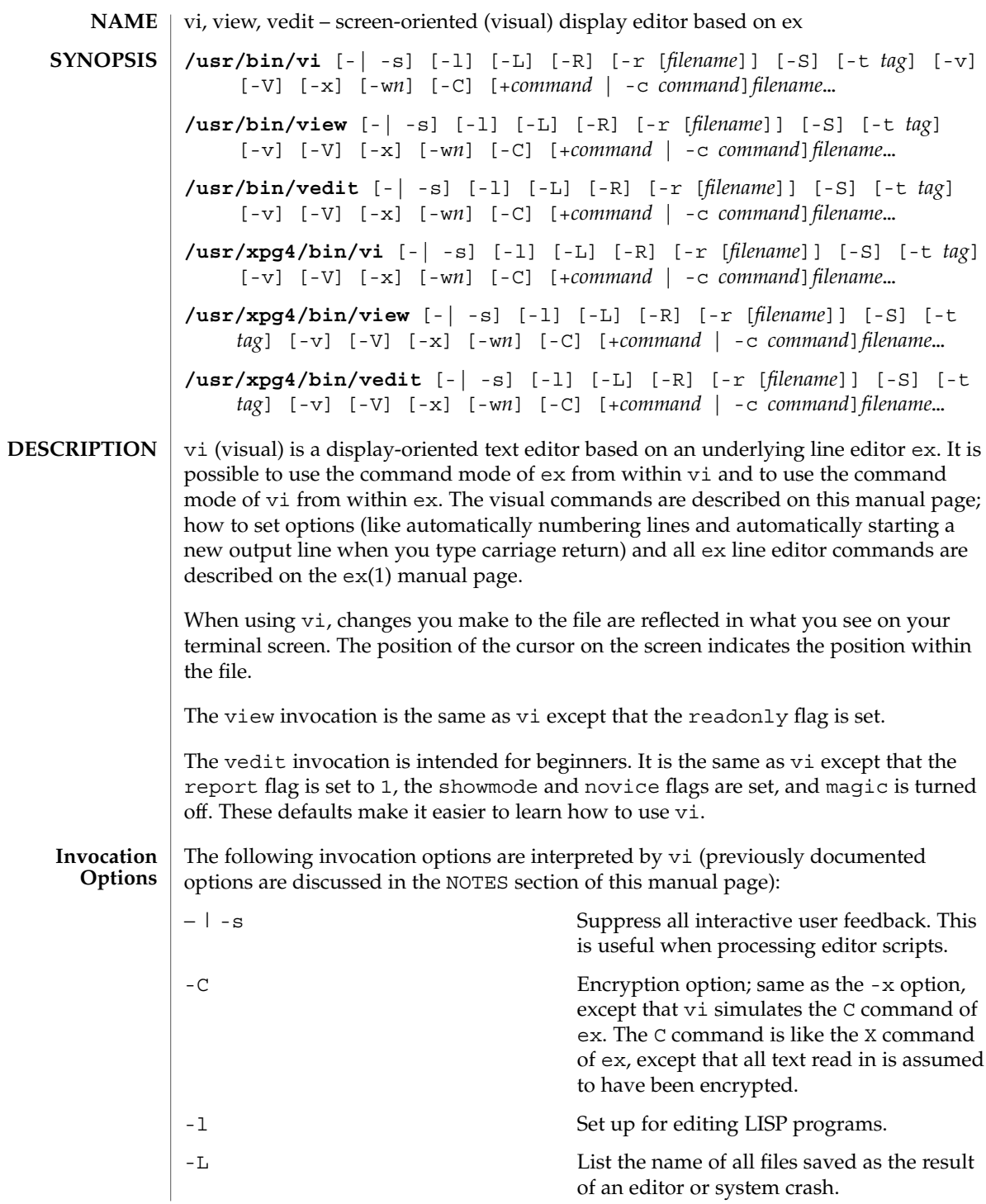

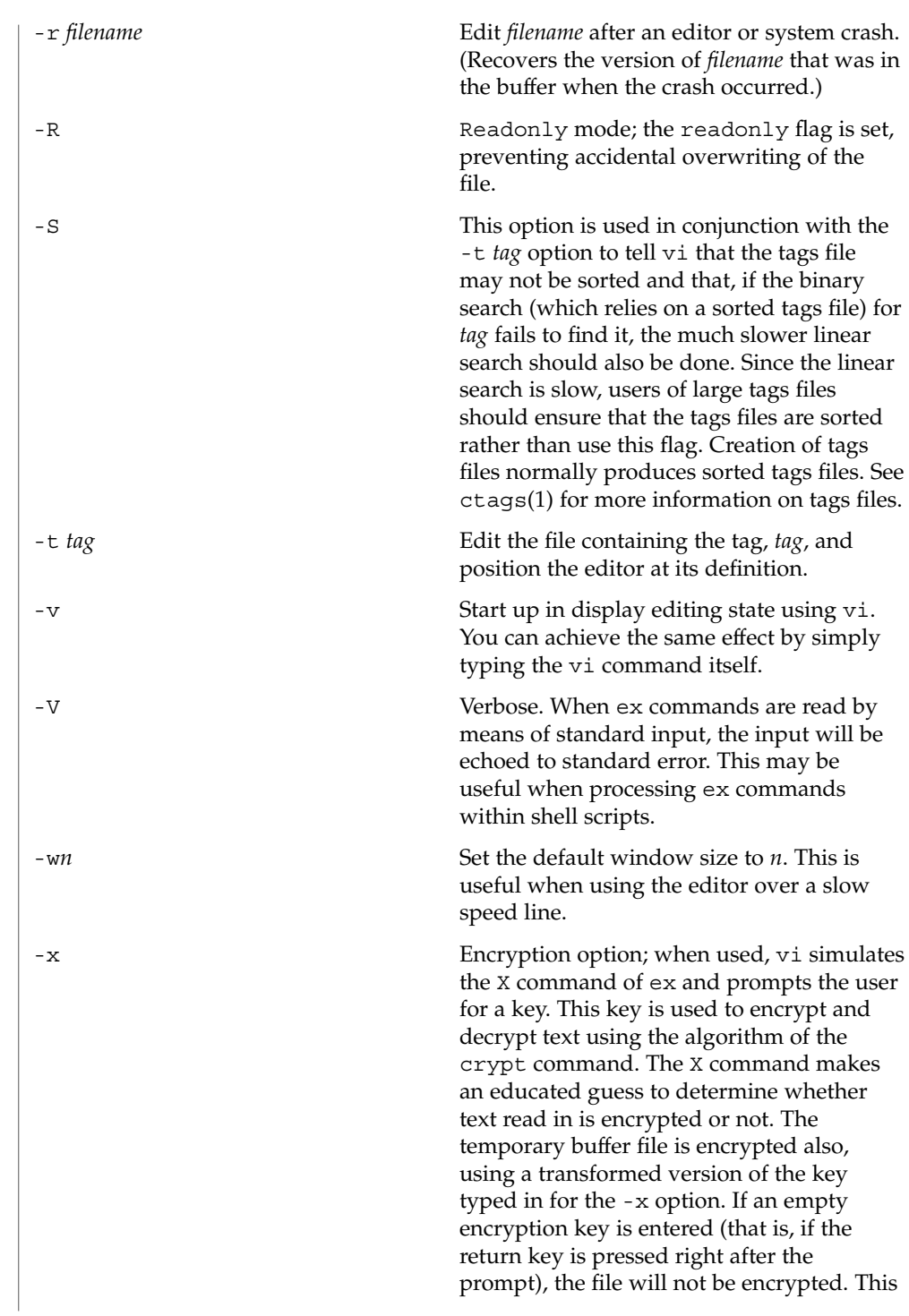

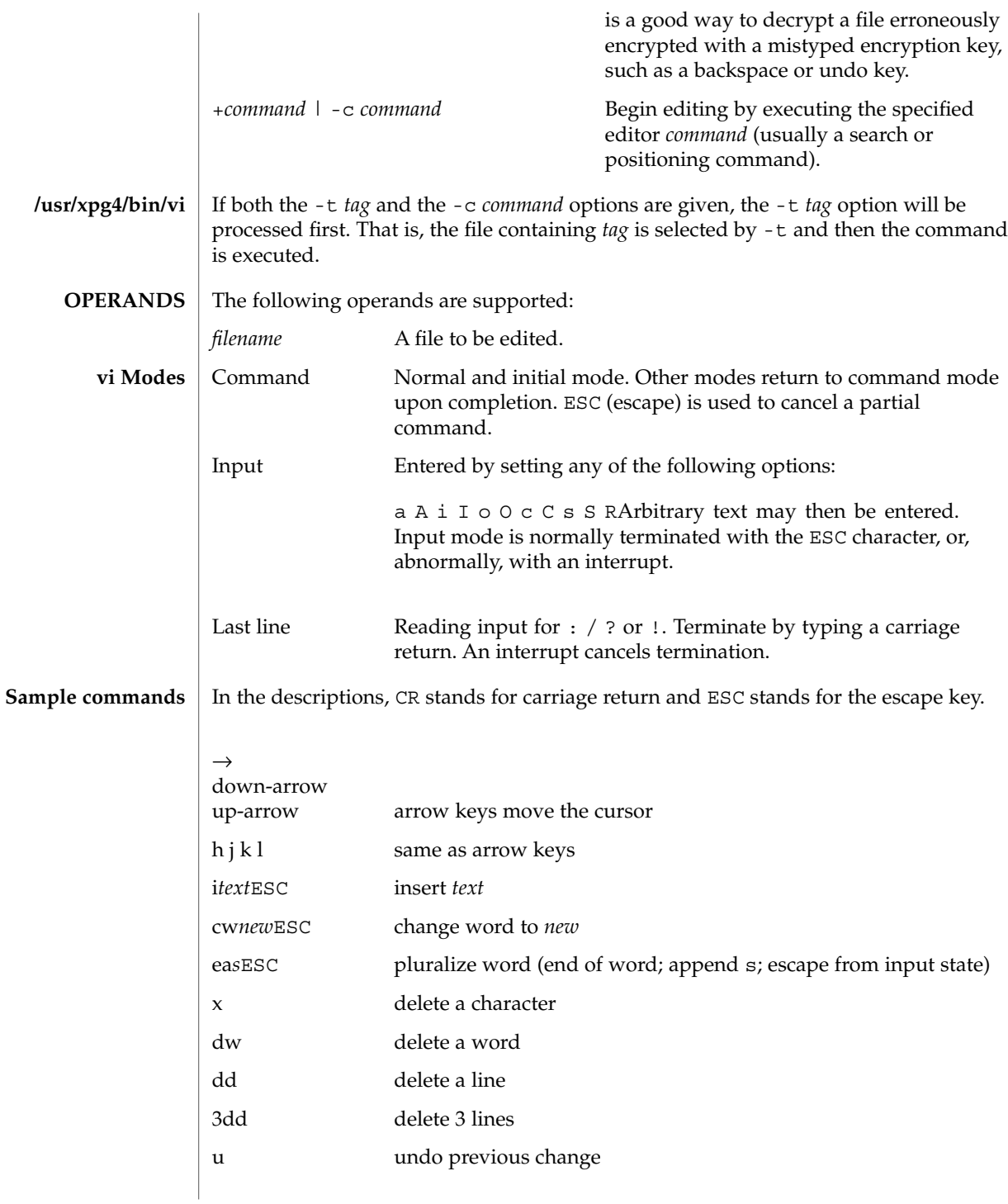

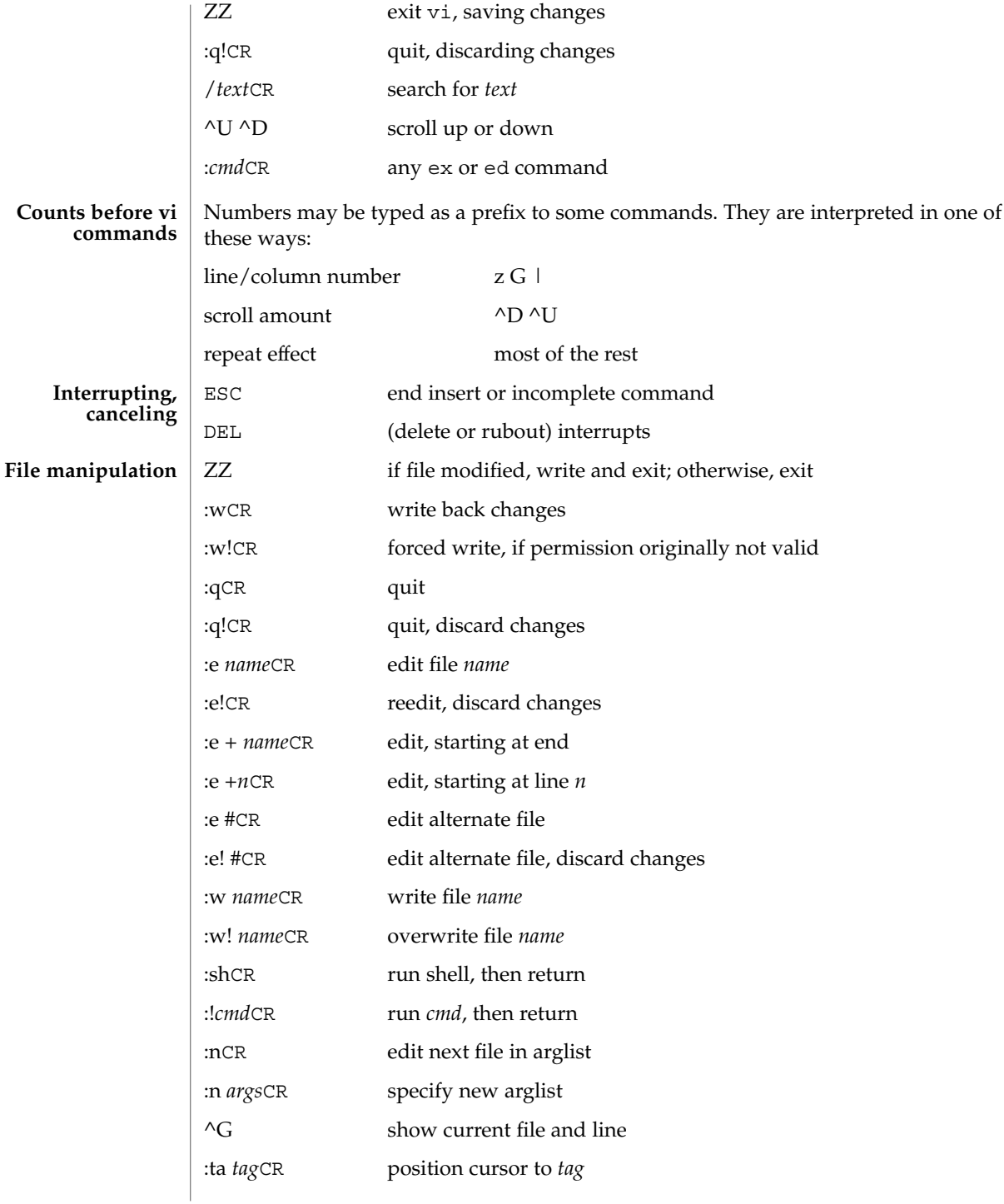

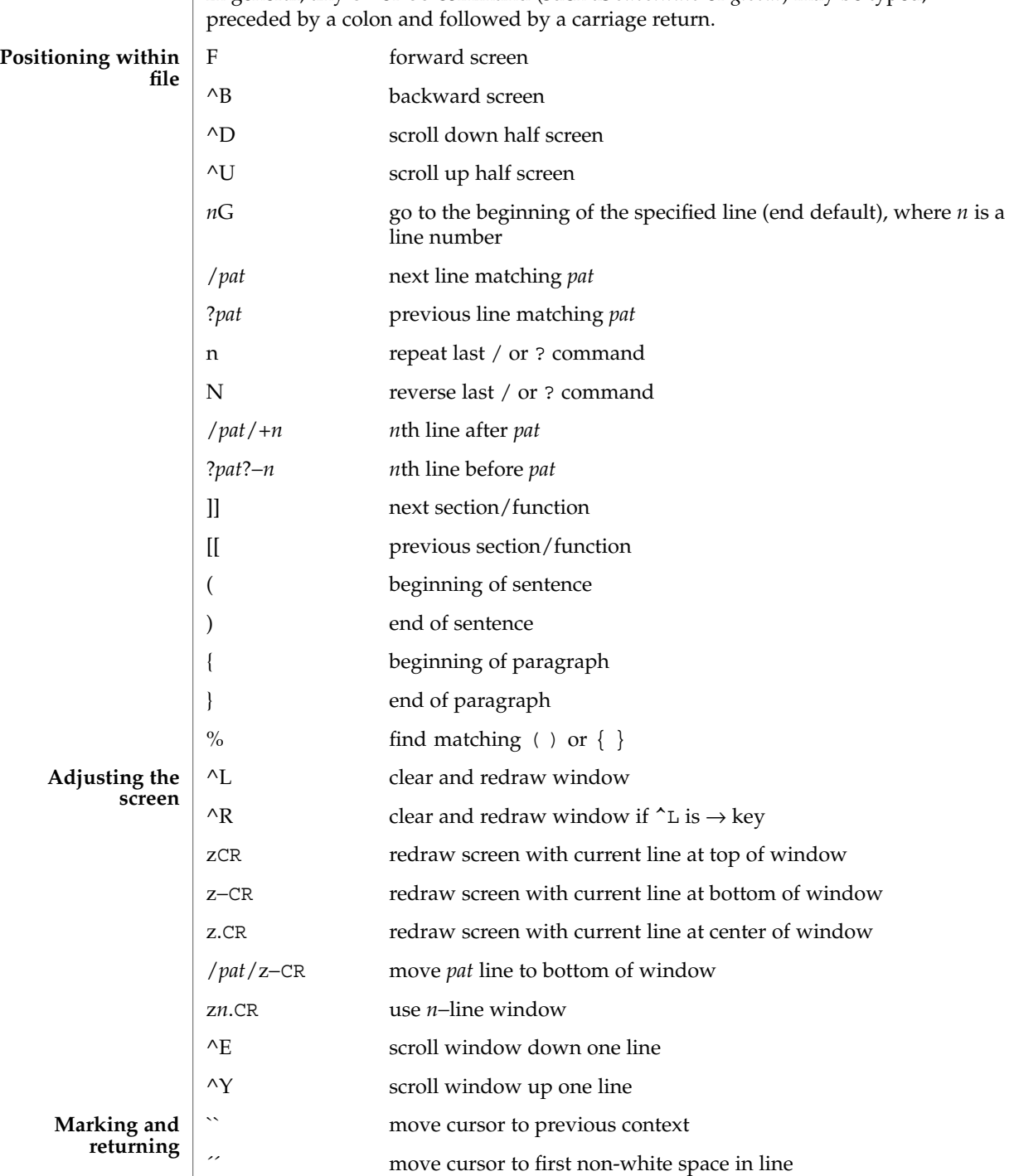

In general, any ex or ed command (such as *substitute* or *global*) may be typed,

User Commands **1631**

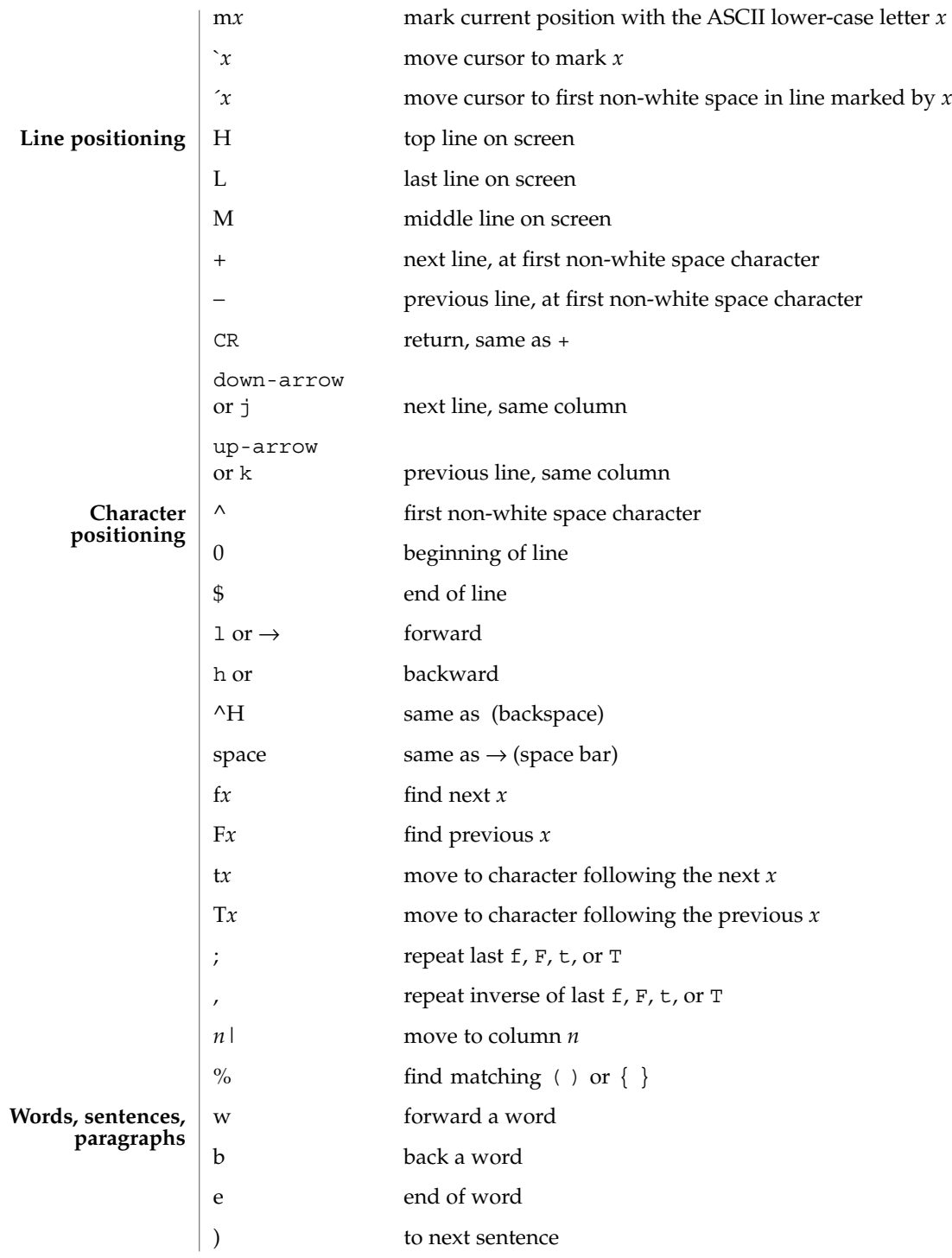

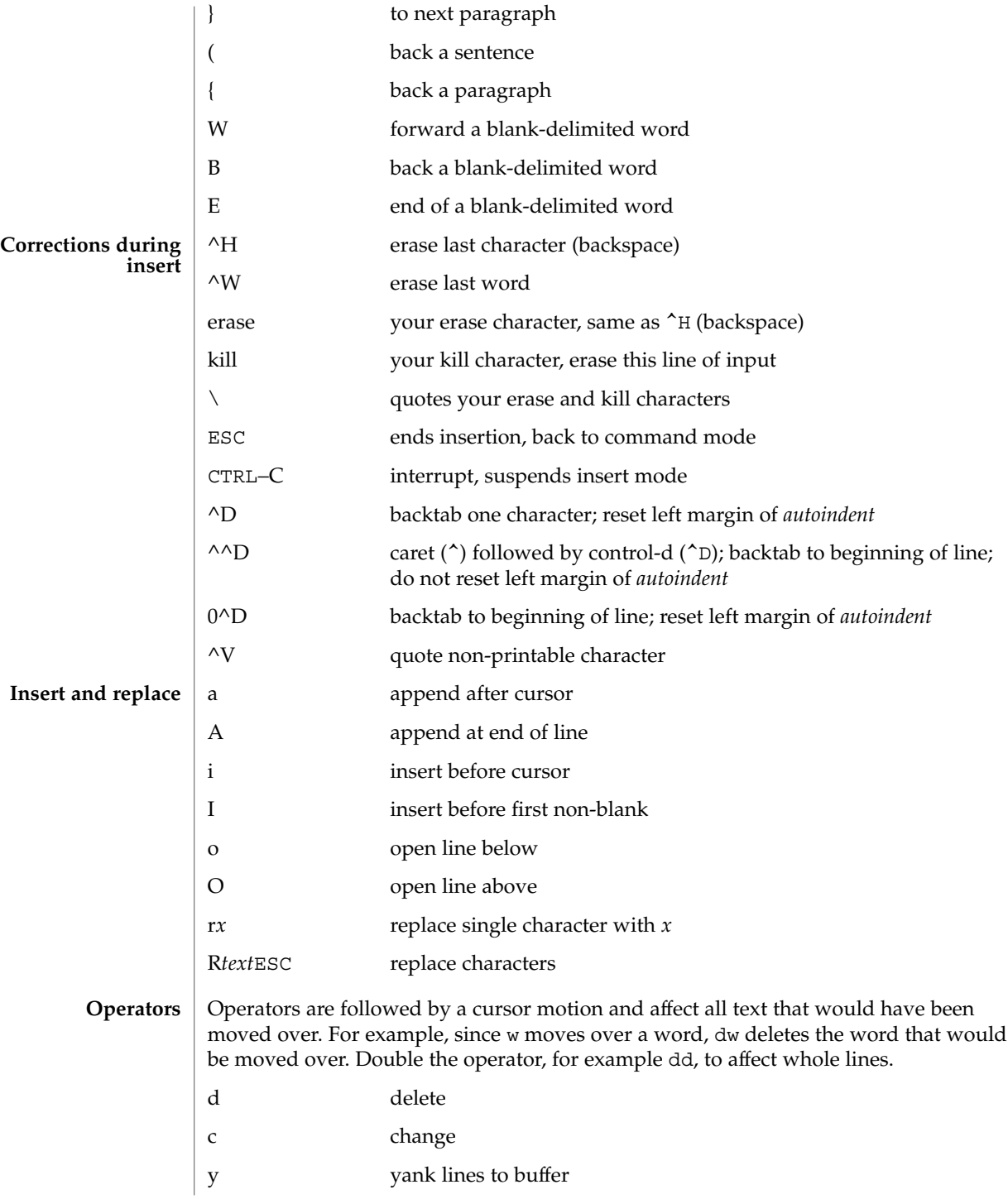

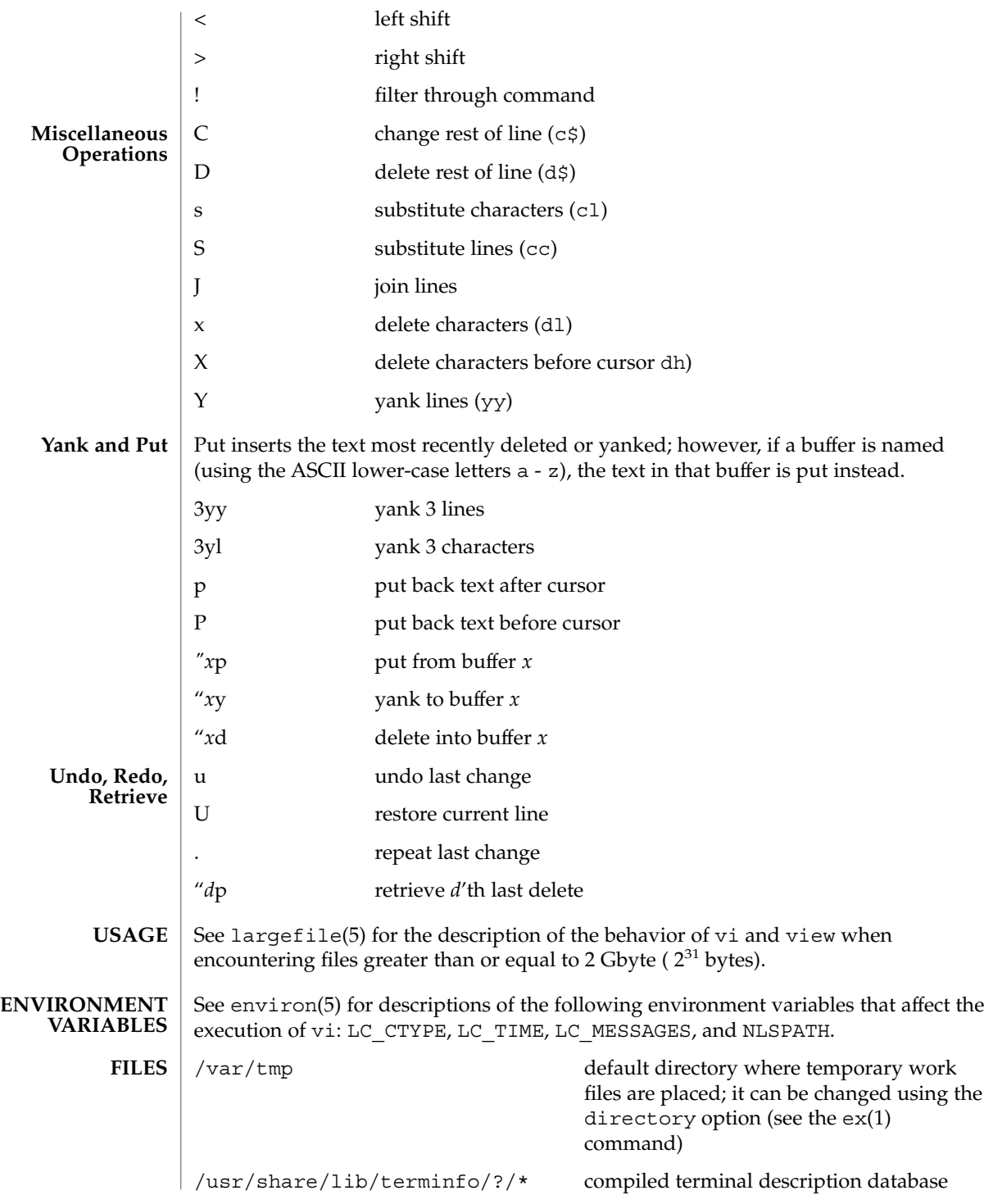

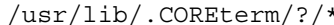

subset of compiled terminal description database

See attributes(5) for descriptions of the following attributes: **ATTRIBUTES**

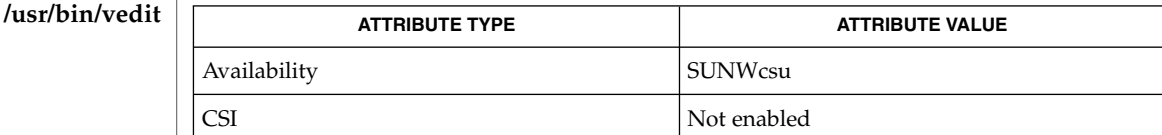

/usr/xpg4/bin/ved

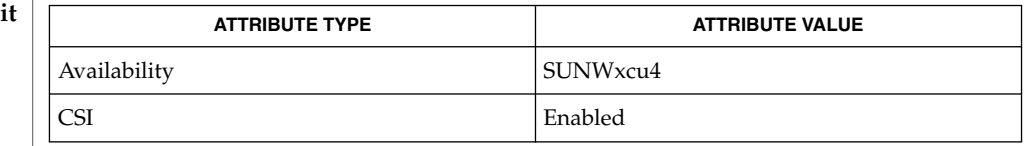

 $\text{intro}(1)$ ,  $\text{ctags}(1)$ ,  $\text{ed}(1)$ ,  $\text{edit}(1)$ ,  $\text{ex}(1)$ ,  $\text{attributes}(5)$ ,  $\text{environment}(5)$ , largefile(5), standards(5) **SEE ALSO**

*Solaris Advanced User's Guide*

vi and ex were developed by The University of California, Berkeley California, Computer Science Division, Department of Electrical Engineering and Computer Science. **AUTHOR**

Two options, although they continue to be supported, have been replaced in the documentation by options that follow the Command Syntax Standard (see intro(1)). An  $-r$  option that is not followed with an option-argument has been replaced by  $-L$ and +command has been replaced by -c command. **NOTES**

> The message file too large to recover with -r option, which is seen when a file is loaded, indicates that the file can be edited and saved successfully, but if the editing session is lost, recovery of the file with the -r option will not be possible.

The editing environment defaults to certain configuration options. When an editing session is initiated, vi attempts to read the EXINIT environment variable. If it exists, the editor uses the values defined in EXINIT; otherwise the values set in \$HOME/.exrc are used. If \$HOME/.exrc does not exist, the default values are used.

To use a copy of .exrc located in the current directory other than \$HOME, set the *exrc* option in EXINIT or \$HOME/.exrc . Options set in EXINIT can be turned off in a local .exrc only if *exrc* is set in EXINIT or \$HOME/.exrc.

Tampering with entries in /usr/share/lib/terminfo/?/\* or /usr/share/lib/terminfo/?/\* (for example, changing or removing an entry) can affect programs such as vi that expect the entry to be present and correct. In particular, removing the "dumb" terminal may cause unexpected problems.

Software tabs using ^T work only immediately after the *autoindent*.

Left and right shifts on intelligent terminals do not make use of insert and delete character operations in the terminal.

The standard Solaris version of vi will be replaced by the POSIX.2-conforming version (see standards(5)) in the future. Scripts which use the ex family of addressing and features should use the /usr/xpg4/bin version of these utilities.

**1636** man pages section 1: User Commands • Last Revised 18 Jun 1998

 $(4B)$ 

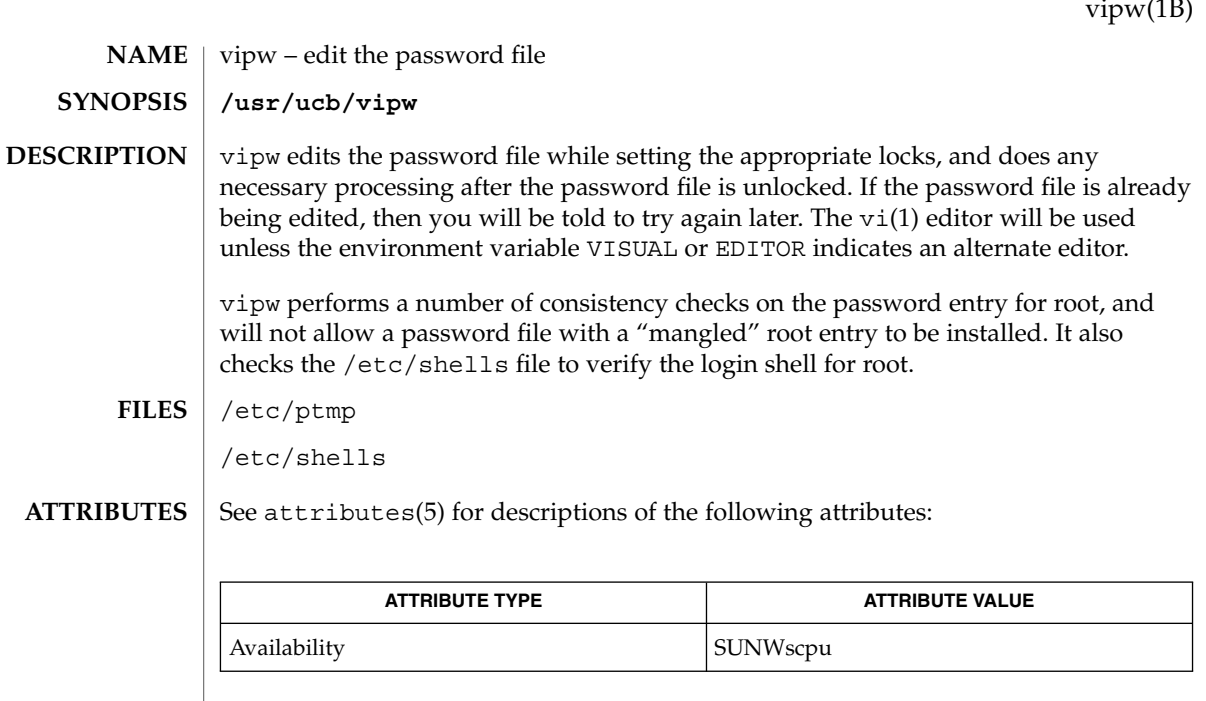

 $\textbf{SEE \, ALSO} \parallel \text{passwd}(1)$ , vi $(1)$ ,  $\text{passwd}(4)$ ,  $\text{attributes}(5)$ 

volcancel(1)

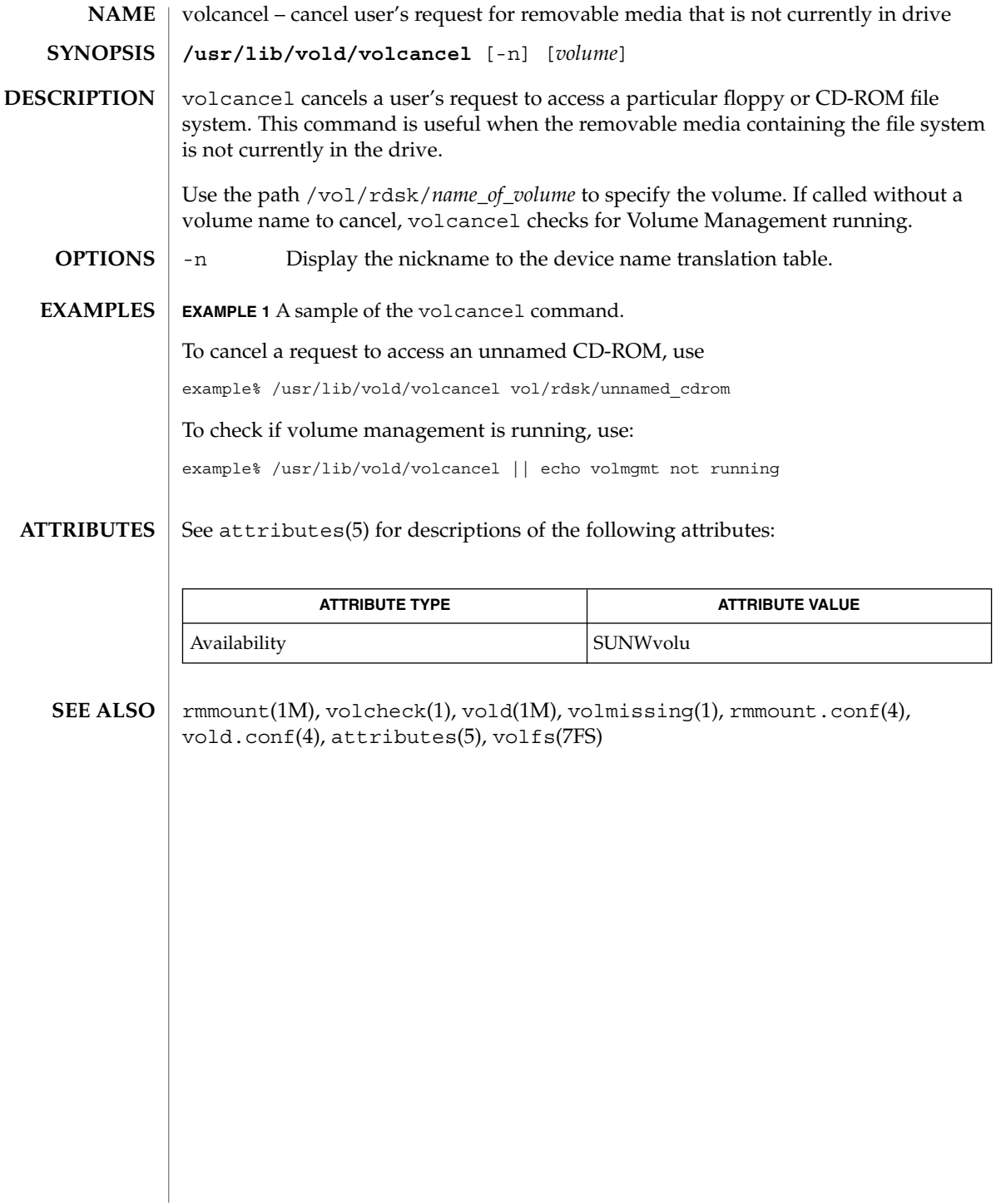

volcheck(1)

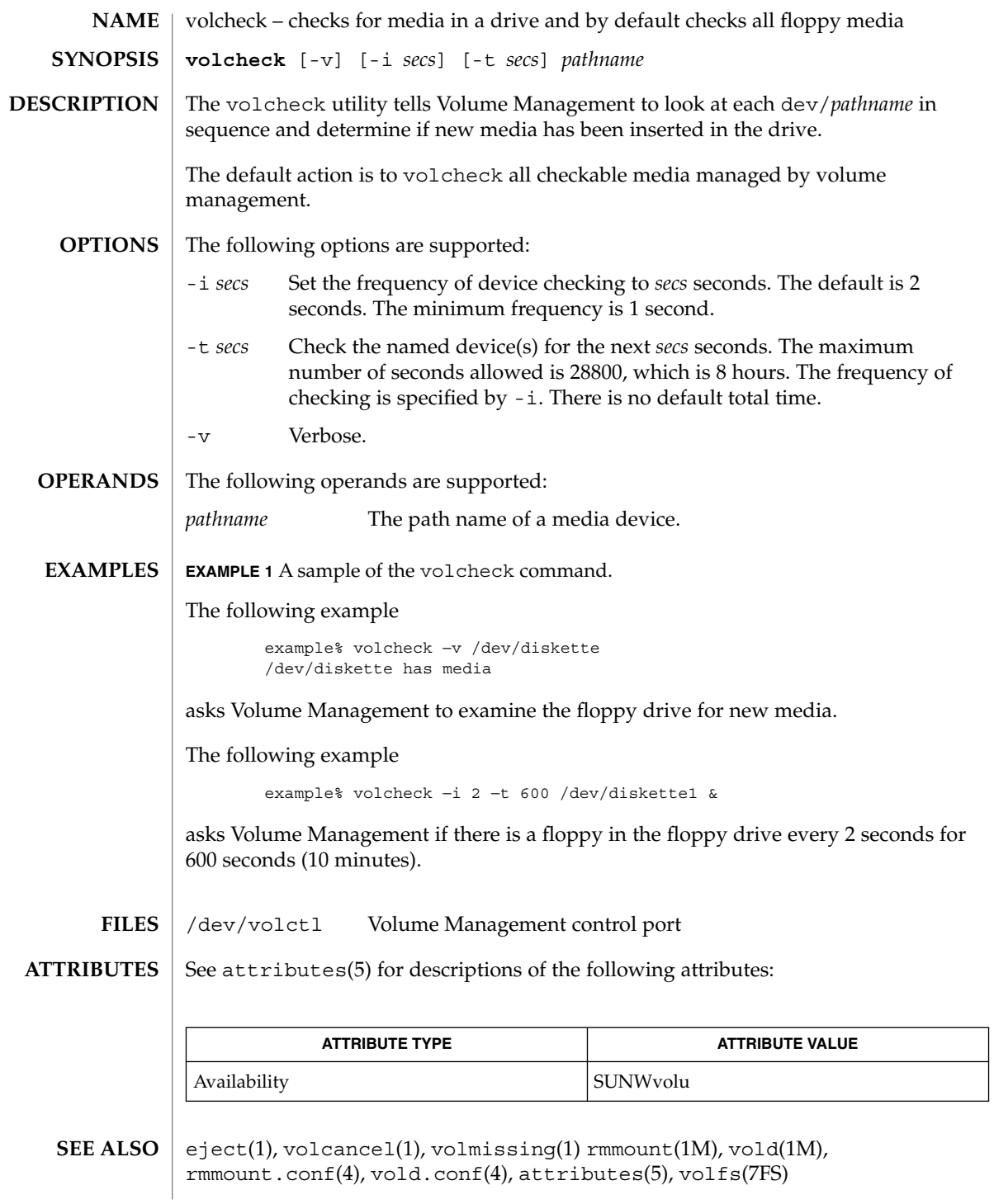

volcheck(1)

## **WARNINGS**

Due to a hardware limitation in many floppy drives, the act of checking for media causes mechanical action in the floppy drive. Continuous polling of the floppy drive will cause the drive to wear out. It is recommended that polling the drive only be performed during periods of high use.

volmissing(1)

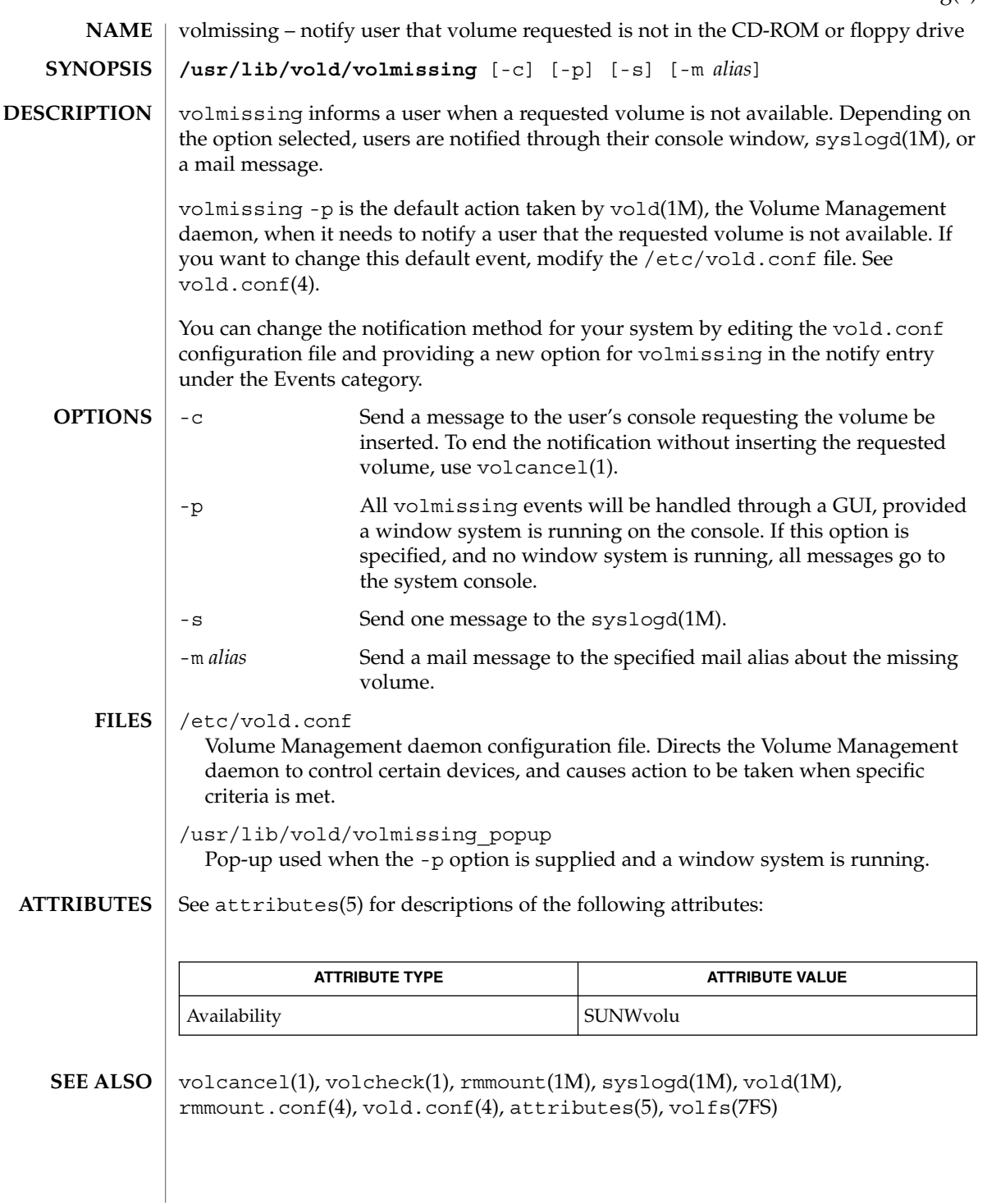

volrmmount(1)

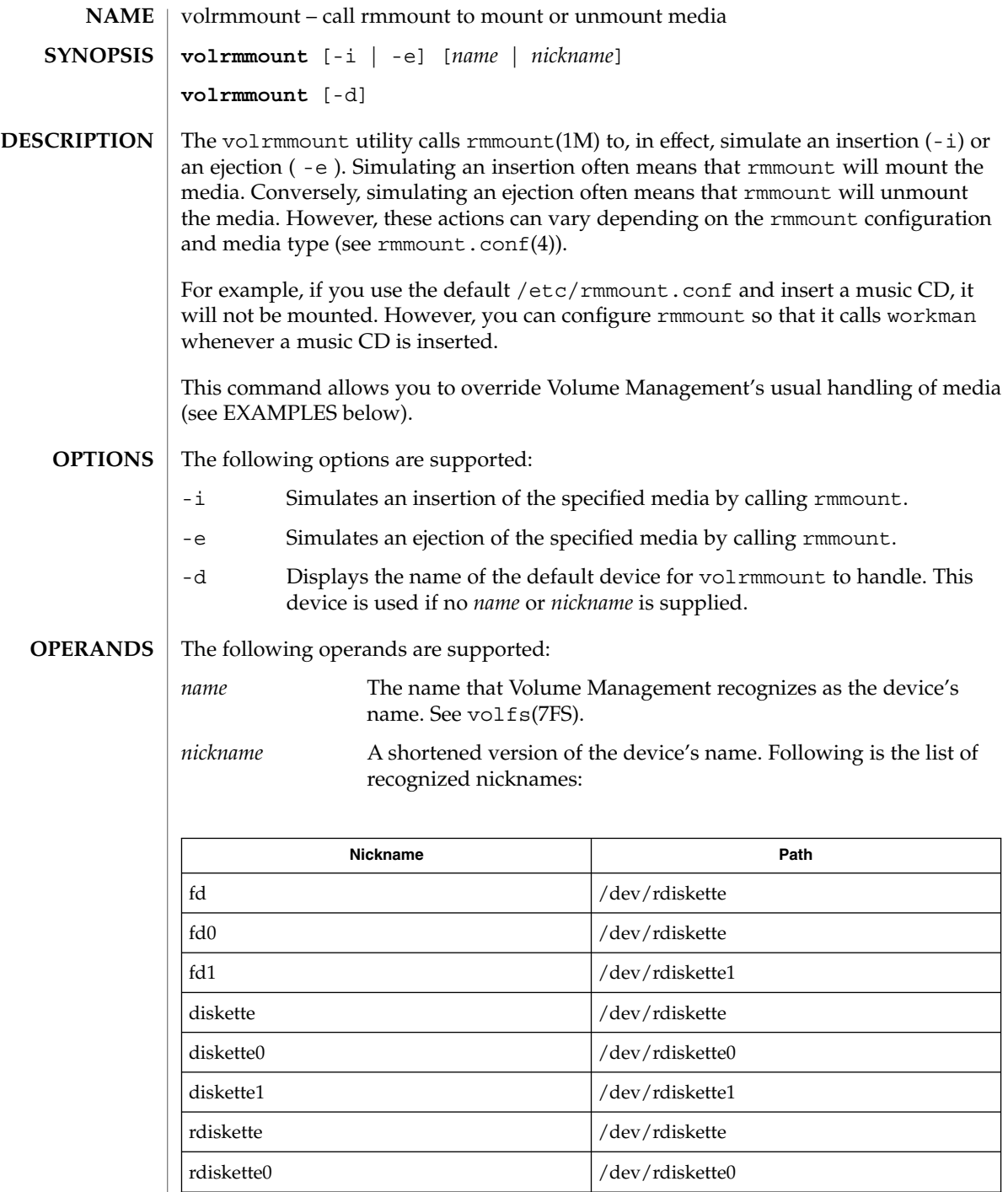

I

### volrmmount(1)

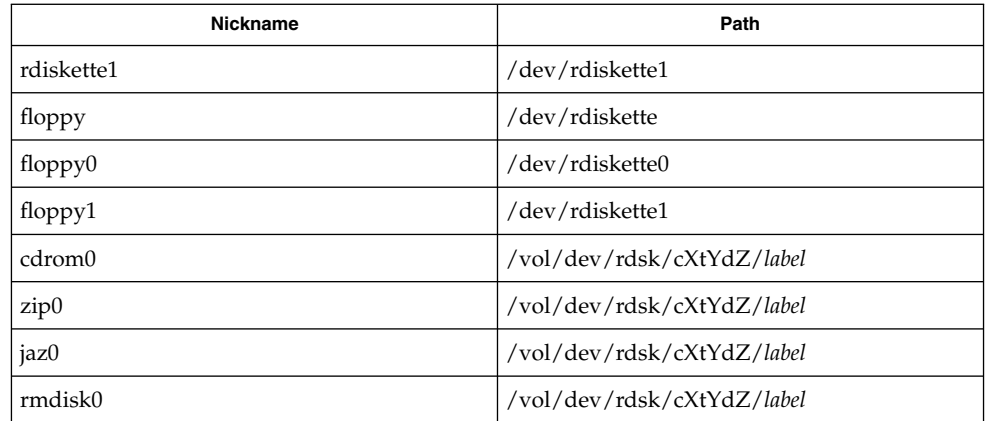

#### **EXAMPLE 1** Using the volrmmount command **EXAMPLES**

When Volume Management finds a floppy that contains a filesystem, it calls rmmount to mount it. If you wish to run tar(1) or cpio(1) on that floppy, it must first be unmounted. To unmount the floppy use:

example% **volrmmount** −**e floppy0**

After volrmmount unmounts the floppy, if you wish to re-mount it (rather than ejecting it and reinserting it) use:

example% **volrmmount** −**i floppy0**

Notice that if you are using a named floppy, you can use its name in place of floppy0.

#### /dev/volctl Volume Management control port **FILES**

See attributes(5) for descriptions of the following attributes: **ATTRIBUTES**

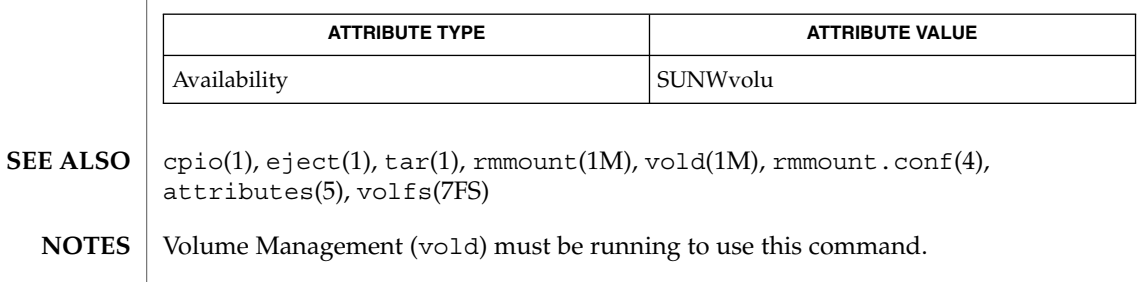

# vsig(1F)

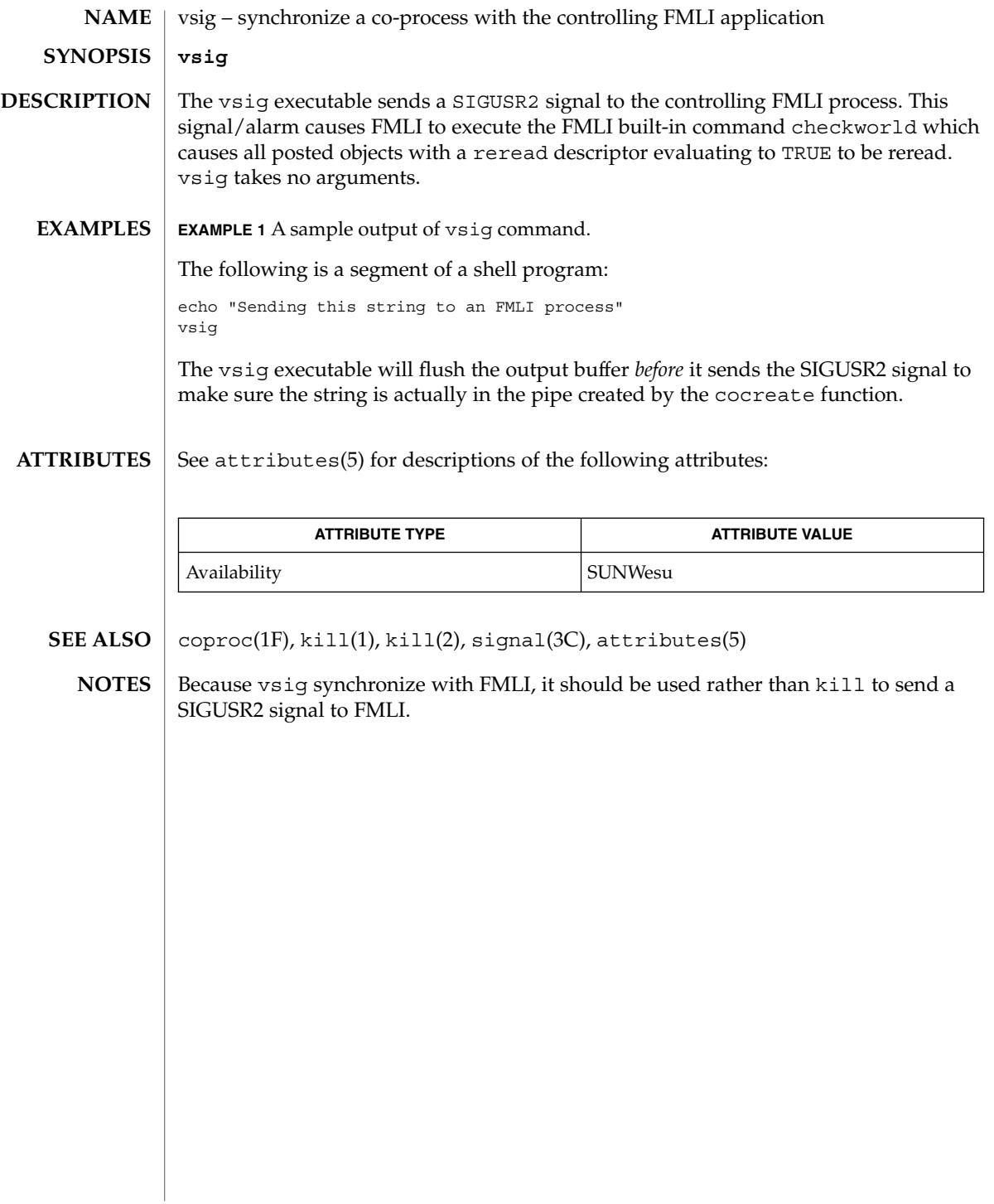

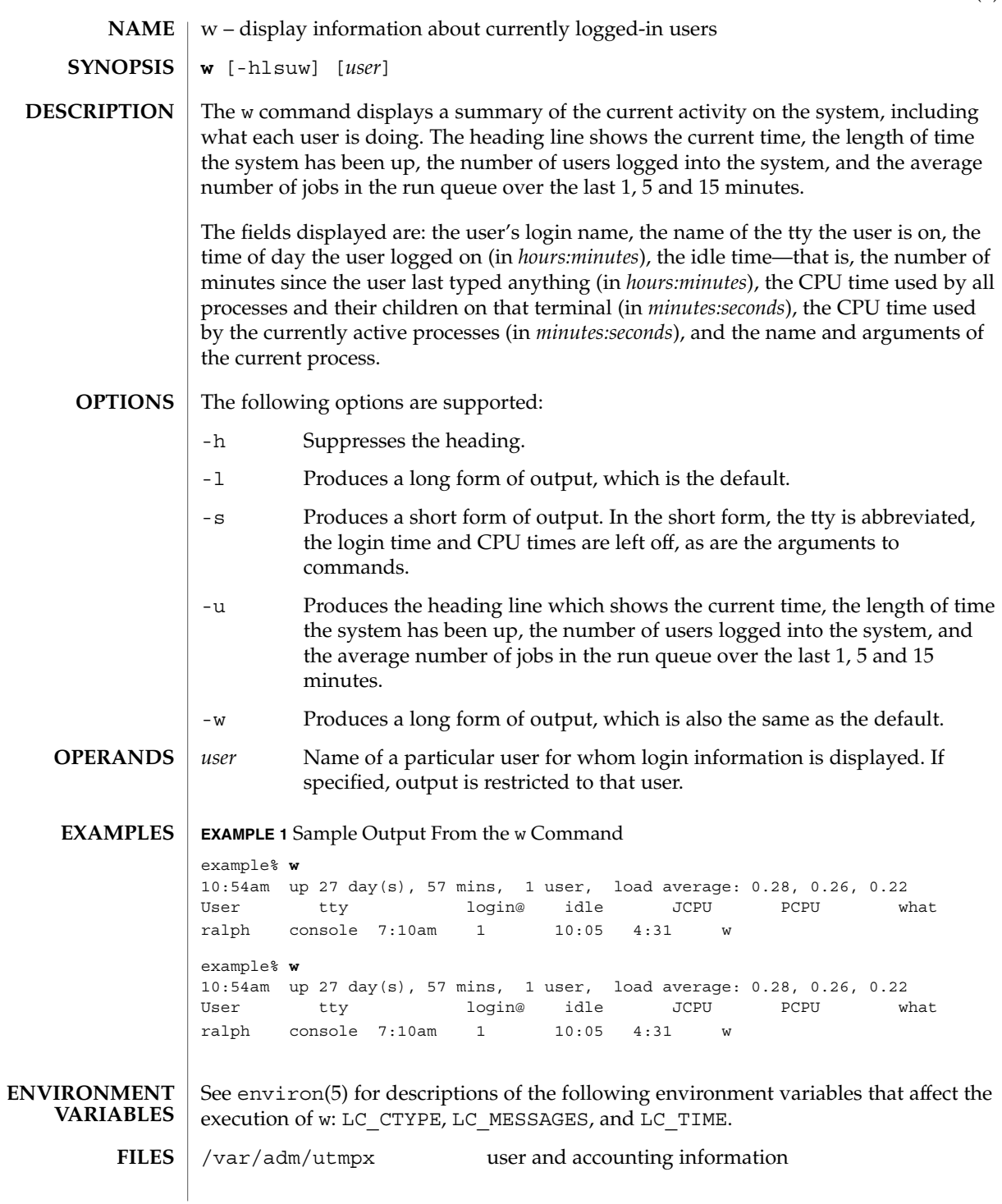

### $w(1)$

See attributes(5) for descriptions of the following attributes: **ATTRIBUTES**

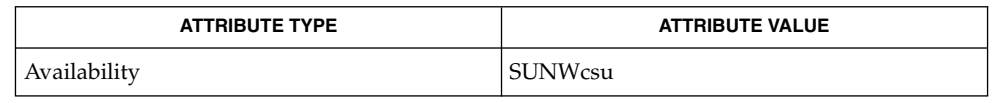

 $ps(1)$ , who $(1)$ , whodo $(1M)$ , utmpx $(4)$ , attributes $(5)$ , environ $(5)$ **SEE ALSO**

The notion of the ''current process'' is unclear. The current algorithm is 'the highest numbered process on the terminal that is not ignoring interrupts, or, if there is none, the highest numbered process on the terminal'. This fails, for example, in critical sections of programs like the shell and editor, or when faulty programs running in the background fork and fail to ignore interrupts. In cases where no process can be found, w prints −. **NOTES**

> The CPU time is only an estimate, in particular, if someone leaves a background process running after logging out, the person currently on that terminal is ''charged'' with the time.

> Background processes are not shown, even though they account for much of the load on the system.

Sometimes processes, typically those in the background, are printed with null or garbaged arguments. In these cases, the name of the command is printed in parentheses.

w does not know about the conventions for detecting background jobs. It will sometimes find a background job instead of the right one.

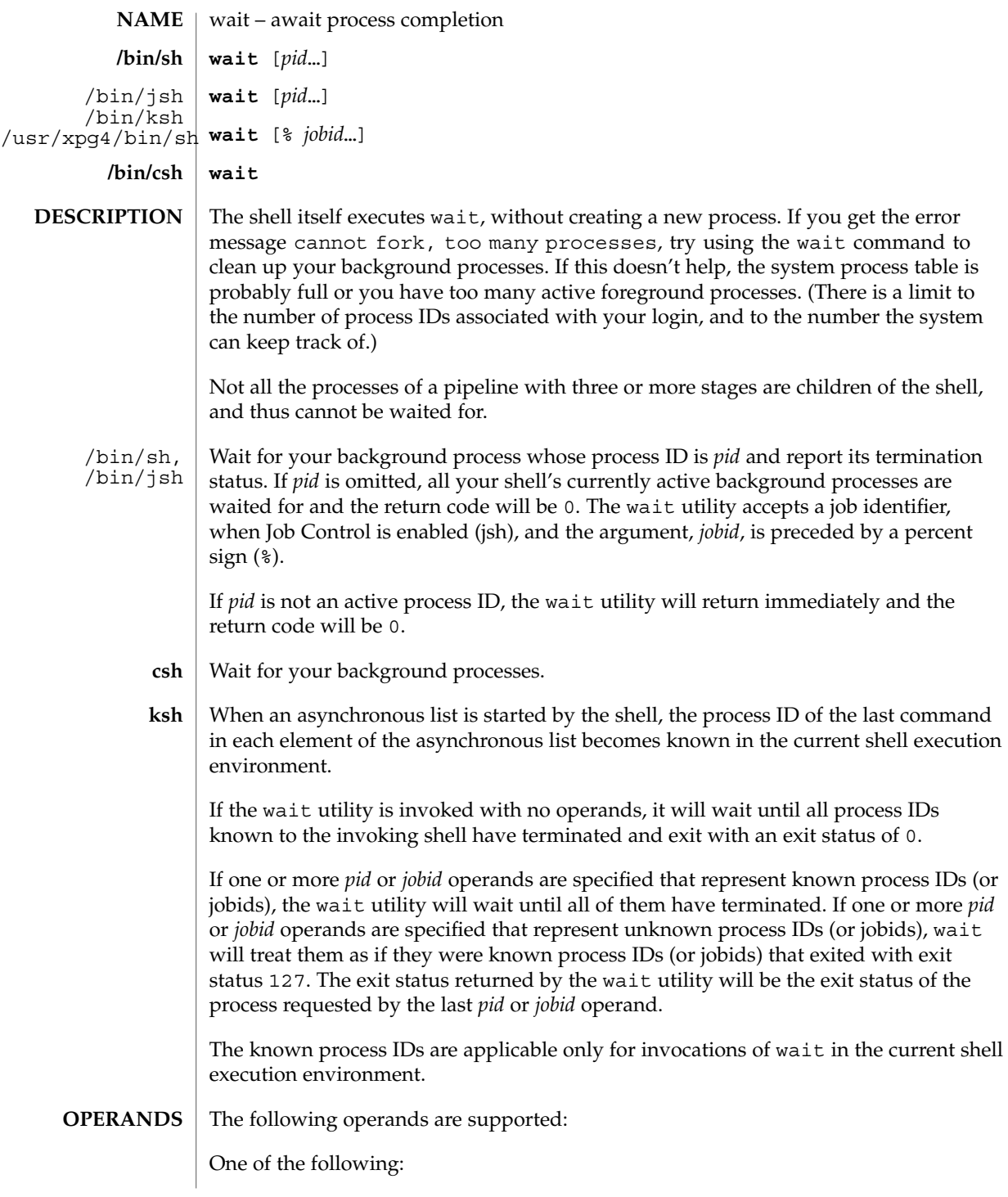

wait(1)

wait(1)

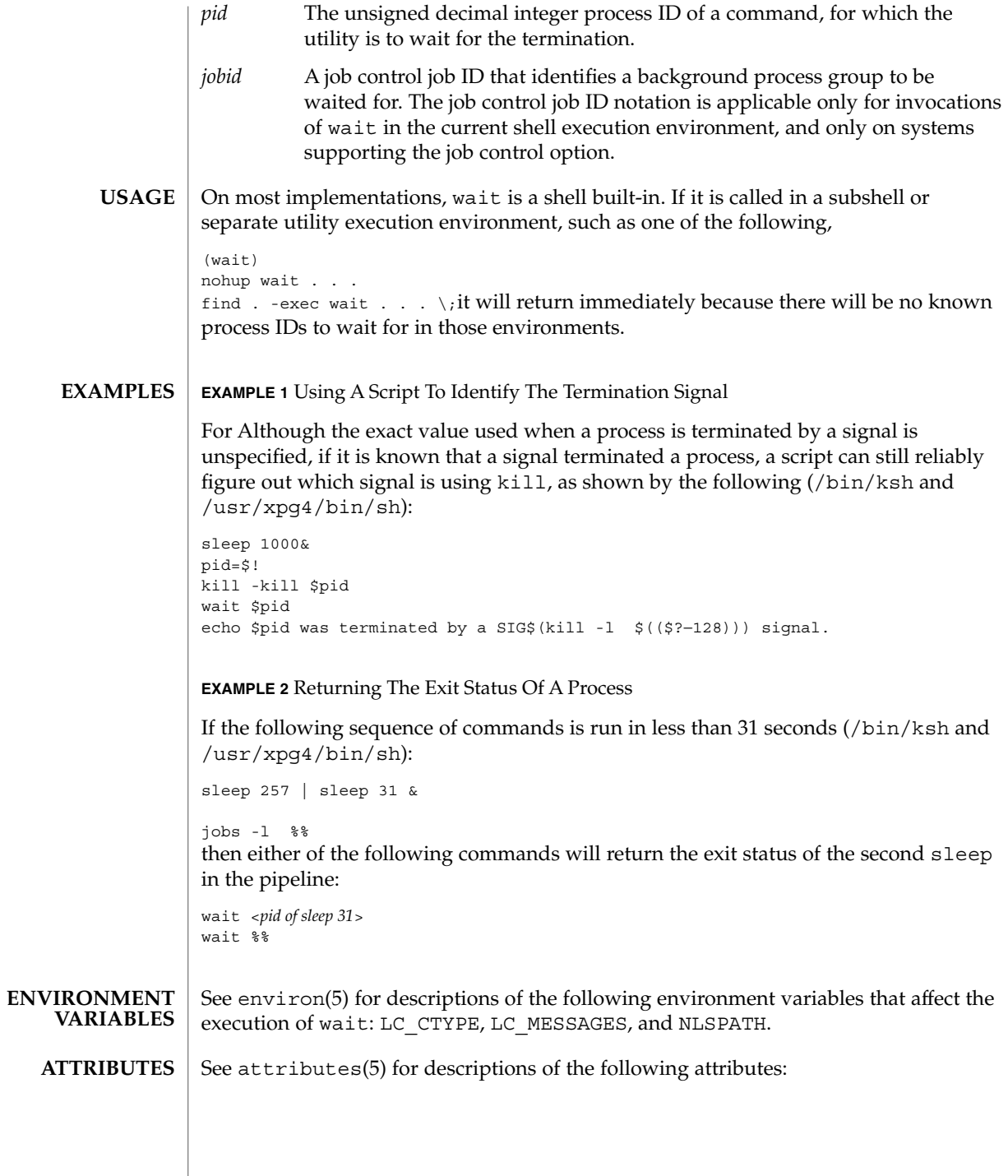

### wait(1)

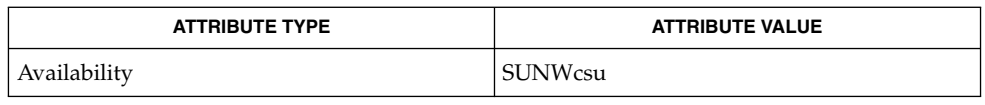

 $\textbf{SEE \: Also} \parallel \text{csh(1), jobs(1), ksh(1), sh(1), attributes(5), environ(5)}$ 

 $wc(1)$ 

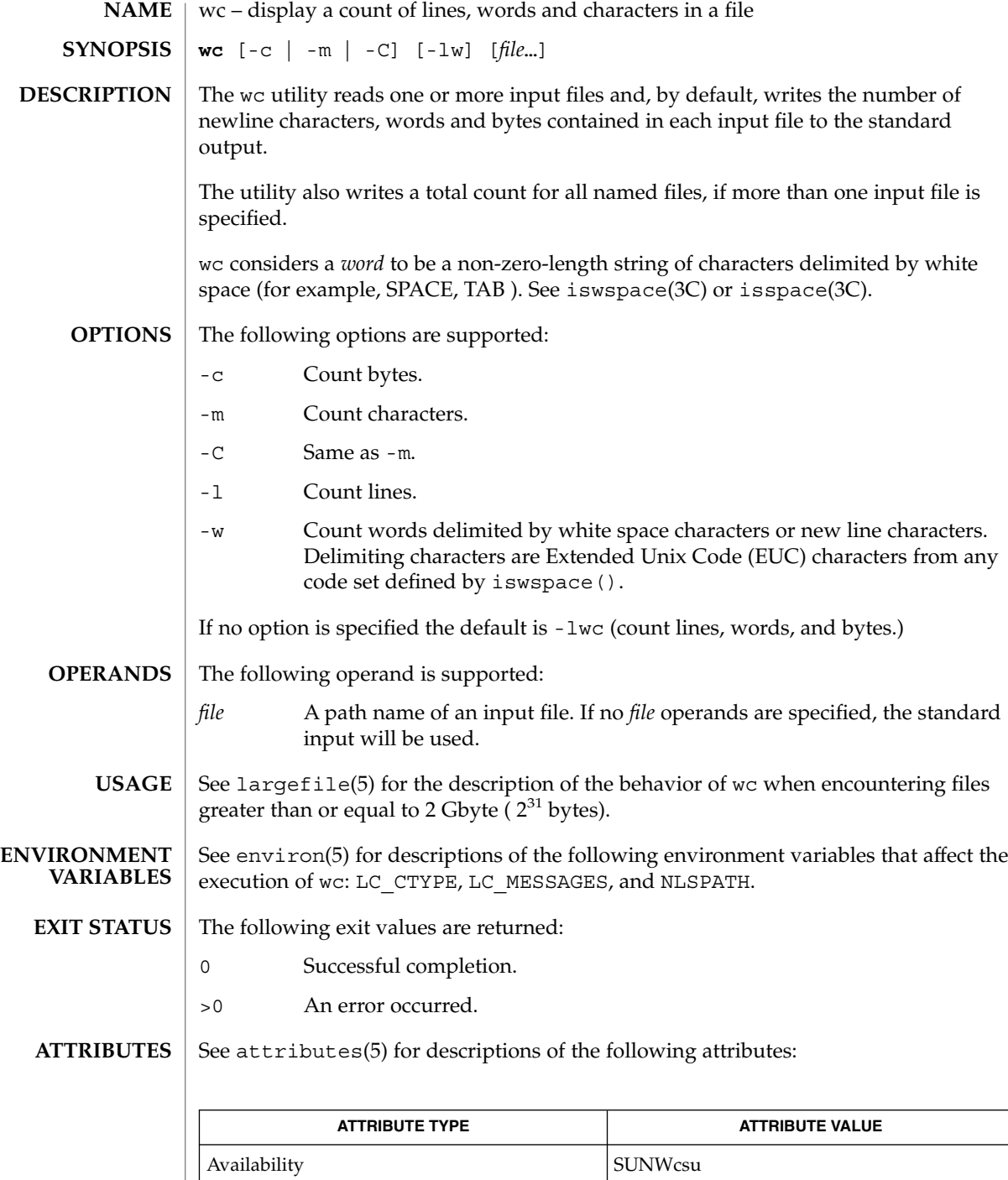

**ATTRIBUTE TYPE ATTRIBUTE VALUE** CSI Enabled

#### cksum(1), isspace(3C), iswalpha(3C), iswspace(3C), setlocale(3C),  $attributes(5)$ , environ(5), largefile(5) **SEE ALSO**

User Commands **1651**

 $wc(1)$ 

what(1)

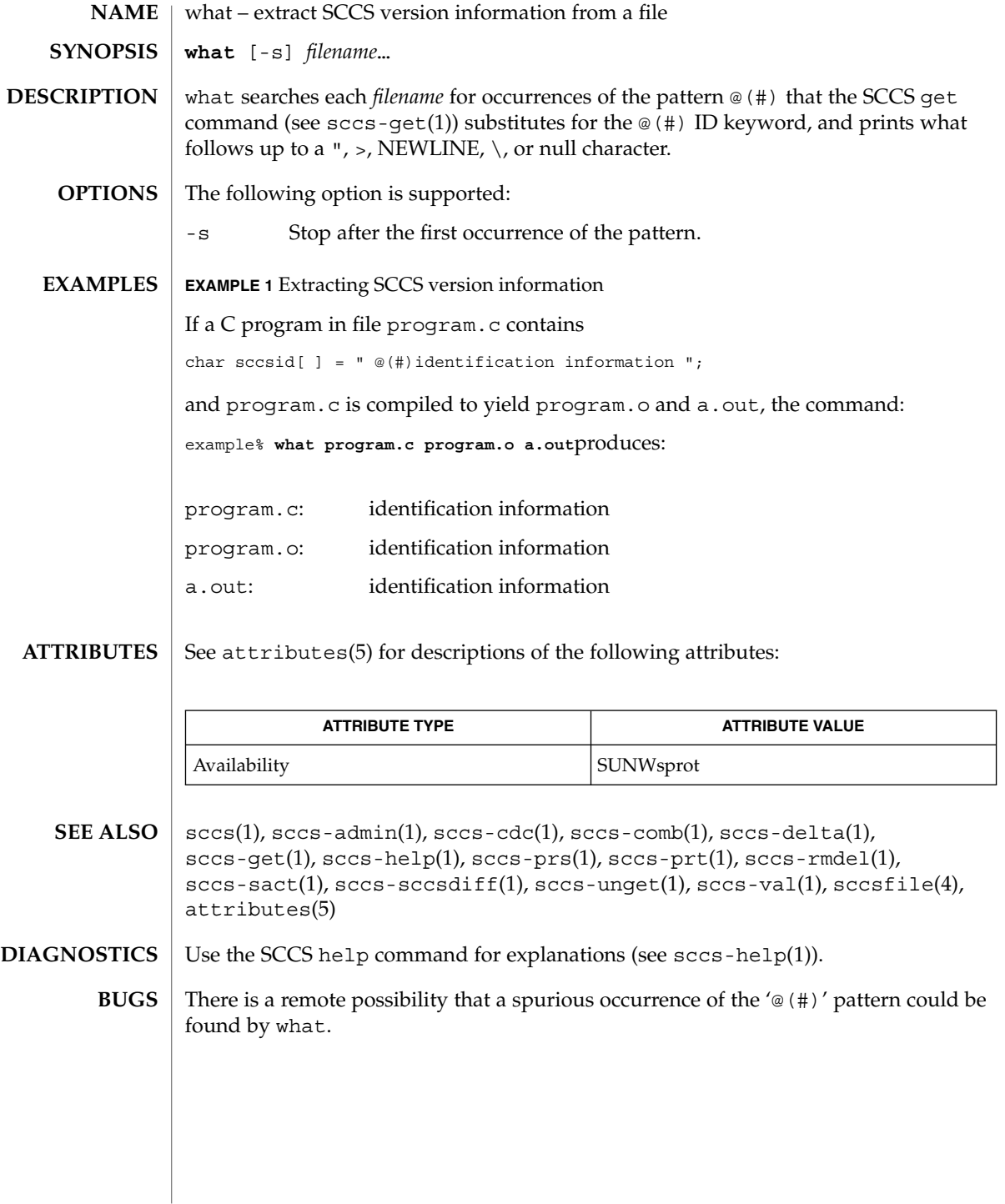

whatis(1)

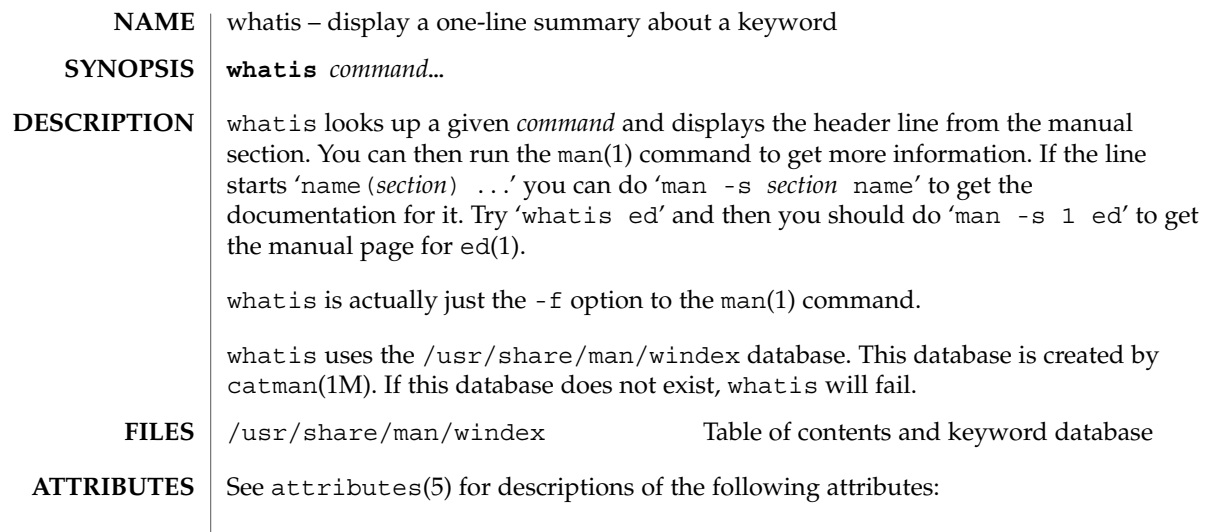

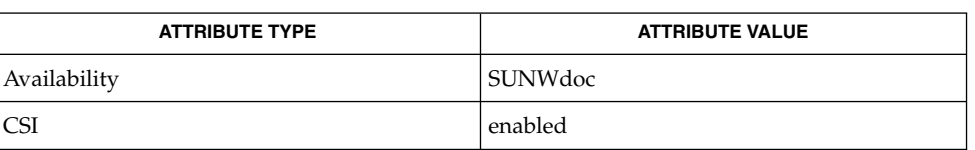

 $\textbf{SEE \, ALSO} \parallel \text{appropos}(1)$ ,  $\text{man}(1)$ ,  $\text{catman}(1\text{M})$ ,  $\text{attributes}(5)$ 

whereis(1B)

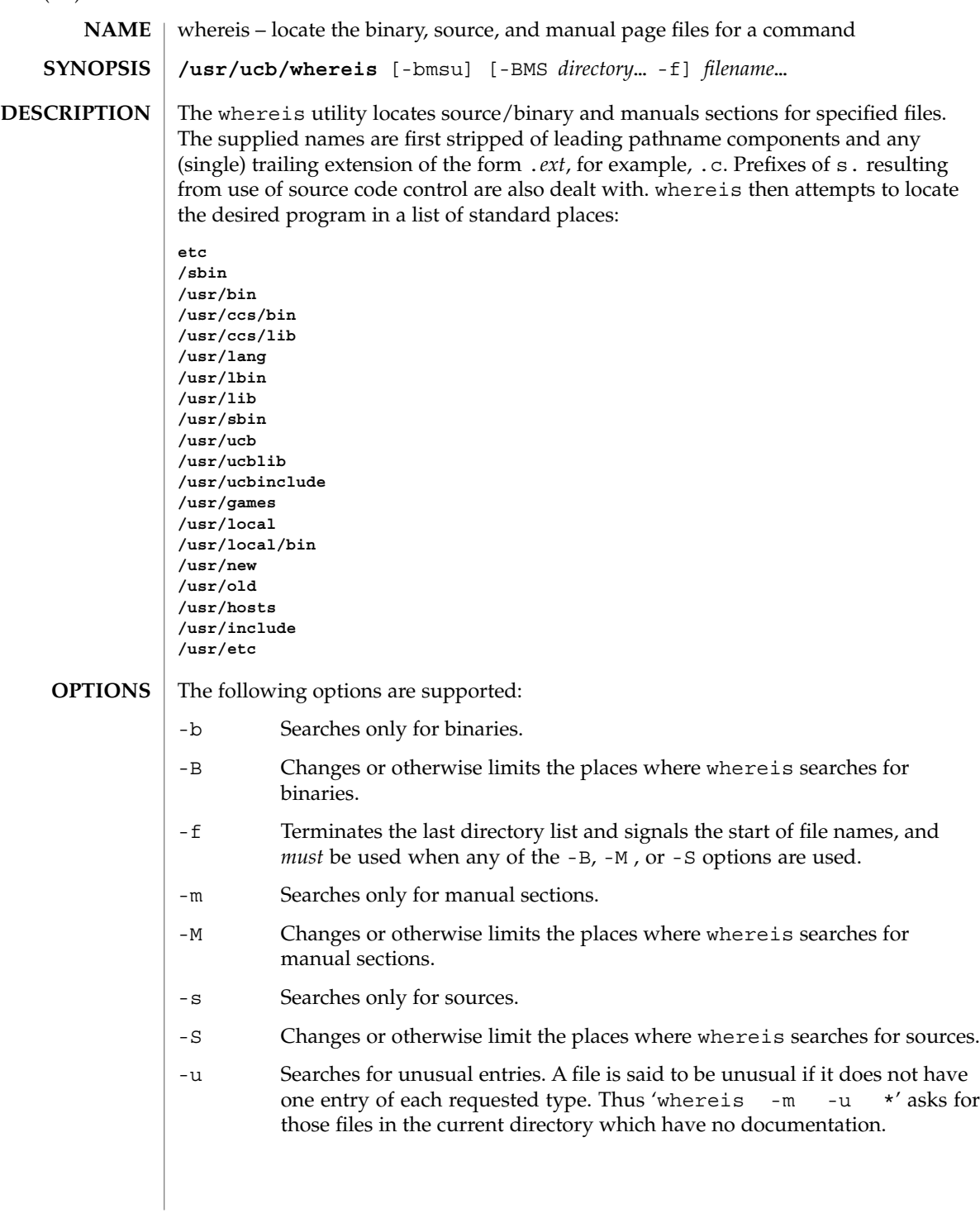

### whereis(1B)

### **EXAMPLE 1** Finding files **EXAMPLES**

Find all files in /usr/bin which are not documented in /usr/share/man/man1 with source in /usr/src/cmd:

example% **cd /usr/ucb** example% **whereis -u -M /usr/share/man/man1 -S /usr/src/cmd -f \***

#### /usr/src/\* **FILES**

 $/usr/{\text{doc,man}}$ /\*

/etc, /usr/{lib,bin,ucb,old,new,local}

**ATTRIBUTES**

See attributes(5) for descriptions of the following attributes:

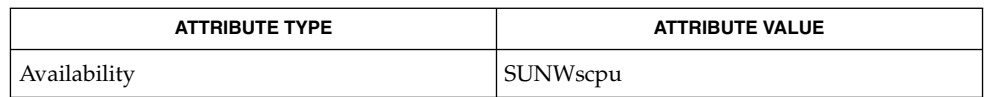

 $chdir(2)$ , attributes $(5)$ **SEE ALSO**

Since whereis uses chdir(2) to run faster, pathnames given with the -M, -S, or -B must be full; that is, they must begin with a  $\frac{7}{7}$ . **BUGS**

which(1)

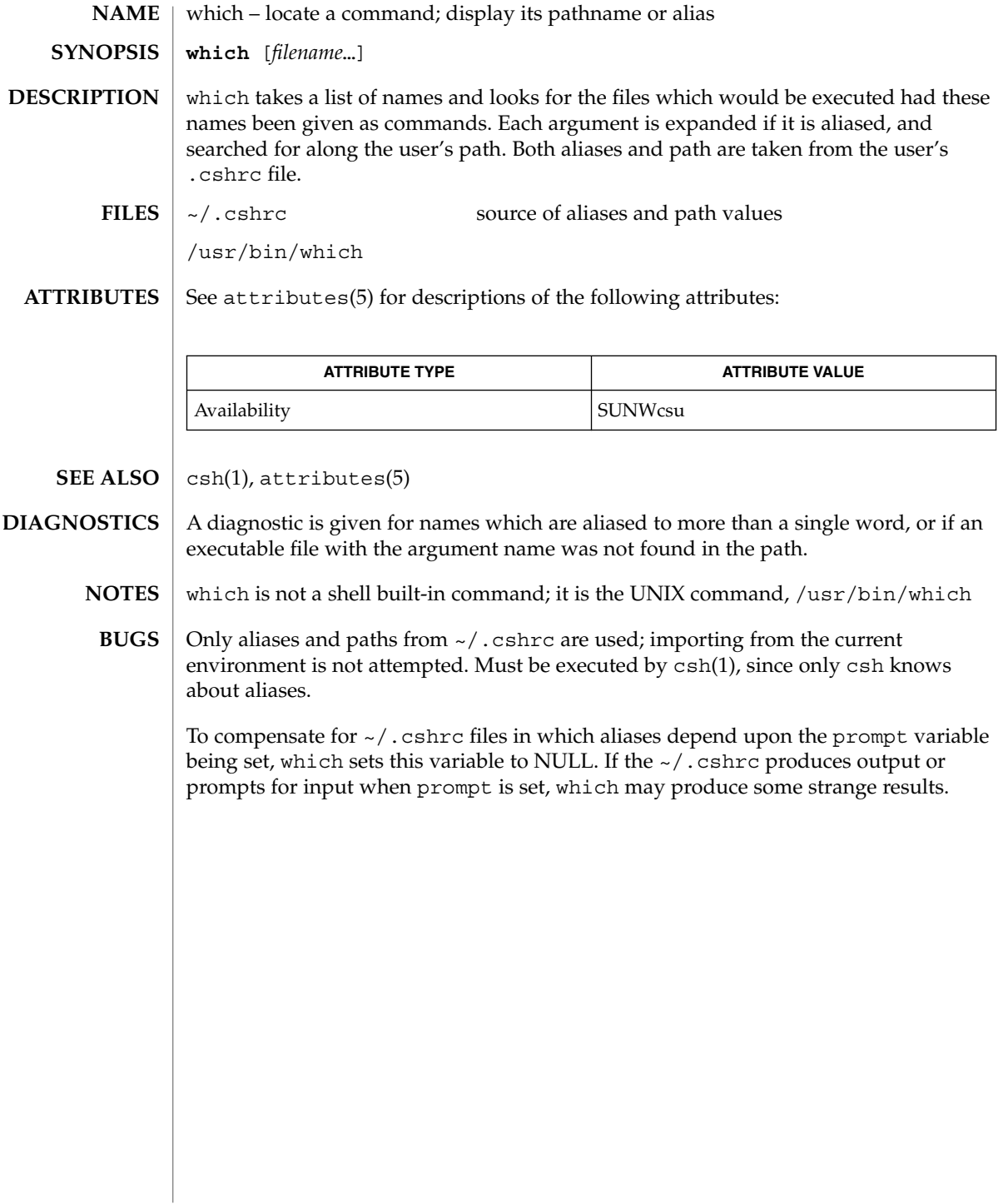
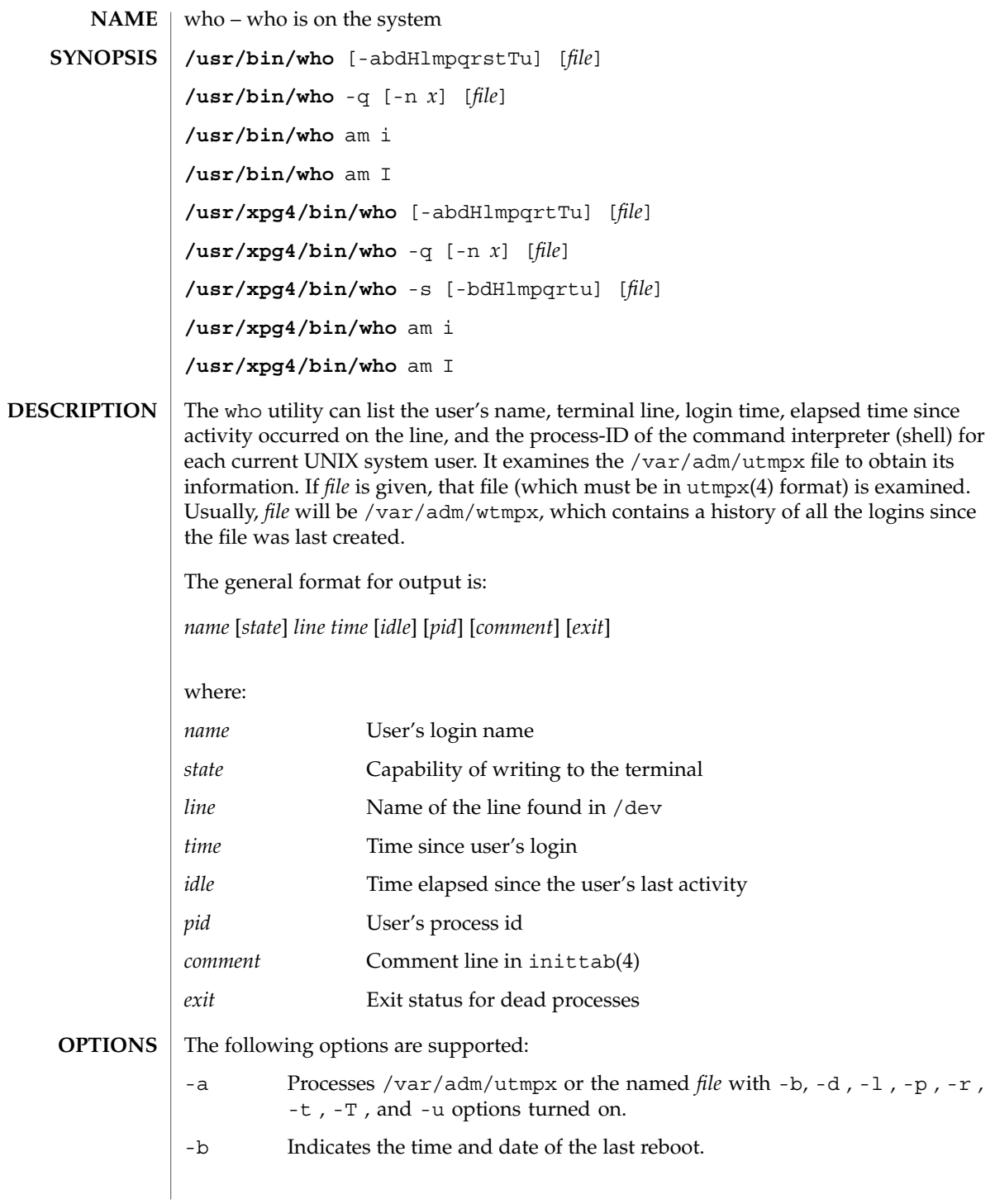

who(1)

 $who(1)$ 

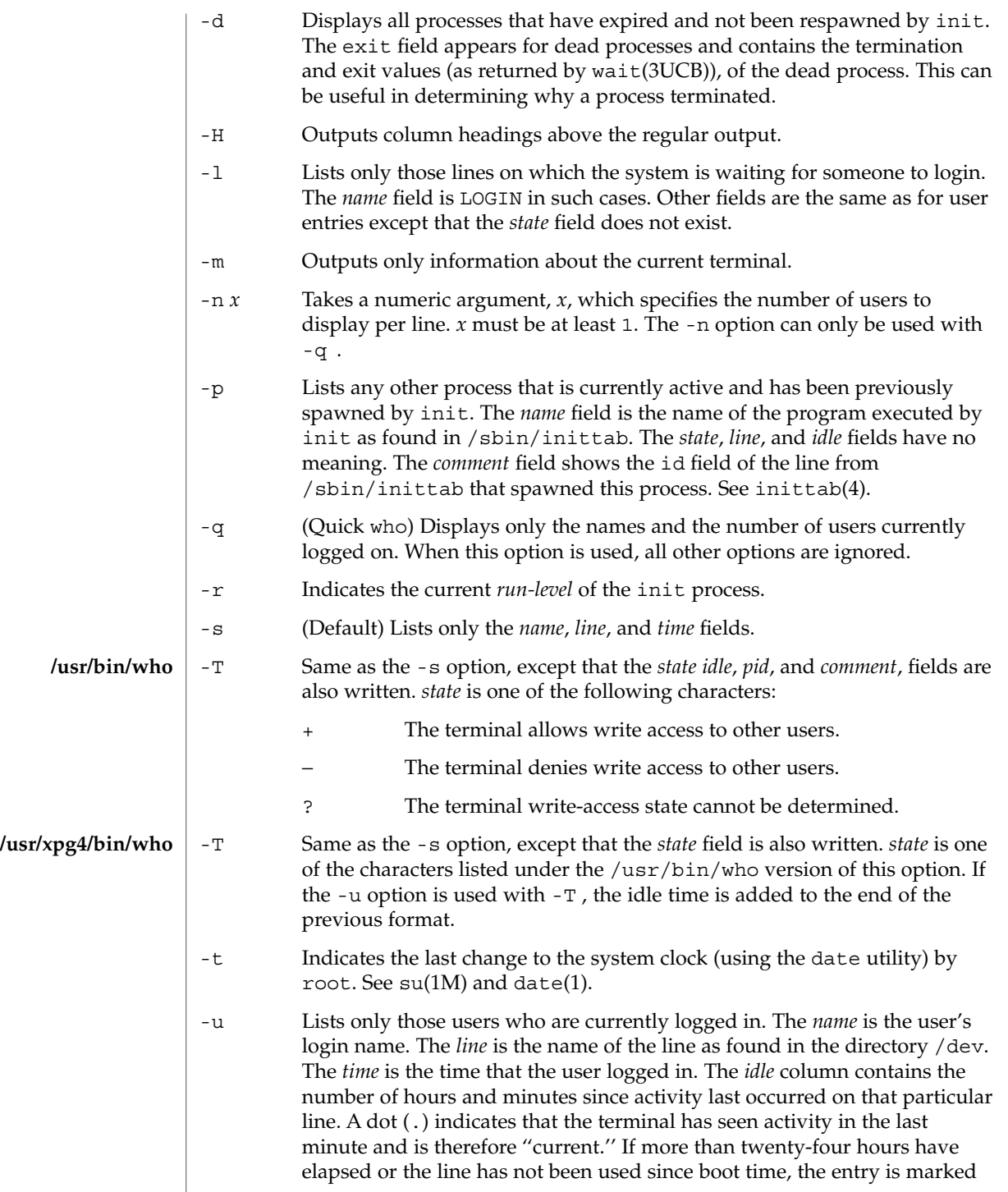

 $who(1)$ 

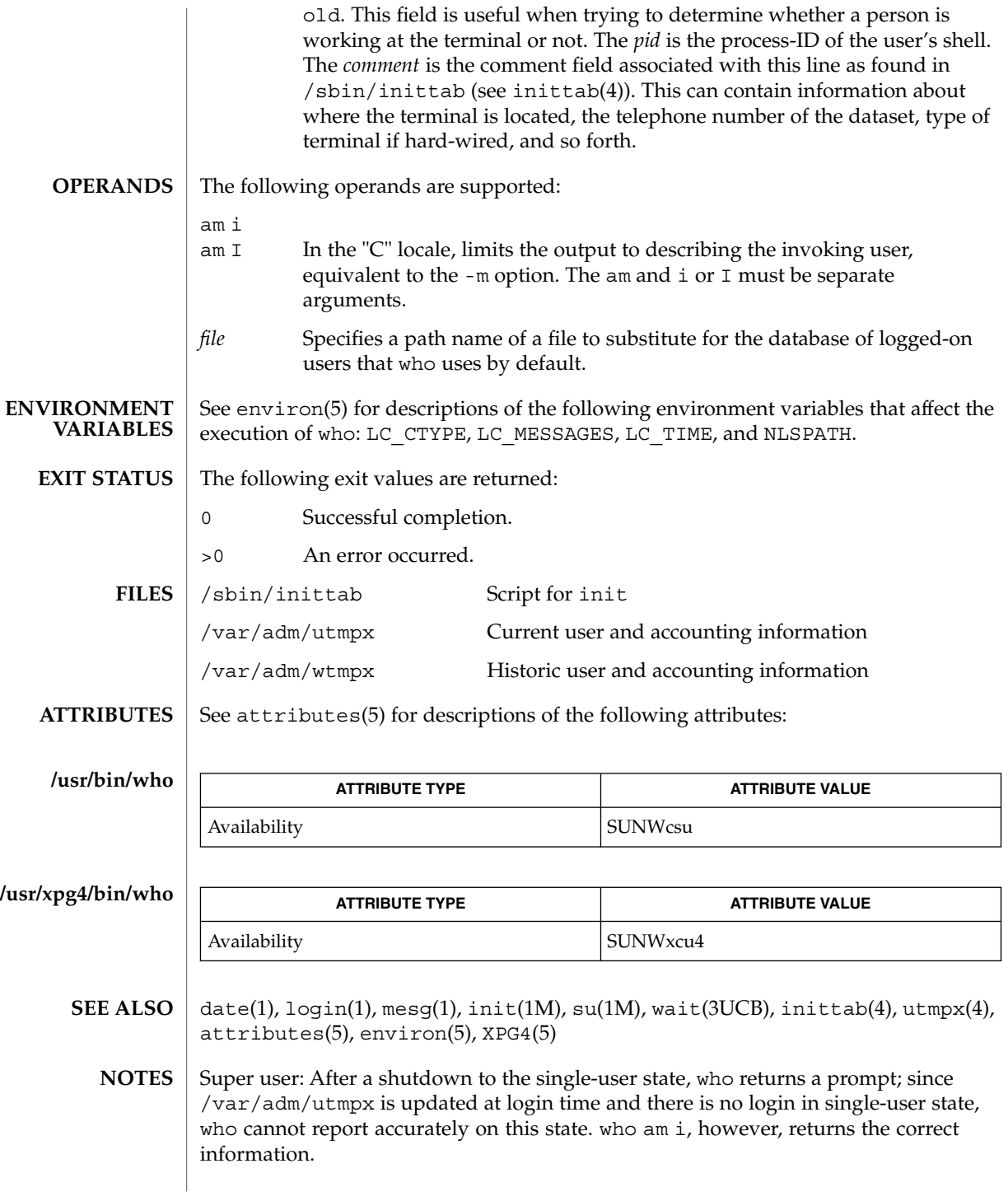

User Commands **1659**

whoami(1B)

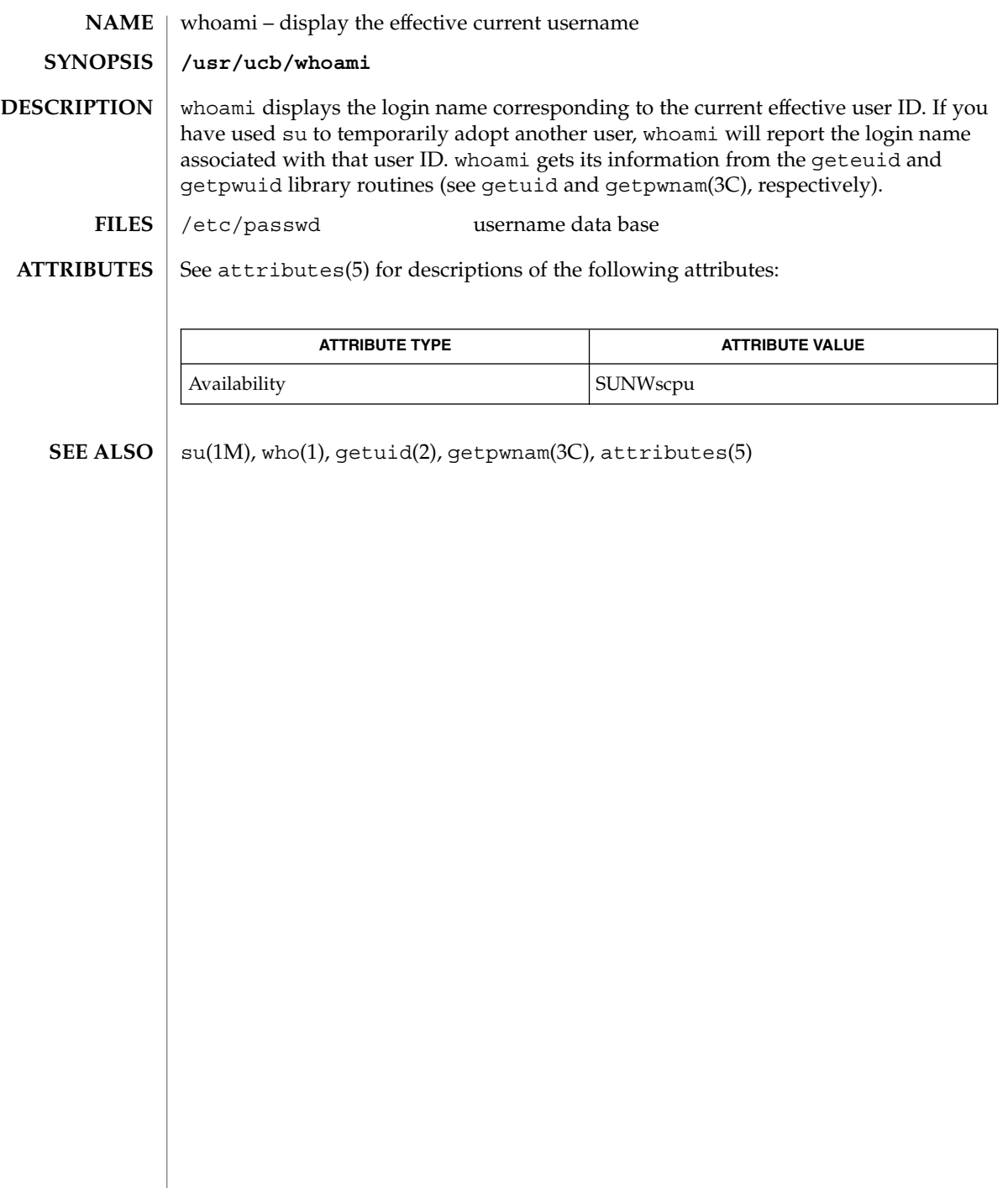

whocalls(1)

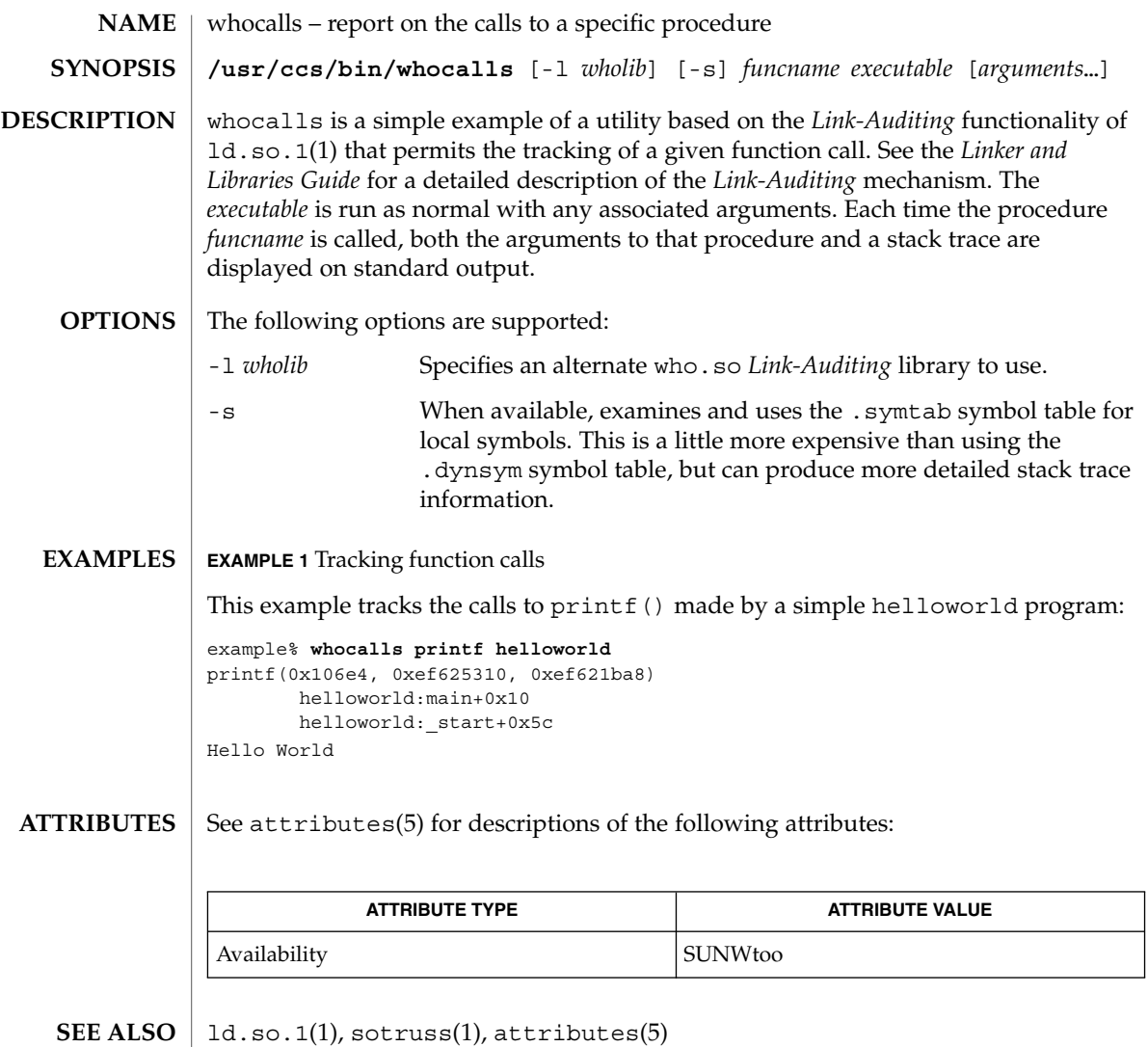

*Linker and Libraries Guide*

# whois(1)

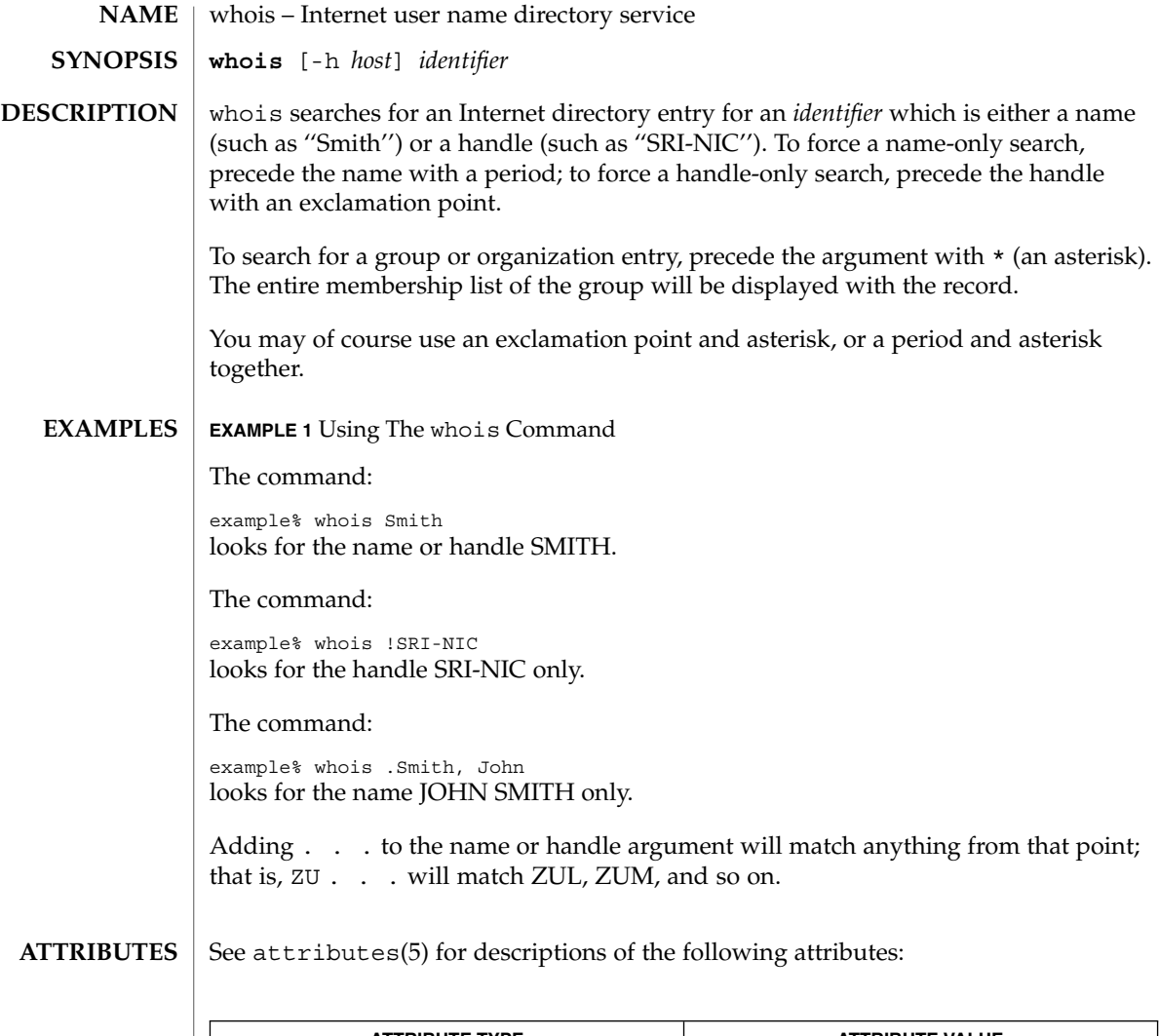

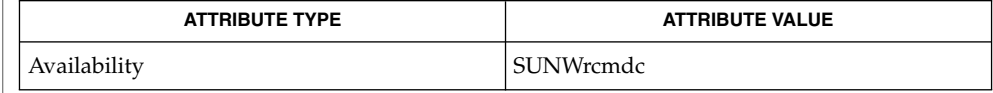

 $\textbf{SEE\ ALSO}\text{ }|\text{ } \texttt{attributes(5)}$ 

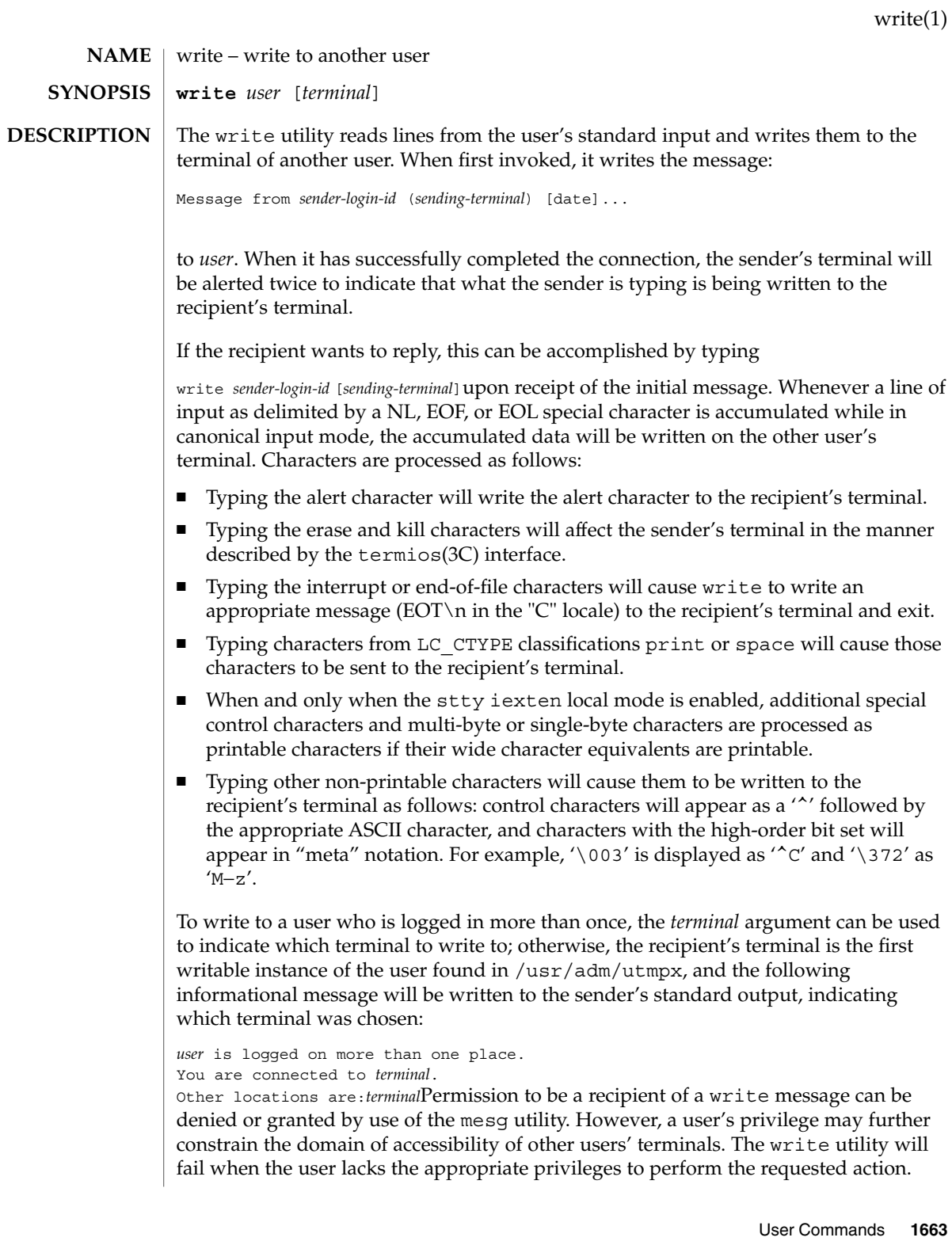

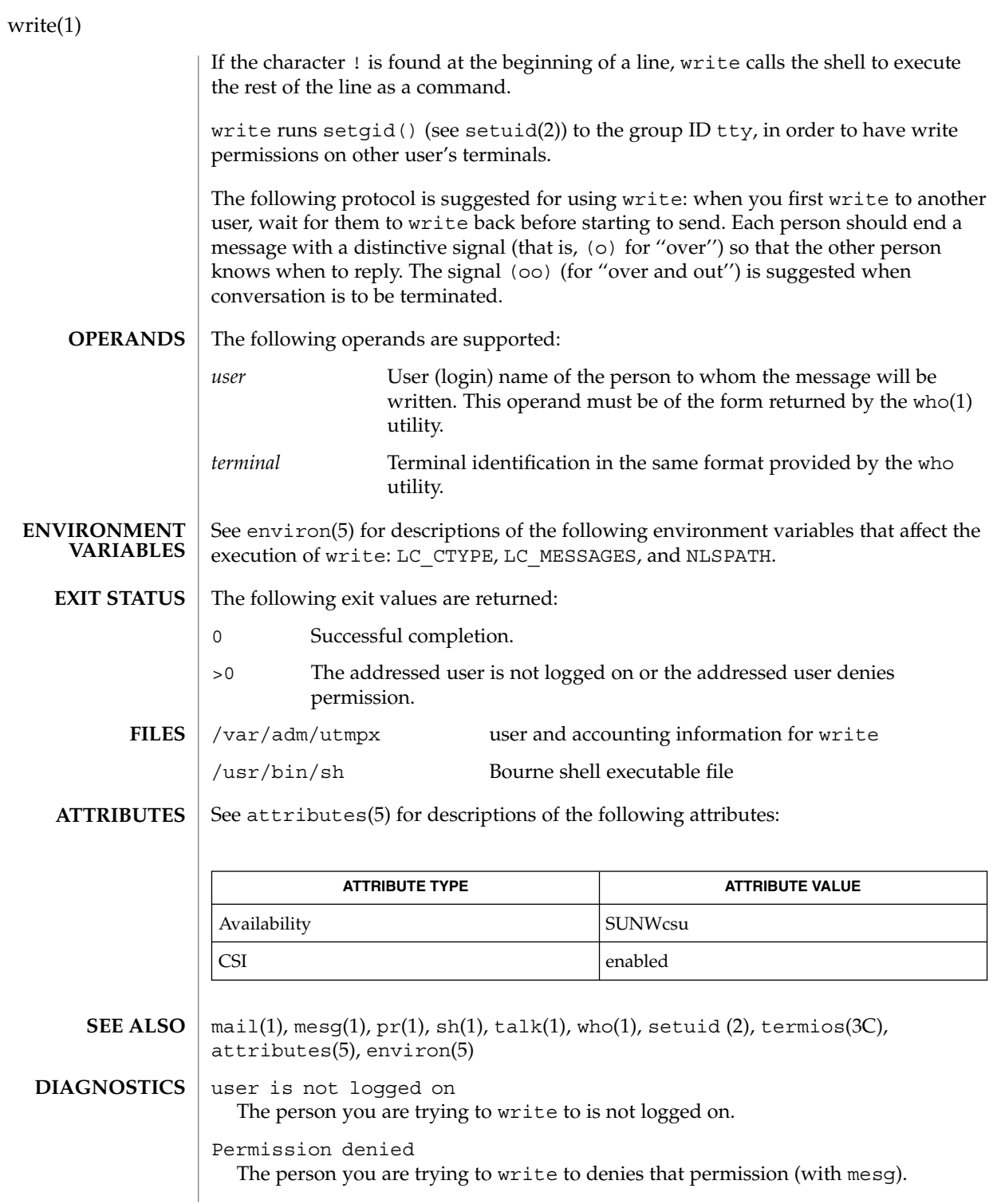

write(1)

Warning: cannot respond, set mesg -y Your terminal is set to mesg n and the recipient cannot respond to you.

Can no longer write to user The recipient has denied permission (mesg n) after you had started writing.

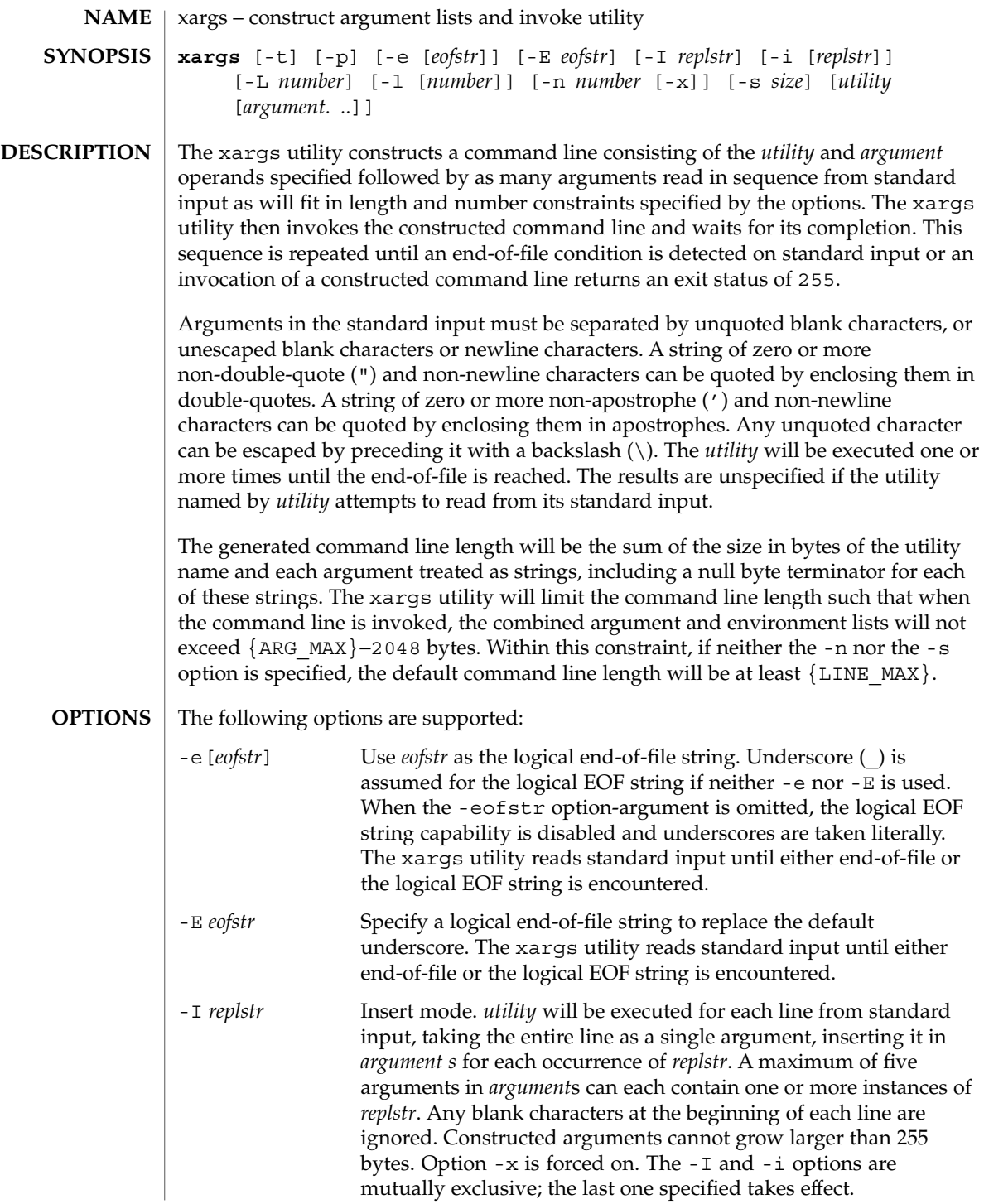

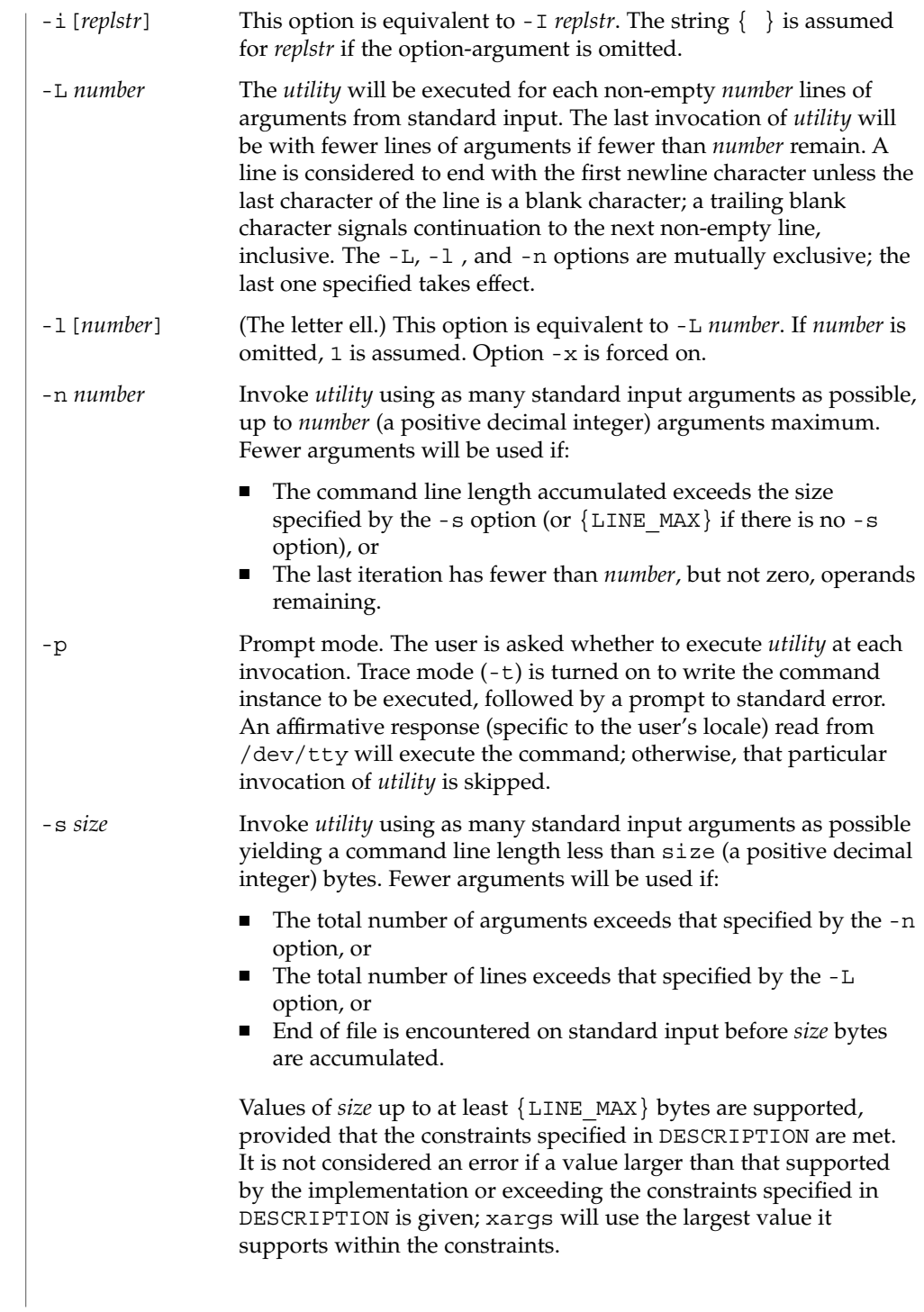

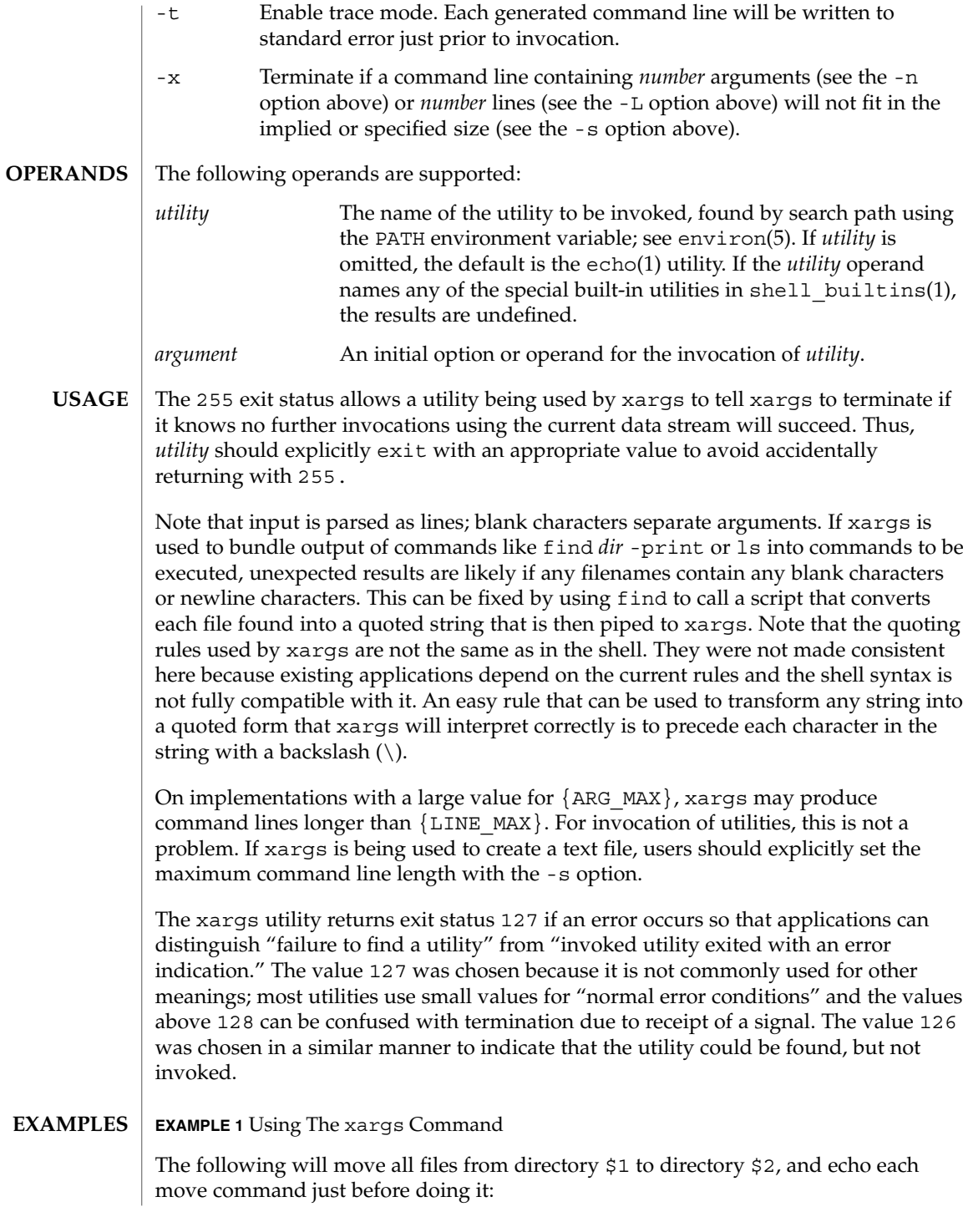

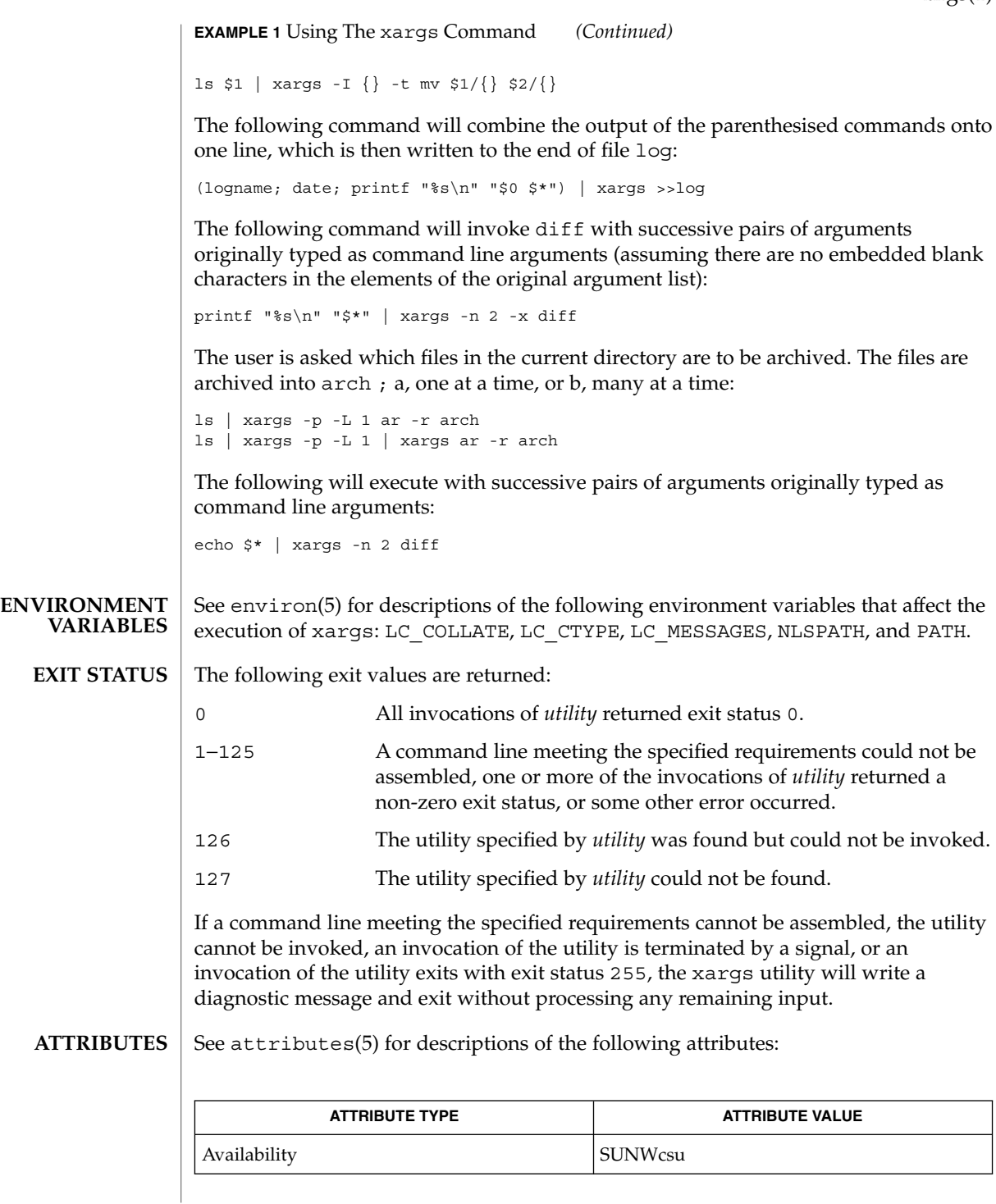

User Commands **1669**

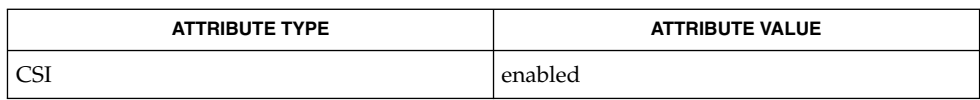

 $\textbf{SEE \, ALSO} \parallel \text{echo}(1)$ ,  $\text{shell\_buits}(1)$ ,  $\text{attributes}(5)$ ,  $\text{environment}(5)$ 

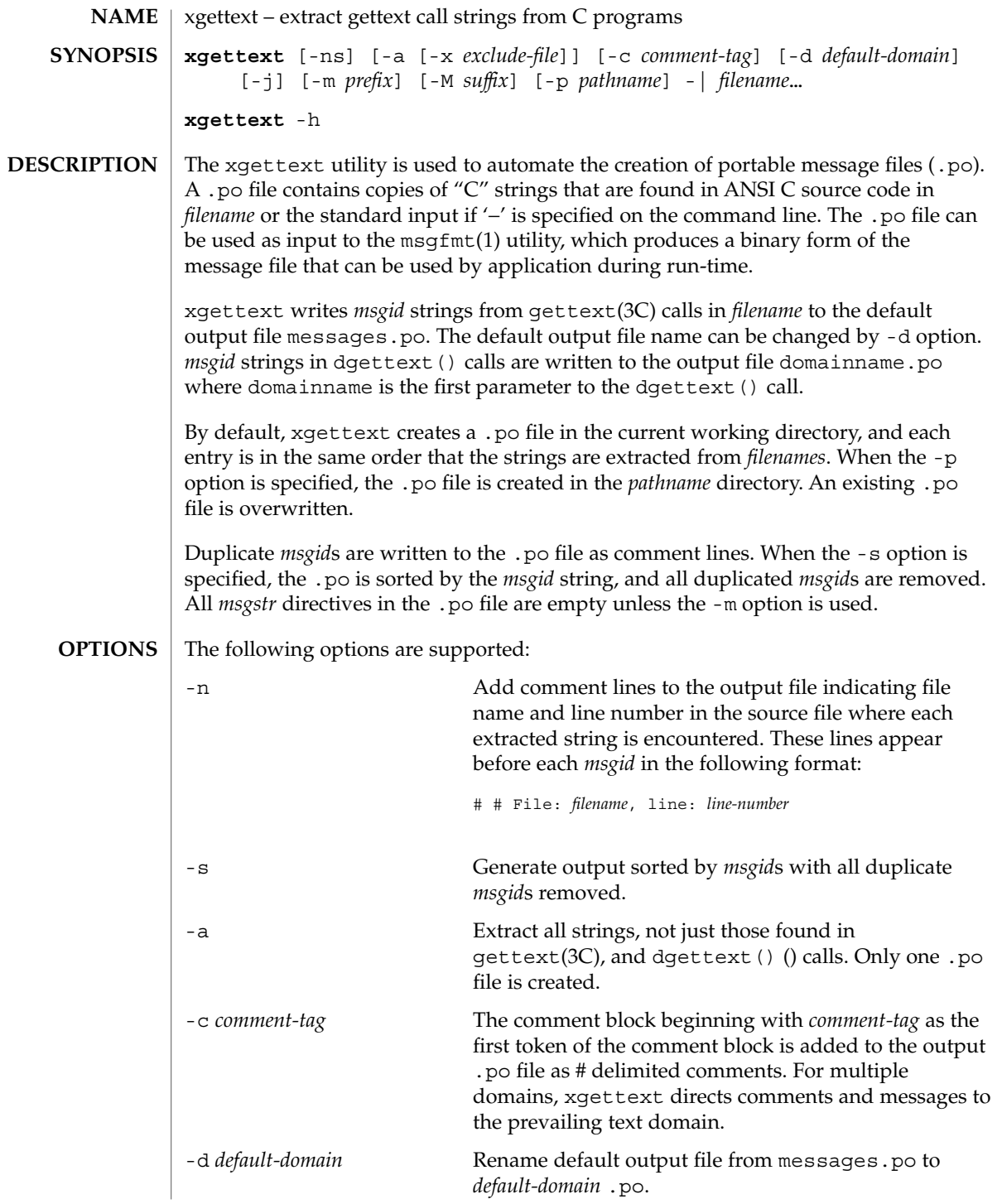

User Commands **1671**

xgettext(1)

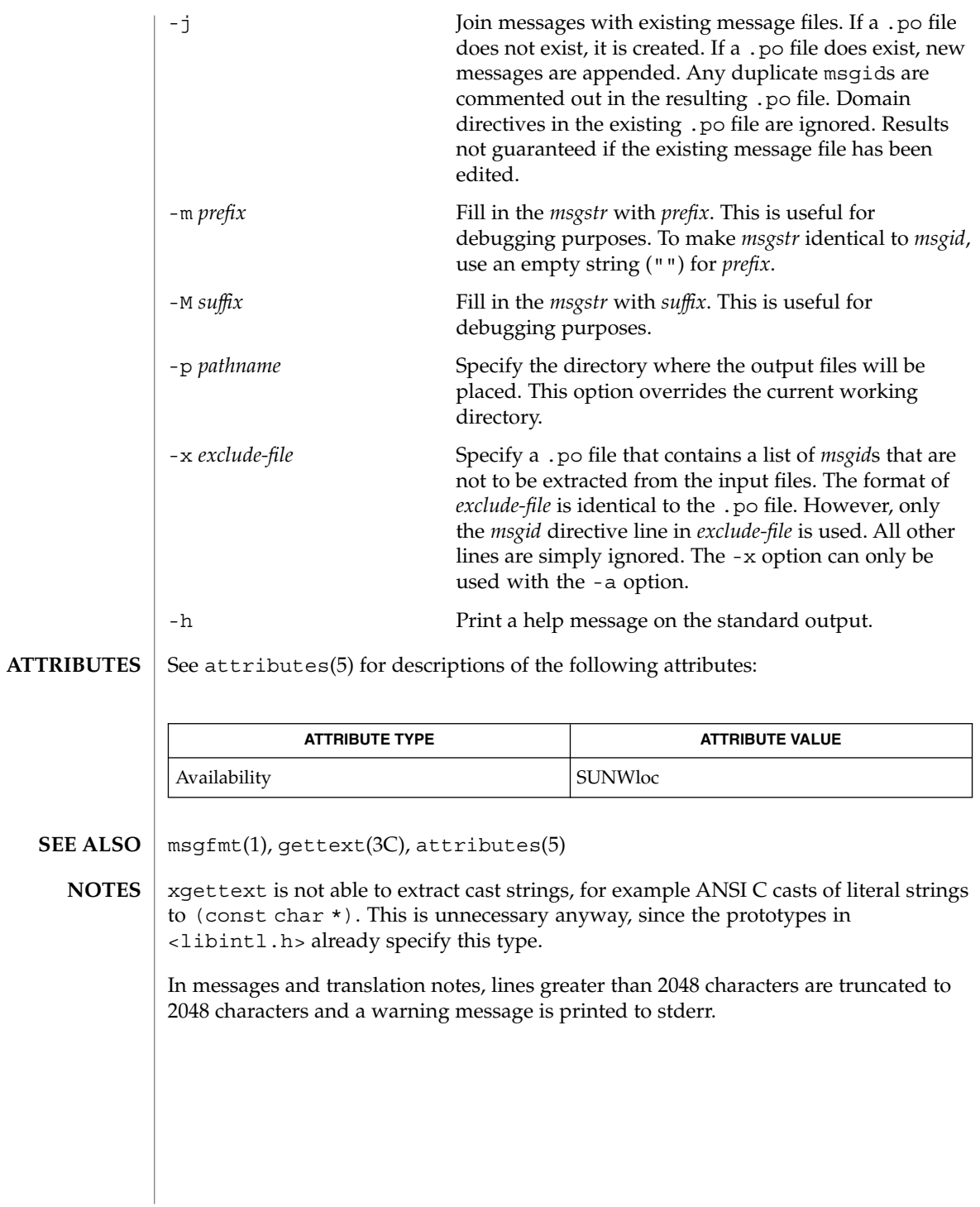

**xstr** -c *filename* [-v] [-l *array*] **xstr** [-l *array*] **xstr** *filename* [-v] [-l *array*] xstr maintains a file called strings into which strings in component parts of a large program are hashed. These strings are replaced with references to this common area. This serves to implement shared constant strings, which are most useful if they are also read-only. The command: example% xstr −c *filename* extracts the strings from the C source in name, replacing string references by expressions of the form  $&x$ str [*number*] for some number. An appropriate declaration of xstr is prepended to the file. The resulting C text is placed in the file  $x.c$ , to then be compiled. The strings from this file are placed in the strings data base if they are not there already. Repeated strings and strings which are suffixes of existing strings do not cause changes to the data base. After all components of a large program have been compiled, a file declaring the common xstr space called xs.c can be created by a command of the form: example% xstr This xs.c file should then be compiled and loaded with the rest of the program. If possible, the array can be made read-only (shared) saving space and swap overhead. xstr can also be used on a single file. A command: example% xstr *filename* creates files x.c and xs.c as before, without using or affecting any strings file in the same directory. It may be useful to run xstr after the C preprocessor if any macro definitions yield strings or if there is conditional code which contains strings which may not, in fact, be needed. xstr reads from the standard input when the argument '−' is given. An appropriate command sequence for running xstr after the C preprocessor is: example% cc −E name.c | xstr −c − example% cc −c x.c example% mv x.o name.o xstr does not touch the file strings unless new items are added; thus make(1S) can avoid remaking  $xs$ . o unless truly necessary. **SYNOPSIS DESCRIPTION**

xstr – extract strings from C programs to implement shared strings

**NAME**

 $xstr(1)$ 

 $xstr(1)$ 

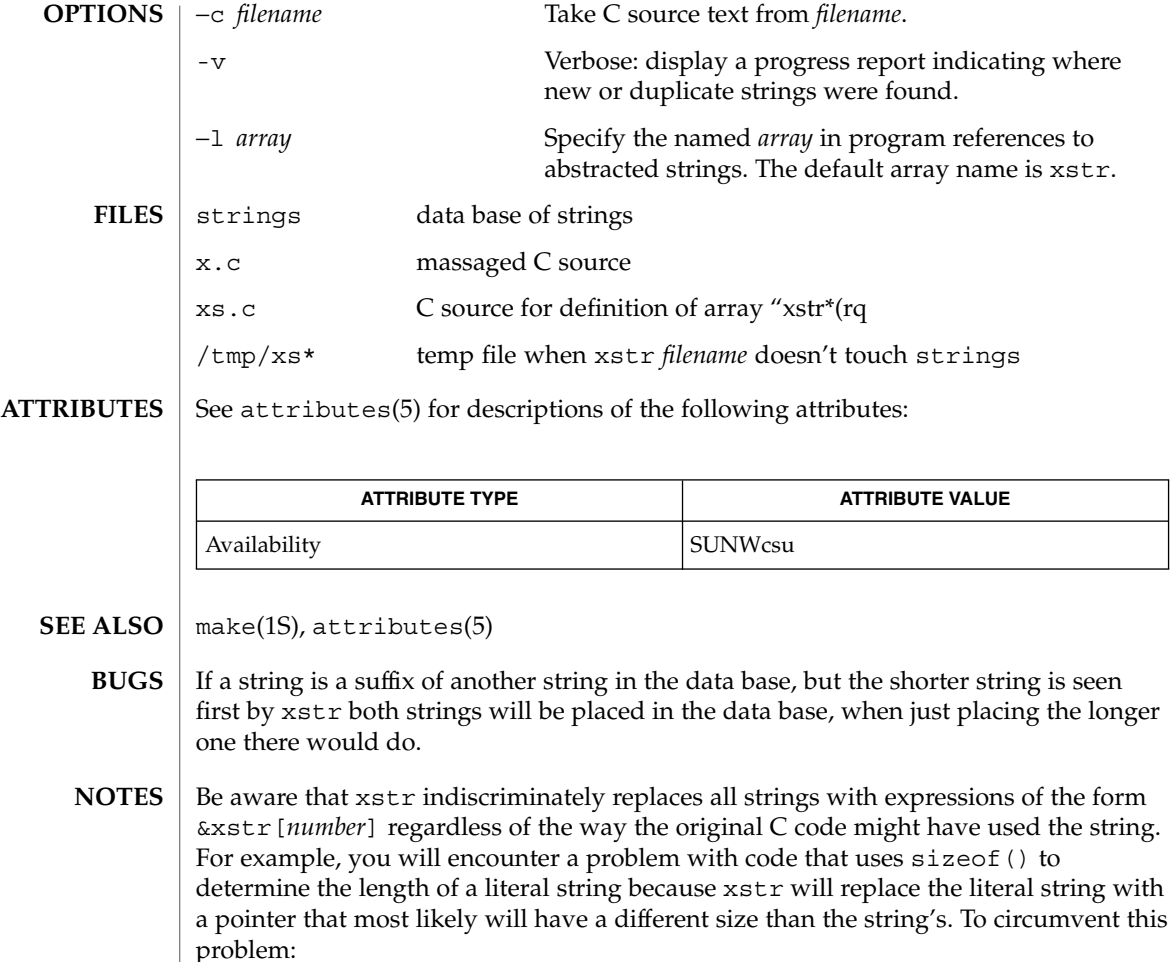

- use strlen() instead of sizeof(); note that sizeof() returns the size of the array (including the null byte at the end), whereas strlen() doesn't count the null byte. The equivalent of sizeof("*xxx*") really is (strlen("*xxx*"))+1.
- use #define for operands of sizeof() and use the define'd version. xstr ignores #define statements. Make sure you run xstr on *filename* before you run it on the preprocessor.

You will also encounter a problem when declaring an initialized character array of the form

char x[] = "*xxx*";

xstr will replace *xxx* with an expression of the form &xstr[*number*] which will not compile. To circumvent this problem, use static char  $*x = "xxx"$  instead of static char x[] = "xxx".

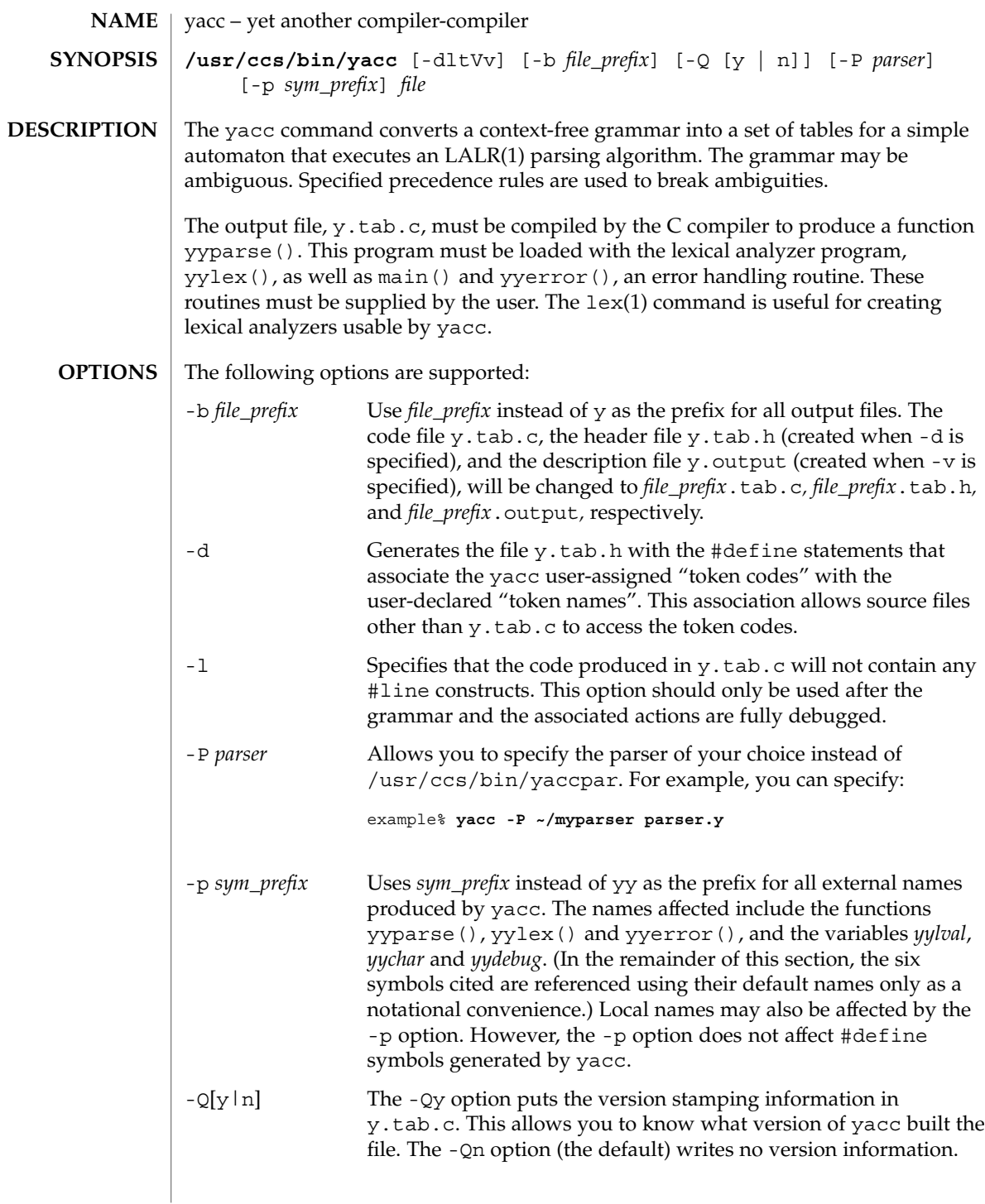

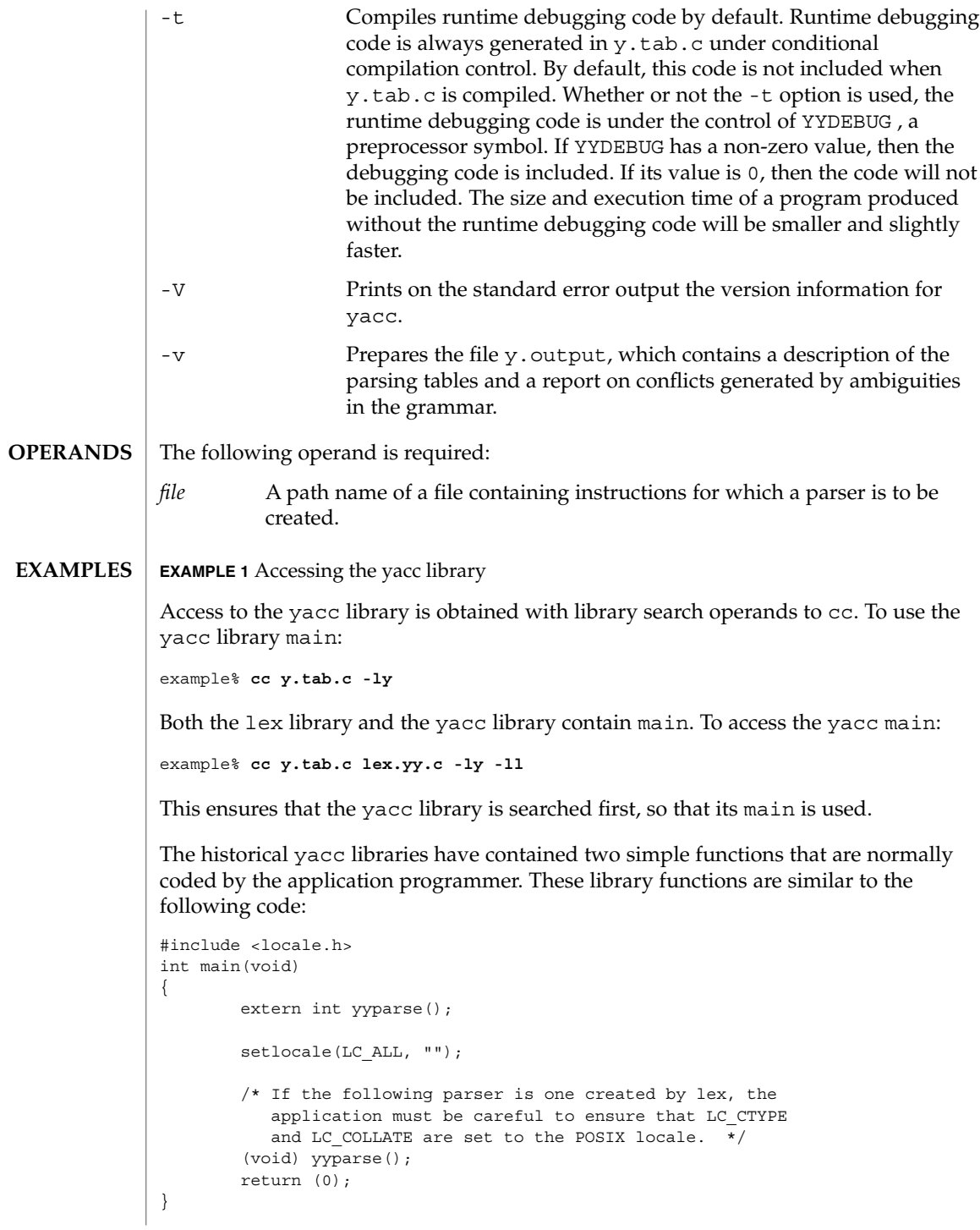

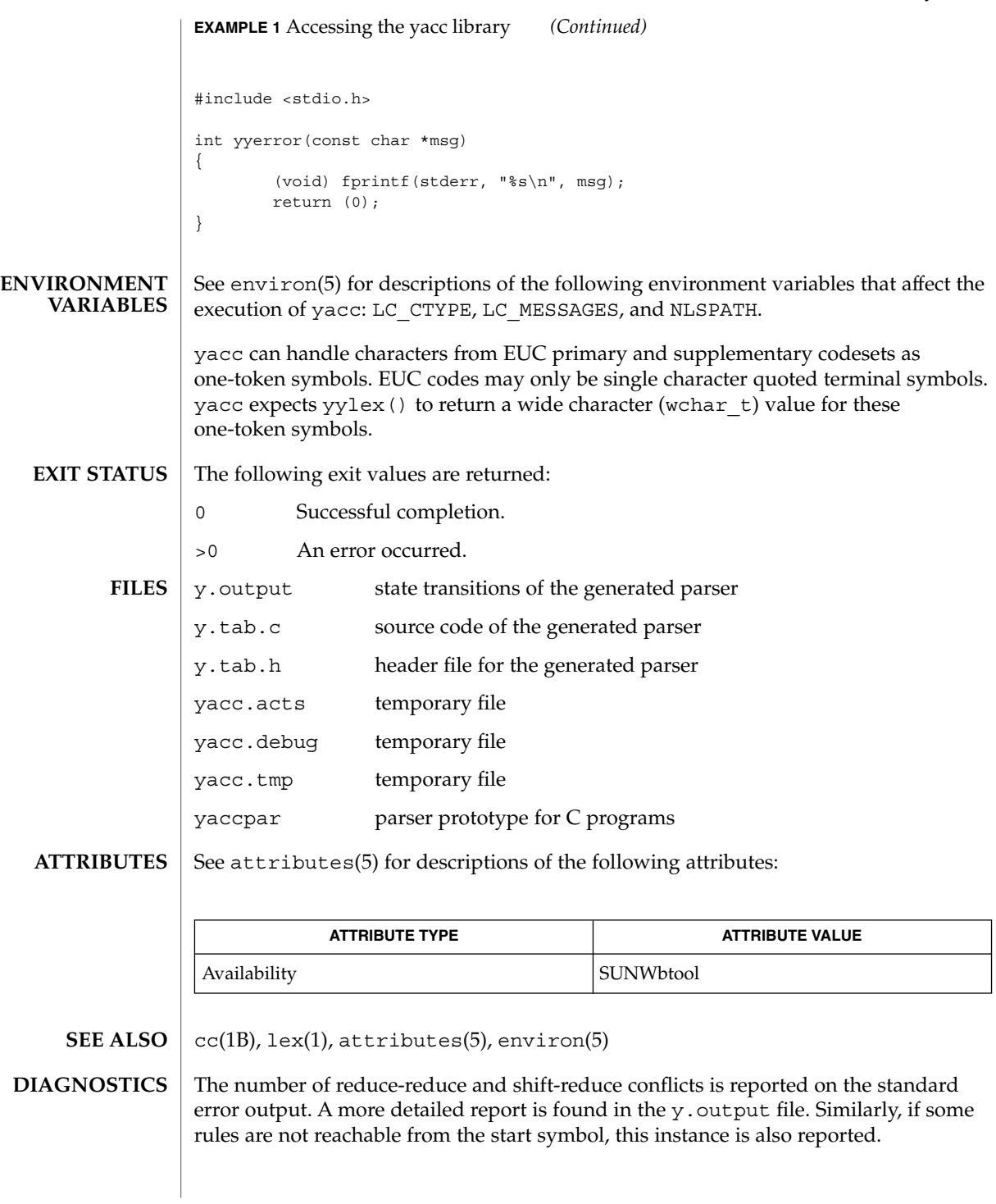

Because file names are fixed, at most one yacc process can be active in a given directory at a given time. **NOTES**

Users are encouraged to avoid using '\$' as part of any identifier name.

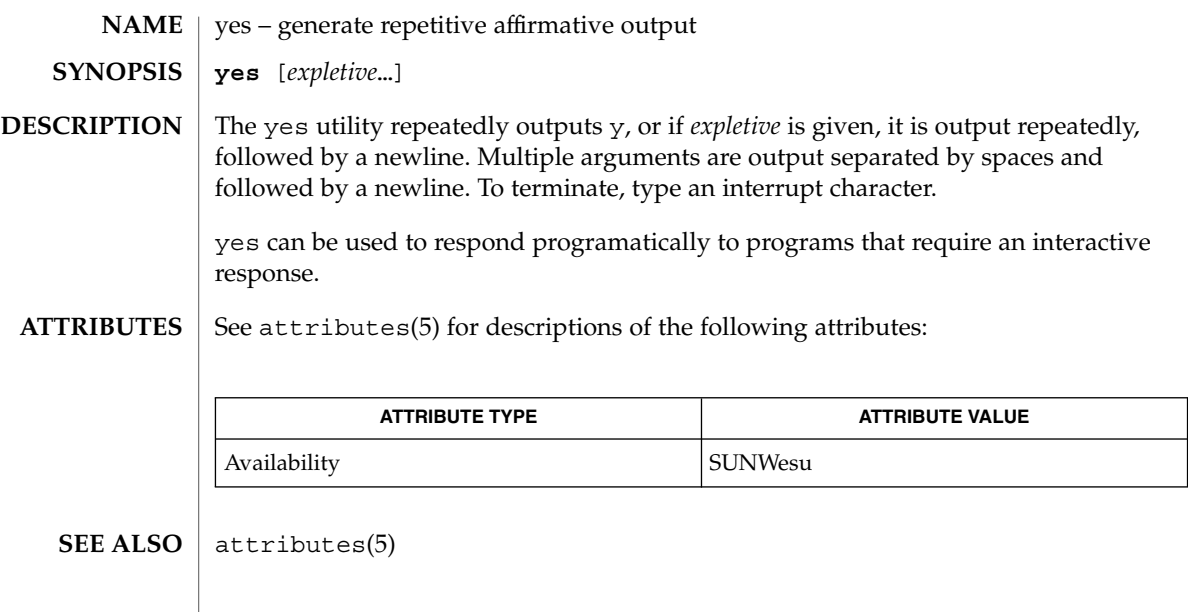

ypcat(1)

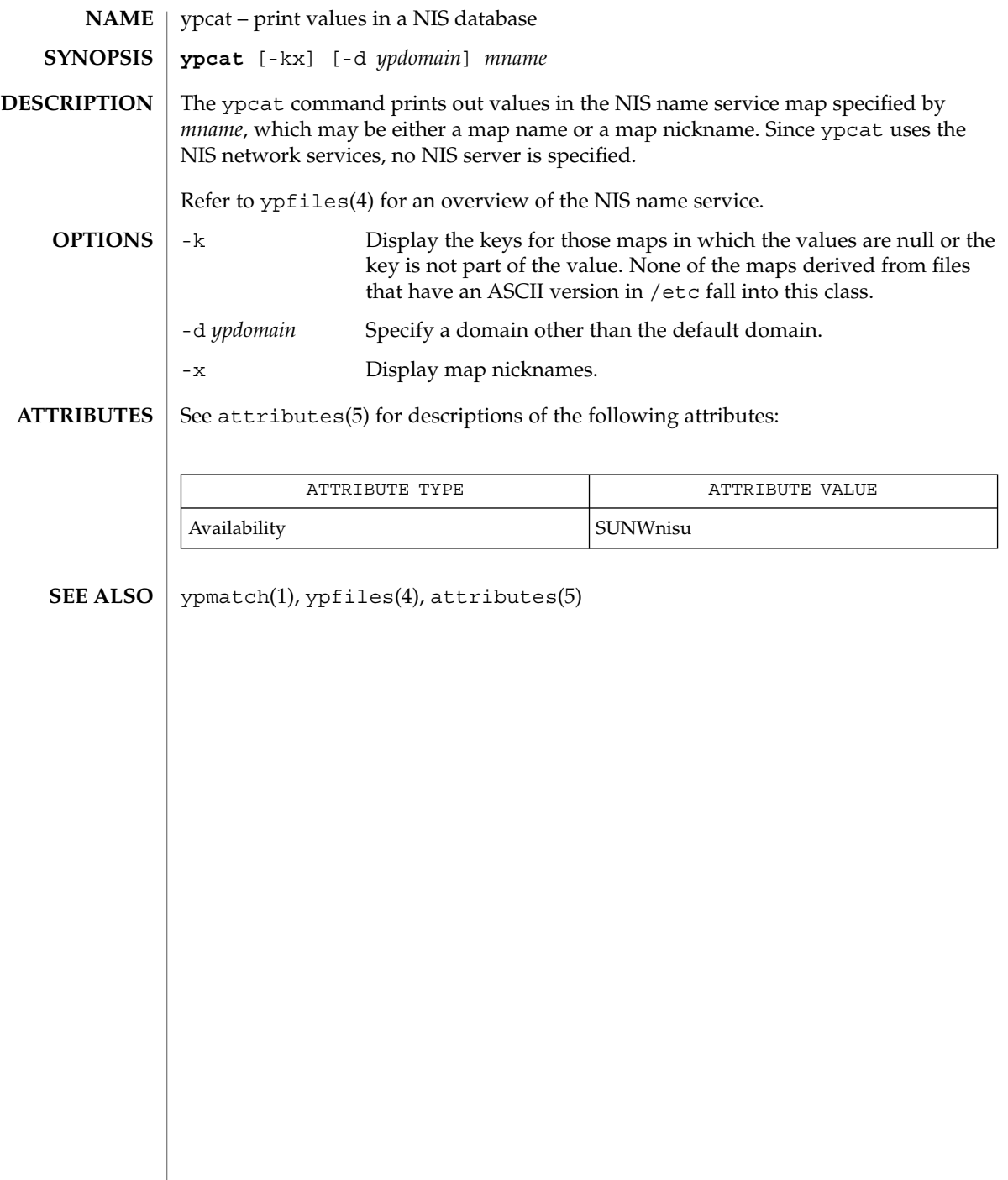

# ypmatch(1)

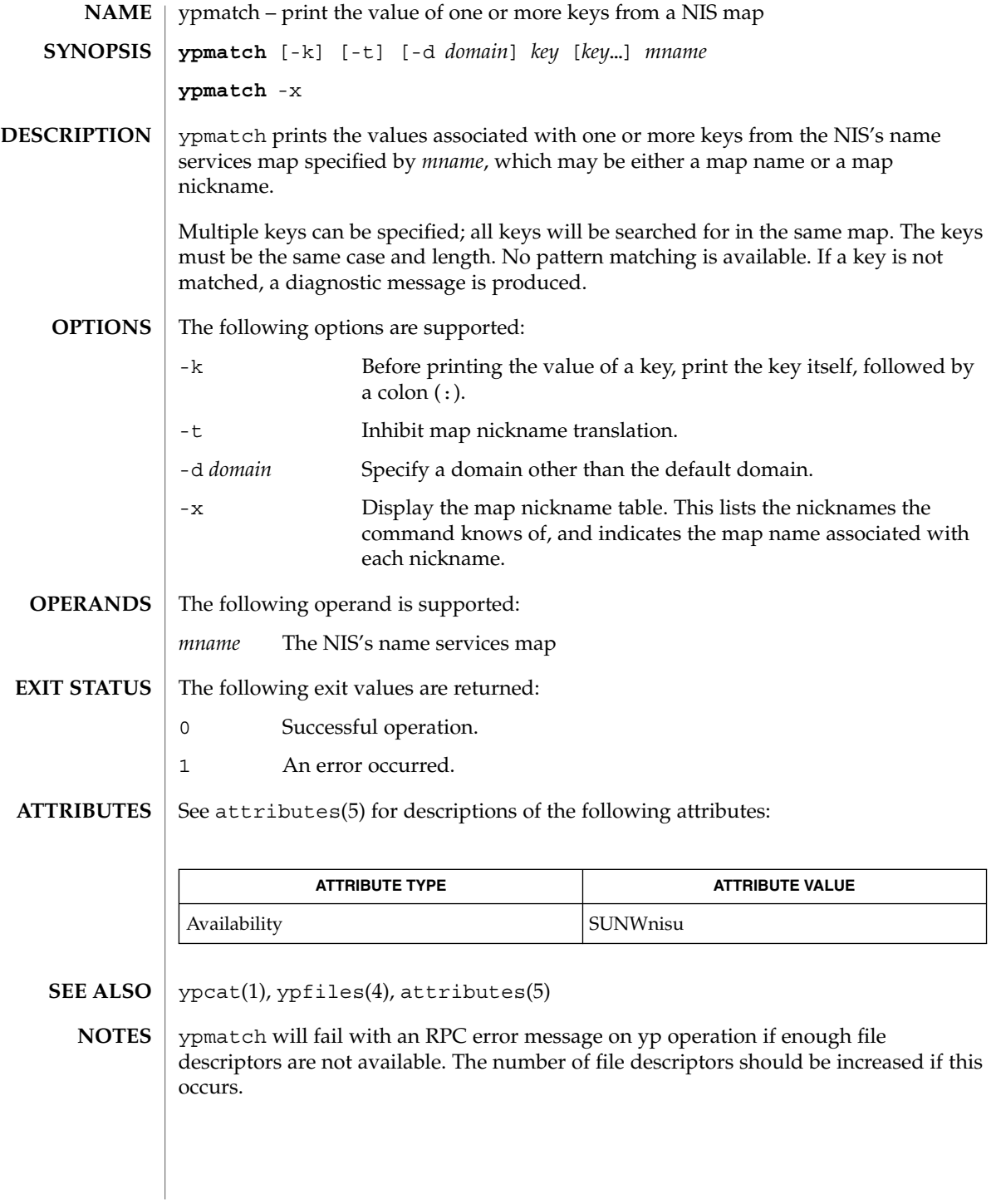

User Commands **1681**

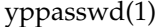

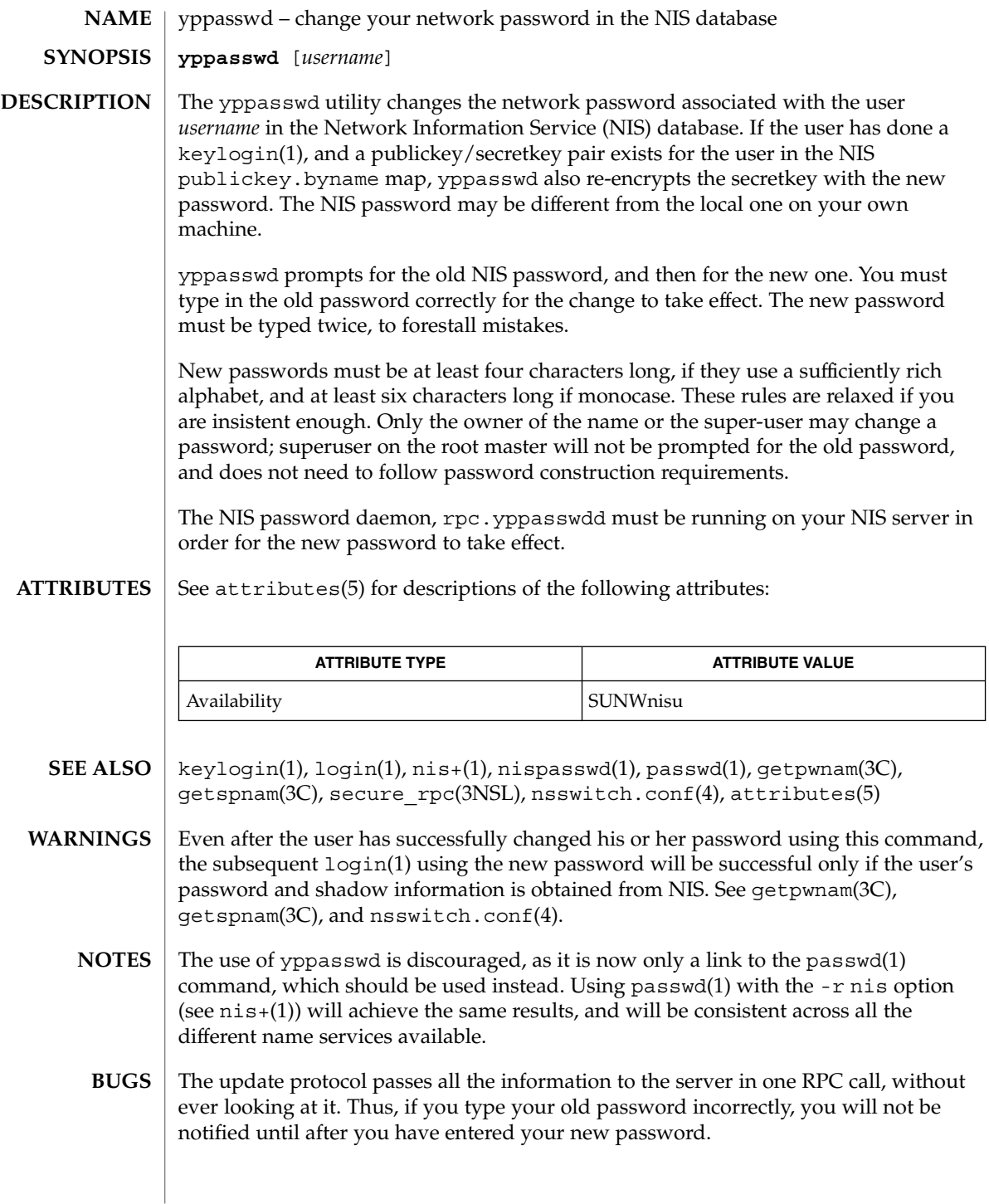

ypwhich(1)

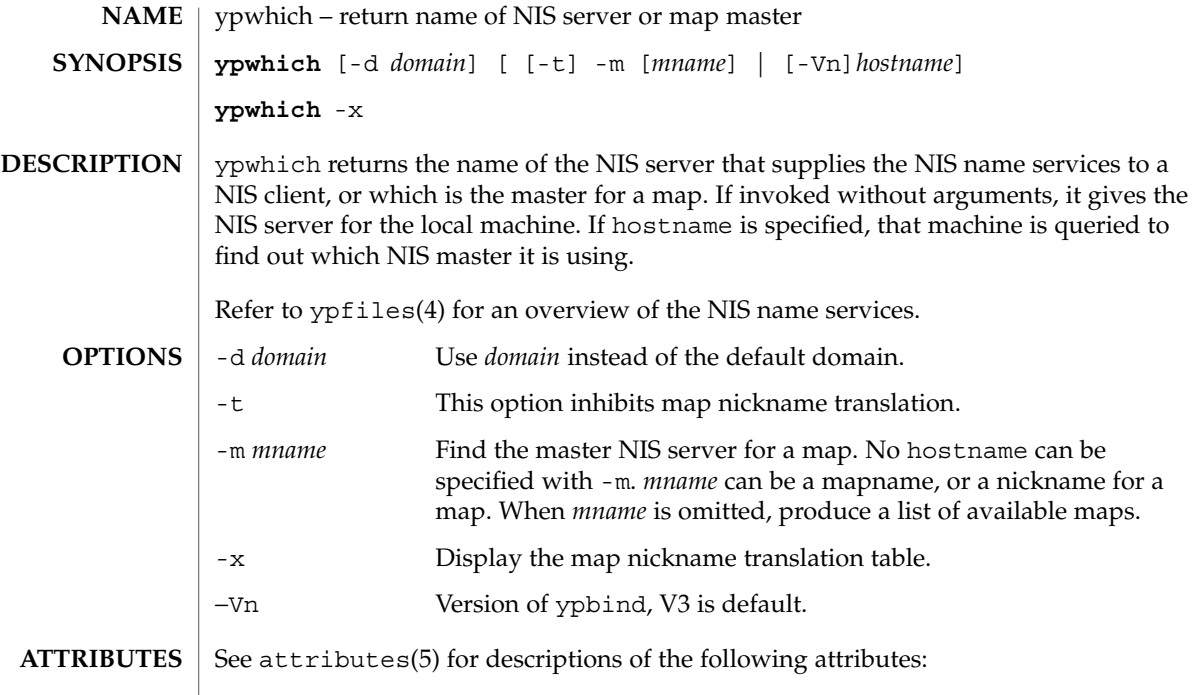

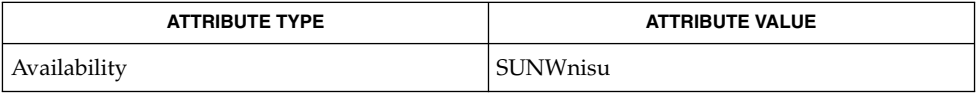

```
\textbf{SEE \, ALSO} \parallel \text{ypfiles(4), attributes(5)}
```
ypwhich(1)

# Index

# **A**

a new version of the network information name service — nis+, 980 accounting search and print files — acctcom, 30 acctcom — search and print process accounting files, 30 adb — debugger, 33 addbib — create or extend bibliography, 34 adds /dev entries to give SunOS 4.x compatible names to SunOS 5.x devices ucblinks, 1579 alias — shell built-in functions to create your own pseudonym or shorthand for a command or series of commands, 36 aliases collected by sendmail — praliases, 1155 allocate — allocate devices, 39 answerbook2 — online documentation system, 42 appcert — examine application-level products for unstable use of Solaris interfaces, 43 apply changes to files — patch, 1079 apptrace — trace application function calls to Solaris shared libraries, 51 apropos — locate commands by keyword, 56 ar — maintain portable archive or library, 58 arch — display architecture of current host, 62 archive maintain a portable one across all machines

— ar, 58

archives create tape archives, and add or extract files — tar, 1478 as — assembler, 63 asa — convert FORTRAN carriage-control output to printable form, 67 assembler — as, 63 at — execute commands at a later time, 69, 251 atq — display the jobs queued to run at specified times, 75 atrm — remove jobs spooled by at or batch, 76 audio file formats convert — audioconvert, 77 audio files play — audioplay, 81 record — audiorecord, 84 audioconvert — convert audio file formats, 77 audioplay — play audio files, 81 audiorecord — record an audio file, 84 authentication agent — ssh-agent, 1425 authentication key generation ssh-keygen, 1429 auths — print authorizations granted to a user, 87 awk — pattern scanning and processing language, 89

#### **B**

banner — make posters, 94

basename — strips affixes from path names, 95, 97 batch — execute commands at a later time, 69, 251 bc — arbitrary precision arithmetic language, 98 bdiff — display line-by-line differences between pairs of large text files, 102 bfs — big file scanner, 103 bfs Commands, 103 bg — shell built-in functions to control process execution, 557 bibliography create an inverted index to a bibliographic database — indexbib, 546 create or extend — addbib, 34 expand and insert references from a bibliographic database — refer, 1229 find references in a bibliographic database lookbib, 745 format and print a bibliographic database roffbib, 1253 sort a bibliographic database sortbib, 1401 biff — mail notifier, 107 big file scanner — bfs, 103 binary file transmission decode binary file — uudecode, 1601 encode binary file — uuencode, 1601 binary files find printable strings — strings, 1437 locate — whereis, 1654 block count for a file  $-$  sum, 1457 blocks, count a in file — sum, 1458 Bourne shell  $-$ sh, 1360 Bourne shell commands login command, 1370 Bourne shell variables, 1363 — CDPATH, 1363 — HOME, 1363 — IFS, 1364 — MAIL, 1363 — MAILCHECK, 1363 — MAILPATH, 1364 — PATH, 1363

Bourne shell variables *(continued)* — PS1, 1364 — PS2, 1364 — SHACCT, 1364 — SHELL, 1364 break — shell built-in functions to escape from or advance within a controlling while, for, foreach, or until loop, 108 build programs — make, 817

# **C**

C compiler, 117 C language C preprocessor — cpp, 200 C language program resolve and remove ifdef'ed lines from C program source — unifdef, 1587 C program verifier — lint, 702 C programming language create C error messages — mkstr, 910 extract strings from C code — xstr, 1673 formats program in nice style using troff vgrind, 1623 C shell aliases — csh, 229 built-in commands — csh, 236 command and filename substitution csh, 232 command execution — csh, 235 command line parsing — csh, 227 command substitution — csh, 232 control flow — csh, 235 environment variables and shell variables csh, 245 event designators — csh, 227 expressions and operators — csh, 233 filename completion — csh, 226 filename substitution — csh, 233 history substitution — csh, 227 initialization and termination — csh, 225 interactive operation — csh, 225 I/O redirection — csh, 230 job control — csh, 236 lexical structure — csh, 226 modifiers — csh, 229

C shell *(continued)* noninteractive operation — csh, 225 quick substitution — csh, 229 signal handling — csh, 235 status reporting — csh, 236 variable substitution — csh, 231 word designators — csh, 228 C shell commands  $-$ :, 236  $-$ %, 244 — alias, 237 — bg, 237 — break, 237 — breaksw, 237 — case, 237 — cd, 237 — chdir, 237 — continue, 237 — default, 237 — dirs, 237 — echo, 237 — else, 239 — end, 238 — endif, 239 — eval, 237 — exec, 238 — exit, 238 — fg, 238 — foreach, 238 — glob, 238 — goto, 238 — hashstat, 238 — history, 238 — if, 239 — jobs, 239 — kill, 239 — limit, 239 — login, 240  $-\log$ out, 240 — nice, 240 — nohup, 241 — notify, 241 — onintr, 241 — popd, 241 — pushd, 241 — rehash, 241 — repeat, 241

C shell commands *(continued)* — set, 241 — setenv, 242 — shift, 242 — source, 242 — stop, 243 — suspend, 243 — switch, 243 — time, 243 — umask, 243 — unalias, 243 — unhash, 244 — unlimit, 244 — unset, 244 — unsetenv, 244 — wait, 244 — while, 244 cal — display a calendar, 110 calculator, desk — dc, 272 calendar — reminder service, 111 calendar display — cal, 110 call rmmount to mount or unmount media volrmmount, 1642 call-graph, display profile data — gprof, 513 cancel — cancel print requests, 113 cancel user's request for removable media that is not currently in drive — volcancel, 1638 cat — concatenate and display files, 115 cc — C compiler, 117 cd — shell built-in functions to change the current working directory, 119 CD read and write — cdrw, 122 CDPATH variable — sh, 1363 cdrw — CD read and write, 122 change a user's Kerberos password kpasswd, 583 change file access and modification times touch, 1576 change file access and modification times — settime, 1540 — touch, 1540 character translation — tr, 1549, 1554 chdir — shell built-in functions to change the current working directory, 119 check spelling — spell, 1405

Index **1687**

check for media in a drive — volcheck, 1639 check path names — pathchk, 1084 checkeq — check eqn constructs, 345 checknr — check nroff/troff files, 128 chgrp — change the group ownership of a file, 129 chmod — change the permissions mode of a file, 133 chown — change owner of file, 139, 141 cksum — write file checksums and sizes, 163 clear — clear terminal screen, 171 cmp — compare two files, 172 cocheck — (FMLI utility) communicate with a process, 184 cocreate — (FMLI utility) communicate with a process, 184 code formatter formats program in nice style using troff vgrind, 1623 code set conversion utility — iconv, 543 codestroy — (FMLI utility) communicate with a process, 184 col — filters reverse line-feeds from two-column nroff text, 174 comm — select or reject lines common to two files, 176 command — execute a simple command, 178 command describe — whatis, 1653 command options parse — getopt, 497, 499 commands display the last commands executed, in reverse order — lastcomm, 638 locate a command; display its pathname or alias — which, 1656 locate by keyword — apropos, 56 communications connect to remote system — cu, 259, 1524 decode binary files — uudecode, 1601 encode binary files — uuencode, 1601 system to system command execution uux, 1612 talk to another user — talk, 1475 UNIX-to-UNIX copy — uucp, 1597

communications *(continued)* user interface to a remote system using the TELNET protocol — telnet, 1493 UUCP log — uulog, 1597 write to another user — write, 1663 Compaq Smart-2 EISA/PCI and Smart-2SL PCI Array Controller ioctl utility smart2cfg, 1388 compare two files — diff, 282 compilers C compiler — cc, 117 C program verifier — lint, 702 regular expression compile — regcmp, 1231 RPC protocol compiler — rpcgen, 1257 compress — compress files, 181 concatenate files and display them  $-$  cat, 115 configure LLC2 interface parameters llc2\_config, 708 configure runtime linking environment crle, 210 connect to remote system — cu, 259 construct argument lists and invoke utility xargs, 1666 continue — shell built-in functions to escape from or advance within a controlling while, for, foreach, or until loop, 108 control audio mixer control — mixerctl, 904 control line printer — lpc, 753 control tracing and manipulate probe points in a process or the kernel — prex, 1161 convert binary log file to Common Log File format — ncab2clf, 962 convert binary TNF file to ASCII tnfdump, 1533 convert FORTRAN carriage-control output to printable form — asa, 67 convert Red Hat Package (RPM) to cpio archive — rpm2cpio, 1262 convert units — units, 1591 coproc — (FMLI utility) communicate with a process, 184 copy archives — cpio, 192 files — cp,  $188$ 

**1688** man pages section 1: User Commands • December 2001 (Beta)

core image of running processes — gcore, 458 coreceive — (FMLI utility) communicate with a process, 184 cosend — (FMLI utility) communicate with a process, 184 count blocks in file — sum, 1458 count lines, words, characters in file wc, 1650  $cp$  — copy files, 188 cpio — copy archives, 192 cpp — C preprocessor, 200 cputrack — monitor process and LWP behavior using CPU performance counters, 206 create bibliography — addbib, 34 create a tags file for use with ex and vi ctags, 256 create new task — newtask, 976 crle — configure runtime linking environment, 210 crontab — user crontab file, 220 crypt — encrypt, 224 csh — shell command interpreter with a C-like syntax, 225 csplit — split files based on context, 251 ct — spawn login to a remote terminal, 254 ctags — create a tags file for use with ex and vi, 256 cu — connect to remote system, 259 curve, smooth interpolate — spline, 1408 cut — cut out selected fields of each line of a file, 265

## **D**

date — display date and/or set date, 268 date prompts for a date — ckdate, 142 provides error message for date errdate, 142 validates a date — valdate, 142 deallocate — deallocate devices, 276 debug tools debugger — adb, 33

decode binary file — uudecode, 1601 decode files — crypt, 224 decrypt — crypt, 224 define locale environment — localedef, 728 dependencies, dynamic of executable files or shared objects ldd, 673 deroff — remove nroff, troff, tbl and eqn constructs, 278 describe command — whatis, 1653 describe instruction set architectures isainfo, 554 desk calculator — dc, 272 determine which variant instruction set is optimal to use — optisa, 1065 devices allocation — allocate, 39 deallocation — deallocate, 276 eject media device from drive — eject, 335 list\_devices — list\_devices, 704 df — display status of disk space on file systems, 279 dhcpinfo — display value of parameters received through DHCP, 280 dictionary, system find words — look, 744 diff — compare two files, 282 diff 3-way — diff3, 286  $big—$ bdiff, 102 diff command side-by-side — sdiff, 1329 diff3 — display line-by-line differences between three text files, 286 diffmk — mark differences between versions of a troff input file, 288 digestp — frontends to the mp Text to PDL (Printer Description Language) pretty print filter, 789 dircmp — compares contents of directories, 289 directories compare contents — dircmp, 289 list contents  $-$  ls, 770 list contents of  $-$  ls, 776

Index **1689**

directories *(continued)* make — mkdir, 906 make link to  $-$  ln, 721 print working directory name — pwd, 1215 remove — rmdir, 1243 dirname — delivers all but last level of path name, 95 dirs — shell built-in functions to change the current working directory, 119 dis — object code disassembler, 290 disable — disable LP printers, 341 disassembler object code — dis, 290 disk usage summary — du, 301 display editor — vi, 1627 display a list of all valid user names — dispuid, 293 architecture of current host — arch, 62 call-graph profile data — gprof, 513 contents of directory — ls, 770 current news — news, 975 — date, 268 disk usage — du, 304 dynamic dependencies of executable files or shared objects - ldd, 673 effective user name — whoami, 1660 file names  $-$  ls, 776 first few lines of files — head, 530 group membership of user — groups, 525, 526 how long the system has been up uptime, 1595 identifier of current host — hostid, 541 last commands executed, in reverse order lastcomm, 638 list of all valid group names — dispgid, 292 login and logout information about users and terminals — last, 636 name of current host — hostname, 542 name of the user running the process logname, 742 printer queue — lpq, 757 process status — ps, 1209 processor type of current host — mach, 784 selected lines from file - sed, 1338

display *(continued)* size or sizes of a page of memory pagesize, 1069 status of disk space on file system — df, 279 status of local hosts — ruptime, 1274 status of network hosts — rup, 1272 users on system — users, 1596 working directory name — pwd, 1215 display discretionary file information getfacl, 491 display information about currently logged-in users —  $w$ , 1645 display names and references bound in FNS context — fnlist, 432 display package parameter values pkgparam, 1121 display profile data — prof, 1193 display reference bound to FNS name fnlookup, 434 display the internal versioning information of dynamic objects — pvs, 1212 display the native instruction sets executable on this platform — isalist, 556 display value of parameters received through DHCP — dhcpinfo, 280 document production check spelling — spell, 1405 check nroff/troff files — checknr, 128 create an inverted index to a bibliographic database — indexbib, 546 create or extend bibliography — addbib, 34 eliminate .so's from nroff input soelim, 1390 expand and insert references from a bibliographic database — refer, 1229 filters reverse line-feeds from two-column nroff text — col, 174 find references in a bibliographic database lookbib, 745 format and print a bibliographic database roffbib, 1253 format documents for display or line-printer — nroff, 1054 format tables for nroff or troff — tbl, 1489 mark differences between versions of a troff input file — diffmk, 288

document production *(continued)* remove nroff, troff, tbl and eqn constructs deroff, 278 simple text formatters — fmt, 421 sort a bibliographic database sortbib, 1401 troff postprocessor for PostScript printers dpost, 298 typeset mathematics — eqn, 345 typeset or format documents — troff, 1557 DOS convert text file from DOS format to ISO format — dos2unix, 294 convert text file from ISO format to DOS format — unix2dos, 1593 dos2unix — convert text file from DOS format to ISO format, 294 download — prepends host resident PostScript fonts to files, 296 dpost — troff postprocessor for PostScript printers, 298 draw graph — graph, 518 du — summarize disk usage, 301 du — display disk usage per directory or file, 304 dump — dump selected parts of an object file, 306 dump selected parts of an object file dump, 306, 339 dumpcs — show codeset table for the current locale, 309 dumpkeys — dump keyboard translation tables, 724

# **E**

echo — echo arguments, 310, 315 echo — echo arguments to standard output, 314 ed — text editor, 316 edit — text editor, 328 editing text sed — stream editor, 1338 egrep — search a file for a pattern using full regular expressions, 332 eject — eject media device from drive, 335

elfdump — dump selected parts of an object file, 339 enable — enable LP printers, 341 encode binary file — uuencode, 1601 encode files — crypt, 224 encryption key, user change — chkey, 131 env — set environment for command invocation, 343 environment display variables — printenv, 1173 set terminal characteristics — tset, 1568 environment variables, global FMLI, 1349 eqn — mathematical typesetting, 345 eqn remove nroff, troff, tbl and eqn constructs deroff, 278 equations typeset mathematics — eqn, 345 error — analyze error messages, 350 eval — shell built-in functions to execute other commands, 363 evaluate condition(s)  $-$  test, 1503 ex — text editor, 354 examine application-level products for unstable use of Solaris interfaces — appcert, 43 exec — shell built-in functions to execute other commands, 363 execute commands at a later time — at, 69, 1106 execute commands at a later time — batch batch, 69 execute a simple command — command, 178 execute command in extended attribute name space — runat, 1269 execute commands at a later time — at, 251 execute commands at a later time — batch batch, 251 exit — shell built-in functions to enable the execution of the shell to advance beyond its sequence of steps, 365 expand — expand TAB characters to SPACE characters, 367

export — shell built-in functions to determine the characteristics for environmental variables of the current shell and its descendents, 1344 exportfs — translates exportfs options to share/unshare commands, 369 expr — evaluate arguments as an expression, 370, 373 expression evaluation — expr, 373 exstr — extract strings from source files, 376 extract kernel probes output into a trace file tnfxtract, 1538 extract strings from C code — xstr, 1673

## **F**

face — executable for the Framed Access Command Environment Interface, 380 factor — obtain the prime factors of a number, 381 false — provide truth values, 1560 fastboot — reboot system without checking disks, 382 fasthalt — halt system without checking disks, 382 fc — shell built-in functions to re-use previous command-lines from the current shell, 532 fdformat — format floppy diskette or PCMCIA memory card, 383 fg — shell built-in functions to control process execution, 557 fgrep — search file for fixed-character string, 388 file — determine file type, 390 file change ownership — chown, 141 determine type of — file, 392 display names — ls, 776 files perusal filter for CRTs — pg, 1107 make link to  $-$  ln, 721 print — lpr, 759 strip affixes — basename, 97 sum — sum and count blocks in file, 1458 update last modified date of — touch, 1543 file — get file type, 392

file system display status of disk space — df, 279 make hard or symbolic links to files ln, 718 where am  $I - pwd$ , 1215 file transfer program — ftp, 446 filep — frontends to the mp Text to PDL (Printer Description Language) pretty print filter, 789 files change owner of file — chown, 139 change the permissions mode of a file chmod, 133 compare two files — cmp, 172 compress — compress, 181, 1066 concatenate and display — cat, 115  $copy - cp, 188$ copy archives — cpio, 192 crypt — encrypt/decrypt, 224 cut out selected fields of each line of a file cut, 265 display uncompressed files but leaves compressed files intact — zcat, 181 display a count of lines, words and characters in a file — wc, 1650 display first few lines — head, 530 display last part — tail, 1472 display line-by-line differences between pairs of large text files — bdiff, 102 display line-by-line differences between three text files — diff3, 286 expand compressed files — unpack, 1066 extract SCCS version information from a file — what, 1652 — find, 401 mark differences between versions of a troff input file — diffmk, 288 merge same lines of several files or subsequent lines of one file paste, 1076  $move - mv$ , 936 print checksum and block count for a file sum, 1457 print differences between two files side-by-side — sdiff, 1329  $remove - rm$ , 1243
files *(continued)* search a file for a pattern - grep, 520 search file for fixed-character string fgrep, 388 search for a pattern using full regular expressions — egrep, 332 sort or merge — sort, 1394 split a file into pieces — split, 1409 strip affixes from path names basename, 95 transfer to and from a remote machine tftp, 1515 uncompress — uncompress, 181 filesync — synchronize files and directories, 394 Multiple Nomadic Machines, 396 Rules File, 395 filofaxp — frontends to the mp Text to PDL (Printer Description Language) pretty print filter, 789 find — find files, 401 find or signal processes by name and other attributes — pgrep, 1112 — pkill, 1112 fmlcut — (FMLI utility) cut out columns from a table or fields from each line of a file, 411 fmlexpr — (FMLI utility) evaluate arguments as an expression, 413 fmlgrep — (FMLI utility) search afile for a pattern, 416 FMLI cocheck — communicate with a process, 184 cocreate — communicate with a process, 184 codestroy — communicate with a process, 184 coproc — communicate with a process, 184 coreceive — communicate with a process, 184 cosend — communicate with a process, 184 echo — put string on virtual output, 315 fmlcut — cut out columns from a table or fields from each line of a file, 411 fmlexpr — evaluate arguments as an expression, 413

FMLI *(continued)* fmlgrep — search afile for a pattern, 416 fmli — invoke fmli, 418 getfrm — returns the current frameID number, 495 getitems — returns a list of currently marked menu items, 496 indicator — displays application specific alarms or working indicator, or both, on FMLI banner line, 545 message — puts arguments on FMLI message line, 902 pathconv — converts an alias to its pathname, 1087 readfile, longline — reads file, gets longest line, 1227 regex — match patterns against a string, 1233 reinit — changes the descriptors in the initialization file, 1235 reset — (FLMI utility) changes the entry in a field of a form to its default value, 1239 run — runs a program, 1267 set, unset — set and unset local or global environment variables, 1349 setcolor — redefine or create a color, 1351 shell — run a command using shell, 1378 test — evaluates the expression expression, 1513 vsig — synchronize a co-process with the controlling FMLI application, 1644 fmt — simple text formatters, 421 fnattr — update and examine attributes associated with FNS named object, 427 fnlist — display names and references bound in FNS context, 432 fnlookup — display reference bound to FNS name, 434 fnrename — rename the binding of an FNS name, 435 FNS display names and references — fnlist, 432 display reference bound to FNS name fnlookup, 434 search for FNS objects — fnsearch, 436 update attributes — fnattr, 427

fnsearch — search for FNS objects with specified attributes, 436 Displaying Selected Attributes, 438 Extended Operations, 440 Filter Arguments, 438 Grammar of Filter Expressions, 440 Logical Operators, 437 Relational Operators, 437 Simple Filter Expressions, 437 Wildcarded Strings, 439 fnunbind — unbind the reference from an FNS name, 442 fold — fold long lines, 443 fonts prepends host resident PostScript fonts to files — download, 296 force a defunct process to be reaped by its parent — preap, 1159 format floppy diskette or PCMCIA memory card — fdformat, 383 formatters, text — fmt, 421 Forms and Menu Language Interpreter, *See* FMLI FORTRAN create a tags file for use with ex and vi ctags, 256 Framed Access Command Environment, *See* face frameID number (FMLI utility) — getfrm, 495 franklinp — frontends to the mp Text to PDL (Printer Description Language) pretty print filter, 789 from — sender of mail messages, 445 frontends to the mp Text to PDL (Printer Description Language) pretty print filter mailp, 789 ftp — file transfer program, 446 ftpcount — show current number of users in each FTP Server class, 456 ftpwho — show current process information for each FTP Server user, 457 function calls trace application function calls to Solaris shared libraries — apptrace, 51

#### **G**

gcore — get core images of running processes, 458 gencat — generate a formatted message catalog, 459 generate iconv code conversion tables geniconvtbl, 462 generate LLC2 configuration files llc2\_autoconfig, 707 generate message source file from source files genmsg, 480 generate programs for lexical tasks — lex, 685 generate repetitive affirmative output yes, 1679 geniconvtbl — generate iconv code conversion tables, 462 genmsg — generate message source file from source files, 480 Auto Message Numbering, 480 Comment Extraction, 480 Invocation, 480 Testing, 480 get configuration values — getconf, 486 get locale-specific information — locale, 725 get or set the resource controls of running processes, tasks, and projects — prctl, 1156 get or set the resource limits of running processes — plimit, 1127 getconf — get configuration values, 486 getfacl — display discretionary file information, 491 getfrm — (FMLI utility) returns the current frameID number, 495 getitems — (FMLI utility) returns a list of currently marked menu items, 496 getopt — parse command options, 497, 499 getoptcvt — parse command options, 499, 502 gettext — retrieve text string from message database, 508, 510 glob — shell built-in function to expand a word list, 512 goto — shell built-in functions to enable the execution of the shell to advance beyond its sequence of steps, 365 gprof — call-graph profile, 513 graph — draw graph, 518

graphics filters for plotters — plot, 1129, 1544 graphics interpolate smooth curve — spline, 1408 grep search a file for a pattern — grep, 520 search a file for a pattern using full regular expressions — egrep, 332 search file for fixed-character string fgrep, 388 group IDs change real and effective — newgrp, 973 change the group ownership of a file chgrp, 129 display a list of all valid group names dispgid, 292 prompts for group ID — ckgid, 145 provides error message for group ID errgid, 145 validates group ID — valgid, 145 groups — print group membership of user, 525, 526 grpck — check group database entries, 527

### **H**

halt system without checking disks fasthalt, 382 hash — shell built-in functions to evaluate the internal hash table of the contents of directories, 528 hashstat — shell built-in functions to evaluate the internal hash table of the contents of directories, 528 head — display first few lines of files, 530 history — shell built-in functions to re-use previous command-lines from the current shell, 532 HOME variable — sh, 1363 host machines, local show status — ruptime, 1274 who is logged in — rwho, 1278 host machines, remote display status of network hosts (RPC  $version$ ) — rup, 1272 who is logged in — rusers, 1277

host resident PostScript font downloader download, 296 hostid — display host ID, 541 hostname — display host name, 542

#### **I**

i386 — get processor type truth value, 785 iAPX286 — get processor type truth value, 785 IFS variable — sh, 1364 indicator — (FMLI utility) displays application specific alarms or working indicator, or both, on FMLI banner line, 545 indxbib — create an inverted index to a bibliographic database, 546 install — install files, 547 instruction set, determining which variant is optimal to use — optisa, 1065 integer prompts for an integer — ckint, 147 provides error message for integer errint, 147 validates an integer — valint, 147 integer, range prompts for an integer within a specified range — ckrange, 157 provides error message for integer within a specified range — errange, 157 validate an integer within a specified range — valrange, 157 interactive message processing system mail, 787 Internet transfer files to and from a remote machine — tftp, 1515 transfer of files to and from remote network  $sites -fty, 446$ user name directory service — whois, 1662 interprocess communication remove a message queue, semaphore set, or shared memory ID - ipcrm, 549 report status — ipcs, 550 invoke a command with an altered scheduling priority — nice, 978 ipcrm — remove a message queue, semaphore set, or shared memory ID, 549

Index **1695**

ipcs — report inter-process communication facilities status, 550 isainfo — describe instruction set architectures, 554 isalist — display the native instruction sets executable on this platform, 556

### **J**

jobs — shell built-in functions to control process execution, 557 join — relational database operator, 564 jsh — the job control shell command interpreter, 1360

# **K**

kbd — manipulate the state of keyboard or display the type of keyboard or change the default keyboard abort sequence effect, 567 Kerberos keytab maintenance utility ktutil, 634 Kerberos login utility — kinit, 577 Kerberos tickets destroy — kdestroy, 570 list currently held — klist, 581 keyboard load and dump keyboard translation tables — loadkeys, dumpkeys, 724 manipulate the state of keyboard or display the type of keyboard or change the default keyboard abort sequence effect kbd, 567 keylogin — decrypt and store secret key with keyserv, 571 keylogout — delete stored secret key with keyserv, 572 keywords prompts for and validates a keyword ckkeywd, 152 kill — terminate a process by default, 573 Korn shell commands login command, 621

KornShell aliasing — ksh, 587 arithmetic evaluation — ksh, 602 blank interpretation — ksh, 601 command substitution — ksh, 589, 610 commands — ksh, 584 comments — ksh, 586 conditional expressions — ksh, 603 definitions — ksh, 584 emacs editing mode — ksh, 611 environment — ksh, 606 file name generation  $-$  ksh, 601 functions — ksh, 607 in-line editing options — ksh, 610 invocation — ksh, 629  $I/O - ksh$ , 605 jobs — shell\_builtins, 559, 608 parameter substitution — ksh, 593 process substitution — ksh, 592 prompting — ksh, 603 quoting  $-\text{ksh}$ , 602 restricted command and programming language — rksh, 584 signals — ksh,  $610$ special commands — ksh, 618 tilde substitution — ksh, 588 vi editing mode — ksh, 614 kpasswd — change a user's Kerberos password, 583 ksh — KornShell, a standard command and programming language, 584 ktutil — Kerberos keytab maintenance utility, 634

# **L**

languages C compiler — cc, 117 C preprocessor — cpp, 200 C program verifier — lint, 702 create C error messages — mkstr, 910 extract strings from C code — xstr, 1673 last — display login and logout information about users and terminals, 636 lastcomm — display the last commands executed, in reverse order, 638

ld — link-editor for object files, 640 ld — link editor, 652 ldap — LDAP as a naming repository, 653 LDAP as a naming repository — ldap, 653 ldap delete entry tool — ldapdelete, 657 ldap entry addition and modification tools — ldapadd, 663 — ldapmodify, 663 ldap modify entry RDN tool ldapmodrdn, 667 ldap search tool — ldapsearch, 669 ldapadd — ldap entry addition and modification tools, 663 ldapdelete — ldap delete entry tool, 657 ldapmodify — ldap entry addition and modification tools, 663 ldapmodrdn — ldap modify entry RDN tool, 667 Input Format, 668 ldapsearch — ldap search tool, 669 Output Format, 669 ldd — list dynamic dependencies of executable files or shared objects, 673 ld.so.1 — runtime linker for dynamic objects, 677 let — shell built-in function to evaluate one or more arithmetic expressions, 684 lex — generate programs for lexical tasks, 685 Actions in lex, 692 lex create a tags file for use with ex and vi ctags, 256 lex — generate programs for lexical tasks Definitions in lex, 687 Output Files, 686 Regular Expressions in lex, 689 Rules in lex, 688 Stderr, 685 Stdout, 685 User Subroutines in lex, 689 library archive find ordering relation for an object or library archive — lorder, 746 limit — set or get limitations on the system resources available to the current shell and its descendents, 697 csh, 697

limit — set or get limitations on the system resources available to the current shell and its descendents *(continued)* ksh, 697 sh, 697 sh/ksh, 699 /usr/bin/ulimit, 697 line — read one line from standard input and write to standard output, 701 line numbering filter — nl, 1043 line printer control — lpc, 753 link make hard or symbolic links to files ln, 718 link editor — ld, 652 link-editor — ld, 640 lint — C program verifier, 702 list contents of directory — ls, 770 file names  $-$  ls, 776 list of service grades print — uuglist, 1604 list, sorted find lines — look, 744 list\_devices — list\_devices, 704 listusers — list user login information, 706 LLC2 Station, SAP, and Connection Statistics llc2\_stats, 710 llc2\_autoconfig — generate LLC2 configuration files, 707 llc2\_config — configure LLC2 interface parameters, 708 llc2\_stats — LLC2 Station, SAP, and Connection Statistics, 710 ln — make hard or symbolic links to files, 718 loadkeys — load keyboard translation tables, 724 locale — get locale-specific information, 725 localedef — define locale environment, 728 log, system add entries — logger, 732 logger — add entries to the system log, 732, 734 login command, 621, 736, 1370 login change login password and password attributes — passwd, 1070

Index **1697**

login *(continued)* display effective user name whoami, 1660 display login and logout information about users and terminals — last, 636 get the name of the user running the process — logname, 742 list user login information — listusers, 706 remote — rlogin, 1240 spawn login to a remote terminal  $-$  ct, 254 who is logged in, and what are they doing w, 1645 login environment display variables — printenv, 1173 set terminal characteristics — tset, 1568 login password change in NIS — yppasswd, 1682 logname — get the name of the user running the process, 742 logout — shell built-in function to exit from a login session, 743 logout display login and logout information about users and terminals — last, 636 look — find words in the system dictionary or lines in a sorted list, 744 lookbib — find references in a bibliographic database, 745 lorder — find ordering relation for an object or library archive, 746 lp — send requests to a print service, 747 LP print services cancel requests — cancel, 113 control line printer — lpc, 753 display printer queue — lpq, 757 generate printer test pattern — lptest, 769 print files — lp, 747 print files (BSD) — lpr, 759 remove print jobs — lprm, 763 lpc — line printer control, 753 lpq — display printer queue, 757 lpr — print files, 759 lprm — remove print jobs, 763 lpstat — print information about the status of the print service, 765 lptest — generate printer test pattern, 769 ls — list contents of directory, 770, 776

#### **M**

m4 — macro processor, 779 mach — display processor type of current host, 784 machid — get processor type truth value, 785 machine IDs get processor type truth value machid, 785 macro processor — m4, 779 magnetic tape backspace files — mt, 933 backspace records — mt, 933 copy — tcopy, 1491  $erase - mt$ , 933 forward space files — mt, 933 forward space records — mt, 933 get unit status — mt, 933 manipulate — mt, 933 place unit off-line — mt, 933 retension — mt, 933 rewind — mt, 933 skip backward files — mt, 933 skip backward records — mt, 933 skip forward files — mt, 933 skip forward records — mt, 933 write EOF mark on — mt, 933 mail — interactive message processing system, 787, 1363 Mail — interactive message processing system, 787 mail automatic replies — vacation, 1616 mail aliases aliases— system mail, 1155 mail services mail notifier — biff, 107 sender of mail messages — from, 445 mail utilities statistics — mailstats, 793 mailbox storage for incoming mail — mailx, 795 MAILCHECK variable — sh, 1363 mailcompat — provide SunOS compatibility for Solaris mailbox format, 788 mailp — frontends to the mp Text to PDL (Printer Description Language) pretty print filter, 789

MAIL variable — sh, 1364 mailstats — mail delivery statistics, 793 mailx — interactive message processing system, 795, 816 mailx commands — !, 799 — #, 799  $- =$ , 799  $-?$ , 799  $-1,803$  $-z$ , 806 — alias, 799 — alternates, 799 — cd, 799 — chdir, 799 — copy, 799 — delete, 799 — discard, 800 — dp, 800 — dt, 800 — echo, 800 — edit, 800 — else, 801 — endif, 801 — exit, 800 — field, 800 — file, 800 — folder, 800 — Followup, 801 — from, 801 — group, 799 — headers, 801 — help, 801 — hold, 801, 803  $-$  if, 801 — ignore, 800 — inc, 801 — list, 802 — load, 802 — mail, 802 — mbox, 802 — More, 802 — new, 802 — next, 803 — Page, 802 — pipe, 803 — preserve, 801, 803

mailx commands *(continued)* — print, 803, 805 — put, 803 — quit, 803 — reply, 803, 804 — replyall, 804 — replysender, 803 — respond, 803, 804 — retain, 804 — Save, 804 — set, 804 — shell, 805 — size, 805 — source, 805 — top, 805 — touch, 805 — type, 803, 805 — unalias, 805 — undelete, 805 — undiscard, 805 — ungroup, 805 — unignore, 805 — unread, 802, 805 — unretain, 805 — unset, 806 — version, 806 — visual, 806 — write, 806 — xit, 806 maintain groups of programs sysV-make, 1461 make — maintain, update, and regenerate related programs and files Appending to a Macro, 826 Bourne Shell Constructs, 846 Clearing Special Targets, 825 Command Dependencies, 825 Command Execution, 845 Command Substitutions, 846 Conditional Macro Definitions, 828 Dynamic Macros, 827 Global, 821 Hidden Dependencies, 825 Implicit Rules, 831 implicit rules, list of make/make.rules, 845 Library Maintenance, 845 Macros, 822, 825

Index **1699**

make — maintain, update, and regenerate related programs and files *(continued)* Makefile Target Entries, 820 Pattern Matching Rules, 832 Pattern Replacement Macro References, 826 Predefined Macros, 828 Reading Makefiles and the Environment, 819 Rules, 823 Signals, 846 Special Characters, 821 Special-Function Targets, 823 Special-Purpose Macros, 826 Suffix Replacement Macro References, 825 Suffix Rules, 832 make System V version of make sysV-make, 1461 make — maintain, update, and regenerate related programs and files Targets and Dependencies, 821 The Suffixes List, 845 man — online display of reference pages, 852 manual pages  $accessing - man$ , 852 describe command — whatis, 1653 locate — whereis, 1654 matrix display program for PostScript printers — postmd, 1138 mbox storage file for read mail — mailx, 795 mconnect — open connection to remote mail server, 858 mcs — manipulate the comment section of an object file, 859 mdb — modular debugger, 861 menu item builds a menu and prompts user to choose one item from menu — ckitem, 149 provides error message for menu item erritem, 149 menu items, FMLI returns a list of — getitems, 496 mesg — permit or deny messages via write, 901 message — puts arguments on FMLI message line, 902

messages create message object file — msgfmt, 927 display contents of, or search for a text string in, message data bases — srchtxt, 1411 display on stderr or system console fmtmsg, 422 extract gettext call strings — xgettext, 1671 generate a formatted message catalog gencat, 459 permit or deny messages via write mesg, 901 retrieve text string from message database gettext, 508 mixerctl — audio mixer control, 904 mkdir — make directories, 906 mkmsgs — create message files for use by gettxt, 908 mkstr — create C error messages, 910 modify the Access Control List (ACL) for a file or files — setfacl, 1352 modular debugger — mdb, 861 monitor process and LWP behavior using CPU performance counters — cputrack, 206 more — browse through a text file, 912 mp — text to PDL (Printer Description Language) pretty print filter, 918 mpss.so.1 — shared object for setting preferred page size, 924 msgfmt — create message object file, 927 mt — manipulate magnetic tape, 933 mv — move files, 936

#### **N**

nawk — pattern scanning and processing language, 939 Actions, 939 Arithmetic Functions, 939 Expression Patterns, 939 Expressions in nawk, 939 Functions, 939 Input/Output and General Functions, 939 Output Statements, 939 Pattern Ranges, 939 Patterns, 939 Regular Expressions, 939

nawk — pattern scanning and processing language *(continued)* Special Patterns, 939 String Functions, 939 User-defined Functions, 939 /usr/bin/nawk, 939 /usr/xcu4/bin/awk, 939 /usr/xpg4/bin/awk, 939 Variables and Special Variables, 939 NCA — the Network Cache and Accelerator (NCA), 960 nca — the Network Cache and Accelerator (NCA), 960 ncab2clf — convert binary log file to Common Log File format, 962 ncakmod — start or stop the NCA kernel module, 964 neqn — mathematical typesetting, 345 netscape — start Netscape Communicator for Solaris, 965 newform — change the format of a text file, 970 newgrp — changes a user's group ID, 973 news — print news items, 975 newsp — frontends to the mp Text to PDL (Printer Description Language) pretty print filter, 789 newtask — create new task, 976 NFS, secure decrypt and store secret key with keyserv keylogin, 571 delete stored secret key with keyserv keylogout, 572 nice — invoke a command with an altered scheduling priority, 978 nice change process nice value — renice, 1236 nice — invoke a command with an altered scheduling priority csh Builtin, 978 nis+ — a new version of the network information name service, 980 NIS+ — a new version of the network information name service, 980 nis — a new version of the network information name service, 980

NIS+ Authentication — nis+, 987 Authorization — nis+, 987 change access rights on a NIS+ object nischmod, 1000 NIS change login password in yppasswd, 1682 NIS+ change password information nispasswd, 1028 change the group owner of a NIS+ object nischgrp, 998 change the owner of a NIS+ object nischown, 1003 change the time to live of a NIS+ object nischttl, 1005 Concatenation Path — nis+, 984 create NIS+ directories — nismkdir, 1022 Directories and Domains — nis+, 986 Directory Authorization — nis+, 988 display NIS+ defaults — nisdefaults, 1007 display NIS+ error messages niserror, 1010 display tables — niscat, 995 Grammar — nis+, 982 Group Names — nis+, 986 group administration — nisgrpadm, 1011 Indexed Names — nis+, 981 list the contents of a NIS+ directory nisls, 1017 Name Expansion — nis+, 982 Namespaces — nis+, 984 NIS+ Directory Object — nis+, 980, 981, 990, 991, 992, 993 Principal Names — nis+, 984 NIS print the value of one or more keys from a NIS map — ypmatch, 1681 print values in a NIS database ypcat, 1680 NIS+ remove directories — nisrmdir, 1033 remove objects — nisrm, 1032 **NIS** return name of NIS server or map master ypwhich, 1683

#### NIS+

return the state of the NIS+ namespace using a conditional expression — nistest, 1041 Simple Names — nis+, 981 symbolically link NIS+ objects nisln, 1015 Table Authorization — nis+, 989 table administration tool — nistbladm, 1035 utilities for searching NIS+ tables nismatch, nisgrep, 1019 niscat — display NIS+ tables, 995 nischgrp — change the group owner of a NIS+ object, 998 nischmod — change access rights on a NIS+ object, 1000 nischown — change the owner of a NIS+ object, 1003 nischttl — change the time to live of a NIS+ object, 1005 nisdefaults — display NIS+ defaults, 1007 niserror — display NIS+ error messages, 1010 nisgrep — utility for searching NIS+ tables, 1019 nisgrpadm — NIS+ group administration command, 1011 nisln — symbolically link NIS+ objects, 1015 nisls — list the contents of a NIS+ directory, 1017 nismatch — utility for searching NIS+ tables, 1019 nismkdir — create a NIS+ directory, 1022 nisrm — remove NIS+ objects, 1032 nisrmdir — remove a NIS+ directory, 1033 nistbladm — administer NIS+ tables, 1035 nistest — return the state of the NIS+ namespace using a conditional expression, 1041 nl — number lines, 1043 nm — print name list of an object file, 1046 nohup — run a command immune to hangups, 1051 notify — shell built-in functions to control process execution, 557 notify user that volume requested is not in the CD-ROM or floppy drive volmissing, 1641

nroff — format documents for display or line-printer, 1054 nroff utilities check nroff and troff files — checknr, 128 eliminate .so's from nroff input soelim, 1390 filters reverse line-feeds from two-column nroff text — col, 174 format tables — tbl, 1489 remove nroff, troff, tbl and eqn constructs deroff, 278

# **O**

object archive find ordering relation for an object or library archive — lorder, 746 object files find printable strings — strings, 1437 manipulate the comment section mcs, 859 print section sizes in bytes — size, 1385 strip symbol table, debugging and line number information — strip, 1439 octal dump — od, 1057 od — octal dump, 1057 on — execute a command on a remote system, but with the local environment, 1063 onintr — shell built-in functions to respond to (hardware) signals, 1555 online documentation system — answerbook2, 42 online reference pages — man, 852 optisa — determine which variant instruction set is optimal to use, 1065

### **P**

pack — compress files, 1066 page — page through a text file, 912 pagesize — display size or sizes of a page of

memory, 1069

Pascal create a tags file for use with ex and vi ctags, 256 passwd — change login password and password attributes, 1070 password change in NIS — yppasswd, 1682 password file edit — vipw,  $1637$ passwords change login password and password attributes — passwd, 1070 paste — merge same lines of several files or subsequent lines of one file, 1076 patch — apply changes to files, 1079 File Name Determination, 1082 Patch Application, 1082 Patch File Format, 1081 PATH variable — sh, 1363 pathchk — check path names, 1084 pathconv — search FMLI criteria for filename, 1087 pathname prompts for a pathname — ckpath, 154 provides error message for pathname errpath, 154 validates pathname — valpath, 154 pattern scanning and processing language nawk, 939 pax — portable archive interchange, 1089 Modes of Operations, 1089 Standard Error, 1095 Standard Output, 1094 pcat — compress files, 1066 pcred — proc tools, 1190 pdp11 — get processor type truth value, 785 performance monitoring display call-graph profile data — gprof, 513 resource usage for a command rusage, 1275 time a command; report process data and system activity — timex, 1522 perl — Practical Extraction and Report Language, 1098 pfcsh — execute a command in a profile, 1106 pfexec — execute a command in a profile, 1106 pfiles — proc tools, 1190

pfksh — execute a command in a profile, 1106 pflags — proc tools, 1190 pfsh — execute a command in a profile, 1106 pg — files perusal filter for CRTs, 1107 pgrep — find processes by name and other attributes, 1112 pkginfo — display software package information, 1116 pkgmk — produce an installable package, 1118 pkgparam — display package parameter values, 1121 pkgproto — generate prototype file entries for input to pkgmk command, 1123 pkgtrans — translate package format, 1125 pkill — signal processes by name and other attributes, 1112 pldd — proc tools, 1190 plimit — get or set the resource limits of running processes, 1127 plot — graphics filters for plotters, 1129 plotters graphics filters — plot, 1129 graphics filters — tplot graphics filters, 1544 pmap — proc tools, 1190 popd — shell built-in functions to change the current working directory, 119 portable archive interchange — pax, 1089 postplot — PostScript translator for plot(4B) graphics files, 1141 postdaisy — PostScript translator for Diablo 630 daisy-wheel files, 1131 postdmd — PostScript translator for DMD bitmap files, 1133 postio — serial interface for PostScript printers, 1135 postmd — matrix display program for PostScript printers, 1138 postprint — PostScript translator for text files, 1143 postprocessors troff for PostScript printers — dpost, 298 postreverse — reverse the page order in a PostScript file, 1145 PostScript matrix display program — postmd, 1138

PostScript *(continued)* prepends host resident PostScript fonts to files — download, 296 reverse the page order in a PostScript file postreverse, 1145 serial interface — postio, 1135 translator for Diablo 630 daisy-wheel files postdaisy, 1131 translator for DMD bitmap files postdmd, 1133 translator for plot(4B) graphics files postplot, 1141 translator for Tektronix 4014 files posttek, 1147 translator for text files — postprint, 1143 troff postprocessor for PostScript printers dpost, 298 PostScript translator for Diablo 630 daisy-wheel files — postdaisy, 1131 PostScript translator forMD bitmap files postdmd, 1133 PostScript translator for Tektronix 4014 files posttek, 1147 PostScript translator for text files postprint, 1143 posttek — PostScript translator for Tektronix 4014 files, 1147 pr — print files, 1151 Practical Extraction and Report Language perl, 1098 praliases — display system mail aliases, 1155 prctl — get or set the resource controls of running processes, tasks, and projects, 1156 preap — force a defunct process to be reaped by its parent, 1159 prex — control tracing and manipulate probe points in a process or the kernel, 1161 prime factors obtain for a number — factor, 381 print — shell built-in function to output characters to the screen or window, 1172 print formatted output — printf, 1174 print files — pr, 1151 print authorizations granted to a user auths, 87

print execution profiles for a user profiles, 1197 print files — lpr, 759 print files prepends host resident PostScript fonts to files — download, 296 print project membership of user projects, 1199 print roles granted to a user — roles, 1255 print services print information about the status lpstat, 765 printenv — display environment variables, 1173 printers cancel requests — cancel, 113 control — lpc, 753 display queue — lpq, 757 print information about the status lpstat, 765 remove jobs from queue — lprm, 763 send requests  $-$  lp, 747 test — lptest, 769 printers, LP — disable, 341 — enable, 341 printf — print formatted output, 1174 proc tools — pargs, 1190 — pcred, 1190 — pfiles, 1190 — pflags, 1190 — pldd, 1190 — pmap, 1190 — prun, 1190 — psig, 1190 — pstack, 1190 — pstop, 1190 — ptime, 1190 — ptree, 1190 — pwait, 1190 — pwdx, 1190 process accounting search and print files — acctcom, 30 time a command; report process data and system activity — timex, 1522

process, running change priority — renice, 1236 process scheduler display or set scheduling parameters of specified process(es) - priocntl, 1179 process status  $report - ps, 1200$ processes display status — ps, 1209 get core images of running processes gcore, 458 terminate a process by default — kill, 573 processors display type — mach, 784 prof — display profile data, 1193 profile display call-graph — gprof, 513 profiles — print execution profiles for a user, 1197 programming languages analyze and disperse compiler error messages — error, 350 C compiler — cc, 117 C preprocessor — cpp, 200 C program verifier — lint, 702 extract strings from C code — xstr, 1673 formats program in nice style using troff vgrind, 1623 programming tools arbitrary precision arithmetic language bc, 98 assembler — as, 63 create a tags file for use with ex and vi ctags, 256 create C error messages — mkstr, 910 debugger — adb, 33 display call-graph profile data — gprof, 513 dump selected parts of an object file dump, 306 find printable strings in an object or binary file — strings, 1437  $-$  install, 547 link editor — ld, 652 link-editor for object files — ld, 640 macro processor — m4, 779 make — build programs, 817 object code disassembler — dis, 290

programming tools *(continued)* print name list of an object file — nm, 1046 print section sizes in bytes of object files size, 1385 regular expression compile — regcmp, 1231 resolve and remove ifdef'ed lines from C program source — unifdef, 1587 resource usage for a command rusage, 1275 RPC protocol compiler — rpcgen, 1257 Source Code Control System — sccs, 1286 strip symbol table, debugging and line number information from an object file strip, 1439 touch — update last modified date of file, 1543 projects — print project membership of user, 1199 prun — proc tools, 1190 ps — display process status, 1209 PS1 variable — sh, 1364 PS2 variable — sh, 1364 psig — proc tools, 1190 pstack — proc tools, 1190 pstop — proc tools, 1190 ptime — proc tools, 1190 ptree — proc tools, 1190 pushd — shell built-in functions to change the current working directory, 119 pvs — display the internal versioning information of dynamic objects, 1212 pwait — proc tools, 1190 pwd — print working directory name, 1215 pwdx — proc tools, 1190

### **Q**

queue, printer display — lpq, 757 queues display the jobs queued to run at specified  $times - atq$ , 75 remove jobs spooled by at or batch atrm, 76

# **R**

true — convert archives to random libraries, 1216 rcp — remote file copy, 1217 rdist — remote file distribution, 1219 read — shell built-in function to receive from standard input (keyboard), 1224 readfile, longline — (FMLI utility) reads file, gets longest line, 1227 readonly — shell built-in function to protect the value of the given variable from reassignment, 1228 reboot system without checking disks fastboot, 382 red — text editor, 316 refer — expand and insert references from a bibliographic database, 1229 regcmp — regular expression compile, 1231 regenerate groups of programs sysV-make, 1461 regenerate programs — make, 817 regex — (FMLI utility) match patterns against a string, 1233 registration, 1391 rehash — shell built-in functions to evaluate the internal hash table of the contents of directories, 528 reinit — (FMLI utility) changes the descriptors in the initialization file, 1235 relational database — join, 564 reminder services — calendar, 111 mail notifier — biff, 107 remote shell — rsh, 1263 remote system  $connect - tip$ , 1524 connect to — cu,  $259$ execute a command on a remote system, but with the local environment — on, 1063 file  $copy$  — rcp, 1217 file distribution — rdist, 1219 remote login — rlogin, 1240 shell —  $rsh$ , 1263 show status — rup,  $1272$ ,  $1273$ spawn login — ct, 254

remote system *(continued)* system to system command execution uux, 1612 transfer files to and from — tftp, 1515 who is logged in on remote machines rusers, 1277 removable rewritable media format utility rmformat, 1247 rename the binding of an FNS name fnrename, 435 renice — alter priority of running processes, 1236 report on the calls to a specific procedure whocalls, 1661 report or filter out repeated lines in a file uniq, 1589 reset — (FLMI utility) changes the entry in a field of a form to its default value, 1239, 1568 return — shell built-in functions to enable the execution of the shell to advance beyond its sequence of steps, 365 reverse page order PostScript file — postreverse, 1145 reverse the page order in a PostScript file postreverse, 1145 rksh — KornShell, restricted command and programming language, 584 rlogin — remote login, 1240 rm — remove files, 1243 rmdir — remove directories, 1243 rmformat — removable rewritable media format utility, 1247 roffbib — format and print bibliographic database, 1253 roles — print roles granted to a user, 1255 RPC display host status of remote machines rup, 1273 display status of network hosts — rup, 1272 protocol compiler — rpcgen, 1257 RPC Language RPC protocol compiler — rpcgen, 1257 RPC, secure decrypt and store secret key with keyserv keylogin, 571

RPC, secure *(continued)* delete stored secret key with keyserv keylogout, 572 rpcgen — RPC protocol compiler, 1257 rpm2cpio — convert Red Hat Package (RPM) to cpio archive, 1262 rsh — remote shell, 1263 run — (FMLI utility) runs a program, 1267 run a command immune to hangups nohup, 1051 runat — execute command in extended attribute name space, 1269 runtime linker for dynamic objects ld.so.1, 677 rup — display status of network hosts (RPC version), 1272, 1273 ruptime — display status of local hosts, 1274 rusage — resource usage for a command, 1275 rusers — who is logged in on remote machines, 1277 rwho — who is logged in on local machines, 1278

### **S**

sag — system activity graph, 1279 sar — system activity reporter, 1281 SCCS extract SCCS version information from a file — what, 1652 sccs — Source Code Control System, 1286 SCCS commands admin — create and administer SCCS history files, 1295 cdc — change the delta commentary of an SCCS delta, 1299 comb — combine deltas, 1301 delta — change the delta commentary of an SCCS delta, 1303 get — retrieve a version of an SCCS file, 1306 help — help regarding SCCS error or warning messages, 1312 prt — display delta table information from

an SCCS file, 1317

SCCS commands *(continued)* rmdel — remove a delta from an SCCS file, 1320 sact — show editing activity status of an SCCS file, 1321 sccsdiff — compare versions of SCCS file, 1322 sccs-prs — display selected portions of an SCCS history, 1313 unget — unget SCCS file, 1323 val — validate SCCS file, 1324 SCCS delta change commentary — sccs-cdc, 1299 combine — sccs-comb, 1301 create — delta, 1303 remove — rmdel, 1320 SCCS delta table print form an SCCS file — sccs-prt, 1317 SCCS files compare versions — sccs-sccsdiff, 1322 retrieve a version of a file — sccs-get, 1306 show editing activity status sccs-sact, 1321 undo a previous get of an SCCS file sccs-unget, 1323 validate — sccs-val, 1324 SCCS help regarding SCCS error or warning messages — sccs-help, 1312 SCCS history display selected portions — sccs-prs, 1313 SCCS history files create and administer — sccs-admin, 1295 sccs-admin — create and administer SCCS history files, 1295 sccs-cdc — change the delta commentary of an SCCS delta, 1299 sccs-comb — combine deltas, 1301 sccs-delta — change the delta commentary of an SCCS delta, 1303 sccs-get — retrieve a version of an SCCS file, 1306 sccs-help — help regarding SCCS error or warning messages, 1312 sccs-prs — display selected portions of an SCCS history, 1313

sccs-prt — display delta table information from an SCCS file, 1317 sccs-rmdel — remove delta from SCCS file, 1320 sccs-sact — show editing activity status of an SCCS file, 1321 sccs-sccsdiff — compare versions of SCCS file, 1322 sccs-unget — unget SCCS file, 1323 sccs-val — validate SCCS file, 1324 scp — secure copy (remote file copy program), 1326 screen-oriented editor — vi, 1627 script — make script of terminal session, 1328 sdiff — print differences between two files side-by-side, 1329 search for FNS objects with specified attributes — fnsearch, 436 secure copy (remote file copy program) scp, 1326 secure file transfer program — sftp, 1357 Secure Shell proxy for HTTP ssh-http-proxy-connect, 1427 Secure Shell proxy for SOCKS5 ssh-socks5-proxy-connect, 1432 sed — stream editor, 1331, 1338 Functions, 1339 sed Addresses, 1332 sed Editing Commands, 1332 sed Regular Expressions, 1332 sed Scripts, 1338 select or reject lines common to two files comm, 176 serial interface for PostScript printers postio, 1135 set — shell built-in functions to determine the characteristics for environmental variables of the current shell and its descendents, 1344 set, unset — (FLMI utility) set and unset local or global environment variables, 1349 set environment for command invocation env, 343 set or get limitations on the system resources available to the current shell and its descendents — limit, 697  $-$  ulimit, 697

set or get limitations on the system resources available to the current shell and its descendents *(continued)* — unlimit, 697 set process group ID — setpgrp, 1356 setcolor — (FMLI utility) redefine or create a color, 1351 setenv — shell built-in functions to determine the characteristics for environmental variables of the current shell and its descendents, 1344 setfacl — modify the Access Control List (ACL) for a file or files, 1352 acl\_entries Syntax, 1352 setpgrp — set process group ID, 1356 settime — change file access and modification times, 1540 sftp — secure file transfer program, 1357 sh — the standard shell command interpreter, 1360 SHACCT variable — sh, 1364 shared object for setting preferred page size mpss.so.1, 924 SHELL variable — sh, 1364, 1378 shell Korn shell — ksh, 584 restricted Korn shell — rksh, 584 shell command interpreter built-in functions shell\_builtins, 1379 shell command interpreter builtin-functions — alias, 36 — bg, 557 — break, 108 — cd, 119 — chdir, 119 — continue, 108 — dirs, 119 — eval, 363 — exit, 365 — fc, 532 — fg, 557 — getopts, 502 — glob, 512 — hash, 528 — hashstat, 528 — history, 532 — jobs, 557

shell command interpreter builtin-functions *(continued)*

— kill, 573 — let, 684 — logout, 743 — newgrp, 973 — notify, 557 — onintr, 1555 — popd, 119 — print, 1172 — pushd, 119 — read, 1224 — readonly, 1228 — rehash, 528 — return, 365 — set, 1344 — setenv, 1344 — shift, 1383 — source, 363 — stop, 557 — suspend, 1459 — times, 1521 — trap, 1555  $-$ typeset, 1577 — umask, 1581 — unalias, 36 — unhash, 528 — unset, 1344 — unsetenv, 1344 — wait, 1647 — whence, 1577 shell programming echo arguments — echo, 310 read one line from standard input and write to standard output — line, 701 shell scripts display size or sizes of a page of memory pagesize, 1069 provide truth values — true, false, 1560 shell variables, in Bourne shell, 1363 shell\_builtins — shell command interpreter built-in functions, 1379 shells  $C$  shell — csh, 225  $remote - rsh$ , 1263 the standard shell command interpreter sh, 1360

shift — shell built-in function to traverse either a shell's argument list or a list of field-separated words, 1383 show codeset table for the current locale dumpcs, 309 show current number of users in each FTP Server class — ftpcount, 456 show current process information for each FTP Server user — ftpwho, 457 shutdown — shut down multiuser operation, 1384 sign on to the system — login, 736 Simple Mail Transfer Protocol connection to remote mailserver mconnect, 858 size — print section sizes in bytes of object files, 1385 sleep — suspend execution for an interval, 1387 smart2cfg — Compaq Smart-2 EISA/PCI and Smart-2SL PCI Array Controller ioctl utility, 1388 SMPT, *See* Simple Mail Transfer Protocol soelim — eliminate .so's from nroff input, 1390 software package display information — pkginfo, 1116 display parameter values pkgparam, 1121 generate prototype file entries for input to pkgmk command — pkgproto, 1123 produce an installable package pkgmk, 1118 translate package format — pkgtrans, 1125 Solaris user registration — solregis, 1391 solregis — Solaris user registration, 1391 sort — sort and/or merge files, 1394 sort, topological items mentioned in input — tsort, 1573 sortbib — sort bibliographic database, 1401 sotruss — trace shared library procedure calls, 1403 source — shell built-in functions to execute other commands, 363 Source Code Control System, *See* SCCS source files locate — whereis, 1654 sparc — get processor type truth value, 785

Index **1709**

spell — check spelling, 1405 spline — interpolate smooth curve, 1408 split files based on context — csplit, 251 split — split a file into pieces, 1409 srchtxt — display contents of, or search for a text string in, message data bases, 1411 ssh-agent — authentication agent, 1425 ssh-http-proxy-connect — Secure Shell proxy for HTTP, 1427 ssh-keygen — authentication key generation, 1429 ssh-socks5-proxy-connect — Secure Shell proxy for SOCKS5, 1432 standard output replicate — tee, 1492 start Netscape Communicator for Solaris netscape, 965 start or stop the NCA kernel module ncakmod, 964 statistics collected by sendmail — mailstats, 793 stop — shell built-in functions to control process execution, 557 strchg — change stream configuration, 1434 strconf — query stream configuration, 1434 stream editor — sed, 1331, 1338 STREAMS change or query stream configuration strchg, strconf, 1434 string prompt for defined string answer ckstr, 160 provide an error message for defined string answer — errstr, 160 validate a defined string answer valstr, 160 strings — find printable strings in object or binary file, 1437 strip — strip symbol table, debugging and line number information from an object file, 1439 stty — set the options for a terminal, 1441, 1450 sum — print checksum and block count for a file, 1457, 1458 sun — get processor type truth value, 785

provide SunOS compatibility for Solaris mailbox format — mailcompat, 788 SunOS/BSD Source Compatibility Package — stty, 1450 SunOS/BSD Source Compatibility Package commands — arch, 62 — basename, 97 — biff, 107 — cc, 117 — chown, 141 — df, 279 — du, 304 — echo, 314 — expr, 373 — fastboot, 382 — file, 392 — from, 445  $-$  groups, 526 — grpck, 527 — hostid, 541 — hostname, 542  $-$  install, 547  $-$ ld, 652 — lint, 702 — ln, 721 — logger, 734 — lpc, 753 — lpq, 757 — lpr, 759 — lprm, 763  $-$  lptest, 769  $-$  ls, 776 — mach, 784 — mkstr, 910 — pagesize, 1069 — plot, 1129 — printenv, 1173 — ps, 1209 — rusage, 1275 — shutdown, 1384 — sum, 1458 — test, 1511 — tr, 1554 — tset, 1568 — users, 1596 — vipw, 1637

SunOS/BSD Source Compatibility Package commands *(continued)* — whereis, 1654 — whoami, 1660 suspend — shell built-in function to halt the current shell, 1459 suspend execution of command — sleep, 1387 symorder — update symbol table ordering, 1460 synchronize files and directories filesync, 394 system to system copy — uucp, 1597 system activity graphical representation — sag, 1279 reporter — sar, 1281 time a command; report process data and system activity — timex, 1522 system administration — install, 547 system call and signals trace — truss, 1561 system log add entries — logger, 732 system name print — uname, 1584 system to system command execution uux, 1612 system uptime display — uptime, 1595 sysV-make — maintain, update, and regenerate groups of programs, 1461

# **T**

TAB characters expand to SPACE characters, and vice versa — expand, unexpand, 367 tables format for nroff or troff — tbl, 1489 tabs — set tabs on a terminal, 1468 tail — display last part of file, 1472 talk — talk to another user, 1475 tape backspace files — mt, 933 backspace records — mt, 933

tape *(continued)*  $erase - mt$ , 933 forward space files — mt, 933 forward space records — mt, 933 get unit status — mt, 933 place unit off-line — mt, 933 retension — mt, 933 rewind — mt, 933 skip backward files — mt, 933 skip backward records — mt, 933 skip forward files — mt, 933 skip forward records — mt, 933 write EOF mark on — mt, 933 tape archives  $create - tar, 1478$ tape, magnetic copy, blocking preserved — tcopy, 1491 manipulate — mt, 933 scan — tcopy, 1491 tar — create tape archives, and add or extract files, 1478 tbl — format tables for nroff or troff, 1489 tbl remove nroff, troff, tbl and eqn constructs deroff, 278 tcopy — copy a magnetic tape, 1491 tee — replicate the standard output, 1492 telnet — user interface to a remote system using the TELNET protocol, 1493 TELNET protocol user interface to a remote system using the TELNET protocol — telnet, 1493 terminal set options — stty, 1441 set tabs — tabs, 1468 terminal screen — clear, 171 terminal session make script— script, 1328 terminals get name — tty, 1575 initialize a terminal or query terminfo database — tput, 1545 reset bits — reset, 1568 set characteristics — tset, 1568 set characteristics — stty, 1450 terminate a process by default — kill, 573

terminfo database initialize a terminal or query terminfo database — tput, 1545 test — evaluate condition(s), 1503, 1513 test — condition evaluation, 1511 text editing screen-oriented (visual) display editor based on ex — vi, 1627 sed — stream editor, 1338 stream editor — sed, 1331 text editor — ed, 316 — edit, 328 — ex, 354 text files browse or page through a text file — more, page, 912 change format — newform, 970 text formatter format documents for display or line-printer — nroff, 1054 text processing utilities check spelling — spell, 1405 concatenate and display files — cat, 115 display last part of file — tail, 1472 pattern scanning and processing language awk, 89 search a file for a pattern — grep, 520 search a file for a pattern using full regular expressions — egrep, 332 search file for fixed-character string fgrep, 388 sort and/or merge files — sort, 1394 split a file into pieces — split, 1409 translate characters — tr, 1549, 1554 underline text — ul,  $1580$ text retrieval tools create message files for use by gettxt mkmsgs, 908 retrieve text string from message database gettxt, 510 text to PDL (Printer Description Language) pretty print filter — mp, 918 tftp — trivial file transfer program, 1515 the Network Cache and Accelerator (NCA) — NCA, 960

tilde escape commands for mail — mailx, 806 time — time a simple command, 1518 time prompts for time — cktime, 165 provides error message for time errtime, 165 validates time — valtime, 165 time a simple command — time, 1518 timed event services display the jobs queued to run at specified  $times - atq$ , 75 reminder service — calendar, 111 remove jobs spooled by at or batch atrm, 76 user crontab file — crontab, 220 timemanp — frontends to the mp Text to PDL (Printer Description Language) pretty print filter, 789 times — shell built-in function to report time usages of the current shell, 1521 timesysp — frontends to the mp Text to PDL (Printer Description Language) pretty print filter, 789 timex — time a command; report process data and system activity, 1522 tip — connect to remote system, 1524 tnfdump — convert binary TNF file to ASCII, 1533 tnfxtract — extract kernel probes output into a trace file, 1538 touch — change file access and modification times, 1540, 1576 settime, 1541 touch, 1540 touch — update last modified date of file, 1543 tplot — graphics filters for plotters, 1544 tput — initialize a terminal or query terminfo database, 1545 tr — translate characters, 1549, 1554 trace function calls trace application function calls to Solaris shared libraries — apptrace, 51 trace shared library procedure calls sotruss, 1403 translate characters — tr, 1549, 1554

translates exportfs options to share/unshare commands — exportfs, 369 trap — shell built-in functions to respond to (hardware) signals, 1555 Trivial File Transfer Protocol, *See* TFTP troff — typeset or format documents, 1557 troff utilities check nroff and troff files — checknr, 128 eliminate .so's from nroff input soelim, 1390 filters reverse line-feeds from two-column nroff text — col, 174 format tables — tbl, 1489 formats program code — vgrind, 1623 postprocessor for PostScript printers dpost, 298 remove nroff, troff, tbl and eqn constructs deroff, 278 true — provide truth values, 1560 truss — trace system calls and signals, 1561 tset — set terminal characteristics, 1568 tsort — topological sort of items mentioned in input, 1573 ttl — time to live value, nischttl, 1005 tty, set characteristics — stty, 1450, 1568 tty set options — stty, 1441 tty — get the name of the terminal, 1575 typeset — shell built-in functions to set/get attributes and values for shell variables and functions, 1577 typeset documents — troff, 1557

### **U**

u370 — get processor type truth value, 785 u3b — get processor type truth value, 785 u3b15 — get processor type truth value, 785 u3b2 — get processor type truth value, 785 u3b5 — get processor type truth value, 785 ucblinks — adds /dev entries to give SunOS 4.x compatible names to SunOS 5.x devices, 1579

ul — underline text, 1580

ulimit — set or get limitations on the system resources available to the current shell and its descendents, 697 umask — shell built-in function to restrict read/write/execute permissions, 1581 unalias — shell built-in functions to create your own pseudonym or shorthand for a command or series of commands, 36 uname — print name of current system, 1584 unbind the reference from an FNS name fnunbind, 442 uncompress — uncompress files, 181 underline text — ul, 1580 unexpand — unexpand SPACE characters to TAB characters, 367 unhash — shell built-in functions to evaluate the internal hash table of the contents of directories, 528 unifdef — resolve and remove ifdef'ed lines from C program source, 1587 uniq — report or filter out repeated lines in a file, 1589 units — converts quantities expressed in standard scales to other scales, 1591 **UNIX** convert text file from DOS format to ISO format — dos2unix, 294 unix2dos — convert text file from ISO format to DOS format, 1593 UNIX-to-UNIX commands  $uucp - uucp$ , 1597  $uulog - uucp$ , 1597 uuname — uucp, 1597 unlimit — set or get limitations on the system resources available to the current shell and its descendents, 697 unpack — expand compressed files, 1066 unset — shell built-in functions to determine the characteristics for environmental variables of the current shell and its descendents, 1344 unsetenv — shell built-in functions to determine the characteristics for environmental variables of the current shell and its descendents, 1344 update and examine attributes associated with FNS named object — fnattr, 427

update groups of programs sysV-make, 1461 update last modified date of file — touch, 1543 update programs — make, 817 uptime — show how long the system has been up, 1595 user ID change user IDs of files — chown, 141 user IDs display a list of all valid user names dispuid, 293 prompts for user ID — ckuid, 167 provides error message for user ID erruid, 167 validates user ID — valuid, 167 users display effective name — whoami, 1660 display group membership — groups, 525 display information about local and remote users — finger, 408 get the name of the user running the process — logname, 742 list user login information — listusers, 706 talk to another user — talk, 1475 who is logged in, and what are they doing w, 1645 who is logged in on local machines rwho, 1278 who is logged in on remote machines rusers, 1277 who is on the system — who, 1657 write to another user — write, 1663 users — display users on system, 1596 users, network Internet user name directory service whois, 1662 uucp — UNIX-to-UNIX copy, 1597 uucp  $log$  — uulog, 1597 uucp status inquiry — uustat, 1605 uudecode — decode binary file, 1601 uuencode — encode binary file, 1601 uuglist — print list of service grades available, 1604 uulog — UUCP log, 1597 uuname — UUCP list of names, 1597 uustat — uucp status inquiry, 1605

uux — system to system command execution, 1612

#### **V**

vacation — automatic mail replies, 1616 vax — get processor type truth value, 785 version control — vc, 1619 vgrind — formats program in nice style using troff, 1623 vi — screen-oriented (visual) display editor based on ex, 1627 vipw — edit password file, 1637 volcancel — cancel user's request for removable media that is not currently in drive, 1638 volcheck — check for media in a drive, 1639 volmissing — notify user that volume requested is not in the CD-ROM or floppy drive, 1641 volrmmount — call rmmount to mount or unmount media, 1642 Volume Management cancel user's request for removable media that is not currently in drive volcancel, 1638 check for media in a drive volcheck, 1639 missing volume notification volmissing, 1641 vsig — synchronize a co-process with the controlling FMLI application, 1644

#### **W**

w — display information about currently logged-in users, 1645 w — who is logged in, and what are they doing, 1645 wait — shell built-in function to wait for other jobs or processes, 1647 wc — display a count of lines, words and characters in a file, 1650 what — extract SCCS version information from a file, 1652 whatis — describe command, 1653

whence — shell built-in functions to set/get attributes and values for shell variables and functions, 1577 whereis — locate the binary, source and manual page files for a command, 1654 which — locate a command; display its pathname or alias, 1656 who is logged in  $-$  w, 1645 who — who is on the system, 1657 whoami — display effective user name, 1660 whocalls — report on the calls to a specific procedure, 1661 whois — Internet user name directory service, 1662 write — write to another user, 1663 write file checksums and sizes — cksum, 163

# **X**

xargs — construct argument lists and invoke utility, 1666 xgettext — extract gettext call strings, 1671 xstr — extract strings from C code, 1673

# **Y**

yacc — yet another compiler-compiler, 1675 yacc create a tags file for use with ex and vi ctags, 256 yes — generate repetitive affirmative output, 1679 yes/no answer prompts for yes/no answer — ckyorn, 169 provides error message for yes/no answer erryorn, 169 validates yes/no answer — valyorn, 169 yet another compiler-compiler — yacc, 1675 ypcat — print values in a NIS database, 1680 ypmatch — print the value of one or more keys from a NIS map, 1681 yppasswd — change your network password in the NIS database, 1682

ypwhich — return name of NIS server or map master, 1683

# **Z**

zcat — displays uncompressed files but leaves compressed files intact, 181